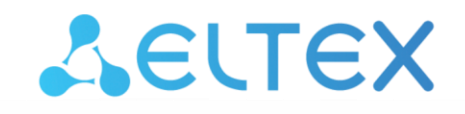

Комплексные решения для построения сетей

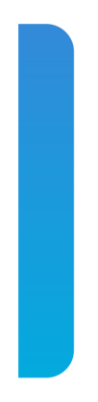

**Ethernet-коммутаторы агрегации**

# **MES5448, MES7048**

**Руководство по эксплуатации, версия ПО 8.4.0.8.8**

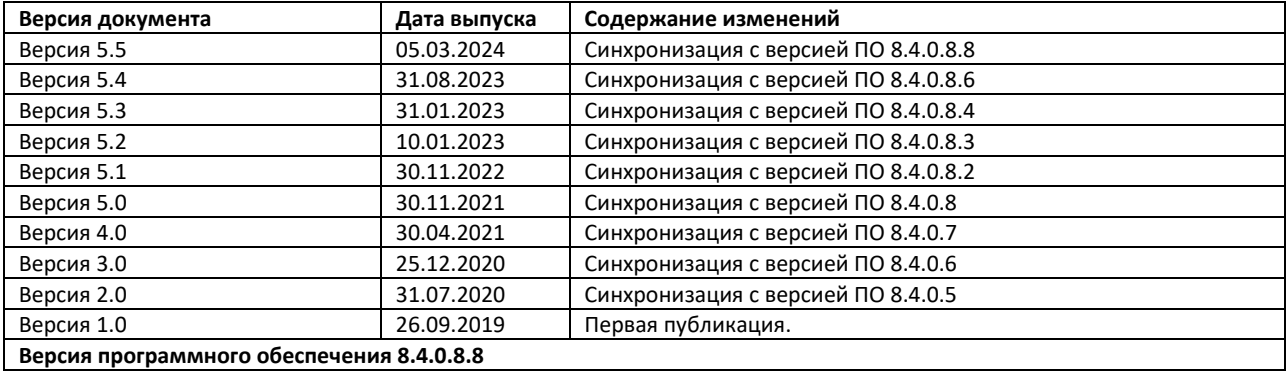

#### СОДЕРЖАНИЕ

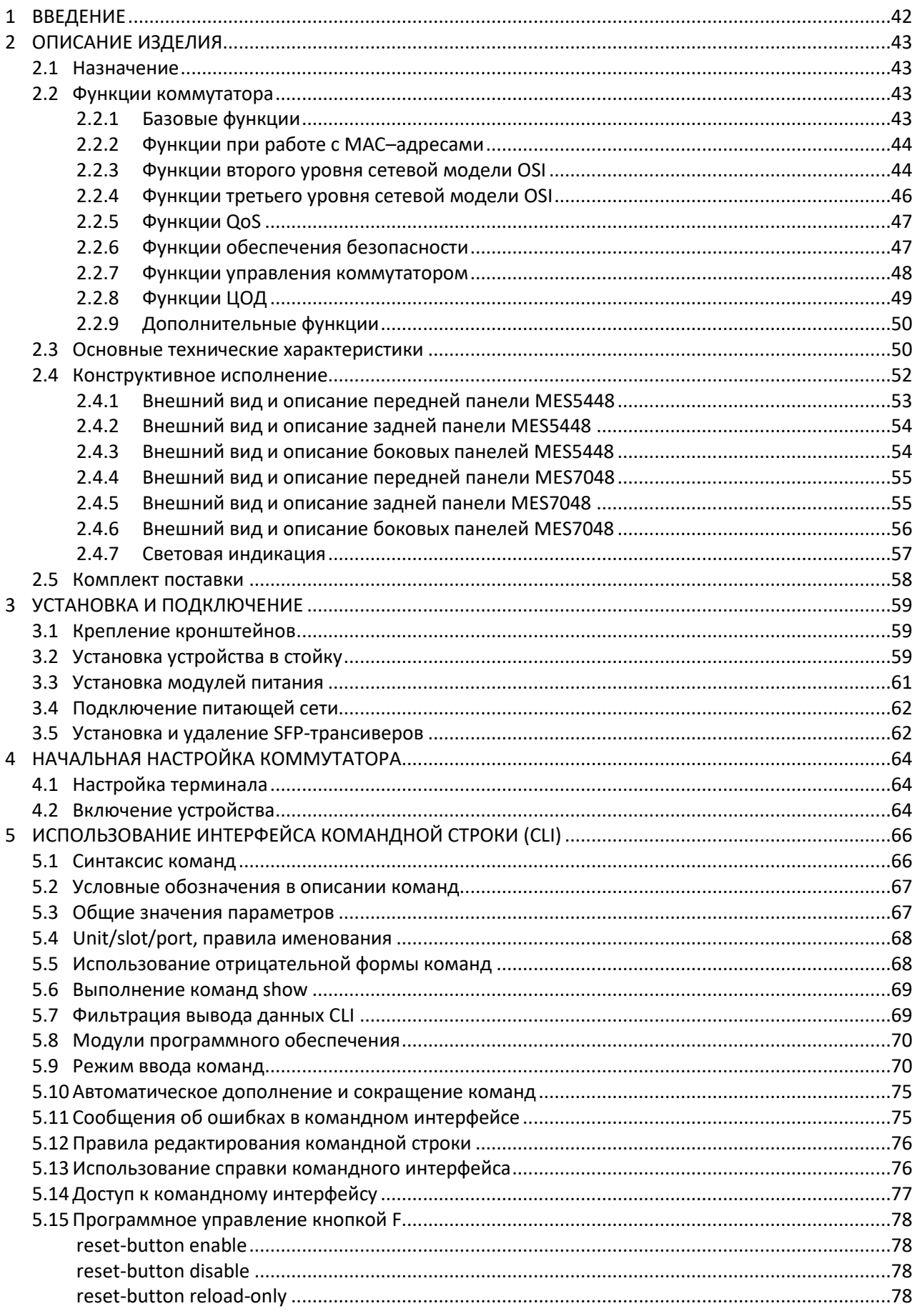

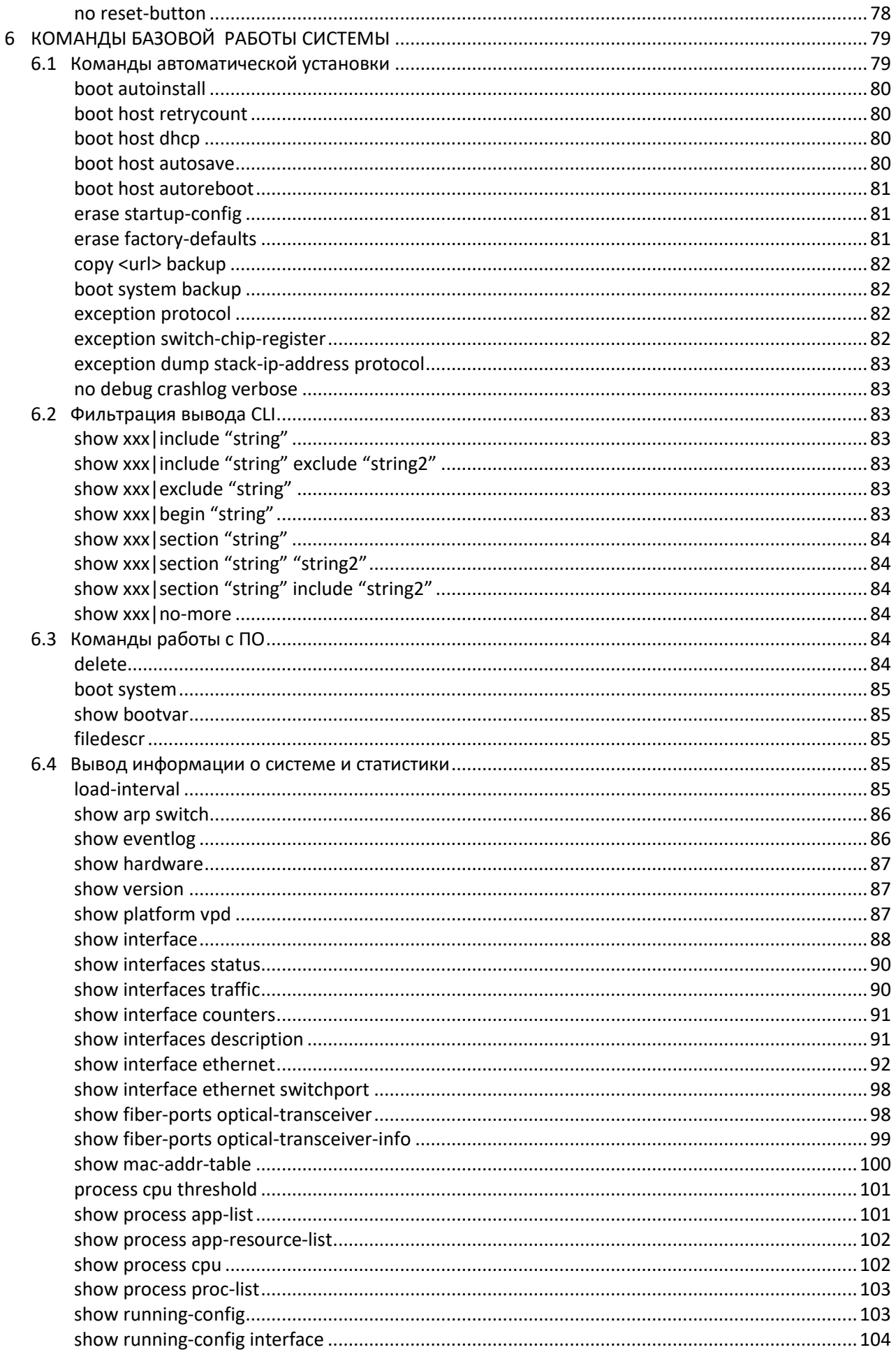

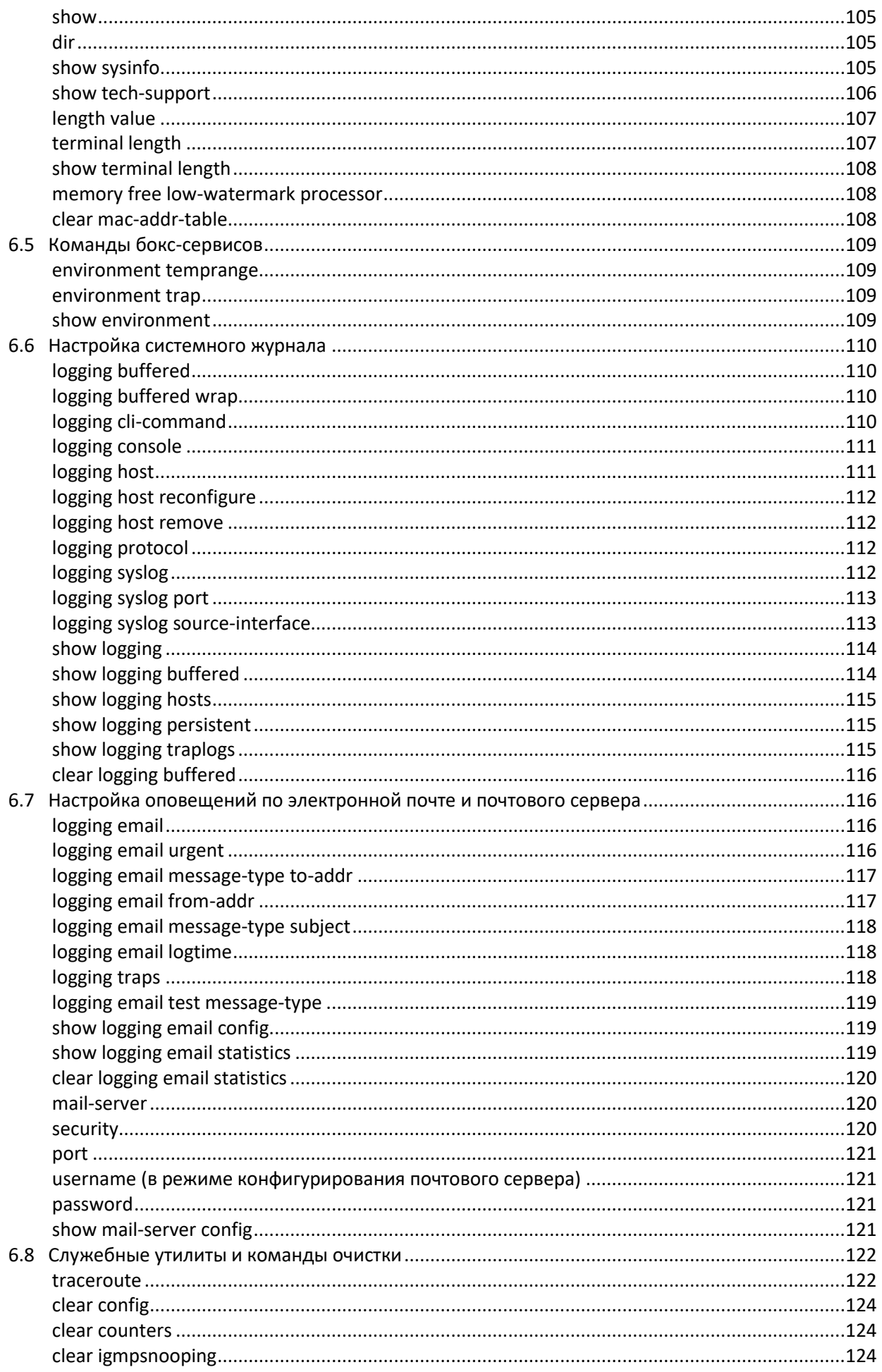

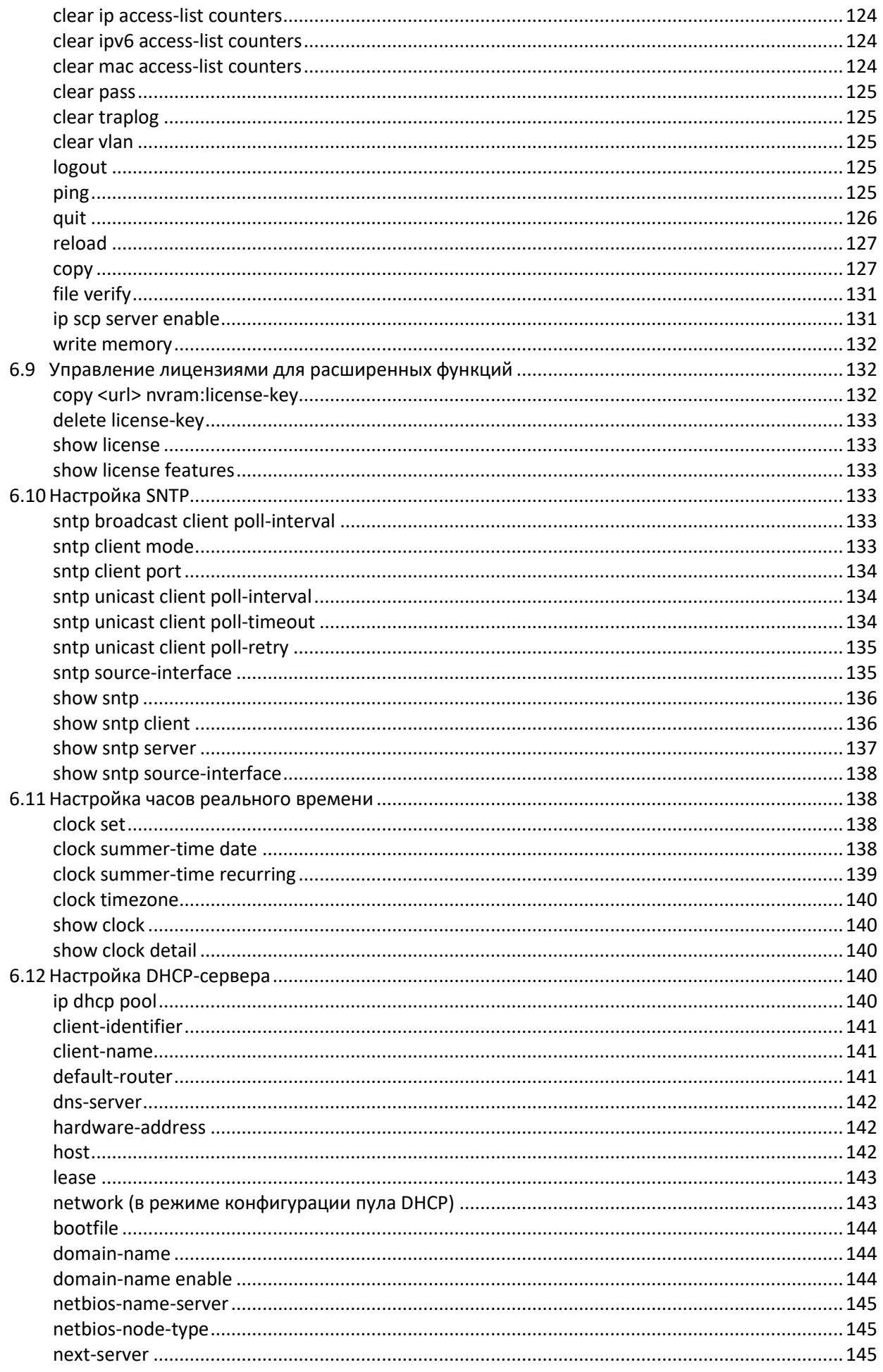

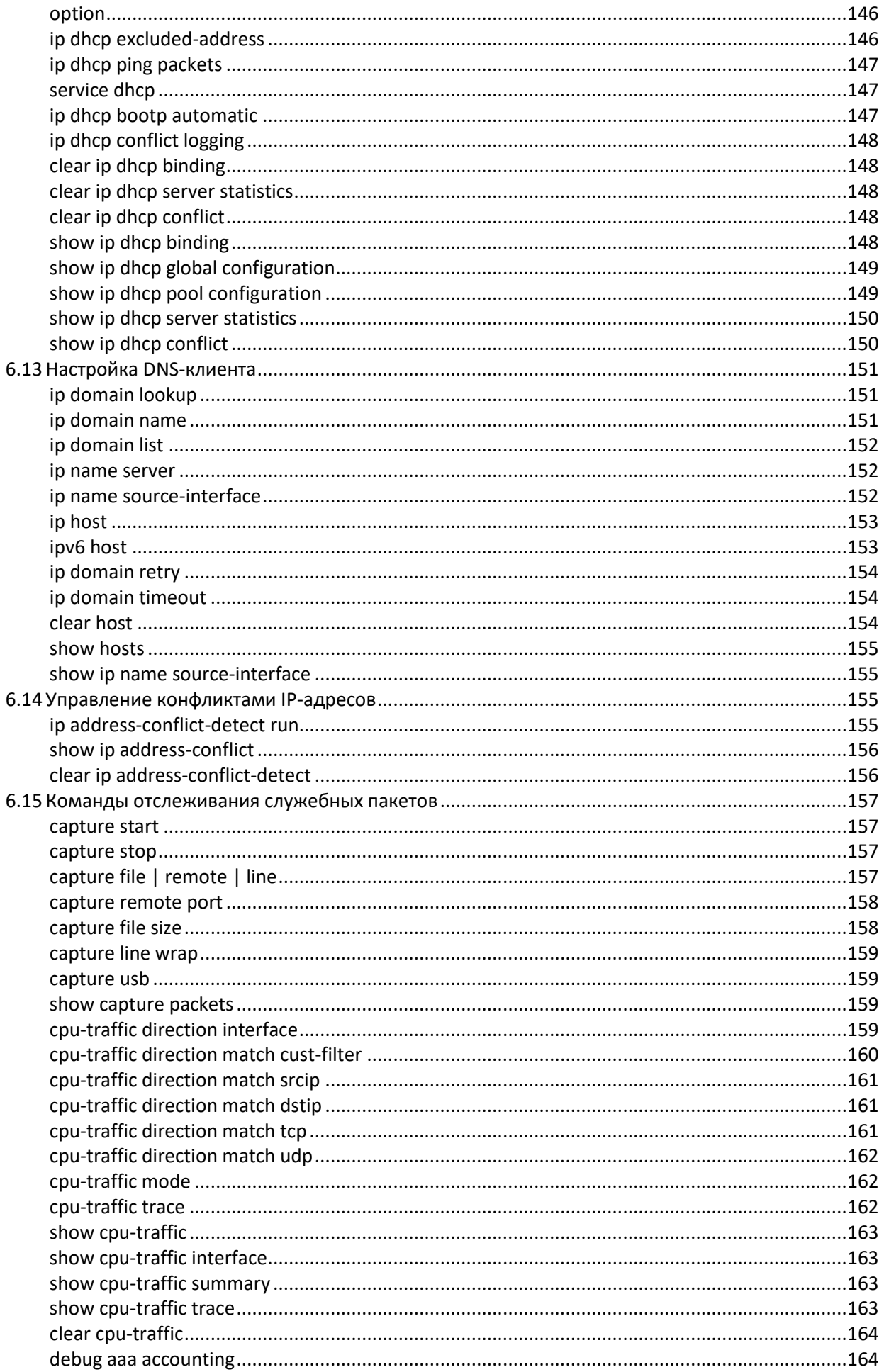

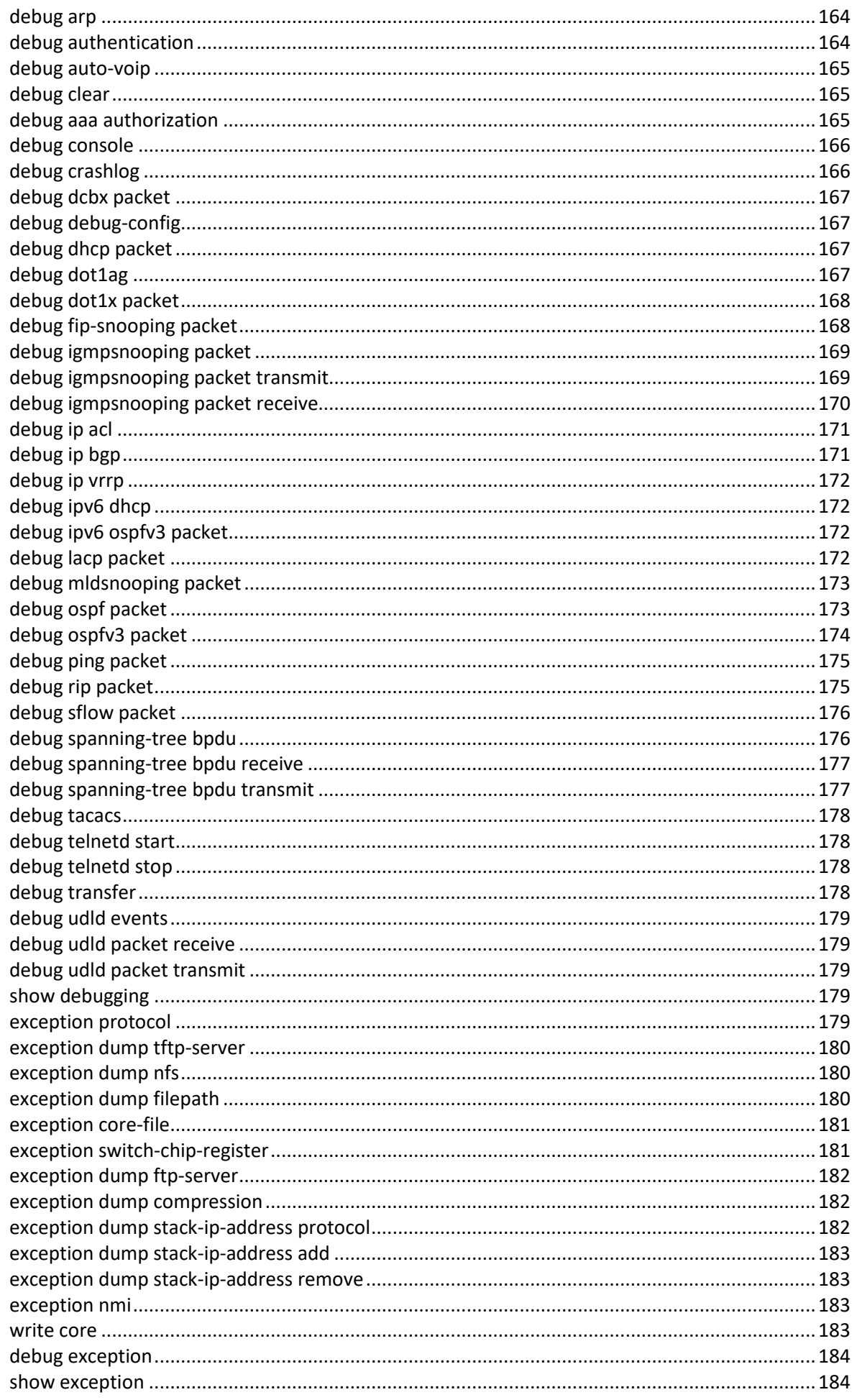

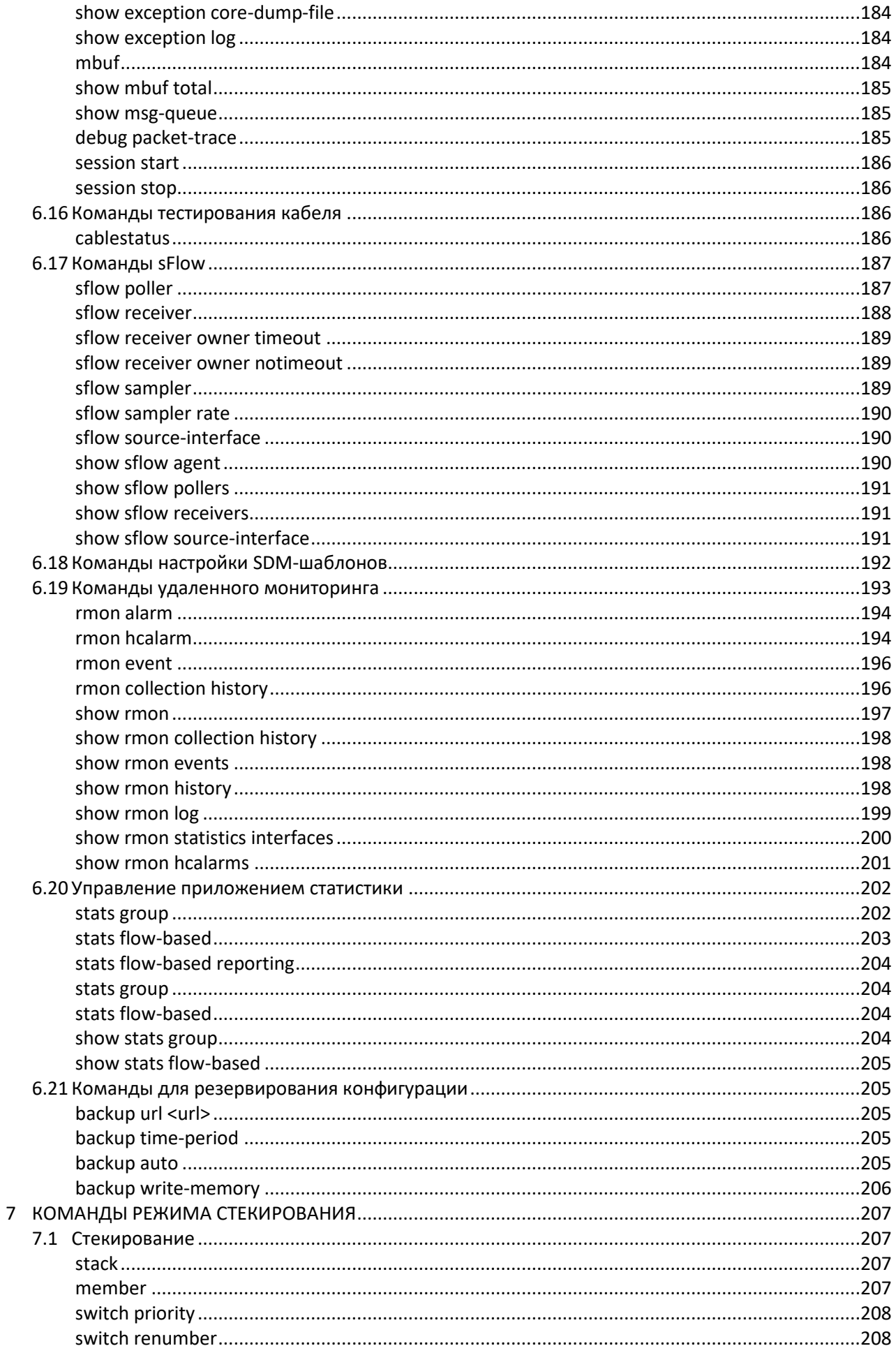

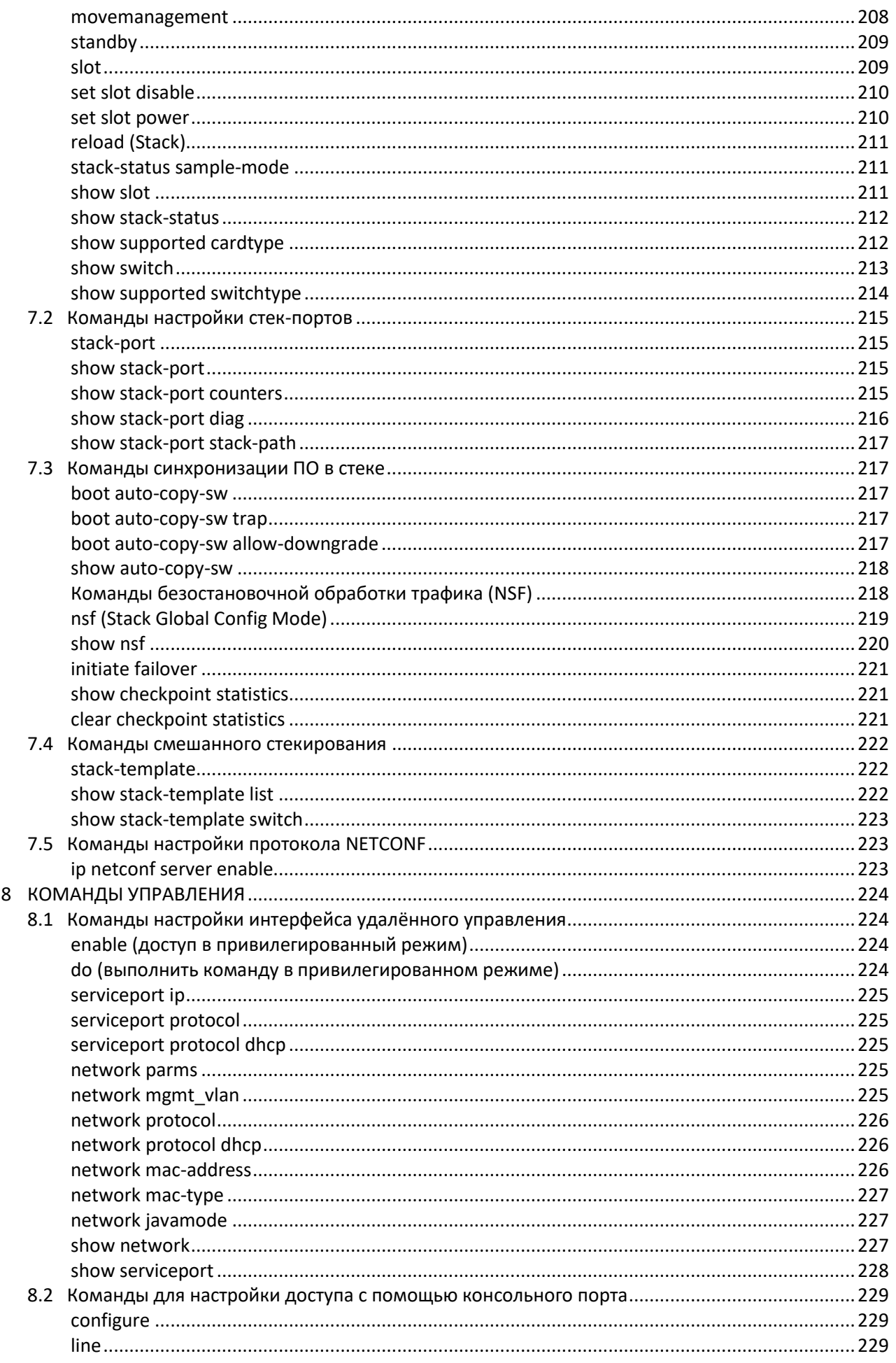

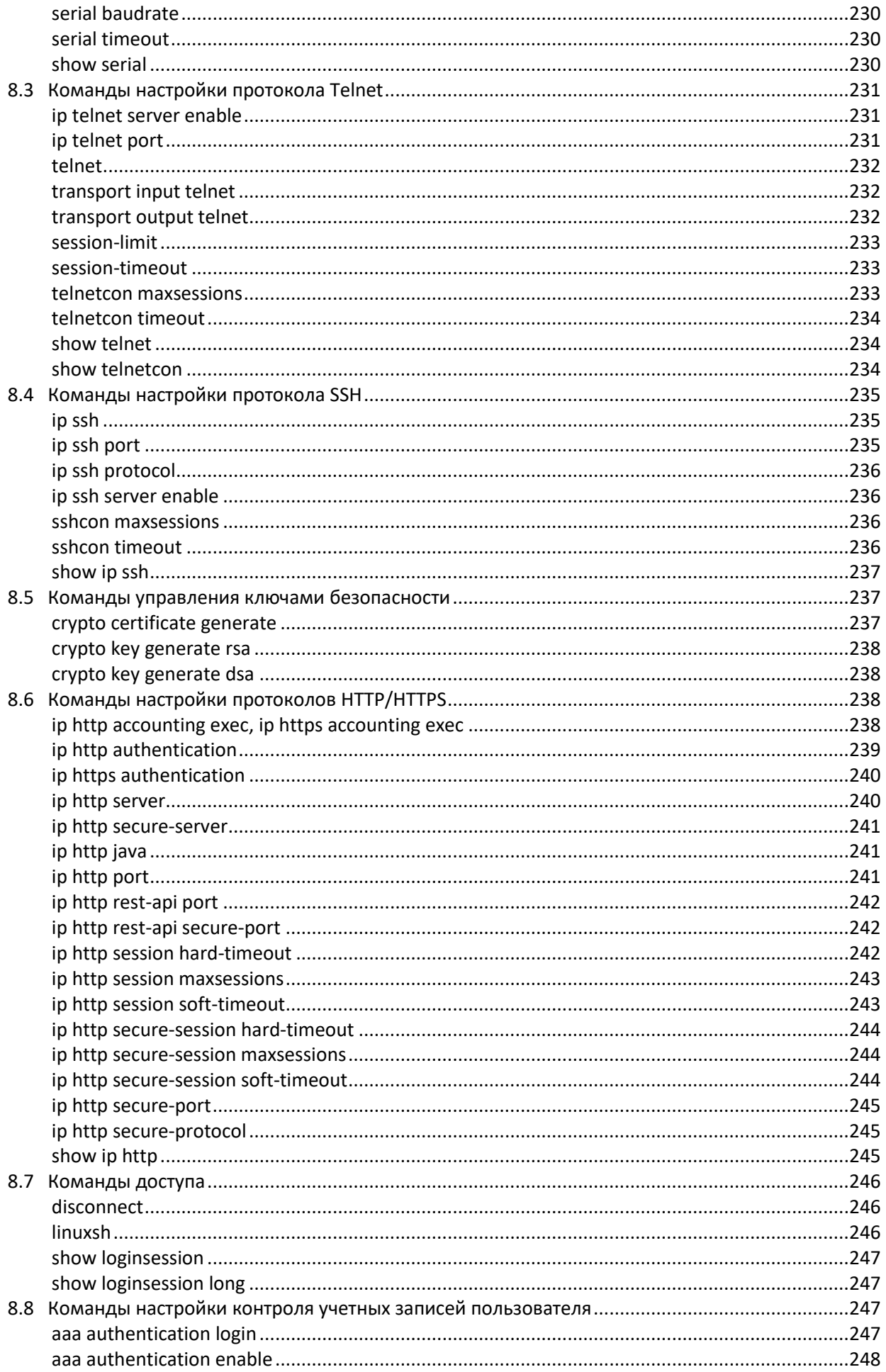

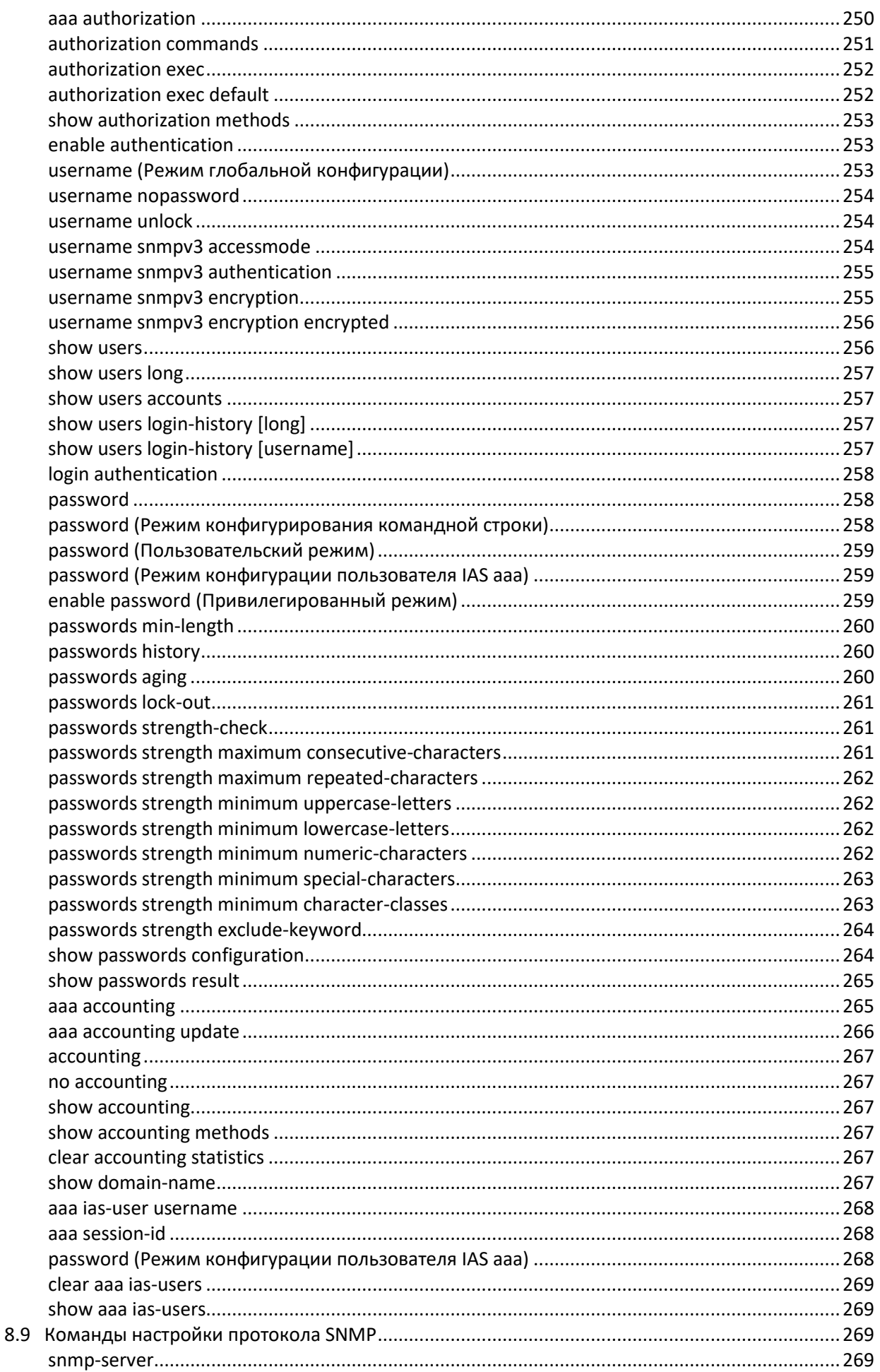

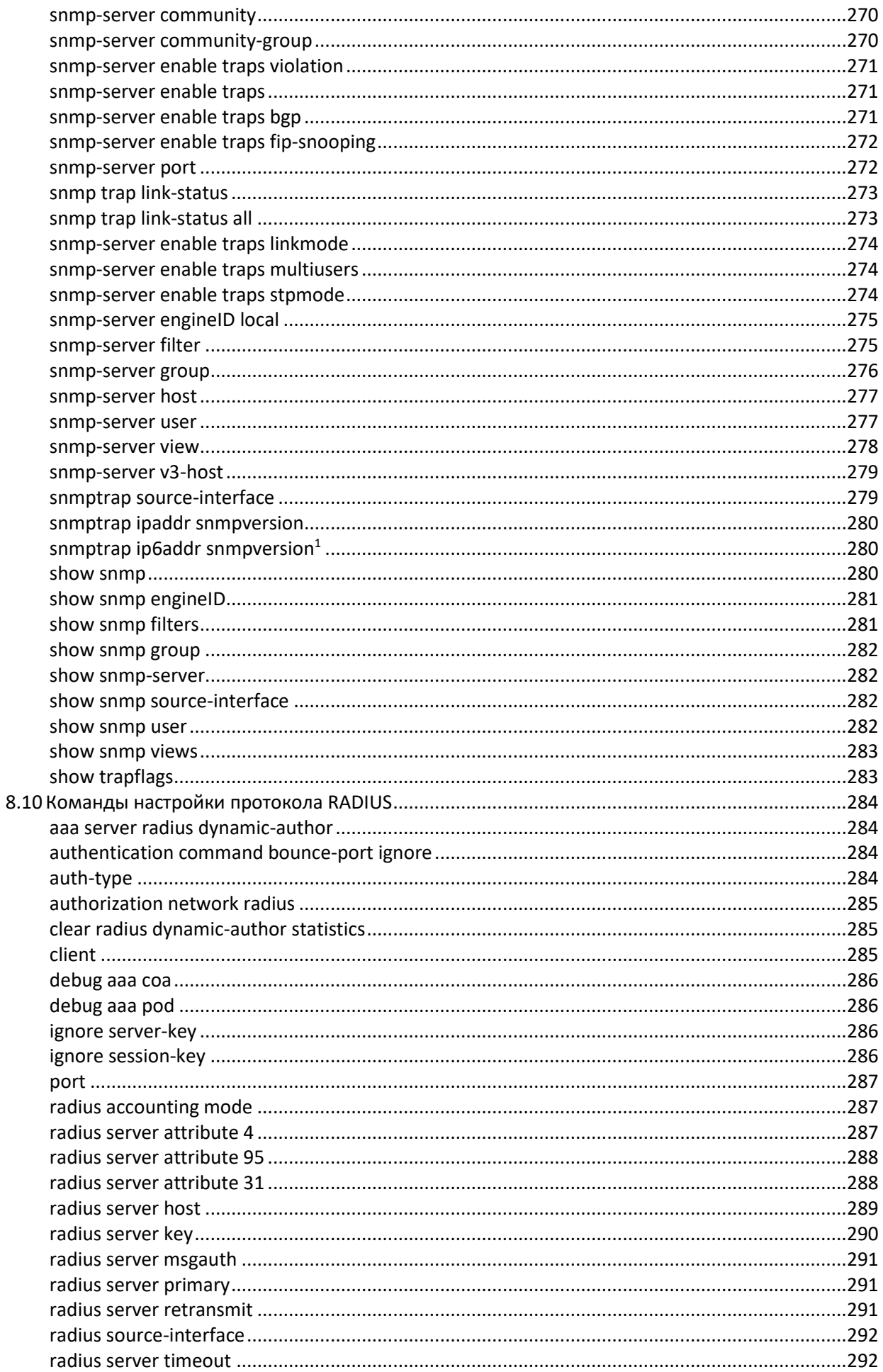

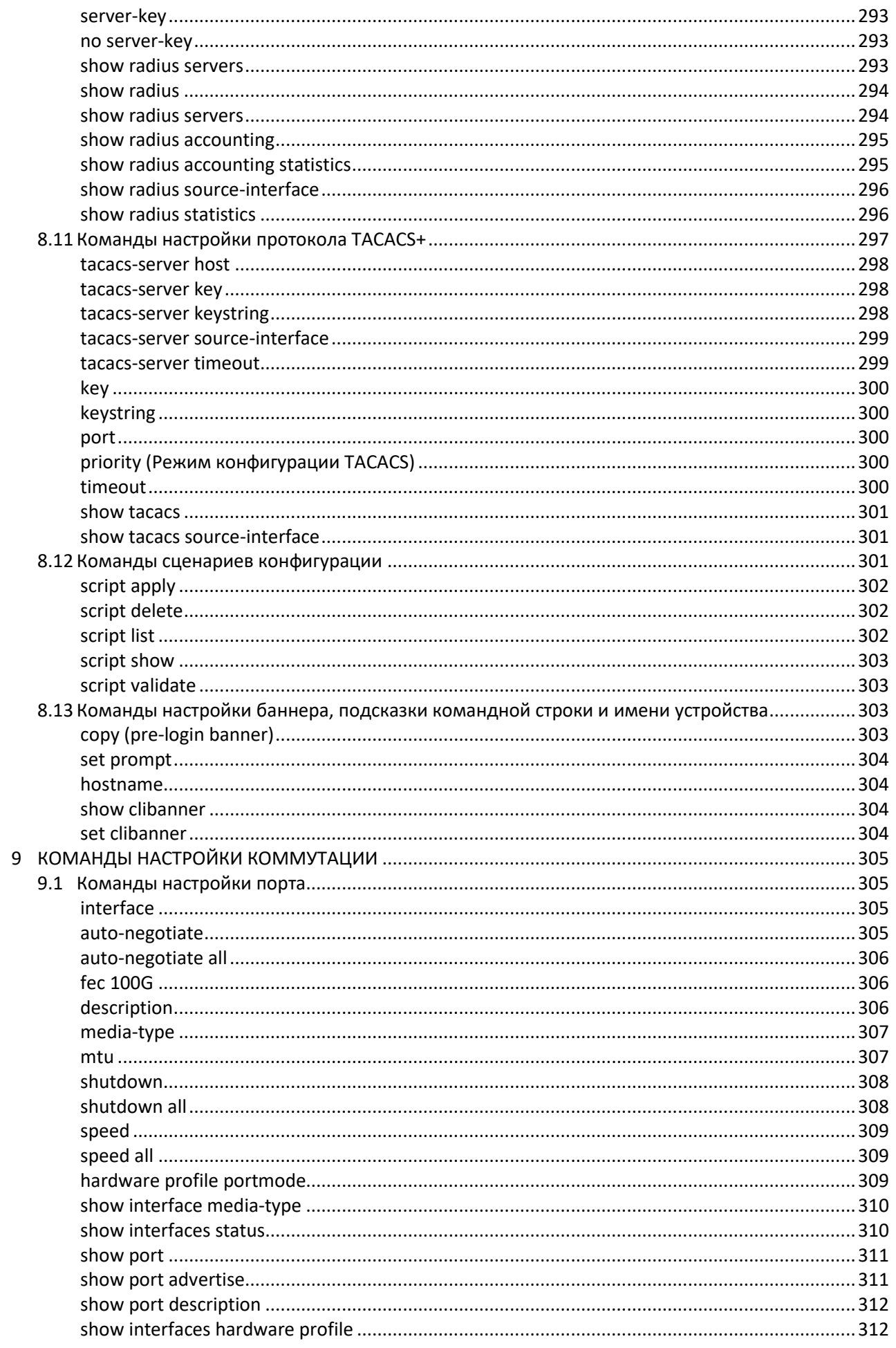

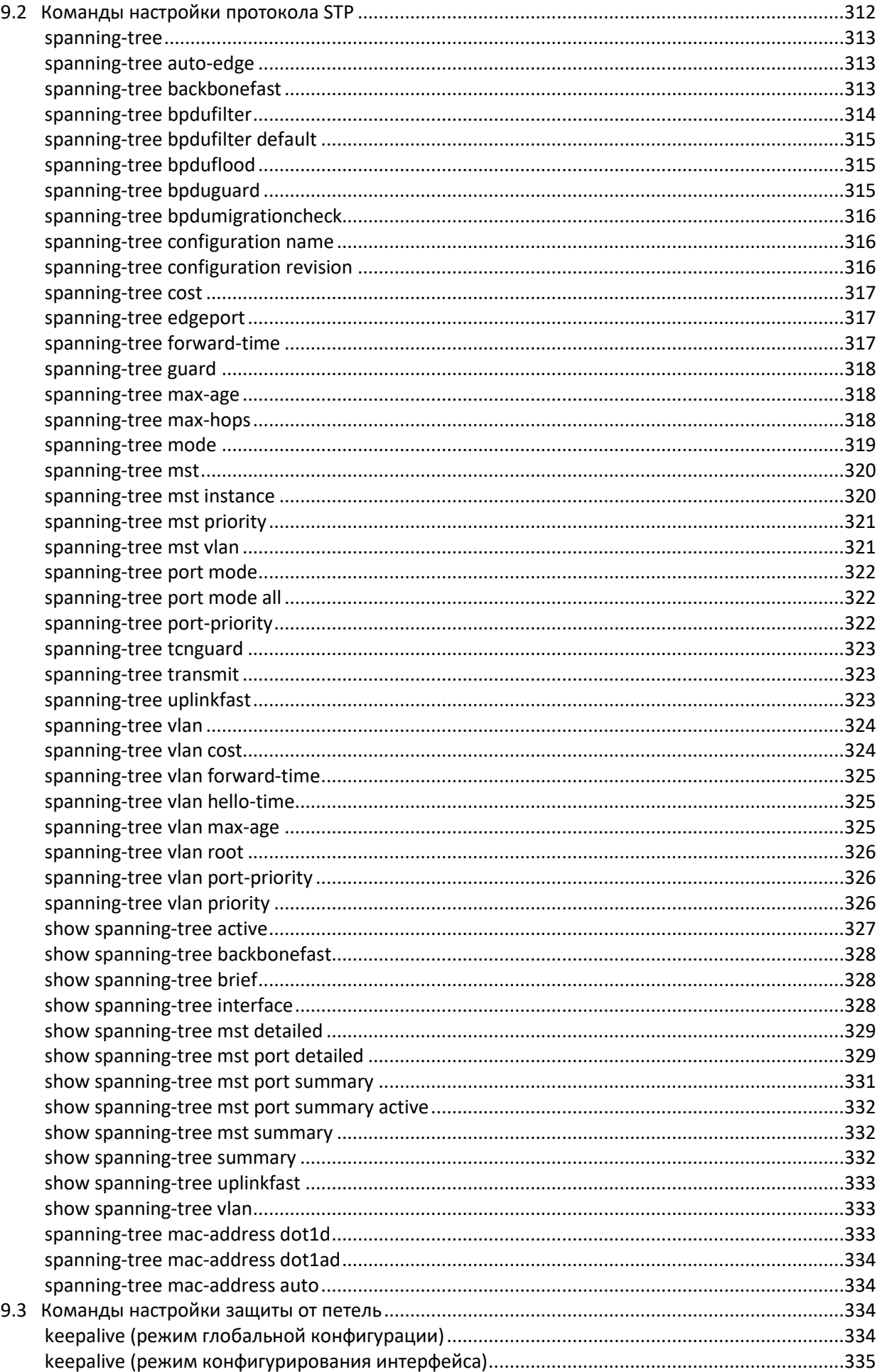

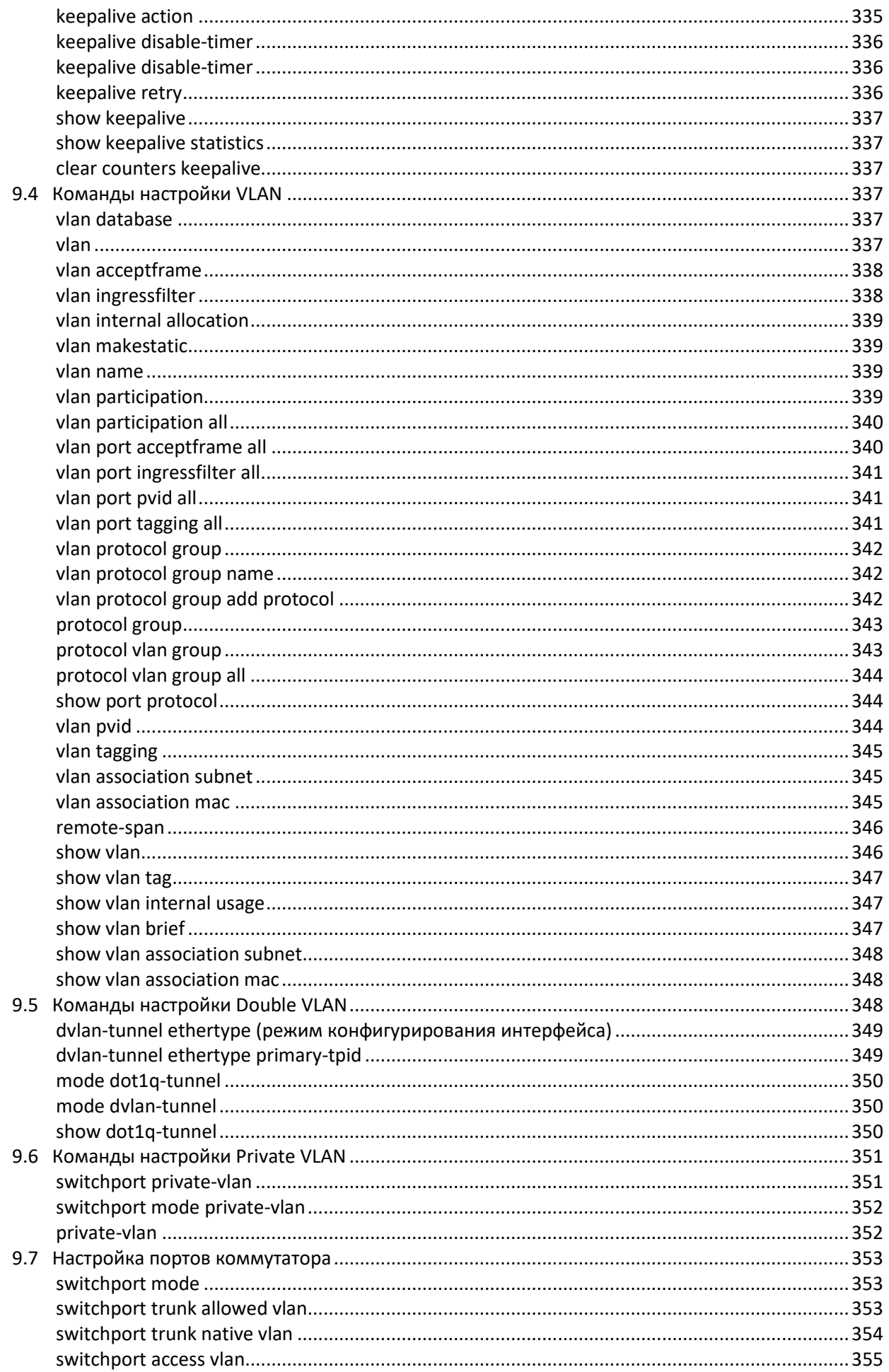

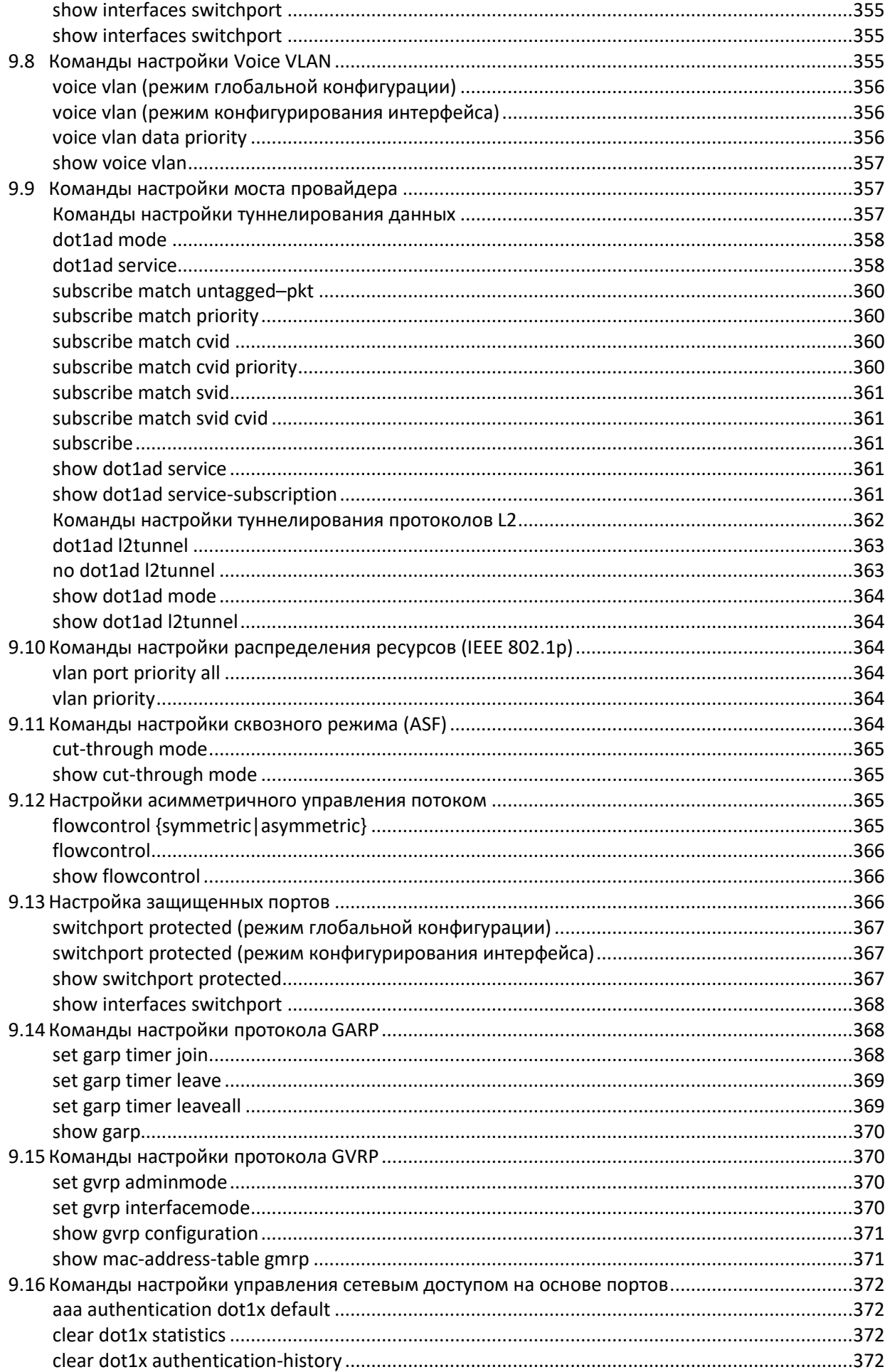

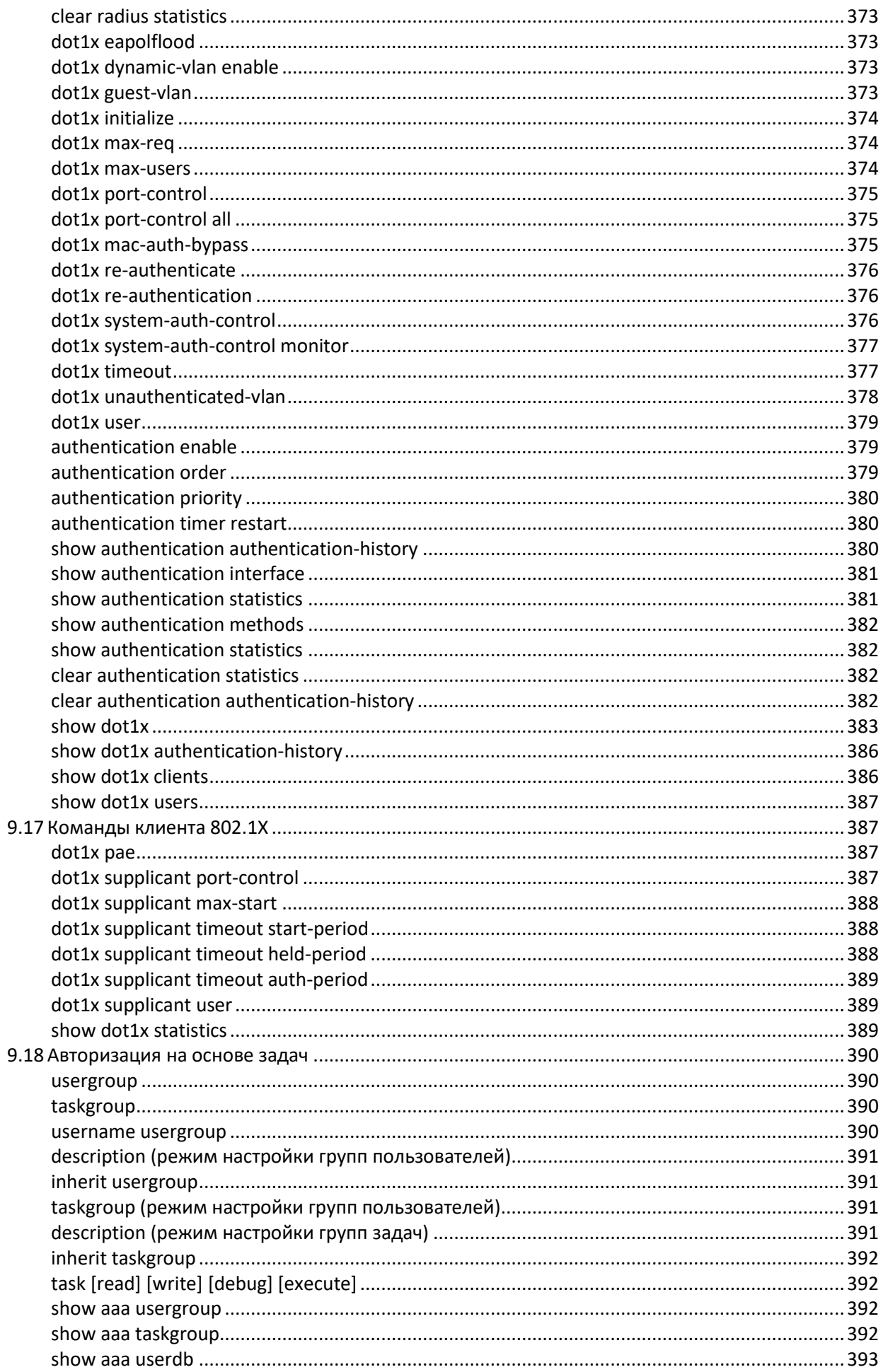

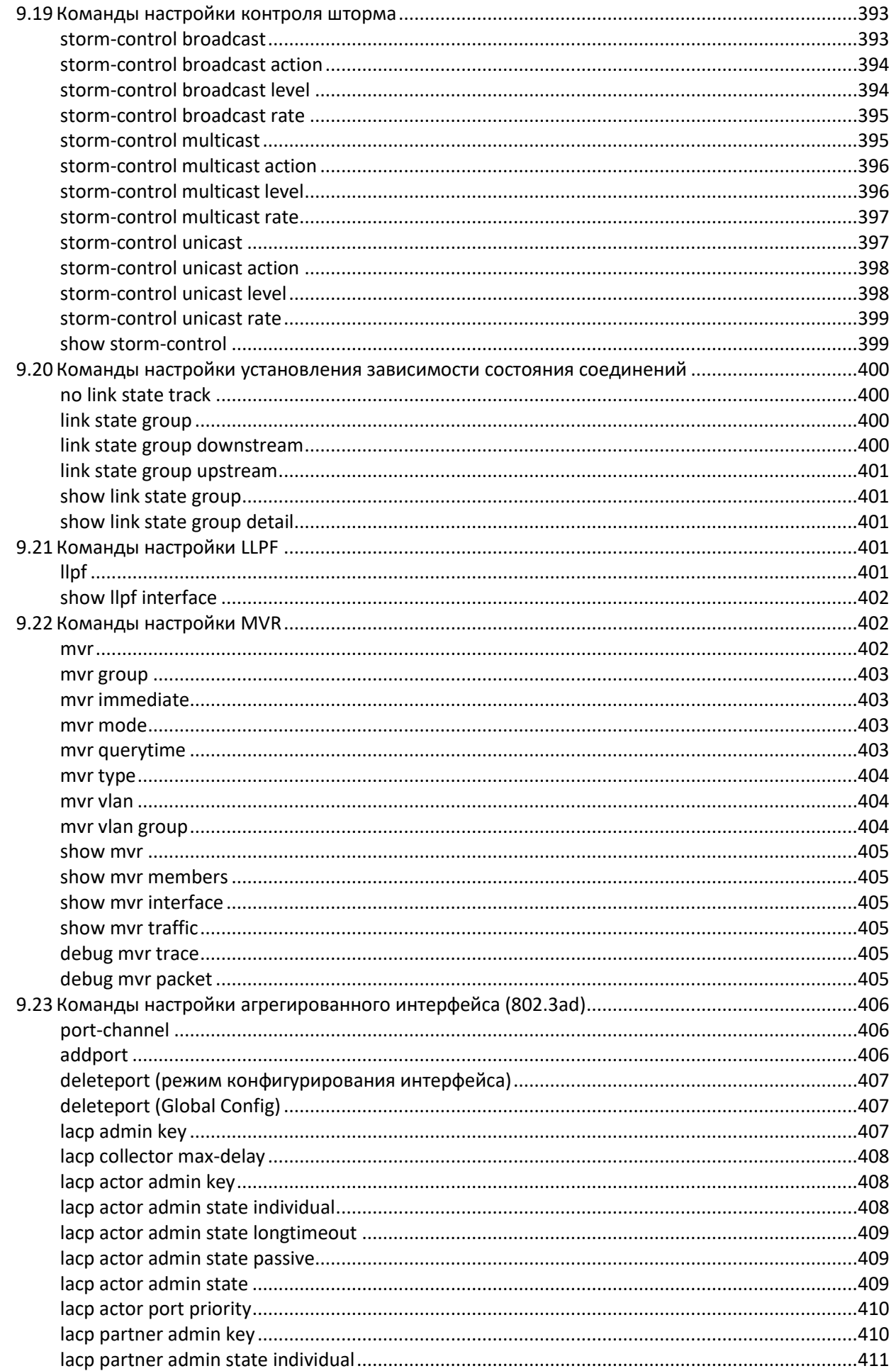

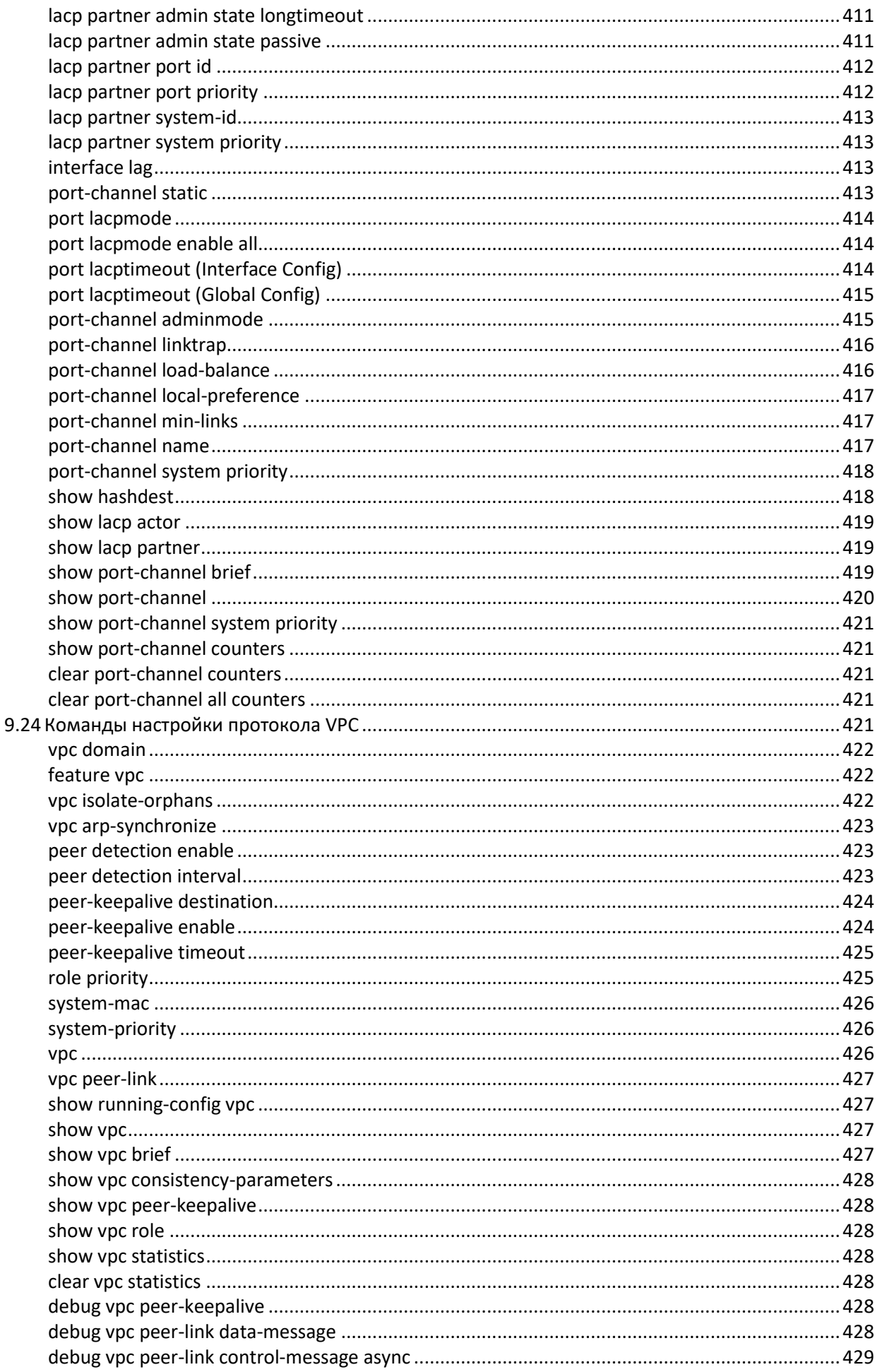

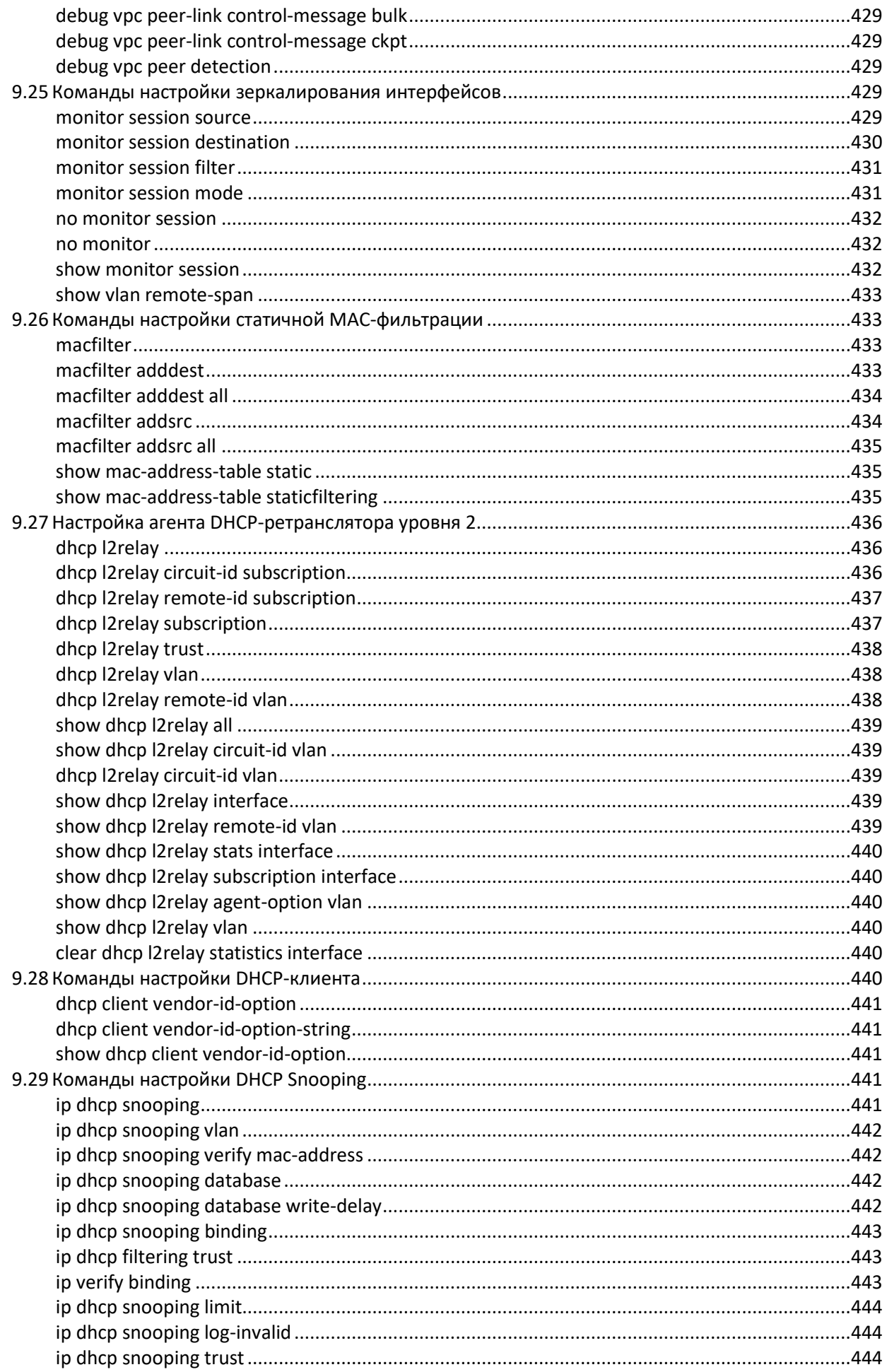

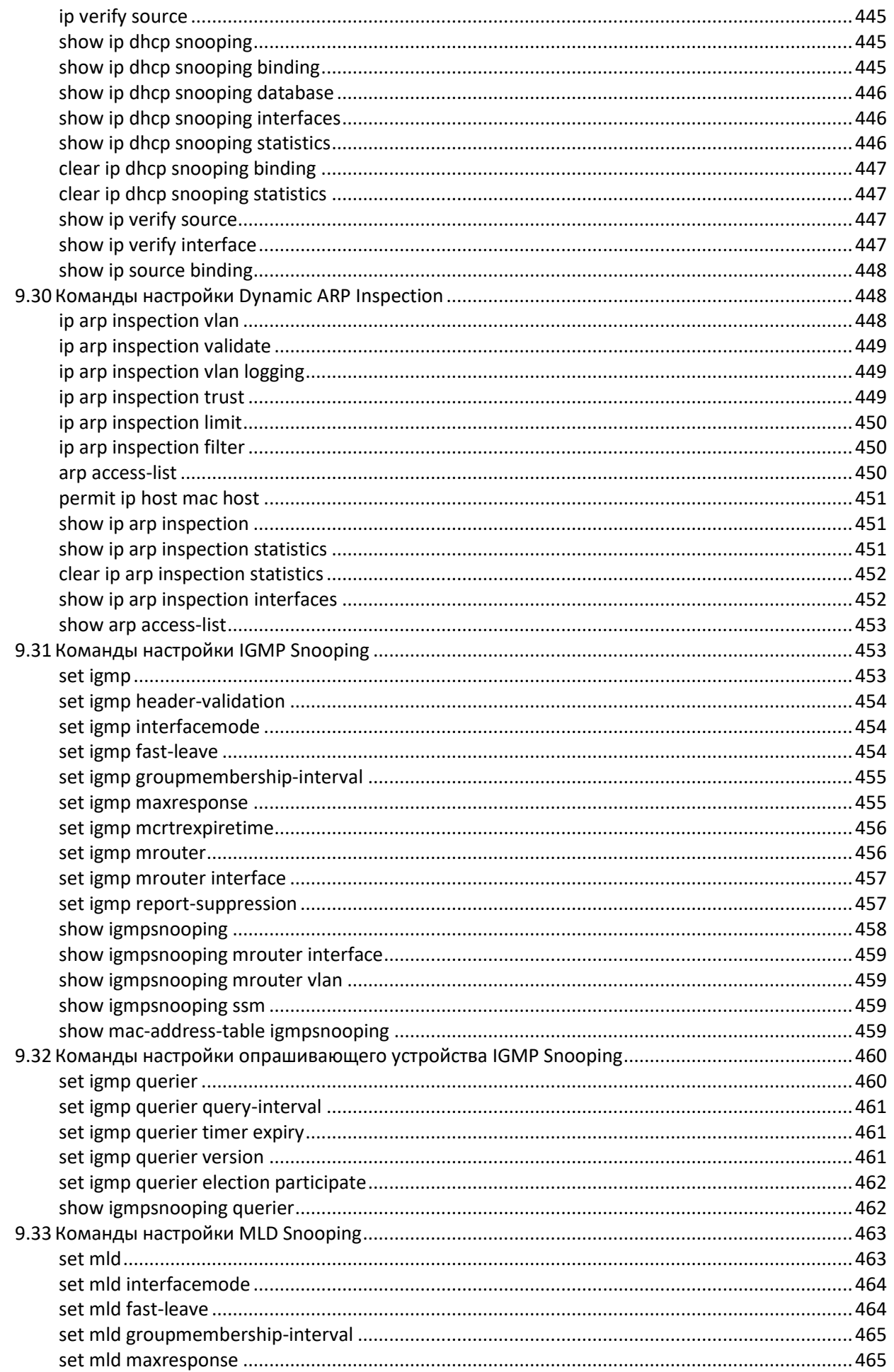

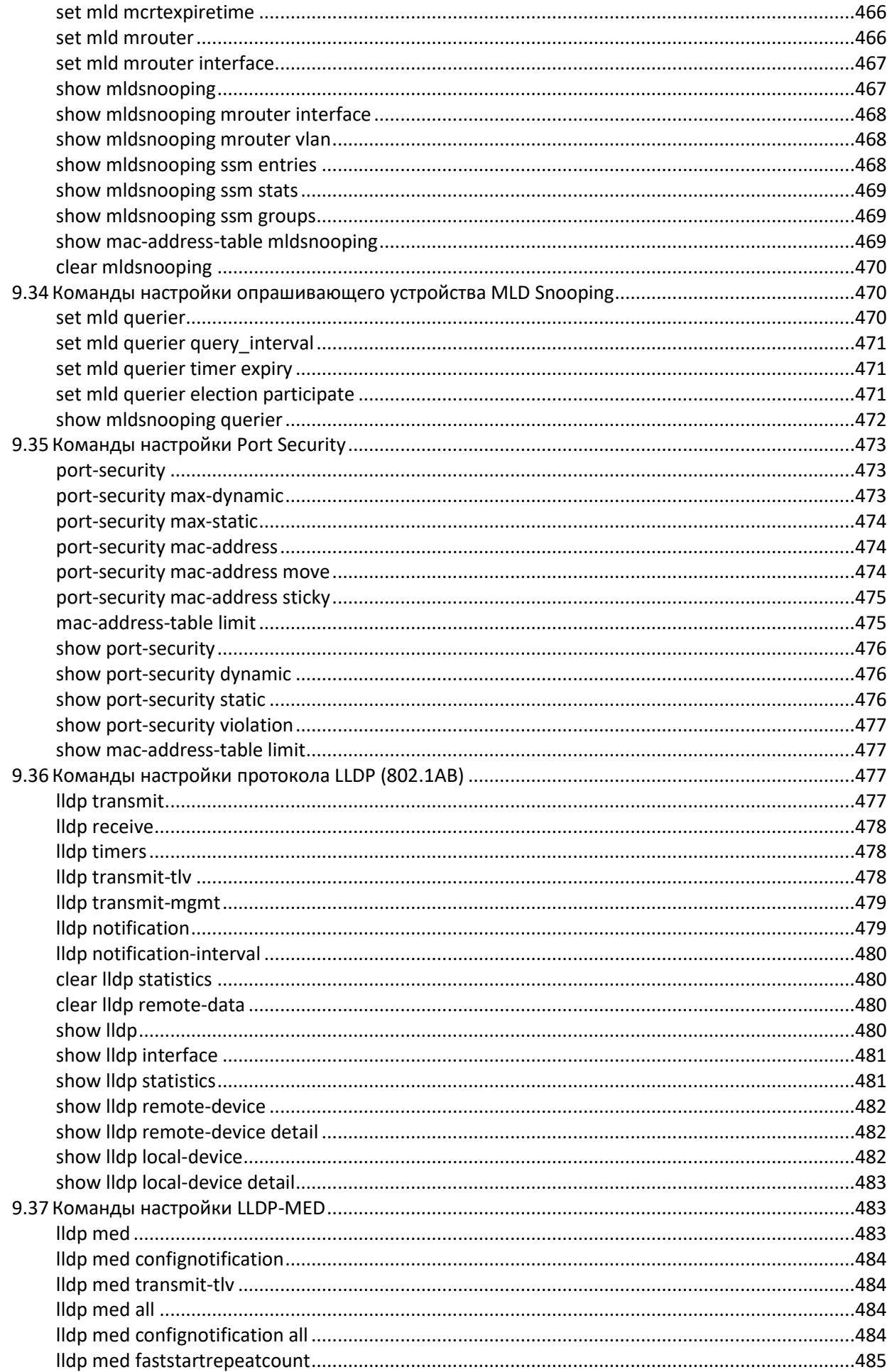

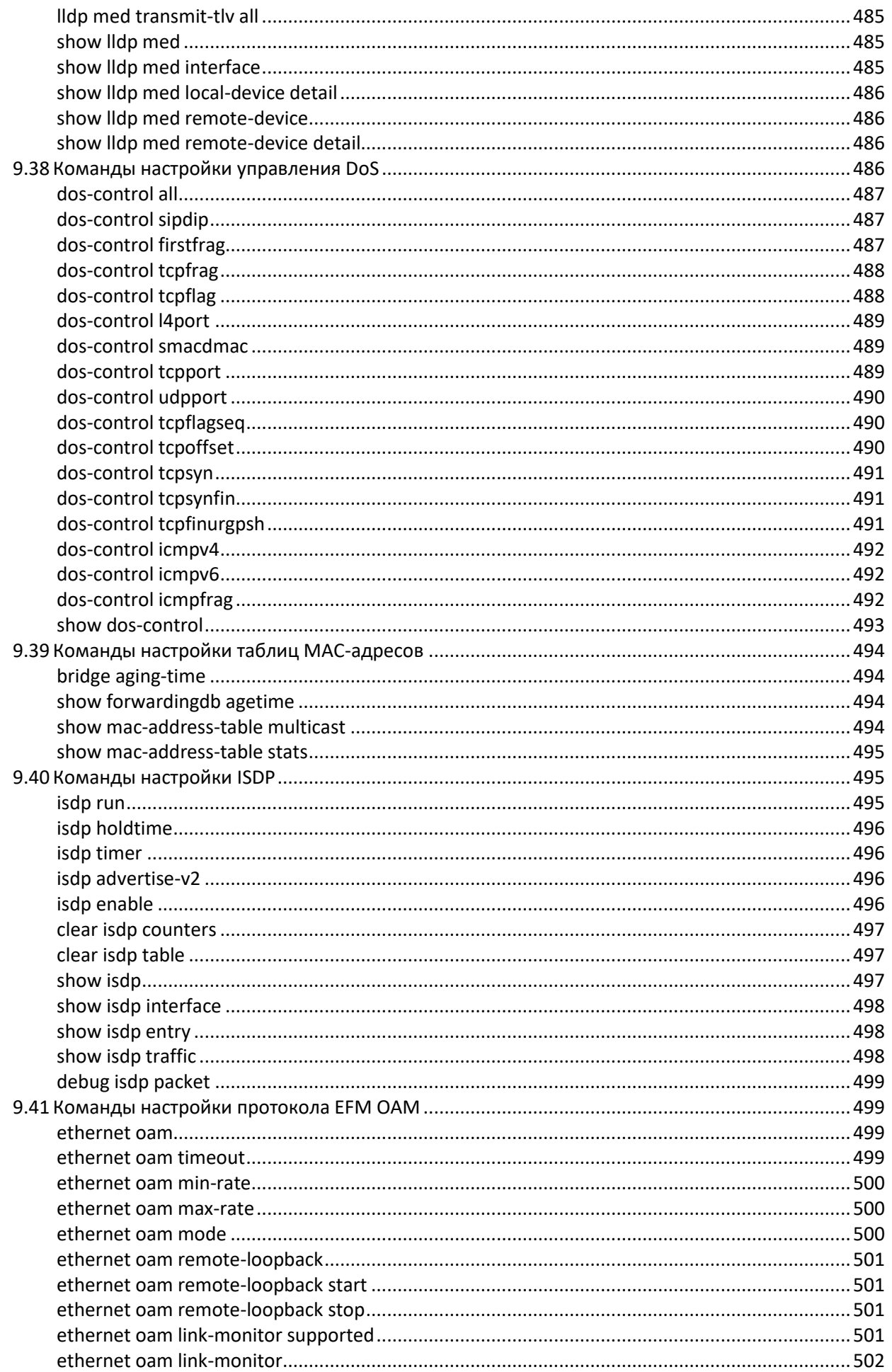

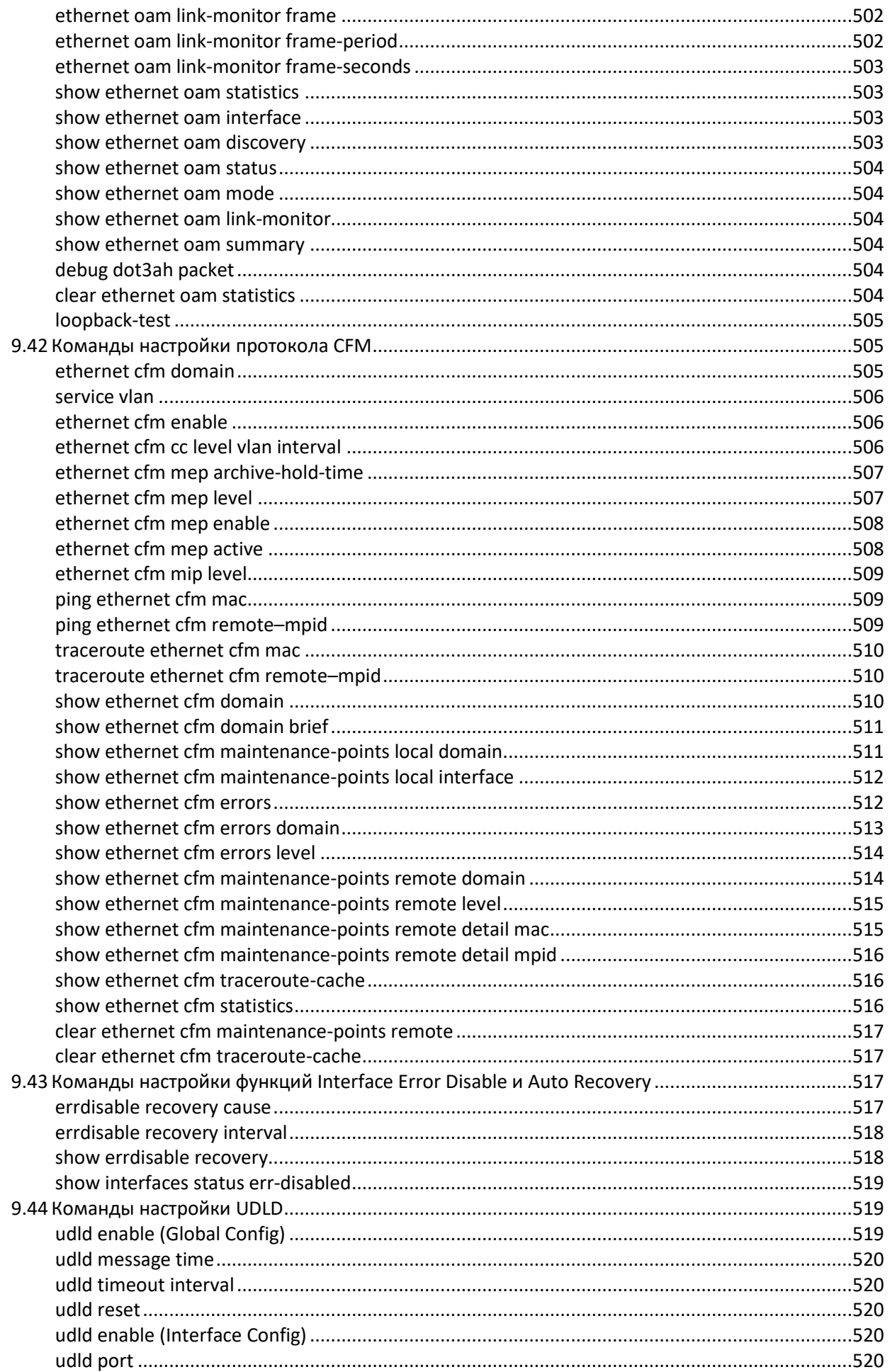

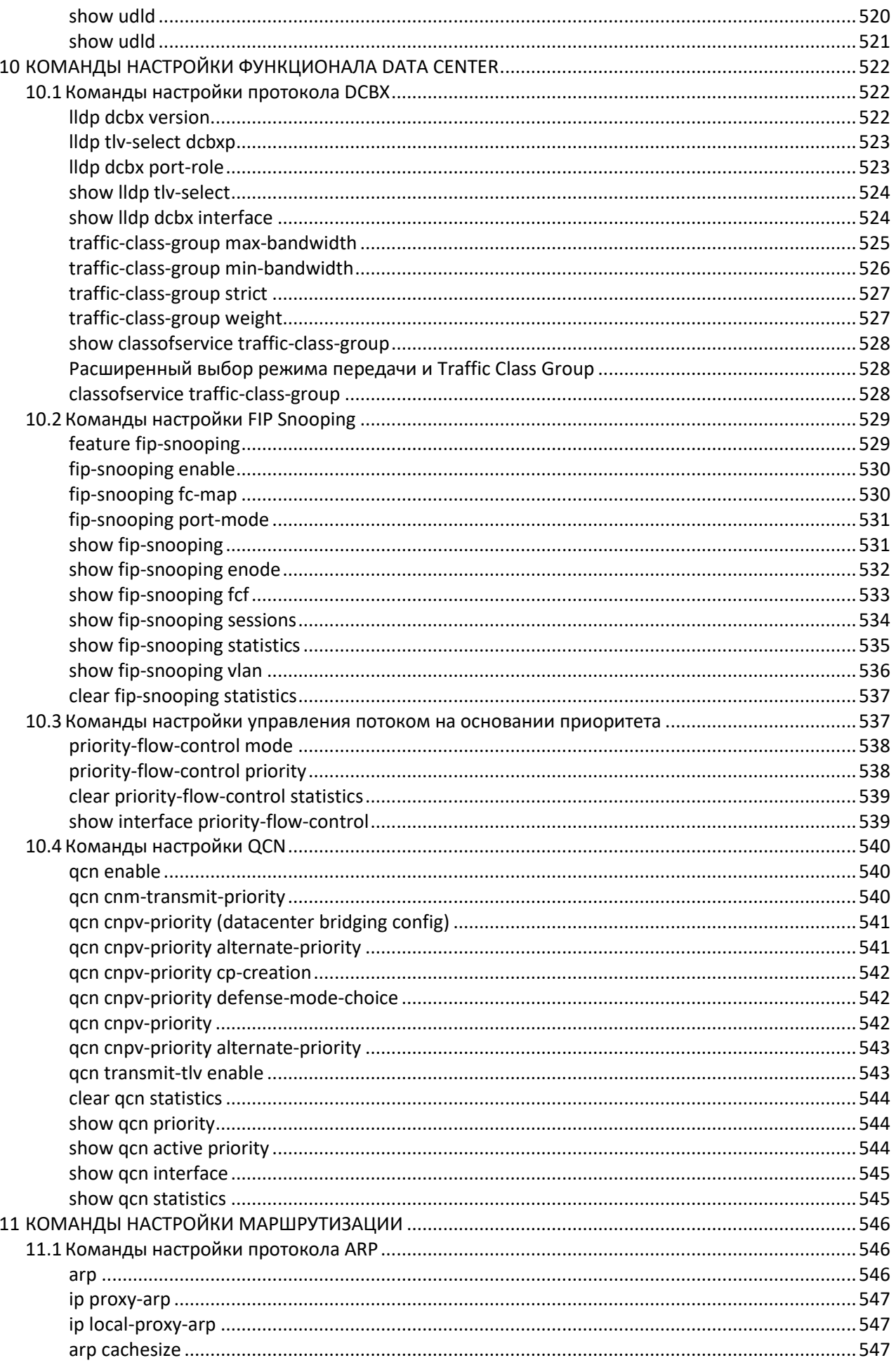

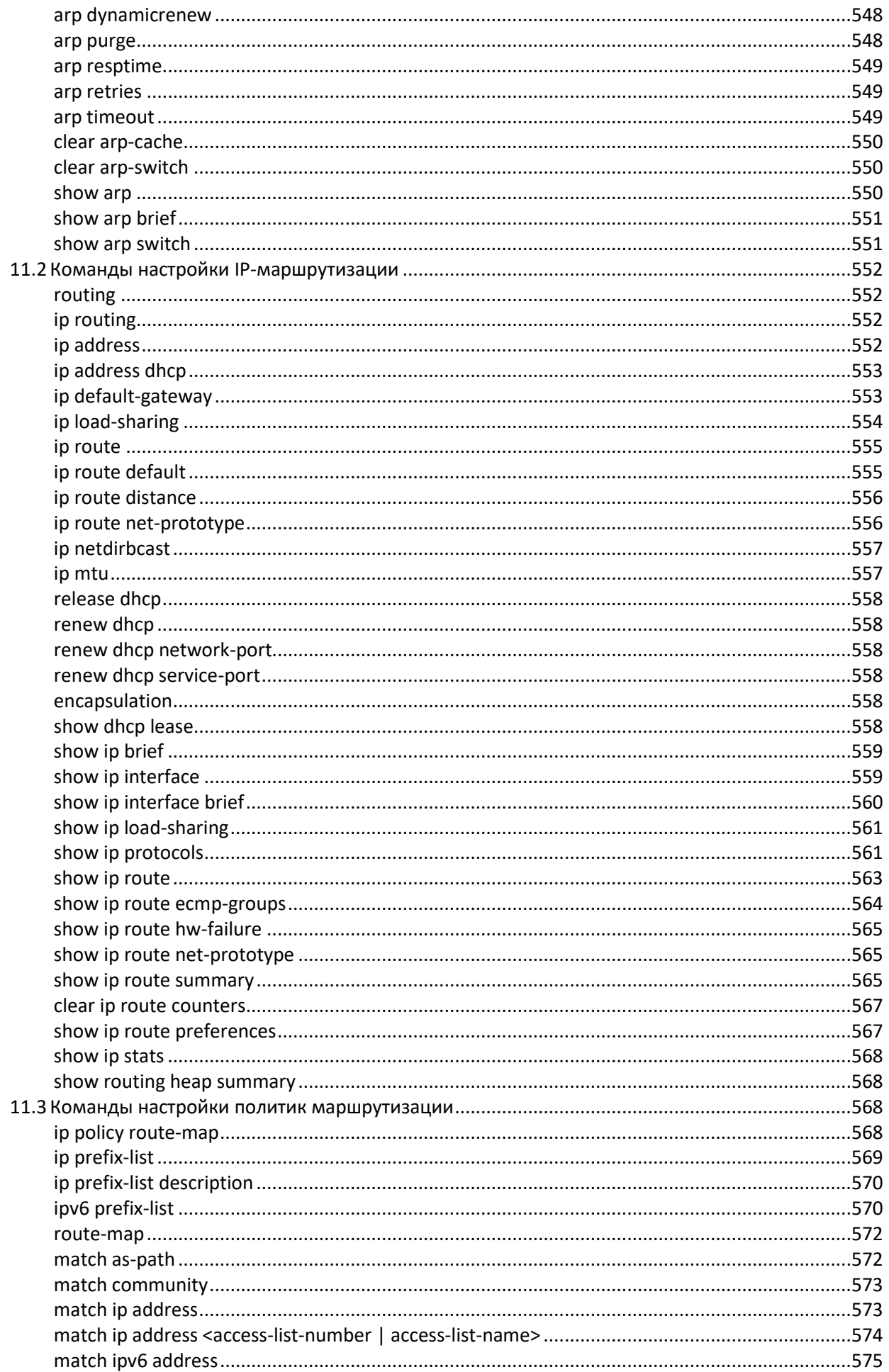

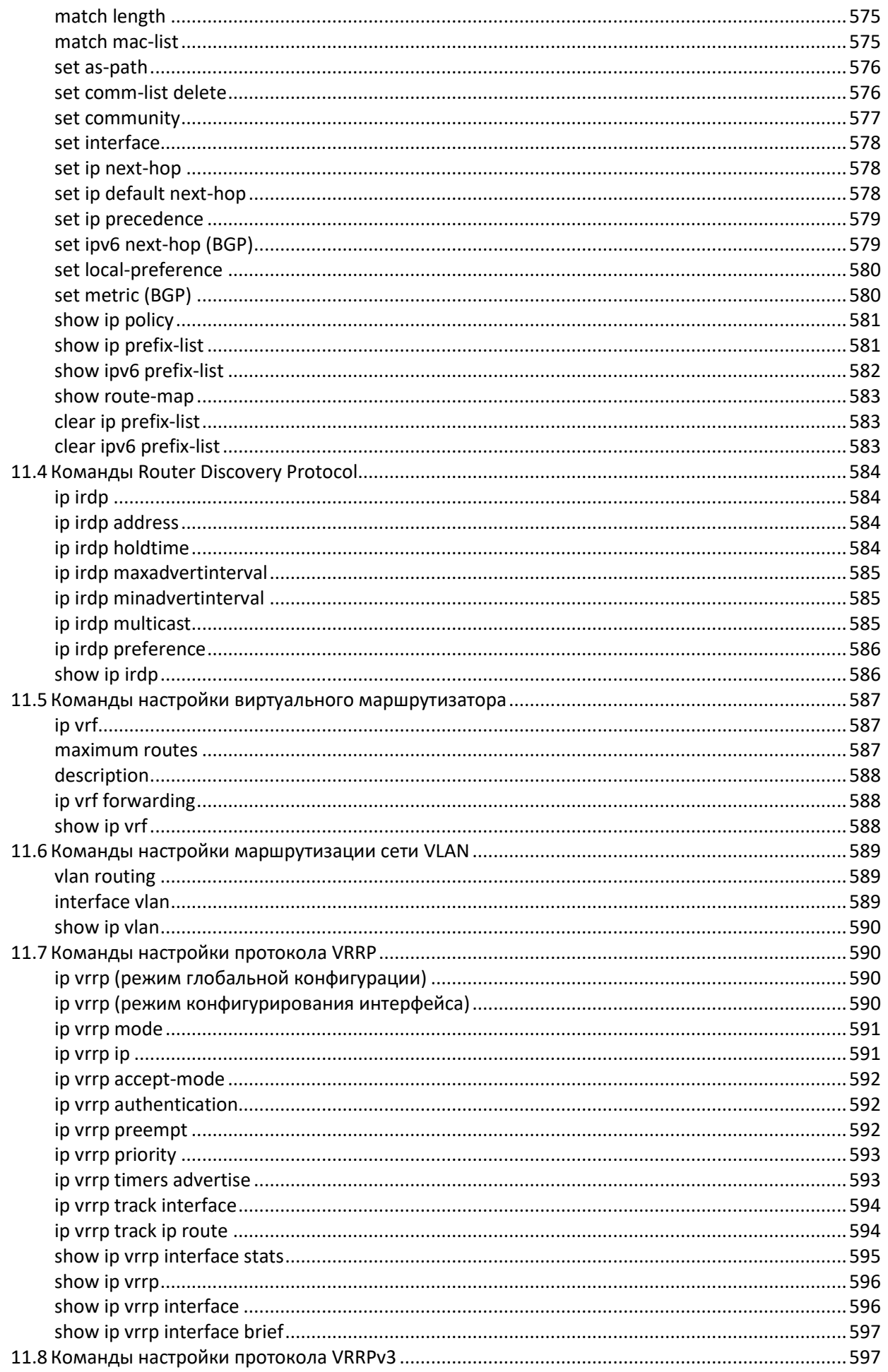

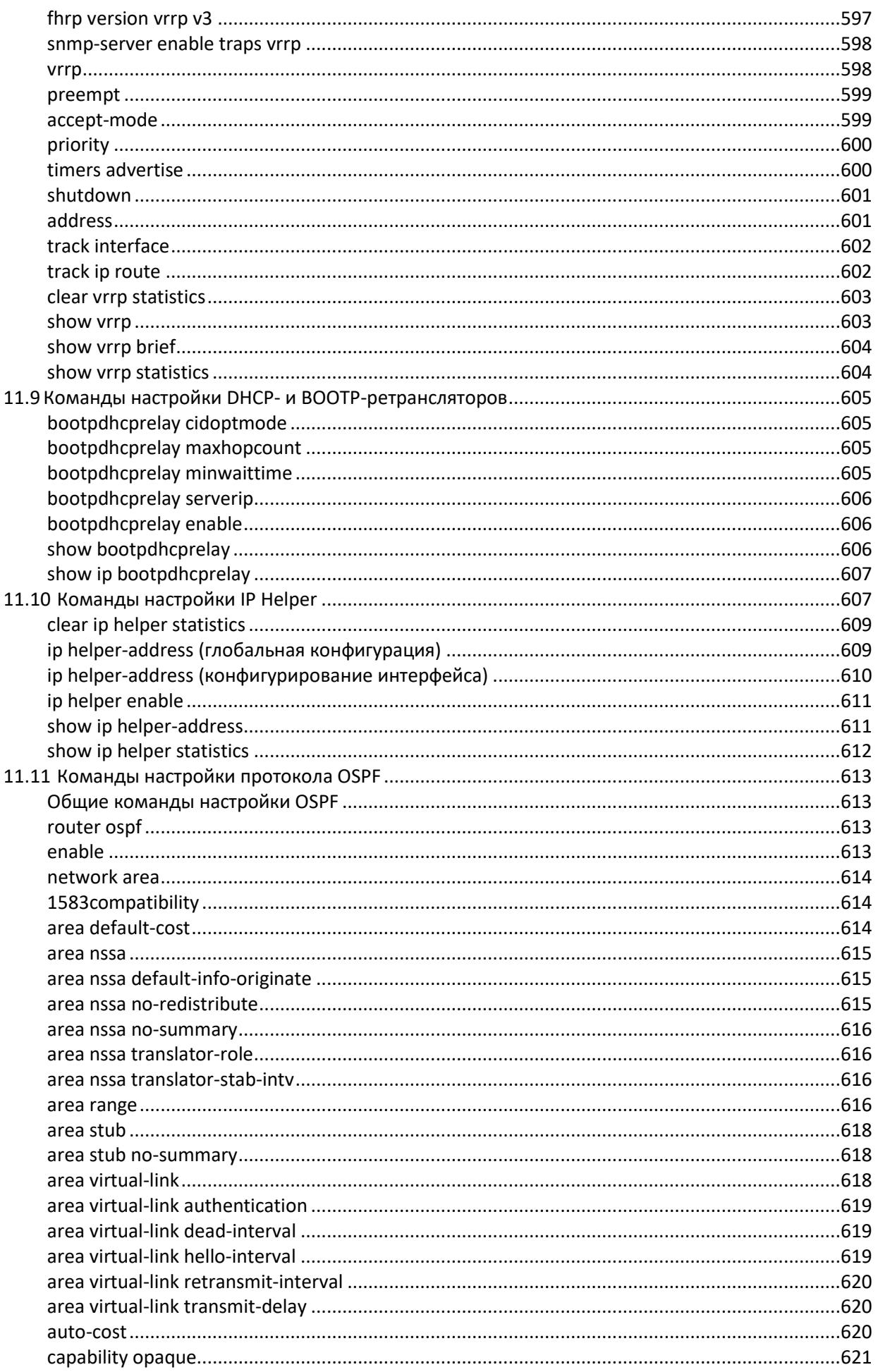

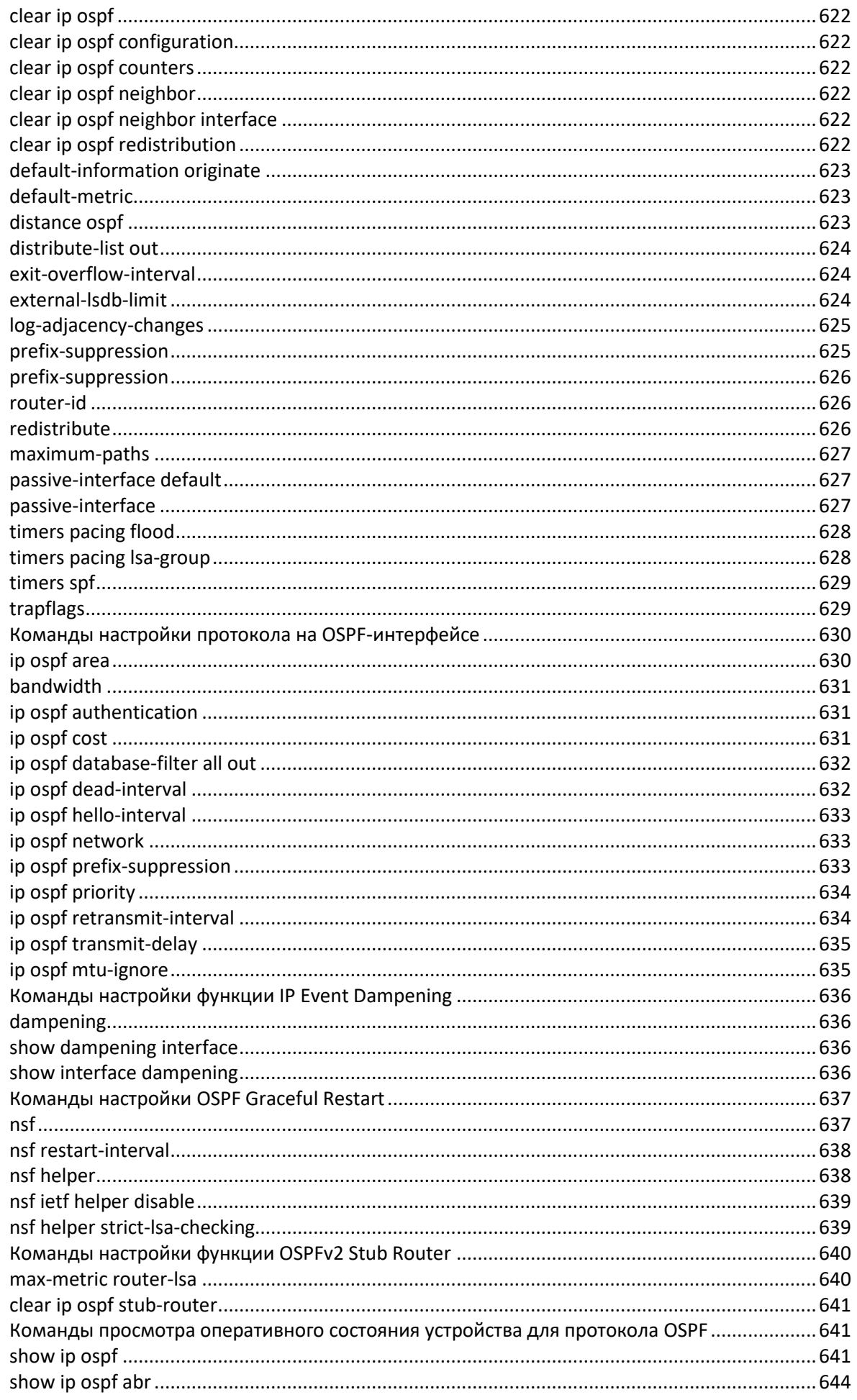

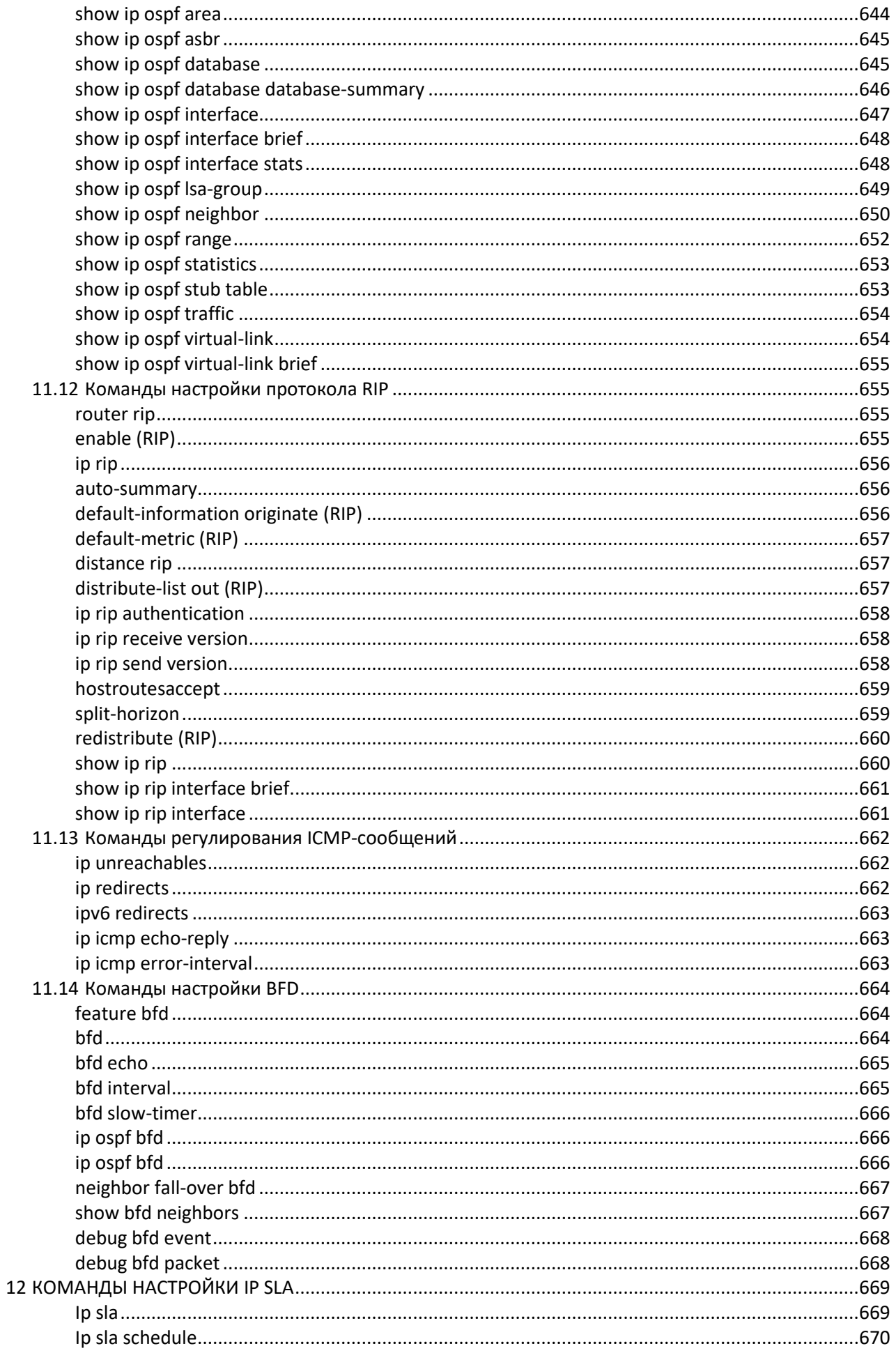

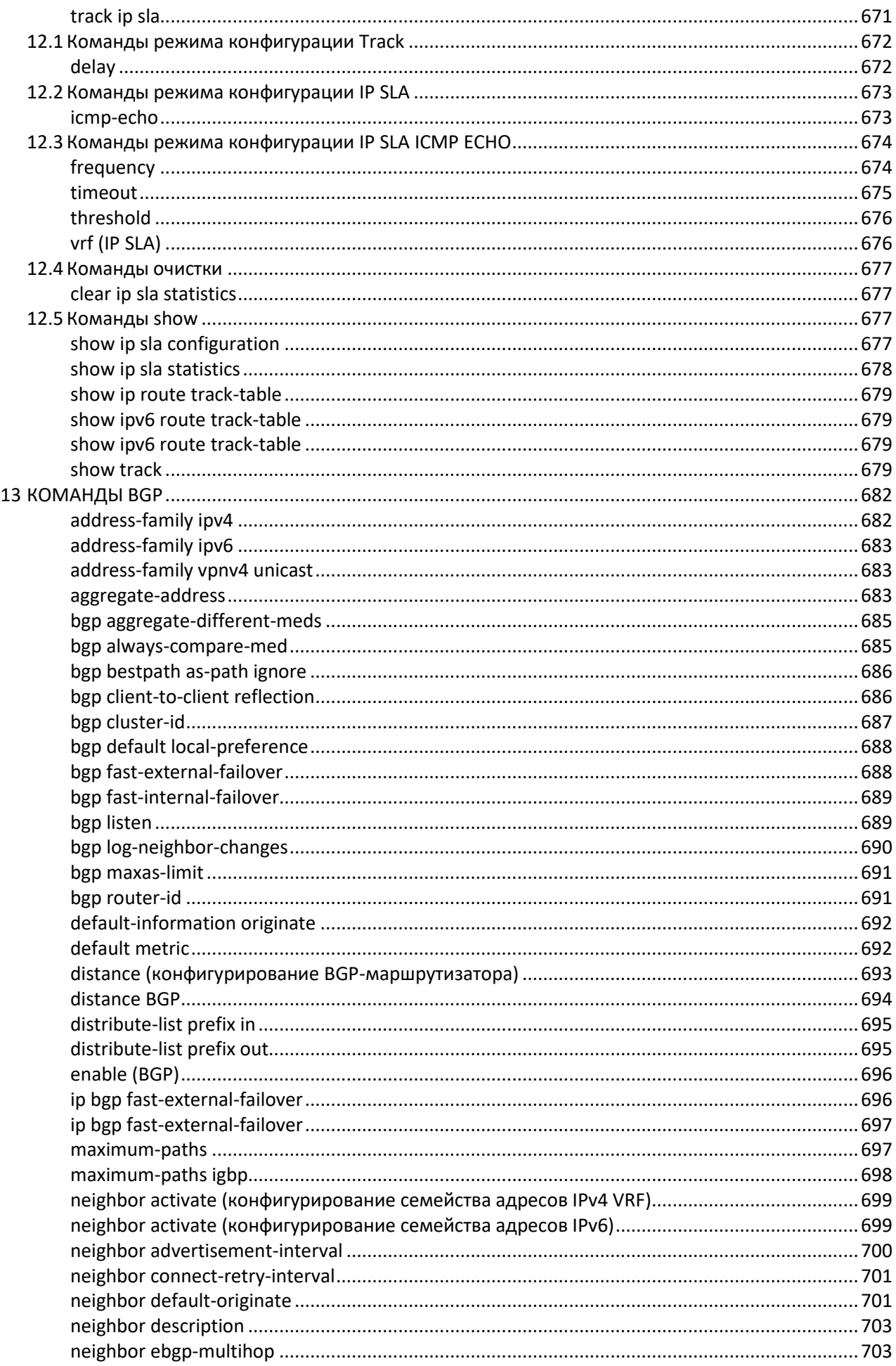

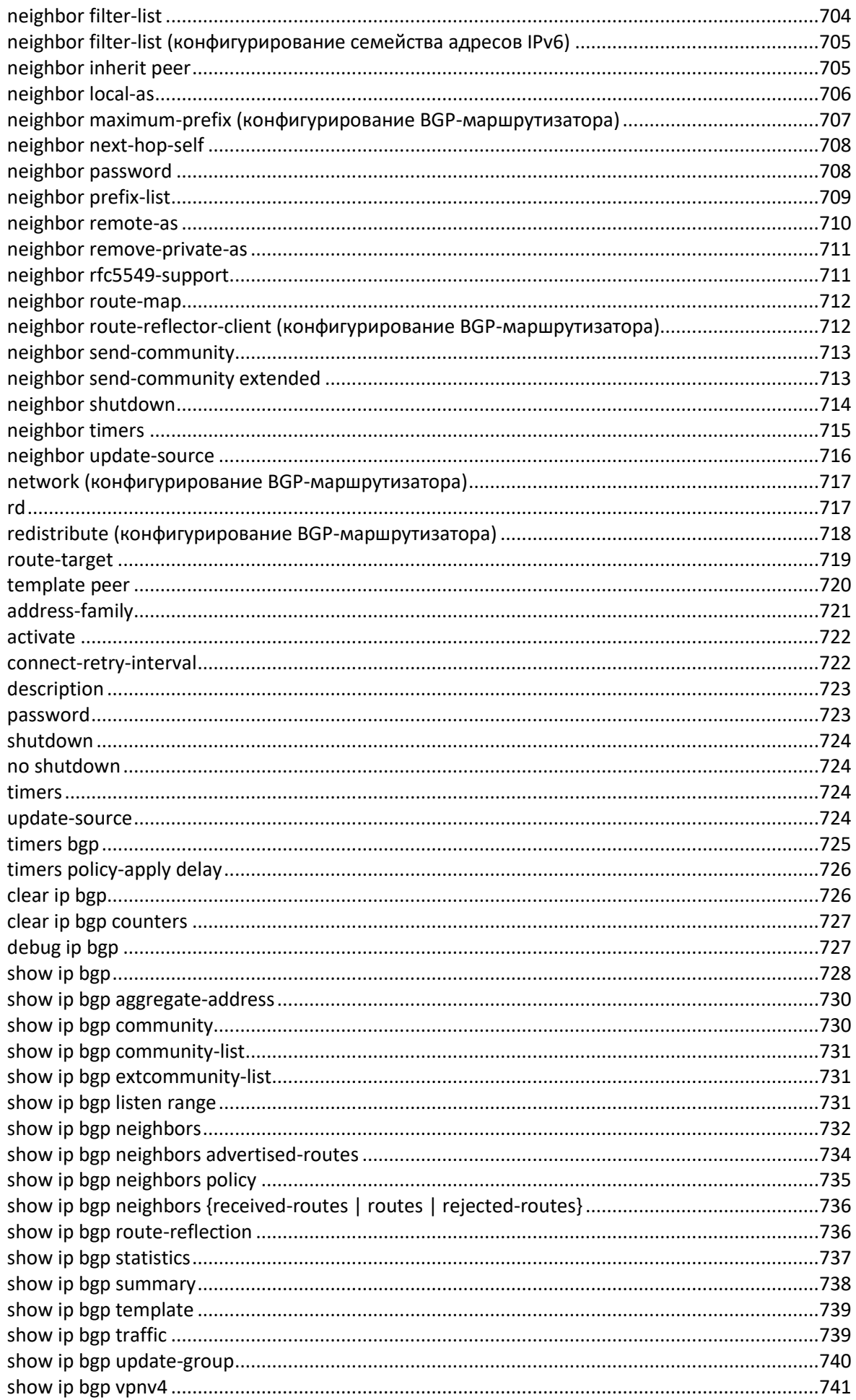

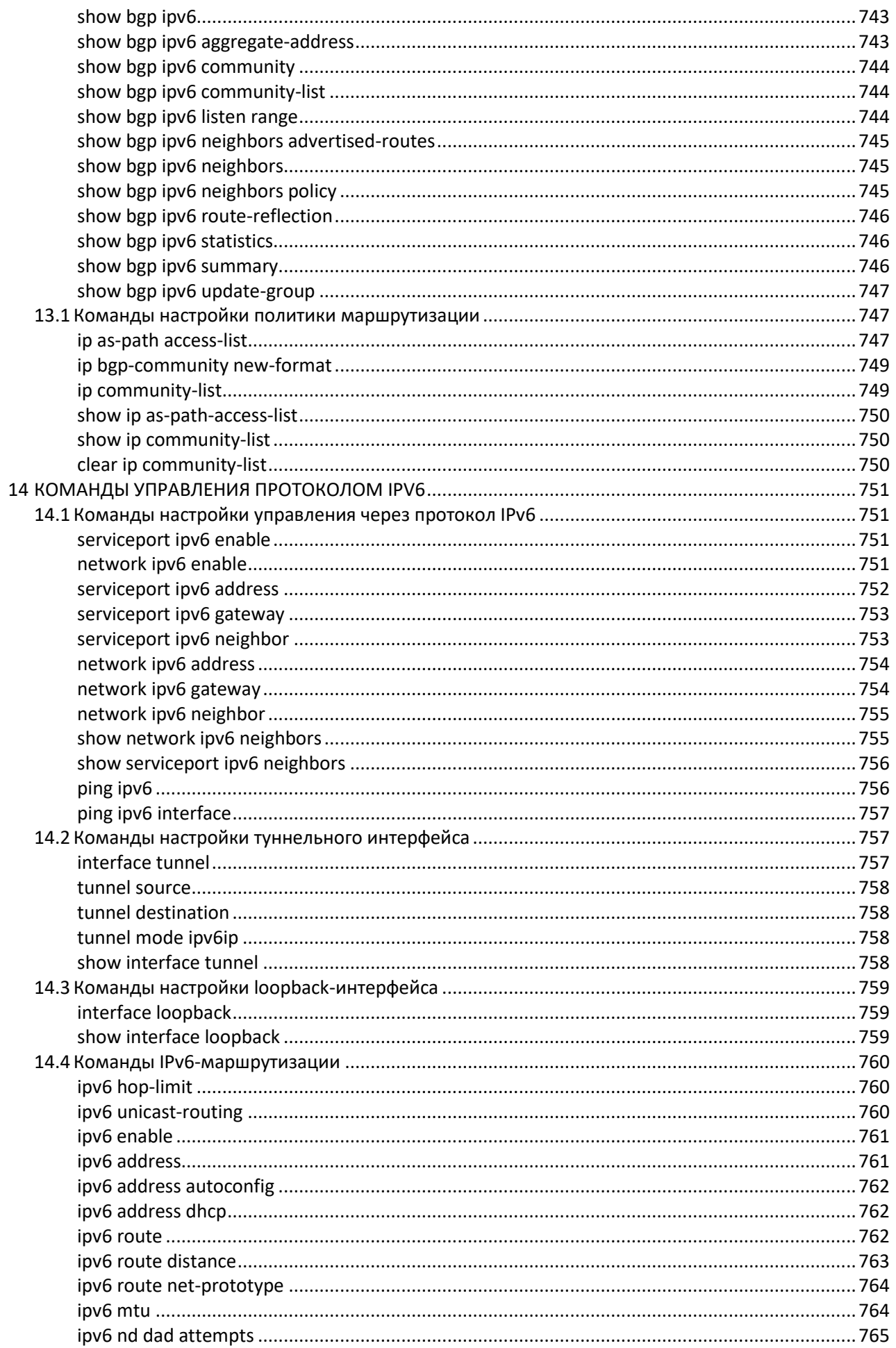

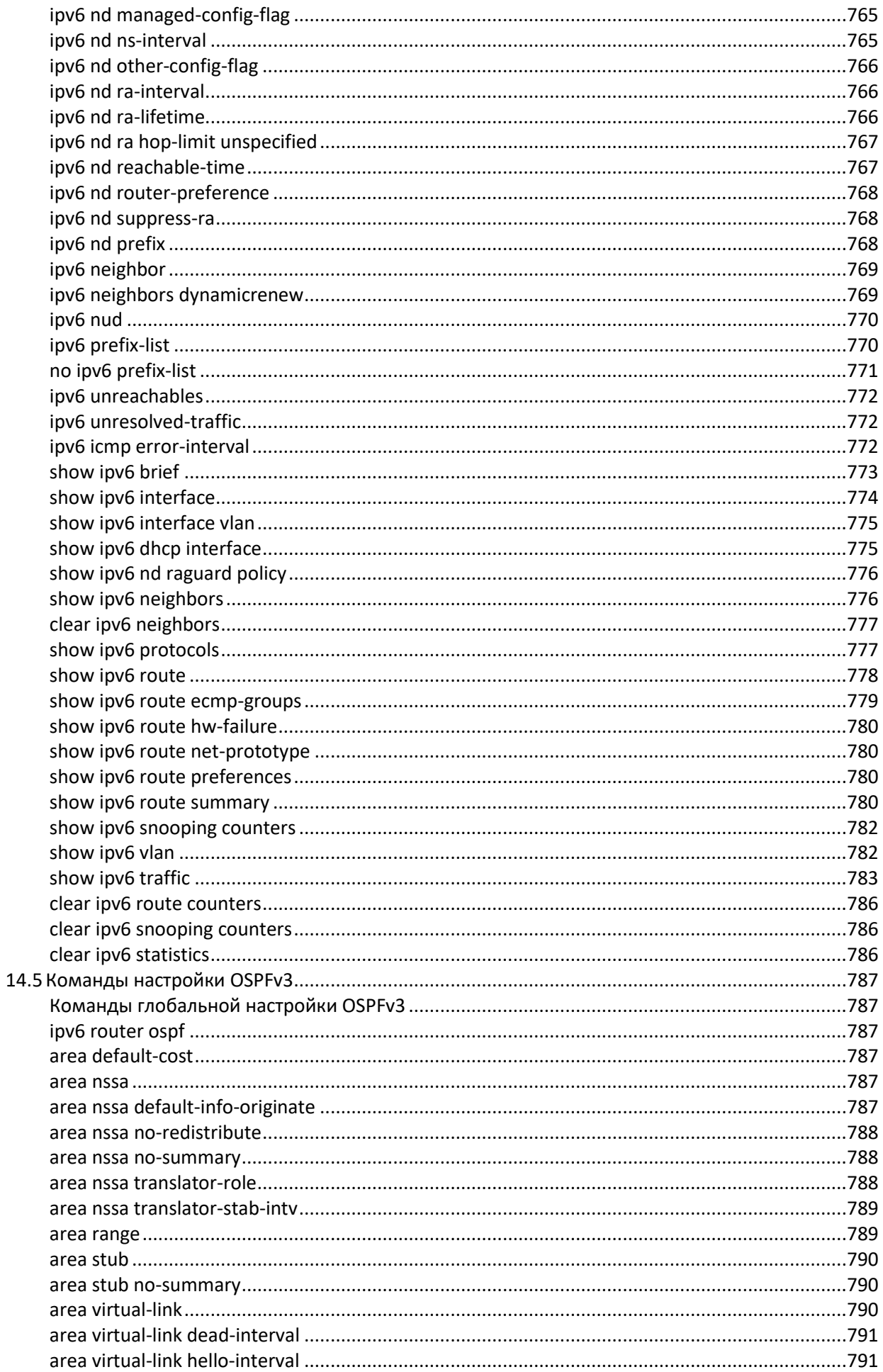

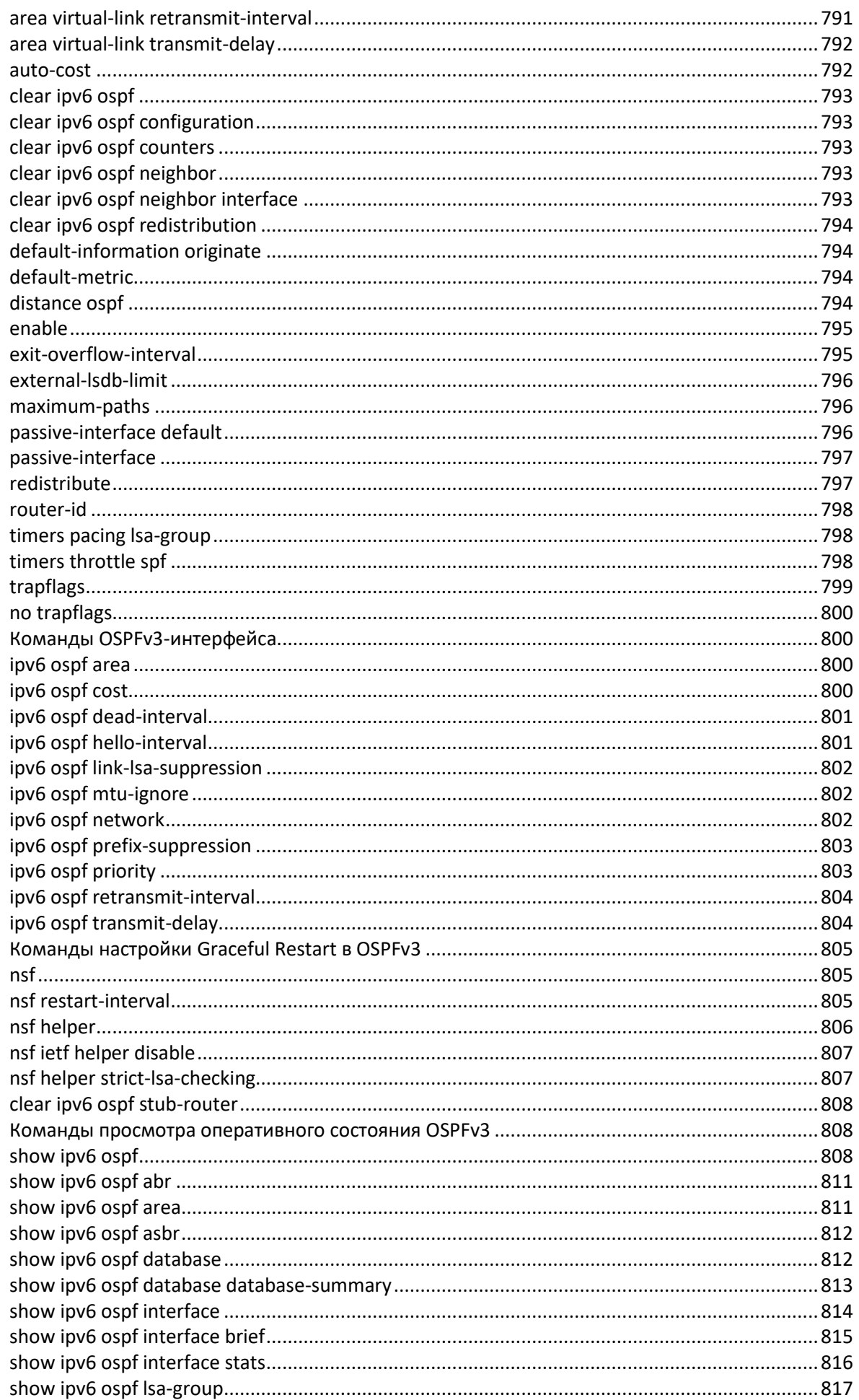
# ACLTEX

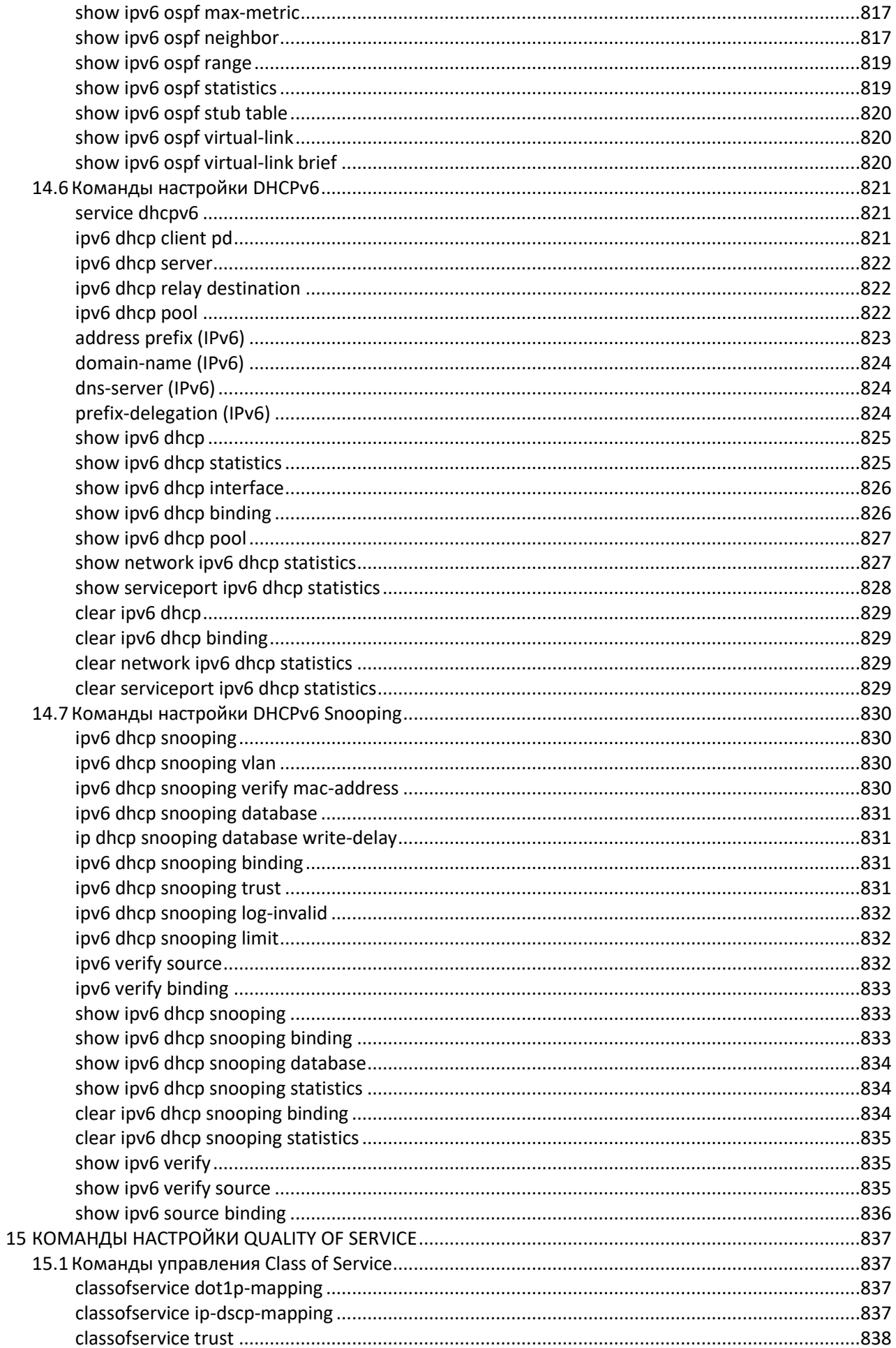

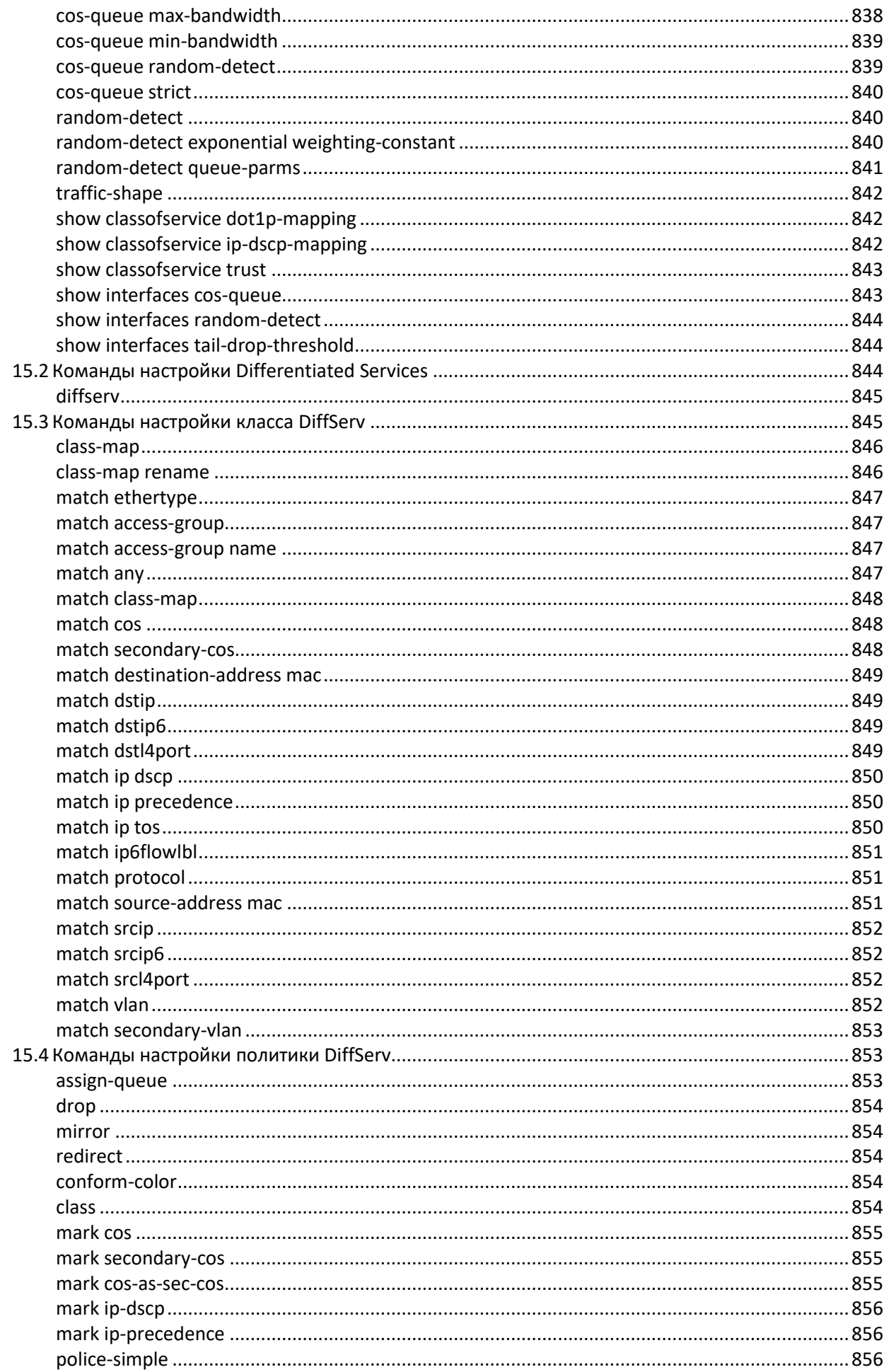

# ACLTEX

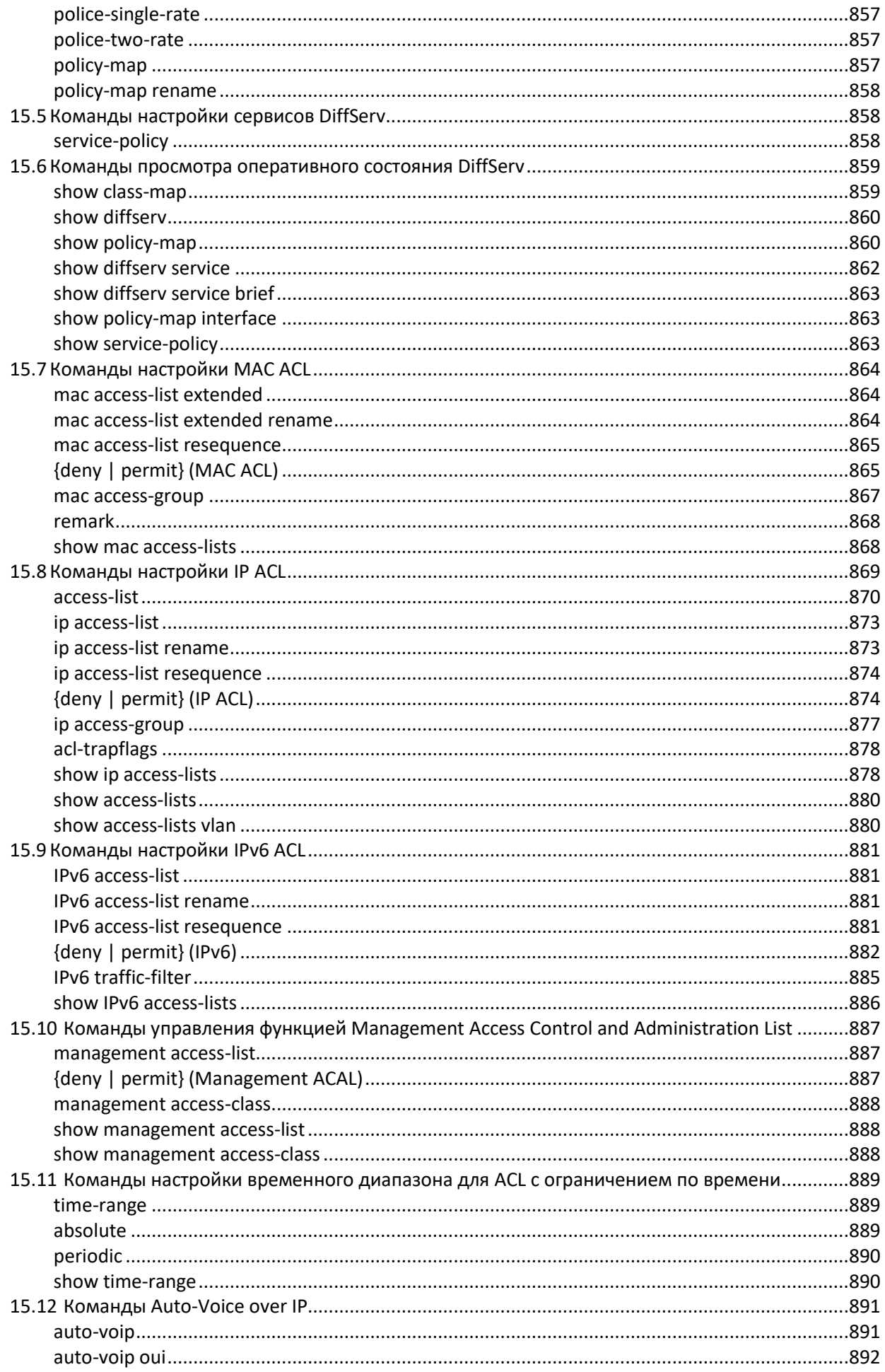

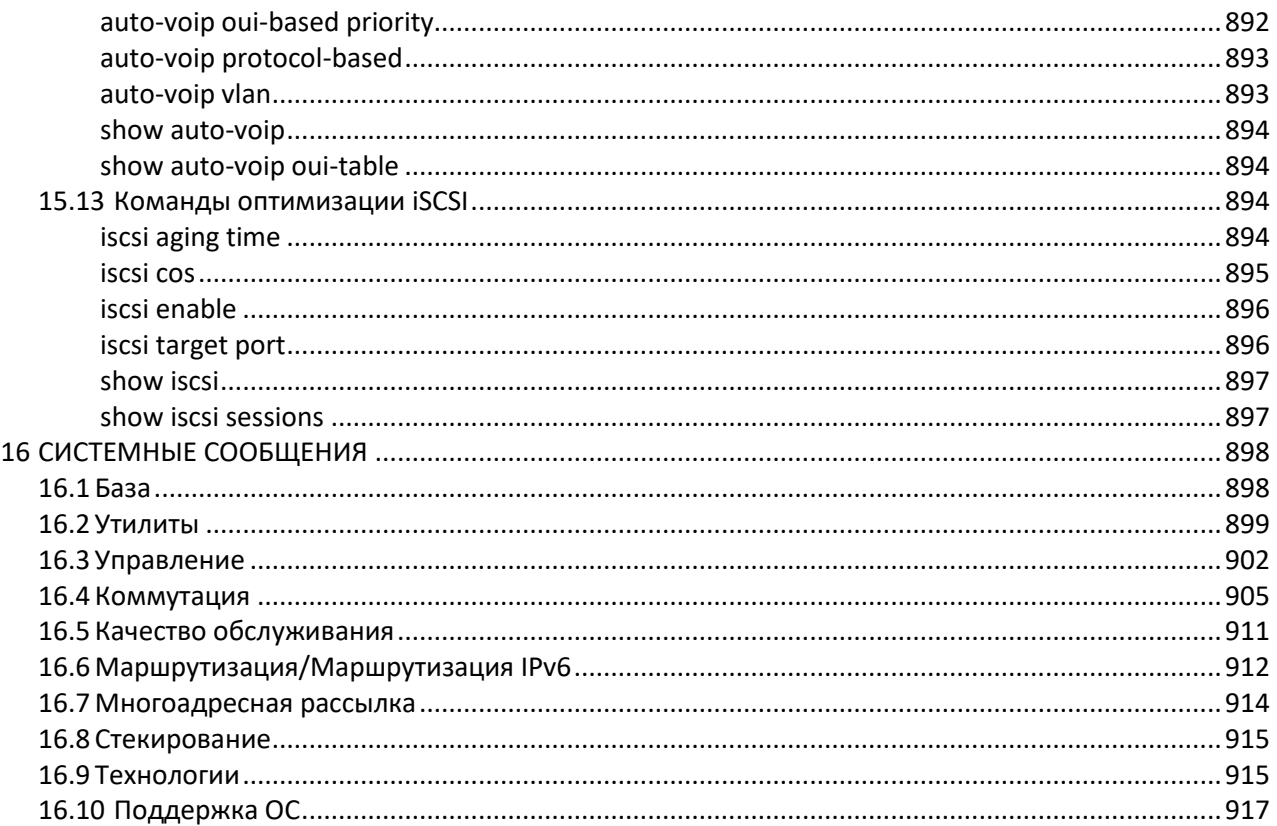

#### **УСЛОВНЫЕ ОБОЗНАЧЕНИЯ**

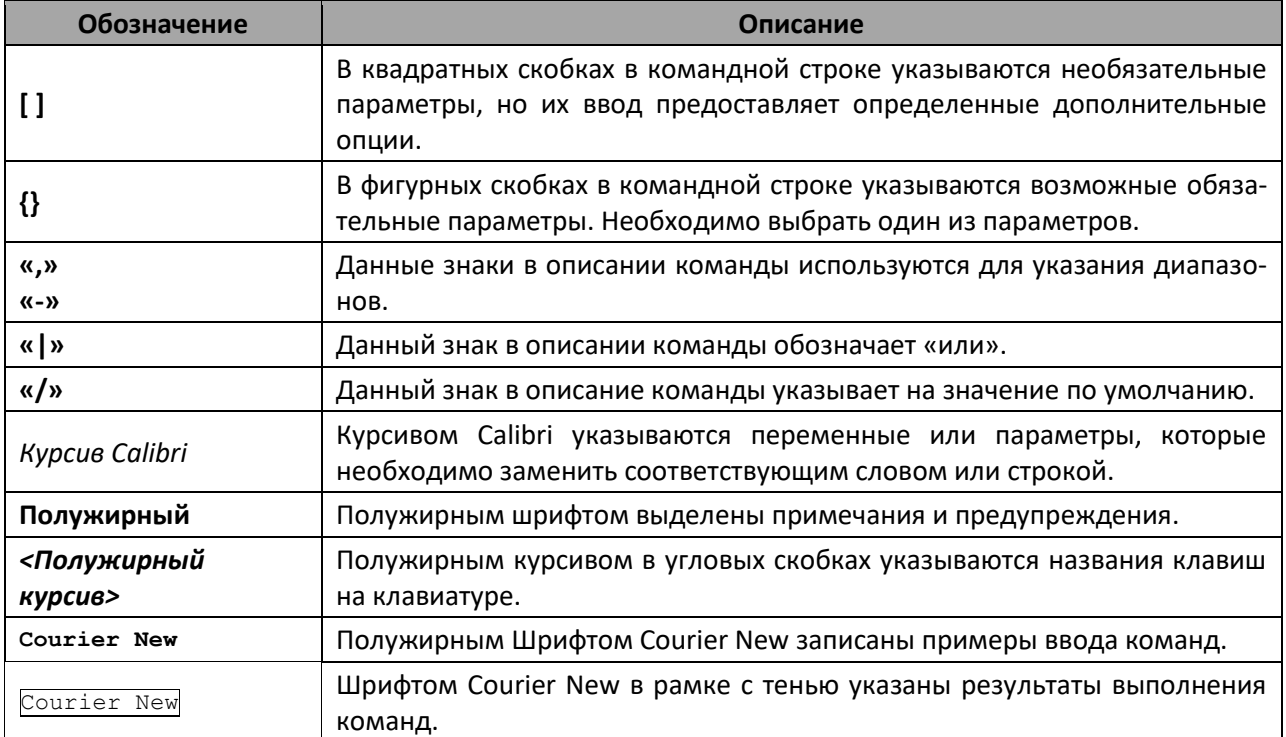

#### **Примечания и предупреждения**

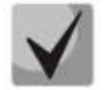

**Примечания содержат важную информацию, советы или рекомендации по использованию и настройке устройства.**

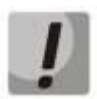

**Предупреждения информируют пользователя о ситуациях, которые могут нанести вред устройству или человеку, привести к некорректной работе устройства или потере данных.**

### **1 ВВЕДЕНИЕ**

Коммутаторы ELTEX MES5448 и MES7048 обеспечивают функциональность Layer 2 и Layer 3, позволяющую использовать их в качестве коммутаторов агрегации, а также в центрах обработки данных (ЦОД). Программное обеспечение коммутаторов оптимизировано для масштабирования и повышения производительности ЦОД.

Устройства MES5448 и MES7048 отвечают требованиям центров обработки данных к Top-of-Rack- и End-of-Row-коммутаторам и требованиям операторов к оборудованию сетей агрегации и магистральных сетей, обеспечивают высокую производительность и являются экономически эффективное решение.

#### **2 ОПИСАНИЕ ИЗДЕЛИЯ**

## **2.1 Назначение**

Коммутаторы MES5448 и MES7048 — это высокопроизводительные устройства, оснащенные интерфейсами 10GBASE-R/1000BASE-X и 40GBASE-R, 100GBASE-SR4/LR4 и предназначенные для использования в центрах обработки данных (ЦОД) в качестве Top-of-Rack или End-of-Row коммутаторов, а также в сетях агрегации и магистральных сетях операторов связи.

Неблокируемая коммутационная матрица устройства позволяет осуществлять корректную обработку пакетов на максимальных скоростях, сохраняя при этом минимальные и предсказуемые задержки на всех типах трафика.

Схема вентиляции front-to-back обеспечивает эффективное охлаждение при использовании устройств в условиях современных ЦОД.

Коммутаторы имеет возможность горячей замены модулей питания и вентиляции, обеспечивая бесперебойность функционирования сети.

#### **2.2 Функции коммутатора**

#### **2.2.1** *Базовые функции*

В таблице [2.1](#page-42-0) приведен список базовых функций коммутатора, доступных для администрирования.

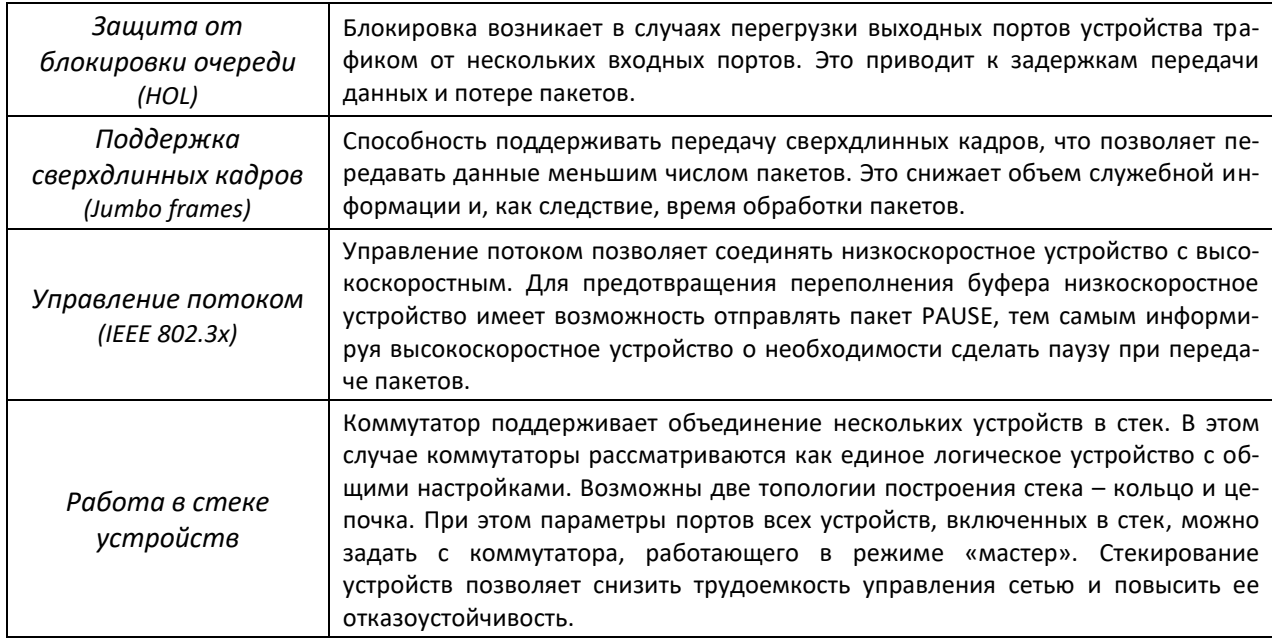

<span id="page-42-0"></span>Таблица 2.1 – Базовые функции устройства

## **2.2.2** *Функции при работе с MAC–адресами*

В таблице [2.2](#page-43-0) приведены функции устройств при работе с MAC–адресами.

<span id="page-43-0"></span>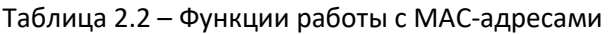

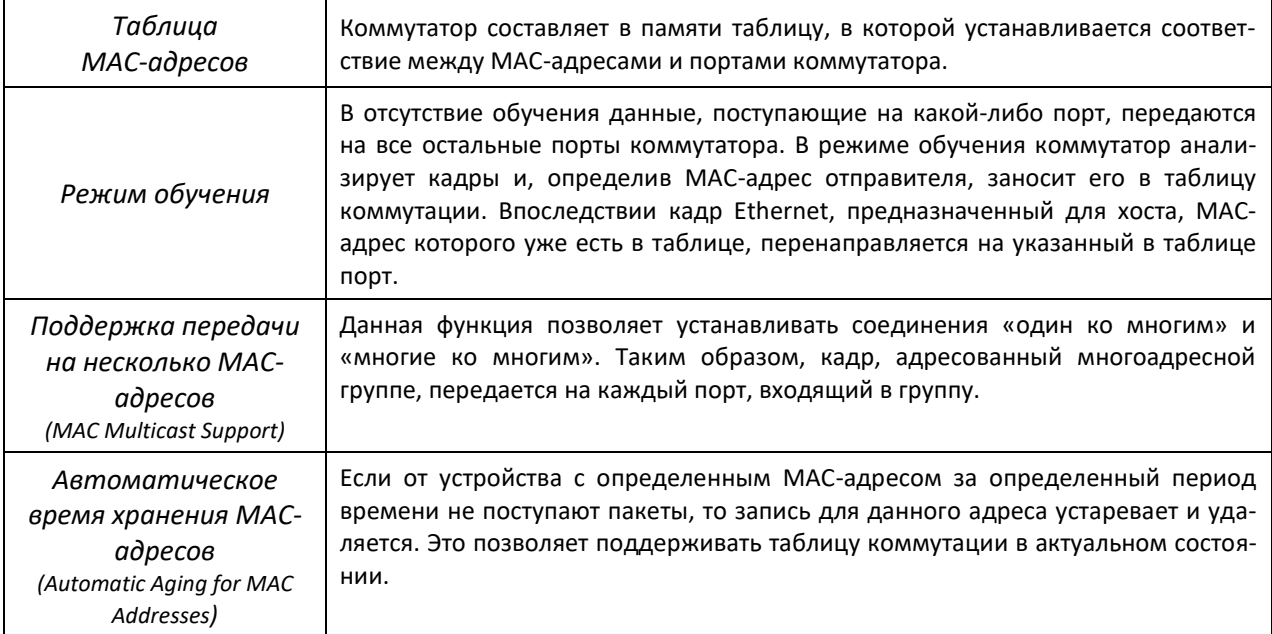

#### **2.2.3** *Функции второго уровня сетевой модели OSI*

В таблице [2.3](#page-43-1) приведены функции и особенности *второго уровня (уровень 2 OSI)* 

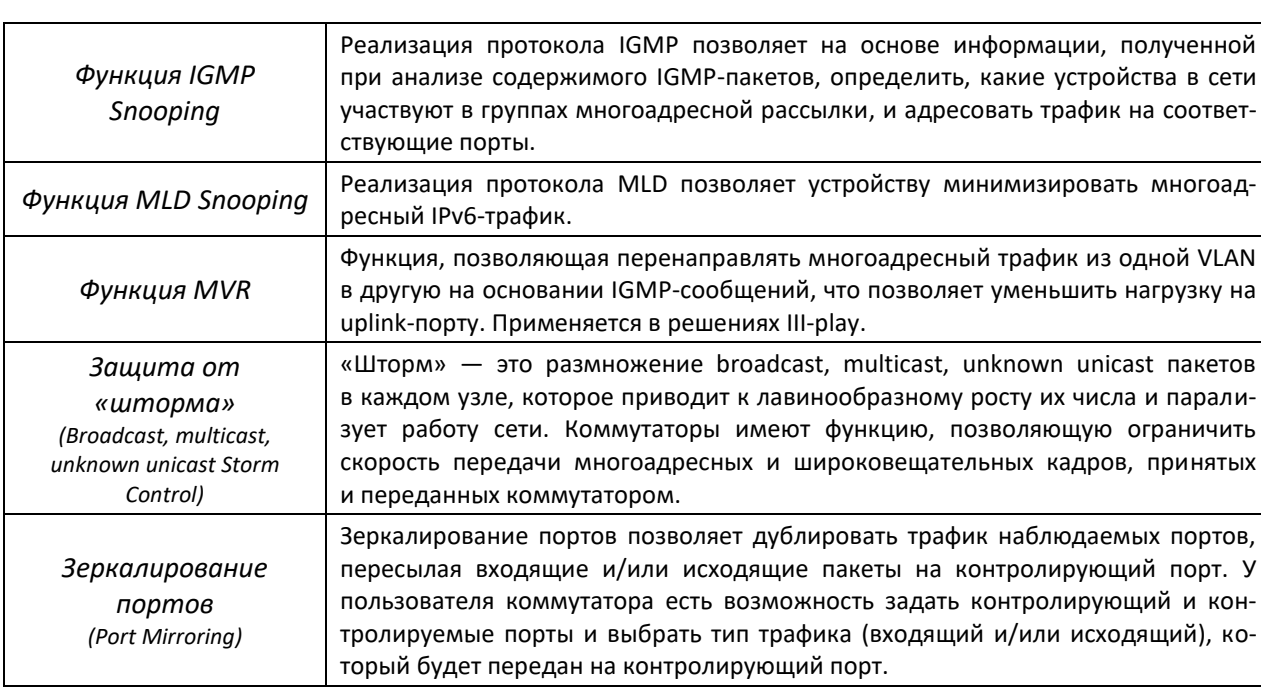

<span id="page-43-1"></span>Таблица 2.3 – Описание функций второго уровня (уровень 2 OSI)

# Aeltex

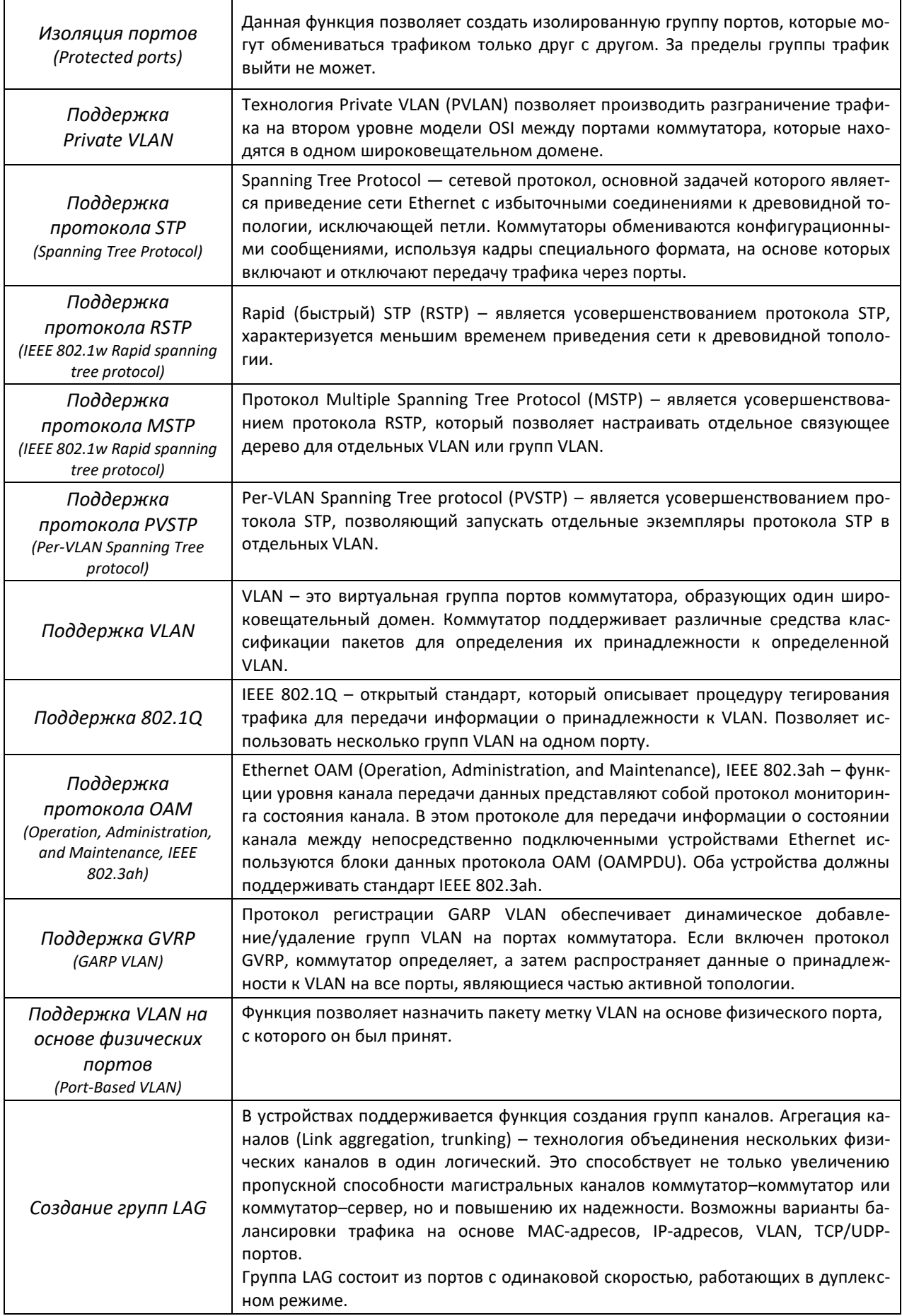

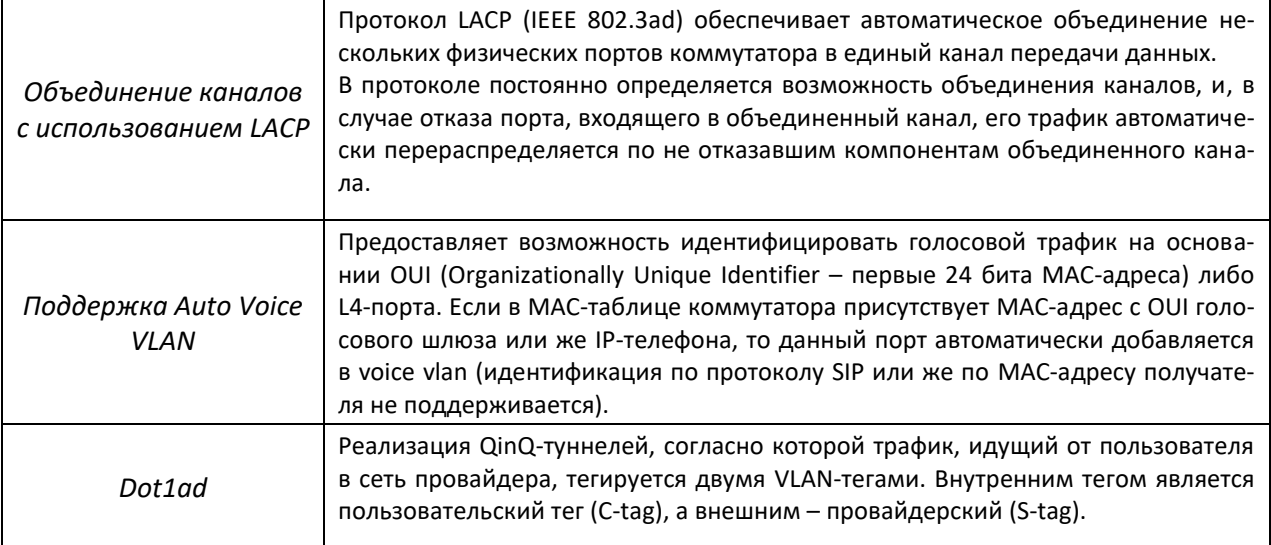

# 2.2.4 Функции третьего уровня сетевой модели OSI

В таблице 2.4 приведены функции третьего уровня (уровень 3 OSI)

<span id="page-45-0"></span>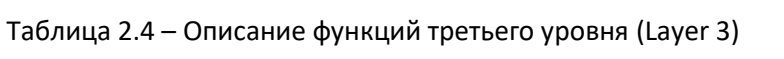

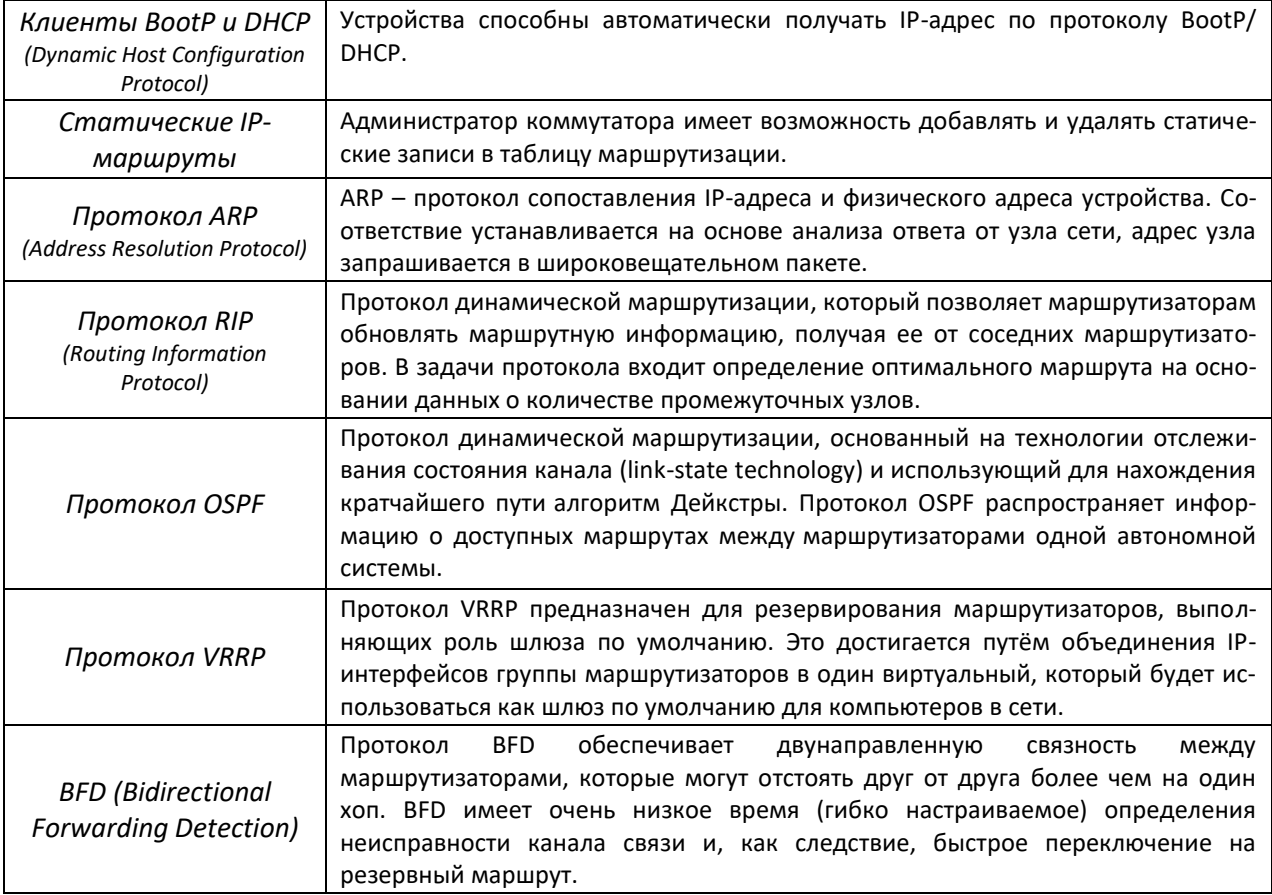

# Aeltex

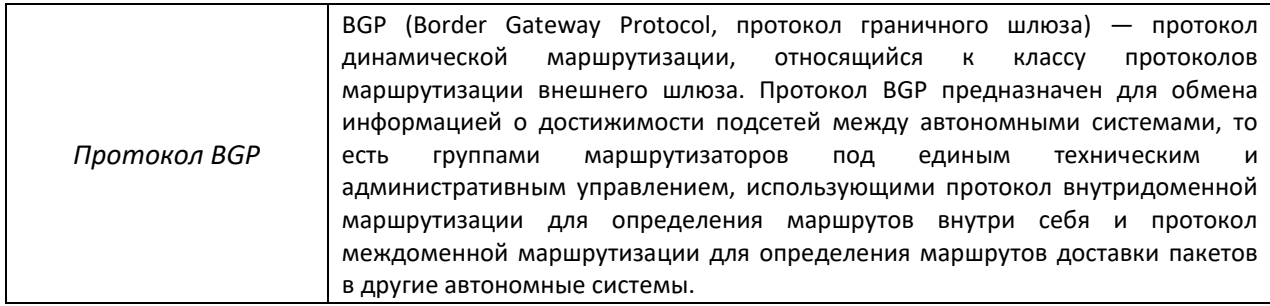

# 2.2.5 Функции QoS

В таблице 2.5 приведены основные функции качества обслуживания (Quality of Service)

<span id="page-46-0"></span>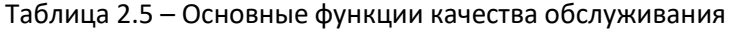

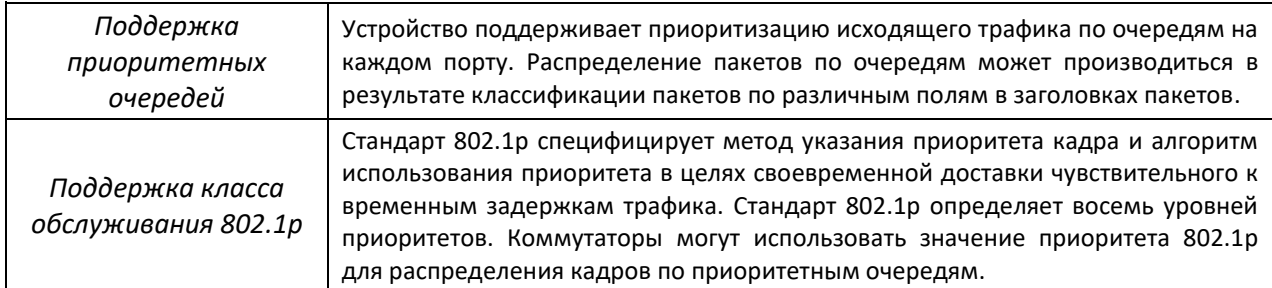

# 2.2.6 Функции обеспечения безопасности

# Таблица 2.6 - Функции обеспечения безопасности

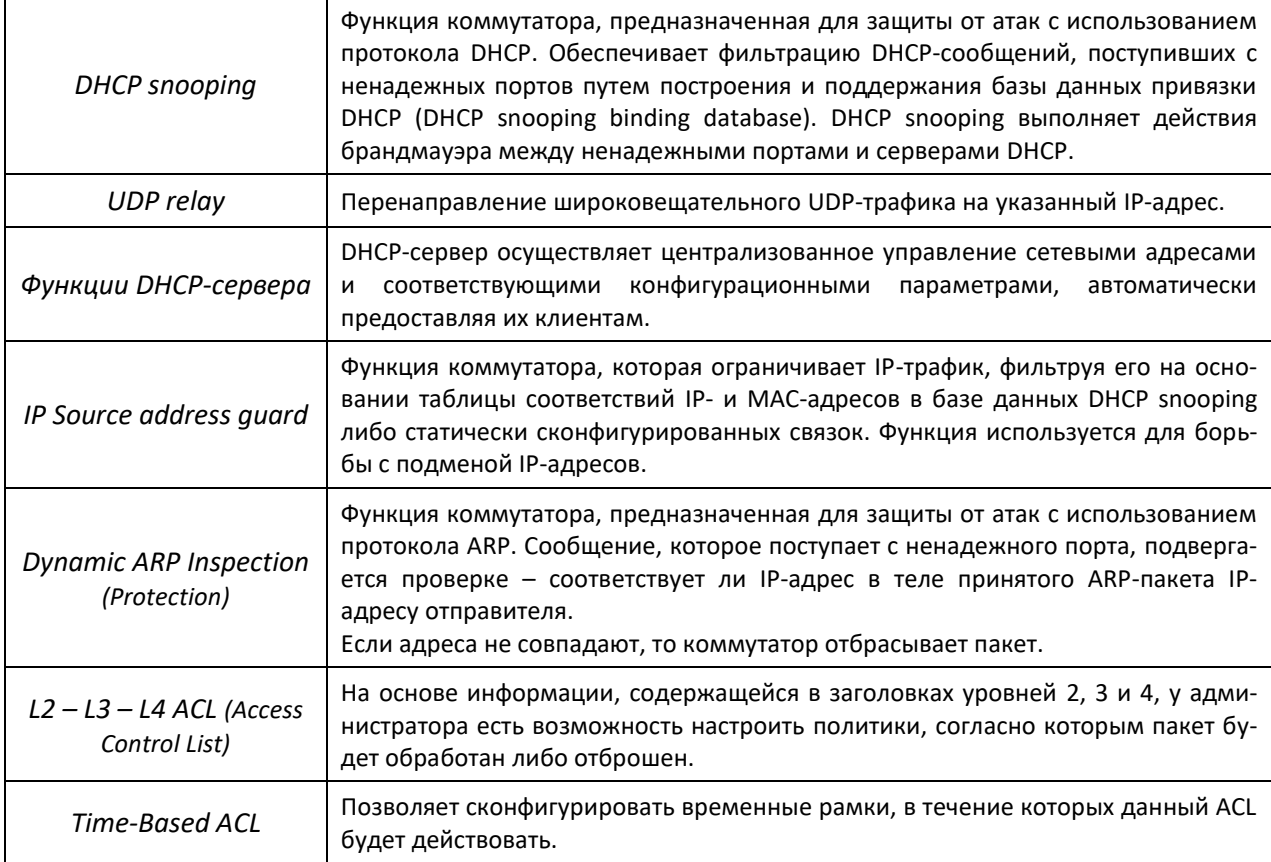

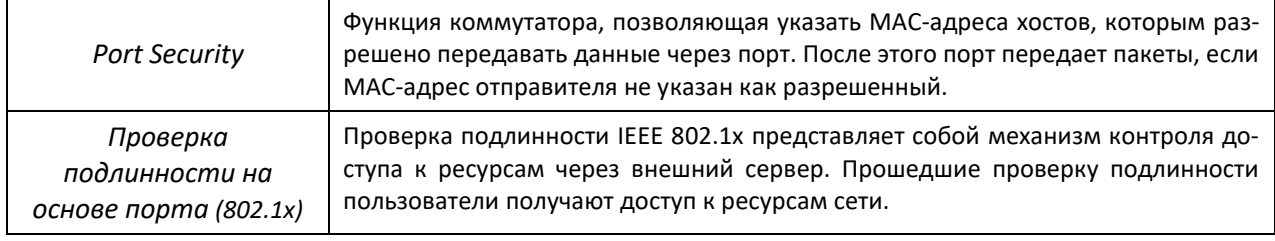

# **2.2.7** *Функции управления коммутатором*

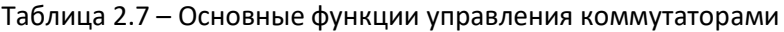

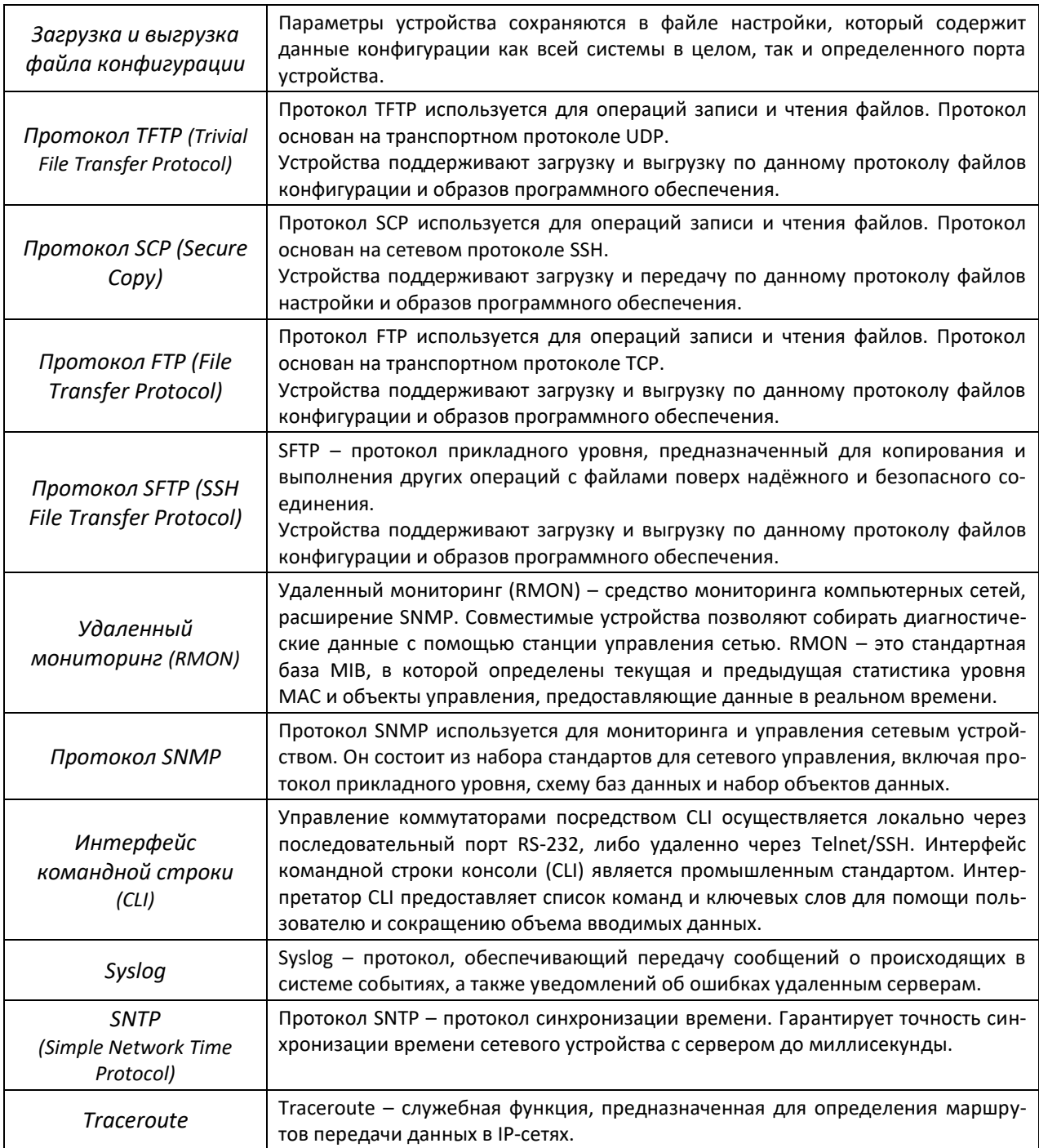

# $\triangle$  eltex

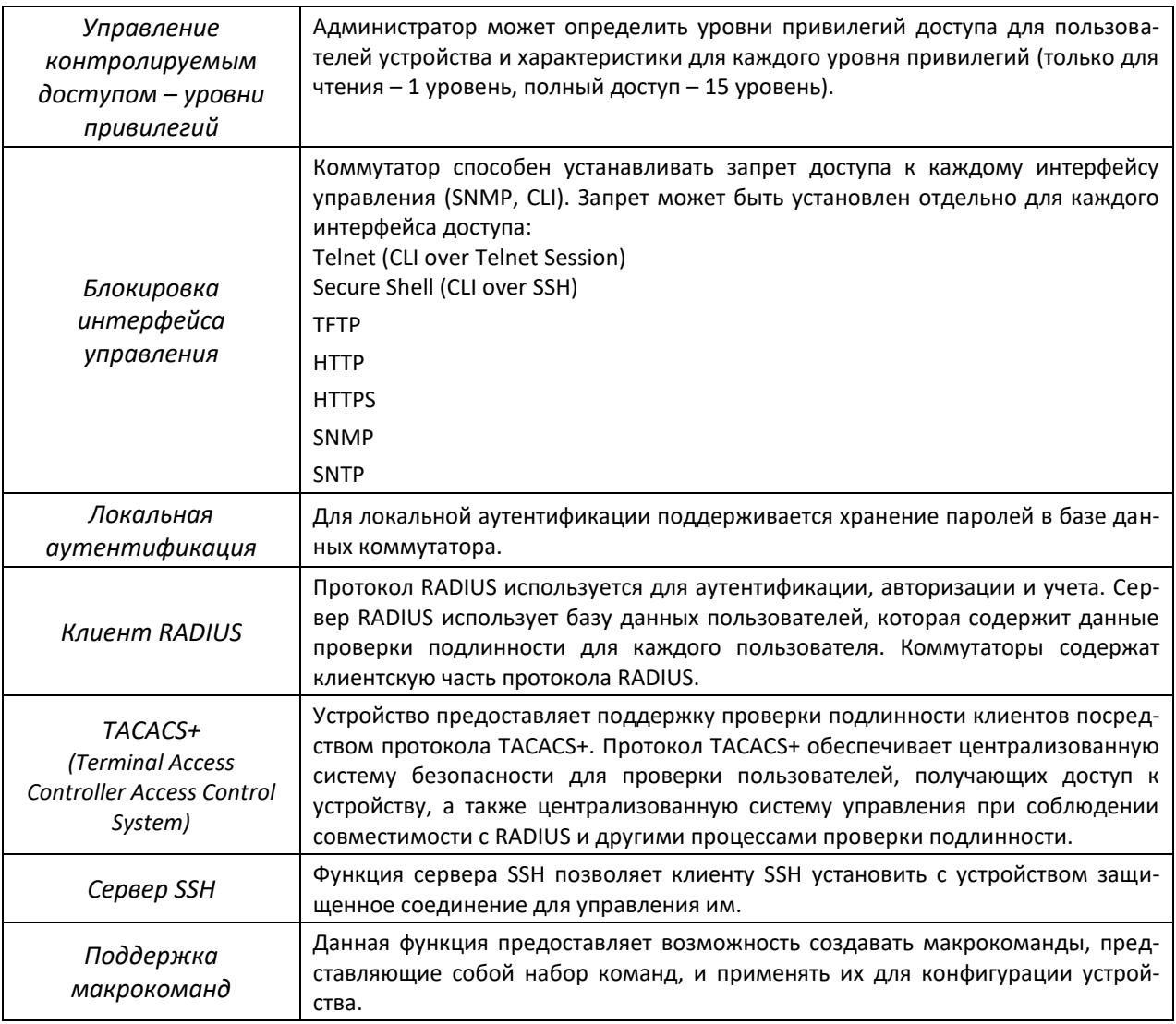

# 2.2.8 Функции ЦОД

Таблица 2.8 – Основные функции для центров обработки данных

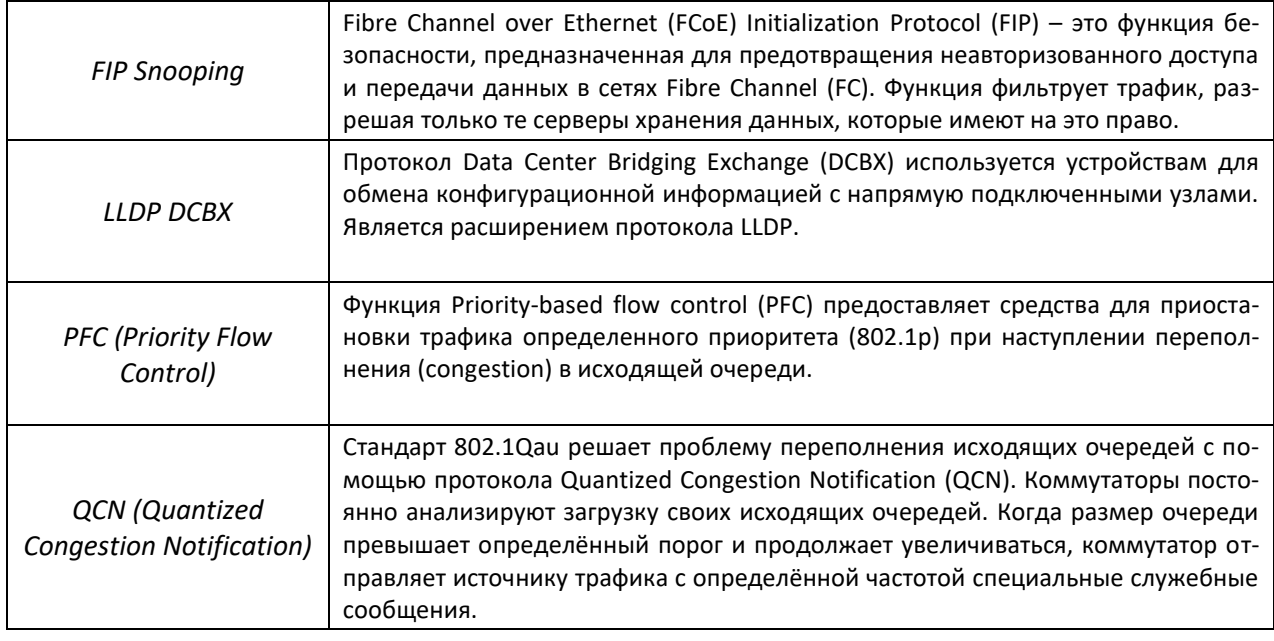

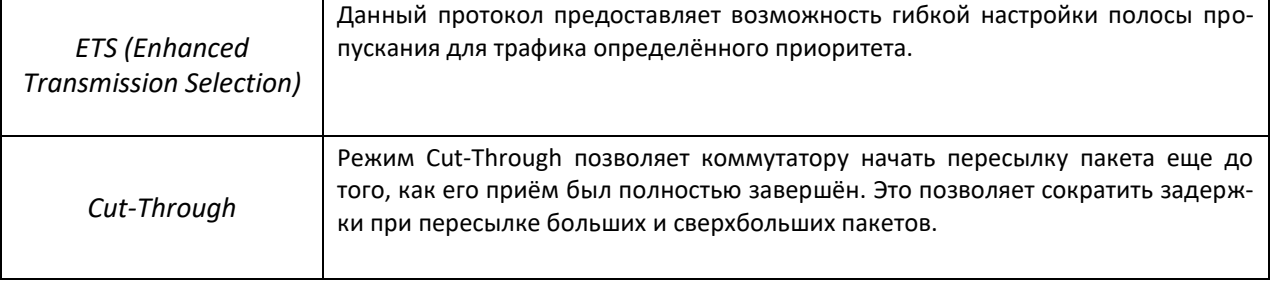

### **2.2.9** *Дополнительные функции*

В таблице [2.9](#page-49-0) приведены дополнительные функции устройства.

<span id="page-49-0"></span>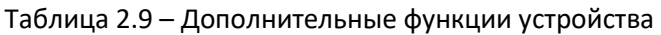

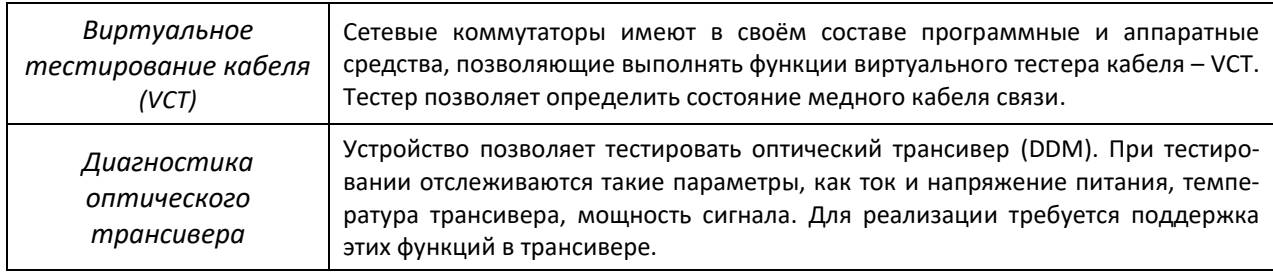

### **2.3 Основные технические характеристики**

Основные технические параметры коммутаторов приведены в таблице [2.10.](#page-49-1)

<span id="page-49-1"></span>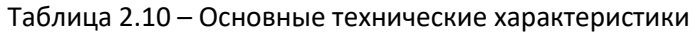

| Общие параметры                                                  |         |                                                                                                    |  |  |
|------------------------------------------------------------------|---------|----------------------------------------------------------------------------------------------------|--|--|
| Интерфейсы                                                       | MES5448 | $1 \times 10/100/1000$ BASE-T (OOB)<br>48 × 10GBASE-R (SFP+)/1000BASE-X (SFP)<br>$4 \times 40$ GBASE-SR4/LR4 (QSFP+)<br>$1 \times$ USB 2.0                   |  |  |
|                                                                  | MES7048 | $1 \times 10/100/1000$ BASE-T (OOB)<br>48 × 10GBASE-R (SFP+)/1000BASE-X (SFP)<br>6 × 40GBASE-SR4/LR4 (QSFP+)/100GBASE-SR4/LR4 (QSFP28)<br>$1 \times$ USB 2.0 |  |  |
| Пропускная способность                                           | MES5448 | $1,28$ Тбит/с                                                                                                    |  |  |
|                                                                  | MES7048 | 2,15 Тбит/с                                                                                                    |  |  |
| Производительность на<br>пакетах длиной 64<br>байта <sup>1</sup> | MES5448 | 943,5 MPPS                                                                                                    |  |  |
|                                                                  | MES7048 | 1449 MPPS                                                                                                    |  |  |
| Объем буферной памяти                                            | MES5448 | 9 M <sub>b</sub>                                                                                                    |  |  |
|                                                                  | MES7048 | 16 M <sub>b</sub>                                                                                                    |  |  |
| Объем O3У (DDR3)                                                 |         | 4 ГБ                                                                                                    |  |  |
| Объем ПЗУ (SATA SSD)                                             |         | 8 LP                                                                                                    |  |  |

<sup>1</sup> Значения указаны для односторонней передачи.

 $\overline{a}$ 

# ACLTEX

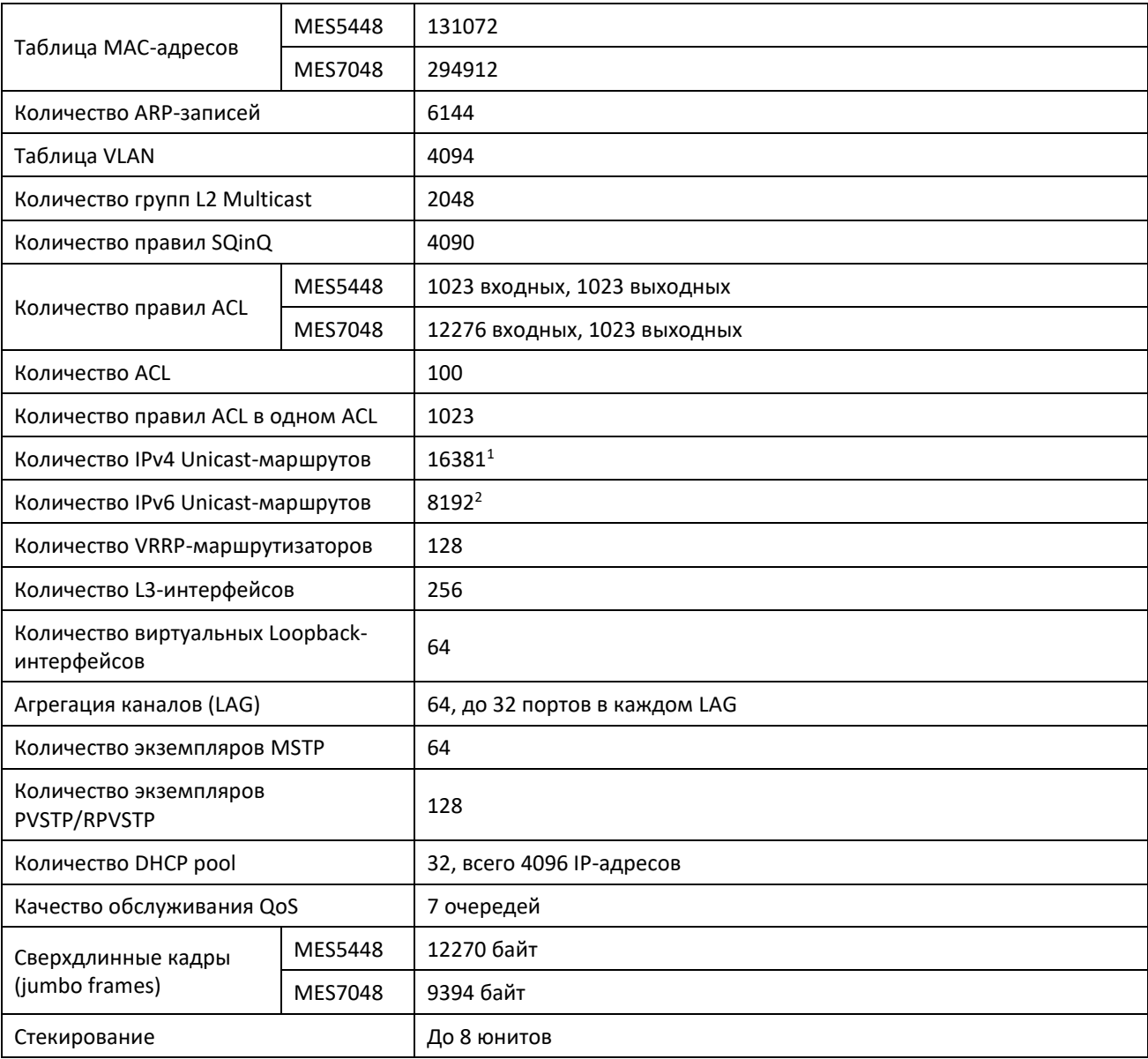

-

<sup>1</sup> Количество IPv4-маршрутов может быть увеличено до 256k. Маршруты IPv4/IPv6 Unicast/Multicast используют общие аппаратные ресурсы.

<sup>&</sup>lt;sup>2</sup> Количество IPv6-маршрутов может быть увеличено до 128k. Маршруты IPv4/IPv6 Unicast/Multicast используют общие аппаратные ресурсы.

# ACLTEX

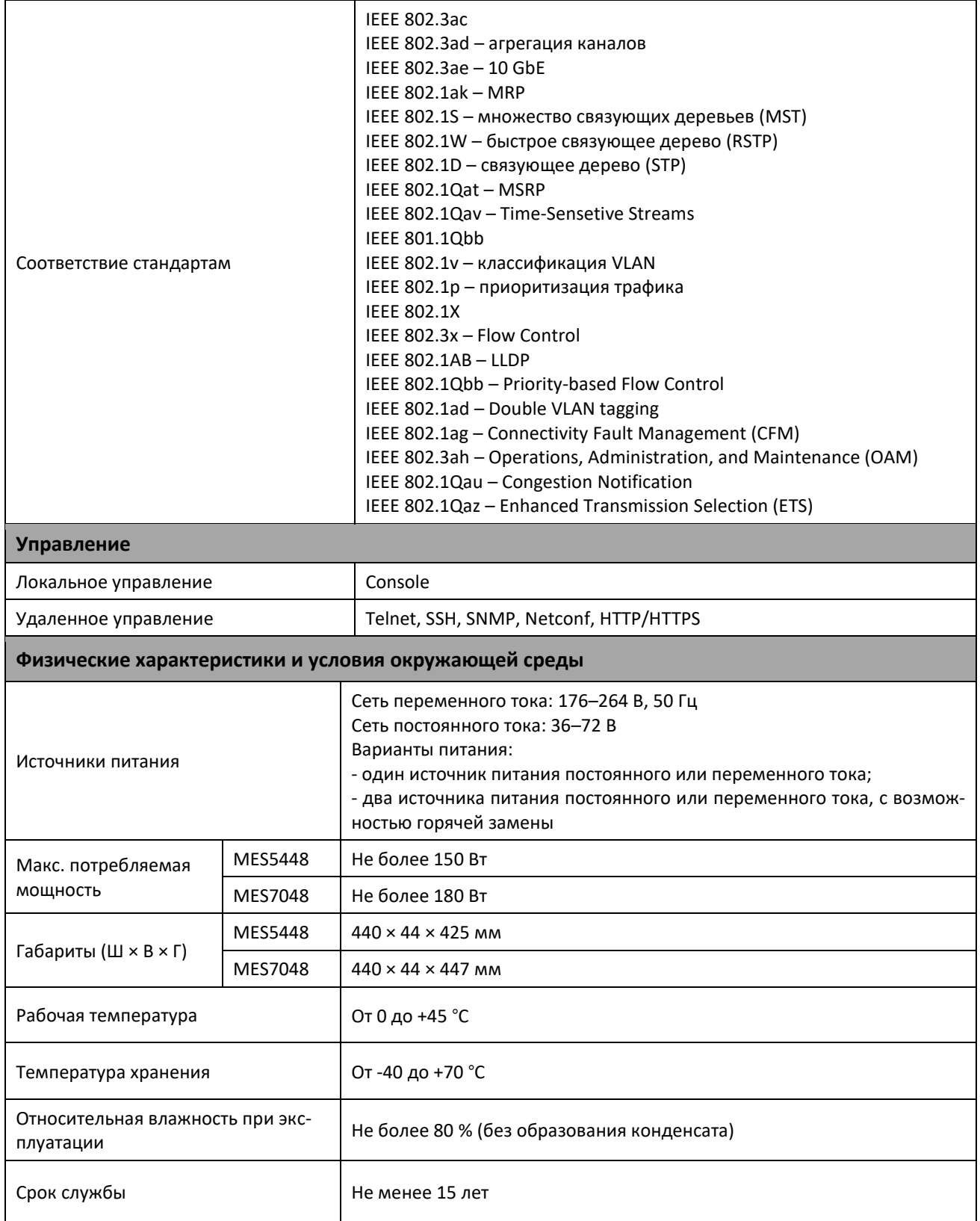

# 2.4 Конструктивное исполнение

В данном разделе описано конструктивное исполнение коммутаторов MES5448 и MES7048, представлены изображения передней, задней и боковых панелей устройства, описаны разъемы, светодиодные индикаторы и органы управления.

Коммутаторы MES5448 и MES7048 выполнены в металлическом корпусе с возможностью установки в 19" каркас, высота корпуса 1U.

#### **2.4.1** *Внешний вид и описание передней панели MES5448*

#### Внешний вид задней панели коммутаторов серии MES5448 приведен на рисунке [1.](#page-52-0)

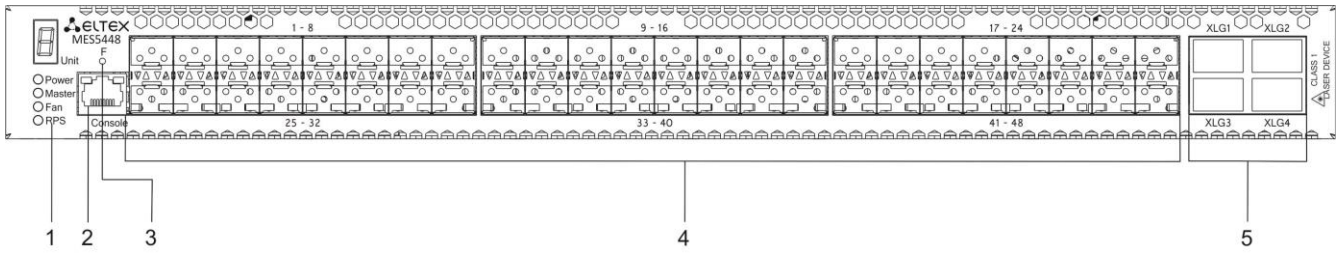

#### *Рисунок 1 – Передняя панель MES5448*

<span id="page-52-0"></span>В таблице [2.11](#page-52-1) приведен перечень разъемов, светодиодных индикаторов и органов управления, расположенных на передней панели коммутатора.

<span id="page-52-1"></span>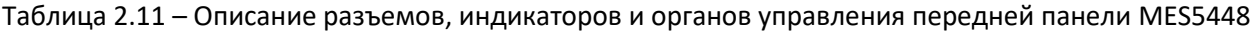

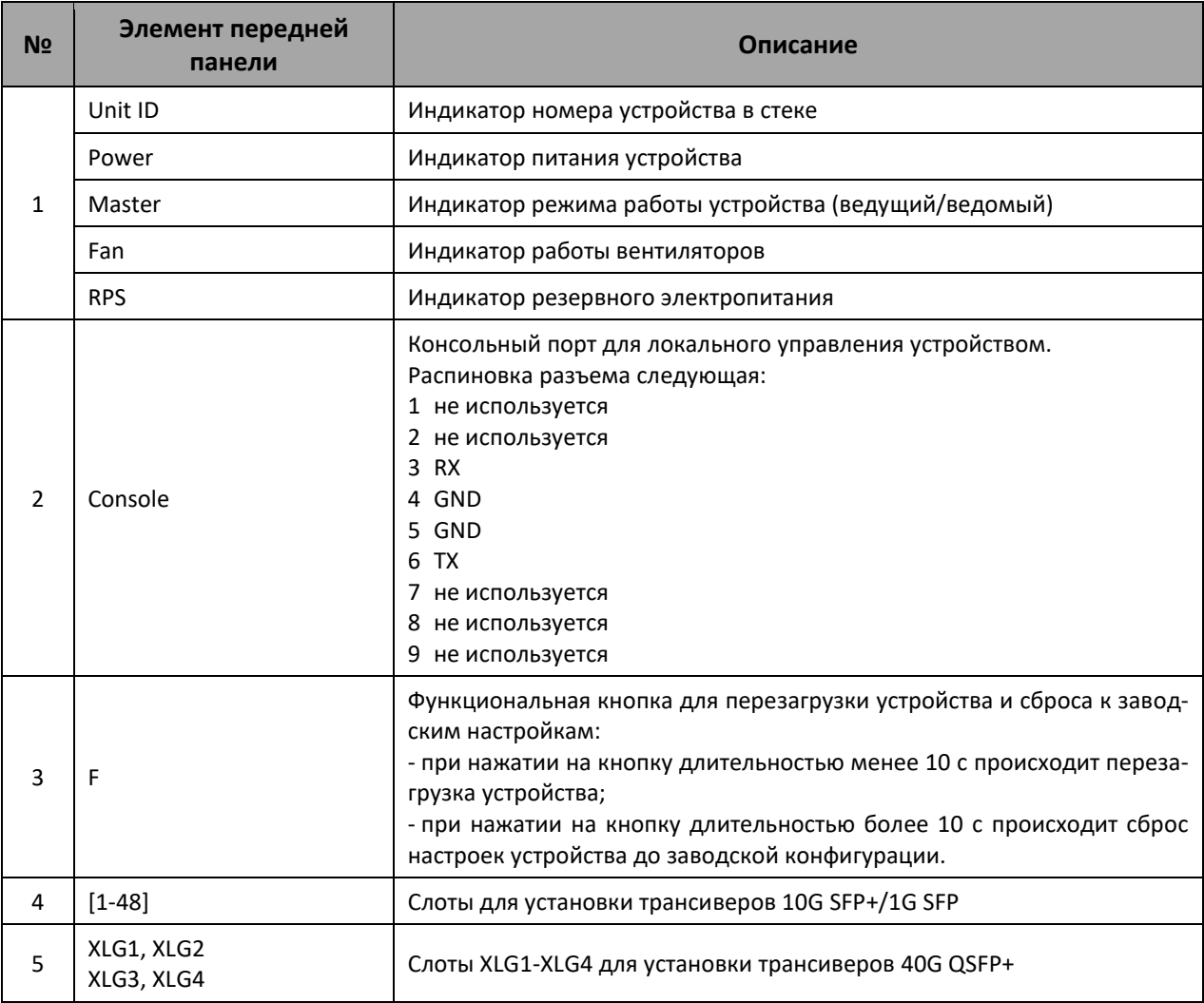

#### **2.4.2** *Внешний вид и описание задней панели MES5448*

Внешний вид задней панели коммутаторов серии MES5448 приведен на рисунке [2.](#page-53-0)

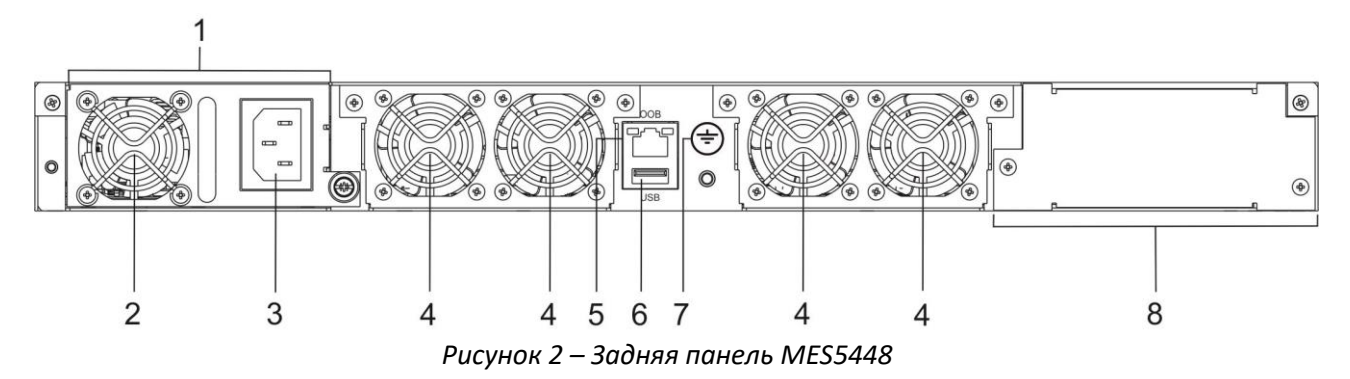

<span id="page-53-0"></span>В таблице [2.12](#page-53-1) приведен перечень разъемов, расположенных на задней панели коммутатора.

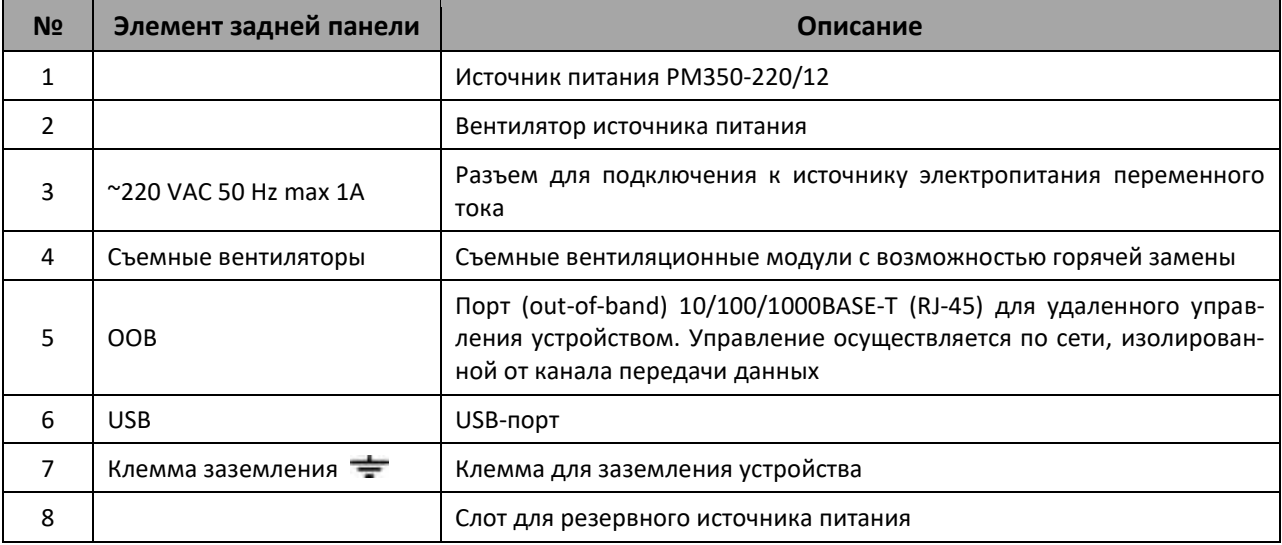

<span id="page-53-1"></span>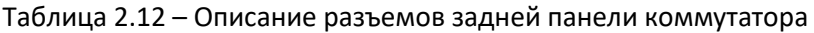

## **2.4.3** *Внешний вид и описание боковых панелей MES5448*

Внешний вид боковых панелей коммутаторов серии MES5448 приведен на рисунках [3](#page-53-2) и [4.](#page-53-3)

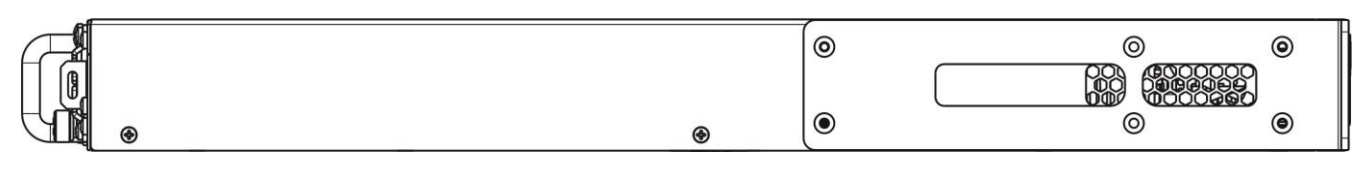

*Рисунок 3 – Правая боковая панель MES5448*

<span id="page-53-3"></span><span id="page-53-2"></span>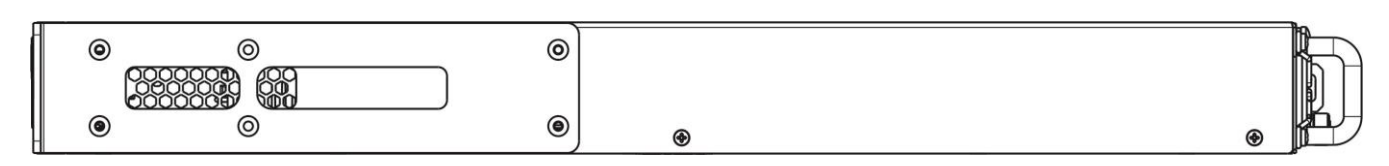

*Рисунок 4 – Левая боковая панель MES5448*

На боковых панелях устройства расположены вентиляционные решетки, которые служат для отвода тепла. Не закрывайте вентиляционные отверстия посторонними предметами. Это может привести к перегреву компонентов устройства и вызвать нарушения в его работе. Рекомендации по установке устройства расположены в разделе «Установка и [подключение»](#page-58-0).

#### **2.4.4** *Внешний вид и описание передней панели MES7048*

Внешний вид передней панелей коммутаторов серии MES7048 приведен на рисунке [5.](#page-54-0)

| ₩₩<br>⇔⇔<br>⇔⇔<br>⇔⇔<br>⇔⇔<br>⇔⇔<br>⇔⇔<br><b>ACLTEX MES7048</b><br>UnitID                                                                                                    | <b>CLASS</b><br><b>LASER DEVICE</b>               |
|----------------------------------------------------------------------------------------------------|---------------------------------------------------|
| $\rightarrow$<br>س<br>៲⇔                                                                                                    | _____                                             |
| <b>'V8888L</b><br><b>V88884</b><br>Power                                                                                                    | <b>∇8888</b><br><b>The Company of the Company</b> |
| Master<br>ato.<br>ato<br>ot<br>ano<br>ao<br>aic<br>at a<br>ᇳ<br><b>Status</b><br><b><i><u><u><b>Details and Contract and Contract and Contract and Contract and Contract and Contract and Contract and Contract and Contract and Contract and Contract and Contract and Contract and Contract and Contract and Contract a</b></u></u></i></b><br><b>Send and Construction Send</b><br>Fan<br>43AV44 45AV46 47AV48<br>49A V50<br>51A 752<br>23 A W24 25 A W26<br>35 A W36<br>$19A$ $\nabla$ 20<br>$21$ $\triangle$ $\Pi$ $22$<br>29▲ ▼30<br>$31 \triangle \nabla 32$<br>33 A <b>V</b> 34<br>$27A$ $\nabla$ 28<br>39 A V 40<br>$41A$ W $A2$<br>37 A <b>V</b> 38<br>15 A V 16<br>1 A V 3<br>17 A W 18 | <b>Continued in the American</b><br>53A V54       |
| AAAAAAAA<br>AAAAAAAA<br><del>⋒⋒⋒⋒⋒⋒</del><br><del>ÂÂÂÂÂÂÂ</del><br>AAAAAAA<br><del>ÂÂÂÂÂÂÂ</del><br>AAAAAAA                                                                                                    | <del></del> ≙≙≙≙≙≙∈                               |
| $\sqrt{2}$<br>–<br>_                                                                                                    |                                                   |

*Рисунок 5 – Передняя панель MES7048*

<span id="page-54-0"></span>В таблице [2.13](#page-54-1) приведен перечень разъемов, светодиодных индикаторов и органов управления, расположенных на передней панели коммутатора.

<span id="page-54-1"></span>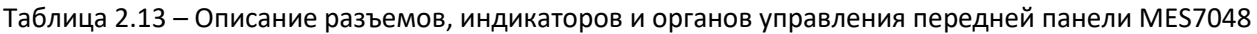

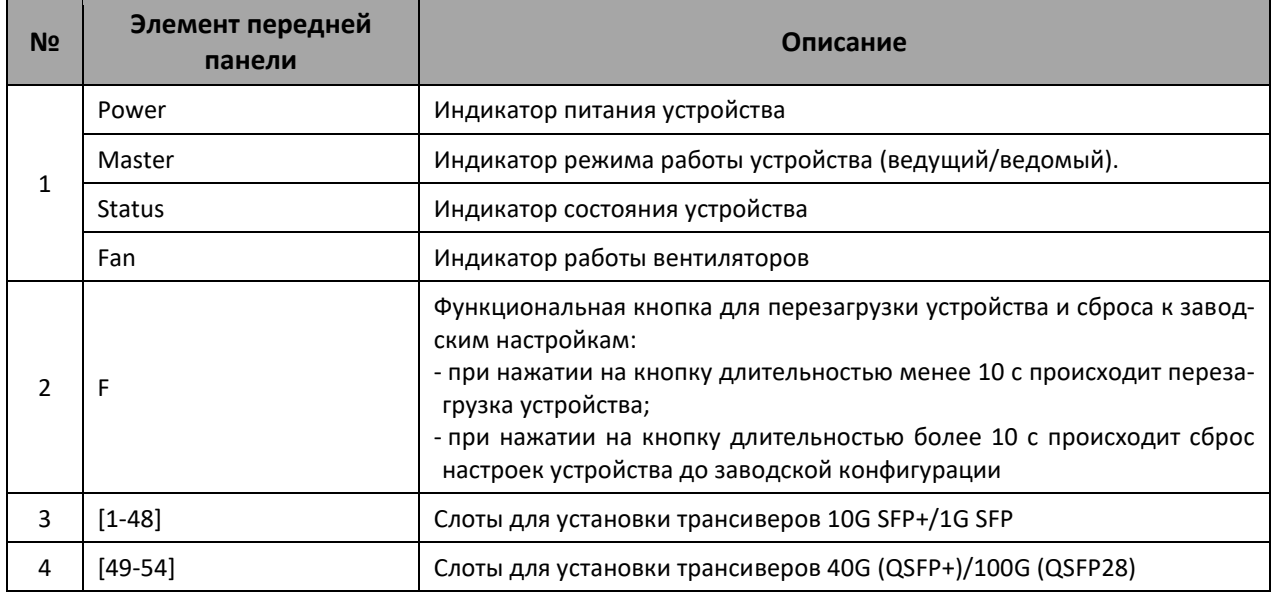

#### **2.4.5** *Внешний вид и описание задней панели MES7048*

Внешний вид задней панели коммутаторов серии MES7048 приведен на рисунке [6.](#page-54-2)

<span id="page-54-2"></span>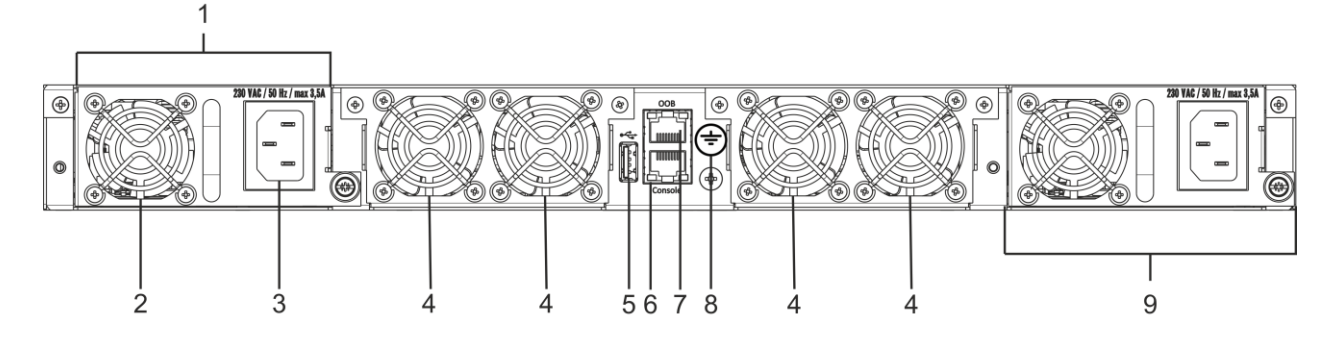

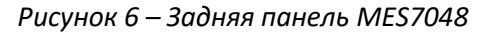

В таблице [2.14](#page-55-0) приведен перечень разъемов, расположенных на задней панели коммутатора.

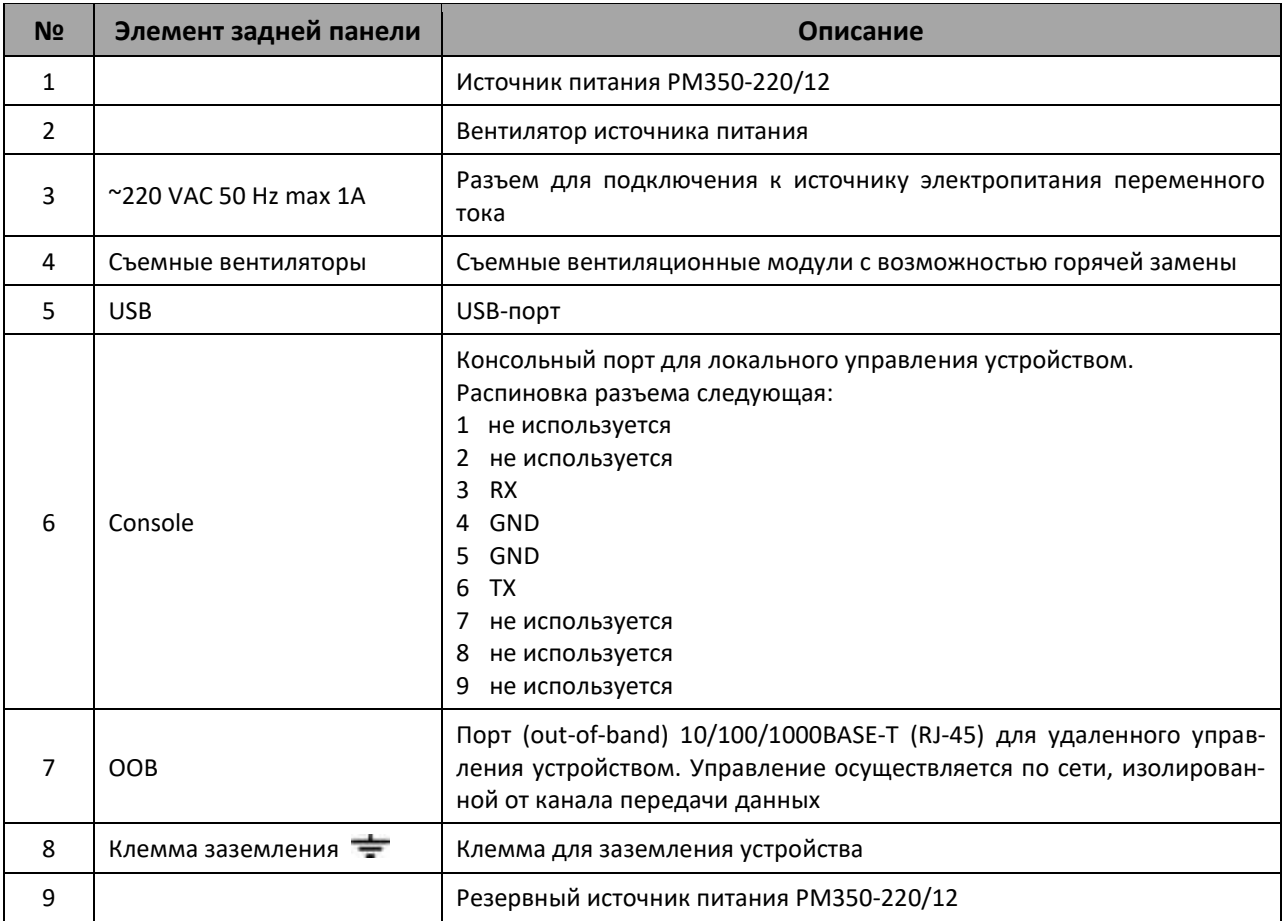

<span id="page-55-0"></span>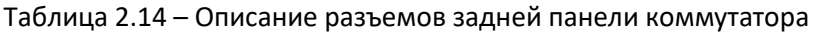

#### **2.4.6** *Внешний вид и описание боковых панелей MES7048*

Внешний вид боковых панелей коммутаторов серии MES7048 приведен на рисунках [7](#page-55-1) и [8.](#page-55-2)

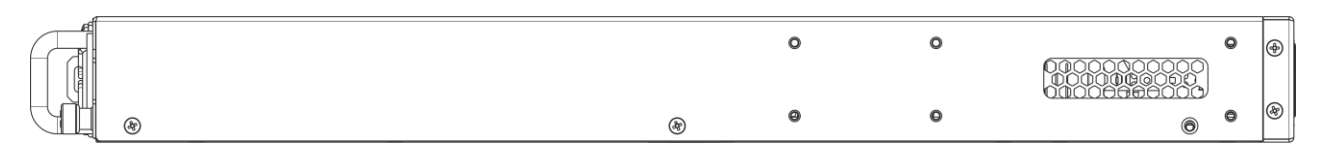

*Рисунок 7 – Правая боковая панель MES7048*

<span id="page-55-1"></span>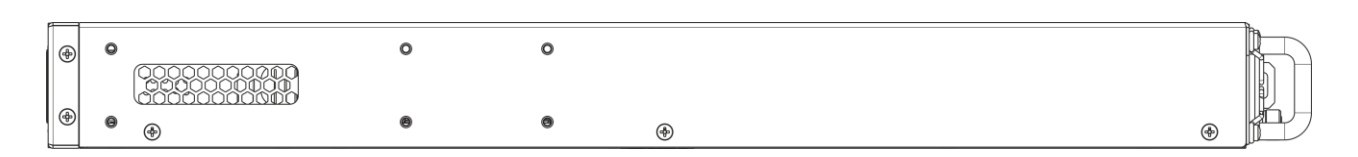

*Рисунок 8 – Левая боковая панель MES7048*

<span id="page-55-2"></span>На боковых панелях устройства расположены вентиляционные решетки, которые служат для отвода тепла. Не закрывайте вентиляционные отверстия посторонними предметами. Это может привести к перегреву компонентов устройства и вызвать нарушения в его работе. Рекомендации по установке устройства расположены в разделе «Установка и [подключение»](#page-58-0).

#### <span id="page-56-2"></span>**2.4.7** *Световая индикация*

<span id="page-56-0"></span>Состояние интерфейсов Ethernet индицируется двумя светодиодными индикаторами, *LINK/ACT* зеленого цвета и *SPEED* янтарного цвета. Расположение светодиодов показано на рисунках [9](#page-56-0) и [10.](#page-56-1)

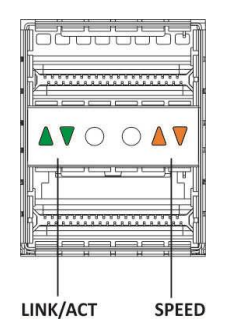

*Рисунок 9 – Внешний вид разъема QSFP+*

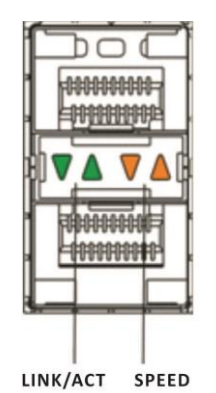

*Рисунок 10 – Внешний вид разъема SFP/SFP+*

<span id="page-56-1"></span>Таблица 2.15 – Световая индикация состояния XLG-портов

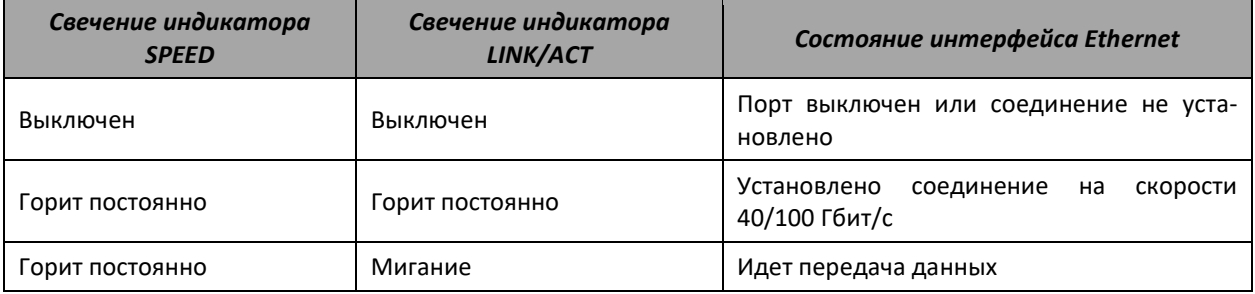

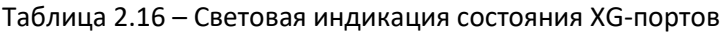

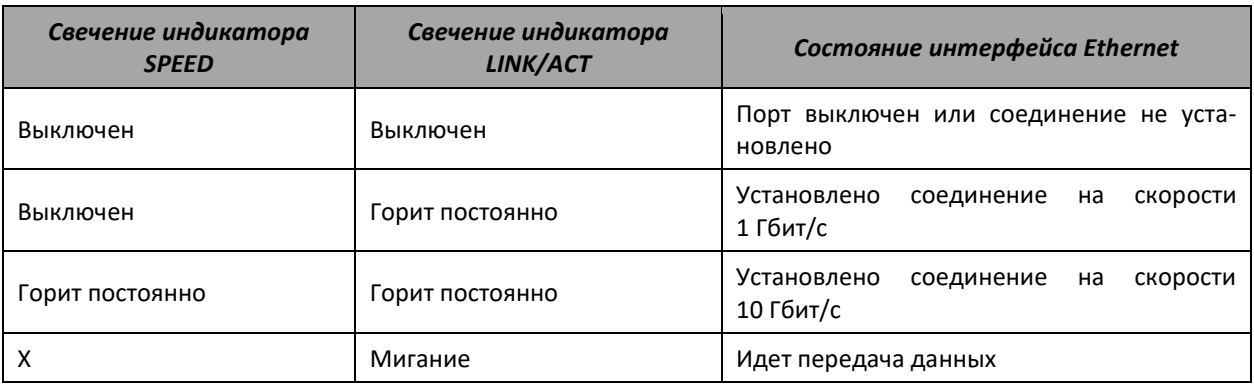

Индикатор *Unit ID* (1-8) служит для обозначения номера устройства в стеке.

Системные индикаторы (Power, Master, Fan, RPS) служат для определения состояния работы узлов коммутатора.

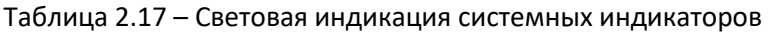

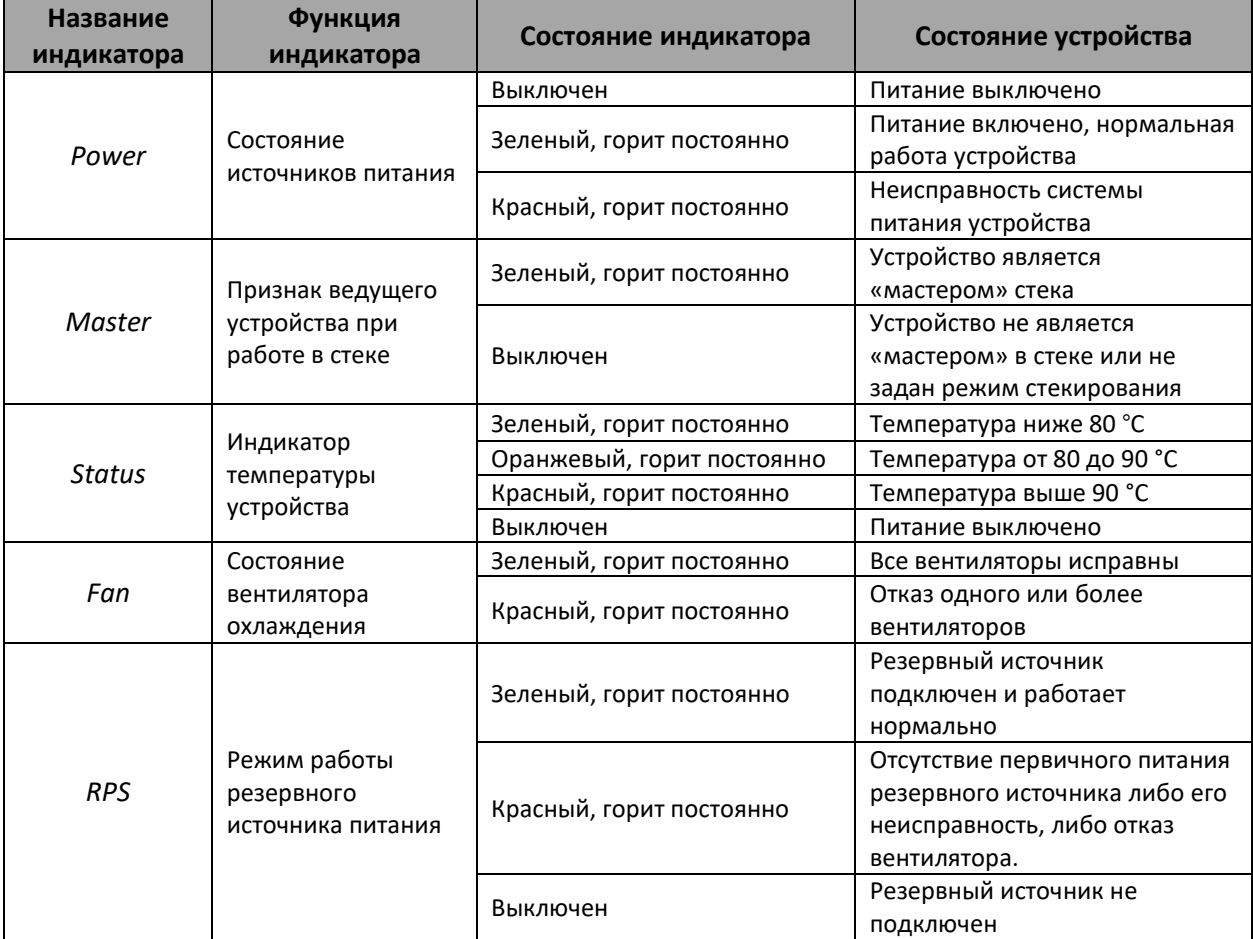

#### **2.5 Комплект поставки**

В базовый комплект поставки входят:

- Ethernet-коммутатор;
- Комплект крепежа в стойку;
- Памятка о документации;
- Сертификат соответствия;
- Паспорт.

По заказу покупателя в комплект поставки опционально могут быть включены:

- Руководство по эксплуатации на CD-диске (опционально);
- Консольный кабель;
- Модуль питания PM-350-48/12;
- Шнур питания Евровилка-С13 1.8м (в случае комплектации модулем питания);
- Модуль питания PM350-48/12;
- Шнур питания ПВС 2х1.5 2м (в случае комплектации модулем питания PM350-48/12);
- SFP/SFP+/QSFP+/QSFP28 трансиверы.

#### <span id="page-58-0"></span>**3 УСТАНОВКА И ПОДКЛЮЧЕНИЕ**

В данном разделе описаны процедуры установки оборудования в стойку и подключения к питающей сети.

#### **3.1 Крепление кронштейнов**

В комплект поставки устройства входят кронштейны для установки в стойку и винты для крепления кронштейнов к корпусу устройства. Для установки кронштейнов:

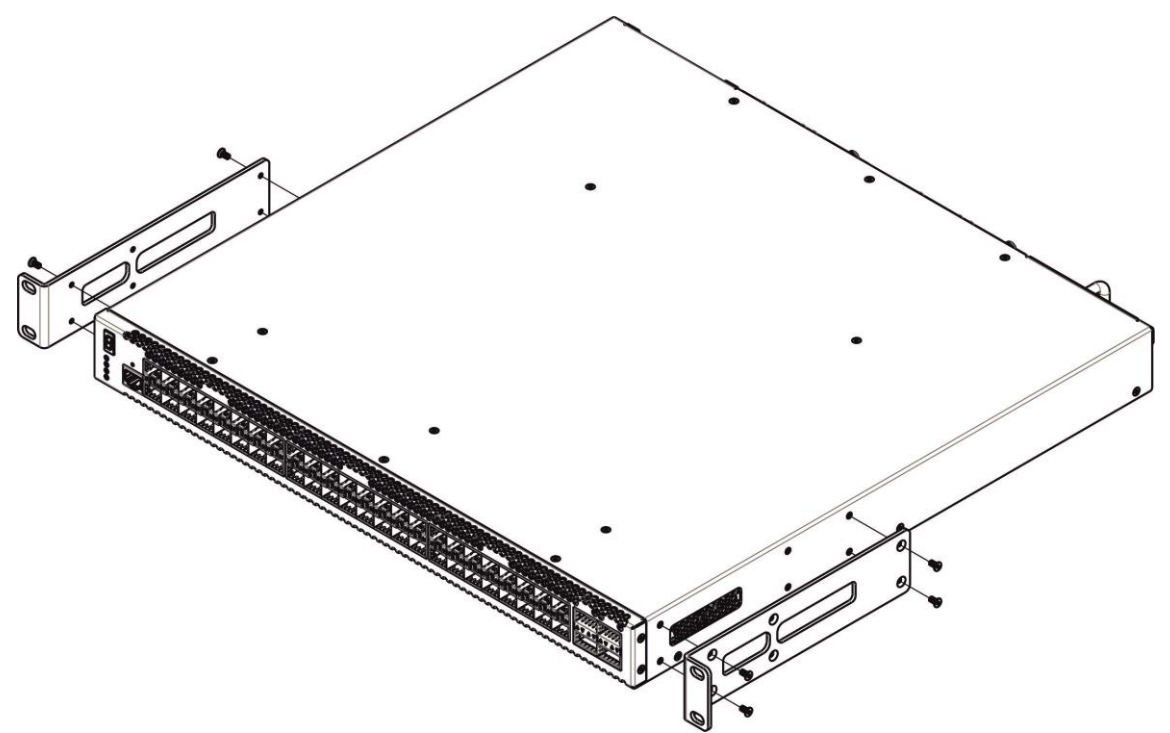

*Рисунок 11 – Крепление кронштейнов*

- 1. Совместите четыре отверстия для винтов на кронштейне с такими же отверстиями на боковой панели устройства.
- 2. С помощью отвертки прикрепите кронштейн винтами к корпусу.
- 3. Повторите действия 1, 2 для второго кронштейна.

## **3.2 Установка устройства в стойку**

Для установки устройства в стойку:

- 1. Приложите устройство к вертикальным направляющим стойки.
- 2. Совместите отверстия кронштейнов с отверстиями на направляющих стойки. Используйте отверстия в направляющих на одном уровне с обеих сторон стойки, для того чтобы устройство располагалось горизонтально.
- 3. С помощью отвертки прикрепите коммутатор к стойке винтами.

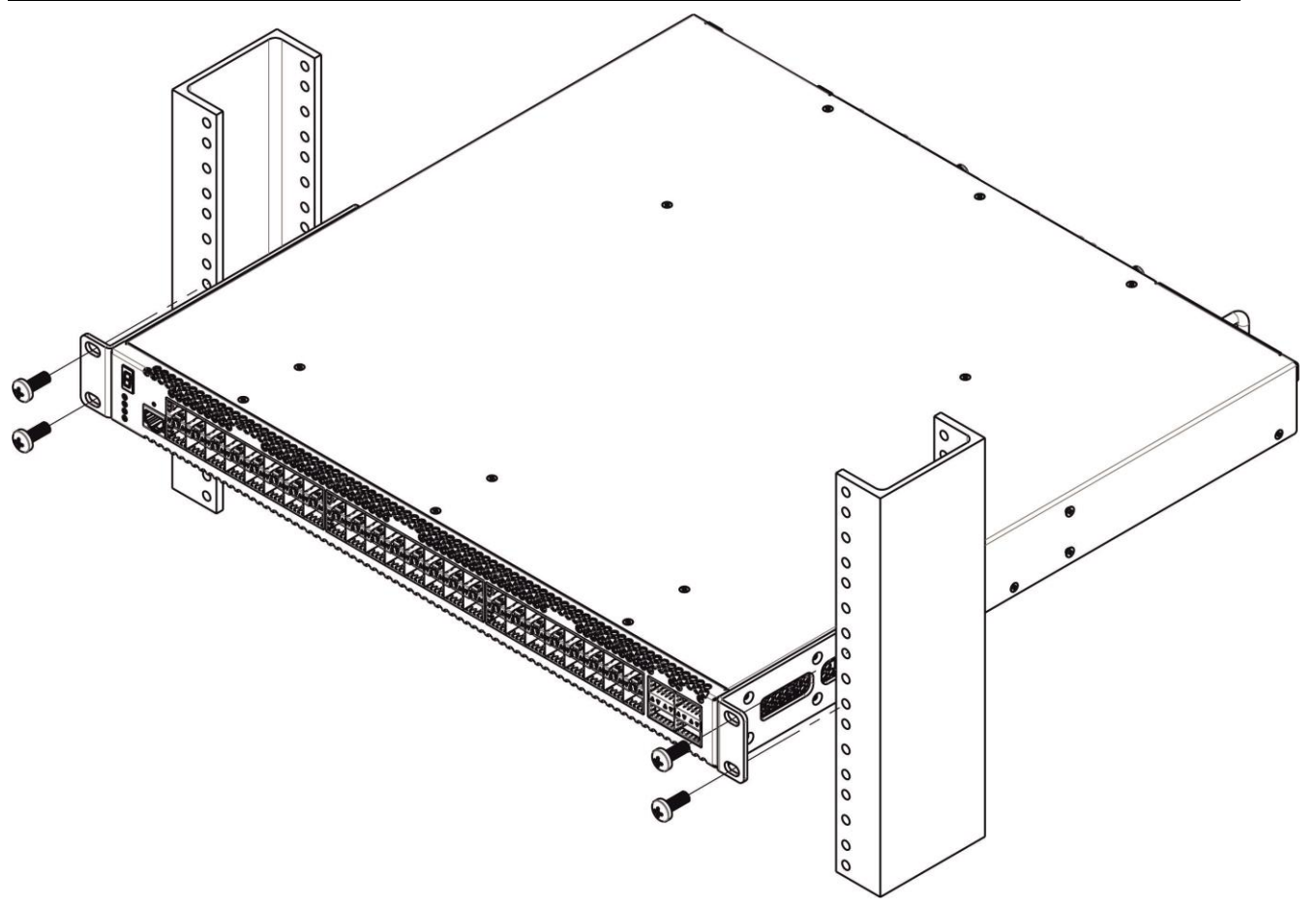

*Рисунок 12 – Установка устройства в стойку*

На рисунке [13](#page-59-0) приведен пример размещения коммутаторов MES5448 в стойке.

| $\circ$ | MES5448/7048 N1      |   |
|---------|----------------------|---|
| O       | Кабельный органайзер |   |
|         |                      |   |
| $\circ$ | MES5448/7048 N2      |   |
| O       | Кабельный органайзер |   |
|         |                      |   |
| $\circ$ | MES5448/7048 N3      | O |
| $\circ$ | Кабельный органайзер |   |
|         |                      |   |
| o       | MES5448/7048 N4      | О |
| $\circ$ | Кабельный органайзер | ٥ |
|         |                      |   |
| $\circ$ | MES5448/7048 N5      |   |
| O       | Кабельный органайзер |   |
|         |                      |   |

<span id="page-59-0"></span>*Рисунок 13 – Размещение коммутаторов MES5448/MES7048 в стойке*

**Не закрывайте вентиляционные отверстия, а также вентиляторы, расположенные на задней панели, посторонними предметами во избежание перегрева компонентов коммутатора и нарушения его работы.**

#### **3.3 Установка модулей питания**

Коммутатор может работать с одним или двумя модулями питания. Установка второго модуля питания необходима в случае использования устройства в условиях, требующих повышенной надежности.

Места для установки модулей питания с электрической точки зрения равноценны. С точки зрения устройства, модуль питания, находящийся слева (если смотреть на заднюю стенку коммутатора), считается основным, справа – резервным. Модули питания могут устанавливаться и извлекаться без выключения устройства. При установке или извлечении дополнительного модуля питания коммутатор продолжает работу без перезапуска.

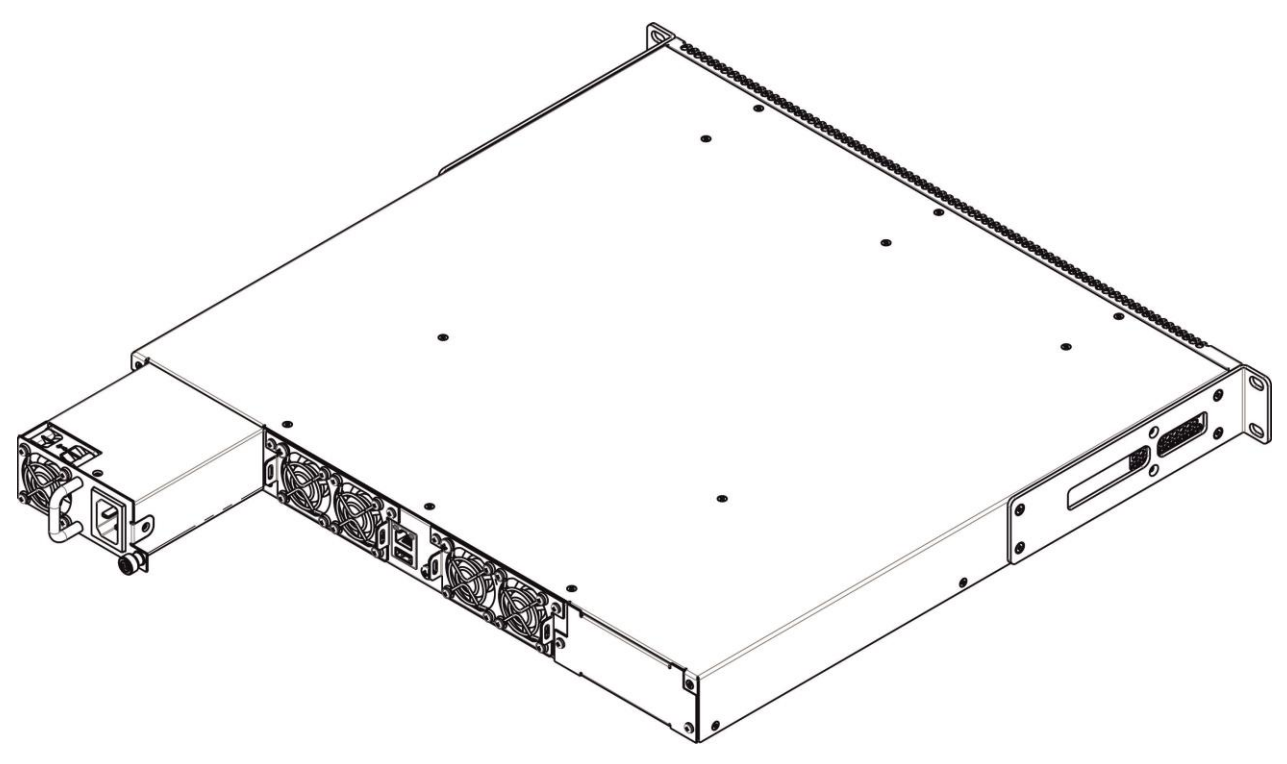

*Рисунок 14 – Установка модулей питания*

Состояние модулей питания может быть проверено по индикации на передней панели коммутатора (см. раздел [2.4.7](#page-56-2)) или по диагностике, доступной через интерфейсы управления коммутатором.

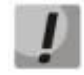

**Индикация аварии модуля питания может быть вызвана не только отказом модуля, но и отсутствием первичного питания.**

### **3.4 Подключение питающей сети**

1. Прежде чем к устройству будет подключена питающая сеть, необходимо заземлить корпус устройства. Заземление необходимо выполнять изолированным многожильным проводом. Устройство заземления и сечение заземляющего провода должны соответствовать требованиям ПУЭ.

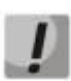

**Подключение должно осуществляться квалифицированным специалистом.**

- 2. Если предполагается подключение компьютера или иного оборудования к консольному порту коммутатора, это оборудование также должно быть надежно заземлено.
- 3. Подключите к устройству кабель питания. В зависимости от комплектации устройства, питание может осуществляться от сети переменного тока либо от сети постоянного тока. При подключении сети переменного тока следует использовать кабель, входящий в комплект устройства. При подключении к сети постоянного тока используйте провод сечением не менее 1 мм<sup>2</sup> и соблюдайте полярность, указанную на блоке питания.

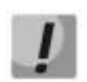

**Во избежание возникновения короткого замыкания при подключении к сети постоянного тока рекомендуется произвести зачистку провода на длину 9 мм.**

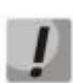

**Цепь питания постоянным током должна содержать устройство отключения питания с физическим разъединением соединения (выключатель, разъем, контактор, автоматический выключатель и т. п.).**

4. Включите питание устройства и убедитесь в отсутствии аварий по состоянию индикаторов на передней панели.

#### **3.5 Установка и удаление SFP-трансиверов**

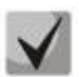

**Установка оптических модулей может производиться как при выключенном, так и при включенном устройстве.**

1. Вставьте верхний SFP-модуль в слот открытой частью разъема вниз, а нижний SFPмодуль открытой частью разъема вверх.

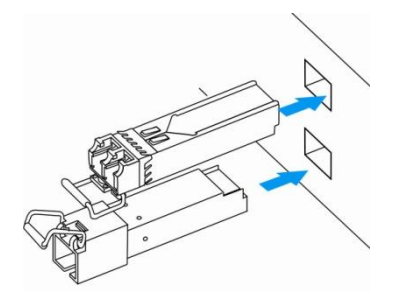

*Рисунок 15 – Установка SFP-трансиверов*

2. Надавите на модуль. Когда он встанет на место, вы услышите характерный щелчок.

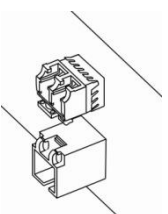

*Рисунок 16 – Установленные SFP-трансиверы*

Для удаления трансивера:

1. Откройте защелку модуля.

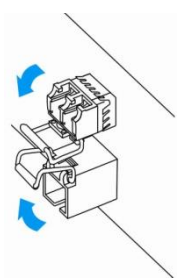

*Рисунок 17 – Открытие защелки SFP-трансиверов*

2. Извлеките модуль из слота.

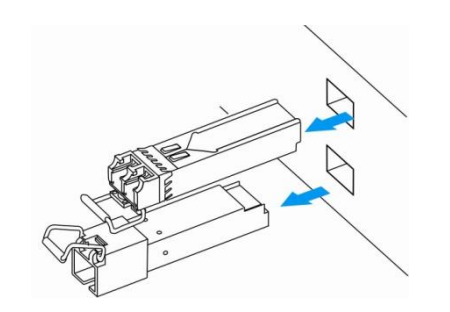

*Рисунок 18 – Извлечение SFP-трансиверов*

#### **4 НАЧАЛЬНАЯ НАСТРОЙКА КОММУТАТОРА**

#### **4.1 Настройка терминала**

На компьютере запустить программу эмуляции терминала (HyperTerminal, TeraTerm, Minicom) и произвести следующие настройки:

- выбрать соответствующий последовательный порт;
- установить скорость передачи данных 115200 бод;
- задать формат данных: 8 бит данных, 1 стоповый бит, без контроля четности;
- отключить аппаратное и программное управление потоком данных;
- задать режим эмуляции терминала VT100 (многие терминальные программы используют данный режим эмуляции терминала в качестве режима по умолчанию).

#### **4.2 Включение устройства**

Установить соединение консоли коммутатора (порт «console») с разъемом последовательного интерфейса компьютера, на котором установлено программное обеспечение эмуляции терминала.

Включить устройство. При каждом включении коммутатора запускается процедура тестирования системы при включении, которая позволяет определить работоспособность устройства перед загрузкой исполняемой программы в оперативную память (ОЗУ).

Отображение хода выполнения процедуры тестирования системы на коммутаторах MES5448/MES7048:

```
Stopping network: OK
Saving random seed... done.
Unloading kernel modules: OK
Stopping logging: OK
umount: /: not mounted.
The system is going down NOW!
Sent SIGTERM to all processes
Sent SIGKILL to all processes
Requesting system reboot
[78648.185579] reboot: Restarting system
Booting Eltex MES5448/MES7048 BIOS version 3.5... 
U-Boot 2016.07-MES5448/MES7048 (Mar 31 2021 - 12:59:35 +0700)
CPU: x86_64, device 406d8h
DRAM: 4 \overline{G}iB
SF: Detected MX25L12805 with page size 256 Bytes, erase size 64 KiB, total 16 
MiB
Model: Eltex MES5448/MES7048
SF: Detected MX25L12805 with page size 256 Bytes, erase size 64 KiB, total 16 
MiB
Loading FPGA image: .............................OK.
SF: Detected MX25L12805 with page size 256 Bytes, erase size 64 KiB, total 16 
MiB
SCSI: scanning bus for devices...
  Device 0: (1:0) Vendor: ATA Prod.: 8GB SATA Flash D Rev: SFPS
             Type: Hard Disk
            Capacity: 7641.2 MB = 7.4 GB (15649200 x 512)
Found 1 device(s).
Net: eth0: e1000#0
Autoboot in 5 seconds
```
Спустя 5 секунд после завершения процедуры проверки начинается автозагрузка программного обеспечения коммутатора.

После успешной загрузки коммутатора появится системное приглашение интерфейса командной строки CLI.

```
Applying Global configuration, please wait ...
Applying Interface configuration, please wait ...
User Name:admin
Password: 
console>enable
```
console#

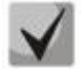

**Пользователь по умолчанию «admin», пароля нет. Пароль для пользователя «admin» можно настроить, но удалить данного пользователя нельзя. Пароль для привилегированного режима по умолчанию отсутствует.** 

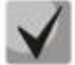

**Для быстрого вызова справки о доступных командах используйте комбинацию клавиш** *<Shift>* **и** *<?>***.**

#### ИСПОЛЬЗОВАНИЕ ИНТЕРФЕЙСА КОМАНДНОЙ СТРОКИ (CLI) 5

Интерфейс командной строки (Command Line Interface, CLI) - это средство для управления и мониторинга системы, основанное на текстовых командах. Вы можете получить доступ к CLI с помощью прямого подключения через последовательный интерфейс либо с помощью удаленного логического подключения с использованием Telnet или SSH.

В данном разделе описаны синтаксис CLI, условные обозначения и режимы.

#### 5.1 Синтаксис команд

Команда - одно или несколько слов, которые могут сопровождаться одним или несколькими параметрами. Параметры могут быть обязательными и опциональными.

Некоторые команды, как, например, show network или clear vlan, не требуют параметров. Другие команды, как network parms, требуют ввода значений после команды. Значения параметров необходимо вводить в определенном порядке: сначала обязательные, затем опциональные параметры. Так, следующий пример описывает синтаксис команды network parms:

network parms ipaddr netmask [gateway]

network parms имя команды.

ipaddr и netmask — обязательные параметры, представляющие собой значения, которые необходимо ввести после введения ключевых слов команды.

[gateway] — опциональный параметр, который не является необходимым для выполнения команды.

Справочник команд CLI содержит список команд (упорядоченный по имени команды) и предоставляет краткое описание каждой команды. В описании каждой команды также содержится следующая информация:

- «Формат» ключевые слова команды, а также обязательные и опциональные параметры.
- «Режим ввода команд» режим ввода команд, в котором появляется доступ к данной команде.
- «Значение по умолчанию» значение конфигурируемых настроек по умолчанию (если есть) на данном устройстве.

Описание команд show также содержит указание на информацию, выводимую каждой такой командой.

#### **5.2 Условные обозначения в описании команд**

Параметры команды могут включать в себя обязательные и опциональные значения, а также список ключевых слов. Параметры вводятся в определенном порядке. [Таблица](#page-66-0) 5.1 описывает условные обозначения, используемые в этом документе для различия между типами значений.

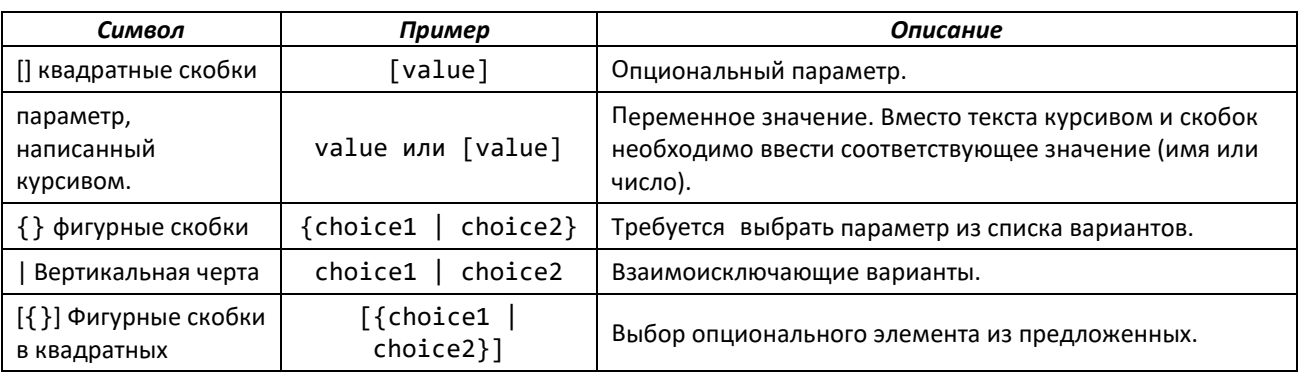

<span id="page-66-0"></span>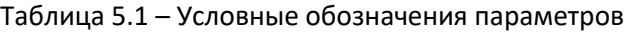

#### **5.3 Общие значения параметров**

Значения параметров могут быть именами (последовательностями букв) или числами. При использовании пробела в качестве части параметра следует заключить значение в двойные кавычки. Например, система будет учитывать пробелы, если вы используете выражение "System Name with Spaces". Задание пользователем пустых последовательностей ("") недопустимо. [Таблица](#page-66-1)  [5.2](#page-66-1)описывает общие значения параметров и правила задания формата значений.

<span id="page-66-1"></span>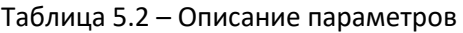

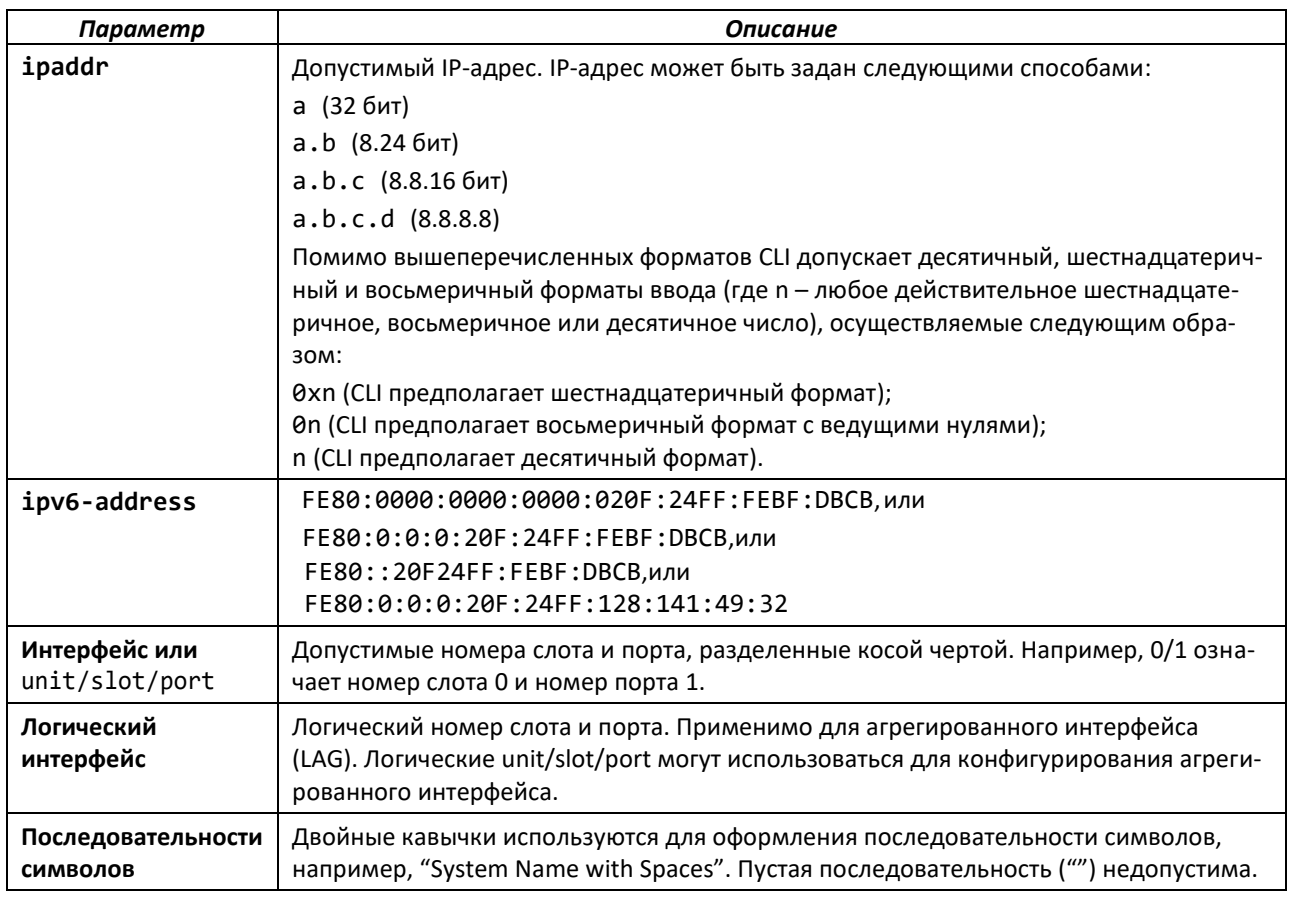

### **5.4 Unit/slot/port, правила именования**

Программное обеспечение обращается к физическим объектам (карты и порты), используя правило именования unit/slot/port. ПО также использует это сокращение для идентификации определенных логических объектов, таких как логический интерфейс агрегированного типа.

Номер слота может использоваться двумя способами. При обращении к физическому порту он идентифицирует карту, содержащую порты. При обращении к логическому порту и порту CPU он также идентифицирует тип интерфейса или порта.

*Тип слота Описание* Номера физических слотов Номера физических слотов начинаются с нуля и присваиваются до достижения максимального количества физических слотов. Номера логических слотов Логические слоты следуют за физическими слотами и идентифицируют логический агрегированный интерфейс (LAG) или интерфейсы маршрутизаторов. Значение номера логического слота зависит от типа логического интерфейса и может различаться в зависимости от платформы. Номера слотов CPU Слоты CPU следуют сразу за логическими слотами.

Таблица 5.3 – Типы слотов

Порт определяет либо физический порт устройства, либо логический интерфейс, управление которым осуществляется в данном слоте.

#### Таблица 5.4 – Типы портов

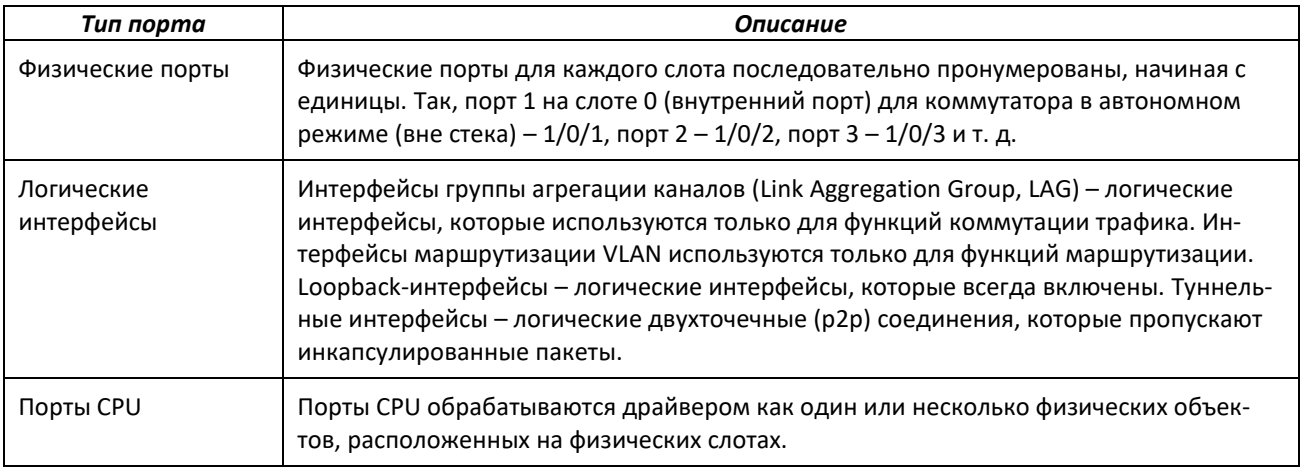

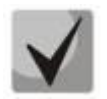

**CLI не использует формат unit/slot/port для loopback- и туннельных интерфейсов. Чтобы задать loopback-интерфейс, используйте loopback-идентификатор. Чтобы задать туннельный интерфейс – туннельный идентификатор.**

#### **5.5 Использование отрицательной формы команд**

Ключевое слово no представляет собой отрицательную форму существующей команды и не является самостоятельной командой. Почти у каждой команды конфигурации есть отрицательная форма. В основном она используется, чтобы отменить действие команды или вернуться к значению по умолчанию. Например, команда конфигурации no shutdown отменяет завершение работы

интерфейса. Используйте команду без ключевого слова по для повторного включения отключенной опции или активации опции, отключенной по умолчанию. Отрицательная форма доступна только для команд конфигурации.

#### 5.6 Выполнение команд show

Все команды просмотра оперативного состояния устройства (команды show) выполняются в любом режиме конфигурации (режимы глобальной конфигурации, конфигурирования интерфейса, конфигурирования VLAN и т. д.). Команды show предоставляют информацию о системе и особенностях конкретной конфигурации, ее состоянии и статистике. Ранее команды show были доступны только в пользовательском или привилегированном режимах.

#### Фильтрация вывода данных CLI  $5.7$

Многие show-команды CLI выводят значительные объемы данных, что может осложнить поиск желаемой информации. Функция «Фильтрация вывода данных CLI» позволяет пользователю при выполнении команд CLI show display дополнительно определить параметры фильтрации выходных данных с целью выведения только необходимой информации. Суть состоит в том, чтобы уменьшить объемы выводимых на дисплей данных и упростить поиск интересующей пользователя информации.

Основные функции фильтрации вывода данных CLI:

- Управление постраничным выводом
	- $\omega_{\rm{eff}}$ Поддержка включения/отключения постраничного вывода данных для всех команд просмотра CLI. Когда функция отключена, производится вывод всей совокупности данных. Когда функция включена, вывод данных на экран идёт постранично, для просмотра дальнейшей информации требуется нажать клавишу. В конце каждой страницы отображается -- Моге-- (Дальше) или (q)uit (Q, выход).
	- При включенном постраничном выводе: нажмите клавишу Enter, чтобы продвинуться по одной строке; нажмите «q» или «Q», чтобы отменить постраничный вывод; нажмите любую другую клавишу, чтобы перейти на следующую страницу. Изменить эти клавиши нельзя.

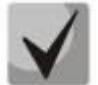

Некоторые команды show уже поддерживают функцию постраничного вывода, некоторые - нет, и она применима не ко всем командам.

- Фильтрация вывода данных
	- Управление отображением данных по принципу дгер для вывода желаемой информации.
		- · Отфильтровать отображаемые данные, включив только строки, содержащие заданную последовательность.
		- Отфильтровать отображаемые данные, исключив строки, содержащие заданную последовательность.
- Отфильтровать отображаемые данные, включив только строки, включающие в себя заданную последовательность, и все, следующие за ними.
- Отфильтровать отображаемые данные, включив заданный раздел содержимого вывода (например, "interface 0/1") с конфигурируемым ограничителем.
- При нахождении последовательности регистр не учитывается.
- Включенный постраничный вывод также применяется к фильтрации выходных данных.

### **5.8 Модули программного обеспечения**

ПО состоит из множества независимых друг от друга модулей, которые можно компоновать в произвольной комбинации для разработки передовых продуктов уровней 2/3/4+. Команды и режимы ввода команд, доступные на вашем коммутаторе, зависят от установленных модулей. Кроме того, для некоторых show-команд поля вывода могут меняться в зависимости от модулей, включенных в конкретную сборку.

Комплект программного обеспечения включает следующие модули:

- Коммутация (уровень 2);
- Маршрутизация (уровень 3);
- IPv6-маршрутизация;
- Multicast (мультикаст, мультивещание);
- BGP-4;
- Качество обслуживания (QoS);
- Управление (CLI, Web UI и SNMP);
- IPv6-управление позволяет управлять устройством через протокол IPv6 (не требует наличия модуля IPv6-маршрутизации в системе). Адрес управления IPv6 может быть привязан к сетевому порту (порты передней панели коммутатора), интерфейсу VLAN и служебному порту;
- Metro;
- Стекирование;
- Центр обработки и хранения данных (DataCenter);
- Secure Management (безопасное управление).

Некоторые модули недоступны для некоторых платформ или версий программного обеспечения.

#### **5.9 Режим ввода команд**

Команды CLI сгруппированы по режимам ввода в соответствии с функцией команды. Каждый из режимов ввода команд поддерживает определенные команды программного обеспечения. Команды того или иного режима будут недоступны, пока вы не переключитесь на этот режим, за исключением команд пользовательского режима. Команды пользовательского режима выполняются и в привилегированном режиме.

В каждом режиме подсказки командной строки изменяются, чтобы помочь вам определить текущий режим. [Таблица](#page-70-0) 5.5 содержит режимы ввода команд и подсказки, видимые в этих режимах.

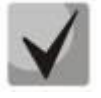

**Режимы ввода команд, доступные на вашем коммутаторе, зависят от установленных модулей ПО. Например, коммутатор, который не поддерживает BGPv4, не имеет режима ввода команд BGPv4-маршрутизатора.**

<span id="page-70-0"></span>Таблица 5.5 – Командные режимы CLI

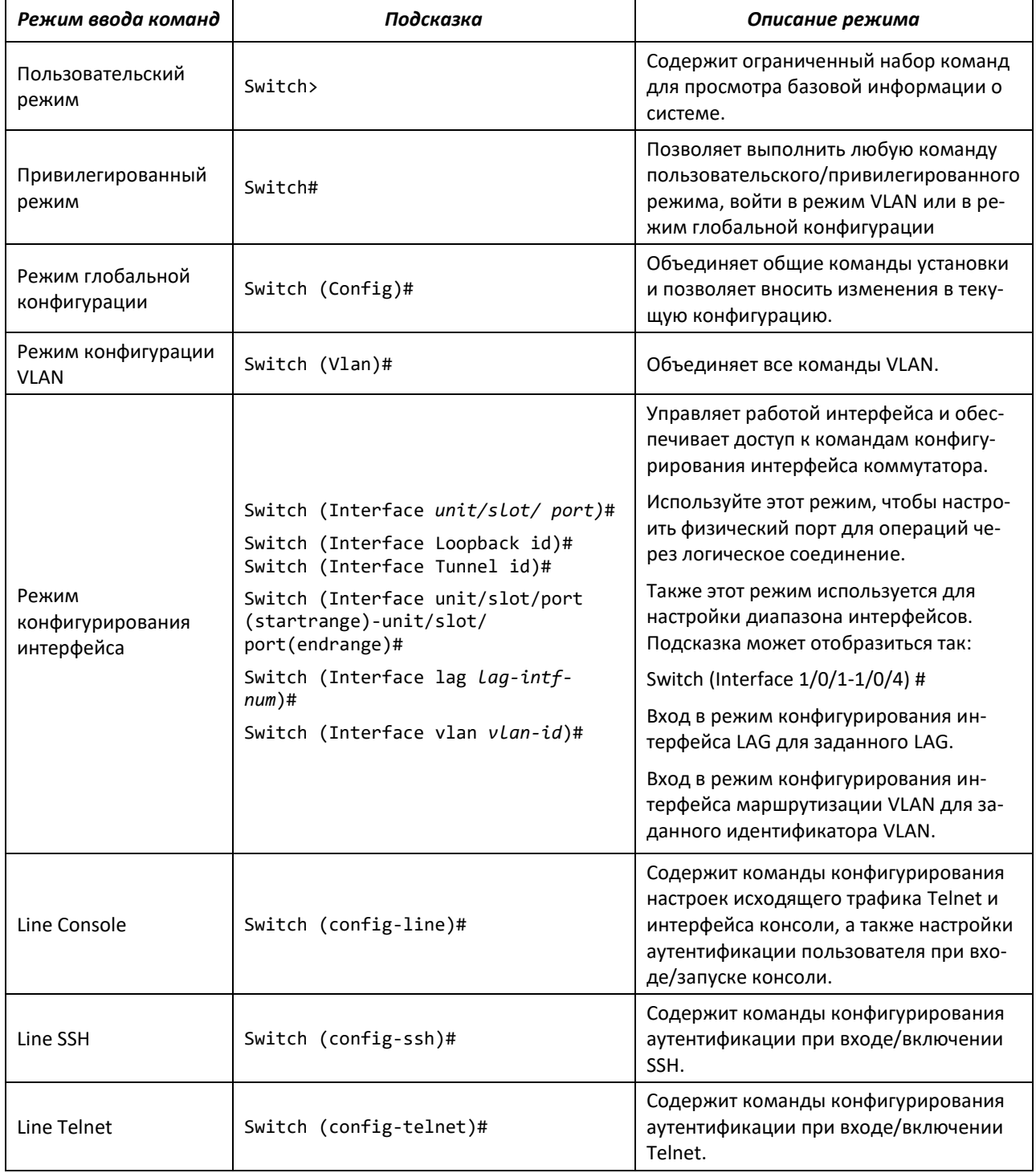

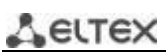

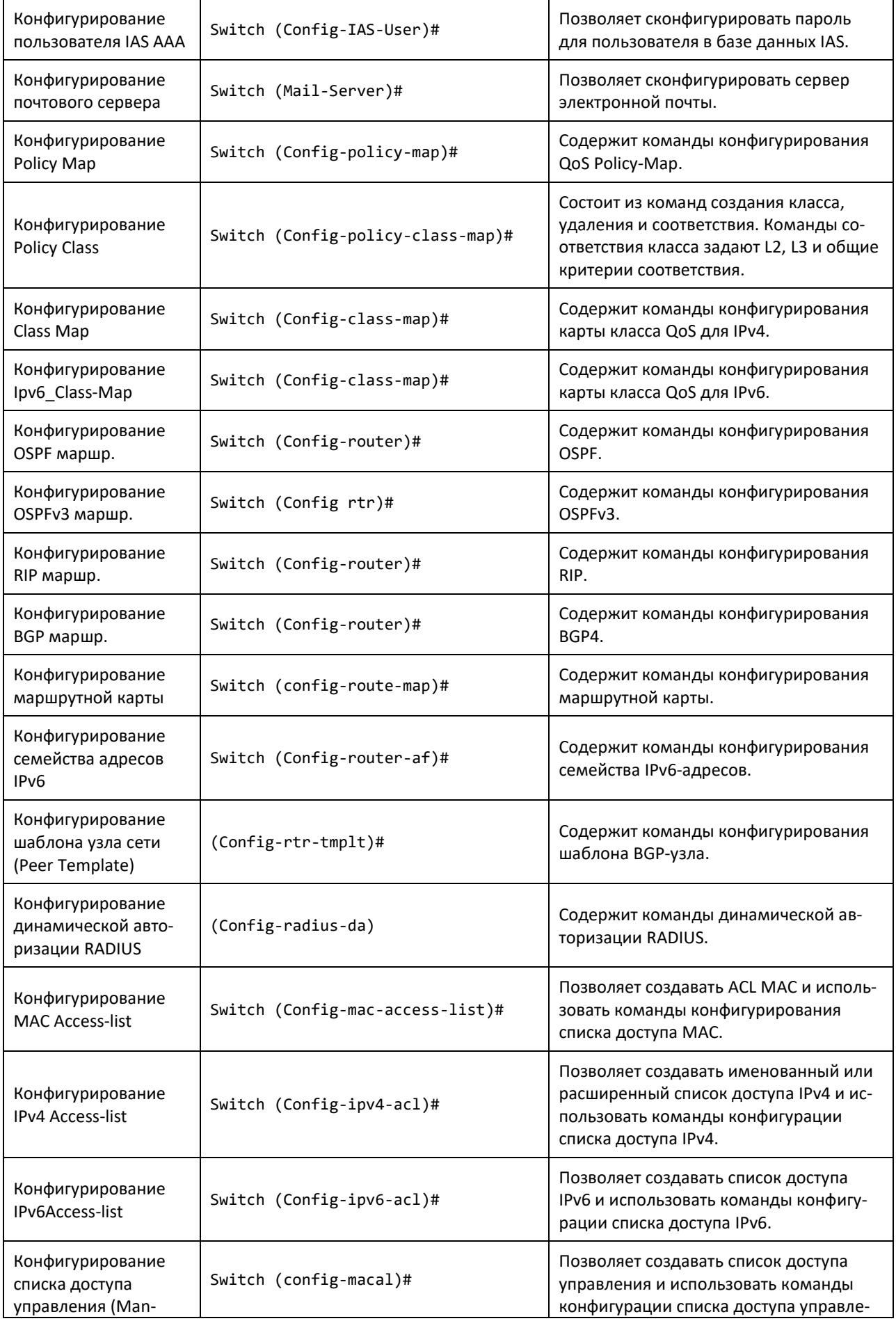
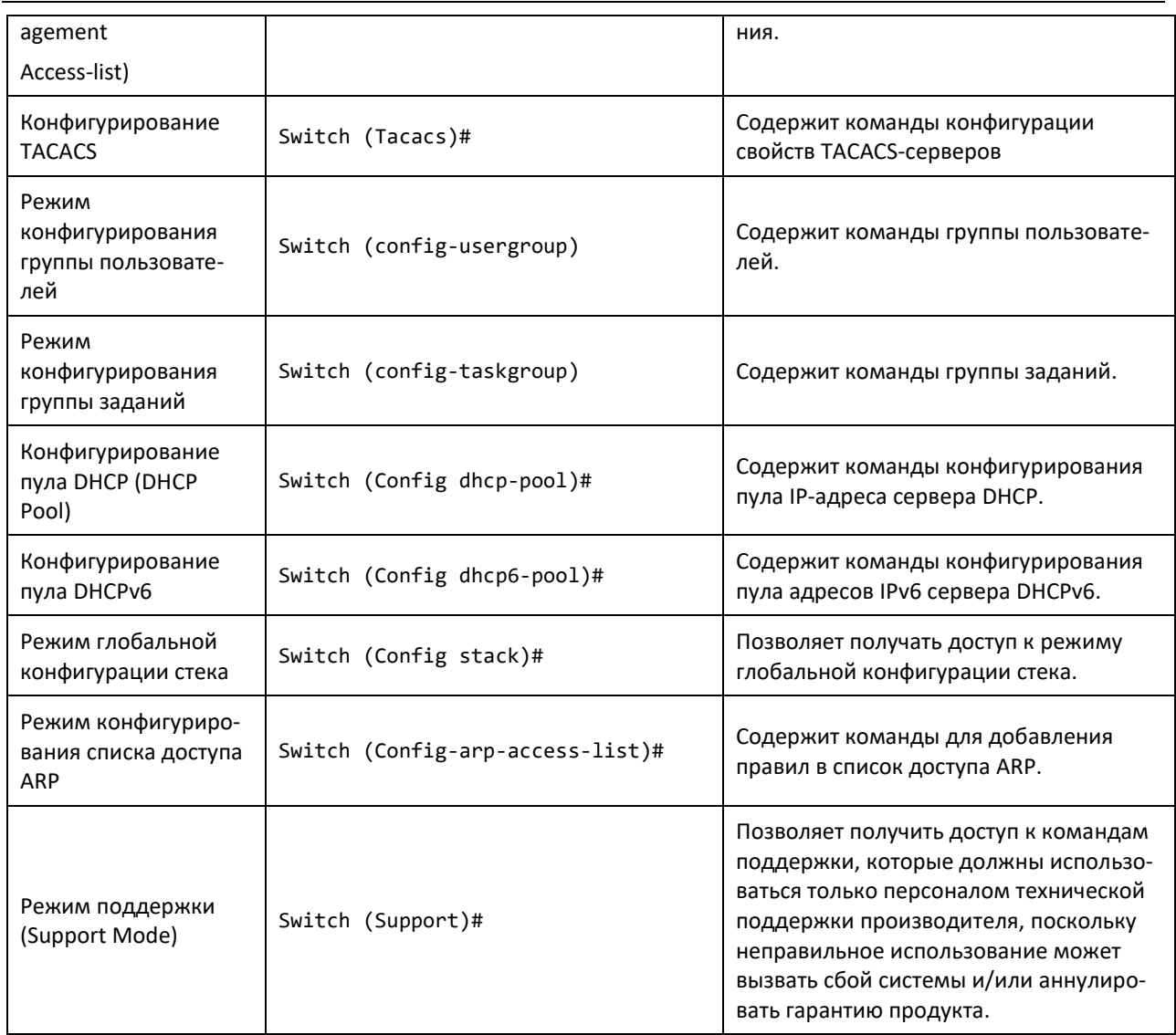

Таблица 5.6 объясняет, как войти/выйти из любого режима. Чтобы выйти из режима и возвратиться к предыдущему режиму, введите "exit". Чтобы перейти к привилегированному режиму, используйте сочетание клавиш Ctrl+Z.

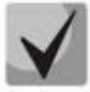

Нажатие Ctrl+Z позволяет перейти из привилегированного режима в пользовательский режим. Чтобы выйти из пользовательского режима, воспользуйтесь "выходом из системы".

## <span id="page-72-0"></span>Таблица 5.6 - Режимы ввода команд CLI (Доступ и выход)

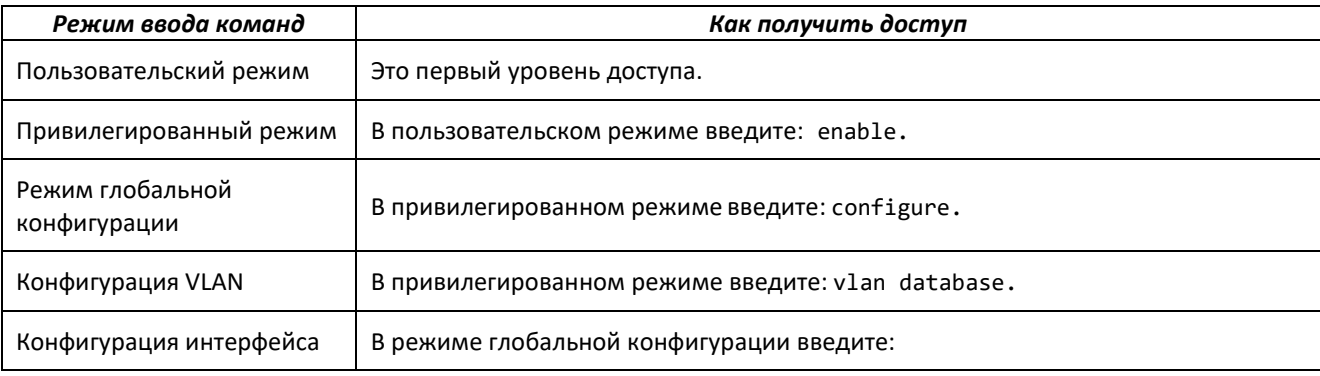

Ethernet-коммутаторы MES5448 и MES7048

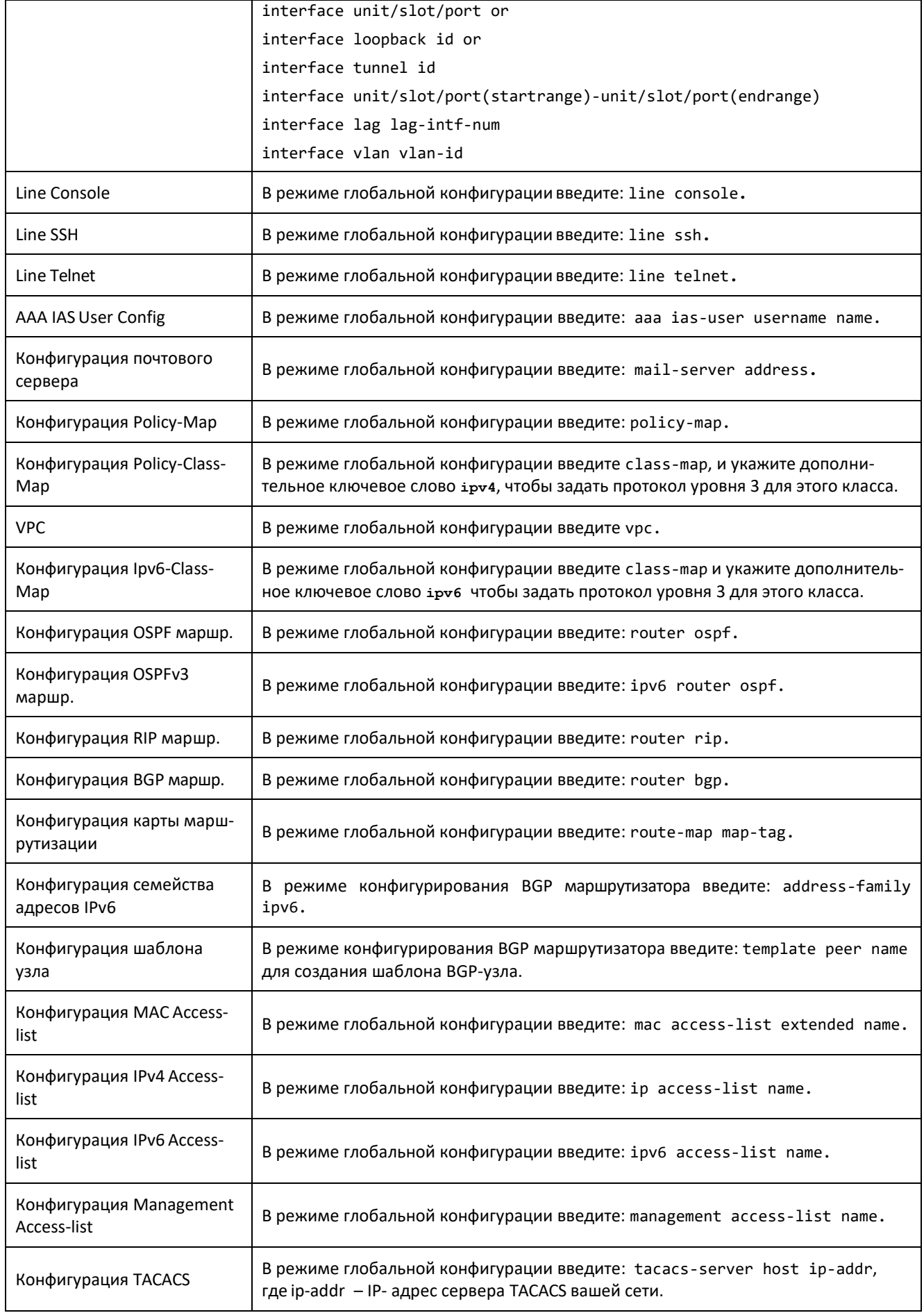

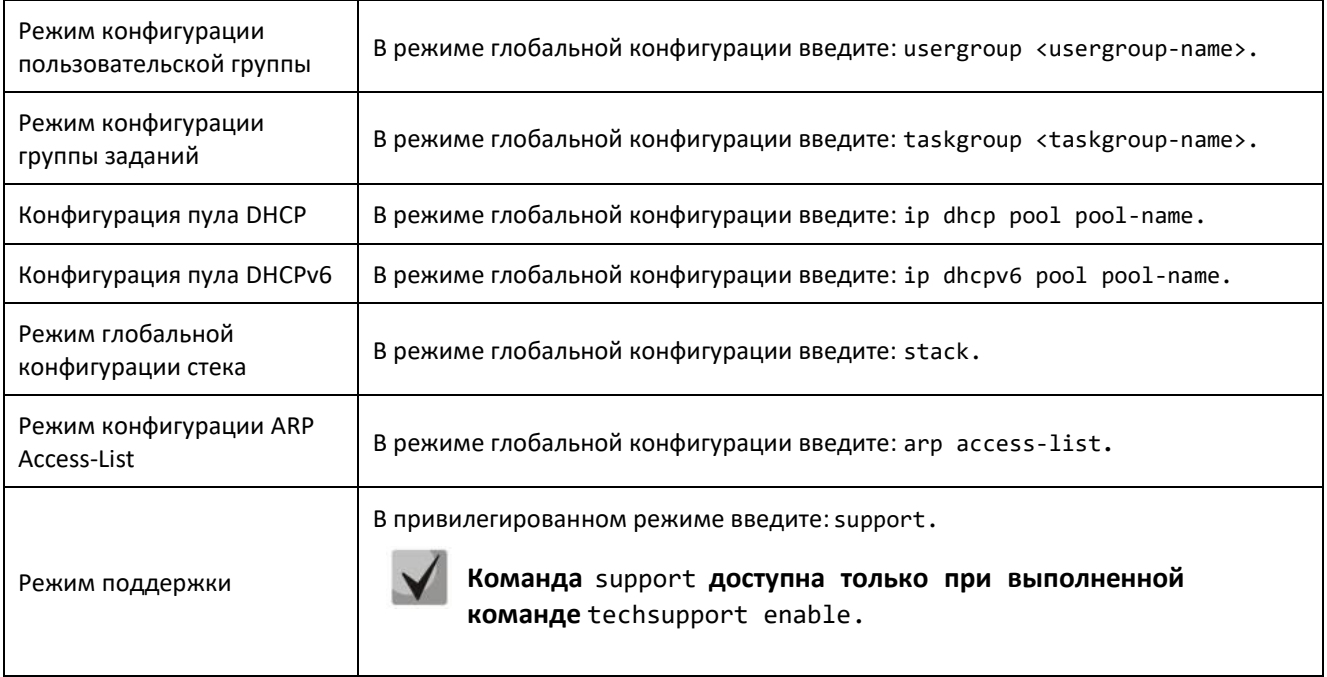

## **5.10 Автоматическое дополнение и сокращение команд**

Автоматическое дополнение команды завершает ее ввод, когда введено достаточное количество букв для однозначной идентификации ключевого слова команды. Как только набрано достаточное количество символов, нажмите клавишу пробел (SPACEBAR) или клавишу Tab, чтобы дополнить слово до его полной формы.

Сокращенные команды могут быть выполнены, когда введено достаточное количество символов для однозначной идентификации команды. Нужно ввести все необходимые ключевые слова и параметры перед отправкой команды на исполнение (нажатием клавиши Enter).

## **5.11 Сообщения об ошибках в командном интерфейсе**

Сообщение об ошибке появляется в случае введения команды, которую система не может выполнить. [Таблица](#page-74-0) 5.7 описывает наиболее распространенные сообщения об ошибках в CLI.

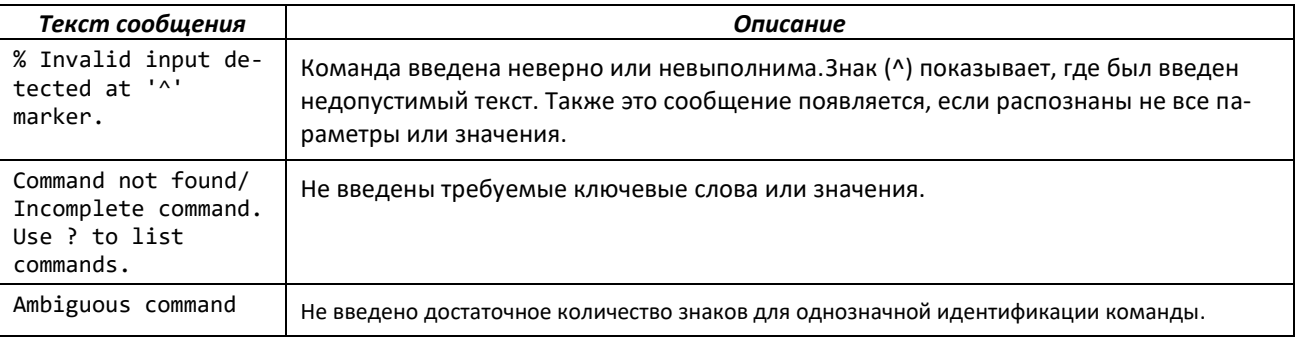

<span id="page-74-0"></span>Таблица 5.7 – Сообщения об ошибках в командном интерфейсе

## **5.12 Правила редактирования командной строки**

[Таблица](#page-75-0) 5.8 содержит сочетания клавиш, которые можно использовать для редактирования команд или увеличения скорости ввода команды. Получить доступ к данному списку возможно через CLI, введя help в пользовательском или привилегированном режиме.

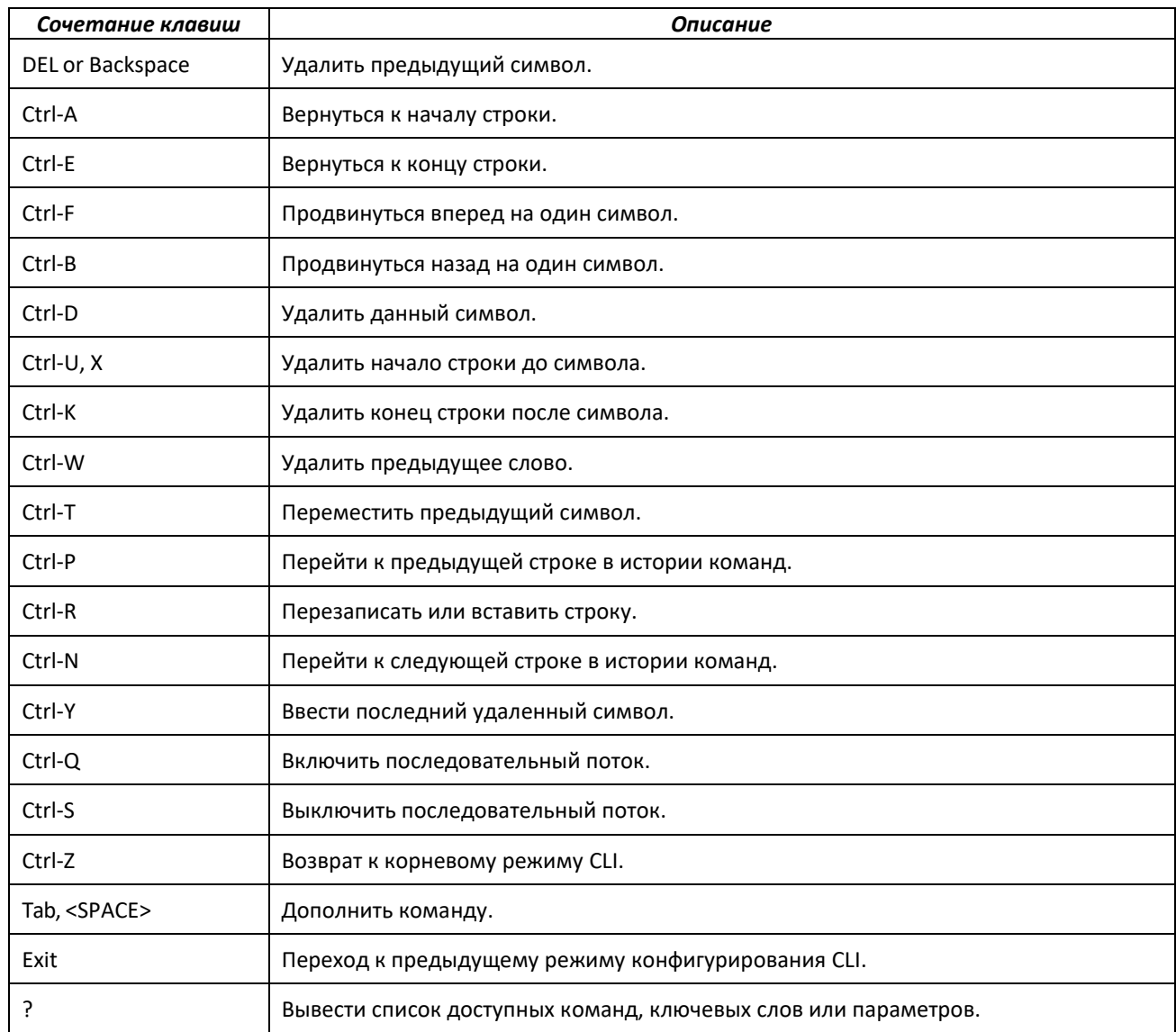

Таблица 5.8 – Правила редактирования командной строки

### <span id="page-75-0"></span>**5.13 Использование справки командного интерфейса**

Введите вопросительный знак (?) в поле командной строки для отображения команд, доступных в текущем режиме.

(switch) >?

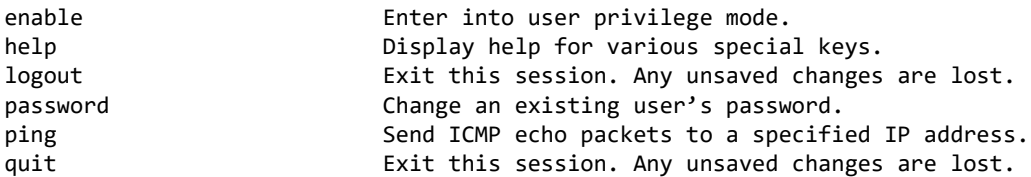

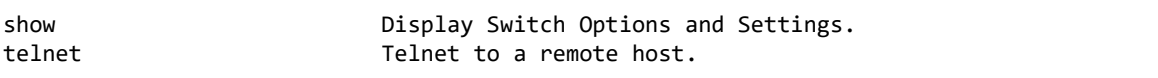

Введите вопросительный знак (?) после любого введенного слова, чтобы отобразить доступные ключевые слова и параметры команды.

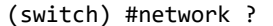

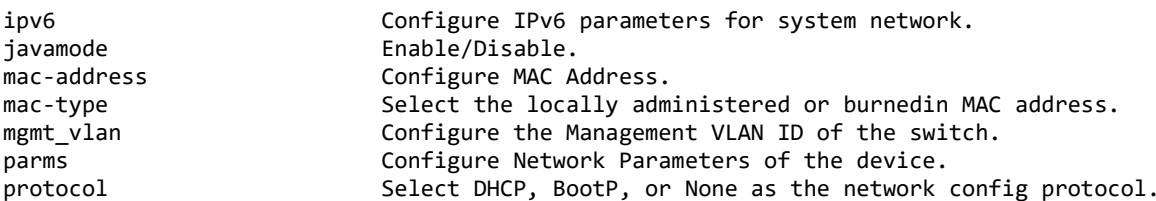

Если при выводе справки параметр указан в угловых скобках, необходимо заменить данный параметр значением.

(Routing) #network parms ?

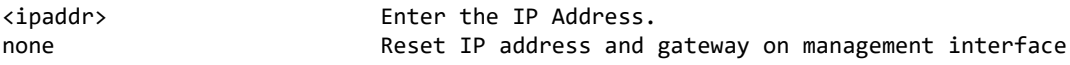

Если нет никаких дополнительных ключевых слов или параметров команды, либо дополнительные параметры необязательны, появляется следующее сообщение:

 $\langle$ cr> Press Enter to execute the command

Вы можете также ввести вопросительный знак (?) после набора одной или более букв слова, чтобы отобразить список доступных команд или параметров, начинающихся с этих букв, как показано ниже:

(switch) #show m?

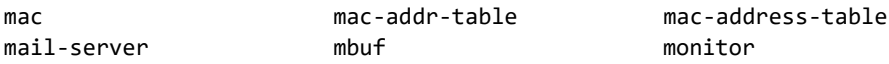

### 5.14 Доступ к командному интерфейсу

Получить доступ к CLI можно с помощью прямого подключения через консоль или с помощью соединения через Telnet или SSH с устройства удаленного управления.

При первом подключении используйте прямое подключение к порту консоли. Нельзя получить удаленный доступ к системе, пока она не имеет IP-адрес, маску подсети и шлюз по умолчанию. Установить информацию о конфигурации сети можно вручную или сконфигурировав систему для приема этих настроек с сервера ВООТР или DHCP в вашей сети. Для получения дополнительной информации см. раздел "Команды настройки интерфейса удалённого управления".

## **5.15 Программное управление кнопкой F**

### *reset-button enable*

Программное включение кнопки F. Удерживанием кнопки F в течении 10 секунд можно произвести сброс конфигурации устройства к заводским настройкам.

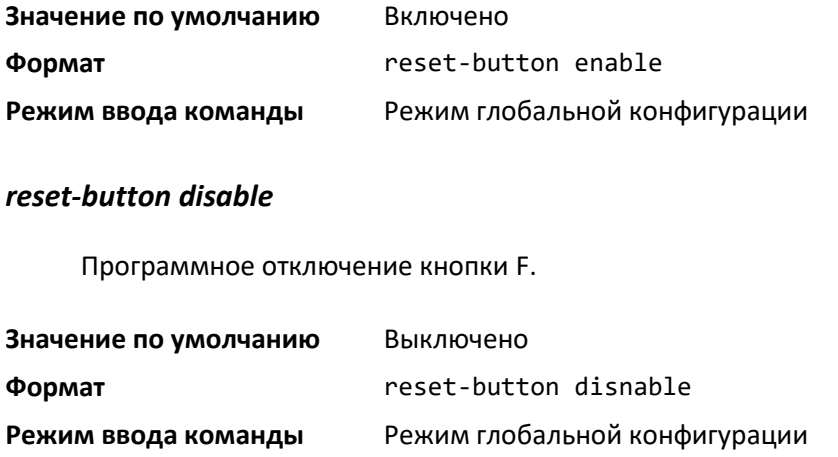

*no reset-button*

Программно активировать кнопку F.

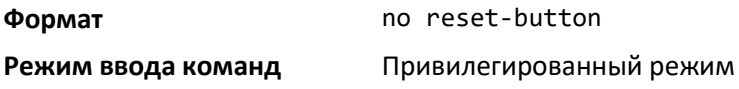

### *reset-button reload-only*

Программное отключение кнопки F. Перезагрузка произойдет после отжатия кнопки или по прошествии 10 секунд. Конфигурация останется без изменений.

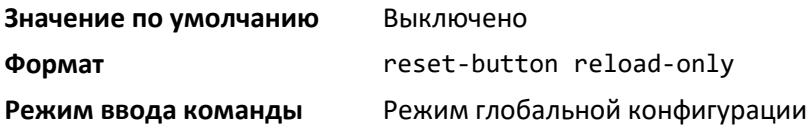

*no reset-button*

Программно активировать кнопку F.

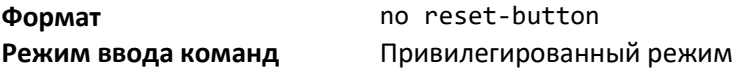

## **6 КОМАНДЫ БАЗОВОЙ РАБОТЫ СИСТЕМЫ**

В этой главе описываются команды работы с системой и настройками мониторинга, доступные в CLI.

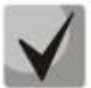

**Команды этого раздела делятся на 2 функциональные группы:**

- **Команды просмотра оперативного состояния (команды show) отображают настройки коммутации, статистику и другую информацию.**
- **Команды конфигурации настраивают функции и параметры коммутатора. Каждой команде конфигурации соответствует команда show, которая показывает настройки конфигурации.**

## **6.1 Команды автоматической установки**

Функция автоматической установки (AutoInstall) позволяет автоматически обновлять образ ПО и конфигурацию коммутатора. Она дает возможность производить автоматическое обновление ПО и загрузку конфигурации коммутатора без участия пользователя либо с минимальным участием.

Автоматическая установка включает в себя следующие возможности:

- Загрузка образа ПО с TFTP-сервера с использованием DHCP-опции 125. В результате обновления образа программное обеспечение коммутатора может быть обновлено либо возвращено к более ранней версии.
- Автоматическая загрузка файла конфигурации с TFTP-сервера при загрузке коммутатора без сохраненного в постоянной памяти файла конфигурации.
- Автоматическая загрузка образа ПО с TFTP-сервера в следующих случаях:
	- если при загрузке коммутатора не найдена сохраненная конфигурация;
	- при загрузке коммутатора, в сохраненной конфигурации которого включена функция автоматического обновления.

Если при загрузке коммутатора не найден файл конфигурации, выполняется попытка получить IP-адрес от DHCP-сервера сети. Ответ от DHCP-сервера включает в себя IP-адрес TFTPсервера, где хранится образ ПО и файлы конфигурации.

После получения от DHCP-сервера IP-адреса и сопутствующей информации коммутатор загружает с TFTP-сервера образ ПО или файл конфигурации. Загруженный образ устанавливается автоматически. Загруженный файл конфигурации сохраняется в энергозависимой памяти коммутатора.

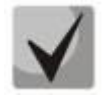

**Автоматическая установка с использованием TFTP-сервера может выполняться на любом IP-интерфейсе, включая сетевой порт, сервисный порт и интерфейсы маршрутизации. Для поддержки автоматической установки DCHP-клиент включается по ходу работы на сервисном порте либо на сетевом порте.**

## *boot autoinstall*

Команда предназначена для оперативного запуска или остановки процесса автоматической установки на коммутаторе. Не является конфигурационной, поэтому не сохраняется в текущем или загрузочном файле конфигурации.

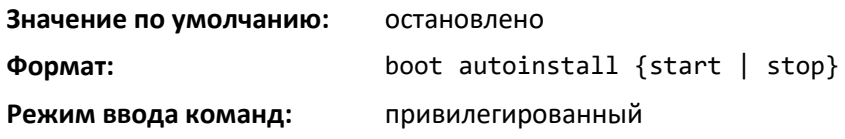

#### *boot host retrycount*

Команда устанавливает количество попыток загрузки файла конфигурации с TFTP-сервера.

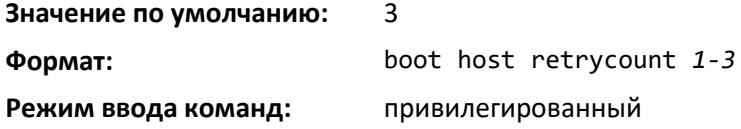

#### *no boot host retrycount*

Команда используется, чтобы установить количество попыток загрузки файла конфигурации в значение по умолчанию.

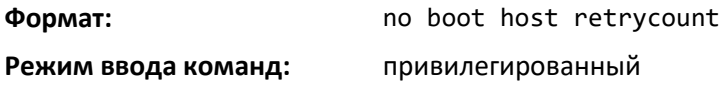

#### *boot host dhcp*

Команда включает функцию автоматической установки на коммутаторе при следующей перезагрузке. Команда не влияет на текущие настройки автоматической установки и сохраняется в энергонезависимой памяти коммутатора.

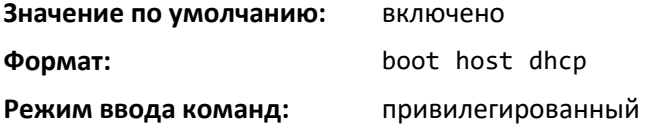

### *no boot host dhcp*

Команда выключает функцию автоматической установки на коммутаторе при следующей перезагрузке.

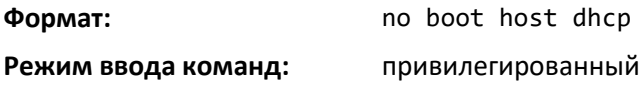

## *boot host autosave*

Команда для автоматического сохранения загруженного файла конфигурации в качестве файла стартовой конфигурации коммутатора. Если автоматическое сохранение выключено, требуется явным образом сохранять загруженную конфигурацию в энергонезависимой памяти с помощью команды write memory или copy system:running-config nvram:startup-config. Если загруженная конфигурация не была сохранена, после перезагрузки коммутатора с включенной функцией AutoInstall снова начинается процесс автоматической установки.

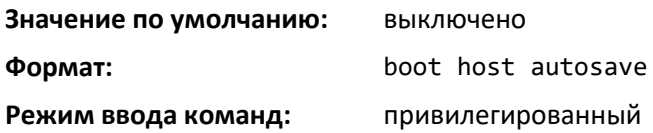

## *no boot host autosave*

Команда используется для отмены автоматического сохранения загруженного файла конфигурации на коммутаторе.

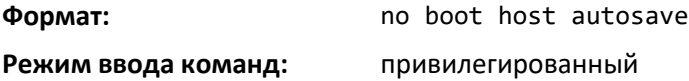

#### *boot host autoreboot*

Команда разрешает автоматическую перезагрузку коммутатора после успешной загрузки образа ПО. Разрешение на автоматическую перезагрузку позволяет активировать образ ПО и перезагрузить коммутатор без дополнительных административных действий.

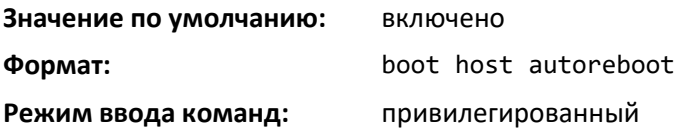

## *no boot host autoreboot*

Команда используется для запрета автоматической перезагрузки коммутатора после загрузки образа ПО с использованием функции автоматической установки.

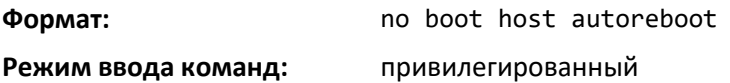

### *erase startup-config*

Команда удаляет текстовый файл конфигурации, сохраненный в энергонезависимой памяти. Если при загрузке коммутатора не найден файл стартовой конфигурации, запускается процесс автоматической установки.

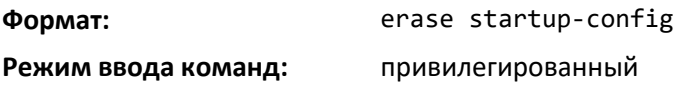

### *erase factory-defaults*

Команда удаляет текстовый файл с заводскими настройками конфигурации, сохраненный в энергонезависимой памяти.

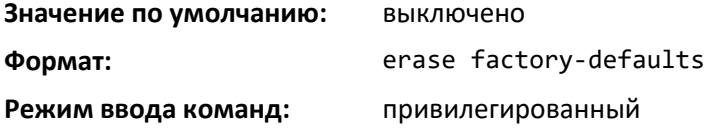

## ELTE

## *show autoinstall*

Команда для отображения текущего состояния процесса автоматической установки.

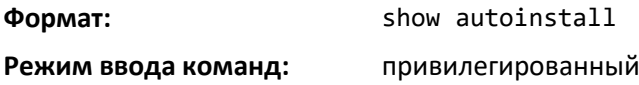

### *copy <url> backup*

Загрузить новый резервный образ ПО. Загрузка устройства осуществляется из файла системного программного обеспечения (ПО), который хранится во flash-памяти. При обновлении новый файл системного ПО сохраняется в специально выделенной области памяти.

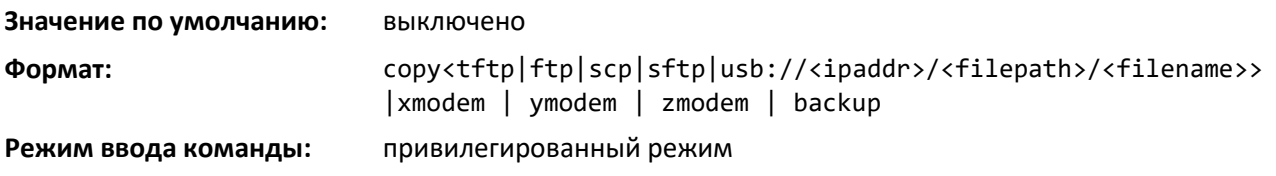

## *boot system backup*

Переключиться на резервный образ после перезагрузки**.** При загрузке устройство запускает активный файл системного ПО.

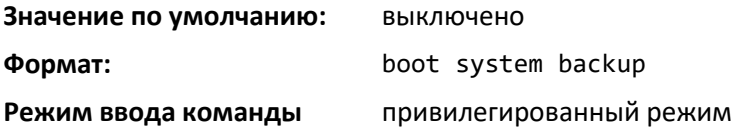

## *exception protocol*

Команда для указания протокола, используемого для хранения файла coredump. Всего локально может быть сохранено не более 4 coredump-файлов.

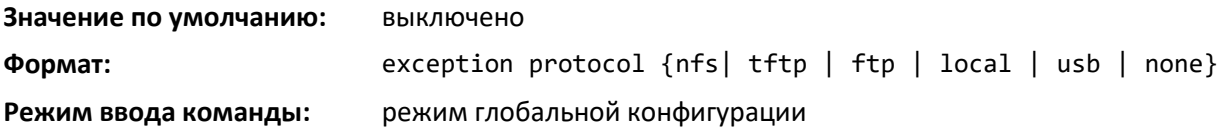

*no exception protocol* 

Отключить сохранение coredump-файла.

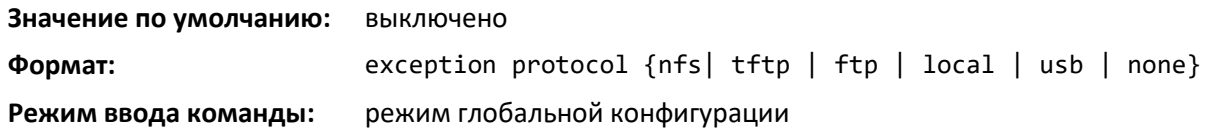

### *exception switch-chip-register*

Включает сохранение при падении дампа регистров свитча. Дамп сохраняется отдельно в файл reg\_core\_<timestamp>.x.{bz2,bin} Регистрация дампа берется только для ведущего устройства, а не для backup.

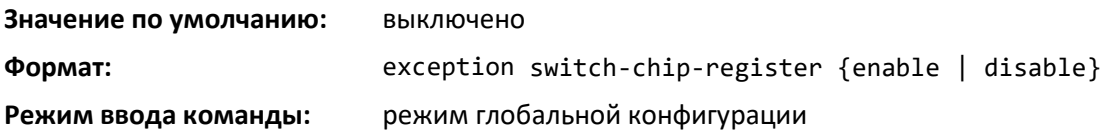

## *exception dump stack-ip-address protocol*

Эта команда настраивает протокол (DHCP или static), который будет использоваться для настройки служебного порта при сбое устройства. Если он настроен как DHCP, то устройство получает IP-адрес с сервера DHCP, доступного в сети.

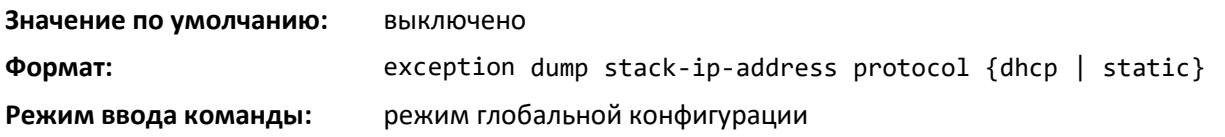

### *no debug crashlog verbose*

Отключить генерацию файла о потоках и системе.

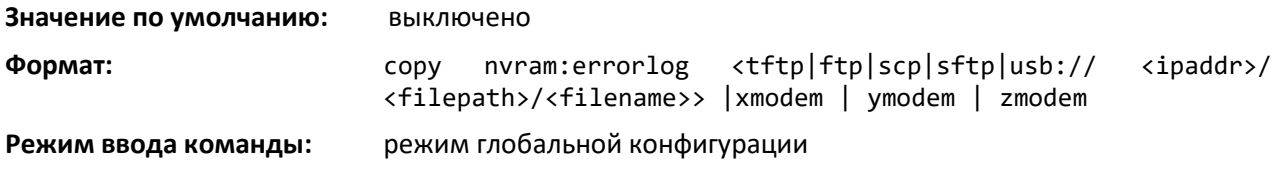

## **6.2 Фильтрация вывода CLI**

## *show xxx|include "string"*

Команда *xxx* выполняется, при выводе результаты фильтруются следующим образом: отображаются только строки, содержащие совпадение *string*. Строки, не соответствующие этому условию, при выводе скрываются.

## *show xxx|include "string" exclude "string2"*

Команда *xxx* выполняется, при выводе результаты фильтруются следующим образом: отображаются только строки, содержащие совпадение *string* и не содержащие совпадение *string2*. Строки, не соответствующие этим условиям, при выводе скрываются. Если строка вывода соответствует только одному из условий и не соответствует другому, она будет скрыта.

## *show xxx|exclude "string"*

Команда *xxx* выполняется, при выводе результаты фильтруются следующим образом: отображаются только строки, не содержащие совпадение *string*. Строки, содержащие выражение *string*, при выводе скрываются.

## *show xxx|begin "string"*

Команда *xxx* выполняется, при выводе результаты фильтруются следующим образом: отображаются только строки, начинающиеся с совпадения *string*, а также следующие за первой строкой, соответствующей данному условию. Все предшествующие строки при выводе скрываются.

## *show xxx|section "string"*

Команда *xxx* выполняется, при выводе результаты фильтруются следующим образом: отображаются только строки, которые входят в определенные разделы. Разделы (один или несколько) определяются по наличию строк, содержащих совпадение *string*, и заканчиваются первой строкой с идентификатором конечной позиции по умолчанию (например, exit).

## *show xxx|section "string" "string2"*

Команда *xxx* выполняется, при выводе результаты фильтруются следующим образом: отображаются только строки, которые входят в определенные разделы. Разделы (один или несколько) определяются по наличию строк, содержащих совпадение *string*, и заканчиваются первой строкой, содержащей совпадение *string2*. Если заданным условиям для строк соответствует несколько сессий, являющихся частью базового вывода, отображаются все копии.

## *show xxx|section "string" include "string2"*

Команда *xxx* выполняется, и при выводе результаты фильтруются следующим образом: отображаются только строки, которые входят в определенные разделы. Разделы (один или несколько) определяются по наличию строк, содержащих совпадение *string*, и заканчиваются первой строкой с идентификатором конечной позиции по умолчанию (например, exit), содержащей также совпадение *string2*. Данный тип команд фильтрации также может включать параметр exclude или заданный пользователем идентификатор конца раздела.

## *show xxx|no-more*

Команда *xxx* выполняется, при выводе результаты отображаются в консоли не порционно, а в полном объеме, без потребности в нажатии дополнительных клавиш для полного отображения необходимой информации.

## **6.3 Команды работы с ПО**

Программное обеспечение поддерживает функцию использования двух образов ПО, что позволяет коммутатору хранить в энергонезависимой памяти сразу два образа. При этом можно указать, какой из образов будет активен при последующих перезагрузках. Эта функция позволяет сократить время простоя при обновлении или возврате к более ранней версии ПО.

### *delete*

Команда удаляет файл резервного образа из энергонезависимой памяти коммутатора или файл с дампом памяти из локальной файловой системы. Необязательный параметр unit работает только для стека. Если использовать данный параметр для систем в автономном режиме, команда возвратит сообщение об ошибке. В стеке параметр unit определяет, на каком узле будет выполнена команда. Если данный параметр не указан, команда будет выполнена на всех узлах стека.

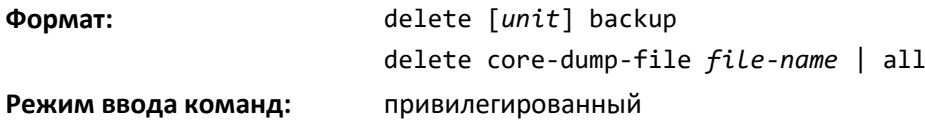

#### *boot system*

Эта команда активирует определенный образ ПО. Данный образ при последующих перезагрузках будет оставаться активным и загружаться начальным загрузчиком. Текущий активный образ ПО отмечается как резервный образ для последующих перезагрузок. Если указанный образ в системе отсутствует, команда возвращает сообщение об ошибке. Необязательный параметр *unit* работает только для стеков. При наличии стека параметр *unit* определяет узел, на котором будет выполнена команда. Если данный параметр не указан, команда будет выполнена на всех узлах стека.

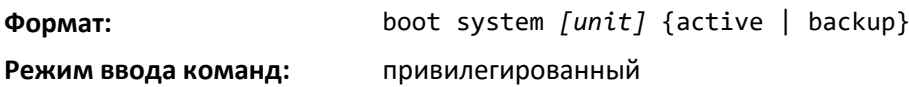

#### *show bootvar*

Команда для вывода информации о версии и статусе активации для текущего активного образа ПО и резервного образа на поставляемом элементе (узле) стека. Если номер узла не указан, команда отображает сведения об образах ПО всех узлов стека. Данная команда также выводит текстовое описание, связанное с образом ПО. При использовании в автономном режиме команда отображает статус активации коммутатора. В автономном режиме параметр *unit* не работает.

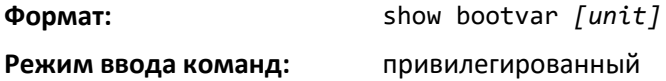

### *filedescr*

Данная команда связывает заданное текстовое описание с образом ПО. Заданное описание заменяет любое ранее существовавшее. Команда выполняется на всех узлах стека.

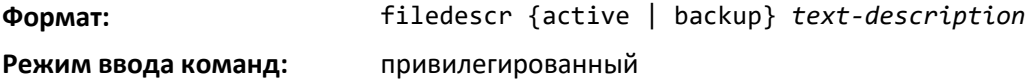

### **6.4 Вывод информации о системе и статистики**

В этой части описаны команды, которые можно использовать для просмотра системных функций, компонентов и конфигураций.

### *load-interval*

Команда изменяет период времени, в течение которого измеряется загрузка (утилизация) интерфейса. Значение задается в секундах и должно быть кратно 30. Допустимый диапазон значений для параметра *interval* составляет от 30 до 600 секунд. Чем меньше значение интервала загрузки, тем точнее определяется мгновенная утилизация. При этом слишком маленькое значение интервала может снизить производительность системы.

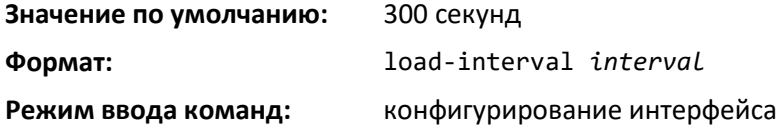

## *no load-interval*

Данная команда возвращает значение интервала загрузки на интерфейсе к значению по умолчанию.

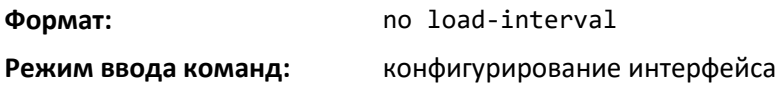

## *show arp switch*

Команда для отображения содержимого ARP-таблицы (Address Resolution Protocol). IP-стек изучает только записи ARP, связанные с интерфейсами управления (сетевыми или сервисными портами). Записи ARP, связанные с интерфейсами маршрутизации, не выводятся.

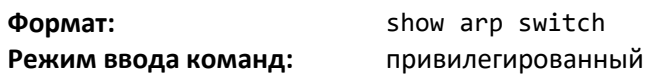

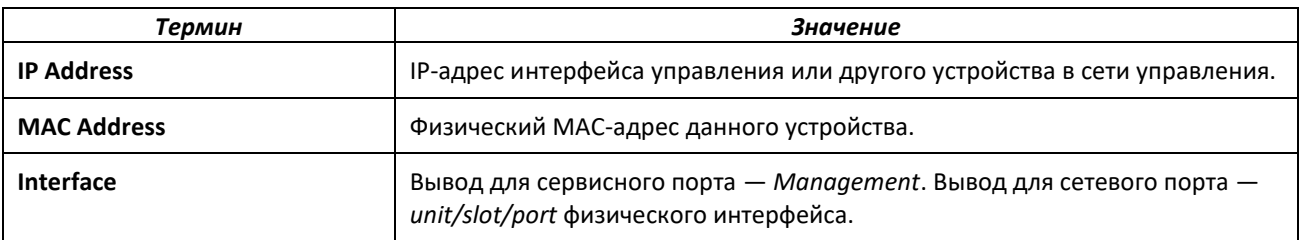

### *show eventlog*

Команда для отображения журнала событий, который содержит сообщения об ошибках в системе. При перезагрузке системы журнал событий не очищается. Параметр *unit* представляет собой идентификатор коммутатора.

**Формат:** show eventlog [*unit*] **Режим ввода команд:** привилегированный

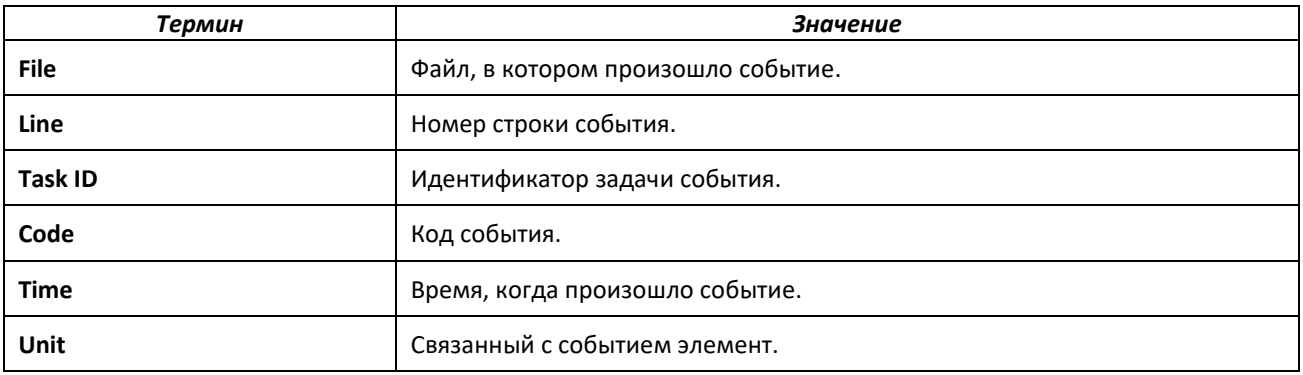

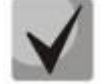

**При сбросе настроек, перезагрузке коммутатора журнал событий сохраняется.**

### *show hardware*

Команда отображает инвентарную информацию о коммутаторе.

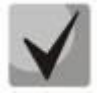

**Команда show version и команда show hardware отображают одинаковую информацию. В новых версиях программного обеспечения команда show hardware будет недоступна.**

**Формат:** show hardware **Режим ввода команд:** привилегированный

*show version*

Команда отображает инвентарную информацию о коммутаторе.

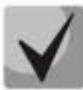

**В новых версиях программного обеспечения команда show version заменит команду show hardware.**

**Формат:** show version

**Режим ввода команд:** привилегированный

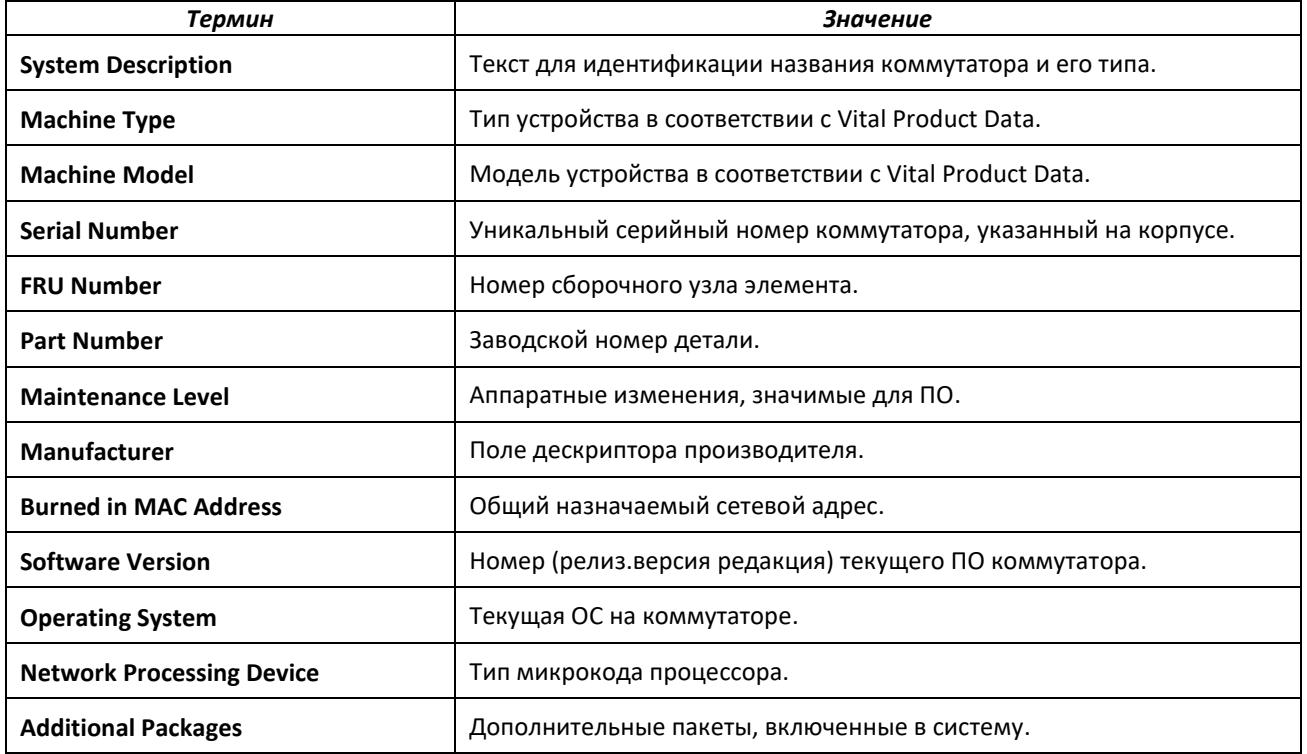

### *show platform vpd*

Данная команда отображает Vital Product Data (VPD) для коммутатора.

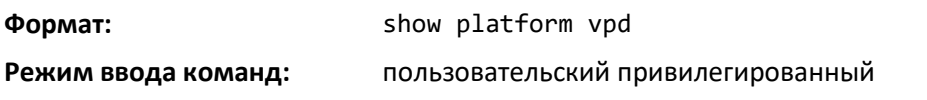

Отображается информация, представленная ниже.

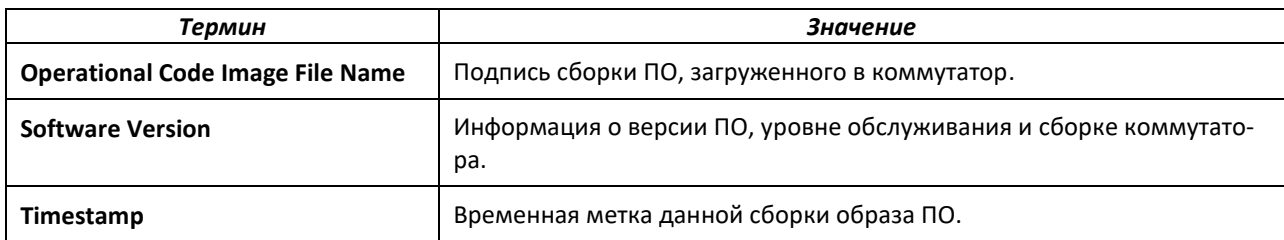

## *show interface*

Данная команда отображает сводную статистику определенного интерфейса или подсчет всего трафика CPU в зависимости от аргумента.

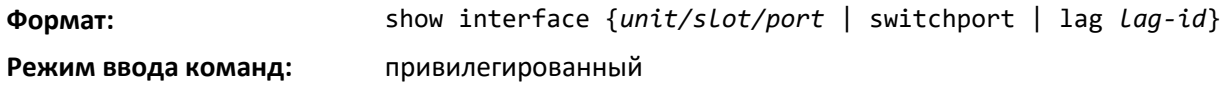

При значении аргумента unit/slot/port или указании lag *lag-id* отображаются следующие параметры.

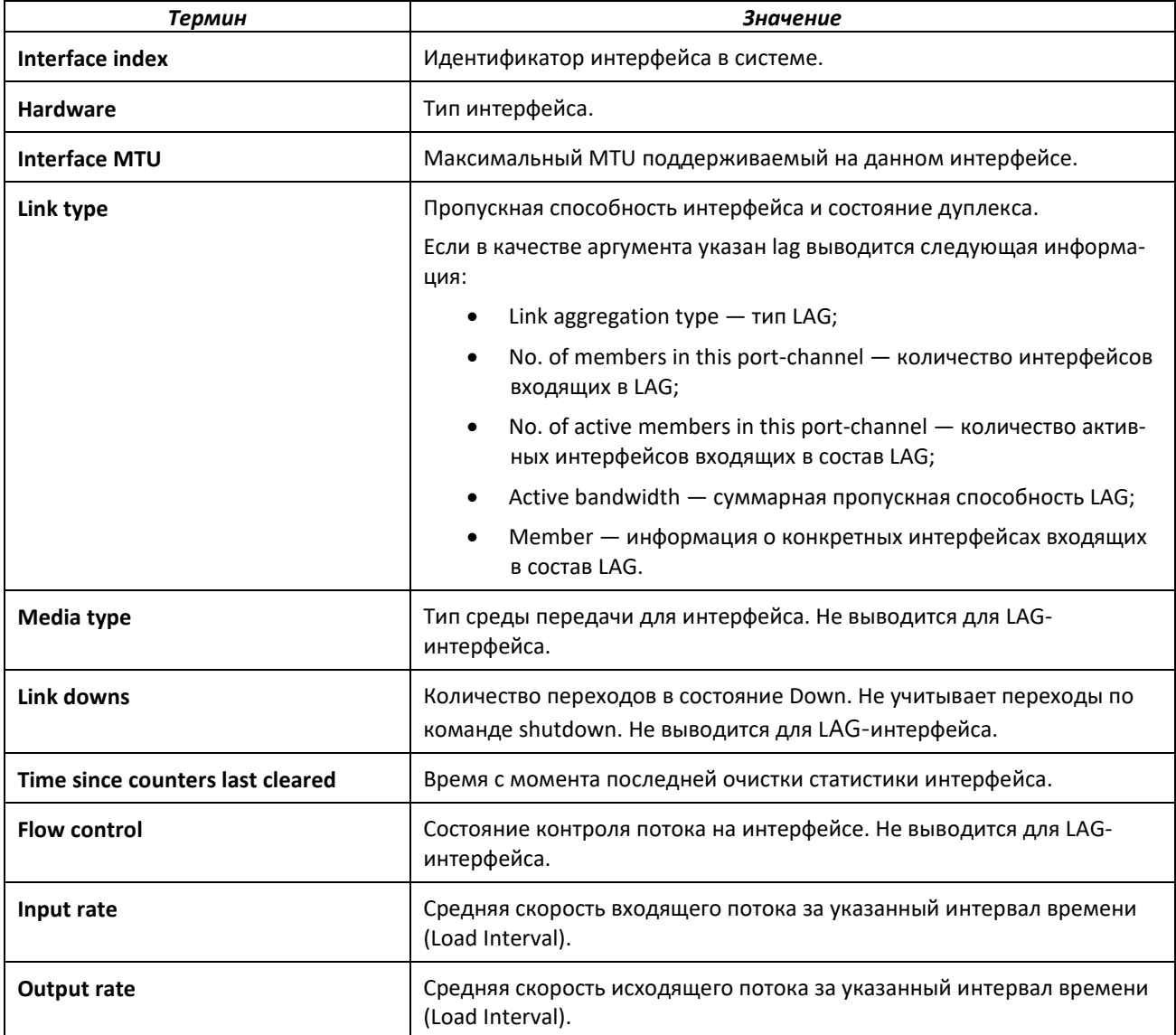

# ACLTEX

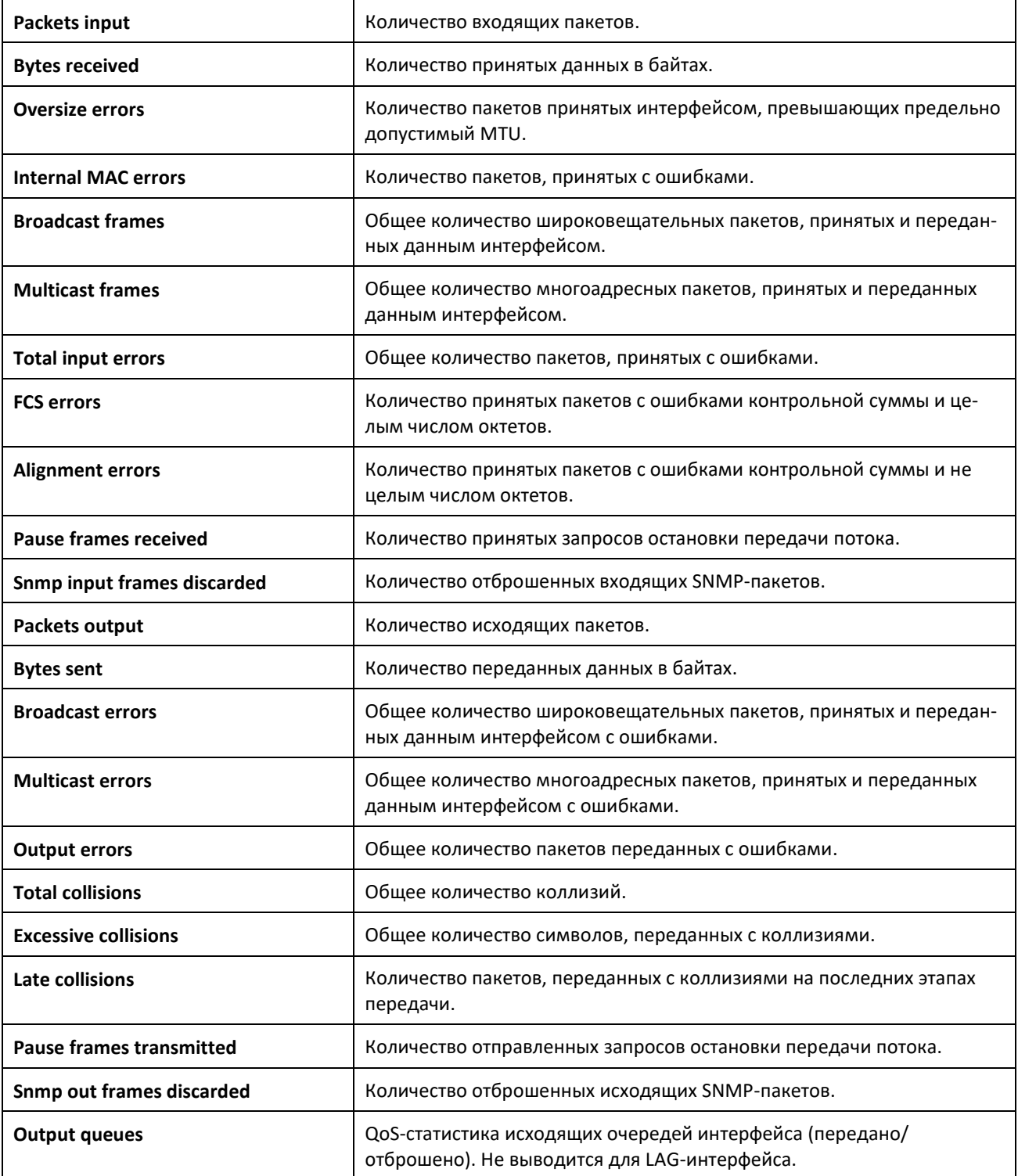

Параметры отображения при аргументе switchport.

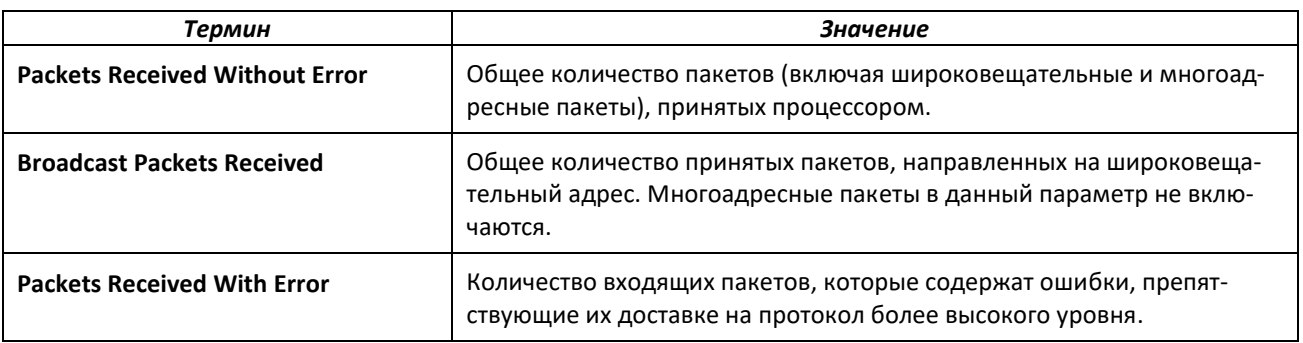

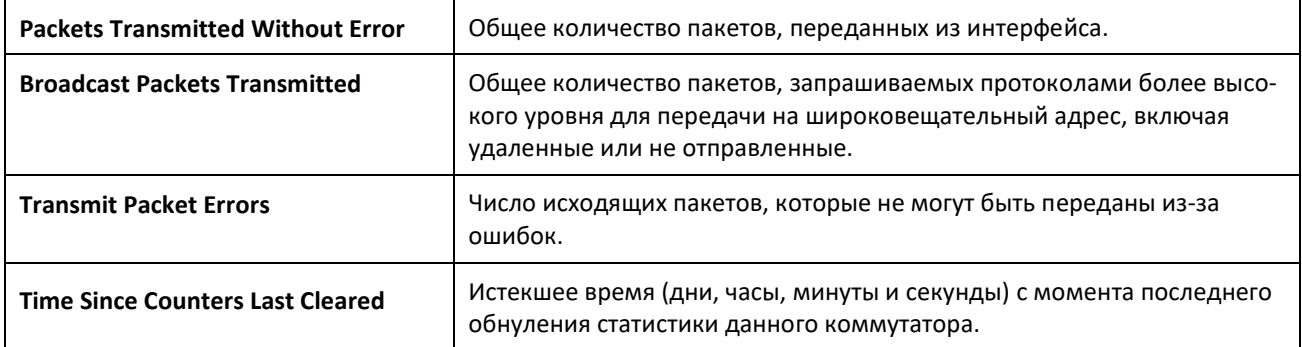

## *show interfaces status*

Команда для отображения информации об интерфейсе, включая описание, состояние порта, скорость и функцию автосогласования. Данная команда похожа на команду show port all, но она выводит дополнительные поля, такие как описание интерфейса и возможности порта.

Описание интерфейса можно настроить с помощью существующей команды description <name>. Максимальная длина — 64 символа, при выводе сокращается до 28 символов. Полную форму описания можно отобразить с помощью команды show port description. Данная команда отображает физические интерфейсы, LAG-интерфейсы и интерфейсы маршрутизации VLAN.

## **Формат:** show interfaces status [{*unit/slot/port* | vlan *id*}]

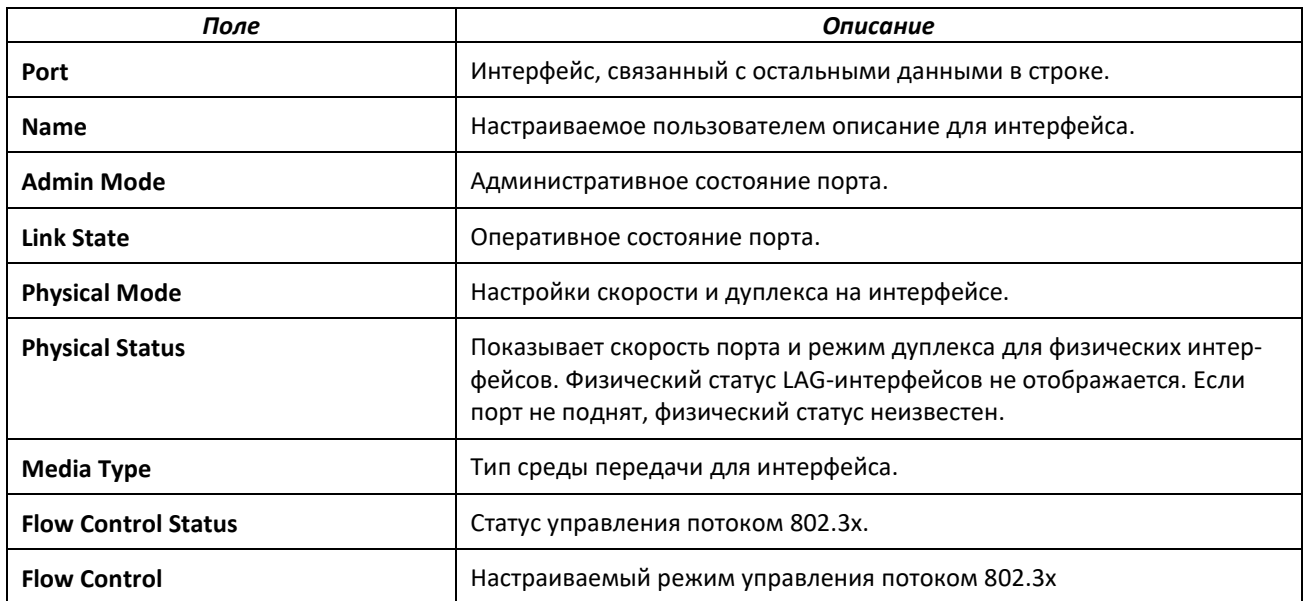

**Режим ввода команд:** привилегированный

## *show interfaces traffic*

Команда используется для отображения информации о прохождении трафика через интерфейс.

**Формат:** show interfaces traffic [*unit/slot/port*]

**Режим ввода команд:** привилегированный

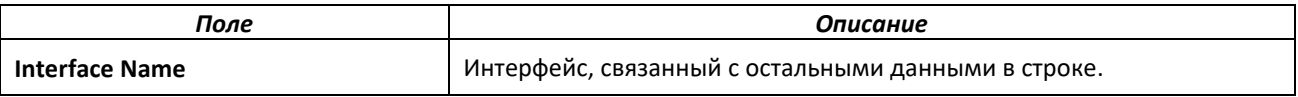

# $\triangle$ ette

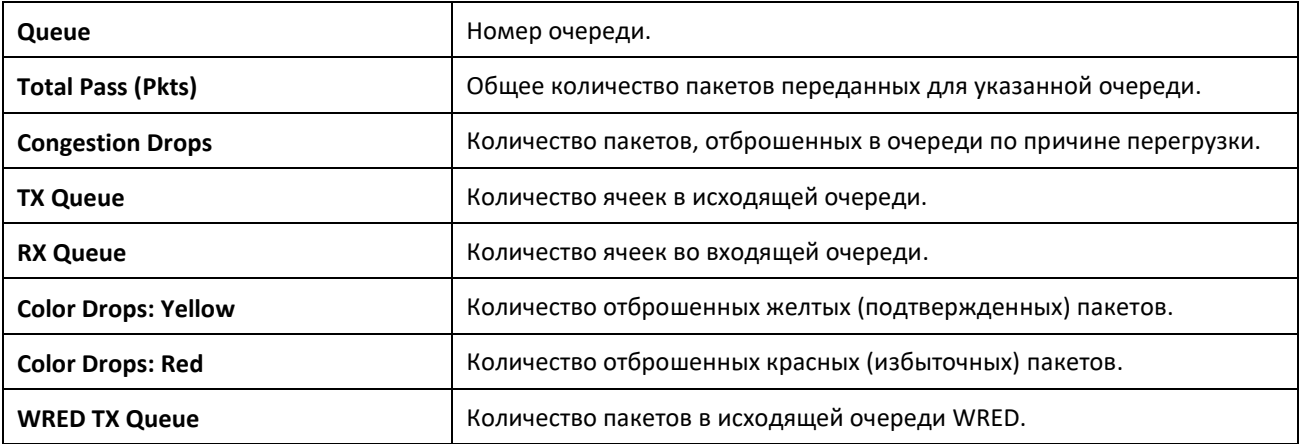

## *show interface counters*

Данная команда отображает сводные данные об основной статистике для всех портов (физических, CPU, агрегированного интерфейса).

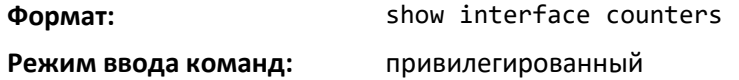

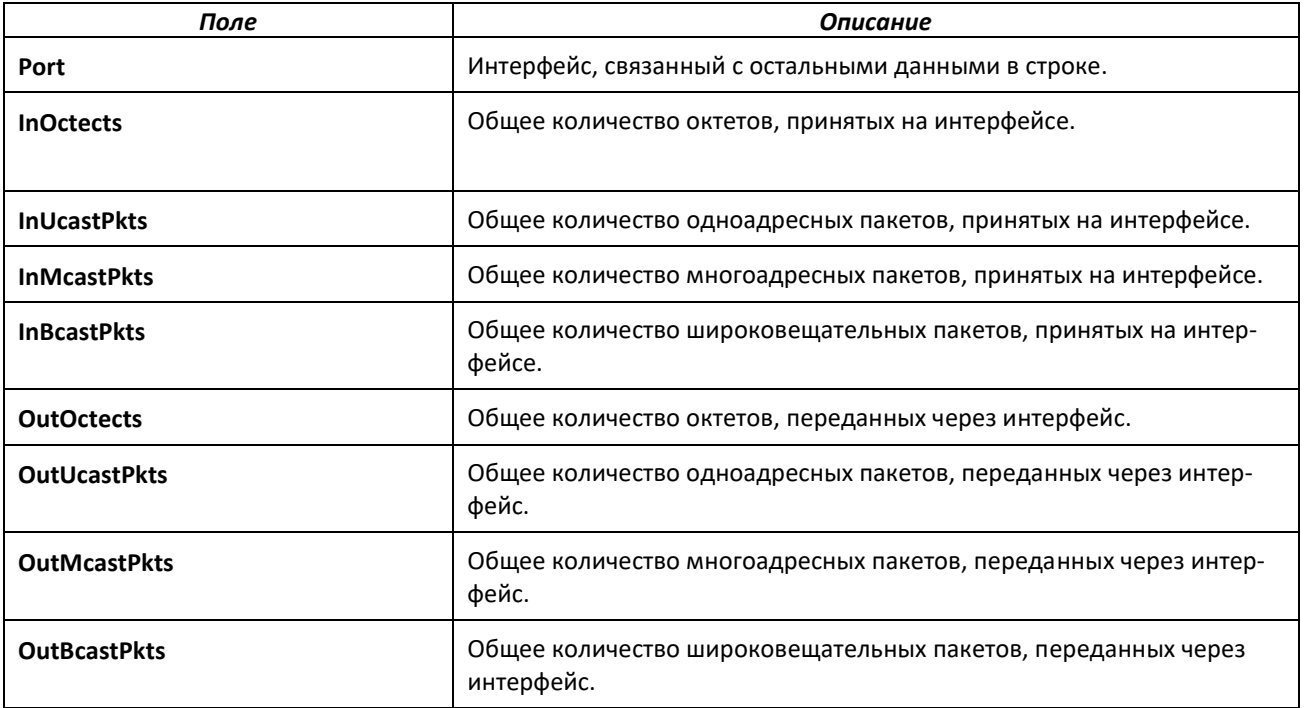

## *show interfaces description*

Эта команда отображает описание интерфейсов, их административное и текущее состояние.

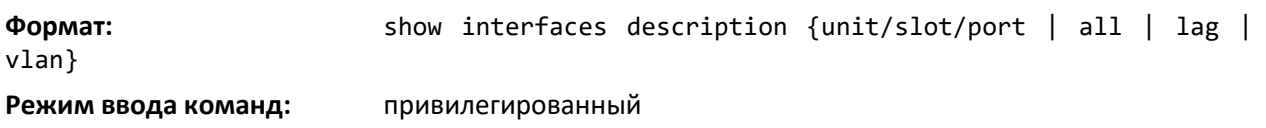

## *show interface ethernet*

Данная команда отображает подробную статистику определенного интерфейса или весь трафик через CPU в зависимости от аргумента.

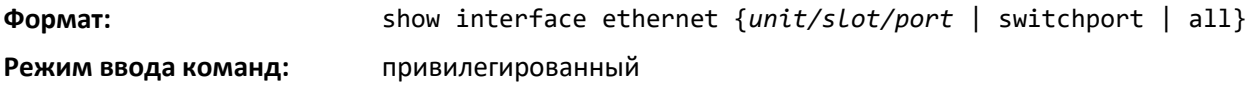

Если задано значение для unit/slot/port, на выходе отображается информация, приведенная в таблице ниже.

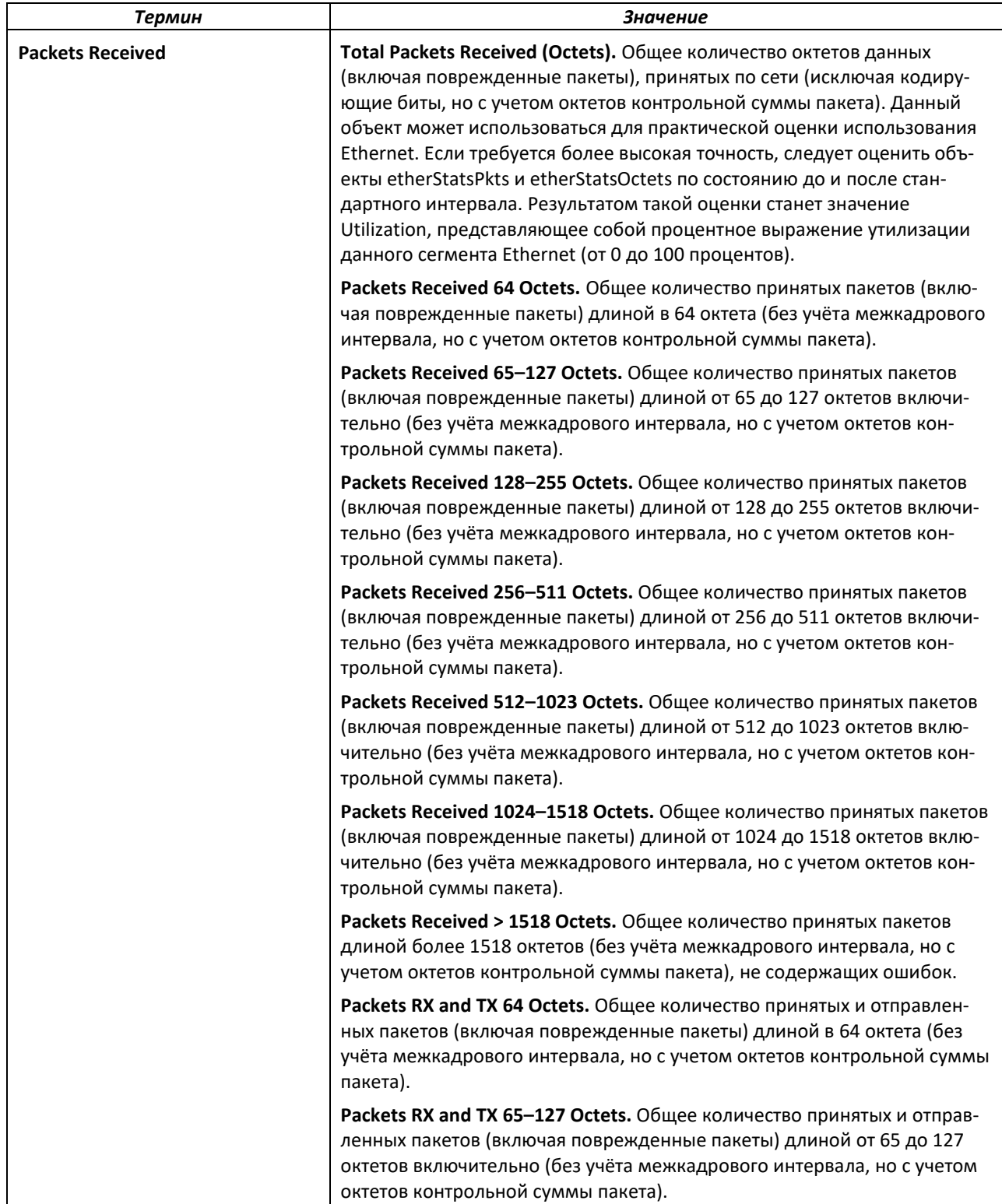

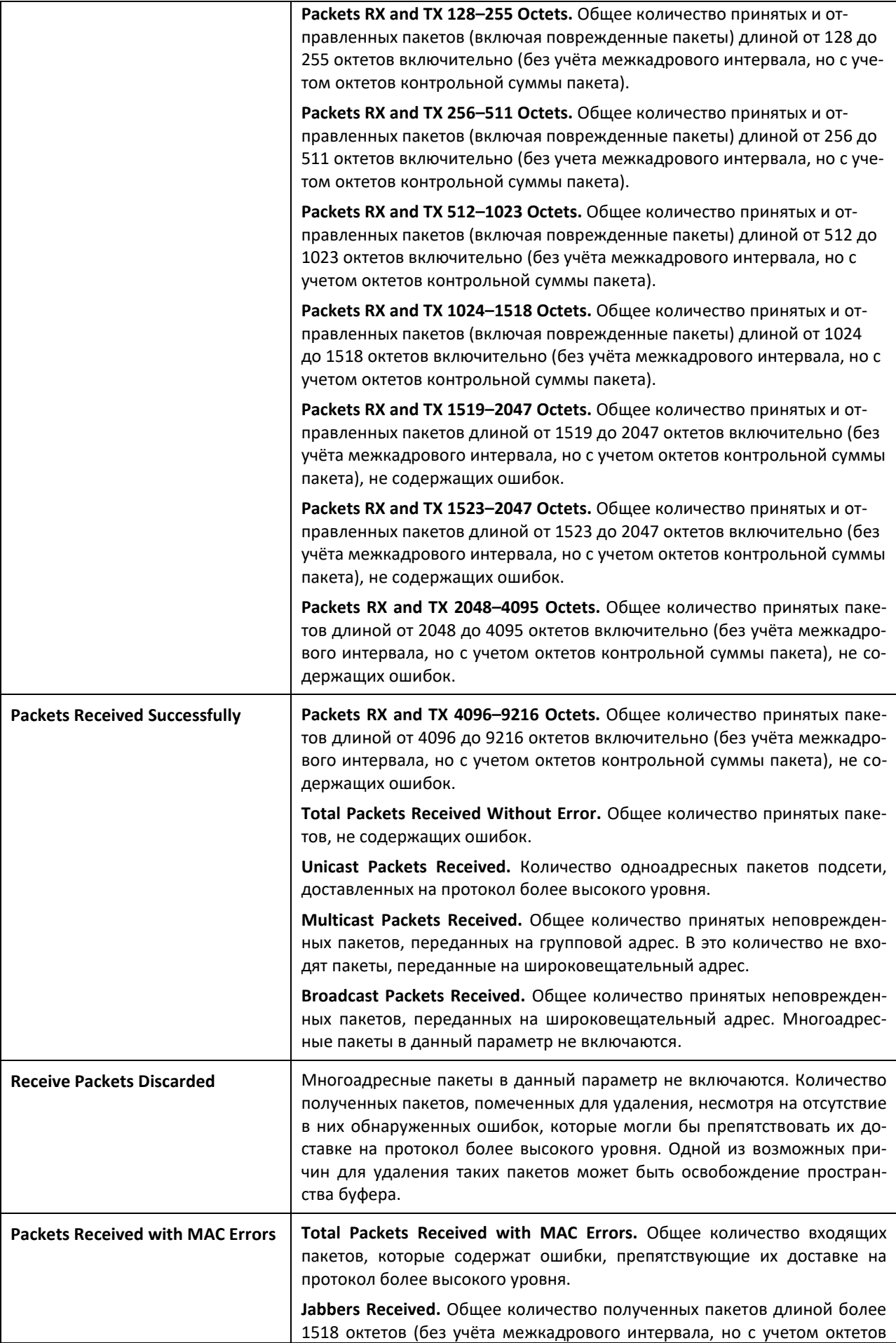

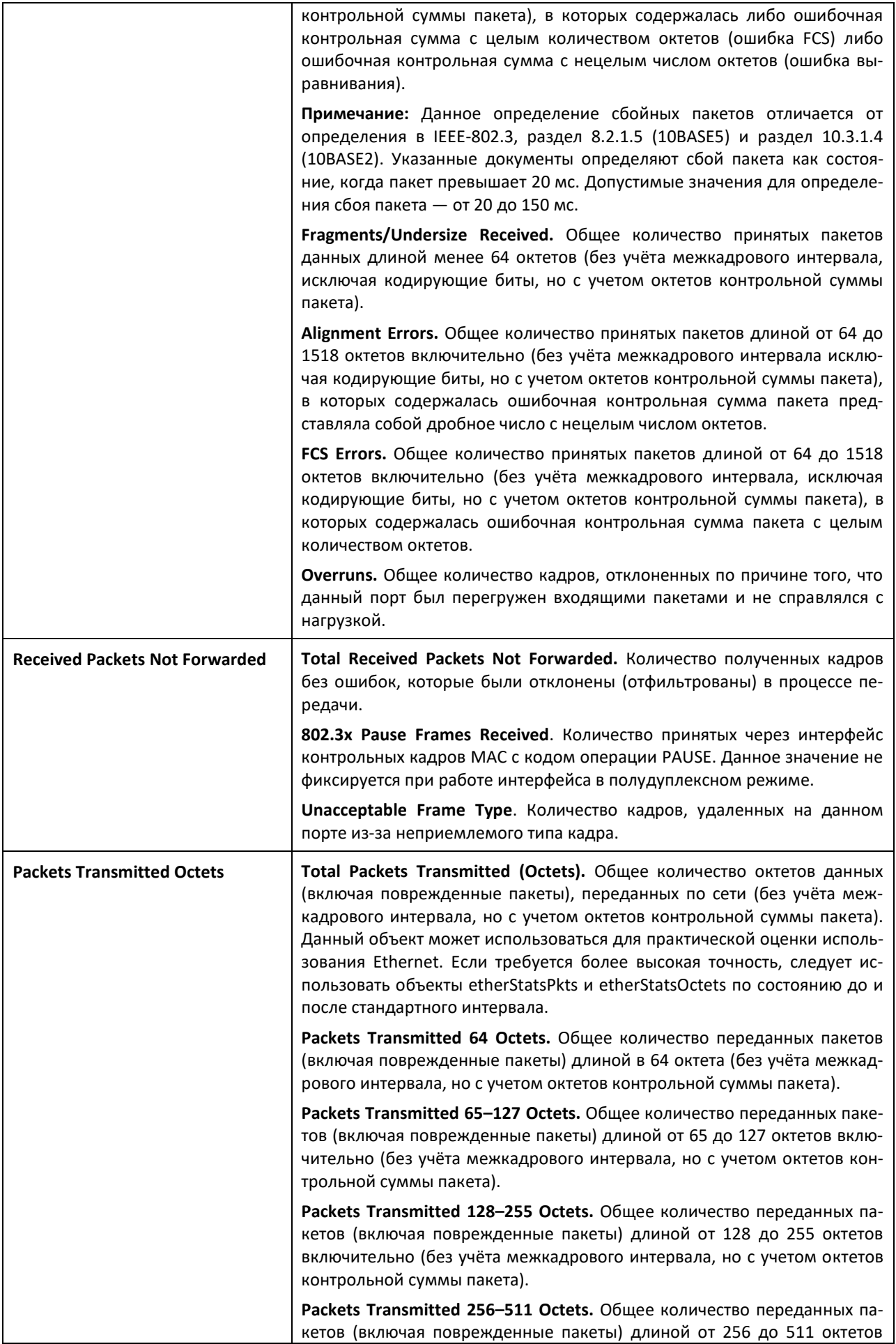

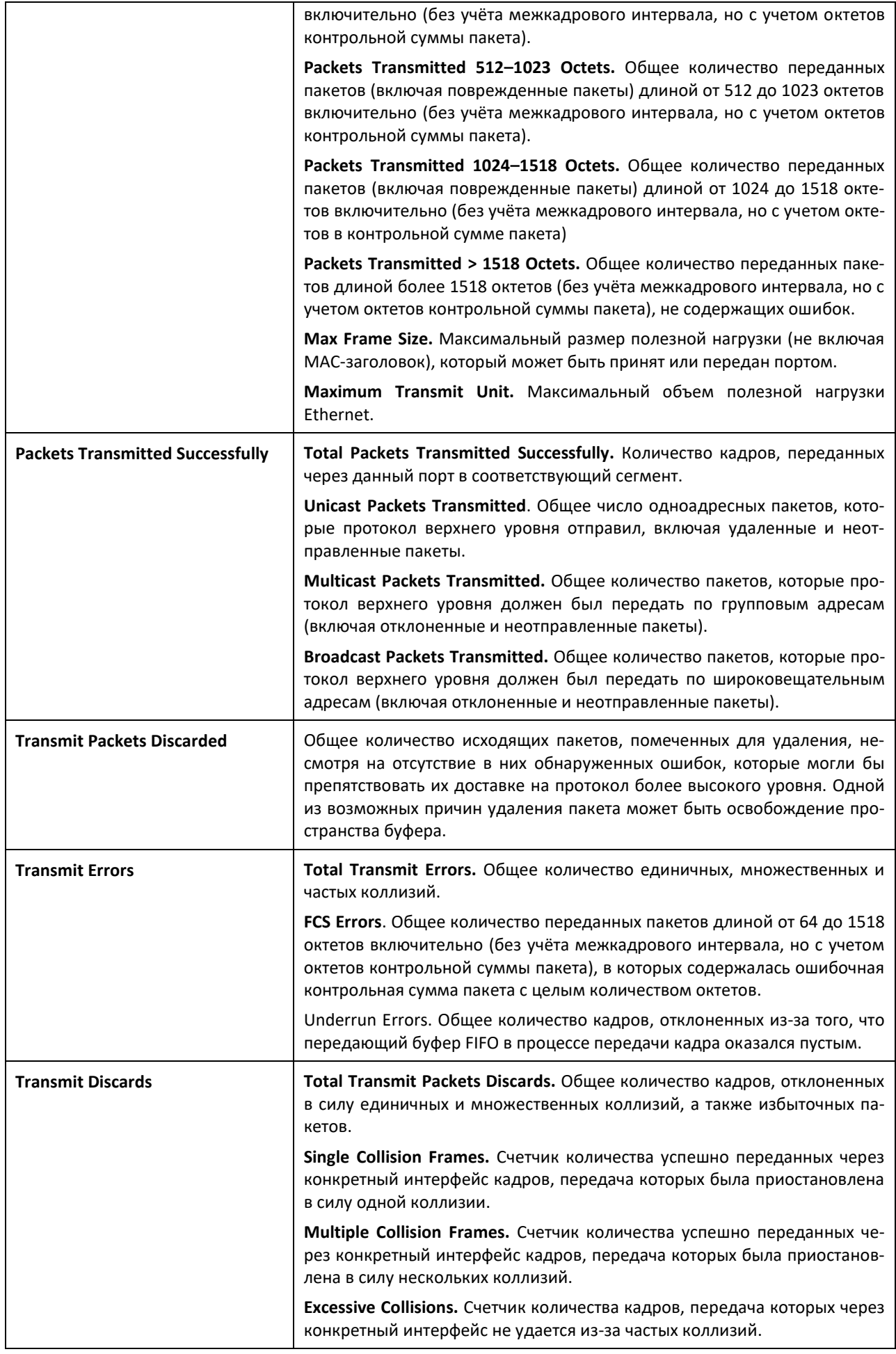

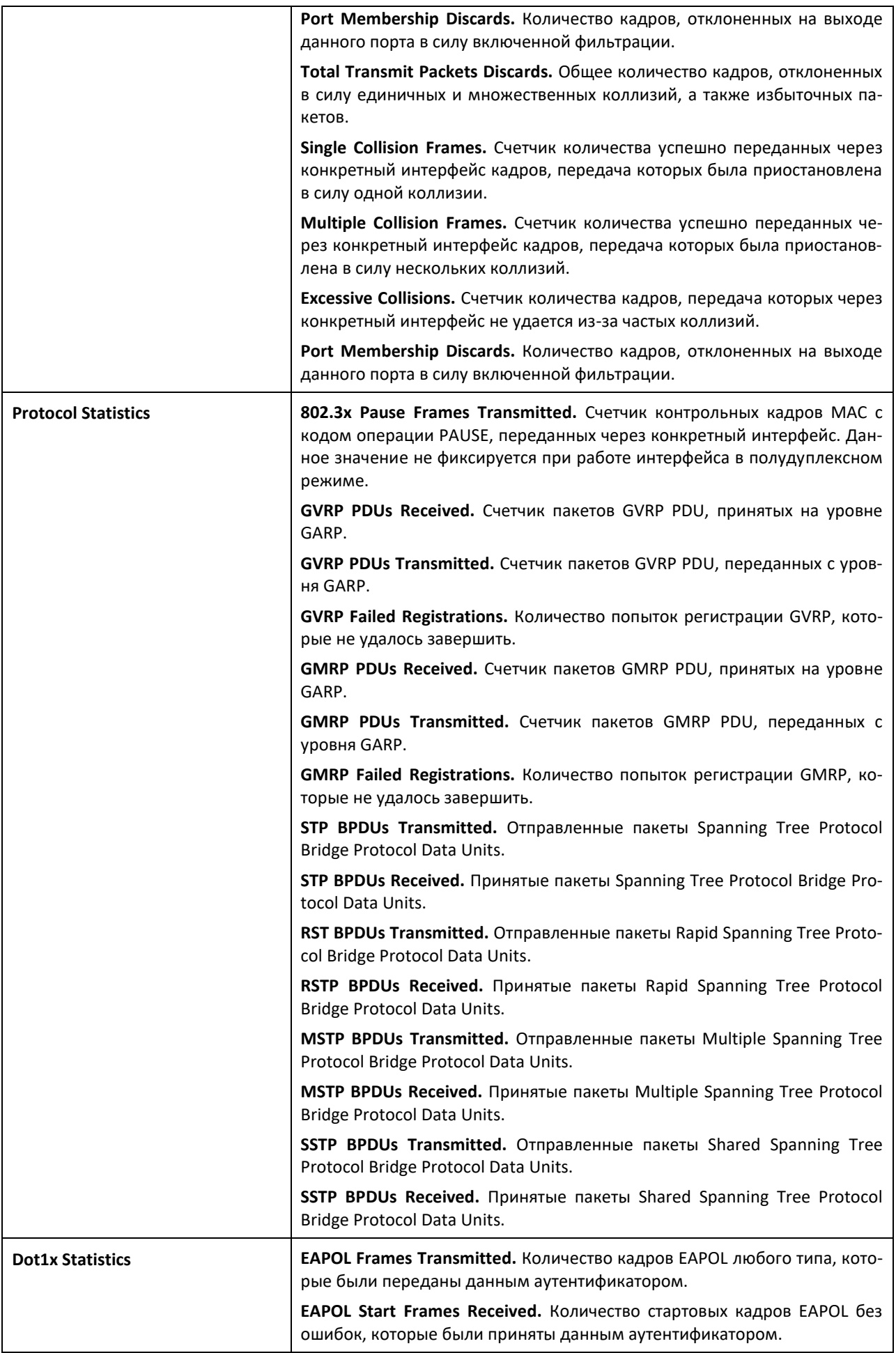

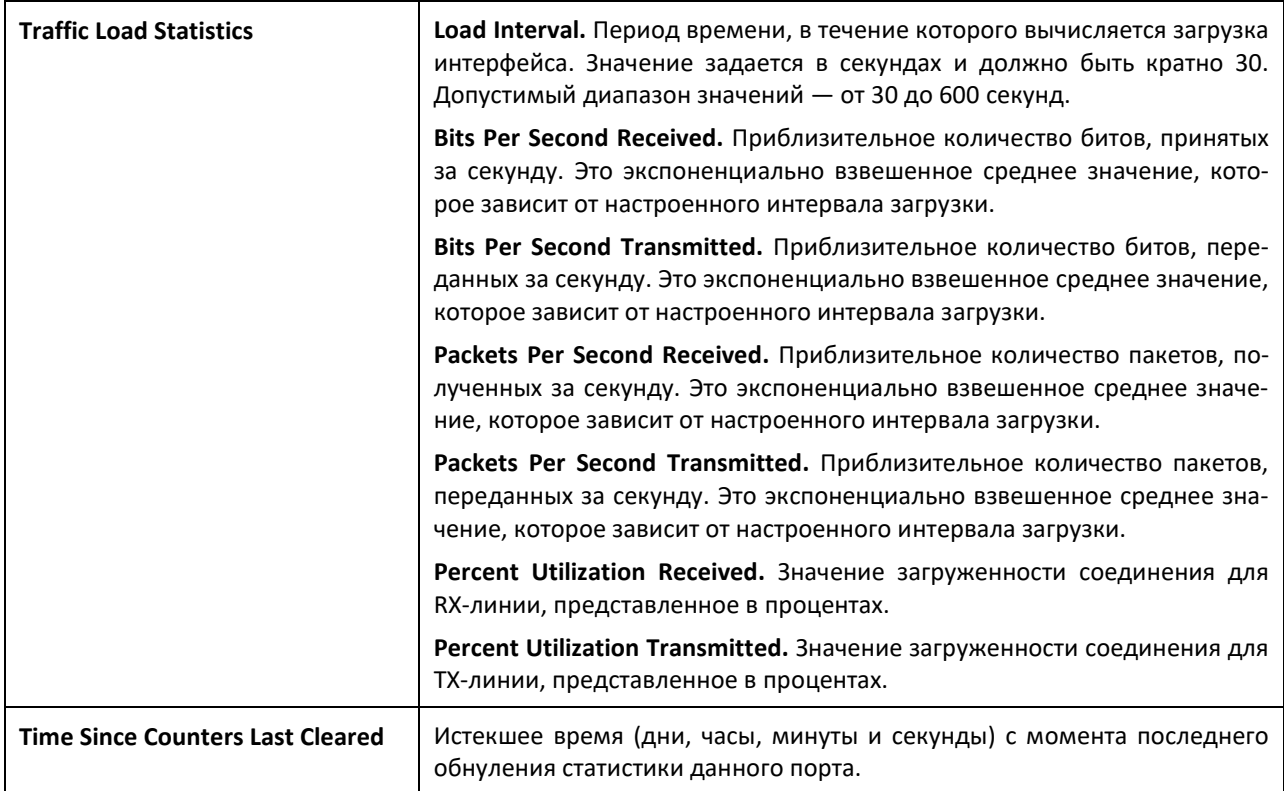

При использовании ключевого слова switchport появится информация, приведенная в таблице ниже.

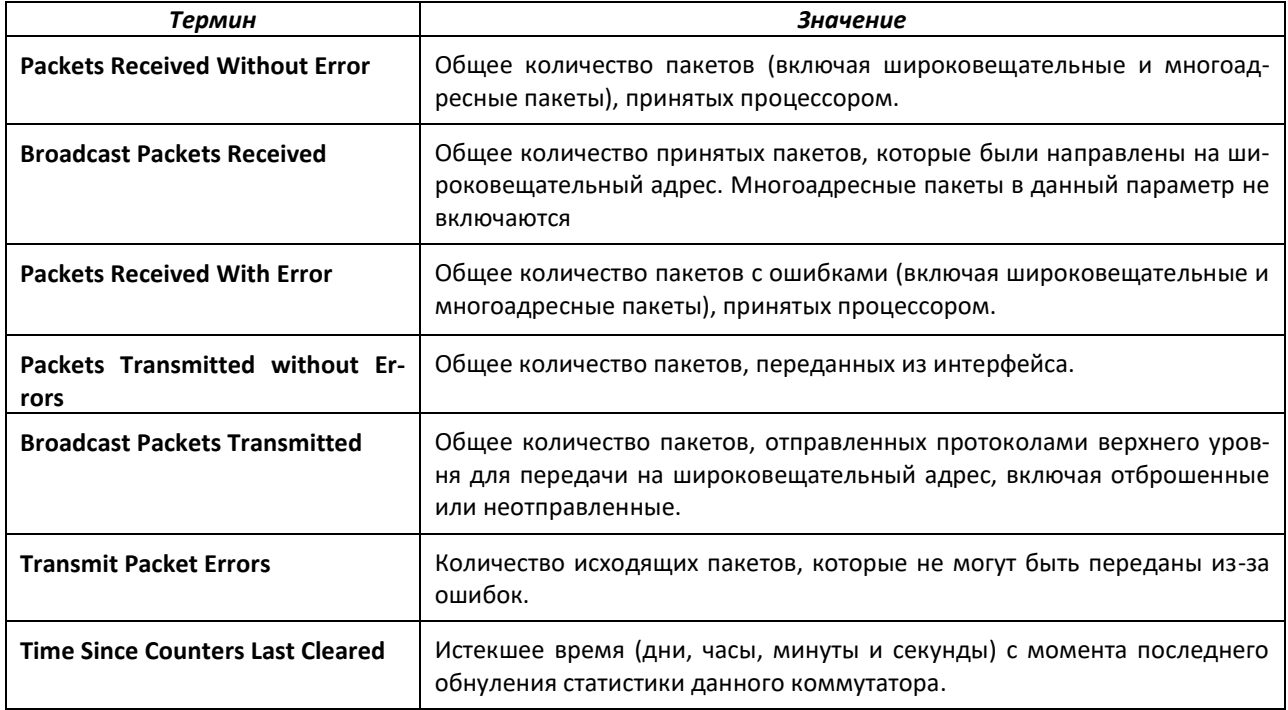

# ACLTEX

При использовании ключевого слова all для всех интерфейсов коммутатора выводится информация, приведенная в таблице ниже.

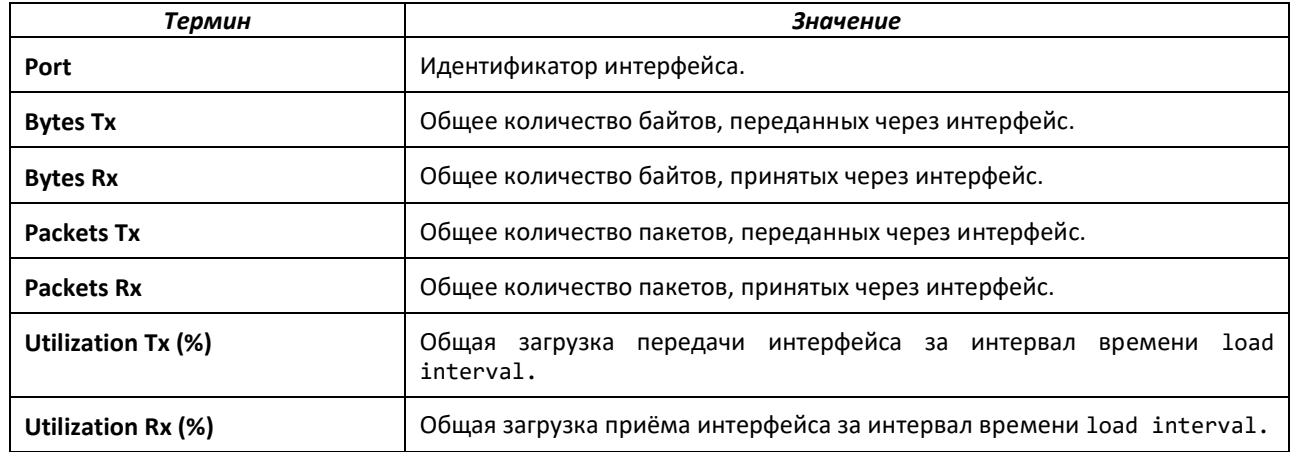

## *show interface ethernet switchport*

Данная команда отображает настройки private VLAN для интерфейсов коммутатора.

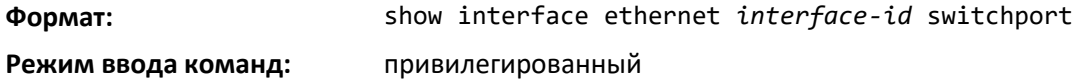

Команда отображает следующую информацию:

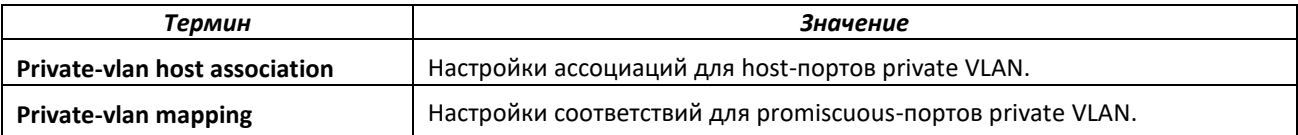

## *show fiber-ports optical-transceiver*

Данная команда отображает диагностическую информацию SFP: температура, напряжение, ток, входная мощность, выходная мощность, ошибка передатчика, потеря сигнала (LOS). Значения берутся из SFP-трансивера по адресу A2 (Diagnostics) по интерфейсу I2C.

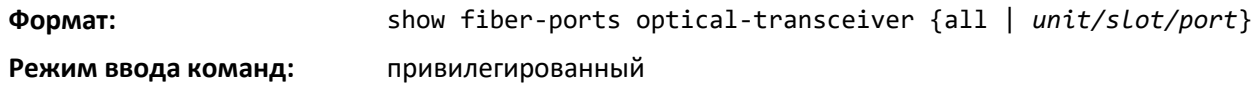

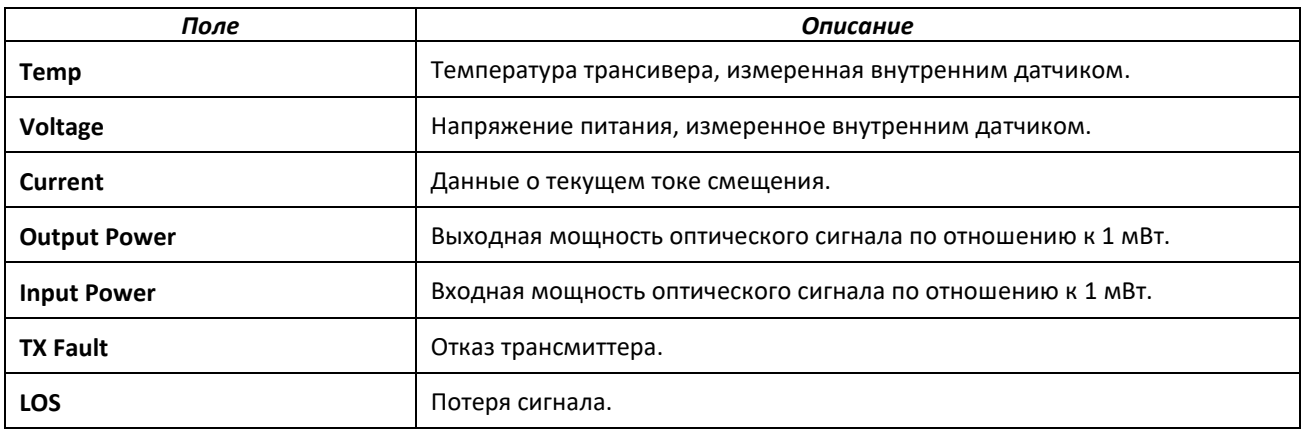

### *show fiber-ports optical-transceiver-info*

Команда для вывода информации о производителе SFP, такой как наименование производителя, серийный номер SFP, номер компонента SFP. Значения берутся из SFP-трансивера по адресу A0 по интерфейсу I2C.

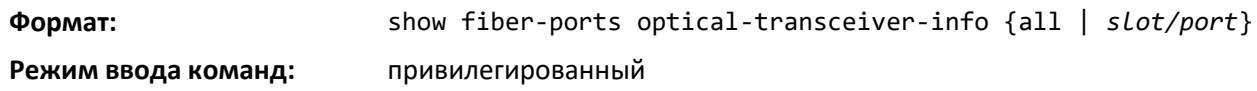

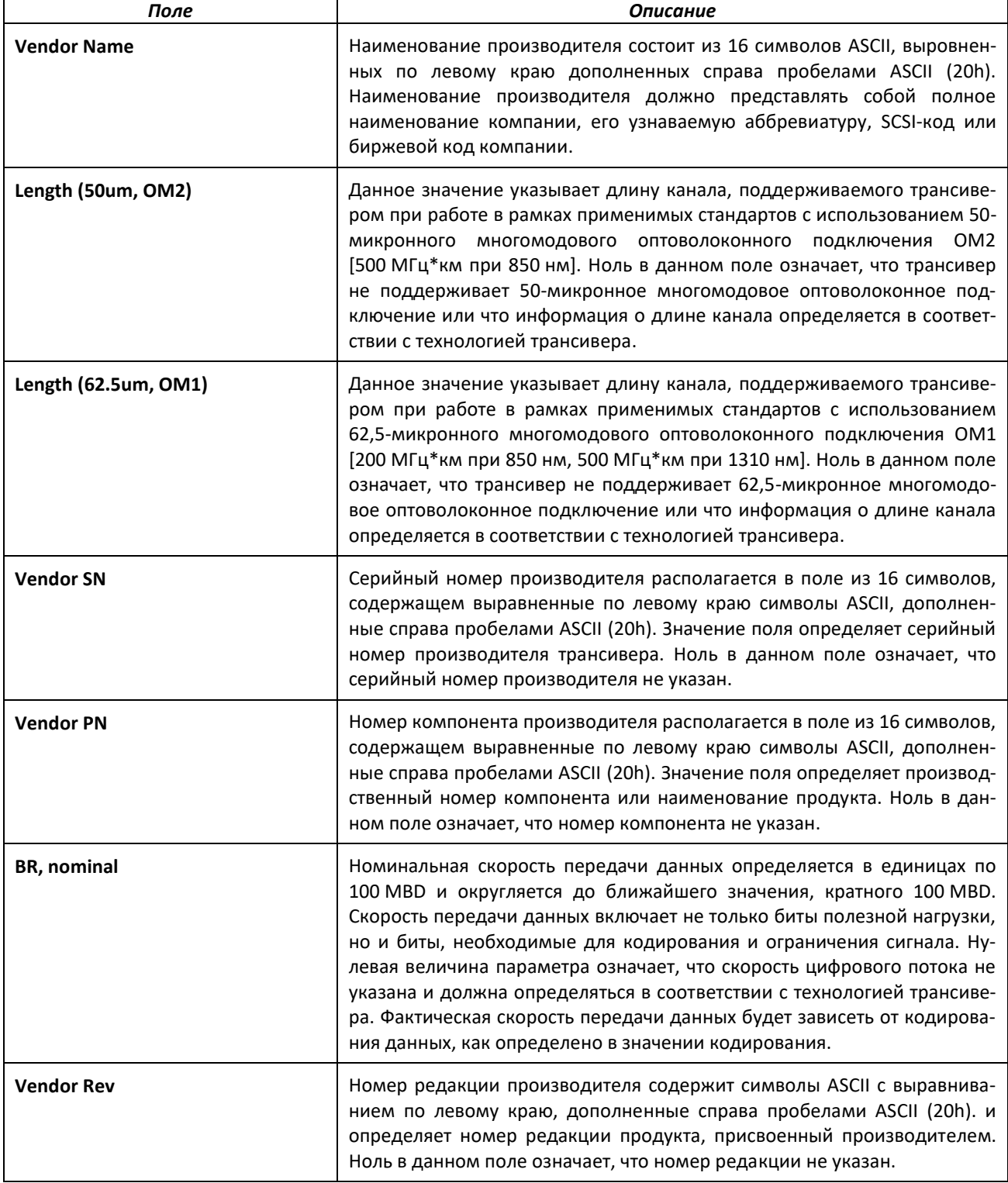

## show mac-addr-table

Команда для отображения записей таблицы коммутации. Эти записи используются при прозрачной коммутации трафика для определения, куда требуется переслать принятый кадр.

Чтобы отобразить всю таблицу, введите all или не указывайте дополнительные параметры. Чтобы отобразить записи таблицы с запрашиваемым MAC-адресом в определенной VLAN, укажите значение параметров MAC Address и VLAN ID. Для просмотра обзорной информации о таблице коммутации введите параметр count. Для просмотра МАС-адресов, связанных с определенным интерфейсом, используйте параметр interface unit/slot/port.

BMecto параметра unit/slot/port можно использовать lag Lag-intf-num для указания LAGинтерфейса, где lag-intf-num - это номер LAG-интерфейса. Для отображения информации о MACадресах в определенной VLAN используется параметр vlan vlan id.

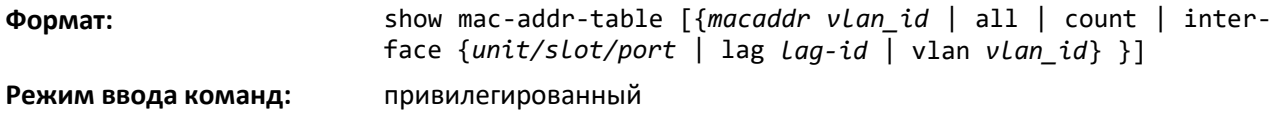

Если параметры, ключевое слово a11 или значения MAC-адреса и VLAN ID не указаны, команда выводит следующую информацию.

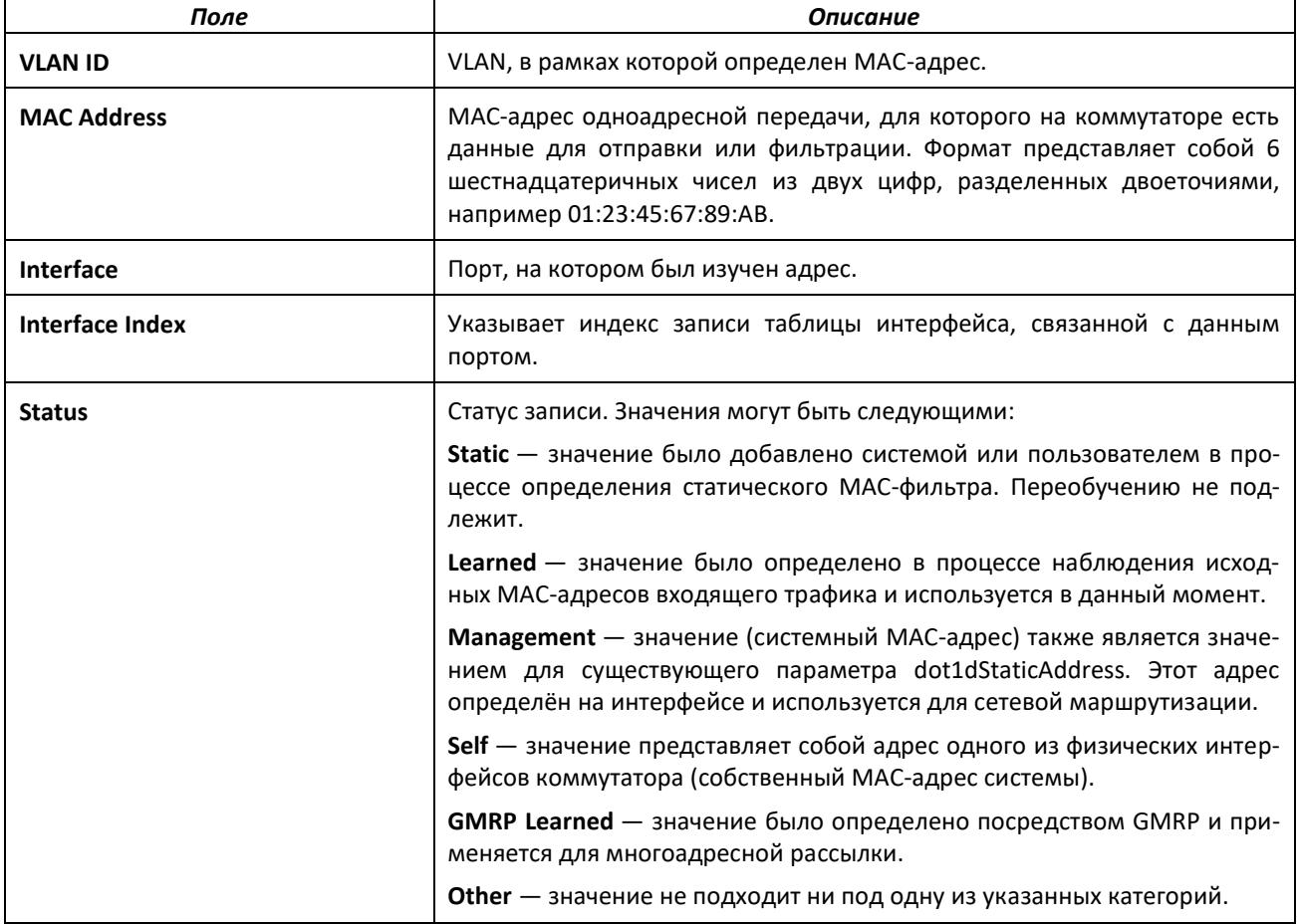

При указании vlan vlan\_id будут отображены только поля MAC Address, Interface и Status. При указании параметра interface unit/slot/port в дополнение к полям MAC Address и Status будет отображаться поле VLAN ID. При использовании параметра count отобразится следующая информация.

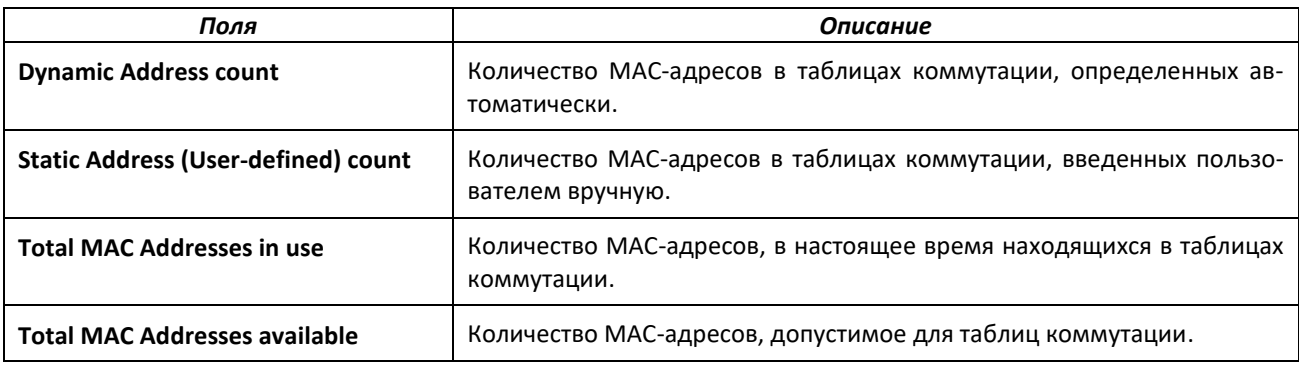

#### *process cpu threshold*

Используйте данную команду для настройки порогов использования CPU. Значения порогов Rising (порог при повышении) и Falling (порог при понижении) указываются в процентах от ресурсов CPU. Время наблюдения за использованием CPU можно настроить в диапазоне от 5 до 86400 секунд с шагом в 5 секунд. Конфигурация порога утилизации CPU сохраняется при перезагрузке коммутатора. Настройка порога при понижении не обязательна, если он не настроен, то он принимает то же значение, что и порог при повышении.

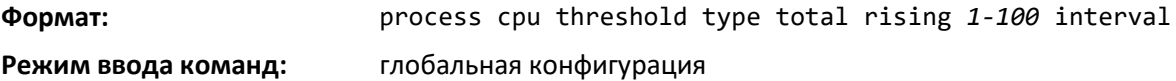

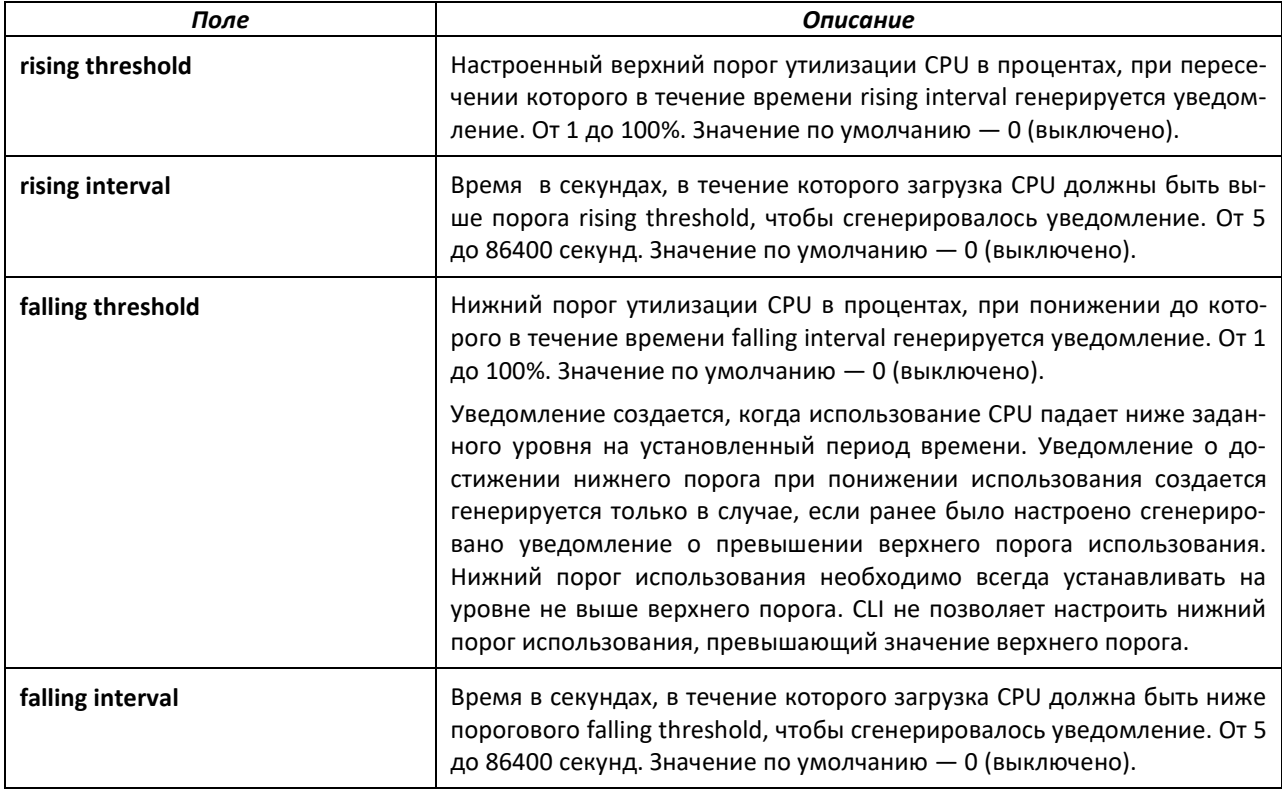

### *show process app-list*

Команда для отображения пользовательских и системных приложений.

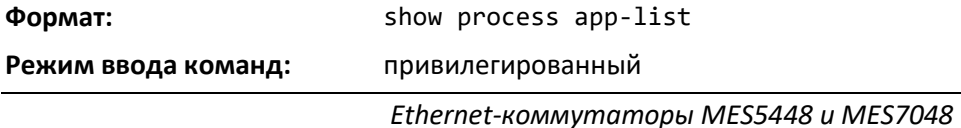

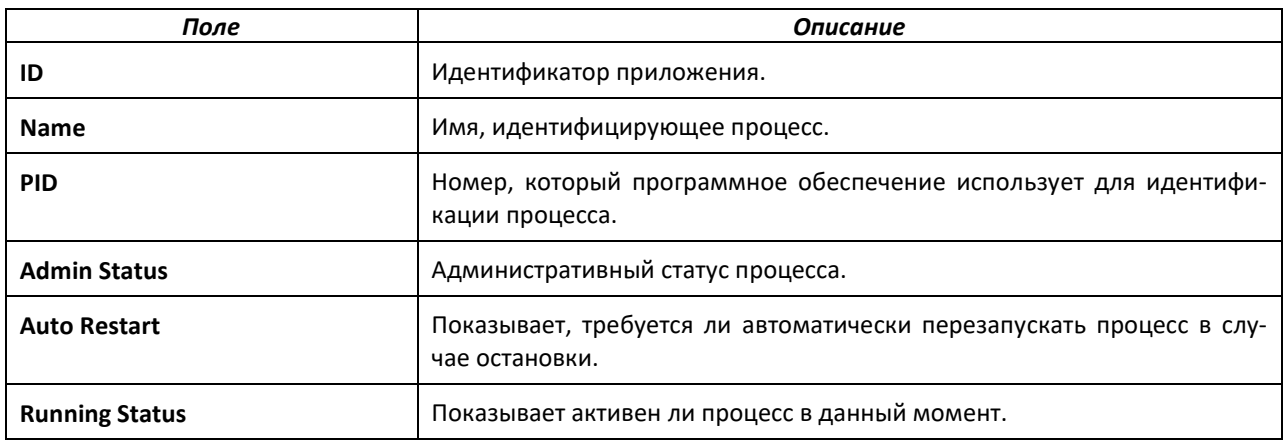

#### show process app-resource-list

Данная команда отображает настроенные и потребляемые ресурсы для каждого приложения.

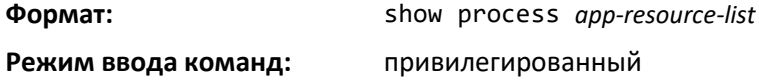

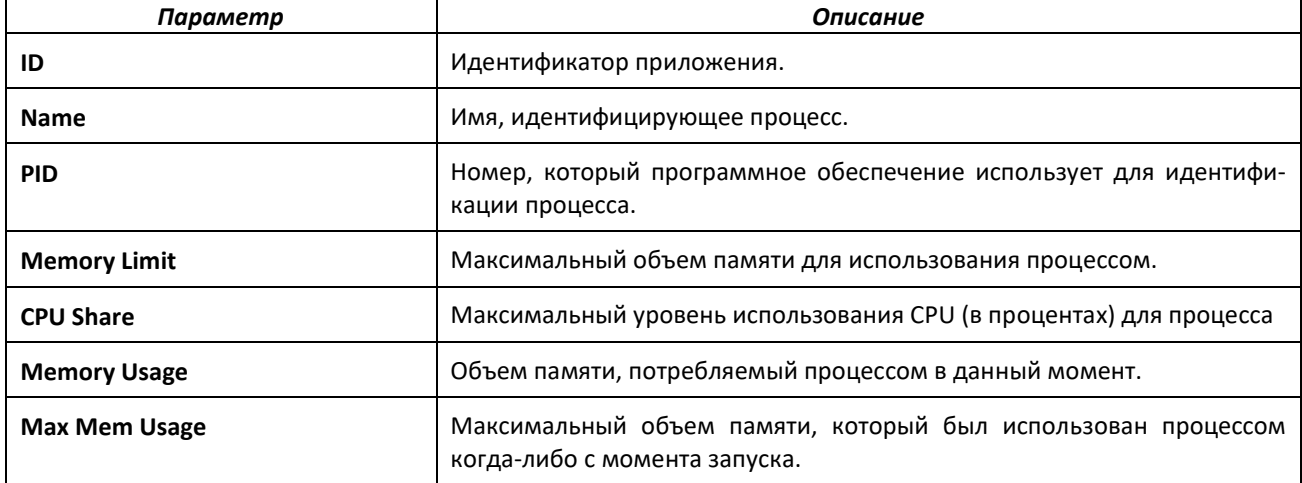

## show process cpu

Эта команда предоставляет процентные сведения об использовании CPU различными задачами.

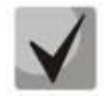

Высокая загрузка CPU не обязательно вызвана трафиком на CPU - это могут быть различные задачи, создающие нагрузку на CPU.

Формат:

show process cpu  $[1-n \mid all]$ 

Режим ввода команд:

привилегированный

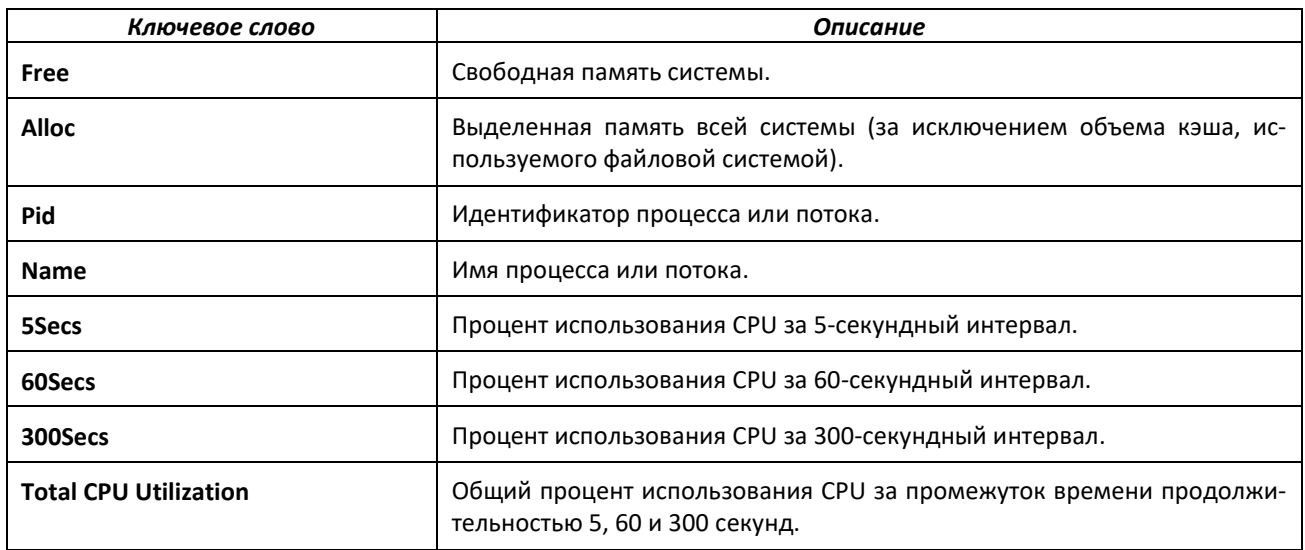

### show process proc-list

Отображает процессы приложений, созданных менеджером процессов.

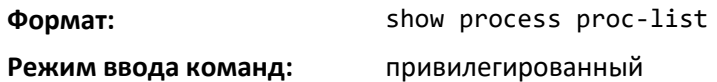

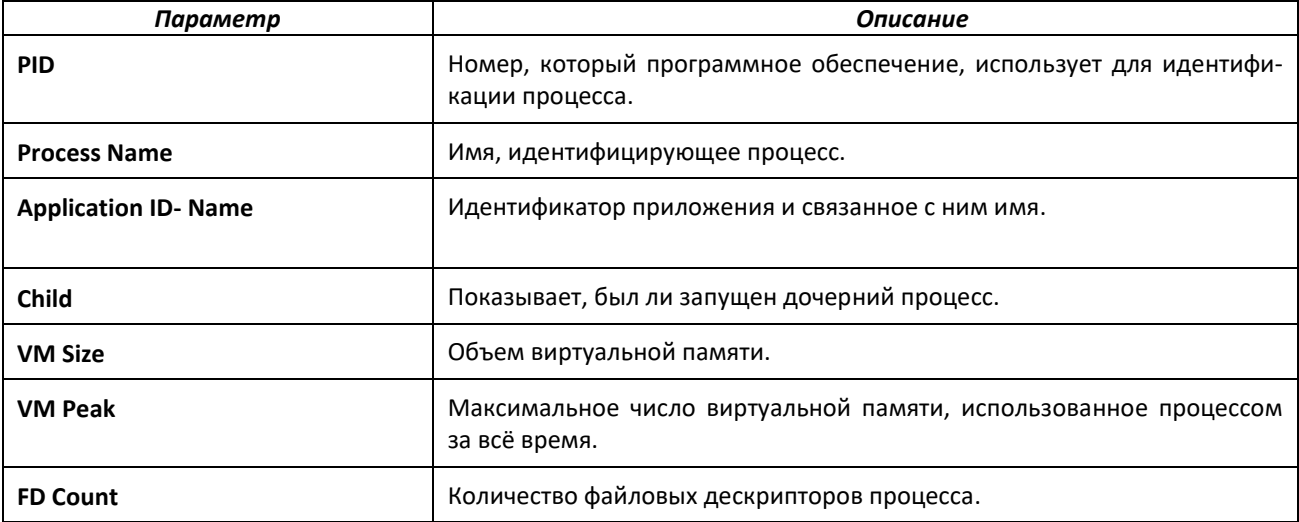

### show running-config

Команда для отображения или сохранения текущих настроек протоколов, поддерживаемых коммутатором. Данная команда отображает или сохраняет команды с конфигурацией и настройками, отличными от значений по умолчанию. Для отображения или сохранения команд с настройками и конфигурацией по умолчанию включите опцию all.

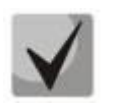

Команда show running-config не отображает пароль пользователя, даже если пароль отличен от значения по умолчанию.

## AetTex

Вывод отображается в виде сценария, который можно использовать для настройки другого коммутатора с такой же конфигурацией. Если указан необязательный параметр scriptname с определенным именем файла и расширением .scr, вывод команды сохраняется в виде файла сценария.

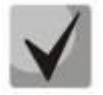

При запуске команды show running-config через последовательный интерфейс управления, доступ к коммутатору через удаленные соединения (например, Telnet) будет заблокирован на время исполнения команды и вывода результатов.

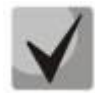

При использовании текстового файла конфигурации команда show running-config отобразит только настроенные физические интерфейсы (т. е. если интерфейс содержит только значения по умолчанию, он будет пропущен в выводе команды show running-config). Это касается всех режимов конфигурирования, где не содержится ничего, кроме конфигурации по умолчанию. Таким образом, если за командой входа в определенный режим конфигурации сразу следует команда выхода из него, в выводе команды show running-config обе команды будут пропущены (и, следовательно, они не будут добавлены в файл стартовой конфигурации при сохранении системных настроек).

Используйте ключи, приведенные в таблице ниже, для навигации по выводу команды.

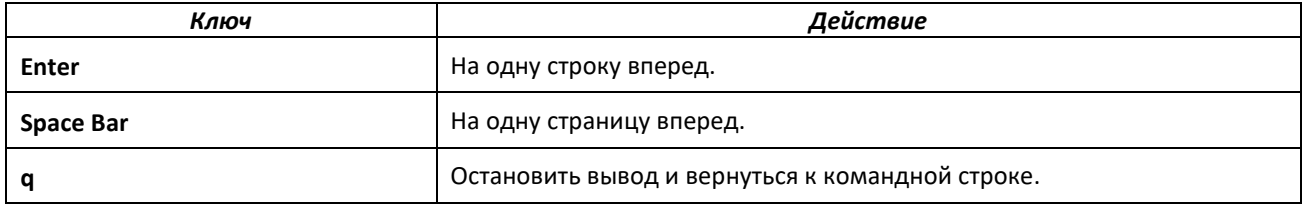

Обратите внимание, что строка --More-- or (q)uit отображается внизу экрана вывода, пока он не дойдет до конца.

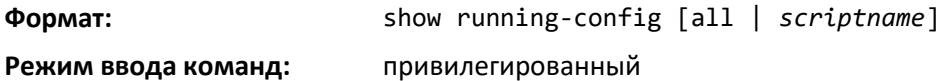

## show running-config interface

Команда для отображения текущей конфигурации определенного интерфейса, например, физического, туннельного, LAG-интерфейса, loopback-интерфейса или VLAN-интерфейса.

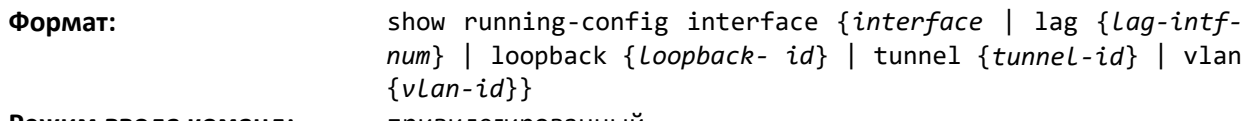

привилегированный Режим ввода команд:

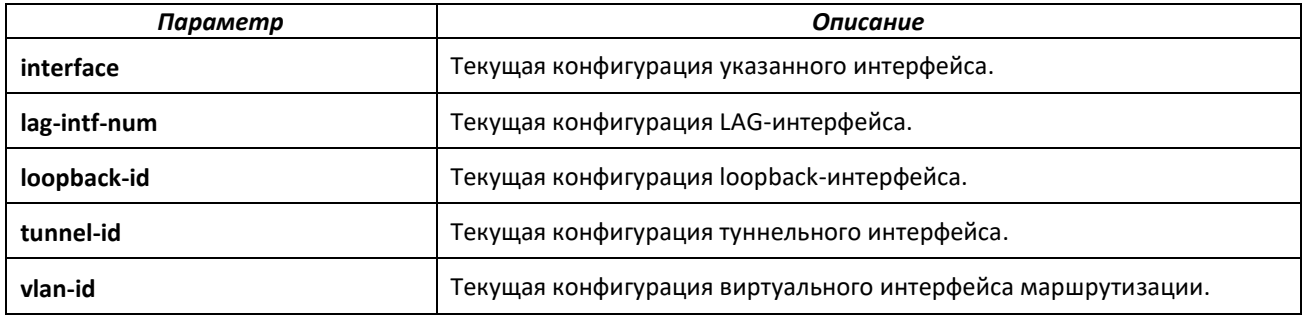

В рамках данной команды отображается информация, приведенная в таблице ниже.

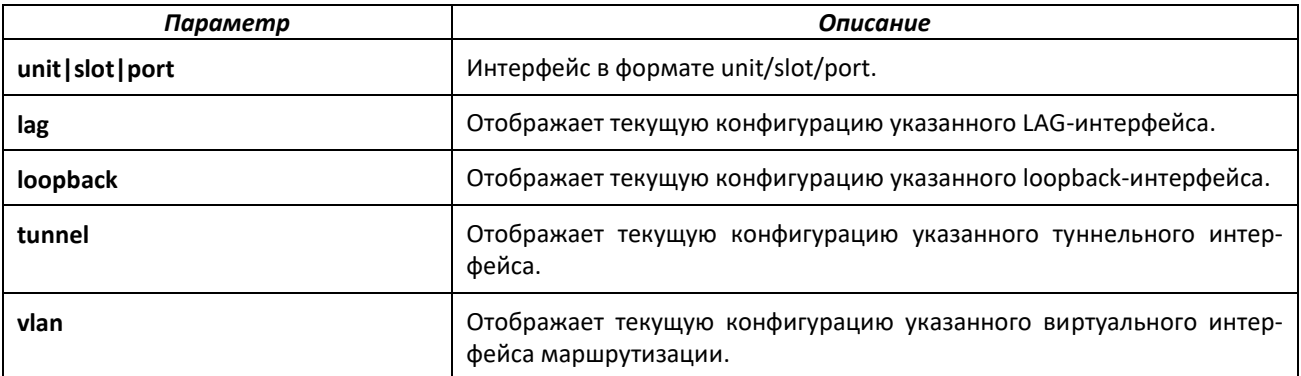

#### *show*

Данная команда выводит содержимое текстовых файлов конфигурации в CLI. Текстовые файлы конфигурации (стартовой и резервной конфигурации, а также заводских настроек) в сжатом виде хранятся в памяти. С помощью данной команды можно распаковать данные файлы и сразу отобразить их содержимое.

**Формат:** show { startup-config | backup-config | factory-defaults } **Режим ввода команд:** привилегированный

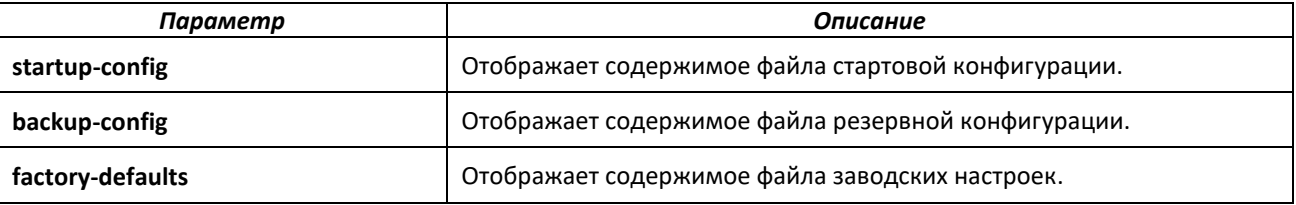

*dir*

Команда выводит список файлов, сохранённых во flash-памяти.

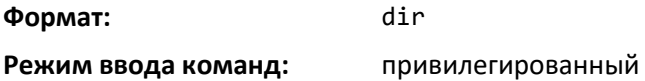

#### *show sysinfo*

Команда отображает информацию о коммутаторе.

**Формат:** show sysinfo

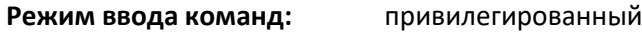

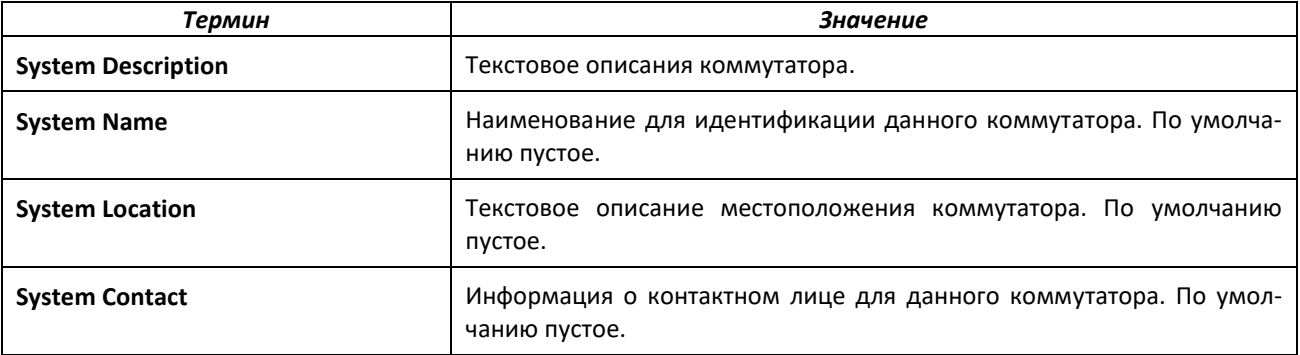

## $\triangle$  eltex

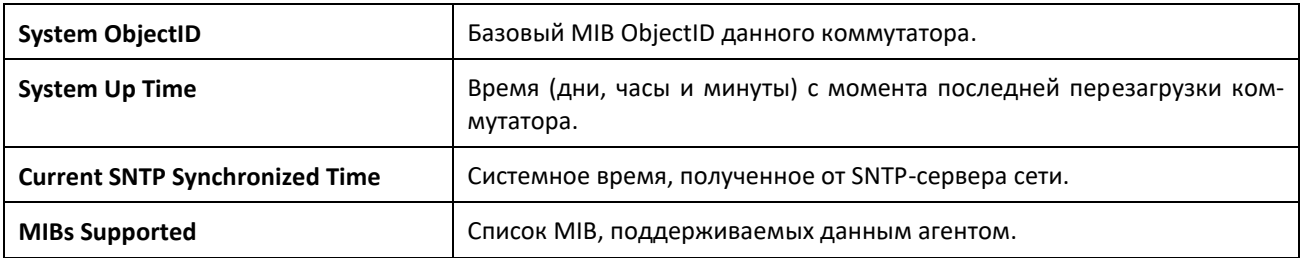

## *show tech-support*

Команда show tech-support используется для отображения системной и конфигурационной информации во время общения с технической поддержкой. Вывод команды show tech-support представляет собой комбинацию выводов перечисленных ниже команд и включает файлы журналов их прошлого выполнения.

Если в команде указан один из необязательных параметров  $[^{10}$  [bgp]dot1q]dot1s]dot3ad |isdp|layer3|link\_dependency|lldp|log|routing|sim|stacking|switching|system], то вывод отображает часть информации из полного вывода команды show tech-support только для указанного параметра.

- show version
- show version
- show bootvar
- show switch
- show environment
- show running-config
- show serviceport
- show process cpu
- show process proc-list
- show process memory
- show mbuf total
- show port all
- show interface ethernet all
- show fiber-ports optical-transceiver-info all
- show fiber-ports optical-transceiver all
- show interface all
- show interfaces hardware profile
- show interfaces status err-disabled
- show interface debounce
- show mac-addr-table
- show mac-addr-table count
- show vlan brief
- show port-channel all
- show ip interface brief
- show ipv6 interface brief
- show arp
- show ip stats
- show ip route
- show routing heap summary
- show ip bgp summary
- show ip bgp neighbors
- show ip bgp statistics
- show ip bgp update-group
- show bgp ipv6 summary
- show bgp ipv6 neighbors
- show bgp ipv6 statistics
- show bgp ipv6 update-group • show spanning-tree active
- show stack-port
- show stack-port counters all
- show stack-port diag all
- show logging
- show logging buffered
- show logging traplogs
- show lldp remote-device all
- show isdp neighbors
- show link state group

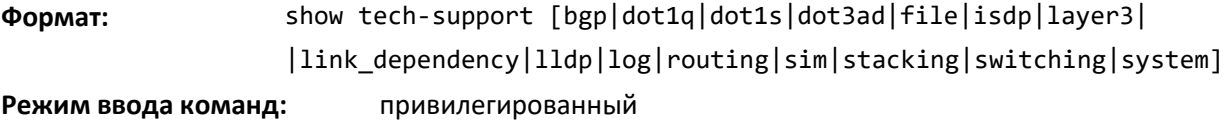

#### *length value*

Команда устанавливает количество строк на страницу при постраничном выводе для разных видов консольных сессий (telnet/ssh/console). Эта команда сохраняется в текущей конфигурации.

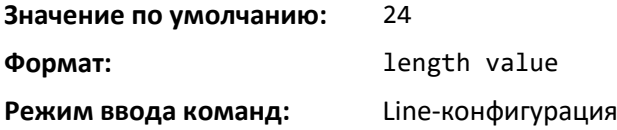

### *no length value*

Команда возвращает количеством строк на страницу при постраничном выводе в значение по умолчанию.

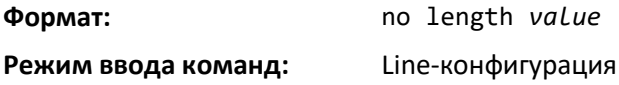

### *terminal length*

Команда устанавливает количество строк на страницу при постраничном выводе для текущей сессии в значение value. Применяется мгновенно для текущей сессии и не сохраняется в текущей конфигурации.

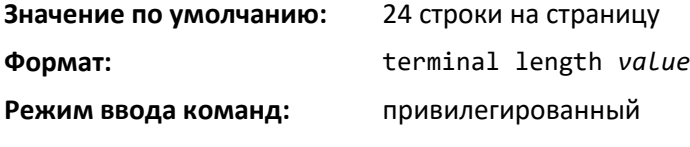

## *no terminal length*

Команда возвращает количество строк на страницу при постраничном выводе в текущей сессии в значение по умолчанию.

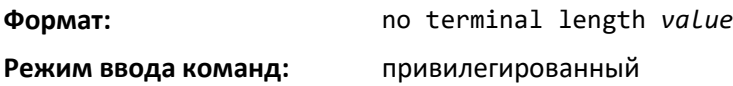

#### *show terminal length*

Команда для отображения всех настроенных значений количества строк на страницу.

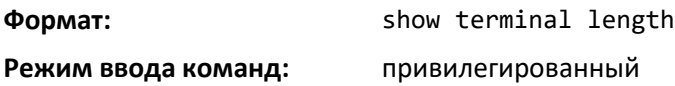

#### *memory free low-watermark processor*

Команда для настройки уведомлений в случае, когда объем свободной памяти CPU оказывается ниже указанного порога. Уведомление создается, когда объем свободной памяти оказывается ниже настроенного порога. Еще одно уведомление создается, как только объем свободной памяти оказывается на 10 % выше настроенного порога. Чтобы предотвратить чрезмерное количество уведомлений в ситуациях, когда объем свободной памяти CPU колеблется на близком к порогу уровне, в течение 60 секунд может быть создано только одно уведомление об увеличении или уменьшении объема памяти. Пороговое значение указывается в килобайтах. Конфигурация порога свободной памяти CPU при перезагрузке коммутатора сохраняется.

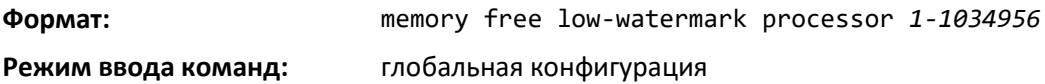

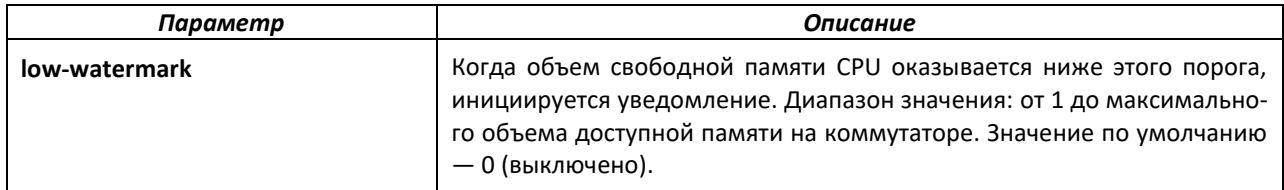

### *clear mac-addr-table*

Используйте команду, чтобы динамически удалять изученные записи из таблиц коммутации. Используя следующие опции, можно задать группу динамически изученных записей таблиц коммутации для удаления.

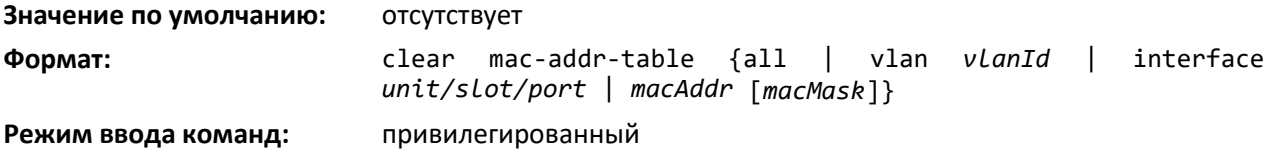

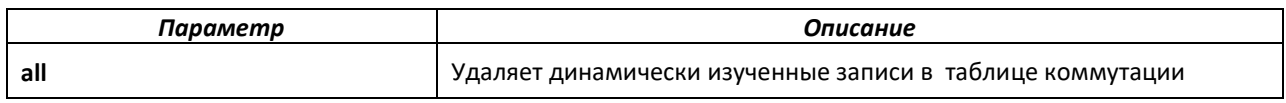
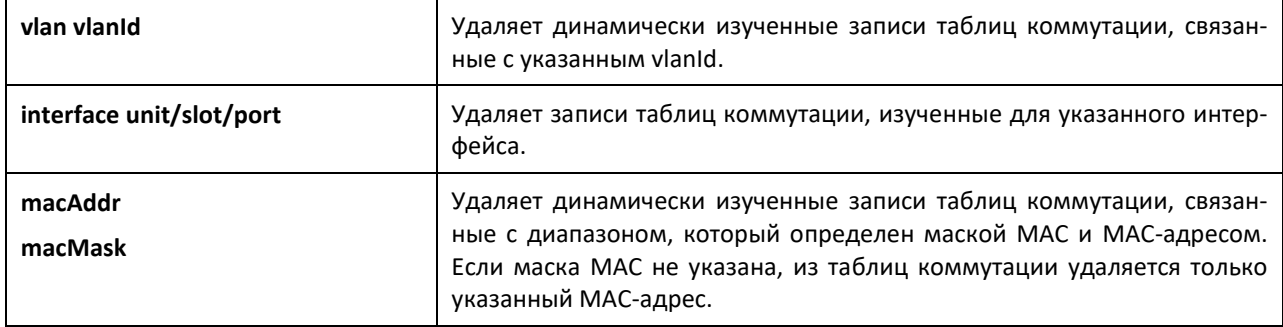

#### **6.5 Команды бокс-сервисов**

Ниже описаны команды бокс-сервисов. Бокс-сервисы обеспечивают поддержку таких функций, как контроль температуры и состояния источника питания, управление вентилятором и другие.

#### *environment temprange*

Эта команда позволяет задать допустимый диапазон температур для нормальной работы.

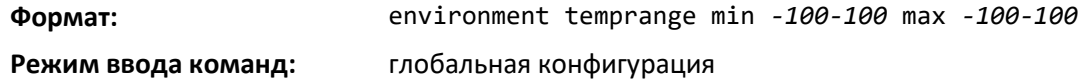

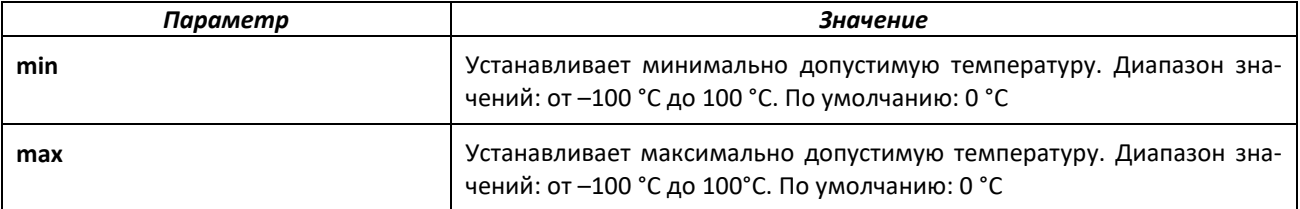

#### *environment trap*

Команда для настройки трапов, основанных на состоянии среды.

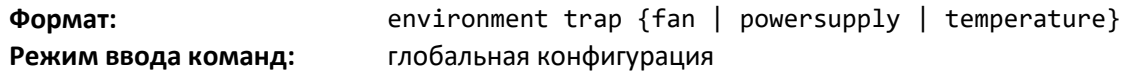

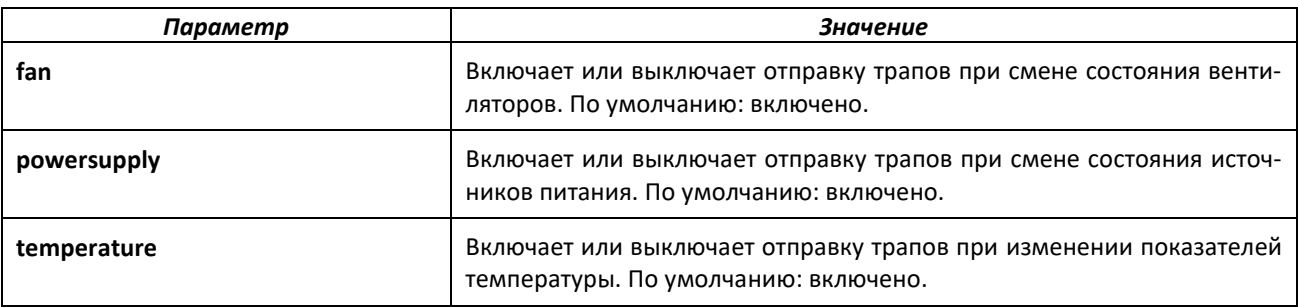

#### *show environment*

Команда для отображения сводной информации об объеме системного диска и его использовании, показаний датчиков температуры, состояния вентиляторов и блоков питания.

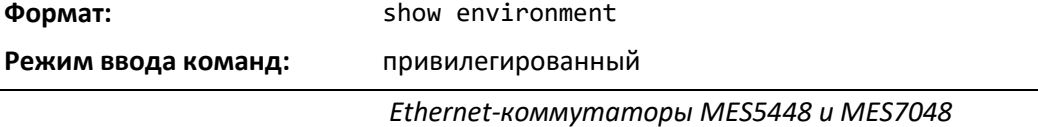

#### **6.6 Настройка системного журнала**

В этой части описываются команды для настройки системного журнала, а также просмотра как самого журнала, так и его настроек.

#### *logging buffered*

Команда включает ведение журнала в памяти.

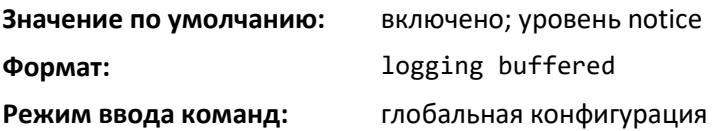

#### *no logging buffered*

Выключение ведения журнала в памяти.

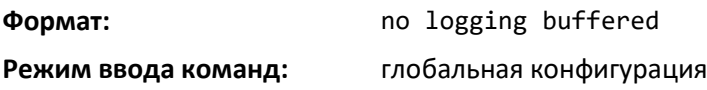

#### *logging buffered wrap*

Данная команда разрешает постепенную перезапись информации, когда файл журнала достигает предельного объема. Если перезапись не разрешена, при достижении предельного объема файла запись журнала останавливается.

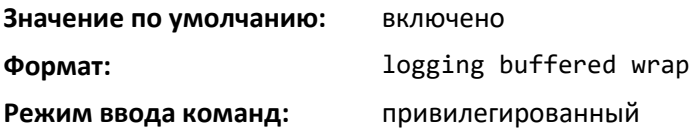

#### *no logging buffered wrap*

Команда выключает постепенную перезапись информации и отключает ведение журнала, когда файл достигает предельного объема.

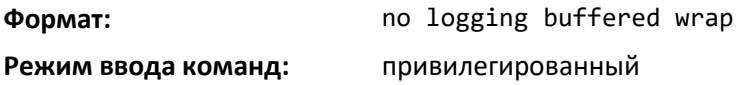

#### *logging cli-command*

Команда для включения функции ведения журнала CLI, которая позволяет ПО фиксировать все команды, переданные в систему. Журнал команд сохраняется в постоянном хранилище. Для отображения сохраненной истории команд CLI используйте команду [show logging persistent.](#page-309-0)

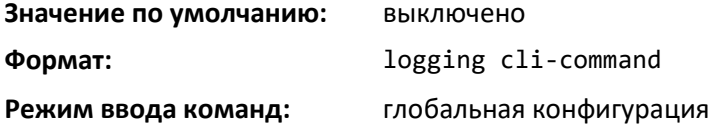

#### *no logging cli-command*

Эта команда выключает функцию ведения журнала CLI.

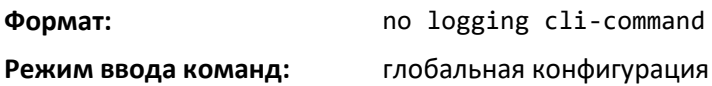

#### *logging console*

Команда включает ведение журнала в консоли. Значение severitylevel можно задать как целыми числами от 0 до 7, так и описательно, с использованием следующих ключевых слов: emergency (0), alert (1), critical (2), error (3), warning (4), notice (5), info (6) или debug (7).

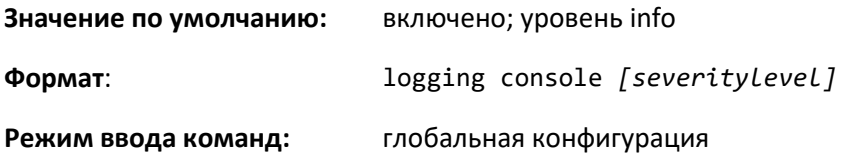

#### *no logging console*

Эта команда выключает ведение журнала в консоли.

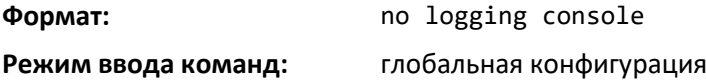

#### *logging host*

Команда для настройки параметров серверов syslog. Настроить можно до 8 серверов.

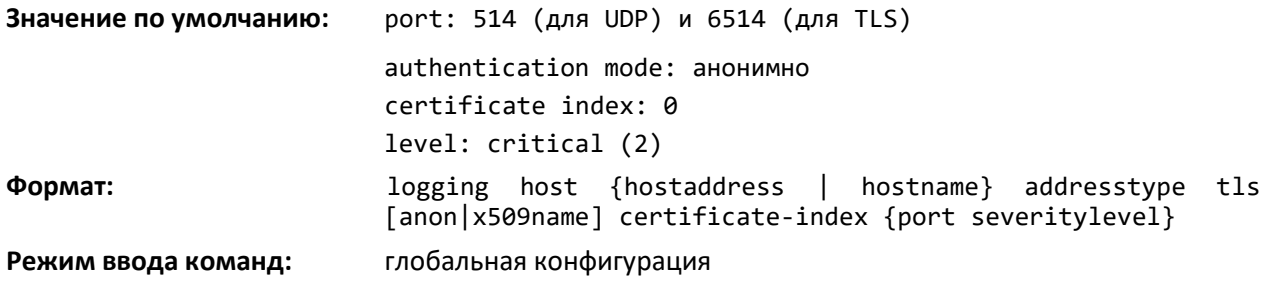

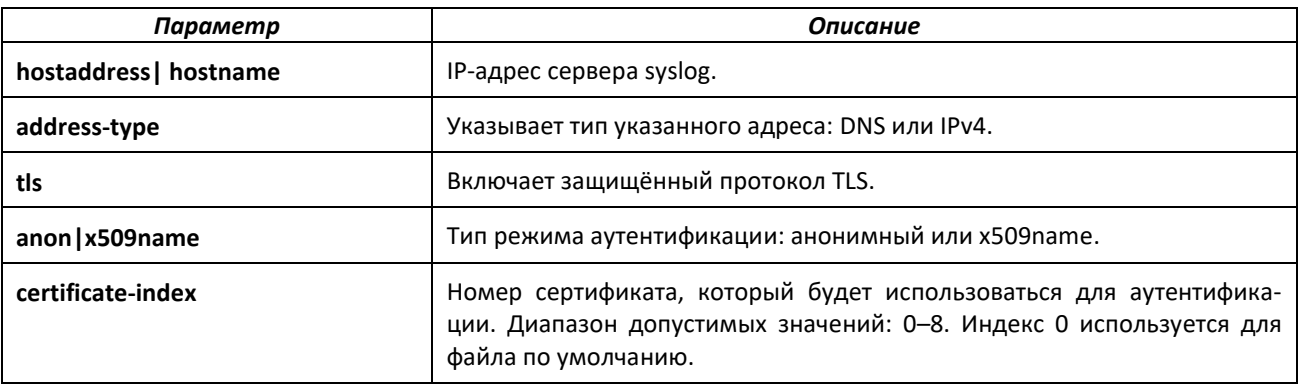

# $\triangle$ eltex

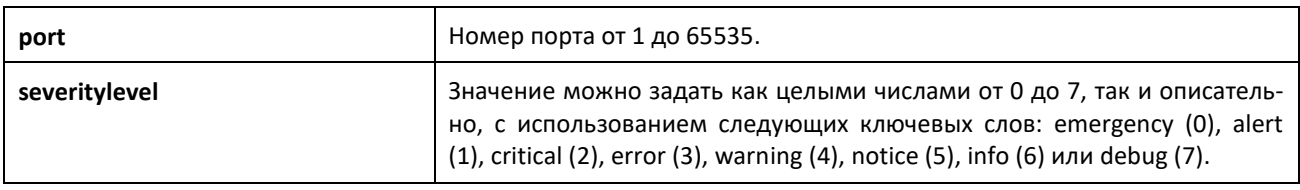

#### *logging host reconfigure*

Эта команда разрешает изменение адреса сервера syslog.

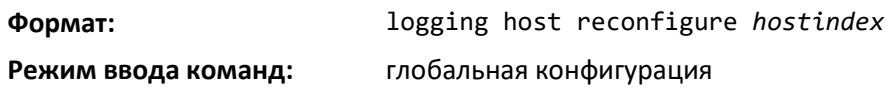

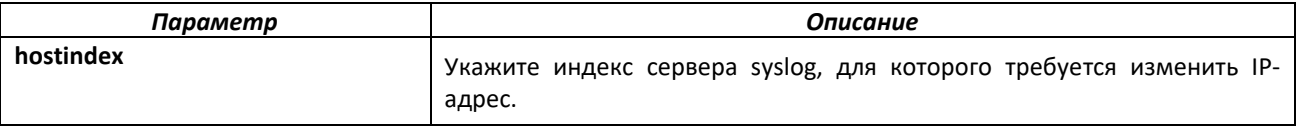

#### *logging host remove*

Команда для выключения ведения журнала для указанного сервера syslog. См. команду [show](#page-309-0)  [logging hosts](#page-309-0) для вывода списка индексов серверов.

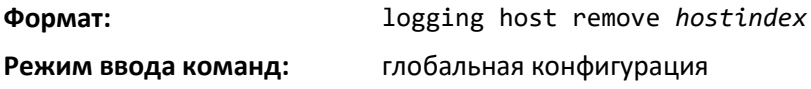

#### *logging protocol*

Используйте команду для настройки версии протокола syslog (0 или 1). RFC 3164 использует версию 0, а RFC 5424 — версию 1.

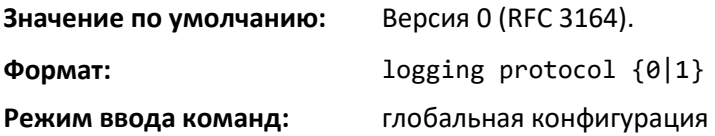

#### *logging syslog*

Команда включает отправку журнала на сервер syslog. Необязательный параметр facility назначает объект по умолчанию для использования в сообщениях тех компонентов, что не имеют встроенной привязки к объекту. Значение facility может быть задано одним из следующих ключевых слов: kernel, user, mail, system, security, syslog, lpr, nntp, uucp, cron, auth, ftp, ntp, audit, alert, clock, local0, local1, local2, local3, local4, local5, local6, local7. Объект по умолчанию: local7.

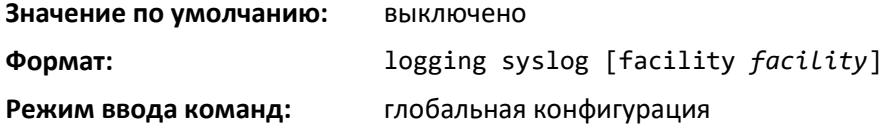

#### *no logging syslog*

Выключает отправку журнала на сервер syslog.

**Формат:** no logging syslog [facility]

**Режим ввода команд:** глобальная конфигурация

#### *logging syslog port*

Команда включает отправку журнала на сервер syslog. Параметр portid представляет собой целое число в диапазоне от 1 до 65535.

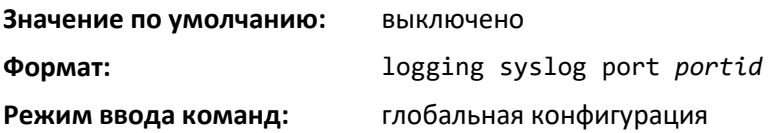

#### *no logging syslog port*

Выключает отправку журнала на сервер syslog.

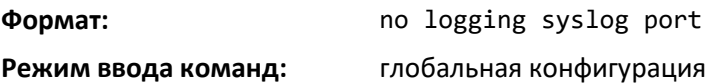

#### *logging syslog source-interface*

Эта команда настраивает интерфейс, IP-адрес которого будет использоваться в качестве IPадреса источника для сообщений syslog. Выбранный IP-адрес источника используется для заполнения заголовка IP-пакетов протокола управления. Это позволяет устройствам безопасности (брандмауэрам) идентифицировать исходные пакеты, идущие от определенного коммутатора. Если указан интерфейс, в качестве адреса источника используется основной IP-адрес инициирующего (исходящего) интерфейса.

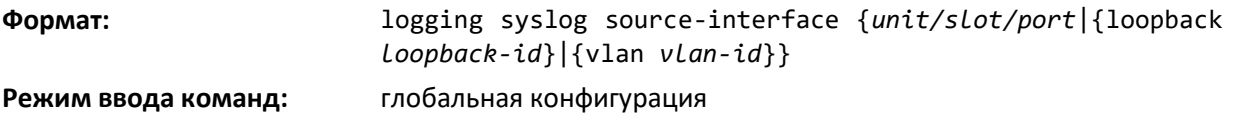

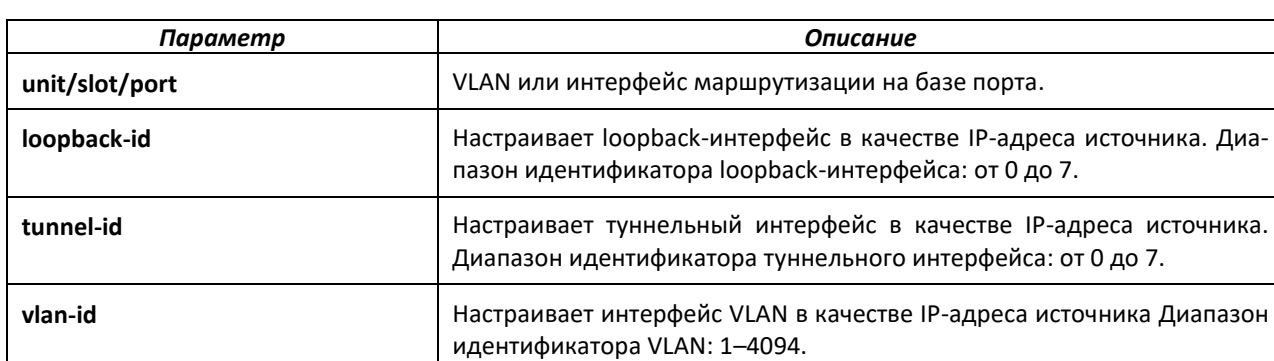

*no logging syslog source-interface*

Выключает отправку журнала на сервер syslog.

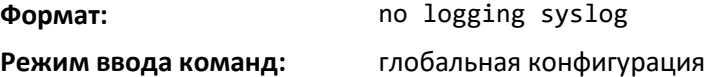

#### *show logging*

Команда показывает информацию о настройках журнала.

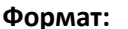

**Формат:** show logging

**Режим ввода команд:** привилегированный

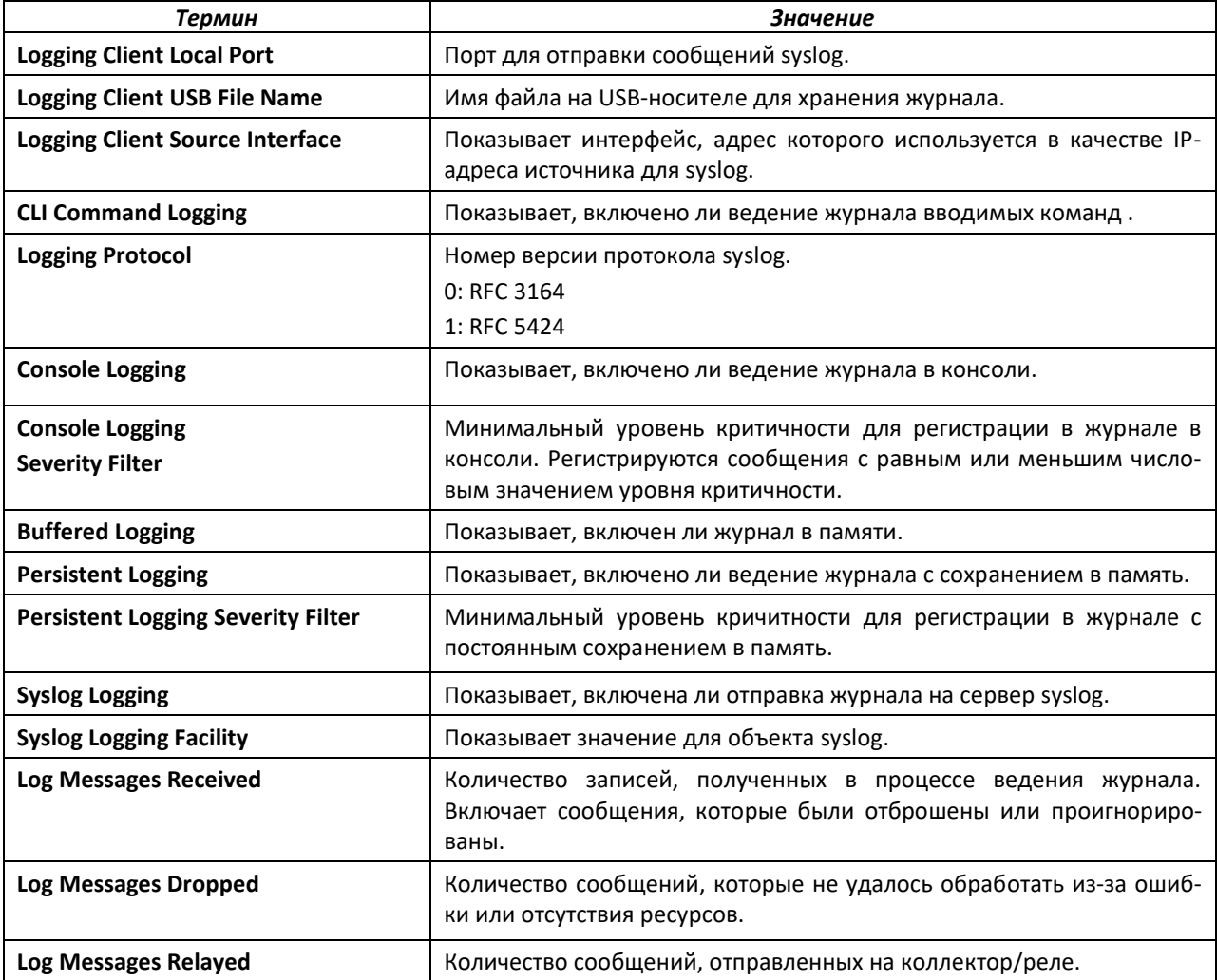

#### *show logging buffered*

Команда отображает журналы в буфере (журналы запуска и работы системы).

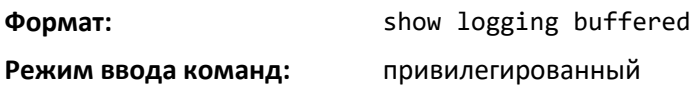

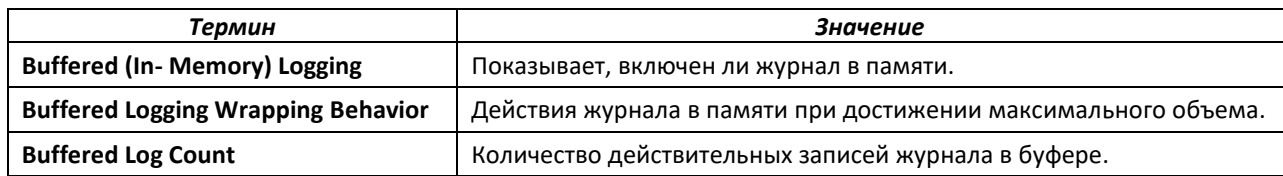

#### *show logging hosts*

Команда вывода всех настроенных серверов syslog.

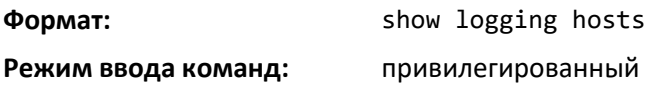

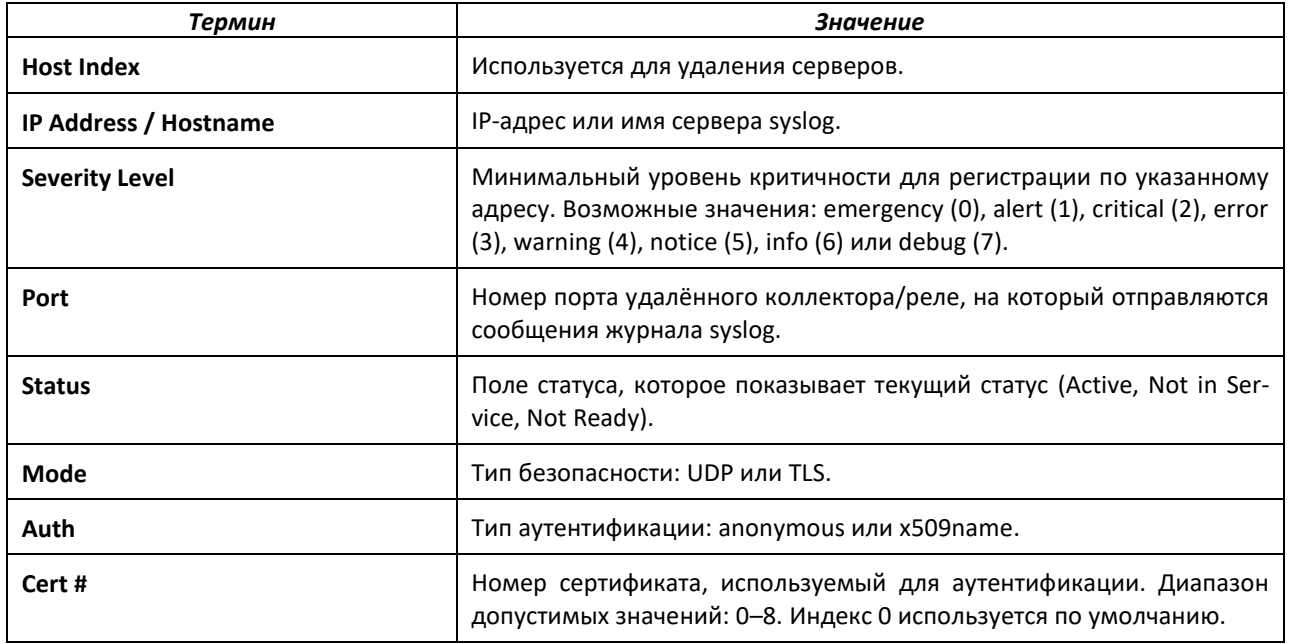

#### *show logging persistent*

Команда отображает записи в журнале постоянного хранения. Если указан параметр log-files, выводятся список файлов журналов постоянного хранения.

**Формат:** show logging persistent [log-files]

**Режим ввода команд:** привилегированный

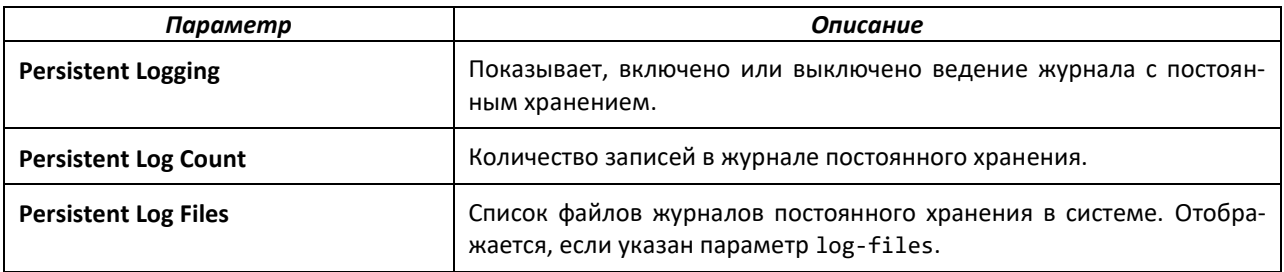

#### *show logging traplogs*

Команда отображает события и статистику SNMP-трапов.

**Формат:** show logging traplogs

**Режим ввода команд:** привилегированный

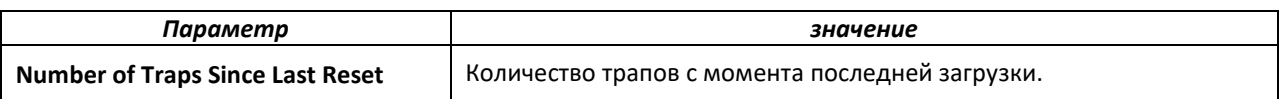

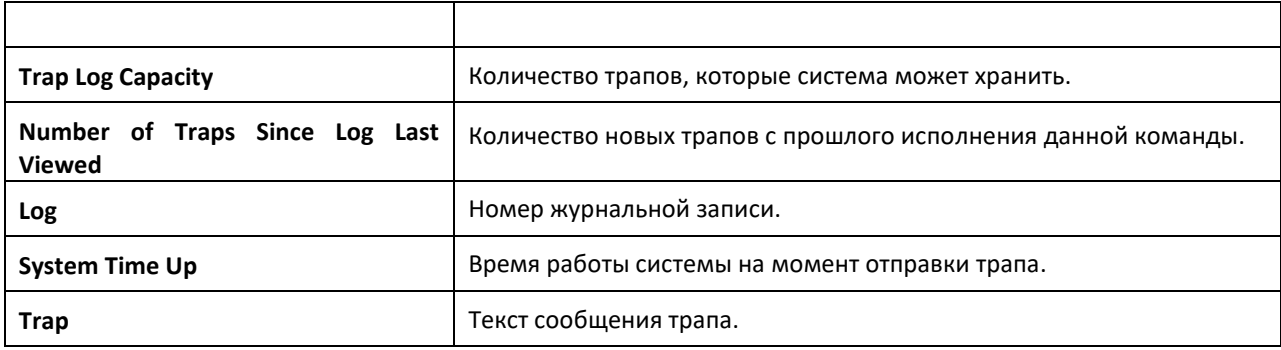

#### *clear logging buffered*

Команда очищает журналы в буфере (журналы запуска и работы системы).

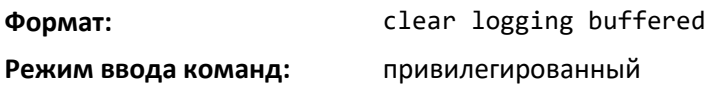

#### **6.7 Настройка оповещений по электронной почте и почтового сервера**

#### *logging email*

Эта команда включает оповещения по электронной почте и устанавливает минимальный уровень критичности для отправки системных сообщений. Если уровень критичности задан, системные сообщения с критичностью выше этого уровня, но ниже уровня срочной отправки будут отправляться в рабочем порядке, объединенные за определенное время. Значение severitylevel можно задать как целыми числами от 0 до 7, так и описательно, с использованием следующих ключевых слов: emergency (0), alert (1), critical (2), error (3), warning (4), notice (5), info (6) или debug (7).

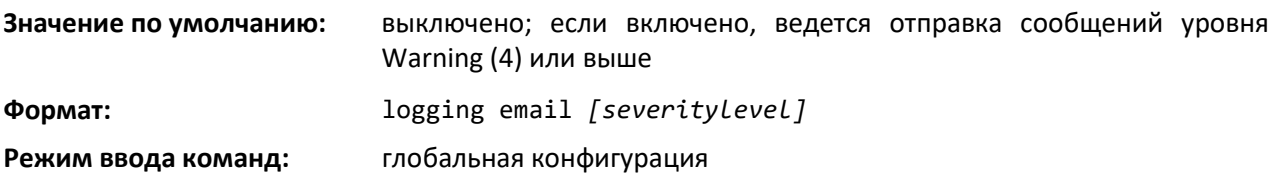

*no logging email*

Команда выключает почтовые оповещения.

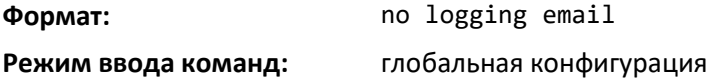

#### *logging email urgent*

Команда устанавливает минимальный уровень критичности, на котором системные сообщения отправляются по электронной почте мгновенно, отдельными письмами. Значение severitylevel можно задать как целыми числами от 0 до 7, так и описательно, с использованием следующих ключевых слов: emergency (0), alert (1), critical (2), error (3), warning (4), notice (5), info (6) или debug (7). Значение none указывает, что системные сообщения будут отправляться в объединенном виде с указанным интервалом.

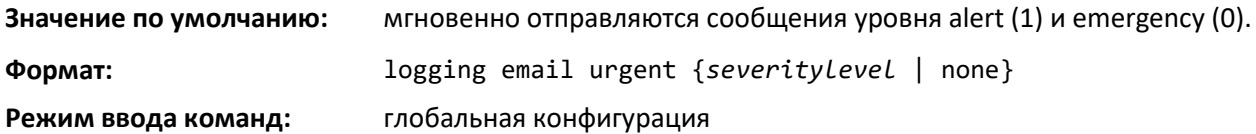

#### *no logging email urgent*

Эта команда устанавливает уровень критичности для срочных сообщений в значение по умолчанию.

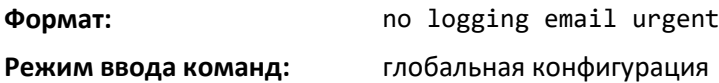

#### *logging email message-type to-addr*

Команда позволяет настроить адрес электронной почты для отправки сообщений. Типы сообщений можно задать как *urgent*, *non-urgent* и *both*. Для каждого уровня критичности можно указать несколько адресов электронной почты. Переменная *to-email-addr* — стандартный адрес электронной почты, например [admin@yourcompany.com.](mailto:admin@yourcompany.com)

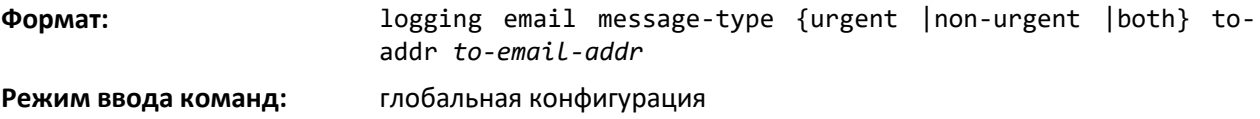

*no logging email message-type to-addr*

Эта команда удаляет настроенное значение электронной почты для отправки.

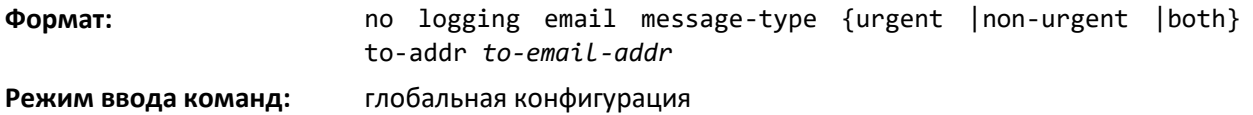

#### *logging email from-addr*

Настройка адреса электронной почты отправителя (коммутатора).

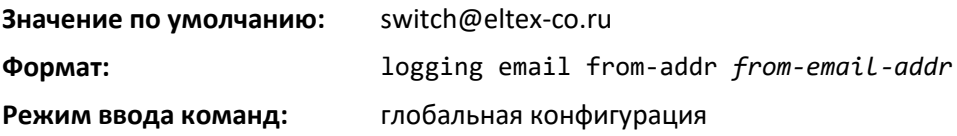

#### *no logging email from-addr*

Команда для удаления настроенного адреса отправителя.

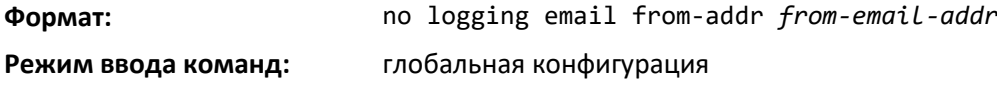

#### *logging email message-type subject*

Команда позволяет настроить тему отправляемых писем по типам.

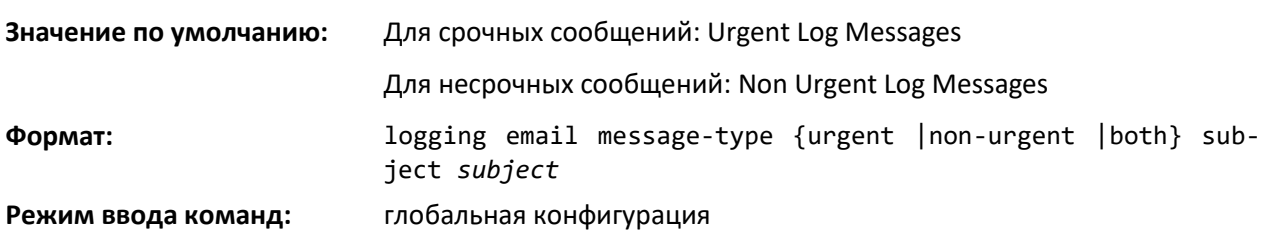

#### *no logging email message-type subject*

Команда удаляет настроенные значения тем для отправляемых писем и возвращает настройки тем по умолчанию.

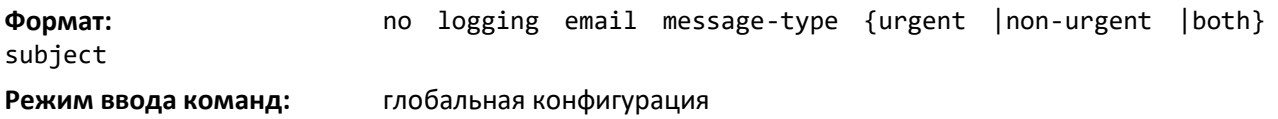

#### *logging email logtime*

Позволяет настроить частоту отправки несрочных сообщений электронной почты. Несрочные системные сообщения отправляются в объединенном виде одним письмом с указанным интервалом. Допустимый диапазон значений: от 30 до 1440 минут.

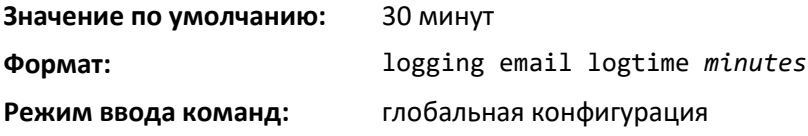

#### *no logging email logtime*

Эта команда возвращает частоту отправки несрочных сообщений электронной почты в значение по умолчанию.

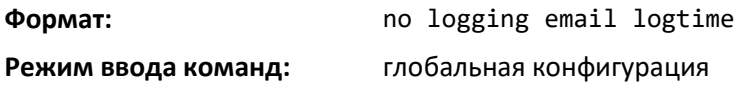

#### *logging traps*

Команда устанавливает уровень критичности, при котором SNMP-трапы заносятся в журнал и отправляются по электронной почте. Значение *severitylevel* можно задать как целыми числами от 0 до 7, так и описательно, с использованием следующих ключевых слов: emergency (0), alert (1), critical (2), error (3), warning (4), notice (5), info (6) или debug (7).

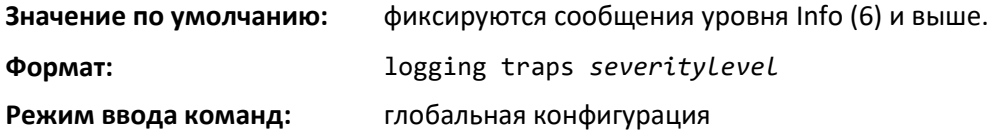

#### *no logging traps*

Возвращает значение уровня критичности, при котором SNMP-трапы заносятся в журнал в значение по умолчанию.

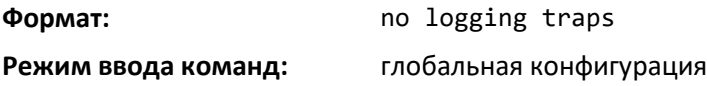

#### *logging email test message-type*

Команда для отправки сообщения электронной почты на сервер SMTP с целью тестирования функции отправки оповещений.

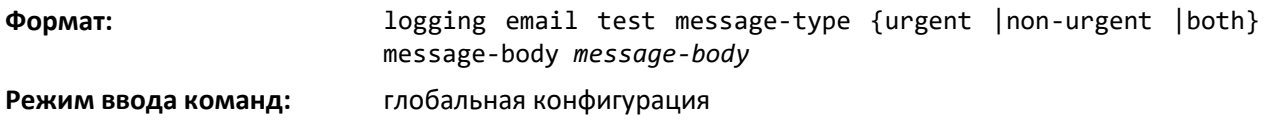

#### *show logging email config*

Данная команда выводит информацию о настройках оповещений по электронной почте.

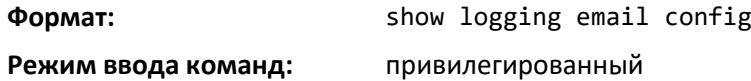

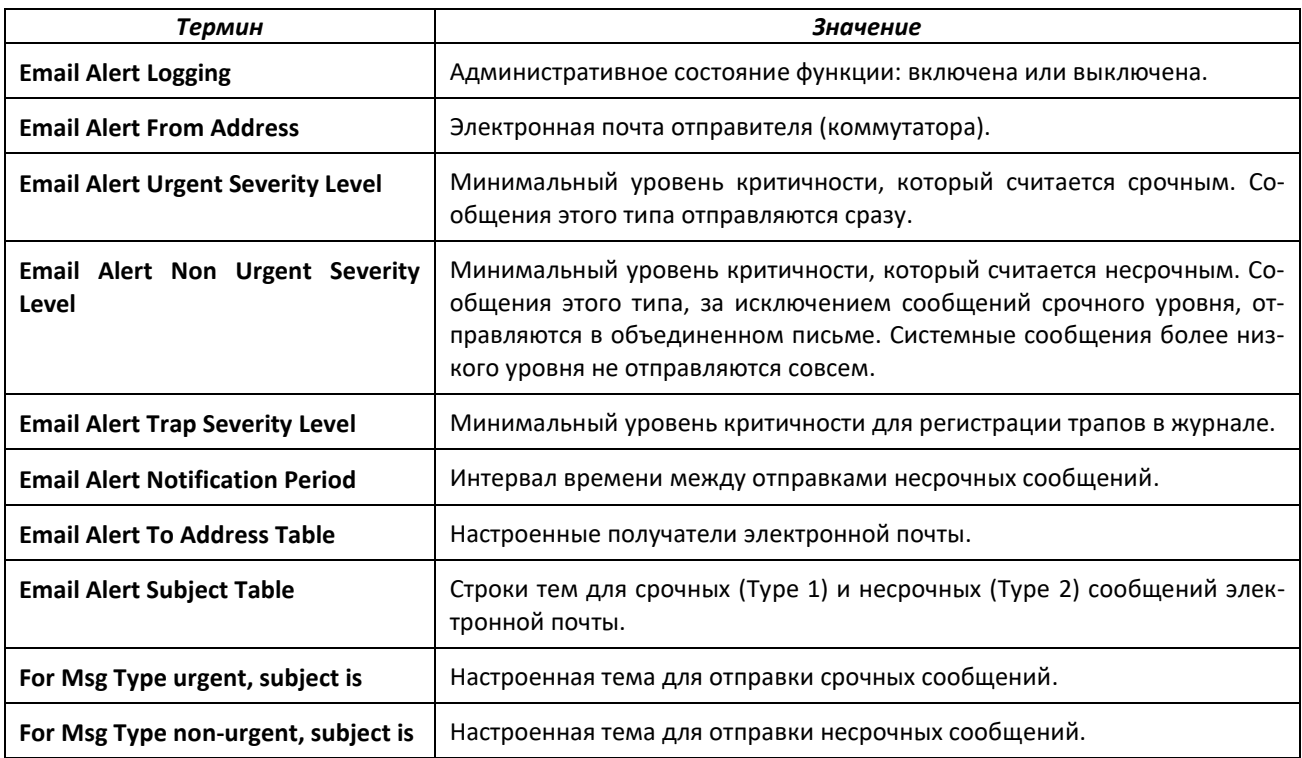

#### *show logging email statistics*

Команда вывода статистики оповещений по электронной почте.

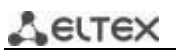

#### **Формат:** show logging email statistics

**Режим ввода команд:** привилегированный

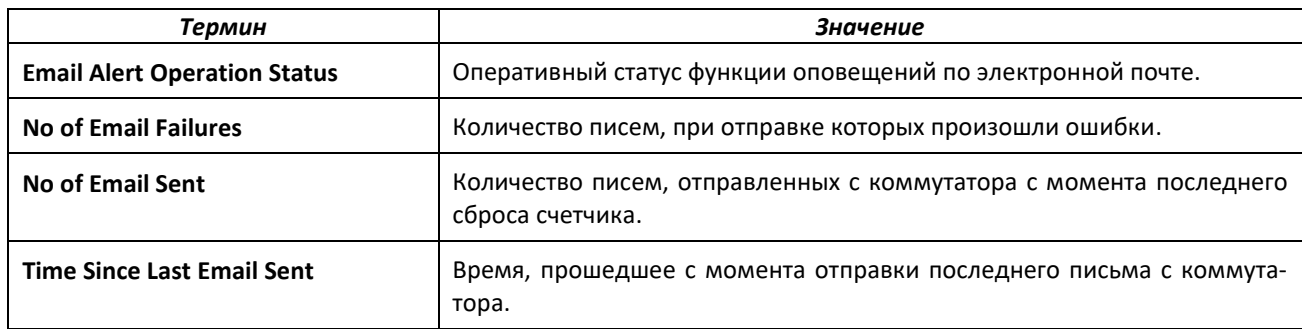

#### *clear logging email statistics*

Команда для сброса статистики почтовых оповещений.

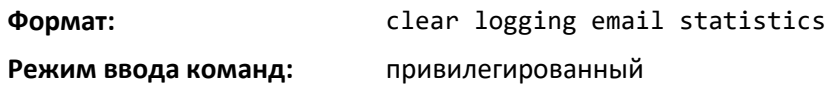

#### *mail-server*

Эта команда настраивает SMTP-сервер, через который коммутатор отправляет оповещения по электронной почте. Режим при этом меняется на режим конфигурирования почтового сервера. Адрес сервера может быть указан в формате IPv4, IPv6 или DNS.

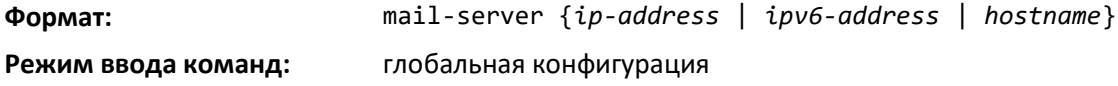

*no mail-server*

Команда для удаления указанного SMTP-сервера из конфигурации.

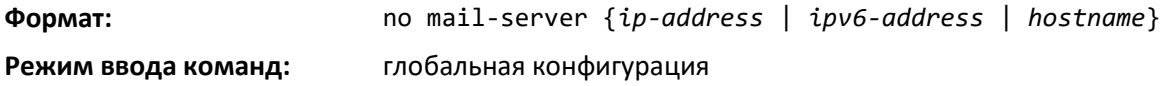

#### *security*

Команда для установки протокола безопасности для отправки оповещений по электронной почте: включает на коммутаторе аутентификацию TLS для SMTP-сервера. Если TLS на коммутаторе включен, а SMTP-сервер не поддерживает режим TLS, отправка электронной почты будет невозможна.

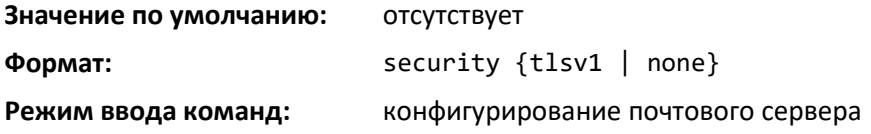

#### *port*

Команда настройки TCP-порта для связи с SMTP-сервером. Рекомендуемый порт для TLS версии 1 — 465, при отсутствии настроек безопасности — 25. Допустимо также использовать любой нестандартный порт в диапазоне 1–65535.

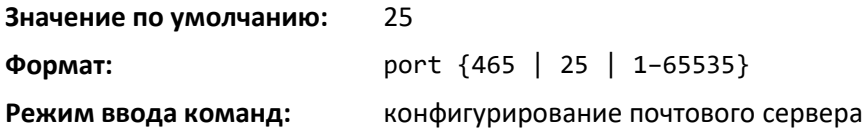

#### *username (в режиме конфигурирования почтового сервера)*

Настраивает идентификатор логина, который коммутатор использует при аутентификации на SMTP-сервере.

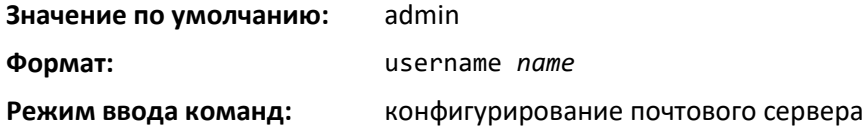

#### *password*

Настраивает пароль, который коммутатор использует при аутентификации на SMTP-сервере.

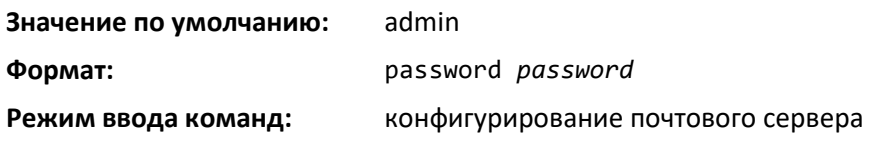

#### *show mail-server config*

Данная команда выводит информацию о настройках оповещений по электронной почте.

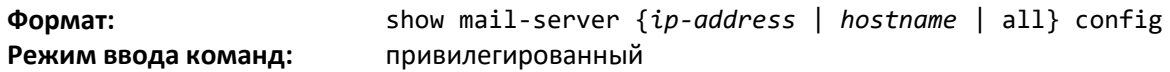

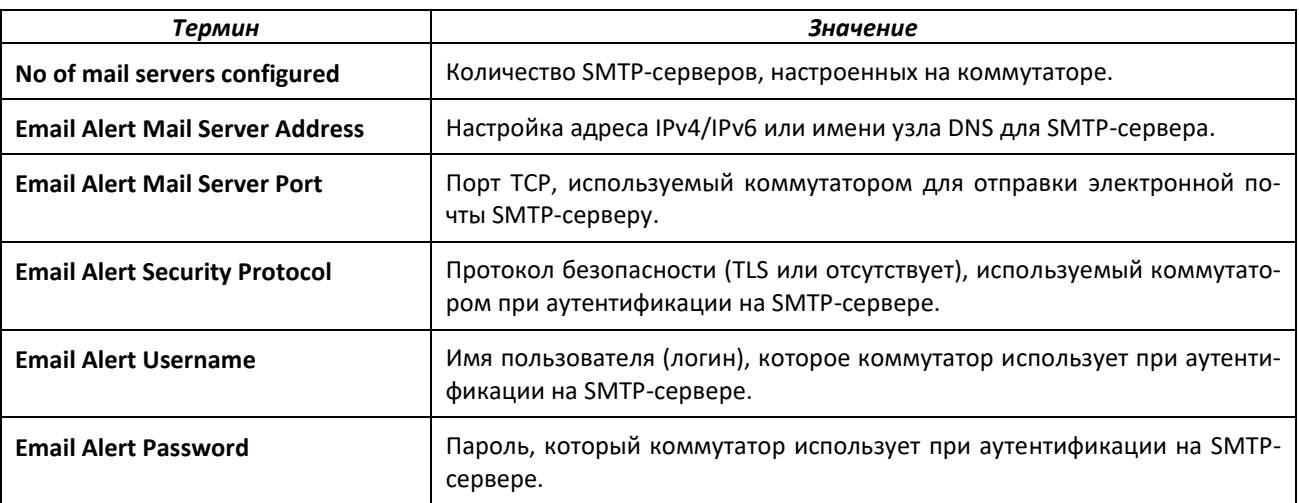

#### **6.8 Служебные утилиты и команды очистки**

В этой части описаны команды для диагностики проблем связи, а также для сброса конфигурации к заводским настройкам.

#### *traceroute*

Команда traceroute используется для поэтапного обнаружения маршрутов, которыми в действительности следуют пакеты IPv4 или IPv6 при перемещении по сети в место назначения. Данная команда продолжает выводить синхронный ответ, когда инициируется в CLI.

Для проверки с помощью этой команды можно задать IP-адрес источника или виртуальный маршрутизатор. Следует помнить, что команда traceroute отправляет пакеты, которые заведомо не должны достигать места назначения, вызывая вместо этого сообщения об ошибках ICMP, которые на каждом хопе маршрута к месту назначения возвращаются в адрес источника. Задавая адрес источника, можно определить, на каком участке маршрута к месту назначения отсутствует обратная связь с адресом источника. Это применимо лишь в тех случаях, когда маршрут от источника до места назначения и обратно является симметричным. К примеру, часто команду traceroute запускают на периферийном маршрутизаторе, чтобы получить отклик от целевого узла более высокого уровня, при этом в качестве адреса источника используется узел в подсети периферийного маршрутизатора. Это позволяет протестировать доступность маршрутов из сети к узлам, подключенным к периферийному маршрутизатору. Как вариант, можно выполнить команду traceroute с адресом источника в loopback-интерфейсе, чтобы протестировать доступность обратного маршрута к адресу loopback-интерфейса.

Источник в CLI можно определить как адрес IPv4 или IPv6, виртуальный маршрутизатор или как интерфейс маршрутизации. Когда источник задан как интерфейс маршрутизации, traceroute отправляется с использованием основного адреса IPv4 заданного интерфейса. При использовании SNMP необходимо задать источник как адрес. При работе через веб-интерфейс источник задать нельзя.

ПО не примет входящий пакет, например, ответ traceroute, на интерфейсе маршрутизации, если адрес назначения пакета относится к сервисному (out-of-band) интерфейсу управления (сервисный или сетевой порт). Аналогичным образом ПО не примет пакет в сервисном интерфейсе, если его адрес назначения принадлежит к интерфейсу маршрутизации. Соответственно, бесполезно отправлять traceroute на интерфейс управления, используя в качестве источника адрес интерфейса маршрутизации, или отправлять traceroute на интерфейсе маршрутизации, используя в качестве источника интерфейс управления. При отправке traceroute на интерфейс маршрутизации источник должен принадлежать этому или иному интерфейсу маршрутизации. При отправке traceroute на интерфейс управления источник должен принадлежать этому интерфейсу управления. Соответственно, нельзя задать источник как интерфейс управления или принадлежащий к нему адрес. При отправке traceroute на интерфейсе управления указывать адрес источника не нужно, система сама выбирает адрес источника на основании исходящего интерфейса.

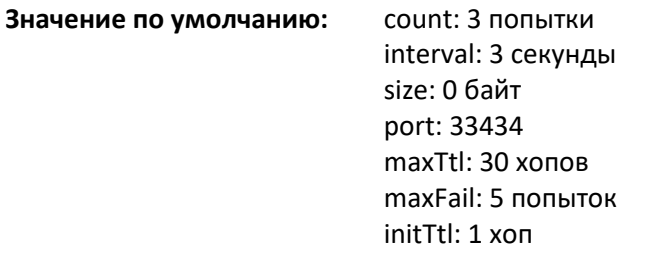

**Формат:** traceroute [vrf *vrf-name*] {*ip-address* | [ipv6] {*ipv6-address*  | *hostname*}} [initTtl *initTtl*][maxTtl *maxTtl*] [maxFail *maxFail*] [interval *interval*] [count *count*] [port *port*] [size *size*] [source {*ip-address* | | *ipv6-address* | *unit/slot/port*}]

**Режим ввода команд:** привилегированный

Используя опции, описанные ниже, можно указать стартовое и максимальное значение TTL для тестовых пакетов, максимальное количестве отказов до завершения, количество попыток отправки на каждом TTL и размер тестового пакета.

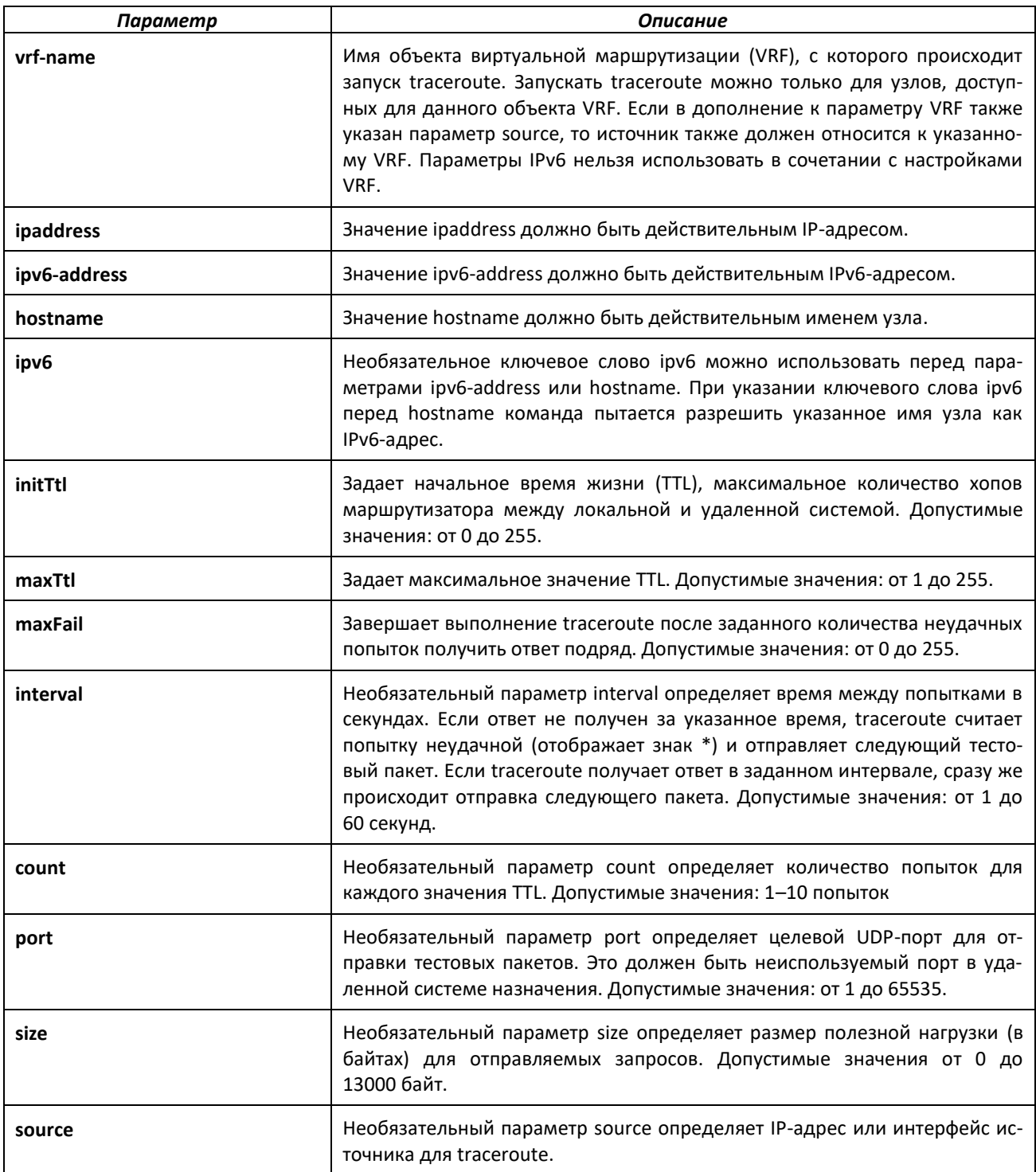

### *clear config*

Эта команда сбрасывает конфигурацию к заводским настройкам, не выключая коммутатор. При выполнении данной команды выводится запрос на подтверждение сброса конфигурации. При ответе y (да) текущая конфигурация на коммутаторе сбрасывается до значений по умолчанию. Перезагрузка коммутатора не происходит.

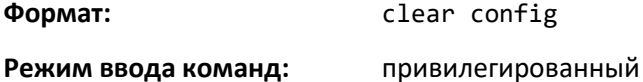

#### *clear counters*

В зависимости от используемых аргументов данная команда сбрасывает статистику (включая счетчики функции защиты от петель) для конкретного объекта unit/slot/port, для всех портов или для интерфейса VLAN. Если указан виртуальный маршрутизатор, сбрасывается статистика портов на виртуальном маршрутизаторе. Если маршрутизатор не указан, будет использован маршрутизатор по умолчанию.

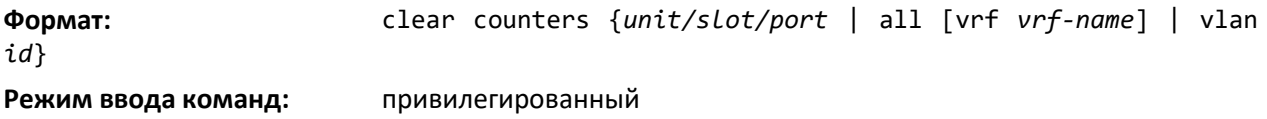

#### *clear igmpsnooping*

Данная команда очищает таблицы, которыми управляет функция IGMP Snooping, и пытается удалить эти записи из таблицы коммутации многоадресного трафика.

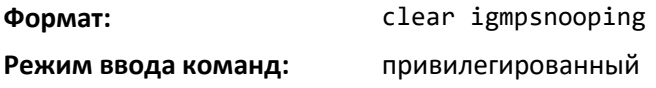

#### *clear ip access-list counters*

Команда сброса счетчиков списка ACL для указанного имени IP ACL и номера правила IP ACL.

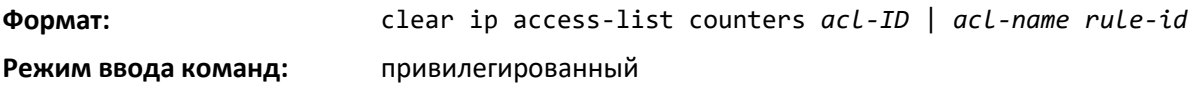

#### *clear ipv6 access-list counters*

Команда сброса счетчиков списка ACL для указанного имени IP ACL и номера правила IP ACL.

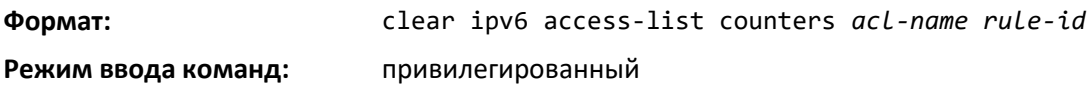

#### *clear mac access-list counters*

Команда сброса счетчиков списка ACL для указанного имени MAC ACL и номера правила MAC ACL.

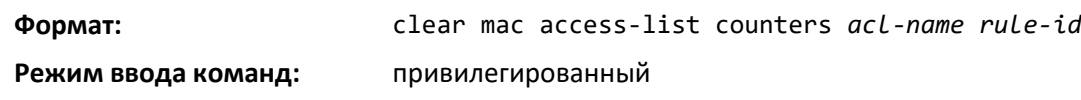

#### *clear pass*

Команда сбрасывает все пользовательские пароли к заводским настройкам, не выключая коммутатор. При исполнении выводится запрос на подтверждение сброса паролей.

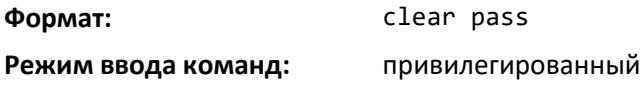

#### *clear traplog*

Команда очищает журнал трапов.

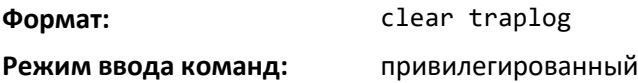

#### *clear vlan*

Эта команда сбрасывает параметры конфигурации VLAN к заводским настройкам. У сброса конфигурации VLAN есть несколько последствий, касающихся GVRP:

- 1. Статические VLAN удаляются.
- 2. GVRP восстанавливается до заводских настроек в результате обработки события VLAN RESTORE NOTIFY. Так как GVRP по умолчанию выключен, в результате GVRP выключается, а все его динамические VLAN — удаляются.

**Формат:** clear vlan

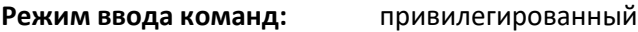

#### *logout*

Эта команда закрывает текущее соединение Telnet или сбрасывает текущее последовательное соединение.

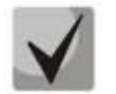

**Перед выполнением команды сохраните изменения конфигурации.** 

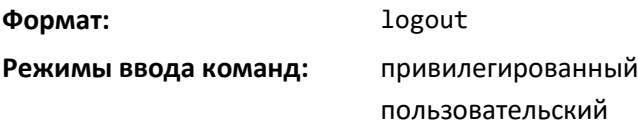

#### *ping*

Используйте эту команду, чтобы определить, есть ли другой компьютер в сети. Ping выводит синхронный ответ при запуске в CLI и веб-интерфейсах.

**Значение по умолчанию:** количество по умолчанию: 1;

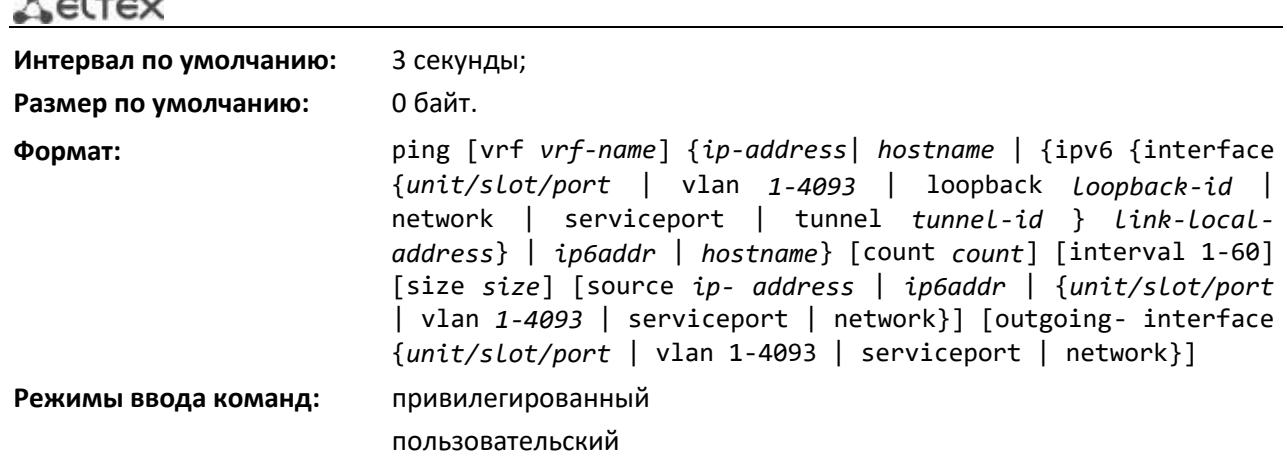

Используя описанные ниже опции, можно задать количество и размер запросов, а также интервал между ними.

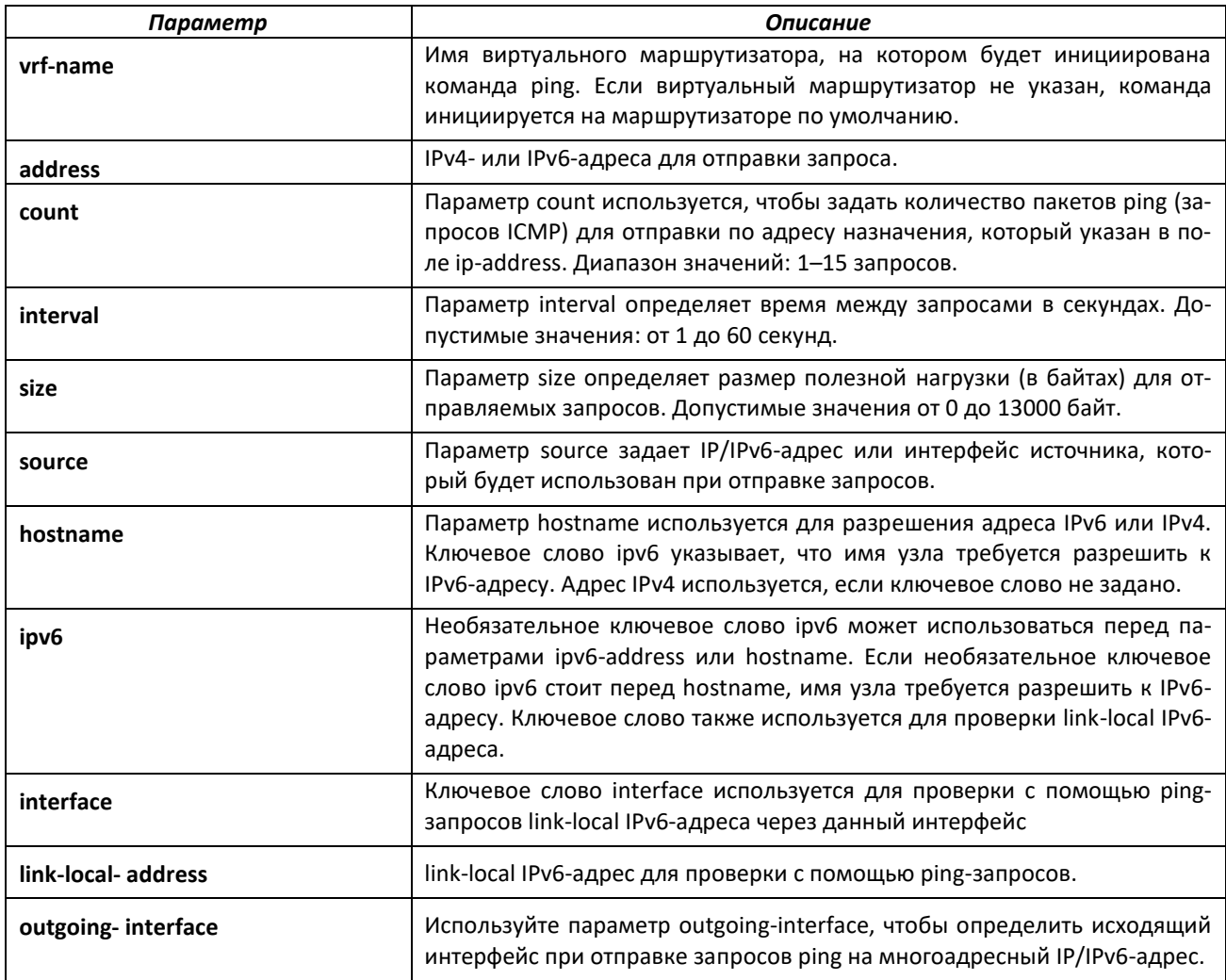

#### *quit*

*Charles Communication* 

Эта команда закрывает текущее соединение Telnet или сбрасывает текущее последовательное соединение. Система выдает запрос на сохранение изменений конфигурации перед выходом.

**Формат:** quit **Режимы ввода команд:** привилегированный пользовательский

#### *reload*

Эта команда перезагружает коммутатор. Перезагрузка означает, что все сетевые соединения завершаются и выполняется начальный загрузчик. Коммутатор использует для инициализации сохраненную конфигурацию. При выполнении без параметров выводится запрос на подтверждение сохранения конфигурации и подтверждение перезагрузки.

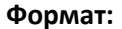

**Формат:** reload [configuration [*scriptname*]]

**Режим ввода команд:** привилегированный

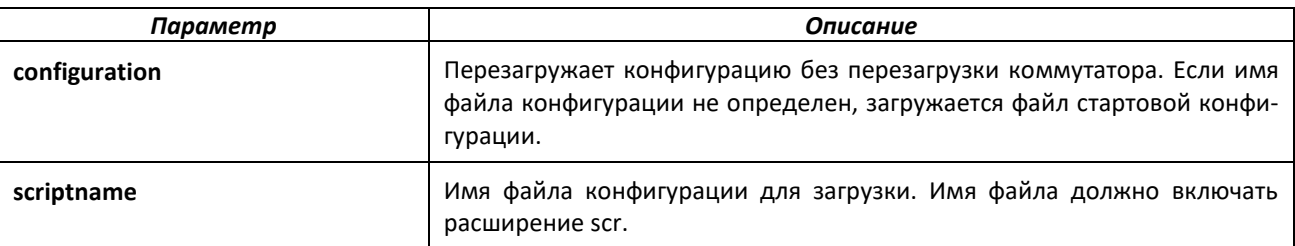

#### *copy*

Команда загружает файлы на коммутатор и выгружает их с него. Использовать команду copy можно для управления в файловой системе двойными образами ПО (активным и резервным). Выгрузка и загрузка файлов с сервера происходит с использованием FTP, TFTP, Xmodem, Ymodem или Zmodem. SFTP и SCP доступны как дополнительные методы передачи, если пакет программного обеспечения поддерживает безопасное управление. Если используется FTP, требуется пароль.

**Формат:** copy *source destination* {*verify* | *noverify*}

#### **Режим ввода команд:** привилегированный

Замените параметры *source* и *destination* опциями из [таблицы ниже.](#page-63-0) Для url источника или места назначения используйте одно из следующих значений:

{xmodem | ymodem | zmodem |

tftp://<ipaddress|hostname>/<filepath>/<filename>|

ftp://<*username*>@<ipaddr|hostname>/< filepath>/<filename> |

scp://<*username*>@<ipaddr|hostname>/< filepath>/<filename> |

sftp://<*username* >@<ipaddr|hostname>/< filepath>/<filename>

| usb://<filepath>/<filename>}

Параметр verify | noverify доступен, только если для образа ПО/конфигурации включена функция проверки цифровой подписи (см. «[file verify](#page-130-0)»). verify определяет, что для указанного загруженного образа или файла конфигурации будет выполняться проверка цифровой подписи. noverify определяет, что проверка не будет выполняться.

Ключевое слово ias-users поддерживает загрузку пользовательского файла базы данных IAS. После загрузки этого файла пользовательская база данных для IAS коммутатора будет заменена пользователями и связанными атрибутами из загруженного файла. В команде copy url ias-users используется для одно из следующих значений URL пользовательского файла IAS:

{ tftp://<ipaddress|hostname>/<filepath>/<filename>|

ftp://<username >@<ipaddr|hostname>/<filepath>/<filename> |

scp://<username >@<ipaddr|hostname>/<filepath>/<filename> |

sftp://<username >@<ipaddr|hostname>/<filepath>/<filename> |

usb://<filepath>/<filename>}

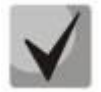

**Максимальная длина пути к файлу — 160 символов, максимальная длина для имени файла — 128 символов.** 

Для FTP, TFTP, SFTP и SCP параметр ipaddr|hostname — это IP-адрес или имя сервера, filepath — путь к файлу, filename — имя файла, который требуется выгрузить или загрузить. Для SFTP и SCP параметр username — это имя пользователя для входа на удаленный сервер по SSH.

В стеке можно использовать необязательный параметр [unit unit id] (если доступен), чтобы указать юнит стека, используемый в качестве источника при копировании. Если юнит не задан, элемент копируется с главного юнита стека.

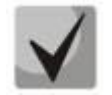

**В целях резервного копирования не забудьте выгрузить существующий файл конфигурации с коммутатора до загрузки образа нового релиза.**

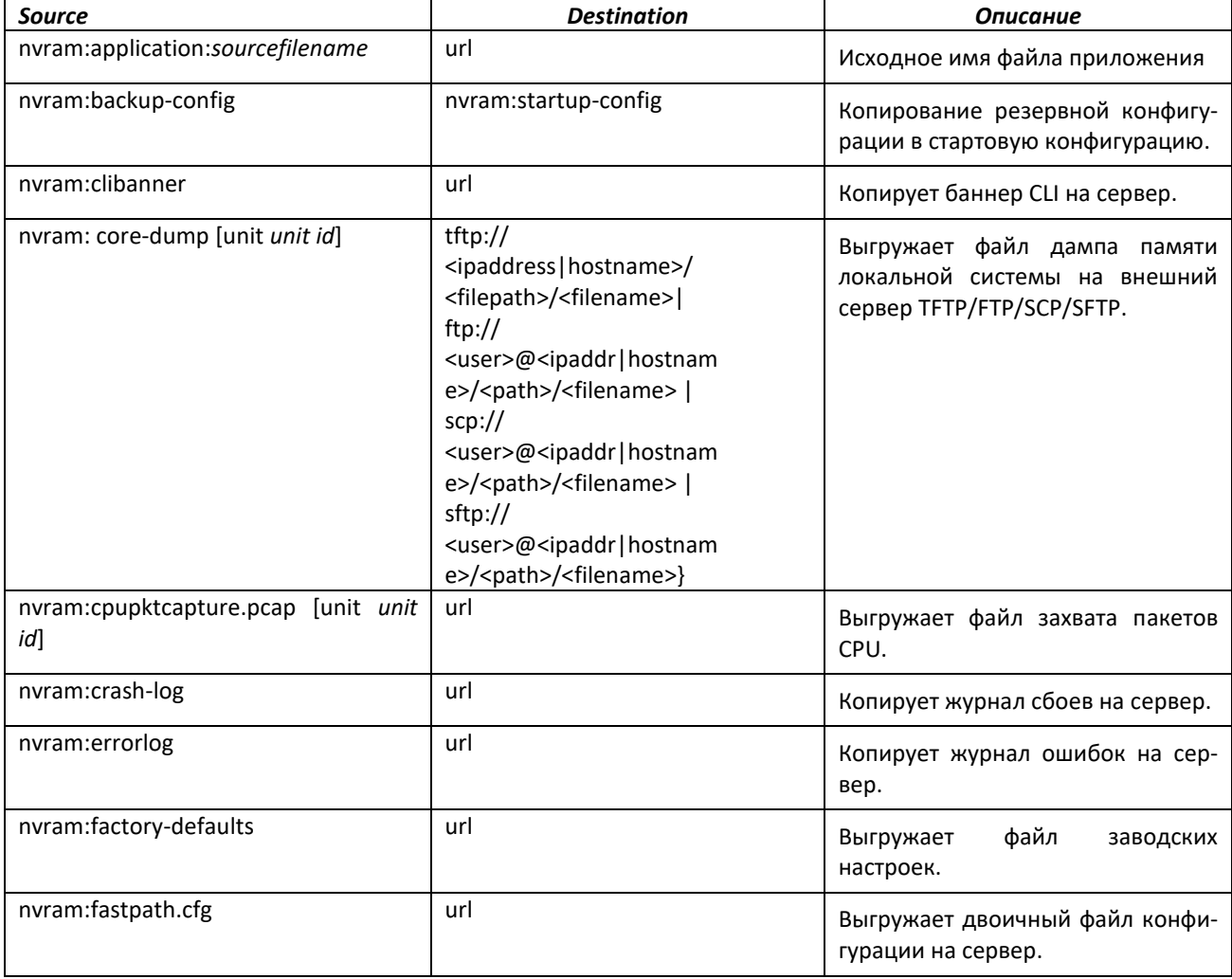

# ACLTEX

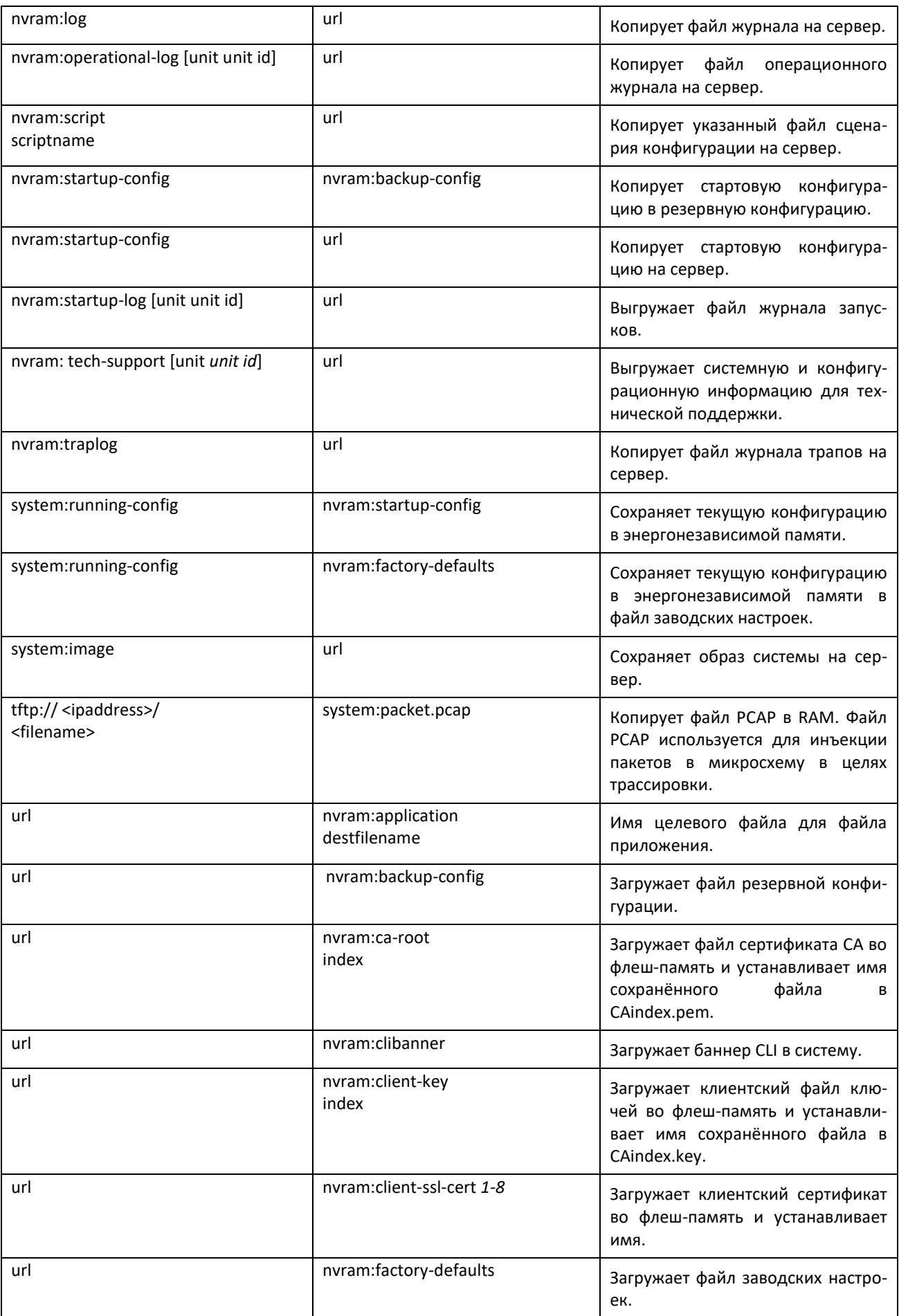

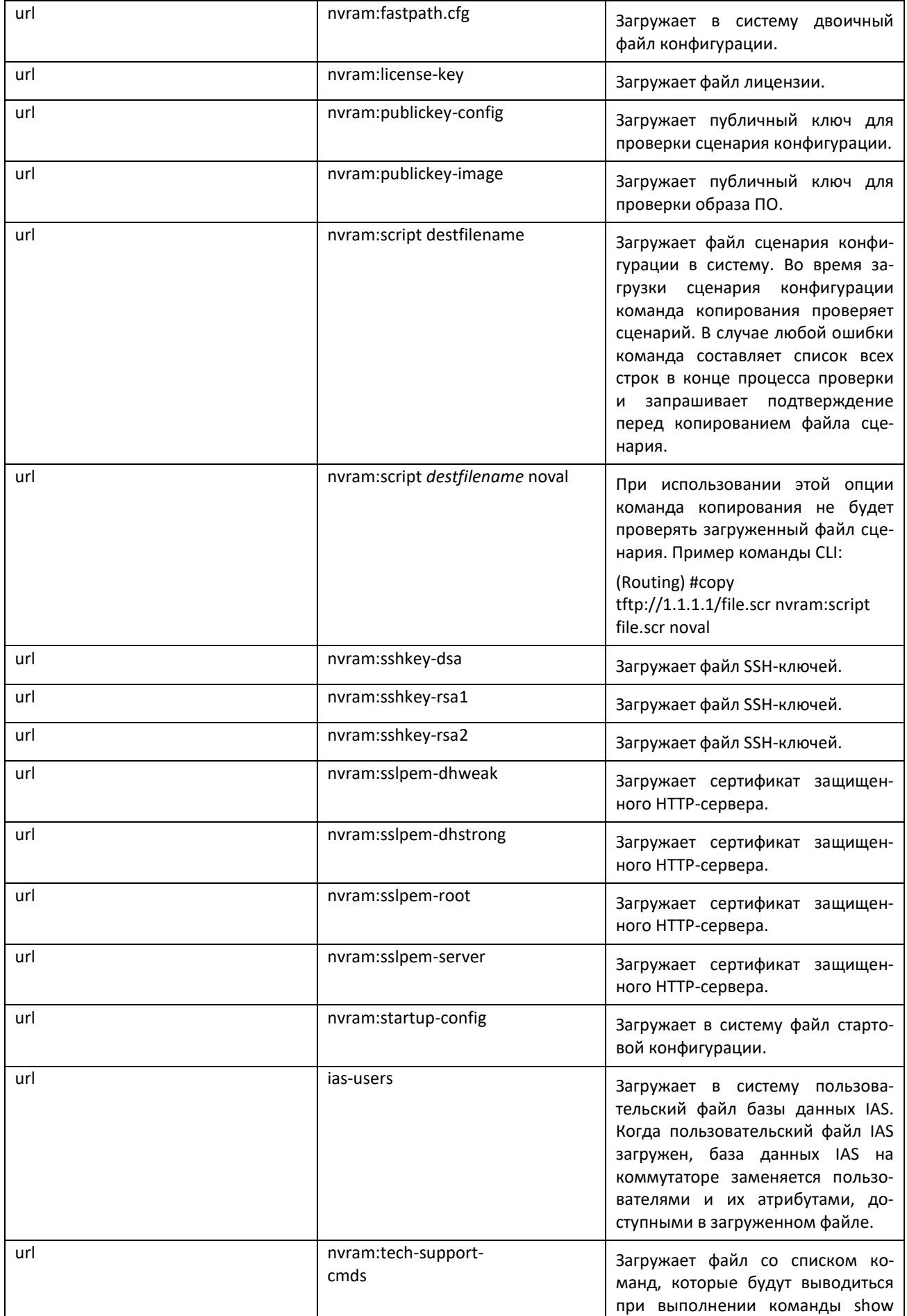

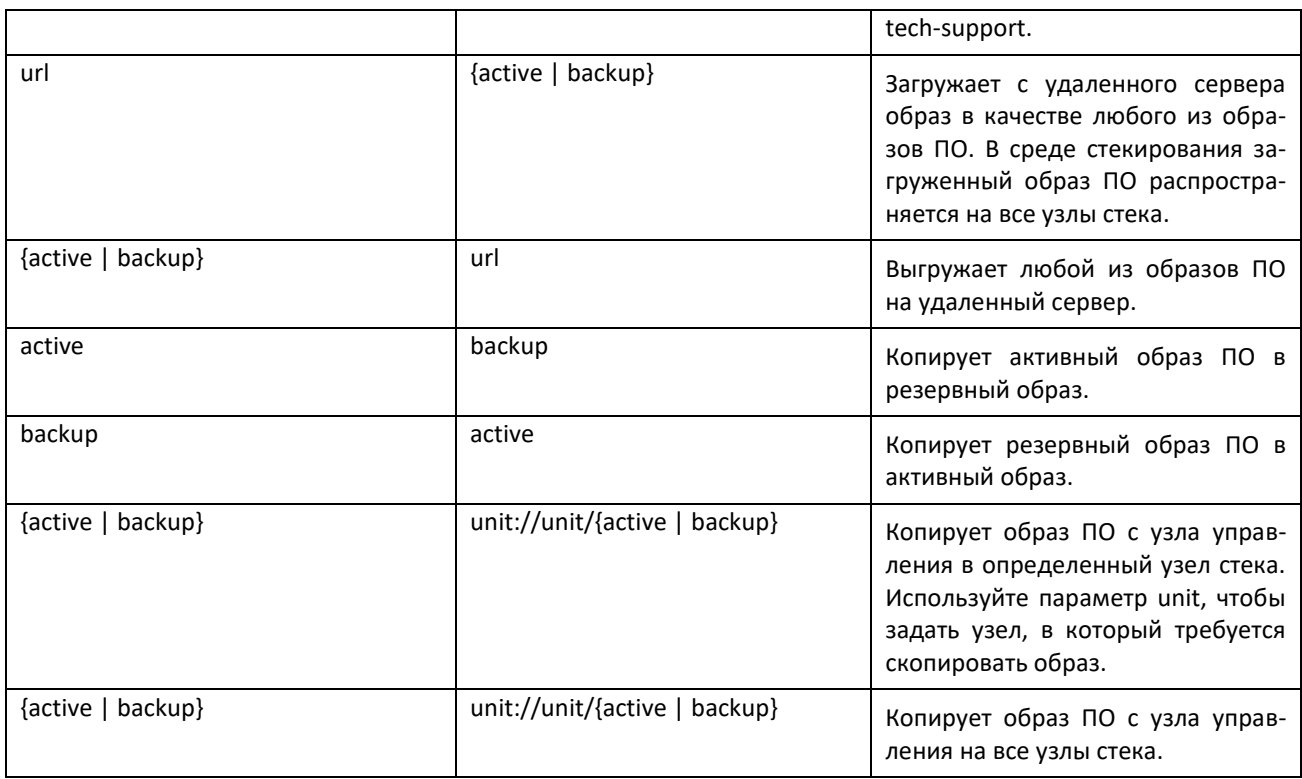

#### <span id="page-130-0"></span>*file verify*

Эта команда включает проверку цифровой подписи в процессе загрузки образа ПО и/или файла конфигурации на коммутатор.

**Формат:** file verify {all | image | none | script}

**Режим ввода команд:** глобальная конфигурация

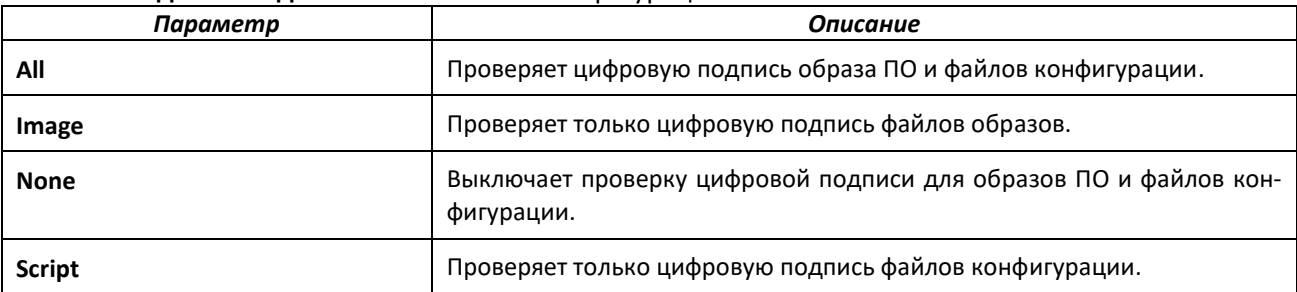

*no file verify*

Сбрасывает настройку проверки цифровой подписи к значению по умолчанию.

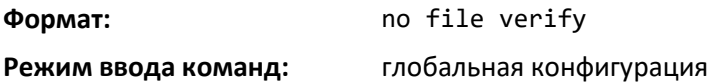

#### *ip scp server enable*

Команда включает функциональность SCP-сервера для push-операций SCP на коммутаторе, что позволяет передавать файлы с хост-устройства на коммутатор по протоколу SCP. Во время передачи SCP-файла операции управления на коммутаторе блокируются. После завершения

# .ettex

загрузки файла коммутатор выполняет его проверку аналогично другим операциям загрузки, выполняемым при помощи команды copy.

Чтобы разрешить передачу файлов по SCP от хост-системы к коммутатору, на нем должен быть включен сервер SCP.

**Значение по умолчанию:** выключено **Формат:** ip scp server enable

**Режим ввода команд:** привилегированный

Передача инициируется через CLI в хост-системе, а не из CLI коммутатора. В следующих примерах показан синтаксис push-команд SCP, исполняемых на хосте ПК для файлов конфигурации и прошивки:

scp <config file> user@<scp server IP>:startup-config scp <config file> user@<scp server IP>:backup-config scp <config file> user@<scp server IP>:factory-defaults scp <config file> user@<scp server IP>:<scriptfile.scr> scp <image file> user@<scp server IP>:active scp <image file> user@<scp server IP>:backup

#### *no ip scp server enable*

Эта команда сбрасывает функционал SCP-сервера для push-операций SCP на коммутаторе на значение по умолчанию (отключено).

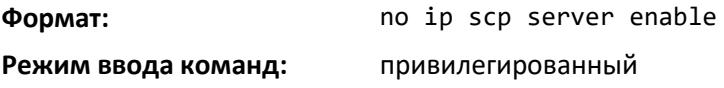

#### *write memory*

Команда позволяет сохранить текущие изменения конфигурации в энергонезависимую память, чтобы все изменения сохранились после перезагрузки. Результат выполнения совпадает с командой copy system:running-config nvram:startup-config. Используйте ключевое слово confirm, чтобы сохранить конфигурацию в энергонезависимую память без подтверждения.

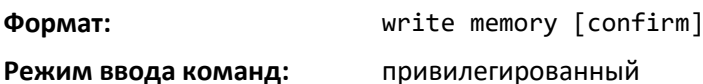

#### **6.9 Управление лицензиями для расширенных функций**

В этой части описаны команды, которые используются для загрузки лицензионных ключей и доступа к расширенным функциям. Доступ к расширенным функциям без лицензионного ключа невозможен.

#### *copy <url> nvram:license-key*

Загрузить файл лицензии на устройство**.**

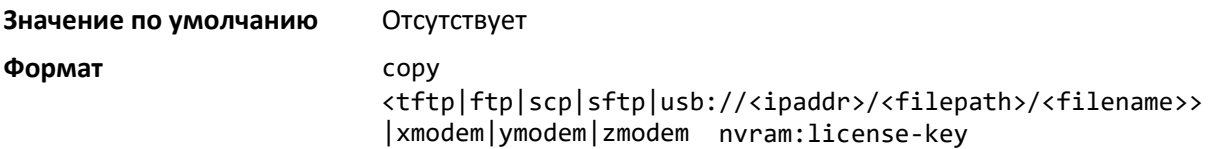

**Режим ввода команды** Привилегированный режим

#### *delete license-key*

C помощью этой команды можно удалить файл лицензии.

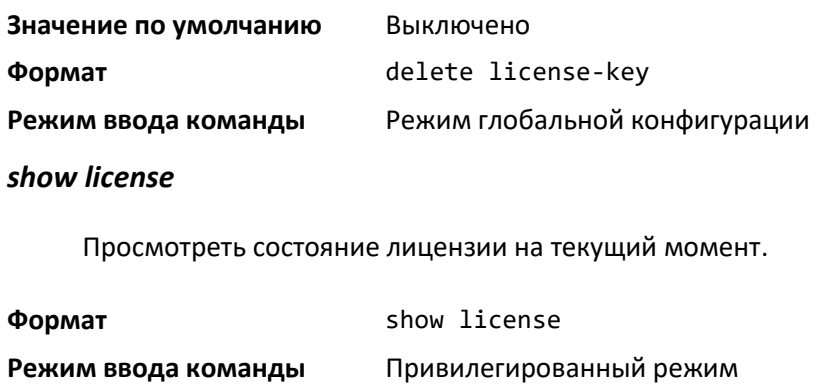

#### *show license features*

Просмотреть список лицензируемых компонентов.

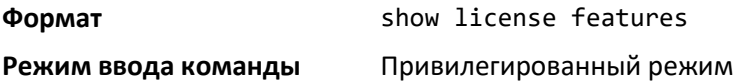

#### **6.10 Настройка SNTP**

В этой части приведены команды автоматической настройки системного времени и даты с помощью Simple Network Time Protocol (SNTP).

#### *sntp broadcast client poll-interval*

Команда задает интервал опроса широковещательного клиента SNTP в секундах, равный двум в степени poll-interval. Значение poll-interval может быть от 6 до 10.

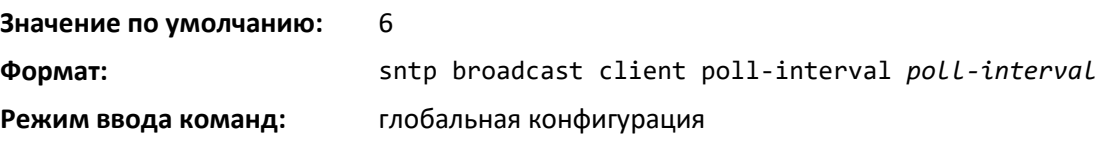

*no sntp broadcast client poll-interval*

Сброс интервал опроса широковещательного клиента SNTP к значению по умолчанию.

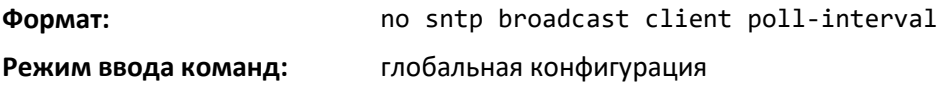

#### *sntp client mode*

Команда включает режим SNTP-клиента и может установить режим широковещательной или одноадресной передачи.

#### **Значение по умолчанию:** выключено

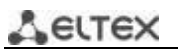

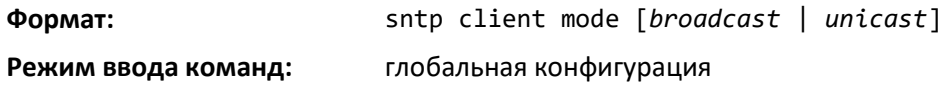

#### *no sntp client mode*

Команда выключает режим SNTP-клиента.

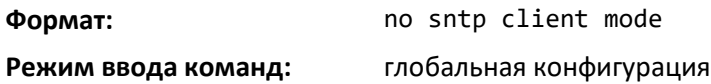

#### *sntp client port*

Команда устанавливает идентификатор порта SNTP-клиента в значение 0, 123 или иное значение между 1025 и 65535. Значение по умолчанию 0 (порт SNTP не настроен пользователем). В этом случае фактическое значение порта клиента, используемое в пакетах SNTP будет назначено ОС.

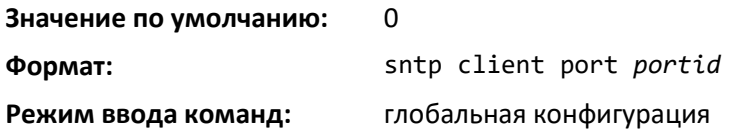

#### *no sntp client port*

Сброс клиентского порта SNTP к значению по умолчанию.

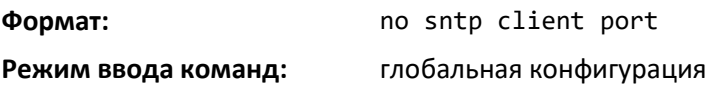

#### *sntp unicast client poll-interval*

Команда задает интервал опроса одноадресного клиента SNTP в секундах, равный двум в степени poll-interval. Значение poll-interval может быть от 6 до 10.

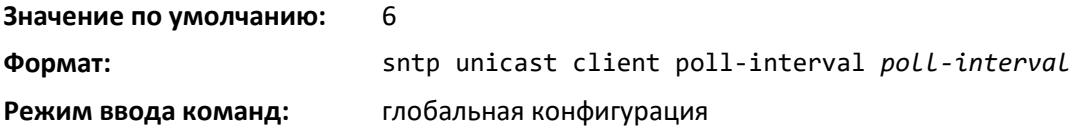

#### *no sntp unicast client poll-interval*

Эта команда сбрасывает интервал опроса для одноадресного SNTP-клиента к значению по умолчанию.

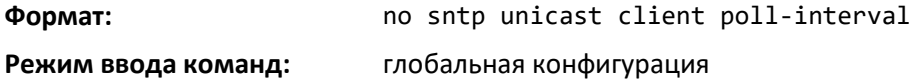

#### *sntp unicast client poll-timeout*

Команда устанавливает интервал опроса для одноадресного SNTP-клиента в секундах. Значение poll-timeout может быть от 1 до 30.

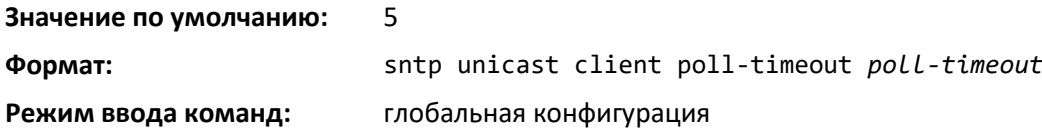

#### *no sntp unicast client poll-timeout*

Команда для сброса интервала опроса к значению по умолчанию.

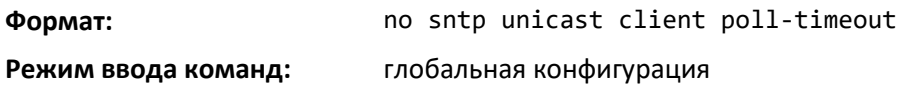

#### *sntp unicast client poll-retry*

Команда устанавливает количество повторных попыток опроса для одноадресного SNTPклиента в значение от 0 до 10.

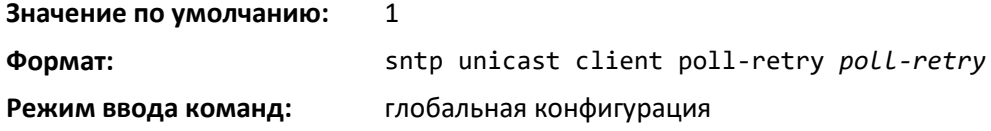

#### *no sntp unicast client poll-retry*

Эта команда сбрасывает количество повторных попыток опроса для одноадресного SNTPклиента к значению по умолчанию.

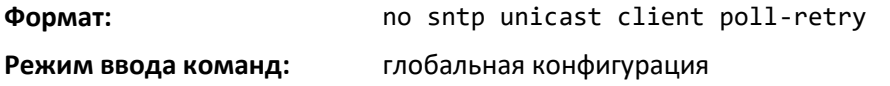

#### *sntp server*

Команда настраивает сервер SNTP (максимум три). Адрес сервера может быть адресом IPv4 или IPv6 или Hostname. Необязательный приоритет может иметь значение от 1 до 3; значение версии — 1–4; идентификатор порта — 1–65535.

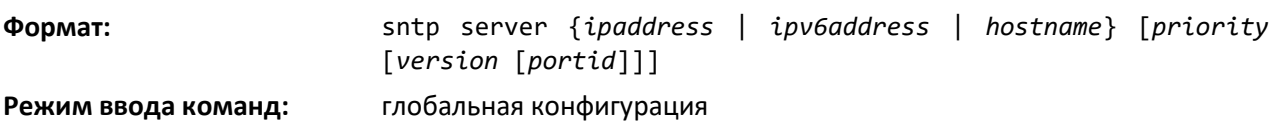

*no sntp server*

Эта команда удаляет сервер из числа настроенных серверов SNTP.

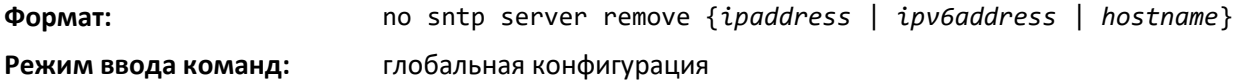

#### *sntp source-interface*

Используйте эту команду, чтобы задать физический или логический интерфейс, адрес которого будет использоваться в качестве IP-адреса источника в настройке одноадресного SNTP-сервера.

# $\triangle$  eltex

Настроенный адрес источника используется в любом SNTP-соединении между сервером и клиентом SNTP. Выбранный IP-адрес источника используется для заполнения заголовка IP-пакетов протокола управления. Это позволяет устройствам безопасности (брандмауэрам) идентифицировать исходные пакеты, идущие от определенного коммутатора. Если интерфейс не задан, в качестве адреса источника используется основной IP-адрес инициирующего (исходящего) интерфейса. При сбое настроенного интерфейса SNTP-клиент возвращается к алгоритму действий по умолчанию.

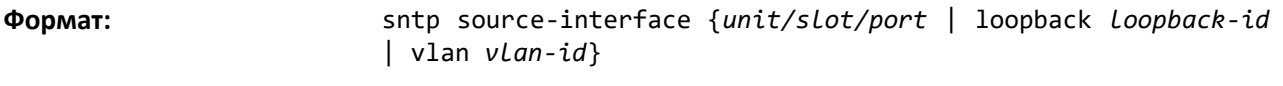

**Режим ввода команд:** глобальная конфигурация

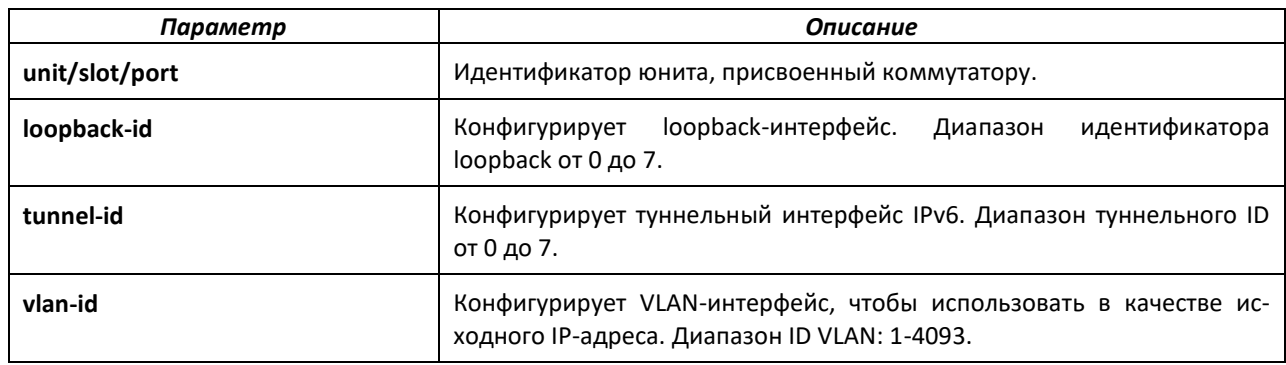

#### *no sntp source-interface*

Команда используется, чтобы сбросить IP-адрес источника SNTP к значениям по умолчанию.

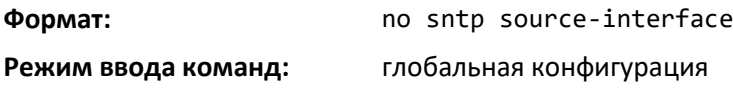

#### *show sntp*

Команда отображения настроек SNTP и его состояния.

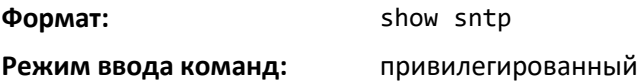

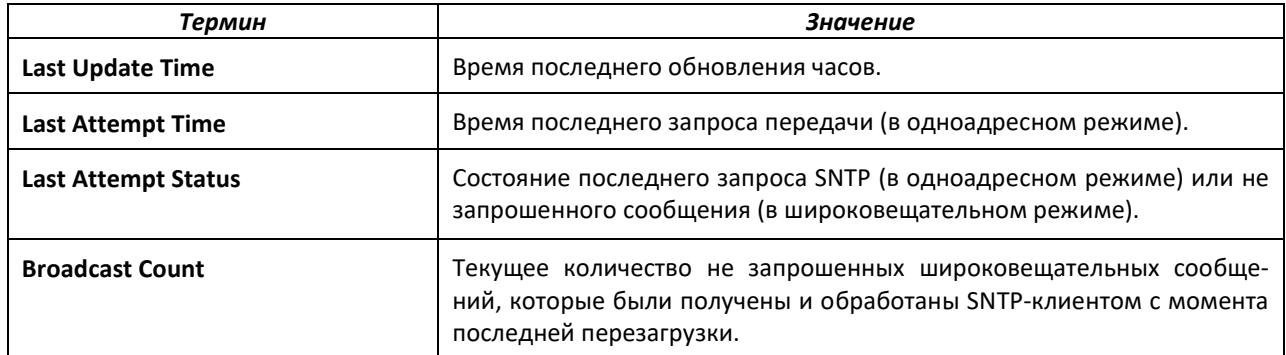

#### *show sntp client*

Команда отображения настроек SNTP-клиента.

**Формат:** show sntp client

**Режим ввода команд:** привилегированный

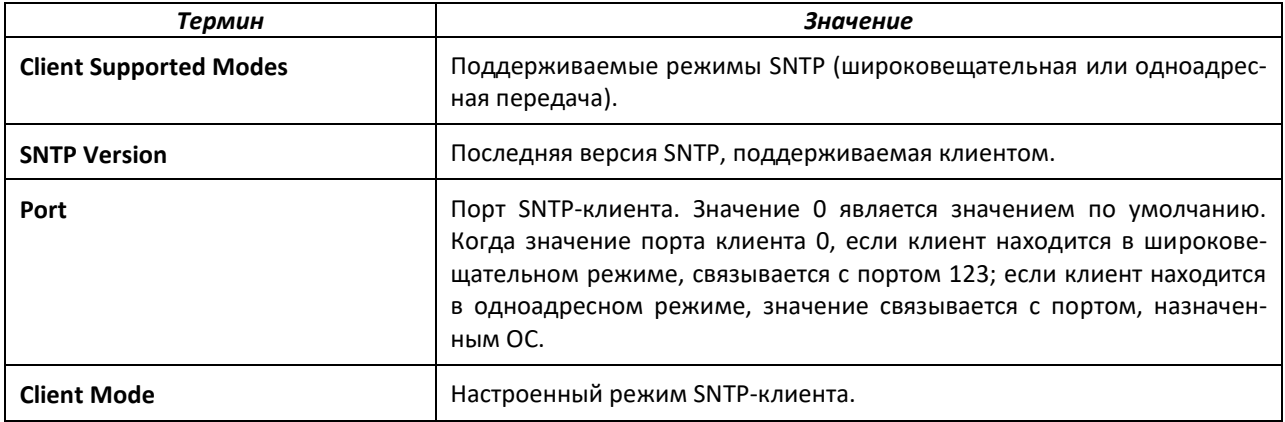

#### *show sntp server*

Эта команда используется, чтобы отобразить настройки SNTP-сервера и сконфигурированные серверы.

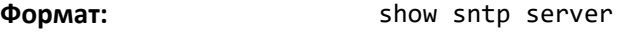

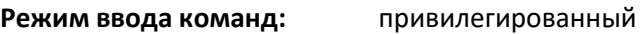

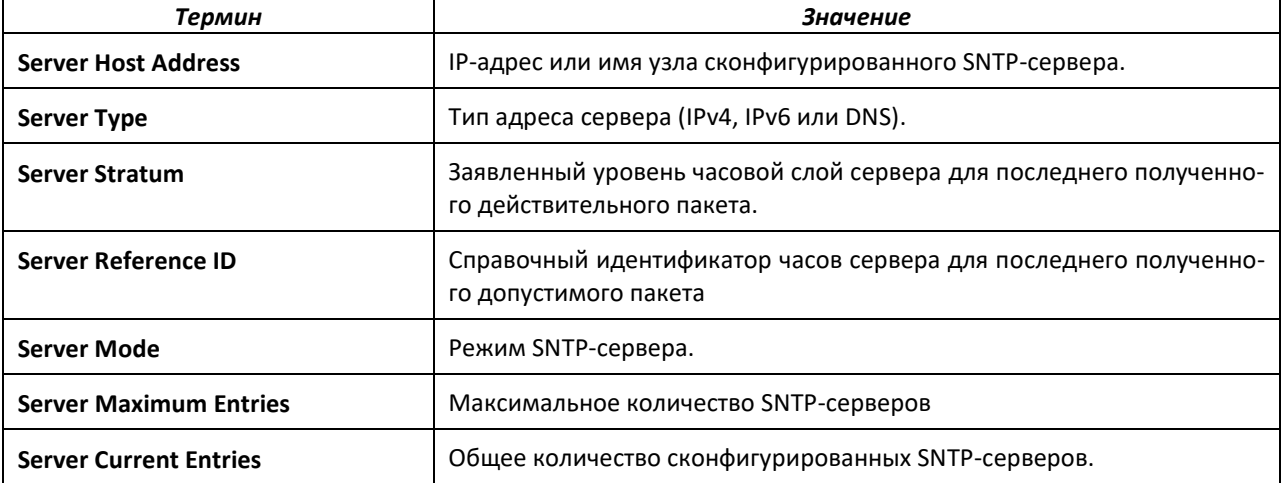

Параметры для каждого сконфигурированного сервера:

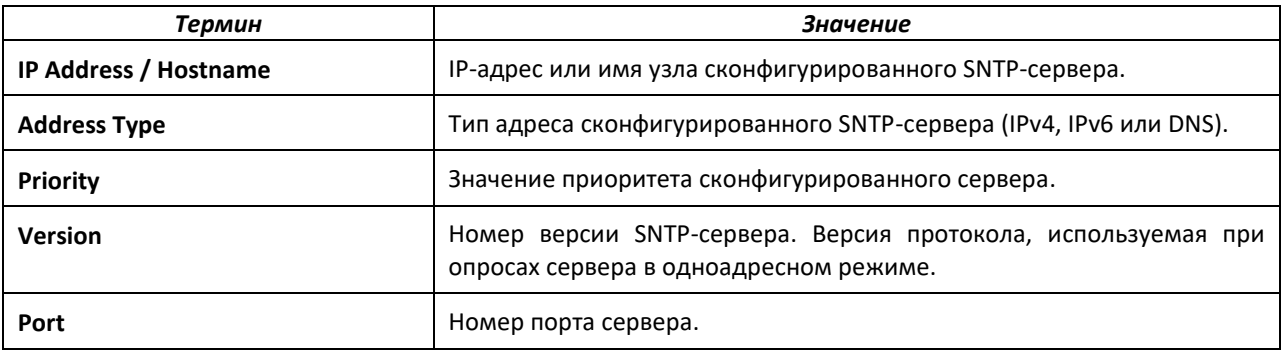

## .ettex

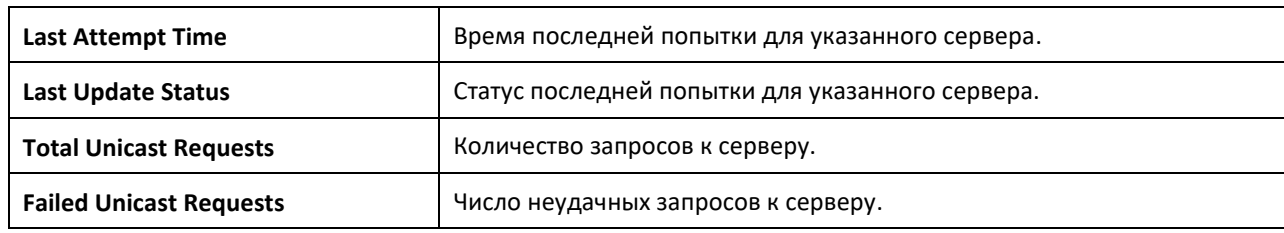

#### *show sntp source-interface*

Команда отображения адреса источника SNTP-клиента, настроенного на коммутаторе.

**Формат:** show sntp source-interface

**Режим ввода команд:** привилегированный

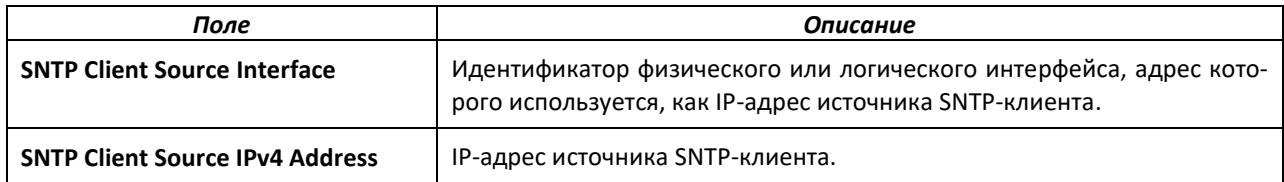

#### **6.11 Настройка часов реального времени**

Команды настройки часовых поясов позволяют настроить системное время и дату, часовой пояс и переход на летнее время. Переход на летнее время может выполняться периодически или нет.

#### *clock set*

Команда устанавливает системное время и дату.

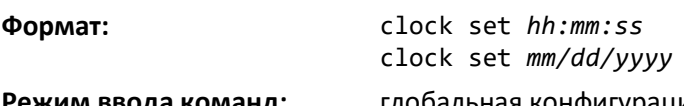

#### **Режим ввода команд:** глобальная конфигурация

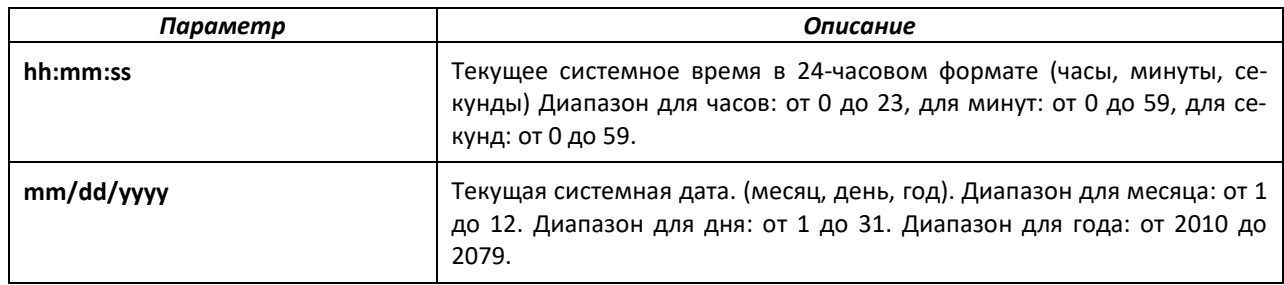

#### *clock summer-time date*

Данная команда позволяет установить смещение летнего времени относительно UTC. Если необязательные параметры не определены, они считываются как 0 или как \0.

**Формат:** clock summer-time date {*date month year hh:mm date month year hh:mm*}[offset *offset*] [zone *acronym*]

**Режим ввода команд:** глобальная конфигурация

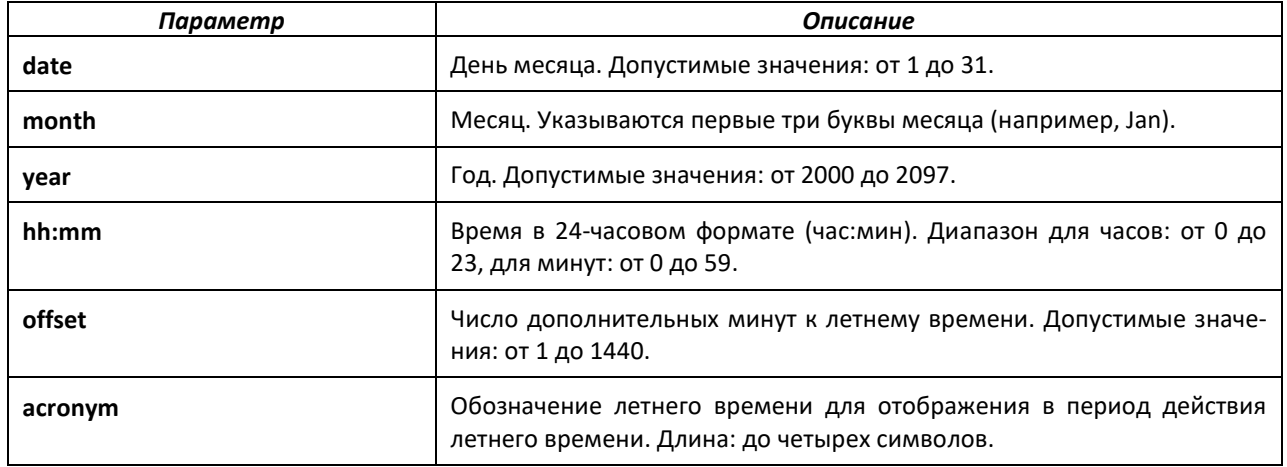

#### *clock summer-time recurring*

Команда устанавливает параметры цикличного включения летнего времени.

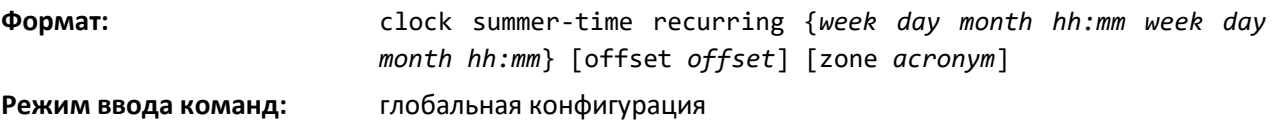

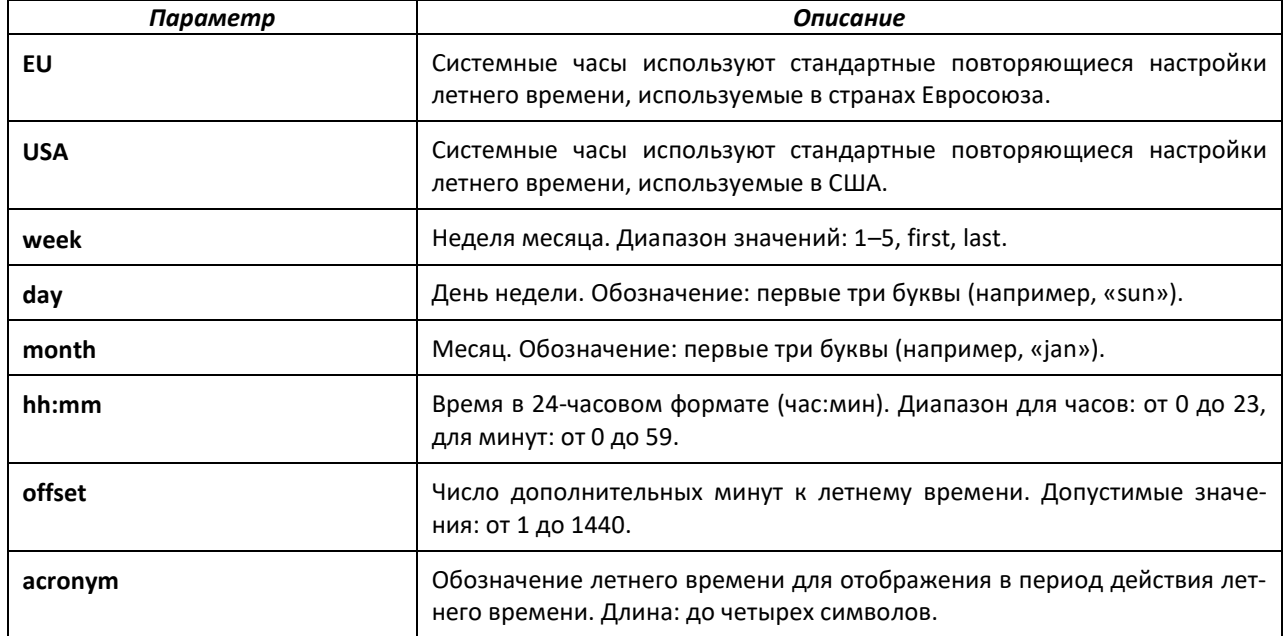

#### *no clock summer-time*

Эта команда выключает настройки летнего времени.

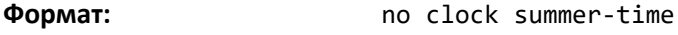

**Режим ввода команд:** глобальная конфигурация

# .et Te

#### *clock timezone*

Используйте эту команду, чтобы установить смещение относительно UTC. Если дополнительные параметры не будут определены, они считываются как 0 или как \0.

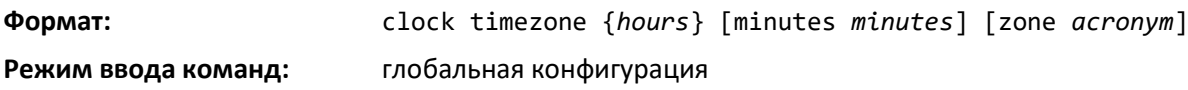

*no clock timezone*

Команда для сброса настроек часового пояса.

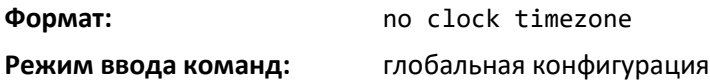

#### *show clock*

Команда отображает время и дату системных часов.

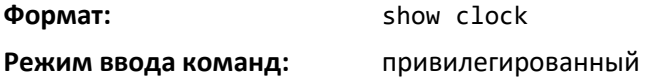

#### *show clock detail*

Эта команда отображает подробное системное время вместе с часовым поясом и конфигурацией летнего времени.

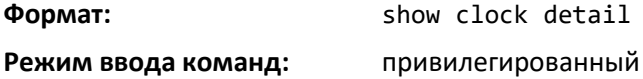

#### **6.12 Настройка DHCP-сервера**

В этой части показаны команды конфигурирования настроек DHCP-сервера для коммутатора. DHCP-сервер в качестве транспортного протокола использует UDP и поддерживает функции, которые упрощают распределение административных адресов.

#### *ip dhcp pool*

Эта команда настраивает имя пула DHCP-адресов на DHCP-сервере и выполняет вход в режим конфигурирования DHCP-пула.

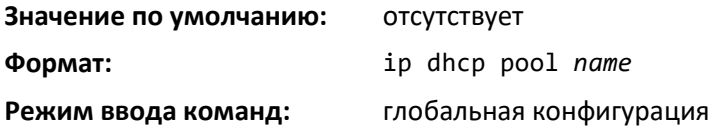

#### *no ip dhcp pool*

Данная команда удаляет пул DHCP адресов. Используемое имя пула должно быть одним из ранее настроенных.

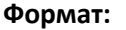

**Формат:** no ip dhcp pool *name*

**Режим ввода команд:** глобальная конфигурация

*client-identifier*

Команда для установки уникального идентификатора DHCP-клиента. Уникальный идентификатор представляет собой действительное выражение в шестнадцатеричном формате. Некоторые системы, например, DHCP-клиенты Microsoft, запрашивают идентификатор клиента вместо аппаратных адресов. Уникальный идентификатор устанавливает связь между типом носителя и MACадресом. Например, идентификатор клиента Microsoft для Ethernet-адреса c819.2488.f177 выглядит как 01c8.1924.88f1.77, где 01 обозначает тип носителя (Ethernet). Подробнее об этом см. в разделе «Address Resolution Protocol Parameters» стандарта RFC 1700, где приводится список номерных кодов по типам носителей.

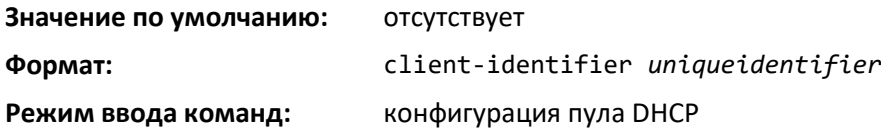

#### *no client-identifier*

Удаляет идентификатор клиента.

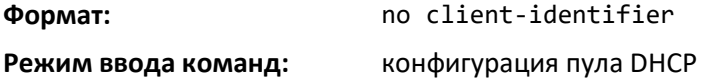

#### *client-name*

Команда задает имя для DHCP-клиента. Имя должно представлять собой строку из стандартных символов ASCII.

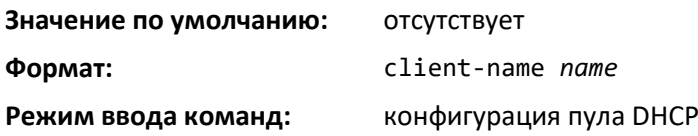

*no client-name*

Удаляет имя клиента.

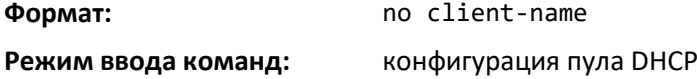

#### *default-router*

Данная команда задает список маршрутизаторов по умолчанию для DHCP-клиента.  ${4}$ ddress1, address2... address $8$ } — действительные IP-адреса, каждый из которых составлен из четырех десятичных байтов в пределах от 0 до 255. IP-адрес 0.0.0.0 не является действительным.

#### **Значение по умолчанию:** отсутствует

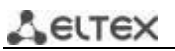

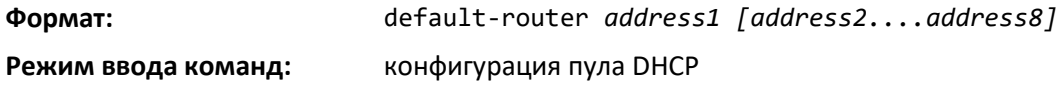

#### *no default-router*

Команда удаляет список маршрутизаторов по умолчанию.

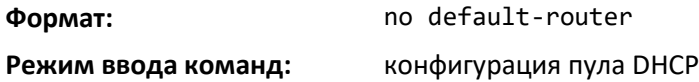

#### *dns-server*

Эта команда задает DNS-серверы, доступные для DHCP-клиента. Параметры адреса — действительные IP-адреса, каждый из которых составлен из четырех десятичных байтов в пределах от 0 до 255. IP-адрес 0.0.0.0 не является действительным.

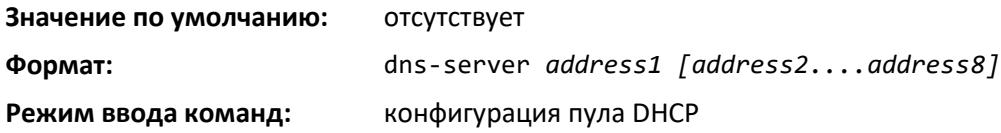

*no dns-server*

Команда для удаления списка DNS-серверов.

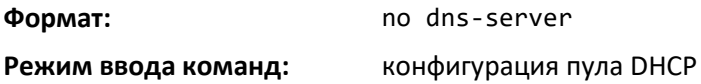

#### *hardware-address*

Данная команда задает аппаратный адрес DHCP-клиента. Аппаратный адрес — это MAC-адрес аппаратной платформы клиента, состоящий из 6 байт в шестнадцатеричном формате с точками. Тип указывает протокол, используемый аппаратной платформой. (1 для Ethernet 10 МБ и 6 для IEEE 802).

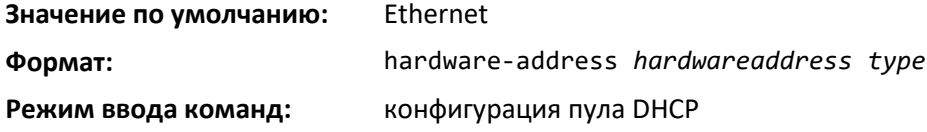

#### *no hardware-address*

Команда удаляет аппаратный адрес DHCP-клиента.

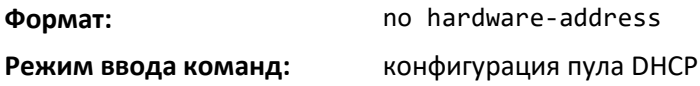

#### *host*

С помощью этой команды можно указать IP-адрес и маску сети для привязки к DHCP-клиенту вручную. Адрес и маска должны представлять собой действительные IP-адреса; каждый из которых составлен из четырех десятичных байтов в пределах от 0 до 255. IP-адрес 0.0.0.0 не является действительным. Префикс — целое число от 0 до 32.

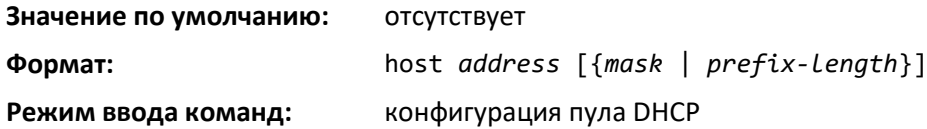

*no host*

Команда удаляет IP-адрес DHCP-клиента.

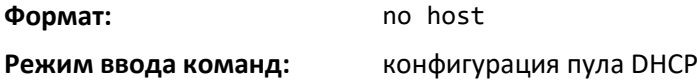

#### *lease*

Эта команда настраивает срок аренды для IP-адреса, который DHCP-сервер назначил DHCPклиенту. Срок аренды должен быть установлен в пределах от 1 до 86400 минут. При указании значения infinite срок аренды устанавливается на 60 дней. Можно указать точный срок действия аренды с помощью следующих параметров. Days — целое число от 0 до 59. Hours —целое число от 0 до 23. Minutes —целое число от 0 до 59.

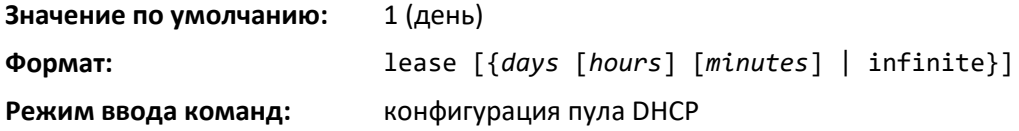

*no lease*

Эта команда восстанавливает значение по умолчанию для срока аренды DHCP-сервера.

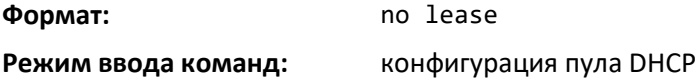

#### *network (в режиме конфигурации пула DHCP)*

Команду для настройки номера подсети и маски для пула DHCP-адресов на сервере. Номер сети — действительный IP-адрес из четырех десятичных байтов в пределах от 0 до 255. IP-адрес 0.0.0.0 не является действительным. Маска — маска подсети IP для указанного пула адресов. Префикс — целое число от 0 до 32.

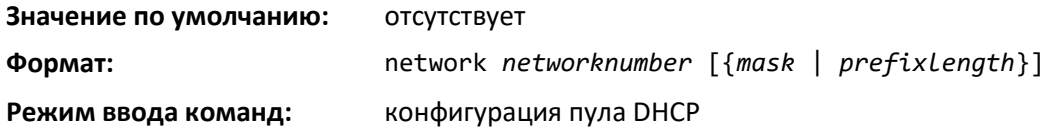

*no network*

Удаляет номер подсети и маску.

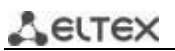

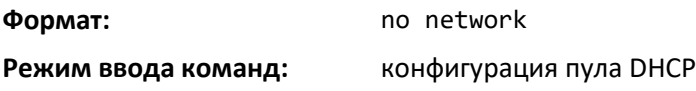

#### *bootfile*

Команда задает имя загрузочного образа ПО по умолчанию для DHCP-клиента. Параметр filename задает имя загрузочного образа ПО.

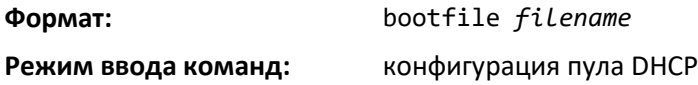

#### *no bootfile*

Команда удаляет имя загрузочного образа ПО.

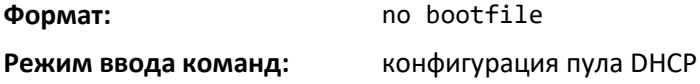

#### *domain-name*

Эта команда задает доменное имя для DHCP-клиента. Строка доменного имени определяется в параметре domain.

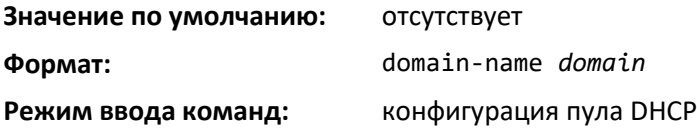

#### *no domain-name*

Команда удаления доменного имени.

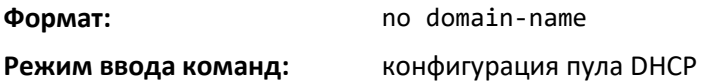

#### *domain-name enable*

Эта команда включает возможность использования доменного имени.

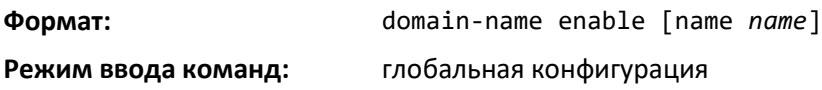

#### *no domain-name enable*

Команда выключает возможность использования доменного имени.

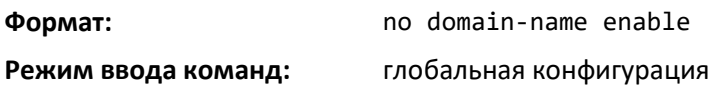
#### *netbios-name-server*

Команда позволяет настроить NetBIOS серверы имен Windows Internet Naming Service (WINS), доступные DHCP-клиентам.

Один IP-адрес обязателен; в одной командной строке можно определить до восьми адресов. Серверы перечисляются в порядке предпочтения (address1 — самый предпочтительный сервер, address2 — следующий по предпочтению и т. д.).

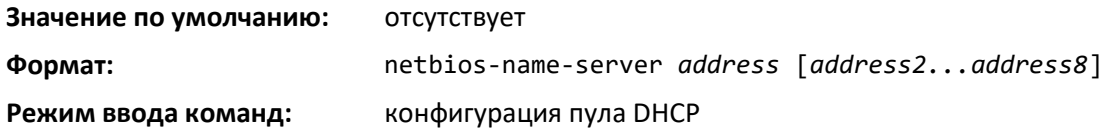

#### *no netbios-name-server*

Эта команда удаляет список серверов имен NetBIOS.

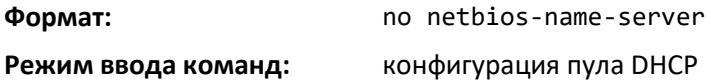

#### *netbios-node-type*

Команда настраивает тип узла NetBIOS для DHCP-клиентов. Допустимые типы:

- b-node широковещательная сеть
- p-node одноранговая сеть
- m-node смешанная сеть
- h-node гибридная сеть (рекомендуемое значение)

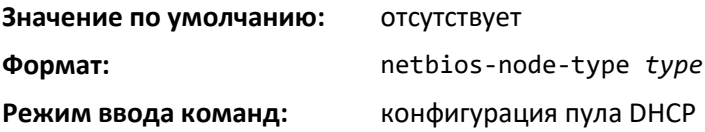

#### *no netbios-node-type*

Команда удаляет тип узла NetBIOS.

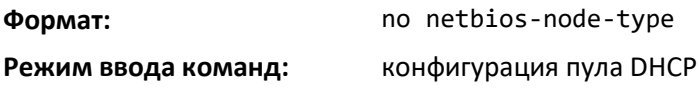

#### *next-server*

Эта команда настраивает следующий сервер в процессе загрузки клиента DHCP. Параметр address — это IP-адрес следующего сервера в процессе загрузки (обычно это TFTP-сервер).

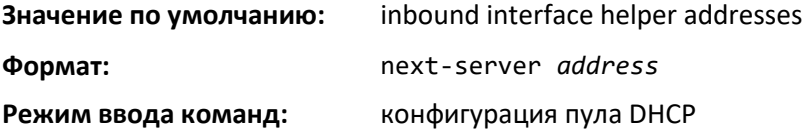

*no next-server*

Команда удаляет список серверов начальной загрузки.

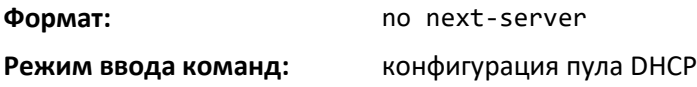

#### *option*

Команда option настраивает опции DHCP-сервера. Параметр code определяет код опции DHCP в диапазоне от 1 до 254. Параметр ascii string определяет строку символов NVT ASCII. Строки символов ASCII, в которых содержится пробел, необходимо заключать в кавычки. Параметр hex string определяет шестнадцатеричные данные. Шестнадцатеричные символьные строки содержат два шестнадцатеричных знака. Разделить байты между собой можно с помощью точки (например, a3.4f.22.0c), двоеточия (например, a3:4f:22:0c) или пробела (например, a3 4f 22 0c).

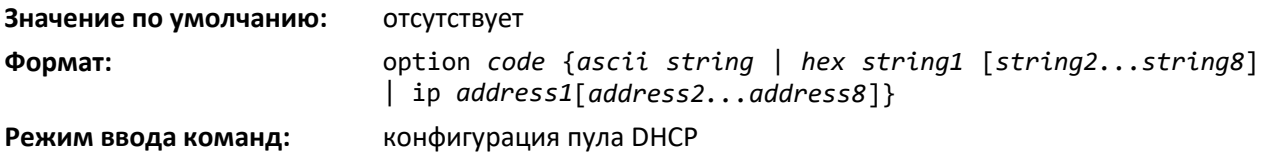

#### *no option*

Команда удаляет опции DHCP-сервера. Параметр code определяет код удаляемой опции DHCP.

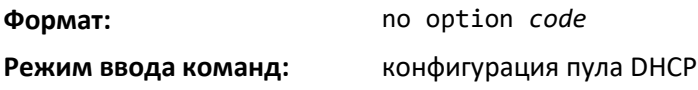

#### *ip dhcp excluded-address*

Данная команда определяет IP-адреса, которые DHCP-сервер не должен назначать DHCPклиентам. Параметры low-address и high-address должны представлять собой действительные IPадреса; каждый из которых составлен из четырех десятичных байтов в пределах от 0 до 255. IPадрес 0.0.0.0 не является действительным.

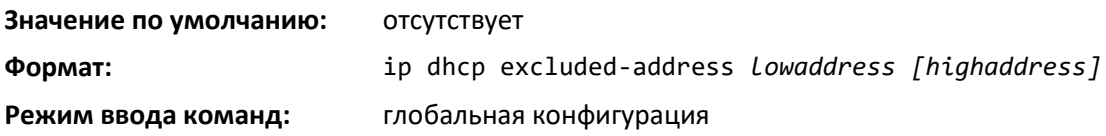

#### *no ip dhcp excluded-address*

Команда для удаления списка исключенных IP-адресов для DHCP-клиента. Параметры lowaddress и high-address должны представлять собой действительные IP-адреса; каждый из которых составлен из четырех десятичных байтов в пределах от 0 до 255. IP-адрес 0.0.0.0 не является действительным.

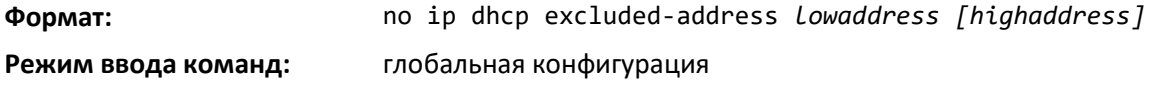

# *ip dhcp ping packets*

Команда задает количество пакетов (в диапазоне от 2 до 10), которые DHCP-сервер отправляет на адрес пула в процессе выполнения операции ping. По умолчанию количество пакетов равно 2 (наименьшее допустимое количество пакетов для отправки). При установке числа пакетов, равного 0, команда выключается.

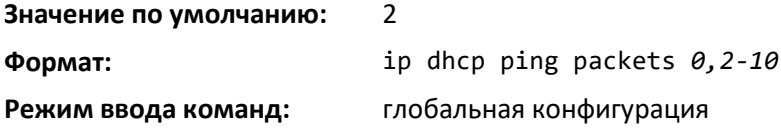

#### *no ip dhcp ping packets*

Эта команда восстанавливает количество пакетов для операции ping до значения по умолчанию.

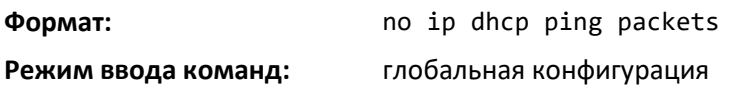

*service dhcp*

Команда включает DHCP-сервер.

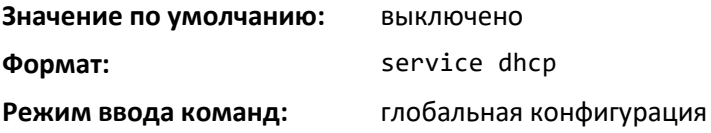

*no service dhcp*

Команда выключает DHCP-сервер.

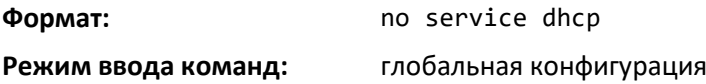

### *ip dhcp bootp automatic*

Эта команда включает выделение адресов клиентам протокола BOOTP. Адреса берутся из автоматического пула адресов.

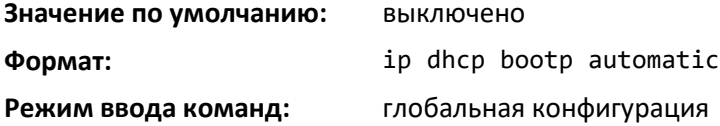

#### *no ip dhcp bootp automatic*

Команда выключает выделение адресов клиентам протокола BOOTP. Адреса берутся из автоматического пула адресов.

**Формат:** no ip dhcp bootp automatic

**Режим ввода команд:** глобальная конфигурация

# *ip dhcp conflict logging*

Данная команда включает ведение журнала конфликтов на DHCP-сервере.

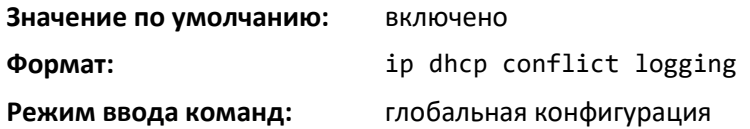

# *no ip dhcp conflict logging*

Команда выключает ведение журнала конфликтов на DHCP-сервере.

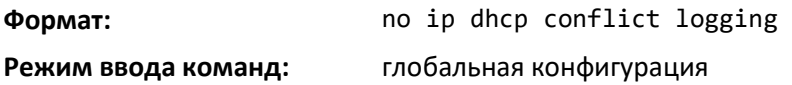

# *clear ip dhcp binding*

Эта команда удаляет автоматическую привязку адресов из базы данных DHCP-сервера. Если указан параметр \*, удаляется привязка для всех адресов. address — действительный IP-адрес из четырех десятичных байтов в пределах от 0 до 255. IP-адрес 0.0.0.0 не является действительным.

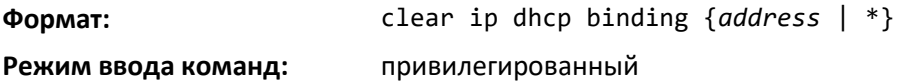

### *clear ip dhcp server statistics*

Сброс счетчиков статистики DHCP-сервера.

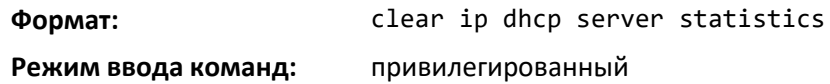

# *clear ip dhcp conflict*

Команда для удаления конфликта адресов от базы данных DHCP-сервера. Сервер обнаруживает конфликты с помощью операции ping. Если в качестве параметра адреса используется символ звездочки (\*), DHCP-сервер удаляет все конфликты.

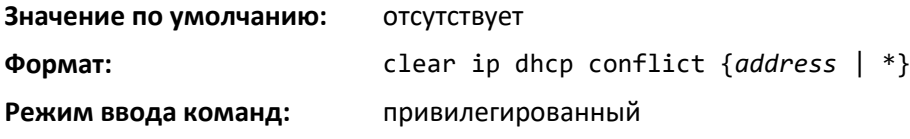

#### *show ip dhcp binding*

Команда отображает привязки адресов для определенного IP-адреса на DHCP-сервере. Если IP-адрес не указан, отображается привязка для всех адресов.

# **Формат:** show ip dhcp binding [*address*]

**Режимы ввода команд:** привилегированный

пользовательский

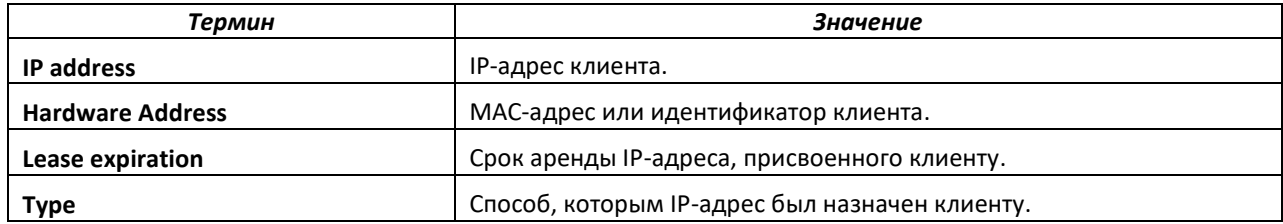

#### *show ip dhcp global configuration*

Команда отображает привязки адресов для определенного IP-адреса на DHCP-сервере. Если IP-адрес не указан, отображается привязка для всех адресов.

**Формат:** show ip dhcp global configuration **Режимы ввода команд:** привилегированный пользовательский

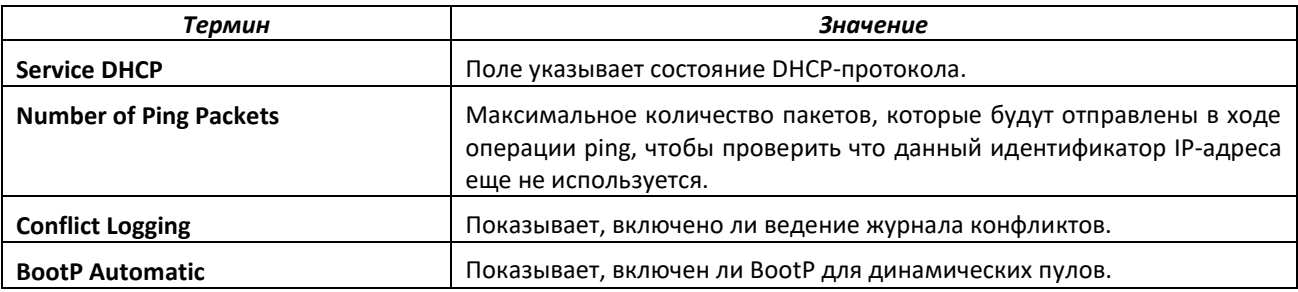

## *show ip dhcp pool configuration*

Команда отображает конфигурацию пула. При указании all отображается конфигурация для всех пулов.

**Формат:** show ip dhcp pool configuration {*name* | all}

**Режимы ввода команд:** привилегированный

пользовательский

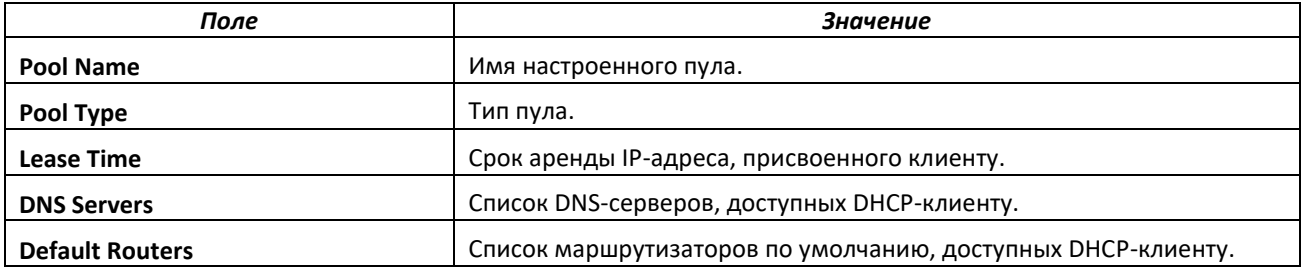

Для динамического типа пулов отображается следующее дополнительное поле.

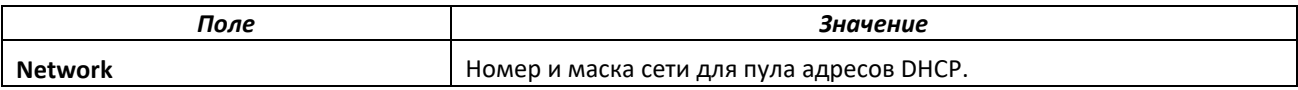

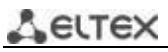

Для пулов ручной настройки отображается следующие дополнительные поля.

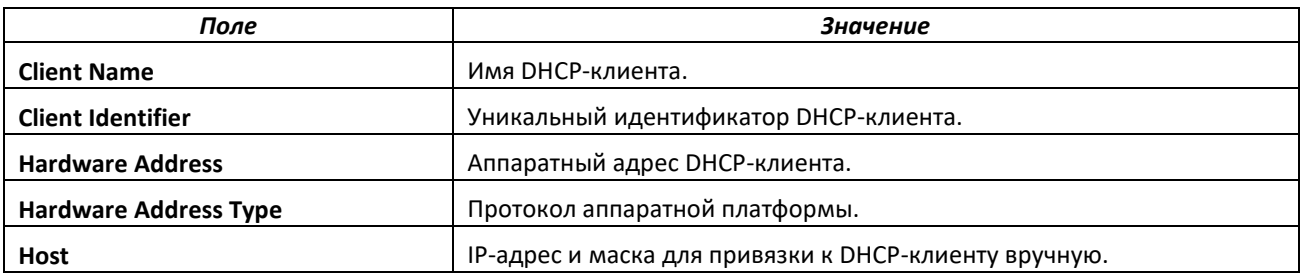

#### *show ip dhcp server statistics*

Команда отображает статистику DHCP-сервера.

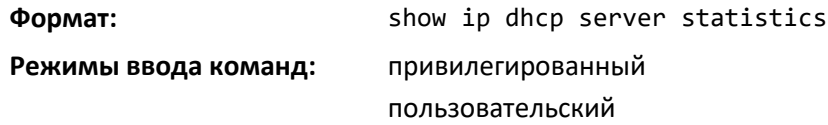

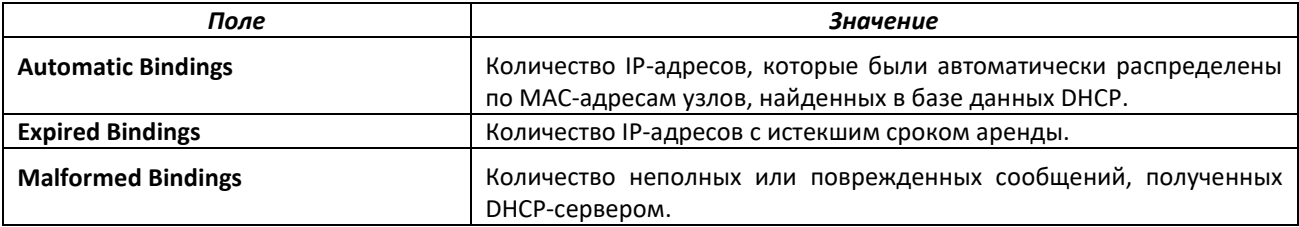

#### Полученные сообщения.

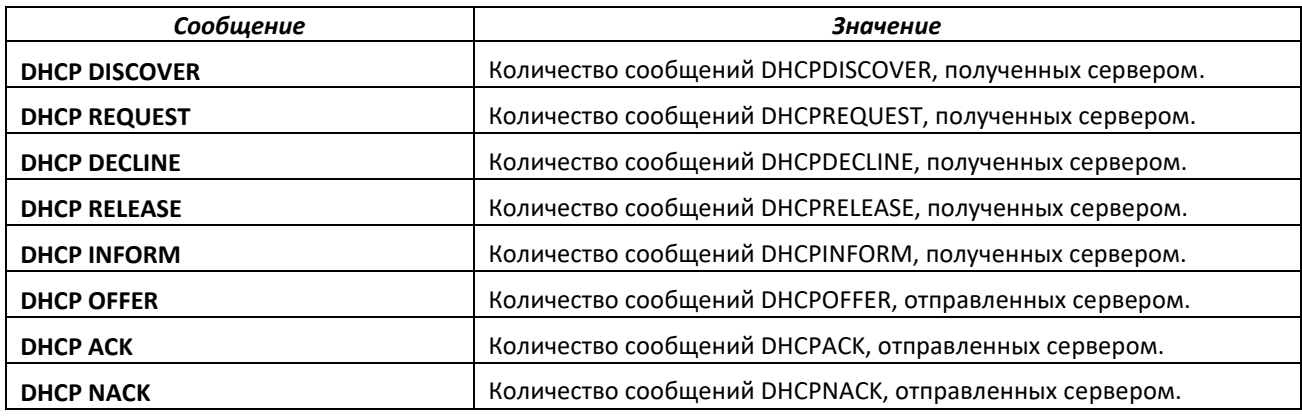

# *show ip dhcp conflict*

Команда отображает конфликты адресов, попавшие в журнал DHCP-сервера. Если конкретный IP-адрес не указан, отображаются все конфликтующие адреса.

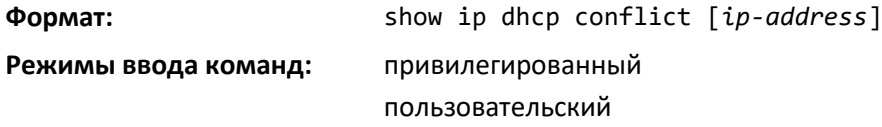

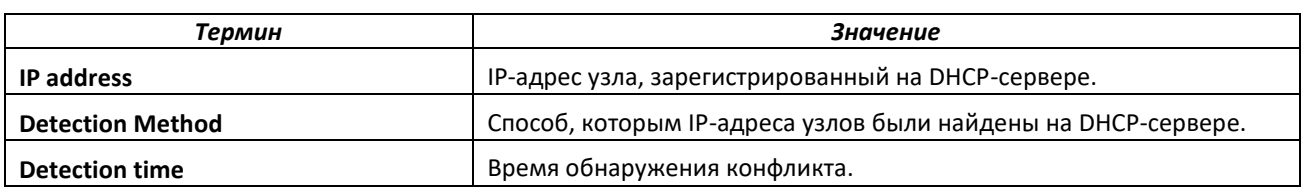

### **6.13 Настройка DNS-клиента**

Ниже приведены команды, которые используются в Domain Name System (DNS), интернетсервисе каталогов. DNS определяет, как доменные имена превращаются в IP-адреса. Когда функция включена, DNS-клиент предоставляет сервис поиска имени узла другим компонентам ПОH.

#### *ip domain lookup*

Команда включения DNS-клиента.

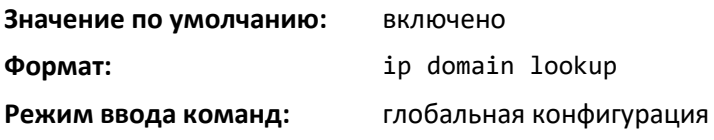

#### *no ip domain lookup*

Команда выключения DNS-клиента.

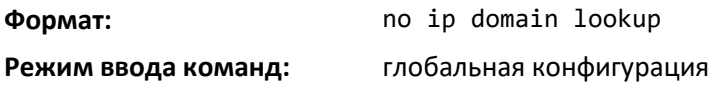

#### *ip domain name*

Эта команда задает доменное имя по умолчанию, которое ПО использует для дополнения неполных имен узлов (имен без доменного имени).. По умолчанию в системе нет настроенных доменных имен. Параметр name может включать не более 255 символов и не должен начинаться с точки. Это значение name используется, только когда список доменных имен по умолчанию, настраиваемый командой ip domain list, пуст.

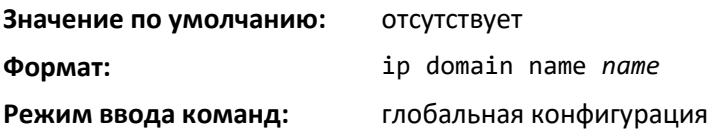

#### *Пример*

Команда CLI ip domain name yahoo.com настроит yahoo.com как имя домена по умолчанию. Для неполного имени узла xxx будет выполняться запрос DNS на поиск IP-адреса, соответствующего xxx.yahoo.com.

#### *no ip domain name*

Удаляет доменное имя по умолчанию, настроенное с помощью команды ip domain name.

**Формат:** no ip domain name

**Режим ввода команд:** глобальная конфигурация

# *ip domain list*

Эта команда задает список доменных имен по умолчанию, используемых для дополнения неполных имен. По умолчанию список пуст. Каждое имя может включать не более 256 символов и не должно начинаться с точки. Доменное имя по умолчанию, заданное командой ip domain name, используется только тогда, когда список доменных имен по умолчанию пуст. Максимальное количество имен в списке — 32.

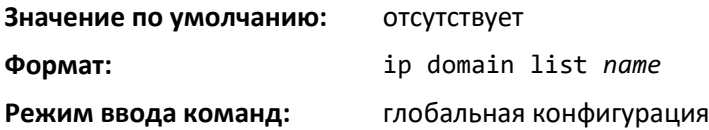

#### *no ip domain list*

Команда удаляет имя из списка.

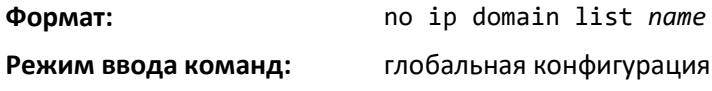

#### *ip name server*

Команда позволяет настроить доступные серверы имен. Настроить можно до 8 серверов, используя одну команду или несколько последовательных команд. Параметр server-address — действительный адрес сервера (IPv4 или IPv6). Приоритет серверов определяется последовательностью ввода.

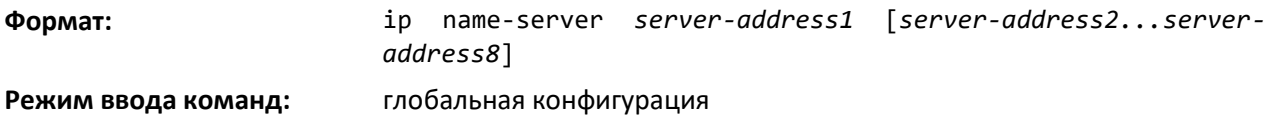

#### *no ip name server*

Команда для удаления сервера имен.

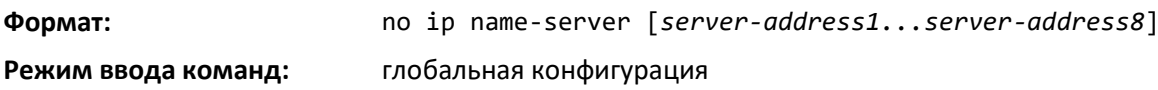

#### *ip name source-interface*

Команда позволяет указать физический или логический интерфейс, адрес которого будет использоваться в качестве IP-адреса источника для DNS. Настроенный адрес источника используется для всех DNS-соединений между сервером и клиентом DNS. Выбранный IP-адрес источника используется для заполнения заголовка IP-пакетов протокола управления. Это позволяет устройствам безопасности (брандмауэрам) идентифицировать исходные пакеты, идущие от определенного коммутатора. Если интерфейс не задан, в качестве адреса источника используется основной IP-адрес инициирующего (исходящего) интерфейса. При сбое настроенного интерфейса DNS-клиент возвращается к алгоритму действий по умолчанию.

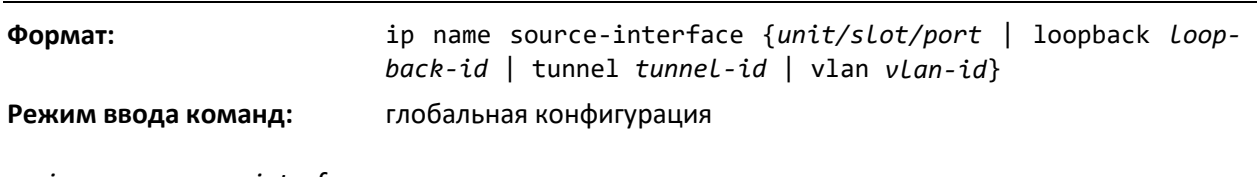

*no ip name source-interface*

Команда используется, чтобы сбросить адрес источника DNS к настройкам по умолчанию.

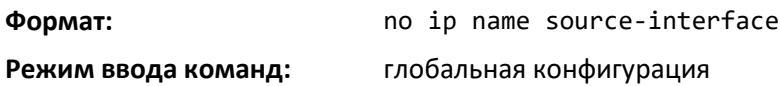

#### *ip host*

Команда, которая определяет статическую привязку имени узла к адресу в кэше узлов. Параметр name является именем хоста, ip address — это IP-адрес узла. Имя узла может включать 1-255 буквенно-цифровых символов, точки, дефисы, подчеркивания и одиночные пробелы. Имена узлов, в которые входит один или несколько пробелов, должны быть заключены в кавычки, например, "lab-pc 45".

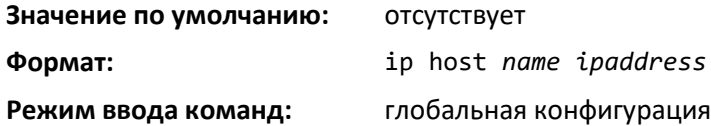

*no ip host*

Эта команда удаляет привязку имени узла к адресу.

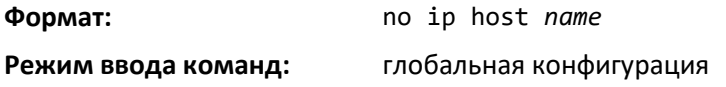

#### *ipv6 host*

Команда, которая определяет статическую привязка имени узла к IPv6-адресу в кэше узлов. Параметр name является именем хоста, v6 address — это IPv6-адрес узла. Имя узла может включать 1–255 буквенно-цифровых символов, точки, дефисы и пробелы. Имена узлов, в которые входит один или несколько пробелов, должны быть заключены в кавычки, например, "lab-pc 45".

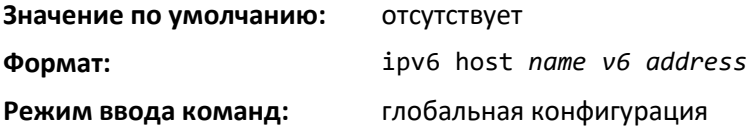

*no ipv6 host*

Команда позволяет удалить статическую привязку имени узла к IPv6-адресу в кэше узлов.

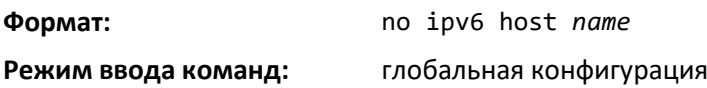

# **A**CLTEX

# *ip domain retry*

Используйте эту команду, чтобы определить количество попыток отправки запросов DNS. Параметр number задает количество попыток отправить запрос DNS к DNS-серверу. Диапазон значений: от 0 до 100.

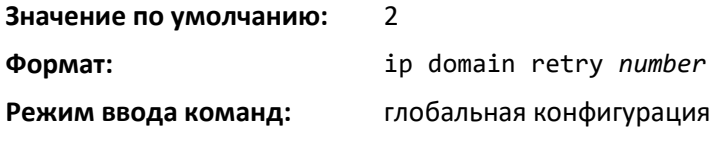

*no ip domain retry*

Команда возврата к настройкам по умолчанию.

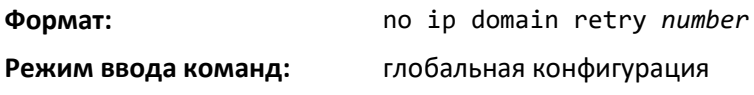

# *ip domain timeout*

Эта команда задает время ожидания ответа на запрос DNS. Параметр seconds определяет время (в секундах) ожидания ответа на запрос DNS. Значение параметра: от 0 до 3600.

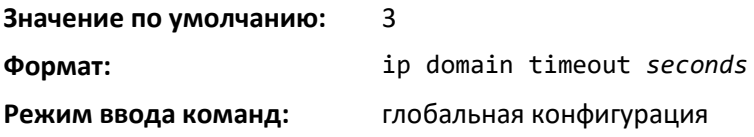

#### *no ip domain timeout*

Команда возвращает время ожидания к настройке по умолчанию.

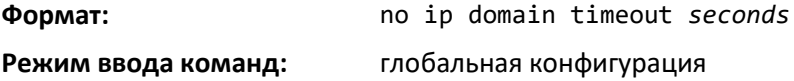

# *clear host*

Команда для удаления записей из кэша привязки имен к адресам. Эта команда очищает записи программно обслуживаемого кэша DNS. Удаление касается адресов IPv4 и IPv6.

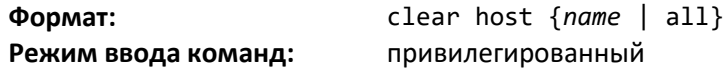

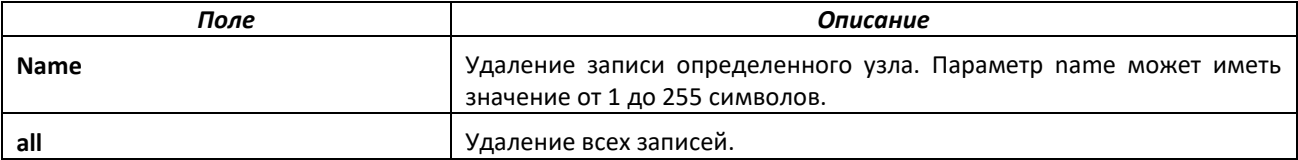

#### *show hosts*

Команда отображает доменное имя по умолчанию, список узлов сервера имен, а также статический и кэшируемый список имен узлов и адресов. Параметр name может иметь значение от 1 до 255 символов. Эта команда отображает записи IPv4 и IPv6.

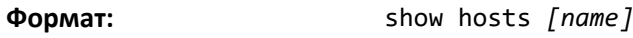

**Режим ввода команд:** привилегированный, пользовательский

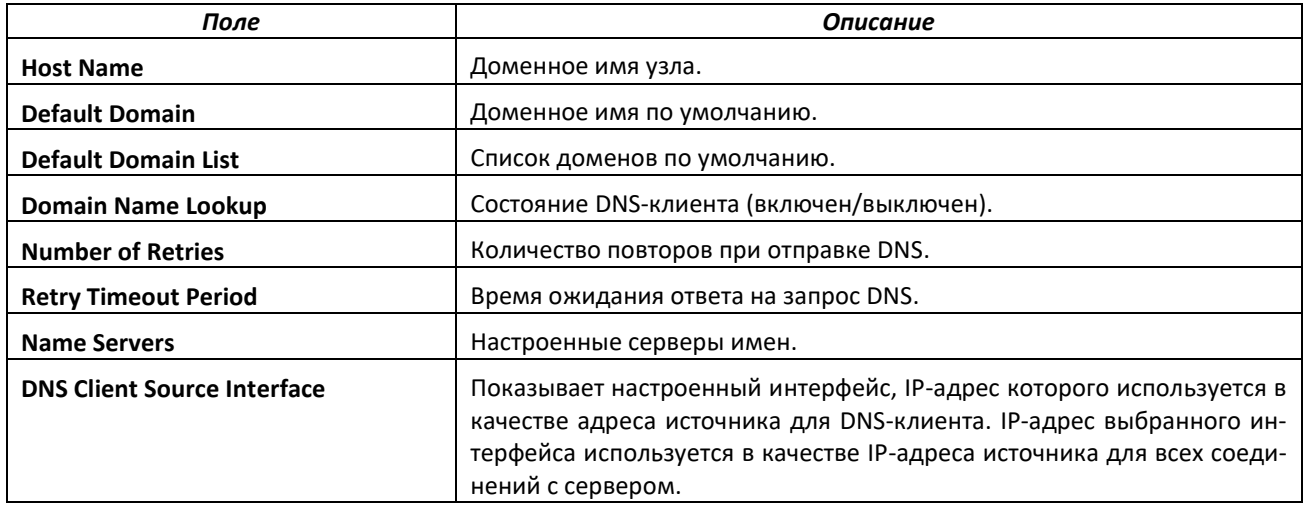

## *show ip name source-interface*

Эта команда отображает подробные настройки адреса источника, используемого DNSклиентом. IP-адрес выбранного интерфейса используется в качестве IP-адреса источника для всех соединений с сервером.

**Формат:** show ip name source-interface **Режим ввода команд:** привилегированный

# **6.14 Управление конфликтами IP-адресов**

В этой части приведены команды, которые помогают выявлять и устранять конфликты IPадресов.

#### *ip address-conflict-detect run*

Команда инициирует на коммутаторе запуск операции по обнаружению конфликтов активных адресов путем отправки Gratuitous ARP-пакетов на IPv4-адреса коммутатора.

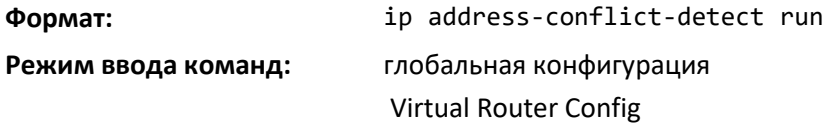

# *show ip address-conflict*

Эта команда отображает информацию о состоянии последнего обнаруженного конфликта адресов.

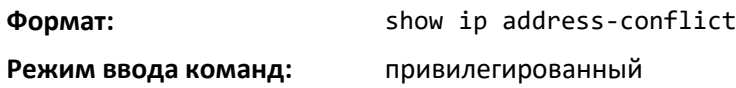

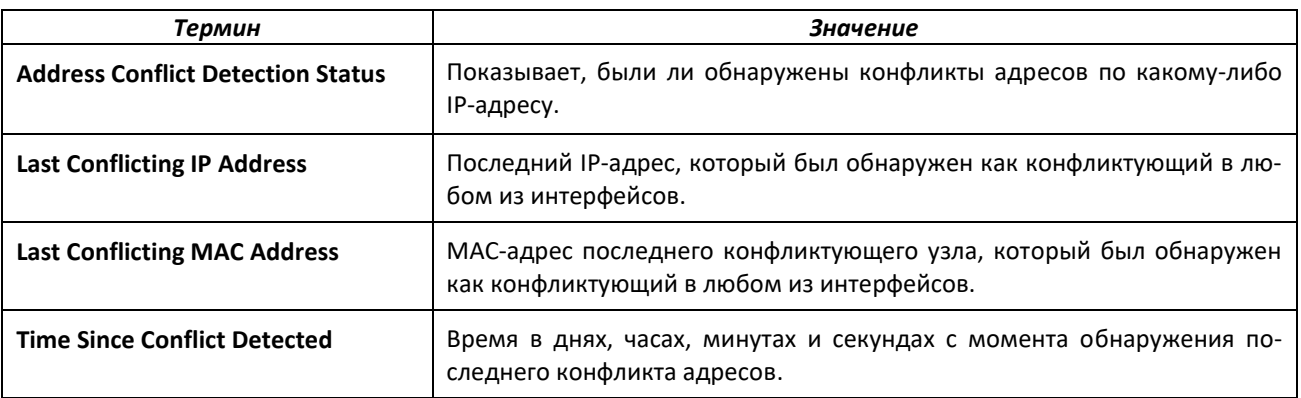

# *clear ip address-conflict-detect*

Эта команда очищает информацию о статусах обнаруженных конфликтов адресов для указанного виртуального маршрутизатора. Если маршрутизатор не указан, команда выполняется для маршрутизатора по умолчанию.

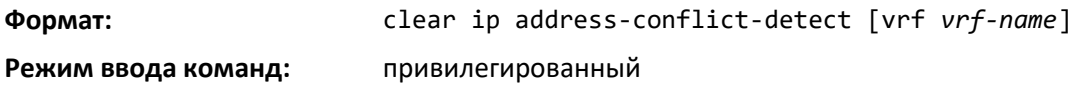

# **6.15 Команды отслеживания служебных пакетов**

Эти команды упрощают для сетевых администраторов диагностику возможных проблем в работе ПО.

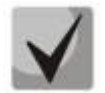

**Вывод команд группы debug может занимать много времени и отрицательно сказываться на производительности системы.**

#### *capture start*

Команда используется, чтобы вручную запустить захват пакетов CPU для отслеживания.

Захват пакетов может выполняться в трех режимах:

- захват в файл;
- удаленный захват;
- захват в виде строк.

Команда не является конфигурационной и не сохраняется при перезагрузке.

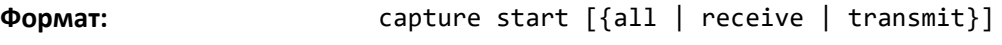

#### **Режим ввода команд:** привилегированный

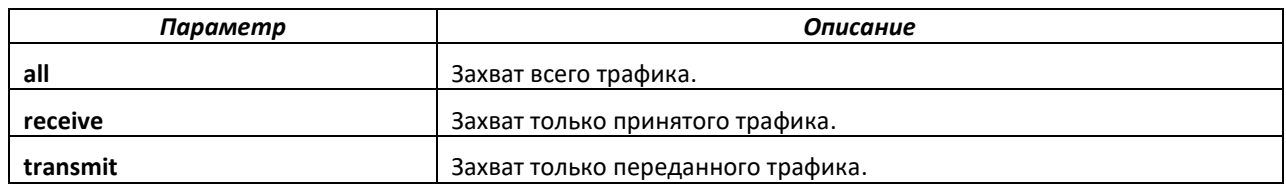

# *capture stop*

Команда позволяет вручную остановить захват пакетов CPU для отслеживания.

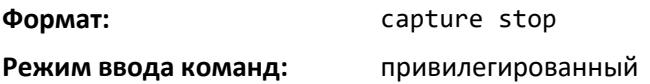

#### *capture file | remote | line*

Команда для настройки опций захвата. Является конфигурационной и сохраняется при перезагрузке.

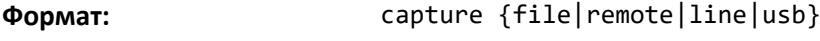

**Режим ввода команд:** глобальная конфигурация

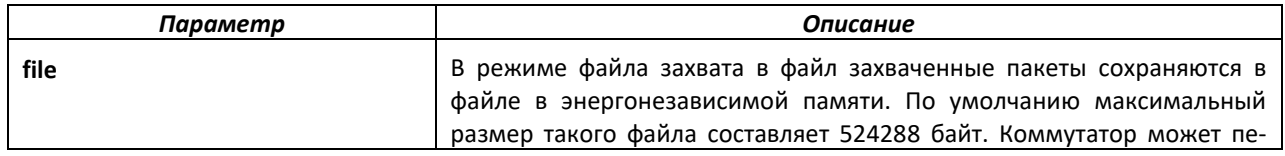

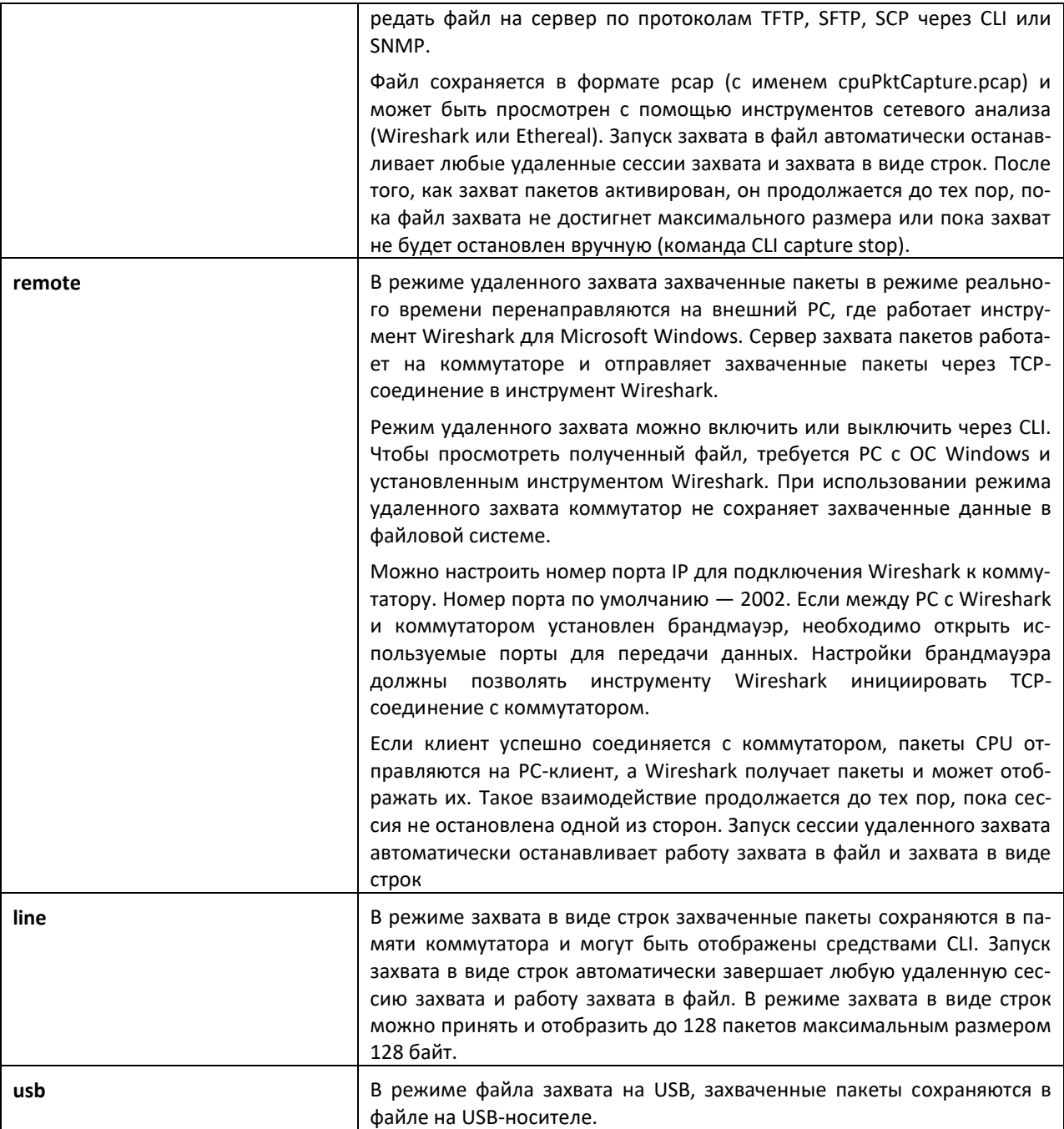

# *capture remote port*

Команда для настройки опций удалённого захвата. Является конфигурационной и сохраняется при перезагрузке. Параметр id представляет собой номер TCP-порта (1024–49151).

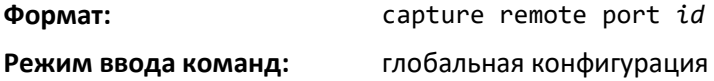

# *capture file size*

Команда для настройки опций захвата в файл. Является конфигурационной и сохраняется при перезагрузке. Параметр max-file-size задает максимальный размер, которого может достигнуть файл .pcap (2–512 КБ).

**Формат:** capture file size *max file size*

#### **Режим ввода команд:** глобальная конфигурация

#### *capture line wrap*

Эта команда позволяет перезапись захваченных пакетов в режиме строк, когда количество пакетов достигает максимума.

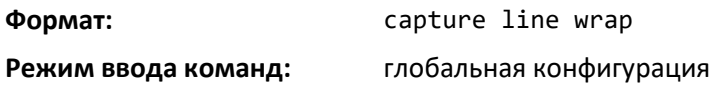

#### *no capture line wrap*

Команда выключает перезапись захваченных пакетов и включает остановку захвата при достижении предельно допустимого количества пакетов.

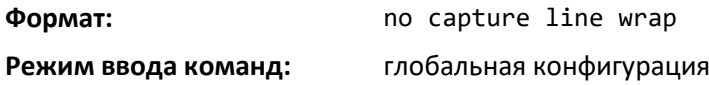

#### *capture usb*

Команда для настройки опций захвата на USB-носитель. Является конфигурационной и сохраняется при перезагрузке. Параметр <file-name> задает имя файла на USB-носителе, в который записываются захваченные пакеты.

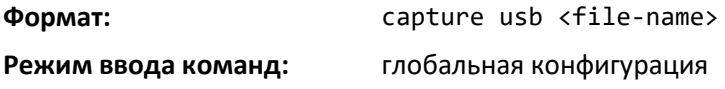

#### *show capture packets*

Команда отображения пакетов, полученных и сохраненных в RAM. Получить и сохранить в RAM можно пакеты, полученные или переданные CPU. Максимальное количество пакетов для сохранения за одну сессию - 128. Максимальный размер сохраняемого в RAM пакета - 128 байт. Если объем пакета более 128 байт, сохраняются только первые 128 байт; остальные данные пропускаются и не отображаются в CLI.

Захват пакетов останавливается автоматически, когда 128 пакетов были получены, но еще не выведены на экран. Захваченные пакеты после перезагрузки не сохраняются.

**Формат:** show capture packets

**Режим ввода команд:** привилегированный

### *cpu-traffic direction interface*

Команда для привязки фильтров CPU к интерфейсу или списку интерфейсов. Использовать можно физические или логические LAG-интерфейсы. Счетчики статистики обновляются только для настроенных интерфейсов. Результаты трассировки могут также быть получены только для настроенных интерфейсов.

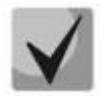

**Необходимо учитывать смещение заголовков тега VLAN, поскольку получаемые пакеты CPU всегда содержат теги.** 

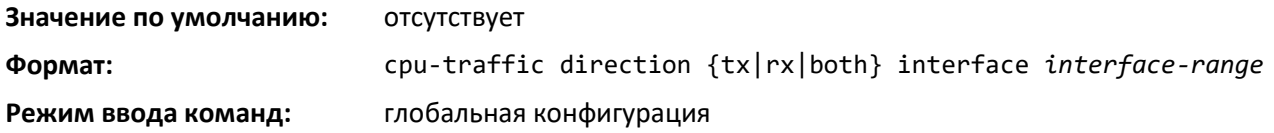

# *no cpu-traffic direction interface*

Используйте эту команду, чтобы удалить все интерфейсы из фильтров CPU.

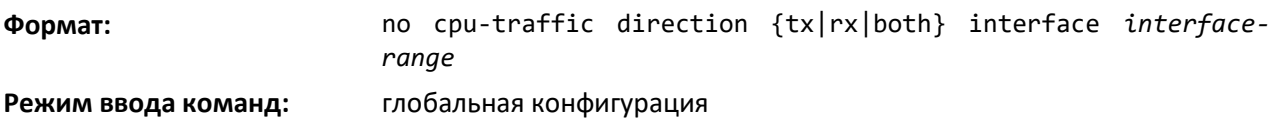

# *cpu-traffic direction match cust-filter*

Команда для настройки пользовательского фильтра. Статистика и/или результаты трассировки для настроенных фильтров выводятся для пакетов, содержащих настроенные данными по определенному смещению. Если иная маска не определена, маска по умолчанию — 0xFF. В качестве условий соответствия можно использовать три различных смещения. При каждой настройке пользовательского фильтра коммутатор выполняет перезапись предыдущей конфигурации.

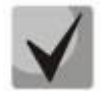

**Необходимо учитывать смещение заголовков тега VLAN, поскольку получаемые пакеты CPU всегда содержат теги.**

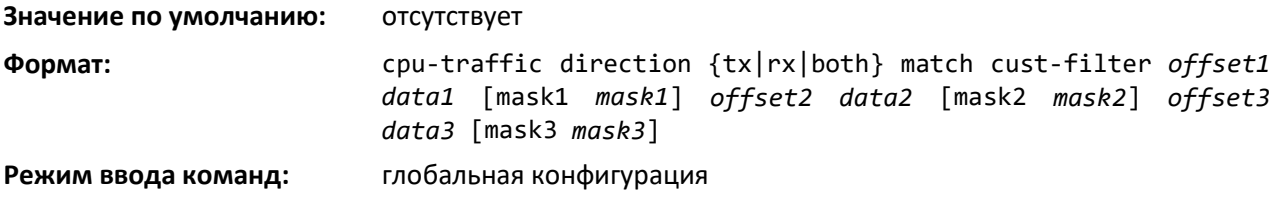

*no cpu-traffic direction match cust-filter*

Команда для удаления настроенного пользовательского фильтра.

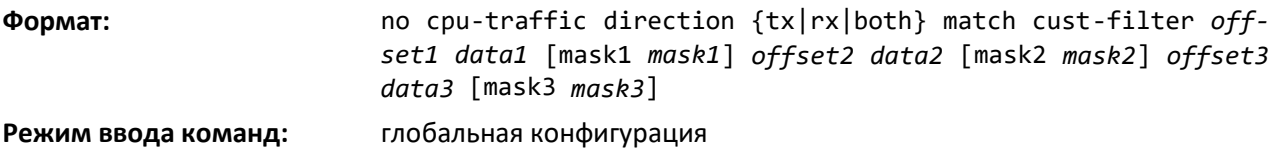

#### *cpu-traffic direction match srcip*

Команда для настройки фильтра на основе IP-адреса источника. Статистика и/или результаты трассировки для настроенных фильтров выводятся для пакетов с соответствующим IPадресом/маской источника.

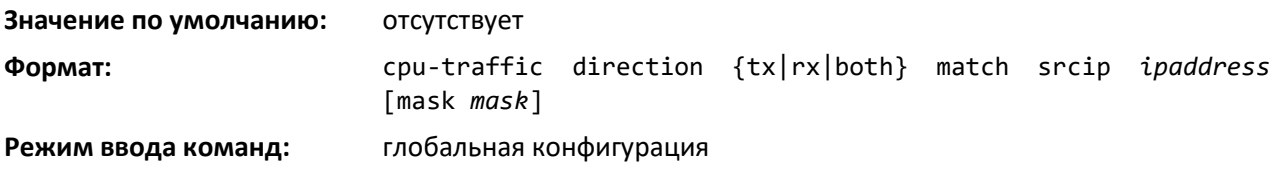

#### *no cpu-traffic direction match srcip*

Эта команда выключает фильтр на основе IP-адреса источника.

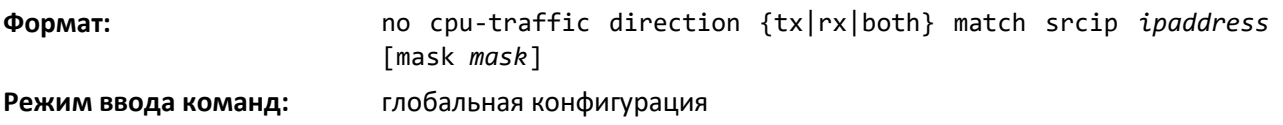

# *cpu-traffic direction match dstip*

Команда для настройки фильтра на основе IP-адреса адресата. Статистика и/или результаты трассировки для настроенных фильтров выводятся для пакетов с соответствующим IPадресом/маской адресата.

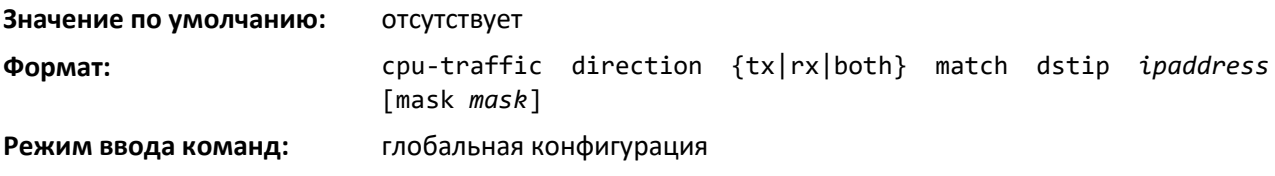

*no cpu-traffic direction match dstip*

Эта команда выключает фильтр на основе IP-адреса адресата.

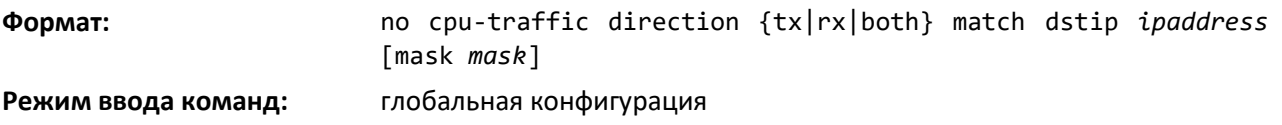

### *cpu-traffic direction match tcp*

Команда для настройки фильтра на основе TCP-порта источника или адресата. Статистика и/или результаты трассировки для настроенных фильтров выводятся для пакетов с соответствующим TCP-портом источника или адресата.

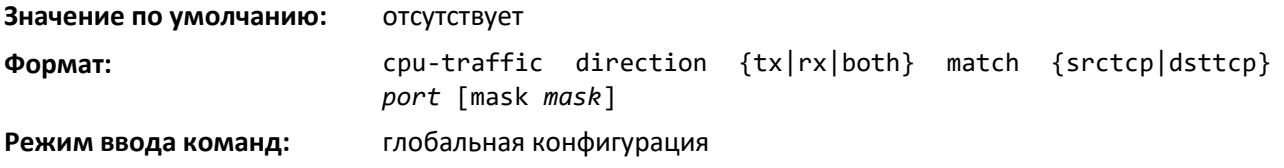

*no cpu-traffic direction match tcp*

Команда для удаления фильтра на основе TCP-порта источника или адресата.

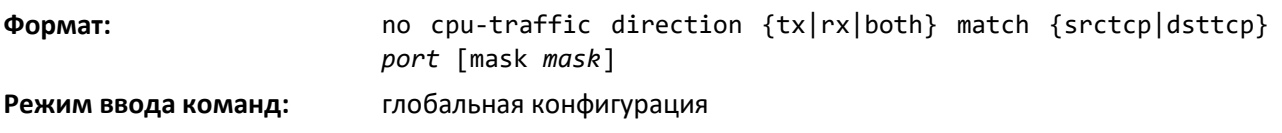

# *cpu-traffic direction match udp*

Команда для настройки фильтра на основе UDP-порта источника или адресата. Статистика и/или результаты трассировки для настроенных фильтров выводятся для пакетов с соответствующим UDP-портом источника или адресата.

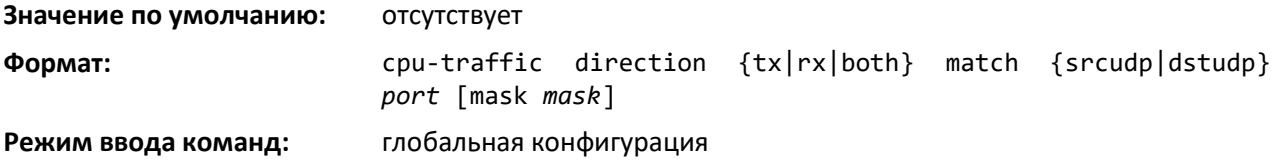

#### *no cpu-traffic direction match udp*

Команда для удаления фильтра на основе UDP-порта источника или адресата.

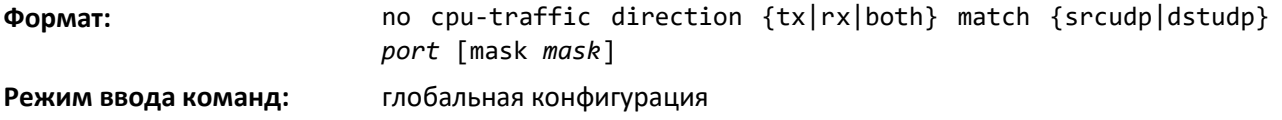

### *cpu-traffic mode*

Команда для включения режима фильтрации трафика CPU. При включении пакеты RX/TX проверяются на соответствие установленным фильтрам.

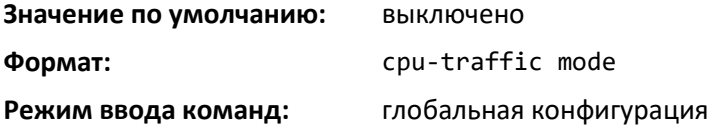

*no cpu-traffic mode*

Выключение режима фильтрации трафика CPU.

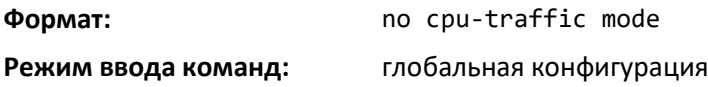

### *cpu-traffic trace*

Используйте эту команду, чтобы настроить трассировку пакетов CPU. Пакет может быть получен различными компонентами. Если данная функция активирована и настроена трассировка, пакеты отслеживаются по заданному фильтру. Если включен режим dump-pkt, наряду со статистикой трассировки отображаются первые 64 байт пакета.

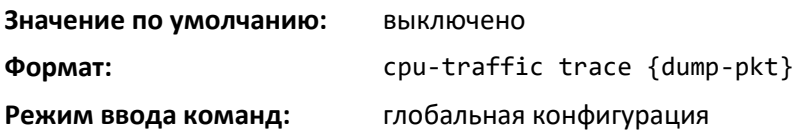

#### *no cpu-traffic trace*

Команда выключает трассировку пакетов CPU и режим dump-pkt (если настроен).

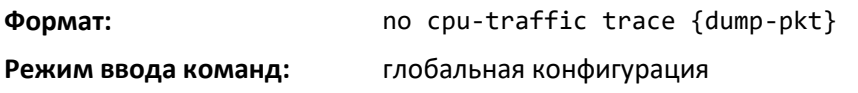

#### *show cpu-traffic*

Команда отображает текущие параметры конфигурации.

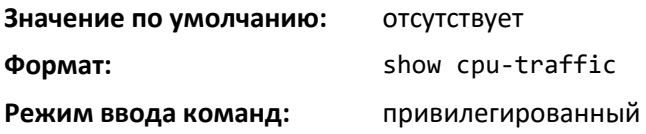

#### *show cpu-traffic interface*

Команда вывода статистики по интерфейсам для настроенных фильтров. Статистику можно отобразить для определенного фильтра (например, stp, udld, arp и др.). Если фильтр не указан, отображается статистика для всех настроенных фильтров.

Аналогично можно использовать IP-адрес источника/адресата, TCP, UDP или MAC-адрес вместе с пользовательским фильтром в качестве опции команды для вывода статистики.

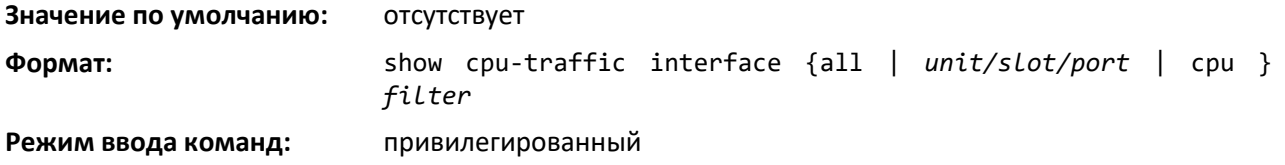

#### *show cpu-traffic summary*

Команда вывода сводной статистики для настроенных фильтров по всем интерфейсам.

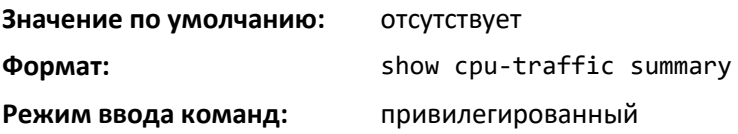

#### *show cpu-traffic trace*

Команда для отображения результатов трассировки. Результаты трассировки могут быть выведены как для всех доступных пакетов, так и для определенного фильтра (например, STP, UDLD, ARP и т. д.). Аналогично можно использовать IP-адрес источника/адресата или MAC-адрес вместе с пользовательским фильтром в качестве опции команды для частичного вывода истории трассировки. Если функция включена, информация дампа пакетов отображается вместе со статистикой трассировки пакетов. По умолчанию размер буфера дампа настроен на сохранение первых 64 байт пакета.

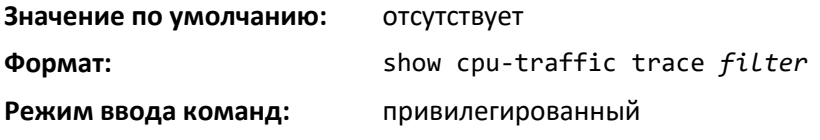

# *clear cpu-traffic*

Данная команда удаляет статистику трафика CPU и информацию трассировки для всех интерфейсов.

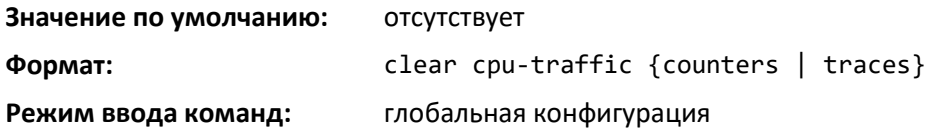

### *debug aaa accounting*

Команда для отладки конфигурации и функционала диспетчера учёта пользователей.

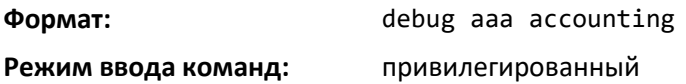

#### *no debug aaa accounting*

Выключение отладки конфигурации и функционала диспетчера учёта пользователей.

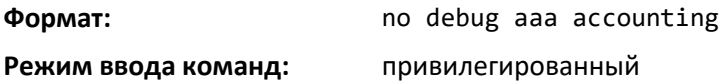

#### *debug arp*

Команда включает сообщения отладки протокола ARP. Дополнительно можно определить виртуальный маршрутизатор, в котором выполняется команда.

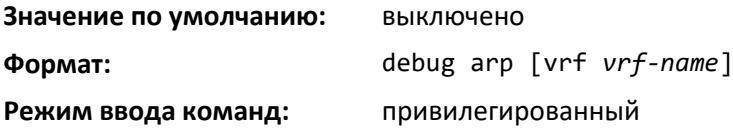

# *no debug arp*

Выключает сообщения отладки протокола ARP.

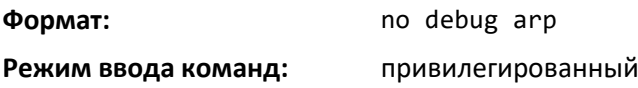

#### *debug authentication*

Команда отображает сообщения отладки аутентификации для отдельного события или для всех событий интерфейса

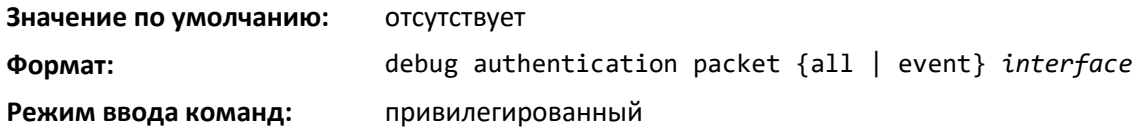

# *debug auto-voip*

Команда включает сообщения отладки функции Auto VOIP. Используйте дополнительные параметры, чтобы отслеживать пакеты H323, SCCP или SIP соответственно.

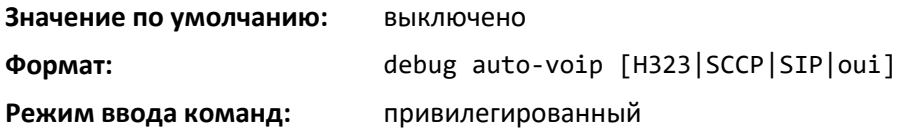

#### *no debug auto-voip*

Эта команда выключает сообщения отладки функции Auto VOIP.

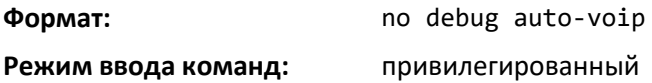

#### *debug clear*

Эта команда выключает все ранее включенные сообщения отладки.

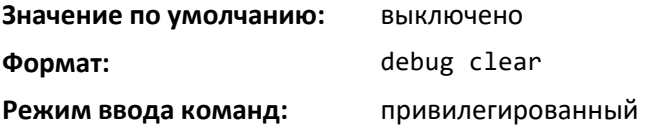

## *debug aaa authorization*

Эта команда включает трассировку AAA-функционала диспетчера пользователей. Используется для отладки настроек и функционала авторизации диспетчера пользователей. Каждый из параметров используется для настройки флагов отладки авторизации.

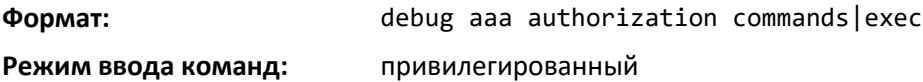

#### *no debug aaa authorization*

Команда выключает отладку функционала авторизации диспетчера пользователей.

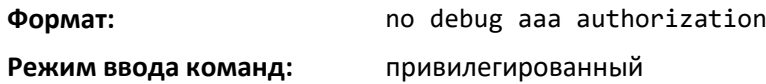

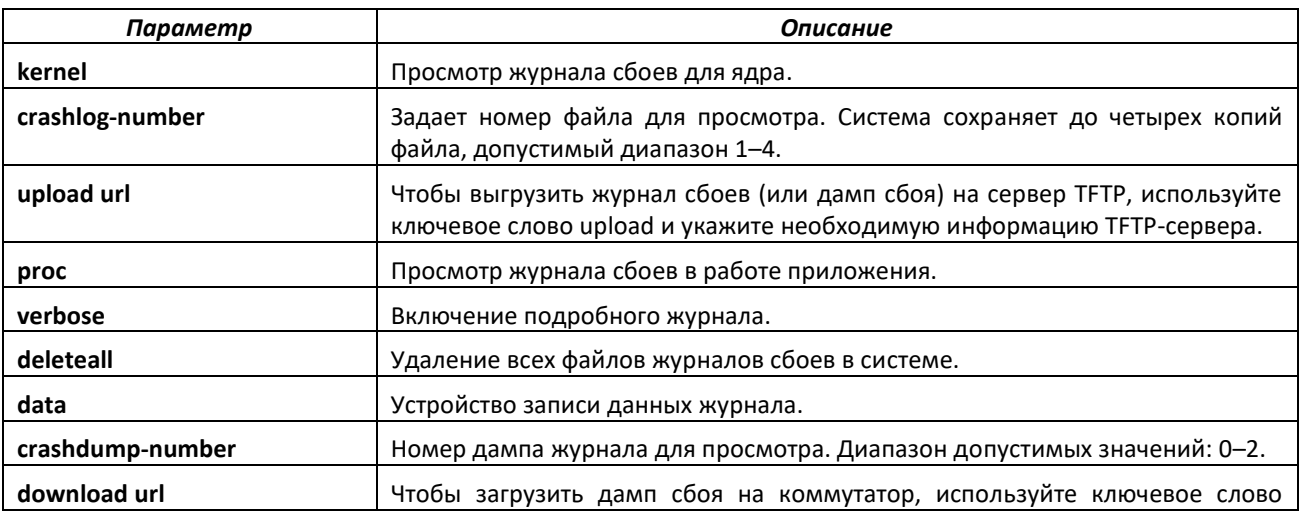

# **PELLEX**

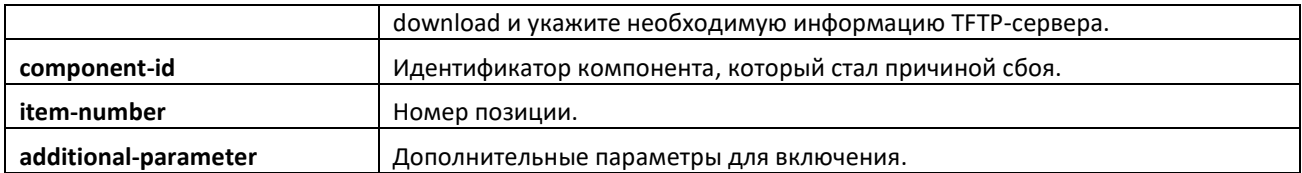

# *debug console*

Эта команда включает отображение трассировок команды debug в текущей сессии, в рамках которой она выполняется. Вывод трассировок команды debug появится для всех сессий, для которых включена эта команда. Конфигурация этой команды сохраняется на время сессии. Команда не сохраняется после перезагрузки.

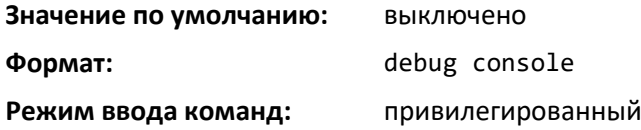

# *no debug console*

Эта команда выключает отображение вывода трассировок команды debug в сессии входа, в рамках которой она выполняется.

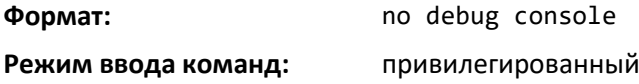

# *debug crashlog*

Используйте эту команду, чтобы просмотреть информацию в файле журнала сбоев, который формирует система, когда происходит непредвиденная перезагрузка. Файл журнала сбоев содержит следующую информацию.

- Информацию о стеке вызовов в простой и подробной форме;
- Состояние журнала;
- Журнал в буфере;
- Журнал событий;
- Сохраняемый журнал;
- Системную информация (вывод sysapiMbufDump);
- Отладочную информацию об очередях сообщений;
- Отладочную информацию о памяти;
- Отладочный статус памяти;
- Информацию об ОС (вывод osapiShowTasks);
- Информацию из /proc (meminfo, cpuinfo, interrupts, version и net/sockstat).

**Значение по умолчанию:** выключено

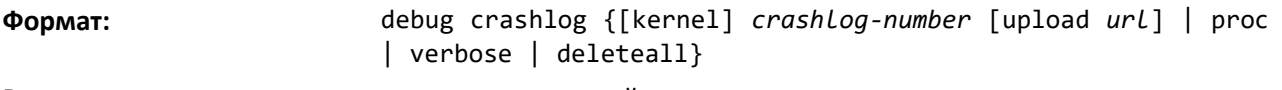

**Режим ввода команд:** привилегированный

## *debug dcbx packet*

Эта команда включает отладочную трассировку для переданных или полученных пакетов DCBX.

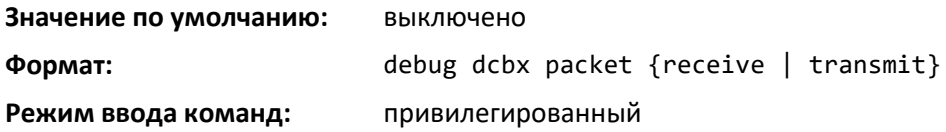

# *debug debug-config*

Команда выгрузки/загрузки файла debug-config.ini. Файл debug-config.ini выполняет команды CLI (включая команды devshell и drivshell) при определенных событиях. Данный файл создается вручную и загружается на коммутатор.

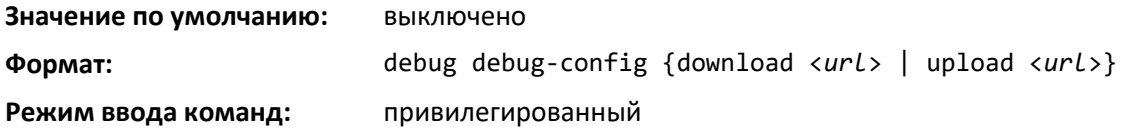

#### *debug dhcp packet*

Команда выводит отладочную информацию о действиях DHCPv4-клиента и трассировки пакетов DHCPv4, поступающих на локальный DHCPv4-клиент и передаваемых с него.

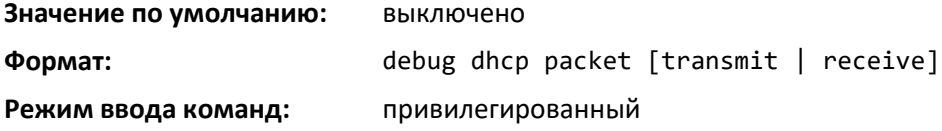

#### *no debug dhcp*

Выключает вывод отладочной информации о действиях DHCPv4-клиента.

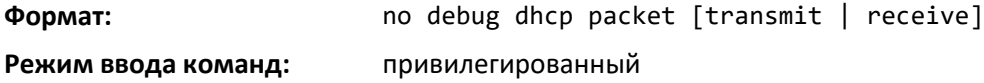

# *debug dot1ag*

Команда включает отладку сообщений, отправленных между MP и MEP.

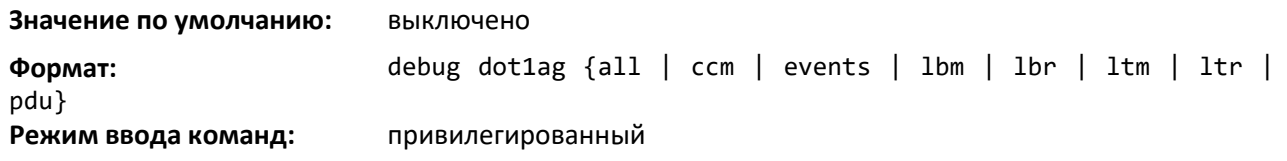

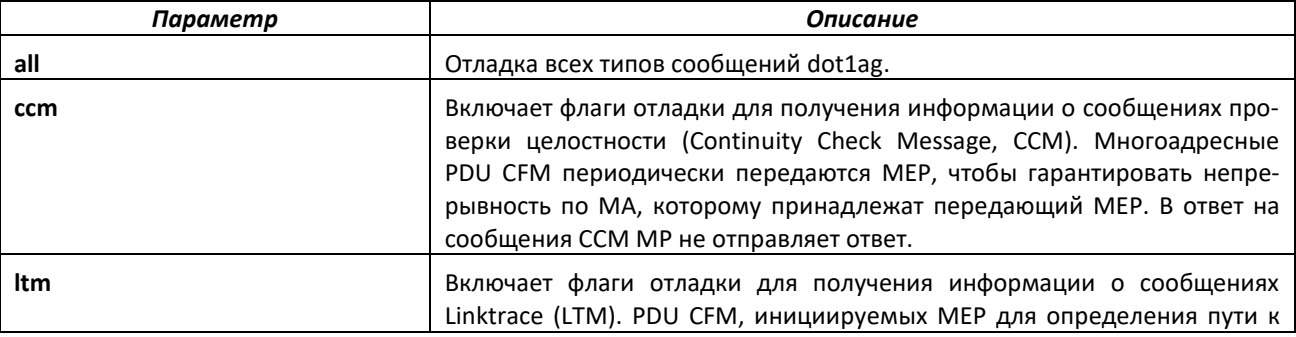

# $\triangle$  eltex

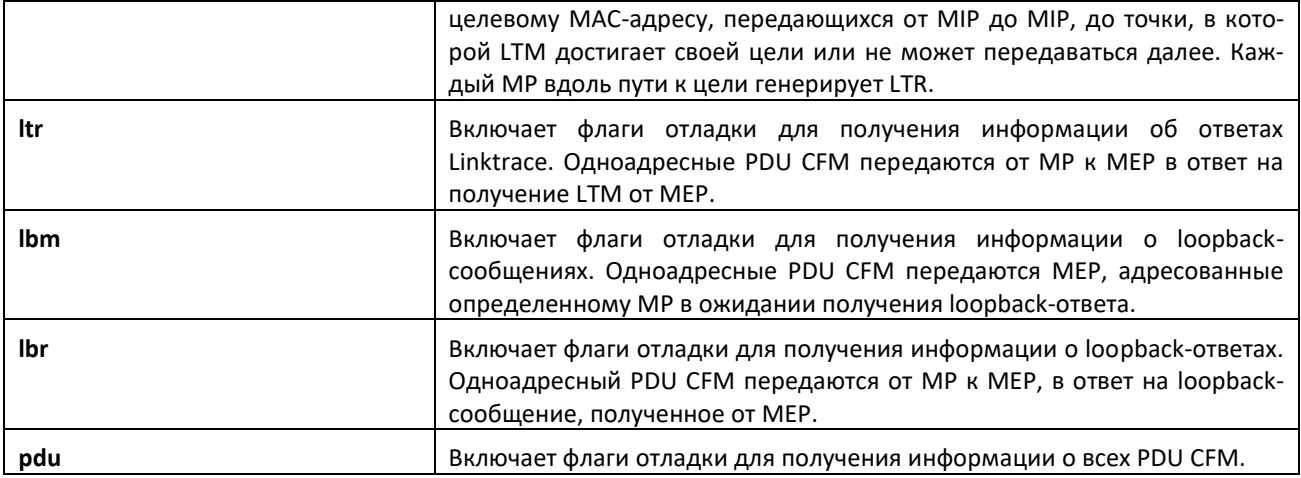

# *debug dot1x packet*

Включение отладочной трассировки пакетов dot1x.

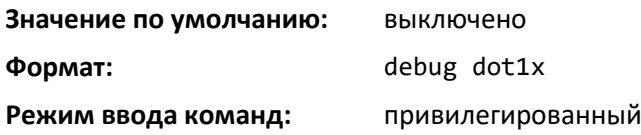

# *no debug dot1x packet*

Выключение отладочной трассировки пакетов dot1x.

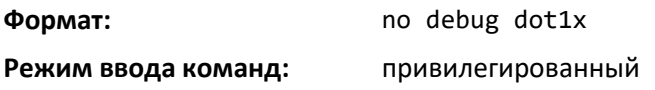

# *debug fip-snooping packet*

Используйте команду debug fip-snooping packet в привилегированном режиме, чтобы включить отладочную трассировку FIP-пакетов в процессе передаче или получения с различными настройками фильтра.

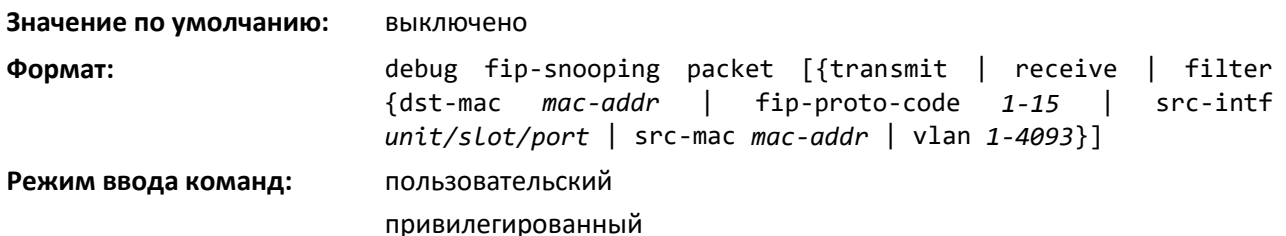

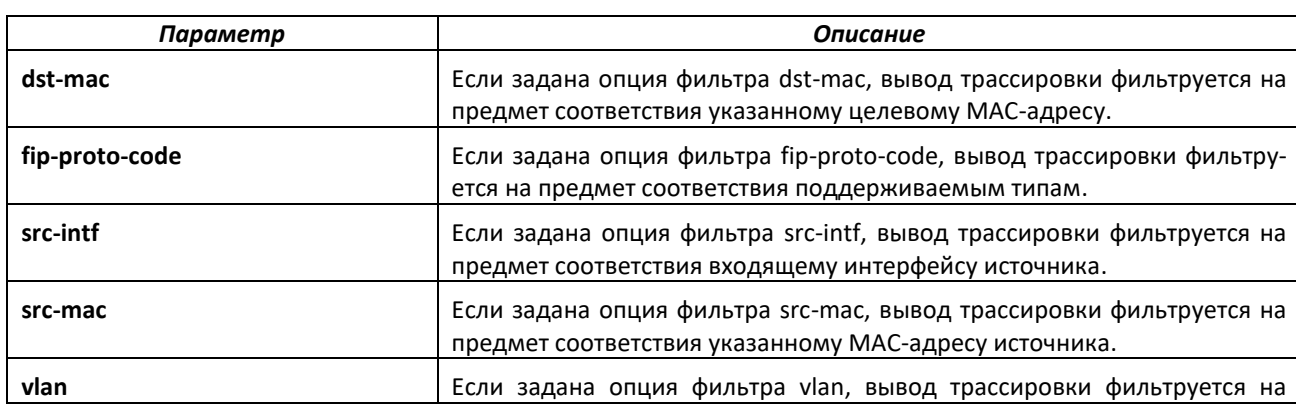

## *no debug fip-snooping packet*

Данная команда используется в привилегированном режиме, чтобы выключить отладочную трассировку FIP-пакетов в процессе передачи или получения с различными настройками фильтра.

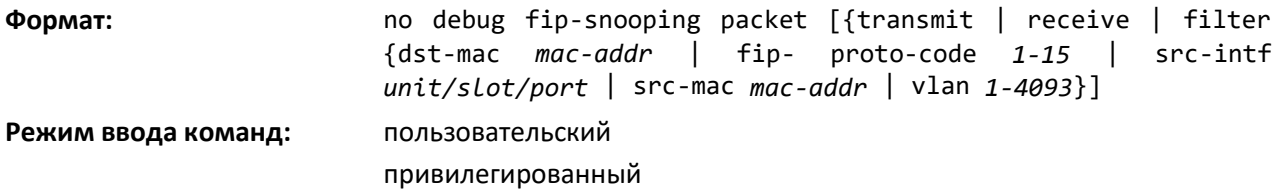

#### *debug igmpsnooping packet*

Эта команда включает отслеживание пакетов IGMP Snooping, полученных и переданных коммутатором.

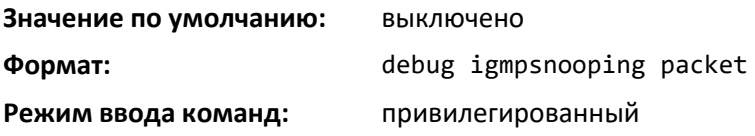

#### *no debug igmpsnooping packet*

Выключение отслеживания пакетов IGMP Snooping.

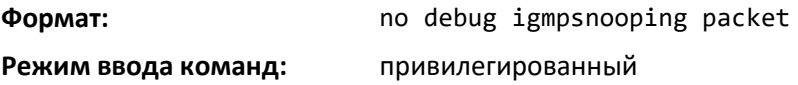

#### *debug igmpsnooping packet transmit*

Эта команда позволяет отслеживать пакеты IGMP Snooping, переданные коммутатором. Чтобы отслеживать пакеты для определенного интерфейса, функция Snooping должна быть включена на устройстве и интерфейсе.

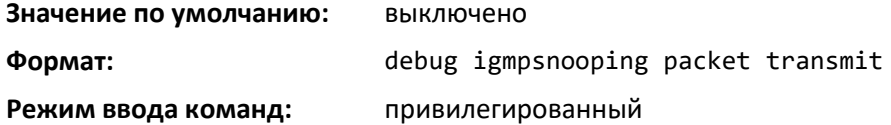

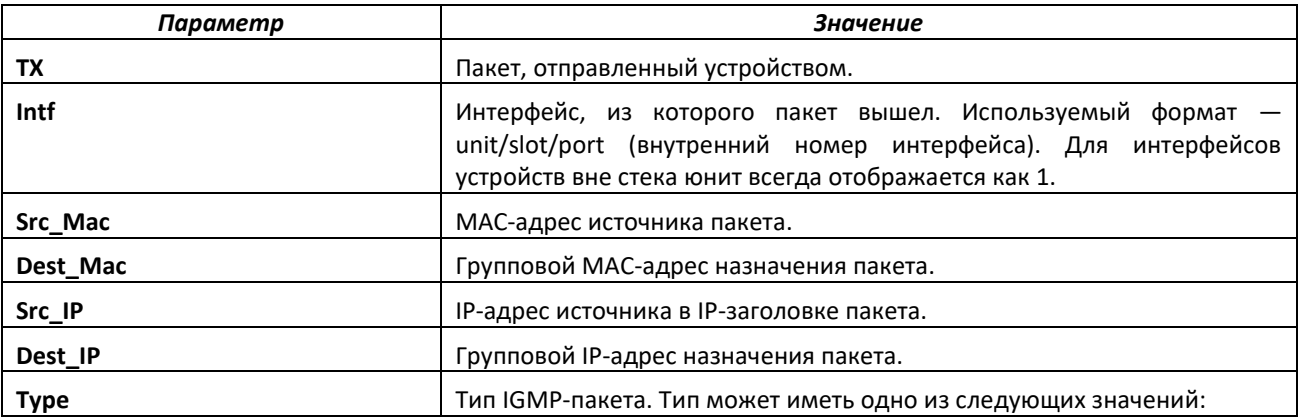

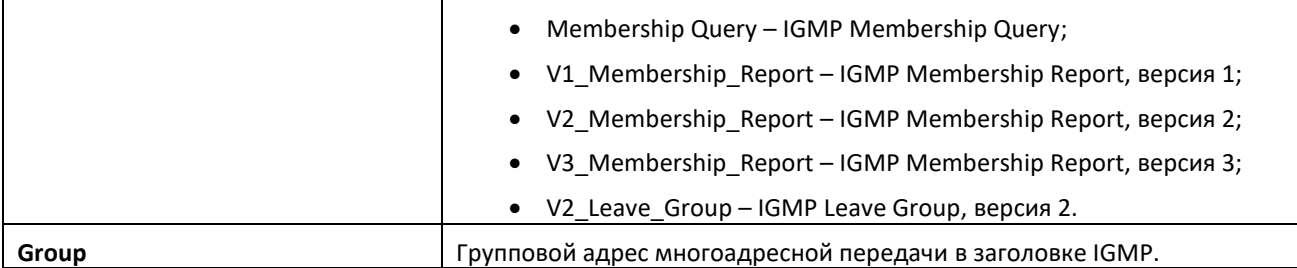

### *no debug igmpsnooping transmit*

Эта команда выключает трассировку переданных пакетов IGMP Snooping.

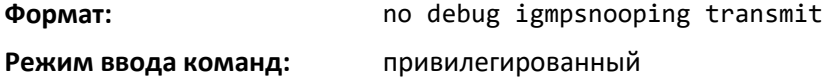

# *debug igmpsnooping packet receive*

Команда позволяет отслеживать пакеты IGMP Snooping, полученные коммутатором. Чтобы отслеживать пакеты для определенного интерфейса, функция Snooping должна быть включена на устройстве и интерфейсе.

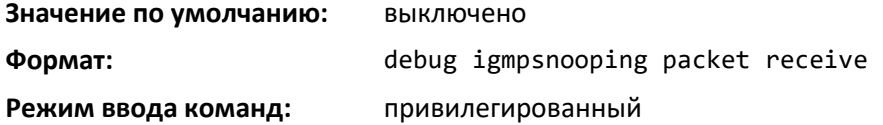

Параметры, отображаемые в сообщении трассировки

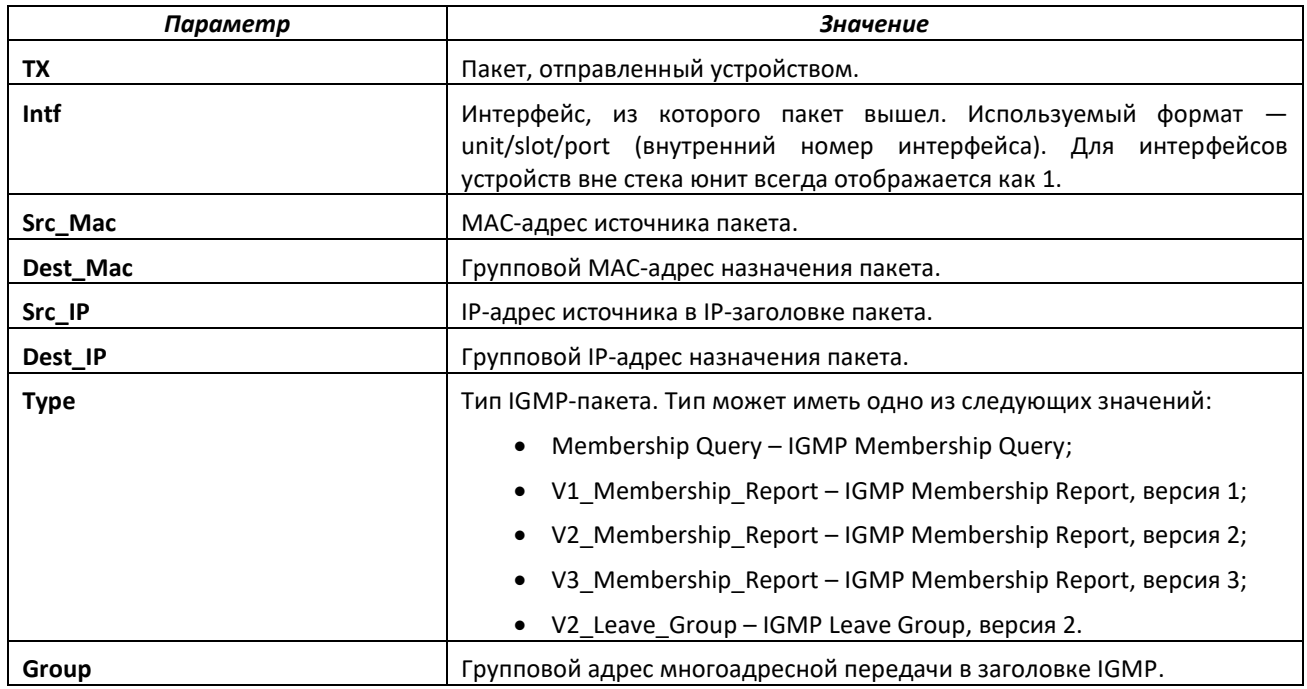

#### *no debug igmpsnooping receive*

Эта команда выключает трассировку полученных пакетов IGMP Snooping.

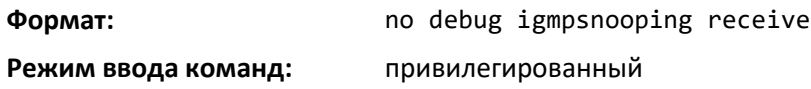

## *debug ip acl*

Команда включения отладки пакетов IP-протокола, соответствующих критериям ACL.

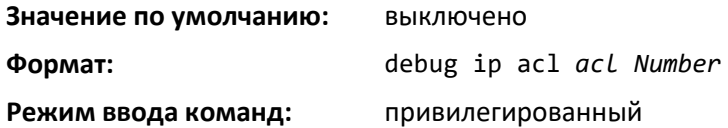

#### *no debug ip acl*

Выключение отладки пакетов IP-протокола, соответствующих критериям ACL.

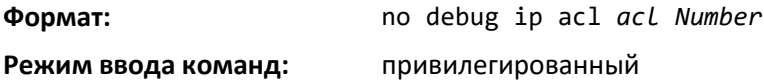

#### *debug ip bgp*

Используйте команду, чтобы включить отладочную трассировку BGP-пакетов. Сообщения отладки отправляются в системный журнал с уровнем критичности DEBUG. Чтобы вывести сообщения отладки в консоль, включите ведение консольного журнала на уровне DEBUG, используя команду logging console debug. Опции отладки для конкретного соединения являются объединением опций, включенных глобально, и опций, включенных для данного соединения. Включение одной из опций типа пакета включает пакетную трассировку во входящем и в исходящем направлении.

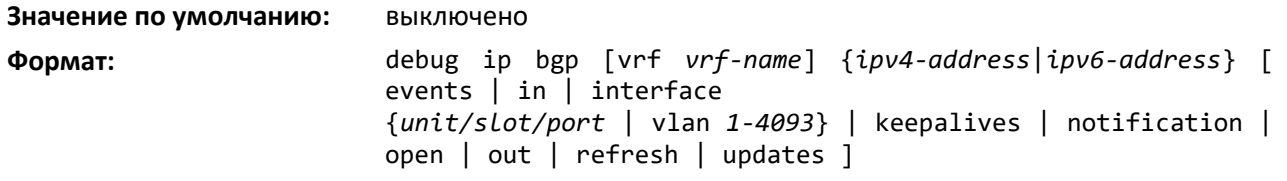

**Режим ввода команд:** привилегированный

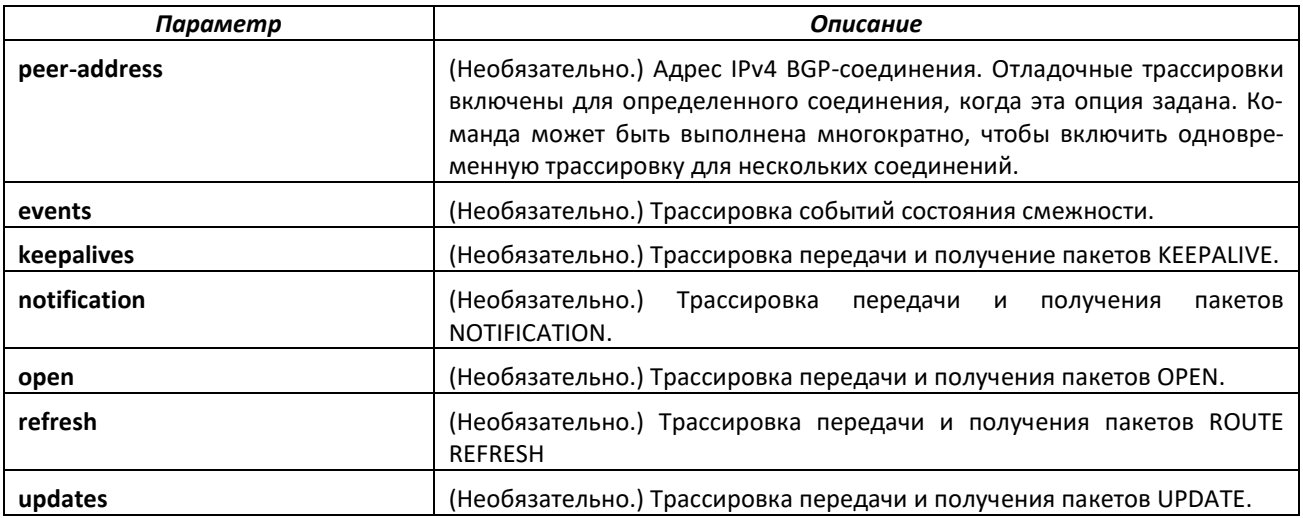

#### *no debug bgp*

Команда выключения отладочной трассировки событий BGP.

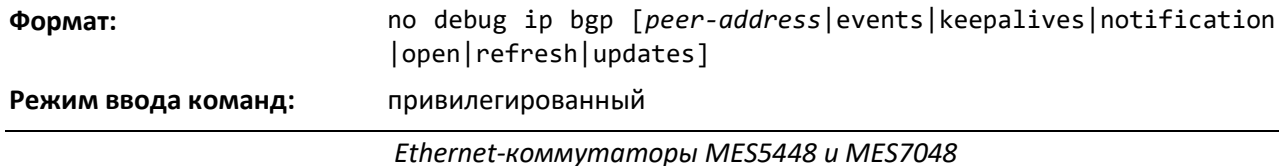

# *debug ip vrrp*

Команда включает отладочные сообщения протокола VRRP.

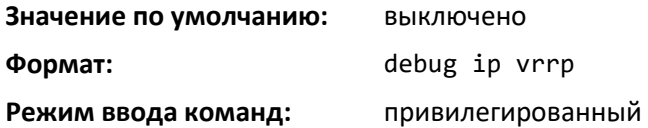

#### *no debug ip vrrp*

Выключает отладочные сообщения протокола VRRP.

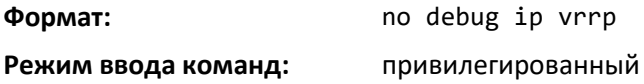

#### *debug ipv6 dhcp*

Команда выводит отладочную информации о действиях DHCPv6-клиента и трассировки пакетов DHCPv6, поступающих на локальный DHCPv6-клиент и передаваемых с него.

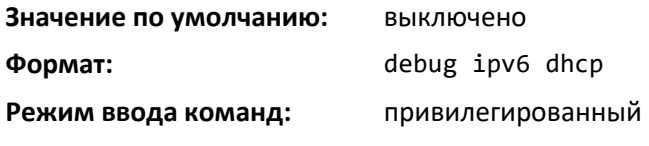

# *no debug ipv6 dhcp*

Выключает вывод отладочной информации о действиях DHCPv6-клиента.

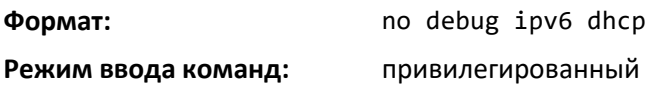

#### *debug ipv6 ospfv3 packet*

Используйте команду, чтобы включить отладочную трассировку пакетов IPv6 OSPFv3.

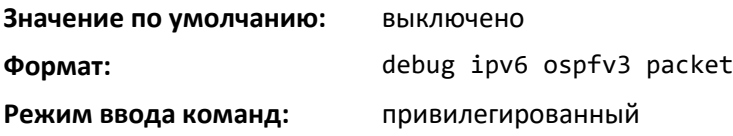

## *no debug ipv6 ospfv3 packet*

Выключение отладочной трассировки пакетов IPv6 OSPFv3.

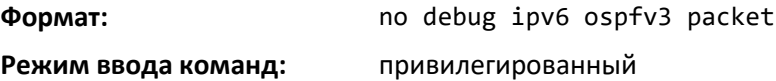

## *debug lacp packet*

Эта команда позволяет отследить пакеты LACP, полученные и переданные коммутатором.

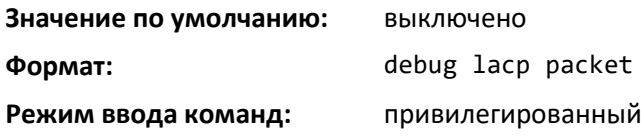

#### *no debug lacp packet*

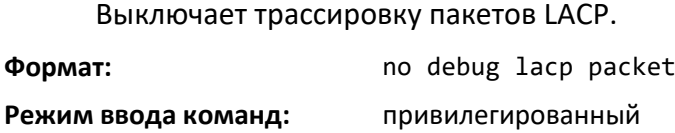

# *debug mldsnooping packet*

Используйте эту команду, чтобы отслеживать прием и передачу пакетов MLD Snooping. При использовании ключевого слова **receive** отслеживаются только полученные пакеты MLD Snooping, при использовании **transmit** отслеживаются только переданные пакеты MLD Snooping. Когда ключевое слово не используется, выводятся все трассировки пакетов MLD Snooping. Важная информация (исходный адрес, адрес назначения, тип управляющего пакета, длина пакета и интерфейс, в котором пакет получен или передан) выводится в консоли.

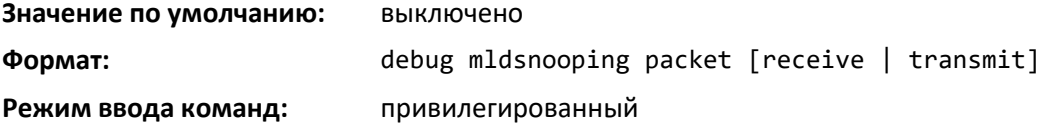

#### *no debug mldsnooping packet*

Команда выключения отладочной трассировки приема и передачи пакета MLD snooping.

#### *debug ospf packet*

Команда позволяет отслеживать пакеты OSPF, полученные и переданные коммутатором. Дополнительно можно задать используемый виртуальный маршрутизатор.

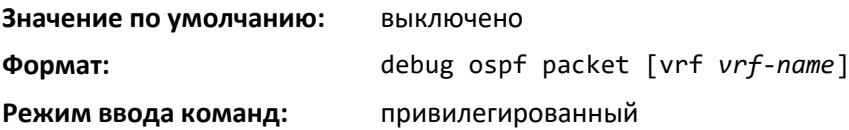

Параметры, отображаемые в сообщении трассировки, приведены в таблице ниже.

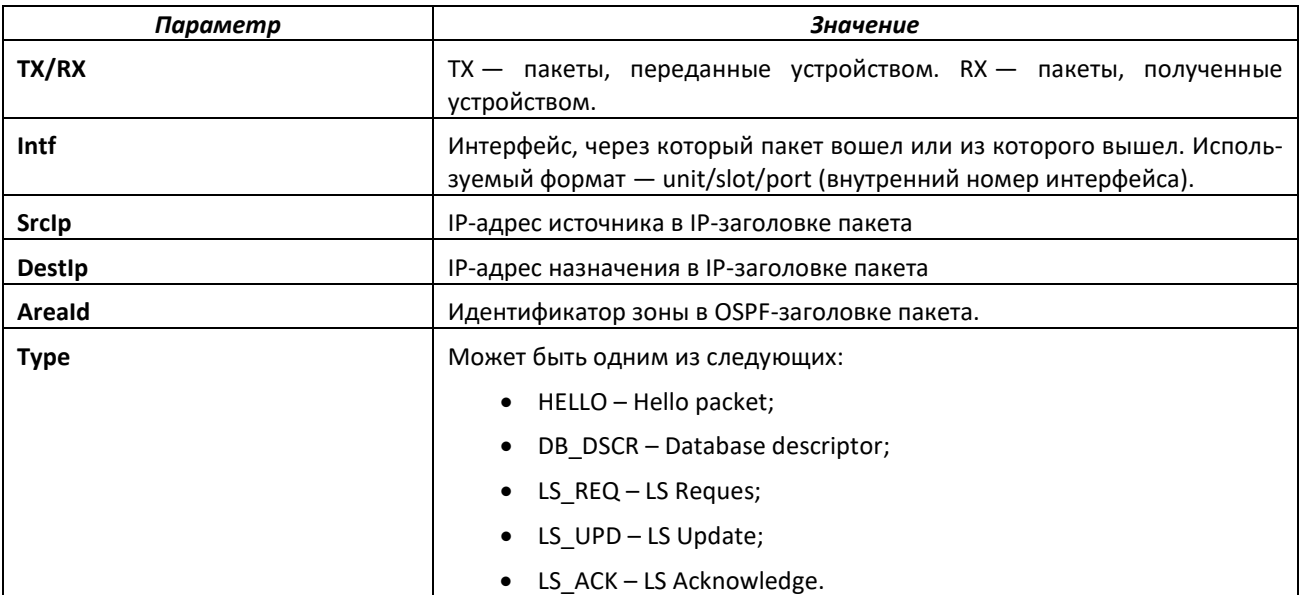

Оставшиеся поля в трассировке связаны с типами пакетов OSPF. Описания полей для пакета HELLO приведены в таблице ниже.

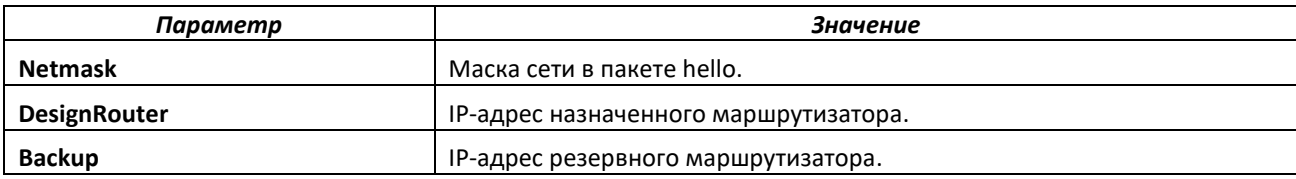

Описания полей для пакета DB\_DSCR приведены в таблице ниже.

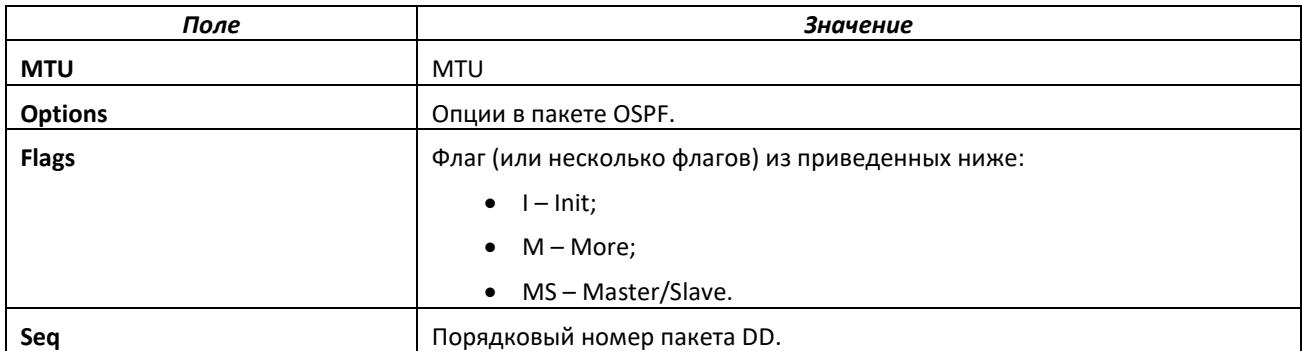

Описания полей для пакета LS\_REQ приведены в таблице ниже.

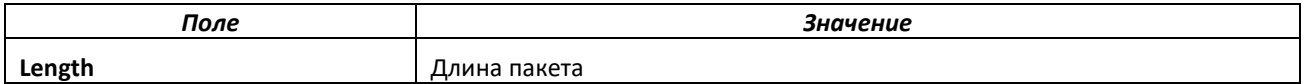

Описания полей для пакета LS\_UPD приведены в таблице ниже.

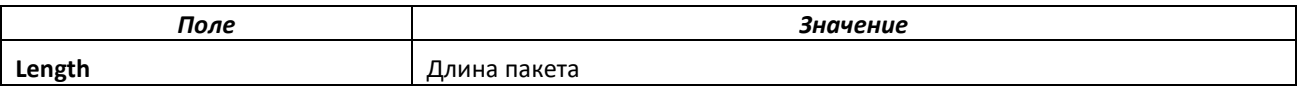

Описания полей для пакета LS\_ACK приведены в таблице ниже.

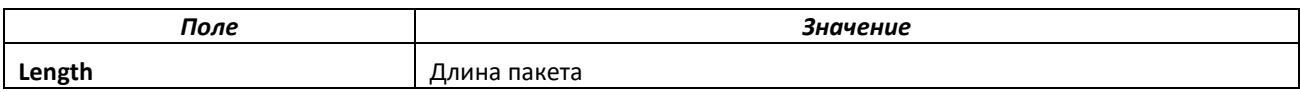

### *no debug ospf packet*

Выключает трассировку пакетов OSPF.

- **Формат:** no debug ospf packet
- **Режим ввода команд:** привилегированный

## *debug ospfv3 packet*

Используйте команду, чтобы включить отладочную трассировку пакетов OSPFv3.

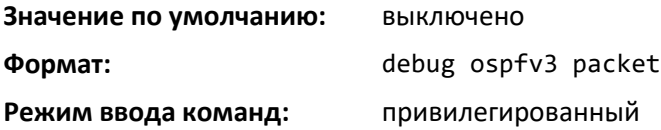

#### *no debug ospfv3 packet*

Выключает отладочную трассировку пакетов OSPFv3.

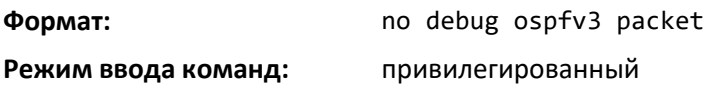

### *debug ping packet*

Эта команда позволяет отслеживать запросы и ответы ICMP. Команда отслеживает операции ping на сетевом/сервисном порте. Возможно отслеживание на виртуальном маршрутизаторе.

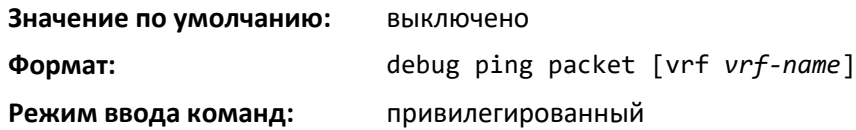

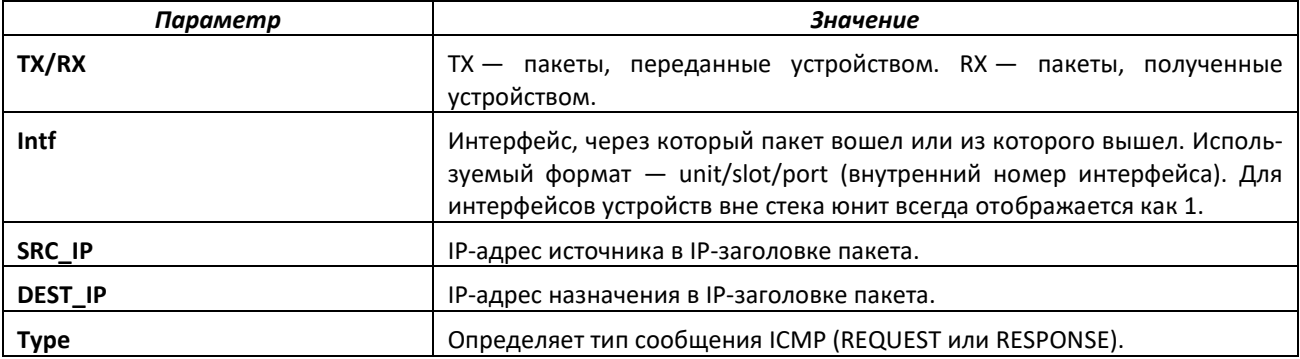

*no debug ping packet*

Выключает трассировку запросов и ответов ICMP.

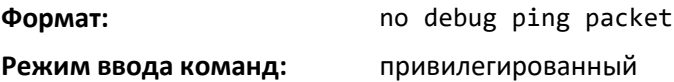

#### *debug rip packet*

Данная команда включает трассировку запросов и ответов RIP. Дополнительных опций нет. Вывод направлен в файл журнала.

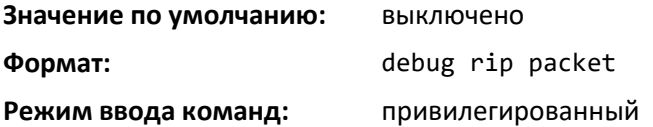

Параметры, отображаемые в сообщении трассировки, приведены в таблице ниже.

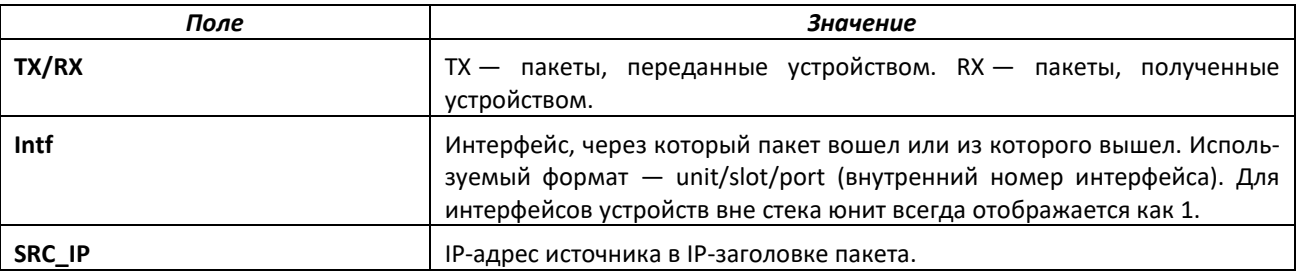

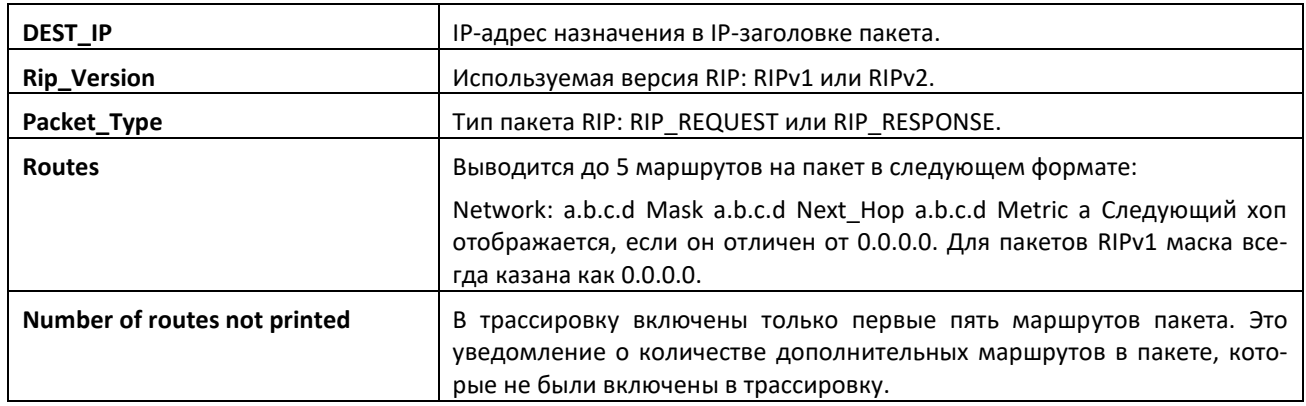

# *no debug rip packet*

Команда выключает трассировку запросов и ответов RIP.

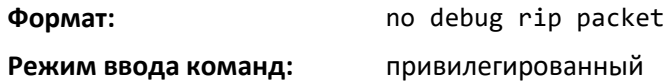

# *debug sflow packet*

Включить отладочную трассировку пакетов sFlow.

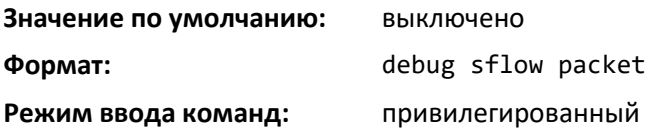

*no debug sflow packet*

Выключить отладочную трассировку пакетов sFlow.

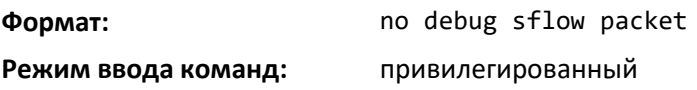

# *debug spanning-tree bpdu*

Эта команда позволяет отслеживать BPDU-пакеты протокола STP, полученные и переданные коммутатором.

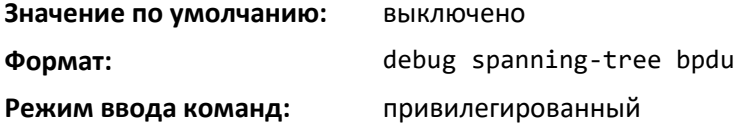

#### *no debug spanning-tree bpdu*

Выключение трассировки BPDU-пакетов протокола остовного дерева.

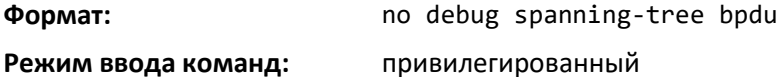

#### *debug spanning-tree bpdu receive*

Команда отслеживания BPDU-пакетов протокола STP, полученных коммутатором. Чтобы отслеживать пакеты для определенного интерфейса, протокол STP должен быть включен на устройстве и интерфейсе.

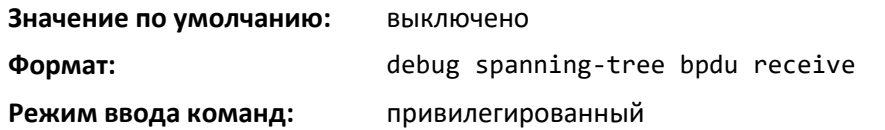

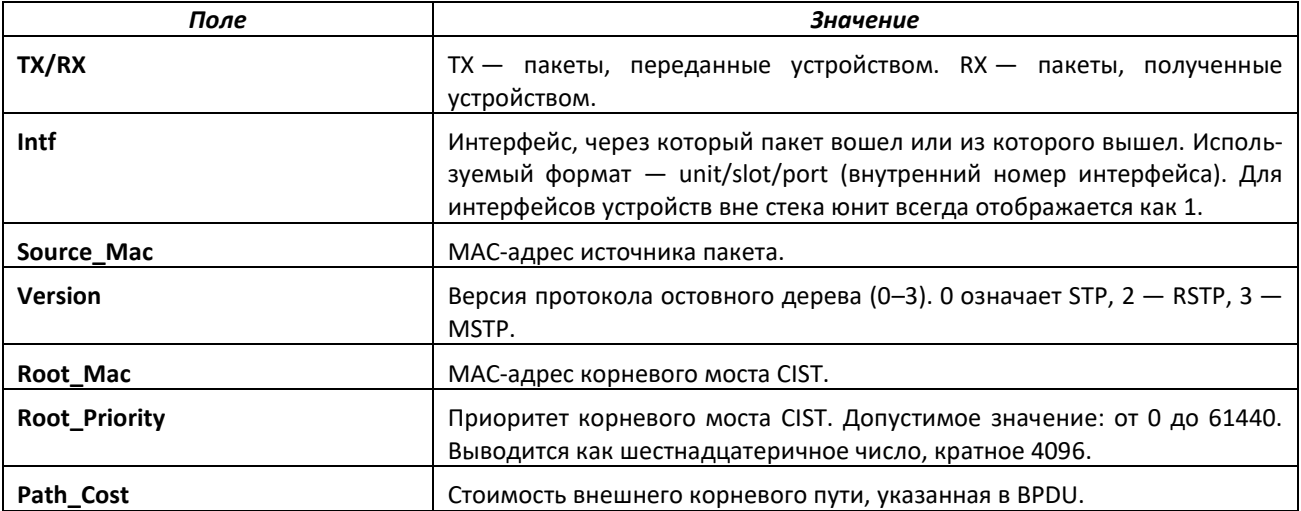

#### *no debug spanning-tree bpdu receive*

Выключить трассировку получаемых BPDU-пакетов протокола остовного дерева.

**Формат:** no debug spanning-tree bpdu receive

**Режим ввода команд:** привилегированный

#### *debug spanning-tree bpdu transmit*

Эта команда позволяет отслеживать BPDU-пакеты протокола STP, отправленных коммутатором. Чтобы отслеживать пакеты на определенном интерфейсе, протокол STP должен быть включен на устройстве и интерфейсе.

**Значение по умолчанию:** выключено

**Формат:** debug spanning-tree bpdu transmit

**Режим ввода команд:** привилегированный

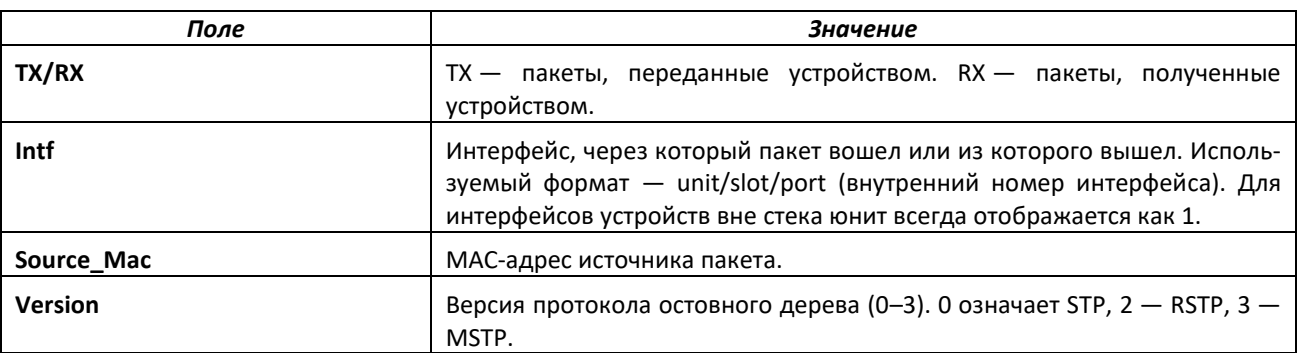

# *<u>SELTEX</u>*

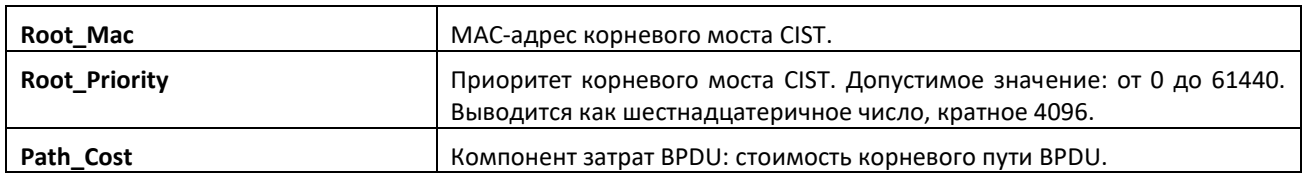

# *no debug spanning-tree bpdu transmit*

Выключение трассировки отправляемых BPDU-пакетов протокола остовного дерева.

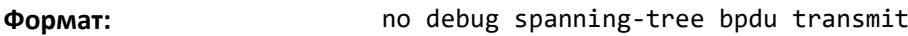

**Режим ввода команд:** привилегированный

#### *debug tacacs*

Команда debug tacacs packet используется для включения отладки TACACS+.

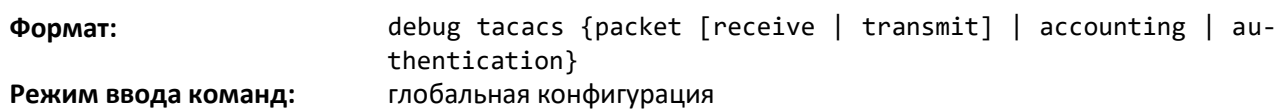

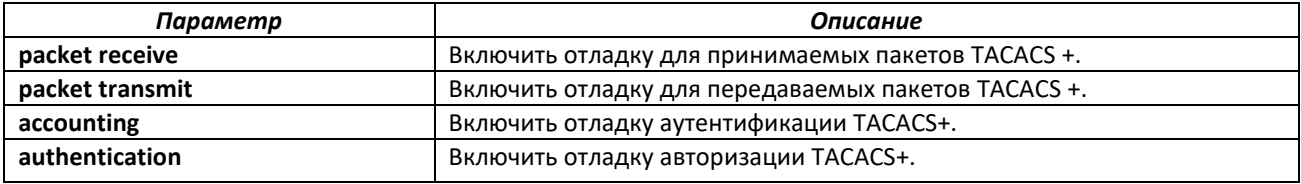

#### *debug telnetd start*

Используйте эту команду, чтобы запустить отладочный демон Telnet. Отладочный демон Telnet предоставляет доступ к командной оболочке Linux. Идентификатор пользователя Telnet: root. Если на момент выполнения команды демон Telnet уже работает, команда останавливает и перезапускает демон. Команда доступна при наличии debug-ключа.

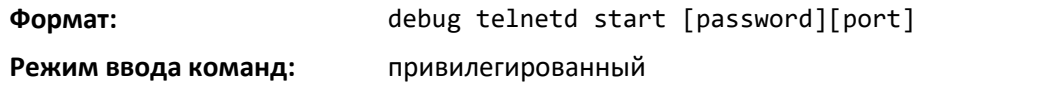

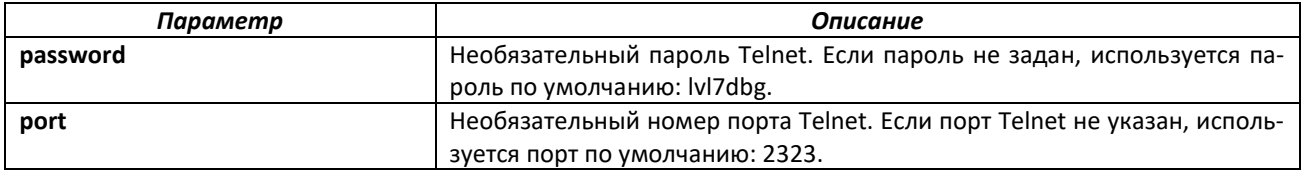

# *debug telnetd stop*

Команда остановки демона Telnet, ранее запущенного командой [debug telnetd start.](#page-67-0)

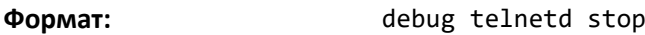

**Режим ввода команд:** привилегированный

#### *debug transfer*

Команда включает отладку передачи файлов.

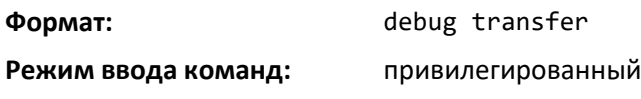

# *no debug transfer*

Выключает отладку передачи файлов.

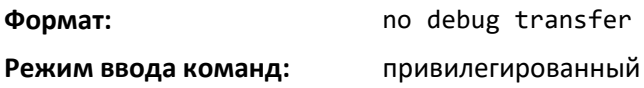

# *debug udld events*

Команда включает отладку событий UDLD.

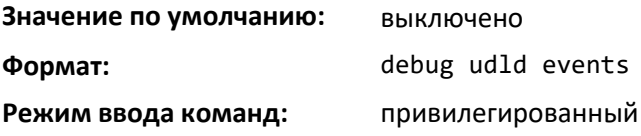

# *debug udld packet receive*

Команда включает отладочные сообщения при получении PDU UDLD.

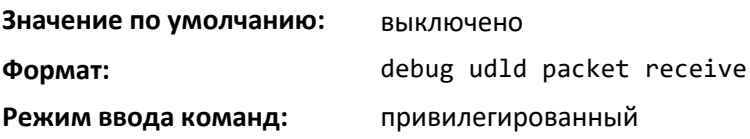

### *debug udld packet transmit*

Команда включает отладочные сообщения при отправке PDU UDLD.

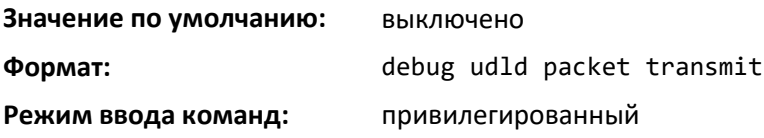

# *show debugging*

Команда отображает текущую конфигурацию отслеживания пакетов.

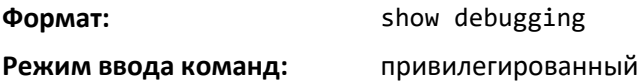

#### *exception protocol*

Команда задает протокол, используемый для хранения файла дампа памяти.

**Значение по умолчанию:** отсутствует

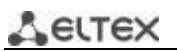

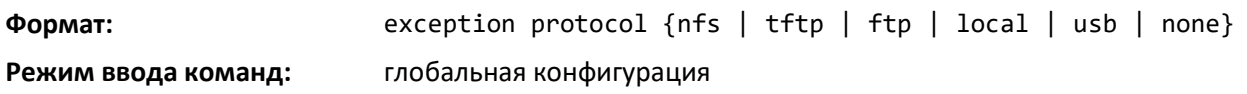

### *no exception protocol*

Используйте эту команду, чтобы сбросить конфигурацию протокола дампа памяти к заводским настройкам

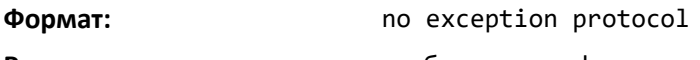

**Режим ввода команд:** глобальная конфигурация

# *exception dump tftp-server*

Используйте эту команду для настройки IP-адреса удаленного TFTP-сервера, чтобы сохранить файлы дампа памяти на внешнем сервере

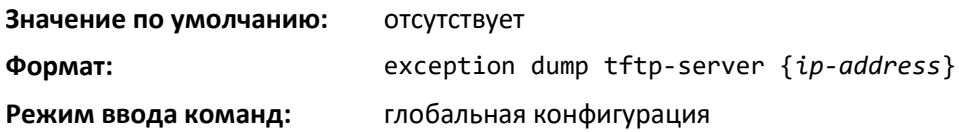

# *no exception dump tftp-server*

Используйте эту команду, чтобы сбросить конфигурацию удаленного сервера для дампов к заводским настройкам.

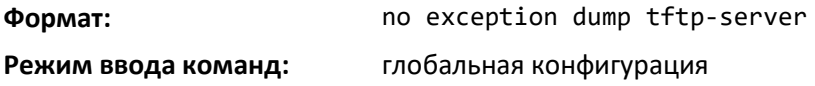

#### *exception dump nfs*

Используйте эту команду, чтобы настроить точку подключения NFS и сохраниение файла дампа памяти в файловой системе NFS.

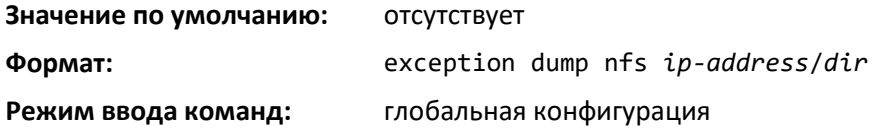

#### *no exception dump nfs*

Сброс конфигурации точки подключения NFS для дампа к заводским настройкам.

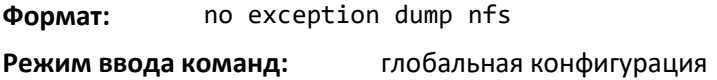

# *exception dump filepath*

Команда для настройки пути к файлу при сохранении дампа памяти на TFTP или FTP-сервере, в подключенной системе NFS или подкаталоге USB-устройства.

**Значение по умолчанию:** отсутствует
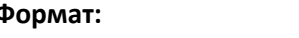

**Формат:** exception dump filepath *dir*

**Режим ввода команд:** глобальная конфигурация

# *no exception dump filepath*

Команда сброса конфигурации пути к файлу дампа к заводским настройкам.

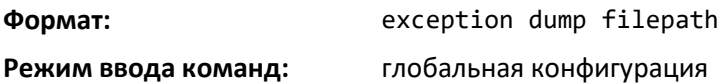

# *exception core-file*

Настраивает префикс для имени файла дампа памяти. Имя файла дампа памяти генерируется с префиксом следующим образом.

При выборе hostname:

file-name-prefix hostname Time Stamp.bin

Если hostname не выбран:

file-name-prefix MAC Address Time Stamp.bin

Если hostname указан, имя файла ядра использует значение hostname, в остальных случаях имя файла ядра использует MAC-адрес при генерации файла дампа ядра. Длина префикса — 15 символов.

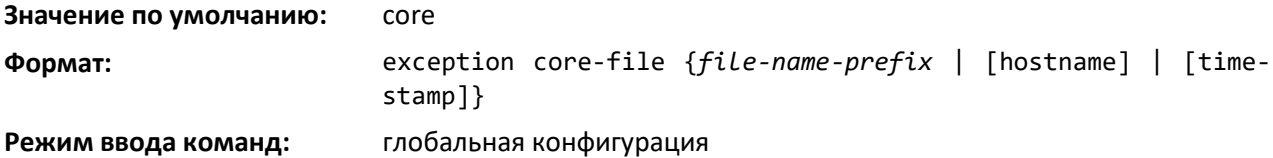

#### *no exception core-file*

Команда сброса конфигурации префикса файла дампа памяти исключения к заводским настройкам. Опции имени узла и метки времени также отключаются.

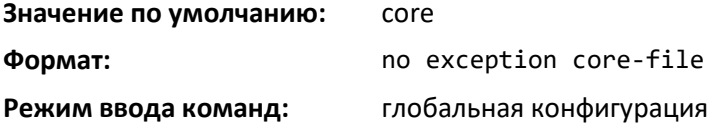

#### *exception switch-chip-register*

Команда включает или выключает дамп регистров микросхемы коммутатора в случае исключения. Дамп регистров микросхемы коммутатора выполняется только для основного юнита, для остальных юнитов стека не выполняется.

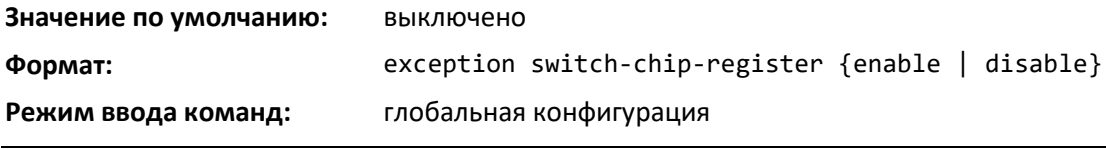

 *Ethernet-коммутаторы MES5448 и MES7048* 

# **LELTE**

# *exception dump ftp-server*

Команда настраивает IP-адрес удаленного FTP-сервера, чтобы сохранить файлы дампа памяти на внешнем сервере. Если имя пользователя и пароль не настроены, коммутатор использует анонимное FTP-подключение (FTP-сервер должен принимать анонимные подключения).

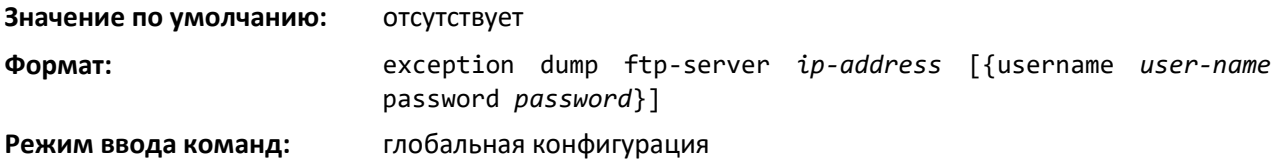

# *no exception dump ftp-server*

Команда сброса настроек удаленного FTP-сервера для дампа исключения к заводским настройкам. Команда также сбрасывает имя пользователя и пароль FTP.

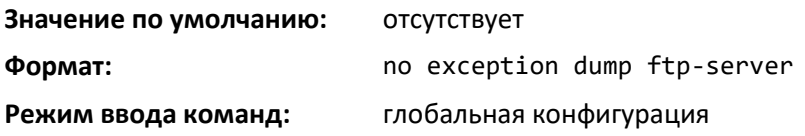

# *exception dump compression*

Команда включает режим сжатия.

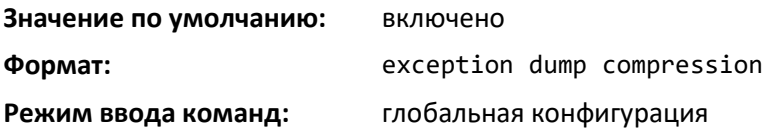

# *no exception dump compression*

Команда выключает режим сжатия.

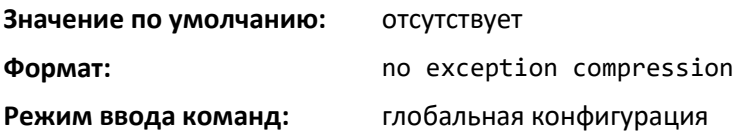

# *exception dump stack-ip-address protocol*

Команда настраивает протокол (DHCP или статический) для использования при конфигурации сервисного порта в случае отказа юнита. Если настроен DHCP, модуль получает IP-адрес от DHCPсервера, доступного в сети.

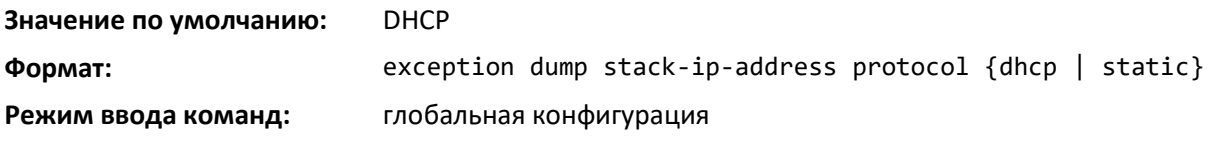

# *no exception dump stack-ip-address protocol*

Сброс конфигурации IP-протокола стека (DHCP или статического) к настройкам по умолчанию.

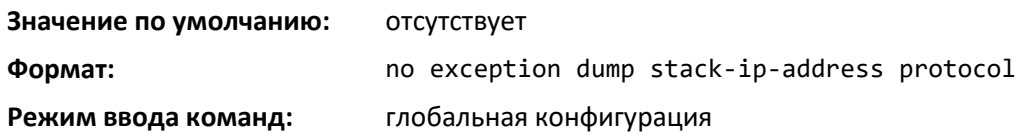

# *exception dump stack-ip-address add*

Команда добавляет статический IP-адрес, который будет присвоен сервисному порту отдельного юнита в стеке в случае отказа коммутатора. Этот IP-адрес используется для дампа памяти.

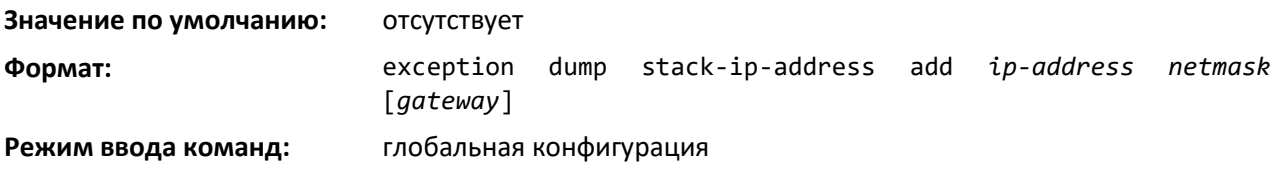

#### *exception dump stack-ip-address remove*

Удаление конфигурации IP-адреса стека. Если данный IP-адрес присвоен какому-либо модулю в стеке, он удаляется из модуля.

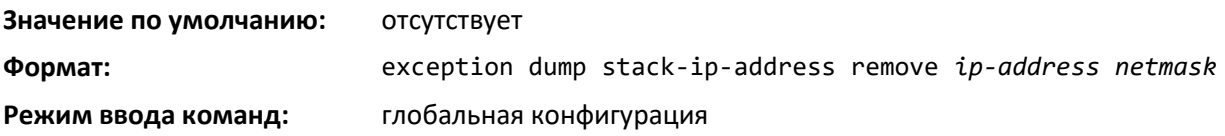

# *exception nmi*

Эта команда включает или выключает дамп памяти в случае NMI.

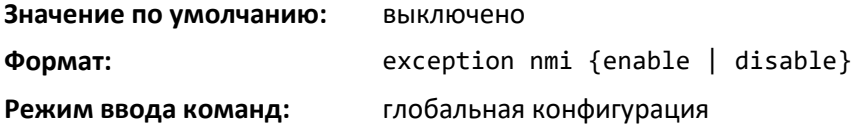

#### *write core*

Используйте команду write core, чтобы создать файл дампа памяти. Команда write core test полезна при тестировании настроек дампа памяти. Например, если протокол TFTP сконфигурирован, write core test пытается связаться с сервером TFTP и сообщает, можно ли с ним связаться. Аналогичным образом, если протокол сконфигурирован как nfs, эта команда подключает и выключает файловую систему и сообщает пользователю о ее состоянии.

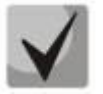

**write core перезагружает коммутатор, что может быть полезно, если он работает неправильно, но не отказал.** 

# AGLTEX

Для write core test целевое имя файла используется для теста TFTP. Дополнительно можно задать целевое имя файла, если протокол сконфигурирован как TFTP.

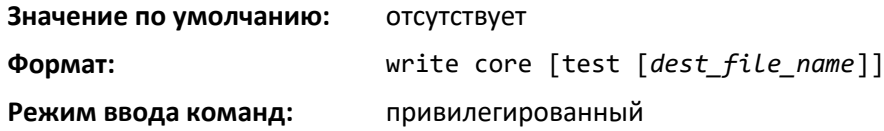

### *debug exception*

Команда отображает поддержку функций дампа памяти.

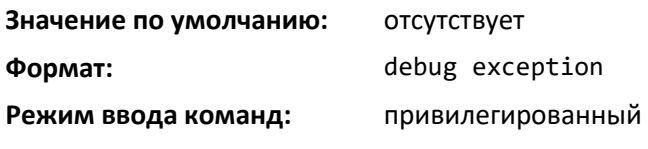

# *show exception*

Эта команда отображает параметры конфигурации для создания файла дампа памяти.

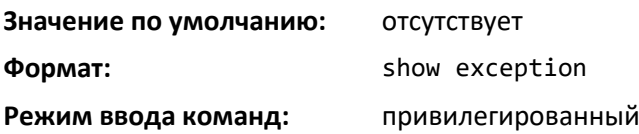

# *show exception core-dump-file*

Команда отображает файлы дампа памяти, существующие в локальной файловой системе.

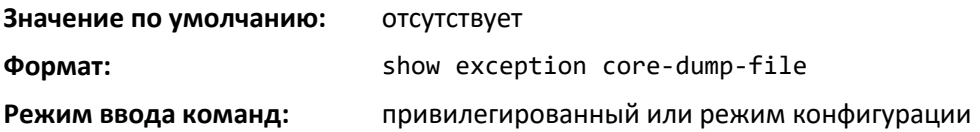

# *show exception log*

Команда отображает результаты трассировки дампа памяти в локальной файловой системе.

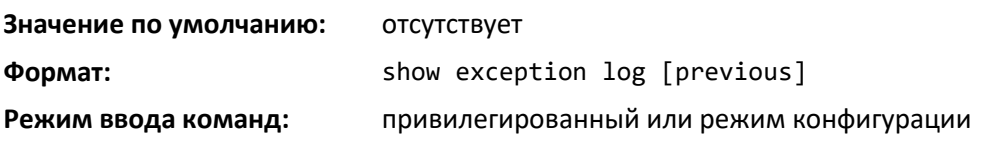

#### *mbuf*

Используйте эту команду, чтобы настроить пороговые ограничения для буфера памяти (MBUF) и генерировать уведомления при достижении этих пределов.

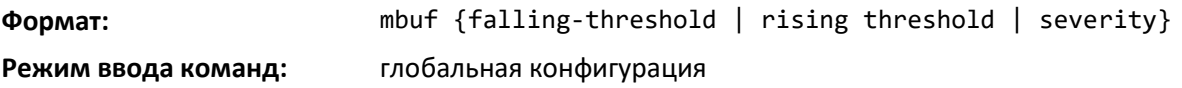

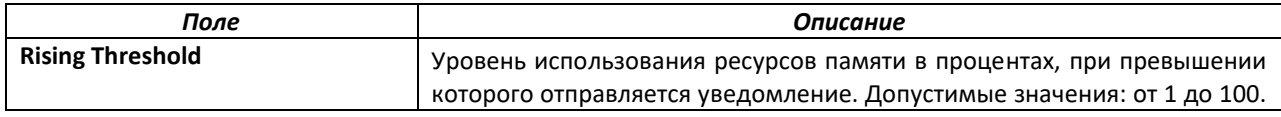

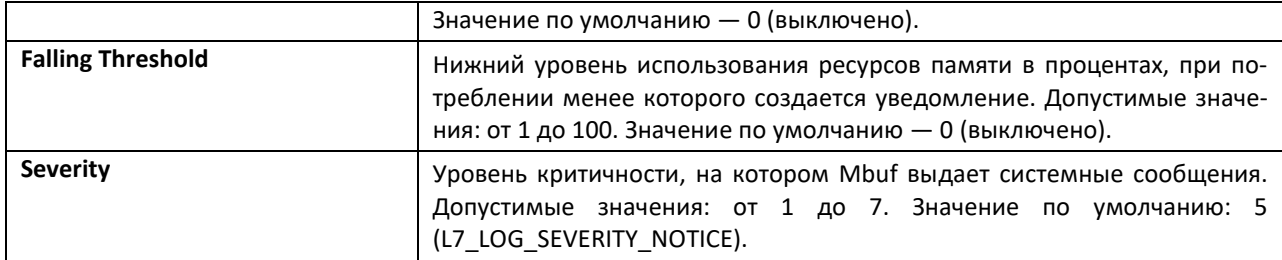

# *show mbuf total*

Команда отображает информацию буфера памяти (MBUF).

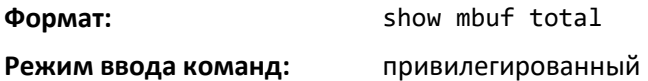

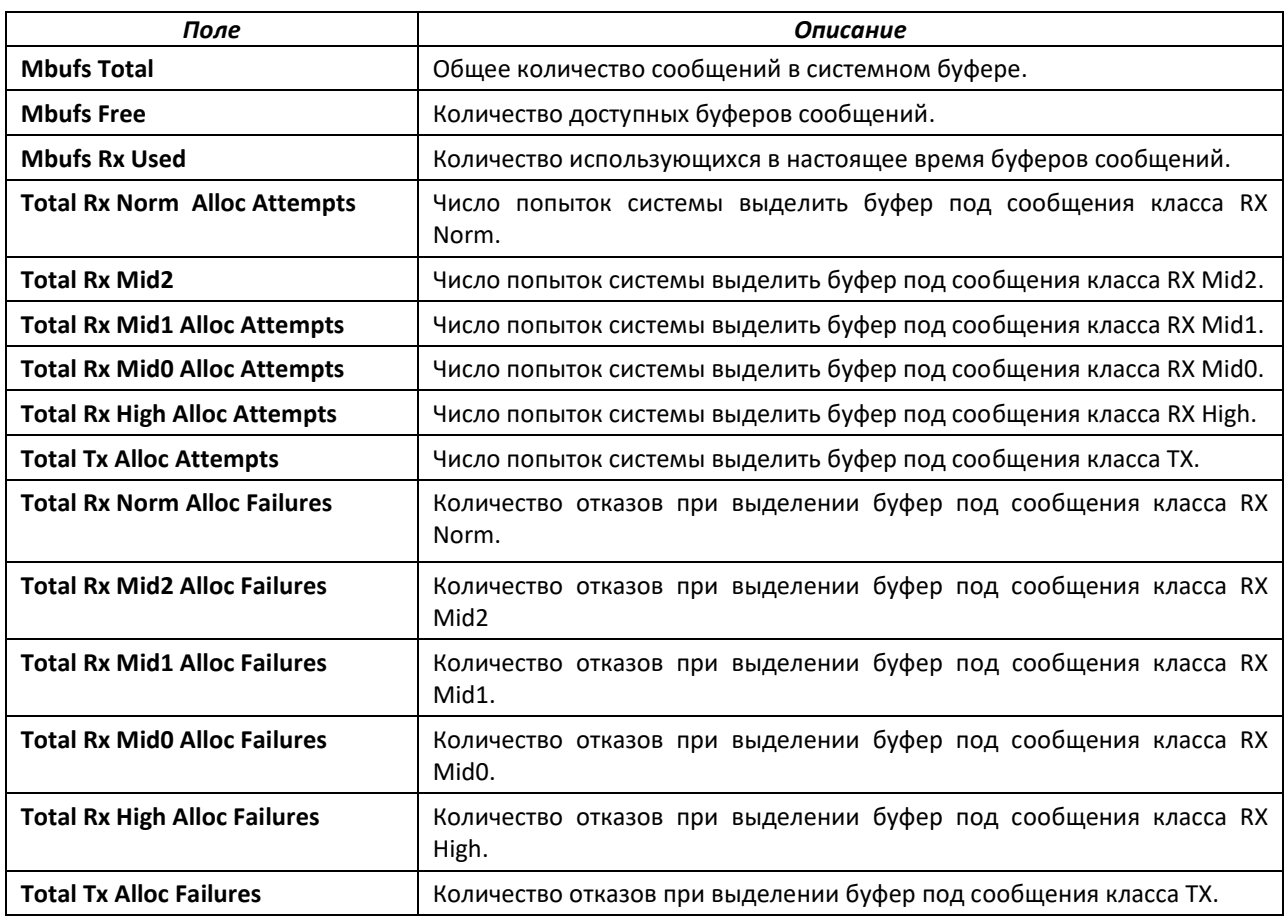

# *show msg-queue*

Команда для отображения очередей сообщений.

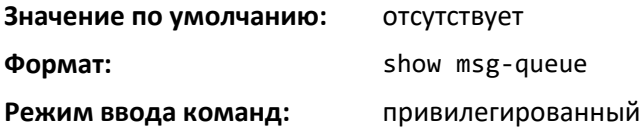

# *debug packet-trace*

Используйте эту команду, чтобы включить вывод сообщений функции трассировки пакетов.

# .ettex

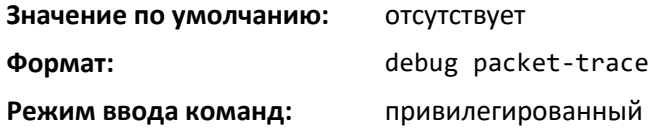

#### *session start*

Команда инициирует консольную сессию от ведущего устройства стека к другому юниту в стеке, или от второстепенного юнита до управляющего или другого второстепенного юнита. Во время сессии на задействованном юните могут быть использованы команды для поиска неисправностей и отладки с выводом релевантной информации от задействованного юнита, определенного в сессии. Команды отображаются на задействованном юните с помощью опции help.

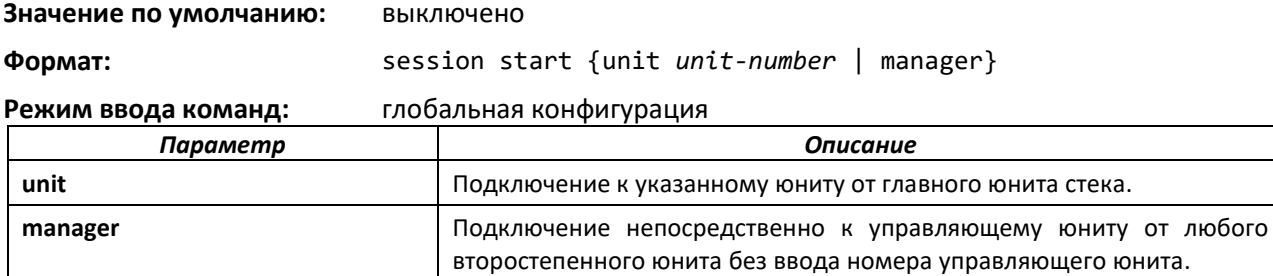

#### *session stop*

Используйте эту команду, чтобы завершить сессию, запущенную командой session start от управляющего юнита к второстепенному, от второстепенного юнита к такому же юниту или от юнита к управляющему юниту.

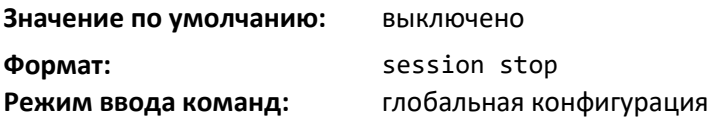

# **6.16 Команды тестирования кабеля**

Функция тестирования кабеля позволяет определить состояние кабельного соединения на выбранном порту.

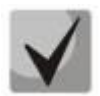

**Функция тестирования кабеля поддерживается только для медного кабеля. Для оптоволоконного кабеля тестирование не поддерживается.**

**Если у порта есть активное соединение, в процессе тестирования кабеля соединение может быть прервано.**

# *cablestatus*

Эта команда возвращает состояние указанного порта.

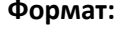

**Формат:** cablestatus *unit/slot/port* **Режим ввода команд:** привилегированный

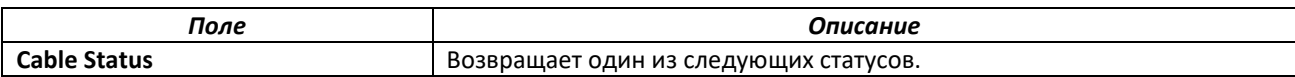

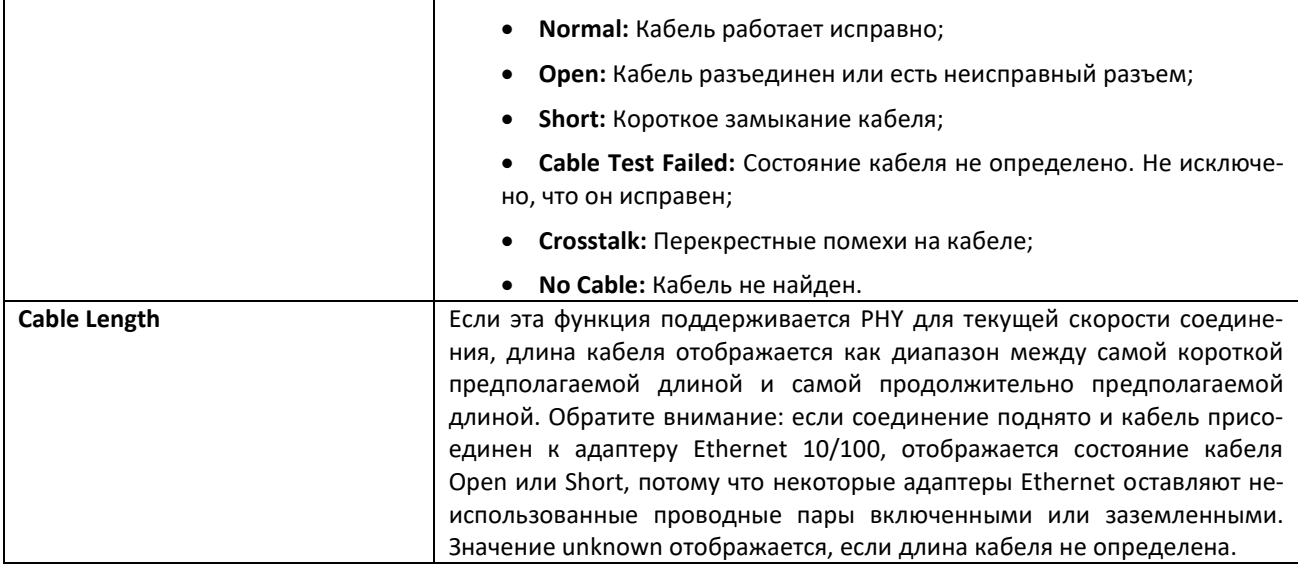

# **6.17 Команды sFlow**

sFlow — стандарт для мониторинга высокоскоростных коммутируемых и маршрутизируемых сетей. Технология sFlow встроена в сетевое оборудование и обеспечивает полную видимость сетевой активности, обеспечивая эффективное управление и контроль сетевых ресурсов.

# *sflow poller*

Источник данных, настроенный для сбора показаний счётчиков, называется поллером. Используйте эту команду, чтобы включить новый поллер sFlow на интерфейсе или диапазоне интерфейсов, rcvr\_idx должен быть индексом настроенного принимающего устройства.

**Формат:** sflow poller {*rcvr-indx* | interval *poll-interval*}

**Режим ввода команд:** конфигурирование интерфейса

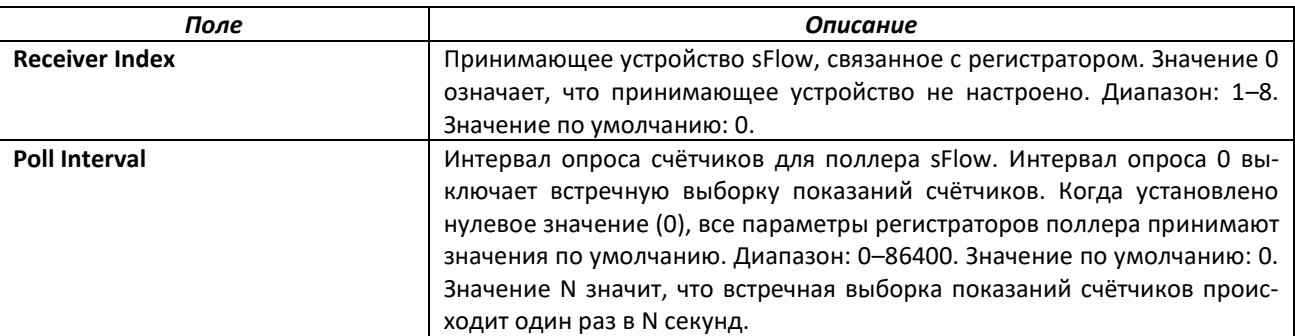

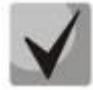

**Процесс sFlow загружен больше всего, когда интервал опроса sFlow настроен на минимальное значение (т. е. одна секунда для всех поддерживаемых интерфейсов sFlow). В этом случае процесс sFlow постоянно занят сбором показаний счетчиков во всех сконфигурированных интерфейсах. Устройство может зависнуть на некоторое время при попытке конфигурации или использования show-команд для sFlow. Для предотвращения этой ситуации доступные интервалы для интерфейсов ограничены следующим образом:**

**Максимальное количество допустимых интерфейсов для интервалов опроса от максимального (1, (interval – 10)) до минимального ((interval + 10), 86400):интервал** 

# $\triangle$  eltex

**\* 5.**

**При каждом увеличении интервала опроса на одну секунду количество допустимых интерфейсов, которые могут быть сконфигурированы увеличивается на 5.**

# *no sflow poller*

Используйте эту команду, чтобы удалить поллер sFlow с интерфейса или диапазона интерфейсов.

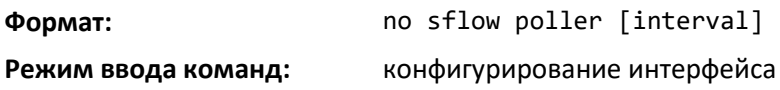

# *sflow receiver*

Команда устанавливает параметры принимающего устройства sFlow.

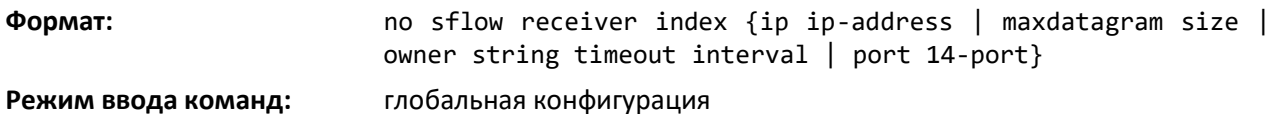

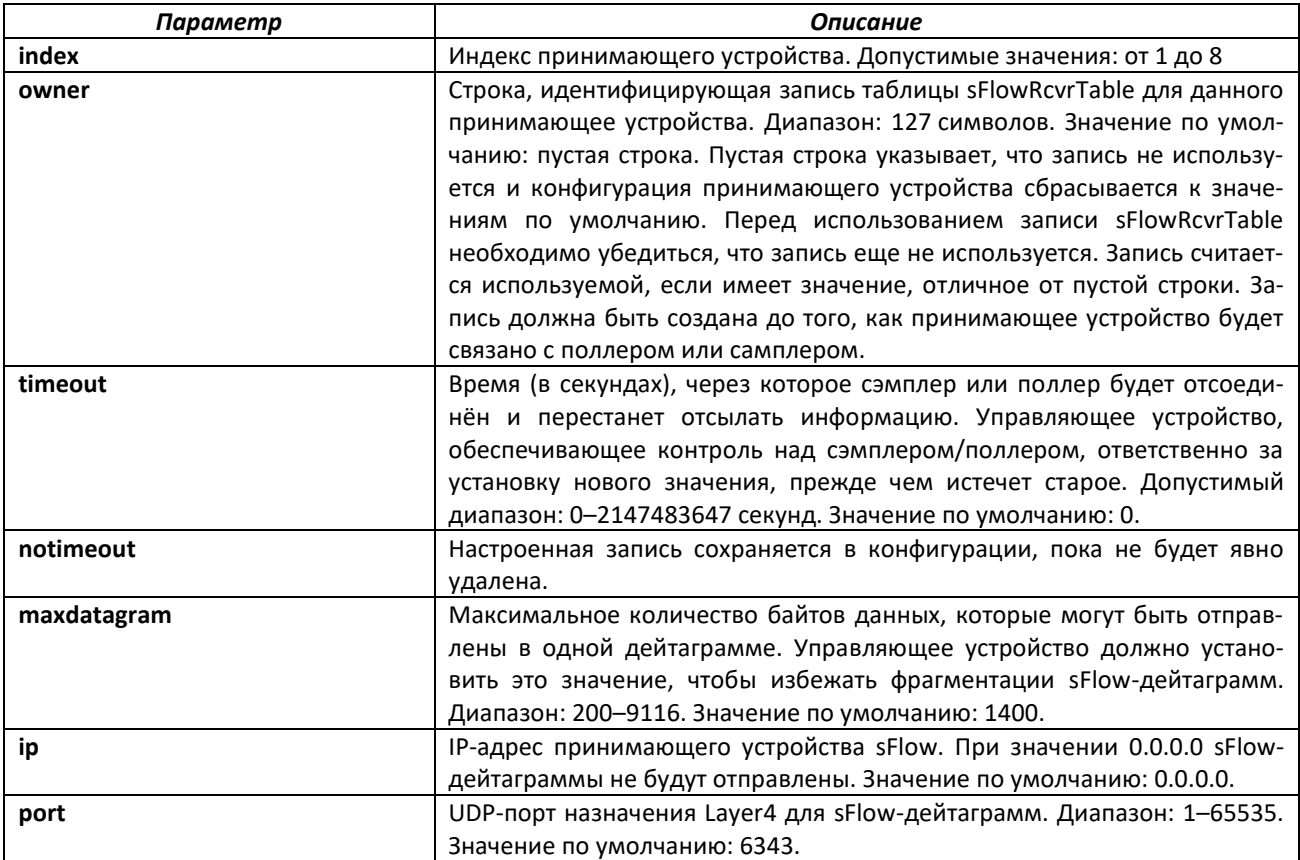

# *no sflow receiver*

Команда возвращает параметры принимающего устройства sFlow к значениям по умолчанию.

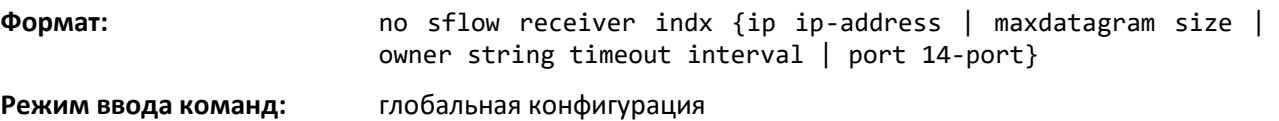

#### *sflow receiver owner timeout*

Используйте эту команду, чтобы настроить принимающее устройство как запись с заданным временем жизни. Если принимающее устройство sFlow настроено с заданным временем жизни, информация, связанная с регистраторами, не отображается в текущей конфигурации и не сохраняется после перезагрузки.

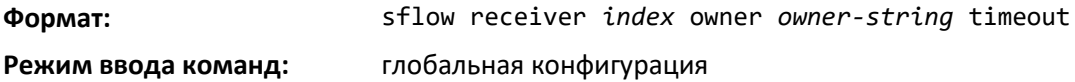

#### *sflow receiver owner notimeout*

Используйте эту команду, чтобы настроить принимающее устройство как запись без заданного времени жизни. В отличие от записей, сконфигурированных с определенным значением времени жизни, эта команда будет отображаться в текущей конфигурации и сохраняться после перезагрузки. Если принимающее устройство sFlow настроено как запись без заданного времени жизни, информация о самплерах и поллерах, связанных с этим принимающим устройством также будет отображаться в текущей конфигурации и сохраняться после перезагрузки.

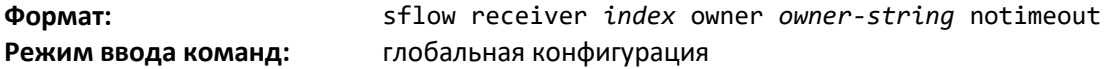

#### *sflow sampler*

Источник данных, настроенный для выборки образцов потока, называется сэмплером. Используйте эту команду, чтобы настроить новый сэмплером sFlow на интерфейсе или диапазоне интерфейсов, rcvr\_idx должен быть индексом настроенного принимающего устройства.

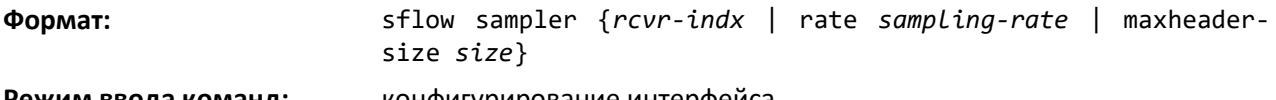

**Режим ввода команд:** и конфигурирование интерфеиса

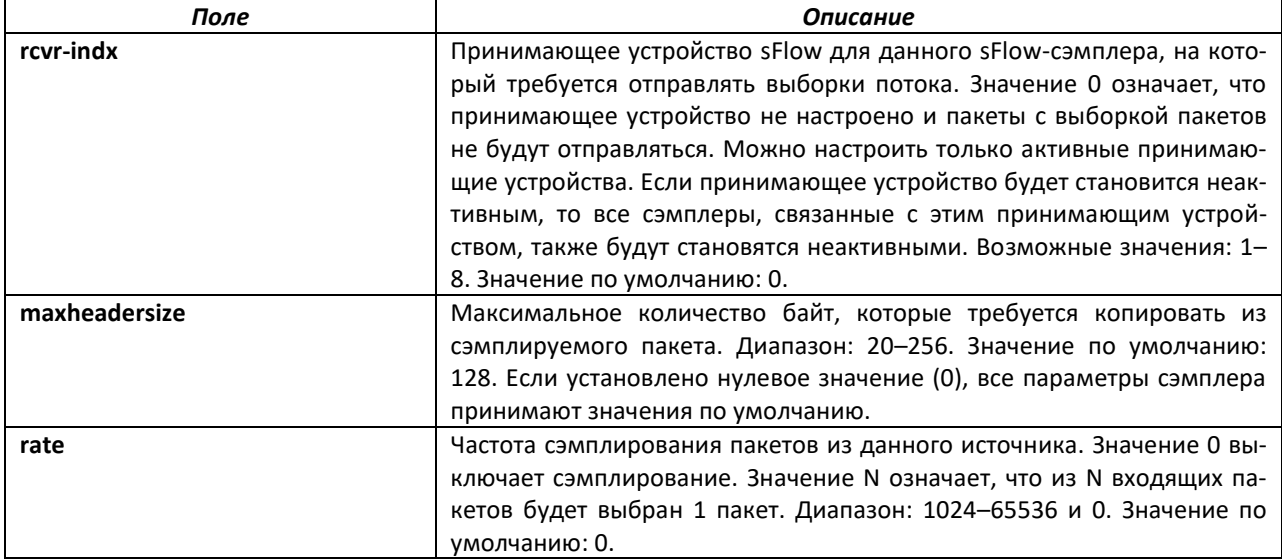

#### *no sflow sampler*

Используйте эту команду, чтобы сбросить sFlow-сэмплер к настройкам по умолчанию.

ersize *size*}

**Формат:** no sflow sampler {*rcvr-indx* | rate *sampling-rate* | maxhead-

# .elte>

**Режим ввода команд:** конфигурирование интерфейса

#### *sflow sampler rate*

Команда устанавливает частоту сэмплирования входящих пакетов.

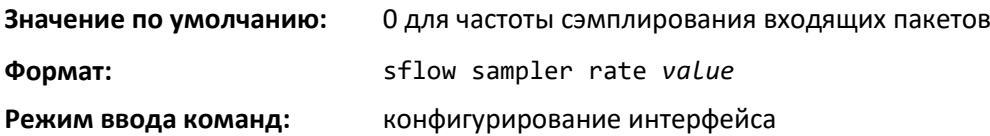

#### *no sflow sample rate*

Удаляет частоту сэмплирования входящих пакетов.

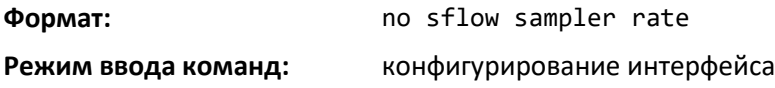

### *sflow source-interface*

Команда для определения физического или логического интерфейса, адрес которого будет использоваться в качестве адреса источника sFlow-клиента. Если настроен, адрес источника используется для любых связей между принимающим устройством sFlow и sFlow-клиентом (если нет, изменения не вносятся). Если настроенный интерфейс не поднят, sFlow-клиент возвращается в режим по умолчанию.

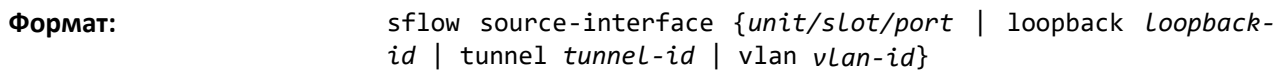

**Режим ввода команд:** глобальная конфигурация

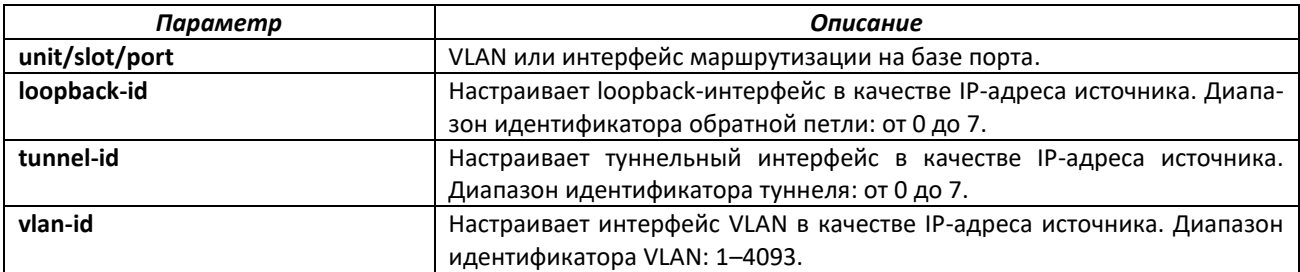

# *no sflow source-interface*

Сбрасывает настройки адреса источника sFlow к настройкам по умолчанию.

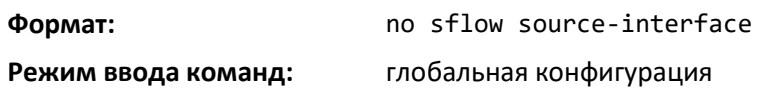

# *show sflow agent*

Используйте эту команду, чтобы отобразить информацию об агенте sFlow.

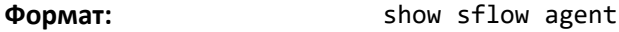

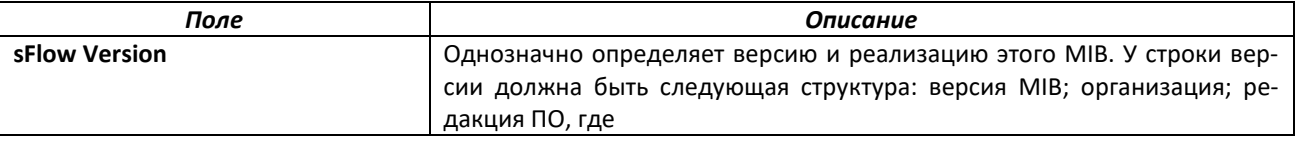

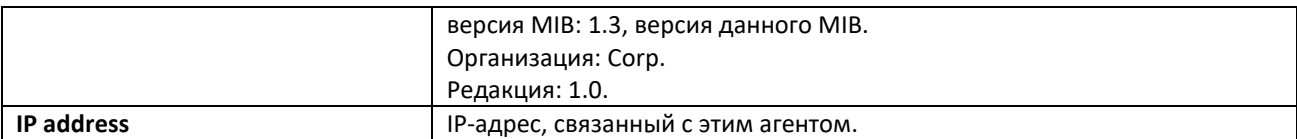

# *show sflow pollers*

Используйте эту команду, чтобы отобразить поллеры sFlow, созданные на коммутаторе.

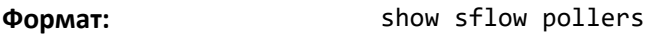

**Режим ввода команд:** привилегированный

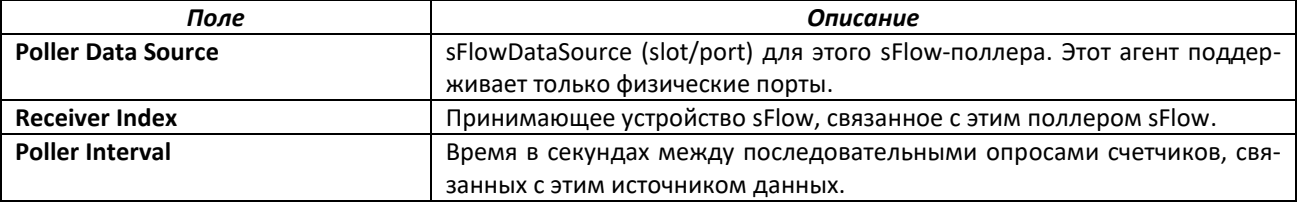

# *show sflow receivers*

Используйте эту команду для отображения конфигурационной информации, связанной с принимающими устройствами sFlow.

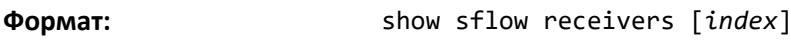

**Режим ввода команд:** привилегированный

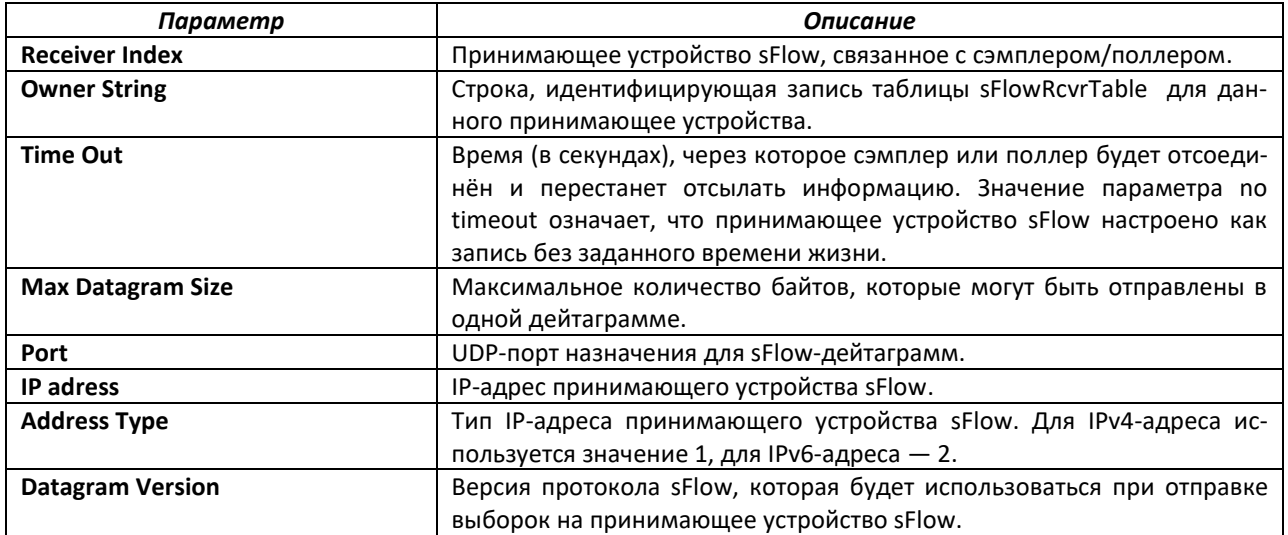

# *show sflow source-interface*

Используйте эту команду, чтобы отобразить интерфейс, адрес которого используется в качестве адреса источника sFlow, настроенный на коммутаторе.

**Формат:** show sflow source-interface

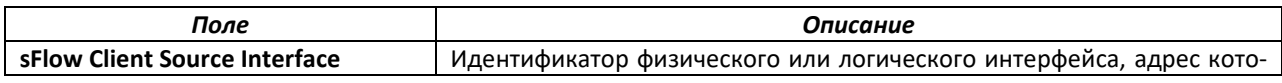

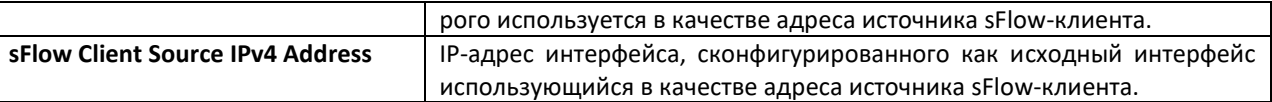

# **6.18 Команды настройки SDM-шаблонов**

Шаблон Switch Database Management (SDM) — это описание максимальных ресурсов, которые коммутатор или маршрутизатор может использовать для различных функций. Различные шаблоны SDM позволяют различные комбинации коэффициентов масштабирования, включая различные примеры распределения ресурсов в зависимости от того, как используется устройство. Другими словами, шаблоны SDM позволяют перераспределить системные ресурсы, чтобы поддерживать различное сочетание функций для конкретных сетевых требований.

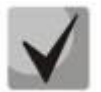

**При подключении юнита к стеку, если его шаблон не соответствует шаблону стека, новый юнит автоматически перезагружается с использованием шаблона, аналогичного используемым другими юнитами стека. Чтобы избежать автоматической перезагрузки, можно предварительно установить на юните шаблон, используемый существующими юнитами стека. Затем выключите новый юнит, присоедините его к стеку и включите.** 

# *sdm prefer*

Используйте эту команду, чтобы изменить шаблон, который будет активен после следующей перезагрузки. Ключевые слова:

- **dual-ipv4-and-ipv6** Ограничивает выбор шаблонов теми шаблонами, что поддерживают и IPv4, и IPv6. Шаблон default увеличивает до максимума количество одноадресных маршрутов IPv4 и IPv6, параллельно ограничивая количество ближайших ECMP на каждом маршруте до 4. Шаблон data-center поддерживание увеличение количества ближайших ECMP до 16.
- **ipv4-routing** Ограничивает выбор шаблонов теми шаблонами, что поддерживают только IPv4. Шаблон default для IPv4-маршрутизации увеличивает до максимума количество одноадресных маршрутов IPv4, параллельно ограничивая количество ближайших ECMP на каждом маршруте до 4. Шаблон data-center default поддерживает увеличение количества ближайших ECMP до 16 и сокращает количество маршрутов. Шаблон data-center plus увеличивает количество ближайших ECMP до 16 и сохраняет максимальное количество маршрутов IPv4.

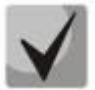

**После установки шаблона требуется выполнить перезагрузку, чтобы изменения конфигурации вступили в силу.**

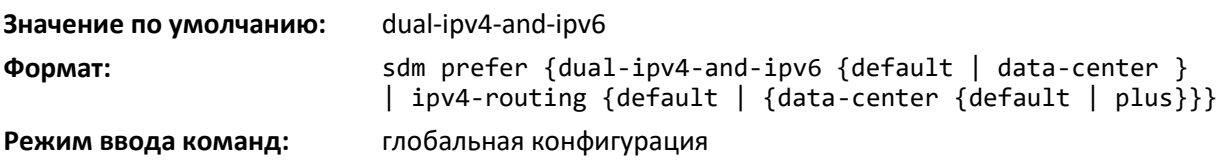

# *no sdm prefer*

Используйте эту команду, чтобы после следующей перезагрузки вернуться к шаблону по умолчанию.

**Формат:** no sdm prefer

**Режим ввода команд:** глобальная конфигурация

#### *show sdm prefer*

Команда позволяет просмотреть активный SDM-шаблон и его параметры масштабирования или просмотреть параметры масштабирования для неактивного шаблона. Без дополнительных ключевых слов команда выводит активный шаблон и шаблон, который будет активен после перезагрузки, если он отличен от активного шаблона. Если система загружена не с использованием шаблона по умолчанию и выполняется сброс конфигурации шаблона (с помощью no sdm prefer или удаления стартовой конфигурации), команда show sdm prefer выведет шаблон по умолчанию как следующий активный шаблон. Чтобы вывести коэффициенты масштабирования определенного шаблона, используйте ключевое слово этого шаблона в качестве параметра к команде.

Используйте дополнительные ключевые слова, чтобы вывести коэффициенты масштабирования определенного шаблона.

**Формат:** show sdm prefer [dual-ipv4-and-ipv6 {default | data-center} | ipv4-routing {default | data-center {default | plus}} ]

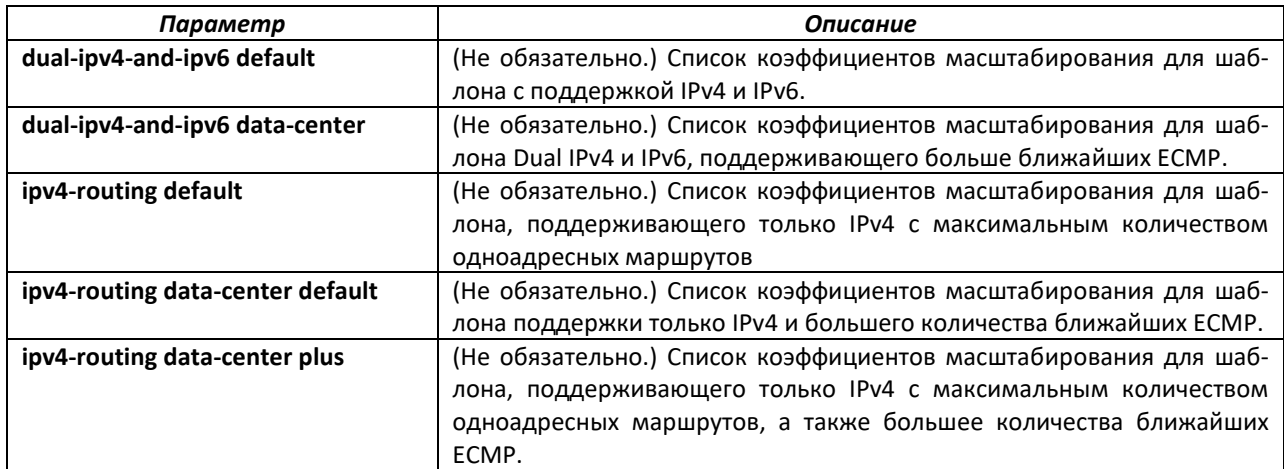

**Режим ввода команд:** привилегированный

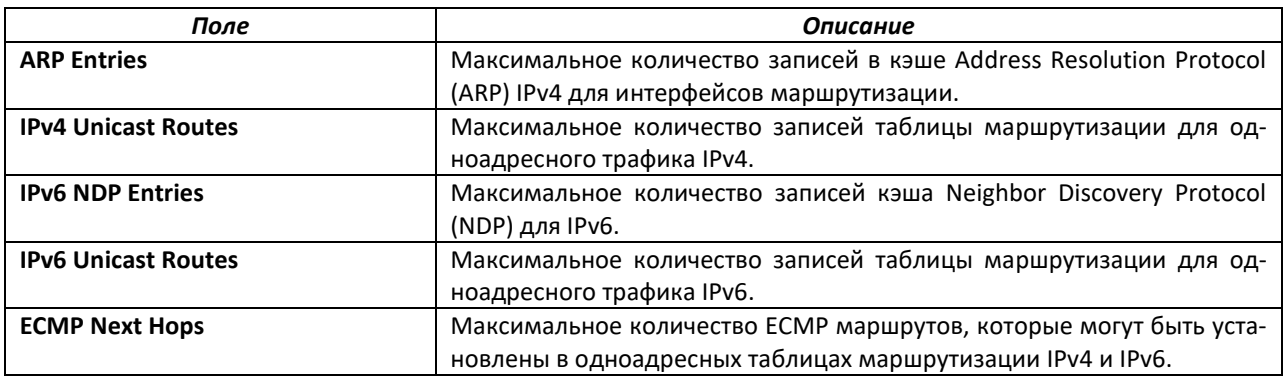

# **6.19 Команды удаленного мониторинга**

Удаленный мониторинг (RMON) является методом сбора разнообразных данных о сетевом трафике. RMON поддерживает 64-разрядные счетчики (RFC 3273) и High Capacity Alarm Table (RFC 3434).

# **ELTEX**

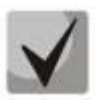

**Не существует команды конфигурации для статистики ethernet и статистики ethernet большой разрядности. Источник данных для статистики ethernet и статистики ethernet большой разрядности настраиваются во время инициализации.**

#### *rmon alarm*

Команда устанавливает запись оповещения RMON в таблице оповещений RMON MIB.

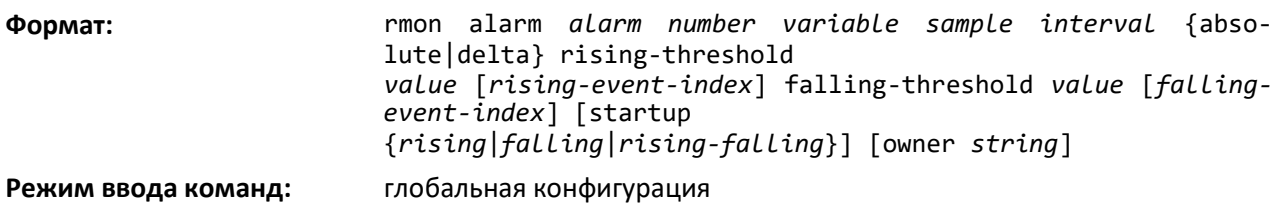

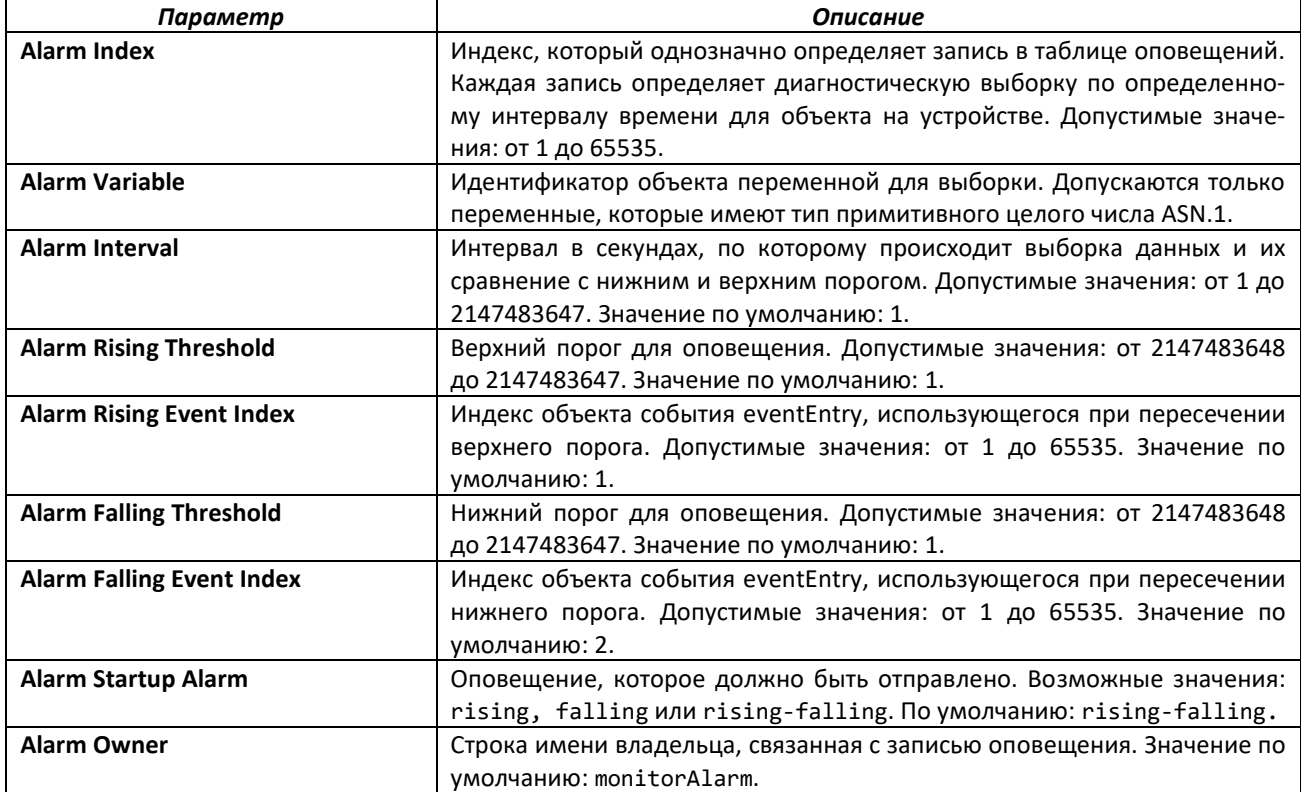

*no rmon alarm*

Удаляет запись оповещения RMON.

**Формат:** no rmon alarm *alarm number*

**Режим ввода команд:** глобальная конфигурация

#### *rmon hcalarm*

Команда устанавливает запись RMON hcalarm в MIB-таблице оповещений RMON для переменных большой разрядности.

**Формат:** rmon hcalarm *alarm number variable sample interval* {absolute|delta} rising-threshold high *value* low *value* status {positive|negative} [*rising-event-index*] falling- threshold high *value* low *value* status {positive|negative} [*fallingevent-index*] [startup {*rising*|*falling*|*rising-falling*}] [owner *string*]

**Режим ввода команд:** глобальная конфигурация

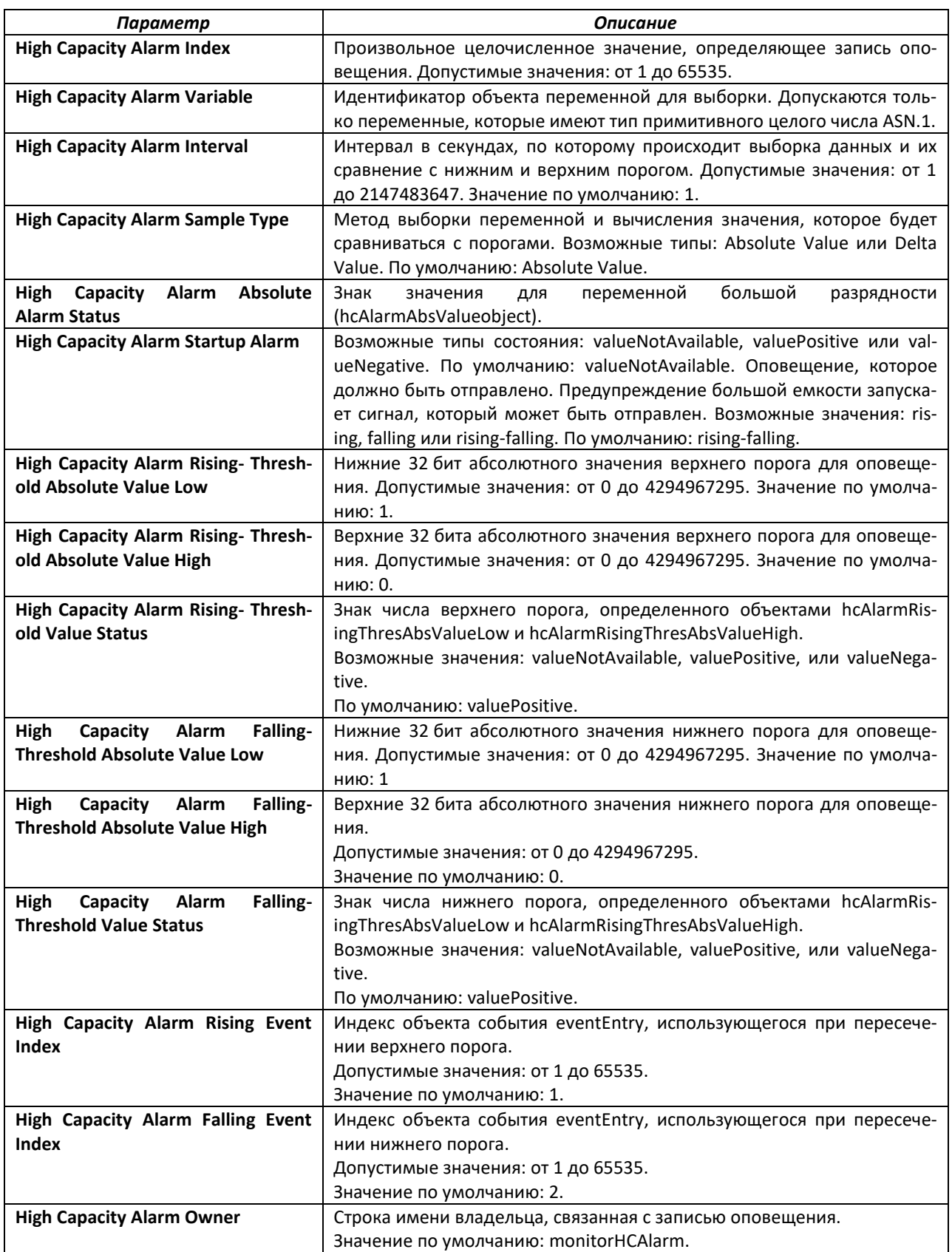

*no rmon hcalarm*

Удаляет запись RMON hcalarm.

**Формат:** no rmon hcalarm *alarm number*

**Режим ввода команд:** глобальная конфигурация

#### *rmon event*

Команда устанавливает запись объекта события RMON в таблице объектов событий RMON MIB.

**Формат:** rmon event *event number* [description *string*|log|owner *string*|trap *community*]

**Режим ввода команд:** глобальная конфигурация

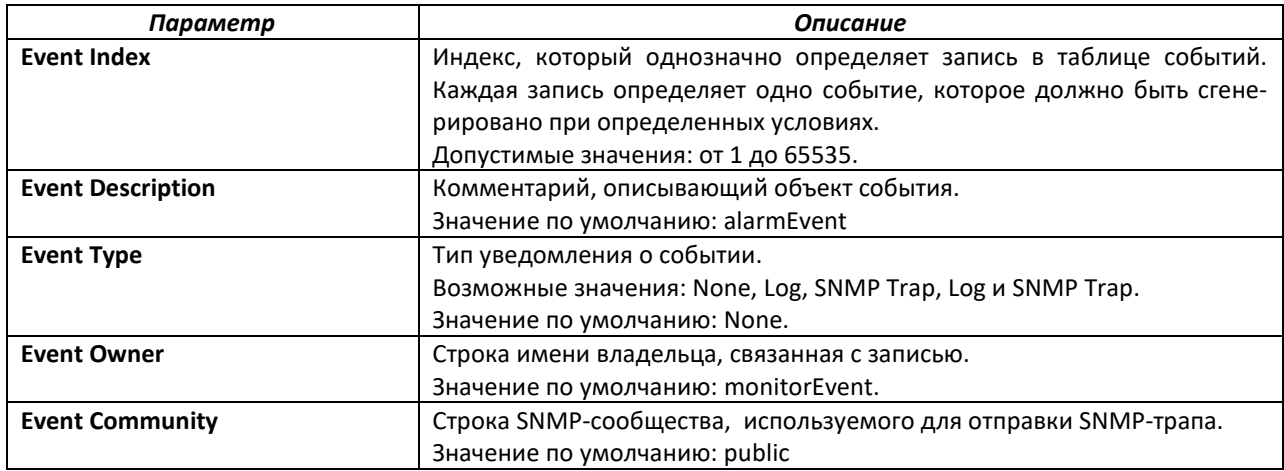

*no rmon event*

Удаляет запись объекта события RMON.

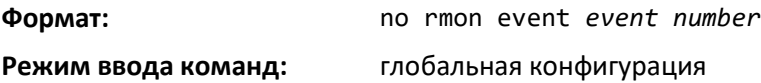

# *rmon collection history*

Устанавливает параметры контроля сбора истории RMON в соответствующей MIB-таблице.

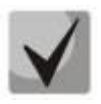

**Эта команда не поддерживается для диапазона интерфейсов. Каждая запись контроля сбора истории RMON может быть настроена только на одном интерфейсе. При попытке настройки на нескольких интерфейсах коммутатор выдает ошибку.**

**Формат:** rmon collection history *index number* [buckets *number*|interval *interval in sec*|owner *string*]

**Режим ввода команд:** конфигурирование интерфейса

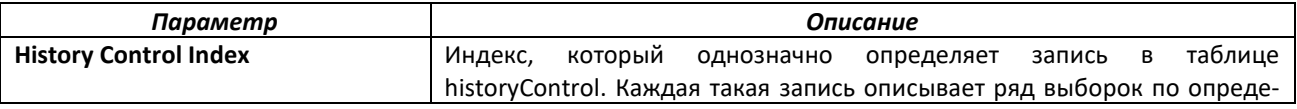

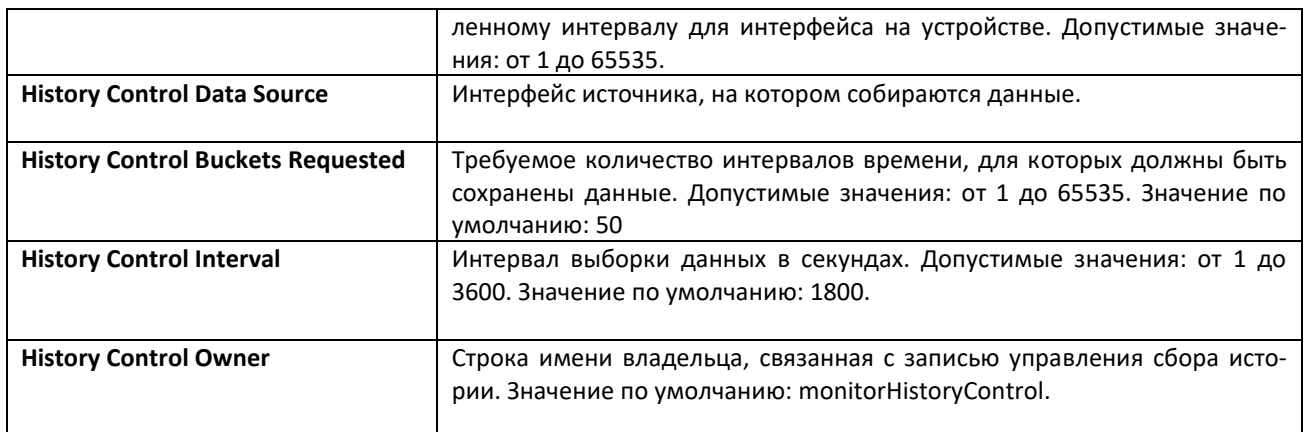

# *no rmon collection history*

Эта команда удаляет запись с указанным индексом в группе управления сбора истории.

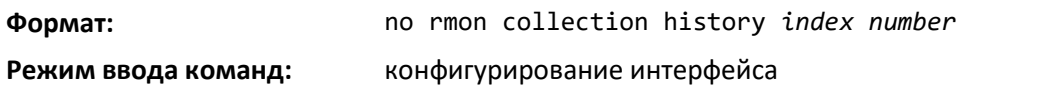

# *show rmon*

Вывод записей таблицы оповещений RMON.

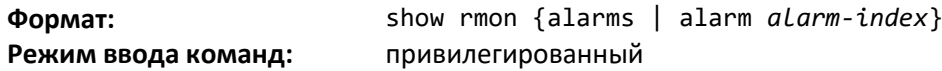

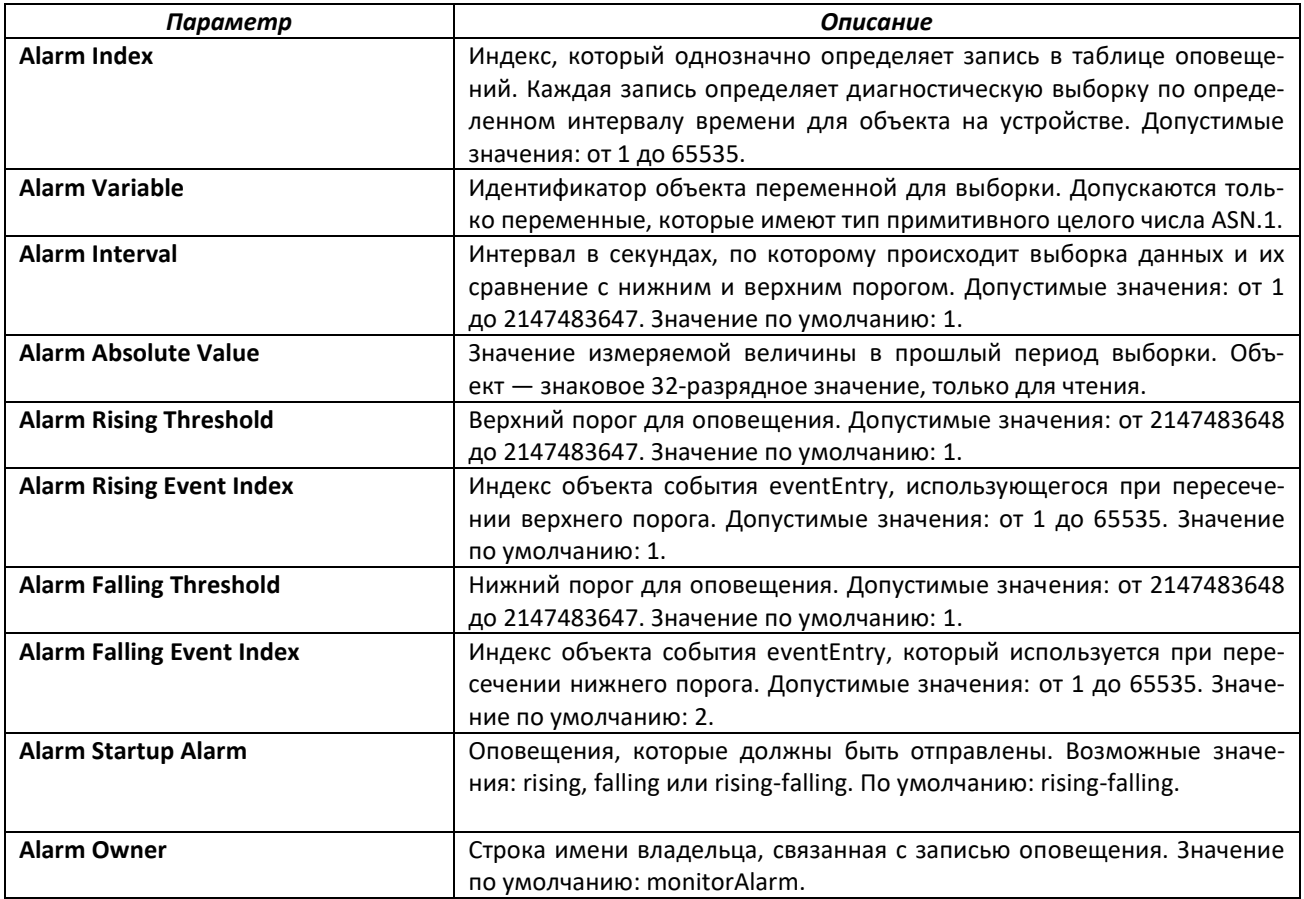

# *show rmon collection history*

Команда вывода записей таблицы управления сбора истории RMON.

**Формат:** show rmon collection history [interfaces *unit/slot/port*]

**Режим ввода команд:** привилегированный

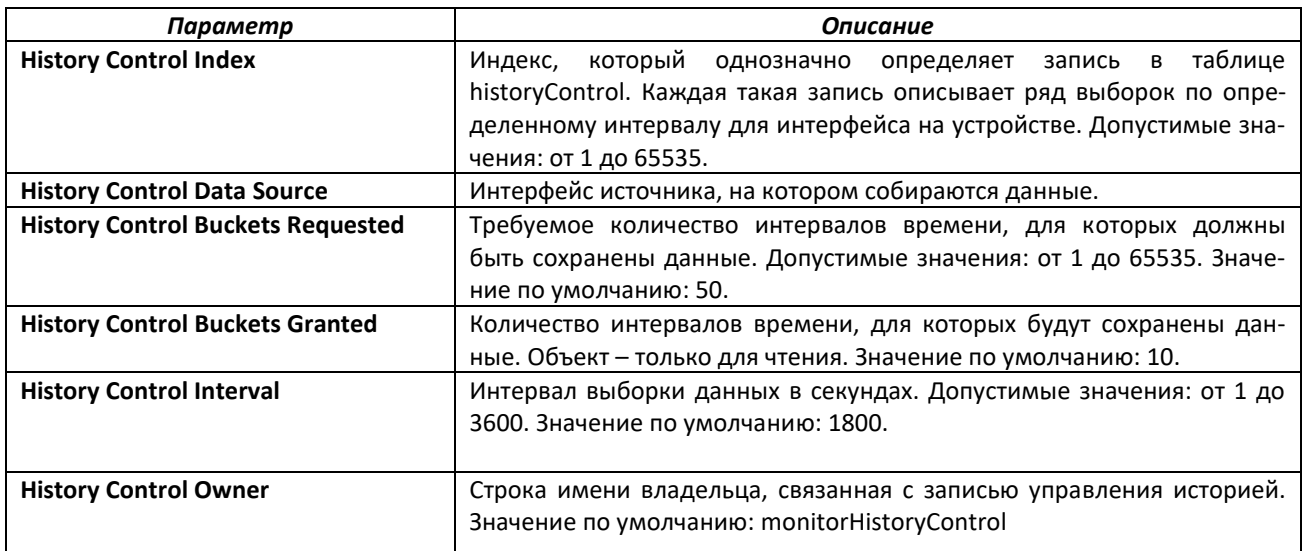

#### *show rmon events*

Команда выводит записи таблицы событий RMON.

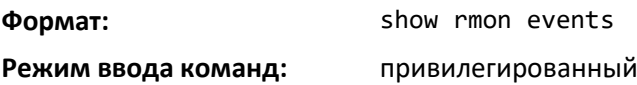

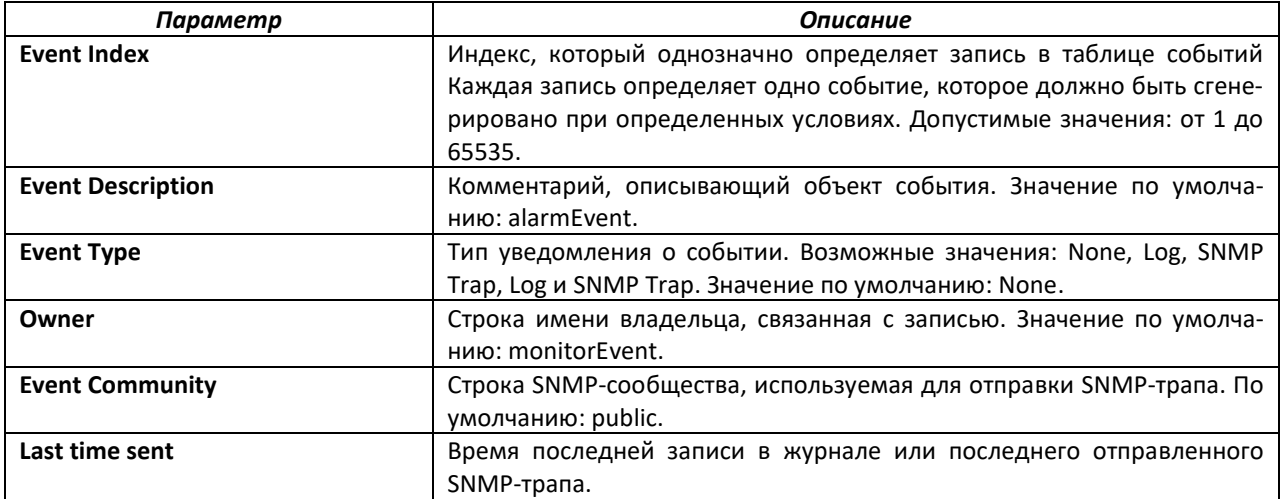

# *show rmon history*

Команда отображает указанную запись таблицы истории RMON.

**Формат:** show rmon history *index* {errors [period *seconds*]|other [period *seconds*]|throughput [period *seconds*]}

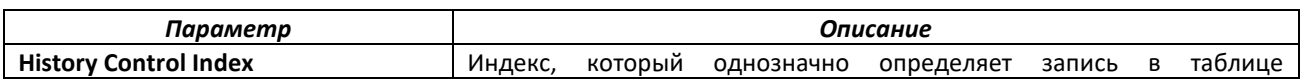

# $\triangle$  eltex

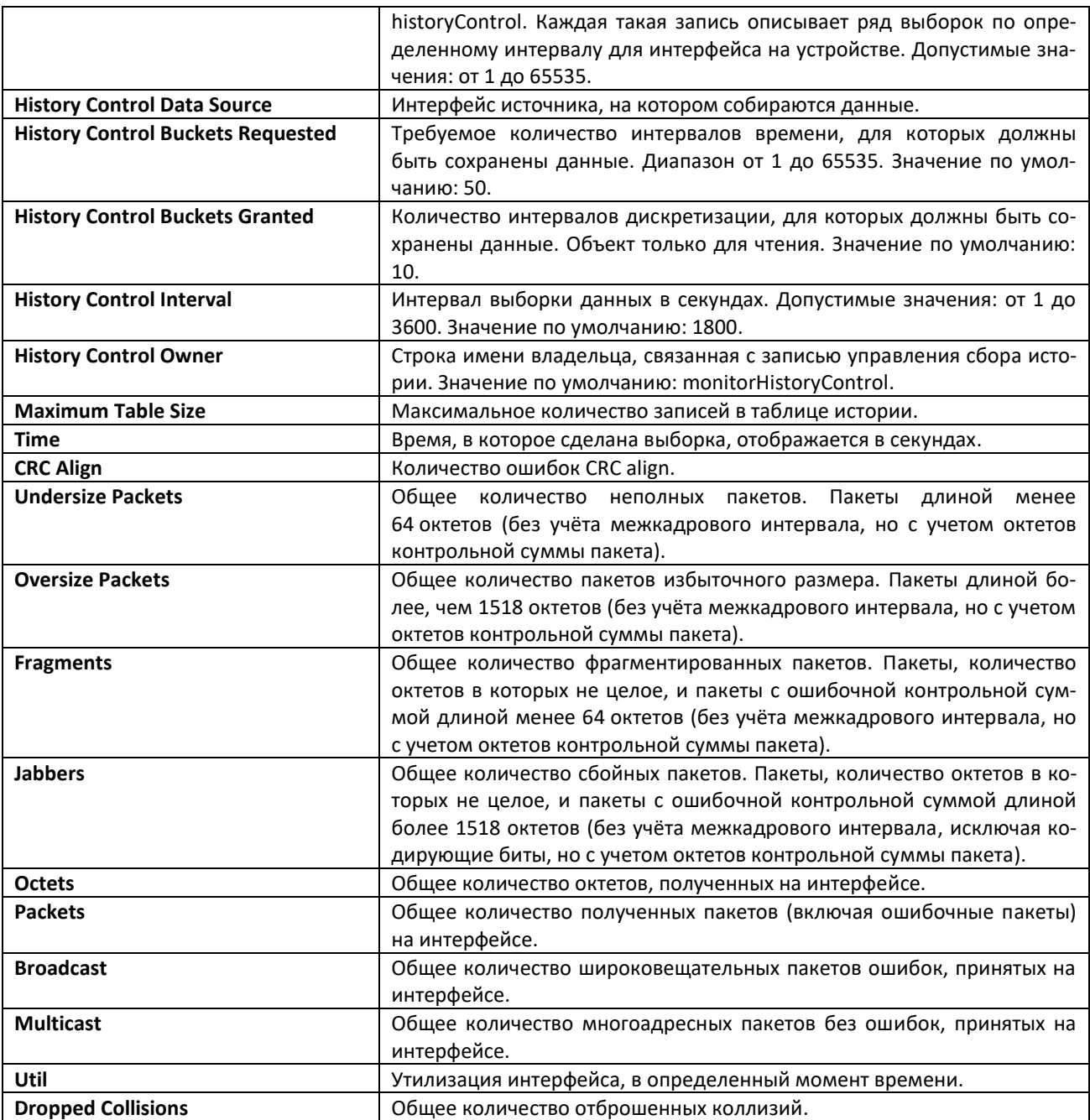

# *show rmon log*

Эта команда отображает записи таблицы журнала RMON.

**Формат:** show rmon log [*event-index*]

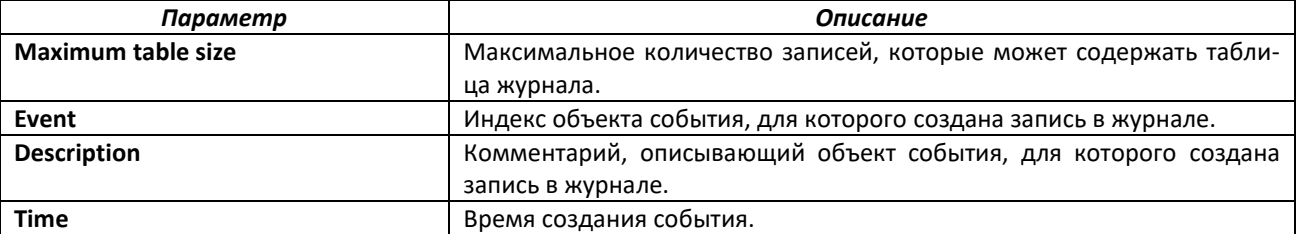

# *show rmon statistics interfaces*

Вывод статистики RMON для заданного интерфейса.

**Формат:** show rmon statistics interfaces *unit/slot/port*

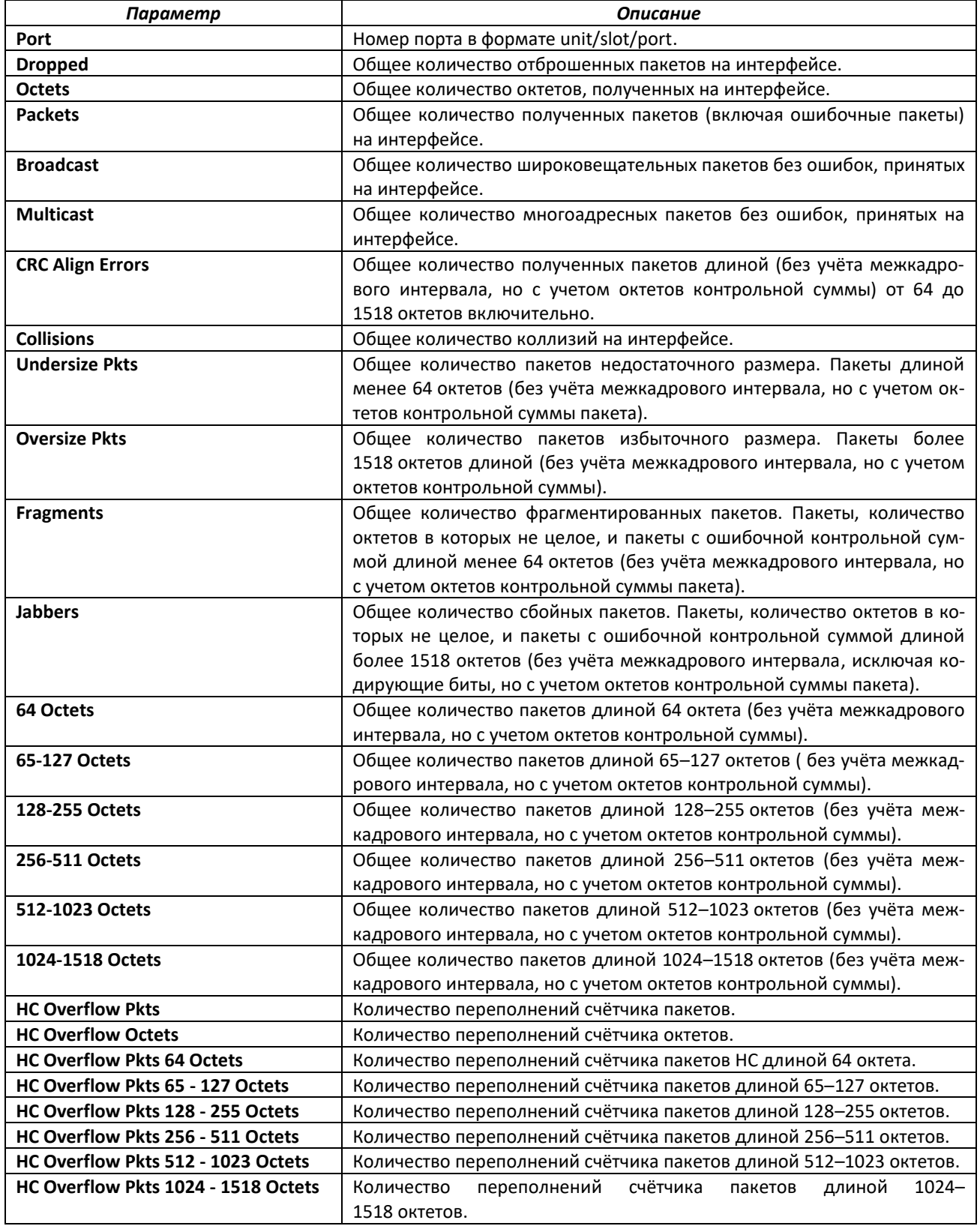

#### *show rmon hcalarms*

Команда отображает записи таблицы оповещений RMON для объектов большой разрядности.

**Формат:** show rmon {hcalarms|hcalarm *alarm index*}

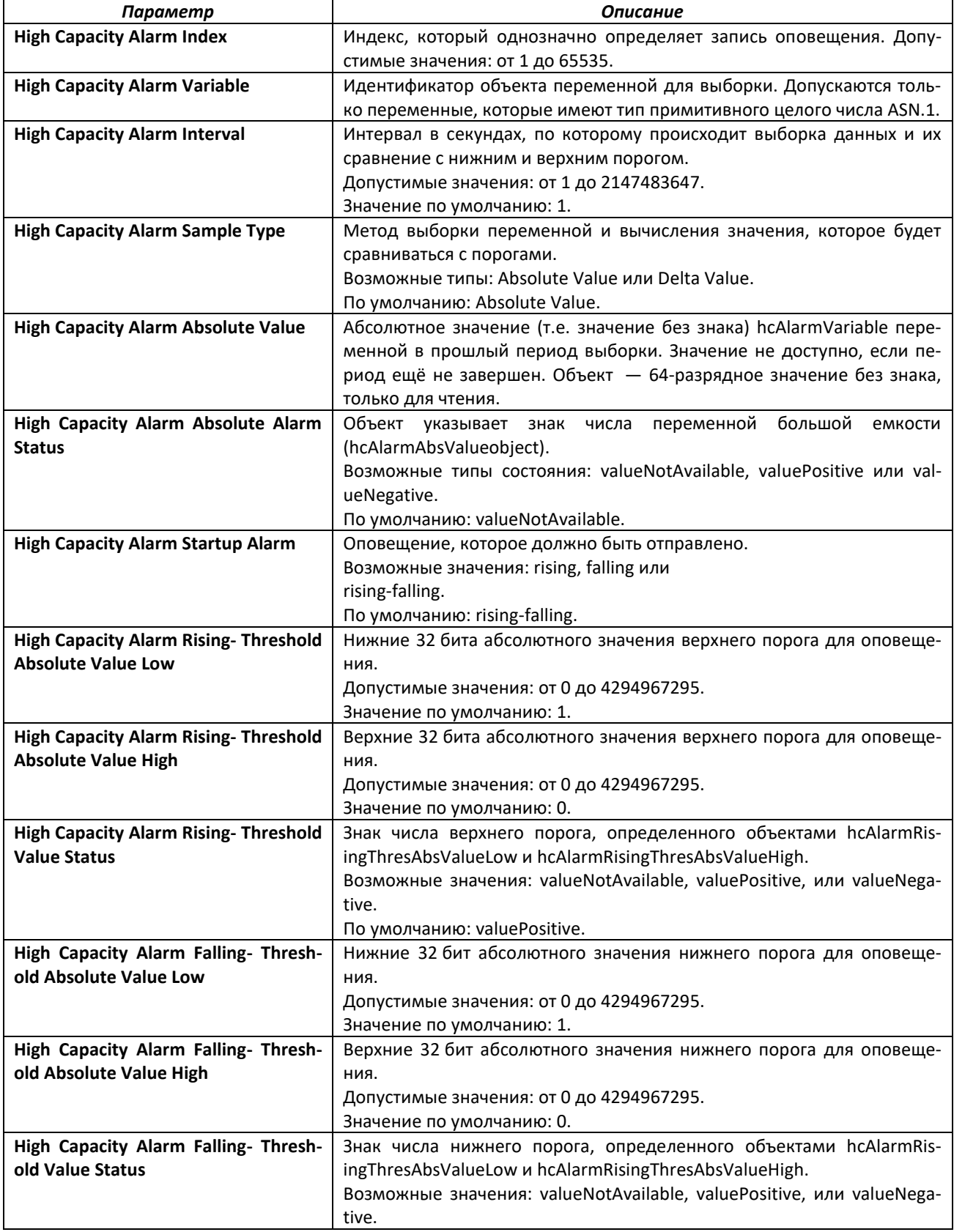

# .ettex

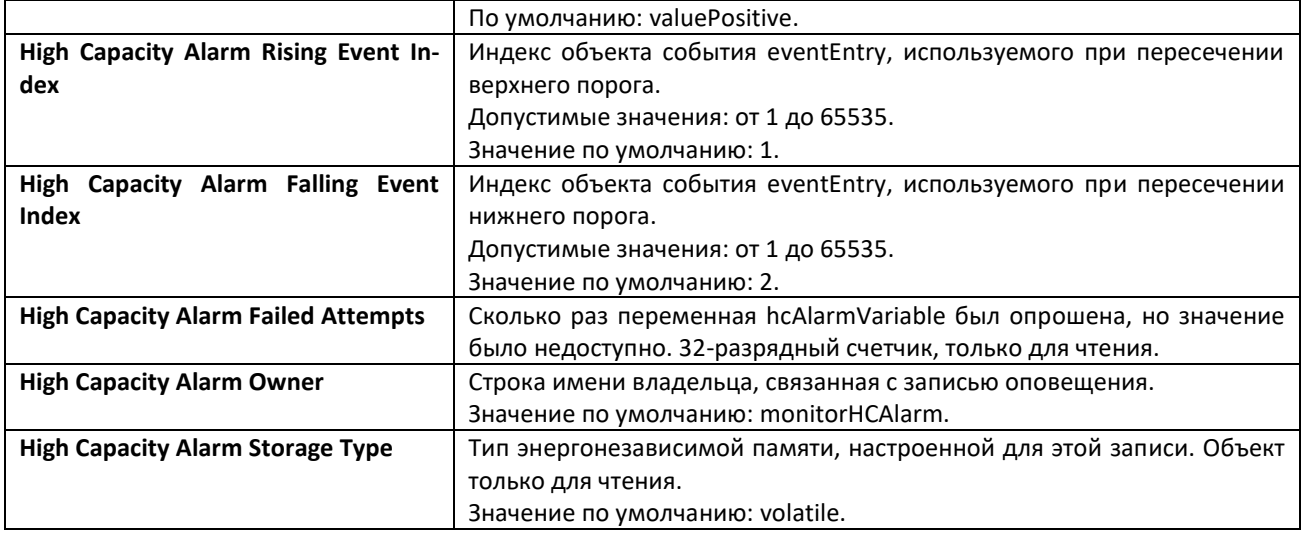

# **6.20 Управление приложением статистики**

Приложение статистики дает возможность запрашивать статистику утилизации порта, статистику на основе потока или статистику приема пакетов в программируемых временных интервалах. Приложение статистики собирает данные в настраиваемом диапазоне времени. Можно определить номер (номера) порта или диапазон портов для сбора статистики. Настроенный диапазон времени применяется ко всем портам. Подробная статистика собирается в диапазон времени, указанный в формате даты и времени. Вы можете определить диапазон времени как абсолютное время начала и конца или как повторяющийся период. Например, можно указать, чтобы статистика была собрана и отображена между 9:00 12 НОЯ 2011 (START) и 21:00 12 НОЯ 2012 (END) или запланировать сбор на каждые Пн, Ср, Пт 9:00 (START) до 21:00 (END).

Получить статистику можно одним из способов:

• Запросить в CLI набор счетчиков.

• Настроить устройство для отправки статистики, используя протокол syslog или электронную почту. Сообщения протокола syslog или электронной почты отправляются приложением статистики в момент окончания заданного периода времени (END).

Можно настроить устройство для отображения статистики в консоли. Собранная статистика выводится в консоли в момент окончания заданного периода времени (END).

# *stats group*

Команда создает новую группу для определенного идентификатора или имени и настраивает временной диапазон и механизм отчетности для данной группы.

# **Формат:** stats group group id|name timerange time range name reporting list of reporting methods **Режим ввода команд:** глобальная конфигурация

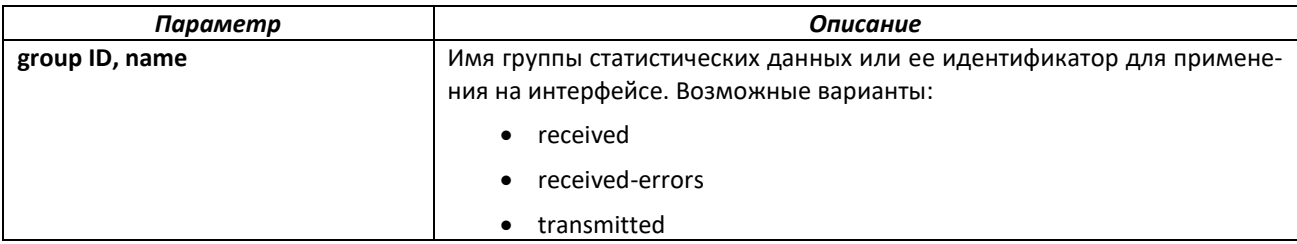

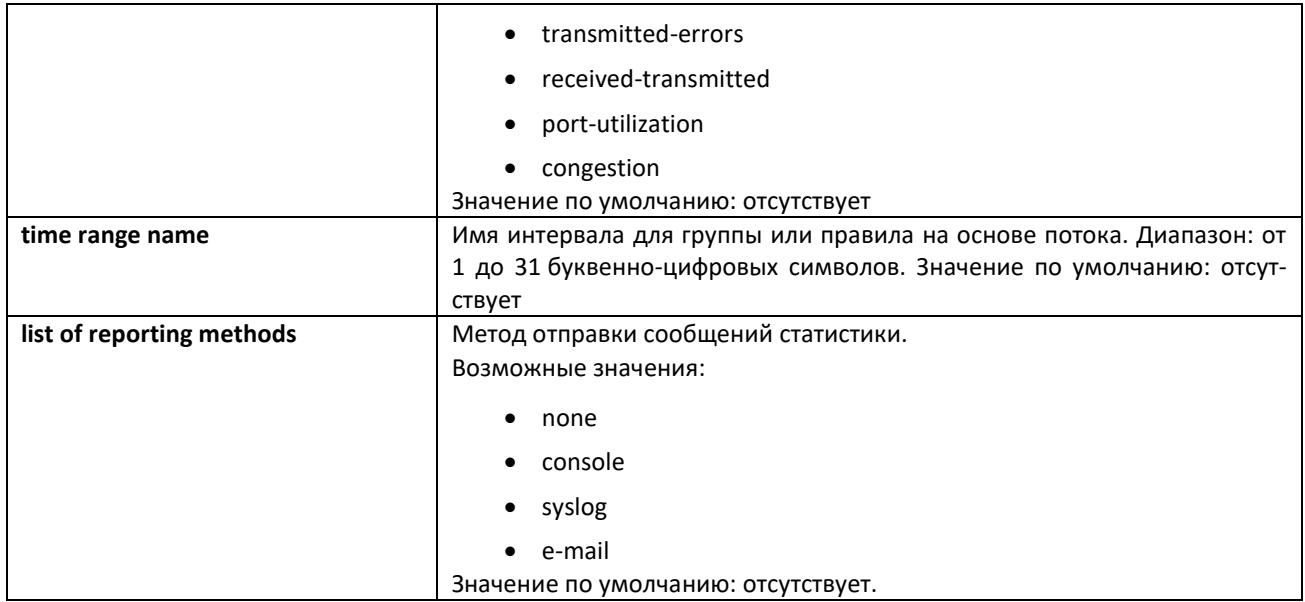

# *stats flow-based*

Эта команда настраивает правило сбора статистики на основе потока с указанными параметрами и временным диапазоном. В качестве IP-адреса источника и IP-адреса назначения можно указывать только адрес IPv4.

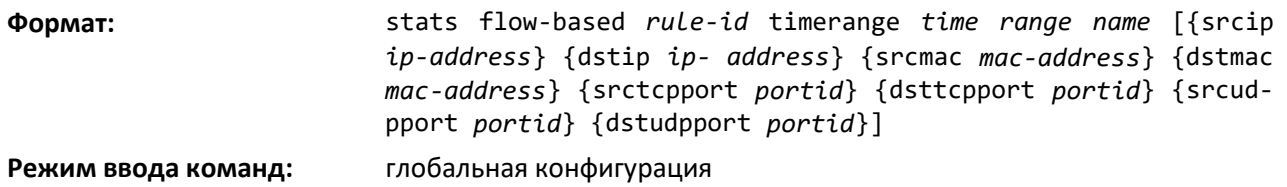

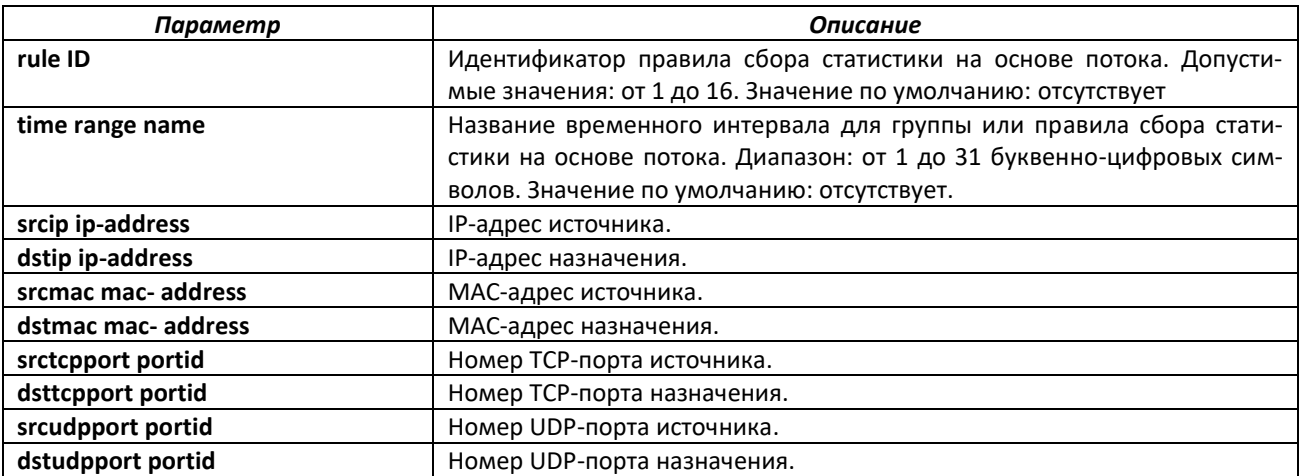

# *no stats flow-based*

Команда удаляет правило сбора статистики на основе потока.

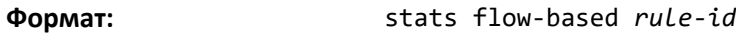

**Режим ввода команд:** глобальная конфигурация

# *stats flow-based reporting*

Команда настраивает механизм создания отчетов для всех правил сбора статистики на основе потока в системе. Отдельных механизмов создания отчетов для каждого правила не предусмотрено. Если метод установлен как *none*, все методы отчета сбрасываются.

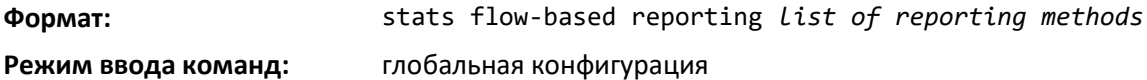

#### *stats group*

Эта команда применяет указанную группу к интерфейсу или диапазону интерфейсов.

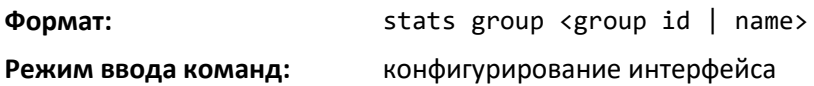

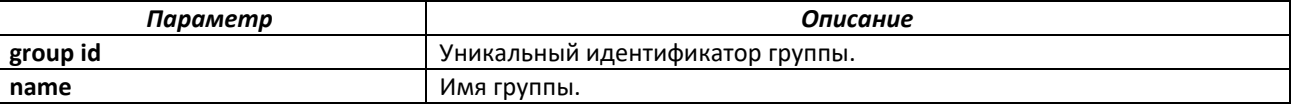

*no stats group*

Эта команда удаляет указанную группу на интерфейс или диапазон интерфейсов.

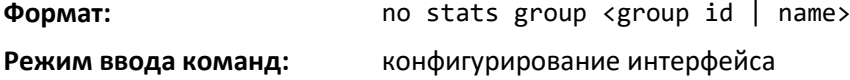

# *stats flow-based*

Эта команда применяет указанное правило сбора статистики на основе потока с заданным идентификатором к интерфейсу или диапазону интерфейсов.

**Формат:** stats flow-based <rule-id>

**Режим ввода команд:** конфигурирование интерфейса

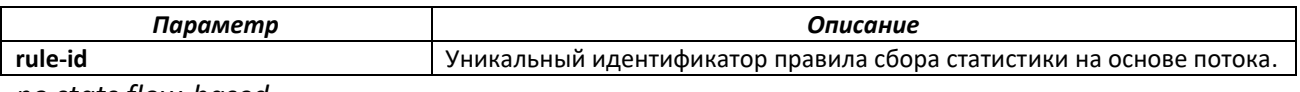

*no stats flow-based*

Команда удаляет правило сбора статистики на основе потока с интерфейса или диапазона интерфейсов.

#### *show stats group*

Команда отображает настроенный диапазон времени и список интерфейсов для определенной группы, а также выводит собранную статистику для этого списка интерфейсов по истечении заданного времени.

**Формат:** show stats group <group id | name>

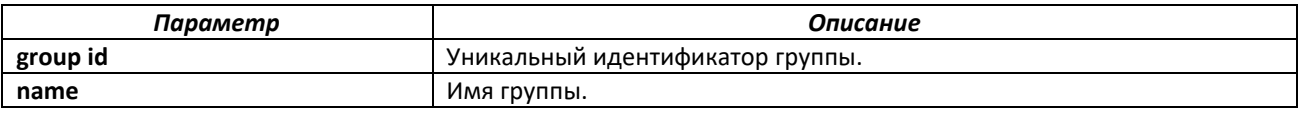

# *show stats flow-based*

Данная команда отображает настроенный диапазон времени, параметры правила сбора статистики на основе потока и список интерфейсов для него.

**Формат:** show stats flow-based *rule-id*|all

**Режим ввода команд:** привилегированный

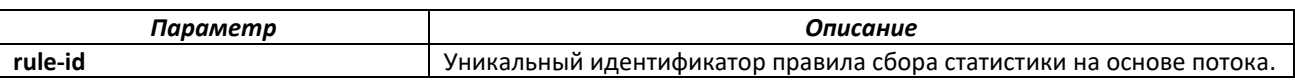

# **6.21 Команды для резервирования конфигурации**

В данном разделе описаны команды, предназначенные для настройки резервирования конфигурации по таймеру или при сохранении текущей конфигурации на flash-накопителе.

#### *backup url <url>*

C помощью этой команды задаётся протокол, адрес сервера, путь на сервере и префикс файла для записи конфигурации на удаленном сервере.

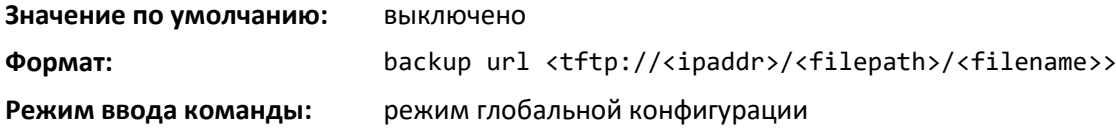

#### *no backup url <url>*

Отключить запись конфигурации на удаленном сервере.

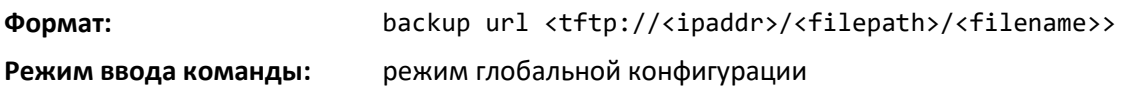

#### *backup time-period*

C помощью этой команды задается промежуток времени, по истечении которого будет осуществляться автоматическое резервирование конфигурации.

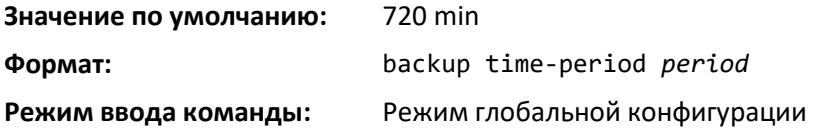

# *backup auto*

Данная команда включает автоматическое резервирование конфигурации.

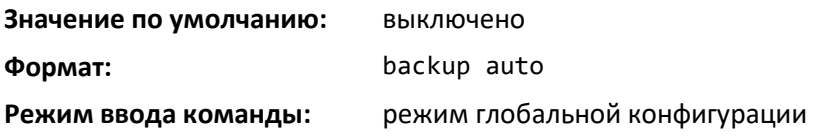

# *backup write-memory*

Данная команда включает резервирование конфигурации при сохранении пользователем конфигурации на flash-накопитель.

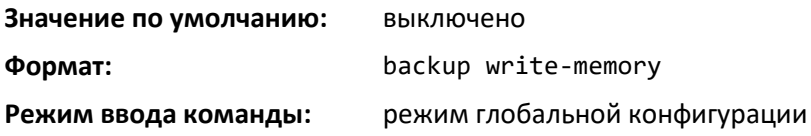

# **7 КОМАНДЫ РЕЖИМА СТЕКИРОВАНИЯ**

В этой главе описываются команды стекирования, доступные в CLI.

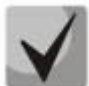

**Команды этого раздела делятся на 2 функциональные группы:**

- **Команды просмотра оперативного состояния (команды show) отображают настройки коммутации, статистику и другую информацию.**
- **Команды конфигурации настраивают функции и параметры коммутатора. Каждой команде конфигурации соответствует команда show, которая показывает настройки конфигурации.**

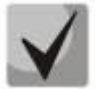

**Главный юнит (мастер, ведущий юнит) – юнит, управляющий стеком.** 

# **7.1 Стекирование**

В данном разделе описаны команды настройки стекирования через выделенные интерфейсы.

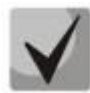

**Для предотвращения разрыва L3-сессий и перестроения сети во время выхода из строя действующего Master-а стека, Master присваивает свой системный MACадрес портам всех юнитов стека (в том числе OOB-порт). После разрыва стека данные MAC-адреса не изменяются. Для возвращения заводских MAC-адресов требуется перезагрузка коммутатора.**

# *stack*

Эта команда осуществляет переход в режим настройки стека (Stack Global Config).

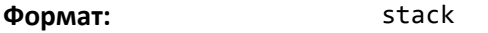

**Режим ввода команд:** режим глобальной конфигурации

#### *member*

Эта команда настраивает коммутатор. Параметр unit – идентификатор коммутатора, который требуется добавить/удалить из стека. Параметр Switchindex – индекс в базе данных поддерживаемых типов устройств, указывающий тип предварительно сконфигурированного коммутатора. Индекс коммутатора – 32-битное целое число. Эта команда выполняется на ведущем юните.

**Формат** member *unit switchindex*

**Режим ввода команд** режим глобальной конфигурации стека

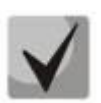

**Индекс коммутатора может быть получен путем выполнения команды** *show supported switchtype***. Для коммутатора MES5448 индекс равен 1 (***member unit\_id 1***), а для коммутатора MES7048 индекс равен 4 (***member unit\_id 4***).**

#### *no member*

Эта команда удаляет коммутатор из стека. Параметр unit – идентификатор коммутатора, который надо удалить из стека. Эта команда выполняется на ведущем юните.

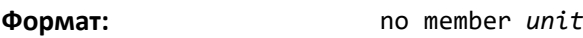

**Режим ввода команд:** режим глобальной конфигурации

#### *switch priority*

Эта команда настраивает способность коммутатора работать в качестве мастер-юнита. Параметр unit – идентификатор коммутатора. *Value –* параметр предпочтения, который позволяет пользователю задать приоритет резервного коммутатора. Диапазон значений: 0–15. Если активный мастер-юнит перестает работать, то взамен выбирается коммутатор с самым высоким приоритетом. Приоритетом по умолчанию является аппаратный приоритет устройства со значением 1. Коммутаторы, у которых нет аппаратной возможности стать ведущим юнитом, не могут получить право на управление.

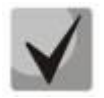

**Unit-ы с приоритетом 0 не могут стать мастером стека. При сборке стека из устройств с одинаковым приоритетом мастером станет unit с самым большим MAC-адресом.**

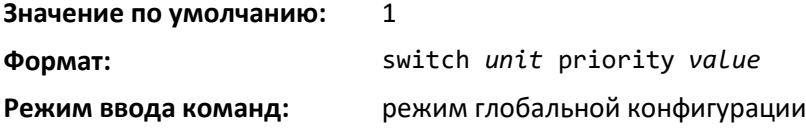

#### *switch renumber*

Эта команда изменяет идентификатор коммутатора в стеке. Oldunit – текущий идентификатор коммутатора, значение которого необходимо изменить. Newunit – обновленное значение идентификатора коммутатора. После выполнения коммутатор будет настроен в соответствии с конфигурационной информацией для нового коммутатора, если таковая имеется. Старая информация о конфигурации коммутатора будет сохранена, однако старый коммутатор будет отключен. Эта команда выполняется на ведущем юните.

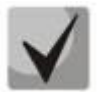

**Если юнит управления перенумерован, то текущая конфигурация становится недействительной (т.е. стек работает, как при обнуленной конфигурации).**

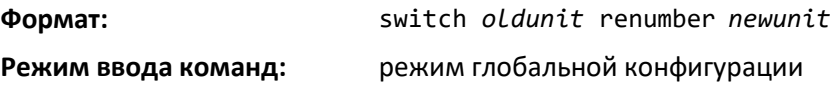

#### *movemanagement*

Эта команда передает функции главного юнита от одного коммутатора к другому. *Fromunit* – идентификатор текущего мастера. *Tounit* – идентификатор нового мастера. После выполнения команды происходит перенастройка конфигурацией с нового мастера. После завершения рестарта все управление стеком должно происходить через новый мастер-юнит. Чтобы сохранить текущую конфигурацию при перенастройке конфигурации стека, выполните команду copy system:runningconfig nvram:startup-config (в привилегированном режиме) прежде, чем выполнить смену мастера. При смена мастера все L3-маршруты и записи в MAC-таблице удаляются. Эта команда выполняется на главном юните. Система предложит подтвердить выполнение данной команды.

**Формат:** movemanagement *fromunit tounit*

**Режим ввода команд:** режим глобальной конфигурации стека

### *standby*

Используйте эту команду, чтобы сконфигурировать устройство как резервный юнит (Standby Management Unit, STBY).

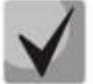

**Резервный юнит не может быть обычным устройством. Резервный юнит должен поддерживать возможность управления стеком.**

**Формат:** standby *unit number*

**Режим ввода команд:** режим глобальной конфигурации стека

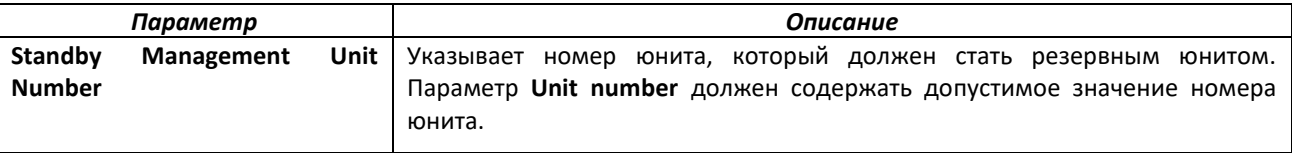

#### *no standby*

Отрицательная форма этой команды позволяет приложению запускать алгоритм автоматического назначения резервного юнита.

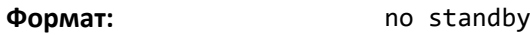

**Режим ввода команд:** режим глобальной конфигурации стека

*slot*

Эта команда конфигурирует слот в системе. *Unit/slot* – идентификатор слота. *Cardindex* – индекс в базе данных поддерживаемых типов карты, указывающий тип карты, предварительно сконфигурированной в указанном слоте. Индекс карты – 32-битное целое число. Если карта в настоящее время находится в не сконфигурированном слоте, её конфигурация будет удалена, и слот будет переконфигурирован с информацией для карты по умолчанию.

**Формат:** slot *unit/slot cardindex*

**Режим ввода команд:** режим глобальной конфигурации

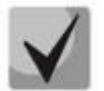

**Индекс карты может быть получен путем выполнения команды** *show supported cardtype***.**

*no slot*

Команда удаляет конфигурацию из существующего в системе слота.

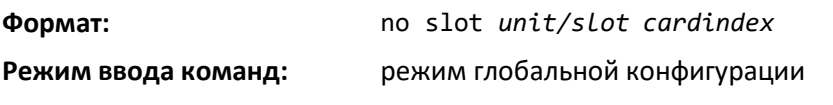

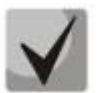

**Индекс карты может быть получен путем выполнения команды** *show supported cardtype***.**

# *set slot disable*

Эта команда конфигурирует административный режим слота (слотов). При указании [all], команда применяется ко всем слотам, иначе команда применяется только к слоту, идентифицированному с помощью *unit/slot*.

Если карта или другой модуль находятся в слоте, то административный режим будет применен ко всему содержимому слота. Если слот пуст, административный режим будет применен к любому вставленному в слот модулю. Если карта отключена, все порты на устройстве оперативно отключаются и отображаются на экране как "unplugged".

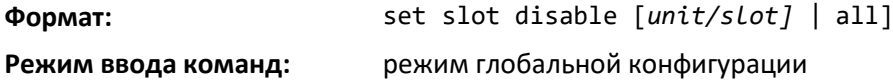

# *no set slot disable*

Эта команда реконфигурирует административный режим слота (слотов). При указании [all], команда применяется ко всем слотам, иначе команда применяется к слоту, идентифицированному с помощью *unit/slot*.

Если карта или другой модуль находятся в слоте, то административный режим реконфигурирует содержание слота. Если слот пуст, административный режим удалит конфигурацию из любого модуля в слоте. Если карта отключена, все порты на устройстве отключаются и отображаются на экране как "unplugged".

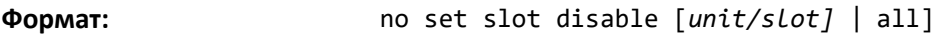

**Режим ввода команд:** режим глобальной конфигурации

# *set slot power*

Эта команда конфигурирует режим питания слота (слотов) и разрешает подачу энергии на расположенную в слоте карту. Если Вы укажете all, команда будет выполнена для всех слотов, если нет, она будет применена к слоту, указанному *unit/slot*.

Используйте эту команду при установке или удалении карт. Если карта или другой модуль находятся в слоте, режим питания применяется к содержанию слота. Если слот пуст, режим питания применится к любой карте, вставленной в слот.

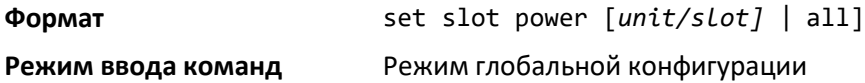

# *no set slot power*

Эта команда возвращает на исходные значения режим питания слота (слотов) и запрещает подачу энергии на расположенную в слоте карту. Если Вы укажете all, команда отключит подачу энергии для всех слотов. Если нет, то подача энергии будет отключена только для слота, указанного в формате *unit/slot*.

Используйте эту команду при установке или удалении карт. Если карта или другой модуль находятся в слоте, отключение питания применится ко всему содержимому слота. Если слот пуст, отключение питания применится к любой карте, вставленной в слот.

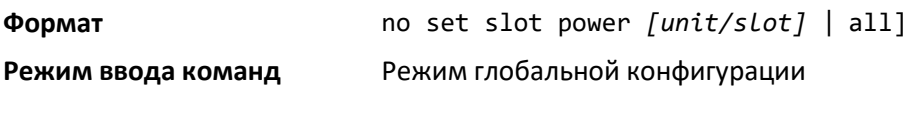

# *reload (Stack)*

Эта команда перезагружает весь стек или конкретный юнит с номером *unit*. *Unit*идентификатор коммутатора. Система запросит подтверждение на перезагрузку коммутатора.

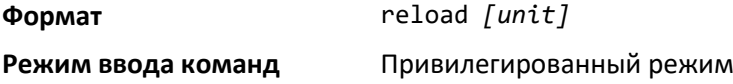

#### *stack-status sample-mode*

Эта команда используется для конфигурирования объема выборки режима управления глобальным состоянием. Параметры объема выборки режима применяются глобально ко всем модулям в стеке. Объем выборки данной операции по умолчанию – накопительное суммирование.

> **Эта команда конфигурации реализована как часть функциональности обслуживаемости и, следовательно, не рассчитана на постоянное использование при рестартах. Эта конфигурация никогда не отображается в текущей конфигурации. Пользователь должен самостоятельно переключать демонстрационный режим. Эта конфигурация применима ко всем устройствам, которые включены в стек при запуске команды. Эта конфигурация не воспроизводится на картах, которые присоединяются к стеку после выполнения команды**.

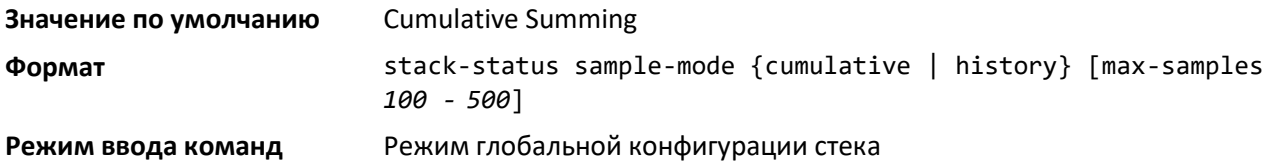

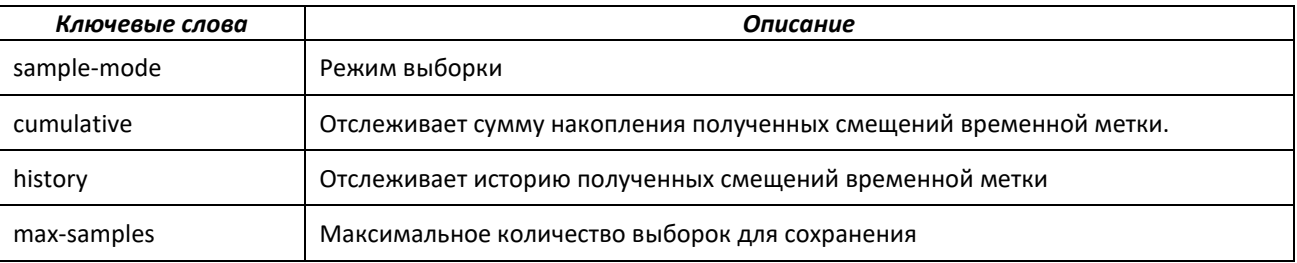

# *show slot*

Эта команда отображает информацию по всем слотам, либо по отдельному слоту в системе.

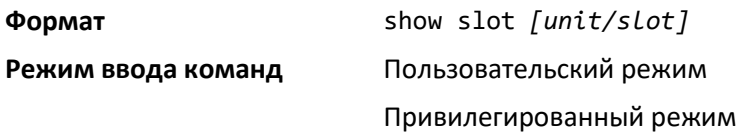

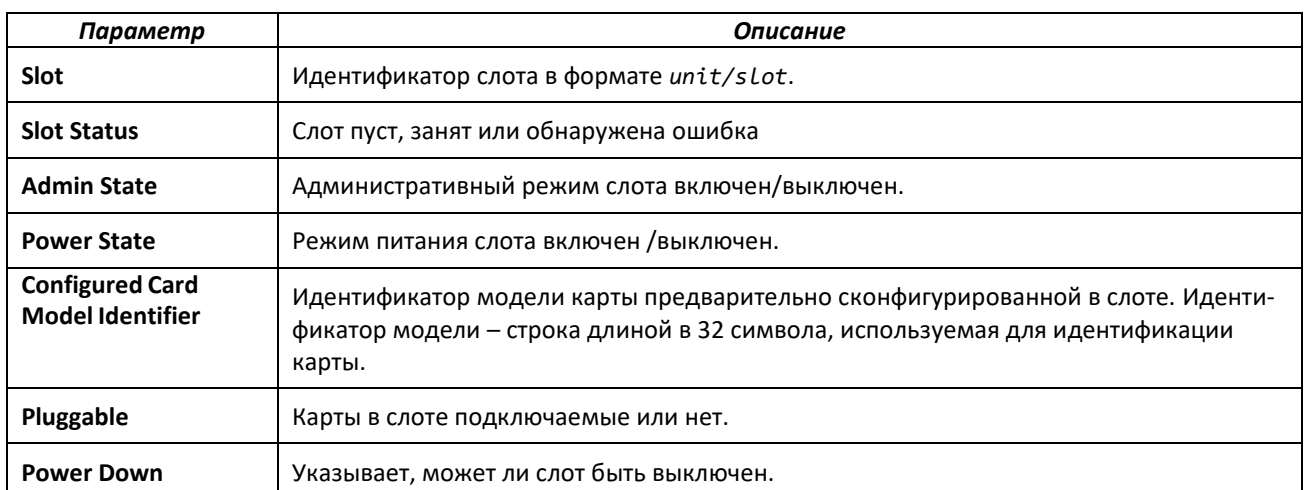

Если вы укажете значение для *unit/slot*, появится следующая дополнительная информация:

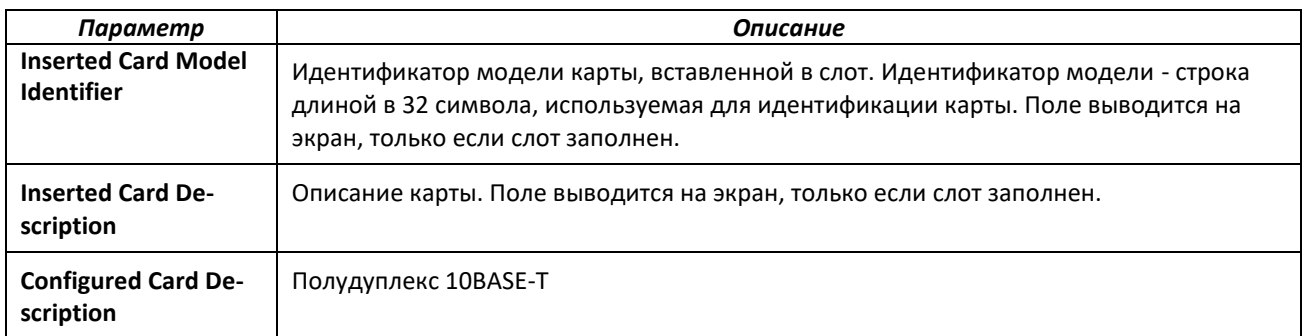

# *show stack-status*

Используйте эту команду, чтобы вывести на экран таймеры полученных HB-сообщений и статистику сбросов/потерь для указанного юнита стека.

**Формат** show stack stack-status [*1-n* | all] [clear]

**Режим ввода команд** Привилегированный режим

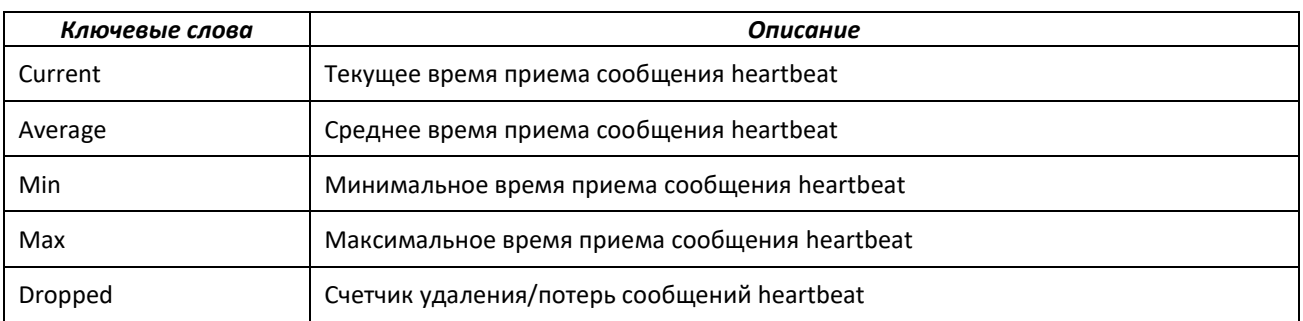

# *show supported cardtype*

Эта команда выводит на экран информацию обо всех типах карт или определенных типах карт, поддерживаемых в системе.

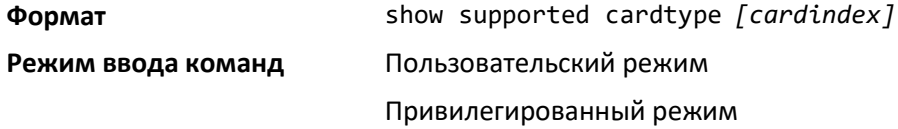

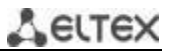

Если не указано значение для *cardindex*, то будет выведена следующая информация:

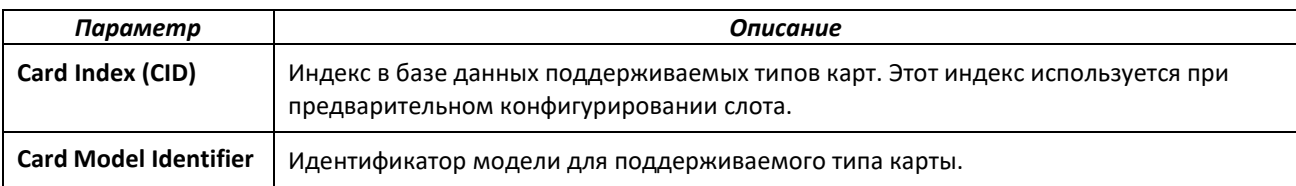

Если Вы указываете значение для *cardindex*, будет выведена следующая информация:

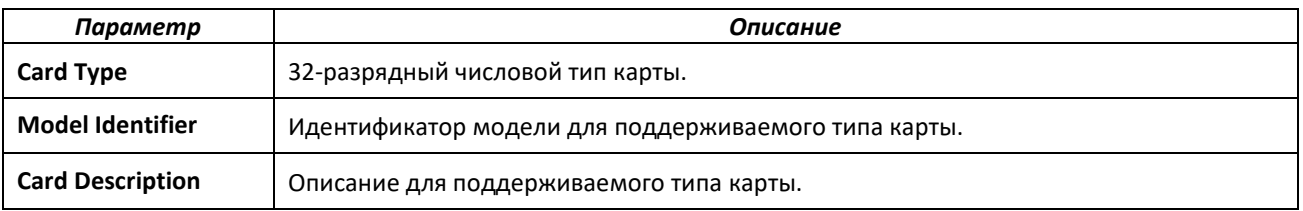

# *show switch*

Эта команда выводит информацию о состоянии всех юнитов в стеке или для одного заданного юнита.

# **Формат** show switch [*unit*]

**Режим ввода команд** Привилегированный режим

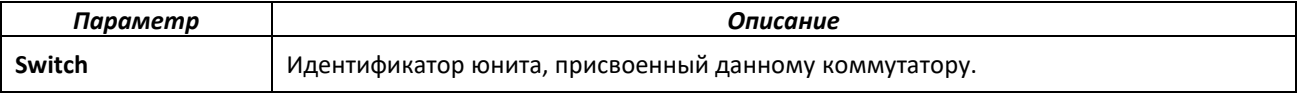

Если Вы не указываете значение для *unit*, выводится следующая информация:

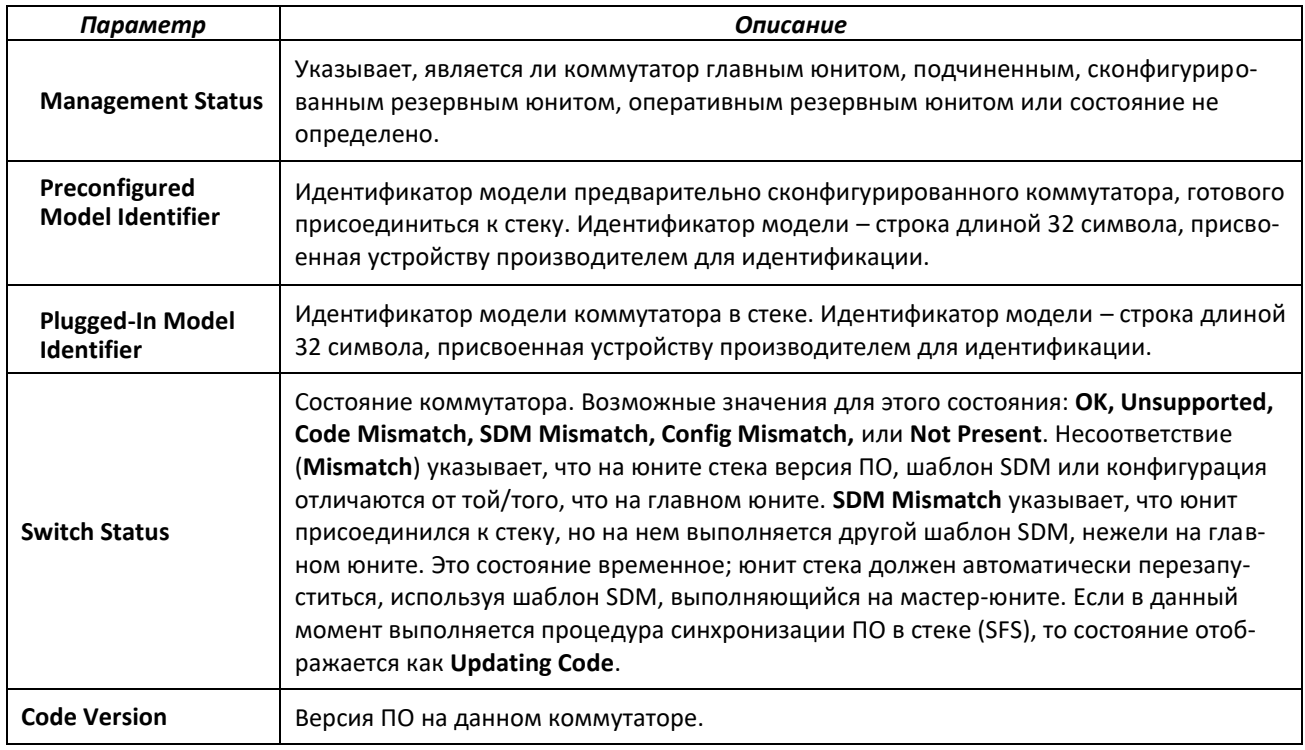

При указании значения для *unit* появляется следующая информация.

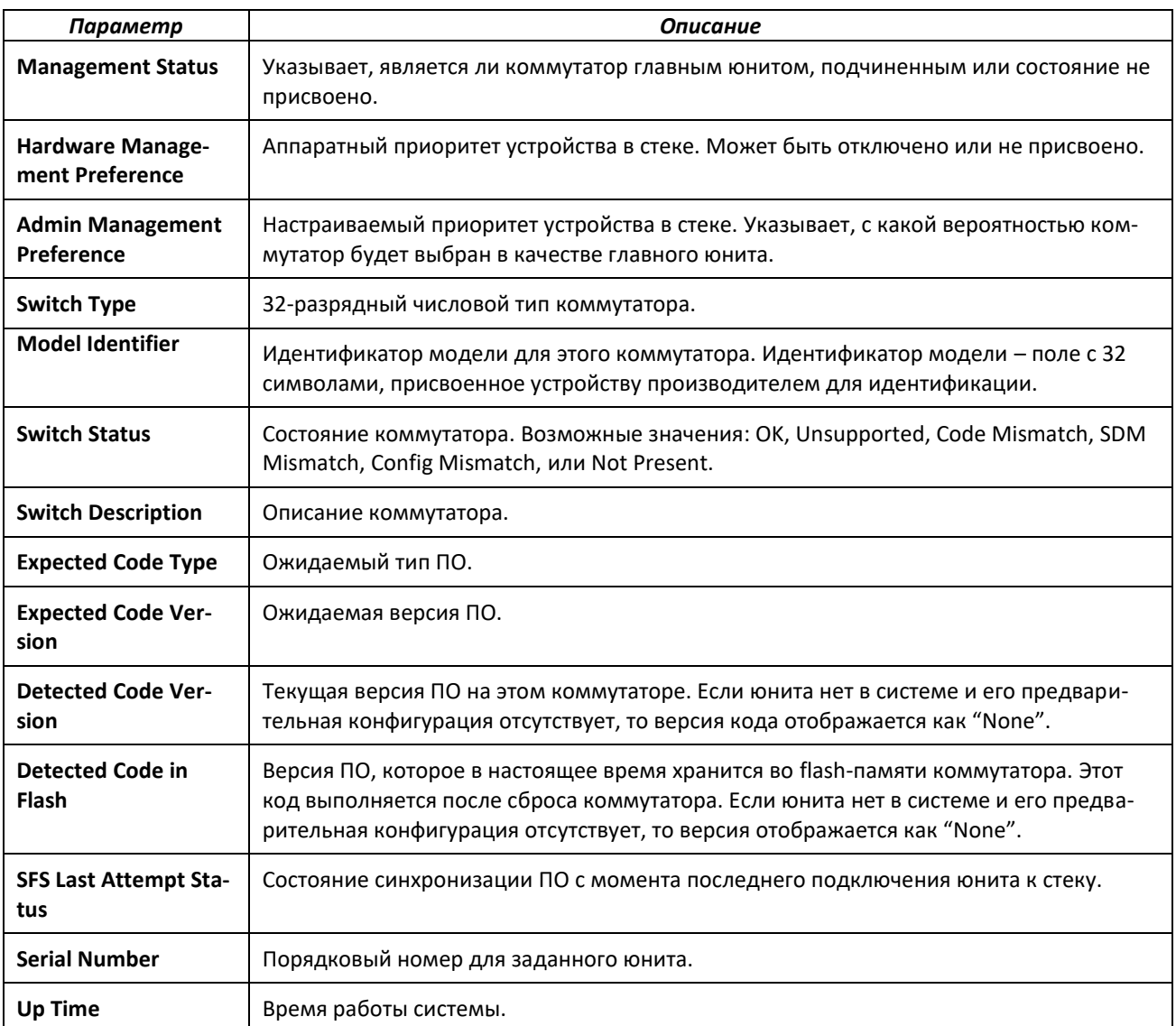

# *show supported switchtype*

Эта команда выводит информацию обо всех поддерживаемых типах коммутатора или определенном типе коммутатора.

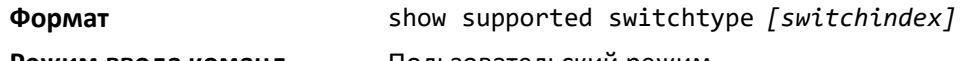

**Режим ввода команд** Пользовательский режим

Привилегированный режим

При указании значения для *switchindex* появляются следующие данные:

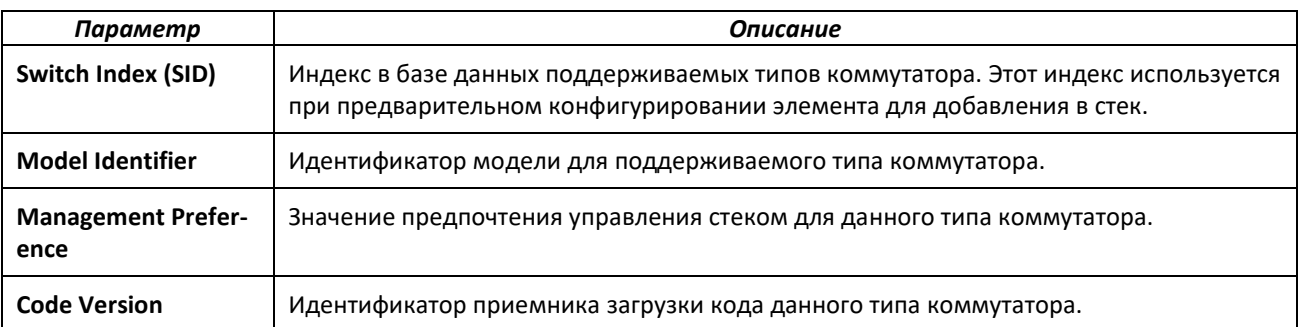

При указании значения для *switchindex* появляются следующие данные:

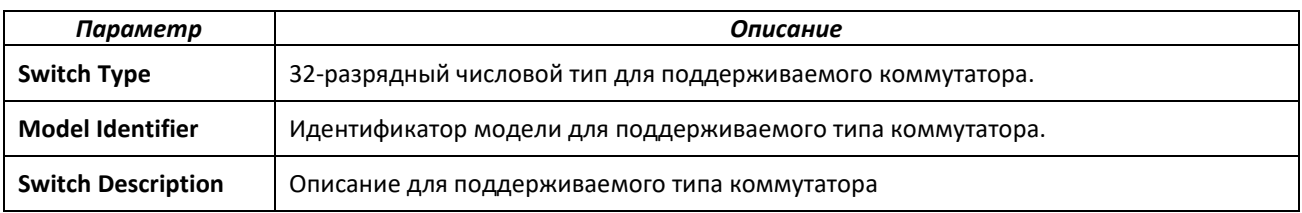

# **7.2 Команды настройки стек-портов**

В этом разделе описаны команды просмотра и конфигурирования информации о стек-порте.

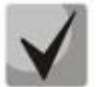

**Стекирование осуществляется на максимальной скорости работы порта. Для MES7048 - 100G, для MES5448 - 40G**

# *stack-port*

Эта команда переводит заданный порт/группу портов в стековый (*stack*) либо стандартный (*ethernet*) режим.

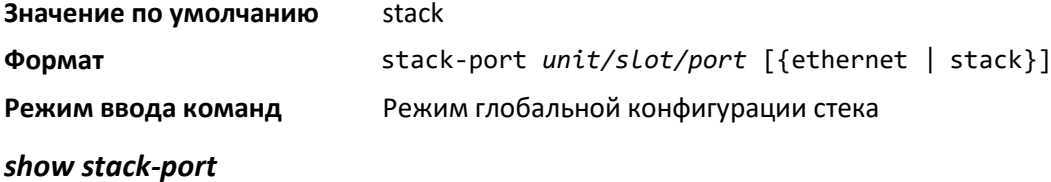

Эта команда выводит на экран полную информацию о стек-порте для всех интерфейсов.

**Формат** show stack-port

**Режим ввода информации** Привилегированный режим

Для каждого интерфейса:

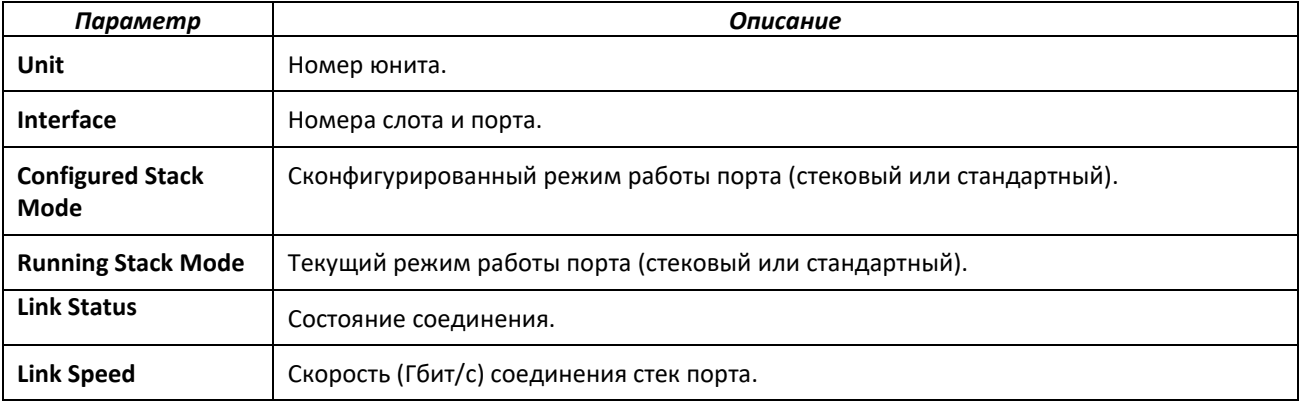

#### *show stack-port counters*

Эта команда выводит на экран полную информацию счетчика данных для всех интерфейсов.

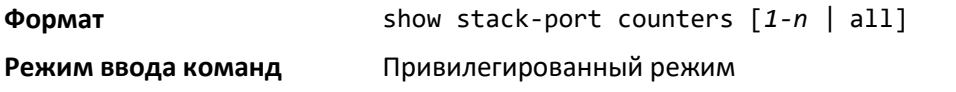

# $\triangle$  eltex

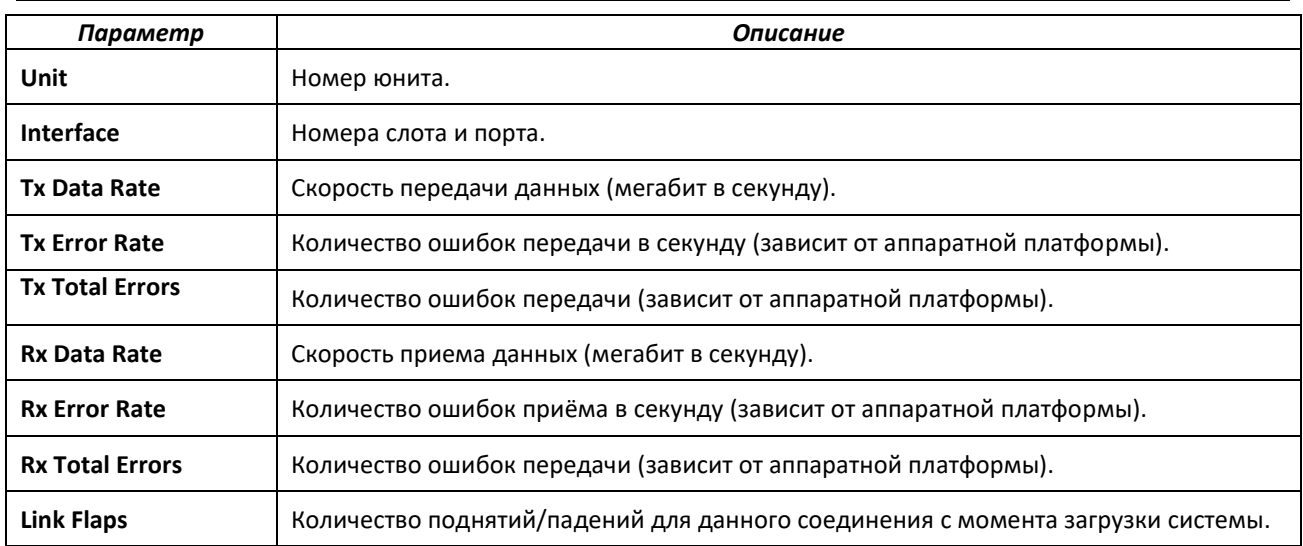

# *show stack-port diag*

Команда отображает диагностику каждого стек порта и предназначена только для инженеров технической поддержки (FAE) и разработчиков. Инженер проконсультирует вас по вопросам необходимости выполнения этой команды и интерпретации отображаемой информации. В подробном режиме отображаются: статистика и счетчики для RPC, транспорта, CPU и модулей RX/TX.

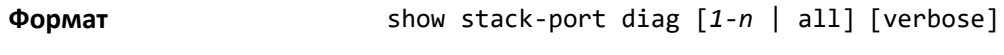

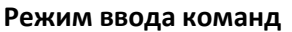

**Режим ввода команд** Привилегированный режим

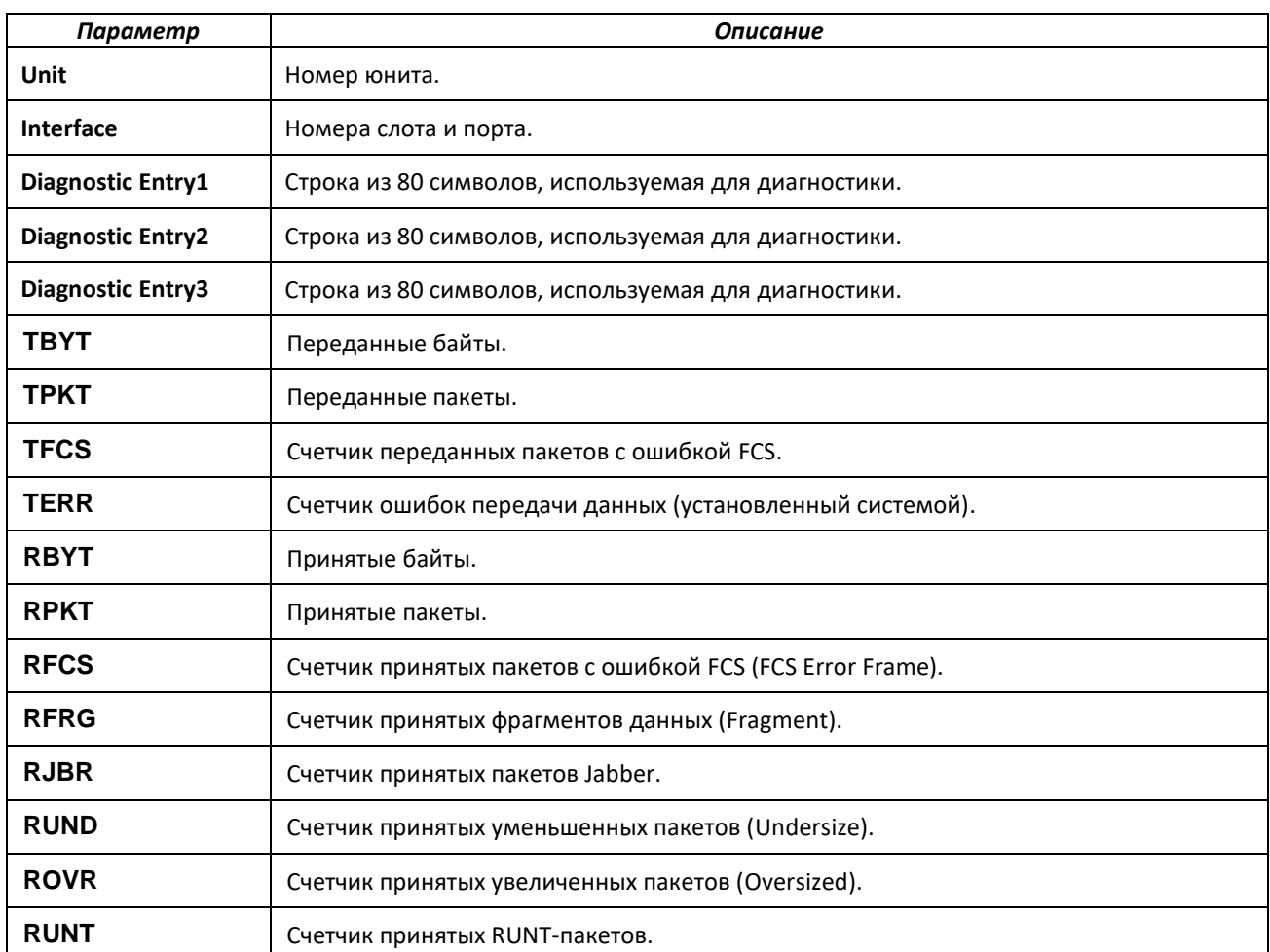
#### *show stack-port stack-path*

Показать маршрут, по которому пакет будет доставлен до адреса назначения.

**Формат** show stack-port stack-path {*1-8* | *all*}

**Режим ввода команд** Привилегированный режим

# **7.3 Команды синхронизации ПО в стеке**

Команды синхронизации ПО в стеке (Stack Firmware Synchronization, SFS) позволяют автоматически синхронизировать ПО всех юнитов стека. Если присоединяющийся к стеку юнит имеет ПО иной версии, чем главный юнит, SFS обновляет или откатывает версию его ПО. Стек синхронизируется по главному юниту, а не по самой свежей версии в стеке.

#### *boot auto-copy-sw*

Используйте эту команду, чтобы включить опцию SFS в данном стеке.

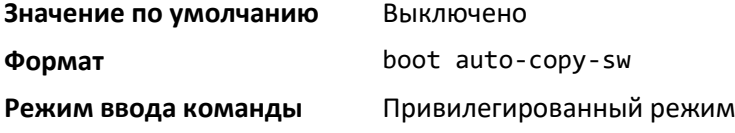

#### *no boot auto-copy-sw*

Выключить опцию SFS в данном стеке**.**

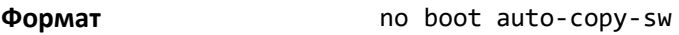

**Режим ввода команд** Привилегированный режим

#### *boot auto-copy-sw trap*

Включить отправку SNMP-трапов при включенной опции SFS.

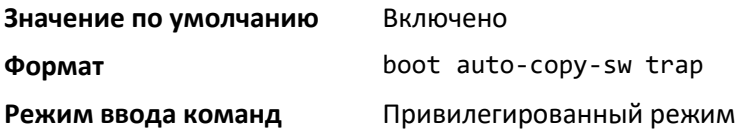

#### *no boot auto-copy-sw trap*

Выключить отправку SNMP-трапов при включенной опции SFS.

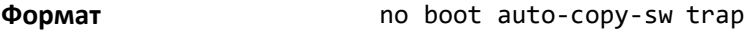

**Режим ввода команд** Привилегированный режим

#### *boot auto-copy-sw allow-downgrade*

Разрешить главному юниту стека откатывать версию ПО другого юнита в данном стеке до версии, установленной на главном юните, если версия ПО главного юнита является более старой.

# .ettex

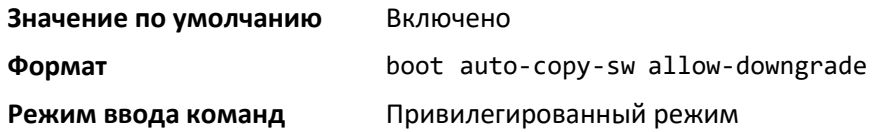

*no boot auto-copy-sw allow-downgrade*

Запретить ведущему юниту стека откатывать версию ПО другого юнита.

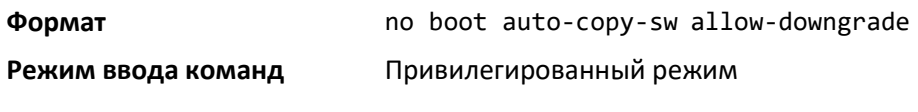

### *show auto-copy-sw*

Вывести информацию о конфигурации SFS.

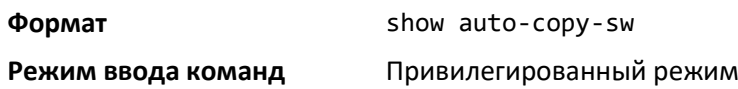

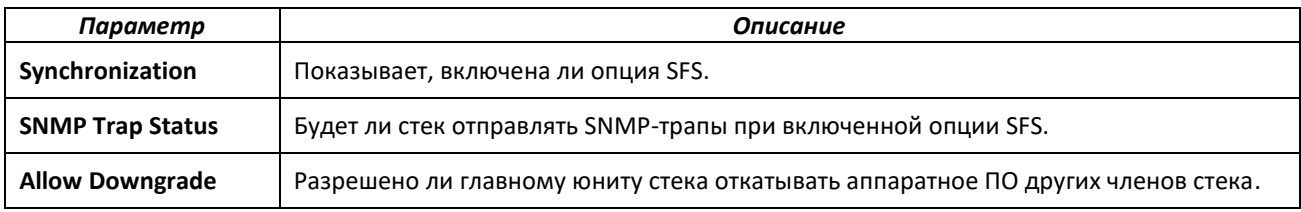

# *Команды безостановочной обработки трафика (NSF)*

Коммутатор может быть представлен тремя связанными уровнями: уровень пересылки, уровень контроля и уровень управления. На уровне пересылки происходит обработка и пересылка пакетов данных. Эта задача реализуется аппаратными средствами. Уровень контроля – это набор протоколов, определяющих, каким образом происходит пересылка пакетов, какие пакеты и куда разрешено отправлять. ПО на главном юните выполняет роль уровня контроля. Уровень управления – это ПО, работающее на главном юните и предоставляющее системному администратору средства для настройки и мониторинга состояния устройства.

Безостановочная пересылка (Nonstop Forwarding, NSF) позволяет уровню пересылки всех юнитов стека поддерживать передачу данных даже при сбоях на уровнях контроля и управления из-за отключения питания, отказа аппаратного или программного обеспечения юнита. Аварийное переключение при безостановочной пересылке также может быть настроено вручную с помощью команды *initiate failover*. Входящие и исходящие потоки трафика, передаваемые через физические порты подчинённых юнитов, будут восстановлены менее чем через секунду после сбоя на главном юните.

Для подготовки резервного юнита для обхода отказа, приложения на основном юните регулярно создают контрольные точки, сохраняя определенную информацию о состоянии основного юнита на резервный юнит. Изменения в конфигурации автоматически копируются на резервный юнит. При срабатывании механизма обхода отказа MAC-таблица не очищается, поэтому нет необходимости заново изучать их.

Когда срабатывает функция обхода отказа при NSF, уровень контроля на резервном юните начинает работу из частично инициализированного состояния и восстанавливает состояние, сохраненное в контрольных точках. В то время как происходит инициализация уровня контроля,

стек не реагирует на внешние изменения, в том числе изменения топологии сети. Как только уровень контроля полностью вступает в работу на резервном юните, он выполняет проверку того, что состояние всех аппаратных таблиц обновилось как нужно. Время полного восстановления функционала уровня контроля зависит от размера стека, сложности конфигурации и скорости центрального процессора.

При обходе отказа происходит перезапуск уровня управления. Сессии управления необходимо установить заново.

Для эффективной работы NSF смежные сетевые устройства не должны перенаправлять трафик в обход перезагружающегося устройства. ПО использует три алгоритма решения проблемы переадресации трафика:

- 1. Протокол может распределить часть своей работы по другим устройствам стека, таким образом, протокол будет действовать и во время перезапуска. Этот алгоритм используется протоколом STP и при агрегировании каналов.
- 2. Протокол может использовать соседние устройства посредством алгоритма мягкого перезапуска (сервис Graceful Restart). Протокол OSPF использует сервис Graceful Restart, если эта опция включена.
- 3. Протокол может просто запуститься заново после обхода отказа, если соседние устройства реагируют слишком медленно и есть вероятность, что они не зафиксируют сбой. В качестве примера можно привести IP-протоколы многоадресной маршрутизации.

Для наибольшей эффективности NSF соединения с соседями 2 уровня следует устанавливать через группы портов LAG, охватывающие два или более устройства стека, а соединения 3 уровня – через маршруты ECMP с близлежащими маршрутизаторами, подключенными через физические порты двух или более юнитов в стеке. В таком случае аппаратное обеспечение сможет быстро перенаправить потоки трафика с членов групп портов или маршрутов ECMP отказавшего юнита на другой работающий юнит.

# *nsf (Stack Global Config Mode)*

Включить опцию безостановочной пересылки в данном стеке. Когда опция включена, при отказе главного юнита стека резервный юнит берет управление на себя, не очищая при этом таблицу аппаратных средств действующих юнитов. Трафик данных продолжает идти через аппаратное обеспечение, в это же время происходит инициализация функций управления на резервном юните.

Опция NSF включена по умолчанию на платформах, поддерживающих ее. Опция может быть выключена администратором для высвобождения ресурсов CPU, задействованных на создание контрольных точек.

Если к стеку подключен юнит, не поддерживающий NSF, то NSF выключается на всех юнитах стека. Когда юнит, не поддерживающий NSF, отсоединяется от стека, а все оставшиеся в стеке юниты поддерживают NSF, то NSF включается администратором и продолжает действовать.

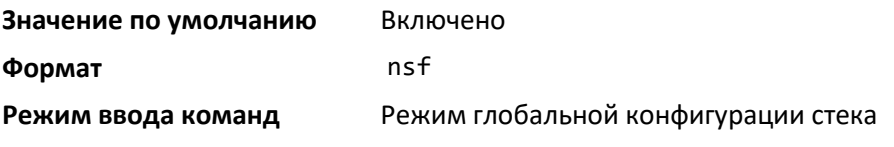

*no nsf*

Выключить опцию NSF в данном стеке.

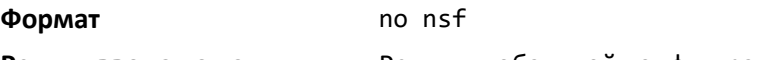

**Режим ввода команд** Режим глобальной конфигурации стека

## *show nsf*

Вывести информацию по глобальной конфигурации NSF и конфигурации NSF на каждом юните данного стека.

# **Формат** show nsf

# **Режим** Привилегированный режим

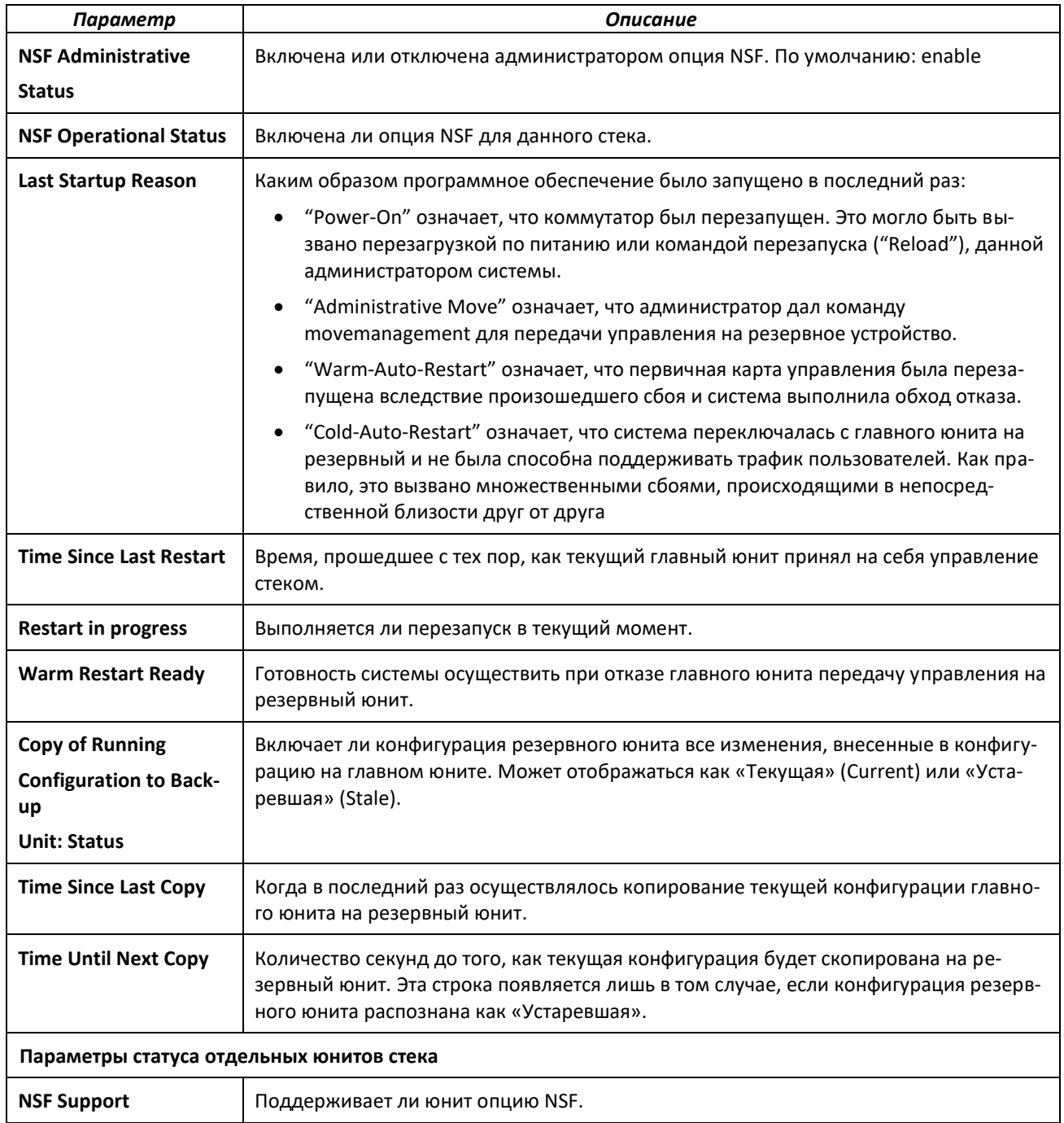

## *initiate failover*

Вручную передать управление на резервный юнит и выполнить «горячий» перезапуск стека. При «горячем» перезапуске резервный юнит берет на себя функции главного юнита без очистки аппаратных таблиц (при «холодном» перезапуске происходит очистка таблиц). Приложения восстанавливают свое состояние по сохраненным в контрольной точке на нынешнем главном юните. Бывший главный юнит перезагружается.

Если система не готова осуществить «горячий» перезапуск, к примеру, не был назначен резервный юнит либо одно или несколько юнитов стека не поддерживают NSF, команда не будет выполнена и будет выведено сообщение с предупреждением.

Команда [movemanagement](#page-207-0) также передает управление с текущего главного юнита; однако, содержимое аппаратных таблиц при этом очищается, и все юниты проходят инициализацию заново.

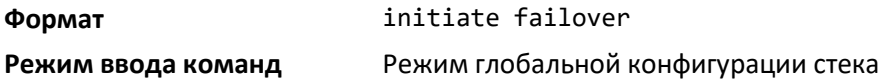

#### *show checkpoint statistics*

Показать общую информацию о действиях сервиса создания и управления контрольными точками.

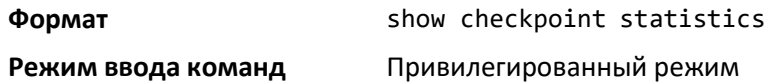

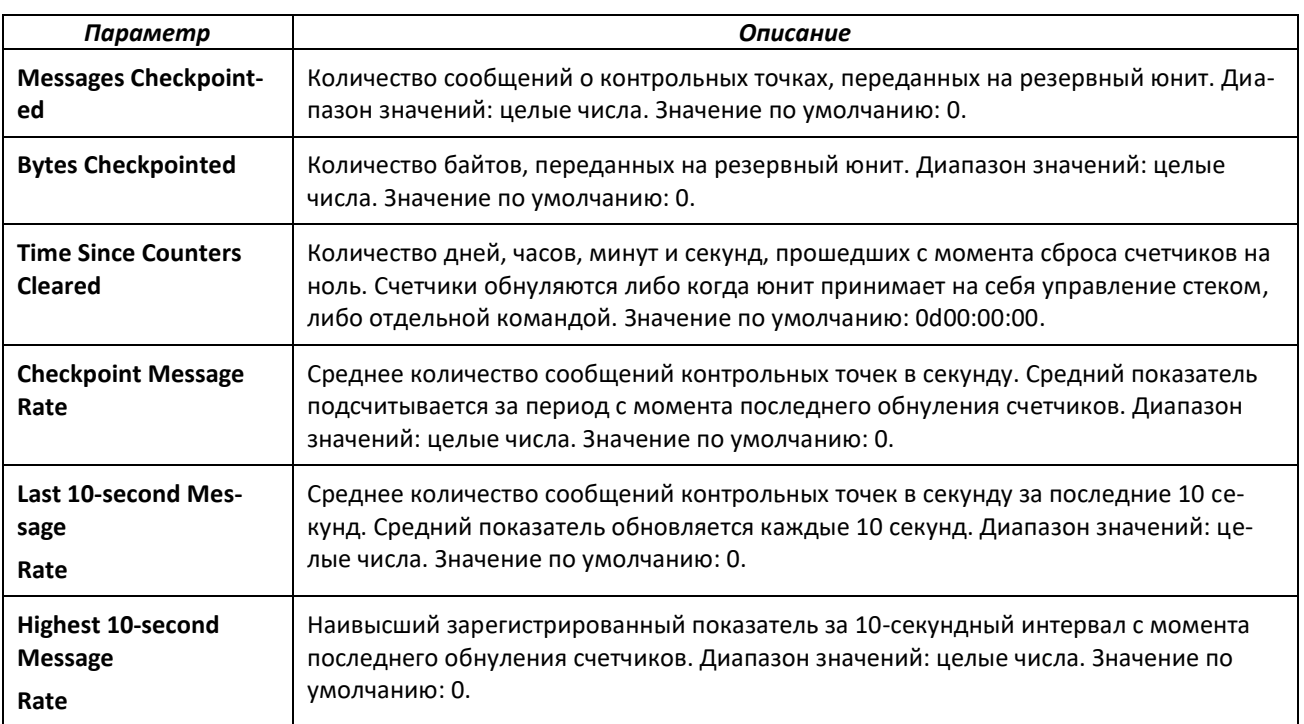

#### *clear checkpoint statistics*

Обнулить статистику контрольных точек и вернуться к исходным значениям.

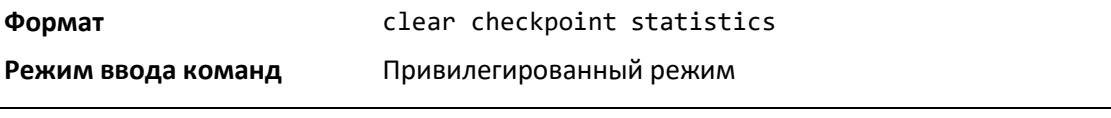

#### $7.4$ Команды смешанного стекирования

Смешанное стекирование позволяет разнородным стекам формировать однородную систему количественных и качественных характеристик посредством использования шаблонов. Каждый шаблон определяет характеристики юнита в стеке. Эти характеристики включают в себя ёмкость различных таблиц, поддерживаемых в чипе (к примеру, размер L2-таблиц), а также набор функций и возможностей, предоставляемых этим чипом. Существует по одному шаблону для каждого из типов устройства, поддержанных в смешанном стеке. Существуют также дополнительные шаблоны, обеспечивающие размеры таблиц и набор возможностей по принципу «наименьшего общего знаменателя» (least common denominator), позволяя устройствам различных типов объединяться в единый стек.

При соединении устройств больших возможностей с устройствами меньших возможностей шаблоны обеспечивают функционирование всего стека в соответствии с возможностями наиболее «слабого» устройства. В некоторых случаях у одного устройства в стеке может быть какая-либо таблица большего размера, нежели у другого, но при этом оно обладает меньшим набором функций, нежели устройство с меньшим размером таблицы. В таком случае шаблоны обеспечивают функционирование стека как единого целого в режиме соответствия «наименьшему общему знаменателю» (least common denominator).

#### stack-template

Данная команда устанавливает идентификатор шаблона стека на отдельный юнит стека (если задан) или применительно ко всему стеку. Пользователь получает запрос на подтверждение того, что конфигурация запуска на задействованных юнитах будет обнулена и что обновляемое устройство (устройства) будет перезагружено.

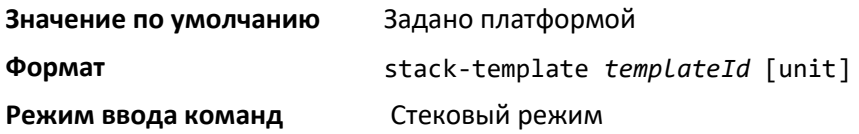

#### no stack-template

Эта команда возвращает идентификатор шаблона стека на заданном юните на значение по умолчанию (для данной платформы). Пользователю предлагается подтвердить действие, т.к. загрузочная конфигурация будет удалена, а изменяемый юнит - перезапущен.

Значение по умолчанию Задано платформой

Формат no stack-template unit

Режим ввода команд Стековый режим

#### show stack-template list

Показать список идентификаторов шаблонов. Команда также использует опциональный параметр switchindex, соответствующий поддерживаемым моделям коммутаторов. Если задан индекс коммутатора, команда покажет шаблоны, которые могут быть сконфигурированы с данным типом коммутатора. Внимание: некоторые шаблоны не могут быть сконфигурированы с некоторыми типами коммутаторов.

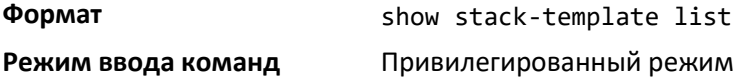

#### *show stack-template switch*

Показать идентификаторы шаблонов, настроенных на каждом коммутаторе в стеке. Идентификатор шаблона юнита с предварительно заданной конфигурацией или юнита с несовпадением версии ПО будет представлен как «*unknown*».

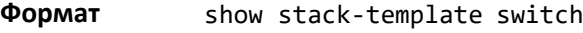

**Режим** Привилегированный EXEC

# **7.5 Команды настройки протокола NETCONF**

В данном разделе описаны команды конфигурации протокола NETCONF для доступа к коммутатору. Протокол NETCONF обеспечивает возможность добавлять, блокировать (для клиентов NETCONF) и удалять конфигурацию коммутатора посредством удаленного вызова процедур RPC.

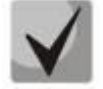

**NETCONF по умолчанию использует порт 830.**

# *ip netconf server enable*

Данная команда включает NETCONF-сервер.

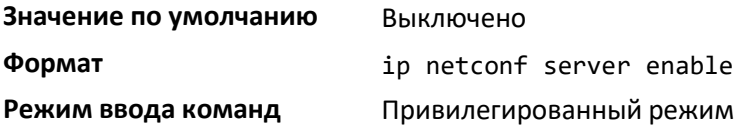

*no ip netconf server enable*

Данная команда выключает NETCONF-сервер.

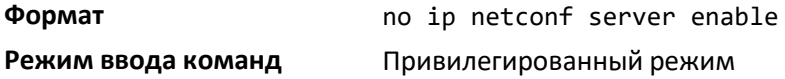

# **8 КОМАНДЫ УПРАВЛЕНИЯ**

В данном разделе описаны команды настройки управления, доступные в командном интерфейсе.

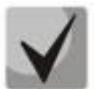

**На коммутаторах MES5448 и MES7048 IP-адрес по умолчанию отсутствует. DHCP Client на сервисном OOB-порту по умолчанию включен.**

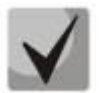

**Все команды, приведенные в этом разделе, делятся на три функциональные группы:**

- **Команды show выводят информацию о настройках коммутатора, статистику и прочую информацию.**
- **Команды конфигурации настраивают функции коммутатора. Каждой команде конфигурации соответствует команда show, выводящая на дисплей настройки.**
- **Команды очистки (clear) откатывают некоторые или все настройки до заводского состояния.**

# **8.1 Команды настройки интерфейса удалённого управления**

В этом разделе описаны команды настройки логического интерфейса для доступа к устройству с целью управления им.

#### *enable (доступ в привилегированный режим)*

Данная команда открывает доступ к привилегированному режиму. Привилегированный режим позволяет конфигурировать интерфейс удалённого управления.

**Формат** enable

**Режим ввода команд** Пользовательский режим

#### *do (выполнить команду в привилегированном режиме)*

Эта команда позволяет выполнить команду привилегированного режима из любого режима конфигурации.

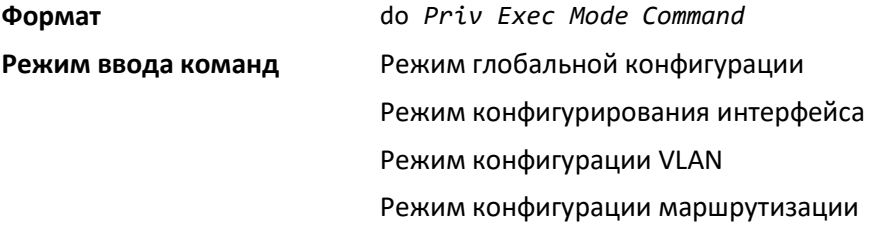

# *serviceport ip*

Команда устанавливает IP-адрес, маску сети и шлюз для сервисного порта. Параметр none позволяет сбросить адрес сети IPv4, маску и шлюз по умолчанию (при сбросе все эти значения устанавливаются на 0.0.0.0).

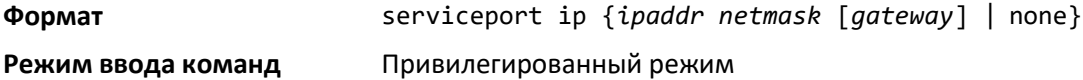

#### *serviceport protocol*

Эта команда задает протокол конфигурации сервисного порта. Изменение этого параметра вступает в силу незамедлительно. При использовании параметра *bootp* коммутатор будет регулярно отправлять запросы на BootP-сервер до получения ответа. При использовании параметра *dhcp* коммутатор будет регулярно отправлять запросы на DHCP-сервер до получения ответа. При использовании параметра none необходимо сконфигурировать сетевой адрес коммутатора вручную.

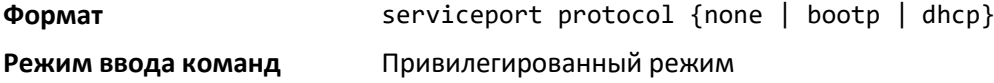

#### *serviceport protocol dhcp*

Включить DHCPv4-клиент на сервисном порте. Если задан параметр *client-id*, сообщения DHCP-клиента отправляются с опцией client-id (61)идентификатора клиента.

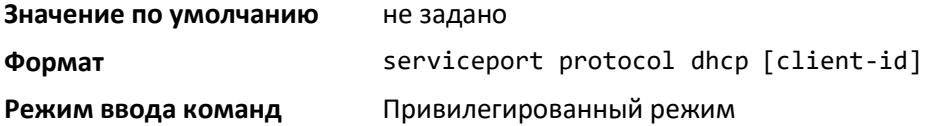

Использование отрицательной формы команды *serviceport protocol dhcp client-id* не поддерживается. Чтобы выключить добавление опции client-id к сообщениям клиента DHCP, необходимо ввести команду serviceport protocol dhcp без параметра client-id. Команда интерфейса serviceport protocol none используется для одновременного отключения клиента DHCP идобавления опции client-id.

#### *network parms*

Команда устанавливает IP-адрес, маску подсети и шлюз для mgmt\_vlan. Опция none сбрасывает IP-адрес, маску подсети и шлюз до значений заводской конфигурации.

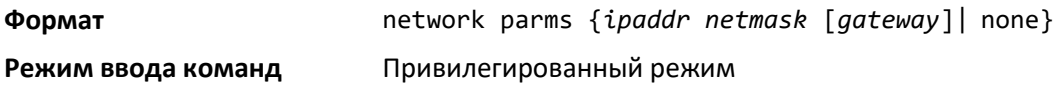

#### *network mgmt\_vlan*

Команда настраивает идентификатор управляющей VLAN. По умолчанию управляющим является VLAN 1, он назначен на всех физических интерфейсах (кроме OOB). Если идентификатор управляющей VLAN был изменен, то данный VLAN необходимо назначить на используемые физические интерфейсы.

# .ettex

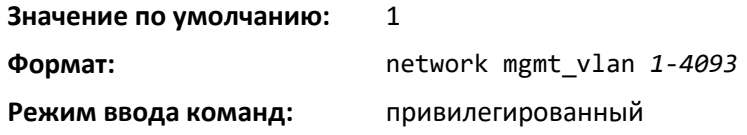

## *no network mgmt\_vlan*

Данная команда устанавливает идентификатор управляющей VLAN в значение по умолчанию.

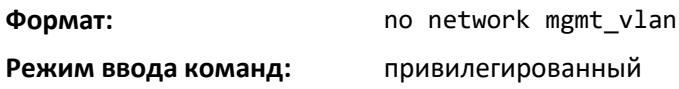

#### *network protocol*

Задать протокол сетевой конфигурации. Изменение этого параметра вступает в силу незамедлительно. При использовании параметра *bootp* коммутатор будет регулярно отправлять запросы на BootP-сервер до получения ответа. При использовании параметра *dhcp* коммутатор будет регулярно отправлять запросы на DHCP-сервер до получения ответа. При использовании параметра *none* необходимо конфигурировать сетевую информацию коммутатора вручную.

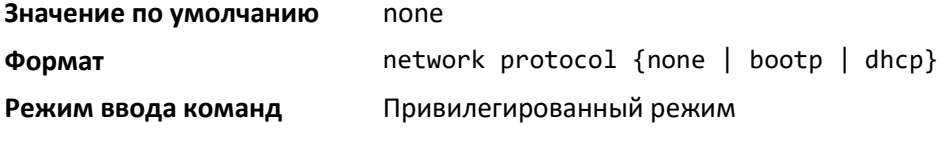

# <span id="page-225-0"></span>*network protocol dhcp*

Данная команда включает DHCPv4-клиент на сервисному порту. Если задан параметр clientid, сообщения DHCP-клиента отправляются с опцией client-id (61)идентификатора клиента

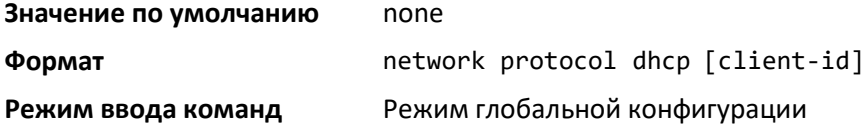

Использование no-формы команды **network protocol dhcp client-id** не поддерживается. Чтобы отключить добавление опции client-id к сообщениям клиента DHCP, необходимо ввести команду **network protocol dhcp** без параметра client-id. Команда интерфейса **network protocol none**  используется для одновременного отключения клиента DHCP и добавления опции client-id.

#### *network mac-address*

Команда задает локально администрируемые MAC-адреса. Действуют следующие правила:

- Бит 6 байта 0 (так называемый «бит U/L» Универсальный/Локальный) указывает, является ли адрес администрируемым универсально (b'0') или локально (b'1').
- Бит 7 байта 0 (так называемый «бит I/G» Индивидуальный/Групповой) указывает, является ли адрес назначения индивидуальным (b'0') или групповым (b'1').
- Второй символ двенадцатизначного MAC-адреса должен быть: 2, 6, A или E.

В локально администрируемом адресе бит 6 должен иметь значение 1 (b'1') , а бит 7 – 0 (b'0').

**Формат** network mac-address *macaddr*

**Режим ввода команд** Привилегированный режим

#### *network mac-type*

Задать использование коммутатором заводского либо локально администрируемого MACадреса.

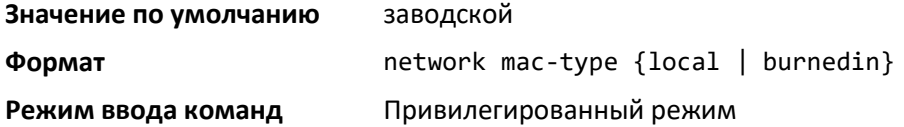

#### *no network mac-type*

Установить значение MAC-адреса на заданное по умолчанию.

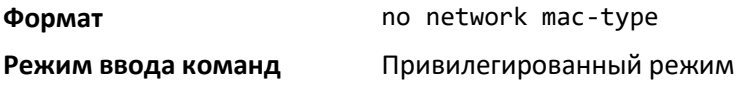

#### *network javamode*

Задать коммутатору режим доступа к Java-апплету в верхней части web-интерфейса. Если доступ разрешен, пользователь может просматривать Java-апплет через web-интерфейс. Когда доступ запрещен, пользователь не может просматривать Java-апплет.

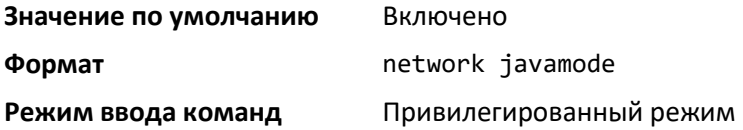

#### *no network javamode*

Запретить доступ к Java-апплету в верхней части web-интерфейса. Когда доступ запрещен, пользователь не может просматривать Java-апплет.

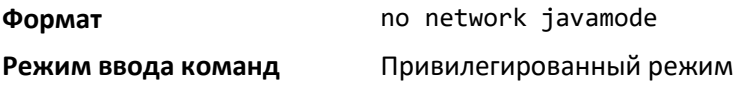

#### *show network*

Показать настройки конфигурации сетевого интерфейса коммутатора. Сетевой интерфейс – логический интерфейс, используемый для поддерживания связности с коммутатором через любой порт лицевой панели коммутатора. Параметры конфигурации сетевого интерфейса коммутатора не влияют на конфигурацию портов лицевой панели, через которые происходит коммутация или маршрутизация трафика. Сетевой интерфейс всегда активен вне зависимости от того, активны ли порты устройства. Таким образом, команда *show network* всегда будет показывать значение графы **Interface Status (Состояние интерфейса)** как **Up** (**Активно)**.

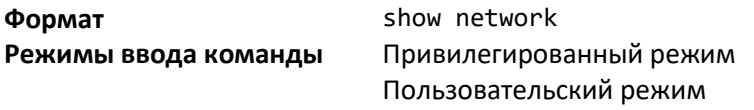

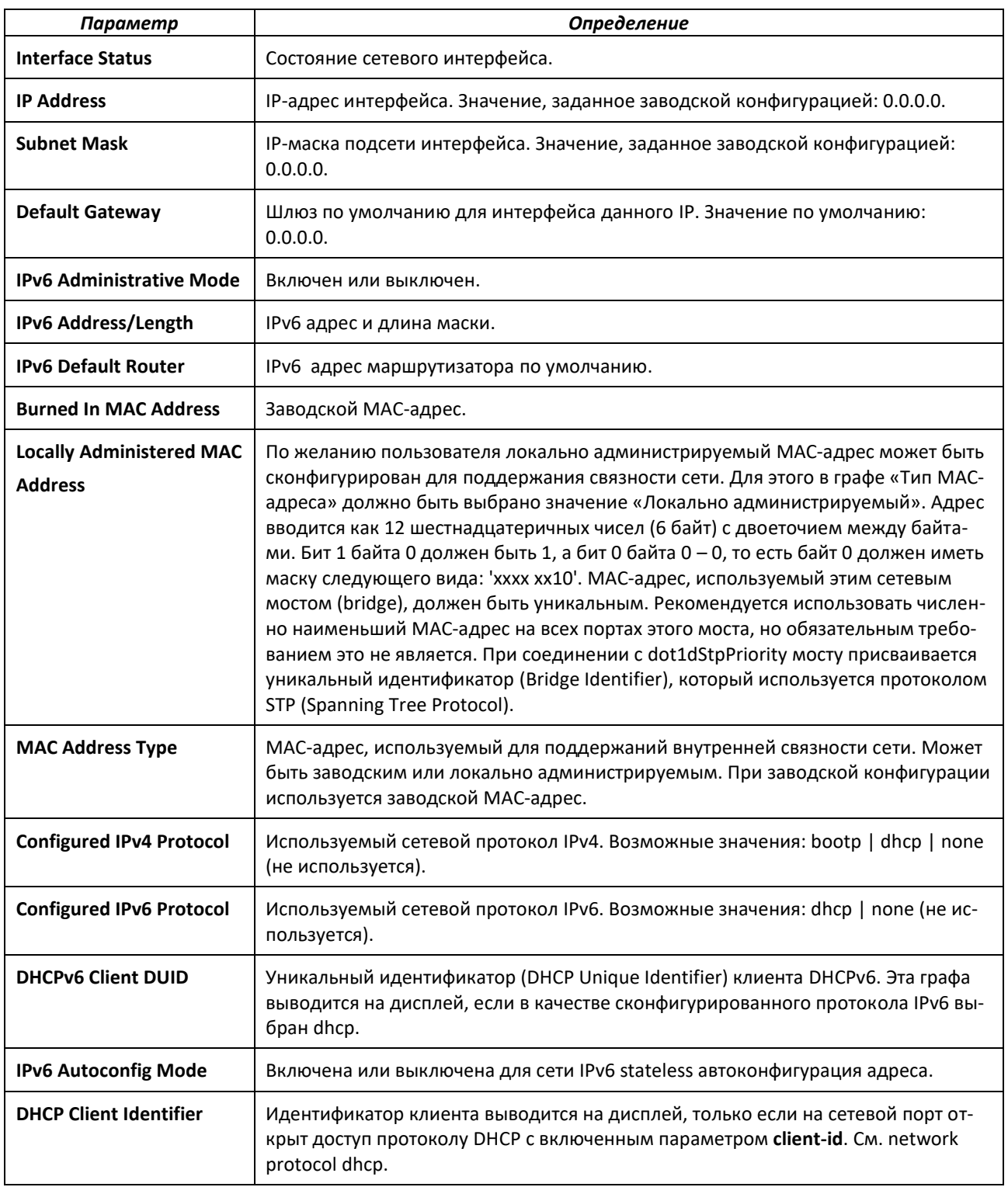

# *show serviceport*

Показать конфигурацию сервисного порта.

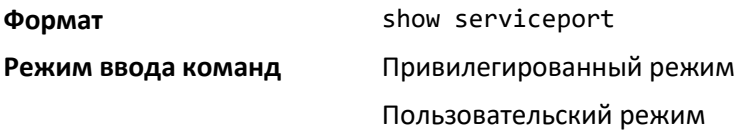

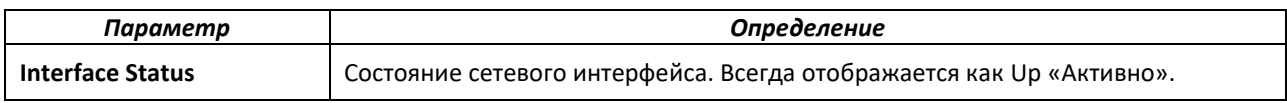

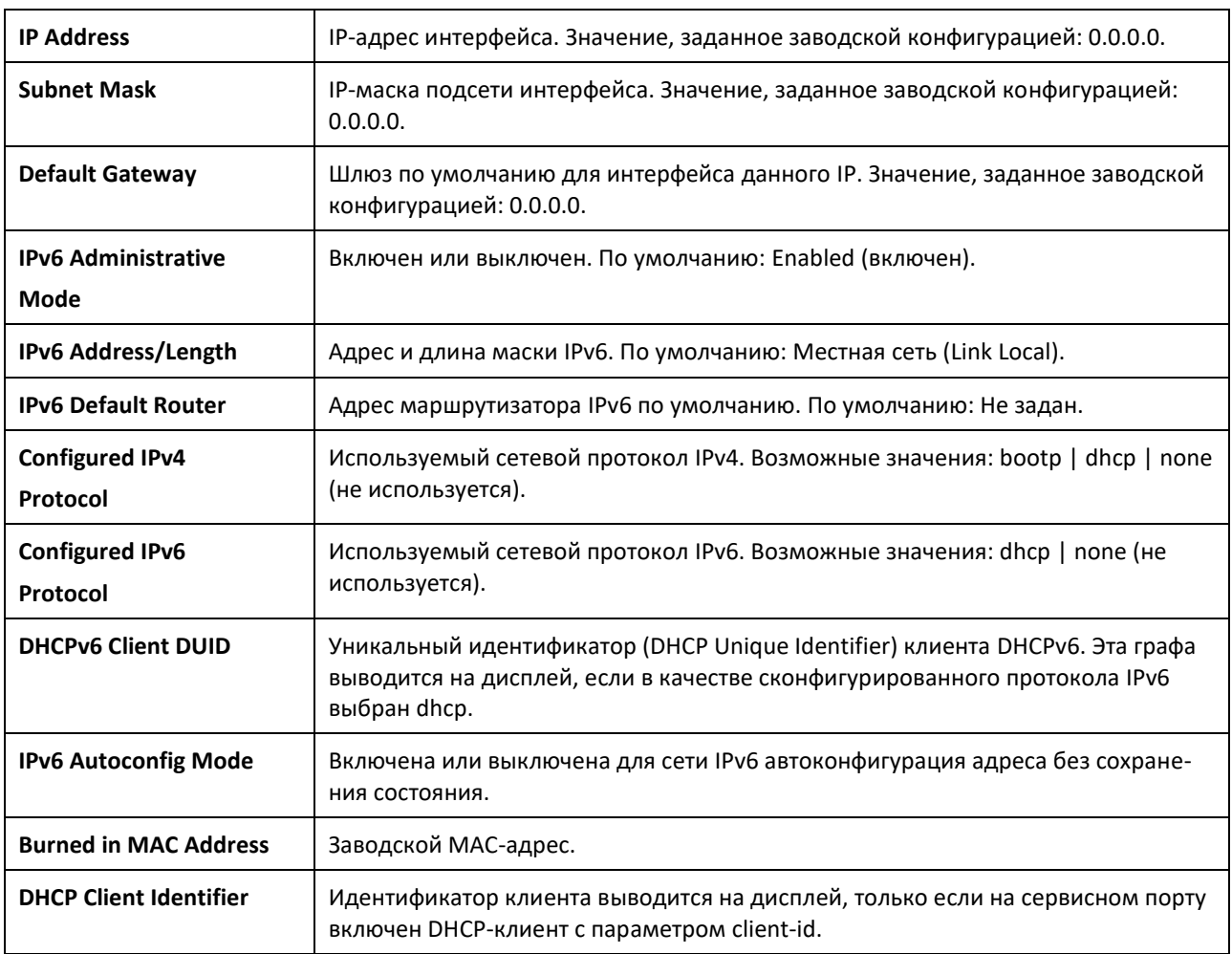

# **8.2 Команды для настройки доступа с помощью консольного порта**

В данном разделе описаны команды конфигурации консольного порта. Для соединения компьютера напрямую с портом консоли коммутатора используется консольный кабель.

## *configure*

Данная команда открывает доступ к режиму глобальной конфигурации. Этот режим позволяет конфигурировать различные системные настройки, в том числе учетные записи пользователей, а также использовать иные режимы ввода команд, в том числе режим конфигурирования командной строки (Line Config).

**Формат** configure

**Режим ввода команд** Привилегированный режим

*line*

Эта команда открывает доступ к режиму Line Console, позволяющему конфигурировать настройки Telnet и порт консоли, а также аутентификацию при запуске консоли.

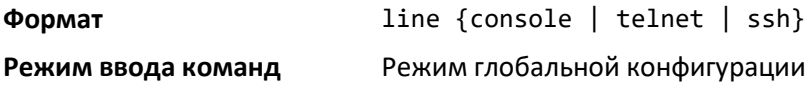

# $\triangle$  eltex

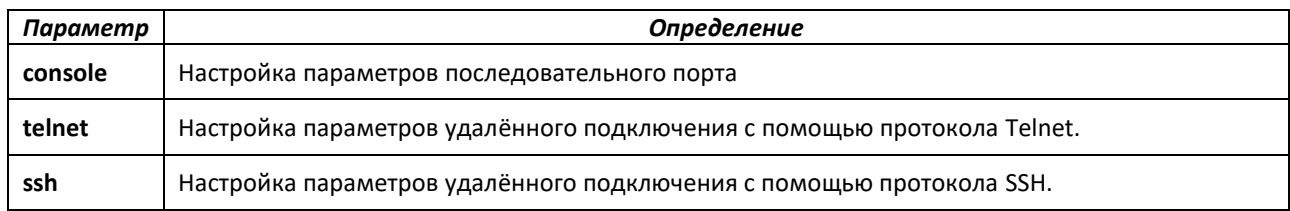

# *serial baudrate*

Эта команда задает скорость передачи информации интерфейса консоли. Поддерживаемые скоростные режимы: 1200, 2400, 4800, 9600, 19200, 38400, 57600 и 115200.

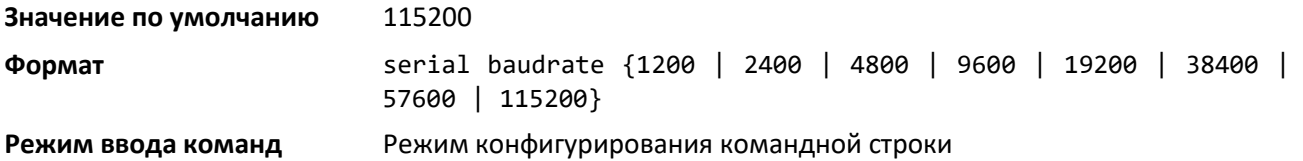

# *no serial baudrate*

Задать скорость передачи информации интерфейса консоли.

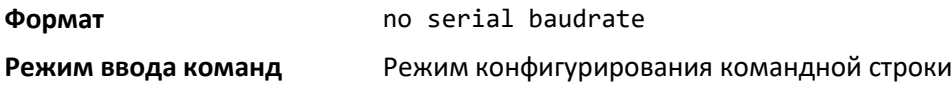

# *serial timeout*

Задать максимальное время жизни соединения (в минутах) при бездействии консоли. Диапазон значений: десятичное число от 0 до 65535. Значение 0 указывает, что установлено бесконечное время жизни консольной сессии.

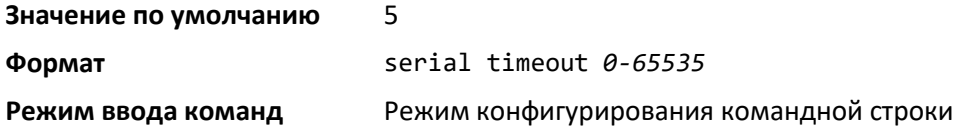

#### *no serial timeout*

Задать максимальное время соединения (в минутах) при бездействии консоли.

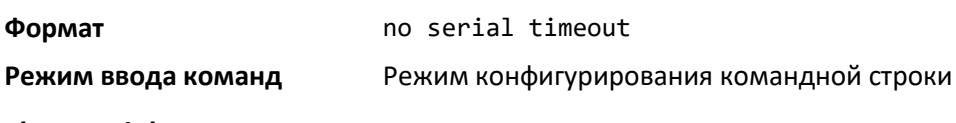

# *show serial*

Эта команда показывает настройки консольного порта коммутатора.

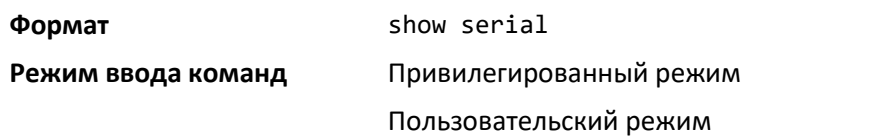

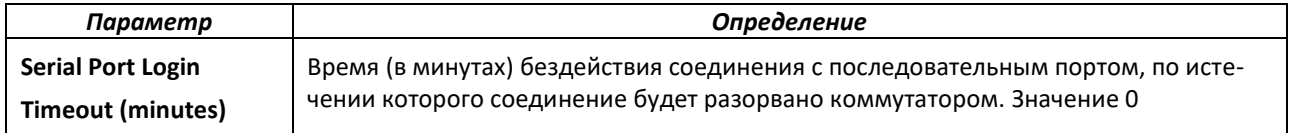

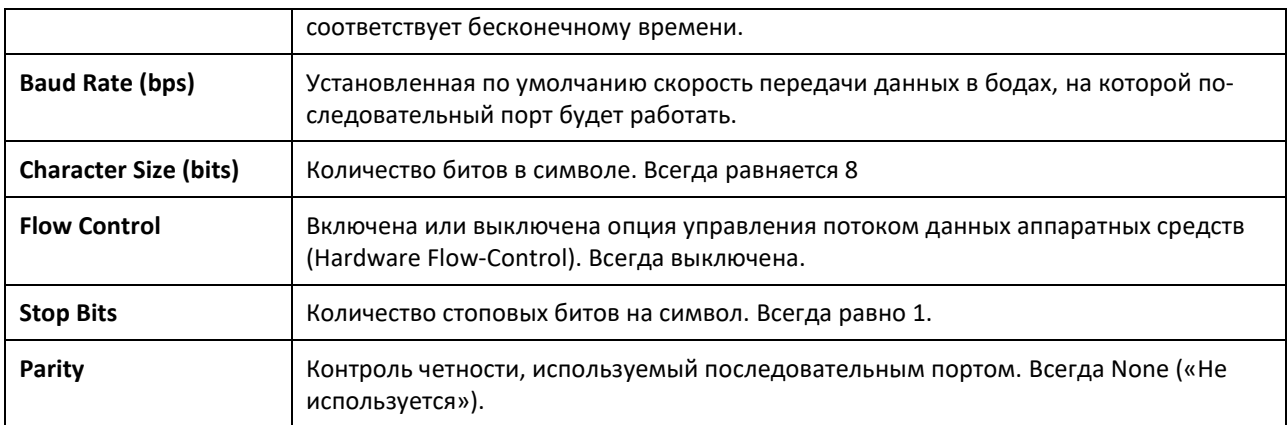

# **8.3 Команды настройки протокола Telnet**

В данном разделе описаны команды конфигурации и просмотра настроек Telnet. Telnet используется для управления устройством с удалённого устройства.

#### *ip telnet server enable*

Данная команда разрешает устанавливать соединения с системой по протоколу Telnet и включает режим управления сервером Telnet, а также открывает порт Telnet для входящих подключений.

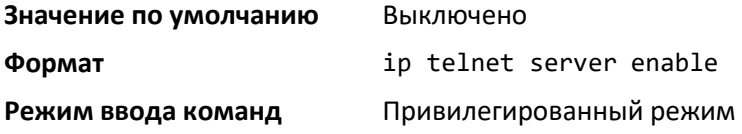

*no ip telnet server enable*

Данная команда запрещает доступ к системе по протоколу Telnet и выключает режим управления сервером Telnet. Закрывает порт Telnet для входящих подключений и разрывает все открытые сессии Telnet.

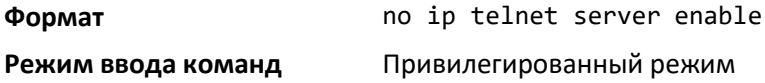

#### *ip telnet port*

Сконфигурировать номер порта TCP, через который Telnet получает входящие запросы.

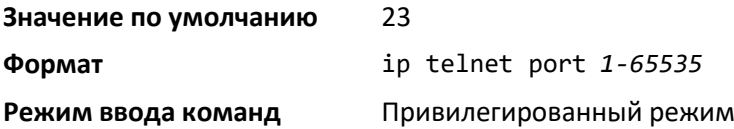

#### *no ip telnet port*

Вернуть настройки порта Telnet-сервера для входящих подключений к заводским значениям.

**Формат** no ip telnet port

#### Режим ввода команд

Привилегированный режим

#### telnet

Установить новое исходящее соединение Telnet с удаленным хостом. В поле host должен быть указан либо действительный IP-адрес, либо имя хоста. В поле *port* следует указать целое число десятичной системы счисления в диапазоне от 0 до 65535, значение по умолчанию - 23. Команда [debuq] выводит список опций Telnet, включенных в данный момент. Опциональный параметр line устанавливает в качестве операционного режима исходящих сессий Telnet строчный режим, в то время как по умолчанию используется текстовый (символьный) режим. Опция localecho включает режим локального отображения.

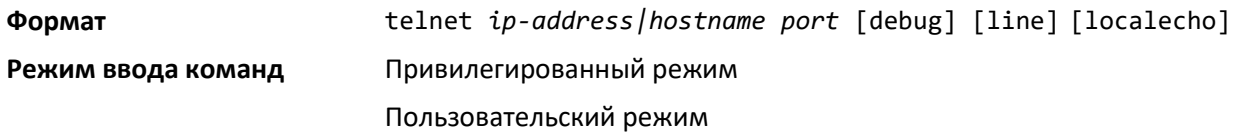

## transport input telnet

Данная команда регулирует новые входящие сессии Telnet. Если данная опция включена, новые сессии Telnet будут открываться до тех пор, пока не будет исчерпан лимит их количества. Открытая сессия остается активной до ее закрытия или до непредвиденной ошибки сети.

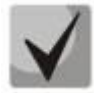

Если режим администрирования сервера Telnet (Telnet Server Admin Mode) отключен, сессии Telnet не будут открываться. Для запуска режима администрирования сервера Telnet используется команда ip telnet server enable.

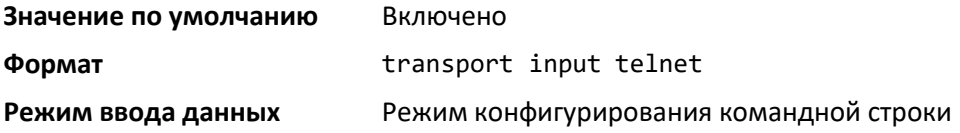

#### no transport input telnet

Запретить открывать новые входящие сессии Telnet.

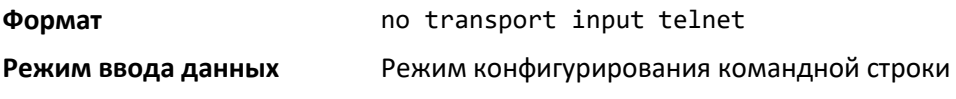

#### transport output telnet

Данная команда регулирует новые исходящие сессии Telnet. Если данная опция включена, пользователь может устанавливать новые исходящие соединения Telnet до достижения системного лимита количества одновременно открытых сессий Telnet. Открытая сессия остается активной до ее закрытия или до непредвиденной ошибки сети.

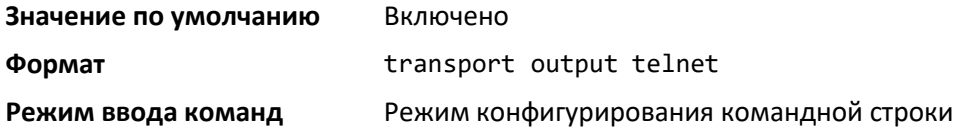

#### no transport output telnet

Запретить устанавливать новые исходящие сессии Telnet.

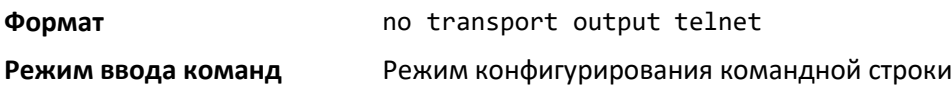

# *session-limit*

Установить максимальное количество одновременных исходящих сессий Telnet. Значение 0 означает невозможность установления исходящих сессий Telnet.

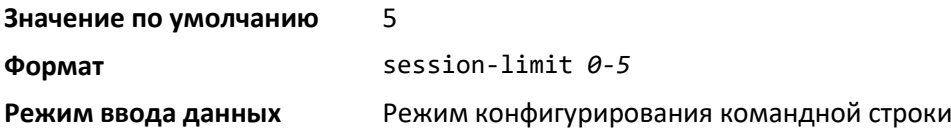

#### *no session-limit*

Отрицательная форма данной команды сбрасывает максимальное количество одновременных исходящих сессий к заводскому значению.

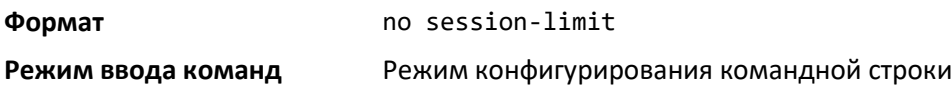

#### <span id="page-232-0"></span>*session-timeout*

Установить максимальное время жизни (в минутах) для исходящих сессий Telnet. Диапазон значений: десятичное число от 0 до 65535. Значение 0 указывает, что установлено бесконечное время жизни исходящих сессий Telnet.

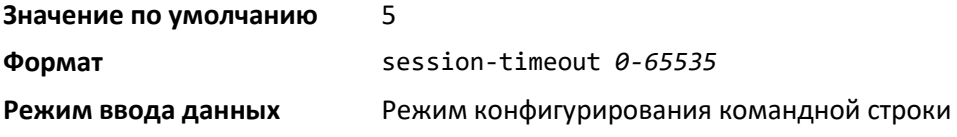

#### *no session-timeout*

Сбросить лимит превышения времени исходящих сессий Telnet к значению по умолчанию.

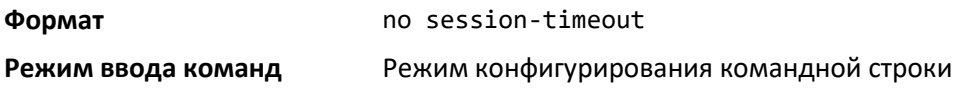

#### *telnetcon maxsessions*

Установить максимальное количество доступных входящих сессий Telnet. 0 означает невозможность установления соединений Telnet. Диапазон значений: 0-5.

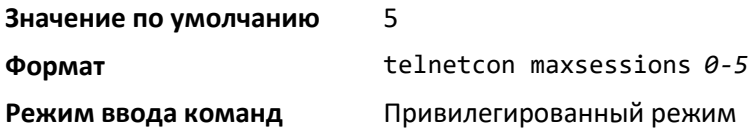

#### *no telnetcon maxsessions*

Установить максимальное количество доступных входящих сессий Telnet на значение по умолчанию.

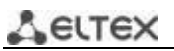

**Формат** no telnetcon maxsessions

**Режим ввода команд** Привилегированный режим

# *telnetcon timeout*

Установить максимальное время жизни (в минутах) для входящих сессий Telnet. Диапазон значений: десятичное число от 0 до 65535. Значение 0 указывает, что установлено бесконечное время жизни входящих сессий Telnet.

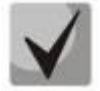

**При изменении лимита времени новое значение применяется ко всем активным и неактивным сессиям немедленно. Сессия, превысившая новый лимит времени бездействия, разрывается немедленно.**

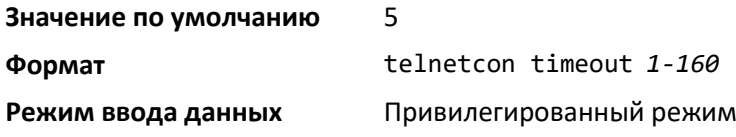

#### *no telnetcon timeout*

Сбросить лимит превышения времени входящих сессий Telnet к значению по умолчанию.

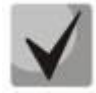

**Для вступления в силу изменений лимита времени для активных сессий следует перезапустить сессию. Нажатие любой клавиши перезапускает отсчет времени.**

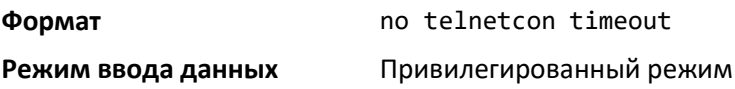

#### *show telnet*

Показать текущие настройки исходящих сессий Telnet. Исходящие сессии – соединения Telnet, которые коммутатор устанавливает с удалённой системой.

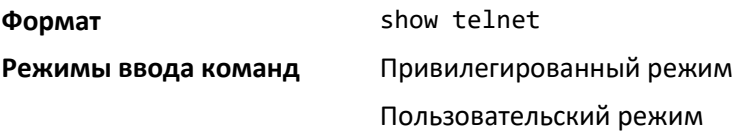

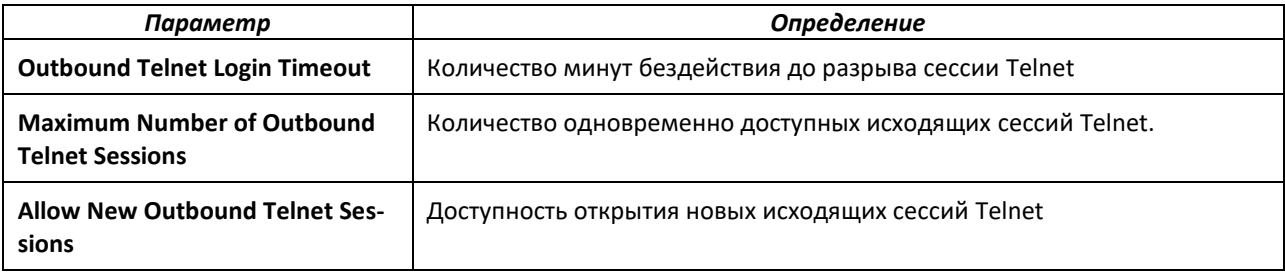

## *show telnetcon*

Показать текущие настройки входящих сессий Telnet. Входящие сессии – соединения Telnet, которые удаленная система устанавливает с коммутатором.

**Формат** show telnetcon

**Режимы ввода команд** Привилегированный режим

Пользовательский режим

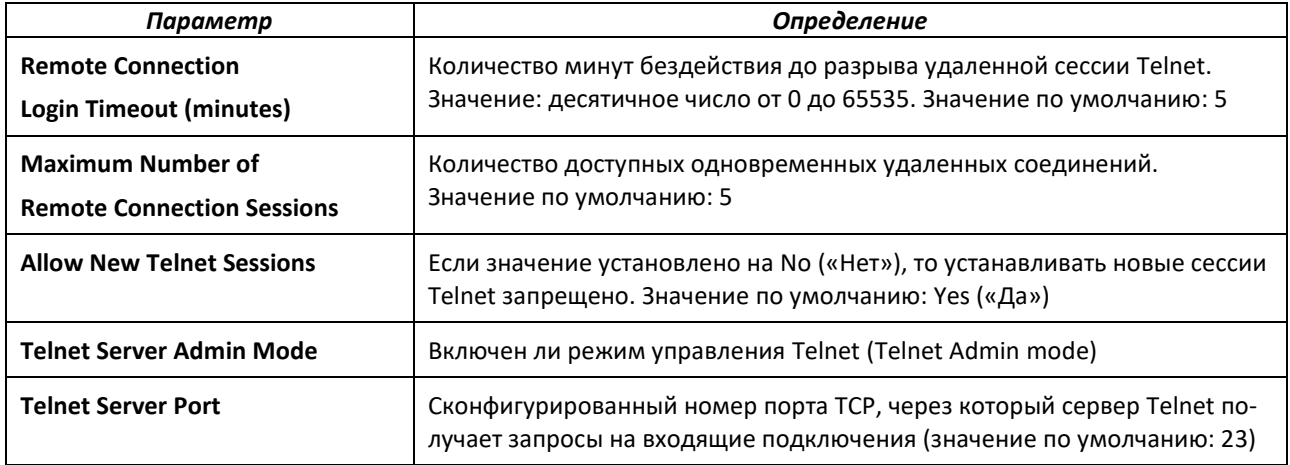

# **8.4 Команды настройки протокола SSH**

В данном разделе описаны команды конфигурации протокола SSH для доступа к коммутатору. Протокол SSH используется для доступа к коммутатору с удаленного хоста управления.

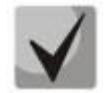

**Максимальное количество сессий SSH – 5.**

### *ip ssh*

Разрешить доступ к данной системе через протокол SSH (эта команда – сокращенная форма от ip ssh server enable).

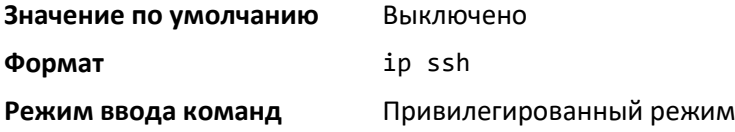

#### *ip ssh port*

Сконфигурировать номер порта TCP, через который сервер SSH получает запросы на входящие подключения. Действительные номера портов: от 1 до 65535.

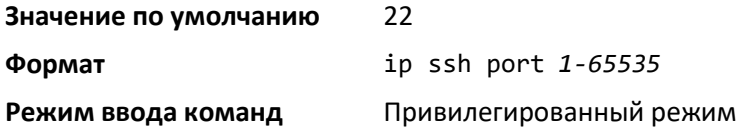

# *no ip ssh port*

Сбросить порт входящих подключений сервера SSH к значению по умолчанию.

# $\triangle$  eltex

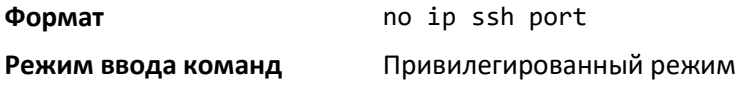

# *ip ssh protocol*

Установить или удалить уровни (или версии) протокола SSH. Возможные значения: SSH1 (1), SSH2 (2) или одновременно SSH 1 и SSH 2 (1 и 2).

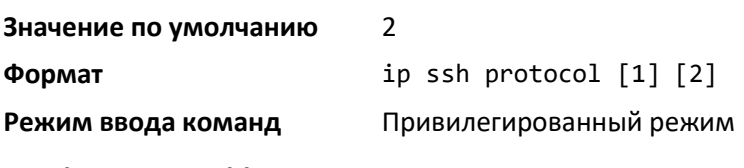

# *ip ssh server enable*

Данная команда включает IP-сервер SSH.

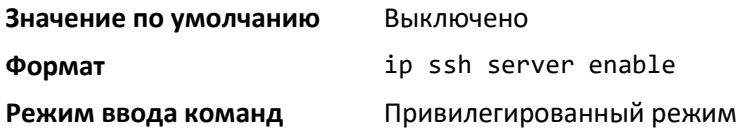

# *no ip ssh server enable*

Выключить IP-сервер SSH.

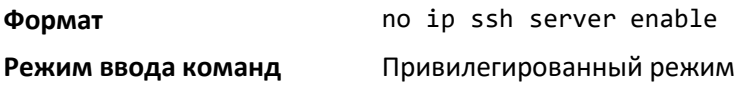

#### *sshcon maxsessions*

Эта команда определяет максимальное количество сессий соединений SSH, которые могут быть установлены. Значение 0 указывает, что ssh-соединение не может быть установлено. Диапазон значений: 0-5.

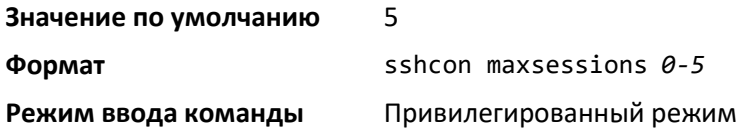

# *no sshcon maxsessions*

Сбросить максимальное количество сессий через SSH-соединения к значению по умолчанию.

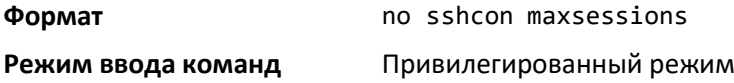

# *sshcon timeout*

Установить время жизни (в минутах) SSH-соединения. Сессия активна, пока не превышен заданный лимит времени бездействия. Время задается десятичным числом от 0 до 65535. Значение 0 указывает, что установлено бесконечное время жизни сессий SSH.

Для вступления в силу изменений лимита времени для активных сессий следует перезапустить сессию. Нажатие любой клавиши перезапускает отсчет времени.

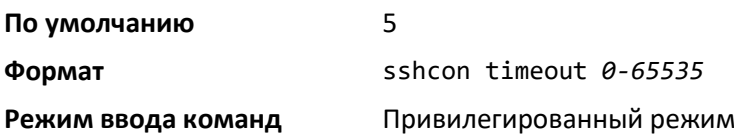

no sshcon timeout

Сбросить время жизни SSH-соединения к значению по умолчанию.

Для вступления в силу изменений лимита времени для активных сессий следует перезапустить сессию. Нажатие любой клавиши перезапускает отсчет времени.

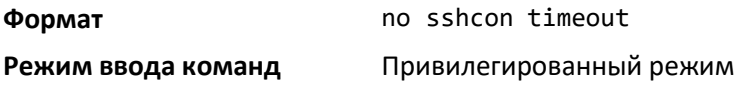

#### show ip ssh

Показать настройки SSH.

#### Формат

show ip ssh

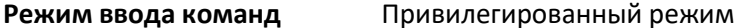

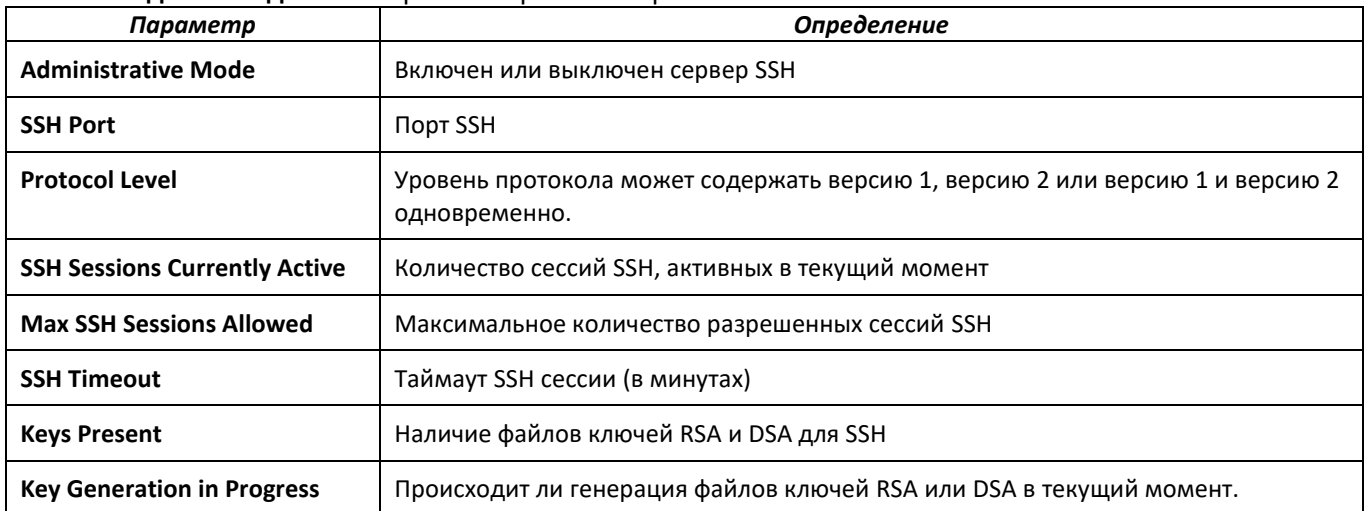

## 8.5 Команды управления ключами безопасности

В данном разделе описаны команды генерации ключей и сертификатов. Доступна возможность их загружать.

#### crypto certificate generate

Эта команда генерирует самоподписанный сертификат протокола HTTPS. Генерируемый ключ RSA для SSL имеет длину в 1024 бита. Результирующий сертификат генерируется с общим именем, соответствующим наименьшему IP-адресу данного устройства, и действует 365 дней.

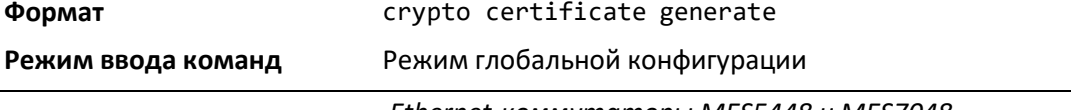

# *no crypto certificate generate*

Удалить файлы сертификата HTTPS с данного устройства, вне зависимости от того, самоподписанный это сертификат или загруженный из внешнего источника.

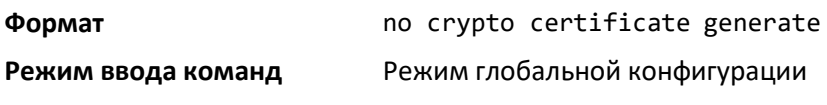

# *crypto key generate rsa*

Сгенерировать пару ключей RSA для SSH. Новые файлы ключей будут записаны поверх существующих (сгенерированных или загруженных) файлов ключей RSA.

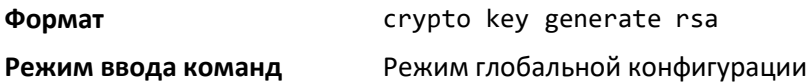

#### *no crypto key generate rsa*

Удалить файлы ключей RSA с данного устройства.

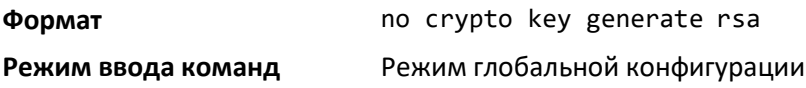

#### *crypto key generate dsa*

Сгенерировать пару ключей DSA для SSH. Новые файлы ключей будут записаны поверх существующих (сгенерированных или загруженных) файлов ключей DSA.

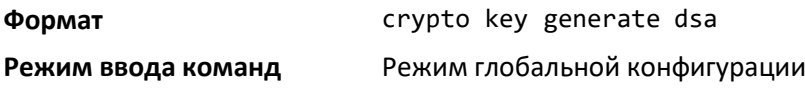

*no crypto key generate dsa*

Удалить файлы ключей DSA с данного устройства.

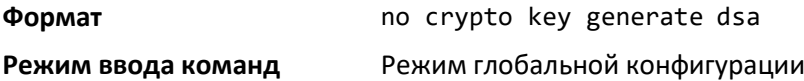

# **8.6 Команды настройки протоколов HTTP/HTTPS**

В данном разделе описаны команды конфигурации протокола передачи гипертекста (HTTP) и безопасный доступ к коммутатору через протокол HTTP. Доступ к коммутатору через Web-браузер разрешен по умолчанию. Все, что можно просматривать и конфигурировать через CLI, также доступно через Web.

## *ip http accounting exec, ip https accounting exec*

Применить учетный список пользовательского режима (start-stop/stop-only) к методам доступа HTTP и HTTPS.

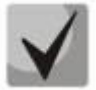

Для создания списка методов учёта пользователей используется команда aaa accounting.

#### Формат

ip {http|https} accounting exec {default|Listname}

Режим ввода команд

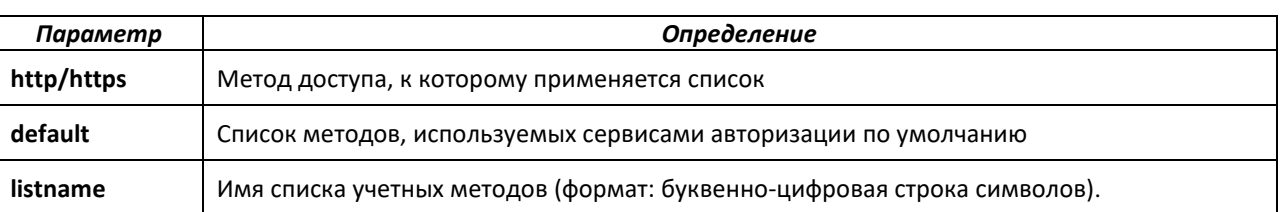

Режим глобальной конфигурации

#### no ip http/https accounting exec

Удалить список методов учёта.

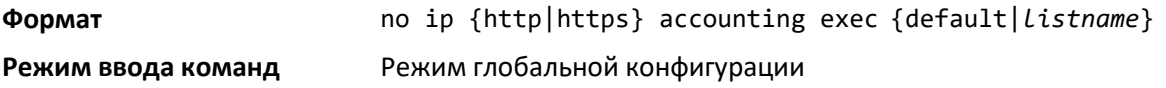

#### ip http authentication

Данная команда позволяет установить методы аутентификации для пользователей сервера НТТР. При конфигурации по умолчанию используется локальная база данных пользователей. Действие данной команды аналогично команде ip http authentication local. Дополнительные методы аутентификации используются только в случае, если предыдущий метод выдает ошибку, но не в случае сбоя. Для успешной аутентификации в случае, если все методы выдают ошибку, необходимо через командную строку задать none в качестве заключительного метода. К примеру, если в качестве метода аутентификации после параметра radius задан параметр none, то аутентификация не используется, если сервер RADIUS недоступен.

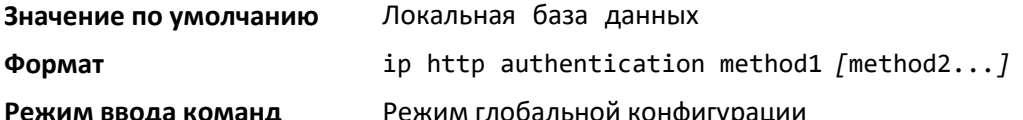

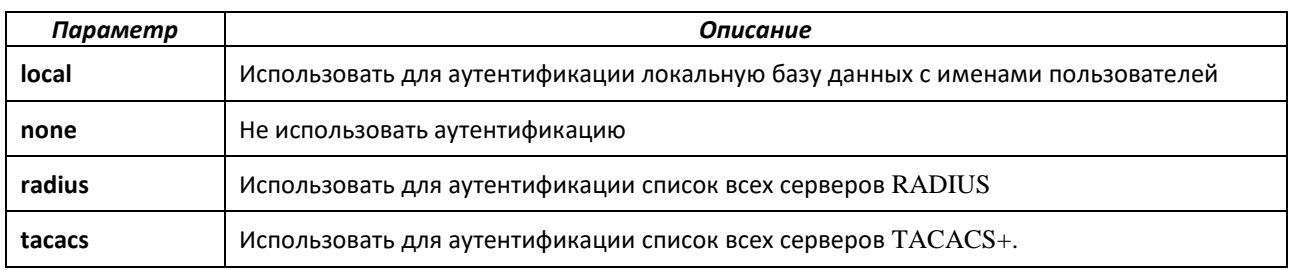

#### no ip http authentication

Вернуться к значению по умолчанию.

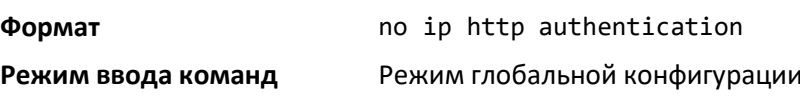

# ip https authentication

Установить методы аутентификация для пользователей HTTPS-сервера. При конфигурации по умолчанию используется локальная база данных пользователей. Действие данной команды аналогично таковому команды ip https authentication local. Дополнительные методы аутентификации используются только в случае, если предыдущий метод выдает ошибку, но не в случае сбоя. Для успешной аутентификации в случае, если все методы выдают ошибку, необходимо через командную строку задать none в качестве заключительного метода. К примеру, если в качестве метода аутентификации после параметра radius задан параметр none, то аутентификация не используется, если сервер RADIUS недоступен.

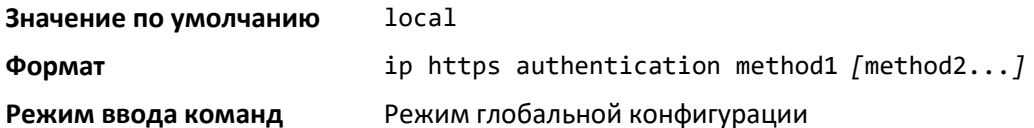

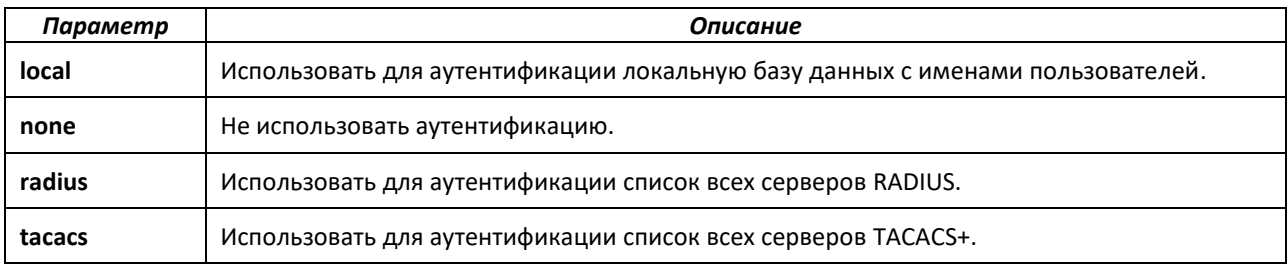

#### no ip https authentication

Вернуться к значению по умолчанию.

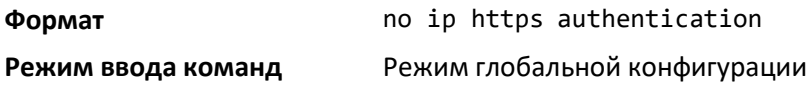

#### ip http server

Включить доступ к коммутатору через web-интерфейс. Если опция включена, пользователь может авторизоваться на коммутаторе через web-интерфейс. Если выключена, пользователь не может авторизоваться на web-сервере коммутатора. Выключение web-интерфейса вступает в силу немедленно. Действие распространяется на все интерфейсы.

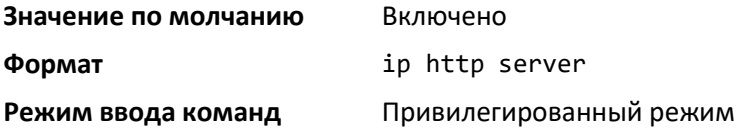

#### no ip http server

Отключить доступ к коммутатору через web-интерфейс. При этом пользователь не может авторизоваться на web-сервере коммутатора.

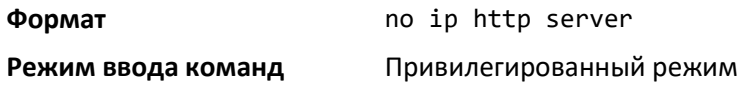

#### *ip http secure-server*

Включить протокол SSL (уровень защищенных сокетов) для безопасного режима HTTP.

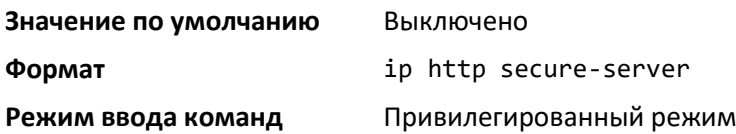

#### *no ip http secure-server*

Отключить протокол SSL (уровень защищенных сокетов) для безопасного режима HTTP.

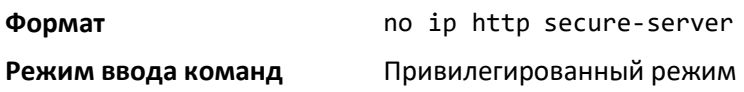

#### *ip http java*

Включить режим Web Java. Режим Java может использоваться как при защищенном, так и при незащищенном интернет соединениях.

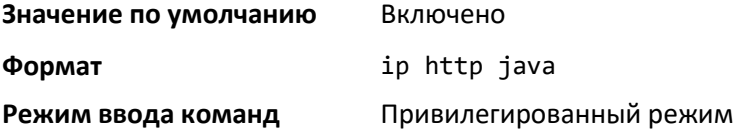

#### *no ip http java*

Выключить режим Web Java. Режим Java может использоваться как при защищенном, так и при незащищенном интернет соединениях.

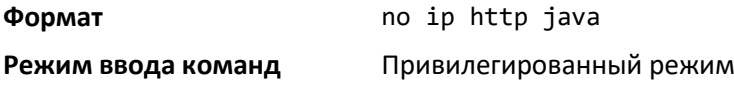

#### *ip http port*

Сконфигурировать номер TCP-порта, через который HTP-сервер получает запросы.

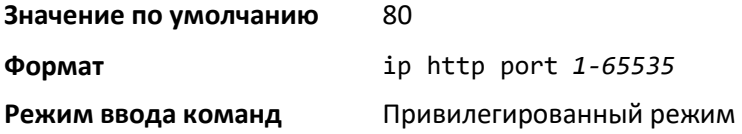

#### *no ip http port*

Сбросить настройки порта, через который HTTP-сервер получает запросы, к значениям по умолчанию.

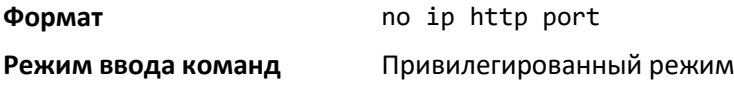

# .eltex

# *ip http rest-api port*

Сконфигурировать номер TCP-порта HTTP-сервера, REST-запросы которого слушает сервер с открытым RESTful API.

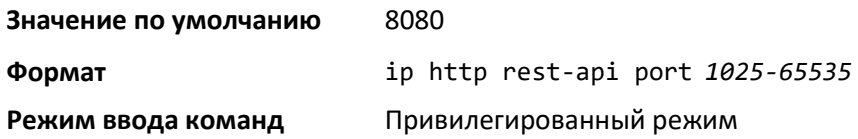

## *no ip http rest-api port*

Сбросить настройки прослушиваемого порта HTTP-сервера c открытым RESTful API к значению по умолчанию.

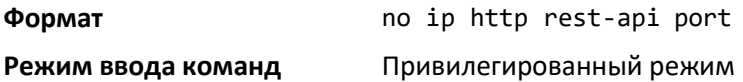

# *ip http rest-api secure-port*

Сконфигурировать номер TCP-порта HTTPS-сервера, который получает защищенные RESTзапросы с сервера c открытым RESTful API

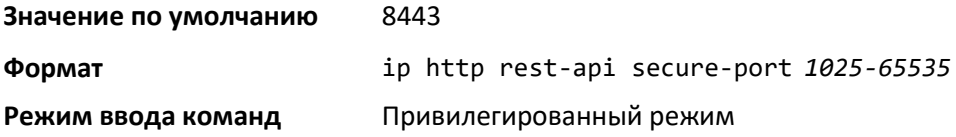

#### *no ip http rest-api secure-port*

Сбросить настройки слушающего HTTP-сервера c открытым RESTful API к значению по умолчанию.

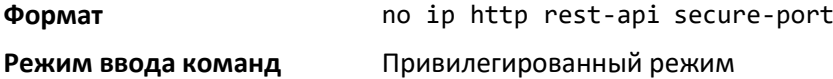

#### *ip http session hard-timeout*

Настроить таймаут в часах, после истечения которого неактивный клиент будет отключен от незащищенной HTTP-сессии. Установление данного параметра на 0 (ноль) задает неограниченное по времени пользование. Когда установленное время истекает, пользователю необходимо пройти повторную аутентификацию. Отсчет времени ведется с начала сессии и не зависит от уровня активности соединения.

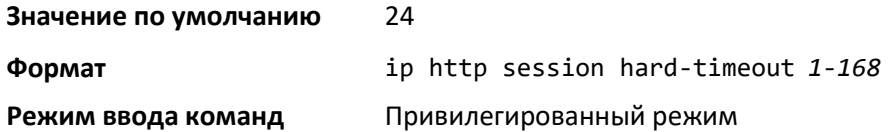

#### *no ip http session hard-timeout*

Сбросить настройки таймаута, при достижении которого клиент будет отключен от незащищенной HTTP-сессии, к значению по умолчанию.

**Формат** no ip http session hard-timeout

**Режим ввода команд** Привилегированный режим

#### *ip http session maxsessions*

Настроить количество возможных незащищенных HTTP-сессий. Минимальное значение: 0 (ноль).

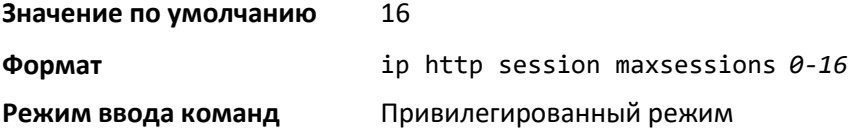

#### *no ip http session maxsessions*

Сбросить настройки количества возможных незащищенных HTTP-сессий к значению по умолчанию.

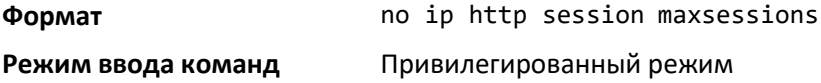

#### *ip http session soft-timeout*

Настроить лимит времени подключения к незащищенной HTTP-сессии в минутах. Установление данного параметра на 0 (ноль) задает неограниченное по времени пользование. Когда установленное время истекает, пользователю необходимо пройти повторную аутентификацию. Отсчет времени ведется с начала сессии и перезапускается с каждым новым подключением.

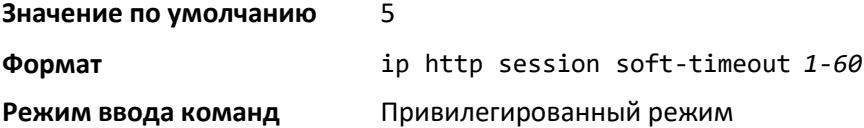

#### *no ip http session soft-timeout*

Сбросить настройки времени отключения неактивного клиента от незащищенной HTTPсессии к значению по умолчанию.

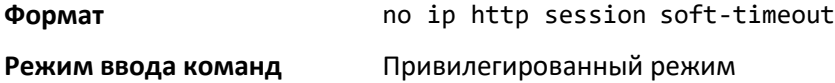

# *ip http secure-session hard-timeout*

Настроить время в часах, после которого неактивный клиент будет отключен от защищенной HTTP-сессии. Когда установленное время истекает, пользователю необходимо пройти повторную аутентификацию. Отсчет времени ведется с начала сессии и не зависит от уровня активности соединения. Данный параметр не может быть равен нулю (бесконечности).

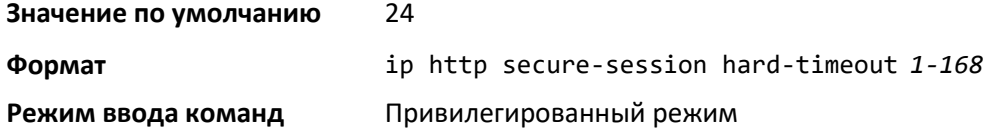

#### *no ip http secure-session hard-timeout*

Сбросить настройки лимита времени для защищенной HTTP-сессии к значению по умолчанию.

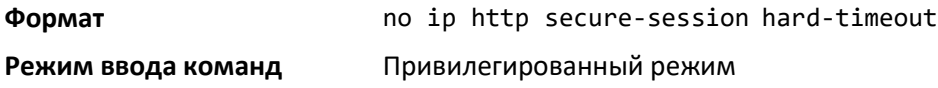

#### *ip http secure-session maxsessions*

Настроить количество возможных защищенных HTTP-сессий. Минимальное значение: 0 (ноль).

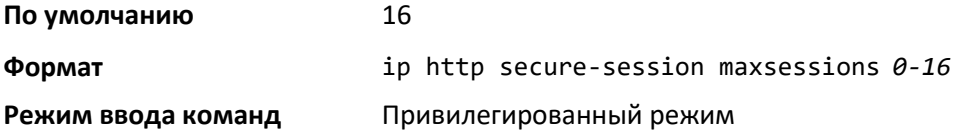

#### *no ip http secure-session maxsessions*

Сбросить настройки количества возможных защищенных HTTP-сессий к значению по умолчанию.

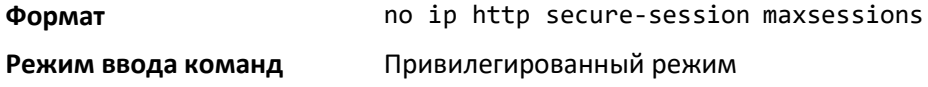

# *ip http secure-session soft-timeout*

Настроить лимит времени подключения к защищенной HTTP-сессии в минутах. Установление данного параметра на ноль создаст неограниченное по времени пользование. Когда установленное время истекает, пользователю необходимо пройти повторную аутентификацию. Отсчет времени ведется с начала сессии и перезапускается с каждым новым подключением. Данный параметр не может быть равен нулю (бесконечности).

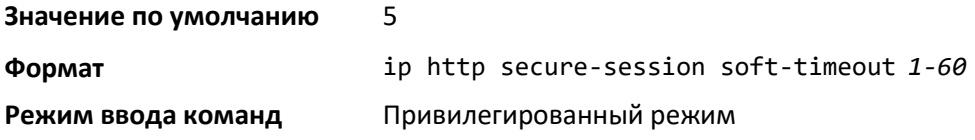

#### *no ip http secure-session soft-timeout*

Сбросить настройки времени отключения клиента от защищенной HTTP-сессии к значению по умолчанию.

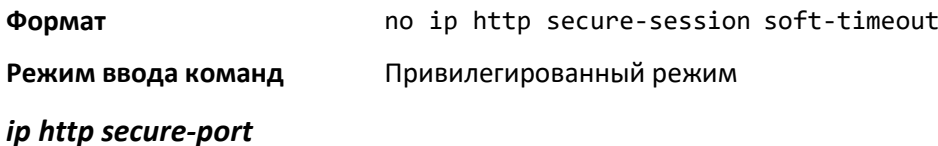

Сконфигурировать порт SSL, может принимать значения 1025-65535, по умолчанию 443.

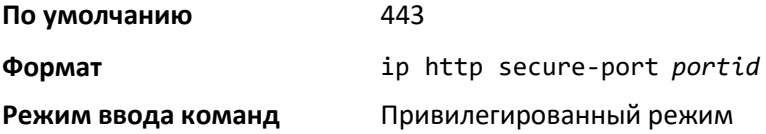

## *no ip http secure-port*

Сбросить настройки порта SSL к значению по умолчанию.

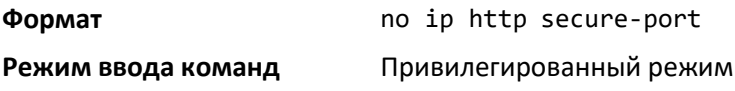

# *ip http secure-protocol*

Настроить уровни протокола (версии). Уровень протокола может быть установлен как TLS1, SSL3 или оба TLS1 и SSL3.

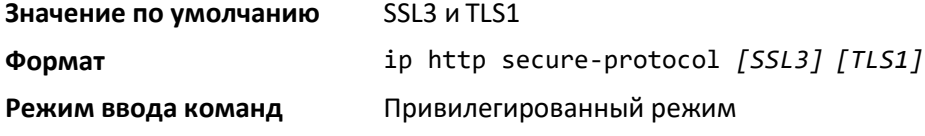

# *show ip http*

Отобразить настройки протокола HTTP.

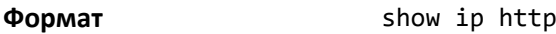

**Режим ввода команд** Привилегированный режим

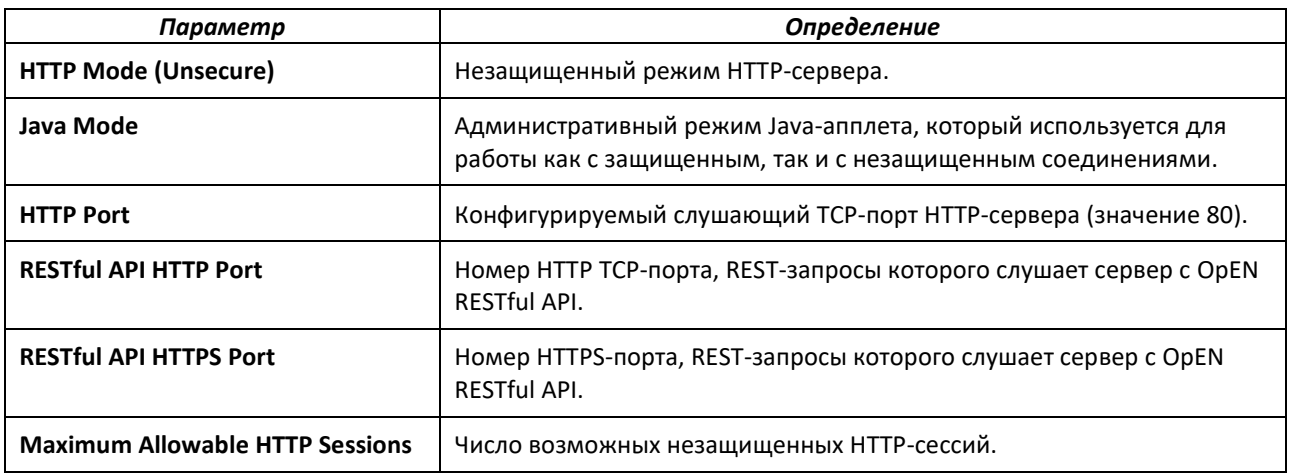

# $\mathsf{S}$  eltex

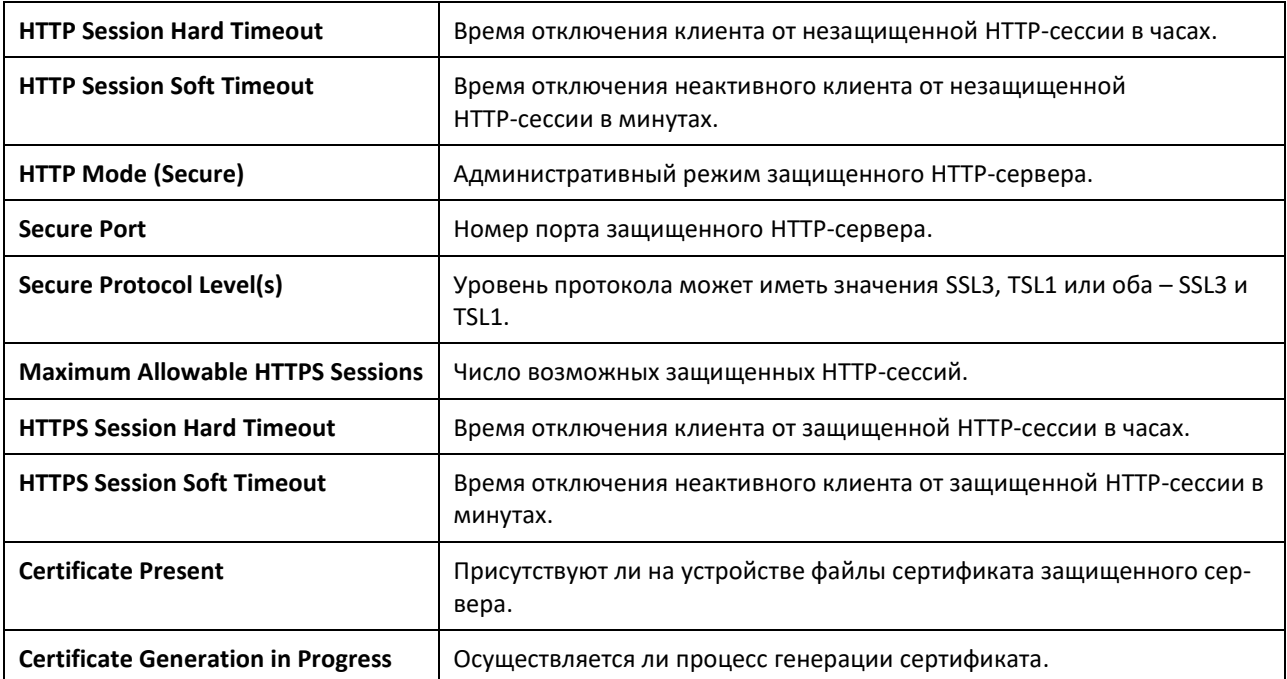

#### $8.7$ Команды доступа

Используйте команды данного подраздела для отключения удаленного подключения и просмотра информации о состоянии подключений к системе.

# disconnect

Закрыть сессию HTTP, HTTPS, Telnet или SSH. Используйте параметр all для закрытия всех активных сессий или session-id, чтобы задать конкретную сессию. Чтобы просмотреть возможные значения session-id, используйте команду show loginsession.

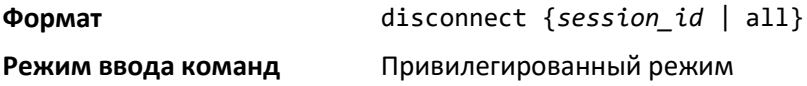

# linuxsh

Команда используется для получения доступа к командной строке Linux. Используйте команду exit, чтобы выйти из командной оболочки Linux и вернуться в CLI. Сессия командной оболочки будет завершена после пяти минут бездействия. Лимит времени бездействия может быть изменен командой session-timeout в режиме командной строки консоли.

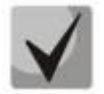

Доступ в linuxsh доступен при наличии специально сгенерированного debug-ключа. При необходимости получения ключа, обратитесь в техподдержку.

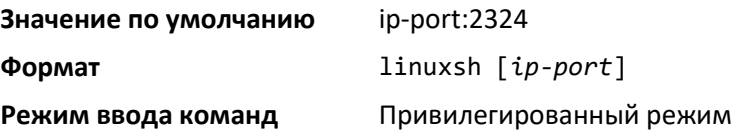

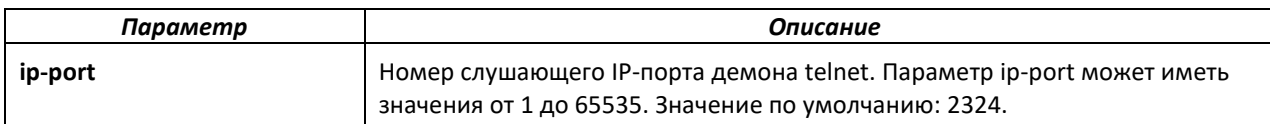

#### *show loginsession*

Отобразить текущие соединения с коммутатором, установленные посредством Telnet, SSH и консольного порта, и сокращенные имена пользователей. Для отражения полных имен пользователей используйте команду [show loginsession long](#page-246-0).

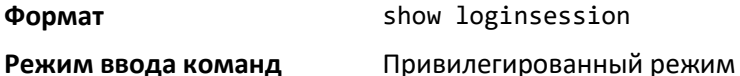

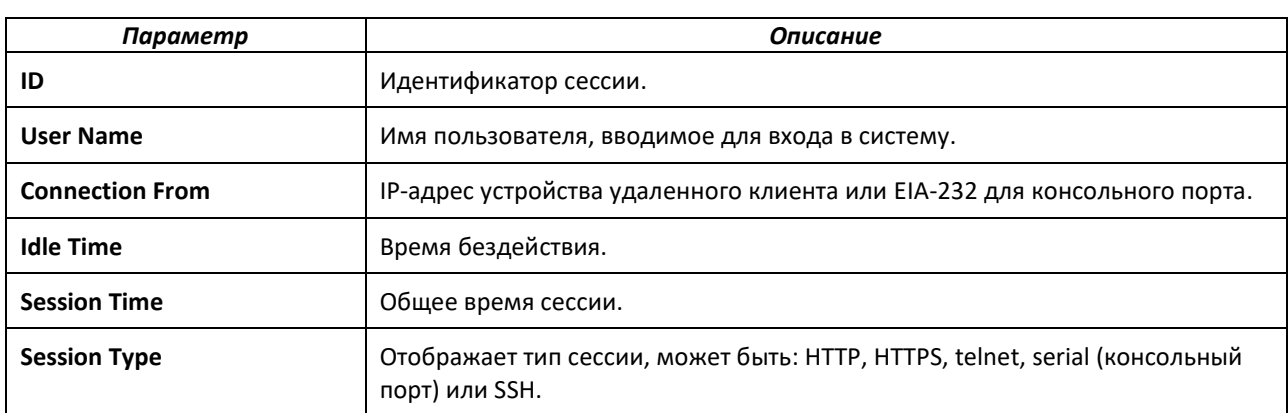

#### <span id="page-246-0"></span>*show loginsession long*

Данная команда отображает полные имена пользователей, подключенных к коммутатору.

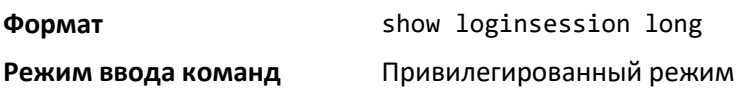

#### **8.8 Команды настройки контроля учетных записей пользователя**

Данный подраздел содержит команды, используемые для управления пользователями системы, их добавления и удаления. В системе по умолчанию есть один пользователь — Администратор. Администратор может просматривать и конфигурировать системные настройки.

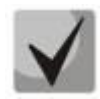

**Нельзя удалить пользователя «Администратор». Вы можете сконфигурировать до 5 локальных пользователей.**

#### *aaa authentication login*

Настроить аутентификацию при входе на устройство. Произвольный список имен или список имен по умолчанию, созданный при помощи данной команды, используется с командой aaa authentication login. Для создания списка введите команду aaa authentication login list-name method, где list-name представляет собой любую последовательность знаков, используемую для наименования списка. Method означает методы, применяемые алгоритмом аутентификации в заданной последовательности.

# $\triangle$  eltex

Дополнительные методы аутентификации используются только в случае получения сообщения об ошибке в вышеуказанном методе, но не в случае ошибки аутентификации. Чтобы убедиться, что аутентификация прошла успешно, даже в случае ошибки всех методов аутентификации, укажите в командной строке none, как последний метод аутентификации. Например, если в качестве метода аутентификации после метода radius указано none, то аутентификация не потребуется, если RADIUS-сервер перестал отвечать.

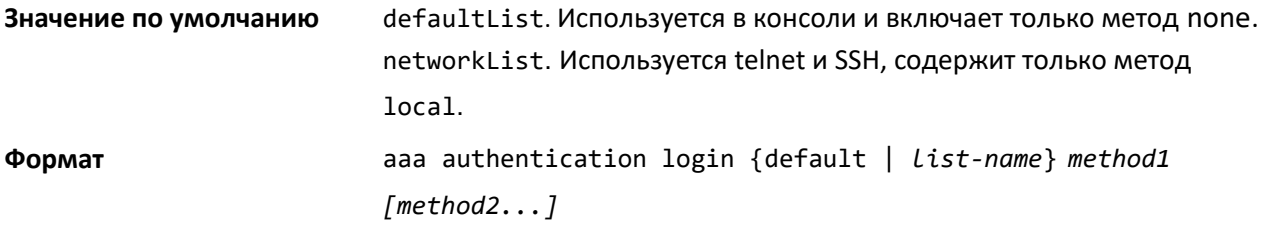

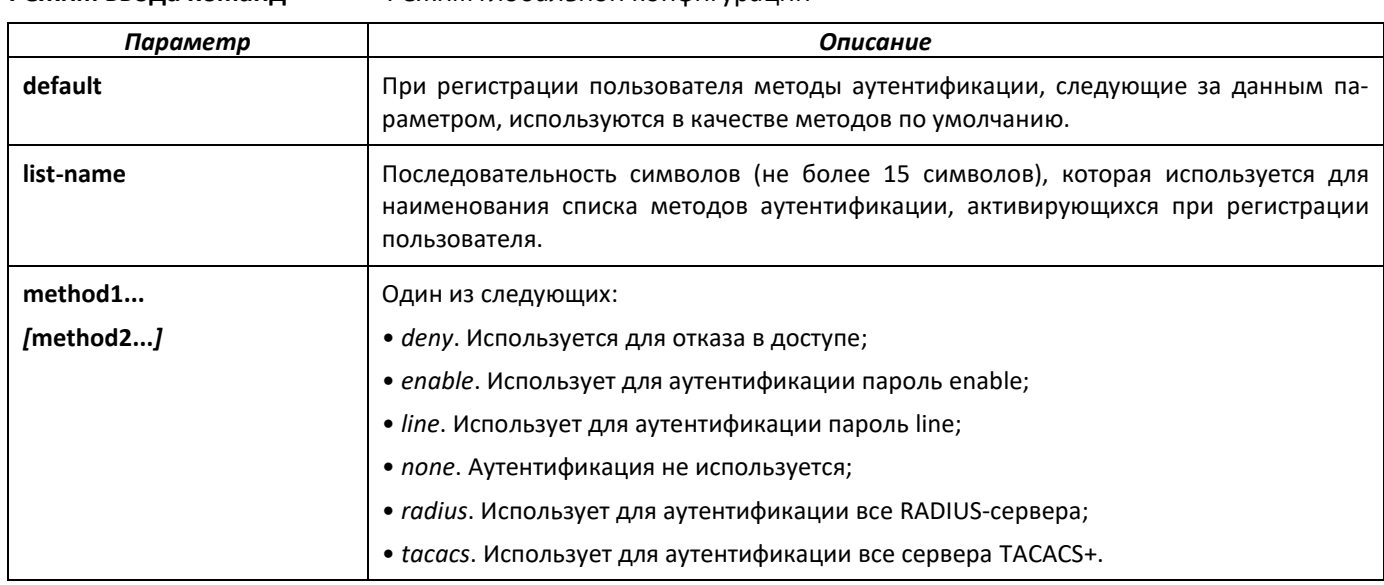

Режим глобальной конфигурации Режим ввола команл

# no aga authentication login

Сбросить настройки к значениям по умолчанию.

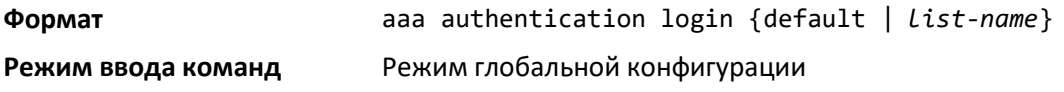

#### aga authentication enable

Настроить аутентификацию для доступа к более высоким уровням привилегий. Список enable по умолчанию - enableList. Он используется только при работе с консолью и включает такие методы как enable, за которым следует none.

Отдельный enable-список, enableNetList, по умолчанию используется для Telnet и SSH совместно enableList. Этот список по умолчанию подходит для протоколов Telnet и SSH и включает в себя enable, за которым следуют методы deny. В соответствии с исходными настройками ПО, пароль enable не подлежит конфигурированию. Это означает, что в соответствии с исходными настройками, пользователи протоколов Telnet и SSH не имеют доступа к режиму высоких привилегий ЕХЕС. С другой стороны, исходные настройки всегда позволяют пользователю консоли входить в режим высоких привилегий без ввода пароля enable.

Названия списка по умолчанию и опционального списка задаются командой ааа authentication enable и используются вместе с командой enable authentication. Создать список можно при помощи команды aaa authentication enable list-name method, где параметр list-name представляет собой последовательность символов, используемую для наименования списка. Параметр method определяет список методов, которые, в соответствии с заданной последовательностью, применяет алгоритм аутентификации.

Диспетчер пользователей присылает сообщение об ошибке ERROR (не «PASS» или «FAIL») при использовании методов enable и line, если пароль не был сконфигурирован, и затем запускает следующий метод из списка аутентификации. Метод none означает, что аутентификация не требуется.

Пароль enable будет подсказываться только в том случае, если он требуется. Следующие методы аутентификации пароля не требуют:

- none (не указано);
- deny (отклонено);
- enable (если пароль enable не сконфигурирован);
- line (если пароль line не сконфигурирован).

В примерах а и b запрос пароля не выводится, однако, поскольку в примерах с и d содержатся методы radius и tacacs, запрос о вводе пароля выведется на экран.

Если методы входа в систему включают только enable, но пароль enable не сконфигурирован, то в таком случае система не запрашивает имя пользователя, а только пароль. ПО поддерживает введение дополнительных методов после метода local в списке аутентификации и авторизации. Если пользователь отсутствует в локальной базе данных, то применяется следующий по списку сконфигурированный метод.

Дополнительные методы аутентификации используются, только если при использовании других методов поступило сообщение об ошибке, но не в случае неудачи аутентификации. Чтобы убедиться, что аутентификация прошла успешно, даже если сообщение об ошибке поступило при использовании всех методов аутентификации, укажите в командной строке метод none в качестве последнего метода аутентификации.

Используйте команду show authorization methods, чтобы просмотреть информацию о методах аутентификации.

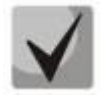

Запросы, которые маршрутизатор посылает серверу RADIUS, включают имя пользователя SenabxS, где x означает запрашиваемый уровень привилегий. Для аутентификации на сервере Radius, добавьте к ним пользователей \$enabx\$. Тогда регистрационный ID будет направляться серверам TACACS+ для аутентификации.

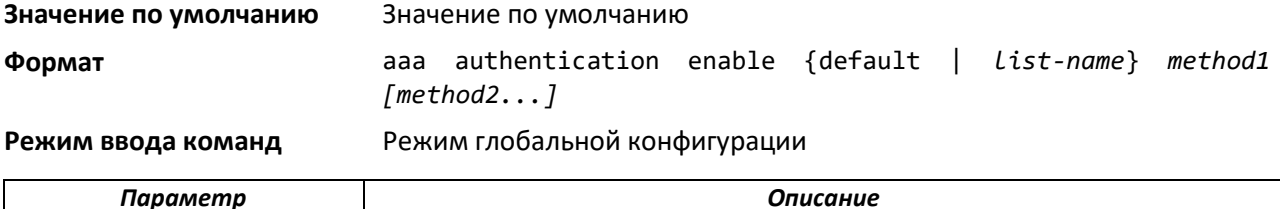

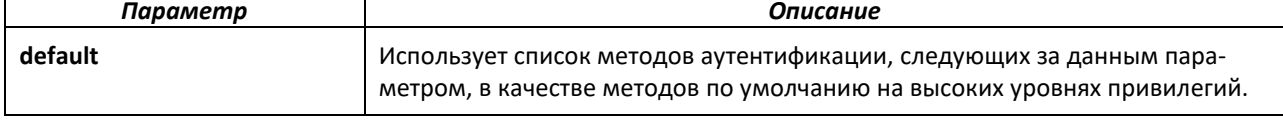

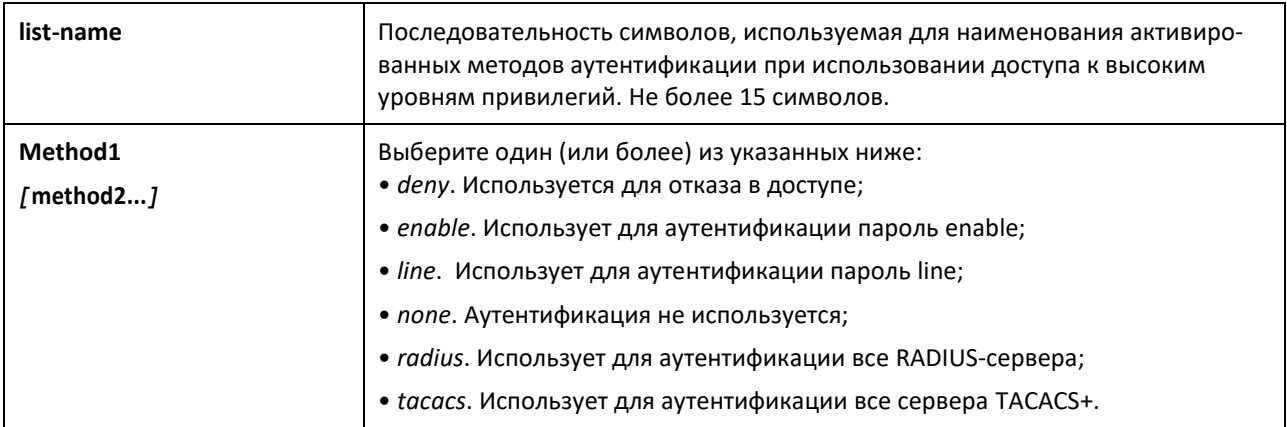

Пример: Данный пример показывает запуск аутентификации на высоких уровнях.

(switch)(config)# aaa authentication enable default enable

#### no aga authentication enable

Сбросить настройки конфигурации к значениям по умолчанию.

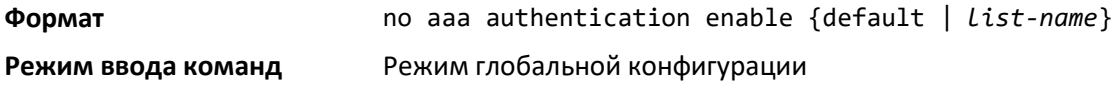

#### <span id="page-249-0"></span>aga authorization

Данная команда используется для конфигурирования списков методов авторизации для ввода команд и режимов конфигурирования командной строки. Список определяется параметром "default" (по умолчанию) или заданным пользователем параметром "list name" (имя списка). Может быть указано не более пяти методов авторизации.

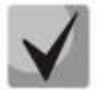

Метод local не поддерживает авторизацию ввода команд.

# Авторизация ввода команд

Когда сконфигурирована авторизация для режима line, диспетчер пользователей (User Manager) отправляет информацию о введенных командах на сервер ААА. Сервер ААА подтверждает получение команды и отправляет ответ PASS (разрешена) или FAIL (разрешена). Если команда разрешена, она выполняется. В противном случае, если команда отклонена, пользователь получает сообщение об ошибке. Различные служебные команды, такие как tftp, а также ping и исходящие сессии протокола telnet также должны проходить авторизацию. Применение сценариев script рассматривается как выполнение отдельной команды и тоже проходит авторизацию. Команды конфигурации начальной загрузки, используемые при запуске устройства, не подвержены процедуре авторизации.

Порядок авторизации ввода команд:

1 Конфигурирование списка методов авторизации

aaa authorization commands listname tacacs radius none

2 Применение списка методов авторизации для line режима (консоль, telnet, SSH)

authorization commands listname

3 Команды, вводимые пользователем, пройдут авторизацию через серверы TACACS+ или RADIUS и будут приняты или отклонены.

#### Авторизация режима конфигурирования командной строки

Когда параметры авторизации режима конфигурирования командной строки применяются для line, команда enable для входа в привилегированный режим может не требоваться. Если ответ авторизации показывает, что уровень пользователя достаточно высок для входа в привилегированный режим, пользователь получает к нему полный доступ.

Порядок авторизации пользовательского режима (exec):

1 Конфигурирование списка методов авторизации

aaa authorization exec *listname method1* [method2....]

2 Применение списка методов авторизации в режиме line (консоль, telnet, SSH)

authorization exec Listname

3 При входе пользователя в систему, в дополнение к аутентификации (log in) проводится авторизация, чтобы определить, обладает ли пользователь правом на прямой доступ к привилегированному режиму.

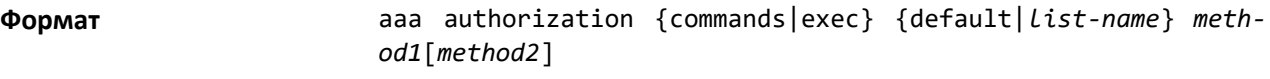

Режим ввода команд Режим глобальной конфигурации

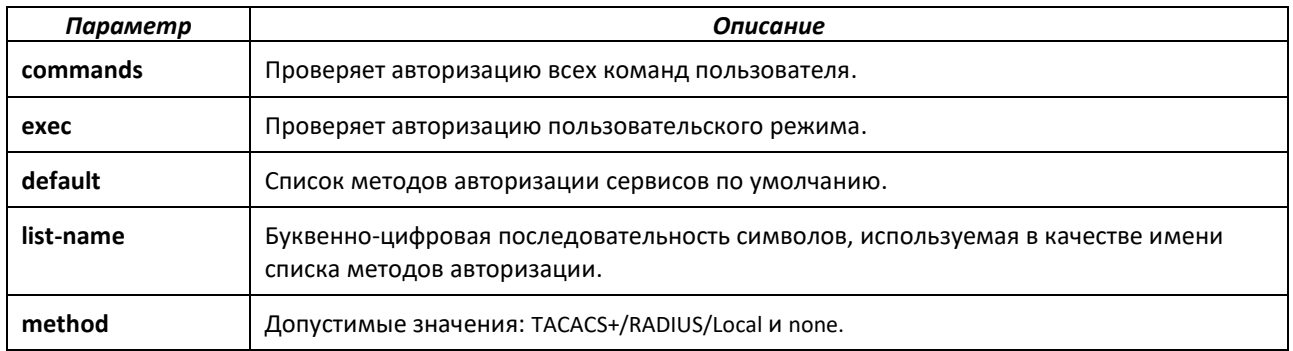

#### no aga authorization

Удалить список методов авторизации.

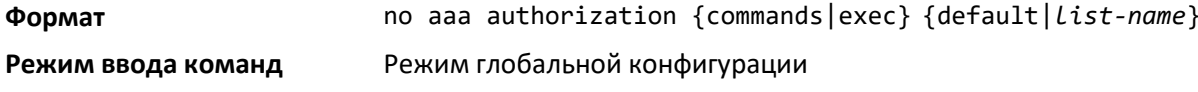

#### authorization commands

Данная команда применяет список методов авторизации ввода команд для режима доступа. Порядок конфигурирования авторизации ввода команд см. в разделе ааа authorization.

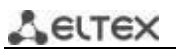

**Формат** authorization commands [default|*list-name*]

**Режим ввода команд** Line console, Line telnet, Line SSH

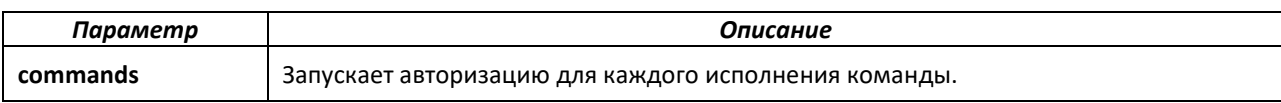

*no authorization commands*

Убрать авторизацию ввода команд для режима доступа.

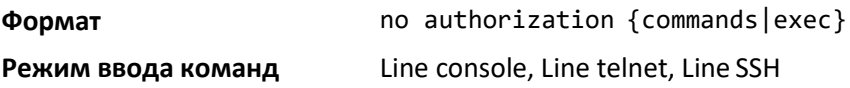

#### *authorization exec*

Данная команда применяет список методов авторизации режима конфигурирования командной строки для метода доступа так, что пользователь может не использовать команду enable для входа в привилегированный режим. Порядок конфигурирования авторизации см. в разделе [aaa authorization.](#page-249-0)

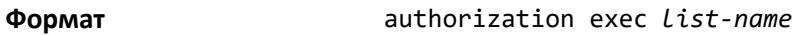

**Режим ввода команд** Line console, Line telnet, Line SSH

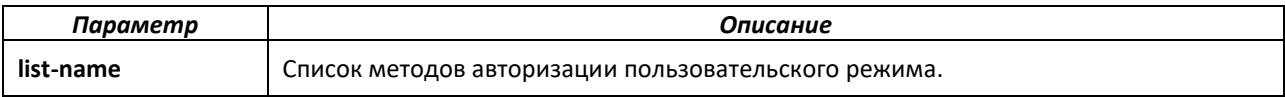

*no authorization exec*

Убрать авторизацию команд для режима конфигурирования командной строки.

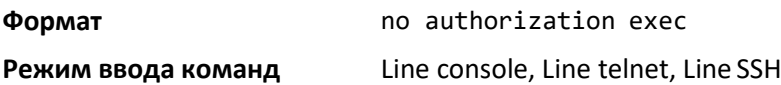

#### *authorization exec default*

Данная команда применяет заданный по умолчанию список методов авторизации режима конфигурирования командной строки для метода доступа так, что пользователь может не использовать команду enable для входа в привилегированный режим. Порядок конфигурирования авторизации см. в разделе [aaa authorization.](#page-249-0)

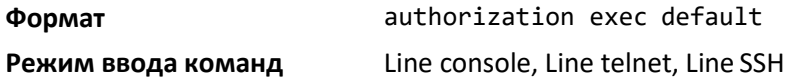

### *no authorization exec default*

Убрать авторизацию режима конфигурирования командной строки.

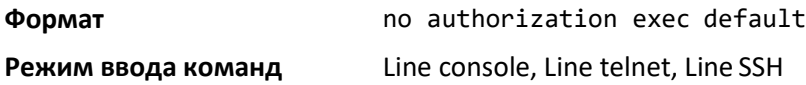
#### *show authorization methods*

Показать сконфигурированные списки методов авторизации.

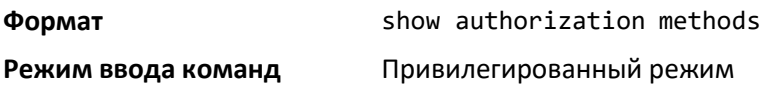

### *enable authentication*

Задать список методов аутентификации при доступе к уровню высоких привилегий через удаленное соединение telnet или консоль.

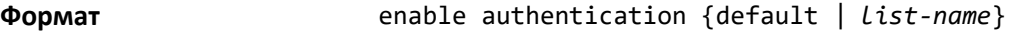

**Режим ввода команд** Режим конфигурирования командной строки

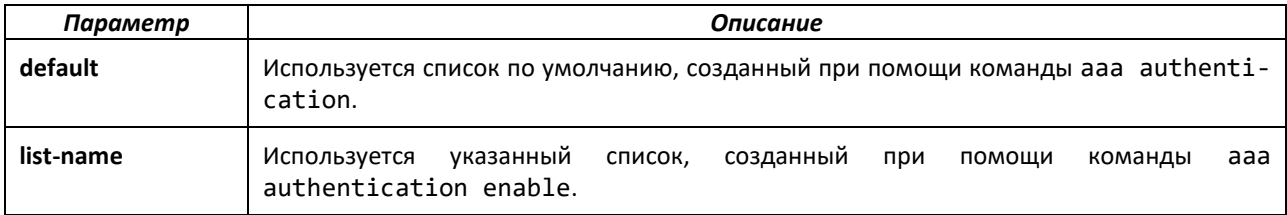

# *no enable authentication*

Сбросить настройки к значениям по умолчанию, заданным командой enable authentication.

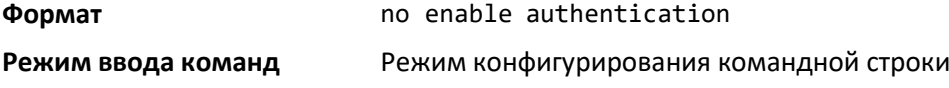

#### *username (Режим глобальной конфигурации)*

Используйте команду username в режиме глобальной конфигурации для добавления нового пользователя в базу данных локальных пользователей. Уровень привилегий по умолчанию 1. Использование ключевого слова encrypted позволяет администратору переносить пароли локальных пользователей между устройствами, не зная самих паролей. Когда параметр password используется вместе с параметром encrypted, длина пароля должна равняться 128 шестнадцатеричным символам. Если активирована проверка пароля на надежность, данная команда проверяет надежность пароля и присылает сообщение о соответствующей ошибке, если пароль не отвечает критериям безопасности. Опциональный параметр override-complexity-check активирует проверку надежности пароля.

**Формат** username *name* {password *password* [encrypted [overridecomplexity-check] | level *level* [encrypted [overridecomplexity-check]] | override-complexity-check]} | {level *level* [override-complexity-check] password}

**Режим ввода команд** Режим глобальной конфигурации

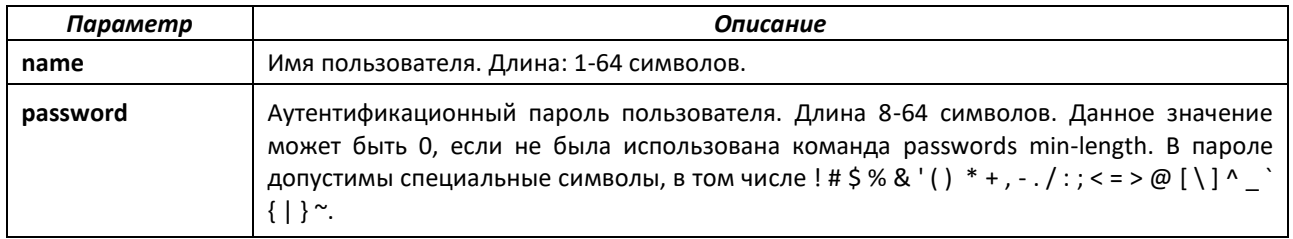

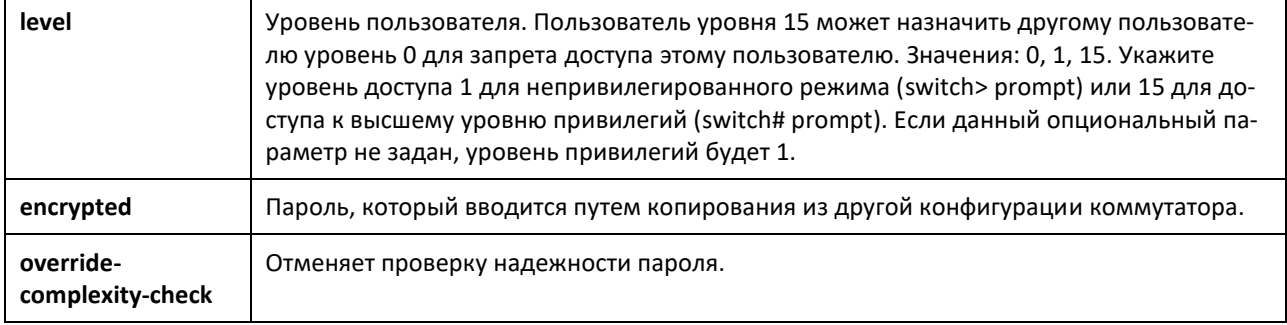

#### *no username*

Удалить пользователя.

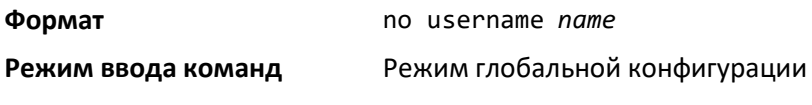

*username nopassword*

Удалить существующий пользовательский пароль (NULL password).

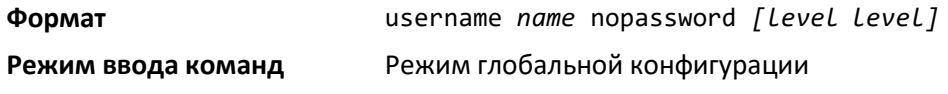

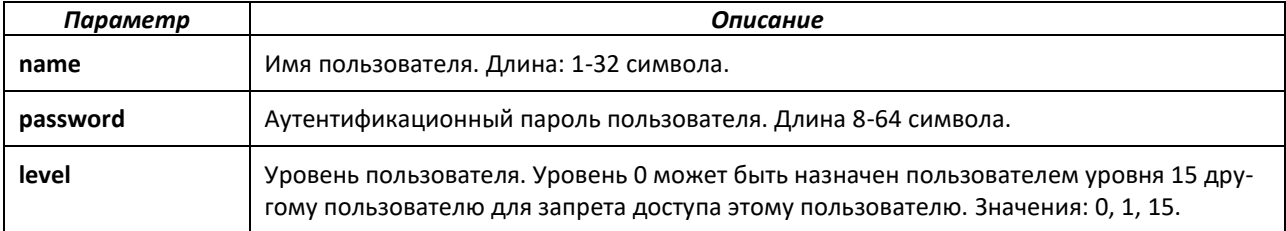

#### *username unlock*

Разблокировать заблокированный аккаунт пользователя. Только пользователь с уровнем доступа 15 может снова открыть доступ к заблокированному аккаунту пользователя.

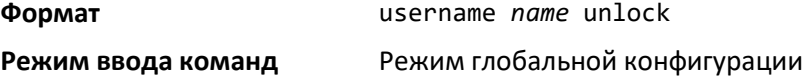

#### *username snmpv3 accessmode*

Данная команда задает привилегии доступа snmpv3 для зарегистрированных пользователей. Действующие параметры режима доступа - readonly (только чтение) или readwrite (чтение и запись). Параметр *username* представляет собой зарегистрированное имя пользователя, за которым закреплен определенный режим доступа. Для пользователя "admin" (Администратор) значением по умолчанию является readwrite, а для всех остальных пользователей – readonly. Параметр *username* должен вводиться в том же регистре, что использовался при добавлении имени пользователя. Для просмотра регистра *username*, введите команду show users.

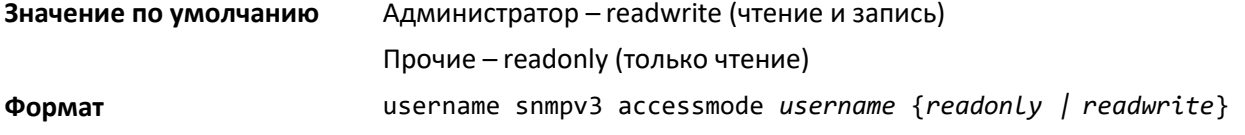

**Режим ввода команд** Режим глобальной конфигурации

#### *no username snmpv3 accessmode*

Данная команда устанавливает привилегии доступа snmpv3 для определенных пользователей, для пользователя "admin" (Администратор) это **readwrite,** для всех остальных – **readonly**. Параметр *username* – имя пользователя, за которым закреплен определенный режим доступа.

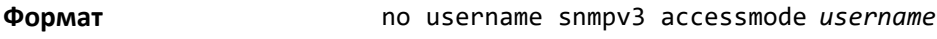

**Режим ввода команд** Режим глобальной конфигурации

#### *username snmpv3 authentication*

Задать протокол аутентификации, который будет использоваться для определенного пользователя. Допустимые значения протоколов: none, md5 или sha. Если вы указываете md5 или sha, пароль для входа в систему также используется, как пароль аутентификации snmpv3, и, таким образом, должен состоять не менее чем из восьми символов. Параметр *username* представляет собой имя пользователя, за которым закреплен определенный протокол аутентификации. Параметр *username* должен быть введен в том же регистре, что использовался при добавлении пользователя. Для просмотра регистра *username*, введите команду show users.

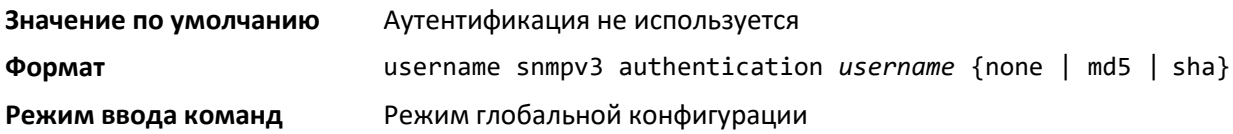

#### *no username snmpv3 authentication*

Задать параметр none (не используется) в качестве протокола аутентификации, закрепленного за определенным пользователем. Параметр *username* представляет собой имя пользователя, за которым закреплен определенный протокол аутентификации.

**Формат** no username snmpv3 authentication *username*

**Режим ввода команд** Режим глобальной конфигурации

#### *username snmpv3 encryption*

Данная команда определяет протокол шифрования, закрепленный за определенным пользователем. Допустимые значения параметра: des или none.

Если выбран параметр des, вы можете указать ключ в командной строке. Длина ключа шифрования должна быть от 8 до 64 символов. Если выбран параметр des, но ключ не указан, пользователю будет выведен запрос ключа. При использовании протокола des пароль для входа в систему также используется, как пароль шифрования snmpv3, таким образом, он должен состоять не менее чем из восьми символов. Если выбрано none, ключ шифрования не требуется.

Параметр *username* представляет собой регистрационное имя пользователя, за которым закреплен определенный протокол шифрования. Параметр *username* должен быть введен в том же регистре, что использовался при добавлении пользователя. Для просмотра регистра *username* введите команду show users.

# Aeltex

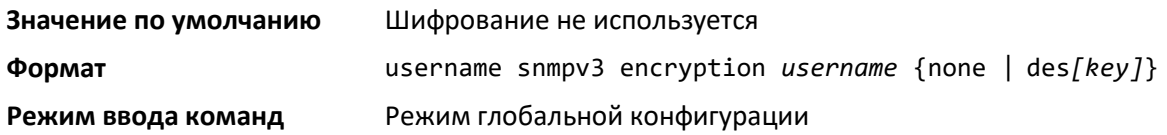

# *no username snmpv3 encryption*

Настроить протокол шифрования как **none**. Параметр *username* представляет собой регистрационное имя пользователя, за которым закреплен определенный протокол шифрования.

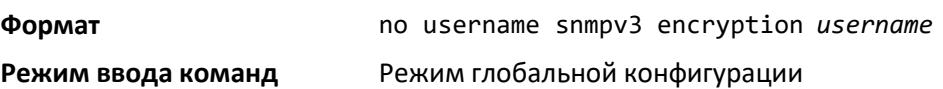

### *username snmpv3 encryption encrypted*

Задать протокол шифрования des и ключ шифрования для определенного пользователя. Длина ключа шифрования должна быть от 8 до 64 символов.

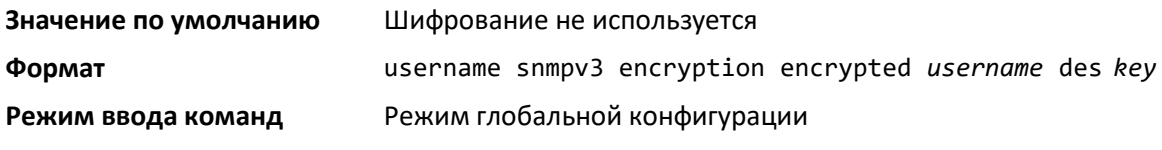

### *show users*

Отобразить сокращенные имена сконфигурованных пользователей и их настройки. Для отображения полных имен пользователей используйте команду users long. Команда show users доступна только на 15 уровне привилегий. Поля SNMPv3 будут отображены, только в случае если SNMP доступен для данной системы.

#### **Формат** show users

#### **Режим ввода команд** Привилегированный режим

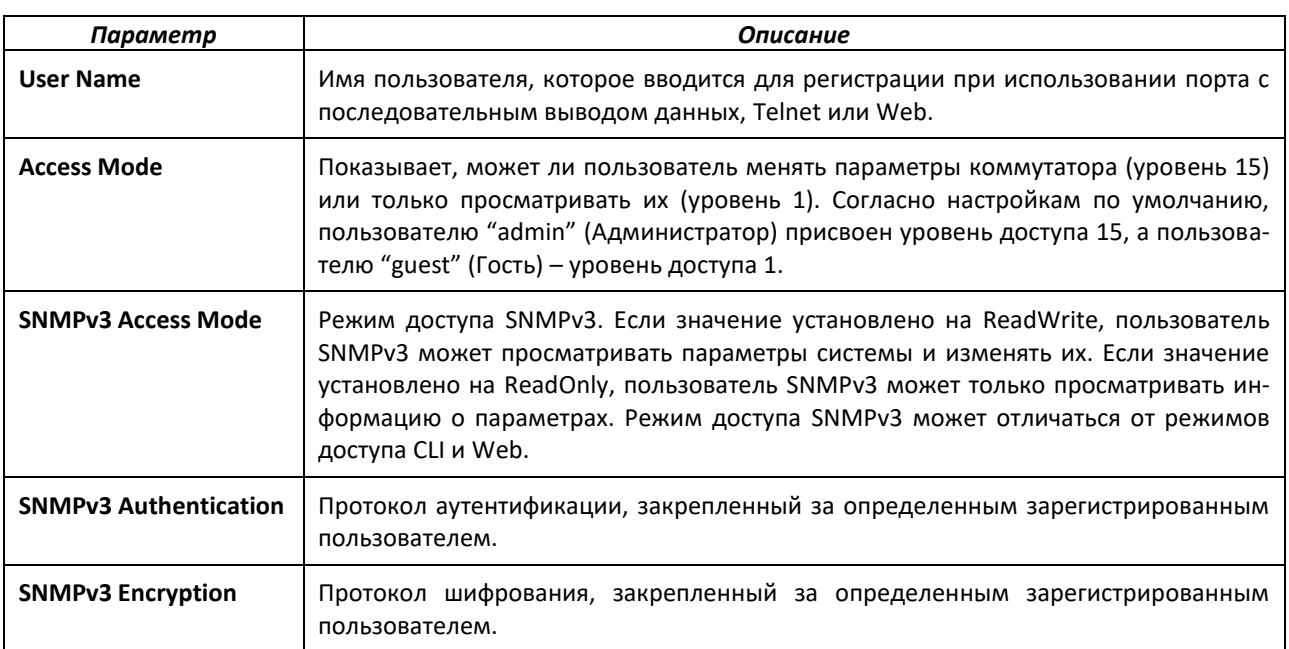

#### *show users long*

Отобразить полные имена сконфигурованных пользователей коммутатора.

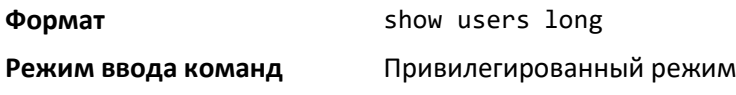

#### *show users accounts*

Отобразить статус локального пользователя с учетом блокировки учетных записей и устаревания пароля. Выводятся сокращенные имена пользователей. Используйте команду *show users long* для отображения полных имен пользователей.

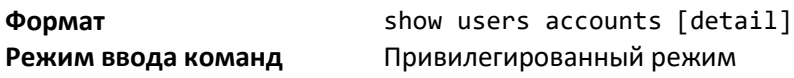

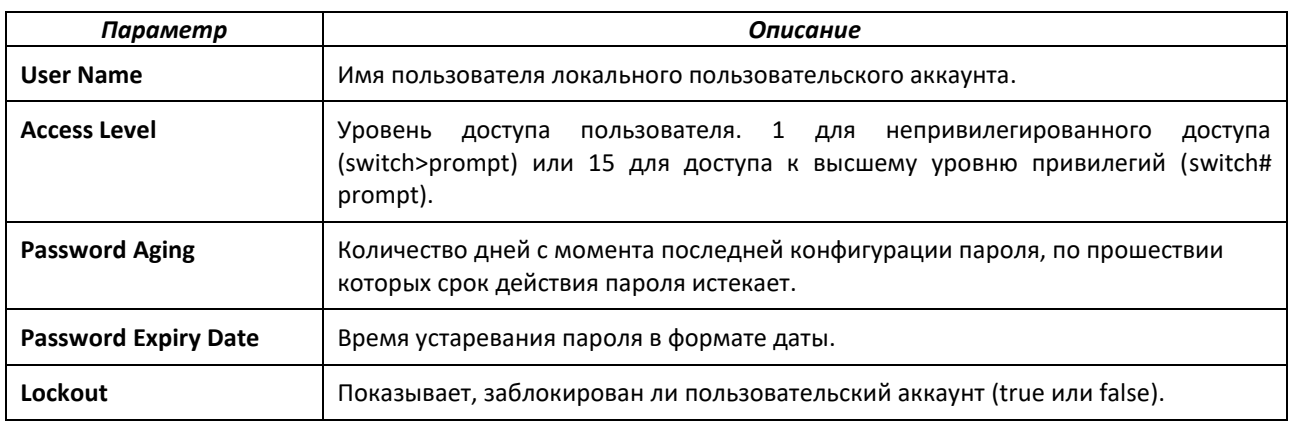

Если указан конкретный ключ шифрования, отображается следующее дополнительное поле.

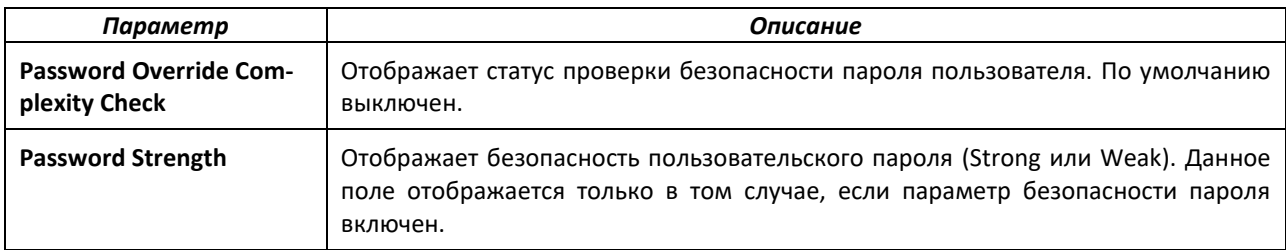

### *show users login-history [long]*

Показать информацию об истории подключений пользователей.

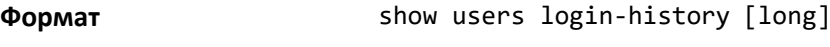

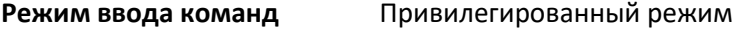

# *show users login-history [username]*

Показать информацию об истории подключений пользователей.

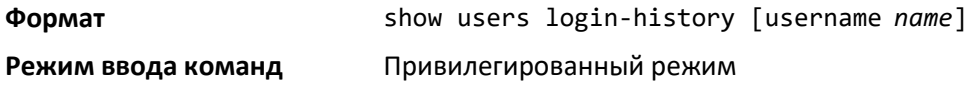

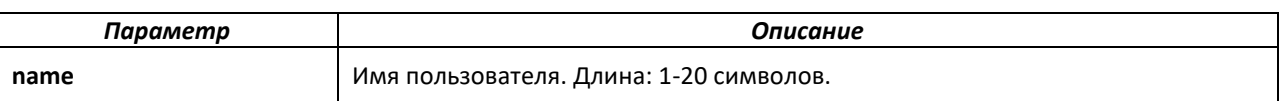

# *login authentication*

Задать список методов аутентификации регистрационного имени для способа подключения (консоль, TELNET или SSH). Конфигурация по умолчанию использует набор методов по умолчанию с командой *aaa authentication login*.

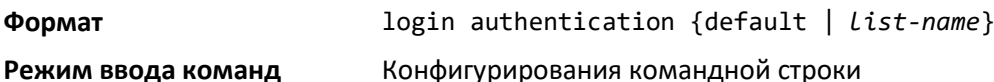

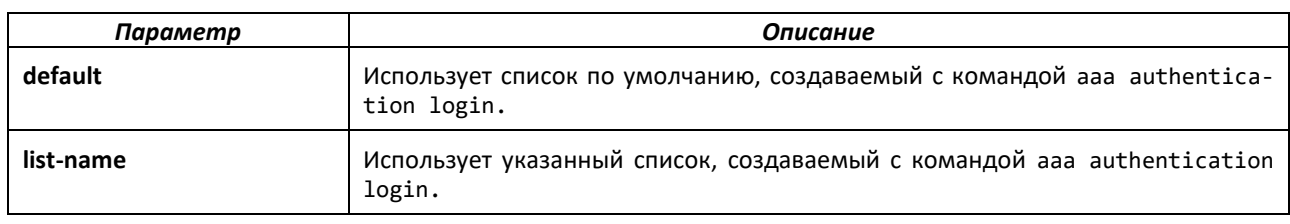

# *no login authentication*

Сбросить настройки к значениям по умолчанию, определяемым командой *authentication login*.

# *password*

Данная команда позволяет авторизованным пользователям менять свои пароли, не имея 15 уровень привилегий.

**Формат** password *cr* **Режим ввода команд** Пользовательский режим

# *password (Режим конфигурирования командной строки)*

Используйте команду *password* в режиме конфигурирования командной строки для ввода пароля. Согласно настройкам конфигурации по умолчанию, пароль не требуется.

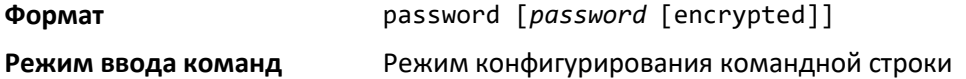

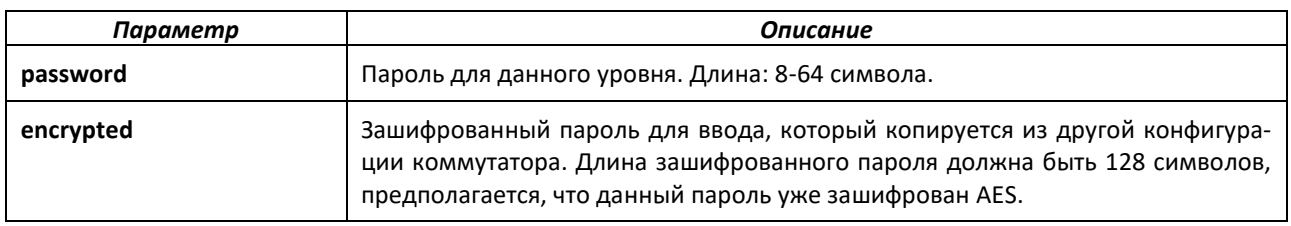

# *no password (Режим конфигурирования командной строки)*

### Удалить пароль.

**Формат** no password

#### **Режим ввода команд** Режим конфигурирования командной строки

### *password (Пользовательский режим)*

Данная команда используется для предоставления возможности пользователю менять только свой пароль. Данная команда используется после истечения срока действия пароля. Пользователю потребуется ввести старый и новый пароли.

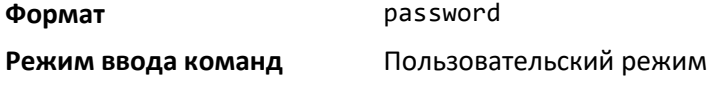

### *password (Режим конфигурации пользователя IAS aaa)*

Сконфигурировать пароль для пользователя. Опциональный параметр [encrypted] указывает, что пароль, заданный в команде, уже был предварительно зашифрован.

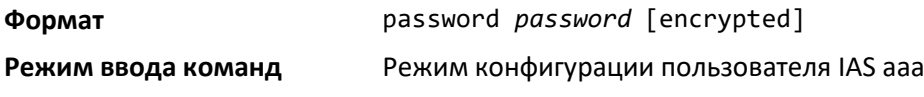

*no password (Режим конфигурации пользователя IAS aaa)*

Отменить пароль для пользователя.

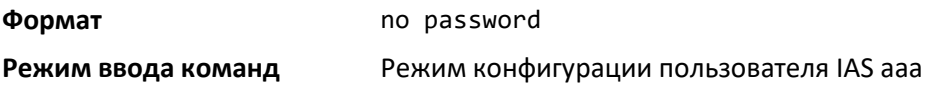

# *enable password (Привилегированный режим)*

Установить локальный пароль контроля доступа к привилегированному режиму.

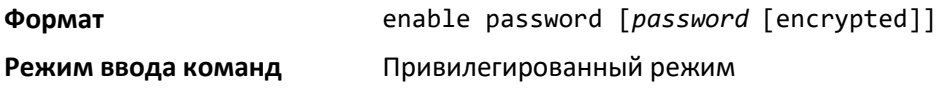

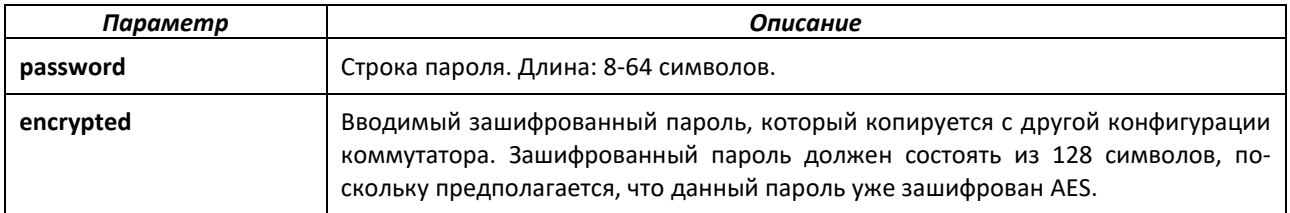

*no enable password (привилегированный режим)*

Отменить запрос пароля.

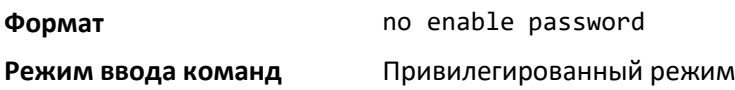

# *passwords min-length*

Задать минимальную длину пароля для локального пользователя. Значение также подходит для пароля enable. Допустимы значения 8-64.

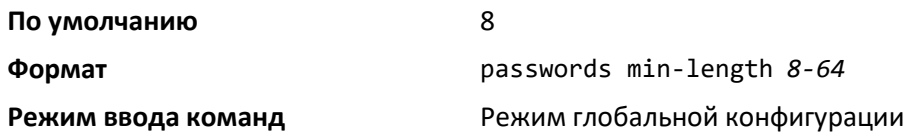

*no passwords min-length*

Сбросить настройки минимальной длины пароля к значению по умолчанию.

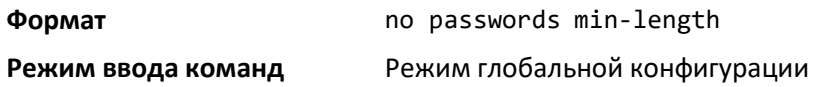

### *passwords history*

Задать количество предыдущих паролей, сохраняющихся для каждого пользовательского аккаунта. Когда локальный пользователь меняет пароль, он не сможет повторно использовать пароль, который хранится в истории паролей. Таким образом, можно удостовериться, что пользователь не использует часто один и тот же пароль. Допустимые значения: 0-10.

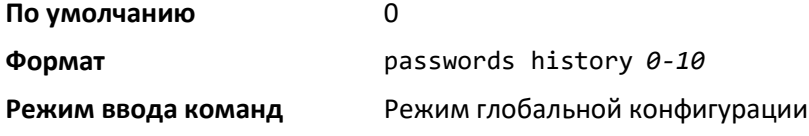

*no passwords history*

Сбросить настройки истории паролей к значению по умолчанию.

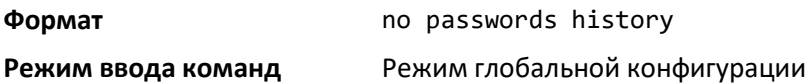

### *passwords aging*

Настроить срок действия паролей локальных пользователей. Когда время действия пользовательского пароля истекает, пользователю потребуется сменить пароль перед повторным входом в систему. Допустимые значения 1-365. Значение по умолчанию – 0 (пароли не устаревают).

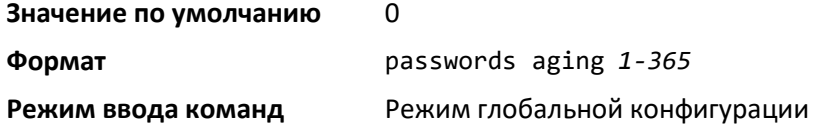

#### *no passwords aging*

Сбросить настройки устаревания паролей к значению по умолчанию.

**Формат** no passwords aging

**Режим ввода команд** Режим глобальной конфигурации

#### *passwords lock-out*

Данная команда используется для повышения безопасности коммутатора путем блокировки аккаунтов пользователей в случае неправильного ввода пароля. Когда устанавливается отсчет блокировки, для входа в систему пользователю необходимо правильно ввести пароль за определенное число попыток. В противном случае, дальнейший доступ пользователя к коммутатору будет заблокирован. Только пользователь 15 уровня доступа может разблокировать заблокированный пользовательский аккаунт. Блокировка не применяется при авторизации с последовательной консоли. Допустимые значения: 1-5. Значение по умолчанию – 0 (блокировка не предусмотрена).

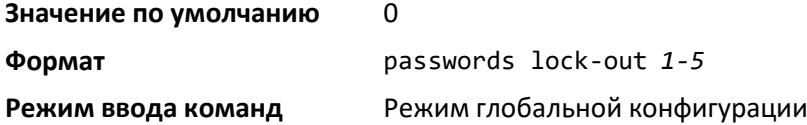

#### *no passwords lock-out*

Сбросить настройки количества неверных попыток при вводе пароля к значению по умолчанию.

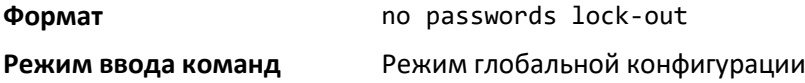

#### *passwords strength-check*

Включить проверку безопасности пароля. Она используется для подтверждения безопасности пароля в процессе его конфигурирования.

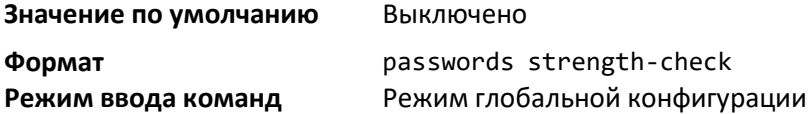

#### *no passwords strength-check*

Сбросить настройки проверки надежности пароля к значению по умолчанию.

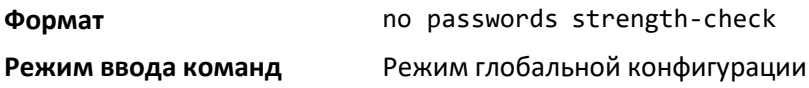

#### *passwords strength maximum consecutive-characters*

Настроить максимальное количество последовательных символов, которые используются для обеспечения безопасности пароля. Допустимые значения: 0-15. Значение по умолчанию – 0. Минимальное значение 0 означает отсутствие ограничений.

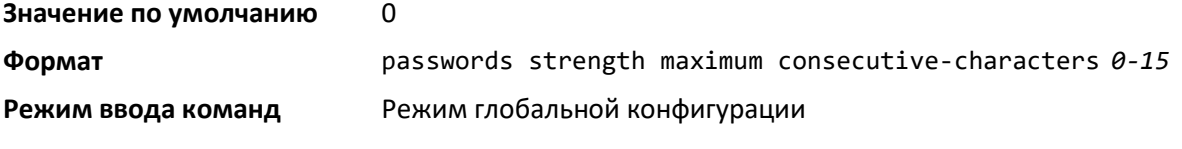

# *passwords strength maximum repeated-characters*

Настроить максимальное количество повторяющихся символов, допустимых к использованию, для обеспечения безопасности пароля. Допустимые значения: 0-15. Значение по умолчанию 0. Минимальное значение 0 означает отсутствие ограничений.

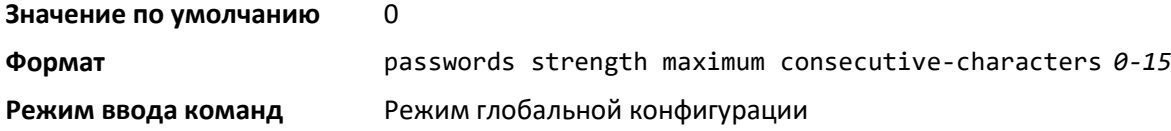

### *passwords strength minimum uppercase-letters*

Настроить минимальное количество символов верхнего регистра, которое должен содержать пароль. Допустимые значения: 0-16. Значение по умолчанию – 2. Минимальное значение 0 означает отсутствие ограничений.

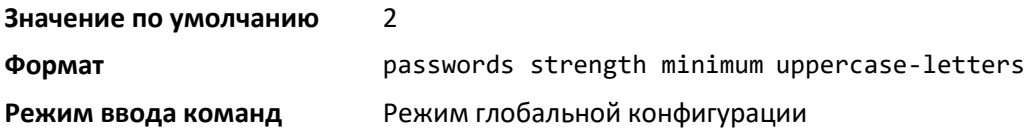

# *no passwords strength minimum uppercase-letters*

Сбросить минимально требуемое количество букв верхнего регистра в пароле к значению по умолчанию.

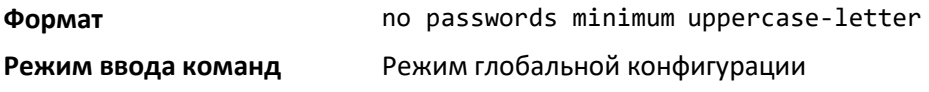

### *passwords strength minimum lowercase-letters*

Настроить минимальное количество символов нижнего регистра, которое должен содержать пароль. Допустимые значения: 0-16. Значение по умолчанию – 2. Минимальное значение 0 означает отсутствие ограничений.

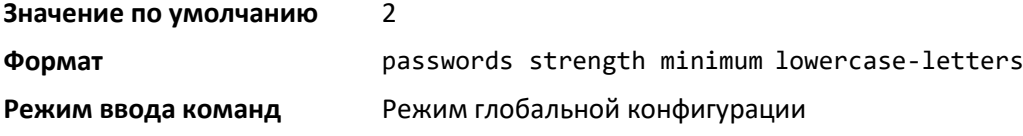

*no passwords strength minimum lowercase-letters*

Сбросить минимально требуемое количество букв нижнего регистра в пароле к значению по умолчанию.

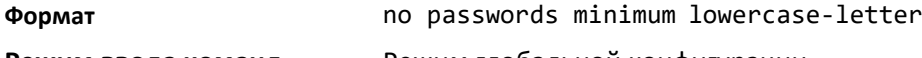

# **Режим ввода команд** Режим глобальной конфигурации

### *passwords strength minimum numeric-characters*

Настроить минимальное количество цифровых символов, которое должен содержать пароль. Допустимые значения: 0-16. Значение по умолчанию – 2. Минимальное значение 0 означает отсутствие ограничений.

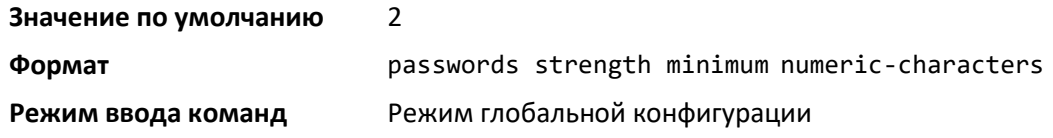

### *no passwords strength minimum numeric-characters*

Сбросить минимально требуемое количество цифровых символов в пароле к значению по умолчанию.

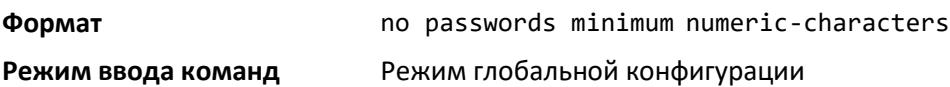

### *passwords strength minimum special-characters*

Настроить минимальное количество специальных символов, которое должен содержать пароль. Допустимые значения: 0-16. Значение по умолчанию – 2. Минимальное значение 0 означает отсутствие ограничений.

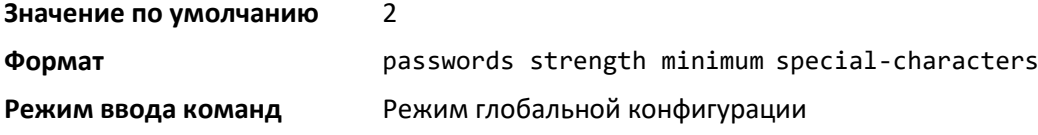

### *no passwords strength minimum special-characters*

Сбросить минимально требуемое количество специальных символов в пароле к значению по умолчанию.

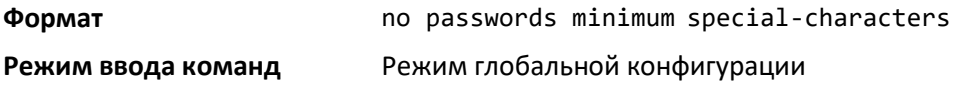

### *passwords strength minimum character-classes*

Настроить минимальное количество классов символов, которое должен содержать пароль. Класс символов включает в себя буквы верхнего регистра, буквы нижнего регистра, цифры и специальные символы. Допустимые значения: 0-4. Значение по умолчанию – 4.

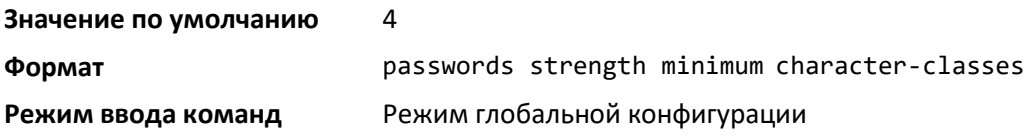

### *no passwords strength minimum character-classes*

Сбросить минимально требуемое количество классов символов в пароле к значению по умолчанию.

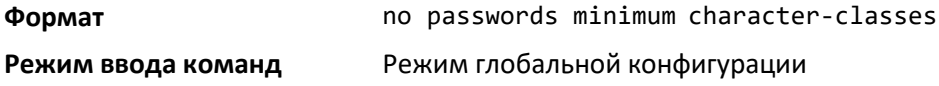

# $\triangle$  eltex

# *passwords strength exclude-keyword*

Данная команда используется для исключения ключевого слова при конфигурировании пароля. Пароль не принимает ключевое слово в любой форме (внутри строки, не чувствительно к регистру и в обратной последовательности) как подстроку. Пользователь может сконфигурировать не более 3 ключевых слов.

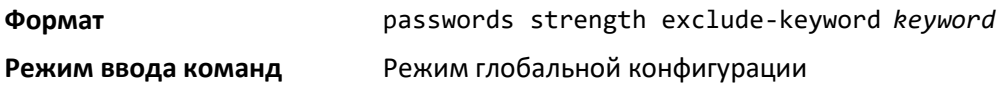

### *no passwords strength exclude-keyword*

Сбросить ограничение для определенного конфигурируемого ключевого слова или всех конфигурируемых ключевых слов к значению по умолчанию.

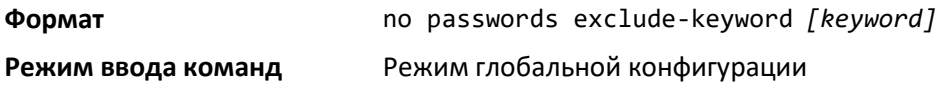

# *show passwords configuration*

Данная команда отображает настройки управления конфигурируемого пароля.

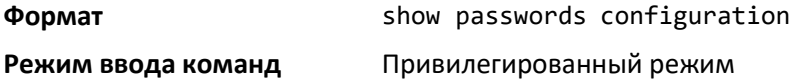

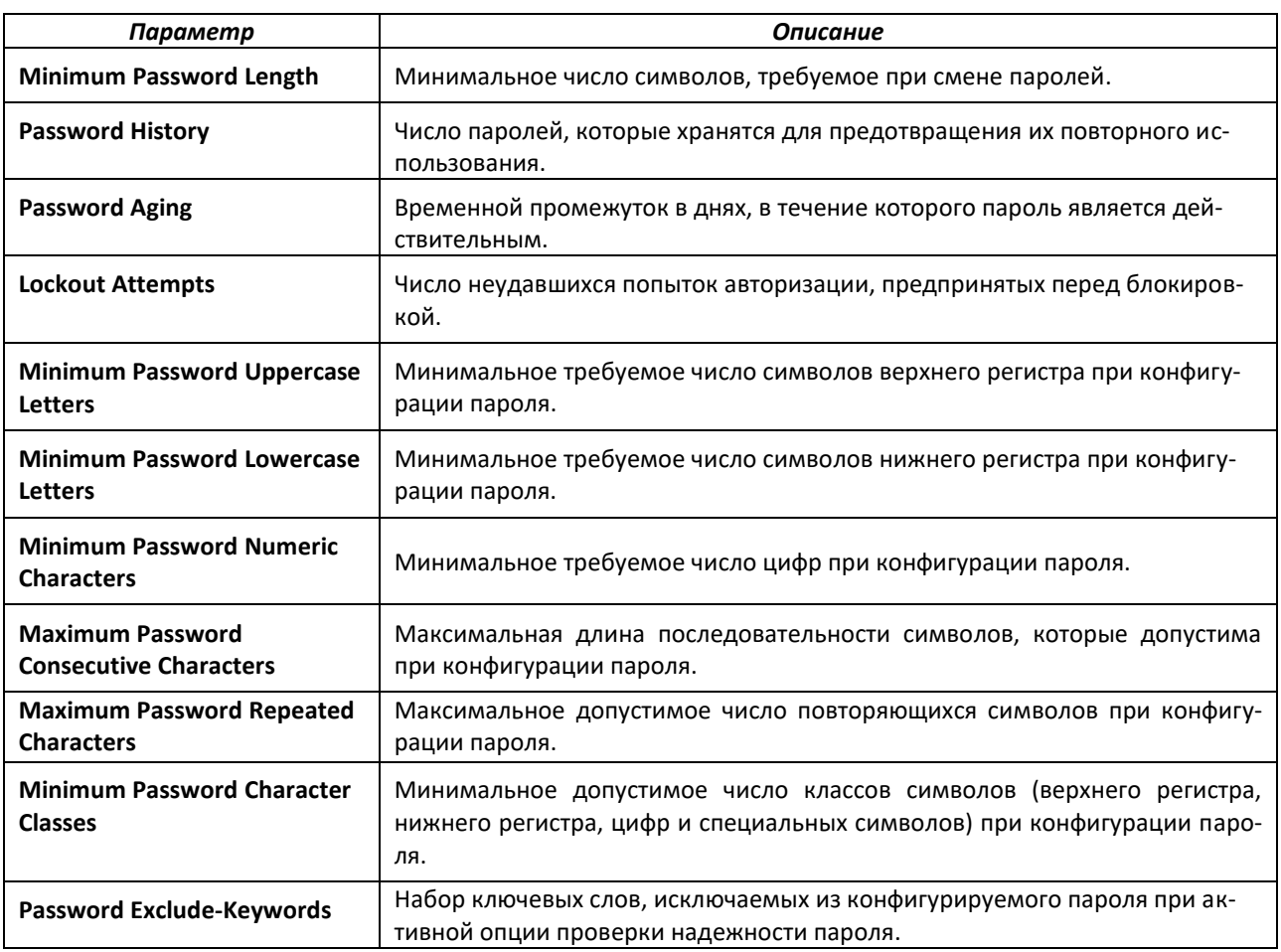

#### *show passwords result*

Отобразить последнюю информацию о состоянии паролей.

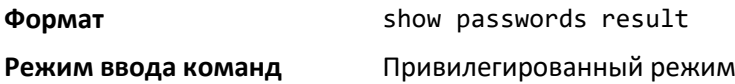

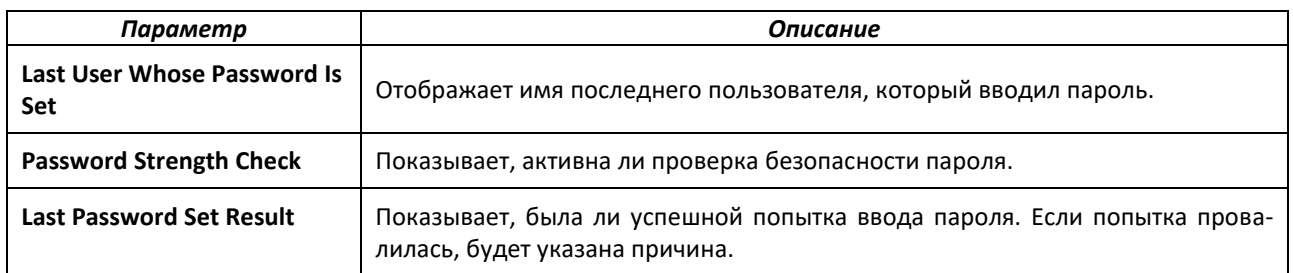

#### *aaa accounting*

Используйте эту команду в режиме глобальной конфигурации, чтобы создать список методов учета для сессий пользовательского режима, пользовательских команд или DOT1X. Этот список определяется параметром "**default**" (по умолчанию) или заданным пользователем параметром "**list\_name**" (имя списка). Запись учета может быть отправлена в начале и в конце (**start-stop**) или только в конце (**stop-only**). Если ни один не определен, то учет отключен для указанного списка. Если **tacacs** определен как метод учета, записи учёта регистрируются на **TACACS+** сервере. Если **radius** – указанный метод учета, записи учета регистрируются на сервере **RADIUS**.

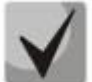

#### **Пожалуйста, обратите внимание:**

• **Может быть создано до 5 списков методов учёта для каждого режима выполнения и типа команд.**

- **Для DOT1X может быть создан только один список метода учёта по умолчанию. Более одного списка создать невозможно.**
- **Один и тот же список имен может быть использован для учета пользовательского режима и команд**
- **ААА-учёт команд не поддерживает RADIUS в качестве метода учёта.**
- **Start-stop или None – единственные режимы, поддерживающие типы записи для учёта DOT1X. Start-stop активирует учёт, а None – отключает.**
- **RADIUS – единственный тип метода учёта, поддерживаемый для учета DOT1X.**

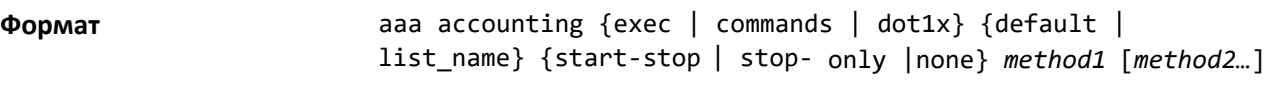

**Режим ввода команд** Режим глобальной конфигурации

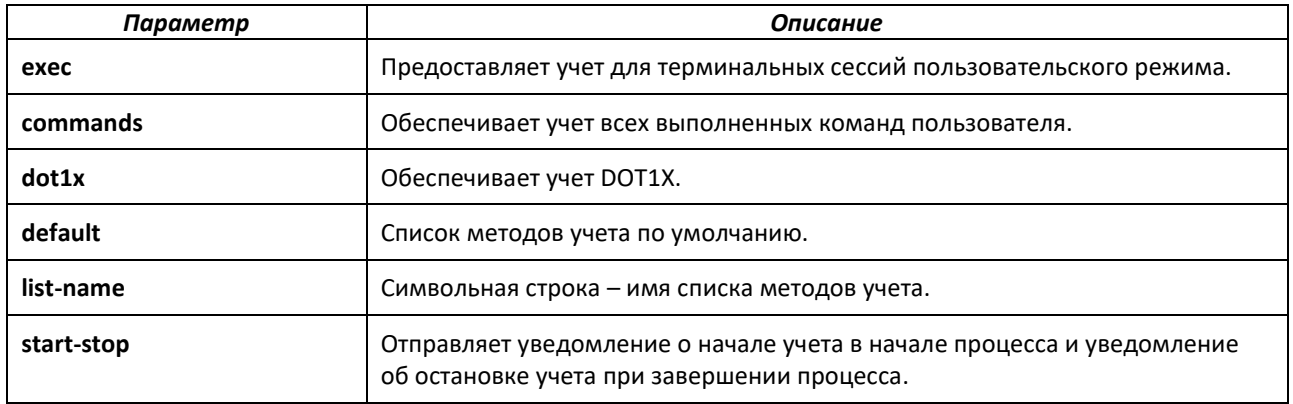

# естех

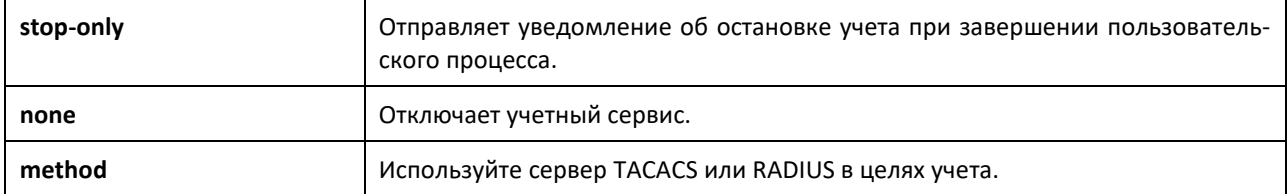

Администратор может изменить тип записи или список методов для существующего набора типов учёта и имени списка, удаление предыдущей конфигурации при этом не требуется.

```
(Routing) # 
(Routing) #configure
(Routing) #aaa accounting exec ExecList stop-only tacacs 
(Routing) #aaa accounting exec ExecList start-stop tacacs 
(Routing) #aaa accounting exec ExecList start-stop tacacs radius
```
Первая **aaa** команда создает список методов для сессий пользовательского режима с именем ExecList, типом записи **record-type**, указанным как stop-only*,* и методом **method** – как TACACS+. Вторая команда изменяет **record type** на start-stop со stop-only для того же списка методов. Третья команда для того же списка изменяет список методов с {*tacacs*} на {*tacacs, radius*}.

*no aaa accounting*

Удалить список методов учёта.

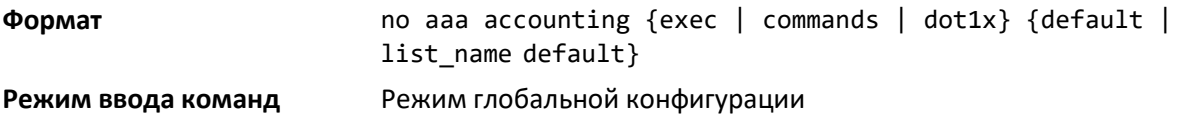

#### *aaa accounting update*

Используйте эту команду для настройки промежуточных записей журнала учета.

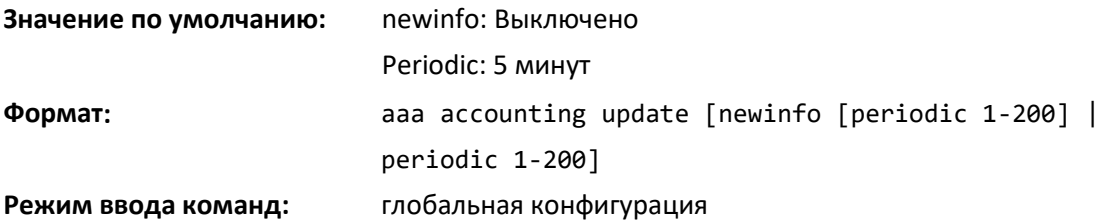

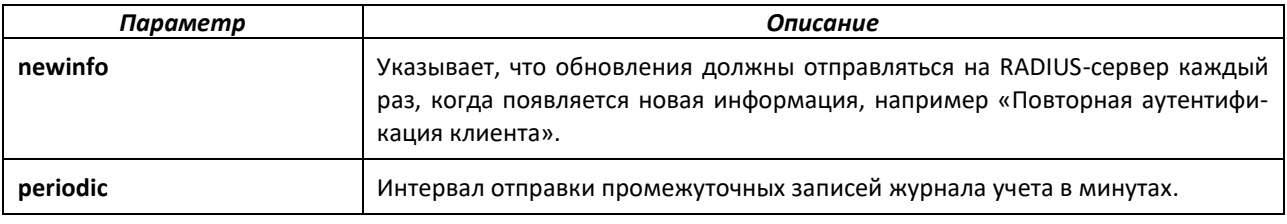

### *no aaa accounting update*

Эта команда сбрасывает настройки отправки промежуточных записей журнала учета.

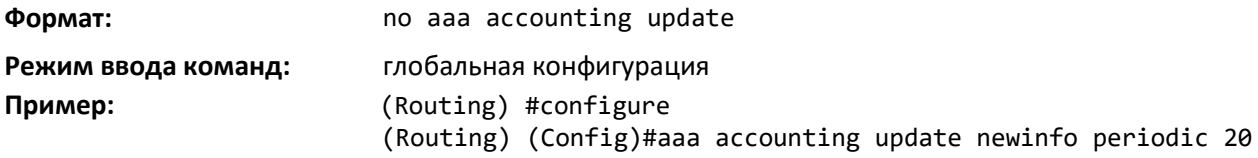

#### *accounting*

Используйте эту команду в режиме конфигурирования командной строки, чтобы применить список методов учета к способам доступа (консоль / telnet / ssh).

# **Формат** accounting {exec | commands } {default | *listname*}

**Режим ввода команд** Режим конфигурирования командной строки

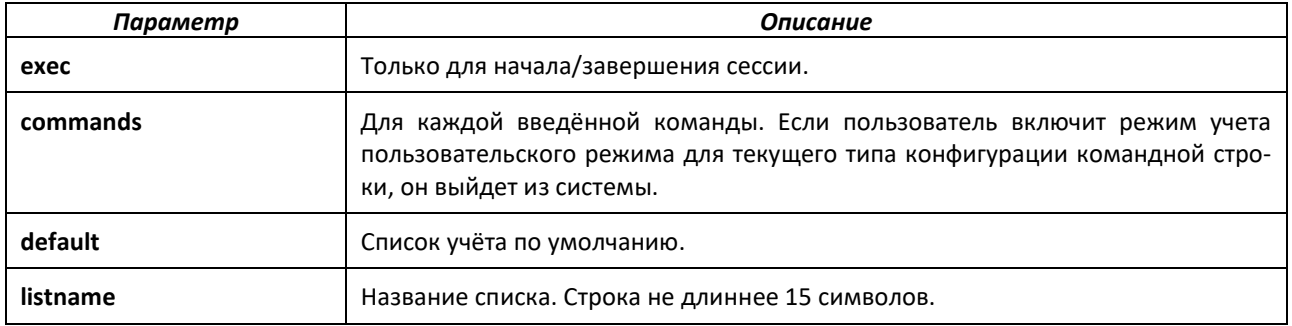

#### *no accounting*

Прекратить учет в режиме конфигурирования командной строки.

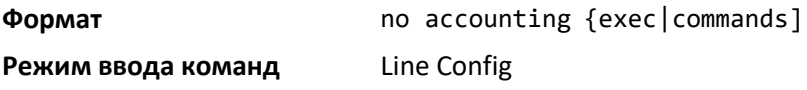

#### *show accounting*

Вывести на экран перечень методов для списков учета.

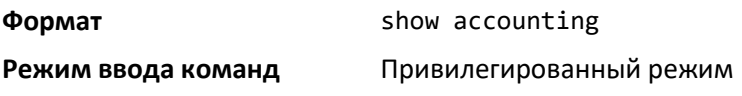

#### *show accounting methods*

Вывести на экран сконфигурированные списки методов учета.

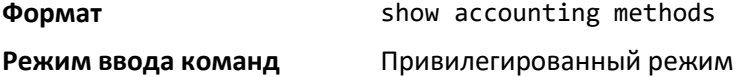

#### *clear accounting statistics*

Очистить статистику учёта.

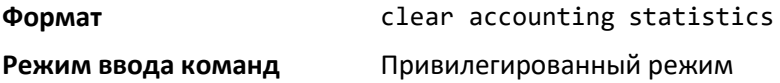

# *show domain-name*

Показать сконфигурированное имя домена.

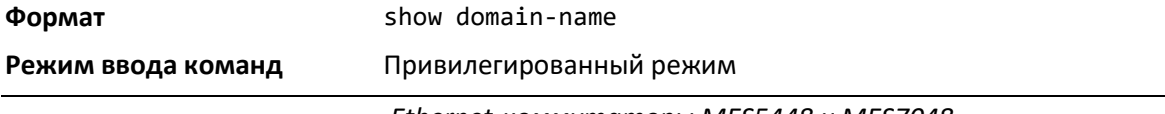

#### *aaa ias-user username*

База данных IAS является особой внутренней базой, используемой для локальной идентификации пользователей для доступа к сети через функцию IEEE 802.1X.

Используйте команду aaa ias-user username в режиме глобальной конфигурации, чтобы добавить определенного пользователя в базу данных. Данная команда также производит переключение на режим конфигурации пользователя AAA.

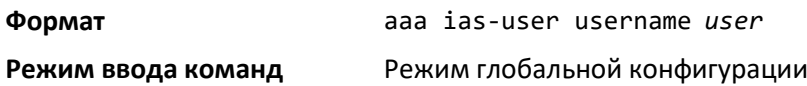

#### *no aaa ias-user username*

Убрать определённого пользователя из базы данных.

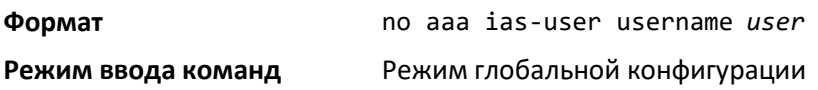

#### *aaa session-id*

Используйте команду в режиме глобальной конфигурации, чтобы определить, какой идентификатор используется для сессии AAA.

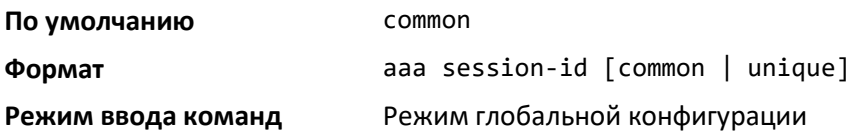

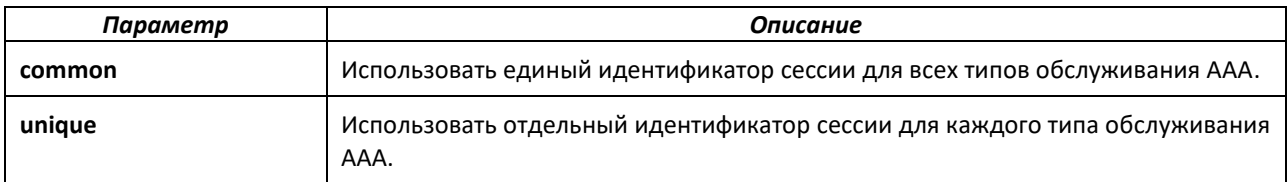

#### *no aaa session-id*

Используйте команду в режиме глобальной конфигурации для сброса идентификатор сессии ааа к значению по умолчанию.

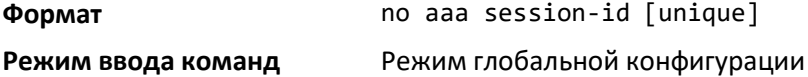

# *password (Режим конфигурации пользователя IAS aaa)*

Сконфигурировать пароль для пользователя в базе данных IAS. Дополнительный параметр encrypted указывает, что пароль уже предварительно зашифрован.

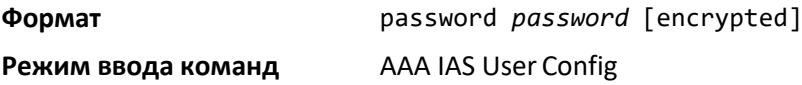

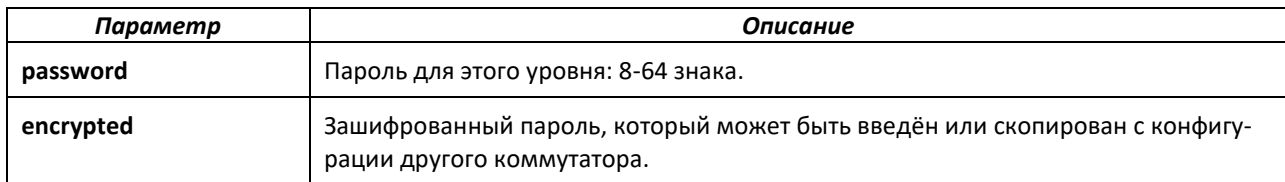

*no password (Режим конфигурации пользователя IAS aaa)*

Убрать пароль для пользователя.

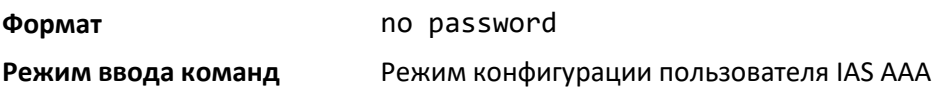

# *clear aaa ias-users*

Удалить всех пользователей из базы данных IAS.

**Формат** clear aaa ias-users

**Режим ввода команд** Привилегированный режим

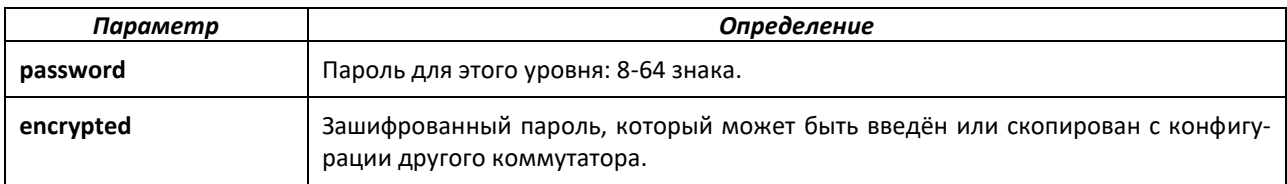

#### *show aaa ias-users*

Показать сконфигурированных пользователей IAS и их атрибуты. Данная show-команда не показывает сконфигурированные пароли.

**Формат** show aaa ias-users [username]

**Режим ввода команд** Привилегированный режим

# **8.9 Команды настройки протокола SNMP**

Данный подраздел содержит описание команд конфигурирования протокола SNMP. Вы можете сконфигурировать коммутатор как агент SNMP, чтобы он мог связаться с SNMPменеджерами вашей сети.

### *snmp-server*

Настроить имя и физическое расположение коммутатора и организации, ответственной за сеть. Параметры *name*, *loc* и *con* могут включать в себя до 255 символов каждый.

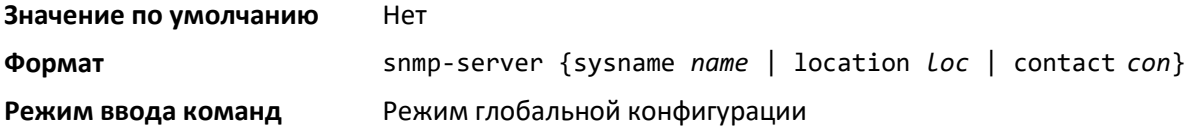

# $\triangle$  eltex

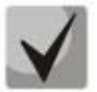

**Чтобы очистить snmp-сервер, введите пустую строку в кавычках. Например, команда snmp-server {sysname " "} очищает имя системы.**

### *snmp-server community*

Эта команда добавляет (и именует) новое SNMP-сообщество; опциональные параметры устанавливают режим доступа, допустимый IP-адрес и представление для сообщества.

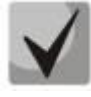

**Имена сообщества в таблице SNMP-сообщества (SNMP Community Table) должны быть уникальными. При создании нескольких записей под одним и тем же именем сообщества первая запись сохраняется и обрабатывается, все дублирующие записи игнорируются.**

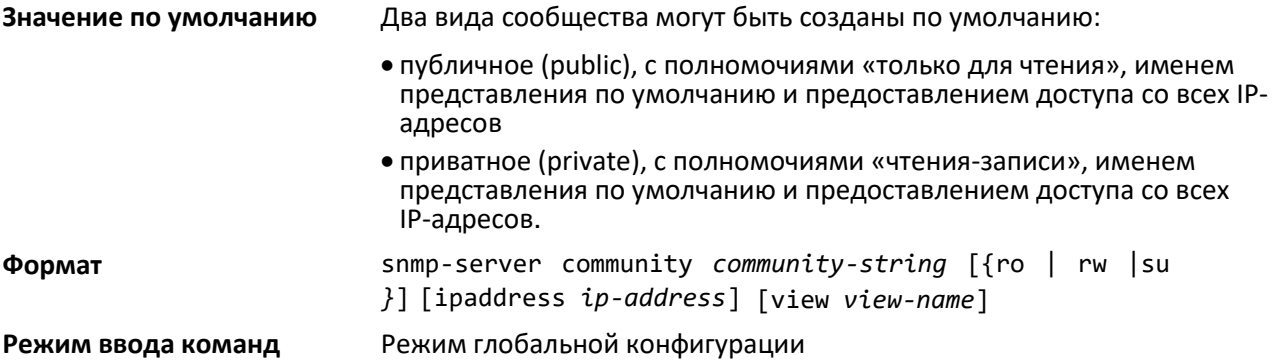

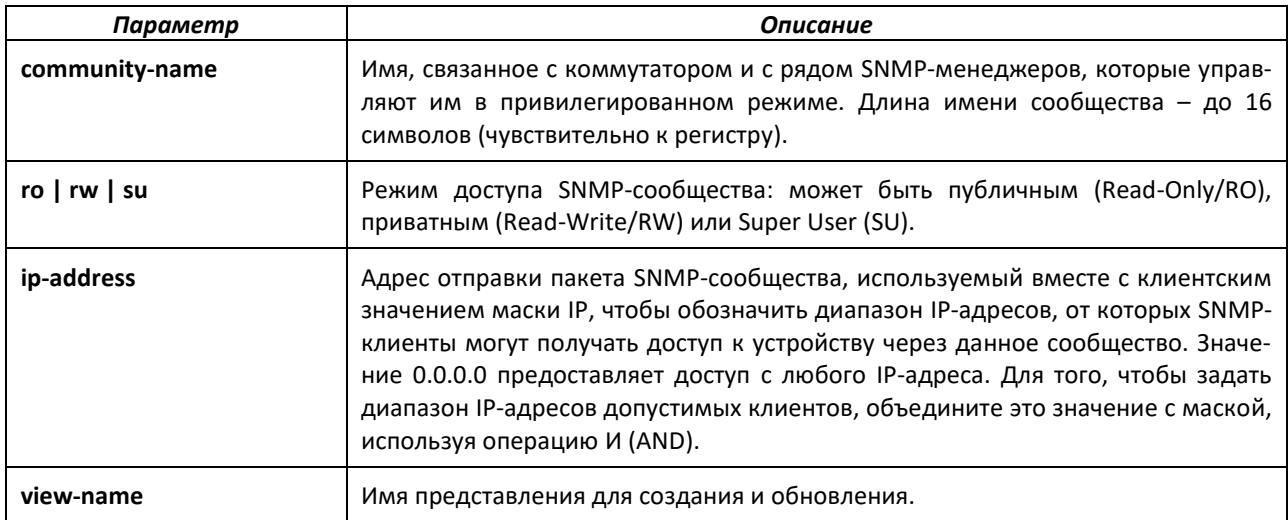

### *no snmp-server community*

Удалить SNMP-сообщество из таблицы. *Name* – имя сообщества, которое будет удалено.

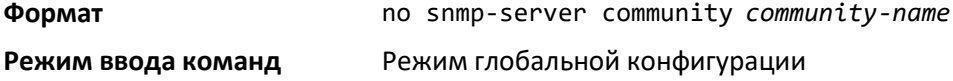

### *snmp-server community-group*

Сконфигурировать сообщество, связанное с группой, чтобы разрешить доступ через протоколы SNMPv1 и SNMPv2c.

**Формат** snmp-server community-group *community-string group-name*  [ipaddress *ipaddress*]

**Режим ввода команд** Режим глобальной конфигурации

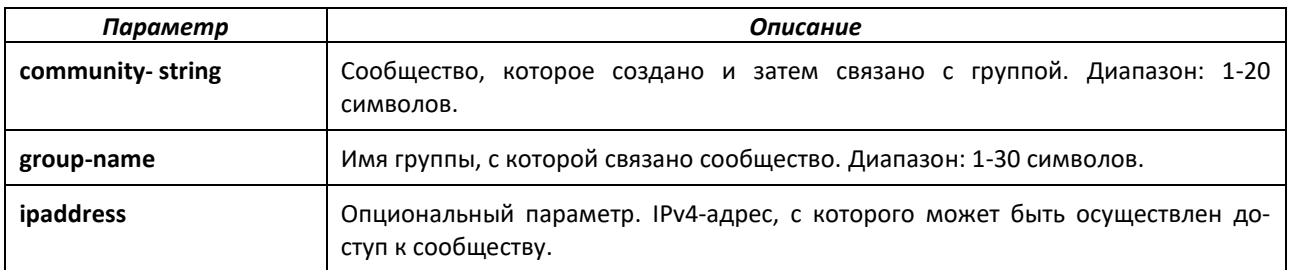

#### *snmp-server enable traps violation*

Компонент привязки MAC к порту настраивает отправку SNMP-трапа при обнаружении нарушения, с частотой по умолчанию – 30 секунд. При выполнении в глобальном режиме данная команда конфигурирует режим отсылки трапов при нарушениях на всех интерфейсах с поддержкой защищенных портов. Глобальный режим конфигурирования трапа не существует как таковой.

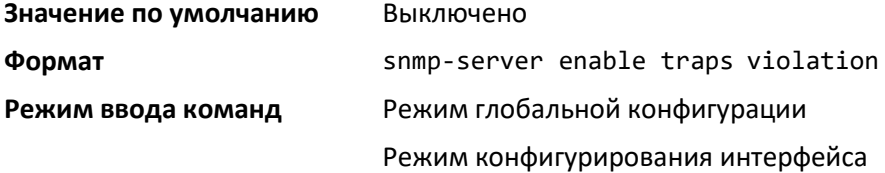

#### *no snmp-server enable traps violation*

Выключить отправку новых трапов о нарушениях.

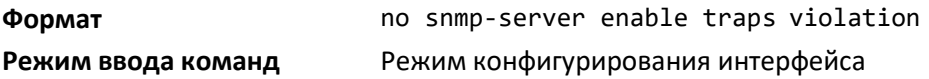

#### <span id="page-270-0"></span>*snmp-server enable traps*

Включить флаг аутентификации.

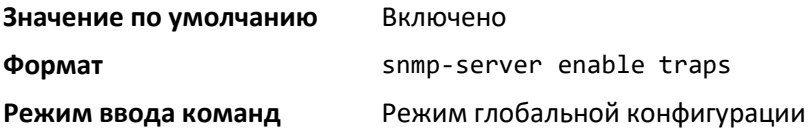

#### *no snmp-server enable traps*

Выключить флаг аутентификации.

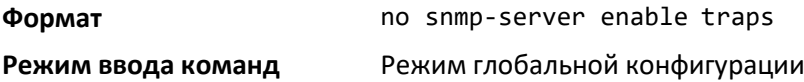

#### *snmp-server enable traps bgp*

Опция bgp в вышеприведенной команде [snmp-server enable traps](#page-270-0) включает два трапа, определённых в стандарте BGP MIB, RFC 4273. Трап отправляется, когда соседство достигает

# Aeltex

состояния УСТАНОВЛЕНО (ESTABLISHED) и когда происходит обратное изменение состояния соседства.

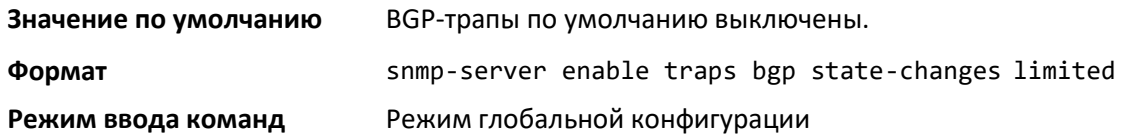

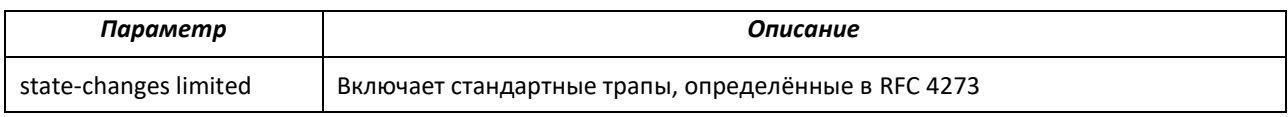

### *no snmp-server enable traps bgp state-changes limited*

Выключить два трапа, определенных в стандарте BGP MIB, RFC 4273.

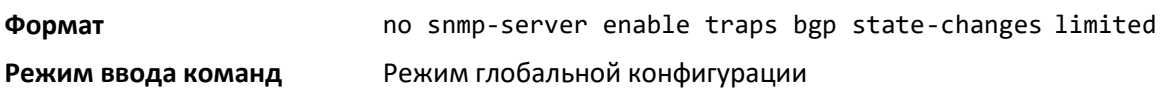

# *snmp-server enable traps fip-snooping*

Включить трапы отслеживания протокола FIP (FСoE Initialization Protocol) для всего коммутатора. Когда данная опция включена, трапы соединений отправляются, только если в настройках порта включен флаг Link Trap. См. раздел [show snmp](#page-279-0).

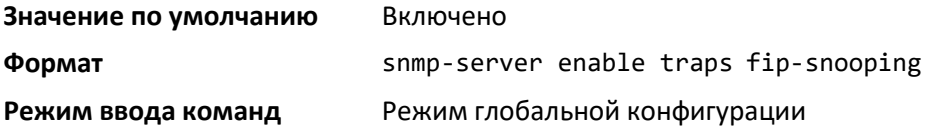

### *no snmp-server enable traps fip-snooping*

Выключить трапы отслеживания протокола FIP (FCoE Initialization Protocol) на всем коммутаторе.

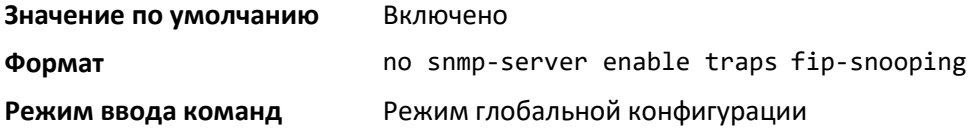

*snmp-server port*

Настроить номер слушающего UDP-порта SNMP-сервера.

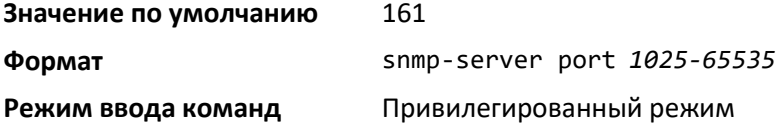

### *no snmp-server port*

Сбросить настройки слушающего порта SNMP-сервера к значению по умолчанию.

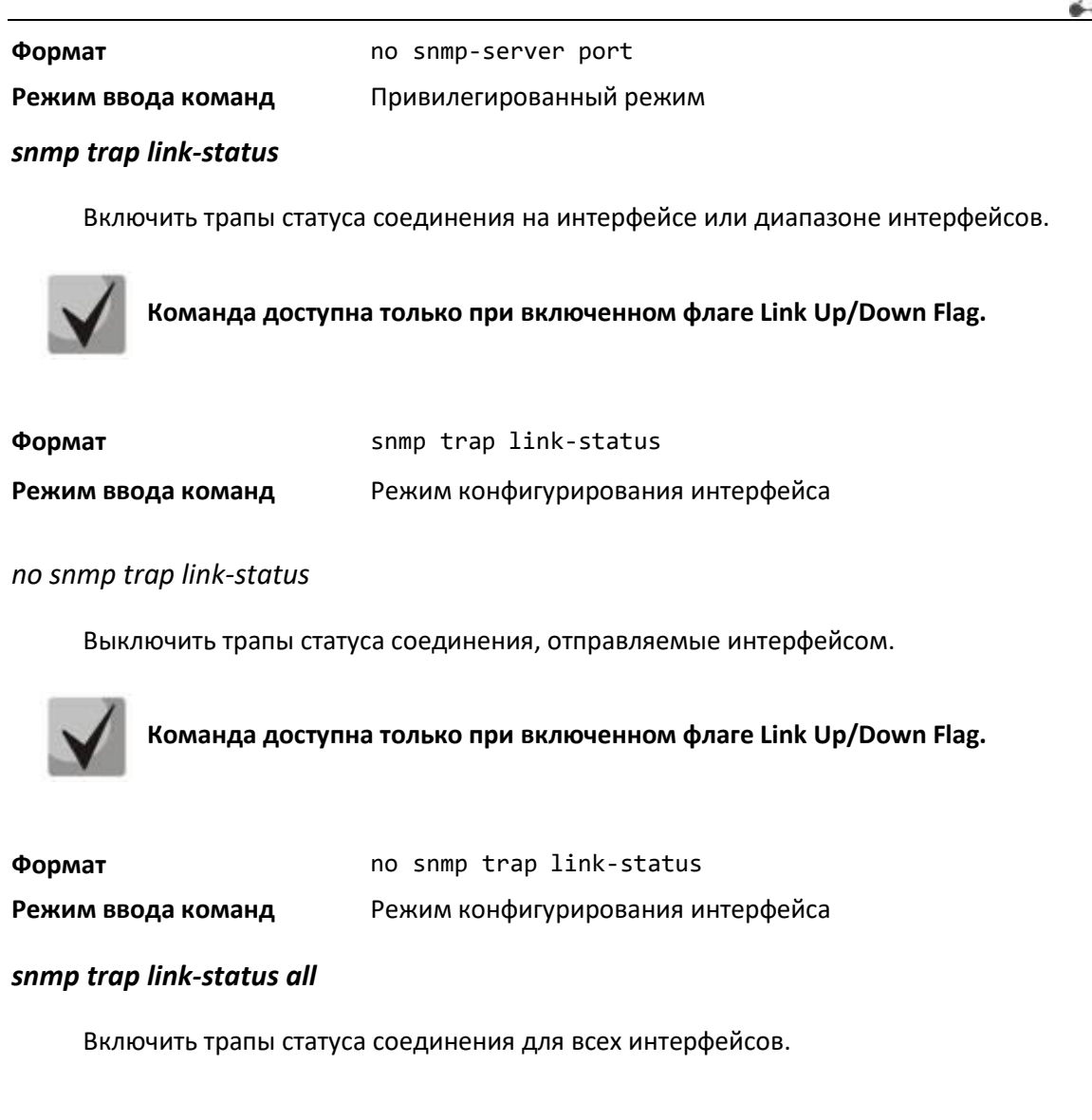

**Команда доступна только при включенном флаге Link Up/Down Flag.**

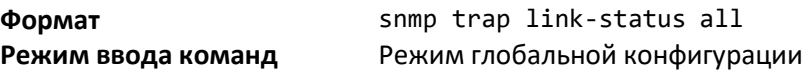

## *no snmp trap link-status all*

Выключить трапы статуса соединения для всех интерфейсов.

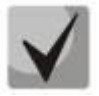

**Команда доступна только при включенном флаге Link Up/Down Flag.**

**Формат** no snmp trap link-status all **Режим ввода команд** Режим глобальной конфигурации

# $\triangle$  eltex

# *snmp-server enable traps linkmode*

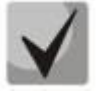

**Команда доступна только при включенном флаге Link Up/Down Flag.**

Включить трапы с флагами Link Up/Down для всего коммутатора. Когда команда включена, трапы соединения отправляются только при установке флага Link Trap, связанного с портом.

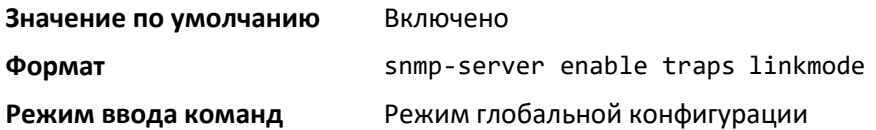

### *no snmp-server enable traps linkmode*

Выключить трапы с флагами Link Up/Down для всего коммутатора.

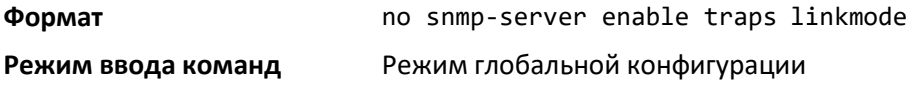

#### *snmp-server enable traps multiusers*

Включить многопользовательские трапы (Multiple User Trap). Если опция включена, то многопользовательский трап отправляется, когда пользователь входит в систему терминального интерфейса (EIA 232 или Telnet) при уже открытой сессии терминального интерфейса.

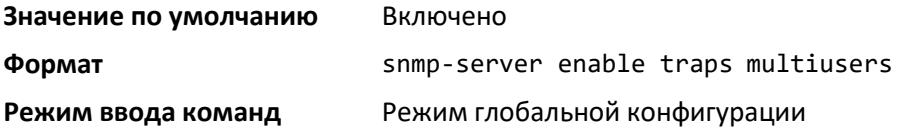

#### *no snmp-server enable traps multiusers*

Выключить многопользовательские трапы.

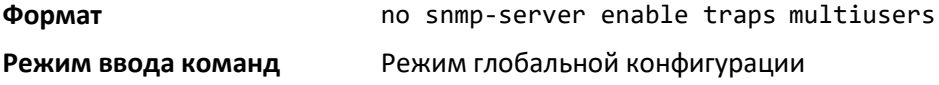

#### *snmp-server enable traps stpmode*

Включить отправку трапов об изучении новых путей (new root) и трапов уведомления об изменении топологии.

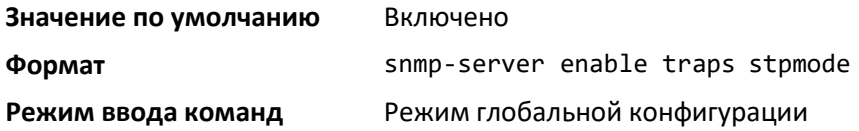

*no snmp-server enable traps stpmode*

Выключить отправку трапов об изучении новых путей (new root) и трапов уведомления об изменении топологии.

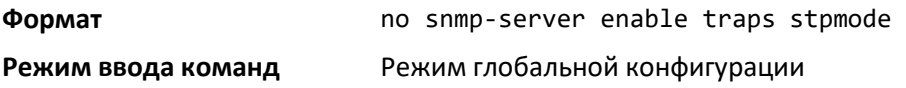

### *snmp-server engineID local*

Сконфигурировать engine ID протокола SNMP на локальном устройстве.

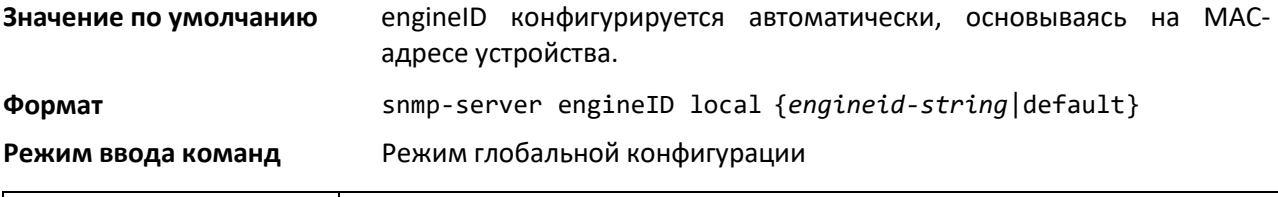

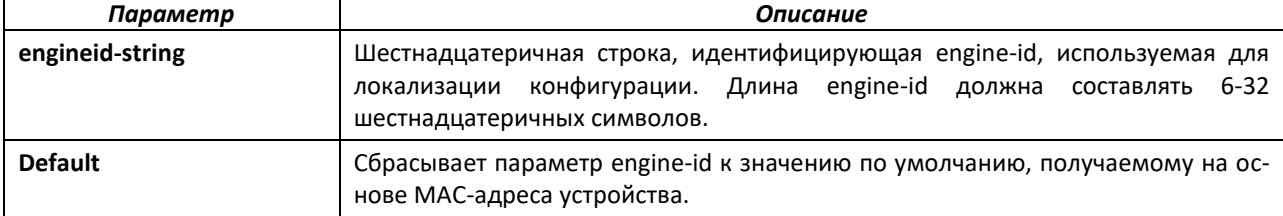

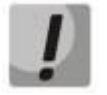

**Изменение engine-id аннулирует всю конфигурацию SNMP.**

*no snmp-server engineID local*

Удалить заданный engine ID.

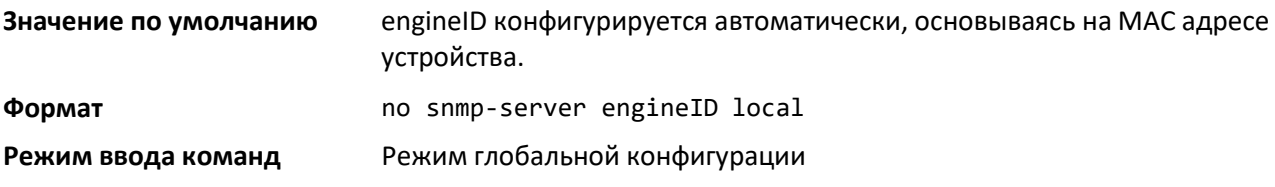

# *snmp-server filter*

Создать фильтрующую запись для ограничения трапов, определенных OID-Tree, отправляемых на главный интерфейс.

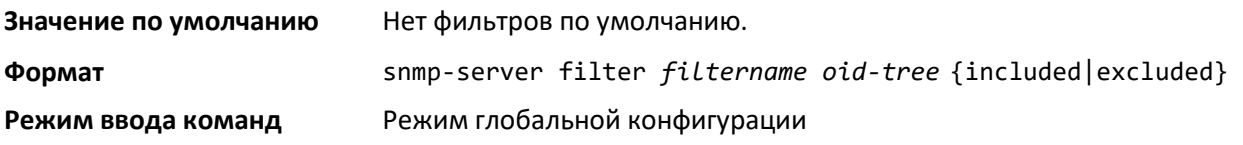

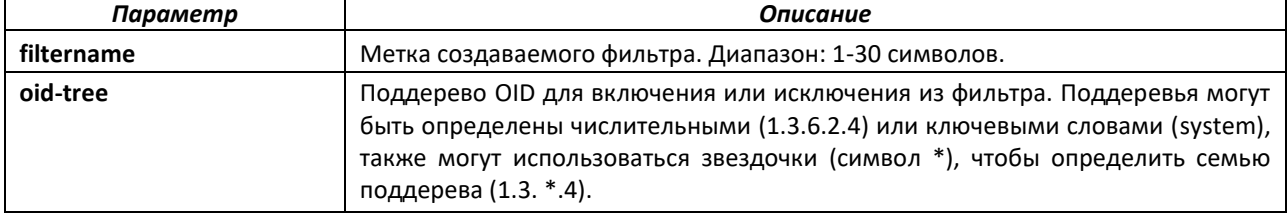

# ACLTEX

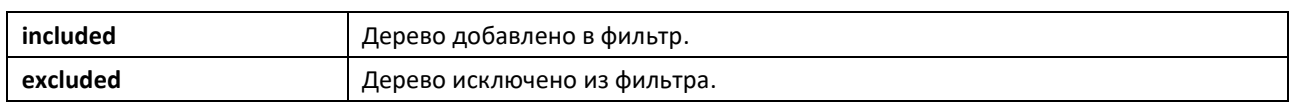

# *no snmp-server filter*

Удалить заданный фильтр.

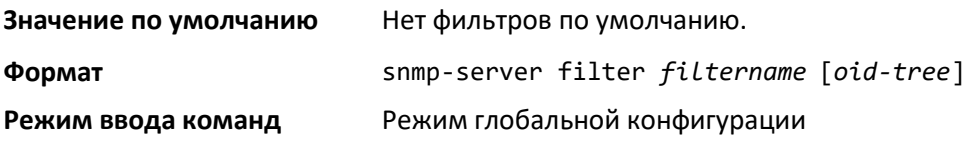

# *snmp-server group*

Создать группу доступа SNMP.

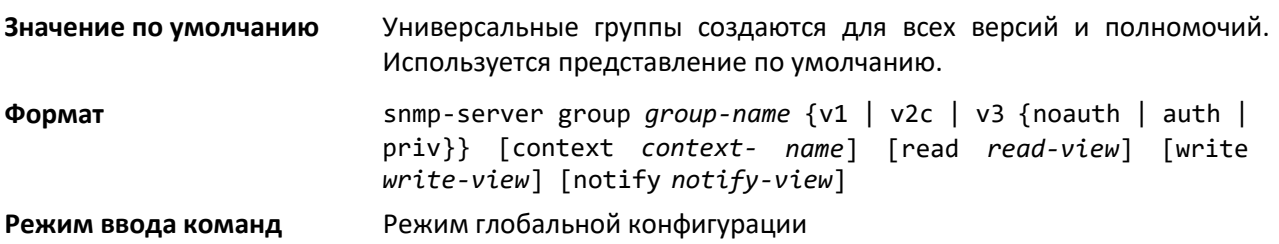

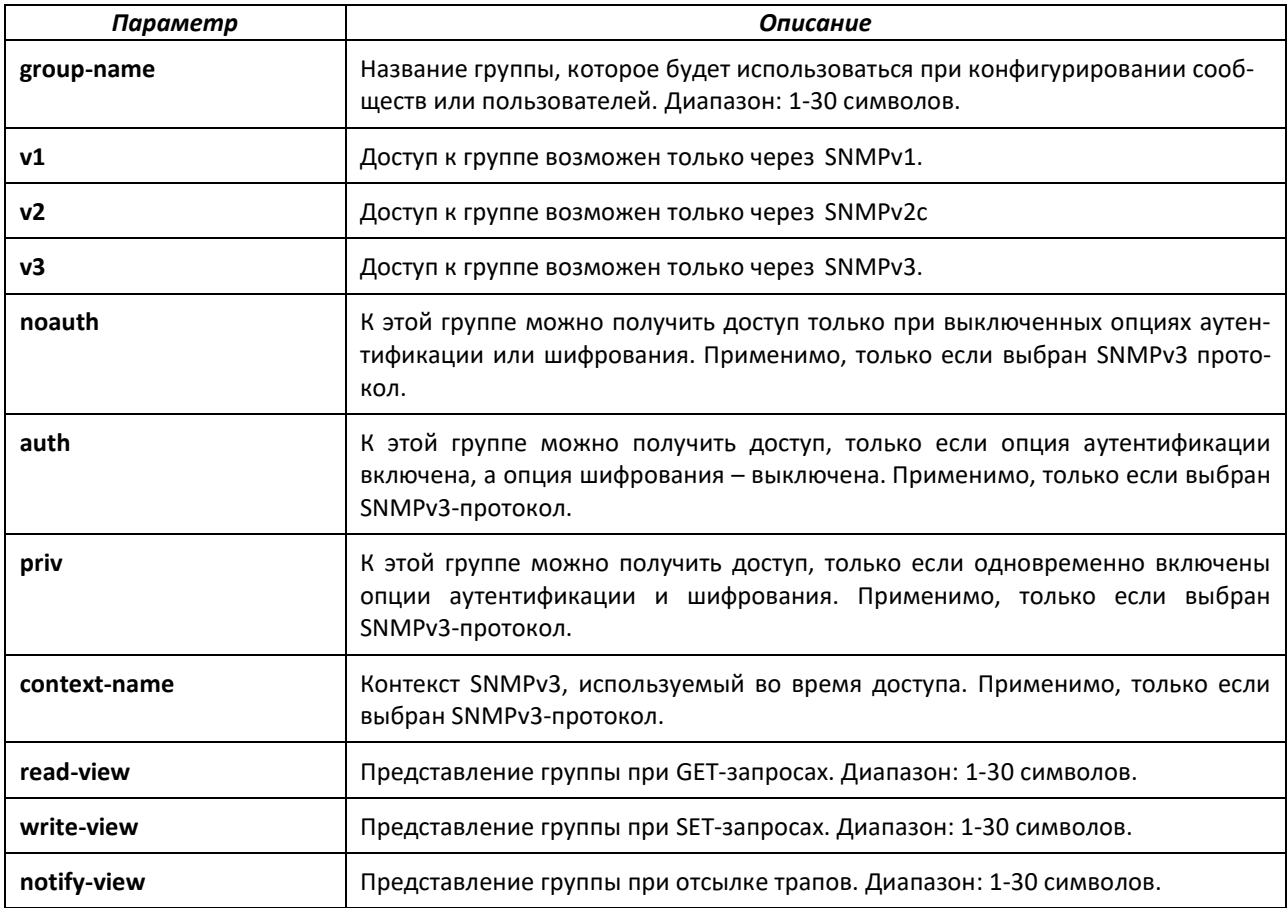

*no snmp-server group*

Удалить указанную группу.

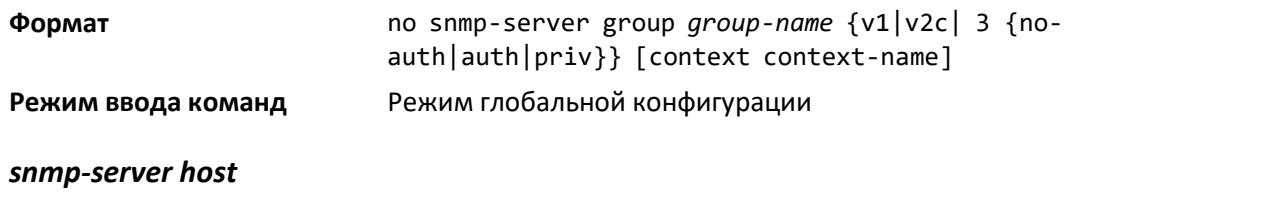

Сконфигурировать запись узла для отправки трапов.

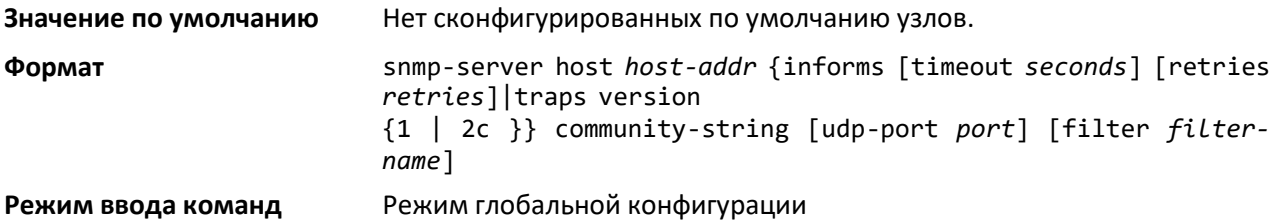

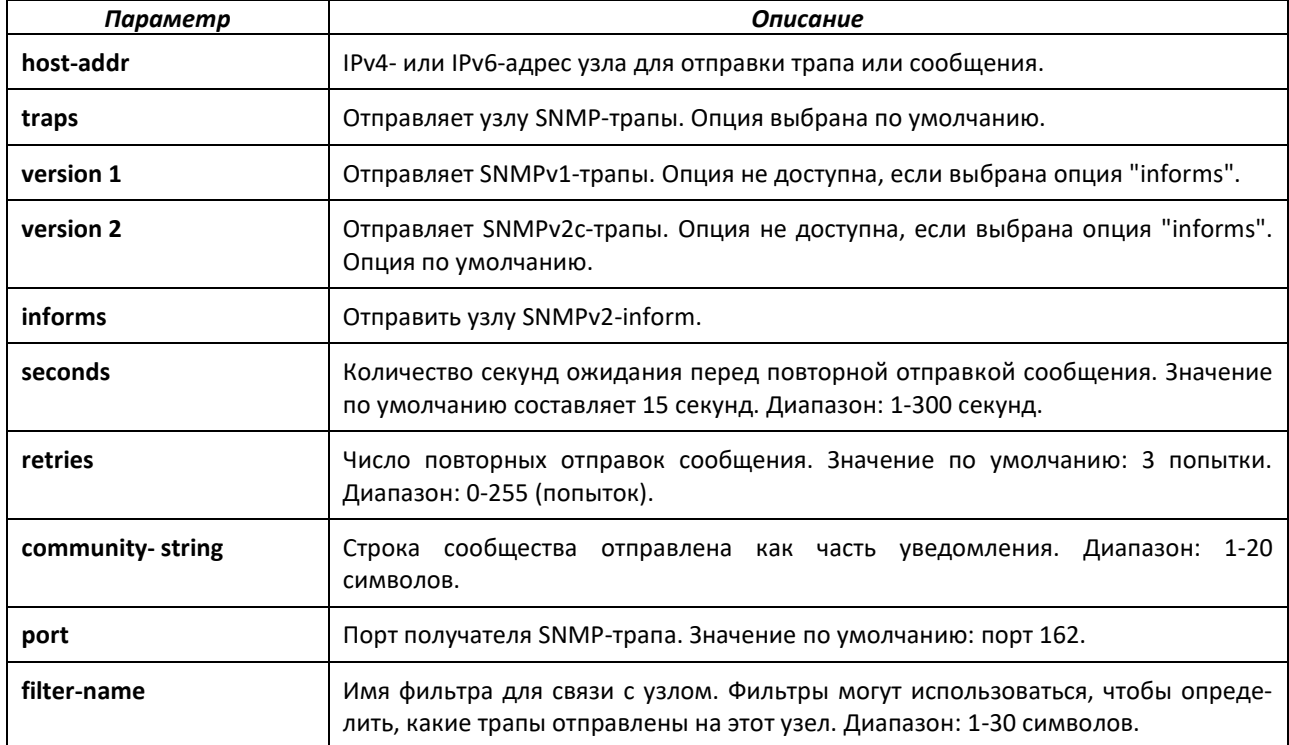

#### *no snmp-server host*

Удалить запись указанного узла.

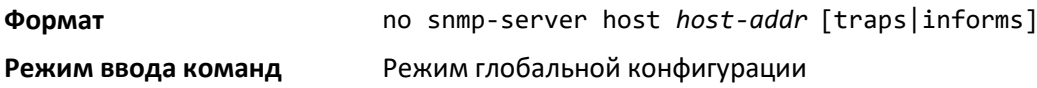

# *snmp-server user*

Создать SNMPv3-пользователя для доступа к системе.

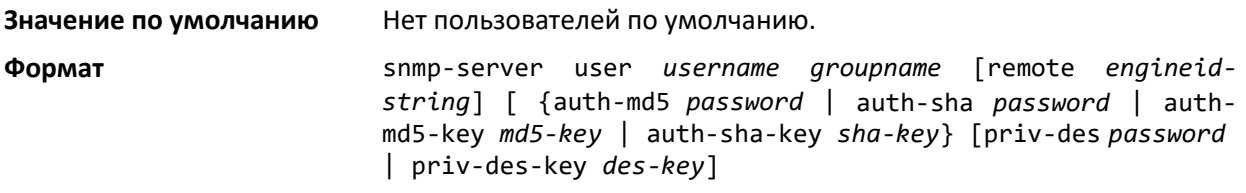

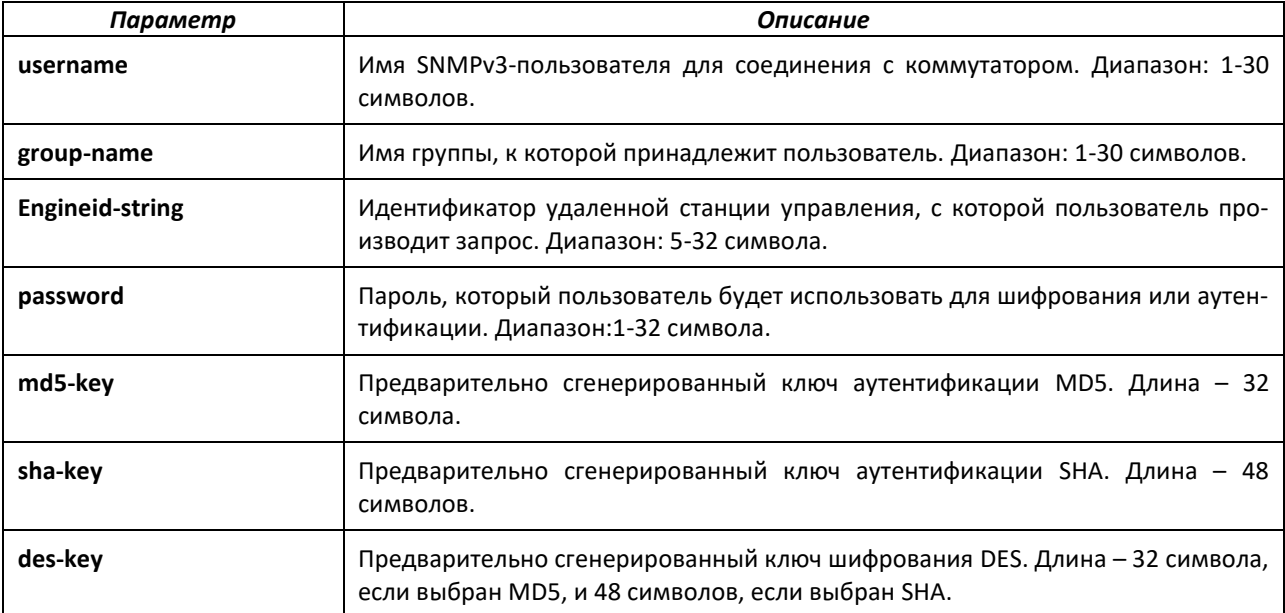

#### *no snmp-server user*

Удалить указанного SNMPv3-пользователя.

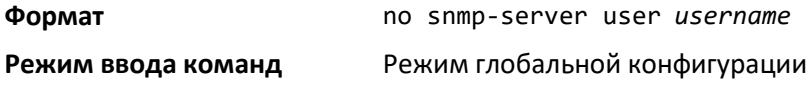

#### *snmp-server view*

Создать или изменить запись представления, которая используется группами для определения, к каким объектам может получить доступ сообщество или пользователь.

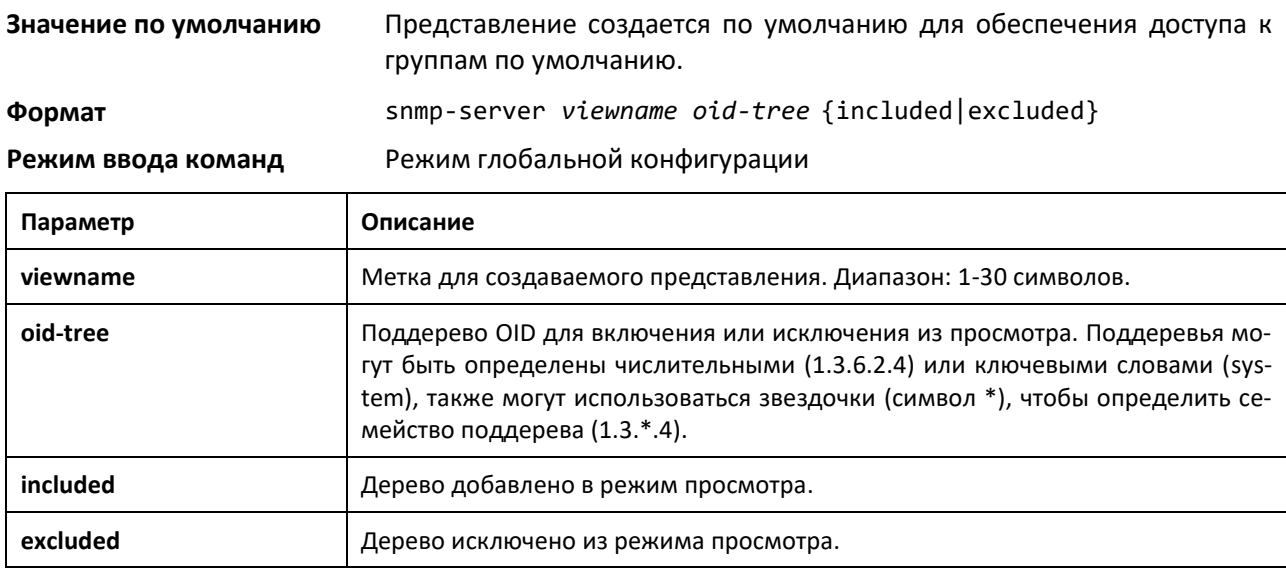

#### *no snmp-server view*

Удалить заданное представление.

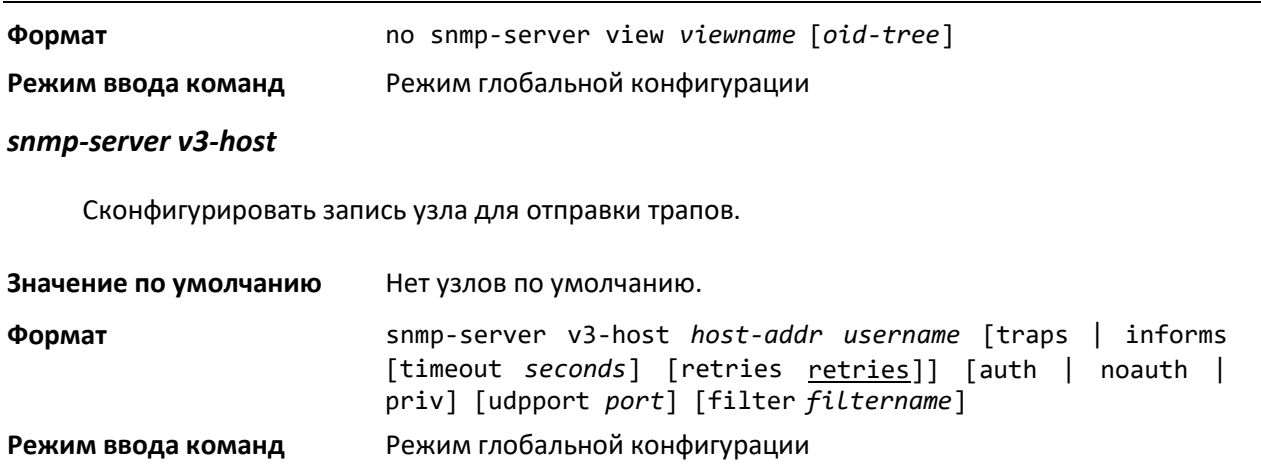

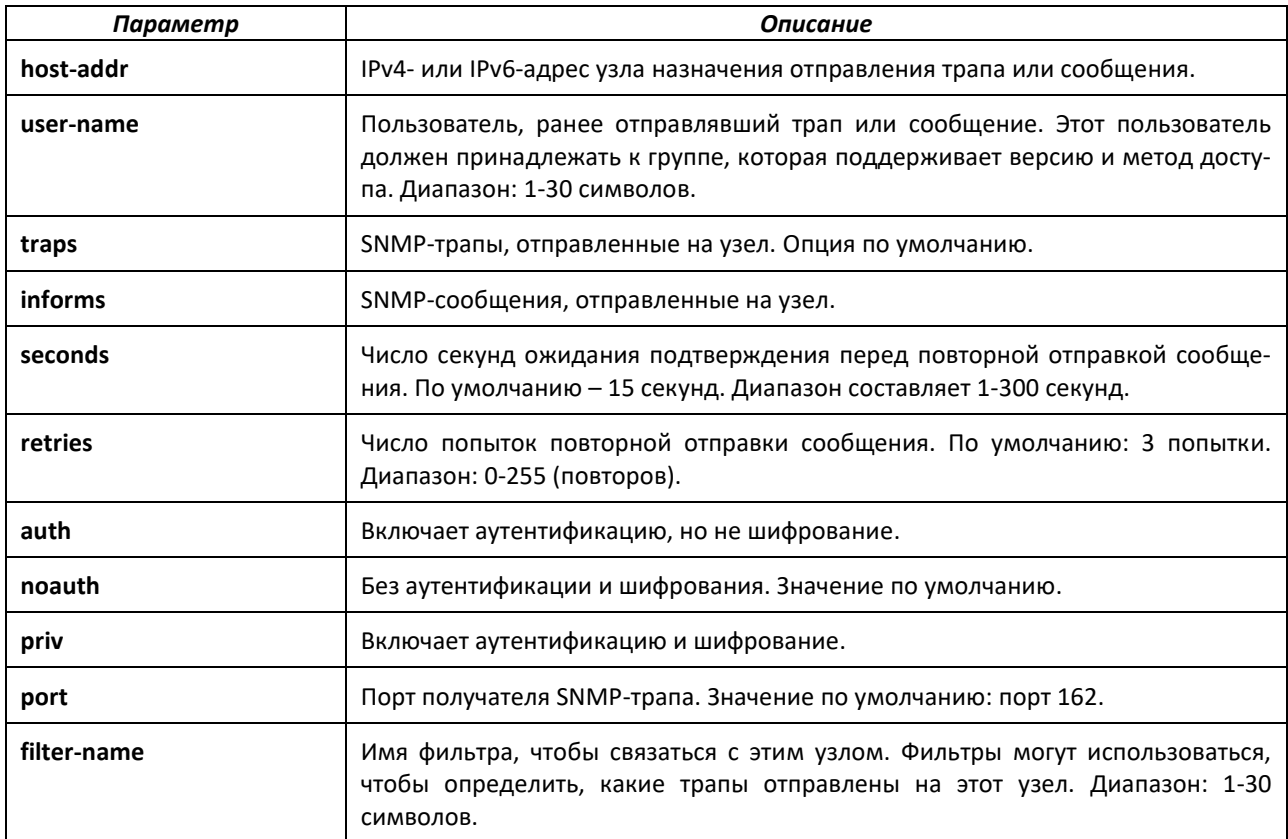

# *snmptrap source-interface*

Используйте эту команду в режиме глобальной конфигурации, чтобы сконфигурировать глобальный исходящий интерфейс (IP-адрес источника) для SNMP-соединений между клиентом SNMP и сервером.

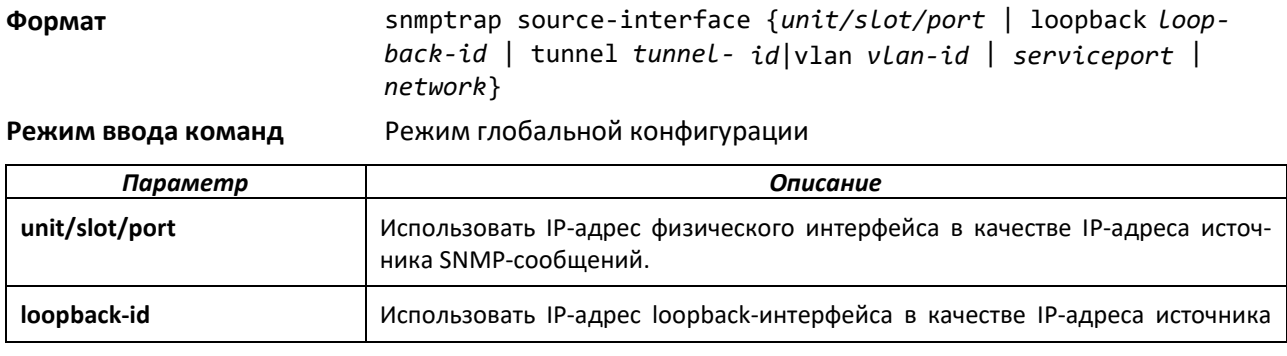

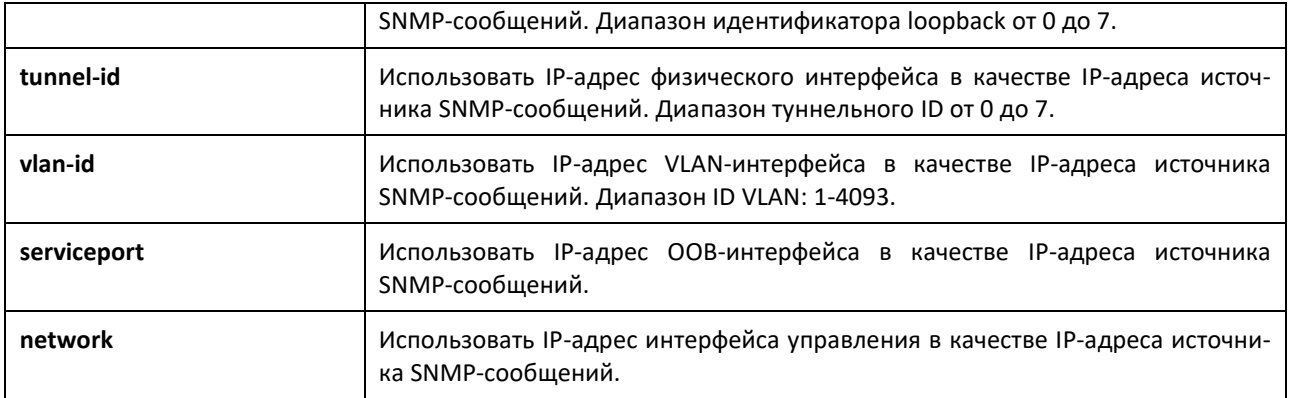

# *no snmptrap source-interface*

Используйте эту команду в режиме глобальной конфигурации, чтобы удалить глобальный исходный интерфейс (IP источника) для всех SNMP-соединений между SNMP-клиентом и сервером.

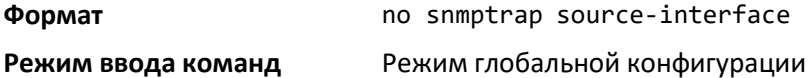

# <span id="page-279-1"></span>*snmptrap ipaddr snmpversion<sup>1</sup>*

Изменить SNMP-версию трапа. Максимальная длина имени – 16 чувствительных к регистру алфавитно-цифровых символов. Возможные значения параметра *snmpversion*: snmpv1 или snmpv2.

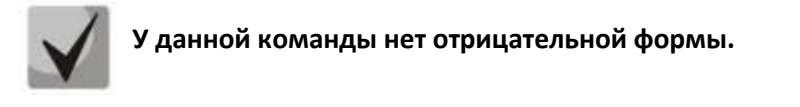

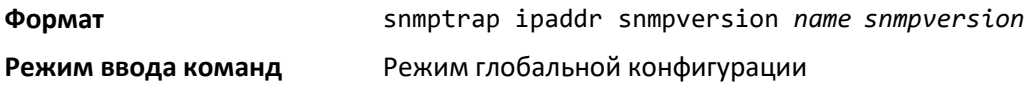

# *snmptrap ip6addr snmpversion[1](#page-279-1)*

Изменить SNMP-версию трапа. Максимальная длина параметра *name* – 16 чувствительных к регистру алфавитно-цифровых символов. Допустимые значения параметра *snmpversion*: snmpv1 или snmpv2.

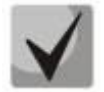

**У данной команды нет отрицательной формы.**

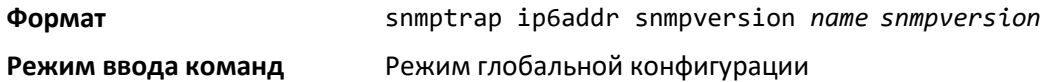

### <span id="page-279-0"></span>*show snmp*

Вывести на экран текущую конфигурацию SNMP.

 $\overline{a}$ 

<sup>1</sup> Не поддерживается в текущей версии ПО

**Формат** show snmp

**Режим ввода команд** Привилегированный режим

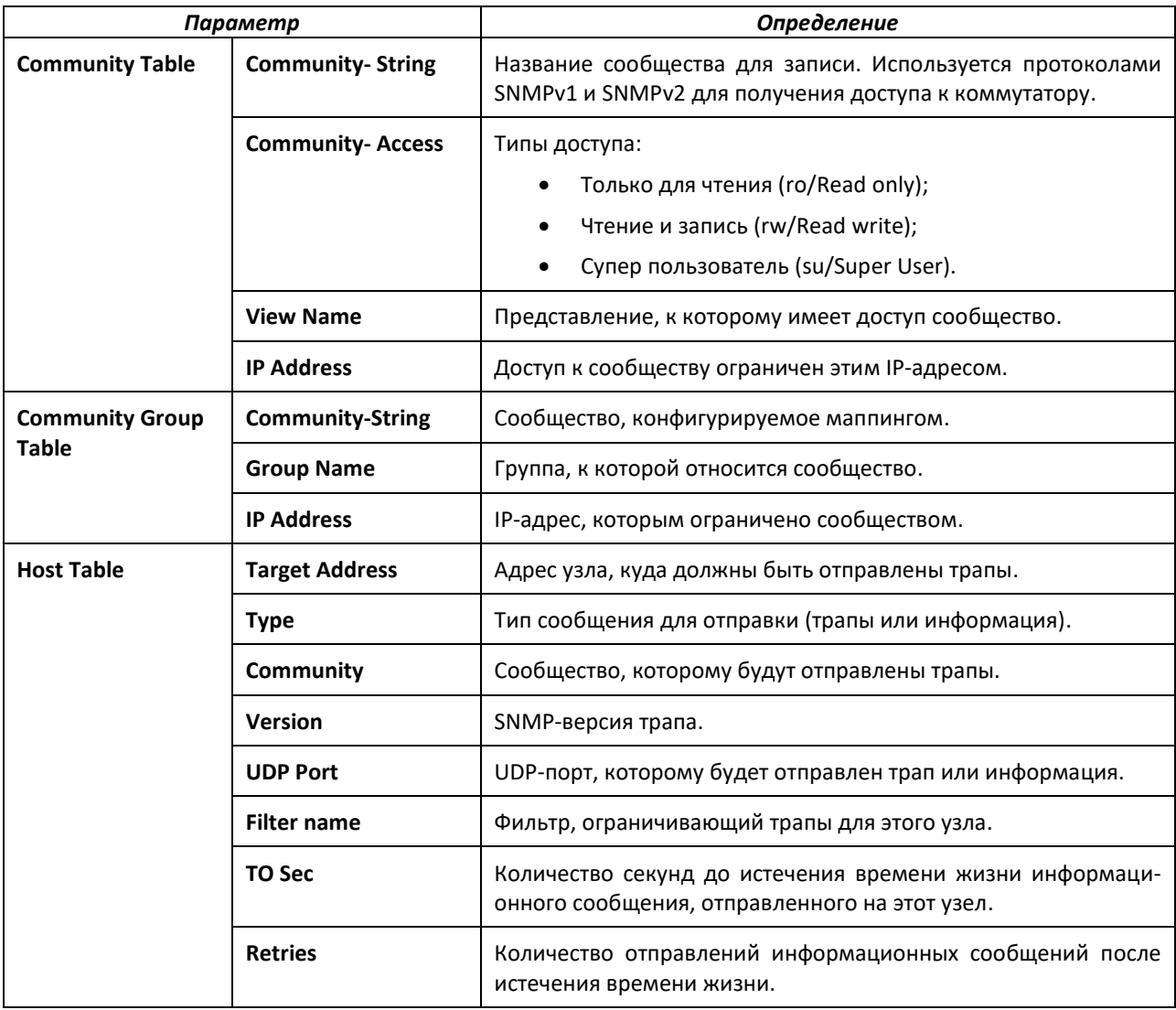

# *show snmp engineID*

Отобразить текущую конфигурацию engineID протокола SNMP.

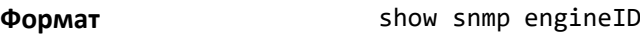

#### **Режим ввода команд** Привилегированный режим

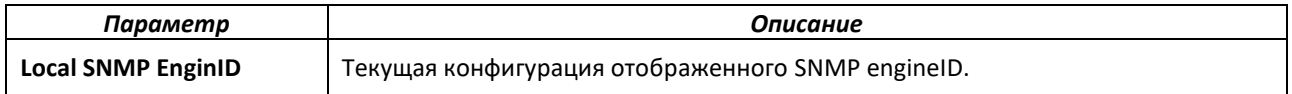

# *show snmp filters*

Отобразить сконфигурированные фильтры, используемые при отправке трапов.

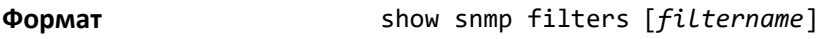

**Режим ввода команд** Привилегированный режим

# $\triangle$  eltex

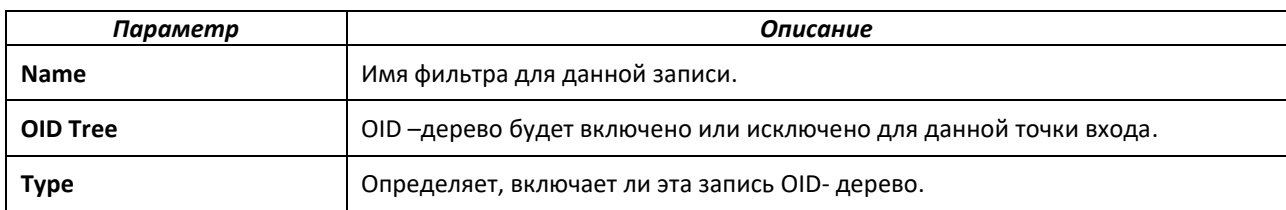

### *show snmp group*

Отобразить сконфигурированные группы.

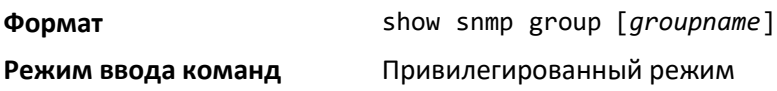

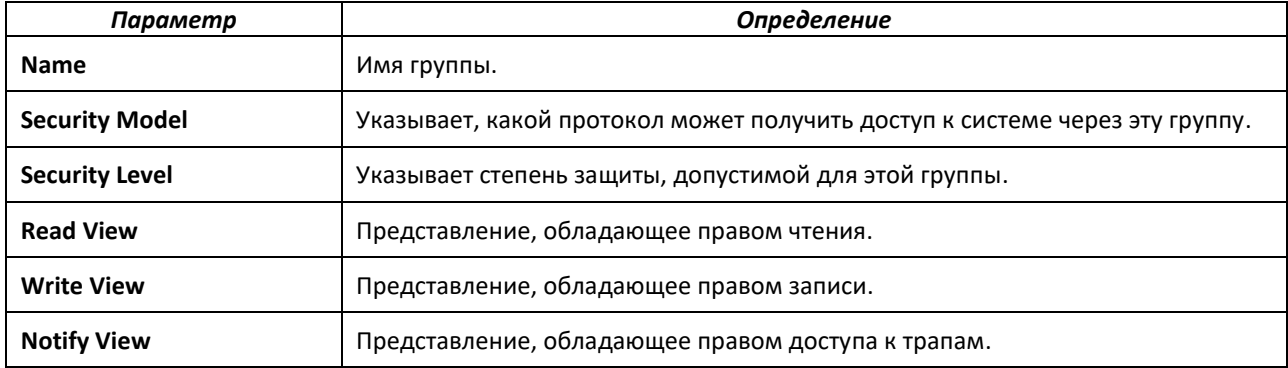

# *show snmp-server*

Отобразить текущую пользовательскую конфигурацию SNMP-сервера.

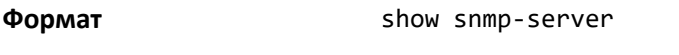

**Режим ввода команд** Привилегированный режим

# *show snmp source-interface*

Используйте данную команду в привилегированном режиме для отображения деталей глобального исходящего интерфейса (IP-адрес источника), сконфигурированного для SNMPклиента.

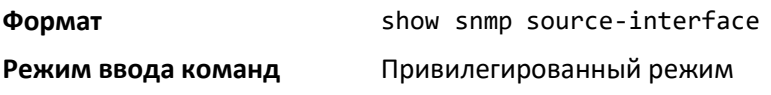

*show snmp user*

Отобразить SNMPv3-пользователей,.сконфигурированных в текущий момент

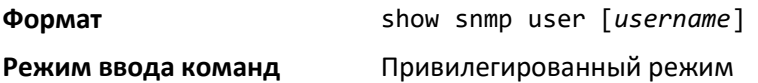

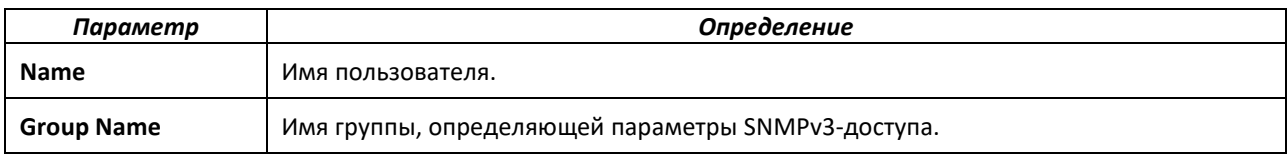

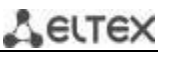

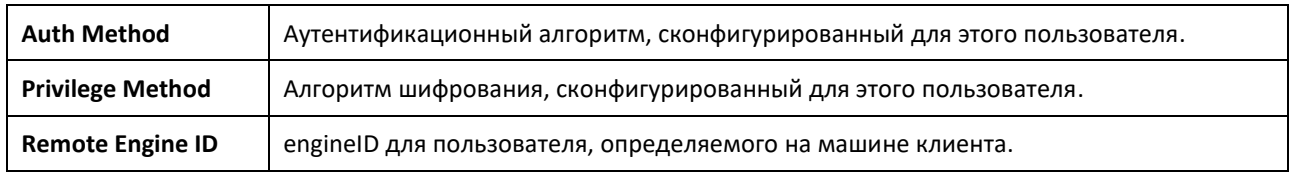

### *show snmp views*

Вывести на экран сконфигурированные в текущий момент представления.

**Формат** show snmp views [*viewname*]

#### **Режим ввода команд** Привилегированный режим

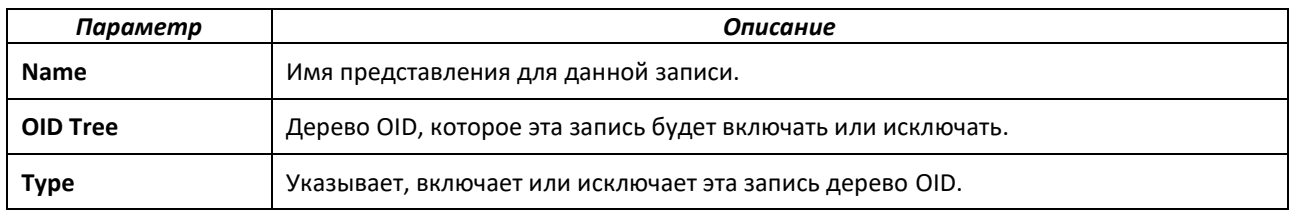

### *show trapflags*

Команда выводит на экран условия генерации трапов. Показывает все включенные флаги OSPFv2 и OSPFv3. Генерация трапов настраивается с помощью включения/отключения тех или иных условий. Если включено условие отправки трапа и обнаружено соответствие этому условию, SNMPагент на коммутаторе отправляет трап на все разрешенные серверы. Для активации изменений рестарт коммутатора не требуется. Трапы "холодного" и "теплого" запуска всегда генерируются и не могут быть отключены.

**Формат** show trapflags

**Режим ввода команд** Привилегированный режим

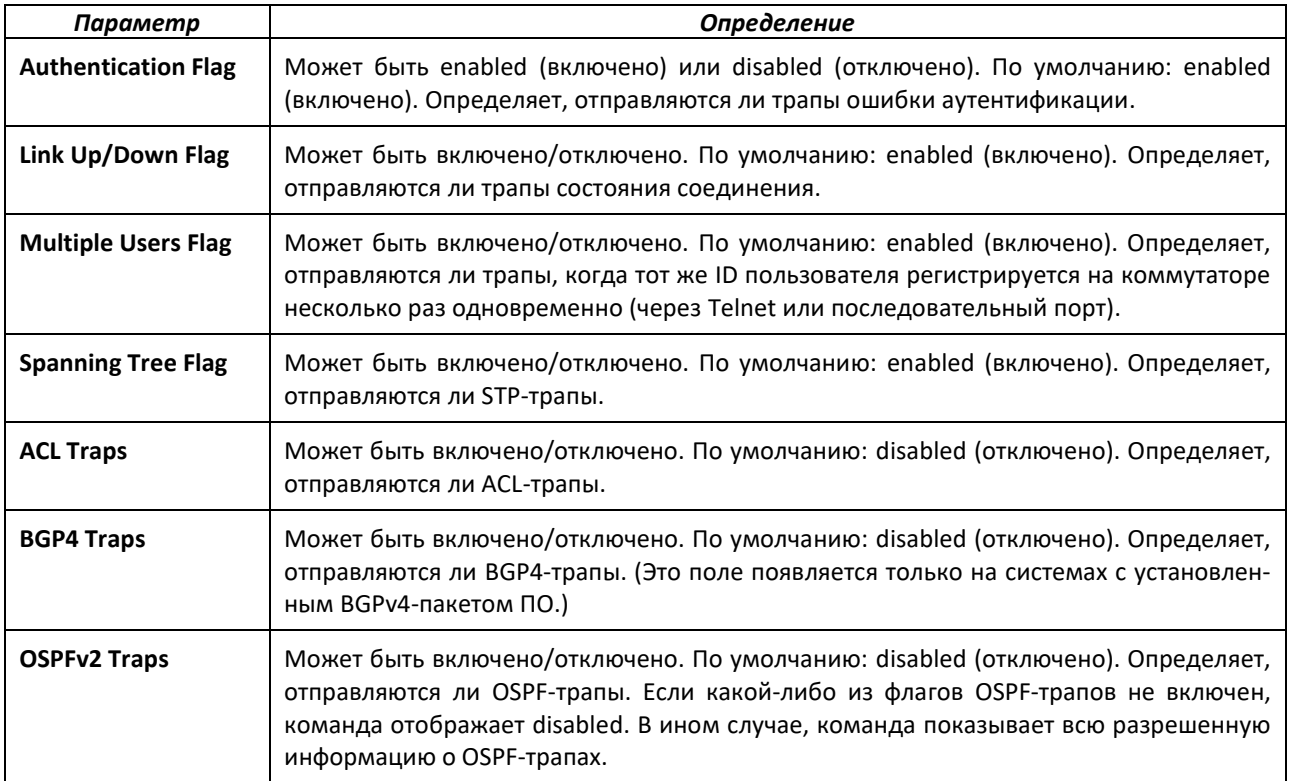

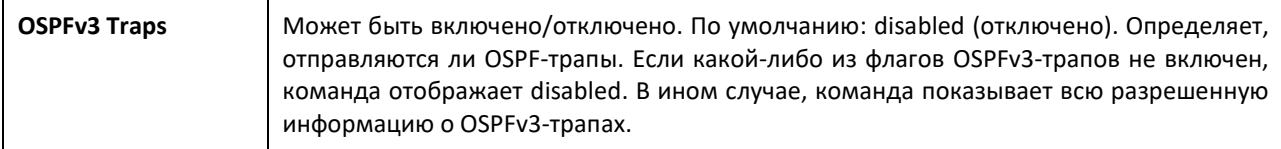

# **8.10 Команды настройки протокола RADIUS**

В данном подразделе описываются команды конфигурации коммутатора для использования RADIUS-сервера для процедур аутентификации и учёта в вашей сети.

# *aaa server radius dynamic-author*

Данная команда включает CoA и запускает режим конфигурирования локального сервера динамической авторизации.

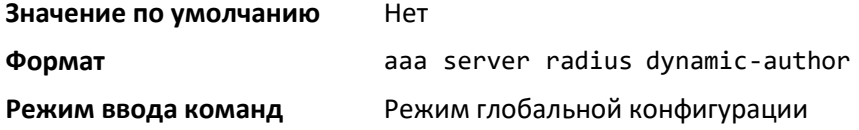

*no aaa server radius dynamic-author*

Выключить CoA.

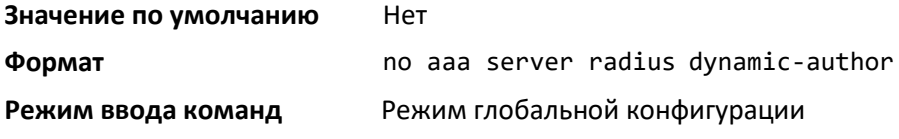

## *authentication command bounce-port ignore*

Данная команда запрещает обработку системой команд bounce-host-port от RADIUS-сервера. Команда bounce-host-port заставляет устройство сбрасывать соединение на аутентифицированном порте.

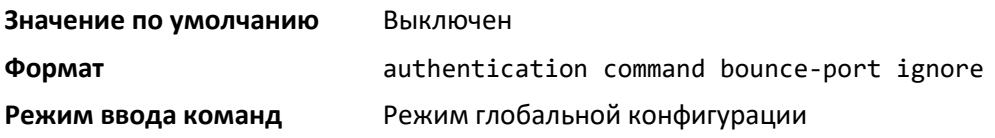

*no authentication command bounce-port ignore*

Данная команда отменяет запрет на обработку системой команд bounce-host-port от RADIUSсервера.

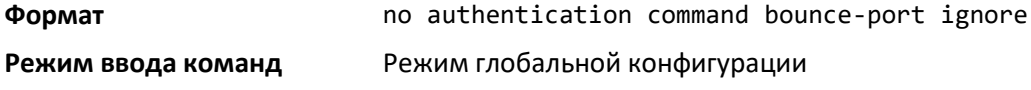

### *auth-type*

Задать тип авторизации, используемый устройством для RADIUS-клиентов. Для успешной авторизации клиент должен соответствовать сконфигурированным атрибутам.

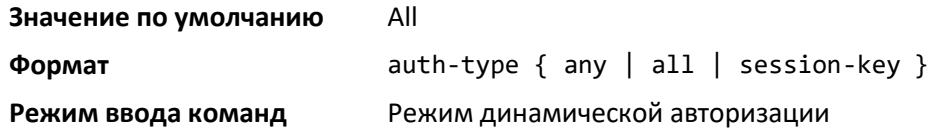

# *no auth-type*

Сбросить тип авторизации, используемый устройством для RADIUS-клиентов.

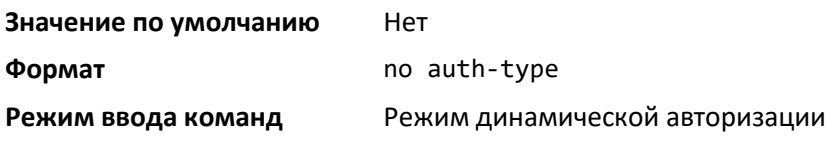

# *authorization network radius*

Разрешить коммутатору принимать назначение VLAN от RADIUS-сервера.

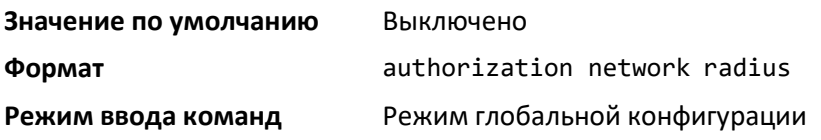

#### *no authorization network radius*

Запретить коммутатору принимать назначение VLAN от RADIUS-сервера.

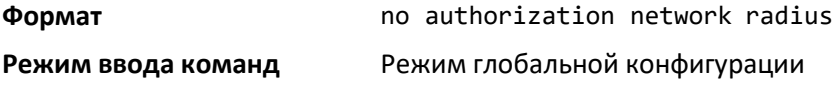

### *clear radius dynamic-author statistics*

Очистить статистику счетчиков динамической авторизации RADIUS.

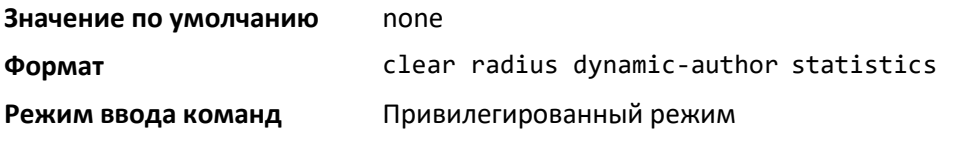

# *client*

Сконфигурировать IP-адрес или имя узла клиента сервера AAA. Используйте опциональное ключевое слово server-key и параметр key-string, чтобы сконфигурировать ключ сервера на уровне клиента.

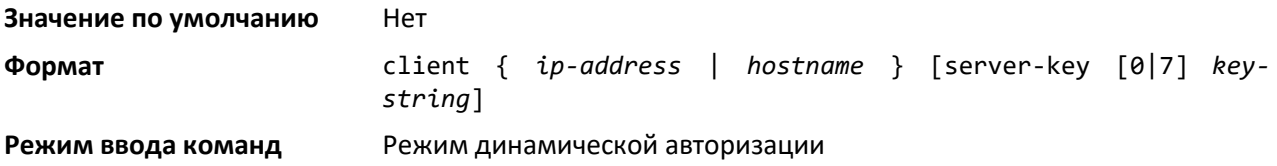

## *no client*

Удалить сконфигурированный клиент динамической авторизации и ключ, связанный с этим клиентом на данном устройстве.

# ACLTEX

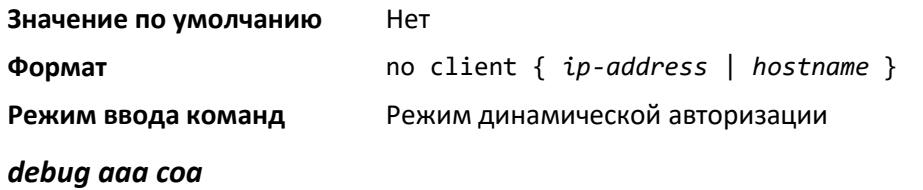

Отобразить информацию по отладке работы сервера динамической авторизации.

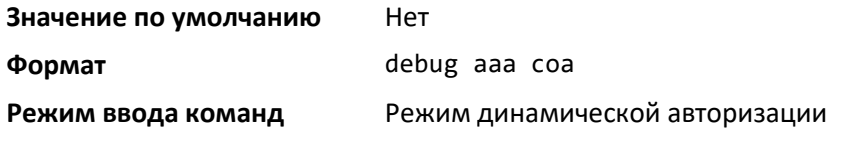

# *debug aaa pod*

Просмотреть пакеты сообщений о разъединении (Disconnect Message).

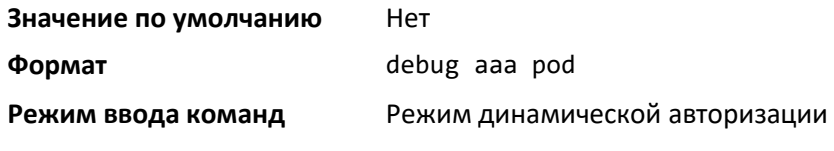

# *ignore server-key*

Опциональная команда, задающая игнорирование ключа сервера устройством.

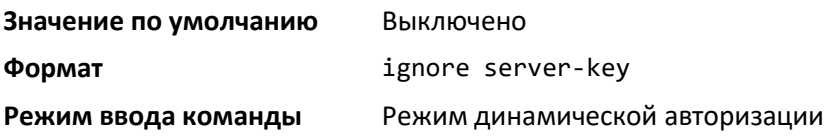

### *no ignore server-key*

Прекратить игнорирование ключа сервера на данном устройстве. Опциональная команда.

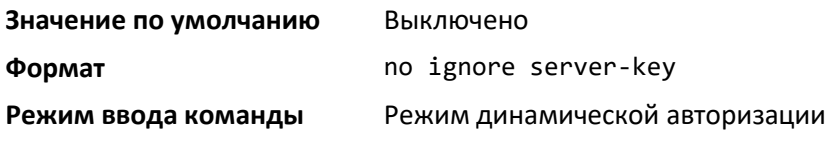

# *ignore session-key*

Игнорировать ключ сессии. Опциональная команда.

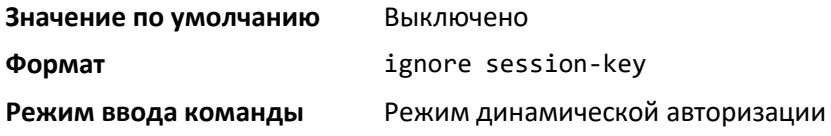

#### *no ignore session-key*

Прекратить игнорирование ключа сессии на данном устройстве. Опциональная команда.

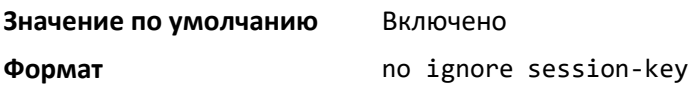

**Режим ввода команды** Режим динамической авторизации

#### *port*

Задать UDP-порт, через который устройство получает RADIUS-запросы от сконфигурированных клиентов динамической авторизации. Диапазон номера порта: 1025-65535.

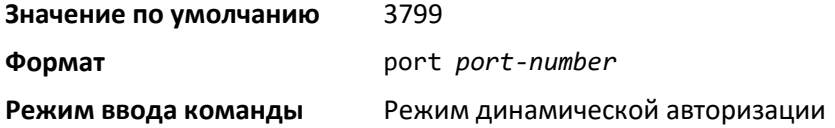

## *no port*

Сбросить настройки UDP-порта, через который устройство получает RADIUS-запросы от сконфигурированных клиентов динамической авторизации, к значению по умолчанию.

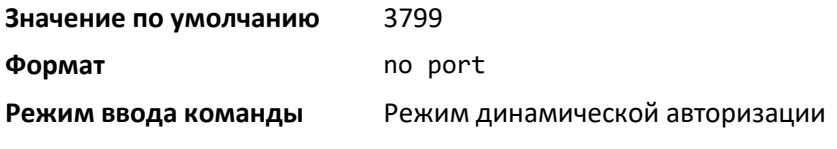

## *radius accounting mode*

Активировать функцию учёта RADIUS.

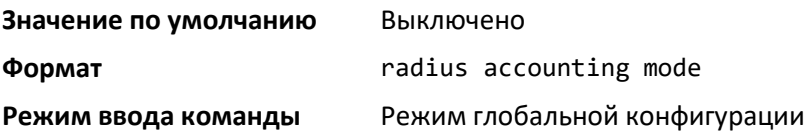

#### *no radius accounting mode*

Сбросить настройки учётной функции RADIUS к значению по умолчанию (отключить функцию учёта RADIUS).

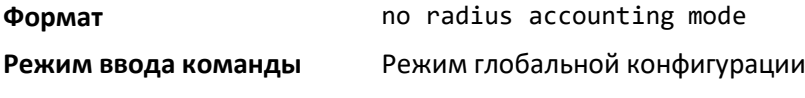

# *radius server attribute 4*

Задать использование IP-адреса в атрибуте IP-адреса NAS клиентом RADIUS в RADIUSзапросах. Если определённый IP-адрес сконфигурирован при разрешенном атрибуте, то RADIUSклиент использует этот IP-адрес при отправке атрибута IP-адреса NAS на RADIUS-сервер.

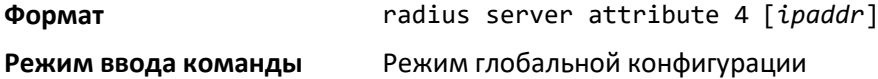

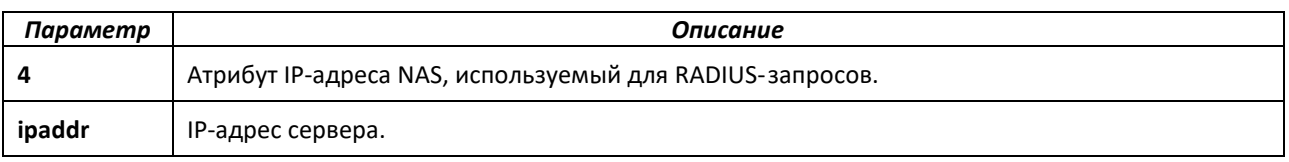

# *no radius server attribute 4*

Отрицательная форма команды выключает глобальный параметр атрибута IP-адреса NAS для RADIUS-клиента. Если параметр выключен, RADIUS-клиент не отправляет атрибут IP-адреса NAS в RADIUS-запросах.

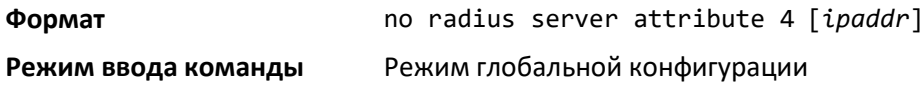

#### *radius server attribute 95*

Задать использование IPv6-адреса в атрибуте IPv6-адреса NAS клиентом RADIUS в RADIUSзапросах. Если определённый IPv6-адрес сконфигурирован при разрешенном атрибуте, то RADIUSклиент использует этот IP-адрес при отправке атрибута IP-адреса NAS на RADIUS-сервер.

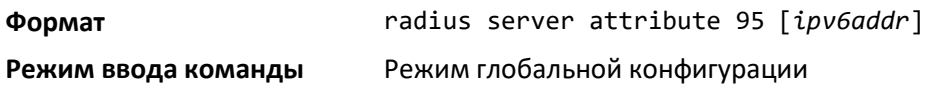

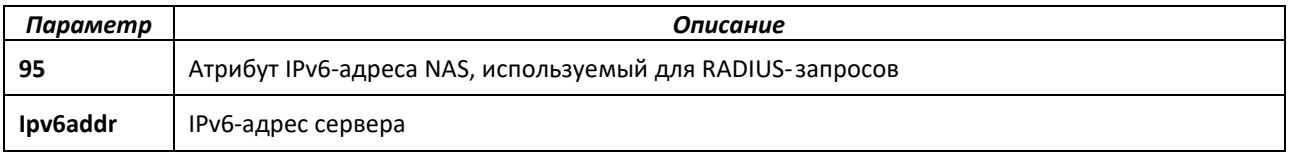

### *no radius server attribute 95*

Отрицательная форма команды выключает глобальный параметр атрибута IPv6-адреса NAS для RADIUS-клиента. Если параметр выключен, RADIUS-клиент не отправляет атрибут IPv6-адреса NAS в RADIUS-запросах.

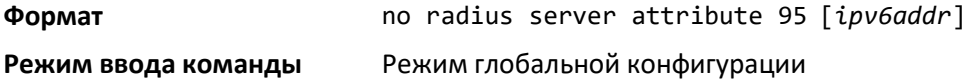

### *radius server attribute 31*

Задать использование calling station id станции NAS в заданном МАС-формате в RADIUSзапросах.

**Формат** radius server attribute 31 mac-format [ietf | legacy | unformatted] [lower-case | upper-case]

**Режим ввода команды** Режим глобальной конфигурации

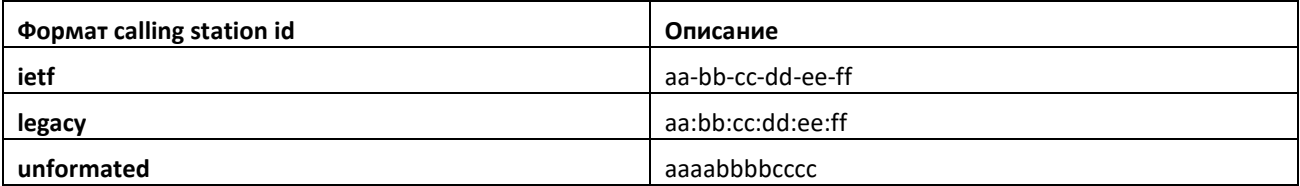
#### *no radius server attribute 31 mac-formate*

Отрицательная форма команды выключает глобальный параметр атрибута 31 NAS для RADIUS-клиента. Если параметр выключен, RADIUS-клиент не отправляет атрибут calling station id NAS в RADIUS-запросах.

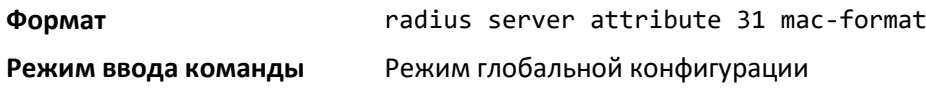

#### *radius server host*

Команда конфигурирует IP-адрес или DNS-имя для связи с выбранным типом RADIUS-сервера. Вы можете настроить IP-адрес или DNS-имя для серверов аутентификации или учёта, а также номер порта и имя сервера. Если аутентификационные или учётные сервера сконфигурированы без имени, команда использует Default RADIUS Auth Server и Default RADIUS Acct Server в качестве имени по умолчанию. Одно и то же имя может быть задано для нескольких аутентификационных серверов, но имя каждого учетного сервера должно быть уникальным. RADIUS-клиент позволяет сконфигурировать до 32 аутентификационных и учётных серверов (включительно).

При использовании параметра auth команда конфигурирует IP-адрес или имя устройства, чтобы подключиться к аутентификационному RADIUS-серверу. Можно сконфигурировать не более 3 серверов для одного RADIUS-клиента. Если достигнуто максимальное количество сконфигурированных серверов, то возможны сбои команды, пока один из серверов не будет удален с помощью отрицательной формы данной команды. При использовании опционального параметра port команда конфигурирует номер UDP-порта для соединения со сконфигурированным RADIUS-сервером. Диапазон номеров порта: 1-65535, значение по умолчанию: 1812.

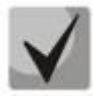

### **Чтобы переконфигурировать сервер аутентификации RADIUS на использование порта UDP по умолчанию, установите параметр порта на 1812.**

Если вы используете параметр acct, команда конфигурирует IP-адрес или имя узла, чтобы использовать его для учётного RADIUS-сервера. Можно сконфигурировать только один учётный сервер. Если сервер находится в процессе конфигурирования, отрицательная форма данной команды удаляет его из конфигурации. Заданные IP-адрес или имя устройства должны соответствовать IP-адресу сконфигурированного ранее сервера учёта. При использовании опционального параметра port команда конфигурирует UDP-порт для соединения с учётным сервером RADIUS. Если порт для учётного сервера уже сконфигурирован, новый порт заменяет его. Значение параметра port должно быть в пределах 0-65535, значение по умолчанию: 1813.

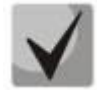

**Для перенастройки учётного RADIUS-сервера и возвращения к использованию UDPпорта по умолчанию, установите значение параметра port на 1813**

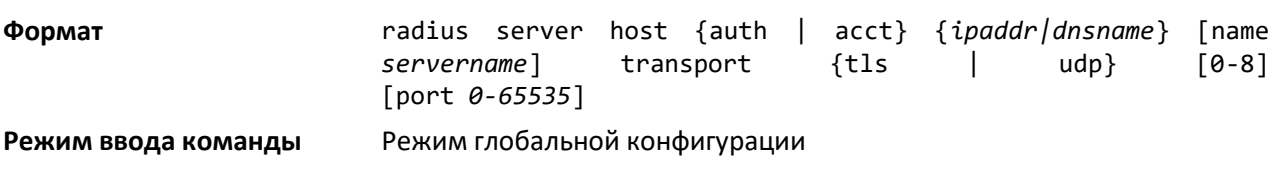

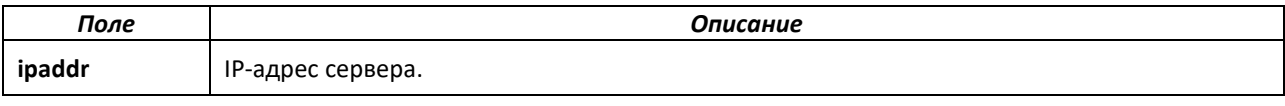

# eltex

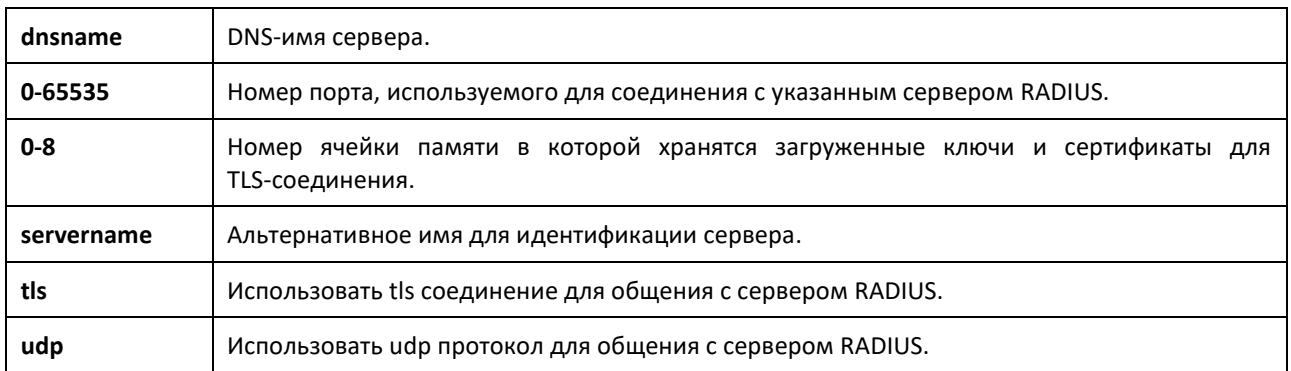

### *no radius server host*

Отрицательная форма команды удаляет сконфигурированную запись сервера из списка сконфигурированных RADIUS-серверов. Если удаляемый аутентификационный RADIUS-сервер активен, и есть другие серверы с тем же именем, то RADIUS-клиент выбирает другой сервер для операций RADIUS. Если используется параметр "auth", ранее сконфигурированный сервер аутентификации RADIUS удаляется из конфигурации.

То же самое производится в случае, если используется параметр "acct". Параметр ipaddr|dnsname должен соответствовать IP-адресу или DNS-имени ранее сконфигурированного аутентификационного/учетного RADIUS-сервера.

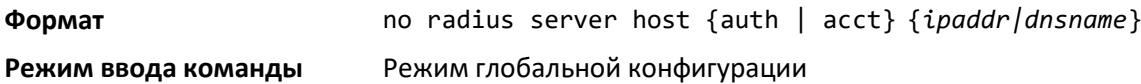

### *radius server key*

Данная команда конфигурирует ключ, используемый при соединении RADIUS-клиента с выбранным сервером. При выставленном параметре 'auth' общий ключ конфигурируется для соединения с сервером аутентификации RADIUS, при параметре 'acct' ключ конфигурируется для соединения с сервером учета RADIUS. IP-адрес или имя устройства должны соответствовать ранее сконфигурированному серверу. При выполнении данной команды ключ вводится пользователем.

Конфигурации с текстовым интерфейсом поддерживают ключи RADIUS-сервера в зашифрованном и незашифрованном виде. При сохранении конфигурации ключи хранятся только в зашифрованном виде. Для того чтобы ввести ключ в зашифрованном виде, следует вводить ключ вместе с параметром encrypted. При выполнении команды show running-config секретные ключи отображаются в зашифрованном виде. В виде открытой информации секретные ключи не отображаются.

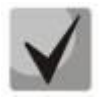

**Ключ вводится в алфавитно-цифровом формате и должен содержать не более 16 символов.**

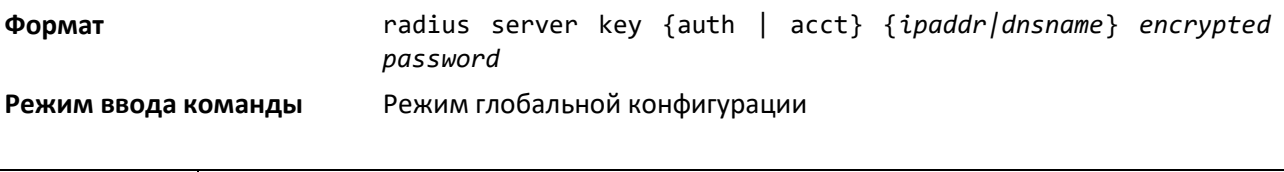

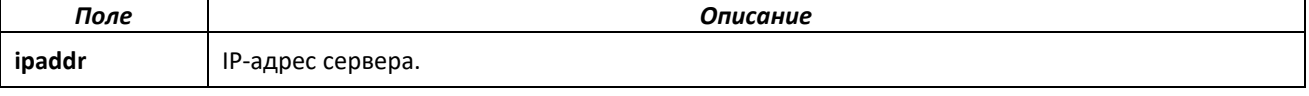

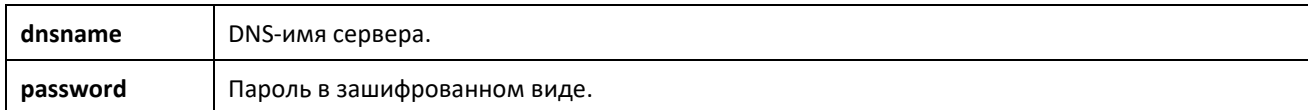

#### *radius server msgauth*

Включить использование проверки подлинности сообщений при соединении с выбранным RADIUS-сервером аутентификации.

#### **Формат** radius server msgauth *ipaddr|dnsname*

**Режим ввода команды** Режим глобальной конфигурации

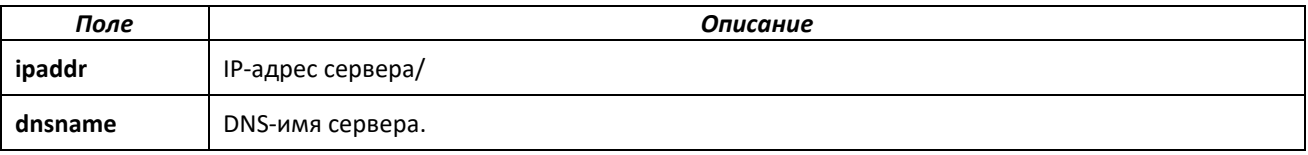

#### *no radius server msgauth*

Отключить использование проверки подлинности сообщений при соединении с выбранным сервером аутентификации RADIUS.

**Формат** no radius server msgauth *ipaddr|dnsname*

**Режим** Режим глобальной конфигурации

#### *radius server primary*

Задать сконфигурированный сервер в качестве сервера-источника для группы серверов с единым именем сервера. Для каждой группы серверов с единым именем сервера может быть сконфигурировано несколько серверов-источников. При обмене данными с сервером аутентификации RADIUS клиент по умолчанию подключается к серверу-источнику с заданным именем. При невозможности соединения с сервером-источником происходит попытка соединения с резервными серверами, сконфигурированными с тем же именем сервера. Резервные серверы расцениваются как дополнительные.

**Формат** radius server primary {*ipaddr|dnsname*}

**Режим ввода команды** Режим глобальной конфигурации

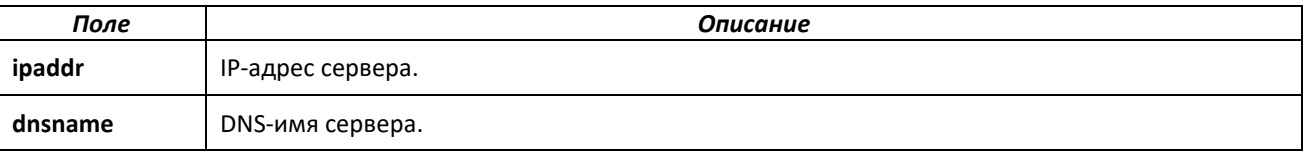

#### *radius server retransmit*

Сконфигурировать глобальный параметр RADIUS-клиента, задающий количество попыток передачи сообщения до установления невозможности соединения с заданным аутентификационным RADIUS-сервером и перехода на соединение с сервером с меньшей скоростью передачи данных. При превышении лимита безответных попыток соединения с сервером учета RADIUS-клиент не подключается к другим серверам.

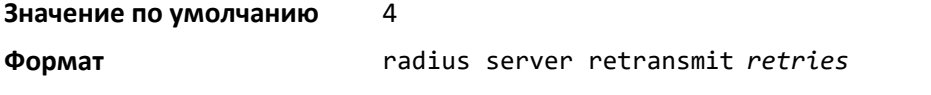

**Режим ввода команды** Режим глобальной конфигурации

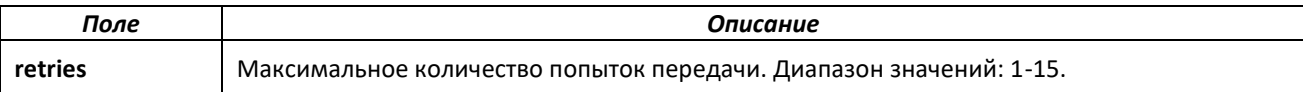

#### *no radius server retransmit*

Отрицательная форма команды сбрасывает данный параметр к значению по умолчанию.

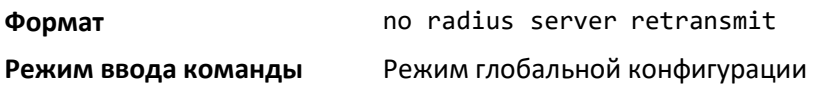

#### *radius source-interface*

Задать физический или логический интерфейс в качестве исходного интерфейса RADIUSклиента (исходный IP-адрес). Сконфигурированный адрес исходного интерфейса используется для всех соединений между RADIUS-сервером и RADIUS-клиентом. IP-адрес выбранного исходного интерфейса используется в IP-заголовках пакетов протокола системы управления RADIUS. Это позволяет средствам межсетевой защиты (брандмауэрам) опознавать исходные пакеты, получаемые от того или иного коммутатора.

Если исходный интерфейс не задан, в качестве исходного IP-адреса используется главный адрес интерфейса инициирующего соединение удаленного устройства. При сбое сконфигурированного интерфейса RADIUS-клиент возвращается к алгоритму действий по умолчанию.

**Формат** radius source-interface {*unit/slot/port* | loopback *loopbackid* | vlan *vlan-id* | *serviseport* | *network*}

**Режим ввода команды** Режим глобальной конфигурации

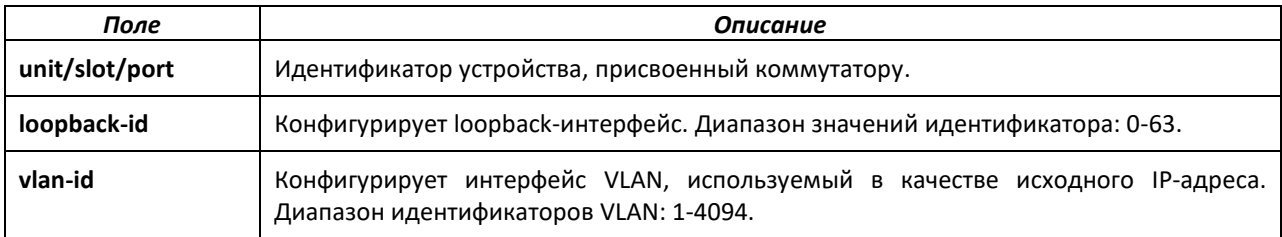

#### *no radius source-interface*

Сбросить исходный интерфейс RADIUS к настройкам по умолчанию.

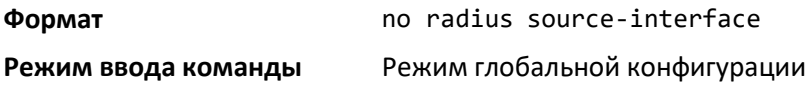

#### *radius server timeout*

Сконфигурировать глобальный параметр RADIUS-клиента, задающий интервал времени (в секундах) на получение ответа от RADIUS-сервера, по истечении которого происходит повторная передача запроса. Диапазон значений: целое число от 1 до 30.

**Значение по умолчанию** 5

**Формат** radius server timeout *seconds*

**Режим ввода команды** Режим глобальной конфигурации

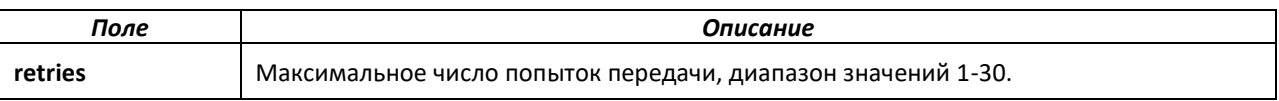

#### *no radius server timeout*

Установить глобальный параметр интервала времени на значение по умолчанию.

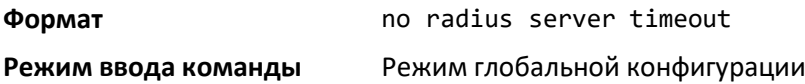

#### *server-key*

Сконфигурировать глобальный общий секретный ключ, используемый для динамической авторизации всеми клиентами без сконфигурированного индивидуального общего секретного ключа.

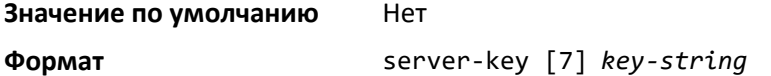

#### **Режим ввода команд** Режим динамической авторизации

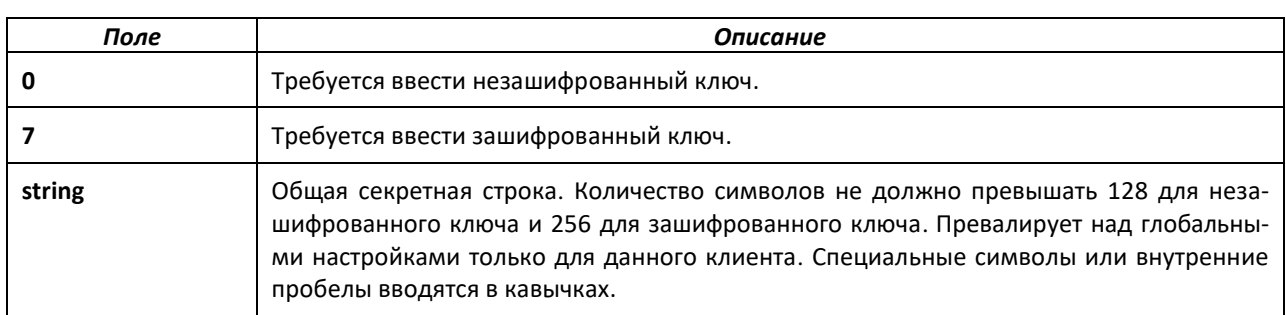

#### *no server-key*

Удалить настройку глобального общего секретного ключа.

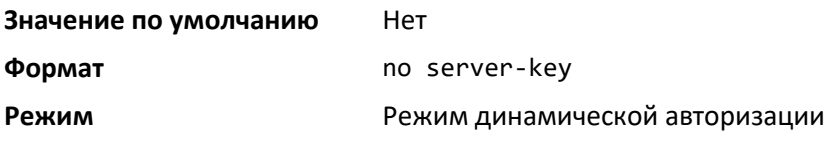

## *show radius servers*

Показать параметры аутентификации.

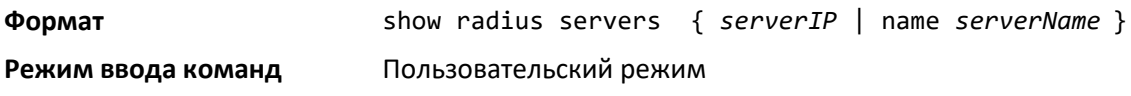

## *show radius*

Показать сконфигурированные значения глобальных параметров RADIUS-клиента.

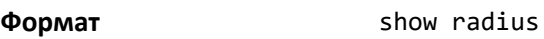

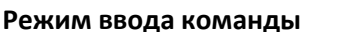

**ода команды Привилегированный режим** 

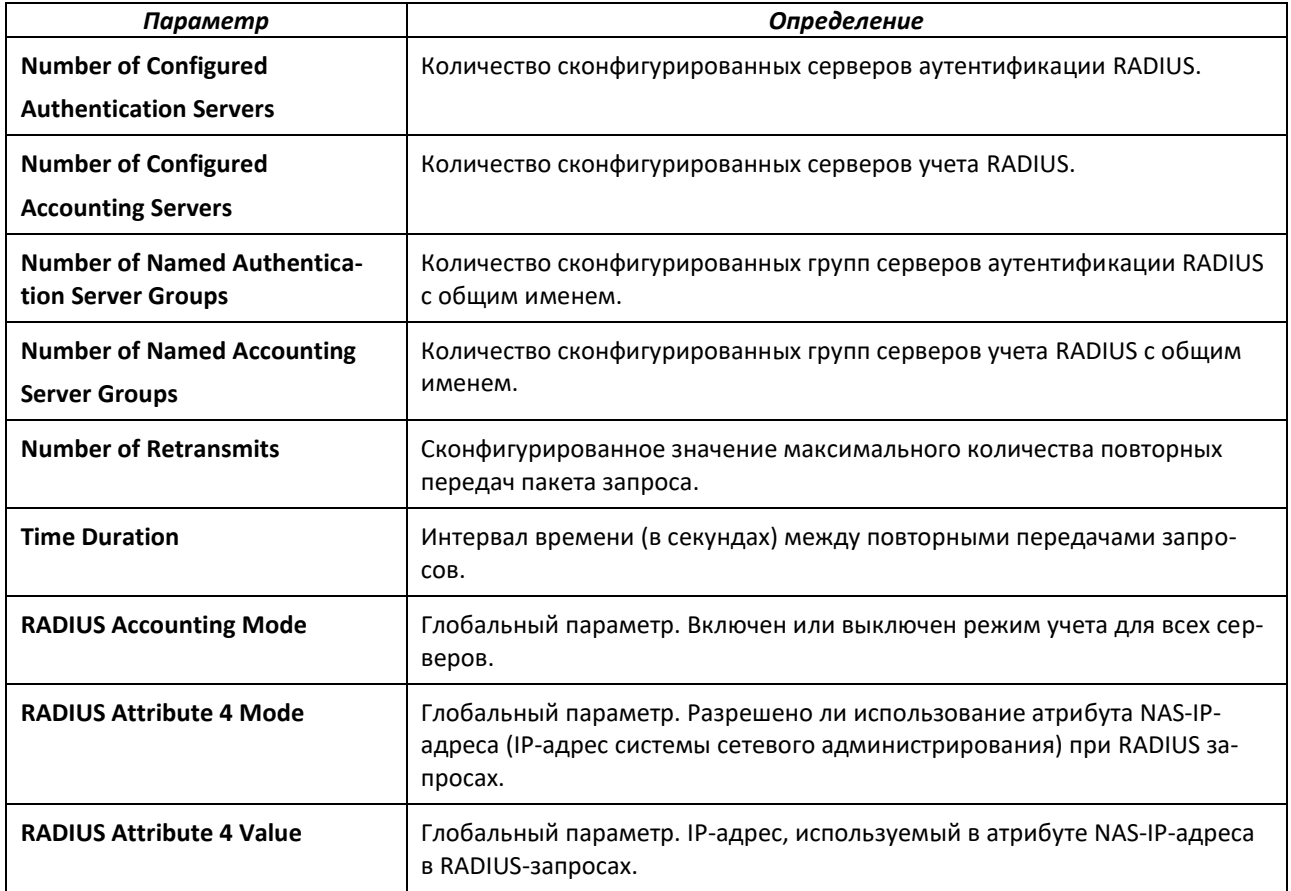

### *show radius servers*

Показать информацию по серверам аутентификации RADIUS, сконфигурированным для RADIUS-клиента.

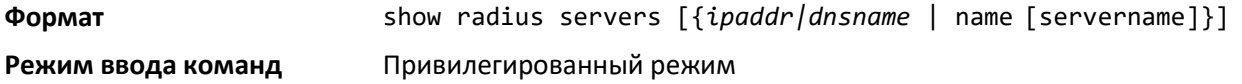

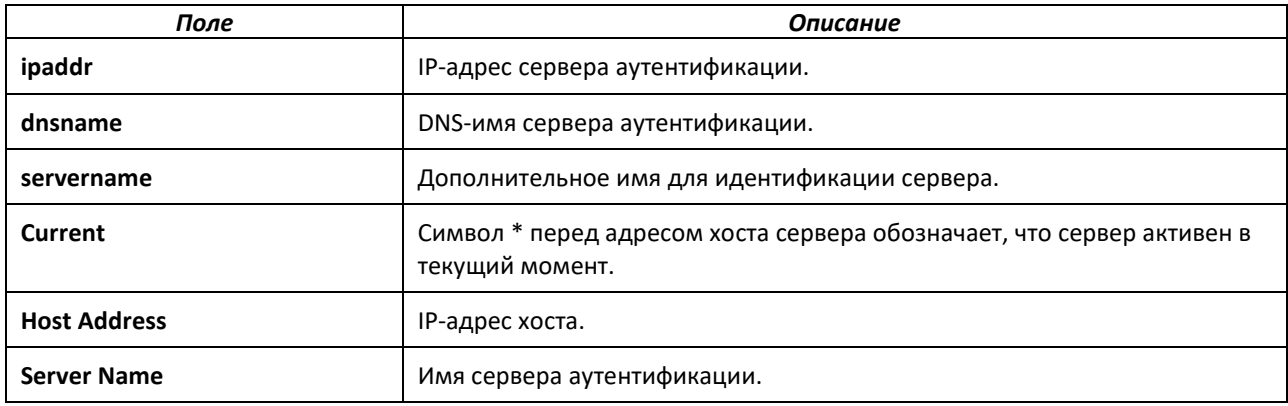

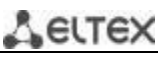

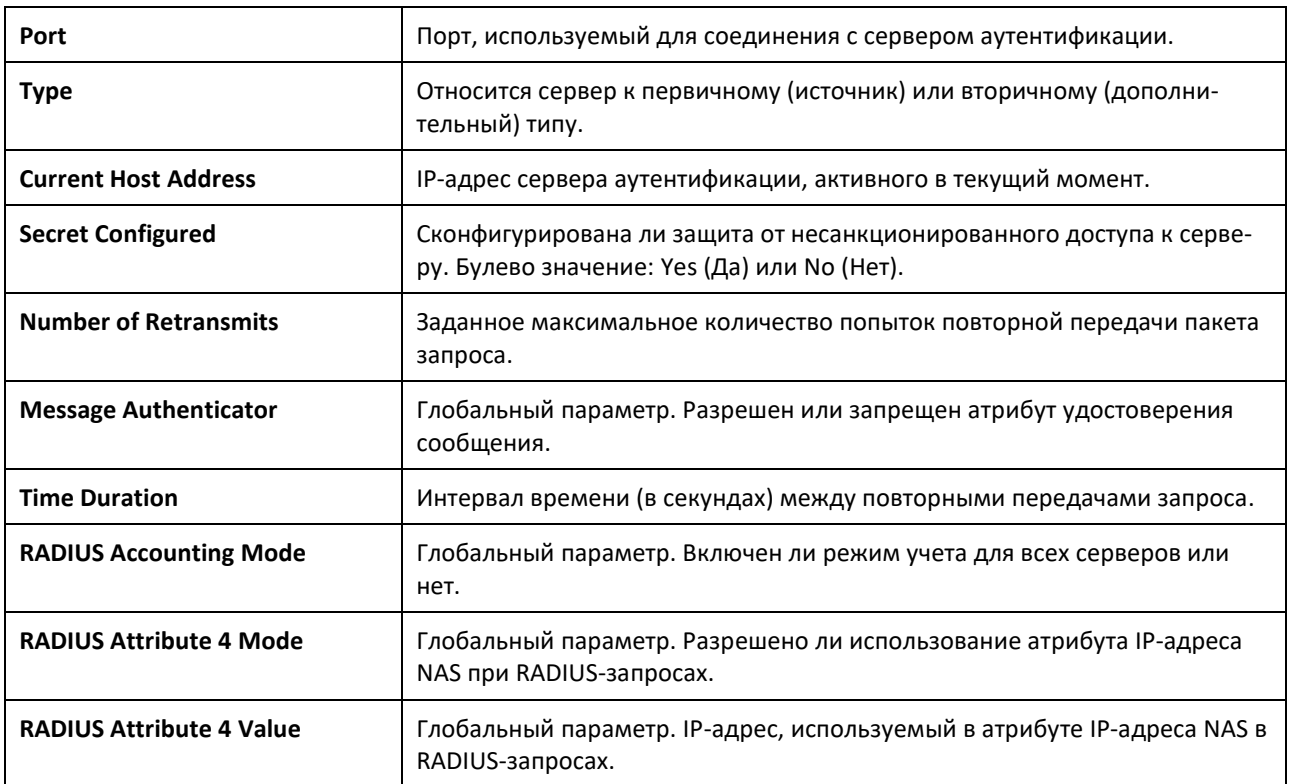

### *show radius accounting*

Показать общую информацию по сконфигурированным RADIUS-серверам учета.

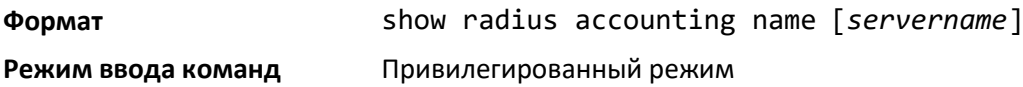

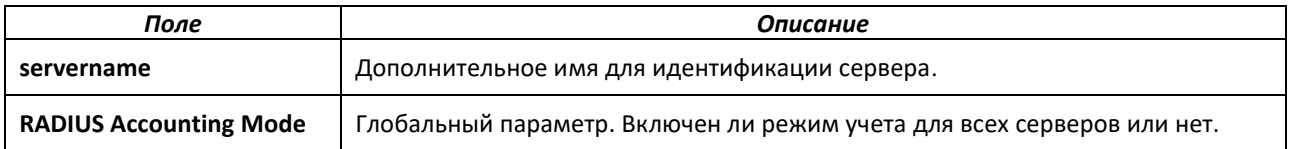

Если параметры не заданы администратором, то отображаются только характеристики режима учета и сервера учета RADIUS.

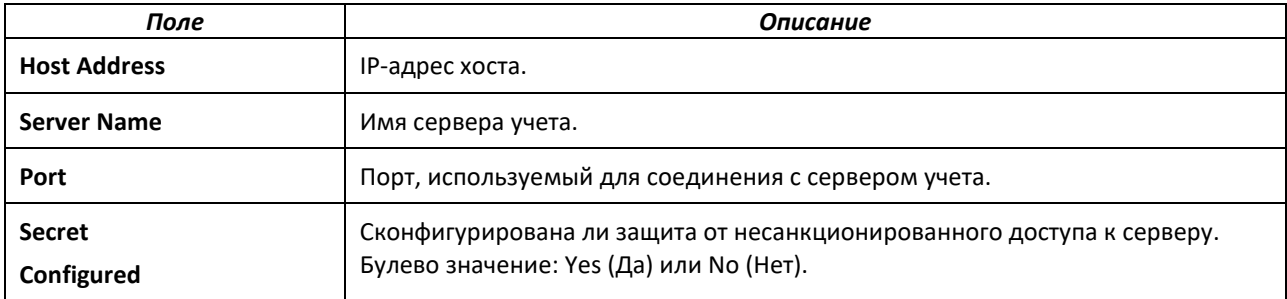

#### *show radius accounting statistics*

Показать общую статистическую информацию по сконфигурированным серверам учета RADIUS.

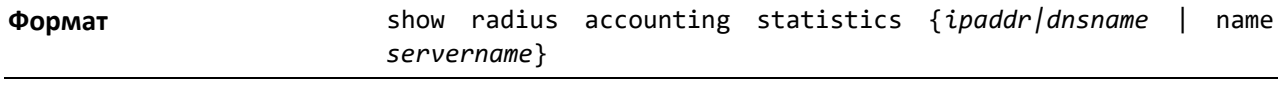

**Режим ввода команд** Привилегированный режим

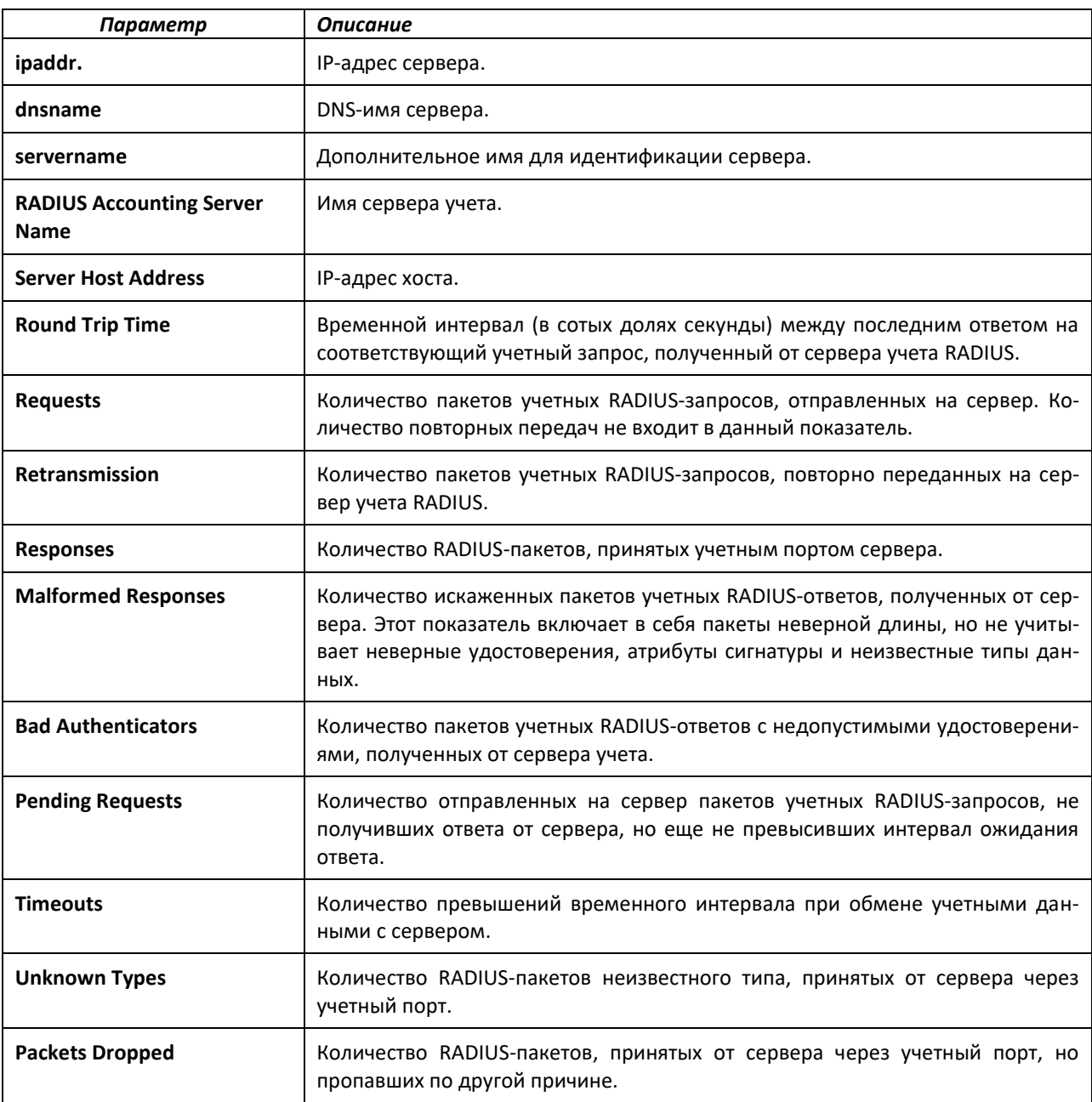

### *show radius source-interface*

Показать информацию о конфигурации исходного интерфейса (IP-адрес источника) RADIUSклиента. Команда действует только в привилегированном режиме.

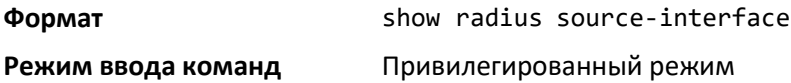

### *show radius statistics*

Показать общую статистику сконфигурированных серверов RADIUS.

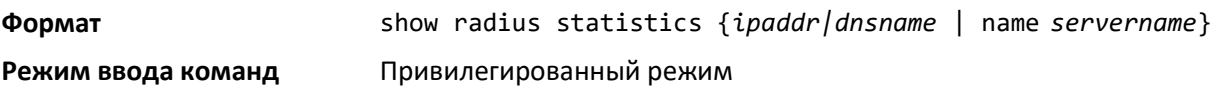

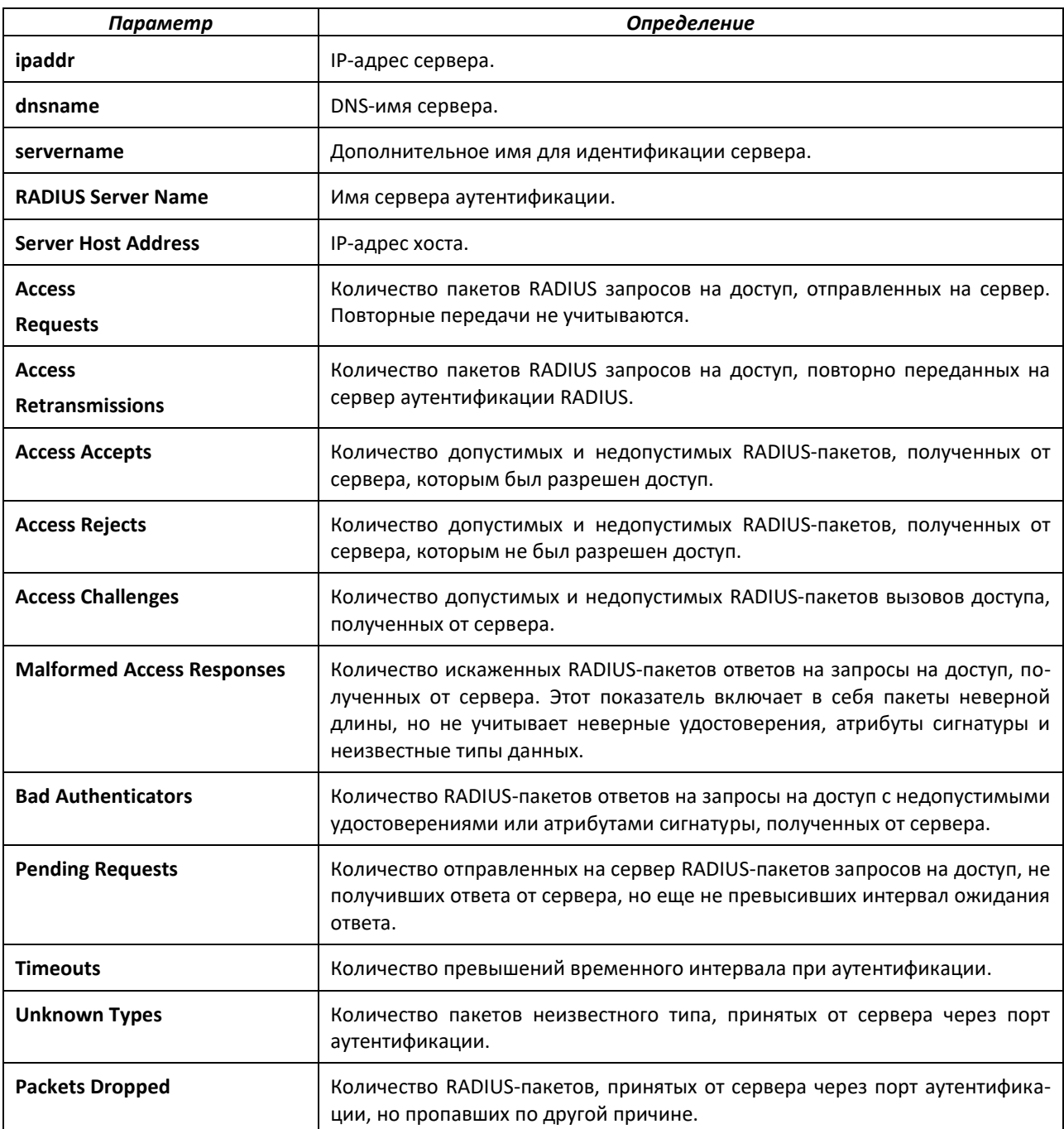

## **8.11 Команды настройки протокола TACACS+**

TACACS+ обеспечивает контроль доступа к объединенным в сеть устройствам через один или несколько централизованных серверов. Аналогично системе RADIUS, данный протокол упрощает аутентификацию посредством использования единой базы данных, к которой могут одновременно обращаться все клиенты обширной сети. Протокол TACACS+ основан на протоколе TACACS (описан в RFC1492), но дополнительно обеспечивает поддержку отдельных аутентификации, авторизации и учета. TACACS основывался на протоколе UDP (User Datagram Protocol), передача текстовых сообщений по сети проводилась в открытой форме; TACACS+ использует протокол TCP, что обеспечивает надежность доставки, и единый ключ для шифрования всех сообщений между клиентом и сервером.

### *tacacs-server host*

Сконфигурировать сервер TACACS+. Команда используется в режиме глобальной конфигурации и включает режим конфигурации TACACS+. Параметр *ip-address|hostname* задает IPадрес или имя хоста сервера TACACS+. Команда может использоваться неоднократно при необходимости задать несколько хостов.

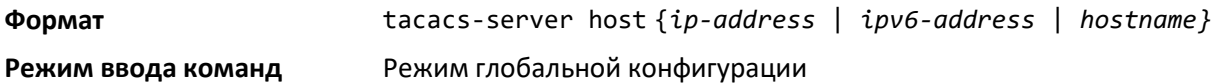

#### *no tacacs-server host*

Удалить заданное имя хоста или IP-адрес. Параметр ipaddress| hostname задает IP-адрес сервера TACACS+.

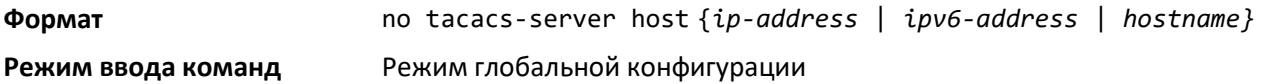

#### *tacacs-server key*

Сгенерировать ключ аутентификации и шифрования для всех соединений TACACS+ между коммутатором и TACACS+. Параметр key-string может содержать от 0 до 128 символов и задает ключ аутентификации и шифрования для всех соединений TACACS+ между коммутатором и сервером TACACS+. Данный ключ должен соответствовать ключу, используемому TACACS+.

Конфигурации с текстовым интерфейсом поддерживают секретные ключи сервера TACACS в зашифрованном и незашифрованном виде. При сохранении конфигурации секретные ключи хранятся только в зашифрованном виде. Для того чтобы ввести ключ в зашифрованном виде, следует вводить ключ вместе с ключевым словом encrypted. При выполнении команды show running-config секретные ключи отображаются в зашифрованном виде. В виде открытой информации данные ключи не отображаются.

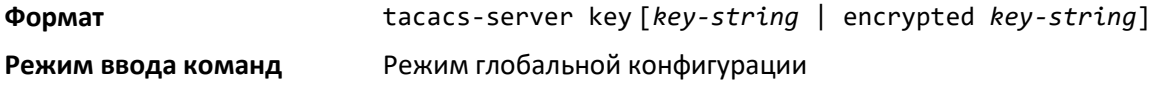

*no tacacs-server key*

Отключить использование ключа аутентификации и шифрования для всех соединений TACACS+ между коммутатором и TACACS+. Параметр key-string может содержать от 0 до 128 символов. Данный ключ должен соответствовать ключу, используемому TACACS+.

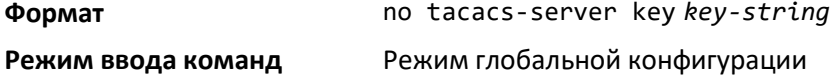

#### *tacacs-server keystring*

Задать глобальный ключ аутентификации и шифрования для всех TACACS+ соединений между сервером TACACS+ и клиентом.

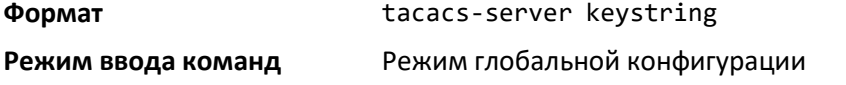

#### *tacacs-server source-interface*

Задать исходный интерфейс (IP-адрес источника) для конфигурации сервера TACACS+. Команда используется в режиме глобальной конфигурации. Выбранный IP-адрес исходного интерфейса используется в IP-заголовках пакетов протокола системы управления. Это позволяет средствам межсетевой защиты (брандмауэрам) опознавать исходные пакеты, получаемые от того или иного коммутатора.

Если исходный интерфейс не задан, в качестве исходного IP-адреса используется главный адрес интерфейса, инициирующего соединение удаленного устройства.

**Формат** tacacs-server source-interface {*unit/slot/port*|loopback *loopback-id*|vlan *vlan-id*|*serviseport*|*network*}

#### **Режим ввода команд** Режим глобальной конфигурации

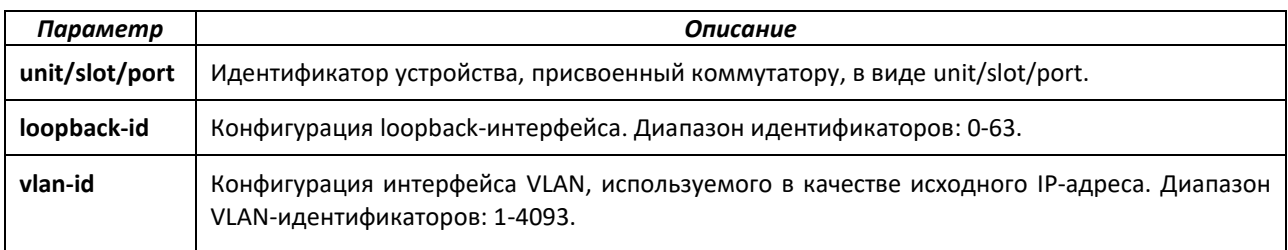

#### *no tacacs-server source-interface*

Удалить глобальный исходный интерфейс (выбор IP источника) для всех соединений TACACS+ между клиентом TACACS+ и сервером. Команда используется в режиме глобальной конфигурации.

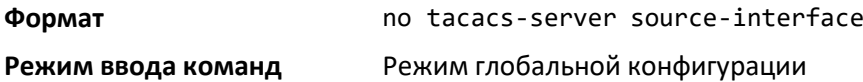

#### *tacacs-server timeout*

Задать временной интервал ожидания ответа при соединении с серверами TACACS+. Параметр *timeout* задает время ожидания в секундах, диапазон значений: 1-30. Если интервал не задан администратором, команда устанавливает глобальный интервал на значение по умолчанию. Серверы TACACS+, не использующие глобальный интервал, сохранят заданные значения данного параметра.

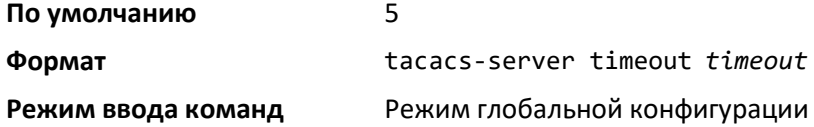

#### *no tacacs-server timeout*

Установить параметр ожидания ответа для всех серверов TACACS на значение по умолчанию.

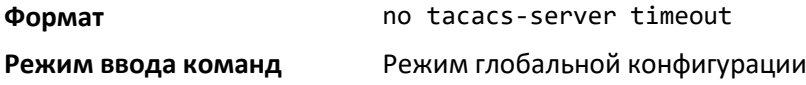

### *key*

Задать глобальный ключ аутентификации и шифрования для всех TACACS+ соединений между устройством и сервером TACACS. Команда используется в режиме конфигурации TACACS. Данный ключ должен соответствовать ключу, используемому TACACS+. Параметр key-string задает имя ключа и может содержать от 0 до 128 символов. Пустая строка вводится как пробел в кавычках « ».

Конфигурации с текстовым интерфейсом поддерживают секретные ключи сервера TACACS в зашифрованном и незашифрованном виде. При сохранении конфигурации секретные ключи хранятся только в зашифрованном виде. Для того чтобы ввести ключ в зашифрованном виде, следует вводить ключ вместе с ключевым словом encrypted. При выполнении команды show running-config секретные ключи отображаются в зашифрованном виде. В виде открытой информации данные ключи не отображаются.

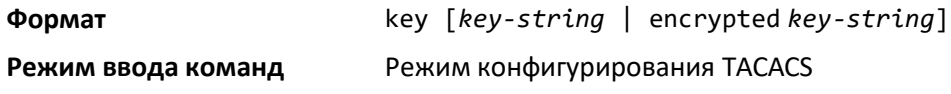

### *keystring*

Задать ключ аутентификации и шифрования данного сервера TACACS+ для всех TACACS+ соединений между сервером TACACS+ и клиентом

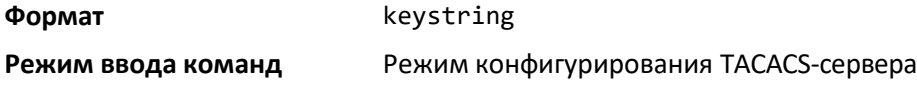

### *port*

Задать номер порта сервера. Диапазон значений параметра *port-number*: 0-65535.

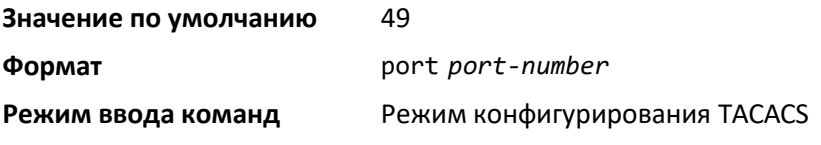

### *priority (Режим конфигурации TACACS)*

Задать порядок обращения к серверам. Команда выполняется в режиме конфигурации TACACS. Параметр priority задает приоритет серверов. Высший приоритет – 0 (ноль), диапазон значений: 0-65535.

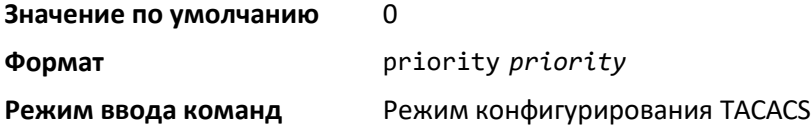

### *timeout*

Задать интервал ожидания ответа (в секундах). Команда используется в режиме конфигурации TACACS. Если интервал не задан администратором, используется глобальное значение. Параметр timeout задает интервал ожидания (в секундах), диапазон значений: 1-30.

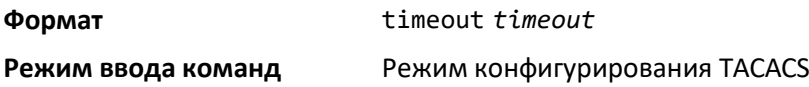

#### *show tacacs*

Показать информацию о конфигурации, статистике и исходящем интерфейсе клиента TACACS+.

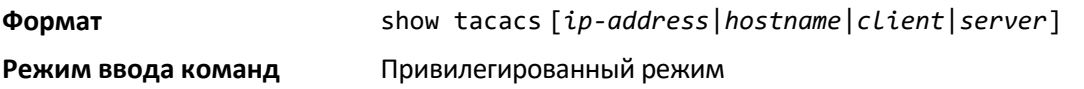

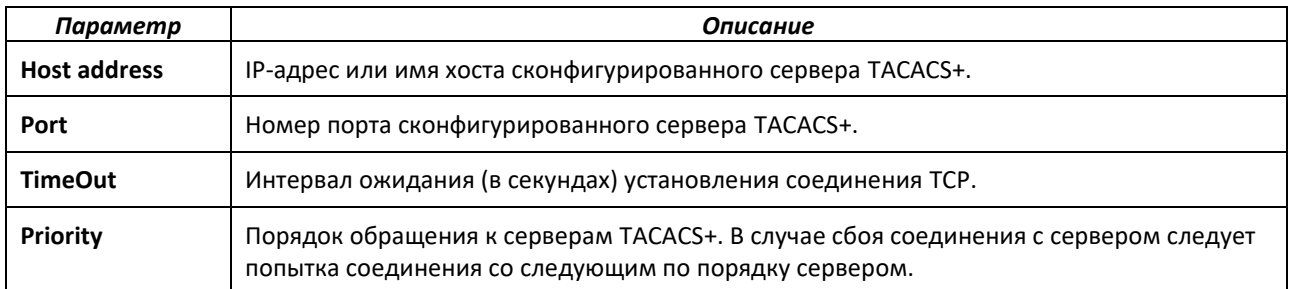

#### *show tacacs source-interface*

Показать информацию о сконфигурированном глобальном исходящем интерфейсе клиента TACACS+. Команда используется в режиме глобальной конфигурации. IP-адрес выбранного интерфейса используется как IP-источника для всех соединений с сервером.

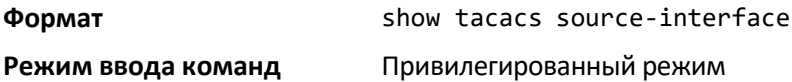

### **8.12 Команды сценариев конфигурации**

Команды сценариев используются для генерирования в текстовом формате файлов сценариев, отображающих текущую конфигурацию системы. Файлы сценариев конфигурации могут быть загружены на PC или систему UNIX и изменены. Измененные файлы могут быть впоследствии выгружены в другую систему для запуска новой конфигурации. Сценарии конфигурации могут выполняться на одном или нескольких коммутаторах с незначительными изменениями или без таковых.

Команда show running-config сохраняет текущую конфигурацию в виде сценария. Команда copy переносит сценарий конфигурации на коммутатор или с коммутатора.

Команда show показывает настройки конфигурации, хранящиеся в файле конфигурации при запуске (startup-config), резервной конфигурации (backup-config) или заводской конфигурации (factorydefaults).

Сценарии следует запускать на системах с конфигурациями по умолчанию; однако, возможен запуск и на системах с измененными конфигурациями.

Сценарии должны соответствовать следующим правилам:

- Файлы сценариев не распределяются по стеку, а хранятся в устройстве, которое являлось главным в стеке на момент загрузки файла;
- Необходимое разрешение файла: ".scr";
- Находиться на коммутаторе могут не более 10 сценариев;

# $\triangle$ elte)

- Совокупный размер всех файлов сценариев на коммутаторе не должен превышать 2048 KB;
- Количество команд в файле конфигурации не должно превышать 2000.

Допускаются однострочные комментарии при написании тестовых сценариев или сценариев конфигурации для пояснения. Начало комментария отмечается восклицательным знаком (!). Символ, отмечающий начало комментария, может использоваться перед любым словом в команде, любая информация после этого символа не будет учитываться как часть команды. Любая команда, в начале которой стоит символ «!», распознается как комментарий и не учитывается анализатором.

Примеры строк в сценарии:

! Script file for displaying management access

show telnet !Displays the information about remote connections

! Display information about direct connections

show serial

! End of the script file!

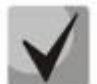

**Для обозначения пустого пользовательского пароля необходимо в сценарии конфигурации указать пароль как пробел в кавычках (« »). Так, команда изменения пароля для пользователя jane на пароль** *hello* **выглядит следующим образом:**

**users passwd jane " " hello hello**

### *script apply*

Применить команды сценария на коммутаторе. Параметр *scriptname* соответствует имени сценария, который следует выполнить.

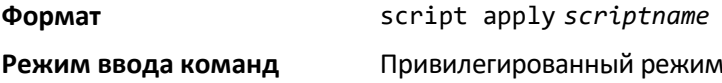

#### *script delete*

Удалить сценарий. Параметр *scriptname* соответствует имени сценария, который следует удалить. Опция *all* удаляет все сценарии, присутствующие на устройстве.

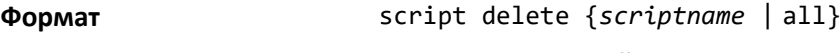

**Режим ввода команд** Привилегированный режим

#### *script list*

Вывести список всех сценариев, присутствующих на устройстве, и оставшееся свободное место.

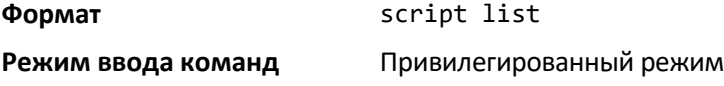

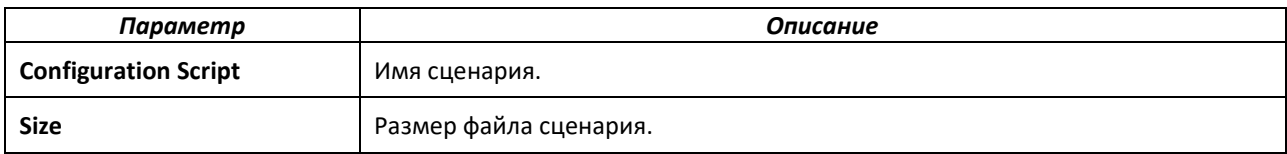

#### *script show*

Отобразить содержание файла сценария под именем *scriptname*.

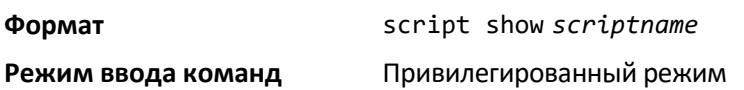

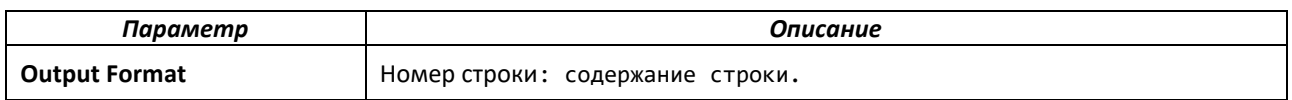

#### *script validate*

Проверить правильность файла сценария путем анализа каждой строки в файле. Параметр *scriptname* – имя проверяемого сценария. Данная опция выявляет потенциальные источники проблем и используется для отладки сценария. Проблемы, порождаемые применением данного сценария на данном устройстве, могут остаться не выявленными.

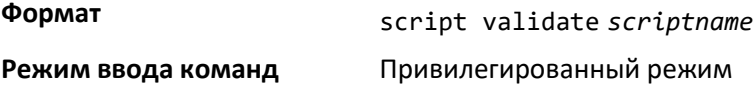

## **8.13 Команды настройки баннера, подсказки командной строки и имени устройства**

В данном разделе описаны команды настройки баннера и подсказки командной строки. Баннер представляет собой текст, выводимый перед авторизацией пользователя на подсказке User: prompt.

### *copy (pre-login banner)*

Загрузить баннер CLI на коммутатор или с коммутатора. Команда copy позволяет задать локальные URL-адреса через протоколы FTP, TFTP, SFTP, SCP и Xmodem.

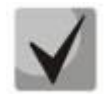

**Параметр** *ip6address* **также допустим.**

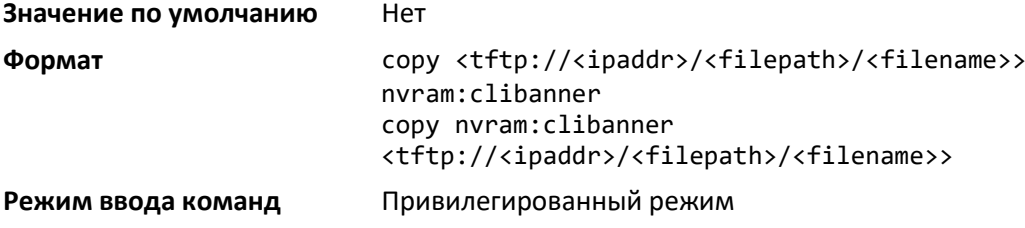

### *set prompt*

Изменить имя подсказки. Имя вводится в буквенно-цифровом формате, длина имени не должна превышать 64 символа.

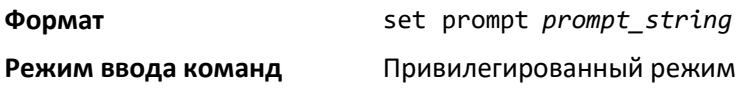

#### *hostname*

Задать имя хоста системы. Данная команда также меняет подсказку. Имя вводится в буквенно-цифровом виде с учетом регистра, длина имени не должна превышать 64 символа.

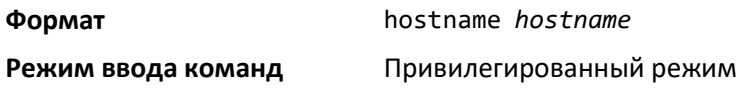

### *show clibanner*

Показать сконфигурированный баннер CLI перед входом в систему. Баннер перед входом в систему представляет собой текст, выводимый перед отображением подсказки CLI.

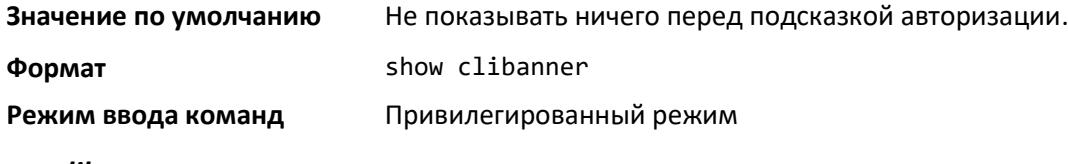

#### *set clibanner*

Настроить баннер CLI, отображающийся перед выведением подсказки авторизации.

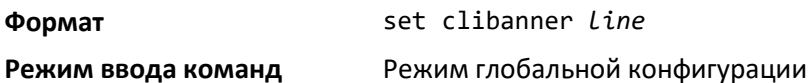

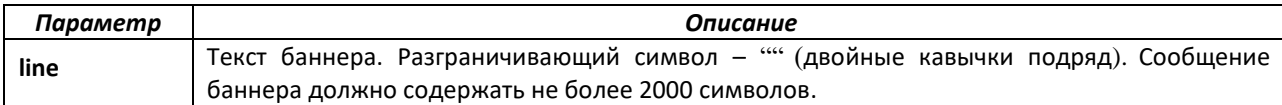

*no set clibanner*

Убрать настроенный баннер CLI.

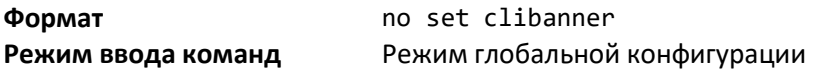

### **9 КОМАНДЫ НАСТРОЙКИ КОММУТАЦИИ**

Этот раздел описывает команды коммутации, доступные в интерфейсе командной строки.

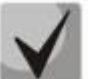

**Все команды, приведенные в этом разделе, делятся на три функциональные группы:**

- **Команды show выводят информацию о настройках коммутатора, статистику и прочую информацию.**
- **Команды конфигурации настраивают функции коммутатора. Каждой команде конфигурации соответствует команда show, выводящая на дисплей настройки.**
- **Команды очистки, которые возвращают отдельные параметры или все настройки к заводским.**

### **9.1 Команды настройки порта**

В этой части описаны команды, которые используются для просмотра и изменения настроек порта.

### *interface*

Данная команда предоставляет доступ к режиму конфигурации интерфейса, в котором можно выполнять включение или изменение операций определенного интерфейса (порта). Для одновременной настройки можно определить и диапазон портов, указав начальное значение unit/slot/port, конечное значение unit/slot/port и разделив их с помощью дефиса.

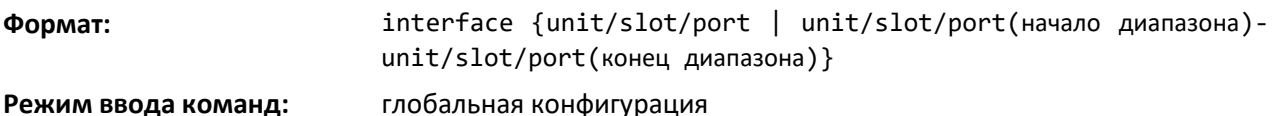

#### *auto-negotiate*

Эта команда включает автоматическое согласование для отдельного порта или диапазона портов.

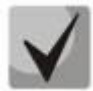

**Данная команда устарела. Возможность включения/выключения режима автосогласования с помощью команды auto-negotiate не поддерживается. Вместо этой команды используются варианты команды speed (т. е. speed для выключения и speed auto для включения автосогласования). Тем не менее в целях обеспечения обратной совместимости сценарии конфигурации с использованием команды auto-negotiate по-прежнему поддерживаются. Для обеспечения обратной совместимости данной команды может выполняться перенос конфигурации как в текстовом формате, так и в формате бинарного файла.**

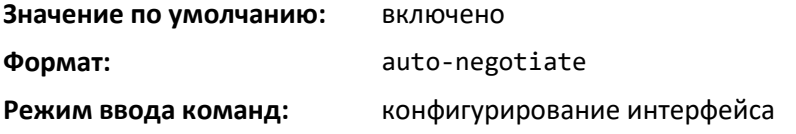

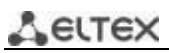

### *no auto-negotiate*

Команда выключает автоматическое согласование порта.

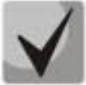

**При выключении автоматического согласования выключается и автоматическое распознавание порта**.

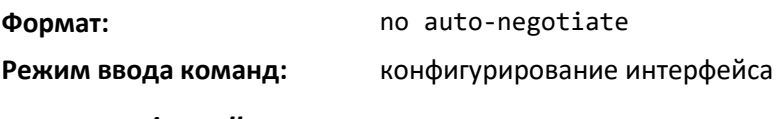

*auto-negotiate all*

Данная команда включает автоматическое согласование для всех портов.

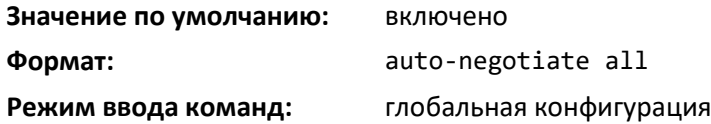

*no auto-negotiate all*

Команда выключает автоматическое согласование для всех портов.

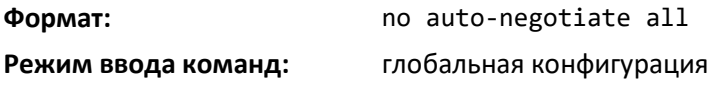

## *fec 100G*

Включает FEC (Forward Error Correction) на интерфейсе. Только для интерфейсов 100G коммутатора MES7048.

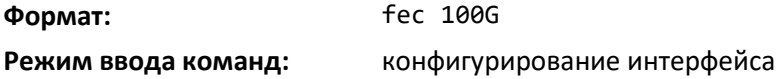

### *no fec*

Выключает FEC (Forward Error Correction) на интерфейсе.

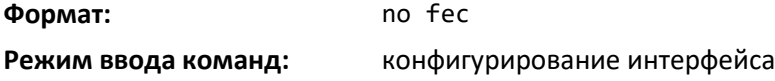

### <span id="page-305-0"></span>*description*

Команда используется для создания описания интерфейса или диапазона интерфейсов в буквенно-цифровом формате.

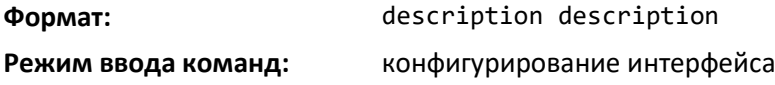

#### *no description*

Удаляет описание интерфейса или диапазона интерфейсов.

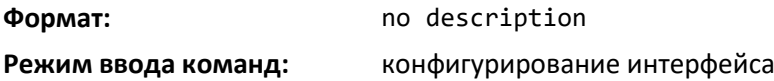

#### *media-type*

Команда переключения режимов оптического волокна и медного кабеля для комбинированных портов.

- Комбинированный порт это порт или интерфейс, способный работать как в оптическом, так и в медном режиме.
- Медный порт и оптический порт. Медный порт использует в качестве среды передачи медный кабель (примером могут служить порты RJ45). Оптический порт использует в качестве среды передачи оптическое волокно (примером могут служить порты SFP).

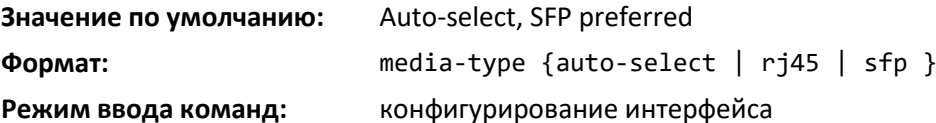

Команда media-type поддерживает следующие режимы.

- *Auto-select, SFP preferred:* носитель определяется автоматически на основании фактического физического носителя. Если обнаружены оба соединения (и оптическое, и медное), приоритет устанавливается за оптическим соединением, оно становится активным.
- *Auto-select, RJ45 preferred:* носитель определяется автоматически на основании фактического физического носителя. Если обнаружены оба соединения (и оптическое, и медное), приоритет устанавливается за медным, это соединение становится активным.
- *SFP:* работает только оптическое соединение. Соединение по медному кабелю всегда выключено.
- *RJ45:* работает только соединение по медному кабелю. Оптическое соединение всегда выключено.

### *no media-type*

Данная команда отменяет настройки, выполненные с помощью команды media-type, и возвращает настройки интерфейса к значению по умолчанию.

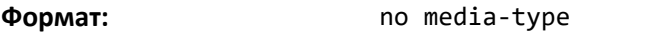

**Режим ввода команд:** конфигурирование интерфейса

#### *mtu*

Команда mtu служит для настройки размера Maximum Transmit Unit (MTU) в байтах для входящих и исходящих кадров данного интерфейса. Дополнительно эту команду можно использовать, чтобы настроить поддержку сверхдлинного кадра для физических и агрегированных (LAG) интерфейсов. В стандартной конфигурации размер MTU может быть целым числом в интервале 1504–12270 для тегированных пакетов и целым числом в интервале 1500–12270 для нетегированных пакетов.

# $\triangle$ elte

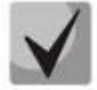

**Для приема пакетов и их обработки размер Ethernet MTU должен включать дополнительные байты, достаточные для передачи заголовков уровня 2. По вопросу настройки IP MTU, максимального размера входного пакета (заголовок + полезная нагрузка входного пакета), см. команду ip mtu на стр. 819.**

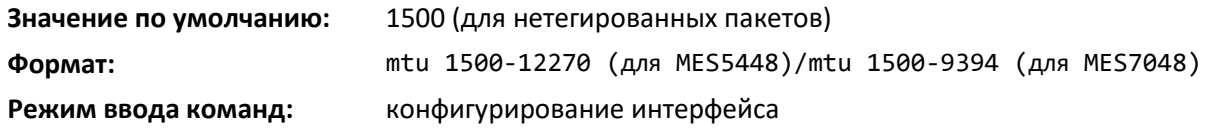

*no mtu*

Команда возвращает размер MTU (в байтах) для интерфейса к значению по умолчанию.

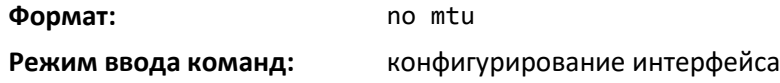

### *shutdown*

Эта команда выключает порт или диапазон портов.

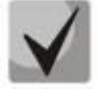

**Команду shutdown можно использовать при работе с физическим и агрегированным (LAG) интерфейсом, однако она не подходит для выключения виртуального интерфейса маршрутизации.**

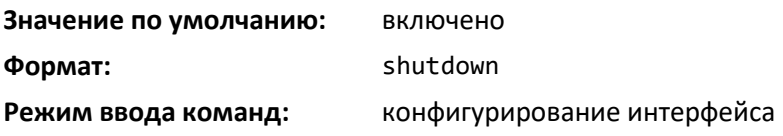

*no shutdown*

Данная команда включает порт.

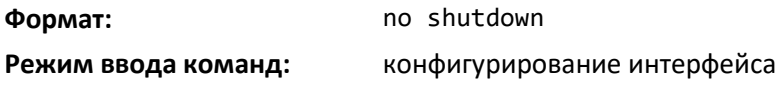

### *shutdown all*

Команда выключает все порты.

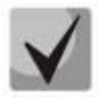

**Команду shutdown all можно использовать при работе с физическими и агрегированными (LAG) интерфейсами, однако она не подходит для выключения виртуальных интерфейсов маршрутизации.**

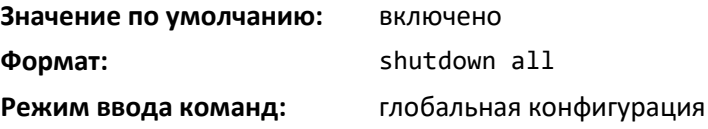

*no shutdown all*

Данная команда включает все порты.

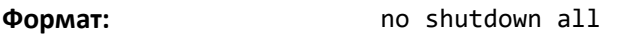

### **Режим ввода команд:** глобальная конфигурация

#### *speed*

Команда используется для включения или выключения автосогласования и для настройки скорости, анонсированной для данного порта. Параметр duplex позволяет устанавливать анонсированную скорость как для полудуплексов, так и для полного дуплекса.

Ключевое слово auto используется для включения автосогласования для порта. Если ключевое слово auto не указано, автосогласование будет выключено, а скорость и режим порта будут настроены в соответствии со значениями команды. При выключении автосогласования необходимо указывать настройки скорости и дуплексного режима.

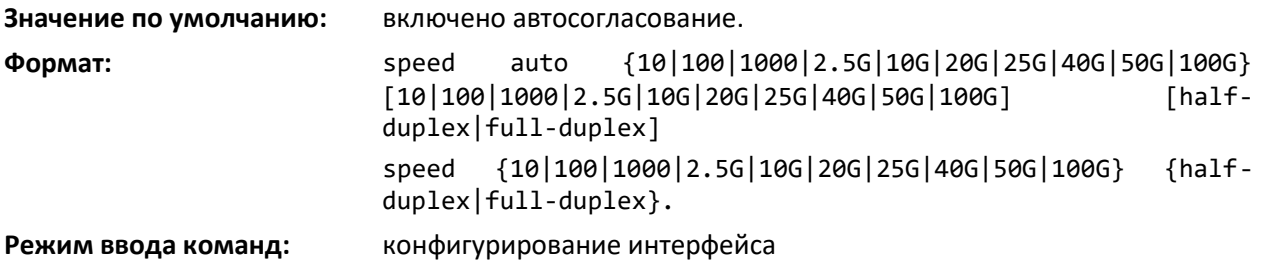

#### *speed all*

Данная команда устанавливает скорость и настройки дуплекса для всех интерфейсов, если автосогласование выключено. Если автоматическое согласование включено, команда вернет сообщение об ошибке. Для выключения автоматического согласования можно использовать команду no auto-negotiate.

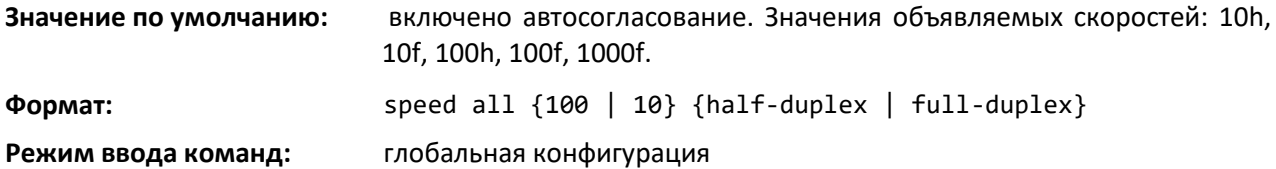

### *hardware profile portmode*

Данная команда используется для смены режима работы интерфейсов x/0/49-52 (для MES5448) и x/0/49-54 (для MES7048).

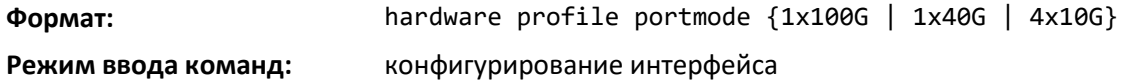

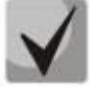

**На MES7048 поддержана работа интерфейсов в режимах 1x100G/1x40G, а на MES5448 в режимах 1x40G/4x10G.**

## *show interface media-type<sup>1</sup>*

Команда отображает конфигурацию типа носителя для интерфейса.

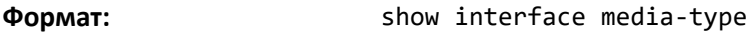

**Режим ввода команд:** привилегированный

В рамках данной команды отображается следующая информация.

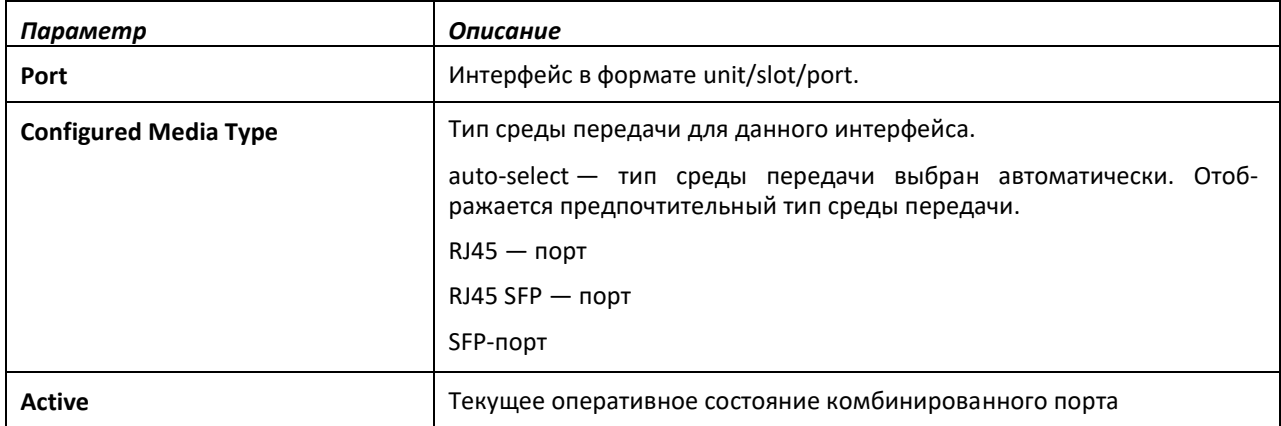

### *show interfaces status*

Используйте эту команду для отображения информации интерфейса, включая описание, статус порта, скорость. Команда похожа на *show port*, но отображает дополнительные поля, такие как описание интерфейса и возможности порта. Описание интерфейса сопоставимо с существующим описанием поля <*name*>, которое ограничено до 28 символов.

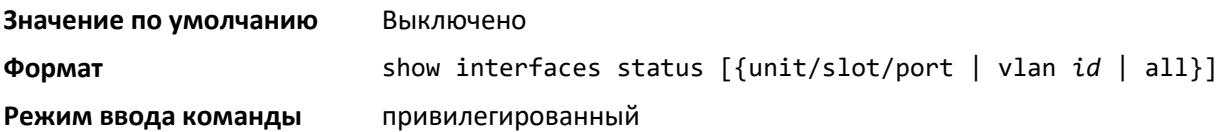

| Параметр               | Описание                                                                                                    |
|------------------------|----------------------------------------------------------------------------------------------------|
| Port                   | Интерфейс в формате unit/slot/port.                                                                                                    |
| <b>Name</b>            | Название интерфейса, созданное пользователем.                                                                                                    |
| <b>Admin Mode</b>      | Административное состояние управления портами. Порт должен быть<br>включен в соответствии с требованиями доступа к сети. Возможные<br>значения: enabled или disabled. В качестве заводской настройки<br>используется enabled (включено).                                                                                                    |
| <b>Link State</b>      | Показывает, создано или разорвано соединение.                                                                                                    |
| <b>Physical Mode</b>   | Скорость и дуплексный режим порта. Если выбрана поддержка<br>автосогласования, скорость и дуплексный режим устанавливаются в<br>процессе автоматического согласования. Обратите внимание: анонсируется<br>максимальная мощность порта (полный дуплекс — 100M). Если нет,<br>данный параметр определяет дуплексный режим порта и скорость<br>передачи. В качестве заводской настройки используется<br>auto<br>(автосогласование). |
| <b>Physical Status</b> | Скорость порта и дуплексный режим.                                                                                                    |

<sup>1</sup> Отсутствует в текущей версии ПО

 $\overline{a}$ 

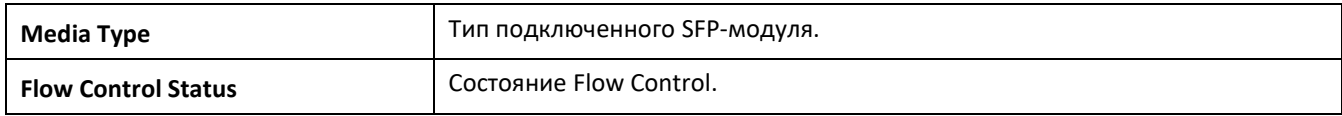

#### *show port*

Эта команда отображает информацию о порте.

**Формат:** show port {intf-range | all}

**Режим ввода команд:** привилегированный

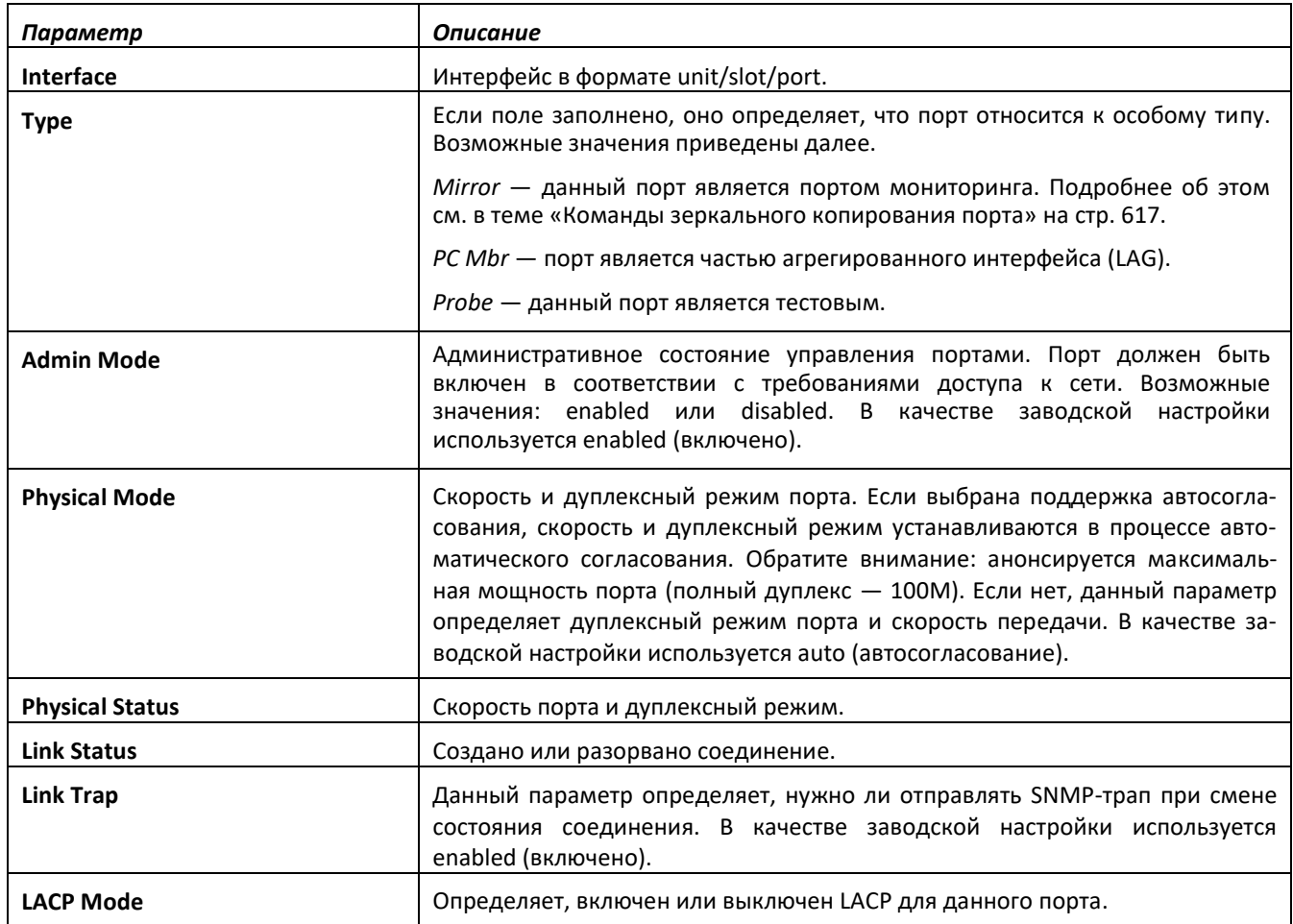

### *show port advertise*

Данная команда отображает настройки анонсирования для локального административного соединения, локального оперативного соединения и интерфейса соединения партнёра. Она также показывает приоритет очередности выбора скорости и дуплекса согласно стандарту 802.3, приложение 28B.3. Отображает состояние автоматического согласования, физическую конфигурацию для ведущего/ведомого таймера и состояние соединения порта.

Если соединение выключено, состояние таймера будет показано как No Link, а в строках параметров Oper Peer advertisement и Priority Resolution будут стоять прочерки. Если автоматическое согласование выключено, поля Admin Local Link advertisement, Operational local link advertisement, Operational peer advertisement и Priority resolution fields не отображаются.

# $\triangle$  eltex

Если в команде не указан необязательный параметр unit/slot/port, вывод отображает состояние автоматического согласования и оперативное анонсирование локального соединения всех портов. Оперативное анонсирование соединения будет отображать скорость только при условии, что она поддерживается и локальным, и партнерским соединением. Если автосогласование недоступно, оперативное анонсирование локального соединения не отображается.

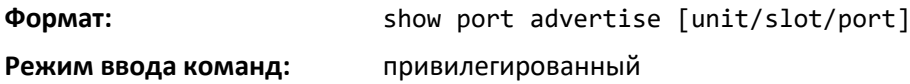

### *show port description*

Эта команда отображает описание интерфейса. Вместо параметра unit/slot/port можно использовать lag lag-intf-num как альтернативный вариант определения LAG-интерфейса. Параметр lag lag-intf-num можно использовать для определения конкретного LAG-интерфейса, при этом значение lag-intf-num должно указывать номер порта LAG.

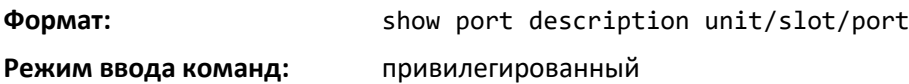

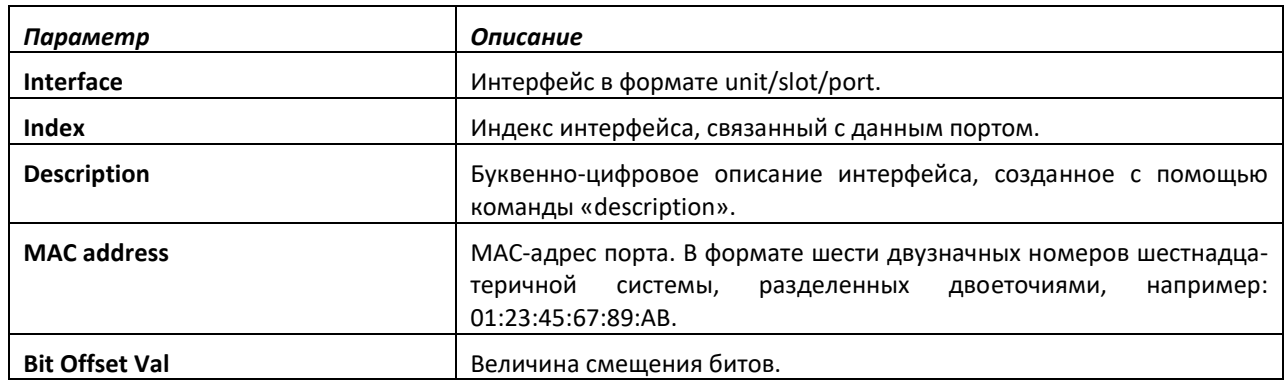

### *show interfaces hardware profile*

Эта команда отображает текущий режим работы интерфейсов x/0/49-52 (для MES5448) и x/0/49-54 (для MES7048), а также режим, который будет активирован после перезагрузки устройства.

**Формат:** show interfaces hardware profile [unit/slot/port] **Режим ввода команд:** привилегированный

## **9.2 Команды настройки протокола STP**

В этой части представлены команды, которые используются для настройки Spanning Tree Protocol (STP). STP помогает предотвратить образование сетевых петель и дублирование сообщений, а также уменьшает нестабильность сети.

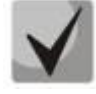

**STP на коммутаторе и всех портах, а также LAG-интерфейсах включен по умолчанию.**

#### *spanning-tree*

Данная команда устанавливает оперативный режим остовного дерева в состояние «включено».

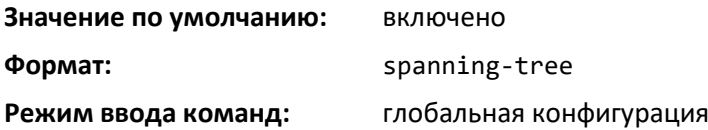

*no spanning-tree*

Команда устанавливает оперативный режим остовного дерева в состояние «выключено». Если остовное дерево выключен, его конфигурация сохраняется и доступна для редактирования, но не может быть активирована.

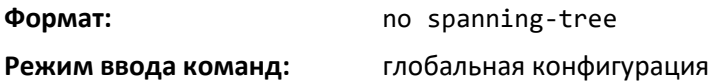

#### *spanning-tree auto-edge*

Эта команда позволяет интерфейсу стать периферийным портом, если за установленный период времени он не получит ни одного BPDU.

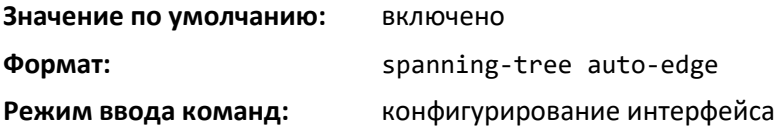

*no spanning-tree auto-edge*

Данная команда возвращает настройку режима auto-edge для порта к значению по умолчанию.

**Формат:** no spanning-tree auto-edge

**Режим ввода команд:** конфигурирование интерфейса

#### *spanning-tree backbonefast*

Команда используется для включения обнаружения сбоев непрямых соединений и ускорения конвергенции на коммутаторах, настроенных с использованием PVSTP.

Функция backbonefast ускоряет поиск альтернативных путей, когда непрямое соединение с корневым портом выключается.

Настроить backbonefast можно даже в тех случаях, когда коммутатор настроен на использование режимов MST (RSTP) или PVST. Однако работает эта функция, только если коммутатор настроен на использование режима PVST.

Когда коммутатор с настроенной функцией backbonefast получает сбойный BPDU от назначенного корневого коммутатора или заблокированного порта, если существуют альтернативные пути доступа к ним, коммутатор устанавливает максимальное время хранения адреса для интерфейсов, от которых получен сбойный BPDU. Это позволяет заблокированному порту незамедлительно перейти в режим ожидания, из которого он сможет обычным образом вернуться в состояние переадресации.

# $\triangle$  eltex

При получении сбойного BPDU от назначенного моста коммутаторы с настроенной функцией backbonefast отправляют запрос Root Link Query (RLQ) всем неназначенным портам, за исключением порта, с которого был получен сбойный BPDU. Такая проверка подтверждает, что коммутатор может получать корневые пакеты на портах, где ожидается получение BPDU. Порт, из которого был получен первичный сбойный BPDU, исключается из списка, поскольку продемонстрировал ошибку. Назначенные порты исключаются, поскольку они не ведут к корню.

Если на RLQ-запрос получен отрицательный ответ, принимающий порт утерял соединение с корнем, поэтому его BPDU сразу же объявляются устаревшими. Если отрицательный ответ получен по всем неназначенным портам, весь мост утерял соединение с корнем и может начинать расчет STP заново.

Если получен утвердительный ответ, т.е. коммутатор может получить доступ к корневому мосту по одному из портов, порт, на котором был получен первичный сбойный BPDU, сразу же объявляется устаревшим

Мост, который отправляет RLQ-запрос, записывает свой идентификатор моста в PDU. Это позволяет не передавать ответ на назначенные порты.

Мост, который получает RLQ и может соединиться с корнем, перенаправляет запрос к корню через свой корневой порт.

Мост, который получает RLQ и не может соединиться с корнем (идентификатор моста коммутатора отличается от идентификатора корневого моста в запросе) или является корневым мостом, сразу отправляет в ответ на запрос идентификатор своего корневого моста.

Ответы на RLQ-запрос передаются на назначенные порты.

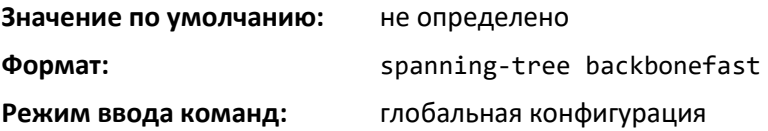

### *no spanning-tree backbonefast*

Данная команда выключает функцию backbonefast.

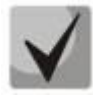

**Использование PVRSTP подразумевает поддержку backbonefast и uplinkfast. Даже если функции uplinkfast и backbonefast настроены, они действуют только в режиме PVSTP.**

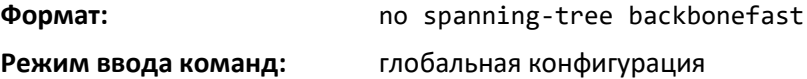

### *spanning-tree bpdufilter*

Используйте данную команду для включения фильтра BPDU на интерфейсе или диапазоне интерфейсов.

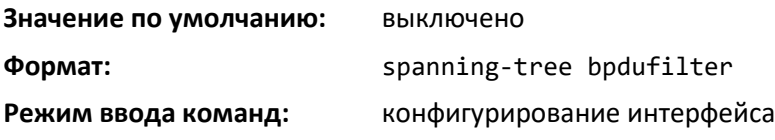

## *no spanning-tree bpdufilter*

Команда используется для выключения фильтра BPDU на интерфейсе или диапазоне интерфейсов.

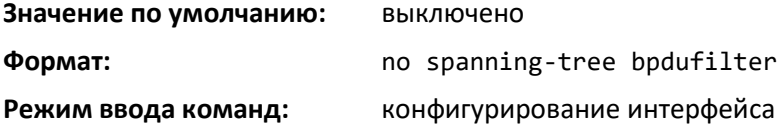

### *spanning-tree bpdufilter default*

Данная команда используется для включения фильтра BPDU на всех периферийных интерфейсах.

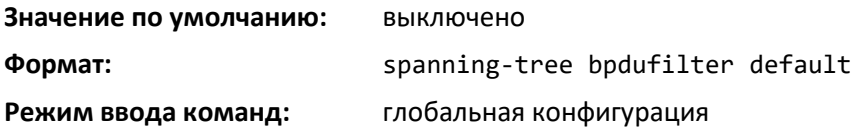

#### *no spanning-tree bpdufilter default*

Команда используется для выключения фильтра BPDU на всех периферийных интерфейсах.

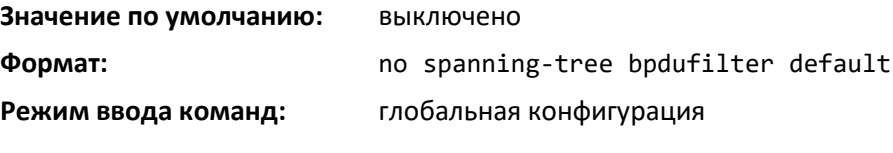

#### *spanning-tree bpduflood*

Данная команда используется для включения BPDU Flood на интерфейсе или диапазоне интерфейсов.

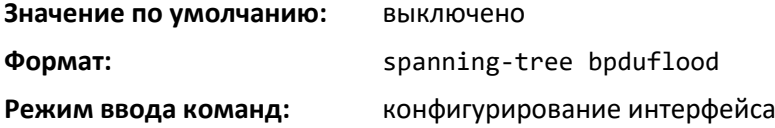

#### *no spanning-tree bpduflood*

Команда для выключения BPDU Flood на интерфейсе или диапазоне интерфейсов.

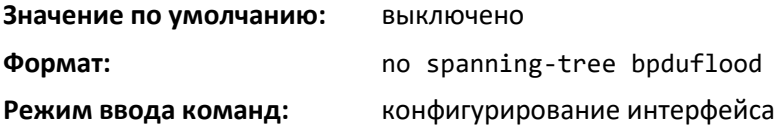

### *spanning-tree bpduguard*

Данная команда используется для включения BPDU Guard на коммутаторе.

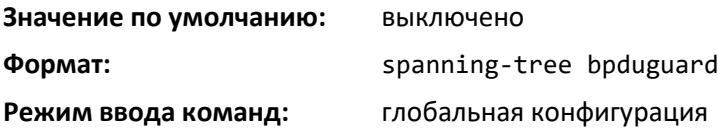

### *no spanning-tree bpduguard*

Команда используется для выключения BPDU Guard на коммутаторе.

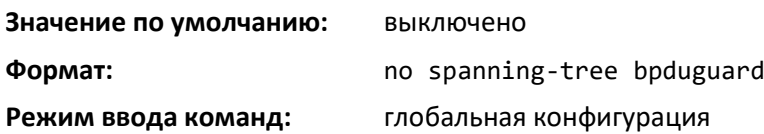

### *spanning-tree bpdumigrationcheck*

Команда используется для принудительной передачи BPDU, связанных с протоколами Rapid spanning tree (RSTP) и Multiple spanning tree (MSTP). Параметр *unit/slot/port* включает передачу BPDU из определенного интерфейса. Ключевое слово *all* позволяет передавать BPDU протоколов RST или MST из всех интерфейсов. Принудительная передача BPDU выполняется только при выполнении данной команды, поэтому она не влияет на системные настройки и не имеет соответствующей no-команды.

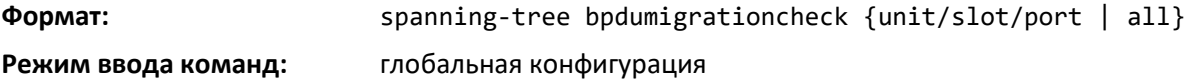

### *spanning-tree configuration name*

Данная команда устанавливает Configuration Identifier Name для обозначения конфигурации, которую данный коммутатор использует в данный момент. Параметр name является строкой длиной до 32 символов.

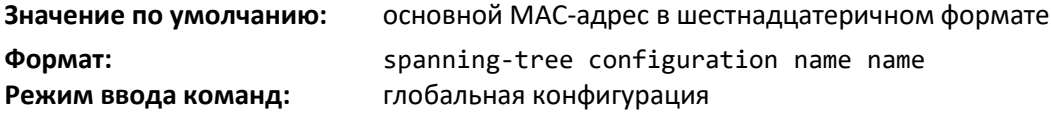

### *no spanning-tree configuration name*

Команда возвращает Configuration Identifier Name к значению по умолчанию.

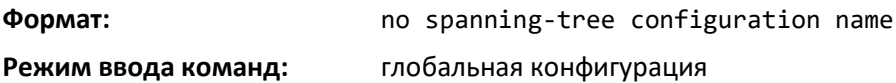

### *spanning-tree configuration revision*

Команда устанавливает значение Configuration Identifier Revision Level для обозначения конфигурации, которую данный коммутатор использует в данный момент. Параметр Configuration Identifier Revision Level представляет собой число в диапазоне от 0 до 65535.

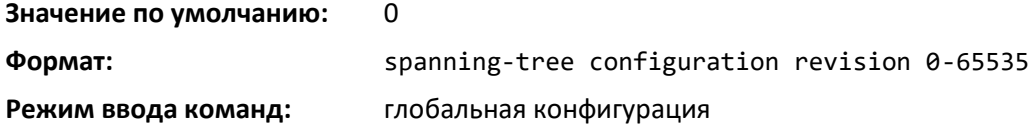

### *no spanning-tree configuration revision*

Эта команда возвращает параметр Configuration Identifier Revision Level для обозначения конфигурации, которую данный коммутатор использует в данный момент, к значению по умолчанию.

**Формат:** no spanning-tree configuration revision

**Режим ввода команд:** глобальная конфигурация

#### *spanning-tree cost*

Используйте данную команду для конфигурации стоимости внешнего пути для порта, использованного MST. Если использовано ключевое слово auto, стоимость пути от порта до корневого моста определяется автоматически по скорости интерфейса. Чтобы настроить затраты вручную, укажите значение параметра cost в диапазоне 1–200000000.

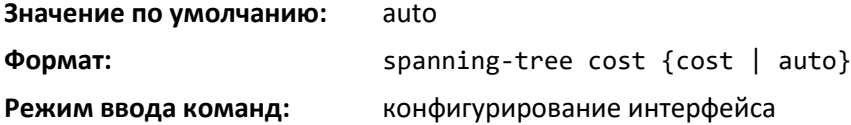

#### *no spanning-tree cost*

Данная команда возвращает настройку затрат внешнего пути для порта к значению по умолчанию.

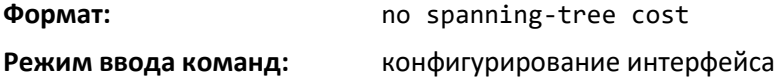

### *spanning-tree edgeport*

Данная команда определяет интерфейс (или диапазон интерфейсов) как периферийный порт (порты) в рамках общего и внутреннего остовного дерева. Такая настройка позволяет порту без задержки переходить к состоянию переадресации.

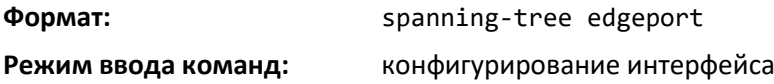

### *no spanning-tree edgeport*

Команда определяет, что данный порт не является периферийным портом в рамках общего и внутреннего остовного дерева.

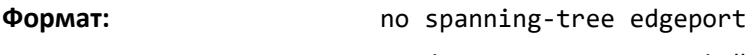

**Режим ввода команд:** конфигурирование интерфейса

### *spanning-tree forward-time*

Эта команда устанавливает параметр Bridge Forward Delay на новое значение в рамках общего и внутреннего остовного дерева. Значение времени переадресации указывается в секундах в диапазоне от 4 до 30, при этом оно должно быть равным или превышать результат выражения «(Bridge Max Age  $/ 2$ ) + 1».

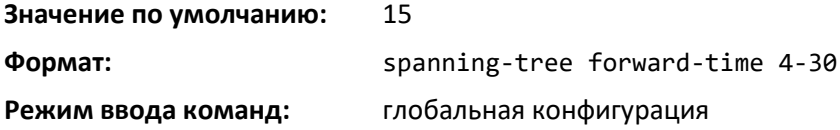

### *no spanning-tree forward-time*

Данная команда устанавливает параметр Bridge Forward Delay в значение для общего и внутреннего остовного дерева по умолчанию.

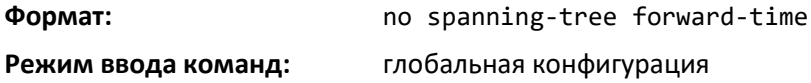

#### *spanning-tree guard*

Данная команда определяет включение функций контроля петель или контроля корня для интерфейса или диапазона интерфейсов. В случае если ни одна из них не включена, порт работает в соответствии с MSTP.

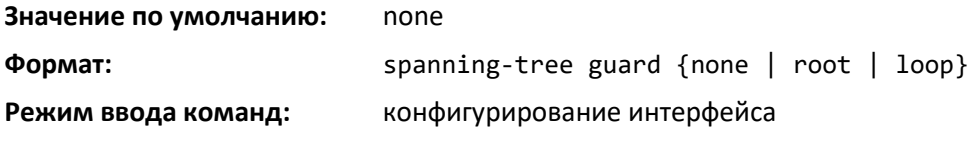

*no spanning-tree guard*

Команда выключает функции контроля петель или контроля корня для интерфейса.

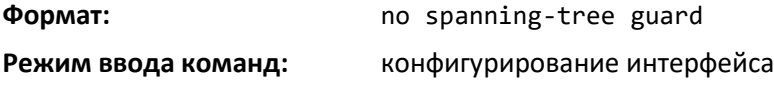

### *spanning-tree max-age*

Эта команда устанавливает новое значение параметра Bridge Max Age для общего и внутреннего остовного дерева. Значение максимального времени указывается в секундах в диапазоне от 4 до 30, при этом оно должно быть равным или меньше результата выражения «2 x (Bridge Forward Delay – 1)».

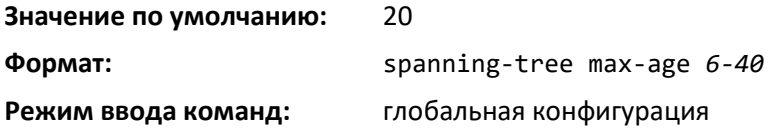

*no spanning-tree max-age*

Команда возвращает параметр Bridge Max Age для общего и внутреннего остовного дерева к значению по умолчанию.

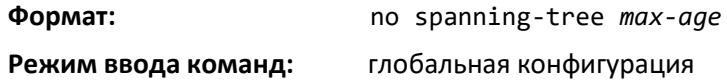

### *spanning-tree max-hops*

Эта команда устанавливает новое значение параметра Bridge Max Hops для общего и внутреннего остовного дерева. Значение максимального количества хопов указывается в диапазоне от 6 до 40.

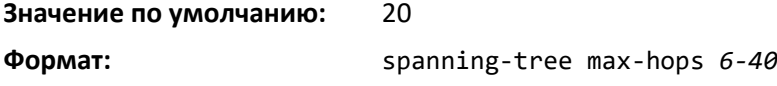

#### **Режим ввода команд:** глобальная конфигурация

#### *no spanning-tree max-hops*

Эта команда возвращает значение параметра Bridge Max Hops для общего и внутреннего остовного дерева к значению по умолчанию.

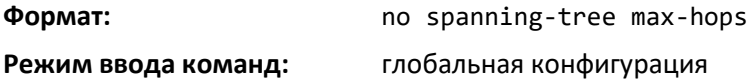

#### *spanning-tree mode*

Данная команда настраивает режим глобального остовного дерева посредством остовного дерева VLAN, Rapid-PVST, MST, RSTP или STP. Для коммутатора можно включить только один из протоколов MSTP (RSTP), PVST или RPVST.

При включении PVSTP или Rapid-PVSTP (PVRSTP) протоколы MSTP/RSTP/STP выключаются в оперативном порядке. При переключении на MSTP/RSTP/STP выключается PVSTP/PVRSTP. По умолчанию в включен протокол MSTP. При активном PVSTP или PVRSTP в BPDU содержится информация по сетям VLAN, а не сводная информация остовного дерева (MST/RSTP).

PVSTP обрабатывает независимые данные по каждому остовному дереву настроенных сетей VLAN. PVSTP использует транкинг IEEE 802.1Q и позволяет транкинговой VLAN обслуживать статус блокировки или переадресации каждого порта по каждой сети VLAN. Это позволяет транкинговому порту выполнять переадресацию на одном VLAN и быть заблокированным в других VLAN.

Работа PVRSTP основана на стандарте IEEE 802.1w. Он поддерживает быструю конвергенцию IEEE 802.1D. PVRSTP совместим с остовным деревом IEEE 802.1D. PVRSTP отправляет BPDU всем портам, а не только на корневой мост, и поддерживает состояния удаления, определения и переадресации.

Когда режим меняется на PVRSTP, передача STP BPDU версии 0 прекращается, и во включенные для данного основного дерева сети VLAN передаются PVRSTP BPDU версии 2 с информацией по каждой VLAN. При наличии BPDU версии 0 PVRSTP возвращается отправке BPDU версии 0.

Rapid Spanning Tree Protocol (PVRSTP) при работе по каждой VLAN обеспечивает поддержку функций PVSTP backbonefast и uplinkfast. Включение или выключение этих функций в PVRSTP не предусмотрено.

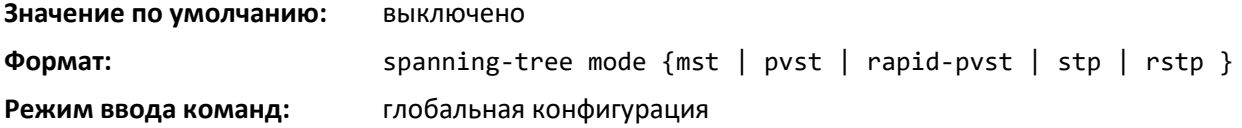

*no spanning-tree mode*

Данная команда глобально возвращает режим остовного дерева по умолчанию.

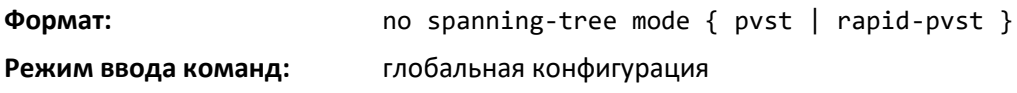

### *spanning-tree mst*

Эта команда устанавливает стоимость пути или значение приоритета порта для конкретного порта при использовании экземпляра multiple spanning tree (MST) или common and internal spanning tree (CIST). Если параметр *mstid* определен в соответствии с экземпляром MST, конфигурация выполняется для этого MST. Если параметр *mstid* задан как 0 (идентификатор CIST по умолчанию), конфигурация будет выполнена для CIST.

Если указать опцию **cost**, команда будет устанавливать стоимость пути для порта в экземпляре MST или в CIST, в зависимости от параметра *mstid*. Значение стоимости пути можно установить в диапазоне от 1 до 200000000 или как **auto**. При настройке стоимости как **auto** стоимость пути устанавливается на основании скорости соединения.

Если определена опция **port-priority**, данная команда устанавливает приоритет для данного порта в экземпляре MST или в CIST, в зависимости от параметра *mstid*. Значение **port-priority** можно указать в диапазоне от 0 до 240 с шагом в 16 единиц.

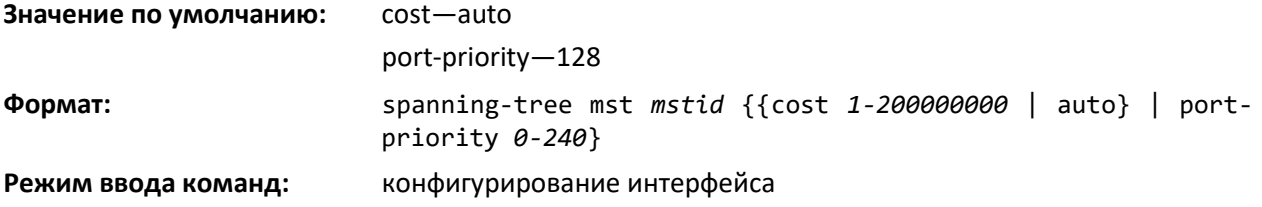

### *no spanning-tree mst*

Данная команда устанавливает стоимость пути или значение приоритета порта для конкретного порта при использовании экземпляра multiple spanning tree (MST) или common and internal spanning tree (CIST) в значение по умолчанию. Если параметр *mstid* определен в соответствии с экземпляром MST, настройка выполняется для этого MST. Если параметр mstid задан как 0 (идентификатор CIST по умолчанию), настройка будет выполнена для экземпляра CIST.

Если указать опцию **cost**, команда установит значение стоимости пути для порта по умолчанию в экземпляре MST или в CIST, в зависимости от параметра *mstid*, то есть стоимость пути будет определяться на основании скорости соединения.

Если определена опция **port-priority**, данная команда устанавливает приоритет для данного порта в значение по умолчанию в экземпляре MST или в CIST, в зависимости от параметра *mstid*.

**Формат:** no spanning-tree mst mstid {cost | port-priority}

**Режим ввода команд:** конфигурирование интерфейса

### *spanning-tree mst instance*

Команда добавляет к коммутатору экземпляр MST. Параметр mstid представляет собой число в диапазоне от 1 до 4094, которое соответствует идентификатору добавляемого экземпляра. Коммутатор может поддерживать до 32 экземпляров MST.

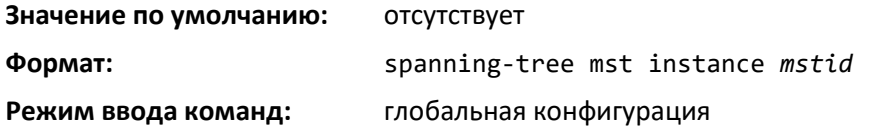

#### *no spanning-tree mst instance*

Данная команда удаляет экземпляр MST из настроек коммутатора и выполняет привязку всех связанных с удаленным экземпляром сетей VLAN к CIST. Параметр *mstid* представляет собой число, которое соответствует идентификатору удаляемого экземпляра.

**Формат:** no spanning-tree mst instance *mstid*

**Режим ввода команд:** глобальная конфигурация

### *spanning-tree mst priority*

Данная команда устанавливает приоритет моста для конкретного экземпляра MST. Параметр *mstid* представляет собой число, которое соответствует идентификатору соответствующего экземпляра MST. Значение приоритета можно указать как число в диапазоне от 0 до 4094.

Если параметр *mstid* задан как 0 (идентификатор CIST по умолчанию), приоритет моста будет настроен в новое значение для CIST. Значение приоритета моста можно указать как число в диапазоне от 0 до 4094. В соответствии со спецификацией 802.1s 12 наименее значимых битов скрываются. В таких случаях приоритет округляется в меньшую сторону до следующего действительного значения.

**Значение по умолчанию:** 32768

**Формат:** spanning-tree mst priority *mstid 0-4094*

**Режим ввода команд:** глобальная конфигурация

**Для настройки приоритета моста в режиме STP,RSTP необходимо использовать команду spanning-tree mst priority для нулевого экземпляра MST (Пример: spanning-tree mst priority 0 <0-61440>)**

### *no spanning-tree mst priority*

Команда устанавливает приоритет моста для конкретного экземпляра MST в значение по умолчанию. Параметр *mstid* представляет собой число, которое соответствует идентификатору соответствующего экземпляра MST.

Если параметр *mstid* передается как 0 (идентификатор CIST по умолчанию), приоритет моста будет настроен в значение по умолчанию для CIST.

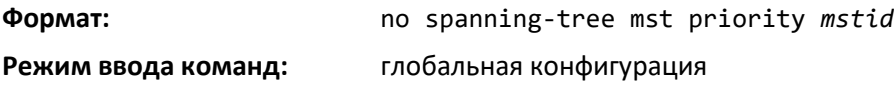

### *spanning-tree mst vlan*

Данная команда добавляет связь между экземпляром MST и одной или несколькими VLAN таким образом, что эти VLAN перестают быть связанными с CIST. Параметр *mstid* указывается в диапазоне от 0 до 4094 и является идентификатором экземпляра MST. Значение *vlanid* может быть задано как отдельная VLAN, список или диапазон значений. Список VLAN необходимо указывать как список идентификаторов VLAN в диапазоне от 1 до 4093, разделенных запятыми без пробелов. Для указания диапазона VLAN между начальным и конечным идентификатором VLAN ставится дефис (-). Использовать пробелы и нули нельзя. Указанные идентификаторы VLAN могут быть существующими или несуществующими в данной системе.

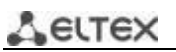

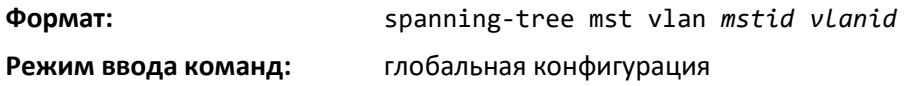

#### *no spanning-tree mst vlan*

Эта команда удаляет связь между экземпляром MST и одной или несколькими VLAN, в результате эти VLAN опять оказываются связаны с CIST.

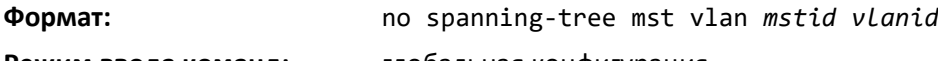

**Режим ввода команд:** глобальная конфигурация

#### *spanning-tree port mode*

Данная команда устанавливает административный статус порта коммутатора в состояние, когда он включен для использования остовным деревом.

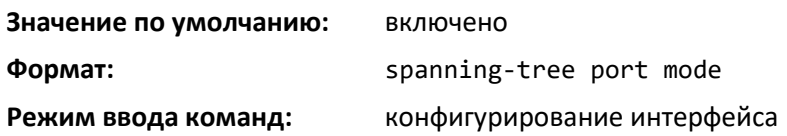

#### *no spanning-tree port mode*

Эта команда устанавливает административный статус порта коммутатора в состояние, когда он выключен для использования остовным деревом.

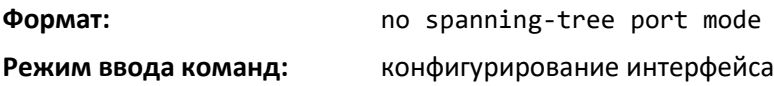

#### *spanning-tree port mode all*

Данная команда устанавливает административный статус всех портов коммутатора во включенное состояние.

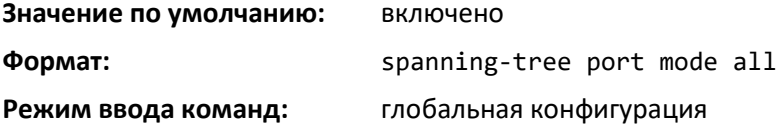

### *no spanning-tree port mode all*

Данная команда устанавливает административный статус всех портов коммутатора в выключенное состояние.

**Формат:** no spanning-tree port mode all **Режим ввода команд:** глобальная конфигурация

#### *spanning-tree port-priority*

Команда используется для смены значения приоритета порта и позволяет оператору выбирать относительную значимость порта в процессе переадресации. Чтобы данный порт был предпочтительным для переадресации кадров, нужно установить меньшее значение.

Для всех портов LAN значение приоритета по умолчанию установлено как 128. PVSTP/PVRSTP настраивает порт LAN с наименьшим номером в состояние переадресации и блокирует все остальные порты LAN.

Когда конкретный порт LAN настроен как периферийный порт, приложение использует значение приоритета порта.

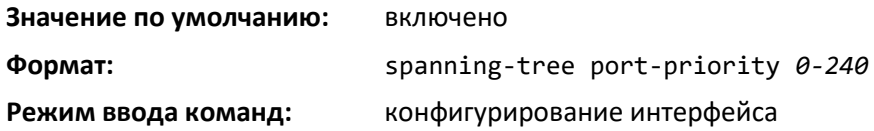

#### *spanning-tree tcnguard*

Команда включает TCN guard на данном интерфейсе. Во включенном состоянии TCN guard предотвращает дальнейшее распространение любой информации, полученной через данный интерфейс, если она связана с изменением топологии.

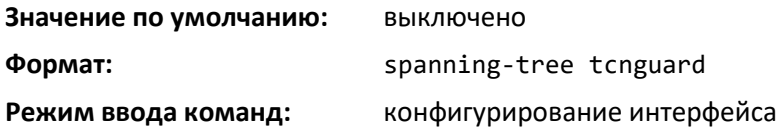

#### *no spanning-tree tcnguard*

Команда устанавливает состояние TCN guard на данном интерфейсе в значение по умолчанию.

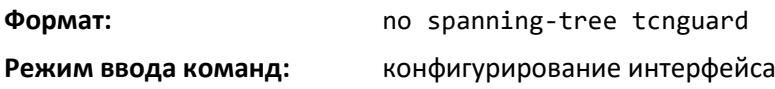

*spanning-tree transmit*

Данная команда устанавливает параметр отсчета задержки для передающего моста.

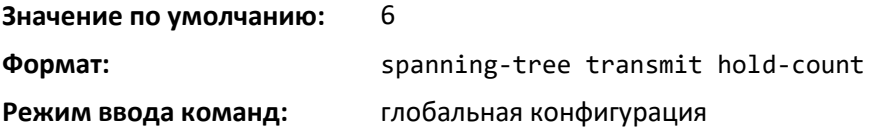

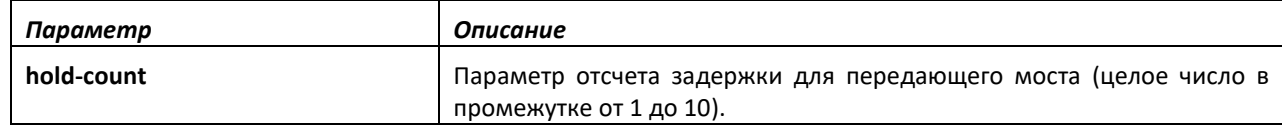

### *spanning-tree uplinkfast*

Используйте данную команду для настройки частоты отправки пустых кадров (в пакетах за секунду) после переключения коммутатора, настроенного на использование PVSTP, на альтернативный порт, а также для включения на PVSTP-коммутаторе режима uplinkfast. Диапазон значений — от 0 до 32000; по умолчанию — 150. Дополнительным эффектом при выполнении данной команды становится ускоренная конвергенция остовного дерева после переключения на альтернативный порт.

Настройка uplinkfast может быть выполнена, даже если коммутатор настроен для MST (RSTP), но действовать она будет только тогда, когда коммутатор находится в режиме PVST. Включение

# $\triangle$  eltex

uplinkfast повышает приоритет на 3000. Пути стоимостью менее 3000 при включении uplinkfast получают дополнительно 3000. Это сокращает для коммутатора возможность стать корневым коммутатором.

При обнаружении ошибки корневого порта uplinkfast незамедлительно переключается на альтернативный корневой порт и изменяет состояние нового корневого порта непосредственно на переадресацию. Для таких событий выполняется отправка TCN.

После переключения на альтернативный порт (новый коневой порт) uplinkfast выполняет многоадресную рассылку на новый корневой порт пустых кадров от имени каждого присоединенного устройства, чтобы остальные устройства в сети знали, как использовать второстепенное соединения для доступа к этому устройству.

Использование PVRSTP подразумевает поддержку backbonefast и uplinkfast. Включение или выключение этих функций в настроенном на PVRSTP коммутаторе не предусмотрено.

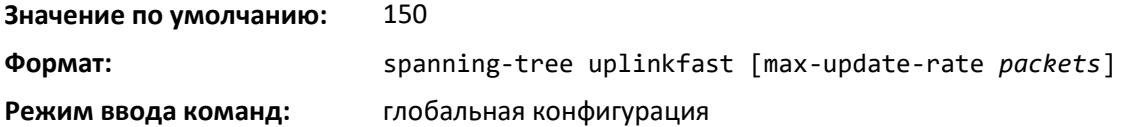

### *no spanning-tree uplinkfast*

Данная команда выключает uplinkfast в настроенных на PVRSTP коммутаторах. При этом все значения приоритетов коммутатора и стоимости пути, которые не изменялись относительно настроек по умолчанию, устанавливаются в значения по умолчанию.

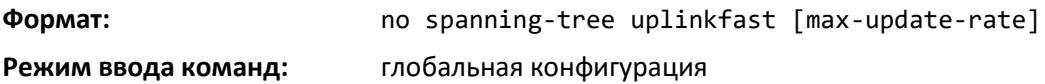

### *spanning-tree vlan*

Данная команда используется для включения или выключения остовного дерева в сети VLAN.

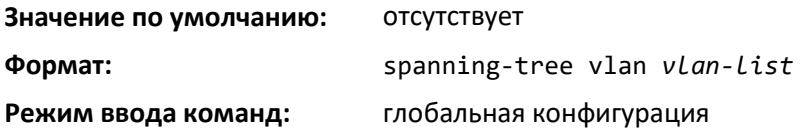

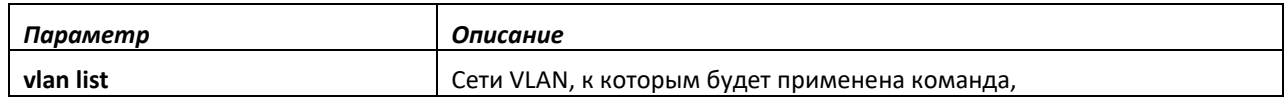

### *spanning-tree vlan cost*

Команда назначает стоимость пути для порта в сети VLAN. Допустимые значения — от 1 до 200000000 или auto. При выборе значения auto стоимость пути устанавливается на основании скорости соединения.

**Значение по умолчанию:** отсутствует

**Формат:** spanning-tree vlan vlan-id cost {auto |1-200000000}

**Режим ввода команд:** конфигурирование интерфейса
### *spanning-tree vlan forward-time*

Команда используется для настройки времени задержки переадресации остовного дерева для одной или нескольких сетей VLAN. Значение по умолчанию — 15 секунд.

Установите меньшее значение, чтобы ускорить переход к переадресации. При настройке данного параметра сетевой оператор должен учитывать совокупную задержку распространения BPDU, максимальное время жизни кадра, максимальную задержку передачи и предельное значение для времени жизни сообщения для конкретной сети.

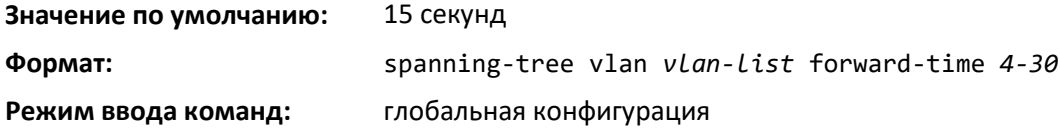

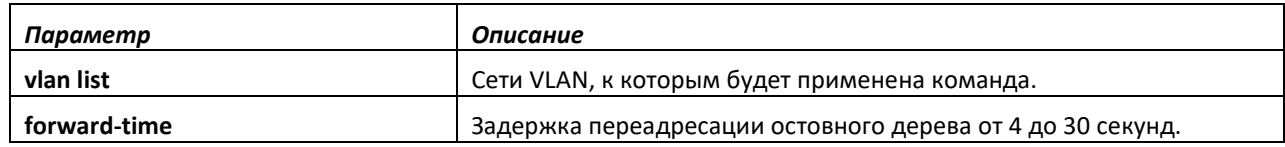

#### *spanning-tree vlan hello-time*

Данная команда используется для настройки периода «hello» остовного дерева для одной или нескольких сетей VLAN. Значение по умолчанию — 2 секунды. Установите меньшее значение, чтобы ускорить обнаружение изменений топологии.

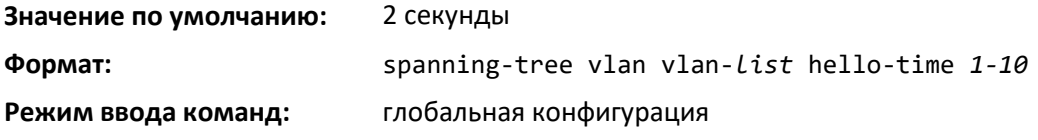

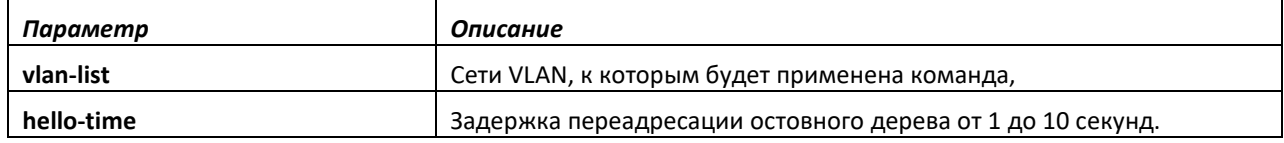

#### *spanning-tree vlan max-age*

Используйте данную команду для конфигурации максимального срока жизни остовного дерева для одной или нескольких сетей VLAN. Значение по умолчанию — 20 секунд.

Установите меньшее значение, чтобы ускорить обнаружение изменений топологии. При настройке данного параметра сетевой оператор должен учитывать совокупную задержку распространения BPDU и предельное значение для времени жизни сообщения для топологии конкретной сети.

Настройка по умолчанию составляет 20 секунд и подходит для соединения диаметром 7 с величиной потерянных сообщений 3, задержкой передачи 1, периодом «hello» 2 с, переоценкой на мост 1 с и задержкой BPDU 1 с. Для соединения диаметром 4 приемлема настройка 16 секунд, если все остальные значения времени используются в значениях по умолчанию.

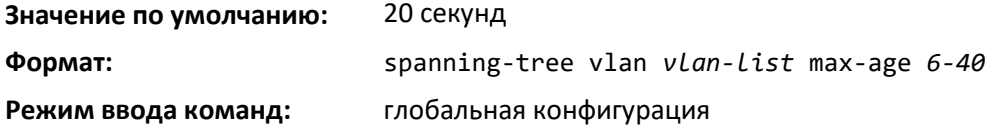

# ettex

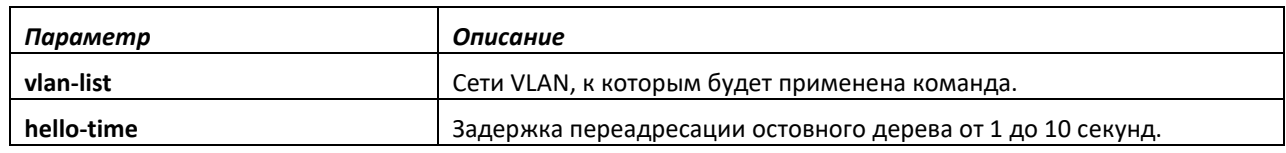

# *spanning-tree vlan root*

Используйте данную команду для настройки коммутатора в качестве корневого моста или резервного корневого моста за счет изменения приоритета моста со значения по умолчанию (32768) на меньшее значение, соответствующее роли корневого (или резервного) моста.

Логика выполнения команды обеспечивает настройку приоритета моста в минимальное (для основного моста) или соседнее с минимальным значение (для резервного моста) для данной сети VLAN или диапазона VLAN.

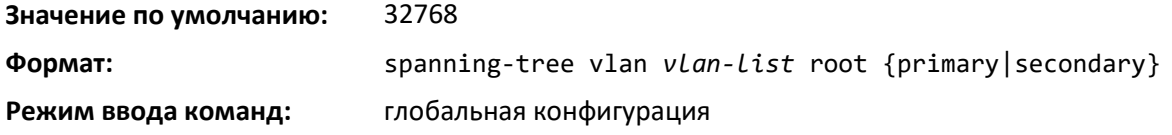

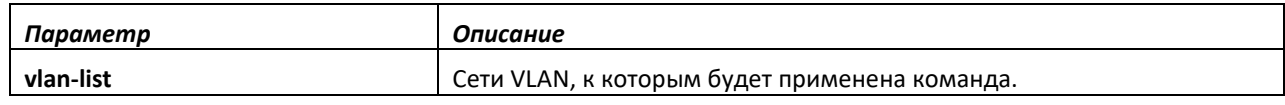

# *spanning-tree vlan port-priority*

Команда используется для изменения значения приоритета порта в рамках сети VLAN, чтобы позволить оператору выбирать относительную значимость порта VLAN в процессе выбора переадресации, если порт настроен на двухточечный тип соединения. Чтобы данный порт был предпочтительным для переадресации кадров, нужно установить меньшее значение.

**Значение по умолчанию:** отсутствует **Формат:** spanning-tree vlan *vlan-id* port-priority *priority* **Режим ввода команд:** конфигурирование интерфейса

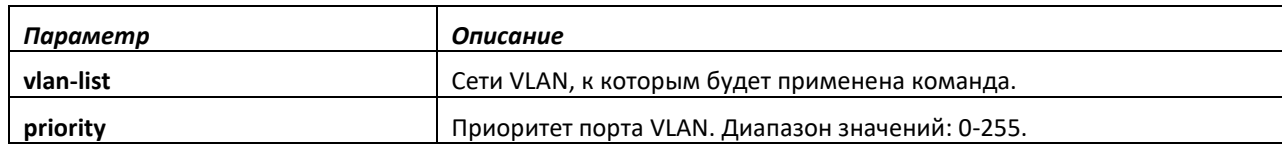

# *spanning-tree vlan priority*

Используйте данную команду для настройки приоритета моста в рамках VLAN. Значение по умолчанию — 32768.

Если выбранное значение не является одним из установленных значений, оно будет округлено до ближайшего действительного значения.

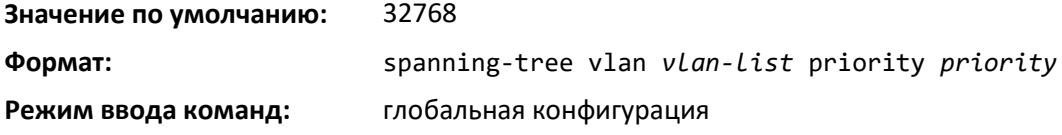

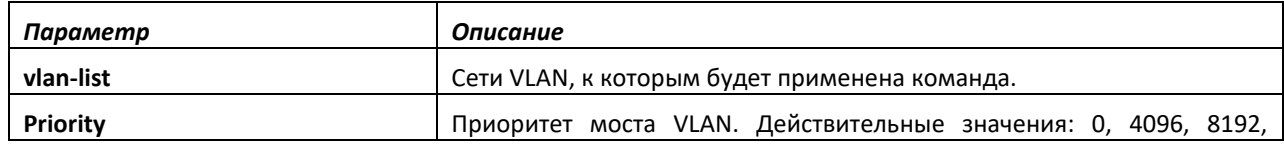

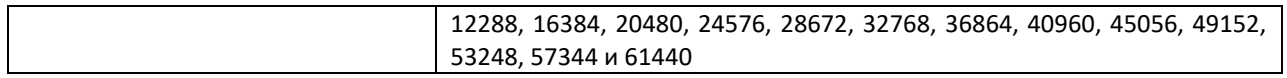

# show spanning-tree

Данная команда отображает настройки остовного дерева для CIST. Выводятся следующие подробности.

**Формат:** show spanning-tree

**Режим ввода команд:** привилегированный

пользовательский

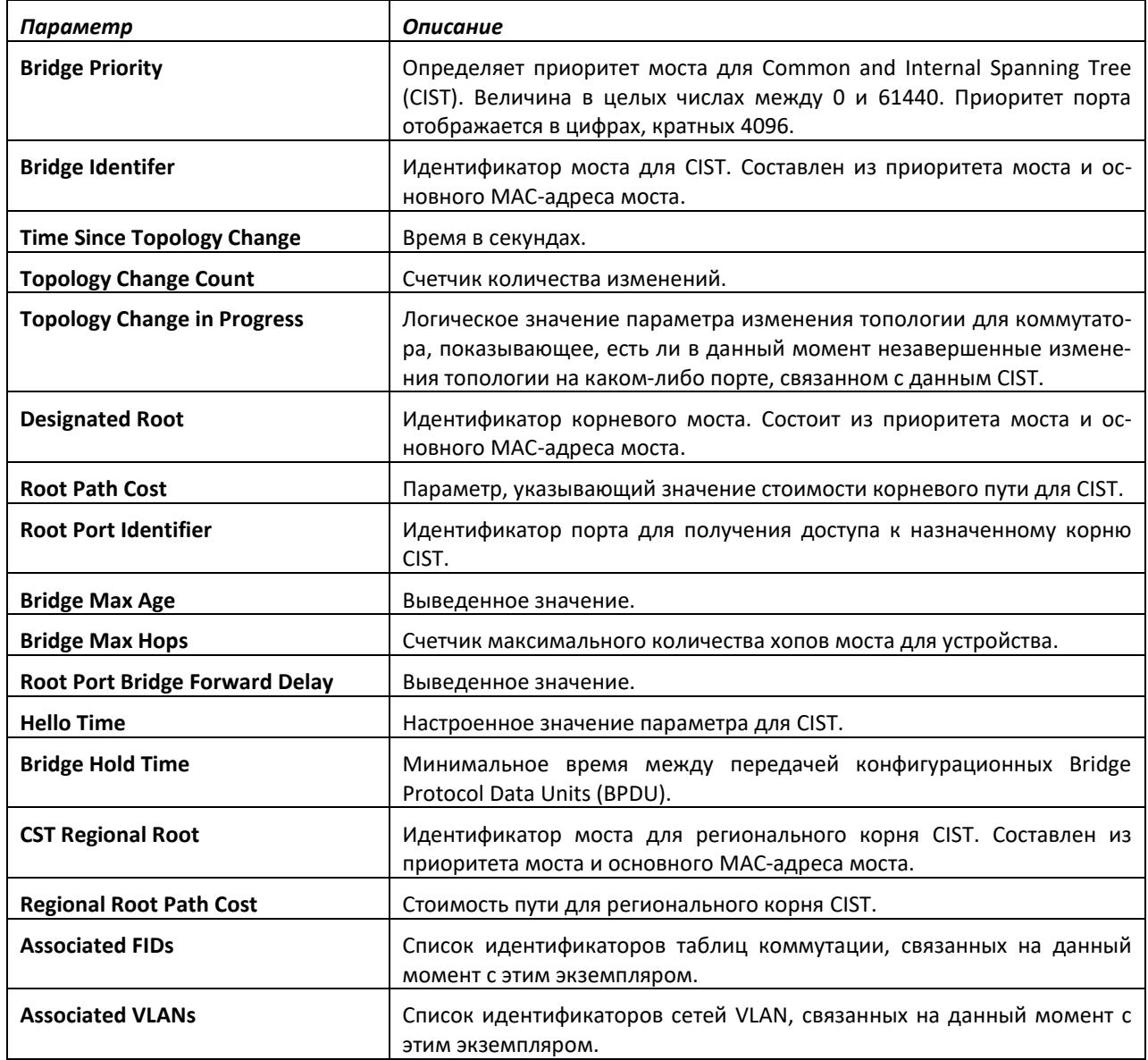

# *show spanning-tree active*

Используйте эту команду для отображения значений остовного дерева на активных портах для соответствующих режимов (xSTP и PV(R)STP).

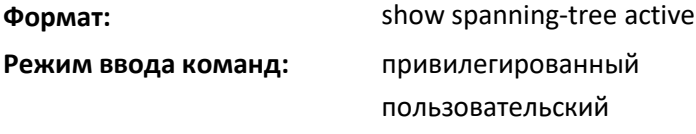

# *show spanning-tree backbonefast*

Данная команда отображает информацию остовного дерева для backbonefast.

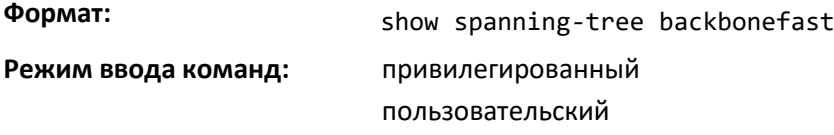

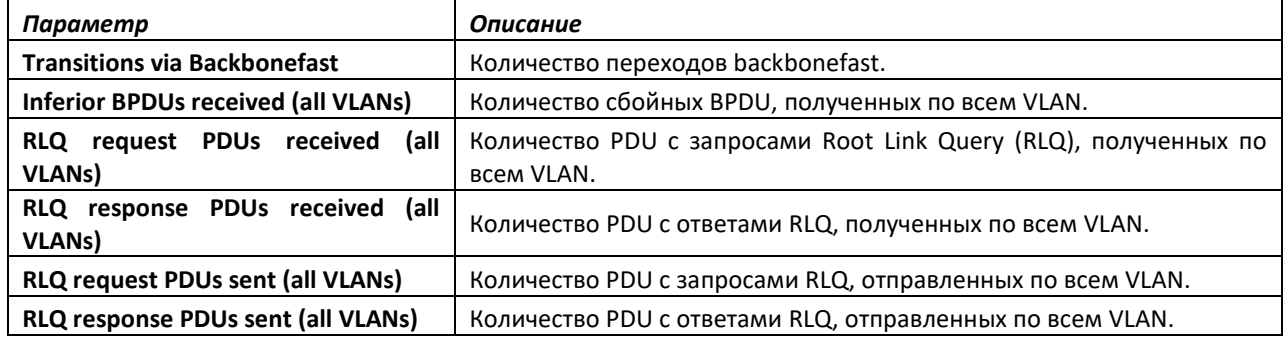

# *show spanning-tree brief*

Команда для отображения настроек остовного дерева для моста. Отображается следующая информация.

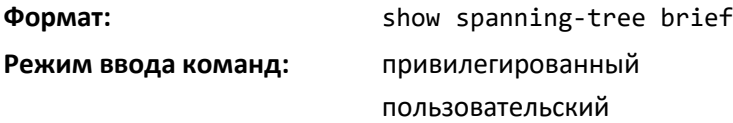

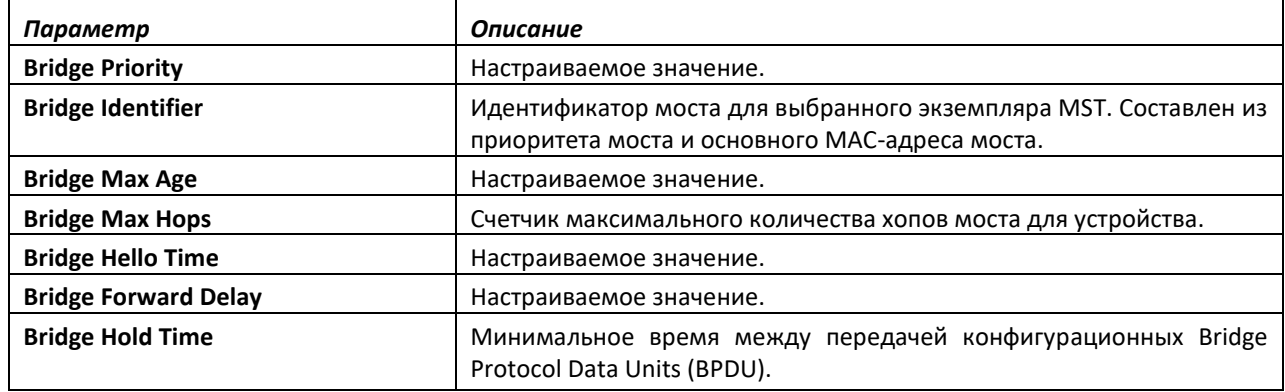

# *show spanning-tree interface*

Данная команда отображает настройки и параметры для определенного порта коммутатора в рамках CIST. Параметр *unit/slot/port* определяет нужный порт коммутатора. Вместо параметра *unit/slot/port* можно использовать lag *lag-intf-num* как альтернативный вариант определения LAGинтерфейса. Параметр lag *lag-intf-num* также можно использовать для определения конкретного LAG-интерфейса, при этом значение *lag-intf-num* должно указывать номер порта LAG. В результате выполнения команды отображаются следующие данные:

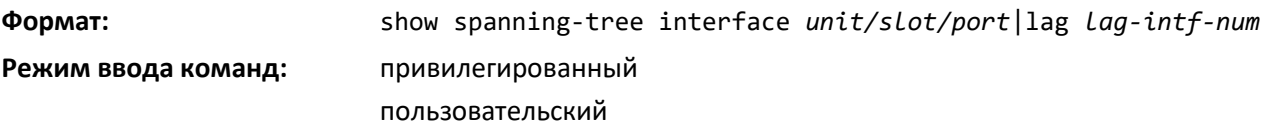

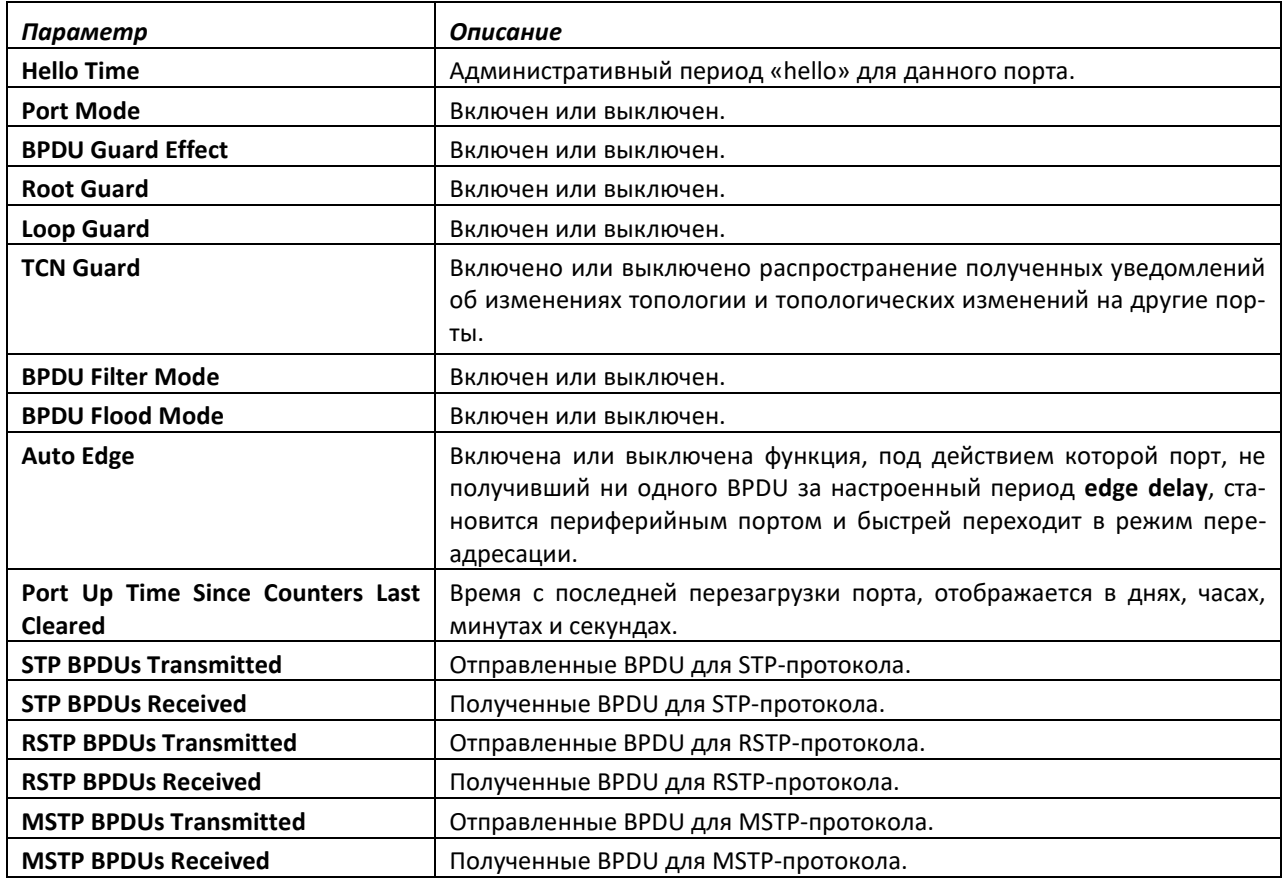

#### *show spanning-tree mst detailed*

Данная команда отображает подробные настройки экземпляра MST.

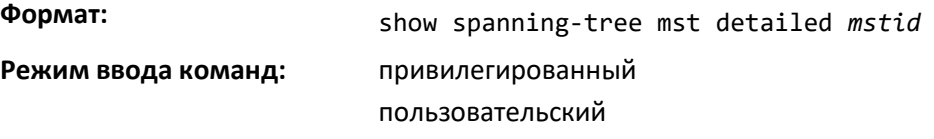

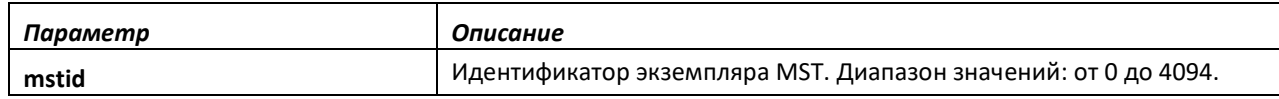

# *show spanning-tree mst port detailed*

Данная команда отображает подробные настройки и параметры для определенного порта коммутатора в рамках конкретного экземпляра MST. Параметр *mstid* представляет собой число, которое соответствует идентификатору соответствующего экземпляра MST. Параметр *unit/slot/port* определяет нужный порт коммутатора. Вместо параметра *unit/slot/port* можно использовать lag lagintf-num как альтернативный вариант определения LAG-интерфейса. Параметр lag *lag-intf-num* также можно использовать для определения конкретного LAG-интерфейса, при этом значение *lagintf-num* должно указывать номер порта LAG.

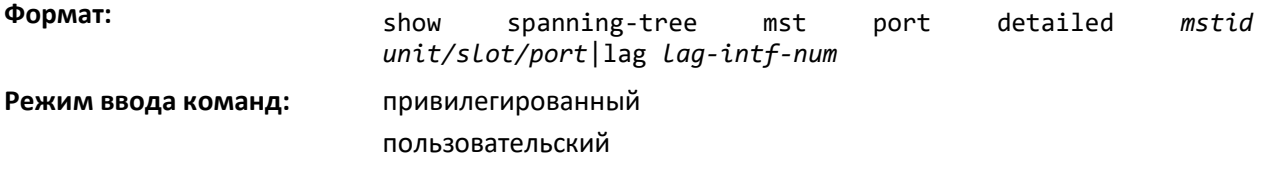

# Aetrex

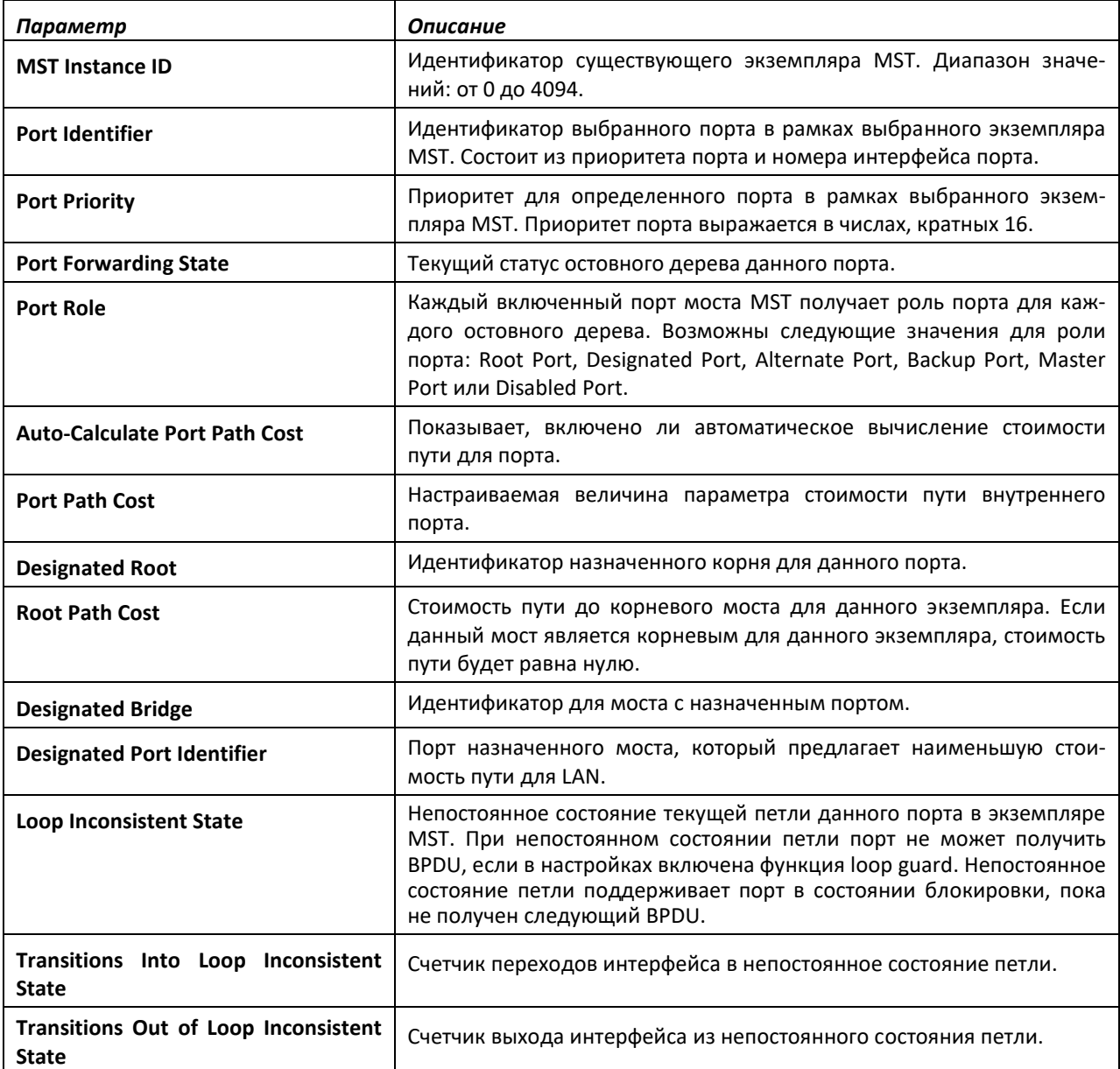

Если параметр *mstid* задан как 0 (идентификатор CIST по умолчанию), данная команда отображает настройки и параметры для конкретного порта коммутатора в рамках CIST. Параметр *unit/slot/port* определяет нужный порт коммутатора. В данном случае отображается следующее.

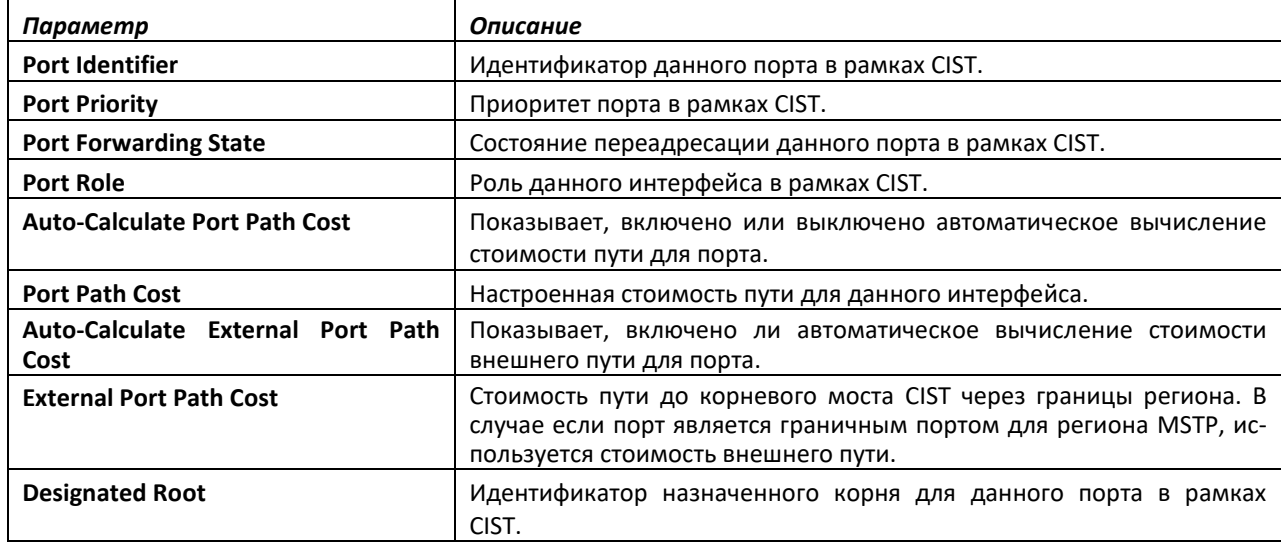

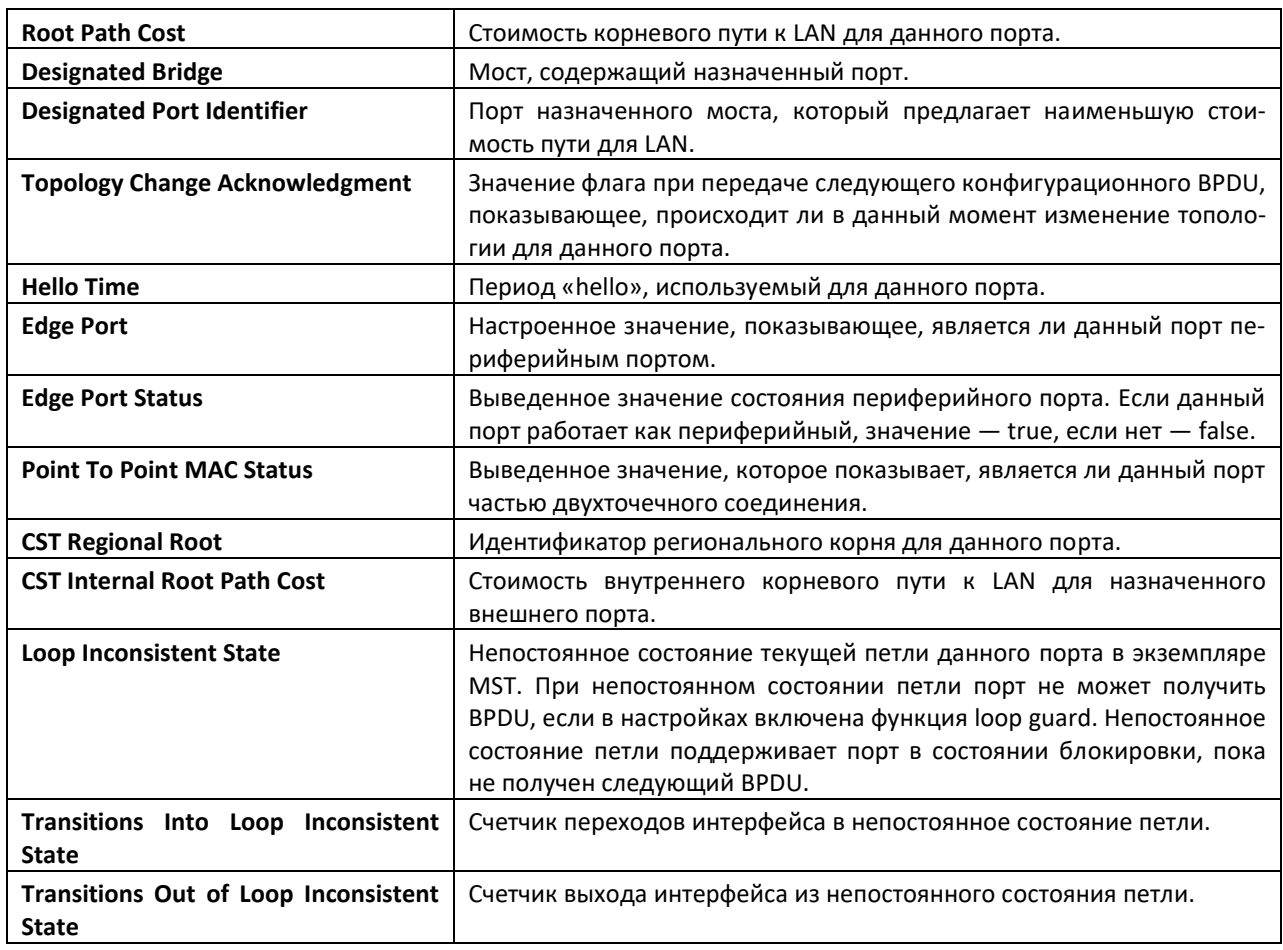

# *show spanning-tree mst port summary*

Данная команда отображает настройки одного или всех портов в рамках определенного экземпляра MST. Параметр *mstid* определяет экземпляр MST. Параметр *{unit/slot/port|all}* определяет нужный порт коммутатора порта или все порты. Вместо параметра *unit/slot/port* можно использовать lag *lag-intf-num* как альтернативный вариант определения LAG-интерфейса. Параметр lag *lag-intf-num* также можно использовать для определения конкретного LAG-интерфейса, при этом значение *lag-intf- num* должно указывать номер порта LAG.

Если параметр *mstid* задан как 0 (идентификатор CIST по умолчанию), отображается сводное состояние для одного или всех портов в рамках CIST.

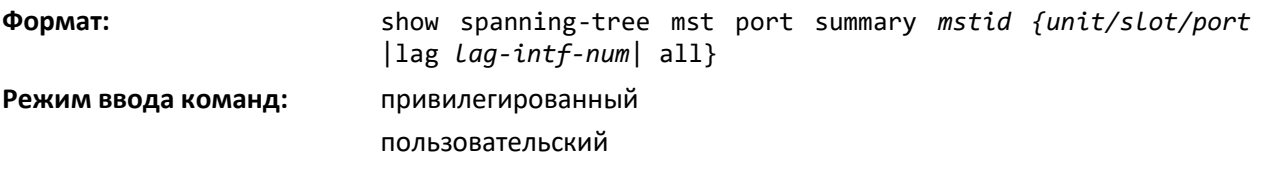

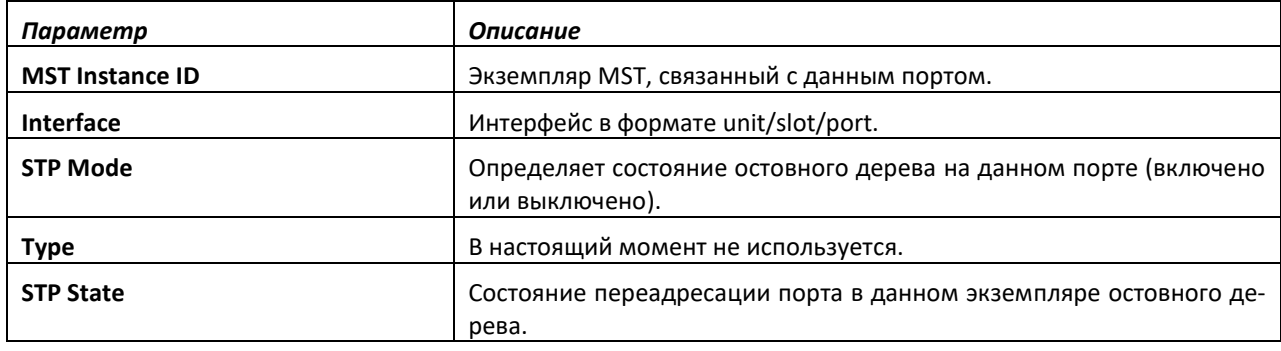

# **TELLEX**

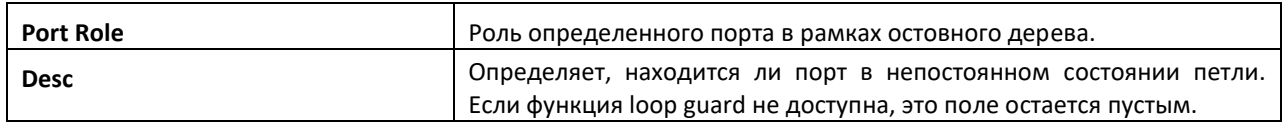

# *show spanning-tree mst port summary active*

Эта команда отображает настройки для портов, представляющих собой активные соединения, в рамках определенного экземпляра MST.

**Формат:** show spanning-tree mst port summary *mstid* active

**Режим ввода команд:** привилегированный

пользовательский

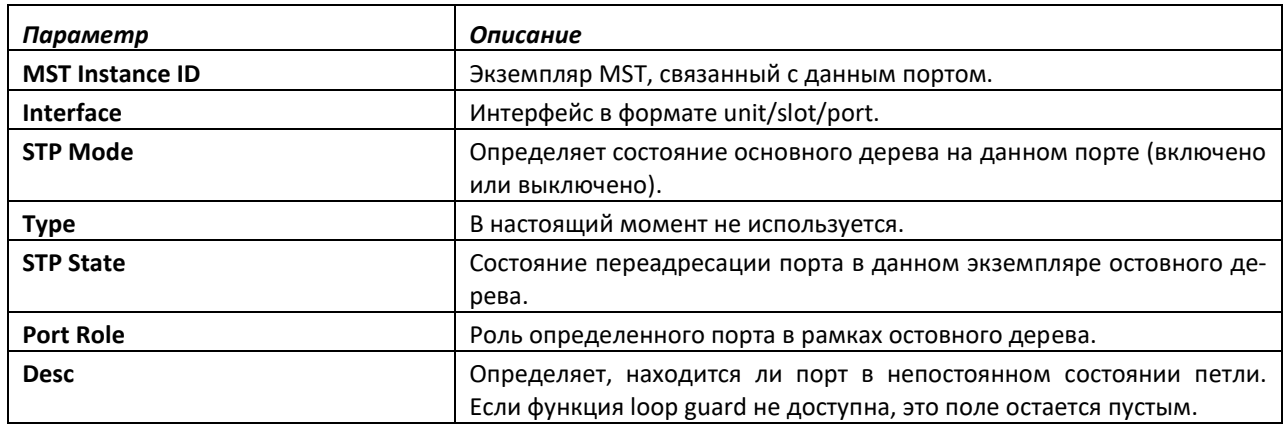

# *show spanning-tree mst summary*

Данная команда отображает сводные данные обо всех экземплярах MST в коммутаторе. По итогам выполнения команды отображается следующее.

**Формат:** show spanning-tree mst summary **Режим ввода команд:** привилегированный пользовательский

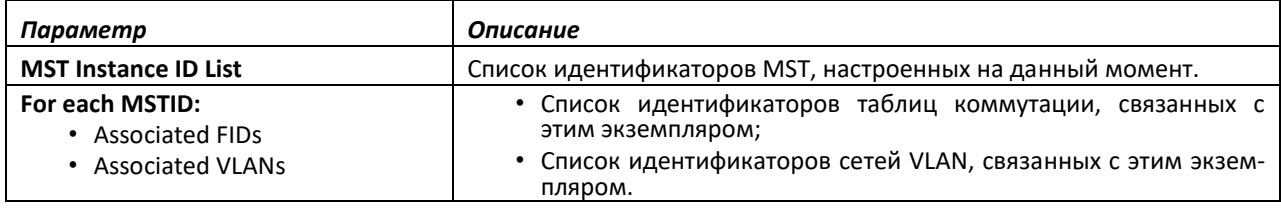

# *show spanning-tree summary*

Эта команда отображает настройки и параметры остовного дерева для коммутатора. В результате выполнения команды отображаются следующие данные:

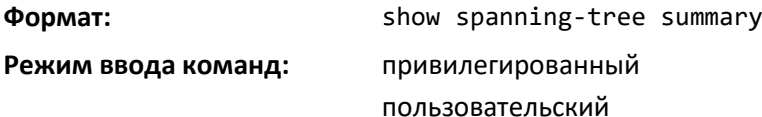

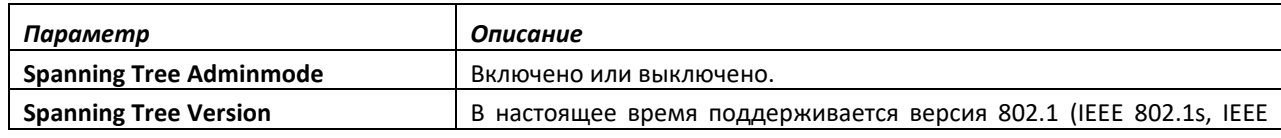

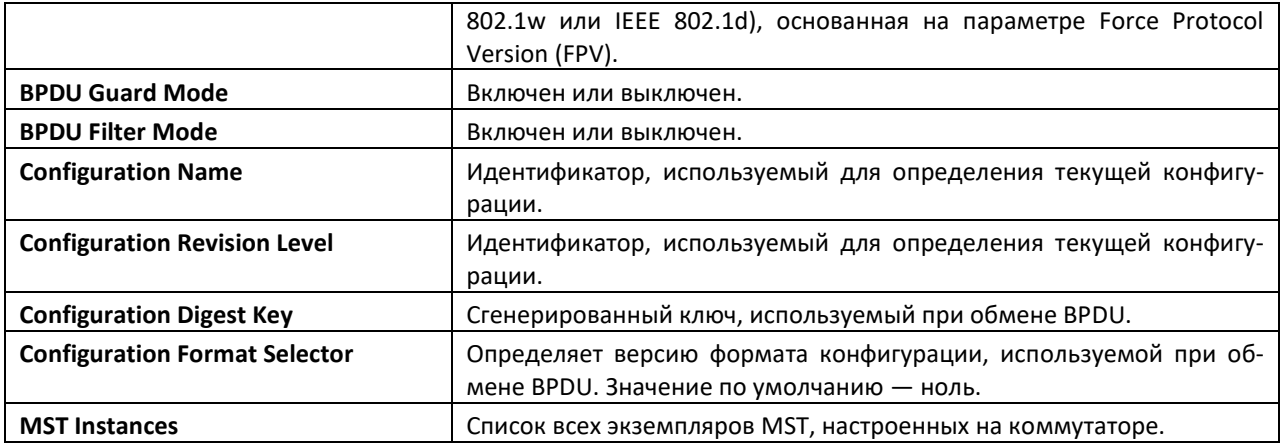

# *show spanning-tree uplinkfast*

Данная команда отображает информацию остовного дерева для uplinkfast.

**Формат:** show spanning-tree uplinkfast

**Режим ввода команд:** привилегированный

пользовательский

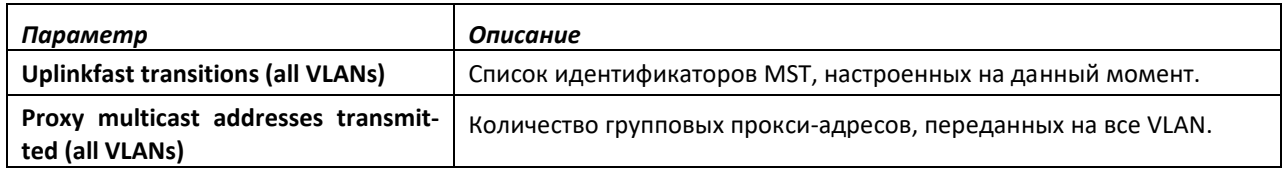

# *show spanning-tree vlan*

Команда отображает информацию остовного дерева по каждой VLAN, а также список ролей и состояний порта с соответствующей стоимостью порта. Параметр *vlan-list* представляет собой список сетей VLAN, перечисленных через запятую без пробелов, либо диапазон VLAN. Диапазон сетей VLAN задается в виде Х-Y, где Х и Y являются действительными идентификаторами VLAN, при этом X<Y.

Параметр *vlanid* соответствует существующему идентификатору VLAN.

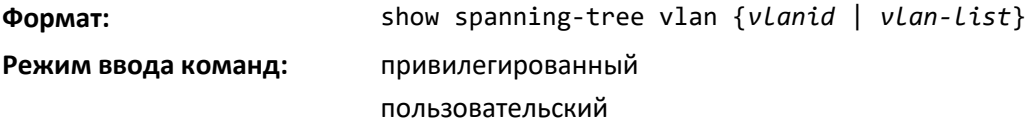

# *spanning-tree mac-address dot1d*

Команда устанавливает режим обработки Bridge PDU на основании их MAC адреса назначения и позволяет использовать протокол STP с мостами, работающими по стандарту 802.1ad (Provider Bridges). Изменяет МАС-адрес, с которым отправляются и принимаются BPDU на 01-80-С2- 00-00-00. Входящие BPDU с адресом, не соответствующим режиму, отбрасываются.

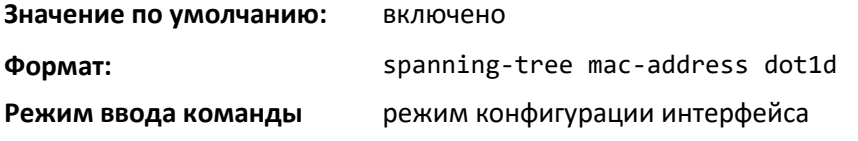

# .ettex

*no spanning-tree mac-address*

Отключить режим обработки Bridge PDU на основании их MAC адреса назначения.

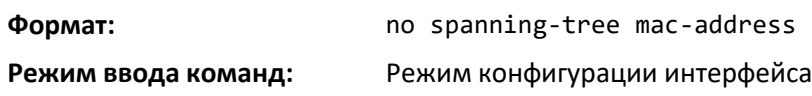

# *spanning-tree mac-address dot1аd*

Изменяет МАС-адрес, с которым отправляются и принимаются BPDU на 01-80-С2-00-00-08. В режиме dot1ad обрабатываются и передаются кадры с Provider Bridge Group Address. Входящие BPDU с адресом, не соответствующим режиму, отбрасываются.

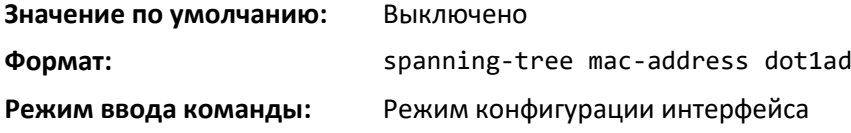

# *no spanning-tree mac-address*

Отключить режим обработки Bridge PDU на основании их MAC адреса назначения.

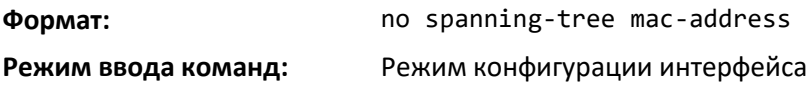

# *spanning-tree mac-address auto*

Изменяет МАС-адрес, с которым принимаются BPDU на 01-80-C2-00-00-08, на прочих изменяет МАС-адрес на 01-80-C2-00-00-00.

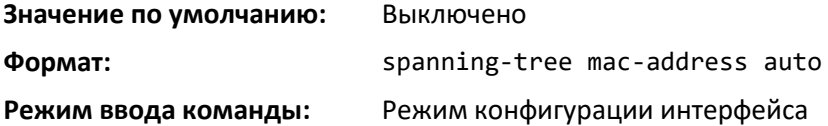

# *no spanning-tree mac-address*

Отключить режим обработки Bridge PDU на основании их MAC адреса назначения.

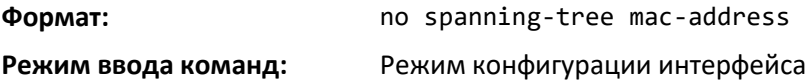

# **9.3 Команды настройки защиты от петель**

В этой части описаны команды, которые используются для настройки защиты от петель. Защита от петель определяет физические и локальные петли между Ethernet-портами в устройстве. Перед включением на уровне интерфейса защита от петель должна быть включена глобально.

# *keepalive (режим глобальной конфигурации)*

Данная команда включает защиту от петель на уровне системы.

**Значение по умолчанию:** выключено

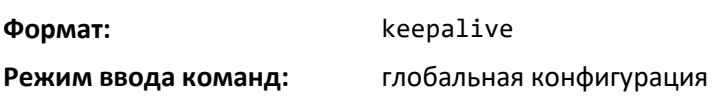

# *no keepalive*

Эта команда выключает защиту от петель на уровне системы. Команда также устанавливает интервал передачи и число повторных попыток в значение по умолчанию.

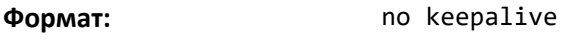

**Режим ввода команд:** глобальная конфигурация

# *keepalive (режим конфигурирования интерфейса)*

Данная команда включает функцию keepalive для определенного интерфейса.

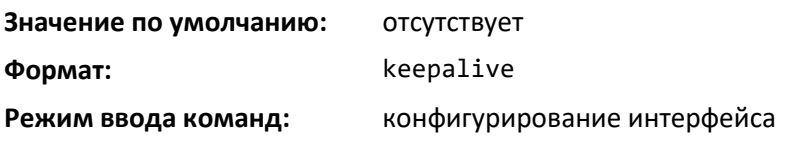

#### *no keepalive*

Эта команда выключает функцию keepalive для определенного интерфейса.

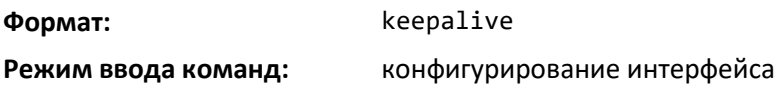

# *keepalive action*

Эта команда настраивает действие, которое должно выполняться на порте при обнаружении петли.

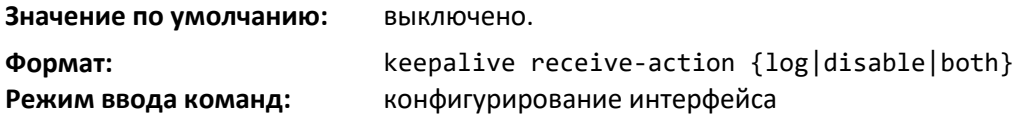

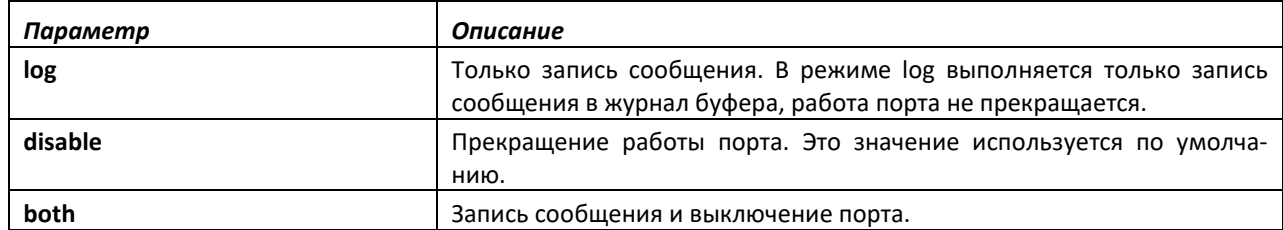

# *no keepalive action*

Данная команда возвращает значение по умолчанию (выключение порта) для действия, выполняемого при обнаружении петли.

**Формат:** no keepalive action

**Режим ввода команд:** конфигурирование интерфейса

# $\triangle$  eltex

# *keepalive disable-timer*

Данная команда настраивает время (в секундах), на которое порт прекращает работу при обнаружении петли. Значение по умолчанию — ноль, т. е. повторное включение порта выполняется вручную.

#### **Значение по умолчанию:** 0

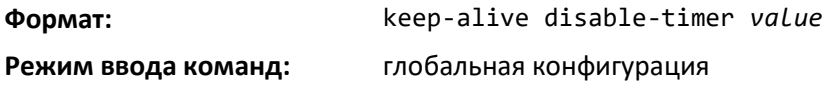

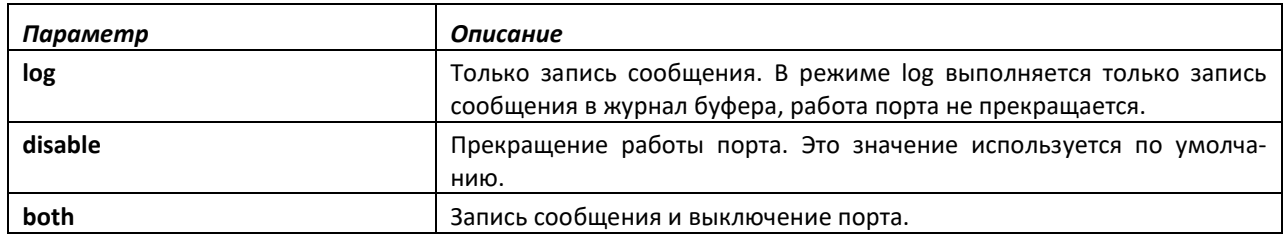

# *no keepalive action*

Данная команда возвращает значение по умолчанию (выключение порта) для действия, выполняемого при обнаружении петли.

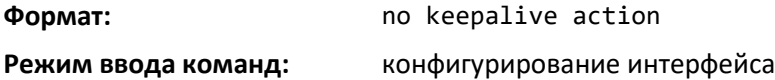

# *keepalive disable-timer*

Данная команда настраивает время (в секундах), на которое порт прекращает работу при обнаружении петли. Значение по умолчанию — ноль, т. е. повторное включение порта выполняется вручную.

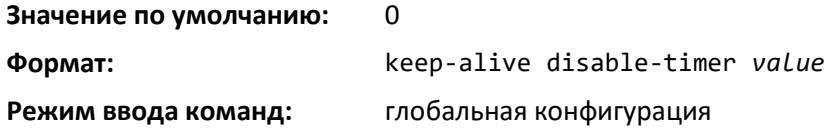

# *keepalive retry*

Данная команда настраивает время в секундах между передачей пакетов keepalive. Retry дополнительный параметр, который задает количество пакетов keepalive, после получения которого коммутатором интерфейс будет выключен.

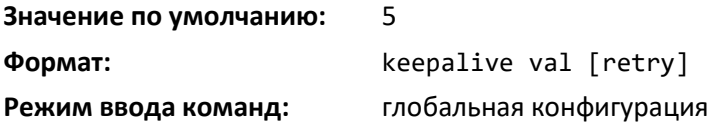

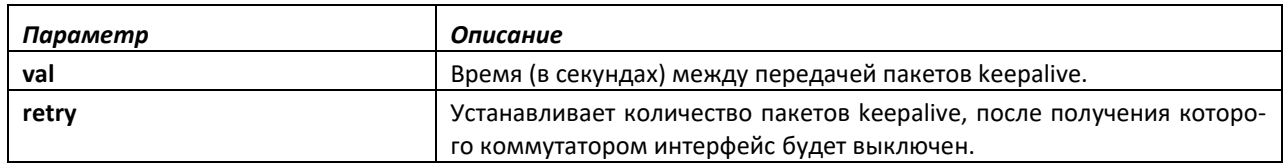

### *show keepalive*

Команда для отображения глобальной конфигурации функции keepalive.

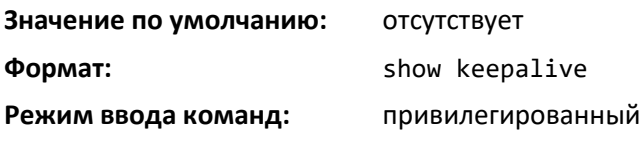

# *show keepalive statistics*

Данная команда отображает статистику keepalive для каждого порта или для определенного порта.

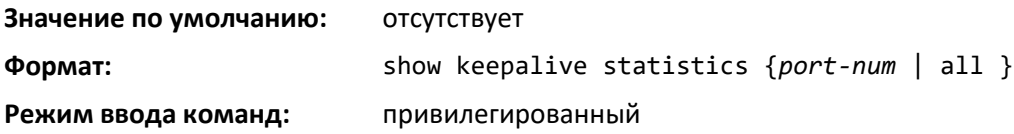

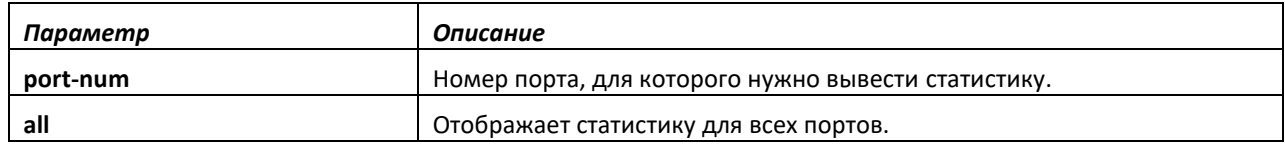

#### *clear counters keepalive*

Эта команда сбрасывает статистику keepalive, связанную с портами (например, количество отправленных пакетов, принятых пакетов и пакетов петли).

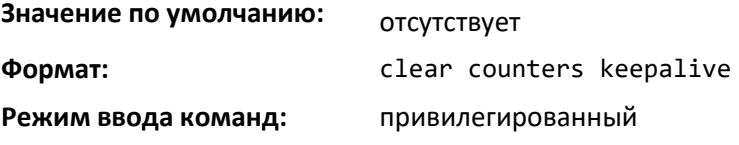

# **9.4 Команды настройки VLAN**

В этой части описаны команды, которые используются для настройки VLAN.

# *vlan database*

Данная команда предоставляет доступ к режиму конфигурирования VLAN, который позволяет настраивать характеристики VLAN.

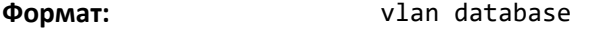

```
Режим ввода команд: привилегированный
```
*vlan*

Эта команда создает новую сеть VLAN и назначает ей идентификатор. ID — это действительный идентификационный номер (для VLAN по умолчанию зарезервирован ID 1). Диапазон идентификаторов VLAN — от 2 до 4094.

**Формат:** vlan *2-4094* **Режим ввода команд:** конфигурирование VLAN *no vlan*

Команда для удаления существующей VLAN. ID — это действительный идентификационный номер (для VLAN по умолчанию зарезервирован ID 1). Диапазон идентификаторов VLAN — от 2 до 4094.

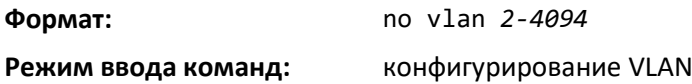

### *vlan acceptframe*

Эта команда устанавливает режим принятия кадров на интерфейсе или диапазоне интерфейсов. В режиме VLAN Only нетегированные кадры и кадры приоритета на этом интерфейсе отбрасываются. В режиме Admit All нетегированные кадры и кадры приоритета на этом интерфейсе принимаются и связываются со значением идентификатора VLAN интерфейса для данного порта. В режиме admituntaggedonly на данном интерфейсе принимаются только нетегированные кадры, а тегированные — отбрасываются. В любом из вариантов тегированные кадры VLAN переадресуются в соответствии со спецификацией IEEE 802.1Q для VLAN.

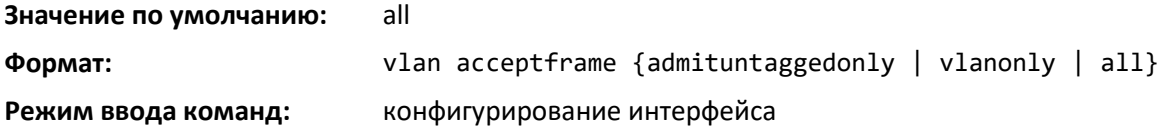

# *no vlan acceptframe*

Данная команда возвращает режим принятия кадров на интерфейсе или диапазоне интерфейсов в значение по умолчанию.

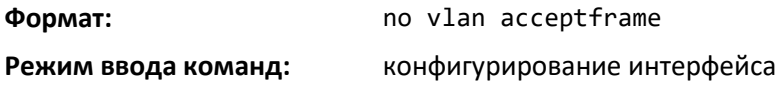

# *vlan ingressfilter*

Эта команда включает фильтрацию входящих пакетов на интерфейсе или диапазоне интерфейсов. Если фильтрация входящих пакетов выключена, при получении кадров, идентификатор VLAN у которых не соответствуют набору VLAN интерфейса принимающего устройства, выполняется прием и переадресация на порты, которые входят в состав нужной VLAN.

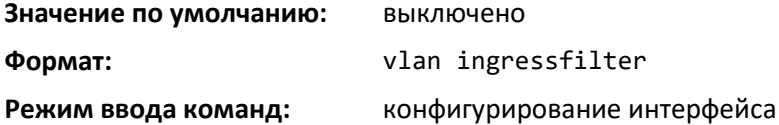

# *no vlan ingressfilter*

Данная команда выключает фильтрацию входящих пакетов. Если фильтрация входящих пакетов выключена, при получении кадров, идентификатор VLAN у которых не соответствуют набору VLAN интерфейса принимающего устройства, выполняется прием и переадресация на порты, которые входят в состав нужной VLAN.

**Формат:** no vlan ingressfilter

**Режим ввода команд:** конфигурирование интерфейса

#### *vlan internal allocation*

Команда, выполняющая настройку идентификаторов VLAN для использования с интерфейсами маршрутизации на основе портов. Когда интерфейс маршрутизации на основе порта создан, ему автоматически назначается неиспользуемый идентификатор VLAN.

**Формат:** vlan internal allocation {base *vlan-id* | policy ascending | policy decending} **Режим ввода команд:** глобальная конфигурация

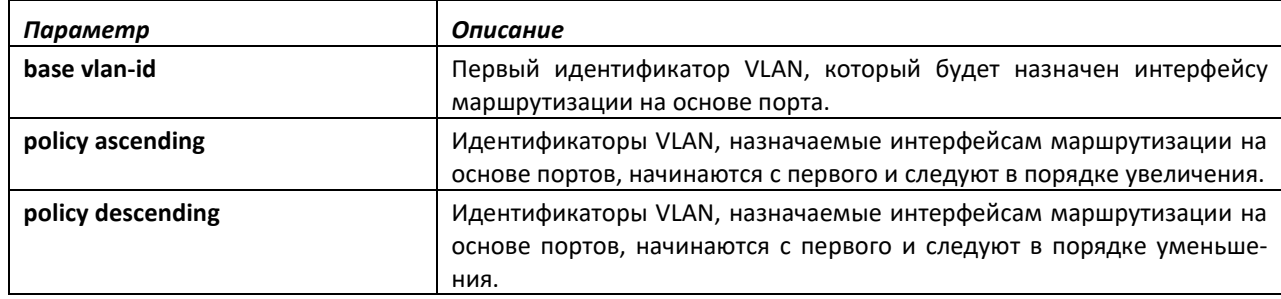

# *vlan makestatic*

Данная команда превращает динамически созданную VLAN (созданную при регистрации GVRP) в статичную VLAN (которая настраивается и определяется на постоянной основе). ID действительный идентификационный номер VLAN. Диапазон идентификаторов VLAN — от 2 до 4094.

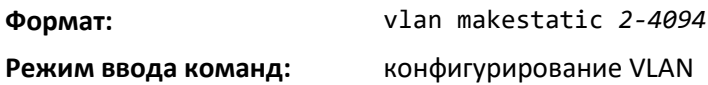

#### *vlan name*

Эта команда изменяет имя VLAN. Имя состоит из буквенно-цифровых символов (максимум 32), а ID — это действительный идентификационный номер VLAN. Диапазон идентификаторов — от 1 до 4094.

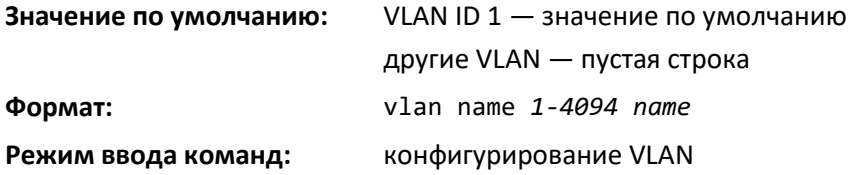

#### *no vlan name*

Эта команда устанавливает имя VLAN как пустую строку.

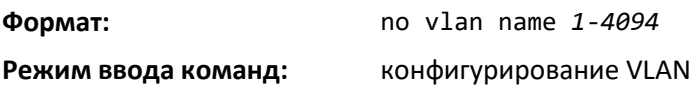

#### *vlan participation*

Данная команда настраивает степень участия определенного интерфейса или диапазона интерфейсов в сети VLAN. ID — это действительный идентификационный номер VLAN; interface это действительный номер интерфейса.

# ELTE)

**Формат:** vlan participation {exclude | include | auto} *1-4094*

#### **Режим ввода команд:** конфигурирование интерфейса

Возможные опции степени участия.

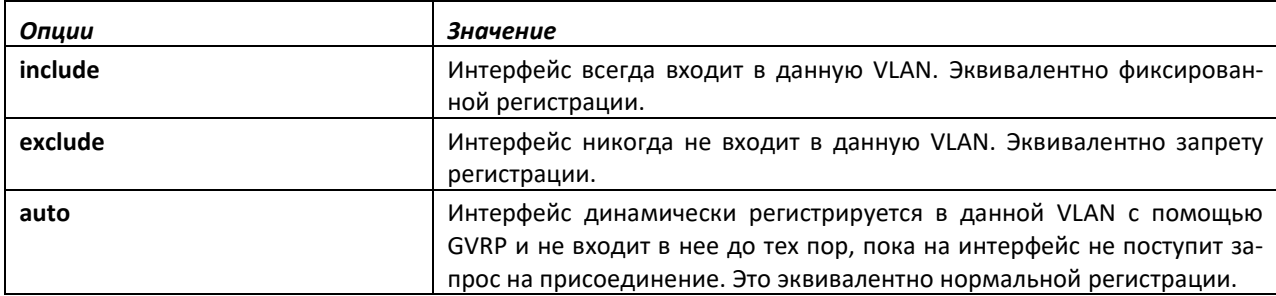

# *vlan participation all*

Эта команда настраивает степень участия всех интерфейсов в сети VLAN. ID действительный идентификационный номер VLAN.

**Формат:** vlan participation all {exclude | include | auto} *1-4094*

**Режим ввода команд:** глобальная конфигурация

Можно использовать следующие опции степени участия.

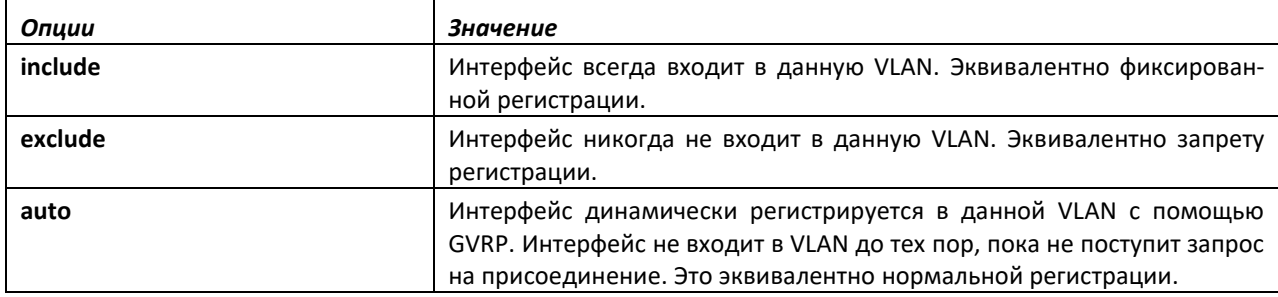

# *vlan port acceptframe all*

Данная команда устанавливает режим принятия кадров для всех интерфейсов.

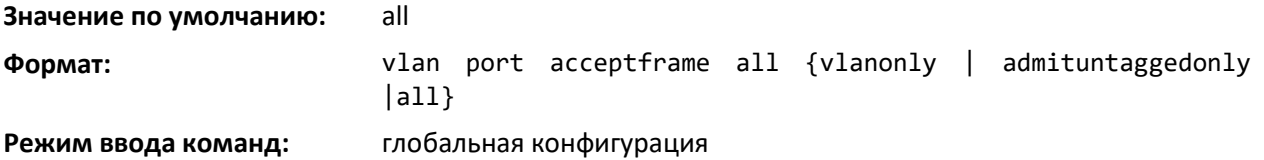

Варианты режимов приведены ниже.

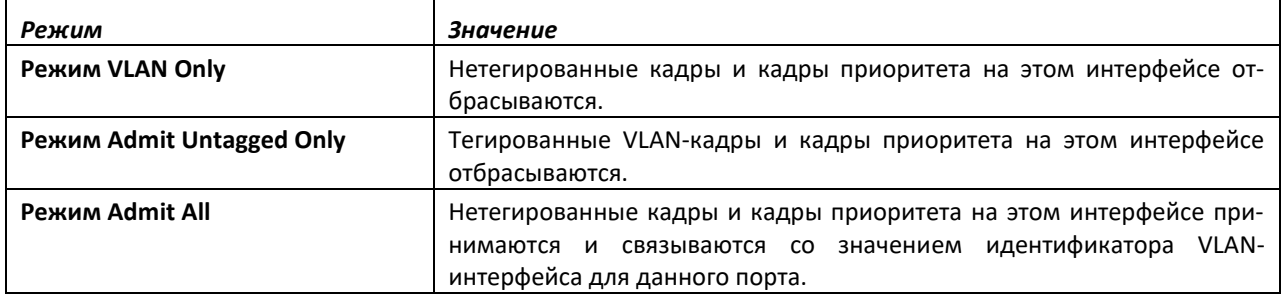

В любом из режимов тегированные кадры VLAN переадресуются в соответствии со спецификацией IEEE 802.1Q для VLAN.

# *no vlan port acceptframe all*

Данная команда устанавливает режим принятия кадров для всех интерфейсов в значение Admit All. В режиме Admit All нетегированные кадры и кадры приоритета на этом интерфейсе принимаются и связываются со значением идентификатора VLAN-интерфейса для данного порта. В любом из режимов тегированные кадры VLAN переадресуются в соответствии со спецификацией IEEE 802.1Q для VLAN.

**Формат:** no vlan port acceptframe all **Режим ввода команд:** глобальная конфигурация

#### *vlan port ingressfilter all*

Эта команда включает фильтрацию входящих пакетов для всех портов. Если фильтрация входящих пакетов выключена, при получении кадров, идентификатор VLAN у которых не соответствуют набору VLAN интерфейса принимающего устройства, выполняется прием и переадресация на порты, которые входят в состав нужной VLAN.

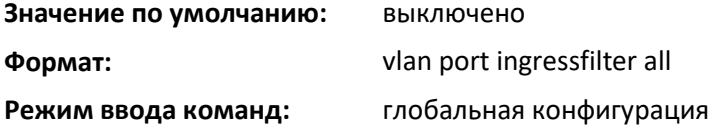

### *no vlan port ingressfilter all*

Данная команда выключает фильтрацию входящих пакетов для всех портов. Если фильтрация входящих пакетов выключена, при получении кадров, идентификатор VLAN у которых не соответствуют набору VLAN-интерфейса принимающего устройства, выполняется прием и переадресация на порты, которые входят в состав нужной VLAN.

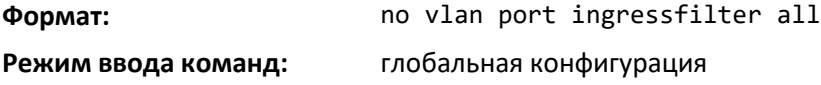

# *vlan port pvid all*

Эта команда изменяет идентификатор VLAN для всех интерфейсов.

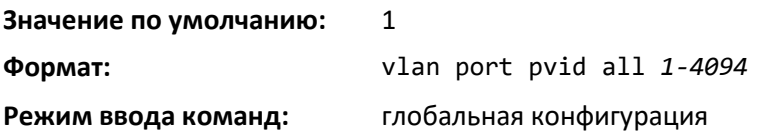

#### *no vlan port pvid all*

Эта команда устанавливает значение идентификатора VLAN для всех интерфейсов как 1.

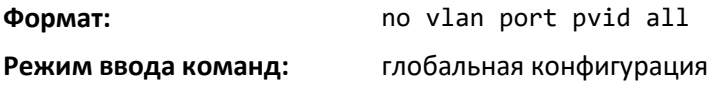

# *vlan port tagging all*

Данная команда включает настройку тегирования для всех интерфейсов в сети VLAN. Если тегирование включено, трафик передается в виде тегированных кадров. Если тегирование

выключено, трафик передается в виде нетегированных кадров. ID — действительный идентификационный номер VLAN.

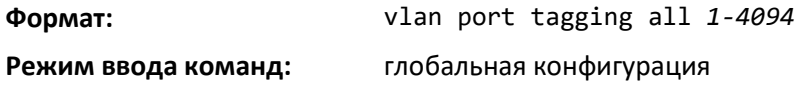

# *no vlan port tagging all*

Эта команда выключает настройку тегирования для всех интерфейсов в сети VLAN. Если тегирование выключено, трафик передается в виде нетегированных кадров. ID — действительный идентификационный номер VLAN.

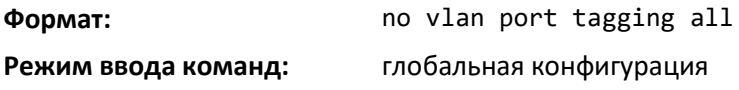

#### *vlan protocol group*

Эта команда добавляет в систему группы протоколов для классификации VLAN. groupid — это уникальный номер от 1 до 128, который используется как идентификатор группы в последующих командах.

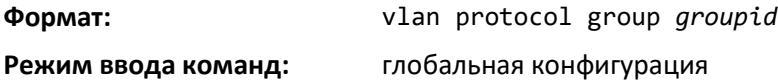

#### *vlan protocol group name*

Эта команда назначает имена группам протоколов для классификации VLAN. Переменная *groupname* может быть строкой длиной от 0 до 16 символов.

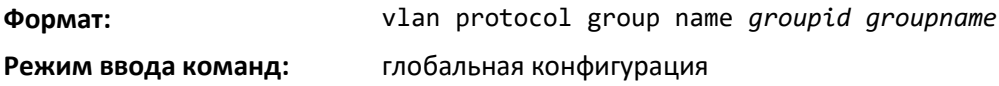

*no vlan protocol group name*

Эта команда удаляет имя группы, определенной параметром *groupid*.

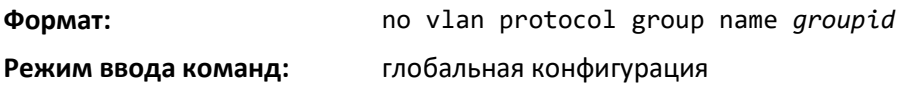

# *vlan protocol group add protocol*

Данная команда добавляет значение *protocol-list* к группе протоколов для классификации VLAN, определенной параметром *groupid*. С одной группой можно связать более одного протокола. Каждое сочетание интерфейса и протокола может быть связано только с одной группой. Если добавление протокола к группе вызывает конфликт с интерфейсами, которые в данный момент связаны с данной группой, данная команда завершается ошибкой и протокол к группе не добавляется. Возможные значения *protocol-list* включают ключевые слова *ip*, *arp*, и *ipx*, а также шестнадцатеричные и десятичные значения в диапазоне от 0x0600 (1536) до 0xFFFF (65535). В списке можно указать до 16 протоколов, разделенных запятой.

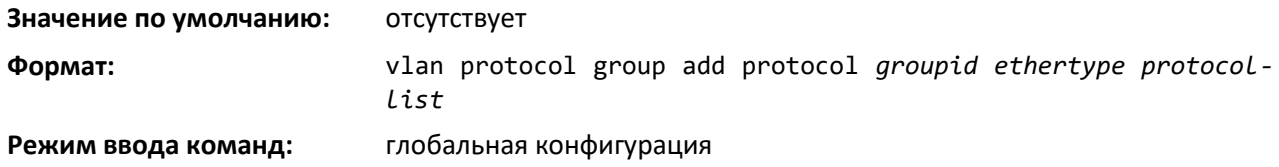

### *no vlan protocol group add protocol*

Данная команда удаляет протоколы, определенные параметром *protocol-list*, из группы протоколов для классификации VLAN, которая определяется параметром *groupid*.

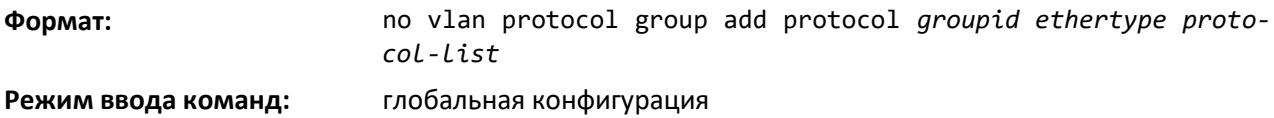

#### *protocol group*

Эта команда присоединяет сеть *vlanid* к группе VLAN на основе протоколов, которая определяется параметром *groupid*. Группу можно связать за один раз только с одной VLAN, однако связанные VLAN можно изменять.

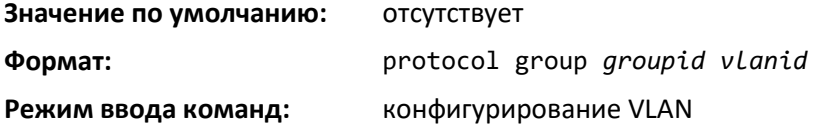

#### *no protocol group*

Эта команда удаляет сеть *vlanid* из группы протоколов для классификации VLAN, которая определяется параметром *groupid*.

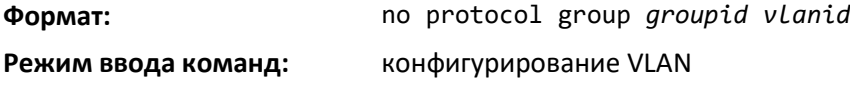

#### *protocol vlan group*

Данная команда добавляет физический интерфейс или диапазон интерфейсов к группе протоколов для классификации VLAN, которая определяется параметром *groupid*. К группе можно присоединять несколько интерфейсов, но каждое сочетание интерфейса и протокола может быть связано только с одной группой. Если добавление интерфейса к группе вызывает конфликт с протоколами, которые в данный момент связаны с данной группой, данная команда завершается ошибкой, и интерфейс к группе не добавляется.

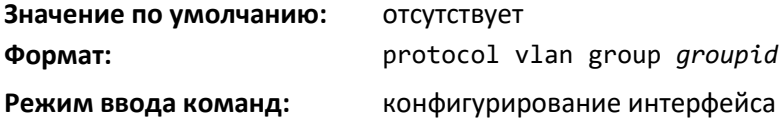

#### *no protocol vlan group*

Эта команда удаляет интерфейс из группы протоколов для классификации VLAN, которая определяется параметром *groupid*.

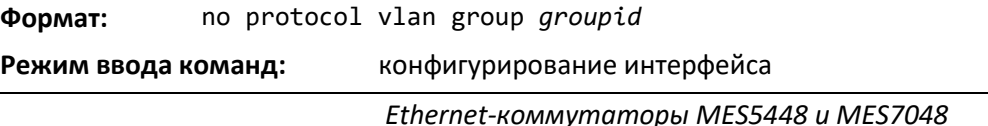

# *protocol vlan group all*

Эта команда добавляет все физические интерфейсы к группе протоколов для классификации VLAN, которая определяется параметром *groupid*. К группе можно присоединять несколько интерфейсов, но каждое сочетание интерфейса и протокола может быть связано только с одной группой. Если добавление интерфейса к группе вызывает конфликт с протоколами, которые в данный момент связаны с данной группой, данная команда завершается ошибкой, и интерфейс не будет добавлен к группе.

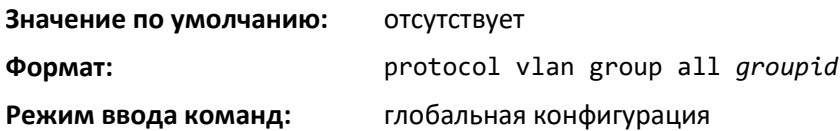

# *no protocol vlan group all*

Эта команда удаляет все интерфейсы из группы протоколов для классификации VLAN, которая определяется параметром *groupid*.

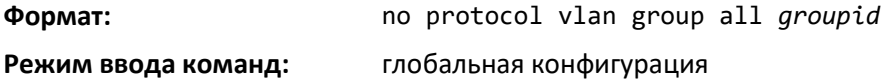

# *show port protocol*

Данная команда отображает информацию о группе протоколов для классификации VLAN для всей системы или для указанной группы.

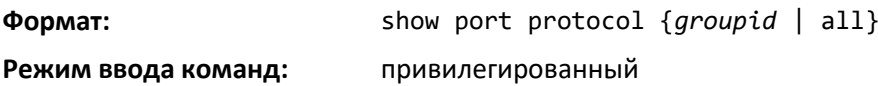

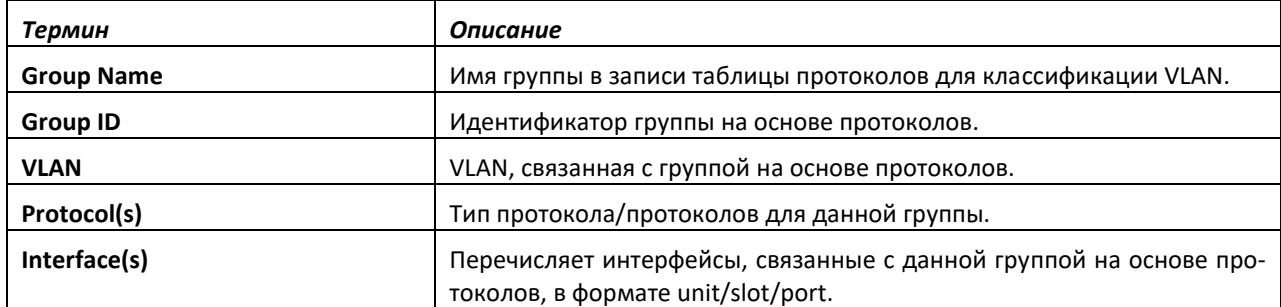

# *vlan pvid*

Данная команда меняет идентификатор VLAN на интерфейсе или диапазоне интерфейсов.

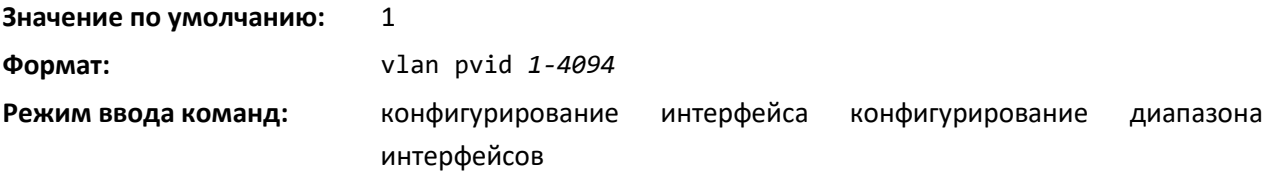

# *no vlan pvid*

Эта команда устанавливает идентификатор VLAN на интерфейсе или диапазоне интерфейсов в значение 1.

**Формат:** no vlan pvid

#### **Режим ввода команд:** конфигурирование интерфейса

# *vlan tagging*

Данная команда включает настройку тегирования для указанного интерфейса или диапазона интерфейсов VLAN. Если тегирование включено, трафик передается в виде тегированных кадров. Если тегирование выключено, трафик передается в виде нетегированных кадров. ID действительный идентификационный номер VLAN.

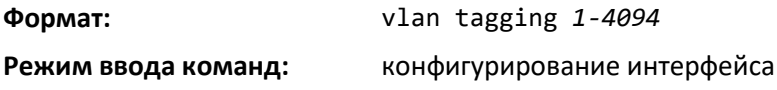

#### *no vlan tagging*

Данная команда выключает тегирование для указанного интерфейса или диапазона интерфейсов VLAN. Если тегирование выключено, трафик передается в виде нетегированных кадров. ID — действительный идентификационный номер VLAN.

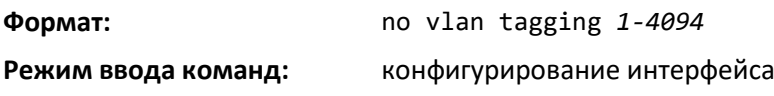

# *vlan association subnet*

Эта команда связывает VLAN с указанной IP-подсетью.

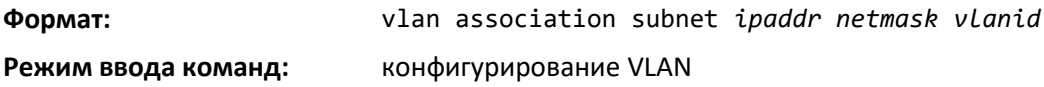

# *no vlan association subnet*

Эта команда разрывает связь VLAN с указанной IP-подсетью.

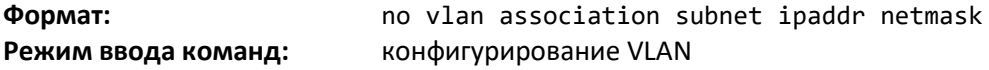

### *vlan association mac*

Эта команда связывает сеть VLAN с определенным MAC-адресом.

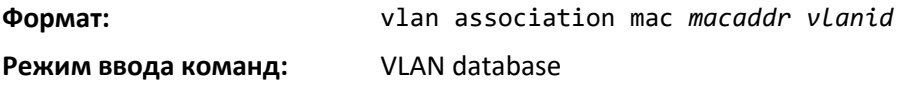

#### *no vlan association mac*

Данная команда разрывает связь VLAN с определенным MAC-адресом.

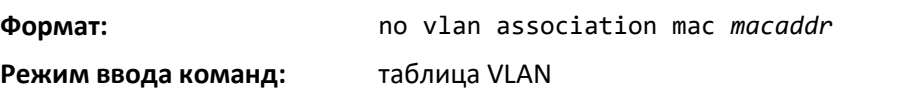

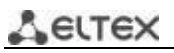

# *remote-span*

Эта команда определяет VLAN как RSPAN VLAN и отключает обучение mac-адресов для данного интерфейса VLAN.

**Значение по умолчанию:** отсутствует **Формат:** remote-span **Режим ввода команд:** конфигурирование VLAN

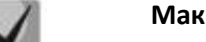

**Максимальное количество RSPAN VLAN равно 7.**

*no remote-span*

Данная команда удаляет информацию RSPAN для VLAN и включает обучение MAC-адресов для данного интерфейса VLAN.

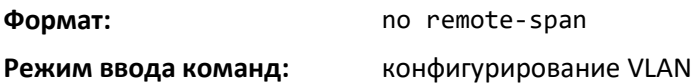

#### *show vlan*

Команда отображает информацию о настроенных VLAN и Private VLAN, включая первичные и вторичные идентификаторы VLAN, типы (community, isolated или primary) и порты, которые относятся к Private VLAN.

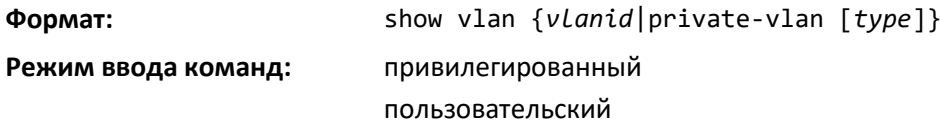

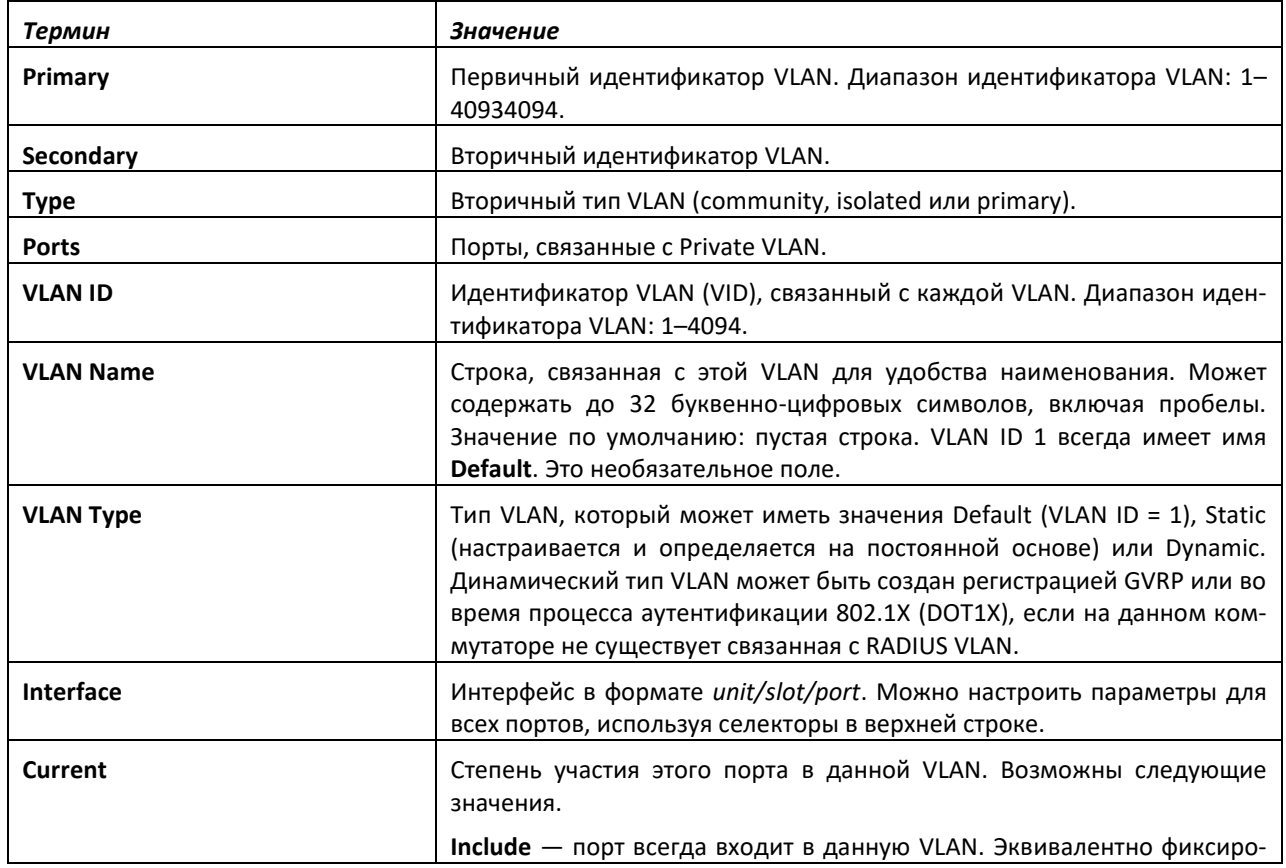

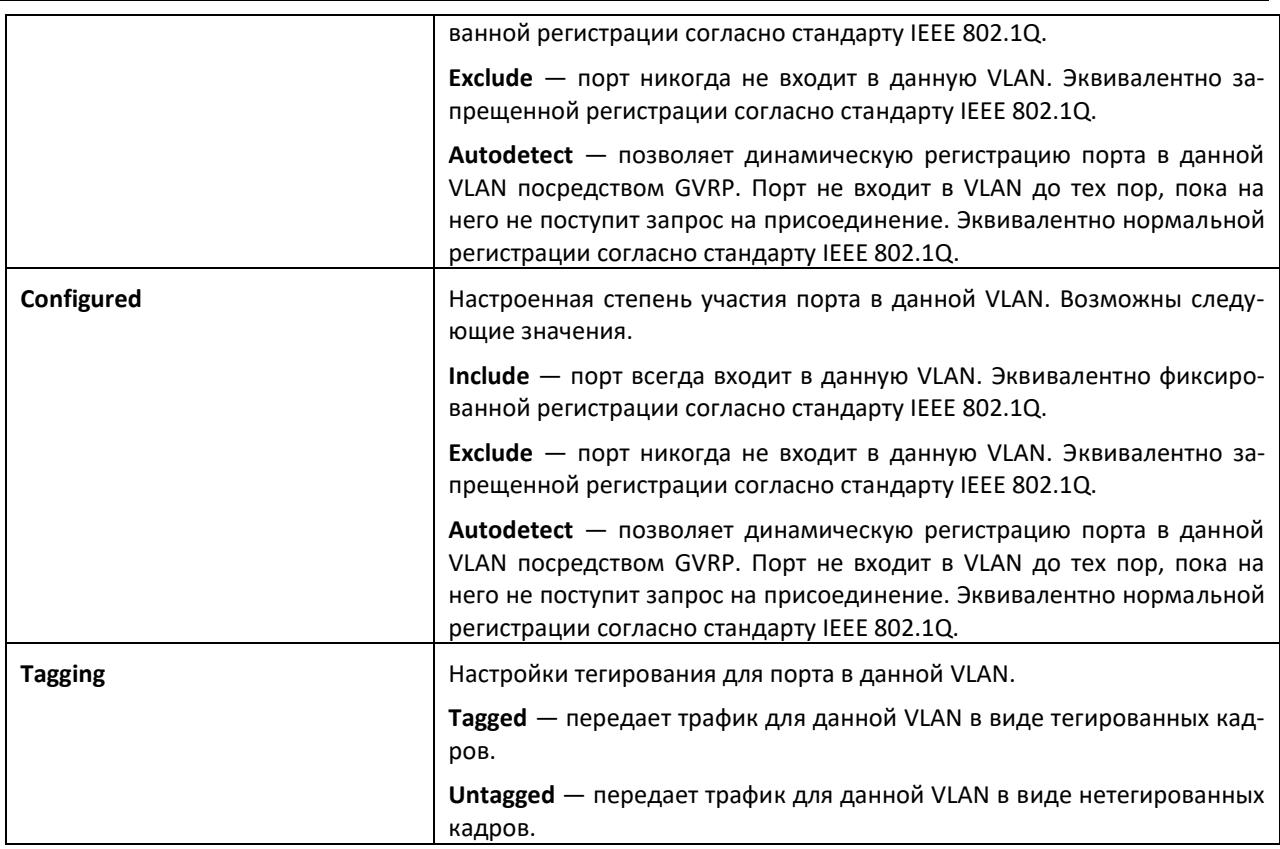

# *show vlan tag*

Показать конфигурацию для одного VLAN в кратком формате.

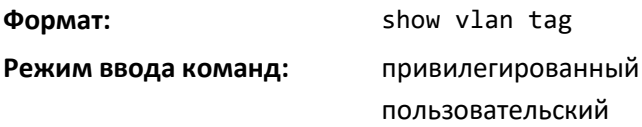

# *show vlan internal usage*

Команда отображает информацию о привязке идентификаторов VLAN на коммутаторе.

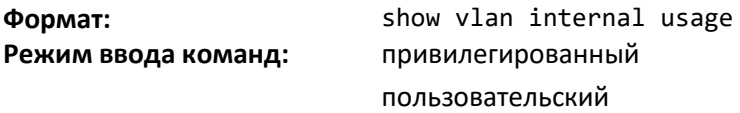

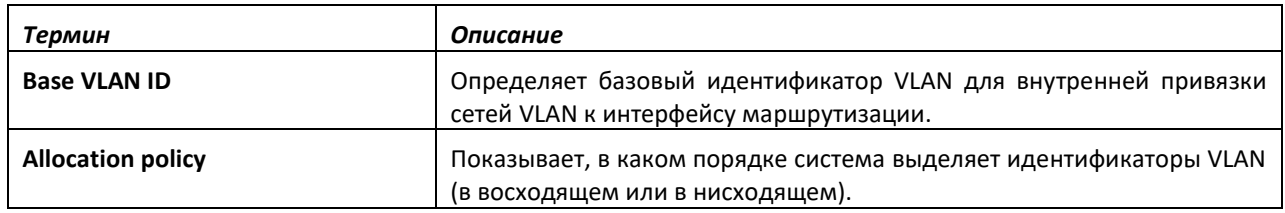

# *show vlan brief*

Эта команда отображает список всех настроенных VLAN.

**Формат:** show vlan brief

**Режим ввода команд:** привилегированный пользовательский

# .ettex

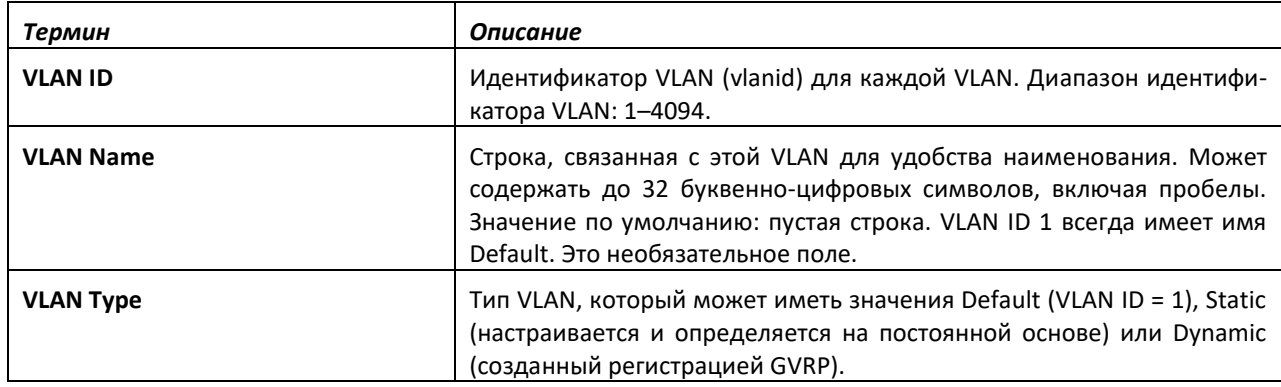

# *show vlan association subnet*

Эта команда отображает VLAN, связанную с определенным настроенным IP-адресом и маской подсети. Если IP-адрес и маска подсети не настроены, отображаются связи VLAN со всеми IPподсетями.

**Формат:** show vlan association subnet [*ipaddr netmask*]

**Режим ввода команд:** привилегированный

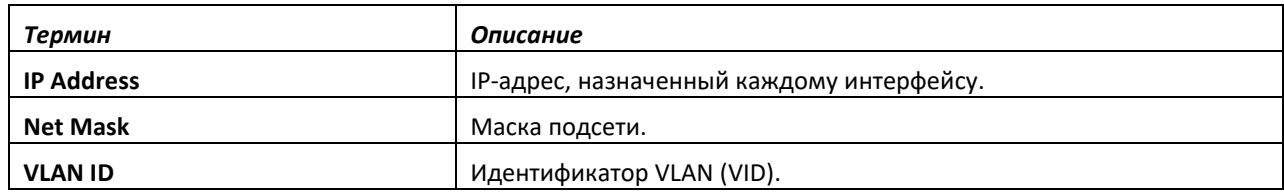

# *show vlan association mac*

Эта команда отображает VLAN, связанную с определенным настроенным MAC-адресом. Если конкретный MAC-адрес не настроен, отображаются связи VLAN со всеми настроенными MACадресами.

**Формат:** show vlan association mac *[macaddr]*

**Режим ввода команд:** привилегированный

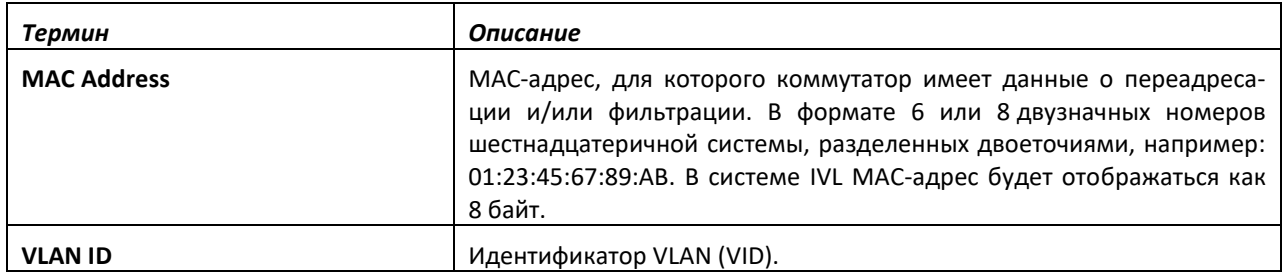

# **9.5 Команды настройки Double VLAN**

В этой части приводятся команды, используемые для настройки Double VLAN (DVLAN). Двойное тегирование трафика — это способ передать трафик VLAN от одного домена клиента к другому через городскую магистральную сеть простым и экономичным образом. Дополнительный тег трафика помогает отличать клиентов в городской сети, при этом сохраняя идентификацию VLAN индивидуальных клиентов, когда они входят в свой собственный домен IEEE 802.1Q.

*dvlan-tunnel ethertype (режим конфигурирования интерфейса)*

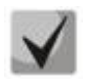

**Данная команда доступна не на всех платформах.**

Эта команда настраивает значение Ethertype для указанного интерфейса. Двухбайтное шестнадцатеричное значение Ethertype используется в качестве первых 16 битов тега DVLAN. Ethertype может иметь значения *802.1Q*, *vman*, или *custom*. Если для Ethertype указано необязательное значение custom, это пользовательское значение туннеля, и значение Ethertype должен быть установлен в диапазоне от 1 до 65535.

**Значение по умолчанию:** 802.1Q **Формат:** dvlan-tunnel ethertype {802.1Q | vman | custom *1-65535*} **Режим ввода команд:** глобальная конфигурация

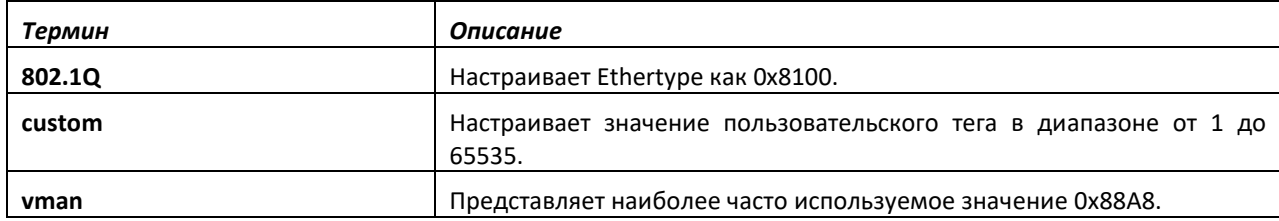

*no dvlan-tunnel ethertype (режим конфигурирования интерфейса)*

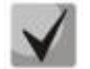

**Данная команда доступна не на всех платформах. Эта команда удаляет значение Ethertype для указанного интерфейса.**

**Формат:** no dvlan-tunnel ethertype

**Режим ввода команд:** глобальная конфигурация

# *dvlan-tunnel ethertype primary-tpid*

Используйте данную команду, чтобы создать новый TPID и связать его со следующим доступным регистром TPID. Если регистры TPID пустые, система вернет ошибку. При указании необязательного ключевого слова [primary–tpid] значение TPID будет принудительно настроено как TPID по умолчанию с индексом 0.

**Формат:** dvlan-tunnel ethertype {802.1Q | vman | custom *1–65535*} [primary-tpid]

**Режим ввода команд:** глобальная конфигурация

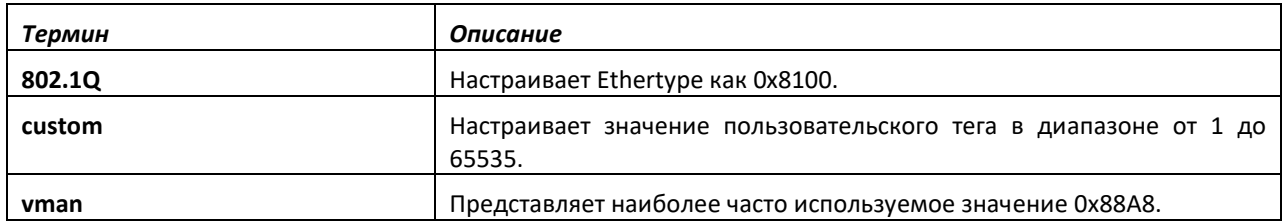

# *no dvlan-tunnel ethertype primary–tpid*

Этот вариант no-команды используется, чтобы установить регистр TPID в значение 0. (При инициализации все регистры будут установлены в свои значения по умолчанию.)

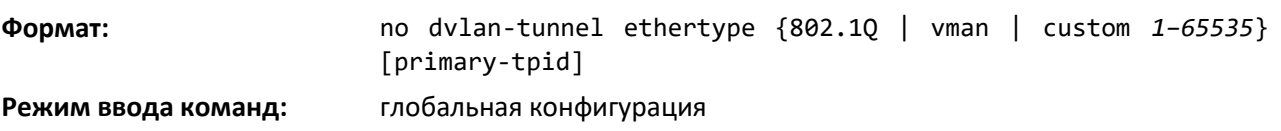

### *mode dot1q-tunnel*

Эта команда используется для включения Double VLAN Tunneling на указанном интерфейсе.

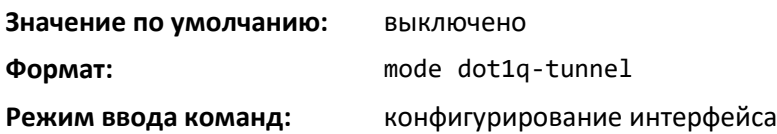

# *no mode dot1q-tunnel*

Команда используется для выключения Double VLAN Tunneling на указанном интерфейсе. По умолчанию Double VLAN Tunneling выключено.

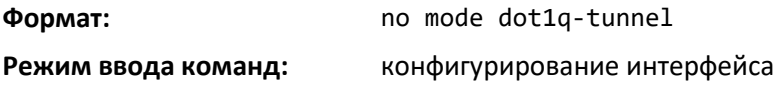

# *mode dvlan-tunnel*

Команда используется для включения Double VLAN Tunneling на указанном интерфейсе.

**Когда вы используете команду mode dvlan-tunnel на интерфейсе, он становится портом провайдера сервиса. Порты, на которых Double VLAN Tunneling не включен, являются пользовательскими портами.**

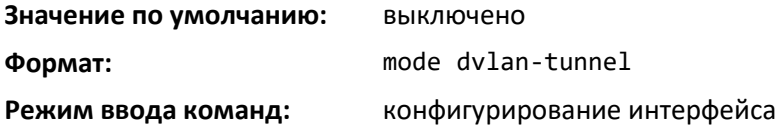

# *no mode dvlan-tunnel*

Команда используется для выключения Double VLAN Tunneling на указанном интерфейсе. По умолчанию Double VLAN Tunneling выключено.

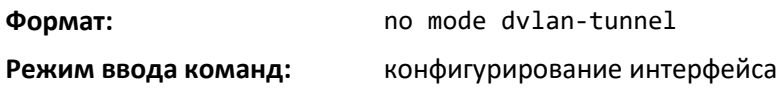

# *show dot1q-tunnel*

Используйте эту команду без необязательных параметров, чтобы отобразить все интерфейсы с включенным Double VLAN Tunneling. Используйте необязательные параметры, чтобы отобразить подробную информацию о Double VLAN Tunneling для указанного интерфейса или интерфейсов.

**Формат:** show dot1q-tunnel [interface {*unit/slot/port* | all}]

**Режим ввода команд:** привилегированный

пользовательский

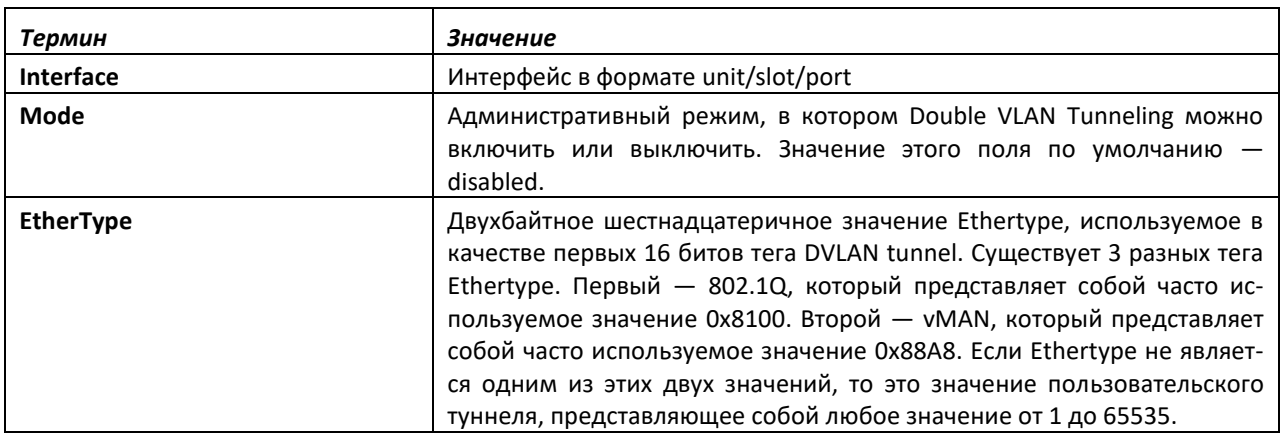

# **9.6 Команды настройки Private VLAN**

Эта часть описывает команды, используемые для Private VLAN. Private VLAN обеспечивают изоляцию уровня 2 между портами, которые находятся в одной широковещательной области. Другими словами, это позволяет широковещательной области VLAN быть поделенным на более мелкие поддомены типа «точка-многоточка». Порты, задействованные в Private VLAN, находятся в любом месте сети уровня 2.

#### *switchport private-vlan*

Эта команда определяет связь Private VLAN с изолированным или общим портом или привязку для смешанного порта.

**Формат:** switchport private-vlan {host-association primary-vlan-id secondary-vlan-id | mapping primary-vlan-id {add | remove} secondary-vlan-list}

**Режим ввода команд:** конфигурирование интерфейса

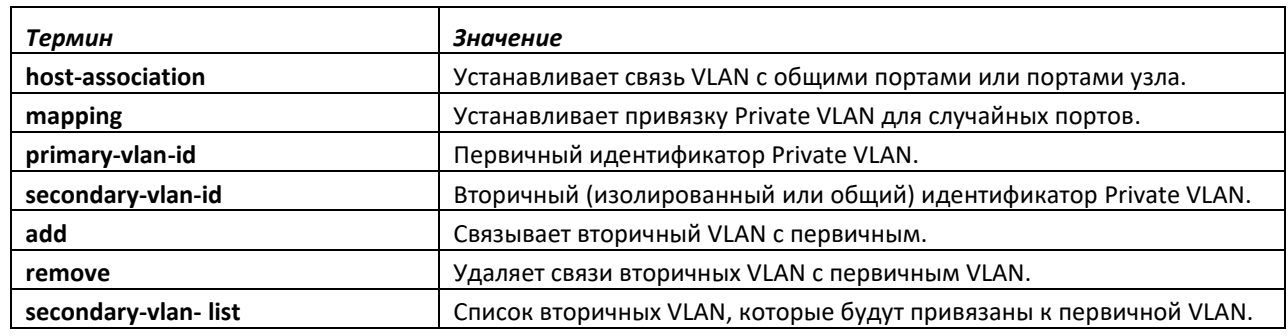

#### *no switchport private-vlan*

Эта команда удаляет связи Private VLAN или привязку для порта.

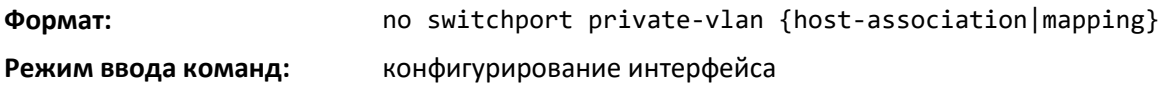

# *switchport mode private-vlan*

Эта команда настраивает порт как смешанный или узловой порт Private VLAN. Обратите внимание: свойства каждого режима могут быть настроены даже тогда, когда коммутатор не находится в нужном режиме. Однако они будут применены только тогда, когда коммутатор перейдет в заданный режим.

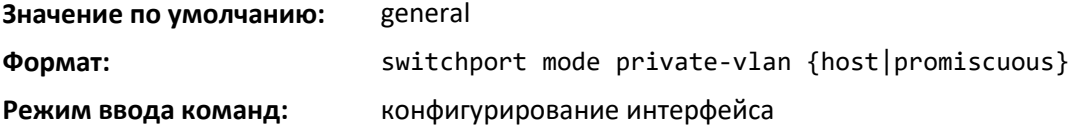

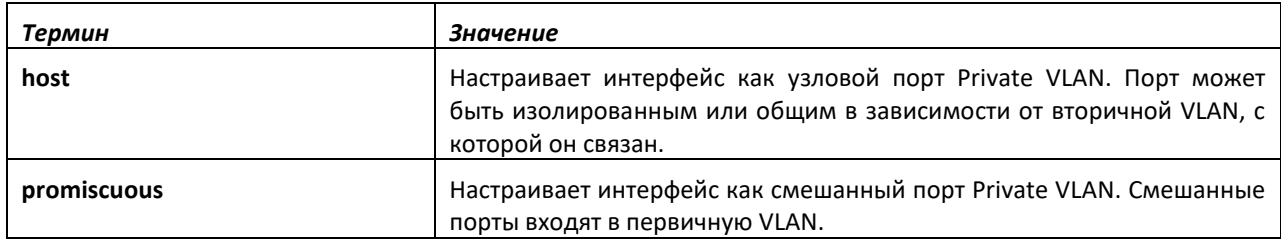

# *no switchport mode private-vlan*

Эта команда удаляет связи Private VLAN или привязку для порта.

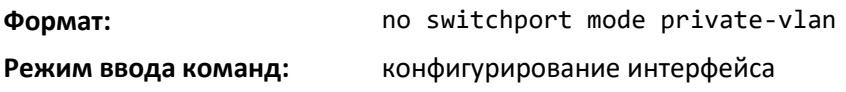

#### *private-vlan*

Эта команда настраивает Private VLAN и связи между первичными и вторичными Private VLAN.

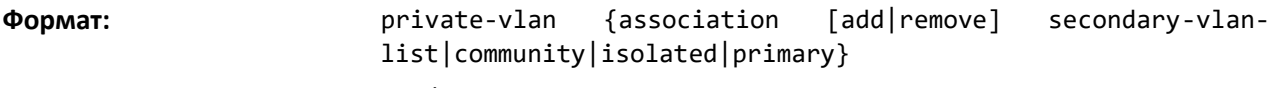

**Режим ввода команд:** конфигурирование VLAN

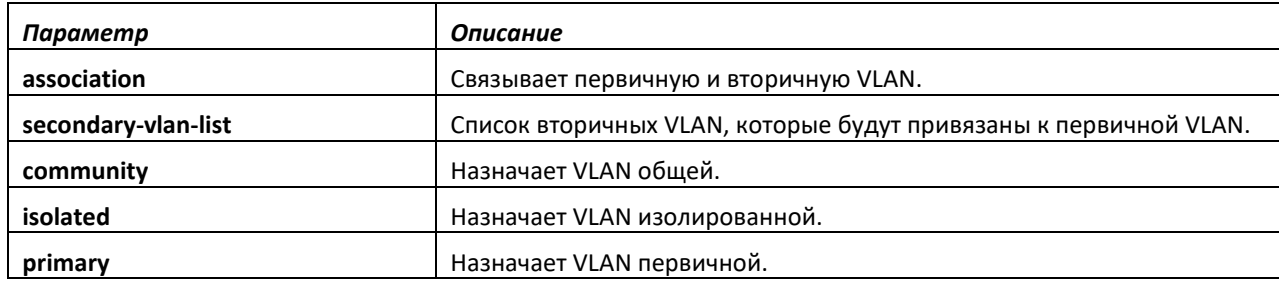

*no private-vlan*

Команда восстанавливает нормальную конфигурацию VLAN.

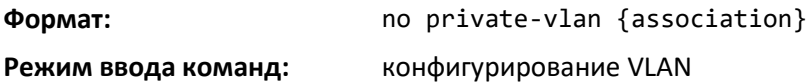

# **9.7 Настройка портов коммутатора**

В этой части описаны команды, используемые для настройки режима порта коммутатора.

#### *switchport mode*

Используйте эту команду, чтобы настроить режим порта коммутатора как access, trunk or general.

В режиме Trunk порт становится частью всех VLAN на коммутаторе, если он не указан в списке разрешений команды *switchport trunk allowed vlan*. PVID порта в этом случае установлен в значение Native VLAN, как указано в команде switchport trunk native vlan. Это означает, что порты Trunk принимают как тегированные, так и нетегированные пакеты, при этом нетегированные пакеты обрабатываются в основной VLAN, а тегированные обрабатываются в сетях VLAN, идентификаторы которых указаны в пакетах. Определение MAC выполняется на пакетах обоих типов. Тегированные пакеты с идентификатором VLAN, которые не связаны с данным портом, отбрасываются, определение MAC не выполняется. Порты в режиме Trunk всегда передают нетегированные пакеты в основную VLAN.

В режиме Access порт становится частью только одной VLAN. Порт отсылает и получает нетегированный трафик. Он также может получать тегированный трафик. На порте включена фильтрация входящих пакетов. Это значит, что если идентификатор VLAN полученного пакета не идентичен идентификатору доступной VLAN, такой пакет отбрасывается.

В режиме General пользователь может выполнять пользовательскую настройку принадлежности к VLAN, PVID, тегирования, фильтрации входящих пакетов и т. д. Это устаревший вариант настройки для конфигурации порта коммутатора. Устаревшие команды CLI настраивали порт в режиме General.

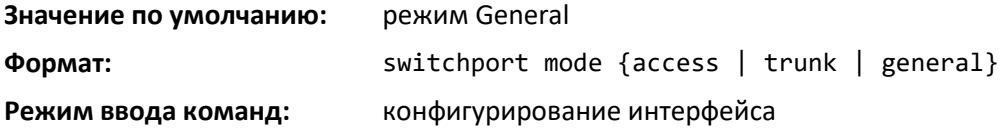

### *no switchport mode*

Эта команда устанавливает режим порта коммутатора в значение по умолчанию.

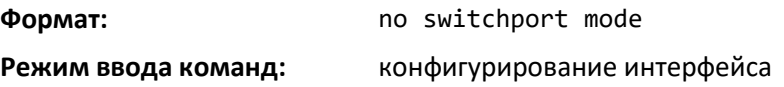

#### *switchport trunk allowed vlan*

Используйте данную команду для настройки списка доступа VLAN, которые могут получать и отправлять трафик на данном интерфейсе в тегированном формате, когда интерфейс находится в режиме Trunk. Значение по умолчанию: все VLAN.

Список VLAN может быть изменен с помощью опций add и remove, или заменен другим списком с помощью опций vlan-list, all, или except. Если выбрано all, все VLAN добавляются в список VLAN, имеющих доступ. Опция except предоставляет список исключений.

Порты в режиме Trunk принимают тегированные пакеты, и они обрабатываются в сетях VLAN, идентификаторы которых указаны в пакетах, если VLAN находятся в списке доступа VLAN.

# $\triangle$  eltex

Тегированные пакеты с идентификатором VLAN, которые не связаны с данным портом, отбрасываются, определение MAC не выполняется. Если VLAN добавлена в систему после того, как порт настроен в режим Trunk, и при этом находится в списке доступа VLAN, данная VLAN назначается этому порту автоматически.

**Значение по умолчанию:** All

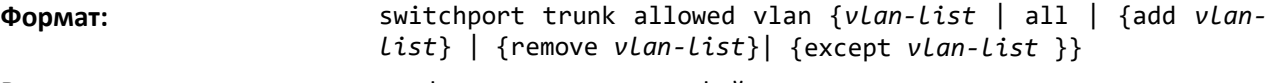

**Режим ввода команд:** конфигурирование интерфейса

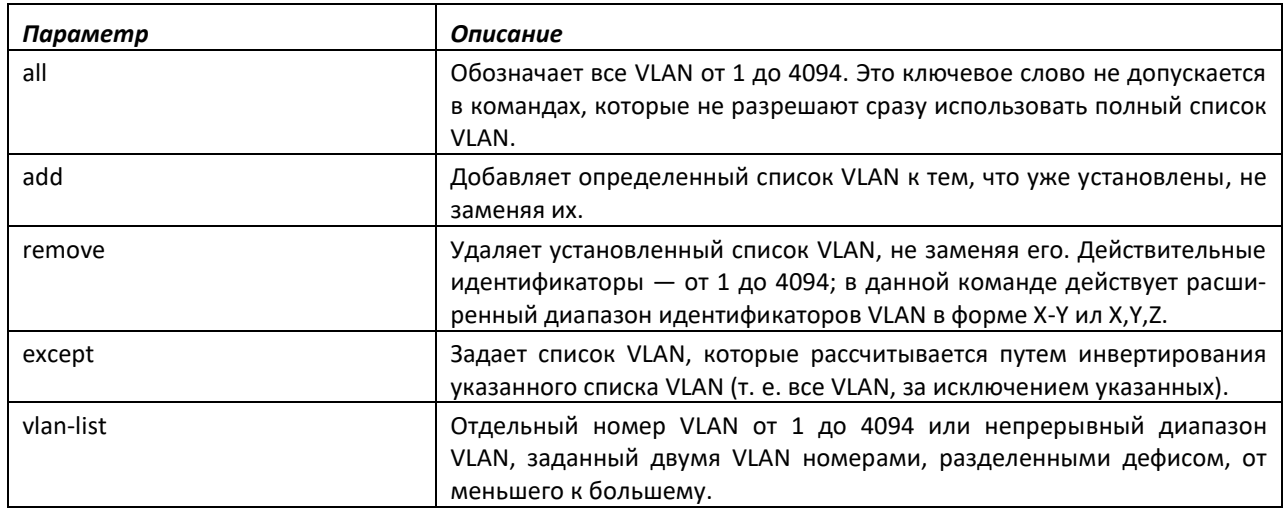

# *no switchport trunk allowed vlan*

Данная команда сбрасывает список доступа VLAN для порта в режиме Trunk в значение по умолчанию.

**Формат:** no switchport trunk allowed vlan

**Режим ввода команд:** конфигурирование интерфейса

# *switchport trunk native vlan*

Используйте данную команду для настройки параметра Native VLAN порта в режиме Trunk. Любым входящим нетегированным пакетам присваивается тег со значением Native VLAN. Для тегирования нетегированных пакетов Native VLAN должна быть в списке доступа VLAN. В противном случае нетегированные пакеты отбрасываются. Пакеты, тегированные значением Native VLAN, передаются нетегированными от Trunk-порта. Значение по умолчанию: 1.

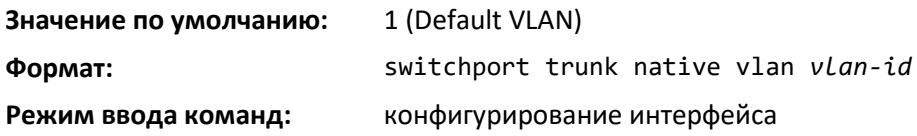

# *no switchport trunk native vlan*

Используйте эту команду, чтобы установить Native VLAN для Trunk-порта в значение по умолчанию.

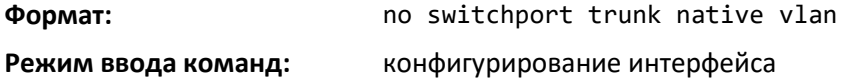

#### *switchport access vlan*

Используйте данную команду для настройки VLAN на порте в режиме Access. Для Accessпорта можно назначить только одну VLAN. По умолчанию Access-порты являются членами VLAN 1. Access-порты можно связать с другими VLAN, помимо VLAN 1. При удалении связанной VLAN на коммутаторе Access-порт становится членом VLAN 1. Настройка связи Access-порта с несуществующей VLAN заканчивается ошибкой и не меняет конфигурацию.

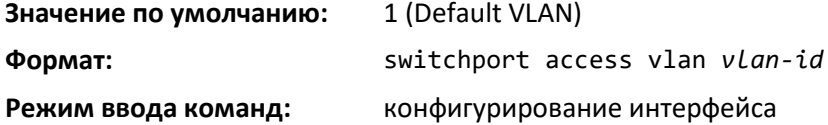

#### *no switchport access vlan*

Эта команда устанавливает VLAN для порта в режиме Access в значение по умолчанию.

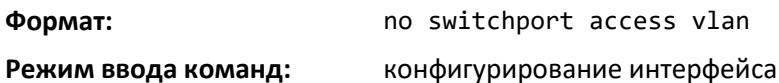

#### *show interfaces switchport*

Команда для отображения состояния порта коммутатора для всех интерфейсов или указанного интерфейса.

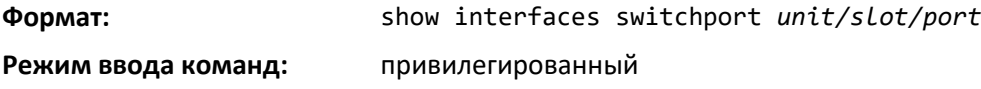

#### *show interfaces switchport*

Используйте данную команду для отображения конфигурации порта коммутатора для выбранного режима по каждому интерфейсу. Если интерфейс не указан, отображается конфигурация для всех интерфейсов.

**Формат:** show interfaces switchport {access | trunk | general} [*unit/slot/port*] **Режим ввода команд:** привилегированный

# **9.8 Команды настройки Voice VLAN**

В этой части описаны команды, используемые для Voice VLAN. Voice VLAN позволяет портам коммутатора передавать голосовой трафик с заданным приоритетом, чтобы обеспечить разделение голосового трафика и трафика данных, поступающих на порт. Преимущество использования Voice VLAN в том, что она гарантирует, что качество звука IP-телефона защищено от ухудшения при высоком потоке данных.

Кроме того, свойственная VLAN изоляция гарантирует, что внутренний трафик VLAN находится под административным контролем и что соединенные с сетью клиенты не смогут инициировать прямую атаку на голосовые компоненты. QoS на основе класса обслуживания (CoS) IEEE 802.1p использует классификацию и планирование отправки сетевого трафика с коммутатора предсказуемым образом. Система использует исходный MAC-адрес трафика, проходящего через порт, чтобы идентифицировать данные IP-телефонии.

# *voice vlan (режим глобальной конфигурации)*

Используйте эту команду, чтобы включить функционал Voice VLAN на коммутаторе.

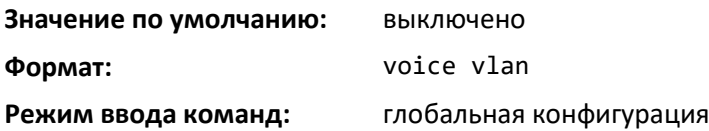

# *no voice vlan (Global Config)*

Используйте данную команду, чтобы выключить Voice VLAN на коммутаторе.

**Формат:** no voice vlan

**Режим ввода команд:** глобальная конфигурация

# *voice vlan (режим конфигурирования интерфейса)*

Команда для включения функционала Voice VLAN на интерфейсе или диапазоне интерфейсов.

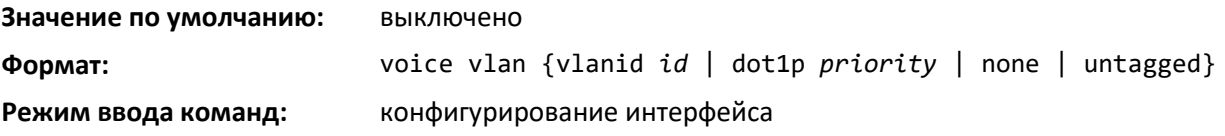

Настроить Voice VLAN можно одним из четырех способов.

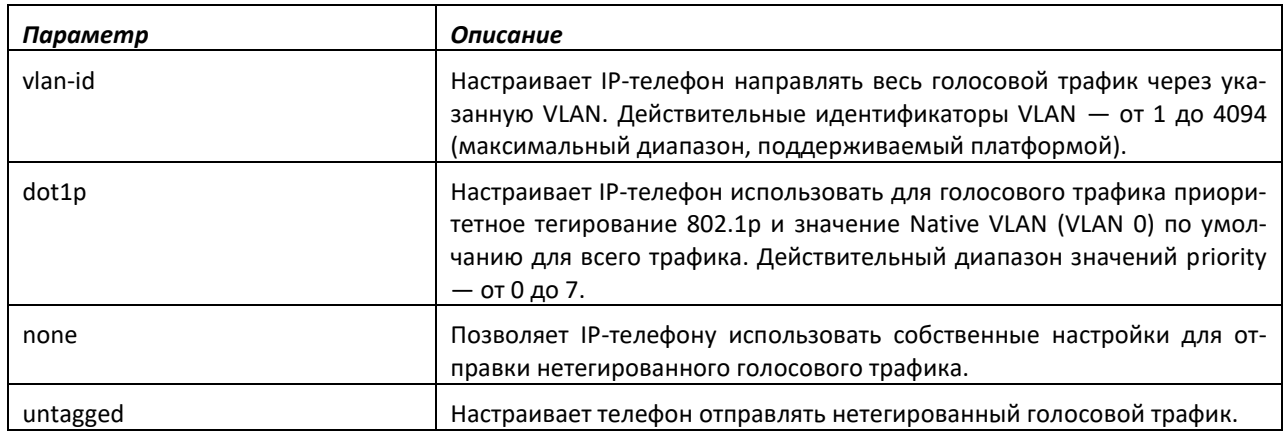

*no voice vlan (Interface Config)*

Используйте эту команду, чтобы выключить Voice VLAN на интерфейсе.

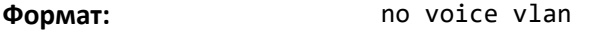

**Режим ввода команд:** конфигурирование интерфейса

# *voice vlan data priority*

Команда используется, чтобы позволить или запретить настройку трафика, приходящего на интерфейс или диапазон интерфейсов Voice VLAN.

**Значение по умолчанию:** trust

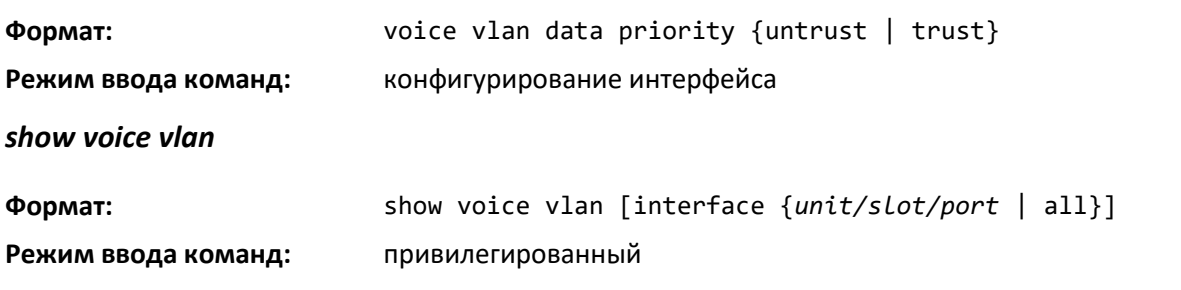

Если параметр *interface* не задан, отображается только глобальный режим Voice VLAN.

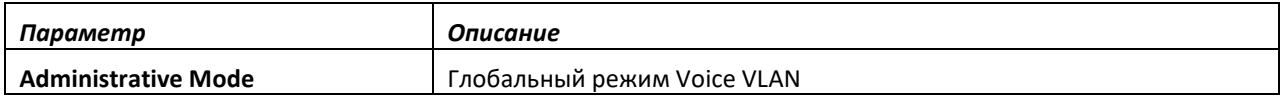

Если параметр *interface* указан:

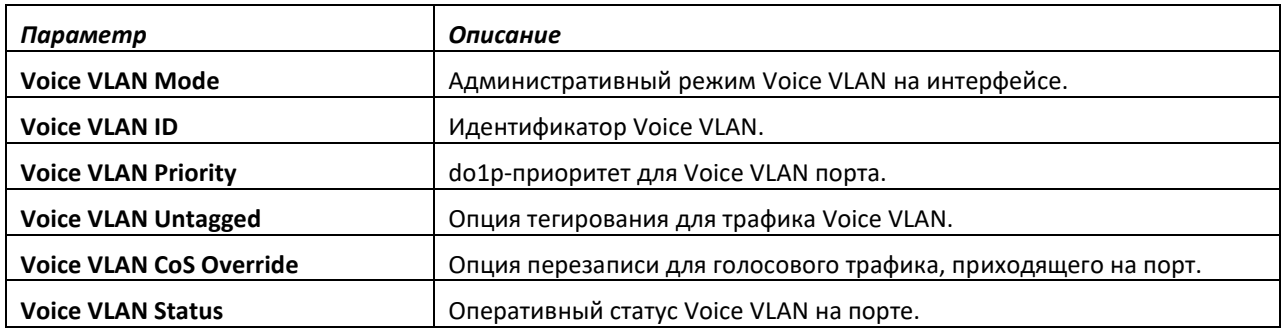

# **9.9 Команды настройки моста провайдера**

Команды для моста провайдера настраивают коммутатор для использования стекированных VLAN по стандарту IEEE 802.1ad. Сервисные провайдеры используют стекированные VLAN, в которых содержатся теги 801.Q VLAN на втором уровне тегов 802.Q (802.1Q-inQ), чтобы позволить одной сети VLAN поддерживать клиентов, у которых есть несколько внутренних VLAN.

Команды настройки моста провайдера включают в себя команды туннелирования данных и команды туннелирования протоколов L2.

- Команды туннелирования данных определяют сервисные экземпляры и применяют их к определенным портам.
- Команды туннелирования протоколов L2 позволяют использовать протоколы второго уровня сети клиента на различных площадках, подключенных через сеть сервисного провайдера.

# *Команды настройки туннелирования данных*

Чтобы на коммутаторе создать мост в рамках всей сети поставщика услуг, требуется определить экземпляры сервисов. Определение экземпляра сервисов включает в себя указание имени сервиса, используемого типа переадресации и данных QoS. Экземпляр сервиса может также быть связан с уникальной сервисной меткой VLAN (*SVLAN*), которая определяется значением идентификатора VLAN (*S-VID*).

Администратор может приписать к сервису отдельные порты. Когда порт приписывается к сервису, на коммутаторе создается VLAN (если она еще не существует), и приписанный порт настраивается как участник SVLAN. Порт сервисного поставщика (называемый портом Network-to-

# $\triangle$  eltex

Network, или NNI) также настраивается как участник SVLAN для того, чтобы передавать исходящий и получать входящий трафик.

Приписка включает критерии сопоставления, такие как идентификатор VLAN клиента, C-VID, приоритет, S-VID. Когда входящий пакет на UNI-P соответствует критерию приписанного порта, коммутатор добавляет тег сервисной VLAN к пакету, и дополнительно может менять тег C-VID/удалять C-тег пакета перед тем, как направлять/перенаправлять его в сеть сервисного провайдера. Когда входящий пакет на UNI-S соответствует критерию приписанного порта, коммутатор может менять тег S-VID и/или менять тег C-VID/удалять C-тег пакета перед тем, как направлять/перенаправлять его в сеть сервисного провайдера. CLI поддерживает до 4 тыс. приписок сервиса на один коммутатор/порт.

Если сервис TLS приписан к порту, то P-VID порта настраивается на функционирование в качестве S-VID сервиса TLS. P-VID NNI-порта устанавливается как управляющая VLAN. По умолчанию управляющей является VLAN 1. Настройки создания и участия VLAN на коммутаторе одинаковы для всех типов сервисов (TLS, E-LAN, E-Tree, ELine).

**Cети VLAN и участие портов (клиентских и сервисного провайдера) настраиваются автоматически на основе конфигурации сервиса и приписок. Администраторам не рекомендуется создавать или изменять VLAN и участие портов в VLAN на каких-либо портах. Ручная настройка VLAN и участия портов может привести к непредсказуемым последствиям.**

# *dot1ad mode*

Эта команда включает режим UNI/NNI и устанавливает тип dot1ad для интерфейса или диапазона интерфейсов. UNI-P предназначен для интерфейсов на основе портов, а UNI-S — для интерфейсов на основе сервисов. Сопоставление на основе S-VID/C-VID и CVID/Priority может быть настроено на порте UNI-S. Порт UNI-P может быть настроен с критериями сопоставления на основе C-VID/Priority/Untagged. Сервисы dot1ad не могу быть приписаны к порту в режиме switchport. Если режим установлен как switchport, порт можно использовать для нормальной коммутации/маршрутизации трафика.

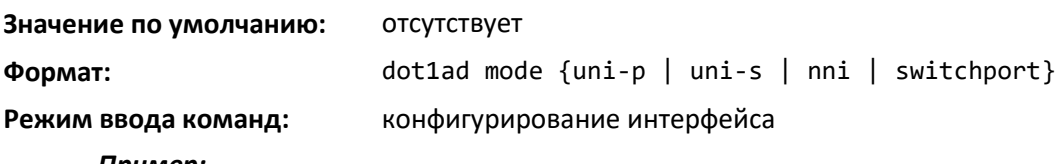

*Пример:*

Команда может выглядеть следующим образом:

(Switch)(Config)(interface 1/0/6)#dot1ad mode nni

# *dot1ad service*

Эта команда настраивает сервис заданного типа по имени. Команда предоставляет настройку связи S–VID и NNI-портов на уровне сервисов.

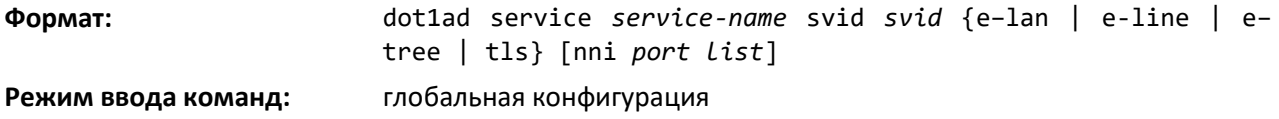

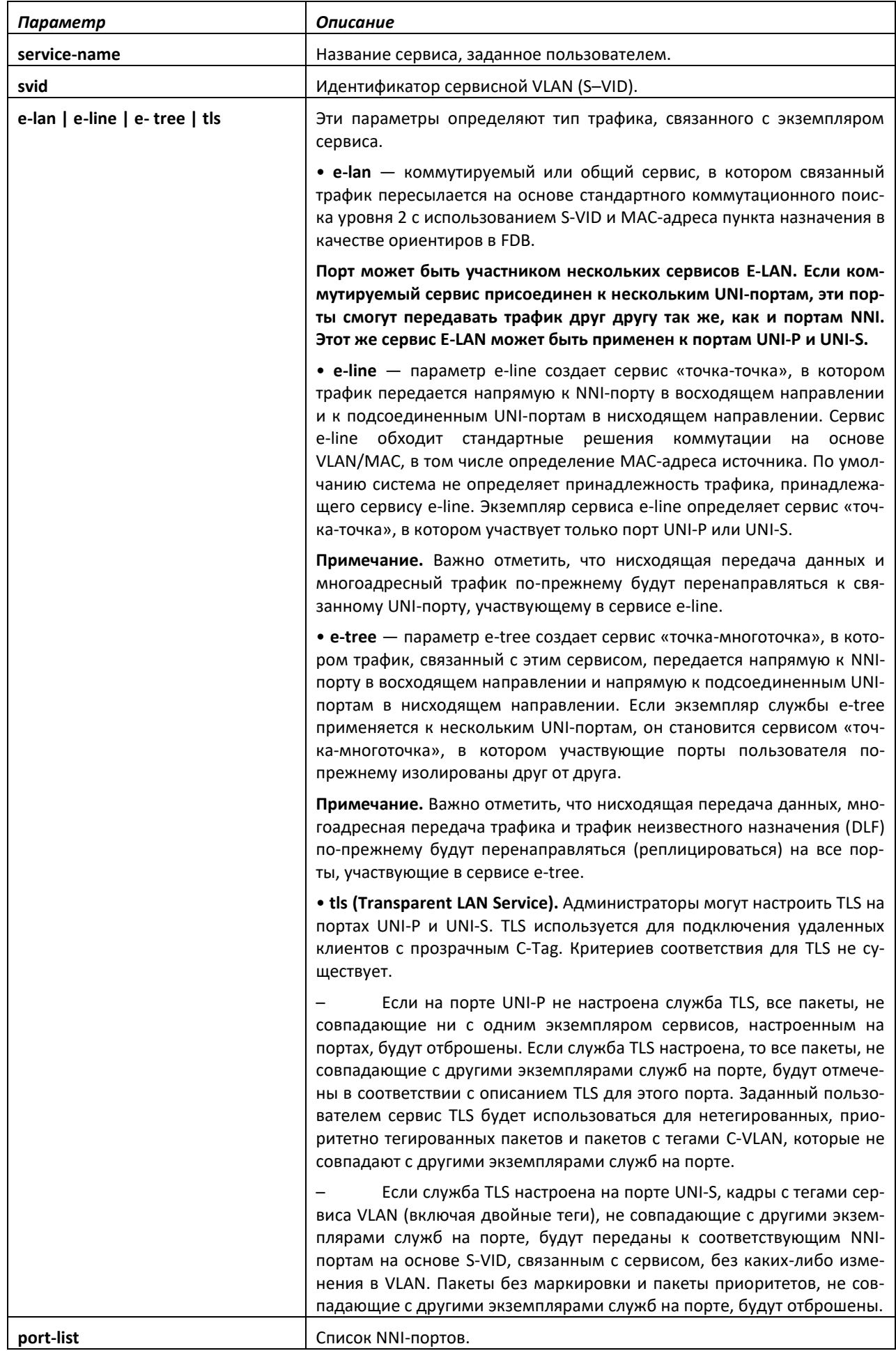

*no dot1ad service*

Используйте форму no-команды, чтобы удалить сервис.

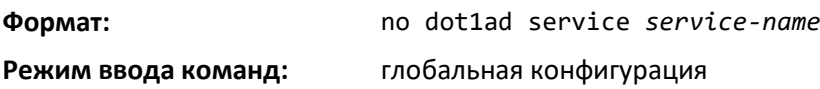

# *subscribe match untagged–pkt*

Команда настраивает соответствие назначения VLAN для нетегированных пакетов (только UNI-P) на интерфейсе или диапазоне интерфейсов. Восходящий трафик идет к настроенным NNIпортам, основанным на коммутации или перенаправлении, в зависимости от сервиса, к которому они приписаны.

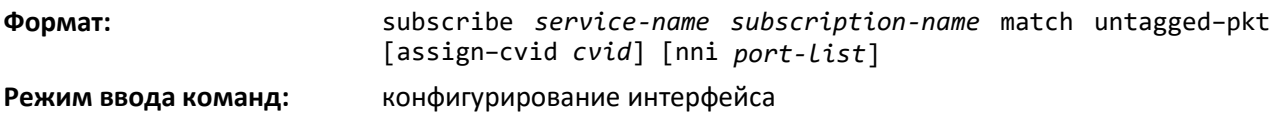

# *no subscribe match untagged–pkt*

Используйте форму no-команды, чтобы отменить приписку нетегированных пакетов.

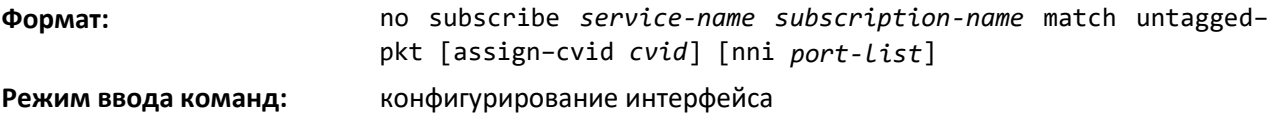

# *subscribe match priority*

Команда используется для настройки критериев назначения VLAN для пакетов с приоритетным тегированием на интерфейсе или диапазоне интерфейсов. Восходящий трафик идет к настроенным NNI-портам, основанным на коммутации или перенаправлении, в зависимости от сервиса, к которому они приписаны.

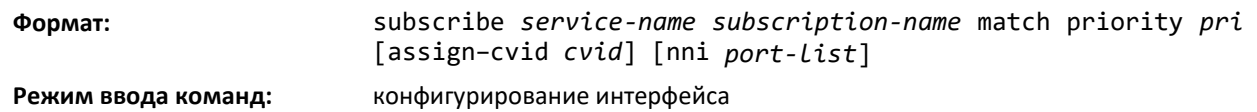

# *subscribe match cvid*

Используйте данную команду для настройки критериев соответствия назначения VLAN для пакетов с C-тегом. Восходящий трафик идет к настроенным NNI-портам, основанным на коммутации или перенаправлении, в зависимости от сервиса, к которому они приписаны. Эта команда применима только для портов UNI-P.

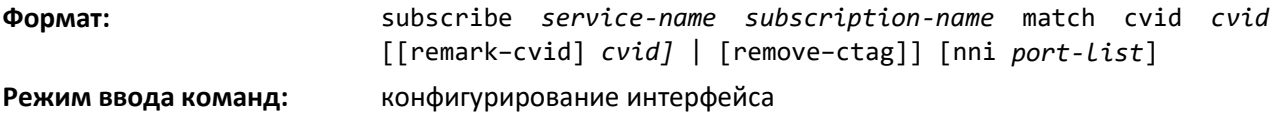

# *subscribe match cvid priority*

Команда для настройки критериев соответствия назначения VLAN для пакетов с C-тегом на основе C-VID, и, дополнительно, на основе значения Priority в C-теге. Восходящий трафик идет к настроенным NNI-портам, основанным на коммутации или перенаправлении, в зависимости от сервиса, к которому они приписаны. Эта команда применима только для портов UNI-P.
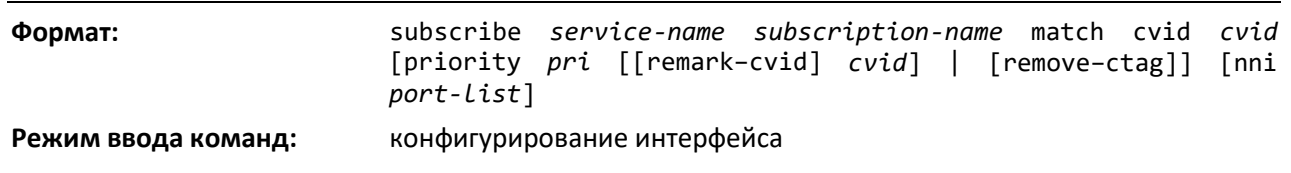

### *subscribe match svid*

Используйте данную команду для настройки критериев соответствия назначения VLAN для одиночных пакетов с S-тегом. Восходящий трафик идет к настроенным NNI-портам, основанным на коммутации или перенаправлении, в зависимости от сервиса, к которому они приписаны.

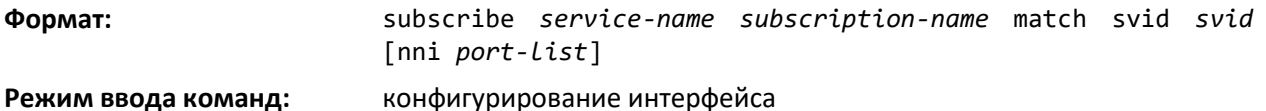

#### *subscribe match svid cvid*

Используйте эту команду, чтобы настроить критерии соответствия назначения VLAN для пакетов с двойными тегами. Восходящий трафик идет к настроенным NNI-портам, основанным на коммутации или перенаправлении, в зависимости от сервиса, к которому они приписаны.

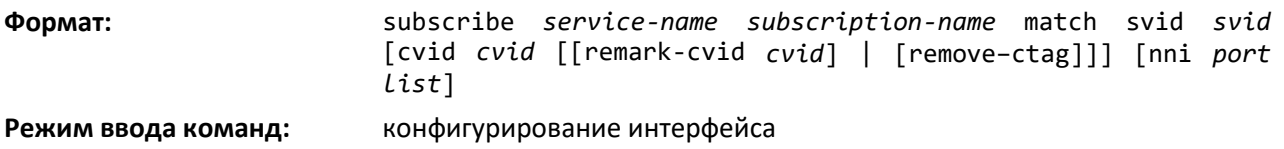

#### *subscribe*

Используйте эту команду, чтобы приписать TLS-сервис к порту. Восходящий трафик идет к настроенным NNI-портам на основе коммутационных решений.

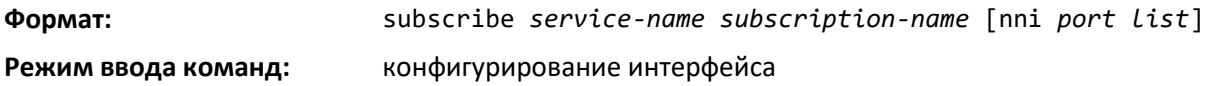

# *show dot1ad service*

Команда отображает информацию об указанном сервисе или обо всех сервисах (т. е. название сервиса, тип сервиса и S-VID), настроенных на CPE.

**Формат:** show dot1ad service [[*service-name*] [*unit/slot/port*]]

**Режим ввода команд:** привилегированный

#### *show dot1ad service-subscription*

Данная команда показывает все сервисы, приписанные к интерфейсам.

**Формат:** show dot1ad service-subscription {*unit/slot/port* | all | *service-name*}

# **Режим ввода команд:** привилегированный

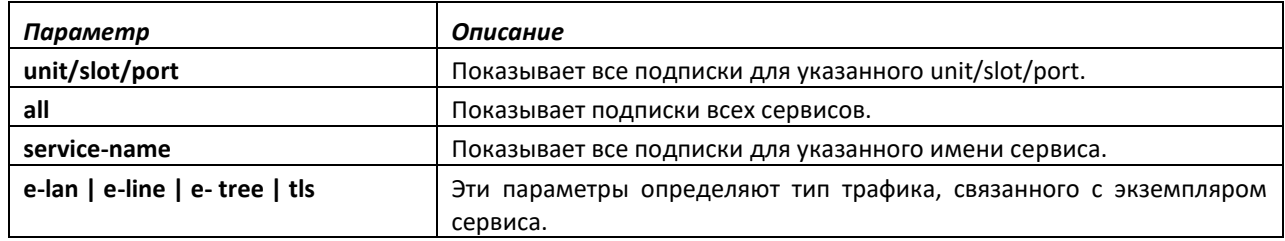

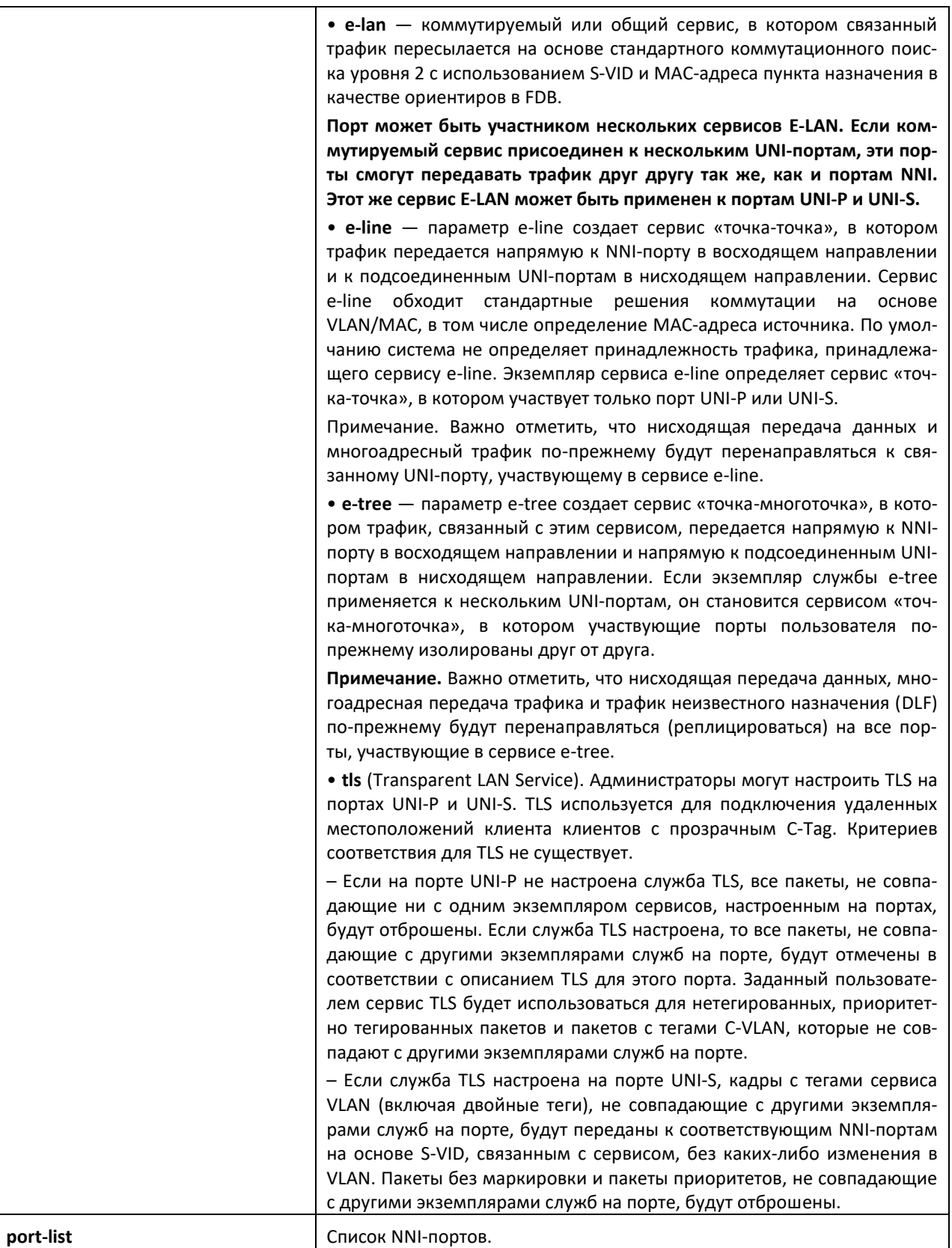

# *Команды настройки туннелирования протоколов L2*

Туннелирование второго уровня может использоваться для расширения сети к отдаленным местоположениям через сеть поставщика услуг. Эти команды настраивают туннелирование второго уровня на интерфейсах коммутаторов.

Чтобы настроить протокол туннелирования L2 на интерфейсе, необходимо настроить его как интерфейс 802.1ad типа «сеть-сеть» (NNI) или «пользователь-сеть» (UNI). Затем нужно настроить действие (туннелирование, завершение, отбрасывание или отбрасывание и выключение), которое выполняется интерфейсом, когда он получает PDU с указанной комбинацией MAC-адреса места назначения и идентификатора протокола. Если интерфейс настроен туннелировать по протоколу/MAC-адресу PDU, то он добавляет к пакету соответствующий тег с сервисным определением (S-тег), и необязательный тег идентификатора VLAN пользователя (C-тег), а затем перенаправляет его к NNI-порту.

# *dot1ad l2tunnel*

Данная команда настраивает действие (tunnel или terminate) для данного MAC-адреса определенного сервиса.

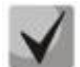

**Все зарезервированные MAC-адреса в диапазоне от 01:80:C2:00:00:00 до 01:80:C2:00:00:3F по умолчанию настраиваются с действием terminate. Когда зарезервированный MAC-адрес настроен с действием terminate, он не отображается при выполнении любых команд show или show running-config.**

**Значение по умолчанию:** terminate

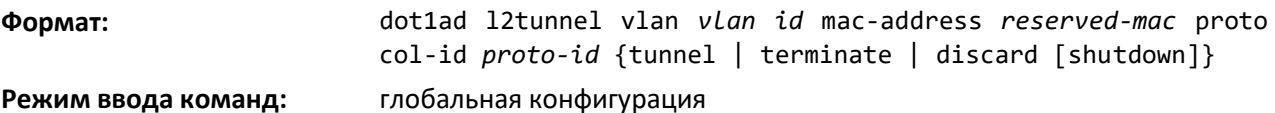

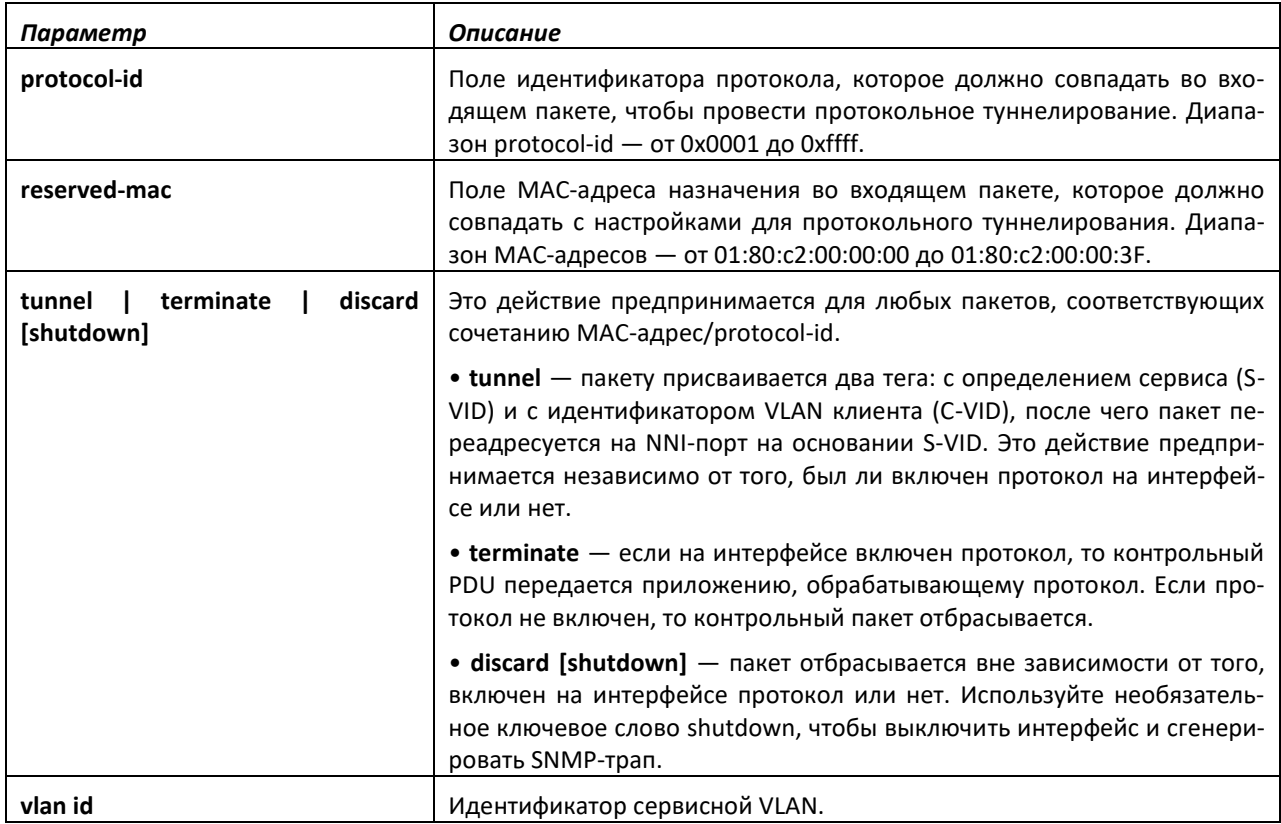

# *no dot1ad l2tunnel*

Эта команда удаляет любую обработку dot1ad-протокола для данного порта.

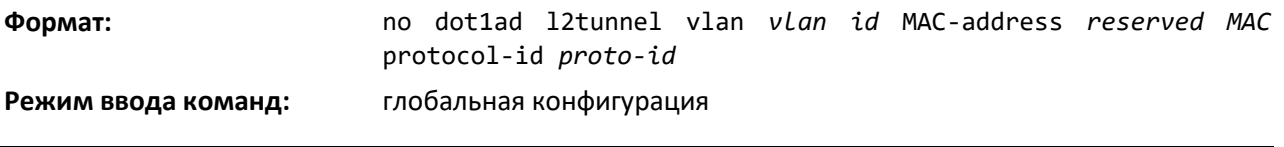

# *show dot1ad mode*

Данная команда отображает тип порта (UNI-P, UNI-S, NNI или Switchport), и настройку приоритета C-тега.

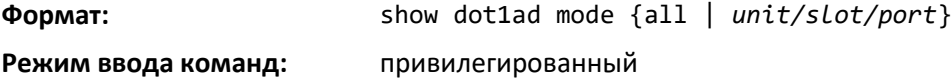

# *show dot1ad l2tunnel*

Данная команда отображает конфигурацию фильтрации зарезервированных MAC-адресов.

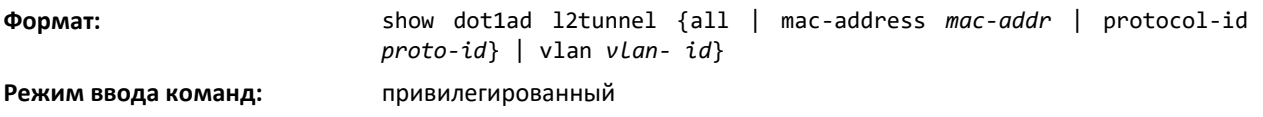

Параметры MAC-address, и protocol-id могут быть использованы для индексирования при отображении записей.

# **9.10 Команды настройки распределения ресурсов (IEEE 802.1p)**

В этой части описаны команды для настройки распределения ресурсов (IEEE 802.1p), которые позволяют настроить приоритеты портов.

# *vlan port priority all*

Эта команда назначает приоритет портов для нетегированных пакетов для всех портов, подключенных в данный момент к устройству. Диапазон значений приоритета — от 0 до 7. Любая последующая настройка отдельных портов заменяет данный параметр конфигурации.

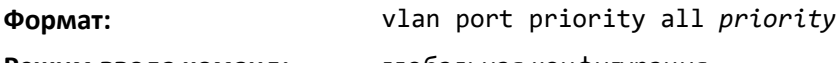

**Режим ввода команд:** глобальная конфигурация

# *vlan priority*

Эта команда назначает приоритет порта 802.1p по умолчанию для нетегированных пакетов для определенного интерфейса. Диапазон значений приоритета — от 0 до 7.

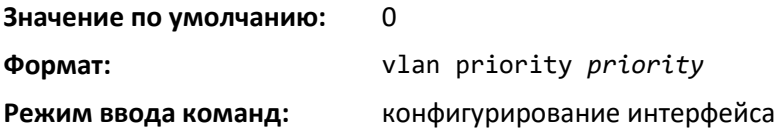

# **9.11 Команды настройки сквозного режима (ASF)**

Сквозной режим (иначе называемый Alternative Store and Forward Mode, ASF) позволяет коммутатору работать в режиме, когда исходящий конвейер начинает передачу пакета до того, как пакет поступил на входящий конвейер полностью. Включение этого режима сокращает задержку при передаче больших пакетов.

В этом режиме диспетчеру оперативной памяти (MMU) разрешается направлять пакет на исходящий порт до того, как пакет полностью был загружен в память Cell Buffer Pool (CBP).

#### *cut-through mode*

Используйте данную команду, чтобы включить или выключить сквозной режим на коммутаторе. После включения или выключения режима необходимо перезагрузить коммутатор, чтобы изменения вступили в силу.

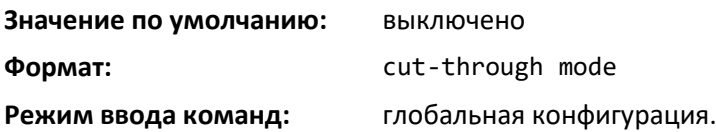

#### *no cut-through mode*

Эта команда устанавливает сквозной режим в значение по умолчанию.

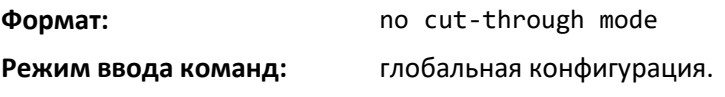

#### *show cut-through mode*

Команда для отображения текущего и настроенного статуса сквозного режима.

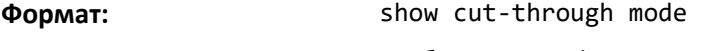

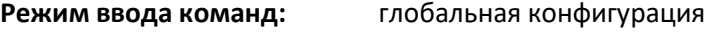

#### *Пример:*

Результат выполнения команды в CLI.

(Routing) #show cut-through

```
mode Current mode :Disable
Configured mode :Enable (This mode is effective on next reload)
```
# **9.12 Настройки асимметричного управления потоком**

В режиме асимметричного управления потоком коммутатор отвечает на PAUSE-кадры, полученные от других устройств, останавливая передачу пакетов, но при этом коммутатор не инициирует PAUSE-кадры управления MAC.

Если настроить коммутатор в режим асимметричного управления потоком (или в режим без управления потоком), устройство переходит в режим отбрасывания исходящих данных. Этот режим максимально увеличивает пропускную способность системы за счет потери пакетов в сильно перегруженной системе и позволяет избежать блокировки очереди.

# *flowcontrol {symmetric|asymmetric}*

Используйте данную команду, чтобы включить или выключить симметричное или асимметричное управление потоком на коммутаторе. Режим асимметричного управления подразумевает, что настройка Tx Pause не может быть включена. Включена может быть только Rx Pause.

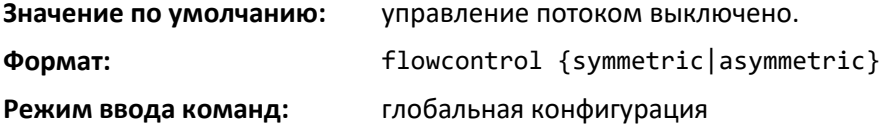

# *no flowcontrol {symmetric|asymmetric}*

Используйте no-форму команды, чтобы выключить симметричное или асимметричное управление потоком.

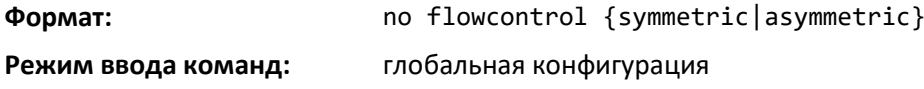

# *flowcontrol*

Используйте данную команду, чтобы включить или выключить симметричное управление потоком на коммутаторе.

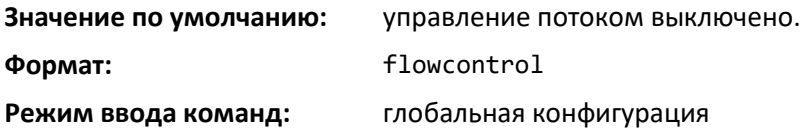

# *no flowcontrol*

Используйте no-форму команды, чтобы выключить симметричное управление потоком.

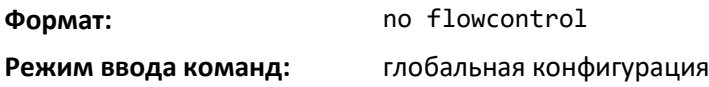

# *show flowcontrol*

Данная команда используется для отображения конфигурации и статуса управления потоком стандарта IEEE 802.3 (Приложение 31B) для конкретного интерфейса или всех интерфейсов. Команда также отображает счетчики пауз для 802.3 Tx и Rx. Счетчики кадров приоритета для управления потоком не отображаются. Если порт включен для приоритетного управления потоком, оперативный статус управления отображается как **Inactive**. Оперативный статус управления потоком для портов в стеке всегда отображается как **N/A**.

**Формат:** show flowcontrol [*unit/slot/port*] **Режим ввода команд:** привилегированный

# **9.13 Настройка защищенных портов**

Эта часть описывает команды, используемые для настройки и просмотра защищенных портов на коммутаторе. Защищенные порты не перенаправляют трафик друг другу, даже если находятся в одной VLAN. При этом защищенные порты могут перенаправлять трафик на все незащищенные порты в своей группе. Незащищенные порты могут перенаправлять данные защищенным и незащищенным портам. По умолчанию порты являются незащищенными.

Если интерфейс настроен как защищенный порт и вы добавляете его к агрегированному интерфейсу или группе агрегации каналов (LAG), статус защищенного порта на интерфейсе оперативно выключается, при этом интерфейс принимает конфигурацию LAG-порта. Тем не менее настройка защищенного порта на интерфейсе остается без изменений. Как только интерфейс выходит из LAG, текущая конфигурация этого интерфейса автоматически вступает в действие.

### *switchport protected (режим глобальной конфигурации)*

Используйте данную команду, чтобы создать защищенную группу портов. Параметр groupid определяет набор защищенных портов. Используйте параметры name name, чтобы назначить имя защищенной группы портов. Имя может включать до 32 буквенно-цифровых символов, включая пробелы. Значение по умолчанию: пустая строка.

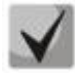

**Защита портов происходит в рамках одного коммутатора. Конфигурация защищенного порта не влияет на трафик между портами двух разных коммутаторов. Между двумя защищенными портами переадресация трафика невозможна.**

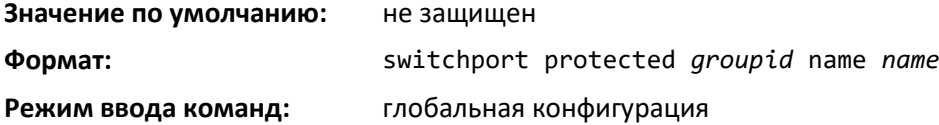

#### *no switchport protected (Global Config)*

Команда удаляет защищенную группу портов. Параметр groupid определяет набор защищенных портов. Ключевое слово name указывает имя группы, подлежащей удалению.

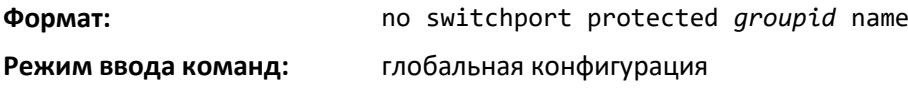

#### *switchport protected (режим конфигурирования интерфейса)*

Используйте данную команду, чтобы добавить интерфейс к группе защищенных портов. Параметр *groupid* определяет набор защищенных портов, к которым подключается интерфейс. Только один интерфейс может быть настроен как защищенный в одной группе.

**Защита портов происходит в рамках одного коммутатора. Конфигурация защищенного порта не влияет на трафик между портами двух разных коммутаторов. Между двумя защищенными портами переадресация трафика невозможна.**

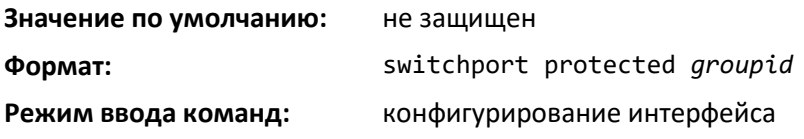

#### *no switchport protected (режим конфигурирования интерфейса)*

Команда настраивает порт как незащищенный. Параметр *groupid* определяет набор защищенных портов, к которым подключается интерфейс.

**Формат:** no switchport protected *groupid* **Режим ввода команд:** конфигурирование интерфейса

#### *show switchport protected*

Эта команда отображает статус всех интерфейсов, включая защищенные и незащищенные.

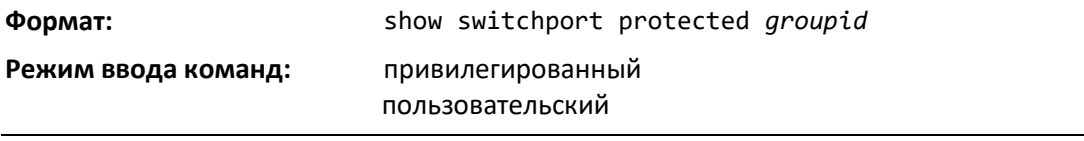

 *Ethernet-коммутаторы MES5448 и MES7048* 

# $\mathsf{S}$  eltex

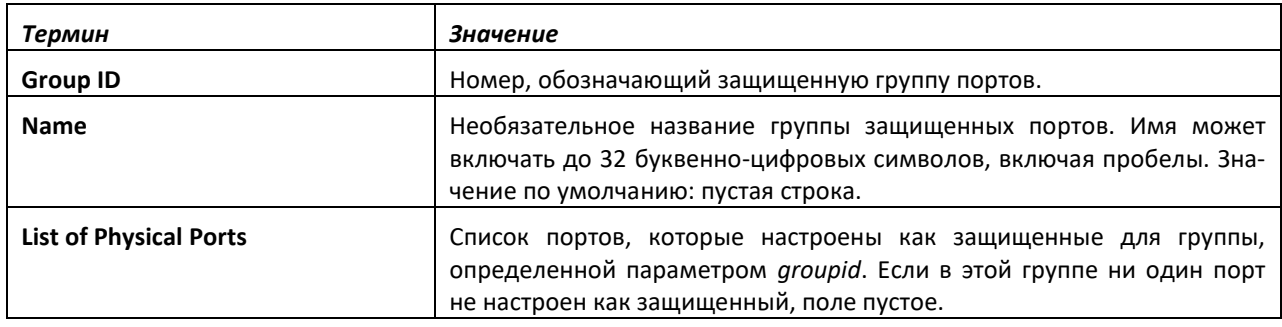

# *show interfaces switchport*

Данная команда отображает статус интерфейса (защищенный/незащищенный) для группы, определенной параметром *groupid*.

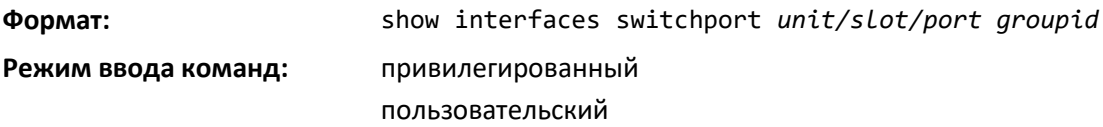

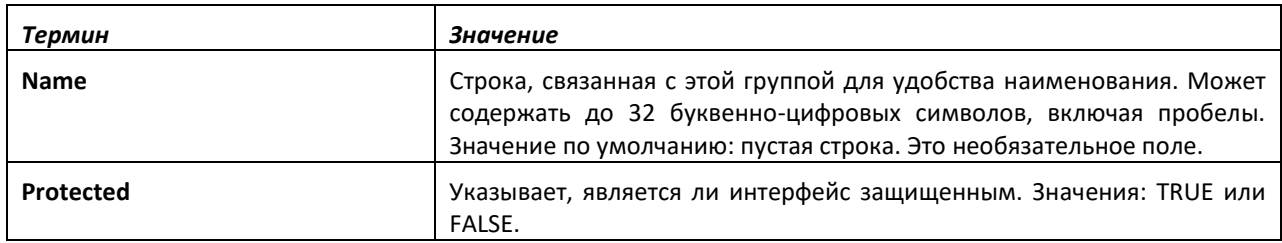

# **9.14 Команды настройки протокола GARP**

Этот подраздел описывает команды, используемые для настройки протокола GARP (Generic Attribute Registration Protocol) и отображения статуса GARP. Команды этой части влияют и на GARP VLAN Registration Protocol (GVRP) и на GARP Multicast Registration Protocol (GMRP). GARP — это протокол, позволяющий станциям клиента регистрироваться на коммутаторе для участия в сетях VLAN (используя GVRP) или многоадресных группах (используя GMRP).

# *set garp timer join*

Эта команда устанавливает время регистрации GVRP каждого GARP для одного интерфейса, диапазона интерфейсов или всех интерфейсов. Время регистрации — это интервал между передачей Protocol Data Units (PDU) GARP, регистрирующих (или перерегистрирующих) членство для VLAN или группы многоадресной рассылки. Команда выполняется только тогда, когда GVRP включен. Значения времени — от 10 до 100 сантисекунд. 20 сантисекунд равны 0,2 секунды.

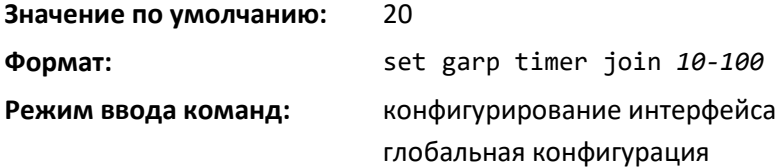

# *no set garp timer join*

Данная команда устанавливает время регистрации GVRP в значение по умолчанию и действует только при включенном GVRP.

**Формат:** no set garp timer join

**Режим ввода команд:** конфигурирование интерфейса глобальная конфигурация

#### *set garp timer leave*

Команда устанавливает время выхода GVRP для одного интерфейса, диапазона интерфейсов, всех интерфейсов или всех портов и действует только при включенном GVRP. Время выхода — это время ожидания после получения запроса об отмене регистрации в VLAN или в группе многоадресной рассылки, по истечении которого удаляется запись VLAN. Может считаться буферным временем для другой станции, чтобы она утвердила регистрацию для того же атрибута и обеспечила непрерывную работу сервиса. Значения времени выхода — от 20 до 600 сантисекунд. 60 сантисекунд равны 0,6 секунды. Время выхода должно быть равно утроенному времени регистрации либо превышать это значение.

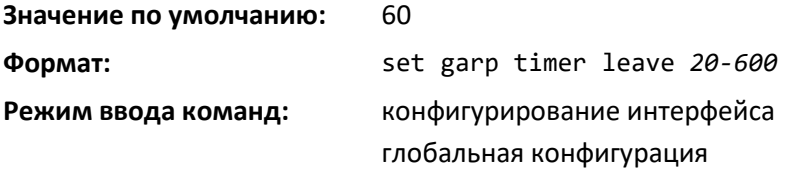

#### *no set garp timer leave*

Эта команда устанавливает время выхода GVRP в значение по умолчанию и действует только при включенном GVRP.

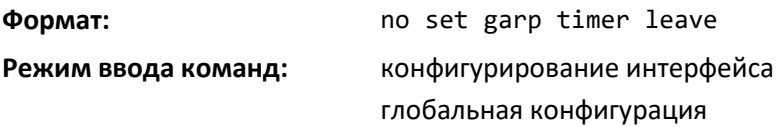

#### *set garp timer leaveall*

Данная команда устанавливает, как часто генерируются PDU Leave All. PDU Leave All указывает, что все регистрации будут удалены. Участникам необходимо выполнить повторное подключение, чтобы сохранить регистрацию. Значение применяется для каждого порта и каждого участия GARP. Значение времени — от 200 до 6000 сантисекунд. 1000 сантисекунд равны 10 секундам. Команда может применяться для всех портов (режим глобальной конфигурации), для одного порта или диапазона портов (режим конфигурирования интерфейса) и действует только при включенном GVRP. Значение времени leave all должно быть больше времени выхода.

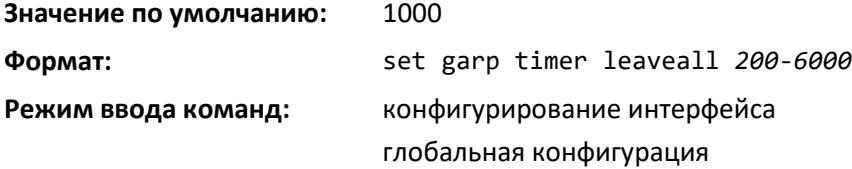

#### *no set garp timer leaveall*

Эта команда устанавливает частоту генерации PDU Leave All в значение по умолчанию и действует только при включенном GVRP.

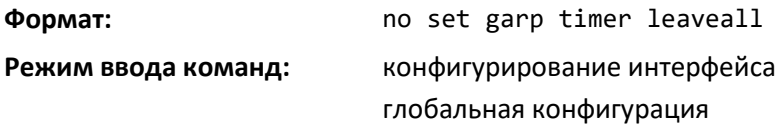

# *show garp*

Команда для отображения информации о GARP.

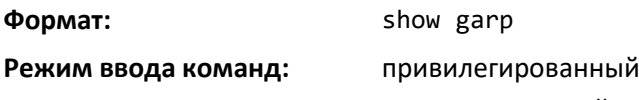

пользовательский

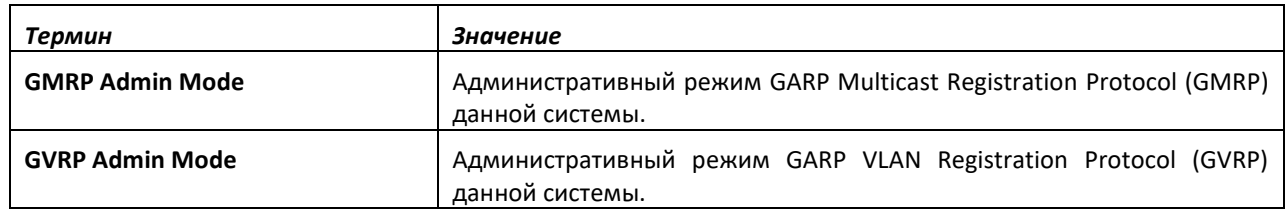

# **9.15 Команды настройки протокола GVRP**

Эта часть описывает команды, используемые для настройки и отображения информации GVRP (GARP VLAN Registration Protocol). Коммутаторы с включенным GVRP обмениваются информацией о настройках VLAN, которая позволяет GVRP обеспечивать динамическое создание и удаление VLAN на магистральных портах.

# **Если GVRP выключен, система не переадресует GVRP-сообщения.**

# *set gvrp adminmode*

Эта команда включает GVRP в системе.

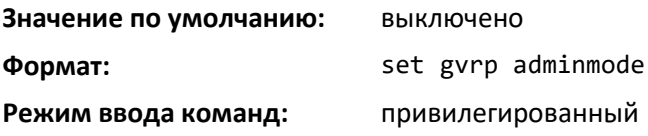

# *no set gvrp adminmode*

Данная команда выключает GVRP.

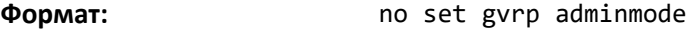

**Режим ввода команд:** привилегированный

# *set gvrp interfacemode*

Эта команда включает GVRP на одном порте (режим конфигурирования интерфейса), диапазоне портов (режим диапазона интерфейсов) или на всех портах (режим глобальной конфигурации).

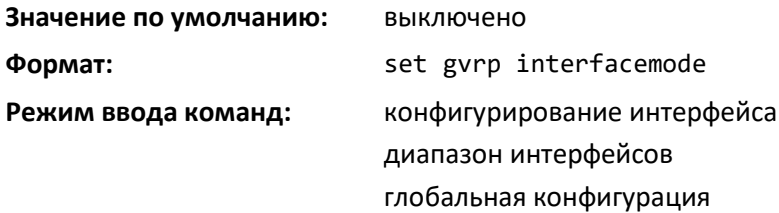

# *no set gvrp interfacemode*

Эта команда выключает GVRP на одном порте (режим конфигурирования интерфейса) или на всех портах (режим глобальной конфигурации). Если GVRP выключен, параметры Join Time, Leave Time и Leave All Time не действуют.

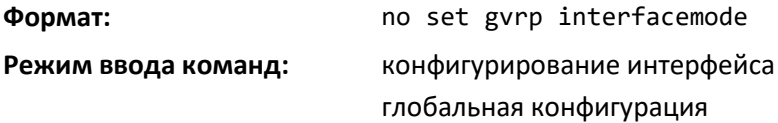

# *show gvrp configuration*

Эта команда отображает информацию о GVRP для одного или всех интерфейсов.

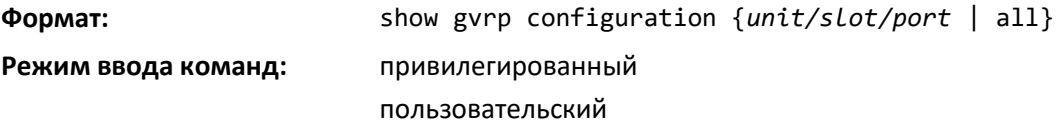

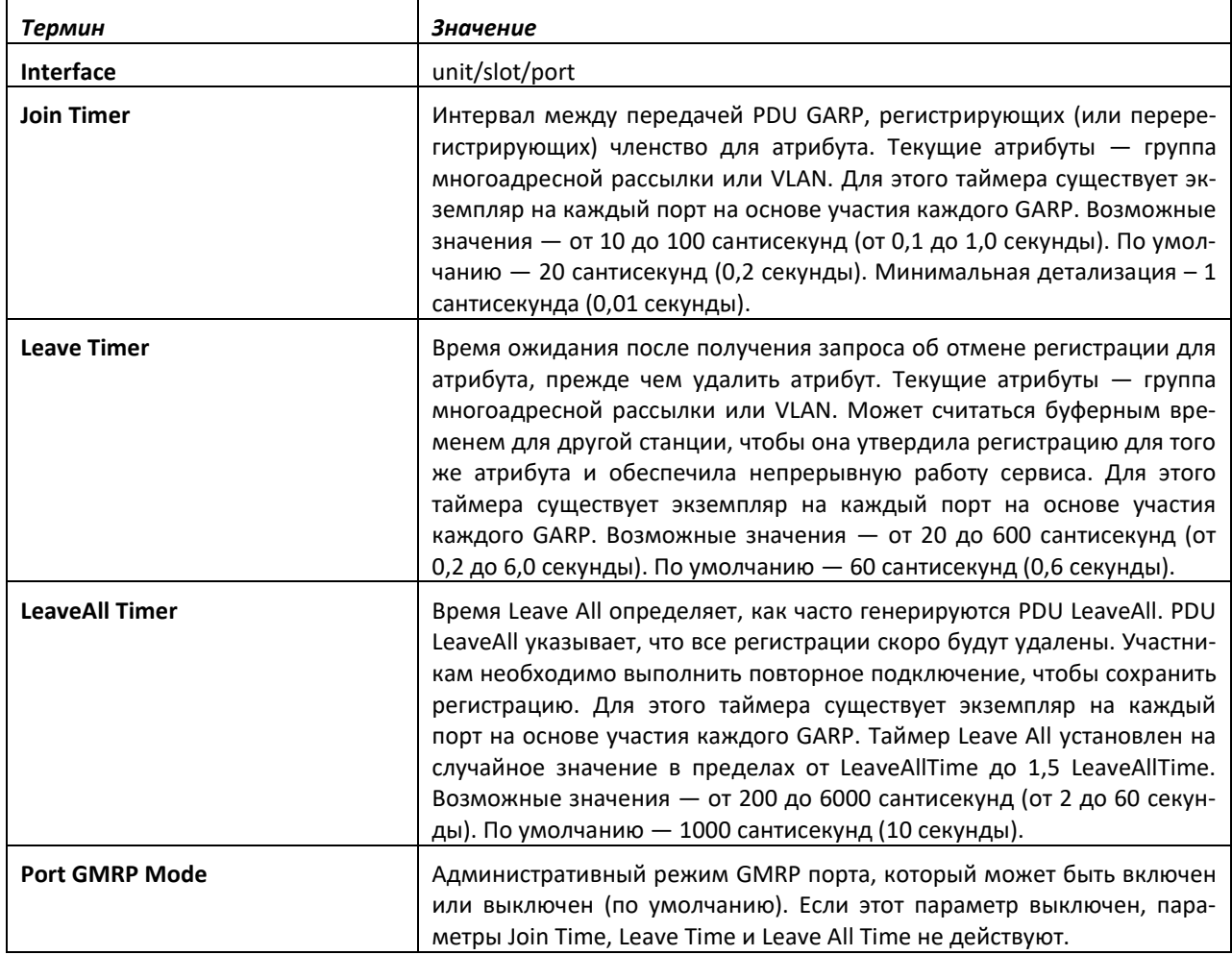

# *show mac-address-table gmrp*

Данная команда отображает GMRP-записи в таблице коммутации многоадресной рассылки (MFDB).

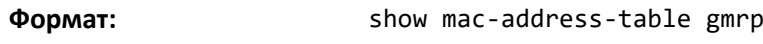

**Режим ввода команд:** привилегированный

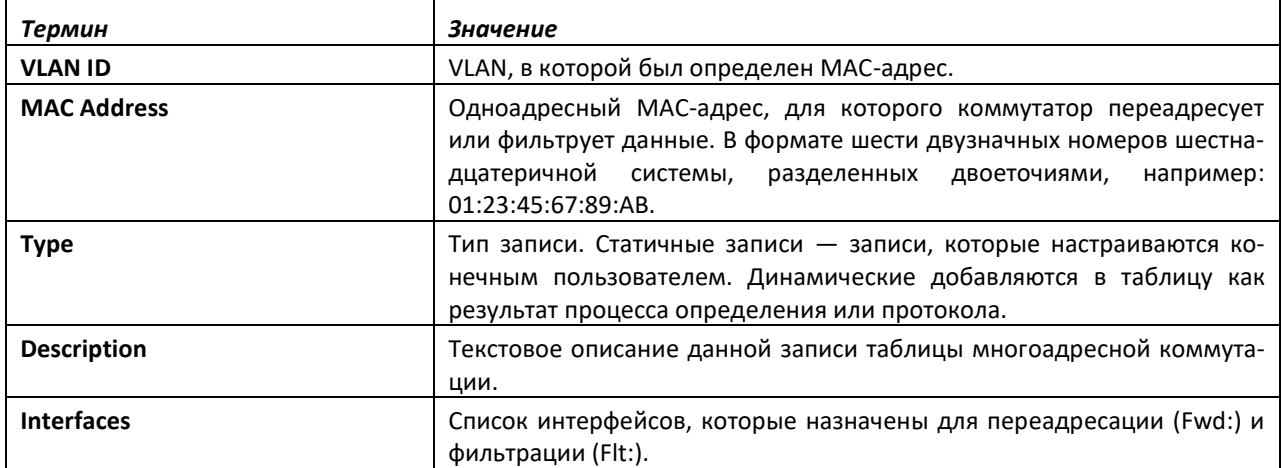

# **9.16 Команды настройки управления сетевым доступом на основе портов**

Эта часть описывает команды, которые можно использовать для настройки управления доступом к сети на базе IEEE 802.1X. Управление доступом к сети на основе портов позволяет разрешать доступ к службам сети только устройствам, которые прошли авторизацию и аутентификацию.

# *aaa authentication dot1x default*

Используйте эту команду, чтобы настроить на коммутаторе метод аутентификации для доступа на базе 802.1x. Дополнительные методы аутентификации используются только в случае получения сообщения об ошибке указанного метода, но не в случае ошибки аутентификации. Ниже перечислены возможные методы.

- ias. Использует для аутентификации базу данных внутреннего сервера аутентификации пользователей. Этот способ может использоваться вместе с любым уже существующим способом — **local**, **radius** и т. д.
- local. Использует для аутентификации локальную базу имен пользователей.
- none. Аутентификация не используется.
- radius. Использует для аутентификации список всех RADIUS-серверов.

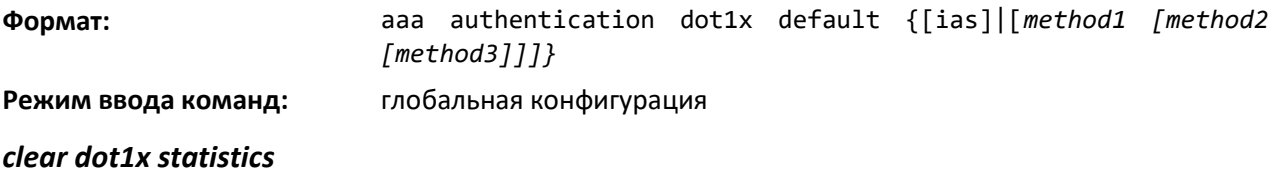

Эта команда сбрасывает статистику 802.1X для указанного порта или всех портов.

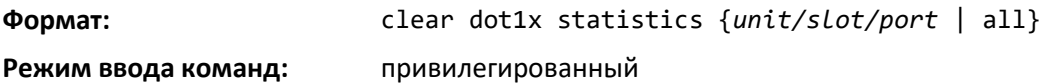

# *clear dot1x authentication-history*

Эта команда очищает таблицу истории аутентификации, записанную во время успешных и неудачных аутентификаций на указанном интерфейсе или всех интерфейсах.

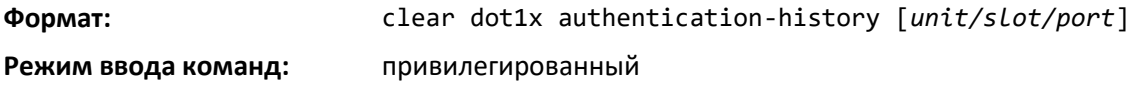

#### *clear radius statistics*

Данная команда очищает всю статистику RADIUS.

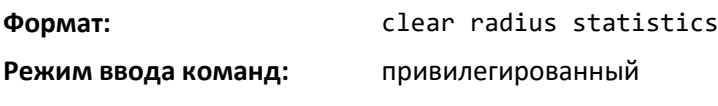

# *dot1x eapolflood*

Используйте эту команду, чтобы включить на коммутаторе поддержку потоков EAPOL.

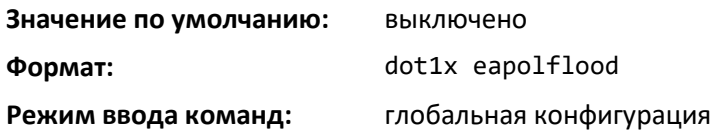

# *no dot1x eapolflood*

Эта команда выключает потоки EAPOL на коммутаторе.

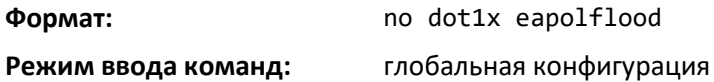

#### *dot1x dynamic-vlan enable*

Используйте эту команду, чтобы позволить коммутатору динамично создавать VLAN, не существующей на коммутаторе, на основе RADIUS авторизации.

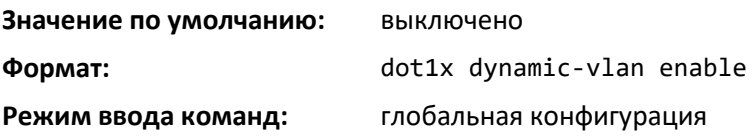

#### *no dot1x dynamic-vlan enable*

Используйте эту команду, чтобы запретить коммутатору динамично создавать VLAN.

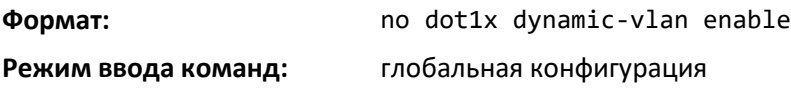

#### *dot1x guest-vlan*

Данная команда настраивает гостевую VLAN на интерфейсе или диапазоне интерфейсов по стандарту IEEE 802.1X. Диапазон — от 1 до максимального значения идентификатора VLAN, поддерживаемого платформой.

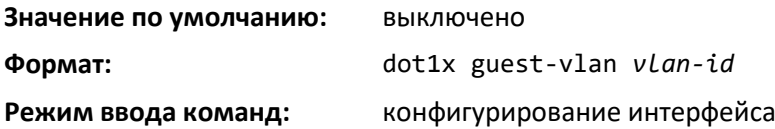

#### *no dot1x guest-vlan*

Эта команда выключает гостевую VLAN на интерфейсе.

#### **Значение по умолчанию:** выключено

# .ettex

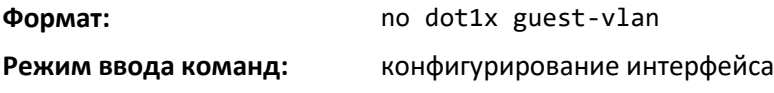

# *dot1x initialize*

Команда начинает процедуру инициализации на указанном порте. Эта команда действительна только в случае, если режим управления для указанного порта автоматический или основан на MAC. Если это условие не выполнено, команда вернет ошибку.

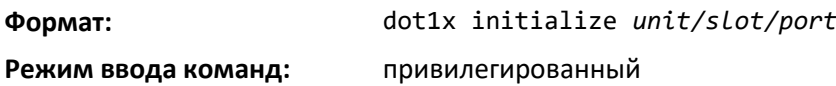

# *dot1x max-req*

Эта команда устанавливает максимальное число запросов аутентификации статуса устройства на интерфейсе или диапазоне интерфейсов с помощью EAPOL EAP Request/Identity. Значение count должно быть от 1 до 10.

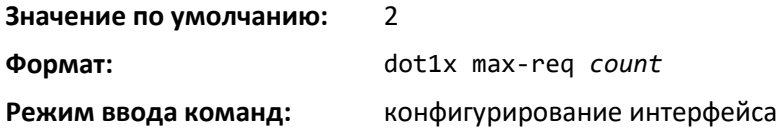

# *no dot1x max-req*

Эта команда устанавливает максимальное число запросов аутентификации статуса устройства на интерфейсе или диапазоне интерфейсов с помощью EAPOL EAP Request/Identity к значению по умолчанию.

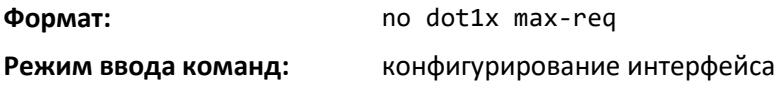

# *dot1x max-users*

Используйте данную команду, чтобы установить максимальное количество клиентов, поддерживающихся интерфейсом или диапазоном интерфейсов, если на порте включена dot1xаутентификация на основе MAC. Значение count — от 1 до 48.

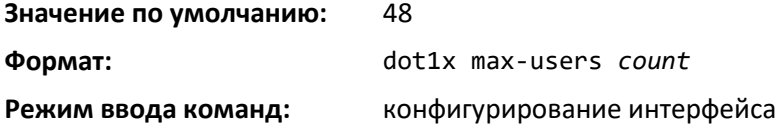

# *no dot1x max-users*

Эта команда возвращает максимальное количество клиентов на каждый порт в значение по умолчанию.

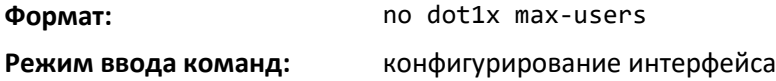

#### *dot1x port-control*

Эта команда устанавливает режим аутентификации для использования на указанном интерфейсе или диапазоне интерфейсов. Используйте параметр *force-unauthorized*, чтобы PAEаутентификатор безоговорочно установил управляемый порт как неавторизованный. Используйте параметр force-authorized, чтобы PAE-аутентификатор установил управляемый порт как авторизованный. Используйте параметр auto, чтобы PAE-аутентификатор установил управляемый порт на основе результата обменов аутентификационными данными между клиентом, коммутатором и сервером аутентификации. Если указана опция mac-based, на порте включается dot1x-аутентификация на основе MAC.

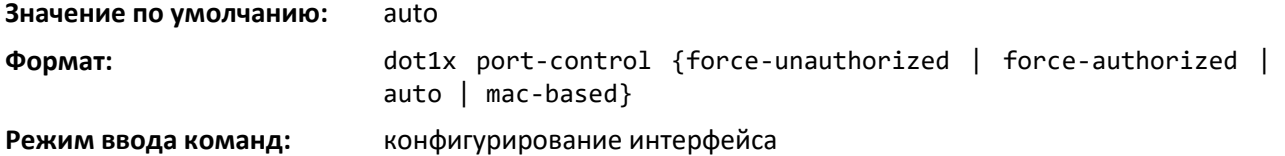

#### *no dot1x port-control*

Данная команда устанавливает режим 802.1X-управления указанного порта в значение по умолчанию.

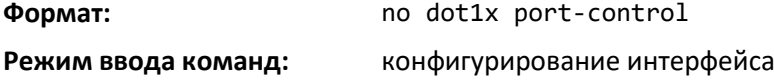

#### *dot1x port-control all*

Эта команда устанавливает режим аутентификации для использования на всех портах. Выберите force-unauthorized, чтобы PAE-аутентификатор безоговорочно установил управляемый порт как неавторизованный. Выберите force-authorized, чтобы PAE-аутентификатор безоговорочно установил управляемый порт как авторизованный. Выберите auto, чтобы PAE-аутентификатор установил управляемый порт на основе результата обменов аутентификационными данными между клиентом, коммутатором и сервером аутентификации. Если указана опция mac-based, на порте включается dot1x-аутентификация на основе MAC.

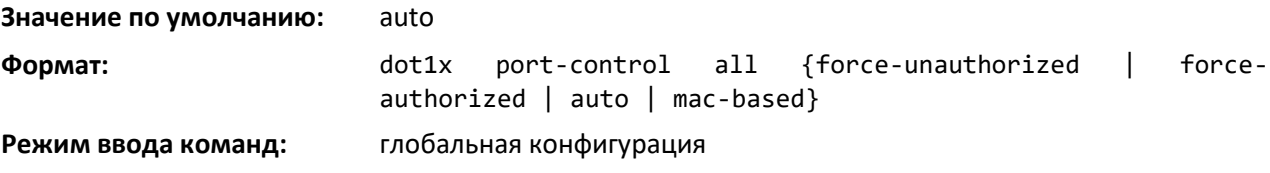

#### *no dot1x port-control all*

Эта команда возвращает режим аутентификации для всех портов в значение по умолчанию.

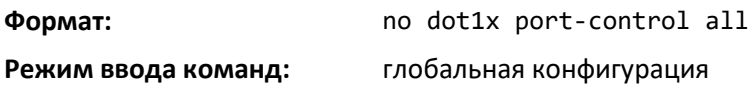

#### *dot1x mac-auth-bypass*

Если режим 802.1X на интерфейсе работает на основе MAC, можно использовать данную команду, чтобы включить на интерфейсе MAC Authentication Bypass (MAB). MAB — это дополнительный механизм аутентификации, который позволяет не распознающим 802.1X

# **RELTEX**

клиентам (таким как принтеры, факсы, а также некоторые IP-телефоны) аутентифицироваться в сети с помощью клиентского MAC-адреса в качестве идентификатора. Эта команда также предоставляет варианты для указания типа используемой аутентификации — EAP-MD5, PAP или CHAP.

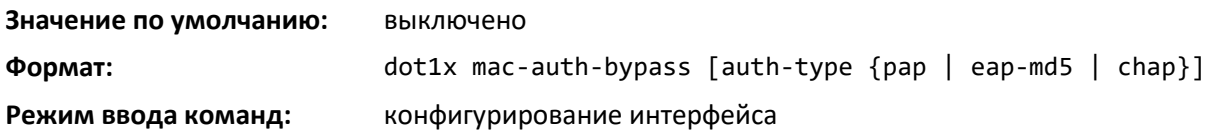

# *no dot1x mac-auth-bypass*

Данная команда устанавливает режим MAB на портах в значение по умолчанию.

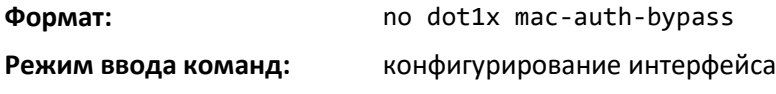

# *dot1x re-authenticate*

Эта команда начинает процедуру повторной аутентификации на указанном порте. Данная команда действует только в случае, если режим управления для данного порта настроен как auto или mac-based. Если это условие не выполнено, команда вернет ошибку.

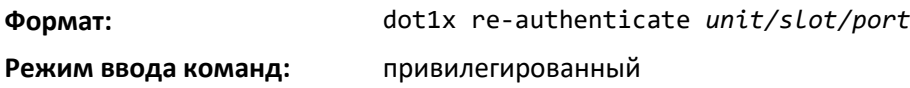

### *dot1x re-authentication*

Эта команда включает повторную аутентификацию клиента для указанного интерфейса или диапазона интерфейсов.

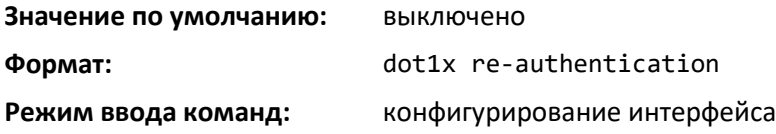

# *no dot1x re-authentication*

Эта команда выключает повторную аутентификацию клиента для указанного порта.

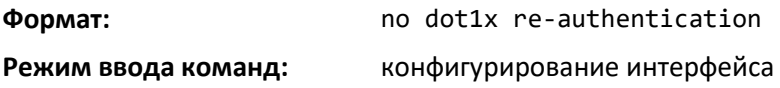

# *dot1x system-auth-control*

Используйте данную команду, чтобы запустить dot1x-аутентификацию на коммутаторе. В выключенном состоянии конфигурация dot1x сохраняется и может быть изменена, но не является активной.

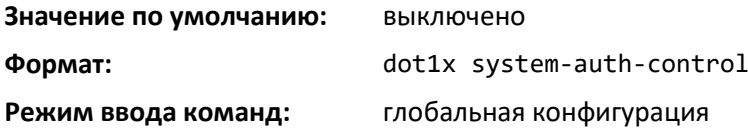

#### *no dot1x system-auth-control*

Эта команда используется для выключения поддержки dot1x-аутентификации на коммутаторе.

**Формат:** no dot1x system-auth-control

**Режим ввода команд:** глобальная конфигурация

#### *dot1x system-auth-control monitor*

Используйте данную команду, чтобы включить режим мониторинга 802.1X на коммутаторе. Задача режима мониторинга — помочь в решении проблем, связанных с конфигурацией аутентификации на базе портов без прерывания доступа к сети хостов, подключенных к коммутатору. В режиме мониторинга у хоста есть сетевой доступ к порту с включенным 802.1X, даже если он не прошел аутентификацию. Результаты процесса записываются в целях диагностики.

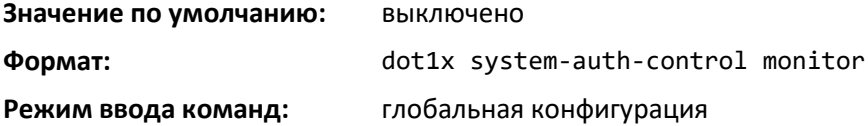

#### *no dot1x system-auth-control monitor*

Эта команда выключает на коммутаторе режим мониторинга 802.1X.

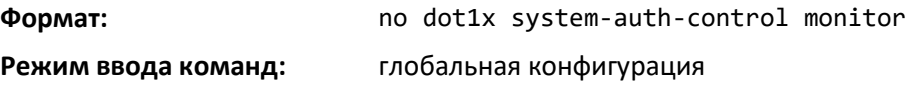

#### *dot1x timeout*

Данная команда устанавливает значение таймера в секундах, который используется Dot1x на интерфейсе или диапазоне интерфейсов. В зависимости от используемого таймера и прошедшего времени (в секундах) устанавливаются различные настраиваемые параметры времени жизни. Поддерживается настройка следующих таймеров.

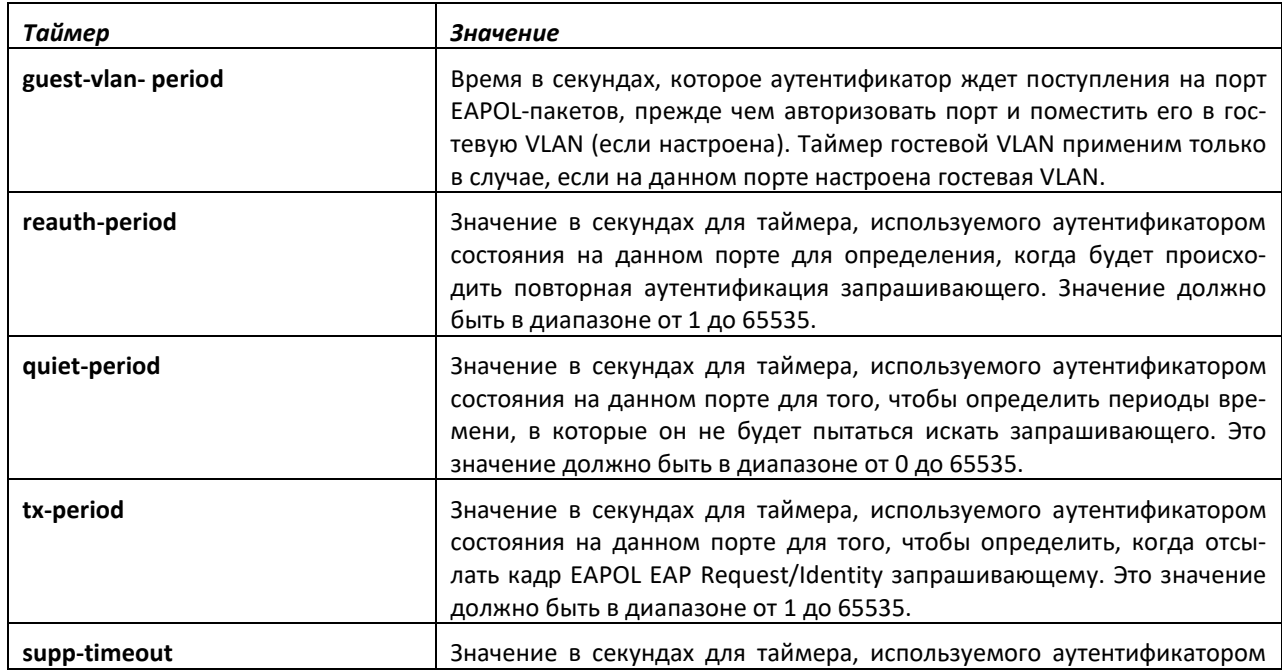

# **CLTEX**

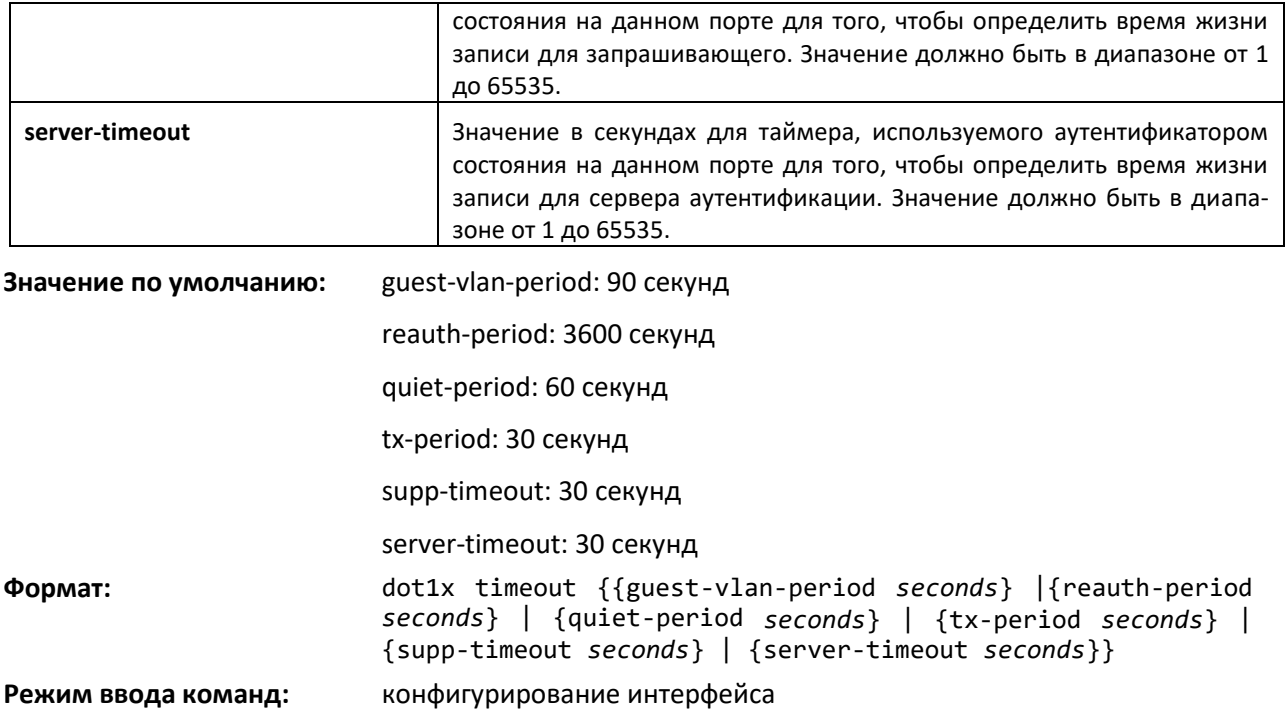

# *no dot1x timeout*

Эта команда устанавливает значение времени (в секундах) для таймера, используемого аутентификатором состояния на данном порте, в значение по умолчанию. В зависимости от используемого токена устанавливаются соответствующие значения по умолчанию.

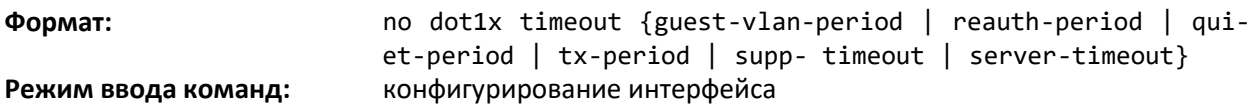

# *dot1x unauthenticated-vlan*

Используйте эту команду, чтобы настроить неаутентифицированную VLAN, связанную с указанным интерфейсом или диапазоном интерфейсов. Идентификатор неаутентифицированной VLAN может быть действительным идентификатором VLAN из в диапазоне от 0 до максимального поддерживаемого значения. Для работы неаутентифицированная VLAN должна быть настроена статично в базе данных VLAN. По умолчанию неаутентифицированная VLAN обозначена как 0, т. е. недействительна и не работает.

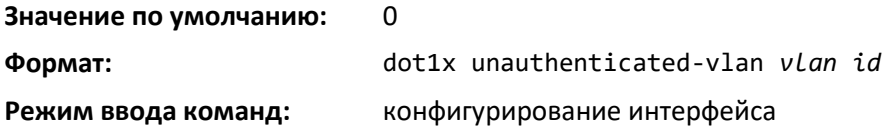

# *no dot1x unauthenticated-vlan*

Данная команда устанавливает неаутентифицированную VLAN, связанную с портом, в значение по умолчанию.

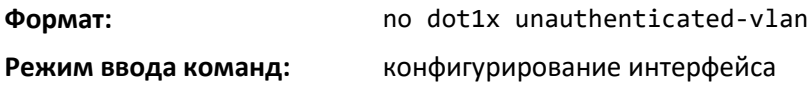

#### *dot1x user*

Эта команда добавляет указанного пользователя в список пользователей, имеющих доступ к указанному порту или всем портам. Параметр *user* должен быть настроенным пользователем.

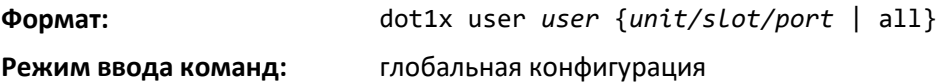

#### *no dot1x user*

Эта команда удаляет пользователя из списка пользователей, имеющих доступ к указанному порту или всем портам.

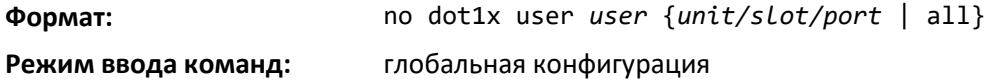

#### *authentication enable*

Эта команда глобально включает диспетчер аутентификации. Конфигурация интерфейса будет действовать только в случае, если диспетчер аутентификации включен с помощью этой команды.

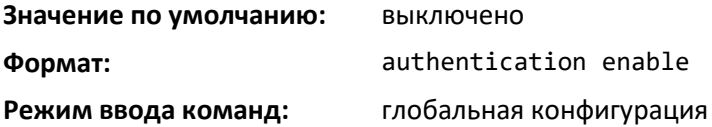

#### *no authentication enable*

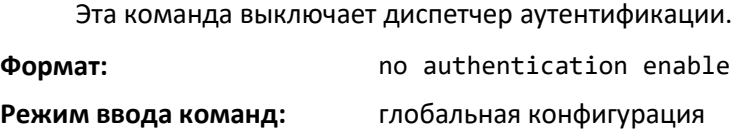

#### *authentication order*

Эта команда устанавливает порядок способов аутентификации, используемых на порте. Доступные способы аутентификации: Dot1x, MAB и captive portal. Порядок устанавливает последовательность способов, которые коммутатор будет пытаться применить при аутентификации нового устройства, подключенного к порту. Если способ не завершился успехом или был просрочен, применяется следующий способ.

Каждый способ может быть введен только один раз. Установить порядок можно только для 802.1x и MAB. Captive portal может быть настроен как единственный метод или как последний способ в очереди.

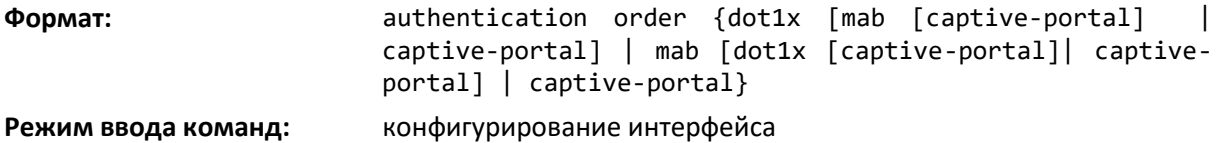

# *no authentication order*

Эта команда возвращает порт к порядку способов аутентификации по умолчанию.

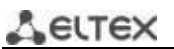

**Формат:** no authentication order

**Режим ввода команд:** конфигурирование интерфейса

# *authentication priority*

Эта команда устанавливает приоритет способов аутентификации, используемых на порте. Доступные способы аутентификации: Dot1x, MAB и captive portal. Приоритет аутентификации определяет, будет ли прежде аутентифицированный клиент проходить повторную аутентификацию с помощью способа с более высоким приоритетом, когда таковой получен. Captive portal всегда находится последним в списке способов.

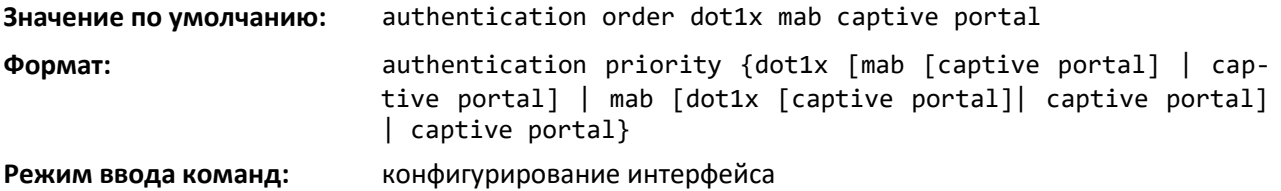

# *no authentication priority*

Эта команда возвращает порт к настройкам приоритета способов аутентификации по умолчанию.

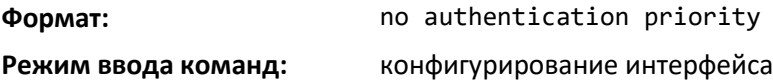

# *authentication timer restart*

Данная команда устанавливает время в секундах, после которого начинается повторная аутентификация. (Значение по умолчанию — 300 секунд.) Таймер начинает повторную аутентификацию только после того, как все способы аутентификации завершились неудачей. По истечении времени таймера для порта запускается повторная аутентификация.

**Формат:** authentication timer restart *<300-65535>* **Режим ввода команд:** конфигурирование интерфейса

# *no authentication timer restart*

Эта команда устанавливает время повторной аутентификации в значение по умолчанию — 3600 секунд.

**Формат:** no authentication timer restart

**Режим ввода команд:** конфигурирование интерфейса

# *show authentication authentication-history*

Используйте эту команду, чтобы отобразить данные истории аутентификации для определенного интерфейса.

**Формат:** show authentication authentication-history *unit/slot/port*

**Режим ввода команд:** привилегированный

Для каждого интерфейса отображается следующая информация.

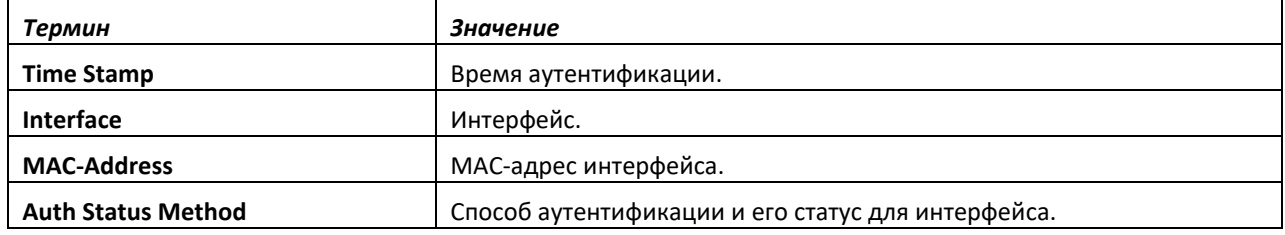

# *show authentication interface*

Используйте данную команду, чтобы отобразить информацию о способах аутентификации для всех интерфейсов либо для указанного порта.

**Формат:** show authentication interface {all | *unit/slot/port* }

**Режим ввода команд:** привилегированный

Для каждого интерфейса отображается следующая информация.

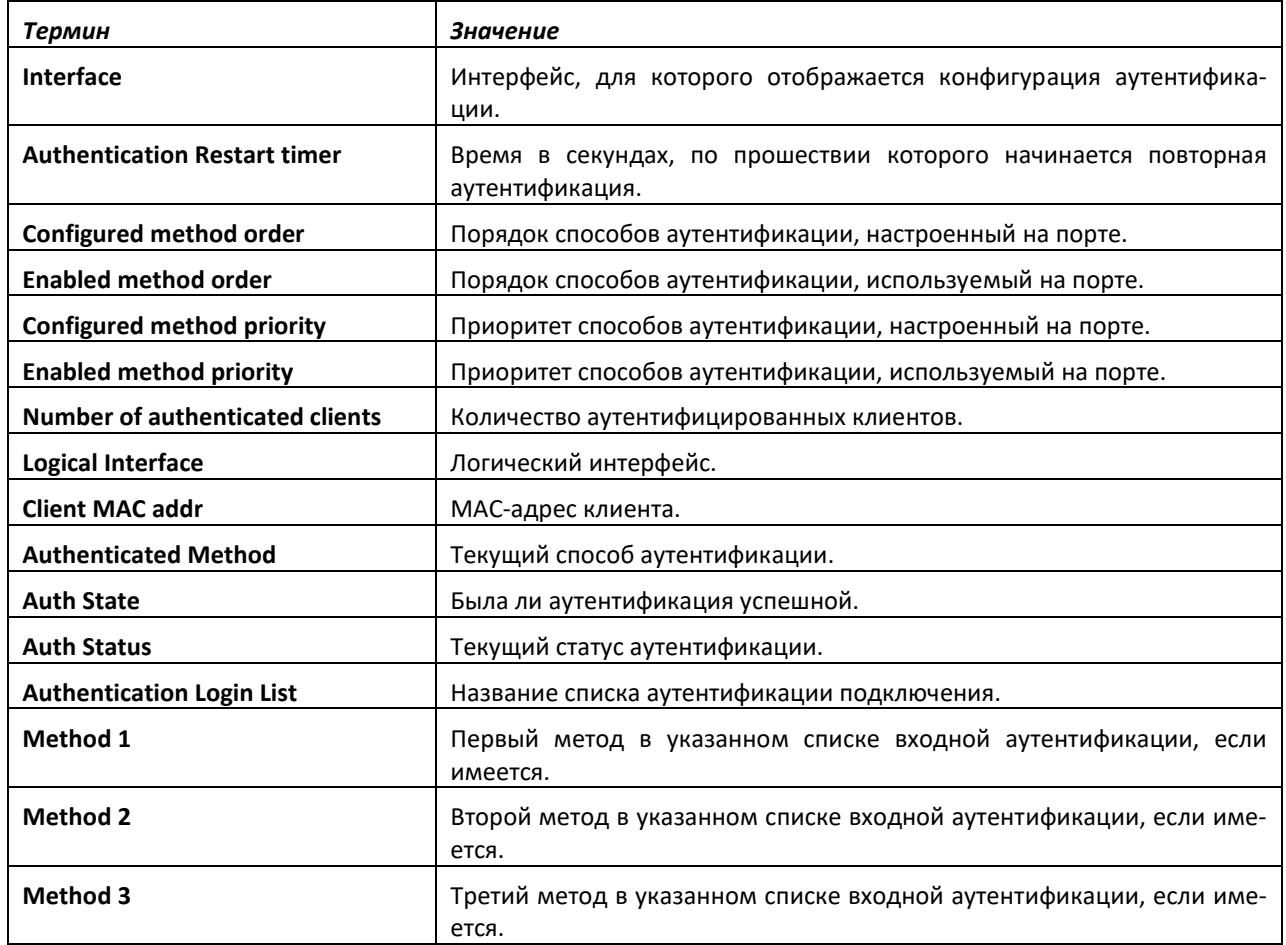

# *show authentication statistics*

Используйте данную команду, чтобы отобразить статистику аутентификации для интерфейса.

**Формат:** show authentication statistics *unit/slot/port*

**Режим ввода команд:** привилегированный

Для каждого интерфейса отображается следующая информация.

# *show authentication methods*

Команда отображает информацию о способах аутентификации.

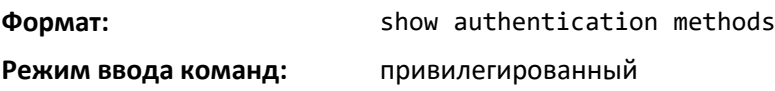

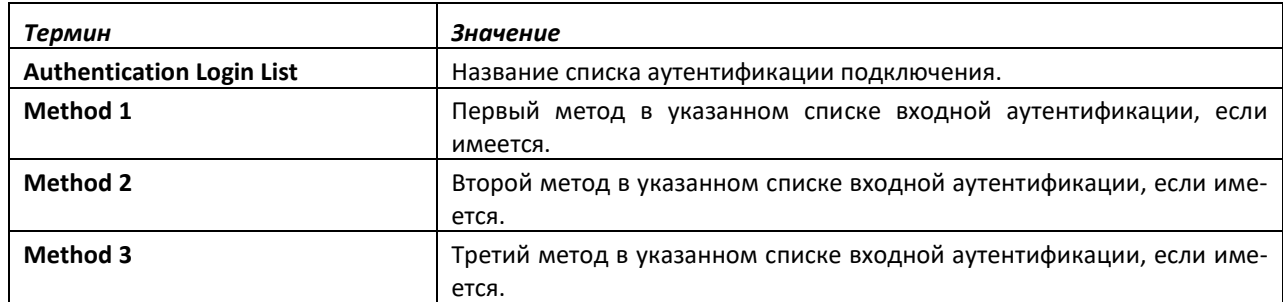

# *show authentication statistics*

Используйте данную команду, чтобы отобразить статистику аутентификации для интерфейса.

#### **Формат:** show authentication statistics *unit/slot/port*

#### **Режим ввода команд:** привилегированный

Для каждого интерфейса отображается следующая информация.

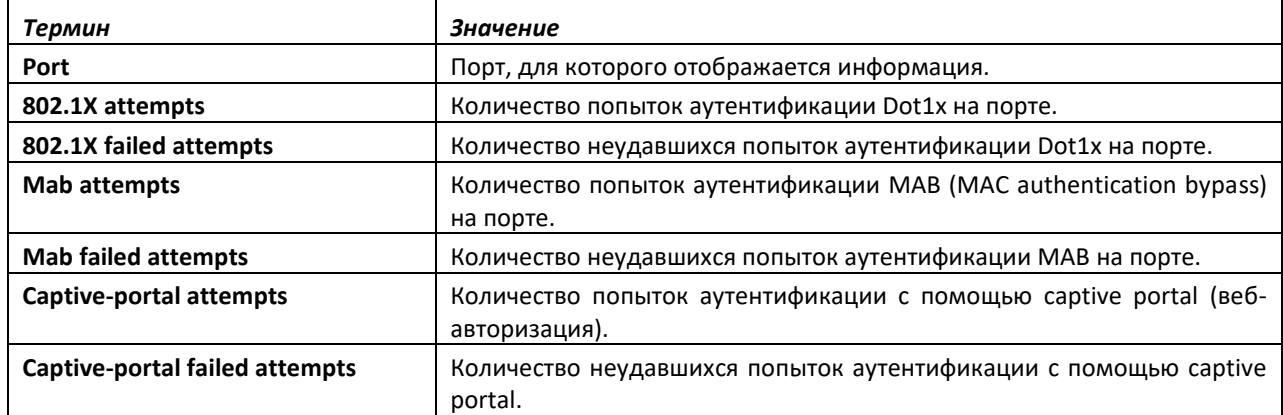

# *clear authentication statistics*

Используйте данную команду, чтобы очистить статистику аутентификации на интерфейсе.

**Формат:** clear authentication authentication-history {unit/slot/port] | all}

**Режим ввода команд:** привилегированный

# *clear authentication authentication-history*

Используйте данную команду, чтобы очистить журнал истории аутентификации для интерфейса.

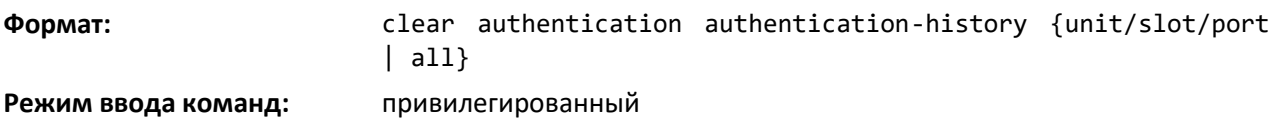

#### *show dot1x*

Эта команда используется для того, чтобы отобразить сводную информацию глобальной конфигурации dot1x, сводную информацию конфигурации dot1x для указанного порта или всех портов, подробную информацию конфигурации dot1x для указанного порта и статистику dot1x для указанного порта.

# **Формат:** show dot1x [{*summary* {*unit/slot/port* | all} | detail

*unit/slot/port* | statistics *unit/ slot/port*]

#### **Режим ввода команд:** привилегированный

Если не использовать необязательные параметры unit/slot/port или vlanid, команда отобразит параметры Global dot1x mode, VLAN Assignment mode и Dynamic VLAN Creation mode.

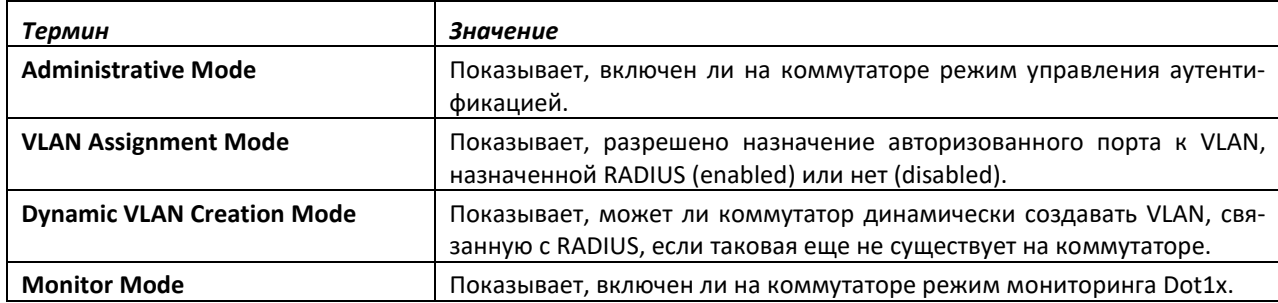

Если использовать необязательный параметр summary {unit/slot/port | all}, отображаются все настройки dot1x для указанного порта или всех портов.

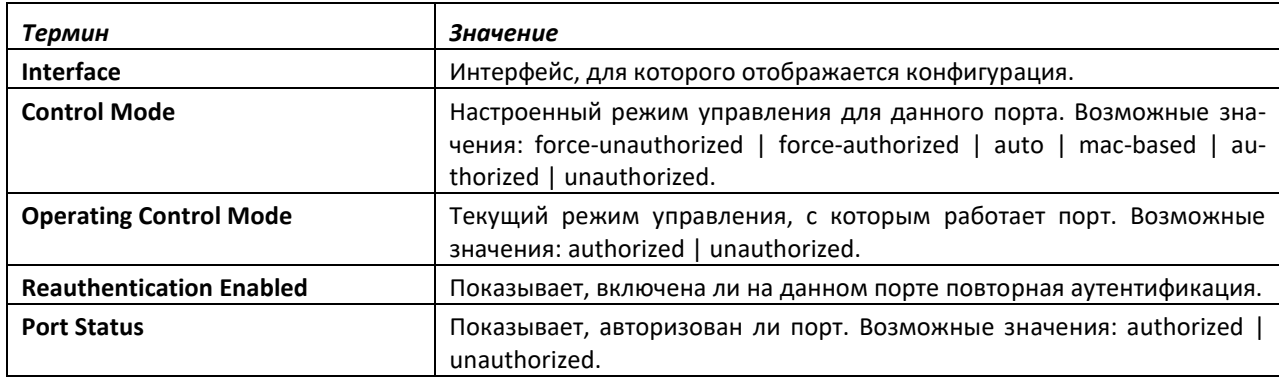

Если использовать необязательный параметр detail unit/slot/port, отображаются подробные настройки dot1x для указанного порта.

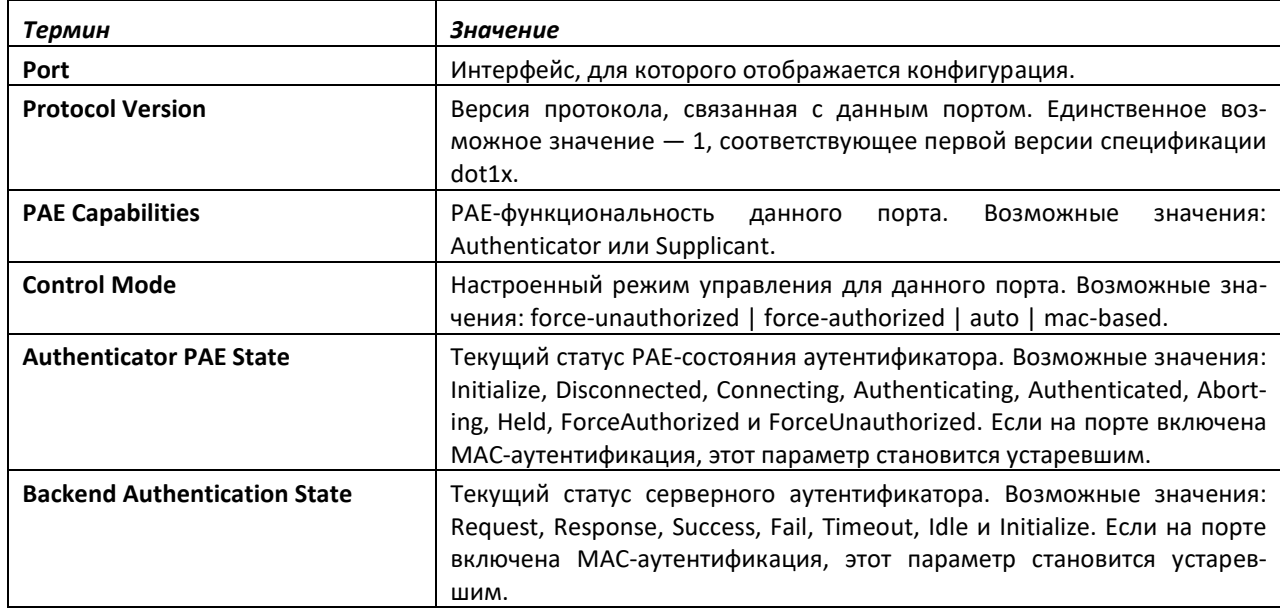

# ACLTEX

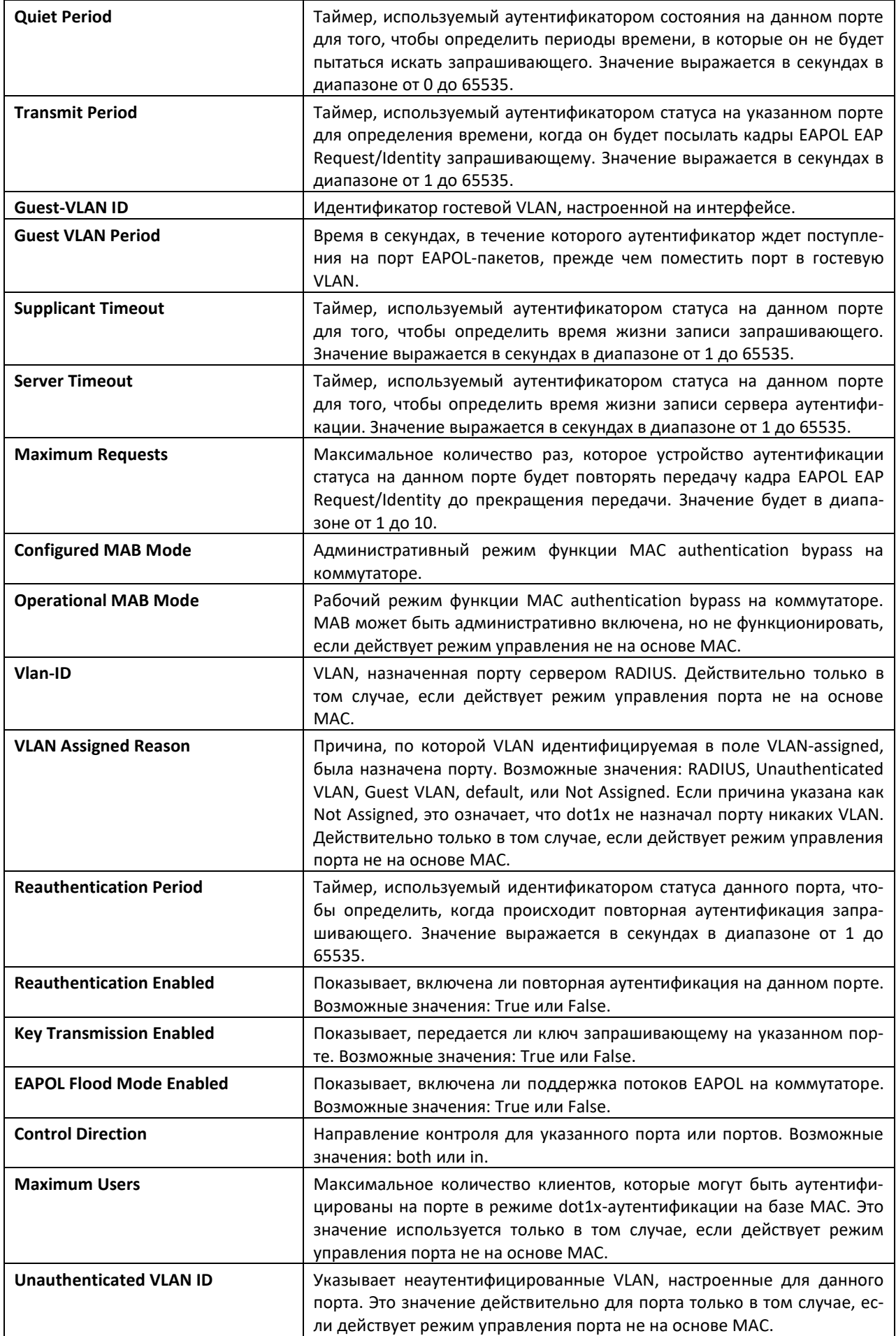

# A ELTEX

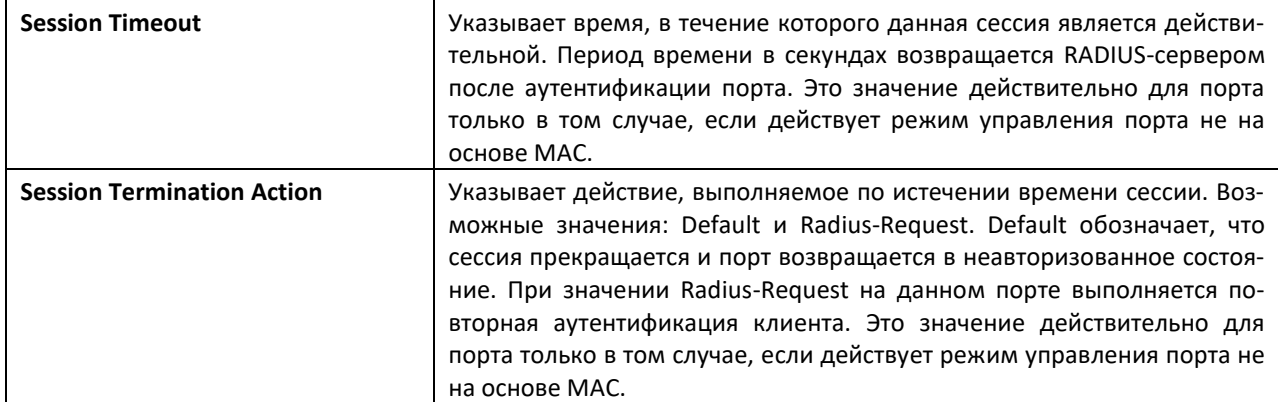

Для каждого клиента, аутентифицированного на порте, команда *show dot1x detail unit/slot/port* отобразит следующие параметры dot1x на основе MAC, если действует режим управления указанного порта на основе MAC.

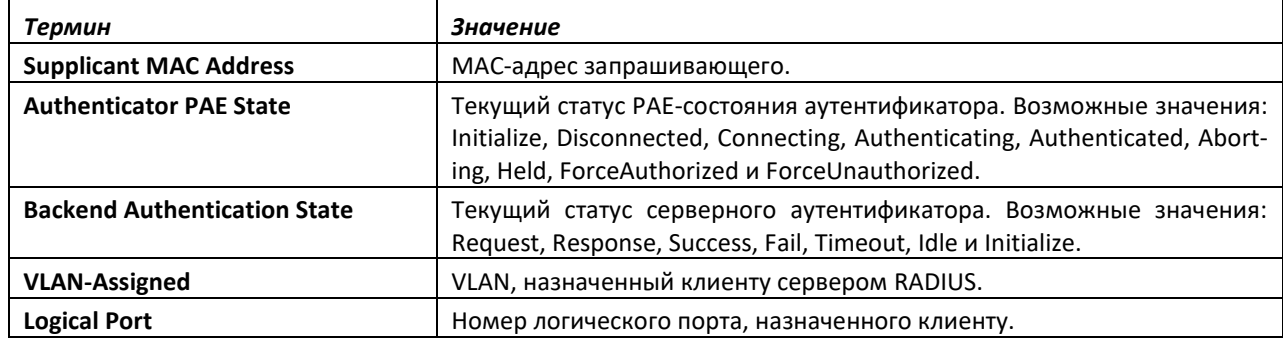

Если использовать необязательный параметр *statistics unit/slot/port*, появится следующая статистика dot1x для указанного порта.

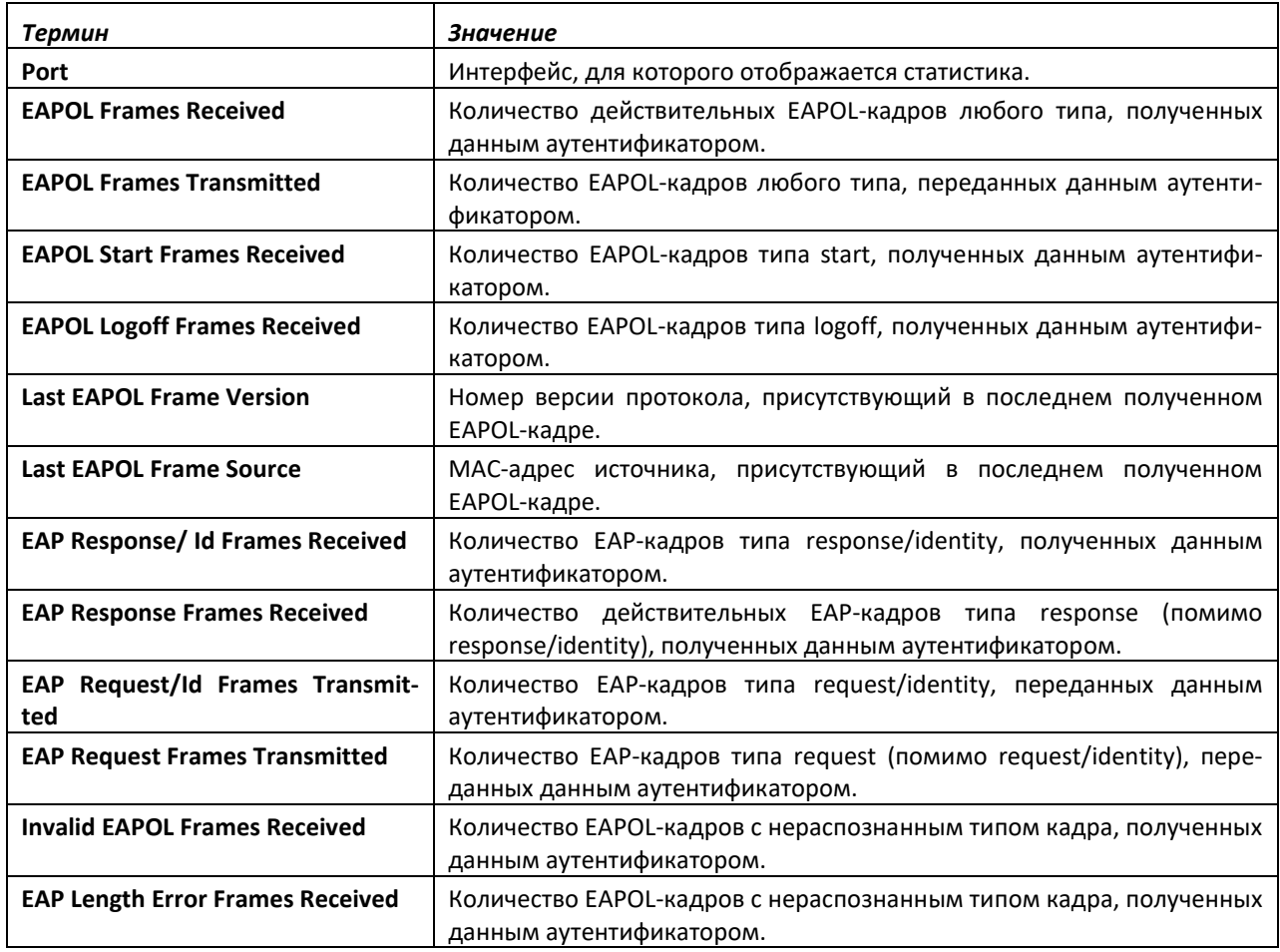

# *show dot1x authentication-history*

Эта команда отображает события аутентификации 802.1X и информацию успешных и неудачных процессов аутентификации Dot1x для всех интерфейсов или определенного интерфейса. Используйте необязательные ключевые слова, чтобы кратко или подробно отобразить только неудачные события аутентификации.

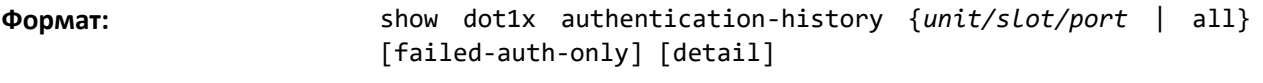

**Режим ввода команд:** привилегированный

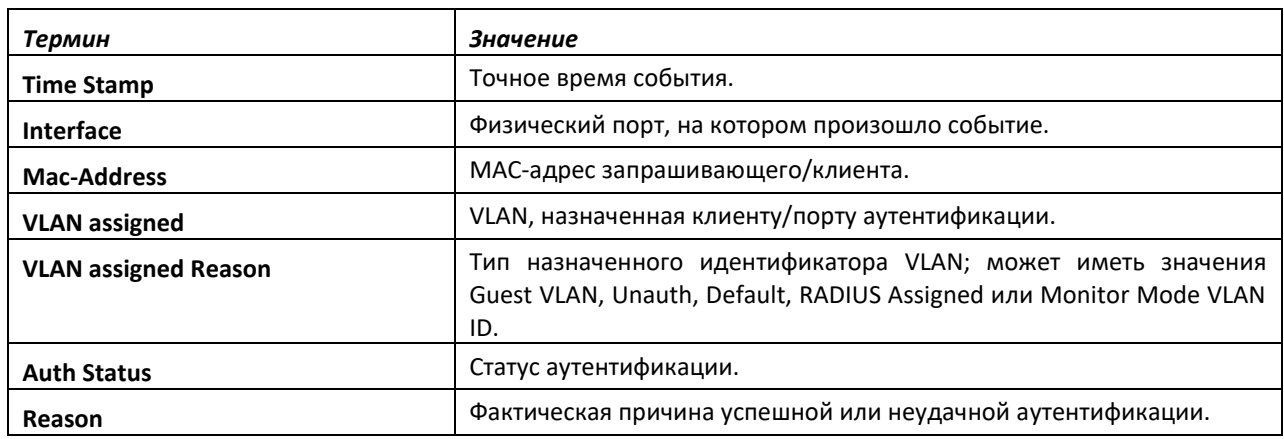

# *show dot1x clients*

Данная команда отображает информацию 802.1X-клиента. Эта команда также отображает информацию о количестве клиентов, которые прошли аутентификацию с помощью режима мониторинга и применения 802.1X.

**Формат:** show dot1x clients {*unit/slot/port* | all}

**Режим ввода команд:** привилегированный

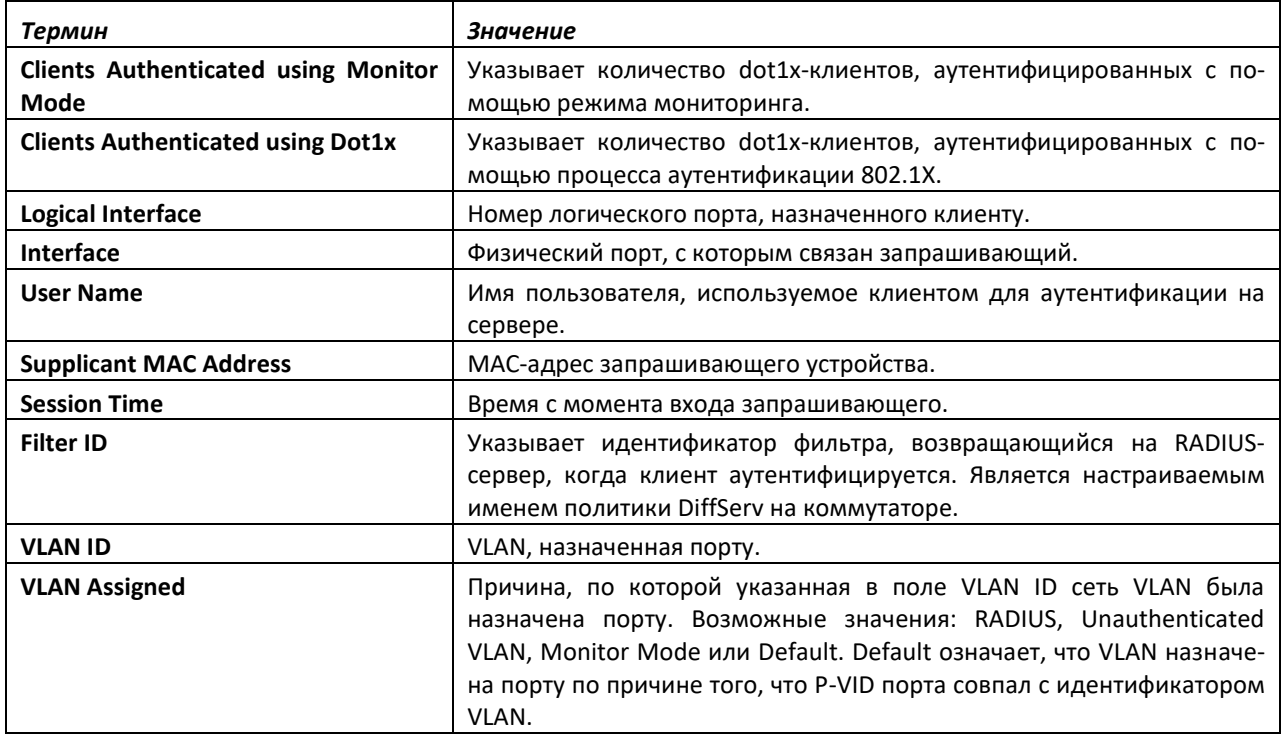

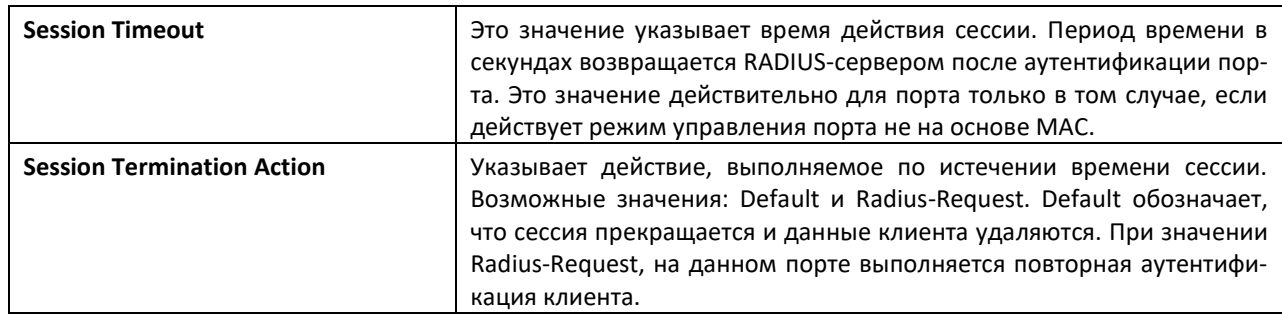

# *show dot1x users*

Данная команда отображает информацию о защите 802.1X-порта для локально настроенных пользователей.

**Формат:** show dot1x users *unit/slot/port*

**Режим ввода команд:** привилегированный

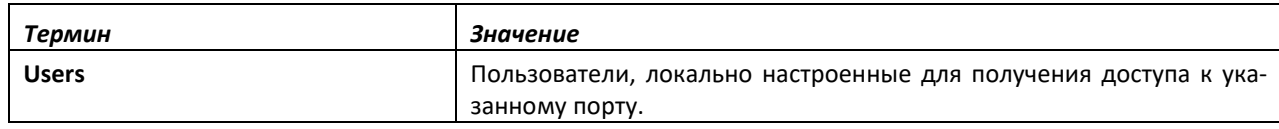

# **9.17 Команды клиента 802.1X**

Система поддерживает функционал клиента 802.1X (dot1x) на портах типа «точка-точка». Администратор может настроить имя пользователя и пароль, используемые для аутентификации.

### *dot1x pae*

Эта команда устанавливает dot1x-роль порта. Порт может быть клиентом либо аутентификатором.

**Формат:** dot1x pae {supplicant | authenticator}

**Режим ввода команд:** конфигурирование интерфейса

# *dot1x supplicant port-control*

Эта команда устанавливает статус авторизации порта (Authorized или Unauthorized) вручную или с помощью настройки порта на автоматическую авторизацию при запуске. По умолчанию все порты — аутентификаторы. Если атрибут порта необходимо сменить в направлении <authenticator to supplicant> или <supplicant to authenticator>, используйте эту команду.

**Формат:** dot1x supplicant port-control {auto | force-authorized | force unauthorized}

**Режим ввода команд:** конфигурирование интерфейса

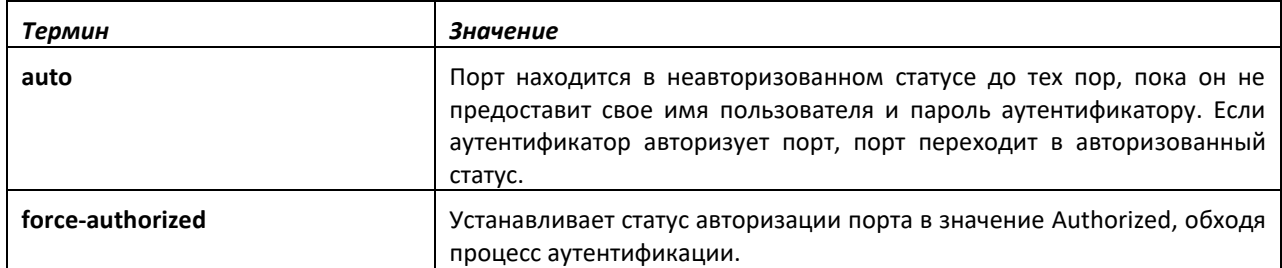

# ettex

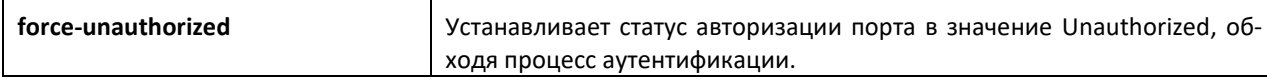

# *no dot1x supplicant port-control*

Эта команда устанавливает режим контроля порта в значение по умолчанию (автоматический).

**Значение по умолчанию:** auto

**Формат:** no dot1x supplicant port-control

**Режим ввода команд:** конфигурирование интерфейса

#### *dot1x supplicant max-start*

Данная команда настраивает количество попыток поиска аутентификатора, которые предпринимаются запрашивающим до того, как он предположит, что аутентификатора не существует.

**Значение по умолчанию:** 3

**Формат:** dot1x supplicant max-start *<1-10>*

**Режим ввода команд:** конфигурирование интерфейса

#### *no dot1x supplicant max-start*

Эта команда устанавливает значение количества попыток max-start в значение по умолчанию.

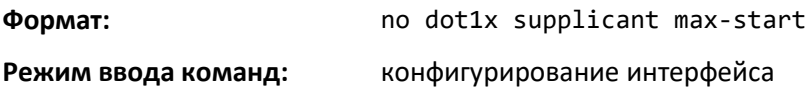

# *dot1x supplicant timeout start-period*

Данная команда настраивает интервал таймера начального периода ожидания от аутентификатора запроса идентификации EAP.

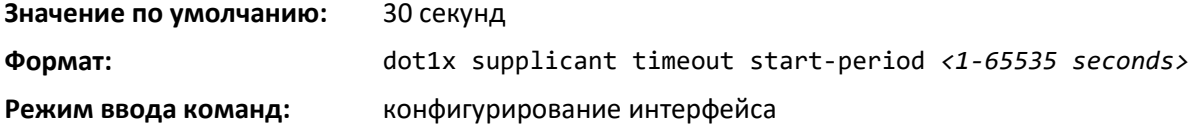

*no dot1x supplicant timeout start-period*

Эта команда устанавливает start-period в значение по умолчанию.

**Формат:** no dot1x supplicant timeout start-period

**Режим ввода команд:** конфигурирование интерфейса

# *dot1x supplicant timeout held-period*

Эта команда настраивает интервал таймера удержания для ожидания следующей аутентификации после неудачной попытки.

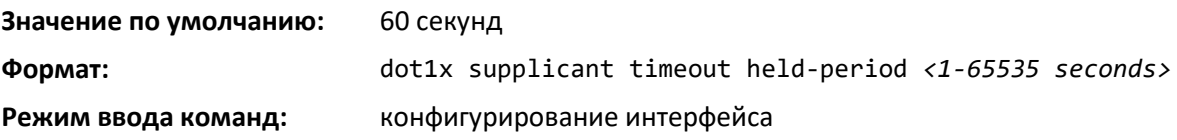

*no dot1x supplicant timeout held-period*

Эта команда устанавливает held-period в значение по умолчанию.

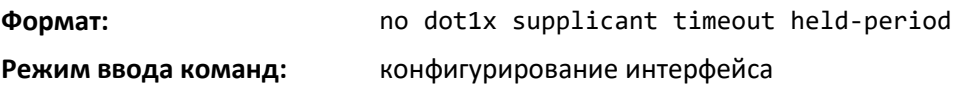

#### *dot1x supplicant timeout auth-period*

Эта команда настраивает интервал таймера аутентификации для ожидания следующего EAPзапроса от аутентификатора.

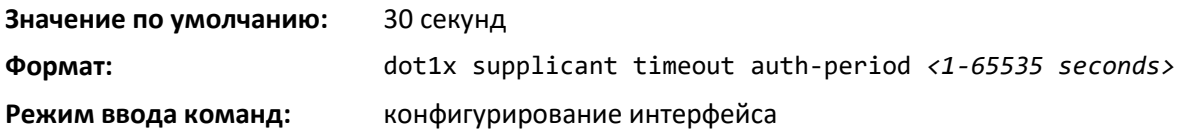

#### *no dot1x supplicant timeout auth-period*

Эта команда устанавливает auth-period в значение по умолчанию.

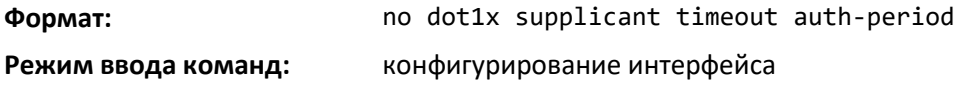

# *dot1x supplicant user*

Используйте данную команду, чтобы привязать пользователя к порту.

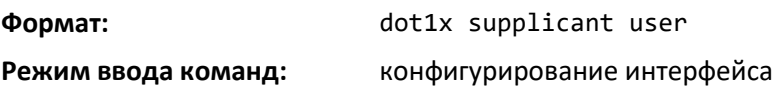

# *show dot1x statistics*

Данная команда отображает подробную статистику dot1x-порта.

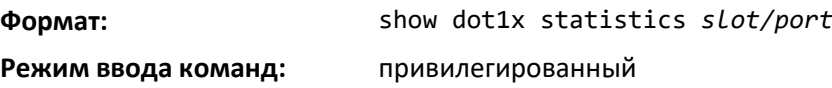

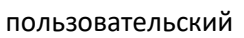

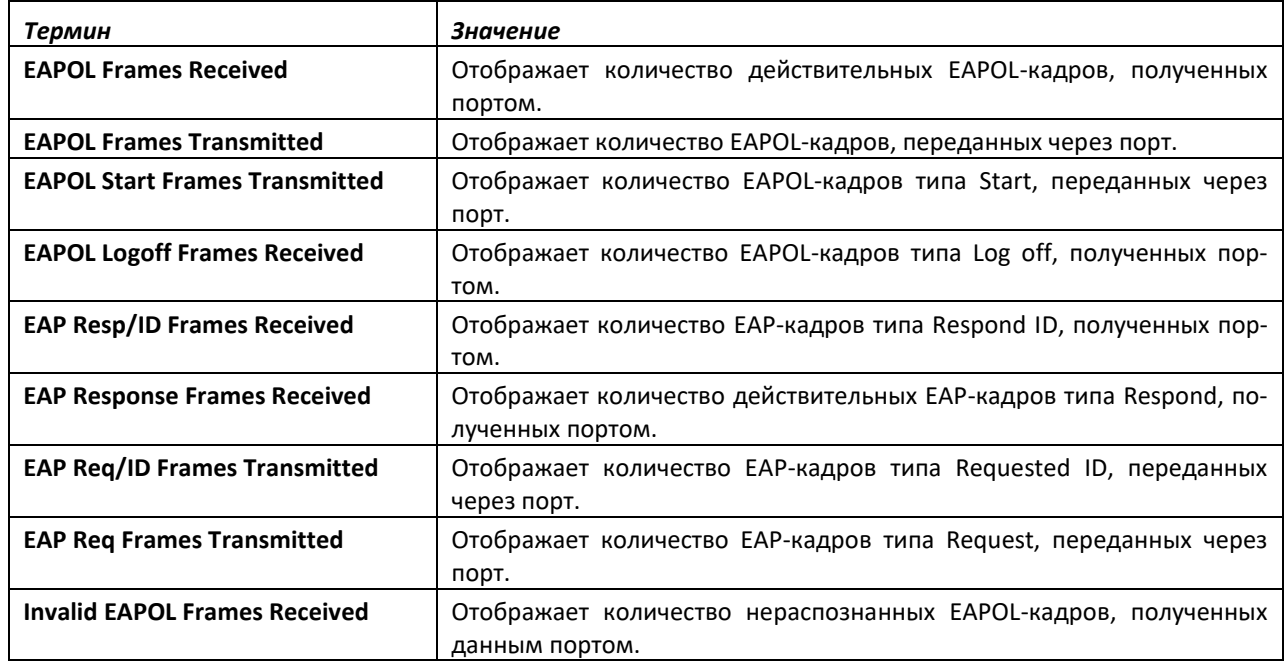

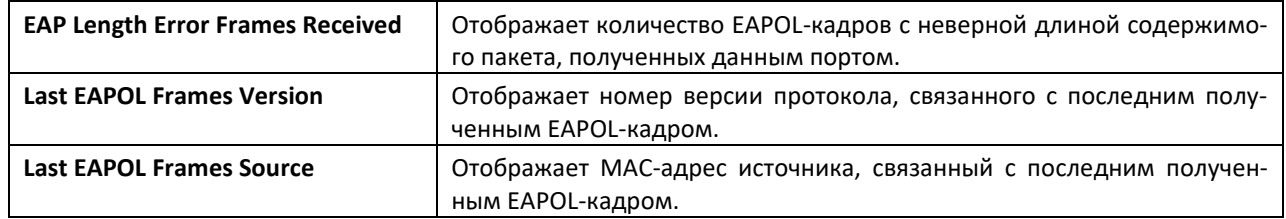

# **9.18 Авторизация на основе задач**

Авторизация на основе задач позволяет установить пользователям разные уровни доступа (read, write, execute, debug) на уровне каждого компонента. Авторизация на основе задач использует понятие компонентов/задач для того, чтобы определить разрешенные команды для конкретного пользователя.

Пользователи назначаются в группы пользователей, которые, в свою очередь, связываются с группами задач. Каждая группа задач связывается с одним или несколькими компонентами/задачами. Данная версия поддерживает компоненты AAA, BGP и OSPF. Данная функция также поддерживается только для пользователей, которые были локально аутентифицированы через интерфейс CLI.

#### *usergroup*

Эта команда создает группу пользователей с указанным именем и входит в режим конфигурирования групп пользователей.

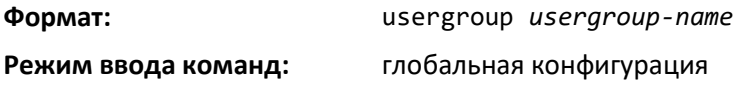

*no usergroup*

Команда удаляет группу пользователей с указанным именем.

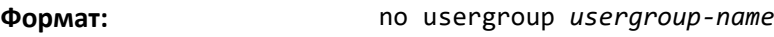

**Режим ввода команд:** глобальная конфигурация

# *taskgroup*

Данная команда создает группу задач с указанным именем и входит в режим конфигурирования групп задач.

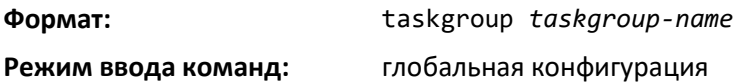

# *no taskgroup*

Команда удаляет группу задач c указанным именем.

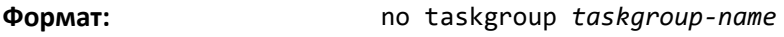

**Режим ввода команд:** глобальная конфигурация

#### *username usergroup*

Данная команда назначает указанного пользователя в определенную группу пользователей.

**Формат:** username <*username*> usergroup *usergroup-name*

**Режим ввода команд:** глобальная конфигурация

#### *no username usergroup*

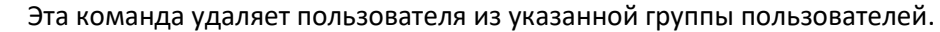

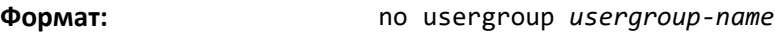

**Режим ввода команд:** глобальная конфигурация

#### *description (режим настройки групп пользователей)*

Данная команда добавляет группе пользователей описание.

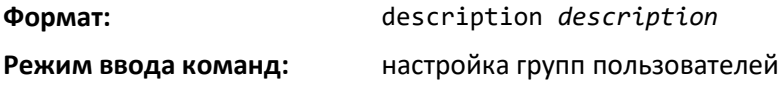

*no description (режим настройки групп пользователей)*

Команда удаляет описание группы пользователей.

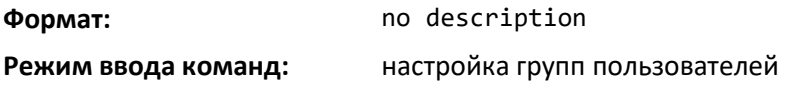

# *inherit usergroup*

Данная команда устанавливает родительскую группу для текущей группы пользователей. Эта группа пользователей наследует права доступа указанной родительской группы.

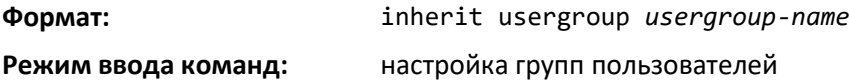

#### *no inherit usergroup*

Команда удаляет связь текущей группы пользователей с родительской группой.

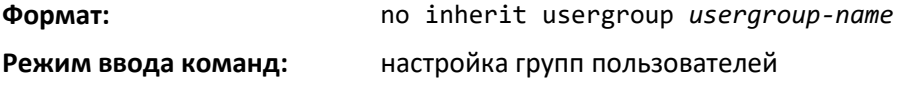

#### *taskgroup (режим настройки групп пользователей)*

Эта команда связывает группу пользователей с указанной группой задач.

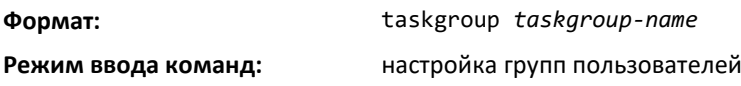

*no taskgroup (режим настройки групп пользователей)*

Эта команда удаляет связь группы пользователей с группой задач.

**Формат:** no taskgroup *taskgroup-name*

**Режим ввода команд:** настройка групп пользователей

# *description (режим настройки групп задач)*

Данная команда добавляет описание группы задач.

# ,ettex

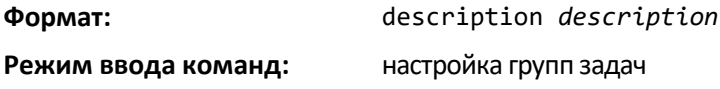

*no description (режим настройки групп задач)*

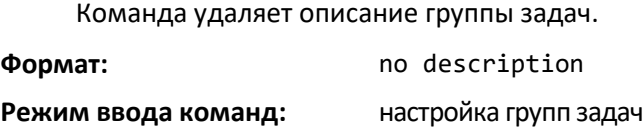

# *inherit taskgroup*

Эта команда устанавливает родительскую группу задач для текущей группы задач. Эта группа задач наследует права доступа указанной родительской группы.

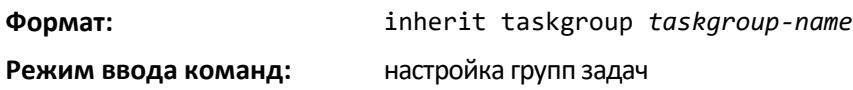

# *no inherit taskgroup*

Команда удаляет связь текущей группы задач с родительской группой.

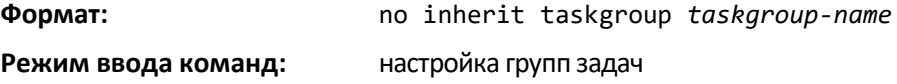

# *task [read] [write] [debug] [execute]*

Данная команда связывает группу задач с набором разрешений для задач.

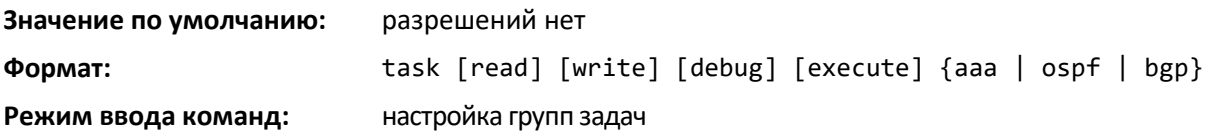

# *no task {aaa | ospf | bgp}*

Эта команда удаляет связи для указанной задачи.

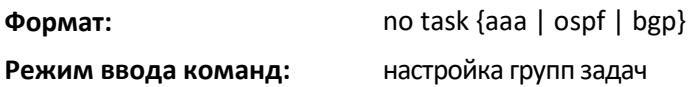

# *show aaa usergroup*

Эта команда отображает список групп пользователей и их настройки.

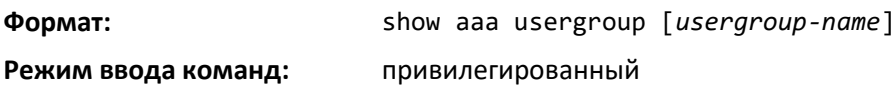

# *show aaa taskgroup*

Данная команда отображает список групп задач и их настройки.

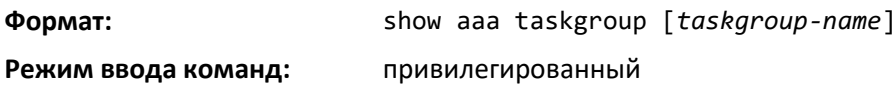

#### *show aaa userdb*

Команда отображает список пользователей и список групп пользователей, в которых они участвуют.

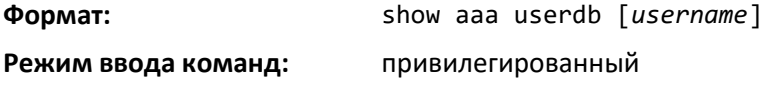

#### **9.19 Команды настройки контроля шторма**

Эта часть описывает команды, используемые для настройки контроля шторма и просмотра информации о конфигурации контроля шторма. Трафик-шторм — это состояние, когда входящие пакеты переполняют LAN, что приводит к ухудшению производительности сети. Функция контроля шторма защищает сеть от этого состояния.

Система обеспечивает контроль широковещательного, многоадресного и одноадресного шторма для отдельных интерфейсов. Одноадресный контроль шторма защищает от трафика, MACадреса которого не знакомы системе. Для широковещательного, многоадресного и одноадресного контроля шторма трафик отбрасывается в случае, если скорость входящего трафика возрастает выше настроенного для данного типа порога.

Для настройки контроля шторма необходимо включить эту функцию для всех интерфейсов или отдельных интерфейсов и установить пороговое значение (уровень контроля шторма), при превышении которого широковещательный, многоадресный и одноадресный трафик будет отбрасываться. Функция контроля шторма позволяет ограничивать скорость указанных типов пакетов через коммутатор на основе каждого порта и каждого типа.

Выключение уровня контроля шторма (с помощью no-форм команд) устанавливает уровень контроля шторма в значение по умолчанию. Используя no-форму команды storm-control (без указания level), можно выключить форму контроля шторма, но сохранить при этом настроенный уровень (чтобы активировать в следующий раз, когда контроль шторма будет включен).

**Действительная скорость входящего трафика, необходимая для активации контроля шторма, основывается на размере входящих пакетов, и для расчета скорости pps (пакет/с) используется жестко установленный средний размер пакета в 512 байт, в то время как плоскость передачи данных требует pps в отношении к абсолютной скорости в кбит/с. Например, если настроено ограничение 10 %, оно конвертируется в ~25000 pps, и этот лимит pps устанавливается на уровне передачи данных (в аппаратном обеспечении). В итоге вы получите приблизительный желаемый результат при использовании пакетов размером в 512 байт.**

#### *storm-control broadcast*

Используйте данную команду, чтобы включить функцию контроля широковещательного шторма для всех интерфейсов (режим глобальной конфигурации) или для одного или нескольких интерфейсов (режим конфигурирования интерфейса). Если режим включен, контроль широковещательного шторма активирован, и когда скорость входящего широковещательного трафика второго уровня превысит настроенное пороговое значение, трафик будет отброшен. Следовательно, скорость широковещательного трафика будет ограничена в соответствии с настроенным порогом.

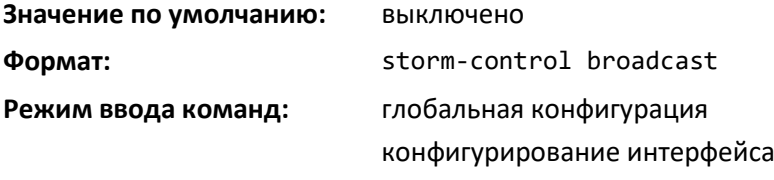

 *Ethernet-коммутаторы MES5448 и MES7048* 

# *no storm-control broadcast*

Команда используется, чтобы выключить режим контроль широковещательного шторма для всех интерфейсов (режим глобальной конфигурации) или для одного или нескольких интерфейсов (режим конфигурирования интерфейса).

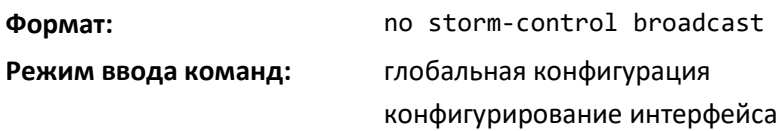

#### *storm-control broadcast action*

Эта команда настраивает действие контроля широковещательного шторма как shutdown или trap для всех интерфейсов (режим глобальной конфигурации) или для одного или нескольких интерфейсов (режим конфигурирования интерфейса). Если настроено значение shutdown, интерфейс, получающий широковещательные пакеты со скоростью, превышающей пороговое значение, переходит в состояние errdisable. Если настроено значение trap, интерфейс отправляет трап-сообщения примерно каждые 30 секунд, пока контроль широковещательного шторма восстанавливается.

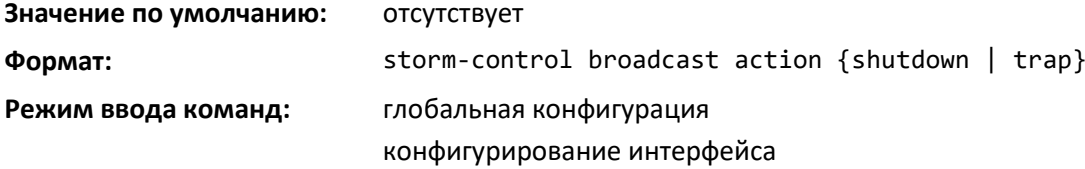

# *no storm-control broadcast action*

Эта команда устанавливает действие контроля широковещательного шторма в значение по умолчанию для всех интерфейсов (режим глобальной конфигурации) или для одного или нескольких интерфейсов (режим конфигурирования интерфейса).

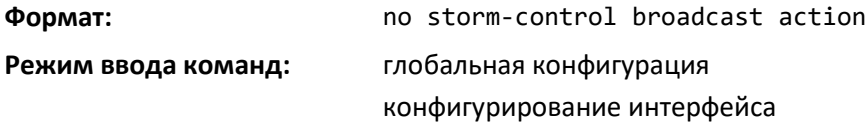

# *storm-control broadcast level*

Используйте данную команду, чтобы настроить пороговое значение скорости широковещательного шторма для всех интерфейсов (режим глобальной конфигурации) или для одного или нескольких интерфейсов (режим конфигурирования интерфейса) как процент от скорости соединения и включить контроль широковещательного шторма. Если режим включен, контроль широковещательного шторма запущен, и если скорость входящего широковещательного трафика второго уровня превысит настроенное пороговое значение, трафик будет отброшен. Следовательно, скорость широковещательного трафика будет ограничена в соответствии с настроенным пороговым значением.

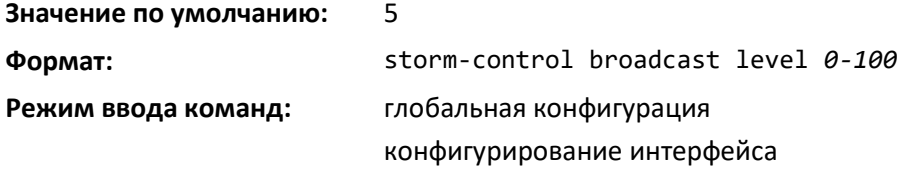

#### *no storm-control broadcast level*

Эта команда устанавливает порог контроля широковещательного шторма в значение по умолчанию для всех интерфейсов (режим глобальной конфигурации) или для одного или нескольких интерфейсов (режим конфигурирования интерфейса), а также выключает контроль широковещательного шторма.

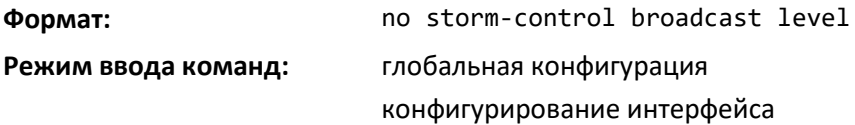

#### *storm-control broadcast rate*

Используйте данную команду для настройки порога скорости широковещательного шторма для всех интерфейсов (режим глобальной конфигурации) или для одного или нескольких интерфейсов (режим конфигурирования интерфейса) в пакетах в секунду. Если режим включен, контроль широковещательного шторма запущен, и если скорость входящего широковещательного трафика второго уровня превысит настроенное пороговое значение, трафик будет отброшен. Следовательно, скорость широковещательного трафика будет ограничена в соответствии с настроенным пороговым значением.

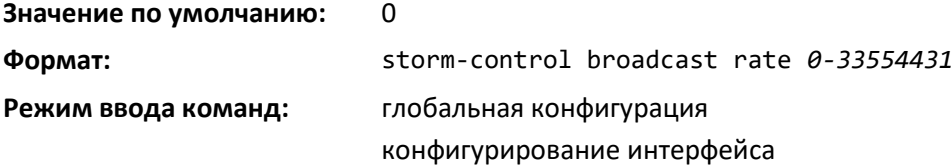

# *no storm-control broadcast rate*

Эта команда устанавливает порог скорости широковещательного шторма в значение по умолчанию для всех интерфейсов (режим глобальной конфигурации) или для одного или нескольких интерфейсов (режим конфигурирования интерфейса), а также выключает контроль широковещательного шторма.

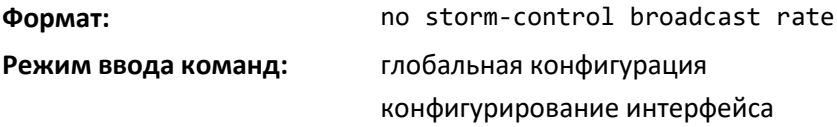

# *storm-control multicast*

Данная команда включает режим контроля многоадресного шторма для всех интерфейсов (режим глобальной конфигурации) или для одного или нескольких интерфейсов (режим конфигурирования интерфейса). Если режим включен, контроль многоадресного шторма запущен, и если скорость входящего многоадресного трафика второго уровня превысит настроенное пороговое значение, трафик будет отброшен. Следовательно, скорость многоадресного трафика будет ограничена в соответствии с настроенным пороговым значением.

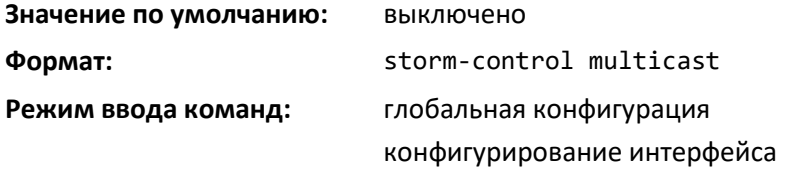

# *no storm-control multicast*

Данная команда выключает режим контроля многоадресного шторма для всех интерфейсов (режим глобальной конфигурации) или для одного или нескольких интерфейсов (режим конфигурирования интерфейса).

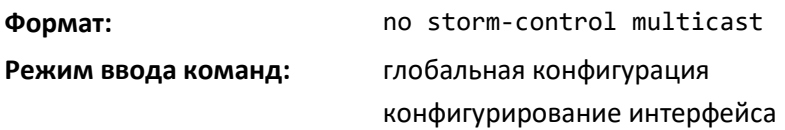

#### *storm-control multicast action*

Эта команда настраивает действие контроля многоадресного шторма как shutdown или trap для всех интерфейсов (режим глобальной конфигурации) или для одного или нескольких интерфейсов (режим конфигурирования интерфейса). Если настроено значение shutdown, интерфейс, получающий многоадресные пакеты со скоростью, превышающей пороговое значение, переходит в состояние errdisable. Если настроено значение trap, интерфейс отправляет трапсообщения примерно каждые 30 секунд, пока контроль многоадресного шторма восстанавливается.

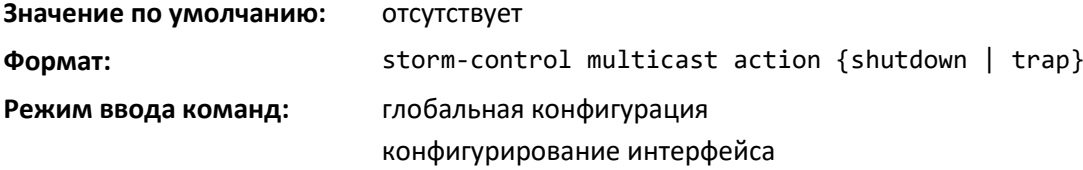

#### *no storm-control multicast action*

Эта команда устанавливает действие контроля многоадресного шторма в значение по умолчанию для всех интерфейсов (режим глобальной конфигурации) или для одного или нескольких интерфейсов (режим конфигурирования интерфейса).

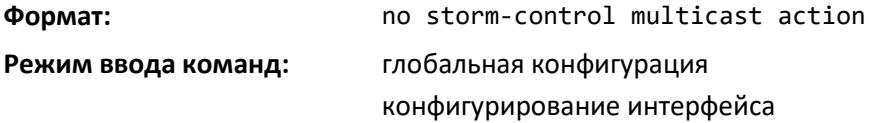

# *storm-control multicast level*

Используйте эту команду, чтобы настроить пороговое значение скорости многоадресного шторма для всех интерфейсов (режим глобальной конфигурации) или для одного или нескольких интерфейсов (режим конфигурирования интерфейса) как процент от скорости соединения и включить контроль многоадресного шторма. Если режим включен, контроль многоадресного шторма запущен, и если скорость входящего многоадресного трафика второго уровня превысит настроенное пороговое значение, трафик будет отброшен. Следовательно, скорость многоадресного трафика будет ограничена в соответствии с настроенным пороговым значением.

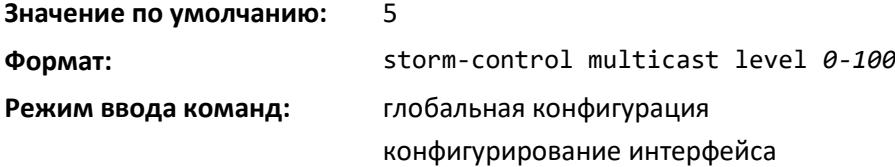
### *no storm-control multicast level*

Эта команда устанавливает порог скорости многоадресного шторма в значение по умолчанию для всех интерфейсов (режим глобальной конфигурации) или для одного или нескольких интерфейсов (режим конфигурирования интерфейса), а также выключает восстановление после многоадресного шторма.

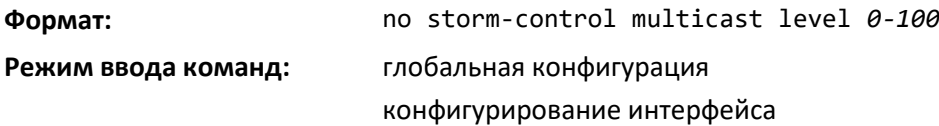

### *storm-control multicast rate*

Используйте данную команду для настройки порога скорости многоадресного шторма для всех интерфейсов (режим глобальной конфигурации) или для одного или нескольких интерфейсов (режим конфигурирования интерфейса) в пакетах в секунду. Если режим включен, контроль многоадресного шторма запущен, и если скорость входящего многоадресного трафика второго уровня превысит настроенное пороговое значение, трафик будет отброшен. Следовательно, скорость многоадресного трафика будет ограничена в соответствии с настроенным пороговым значением.

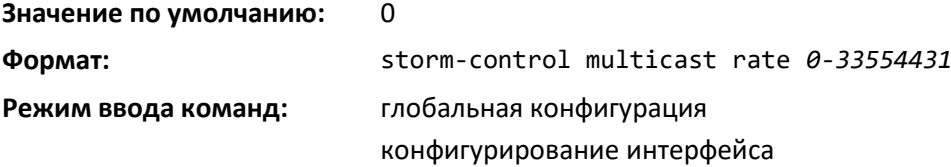

### *no storm-control multicast rate*

Эта команда устанавливает порог скорости многоадресного шторма в значение по умолчанию для всех интерфейсов (режим глобальной конфигурации) или для одного или нескольких интерфейсов (режим конфигурирования интерфейса), а также выключает восстановление после многоадресного шторма.

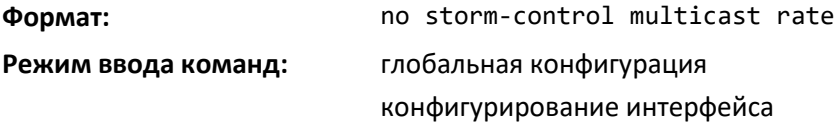

### *storm-control unicast*

Данная команда включает режим контроля одноадресного шторма для всех интерфейсов (режим глобальной конфигурации) или для одного или нескольких интерфейсов (режим конфигурирования интерфейса). Если режим включен, контроль одноадресного шторма запущен, и если скорость входящего на интерфейс неизвестного (отказ поиска пункта назначения) одноадресного трафика второго уровня превысит настроенное пороговое значение, трафик будет сброшен. Следовательно, скорость неизвестного одноадресного трафика будет ограничена в соответствии с настроенным пороговым значением.

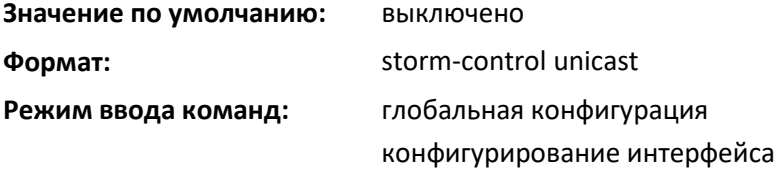

# *no storm-control unicast*

Данная команда выключает режим контроля одноадресного шторма для всех интерфейсов (режим глобальной конфигурации) или для одного или нескольких интерфейсов (режим конфигурирования интерфейса).

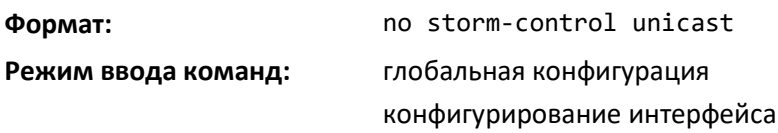

### *storm-control unicast action*

Эта команда настраивает действие контроля одноадресного шторма как shutdown или trap для всех интерфейсов (режим глобальной конфигурации) или для одного или нескольких интерфейсов (режим конфигурирования интерфейса). Если настроено значение shutdown, интерфейс, получающий одноадресные пакеты со скоростью, превышающей пороговое значение, переходит в состояние errdisable. Если настроено значение trap, интерфейс отправляет трапсообщения примерно каждые 30 секунд, пока контроль одноадресного шторма восстанавливается.

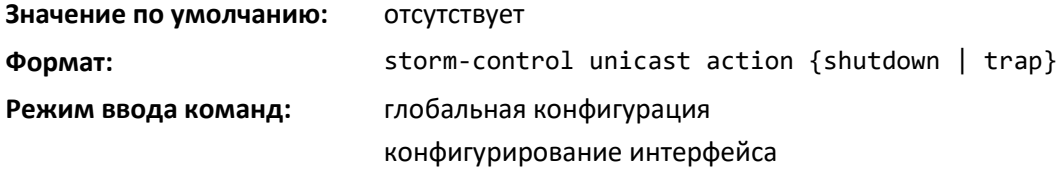

### *no storm-control unicast action*

Эта команда устанавливает действие контроля одноадресного шторма в значение по умолчанию для всех интерфейсов (режим глобальной конфигурации) или для одного или нескольких интерфейсов (режим конфигурирования интерфейса).

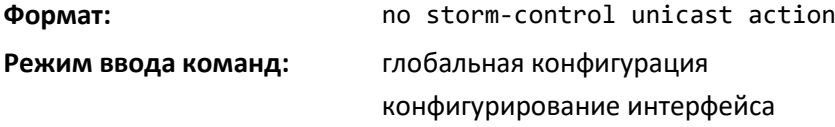

# *storm-control unicast level*

Используйте данную команду, чтобы настроить порог скорости одноадресного шторма для всех интерфейсов (режим глобальной конфигурации) или для одного или нескольких интерфейсов (режим конфигурирования интерфейса) как процент от скорости соединения и включить контроль одноадресного шторма. Если режим включен, контроль одноадресного шторма запущен, и если скорость входящего на интерфейс неизвестного одноадресного трафика второго уровня превысит настроенное пороговое значение, трафик будет сброшен. Следовательно, скорость неизвестного одноадресного трафика будет ограничена в соответствии с настроенным пороговым значением.

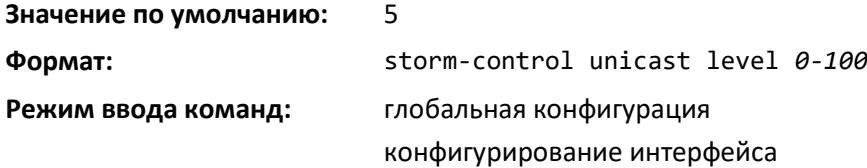

# *no storm-control unicast level*

Эта команда устанавливает порог скорости одноадресного шторма для всех интерфейсов (режим глобальной конфигурации) или для одного или нескольких интерфейсов (режим конфигурирования интерфейса) в значение по умолчанию и выключает контроль одноадресного шторма.

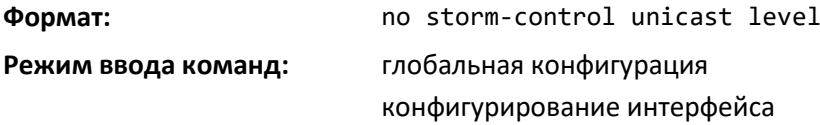

### *storm-control unicast rate*

Используйте данную команду для настройки порога скорости одноадресного шторма для всех интерфейсов (режим глобальной конфигурации) или для одного или нескольких интерфейсов (режим конфигурирования интерфейса) в пакетах в секунду. Если режим включен, контроль одноадресного шторма запущен, и если скорость входящего одноадресного трафика второго уровня превысит настроенное пороговое значение, трафик будет отброшен. Следовательно, скорость одноадресного трафика будет ограничена в соответствии с настроенным пороговым значением.

### **Значение по умолчанию:** 0

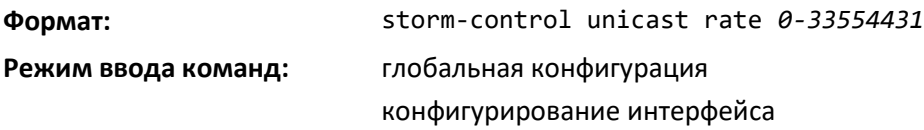

### *no storm-control unicast rate*

Эта команда устанавливает порог скорости одноадресного шторма для всех интерфейсов (режим глобальной конфигурации) или для одного или нескольких интерфейсов (режим конфигурирования интерфейса) в значение по умолчанию и выключает контроль одноадресного шторма.

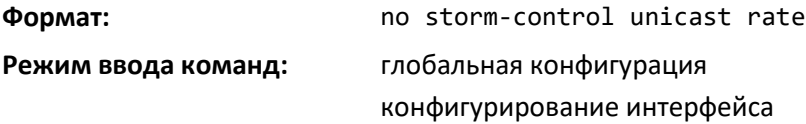

### *show storm-control*

Команда отображает информацию о конфигурации контроля шторма коммутатора. Если вы не используете необязательные параметры, эта команда отобразит глобальные параметры конфигурации контроля шторма.

Используйте ключевое слово all, чтобы отобразить параметры конфигурации для каждого интерфейса, или укажите *unit/slot/port*, чтобы отобразить информацию для определенного интерфейса.

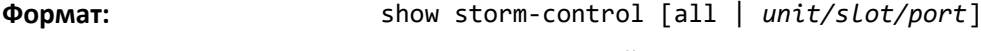

**Режим ввода команд:** привилегированный

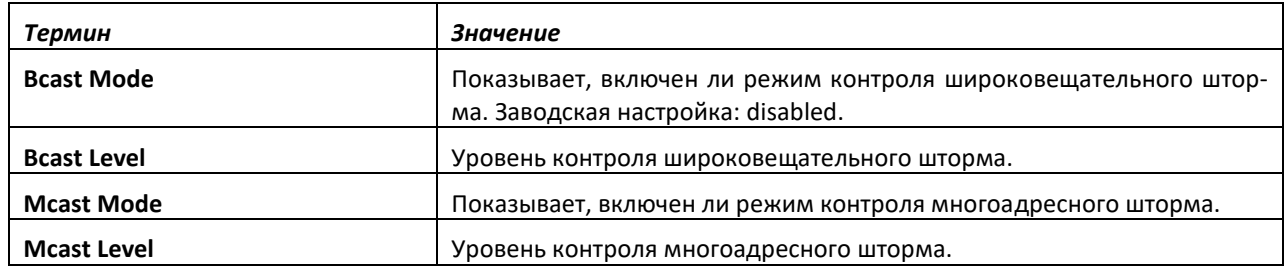

errex

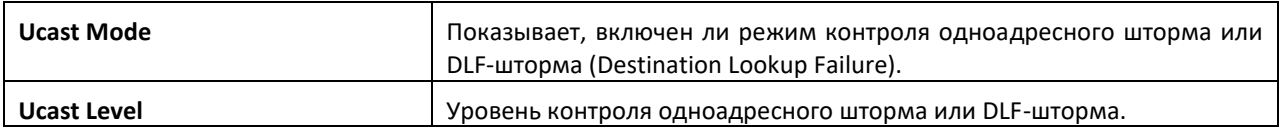

# **9.20 Команды настройки установления зависимости состояния соединений**

В этой части описаны команды, используемые для настройки зависимости соединений. Зависимости соединений позволяют статусу соединения указанных портов зависеть от статуса соединения других портов. Как следствие, если порт, от которого зависят остальные порты, потеряет соединение, зависимые порты административно выключаются или административно включаются для того, чтобы соединения зависимых портов соответственно сбрасывались или восстанавливались.

# *no link state track*

Данная команда удаляет опции зависимости соединений для выбранного идентификатора группы.

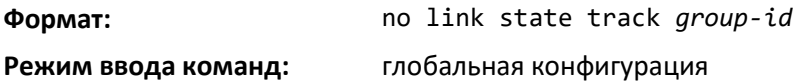

# *link state group*

Используйте эту команду, чтобы установить, должны ли расположенные ниже по порядку интерфейсы повторять или инвертировать статус интерфейсов, находящихся выше. Настройка по умолчанию для группы — down (т. е. все интерфейсы ниже по порядку будут повторять статус соединения выше по порядку, если все интерфейсы выше выключены). Настройка up значит, что интерфейсы, находящиеся ниже по порядку, будут работать, когда все интерфейсы выше будут выключены.

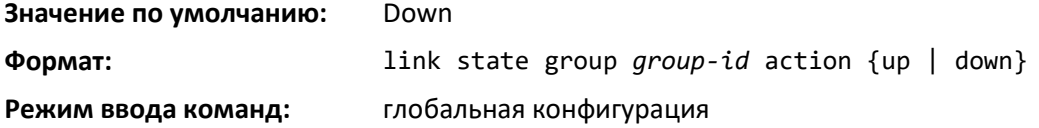

### *no link state group*

Используйте данную команду, чтобы установить статус соединения для группы в значение по умолчанию.

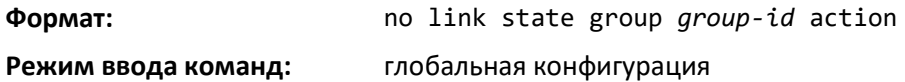

# *link state group downstream*

Используйте эту команду, чтобы добавить интерфейсы в список интерфейсов, находящихся ниже по порядку. Добавление интерфейса в такой список перемещает интерфейс ниже по порядку, пока в группу не добавляется интерфейс выше. Статус соединения следует интерфейсу, указанному в команде upstream. Чтобы избежать выключения интерфейсов, необходимо ввести команду upstream до ввода команды downstream.

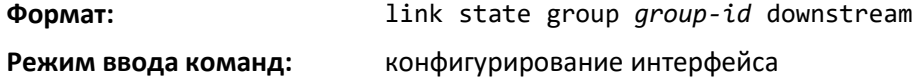

### *no link state group downstream*

Используйте данную команду, чтобы удалить выбранный интерфейс из списка интерфейсов ниже по порядку.

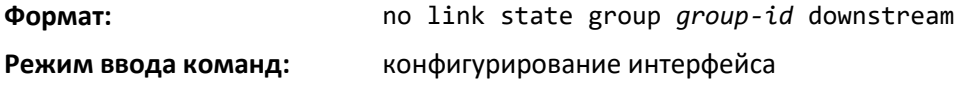

### *link state group upstream*

Используйте эту команду для добавления интерфейсов в список интерфейсов, находящихся выше по порядку. Стоит отметить, что интерфейс, определенный как находящийся выше по порядку, может быть также определен как находящийся ниже в той же самой группе статуса соединения или же в другой группе статуса соединения, если одна из этих конфигураций создает круговую зависимость между группами.

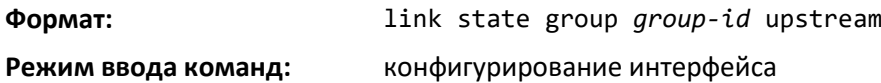

### *no link state group upstream*

Команда удаляет выбранный интерфейс из списка интерфейсов выше по порядку.

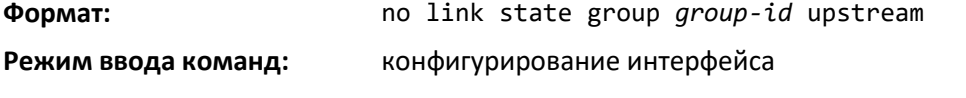

### *show link state group*

Используйте данную команду, чтобы отобразить состояние настроенных групп зависимых соединений или указанной группы.

**Формат:** show link state group *group-id*

**Режим ввода команд:** привилегированный

# *show link state group detail*

Используйте данную команду для отображения подробной информации о состоянии интерфейсов выше или ниже по порядку для указанной группы зависимых соединений. Group Transitions — это счетчик событий, когда интерфейс ниже по порядку переходил в состояние action в результате изменения статуса интерфейса выше.

**Формат:** show link state group *group-id* detail

**Режим ввода команд:** привилегированный

# **9.21 Команды настройки LLPF**

Link Local Protocol Filtering (LLPF) позволяет коммутатору фильтровать PDU проприетарных протоколов, таких как Port Aggregation Protocol (PAgP), если с проприетарными протоколами, запущенными на стандартных коммутаторах, возникают проблемы. Если PDU определенного протокола приводят к непредсказуемым результатам, LLPF может быть включен для того, чтобы коммутатор не обрабатывал PDU этого протокола.

# *llpf*

Используйте эту команду, чтобы блокировать LLPF протокол/протоколы на порте.

# ACLTEX

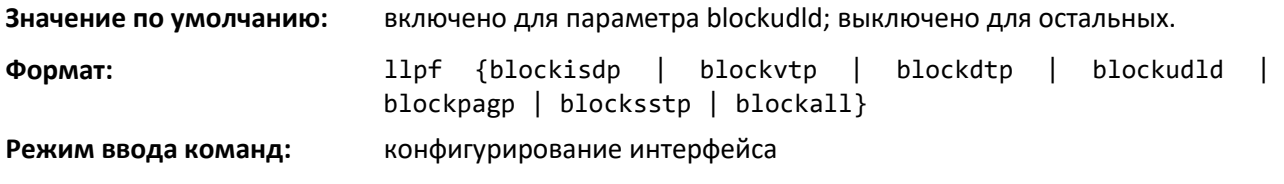

*no llpf*

Команда для разблокирования LLPF протокола/протоколов на порте.

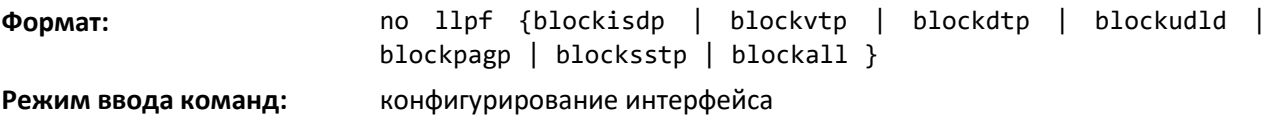

# *show llpf interface*

Команда для отображения статуса правил LLPF, настроенных для определенного порта или всех портов.

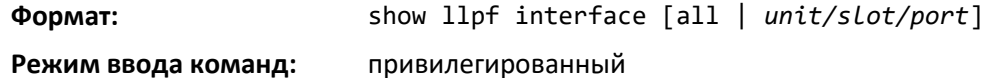

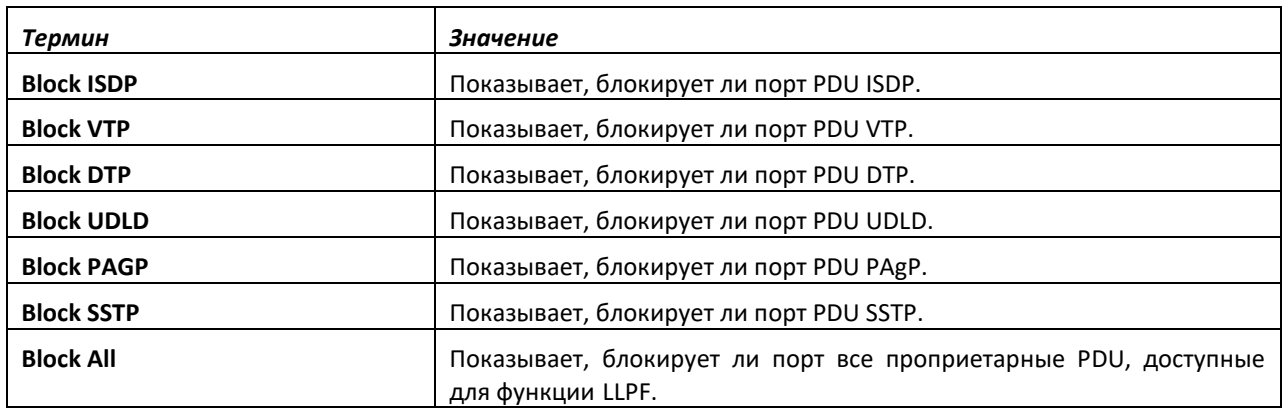

# **9.22 Команды настройки MVR**

В этой части перечислены команды настройки Multicast VLAN Registration (MVR).

*mvr*

Используйте эту команду, чтобы включить MVR. По умолчанию MVR выключен.

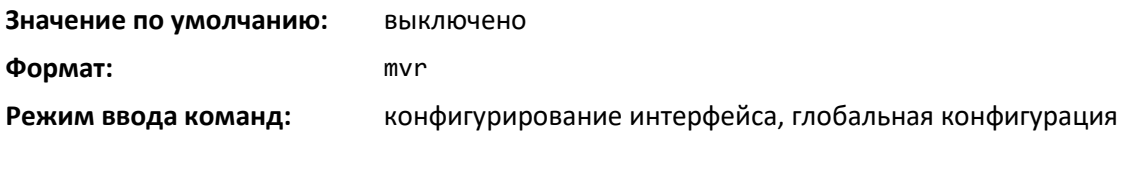

*no mvr*

Эта команда выключает MVR.

**Формат:** no mvr

**Режим ввода команд:** конфигурирование интерфейса, глобальная конфигурация

### *mvr group*

Команда добавляет принадлежность к группе MVR.

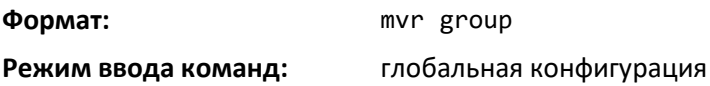

### *no mvr group*

Используйте эту команду, чтобы выключить принадлежность к группе MVR.

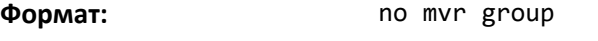

**Режим ввода команд:** глобальная конфигурация

### *mvr immediate*

Используйте эту команду, чтобы включить режим MVR Immediate Leave. Если интерфейс настроен как порт-источник, режим MVR Immediate Leave включить нельзя. По умолчанию этот режим выключен.

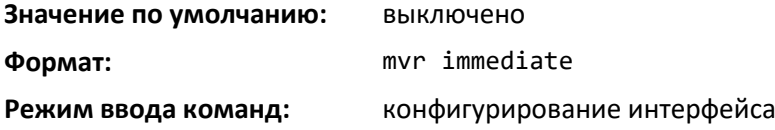

### *no mvr immediate*

Используйте эту команду, чтобы выключить режим MVR Immediate Leave.

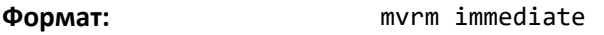

**Режим ввода команд:** конфигурирование интерфейса

### *mvr mode*

Команда используется, чтобы установить тип режима MVR. Тип режима по умолчанию compatible.

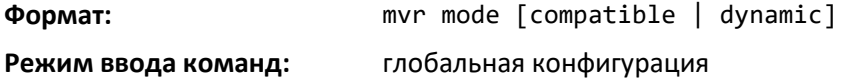

### *no mvr mode*

Используйте эту команду, чтобы установить тип режима MVR в значение по умолчанию (compatible).

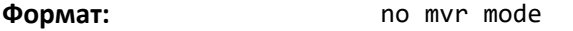

**Режим ввода команд:** глобальная конфигурация

### *mvr querytime*

Используйте данную команду, чтобы установить время отклика на MVR-запрос в десятых долях секунды. Время запроса — это максимальное время ожидания отчета об IGMP-членстве на порте принимающего устройства, прежде чем удалить порт из группы многоадресного вещания. Время запроса применяется только к принимающим портам и указывается в десятых долях секунды. Значение по умолчанию — 5.

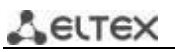

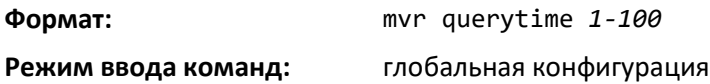

# *no mvr querytime*

Данная команда устанавливает время отклика на запрос в значение по умолчанию.

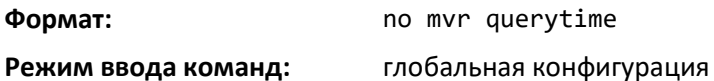

# *mvr type*

Используйте данную команду, чтобы установить тип MVR-порта. По умолчанию тип порта отсутствует.

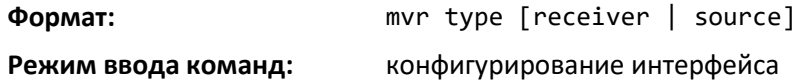

### *no mvr type*

Используйте данную команду, чтобы сбросить тип MVR-порта в значение по умолчанию.

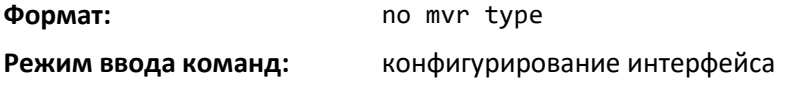

# *mvr vlan*

Используйте эту команду, чтобы установить MVR VLAN.

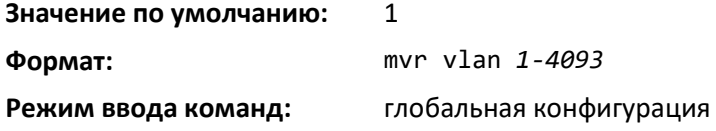

# *no mvr vlan*

Команда устанавливает MVR VLAN в значение по умолчанию.

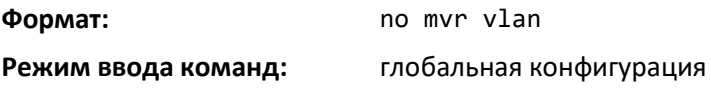

### *mvr vlan group*

Используйте эту команду, чтобы добавить порт в определенную MVR-группу. Значение по умолчанию отсутствует.

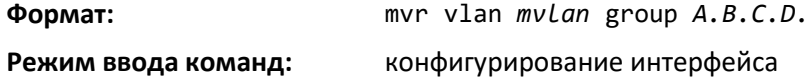

### *no mvr vlan group*

Команда удаляет порт из определенной MVR-группы.

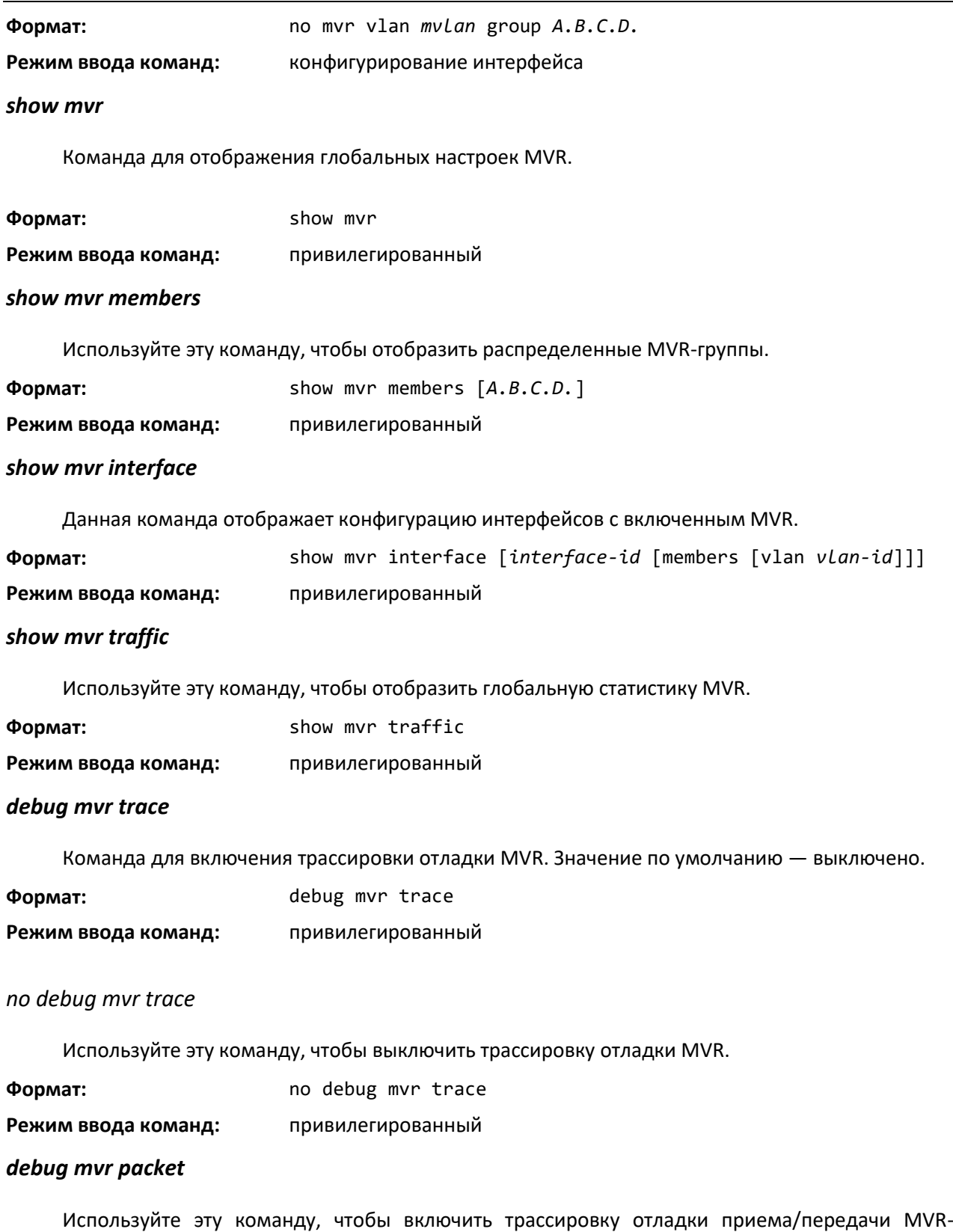

пакетов. Если команда выполняется без указания аргументов, включается отладка пакетов и приема, и передачи. Значение по умолчанию — включено.

**Формат:** debug mvr packet [receive | transmit]

**Режим ввода команд:** привилегированный

*no debug mvr packet*

Используйте эту команду, чтобы выключить трассировку отладки приема/передачи MVRпакетов.

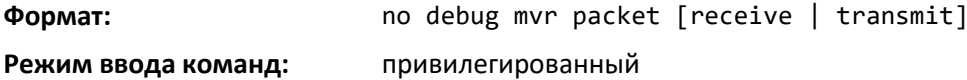

# **9.23 Команды настройки агрегированного интерфейса (802.3ad)**

Данная часть описывает команды для настройки агрегированных интерфейсов, или link aggregation group (LAG), определение которых дается в спецификации 802.3ad. Агрегация интерфейсов позволяет совмещать несколько полнодуплексных соединений Ethernet в одно логическое соединение. Устройства сети воспринимают LAG как одиночное соединение, что повышает отказоустойчивость и обеспечивает распределение нагрузки. Функция LAG первоначально загружает общий трафик на основании MAC-адреса источника и места назначения. После создания канала агрегированного интерфейса необходимо назначить канал порта (LAG) участником VLAN. Если этого не сделать, канал порта может стать участником управляющей VLAN, что может привести к проблемам при определении и коммутации.

LAG-интерфейс может быть статичным или динамичным. Все участники LAG-интерфейса должны использовать одинаковые протоколы. Статичный LAG-интерфейс не требует от партнерской системы возможности объединить свои порты.

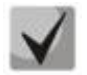

**Если настроить максимальное количество LAG-интерфейсов для данной платформы, настраиваемые дополнительные порт-каналы автоматически будут статичными.**

# *port-channel*

Данная команда настраивает новый агрегированный интерфейс и генерирует для него логический номер *unit/slot/port*. Поле name field является строкой и может состоять из буквенных символов и тире. Используйте команду show port channel для отображения значения *unit/slot/port* для логического интерфейса. Вместо параметра *unit/slot/port* можно использовать lag *lag-intf-num* как альтернативный вариант определения LAG-интерфейса. Параметр lag *lag-intf-num* можно использовать для определения конкретного LAG-интерфейса, при этом значение *lag-intf-num* должно указывать номер порта LAG.

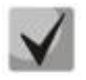

**Перед тем, как добавлять порт в агрегированный интерфейс, необходимо установить его в физический режим. Подробнее см. в описании команды speed на странице [309.](#page-308-0)**

**Формат:** port-channel *name* **Режим ввода команд:** глобальная конфигурация

# *addport*

Эта команда добавляет один порт к агрегированному интерфейсу. Первый интерфейс — это логический номер *unit/slot/port* настроенного агрегированного интерфейса. Можно добавить диапазон портов, указав диапазон портов при входе в режим конфигурирования интерфейса, например interface 1/0/1-1/0/4. Вместо параметра unit/slot/port можно использовать lag *lag-intfnum* как альтернативный вариант определения LAG-интерфейса. Параметр lag *lag-intf-num* можно использовать для определения конкретного LAG-интерфейса, при этом значение lag-intf-num должно указывать номер порта LAG.

**Если настроить максимальное количество LAG-интерфейсов для данной платформы, настраиваемые дополнительные порт-каналы автоматически будут статичными.**

**Формат:** addport *logical unit/slot/port* **Режим ввода команд:** конфигурирование интерфейса

### *deleteport (режим конфигурирования интерфейса)*

Эта команда удаляет порт или диапазон портов из агрегированного интерфейса. Интерфейс — это логический номер *unit/slot/port* настроенного агрегированного интерфейса (или диапазона LAG). Вместо параметра *unit/slot/port* можно использовать lag *lag-intf-num* как альтернативный вариант определения LAG-интерфейса. Параметр lag *lag-intf-num* также можно использовать для определения конкретного LAG-интерфейса, при этом значение *lag-intf-num* должно указывать номер порта LAG.

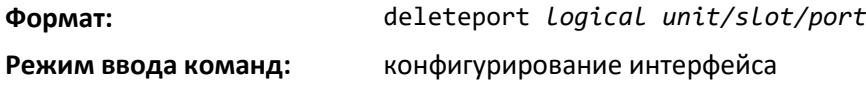

# *deleteport (Global Config)*

Эта команда удаляет все настроенные порты из LAG-интерфейса. Интерфейс — это логический номер *unit/slot/port* настроенного агрегированного интерфейса. Вместо параметра *unit/slot/port* можно использовать lag *lag-intf-num* как альтернативный вариант определения LAGинтерфейса. Параметр lag *lag-intf-num* можно использовать для определения конкретного LAGинтерфейса, при этом значение *lag-intf-num* должно указывать номер порта LAG.

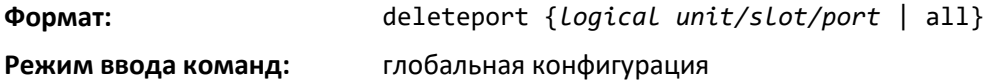

# *lacp admin key*

Команда настраивает административное значение ключа для агрегированного интерфейса. Диапазон значений key — от 0 до 65535. Данная команда может использоваться для настройки одного интерфейса или диапазона интерфейсов.

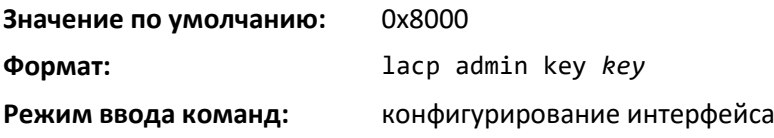

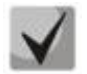

**Данная команда применима только на агрегированных интерфейсах.**

# *no lacp admin key*

Используйте эту команду, чтобы установить административное значение ключа для агрегированного интерфейса в значение по умолчанию.

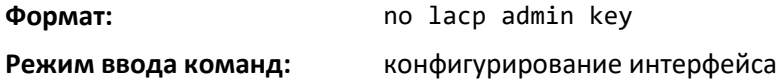

# Aeltex

# *lacp collector max-delay*

Команда позволяет настроить максимальную задержку коллектора агрегированного интерфейса. Эта команда может использоваться для настройки одного интерфейса или диапазона интерфейсов. Диапазон действительных значений параметра delay — от 0 до 65535.

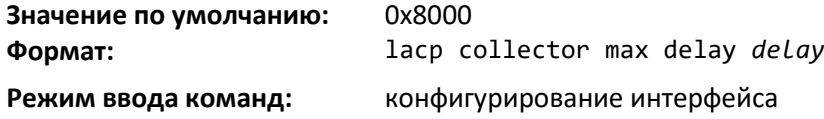

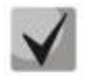

**Данная команда применима только на агрегированных интерфейсах.**

# *no lacp collector max delay*

Используйте эту команду, чтобы установить максимальную задержку коллектора агрегированного интерфейса в значение по умолчанию.

**Формат:** no lacp collector max delay

**Режим ввода команд:** конфигурирование интерфейса

### *lacp actor admin key*

Используйте данную команду, чтобы настроить административное значение ключаисполнителя LACP на интерфейсе или диапазоне интерфейсов. Диапазон значения key — от 0 до 65535.

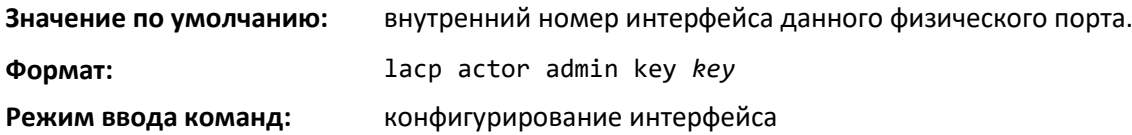

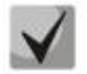

**Данная команда применима только на агрегированных интерфейсах.**

# *no lacp actor admin key*

Команда устанавливает административное значение ключа в значение по умолчанию.

**Формат:** no lacp actor admin key

**Режим ввода команд:** конфигурирование интерфейса

# *lacp actor admin state individual*

Используйте эту команду, чтобы установить административный статус исполнителя LACP как individual.

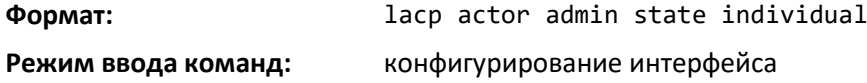

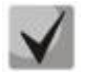

**Данная команда применима только на физических интерфейсах.**

### *no lacp actor admin state individual*

Используйте эту команду, чтобы установить административный статус исполнителя LACP как aggregation.

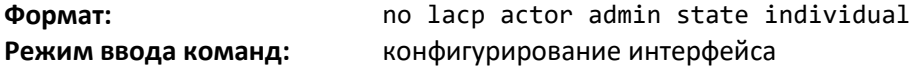

### *lacp actor admin state longtimeout*

Данная команда устанавливает административный статус исполнителя LACP как longtimeout.

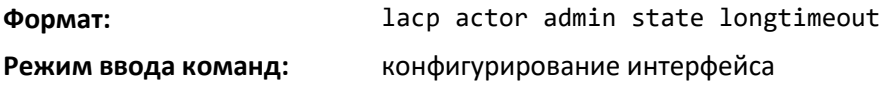

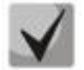

**Данная команда применима только на физических интерфейсах.**

# *no lacp actor admin state longtimeout*

Используйте эту команду, чтобы установить административный статус исполнителя LACP как shorttimeout.

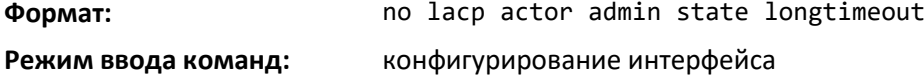

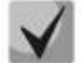

**Данная команда применима только на физических интерфейсах.**

### *lacp actor admin state passive*

Команда устанавливает административный статус исполнителя LACP как passive.

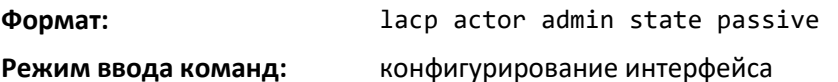

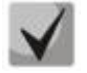

**Данная команда применима только на физических интерфейсах.**

### *no lacp actor admin state passive*

Используйте эту команду, чтобы установить административный статус исполнителя LACP как активный.

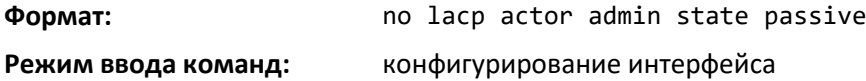

# *lacp actor admin state*

Используйте данную команду, чтобы настроить административное значение статуса исполнителя в соответствии с исполнителем в LACPDU. Команда может использоваться для настройки одного интерфейса или диапазона интерфейсов.

**Значение по умолчанию:** 0x07

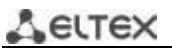

**Формат:** lacp actor admin state {individual|longtimeout|passive} **Режим ввода команд:** конфигурирование интерфейса

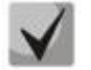

**Данная команда применима только на физических интерфейсах.**

# *no lacp actor admin state*

Используйте эту команду, чтобы вернуть установку административного значения статуса исполнителя в соответствии с исполнителем в LACPDU в значение по умолчанию.

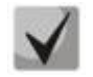

**Обе команды (no port lacptimeout и no lacp actor admin state) возвращают значения по умолчанию, независимо от того, какая команда использовалась для настройки порта. Как следствие, обе эти команды отображаются в выводе команды show runningconfig.**

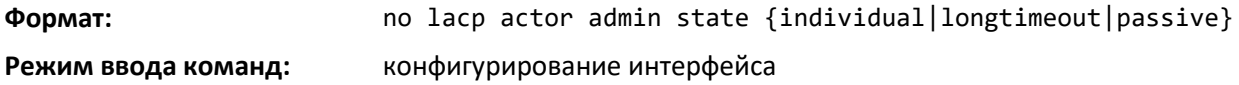

# *lacp actor port priority*

Используйте эту команду, чтобы настроить значение приоритета, назначенного агрегированному порту, для интерфейса или диапазона интерфейсов. Диапазон значений *priority* от 0 до 65535.

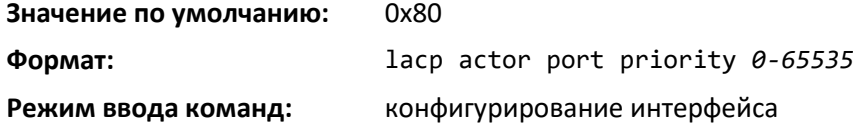

**Данная команда применима только на физических интерфейсах.**

# *no lacp actor port priority*

Команда устанавливает значение приоритета, назначенного агрегированному порту, в значение по умолчанию.

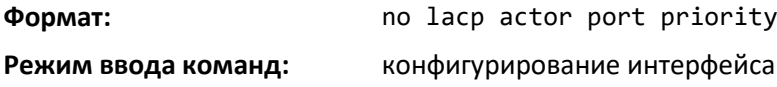

### *lacp partner admin key*

Используйте эту команду, чтобы установить административное значение ключа для партнера по протоколу. Данная команда может использоваться для настройки одного интерфейса или диапазона интерфейсов. Диапазон значения *key* — от 0 до 65535.

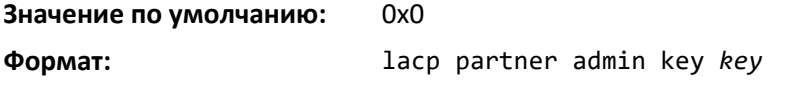

**Режим ввода команд:** конфигурирование интерфейса

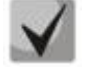

**Данная команда применима только на физических интерфейсах.**

# *no lacp partner admin key*

Команда устанавливает административное значение ключа для партнера по протоколу в значение по умолчанию.

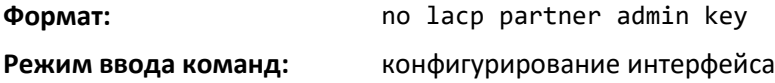

### *lacp partner admin state individual*

Используйте эту команду, чтобы установить административный статус LACP-партнера как individual.

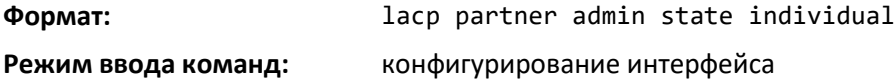

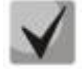

**Данная команда применима только на физических интерфейсах.**

### *no lacp partner admin state individual*

Используйте эту команду, чтобы установить административный статус LACP-партнера как aggregation.

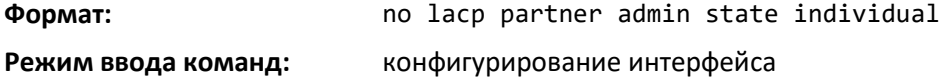

### *lacp partner admin state longtimeout*

Команда устанавливает административный статус LACP-партнера как longtimeout.

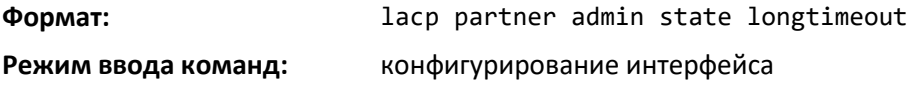

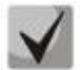

**Данная команда применима только на физических интерфейсах.**

### *no lacp partner admin state longtimeout*

Используйте эту команду, чтобы установить административный статус LACP-партнера как shorttimeout.

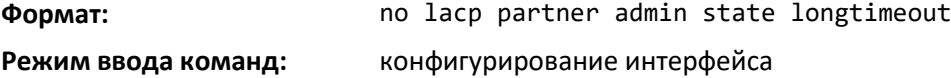

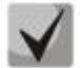

**Данная команда применима только на физических интерфейсах.**

# *lacp partner admin state passive*

Используйте эту команду, чтобы установить административный статус LACP-партнера как passive.

**Формат:** lacp partner admin state passive

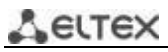

**Режим ввода команд:** конфигурирование интерфейса

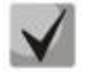

**Данная команда применима только на физических интерфейсах.**

### *no lacp partner admin state passive*

Используйте эту команду, чтобы установить административный статус LACP-партнера как active.

**Формат:** no lacp partner admin state passive

**Режим ввода команд:** конфигурирование интерфейса

### *lacp partner port id*

Используйте эту команду, чтобы настроить идентификатор порта LACP-партнера. Команда может использоваться для настройки одного интерфейса или диапазона интерфейсов. Диапазон значения port-id — от 0 до 65535.

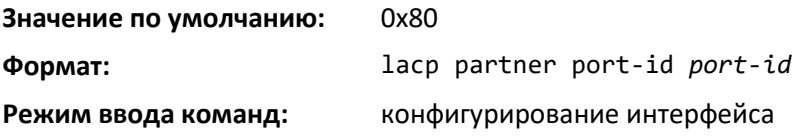

**Данная команда применима только на физических интерфейсах.**

### *no lacp partner port id*

Используйте эту команду, чтобы установить идентификатор порта LACP-партнера в значение по умолчанию.

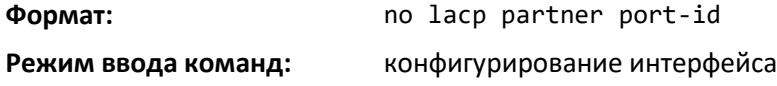

### *lacp partner port priority*

Используйте эту команду, чтобы настроить приоритет порта-партнера LACP. Данная команда может использоваться для настройки одного интерфейса или диапазона интерфейсов. Диапазон значений priority — от 0 до 65535.

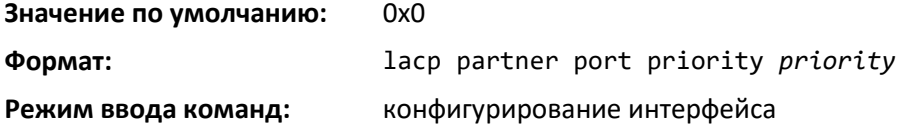

**Данная команда применима только на физических интерфейсах.**

### *no lacp partner port priority*

Команда устанавливает приоритет порта-партнера LACP в значение по умолчанию.

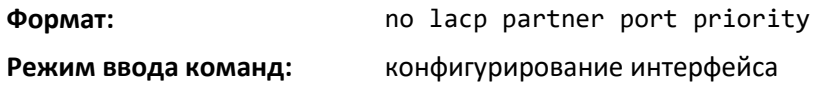

# *lacp partner system-id*

Используйте эту команду, чтобы настроить шестиоктетное значение MAC-адреса, обозначающее административное значение идентификатора партнерской системы протокола агрегированного порта. Данная команда может использоваться для настройки одного интерфейса или диапазона интерфейсов. Диапазон значения system-id — от 00:00:00:00:00:00 до FF:FF:FF:FF:FF.

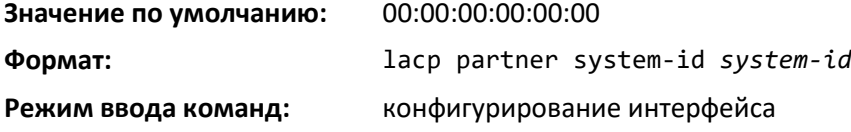

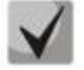

**Данная команда применима только на физических интерфейсах.**

### *no lacp partner system-id*

Используйте эту команду, чтобы установить административное значение идентификатора партнерской системы протокола агрегированного порта в значение по умолчанию.

**Формат:** no lacp partner system-id **Режим ввода команд:** конфигурирование интерфейса

### *lacp partner system priority*

Команда настраивает административное значение приоритета, связанное с идентификатором партнерской системы. Данная команда может использоваться для настройки одного интерфейса или диапазона интерфейсов. Диапазон значений priority — от 0 до 65535.

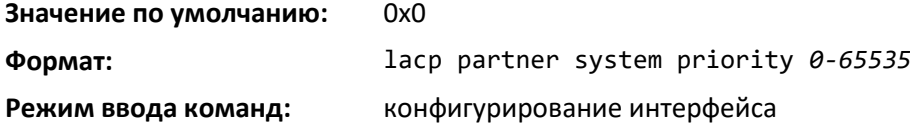

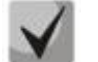

**Данная команда применима только на физических интерфейсах.**

### *no lacp partner system priority*

Команда настраивает административное значение приоритета, связанное с идентификатором партнерской системы, в значение по умолчанию.

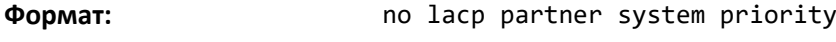

**Режим ввода команд:** конфигурирование интерфейса

### *interface lag*

Используйте данную команду, чтобы войти в режим конфигурирования интерфейса для указанного LAG.

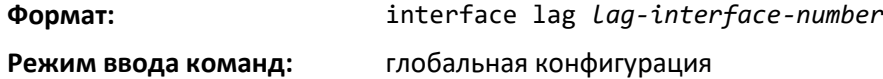

### *port-channel static*

Данная команда включает статичный режим на LAG-интерфейсе или диапазоне интерфейсов. По умолчанию статичный режим для нового LAG-интерфейса включен, что означает, что

# $\triangle$  eltex

агрегированный интерфейс является статичным. Если максимальное количество разрешенных динамических агрегированных интерфейсов уже присутствует в системе, статичный режим для нового агрегированного интерфейса будет включен, а значит, он будет статичным. Эта команда используется только на агрегированных интерфейсах.

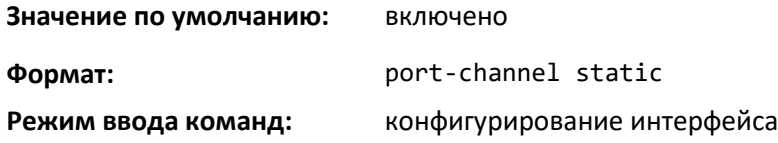

# *no port-channel static*

Эта команда устанавливает статичный режим на определенном LAG-интерфейсе в значение по умолчанию. Команда может использоваться только на агрегированных интерфейсах.

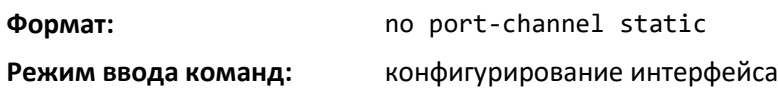

# *port lacpmode*

Данная команда включает Link Aggregation Control Protocol (LACP) на порте или диапазоне портов.

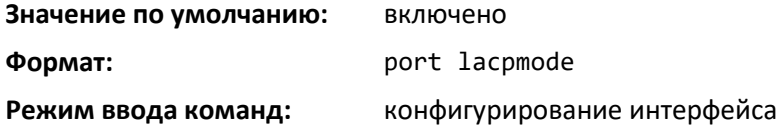

# *no port lacpmode*

Команда выключает Link Aggregation Control Protocol (LACP) на порте.

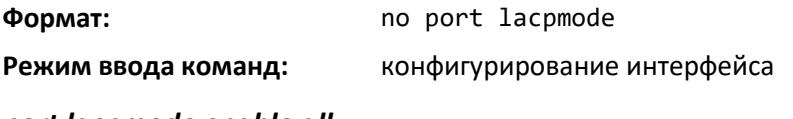

# *port lacpmode enable all*

Данная команда включает Link Aggregation Control Protocol (LACP) на всех портах.

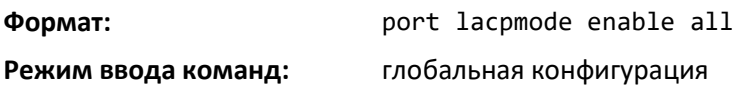

# *no port lacpmode enable all*

Команда выключает Link Aggregation Control Protocol (LACP) на всех портах.

**Формат:** no port lacpmode enable all

**Режим ввода команд:** глобальная конфигурация

# *port lacptimeout (Interface Config)*

Данная команда устанавливает время жизни записи на физическом интерфейсе или диапазоне интерфейсов определенного типа устройств (исполнителя или партнера) в длинное или короткое значение.

**Значение по умолчанию:** long

**Формат:** port lacptimeout {actor | partner} {long | short} **Режим ввода команд:** конфигурирование интерфейса

# *no port lacptimeout*

Команда устанавливает время жизни записи на физическом интерфейсе или диапазоне интерфейсов определенного типа устройств (исполнителя или партнера) в значение по умолчанию.

**Формат:** no port lacptimeout {actor | partner}

**Режим ввода команд:** конфигурирование интерфейса

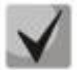

**Обе команды (no port lacptimeout и no lacp actor admin state) возвращают значения по умолчанию, независимо от того, какая команда использовалась для настройки порта. Как следствие, обе эти команды отображаются в выводе команды show runningconfig.**

# *port lacptimeout (Global Config)*

Данная команда устанавливает время жизни записи для всех интерфейсов определенного типа устройств (исполнителя или партнера) в длинное или короткое значение.

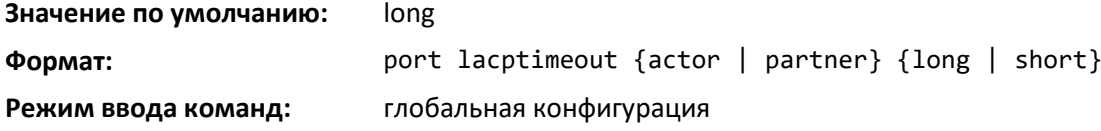

### *no port lacptimeout*

Команда устанавливает время жизни записи для всех физических интерфейсов определенного типа устройств (исполнителя или партнера) в значение по умолчанию.

**Формат:** no port lacptimeout {actor | partner} **Режим ввода команд:** глобальная конфигурация

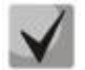

**Обе команды (no port lacptimeout и no lacp actor admin state) возвращают значения по умолчанию, независимо от того, какая команда использовалась для настройки порта. Как следствие, обе эти команды отображаются в выводе команды show runningconfig.**

### *port-channel adminmode*

Эта команда включает все настроенные агрегированные интерфейсы с одинаковыми установками административного режима.

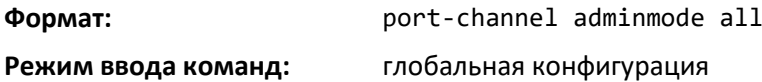

# *no port-channel adminmode*

Команда выключает все настроенные агрегированные интерфейсы с одинаковыми установками административного режима.

**Формат:** no port-channel adminmode all

# .ette>

**Режим ввода команд:** глобальная конфигурация

### *port-channel linktrap*

Эта команда включает уведомления о трапах соединений для LAG-интерфейса. Параметр interface — это логическое значение *unit/slot/port* для настроенного агрегированного интерфейса. Опция *all* настраивает все настроенные LAG-интерфейсы с одинаковыми параметрами административного режима. Вместо параметра *unit/slot/port* можно использовать lag *lag-intf-num* как альтернативный вариант определения LAG-интерфейса. Параметр lag *lag-intf-num* также можно использовать для определения конкретного LAG-интерфейса, при этом значение *lag-intf-num* должно указывать номер порта LAG.

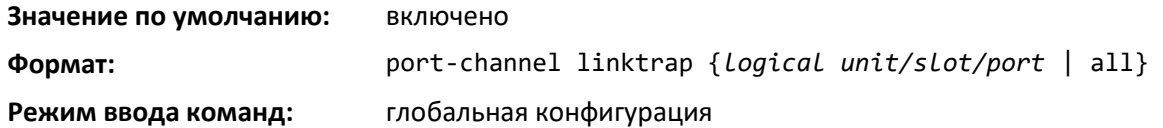

### *no port-channel linktrap*

Команда выключает уведомления о трапах соединений для LAG-интерфейса. Параметр interface — это логическое значение *unit/slot/port* для настроенного агрегированного интерфейса. Опция all настраивает все настроенные LAG-интерфейсы с одинаковыми параметрами административного режима.

**Формат:** no port-channel linktrap {*logical unit/slot/port* | all} **Режим ввода команд:** глобальная конфигурация

### <span id="page-415-0"></span>*port-channel load-balance*

Эта команда выбирает опцию балансировки нагрузки для агрегированного интерфейса. Трафик балансируется на агрегированном интерфейсе путем выбора одного из соединений интерфейса, через который будут передаваться определенные пакеты. Физический интерфейс выбирается с помощью создания двоичного шаблона из выбранных полей пакета и связывания этого шаблона с определенным физическим интерфейсом.

Данная команда может выполняться на одном интерфейсе, диапазоне интерфейсов или на всех интерфейсах. Вместо параметра *unit/slot/port* можно использовать lag *lag-intf-num* как альтернативный вариант определения LAG-интерфейса. Параметр lag *lag-intf-num* можно использовать для определения конкретного LAG-интерфейса, при этом значение *lag-intf-num* должно указывать номер порта LAG.

### **Значение по умолчанию:** 3

**Формат:** port-channel load-balance { dst-ip | dst-mac | enhanced | src-dst-ip | src-dst-mac | src-ip | src-mac } {*unit/slot/port* | all}

### **Режим ввода команд:** конфигурирование интерфейса глобальная конфигурация

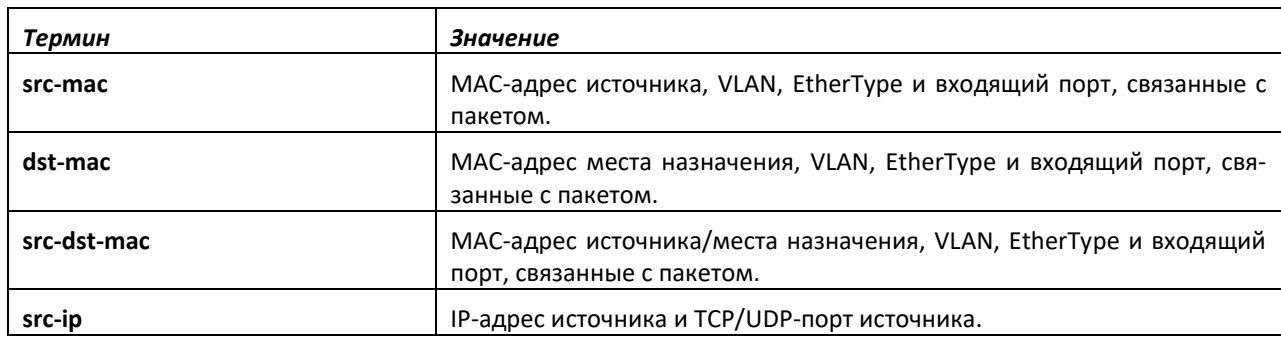

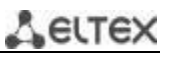

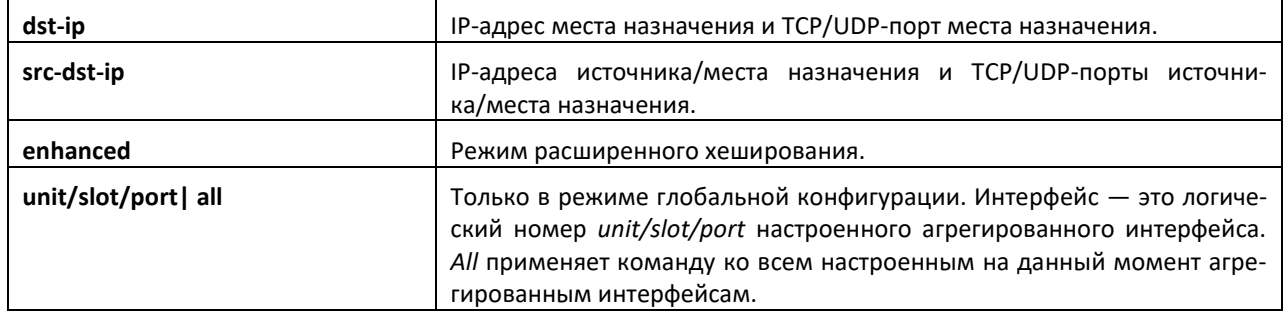

# *no port-channel load-balance*

Данная команда возвращает конфигурацию балансировки нагрузки в значение по умолчанию.

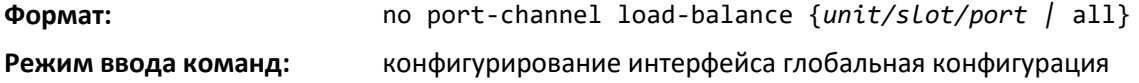

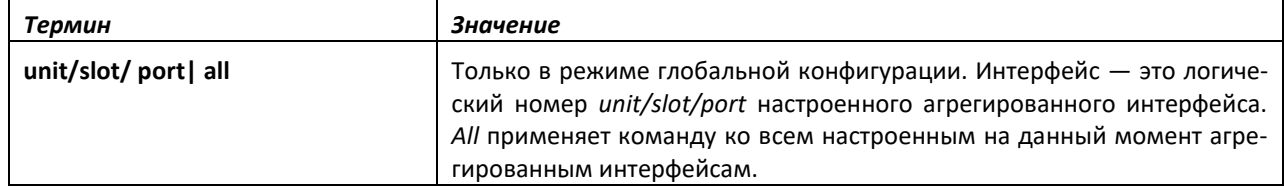

### *port-channel local-preference*

Данная команда включает режим локального предпочтения для LAG-интерфейса или диапазона интерфейсов. По умолчанию режим локального предпочтения для агрегированного интерфейса выключен. Команда может использоваться только на LAG-интерфейсах.

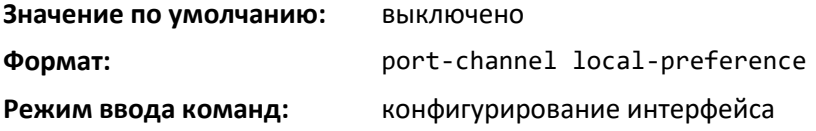

# *no port-channel local-preference*

Команда выключает режим локального предпочтения на канале порта.

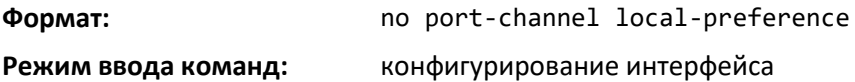

# *port-channel min-links*

Данная команда настраивает минимальные число физических интерфейсов для LAGинтерфейса.

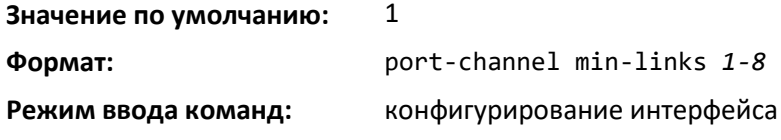

# *port-channel name*

Команда задает имя для агрегированного интерфейса. Параметр interface — это логическое значение *unit/slot/port* для настроенного агрегированного интерфейса, а name — это строка, содержащая до 15 буквенно-цифровых символов. Вместо параметра *unit/slot/port* можно

использовать lag *lag-intf-num* как альтернативный вариант определения LAG-интерфейса. Параметр lag *lag-intf-num* можно использовать для определения конкретного LAG-интерфейса, при этом значение *lag-intf-num* должно указывать номер порта LAG.

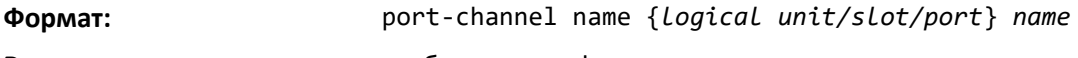

**Режим ввода команд:** глобальная конфигурация

# *port-channel system priority*

Используйте данную команду, чтобы настроить системный приоритет агрегированного интерфейса. Диапазон значений priority — от 0 до 65535.

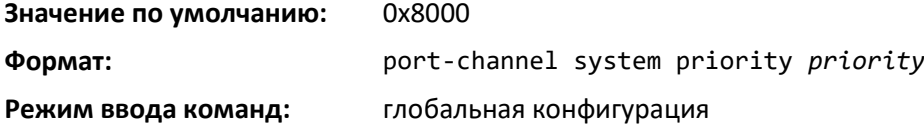

# *no port-channel system priority*

Используйте данную команду, чтобы установить системный приоритет агрегированного интерфейса в значение по умолчанию.

**Формат:** no port-channel system priority

**Режим ввода команд:** глобальная конфигурация

# *show hashdest*

Команда определяет, как пакеты будут направляться через LAG или на ближайшее устройство, если местом назначения является ECMP. С помощью метода агрегации соединений, входящего физического порта и значений различных полей пакетов эта команда определяет исходящий физический порт в пределах LAG или ECMP для пакета.

**Формат:** show hashdest {lag *lag-id* | ecmp *prefix/prefix-length*} in\_port *unit/slot/port* src-mac *macaddr* dst-mac *macaddr* [vlan *vlan-id*] ethertype *0xXXXX* [src-ip {*ipv4-addr* | *ipv6- addr*} dst-ip {*ipv4-addr* | *ipv6-addr*} protocol *pid* src-l4-port *port-num* dst-l4-port *port-num*]

**Режим ввода команд:** привилегированный

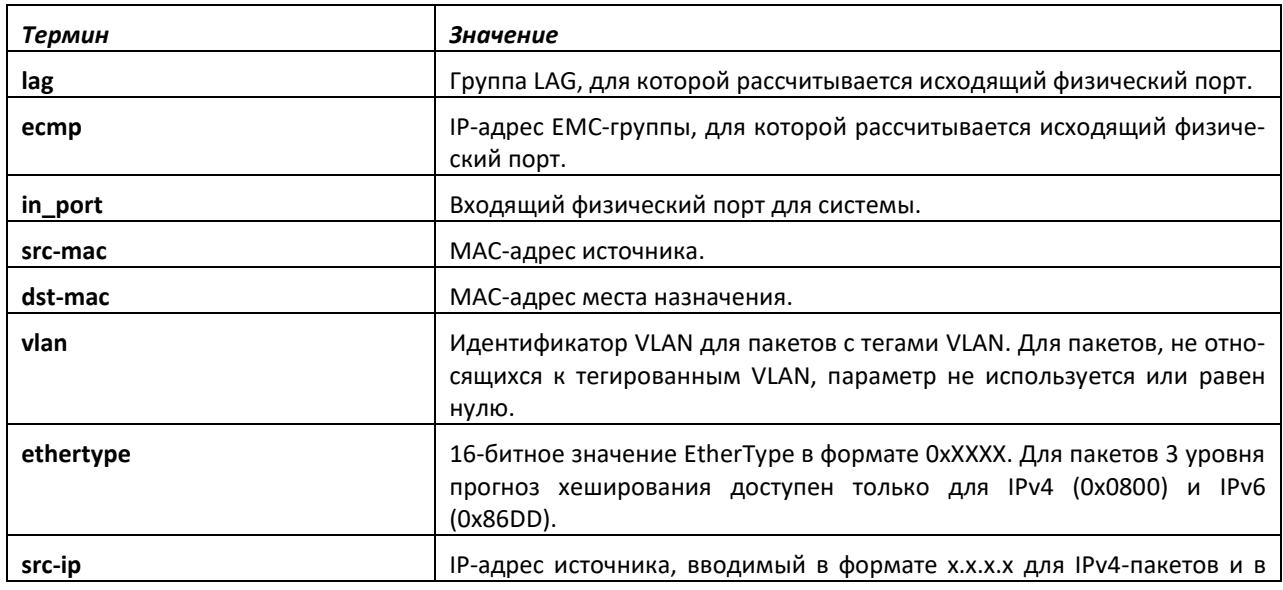

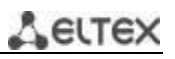

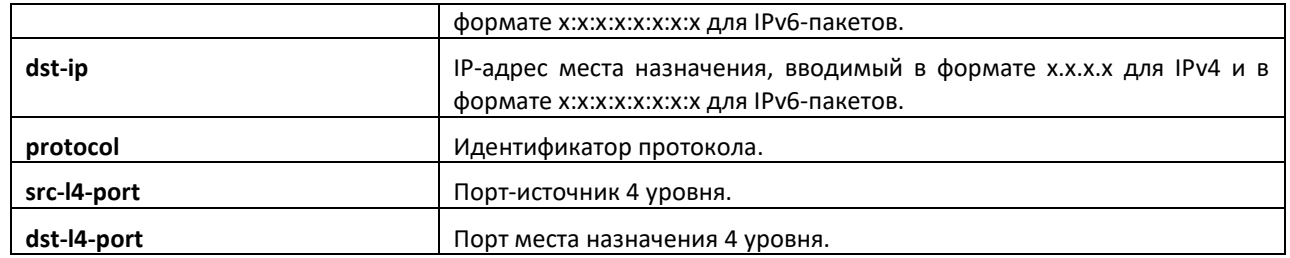

### *show lacp actor*

Используйте эту команду, чтобы отобразить атрибуты исполнителя LACP. Вместо параметра *unit/slot/port* можно использовать lag *lag-intf-num* как альтернативный вариант определения LAGинтерфейса. Параметр lag *lag-intf-num* можно использовать для определения конкретного LAGинтерфейса, при этом значение *lag-intf-num* должно указывать номер порта LAG.

**Формат:** show lacp actor {*unit/slot/port*|all}

# **Режим ввода команд:** глобальная конфигурация

Отображаться будут следующие выходные параметры.

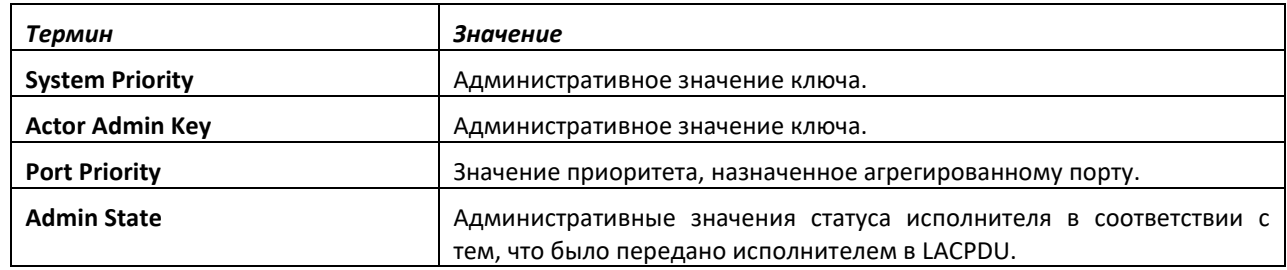

### *show lacp partner*

Используйте эту команду, чтобы отобразить атрибуты LACP-партнера. Вместо параметра *unit/slot/port* можно использовать lag *lag-intf-num* как альтернативный вариант определения LAGинтерфейса. Параметр lag *lag-intf-num* можно использовать для определения конкретного LAGинтерфейса, при этом значение *lag-intf-num* должно указывать номер порта LAG.

**Формат:** show lacp actor {*unit/slot/port*|all}

**Режим ввода команд:** привилегированный

Отображаться будут следующие выходные параметры.

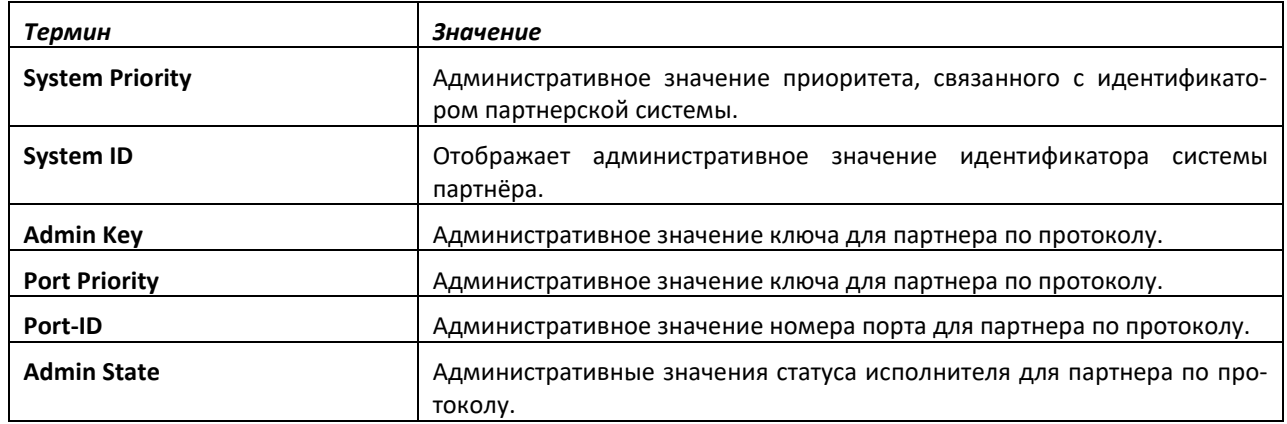

# *show port-channel brief*

Данная команда отображает статичную пропускную способность всех LAG-интерфейсов устройства, а также сводную информацию по отдельным LAG-интерфейсам. Вместо параметра *unit/slot/port* можно использовать lag *lag-intf-num* как альтернативный вариант определения LAGинтерфейса. Параметр lag *lag-intf-num* также можно использовать для определения конкретного LAG-интерфейса, при этом значение *lag-intf-num* должно указывать номер порта LAG.

**Формат:** show port-channel brief

**Режим ввода команд:** пользовательский

Для каждого LAG-интерфейса отображается следующая информация:

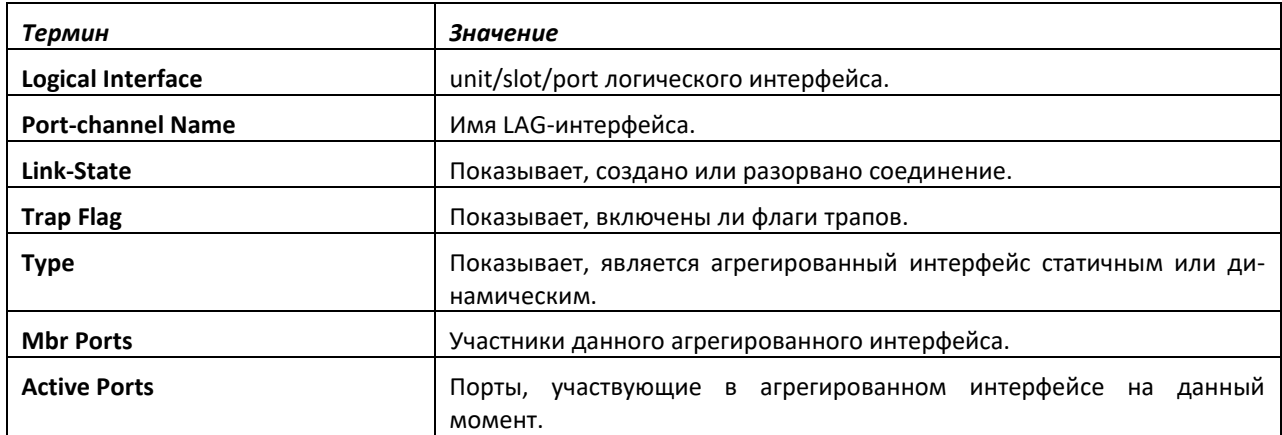

# *show port-channel*

Данная команда отображает обзор всех агрегированных интерфейсов на коммутаторе. Вместо параметра *unit/slot/port* можно использовать lag *lag-intf-num* как альтернативный вариант определения LAG-интерфейса. Параметр lag *lag-intf-num* можно использовать для определения конкретного LAG-интерфейса, при этом значение *lag-intf-num* должно указывать номер порта LAG.

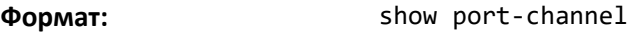

**Режим ввода команд:** привилегированный

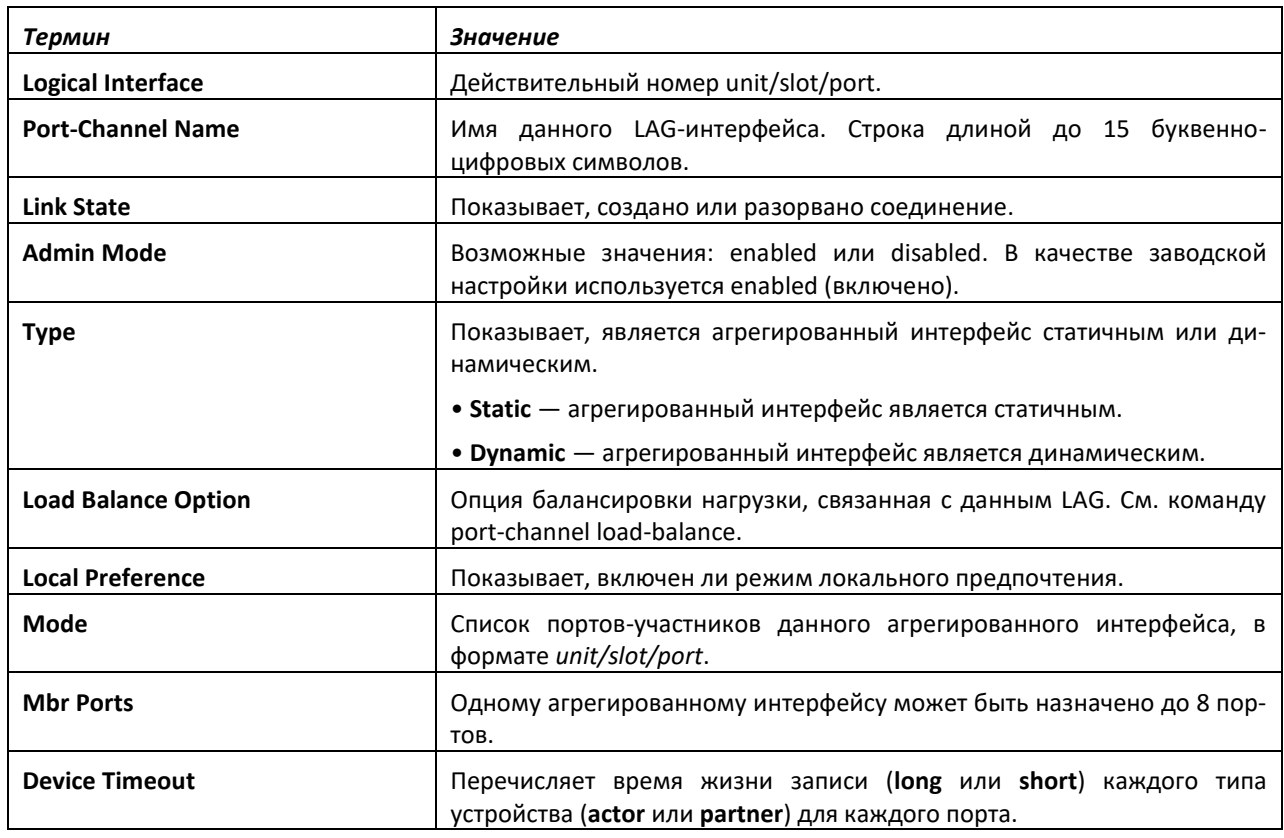

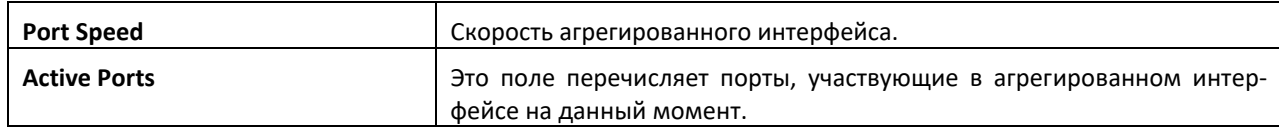

# *show port-channel system priority*

Используйте данную команду, чтобы отобразить системный приоритет агрегированного интерфейса.

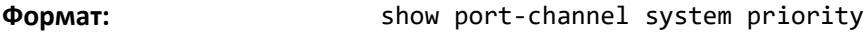

**Режим ввода команд:** привилегированный

# *show port-channel counters*

Используйте данную команду, чтобы отобразить счетчики агрегированного интерфейса для указанного порта.

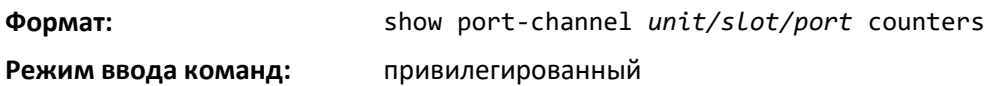

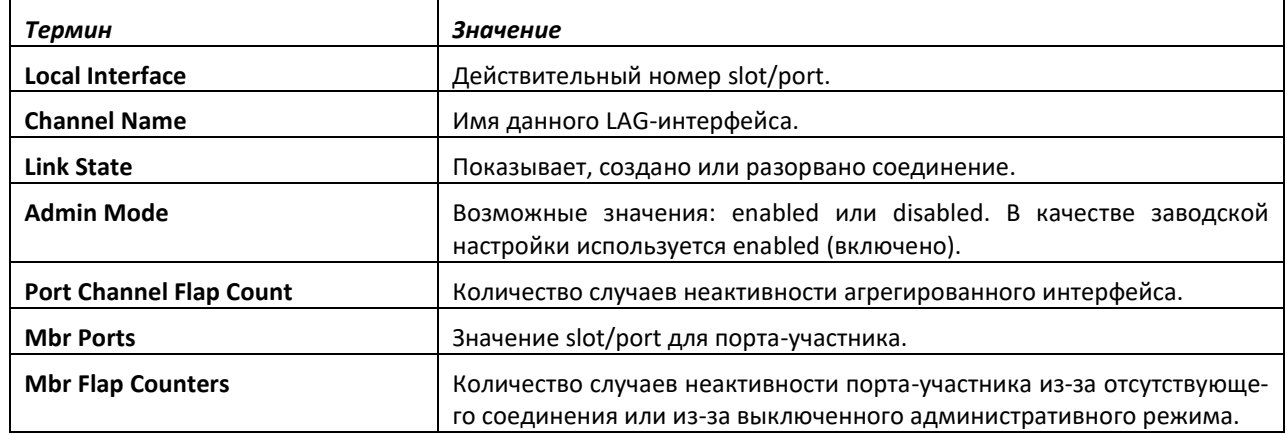

# *clear port-channel counters*

Используйте данную команду, чтобы очистить и сбросить счетчики ошибок соединения для указанного агрегированного интерфейса и его участников.

**Формат:** clear port-channel {lag-intf-num | unit/slot/port} counters **Режим ввода команд:** привилегированный

# *clear port-channel all counters*

Используйте данную команду, чтобы очистить и сбросить все счетчики ошибок соединения для указанного агрегированного интерфейса и его участников для определенного интерфейса.

**Формат:** clear port-channel all counters

**Режим ввода команд:** привилегированный

# **9.24 Команды настройки протокола VPC**

VPC (также известный как MLAG) позволяет создавать LAG через два независимых коммутатора таким образом, чтобы некоторые порты-участники VPC могли находиться на одном коммутаторе, а другие участники — на другом. Партнерское устройство на удаленной стороне

может не знать про VPC. Такое устройство будет принимать VPC за отдельный LAG-интерфейс, соединенный с одним коммутатором.

# *vpc domain*

Используйте данную команду, чтобы войти в режим конфигурирования VPC и создать домен VPC с указанным domain-id. Только один домен VPC может быть создан на одном устройстве. Значение domain-id домена VPC должен равняться тому, что настроено на соседнем устройстве VPC, с которым данное устройство планирует образовать общий VPC. Обмен настроенными domain-id для VPC происходит во время распределения ролей, и если их настройки соседних устройств отличаются, VPC не начнет функционировать.

Администратор должен убедиться, что ни одна пара доменов VPC не занимает одно и тот же значение domain-id VPC. Идентификатор домена используется для вывода автоматически сгенерированного VPC MAC-адреса, который используется в поле идентификатора исполнителя в LACP PDU и STP BPDU при отправке на интерфейсы VPC. Если два домена VPC имеют одинаковый domain-id, это приведет к одинаковому значению поля идентификатора исполнителя и к последующим проблемам конвергенции LACP и STP.

Диапазон значений domain-id — от 1 до 255.

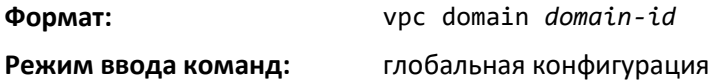

# *no vpc domain*

Используйте данную команду для удаления VPC-домена, выключения peer-keepalive и peerdetection и сбрасывания настроенных параметров (приоритет роли, MAC-адрес VPC, системный приоритет VPC) для VPC-домена.

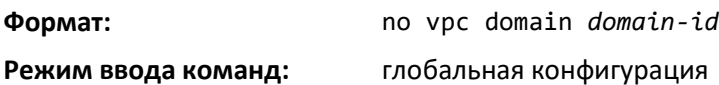

# *feature vpc*

Эта команда включает VPC глобально. Распределение ролей VPC происходит, когда и VPC и механизм статуса keepalive включены (см. команду peer-[keepalive timeout на стр.](#page-75-0) 606). Чтобы произошло распределение ролей, также должно быть настроено одноранговое соединение.

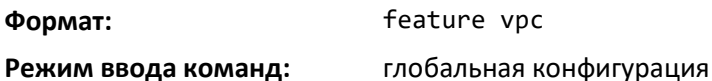

*no feature vpc*

Данная команда выключает VPC.

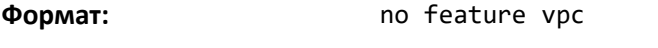

**Режим ввода команд:** глобальная конфигурация

# *vpc isolate-orphans*

Запрещает прохождение трафика между хостами, подключенными в интерфейсы разных устройств VPC-пары. При этом, данные интерфейсы не должны являться участниками VPC.

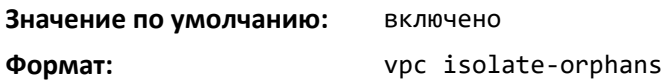

### **Режим ввода команд:** глобальная конфигурация

### *no vpc isolate-orphans*

Разрешает прохождение трафика между хостами, подключенными в интерфейсы разных устройств VPC-пары. При этом, данные интерфейсы не должны являться участниками VPC.

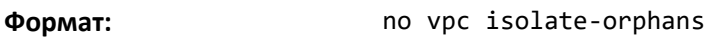

**Режим ввода команд:** глобальная конфигурация

### *vpc arp-synchronize*

Данная команда включает синхронизацию ARP-таблиц между коммутаторами VPC-пары. После включения происходит синхронизация только вновь изученных ARP-записей.

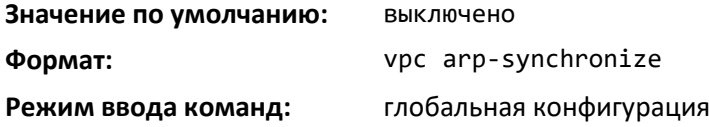

# *no vpc arp-synchronize*

Данная команда выключает синхронизацию ARP-таблиц между коммутаторами VPC-пары.

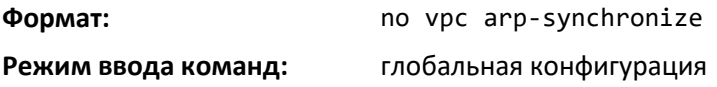

### *peer detection enable*

Эта команда запускает Dual control plane detection protocol (DCPDP) на VPC-коммутаторе. Чтобы DCPDP запустился на VPC-коммутаторе, там должен быть настроен IP-адрес соседнего устройства.

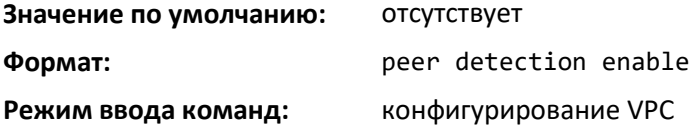

*no peer detection enable*

Эта команда выключает DCPDP на VPC-коммутаторе.

**Формат:** no peer detection enable

**Режим ввода команд:** конфигурирование VPC

### *peer detection interval*

Используйте данную команду, чтобы настроить интервал передачи и время жизни записи для приема DCPDP.

Настраиваемый диапазон интервала передачи — от 200 до 4000 миллисекунд. Настраиваемый диапазон времени жизни записи для приема — от 700 до 14 000 миллисекунд. По умолчанию интервал передачи равен 1000 миллисекунд; время жизни записи для приема — 3500 миллисекунд.

**Значение по умолчанию:** Интервал передачи: 1000 мс

# errex

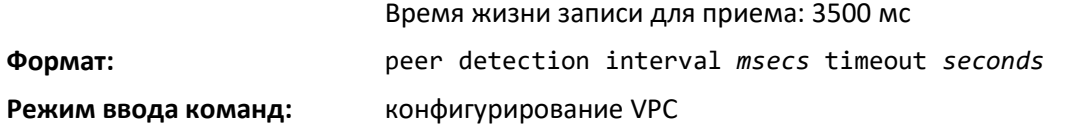

# *no peer detection interval*

Используйте данную команду, чтобы установить интервал передачи и время жизни записи для приема DCPDP в значения по умолчанию.

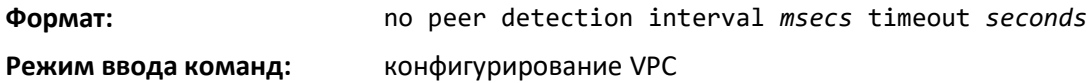

# *peer-keepalive destination*

Эта команда настраивает IP-адрес соседнего VPC-коммутатора, который является IP-адресом места назначения DCPDP на соседнем VPC-коммутаторе. Эта конфигурация используется только протоколом DCPDP на VPC-коммутаторах. Команда также настраивает IP-адрес источника DCPDPсообщения, который является IP самого VPC-коммутатора. UDP-порт, через который VPCкоммутатор получает DCPDP-сообщения, может быть также настроен с помощью этой команды.

Настраиваемый диапазон UDP-порта — от 1 до 65535 (по умолчанию — 60000).

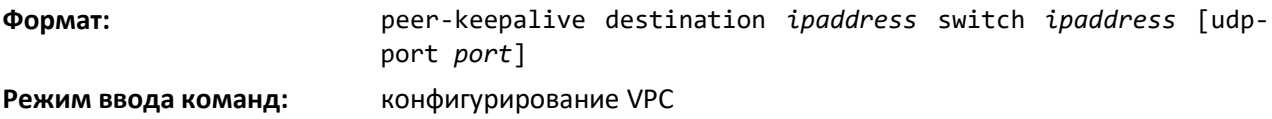

# *no peer-keepalive destination*

Команда сбрасывает настройки IP-адреса устройства, IP-адреса соседнего устройства и UDPпорта.

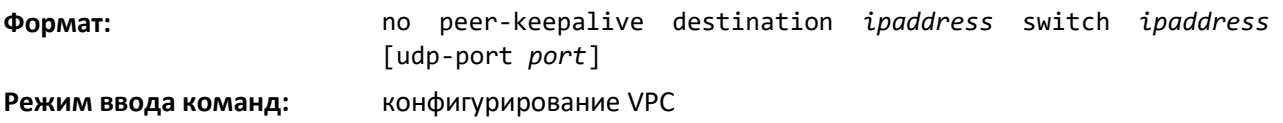

# *peer-keepalive enable*

Эта команда запускает keepalive-механизм на VPC-устройстве, если VPC глобально включен.

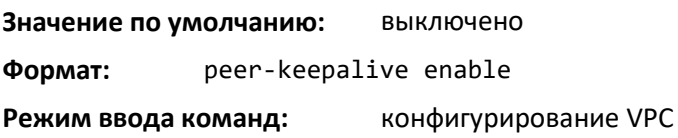

# *no peer-keepalive enable*

Эта команда останавливает keepalive-механизм на VPC-коммутаторе.

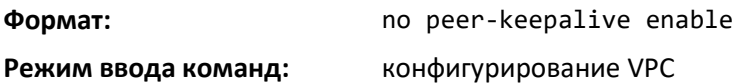

# *peer-keepalive timeout*

Эта команда настраивает время жизни механизма поддержки активности (в секундах). Если VPC-коммутатор не получает сообщения поддержки активности от соседнего парного устройства за указанное время, он передает свою роль (если требуется).

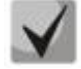

**Механизм поддержки активности не перезапускается, если keepalive timeout был изменен после назначения роли.**

Настраиваемый диапазон — от 2 до 15 секунд. Значение по умолчанию — 5 секунд.

**Формат:** peer-keepalive timeout *value*

**Режим ввода команд:** конфигурирование VPC

# *no peer-keepalive timeout*

Эта команда устанавливает значение время жизни механизма поддержки активности в значение 5 секунд.

**Формат:** no keepalive timeout

**Режим ввода команд:** конфигурирование VPC

# *role priority*

Эта команда настраивает приоритет VPC-коммутатора. Значение приоритета используется для выбора роли VPC. Значение приоритета посылается партнеру в VPC-сообщениях поддержки активности. VPC-коммутатор с более низким приоритетом становится первичным, а коммутатор с более высоким приоритетом становится вторичным. Если оба партнерских VPC-коммутатора имеют одинаковый приоритет роли, первичным становится устройство с более низким системным MACадресом.

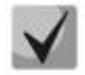

**Механизм поддержки активности не перезапускается, если role priority был изменен после назначения роли.**

Приоритет может находиться в диапазоне от 1 до 255.

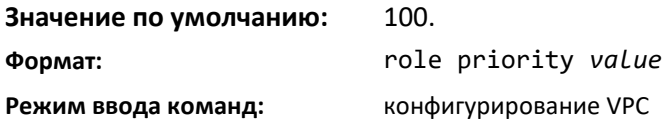

# *no role priority*

Эта команда устанавливает значение приоритета VPC-коммутатора время жизни механизма поддержки активности в значение 100 .

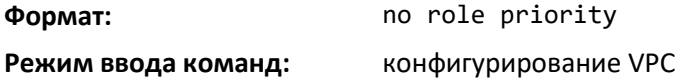

# *system-mac*

Используйте эту команду, чтобы настроить MAC-адрес VPC-домена вручную. MAC-адрес VPC должен быть настроен одинаково на обоих партнерских устройствах. Указанный MAC-адрес должен быть MAC-адресом одноадресной передачи в формате <aa:bb:cc:dd:ee:ff> и не может равняться MAC-адресу первичного или вторичного устройства VPC. Настроенные MAC-адреса VPC передаются во время выбора ролей, и если они настроены по-разному на партнерских устройствах, VPC не начнет работать.

*mac-address* используется в LACP PDU и STP BPDU, отправляемых к портам-участникам VPC, если выбор первичного устройства VPC происходит после того, как MAC-адрес был настроен. Если MAC-адрес VPC настраивается после выбора первичного устройства VPC, операционный MAC-адрес VPC используется в LACP PDU и STP BPDU вместо настроенного MAC-адреса VPC.

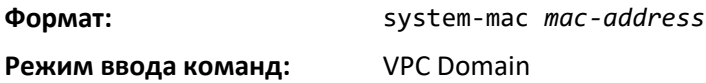

### *no system-mac*

Эта команда сбрасывает настроенный вручную MAC-адрес для VPC-домена.

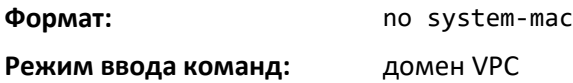

### *system-priority*

Используйте эту команду, чтобы вручную настроить системный приоритет для VPC-домена. Параметр *system-priority* должен быть настроен одинаково на обоих партнерских VPC-устройствах. Если системный приоритет VPC настроен по-разному на партнерских устройствах, VPC не будет работать.

*system-priority* используется в LACP PDU и STP BPDU, отправляемых к портам-участникам VPC, если выбор первичного устройства VPC происходит после того, как приоритет был настроен. Если системный приоритет VPC настраивается после выбора первичного устройства VPC, оперативный приоритет VPC будет использоваться в LACP PDU и STP BPDU вместо настроенного системного приоритета VPC.

Настраиваемый диапазон — от 1 до 65535.

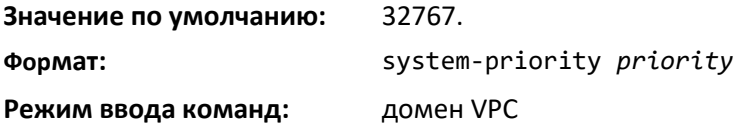

### *no system-priority*

Эта команда устанавливает системный приоритет VPC в значение по умолчанию.

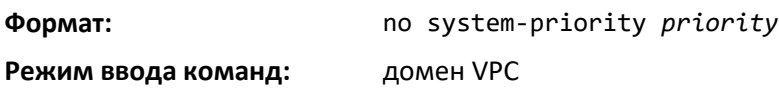

### *vpc*

Эта команда настраивает LAG-интерфейс как часть VPC. При исполнении команды канал порта выключен до того, пока партнерские коммутаторы не обменяются данными и не утвердят информацию LAG-интерфейса как участника.

Настраиваемый диапазон для VPC id — от 1 до значения «максимальное число LAGинтерфейсов (64) — 1».

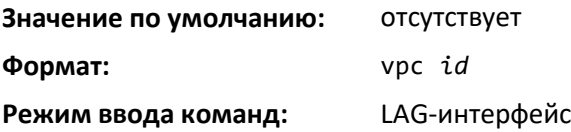

*no vpc*

Эта команда сбрасывает настройки канала порта как части VPC.

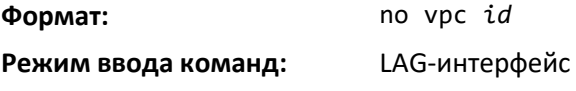

### *vpc peer-link*

Эта команда настраивает LAG-интерфейс как партнерское соединение VPC.

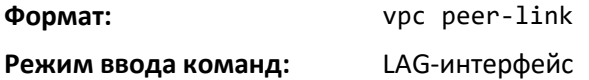

### *no vpc peer-link*

Команда удаляет настройки LAG-интерфейса как партнерского соединения VPC.

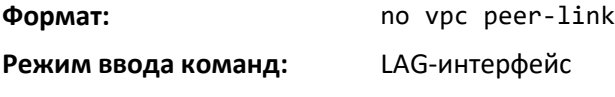

### *show running-config vpc*

Используйте данную команду для отображения информации о текущей конфигурации для виртуальных каналов порта (VPC).

**Формат:** show running-config vpc

**Режим ввода команд:** привилегированный

### *show vpc*

Данная команда отображает информацию о VPC. Отображаются конфигурационный и оперативный режимы VPC; при этом VPC оперативно включается, если выполнены все предварительные условия. Агрегированный интерфейс, который настроен как VPC-интерфейс, также отображается с портами-участниками на текущем коммутаторе и коммутаторе-партнере (с соответствующим статусом соединения).

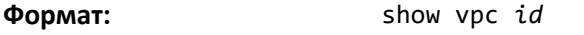

**Режим ввода команд:** пользовательский

# *show vpc brief*

Эта команда отображает глобальный статус VPC и текущий оперативный режим VPC (VPC оперативно включена, если все предварительные условия выполнены). Отображаются статусы *peerlink* и *keepalive*, а также количество настроенных и действующих VPC, системные MAC-адреса и роли.

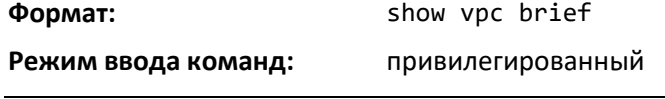

# *show vpc consistency-parameters*

Используйте данную команду, чтобы отобразить глобальные параметры согласованности и параметры согласованности LAG-интерфейса для виртуальных каналов порта (VPC) на коммутаторе.

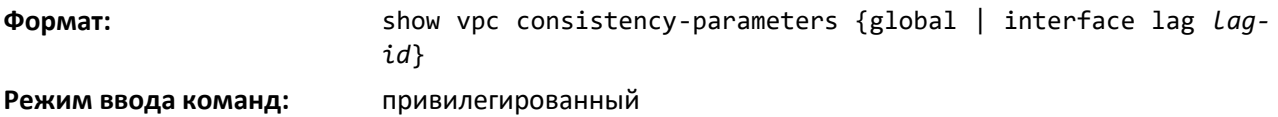

### *show vpc peer-keepalive*

Данная команда отображает IP-адрес соседнего VPC-коммутатора, используемый протоколом DCPDP. Отображается порт, используемый для DCPDP. Команда также показывает, включено ли обнаружение партнера. Если включено, отображается статус обнаружения. Отображаются также интервал передачи DCPDP-сообщений и время ожидания принятия.

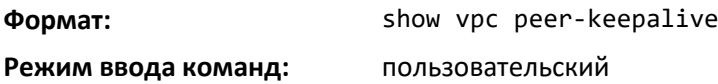

### *show vpc role*

Данная команда отображает информацию о статусе keepalive и его параметры. Отображаются также роль VPC-коммутатора, системный MAC-адрес и приоритет.

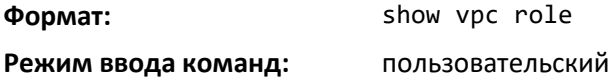

### *show vpc statistics*

Эта команда показывает счетчики keepalive-сообщений, переданных и полученных VPCкоммутатором.

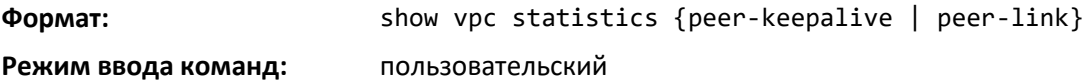

### *clear vpc statistics*

Эта команда очищает всю статистику keepalive.

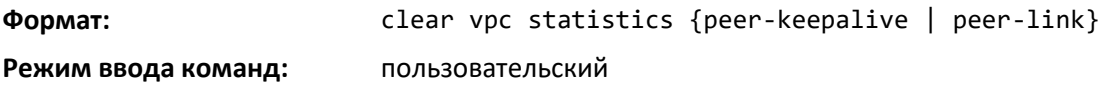

### *debug vpc peer-keepalive*

Эта команда включает трассировку отладки для переходов статуса keepalive.

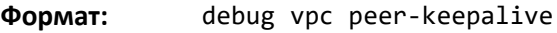

**Режим ввода команд:** пользовательский

# *debug vpc peer-link data-message*

Эта команда включает трассировку отладки для контрольных сообщений, которыми обмениваются VPC-устройства через партнерское соединение.

**Формат:** debug vpc peer-link data-message

**Режим ввода команд:** пользовательский

### *debug vpc peer-link control-message async*

Эта команда включает трассировку отладки для асинхронных достоверных контрольных сообщений, которыми обмениваются устройства MLAG через партнерское соединение. С ключевым словом error отслеживаются только ошибки в коммуникации. С ключевым слово msg можно отследить содержание обмениваемых контрольных сообщений. Содержание можно отслеживать как для передаваемых, так и для получаемых контрольных сообщений.

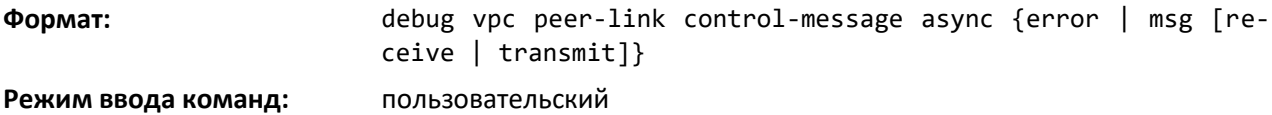

### *debug vpc peer-link control-message bulk*

Эта команда включает трассировку отладки для периодических контрольных сообщений, которыми обмениваются устройства MLAG через партнерское соединение. С ключевым словом error отслеживаются только ошибки в коммуникации. С ключевым слово msg можно отследить содержание обмениваемых контрольных сообщений. Содержание можно отслеживать как для передаваемых, так и для получаемых контрольных сообщений.

**Формат:** debug vpc peer-link control-message bulk {error | msg [receive | transmit]}

### **Режим ввода команд:** пользовательский

### *debug vpc peer-link control-message ckpt*

Эта команда включает трассировку отладки для контрольных сообщений контрольных точек, которыми обмениваются устройства MLAG через партнерское соединение. С ключевым словом *error* отслеживаются только ошибки в коммуникации. С ключевым слово *msg* можно отследить содержание обмениваемых контрольных сообщений. Содержание можно отслеживать как для передаваемых, так и для получаемых контрольных сообщений.

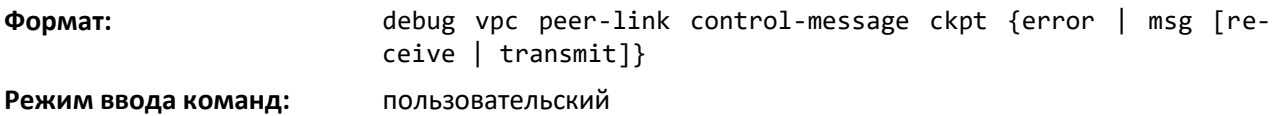

### *debug vpc peer detection*

Эта команда включает трассировку отладки для протокола DCPDP. Записи видны, когда DCPDP передает или получает пакеты обнаружения от соседнего VPC-коммутатора.

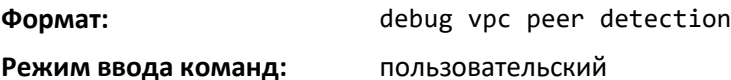

# **9.25 Команды настройки зеркалирования интерфейсов**

Зеркальное копирование порта, также называемое мониторингом портов, выбирает сетевой трафик, который можно проанализировать с помощью сетевого анализатора, например устройства SwitchProbe или другого тестового устройства удаленного мониторинга (RMON).

### *monitor session source*

Команды, описанные ниже, добавляют зеркалируемый порт (порт-источник) к сессии, обозначенной *session-id*. Параметр *session-id* — это целочисленное значение, используемое для идентификации сессии. Максимальное количество сессий, которое может быть настроено 7. Используйте параметр *source interface unit/slot/port*, чтобы указать интерфейс для мониторинга.

Используйте параметры rx для мониторинга только входящих пакетов или tx для мониторинга только исходящих пакетов. Если не указывать опции {rx | tx}, порт назначения будет выполнять мониторинг для обоих типов пакетов.

Если используется VLAN как источник для сессии, выполняется мониторинг всех портовучастников этой VLAN.

Для настройки удаленного зеркалирования интерфейса используйте параметр remote vlan vlan-id.

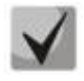

**Источник и место назначения не могут быть настроены как удаленные на одном и том же устройстве.**

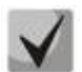

**Если интерфейс участвует в какой-либо VLAN и входит в LAG, эта VLAN не может быть назначена как источник для сессии мониторинга. Однако если интерфейс участвует в какой-либо VLAN, и эта VLAN назначена источником сессии мониторинга, интерфейс может быть назначен в качестве участника LAG.**

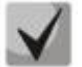

**Если в качестве источника указать интерфейс VLAN, то зеркалирование TX трафика с CPU коммутатора в этом VLAN осуществляться не будет. Для зеркалирования данного трафика необходимо указать в качестве порта-источника CPU интерфейс (monitor session session-id source interface cpu).**

### **Значение по умолчанию:** отсутствует

**Формат:** monitor session *session-id* source {interface {*unit/slot/port* | cpu | lag } | vlan *vlan- id* | remote vlan *vlan-id* }[{rx | tx}]

**Режим ввода команд:** глобальная конфигурация

# *no monitor session source*

Эта команда удаляет указанный зеркалируемый порт из указанной сессии мониторинга.

**Значение по умолчанию:** отсутствует

**Формат:** no monitor session *session-id* source {interface {*unit/slot/port* | cpu | lag } | vlan| remote vlan}

**Режим ввода команд:** глобальная конфигурация

# *monitor session destination*

Эта команда добавляет зеркалирующий порт (порт-получатель) к выбранной сессии, обозначенной *session-id*. Параметр *session-id* — это целочисленное значение, используемое для идентификации сессии. Максимальное количество сессий, которое может быть настроено 7. Используйте destination interface *unit/slot/port*, чтобы указать интерфейс, который будет передавать зеркалируемый трафик.

Удаленное зеркалирования портов настраивается путем добавления RSPAN VLAN ID. Для настройки удалённого зеркалирования RSPAN используйте параметр *remote vlan vlan- id*.

Параметр *reflector-port* настраивается на коммутаторе-источнике вместе с RSPAN VLAN места назначения. Назначенный *reflector-port* передает зеркалируемый трафик к коммутатору места назначения.

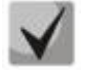

**Данный порт должен быть настроен как участник RSPAN VLAN.**

**На промежуточном коммутаторе должна быть создана RSPAN VLAN, и все порты, соединенные с коммутаторами источника и места назначения, должны быть включены в RSPAN VLAN. Тегирование исходящего трафика RSPAN VLAN должно быть включено на интерфейсе промежуточного коммутатора, расположенного на пути к коммутатору места назначения.**

**Значение по умолчанию:** отсутствует

**Формат:** monitor session *session-id* destination {interface *unit/slot/port* |remote vlan *vlan- id* reflector-port *unit/slot/port*}

**Режим ввода команд:** глобальная конфигурация

### *no monitor session destination*

Эта команда удаляет указанный зеркалирующий порт из выбранной сессии мониторинга.

**Формат:** no monitor session *session-id* destination {interface *unit/slot/port*  |remote vlan *vlan- id* reflector-port *unit/slot/port*}

**Режим ввода команд:** глобальная конфигурация

### *monitor session filter*

Данная команда подключает список IP/MAC ACL к выбранной сессии мониторинга, обозначенной *session-id*. Используйте параметр *filter*, чтобы фильтровать зеркалируемые пакеты по IP- или MAC-адресам в соответствии с указанным ACL.

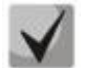

**IP/MAC ACL можно подключать к сессии путем предоставления номера или имени ACL.**

### **Значение по умолчанию:** отсутствует

**Формат:** monitor session *session-id* filter {ip access-group *acl-id/aclname* | mac aсcess-group *acl-name*}

**Режим ввода команд:** глобальная конфигурация

### *no monitor session filter*

Эта команда удаляет указанный IP/MAC ACL из выбранной сессии мониторинга.

**Формат:** no smonitor session *session-id* filter {ip access-group|mac access-group}

**Режим ввода команд:** глобальная конфигурация

### *monitor session mode*

Эта команда включает режим мониторинга для выбранной сессии мониторинга.

**Значение по умолчанию:** отсутствует **Формат:** monitor session *session-id* mode **Режим ввода команд:** глобальная конфигурация

### *no monitor session mode*

Команда выключает режим мониторинга для выбранной сессии мониторинга.

**Формат:** no monitor session *session-id* mode

**Режим ввода команд:** глобальная конфигурация

# *no monitor session*

Используйте данную команду без необязательных параметров, чтобы удалить выбранную сессию мониторинга со всеми сконфигурированными необязательными параметрами и возвращает режим мониторинга для выбранной сессии в значение по умолчанию.

**Формат:** no monitor session *session-id* 

**Режим ввода команд:** глобальная конфигурация

### *no monitor*

Данная команда возвращает все настроенные на коммутаторе сессии мониторинга к значению по умолчанию.

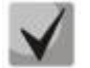

**Данная команда является автономной no-формой командой. Команда не имеет «утвердительной» формы.**

**Значение по умолчанию:** отсутствует

**Формат:** no monitor

**Режим ввода команд:** глобальная конфигурация

### *show monitor session*

Данная команда отображает информацию мониторинга портов для указанной сессии мониторинга или для всех доступных сессий мониторинга.

**Формат:** show monitor session {*session-id {1-7} | all}*

**Режим ввода команд:** привилегированный

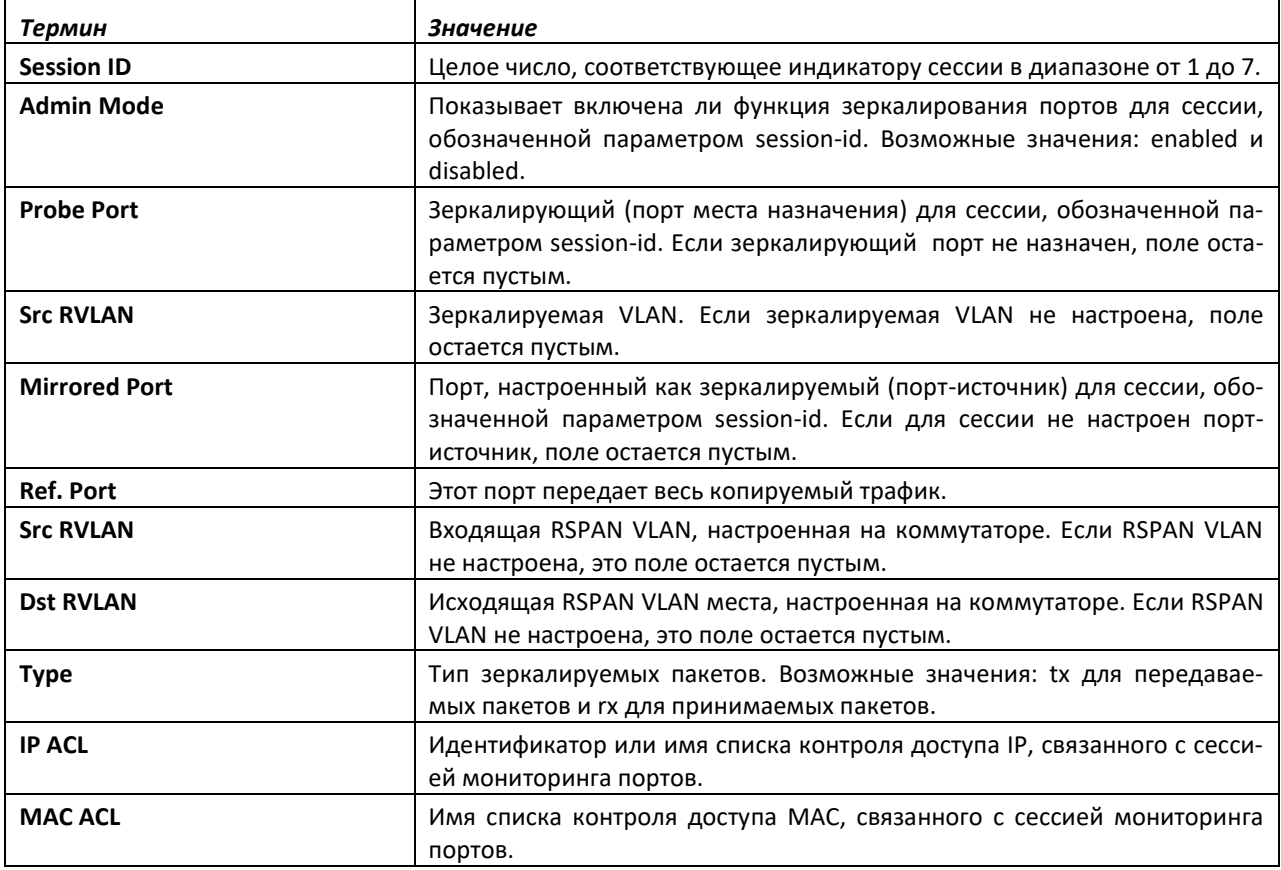
#### *show vlan remote-span*

Эта команда отображает настроенные RSPAN VLAN.

**Формат:** show vlan remote-span

**Режим ввода команд:** привилегированный

# **9.26 Команды настройки статичной MAC-фильтрации**

Команды в этой части описывают процесс настройки статической MAC-фильтрации. Статическая MAC-фильтрация позволяет настроить порты места назначения для статического MACфильтра многоадресной рассылки.

#### *macfilter*

Эта команда добавляет запись статического MAC-фильтра для MAC-адреса macaddr в сети VLAN vlanid. Значение macaddr — это 6-битное шестнадцатеричное число в формате b1:b2:b3:b4:b5:b6. Запрещёнными MAC-адресами являются 00:00:00:00:00:00, с 01:80:C2:00:00:00 по 01:80:C2:00:00:0F, с 01:80:C2:00:00:20 по 01:80:C2:00:00:21, а также FF:FF:FF:FF:FF:FF. Параметр vlanid должен определять действительную VLAN.

Количество статических MAC-фильтров, поддерживаемых в системе, отличается для MACфильтров с настроенными портами-источниками и MAC-фильтров с настроенными портами места назначения.

Можно настроить следующие комбинации:

- одноадресный MAC и порт-источник;
- многоадресный MAC и порт-источник;
- многоадресный MAC и только порт места назначения;
- многоадресный MAC с портами-источниками и портами места назначения.

**Формат:** macfilter *macaddr vlanid*

**Режим ввода команд:** глобальная конфигурация

#### *no macfilter*

Эта команда удаляет все ограничения фильтрации и запись статического MAC-фильтра для MAC-адреса macaddr в сети VLAN vlanid. Значение параметра macaddr должно определяться как 6 битное шестнадцатеричное число в формате b1:b2:b3:b4:b5:b6.

Параметр *vlanid* должен определять действительную VLAN.

**Формат:** no macfilter *macaddr vlanid* **Mode** глобальная конфигурация

#### *macfilter adddest*

Используйте данную команду для добавления интерфейса или диапазона интерфейсов к набору фильтров мест назначения MAC-фильтра с данным *macaddr* и VLAN *vlanid*. Значение параметра *macaddr* должно определяться как 6-битное шестнадцатеричное число в формате b1:b2:b3:b4:b5:b6. Параметр vlanid должен определять действительную VLAN.

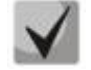

#### **Настройка списка портов места назначения возможна только для действительных MAC-адресов многоадресной рассылки.**

**Формат:** macfilter adddest *macaddr*

**Режим ввода команд:** конфигурирование интерфейса

#### *no macfilter adddest*

Эта команда удаляет порт из набора фильтров мест назначения MAC-фильтра с данным macaddr и VLAN vlanid. Значение параметра macaddr должно определяться как 6-битное шестнадцатеричное число в формате b1:b2:b3:b4:b5:b6. Параметр vlanid должен определять действительную VLAN.

**Формат:** no macfilter adddest *macaddr*

**Режим ввода команд:** конфигурирование интерфейса

#### *macfilter adddest all*

Эта команда добавляет все интерфейсы к набору фильтров мест назначения MAC-фильтра с данным *macaddr* и VLAN *vlanid*. Значение параметра *macaddr* должно определяться как 6-битное шестнадцатеричное число в формате b1:b2:b3:b4:b5:b6. Параметр *vlanid* должен определять действительную VLAN.

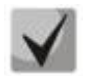

**Настройка списка портов места назначения возможна только для действительных MAC-адресов многоадресной рассылки.**

**Формат:** macfilter adddest all *macaddr* **Режим ввода команд:** глобальная конфигурация

### *no macfilter adddest all*

Эта команда удаляет все порты из набора фильтров мест назначения MAC-фильтра с данным *macaddr* и VLAN *vlanid*. Значение параметра *macaddr* должно определяться как 6-битное шестнадцатеричное число в формате b1:b2:b3:b4:b5:b6. Параметр vlanid должен определять действительную VLAN.

**Формат:** no macfilter adddest all *macaddr*

**Режим ввода команд:** глобальная конфигурация

#### *macfilter addsrc*

Данная команда добавляет интерфейс или диапазон интерфейсов к набору фильтров источников MAC-фильтра с данным macaddr и VLAN vlanid. Значение параметра macaddr должно определяться как 6-битное шестнадцатеричное число в формате b1:b2:b3:b4:b5:b6. Параметр vlanid должен определять действительную VLAN.

**Формат:** macfilter addsrc *macaddr vlanid*

**Режим ввода команд:** конфигурирование интерфейса

#### *no macfilter addsrc*

Данная команда удаляет порт из набора фильтров источников MAC-фильтра с данным *macaddr* и VLAN *vlanid*. Значение параметра macaddr должно определяться как 6-битное шестнадцатеричное число в формате b1:b2:b3:b4:b5:b6. Параметр *vlanid* должен определять действительную VLAN.

**Формат:** no macfilter addsrc *macaddr vlanid*

**Режим ввода команд:** конфигурирование интерфейса

#### *macfilter addsrc all*

Данная команда добавляет все интерфейсы к набору фильтров источников MAC-фильтра с данным *macaddr* и VLAN *vlanid*. Значение *macaddr* нужно определять как 6-битное шестнадцатеричное число в формате b1:b2:b3:b4:b5:b6. Параметр vlanid должен определять действительную VLAN.

**Формат:** macfilter addsrc all *macaddr vlanid*

**Режим ввода команд:** глобальная конфигурация

#### *no macfilter addsrc all*

Данная команда удаляет все интерфейсы из набора фильтров источников MAC-фильтра с данным *macaddr* и VLAN *vlanid*. Значение macaddr нужно определять как 6-битное шестнадцатеричное число в формате b1:b2:b3:b4:b5:b6.

Параметр *vlanid* должен определять действительную VLAN.

**Формат:** no macfilter addsrc all *macaddr vlanid*

**Режим ввода команд:** глобальная конфигурация

#### *show mac-address-table static*

Эта команда отображает данные о статической MAC-фильтрации для всех статических MACфильтров. Если указать ключевое слово *all*, будут отображены все статические MAC-фильтры в системе. Если указано значение для *macaddr*, необходимо также ввести значение *vlanid*, и тогда система отобразит информацию статической MAC-фильтрации только для данного MAC-адреса и VLAN.

 **Формат:** show mac-address-table static {*macaddr vlanid* | all}

**Режим ввода команд:** привилегированный

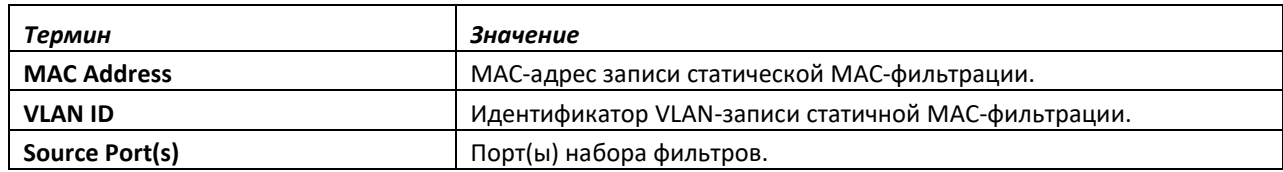

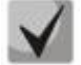

**Списки портов места назначения будут только у фильтров групповых адресов.**

#### *show mac-address-table staticfiltering*

Эта команда отображает записи статической фильтрации в таблице коммутации многоадресной рассылки (MFDB).

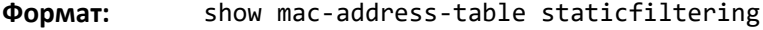

#### **Режим ввода команд:** привилегированный

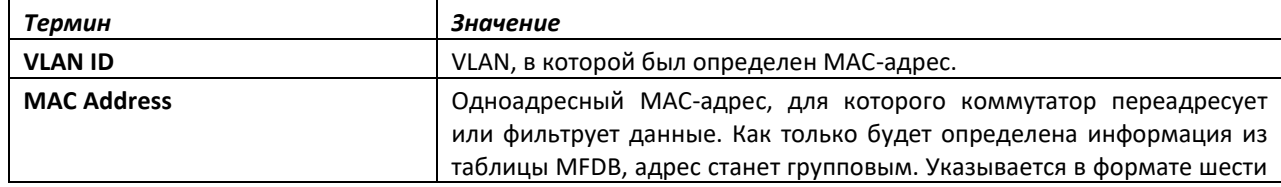

.ettex

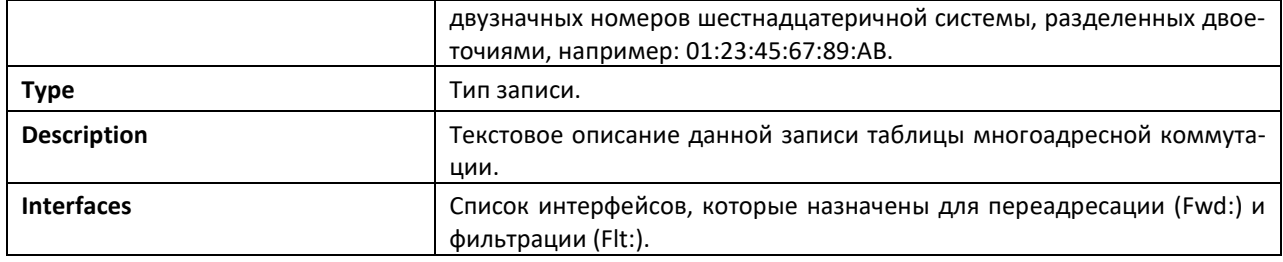

# **9.27 Настройка агента DHCP-ретранслятора уровня 2**

Коммутатор можно настроить как агент DHCP-ретранслятора уровня 2 для ретрансляции DHCP-запросов от клиентов к агенту-ретранслятору уровня 3 или серверу. К DHCP-запросам, ретранслированным от клиентов к DHCP-серверу, можно добавить значения Circuit ID и Remote ID. Эта информация будет включена в DHCP-опцию 82, как указано в разделах 3.1 и 3.2 стандарта RFC3046.

# *dhcp l2relay*

Эта команда включает агент DHCP-ретранслятора уровня 2 для интерфейса, диапазона интерфейсов или всех интерфейсов. Последующие команды этой части могут быть выполнены только в случае, если агент DHCP-ретранслятора уровня 2 включен.

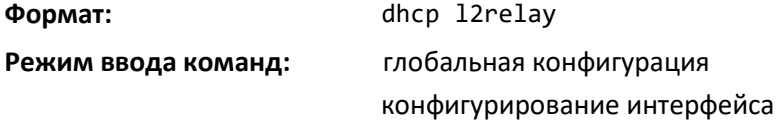

#### *no dhcp l2relay*

Команда выключает агент DHCP-ретранслятора уровня 2 для интерфейса или диапазона интерфейсов.

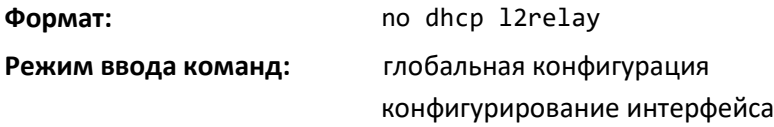

#### *dhcp l2relay circuit-id subscription*

Эта команда устанавливает Circuit ID в DHCP-опции 82 для указанной сервисной подписки *subscription-string* на данном интерфейсе. *subscription-string* — это ряд символов, который для правильной работы должен совпадать с настроенным значением подписки DOT1AD. Если *circuit-id* включен с помощью этой команды, все запросы DHCP-клиентов, подпадающие под эту подписку, добавляются в circuit-id опции-82 как входящий номер интерфейса.

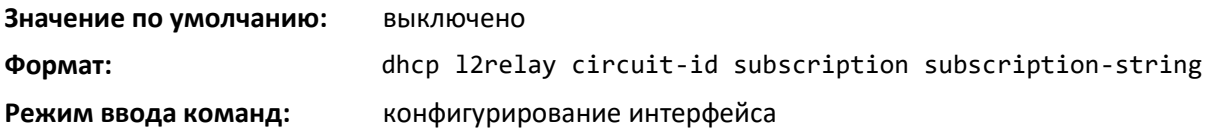

#### *no dhcp l2relay circuit-id subscription*

Эта команда сбрасывает значение Circuit ID в DHCP-опции 82 для указанной сервисной подписки, обозначающейся как *subscription-string* на данном интерфейсе.

**Формат:** no dhcp l2relay circuit-id subscription *subscription-string*

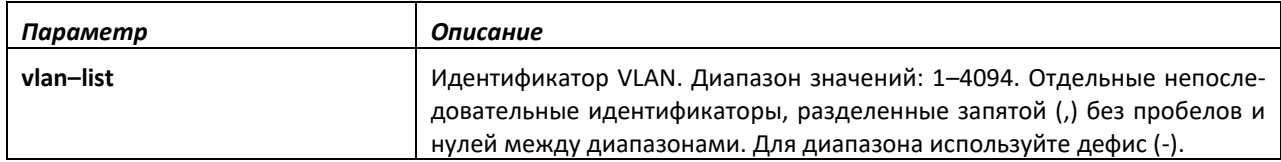

#### *no dhcp l2relay circuit-id vlan*

Этот параметр удаляет значение Circuit ID DHCP-опции 82 для VLAN.

**Формат:** no dhcp l2relay circuit-id vlan *vlan-list*

**Режим ввода команд:** глобальная конфигурация

#### *dhcp l2relay remote-id subscription*

Эта команда устанавливает строку *Remote-ID* DHCP-опции 82 для сервисной подписки subscription-string на данном интерфейсе или диапазоне интерфейсов. *subscription-string* — это ряд символов, который для правильной работы должен совпадать с настроенным значением подписки DOT1AD. *remoteid-string* — это строка символов. Если *remote-id* включен с помощью этой команды, все запросы DHCP-клиентов, подпадающие под эту подписку, добавляются в *Remote-id* опции-82 как настроенная строка *remote-id*.

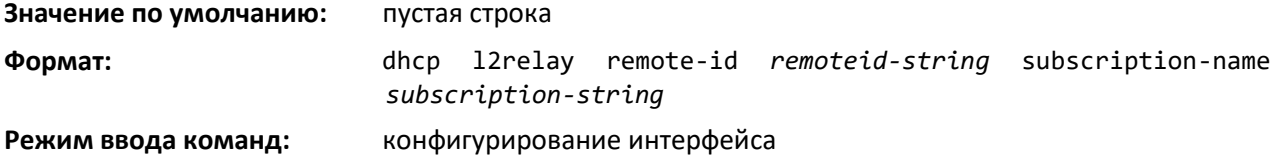

#### *no dhcp l2relay remote-id subscription*

Эта команда сбрасывает строку Remote-ID DHCP-опции 82 для сервисной подписки subscription-string на данном интерфейсе.

**Формат:** no dhcp l2relay remote-id *remoteid-string* subscription-name *subscription-string*

#### **Режим ввода команд:** конфигурирование интерфейса

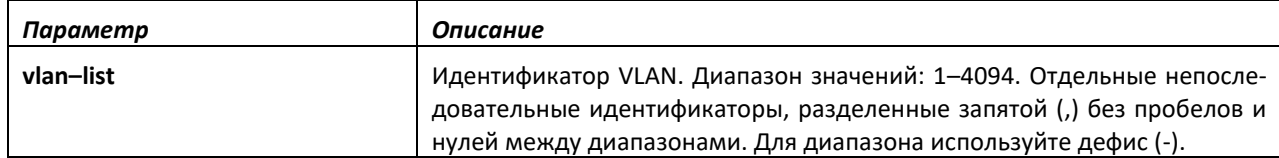

#### *no dhcp l2relay remote-id vlan*

Этот параметр удаляет Remote-ID DHCP-опции 82 для VLAN и сервисной подписки (на основе имени подписки).

**Формат:** no dhcp l2relay remote-id vlan *vlan-list*

**Режим ввода команд:** глобальная конфигурация

#### *dhcp l2relay subscription*

Эта команда включает ретрансляцию DHCP-пакетов на интерфейсе или диапазоне интерфейсов, которые подпадают под указанную сервисную подписку. *subscription-string* — это ряд

# $\triangle$  eltex

символов, который для правильной работы должен совпадать с настроенным значением подписки DOT1AD.

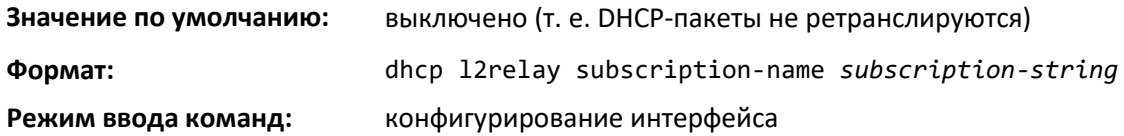

#### *no dhcp l2relay subscription*

Эта команда выключает ретрансляцию DHCP-пакетов на интерфейсе или диапазоне интерфейсов, которые подпадают под указанную сервисную подписку.

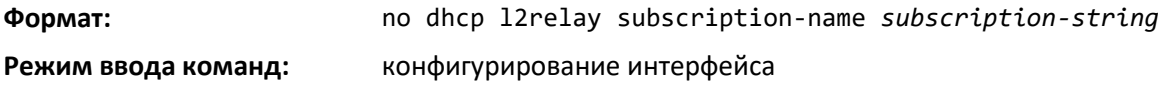

#### *dhcp l2relay trust*

Используйте данную команду для настройки интерфейса или диапазона интерфейсов как доверенных для принятия DHCP-пакетов с Опцией 82.

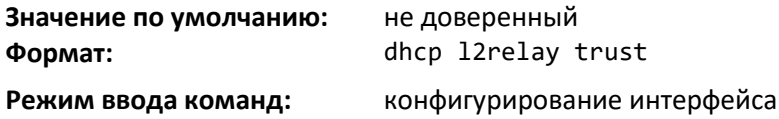

#### *no dhcp l2relay trust*

Используйте данную команду для настройки интерфейса или диапазона интерфейсов как не доверенных для принятия DHCP-пакетов с Опцией 82.

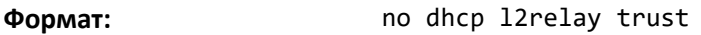

**Режим ввода команд:** конфигурирование интерфейса

#### *dhcp l2relay vlan*

Используйте данную команду, чтобы включить агента DHCP-ретранслятора уровня 2 для набора VLAN. Все DHCP-пакеты, попадающие на интерфейсы в настроенных VLAN, подлежат ретрансляции уровня 2.

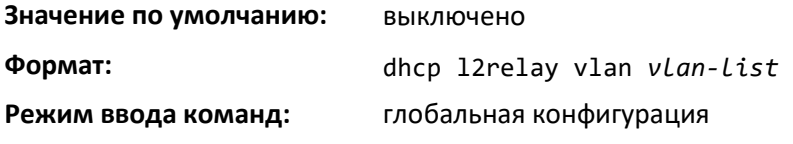

#### *dhcp l2relay remote-id vlan*

Этот параметр устанавливает Remote-ID DHCP-опции 82 для VLAN и сервисной подписки (на основе имени подписки).

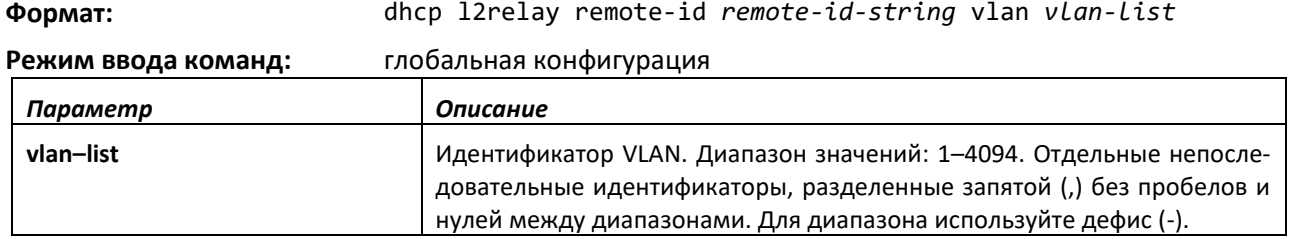

#### *no dhcp l2relay vlan*

Используйте данную команду, чтобы выключить агента DHCP-ретранслятора уровня 2 для набора VLAN.

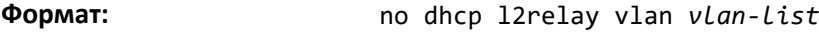

**Режим ввода команд:** глобальная конфигурация

#### *show dhcp l2relay all*

Эта команда отображает сводную информацию настроек DHCP-ретранслятора уровня 2.

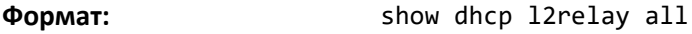

**Режим ввода команд:** привилегированный

#### *show dhcp l2relay circuit-id vlan*

Эта команда отображает конфигурацию circuit-id DHCP для VLAN.

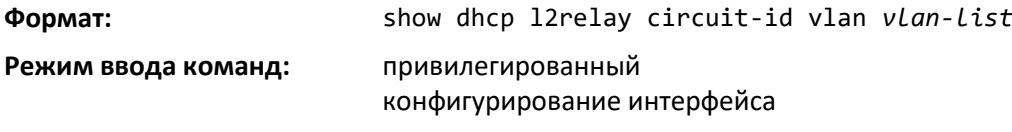

#### *dhcp l2relay circuit-id vlan*

Этот параметр устанавливает значение Circuit ID DHCP-опции 82 для VLAN. После включения номер интерфейса добавляется как Circuit ID в DHCP-опции 82.

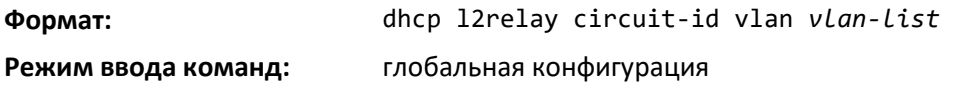

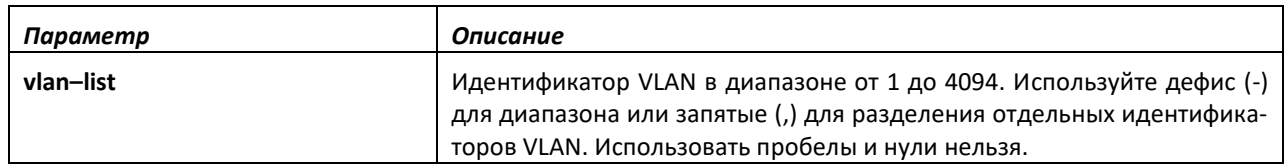

#### *show dhcp l2relay interface*

Эта команда отображает настройки DHCP ретранслятора для указанных интерфейсов.

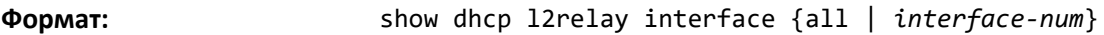

**Режим ввода команд:** привилегированный

#### *show dhcp l2relay remote-id vlan*

Данная команда отображает конфигурацию Remote-id DHCP для VLAN.

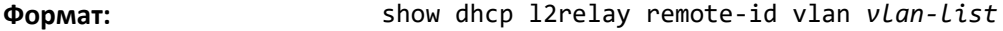

#### **Режим ввода команд:** привилегированный

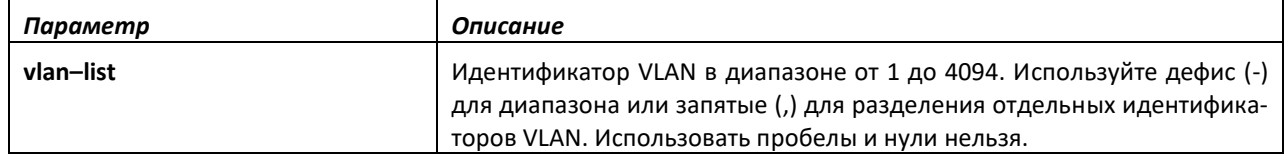

# *show dhcp l2relay stats interface*

Данная команда отображает статистику интерфейсов с настроенными DHCP-ретрансляторами уровня 2.

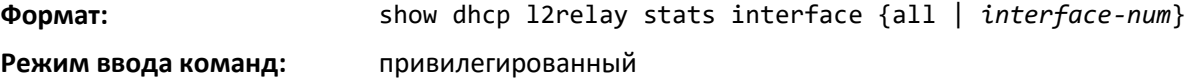

#### *show dhcp l2relay subscription interface*

Эта команда отображает настройки DHCP-ретранслятора уровня 2 для указанных сервисных подписок на интерфейсе.

**Формат:** show dhcp l2relay subscription interface {all|*interface-num*} **Режим ввода команд:** привилегированный

#### *show dhcp l2relay agent-option vlan*

Данная команда отображает настройки Опции-82 DHCP-ретранслятора уровня 2 для конкретных VLAN.

**Формат:** show dhcp l2relay agent-option vlan *vlan-range*

**Режим ввода команд:** привилегированный

#### *show dhcp l2relay vlan*

Эта команда отображает VLAN-настройки DHCP.

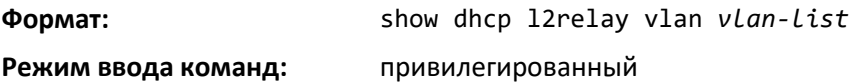

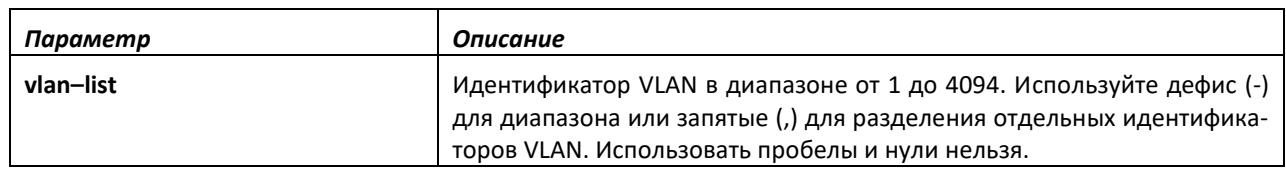

# *clear dhcp l2relay statistics interface*

Используйте эту команду, чтобы сбросить счетчики DHCP-ретранслятора уровня 2. Необходимо указать порт, на котором нужно сбросить счетчики, или использовать ключевое слово all, чтобы сбросить счетчики на всех портах.

**Формат:** clear dhcp l2relay statistics interface {*unit/slot/port | all*} **Режим ввода команд:** привилегированный

# **9.28 Команды настройки DHCP-клиента**

Система может включать данные источника запросов DHCP-клиента, передаваемые DHCPсерверу. Эта информация включена в параметр Vendor Class Identifier DHCP-опции 60. Информация является строкой, состоящей из 128 октетов.

#### *dhcp client vendor-id-option*

Эта команда включает добавление Vendor Class Identifier DHCP-опции 60 в запросы, передаваемые DHCP-серверу DHCP-клиентами, работающими на коммутаторе.

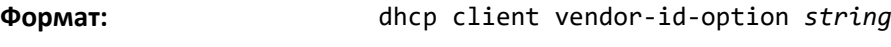

**Режим ввода команд:** глобальная конфигурация

#### *no dhcp client vendor-id-option*

Эта команда выключает добавление Vendor Class Identifier DHCP-опции 60 в запросы, передаваемые DHCP-серверу DHCP-клиентами, работающими на коммутаторе.

**Формат:** no dhcp client vendor-id-option

**Режим ввода команд:** глобальная конфигурация

#### *dhcp client vendor-id-option-string*

Этот параметр устанавливает строку DHCP-опции 60 для добавления к запросам, передаваемым DHCP-серверу DHCP-клиентами, работающими на коммутаторе.

**Формат:** dhcp client vendor-id-option-string *string*

**Режим ввода команд:** глобальная конфигурация

#### *no dhcp client vendor-id-option-string*

Этот параметр удаляет строку DHCP-опции 60.

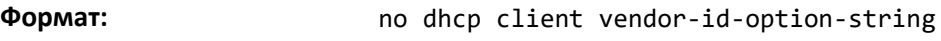

**Режим ввода команд:** глобальная конфигурация

#### *show dhcp client vendor-id-option*

Эта команда отображает настроенный административный режим для VendorID Option и VendorID String, которые будут включены в опцию 60 DHCP-запросов.

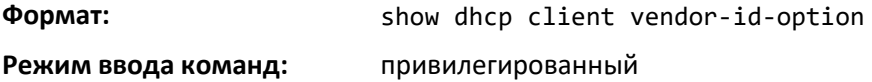

# **9.29 Команды настройки DHCP Snooping**

Эта часть описывает команды, используемые для настройки DHCP Snooping.

#### *ip dhcp snooping*

Используйте данную команду, чтобы включить DHCP Snooping глобально.

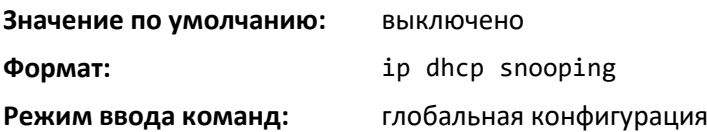

*no ip dhcp snooping*

Команда выключает DHCP Snooping глобально.

# ettex

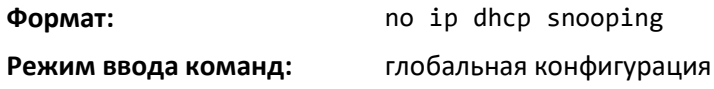

### *ip dhcp snooping vlan*

Используйте эту команду, чтобы включить DHCP Snooping на списке диапазонов VLAN, перечисленных через запятую.

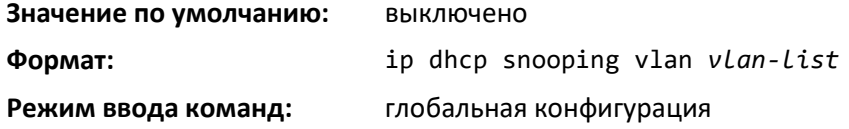

#### *no ip dhcp snooping vlan*

Используйте эту команду, чтобы выключить DHCP Snooping на указанных VLAN.

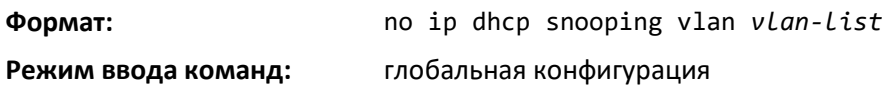

#### *ip dhcp snooping verify mac-address*

Команда включает проверку MAC-адреса источника в полученном DHCP-сообщении.

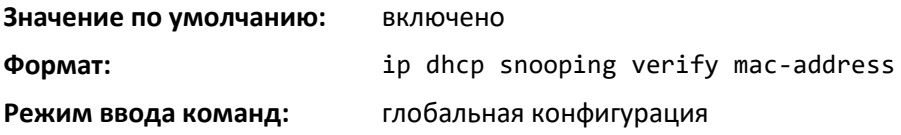

*no ip dhcp snooping verify mac-address*

Используйте эту команду, чтобы выключить проверку MAC-адреса источника.

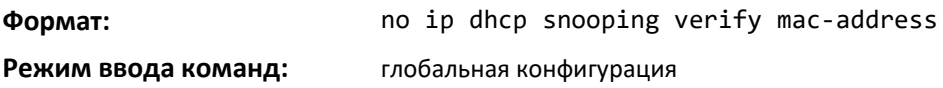

# *ip dhcp snooping database*

Используйте эту команду, чтобы настроить постоянное расположение для базы данных DHCP Snooping. Расположение может быть локальным или в виде удаленного файла на устройстве с указанным IP-адресом.

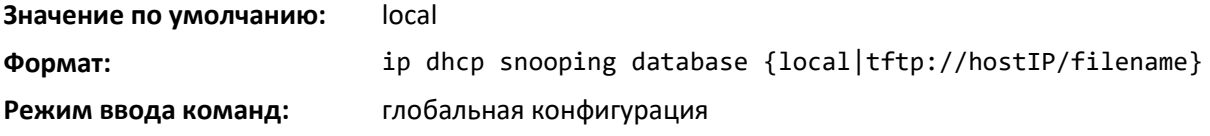

# *ip dhcp snooping database write-delay*

Используйте эту команду, чтобы настроить интервал в секундах, за который база данных DHCP Snooping должна быть сохранена. Значение интервала находится в диапазоне от 15 до 86400 секунд.

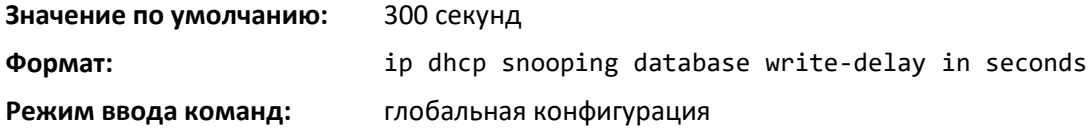

#### *no ip dhcp snooping database write-delay*

Команда устанавливает *write-delay* в значение по умолчанию.

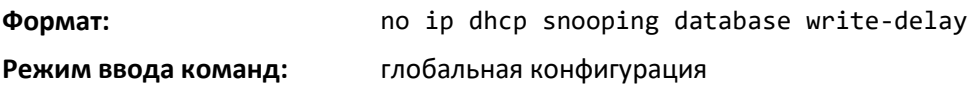

#### *ip dhcp snooping binding*

Команда для настройки статичной привязки DHCP Snooping.

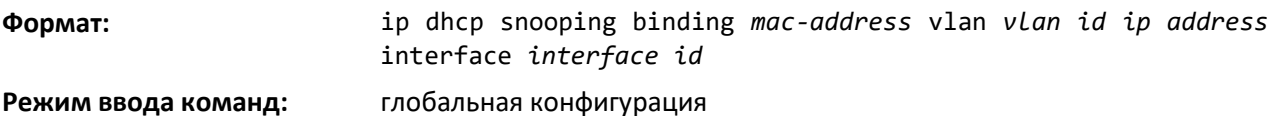

#### *no ip dhcp snooping binding*

Команда удаляет статичную запись DHCP из базы данных DHCP Snooping.

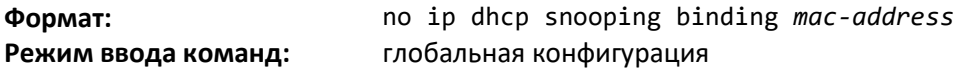

#### *ip dhcp filtering trust*

Используйте эту команду, чтобы включить доверенный режим на интерфейсе, если сохраненная в прошлый раз конфигурация или примененный сценарий содержали эту команду.

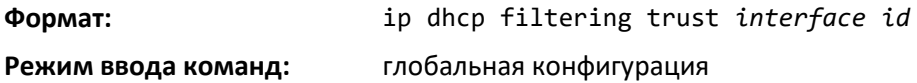

#### *no ip dhcp filtering trust*

Используйте эту команду, чтобы выключить доверенный режим на интерфейсе.

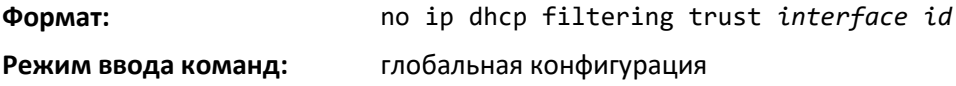

#### *ip verify binding*

Используйте данную команду, чтобы настроить статичные записи IP Source Guard (IPSG).

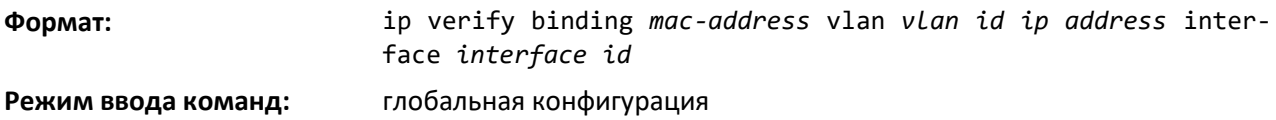

#### *no ip verify binding*

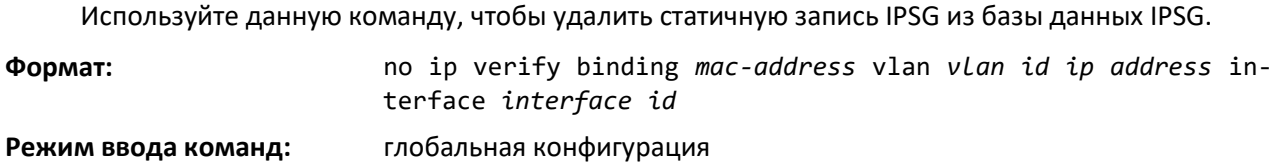

# *ip dhcp snooping limit*

Команда помогает управлять скоростью, с которой сообщения DHCP Snooping приходят на интерфейс или диапазон интерфейсов. По умолчанию ограничение скорости выключено. Если ограничение включено, скорость может составлять от 0 до 300 пакетов в секунду. Диапазон уровней всплесков — от 1 до 15 секунд.

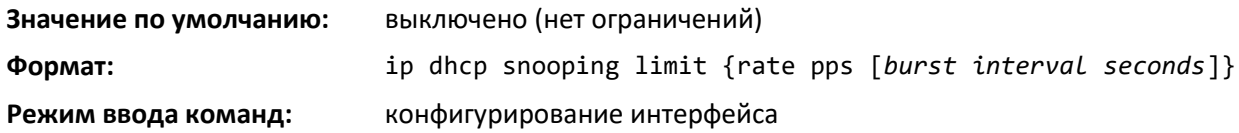

#### *no ip dhcp snooping limit*

Команда устанавливает значение скорости, с которой приходят сообщения DHCP Snooping, и уровень всплесков в значения по умолчанию.

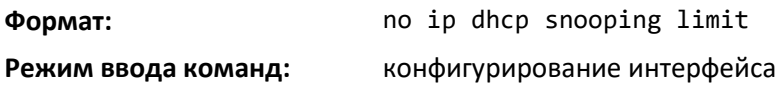

#### *ip dhcp snooping log-invalid*

Используйте данную команду, чтобы управлять фильтрацией DHCP-сообщений для журнала DHCP Snooping. Данная команда может использоваться для настройки одного интерфейса или диапазона интерфейсов.

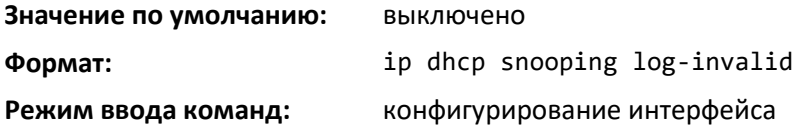

#### *no ip dhcp snooping log-invalid*

Используйте данную команду, чтобы выключить фильтрацию DHCP-сообщений для журнала DHCP Snooping.

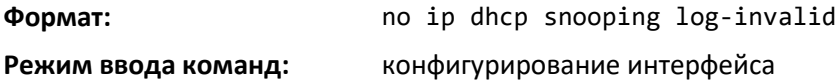

#### *ip dhcp snooping trust*

Используйте эту команду, чтобы настроить интерфейс или диапазон интерфейсов как доверенные.

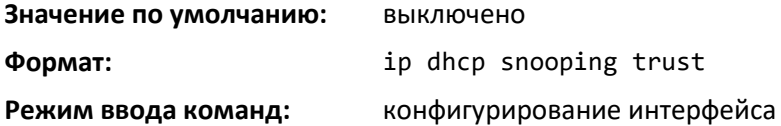

#### *no ip dhcp snooping trust*

Команда настраивает порт как не доверенный.

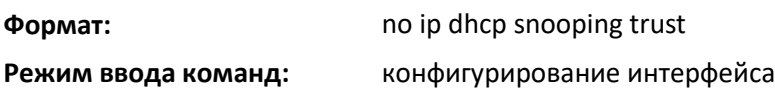

### *ip verify source*

Используйте эту команду, чтобы настроить ID-атрибут IPSG-источника на аппаратную фильтрацию трафика. ID источника — это сочетание IP-адреса и MAC-адреса. Обычная команда позволяет фильтрацию трафика на основе IP-адреса. С опцией *port-security* трафик данных будет фильтроваться на основе IP-адресов и MAC-адресов.

Данная команда может использоваться для настройки одного интерфейса или диапазона интерфейсов.

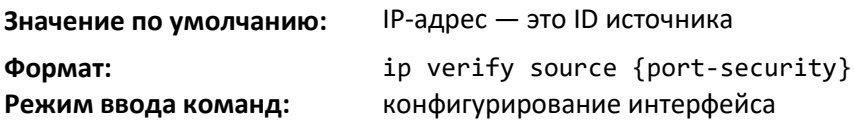

#### *no ip verify source*

Используйте эту команду, чтобы выключить IPSG. Невозможно выключить отдельно *portsecurity*, если этот параметр настроен.

**Формат:** no ip verify source

**Режим ввода команд:** конфигурирование интерфейса

#### *show ip dhcp snooping*

Используйте эту команду, чтобы отобразить глобальные настройки DHCP Snooping и настройки для каждого порта.

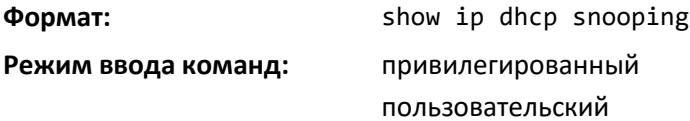

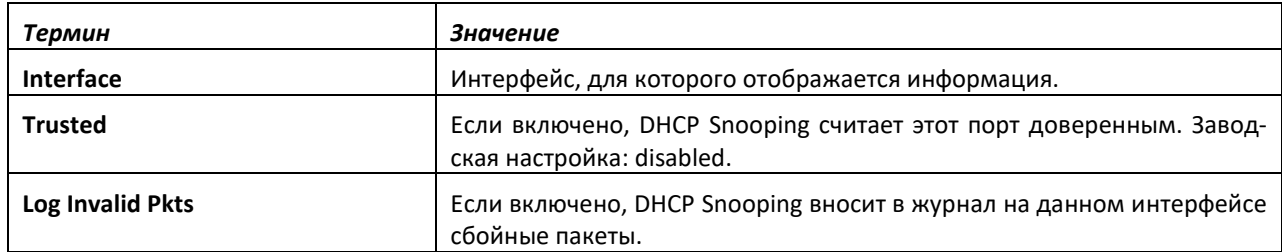

#### *show ip dhcp snooping binding*

Используйте эту команду, чтобы отобразить записи привязки DHCP Snooping. Чтобы упорядочить вывод информации, используйте следующие опции:

- Dynamic: Ограничить вывод по DHCP Snooping.
- Interface: Ограничить вывод по определенному интерфейсу.
- Static: Ограничить вывод по статичным записям.
- VLAN: Ограничить вывод по VLAN.

**Формат:** show ip dhcp snooping binding [{static/dynamic}] [interface unit/slot/port] [vlan id]

**Режим ввода команд:** привилегированный

пользовательский

# ⊾ettex

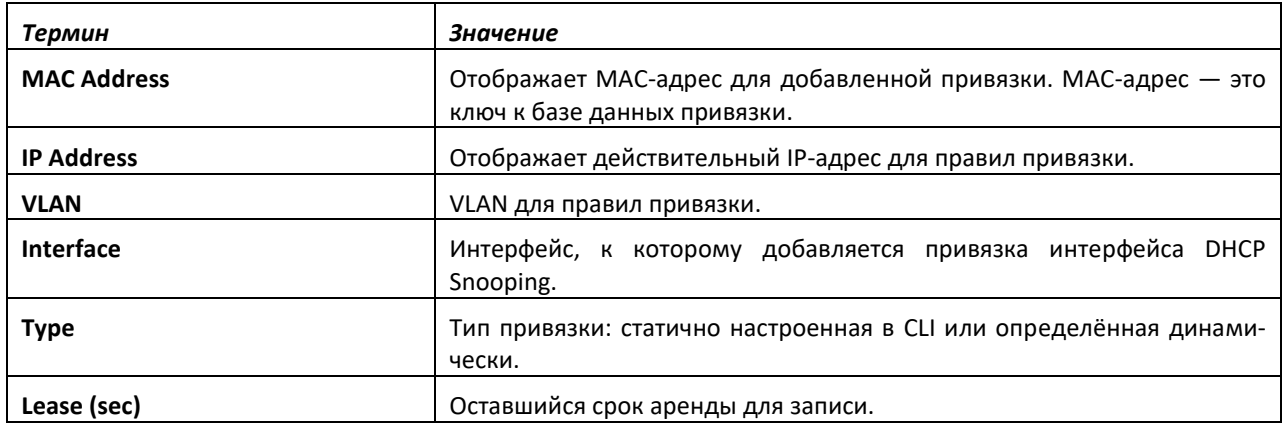

# *show ip dhcp snooping database*

Используйте эту команду, чтобы отобразить настройки DHCP Snooping, относящиеся к сохранению базы данных.

**Формат:** show ip dhcp snooping database

**Режим ввода команд:** привилегированный пользовательский

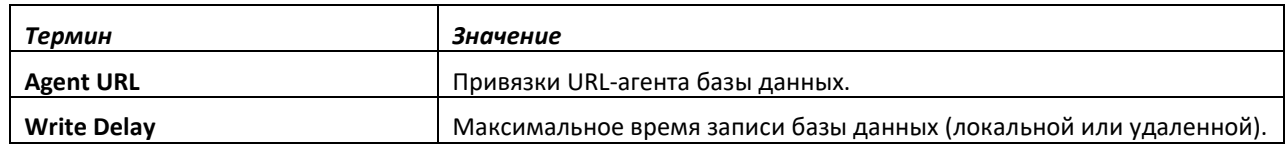

#### *show ip dhcp snooping interfaces*

Используйте эту команду, чтобы отобразить статус DHCP Snooping интерфейсов.

**Формат:** show ip dhcp snooping interfaces

**Режим ввода команд:** привилегированный

### *show ip dhcp snooping statistics*

Используйте эту команду, чтобы перечислить статистику нарушений безопасности DHCP Snooping на ненадежных портах.

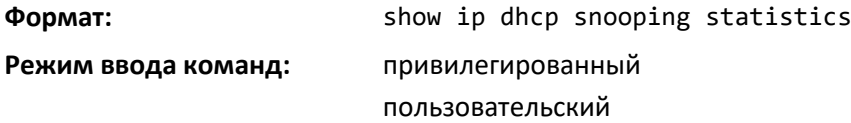

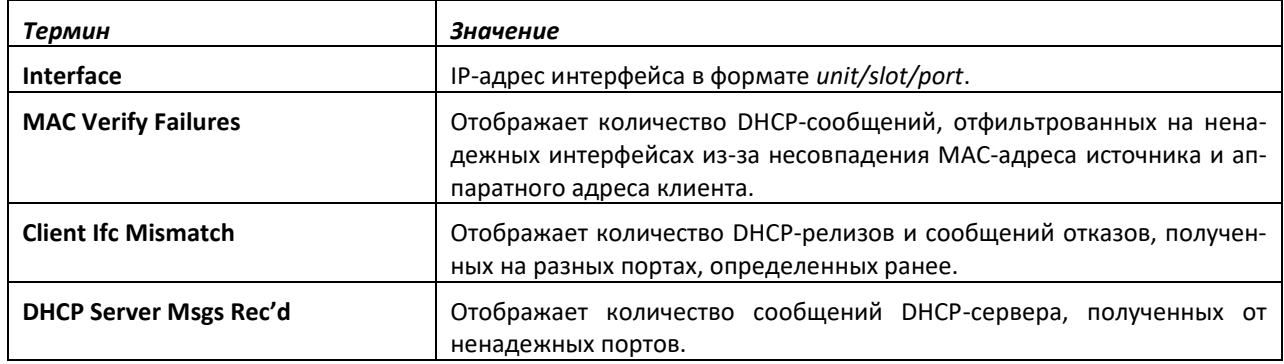

#### *clear ip dhcp snooping binding*

Используйте данную команду, чтобы удалить все привязки DHCP Snooping на всех интерфейсах или указанном интерфейсе.

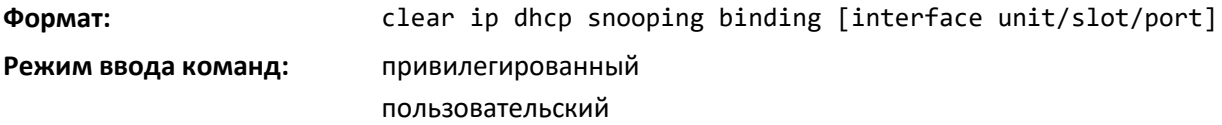

# *clear ip dhcp snooping statistics*

Команда очищает всю статистику DHCP Snooping.

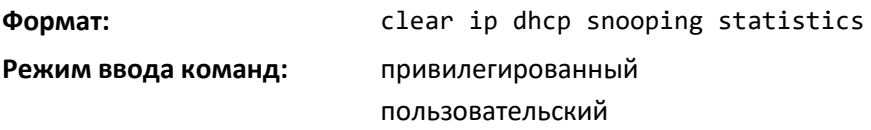

#### *show ip verify source*

Используйте данную команду, чтобы отобразить настройки IPSG на всех портах.

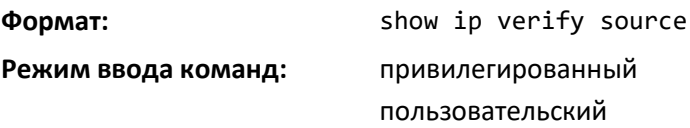

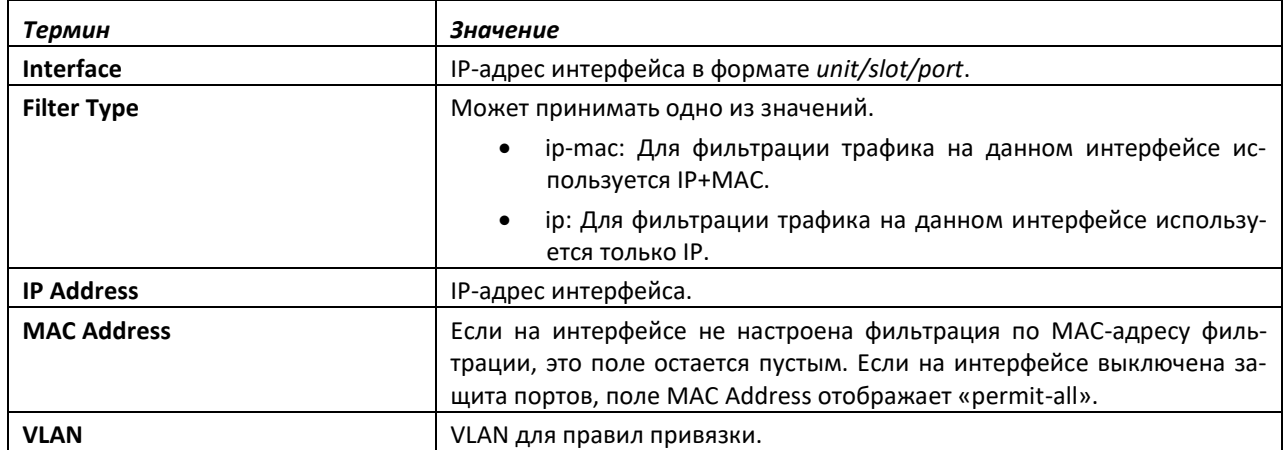

#### *show ip verify interface*

Используйте данную команду, чтобы отобразить тип IPSG-фильтра для указанного интерфейса.

**Формат:** show ip verify interface unit/slot/port **Режим ввода команд:** привилегированный пользовательский

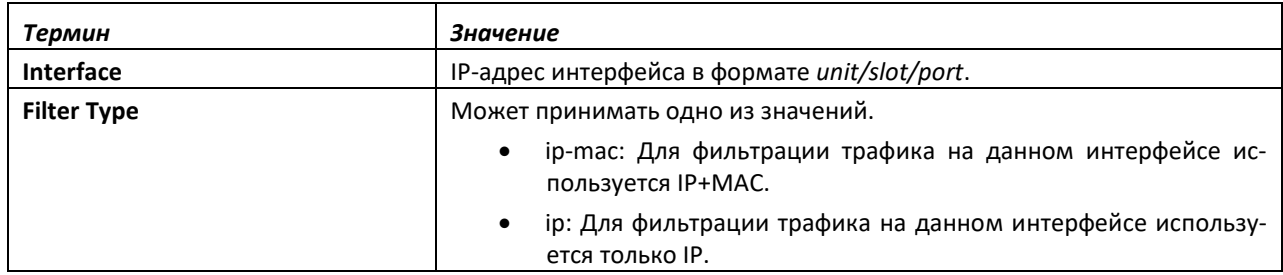

# *show ip source binding*

Используйте данную команду, чтобы отобразить привязки IPSG.

**Формат:** show ip source binding [{dhcp-snooping|static}] [interface *unit/slot/port*] [vlan id]

**Режим ввода команд:** привилегированный

пользовательский

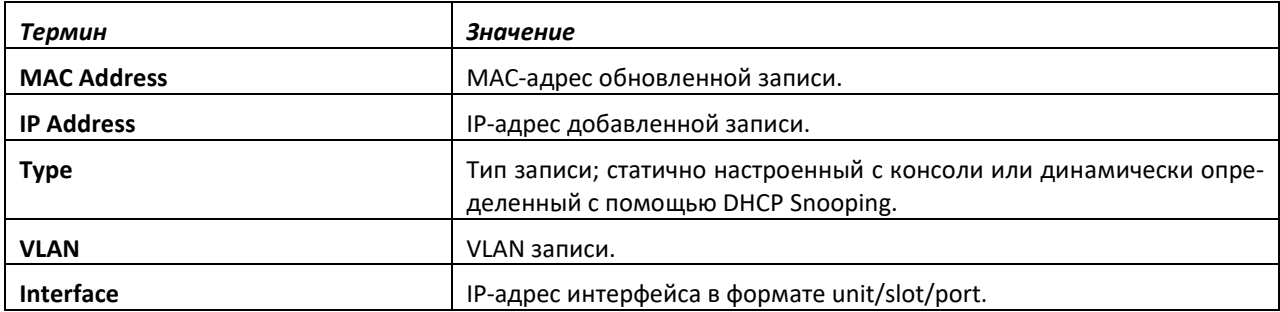

# **9.30 Команды настройки Dynamic ARP Inspection**

Dynamic ARP Inspection (DAI) — это функционал безопасности, который отклоняет недопустимые и вредоносные пакеты ARP. DAI предотвращает класс атак «man-in-the-middle», при которых недружественная станция перехватывает трафик других станций путем отравления ARPкэша своих ничего не подозревающих соседей. Злоумышленник отправляет запросы ARP или ответы отображающие IP-адрес другой станции на свой собственный MAC-адрес.

DAI базируется на функционале DHCP Snooping. DHCP Snooping прослушивает обмен DHCPсообщениями и создает базу данных привязки действительных {MAC-адрес, IP-адрес, VLAN и интерфейс} кортежей.

Если DAI включен, коммутатор отбрасывает ARP-пакеты, чьи MAC-адрес и IP-адрес отправителя не соответствуют записи в базе данных привязок DHCP Snooping. При желании можно настроить дополнительную проверку пакетов ARP.

#### *ip arp inspection vlan*

Используйте данную команду, чтобы включить Dynamic ARP Inspection на списке диапазонов VLAN, разделенных запятой.

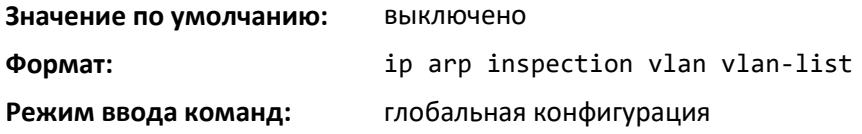

#### *no ip arp inspection vlan*

Команда выключает Dynamic ARP Inspection на списке диапазонов VLAN, разделенных запятой.

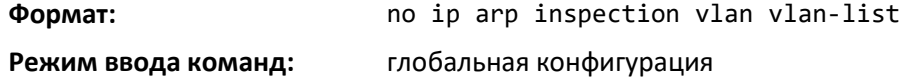

#### *ip arp inspection validate*

Используйте данную команду, чтобы включить дополнительные проверки source-mac, destination-mac и ip address для принятых ARP-пакетов. Каждая команда перекрывает настройки предыдущей команды. Например, если команда включает проверку достоверности src-mac и dstmac, вторая команда включает только проверку IP, то src-mac и dst-mac будут выключены в результате выполнения второй команды.

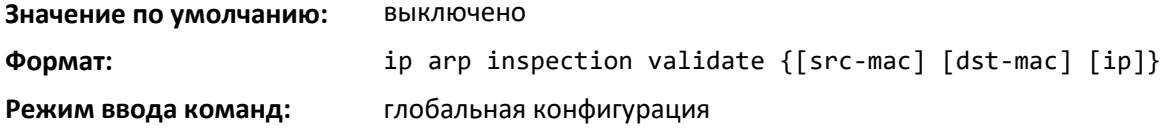

#### *no ip arp inspection validate*

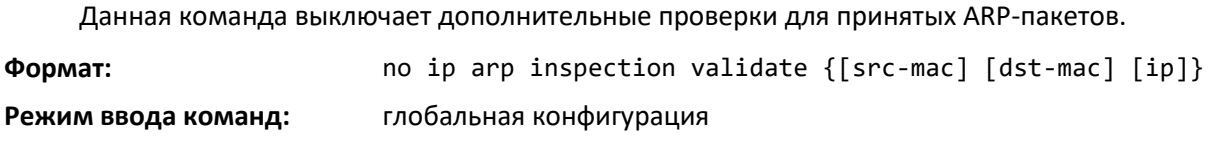

#### *ip arp inspection vlan logging*

Используйте эту команду, чтобы включить запись в журнал неверных ARP-пакетов на списке диапазонов VLAN, разделенных запятой.

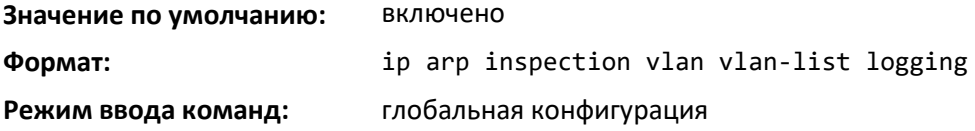

#### *no ip arp inspection vlan logging*

Используйте эту команду, чтобы выключить запись в журнал неверных ARP-пакетов на списке диапазонов VLAN, разделенных запятой.

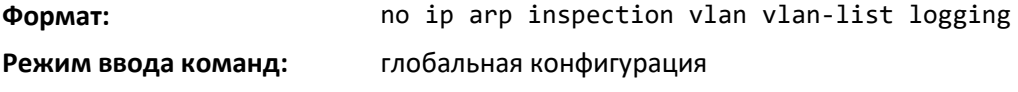

#### *ip arp inspection trust*

Используйте данную команду, чтобы настроить интерфейс или диапазон интерфейсов как доверенный для Dynamic ARP Inspection.

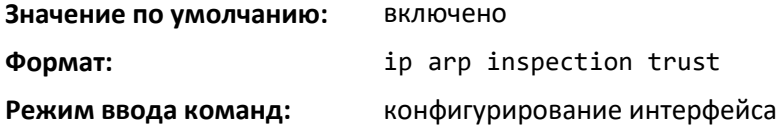

#### *no ip arp inspection trust*

Используйте данную команду, чтобы настроить интерфейс или диапазон интерфейсов как ненадежный для Dynamic ARP Inspection.

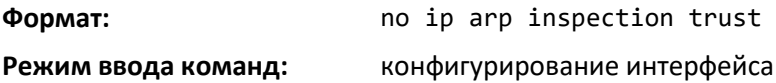

# *ip arp inspection limit*

Используйте данную команду, чтобы настроить ограничение скорости входящего трафика и значения интервала всплесков для интерфейса или диапазона интерфейсов. Настройка лимита как none означает, что интерфейс не ограничен в скорости для Dynamic ARP Inspections. Максимальное значение пакетов в секунду (pps), показанное в диапазоне для опции скорости, может быть больше, чем предел возможностей аппаратного обеспечения. Поэтому необходимо быть в курсе производительности коммутатора и соответственно настраивать pps.

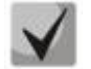

**Интерфейс будет принимать ограничение скорости для доверенных интерфейсов, но ограничение не будет применяться, если интерфейс настроен как ненадежный.**

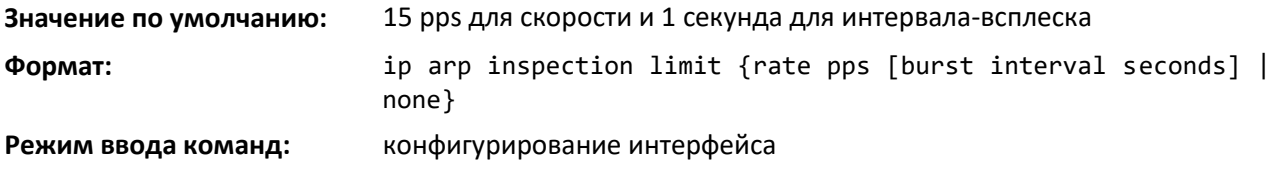

#### *no ip arp inspection limit*

Используйте данную команду, чтобы установить ограничение скорости входящего трафика и значения интервала всплесков для интерфейса в значения по умолчанию.

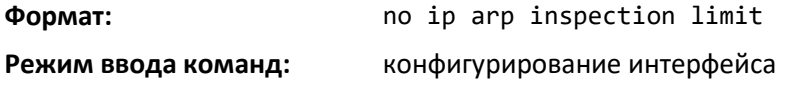

#### *ip arp inspection filter*

Используйте эту команду, чтобы настроить ARP ACL, используемый для фильтрации неверных ARP-пакетов на списке диапазонов VLAN, разделенных запятой. Если указано ключевое слово static, пакеты, не совпадающие с указанным разрешением, отбрасываются без проверки соответствия с привязками DHCP Snooping.

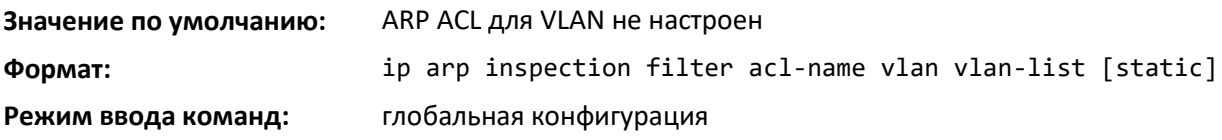

# *no ip arp inspection filter*

Используйте эту команду, чтобы сбросить настройки ARP ACL, используемого для фильтрации неверных ARP-пакетов на списке диапазонов VLAN, разделенных запятой.

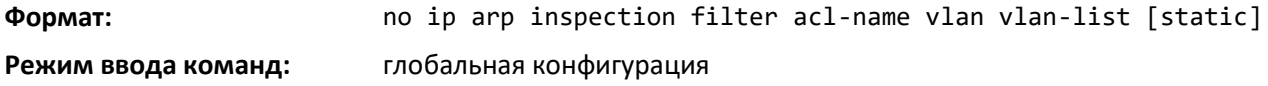

#### *arp access-list*

Команда создает ARP ACL.

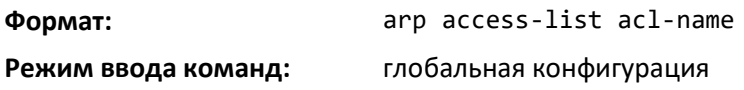

*no arp access-list*

Используйте эту команду, чтобы удалить ARP ACL.

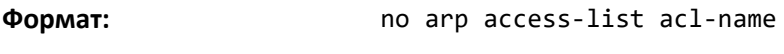

**Режим ввода команд:** глобальная конфигурация

#### *permit ip host mac host*

Используйте данную команду, чтобы настроить правило для комбинации IP-адреса и MACадреса, используемой при проверке ARP-пакетов.

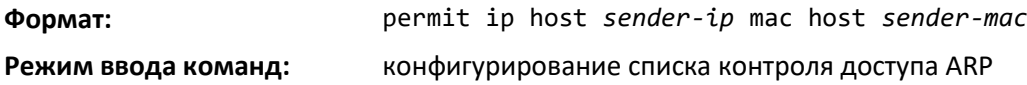

#### *no permit ip host mac host*

Используйте данную команду, чтобы удалить правило для комбинации IP-адреса и MACадреса.

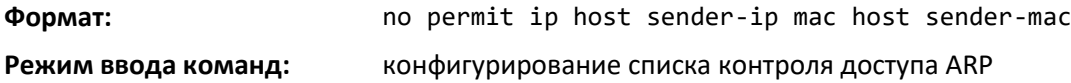

#### *show ip arp inspection*

Команда отображает глобальную конфигурацию Dynamic ARP Inspection и настройки на всех VLAN. С аргументом vlan-list (т. е. диапазоны VLAN, разделенные запятой) команда отобразит глобальную конфигурацию и настройки всех VLAN для указанного списка VLAN. Режим глобальной конфигурации включает в себя информацию проверок source mac, destination mac и invalid IP.

**Формат:** show ip arp inspection [{interfaces *unit/slot/port*| vlan *vlan-list*]

**Режим ввода команд:** привилегированный

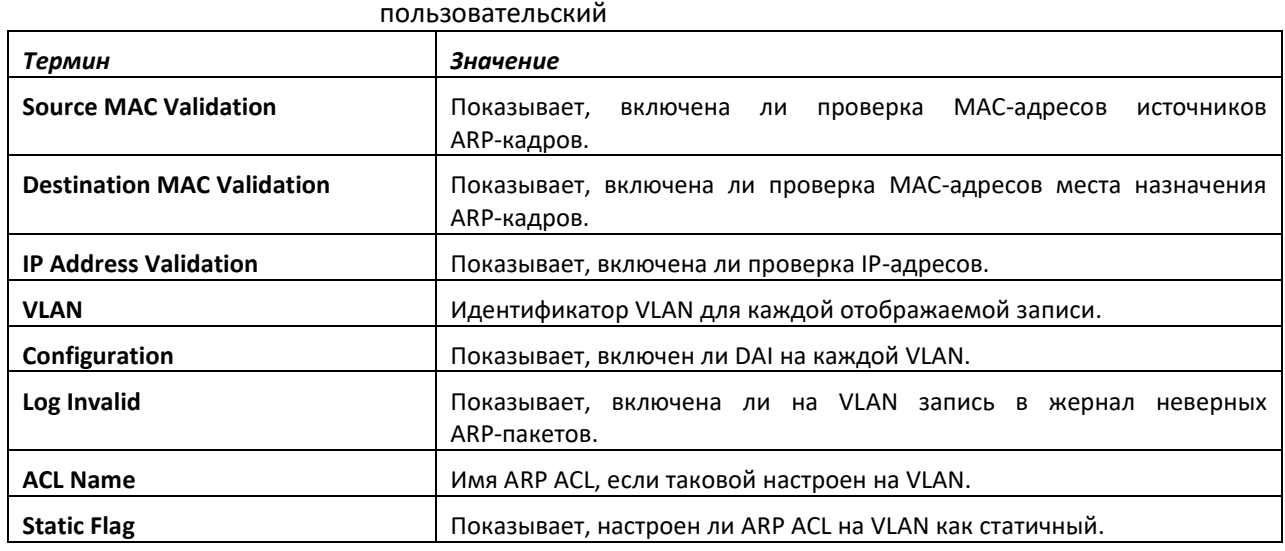

#### *show ip arp inspection statistics*

Используйте данную команду для отображения статистики ARP-пакетов, обработанных функцией Dynamic ARP Inspection. Используйте аргумент vlan-list, чтобы отобразить статистику для всех VLAN в списке, где включена DAI. Укажите один аргумент vlan, чтобы команда отобразила

статистику для этой VLAN. Если ни один аргумент не указан, команда перечисляет сводную информацию по переадресованным и отброшенным ARP-пакетам.

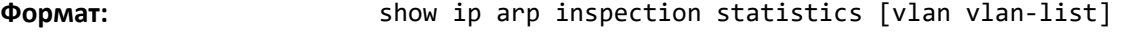

**Режим ввода команд:** привилегированный пользовательский

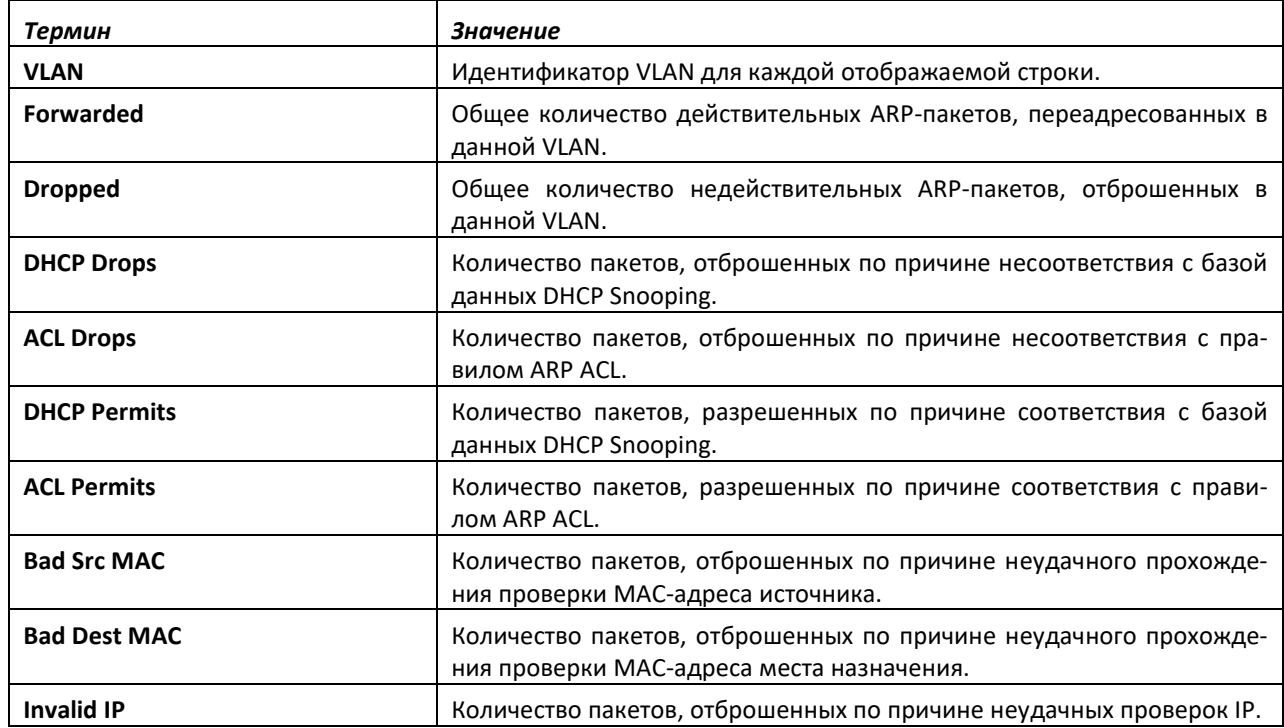

#### *clear ip arp inspection statistics*

Данная команда сбрасывает статистику Dynamic ARP Inspection на всех VLAN.

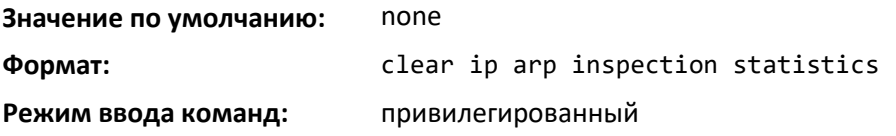

#### *show ip arp inspection interfaces*

Используйте данную команду для отображения настроек Dynamic ARP Inspection для всех интерфейсов с включенной DAI. Интерфейс считается доступным для DAI, если хотя бы одна VLAN, участником которой является данный интерфейс, доступна для DAI. При аргументе интерфейса *unit/slot/port* команда отобразит значения для указанного интерфейса, независимо от того, доступен он для DAI или нет.

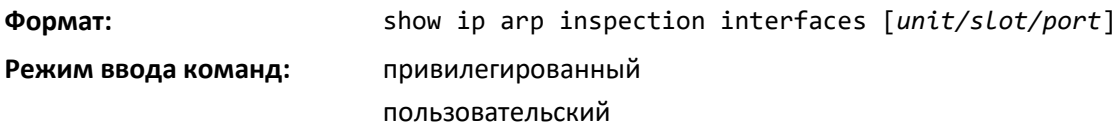

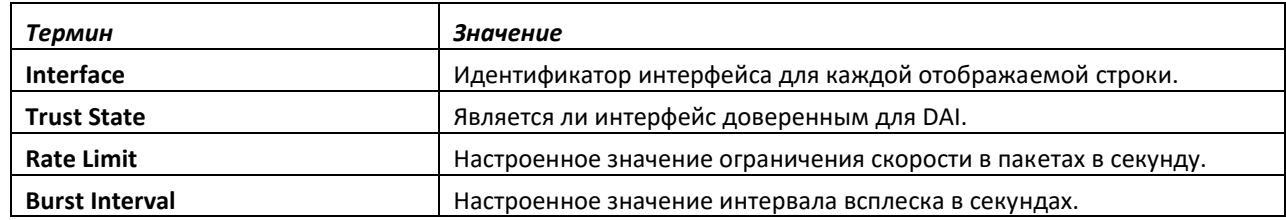

#### *show arp access-list*

Команда отображает настроенные ARP ACL с правилами. При указании имени ARP ACL как аргумента, команда отобразит только правила указанного ARP ACL.

**Формат:** show arp access-list [acl-name] **Режим ввода команд:** привилегированный пользовательский

# **9.31 Команды настройки IGMP Snooping**

В этой части перечислены команды, используемые для настройки IGMP Snooping. Программное обеспечение поддерживает IGMP версий 1, 2 и 3. Функция IGMP Snooping может помочь сохранить пропускную способность, т. к. она позволяет коммутатору пересылать многоадресный трафик только для подключенных хостов, которые запрашивают многоадресный трафик. IGMPv3 добавляет к версиям IGMP 1 и 2 возможности фильтрации трафика.

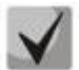

**В данном примечании разъясняется определение приоритетов конфигураций MGMD Snooping. Многие команды из протокола IGMP/MLD Snooping доступны и в режиме конфигурирования интерфейса, и в режиме конфигурирования VLAN. В оперативном отношении система для большинства конфигураций выбирает значения сконфигурированные на VLAN, значениям, которые настроены на интерфейсе, если интерфейс участвует в VLAN.**

#### *set igmp*

Эта команда включает IGMP Snooping в системе (в режиме глобальной конфигурации), на интерфейсе или диапазоне интерфейсов. Команда также включает IGMP Snooping в определенной VLAN (режим настройки VLAN) и может запустить IGMP Snooping на всех интерфейсах, участвующих в VLAN.

Если интерфейс, на котором включено IGMP Snooping, делают доступным для маршрутизации или включают в список участников LAG, функции IGMP Snooping на данном интерфейсе выключаются. Функции IGMP Snooping на интерфейсе включаются повторно, если интерфейс выключить для маршрутизации или удалить его из участников агрегированного интерфейса.

IGMP-snooping поддерживает следующие действия.

- Проверка контрольной суммы заголовка IP (а также контрольной суммы заголовка IGMP) и отбрасывание кадра после ошибки в контрольной сумме.
- Ведение записей таблицы пересылки на основе MAC-адресов в сравнении с IP-адресами.
- Пересылка незарегистрированных пакетов многоадресной передачи на все порты в VLAN.

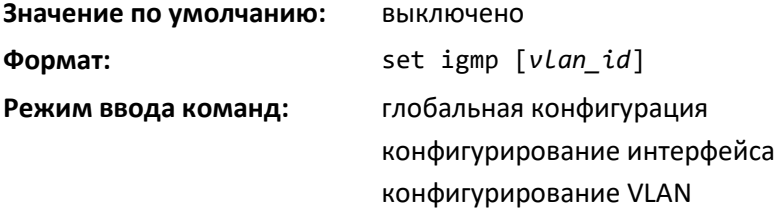

#### *no set igmp*

Эта команда выключает IGMP Snooping в системе, на интерфейсе, диапазоне интерфейсов или в VLAN.

# .ettex

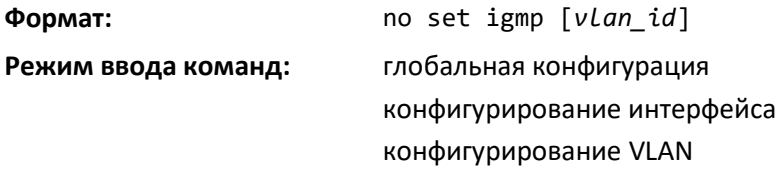

#### *set igmp header-validation*

Эта команда включает для IGMP-сообщений проверку заголовков. Когда проверка заголовков включена, IGMP Snooping проверяет следующие параметры.

- Поле TTL в заголовке IP протокола IGMP (и отбрасывает пакеты, где TTL не равно 1). Поле TTL всегда должно быть установлено как 1 в заголовках IP отчетов и запросов IGMP.
- Наличие маршрутизатора опции оповещений (9404) в заголовке IP-пакета сообщения IGMPv2 (и отбрасывает пакеты, которые не включают эту опцию).
- Наличие маршрутизатора опции оповещений (9404) и ToS байт = 0xC0 (Internet Control) в заголовке IP-пакета для IGMPv3 сообщения (и отбрасывает пакеты, которые не включают эти варианты).

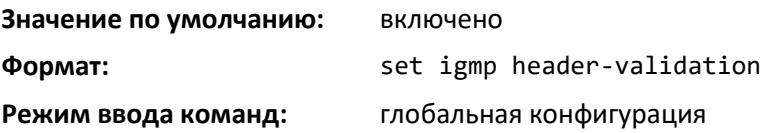

#### *no set igmp header-validation*

Эта команда выключает проверку заголовков для IGMP-сообщений.

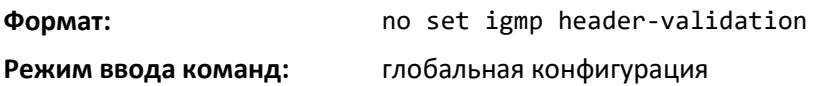

# *set igmp interfacemode*

Данная команда включает IGMP Snooping на всех интерфейсах. Если интерфейс, на котором включено IGMP Snooping, делают доступным для маршрутизации или включают в список участников LAG, функции IGMP Snooping на данном интерфейсе выключаются. Функции IGMP Snooping на интерфейсе включаются повторно, если этот интерфейс выключить для маршрутизации или удалить его из участников агрегированного интерфейса.

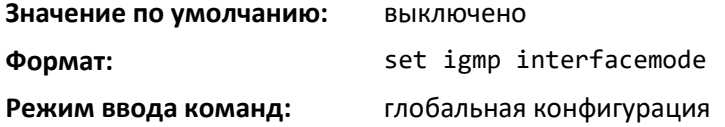

#### *no set igmp interfacemode*

Эта команда выключает IGMP Snooping на всех интерфейсах.

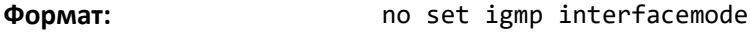

**Режим ввода команд:** глобальная конфигурация

### *set igmp fast-leave*

Данная команда включает режим немедленного удаления групп IGMP Snooping на выбранном интерфейсе, диапазоне интерфейсов или VLAN. Запуск немедленной очистки позволяет коммутатору немедленно удалить интерфейс LAN 2 уровня из записи таблицы соответствия при получении IGMP Leave-сообщения для соответствующей многоадресной группы.

Включать административный режим немедленного удаления групп следует только на VLAN. Это предотвращает случайный сброс других хостов, которые подключены к одному порту LAN уровня, но по-прежнему заинтересованы в получении трафика многоадресной рассылки, направленного на эту группу. Кроме того, процессы немедленной очистки поддерживаются только хостами с версией IGMP 2.

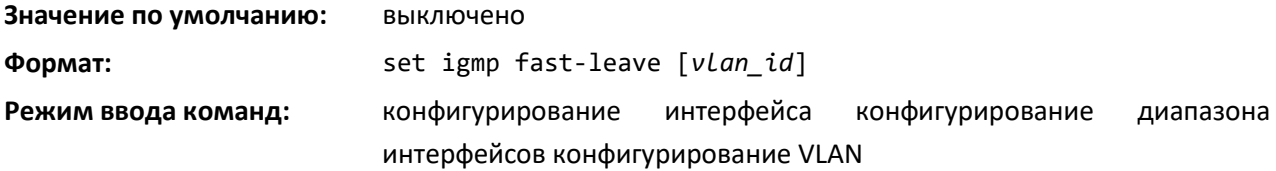

#### *no set igmp fast-leave*

Эта команда выключает административный режим немедленного удаления групп IGMP Snooping на выбранном интерфейсе.

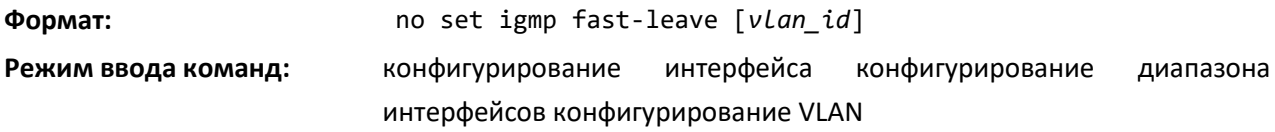

#### *set igmp groupmembership-interval*

Эта команда устанавливает время интервала участия в группе IGMP на VLAN, одном интерфейсе, диапазоне интерфейсов или всех интерфейсах. Интервал участия в группе IGMP — это время в секундах, которое коммутатор ожидает получения запроса от определенной группы на определенном интерфейсе перед тем, как удалить интерфейс из записи. Это значение должно быть больше значения максимального времени отклика IGMPv3. Диапазон — от 2 до 3600 секунд.

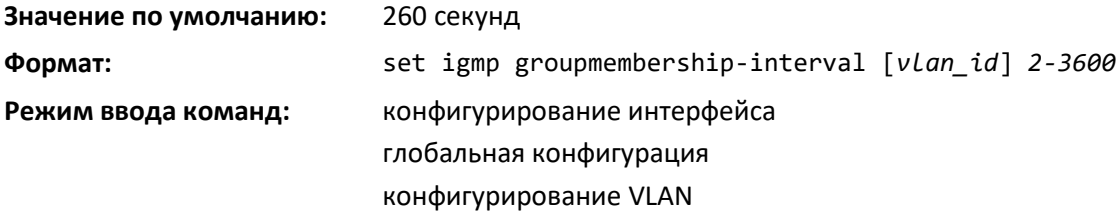

*no set igmp groupmembership-interval*

Данная команда устанавливает время интервала участия в группе IGMP в значение по умолчанию.

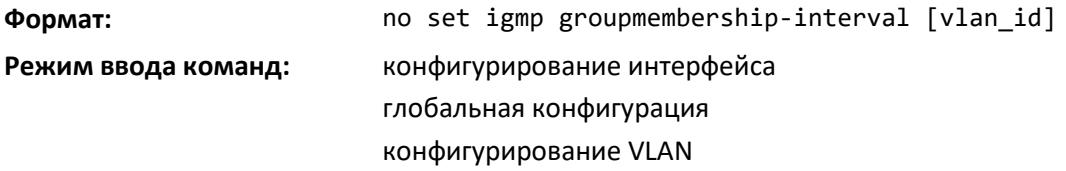

#### *set igmp maxresponse*

Эта команда устанавливает максимальное время отклика IGMP в системе, на определенном интерфейсе, VLAN или диапазоне интерфейсов. Максимальное время отклика IGMP — это время ожидания коммутатора в секундах после того, как коммутатор пошлет запрос на интерфейс, не

# $\triangle$  eltex

получив запрос от определенной группы на этом интерфейсе. Это значение должно быть меньше, чем значение интервала запросов IGMP. Диапазон — от 1 до 25 секунд.

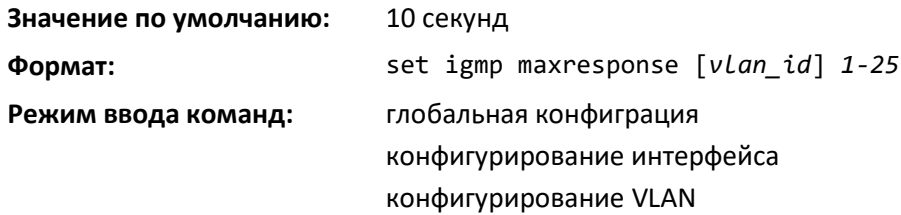

#### *no set igmp maxresponse*

Эта команда устанавливает максимальное время отклика (на интерфейсе или VLAN) в значение по умолчанию.

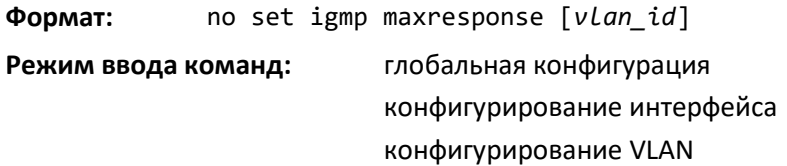

#### *set igmp mcrtrexpiretime*

Данная команда устанавливает продолжительность для Multicast Router Present Expiration. Это значение устанавливается для системы, отдельного интерфейса или VLAN, или на диапазоне интерфейсов. Время в секундах, которое коммутатор ожидает принятия сообщений на интерфейсе, прежде чем интерфейс удаляется из списка интерфейсов с подсоединенными маршрутизаторами многоадресной рассылки. Диапазон — от 0 до 3600 секунд. Значение 0 означает бесконечное время, т. е. отсутствие срока истечения.

#### **Значение по умолчанию:** 0

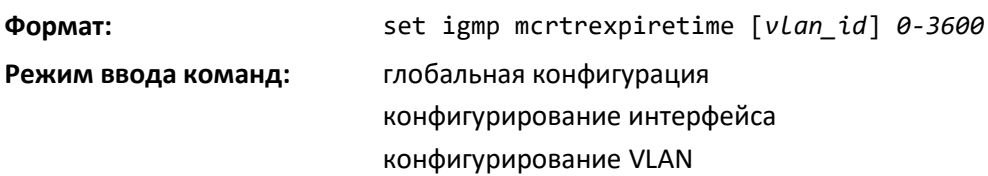

#### *no set igmp mcrtrexpiretime*

Эта команда устанавливает время Multicast Router Present Expiration в значение по умолчанию (0). Это значение устанавливается для системы, отдельного интерфейса или VLAN.

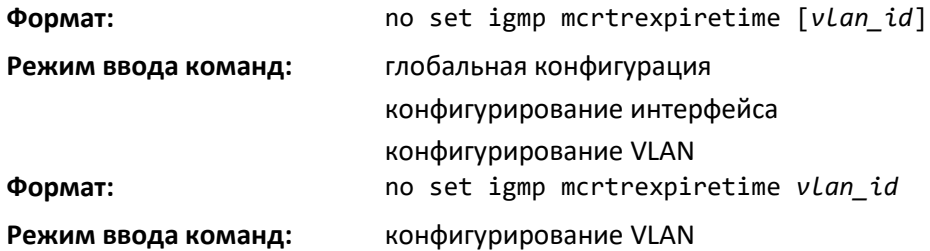

#### *set igmp mrouter*

Эта команда настраивает идентификатор VLAN (*vlan\_id*), на которой включен режим маршрутизатора многоадресной рассылки.

**Формат:** set igmp mrouter *vlan\_id*

#### **Режим ввода команд:** конфигурирование интерфейса

#### *no set igmp mrouter*

Эта команда выключает режим маршрутизатора многоадресной рассылки для определенного идентификатора VLAN (*vlan\_id*).

**Формат:** no set igmp mrouter *vlan\_id*

**Режим ввода команд:** конфигурирование интерфейса

#### *set igmp mrouter interface*

Данная команда настраивает интерфейс или диапазон интерфейсов как интерфейс маршрутизатора многоадресной рассылки. В этом режиме интерфейс рассматривается как интерфейс маршрутизатора многоадресной рассылки во всех VLAN.

**Значение по умолчанию:** выключено **Формат:** set igmp mrouter interface **Режим ввода команд:** конфигурирование интерфейса

#### *no set igmp mrouter interface*

Данная команда выключает статус интерфейса как статично настроенного интерфейса маршрутизатора многоадресной рассылки.

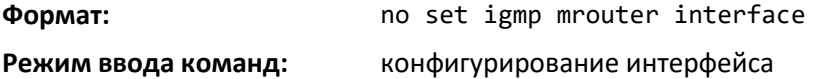

#### *set igmp report-suppression*

Используйте эту команду для сдерживания IGMP-сообщений на данном идентификаторе VLAN. Чтобы оптимизировать несколько сообщений, проходящих через сеть без каких-либо дополнительных преимуществ, применяется механизм сдерживания сообщений. Когда более одного клиента отвечают на запрос MGMD для того же адреса группы мультивещания в maxresponse-time, на запрос адресуется только первый отклик, а другие сдерживаются на коммутаторе.

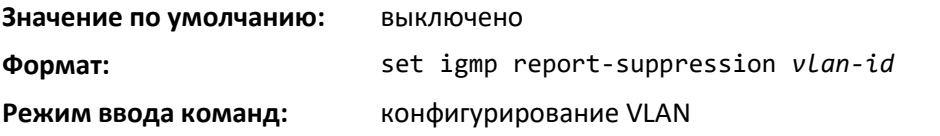

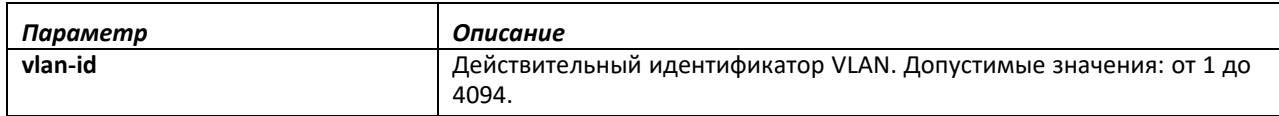

#### *no set igmp report-suppression*

Используйте эту команду для возвращения настроек системы по умолчанию.

**Формат:** no set igmp report-suppression

**Режим ввода команд:** конфигурирование VLAN

# *show igmpsnooping*

Данная команда отображает информацию IGMP Snooping для указанного *unit/slot/port* или VLAN. Настроенная информация отобразится независимо от того, включена функция IGMP Snooping или нет.

**Формат:** show igmpsnooping [*unit/slot/port* | *vlan\_id*]

**Режим ввода команд:** привилегированный

Если необязательные аргументы *unit/slot/port* или *vlan\_id* не используются, команда отобразит следующую информацию.

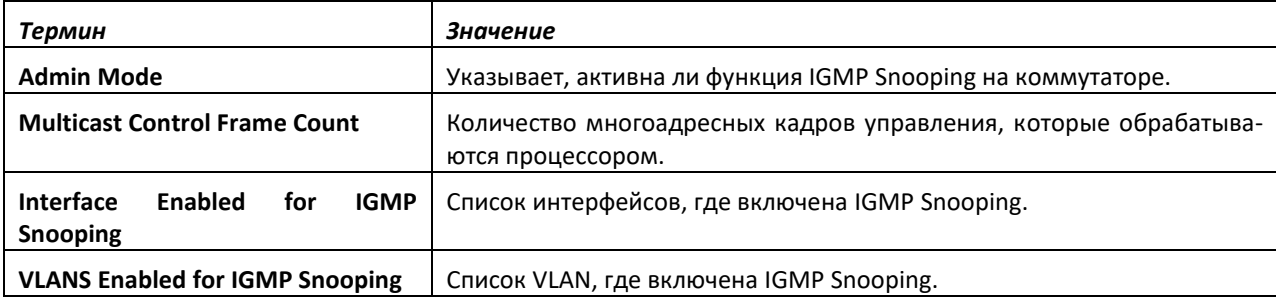

Если указано значение *unit/slot/port*, отображается следующая информация:

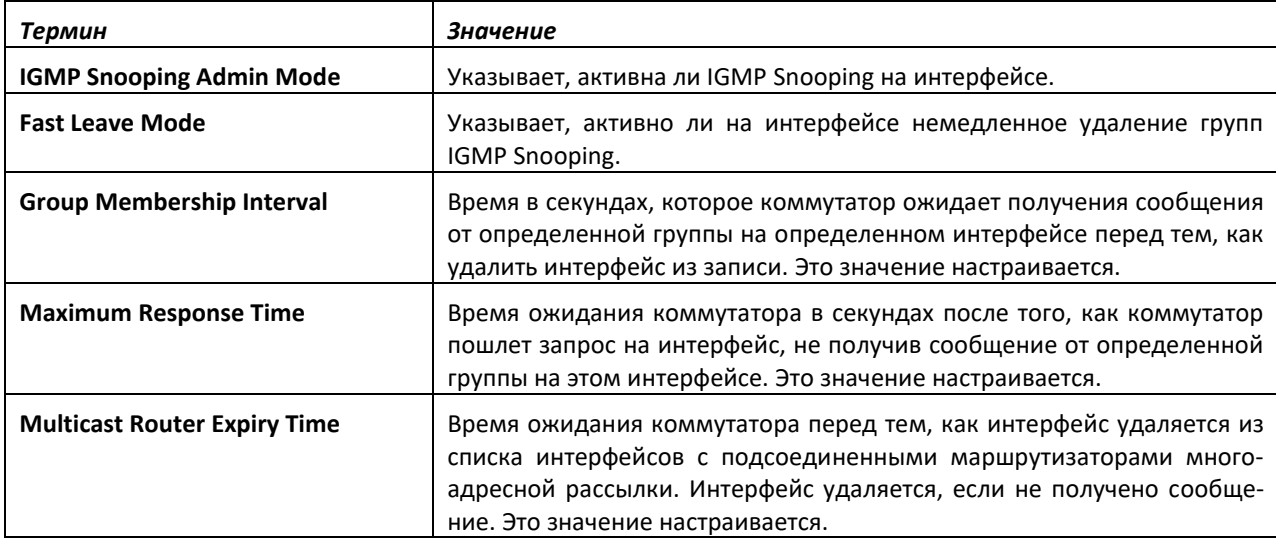

Если указать значение *vlan\_id*, отображается следующая информация.

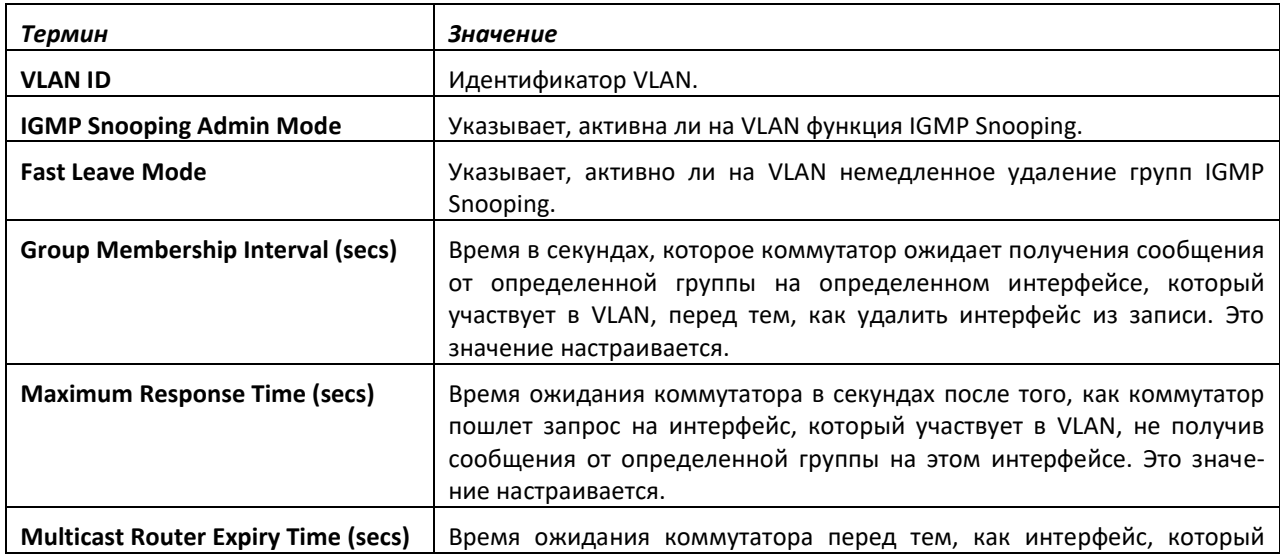

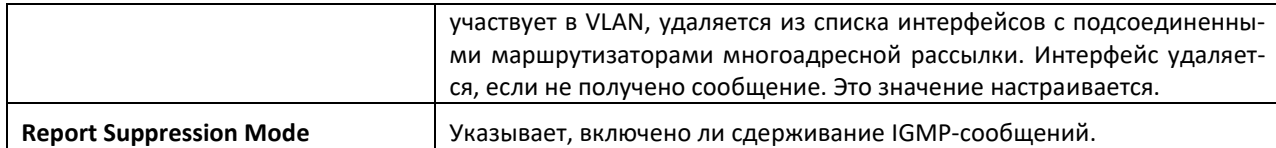

#### *show igmpsnooping mrouter interface*

Данная команда отображает информацию о статично настроенных портах IGMPмаршрутизатора.

**Формат:** show igmpsnooping mrouter interface *unit/slot/port*

**Режим ввода команд:** привилегированный

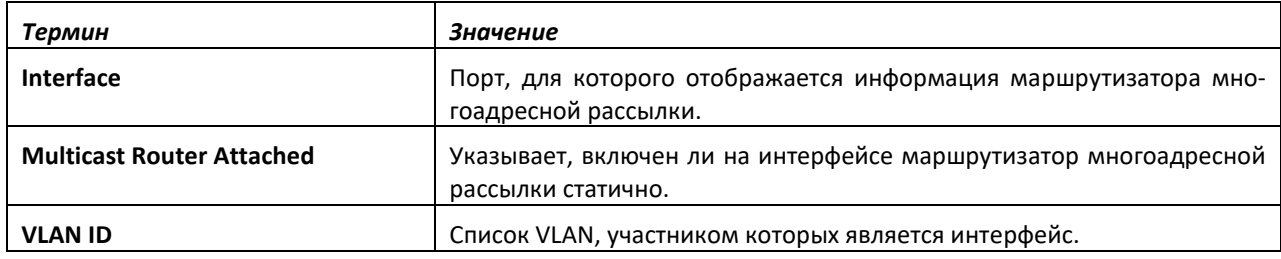

#### *show igmpsnooping mrouter vlan*

Данная команда отображает информацию о статично настроенных портах IGMPмаршрутизатора.

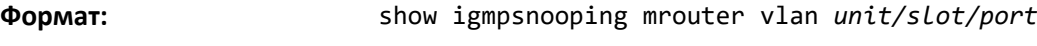

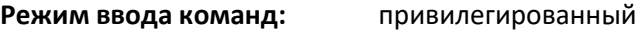

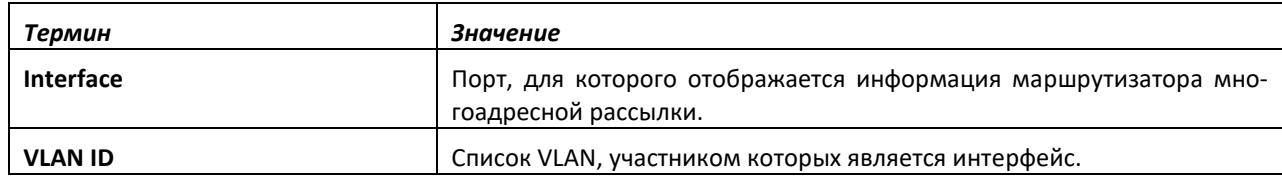

#### *show igmpsnooping ssm*

Эта команда отображает информацию об операциях Source Specific Multicasting (SSM) по записи, группе или статистике. SSM доступны только при использовании IGMPv3 и MLDv2.

**Формат:** Show igmpsnooping ssm {entries | groups | stats}

**Режим ввода команд:** привилегированный

### *show mac-address-table igmpsnooping*

Данная команда отображает записи IGMP Snooping в таблице MFDB.

**Формат:** show mac-address-table igmpsnooping

**Режим ввода команд:** привилегированный

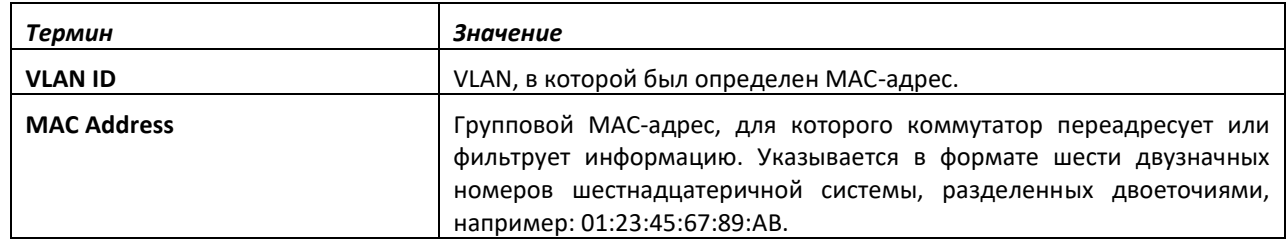

# **ELTEX**

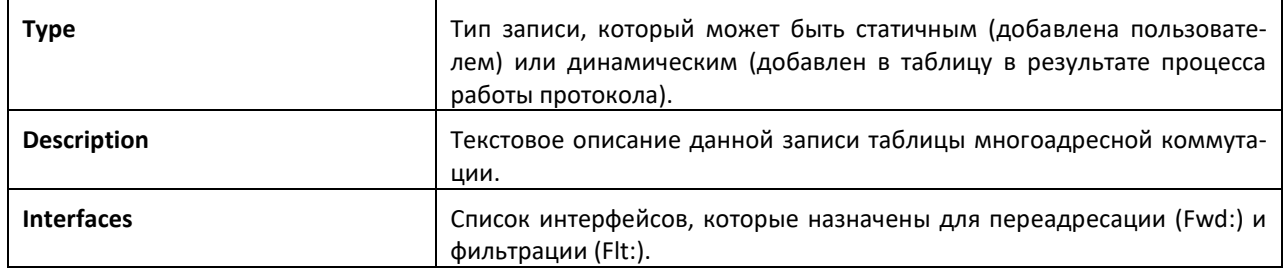

# **9.32 Команды настройки опрашивающего устройства IGMP Snooping**

В IGMP Snooping требуется, чтобы центральный коммутатор или маршрутизатор периодически отправляли запросы на все конечные устройства сети для анонсирования участия в многоадресных рассылках. Центральное устройство называется опрашивающим устройством IGMP. Ответы на IGMP-запросы (IGMP Query), известные как IGMP-сообщения (IGMP Report), держат коммутатор в курсе текущего участия каждого порта в многоадресной рассылке. Если коммутатор периодически не получает обновленной информации об участниках, он останавливает переадресацию многоадресного трафика на соответствующие порты конечных устройств.

Эта часть описывает команды, используемые для настройки и отображения информации об опрашивающих устройствах IGMP Snooping в сети и отдельно на VLAN.

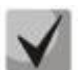

**В данном примечании разъясняется определение приоритетов конфигураций MGMD Snooping. Многие команды из протокола IGMP/MLD Snooping доступны и в режиме конфигурирования интерфейса, и в режиме конфигурирования VLAN. В оперативном отношении система для большинства конфигураций выбирает значения сконфигурированные на VLAN, значениям, которые настроены на интерфейсе, если интерфейс участвует в VLAN.**

# *set igmp querier*

Используйте данную команду, чтобы включить опрашивающее устройство IGMP Snooping в системе (в режиме глобальной конфигурации) или на VLAN. С помощью команды можно указать IPадрес, который опрашивающее устройство отслеживания будет использовать в качестве адресаисточника во время генерации периодических запросов.

Если на VLAN включено опрашивающее устройство IGMP Snooping, а сама функция выключена, опрашивание на этой VLAN также будет выключено. Опрашивающее устройство включится снова, когда на VLAN будет включена функция IGMP Snooping.

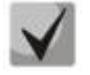

**Значение по умолчанию:** выключено

# **IP-адрес опрашивающего устройства IGMP-отслеживания, назначенный VLAN, имеет более высокий приоритет, чем сконфигурированный глобально.**

Приложение опрашивающего устройства IGMP Snooping поддерживает отправку периодических общих запросов на VLAN, чтобы запросить отчет об участии.

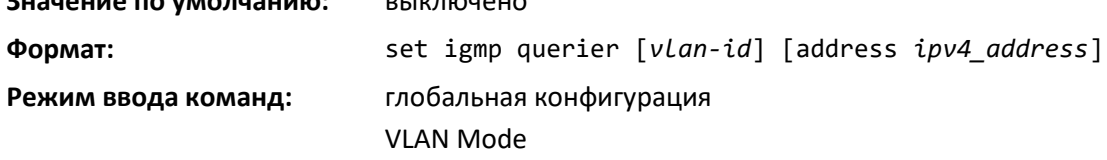

#### *no set igmp querier*

Используйте данную команду, чтобы выключить в системе опрашивающее устройство IGMP Snooping. Используйте необязательный параметр address, чтобы установить адрес опрашивающего как 0.0.0.0.

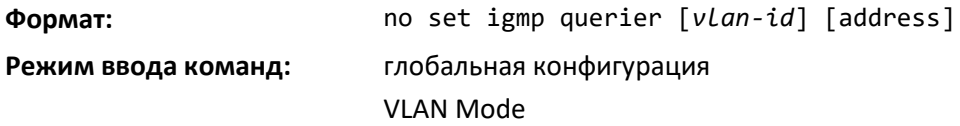

#### *set igmp querier query-interval*

Используйте эту команду, чтобы установить интервал запроса опрашивающего устройства IGMP. Это время в секундах, которое коммутатор ожидает перед тем, как повторно послать общий запрос.

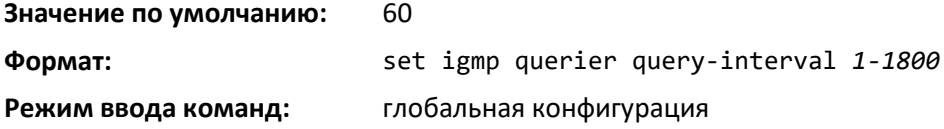

#### *no set igmp querier query-interval*

Используйте данную команду, чтобы установить интервал запроса опрашивающего устройства IGMP в значение по умолчанию.

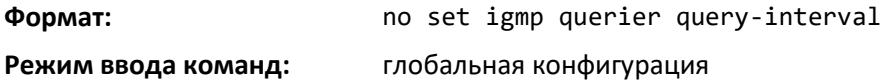

#### *set igmp querier timer expiry*

Используйте данную команду, чтобы установить период истечения запроса IGMP. Это период времени, в течение которого коммутатор остается в режиме Non-Querier с тех пор, как он обнаружил, что в сети присутствует многоадресное опрашивающее устройство.

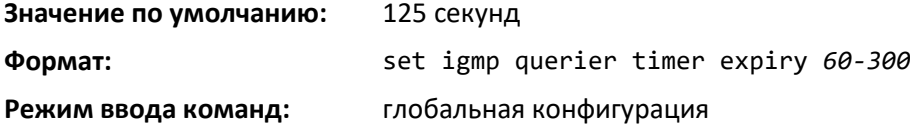

#### *no set igmp querier timer expiry*

Используйте эту команду, чтобы установить период истечения запроса IGMP в значение по умолчанию.

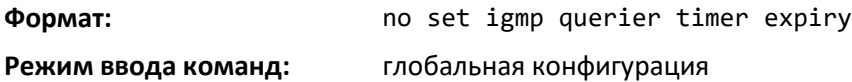

#### *set igmp querier version*

Используйте эту команду, чтобы установить версию запроса IGMP, который коммутатор будет отправлять периодически.

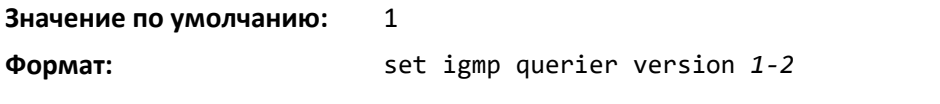

**Режим ввода команд:** глобальная конфигурация

#### *no set igmp querier version*

Используйте эту команду, чтобы установить версию опрашивающего устройства IGMP в значение по умолчанию.

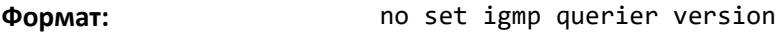

**Режим ввода команд:** глобальная конфигурация

#### *set igmp querier election participate*

Используйте данную команду, чтобы позволить опрашивающему устройству отслеживания участвовать в процессе выбора опрашивающего, когда оно обнаружит присутствие еще одного опрашивающего в сети VLAN. При этом режиме, если опрашивающий отслеживания обнаруживает, что адрес другого опрашивающего лучше (меньше), чем его адрес, он перестает посылать периодические запросы. Если опрашивающий выиграет в выборе, он продолжит посылать периодические запросы.

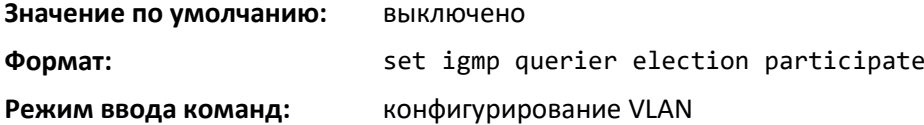

#### *no set igmp querier election participate*

Используйте данную команду, чтобы запретить опрашивающему устройству участвовать в процессе выбора опрашивающего, но при этом выходить из режима опрашивающего устройства, как только он обнаружит присутствие другого опрашивающего в той же VLAN.

**Формат:** no set igmp querier election participate

**Режим ввода команд:** конфигурирование VLAN

#### *show igmpsnooping querier*

Используйте эту команду, чтобы отобразить информацию опрашивающего устройства IGMP Snooping. Настроенная информация отобразится независимо от того, включена функция IGMP Snooping или нет.

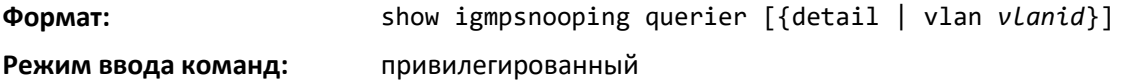

Если опциональный параметр *vlanid* не используется, команда отобразит информацию, представленную в таблице ниже.

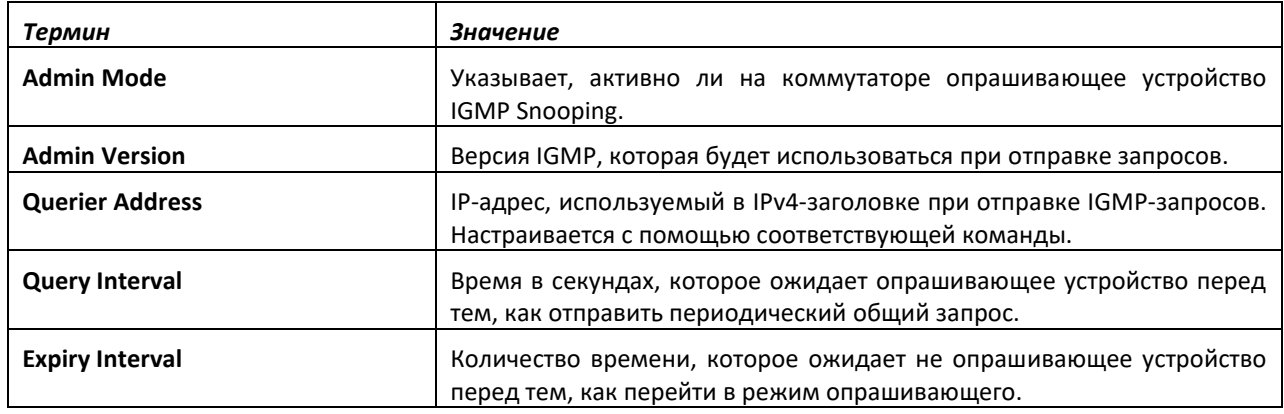

Если указать значение *vlanid*, команда отобразит информацию, представленную в таблице ниже.

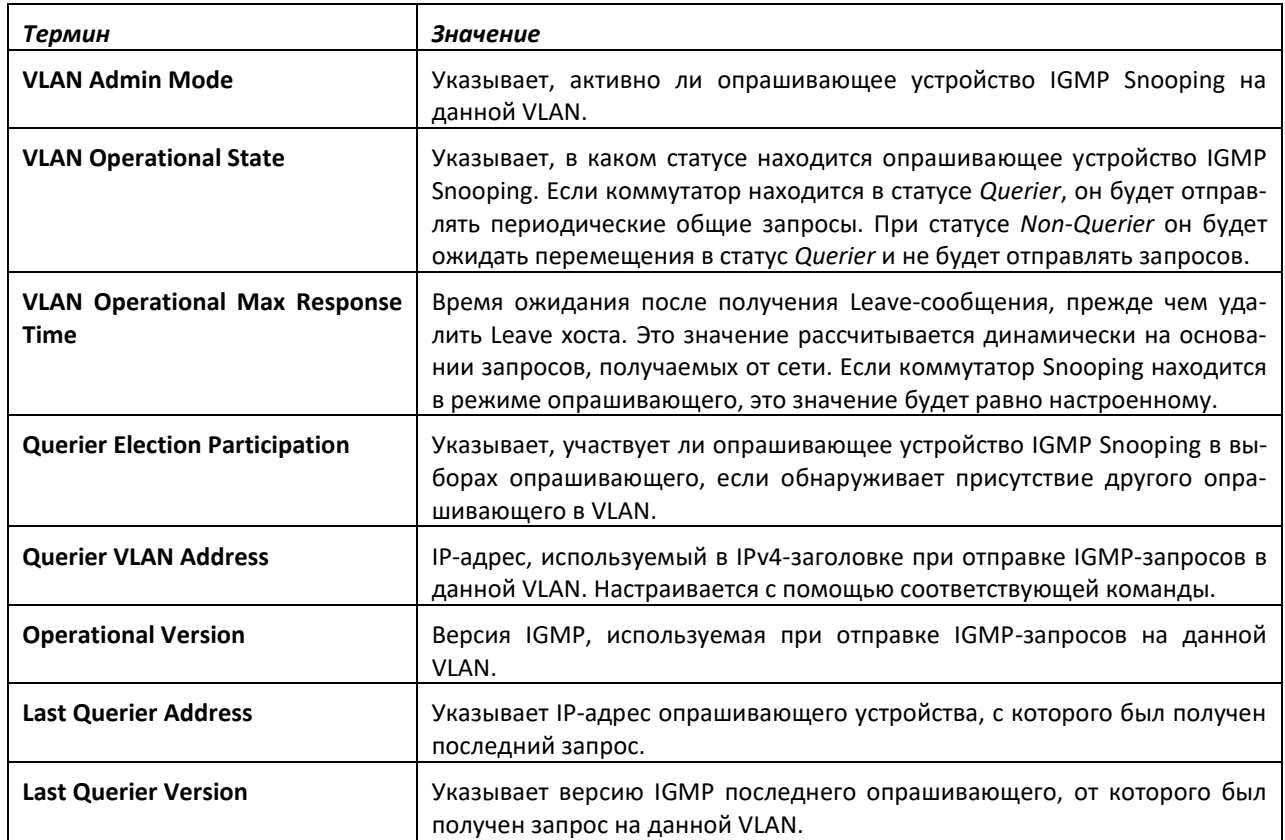

При использовании необязательного аргумента *detail* команда отображает глобальную информацию и данные по всем сетям VLAN, включенным для данного опрашивающего устройства.

# **9.33 Команды настройки MLD Snooping**

Этот раздел описывает команды, используемые для настройки MLD Snooping. В IPv4 коммутаторы уровня 2 могут использовать IGMP Snooping, чтобы ограничить поток многоадресного трафика путем динамической конфигурации интерфейсов уровня 2 таким образом, чтобы многоадресный трафик направлялся только интерфейсам, связанным с IP-адресами многоадресной рассылки. MLD Snooping в IPv6 выполняет похожую функцию. С функцией MLD Snooping данные многоадресной рассылки IPv6 выборочно направляется к списку портов, которые желают получить данные, вместо передачи на все порты VLAN. Список портов составляется путем отслеживания многоадресных IPv6-пакетов управления.

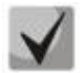

**В данном примечании разъясняется определение приоритетов конфигураций MGMD Snooping. Многие команды из протокола IGMP/MLD Snooping доступны и в режиме конфигурирования интерфейса, и в режиме конфигурирования VLAN. В оперативном отношении система для большинства конфигураций выбирает значения сконфигурированные на VLAN, значениям, которые настроены на интерфейсе, если интерфейс участвует в VLAN.**

#### *set mld*

Эта команда включает MLD Snooping в системе (режим глобальной конфигурации) или на интерфейсе (режим конфигурирования интерфейса). Команда также включает MLD Snooping на определенной VLAN и на всех интерфейсах, участвующих в данной VLAN.

# $\triangle$  eltex

Если интерфейс, на котором включено MLD Snooping, делают доступным для маршрутизации или включают в список участников LAG, функции MLD Snooping на данном интерфейсе выключаются. MLD Snooping запускается на нем снова, если выключить маршрутизацию или удалить интерфейс из участников LAG.

MLD Snooping поддерживает следующие действия.

- Подтверждение адреса, версии, согласованность длины полезной нагрузки и отбрасывание кадра при ошибке.
- Ведение записей таблицы пересылки на основе MAC-адресов в сопоставлении с IPv6 адресами.
- Пересылка незарегистрированных пакетов многоадресной передачи на все порты в VLAN.

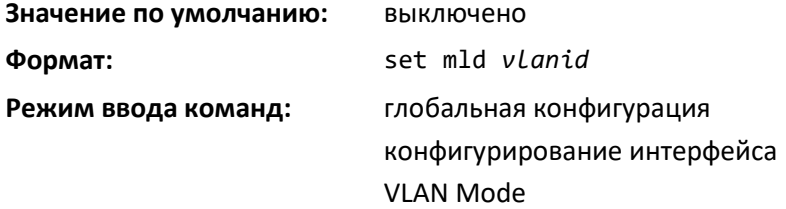

#### *no set mld*

Используйте эту команду для выключения MLD Snooping в системе.

**Формат:** set mld *vlanid*

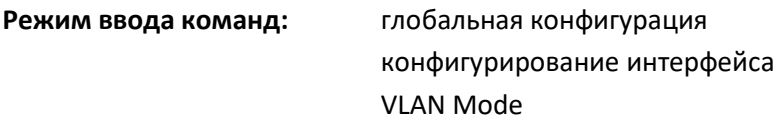

#### *set mld interfacemode*

Эта команда включает MLD Snooping на всех интерфейсах. Если интерфейс, на котором включено MLD Snooping, делают доступным для маршрутизации или включают в список участников LAG, функции MLD Snooping на данном интерфейсе выключаются. MLD Snooping запускается на нем снова, если выключить маршрутизацию или удалить интерфейс из участников LAG.

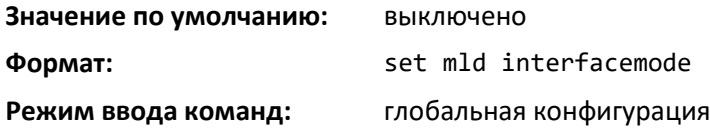

#### *no set mld interfacemode*

Используйте данную команду, чтобы выключить MLD Snooping на всех интерфейсах.

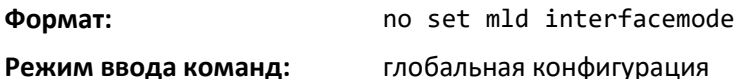

#### *set mld fast-leave*

Используйте данную команду, чтобы включить административный режим быстрого удаления групп MLD Snooping на выбранном интерфейсе или VLAN. Запуск быстрого удаления позволяет коммутатору немедленно удалять интерфейс LAN уровня 2 из записи таблицы переадресации при получении MLD-сообщения о удалении для многоадресной группы без предварительной отправки общих запросов на основе MAC к тому интерфейсу.

**Включать административный режим быстрого удаления следует только на VLAN, где хост соединен с каждым портом LAN 2 уровня. Это предотвращает случайный сброс других хостов, которые подключены к тому же порту LAN 2 уровня, но по-прежнему заинтересованных в получении трафика многоадресной рассылки, направленного на эту группу.**

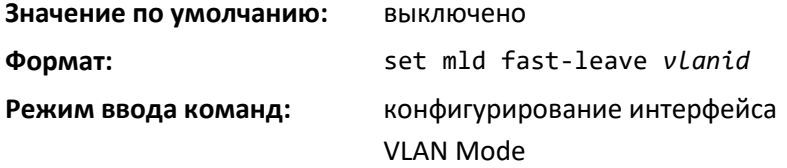

#### *no set mld fast-leave*

Используйте эту команду, чтобы выключить административный режим быстрого удаления групп MLD Snooping на выбранном интерфейсе.

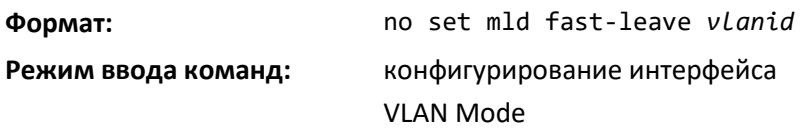

#### *set mld groupmembership-interval*

Используйте данную команду, чтобы установить время интервала участия в группе MLD на VLAN, одном интерфейсе или всех интерфейсах. Интервал участия в группе MLD — это время в секундах, которое коммутатор ожидает получения сообщения от определенной группы на определенном интерфейсе перед тем, как удалить интерфейс из группы. Это значение должно быть больше значения максимального времени отклика MLDv2. Диапазон — от 2 до 3600 секунд.

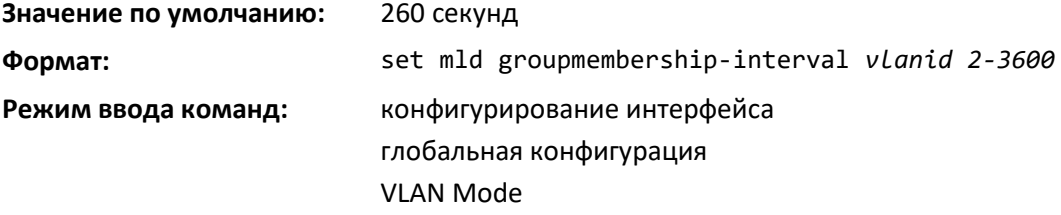

#### *no set groupmembership-interval*

Используйте эту команду, чтобы установить интервал участия в группе MLD в значение по умолчанию.

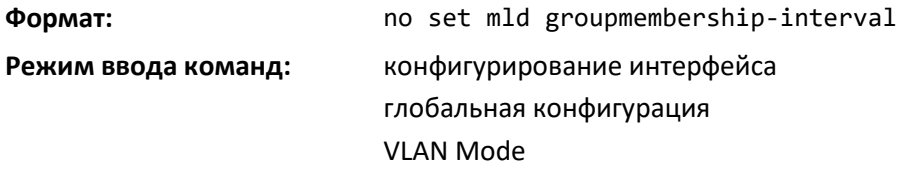

#### *set mld maxresponse*

Используйте данную команду, чтобы установить максимальное время отклика MLDv2 для всей системы, на определенном интерфейсе или VLAN. Максимальное время отклика MLDv2 — это время ожидания коммутатора в секундах после того, как пошлет запрос на интерфейс, не получив сообщение от определенной группы на этом интерфейсе. Это значение должно быть меньше, чем значение интервала запросов MLD. Диапазон — от 1 до 65 секунд.

**Значение по умолчанию:** 10 секунд

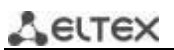

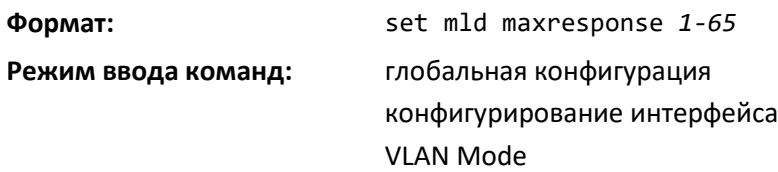

#### *no set mld maxresponse*

Используйте эту команду, чтобы установить максимальное время отклика (на интерфейсе или VLAN) в значение по умолчанию.

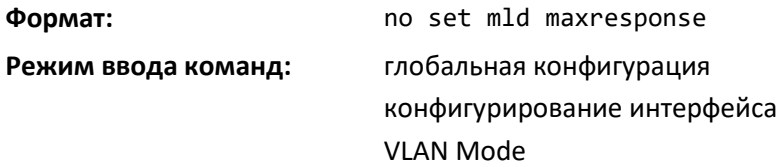

#### *set mld mcrtexpiretime*

Данная команда устанавливает время Multicast Router Present Expiration. Это время устанавливается для системы, отдельного интерфейса или VLAN. Время в секундах, которое коммутатор ожидает принятия запросов на интерфейсе, прежде чем интерфейс удаляется из списка интерфейсов с подсоединенными маршрутизаторами многоадресной рассылки. Диапазон — от 0 до 3600 секунд. Значение 0 означает бесконечное время, т. е. отсутствие срока истечения.

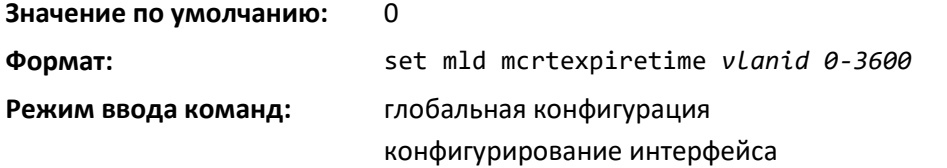

#### *no set mld mcrtexpiretime*

Эта команда устанавливает время Multicast Router Present Expiration в значение по умолчанию (0). Это значение устанавливается для системы, отдельного интерфейса или VLAN.

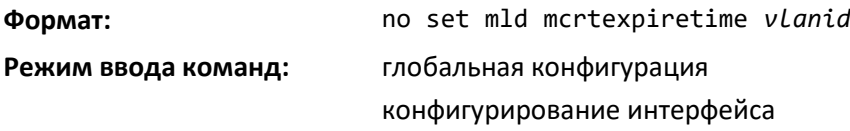

# *set mld mrouter*

Используйте эту команду для настройки VLAN, на которой включен режим маршрутизатора многоадресной рассылки.

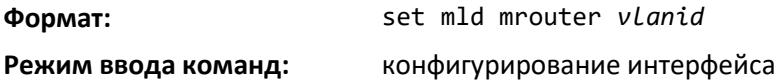

#### *no set mld mrouter*

Используйте эту команду для выключения режима маршрутизатора многоадресной рассылки для VLAN с указанным идентификатором.

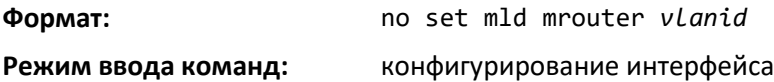

#### *set mld mrouter interface*

Используйте данную команду для настройки интерфейса как интерфейса с подключенным маршрутизатором многоадресной рассылки. В этом режиме интерфейс во всех VLAN рассматривается как интерфейс маршрутизатора многоадресной рассылки.

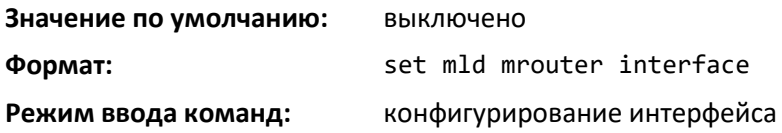

#### *no set mld mrouter interface*

Используйте данную команду для выключения статуса интерфейса как статично настроенного интерфейса маршрутизатора многоадресной рассылки.

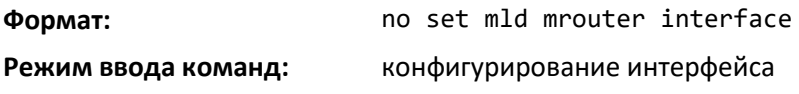

#### *show mldsnooping*

Данная команда используется для отображения информации MLD Snooping. Настроенная информация отображается независимо от того, включена функция MLD Snooping или нет.

**Формат:** show mldsnooping *[unit/slot/port | vlanid]*

#### **Режим ввода команд:** привилегированный

Если необязательные аргументы *unit/slot/port* или *vlanid* не используются, команда отобразит следующую информацию.

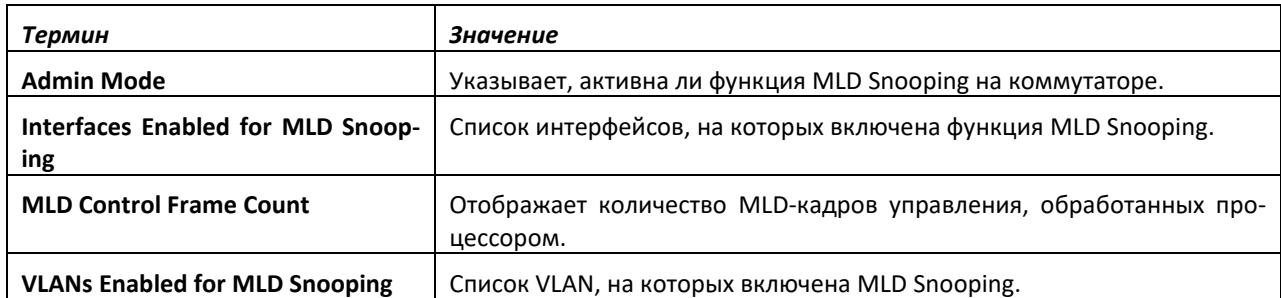

Если указано значение *unit/slot/port*, отображается следующая информация.

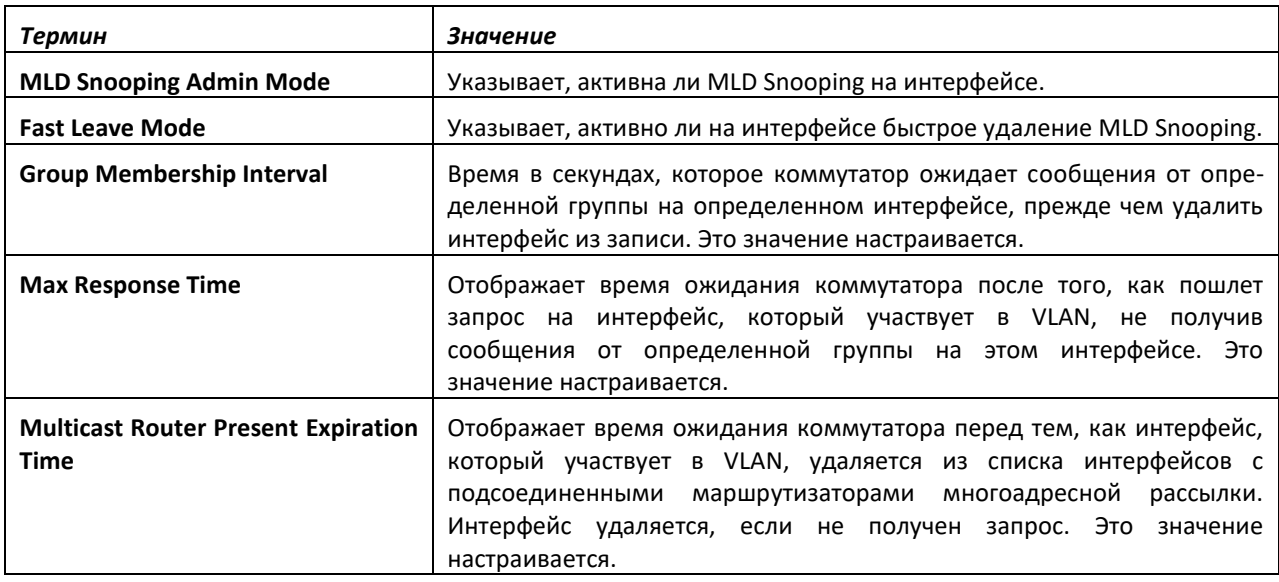

Если указать значение для *vlanid*, команда отобразит следующую информацию:

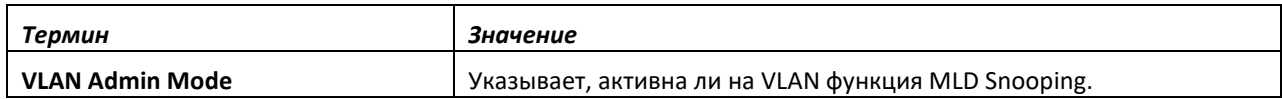

#### *show mldsnooping mrouter interface*

Команда для отображения информации о статически настроенных интерфейсах с подключенными маршрутизаторами многоадресной рассылки.

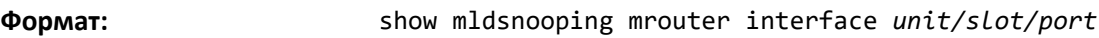

**Режим ввода команд:** привилегированный

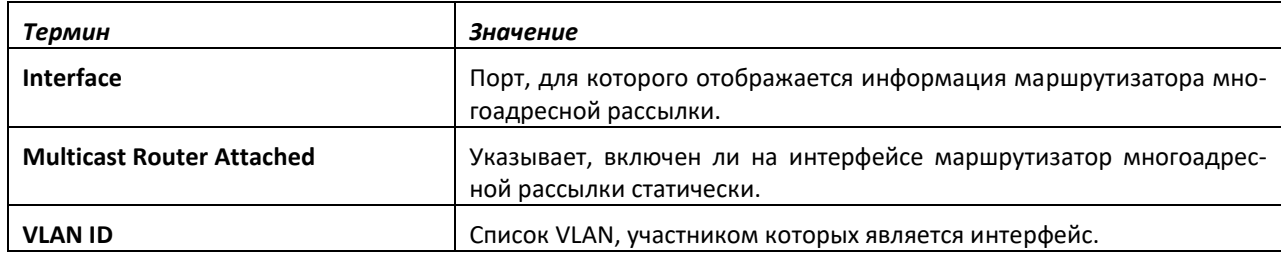

#### *show mldsnooping mrouter vlan*

Используйте эту команду для отображения информации о статически настроенных интерфейсах с подключенными маршрутизаторами многоадресной рассылки.

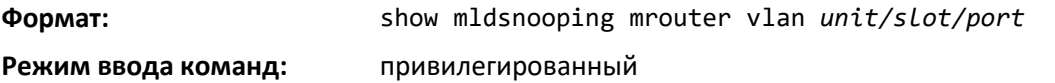

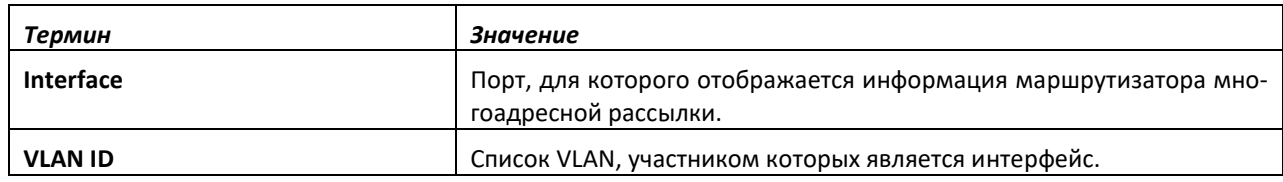

#### *show mldsnooping ssm entries*

Команда используется для отображения таблицы коммутации многоадресной рассылки, созданной с помощью MLD Snooping.

Данная комбинация {Source, Group, VLAN} может иметь несколько интерфейсов в режиме INCLUDE, и несколько — в режиме EXCLUDE. Для таких случаев для одинаковых комбинаций {Source, Group, VLAN} отображаются две строки.

**Формат:** show mldsnooping ssm entries

**Режим ввода команд:** привилегированный

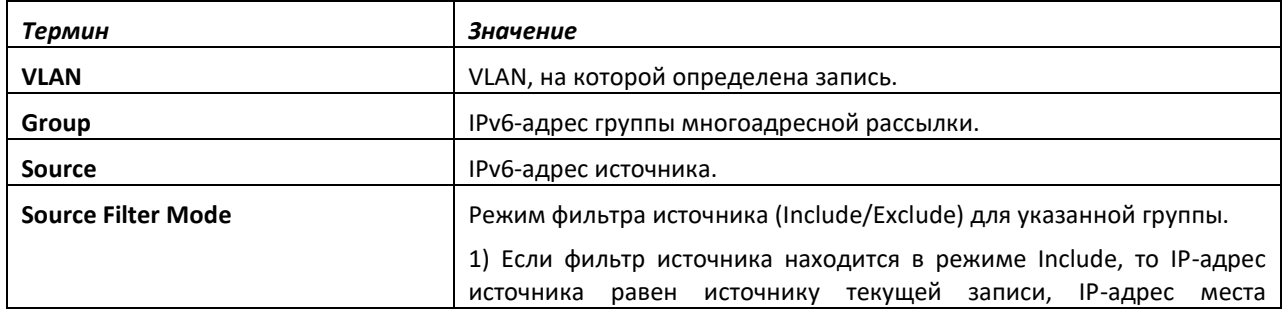
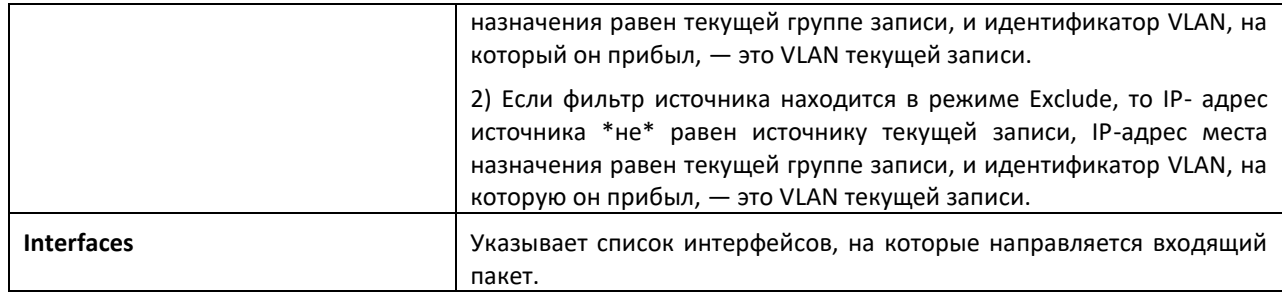

#### *show mldsnooping ssm stats*

Используйте данную команду для отображения статистики SSMFDB MLD Snooping. Дополнительных опций у команды нет.

**Формат:** show mldsnooping ssm stats

**Режим ввода команд:** привилегированный

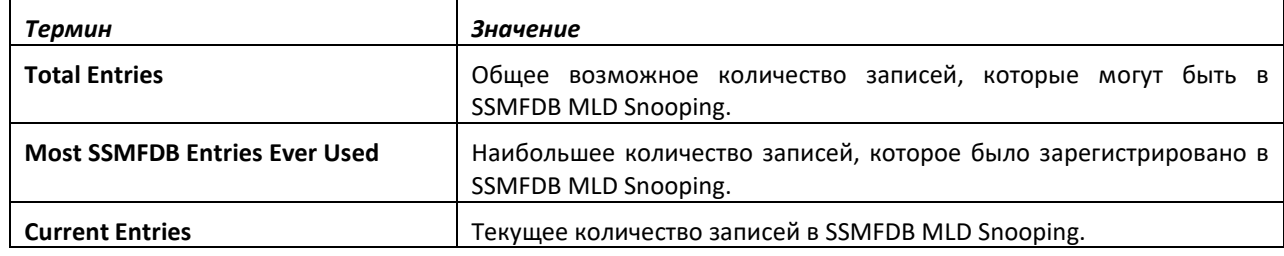

#### *show mldsnooping ssm groups*

Используйте эту команду, чтобы отобразить информацию об участниках SSM-группы MLD.

**Popmar:** show mldsnooping ssm groups

**Режим ввода команд:** привилегированный

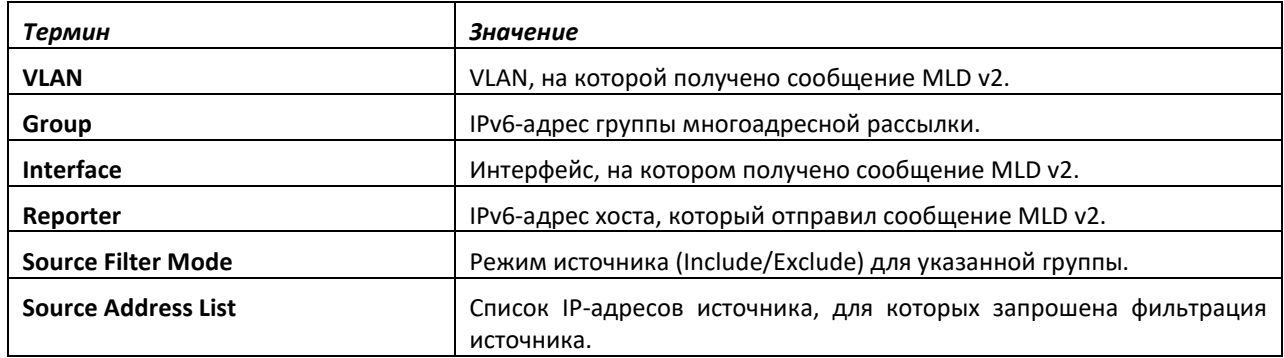

## *show mac-address-table mldsnooping*

Используйте данную команду, чтобы отобразить записи MLD Snooping в таблице коммутации многоадресной рассылки (MFDB).

**Формат:** show mac-address-table mldsnooping

**Режим ввода команд:** привилегированный

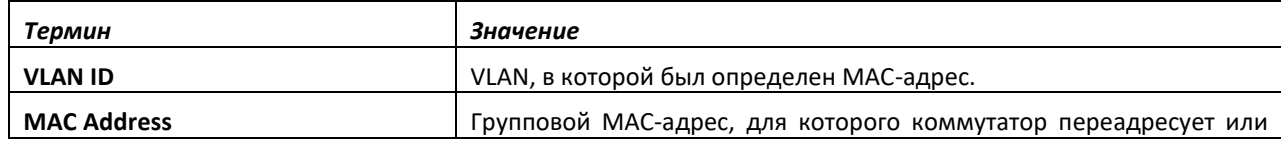

# .ettex

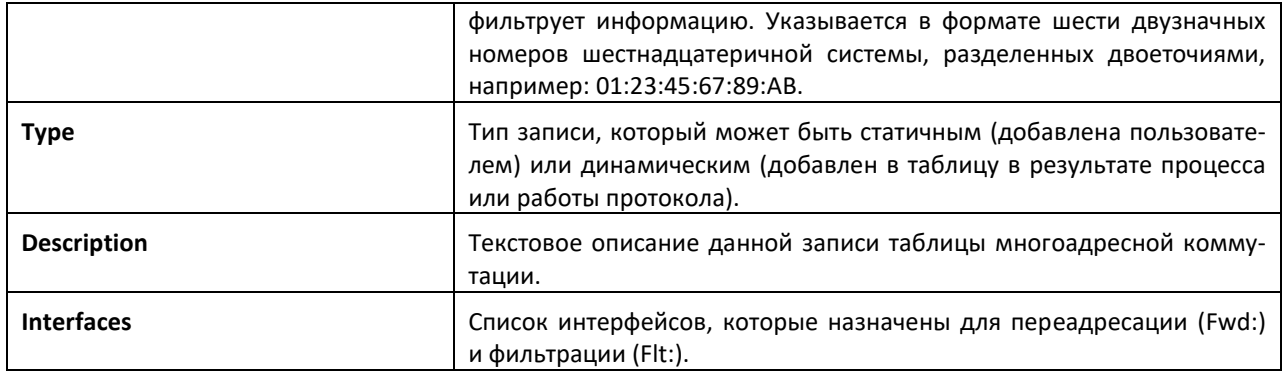

# *clear mldsnooping*

Данная команда удаляет все записи MLD Snooping в таблице MFDB.

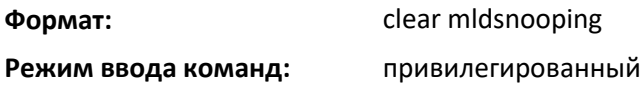

# **9.34 Команды настройки опрашивающего устройства MLD Snooping**

В контексте IPv6 MLD Snooping требует, чтобы один центральный коммутатор или маршрутизатор периодически отправляли запросы на все конечные устройства сети для подтверждения их участия в многоадресных рассылках. Такое центральное устройство называется опрашивающим устройством MLD. Сообщения на MLD-запросы, также называемые MLDсообщениями, обновляют данные коммутатора о текущем составе группы многоадресной рассылки с детализацией на уровне портов. Если коммутатор периодически не получает обновленной информации об участниках, он останавливает переадресацию многоадресного трафика на соответствующие порты конечных устройств.

Этот подраздел описывает команды, используемые для настройки и отображения информации о запросах MLD Snooping в сети и отдельно на VLAN.

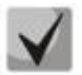

**В данном примечании разъясняется определение приоритетов конфигураций MGMD Snooping. Многие команды из протокола IGMP/MLD Snooping доступны и в режиме конфигурирования интерфейса, и в режиме конфигурирования VLAN. В оперативном отношении система для большинства конфигураций выбирает значения сконфигурированные на VLAN, значениям, которые настроены на интерфейсе, если интерфейс участвует в VLAN.**

#### *set mld querier*

Используйте данную команду, чтобы включить опрашивающее устройство MLD Snooping в системе (в режиме глобальной конфигурации) или на VLAN. С помощью этой команды можно указать IP-адрес, который опрашивающее устройство будет использовать в качестве адресаисточника при генерации периодических запросов.

Если на VLAN включено опрашивающее устройство MLD Snooping, а сама функция оперативно выключена, опрашивание на этой VLAN также будет выключено. Опрашивающее устройство включится снова на VLAN, когда будет включена функция MLD Snooping.

Опрашивающее устройство MLD Snooping отправляет периодические общие запросы на VLAN, чтобы получить отчет об участниках.

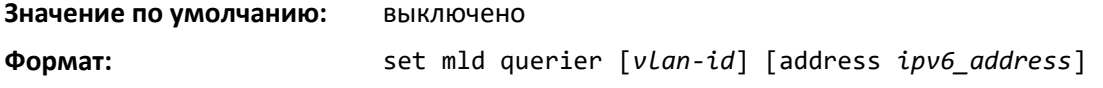

**Режим ввода команд:** глобальная конфигурация VLAN Mode

#### *no set mld querier*

Используйте эту команду для выключения опрашивающего устройства MLD Snooping в системе. Используйте необязательный параметр address, чтобы сбросить адрес опрашивающего устройства.

**Формат:** no set mld querier [*vlan-id*][address]

**Режим ввода команд:** глобальная конфигурация

конфигурирование VLAN

#### *set mld querier query\_interval*

Используйте эту команду, чтобы установить интервал запроса опрашивающего устройства MLD. Это время в секундах, которое коммутатор ожидает перед тем, как повторно послать общий запрос.

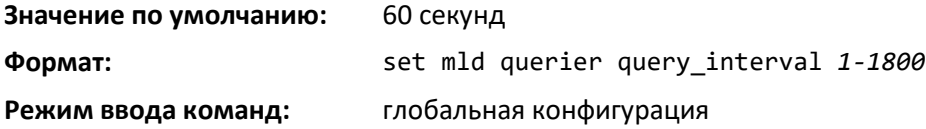

## *no set mld querier query\_interval*

Используйте данную команду, чтобы установить интервал запроса опрашивающего устройства MLD в значение по умолчанию.

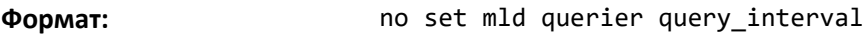

**Режим ввода команд:** глобальная конфигурация

#### *set mld querier timer expiry*

Используйте данную команду, чтобы установить период истечения запроса MLD. Это период времени, в течение которого коммутатор остается в режиме Non-Querier с тех пор, как он обнаружил, что в сети присутствует многоадресное опрашивающее устройство.

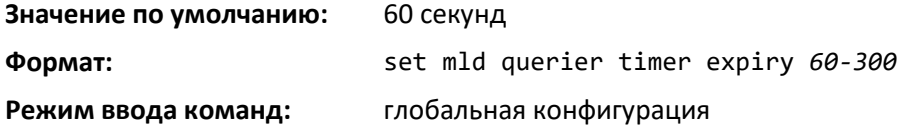

#### *no set mld querier timer expiry*

Используйте эту команду, чтобы установить период истечения запроса MLD в значение по умолчанию.

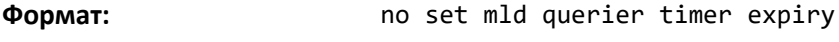

**Режим ввода команд:** глобальная конфигурация

#### *set mld querier election participate*

Используйте данную команду, чтобы позволить опрашивающему устройству участвовать в процессе выбора опрашивающего, когда оно обнаружит присутствие еще одного опрашивающего в сети VLAN. При этом режиме, если опрашивающий обнаруживает, что адрес другого

опрашивающего лучше (меньше), чем его адрес, он перестает посылать периодические запросы. Если опрашивающий выиграет в выборе, он продолжит посылать периодические запросы.

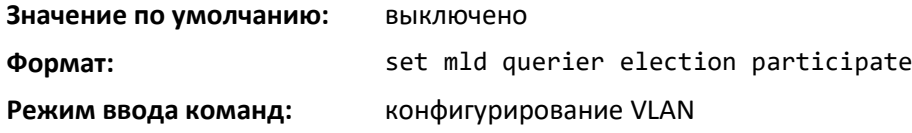

*no set mld querier election participate*

Команда используется, чтобы запретить опрашивающему устройству участвовать в процессе выбора опрашивающего, но при этом выходить из режима опрашивающего устройства, как только он обнаружит присутствие другого опрашивающего в той же VLAN.

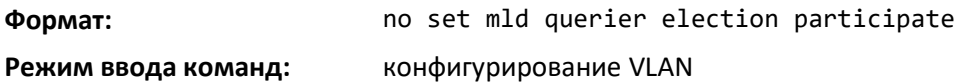

#### *show mldsnooping querier*

Данная команда используется для отображения данных опрашивающего устройства MLD Snooping. Настроенная информация отображается независимо от того, включено опрашивающее устройство MLD Snooping или нет.

**Формат:** show mldsnooping querier [{detail | vlan *vlanid*}]

#### **Режим ввода команд:** привилегированный

Если необязательный параметр *vlanid* не используется, команда отобразит следующую информацию:

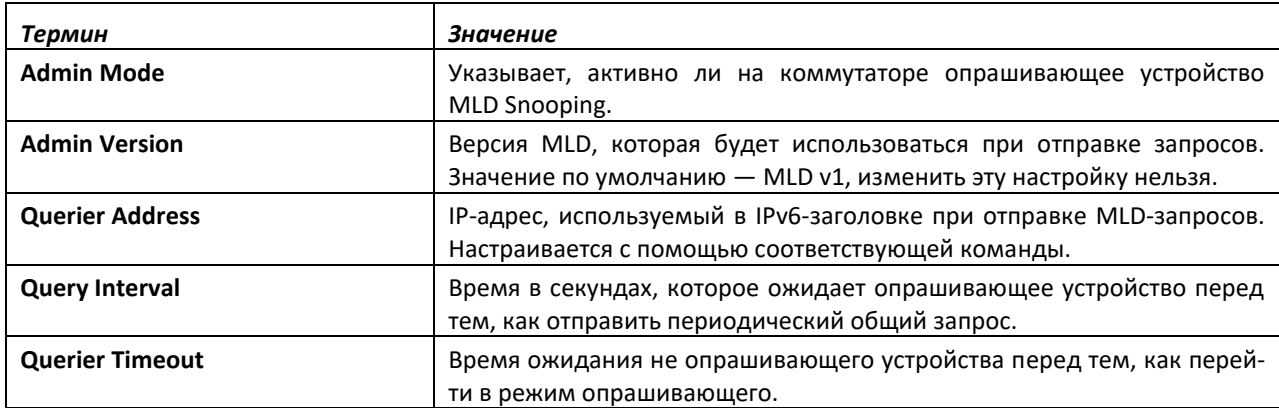

Если указать значение для *vlanid*, команда отобразит следующую информацию:

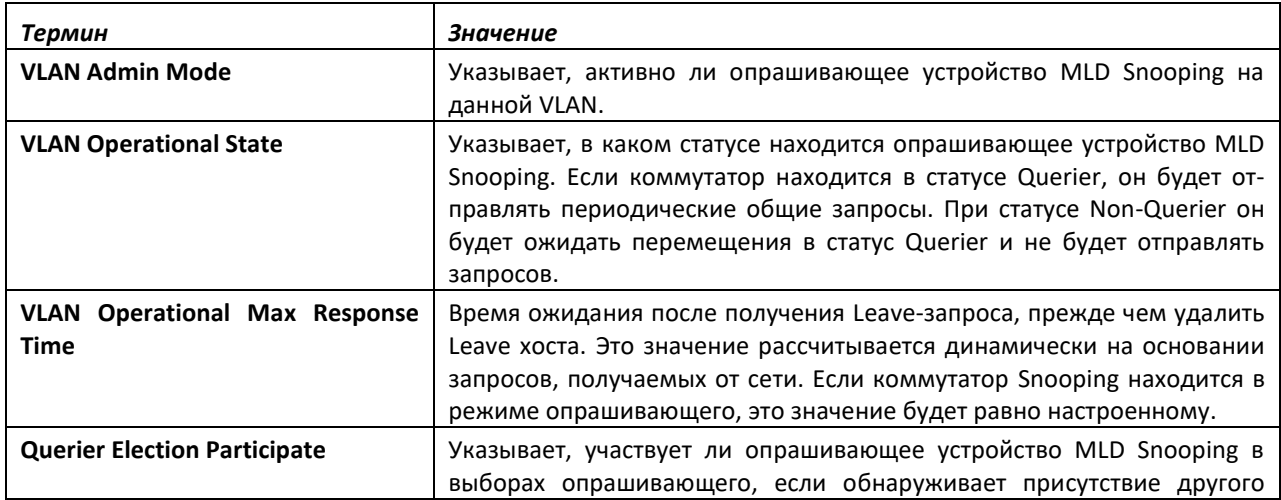

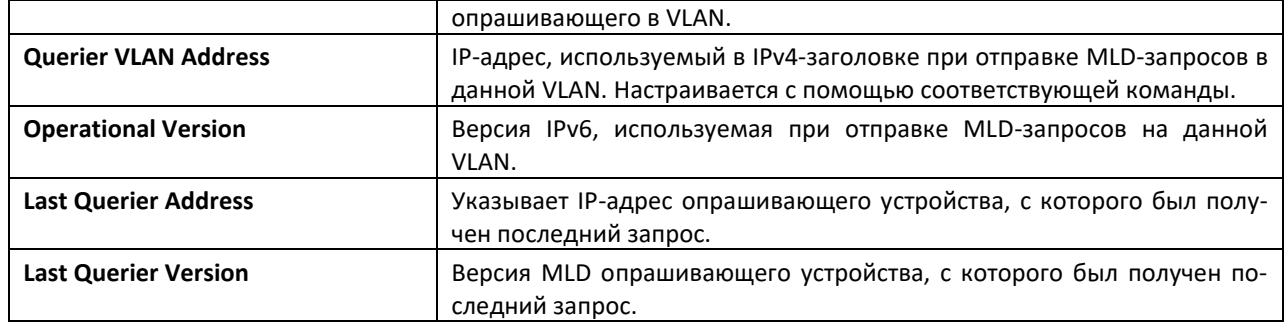

При использовании необязательного аргумента *detail* команда отображает глобальную информацию и данные по всем сетям VLAN, включенным для данного опрашивающего устройства.

# **9.35 Команды настройки Port Security**

Этот подраздел описывает команды, используемые для настройки Port Security на коммутаторе. Port Security, известная как MAC-привязка, позволяет повысить безопасность сети путем блокировки допустимых MAC-адресов на данном порте. Пакеты с совпадающим MACадресом источника направляются обычным образом, все остальные пакеты отбрасываются.

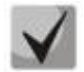

**Чтобы включить SNMP-трап для Port Security определенного порта, см. команду [snmp](#page-270-0)[server enable traps violation.](#page-270-0)**

#### *port-security*

Данная команда включает привязку MAC-адрес на интерфейсе, диапазоне интерфейсов или на системном уровне.

**Значение по умолчанию:** выключено

**Формат:** port-security

**Режим ввода команд:** глобальная конфигурация (чтобы включить привязку порта глобально) конфигурирование интерфейса (чтобы включить привязку порта на интерфейсе или диапазоне интерфейсов)

#### *no port-security*

Данная команда выключает привязку порта на одном порте (режим конфигурирования интерфейса) или всех портах (режим глобальной конфигурации).

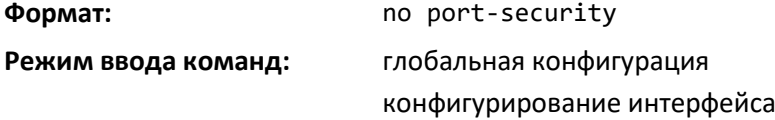

#### *port-security max-dynamic*

Эта команда устанавливает максимальное количество динамически привязанных MACадресов, допустимых на определенном порте. Диапазон допустимых значений: 0–600.

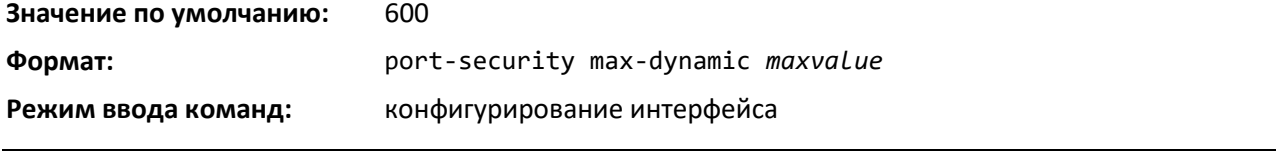

*no port-security max-dynamic*

Эта команда устанавливает максимальное количество динамически привязанных MACадресов, допустимых на определенном порте, в значение по умолчанию.

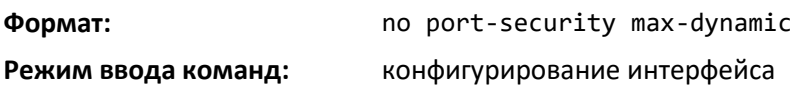

#### *port-security max-static*

Данная команда устанавливает максимальное количество статично привязанных MACадресов, допустимых на определенном порте. Диапазон допустимых значений: 0–20.

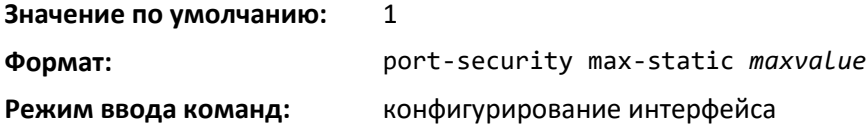

*no port-security max-static*

Эта команда устанавливает максимальное количество статично привязанных MAC-адресов, допустимых на определенном порте, в значение по умолчанию.

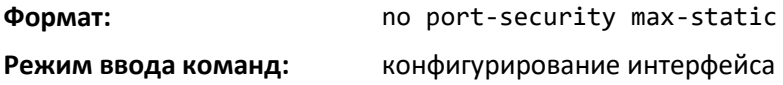

#### *port-security mac-address*

Данная команда добавляет MAC-адрес в список статически привязанных MAC-адресов для интерфейса или диапазона интерфейсов. Параметр *vid* — это идентификатор VLAN.

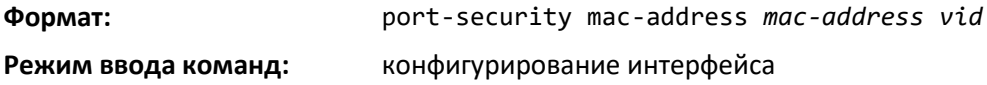

*no port-security mac-address*

Команда удаляет MAC-адрес из списка статически привязанных MAC-адресов.

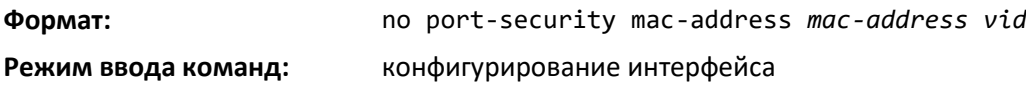

#### *port-security mac-address move*

Эта команда переводит все динамически привязанные MAC-адреса в статически привязанные адреса для интерфейса или диапазона интерфейсов.

**Формат:** port-security mac-address move **Режим ввода команд:** конфигурирование интерфейса

#### *port-security mac-address sticky*

Эта команда включает режим *sticky* для MAC-привязки порта на интерфейсе. Если добавить MAC-адрес и идентификатор VLAN (только в режиме конфигурирования интерфейса), то в режиме *sticky* MAC-адрес добавится в список статически привязанных MAC-адресов. Такие sticky-адреса конвертируются обратно в динамические адреса в случае, если выключить на порте режим sticky. Параметр *<vid>* — это идентификатор VLAN. При выполнении в режиме глобальной конфигурации команда применяет режим sticky ко всем действующим интерфейсам (физическим и LAG). Глобального sticky-режима как такового не существует.

Sticky-адреса, которые определяются динамически, отобразятся при команде *show runningconfig* как записи по схеме port-security mac-address sticky <mac> <vid>. Это отличает их от статических записей.

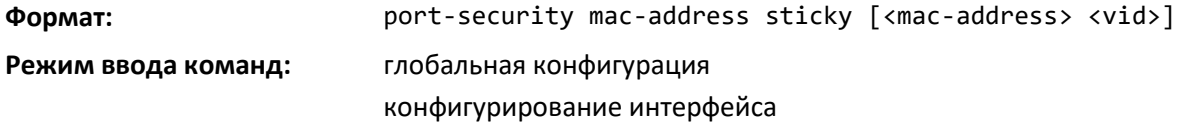

#### *no port-security mac-address sticky*

Форма отмены **no**-команды удаляет sticky-режим. MAC-адрес sticky может быть удален с помощью команды *no port- security mac-address <mac-address> <vid>*.

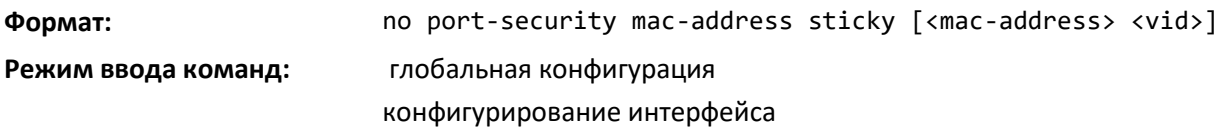

#### *mac-address-table limit*

Данная команда устанавливает предельное число MAC-адресов для соответствующго vlan-id.

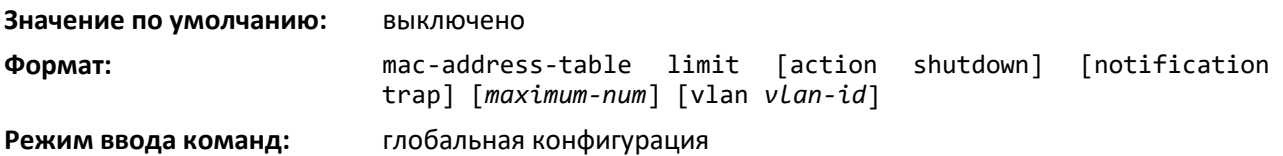

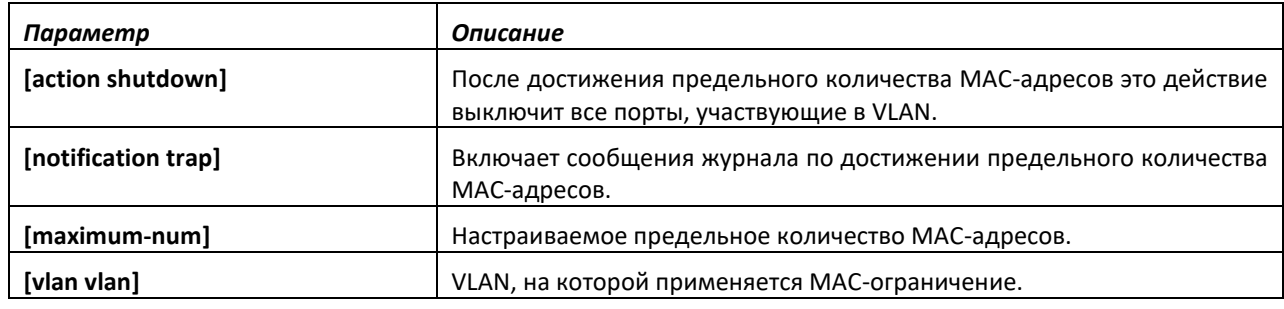

#### *no mac-address-table limit*

Данная команда выключает ограничение числа MAC-адресов для соответствующей *vlan-id*.

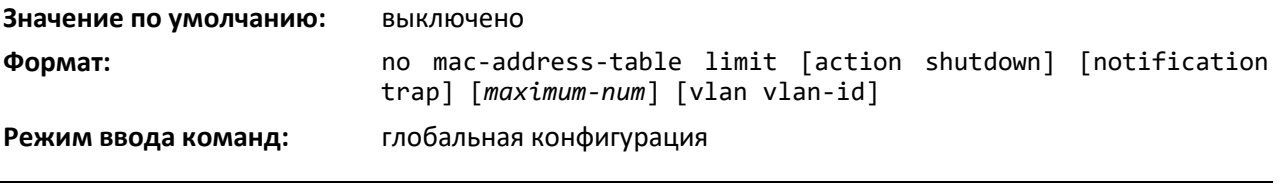

# *show port-security*

Эта команда отображает настройки защиты портов для порта или нескольких портов. Без использования дополнительных параметров команда отобразит административный режим защиты портов. Для отображения настроек определенного интерфейса или группы интерфейсов используйте необязательные параметры. Вместо параметра unit/slot/port можно использовать lag lag-intf-num как альтернативный вариант определения LAG-интерфейса. Параметр lag lag-intf-num также можно использовать для определения конкретного LAG-интерфейса, при этом значение lagintf-num должно указывать номер порта LAG.

**Формат:** show port-security [{*unit/slot/port* | all}] **Режим ввода команд:** привилегированный

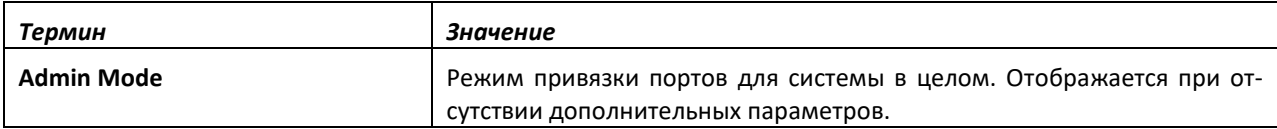

При указании конкретного интерфейса выводится информация, представленная в таблице ниже.

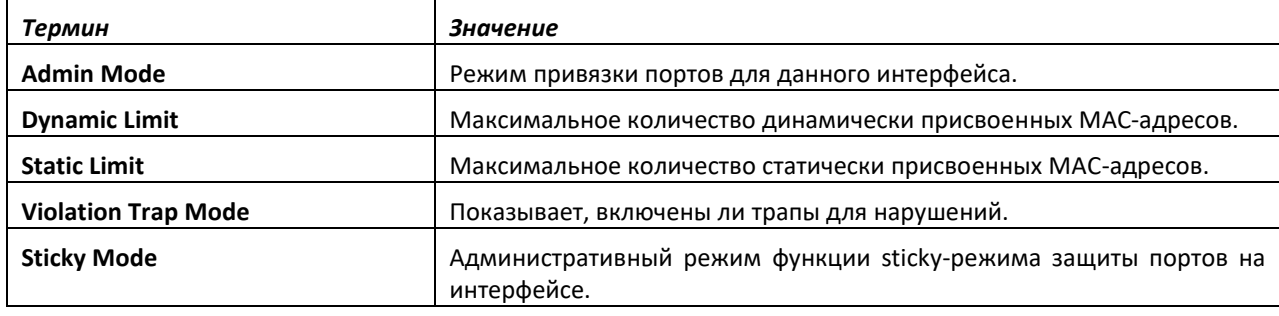

#### *show port-security dynamic*

Эта команда отображает динамически привязанные MAC-адреса для данного порта. Вместо параметра *unit/slot/port* можно использовать lag *lag-intf-num* как альтернативный вариант определения LAG-интерфейса. Параметр lag *lag-intf-num* можно использовать для определения конкретного LAG-интерфейса, при этом значение *lag-intf-num* должно указывать номер порта LAG.

**Формат:** show port-security dynamic *unit/slot/port* **Режим ввода команд:** привилегированный

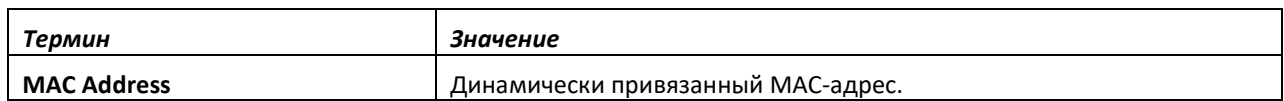

#### *show port-security static*

Эта команда отображает статически привязанные MAC-адреса для данного порта. Вместо параметра *unit/slot/port* можно использовать lag *lag-intf-num* как альтернативный вариант определения LAG-интерфейса. Параметр lag *lag-intf-num* также можно использовать для определения конкретного LAG-интерфейса, при этом значение *lag-intf-num* должно указывать номер порта LAG.

**Формат:** show port-security static {*unit/slot/port* | lag *lag-intfnum*}

**Режим ввода команд:** привилегированный

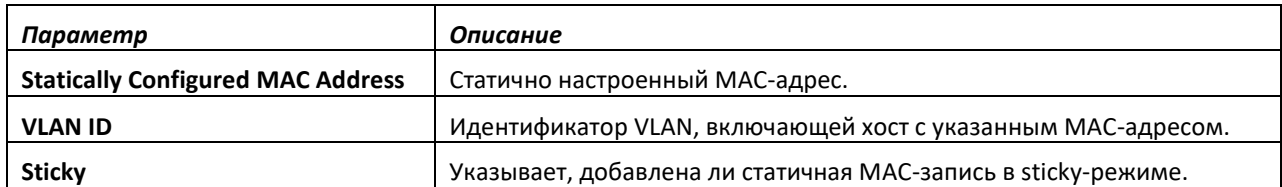

#### *show port-security violation*

Данная команда отображает MAC-адрес источника последнего пакета, отброшенного на защищённом порте. Вместо параметра *unit/slot/port* можно использовать lag *lag-intf-num* как альтернативный вариант определения LAG-интерфейса. Параметр lag *lag-intf-num* также можно использовать для определения конкретного LAG-интерфейса, при этом значение *lag-intf-num* должно указывать номер порта LAG.

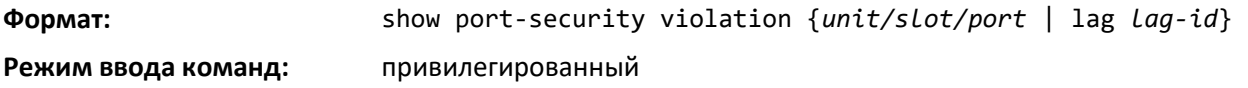

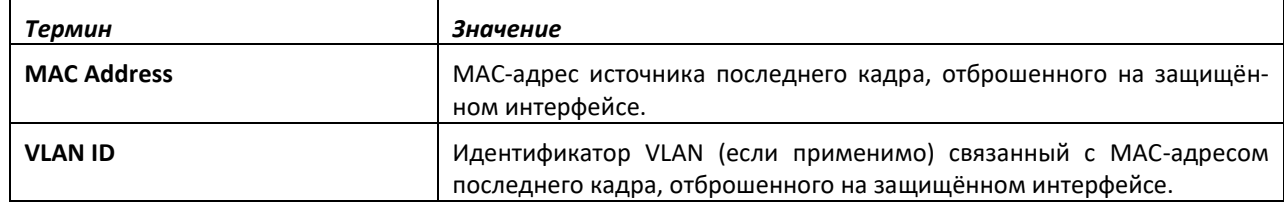

#### *show mac-address-table limit*

Эта команда отображает конфигурацию ограничения числа MAC-адресов.

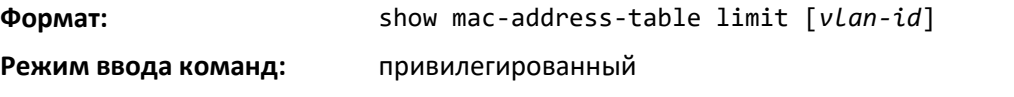

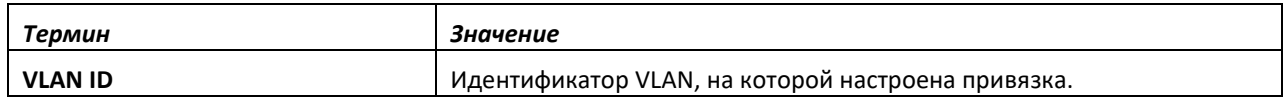

# **9.36 Команды настройки протокола LLDP (802.1AB)**

Эта часть описывает команды, которые используются для настройки протокола Link Layer Discovery Protocol (LLDP), определенного в спецификации IEEE 802.1AB. LLDP позволяет станциям на LAN анонсировать основные возможности и физические описания устройства. Анонсирование позволяет системе управления сетью (NMS) иметь доступ к этой информации и отображать ее.

#### *lldp transmit*

Используйте данную команду, чтобы включить возможность анонсирования LLDP на интерфейсе или диапазоне интерфейсов.

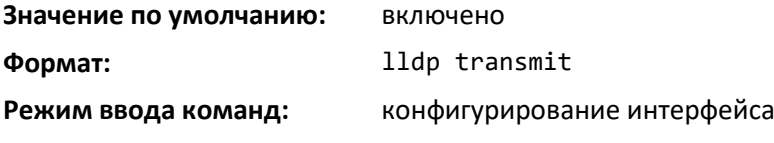

# .eltex

*no lldp transmit*

Используйте данную команду, чтобы выключить возможность анонсирования LLDP.

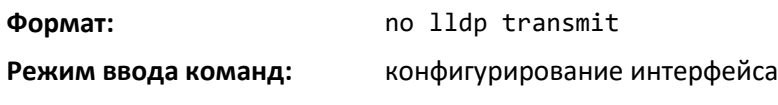

#### *lldp receive*

Используйте данную команду, чтобы включить возможность получения LLDP на интерфейсе или диапазоне интерфейсов.

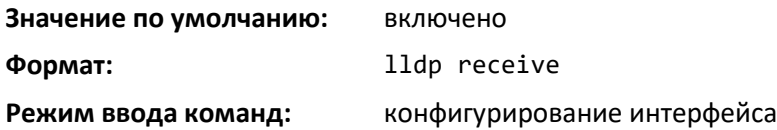

#### *no lldp receive*

Используйте данную команду, чтобы выключить возможность получения LLDPDU.

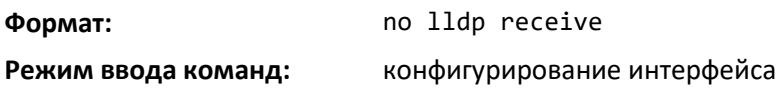

## *lldp timers*

Используйте эту команду, чтобы установить параметры таймеров для передачи данных на портах с включенным LLDP. Параметр *interval-seconds* определяет ожидание в секундах перед тем, как передавать локальные данные LLDPDU. Диапазон — от 1 до 32 768 секунд. Параметр *holdvalue* — это множитель интервала передачи, который устанавливает TTL для локальной данных LLDPDU. Диапазон множителя: 2–10. reinit-seconds — это задержка перед повторной инициализацией, диапазон 1–10 секунд.

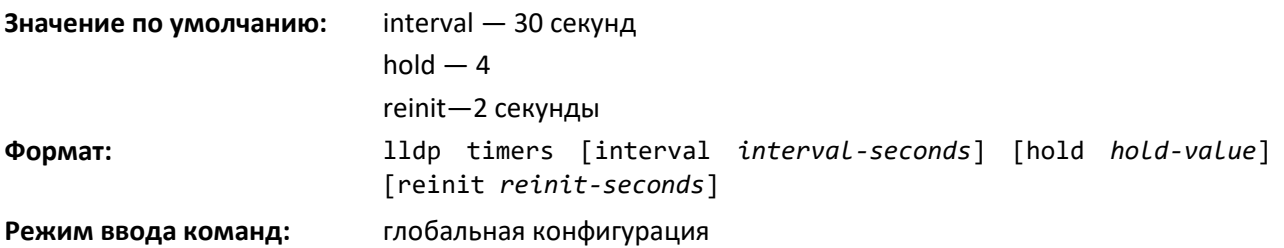

#### *no lldp timers*

Используйте эту команду для сброса одного или всех параметров таймеров передачи данных на портах с включенным LLDP в значения по умолчанию.

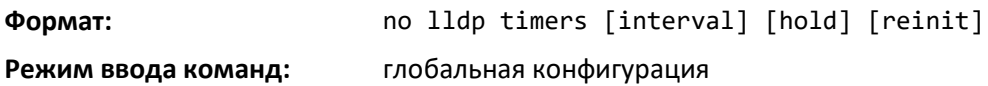

#### *lldp transmit-tlv*

Используйте эту команду для указания необязательного значения TLV в наборе базового управления 802.1AB, которые будут передаваться в LLDPDU от интерфейса или от диапазона интерфейсов. Используйте параметр *sys-name*, чтобы передавать TLV системного имени. Используйте параметр *sys-desc*, чтобы передавать TLV системного описания. Используйте параметр *sys-cap*, чтобы передавать TLV системных возможностей. Используйте параметр *port-desc*, чтобы передавать TLV описания порта.

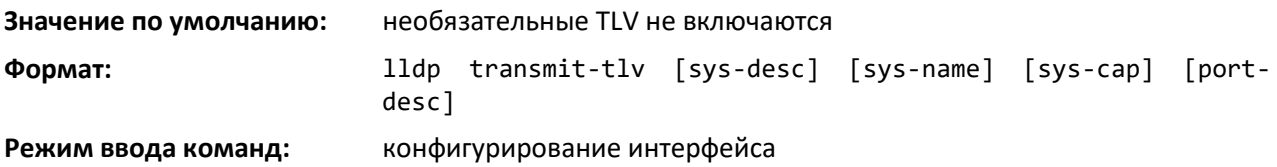

#### *no lldp transmit-tlv*

Используйте данную команду, чтобы удалить необязательные значения TLV из LLDPDU. Используйте команду без параметров, чтобы удалить все необязательные TLV из LLDPDU.

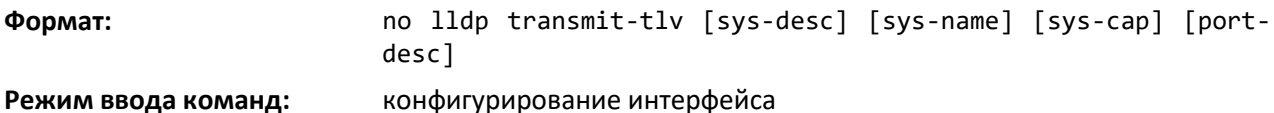

#### *lldp transmit-mgmt*

Команда включает передачу информации об адресе локальной системы управления в LLDPDU. Данная команда может использоваться для настройки одного интерфейса или диапазона интерфейсов.

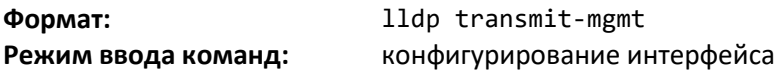

#### *no lldp transmit-mgmt*

Команда выключает передачу информации об адресе локальной системы управления в LLDPDU. Используйте эту команду, чтобы выключить передачу информации об управлении в LLDPDU.

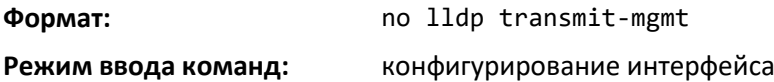

#### *lldp notification*

Используйте эту команду, чтобы включить уведомления об изменениях удаленных данных на интерфейсе или диапазоне интерфейсов.

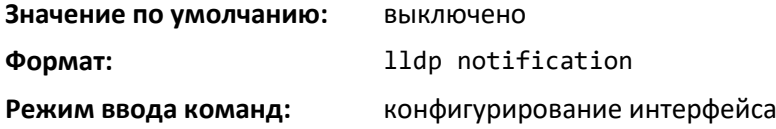

#### *no lldp notification*

Эта команда выключает оповещения.

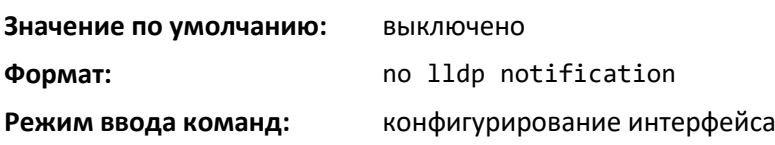

# $\triangle$  eltex

# *lldp notification-interval*

Используйте данную команду, чтобы настроить то, как часто система будет посылать уведомления об изменениях удаленных данных. Параметр *interval* — это интервал ожидания в секундах между отправкой оповещений. Диапазон — от 5 до 3600 секунд.

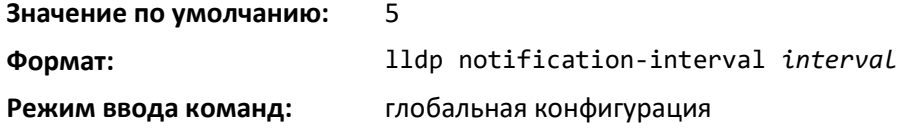

# *no lldp notification-interval*

Используйте данную команду, чтобы вернуть интервал уведомлений в значение по умолчанию.

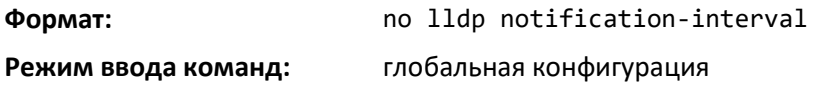

#### *clear lldp statistics*

Команда сбрасывает всю статистику LLDP, включая информацию, относящуюся к MED.

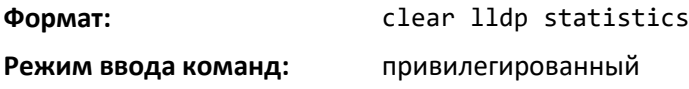

## *clear lldp remote-data*

Используйте данную команду, чтобы удалить всю информацию из таблицы удаленных данных LLDP, включая информацию, относящуюся к MED.

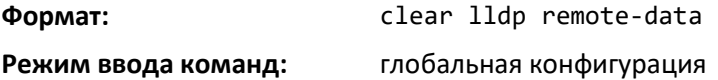

#### *show lldp*

Данная команда отображает общую информацию о текущей конфигурации LLDP.

**Формат:** show lldp

**Режим ввода команд:** привилегированный

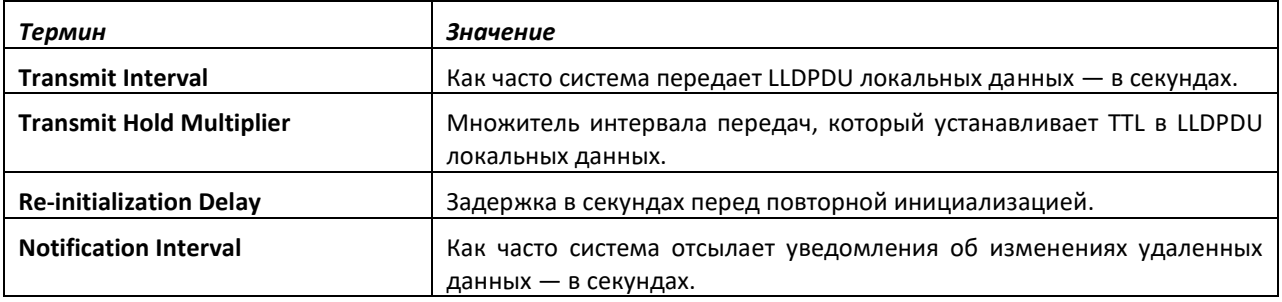

## *show lldp interface*

Используйте эту команду, чтобы отобразить общую информацию о текущей конфигурации LLDP для указанного интерфейса или всех интерфейсов.

**Формат:** show lldp interface {*unit/slot/port* | all}

**Режим ввода команд:** привилегированный

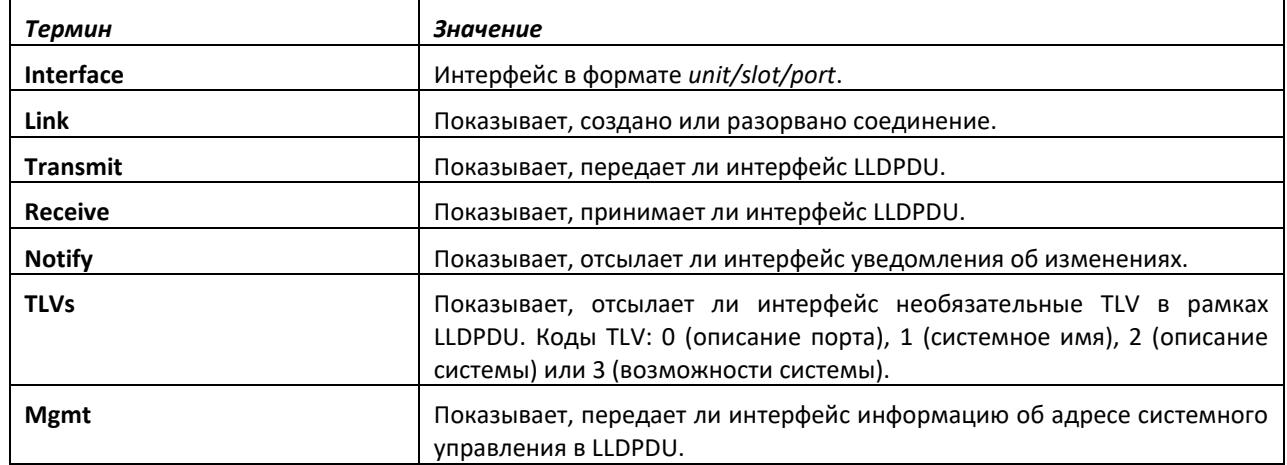

#### *show lldp statistics*

Команда используется, чтобы отобразить статистику LLDP для указанного интерфейса или всех интерфейсов.

**Формат:** show lldp statistics {*unit/slot/port* | all}

**Режим ввода команд:** привилегированный

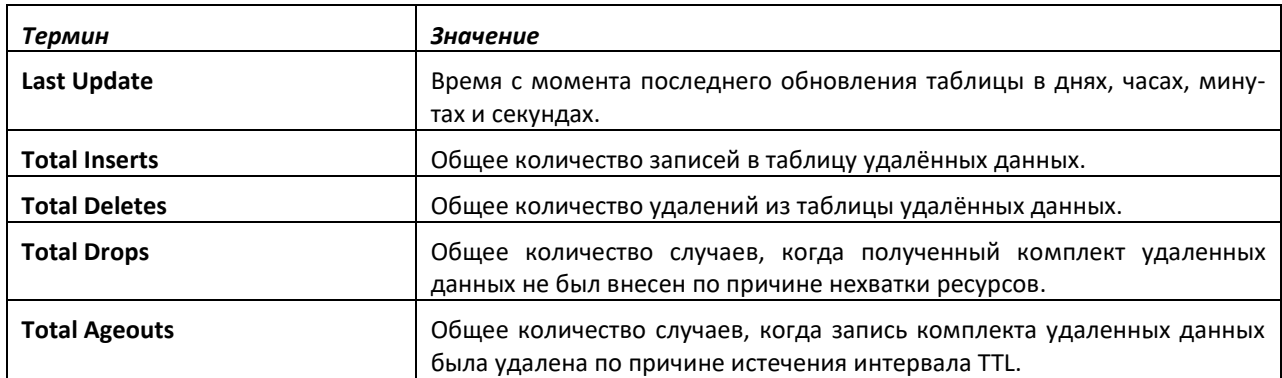

Таблица содержит следующие заголовки колонок.

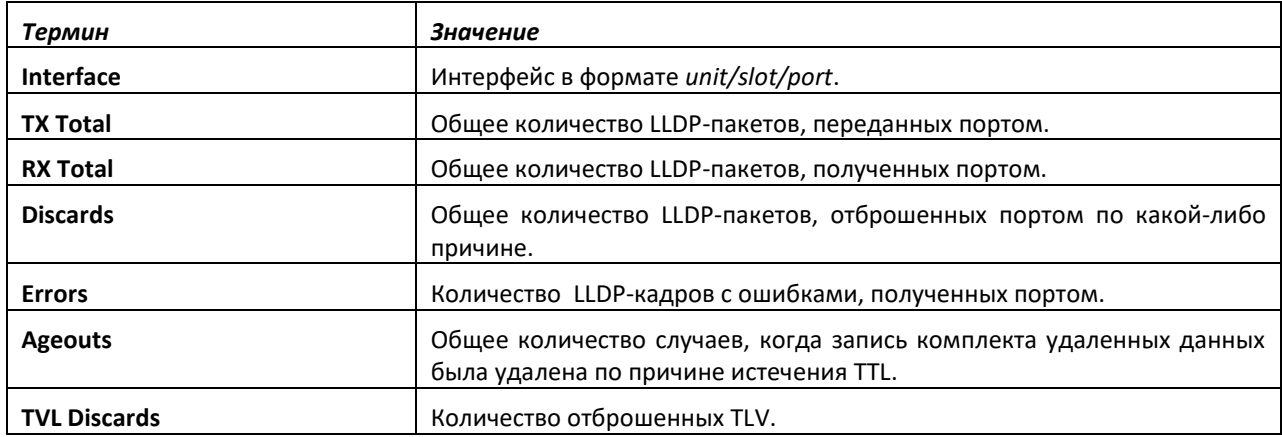

# $\triangle$  eltex

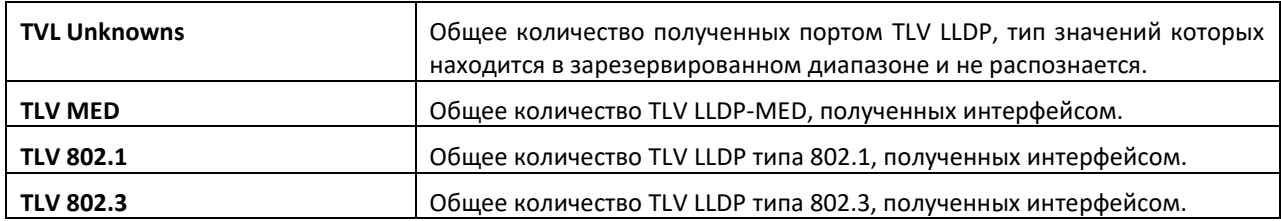

# *show lldp remote-device*

Эта команда отображает сводную информацию об удаленных устройствах, которые передают текущие данные LLDP в систему. Можно просмотреть информацию о полученных удаленных данных LLDP на всех портах или определенном порте.

**Формат:** show lldp remote-device {*unit/slot/port* | all} **Режим ввода команд:** привилегированный

# *show lldp remote-device detail*

Используйте эту команду, чтобы отобразить подробную информацию об удаленных устройствах, которые передают текущие LLDP-данные интерфейсу в системе.

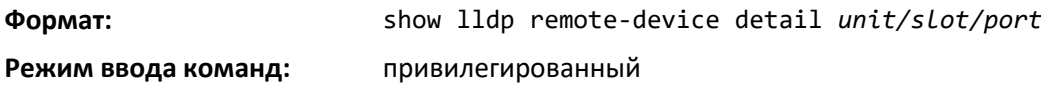

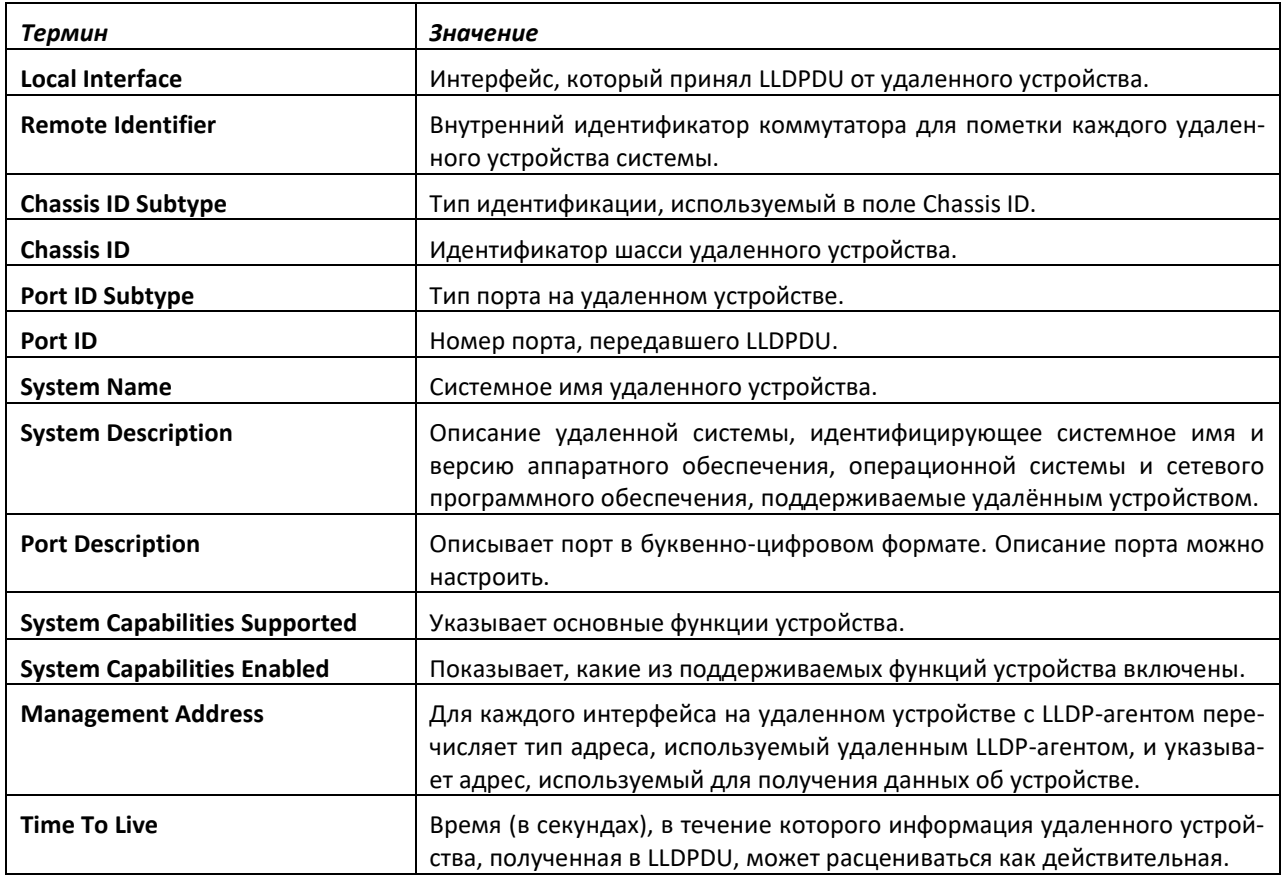

# *show lldp local-device*

Используйте эту команду, чтобы отобразить сводную информацию об анонсируемых локальных данных LLDP. Данная команда может отобразить сводную информацию или подробности для каждого интерфейса.

**Формат:** show lldp local-device {*unit/slot/port* | all} **Режим ввода команд:** привилегированный

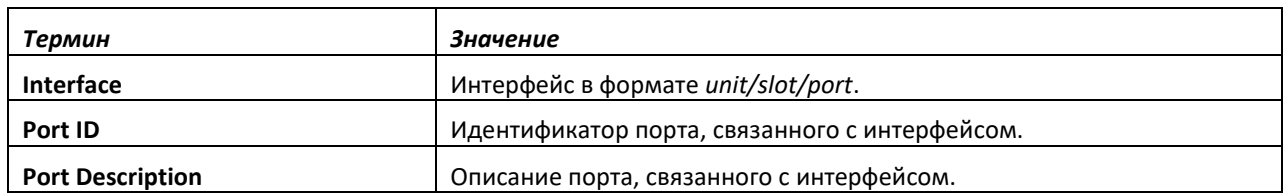

#### *show lldp local-device detail*

Используйте данную команду, чтобы отобразить подробную информацию о данных LLDP, передаваемых определенным интерфейсом.

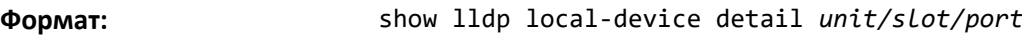

**Режим ввода команд:** привилегированный

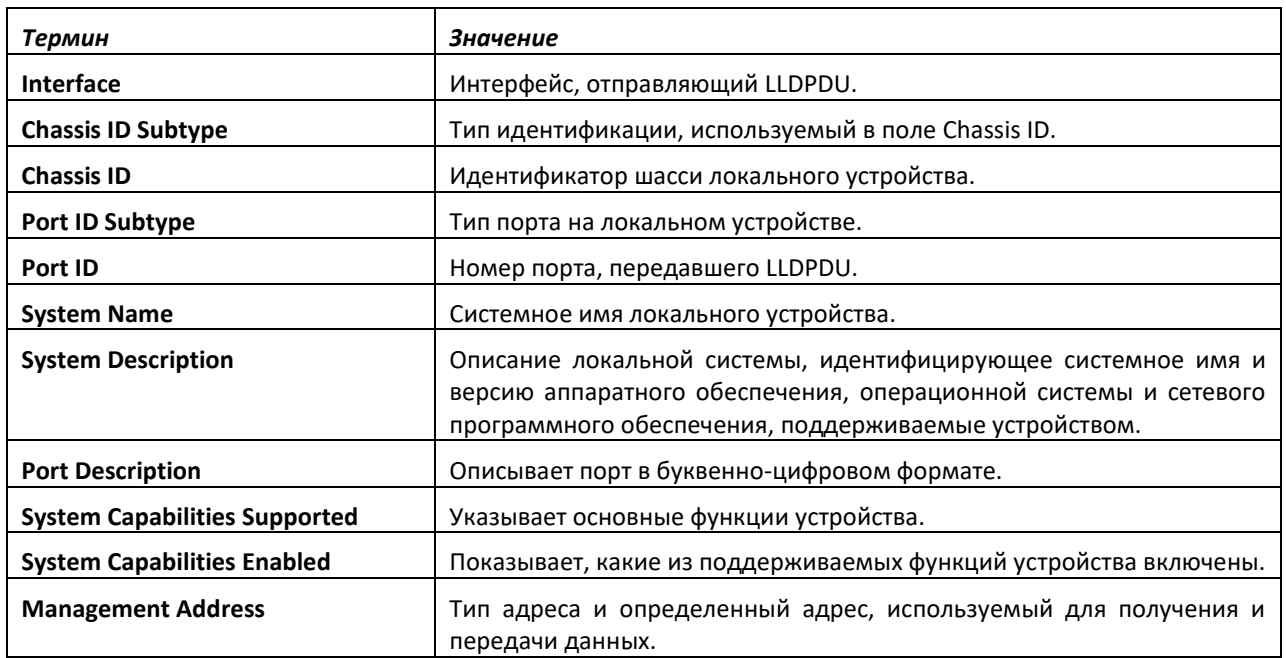

# **9.37 Команды настройки LLDP-MED**

Link Layer Discovery Protocol-Media Endpoint Discovery (LLDP-MED), спецификация ANSI-TIA-1057, обеспечивает расширение стандарта LLDP. В частности, LLDP-MED обеспечивает расширения для сетевой конфигурации и политики, размещения устройств, управления питанием через Ethernet (PoE) и управления ресурсами.

# *lldp med*

Используйте данную команду, чтобы включить MED на интерфейсе или диапазоне интерфейсов. Включая MED, вы активируете функцию приема и передачи LLDP.

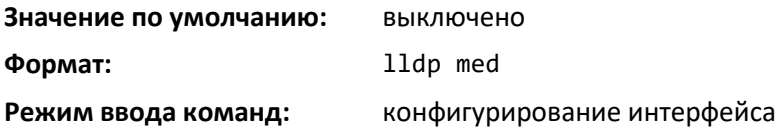

*no lldp med*

Команда, которая выключает MED.

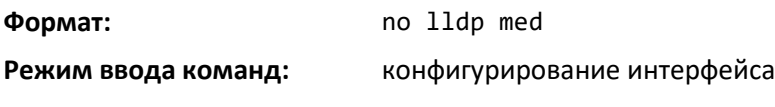

# *lldp med confignotification*

Команда настраивает интерфейс или диапазон интерфейсов на отправку оповещений об изменениях в топологии.

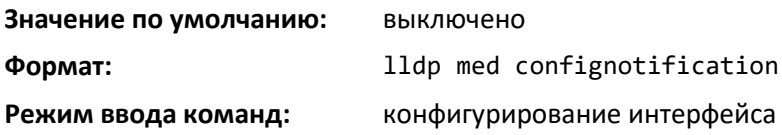

## *no ldp med confignotification*

Эта команда выключает оповещения.

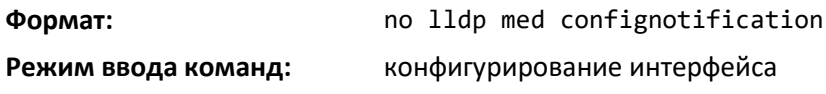

## *lldp med transmit-tlv*

Используйте эту команду, чтобы указать, какой необязательный набор TLV LLDP-MED будет передаваться в LLDPDU-сообщениях от этого интерфейса или диапазона интерфейсов.

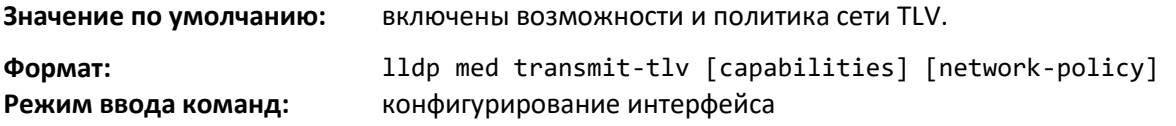

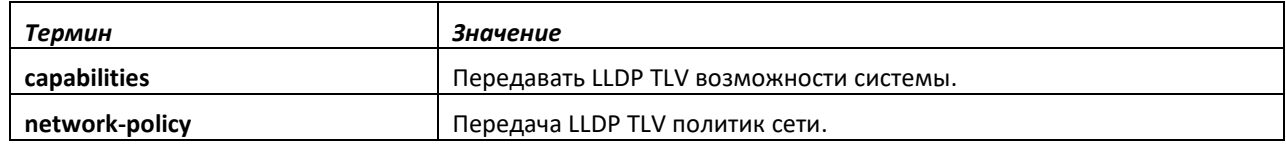

#### *no lldp med transmit-tlv*

Используйте данную команду для удаления TLV.

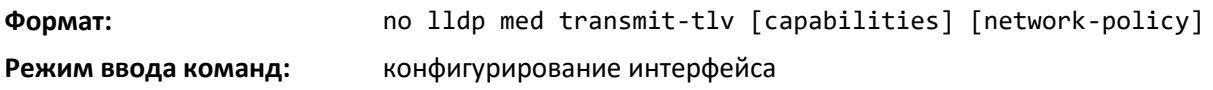

# *lldp med all*

Используйте эту команду, чтобы настроить LLDP-MED на всех портах.

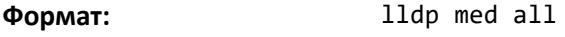

**Режим ввода команд:** глобальная конфигурация

# *lldp med confignotification all*

Используйте эту команду, чтобы настроить все порты на отправку оповещений об изменениях в топологии.

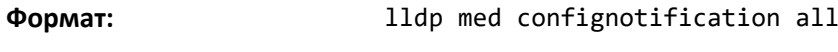

**Режим ввода команд:** глобальная конфигурация

# *lldp med faststartrepeatcount*

Используйте данную команду, чтобы установить значения счетчика повторов быстрого старта. *[count]* — количество LLDPDU, которые будут переданы, когда функционал включен. Диапазон — от 1 до 10.

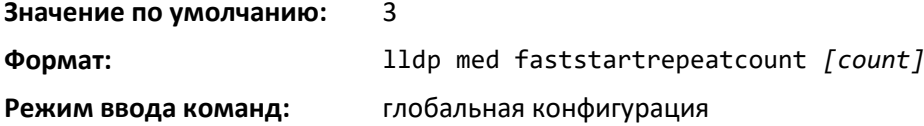

## *no lldp med faststartrepeatcount*

Используйте данную команду, чтобы вернуть настройки к заводским значениям.

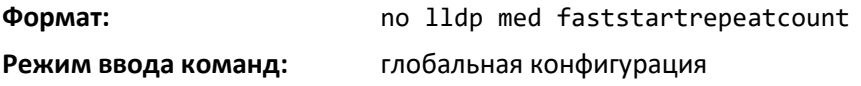

#### *lldp med transmit-tlv all*

Используйте данную команду, чтобы указать какой необязательный набор TLV LLDP-MED будет передаваться в LLDPDU-сообщениях на всех портах.

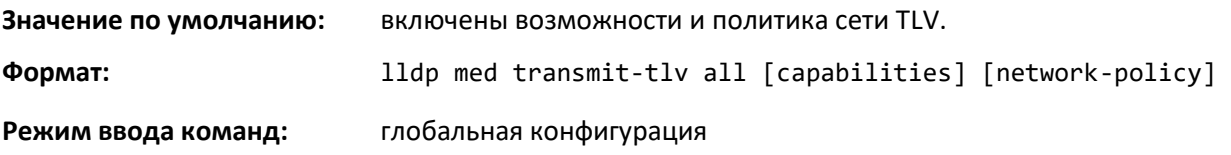

#### *no lldp med transmit-tlv*

Используйте данную команду для удаления TLV.

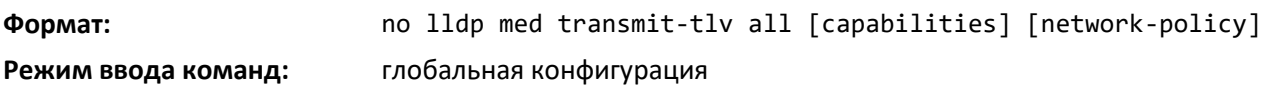

#### *show lldp med*

Используйте эту команду для отображения сводной информации о текущей конфигурации LLDP-MED.

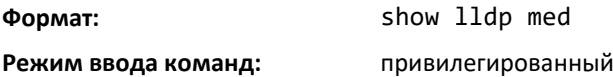

#### *show lldp med interface*

Команда для отображения сводной информации о текущей конфигурации LLDP-MED для определенного интерфейса. *unit/slot/port* обозначает определенный физический интерфейс. all обозначает все действительные LLDP интерфейсы.

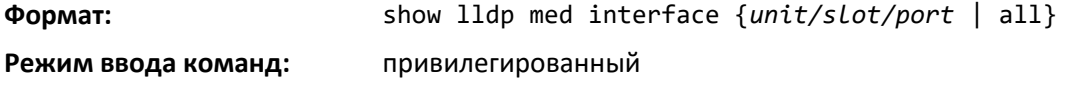

# *show lldp med local-device detail*

Используйте эту команду, чтобы отобразить подробную информацию о данных LLDP MED, которые передает указанный интерфейс.

unit/slot/port обозначает определенный физический интерфейс.

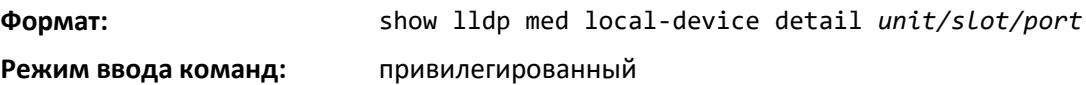

## *show lldp med remote-device*

Команда отображает сводную информацию об удаленных устройствах, которые передают системе текущие данные LLDP MED. Можно просмотреть информацию об удаленных данных LLDP MED, полученных на все действительные интерфейсы LLDP или на определенный физический интерфейс.

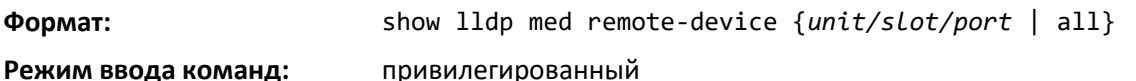

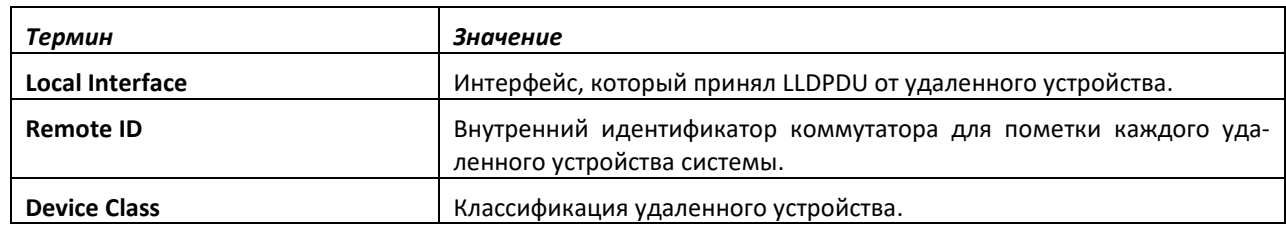

#### *show lldp med remote-device detail*

Команда отображает подробную информацию об удаленных устройствах, которые передают системе текущие данные LLDP MED.

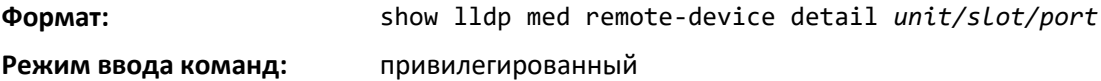

# **9.38 Команды настройки управления DoS**

Эта часть описывает команды, используемые для настройки управления отказом в обслуживании (DoS). Программное обеспечение обеспечивает поддержку при классификации и блокировке определенных типов DoS-атак. Вы можете настроить систему на отслеживание и блокировку следующих типов атак:

- **SIP = DIP:** IP-адрес источника = IP-адрес места назначения.
- **First Fragment:** размер заголовка TCP меньше настроенного значения.
- **TCP Fragment:** позволяет устройству отбрасывать пакеты с недостаточной полезной нагрузкой TCP, т. е. когда ее длина оказывается меньше минимально допустимого размера заголовка TCP, если от длины полезной нагрузки входящего пакета отнять размер его заголовка.
- **TCP Flag:** TCP-флаг SYN и порт-источник < 1024, или контрольные флаги TCP = 0 и порядковый номер TCP = 0, или TCP-флаги FIN, URG, PSH и порядковый номер TCP = 0, или TCPфлаги SYN и FIN.
- **L4 Port:** TCP/UDP-порт источника = TCP/UDP-порт места назначения.
- **ICMP:** ограничение размера пакетов ICMP-пинга.
- **SMAC = DMAC:** MAC-адрес источника = MAC-адрес места назначения.
- **TCP Port:** TCP-порт источника = TCP-порт места назначения.
- **UDP Port**: UDP-порт источника = UDP-порт места назначения.
- **TCP Flag & Sequence:** TCP-флаг SYN и порт-источник < 1024, или контрольные флаги TCP = 0 и порядковый номер TCP = 0, или TCP-флаги FIN, URG, PSH и порядковый номер TCP = 0, или TCP-флаги SYN и FIN.
- **TCP Offset:** позволяет устройству отбрасывать пакеты, у которых смещение заголовка TCP установлено как 1.
- **TCP SYN:** установка TCP-флага SYN.
- **TCP SYN & FIN:** установка TCP-флагов SYN и FIN.
- **TCP FIN & URG & PSH:** TCP-флаги FIN, URG, PSH и порядковый номер TCP = 0.
- **ICMP V6**: ограничение размера ICMPv6-пакетов.
- **ICMP Fragment**: проверка фрагментированных ICMP-пакетов.

#### *dos-control all*

Данная команда включает защитные проверки DoS глобально.

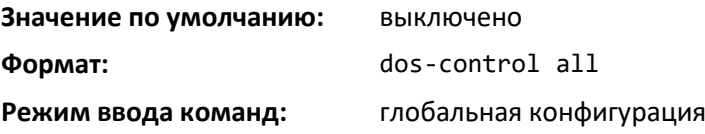

#### *no dos-control all*

Команда выключает защитные проверки DoS глобально.

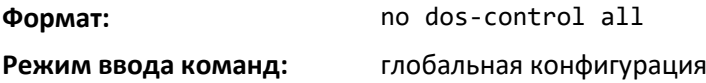

#### *dos-control sipdip*

Эта команда включает DoS-защиту SIP = DIP (IP-адрес источника = IP-адрес места назначения). Соответственно, если входящие пакеты имеют SIP = DIP, то они отбрасываются.

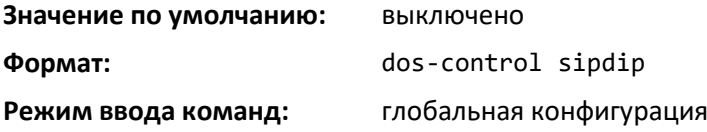

#### *no dos-control sipdip*

Данная команда выключает DoS-защиту SIP = DIP (IP-адрес источника = IP-адрес места назначения).

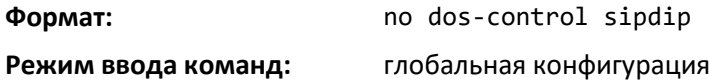

#### *dos-control firstfrag*

Данная команда включает DoS-защиту от недостаточного размера TCP-заголовка. Если входящие пакеты имеют размер TCP-заголовка меньше, чем настроенное значение, пакеты будут отбрасываться, если этот режим включен. Значение по умолчанию — disabled. Если включить этот

# .eltex

режим защиты, но не указывать минимальную длину TCP-заголовка, система установит это значение как 20.

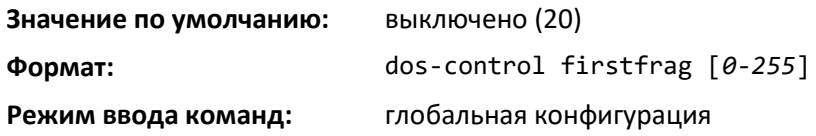

# *no dos-control firstfrag*

Эта команда выключает DoS-защиту от недостаточного размера TCP-заголовка.

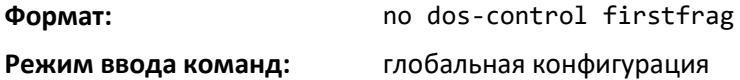

#### *dos-control tcpfrag*

Данная команда включает DoS-защиту от TCP-фрагментов. При выявлении пакетов с недостаточной полезной нагрузкой TCP (т. е. когда ее длина оказывается меньше минимально допустимого размера заголовка TCP, если от длины полезной нагрузки входящего пакета отнять размер его заголовка) такие пакеты отбрасываются.

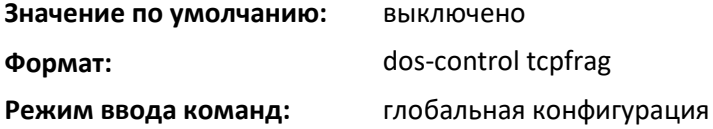

#### *no dos-control tcpfrag*

Эта команда выключает DoS-защиту от TCP-фрагментов.

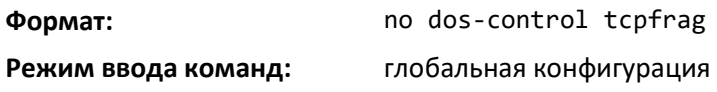

#### *dos-control tcpflag*

Данная команда включает DoS-защиту от TCP-флагов. Если входящие пакеты имеют настройку TCP-флага SYN и порт-источник меньше 1024, или же контрольные флаги TCP и порядковый номер TCP равный 0, или TCP-флаги FIN, URG, PSH и порядковый номер TCP равный 0, или TCP-флаги SYN и FIN, при включенном режиме защиты такие пакеты отбрасываются.

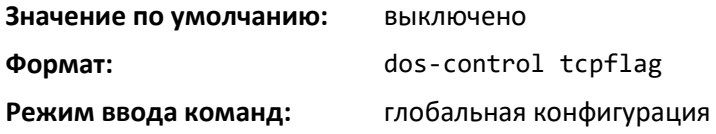

## *no dos-control tcpflag*

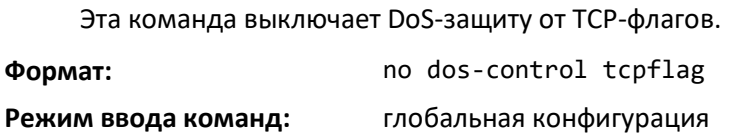

#### *dos-control l4port*

Данная команда включает DoS-защиту портов уровня 4. Если входящие пакеты имеют номер порта-источника TCP/UDP равный номеру порта места назначения TCP/UDP, при включенном режиме защиты такие пакеты отбрасываются.

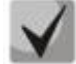

**Некоторые приложения дублируют порты источника и места назначения L 4 например RIP использует 520 для обоих. Если включить DoS-защиту портов L 4, такие приложения как RIP могут терять пакеты, что приводит к прекращению работы функционала.**

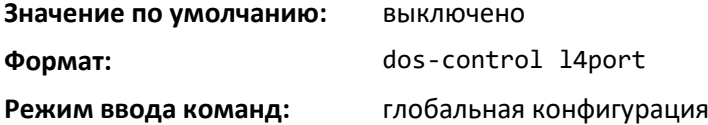

#### *no dos-control l4port*

Эта команда выключает DoS-защиту портов уровня 4. **Формат:** no dos-control l4port **Режим ввода команд:** глобальная конфигурация

#### *dos-control smacdmac*

Эта команда включает DoS-защиту SMAC = DMAC (MAC-адрес источника = MAC-адрес места назначения). Соответственно, если входящие пакеты имеют SMAC = DMAC, то они отбрасываются.

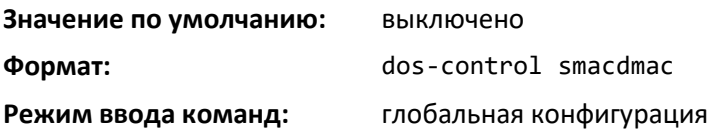

#### *no dos-control smacdmac*

Данная команда выключает DoS-защиту SMAC = DMAC (MAC-адрес источника = MAC-адрес места назначения).

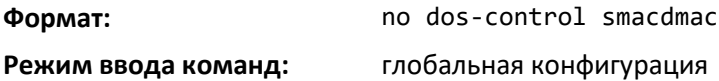

#### *dos-control tcpport*

Эта команда включает DoS-защиту от типа атак с номером порта-источника уровня 4 TCP равным номеру порта TCP места назначения. Соответственно, если входящие пакеты имеют одинаковые TCP-порты источника и места назначения, пакеты отбрасываются.

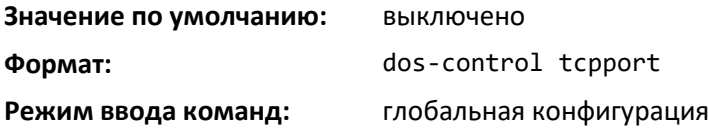

### *no dos-control tcpport*

Эта команда выключает DoS-защиту от типа атак с номером порта-источника уровня 4 TCP равным номеру порта TCP места назначения.

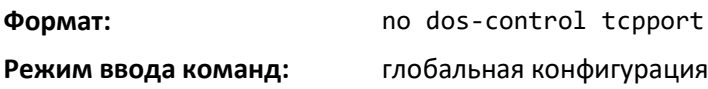

#### *dos-control udpport*

Данная команда включает DoS-защиту от типа атак с номером порта-источника уровня 4 UDP равным номеру порта UDP места назначения. Соответственно, если входящие пакеты имеют одинаковые UDP-порты источника и места назначения, пакеты отбрасываются.

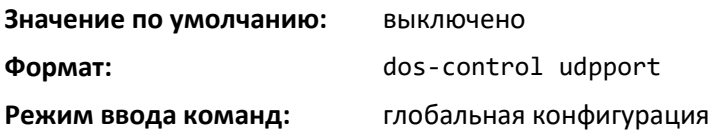

#### *no dos-control udpport*

Эта команда выключает DoS-защиту от типа атак с номером порта-источника уровня 4 UDP равным номеру порта UDP места назначения.

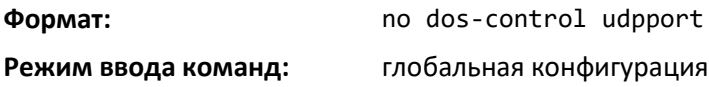

#### *dos-control tcpflagseq*

Данная команда включает DoS-защиту от TCP-флагов и последовательностей. Если входящие пакеты имеют настройку TCP-флага SYN и порт-источник меньше 1024, или же контрольные флаги TCP и порядковый номер TCP равный 0, или TCP-флаги FIN, URG, PSH и порядковый номер TCP равный 0, или TCP-флаги SYN и FIN, при включенном режиме защиты такие пакеты отбрасываются.

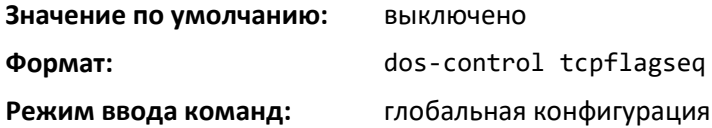

#### *no dos-control tcpflagseq*

Данная команда выключает DoS-защиту от TCP-флагов и последовательностей.

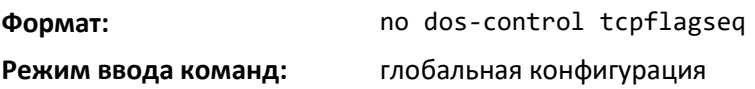

# *dos-control tcpoffset*

Эта команда включает DoS-защиту от TCP-смещений. Если входящие пакеты имеют TCPсмещение заголовка равное 1, они отбрасываются.

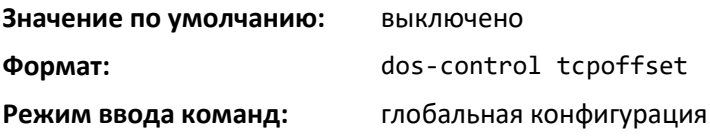

#### *no dos-control tcpoffset*

Данная команда выключает DoS-защиту от TCP-смещений.

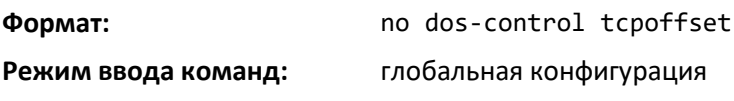

#### *dos-control tcpsyn*

Эта команда включает DoS-защиту от TCP SYN и источника уровня 4 = 0–1023. Если входящие пакеты имеют TCP-флаг SYN и порт-источник уровня 4 от 0 до 1023, они отбрасываются.

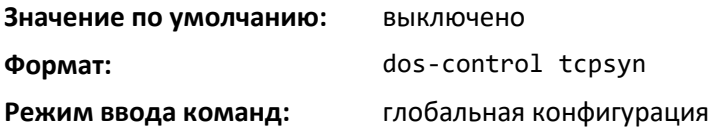

#### *no dos-control tcpsyn*

Данная команда выключает DoS-защиту от TCP SYN и источника уровня 4 = 0–1023.

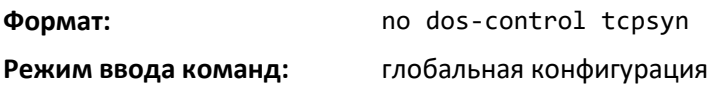

#### *dos-control tcpsynfin*

Эта команда включает DoS-защиту от TCP SYN и FIN. Если входящие пакеты имеют TCP-флаг SYN и FIN, они отбрасываются.

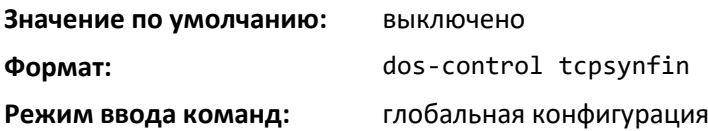

### *no dos-control tcpsynfin*

Данная команда выключает DoS-защиту от TCP SYN и FIN. **Формат:** no dos-control tcpsynfin **Режим ввода команд:** глобальная конфигурация

#### *dos-control tcpfinurgpsh*

Эта команда включает проверку TCP FIN, URG, PSH и SEQ = 0 в рамках DoS-защиты. Если входящие пакеты имеют настройки TCP FIN, URG, PSH и порядковый номер TCP равный 0, они отбрасываются.

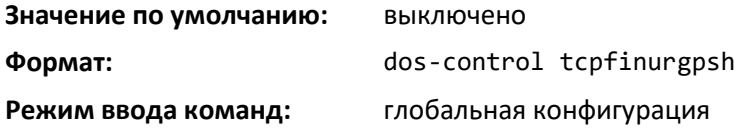

#### *no dos-control tcpfinurgpsh*

Команда выключает проверку TCP FIN, URG, PSH и SEQ = 0 в рамках DoS-защиты.

**Формат:** no dos-control tcpfinurgpsh

 *Ethernet-коммутаторы MES5448 и MES7048* 

# **PELLEX**

**Режим ввода команд:** глобальная конфигурация

#### *dos-control icmpv4*

Данная команда включает DoS-защиту от максимального размера ICMPv4-пакета. Если входящие ответные ICMPv4-пакеты (PING) имеют размер больше, чем настроенное значение, они отбрасываются.

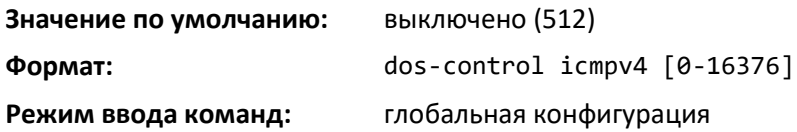

#### *no dos-control icmpv4*

Эта команда выключает DoS-защиту от максимального размера ICMPv6-пакетов.

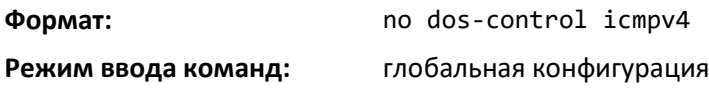

## *dos-control icmpv6*

Данная команда включает DoS-защиту от максимального размера ICMPv6-пакета. Если входящие ответные ICMPv6-пакеты (PING) имеют размер больше, чем настроенное значение, они отбрасываются.

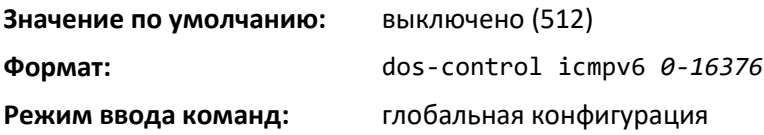

#### *no dos-control icmpv6*

Эта команда выключает DoS-защиту от максимального размера ICMPv6-пакетов.

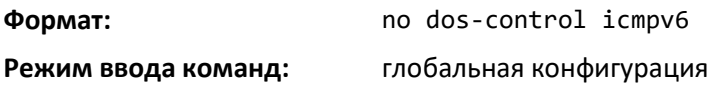

#### *dos-control icmpfrag*

Эта команда включает DoS-защиту от TCP-фрагментов. Соответственно, если входящие пакеты имеют фрагментированные ICMP-пакеты, они отбрасываются.

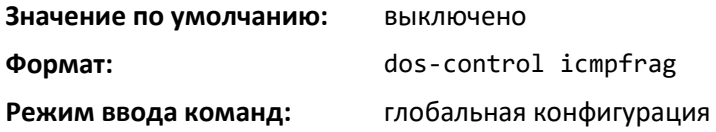

#### *no dos-control icmpfrag*

Эта команда выключает DoS-защиту от ICMP-фрагментов.

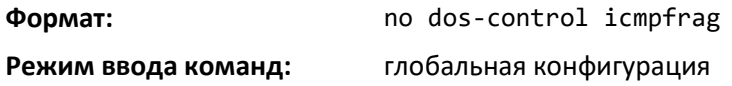

# *show dos-control*

Данная команда отображает информацию о конфигурации DoS-защиты.

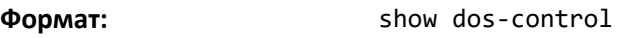

**Режим ввода команд:** привилегированный

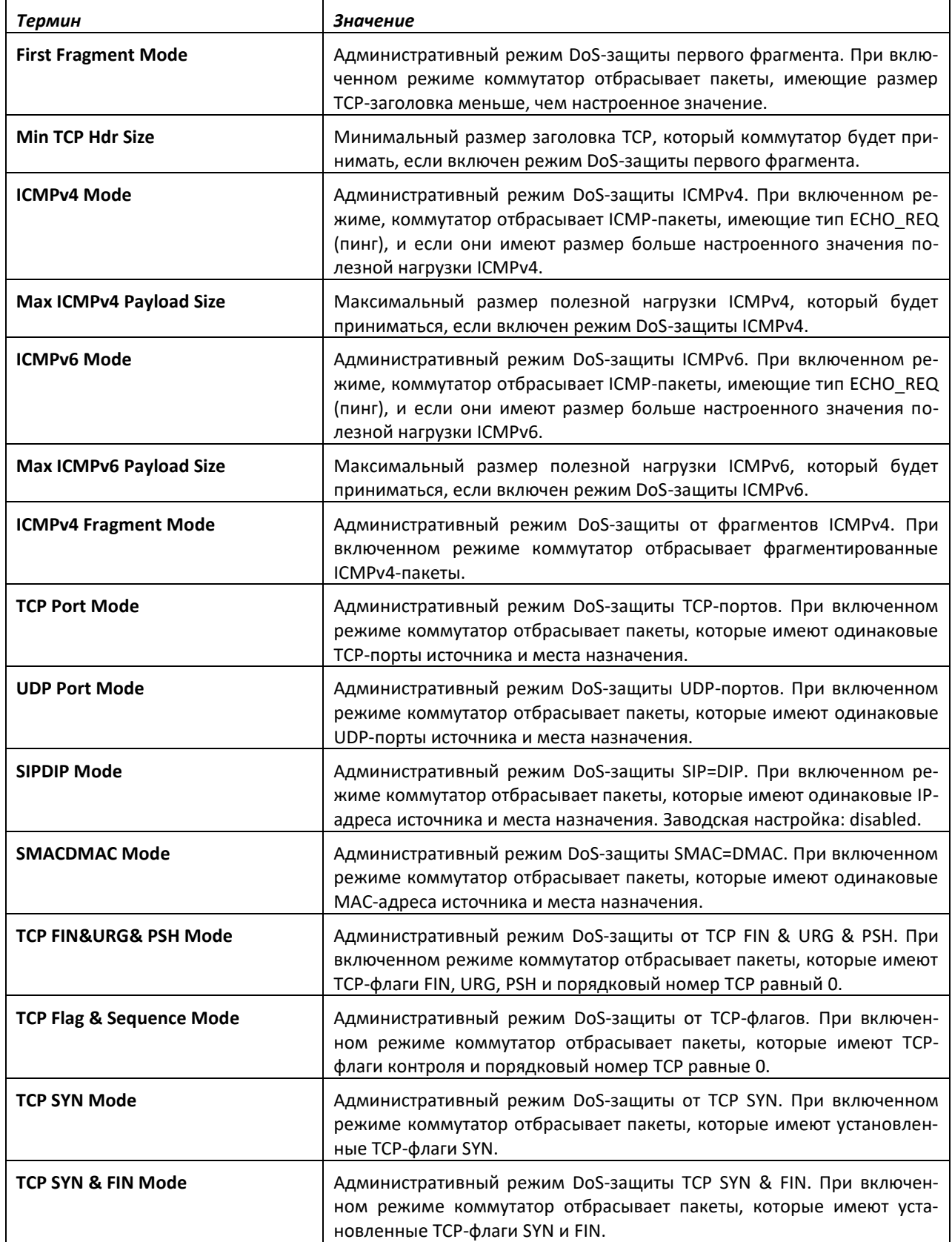

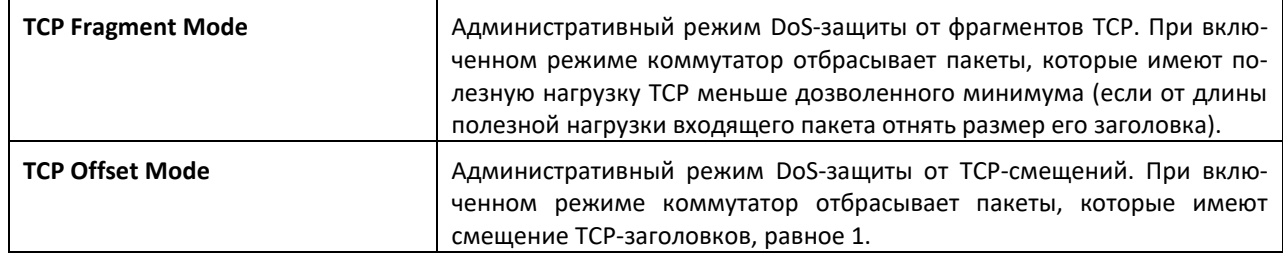

# **9.39 Команды настройки таблиц MAC-адресов**

В этой части описаны команды, используемые для настройки и просмотра информации о таблицах MAC-адресов.

## *bridge aging-time*

Эта команда настраивает время устаревания таблицы коммутации в секундах. Параметр seconds должен быть в диапазоне от 10 до 1 000 000 секунд.

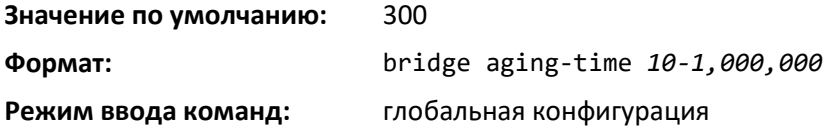

# *no bridge aging-time*

Эта команда устанавливает время устаревания таблицы коммутации в значение по умолчанию.

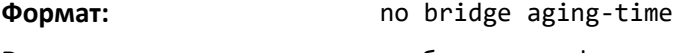

**Режим ввода команд:** глобальная конфигурация

#### *show forwardingdb agetime*

Эта команда отображает время жизни записи MAC-адресов.

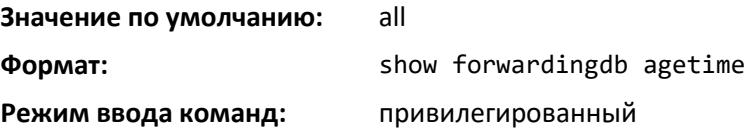

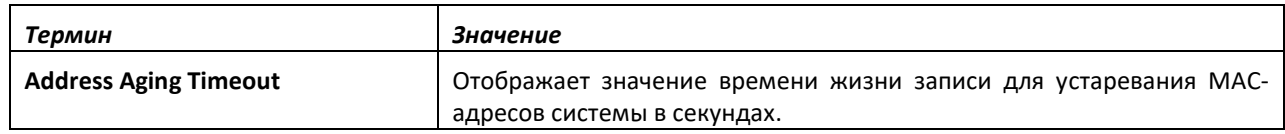

#### *show mac-address-table multicast*

Данная команда отображает информацию таблицы коммутации многоадресной рассылки (MFDB). Если ввести команду без параметров, отобразится вся таблица. Можно просмотреть запись таблицы для одного MAC-адреса, указав MAC-адрес как дополнительный параметр.

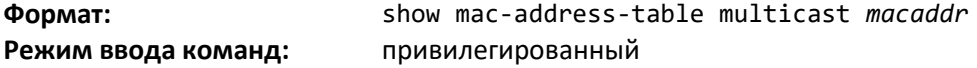

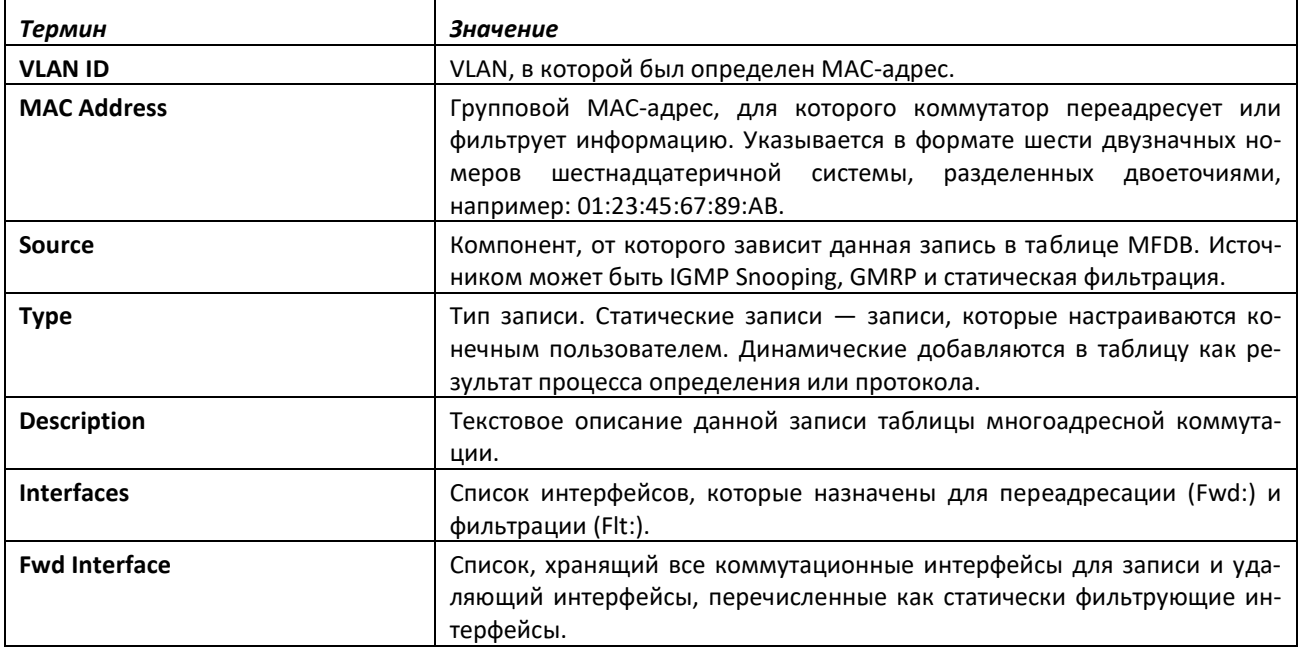

## *show mac-address-table stats*

Эта команда отображает статистику таблицы коммутации многоадресной рассылки (MFDB).

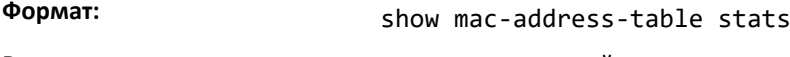

**Режим ввода команд:** привилегированный

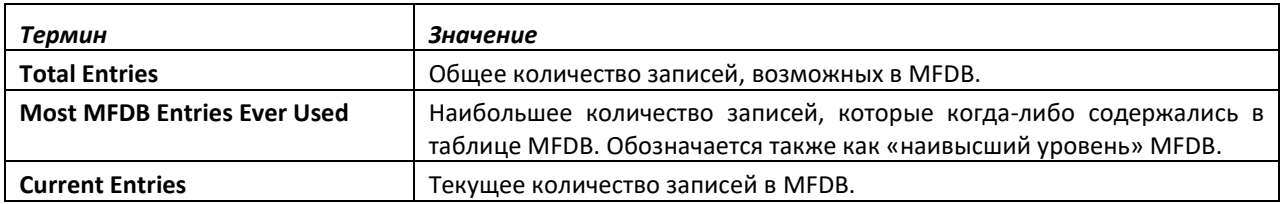

# **9.40 Команды настройки ISDP**

В этой части описываются команды, используемые для настройки Industry Standard Discovery Protocol (ISDP).

#### *isdp run*

Эта команда включает ISDP на коммутаторе.

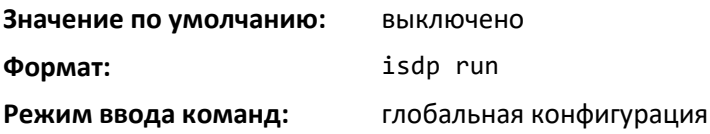

*no isdp run*

Эта команда выключает ISDP на коммутаторе.

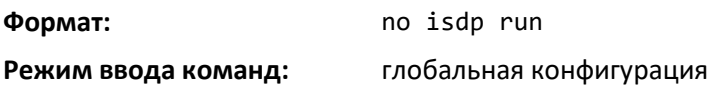

# *isdp holdtime*

Данная команда настраивает время удержания ISDP-пакетов, передаваемых коммутатором. Это время указывает, как долго принимающее устройство должно удерживать данные, содержащиеся в ISDP-пакете, прежде чем отбросить его. Диапазон указан в секундах.

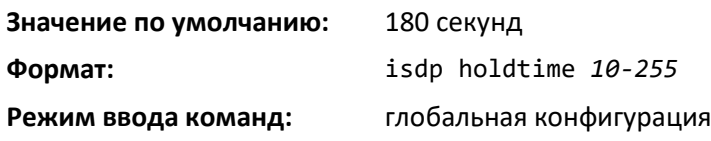

#### *isdp timer*

Данная команда устанавливает временной период между отправкой новых ISDP-пакетов. Диапазон указан в секундах.

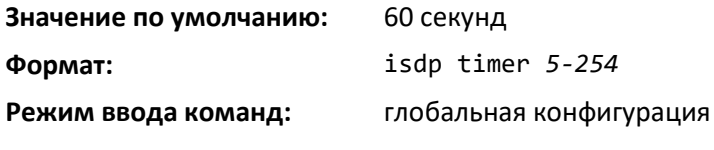

# *isdp advertise-v2*

Эта команда включает отправку ISDP-пакетов версии 2 с данного устройства.

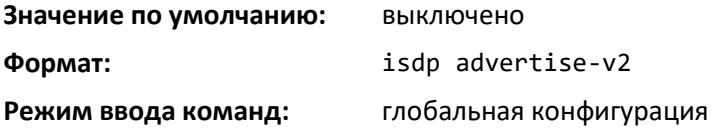

#### *no isdp advertise-v2*

Эта команда выключает отправку ISDP-пакетов версии 2 с данного устройства.

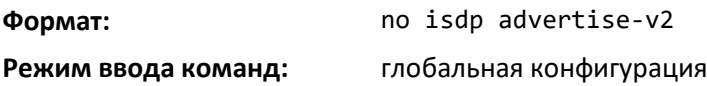

#### *isdp enable*

Эта команда включает ISDP на интерфейсе или диапазоне интерфейсов.

**Чтобы интерфейс мог передавать ISDP-пакеты, ISDP должен быть включен глобально и на интерфейсе. Если ISDP глобально выключен на коммутаторе, интерфейс не сможет передавать ISDP-пакеты независимо от статуса ISDP на интерфейсе.**

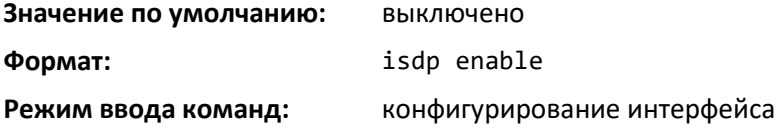

#### *no isdp enable*

Эта команда выключает ISDP на интерфейсе.

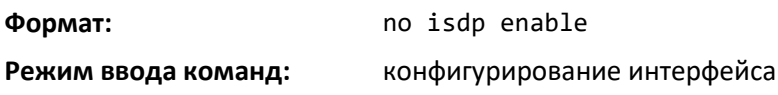

# *clear isdp counters*

Эта команда сбрасывает счетчики ISDP.

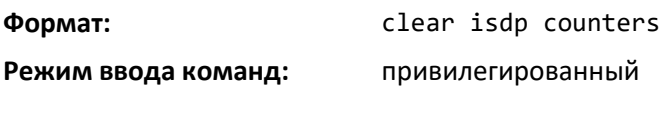

# *clear isdp table*

Данная команда удаляет записи в таблице ISDP.

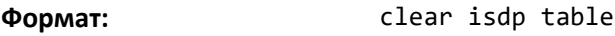

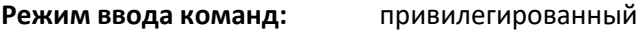

# *show isdp*

Эта команда отображает глобальные настройки ISDP.

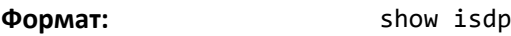

**Режим ввода команд:** привилегированный

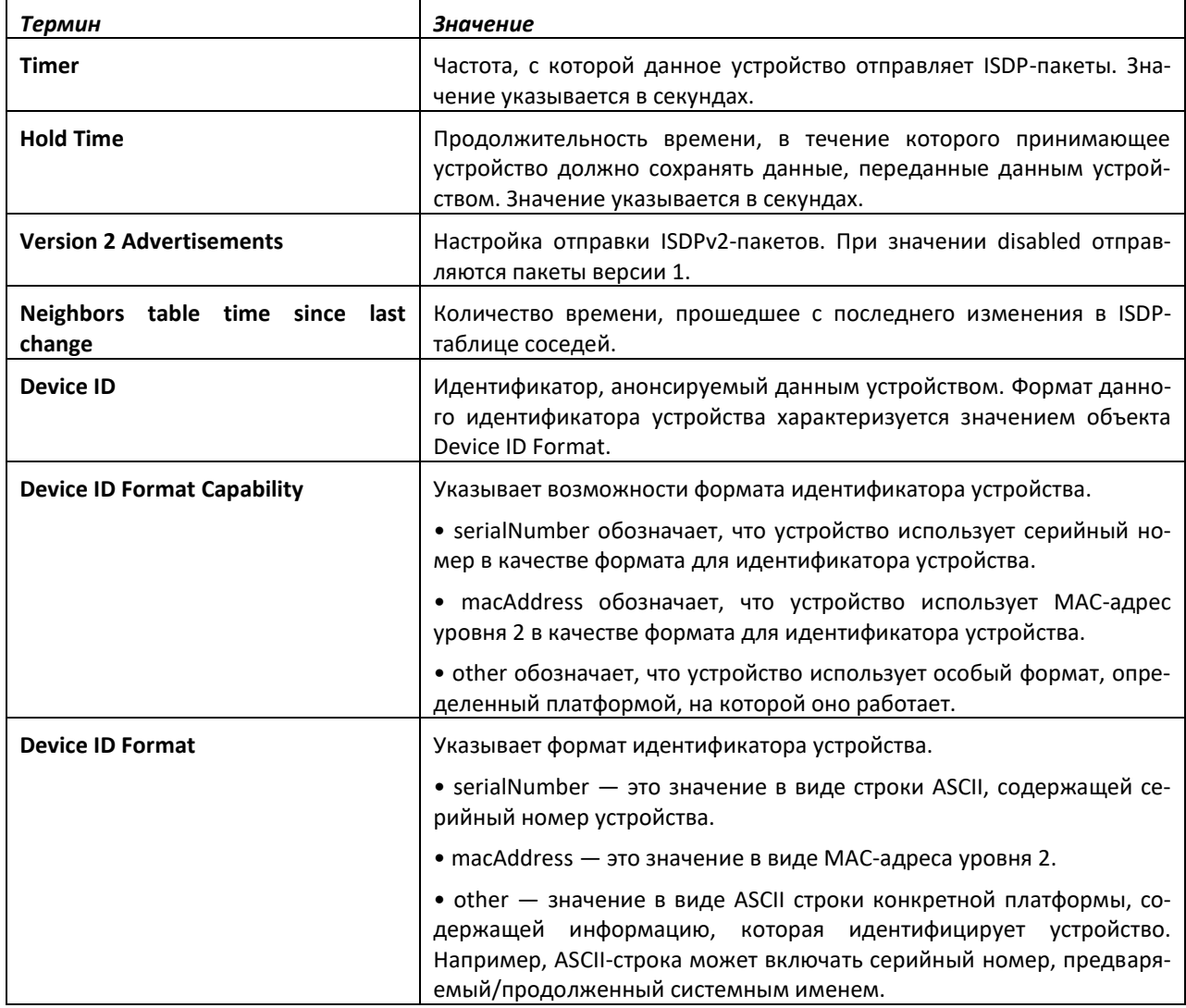

# *show isdp interface*

Используйте команду, чтобы отобразить настройки ISDP для указанного интерфейса.

**Формат:** show isdp interface {all | *unit/slot/port*}

**Режим ввода команд:** привилегированный

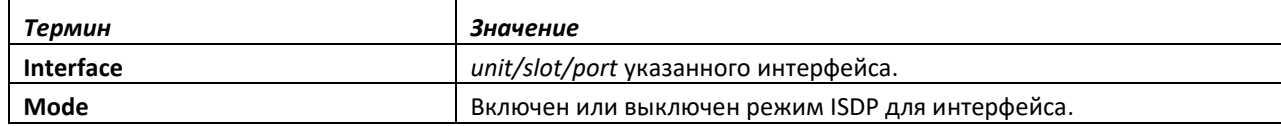

#### *show isdp entry*

Данная команда отображает записи ISDP. Если указывается идентификатор устройства, отображаются записи только для этого устройства.

**Формат:** show isdp entry {all | deviceid}

**Режим ввода команд:** привилегированный

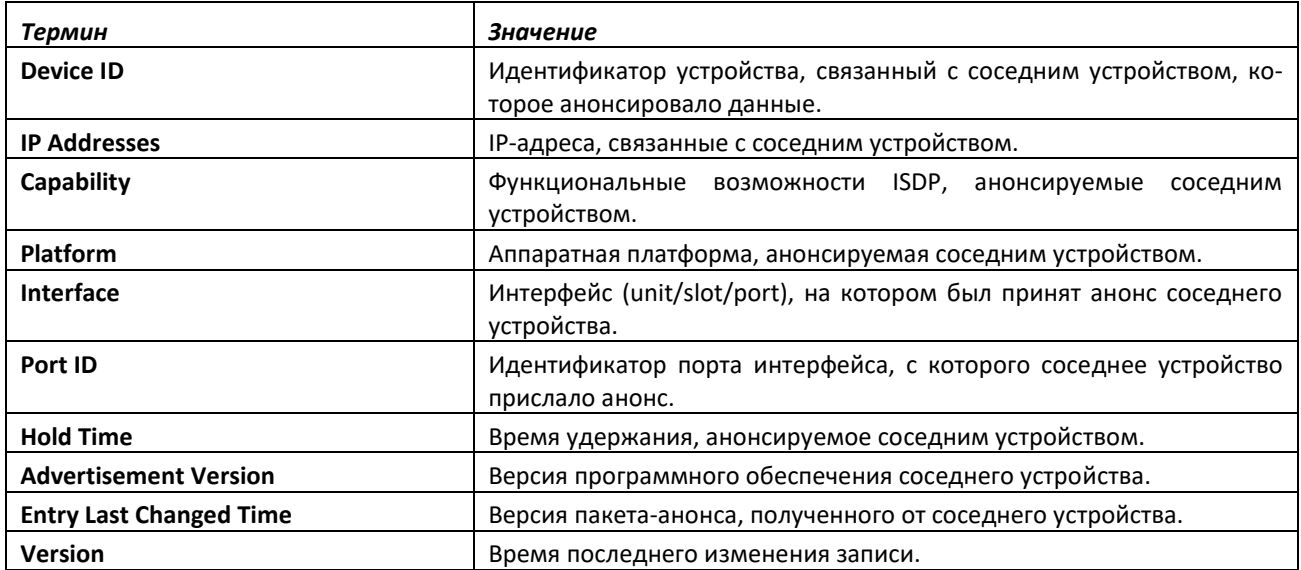

## *show isdp traffic*

Данная команда отображает статистику ISDP.

**Формат:** show isdp traffic

**Режим ввода команд:** привилегированный

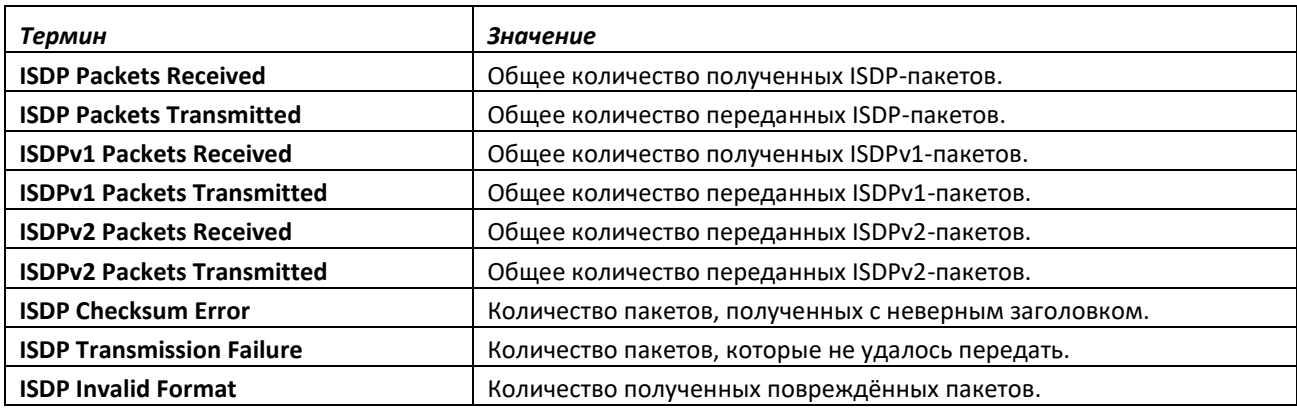

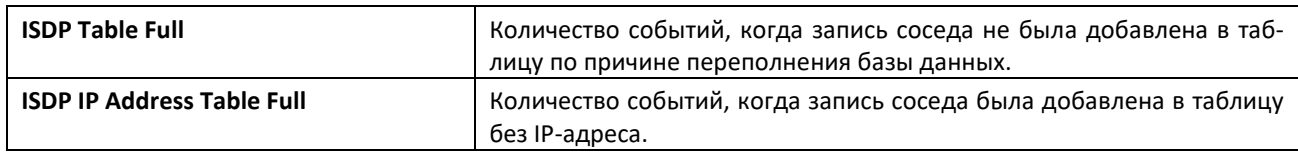

#### *debug isdp packet*

Эта команда включает трассировку ISDP-пакетов, обрабатываемых коммутатором. Для трассировки пакетов определенного интерфейса необходимо, чтобы на устройстве и на интерфейсе был включен протокол ISDP.

**Формат:** debug isdp packet [{receive | transmit}] **Режим ввода команд:** привилегированный

#### *no debug isdp packet*

Эта команда выключает отслеживание ISDP-пакетов на принимаемой или передающей стороне или на обеих сторонах.

**Формат:** no debug isdp packet [{receive | transmit}] **Режим ввода команд:** привилегированный

# **9.41 Команды настройки протокола EFM OAM**

Этот подраздел описывает команды, использующиеся для настройки протокола Ethernet in the First Mile (EFM) Operations and Maintenance (OAM). Администраторы сетей используют эти команды для просмотра данных операций соединений, таких как удаленное обнаружение ошибок и управление удаленной обратной петлей, которые включают мониторинг, тестирование и решение проблем соединений протокола OAM в сети.

#### *ethernet oam*

Эта команда используется для включения Ethernet OAM на интерфейсе или диапазоне интерфейсов.

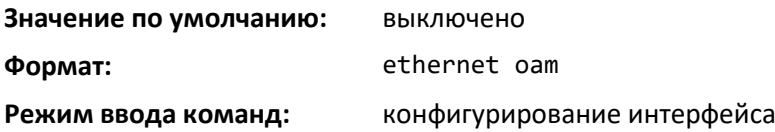

*no ethernet oam*

Данная команда используется для выключения Ethernet OAM на интерфейсе или диапазоне интерфейсов.

**Формат:** no ethernet oam

**Режим ввода команд:** конфигурирование интерфейса

#### *ethernet oam timeout*

Данная команда устанавливает значение таймера хоста на 2–30 секунд на интерфейсе или диапазоне интерфейсов. Если PDU протокола OAM не получен на удаленном DTE за установленный период времени, локальный клиент фиксирует неисправность обнаружения состояния устройства.

**Значение по умолчанию:** 5 секунд

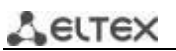

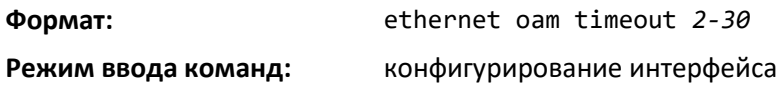

*no ethernet oam timeout*

Данная команда устанавливает таймер хоста в значение по умолчанию.

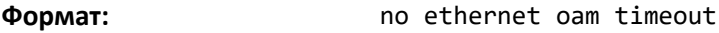

**Режим ввода команд:** конфигурирование интерфейса

#### *ethernet oam min-rate*

Данная команда устанавливает минимальную скорость передачи (pdu\_timer) в секундах для отправки периодических OAM-PDU на интерфейс или диапазон интерфейсов. Диапазон — от 1 до 10.

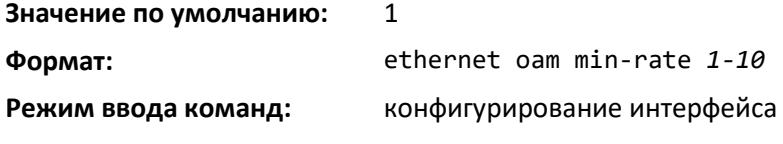

*no ethernet oam min-rate*

Данная команда устанавливает минимальную скорость передачи (pdu\_timer) в секундах для отправки периодических OAM-PDU в значение по умолчанию.

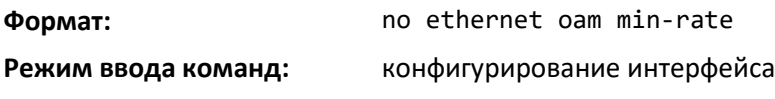

#### *ethernet oam max-rate*

Команда устанавливает максимальную скорость передачи (pdu\_timer) в секундах для отправки периодических OAM-PDU на интерфейс или диапазон интерфейсов, где один PDU отсылается за секунду. Диапазон — от 1 до 10.

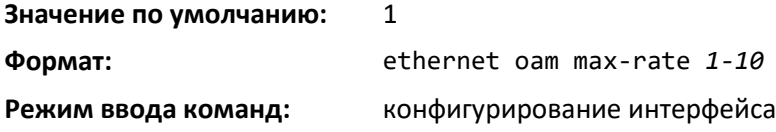

#### *no ethernet oam max-rate*

Данная команда устанавливает максимальную скорость передачи (pdu\_timer) в значение по умолчанию.

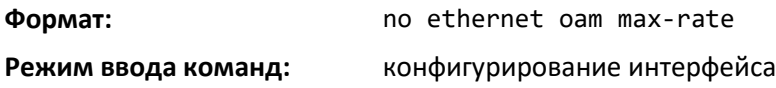

#### *ethernet oam mode*

Эта команда устанавливает режим интерфейса OAM как активный или пассивный на указанном интерфейсе или диапазоне интерфейсов.

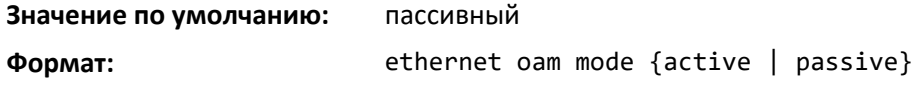

#### **Режим ввода команд:** конфигурирование интерфейса

#### *ethernet oam remote-loopback*

Данная команда настраивает время жизни для поддержки удаленной обратной петли на интерфейсе или диапазоне интерфейсов.

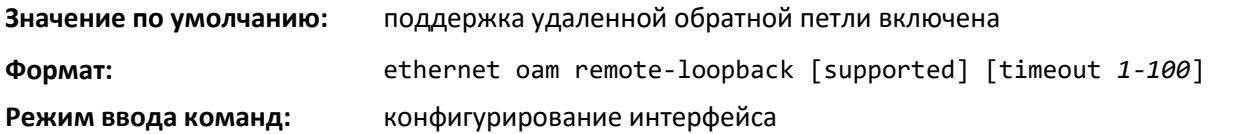

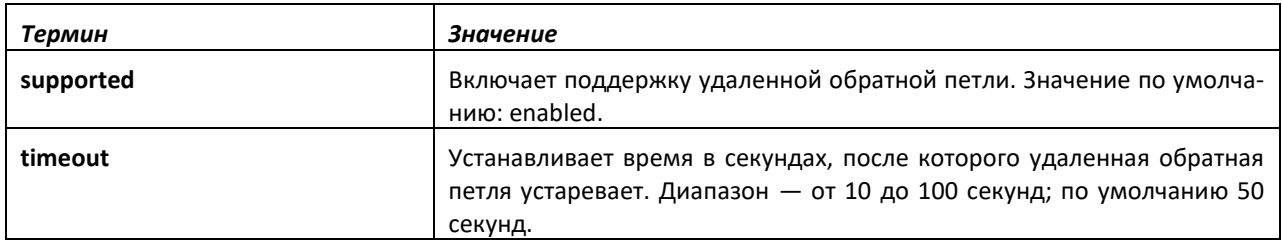

#### *ethernet oam remote-loopback start*

Данная команда включает удаленную обратную петлю на указанном OAM-интерфейсе.

**Согласно IEEE 802.3ah, экземпляр должен быть в активном режиме, чтобы функция удаленной обратной петли поддерживалась.**

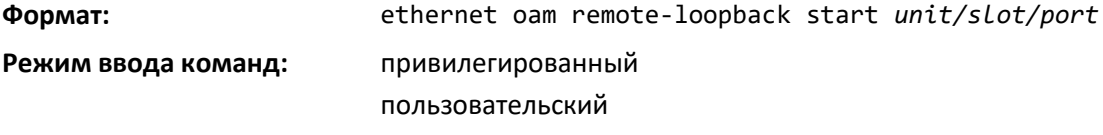

#### *ethernet oam remote-loopback stop*

Данная команда останавливает удаленную обратную петлю на указанном OAM-интерфейсе.

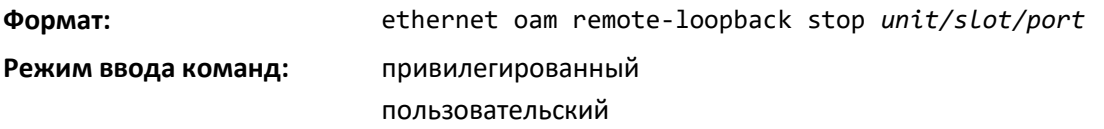

#### *ethernet oam link-monitor supported*

Данная команда включает поддержку мониторинга соединения на текущем интерфейсе или диапазоне интерфейсов.

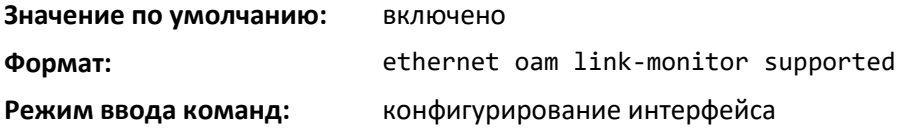

*no ethernet oam link-monitor supported*

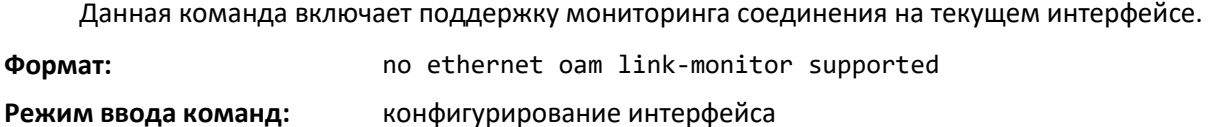

### *ethernet oam link-monitor*

Эта команда запускает или выключает мониторинг соединения на текущем OAM-интерфейсе.

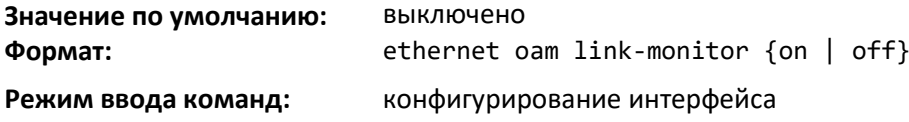

#### *ethernet oam link-monitor frame*

Данная команда настраивает значения событий изменения числа кадров с ошибками. Команда используется для настройки нижнего и верхнего порогов числа кадров с ошибками, по достижении которых запускается событие. Значение window — это время в секундах, в течение которого значения порогов должны быть нарушены для того, чтобы сгенерировать трап.

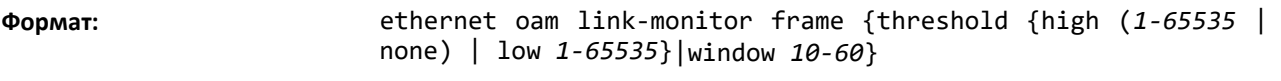

**Режим ввода команд:** конфигурирование интерфейса

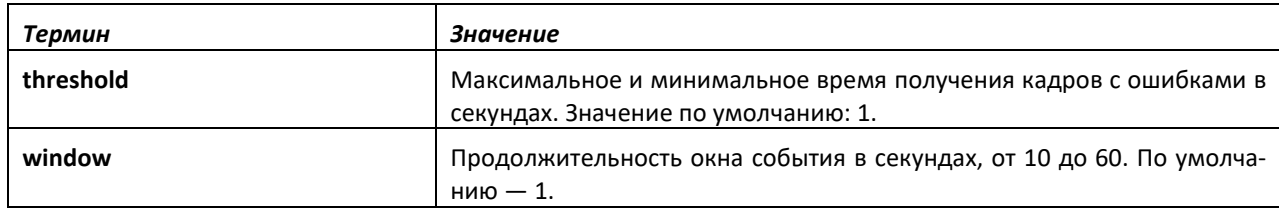

#### *no ethernet oam link-monitor frame*

Данная команда устанавливает события числа ошибочных кадров в значение по умолчанию.

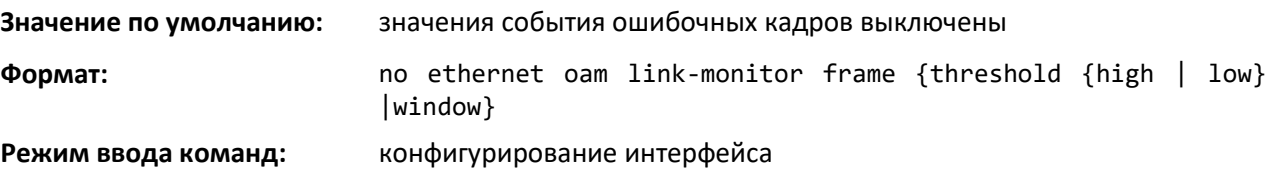

#### *ethernet oam link-monitor frame-period*

Данная команда настраивает значения события периодов кадров с ошибками. Команда используется для настройки нижнего и верхнего порогов для периодов кадров с ошибками, по достижении которых запускается событие. Значение window — это время в секундах, в течение которого значения порогов должны быть нарушены для того, чтобы сгенерировать трап.

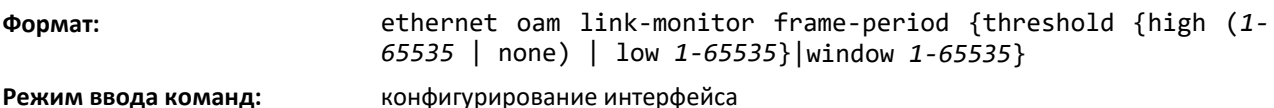

*Термин Значение* **threshold** Максимальное и минимальное время получения кадров с ошибками в секундах. Значение по умолчанию: 1. **window** Продолжительность окна для события голосования в секундах: от 1 до 65535. По умолчанию — 10000.

#### *no ethernet oam link-monitor frame-period*

Данная команда возвращает события периодов кадров с ошибками в значения по умолчанию.

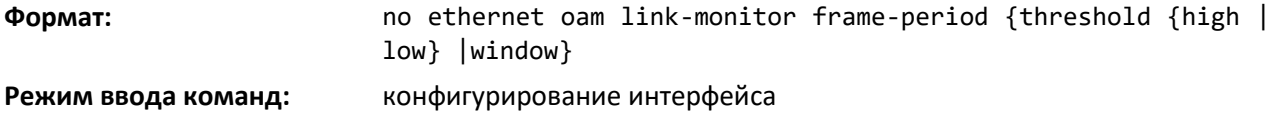

#### *ethernet oam link-monitor frame-seconds*

Данная команда настраивает значения события продолжительности получения кадров с ошибками. Команда используется для настройки нижнего и верхнего порогов для продолжительности получения кадров с ошибками, по достижении которых запускается событие. Значение window — это время в секундах, в течение которого значения порогов должны быть нарушены для того, чтобы сгенерировать трап.

**Формат:** ethernet oam link-monitor frame-seconds {threshold {high (*1- 65535* | none) | low *1- 65535*} |window *10-900*}

**Режим ввода команд:** конфигурирование интерфейса

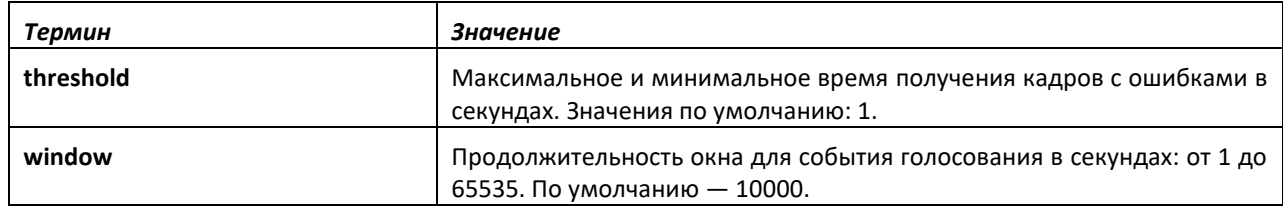

#### *no ethernet oam link-monitor frame-seconds*

Данная команда сбрасывает значения события продолжительности получения кадров с ошибками.

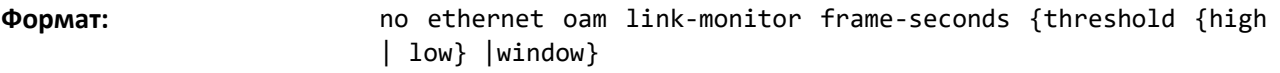

**Режим ввода команд:** конфигурирование интерфейса

#### *show ethernet oam statistics*

Эта команда показывает статистику OAM для указанного OAM-интерфейса.

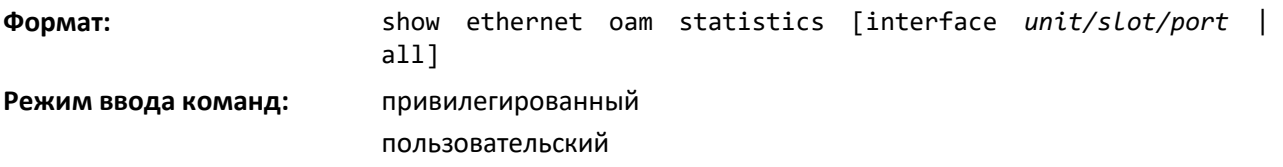

#### *show ethernet oam interface*

Данная команда отображает OAM-интерфейсы.

**Формат:** show ethernet oam interface

**Режим ввода команд:** привилегированный

#### *show ethernet oam discovery*

Эта команда показывает информацию обнаружения OAM-сущностей на указанном OAMинтерфейсе.

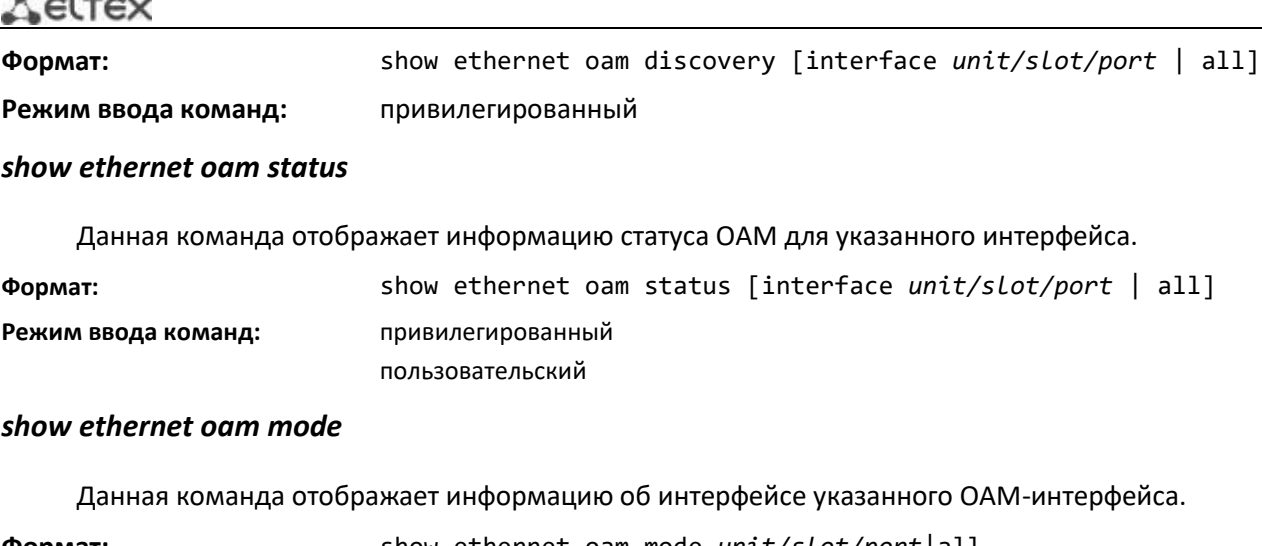

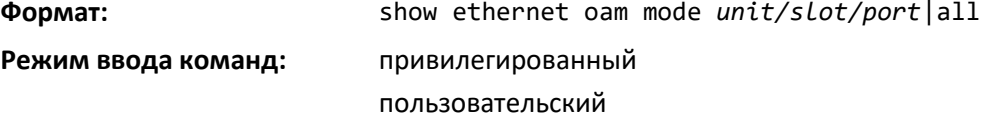

#### *show ethernet oam link-monitor*

The company of the company of

Данная команда отображает информацию мониторинга Ethernet OAM (Dot3ah) для OAMинтерфейса.

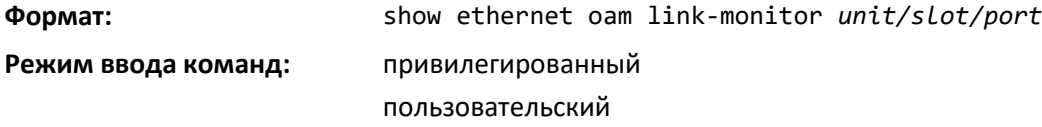

#### *show ethernet oam summary*

Данная команда отображает общую информацию протокола для Ethernet OAM (Dot3ah).

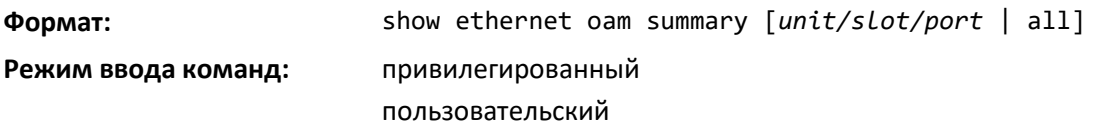

# *debug dot3ah packet*

Используйте эту команду для включения трассировки отладки Dot3ah-пакетов в консоли. Это позволит увидеть, был пакет передан или получен на интерфейс с запущенным EFM-OAM/Dot3ah.

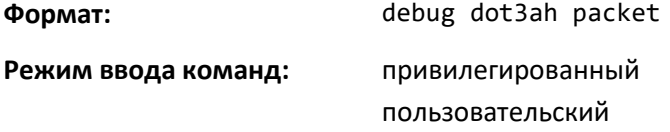

# *clear ethernet oam statistics*

Данная команда очищает информацию о статистике протокола Ethernet OAM (Dot3ah) на интерфейсе/интерфейсах.

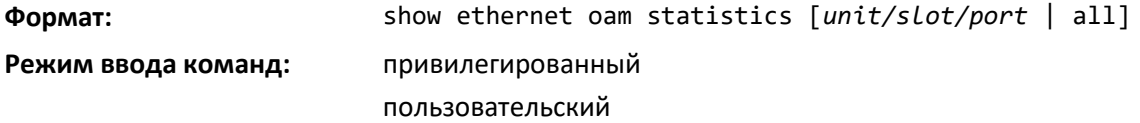
## *loopback-test*

Эта команда выполняет тестирование обратной петли на определенном порте или всех портах, подключенных к коммутатору — кроме тех, на которых запущен протокол OAM. Тест включает тестирование MAC-уровня и физического уровня. Данные статуса и статистики возвращаются в зависимости от результатов, полученных от MAC-уровня или физического уровня, предоставляемого аппаратным обеспечением.

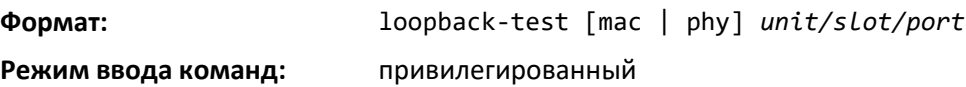

пользовательский

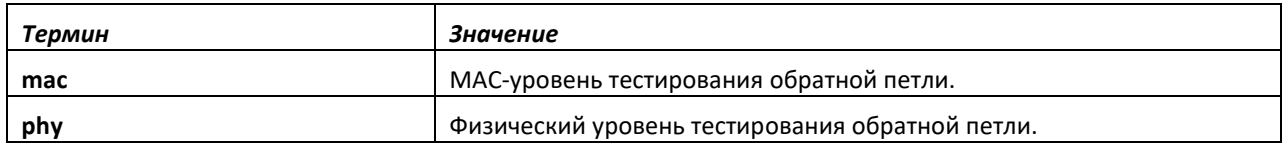

## **9.42 Команды настройки протокола CFM**

Ethernet CFM (Connectivity Fault Management), IEEE802.1ag – предоставляет функции наблюдения, поиска и устранения неисправностей в сетях Ethernet, позволяя контролировать соединение, изолировать проблемные участки сети и идентифицировать клиентов, к которым применялись ограничения в сети.

Протокол оперирует следующими понятиями:

- Maintenance Domain (MD) участок сети, принадлежащий и управляемый одним оператором;
- Maintenance Association (MA) совокупность конечных точек (MEP), каждая из которых имеет одинаковый идентификатор MAID (Maintenance Association Identifier), определяющий тип сервиса;
- Maintenance association End Point (MEP) конечная точка сервиса, расположенная на его границе;
- Maintenance domain Intermediate Point (MIP) промежуточная точка домена.

#### *ethernet cfm domain*

Создание (или смена уровня) CFM домена (MD) с именем domain-name и переход в режим конфигурирования домена.

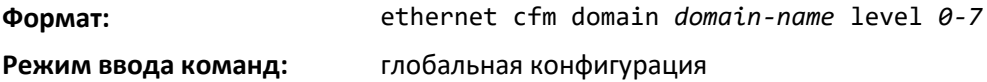

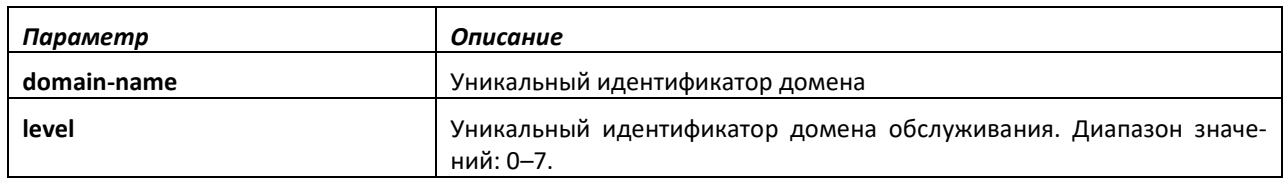

## *service vlan*

Создание CFM-сервиса (MA) привязанного к VLAN с номером vlanID и переход в режим конфигурирования сервиса.

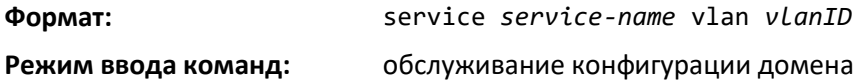

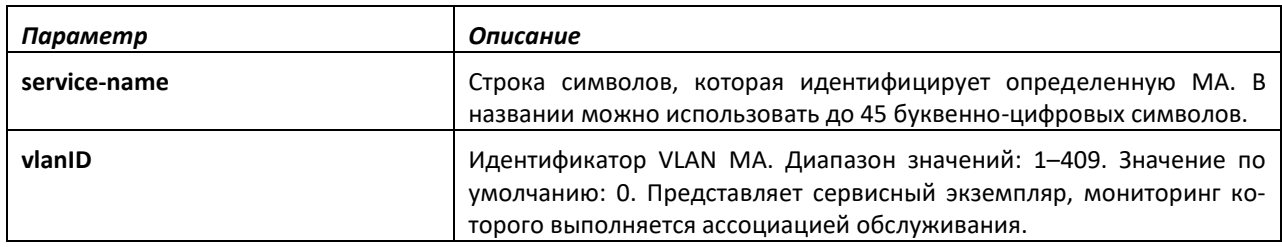

## *ethernet cfm enable*

Используйте данную команду, чтобы включить на коммутаторе CFM.

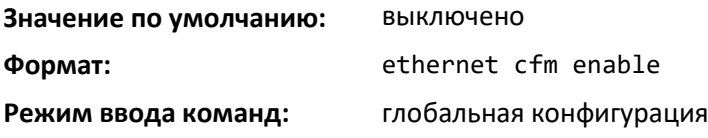

#### *no ethernet cfm enable*

Используйте no-форму команды, чтобы сбросить статус CFM в значение по умолчанию.

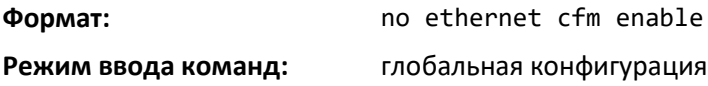

### *ethernet cfm cc level vlan interval*

Используйте данную команду, чтобы настроить интервал передачи Continuity Check Message (CCM).

**Формат:** ethernet cfm cc level *0-7* vlan *vlan–list* interval *secs*

**Режим ввода команд:** ассоциация обслуживания

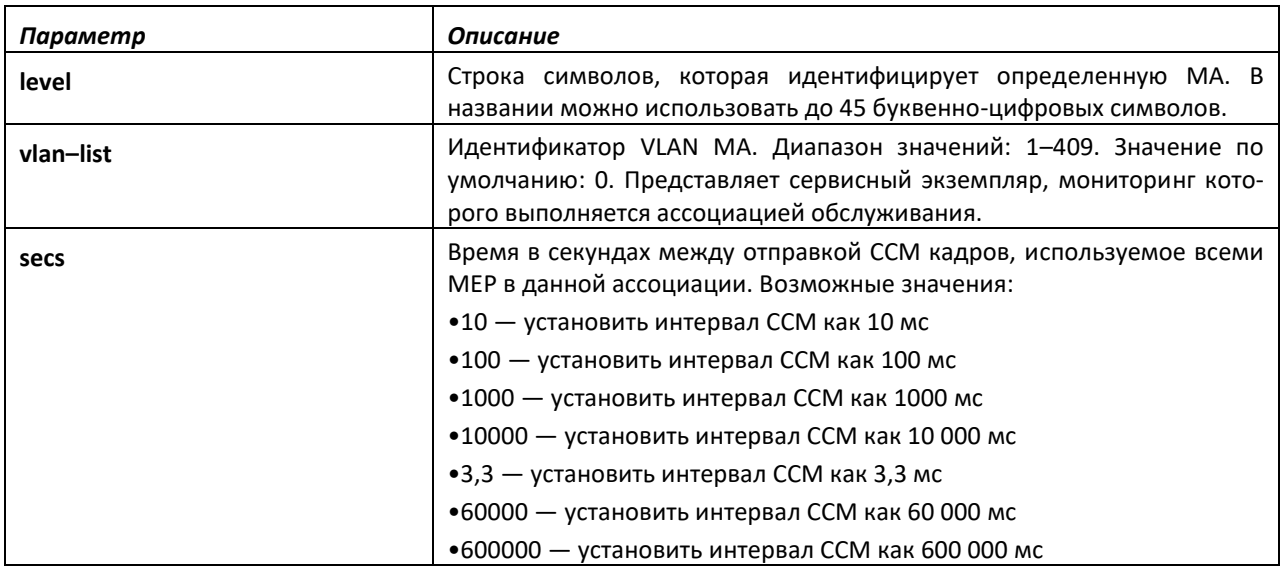

#### *ethernet cfm mep archive-hold-time*

Команда настраивает период в секундах, в течение которого будут храниться данные от отсутствующей Maintenance End Point (MEP) перед удалением. Диапазон: 1–65535 секунд.

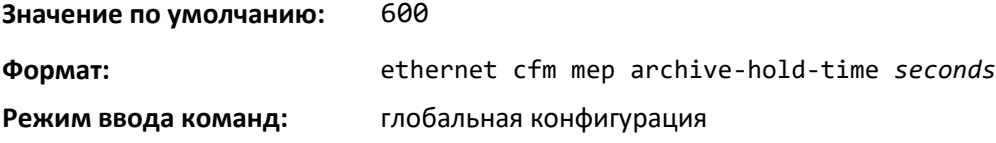

## *no ethernet cfm mep archive-hold-time*

Используйте no-форму команды чтобы установить время хранения данных на значение по умолчанию.

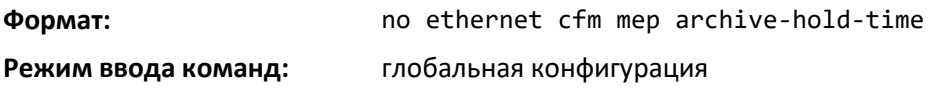

#### *ethernet cfm mep level*

Используйте данную команду, чтобы настроить уровень MEP на интерфейсе или диапазоне интерфейсов. MEP настраивается для каждой MA.

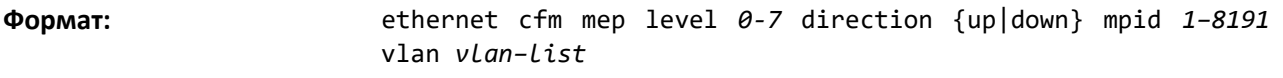

**Режим ввода команд:** конфигурирование интерфейса

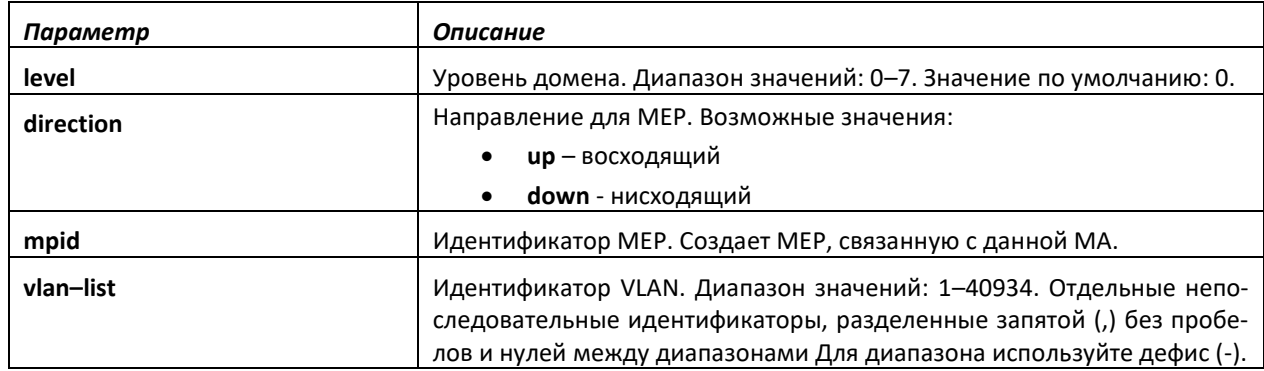

#### *no ethernet cfm mep level*

Используйте no-форму команды, чтобы удалить MEP.

**Формат:** no ethernet cfm mep level *0-7* direction {up|down} mpid *1– 8191* vlan *vlan–list*

#### **Режим ввода команд:** конфигурирование интерфейса

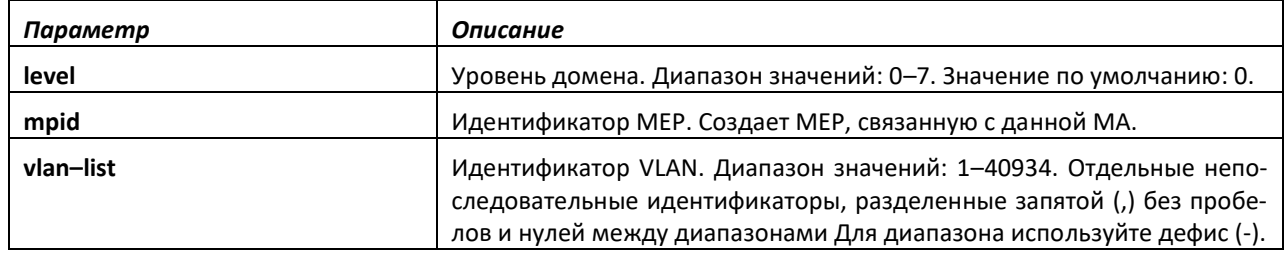

## *ethernet cfm mep enable*

Команда включает административный режим MEP на интерфейсе или диапазоне интерфейсов. По умолчанию MEP выключены. Если они запущены, MEP начинают периодическую отправку сообщений Continuity Check (CC).

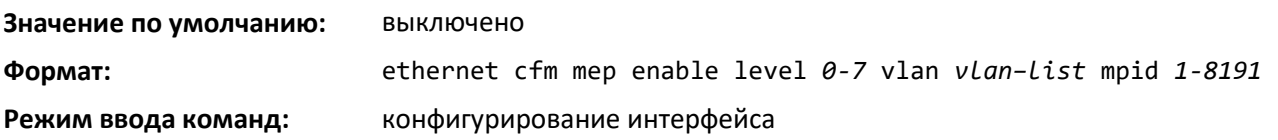

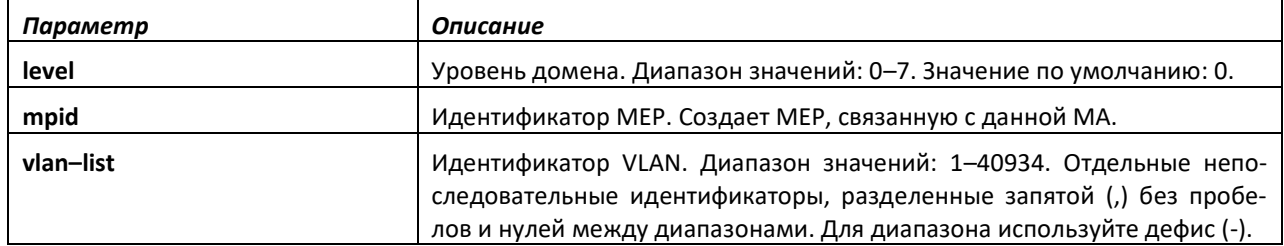

## *no ethernet cfm mep enable*

Используйте no-форму команды для выключения MEP.

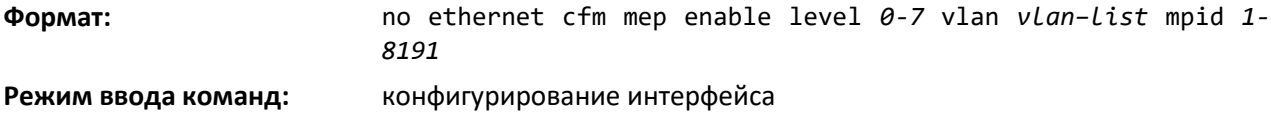

#### *ethernet cfm mep active*

Используйте эту команду, чтобы установить активный режим MEP на интерфейсе или диапазоне интерфейсов. Активный режим может иметь значения True или False.

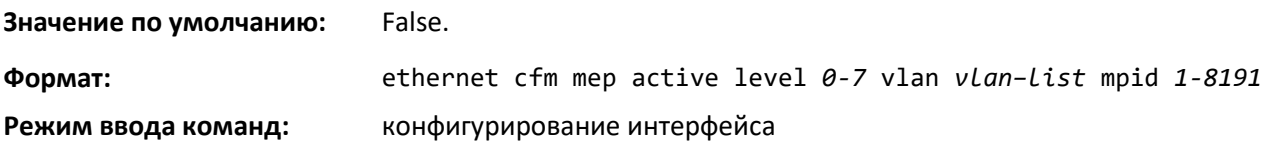

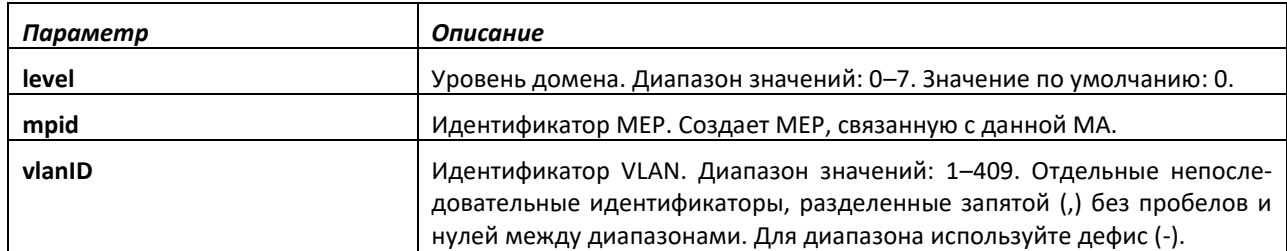

#### *no ethernet cfm mep active*

Используйте no-форму команды, чтобы деактивировать MEP.

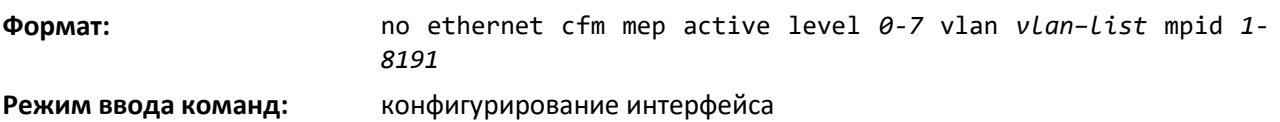

### *ethernet cfm mip level*

Используйте эту команду для настройки уровня промежуточной точки обслуживания (MIP). MIP настраиваются для каждого домена и каждого интерфейса или диапазона интерфейсов.

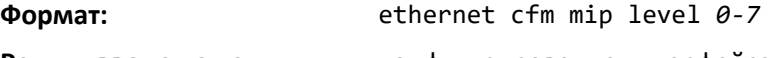

**Режим ввода команд:** конфигурирование интерфейса

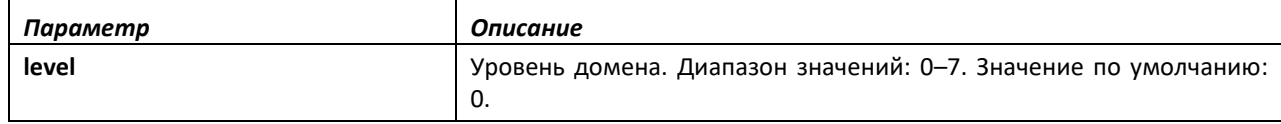

#### *ping ethernet cfm mac*

Команда генерирует loopback-сообщения от настроенной MEP. Запускается из режима конфигурирования MA.

**Формат:** ping ethernet cfm mac *mac-address* domain *domain-name* level *0-7* vlan *vlan–list* mpid *1- 8191* count *1-255*

**Режим ввода команд:** привилегированный

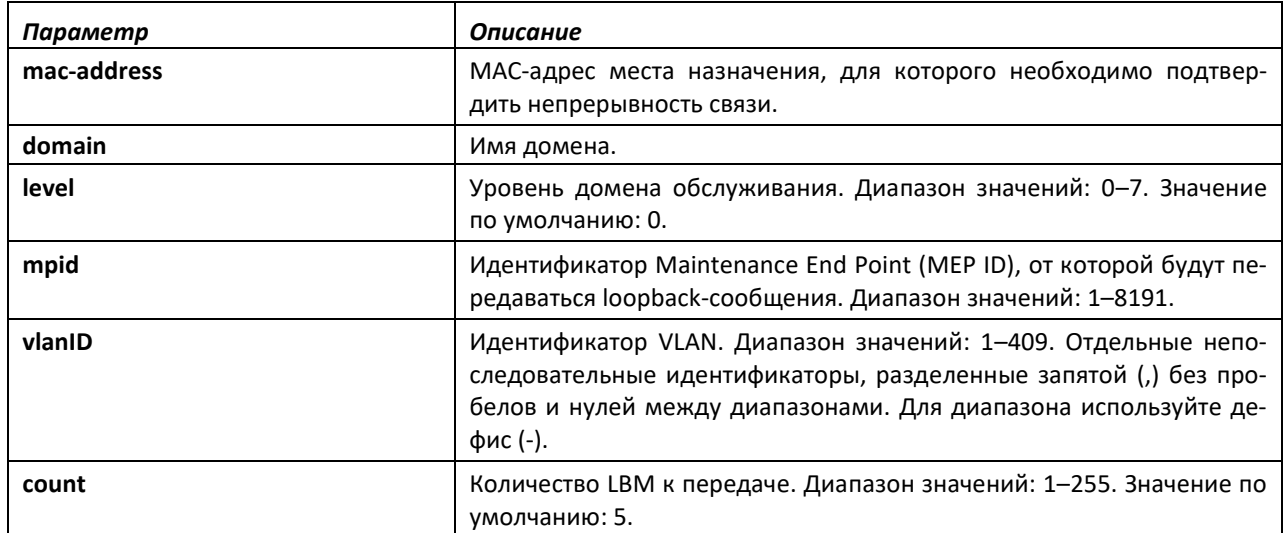

#### *ping ethernet cfm remote–mpid*

Команда генерирует loopback-сообщения от настроенной MEP. Запускается из режима конфигурирования MA.

**Формат:** ping ethernet cfm remote-mpid *1-8191* domain *domain-name* level *0-7* vlan *vlanID* mpid *1- 8191* count *1-255*

**Режим ввода команд:** привилегированный

*Параметр Описание* **remote–mpid** Идентификатор MEP, для которой необходимо подтвердить непрерывность связи. Диапазон значений: 1–8191. **domain domain haspared <b>haspared Haspared Haspared Haspared Haspared Haspared H level** Уровень домена. Диапазон значений: 0–7. Значение по умолчанию: 0. **vlanID** Идентификатор VLAN. Диапазон значений: 1–409. Отдельные непоследовательные идентификаторы, разделенные запятой (,) без пробелов и нулей между диапазонами. Для диапазона используйте дефис (-). **mpid** Идентификатор MEP, от которой будут передаваться loopback-

# $\triangle$  eltex

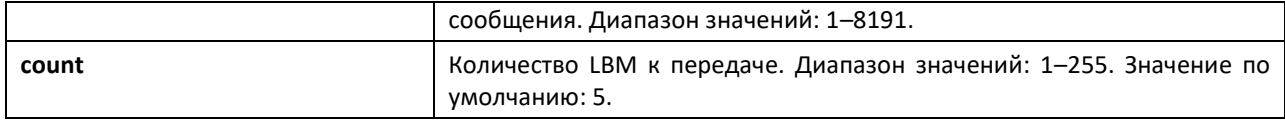

## *traceroute ethernet cfm mac*

Эта команда генерирует сообщение трассировки линии от настроенной MEP. Запускается из режима конфигурирования MA.

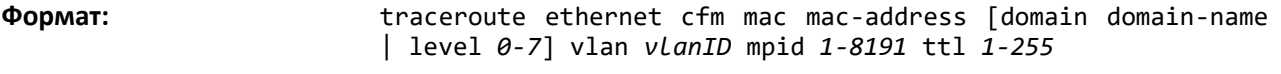

**Режим ввода команд:** привилегированный

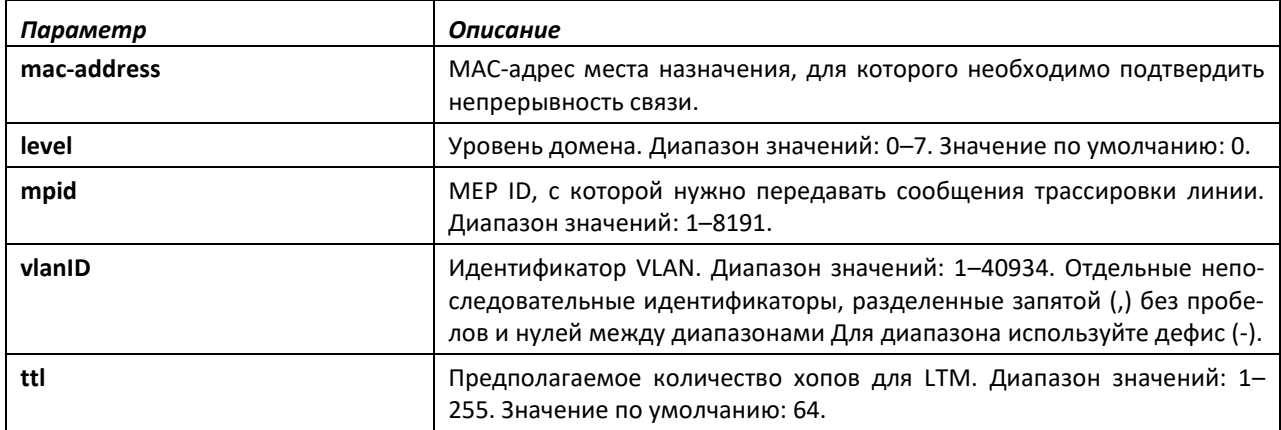

## *traceroute ethernet cfm remote–mpid*

Эта команда генерирует сообщение трассировки линии от настроенной MEP. Запускается из режима конфигурирования MA.

**Формат:** traceroute ethernet cfm remote-mpid *1-8191* [domain domainname | level *0-7*] vlan *vlanID* mpid *1-8191* ttl *1-255*

**Режим ввода команд:** привилегированный

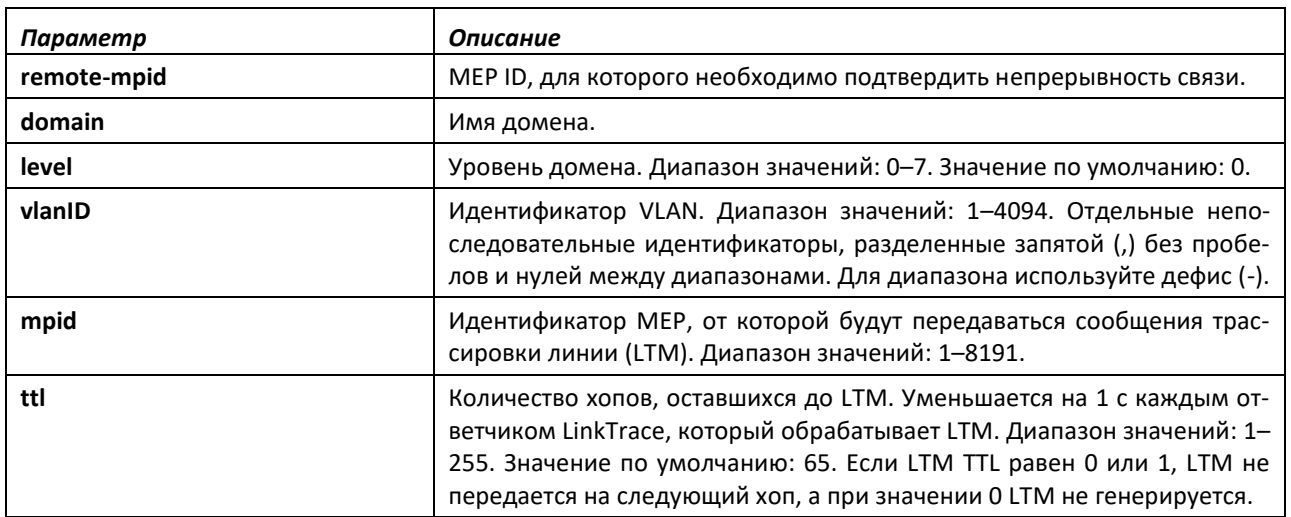

## *show ethernet cfm domain*

Используйте эту команду, чтобы отобразить настроенные параметры домена CFM.

**Формат:** show ethernet cfm domain *domain-name*

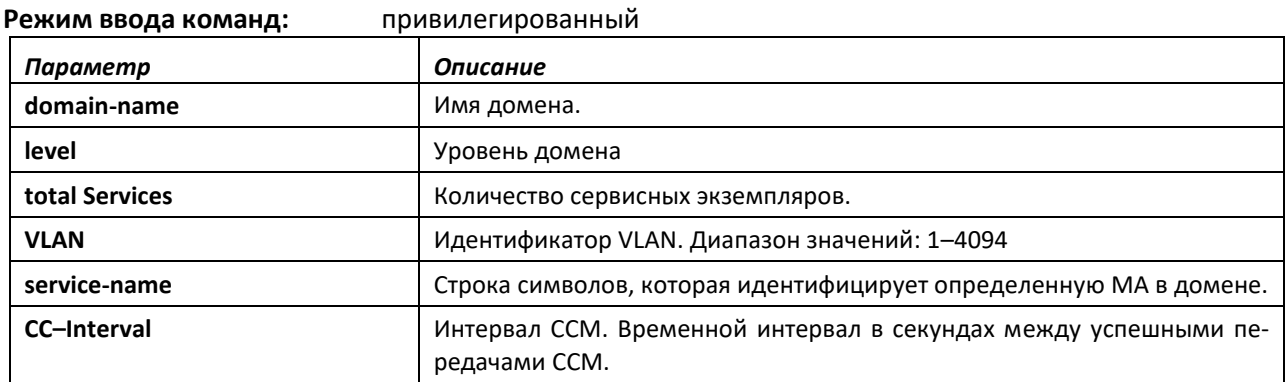

## *show ethernet cfm domain brief*

Используйте данную команду, чтобы отобразить сводную информацию о настроенных параметрах домена CFM.

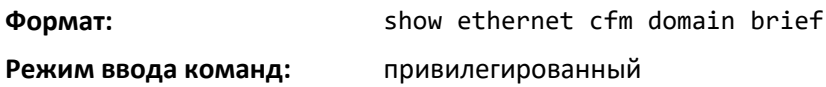

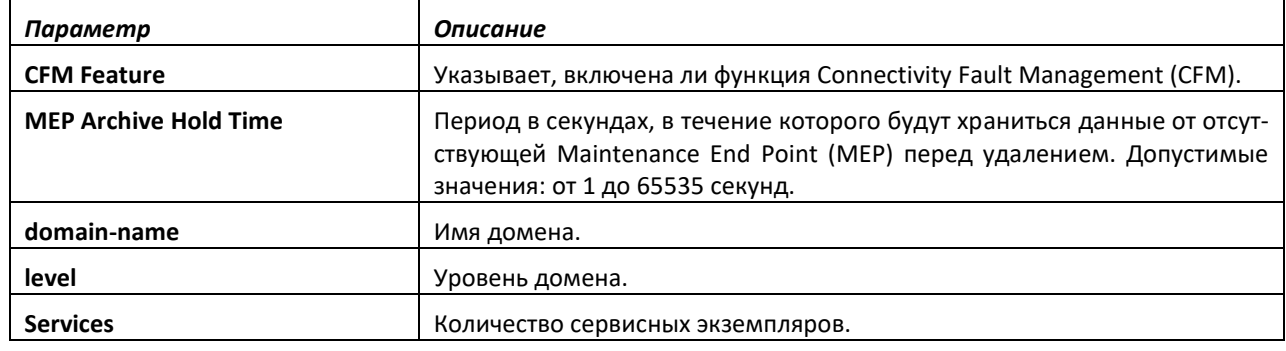

## *show ethernet cfm maintenance-points local domain*

Используйте эту команду, чтобы отобразить настроенный домен *domain–name*.

**Формат:** show ethernet cfm maintenance-points local domain *domain– name*

**Режим ввода команд:** привилегированный

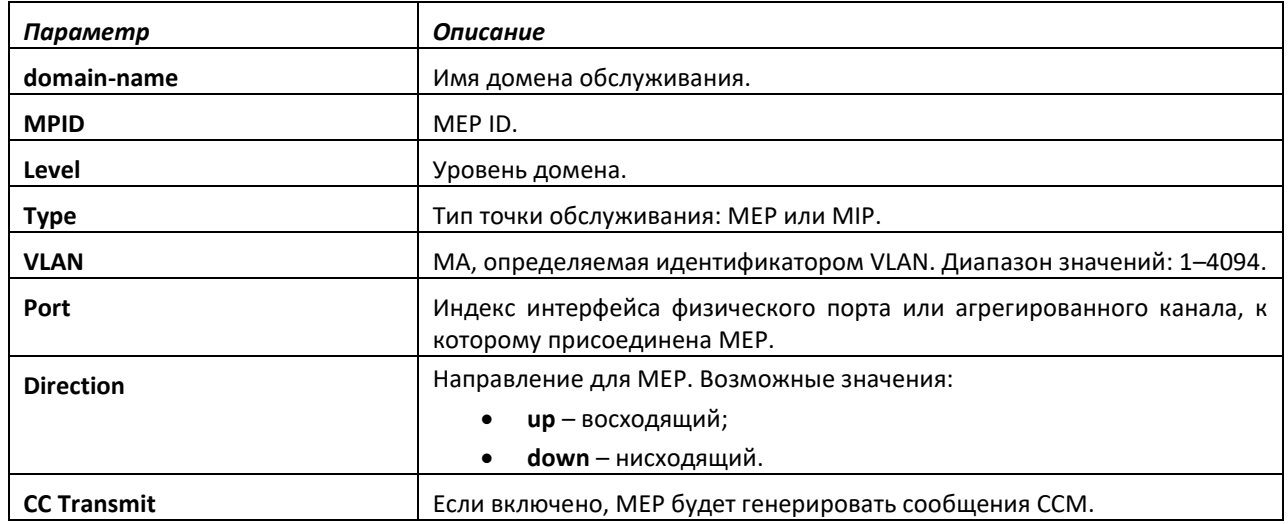

 *Ethernet-коммутаторы MES5448 и MES7048* 

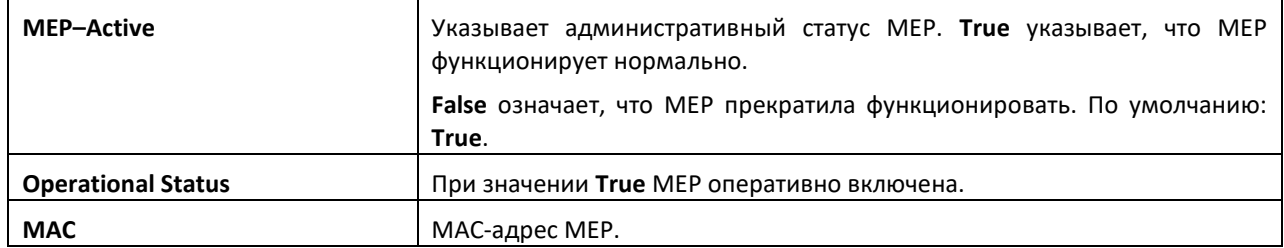

## *show ethernet cfm maintenance-points local interface*

Используйте эту команду, чтобы отобразить настроенные точки домена на интерфейсе *unit/slot/port*.

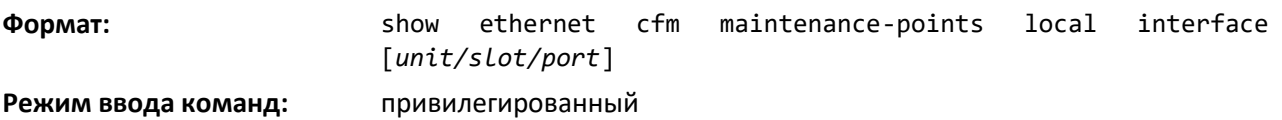

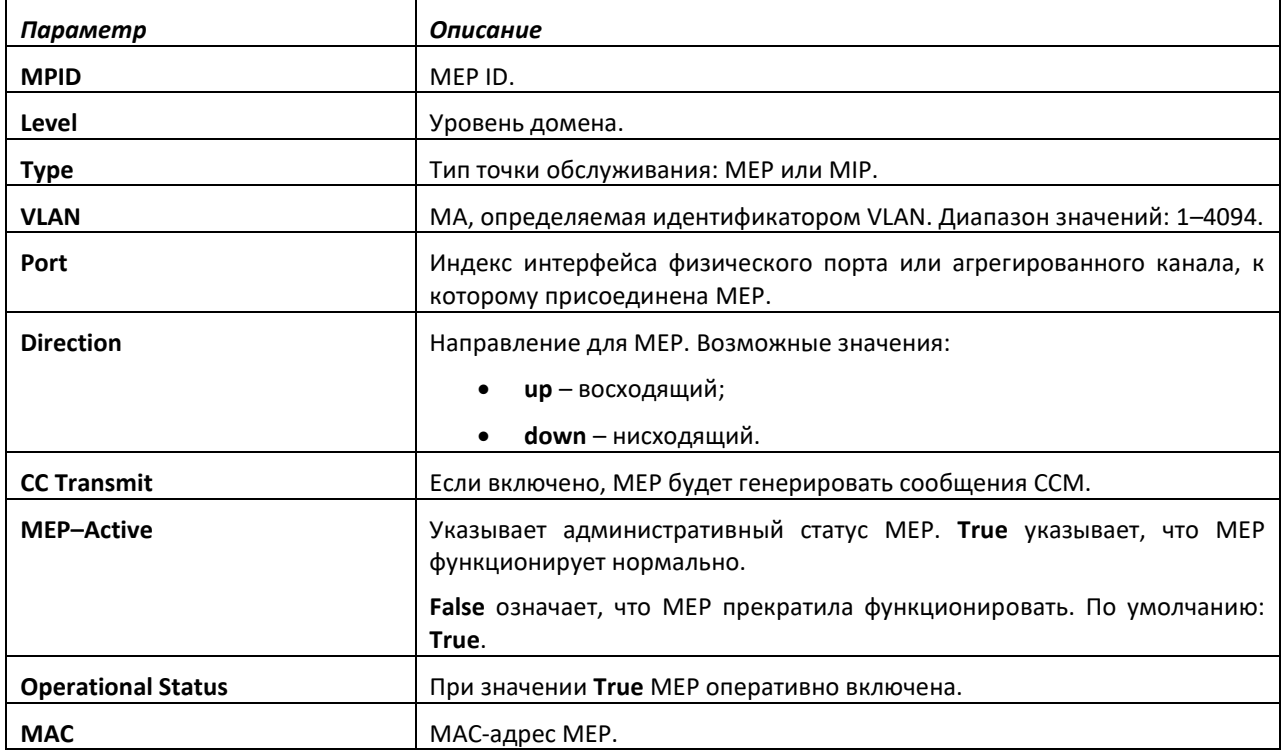

## *show ethernet cfm errors*

Используйте данную команду, чтобы отобразить ошибки MEP на определенном домене.

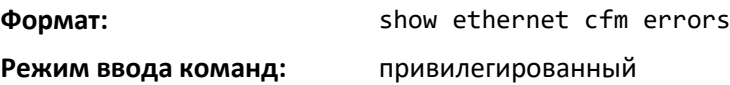

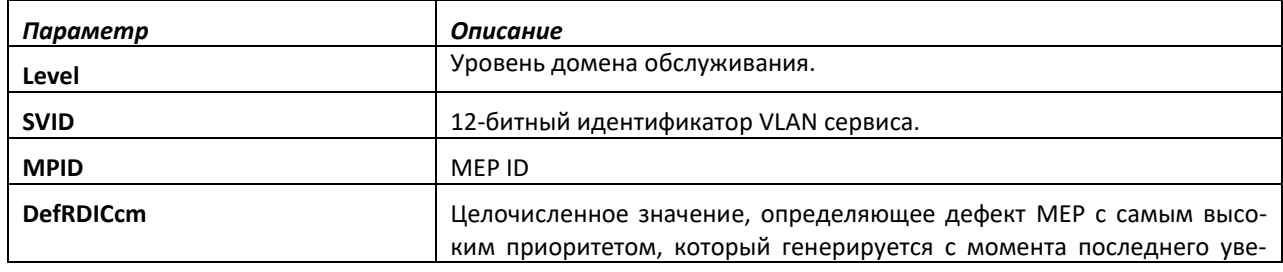

# $\triangle$  eltex

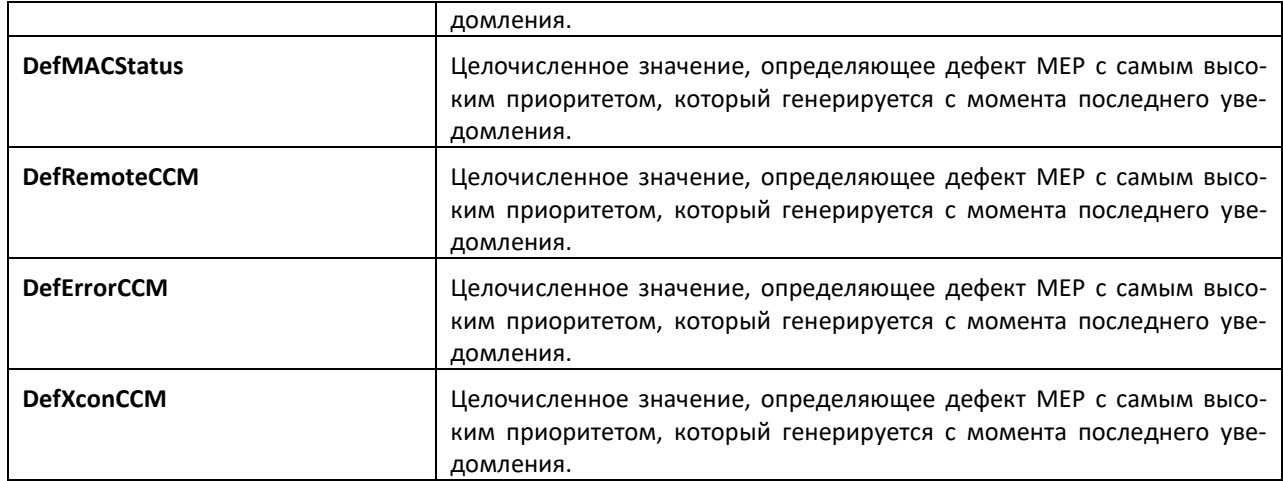

## *show ethernet cfm errors domain*

Используйте данную команду, чтобы отобразить ошибки MEP на определенном домене.

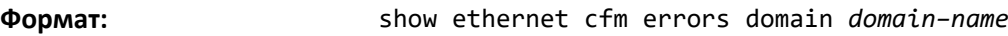

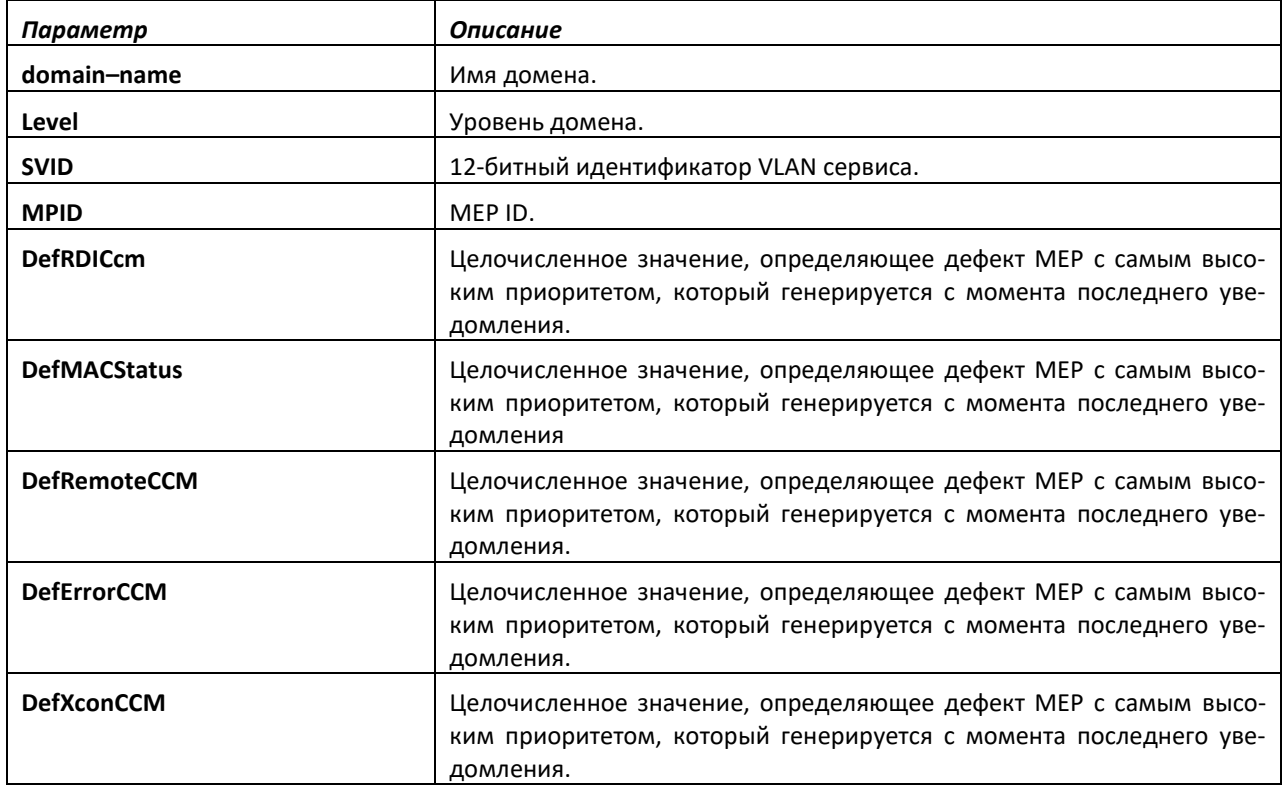

## *show ethernet cfm errors level*

Используйте данную команду, чтобы отобразить ошибки MEP на определенном домене.

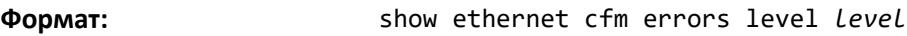

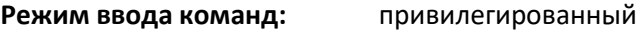

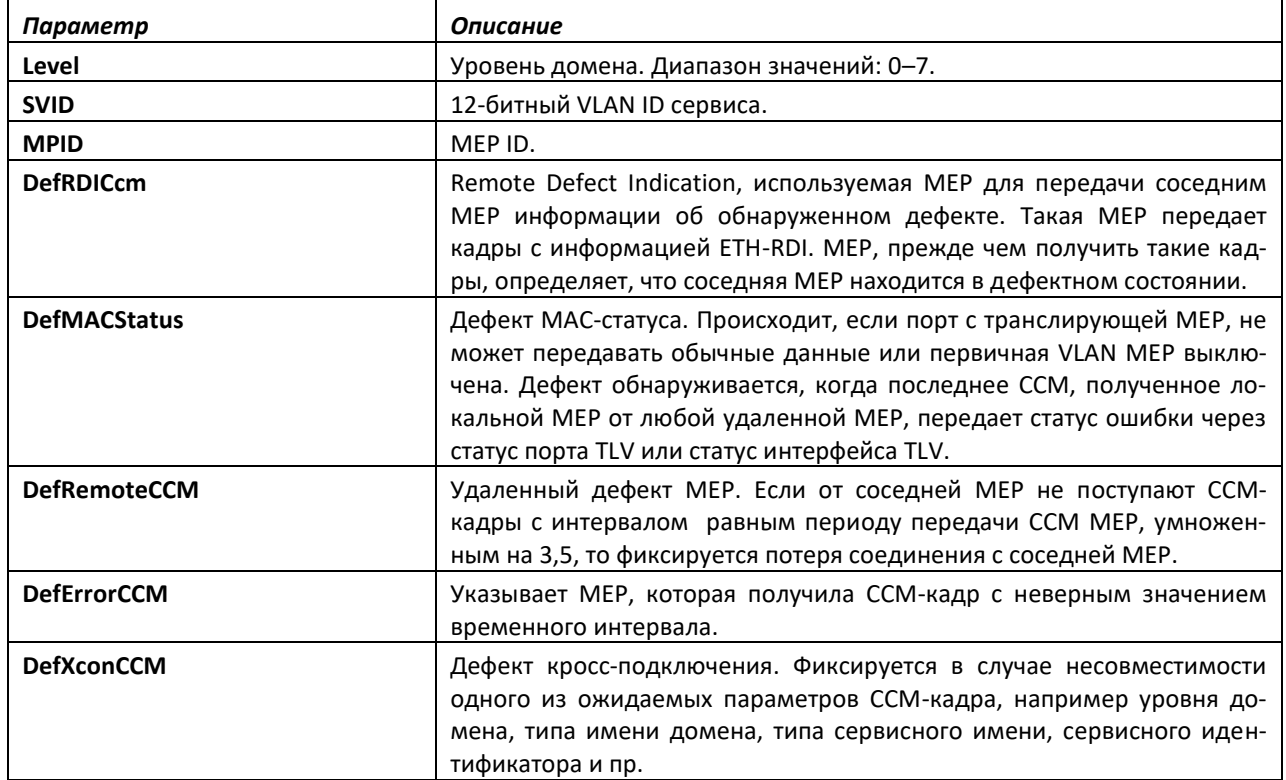

## *show ethernet cfm maintenance-points remote domain*

Используйте эту команду, чтобы отобразить данные удаленных MEP в домене *domain–name*.

```
Формат: show ethernet cfm maintenance-points remote domain domain–
        name
```
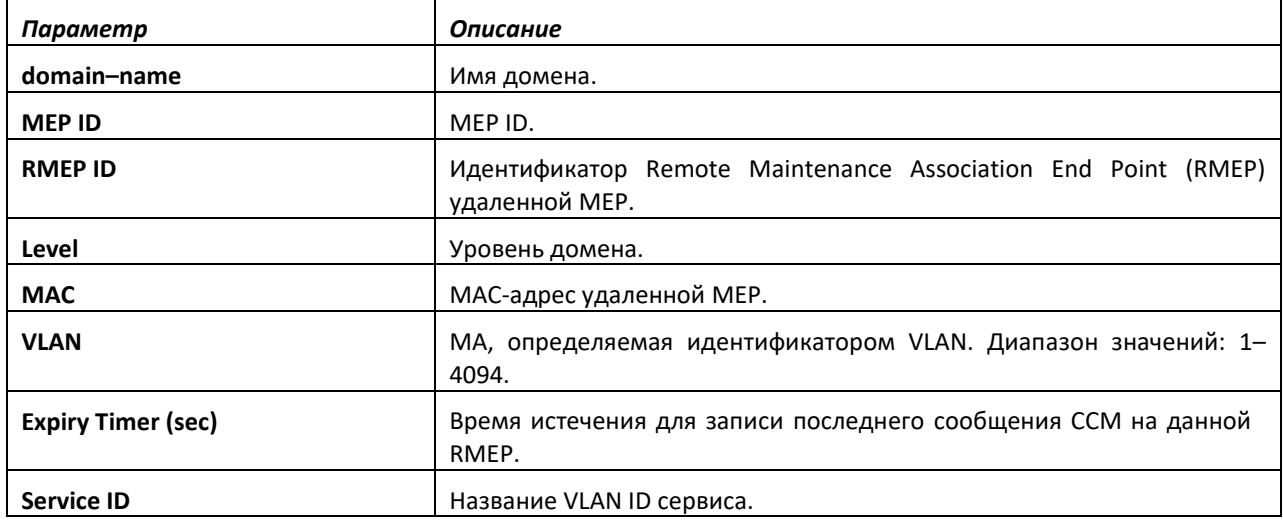

#### *show ethernet cfm maintenance-points remote level*

Используйте эту команду, чтобы отобразить данные удаленных MEP в домене с уровнем *level*.

**Формат:** show ethernet cfm maintenance-points remote level *level* **Режим ввода команд:** привилегированный

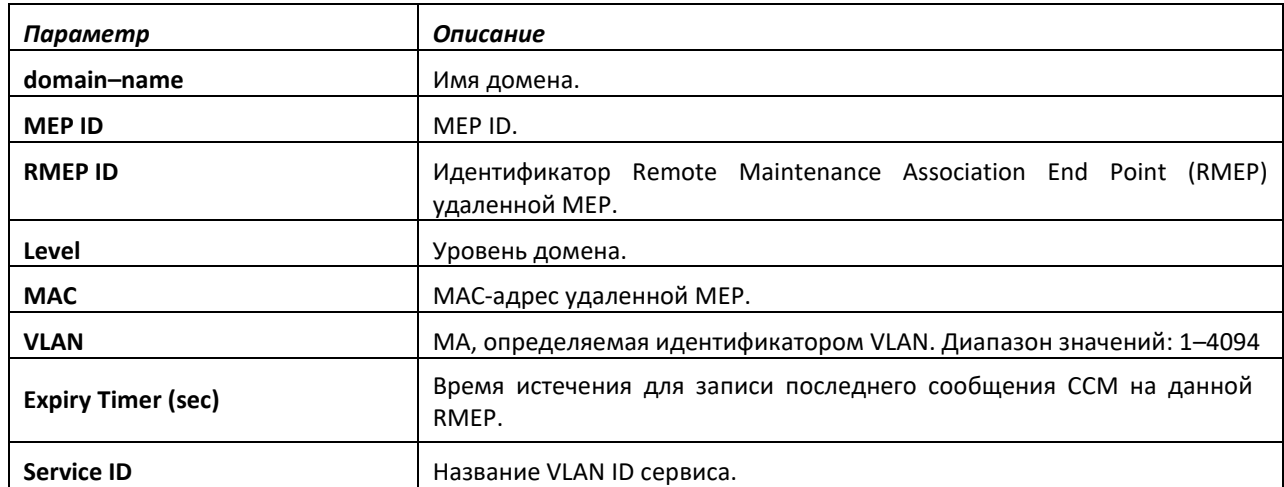

#### *show ethernet cfm maintenance-points remote detail mac*

Используйте эту команду, чтобы отобразить данные удаленной MEP с MAC-адресом *mac– addr*.

**Формат:** show ethernet cfm maintenance-points remote detail mac *mac– addr*

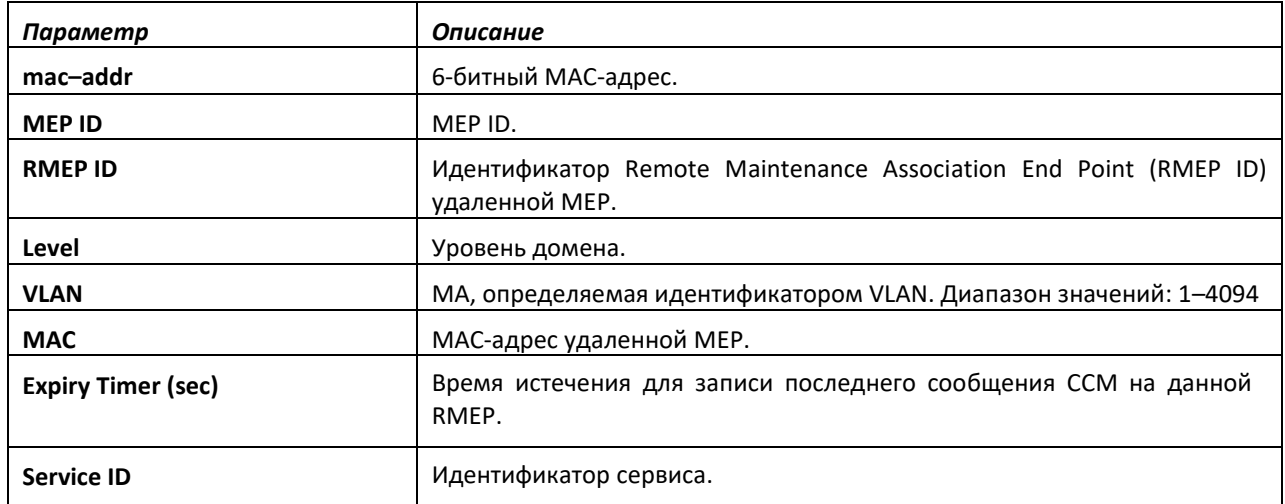

## *show ethernet cfm maintenance-points remote detail mpid*

Используйте эту команду, чтобы отобразить данные удаленной MEP c идентификатором MEP mpid.

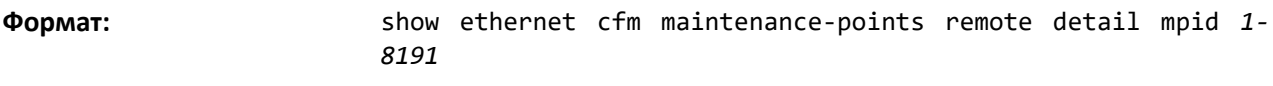

**Режим ввода команд:** привилегированный

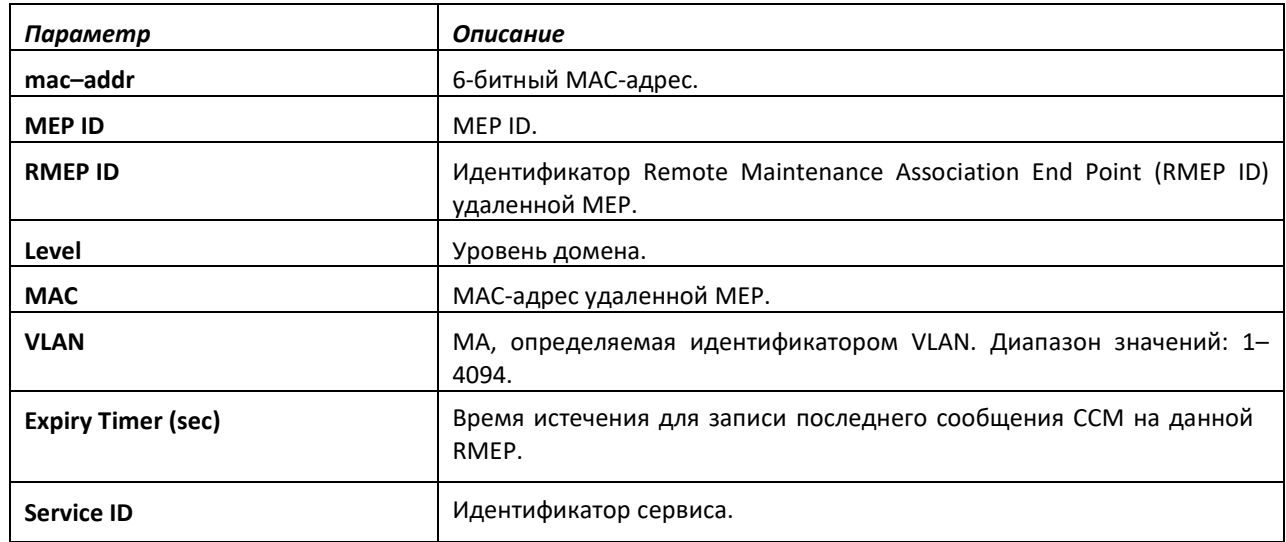

#### *show ethernet cfm traceroute-cache*

Трассировка соединения, запущенная для MP, которая может быть просмотрена путем отображения базы данных отслеживания соединения — с помощью идентификатора операции или последовательности возвращенных чисел во время срабатывания.

**Формат:** show ethernet cfm traceroute–cache [sequence–num *sequence– num*]

**Режим ввода команд:** привилегированный

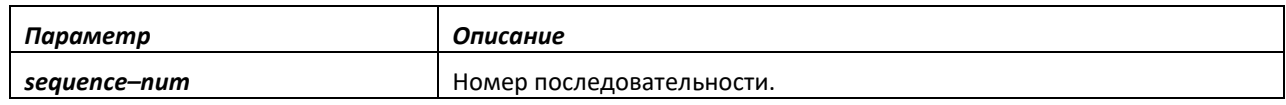

## *show ethernet cfm statistics*

Используйте данную команду, чтобы отобразить статистику, поддерживаемую компонентом CFM для каждой MEP.

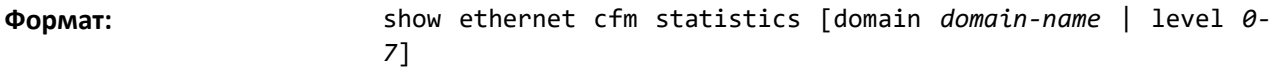

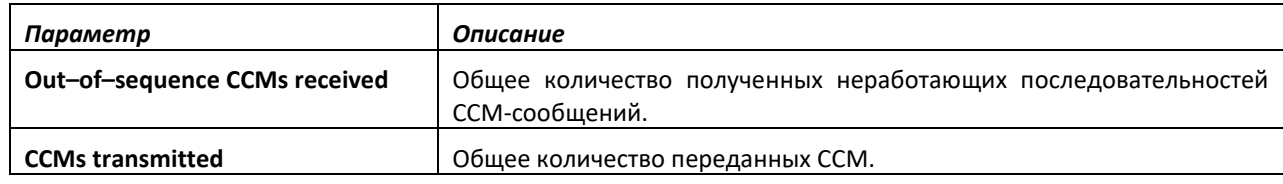

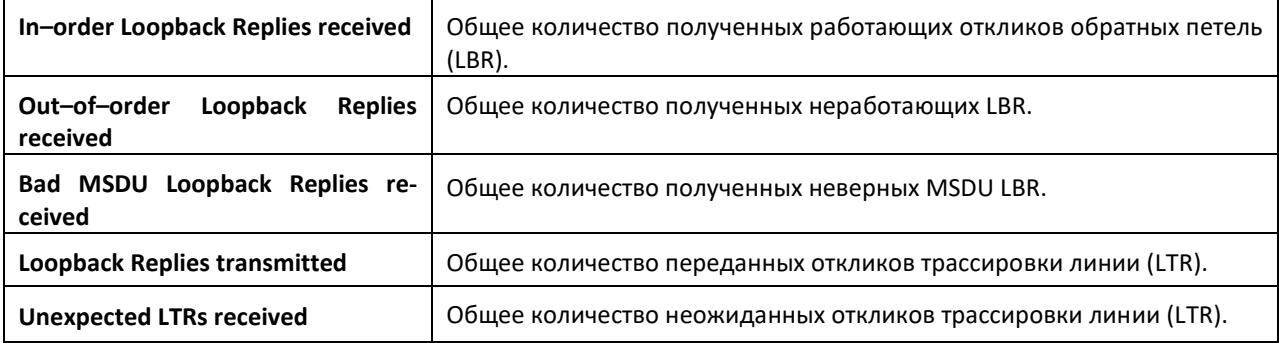

#### *clear ethernet cfm maintenance-points remote*

Используйте данную команду, чтобы очистить указанный домен или его уровень удаленной MEP из локальной базы данных.

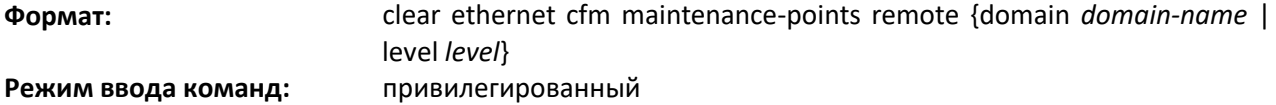

#### *clear ethernet cfm traceroute-cache*

Используйте данную команду, чтобы очистить кэш трассировки линии Ethernet CFM.

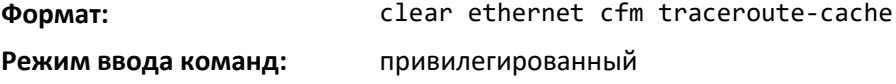

## **9.43 Команды настройки функций Interface Error Disable и Auto Recovery**

Функция Interface Error Disable автоматически выключает интерфейс при обнаружении ошибки; трафик не обрабатывается до тех пор, пока интерфейс не будет вновь включен вручную или, если настроена функция Auto Recovery, пока не пройдет настроенный интервал времени автоматического восстановления.

Для выключения интерфейса при ошибке и автоматического восстановления необходимо, чтобы на интерфейсе было обнаружено состояние ошибки, и интерфейс будет помещен в состояние диагностики путем его выключения. Выключенный при ошибке интерфейс не позволяет трафику проходить до того момента, пока интерфейс не будет снова запущен. Выключенный с ошибкой интерфейс можно включить вручную. В качестве альтернативы администратор может включить функцию Auto Recovery. Auto Recovery повторно запускает интерфейс по истечению настроенного интервала времени.

#### *errdisable recovery cause*

Используйте данную команду, чтобы включить функцию Auto Recovery для указанного события или всех событий. При включенной функции Auto Recovery порты в выключенном состоянии диагностики восстанавливаются, когда истекает интервал восстановления. Если на интерфейсе продолжают возникать ошибки, интерфейс может быть снова помещен в состояние для диагностики и выключен. Интерфейсы в этом состоянии могут быть включены путем введения команды no shutdown.

**Значение по умолчанию:** отсутствует

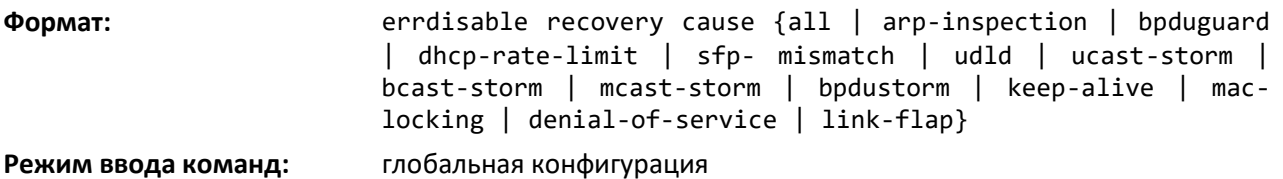

## *no errdisable recovery cause*

Используйте данную команду, чтобы выключить функцию Auto Recovery для указанного события. Интерфейсы в выключенном состоянии Auto Recovery не будут запускаться автоматически.

**Формат:** no errdisable recovery cause {all | arp-inspection | bpduguard | dhcp-rate-limit | sfp-mismatch | udld | ucaststorm | bcast-storm | mcast-storm | bpdustorm | keep-alive | mac-locking | denial-of-service service | link-flap} **Режим ввода команд:** глобальная конфигурация

## *errdisable recovery interval*

Используйте эту команду, чтобы настроить временной интервал Auto Recovery. Интервал одинаков для всех событий. Время может быть любым значением от 30 до 86400 секунд. Когда интервал Auto Recovery истекает, система пытается повторно включить (поднять) порты, которые были выключены для диагностики.

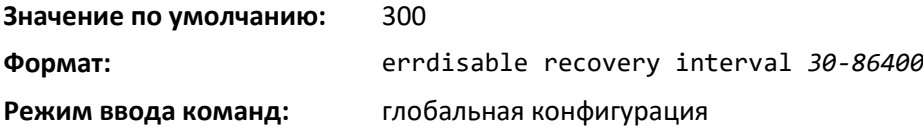

## *no errdisable recovery interval*

Используйте эту команду, чтобы вернуть временной интервал Auto Recovery в значение по умолчанию (300).

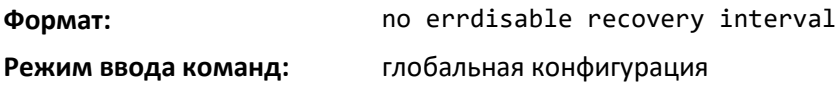

## *show errdisable recovery*

Используйте данную команду, чтобы отобразить статус конфигурации errdisable для всех настроенных случаев.

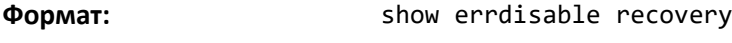

**Режим ввода команд:** привилегированный

Отображается информация, представленная ниже.

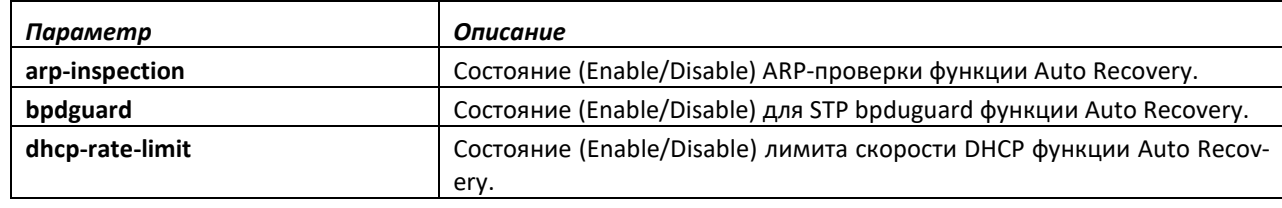

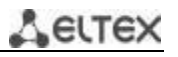

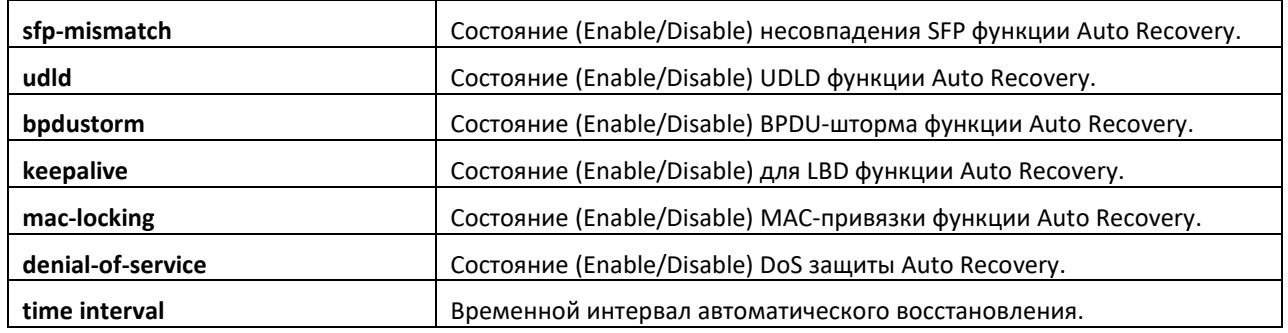

#### *show interfaces status err-disabled*

Используйте данную команду, чтобы отобразить интерфейсы, которые были выключены в связи с ошибкой, и время до автоматического восстановления.

**Формат:** show interfaces status err-disabled

**Режим ввода команд:** привилегированный

Отображается информация, представленная ниже.

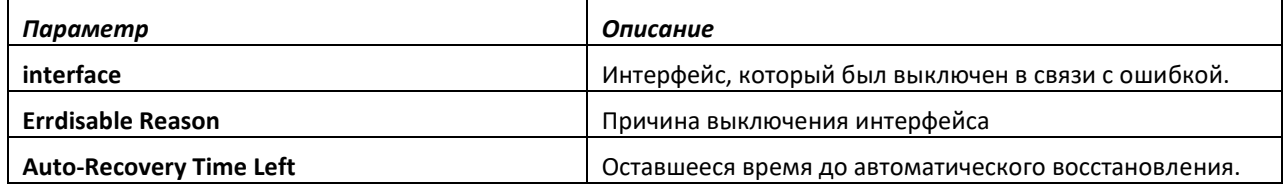

## **9.44 Команды настройки UDLD**

Задача функции UniDirectional Link Detection (UDLD) — обнаруживать однонаправленные соединения и избегать их. Такие соединения являются аномалиями пересылки на канале коммуникаций 2 уровня, в которых двунаправленные соединения перестают передавать трафик в одном направлении. Используйте команды UDLD, чтобы обнаружить физические порты однонаправленных соединений. Для того чтобы однонаправленное соединение было обнаружено, UDLD необходимо включить на обеих сторонах соединения. Работа UDLD осуществляется путем обмена пакетами, содержащими информацию о соседних устройствах.

#### *udld enable (Global Config)*

Эта команда глобально включает UDLD на коммутаторе.

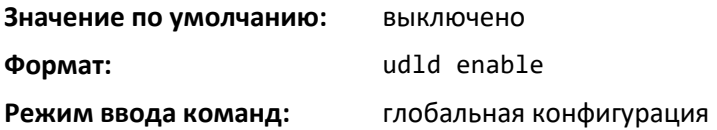

#### *no udld enable (Global Config)*

Эта команда глобально выключает UDLD на коммутаторе.

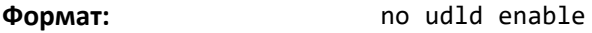

**Режим ввода команд:** глобальная конфигурация

## *udld message time*

Данная команда настраивает интервал между тестовыми сообщениями UDLD-датчика на портах, которые находятся в фазе анонсирования. Диапазон — от 7 до 90 секунд.

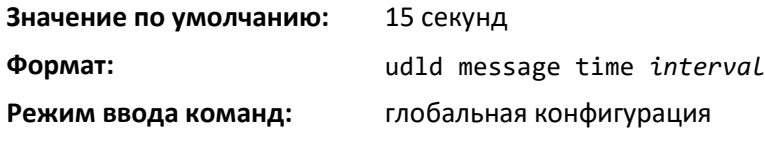

#### *udld timeout interval*

Данная команда настраивает интервал времени, после которого UDLD-соединение будет считаться однонаправленным. Диапазон — от 5 до 60 секунд.

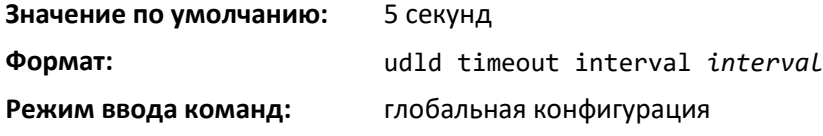

#### *udld reset*

Данная команда перезагружает все интерфейсы, которые были выключены при работе UDLD.

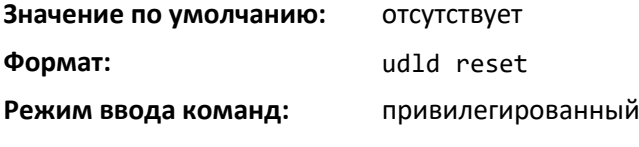

## *udld enable (Interface Config)*

Эта команда включает UDLD на определенном интерфейсе.

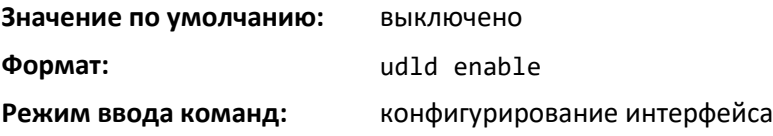

#### *no udld enable (Interface Config)*

Эта команда выключает UDLD на определенном интерфейсе.

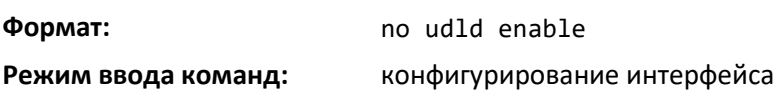

#### *udld port*

Данная команда выбирает операционный режим UDLD на данном интерфейсе. Если ключевое слово **aggressive** не введено, порт выполняет действия в обычном режиме.

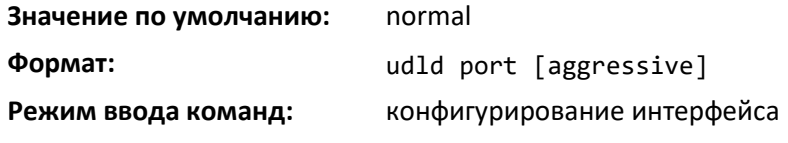

### *show udld*

Данная команда отображает глобальные настройки UDLD.

**Формат:** show udld **Режим ввода команд:** пользовательский

привилегированный

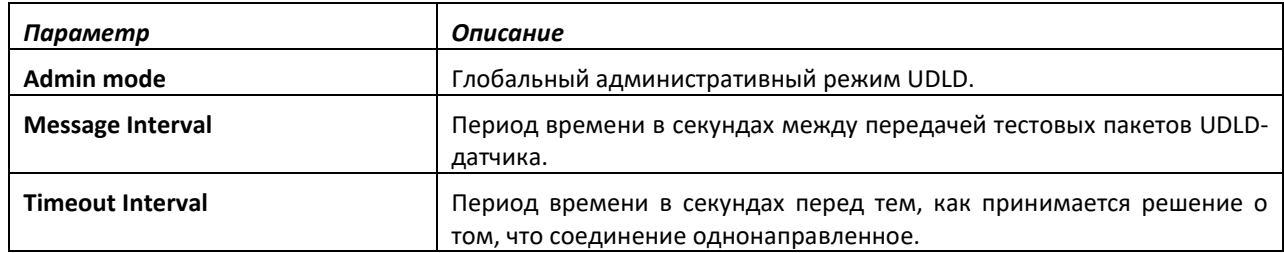

## *show udld*

Команда отображает настройки UDLD для указанного интерфейса *unit/slot/port*. Если введено ключевое слово all, отображается информация для всех портов.

**Формат:** show udld {*unit/slot/port* | all}

**Режим ввода команд:** пользовательский

привилегированный

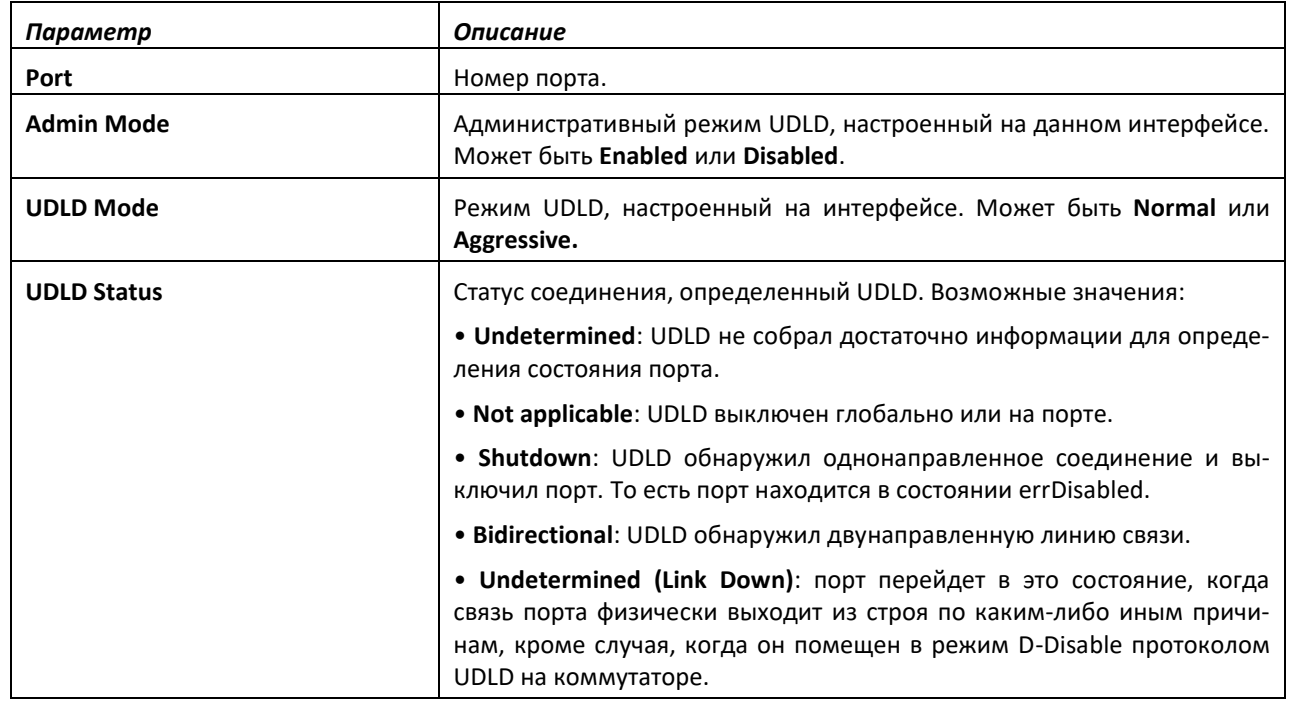

## **10 КОМАНДЫ НАСТРОЙКИ ФУНКЦИОНАЛА DATA CENTER**

Команды пакета Data Center позволяют сетевым операторам развертывать сети Ethernet с использованием их полного потенциала в поддержку конвергентной сети с данными, поступающими по оптоволоконным каналам и Ethernet в соответствии со спецификацией рабочей группы FC-BB-5 стандарта ANSI T11. Эта возможность позволяет операторам развертывать сети с меньшими расходами и сохранять все операции управления сетью, которые существуют сегодня.

## **10.1 Команды настройки протокола DCBX**

Протокол Data Center Bridging Exchange (DCBX) используется DCB-устройствами для обмена конфигурационной информацией с подключенными напрямую устройствами. Протокол также используется для обнаружения ошибок в конфигурациях партнерских DCB-устройств и, при необходимости, для настройки таких DCB-устройств.

## *lldp dcbx version*

Используйте команду *lldp dcbx version* в режиме глобальной конфигурации чтобы настроить административную версию протокола DCBX. Эта команда позволяет коммутатору поддерживать определенную версию протокола DCBX или определять версию на партнерском устройстве и подстраиваться под нее. DCBX может быть настроен для работы в режиме IEEE, CEE или CIN. В режиме auto определение версии основано на версии партнерского устройства DCBX. Коммутатор работает либо в режиме IEEE, либо в режиме совместимости на каждом интерфейсе.

В режиме *auto* коммутатор пытается быстро начать обмен, посылая кадр IEEE, затем кадр CEE, а затем кадр CIN. При этом коммутатор будет анализировать полученный ответ и по итогам сразу же перейдет на версию партнерского устройства.

**CIN — это Cisco Intel Nuova DCBX (версия 1.0). CEE — это объединенный усиленный протокол Ethernet DCBX (версия 1.06).**

**Значение по умолчанию:** auto **Формат:** lldp dcbx version { auto | cin | cee | ieee } **Режим ввода команд:** глобальная конфигурация

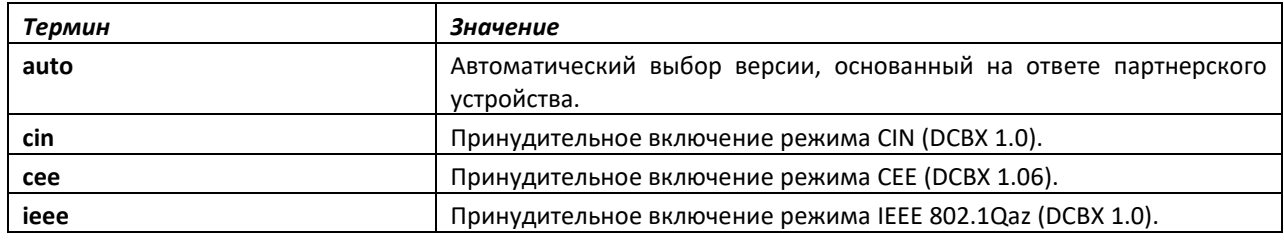

#### *no lldp dcbx version*

Используйте **no-**форму команды, чтобы вернуть версию DCBX в значение по умолчанию **(auto)**.

**Формат:** no lldp dcbx version

**Режим ввода команд:** глобальная конфигурация

## *lldp tlv-select dcbxp*

Используйте команду *lldp tlv-select dcbxp* в режиме конфигурирования интерфейса или глобальной конфигурации для отправки конкретных DCBX TLV, если LLDP на данном интерфейсе включен для передачи. Если дополнительных параметров нет, все DCBX TLV включаются для передачи. По умолчанию все DCBX TLV включены для передачи. Если настройка выполняется в режиме конфигурирования интерфейса, она перекрывает глобальную конфигурацию на указанном интерфейсе.

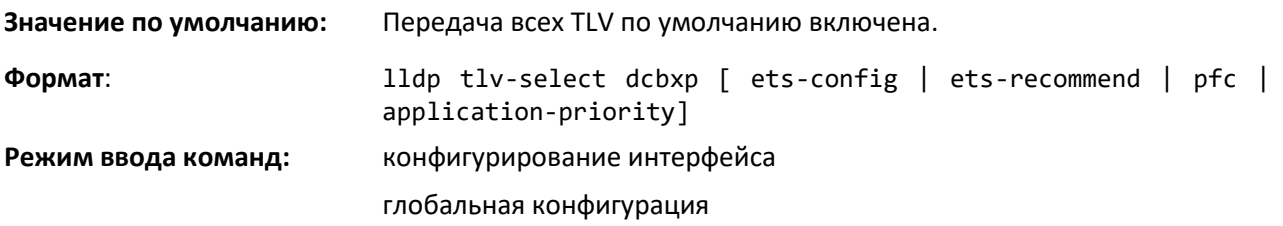

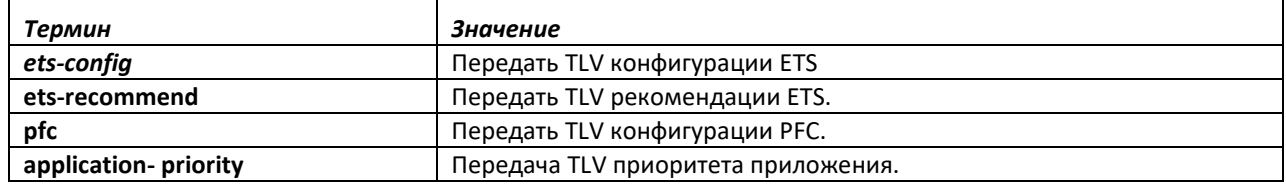

#### *no lldp tlv-select dcbxp*

Команда **no lldp tlv-select dcbxp** используется, чтобы запретить LLDP отправлять все или некоторые DCBX TLV, даже если LLDP на данном интерфейсе включен для передачи.

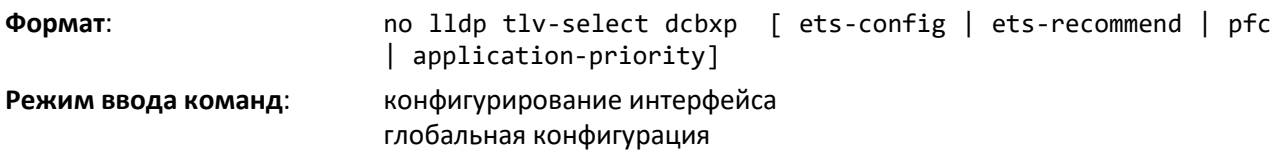

## *lldp dcbx port-role*

Команда **lldp dcbx port-role** в режиме конфигурирования интерфейса позволяет настроить роль порта. Возможные значения: manual, auto-upstream, auto-downstream и configuration source. Чтобы сократить нестабильность конфигурации, порты, которые получают информацию о конфигурации из порта-источника конфигурации, будут поддерживать эту конфигурацию в течение двукратного времени жизни записи LLDP, даже если порт исходной конфигурации будет оперативно выключен.

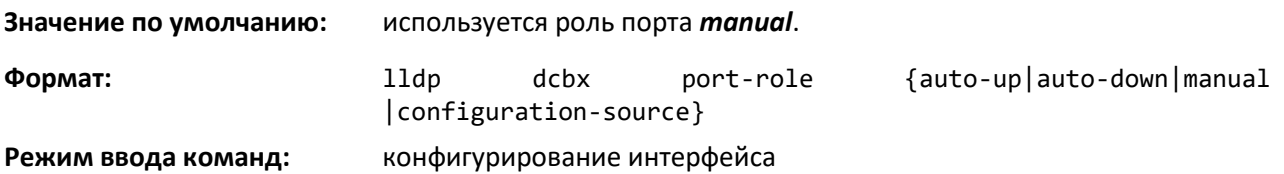

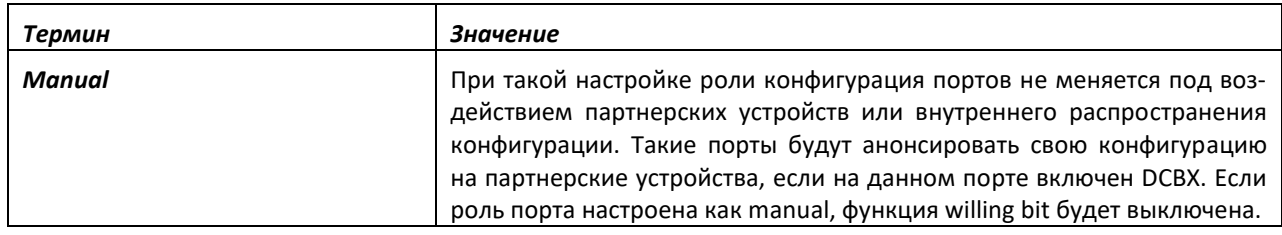

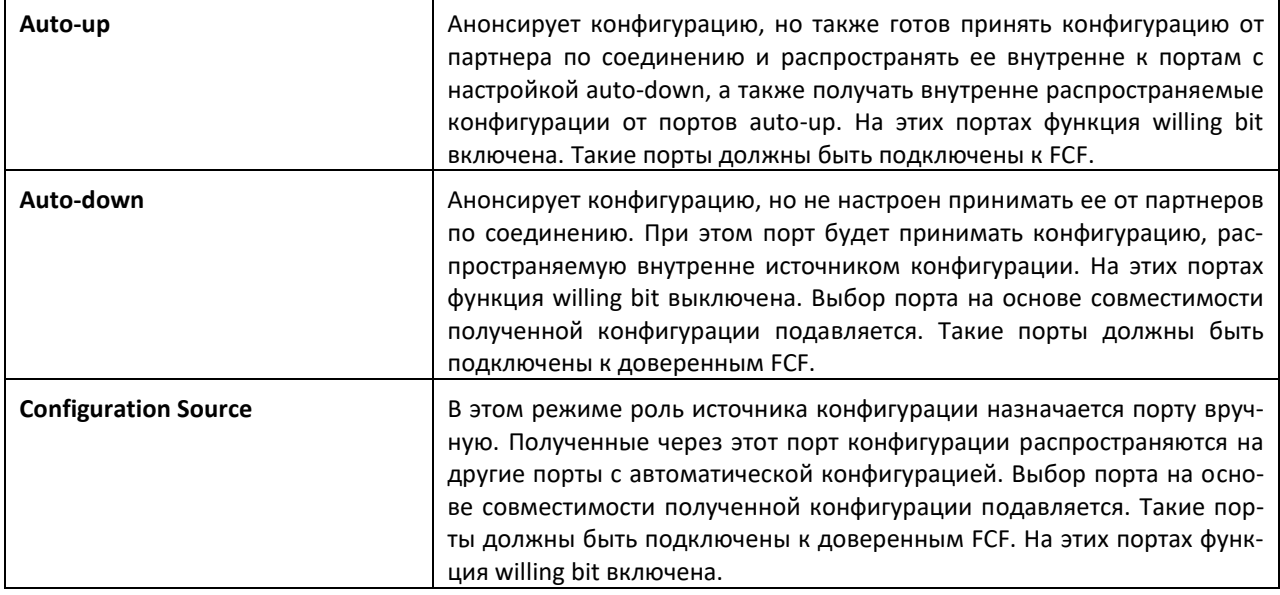

## *no lldp dcbx port-role*

Используйте команду *no lldp dcbx port-role* в режиме конфигурирования интерфейса, чтобы настроить порт на ручной режим.

## *show lldp tlv-select*

Команда *show lldp tlv-select* в привилегированном режиме отображает конфигурацию TLV по каждому интерфейсу.

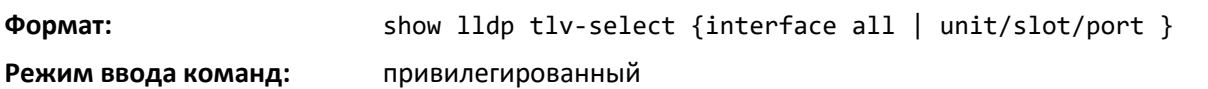

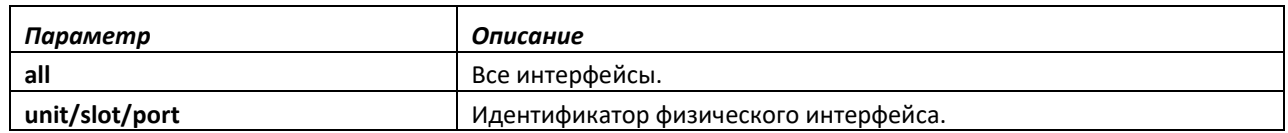

#### *show lldp dcbx interface*

Команда *show lldp dcbx interface* в привилегированном режиме отображает локальный контрольный статус DCBX для интерфейса.

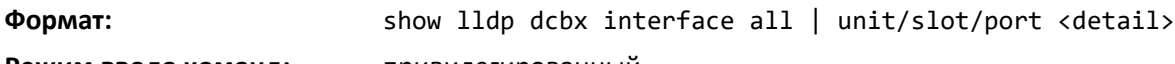

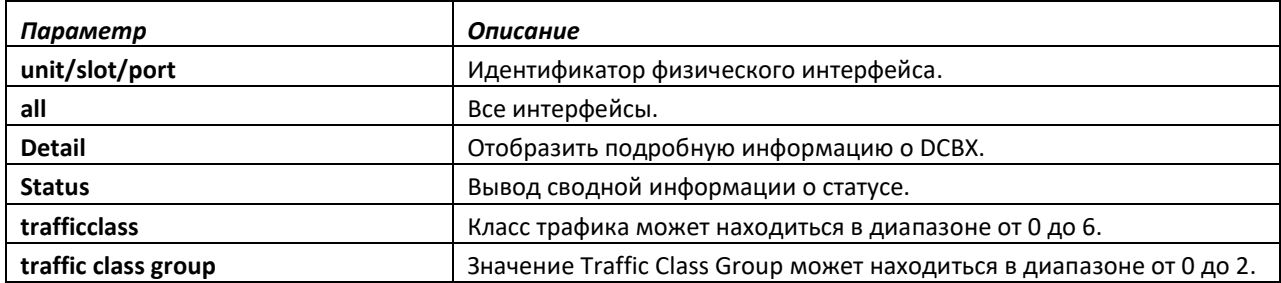

## *no classofservice traffic-class-group*

Команда *no classofservice traffic-class-group* в режиме глобальной конфигурации или конфигурирования интерфейса используется для возвращения привязки классов трафика в значения по умолчанию.

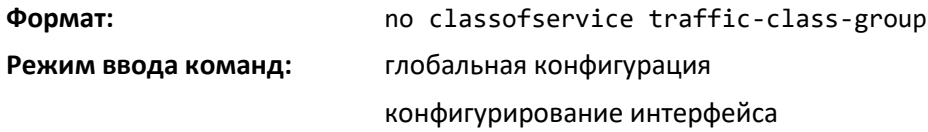

## *traffic-class-group max-bandwidth*

Используйте команду *traffic-class-group max-bandwidth* в режиме глобальной конфигурации или конфигурирования интерфейса, чтобы определить максимальный уровень пропускной способности передачи для каждой TCG. Такую операцию также называют ограничением полосы канала, она помогает распределить временные всплески трафика во времени, ограничивая объем передаваемого трафика.

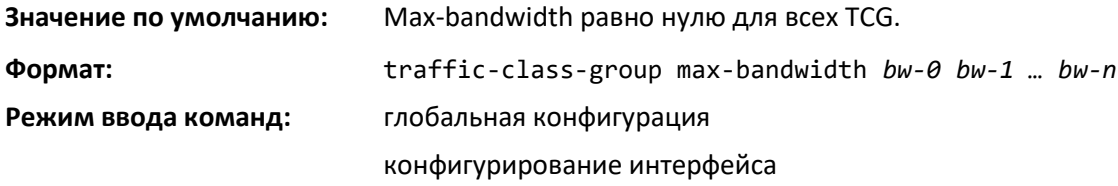

Эта команда, выполненная в режиме конфигурирования интерфейса, действует только на один интерфейс, в то время как в режиме глобальной конфигурации применяется для всех интерфейсов.

Каждое значение bw-x представляет собой процентный уровень, который находится в диапазоне от 0 до 100 с шагом в 1. Все n значений пропускной способности должны быть заданы с помощью этой команды, их сумма не должна превышать 100%. Число n соответствует количеству поддерживаемых TCG. Максимальное значение пропускной способности для каждой TCG по умолчанию 0, это значит, что никакого верхнего предела не устанавливается, что позволяет очереди TCG потреблять любую доступную негарантированную пропускную способность интерфейса.

Если для любого параметра пропускной способности bw-x задано ненулевое значение, оно должно быть не меньше, чем действующее минимальное значение пропускной способности для соответствующей очереди. Нулевое значение для максимального параметра пропускной способности bw-x может быть задано в любое время без ограничений.

Максимальный предел пропускной способности может быть использован вместе с ограниченной схемой либо со схемой со строгим приоритетом планирования.

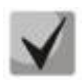

**Нулевое значение (по умолчанию) означает неограниченный верхний предел передачи, который аналогичен 100%, хотя возможны незначительные эксплуатационные различия в зависимости от того, как устройство воспринимает отсутствие ограничений в сравнении с ограничением на уровне 100%.**

## *no traffic-class-group max-bandwidth*

Используйте команду no *traffic-class-group max-bandwidth* в режиме глобальной конфигурации или режиме конфигурирования интерфейса, чтобы восстановить для максимального значения пропускной способности каждой очереди значение по умолчанию.

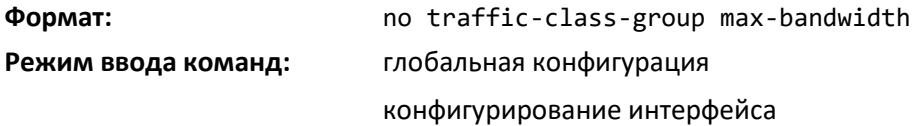

#### *traffic-class-group min-bandwidth*

Команда *traffic-class-group min-bandwidth* в режиме глобальной конфигурации или конфигурирования интерфейса определяет гарантированный минимальный уровень пропускной способности передачи для каждой TCG.

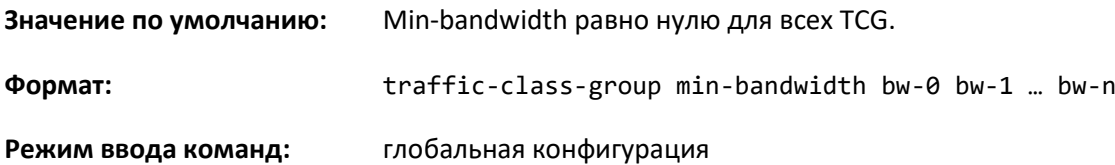

#### конфигурирование интерфейса

Данная команда, выполненная в режиме конфигурирования интерфейса, действует только на один интерфейс, в то время как в режиме глобальной конфигурации применяется для всех интерфейсов.

Каждое значение bw-x представляет собой процентный уровень, который находится в диапазоне от 0 до 100 с шагом в 1. Все n значений пропускной способности должны быть заданы с помощью этой команды, их общая сумма не должна превышать 100%. Число n зависит от платформы и соответствует количеству поддерживаемых TCG. Минимальное значение пропускной способности для каждой TCG по умолчанию 0, то есть наличие пропускной способности не гарантируется (предоставление по возможности).

Если указанное значение любого параметра bw-x больше, чем текущее максимальное значение пропускной способности для соответствующей TCG, соответствующая максимальная пропускная способность автоматически увеличивает значение на ту же величину.

## *no traffic-class-group min-bandwidth*

Команда *no traffic-class-group min-bandwidth* в режиме глобальной конфигурации или режиме конфигурирования интерфейса восстанавливает для минимального значения пропускной способности каждой очереди значение по умолчанию.

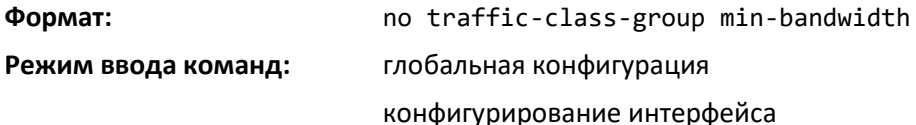

## *traffic-class-group strict*

Используйте команду *traffic-class-group strict* в режиме глобальной конфигурации или режиме конфигурирования интерфейса, чтобы активировать режим планировщика со строгим приоритетом для каждой TCG.

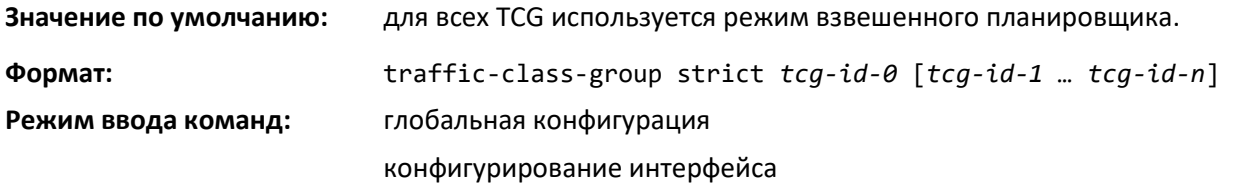

Данная команда, выполненная в режиме конфигурирования интерфейса, действует только на один интерфейс, в то время как в режиме глобальной конфигурации применяется для всех интерфейсов.

Команда должна задавать как минимум одно, но не более n значений tcg-id. Повторяющиеся значения tcg-id игнорируются. Каждое значение tcg-id находится в диапазоне от 0 до (n-1), где n обозначает общее количество TCG, поддерживаемых интерфейсом. Число n соответствует количеству поддерживаемых TCG.

Когда для TCG назначен строгий приоритет, минимальное значение пропускной способности для TCG игнорируется, пакеты определяются для передачи сразу после поступления. Максимальное значение пропускной способности для очереди, если таковое настроено, служит для ограничения исходящей скорости передачи очереди TCG со строгим приоритетом, чтобы она не потребляла всю пропускную способность интерфейса. Если строгий приоритет назначен нескольким TCG на одном интерфейсе, способ обработки их пакетов для передачи зависит от платформы. Одной из типичных схем является планирование всех TCG со строгим приоритетом перед взвешенными очередями. Приоритет среди TCG со строгим приоритетом остается за группой с наивысшим tcg-id.

## *no traffic-class-group strict*

Используйте команду *no traffic-class-group strict* в режиме глобальной конфигурации или конфигурирования интерфейса, чтобы восстановить режим планировщика по умолчанию для каждой TCG.

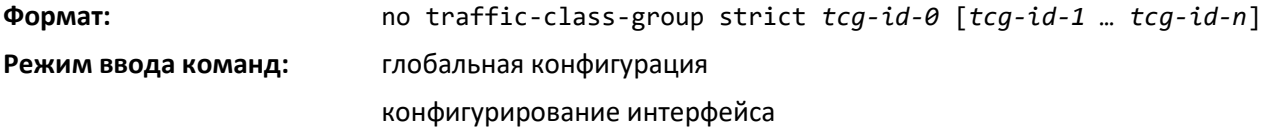

#### *traffic-class-group weight*

Команда *traffic-class-group weight* в режиме глобальной конфигурации или конфигурирования интерфейса устанавливает вес для каждой TCG интерфейса.

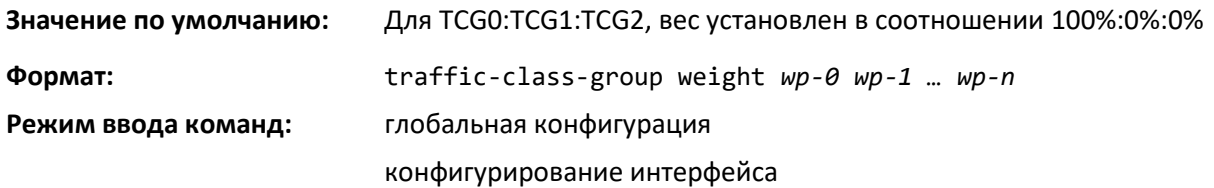

# AetTex

Данная команда, выполненная в режиме конфигурирования интерфейса, действует только на один интерфейс, в то время как в режиме глобальной конфигурации применяется для всех интерфейсов.

Каждое значение wp-x (weight percentage) представляет собой процентный уровень, который находится в диапазоне от 0 до 100 с шагом в 1. Все n значений пропускной способности должны быть заданы с помощью этой команды, их общая сумма не должна превышать 100%. Число n соответствует количеству поддерживаемых TCG. Значение wp-x по умолчанию находится в соотношении 1:2:3 для TCG0:TCG1:TCG2 и рассчитывается как 100%:0%:0%.

Для TCG, которые настроены со строгим приоритетом, процент веса не учитывается.

## *no traffic-class-group weight*

Команда *no traffic-class-group weight* в режиме глобальной конфигурации или режиме конфигурирования интерфейса восстанавливает вес для каждой TCG интерфейса в значение по умолчанию.

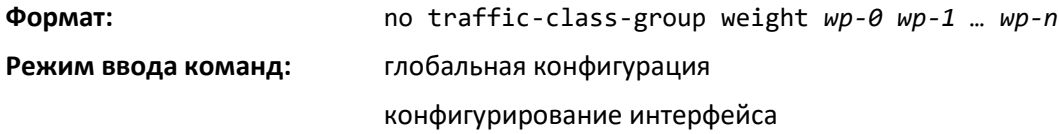

## *show classofservice traffic-class-group*

Используйте команду *show classofservice traffic-class-group* в привилегированном режиме, чтобы отобразить привязку классов трафика к Traffic Class Group.

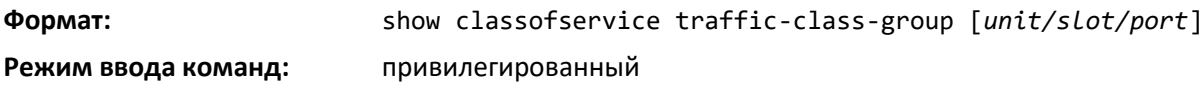

## *Расширенный выбор режима передачи и Traffic Class Group*

## *classofservice traffic-class-group*

Команда *classofservice traffic-class-group* в режиме глобальной конфигурации или конфигурирования интерфейса используется для привязки внутренних значений Traffic Class Group (TCG).

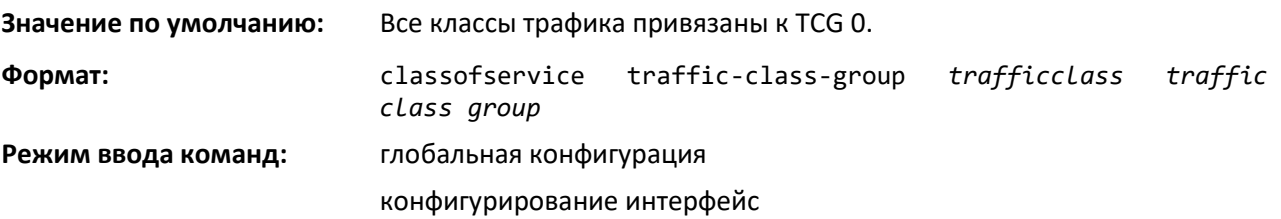

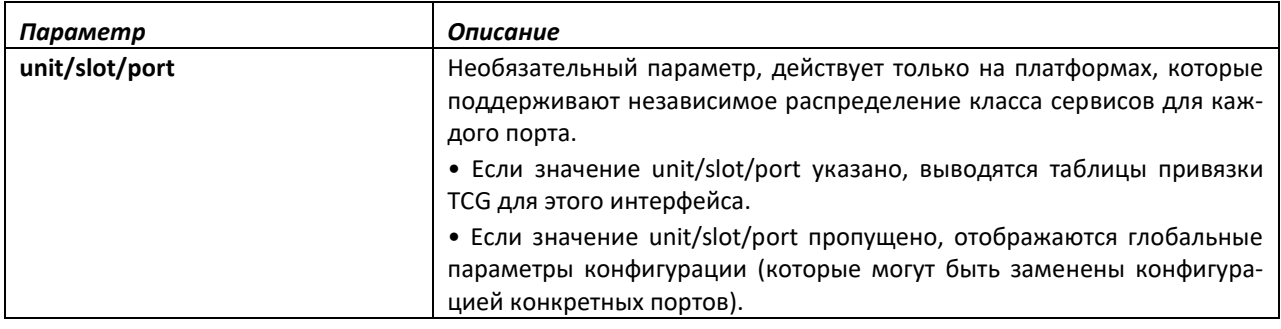

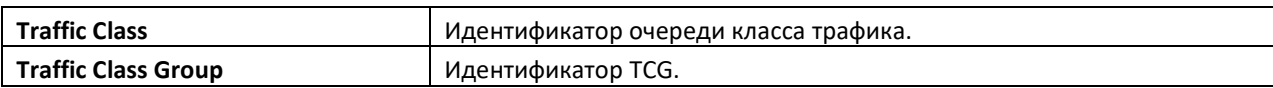

## **10.2 Команды настройки FIP Snooping**

Fibre Channel over Ethernet (FCoE) Initialization Protocol (FIP) используется для выполнения функций обнаружения, инициализации и технического обслуживания устройств FC\_BB\_E. FIP использует отдельный от FCoE EtherType для обнаружения, изолирования, инициализации и обслуживания от прочего трафика, трафика FCoE. FIP-кадры (за одним исключением) имеют стандартный Ethernet-размер (1518 байт для кадра 802.1q), тогда как FCoE-кадры имеют максимум 2240 байт.

В этой части описаны процедуры FIP Snooping, т. е. метода контроля кадров, используемого мостами FIP Snooping для мониторинга FIP-кадров, и применения к ним политик, основанных на данных заголовка L2 в этих кадрах, в соответствии с рекомендациями Приложения С FC\_BB\_5 ред. 2.00. Возможности FIP Snooping перечислены ниже.

- 1. Автоматическая настройка Ethernet-списков контроля доступа (ACL) на основе данных в Ethernet-заголовках FIP-кадров.
- 2. Эмуляция двухточечных FC-соединений внутри сети DCB Ethernet.
- 3. Повышение безопасности/надежности FCoE за счет предотвращения подмены MAC-адресов FCoE.

Решение моста FIP Snooping поддерживает только конфигурации портов в режиме периметра и подключенных к FCF и предназначено исключительно для использования в периферийной части коммутируемой сети.

Настройки портов коммутатора, где включена функция FIP Snooping, делятся на следующие категории.

- 1. Порт периметра или периферийный порт (подключен непосредственно к ENode).
- 2. Порт, подключенный к FCF (который принимает трафик от FCF, направленных на ENode).

По умолчанию режим порта в сети VLAN с включенным FCoE установлен как порт периметра. Порты, подключенные к FCF, должны быть настроены пользователем.

## *feature fip-snooping*

Команда *feature fip-snooping* в режиме глобальной конфигурации глобально включает FIP Snooping на коммутаторе. Когда функция FIP Snooping выключена, полученные FIP-кадры пересылаются или распространяются по обычным правилам многоадресной рассылки.

Когда FIP Snooping включена, на коммутаторе устанавливаются списки контроля доступа FC-BB-5, Приложение D, и FIP-кадры отслеживаются. FIP Snooping не позволяет кадрам FIP или FCoE проходить через порт до тех пор, пока на порте не будет включен PFC. Для передачи значений Dot1p по сети на интерфейсе должно быть включено тегирование трафика.

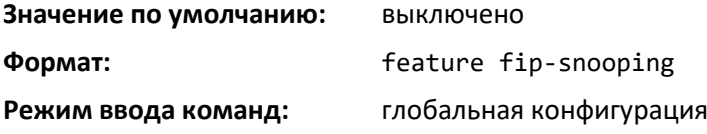

## *no feature fip-snooping*

Используйте no-форму команды, чтобы вернуть настройки к значениям по умолчанию и глобально выключить FIP Snooping. Когда функция FIP Snooping глобально выключена, полученные FIP-кадры пересылаются или распространяются по обычным правилам многоадресной рассылки. Кроме того, пока не включена функция FIP Snooping, другие команды FIP Snooping недоступны.

**Формат:** no feature fip-snooping

**Режим ввода команд:** глобальная конфигурация

#### *Пример:*

Команда выключает функцию FIP Snooping.

s1(config)#no feature fip-snooping

## *fip-snooping enable*

Используйте команду *fip-snooping enable* в режиме конфигурирования VLAN, чтобы включить FIP Snooping для пакетов на настроенных VLAN. Функция FIP Snooping в сетях VLAN по умолчанию выключена.

Чтобы FIP Snooping работала на данном интерфейсе, необходимо включить Priority Flow Control (PFC). Для передачи значения Dot1p по сети на интерфейсе должно быть включено тегирование трафика.

Данная команда может использоваться только после включения FIP Snooping с помощью команды *feature fip-snooping*. В противном случае она не отобразится в дереве синтаксиса CLI.

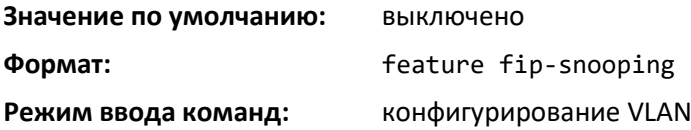

#### *no fip-snooping enable*

Используйте *no-*форму команды, чтобы вернуться в режим по умолчанию (выкл.).

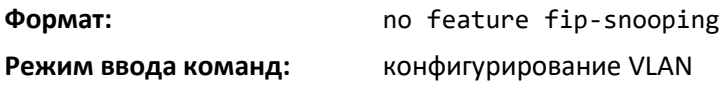

#### *fip-snooping fc-map*

Используйте команду *fip-snooping fc-map* в режиме конфигурирования VLAN, чтобы настроить значение FC-MAP на VLAN. Значение FC-MAP используется, чтобы обезопасить коммутатор от неверной конфигурации.

При настройке с использованием заводских MAC-адресов FCoE-устройства передают кадры, содержащие значения FC-MAP в старших 24 битах. Через VLAN передаются только кадры, которые соответствуют настроенному значению FC-MAP. Кадры с MAC-адресов, которые не соответствуют значению FC-MAP, отбрасываются.

Данная команда может использоваться только после включения FIP Snooping с помощью команды *feature fip-snooping*. В противном случае она не отобразится в дереве синтаксиса CLI.

**Значение по умолчанию:** значение FC-MAP по умолчанию — 0x0efc00.

**Формат:** fip-snooping fc-map *0x0 – 0xffffff*

#### **Режим ввода команд:** конфигурирование VLAN

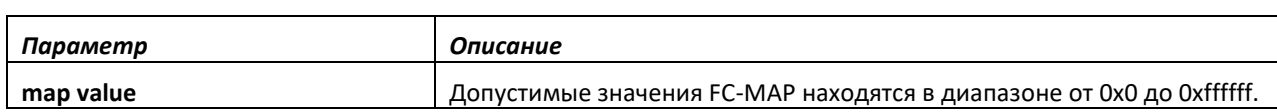

*no fip-snooping fc-map*

*No*-форма команды отмены устанавливает FC-MAP для VLAN в значение по умолчанию.

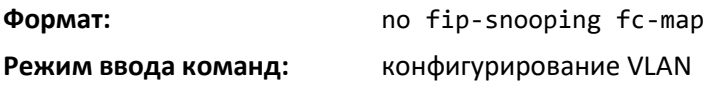

## *fip-snooping port-mode*

Чтобы передать FIP-пакеты, полученные от узлов, на канал FCF, коммутатор должен знать интерфейсы, к которым подключены FCF. Используйте команду *fip-snooping port-mode* в режиме конфигурирования интерфейса, чтобы настроить интерфейс, подключенный к каналу FCF. По умолчанию, если интерфейс не настроен как подключенный к FCF, интерфейс будет настроен как интерфейс узла.

Рекомендуется, чтобы подключенные к FCF порты были настроены в режим auto-upstream, чтобы получать данные DCBX и распространять их далее на CNA-порты (подключенные к узлам).

Интерфейсы должны быть настроены в режиме trunk или general и включены для PFC, прежде чем FCoE-трафик сможет проходить через порт.

Данная команда может использоваться только после включения FIP Snooping с помощью команды *feature fip-snooping*. В противном случае она не отобразится в дереве синтаксиса CLI.

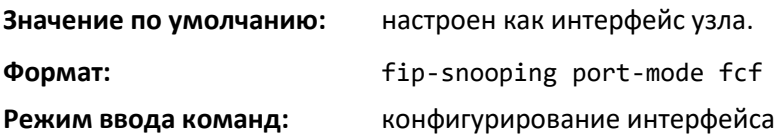

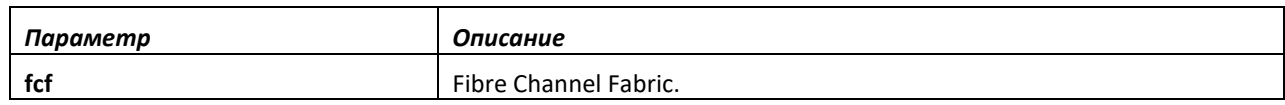

#### *show fip-snooping*

Используйте команду *show fip-snooping* в пользовательском или привилегированном режиме, чтобы отобразить информацию о глобальных настройках и статусе FIP Snooping.

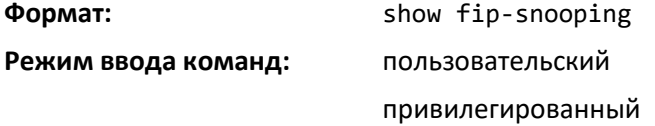

Отображается информация, представленная ниже.

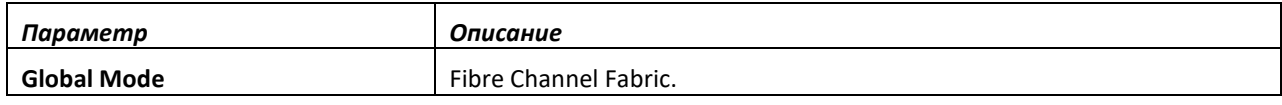

# $\triangle$ eltex

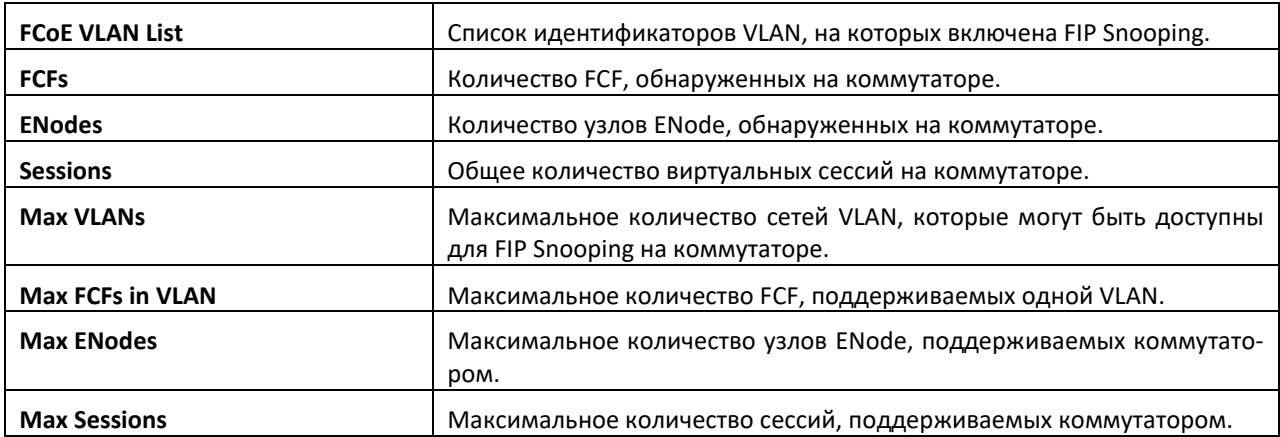

## *show fip-snooping enode*

Используйте команду *show fip-snooping enode* в пользовательском или привилегированном режиме, чтобы отобразить информацию об интерфейсах, подключенных к узлам ENode.

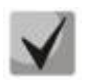

**Данная команда может использоваться только после включения FIP Snooping с помощью команды** *feature fip-snooping***. В противном случае она не отобразится в дереве синтаксиса CLI.** 

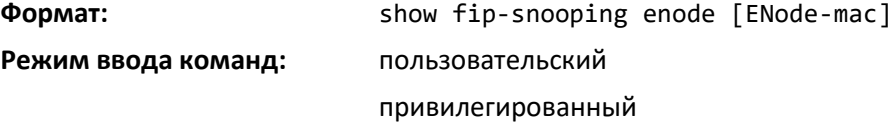

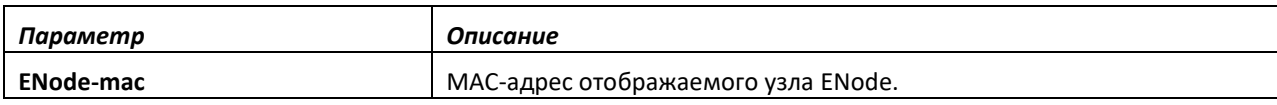

Команда отображает следующую информацию.

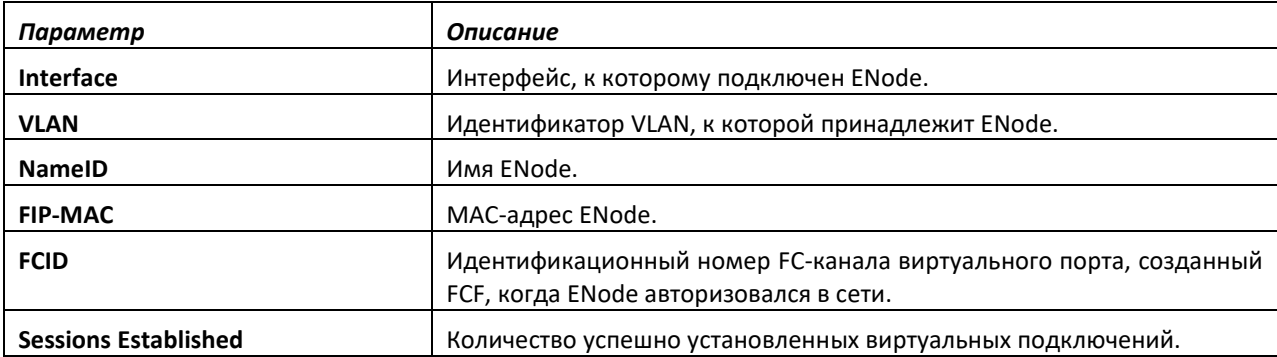

Команда выводит на экран следующую дополнительную информацию, если указан дополнительный аргумент.

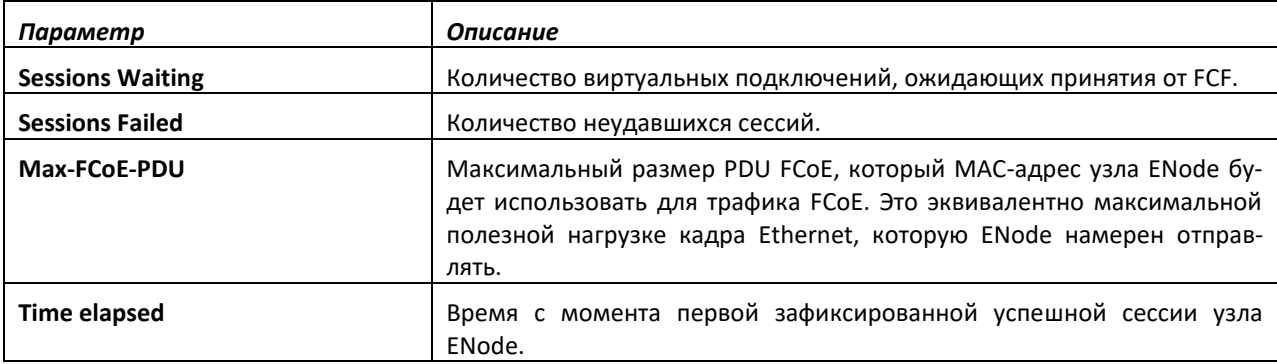

## *show fip-snooping fcf*

Используйте команду **show fip-snooping fcf** в пользовательском или привилегированном режиме, чтобы отобразить информацию об интерфейсах, подключенных к FCF.

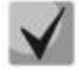

**Данная команда может использоваться только после включения FIP Snooping с помощью команды** *feature fip-snooping***. В противном случае она не отобразится в дереве синтаксиса CLI.** 

**Формат:** show fip-snooping fcf [fcf-mac] **Режим ввода команд:** пользовательский привилегированный

Следующая информация отображается, если не прописан mac-аргумент FCF.

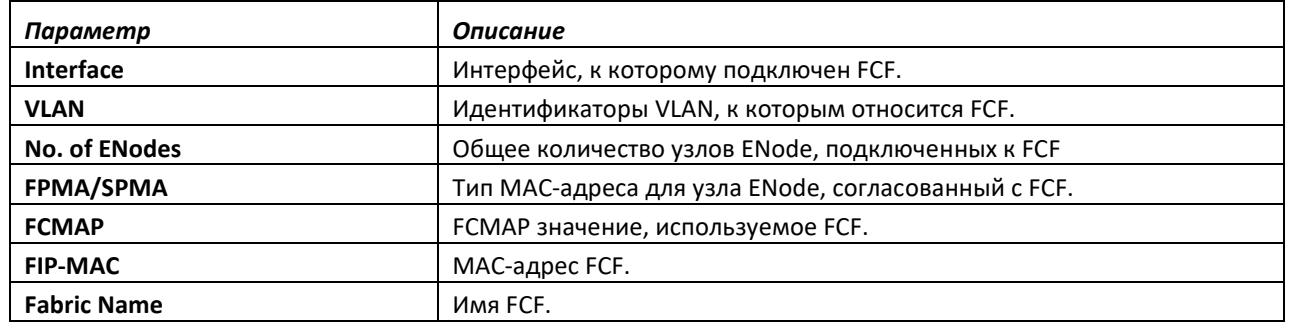

Ниже показана дополнительная информация, отображаемая, если аргумент MAC-адреса FCF прописан.

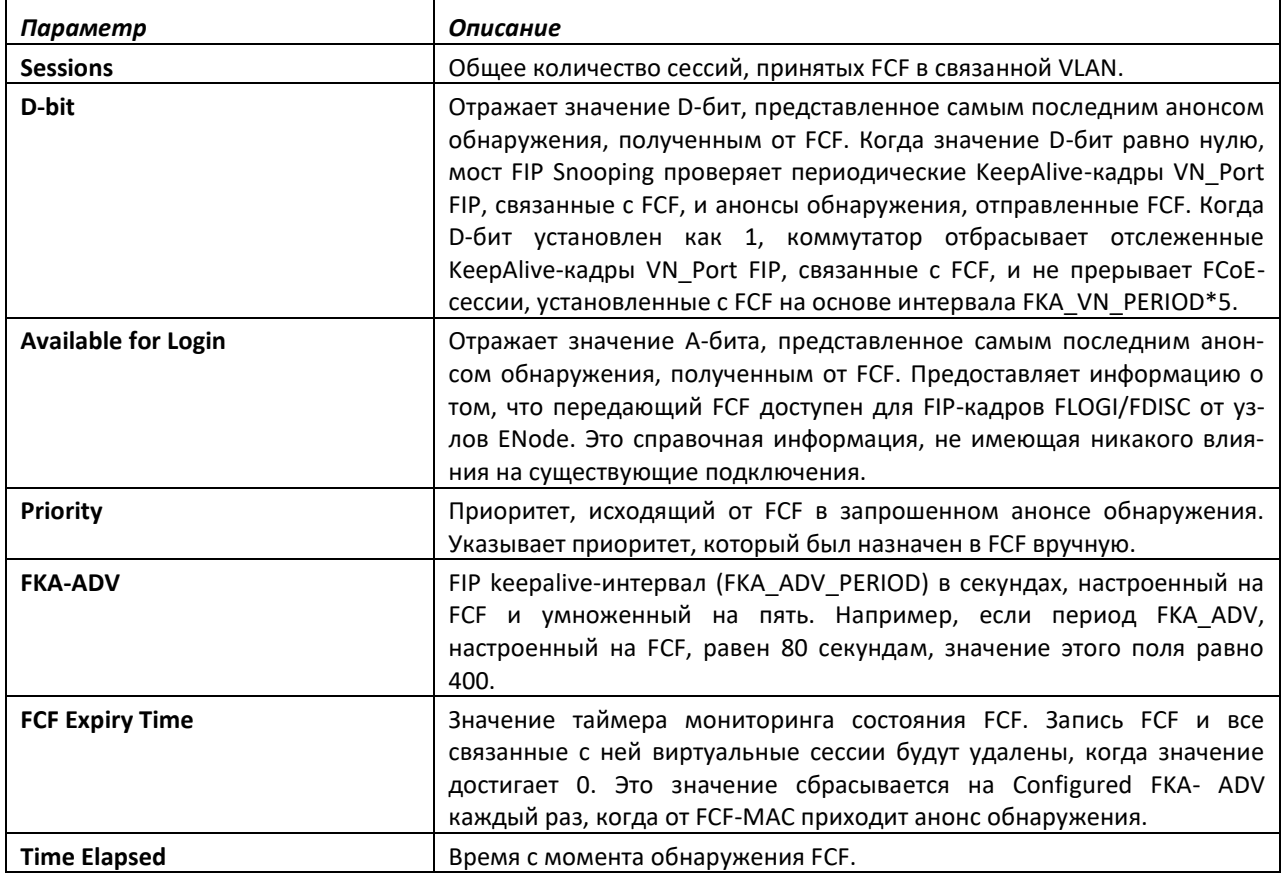

# AGLTEX

## *show fip-snooping sessions*

Используйте команду show fip-snooping sessions в пользовательском или привилегированном режиме, чтобы отобразить информацию об активных сессиях FIP Snooping.

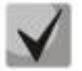

**Данная команда может использоваться только после включения FIP Snooping с помощью команды** *feature fip-snooping***. В противном случае она не отобразится в дереве синтаксиса CLI.** 

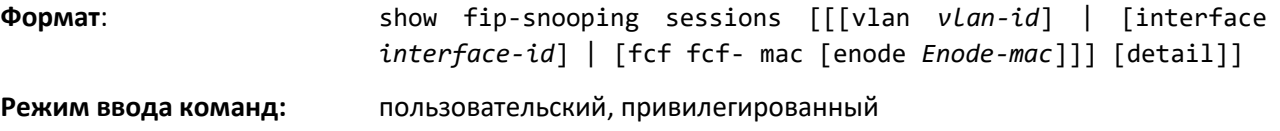

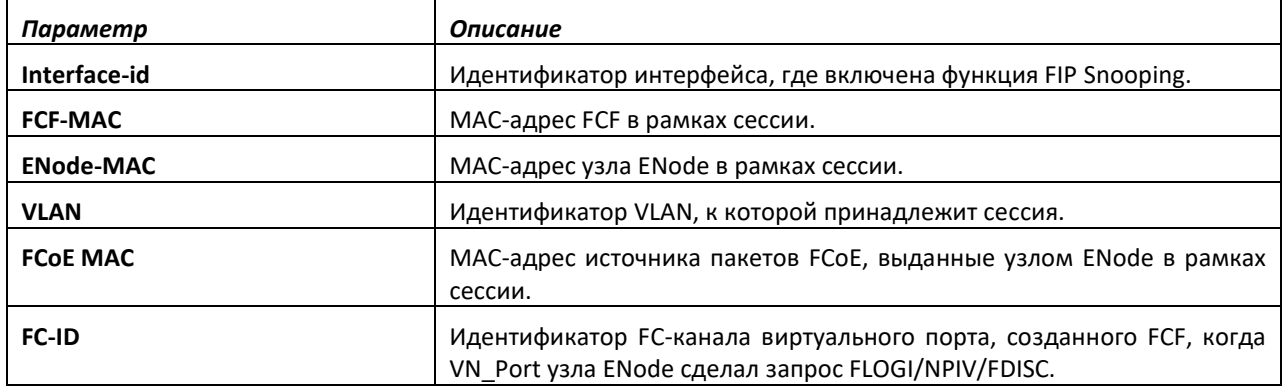

Вывод команды меняется при использовании опции *detail*. В этом случае выводится следующая информация.

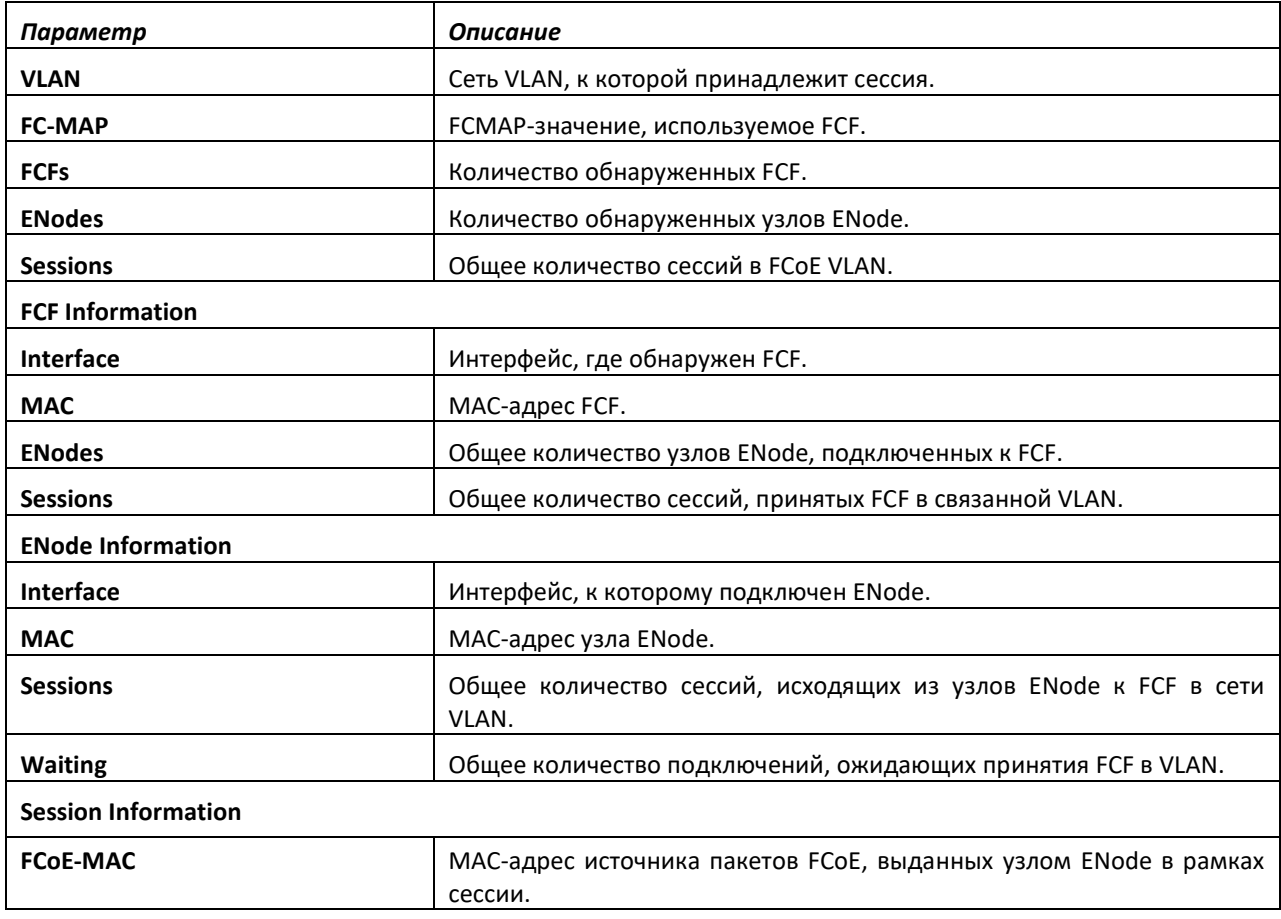

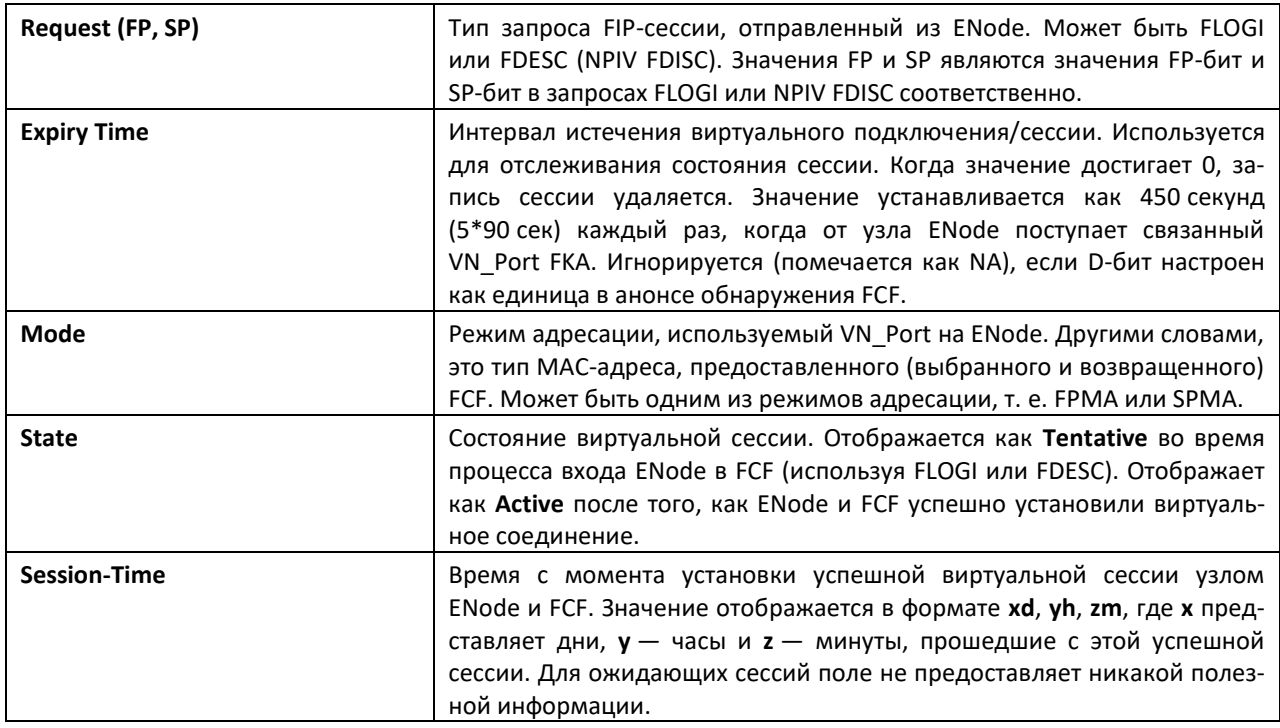

## *show fip-snooping statistics*

Используйте команду *show fip-snooping statistics* в пользовательском или привилегированном режиме, чтобы отобразить статистику отслеженных FIP-пакетов в VLAN или на интерфейсе. Если необязательный аргумент (VLAN или интерфейс) не задан, команда отображает статистику для всех VLAN, где включена функция FIP Snooping.

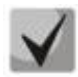

**Данная команда может использоваться только после включения FIP Snooping с помощью команды** *feature fip-snooping***. В противном случае она не отобразится в дереве синтаксиса CLI.** 

**Формат:** show fip-snooping statistics [vlan *vlan-id*] | [interface *interface-id*]

**Режим ввода команд:** пользовательский

привилегированный

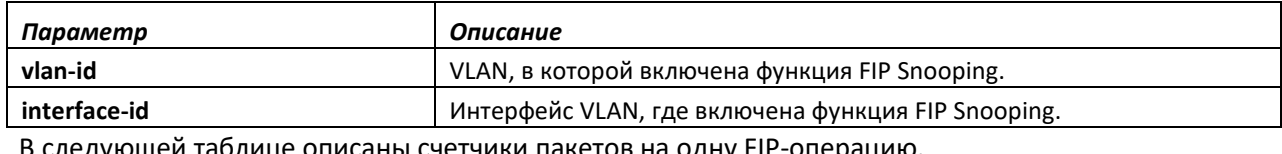

В следующей таблице описаны счетчики пакетов на одну FIP-операцию.

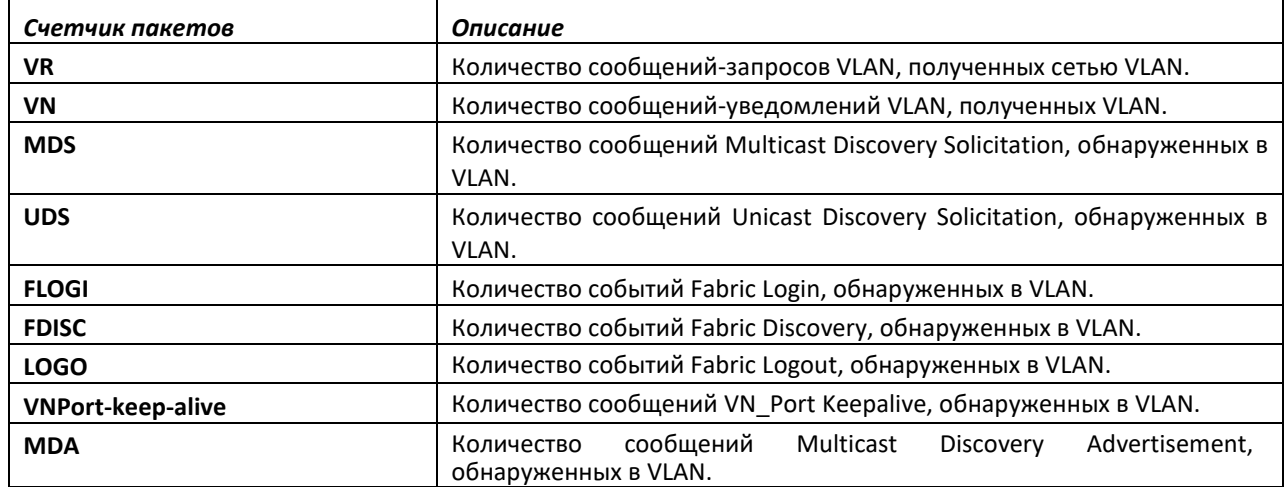

# $\triangle$ eltex

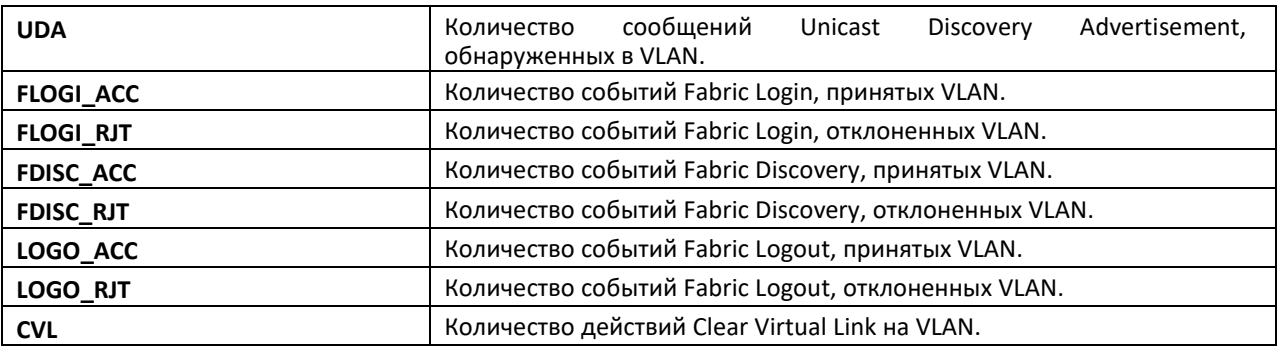

В следующей таблице описан второй интерфейс или счетчики, связанные с сессией.

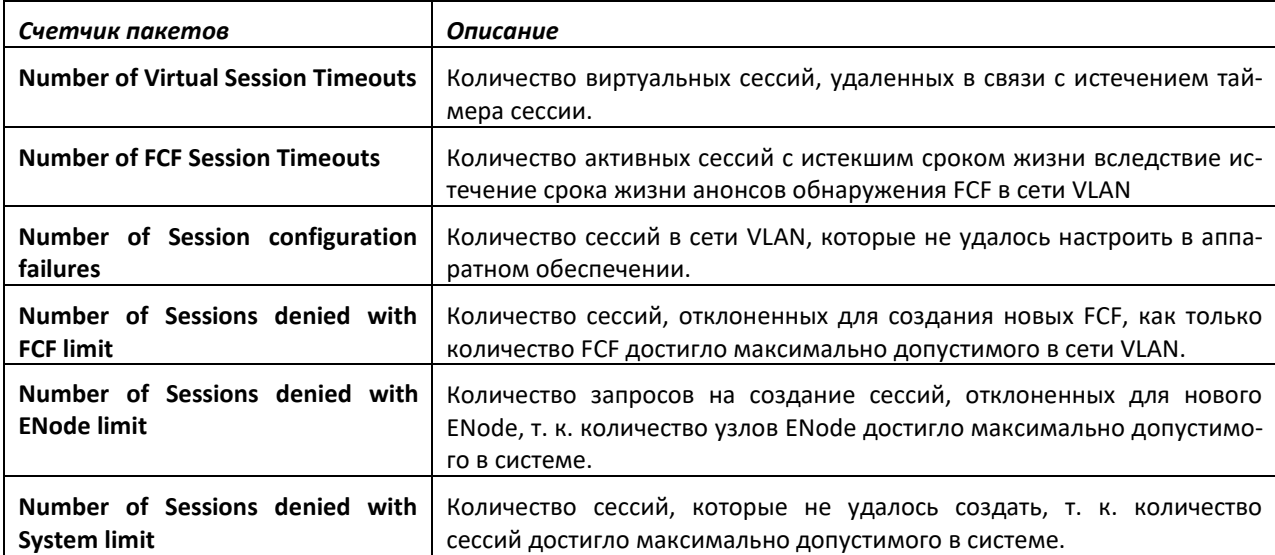

Когда в качестве аргумента указывается интерфейс, отображаются только применимые к нему статистические данные.

## *show fip-snooping vlan*

Используйте команду *show fip-snooping vlan* в пользовательском или привилегированном режиме, чтобы отобразить информацию по FCoE VLAN и статус FIP Snooping, если указан дополнительный аргумент.

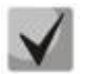

**Данная команда может использоваться только после включения FIP Snooping с помощью команды** *feature fip-snooping***. В противном случае она не отобразится в дереве синтаксиса CLI.** 

**Формат:** show fip-snooping vlan [*vlan-id*]

**Режим ввода команд:** пользовательский

привилегированный

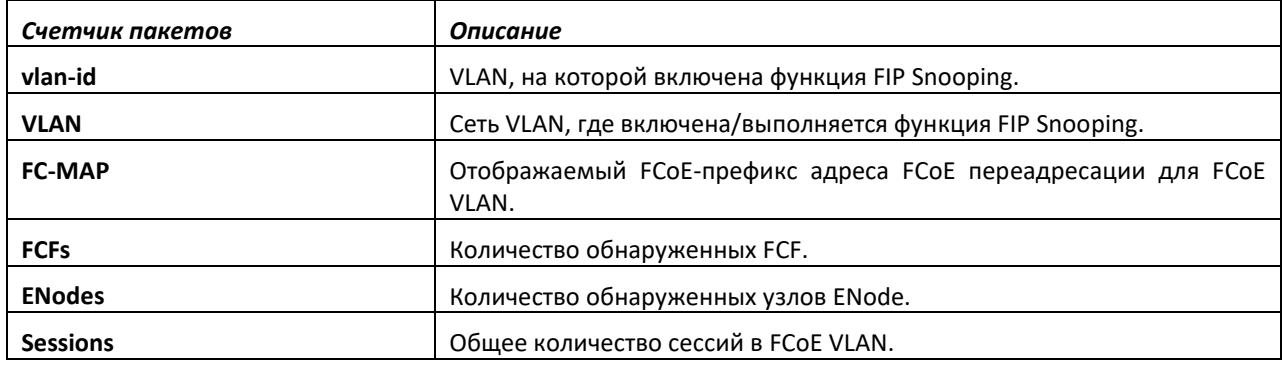

## *clear fip-snooping statistics*

Используйте команду *clear fip-snooping statistics* в пользовательском или привилегированном режиме, чтобы очистить статистику FIP Snooping в поддерживаемой VLAN или на интерфейсе. Если дополнительный аргумент (VLAN или интерфейс) не задан, команда очищает статистику на всех VLAN, где включена функция FIP Snooping.

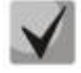

**Данная команда может использоваться только после включения FIP Snooping с помощью команды** *feature fip-snooping***. В противном случае она не отобразится в дереве синтаксиса CLI.** 

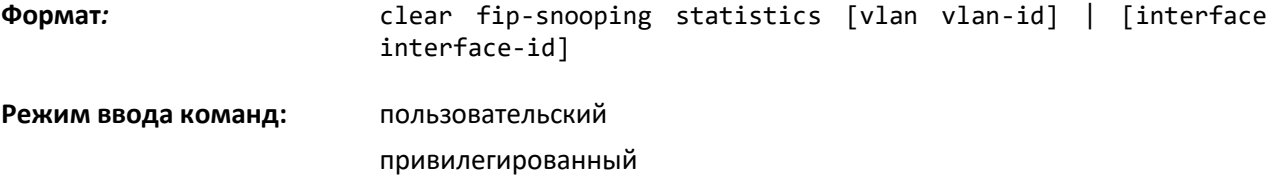

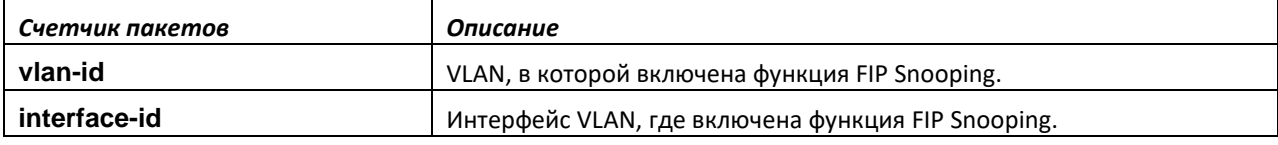

## **10.3 Команды настройки управления потоком на основании приоритета**

Обычно если управление потоком включено для физического соединения, оно применяется ко всему трафику данного соединения. При возникновении перегрузок на аппаратном уровне выполняется отправка кадров Pause Frame, которые временно приостанавливают поток трафика. Приостановка трафика помогает предотвратить переполнение буфера и сброс кадров.

Управление потоком на основании приоритета (PFC) дает возможность указать, какой трафик приостанавливается на физическом соединении, если происходит перегрузка. Интерфейс может быть настроен на приостановку только трафика с высоким приоритетом (т. е. чувствительного к потере данных), когда необходимо предотвратить сброс кадров, позволяя при этом поступать на интерфейс трафику, который более устойчив к потере данных.

Приоритеты различаются по полю приоритета в заголовке IEEE 802.1Q VLAN, который идентифицирует значение приоритета IEEE 802.1p. Эти значения приоритетов должны быть привязаны к внутренним значениям класса сервиса (CoS).

Для активации управления потоком на основании приоритета для определенного значения CoS на интерфейсе:

**1.** убедитесь в том, что на интерфейсе включено тегирование трафика, чтобы значения приоритета 802.1p были доставлены по сети;

**2.** убедитесь в том, что значения приоритета 802.1p привязаны к значениям CoS(см. ["classofservice dot1p-mapping"](#page-836-0)).

Когда PFC выключен, интерфейс по умолчанию устанавливается на управление потоком для интерфейса IEEE 802.3x. Когда PFC включен, интерфейс не будет приостанавливать CoS, пока не будет определен хотя бы один приоритет no-drop.

## *priority-flow-control mode*

Используйте команду *priority-flow-control mode* в режиме настройки мостового соединения Datacenter, чтобы включить функцию PFC на данном интерфейсе.

Чтобы FIP Snooping работала на данном интерфейсе, необходимо оперативно включить Priority Flow Control (PFC). Используйте *no*-форму команды, чтобы вернуться в режим по умолчанию (выкл.). Тегирование трафика (магистральный или обычный режим) должно быть включено на интерфейсе, чтобы передавать по сети значение dot1p. Кроме того, dot1mapping к классу обслуживания должен быть установлен как один к одному.

Когда на интерфейсе включен PFC, обычный механизм регулирования PAUSE оперативно выключен.

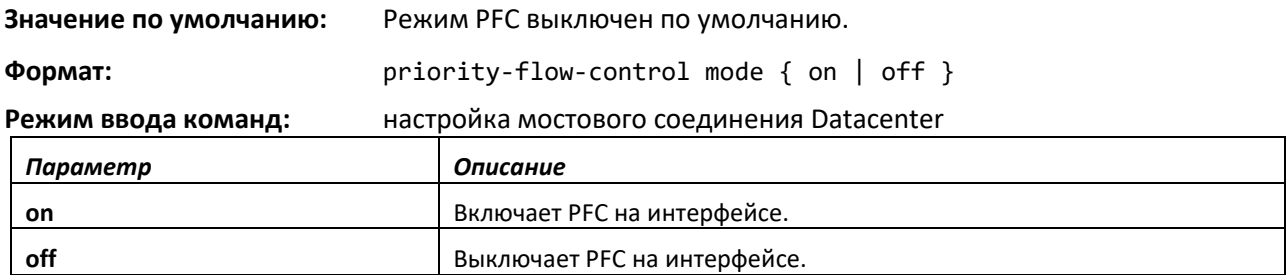

## *no priority-flow-control mode*

Используйте команду no priority-flow-control mode, чтобы вернуться в режим PFC по умолчанию (выкл.).

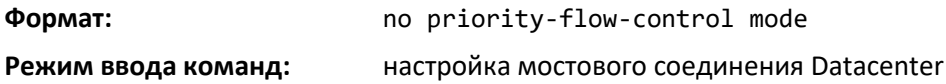

## *priority-flow-control priority*

Используйте команду *priority-flow-control priority* в режиме настройки мостового соединения Datacenter для настройки приоритетной группы на передачу без потерь (no-drop) или с потерями (drop) на выбранном интерфейсе. На интерфейсе может быть включено до двух приоритетов без потерь. Администратору необходимо настроить аналогичные приоритеты no-drop по всей сети, чтобы обеспечить непрерывную передачу определенного трафика без потерь.

Если PFC на данном интерфейсе не включен, команда не будет выполнена. Для передачи значения dot1p по сети на интерфейсе должно быть включено тегирование трафика. Кроме того, dot1pmapping к классу обслуживания должен быть установлен как один к одному.

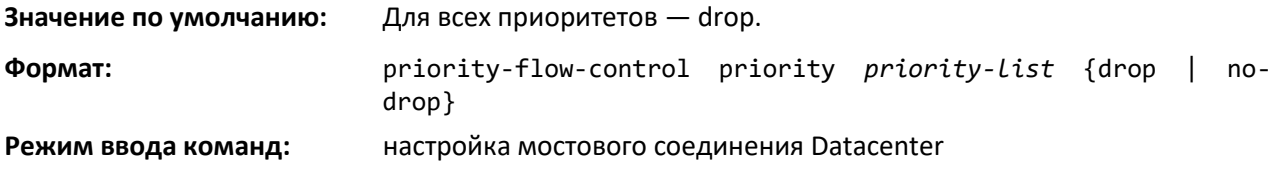

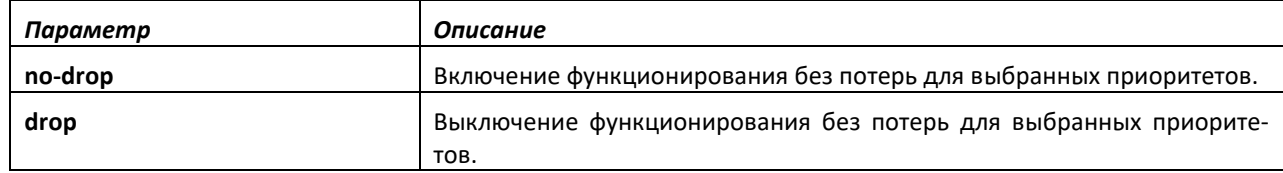

#### *no priority-flow-control priority*

Используйте команду *no priority-flow-control priority* в режиме настройки мостового соединения Datacenter для включения функционирования с потерями для всех приоритетов интерфейса. Команда не оказывает влияния на интерфейсы с выключенным PFC или без настроенных приоритетов без потерь.

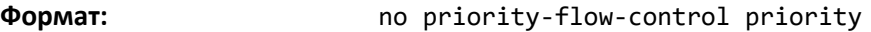

**Режим ввода команд:** настройка мостового соединения Datacenter

#### *clear priority-flow-control statistics*

Команда clear priority-flow-control statistics очищает всю глобальную статистику и статистику интерфейсов PFC.

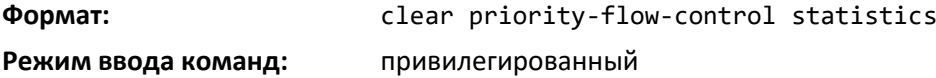

#### *show interface priority-flow-control*

Используйте команду *show interface priority-flow-control* в привилегированном режиме, чтобы отобразить информацию PFC для одного или всех интерфейсов.

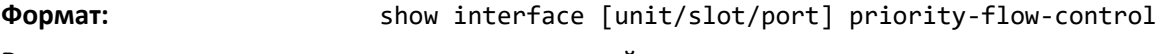

## **Режим ввода команд:** привилегированный

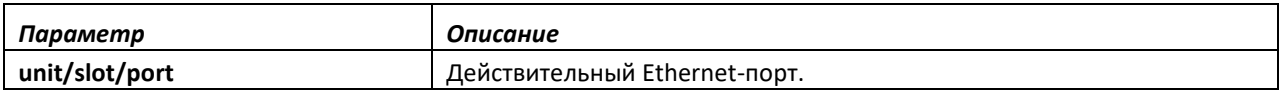

Если номер интерфейса отсутствует, для всех интерфейсов отображается следующая информация.

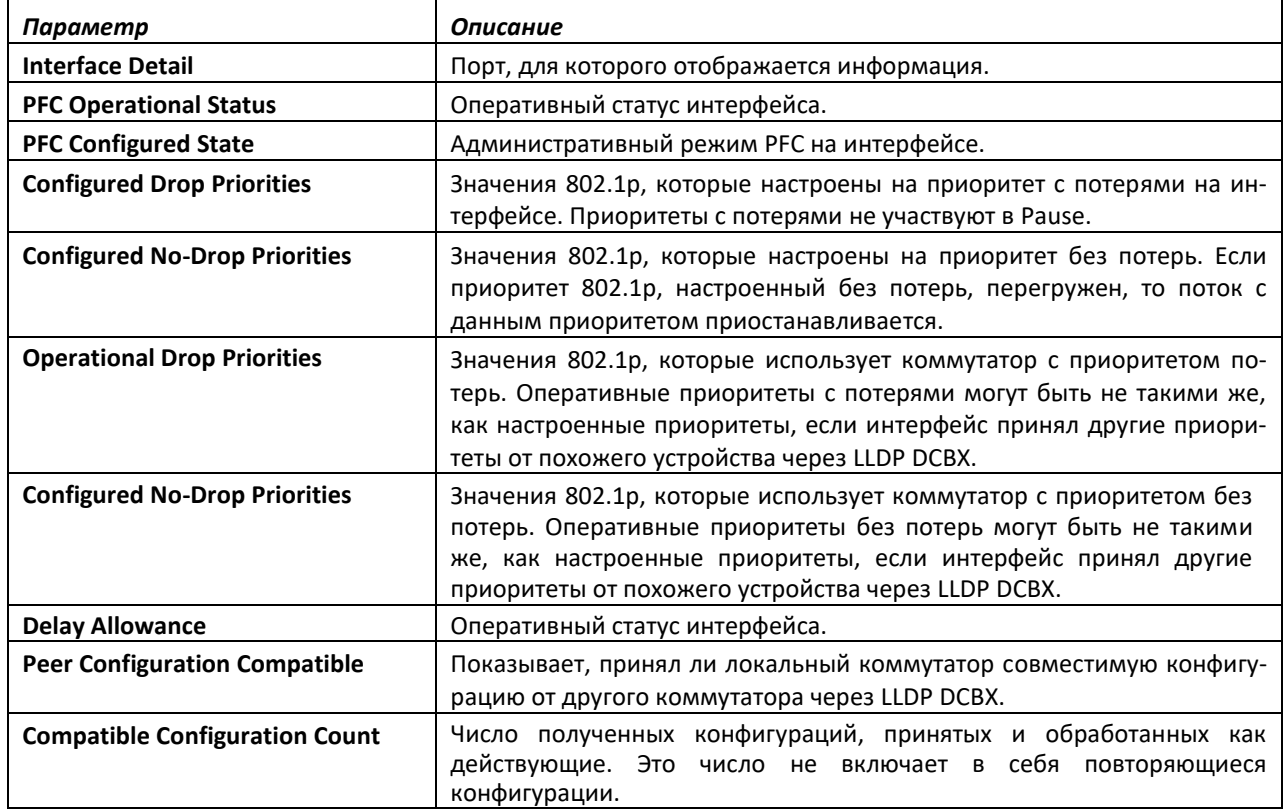

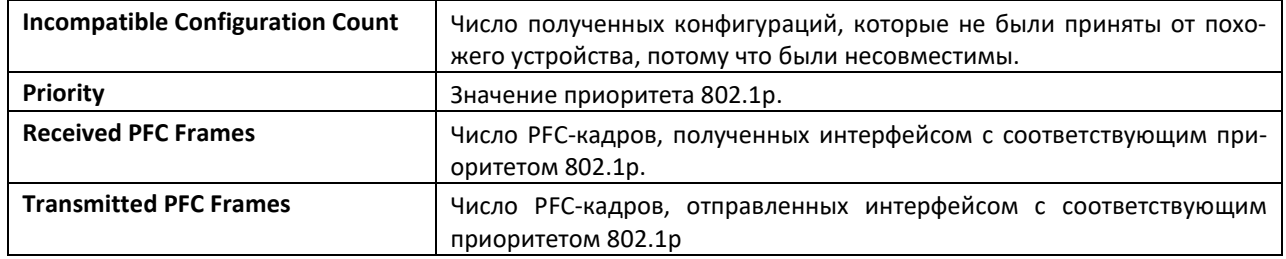

## **10.4 Команды настройки QCN**

Функция Quantized Congestion Notification (QCN) входит в состав пакета Data Center.

#### *qcn enable*

Используйте команду *qcn enable* в режиме глобальной конфигурации, чтобы включить QCN на всех портах системы. Эта команда общего включения. Когда QCN включена, система распознает CNтег в принятых кадрах, алгоритм перегрузок работает на настроенных точках Congestion Point (CP) и отправляет сообщения Congestion Notification Messages (CNM) при выявлении перегрузки на CP.

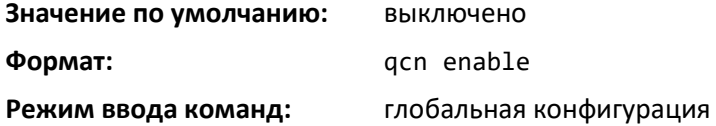

#### *no qcn enable*

Команда *no qcn enable* в режиме глобальной конфигурации выключает QCN на всех портах системы. Эта команда общего выключения. Когда QCN выключена, полученные кадры с CN-тегом рассматриваются как обычные кадры данных, CNM не генерируются.

**Формат:** no qcn enable

**Режим ввода команд:** глобальная конфигурация

#### *qcn cnm-transmit-priority*

Используйте команду *qcn cnm-transmit-priority* в режиме глобальной конфигурации, чтобы глобально настроить приоритет Dot1p для сообщений CNM, передающихся системой. Эта команда настраивает значение приоритета Dot1p, с которым передаются CNM. По умолчанию CNM передаются с нулевым приоритетом Dot1p.

**Значение по умолчанию:** 0 **Формат:** qcn cnm-transmit-priority dot1p priority **Режим ввода команд:** глобальная конфигурация

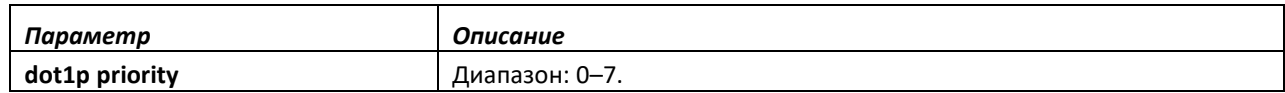

#### *no qcn cnm-transmit-priority*

Команда *no qcn cnm-transmit-priority* в режиме глобальной конфигурации устанавливает приоритет Dot1p для сообщений CNM, передающихся системой, в значение по умолчанию.

**Формат:** no qcn cnm-transmit-priority
### **Режим ввода команд:** глобальная конфигурация

### *qcn cnpv-priority (datacenter bridging config)*

Используйте команду *qcn cnpv-priority* в режиме настройки мостового соединения Datacenter, чтобы глобально настроить CP (очередь портов), которые привязываются к определенным приоритетам Dot1p, когда перегрузка включена (**interior**), выключена (**disable**) или является периферийной точкой перегрузки (**edge**) для всех портов, у которых защитный режим настроен как component.

**Значение по умолчанию:** Все приоритеты для QCN выключены.

**Формат:** qcn cnpv-priority priority {interior | edge | disable} **Режим ввода команд:** настройка мостового соединения Datacenter

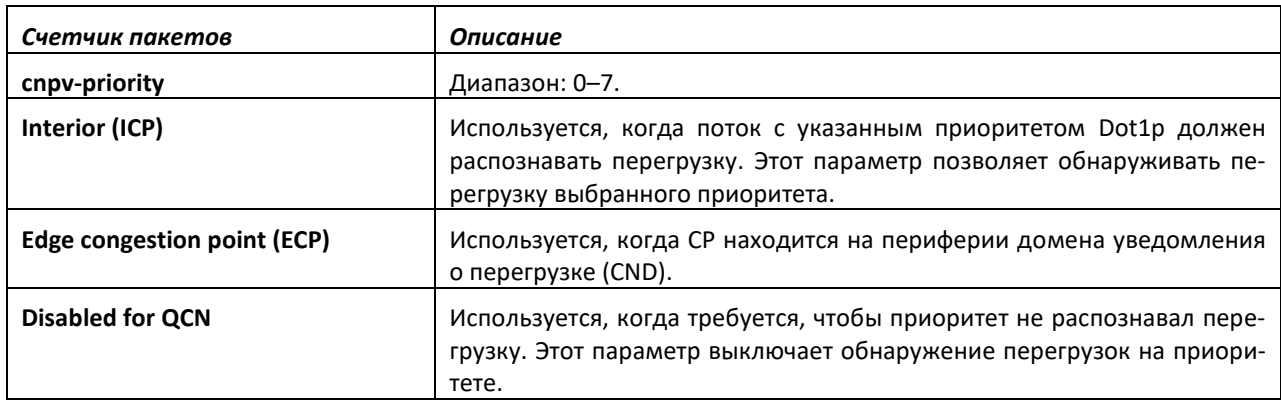

### *qcn cnpv-priority alternate-priority*

Используйте команду *qcn cnpv-priority alternate-priority* в режиме глобальной конфигурации, чтобы настроить альтернативный приоритет для выбранного cnpv-приоритета. Когда получен кадр с приоритетом Dot1p, равной значению приоритета уведомления о перегрузке, значение приоритета кадра заменяется на альтернативный приоритет. Альтернативный приоритет применяется к входящим кадрам, только если приоритет dot1p входящего кадра равен CNPV приоритета CP и CP сконфигурирована как периферийная.

Используйте настройки альтернативного приоритета, чтобы отклонять трафик, поступающий из неосведомленных о CN источников. Трафик из источников, неосведомленных о перегрузке, обнаруживается при входе в домен CND так, чтобы ресурсы, назначенные очередям с поддержкой уведомлений перегрузки, не исчерпывались трафиком из неосведомленных о QCN источников. Так как кадры поступают из источников без QCN и не имеют CN-тега. Если кадры передаются в очереди с включенным информированием перегрузки, то они могут привести к перегрузке и, в свою очередь, вызывают генерацию CNM. Это бесполезно для источников, которые не осведомлены о OCN.

Такая конфигурация применяется ко всем портам, чей режим защиты конфигурирован как component.

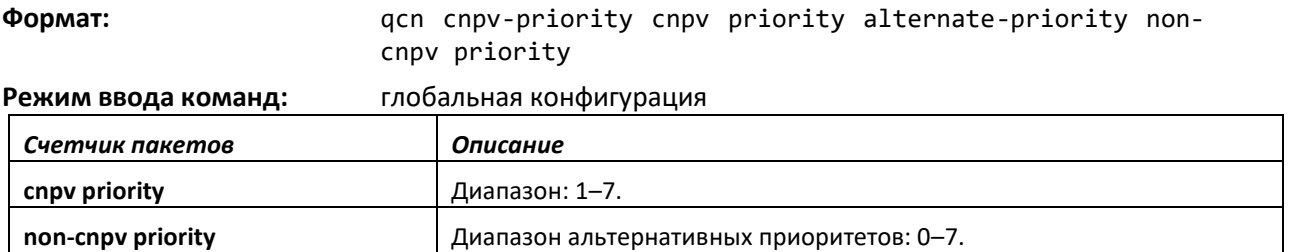

# *no qcn cnpv-priority alternate-priority*

Команда *no qcn cnpv-priority alternate-priority* в режиме глобальной конфигурации устанавливает альтернативный приоритет в значение по умолчанию.

**Формат:** no qcn cnpv-priority cnpv priority alternate-priority

**Режим ввода команд:** глобальная конфигурация

# *qcn cnpv-priority cp-creation*

Используйте команду *qcn cnpv-priority cp-creation* в режиме глобальной конфигурации, чтобы настроить охват по умолчанию для режима защиты порта приоритетом, когда СР только создается. По умолчанию областью действия режима защиты каждого порта может иметь значение *admin* или *component*.

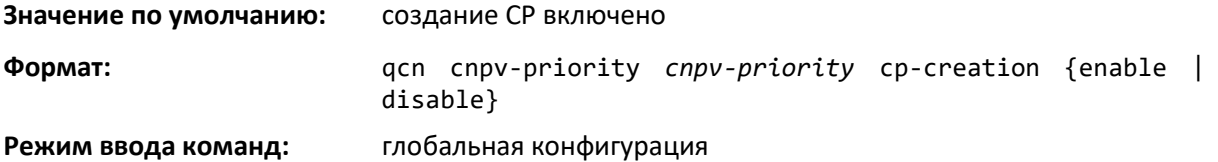

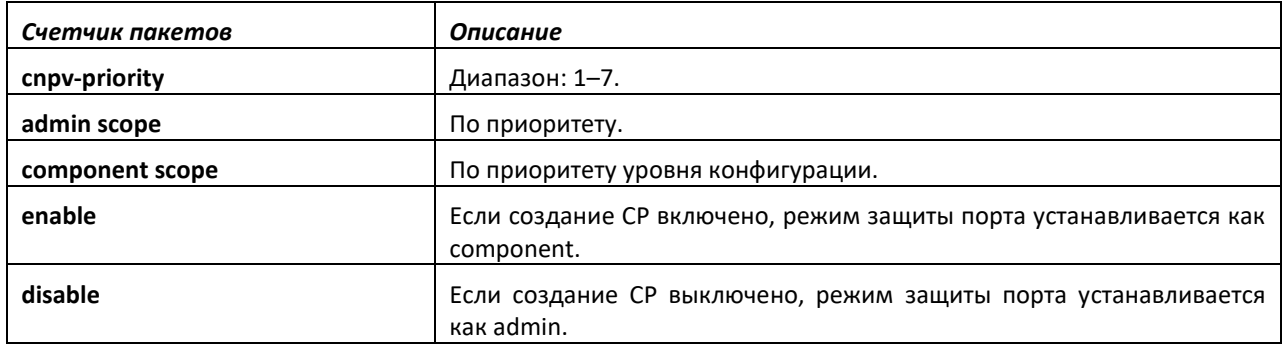

# *qcn cnpv-priority defense-mode-choice*

Используйте команду *qcn cnpv-priority defense-mode-choice* в режиме конфигурирования интерфейса, чтобы установить режим защиты интерфейса как *admin* или *component*.

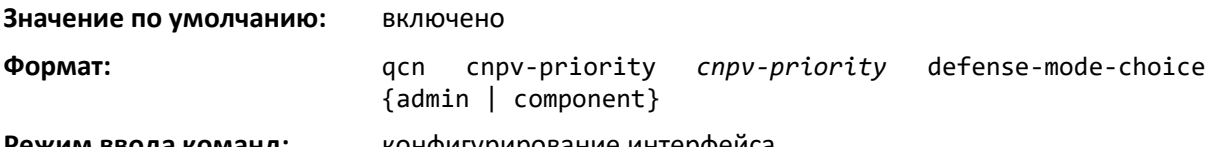

### **Режим ввода команд:** и конфигурирование интерфеиса

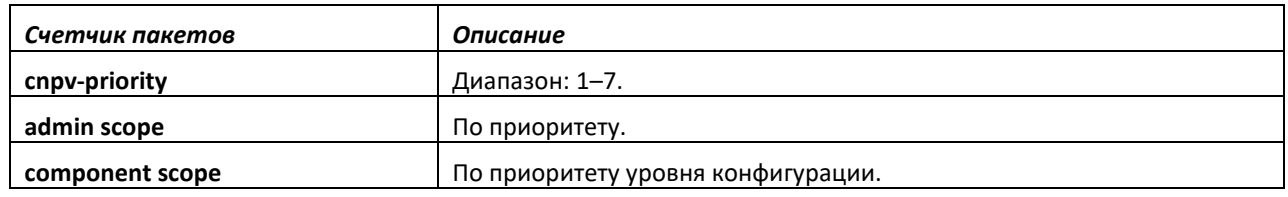

# *qcn cnpv-priority*

Используйте команду *qcn cnpv-priority* в режиме настройки интерфейса, чтобы привязать CP (очередь портов) к определенным приоритетам Dot1p.

Эта конфигурация применяется, если режим защиты настроен как **Admin**.

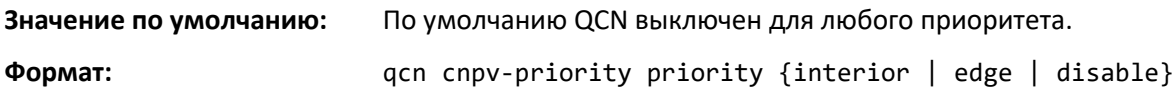

**Режим ввода команд:** конфигурирование интерфейса

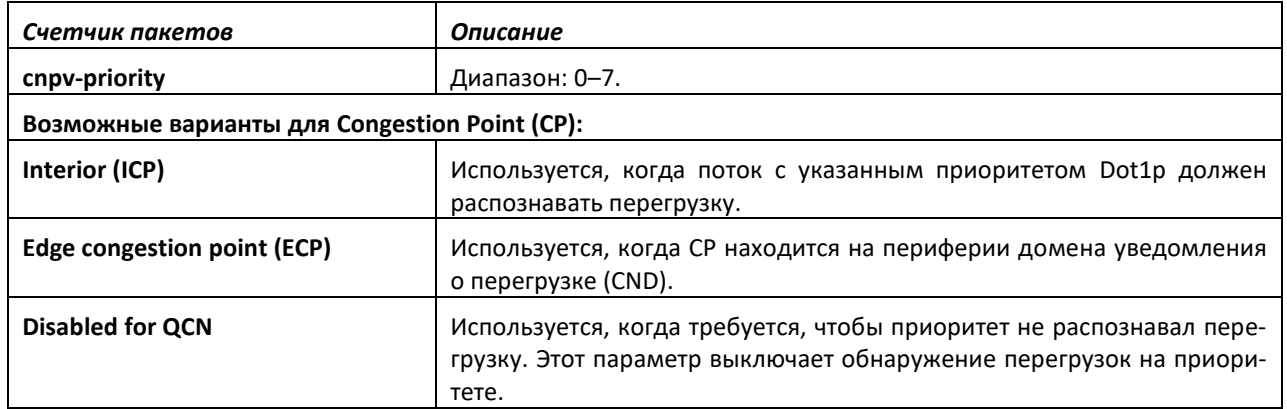

## *qcn cnpv-priority alternate-priority*

Используйте команду *qcn cnpv-priority alternate-priority* в режиме конфигурирования интерфейса, чтобы настроить альтернативный приоритет на интерфейсе для приоритета входящих ICP. Значение альтернативного приоритета перекрывает установленный в глобальном режиме альтернативный приоритет для данного входящего ICP на порте. Эта конфигурация применяется, если режим защиты настроен как **Admin**.

**Значение по умолчанию:** По умолчанию используется альтернативный приоритет, настроенный глобально.

**Формат:** qcn alternate-priority incoming priority alternate-priority

## **Режим ввода команд:** конфигурирование интерфейса

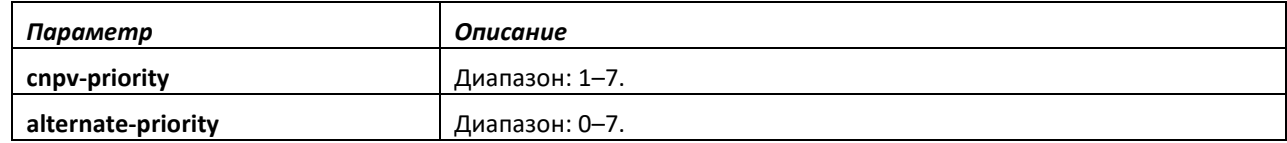

# *no qcn cnpv-priority alternate-priority*

Используйте команду *no qcn cnpv-priority alternate-priority* в режиме конфигурирования интерфейса, чтобы установить альтернативный приоритет выбранного приоритета порта в значение по умолчанию. Используется, если настроено глобальное значение альтернативного приоритета.

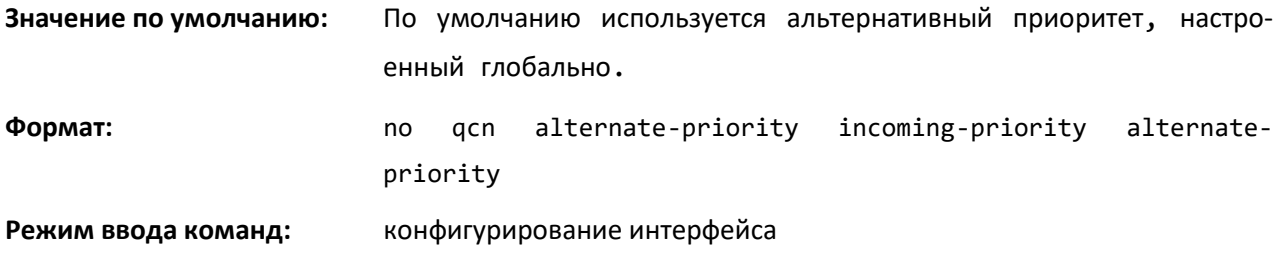

# *qcn transmit-tlv enable*

Используйте команду *qcn transmit-tlv enable* в режиме конфигурирования интерфейса, чтобы включить передачу QNC TLV через LLDP.

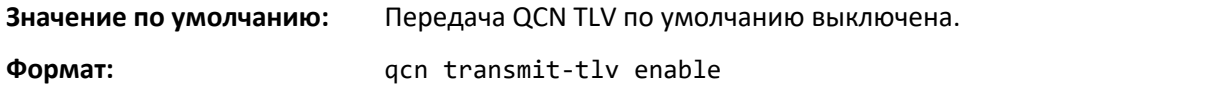

**Режим ввода команд:** конфигурирование интерфейса

*no qcn transmit-tlv enable*

Используйте команду *no qcn transmit-tlv enable* в режиме конфигурирования интерфейса, чтобы выключить передачу QNC TLV. QNC TLV распространяются через LLDP.

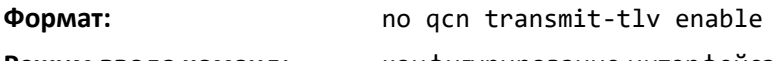

**Режим ввода команд:** конфигурирование интерфейса

# *clear qcn statistics*

Команда *clear qcn statistics* в привилегированном режиме сбрасывает счетчики переданных CNM в точках CP. Если интерфейс и CP не указаны, эта команда очищает все счетчики CNM для всех CP в системе. Если указан только номер интерфейса, то все счетчики CNM на интерфейсе будут сброшены.

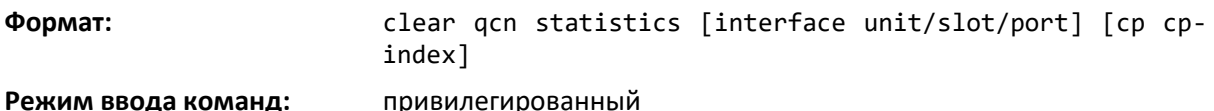

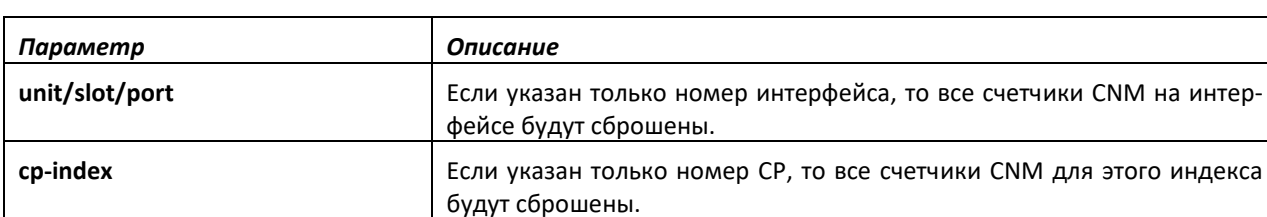

### *show qcn priority*

Используйте команду *show qcn priority* в привилегированном режиме, чтобы отобразить конфигурацию QCN.

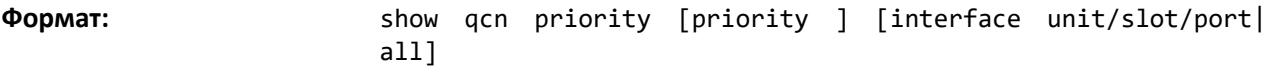

**Режим ввода команд:** привилегированный

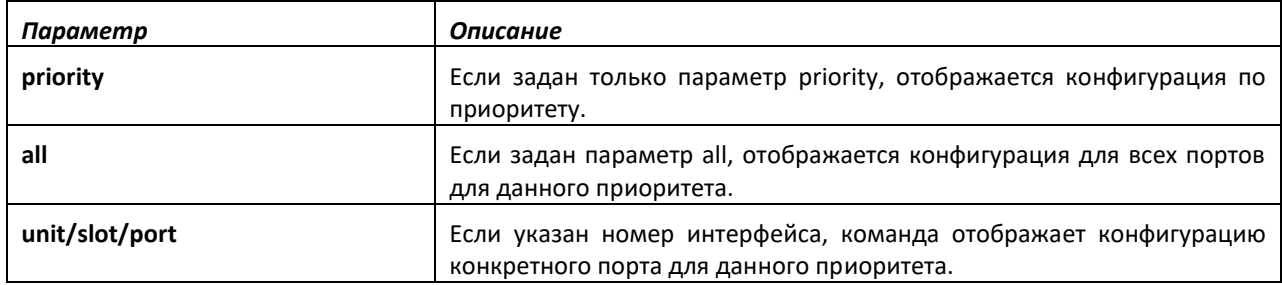

Приведенные ниже данные отображаются в составе этой команды.

# *show qcn active priority*

Используйте команду *show qcn active priority* в привилегированном режиме, чтобы отобразить оперативную конфигурацию QCN для указанного приоритета Dot1p.

**Popmar:** show gcn active priority 0-7

**Режим ввода команд:** привилегированный

# *show qcn interface*

Команда *show qcn interface* в привилегированном режиме отображает информацию CP для выбранных портов.

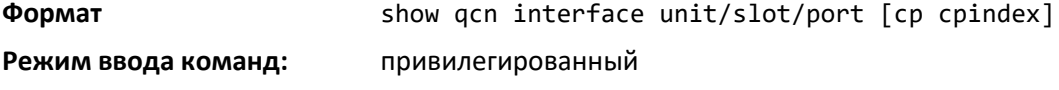

# *show qcn statistics*

Используйте команду *show qcn statistics* в привилегированном режиме, чтобы отобразить статистику CNM и кадры с данными для всех портов или указанных CP портов.

**Формат** show qcn statistics {interface unit/slot/port cp cp index} **Режим ввода команд:** привилегированный

# **11 КОМАНДЫ НАСТРОЙКИ МАРШРУТИЗАЦИИ**

Данный раздел описывает команды маршрутизации, которые доступны в интерфейсе командной строки. Раздел «Команды маршрутизации» содержит следующие подразделы.

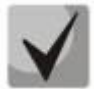

**Все команды, приведенные в этом разделе, делятся на три функциональные группы:**

- **Команды show выводят информацию о настройках коммутатора, статистику и прочую информацию.**
- **Команды конфигурации настраивают функции коммутатора. Каждой команде конфигурации соответствует команда show, выводящая на дисплей настройки.**
- **Команды очистки, которые возвращают отдельные параметры или все настройки к заводским.**

# **11.1 Команды настройки протокола ARP**

В этом разделе описаны команды, которые используются для настройки Address Resolution Protocol (ARP) и для просмотра ARP-информации на коммутаторе. Протокол ARP связывает IPадреса с MAC-адресами и хранит информацию в виде ARP-записей в таблице ARP.

# *arp*

Данная команда создает ARP-запись в указанном экземпляре виртуального маршрутизатора (vrf vrf-name). Если виртуальный маршрутизатор не указан, статическая запись ARP создается в маршрутизаторе по умолчанию. Значение параметра ipaddress — это IP-адрес устройства в подсети, подключенной к существующему интерфейсу маршрутизации. Параметр macaddr — это MAC-адрес для этого устройства. Параметр interface указывает интерфейс, на котором доступно данное устройство.

MAC-адрес указывается в формате шести двузначных чисел шестнадцатеричной системы, разделенных двоеточиями, например 00:06:29:32:81:40.

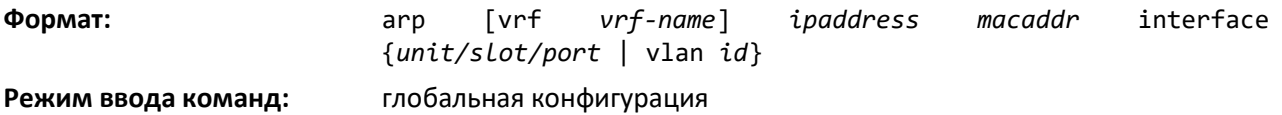

*no arp*

Эта команда удаляет ARP-запись в указанном виртуальном маршрутизаторе. Значение параметра *ipaddress* — это IP-адрес устройства в подсети, подключенной к существующему интерфейсу маршрутизации. Параметр *macaddr* — это MAC-адрес для этого устройства. Параметр *interface* указывает интерфейс, на котором доступно данное устройство.

**Формат:** no arp [vrf *vrf-name*] *ipaddress macaddr* interface *unit/slot/port* **Режим ввода команд:** глобальная конфигурация

# *ip proxy-arp*

Эта команда включает прокси-ARP на интерфейсе маршрутизатора или диапазоне интерфейсов. Без прокси-ARP устройство отвечает только на те ARP-запросы, целевой IP-адрес которых совпадает с адресом, настроенным на получившем запрос интерфейсе. С помощью прокси-ARP устройство может также ответить на запросы, касающиеся других доступных целевых IP-адресов. Устройство отвечает на запросы только в тех случаях, когда целевой IP-адрес места назначения доступен через интерфейсы, отличные от того, на который поступил ARP-запрос.

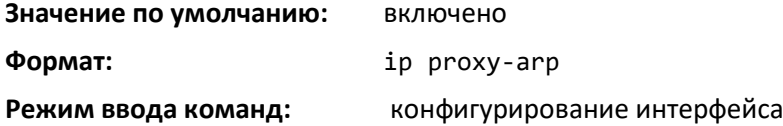

### *no ip proxy-arp*

Данная команда выключает прокси-ARP на интерфейсе маршрутизатора.

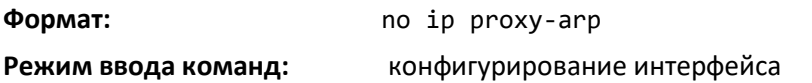

# *ip local-proxy-arp*

Эта команда разрешает интерфейсу отвечать на ARP-запросы, предназначенные для IPадресов внутри данной подсети, и выполнять переадресацию трафика между узлами в подсети.

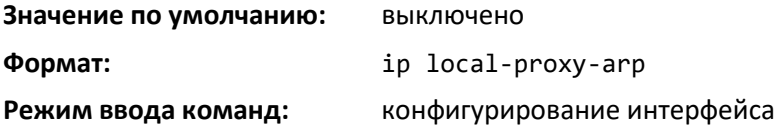

# *no ip local-proxy-arp*

Используйте данную команду, чтобы вернуть локальный режим прокси-ARP на интерфейсе в значение по умолчанию.

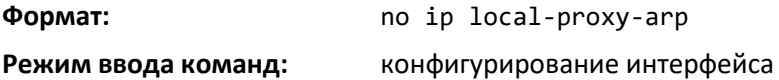

### *arp cachesize*

Эта команда настраивает размер ARP-таблицы.

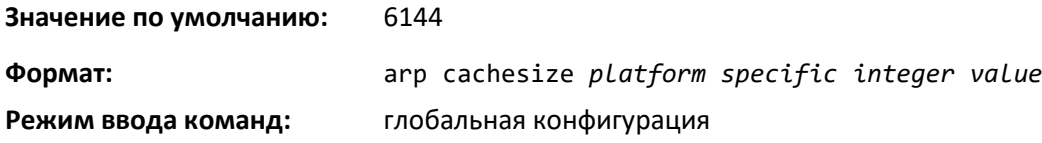

### *no arp cachesize*

Данная команда возвращает размер ARP-таблицы в значение по умолчанию.

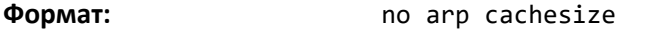

**Режим ввода команд:** глобальная конфигурация

# *arp dynamicrenew*

Команда позволяет системе автоматически обновлять динамические записи ARP при их устаревании. Когда запись ARP достигает предельного срока хранения, системе требуется принять решение, сохранить или удалить эту запись. Если запись за последнее время использовалась для передачи пакетов данных, система обновит ее, отправив ARP-запрос на соседний интерфейс. Если ответ на запрос будет получен, время хранения записи ARP в таблице обнуляется, удаление записи не происходит. Переадресация трафика к данному узлу на аппаратном уровне продолжится без перерывов. Если запись не используется для пересылки пакетов данных, при выключенной опции автоматического обновления она просто удаляется из ARP-таблицы, и при поступлении новых пакетов данных в адрес соответствующего узла потребуется новый ARP-запрос. Пока маршрутизатор не получит от узла ответ на ARP-запрос, трафик, поступающий в его адрес, может быть потерян. Записи шлюза, то есть записи для соседнего маршрутизатора, обновляются всегда. Динамическая опция обновления применима только для записей узлов.

Использование такой опции имеет один недостаток: однажды созданная запись продолжает оставаться в ARP-таблице и занимать место до тех пор, пока соседний узел отвечает на ARPзапросы, даже если переадресация трафика в его адрес не выполняется. В сети, где число потенциально соседних узлов превышает ресурсы ARP-таблицы, включение динамического обновления может привести к тому, что некоторые узлы не попадут в ARP-таблицу из-за ее переполнения, что затруднит взаимодействие с ними.

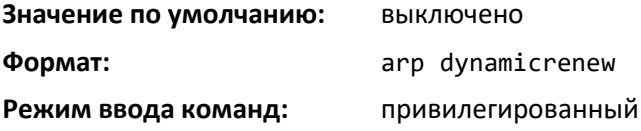

## *no arp dynamicrenew*

Эта команда выключает автоматическое обновление динамических записей ARP, когда они устаревают.

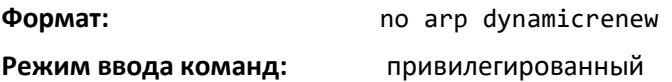

# *arp purge*

Данная команда удаляет определенные IP-адреса из ARP-таблицы на указанном виртуальном маршрутизаторе. Если маршрутизатор не указан, запись ARP удаляется с маршрутизатора по умолчанию. Команда работает только в отношении динамических записей или записей шлюза.

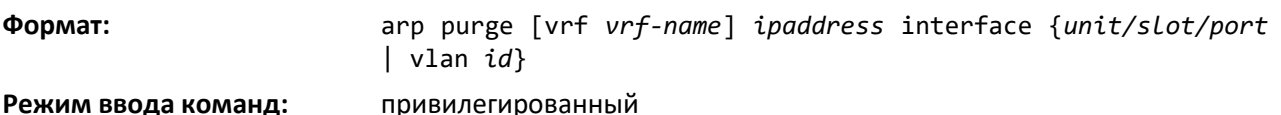

 $\lambda$ 

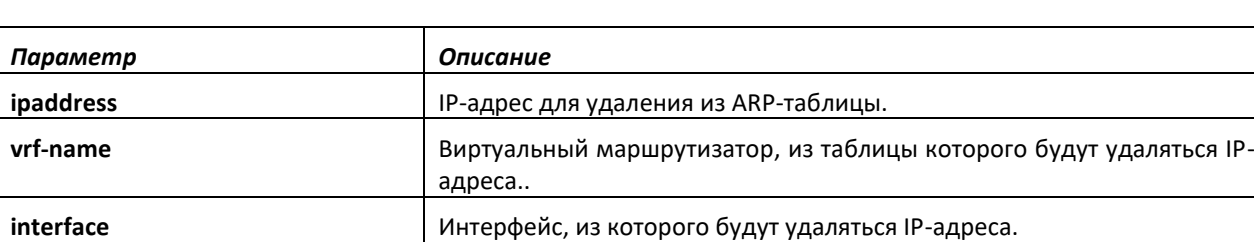

### *arp resptime*

Эта команда настраивает время ожидания отклика на ARP-запрос.

Значение параметра *seconds* — положительное целое число, которое представляет собой время ожидания отклика IP-адреса на ARP-запрос в секундах. Диапазон значений для *seconds* составляет 1–10 секунд.

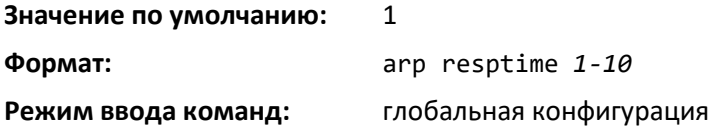

## *no arp resptime*

Эта команда настраивает значение времени ожидания отклика на ARP-запрос по умолчанию.

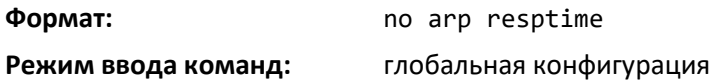

## *arp retries*

Команда устанавливает максимальное количество повторных ARP-запросов.

Параметр *retries* — это целое число, которое представляет собой максимальное количество выполняемых повторных запросов. Диапазон значений для retries — 0–10 повторов.

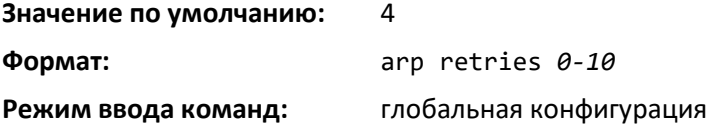

### *no arp retries*

Используйте эту команду, чтобы вернуть максимальное количество повторных ARPзапросов в значение по умолчанию.

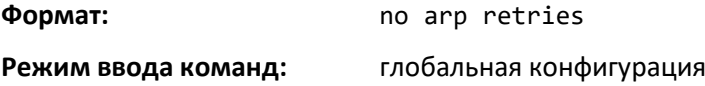

### *arp timeout*

Эта команда настраивает время жизни записи ARP.

Значение параметра *seconds* — положительное целое число, которое представляет собой время устаревания записи ARP для IP-адреса в секундах. Диапазон значений для *seconds*  составляет 15–21 600 секунд.

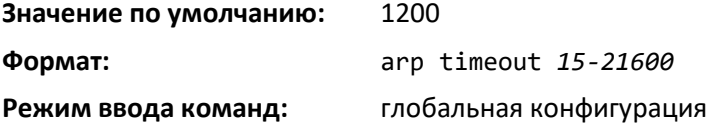

### *no arp timeout*

Данная команда устанавливает время жизни ARP-записи в значение по умолчанию.

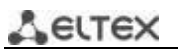

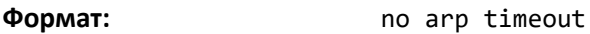

**Режим ввода команд:** глобальная конфигурация

# *clear arp-cache*

Эта команда удаляет все динамические записи ARP из ARP-таблицы виртуального маршрутизатора. Если маршрутизатор не указан, очищается ARP-таблица маршрутизатора по умолчанию. Если указано ключевое слово gateway, удалению подлежат и записи шлюза.

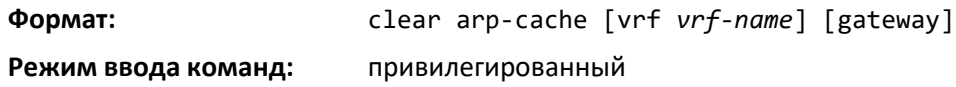

## *clear arp-switch*

Используйте эту команду, чтобы очистить содержимое ARP-таблицы коммутатора, которая содержит записи, полученные через порт управления. Чтобы оценить, насколько успешно выполнена команда, используйте команду *ping* от удаленной системы в адрес DUT. Чтобы просмотреть записи ARP, используйте команду *show arp switch*. После этого выполните команду *clear arp-switch* и еще раз проверьте записи с помощью *show arp switch*. ARP-записей больше не будет.

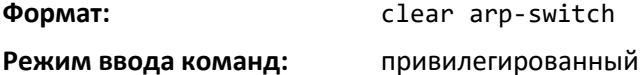

# *show arp*

Эта команда отображает содержимое ARP-таблицы для указанного экземпляра виртуального маршрутизатора. Если маршрутизатор не указан, отображается ARP-таблица маршрутизатора по умолчанию. Отображаемые записи не являются исчерпывающим перечнем записей ARP. Чтобы увидеть все записи ARP, требуется посмотреть объединенные результаты вывода команд *show arp* и *show arp switch*.

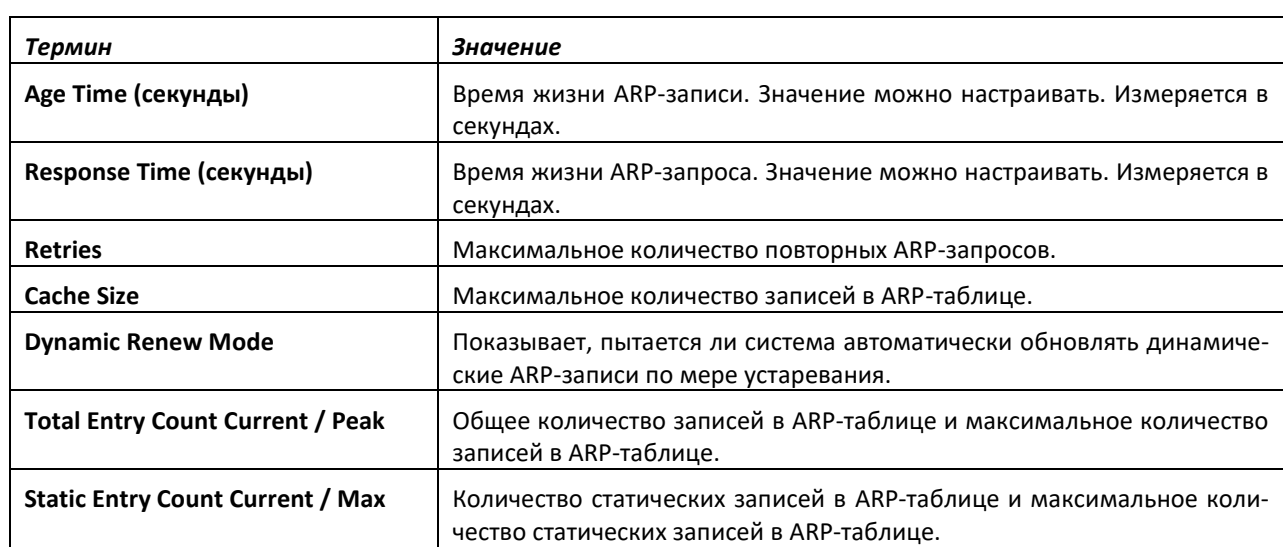

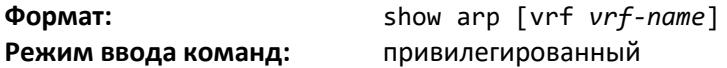

Для каждой ARP-записи отображается следующая информация.

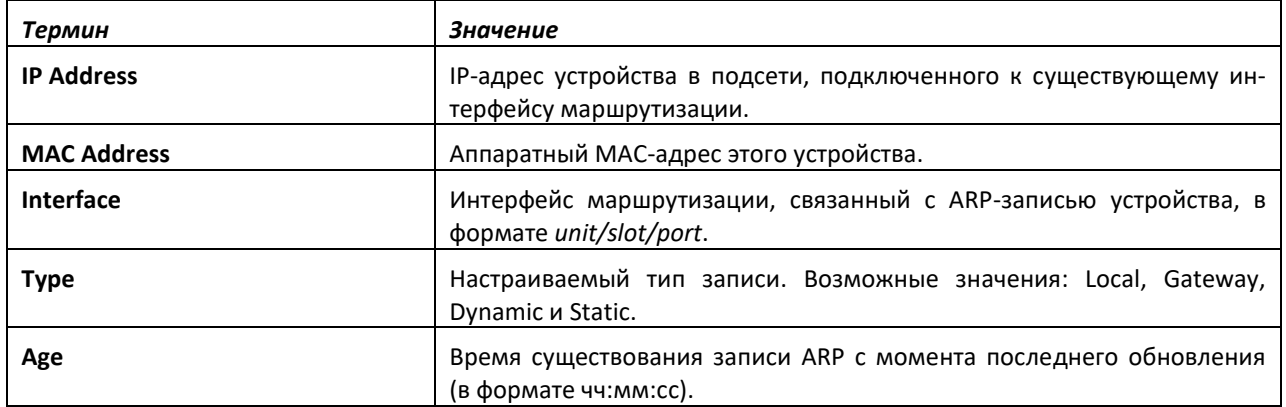

# *show arp brief*

Команда отображает краткую информацию ARP-таблицы для указанного экземпляра виртуального маршрутизатора. Если маршрутизатор не указан, отображается ARP-таблица маршрутизатора по умолчанию.

**Формат:** show arp brief [vrf *vrf-name*]

**Режим ввода команд:** привилегированный

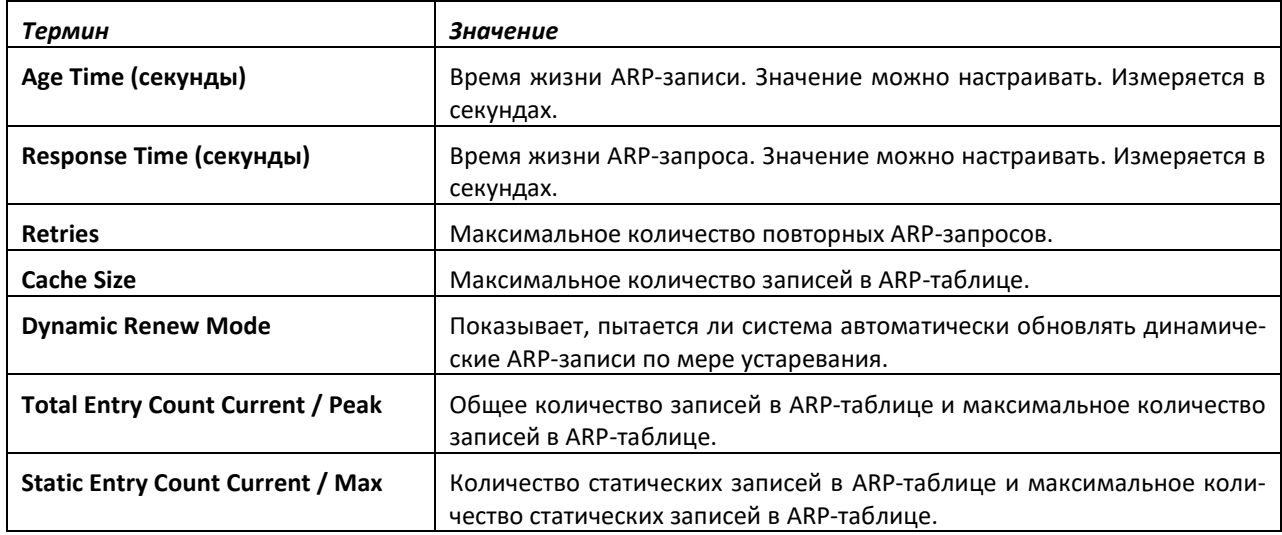

# *show arp switch*

Эта команда отображает содержимое ARP-таблицы коммутатора.

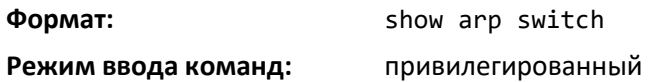

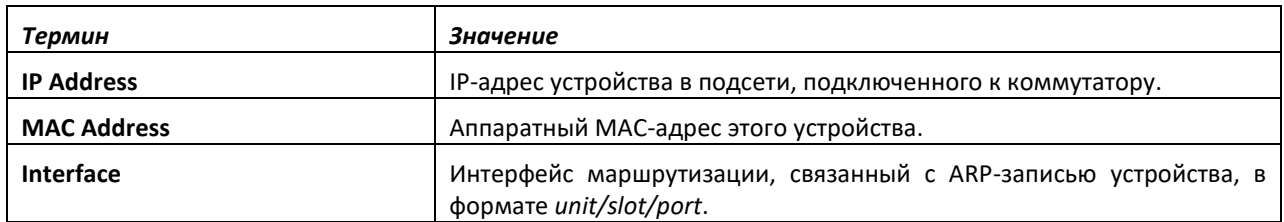

# **11.2 Команды настройки IP-маршрутизации**

В этой части описаны команды, которые используются для включения и настройки на коммутаторе IP-маршрутизации.

# *routing*

Данная команда включает IPv4- и IPv6-маршрутизацию на интерфейсе или диапазоне интерфейсов. Текущее значение этой функции можно посмотреть с помощью команды show ip brief. Значение будет показано как параметр Routing Mode.

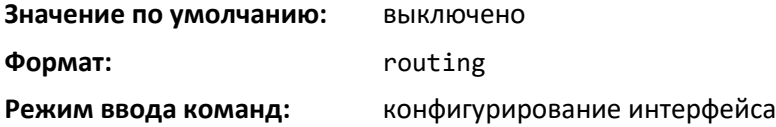

# *no routing*

Эта команда выключает маршрутизацию на интерфейсе.

Текущее значение этой функции можно просмотреть с помощью команды show ip brief. Значение будет показано как параметр Routing Mode.

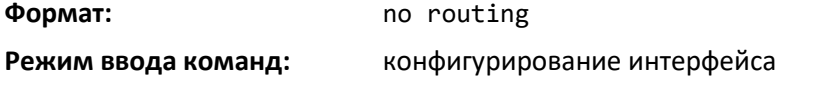

# *ip routing*

Эта команда включает режим IP-маршрутизатора на коммутаторе.

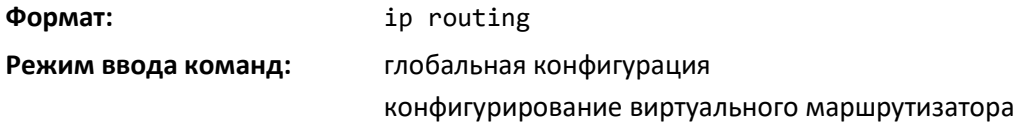

# *no ip routing*

Команда выключает режим IP-маршрутизатора на коммутаторе.

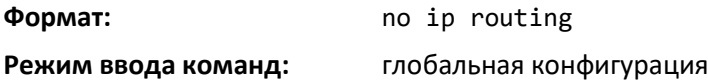

### *ip address*

Данная команда настраивает IP-адрес на интерфейсе или диапазоне интерфейсов. Эту команду также можно использовать для настройки одного или нескольких вторичных IP-адресов на интерфейсе. Команда поддерживает стандарт RFC 3021 и принимает 31-разрядные префиксы для PtP IPv4-соединений.

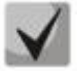

**31-разрядная маска подсети поддерживается только интерфейсами маршрутизации. Эта функция не поддерживается на интерфейсах сетевых портов и сервисных портов, поскольку на таких интерфейсах управления коммутатор выступает в качестве узла, а не маршрутизатора. 32-разрядная маска подсети поддерживается только на loopbackинтерфейсах.**

**Формат:** ip address *ipaddr* {*subnetmask* | /*masklen*} [secondary]

### **Режим ввода команд:** конфигурирование интерфейса

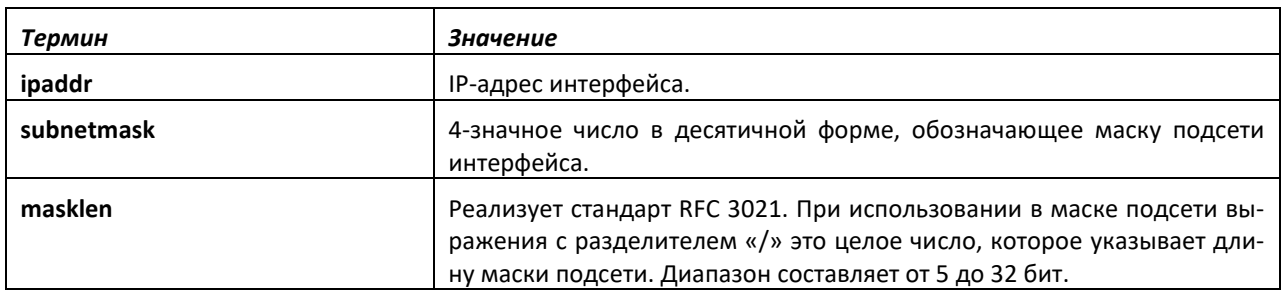

## *no ip address*

Данная команда удаляет IP-адрес интерфейса. Значение ipaddr — это IP-адрес интерфейса в формате a.b.c.d, где диапазон значений a, b, c и d составляет 1–255. Значение subnetmask — это 4 значное число в десятичной форме, обозначающее маску подсети интерфейса. Чтобы удалить все IP-адреса (первичные и вторичные), настроенные на интерфейсе, введите команду no ip address.

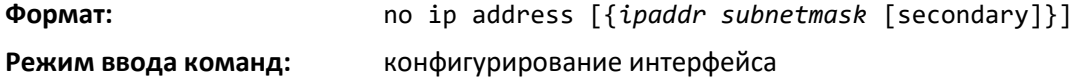

# *ip address dhcp*

Данная команда включает DHCPv4-клиент на стандартном (in-band) интерфейсе, позволяя ему получать информацию о сети от DHCP-сервера сети (например, IP-адрес, маску подсети и шлюз по молчанию). Когда на интерфейсе включен DHCP-клиент, система автоматически удаляет все IPv4 адреса, настроенные на интерфейсе вручную.

Чтобы включить DHCPv4-клиент на стандартном интерфейсе и отправлять сообщения DHCPклиента с опцией идентификатора, используйте команду ip address dhcp client-id в режиме конфигурирования интерфейса.

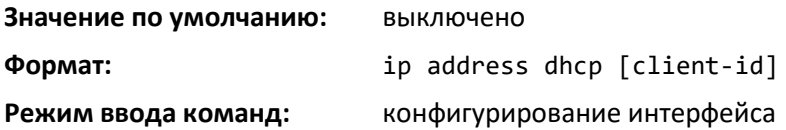

# *no ip address dhcp*

Команда no *ip address dhcp* освобождает занятый адрес и выключает DHCPv4-клиент на интерфейсе. Используйте no-форму команды *ip address dhcp client-id*, чтобы удалить опцию *client-id* и выключить DHCP-клиент на стандартном интерфейсе.

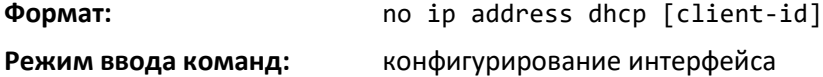

# *ip default-gateway*

Эта команда позволяет вручную настроить шлюз по умолчанию для коммутатора. Настроить можно только один шлюз по умолчанию. При использовании данной команды несколько раз каждая новая команда будет заменять ранее указанные значения.

# ACLTEX

Когда системе не задан более конкретный маршрут к точке назначения пакета, она направляет пакет на шлюз по умолчанию. Система устанавливает маршрут IPv4 по умолчанию, где адрес этого шлюза указан в качестве соседнего адреса. Приоритетный маршрут — 253. Шлюз по умолчанию, настроенный с помощью данной команды, имеет приоритет над шлюзом по умолчанию, полученным от DHCP-сервера.

# **Формат:** ip default-gateway *ipaddr*

**Режим ввода команд:** глобальная конфигурация

конфигурирование виртуального маршрутизатора

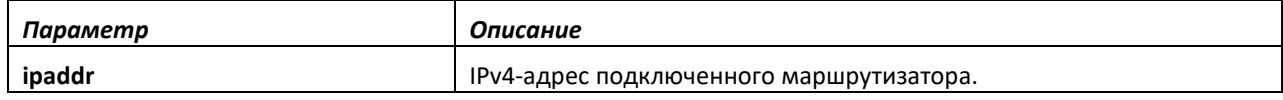

# *no ip default-gateway*

Эта команда удаляет из конфигурации адрес шлюза по умолчанию.

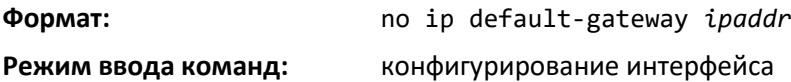

# *ip load-sharing*

Эта команда настраивает режим балансировки нагрузки IP ECMP.

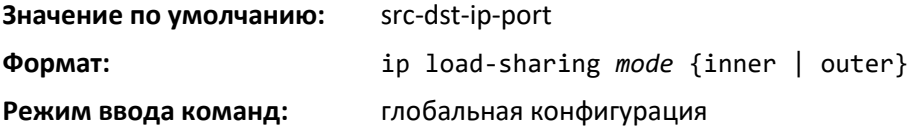

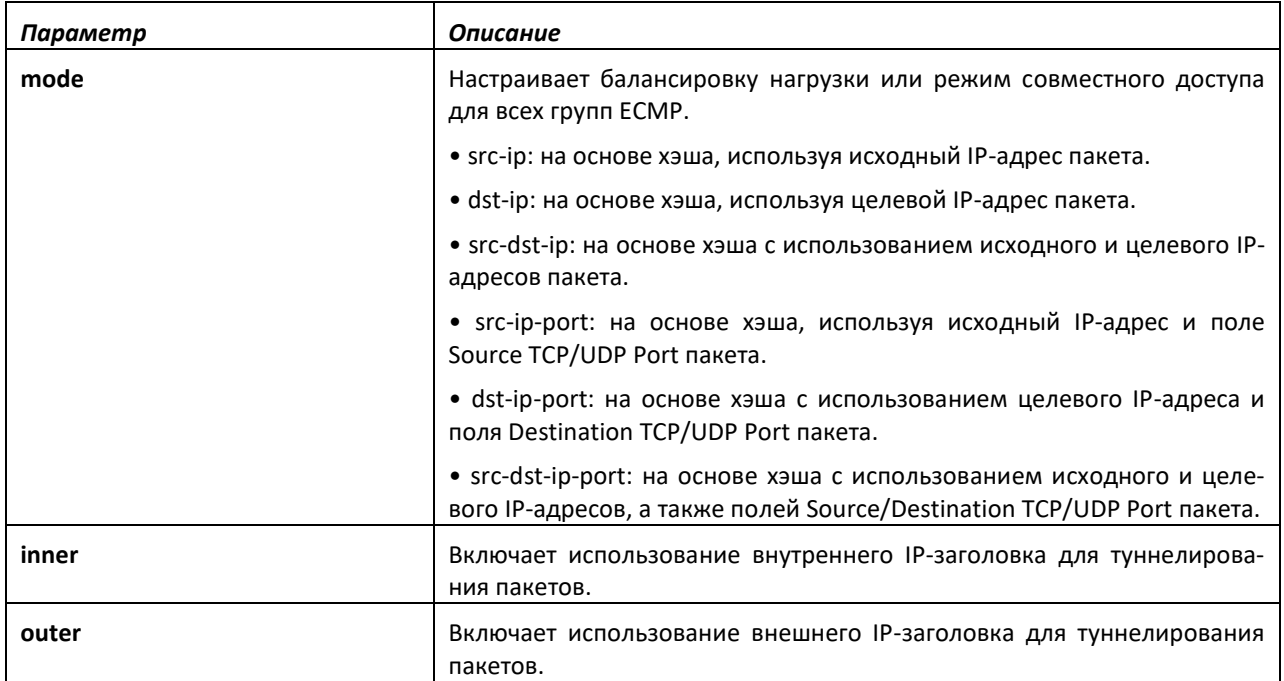

# *no ip load-sharing*

**Формат:** no ip load-sharing

**Режим ввода команд:** глобальная конфигурация

## *ip route*

Эта команда настраивает статический маршрут в указанном экземпляре виртуального маршрутизатора (vrf vrf-name). Параметр *ipaddr* — это действительный IP-адрес; *subnetmask* действительная маска подсети. Параметр *nexthopip* — это действительный IP-адрес ближайшего маршрутизатора. При указании Null0 в качестве значения ближайшего маршрутизатора происходит добавление статического маршрута отказа. Необязательный параметр preference является целым числом (от 1 до 255), который позволяет указать приоритетное значение (называемое также «административная дистанция») для отдельного статического маршрута. Для ввода в таблицу коммутации из существующих маршрутов к одному пункту назначения выбирается маршрут с наименьшей административной дистанцией. Указывая для статического маршрута значение preference, вы определяете, является статический маршрут более или менее приоритетным, чем маршруты протоколов динамической маршрутизации. Параметр *preference* также определяет статический маршрут как более или менее предпочтительный относительно других статических маршрутов к тому же пункту назначения. Маршрут со значением preference 255 нельзя использовать для передачи трафика.

Параметр *description* позволяет ввести описание маршрута.

Чтобы статические маршруты были видимыми, требуется выполнить следующие шаги.

- Включить IP-маршрутизацию глобально.
- Включить IP-маршрутизацию для интерфейса.
- Убедиться, что связанное подключение также доступно.

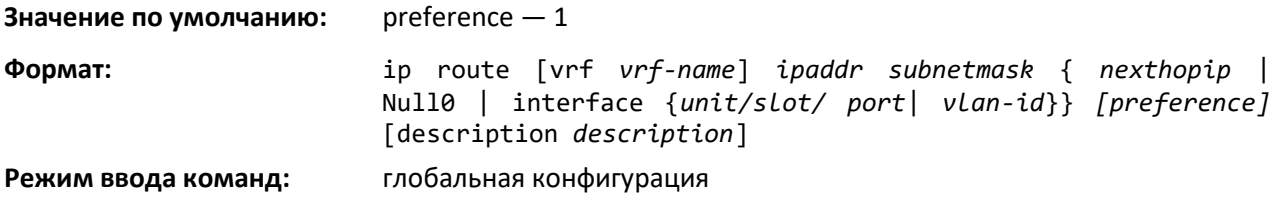

### *no ip route*

Эта команда удаляет один ближайший узел из статического маршрута к целевому адресу. Если использовать параметр *nexthopip*, удаляется ближайший узел. Если указать значение *preference*, приоритет для статического маршрута устанавливается в значение по умолчанию.

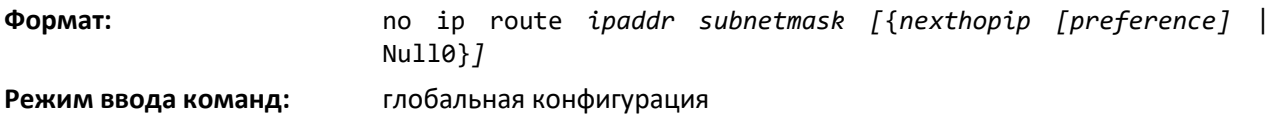

### *ip route default*

Данная команда настраивает маршрут по умолчанию. Значение nexthopip — это действительный IP-адрес ближайшего маршрутизатора. Значение preference — целое число от 1 до 255. Маршрут со значением preference 255 нельзя использовать для передачи трафика.

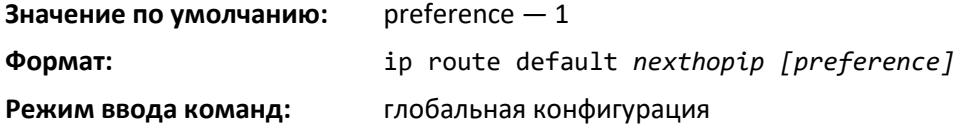

*no ip route default*

Данная команда удаляет все настроенные маршруты по умолчанию. Если указан необязательный параметр *nexthopip*, из настроенного маршрута по умолчанию удаляется ближайший узел. Если указано необязательное значение preference, приоритет настроенного маршрута по умолчанию устанавливается в значение по умолчанию.

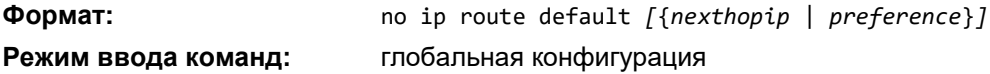

# *ip route distance*

Эта команда устанавливает дистанцию (приоритет) по умолчанию для статических маршрутов. При определении оптимального маршрута предпочтение отдается более низким значениям дистанции маршрута. Команды *ip route* и *ip route default* позволяют дополнительно установить дистанцию (приоритет) для конкретных статических маршрутов. Если дистанция не указана с помощью этих команд, используется дистанция по умолчанию. Изменение дистанции по умолчанию не обновляет дистанцию существующих статических маршрутов, даже если изначально они были назначены дистанциями по умолчанию. Новая дистанция по умолчанию будет применяться только к статическим маршрутам, созданным после выполнения команды *ip route distance*.

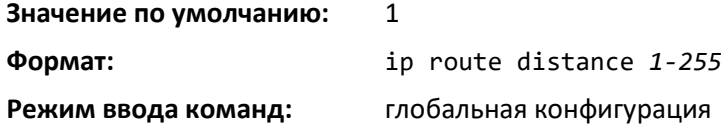

# *no ip route distance*

Эта команда устанавливает приоритет статического маршрута на маршрутизаторе в значение по умолчанию. При определении оптимального маршрута предпочтение отдается более низким значениям приоритета маршрута.

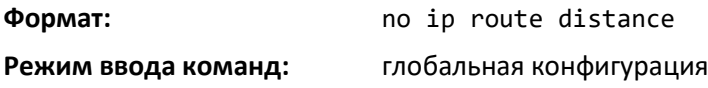

### *ip route net-prototype*

Эта команда добавляет сетевые прототипы IPv4-маршрутов.

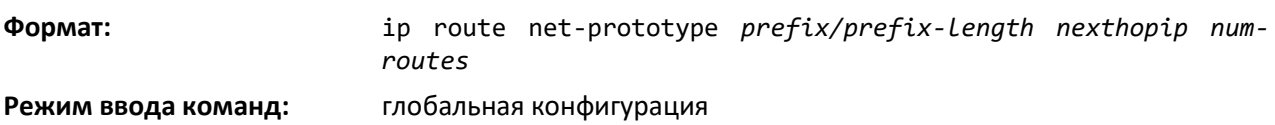

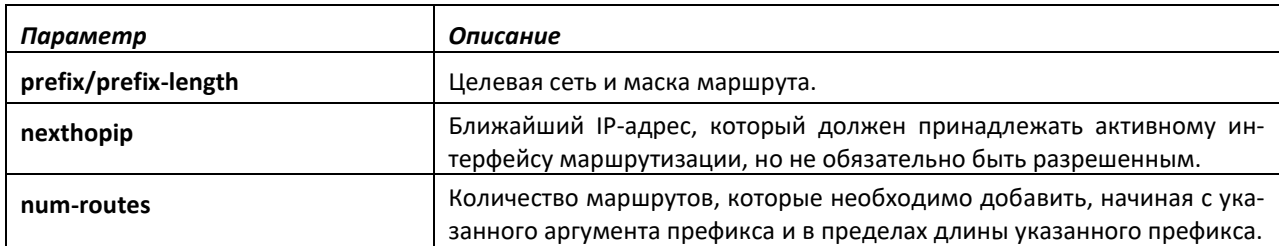

### *no ip route net-prototype*

Команда удаляет все сетевые прототипы IPv4-маршрутов.

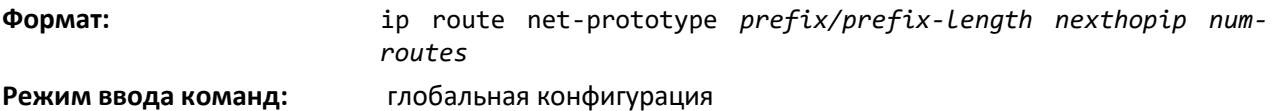

# *ip netdirbcast*

Эта команда включает широковещательную переадресацию на интерфейсе или диапазоне интерфейсов.

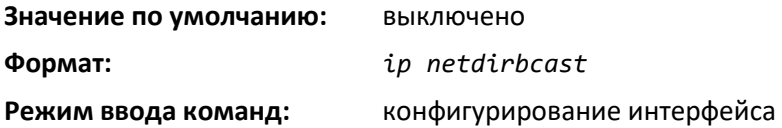

### *no ip netdirbcast*

Команда выключает широковещательную переадресацию на интерфейсе или диапазоне интерфейсов.

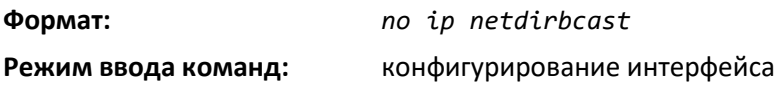

## *ip mtu*

Эта команда устанавливает значение IP Maximum Transmission Unit (MTU) на интерфейсе маршрутизации или диапазоне интерфейсов. IP MTU — это максимальная размер IP-пакета, который может быть передан на интерфейс без фрагментации.

Если переадресованные пакеты превышают IP MTU на принимающем интерфейсе, они отбрасываются. Пакеты, созданные маршрутизатором, например OSPF-пакеты, могут быть фрагментированы IP-стеком.

OSPF анонсирует IP MTU в пакетах Database Description при их отправке на соседние узлы в процессе обмена базами данных. Если OSPF на двух соседних узлах анонсируют разные значения IP MTU, смежность между ними не образуется (за исключением случаев, когда OSPF даны указания игнорировать различия в IP MTU командой *ip ospf mtu-ignore*).

**Размер IP MTU определяет максимальный размер IP-пакета (IP-заголовок плюс полезная нагрузка IP). Он не включает в себя дополнительные байты, которые могут потребоваться для заголовков второго уровня. Чтобы принимать и обрабатывать пакеты, Ethernet MTU (см. mtu) должен учитывать размер Ethernet-заголовка.**

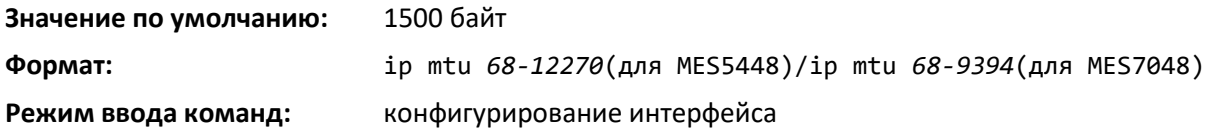

*no ip mtu*

Данная команда возвращает IP MTU в значение по умолчанию.

**Формат:** no ip mtu

# .el Tex

**Режим ввода команд:** конфигурирование интерфейса

# *release dhcp*

Команда заставляет DHCPv4-клиент освободить занятый IP-адрес на указанном интерфейсе. DHCP-клиент высылает сообщение DHCP Release, сообщая DHCP-серверу, что указанный IP-адрес больше не нужен и может быть назначен другому объекту.

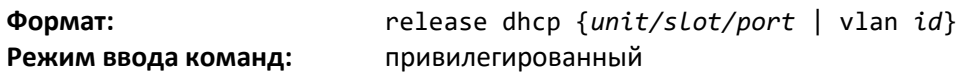

## *renew dhcp*

Используйте эту команду, чтобы заставить DHCPv4-клиент немедленно обновить аренду IPv4 адреса на указанном интерфейсе.

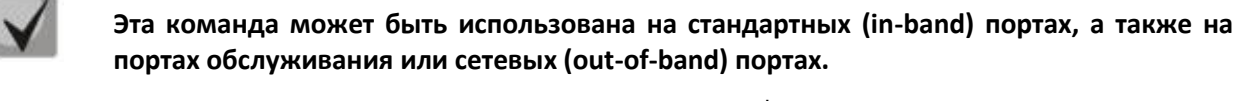

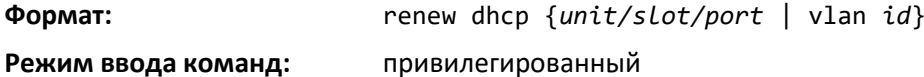

### *renew dhcp network-port*

Команда для обновления IP-адреса на сетевом порте.

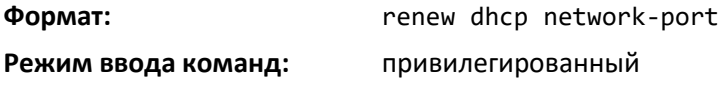

### *renew dhcp service-port*

Используйте данную команду, чтобы обновить IP-адрес на интерфейсе управления.

**Формат:** renew dhcp service-port

**Режим ввода команд:** привилегированный

### *encapsulation*

Эта команда настраивает тип инкапсуляции уровня соединений для пакета на интерфейсе или диапазоне интерфейсов. Тип инкапсуляции может принимать значения ethernet или snap.

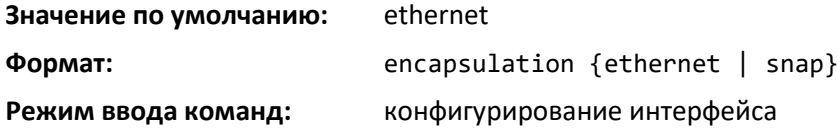

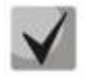

**Если маршрутизация кадров выполняется в сеть VLAN, для них всегда используется инкапсуляция Ethernet.**

# *show dhcp lease*

Эта команда отображает список IPv4-адресов, которые в настоящее время выделены DHCPсервером для указанных или всех стандартных интерфейсов. Команда не применима для сетевых или сервисных портов.

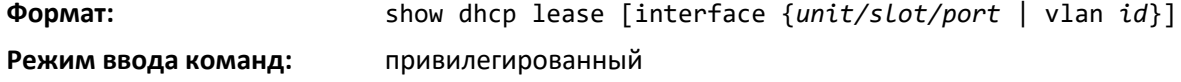

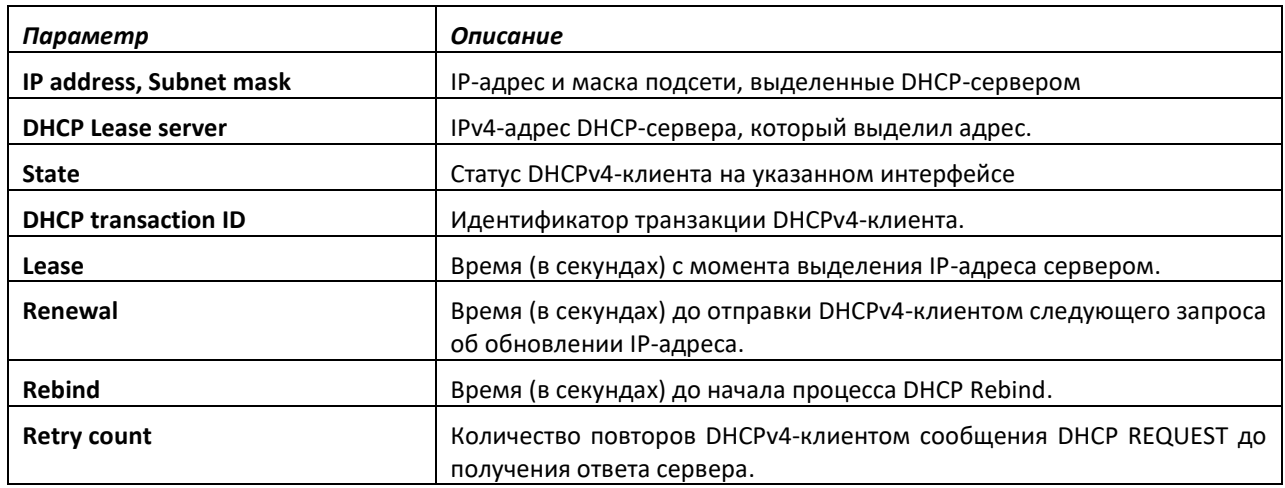

# *show ip brief*

Данная команда отображает сводную информацию о глобальной конфигурации IP для указанного виртуального маршрутизатора, включая настройки ограничения скорости ICMP и глобальную конфигурацию ICMP-переадресации. Если маршрутизатор не указан, отображается информация маршрутизатора по умолчанию.

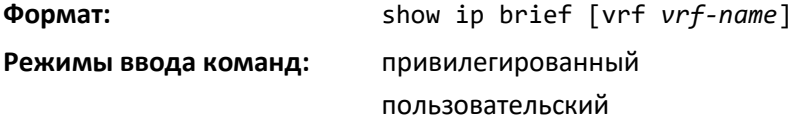

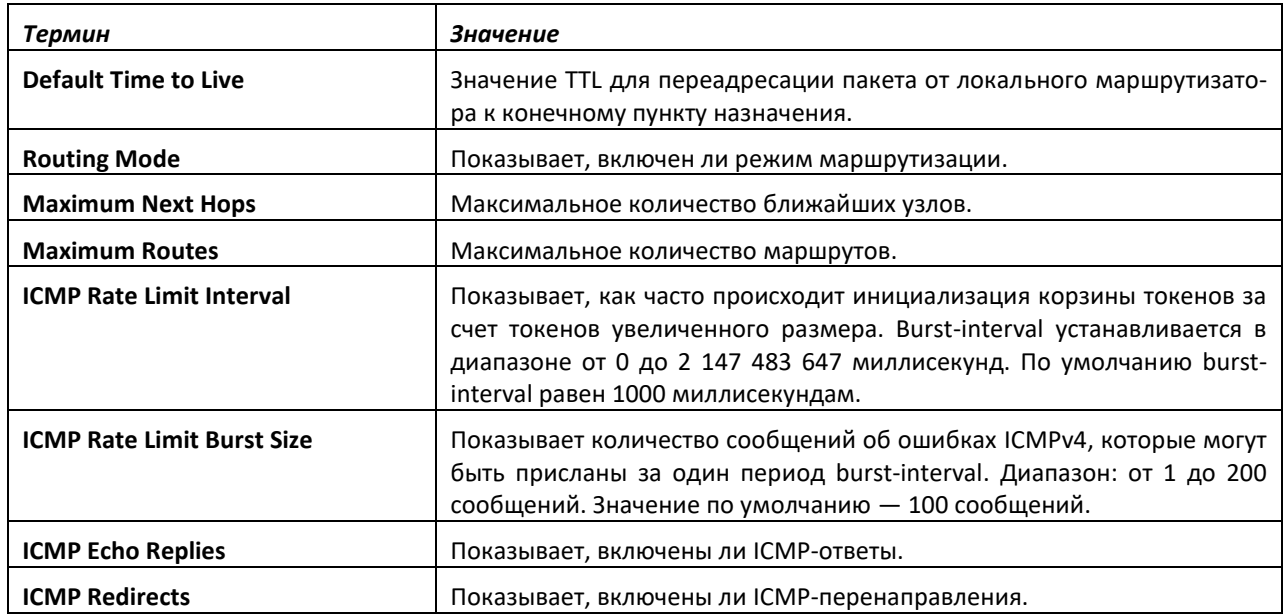

# *show ip interface*

Эта команда отображает всю необходимую информацию об IP-интерфейсе. Аргумент *unit/slot/port* относится к физическому или виртуальному интерфейсу маршрутизации. Ключевое слово *vlan* используется для прямого указания идентификатора VLAN на маршрутизирующем VLANинтерфейсе (вместо формата *unit/slot/port*).

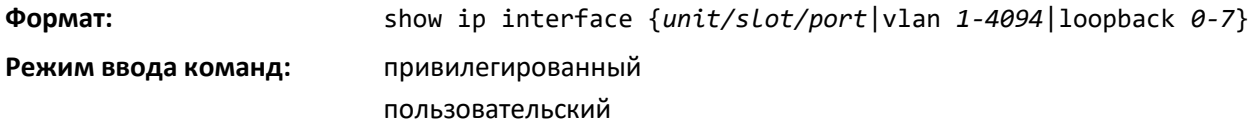

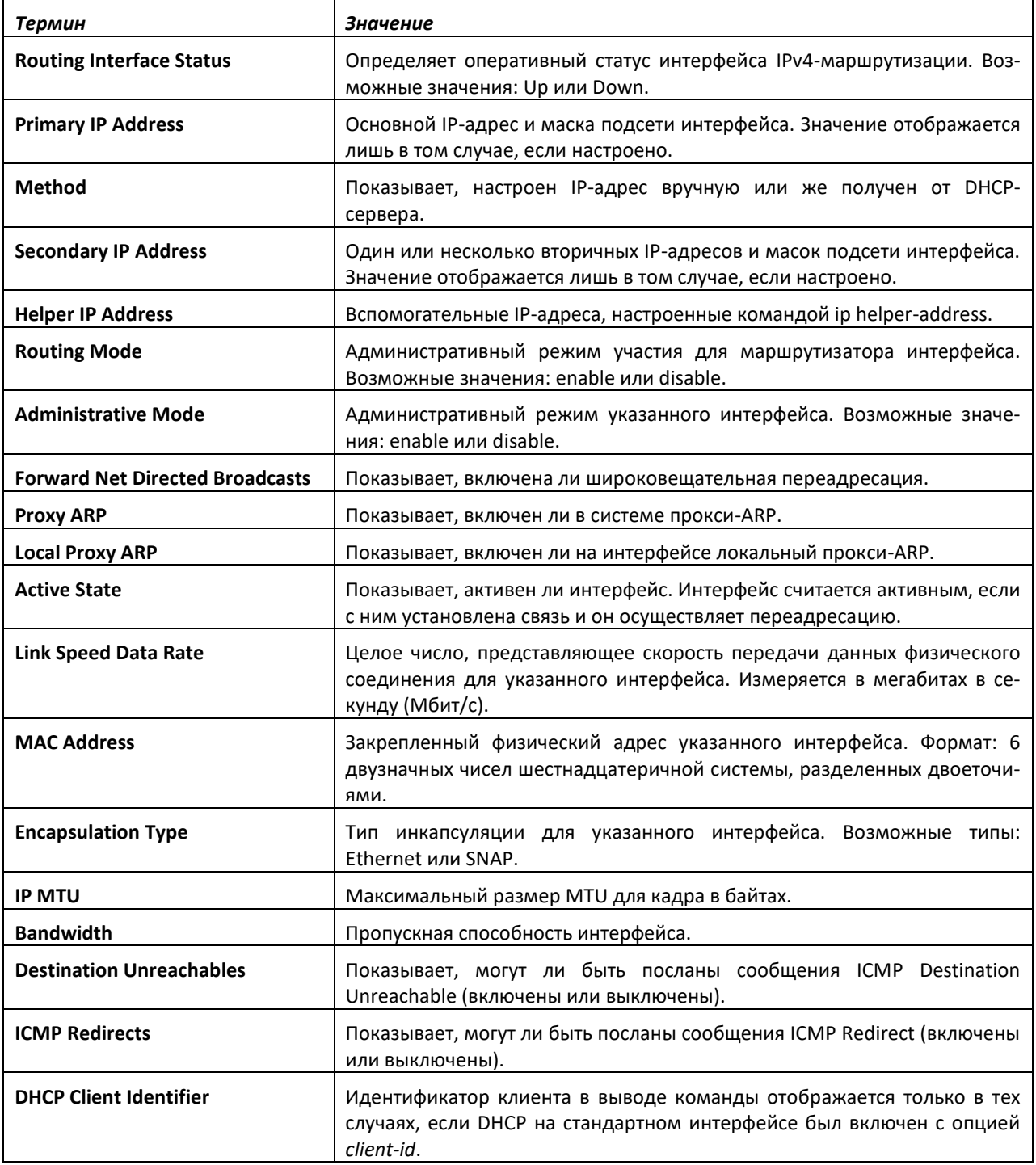

# *show ip interface brief*

Эта команда отображает сводную информацию о параметрах IP-конфигурации всех портов маршрутизатора и указывает, каким образом каждый IP-адрес был назначен для заданного экземпляра виртуального маршрутизатора. Если виртуальный маршрутизатор не указан, отображается таблица параметров IP-конфигурации маршрутизатора по умолчанию.

**Формат:** show ip interface [vrf *vrf-name*] brief

**Режим ввода команд:** привилегированный

пользовательский

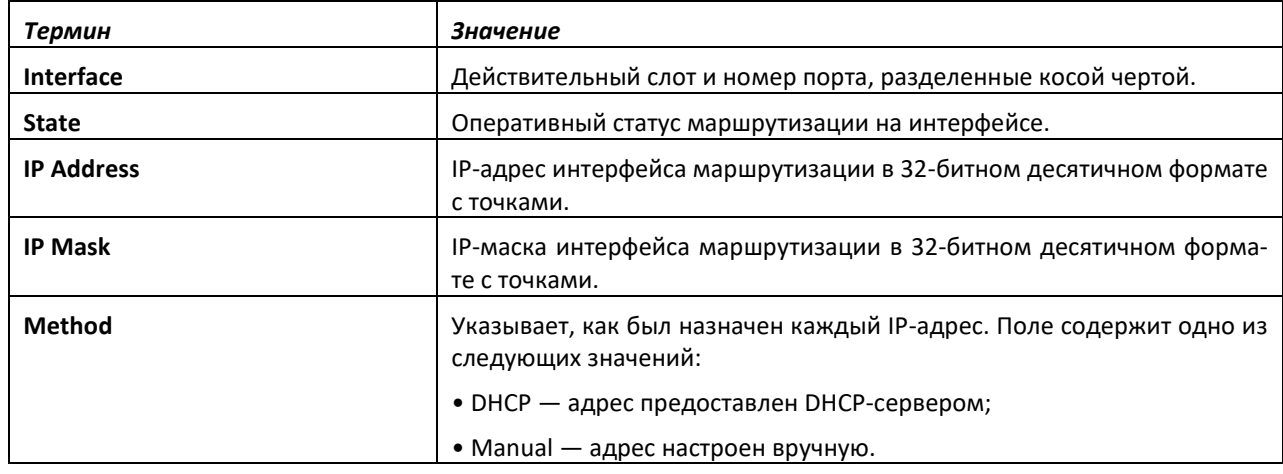

# *show ip load-sharing*

Команда отображает текущий настроенный режим балансировки нагрузки IP ECMP.

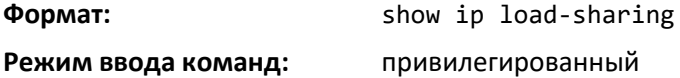

# *show ip protocols*

Данная команда отображает сводную информацию о конфигурации и статусе для каждого одноадресного протокола маршрутизации, работающего на указанном виртуальном маршрутизаторе. Команда выводит протоколы маршрутизации, которые настроены и включены. Если в командной строке выбран определенный протокол, вывод команды будет ограничен только этим протоколом. Если виртуальный маршрутизатор не указан, отображается конфигурация и статус для маршрутизатора по умолчанию.

**Формат:** show ip protocols [vrf *vrf-name*] [bgp|ospf|rip]

**Режим ввода команд:** привилегированный

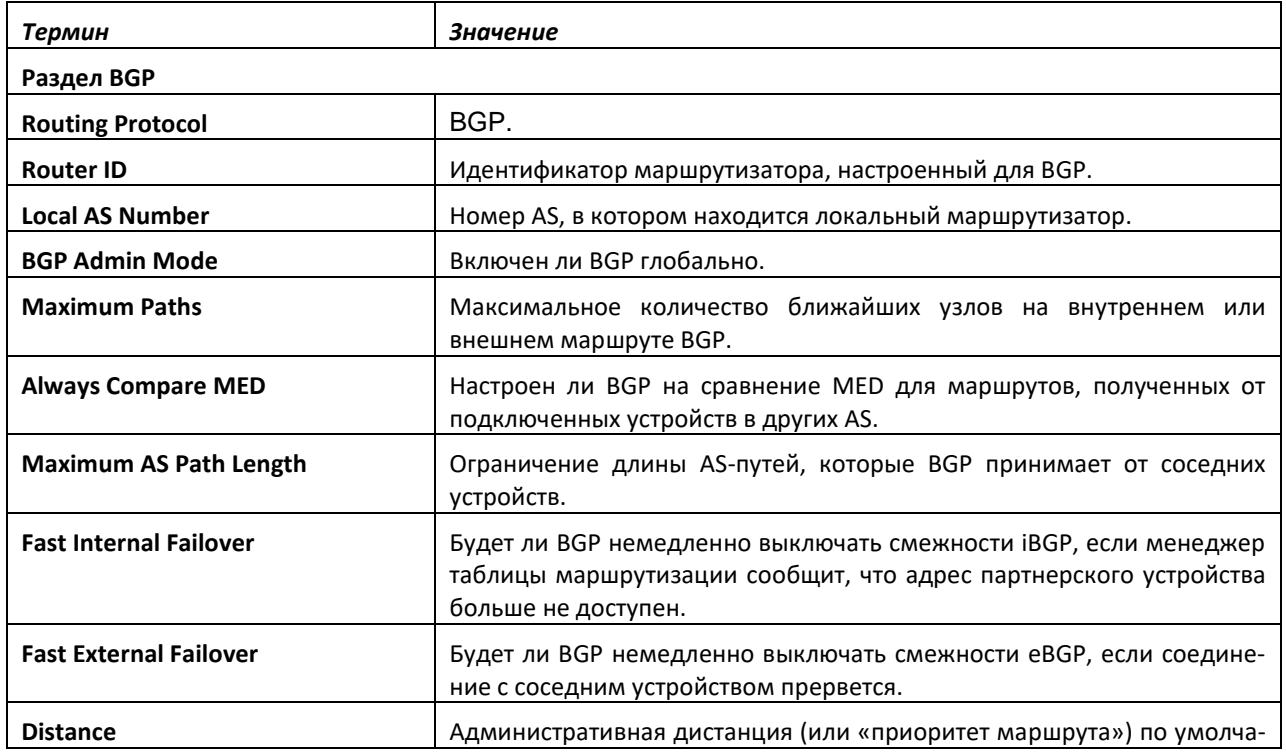

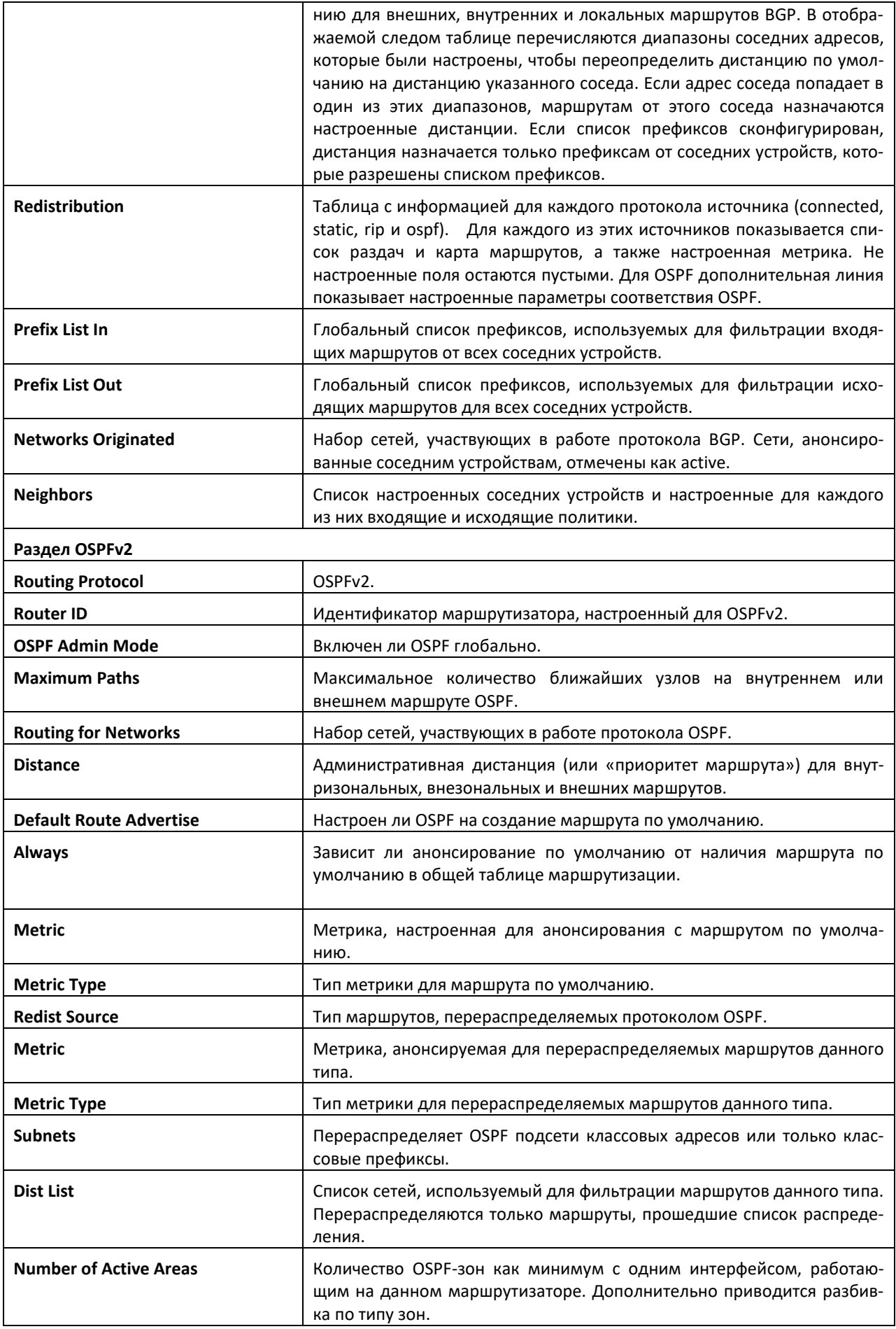

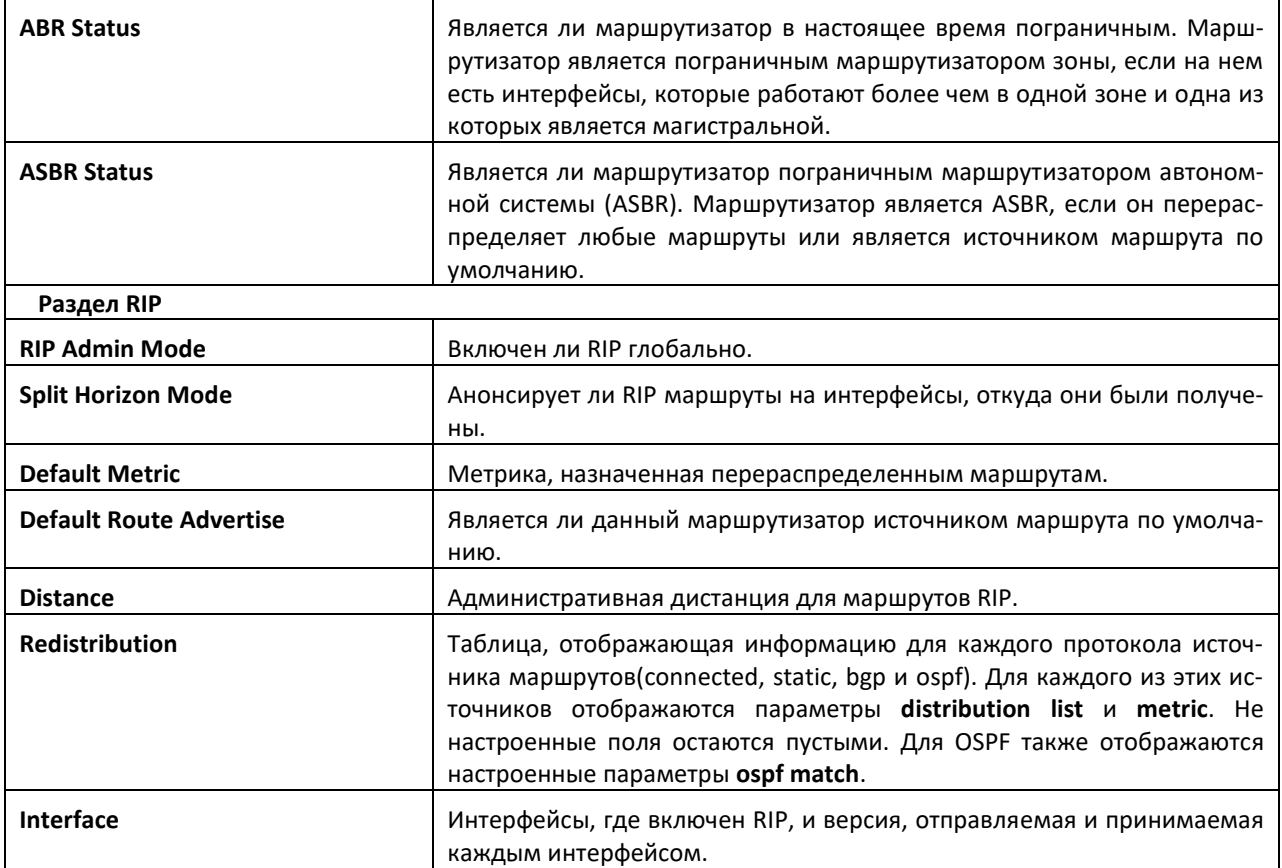

# *show ip route*

Данная команда отображает таблицу маршрутизации для указанного виртуального маршрутизатора (*vrf vrf-name*). Если маршрутизатор не указан, отображается таблица маршрутизации для маршрутизатора по умолчанию. *ip-address* указывает сеть, для которой будет отображаться маршрут, и показывает наиболее подходящий маршрут к адресу. *mask* указывает маску подсети для параметра ip-address. Если использовать ключевое слово *longer-prefixes*, пара *ipaddress* и *mask* становится префиксом, и команда отображает маршруты к адресам, которые совпадают с этим префиксом. Используйте параметр *protocol*, чтобы указать протокол, которым установлены маршруты. Значение параметра *protocol* может быть *connected, ospf, rip, static* или *bgp*. Используйте параметр *all*, чтобы отобразить все маршруты, включая наиболее подходящие и прочие. Если параметр *all* не используется, команда отображает только наиболее подходящий маршрут.

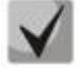

**Если использовать для** *protocol* **ключевое слово connected, опция all будет недоступна, потому что наиболее и наименее подходящих подключенных маршрутов не существует.**

**Если использовать с параметром** *protocol* **ключевое слово static, становится доступной опция description, например: show ip route** *ip-address* **static description. Данная команда отображает описание указанного статического маршрута.**

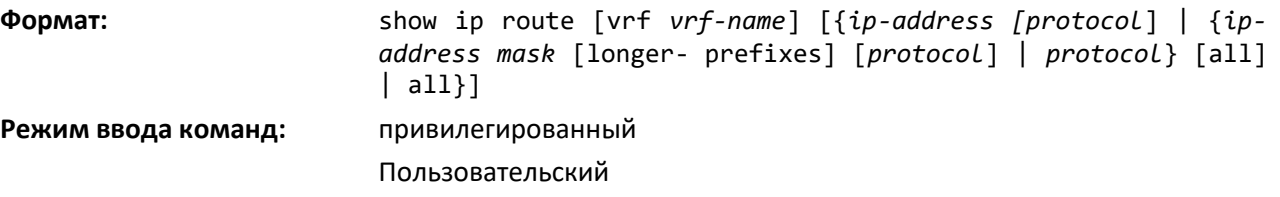

# **CLTEX**

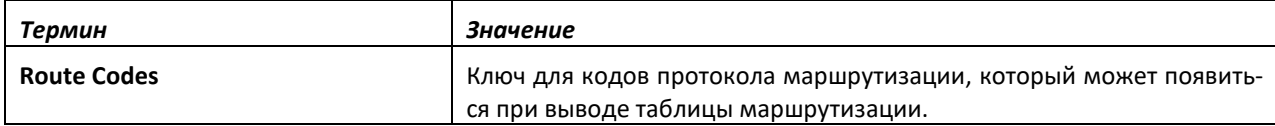

Команда show ip route отображает таблицы маршрутизации в следующем формате:

Code IP-Address/Mask [Preference/Metric] via Next-Hop, Route-Timestamp, Interface, Truncated

Столбцы таблицы маршрутизации отображают следующую информацию.

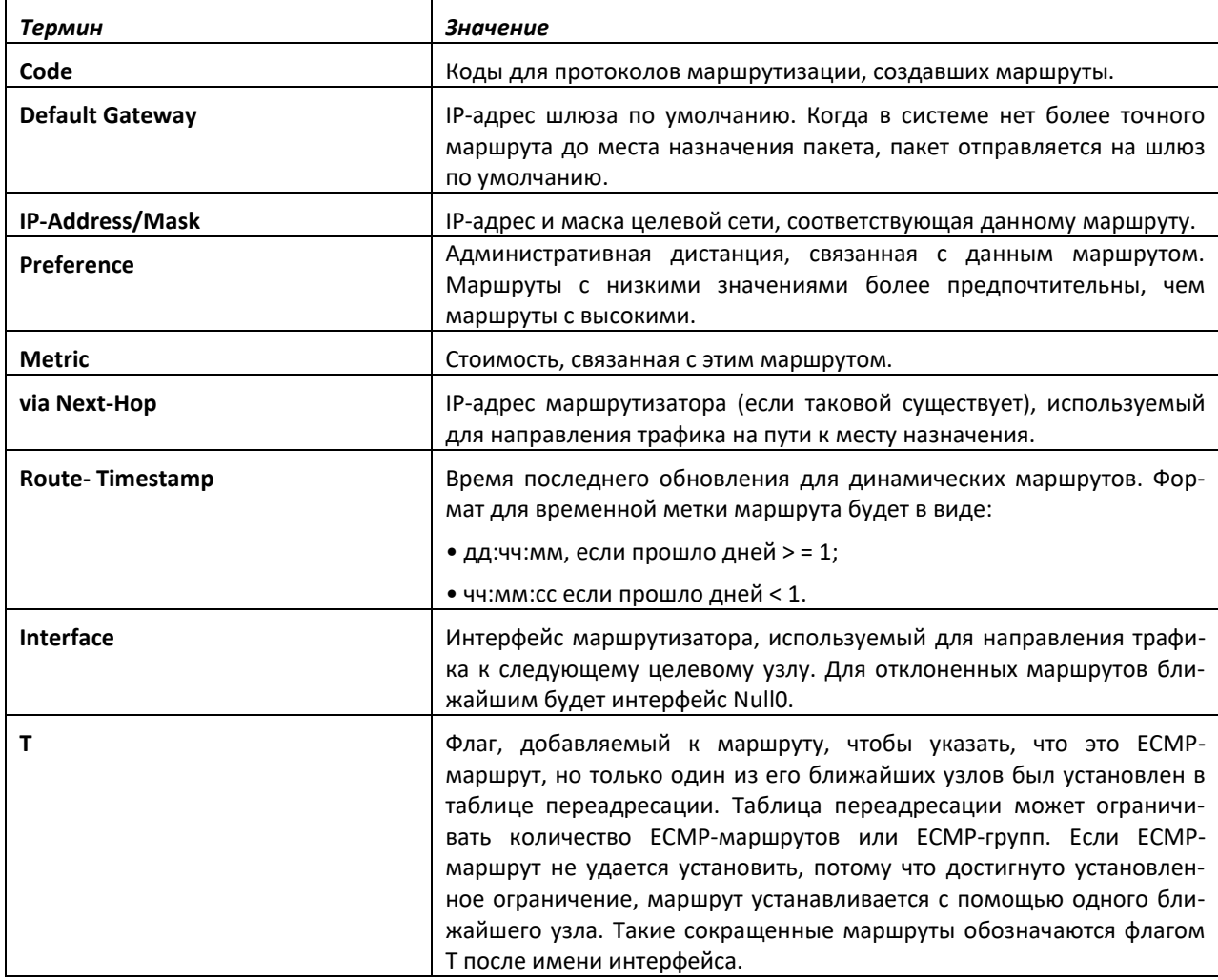

Чтобы административно контролировать трафик, отправляемый на определенную сеть, и предотвратить его передачу через маршрутизатор, можно настроить на маршрутизаторе статический маршрут отказа. Такой трафик будет отброшен, и ICMP-сообщение о недоступности места назначения будет послано обратно к источнику. Обычно такой способ используют для предотвращения маршрутных петель. Маршрут отказа, добавленный в RTO, относится к типу OSPF Inter-Area. Маршруты отказа (маршруты типа REJECT, установленные любым протоколом) не распространяются протоколами OSPF/RIP. Маршруты отказа поддерживаются и в OSPFv2, и в OSPFv3.

# *show ip route ecmp-groups*

Эта команда выдает отчет обо всех ECMP-группах в таблице маршрутизации IPv4. ECMPгруппы — это набор из двух или более соседних узлов, используемых в одном или нескольких маршрутах. Группы нумеруются произвольно от 1 до n. Вывод команды показывает количество соседних узлов в группе и количество маршрутов, использующих набор этих соседних узлов. При

выводе также указывается IPv4-адрес и исходящий интерфейс для каждого перехода в каждой группе.

**Формат:** show ip route ecmp-groups

**Режим ввода команд:** привилегированный

### *show ip route hw-failure*

Используйте эту команду для отображения маршрутов, которые не удалось добавить в таблицу из-за ошибок хэша или переполнения таблицы.

**Формат:** show ip route hw-failure

**Режим ввода команд:** привилегированный

### *show ip route net-prototype*

Данная команда отображает маршруты прототипа сети. Маршруты прототипов сетей отображаются с меткой P.

**Формат:** show ip route net-prototype

**Режим ввода команд:** привилегированный

### <span id="page-564-0"></span>*show ip route summary*

Эта команда показывает сводную информацию о состоянии таблицы маршрутизации. Если введено дополнительное ключевое слово all, некоторая статистика, например количество маршрутов от каждого источника, включает альтернативные маршруты. Альтернативный маршрут — это маршрут, который не является наиболее приоритетным до места назначения и поэтому не попадает в таблицу переадресации. Чтобы включить только количество оптимальных маршрутов, не используйте необязательное ключевое слово.

**Popmar:** show ip route summary [all]

**Режим ввода команд:** привилегированный

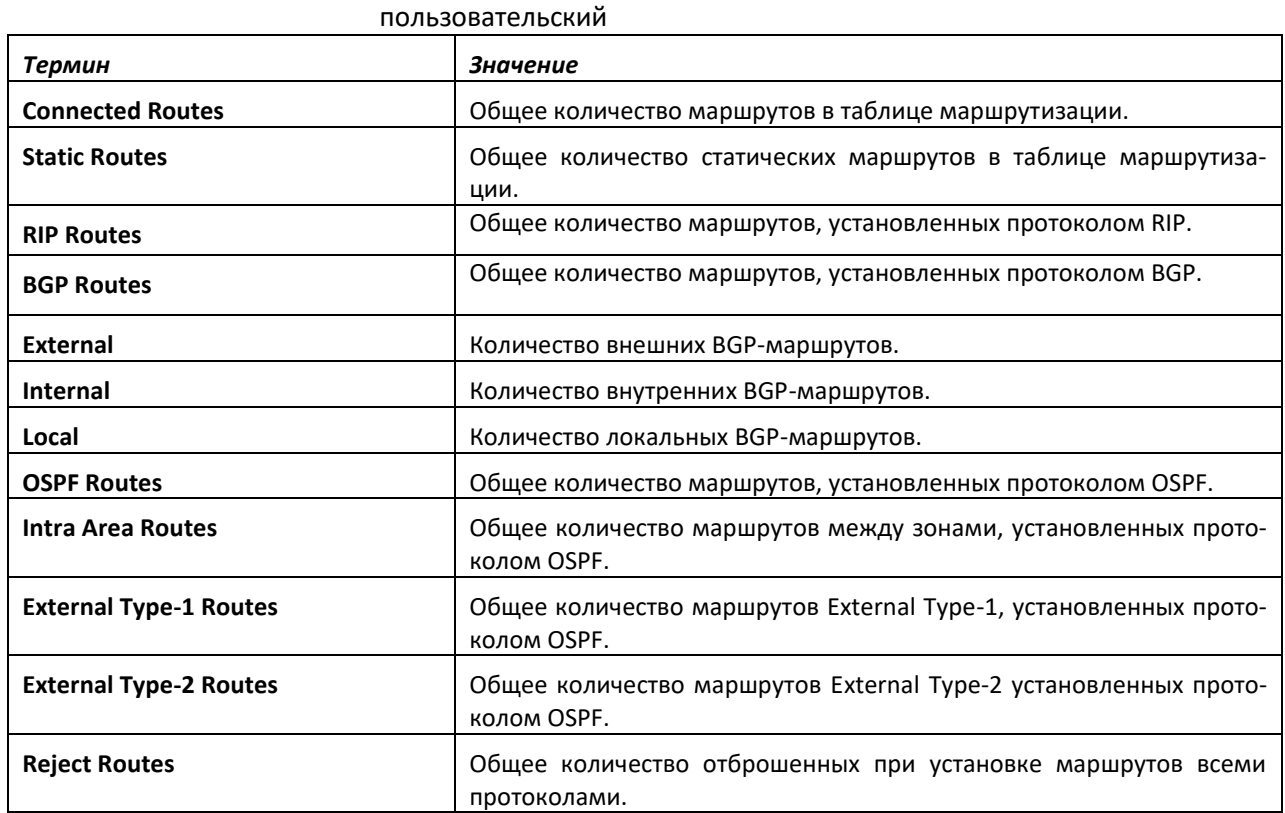

# ACLTEX

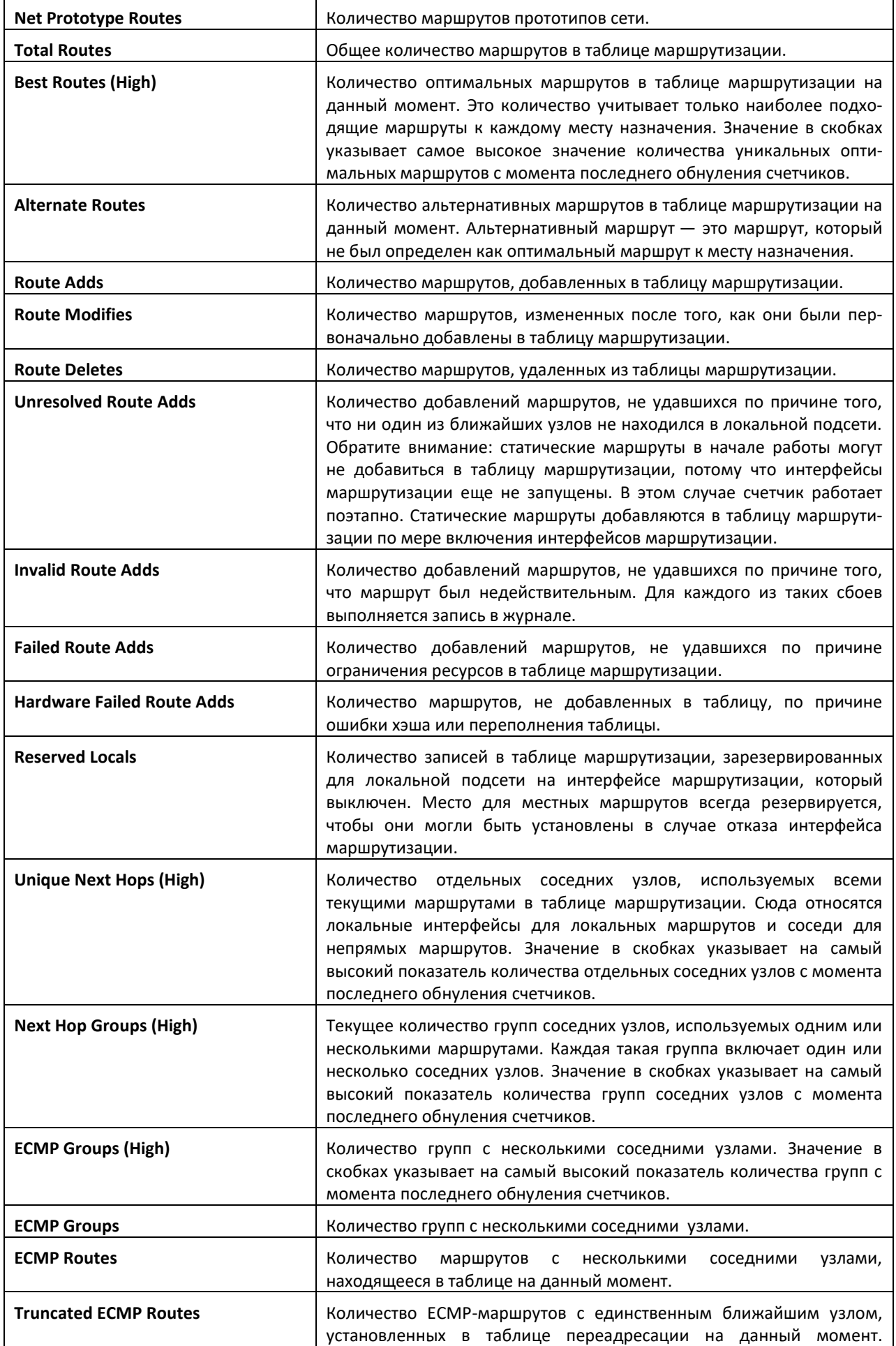

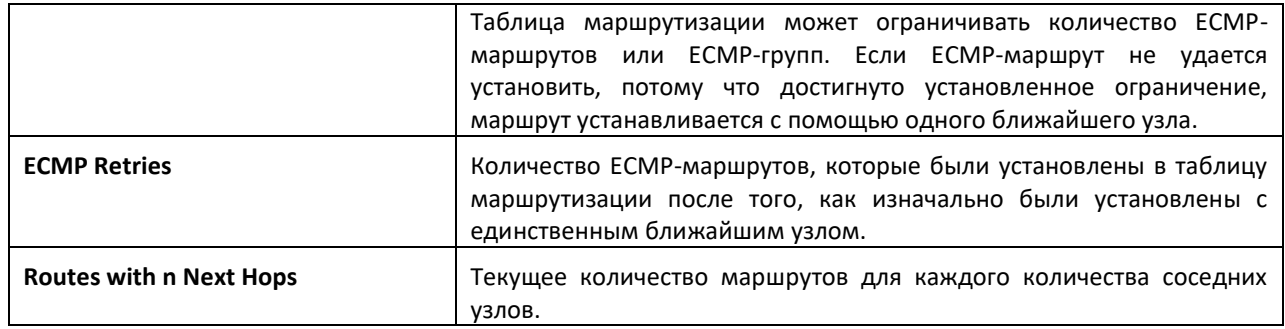

# *clear ip route counters*

Эта команда сбрасывает счетчики таблицы маршрутизации IPv4, указанные в выводе команды [show ip route summary](#page-564-0), для указанного виртуального маршрутизатора. Если маршрутизатор не указан, команда выполняется для маршрутизатора по умолчанию. Команда сбрасывает только счетчики событий. Счетчики, показывающие текущее состояние таблицы маршрутизации, такие как количество маршрутов каждого типа, не сбрасываются.

**Формат:** clear ip route counters [vrf *vrf-name*]

**Режим ввода команд:** привилегированный

# *show ip route preferences*

Эта команда отображает подробную информацию о приоритетах для каждого типа маршрута. Приоритеты маршрута используются для определения лучшего маршрута. Низкие значения приоритета более предпочтительны, чем высокие значения. Маршрут с приоритетом 255 нельзя использовать для передачи трафика.

**Формат:** show ip route preferences

**Режим ввода команд:** привилегированный пользовательский

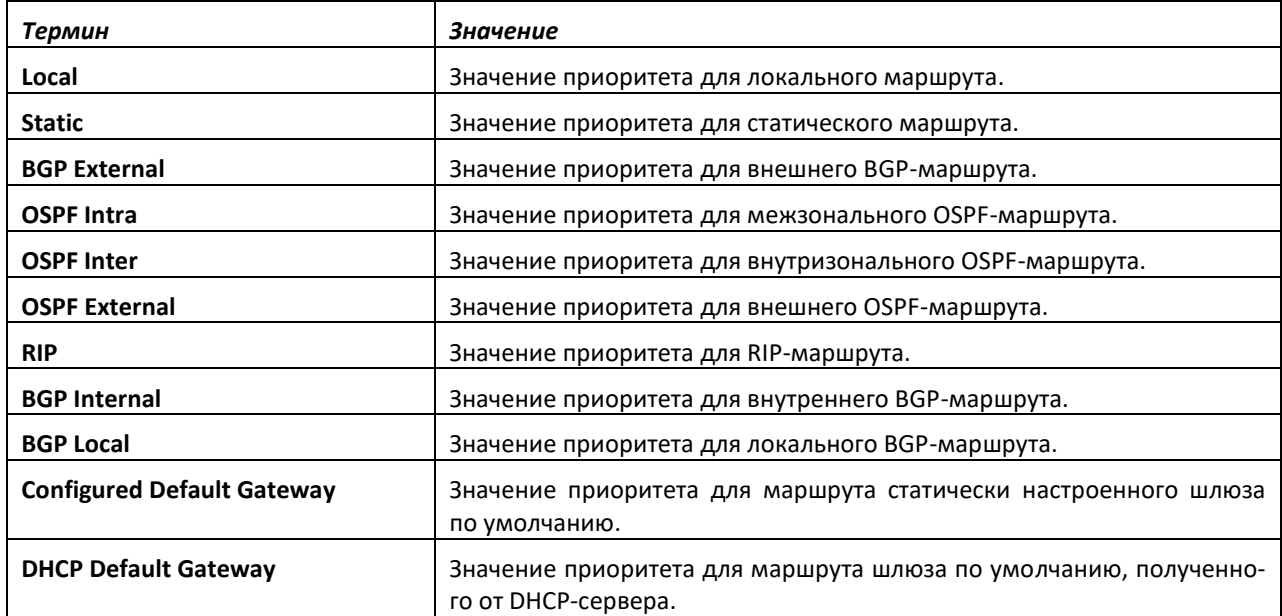

# *show ip stats*

Данная команда отображает статистическую IP-информацию для указанного экземпляра виртуального маршрутизатора. Если виртуальный маршрутизатор не указан, отображается статистика для маршрутизатора по умолчанию.

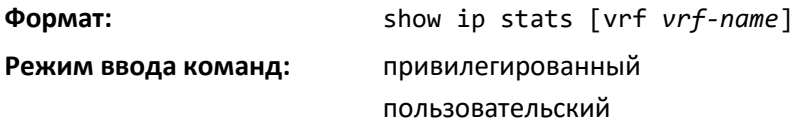

## *show routing heap summary*

Эта команда отображает сводную информацию о распределении динамической памяти маршрутизации. Динамическая память маршрутизации — это блок памяти, выделенный при загрузке системы для использования в приложениях маршрутизации.

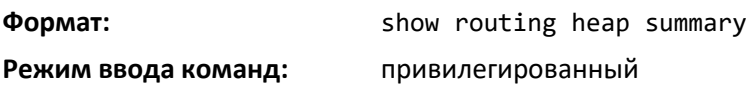

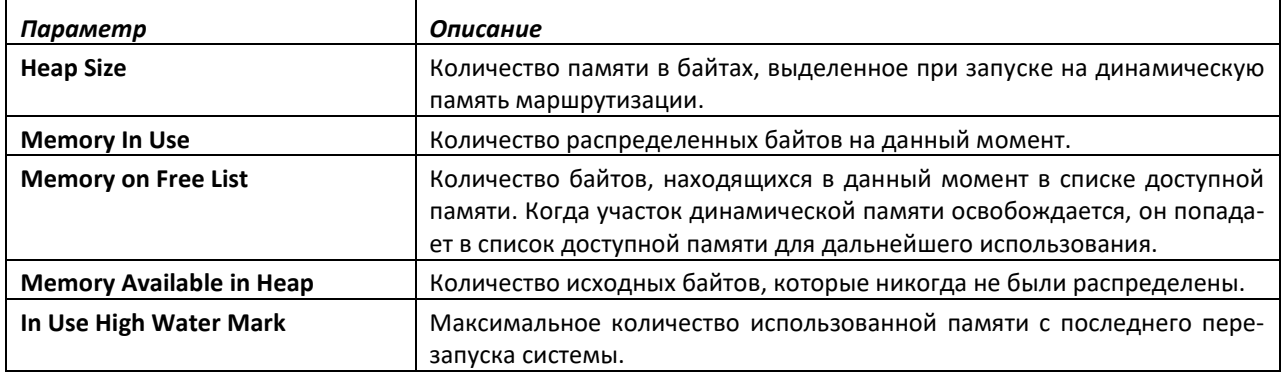

# **11.3 Команды настройки политик маршрутизации**

# *ip policy route-map*

Используйте эту команду, чтобы определить *route-map* для применения маршрутизации на основе политики на интерфейсе, указанном в параметре route-map-name. Маршрутизация на основе политики настраивается на интерфейсе, который принимает пакеты, а не отправляет их.

Когда route-map, применяемая к интерфейсу, меняется (например, когда добавляются новые записи или в рамках записей добавляются/удаляются условия для настроек/соответствий), а также при необходимости удалить *route-map* выполняется сначала удаление карты с интерфейса, а затем (при изменениях) — ее обратное добавление, чтобы применить измененную конфигурацию.

# **Route-map и функционал DiffServ не могут работать на одном интерфейсе.**

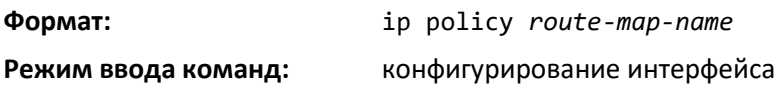

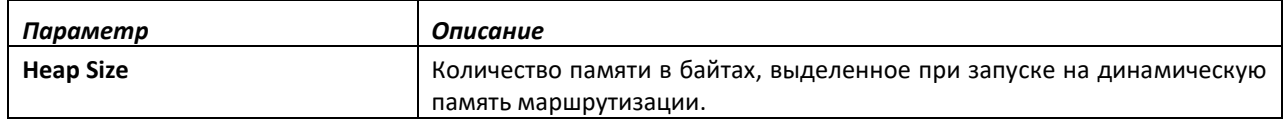

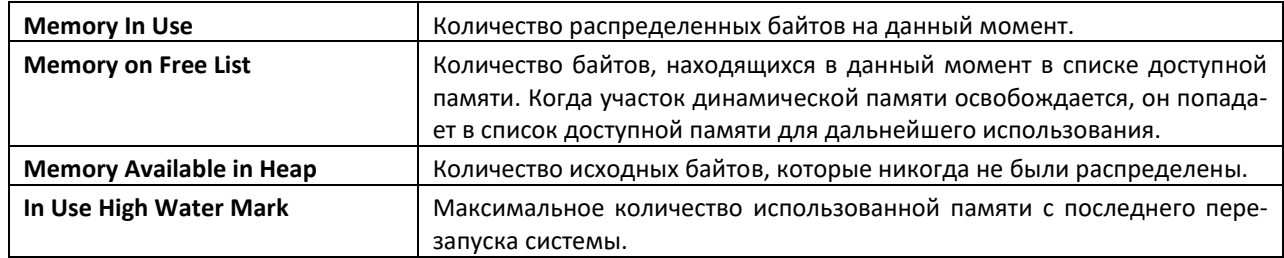

# *ip prefix-list*

Чтобы создать список префиксов или добавить запись в такой список, используйте данную команду в режиме глобальной конфигурации. Списки префиксов позволяют сопоставлять префиксы маршрутов с префиксами, указанными в списке. Каждый список префиксов включает в себя последовательность записей префиксов, упорядоченных в соответствии с порядковыми номерами. Маршрутизатор последовательно проверяет каждый элемент списка префиксов, чтобы определить, совпадает ли префикс маршрута с префиксом записи. Если список префиксов пуст или не существует, разрешены все префиксы. Отказ подразумевается для тех случаев, когда префикс не соответствует ни одной записи из списка. Найдя совпадение или получив отказ, маршрутизатор не проверяет остальную часть списка. Список префиксов можно использовать в route-map.

Настроить можно до 128 списков префиксов. Максимальное количество записей в списке префиксов — 64.

**Значение по умолчанию**: по умолчанию списки префиксов отсутствуют. **Формат:** ip prefix-list *list-name* {[seq *number*] {permit | deny} *network/length* [ge *length*] [le *length*] | renumber *renumber-interval first-statement-number*} **Режим ввода команд:** глобальная конфигурация

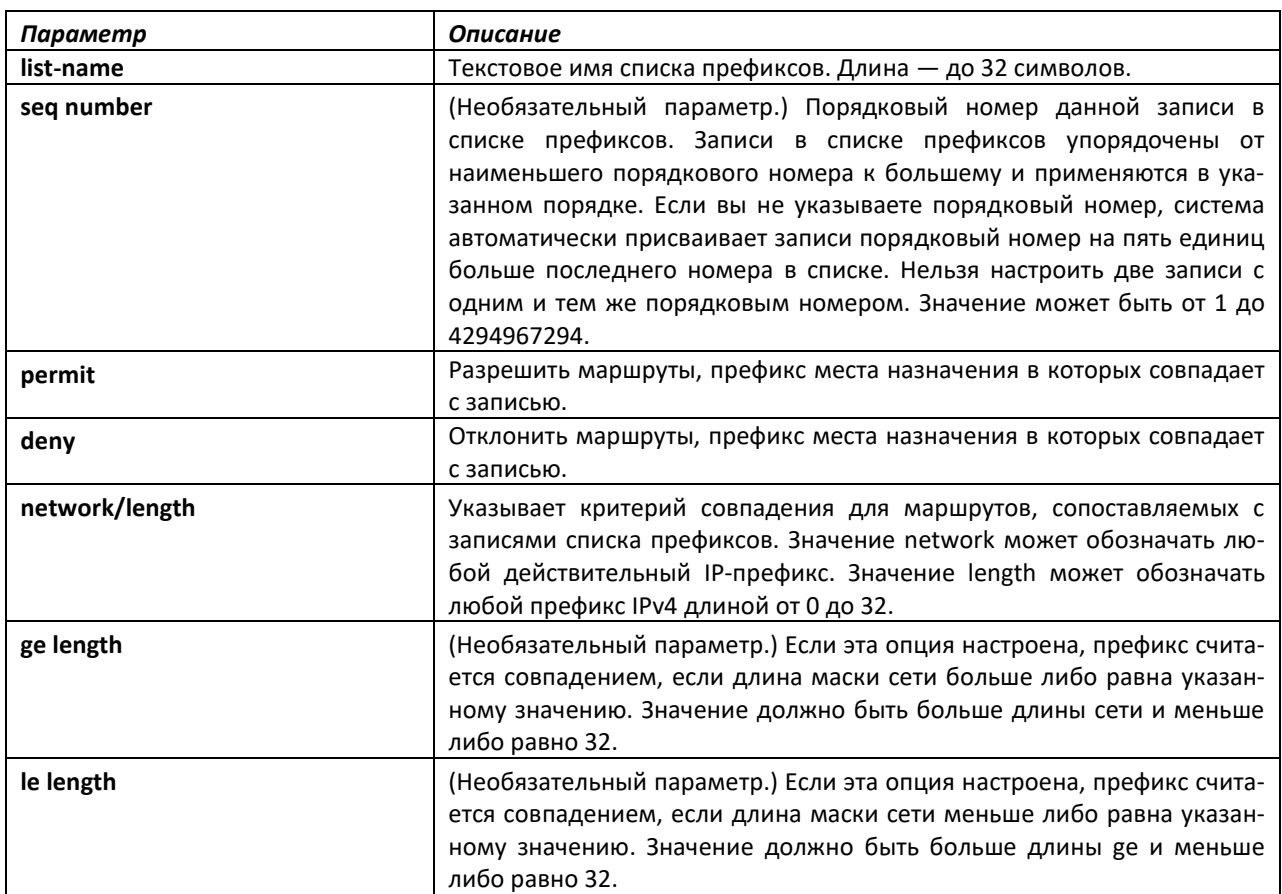

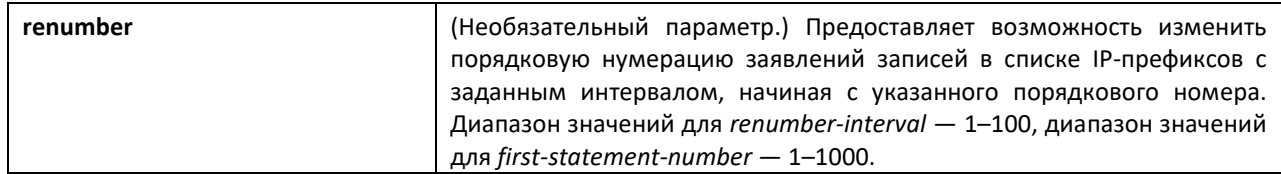

# *no ip prefix-list*

Чтобы удалить список префиксов или запись в списке префиксов, используйте **no**-форму данной команды. Команда **no ip prefixlist list-name** удаляет весь список префиксов. Чтобы удалить отдельную запись в списке префиксов, необходимо точно указать эту запись со всеми опциями.

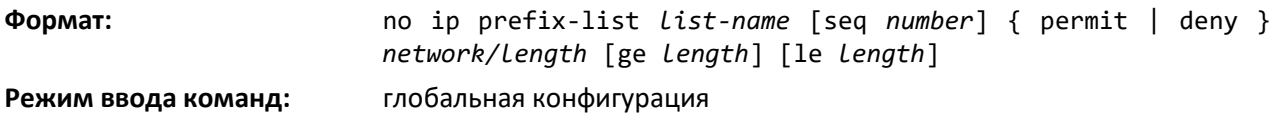

# *ip prefix-list description*

Используйте команду **ip prefix-list description** в режиме глобальной конфигурации, чтобы применить текстовое описание к списку префиксов.

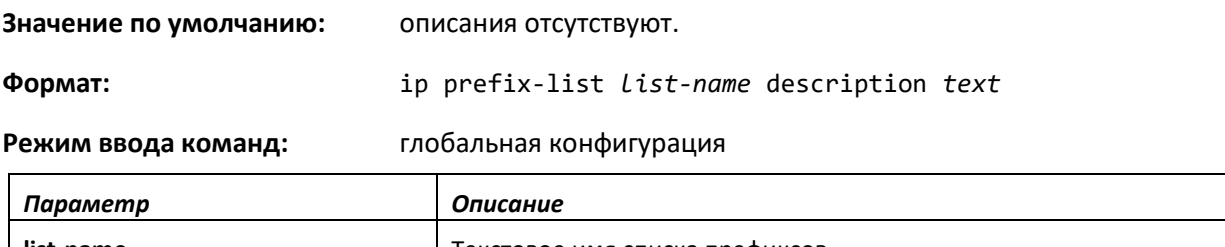

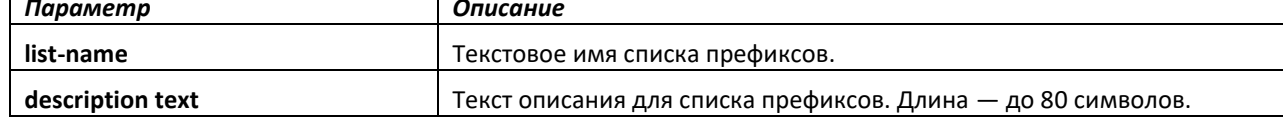

# *no ip prefix-list description*

Используйте **no**-форму команды, чтобы удалить текст описания.

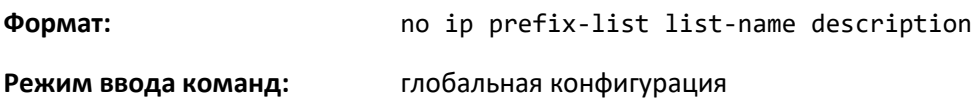

# *ipv6 prefix-list*

Используйте эту команду, чтобы создать списки IPv6-префиксов. Список префиксов IPv6 может включать только IPv6-адреса. Списки префиксов позволяют сопоставлять префиксы маршрутов с префиксами, указанными в списке. Каждый список префиксов включает в себя последовательность записей префиксов, упорядоченных в соответствии с порядковыми номерами. Маршрутизатор последовательно проверяет каждый элемент списка префиксов, чтобы определить, совпадает ли префикс маршрута с префиксом записи. Для сопоставления маршрутов IPv6 используются только списки IPv6-префиксов. Если список префиксов пуст или не существует, разрешены все префиксы. Отказ подразумевается для тех случаев, когда префикс не соответствует ни одной записи из списка. Найдя совпадение или получив отказ, маршрутизатор не проверяет остальную часть списка. Список префиксов IPv6 можно использовать route-map для сопоставления префикса маршрута при использовании команды match ipv6 address. Route-map может содержать списки IPv4-префиксов и IPv6-префиксов. Если сопоставляемый маршрут является маршрутом IPv6, используются только списки IPv6-префиксов.

Настроить можно до 128 списков префиксов. Максимальное количество заявлений в списке префиксов — 64. Указанные числа относятся только к спискам IPv6-префиксов. Списки IPv4 префиксов учитываются в аналогичных рамках отдельно.

**Значение по умолчанию**: по умолчанию списки префиксов отсутствуют.

**Формат:** ipv6 prefix-list *list-name* [seq *seq-number*] { {permit/deny} *ipv6-prefix*/*prefix-length*[ge *ge-value*] [le *le-value*] | description *text* | renumber *renumber-interval first-statementnumber*}

**Режим ввода команд:** глобальная конфигурация

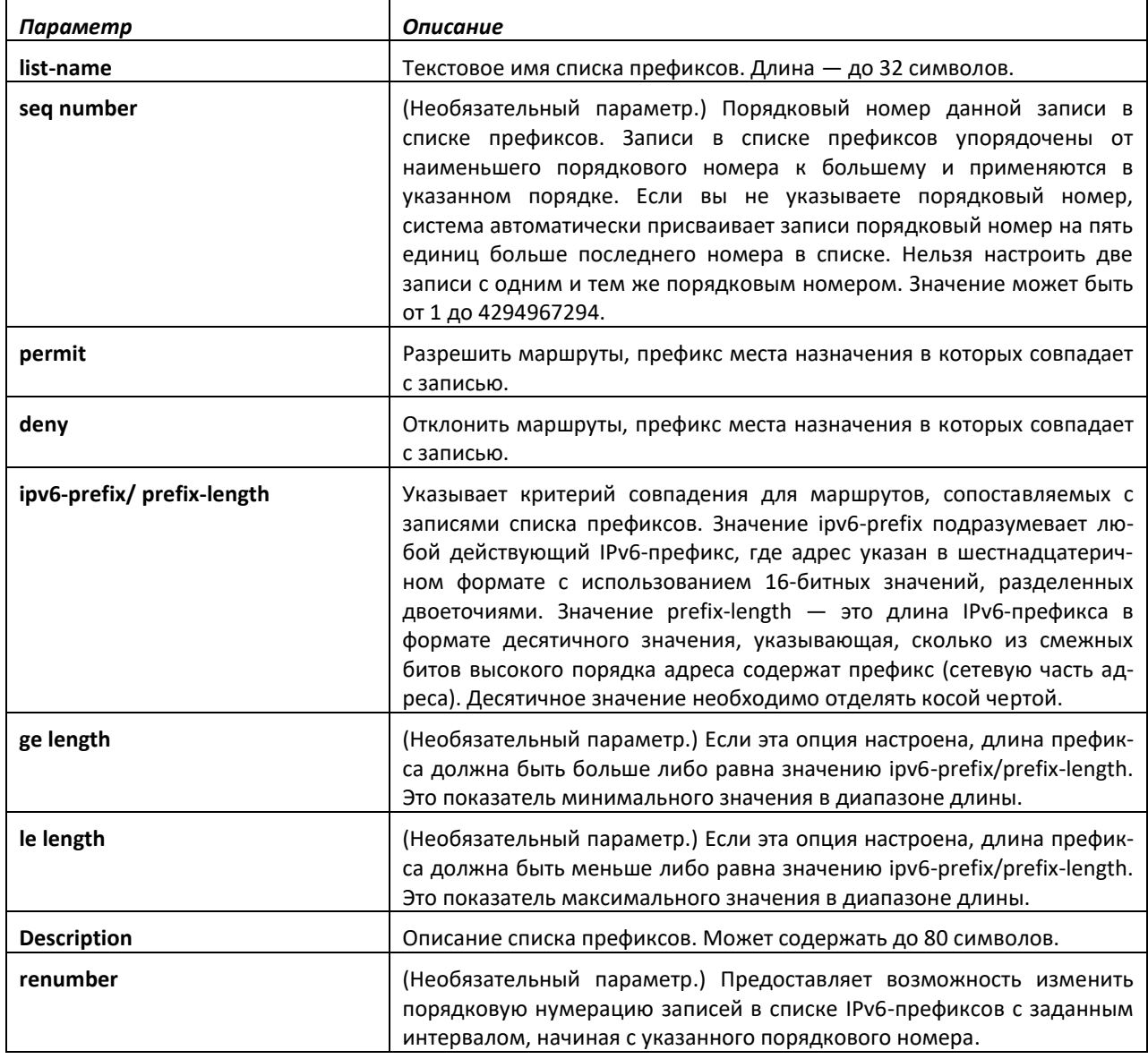

# *no ipv6 prefix-list*

Используйте эту команду, чтобы удалить весь список IPv6-префиксов или отдельную запись из списка.

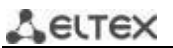

**Формат:** ipv6 prefix-list *list-name*

**Режим ввода команд:** глобальная конфигурация

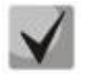

**Прежде чем использовать данную команду для удаления списка IPv6-префиксов, требуется удалить его описание с помощью команды no ip prefix-list description.**

### *route-map*

Используйте команду *route-map* в режиме глобальной конфигурации, чтобы создать routemap и перейти в режим его конфигурирования. Route-map предназначена для ограничения распределения маршрутов определенным диапазоном префиксов. Команда распределения указывает route-map, которая относится к списку префиксов. Список префиксов определяет префиксы, которые могут быть распределены. ПО позволяет создавать до 64 route-map.

**Значение по умолчанию:** по умолчанию настроенные карты маршрутов отсутствуют. Если нет специальных тегов для отклонения или разрешения маршрутов, по умолчанию они разрешены.

**Формат:** route-map map-tag [permit|deny] [sequence-number]

**Режим ввода команд:** глобальная конфигурация

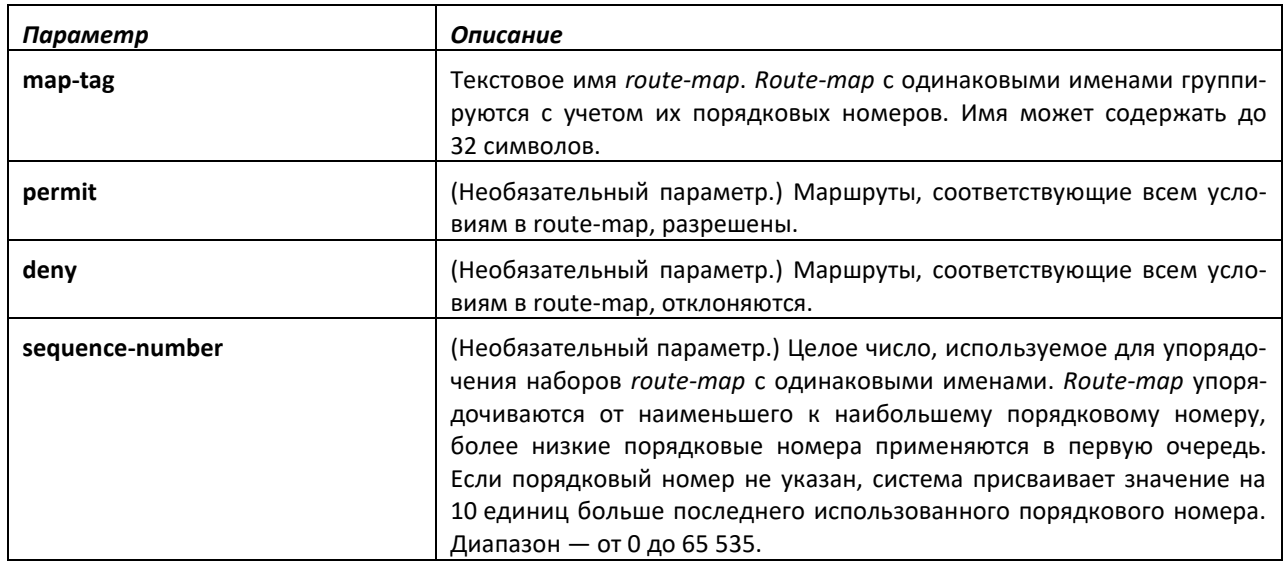

### *no route-map*

Чтобы удалить *route-map* или одну из ее записей, используйте no-форму команды.

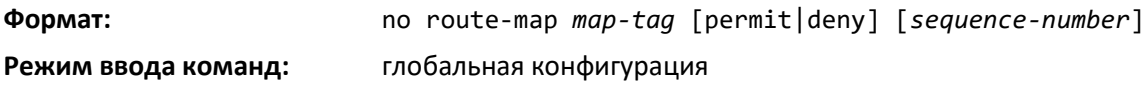

### *match as-path*

Команда устанавливает условие сравнения *route-map*, при котором BGP-пути автономной системы сравниваются со списком контроля доступа AS-пути. При вводе нового условия *match aspath* в запись *route-map*, в котором уже есть условие *match as-path*, к существующему условию сравнения будут добавлены числа нового списка доступов AS-пути до достижения максимально допустимого количества списков. Маршрут считается совпадающим, если он совпадает с одним или несколькими списками контроля доступа AS-пути, на которые ссылается условие сравнения.

**Формат:** match as-path *as-path-list-number*

### Режим ввода команд:

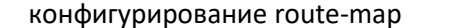

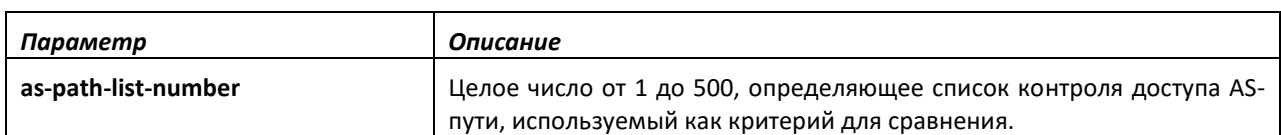

*no match as-path*

Данная команда удаляет условие сравнения route-map, при котором BGP-пути автономной системы сравниваются со списком контроля доступа AS-пути.

**Формат:** no match as-path as-path-list-number **Режим ввода команд:** конфигурирование route-map

### *match community*

Команда *match community* в режиме конфигурирования route-map используется, чтобы настроить *route-map* для сопоставления со списком BGP-сообщества. Если список сообщества возвращает действие *permit*, маршрут считается совпадающим. Если запись сопоставления ссылается на список сообщества, который не настроен, ни один маршрут не будет считаться совпадающим с записью.

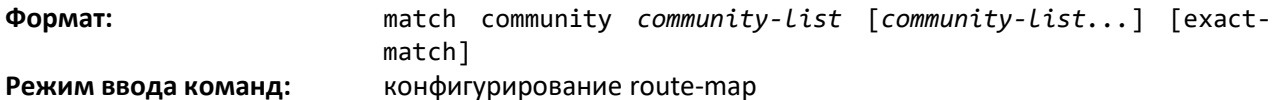

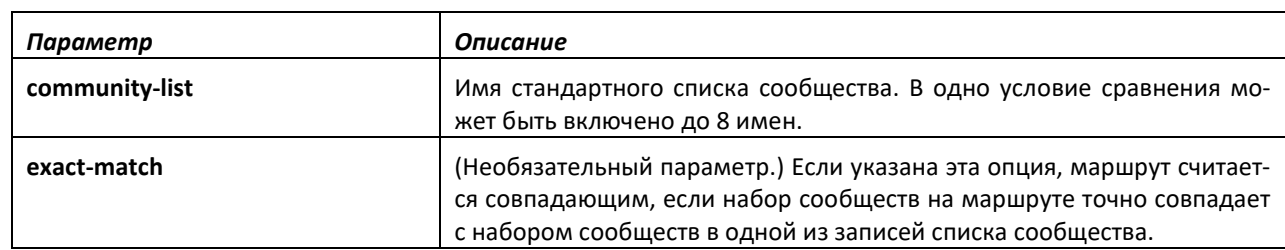

### *no match community*

Используйте **no**-форму отмены команды, чтобы удалить условие сравнения из route-map. Команда *no match community list exact-match* удаляет запись сравнения из *route-map*. (Она не просто удаляет опцию exact-match.) Команда *no match community* удаляет условие сравнения и все его списки сообществ.

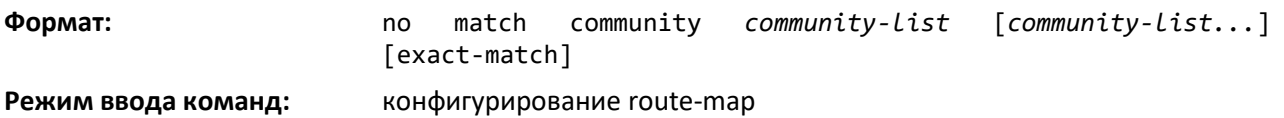

# *match ip address*

Чтобы настроить route-map на основе префикса места назначения, используйте команду *match ip address* в режиме конфигурирования route-map. Если указать в одной записи несколько списков префиксов, совпадение будет засчитано, если префикс совпадет с любым значением из списка префиксов. Если настроить запись match ip address внутри части route-map, которая уже имеет записи match ip address, новые списки префиксов будут добавлены к существующим наборам списков префиксов.

# **ELTEX**

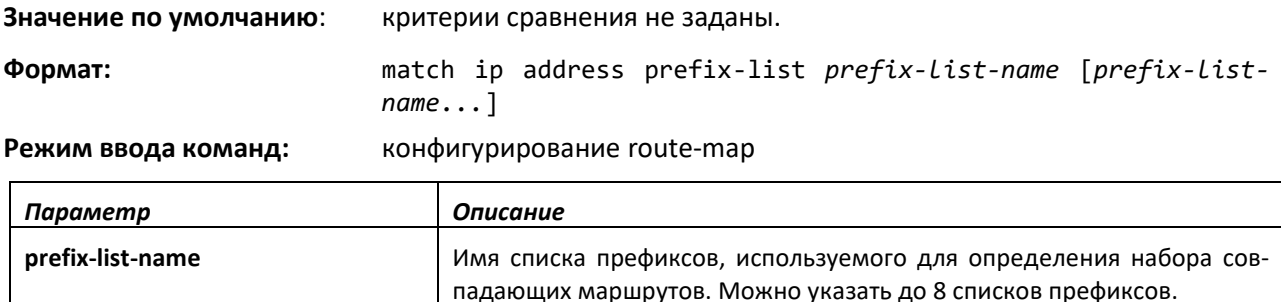

# *no match ip address*

Чтобы удалить запись сравнения из карты маршрута, используйте **no**-форму команды.

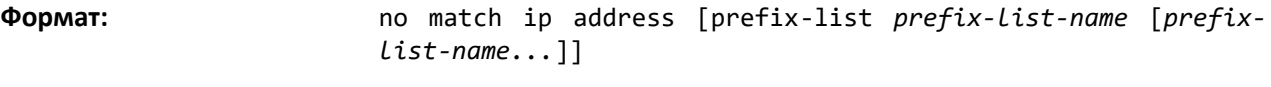

**Режим ввода команд:** конфигурирование route-map

# *match ip address <access-list-number | access-list-name>*

Данная команды настраивает route-map так, чтобы совпадение определялось на основе критериев соответствия, указанных в списке контроля доступа IP (IP ACL). Имейте в виду, что IP ACL необходимо настроить, прежде чем связывать с route-map. Действия, присутствующие в настройках IP ACL, применяются наряду с другими действиями в route-map. Если IP ACL, на который ссылается карта маршрутов, удаляется или в этом ACL происходит добавление/удаление правил, конфигурация отклоняется.

Если существует набор IP ACL, указанных в этой команде, и пакет совпадает хотя бы с одним критерием этих списков, к пакету применяется соответствующий набор действий в этой route-map.

Если при выполнении команды обнаруживаются дублирующие номера/имена в списках контроля IP-доступа, настройки дубликатов игнорируются.

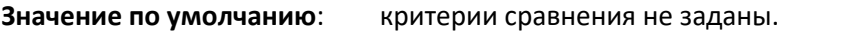

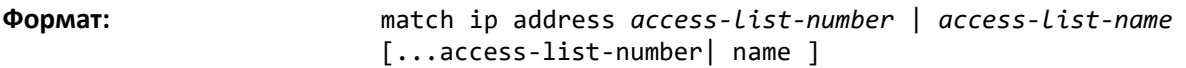

**Режим ввода команд:** конфигурирование route-map

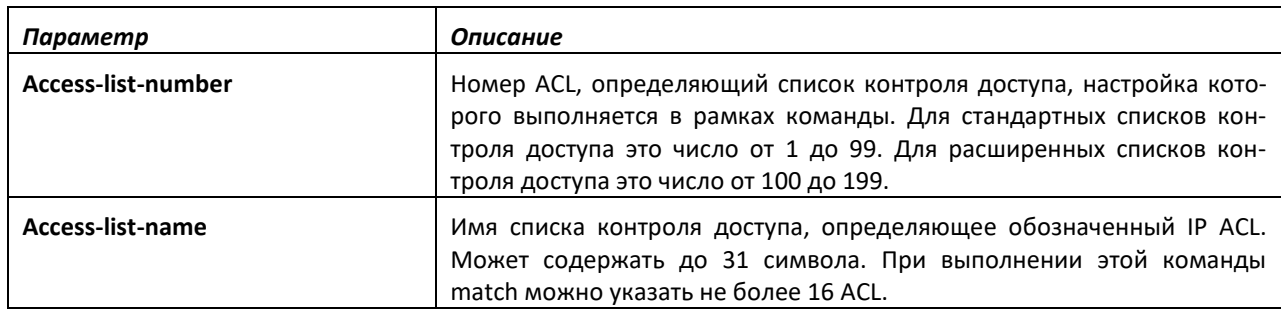

# *no match ip address*

Чтобы удалить запись сравнения из route-map, используйте **no**-форму команды.

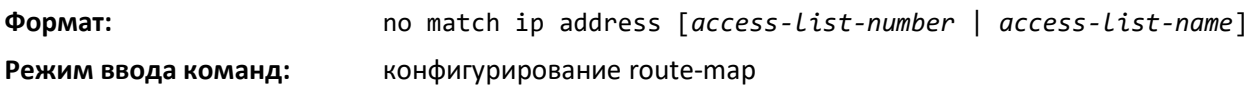

## *match ipv6 address*

Используйте эту команду, чтобы настроить route-map для сопоставления на основе префикса места назначения. Параметр **prefix-list** *prefix-list-name* указывает на имя списка IPv6-префиксов, используемых для определения набора совпадающих маршрутов. Можно указать до 8 списков префиксов. Если в одной записи указать несколько списков префиксов, совпадение будет засчитано, если префикс совпадет с любым из списков префиксов. Если настроить запись match ipv6 address внутри части route-map, которая уже имеет запись match ipv6 address, новые списки префиксов будут добавлены к существующим наборам списков префиксов.

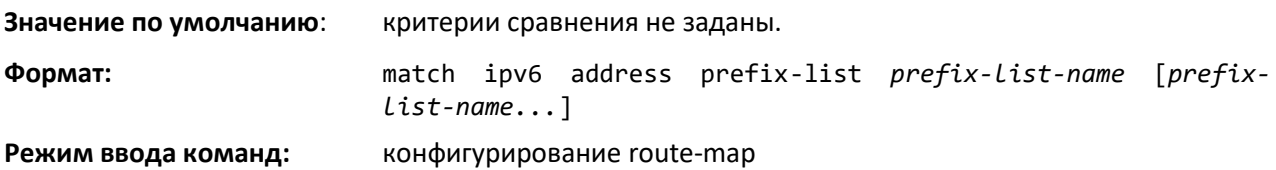

### *no match ipv6 address*

Чтобы удалить запись сравнения из route-map, используйте no-форму команды.

**Формат:** no match ipv6 address prefix-list *prefix-list-name* [*prefixlist-name...*]]

**Режим ввода команд:** конфигурирование route-map

### *match length*

Используйте эту команду, чтобы настроить карту маршрута на сопоставление по длине пакета 3 уровня между указанными минимальными и максимальными значениями. *min* определяет минимальную длину пакета 3 уровня (включительно), разрешенную для сопоставления. *max* определяет максимальную длину пакета 3 уровня (включительно), разрешенную для сопоставления. Каждая *route-map* может содержать одну запись сопоставления по диапазону длины пакета.

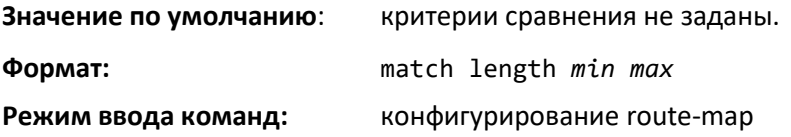

### *no match length*

Команда для удаления записи сопоставления длинна пакета из route-map.

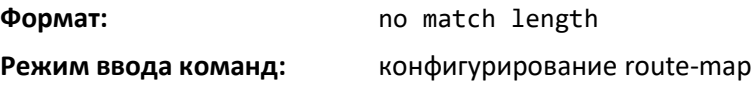

### *match mac-list*

Данная команды настраивает route-map так, чтобы совпадение определялось на основе критериев соответствия, указанных в списке контроля доступа MAC (MAC ACL).

MAC ACL необходимо настроить, прежде чем связывать с route-map. Действия, присутствующие в настройках MAC ACL, применяются наряду с другими действиями в route-map. Если MAC ACL, на который ссылается route-map, удаляется или в этом ACL происходит добавление/удаление правил, конфигурация отклоняется.

ELTEX

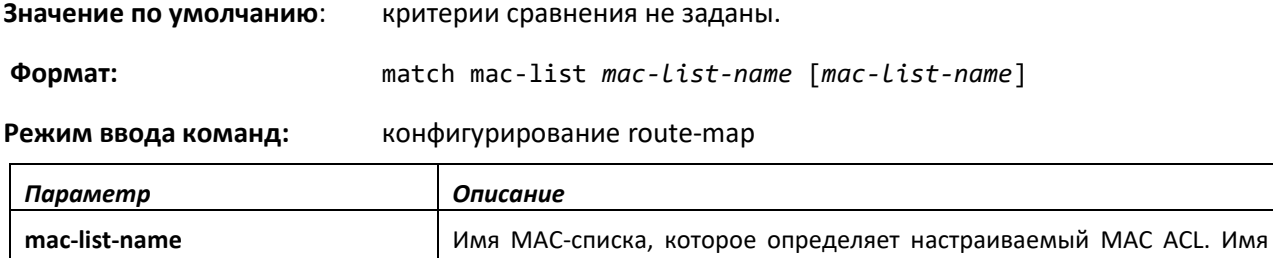

## *no match mac-list*

Чтобы удалить запись сравнения из route-map, используйте **no**-форму команды.

MAC ACL может быть длиной до 31 символа.

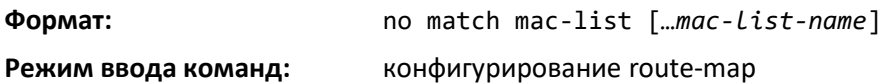

### *set as-path*

Используйте команду *set as-path* в режиме конфигурирования *route-map*, чтобы добавить одно или несколько AS в AS-путь в BGP-маршрута. Эта команда обычно используется для вставки одного или более экземпляров локального AS в начале атрибута AS\_PATH BGP-маршрута. Это увеличивает длину AS-пути в маршруте. Длина AS-пути оказывает сильное влияние на выбор BGPмаршрута. Изменение длины AS-пути может повлиять на выбор маршрута на локальном маршрутизаторе или на маршрутизаторах, на которых анонсируется этот маршрут.

Если при подготовке входящего маршрута первый сегмент в AS\_PATH принятого маршрута является AS\_SEQUENCE, в начало последовательности вставляется значение *as-path-string*. Если первый сегмент является AS\_SET, значение *as-path-string* добавляется в начало AS-пути в качестве нового сегмента типа AS\_SEQUENCE. При подготовке исходящего маршрута для внешнего партнерского устройства *as-path-string* следует за локальным номером AS, которое всегда является первым ASN.

**Формат:** set as-path prepend *as-path-string*

**Режим ввода команд:** конфигурирование route-map

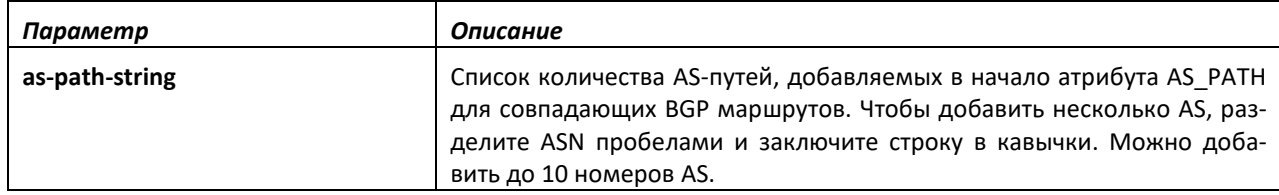

*no set as-path*

Используйте **no**-форму команды, чтобы удалить команду *set* из *route-map*.

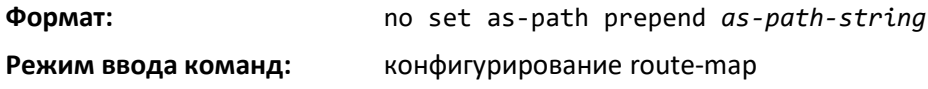

## *set comm-list delete*

Используйте команду *set comm-list delete* в режиме конфигурирования *route-map*, чтобы удалить сообщества BGP из входящего или исходящего сообщения UPDATE. *Route-mapс* этой setкомандой может быть использована для удаления выбранных сообществ из входящих или
исходящих маршрутов. Когда список сообществ применяется к маршруту с такой целью, каждое сообщество маршрута заносится в список сообществ поочередно (по одному за раз). Сообщества, разрешенные списком, удаляются из маршрута. Из-за того, что сообщества обрабатываются индивидуально, списки сообществ, используемые для удаления записей с несколькими сообществами, не должны включать опцию *exact-match*. В противном случае записи никогда не будут совпадать с индивидуальным сообществом.

Если запись route-map одновременно включает в себя условия *set community* и *set comm-list delete*, в первую очередь обрабатывается условие *set comm-list delete*, а затем условие *set community* (то есть сообщества сначала удаляются, а потом добавляются).

**Формат:** set comm-list *community-list-name* delete **Режим ввода команд:** конфигурирование route-map

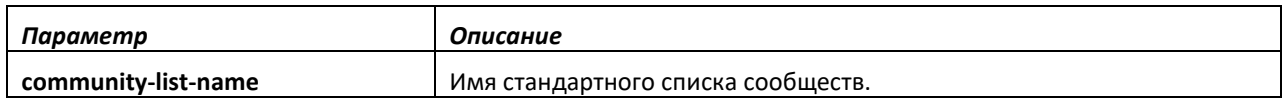

*no set comm-list*

Чтобы удалить команду *set* из *route-map*, используйте **no**-форму команды.

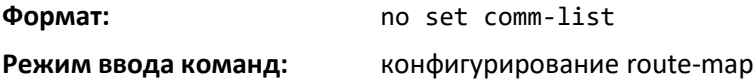

#### *set community*

Используйте команду *set community* в режиме конфигурирования *route-map*, чтобы изменить атрибут сообществ для соответствующих маршрутов. Команда *set community* может быть использована для назначения сообществ маршрутам, созданным через сеть BGP и команды распределения, а также установить сообщества на маршруты, полученные от конкретного соседа или анонсируемые конкретному соседу. Она также может быть использована для удаления всех сообществ из маршрута.

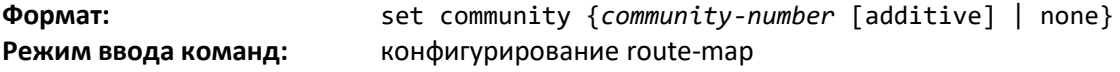

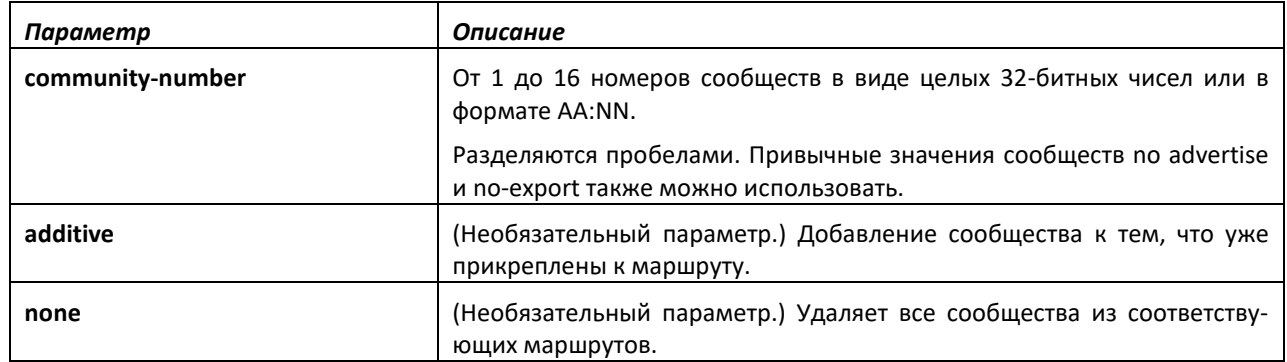

#### *no set community*

Используйте **no**-форму команды, чтобы удалить условия *set* из *route-map*.

**Формат:** no set community

**Режим ввода команд:** конфигурирование route-map

# *set interface*

Если администратор сети не хочет возвращаться к нормальной переадресации, а решает отбрасывать пакеты, не соответствующие указанным критериям, в качестве последней записи в карте маршрута требуется настроить запись set для маршрутизации пакетов на интерфейс *null 0. set interface null0* необходимо настраивать в отдельном правиле. Не следует добавлять его вместе с другим утверждением, имеющим другие условия *match/set*.

**Формат:** set interface null0

**Режим ввода команд:** конфигурирование route-map

### *set ip next-hop*

Используйте эту команду, чтобы указать ближайший смежный маршрутизатор на пути к месту назначения, к которому требуется переадресовывать пакеты. Если указано несколько IP-адресов, для маршрутизации пакетов используется первый IP-адрес, связанный с текущим подключенным интерфейсом.

Эта команда влияет на все входящие типы пакетов и всегда используется, если настроена. Если настроенный ближайший узел не присутствует в таблице маршрутизации, маршрутизатор присылает соответствующий ARP-запрос.

В записи *route-map* условия *set ip next-hop* и *set ip default next-hop* являются взаимоисключающими. Однако set ip default next-hop может быть настроен в отдельной записи *route-map*.

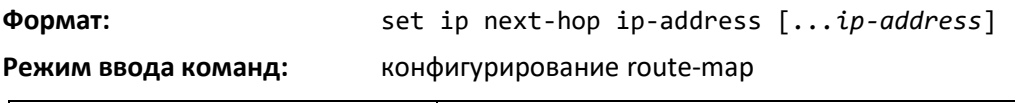

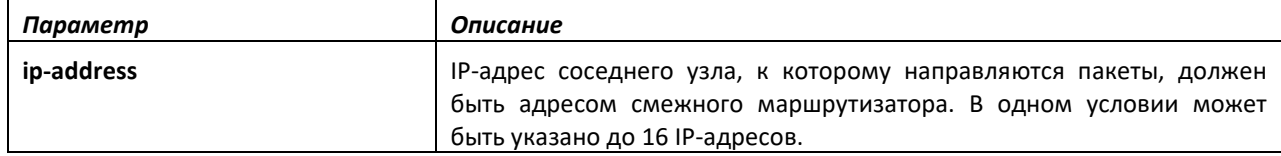

*no set ip next-hop*

Данная команда удаляет соответствующую команду *set* из *route-map*.

**Формат:** no set ip next-hop ip-address [*...ip-address*]

**Режим ввода команд:** конфигурирование route-map

#### *set ip default next-hop*

Используйте эту команду, чтобы настроить список IP-адресов ближайших узлов по умолчанию. Если указано несколько IP-адресов, используется первый ближайший узел, который является смежным с используемым маршрутизатором. Попытки использования дополнительно указанных IP-адресов выполняются по очереди.

Пакет направляется к ближайшему узлу указанному данной командой, только в случае если в таблице маршрутизации не существует явно заданного маршрута для места назначения пакета. Маршрут по умолчанию в таблице маршрутизации не считается заданным маршрутом для неизвестного адреса места назначения.

В записи *route-map* условия *set ip next-hop* и *set ip default next-hop* являются взаимоисключающими. Однако *set ip default next-hop* может быть настроен в отдельной записи *route-map*.

**Формат:** set ip default next-hop ip-address [*...ip-address*]

**Режим ввода команд:** конфигурирование route-map

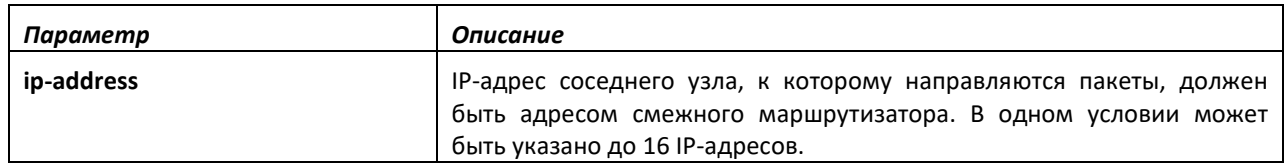

#### *no set ip default next-hop*

Данная команда удаляет соответствующую команду *set* из *route-map*.

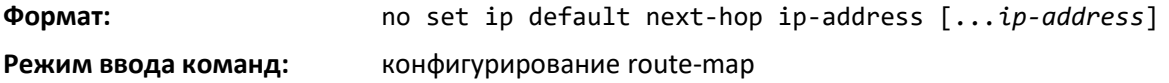

#### *set ip precedence*

Команда используется для установки трехбитного IP-приоритета в IP-заголовке пакета. Три бита позволяют использовать 8 вариантов значений IP-приоритета: от 0 до 7. Эта команда применяется при реализации QoS и может использоваться другими сервисами QoS, такими как Weighted Fair Queuing (WFQ) и Weighted Random Early Detection (WRED).

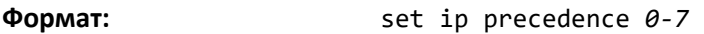

**Режим ввода команд:** конфигурирование route-map

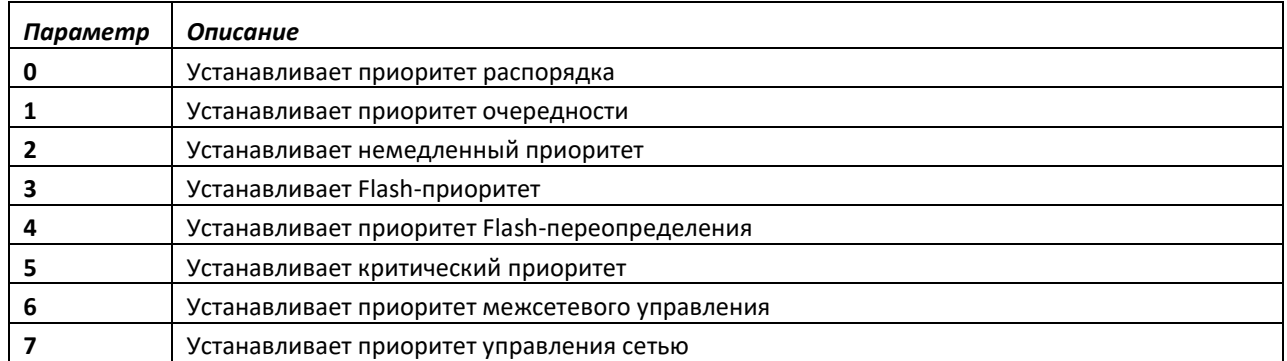

#### *no set ip precedence*

Используйте эту команду, чтобы установить трехбитный IP-приоритет в IP-заголовке пакета в значение по умолчанию.

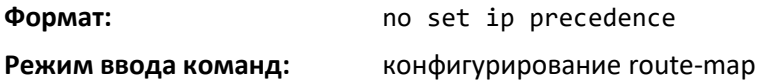

#### *set ipv6 next-hop (BGP)*

Используйте команду *set ipv6 next-hop* в режиме конфигурирования *route-map*, чтобы установить ближайший IPv6-узел на маршруте. Если команда используется в *route-map*, которая

# Aeltex

применяется к UPDATE-сообщениям, принятым от соседа, она устанавливает ближайший адрес для соответствующих IPv6-маршрутов, полученных от соседа.

Если команда используется в *route-map*, которая применяется к UPDATE-сообщениям, отправленным соседу, то она устанавливает ближайший адрес для соответствующих IPv6 маршрутов, отправленных соседу. Если адрес является локальным адресом подключения, предполагается, что адрес соответствует интерфейсу, где UPDATE-сообщение будет отправлено или получено. Если команда указывает глобальный IPv6-адрес, он не обязательно должен находиться в локальной подсети.

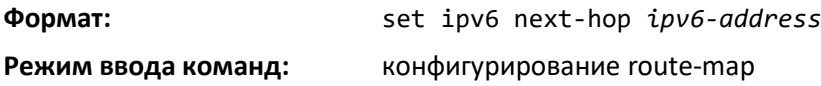

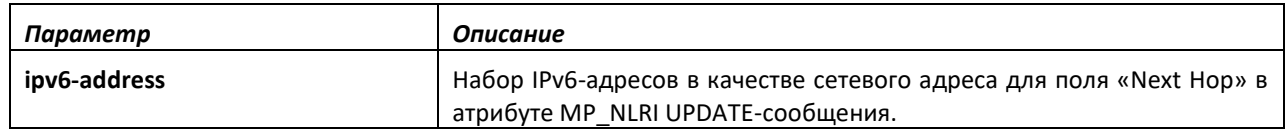

*no set ipv6 next-hop (BGP)*

Используйте **no**-форму команды, чтобы удалить команду **set** из route-map.

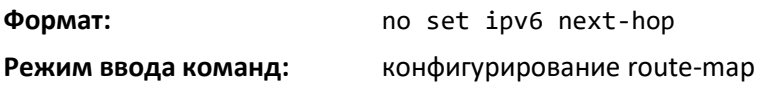

## *set local-preference*

Чтобы установить локальный приоритет определенных BGP-маршрутов, используйте команду *set local-preference* в режиме конфигурирования карты маршрута. Локальный приоритет — это первый атрибут, используемый для сравнения BGP-маршрутов. Установка локального приоритета может повлиять на то, какой BGP-маршрут будет выбран в качестве оптимального. При использовании вместе с командой *[match](#page-571-0) [as-path](#page-571-0)* или *[match ip address](#page-572-0)* данная команда может применяться для выбора в качестве приоритетных тех маршрутов, которые направляют определенные AS, или же для выбора локального маршрутизатора как более приоритетной точки выхода для определенных целевых адресов.

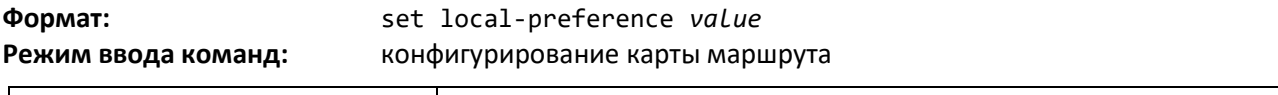

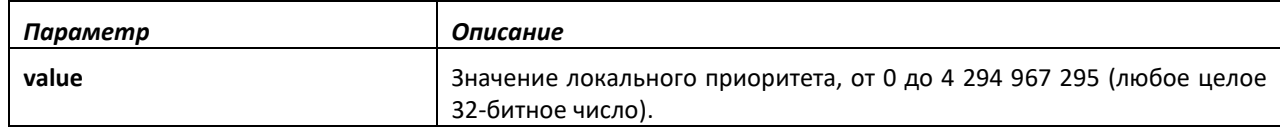

## *no set local-preference*

Используйте **no**-форму команды, чтобы удалить команду *set* из карты маршрута.

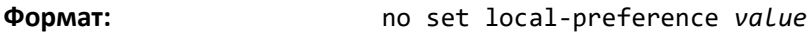

**Режим ввода команд:** конфигурирование карты маршрута

# *set metric (BGP)*

Чтобы задать метрику маршрута, используйте команду *set metric* в режиме конфигурирования *route-map*. При использовании в контексте BGP эта команда устанавливает атрибут Multi Exit

Discriminator (MED). Когда между двумя автономными системами (AS) используются несколько точек пиринга, установка MED на маршрутах, анонсируемых одним маршрутизатором, может влиять на другую AS так, что передача трафика будет выполняться через конкретного партнера.

**value SHALLER SHALLER SHALLER METRO AT 0 4294967295 (любое целое 32-битное число).** 

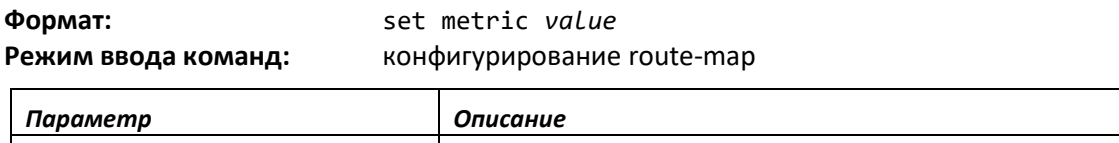

#### *no set metric (BGP)*

Используйте **no**-форму команды, чтобы удалить команду *set* из *route-map*.

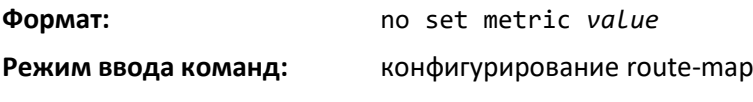

### *show ip policy*

Эта команда отображает *route-map*, связанные с каждым интерфейсом.

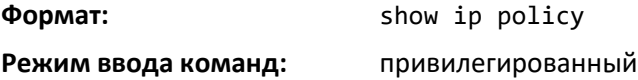

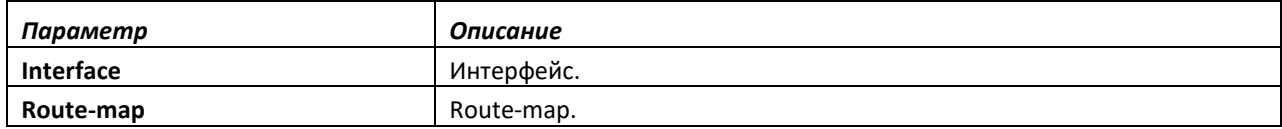

#### *show ip prefix-list*

Эта команда отображает конфигурацию и статус списка префиксов.

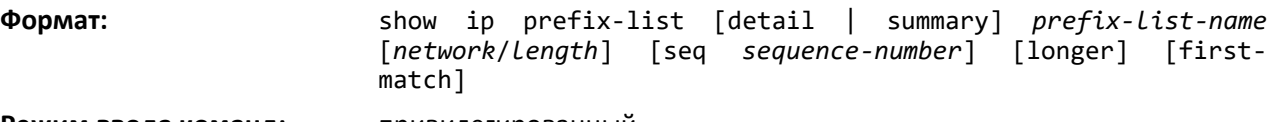

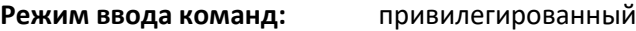

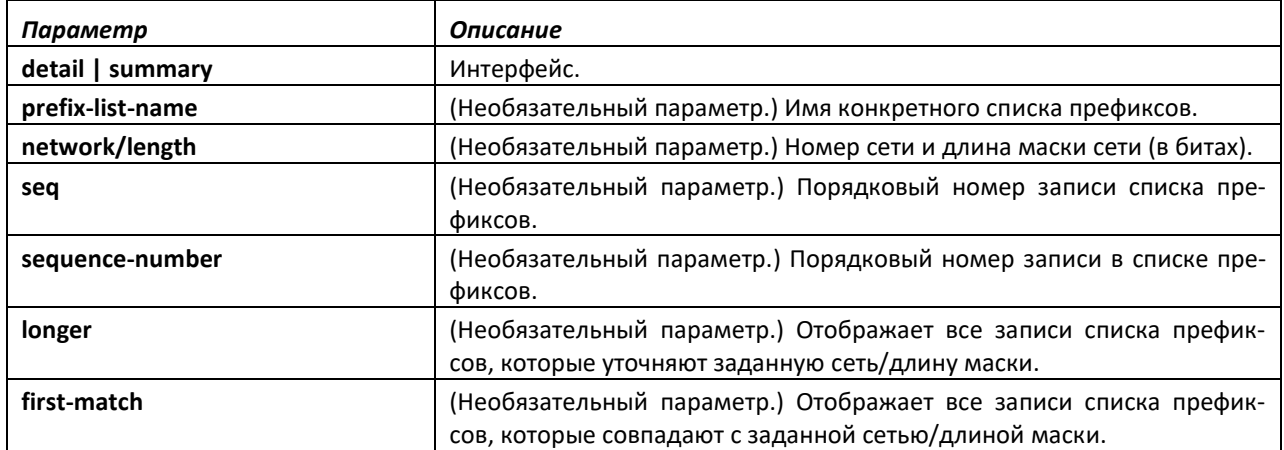

Ниже перечислены допустимые формы данной команды.

show ip prefix-list prefix-list-name network/length first-match

# $\triangle$  eltex

- show ip prefix-list prefix-list-name network/length longer show ip prefix-list prefix-list-name network/length
- show ip prefix-list prefix-list-name seq sequence-number show ip prefix-list prefix-list-name
- show ip prefix-list summary
- show ip prefix-list summary prefix-list-name show ip prefix-list detail
- show ip prefix-list detail prefix-list-name

# *show ipv6 prefix-list*

Эта команда отображает настройку и статус выбранного списка префиксов.

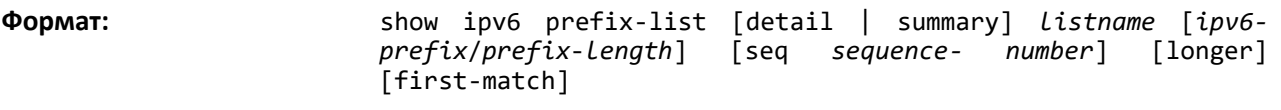

**Режим ввода команд:** привилегированный

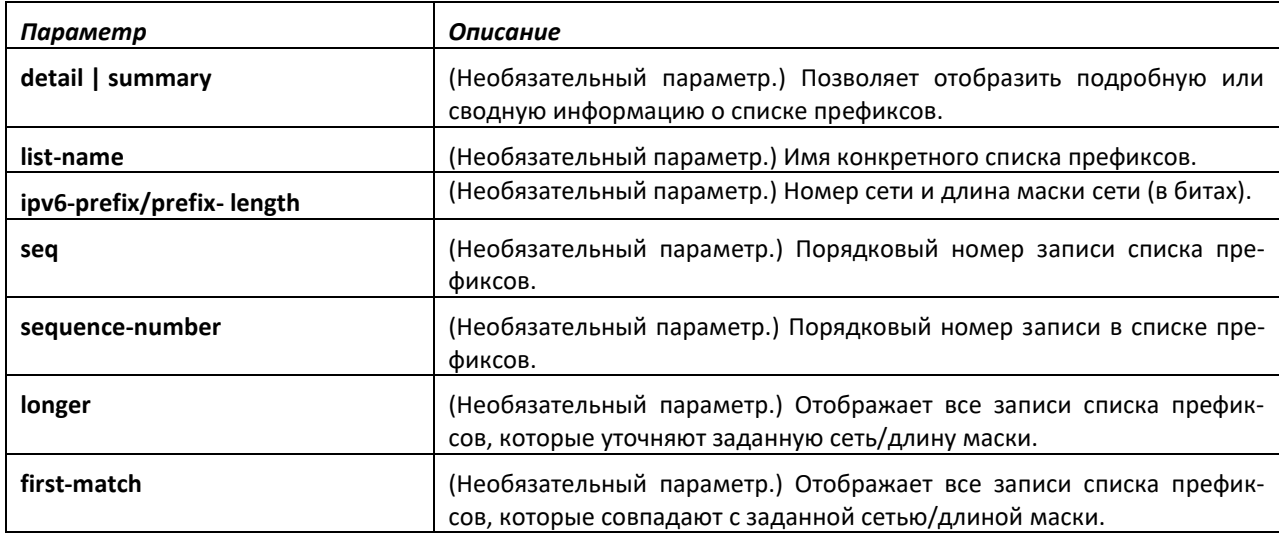

Ниже перечислены допустимые формы данной команды:

- show ipv6 prefix-list listname ipv6-prefix/prefix-length first-match
- show ipv6 prefix-list listname ipv6-prefix/prefix-length longer show ipv6 prefix-list listname ipv6-prefix/prefix-length
- show ipv6 prefix-list listname seq sequence-number show ipv6 prefix-list listname
- show ipv6 prefix-list summary
- show ipv6 prefix-list summary prefix-list-name show ipv6 prefix-list detail
- show ipv6 prefix-list detail prefix-list-name

Команда отображает следующую информацию.

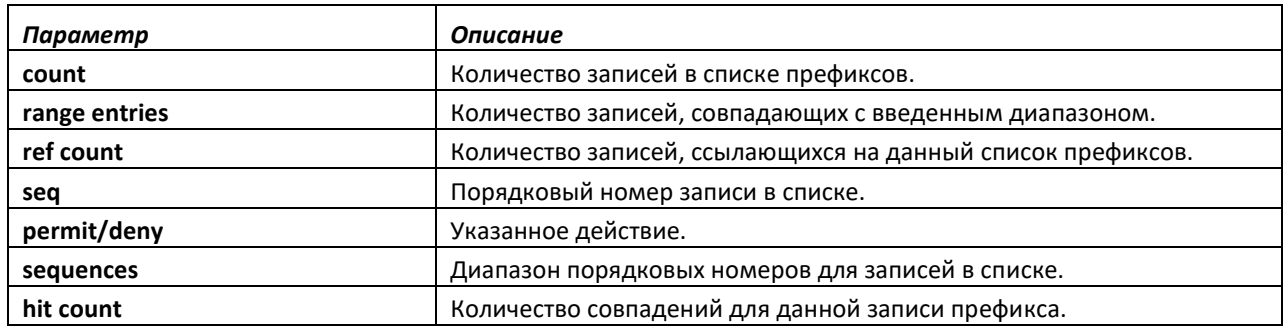

#### *show route-map*

Используйте команду *show route-map* в привилегированном режиме, чтобы отобразить routemap.

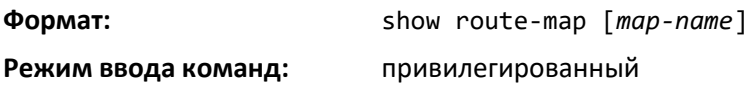

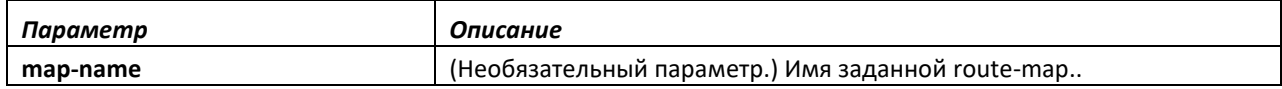

#### *clear ip prefix-list*

Чтобы сбросить счетчики списка IP-префиксов, используйте команду *clear ip prefix-list* в привилегированном режиме. Эта команда используется, чтобы очистить счетчики совпадений для списка префиксов. Число совпадений указывается для определенной записи списка префиксов.

**Формат:** clear ip prefix-list [[*prefix-list-name*] [*network*/*length*]] **Режим ввода команд:** привилегированный

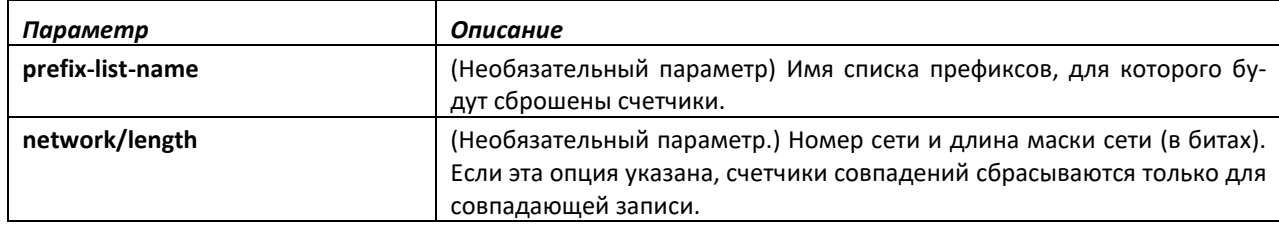

#### *clear ipv6 prefix-list*

Используйте эту команду, чтобы сбросить счетчики совпадений для списка IPv6 префиксов. Число совпадений указывается для определенной записи списка префиксов.

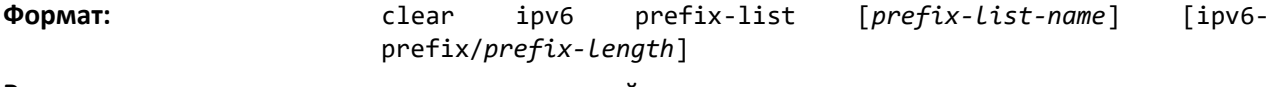

**Режим ввода команд:** привилегированный

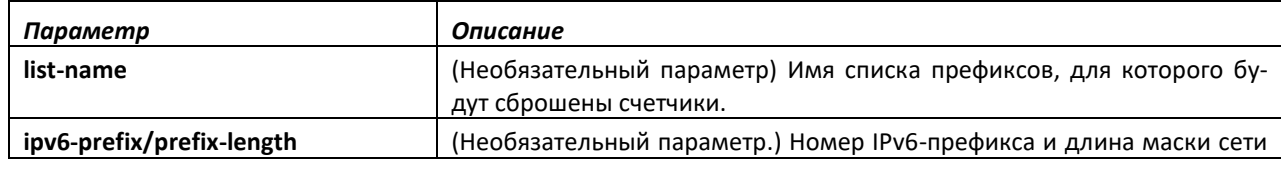

# **11.4 Команды Router Discovery Protocol**

В этой части приведены команды, которые используются для просмотра и настройки параметров Internet Router Discovery Protocol (IRDP) на коммутаторе. Протокол IRDP позволяет узлу обнаружить IP-адреса маршрутизаторов в подсети.

### *ip irdp*

Эта команда включает протокол IRDP на интерфейсе или диапазоне интерфейсов.

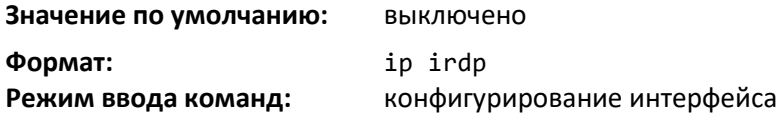

*no ip irdp*

Команда выключает протокол IRDP на интерфейсе.

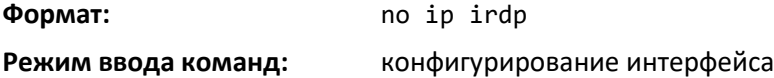

#### *ip irdp address*

Данная команда настраивает адрес, используемый интерфейсом для отправления анонсов обнаружения маршрутизатора. Действительные значения для *ipaddr* — 224.0.0.1, IP-адрес многоадресной рассылки для всех узлов, и 255.255.255.255, ограниченный широковещательный адрес.

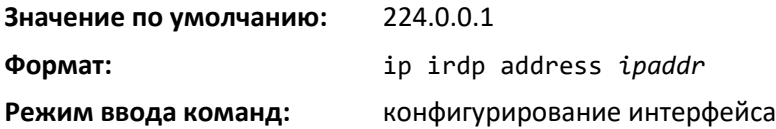

#### *no ip irdp address*

Эта команда устанавливает адрес, используемый интерфейсом для отправления анонсов обнаружения маршрутизатора, в значение по умолчанию.

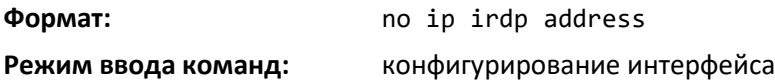

#### *ip irdp holdtime*

Эта команда настраивает значение поля holdtime (в секундах) для анонсов обнаружения маршрутизатора, отправляемых с данного интерфейса. Диапазон значений — от 4 до 9000 секунд.

**Значение по умолчанию:** утроенное значение максимального интервала

**Формат:** ip irdp holdtime *4-9000*

**Режим ввода команд:** конфигурирование интерфейса

#### *no ip irdp holdtime*

Команда устанавливает значение в поле holdtime (в секундах) для анонсов обнаружения маршрутизатора, отправляемых с данного интерфейса, по умолчанию.

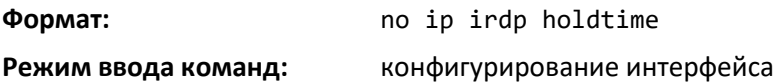

#### *ip irdp maxadvertinterval*

Эта команда настраивает максимальное разрешенное время (в секундах) между отправкой анонсов обнаружения маршрутизатора с данного интерфейса. Диапазон значений для maxadvertinterval — от 4 до 9000 секунд.

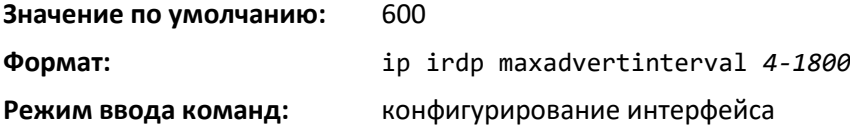

#### *no ip irdp maxadvertinterval*

Данная команда устанавливает параметр maxadvertinterval в значение по умолчанию (в секундах).

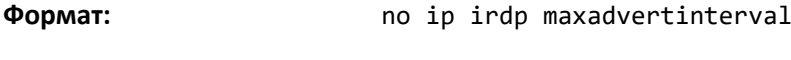

**Режим ввода команд:** конфигурирование интерфейса

#### *ip irdp minadvertinterval*

Эта команда настраивает минимальное разрешенное время (в секундах) между отправкой анонсов обнаружения маршрутизатора с данного интерфейса. Диапазон значений для minadvertinterval — от 3 до 1800 секунд.

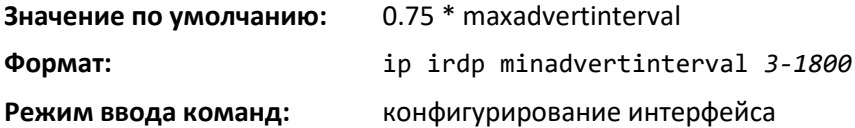

#### *no ip irdp minadvertinterval*

Данная команда устанавливает параметр minadvertinterval в значение по умолчанию.

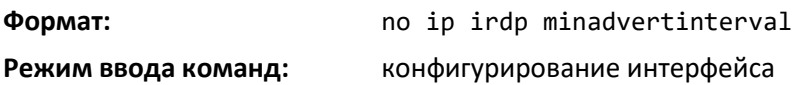

#### *ip irdp multicast*

Эта команда настраивает IP-адрес места назначения для анонсов обнаружения маршрутизатора как 224.0.0.1, то есть как адрес по умолчанию. no-форма данной команды настраивает IP-адрес как 255.255.255.255, чтобы анонсы обнаружения отправлялись на ограниченный широковещательный адрес.

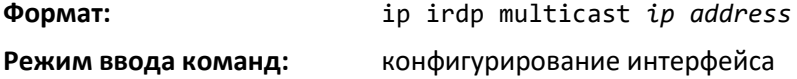

# $\triangle$ eltex

# *no ip irdp multicast*

По умолчанию анонсы обнаружения маршрутизатора отправляются на адрес 224.0.0.1. Чтобы они отправлялись на ограниченный широковещательный адрес (255.255.255.255), используйте noформу команды.

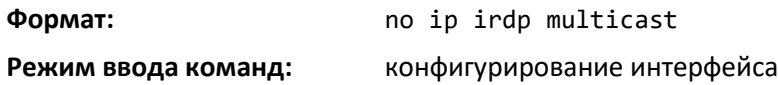

### *ip irdp preference*

Данная команда настраивает приоритет конкретного адреса в качестве адреса маршрутизатора по умолчанию по отношению к другим адресам маршрутизатора в той же подсети.

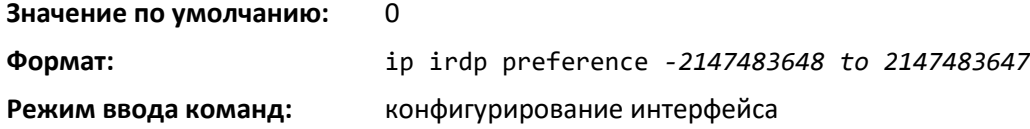

#### *no ip irdp preference*

Данная команда устанавливает в значение по умолчанию приоритет конкретного адреса в качестве адреса маршрутизатора по умолчанию по отношению к другим адресам маршрутизатора в той же подсети.

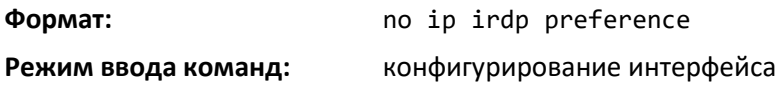

#### *show ip irdp*

Команда отображает информацию протокола IPRDP для всех интерфейсов, конкретного интерфейса или конкретной VLAN. Аргумент *unit/slot/port* относится к физическому или виртуальному интерфейсу маршрутизации. Ключевое слово vlan используется для прямого указания идентификатора VLAN на маршрутизирующем VLAN-интерфейсе (вместо формата *unit/slot/port*).

**Формат:** show ip irdp {*unit/slot/port*|vlan *1-4093*|all}

**Режим ввода команд:** привилегированный

пользовательский

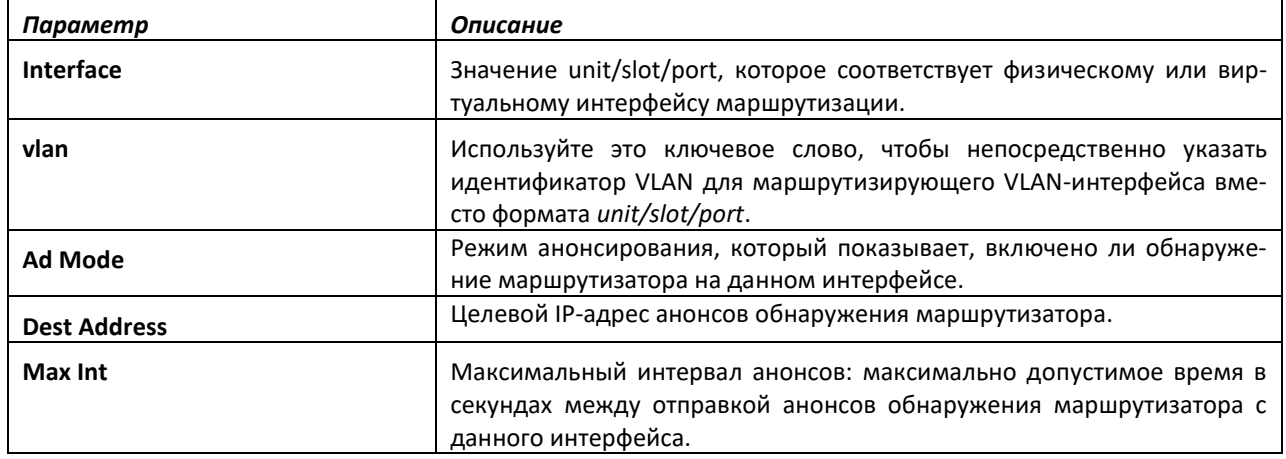

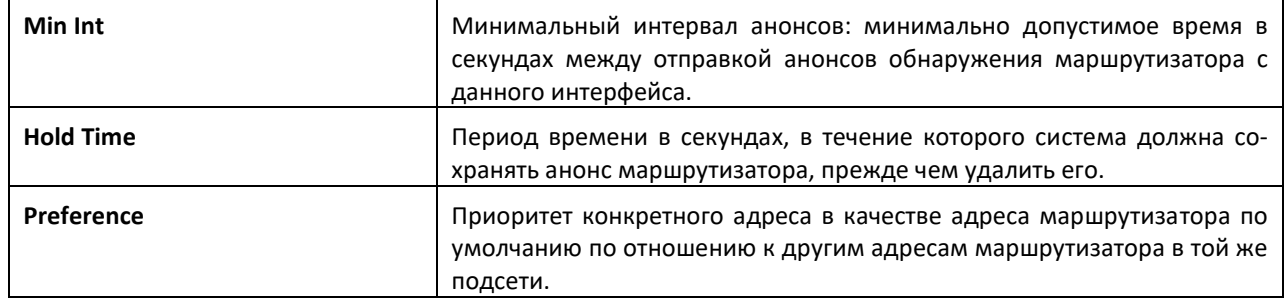

## **11.5 Команды настройки виртуального маршрутизатора**

## *ip vrf*

Данная команда создает виртуальный маршрутизатор с указанным именем и выполняет вход в режим конфигурирования виртуального маршрутизатора.

**Значение по умолчанию:** виртуальные маршрутизаторы не заданы

**Формат:** ip vrf *vrf-name*

**Режим ввода команд:** глобальная конфигурация

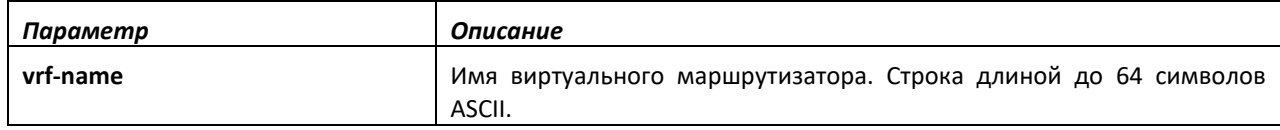

*no ip vrf*

Удаляет виртуальный маршрутизатор с указанным названием.

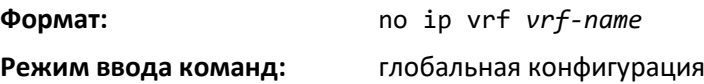

#### *maximum routes*

Эта команда резервирует количество разрешенных маршрутов и устанавливает максимальное ограничение на количество маршрутов для экземпляра виртуального маршрутизатора в объеме сводной таблицы маршрутизации для данного маршрутизатора (при условии наличия достаточного свободного места в сводной таблице маршрутизации).

**Значение по умолчанию:** ограничено количеством доступных свободных маршрутов. **Формат:** maximum routes {*limit* | warn *threshold*} **Режим ввода команд:** конфигурирование виртуального маршрутизатора

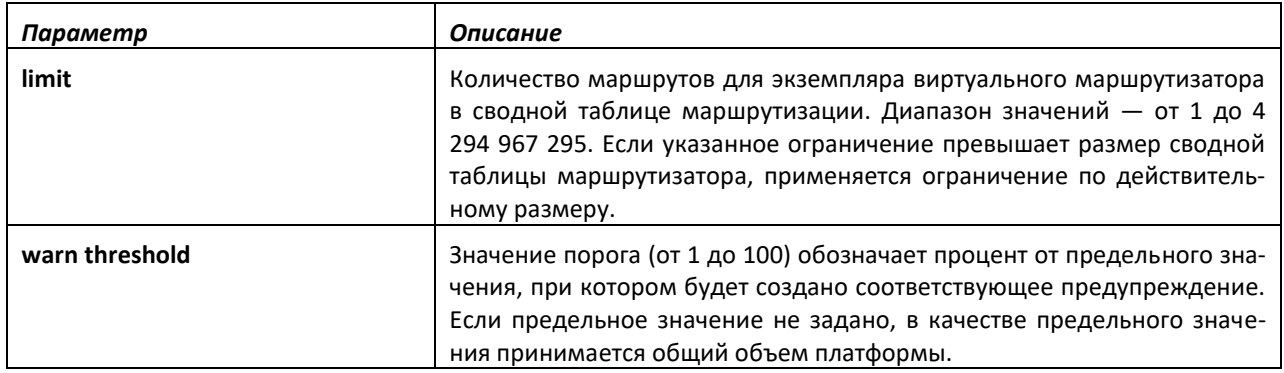

#### *no maximum routes*

Эта команда удаляет резервирование для разрешенных маршрутов экземпляра виртуального маршрутизатора и значение порога предупреждений.

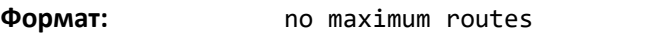

**Режим ввода команд:** конфигурирование виртуального маршрутизатора

#### *description*

Данная команда позволяет настроить текст описания для виртуального маршрутизатора.

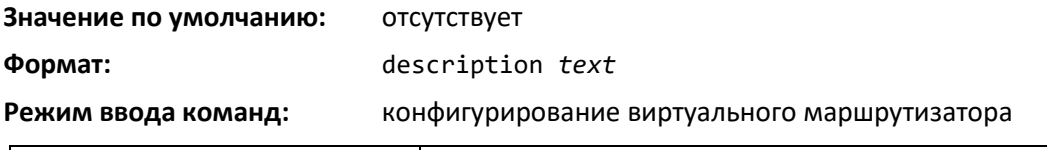

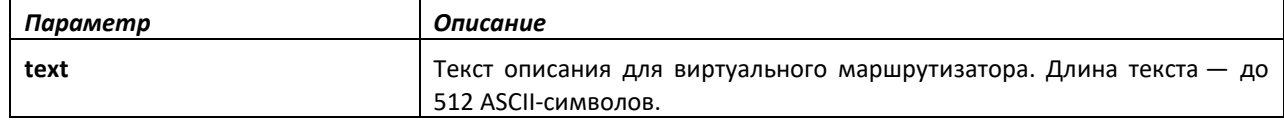

#### *no description*

Эта команда удаляет текст описания виртуального маршрутизатора.

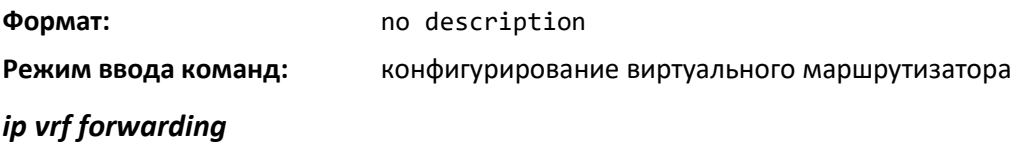

Эта команда связывает IP-интерфейс с виртуальным маршрутизатором.

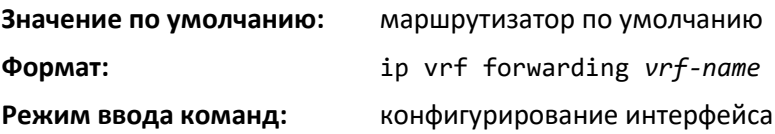

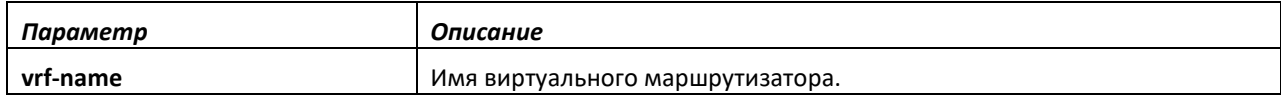

# *no ip vrf forwarding*

Эта команда удаляет привязку IP-интерфейса к настроенному виртуальному маршрутизатору и опять связывает его с маршрутизатором по умолчанию.

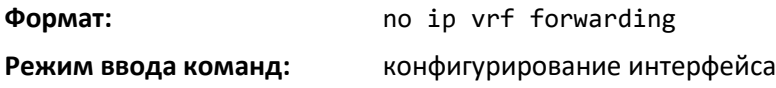

# *show ip vrf*

Данная команда отображает информацию об экземплярах виртуального маршрутизатора.

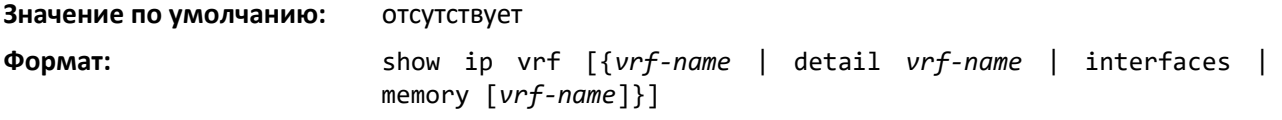

**Режим ввода команд:** привилегированный

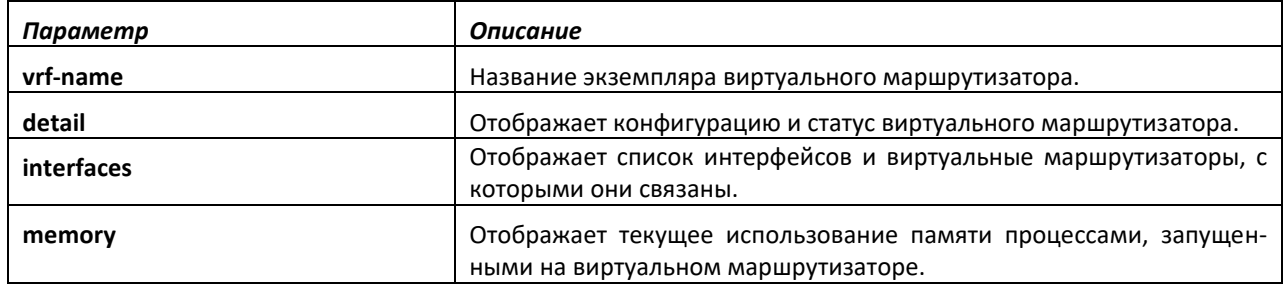

#### **11.6 Команды настройки маршрутизации сети VLAN**

В этой части описаны команды, которые используются для просмотра и настройки маршрутизации VLAN, а также для просмотра информации о состоянии виртуальной маршрутизации.

#### *vlan routing*

Данная команда включает маршрутизацию в сети VLAN. Параметр *vlanid* имеет диапазон от 1 до 4094. Параметр [interface ID] имеет диапазон от 1 до 256. Обычно аргумент идентификатора интерфейса не указывается, и система выбирает идентификатор интерфейса автоматически. Однако если указать идентификатор интерфейса, он станет номером порта в *unit/slot/port* для виртуального интерфейса маршрутизации. Если будет выбран идентификатор интерфейса, который уже используется, CLI выведет сообщение об ошибке и не создаст интерфейс VLAN. При использовании продуктов с конфигурацией на основе текста включение в команду vlan routing идентификатора интерфейса в текстовой конфигурации гарантирует, что значение *unit/slot/port* для интерфейса VLAN после перезагрузки останется прежним. Сохранение значения *unit/slot/port* одинаковым гарантирует, что после перезагрузки системы для каждого интерфейса будет применена правильная конфигурация.

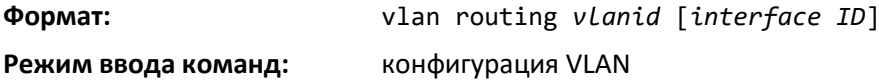

*no vlan routing*

Эта команда выключает маршрутизацию в сети VLAN.

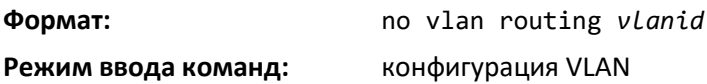

Обычно клавишу **<ввода>** нажимают без указания идентификатора интерфейса, и система выбирает идентификатор интерфейса автоматически.

#### *interface vlan*

Используйте эту команду, чтобы войти в режим конфигурирования интерфейса для указанной VLAN. Диапазон значений vlan-id — от 1 до 4094.

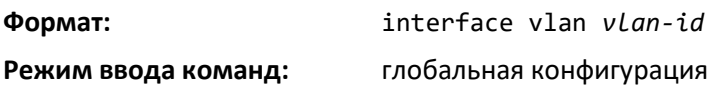

# *show ip vlan*

Эта команда отображает информацию о маршрутной информации VLAN для всех VLAN с включенной маршрутизацией.

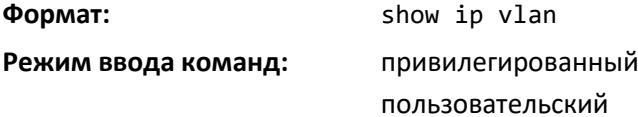

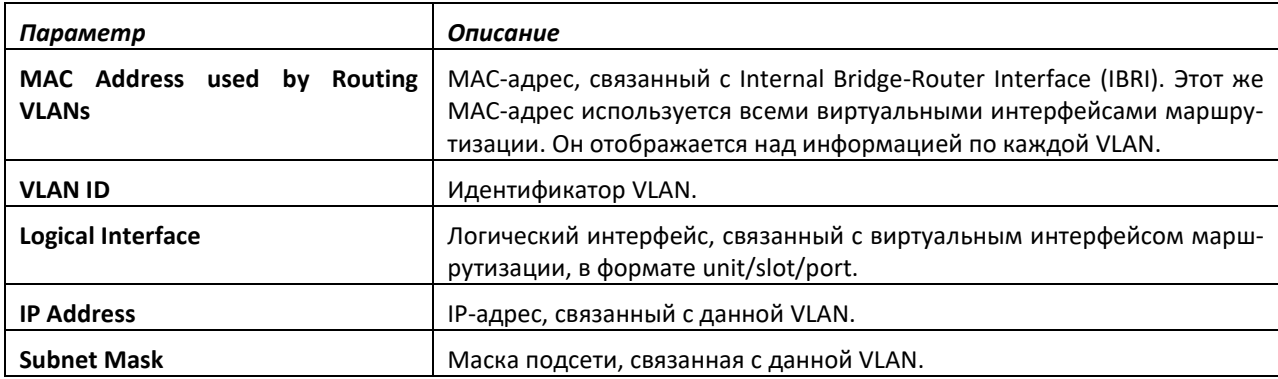

# **11.7 Команды настройки протокола VRRP**

В этой части приведены команды, которые используются для настройки Virtual Router Redundancy Protocol (VRRP) и для просмотра информации о состоянии VRRP. VRRP помогает обеспечить аварийное переключение и балансировку нагрузки при настройке двух устройств в качестве VRRP-пары.

#### *ip vrrp (режим глобальной конфигурации)*

Используйте эту команду в режиме глобальной конфигурации, чтобы включить на маршрутизаторе административный режим VRRP.

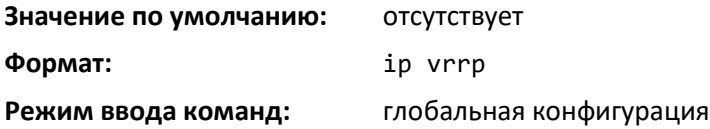

#### *no ip vrrp*

В режиме глобальной конфигурации команда выключает административный режим VRRP по умолчанию на маршрутизаторе.

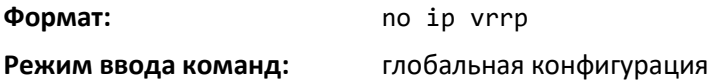

#### *ip vrrp (режим конфигурирования интерфейса)*

Используйте эту команду в режиме конфигурирования интерфейса, чтобы создать виртуальный маршрутизатор, связанный с интерфейсом или диапазоном интерфейсов. Параметр vrid — это идентификатор виртуального маршрутизатора, который является целым числом от 1 до 255.

## **Формат:** ip vrrp *vrid*

#### **Режим ввода команд:** конфигурирование интерфейса

#### *no ip vrrp*

В режиме конфигурирования интерфейса данная команда удаляет виртуальный маршрутизатор, связанный с интерфейсом. Идентификатор виртуального маршрутизатора, *vrid* это целое число от 1 до 255.

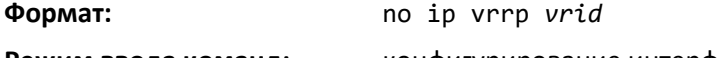

**Режим ввода команд:** конфигурирование интерфейса

#### *ip vrrp mode*

Эта команда включает виртуальный маршрутизатор, настроенный на указанном интерфейсе. Включение поля статуса запускает виртуальный маршрутизатор. Параметр vrid — это идентификатор виртуального маршрутизатора, который является целым числом от 1 до 255.

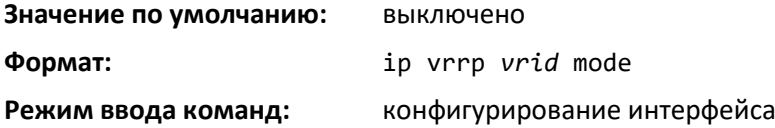

#### *no ip vrrp mode*

Данная команда выключает виртуальный маршрутизатор, настроенный на указанном интерфейсе. Выключение поля статуса останавливает виртуальный маршрутизатор.

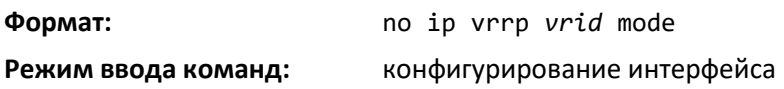

#### *ip vrrp ip*

Эта команда устанавливает значение IP-адреса виртуального маршрутизатора для интерфейса или диапазона интерфейсов. Значение *ipaddr* — это IP-адрес, который будет настроен на интерфейсе для VRRP. Параметр *vrid* — это идентификатор виртуального маршрутизатора, который является целым числом в диапазоне от 1 до 255. Необязательный параметр *[secondary]* может быть использован для назначения IP-адреса в качестве вторичного.

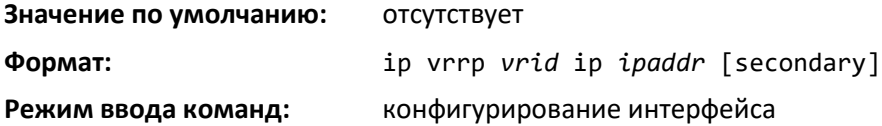

#### *no ip vrrp ip*

Используйте эту команду в режиме конфигурирования интерфейса, чтобы удалить с интерфейса значение вторичного IP-адреса. Чтобы удалить первичный IP-адрес, на интерфейсе требуется удалить виртуальный маршрутизатор.

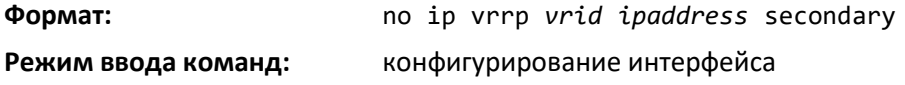

# *ip vrrp accept-mode*

Используйте эту команду, чтобы позволить основному VRRP-узлу принимать пакеты ping, отправленные по одному из IP-адресов виртуального маршрутизатора.

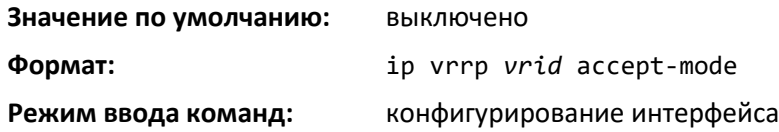

#### *no ip vrrp accept-mode*

Используйте эту команду, чтобы запретить основному VRRP-узлу принимать пакеты ping, отправленные по одному из IP-адресов виртуального маршрутизатора.

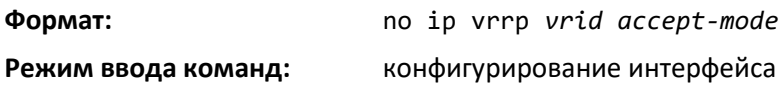

#### *ip vrrp authentication*

Эта команда устанавливает значение для подробных данных авторизации на виртуальном маршрутизаторе, настроенном на указанном интерфейсе или диапазоне интерфейсов. Параметр *{none | simple}* указывает тип авторизации для виртуального маршрутизатора, настроенный на указанном интерфейсе. Параметр *[key]* не является обязательным, он необходим только для авторизации с использованием простого текстового пароля. Параметр *vrid* — это идентификатор виртуального маршрутизатора, который является целым числом от 1 до 255.

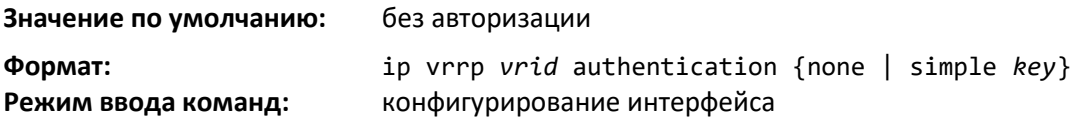

#### *no ip vrrp authentication*

Команда устанавливает значение по умолчанию для подробных данных авторизации на виртуальном маршрутизаторе, настроенном на указанном интерфейсе или диапазоне интерфейсов.

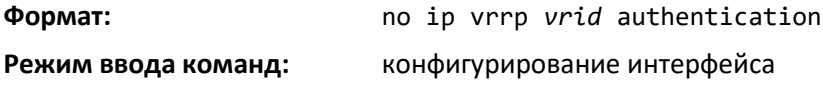

#### *ip vrrp preempt*

Эта команда устанавливает режим preemption на настраиваем виртуальном маршрутизаторе указанного интерфейса или диапазона интерфейсов. Параметр *vrid* — это идентификатор виртуального маршрутизатора, целое число от 1 до 255.

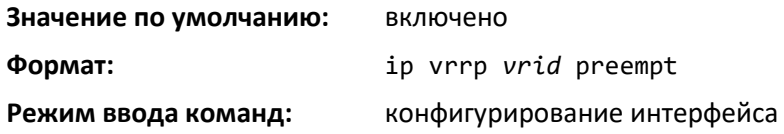

#### *no ip vrrp preempt*

Команда возвращает режим preemption на настраиваем виртуальном маршрутизаторе указанного интерфейса или диапазона интерфейсов в значение по умолчанию.

**Формат:** no ip vrrp vrid preempt

**Режим ввода команд:** конфигурирование интерфейса

#### *ip vrrp priority*

Эта команда устанавливает приоритет маршрутизатора в рамках VRRP-группы. Может использоваться для настройки интерфейса или диапазона интерфейсов. Чем больше значения, тем выше приоритет. Диапазон — от 1 до 254. Параметр vrid — это идентификатор виртуального маршрутизатора в диапазоне от 1 до 255.

Маршрутизатор с более высоким приоритетом назначается главным. Если маршрутизатор настроен с адресом, который используется как адрес виртуального маршрутизатора, он называется «владельцем адреса». Приоритет владельца адреса всегда 255, поэтому владелец адреса всегда является главным маршрутизатором. Если приоритет главного маршрутизатора менее 255 (то есть это не владелец адреса), а приоритет другого маршрутизатора в группе имеет более высокое значение, другой маршрутизатор станет главным только в том случае, если включен режим preemption.

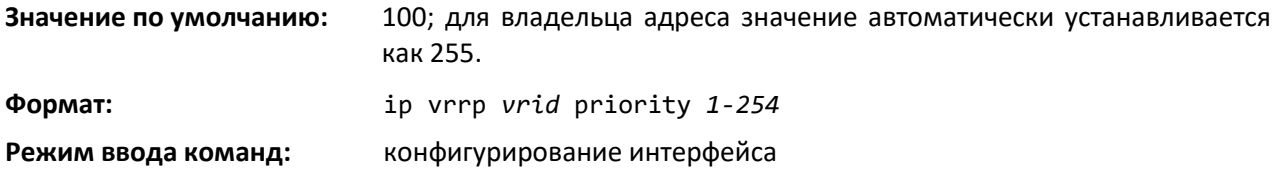

## *no ip vrrp priority*

Команда устанавливает приоритет виртуального маршрутизатора, настроенного на указанном интерфейсе или диапазоне интерфейсов, в значение по умолчанию.

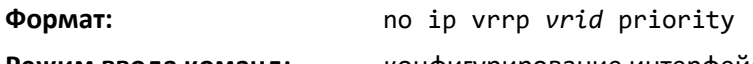

**Режим ввода команд:** конфигурирование интерфейса

#### *ip vrrp timers advertise*

Эта команда устанавливает частоту (в секундах), с которой интерфейс или диапазон интерфейсов на указанном виртуальном маршрутизаторе отправляет анонсы виртуального маршрутизатора.

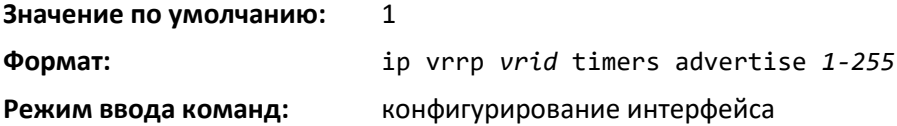

#### *no ip vrrp timers advertise*

Эта команда устанавливает частоту анонсов виртуального маршрутизатора для интерфейса или диапазона интерфейсов в значение по умолчанию.

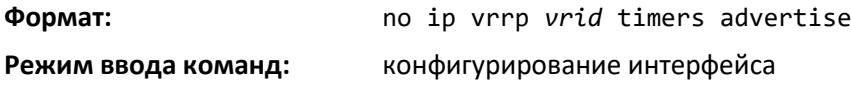

# *ip vrrp track interface*

Используйте эту команду, чтобы менять приоритет VRRP-маршрутизатора на основе доступности его интерфейсов. Команда применяется для отслеживания интерфейсов, которые не настроены для VRRP. Отслеживаются только IP-интерфейсы. Отслеживаемый интерфейс работает, если доступен IP-адрес этого интерфейса. В противном случае отслеживаемый интерфейс считается выключенным. Данную команду можно использовать, чтобы настроить один интерфейс или диапазон интерфейсов. Аргумент *unit/slot/port* относится к физическому или виртуальному интерфейсу маршрутизации. Ключевое слово vlan используется для прямого указания идентификатора VLAN на маршрутизирующем VLAN-интерфейсе (вместо формата *unit/slot/port*).

Когда отслеживаемый интерфейс выключен или удален с маршрутизатора, приоритет VRRPмаршрутизатора будет уменьшен на величину, указанную в аргументе *priority*. Когда интерфейс снова станет доступен для IP-протокола, приоритет будет повышен на величину аргумента *priority*.

Настроенный VRRP-интерфейс может отслеживать несколько интерфейсов. Если отслеживаемый интерфейс выключается, приоритет маршрутизатора понижается на 10 единиц (шаг по умолчанию) за каждый выключенный интерфейс. Шаг изменения приоритета по умолчанию изменяется с помощью аргумента *priority*. Приоритет виртуального маршрутизатора по умолчанию — 100, а шаг изменения приоритета по умолчанию — 10. По умолчанию интерфейсы не отслеживаются. Если указать только интерфейс для отслеживания, не указывая необязательное значение приоритета, для интерфейса устанавливается приоритет по умолчанию. Шаг изменения приоритета по умолчанию — 10.

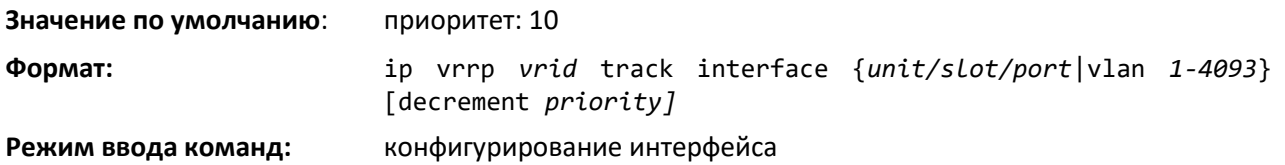

#### *no ip vrrp track interface*

Используйте эту команду, чтобы удалить интерфейс или диапазон интерфейсов из списка отслеживаемых или восстановить шаг изменения приоритета в значение по умолчанию.

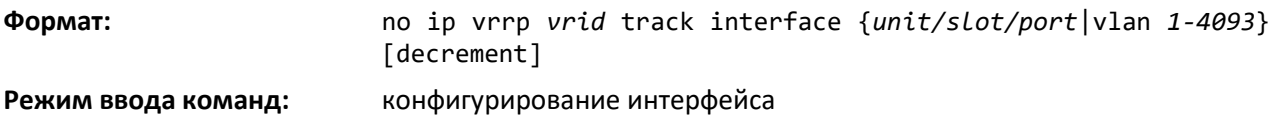

#### *ip vrrp track ip route*

Данная команда позволяет отслеживать доступность маршрута на интерфейсе или диапазоне интерфейсов. Если отслеживаемый маршрут удален, VRRP-маршрутизатора будет уменьшен на величину, указанную в аргументе priority. Если маршрут добавляется, приоритет будет увеличен согласно значению того же аргумента.

Настроенный VRRP интерфейс может отслеживать несколько маршрутов. Если отслеживаемый маршрут оказывается недоступным, приоритет маршрутизатора понижается на 10 единиц (шаг по умолчанию) за каждый недоступный маршрут. По умолчанию маршруты не отслеживаются. Если указать только маршрут для отслеживания, не указывая необязательное значение приоритета, устанавливается приоритет по умолчанию. Шаг изменения приоритета по

умолчанию — 10. Шаг изменения приоритета по умолчанию изменяется с помощью аргумента priority.

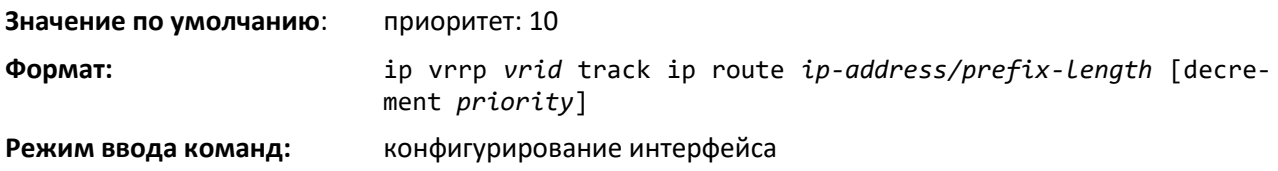

#### *no ip vrrp track ip route*

Используйте эту команду, чтобы удалить маршрут из списка отслеживаемых или восстановить шаг изменения приоритета в значение по умолчанию. При удалении недоступного IP-маршрута из списка отслеживаемых приоритет должен быть увеличен на соответствующее значение.

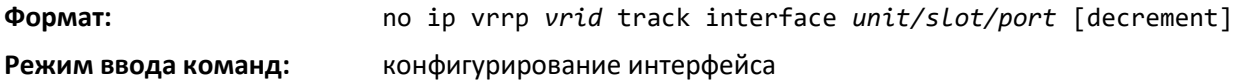

#### *show ip vrrp interface stats*

Данная команда отображает статистику каждого виртуального маршрутизатора, настроенного на коммутаторе. Аргумент *unit/slot/p*ort относится к физическому или виртуальному интерфейсу маршрутизации. Ключевое слово vlan используется для прямого указания идентификатора VLAN на маршрутизирующем VLAN-интерфейсе (вместо формата *unit/slot/port*).

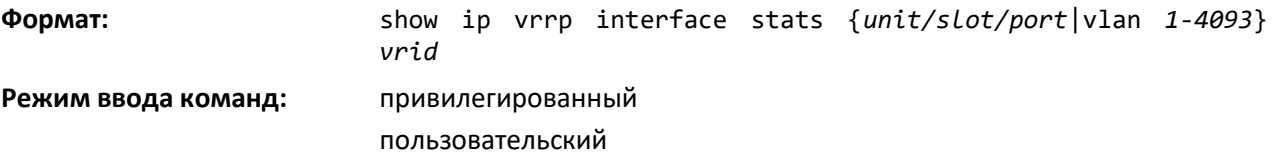

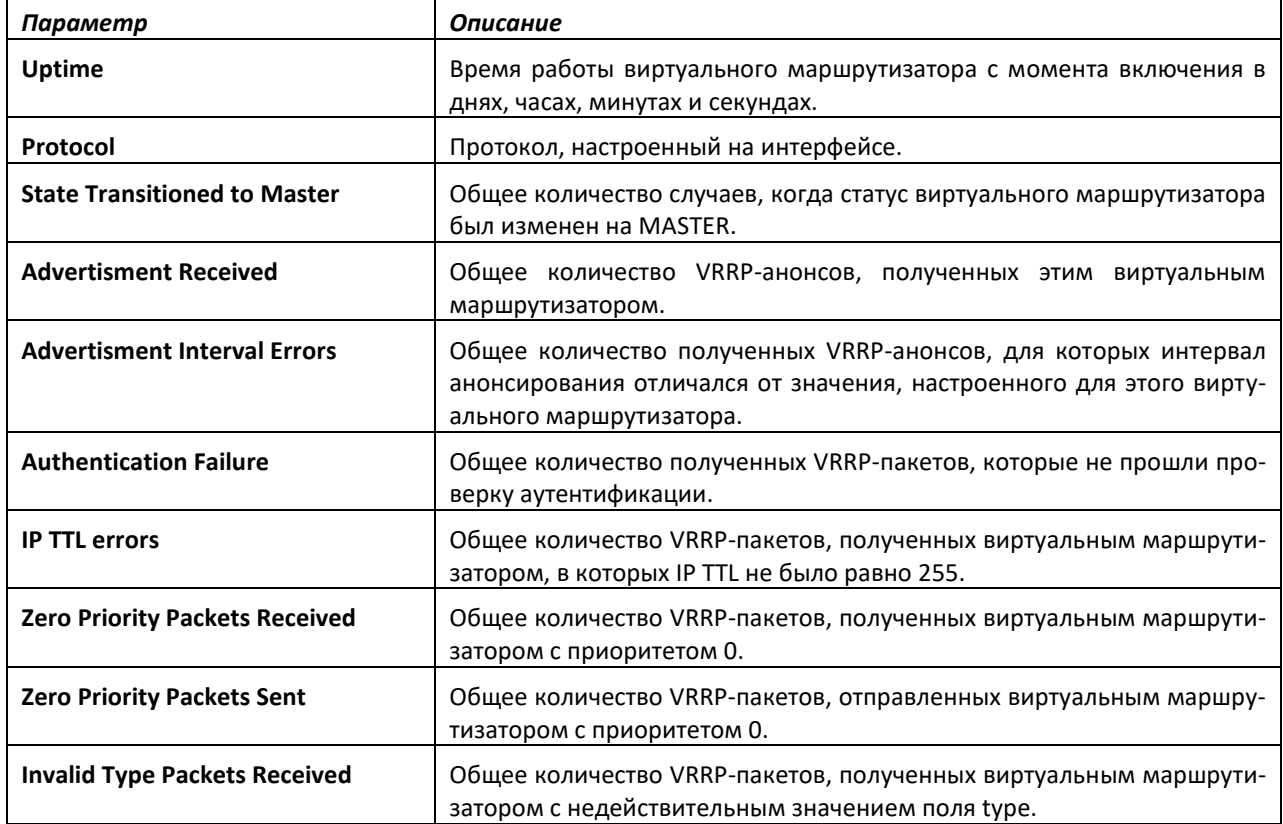

# *<u>Lertex</u>*

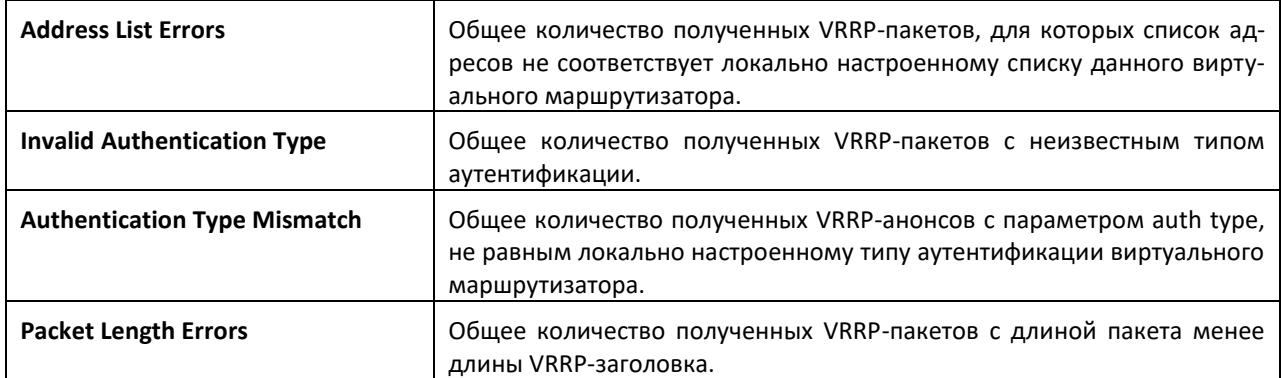

# *show ip vrrp*

Эта команда отображает, включены ли на коммутаторе функции VRRP. Она также выводит некоторые глобальные параметры, необходимые для мониторинга. Дополнительных опций у команды нет.

**Формат:** show ip vrrp

**Режим ввода команд:** привилегированный пользовательский

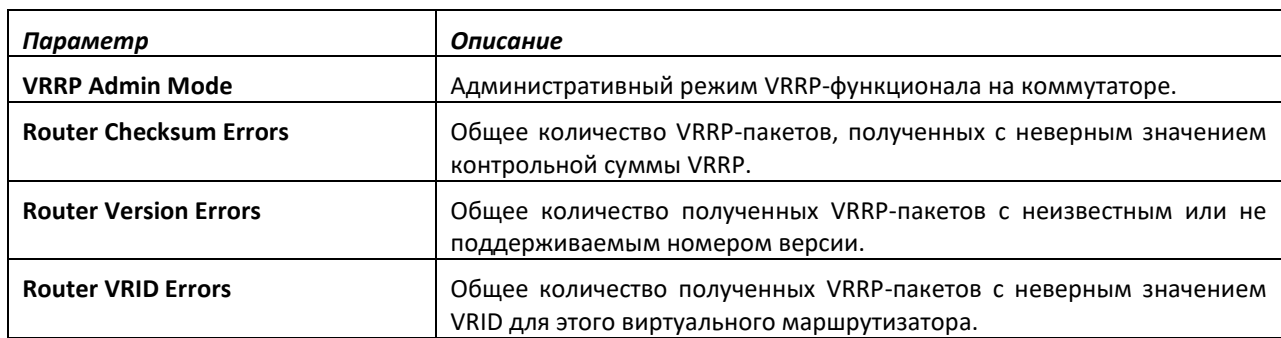

# *show ip vrrp interface*

Эта команда отображает всю конфигурационную информацию и статистику VRRPмаршрутизатора для виртуального маршрутизатора, настроенного на указанном интерфейсе. Аргумент *unit/slot/port* относится к физическому или виртуальному интерфейсу маршрутизации. Ключевое слово vlan используется для указания идентификатора VLAN на маршрутизирующем VLAN-интерфейсе (вместо формата *unit/slot/port*). Используйте вывод команды, чтобы проверить настройки отслеживаемого интерфейса или IP-маршрута.

**Формат:** show ip vrrp interface {*unit/slot/port*|vlan *1-4093*} *vrid* **Режим ввода команд:** привилегированный пользовательский

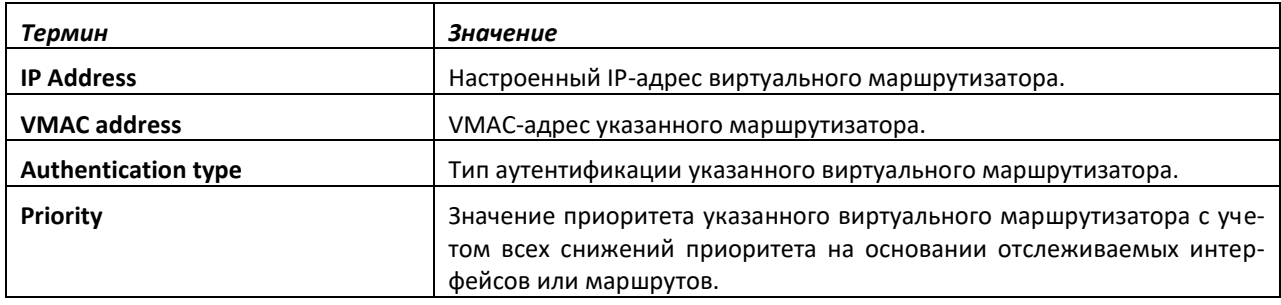

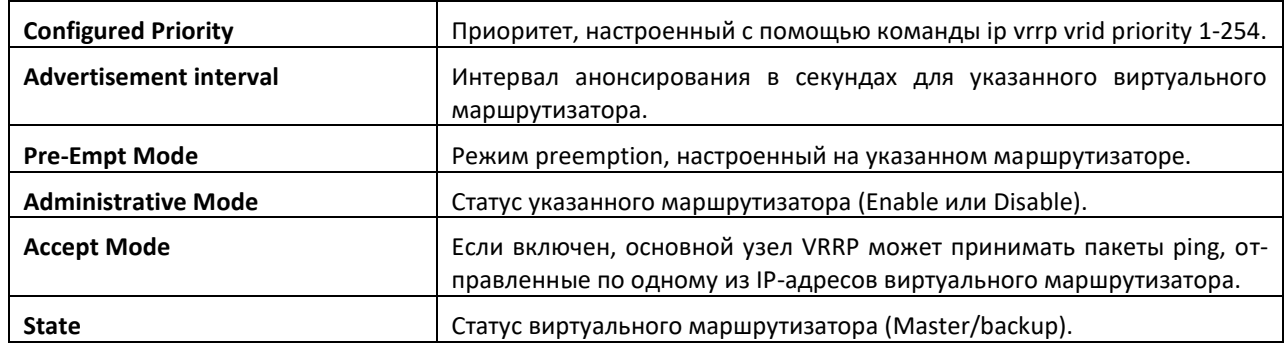

# *show ip vrrp interface brief*

Эта команда отображает информацию о каждом виртуальном маршрутизаторе, настроенном на коммутаторе. Дополнительных опций у команды нет. Она отображает информацию для каждого виртуального маршрутизатора.

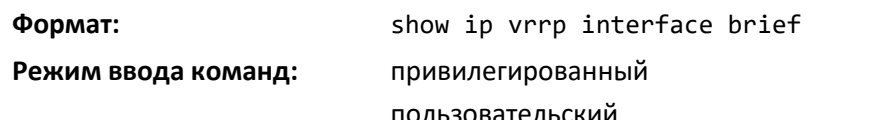

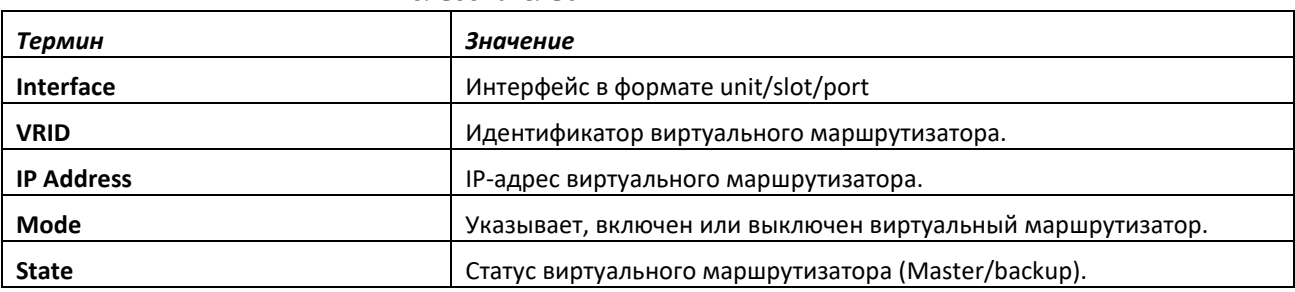

# **11.8 Команды настройки протокола VRRPv3**

Протокол VRRPv3 обеспечивает резервирование адресов маршрутизатора (как для IPv4, так и для IPv6). Поддержка VRRPv3 аналогична поддержке VRRP. Основные различия между версиями протокола представлены в следующей таблице.

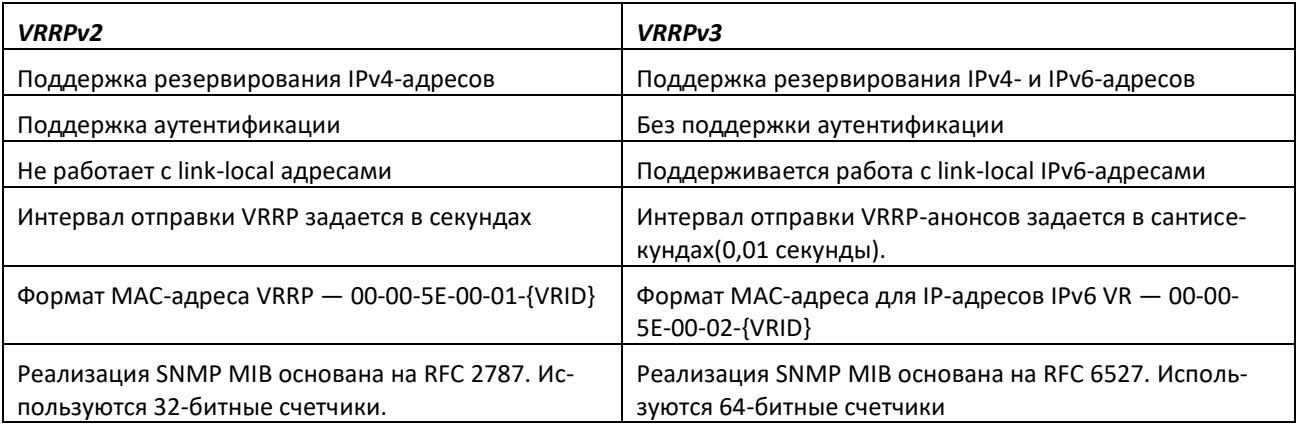

# *fhrp version vrrp v3*

Чтобы включить на устройстве поддержку конфигурации протокола VRRP версии 3 (VRRPv3), выполните команду fhrp version vrrp v3 в режиме глобальной конфигурации.

# AetTex

При включении VRRPv3 протокол VRRP версии 2 (VRRPv2) становится недоступным. После выполнения команды no fhrp version vrrp v3 поддержка VRRPv3 выключается, включается версия VRRPv2. Кроме того, эта команда выполняет сброс оперативных данных и применяет конфигурацию VRRPv2. Аналогичные процессы происходят при выполнении команды no ip vrrp во время использования VRRPv2.

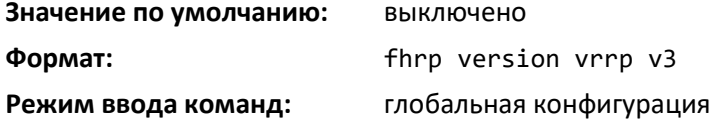

### *no fhrp version vrrp v3*

Данная команда отключает на устройстве протокол VRRPv3 и включает VRRPv2.

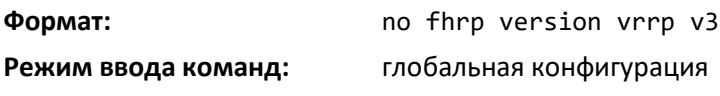

# *snmp-server enable traps vrrp*

Эта команда включает отправку SNMP-трапов, определенных в стандартах для VRRPv2 и VRRPv3.

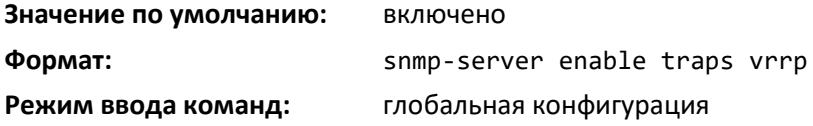

## *no snmp-server enable traps vrrp*

Данная команда выключает отправку SNMP-трапов, определенных в стандартах для VRRPv2 и VRRPv3.

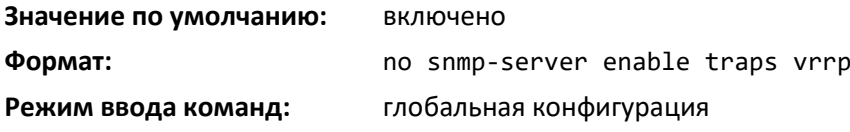

## *vrrp*

Команда vrrp позволяет создать группу виртуальных маршрутизаторов VRRPv3 и войти в режим конфигурирования группы VRRPv3.

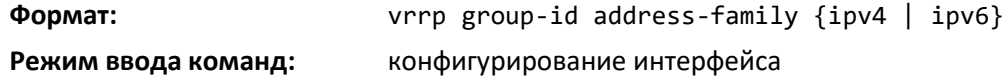

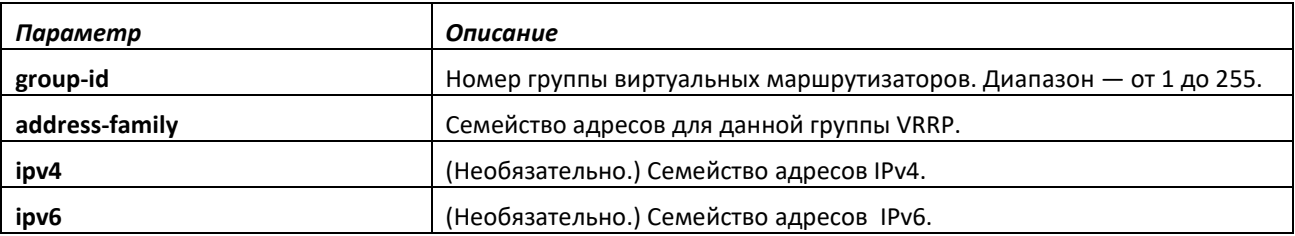

#### *no vrrp*

Команда no vrrp удаляет указанную группу виртуальных маршрутизаторов VRRPv3. Перед использованием этой команды необходимо выключить виртуальный маршрутизатор, выполнив команду shutdown в соответствующем режиме конфигурирования VRRP.

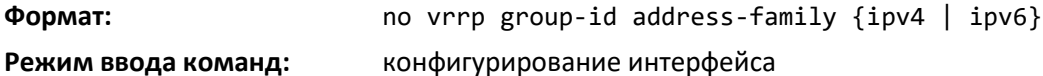

#### *preempt*

Данная команда позволяет настроить устройство в качестве главного виртуального маршрутизатора для группы VRRP, если его приоритет выше приоритета текущего главного виртуального маршрутизатора.

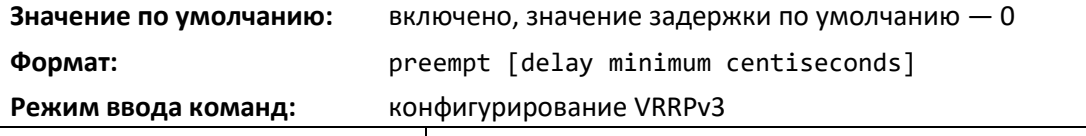

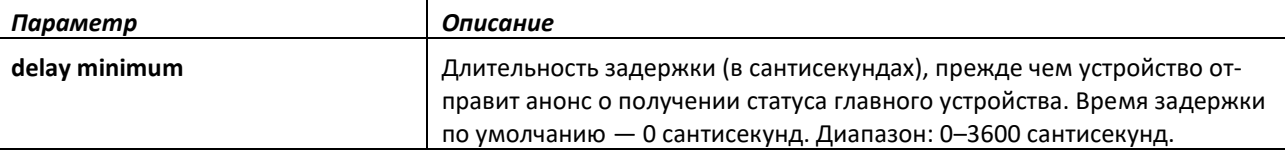

#### *no preempt*

Данная команда запрещает устройству, приоритет которого выше приоритета текущего главного виртуального маршрутизатора, становиться главным виртуальным маршрутизатором.

**Формат:** no preempt [delay minimum *centiseconds*]

**Режим ввода команд**: конфигурирование VRRPv3

#### *accept-mode*

Данная команда устанавливает режим, в котором главный маршрутизатор будет принимать пакеты, отправленные на виртуальные IP-адреса других владельцев (не принадлежащие ему), как свои пакеты.

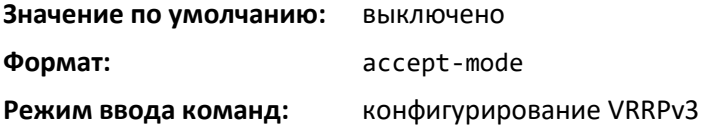

#### *no accept-mode*

Команда возвращает режим приема пакетов на виртуальные IP-адреса в значение по умолчанию.

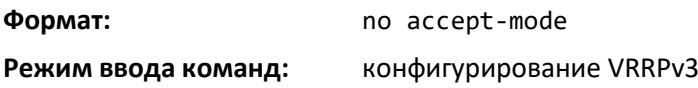

# *priority*

Эта команда задает приоритет устройства в группе VRRPv3. Значение приоритета определяет, какое устройство становится главным виртуальным маршрутизатором.

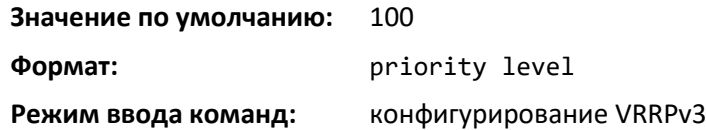

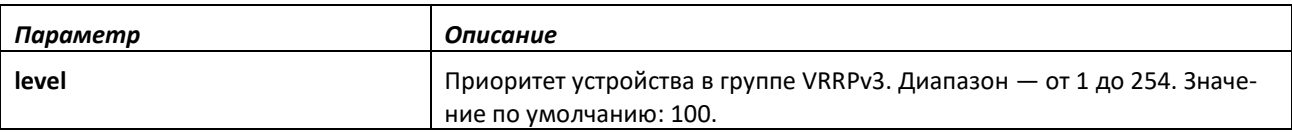

### *no priority*

Команда устанавливает приоритет устройства в значение по умолчанию.

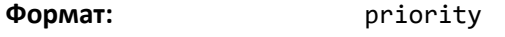

**Режим ввода команд:** конфигурирование VRRPv3

### *timers advertise*

Используйте эту команду, чтобы установить интервал между последовательными анонсами, отправляемыми главным виртуальным маршрутизатором в группе VRRP. Чтобы восстановить значение по умолчанию, применяется no-форма этой команды.

Анонсы, отправляемые главным виртуальным маршрутизатором, содержат интервал анонсирования, состояние и приоритет текущего главного виртуального маршрутизатора. Интервал между последовательными анонсами - это время, по истечении которого другие маршрутизаторы будут считать главный маршрутизатор недоступным. Резервные VRRP-маршрутизаторы изучают соответствующие значения из анонсов главного маршрутизатора. Значения интервалов, настроенные на главном маршрутизаторе, всегда переопределяют любые другие интервалы оценки работоспособности, определенные на резервных VRRP-маршрутизаторах.

# **Значение по умолчанию:** 100

**Формат:** timers advertise centiseconds **Режим ввода команд:** конфигурирование VRRPv3

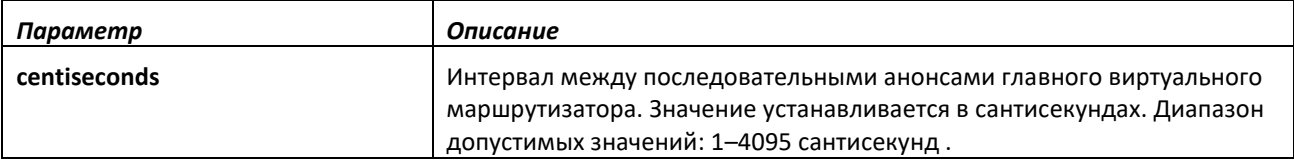

### *no timers advertise*

Данная команда устанавливает интервал между анонсами в значение по умолчанию.

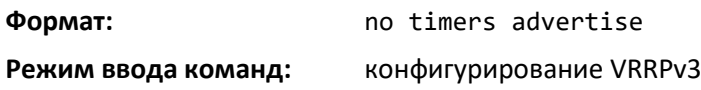

#### *shutdown*

Команда shutdown выключает конфигурацию VRRP-группы на данном маршрутизаторе.

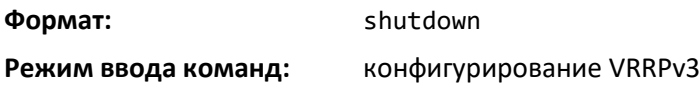

#### *no shutdown*

Выполните команду no shutdown, чтобы обновить состояние виртуального маршрутизатора после завершения конфигурирования.

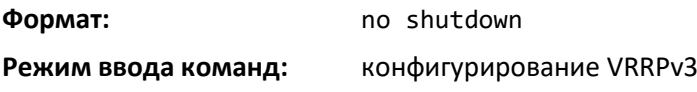

#### *address*

Эта команда устанавливает первичный или вторичный IP-адрес устройства внутри группы VRRPv3. Чтобы удалить вторичный адрес, используйте no-форму этой команды.

Если параметр primary или secondary не указан, указанный IP-адрес будет установлен как первичный. Первичный виртуальный IPv6-адрес должен быть только адресом link-local. Если в качестве первичного IP-адреса VRRP указывается глобальный IPv6-адрес, возвращается ошибка со следующим текстом: «Error! Primary virtual IPv6 address should be a link-local address only». Удаление первичного виртуального IP-адреса (как IPv4, так и IPv6) не разрешается. Первичный виртуальный IP-адрес виртуального маршрутизатора можно только изменить. Вторичный виртуальный IP-адрес можно удалить с помощью no-формы данной команды. В силу требований протокола VRRPv3 для IPv6 для функционирования группы необходимо настроить первичный виртуальный IPv6-адрес linklocal. После добавления в группу первичного link-local IPv6-адреса можно добавить глобальные адреса в качестве вторичных.

**Формат:** address ip-address [primary | secondary] **Режим ввода команд:** конфигурирование VRRPv3

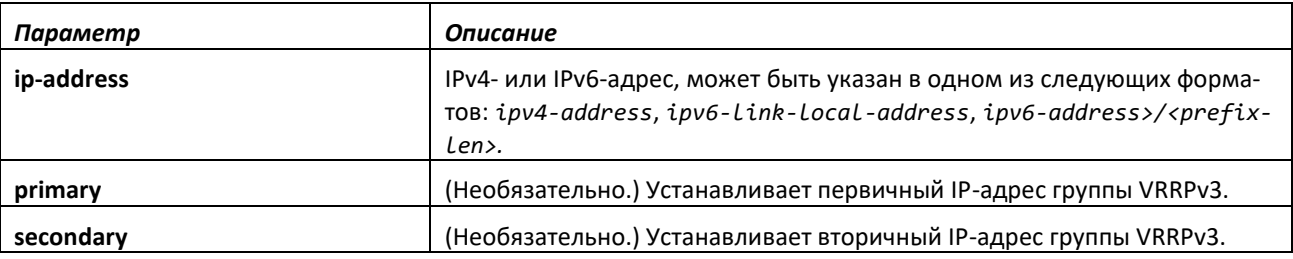

#### *no address*

Данная команда удаляет настроенный вторичный IPv4- или IPv6-адрес. Первичный адрес нельзя удалить, его можно только изменить.

**Формат:** no address ip-address secondary

**Режим ввода команд:** конфигурирование VRRPv3

# *track interface*

С помощью данной команды можно настроить отслеживание интерфейса устройства в группе VRRPv3. После настройки отслеживания, система будет выводить уведомления при изменении состояния интерфейса. С помощью параметра decrement можно задать значение, на которое будет уменьшен приоритет устройства в группе VRRPv3, если интерфейс выключится.

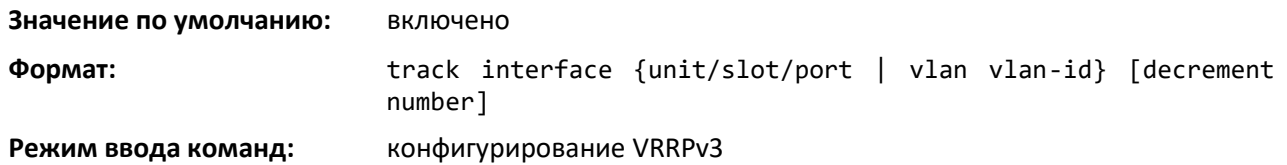

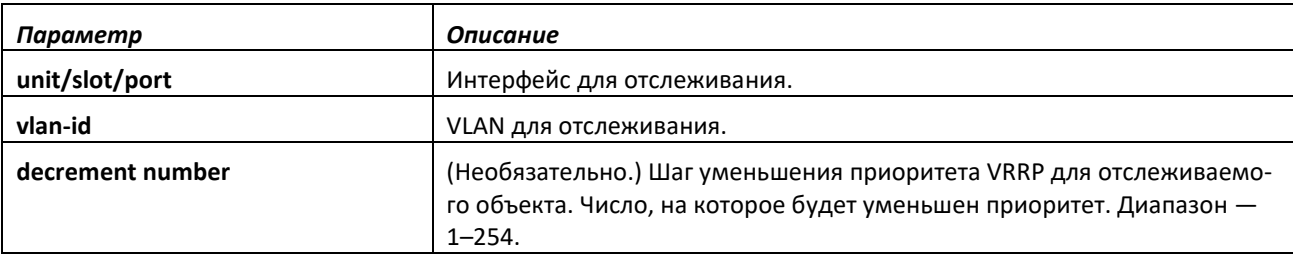

#### *no track interface*

Команда выключает отслеживание интерфейса устройства в группе VRRPv3.

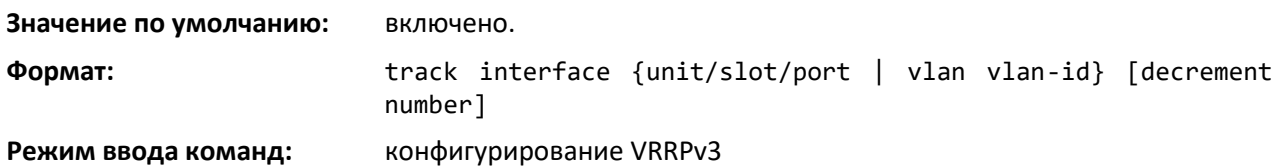

#### *track ip route*

С помощью данной команды можно настроить отслеживание IP-маршрута для устройства в группе VRRPv3. После настройки отслеживания, система будет выводить уведомления при изменении состояния IP-маршрута. С помощью параметра decrement можно задать значение, на которое будет уменьшен приоритет устройства в группе VRRPv3, если маршрут станет недоступным.

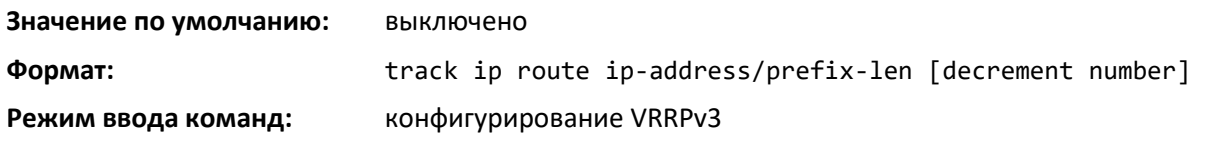

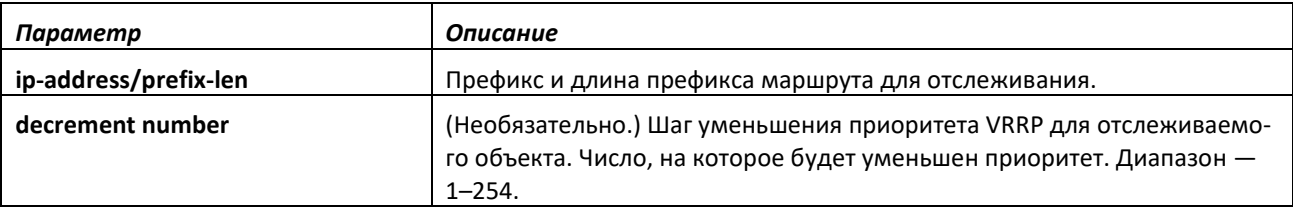

#### *no track ip route*

Эта команда выключает отслеживание отслеживание IP-маршрута.

**Формат:** no track ip route ip-address/prefix-len [decrement number]

**Режим ввода команд:** конфигурирование VRRPv3

#### *clear vrrp statistics*

Данная команда удаляет статистические данные VRRP для указанного интерфейса устройства в группе VRRPv3 и соответствующего семейства IP-адресов. Если выполнить эту команду без дополнительных параметров, будет удалена глобальная статистика и выполнена перезагрузка всех виртуальных маршрутизаторов (как IPv4, так и IPv6).

Если указаны дополнительные параметры, статистика будет удалена только для виртуальных маршрутизаторов, соответствующих указанным значениям (таким как семейство IP-адресов, интерфейс и идентификатор группы виртуальных маршрутизаторов).

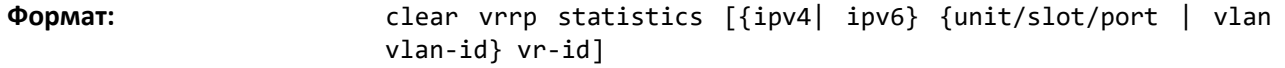

**Режим ввода команд:** привилегированный

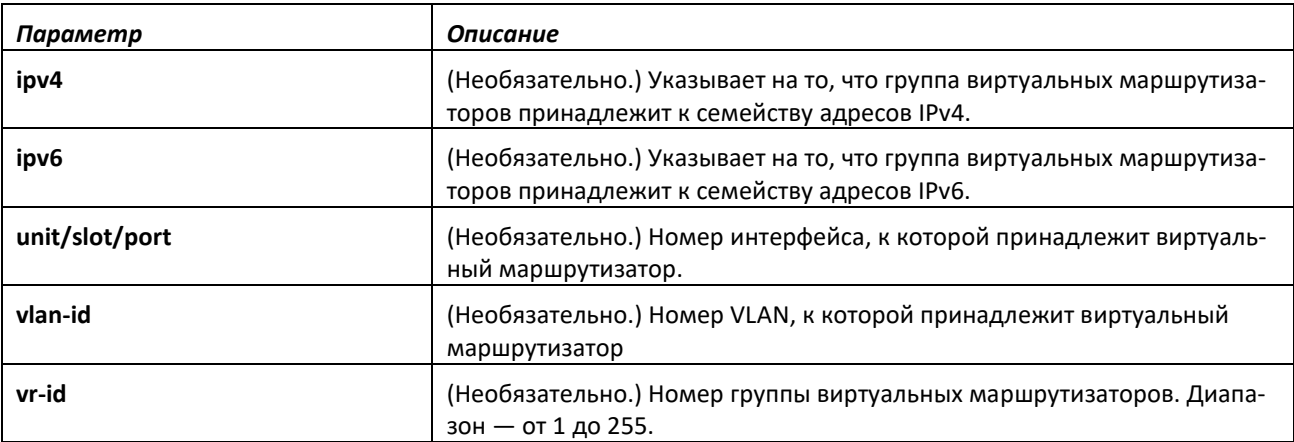

#### *show vrrp*

Используйте эту команду для вывода информации по всем активным группам VRRPv3 (без параметров), всем активным группам VRRPv3, настроенным в семействе адресов IPv4 или IPv6, или активным группам VRRPv3, настроенным в семействе адресов IPv4 или IPv6 для указанного интерфейса.

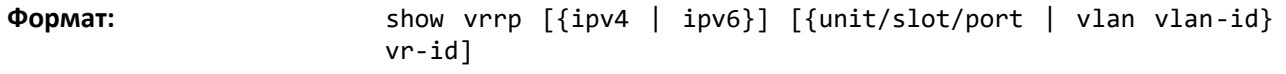

**Режим ввода команд:** привилегированный

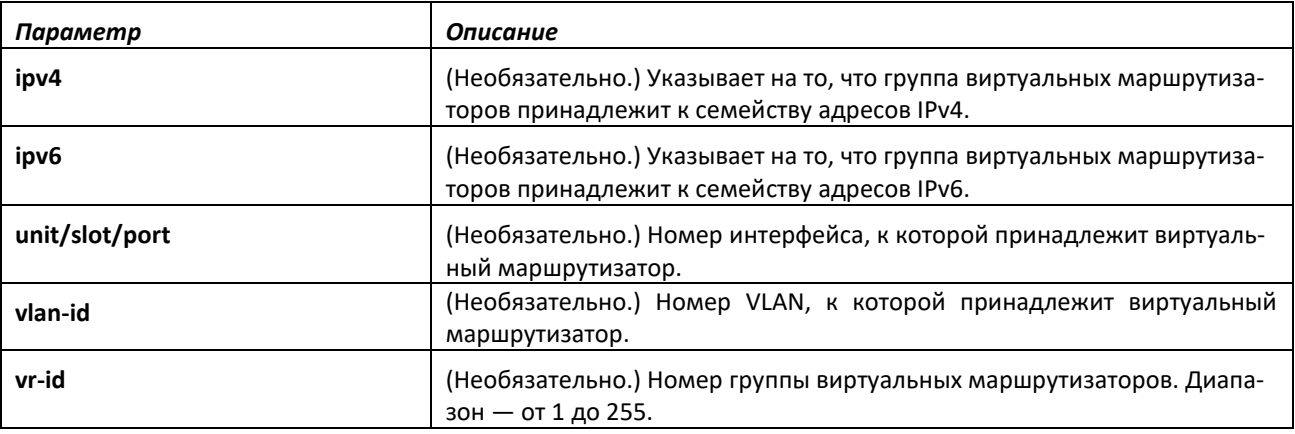

# *show vrrp brief*

Данная команда выводит краткую информацию обо всех активных группах VRRPv3.

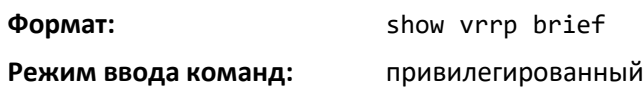

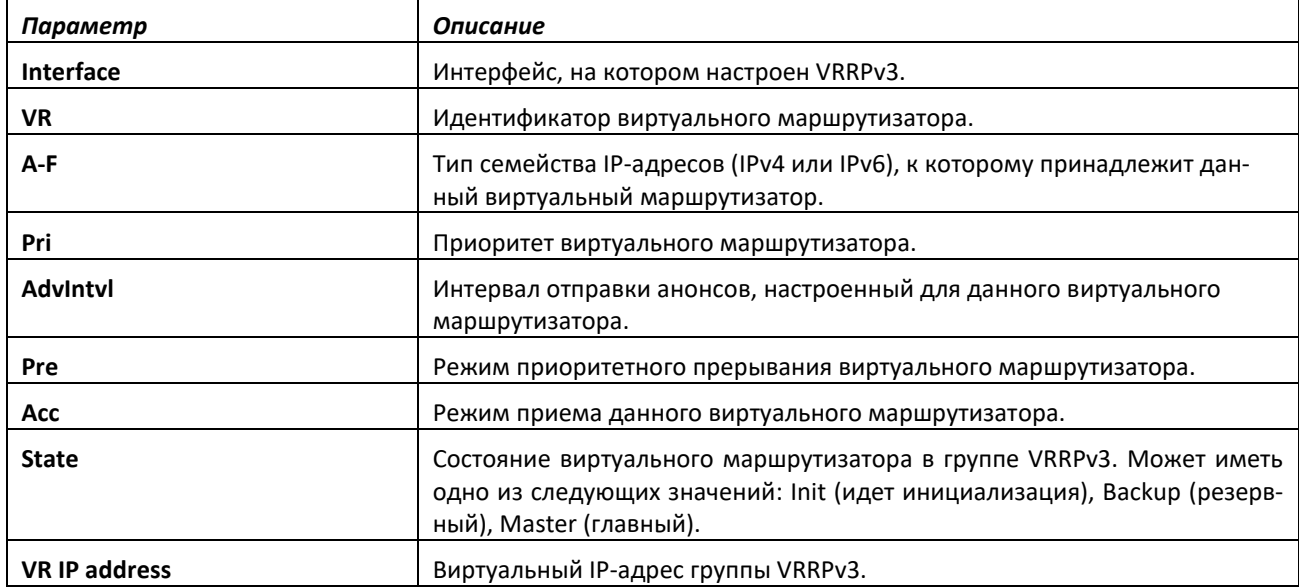

#### *show vrrp statistics*

Данная команда выводит статистические данные для указанной группы VRRPv3 или глобальную статистику. Если выполнить данную команду без параметров, будет показана глобальная статистика.

Если параметры заданы, будет показана статистика только для виртуальных маршрутизаторов, соответствующих значениям параметров (таким как семейство IP-адресов, интерфейс и идентификатор группы виртуальных маршрутизаторов).

**Формат:** show vrrp statistics [{ipv4| ipv6} {unit/slot/port | vlan vlan-id} vrid]

**Режим ввода команд:** привилегированный

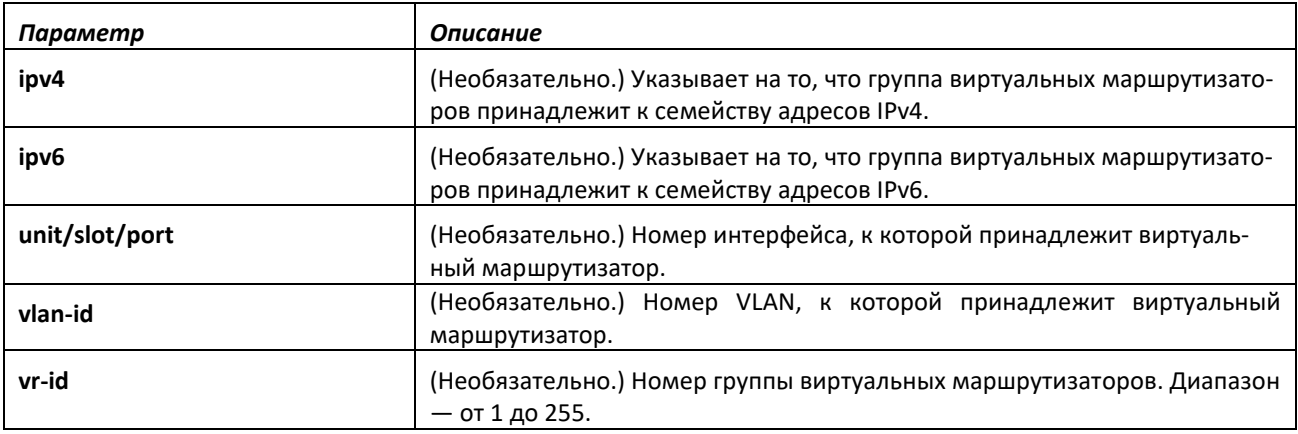

## **11.9 Команды настройки DHCP- и BOOTP-ретрансляторов**

В этой части описываются команды для настройки BootP/DHCP-ретрансляторов на коммутаторе. Агент DHCP-ретранслятора работает на уровне 3 и переадресует DHCP-запросы и ответы между клиентами и серверами, которые находятся в разных физических подсетях.

#### *bootpdhcprelay cidoptmode*

Эта команда включает опцию Circuit ID для BOOTP/DHCP-ретранслятора в системе.

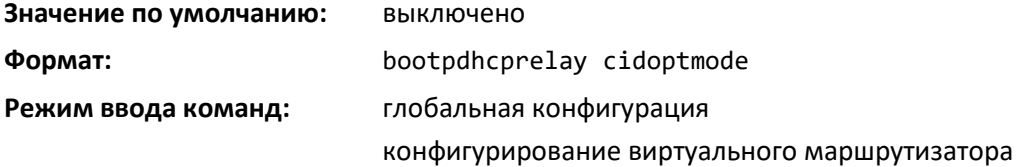

#### *no bootpdhcprelay cidoptmode*

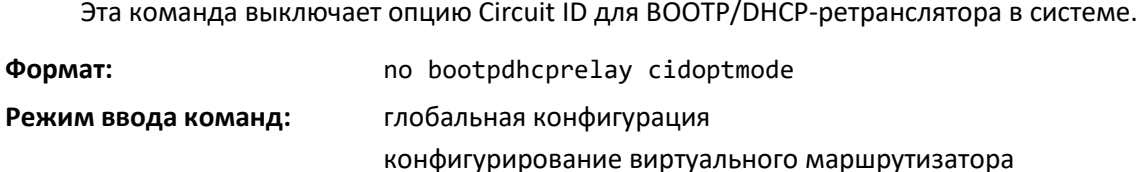

#### *bootpdhcprelay maxhopcount*

Данная команда настраивает максимальное разрешённое число ретрансляций BootP/DHCPзапросов. Значение hops находится в диапазоне от 1 до 16.

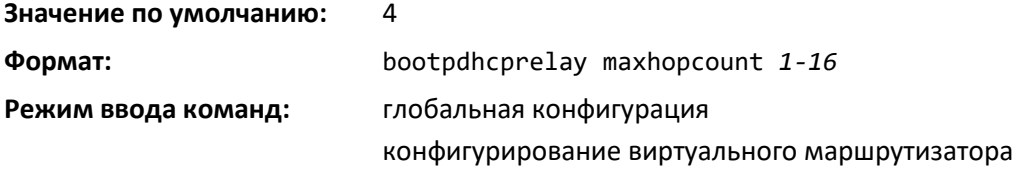

#### *no bootpdhcprelay maxhopcount*

Эта команда устанавливает максимальное разрешённое число ретрансляций BootP/DHCPзапросов в значение по умолчанию.

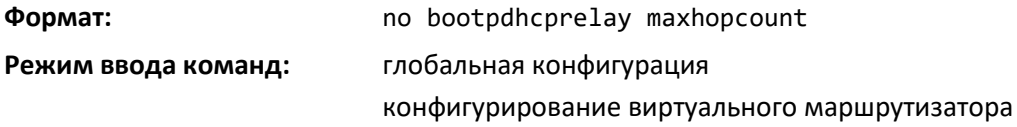

#### *bootpdhcprelay minwaittime*

Команда настраивает минимальное время ожидания (в секундах) для BootP/DHCPретранслятора в системе. Если агент BOOTP-ретранслятора получает BOOTREQUEST-сообщение, он МОЖЕТ использовать значение поля seconds-since-client-began-booting в запросе как аргумент при решении, следует ли транслировать этот запрос. Значение параметра — от 0 до 100 секунд.

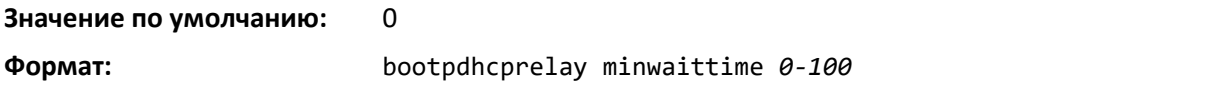

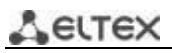

**Режим ввода команд:** глобальная конфигурация конфигурирование виртуального маршрутизатора

#### *no bootpdhcprelay minwaittime*

Эта команда устанавливает минимальное время ожидания (в секундах) для BootP/DHCPретранслятора в системе в значение по умолчанию.

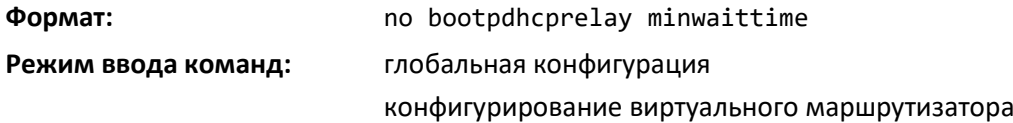

#### *bootpdhcprelay serverip*

Для настройки IP-адреса сервера для BootP/DHCP-ретранслятора в системе используется команда функционала *ip helper*. Параметр *ipaddr* — это IP-адрес сервера.

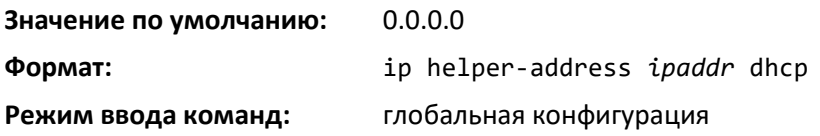

### *no bootpdhcprelay serverip*

Эта команда устанавливает IP-адрес сервера для BootP/DHCP-ретранслятора в системе в значение по умолчанию: 0.0.0.0.

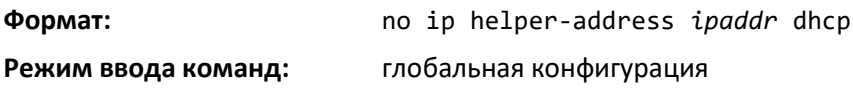

#### *bootpdhcprelay enable*

Для включения ретрансляции DHCP-пакетов используется команда функционала ip helper.

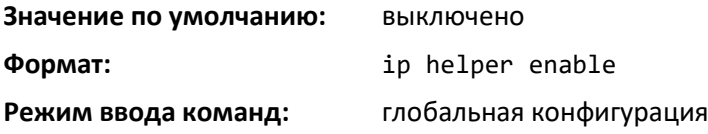

#### *no bootpdhcprelay enable*

Используйте эту команду, чтобы выключить ретрансляцию DHCP-пакетов.

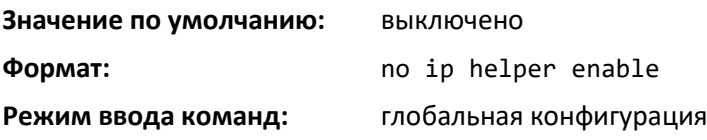

#### *show bootpdhcprelay*

Эта команда отображает информацию BootP/DHCP-ретранслятора для виртуального маршрутизатора. Если маршрутизатор не указан, отображается информация маршрутизатора по умолчанию.

**Формат:** show bootpdhcprelay [vrf *vrf-name*]

#### **Режим ввода команд:** привилегированный

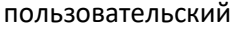

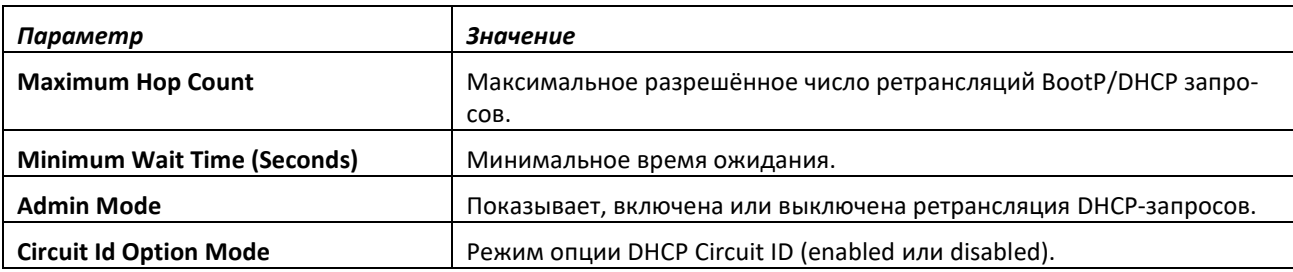

#### *show ip bootpdhcprelay*

Данная команда отображает информацию BootP/DHCP-ретранслятора.

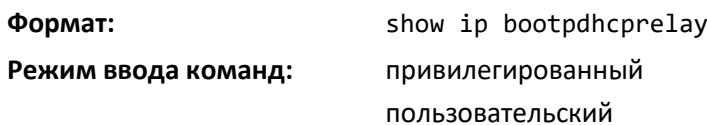

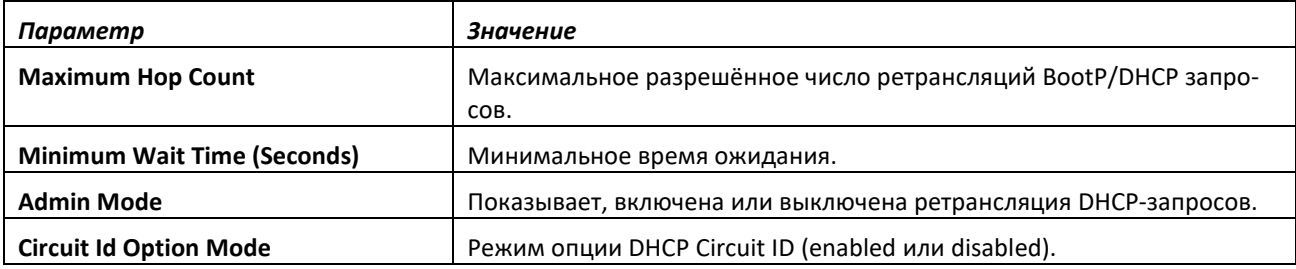

# **11.10 Команды настройки IP Helper**

В этой части приводятся команды для настройки и мониторинга агента IP Helper. IP Helper выполняет ретрансляцию DHCP и других широковещательных UDP-пакетов от локального клиента к одному или нескольким серверам, которые находятся за пределами сети клиента.

Функция IP Helper представляет собой механизм, позволяющий маршрутизатору направлять определенные широковещательные UDP-пакеты по определенному IP-адресу. Это дает возможность различным приложениям обращаться к серверам в нелокальных подсетях, даже если приложение было разработано в расчете на то, что сервер всегда находится в локальной подсети. Функция также позволяет использовать для доступа к серверу широковещательные пакеты (либо с ограниченным широковещательным адресом 255.255.255.255, либо направленные на сетевой широковещательный адрес).

Администратор сети может настроить записи ретрансляции как на глобальном уровне, так и на интерфейсах маршрутизации. Каждая запись ретрансляции привязывает интерфейс входа и номер UDP-порта места назначения к одному IPv4-адресу (адресу IP Helper). Администратор сети может настроить несколько записей ретрансляции для одного интерфейса и UDP-порта, и в этом случае агент ретранслирует соответствующие пакеты на каждый адрес сервера. Конфигурация интерфейса имеет приоритет над глобальной конфигурацией. Т. е. если UDP-порт места назначения пакета соответствует любой записи на принимающем интерфейсе, пакет обрабатывается в соответствии с конфигурацией интерфейса. Если пакет не совпадает ни с одной

# **LELTEX**

записью на принимающем интерфейсе, он обрабатывается в соответствии с глобальной конфигурацией IP Helper.

Администратор сети может настроить записи ретрансляции со значением discard, чтобы система отбрасывала соответствующие пакеты. Discard-записи используются для отбрасывания пакетов, полученных на определенном интерфейсе, когда в соответствии с глобальной записью ретрансляции они были бы переданы. Discard-записи ретрансляции могут быть настроены на интерфейсах, но не на глобальном уровне.

Помимо настройки адреса сервера администратор сети также настраивает, какие UDP-порты можно переадресовывать. Некоторые номера UDP-портов для удобства пользователей могут быть указаны по названию в интерфейсе пользователя, но администратор сети может настроить запись ретрансляции с любым номером UDP-порта. Администратор сети может настроить записи ретрансляции, в которых не указан UDP-порт места назначения. Агент ретрансляции при передаче считает, что эти записи соотносят пакеты с UDP-портами назначения, перечисленными в таблице ниже. Это список портов по умолчанию.

| Протокол                                     | Номер UDP-порта |
|----------------------------------------------|-----------------|
| <b>IEN-116 Name Service</b>                  | 42              |
| <b>DNS</b>                                   | 53              |
| <b>NetBIOS Name Server</b>                   | 137             |
| <b>NetBIOS Datagram Server</b>               | 138             |
| <b>TACACS Server</b>                         | 49              |
| <b>Time Service</b>                          | 37              |
| <b>DHCP</b>                                  | 67              |
| <b>Trivial File Transfer Protocol (TFTP)</b> | 69              |

*Порты по умолчанию: номера UDP-портов, указанные в виде масок*

Система ограничивает количество записей ретрансляции значением, в четыре раза превышающим максимальное количество интерфейсов маршрутизации. Администратор сети может распределять записи ретрансляции по своему усмотрению. Ограничений на количество записей ретрансляции на отдельном интерфейсе и ограничений на количество серверов для отдельной пары {interface, UDP port} не существует.

Агент ретрансляции направляет DHCP-пакеты в обоих направлениях. Он ретранслирует широковещательные пакеты от клиента к одному или нескольким DHCP-серверам, а также пакеты, которые DHCP-сервер одноадресным образом передает обратно к агенту ретрансляции, — к клиентам.

Для остальных протоколов агент ретрансляции передает только широковещательные пакеты от клиента к серверу. Предполагается, что обратные пакеты с сервера в адрес клиента передаются одноадресно и непосредственно клиенту. Поскольку в обратном направлении для других протоколов, кроме DHCP, ретрансляции нет, агент ретрансляции сохраняет IP-адрес источника из исходного пакета клиента. Агент ретрансляции использует локальный IP-адрес в качестве IP-адреса источника для передаваемых клиентских DHCP-пакетов.

Когда коммутатор получает широковещательный UDP-пакет на интерфейс маршрутизации, агент ретрансляции проверяет, настроен ли интерфейс для ретрансляции UDP-порта назначения. Если да, агент ретрансляции одноадресно передает пакет на настроенные IP-адреса сервера. В противном случае агент ретрансляции проверяет, есть ли глобальная конфигурация для UDP-порта

назначения. Если да, агент ретрансляции одноадресно передает пакет на настроенные IP-адреса сервера. В противном случае пакет не передается. Обратите внимание, что, если пакет соответствует DISCARD-записи ретрансляции на принимающем интерфейсе, такой пакет отбрасывается вне зависимости от глобальной конфигурации.

Агент ретрансляции передает пакеты, только если они соответствуют следующим условиям.

- MAC-адрес места назначения должен быть единым широковещательным адресом (FF:FF:FF:FF:FF:FF).
- IP-адрес места назначения должен быть ограниченным широковещательным адресом (255.255.255.255) или направленным широковещательный адресом для интерфейса-получателя.
- Время жизни записи (TTL) IP должно быть более 1.
- В поле протокола в IP-заголовке должен быть указан UDP (17).
- UDP-порт места назначения должен совпадать с настроенной записью ретрансляции.

#### *clear ip helper statistics*

Используйте эту команду, чтобы обнулить статистику, отображаемую командой show ip helper statistics для указанного виртуального маршрутизатора. Если маршрутизатор не указан, команда выполняется для маршрутизатора по умолчанию.

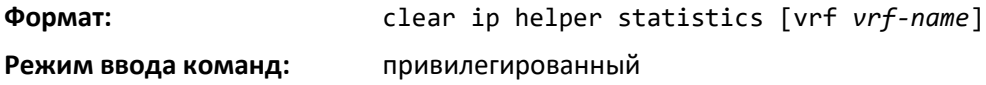

# *ip helper-address (глобальная конфигурация)*

Используйте эту команду, чтобы настроить ретрансляцию определенных широковещательных UDP-пакетов, получаемых любым интерфейсом. Эта команда может быть выполнена несколько раз для указания нескольких адресов серверов для заданного количества UDP-портов или же для уточнения количества UDP-портов, обрабатываемых определенным сервером.

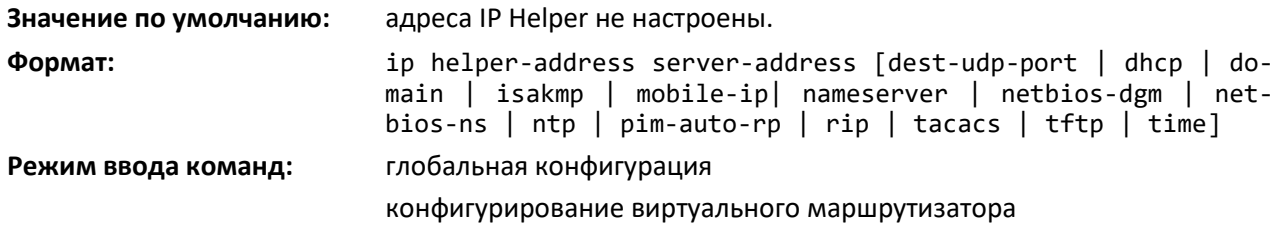

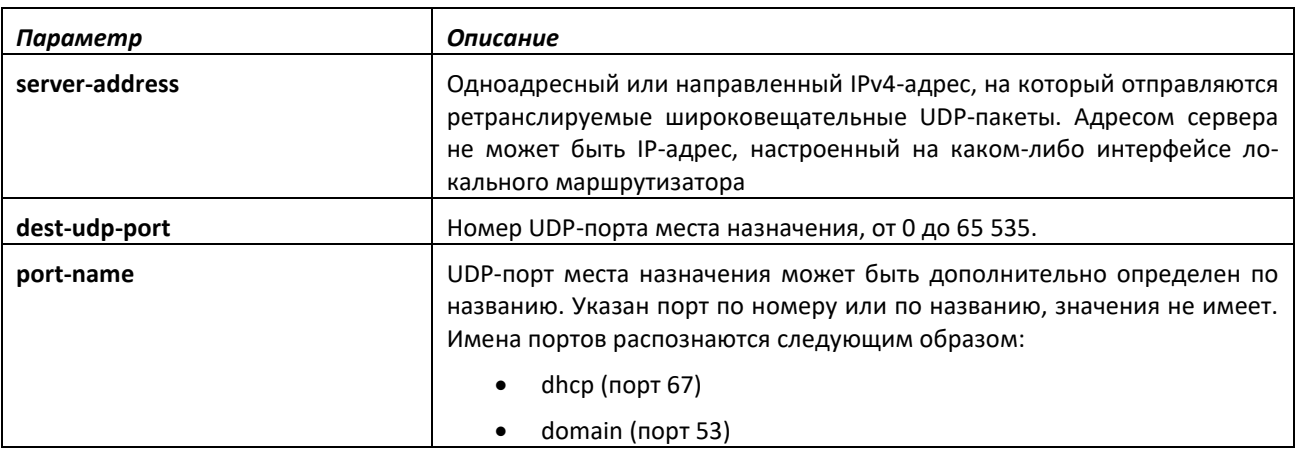

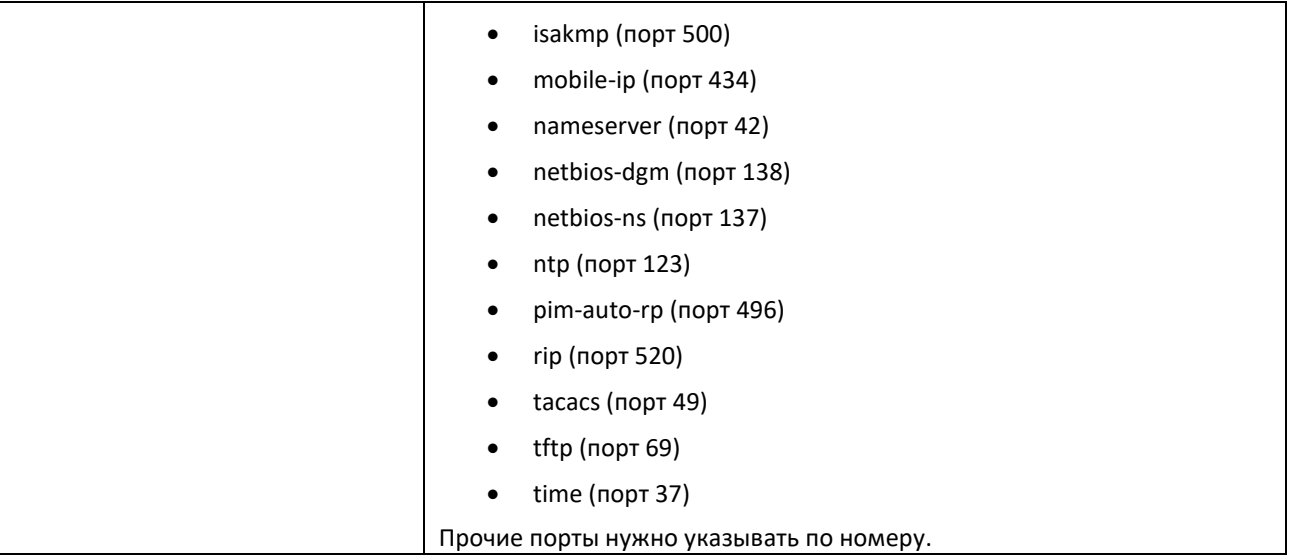

# *no ip helper-address (глобальная конфигурация)*

Используйте **no**-форму команды, чтобы удалить запись IP Helper. Команда *no ip helper-address* без указанных аргументов очищает все глобальные адреса IP Helper.

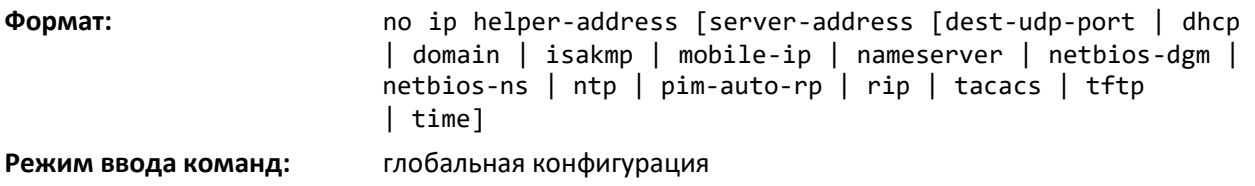

# *ip helper-address (конфигурирование интерфейса)*

Используйте эту команду, чтобы настроить ретрансляцию определенных широковещательных UDP-пакетов, получаемых определенным интерфейсом или диапазоном интерфейсов. Эта команда может быть выполнена на интерфейсе маршрутизации несколько раз для указания нескольких адресов серверов для заданного количества портов или же для уточнения количества портов, обрабатываемых определенным сервером.

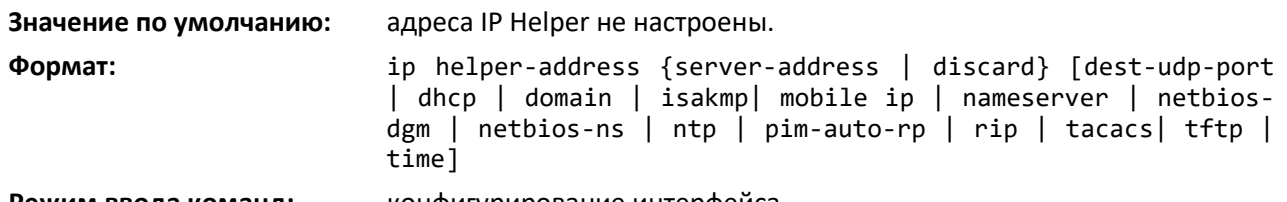

**Режим ввода команд:** конфигурирование интерфейса

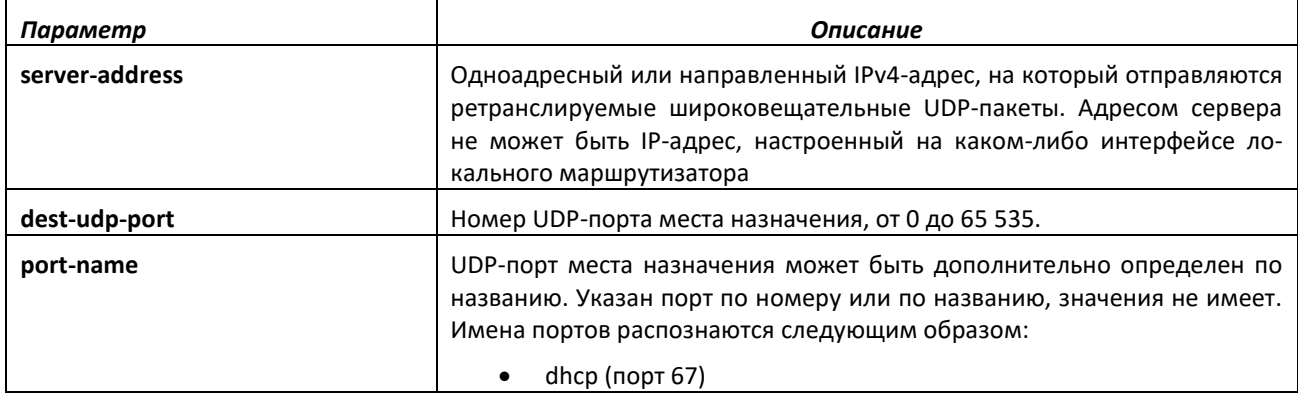

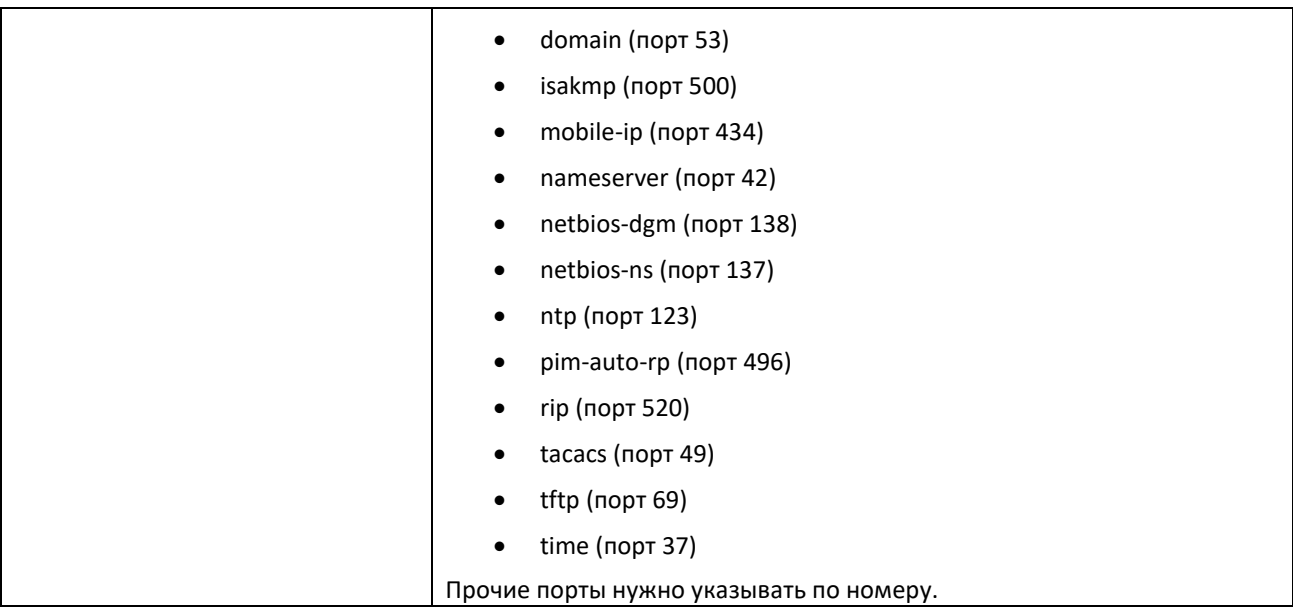

*no ip helper-address (режим конфигурирования интерфейса)*

Используйте данную команду, чтобы удалить запись ретрансляции на интерфейсе. Команда в no-форме без указанных аргументов очищает все адреса IP Helper на интерфейсе.

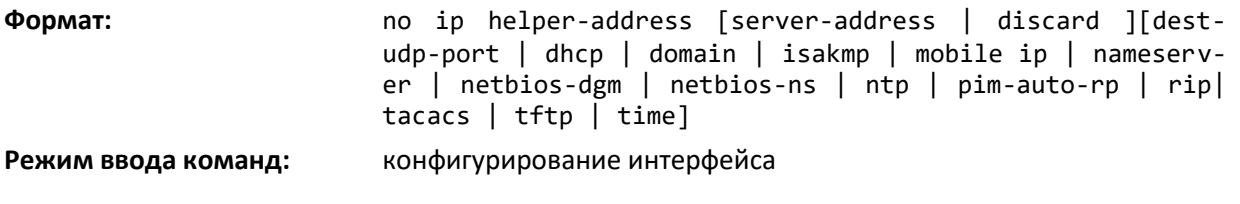

#### *ip helper enable*

Используйте данную команду, чтобы включить ретрансляцию UDP-пакетов. Эта команда может быть использована для временного выключения IP Helper без удаления всех его адресов. Эта команда заменяет команду *bootpdhcprelay enable*, но влияет не только на DHCP-пакеты — она также ретранслирует любые другие протоколы, для которых был настроен адрес IP Helper.

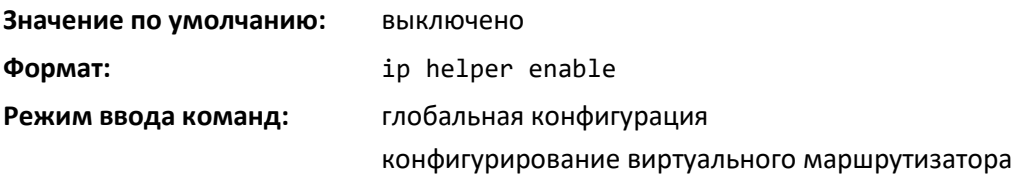

#### *no ip helper enable*

Используйте **no**-форму команды, чтобы выключить ретрансляцию всех UDP-пакетов.

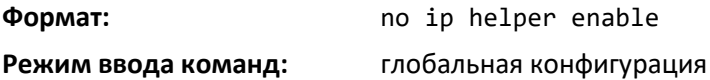

# *show ip helper-address*

Команда отображает конфигурацию адреса IP Helper на указанном виртуальном маршрутизаторе. Если виртуальный маршрутизатор не указан, отображается конфигурация для маршрутизатора по умолчанию. Аргумент *unit/slot/port* соответствует физическому или

# ACLTEX

виртуальному интерфейсу маршрутизации. Ключевое слово vlan используется для прямого указания идентификатора VLAN на маршрутизирующем VLAN-интерфейсе (вместо формата unit/slot/port).

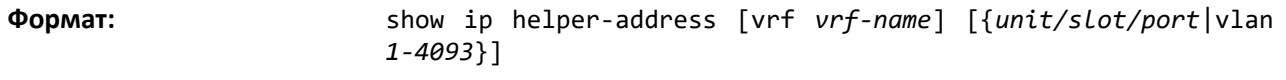

Режим ввода команд:

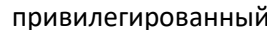

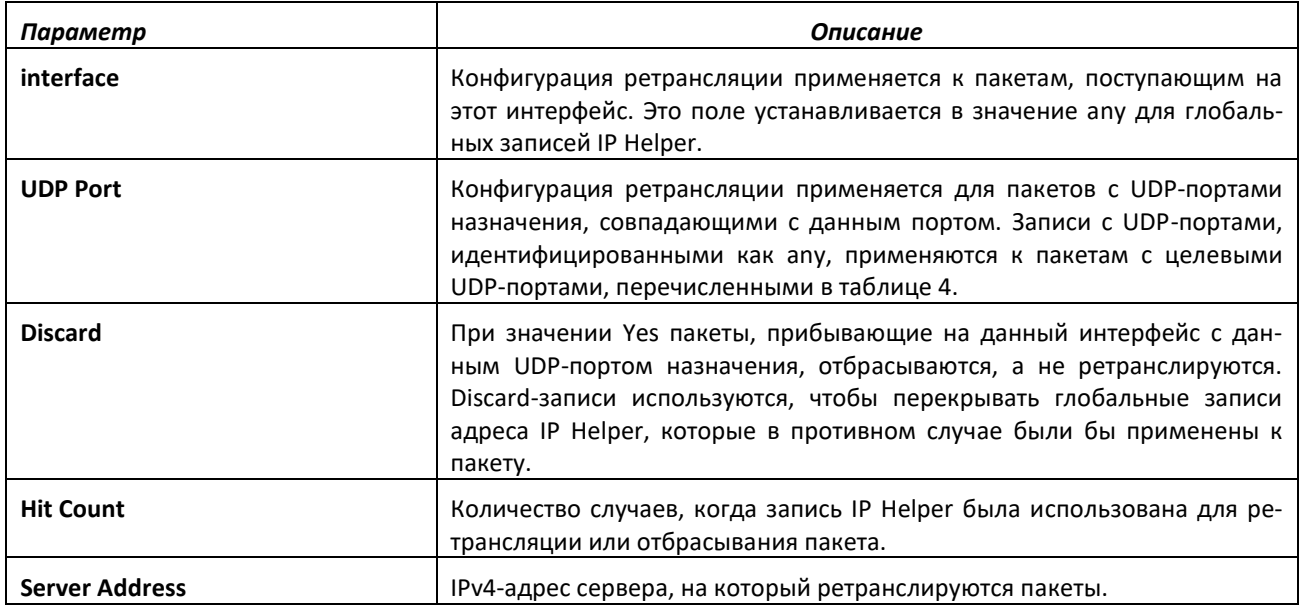

### *show ip helper statistics*

Используйте эту команду, чтобы отобразить количество DHCP- и других UDP-пакетов, обрабатываемых и ретранслируемых агентом UDP-ретранслятора на указанном виртуальном маршрутизаторе. Если виртуальный маршрутизатор не указан, отображается конфигурация маршрутизатора по умолчанию.

**Формат:** show ip helper statistics [vrf *vrf-name*]

**Режим ввода команд:** привилегированный

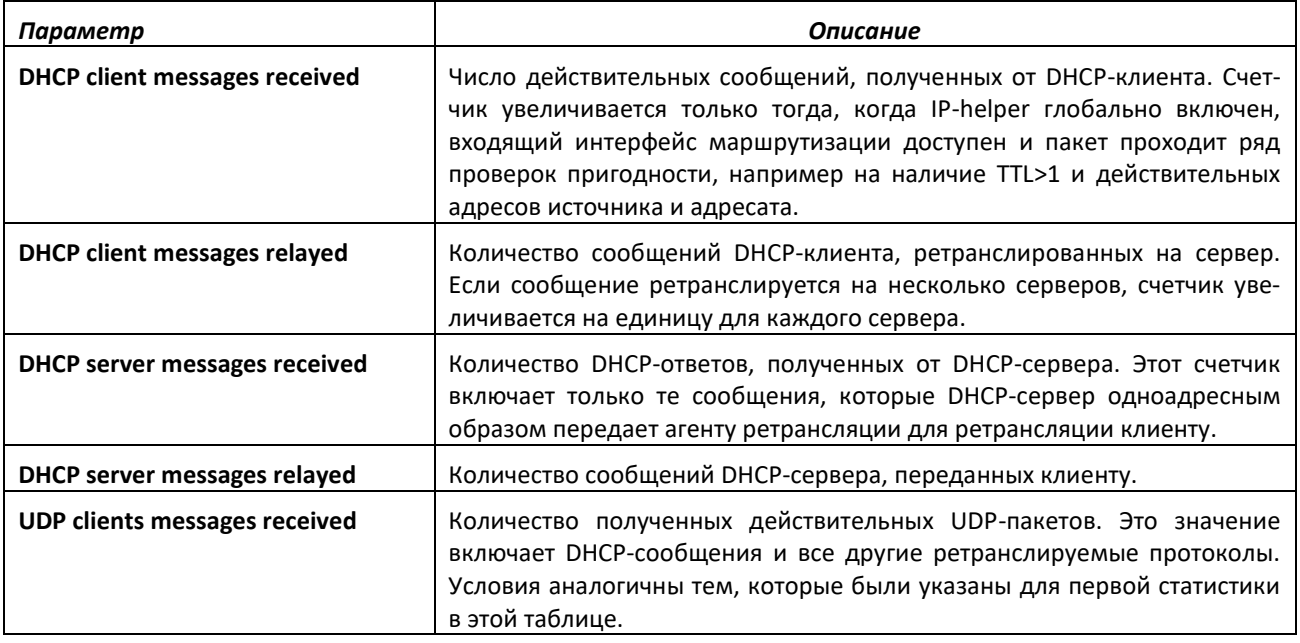
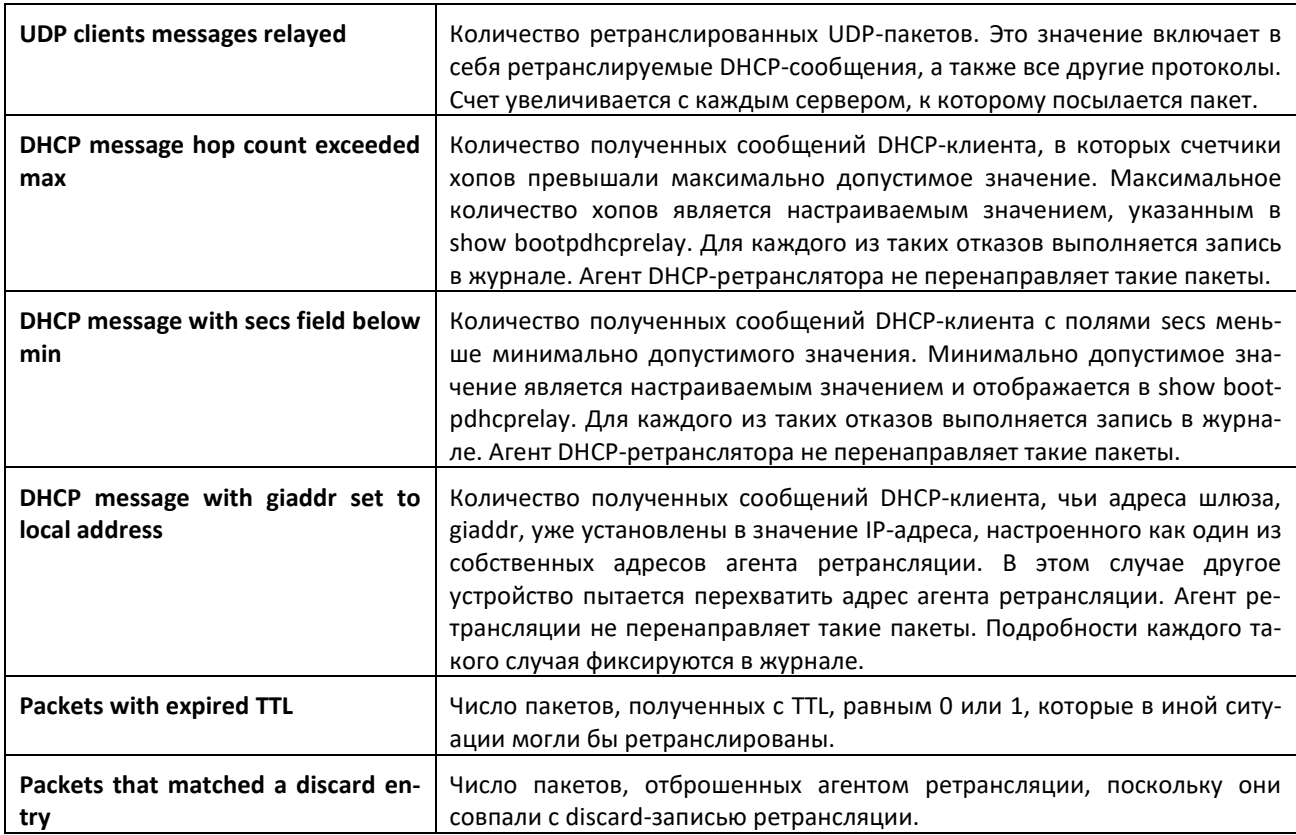

# **11.11 Команды настройки протокола OSPF**

В этом разделе описаны команды, используемые для просмотра и настройки протокола Open Shortest Path First (OSPF). OSPF — протокол динамической маршрутизации, основанный на технологии отслеживания состояния канала (link-state technology) и использующий для нахождения кратчайшего пути Алгоритм Дейкстры. Протокол OSPF представляет собой протокол внутреннего шлюза (IGP). Протокол OSPF распространяет информацию о доступных маршрутах между маршрутизаторами одной автономной системы.

# *Общие команды настройки OSPF*

### *router ospf*

Используйте эту команду, чтобы включить OSPF-маршрутизацию на указанном виртуальном маршрутизаторе и перейти в режим конфигурирования OSPF-маршрутизатора. Если виртуальный маршрутизатор не указан, OSPF-маршрутизация включается на маршрутизаторе по умолчанию.

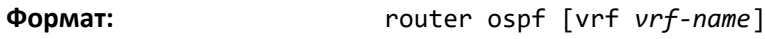

**Режим ввода команд:** глобальная конфигурация

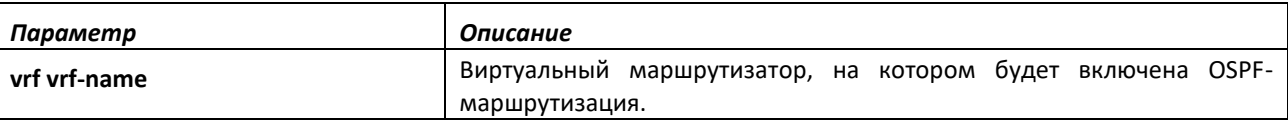

### *enable*

Эта команда устанавливает административный режим OSPF-маршрутизатора в значение по умолчанию (активен).

# ⊾ettex

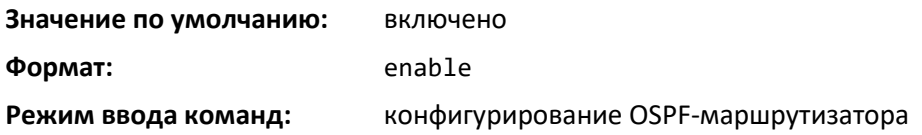

### *no enable*

Эта команда устанавливает административный режим OSPF-маршрутизатора как неактивный.

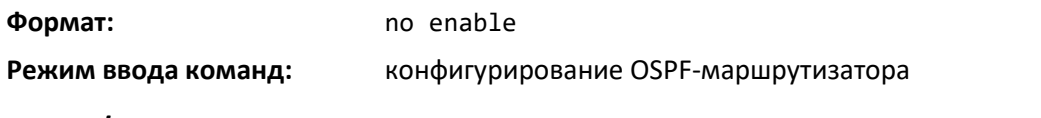

## *network area*

Используйте эту команду, чтобы включить OSPFv2 на интерфейсе и установить для него идентификатор зоны, если IP-адрес интерфейса покрывается указанным префиксом.

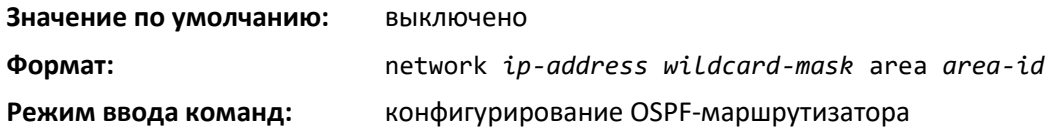

# *no network area*

Используйте эту команду, чтобы выключить OSPFv2 на интерфейсе, если ранее IP-адрес интерфейса покрывался указанным префиксом.

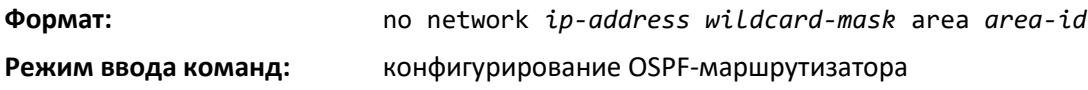

### *1583compatibility*

Эта команда включает совместимость с OSPF 1583.

**Режим совместимости 1583 включен по умолчанию. Если все OSPF-маршрутизаторы в домене маршрутизации могут работать в соответствии с RFC 2328, режим совместимости с OSPF 1583 рекомендуется выключить.**

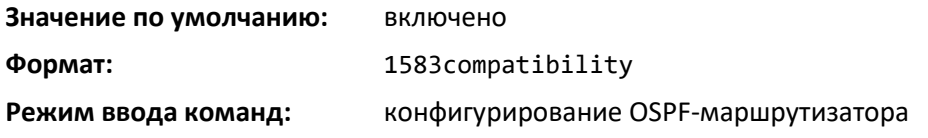

### *no 1583compatibility*

Эта команда выключает совместимость с OSPF 1583.

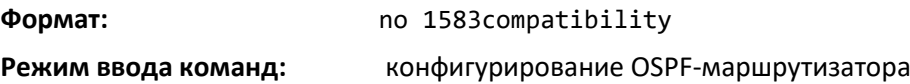

### *area default-cost*

Эта команда настраивает стоимость по умолчанию для stub-зоны. Необходимо указать идентификатор зоны и целое значение от 1 до 16 777 215.

**Формат:** area *areaid* default-cost *1-16777215*

**Режим ввода команд:** конфигурирование OSPF-маршрутизатора

#### *area nssa*

Эта команда настраивает зону с указанным идентификатором в качестве NSSA.

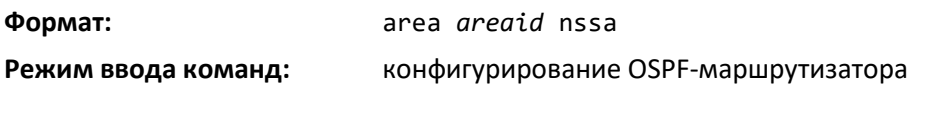

*no area nssa*

Эта команда выключает NSSA для указанного идентификатора зоны.

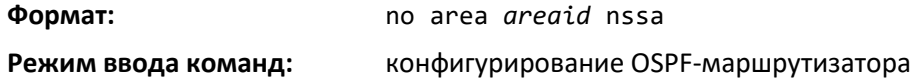

#### *area nssa default-info-originate*

Эта команда настраивает значение метрики и тип маршрута по умолчанию, анонсируемый в NSSA. Необязательный параметр metric определяет метрику маршрута по умолчанию и должен быть в диапазоне от 1 до 16 777 214. Если метрика не указана, значение по умолчанию — \*\*\*\*. Тип метрики может быть сопоставимым (nssa-external 1) или несопоставимым (nssa-external 2).

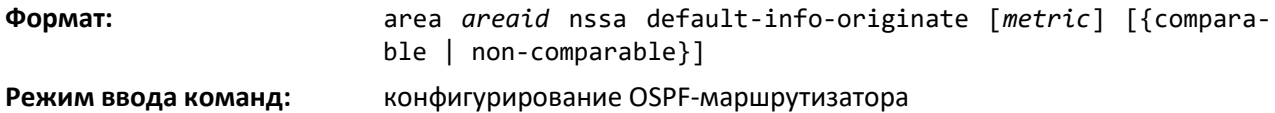

#### *no area nssa default-info-originate*

Команда возвращает тип маршрут по умолчанию, анонсируемый в NSSA, в значение по умолчанию.

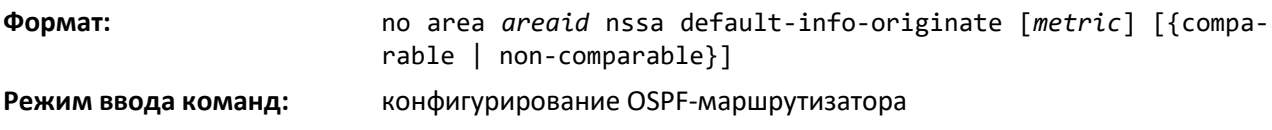

### *area nssa no-redistribute*

Эта команда настраивает NSSA Area Border router (ABR) так, чтобы полученные внешние маршруты не были перераспределены в NSSA.

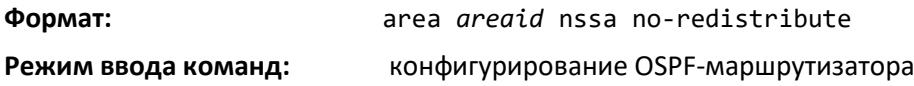

#### *no area nssa no-redistribute*

Эта команда настраивает NSSA Area Border router (ABR) так, чтобы полученные внешние маршруты перераспределялись в NSSA.

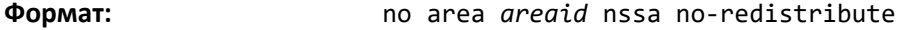

**Режим ввода команд:** конфигурирование OSPF-маршрутизатора

# .et Te:

#### *area nssa no-summary*

Эта команда настраивает NSSA так, что суммированные LSA не анонсируются в NSSA.

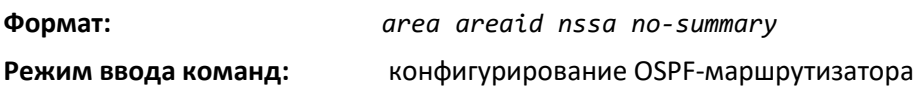

*no area nssa no-summary*

Эта команда настраивает NSSA так, что суммированные LSA анонсируются в NSSA.

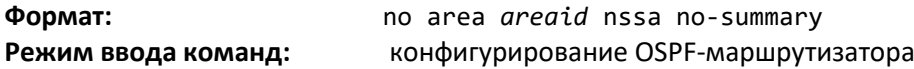

#### *area nssa translator-role*

Данная команда настраивает NSSA в роли транслятора. Значение always заставляет маршрутизатор принять роль транслятора, как только он станет пограничным маршрутизатором, а значение *candidate* вынуждает маршрутизатор участвовать в процессе выборов, когда он достигает статуса пограничного маршрутизатора.

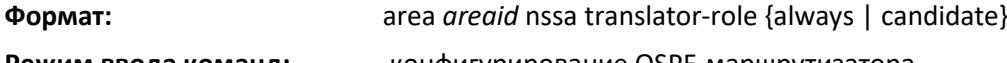

**Режим ввода команд:** конфигурирование OSPF-маршрутизатора

#### *no area nssa translator-role*

Эта команда выключает роль транслятора для NSSA из указанного идентификатора зоны.

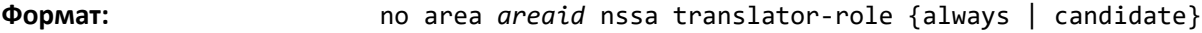

**Режим ввода команд:** конфигурирование OSPF-маршрутизатора

#### *area nssa translator-stab-intv*

Эта команда настраивает *stabilityinterval* для транслятора NSSA. *Stabilityinterval* — это период времени, в течение которого выбранный транслятор продолжает выполнять свои обязанности после определения факта, что его статус транслятора был замещен другим маршрутизатором.

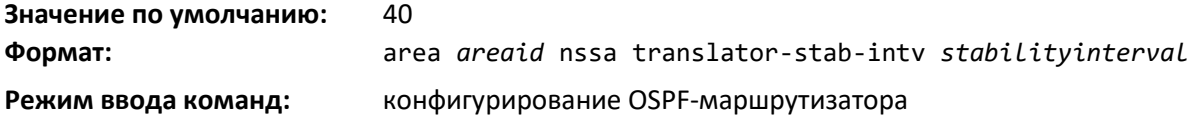

### *no area nssa translator-stab-intv*

Эта команда вовращает *stabilityinterva*l для транслятора NSSA в значение по умолчанию.

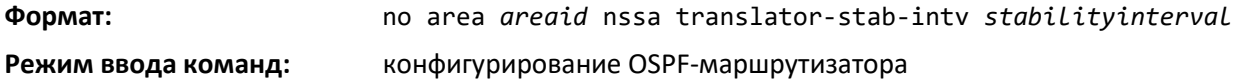

#### *area range*

Используйте команду area range в режиме конфигурирования OSPF-маршрутизатора, чтобы настроить общий префикс, который пограничный маршрутизатор зоны будет анонсировать в определенной зоне.

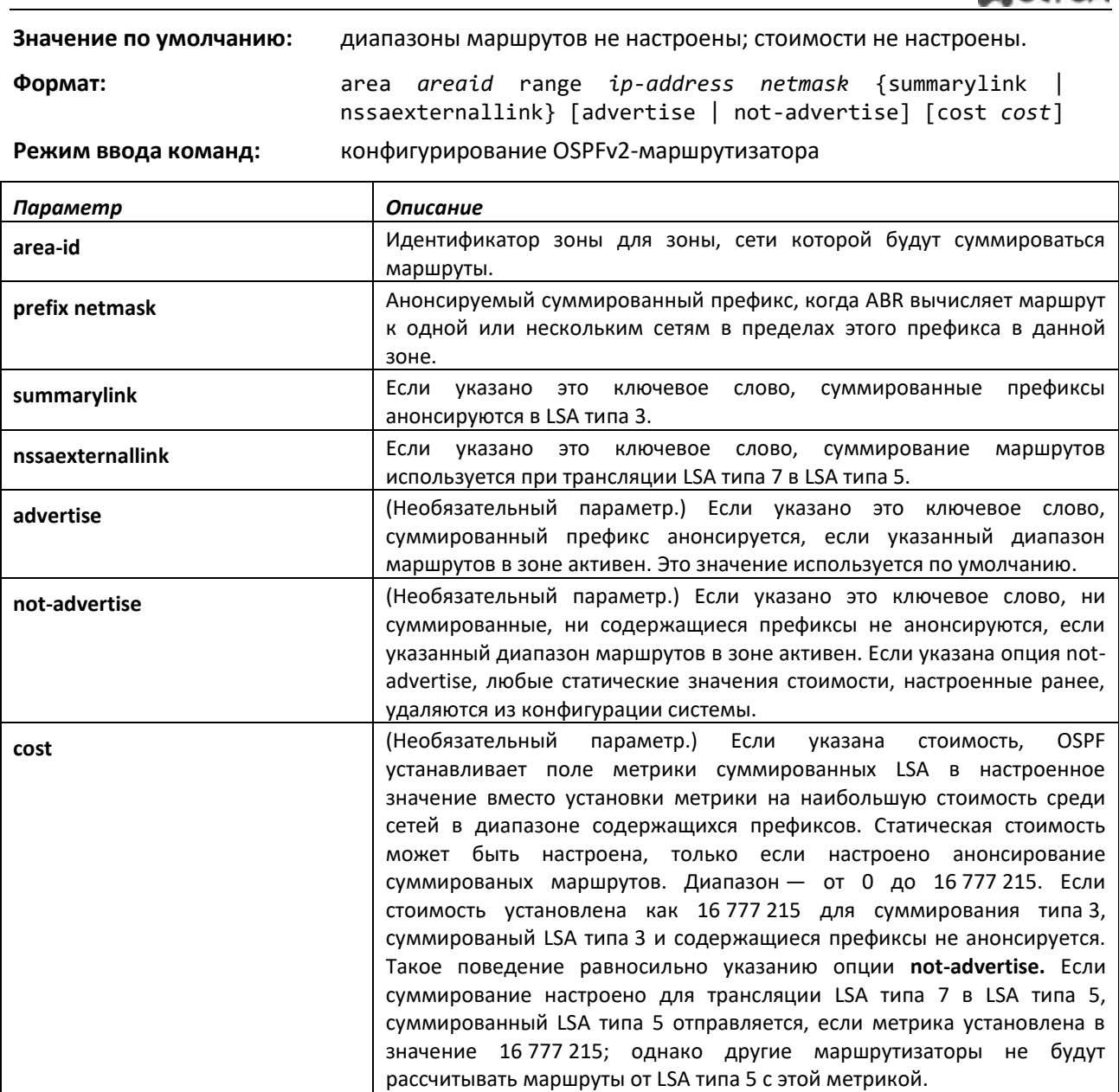

#### *no area range*

**no**-форма команды удаляет указанный диапазон суммирования маршрутов или возвращает параметр в значение по умолчанию.

**Формат:** no area *areaid* range *prefix netmask* {summarylink | nssaexternallink} [advertise | not- advertise] [cost]

**Режим ввода команд:** конфигурирование OSPFv2-маршрутизатора

**no**-форма команды может использоваться, чтобы вернуть опцию [advertise | not-advertise] в значение по умолчанию без удаления диапазона префиксов. Удаление и восстановление может побудить OSPF временно анонсировать префиксы, содержащиеся внутри диапазона. Обратите внимание, что использование ключевого слова advertise или not-advertise возвращает конфигурацию в значение по умолчанию.

Также **no**-форма команды может использоваться, чтобы удалить статические значения стоимости для суммированного префикса, чтобы OSPF установил стоимость в наибольшее значение среди содержащихся маршрутов.

#### *area stub*

Эта команда создает stub-зону для указанного идентификатора зоны. Stub-зона характеризуется тем, что внешние AS LSA в ней не распространяются. Удаление внешних AS LSA и сводной LSA может существенно ухудшить состояние связи для базы данных маршрутизаторов в stub-зоне.

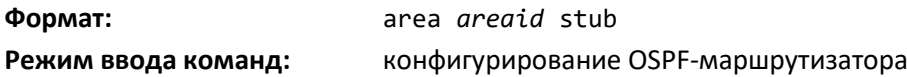

*no area stub*

Эта команда удаляет stub-зону для указанного идентификатора зоны.

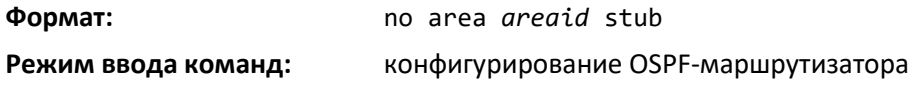

#### *area stub no-summary*

Эта команда настраивает режим stub-зоны, заданной параметром areaid, в котором запрещена рассылка LSA типа 3.

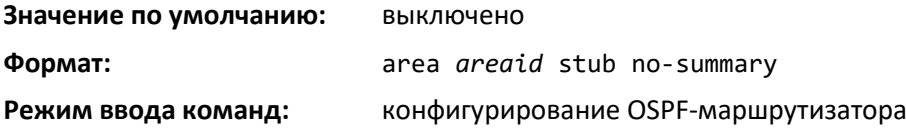

#### *no area stub no-summary*

Команда возвращает режим stub-зоны, заданной параметром areaid, в значение по умолчанию.

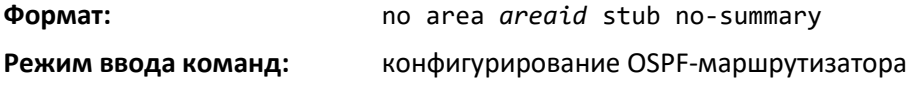

#### *area virtual-link*

Данная команда создает виртуальный интерфейс OSPF для указанного *areaid* и *neighbor.* Параметр *neighbor* — это идентификатор маршрутизатора соседнего устройства.

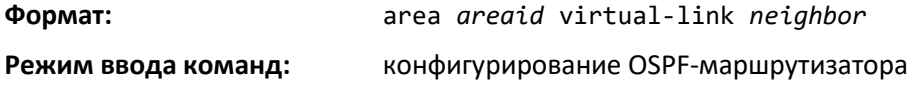

#### *no area virtual-link*

Эта команда удаляет виртуальный интерфейс OSPF для указанного интерфейса *areaid* и *neighbor*. Параметр *neighbor* — это идентификатор маршрутизатора соседнего устройства.

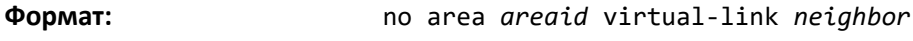

**Режим ввода команд:** конфигурирование OSPF-маршрутизатора

#### *area virtual-link authentication*

Эта команда настраивает тип аутентификации и ключ для виртуального интерфейса OSPF, указанный как *areaid* и *neighbor*. Параметр *neighbor* — это идентификатор маршрутизатора соседнего устройства. Значение *type* может быть *none*, *simple* или *encrypt*. Значение *key* составляется из стандартных символов. Ключ аутентификации должен содержать 8 байт или меньше, если тип аутентификации простой. Если используется тип *encrypt*, ключ может быть до 16 байт. Неаутентифицированные интерфейсы не нуждаются в ключе аутентификации. Если используется тип encrypt, должен быть указан идентификатор ключа в диапазоне от 0 до 255. Значение по умолчанию для типа аутентификации — отсутствует. Как следствие, по умолчанию не настроены ни ключ-пароль, ни идентификатор ключа.

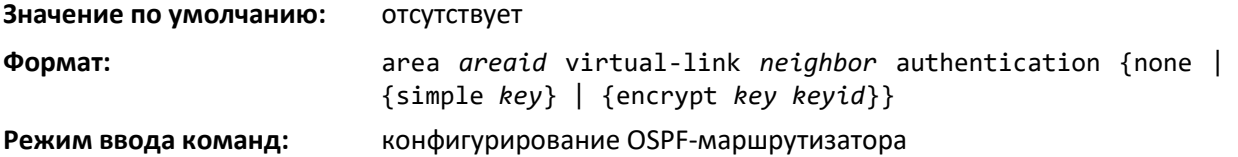

#### *no area virtual-link authentication*

Команда устанавливает тип аутентификации и ключ для виртуального интерфейса OSPF, указанный как *areaid* и *neighbor*, в значение по умолчанию. Параметр *neighbor* — это идентификатор маршрутизатора соседнего устройства.

**Формат:** no area *areaid* virtual-link *neighbor* authentication

**Режим ввода команд:** конфигурирование OSPF-маршрутизатора

#### *area virtual-link dead-interval*

Эта команда настраивает «dead interval» для виртуального интерфейса OSPF, определяемом *areaid* и *neighbor*. Параметр *neighbor* — то идентификатор маршрутизатора соседнего устройства. Диапазон значений для seconds составляет 1–65 535 секунд.

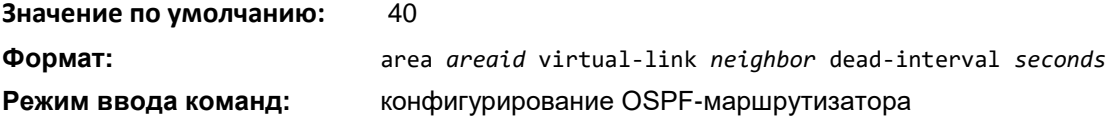

#### *no area virtual-link dead-interval*

Команда устанавливает значение «dead interval» по умолчанию для виртуального интерфейса OSPF.

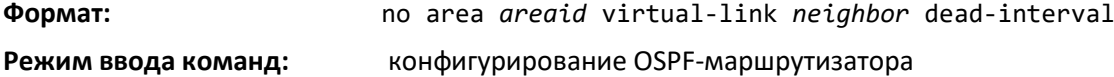

# *area virtual-link hello-interval*

Эта команда настраивает интервал «hello» для виртуального интерфейса OSPF, определяемом *areaid* и *neighbor*. Параметр *neighbor* — это идентификатор маршрутизатора соседнего устройства. Диапазон значений для seconds — от 1 до 65 535.

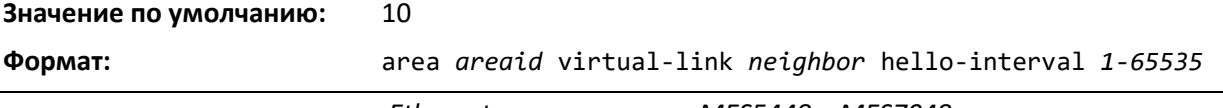

**Режим ввода команд:** конфигурирование OSPF-маршрутизатора

# *no area virtual-link hello-interval*

Команда устанавливает интервал «hello» для виртуального интерфейса OSPF в значение по умолчанию.

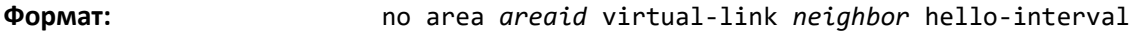

**Режим ввода команд:** конфигурирование OSPF-маршрутизатора

# *area virtual-link retransmit-interval*

Данная команда настраивает интервал повторной передачи для виртуального интерфейса OSPF, определяемом *areaid* или *neighbor*. Параметр *neighbor* — это идентификатор маршрутизатора соседнего устройства. Диапазон значений для *seconds* — от 0 до 3600.

### **Значение по умолчанию:** 5

**Формат:** area *areaid* virtual-link *neighbor* retransmit-interval *seconds* **Режим ввода команд:** конфигурирование OSPF-маршрутизатора

# *no area virtual-link retransmit-interval*

Эта команда устанавливает интервал повторной передачи для виртуального интерфейса OSPF на виртуальном интерфейсе в значение по умолчанию.

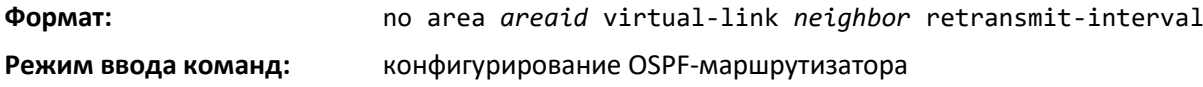

### *area virtual-link transmit-delay*

Данная команда настраивает задержку передачи для виртуального интерфейса OSPF, определяемом *areaid* или *neighbor*. Параметр *neighbor* — это идентификатор маршрутизатора соседнего устройства. Диапазон значений для seconds — от 0 до 3600 (1 час).

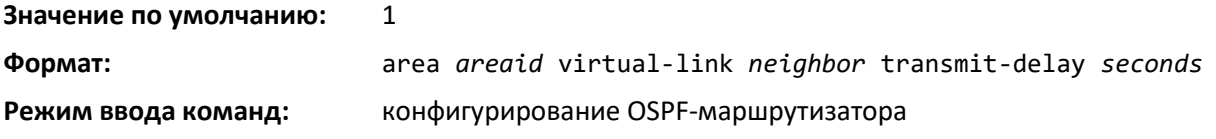

# *no area virtual-link transmit-delay*

Эта команда устанавливает задержку передачи для виртуального интерфейса OSPF в значение по умолчанию.

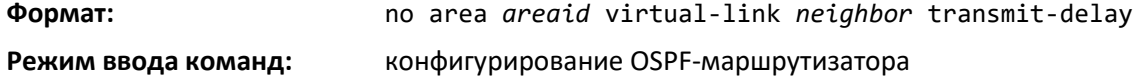

### *auto-cost*

По умолчанию OSPF рассчитывает стоимость соединения для каждого интерфейса на основании пропускной способности интерфейса. Быстрые соединения имеют более низкие

метрики, что повышает их приоритет при выборе маршрута. Параметры настройки в командах *autocost reference-bandwidth* и *bandwidth* предоставляют возможность управлять стоимостью соединения по умолчанию. Можно настроить для OSPF пропускную способность интерфейса независимо от фактической скорости соединения. Второй параметр настройки позволяет контролировать соотношение пропускной способности интерфейса к стоимости соединения. Стоимость соединения рассчитывается как соотношение эталонной пропускной способности к пропускной способности интерфейса (*ref\_bw / interface bandwidth*), при этом пропускная способность интерфейса устанавливается командой *bandwidth*. Поскольку по умолчанию эталонная пропускная способность составляет 100 Мбит/с, OSPF использует одинаковую стоимость соединения по умолчанию для всех интерфейсов, пропускная способность которых равна или более 100 Мбит/с. Команда *auto-cost* позволяет изменить эталонную пропускную способность, указав ее значение в Мбит/с. Значение эталонной пропускной способности может быть от 1 до 4 294 967 Мбит/с.

#### **Значение по умолчанию:** 100 Мбит/с

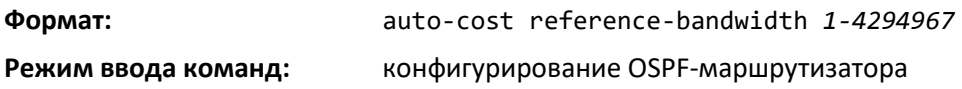

### *no auto-cost reference-bandwidth*

Используйте эту команду, чтобы установить эталонную пропускную способность в значение по умолчанию.

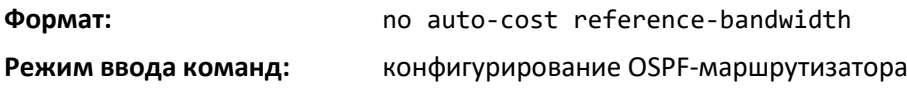

#### *capability opaque*

Используйте эту команду для включения на маршрутизаторе функционала Opaque Capability. Информация, содержащаяся в Opaque LSA, может быть использована непосредственно протоколом OSPF или косвенно приложением, которое будет распространять информацию по всему домену OSPF. Система поддерживает хранение и распространение Opaque LSA различных диапазонов действия. Значение по умолчанию enabled обозначает, что по умолчанию OSPF будет переадресовывать Opaque LSA.

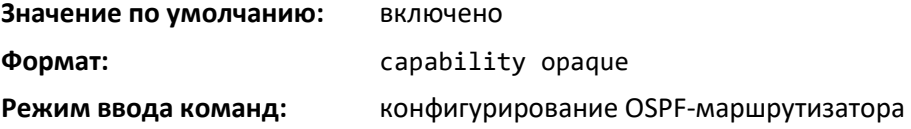

### *no capability opaque*

Используйте эту команду для выключения на маршрутизаторе функционала Opaque Capability.

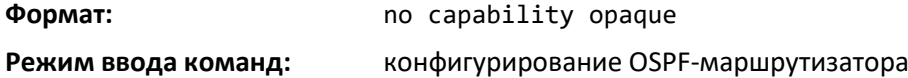

# *clear ip ospf*

Используйте данную команду, чтобы выключить и перезапустить OSPF для указанного виртуального маршрутизатора. Если виртуальный маршрутизатор не указан, OSPF выключается и перезапускается на маршрутизаторе по умолчанию.

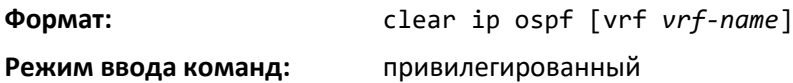

# *clear ip ospf configuration*

Используйте данную команду, чтобы сбросить конфигурацию OSPF для указанного виртуального маршрутизатора до заводских настроек. Если виртуальный маршрутизатор не указан, сброс выполняется на маршрутизаторе по умолчанию.

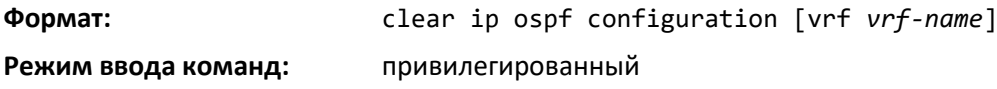

### *clear ip ospf counters*

Данная команда позволяет сбросить глобальную статистику и статистику интерфейса для указанного виртуального маршрутизатора. Если виртуальный маршрутизатор не указан, сброс статистики выполняется для маршрутизатора по умолчанию.

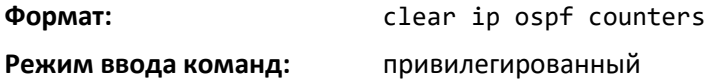

### *clear ip ospf neighbor*

Используйте эту команду, чтобы сбросить настройки смежности со всеми OSPF-соседями для указанного виртуального маршрутизатора. На каждый соседний интерфейс отправляется одностороннее сообщение «Hello». После этого настройки смежности можно переустановить. Если маршрутизатор не указан, смежность со всеми OSPF-соседями сбрасывается для маршрутизатора по умолчанию. Чтобы сбросить смежность с определенным маршрутизатором, необходимо указать идентификатор соседнего маршрутизатора, используя необязательный параметр [*neighbor-id*].

**Формат:** clear ip ospf neighbor [ vrf *vrf-name*] [*neighbor-id*]

**Режим ввода команд:** привилегированный

### *clear ip ospf neighbor interface*

Чтобы сбросить настройки смежности со всеми соседями для указанного интерфейса, используйте необязательный параметр [unit/slot/port]. Чтобы сбросить настройки смежности с определенным идентификатором маршрутизатора на указанном интерфейсе, используйте необязательный параметр [neighbor-id].

**Формат:** clear ip ospf neighbor interface *[unit/slot/port] [*neighborid*]*

**Режим ввода команд:** привилегированный

### *clear ip ospf redistribution*

Команда позволяет очистить все самостоятельно сгенерированные внешние LSA для указанного виртуального маршрутизатора. Если маршрутизатор не указан, команда выполняется для маршрутизатора по умолчанию. По мере необходимости можно повторно применить настройки перераспределения и создать префиксы.

**Формат:** clear ip ospf redistribution [vrf *vrf-name*]

**Режим ввода команд:** привилегированный

#### *default-information originate*

Эта команда используется, чтобы управлять анонсами маршрутов по умолчанию.

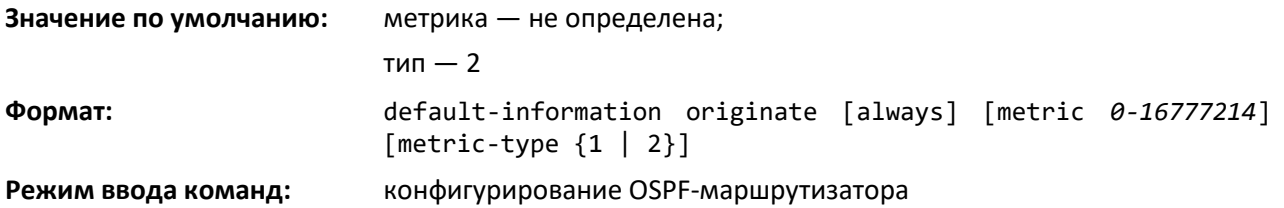

#### *no default-information originate*

Эта команда используется, чтобы управлять анонсами маршрутов по умолчанию.

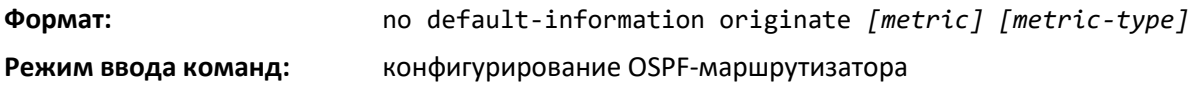

#### *default-metric*

Данная команда используется, чтобы установить значения для метрик по умолчанию анонсируемых маршрутов.

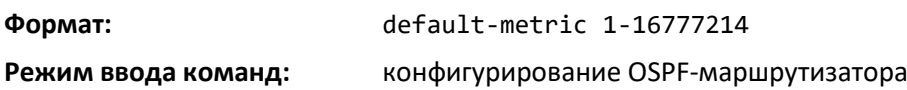

#### *no default-metric*

Данная команда используется, чтобы установить значения по умолчанию для метрик по умолчанию анонсируемых маршрутов.

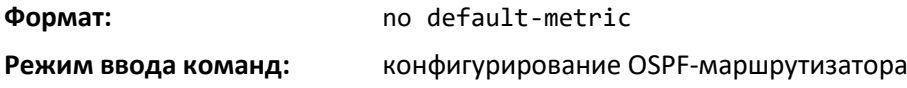

#### *distance ospf*

Эта команда устанавливает значение приоритета OSPF-маршрута на маршрутизаторе. При определении оптимального маршрута предпочтение отдается более низким значениям приоритета маршрута. Тип OSPF-маршрута может обозначаться как *intra, inter* или *external*. Всем маршрутам типа *external* присваивается одинаковое значение приоритета. Диапазон значений для *preference* от 1 до 255.

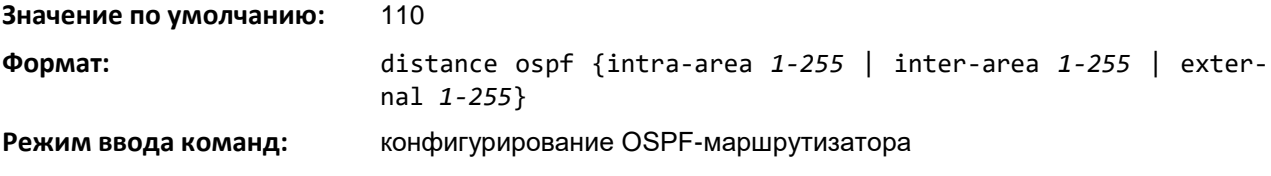

# *no distance ospf*

Эта команда устанавливает приоритет OSPF-маршрута на маршрутизаторе в значение по умолчанию. Тип OSPF-маршрута может обозначаться как *intra*, *inter* или *external*. Всем маршрутам типа external присваивается одинаковое значение приоритета.

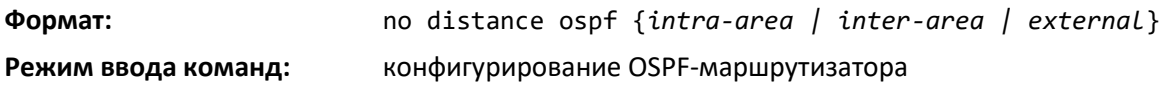

# *distribute-list out*

Используйте эту команду, чтобы указать список контроля доступа для фильтрации маршрутов, принятых от указанного протокола источника.

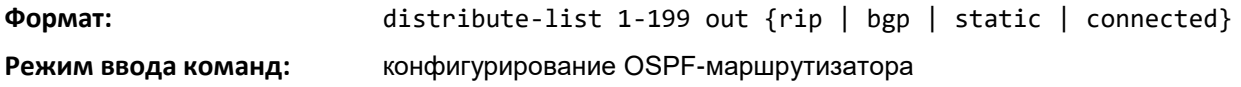

# *no distribute-list out*

Используйте эту команду, чтобы удалить список контроля доступа для фильтрации маршрутов, принятых от указанного протокола источника.

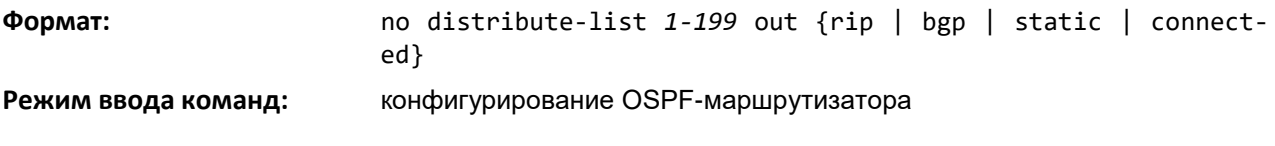

### *exit-overflow-interval*

Данная команда настраивает интервал выхода из режима переполнения для OSPF. Он обозначает время в секундах после входа в состояние переполнения, в течение которого маршрутизатор выжидает и не пытается выходить из этого состояния. Это позволяет маршрутизатору снова создать AS-external-LSA не по умолчанию. Если интервал установлен как 0, маршрутизатор не пытается самостоятельно выходить из состояния переполнения и требует перезапуска. Диапазон значений для seconds — от 0 до 2 147 483 647 секунд.

#### **Значение по умолчанию:** 0

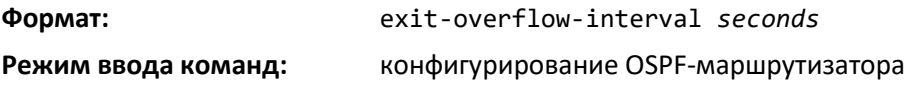

### *no exit-overflow-interval*

Эта команда устанавливает интервал выхода из режима переполнения для OSPF в значение по умолчанию.

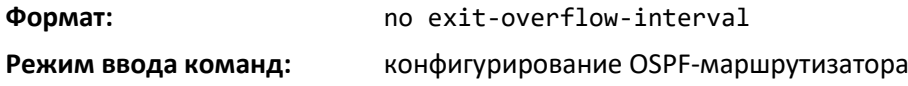

# *external-lsdb-limit*

Эта команда настраивает ограничение внешних LSDB для OSPF. Если значение установлено как -1, ограничений не существует. Если количество AS-external-LSA не по умолчанию в базе данных состояния соединения маршрутизатора достигает ограничения LSDB, маршрутизатор входит в состояние переполнения. Маршрутизатор никогда не хранит в базе данных AS-external-LSA, превышающие по количеству установленное LSDB-ограничение. Ограничение для внешних LSDB должно быть установлено на одном уровне на всех маршрутизаторах, подключенных к OSPFмагистрали и/или любой обычной OSPF-зоне. Диапазон значений для ограничения — от -1 до 2 147 483 647.

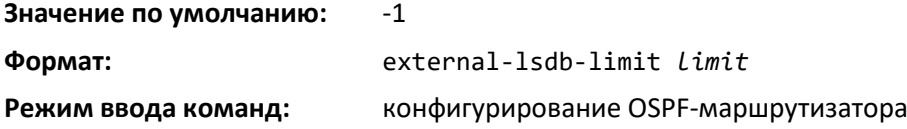

### *no external-lsdb-limit*

Эта команда устанавливает ограничение внешних LSDB для OSPF в значение по умолчанию.

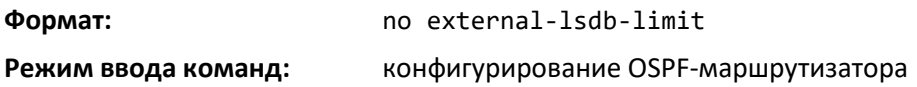

#### *log-adjacency-changes*

Чтобы включить ведение журнала изменений состояния OSPFv2-соседей, используйте команду log-adjacency-changes в режиме настройки OSPF-маршрутизатора. Изменения состояния регистрируются с уровнем опасности INFORMATIONAL.

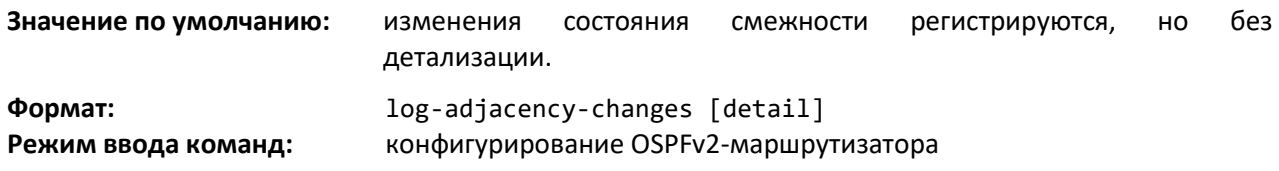

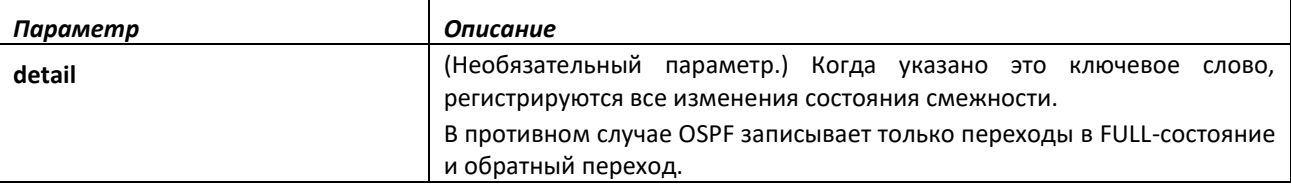

### *no log-adjacency-changes*

Используйте no-форму команды, чтобы выключить ведение журнала изменений.

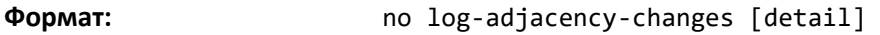

**Режим ввода команд:** конфигурирование OSPFv2-маршрутизатора

### *prefix-suppression*

Эта команда подавляет в анонсах от OSPFv2-маршрутизатора анонсирование всех IPv4 префиксов, кроме префиксов, связанных с вторичными IPv4-адресами, loopback и пассивными интерфейсами.

Чтобы включить в число подавляемых анонсы, связанные с loopback или пассивным интерфейсом, используйте команду [ip ospf prefix-suppression](#page-632-0) в режиме конфигурирования интерфейса. Префиксы, связанные с вторичными IPv4-адресами, не могут быть подавлены.

# .eltex

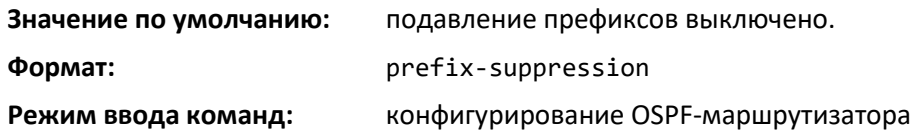

# *no prefix-suppression*

Эта команда выключает подавление префиксов. Все префиксы анонсируются свободно.

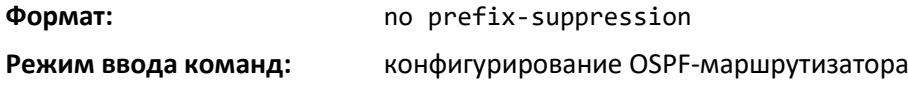

#### *prefix-suppression*

Эта команда подавляет в анонсах от OSPFv3-маршрутизатора анонсирование всех IPv6 префиксов, кроме префиксов, связанных с вторичными IPv6-адресами, loopback и пассивными интерфейсами.

Чтобы включить в число подавляемых анонсы, связанные с loopback или пассивным интерфейсом, используйте команду ipv ospf prefix-suppression в режиме конфигурирования интерфейса. Префиксы, связанные с вторичными IPv6-адресами, не могут быть подавлены.

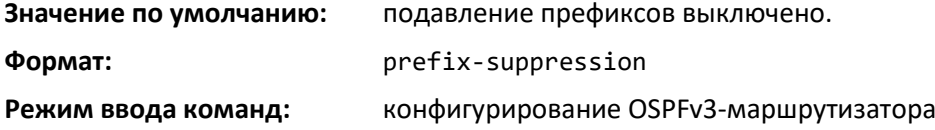

#### *no prefix-suppression*

Эта команда выключает подавление префиксов. Все префиксы анонсируются свободно.

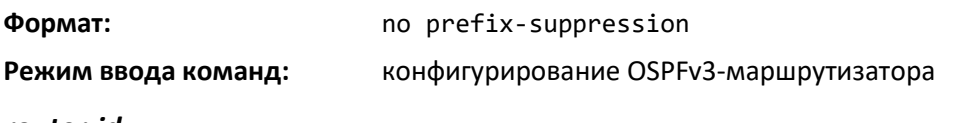

## *router-id*

Эта команда устанавливает уникальный идентификатор OSPF-маршрутизатора.

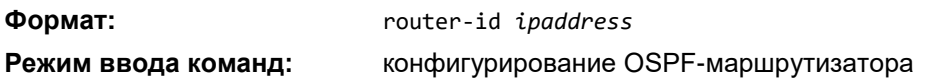

### *redistribute*

Эта команда настраивает OSPF-протокол на разрешение перераспределения маршрутов от указанных передающих протоколов/маршрутизаторов.

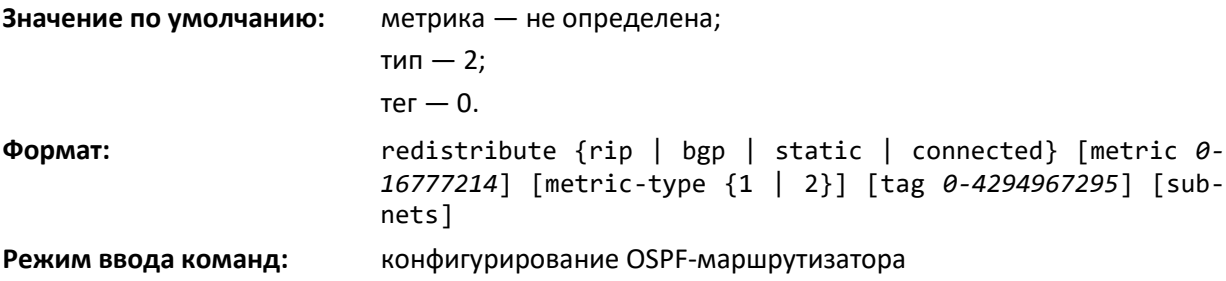

#### *no redistribute*

Эта команда настраивает OSPF-протокол на запрет перераспределения маршрутов от указанных передающих протоколов/маршрутизаторов.

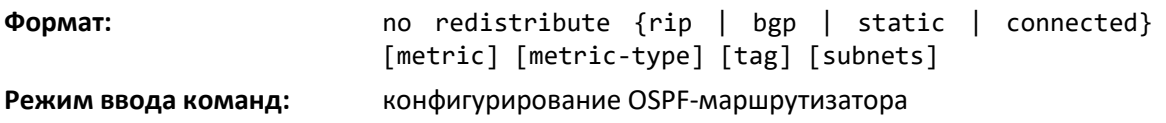

#### *maximum-paths*

Эта команда устанавливает максимальное количество путей для заданного места назначения, о которых OSPF может сообщать.

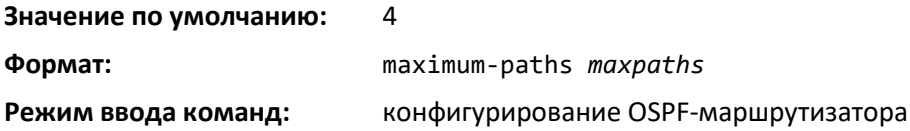

*no maximum-paths*

Данная команда устанавливает максимальное количество путей для заданного места назначения, о которых OSPF может сообщать, в значение по умолчанию.

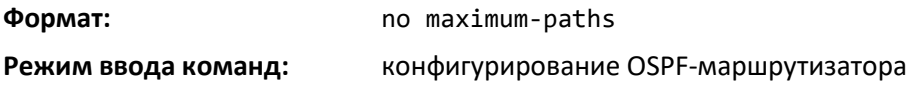

# *passive-interface default*

Используйте эту команду, чтобы включить глобальный пассивный режим по умолчанию для всех интерфейсов. Команда перезаписывает любой уровень пассивного режима интерфейса. OSPF не будет формировать смежности через пассивные интерфейсы.

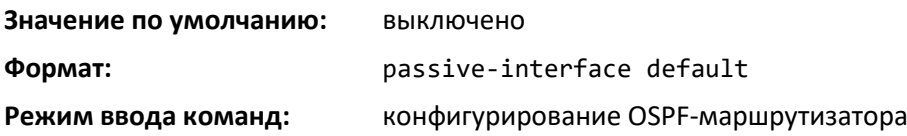

### *no passive-interface default*

Эта команда выключает глобальный пассивный режим по умолчанию для всех интерфейсов. Любой интерфейс, ранее настроенный на пассивный режим, по исполнению команды выходит из него.

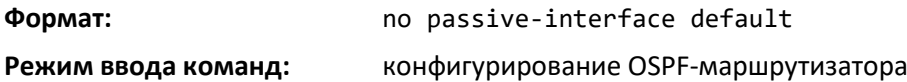

### *passive-interface*

Используйте эту команду, чтобы настроить интерфейс как пассивный. Команда перезаписывает глобальный пассивный режим, который уже действует на интерфейсе. Аргумент *unit/slot/port* относится к физическому или виртуальному интерфейсу маршрутизации. Ключевое слово *vlan* используется для прямого указания идентификатора VLAN на маршрутизирующем VLANинтерфейсе (вместо формата *unit/slot/port*).

# Aettex **Значение по умолчанию:** выключено **Формат:** passive-interface {*unit/slot/port*|vlan *1-4094*} **Режим ввода команд:** конфигурирование OSPF-маршрутизатора

### *no passive-interface*

Используйте эту команду, чтобы настроить интерфейс как непассивный. Команда перезаписывает глобальный пассивный режим, который уже действует на интерфейсе.

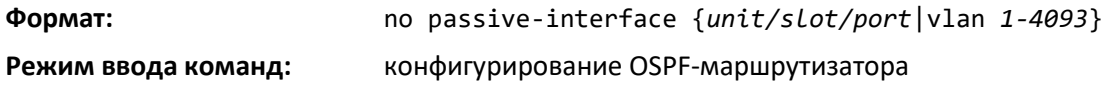

### *timers pacing flood*

Используйте команду *timers pacing flood* в режиме глобального конфигурирования OSPFv2 маршрутизатора, чтобы настроить скорость, с которой OSPFv2 отправляет пакеты LS Update. Протокол OSPF распространяет маршрутную информацию в виде анонсов Link State Advertisements (LSA), которые содержатся в пакетах Link State Update (LS Update). Чтобы уменьшить вероятность отправки соседу больше пакетов, чем он может принять, OSPF ограничивает скорость передачи пакетов LS Update. По умолчанию OSPF отправляет до 30 обновлений в секунду на каждом интерфейсе (1 / интервал шага). Используйте данную команду, чтобы настроить скорость отправки пакетов.

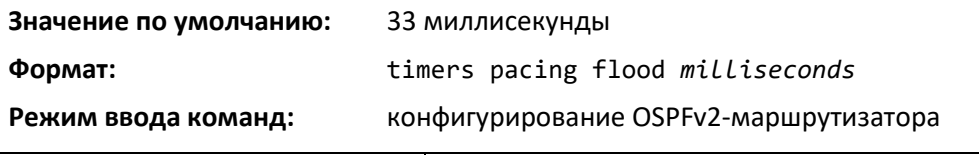

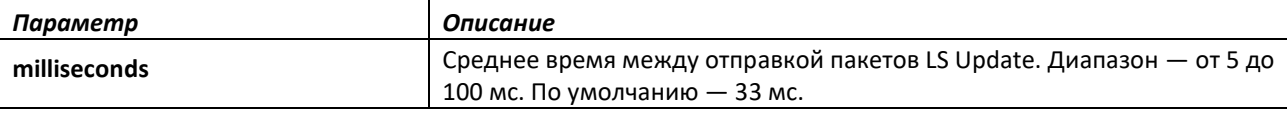

### *no timers pacing flood*

Используйте команду *no timers pacing flood*, чтобы вернуть интервал отправки LSA в значение по умолчанию.

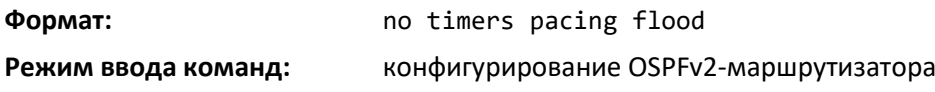

### *timers pacing lsa-group*

Для того, чтобы отрегулировать, как OSPF группирует LSA для периодического обновления, используйте команду *timers pacing lsa-group* в режиме конфигурирования OSPFv2-маршрутизатора. OSPF обновляет автоматически сгенерированные LSA приблизительно раз в 30 минут. Когда OSPF обновляет LSA, он учитывает все автоматически сгенерированные LSA, период существования которых составляет от 1800 до 1800 плюс размер интервала группы. Группировка LSA для обновления позволяет OSPF объединять обновленные LSA в минимальное количество пакетов LS Update. Сокращение количества пакетов LS Update делает распространение LSA более эффективным.

Если OSPF производит новый или измененный LSA, он выбирает для него случайную задержку обновления. По истечении задержки обновления OSPF обновляет LSA. Выбирая случайную задержку обновления, OSPF избегает обновления большого количества LSA за один раз, даже если таковые возникли в одно время.

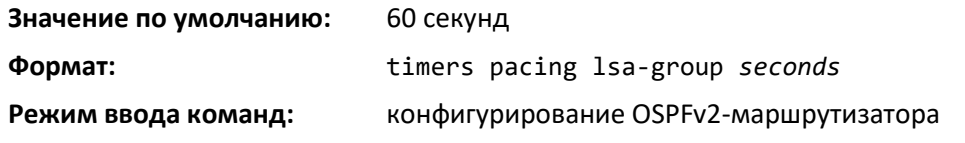

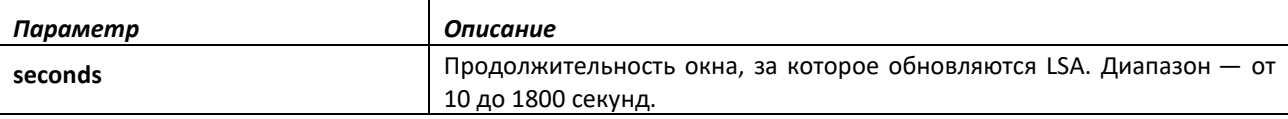

# *timers spf*

Используйте данную команду, чтобы настроить время задержки и удержания SPF. Действительный диапазон для обоих параметров — от 0 до 65 535 секунд.

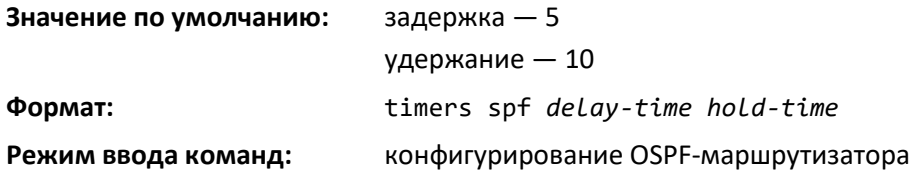

# *trapflags*

Используйте данную команду, чтобы включить индивидуальные OSPF-трапы, одновременно включить группу флагов для трапов или одновременно включить все флаги для трапов. Различные группы флагов для трапов и отдельные флаги для трапов каждой группы перечислены в таблице ниже.

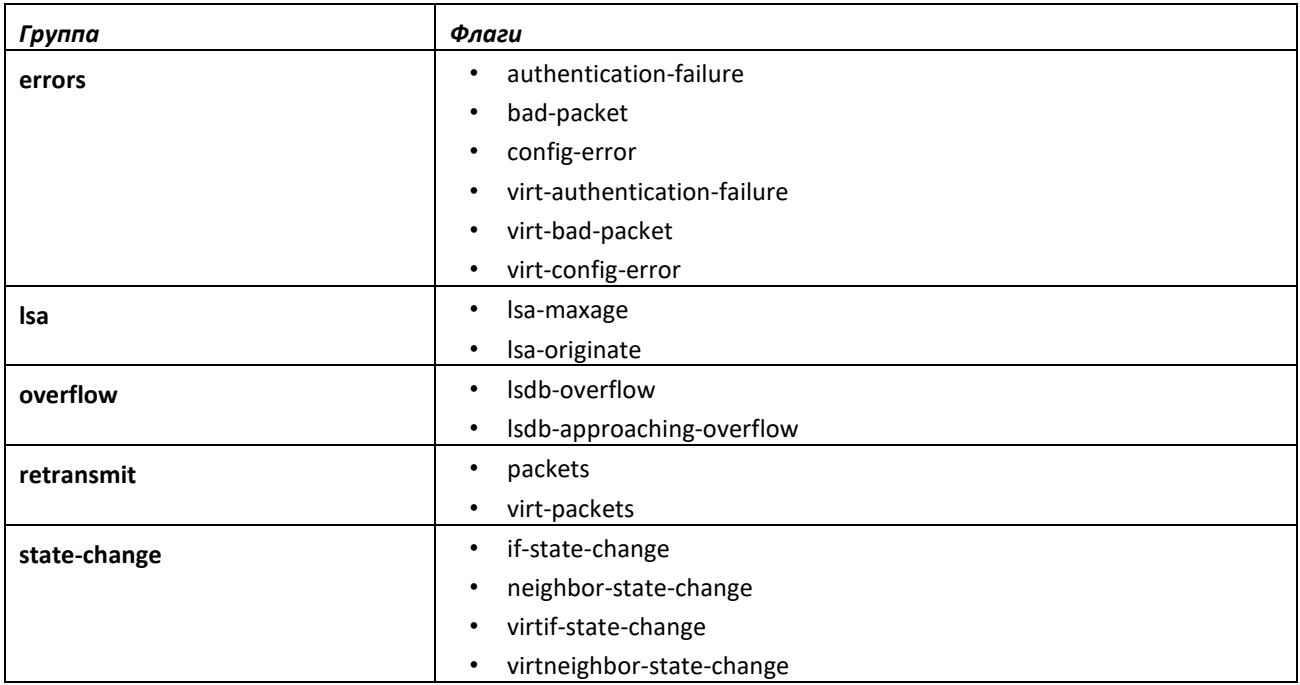

• Чтобы включить отдельный флаг, введите group name и затем выбранный флаг.

• Чтобы включить все флаги группы, введите имя группы и ключевое слово all.

• Чтобы включить все флаги, введите команду *trapflags all*.

# **CLTEX**

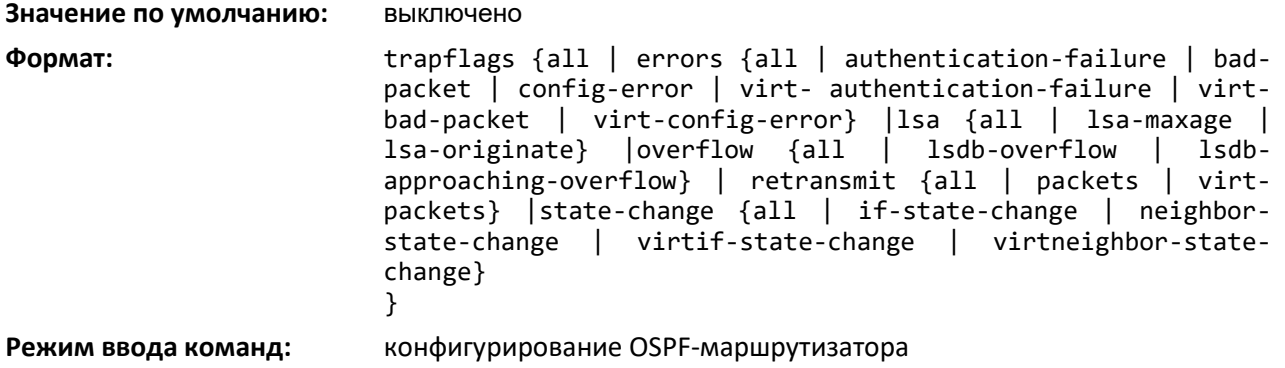

# *no trapflags*

Команда устанавливает настройки OSPF-трапов и соответствующих флагов в значение по умолчанию.

- Чтобы выключить отдельный флаг, введите group name и затем выбранный флаг.
- Чтобы выключить все флаги группы, введите имя группы и ключевое слово all.
- Чтобы выключить все флаги, введите команду с указанием trapflags all.

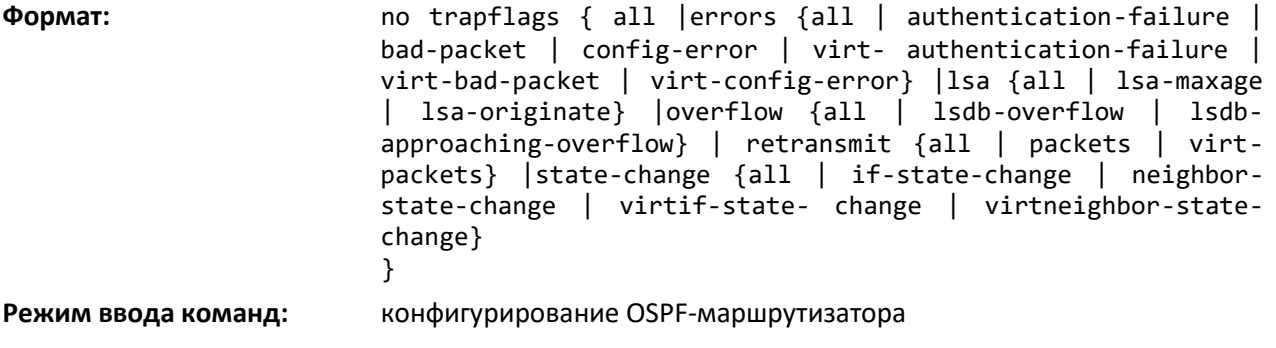

# *Команды настройки протокола на OSPF-интерфейсе*

# *ip ospf area*

Используйте эту команду, чтобы включить OSPFv2 и установить идентификатор зоны интерфейса или диапазона интерфейсов. Параметр *area-id* — это IP-адрес, представленный 4 значным десятичным числом с точкой или десятичным значением в диапазоне от 0 до 4294967295. Эта команда замещает выполнение команды *network area*. Она также может использоваться, чтобы настроить на интерфейсе анонсирование вторичных адресов в адрес OSPFv2-домена.

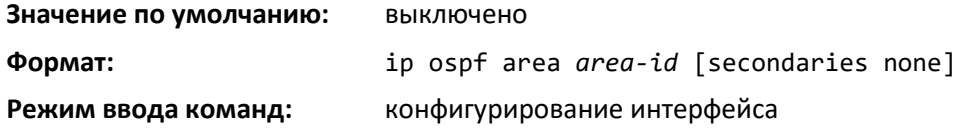

# *no ip ospf area*

Команда выключает OSPF на интерфейсе.

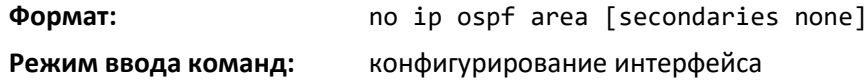

#### *bandwidth*

По умолчанию OSPF вычисляет стоимость соединения интерфейса как соотношение эталонной пропускной способности к пропускной способности интерфейса. Эталонная пропускная способность устанавливается с помощью команды *auto-cost*. В целях расчета стоимости соединения OSPF используйте команду bandwidth для определения пропускной способности интерфейса. Пропускная способность указывается в килобитах в секунду. Если значение пропускной способности не настроено, пропускная способность устанавливается в значение фактической пропускной способности интерфейса для интерфейсов маршрутизации на основе портов и на 10 Мбит/с для виртуальных интерфейсов маршрутизации. Команда не влияет на фактическую скорость интерфейса. Эту команду можно использовать, чтобы настроить один или несколько интерфейсов.

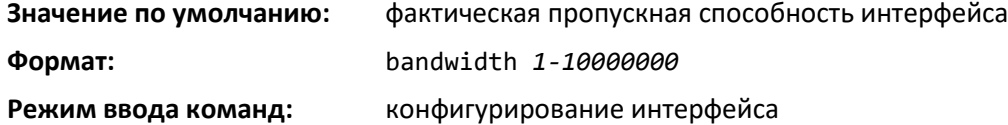

#### *no bandwidth*

Используйте данную команду, чтобы установить пропускную способность интерфейса в значение по умолчанию.

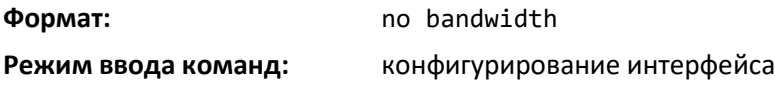

#### *ip ospf authentication*

Эта команда устанавливает тип OSPF-аутентификации и ключ для указанного интерфейса или диапазона интерфейсов. Значение *type* может быть определено как *none*, *simple* или *encrypt*. Значение *key* составляется из стандартных символов. Ключ аутентификации должен содержать 8 байт или меньше, если тип аутентификации простой. Если используется тип encrypt, ключ может быть до 16 байт. Если используется тип *encrypt*, должен быть указан *keyid* в диапазоне от 0 до 255. Не идентифицированные интерфейсы не нуждаются в ключе аутентификации и идентификаторе ключа. Значение по умолчанию для типа аутентификации отсутствует.

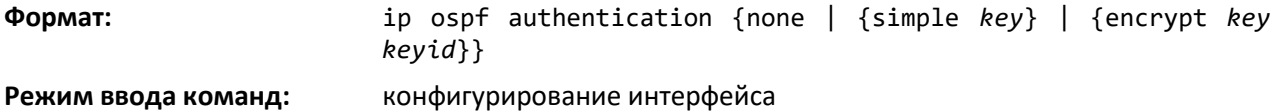

#### *no ip ospf authentication*

Эта команда устанавливает тип аутентификации OSPF для указанного интерфейса в значение по умолчанию.

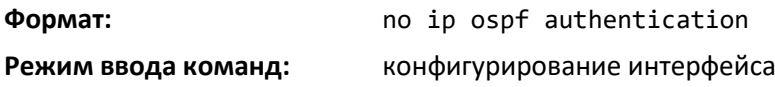

#### *ip ospf cost*

Данная команда настраивает стоимость на OSPF-интерфейсе или диапазоне интерфейсов. Параметр *cost* имеет диапазон от 1 до 65 535.

**Значение по умолчанию:** 10

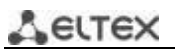

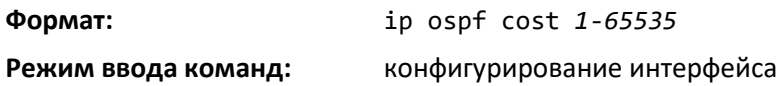

*no ip ospf cost*

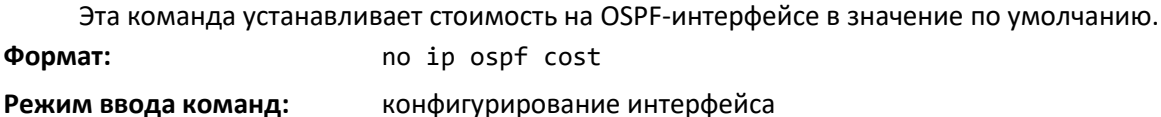

# *ip ospf database-filter all out*

Используйте команду *ip ospf database-filter all out* в режиме настройки интерфейса, чтобы выключить на интерфейсе распространение OSPFv2 LSA.

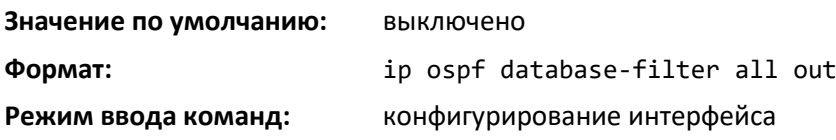

# *no ip ospf database-filter all out*

Используйте команду no ip ospf database-filter all out в режиме настройки интерфейса, чтобы включить на интерфейсе распространение OSPFv2 LSA.

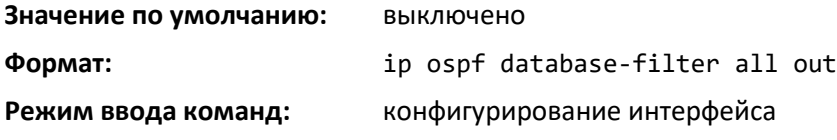

### *ip ospf dead-interval*

Эта команда настраивает Dead-interval OSPF для указанного интерфейса или диапазона интерфейсов. Значение для seconds (диапазон: 1–65535) — это действительное положительное целое число, время в секундах, в течение которого пакеты Hello не отправляются с маршрутизатора до того момента, пока соседние маршрутизаторы не объявляют, что маршрутизатор выключен. Значение Dead-interval должно быть одинаковым для всех маршрутизаторов, подключенных к общей сети. Это значение должно быть кратно Hello-интервалу (т. е. 4). Диапазон допустимых значений в секундах — от 1 до 65535.

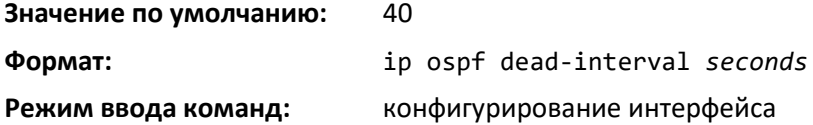

# *no ip ospf dead-interval*

Эта команда устанавливает «dead-interval» OSPF для указанного интерфейса в значение по умолчанию.

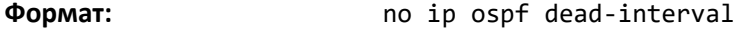

**Режим ввода команд:** конфигурирование интерфейса

# *ip ospf hello-interval*

Данная команда устанавливает Hello-интервал OSPF для указанного интерфейса или диапазона интерфейсов. Значение для seconds — это действительное положительное целое число, время в секундах. Значение Hello-интервала должно быть одинаковым для всех маршрутизаторов, подключенных к общей сети. Диапазон допустимых значений — от 1 до 65535.

#### **Значение по умолчанию:** 10

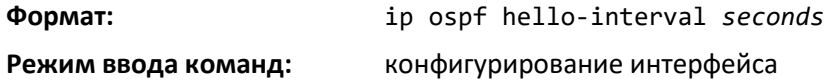

#### *no ip ospf hello-interval*

Эта команда устанавливает Hello-интервал OSPF для указанного интерфейса в значение по умолчанию.

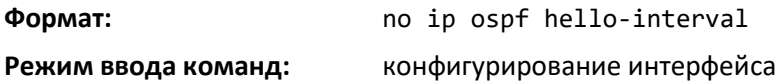

#### *ip ospf network*

Команда настраивает OSPF рассматривать интерфейс или диапазон интерфейсов как PtP соединение, а не широковещательный интерфейс. Опция broadcast устанавливает широковещательный тип сети OSPF. Опция point-to-point устанавливает PtP тип сети OSPF. OSPF по умолчанию рассматривает интерфейсы как широковещательные (интерфейсы loopback имеют специальный тип loopback, который не может быть изменен). Если в сети присутствуют только два маршрутизатора, OSPF может работать более эффективно путем обозначения сети как PtP. Для таких сетей OSPF не избирает назначенный маршрутизатор и не генерирует LSA-анонсы. Обе конечные точки соединения должны быть настроены на работу в PtP режиме.

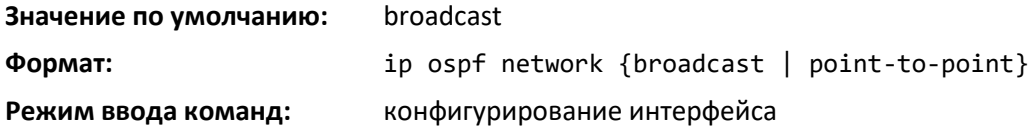

*no ip ospf network*

Используйте эту команду, чтобы вернуть тип OSPF-сети в значение по умолчанию.

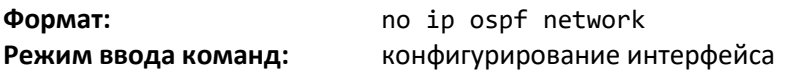

### <span id="page-632-0"></span>*ip ospf prefix-suppression*

Эта команда подавляет анонсирование всех IPv4-префиксов, связанных с интерфейсом, кроме префиксов, связанных с вторичными IPv4-адресами. Данная команда перекрывает глобальную конфигурацию. Если данная конфигурация не определена, применяется конфигурация глобального подавления префиксов.

Подавление префиксов может быть выключено на уровне интерфейса с использованием опции *disable*. Опция *disable* полезна тем, что выделяет отдельные интерфейсы из выполнения подавления префиксов, если функция включена глобально.

# $\triangle$  eltex

Следует отметить, что функция disable не эквивалентна отсутствию настроек подавления префиксов на отдельных интерфейсах. Если подавление префиксов не настроено на уровне интерфейса, для IPv4-префиксов, связанных с интерфейсом, применяется глобальная конфигурация подавления префиксов.

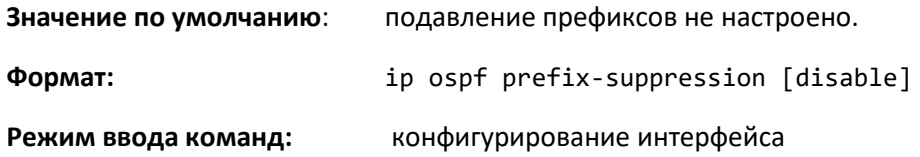

# *no ip ospf prefix-suppression*

Данная команда удаляет настройки подавления префиксов на уровне интерфейса. После выполнения команды *no ip ospf prefix-suppression* к интерфейсу применяется глобальная конфигурация подавления префиксов. Отсутствие настройки команды не эквивалентно выключению подавления префиксов на уровне интерфейса.

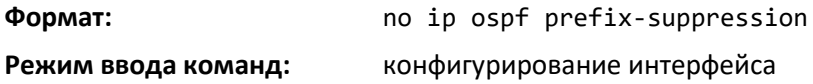

# *ip ospf priority*

Эта команда устанавливает OSPF-приоритет для указанного интерфейса маршрутизатора или диапазона интерфейсов. Приоритет интерфейса — это целое число от 0 до 255. Нулевое значение обозначает, что маршрутизатор не подходит на роль назначенного маршрутизатора в данной сети.

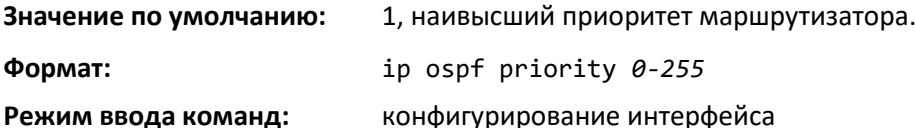

# *no ip ospf priority*

Эта команда устанавливает OSPF-приоритет для указанного интерфейса маршрутизатора в значение по умолчанию.

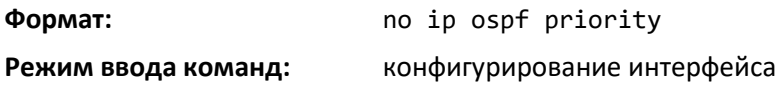

# *ip ospf retransmit-interval*

Эта команда настраивает интервал повторной передачи OSPF для указанного интерфейса или диапазона интерфейсов. Интервал повторной передачи указывается в секундах. Значение seconds — это число секунд между повторной отправкой LSA для соседей, принадлежащих интерфейсу данного маршрутизатора. Это значение также используется при повторной передаче описания базы данных и пакетов с запросами состояния канала. Диапазон — от 0 до 3600 секунд (1 час).

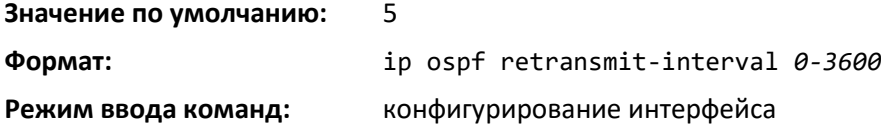

#### *no ip ospf retransmit-interval*

Команда устанавливает интервал повторной передачи OSPF для указанного интерфейса в значение по умолчанию.

**Формат:** no ip ospf retransmit-interval

**Режим ввода команд:** конфигурирование интерфейса

# *ip ospf transmit-delay*

Данная команда устанавливает задержку передачи OSPF для указанного интерфейса или диапазона интерфейсов. Задержка передачи указывается в секундах. Кроме того, она устанавливает ожидаемое количество секунд, которое требуется для передачи пакета с обновлением состояния соединения через этот интерфейс. Интервал действительных значений для seconds — от 1 до 3600 (1 час).

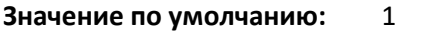

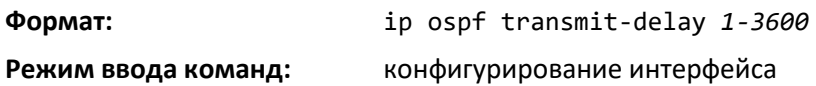

#### *no ip ospf transmit-delay*

Команда устанавливает задержку передачи OSPF для указанного интерфейса в значение по умолчанию.

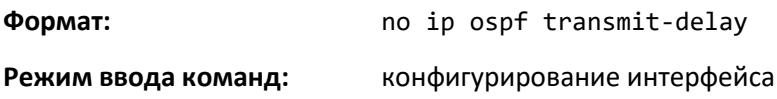

### *ip ospf mtu-ignore*

Эта команда выключает OSPF-обнаружение несоответствия MTU на интерфейсе или диапазоне интерфейсов. Пакеты OSPF Database Description задают размер наибольшего IP-пакета, который может быть отправлен на интерфейсе без фрагментации. Если маршрутизатор получает пакет Database Description, он проверяет значение MTU, анонсируемое соседом. По умолчанию, если MTU больше, чем маршрутизатор может принять, пакет Database Description отбрасывается и OSPF-соседство не устанавливается.

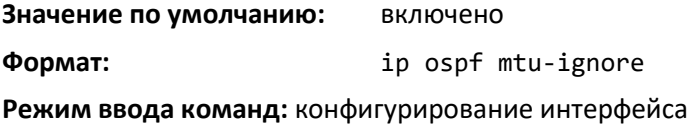

#### *no ip ospf mtu-ignore*

Эта команда включает OSPF-обнаружение несоответствия MTU.

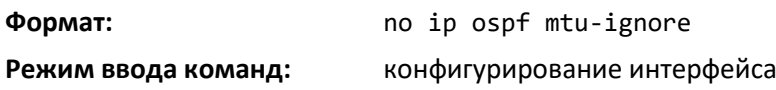

# $\triangle$  eltex

# *Команды настройки функции IP Event Dampening*

# *dampening*

Используйте данную команду, чтобы включить IP Event Dampening на интерфейсе маршрутизации.

**Формат:** dampening [*half-life period*] [*reuse-threshold suppressthreshold max-suppress-time*[restart *restart-penalty*]]

**Режим ввода команд:** конфигурирование интерфейса

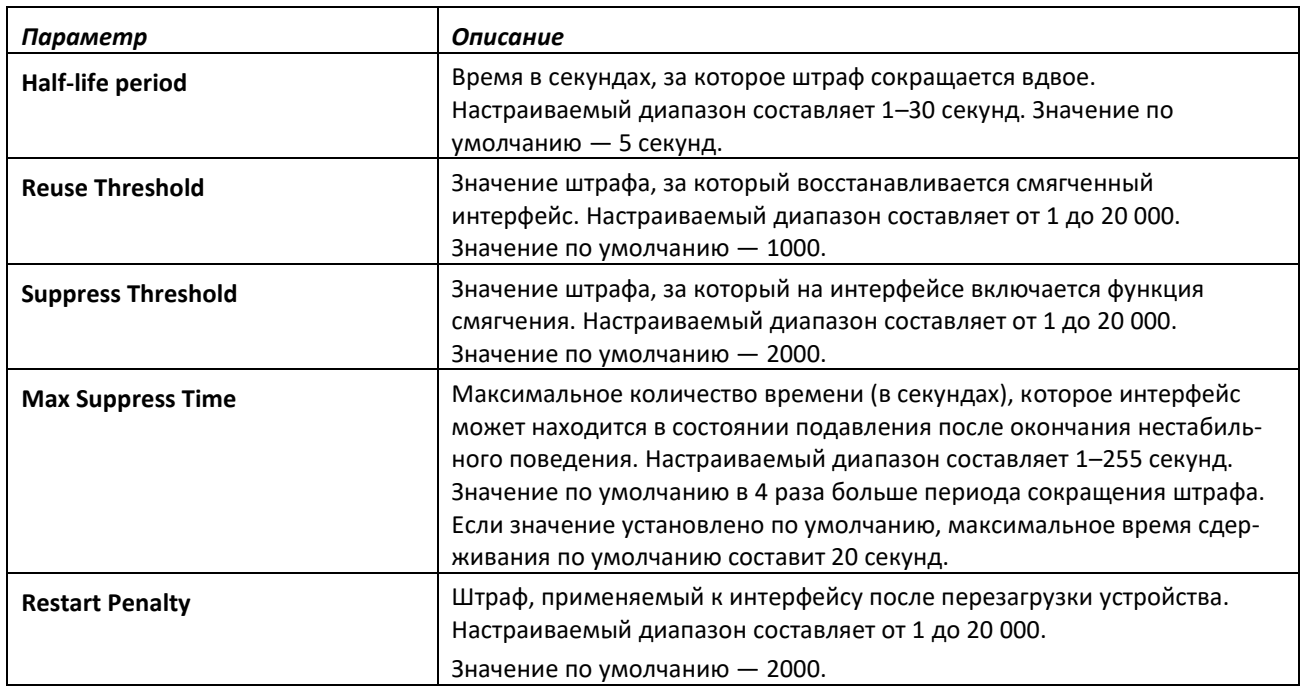

# *no dampening*

Эта команда выключает функцию IP Event Dampening на интерфейсе маршрутизации.

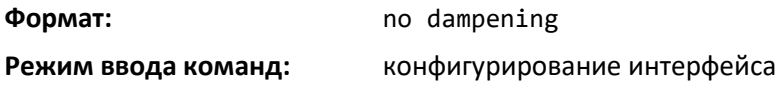

### *show dampening interface*

Эта команда показывает количество интерфейсов, настроенных с функцией IP Event Dampening, и количество подавляемых интерфейсов.

**Формат:** show dampening interface

**Режим ввода команд:** привилегированный

# *show interface dampening*

Эта команда отображает состояние и настроенные параметры интерфейсов, на которых активна функция IP Event Dampening.

**Формат:** show interface dampening

**Режим ввода команд:** привилегированный

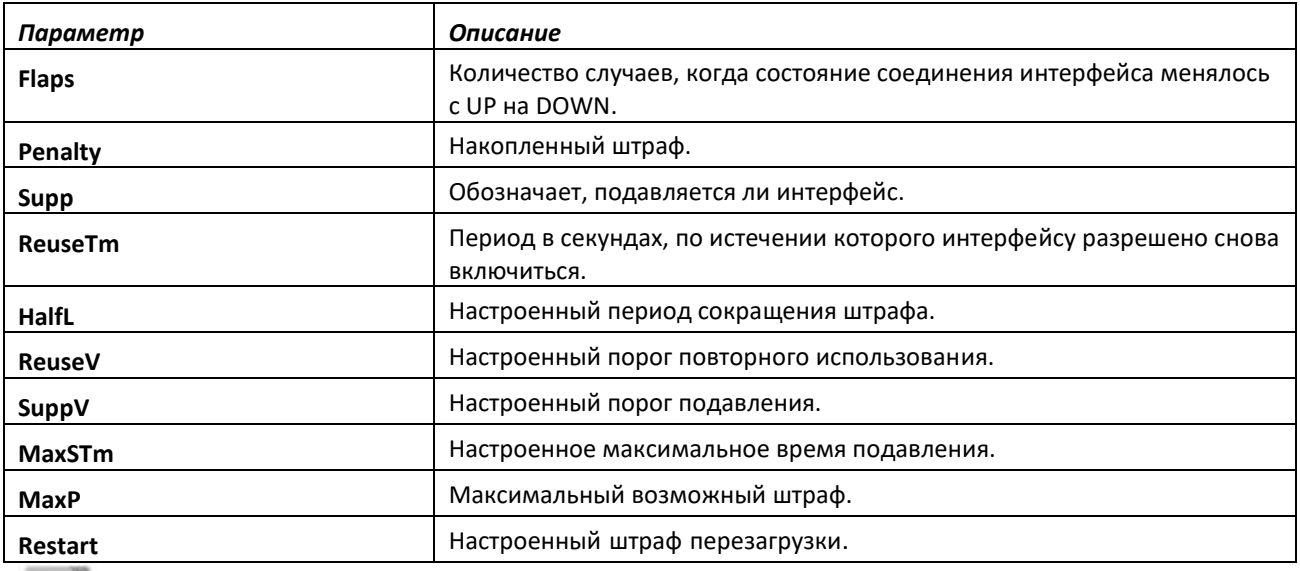

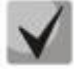

**1. Команда clear counters устанавливает счетчик ошибок неустойчивости соединения на ноль.**

- **2. Команда конфигурирования интерфейса no shutdown устанавливает значение режима подавления в False.**
- **3. Любое изменение в конфигурации сервиса смягчения сбрасывает текущий штраф, время повторного использования и статус подавления в значения по умолчанию, т. е. 0, 0 и FALSE соответственно.**

# *Команды настройки OSPF Graceful Restart*

Использование функционала Graceful Restart позволяет производить «щадящую перезагрузку» маршрутизаторов, при которой смежные маршрутизаторы продолжают пересылать IPv4 пакеты с использование OSPF-маршрутов анонсированных перезагружаемым коммутатором.

Смежный маршрутизатор входит в режим помощника, если он получает от перезагружающегося маршрутизатора LSA-graceful, обозначающий его намерение выполнить щадящую перезагрузку. В режиме помощника коммутатор продолжает отправлять анонсы остальной сети, что они имеют полную смежность с перезагружающимся маршрутизатором, тем самым избегая перестроения OSPF-топологии и потенциального переполнения LSA и SPF (которые определяют маршруты OSPF). Соседи-помощники продолжают направлять пакеты через перезагружающийся маршрутизатор. Перезагружающийся маршрутизатор заново узнает топологию сети от своих соседей-помощников.

Функция Graceful Restart может быть включена для плановых, внеплановых или для обоих типов перезагрузки. Плановая перезагрузка выполняется оператором через управляющую команду initiate failover.

# *nsf*

Используйте эту команду, чтобы включить функцию OSPF Graceful Restart на интерфейсе.

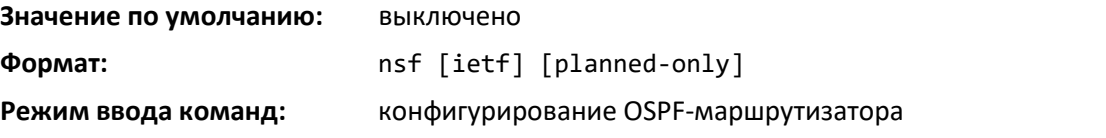

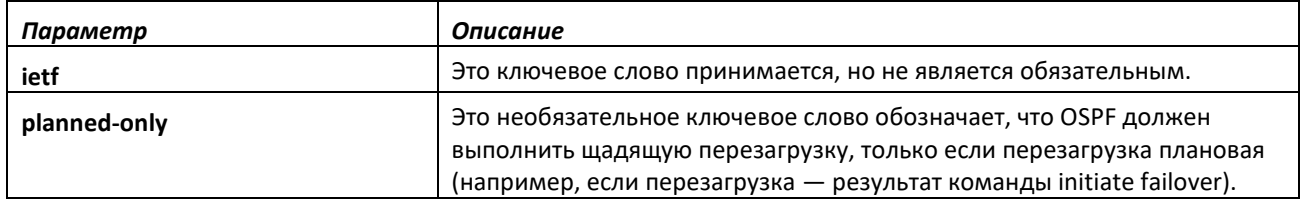

*no nsf*

Используйте эту команду, чтобы выключить Graceful Restart для любых перезагрузок.

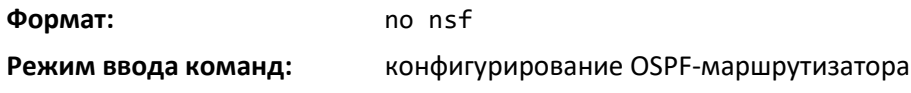

#### *nsf restart-interval*

Команда настраивает интервал в секундах, в течение которого перезагружающийся маршрутизатор будет просить своих соседей ожидать, прежде чем входить в режим помощника. Этот интервал называют «щадящим периодом». Перезагружающийся маршрутизатор включает щадящий период в свои анонсы LSA. Для плановых перезагрузок (используя команду initiate failover) щадящие LSA отсылаются до перезагрузки блока управления, а в случае внеплановых отсылаются после начала перезагрузки.

Щадящий период должен быть достаточно долгим, чтобы позволить перезагружающемуся маршрутизатору восстановить все свои смежности и выполнить полный обмен базы данных с каждым из соседей.

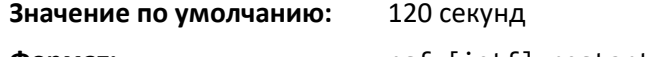

**Формат:** nsf [ietf] restart-interval *1-1800* **Режим ввода команд:** конфигурирование OSPF-маршрутизатора

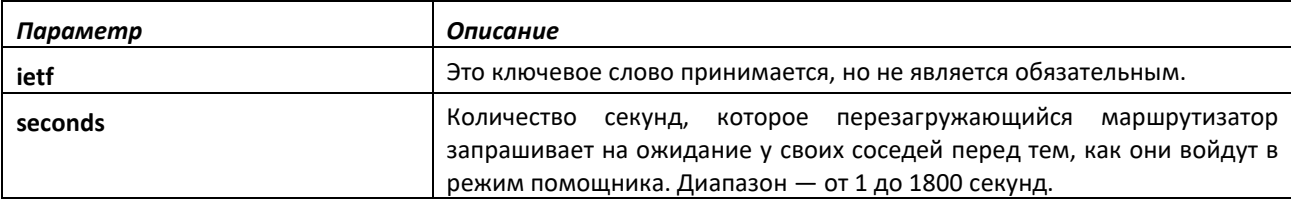

### *no nsfrestart-interval*

Используйте эту команду, чтобы вернуть значение щадящего периода в значение по умолчанию.

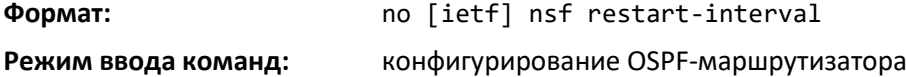

# *nsf helper*

Команда включает функцию соседей-помощников для протокола OSPF. Данную функцию можно включить для плановых, внеплановых или обоих типов перезагрузок.

**Значение по умолчанию:** OSPF может выступать как сосед-помощник для плановых и внеплановых перезагрузок

**Формат:** nsf helper [planned-only]

**Режим ввода команд:** конфигурирование OSPF-маршрутизатора

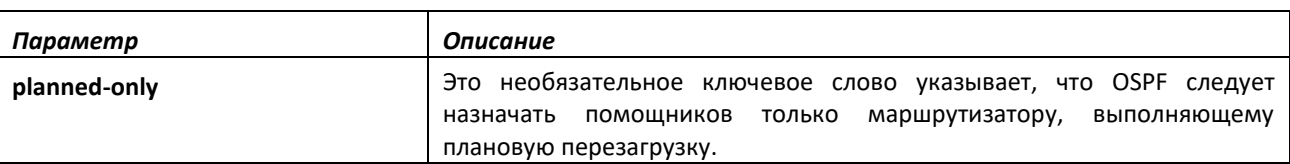

# *no nsf helper*

Используйте эту команду, чтобы выключить функцию соседей-помощников для протокола OSPF.

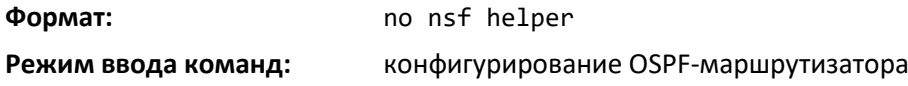

### *nsf ietf helper disable*

Используйте эту команду, чтобы выключить функцию соседей-помощников для протокола OSPF.

**Команды no nsf helper и nsf ietf helper disable функционально равнозначны. Команда nsf ietf helper disable поддерживается исключительно для совместимости с CLI других вариантов программного обеспечения сети.**

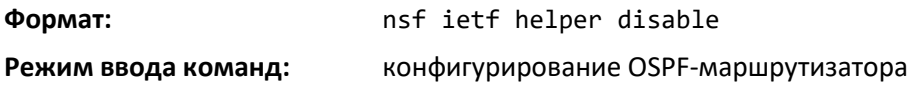

## *nsf helper strict-lsa-checking*

Используйте данную команду, чтобы потребовать от соседа-помощника OSPF выходить из режима помощника при изменении топологии.

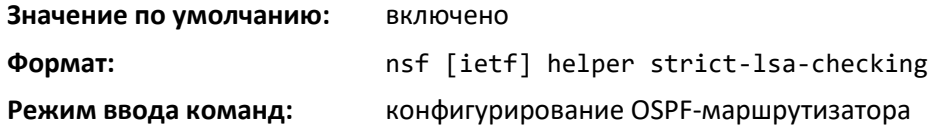

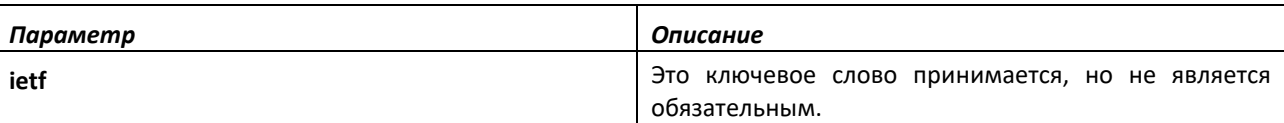

### *no nsf [ietf] helper strict-lsa-checking*

Данная команда позволяет OSPF продолжать использовать соседа-помощника, несмотря на изменение топологии.

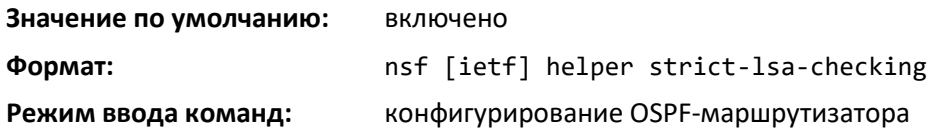

# *Команды настройки функции OSPFv2 Stub Router*

#### *max-metric router-lsa*

Чтобы настроить OSPF-маршрутизатор на вход в режим Stub Router, используйте данную команду в режиме глобальной конфигурации OSPF-маршрутизатора. Когда OSPF находится в режиме Stub Router, как это определено в RFC 3137, протокол OSPF устанавливает метрику для nonstub маршрутов в анонсах LSA своего маршрутизатора как LsInfinity. Из-за большой длины пути через Stub Router и соседние маршрутизаторы предпочитают любой альтернативный путь. Это позволяет полностью перенаправить транзитный трафик не на Stub Router, если доступны альтернативные маршруты. Режим Stub Router полезен при добавлении или удалении маршрутизатора из сети или для избежания транзитных маршрутов, когда маршрутизатор перезагружается.

Можно принудительно ввести OSPF в режим Stub Router. OSPF останется в этом режиме до тех пор, пока его не выведут из него. Аналогичным образом можно настроить OSPF войти в данный режим на настраиваемое количество времени после того, как маршрутизатор загрузится.

Если настроить маршрутизатор на вход в режим Stub Router во время запуска (max-metric router-lsa on-startup) и затем ввести команду max-metric router-lsa, ничего не произойдет. Если OSPF административно находится в режиме Stub Router (была задана команда max-metric router-lsa), а вы настроите OSPF входить в режим Stub Router во время запуска (max-metric router-lsa on-startup), OSPF выйдет из данного режима (предположив, что период запуска истек), и конфигурация обновится.

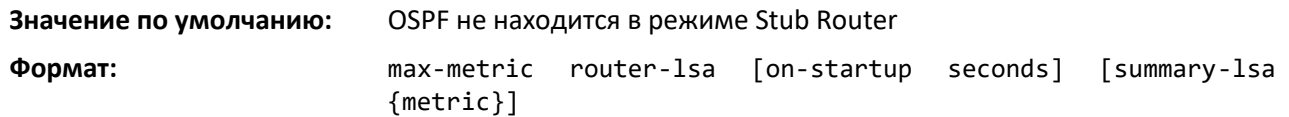

**Режим ввода команд:** конфигурирование OSPFv2-маршрутизатора

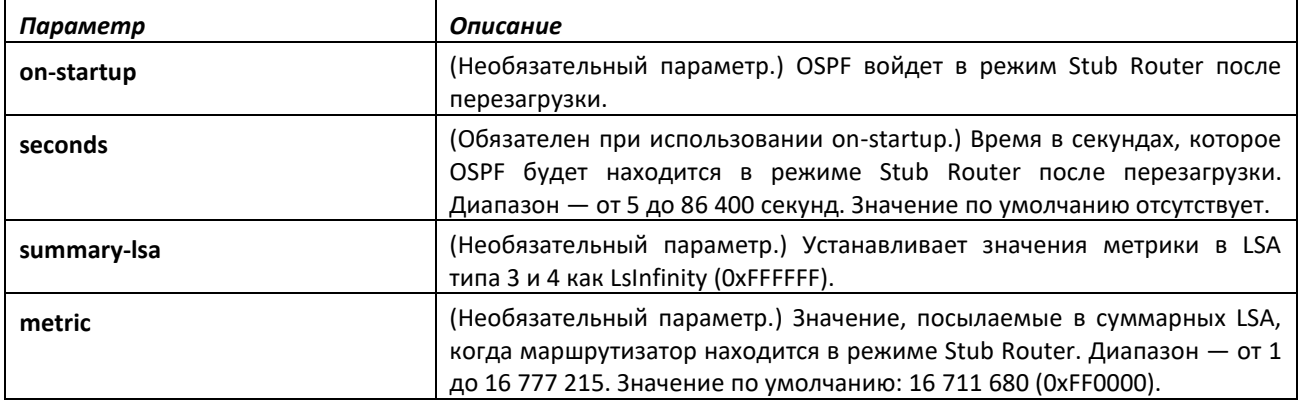

### *no max-metric router-lsa*

Используйте данную команду в режиме конфигурирования OSPFv2-маршрутизатора, чтобы выключить режим Stub Router. Команда очищает любой тип режима (always или on-startup) и отключает опцию *summary-lsa*.

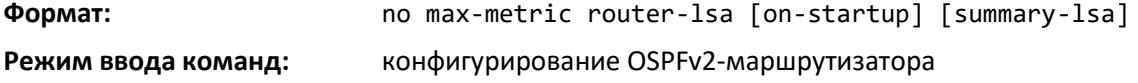

# *clear ip ospf stub-router*

Используйте команду clear ip ospf stub-router в привилегированном режиме, чтобы заставить OSPF выйти из режима Stub Router для конкретного маршрутизатора, если он автоматически вошел в этот режим по причине ограничения ресурсов. OSPF выходит из режима Stub Router только по причине ограничения ресурсов или если маршрутизатор находится в нем с момента запуска. Если виртуальный маршрутизатор не указан, команда выполняется для маршрутизатора по умолчанию. Эта команда не действует, если режим Stub Router постоянно активен.

**Формат:** clear ip ospf stub-router [vrf *vrf-name*] **Режим ввода команд:** привилегированный

# *Команды просмотра оперативного состояния устройства для протокола OSPF*

### *show ip ospf*

Эта команда отображает информацию о глобальных настройках OSPF для указанного виртуального маршрутизатора. Если маршрутизатор не указан, информация отображается для маршрутизатора по умолчанию.

**Формат:** show ip ospf [vrf vrf-name]

**Режим ввода команд:** привилегированный

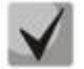

**Некоторые поля из представленных ниже отображаются, только если включен протокол OSPF и настроен определенный функционал.**

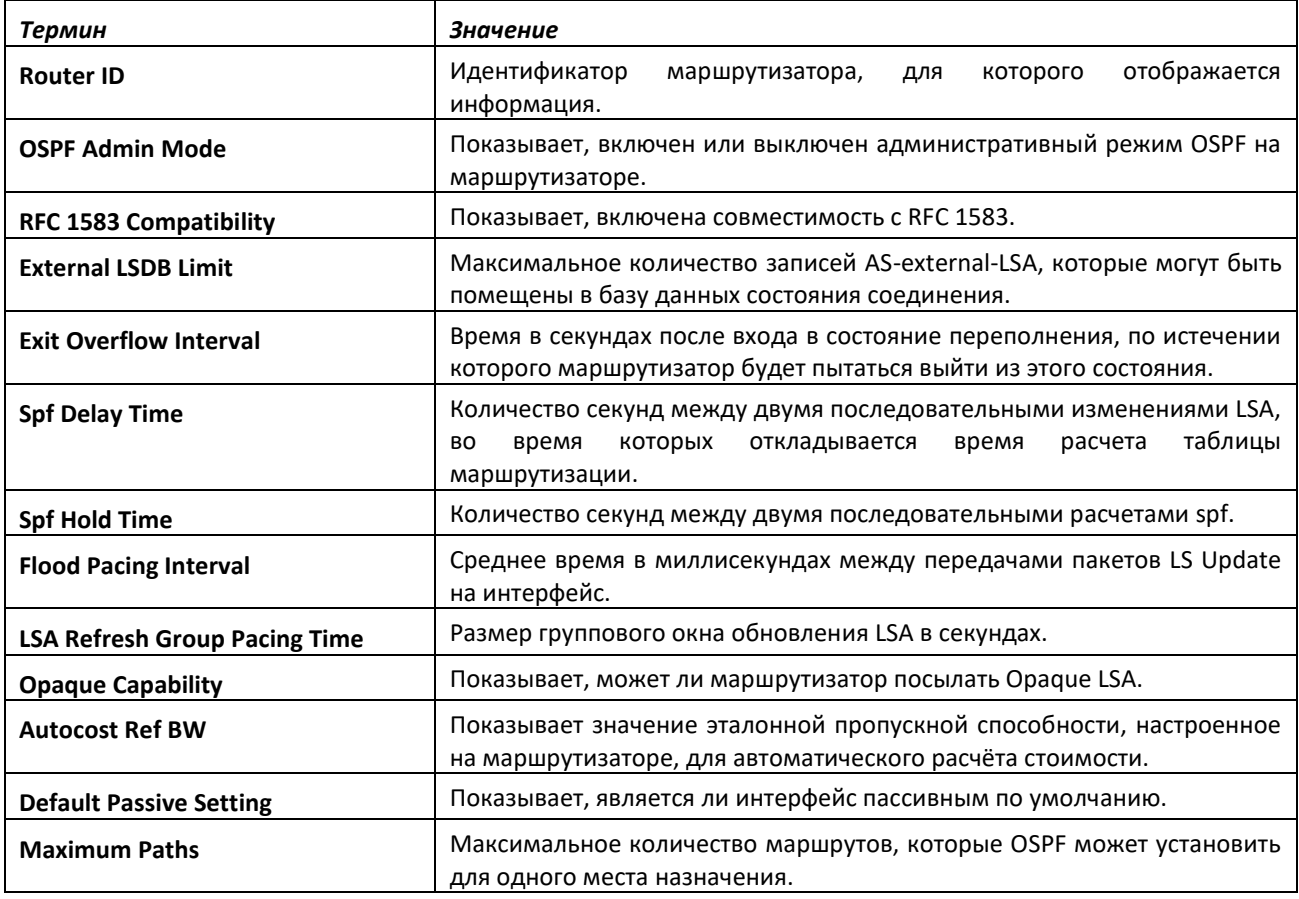

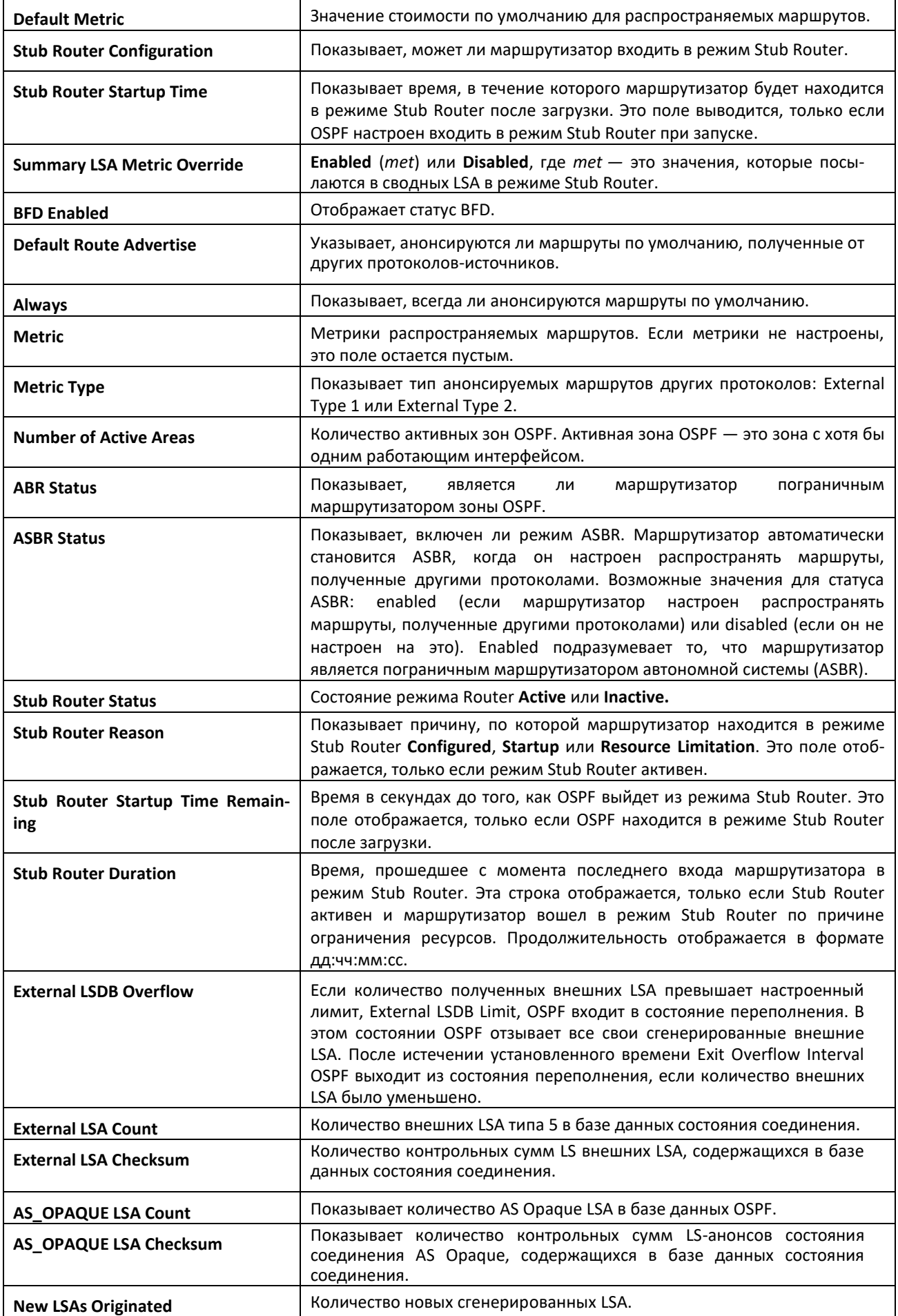

# ACLTEX

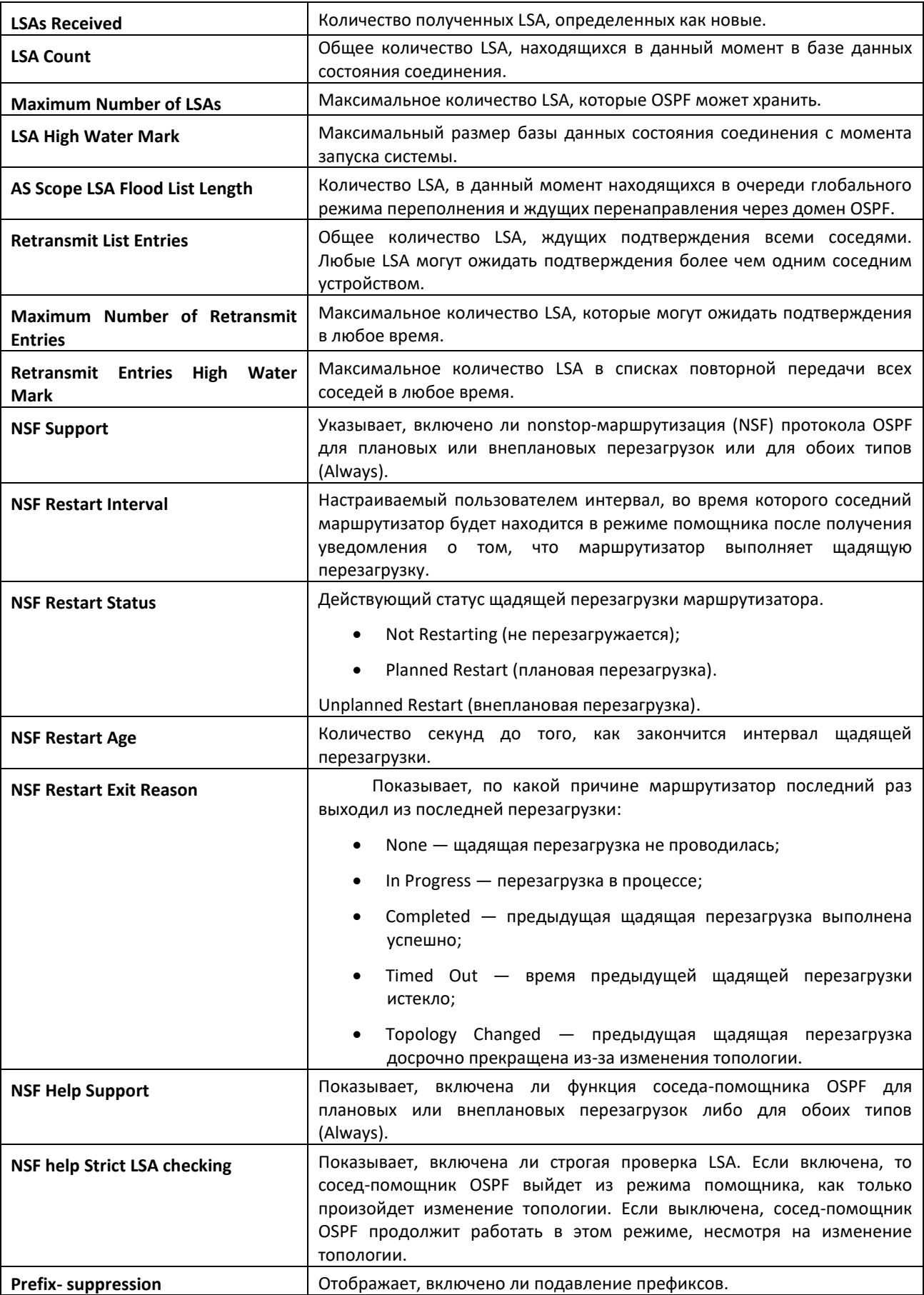

# $\triangle$ eltex

# *show ip ospf abr*

Данная команда отображает записи внутренней таблицы OSPF для маршрутизаторов Area Border Routers (ABR) для указанного виртуального маршрутизатора. Если маршрутизатор не указан, информация отображается для маршрутизатора по умолчанию.

**Формат:** show ip ospf abr [vrf *vrf-name*] **Режим ввода команд:** привилегированный

пользовательский

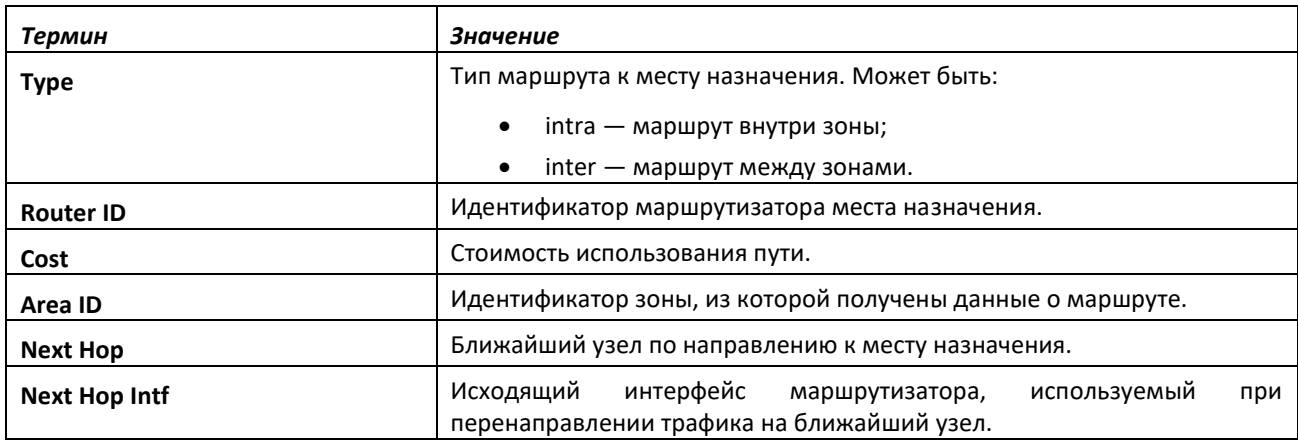

# *show ip ospf area*

Эта команда отображает информацию о зоне для указанного виртуального маршрутизатора. Если маршрутизатор не указан, информация отображается для маршрутизатора по умолчанию. Параметр *areaid* указывает OSPF-зону, которая будет отображаться.

**Формат:** show ip ospf area *areaid* [vrf *vrf-name*] **Режим ввода команд:** привилегированный пользовательский

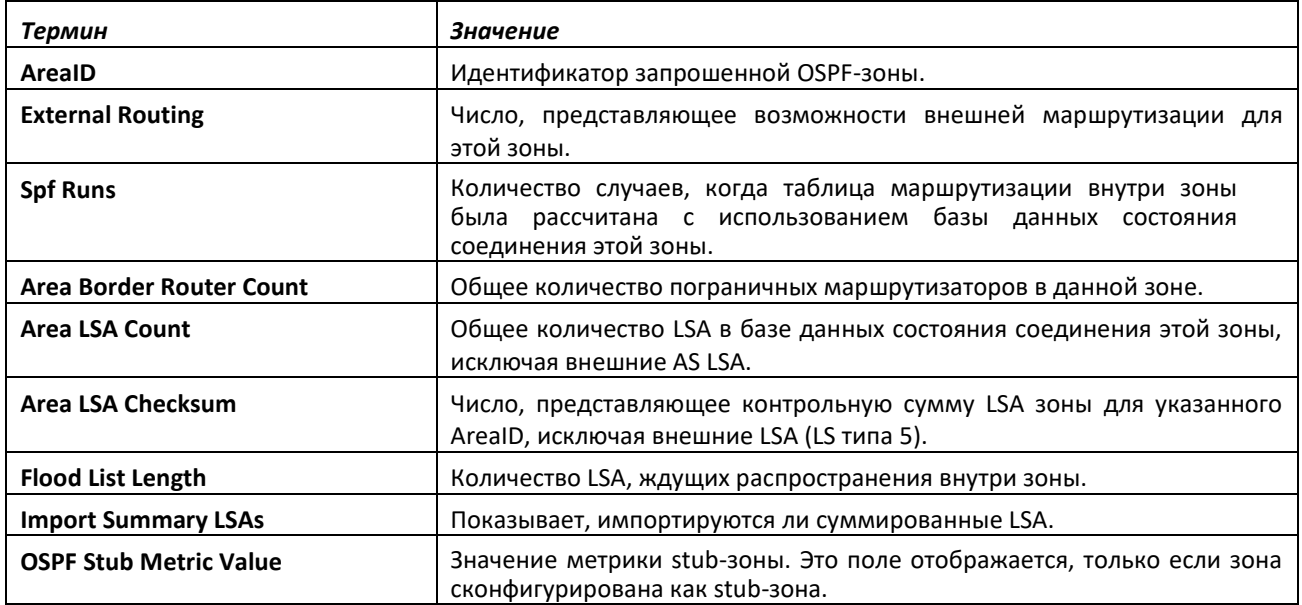

Следующая информация OSPF NSSA отображается только в том случае, если зона настроена как NSSA:

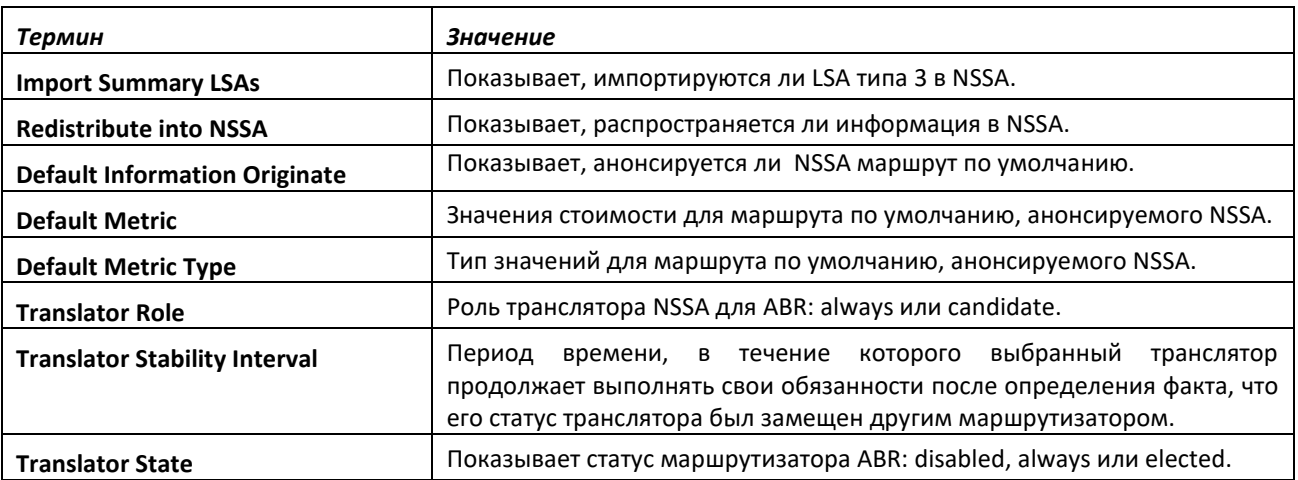

#### *show ip ospf asbr*

Эта команда отображает записи внутренней таблицы OSPF-маршрутизации для ASBR указанного виртуального маршрутизатора. Если маршрутизатор не указан, информация отображается для маршрутизатора по умолчанию.

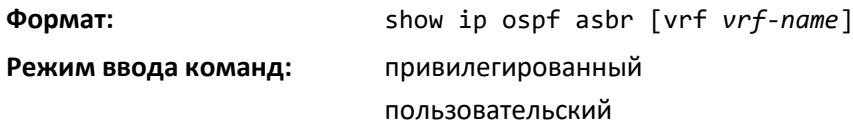

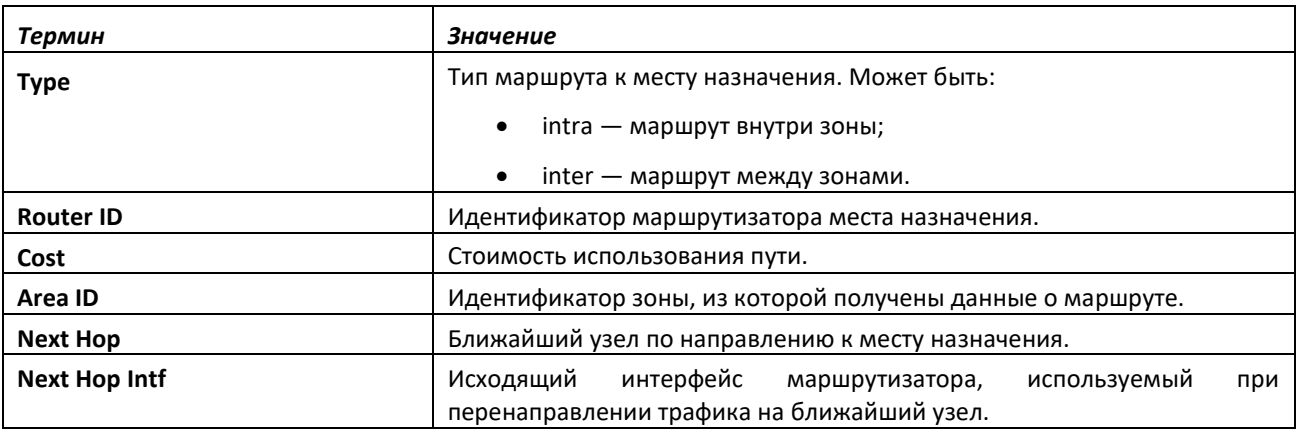

### *show ip ospf database*

Данная команда отображает информацию о базе данных OSPF, когда OSPF включен для определенного виртуального маршрутизатора. Если маршрутизатор не указан, информация отображается для маршрутизатора по умолчанию. Если не указывать дополнительных параметров, команда отобразит заголовки LSA для всех зон. Используйте необязательный параметр areaid, чтобы отобразить информацию базы данных для определенной зоны. Используйте необязательные параметры, чтобы указать тип отображаемых LSA

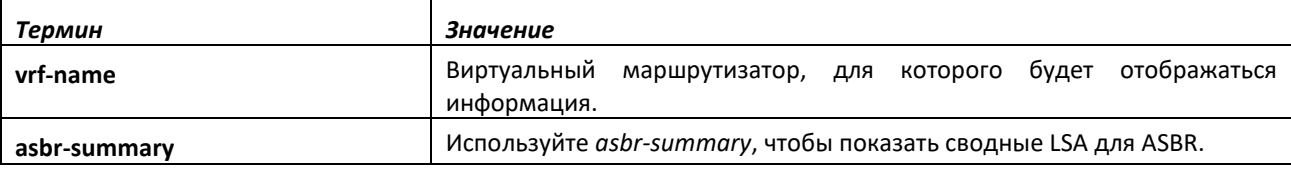

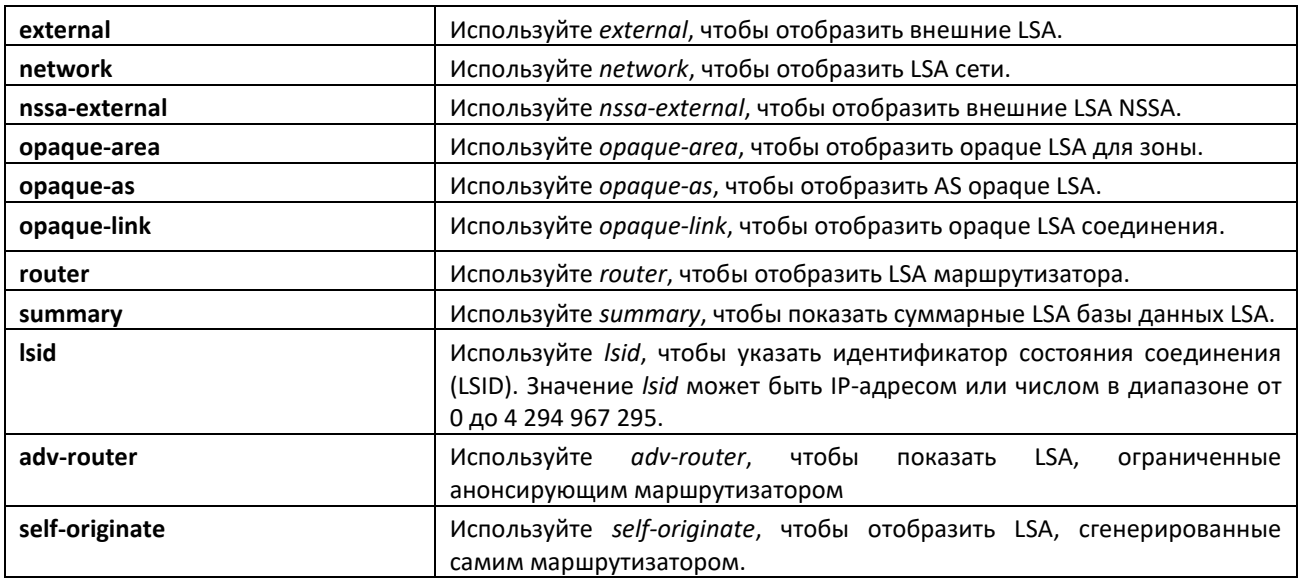

Информация ниже отображается только в том случае, если включен OSPF.

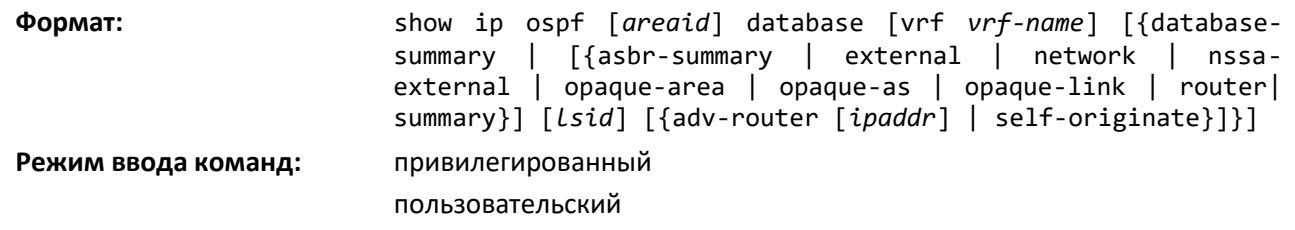

Для каждого типа соединения и зоны отображается следующая информация:

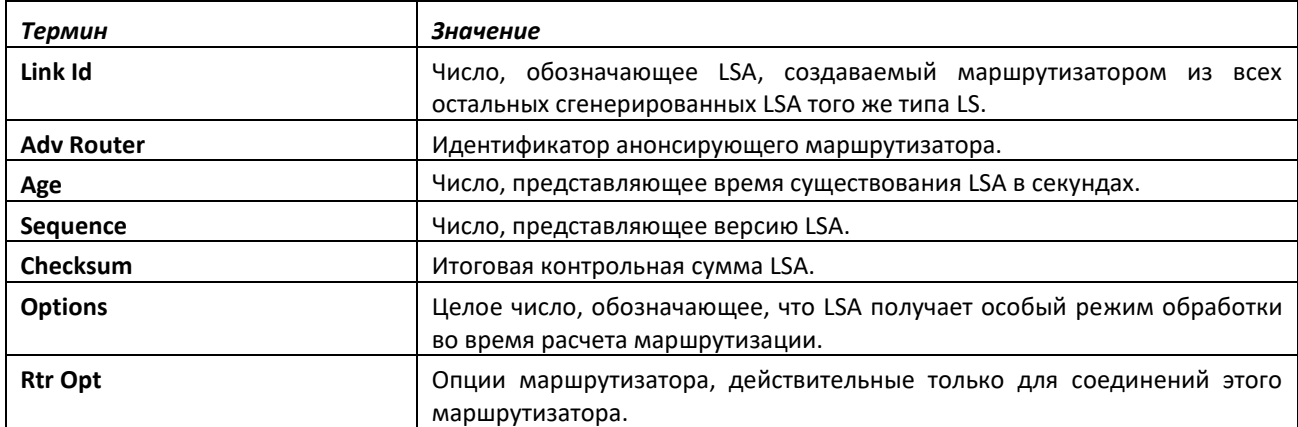

### *show ip ospf database database-summary*

Используйте данную команду, чтобы отобразить количество каждого типа LSA в базе данных каждой зоны и для маршрутизатора. Команда также отображает общее количество LSA в базе данных.

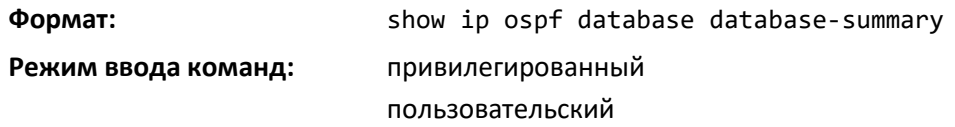

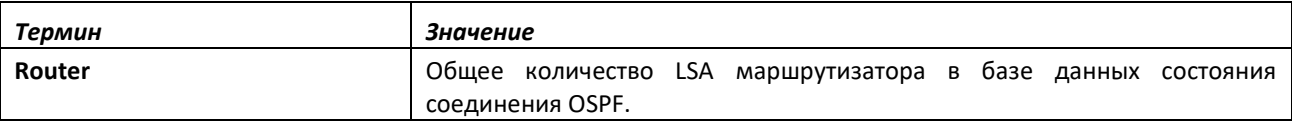

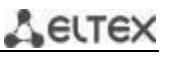

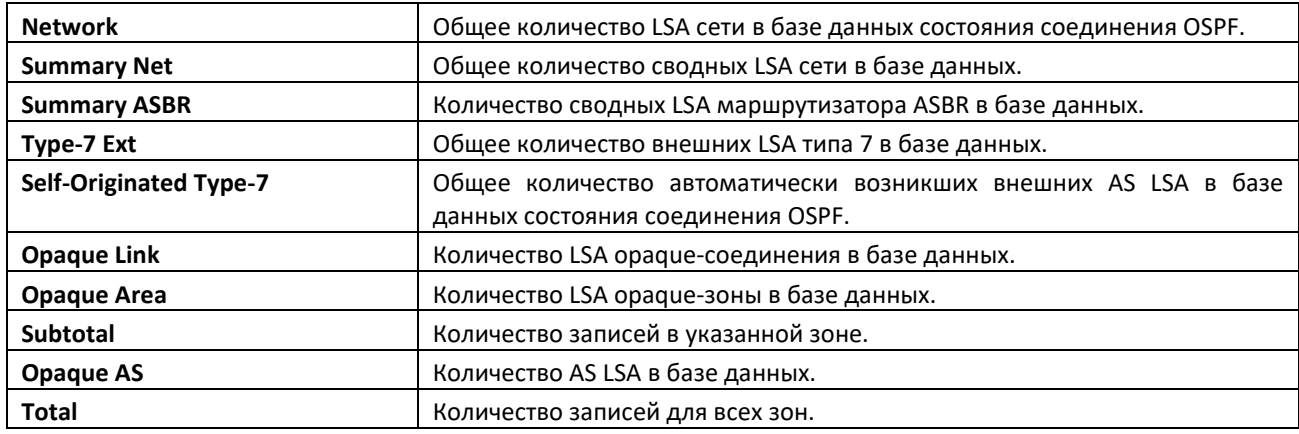

# *show ip ospf interface*

Эта команда отображает информацию для объекта IFO или таблицы виртуального интерфейса. Аргумент *unit/slot/port* относится к физическому или виртуальному интерфейсу маршрутизации. Ключевое слово vlan используется для прямого указания идентификатора VLAN на маршрутизирующем VLAN-интерфейсе (вместо формата *unit/slot/port*).

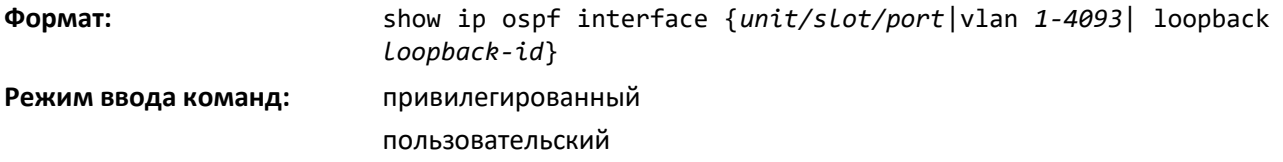

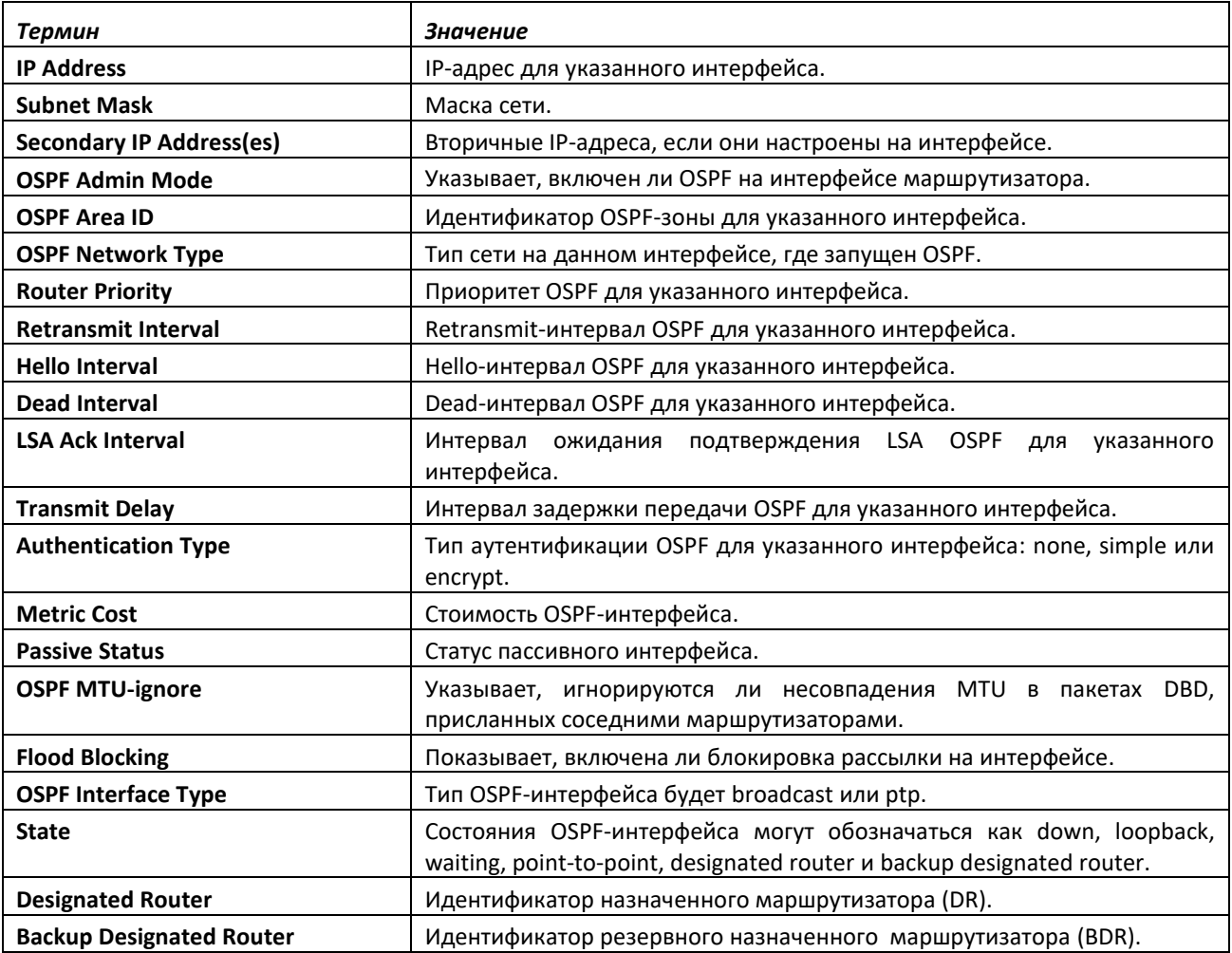

 $\triangle$  eltex

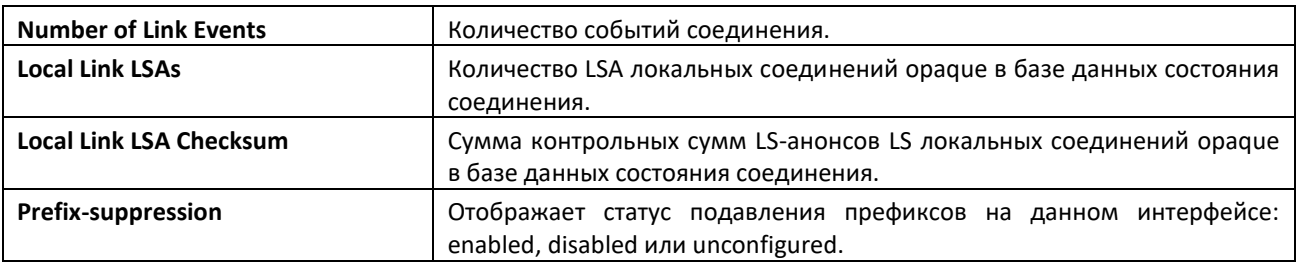

# *show ip ospf interface brief*

Данная команда отображает краткую информацию для объекта IFO или таблицы виртуального интерфейса. Если маршрутизатор не указан, информация отображается для маршрутизатора по умолчанию.

**Формат:** show ip ospf interface brief [vrf *vrf-name*] **Режим ввода команд:** привилегированный пользовательский

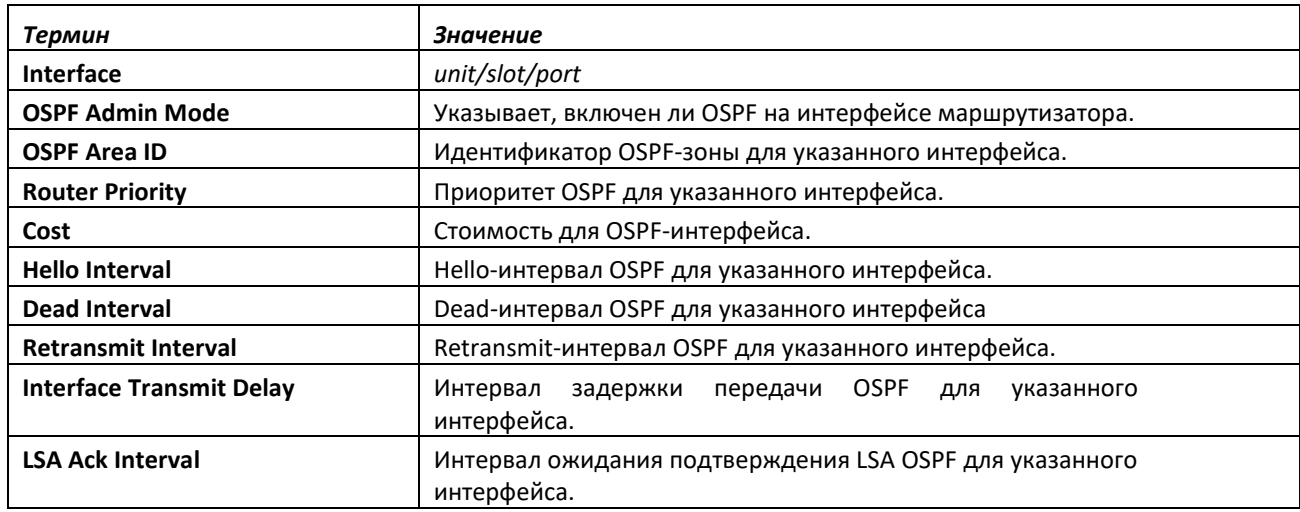

## *show ip ospf interface stats*

Команда отображает статистику для указанного интерфейса. Информация ниже отображается, если включен OSPF. Аргумент *unit/slot/port* относится к физическому или виртуальному интерфейсу маршрутизации. Ключевое слово vlan используется для прямого указания идентификатора VLAN на маршрутизирующем VLAN-интерфейсе (вместо формата *unit/slot/port*).

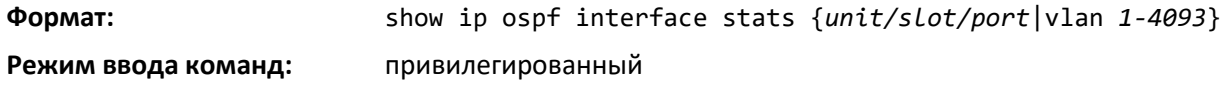

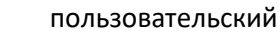

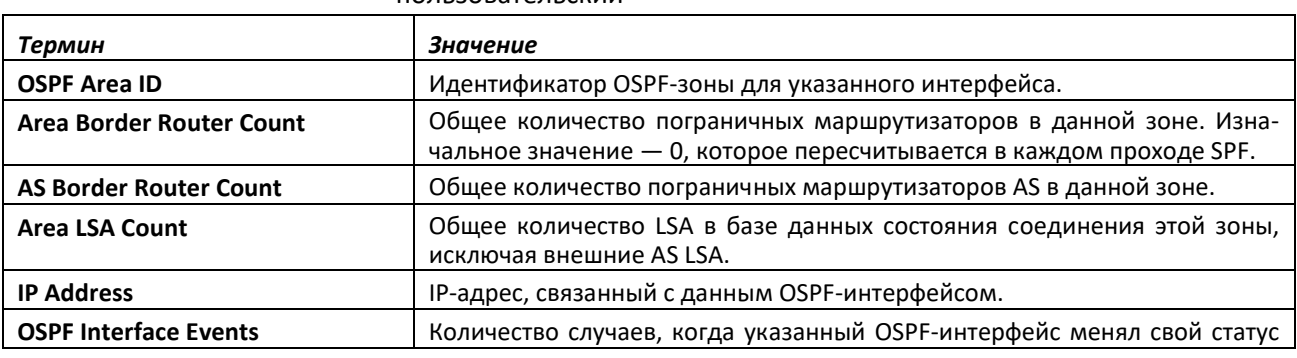
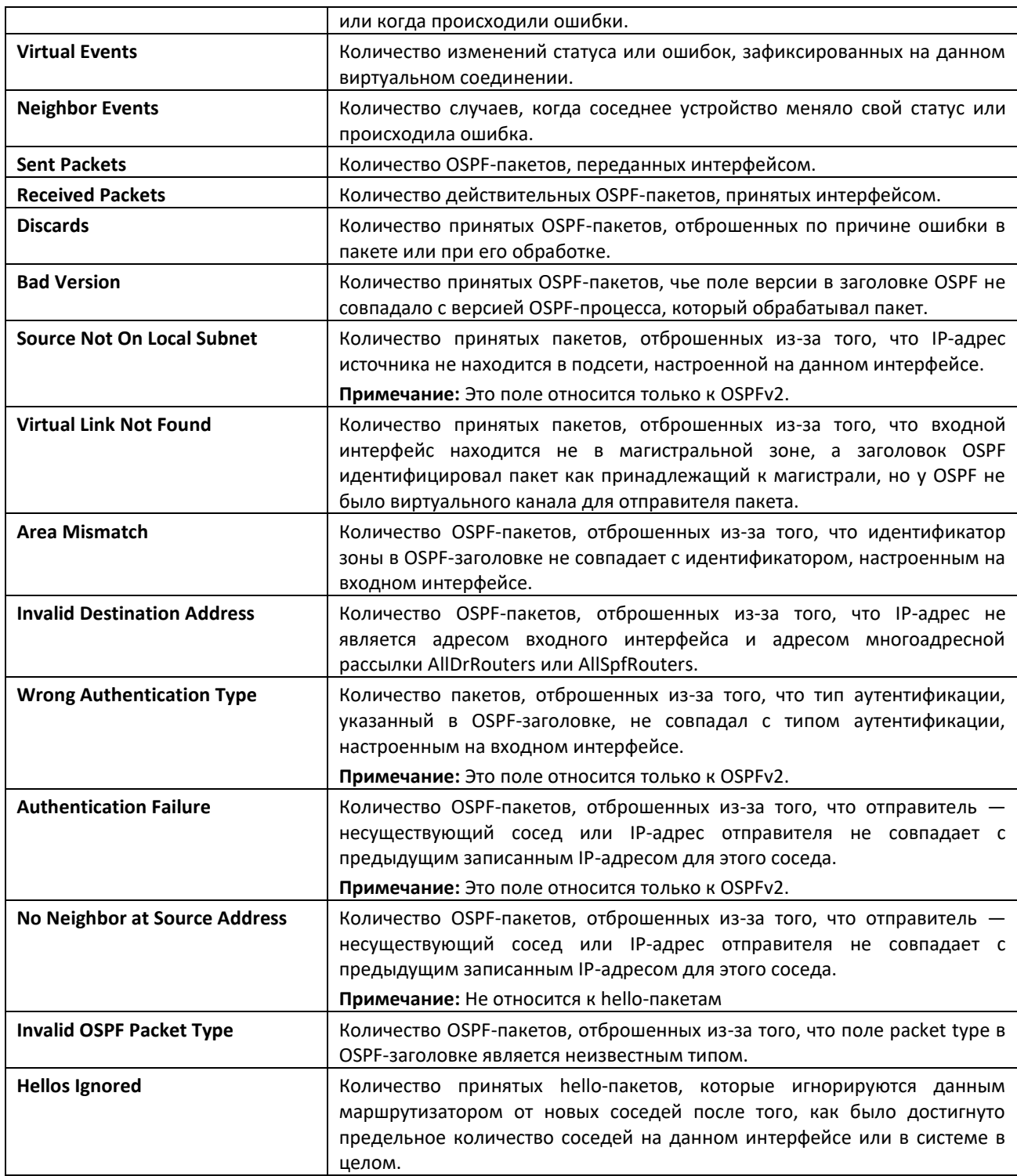

### *show ip ospf lsa-group*

Эта команда отображает количество сгенерированных LSA для каждой группы LSA для указанного виртуального маршрутизатора. Если маршрутизатор не указан, информация отображается для маршрутизатора по умолчанию.

**Формат:** show ip ospf lsa-group [vrf *vrf-name*] **Режим ввода команд:** привилегированный пользовательский

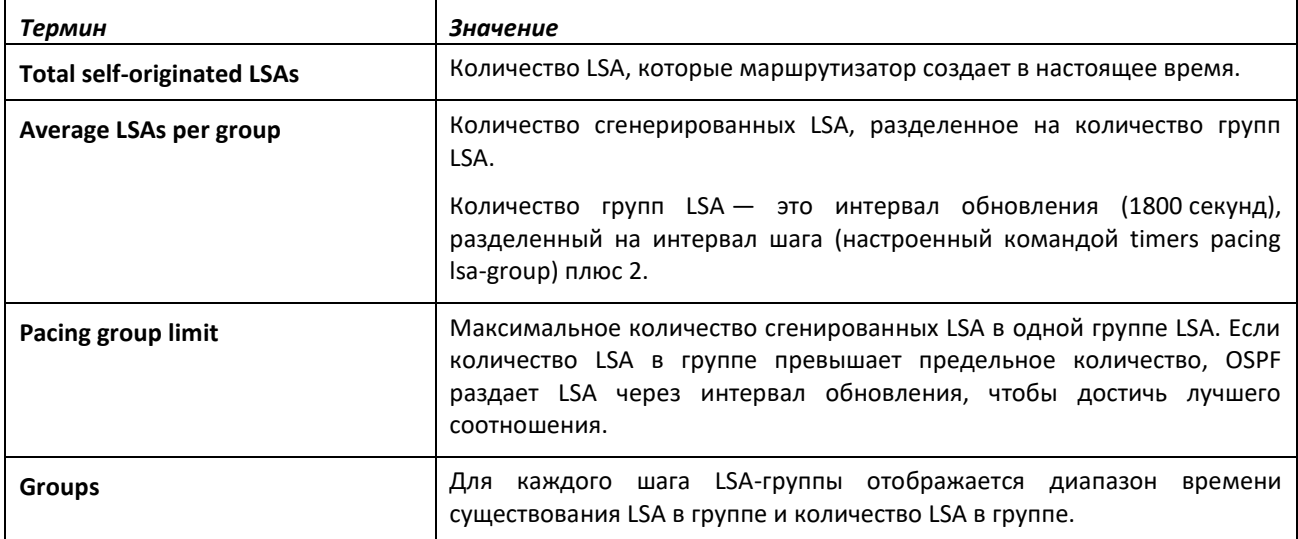

### *show ip ospf neighbor*

Эта команда отображает информацию о соседях OSPF для указанного виртуального маршрутизатора. Если маршрутизатор не указан, информация отображается для маршрутизатора по умолчанию. Если не указать IP-адрес соседа, команда отобразит общую информацию в таблице. Если указать интерфейс или туннель, отобразится только информация для данного интерфейса или туннеля, если интерфейс является физическим интерфейсом маршрутизации, и VLAN-формат если интерфейс является маршрутизирующим VLAN-интерфейсом. Параметр ip-address — IP-адрес соседа, и если его указать, отобразится детальная информация об этом соседе. Информация ниже отображается только в том случае, если включен OSPF и у интерфейса есть соседи.

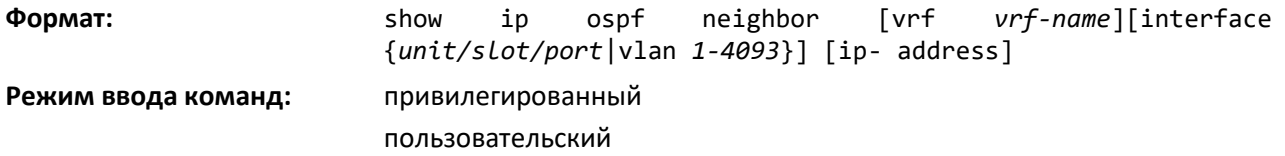

Если не указать IP-адрес, таблица с данными столбцами отобразится для всех соседей или для соседа, связанного с интерфейсом, который вы укажете:

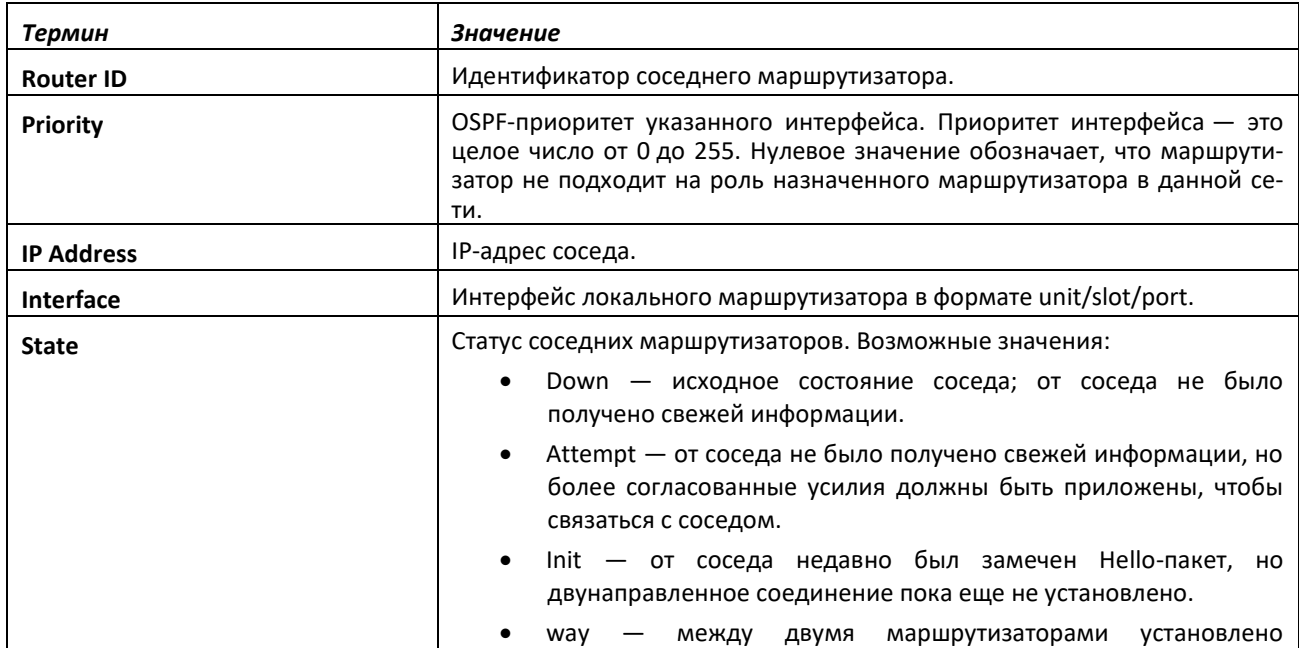

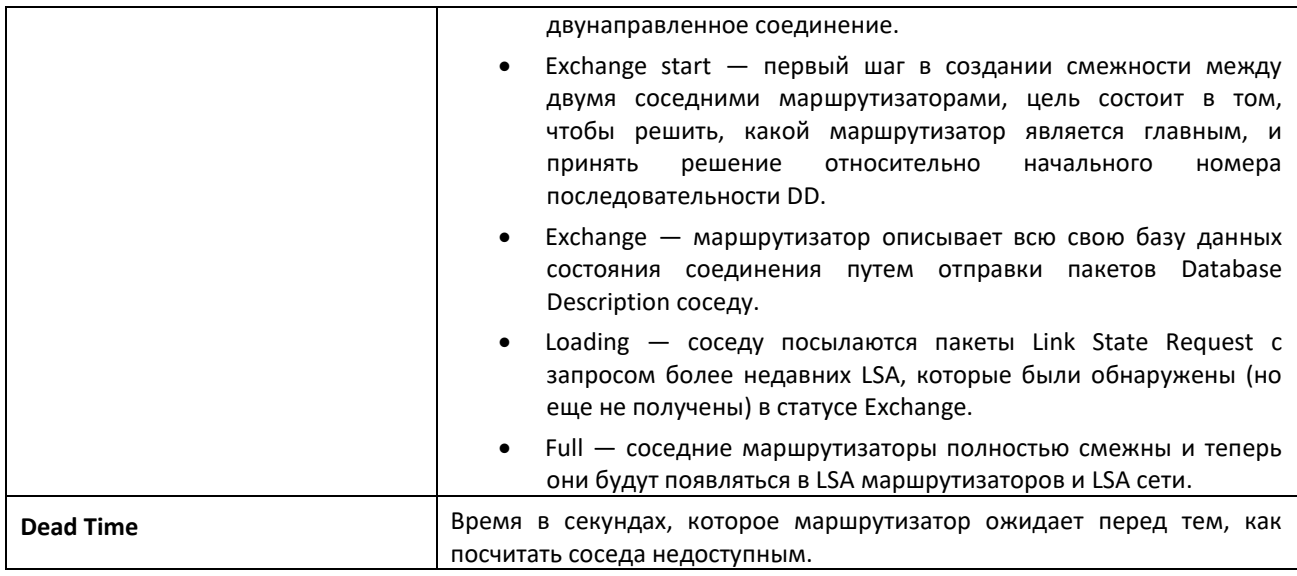

Если указать IP-адрес соседнего маршрутизатора, отобразится следующая информация:

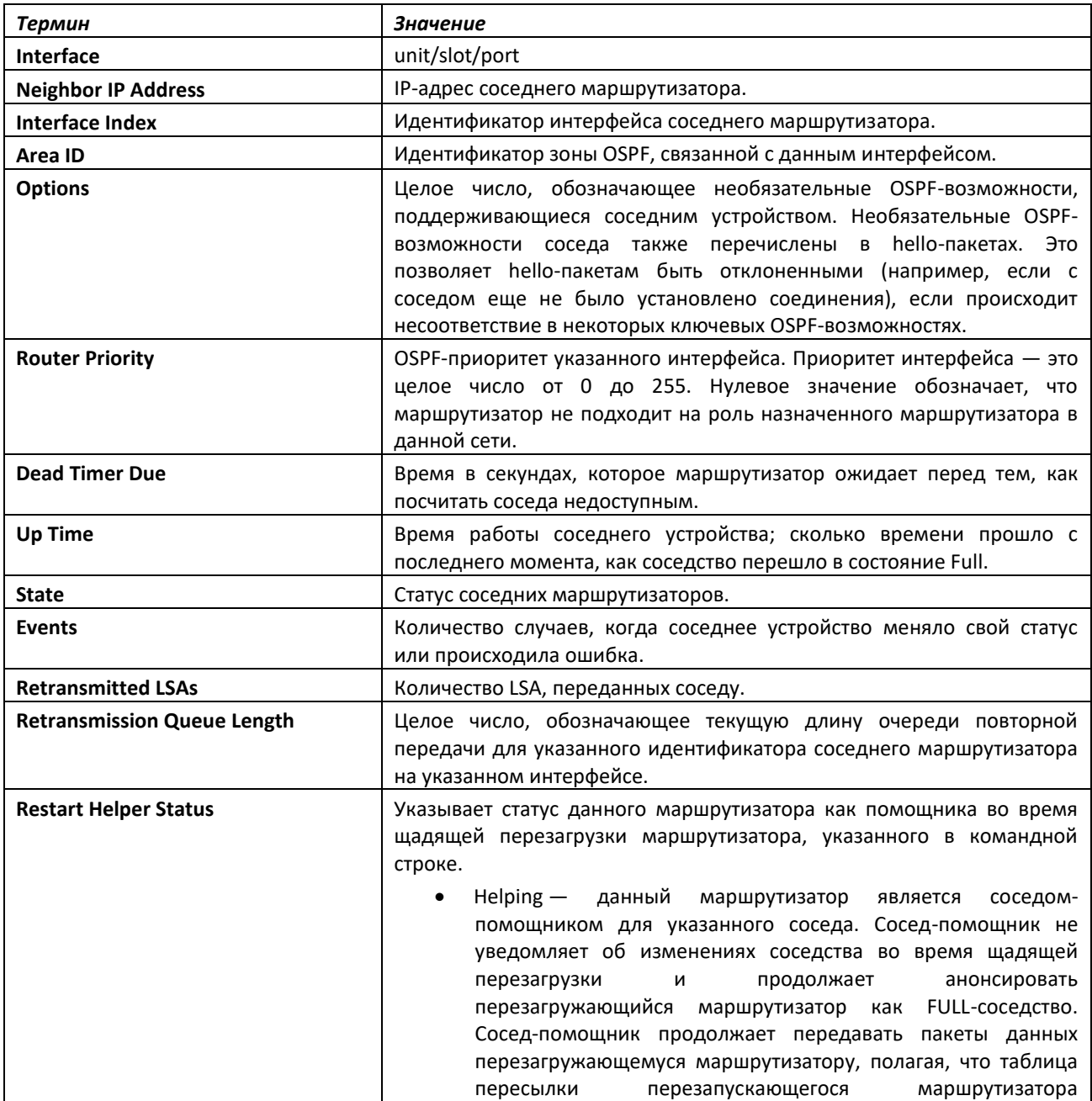

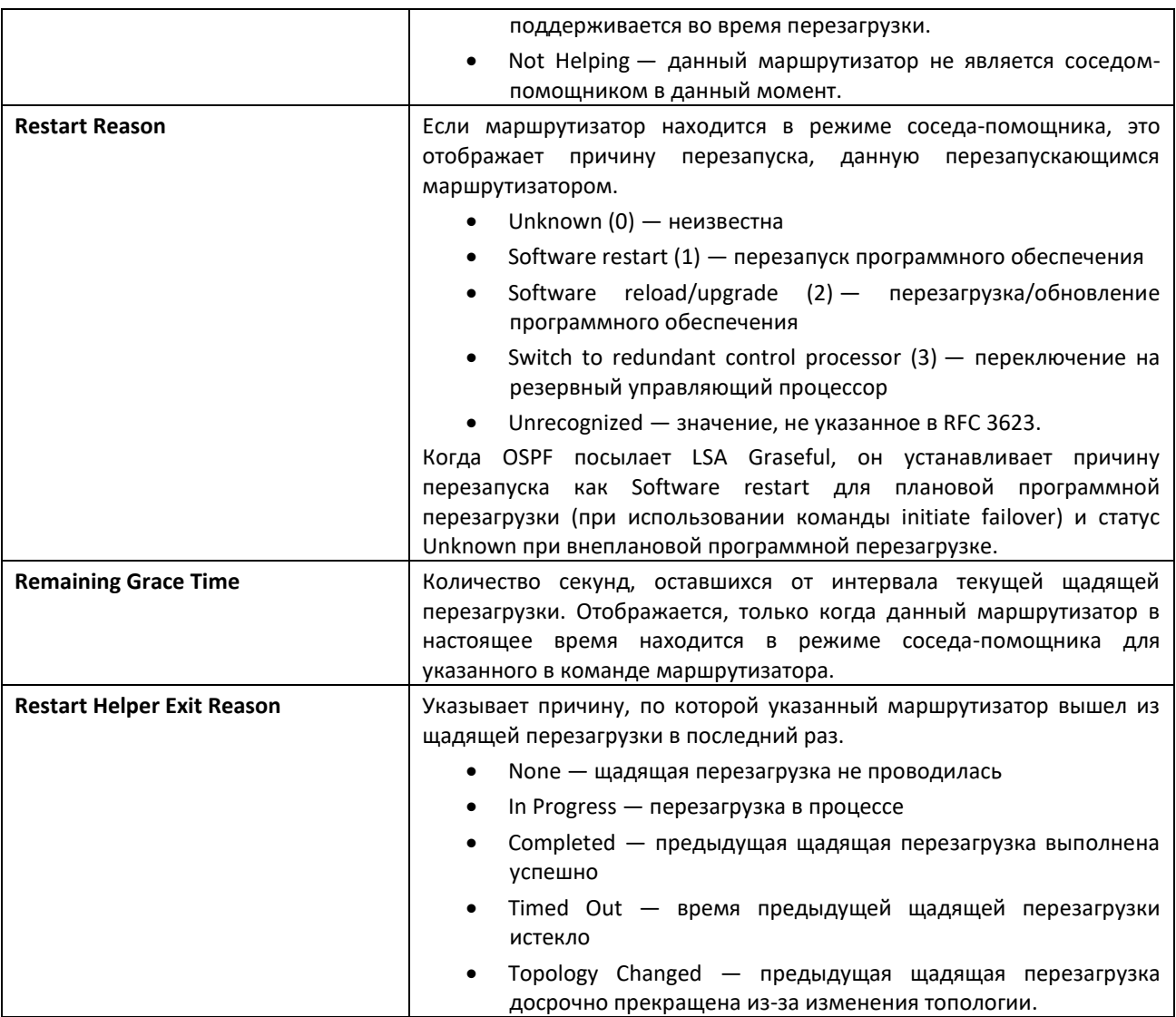

### *show ip ospf range*

Эта команда отображает набор диапазонов маршрутов зоны OSPFv2, настроенных для суммирования для данной зоны виртуального маршрутизатора. Если маршрутизатор не указан, информация отображается для маршрутизатора по умолчанию.

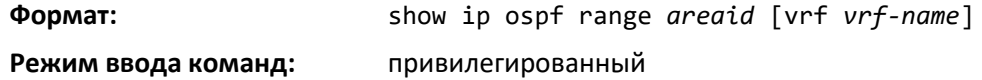

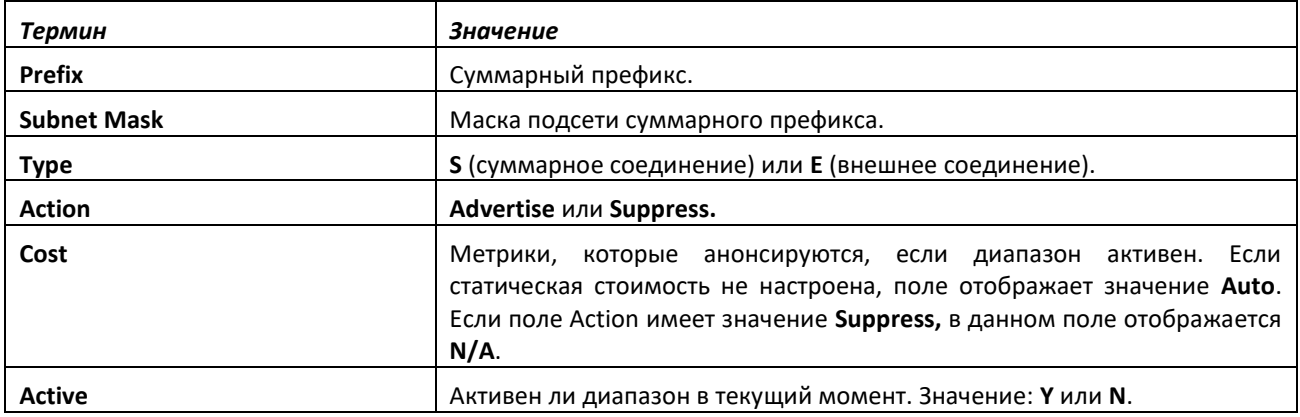

### *show ip ospf statistics*

Эта команда отображает информацию о недавних подсчетах Shortest Path First (SPF) для указанного виртуального маршрутизатора. Если маршрутизатор не указан, информация отображается для маршрутизатора по умолчанию. SPF — это расчеты таблицы маршрутизации OSPF. Вывод команды перечисляет количество случаев, когда SPF выполнялся для каждой OSPFзоны. Таблица следует данной информации. Для каждого из 15 последних запусков SPF команда показывает статистику: как давно был проведен SPF; сколько времени это заняло; причины, по которым SPF был запланирован; отдельные компоненты времени вычислений таблицы маршрутизации и время обновления Routing Information Base (RIB). Самые свежие статистические данные отображаются в конце таблицы.

**Формат:** show ip ospf statistics [vrf *vrf-name*]

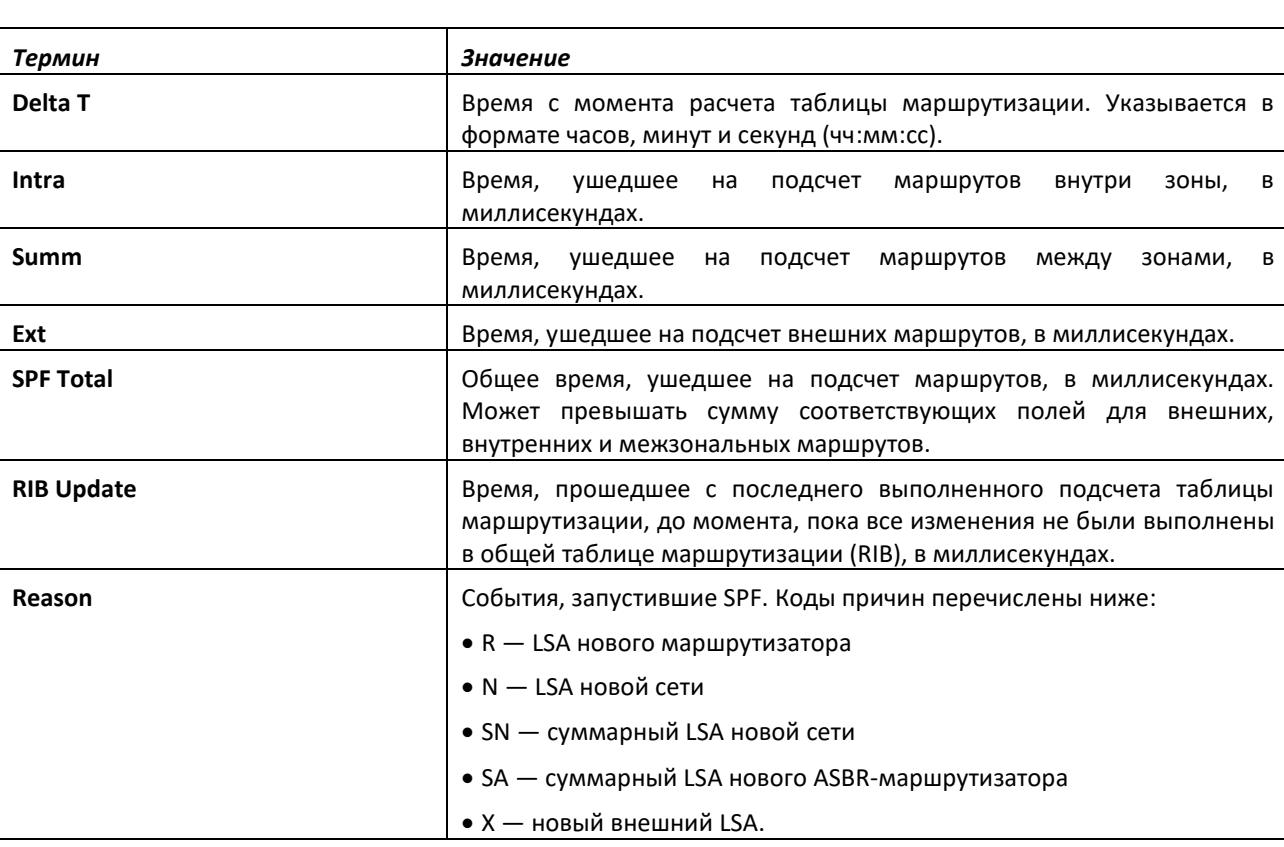

**Режим ввода команд:** привилегированный

### *show ip ospf stub table*

Эта команда отображает OSPF Stub Table для виртуального маршрутизатора. Если маршрутизатор не указан, будет показана информация маршрутизатора по умолчанию. Информация ниже отображается только в том случае, если на коммутаторе инициализирован OSPF.

**Формат:** show ip ospf stub table [vrf *vrf-name*] **Режим ввода команд:** привилегированный пользовательский

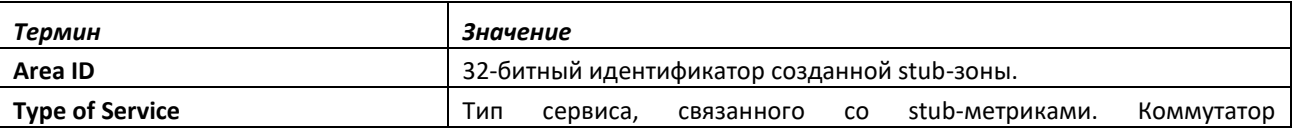

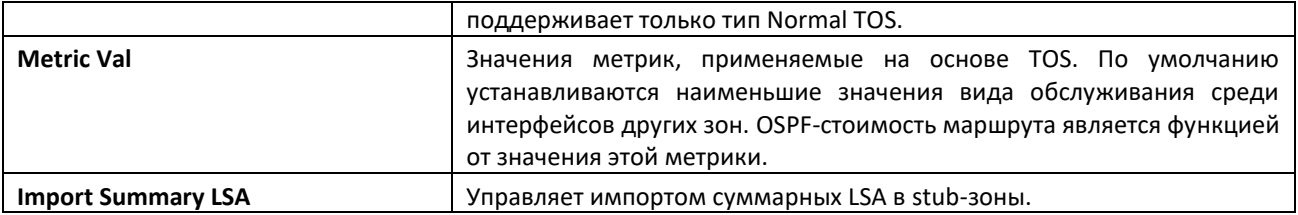

### *show ip ospf traffic*

Эта команда отображает статистику OSPFv2-пакетов, статистику LSA и статистику очереди сообщений OSPFv2 для виртуального маршрутизатора. Если маршрутизатор не указан, будет показана информация маршрутизатора по умолчанию. Статистика пакетов считает пакеты и LSA с момента последнего сброса OSPFv2-счетчиков (с помощью команды [clear ip ospf counters\)](#page-621-0).

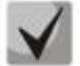

**Команда [clear ip ospf counters](#page-621-0) не очищает метки high water mark (HWM) для очереди сообщений.**

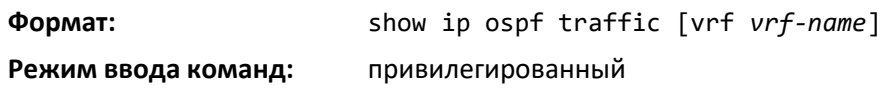

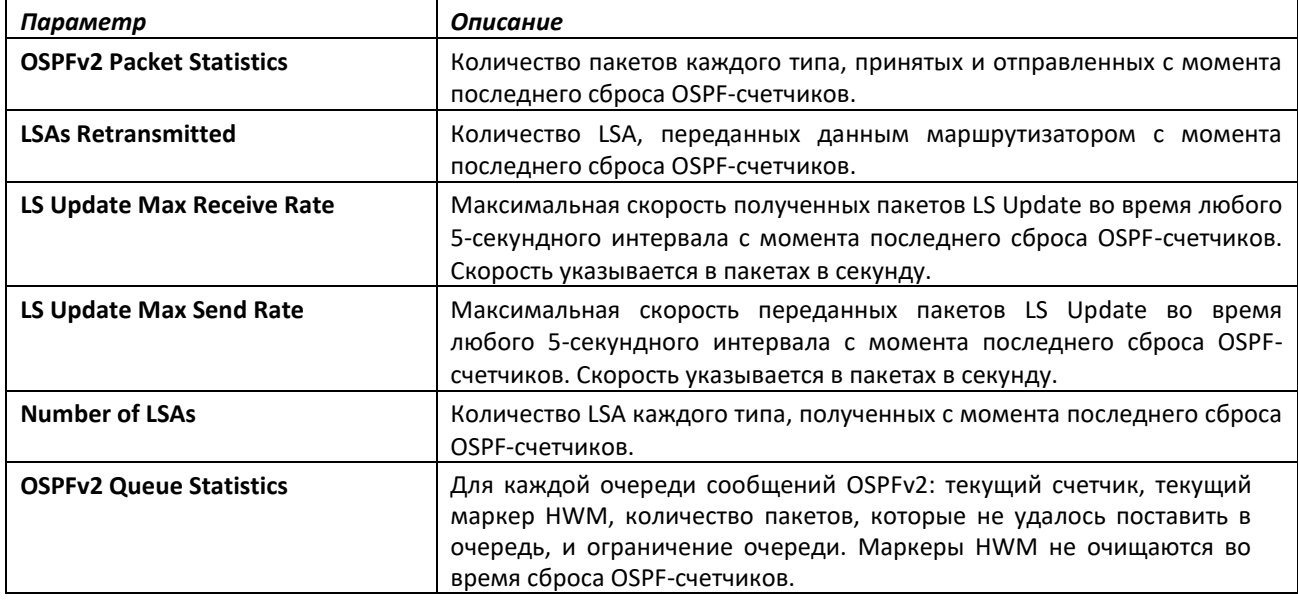

### *show ip ospf virtual-link*

Эта команда отображает информацию виртуального интерфейса OSPF для указанной зоны и соседнего узла для виртуального маршрутизатора. Если маршрутизатор не указан, будет показана информация маршрутизатора по умолчанию. Параметр areaid определяет зону, а параметр neighbor — идентификатор соседнего маршрутизатора.

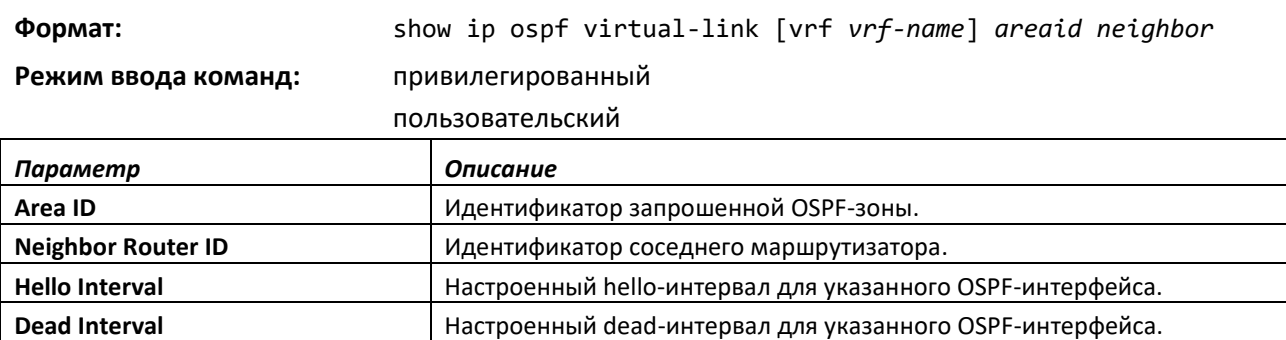

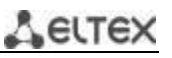

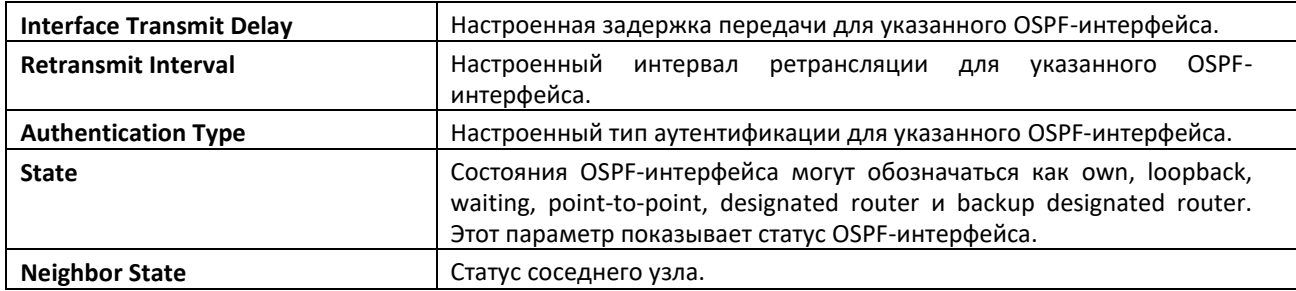

### *show ip ospf virtual-link brief*

Настроенная задержка передачи для указанного OSPF-интерфейса.

Эта команда отображает краткую информацию виртуального интерфейса OSPF для всех зон в системе.

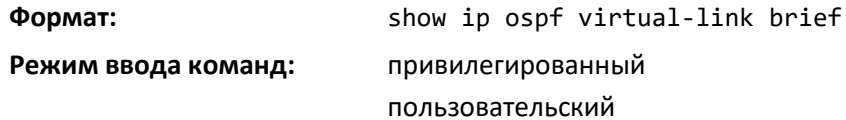

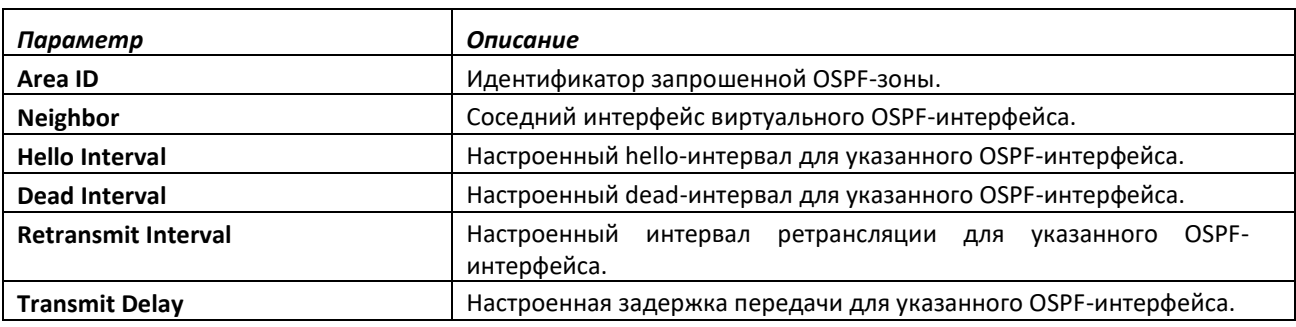

### **11.12 Команды настройки протокола RIP**

В этой части описаны команды, используемые для просмотра и настройки Routing Information Protocol (RIP), который представляет собой протокол дистанционно-векторной маршрутизации, используемый для маршрутизации трафика в пределах небольшой сети.

### *router rip*

Используйте эту команду, чтобы войти в режим RIP на маршрутизаторе.

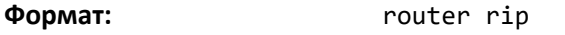

**Режим ввода команд:** глобальная конфигурация

### *enable (RIP)*

Эта команда устанавливает административный режим RIP-маршрутизатора в значение по умолчанию (активен).

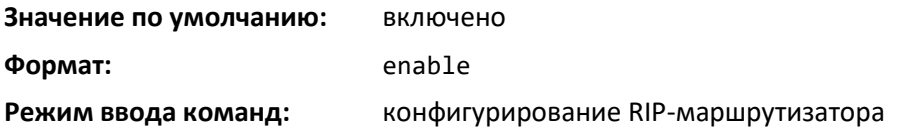

# **SELTE**

*no enable (RIP)*

Эта команда устанавливает административный режим RIP-маршрутизатора как неактивный.

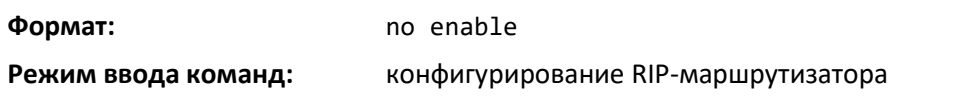

*ip rip*

Эта команда включает RIP на интерфейсе маршрутизатора или диапазоне интерфейсов.

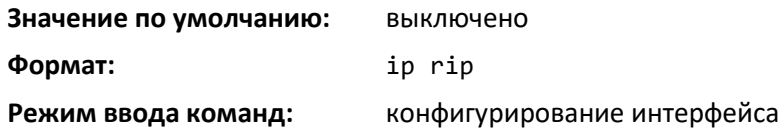

### *no ip rip*

Команда выключает RIP на интерфейсе маршрутизатора.

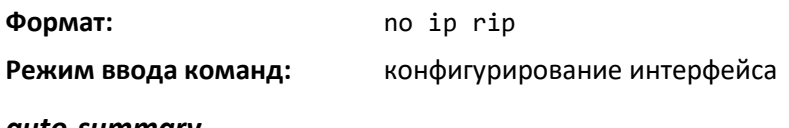

### *auto-summary*

Эта команда включает режим автоматического суммирования RIP.

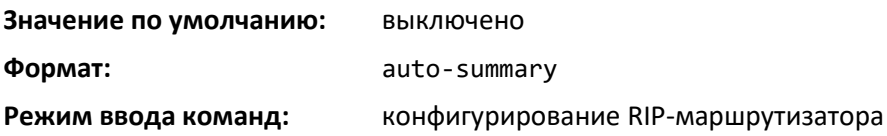

*no auto-summary*

Команда выключает режим автоматического суммирования RIP.

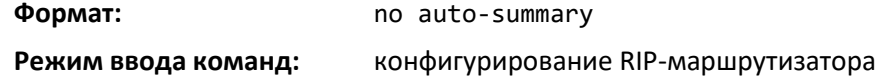

### *default-information originate (RIP)*

Эта команда используется, чтобы управлять анонсами маршрутов по умолчанию.

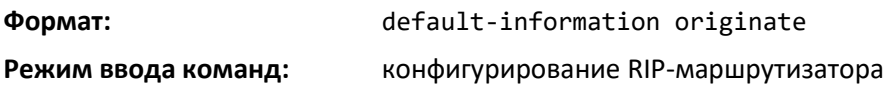

*no default-information originate (RIP)*

Эта команда используется, чтобы управлять анонсами маршрутов по умолчанию.

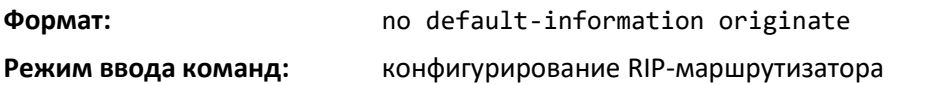

### *default-metric (RIP)*

Данная команда используется, чтобы установить значения метрик по умолчанию анонсируемых маршрутов.

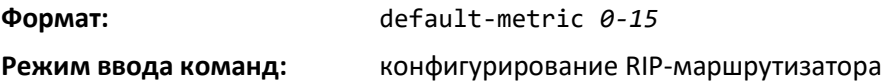

### *no default-metric (RIP)*

Команда используется для сброса значения метрик по умолчанию анонсируемых маршрутов.

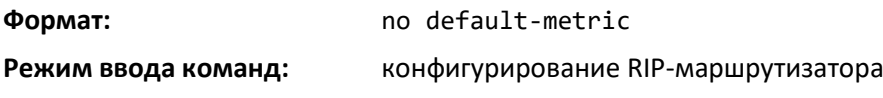

### *distance rip*

Эта команда устанавливает значение приоритета RIP-маршрута на маршрутизаторе. При определении оптимального маршрута предпочтение отдается более низким значениям приоритета маршрута. Маршрут со значением preference 255 нельзя использовать для передачи трафика.

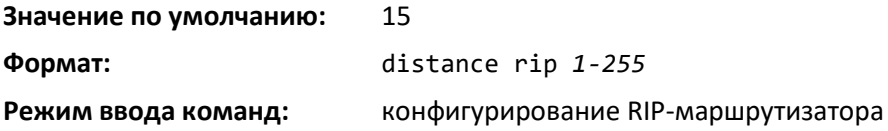

#### *no distance rip*

Эта команда возвращает приоритет RIP-маршрута на маршрутизаторе в значение по умолчанию.

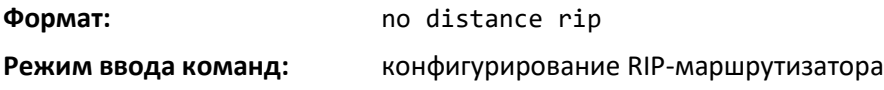

#### *distribute-list out (RIP)*

Используйте эту команду, чтобы настроить фильтр для анонсируемых маршрутов от протокола-источника.

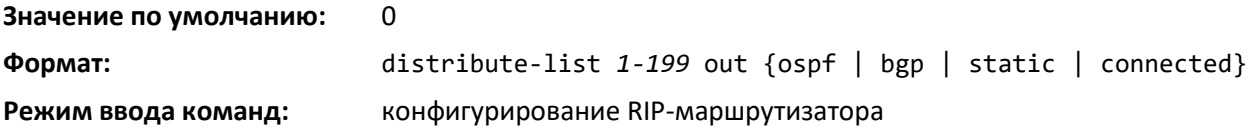

### *no distribute-list out*

Используйте эту команду, чтобы удалить фильтр для анонсируемых маршрутов от протоколаисточника.

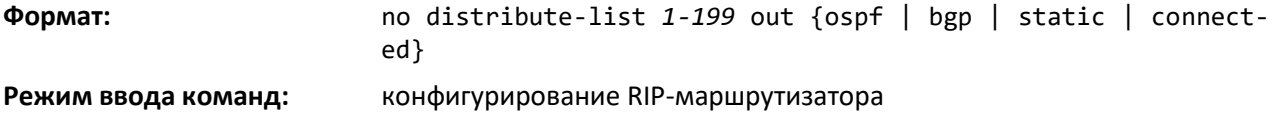

# .ettex

### *ip rip authentication*

Эта команда устанавливает тип RIP-аутентификации версии 2 и ключ для указанного интерфейса или диапазона интерфейсов. Значение *type* может быть определено как *none*, *simple* или *encrypt*. Значение ключа аутентификации *[key]* должно быть в пределах 16 байт. Значение *[key]* составляется из стандартных символов. Если используется тип *encrypt*, должен быть указан keyid в диапазоне от 0 до 255.

Не идентифицированные интерфейсы не нуждаются в ключе аутентификации и идентификаторе ключа.

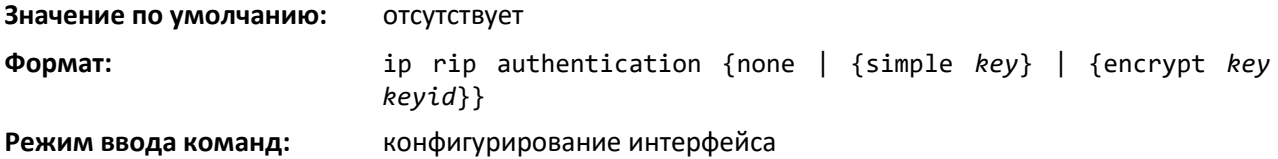

### *no ip rip authentication*

Эта команда возвращает тип RIP-аутентификации версии 2 и ключ для указанного интерфейса в значение по умолчанию.

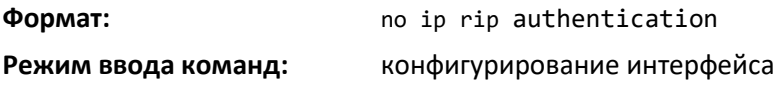

### *ip rip receive version*

Данная команда настраивает интерфейс или диапазон интерфейсов разрешать получение контрольных пакетов RIP указанной версии (или нескольких версий).

Значение mode может быть: *rip1* — чтобы получать только пакеты RIP версии 1, *rip2* — чтобы получать только пакеты RIP версии 2, *both* —чтобы получать пакеты обоих форматов, или none чтобы запретить принимать контрольные пакеты любых форматов RIP.

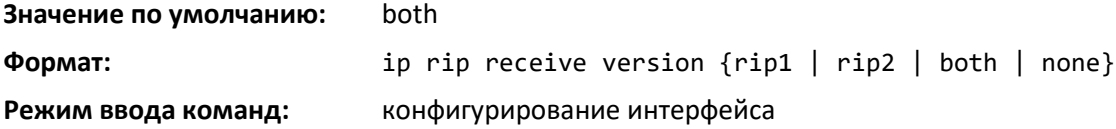

*no ip rip receive version*

Эта команда настраивает интерфейс разрешать получение контрольных пакетов RIP версии по умолчанию.

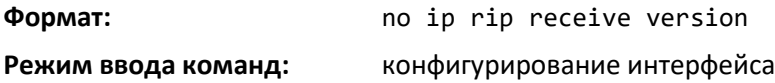

### *ip rip send version*

Эта команда настраивает интерфейс или диапазон интерфейсов разрешать отправление контрольных пакетов RIP указанной версии. Значение mode может быть: *rip1* — чтобы передавать пакеты RIP версии 1, *rip1c* (RIP версия 1 в режиме совместимости) — чтобы магистрально передавать пакеты RIP версии 2, *rip2* — чтобы отправлять пакеты RIP версии 2 с помощью многоадресной рассылки, или none — чтобы запретить передавать контрольные пакеты любых форматов RIP.

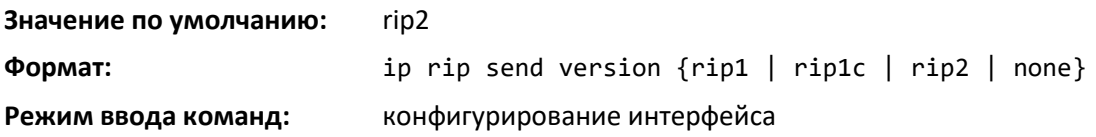

#### *no ip rip send version*

Эта команда настраивает интерфейс или диапазон интерфейсов разрешать отправление контрольных пакетов RIP указанной версии по умолчанию.

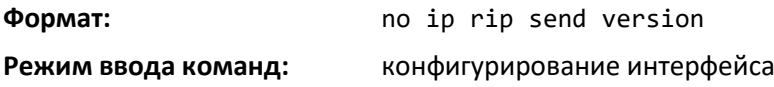

#### *hostroutesaccept*

Эта команда включает для RIP режим hostroutesaccept.

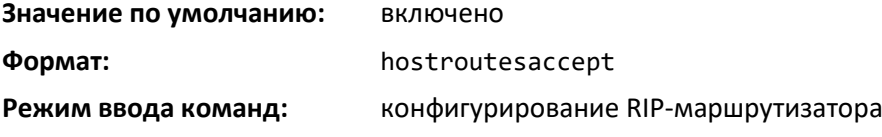

### *no hostroutesaccept*

Команда выключает для RIP режим hostroutesaccept.

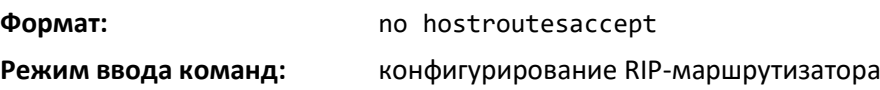

### *split-horizon*

Эта команда устанавливает RIP в режим *split horizon*. Split horizon — это техника обхода проблем, которые могут возникнуть при включении маршрутов в обновления, посылаемые маршрутизатору, который изначально распространял данные маршруты. Можно использовать следующие опции. None — специальная обработка не требуется. *Simple* — маршрут не будет включаться в обновления, посылаемые маршрутизатору, который изначально распространял данные маршруты. *Poisoned reverse* — маршрут будет включаться в обновления, посылаемые маршрутизатору, который изначально распространял данные маршруты, но связанные метрики будут установлены в бесконечное значение.

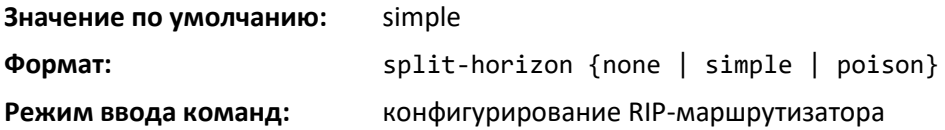

*no split-horizon*

Эта команда возвращает настройки RIP-режима split horizon в значение по умолчанию.

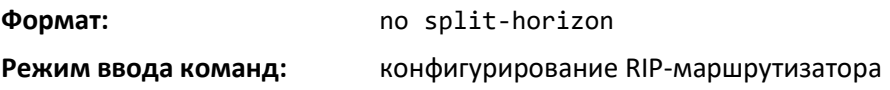

### *redistribute (RIP)*

Эта команда настраивает RIP-протокол на распространение маршрутов из указанных протоколов/маршрутизаторов. Внутренние маршруты RIP распространяются по умолчанию.

**Значение по умолчанию:** метрика — не настроена; соответствие — внутреннее. **Режим ввода команд:** Конфигурирование RIP-маршрутизатора **Формат для OSFP в качестве протокола источника:** redistribute ospf [metric *0-15]*  [match*[internal] [external 1] [external 2] [nssa- external 1] [nssa-external-2]*] **Формат для другого протокола-источника:** redistribute {bgp | static | connected} [metric *0-15*]

#### *no redistribute*

Эта команда удаляет настройку RIP-протокола на распространение маршрутов из указанных протоколов/маршрутизаторов.

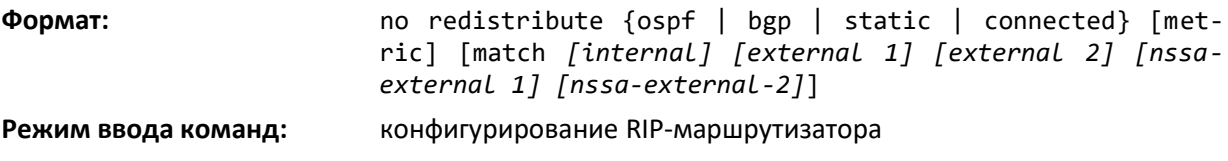

### *show ip rip*

Данная команда отображает информацию, относящуюся к RIP-маршрутизатору.

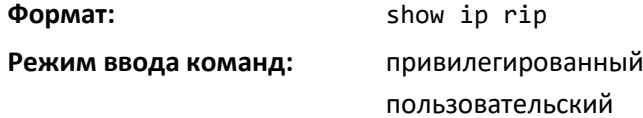

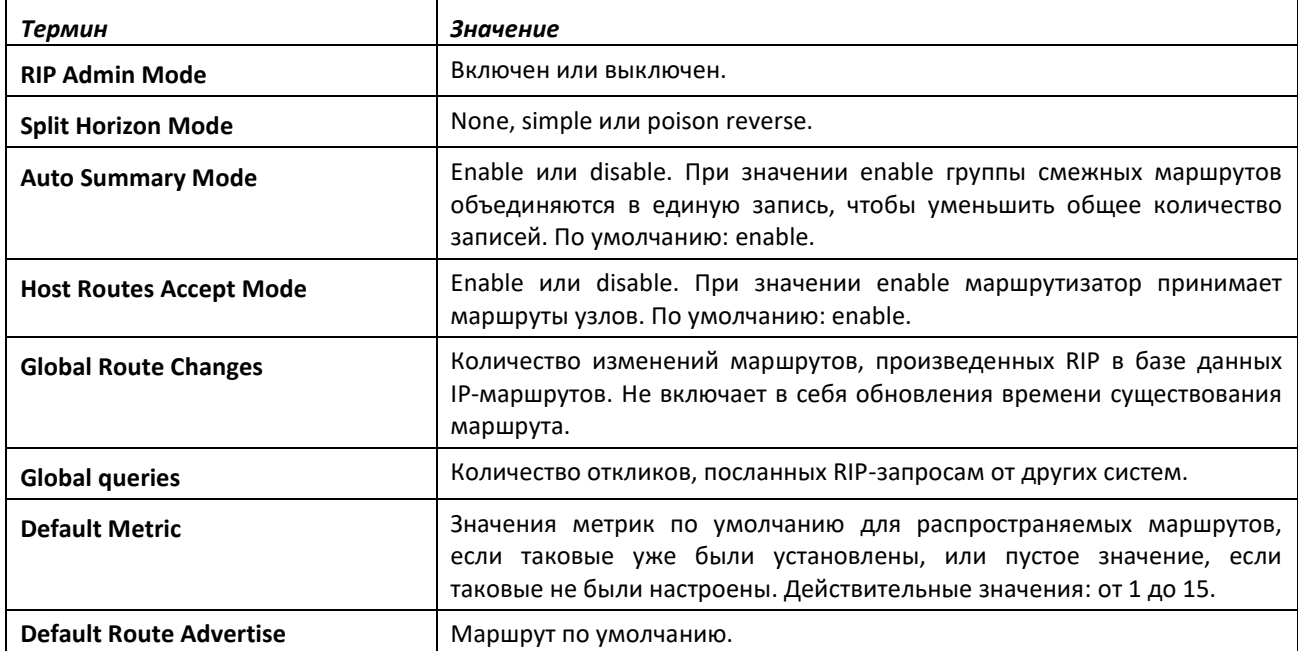

### *show ip rip interface brief*

Эта команда отображает общую информацию для каждого RIP-интерфейса. Для отображения результатов для каждого интерфейса должна быть включена соответствующая маршрутизация (например, командой ip rip).

**Формат:** show ip rip interface brief **Режим ввода команд:** привилегированный пользовательский

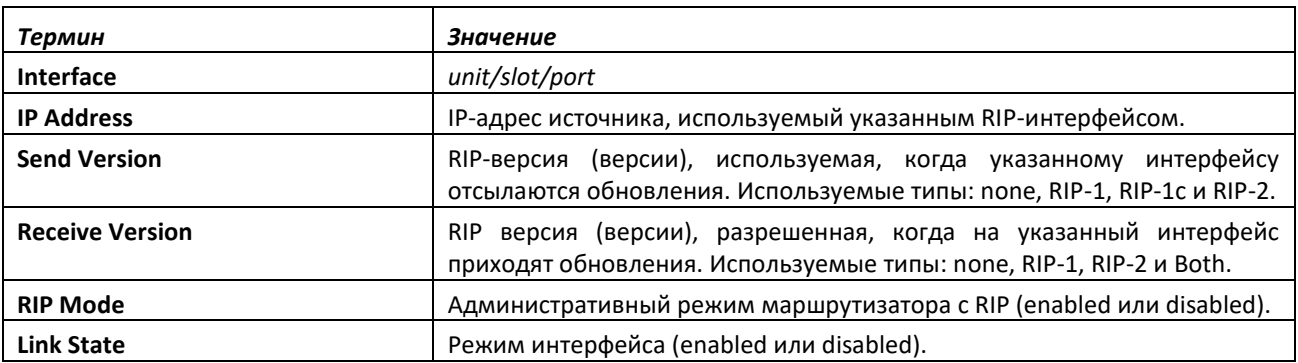

### *show ip rip interface*

Данная команда отображает информацию, относящуюся к определенному RIP-интерфейсу. Аргумент *unit/slot/port* относится к физическому или виртуальному интерфейсу маршрутизации. Ключевое слово vlan используется для прямого указания идентификатора VLAN на маршрутизирующем VLAN-интерфейсе (вместо формата *unit/slot/port*).

**Формат:** show ip rip interface {*unit/slot/port*|vlan *1-4093*}

**Режим ввода команд:** привилегированный

пользовательский

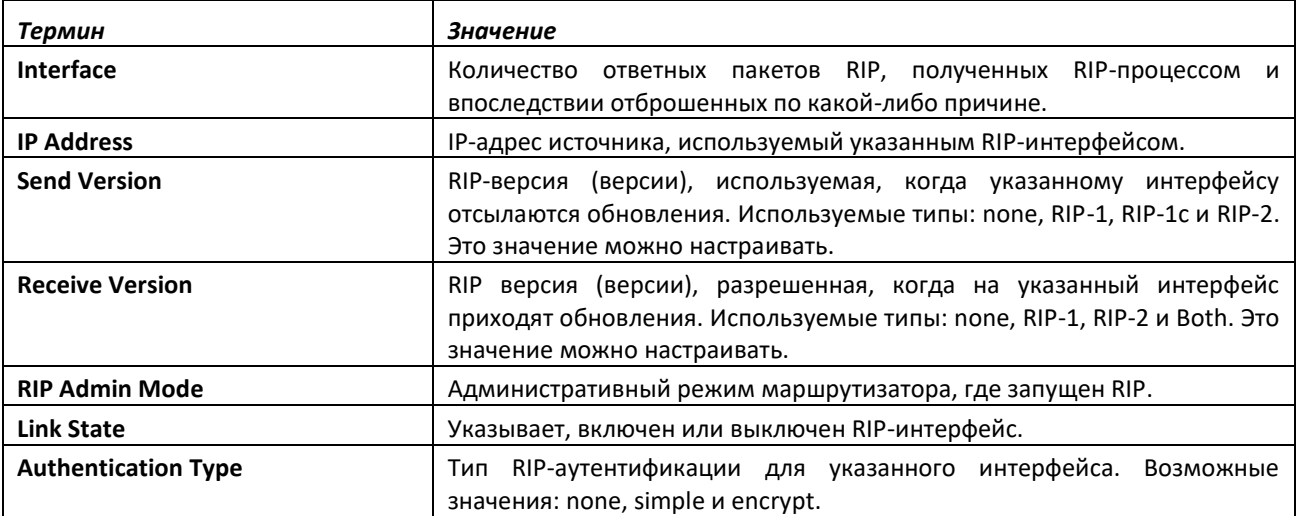

Следующая информация будет недействительна, если соединение не поднято.

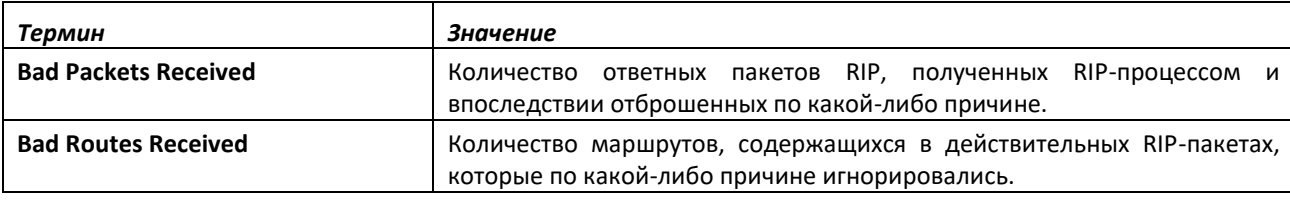

**Updates Sent** Количество запущенных обновлений RIP, которые фактически поступали на данный интерфейс.

### **11.13 Команды регулирования ICMP-сообщений**

В этой части описаны команды, используемые для настройки опций передачи различных типов ICMP-сообщений.

### *ip unreachables*

Данная команда включает генерацию сообщений ICMP Destination Unreachable на интерфейсе или диапазоне интерфейсов. По умолчанию генерация сообщений ICMP Destination Unreachable включена.

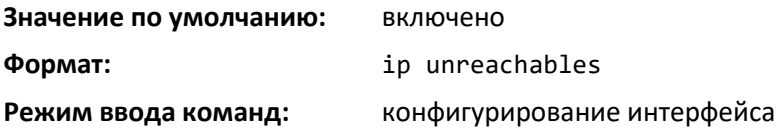

### *no ip unreachables*

Используйте данную команду, чтобы выключить генерацию сообщений ICMP Destination Unreachable.

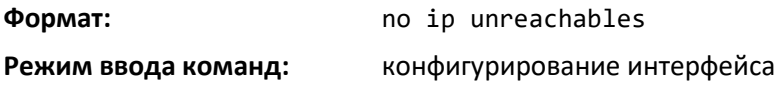

### *ip redirects*

Данная команда включает генерацию маршрутизатором сообщений ICMP Redirect. По умолчанию генерация сообщений ICMP Redirect включена. Эту команду можно использовать для настройки интерфейса, диапазона интерфейсов или же всех интерфейсов.

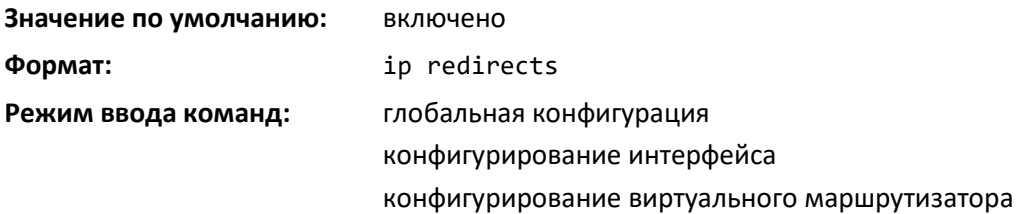

*no ip redirects*

Используйте данную команду, чтобы выключить генерацию маршрутизатором сообщений ICMP Redirect.

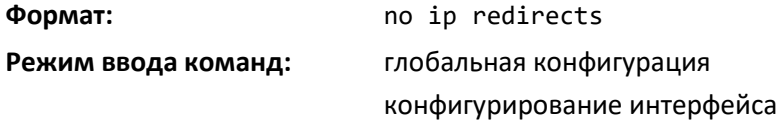

### *ipv6 redirects*

Данная команда включает генерацию маршрутизатором сообщений ICMPv6 Redirect. По умолчанию генерация сообщений ICMPv6 Redirect включена. Эту команду можно использовать для настройки интерфейса, диапазона интерфейсов или же всех интерфейсов.

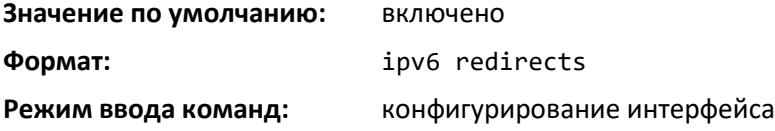

#### *no ipv6 redirects*

Используйте данную команду, чтобы выключить генерацию маршрутизатором сообщений ICMPv6 Redirect.

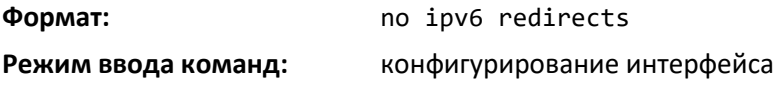

### *ip icmp echo-reply*

Используйте данную команду, чтобы включить генерацию маршрутизатором сообщений ICMP Echo Reply. По умолчанию генерация сообщений ICMP Echo Reply включена.

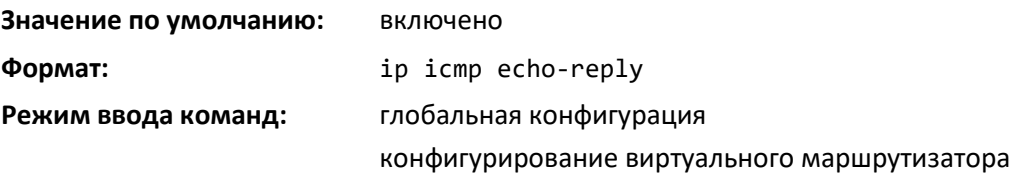

*no ip icmp echo-reply*

Эта команда выключает генерацию маршрутизатором сообщений ICMP Echo Reply.

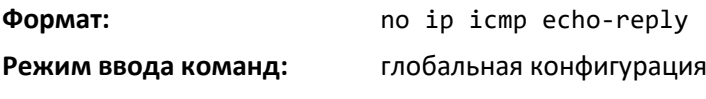

### *ip icmp error-interval*

Используйте данную команду, чтобы ограничить скорость, с которой отсылаются сообщения об ошибке ICMP IPv4. Ограничение скорости настраивается как совокупность параметров *burst-size* и *burst-interval*.

Параметр burst-interval определяет, как часто инициализируется ограничение с параметром burst-size. Значение burst-interval — от 0 до 2 147 483 647 миллисекунд (мс). Параметр burst-size это количество ICMP-сообщений об ошибке, которые могут быть посланы за время burst-interval. Диапазон: от 1 до 200 сообщений. Чтобы выключить ограничение скорости ICMP, необходимо установить параметр burst-interval на ноль (0).

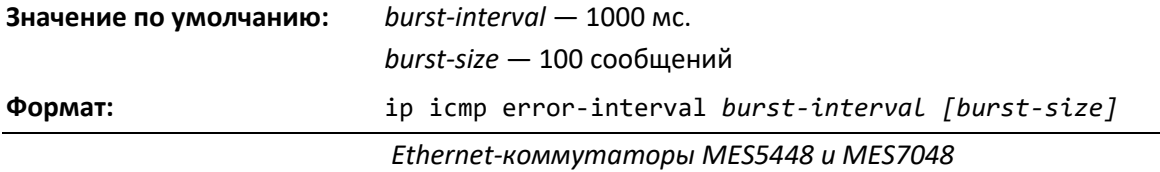

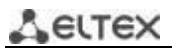

**Режим ввода команд:** глобальная конфигурация конфигурирование виртуального маршрутизатора

### *no ip icmp error-interval*

Используйте no-форму команды, чтобы вернуть burst-interval и burst-size в значения по умолчанию.

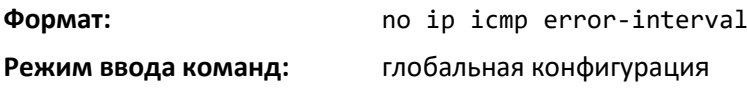

### **11.14 Команды настройки BFD**

Протокол Bidirectional Forwarding Detection (BFD) проверяет двусторонние соединения между маршрутизаторами, которые могут находиться на расстоянии одного или нескольких хопов друг от друга. Протокол работает с любым базовым механизмом передачи и уровнем протокола с широким диапазоном периодов обнаружения, особенно в сценариях, когда требуется быстрое обнаружение сбоев в уровне передачи данных для множества одновременных сессий.

Используйте приведенные ниже команды, чтобы настроить протокол BFD.

### *feature bfd*

Эта команда включает BFD на устройстве. Следует отметить, что для настройки других параметров протокола и интерфейса BFD должен быть включен.

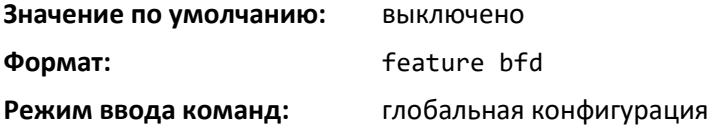

### *no feature bfd*

Команда выключает BFD глобально и удаляет данные текущей сессии. Статические настройки сохраняются.

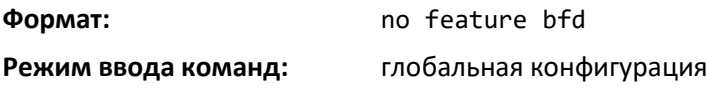

#### *bfd*

Данная команда включает BFD на всех интерфейсах, связанных с OSPF-процессом. BFD должен быть включен на отдельном интерфейсе, чтобы запустить включение BFD с этого интерфейса.

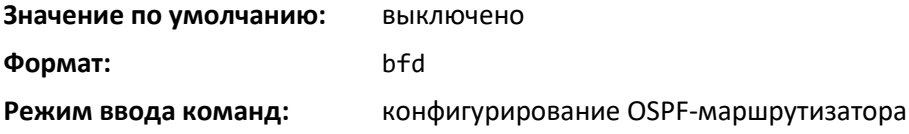

### *no bfd*

Данная команда выключает BFD на всех интерфейсах, связанных с OSPF-процессом.

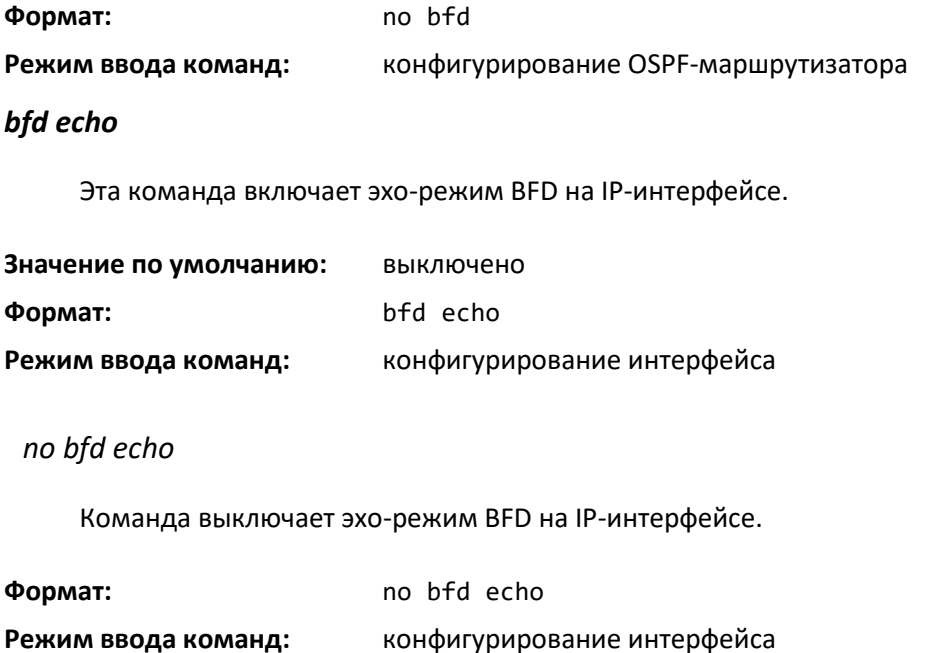

### *bfd interval*

Эта команда настраивает параметры BFD-сессии для всех доступных интерфейсов на устройстве (режим глобальной конфигурации) или для IP-интерфейса (режим конфигурирования интерфейса). Она перекрывает любые текущие настройки BFD на отдельных интерфейсах (в режиме глобальной конфигурации) или глобально настроенные параметры BFD-сессии (в режиме конфигурирования интерфейса).

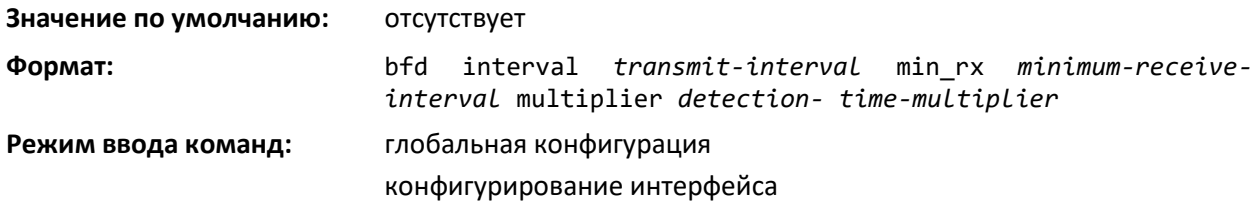

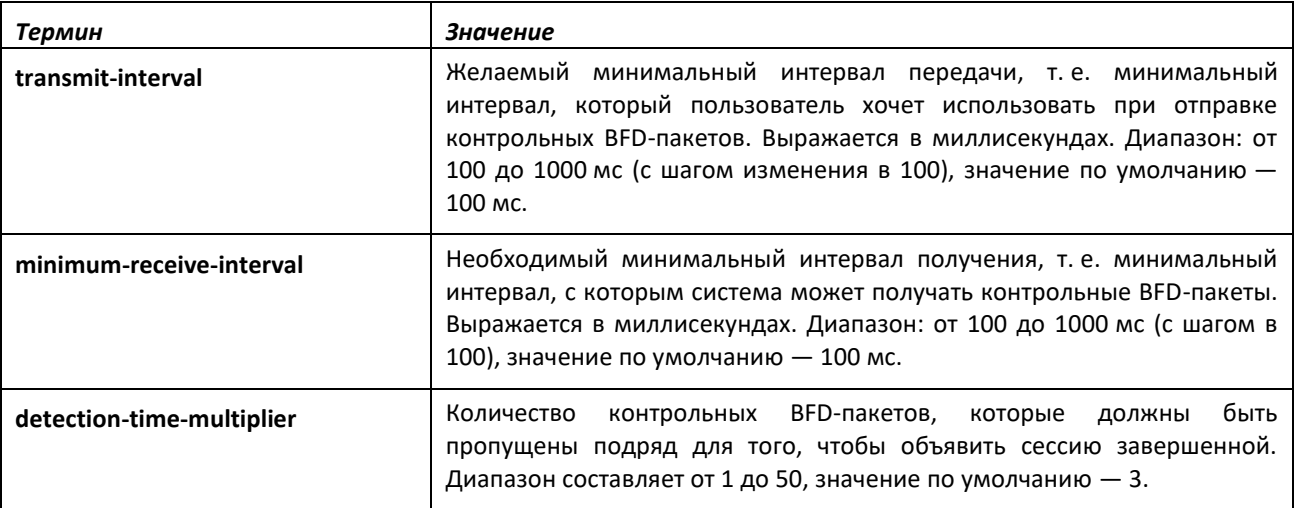

# $\triangle$  eltex

### *no bfd interval*

В режиме глобальной конфигурации эта команда возвращает параметры BFD-сессии для всех доступных интерфейсов на устройстве в значения по умолчанию. В режиме конфигурирования интерфейса эта команда возвращает параметры BFD-сессии для всех сессий IP-интерфейса в значения по умолчанию.

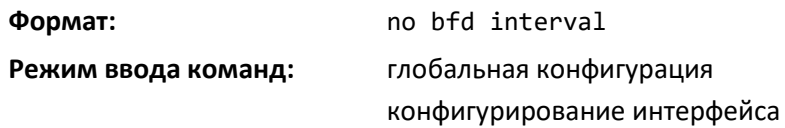

#### *bfd slow-timer*

Эта команда устанавливает обязательное значение приоритета для интервала получения echo. Это значение определяет интервал, которые используют асинхронные сеансы для контрольных BFD-пакетов, когда функция echo включена. Значение slow-timer используется как новый интервал для контрольных пакетов, в то время как echo-пакеты используют настроенные интервалы BFD.

#### **Значение по умолчанию:** 2000

**Формат:** bfd slow-timer *echo-receive-interval*

#### **Режим ввода команд:** глобальная конфигурация

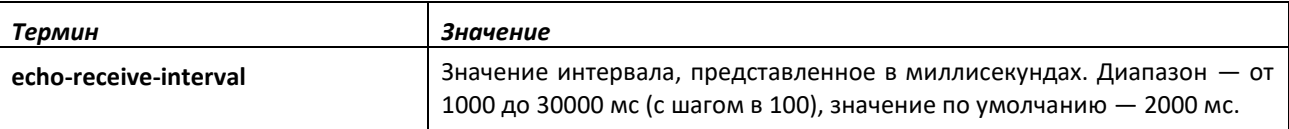

#### *no bfd slow-timer*

Эта команда устанавливает значение приоритета для BFD slow-timer в значение по умолчанию.

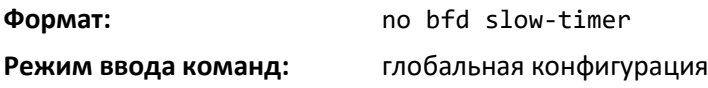

### *ip ospf bfd*

Эта команда включает BFD на интерфейсах, связанных с процессом OSPF.

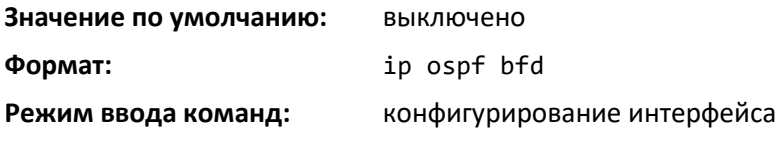

### *ip ospf bfd*

Команда выключает BFD на интерфейсах, связанных с процессом OSPF.

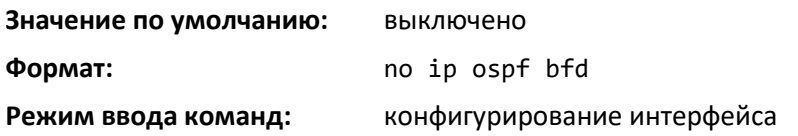

### *neighbor fall-over bfd*

Эта команда включает в BFD поддержку быстрого аварийного переключения на BGP-соседа.

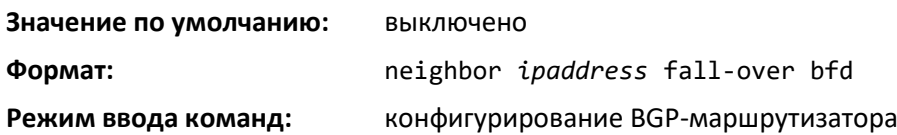

### *no neighbor fall-over bfd*

Команда выключает поддержку аварийного переключения BGP-соседа посредством протокола BFD.

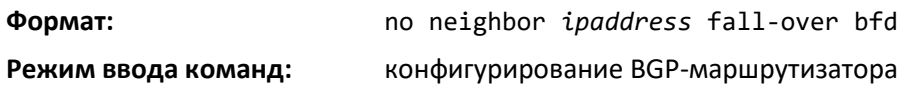

### *show bfd neighbors*

Эта команда отображает список BFD-смежностей, перечисляющий активных BFD-соседей.

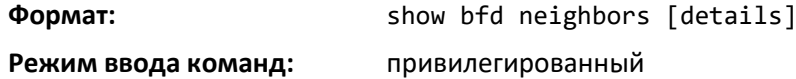

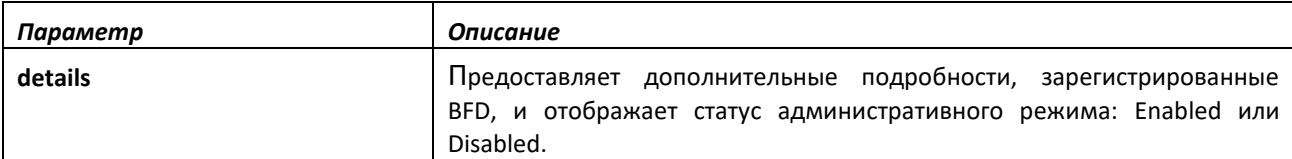

Отображается информация, представленная ниже.

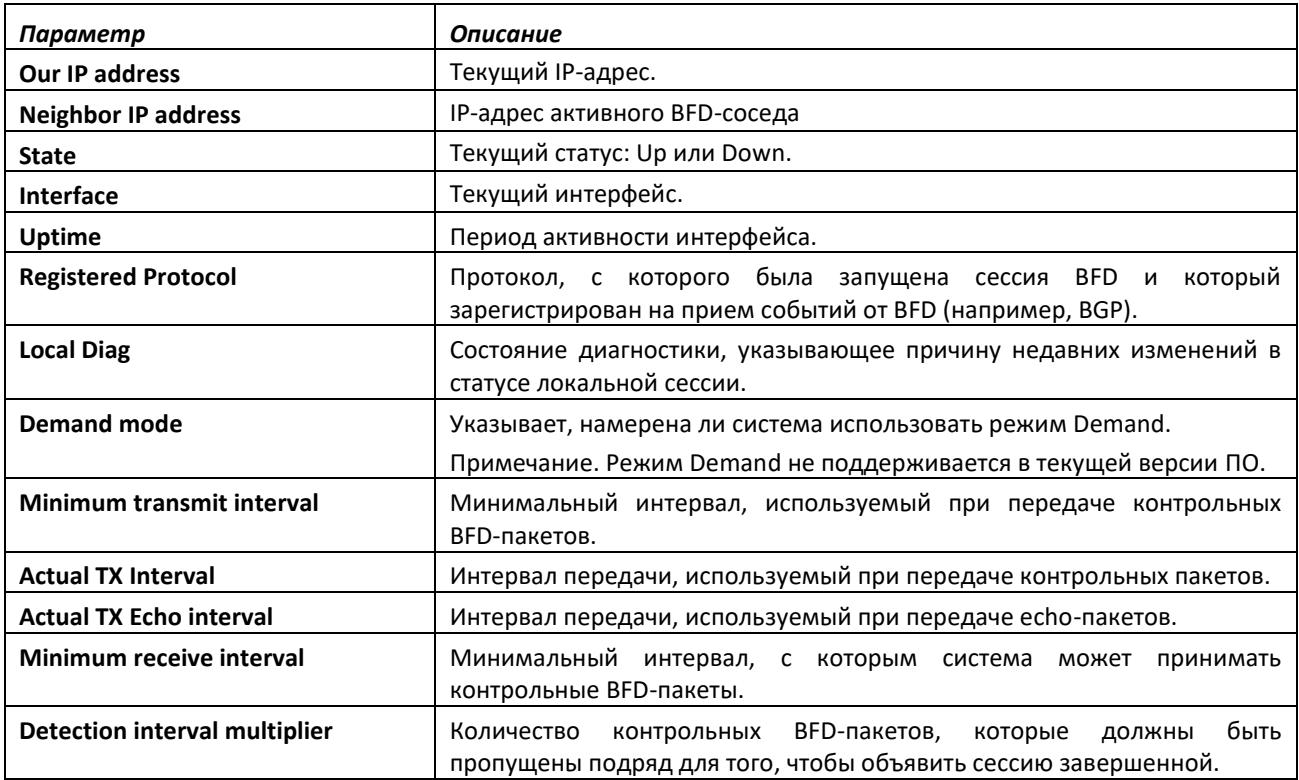

# ACLTEX

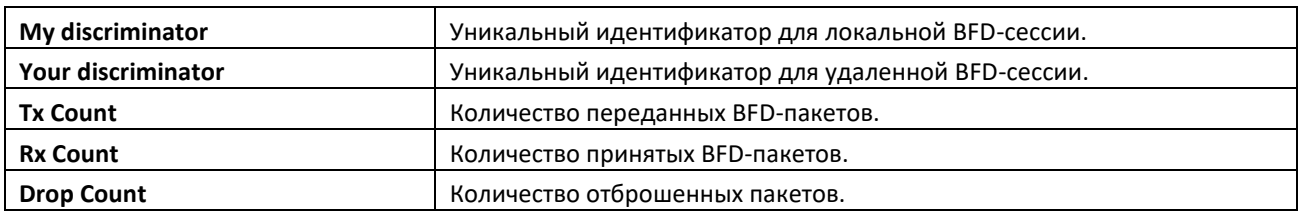

## *debug bfd event*

Данная команда отображает информацию о BFD-статусе передачи.

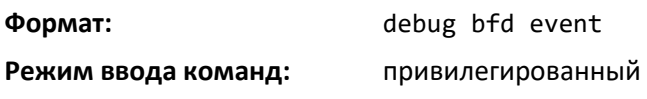

## *debug bfd packet*

Эта команда отображает информацию об отладке контрольных BFD-пакетов.

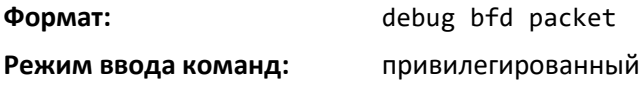

### **12 КОМАНДЫ НАСТРОЙКИ IP SLA**

Функция IP service-level agreement (SLA – соглашение об уровне предоставления услуги) позволяет пользователям контролировать производительность сети между маршрутизаторами или от маршрутизатора до удаленного IP-устройства. Программное обеспечение поддерживает следующие возможности измерения:

- Удаленное отслеживание IP-доступности;
- Контроль порогового значения Round-trip-time.

Данные собираются измерением времени отклика ICMP и доступности. В основном, эта функция используется в корпоративных сетях на пограничных устройствах клиентов с множественной адресацией, в которых необходимо автоматическое переключение на следующего приоритетного интернет-провайдера в случае проблем с доступностью текущего провайдера.

#### *Ip sla*

Используйте данную команду, чтобы начать настройку операций IP SLA и войти в режим конфигурирования IP SLA.

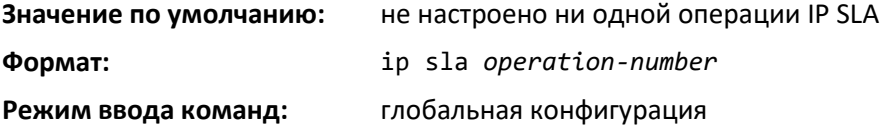

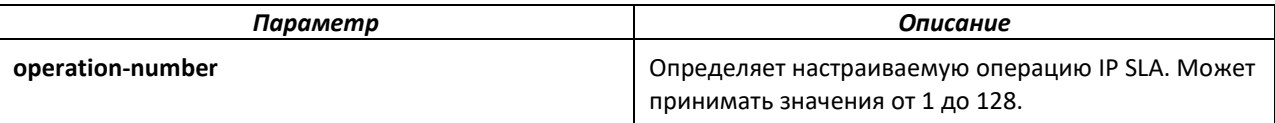

#### **Рекомендации по использованию**

Конфигурирование операции IP SLA начинается при помощи команды ip sla. Эта команда задает идентификационный номер для настраиваемой операции. После ввода этой команды маршрутизатор входит в режим конфигурации IP SLA.

Данная команда поддерживается как в IPv4-сетях, так и в IPv6-сетях, в которых поддерживаются адреса IPv6. Максимальное число поддерживаемых IP SLA – 128 (IPv4 и IPv6 совместно).

После того, как операция настроена, необходимо запланировать ее запуск. Для более подробной информации о планировании операций см. команду ip sla schedule.

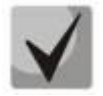

**После планирования операции вы не сможете изменить ее конфигурацию. Чтобы изменить конфигурацию операции после ее планирования, она должна быть либо остановлена, либо сначала удалена (с помощью команды no ip sla), а затем перенастроена с новыми параметрами операции.**

Чтобы отобразить текущее состояние операции IP SLA, используется команда show ip sla configuration в пользовательском или привилегированном режиме.

# Aeltex

*Пример:* показана операция 55, настроенная как операция ICMP Echo в IPv4-сети и запланированная на запуск. Приведена команда ip sla, используемая в IPv4-сети.

```
(Routing)(config)# ip sla 55
(Routing)(config-ip-sla)#icmp-echo 172.16.1.175 
(Routing)(config-ip-sla-echo)#exit 
(Routing)(config-ip-sla)#exit 
(Routing)(config)# ip sla schedule 55
```
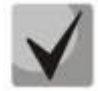

**В случае, если операция 55 уже сконфигурирована и не была запланирована, интерфейс командной строки перейдет в режим конфигурации IP SLA для операции 55. Если операция уже существует и была запланирована, эта команда не будет выполнена.**

*no ip sla*

Данная команда удалит всю информацию о конфигурации операции IP SLA и ее расписание.

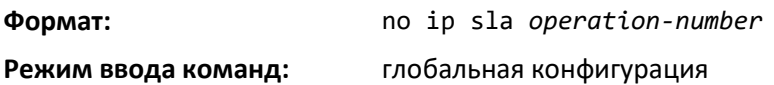

### *Ip sla schedule*

После настройки операции IP SLA находится в состоянии ожидания и должен быть запущен с помощью команды ip sla schedule. Используйте no-форму команды, чтобы остановить операцию и перевести ее в состояние по умолчанию (ожидание).

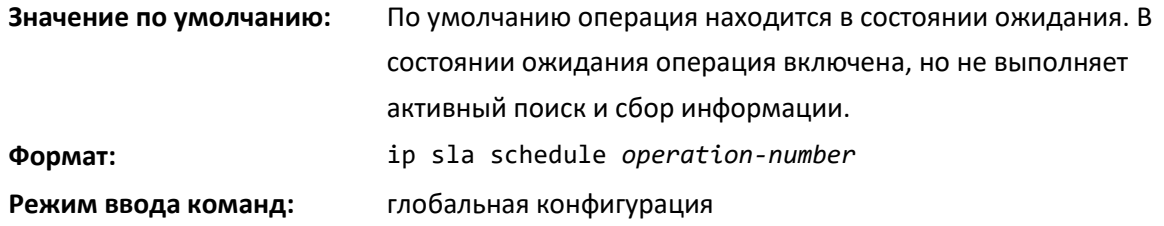

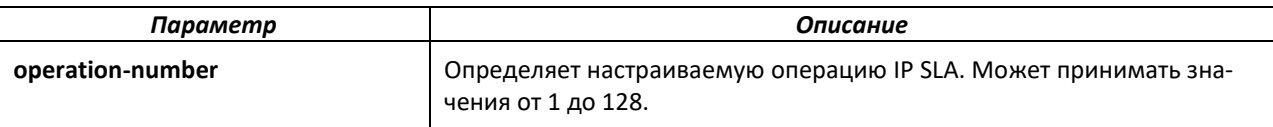

#### **Рекомендации по использованию**

По умолчанию IP SLA не запланированы на запуск. После создания объекта IP SLA с помощью команды ip sla его необходимо запустить (с бесконечным временем жизни) с помощью команды ip sla schedule (режим конфигурации CLI). Когда передается команда ip sla schedule, операция ip sla переходит из ожидающего состояния в активное и немедленно начинает отслеживание и сбор информации. Отслеживание IP SLA можно остановить, отключив конфигурацию расписания IP SLA с помощью команды no ip sla schedule.

Данная команда поддерживается как в IPv4-сетях, так и в IPv6-сетях, в которых поддерживаются адреса IPv6.

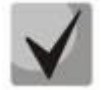

**После планирования операции вы не сможете изменить ее конфигурацию. Чтобы изменить конфигурацию операции после ее планирования, она должна быть либо остановлена при помощи команды no ip schedule, либо сначала удалена (с помощью команды no ip sla), а затем перенастроена с новыми параметрами операции.**

Чтобы отобразить текущие настройки операции, используйте команду show ip sla configuration в пользовательском или привилегированном режиме.

*Пример:* операция 55 настроена как операция ICMP Echo в IPv4-сети и запланирована на запуск. Пример показывает использование команды ip sla schedule в IPv4-сети.

```
(Routing)(config)# ip sla 55
(Routing)(config-ip-sla)# icmp-echo 172.16.1.175 
(Routing) (config-ip-sla-echo)#exit 
(Routing)(config-ip-sla)#exit 
(Routing)(config)# ip sla schedule 55
```
*no ip sla schedule*

Данная команда используется для того чтобы остановить операцию и вернуть ее в состояние по умолчанию (ожидание).

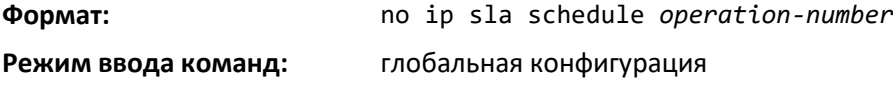

### *track ip sla*

Эта команда используется для отслеживания состояния операции соглашений об уровне обслуживания (SLA) и для входа в режим настройки отслеживания.

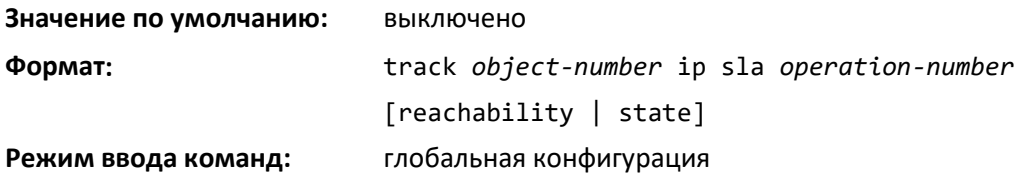

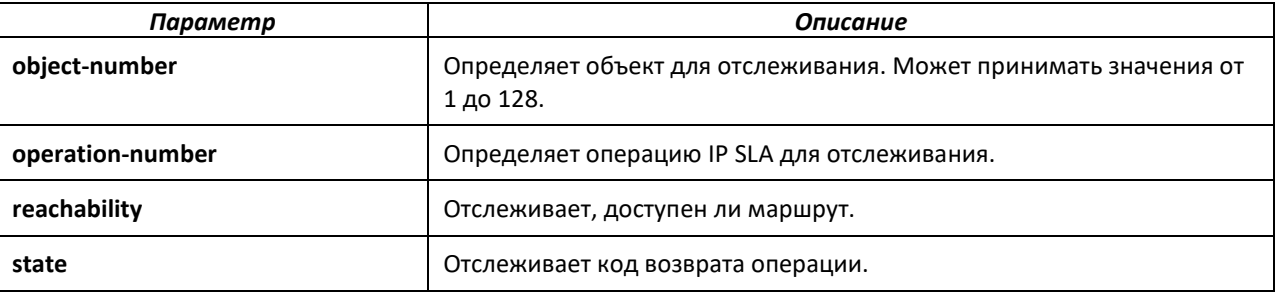

#### **Рекомендации по использованию**

Значение return-code операции поддерживается каждой операцией IP SLA. Код возврата интерпретируется процессом отслеживания. Код возврата может вернуть значения OK, Over-Threshold и Timeout.

# $\triangle$  eltex

Можно отслеживать два аспекта работы IP SLA: Reachability (достижимость) и State (состояние). Принятие кода возврата OverThreshold является разницей между этими аспектами. В приведенной ниже таблице показано сравнение между аспектами Reachability и State операций IP SLA, которое можно отслеживать.

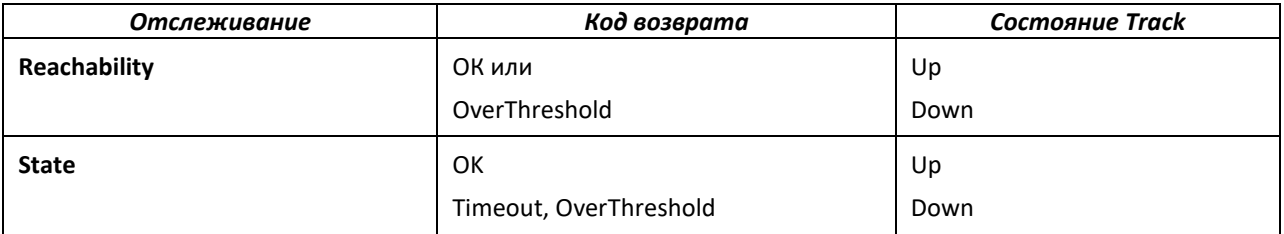

Максимальное количество отслеживаемых объектов — 128 (IPv4 и IPv6 совместно). Если ни одно из необязательных ключевых слов (Reachability или State) не указано в настроенной команде CLI track ip sla, тогда настраивается тип отслеживания по умолчанию со значением Reachability.

*Пример:* процесс отслеживания сконфигурирован для отслеживания состояния (State) операции IP SLA 5:

(Routing)(config)# **track 2 ip sla 5 state**

В следующем примере процесс отслеживания сконфигурирован для отслеживания достижимости (Reachability) операции IP SLA 6:

(Routing)(config)# **track 3 ip sla 6 reachability**

*no track ip sla*

Данная команда отключает отслеживание.

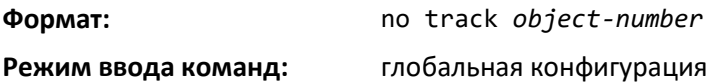

### **12.1 Команды режима конфигурации Track**

### *delay*

Чтобы настроить задержку для действий при изменении состояния достижимости объекта отслеживания, используйте команду delay в режиме конфигурации Track.

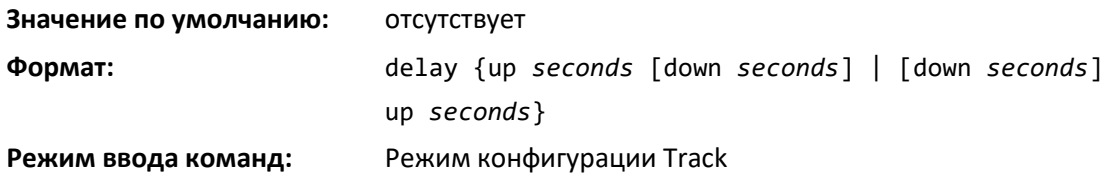

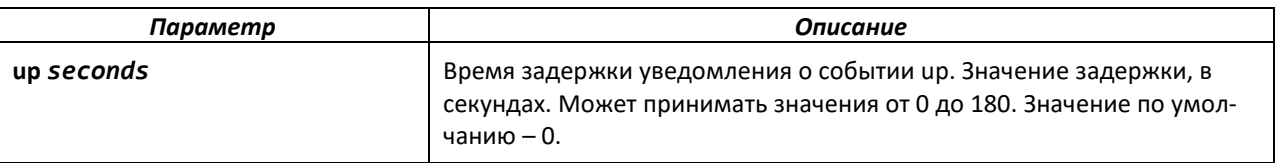

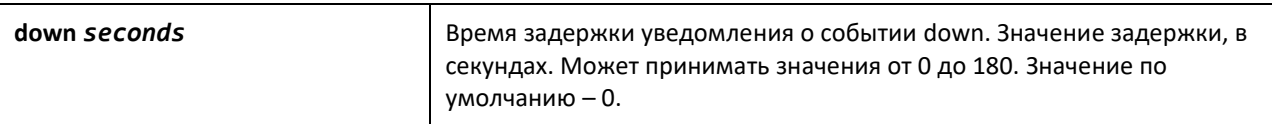

#### **Рекомендации по использованию**

Чтобы свести к минимуму флаппинг состояния достижимости (Up/Down), используйте команду delay. Это введет ненулевую задержку в секундах между переходами состояний UP и Down для объекта Track.

Время задержки определяет интервал удержания для состояния (UP/DOWN) перед выполнением действий на связанных статических маршрутах.

*Пример:* объект Track 10 создается и связывается с операцией IP SLA 11, а затем настраивается задержка 5 секунд для up и 3 секунды для down:

```
(Routing)(config)#track 10 ip sla 11
(Routing)(config-track)#delay up 5 down 3
```
*no delay*

Используйте эту команду чтобы сбросить задержку при изменении состояния достижимости объекта отслеживания на значение по умолчанию.

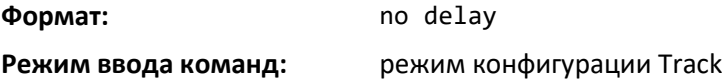

### **12.2 Команды режима конфигурации IP SLA**

#### *icmp-echo*

Используйте эту команду в режиме конфигурации IP SLA, чтобы настроить операцию ICMP Echo по соглашениям об уровне предоставления услуги IP (IP SLA).

**Значение по умолчанию:** Для настраиваемой операции не настроен тип операции IP SLA.

**Формат:** icmp-echo *destination-ip-address* [source-interface {*interface-name* | vlan *vlan-id*}]

**Режим ввода команд:** Режим конфигурации IP SLA

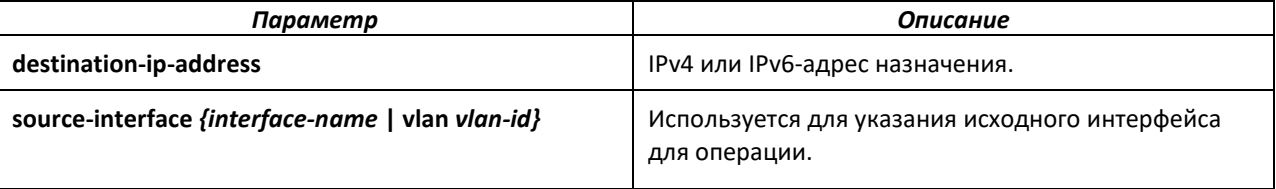

#### **Рекомендации по использованию**

В первую очередь необходимо настроить тип операции IP SLA (ICMP echo). Чтобы изменить значения (destination-ip-address или source-interface-name) существующей запланированной операции IP SLA ICMP Echo, необходимо остановить операцию IP SLA, используя команду no ip sla schedule operation-number. Или же вы должны сначала удалить операцию IP SLA (используя команду no ip sla global configuration), а затем перенастроить ее с новыми параметрами.

Операции IP SLA ICMP Echo поддерживают адреса IPv4 и IPv6.

# $\triangle$  eltex

*Пример:* операция IP SLA 12 создается и настраивается как эхо-операция с использованием протокола ICMP и целевого IPv4-адреса 143.1.16.125:

(Routing)(config)#ip sla 12 (Routing)(config-ip-sla)#**icmp-echo** 143.1.16.125

В следующем примере операция IP SLA 13 создается и настраивается как эхо-операция с использованием протокола ICMP и целевого IPv6-адреса 3001:CD6:200::1:

```
(Routing)(config)#ip sla 13
(Routing)(config-ip-sla)#icmp-echo 3001:CD6:200::1
```
### **12.3 Команды режима конфигурации IP SLA ICMP ECHO**

### *frequency*

Используйте эту команду для установки скорости, с которой указанная операция IP SLA повторяется в подрежиме конфигурации ICMP echo режима конфигурации IP SLA.

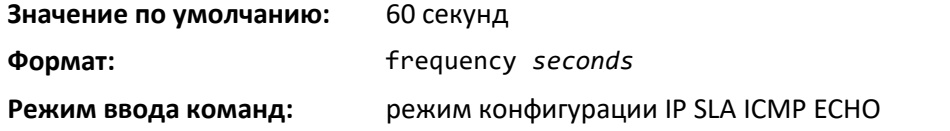

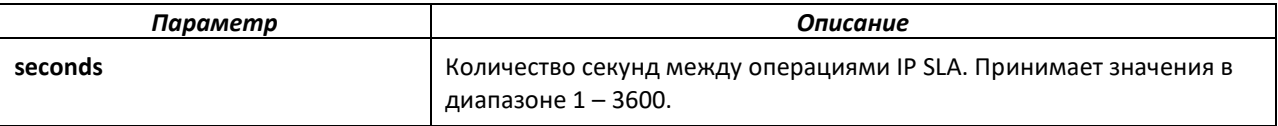

### **Рекомендации по использованию**

Одиночная операция IP SLA будет повторяться с заданной частотой в течение всего срока действия операции. Например, операция эхо-сигнала ICMP с частотой 60 отправляет пакет ICMP Echo Request один раз каждые 60 секунд в течение срока действия операции. Этот пакет отправляется при запуске операции, а затем снова отправляется через 60 секунд.

Если выполнение отдельной операции IP SLA занимает больше времени, чем указанное значение частоты, статистический счетчик «busy», увеличивается, а не сразу повторяет операцию.

Ниже приведены рекомендуемые рекомендации по настройке команд frequency, timeout и threshold для операции IP SLA ICMP Echo:

(frequency *seconds*) → (timeout *milliseconds*) → (threshold *milliseconds*)

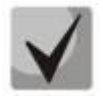

**Рекомендуется не устанавливать значение частоты менее 60 секунд, поскольку потенциальные издержки от многочисленных активных операций могут существенно повлиять на производительность сети.**

Данная команда поддерживается как в IPv4-сетях, так и в IPv6-сетях, в которых поддерживаются адреса IPv6.

*Пример:* в примере показано, как настроить операцию IP SLA ICMP Echo (операция 11), чтобы она повторялась каждые 80 секунд. Показана команда frequency (IP SLA), используемая в сети IPv4 в подрежиме конфигурации ICMP Echo режима конфигурации IP SLA:

(Routing)(config)#ip sla 11

```
(Routing)(config-ip-sla)#icmp-echo 152.15.10.145
(Routing)(config-ip-sla-echo)#frequency 80
```
### *no frequency*

Используйте эту команду для возврата частоты к значению по умолчанию.

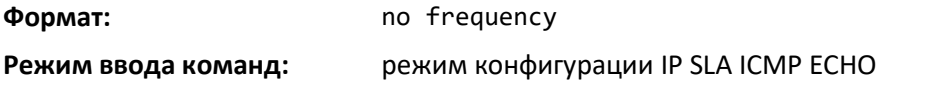

*timeout*

Используйте эту команду, чтобы установить время, в течение которого операция IP SLA ожидает ответа от своего пакета запроса. Эта команда доступна в подрежиме конфигурации ICMP Echo режима конфигурации IP SLA.

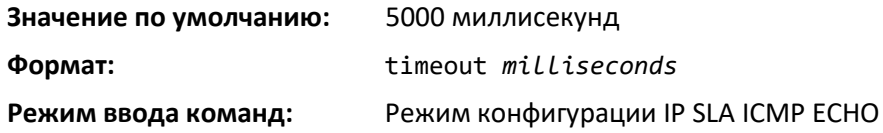

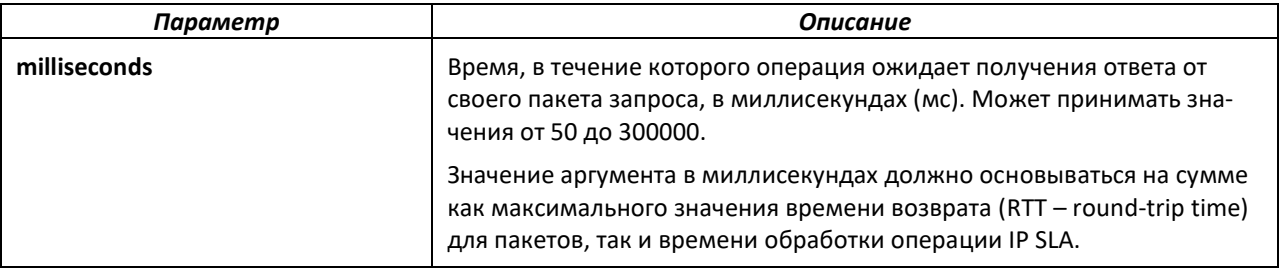

#### **Рекомендации по использованию**

Рекомендуется, чтобы значение аргумента в миллисекундах основывалось на сумме как максимального значения времени возврата (RTT – round-trip time) для пакетов, так и времени обработки операции IP SLA.

Используйте команду timeout (IP SLA), чтобы установить, как долго операция ожидает получения ответа от своего пакета запроса, и используйте команду frequency (IP SLA), чтобы установить скорость, с которой возобновляется операция IP SLA. Значение, указанное для команды timeout (IP SLA), не может быть больше значения, указанного для команды frequency (IP SLA).

Ниже приведены рекомендуемые рекомендации по настройке команд frequency, timeout и threshold для операции IP SLA ICMP Echo:

(frequency *seconds*) → (timeout *milliseconds*) → (threshold *milliseconds*)

Данная команда поддерживается как в IPv4-сетях, так и в IPv6-сетях, в которых поддерживаются адреса IPv6.

*Пример:* значение timeout для операции IP SLA 11 установлено на 2500 мс: (Routing)(config)#ip sla 11 (Routing)(config-ip-sla)#**icmp-echo** 152.17.10.145 (Routing)(config-ip-sla-echo)#timeout 2500

### *no timeout*

Используйте эту команду для возврата timeout к значению по умолчанию.

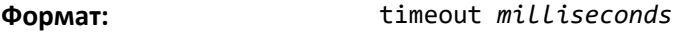

**Режим ввода команд:** режим конфигурации IP SLA ICMP ECHO

### *threshold*

Используйте эту команду в подрежиме конфигурации ICMP Echo конфигурации IP SLA, чтобы установить верхнее пороговое значение для расчета статистики мониторинга сети, созданной операцией IP SLA.

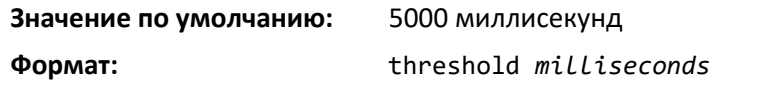

**Режим ввода команд:** режим конфигурации IP SLA ICMP ECHO

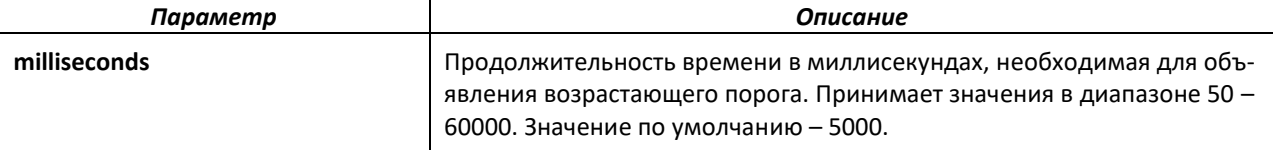

#### **Рекомендации по использованию**

Значение, указанное для этой команды, не должно превышать значение, указанное для команды timeout. Значение threshold, настроенное этой командой, используется только для вычисления статистики мониторинга сети, созданной операцией IP SLA.

Для операции IP SLA ICMP Echo команда threshold (IP SLA) устанавливает верхнее пороговое значение для измерения времени прохождения сигнала (RTT).

Ниже приведены рекомендуемые рекомендации по настройке команд frequency, timeout и threshold для операции IP SLA ICMP Echo:

(frequency *seconds*) → (timeout *milliseconds*) → (threshold *milliseconds*)

Данная команда поддерживается как в IPv4-сетях, так и в IPv6-сетях, в которых поддерживаются адреса IPv6.

*Пример:* в примере показано, как настроить порог срабатывания IP SLA ICMP Echo на 3500. В этом примере показана команда threshold (IP SLA), используемая в сети IPv4 в подрежиме конфигурации ICMP Echo режима конфигурации IP SLA:

```
(Routing)(config)#ip sla 11
(Routing)(config-ip-sla)#icmp-echo 152.17.10.145
(Routing)(config-ip-sla-echo)#threshold 3500
```
### *no threshold*

Используйте эту команду для сброса threshold к значению по умолчанию.

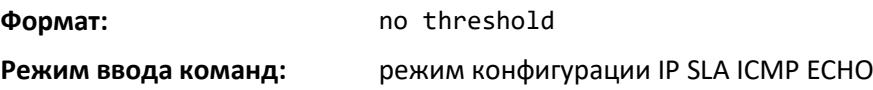

### *vrf (IP SLA)*

Используйте эту команду в подрежиме конфигурации ICMP Echo режима конфигурации IP SLA, чтобы разрешить мониторинг достижимости в виртуальных частных сетях (VPN) с использованием операций IP SLA.

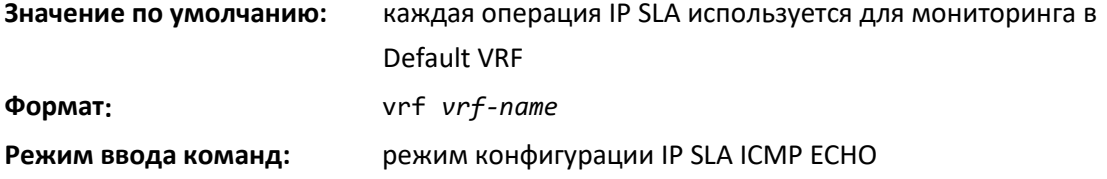

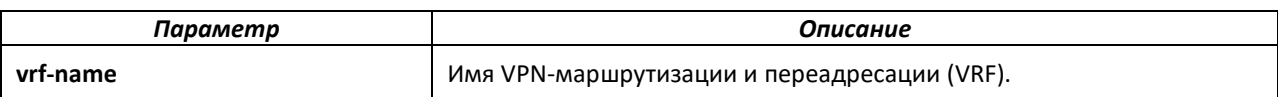

#### **Рекомендации по использованию**

Эта команда определяет VPN для настраиваемой операции. Используйте эту команду, только если необходимо измерить время отклика через VPN-туннель.

Команда vrf (IP SLA) поддерживается только в сетях IPv4. Эта команда **не** поддерживается в сетях IPv6 для настройки операции IP SLA, поддерживающей адреса IPv6.

*Пример:* в примере показано как настроить работу IP SLA для VPN. В этом примере показано, как тестовый трафик может передаваться в уже существующем VPN-туннеле между двумя конечными точками.

(Routing)(config)#ip sla 11 (Routing)(config-ip-sla)#**icmp-echo** 35.1.10.2 (Routing)(config-ip-sla-echo)#vrf vpn1

*no vrf (IP SLA)*

Используйте эту команду для отмены настройки ранее настроенного соответствия VRF.

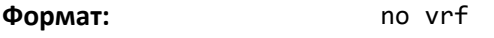

**Режим ввода команд:** режим конфигурации IP SLA ICMP ECHO

### **12.4 Команды очистки**

### *clear ip sla statistics*

Используйте эту команду для очистки статистической информации IP SLA для определенной операции IP SLA или всех IP SLA.

**Формат:** clear ip sla statistics [*operation-number*]

**Режим ввода команд:** привилегированный

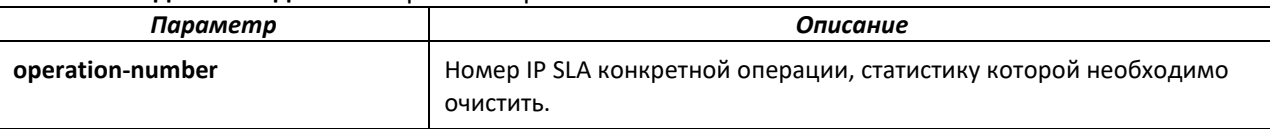

### **12.5 Команды show**

### *show ip sla configuration*

Используйте эту команду в пользовательском или привилегированном режиме, чтобы просмотреть значения конфигурации (включая все значения по умолчанию) для указанной операции IP SLA или для всех операций.

**Формат:** show ip sla configuration [*operation-number*]

**Режим ввода команд:** привилегированный

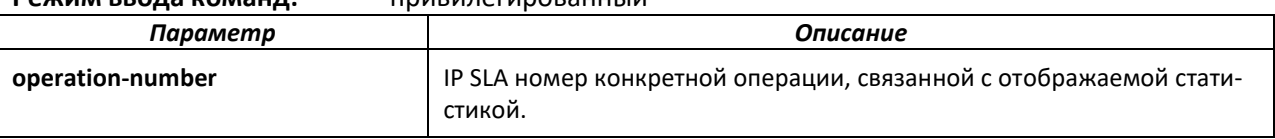

# Aeltex

*Пример:* операции IP SLA ICMP Echo поддерживают адреса IPv4 и IPv6. Пример выходных данных из команды show ip sla configuration для различных операций IP SLA в сетях IPv4 и IPv6 показан ниже.

(Routing)#show ip sla configuration 3 Entry number: 3 Type of operation: echo Target address/Source address: 1.1.1.1/0.0.0.0 Operation timeout (milliseconds): 5000 Vrf Name: Schedule: Next Scheduled Start Time: Start Time already passed Operation frequency (seconds): 60 Life: Forever Threshold (milliseconds): 5000

В следующем примере показаны выходные данные команды show ip sla configuration, когда указанная операция является операцией ICMP Echo в сети IPv6:

(Routing)#show ip sla configura-

```
tion 5 Entry number: 3
Type of operation: echo
Target address/Source address:
2001:DB8:100::1/2001:0DB8:200::FFFE Operation timeout (milli-
seconds): 5000
Vrf Name: 
Schedule:
   Next Scheduled Start Time: Pending Trigger
   Operation frequency (sec-
   onds): 60 Life: Forever
Threshold (milliseconds): 5000
```
### *show ip sla statistics*

Используйте эту команду в пользовательском или привилегированном режиме для просмотра статистики и текущего рабочего состояния указанной операции IP SLA или всех операций.

**Формат:** show ip sla statistics [*operation-number*] [details]

**Режим ввода команд:** привилегированный

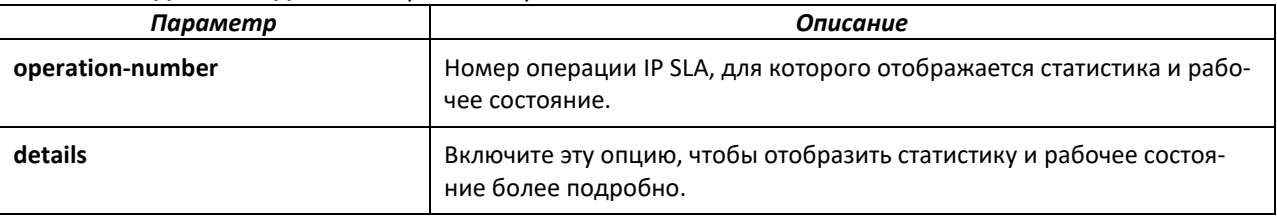

#### **Рекомендации по использованию**

Эта команда показывает текущее состояние операций IP SLA, в том числе, является ли операция активной, а также данные мониторинга, возвращенные для последней (самой последней выполненной) операции.

#### *Пример:*

```
(Routing)# show ip sla statistics details
Round Trip Time (RTT) for
```
Index 1 Type of operation: icmpecho Latest RTT: 1 ms Latest operation start time: 47 milliseconds Latest operation return code: OK Over thresholds occurred: FALSE Number of successes: 14 Number of failures: 0 Operation time to live: Forever Operational state of entry: Active

#### *show ip route track-table*

Эта команда отображает информацию для всех отслеживаемых статических IPv4-маршрутов для данного VRF или VRF по умолчанию.

**Формат:** show ip route [vrf *vrf-name*] track-table

**Режим ввода команд:** привилегированный

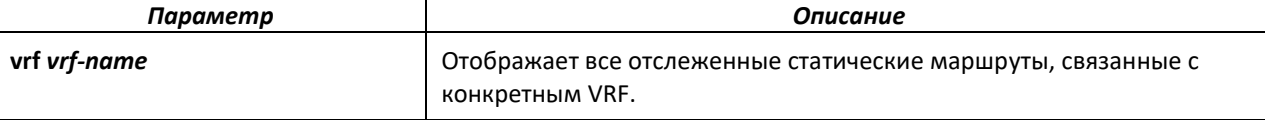

*Пример:*

(Routing)#show ip route track-table

ip route 0.0.0.0 0.0.0.0 10.130.167.129 track 10 state is [up]

#### *show ipv6 route track-table*

Эта команда отображает информацию обо всех отслеживаемых статических IPv6 маршрутах.

**Формат:** show ipv6 route track-table

**Режим ввода команд:** привилегированный

#### *Пример:*

(Routing)#show ipv6 route track-table

ipv6 route 2001:B66::/32 4001::1 track 15 state is [up]

#### *show ipv6 route track-table*

Эта команда отображает информацию обо всех отслеживаемых статических IPv6 маршрутах.

**Формат:** show ipv6 route track-table

**Режим ввода команд:** привилегированный

#### *show track*

Эта команда используется для отображения подробной информации для всех или для конкретного объекта слежения. Также она используется для отображения краткой информации для всех объектов отслеживания или объектов отслеживания, связанных с данной операцией IP SLA.

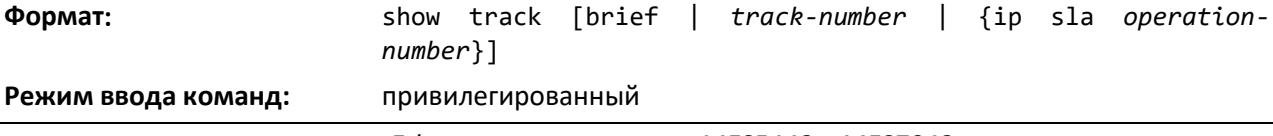

ACLTEX

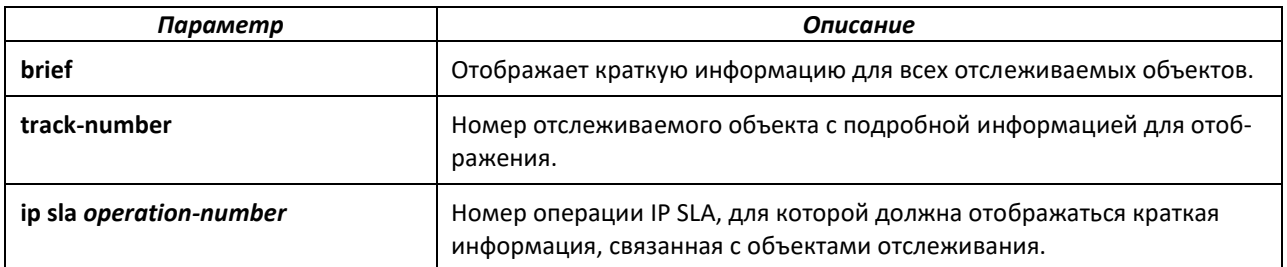

*Пример:* В следующем примере показана подробная информация для всех отслеживаемых объектов.

(Routing)#show track

Track 10 IP SLA 1 reachability

Reachability is Up 1 change, last change 01:12:36 Delay up 5 secs, down 5 secs Latest operation return code: OK Latest RTT (millisecs) 1500 Track 11 IP SLA 2 state State is Up 1 change, last change 00:41:55 Delay up 10 secs, down 10 secs Latest operation return code: OK Latest RTT (millisecs) 1000 Track 13 IP SLA 1 state State is Up 1 change, last change

00:34:08 Delay up 5 secs, down 5 secs Latest operation return code: OK Latest RTT (millisecs) 1500

В следующем примере показана подробная информация для отслеживаемого объекта 10. (Routing)#show track 10

Track 10 IP SLA 1 reachability Reachability is Up 1 change, last change 01:12:36 Delay up 5 secs, down 5 secs Latest operation return code: OK Latest RTT (millisecs) 1500

В следующем примере показана краткая информация для всех объектов отслеживания, связанных с операцией IP SLA 1.

**(Routing)#**show track ip sla 1

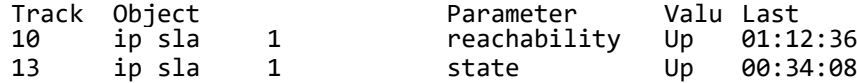

В следующем примере показана краткая информация для всех отслеживаемых объектов. **(Routing)#**show track brief

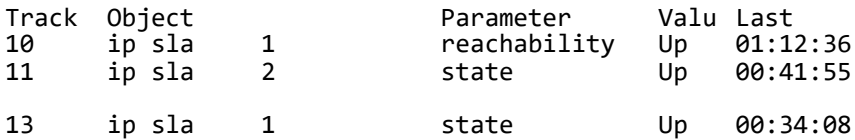

### **13 КОМАНДЫ BGP**

В этом разделе описаны команды, используемые для просмотра и настройки протокола BGP, который является протоколом маршрутизации трафика между автономными системами.

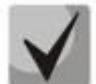

**Команды в этом разделе делятся на три функциональные группы:**

- **Команды просмотра оперативного состояния устройства, которые отображают настройки коммутатора, статистику и другую информацию.**
- **Команды настройки, которые задают характеристики и настройки коммутатора. Для каждой команды настройки существует команда просмотра оперативного состояния устройства, отображающая текущие параметры конфигурации.**
- **Команды очистки частично сбрасывают состояние протокола.**

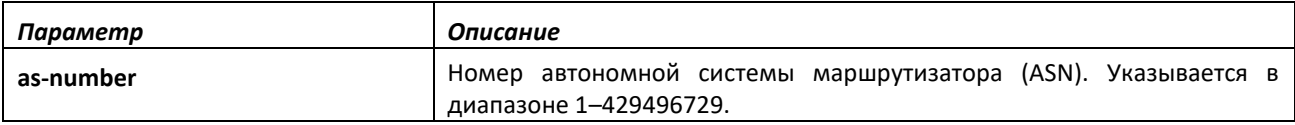

#### *no router bgp*

При выполнении команды no router bgp BGP выключается, при этом все конфигурации BGP возвращаются в значения по умолчанию. Можно также использовать команду [no enable \(BGP\)](#page-63-0) в режиме конфигурирования BGP-маршрутизатора, чтобы глобально выключить BGP без сброса конфигурации.

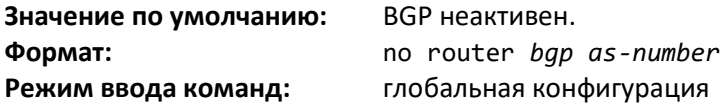

### *address-family ipv4*

Для входа в режим конфигурирования семейства адресов IPv4 VRF и настройки параметров BGR VRF используется команда address-family ipv4 vrf в режиме конфигурирования BGPмаршрутизатора. Команды, вводимые в этом режиме, дают возможность установления соединения с соседними узлами BGP в рамках данного экземпляра VRF. Все команды для настройки соединения с соседним узлом также приведены в этом режиме.

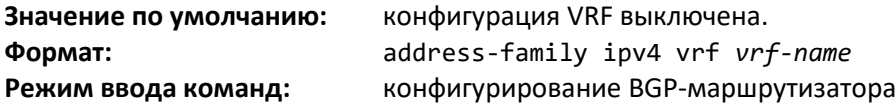

### *no address-family ipv4*

Используйте no-форму команды, чтобы удалить конфигурацию IPv4 VRF.

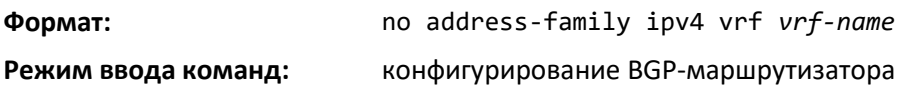

### *address-family ipv6*

Для входа в режим конфигурирования семейства адресов IPv6 и указания специальных параметров конфигурации для IPv6 используйте команду address-family ipv6 в режиме конфигурирования BGP-маршрутизатора Команды, введенные в этом режиме, используются для обеспечения обмена IPv6-маршрутами, настройки генерируемых IPv6-префиксов и настройки входящих и исходящих политик, применяемых к IPv6-маршрутам.

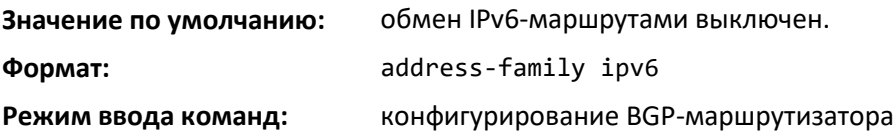

#### *no address-family ipv6*

Используйте no-форму команды, чтобы удалить конфигурацию семейства адресов IPv6.

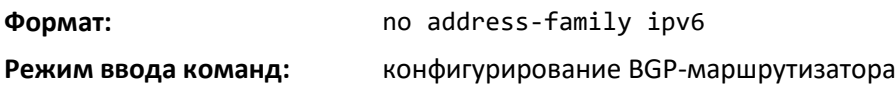

#### *address-family vpnv4 unicast*

Эта команда входит в режим конфигурирования семейства адресов VPN4 и устанавливает сессию маршрутизации для распространения адресов VPN IPv4 (VPNv4) через магистральную сеть. Если соседний узел iBGP находится в этом режиме, каждый префикс VPNv4 генерируется как глобально уникальный путем добавления 8-байтового параметра Route Distinguisher (RD). В адрес соседнего узла отправляются только одноадресные префиксы.

В режиме конфигурирования семейства адресов VPNv4 доступны следующие команды:

- neighbor *ip-address* activate
- neighbor *ip-address* send-community extended

Для выхода из режима конфигурирования семейства адресов VPNv4 используйте команду exit.

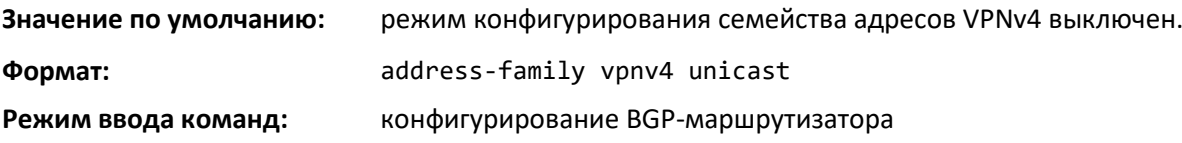

#### *no address-family vpnv4 unicast*

Используйте no-форму команды, чтобы удалить конфигурацию, настроенную в этом режиме.

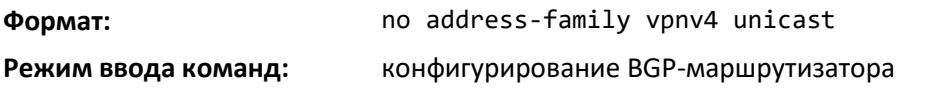

### *aggregate-address*

Чтобы настроить агрегированный адрес для BGP, используйте команду aggregate-address в режиме конфигурирования маршрутизатора. По умолчанию агрегированные адреса не настроены. Если дополнительные параметры не указаны, агрегированный адрес анонсируется с атрибутом

# $\triangle$  eltex

ATOMIC\_AGGREGATE и пустым значением AS Path. Параллельно с агрегированным адресом анонсируются более конкретные маршруты.

Соответствующими агрегированному адресу считаются более точные префиксы (т. е. префиксы с большей длиной, чем агрегированный адрес). Префикс, равный по длине агрегированному адресу, не считается соответствующим.

Когда BGP формирует агрегированный адрес, одновременно в общей таблице маршрутизации устанавливается маршрут отказа для агрегированного префикса. Любые принятые пакеты, которые соответствуют агрегированному префиксу (и не соответствуют более конкретному маршруту), считаются соответствующими маршруту отказа и отбрасываются.

BGP поддерживает до 128 агрегированных адресов для каждого семейства адресов.

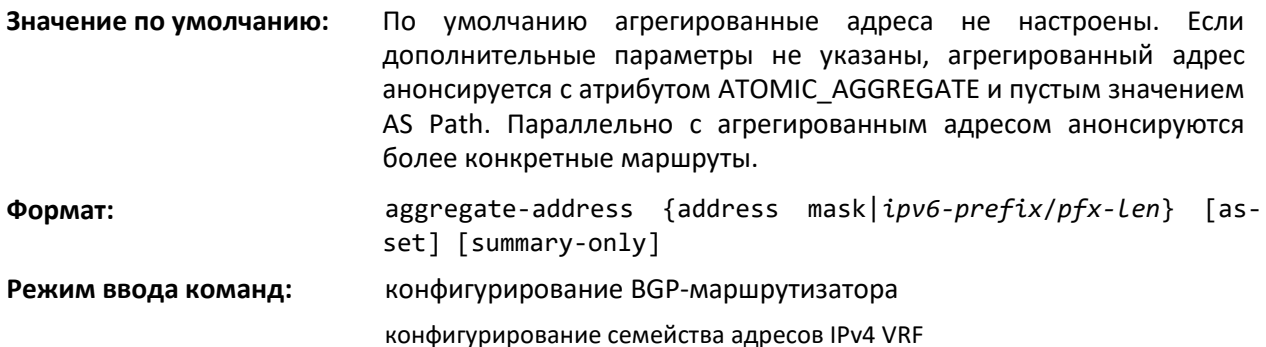

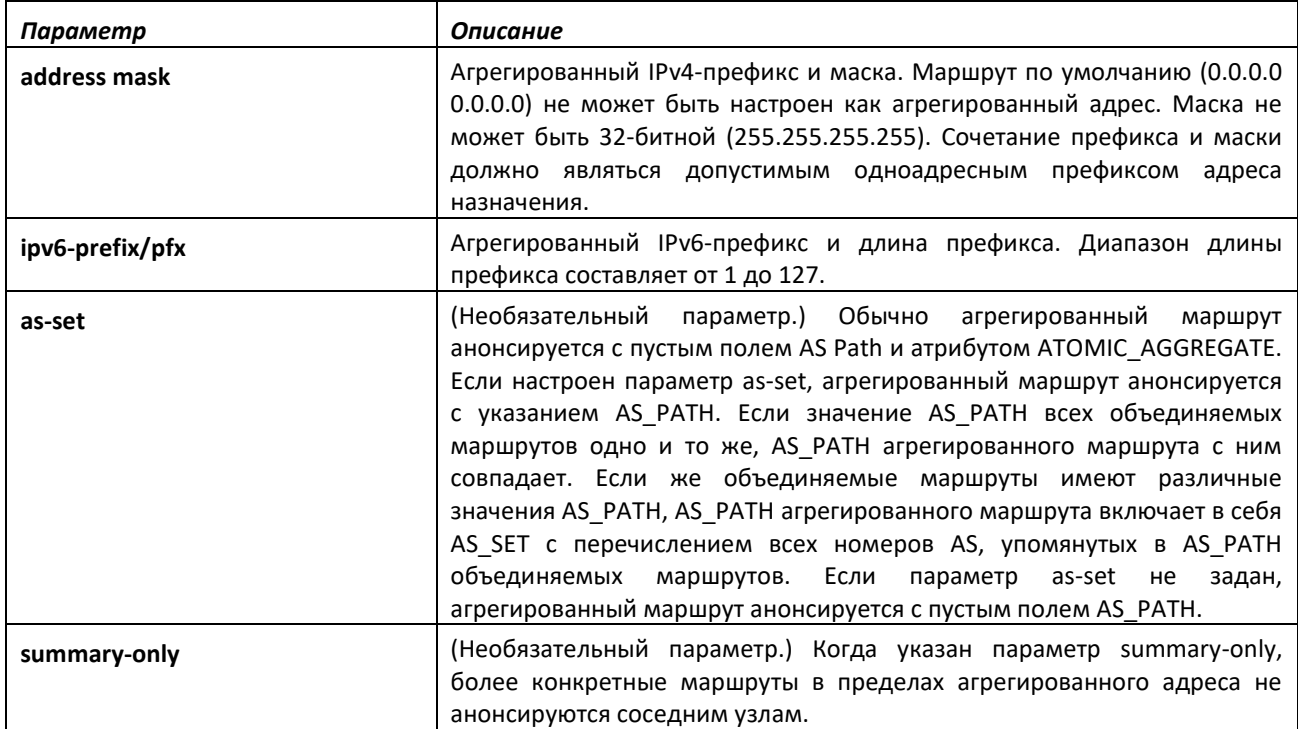

### *no aggregate-address*

Используйте эту команду, чтобы удалить агрегированный адрес BGP. Параметр address mask представляет собой агрегированный префикс и маску.

**Формат:** no aggregate-address address mask
**Режим ввода команд:** конфигурирование BGP-маршрутизатора

конфигурирование семейства адресов IPv4 VRF

## *bgp aggregate-different-meds*

Используйте команду bgp aggregate-different meds, чтобы разрешить объединение маршрутов с различными атрибутами MED. По умолчанию в BGP разрешено объединять только те маршруты, которые имеют одинаковое значение MED, как предписывается стандартом RFC 4271.

При использовании этой команды для активного агрегированного адреса можно анонсировать путь без атрибута MED. Если данная команда не используется и несколько маршрутов объединяются в агрегированный адрес, имея при этом разные атрибуты MED, в агрегированном адресе будет использован MED первого соответствующего маршрута. Любой другой соответствующий префикс с тем же MED включается в агрегированный маршрут. Соответствующие префиксы с другими MED не считаются частью агрегированного маршрута и продолжают анонсироваться в качестве индивидуальных маршрутов.

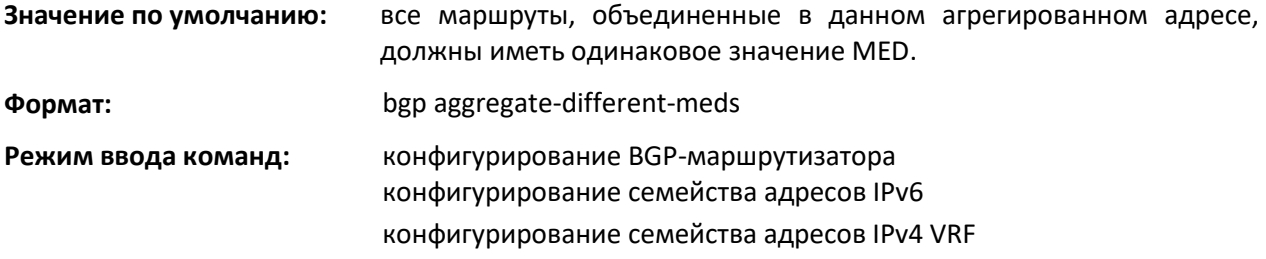

## *no bgp aggregate-different-meds*

Используйте команду no bgp aggregate-different meds в режиме конфигурирования BGPмаршрутизатора, чтобы вернуть соответствующие настройки в значение по умолчанию.

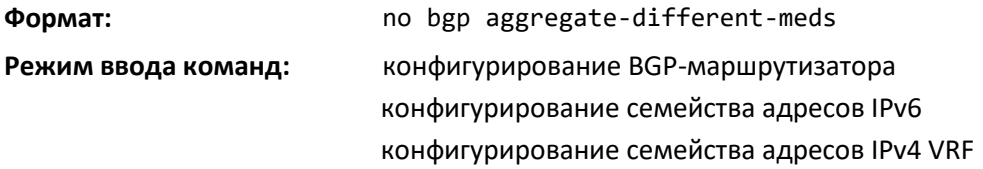

### *bgp always-compare-med*

Данная команда используется для настройки сравнения значений MED в процессе принятия решения по маршрутам, полученным из разных AS. MED представляет собой 32-битное целое число, которое обычно устанавливается внешним узлом и указывает внутреннюю дистанцию до целевого узла. В процессе принятия решения значения MED сравниваются, и приоритет отдается маршрутам с более короткой внутренней дистанцией. Поскольку разные AS могут использовать различные метрики внутренней дистанции или иметь различные политики настройки MED, процесс принятия решений обычно не сравнивает значения MED в маршрутах, полученных от узлов из других автономных систем. Эта команда позволяет принудительно включить в BGP сравнение атрибутов MED для маршрутов, полученных из любых AS.

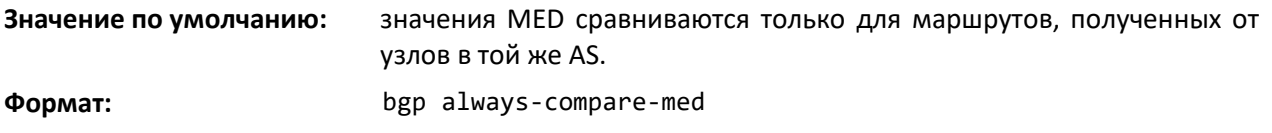

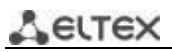

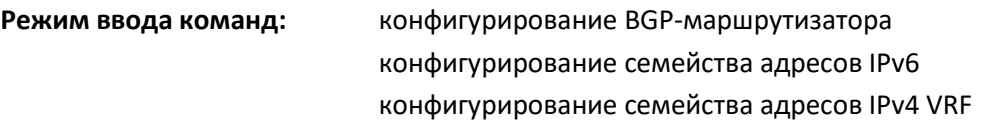

## *no bgp always-compare-med*

Используйте no-форму команды, чтобы вернуться к режиму по умолчанию, когда значения MED сравниваются только для путей, полученных от соседей в той же AS.

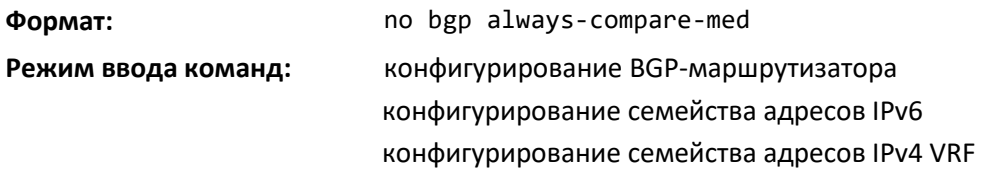

# *bgp bestpath as-path ignore*

Команда bgp bestpath as-path ignore в режиме конфигурирования маршрутизатора позволяет включить игнорирование длины AS-PATH в процессе принятия решения по расчету оптимального пути. Для IPv6-маршрутов эта команда настраивается в режиме конфигурирования семейства адресов IPv6. Чтобы повлиять на вычисление ECMP-маршрутов, требуется настроить параметр AS-PATH.

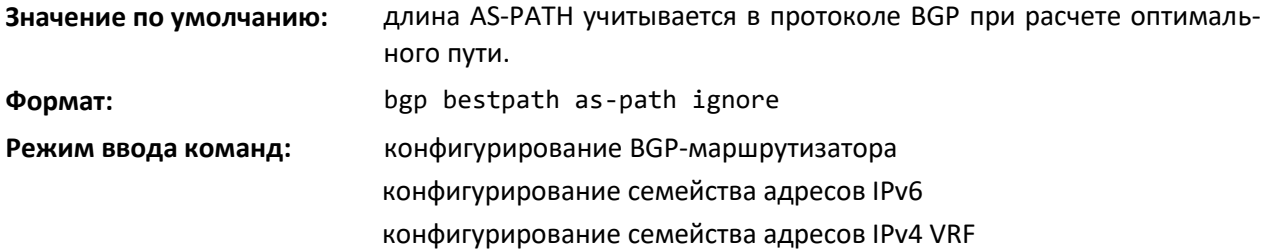

# *no bgp bestpath as-path ignore*

Используйте no-форму команды, чтобы вернуться к режиму по умолчанию, при котором длина AS-PATH в протоколе BGP не игнорируется.

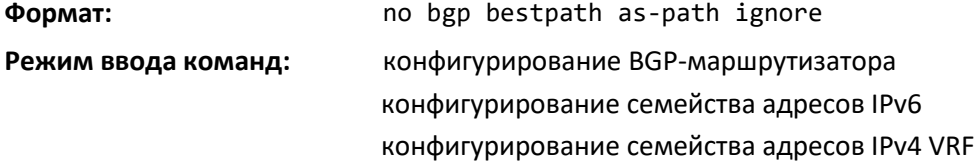

# *bgp client-to-client reflection*

По умолчанию Route Reflector отражает маршруты, полученные от одних клиентов, по направлению к другим клиентам. Однако если клиенты Route Reflector обладают полносвязной BGP-топологией (full mesh), отражение маршрутов таким клиентам не выполняется. Команда bgp client-to-client reflection, в зависимости от режима выполнения, включает отражение между клиентами маршрутов IPv4, IPv6 или IPv4 VRF.

Отражение маршрута может повлиять на выбор маршрутов клиентами. Route Reflector отражает только те маршруты, которые были выбраны в качестве оптимальных. На выбор оптимального маршрута к ближайшему BGP-узлу может влиять IGP-метрика маршрута. Поскольку

IGP-дистанция до конкретного ближайшего узла на клиенте может отличаться от IGP-дистанции, переданной Route Reflector, Route Reflector может не выполнять дальнейшее анонсирование маршрута, выбранного клиентом в качестве оптимального в отсутствие сигналов от Route Reflector. Избежать такого эффекта можно, в частности, путем обеспечения полносвязной BGP-топологии на всех клиентах внутри кластера. При наличии полносвязной BGP-топологии у Route Reflector пропадает необходимость отражать маршруты одних клиентов в адрес других клиентов того же кластера. Когда отражение от клиента к клиенту выключено, Route Reflector продолжает отражать маршруты неклиентских узлов клиентам и в обратном направлении.

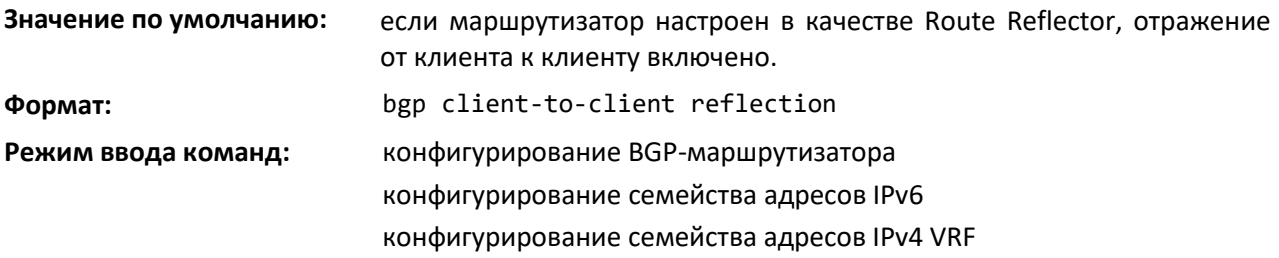

*no bgp client-to-client reflection*

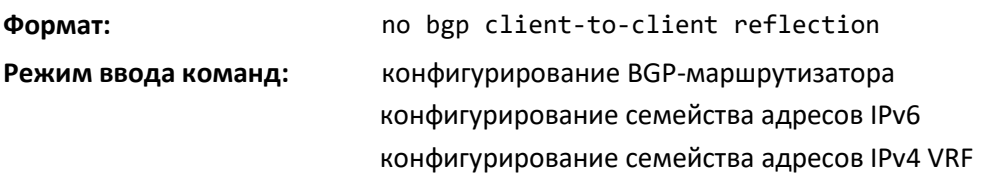

# *bgp cluster-id*

Используйте команду bgp cluster-id в режиме конфигурирования BGP-маршрутизатора, чтобы указать идентификатор кластера для Route Reflector. Чтобы вернуть идентификатор кластера в значение по умолчанию, используйте no-форму этой команды.

Route Reflector и его клиенты образуют кластер. Поскольку кластер с одним Route Reflector имеет единственную точку отказа, можно настроить кластер с несколькими Route Reflector. Чтобы избежать отправки клиенту нескольких копий маршрута, каждый Route Reflector нужно настроить с указанием одного и того же идентификатора кластера. Используемые Route Reflector с одинаковым идентификатором кластера должны иметь одинаковый набор клиентов, иначе некоторые маршруты могут быть не отражены в адрес отдельных клиентов. Для отражения IPv4- и IPv6 маршрутов используется один и тот же идентификатор кластера.

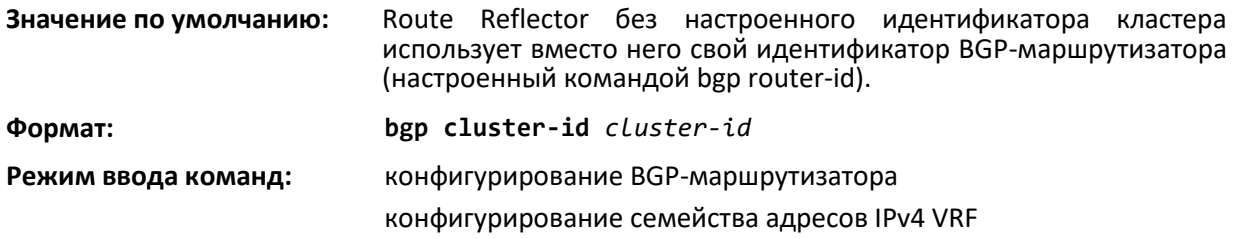

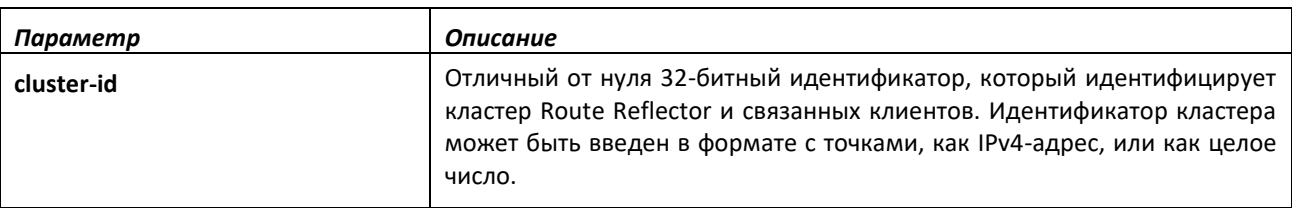

# .ette:

*no bgp cluster-id*

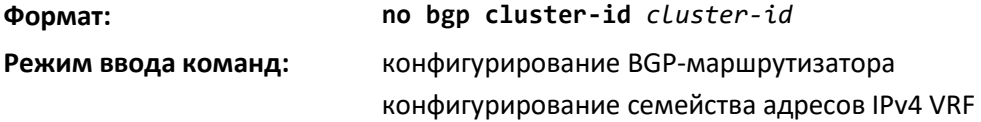

# *bgp default local-preference*

Используйте эту команду для указания локального приоритета по умолчанию. Локальный приоритет является атрибутом, отправляемым внутренним узлам для указания уровня приоритета маршрута. Маршрут с более высоким численным значением локального приоритета является предпочтительным.

BGP назначает локальный приоритет по умолчанию для каждого пути, полученного от внешнего узла. (Значения LOCAL\_PREF для путей, полученных от внутренних узлов, не меняются.) BGP также назначает локальный приоритет по умолчанию для локально созданных путей. При изменении значения локального приоритета по умолчанию BGP автоматически инициирует программную внутреннюю перезагрузку для всех узлов, чтобы применить новое значение локального приоритета.

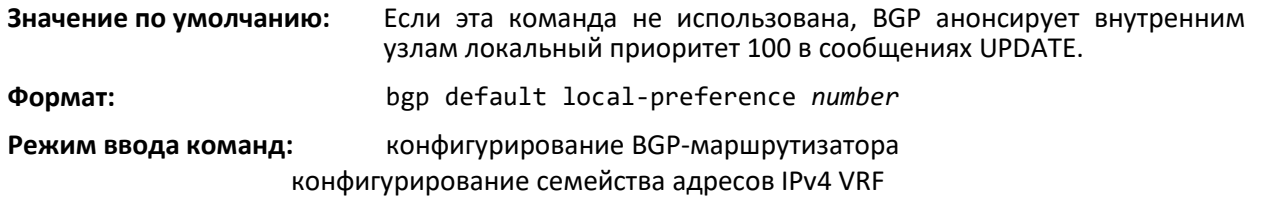

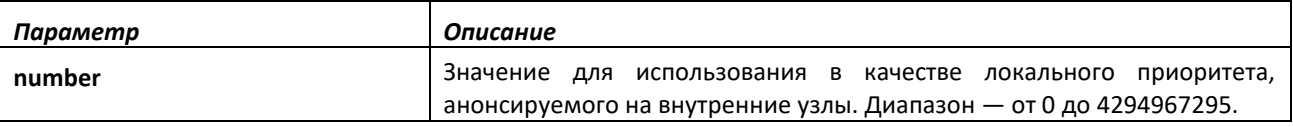

# *no bgp default local-preference*

Эта команда устанавливает локальный приоритет BGP-маршрутизатора в значение по умолчанию.

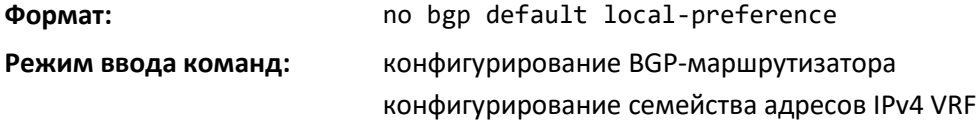

# *bgp fast-external-failover*

Данная команда настраивает BGP на выполнение немедленного сброса смежности с внешним узлом в случае отказа интерфейса маршрутизации. Когда в BGP поступает событие отказа интерфейса маршрутизации, BGP сбрасывает смежность со всеми внешними узлами, IPv4-адреса которых принадлежат к подсетям неисправного интерфейса. Для определенных интерфейсов такой режим можно перенастроить с помощью команды ip-bgp [fast-external-failover.](#page-65-0)

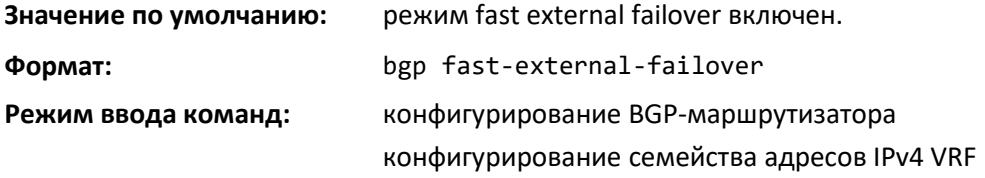

# *no bgp fast-external-failover*

Используйте эту команду, чтобы выключить режим fast-external-failover в BGP.

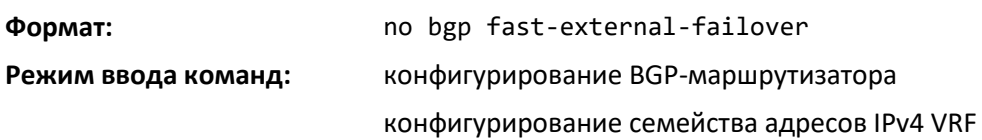

# *bgp fast-internal-failover*

Эта команда настраивает BGP на выполнение немедленного сброса смежности с внутренним узлом, если таковой оказывается недоступным. BGP отслеживает доступность каждого внутреннего узла по IP-адресу. Если узел становится недоступным (т. е. в RIB больше не находится путей к IPадресу узла, отличных от пути по умолчанию), протокол BGP сбрасывает смежность.

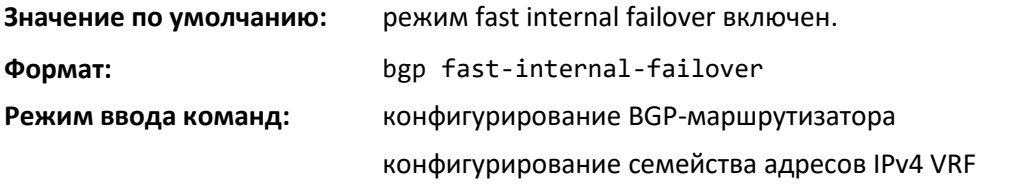

# *no bgp fast-internal-failover*

Используйте эту команду, чтобы вернуть настройки команды [bgp fast-internal-failover](#page-309-0) в значения по умолчанию.

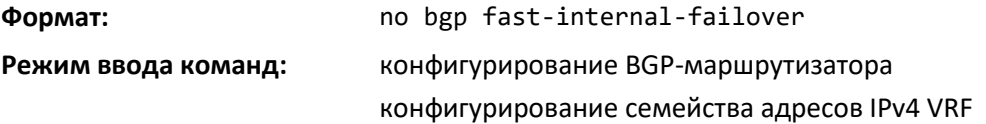

# *bgp listen*

Используйте эту команду, чтобы активировать в IPv4 BGP функцию динамического обнаружения соседей, создать диапазон IPv4- или IPv6-адресов для прослушивания и связать его с указанным шаблоном узла сети.

Используйте значение max-number, чтобы задать глобальное максимальное количество создаваемых динамических соседей IPv4 BGP.

Динамические соседние BGP-узлы настраиваются с использованием диапазона IP-адресов и групп BGP-узлов. Каждый диапазон может быть настроен как IP-адрес подсети. После того как для группы BGP-узлов настроен диапазон подсети и инициирована TCP-сессия для IP-адреса в диапазоне подсети, новый соседний BGP-узел создается динамическим.

Динамически создаваемые соседи не отображаются в текущей конфигурации.

Если имя шаблона узла сети не указано, все создаваемые динамические соседние узлы наследуют параметры по умолчанию. Имя шаблона узла сети для диапазона прослушивания может быть назначено/изменено в любое время.

Максимальное совокупное количество групп для диапазона прослушивания IPv4 и IPv6 равно 10.

# Aeltex

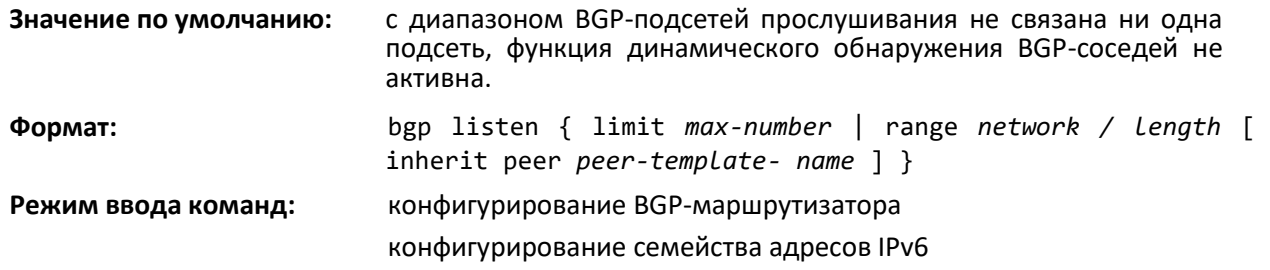

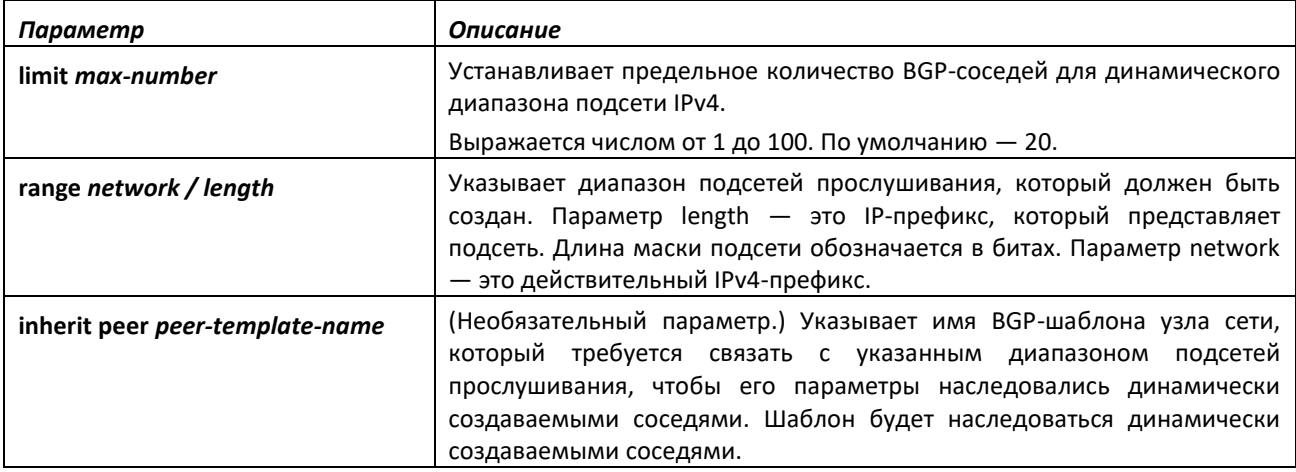

# *no bgp listen*

Используйте эту команду, чтобы выключить в IPv4 BGP функцию динамического обнаружения соседей, удалить диапазон IPv4-адресов для прослушивания и удалить его связь с указанным шаблоном узла сети.

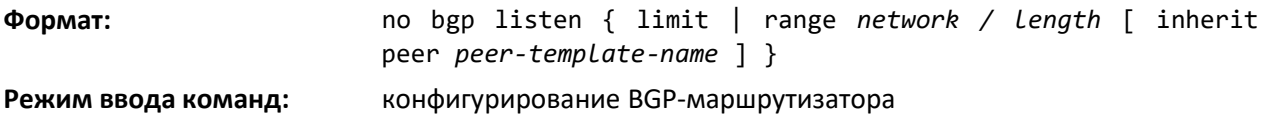

# *bgp log-neighbor-changes*

Используйте эту команду, чтобы включить ведение журнала изменений состояний смежности. В журнале регистрируются прямые и обратные изменения состояний смежности. Прямые изменения состояния, за исключением переходов в состояние Established, регистрируются с уровнем критичности Informational. Обратные изменения и переход в состояние Established регистрируются с уровнем критичности Notice.

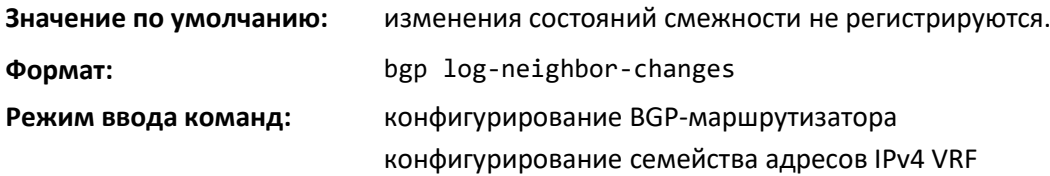

# *no bgp log-neighbor-changes*

Используйте эту команду, чтобы вернуть настройки команды [bgp log-neighbor-changes](#page-309-0) в значение по умолчанию.

**Формат:** no bgp log-neighbor-changes

**Режим ввода команд:** конфигурирование BGP-маршрутизатора конфигурирование семейства адресов IPv4 VRF

# *bgp maxas-limit*

Команда *bgp maxas-limit* в режиме конфигурирования маршрутизатора позволяет указать ограничение длины для значений AS Path, которые BGP принимает от соседних узлов. Если BGP получает путь, в котором атрибут AS Path длиннее установленного ограничения, BGP отправляет сообщение NOTIFICATION и сбрасывает смежность.

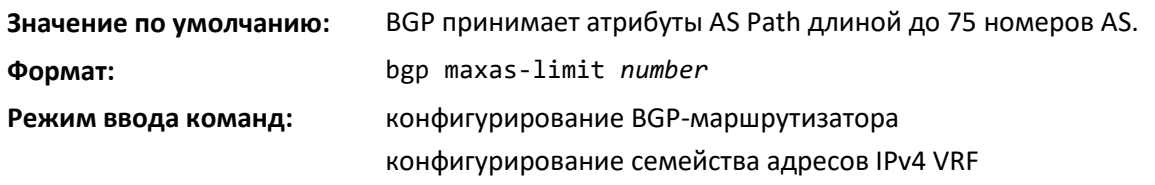

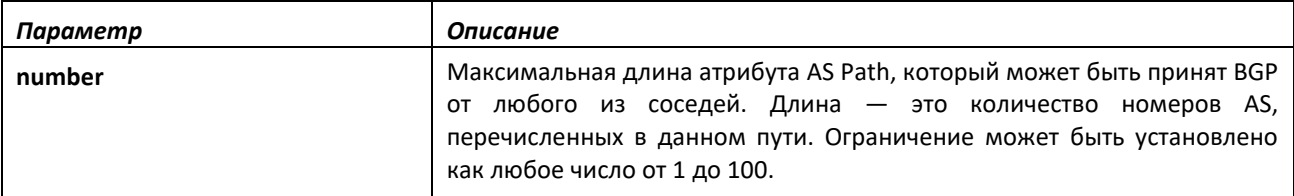

# *no bgp maxas-limit*

Чтобы вернуться в значение по умолчанию, используйте no-форму этой команды.

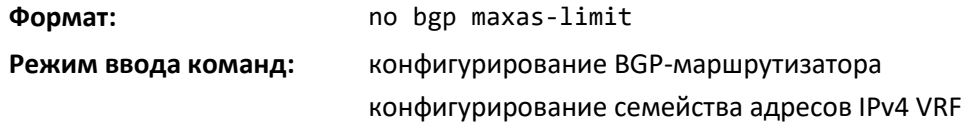

# *bgp router-id*

Используйте эту команду, чтобы установить идентификатор BGP-маршрутизатора. Значения по умолчанию для идентификатора BGP-маршрутизатора нет. Система не может выбрать идентификатор маршрутизатора автоматически. Его необходимо настроить вручную.

Идентификатор BGP-маршрутизатора должен быть действительным одноадресным IPv4 адресом, не обязательно назначенным данному маршрутизатору. Идентификатор маршрутизатора указывается в формате IP-адреса, разделенном точками. Установка идентификатора маршрутизатора в значение 0.0.0.0 выключает BGP. Изменение существующего идентификатора маршрутизатора приводит к выключению и повторному включению BGP, в результате чего все смежности создаются заново.

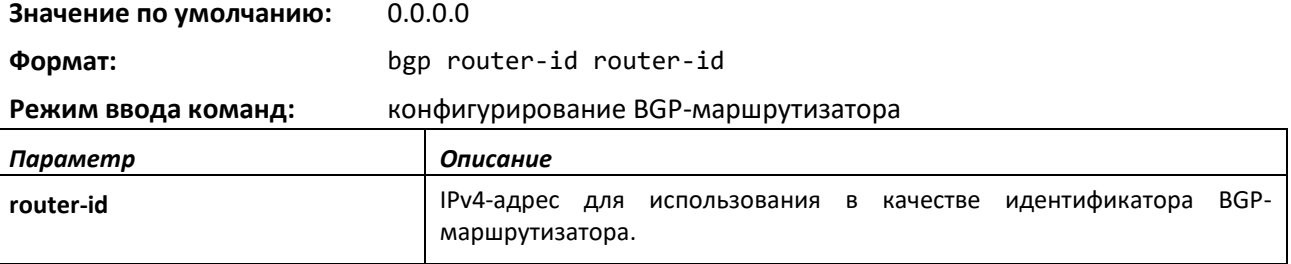

*no bgp router-id*

Данная команда сбрасывает идентификатор BGP-маршрутизатора и выключает протокол BGP.

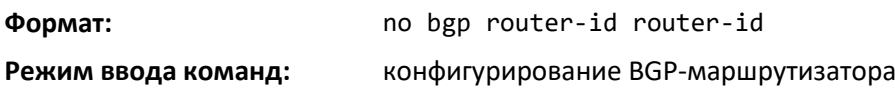

# *default-information originate*

Эта команда разрешает BGP создать маршрут по умолчанию (для BGP, IPv4 VRF или IPv6, в зависимости от режима). По умолчанию BGP не создает маршрут по умолчанию. Если маршрут по умолчанию перераспределен в BGP, BGP не анонсирует такой маршрут по умолчанию, пока не будет выполнена команда default-information originate. Опция always по умолчанию выключена.

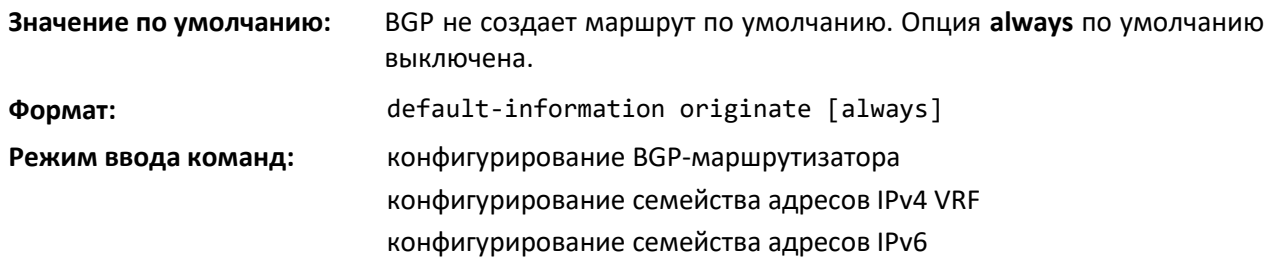

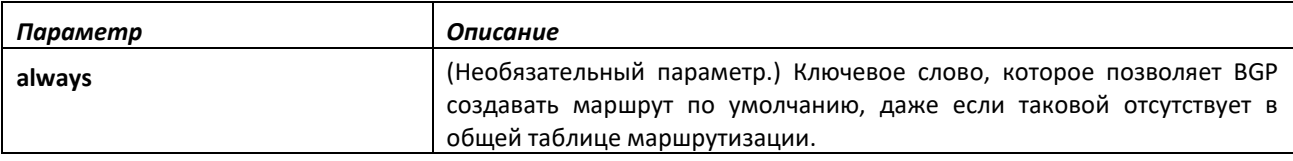

# *no default-information originate*

Используйте эту команду, чтобы выключить в BGP создание маршрута по умолчанию.

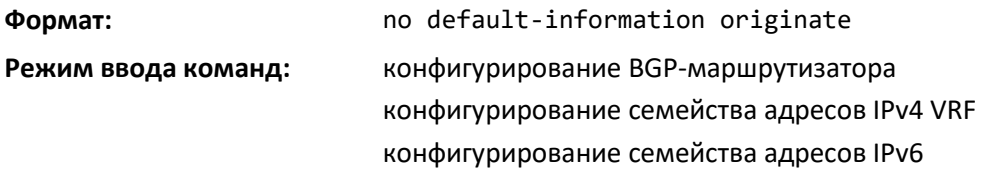

# *default metric*

Используйте эту команду, чтобы установить значение атрибута Multi Exit Discriminator (MED) для перераспределенных маршрутов (BGP, IPv4 VRF или IPv6, в зависимости от режима), если в команд[е redistribute \(конфигурирование BGP](#page-67-0)-маршрутизатора) метрики заданы не были.

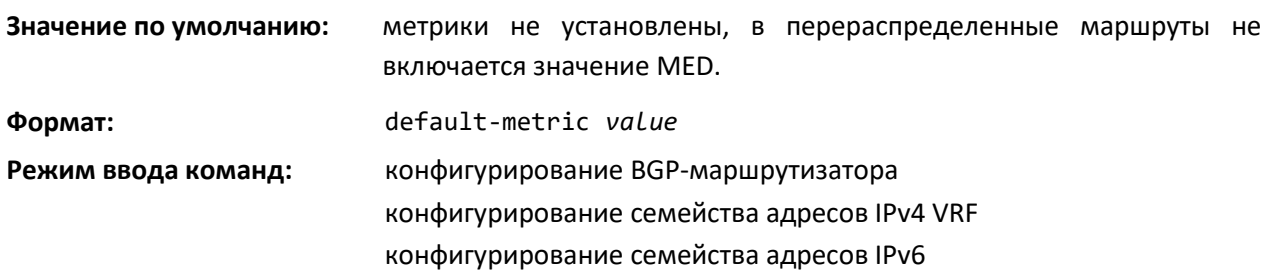

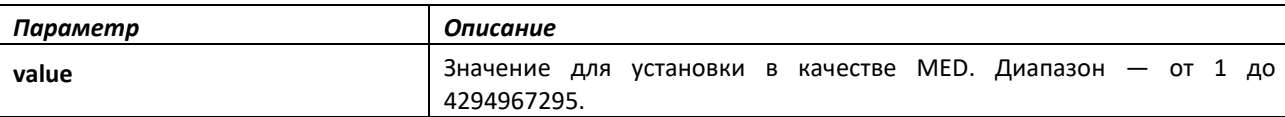

# *no default metric*

Используйте эту команду, чтобы удалить значение по умолчанию для метрики перераспределенных маршрутов.

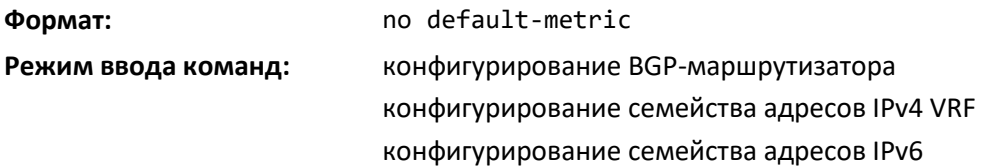

### *distance (конфигурирование BGP-маршрутизатора)*

Используйте эту команду для установки приоритета (также называемого «административной дистанцией») для BGP-маршрутов указанных направлений. Можно использовать до 128 экземпляров этой команды. Каждый экземпляр команды должен иметь собственный префикс и маску. Если команда distance выполняется с настройками префикса и маски ранее выполненной аналогичной команды, настройки новой команды заменяют ранее выполненные настройки. Значения префикса и маски из конфигурации различных команд могут перекрываться. Если возникло такое наложение, к маршрутам соседнего узла применяются команды, в которых значения префикса и маски наиболее полно совпадают с адресом данного узла.

Дистанция для ECMP-маршрутов определяется путем применения команды distance к соседнему узлу, который обеспечивает наилучший маршрут.

Команда distance не применяется к существующим маршрутам. Чтобы применить изменения конфигурации к самой команде distance или к используемому в команде списку префиксов, придется выполнить жесткую перезагрузку всех затрагиваемых соседей.

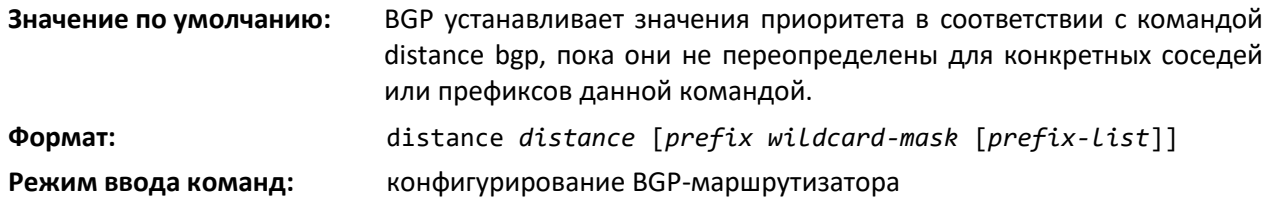

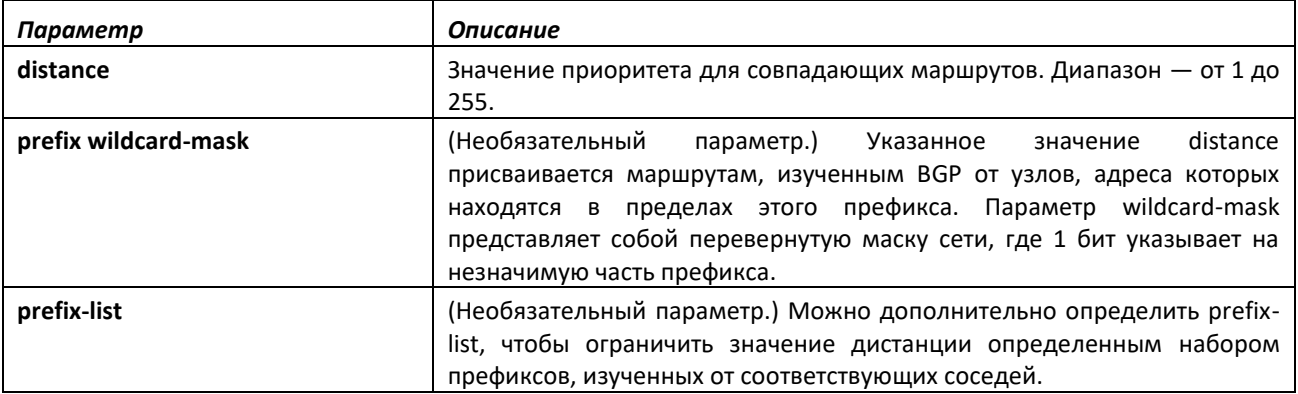

# *no distance (конфигурирование BGP-маршрутизатора)*

Используйте эту команду, чтобы установить предпочтение для BGP-маршрутов в значение по умолчанию.

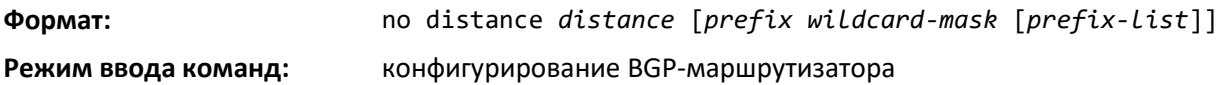

# *distance BGP*

Используйте эту команду для установки приоритета (также называемого «административной дистанцией») для BGP-маршрутов. Различные значения дистанции можно настроить для маршрутов, изученных от внешних узлов, изученных от внутренних узлов и локально созданных BGP-маршрутов. Маршрут с более низким значением приоритета будет предпочтительней маршрута к тому же пункту значения с более высоким значением приоритета. Маршруты с приоритетом 255 не могут быть выбраны в качестве оптимальных маршрутов и использованы для переадресации.

Изменение дистанций BGP по умолчанию не влияет на существующие маршруты. Чтобы применить изменение дистанции к существующим маршрутам, необходимо выполнить их принудительное удаление из RIB и повторное изучение. Это можно выполнить за счет перезагрузки узлов, от которых были изучены маршруты, или за счет выключения и повторного включения протокола BGP.

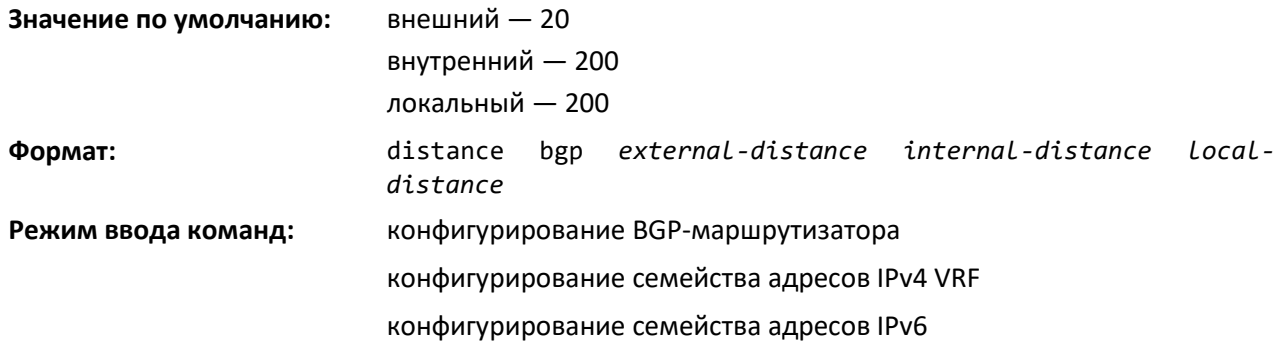

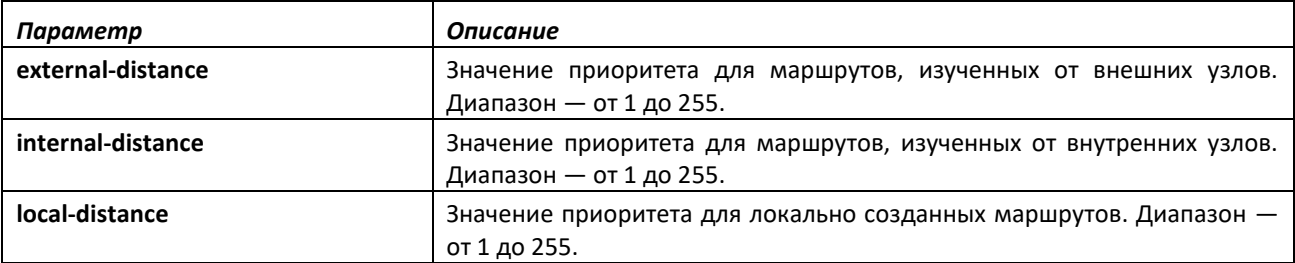

# *no distance BGP*

Используйте эту команду, чтобы установить в значение по умолчанию приоритеты BGPмаршрутов на маршрутизаторе.

**Формат:** no distance bgp

**Режим ввода команд:** конфигурирование BGP-маршрутизатора

# *distribute-list prefix in*

Используйте эту команду, чтобы настроить фильтр на основе префикса места назначения для BGP-маршрутов, принимаемых от всех соседних устройств. Список анонсирования применяется ко всем маршрутам, полученным от всех соседей. Однако принимаются только маршруты, разрешенные списком префиксов. Если команда ссылается на несуществующий список префиксов, она принимается, при этом все маршруты считаются разрешенными.

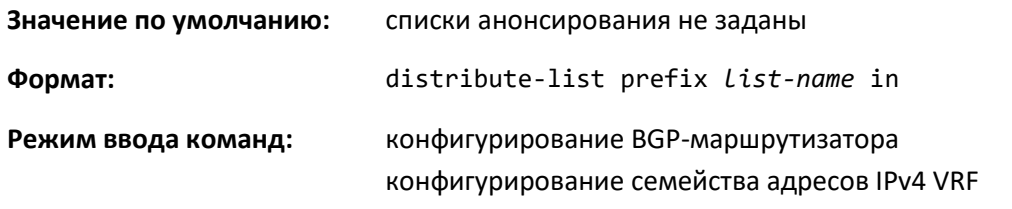

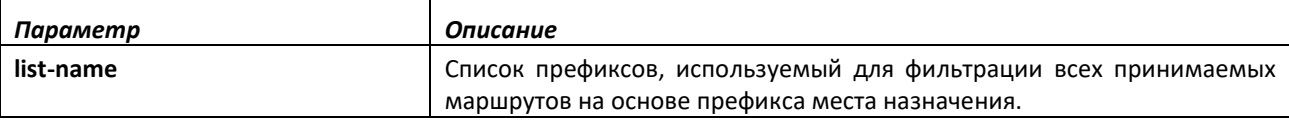

### *no distribute-list prefix in*

Эта команда выключает фильтр на основе префикса места назначения для BGP-маршрутов, принимаемых от всех соседних устройств.

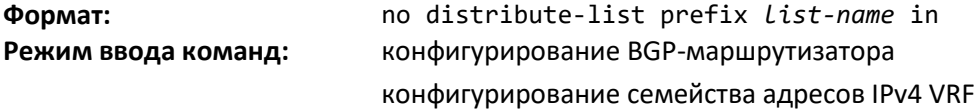

#### *distribute-list prefix out*

Используйте эту команду, чтобы настроить фильтр для анонсируемых маршрутов на основе префикса места назначения. Для каждого источника маршрута (RIP, OSPF, статического, подключенного) может быть выполнен только один экземпляр этой команды. Одним из экземпляров этой команды также может стать глобальный фильтр для исходящих префиксов.

Если команда ссылается на несуществующий список префиксов, она принимается, при этом все маршруты считаются разрешенными.

Если список анонсирования добавляется, изменяется или удаляется для перераспределения маршрутов, BGP автоматически переоценивает все оптимальные маршруты.

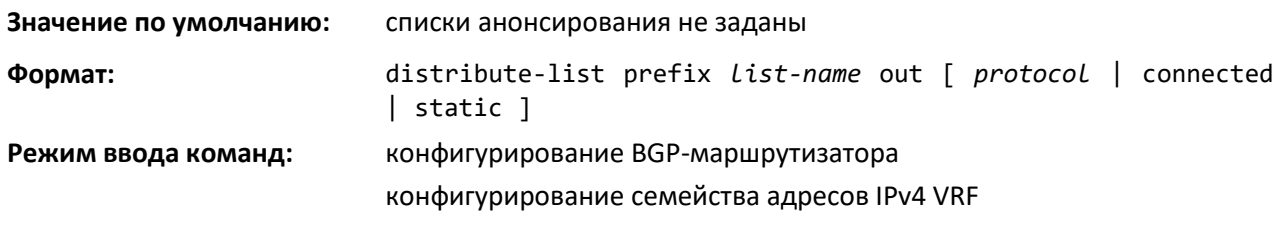

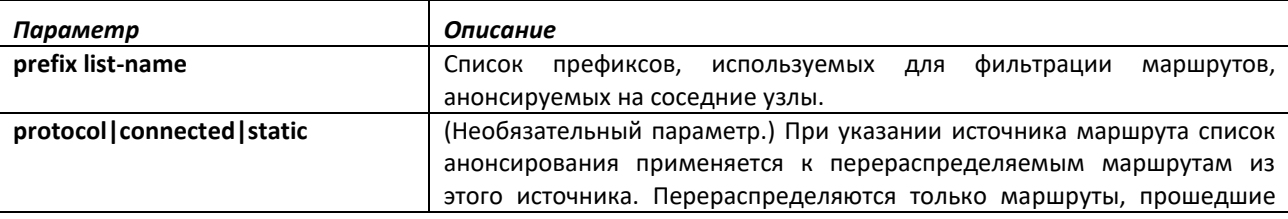

# *no distribute-list prefix out*

Используйте эту команду, чтобы сбросить настройки команды distribute-list prefix out в значение по умолчанию.

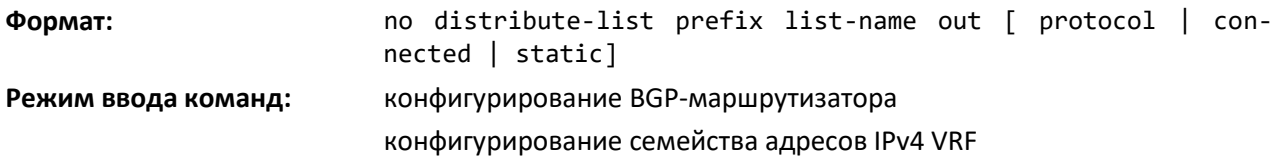

# *enable (BGP)*

Эта команда глобально включает BGP, сохраняя при этом конфигурацию. BGP включен по умолчанию, если был указан номер AS с помощью команды router bgp и настроен идентификатор маршрутизатора с помощью команды [bgp r](#page-309-0)outer-id.

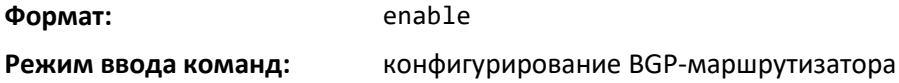

# *no enable*

Данная команда глобально выключает административный режим BGP в системе, сохраняя при этом конфигурацию. При выключении протокола BGP его конфигурация сохраняется. Если выполнить команду *[no router bgp](#page-308-0)*, вся конфигурация BGP сбрасывается к значению по умолчанию.

Если протокол BGP выключен административно, BGP отправляет на каждый узел сообщение Notification с кодом ошибки Cease.

**Формат:** no enable

**Режим ввода команд:** конфигурирование BGP-маршрутизатора

# *ip bgp fast-external-failover*

Эта команда обеспечивает возможность «щадащей перезагрузки».

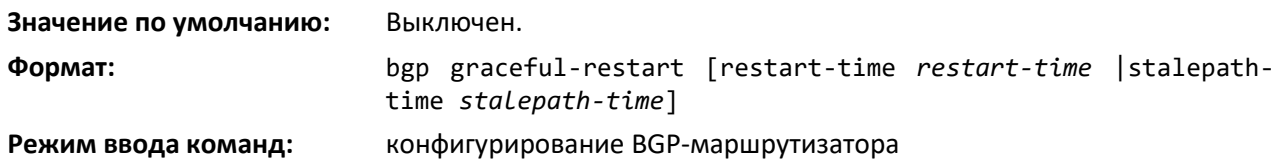

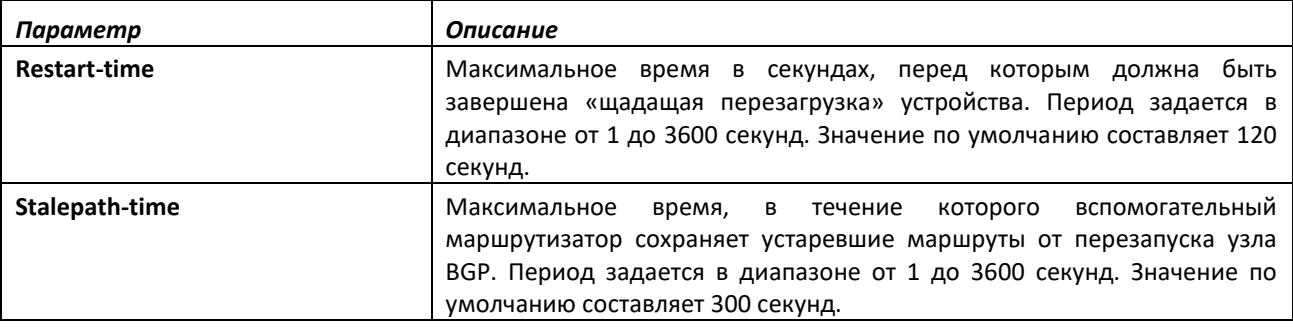

# *no ip bgp fast-external-failover*

Эта команда возвращает настройки «щадащей перезагрузки» к значению по умолчанию.

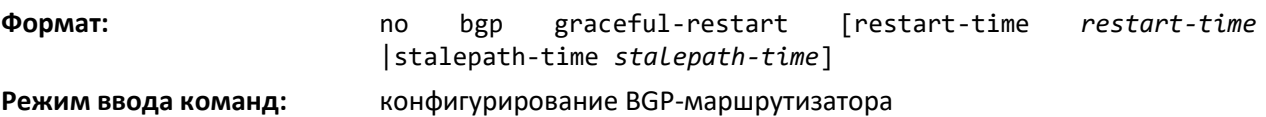

#### *ip bgp fast-external-failover*

Эта команда настраивает режим Fast External Failover для указанного интерфейса маршрутизации.

С помощью этой команды режим Fast External Failover, настроенный глобально, переопределяется для указанного интерфейса маршрутизации. При указании ключевого слова *permit* данный режим включается на указанном интерфейсе независимо от текущей глобальной конфигурации. При указании *deny* данный режим на указанном интерфейсе выключается независимо от текущей глобальной конфигурации.

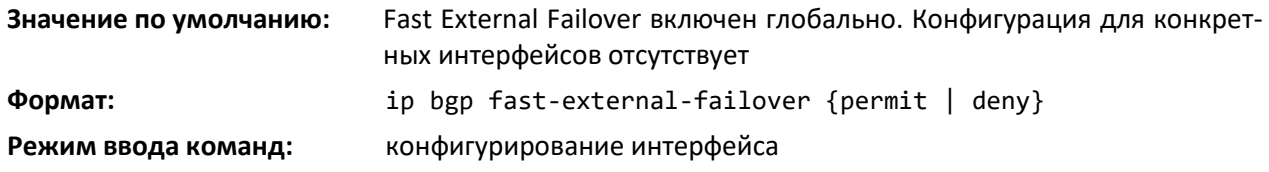

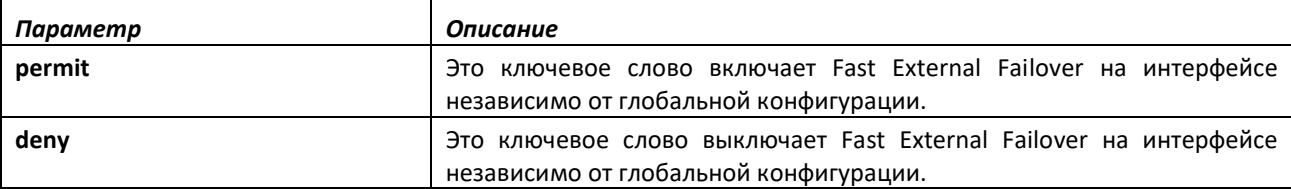

#### *no ip bgp fast-external-failover*

Данная команда выполняет сброс соответствующих настроек на интерфейсе, после чего интерфейс использует глобальные настройки.

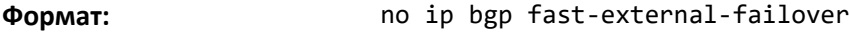

**Режим ввода команд:** конфигурирование интерфейса

#### *maximum-paths*

Данная команда указывает максимальное количество ближайших узлов, которое BGP может включить в маршруты Equal Cost Multipath (ECMP), выведенные из путей от соседей за пределами локальной автономной системы.

Пути могут учитываться в ECMP, если они обладают одинаковыми атрибутами (такими как локальный приоритет, AS Path, источник, MED, тип узла и IGP-дистанция). Когда BGP использует несколько путей в маршруте ECMP, он все равно выбирает только один путь в качестве оптимального и анонсирует только его на соседние узлы.

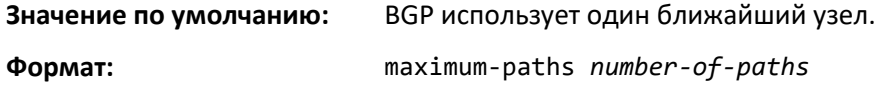

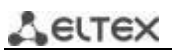

**Режим ввода команд:** конфигурирование BGP-маршрутизатора конфигурирование семейства адресов IPv4 VRF конфигурирование семейства адресов IPv6

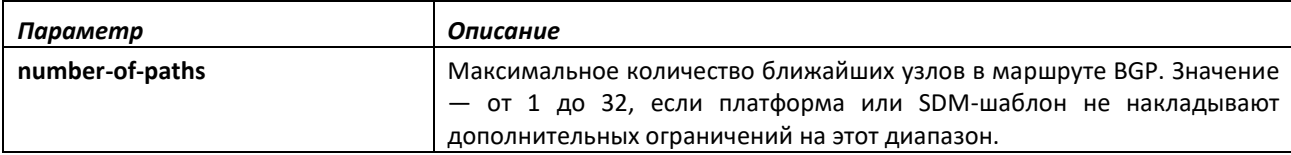

#### *no maximum-paths*

Команда возвращает максимальное количество ближайших узлов, которое BGP может включить в ECMP-маршруты, в значение по умолчанию.

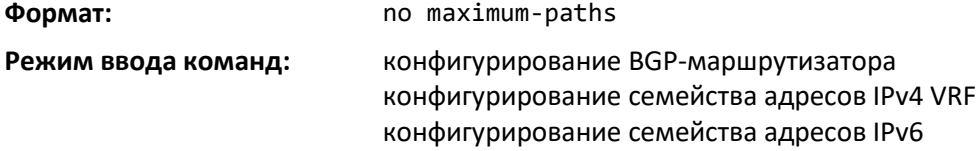

### *maximum-paths igbp*

Данная команда указывает максимальное количество ближайших узлов, которое BGP может включить в маршруты Equal Cost Multipath (ECMP), выведенные из путей от соседей в пределах локальной автономной системы.

Пути могут учитываться в ECMP, если они обладают одинаковыми атрибутами (такими как локальный приоритет, AS Path, источник, MED, тип узла и IGP-дистанция). Когда BGP использует несколько путей в маршруте ECMP, он все равно выбирает только один путь в качестве оптимального и анонсирует только его на соседние узлы.

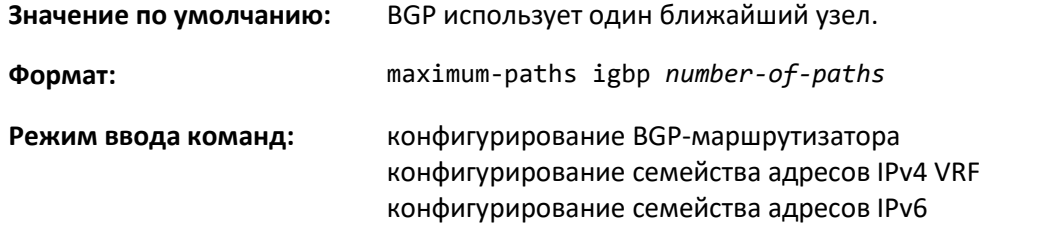

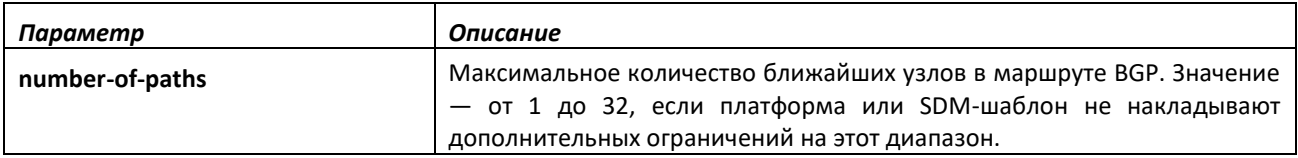

# *no maximum-paths igbp*

Данная команда сбрасывает к значению по умолчанию максимальное количество ближайших узлов, которое BGP может включить в маршруты ECMP, выведенные из путей от соседей в пределах локальной автономной системы.

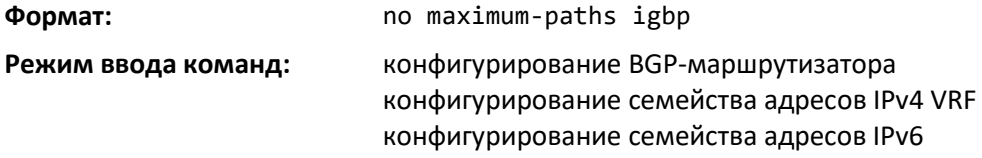

# *neighbor activate (конфигурирование семейства адресов IPv4 VRF)*

Используйте команду neighbor activate, чтобы включить обмен префиксов IPv4 VRF с соседним узлом.

С помощью этой команды в режиме одноадресного вещания семейства адресов vpnv4 локальному BGP-маршрутизатору разрешается отправка префиксов IPv4 VRF в адрес BGP-узла по магистральной сети. В каждый адрес, передаваемый в NLRI, добавляется префикс с 8-байтовым параметром Route Distinguisher (RD).

Если IPv4 VRF включается для соседнего узла, соответствующая смежность сбрасывается и перезапускается, чтобы передать изменения на соседний узел. Рекомендуется полностью настраивать все необходимые политики IPv4-маршрутизации для узла, прежде чем активировать его.

#### **Значение по умолчанию:** префиксы VPNv4 на соседний узел не посылаются.

**Формат:** neighbor *prefix* activate

**Режим ввода команд:** конфигурирование семейства адресов IPv4 VRF

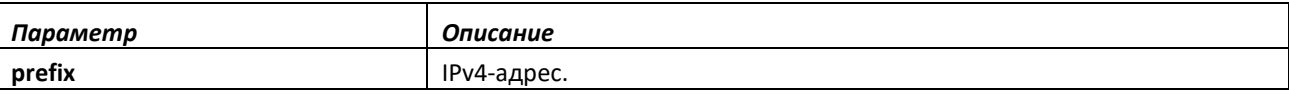

### *no neighbor activate (конфигурирование семейства адресов IPv4 VRF)*

Используйте no-форму команды, чтобы выключить обмен префиксами IPv4 VRF с соседом и отключить карты экспорта для указанного экземпляра VRF.

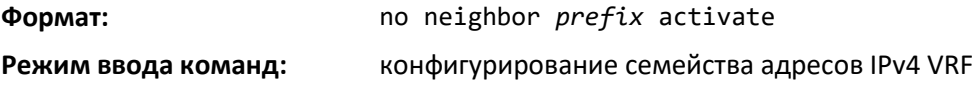

# *neighbor activate (конфигурирование семейства адресов IPv6)*

Чтобы включить обмен IPv6-маршрутами с соседним узлом, используйте команду neighbor activate. В качестве адреса соседнего узла требуется указать тот же IP-адрес, что был использован командой neighbor remote-as при создании узла.

Если IPv6 включается или выключается для соседнего узла, соответствующая смежность сбрасывается и перезапускается, чтобы передать изменения на соседний узел. Рекомендуется полностью настраивать все необходимые политики IPv6-маршрутизации для узла, прежде чем активировать его.

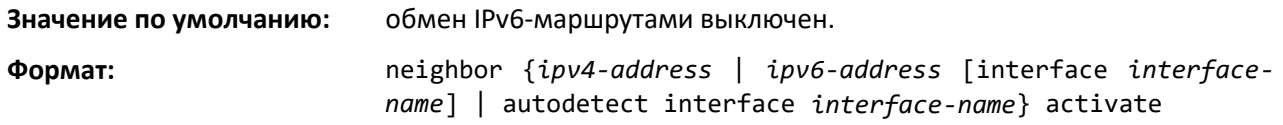

**Режим ввода команд:** конфигурирование семейства адресов IPv6

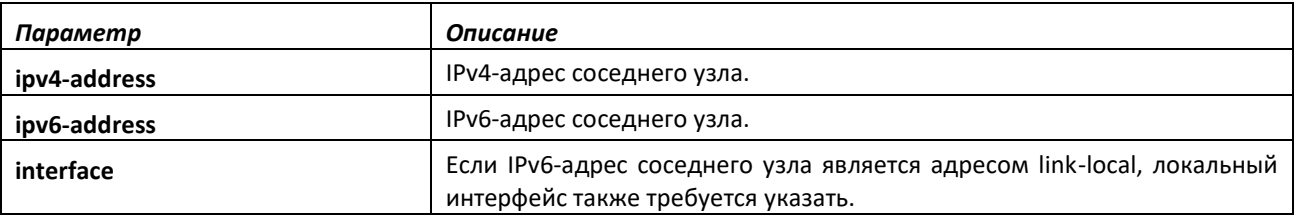

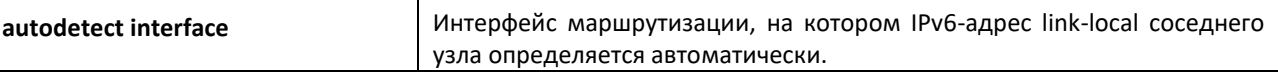

# *no neighbor activate*

Используйте no-форму команды, чтобы выключить обмен маршрутами IPv6.

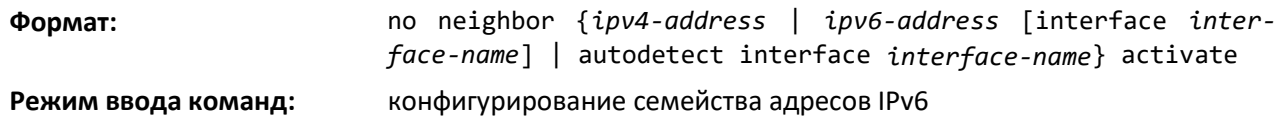

*Параметр Описание* **ipv4-address** IPv4-адрес соседнего узла. **ipv6-address IPv6-адрес соседнего узла. interface** Видения **Весли IPv6-адрес соседнего узла является адресом link-local, локальный** интерфейс также требуется указать. **autodetect interface** Интерфейс маршрутизации, на котором IPv6-адрес link-local соседнего узла определяется автоматически.

### *neighbor advertisement-interval*

Используйте эту команду, чтобы настроить минимальное время, которое должно пройти между анонсами одного и того же маршрута в адрес указанного соседнего узла. RFC 4271 рекомендует устанавливать для внутренних узлов более короткий интервал, чем для внешних узлов, чтобы включить внутри автономной системы ускоренную конвергенцию. Это значение не ограничивает скорость выбора маршрута и касается только скорости его анонсирования. Если за время ожидания анонсирования BGP изменяет маршрут к месту назначения несколько раз, соседнему узлу анонсируется только последний вариант.

BGP принудительно обеспечивает соблюдение интервала анонсирования путем ограничения того, как часто фаза 3 процесса принятия решения может работать для каждой группы обновлений. Интервал применяется к анонсам удаления в той же степени, как и к активным анонсам.

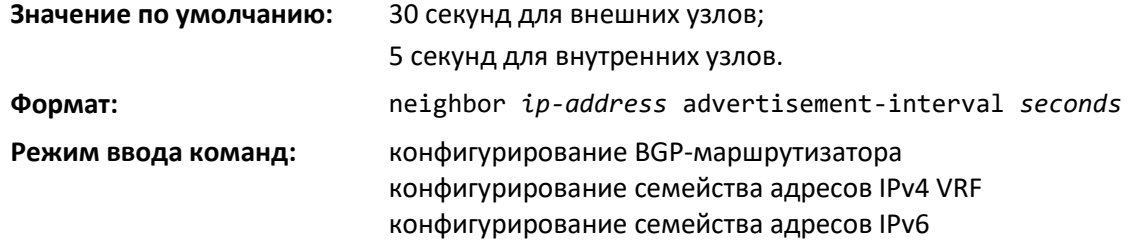

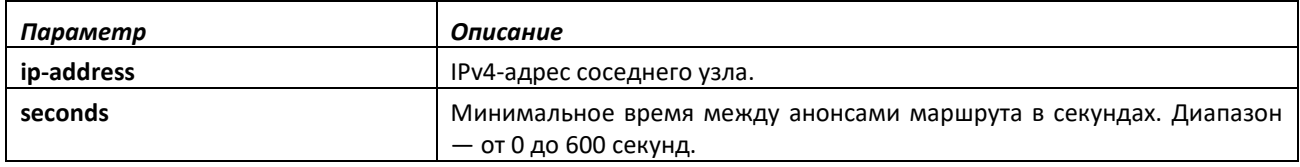

# *no neighbor advertisement-interval*

Используйте эту команду, чтобы вернуть минимальное время, которое должно пройти между анонсами одного и того же маршрута в адрес указанного соседнего узла, в значение по умолчанию.

**Формат:** no neighbor *ip-address* advertisement-interval

**Режим ввода команд:** конфигурирование BGP-маршрутизатора конфигурирование семейства адресов IPv4 VRF конфигурирование семейства адресов IPv6

#### *neighbor connect-retry-interval*

Эта команда настраивает интервал для выполнения попытки повторного подключения к указанному соседнему узлу. Если соседний узел не реагирует на начальную попытку TCPподключения, коммутатор выполняет три повторных попытки. Первая повторная попытка следует по истечении интервала, настроенного командой neighbor connect-retry-interval. Каждая последующая повторная попытка выполняется после удвоенного предыдущего интервала. Таким образом, по умолчанию TCP-подключение повторяется через 2, 4 и 8 секунд. Если ни одна из попыток не будет успешной, смежность сбрасывается в состояние IDLE и запускается таймер продолжительности этого состояния. Протокол BGP пропускает повторные попытки и сразу переходит в состояние IDLE, если TCP при попытке подключения возвращает ошибку «destination unreachable».

Выполнение этой команды в режиме конфигурирования шаблона узла сети (Peer Template) добавляет эту настройку в шаблон.

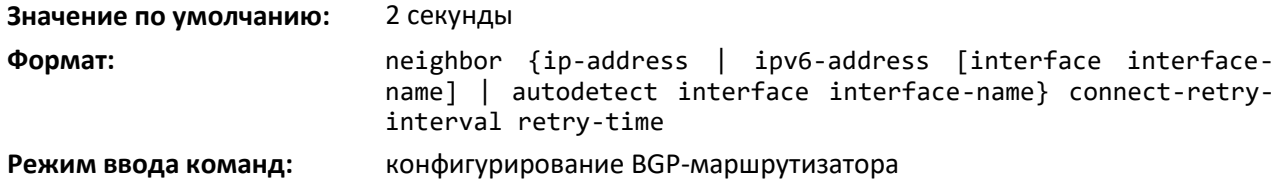

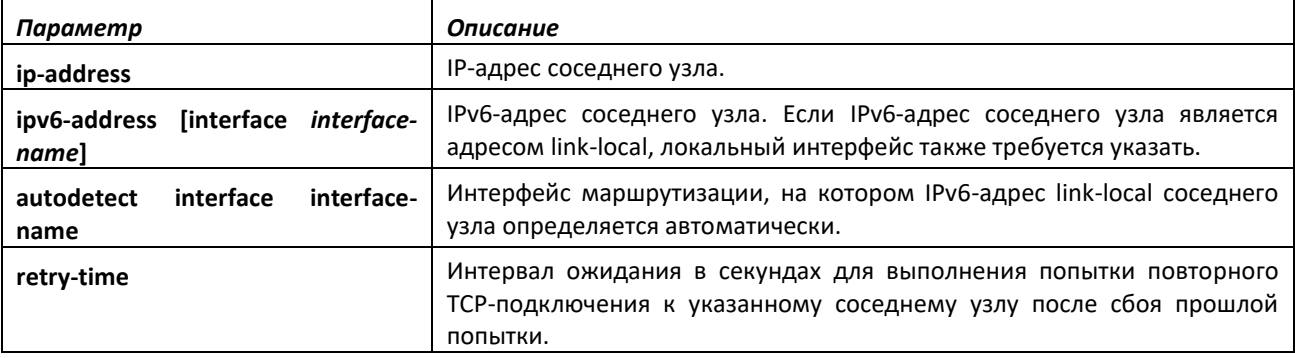

#### *no neighbor connect-retry-interval*

Эта команда сбрасывает к значению по умолчанию интервал для выполнения попытки повторного подключения к указанному соседнему узлу.

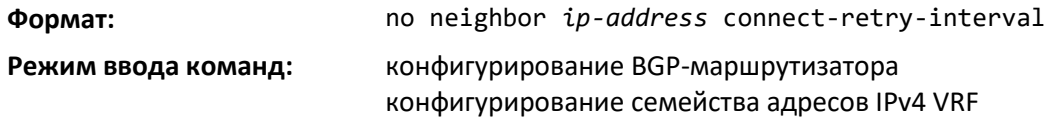

#### *neighbor default-originate*

Данная команда позволяет настроить протокол BGP так, чтобы он создавал маршрут по умолчанию к соседнему узлу. Используйте необязательный параметр if-default-present, чтобы создавать маршрут по умолчанию к соседнему узлу, только если такой маршрут существует в таблице маршрутизации.

По умолчанию маршрут к конкретному соседнему узлу не имеет MED, а в качестве источника указывается IGP. Атрибуты можно настроить с помощью дополнительной карты маршрута. Соседний узел, настроенный с использованием команды default-originate, помещается в специальную группу обновлений отдельно от соседних узлов, которые не были настроены с использованием этой команды. Как следствие, команда global default-originate не оказывает воздействия на соседние узлы, настроенные с помощью этой команды. Настройки default-originate для определенного соседнего узла, если таковые применены, перезаписывают конфигурацию, созданную командой global default-originate. В результате выполнения этой команды соседнему узлу в анонсе маршрута по умолчанию отправляется значение AS PATH, включающее только AS происхождения маршрута. Использование необязательного параметра if-default-present позволяет создавать маршрут по умолчанию к соседнему узлу, только если такой маршрут существует в таблице маршрутизации. Такая форма команды не устанавливает маршрут по умолчанию в Adj-RIB-Out для настроенной группы узлов (маршрут не будет отражаться в выводе команды show ip bgp neighbor advertised-routes).

Создание маршрута по умолчанию не зависит от фильтрации по префиксу, настроенной с помощью команды [distribute-list prefix](#page-309-0) [out.](#page-309-0)

Карту маршрута можно настроить так, чтобы установленные атрибуты маршрута по умолчанию передавались соседнему узлу. Если карта маршрута включает в себя условие match ipaddress, это условие игнорируется. Если карта маршрута включает в себя условия match community или match as-path, маршрут по умолчанию не анонсируется. Если для указанного имени карты маршрута не существует, маршрут по умолчанию не анонсируется.

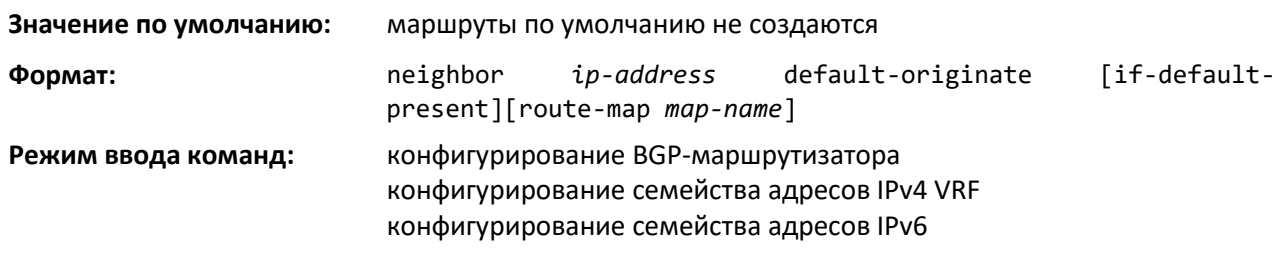

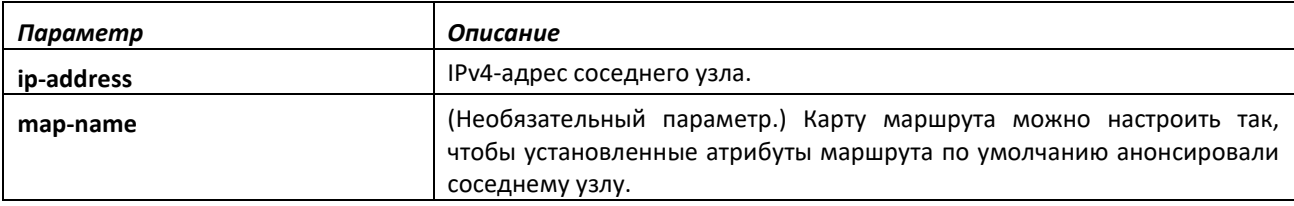

# *no neighbor default-originate*

Используйте эту команду, чтобы выключить в BGP создание маршрута по умолчанию для указанного соседнего узла.

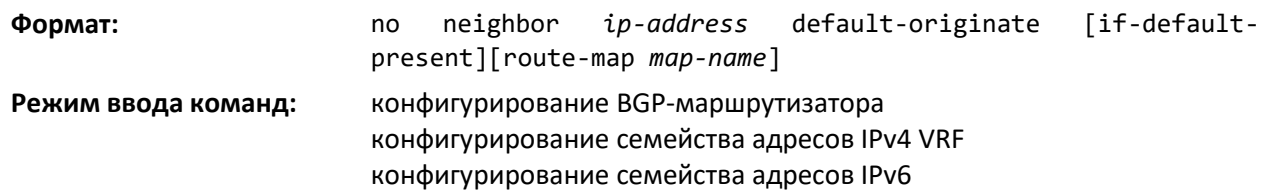

# *neighbor description*

Данная команда позволяет создать текстовое описание соседнего узла Описание является информационным и не имеет никакого функционального влияния.

Выполнение этой команды в режиме конфигурирования шаблона узла сети (Peer Template) добавляет эту настройку в шаблон.

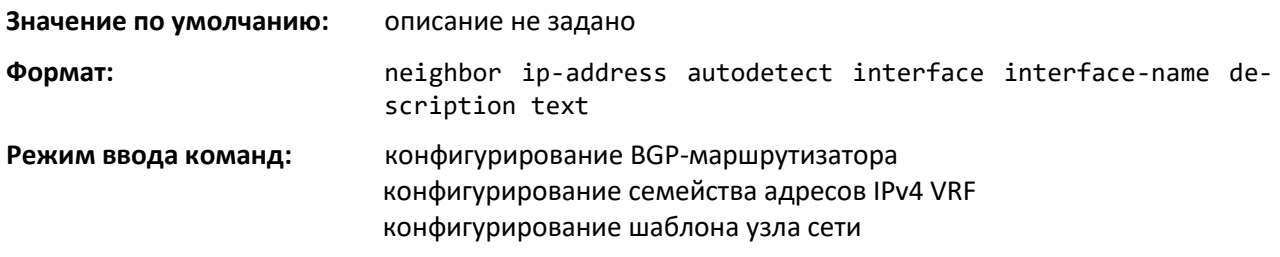

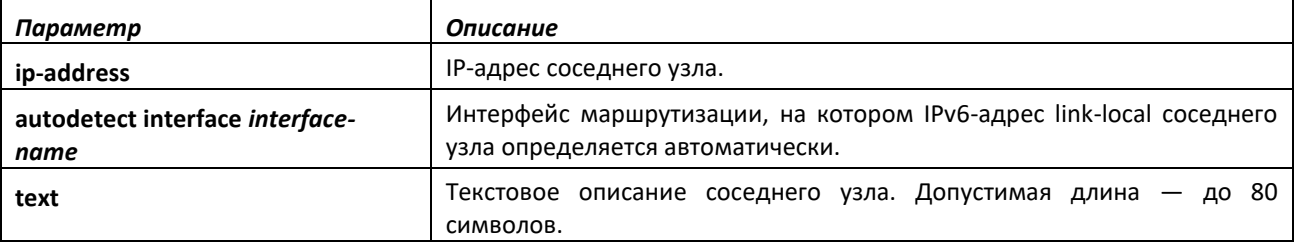

### *no neighbor description*

Используйте эту команду, чтобы удалить текстовое описание соседнего узла.

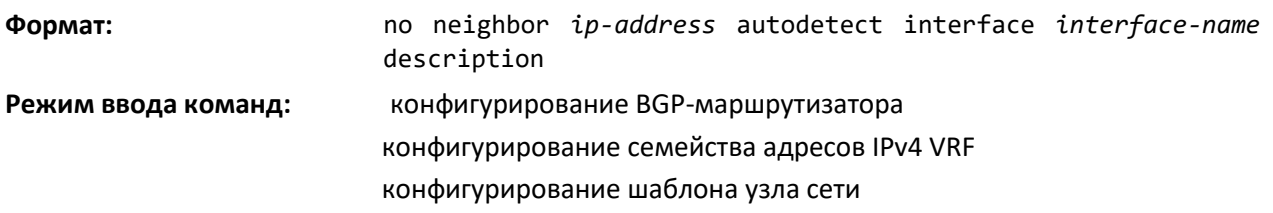

# *neighbor ebgp-multihop*

Используйте эту команду, чтобы настроить протокол BGP на установление соседства с внешними узлами, не имеющими прямого подключения.

Эта команда действует только для внешних BGP-соседей. Для внутренних BGP-соседей значение TTL остается равно 64 и не может быть изменено. Соседний узел может унаследовать эту конфигурацию из шаблона узла сети. Чтобы конфигурация update-source работала для внешних соседних узлов BGP, параметр ebgp-multihop hop-count должен быть настроен на увеличение значения TTL относительно TTL по умолчанию (1).

Выполнение этой команды в режиме конфигурирования шаблона узла сети (Peer Template) добавляет эту настройку в шаблон.

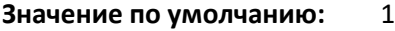

**Формат:** neighbor { *ip-address* | *ipv6-address* [ interface *interfacename* ] | autodetect interface *interface-name* } ebgp-multihop *hop-count*

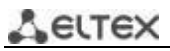

# **Режим ввода команд:** конфигурирование BGP-маршрутизатора конфигурирование семейства адресов IPv4 VRF конфигурирование шаблона узла сети

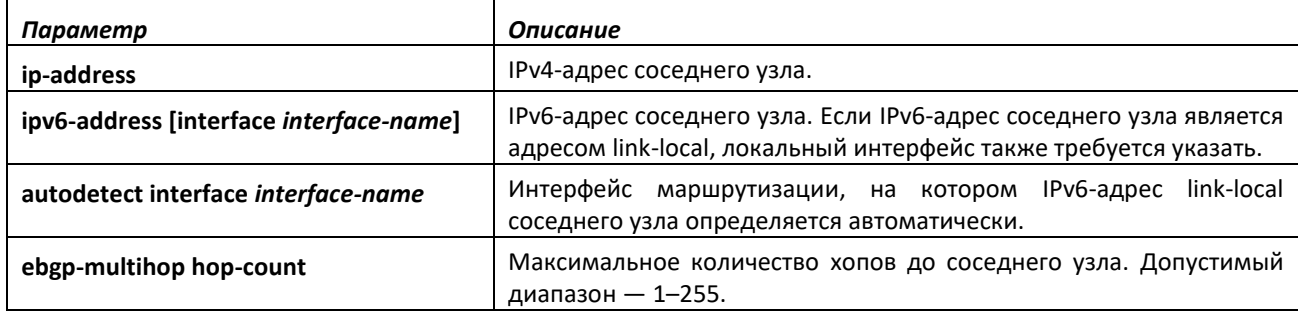

### *no neighbor ebgp-multihop*

Используйте эту команду для удаления настроенного соседства.

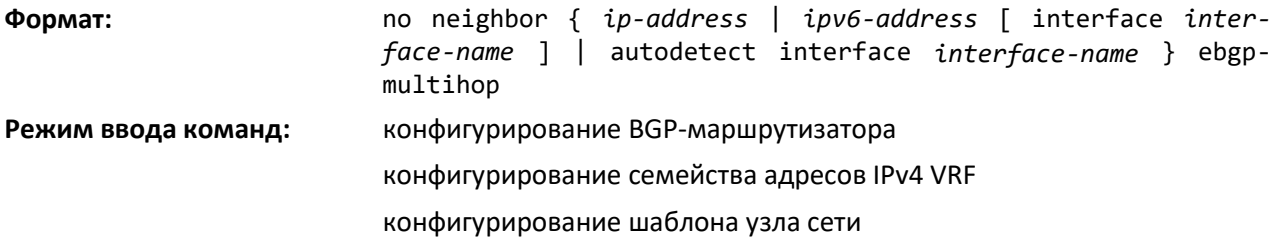

# *neighbor filter-list*

Данная команда фильтрует входящие и исходящие анонсы указанного соседнего узла на основании их параметра AS Path. Для каждого направления анонсов указанного соседнего узла можно настроить только один список AS Path. Если команда запускается повторно для настроенного узла, новый номер списка AS Path заменяет предыдущий.

Если список фильтров для соседнего узла настроен с указанием несуществующего списка контроля доступа AS Path, фильтруются все маршруты.

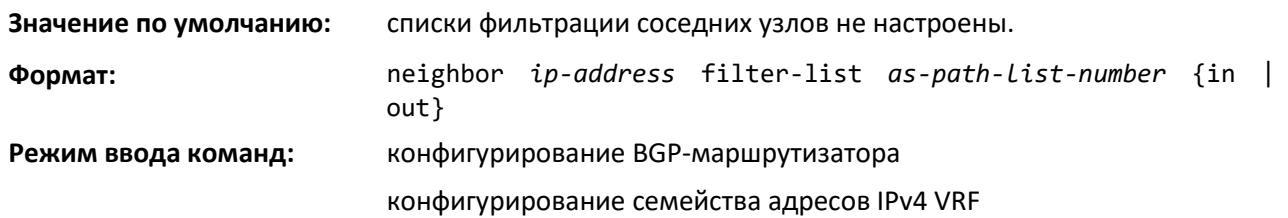

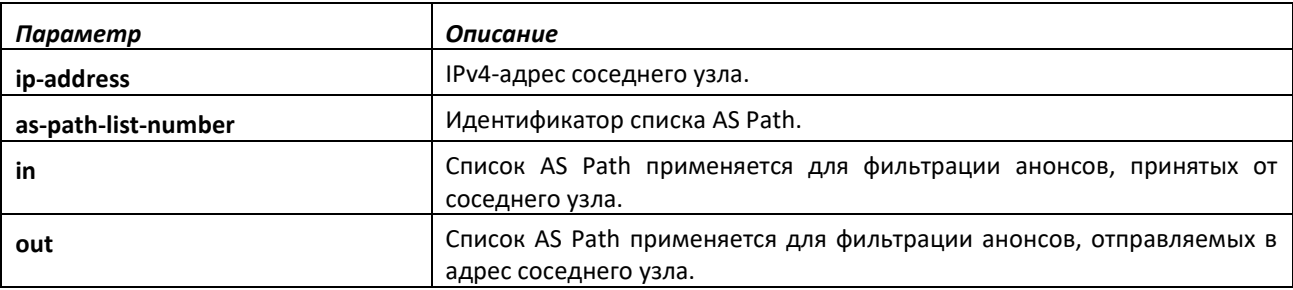

*no neighbor filter-list*

Данная команда удаляет настройки фильтров для соседних узлов.

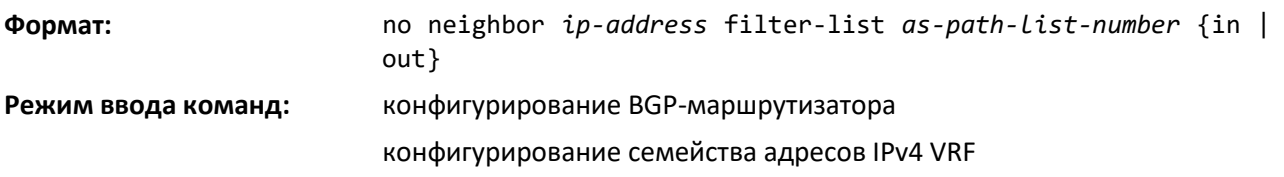

# *neighbor filter-list (конфигурирование семейства адресов IPv6)*

Эта команда настраивает BGP-фильтр, чтобы применить ACL AS Path к сообщениям UPDATE, полученным от указанного соседнего узла или направленным в его адрес. Фильтрация для IPv6 не зависит от фильтрации, настроенной для IPv4. Если сообщение UPDATE включает в себя как IPv4, так и IPv6 NLRI, оно может быть отфильтровано для IPv4, но принято для IPv6 или наоборот.

Если список фильтров для соседнего узла настроен с указанием несуществующего списка контроля доступа AS Path, фильтруются все маршруты.

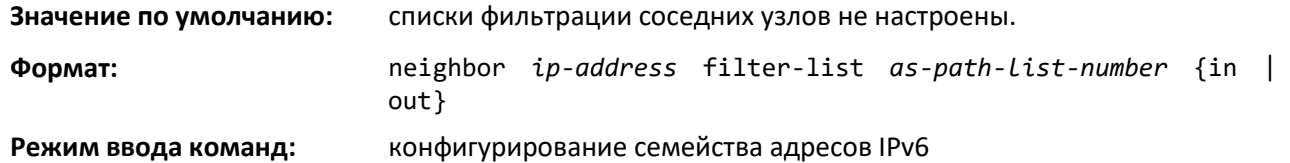

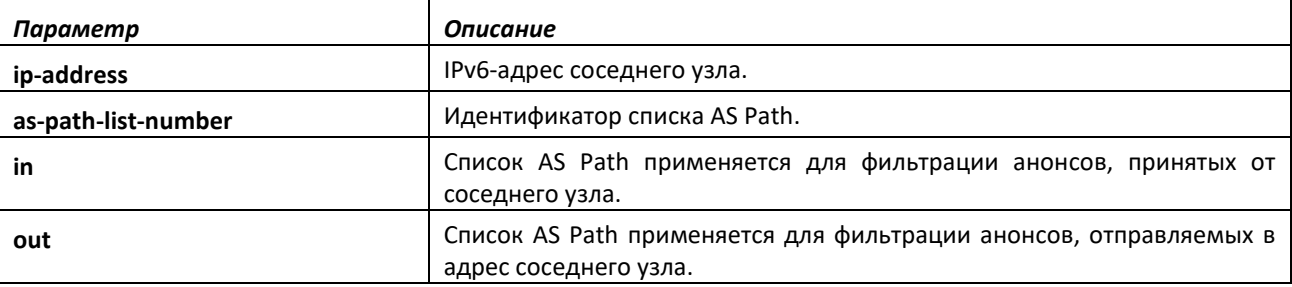

*no neighbor filter-list (конфигурирование семейства адресов IPv6)*

Данная команда удаляет настройки фильтров IPv6 для соседних узлов.

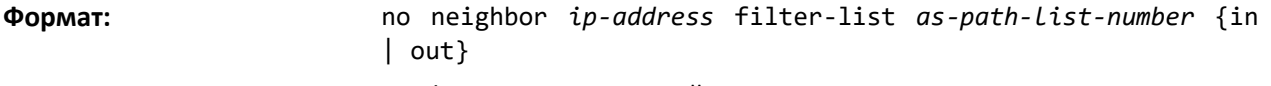

**Режим ввода команд:** конфигурирование семейства адресов IPv6

#### *neighbor inherit peer*

Данная команда используется, чтобы настроить на узле BGP наследование конфигурационных параметров из шаблона узла сети. Параметры сессий и политики узла могут быть настроены один раз в шаблоне для наследования несколькими соседними узлами, что устраняет необходимость установки повторяющихся параметров для каждого соседнего узла.

Параметры наследуются из указанного шаблона узла сети, а также из других шаблонов, настройки которых наследует указанный шаблон. Прямое наследование настроек соседнего узла может происходить только из одного шаблона узла сети.

**Значение по умолчанию:** параметры конфигурации не наследуются.

**Формат:** neighbor {*ip-address*| *ipv6-address* [interface *interfacename*] autodetect interface *interface-name*} inherit peer *template-name*

**Режим ввода команд:** конфигурирование BGP-маршрутизатора

конфигурирование семейства адресов IPv4 VRF

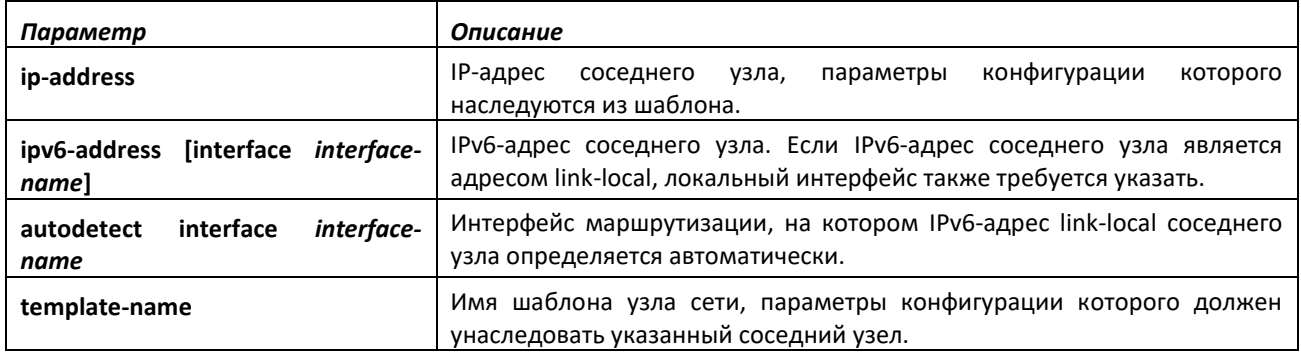

# *no neighbor inherit peer*

Используйте эту команду, чтобы удалить настройки наследования.

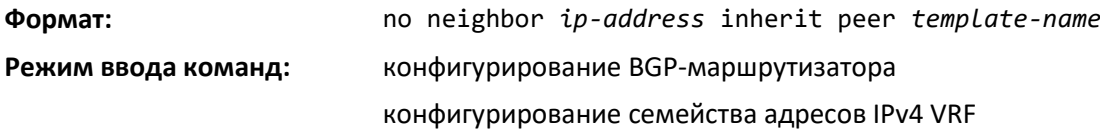

# *neighbor local-as*

Эта команда позволяет настроить BGP так, чтобы вместо собственной AS маршрутизатора при анонсировании маршрутов в адрес соседних узлов передавалось значение локальной AS. Эта команда разрешена только для внешних BGP-соседей. Соседний узел может унаследовать эту конфигурацию из шаблона узла сети.

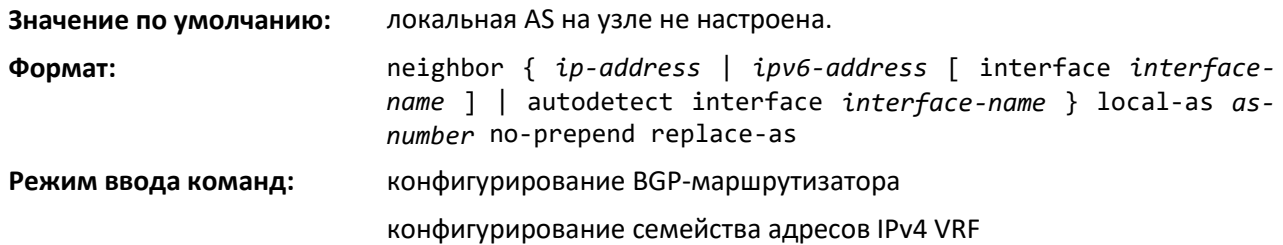

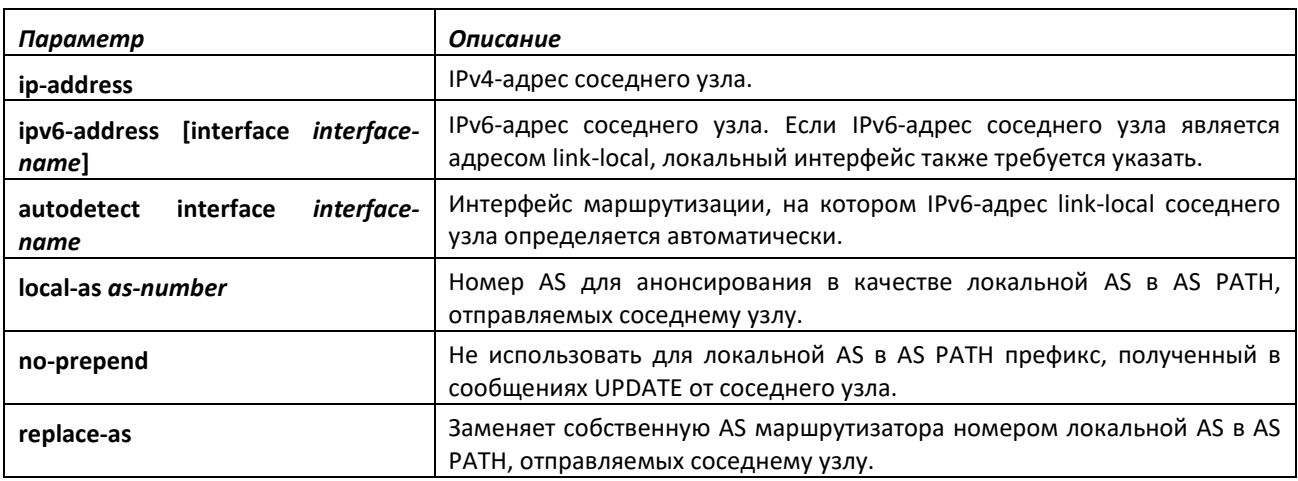

# *neighbor maximum-prefix (конфигурирование BGP-маршрутизатора)*

Эта команда настраивает максимальное количество префиксов, которое BGP может принимать от указанного соседнего узла. Указанное ограничение сравнивается с количеством префиксов, полученных от соседнего узла, включая префиксы, отброшенные на основании политик для входящего трафика. Если сессия между узлами закрыта, смежность не включается до тех пор, пока для соседнего узла не будет выполнена команда [clear ip bgp](#page-309-0). Соседний узел можно также восстановить с помощью последовательного выполнения команд [neighbor shutdown](#page-66-0) и [no neighbor](#page-66-1)  [shutdown.](#page-66-1)

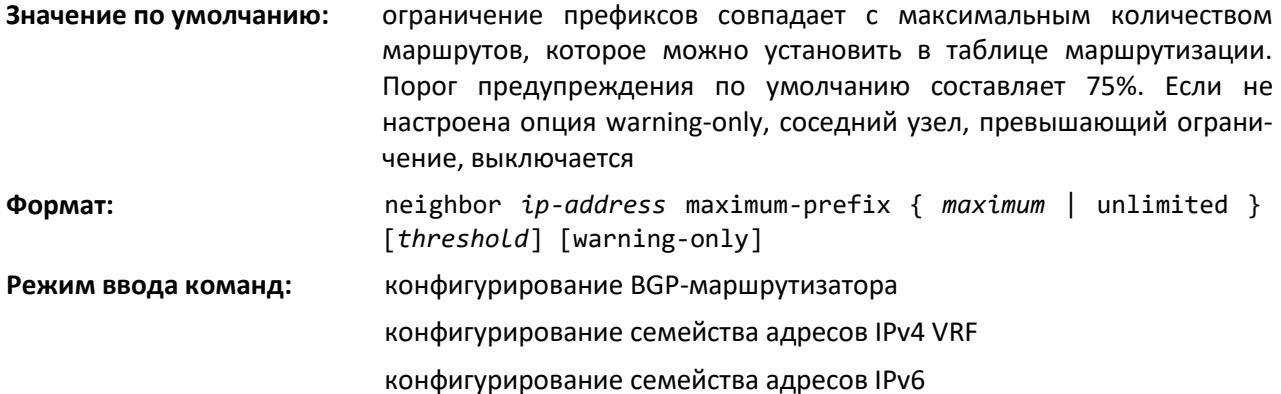

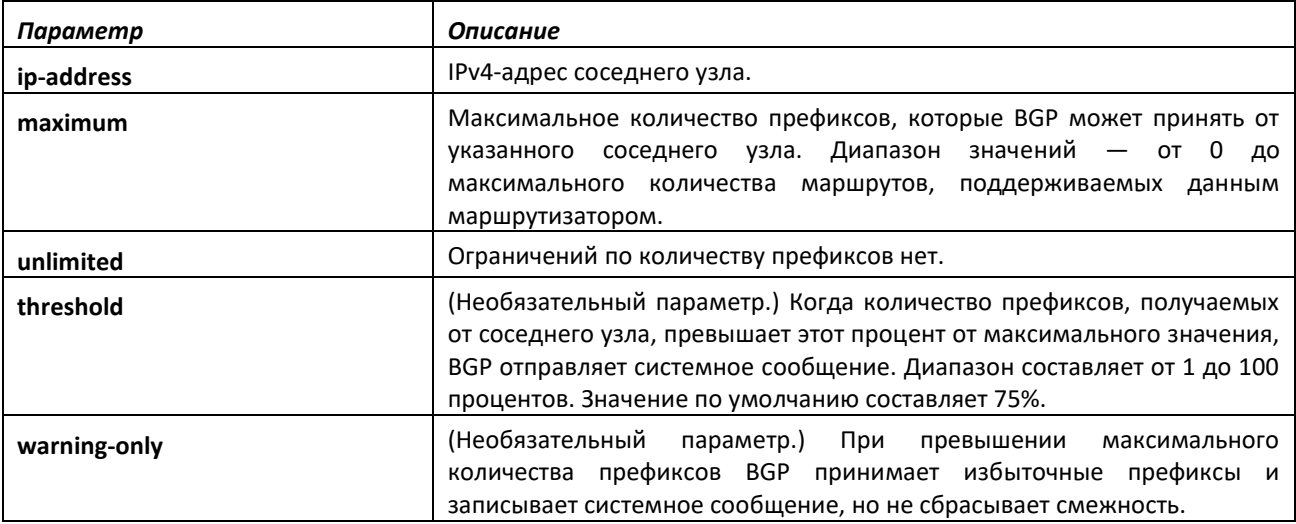

# *no neighbor maximum-prefix*

Команда возвращает максимальное количество префиксов, которые BGP принимает от указанного соседнего узла, в значение по умолчанию.

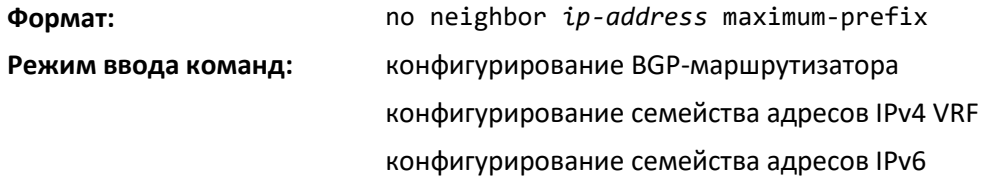

# *neighbor next-hop-self*

Эта команда настраивает BGP так, чтобы при анонсировании маршрутов внутренним узлам атрибут next-hop представлял собой локальный IP-адрес. В общем случае BGP сохраняет атрибут next-hop, полученный от внешнего узла.

Когда атрибут *next-hop* в маршрутах, полученных от внешних узлов, сохраняется, внутренним узлам требуется маршрут к IP-адресу внешнего узла. Обычно это решается путем настройки IGP на пограничном маршрутизаторе для анонсирования внешней (или DMZ) подсети. Опция *next-hop-self* устраняет необходимость анонсировать внешнюю подсеть в IGP.

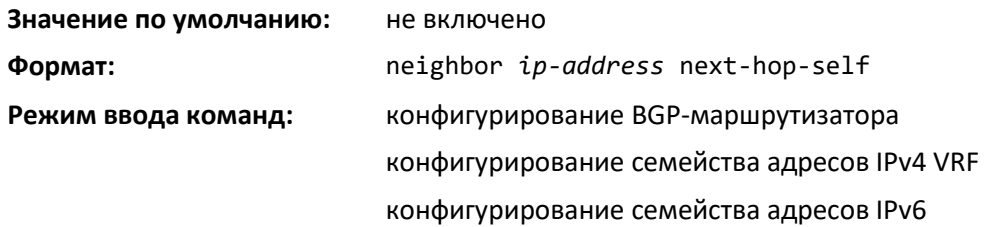

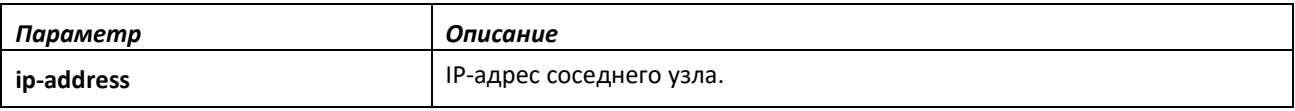

# *no neighbor next-hop-self*

Эта команда выключает узлы, настроенные в качестве ближайших для локально созданных путей. После выполнения этой команды требуется перезагрузить BGP-узел, чтобы изменения вступили в силу.

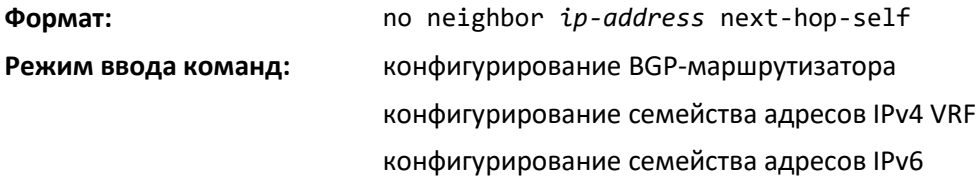

# *neighbor password*

Используйте эту команду для включения аутентификации MD5 для TCP-сегментов, получаемых от соседних узлов и отправляемых в их адрес, а также настройки ключа аутентификации.

Аутентификация MD5 должна быть включена или выключена на обоих узлах. Для обоих узлов также требуется настроить одинаковый пароль. Когда TCP-соединение установлено, если изменяется пароль на одном конце, пароль на другом конце должен быть изменен соответственно до истечения времени удержания соединения. При значении времени удержания по умолчанию оба пароля должны быть изменены в течение 120 секунд, чтобы соединение не было отброшено.

Выполнение этой команды в режиме конфигурирования шаблона узла сети (Peer Template) добавляет эту настройку в шаблон.

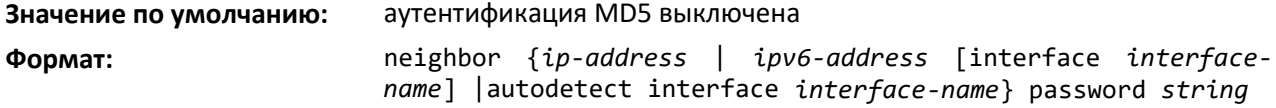

**Режим ввода команд:** конфигурирование BGP-маршрутизатора конфигурирование семейства адресов IPv4 VRF конфигурирование семейства адресов IPv6 конфигурирование шаблона узла сети

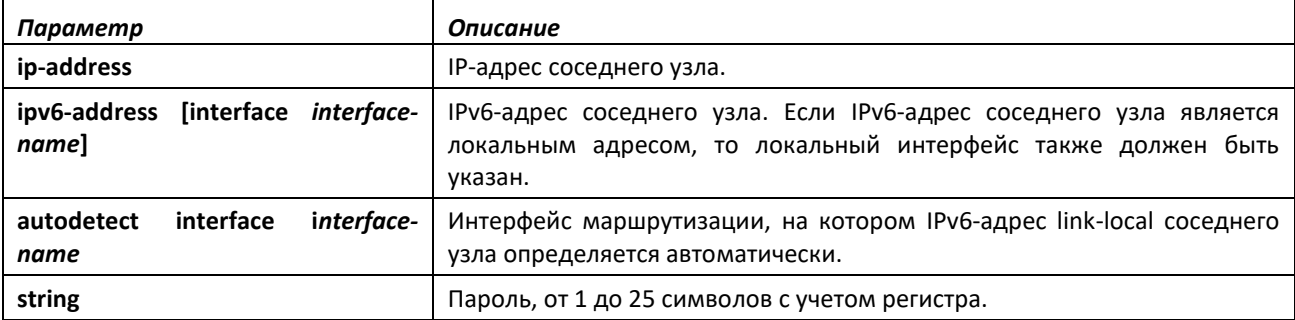

#### *no neighbor password*

Эта команда выключает проверку аутентификации MD5 для TCP-сегментов, получаемых от соседнего узла и отправляемых в его адрес.

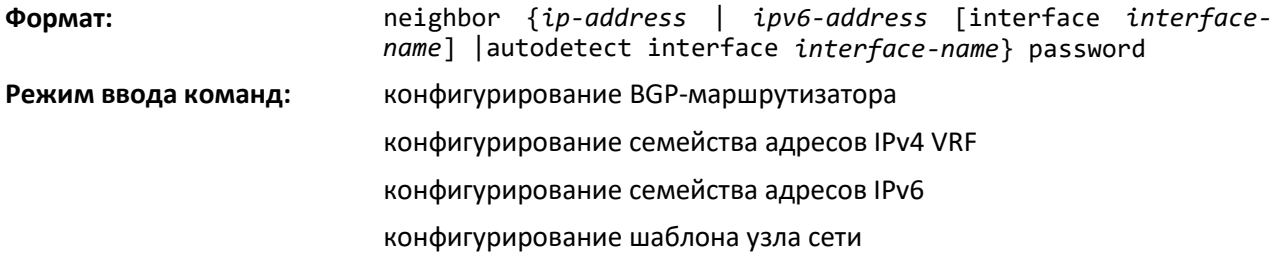

# *neighbor prefix-list*

Данная команда включает фильтрацию анонсов в адрес указанного соседнего узла на основании префикса места назначения каждого маршрута. Для каждого направления анонсов и каждого соседнего узла можно настроить только один список префиксов. При использовании несуществующего списка префиксов все префиксы считаются разрешенными.

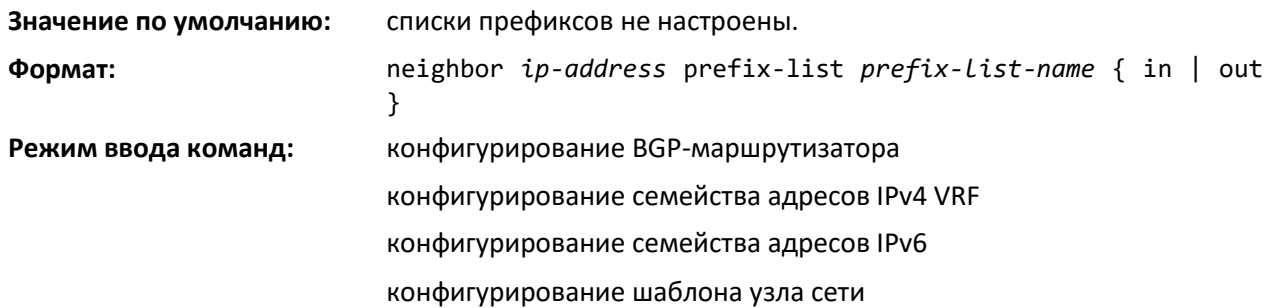

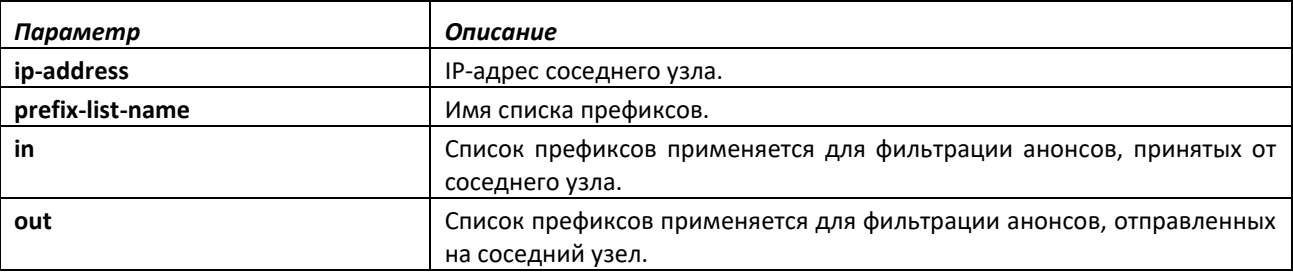

# $\triangle$  eltex

# *no neighbor prefix-list*

Эта команда выключает фильтрацию анонсов в адрес указанного соседнего узла на основании префикса места назначения каждого маршрута.

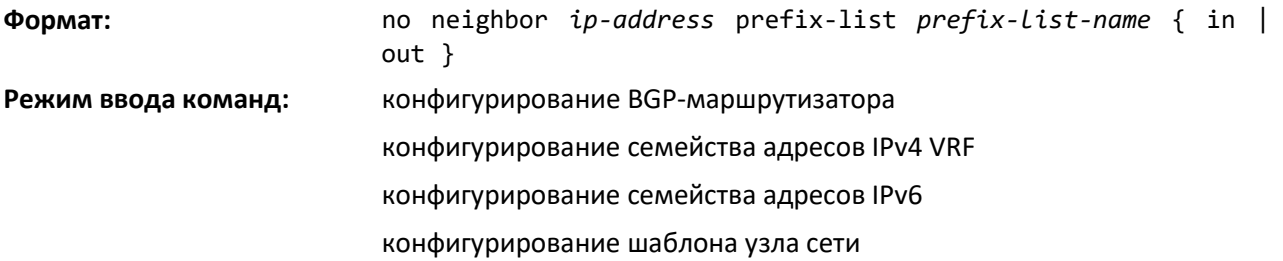

# *neighbor remote-as*

Эта команда настраивает соседний узел и идентифицирует его автономную систему. Номер AS соседнего устройства требуется указать при создании соседнего узла. Настроить можно до 256 соседних узлов. При наследовании шаблона c параметром remote-as происходит автоматическое создание соседнего узла, если тот еще не существует.

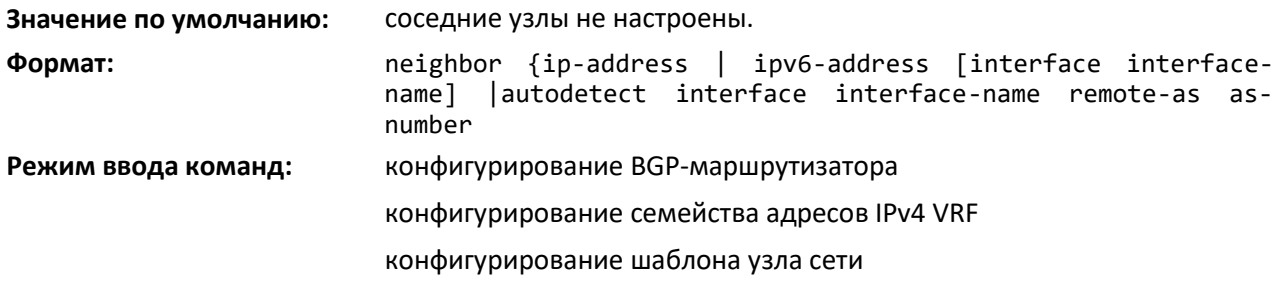

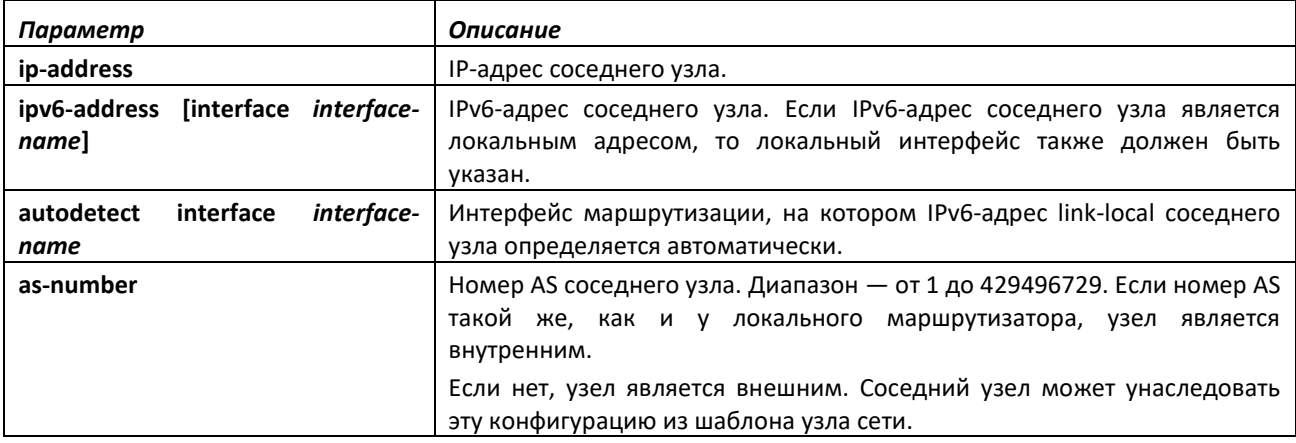

# *no neighbor remote-as*

Это команда сбрасывает настройки всех соседних узлов.

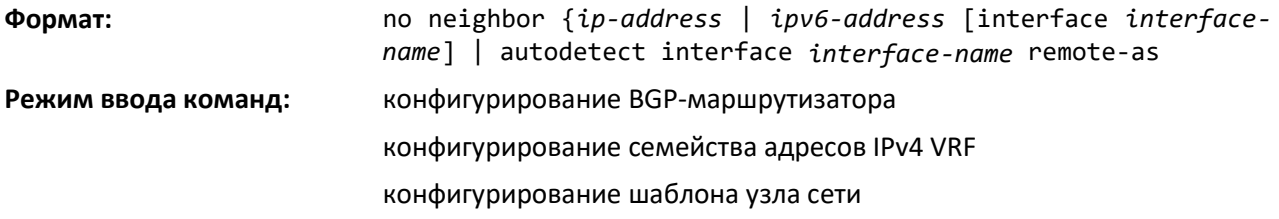

### *neighbor remove-private-as*

Используйте эту команду в режиме конфигурирования маршрутизатора, чтобы удалить частные номера AS при анонсировании IPv4-маршрутов на внешние узлы. Чтобы остановить удаление частных номеров AS, используйте no-форму этой команды.

Команда применима только к внешним узлам. Частные номера AS будут удалены или заменены вне зависимости от того, есть ли в оригинальном AS Path открытые номера AS. При анонсировании AS Path на внешний узел этот атрибут всегда включает хотя бы один экземпляр локального номера AS. Таким образом, удаление частных номеров AS никогда не приводит к анонсированию пустого атрибута AS\_PATH. Номера AS от 64512 до 65535 включительно считаются частными. Хотя 65535 является зарезервированным ASN и технически не является частью частного диапазона, при удалении или замене частных ASN этот номер рассматривается как частный.

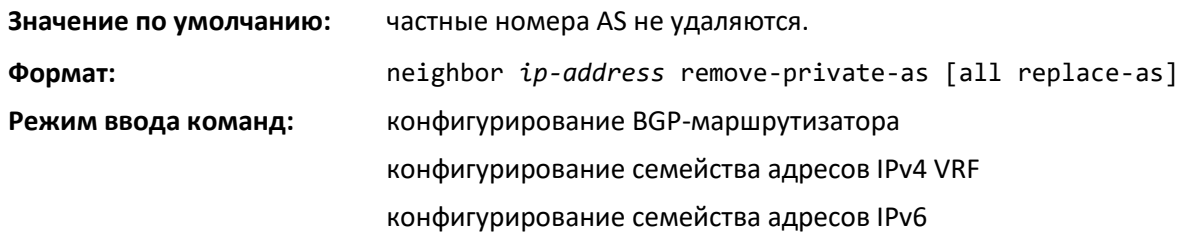

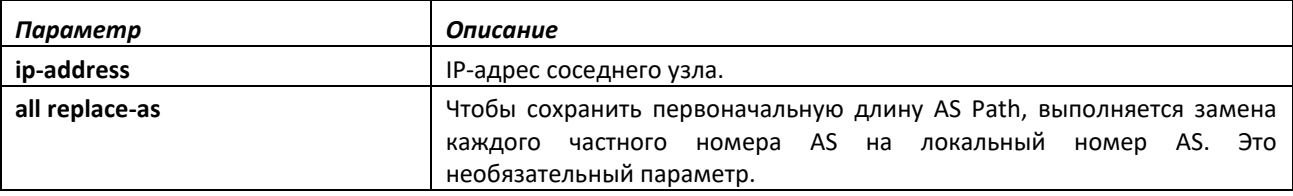

*no neighbor remove-private-as*

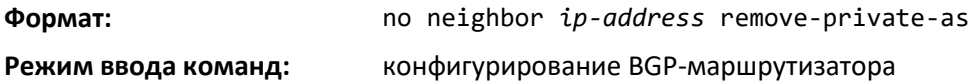

# *neighbor rfc5549-support*

Используйте эту команду, чтобы выборочно включить анонсирование маршрутов IPv4 через ближайший IPv6-узел в адрес внешнего IPv6-узла. Команда может быть применена только к внешним узлам BGP на расстоянии одного хопа.

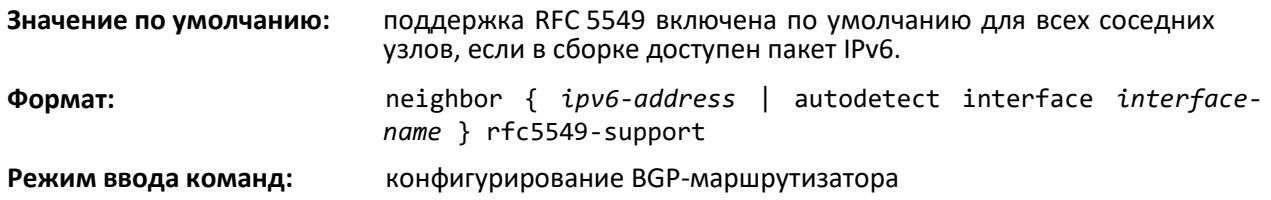

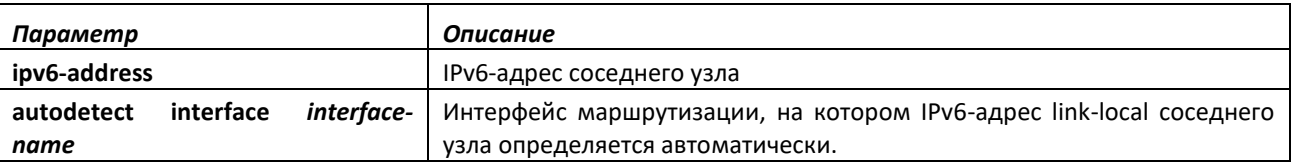

*no neighbor rfc5549-support*

Эта команда выключает анонсирование маршрутов IPv4 через ближайшие IPv6-узлы.

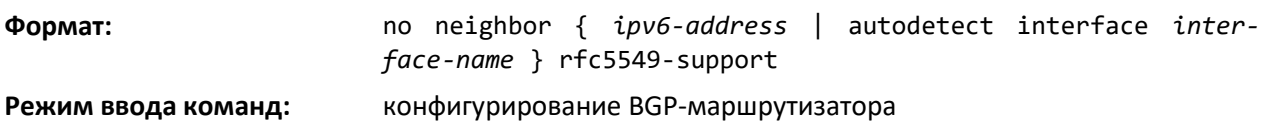

### *neighbor route-map*

Используйте данную команду в режиме конфигурирования маршрутизатора, чтобы применить карту маршрута к входящим или исходящим маршрутам указанного соседнего узла. Карту маршрута можно использовать для изменения локального приоритета, MED или AS Path маршрута. Маршруты могут быть выбраны для фильтрации или изменения с использованием списка контроля доступа AS Path или списка префиксов.

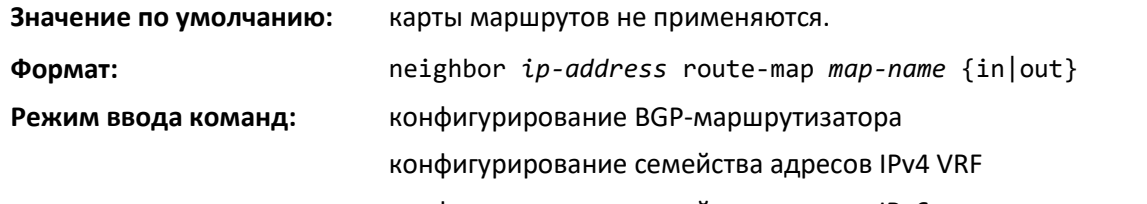

конфигурирование семейства адресов IPv6 *Параметр Описание* **ipv6-address IP-адрес соседнего узла map-name** Имя используемой карты маршрута. **in|out** К входящим или исходящим маршрутам применяется указанная карта

*no neighbor route-map*

Данная команда используется, чтобы удалить карту маршрутов.

маршрутов.

**Формат:** no neighbor *ip-address* route-map *map-name* {in|out}

**Режим ввода команд:** конфигурирование BGP-маршрутизатора

# *neighbor route-reflector-client (конфигурирование BGP-маршрутизатора)*

Используйте эту команду в режиме конфигурирования BGP-маршрутизатора для настройки внутреннего узла в качестве IP-клиента Route Reflector.

Как правило, маршрутизатор не выполняет повторное анонсирование BGP-маршрутов, полученных от внутреннего узла, на другие внутренние узлы. Если настроить узел в качестве клиента Route Reflector, то этот маршрутизатор будет повторно анонсировать такие маршруты. Маршрутизатор становится Route Reflector, если на нем установлен один или несколько клиентов Route Reflector. Настройка первого клиента Route Reflector автоматически определяет маршрутизатор как Route Reflector.

Если необходимо настроить в кластере несколько экземпляров Route Reflector, нужно настраивать каждый Route Reflector с одинаковым идентификатором кластера. Используйте команду [bgp cluster-id](#page-309-0) для настройки идентификатора кластера.

Внешний узел не может быть настроен в качестве клиента Route Reflector.

При отражении маршрута BGP игнорирует установленные заявления в исходящей карте маршрута, чтобы принимающее устройство не выполняло вычислений маршрутов, которые не согласуются с другими маршрутизаторами в AS.

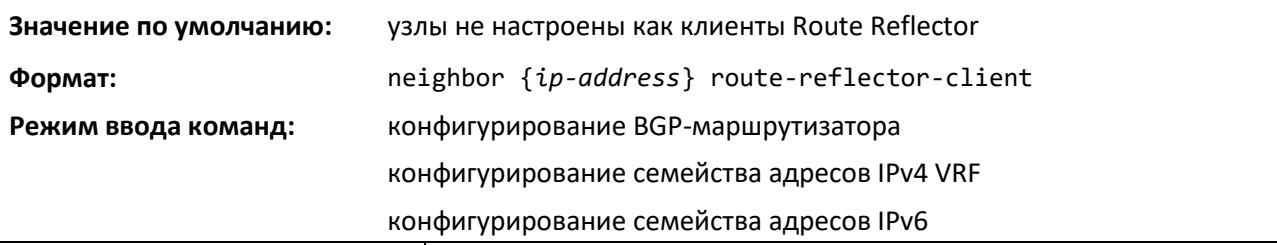

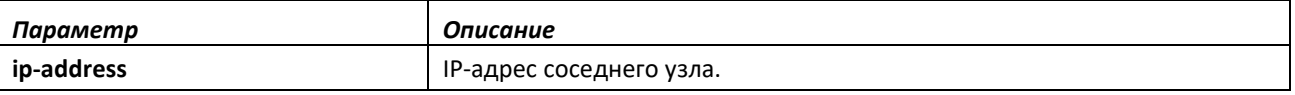

# *no neighbor route-reflector-client*

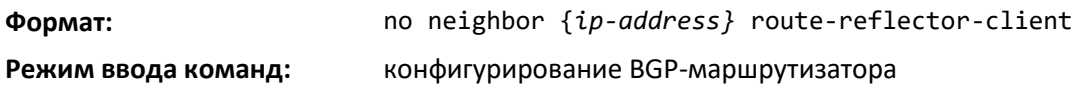

## *neighbor send-community*

Данная команда настраивает локальный маршрутизатор для отправки атрибутов BGPсообщества в сообщениях UPDATE на указанный соседний узел.

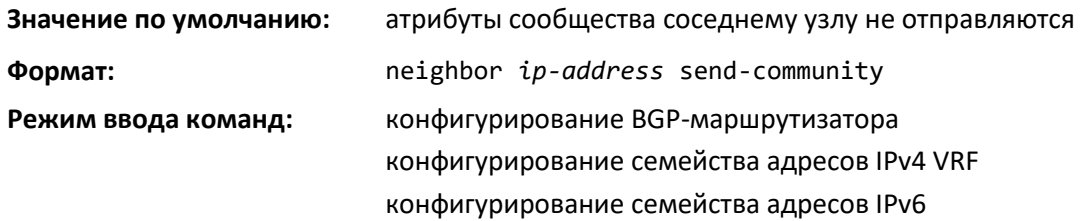

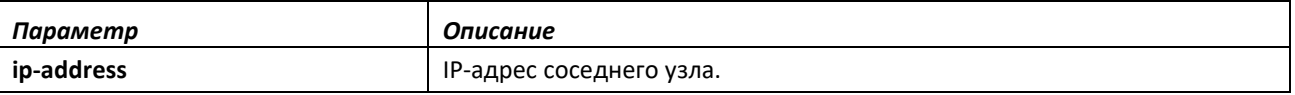

# *no neighbor send-community*

Используйте команду *no neighbor send-community*, чтобы вернуться к настройкам по умолчанию.

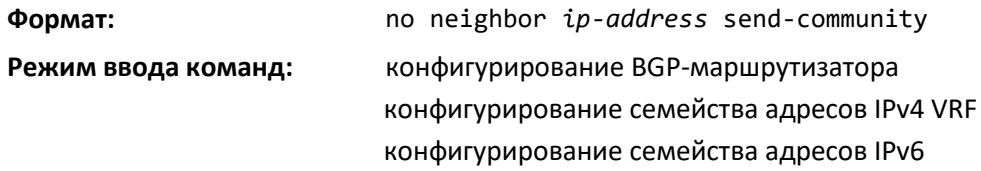

# *neighbor send-community extended*

Данная команда, выполненная в режиме конфигурирования семейства адресов VPNv4, настраивает локальный маршрутизатор для отправки атрибутов BGP-сообщества в сообщениях UPDATE на указанный соседний узел.

# ACLTEX

С помощью этой команды в режиме одноадресного вещания семейства адресов vpnv4 локальному BGP-маршрутизатору разрешается отправка расширенных атрибутов BGP-сообщества в адрес BGP-узла по магистральной сети. В качестве адреса соседнего узла требуется указать тот же IP-адрес, что был использован командой *neighbor remote-as* при создании узла.

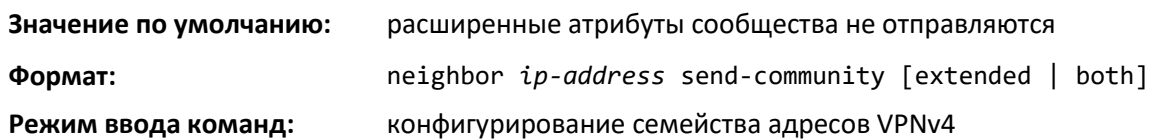

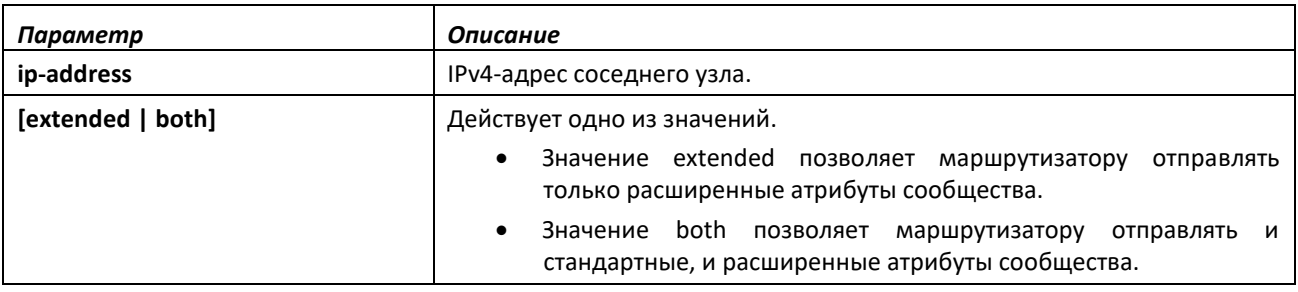

# *no neighbor send-community extended*

Используйте команду *no neighbor send-community extended*, чтобы выключить обмен VPNv4 префиксами с соседним узлом.

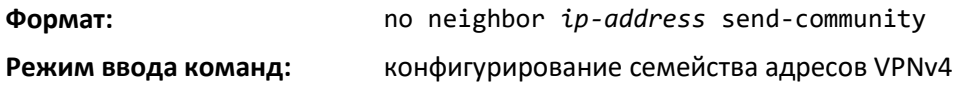

# *neighbor shutdown*

Используйте эту команду, чтобы выключить смежность с указанным соседним узлом. Если на момент выполнения команды смежность активна, сессия отбрасывается, и вся информация по маршруту, изученная от соседнего узла, удаляется.

Если соседний узел выключен, BGP посылает сообщение NOTIFICATION с кодом ошибки Cease. Когда смежность выключается административно, она остается в неактивном состоянии до тех пор, пока вновь не будет включена в административном порядке (с помощью команды [no](#page-66-1)  [neighbor shutdown\)](#page-66-1).

Выполнение этой команды в режиме конфигурирования шаблона узла сети (Peer Template) добавляет эту настройку в шаблон.

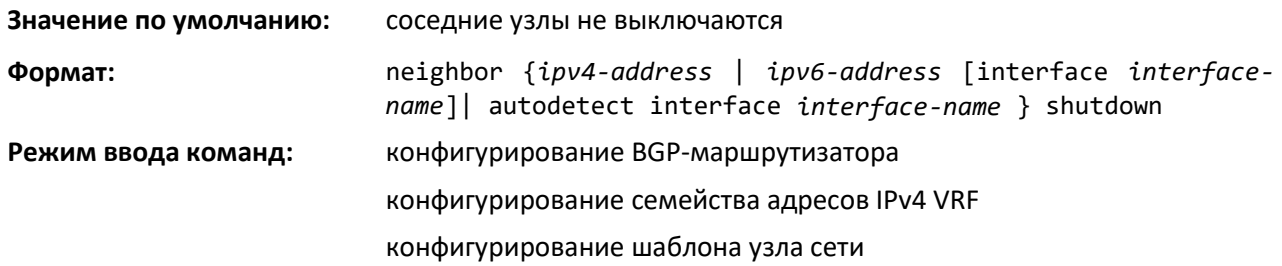

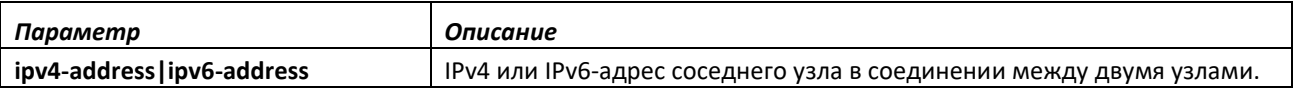

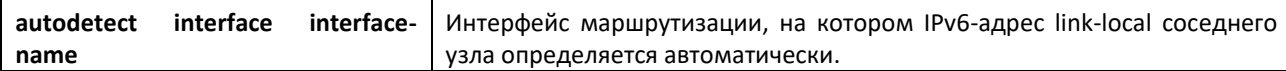

### *no neighbor shutdown*

Эта команда включает BGP-узел в административном порядке.

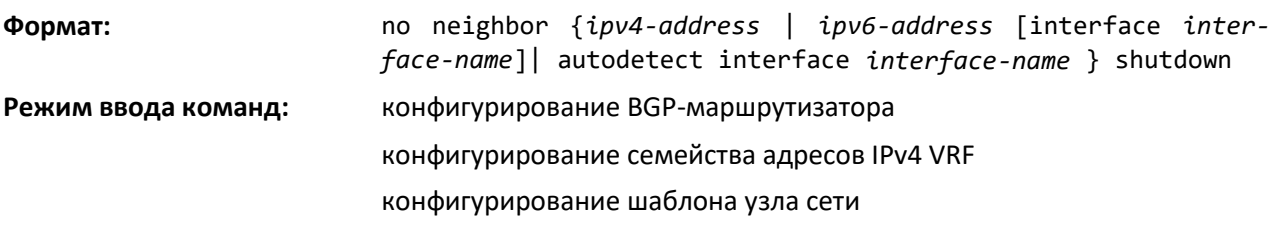

#### *neighbor timers*

Используйте эту команду для перезаписи глобальных значений таймера и установки таймеров KeepAlive и Hold для указанного соседнего узла. Новые значения не применяются к смежностям, уже находящимся в состоянии ESTABLISHED. Новые таймеры KeepAlive и Hold применяются при следующем формировании смежности.

Выполнение этой команды в режиме конфигурирования шаблона узла сети (Peer Template) добавляет эту настройку в шаблон.

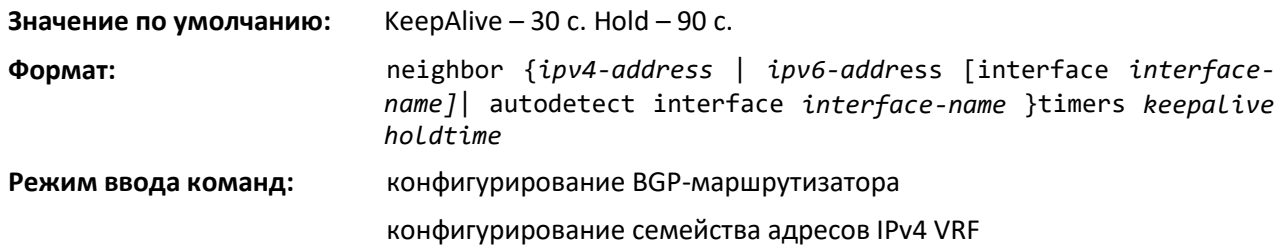

конфигурирование шаблона узла сети

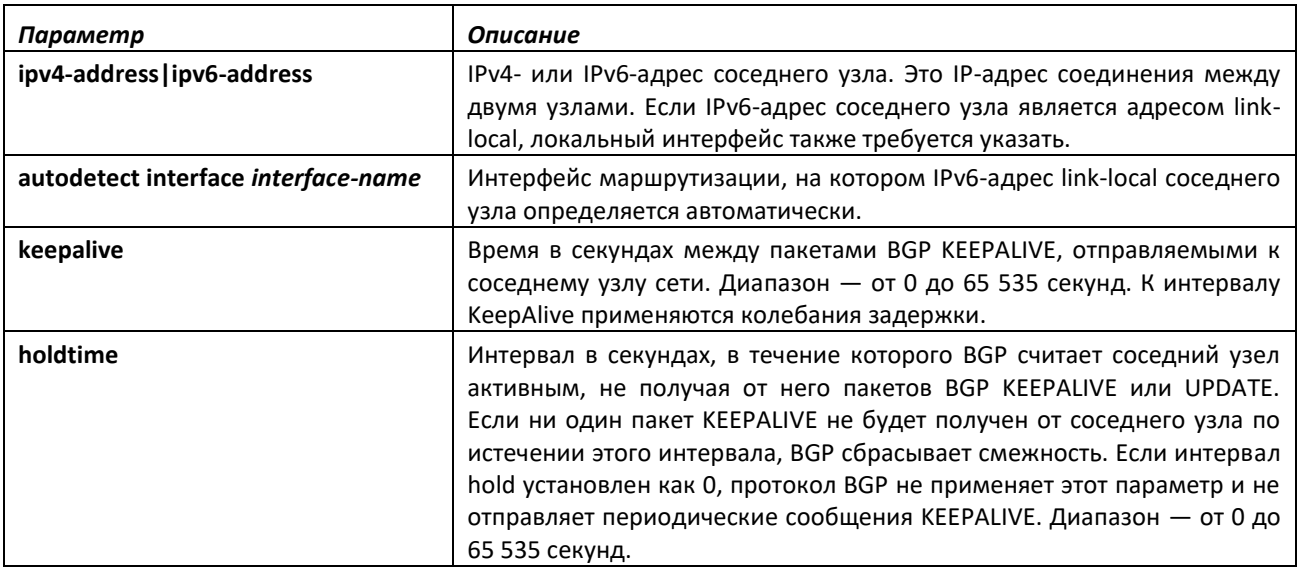

## *no neighbor timers*

Эта команда возвращает таймеры KeepAlive и Hold на узле в значение по умолчанию. После выполнения этой команды требуется перезагрузить BGP-узел, и тогда изменения вступят в силу.

# .ettex

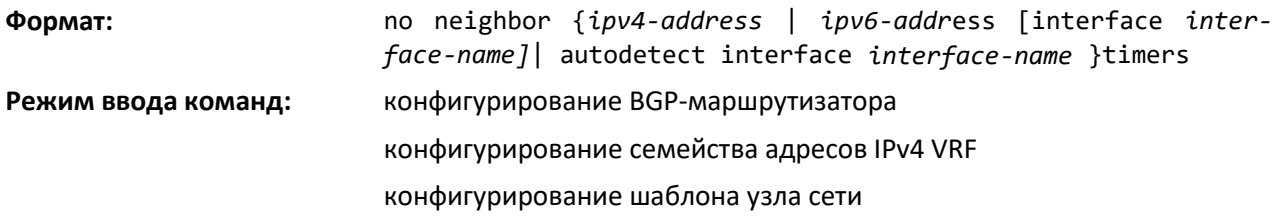

# *neighbor update-source*

Используйте эту команду для настройки протокола BGP на использование указанного IPадреса в качестве адреса источника для TCP-соединения с соседним узлом. Значение IP-адреса должно представлять собой IP-адрес, настроенный на узле в качестве адреса соседнего узла для данного маршрутизатора.

IP-адрес, используемый в качестве адреса источника в IP-пакетах отправленных к соседнему узлу, должен совпадать с адресом, использованным для настройки локальной системы в качестве соседнего узла для соседнего маршрутизатора. Другими словами, если источник сообщений UPDATE настроен, он должен иметь IP-адрес, совпадающий с адресом, использованным в команде neighbor remote-as для данного узла.

Обычно IP-адрес используют на loopback-интерфейсе, так как этот интерфейс доступен всегда, при условии что поднят хотя бы один интерфейс маршрутизации. Сессия может продолжаться до тех пор, пока loopback-интерфейс остается доступным. Если IP-адрес используется на интерфейсе маршрутизации, сессия закрывается, если выключается этот интерфейс маршрутизации.

Выполнение этой команды в режиме конфигурирования шаблона узла сети (Peer Template) добавляет эту настройку в шаблон.

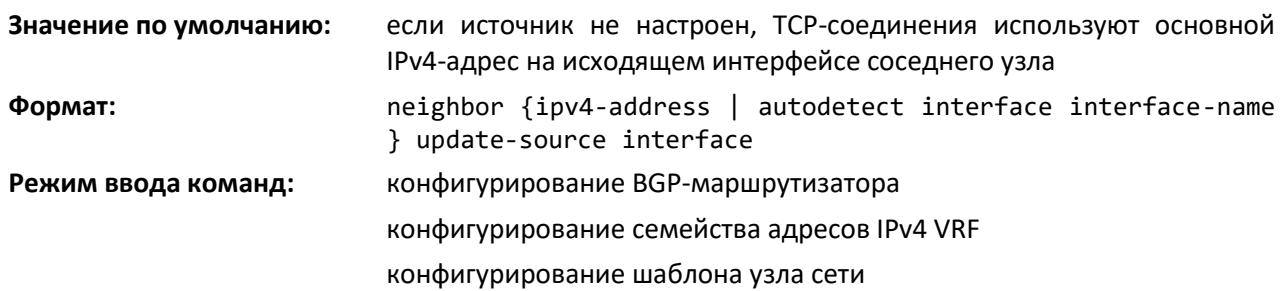

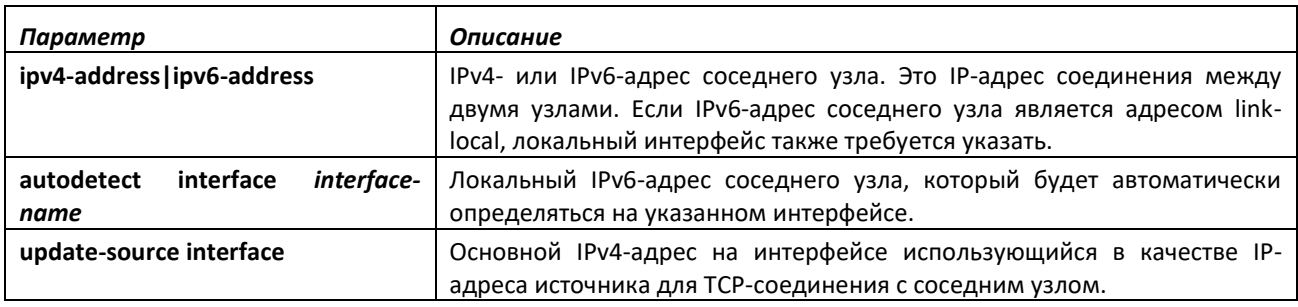

# *no neighbor update-source*

Эта команда настраивает BGP на использование основного IPv4-адреса на исходящем интерфейсе для TCP-соединения.

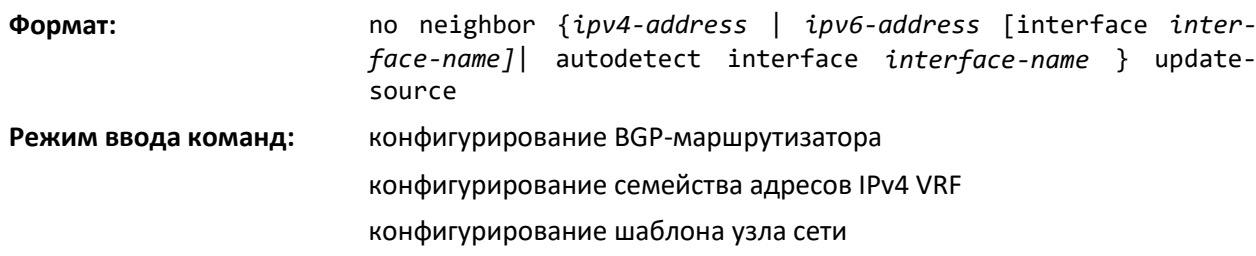

# *network (конфигурирование BGP-маршрутизатора)*

Команда настраивает в BGP анонсирование префикса адреса. Префикс анонсируется только в том случае, если общая таблица маршрутизации содержит маршрут другого протокола (не BGP) с тем же префиксом. Этот маршрут может быть подключенным, статическим или динамическим маршрутом другого протокола маршрутизации.

BGP принимает в семейство адресов до 64 сетей. Команда network может указать маршрут по умолчанию (сеть 0.0.0.0, маска 0.0.0.0).

Если для установки атрибутов анонсируемых маршрутов использована карта маршрута, условия match as-path и match community в карте маршрута игнорируются. Условие match ip-address prefix-list в этом контексте применяется. Если в карте маршрута есть такое условие, сеть анонсируется только в том случае, если список префиксов разрешает префикс этой сети. Если карты маршрута с указанным именем не существует, сеть не анонсируется.

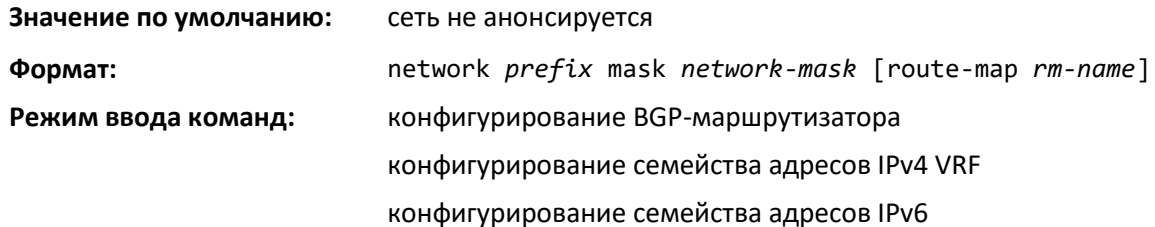

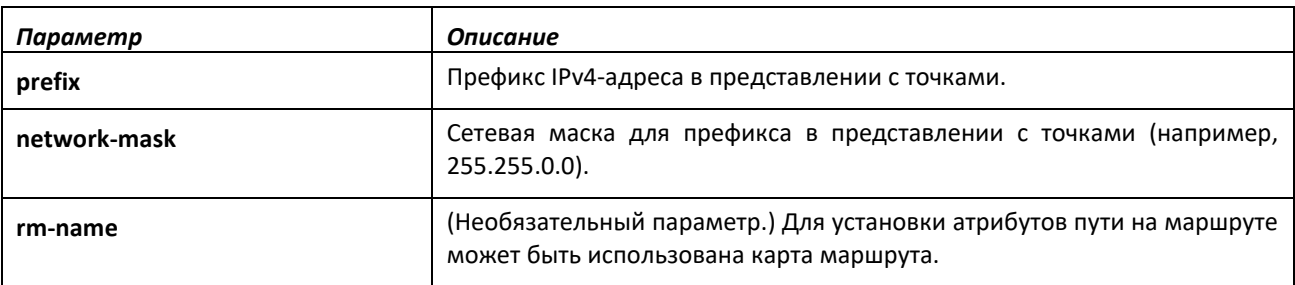

*no network (конфигурирование BGP-маршрутизатора)*

Эта команда выключает анонсирование префикса адреса в BGP.

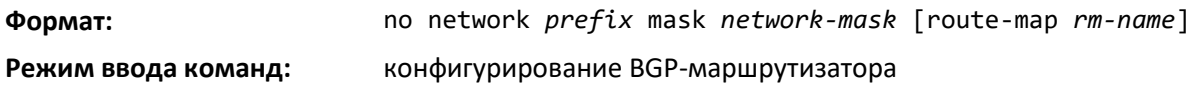

*rd*

Используйте эту команду, чтобы указать Route Distinguisher (RD) для экземпляра VRF, который использован для создания префикса VPNv4. RD создает таблицы маршрутизации и переадресации и указывает Route Distinguisher по умолчанию для VPN. RD добавляется в начале префиксов IPv4, чтобы сделать их глобально уникальными VPNv4-префиксами.

Значение RD может быть следующим.

- Связанным с ASN: состоит из номера автономной системы и произвольного числа.
- Связанным с IP-адресом: состоит из IP-адреса и произвольного числа.
- Связанным с 4-байтовым ASN: состоит из 4-байтового номера автономной системы и произвольного числа.

**Значение по умолчанию:** VRF не связан ни с каким RD.

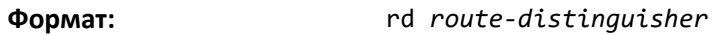

**Режим ввода команд:** конфигурирование виртуального маршрутизатора

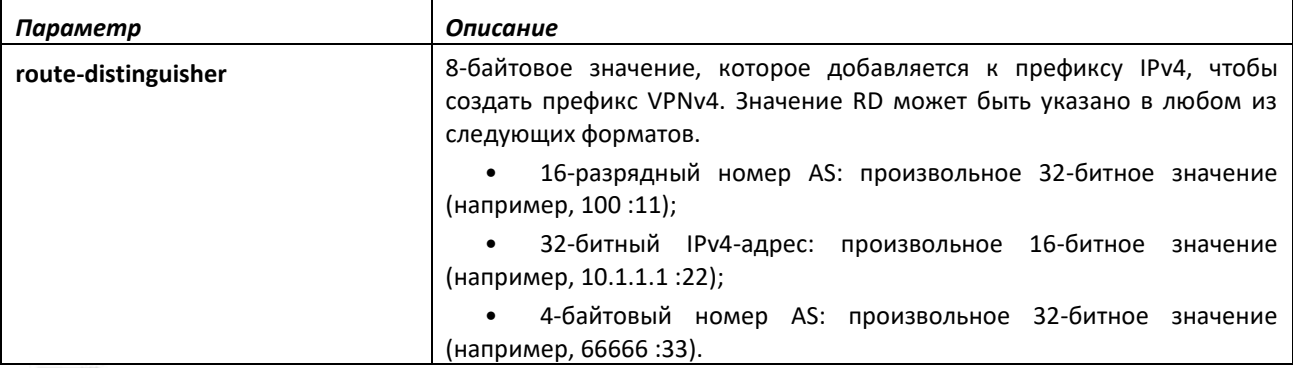

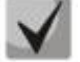

**Эта команда действительна только в том случае, если BGP на маршрутизаторе активен. После настройки RD для VRF не может быть изменен или удален. По этой причине данная команда не имеет no-формы** 

**Чтобы изменить настроенное значение RD, удалите VRF (с помощью команды no ip vrf) и перенастройте его.**

# *redistribute (конфигурирование BGP-маршрутизатора)*

Эта команда настраивает BGP анонсировать маршруты, полученные без помощи протокола BGP. BGP может перераспределять локальные (подключенные), статические, OSPF- и RIP-маршруты.

Команда distribute-list out также может быть использована для фильтрации перераспределяемых маршрутов на основании префикса. Для фильтрации можно настроить либо карту перераспределения маршрута, либо список анонсирования, но не одновременно.

Маршрут по умолчанию перераспределяется только в случае выполнения команды [default](#page-309-0)[information originate.](#page-309-0)

Если настроена карта, условия match as-path и match community игнорируются. Если карты маршрута с указанным именем не существует, префиксы не перераспределяются.

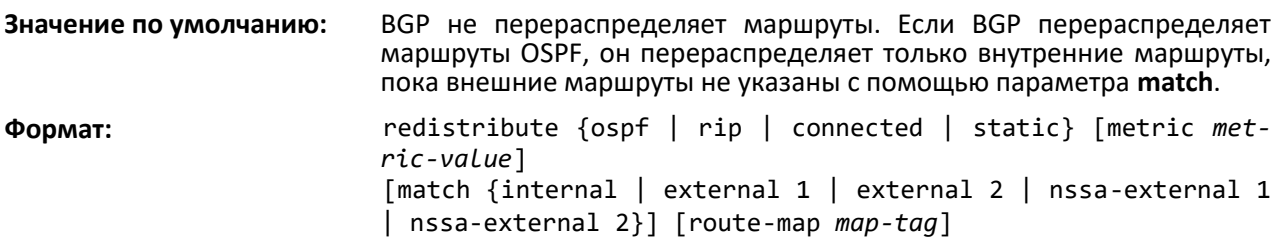

**Режим ввода команд:** конфигурирование BGP-маршрутизатора

конфигурирование семейства адресов IPv4 VRF

конфигурирование семейства адресов IPv6

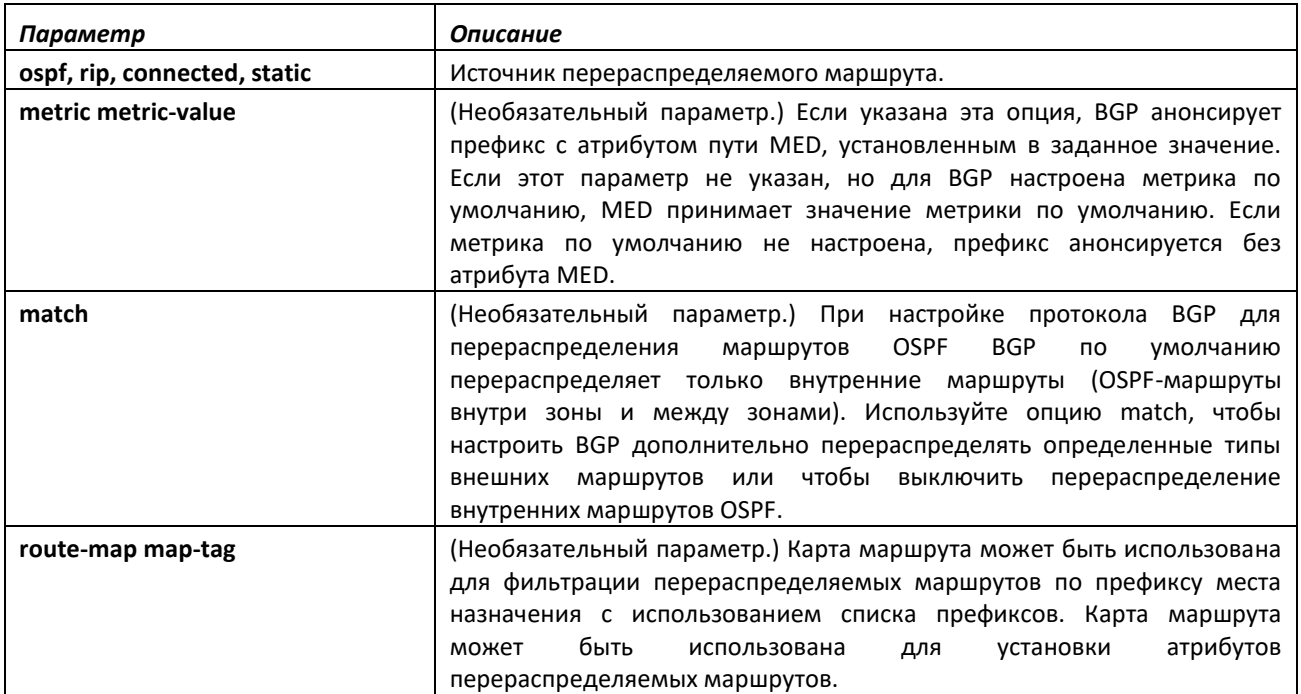

### *no redistribute (конфигурирование BGP-маршрутизатора)*

Эта команда удаляет в BGP настройки перераспределения маршрутов от указанного протокола источника/маршрутизатора. Команда no redistribute opsf match external 1 отзовет только внешние OSPF-маршруты типа 1, внутренние маршруты OSPF по-прежнему будут перераспределяться.

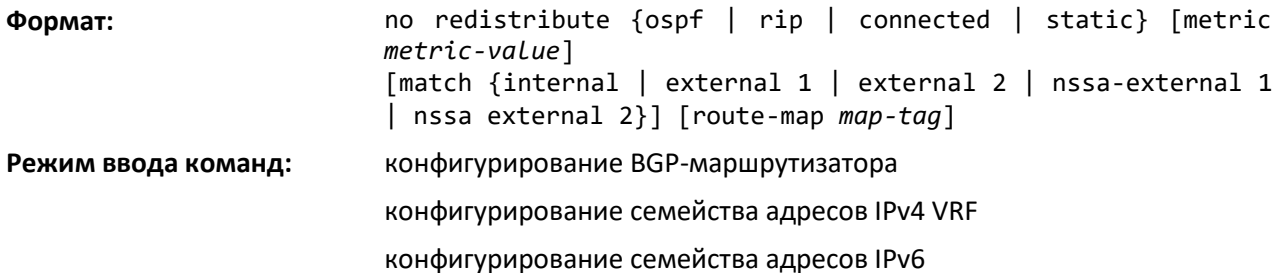

### *route-target*

Используйте эту команду для создания списка экспорта, импорта или обоих операций в отношении расширенных сообществ route-target (RT) для указанного экземпляра VRF. Введите команду route-target один раз для каждого расширенного сообщества route-target. Маршруты, которые изучены и связаны с указанным расширенным сообществом route-target, импортируются во все VRF, настроенные с помощью этого расширенного сообщества в качестве route-target импорта.

Настроенный экспорт RT выполняется в качестве расширенного сообщества в формате MP-BGP для узла eBGP. Значение RT может быть следующим.

Связанным с ASN: состоит из номера автономной системы и произвольного числа.

**Значение по умолчанию:** VRF не связан с RT.

- Связанным с IP-адресом: состоит из IP-адреса и произвольного числа.
- Связанным с 4-байтовым ASN: состоит из 4-байтового номера автономной системы и произвольного числа.

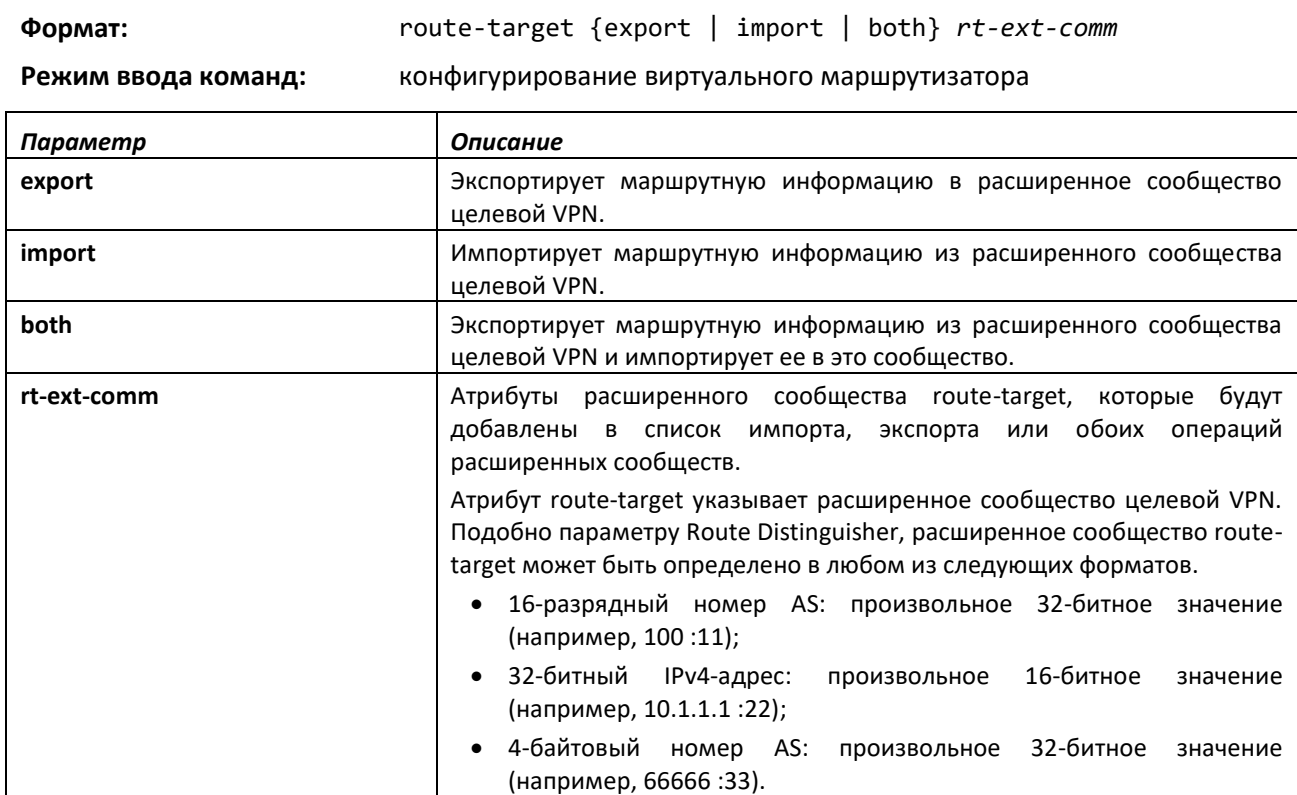

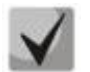

**Эта команда действительна только в том случае, если BGP на маршрутизаторе активен. После настройки RD для VRF не может быть изменен или удален. По этой причине данная команда не имеет no-формы** 

**Чтобы изменить настроенное значение RD, удалите VRF (с помощью команды no ip vrf) и перенастройте его.**

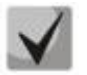

**Эта команда действительна только в том случае, если BGP на маршрутизаторе активен.**

# *no route-target*

Эта команда удаляет *route-target*, указанный для экземпляра VRF.

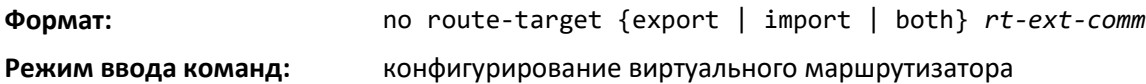

# *template peer*

Чтобы создать в BGP шаблон узла сети (Peer Template) и войти в режим конфигурирования этого шаблона, используйте команду template peer в режиме конфигурирования маршрутизатора. Шаблон узла сети можно настроить с параметрами, которые применимы ко многим узлам. После этого можно настроить соседние узлы так, чтобы они наследовали параметры указанного шаблона. Шаблон узла сети может включать в себя как параметры сессии, так и политики для узла. Политики
узлов настраиваются в режиме конфигурирования семейства адресов и применяются только к указанному семейству адресов. Можно настроить до 32 шаблонов узла. При внесении изменений в шаблон эти изменения немедленно применяются ко всем соседним узлам, которые наследуют параметры от шаблона (при этом изменения политик применяются с трехминутной задержкой).

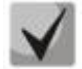

**Команда** *remote-as as-number* **не поддерживается в режиме конфигурирования шаблона узла сети. Номер AS соседнего устройства требуется указать при создании соседнего узла**

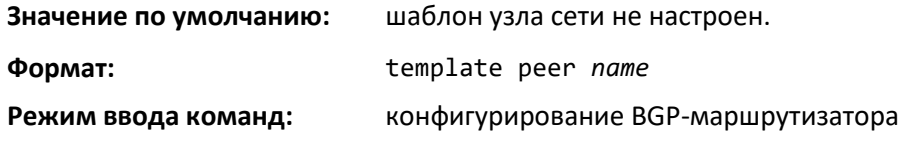

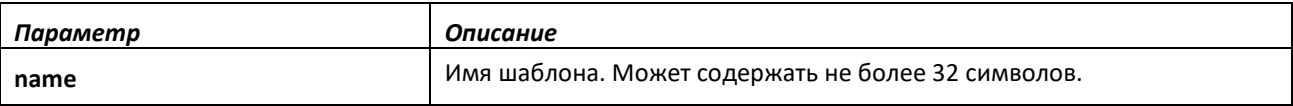

### *no template peer*

Используйте **no**-форму команды, чтобы удалить шаблон узла сети.

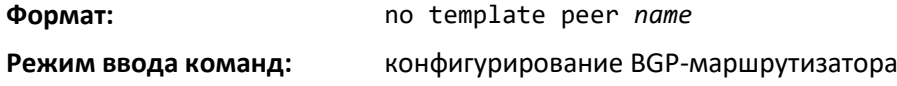

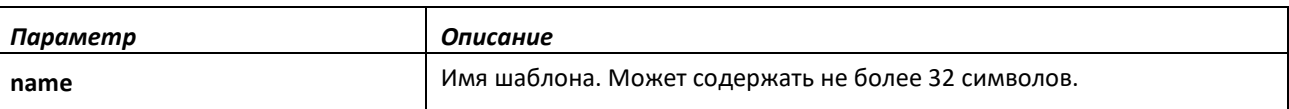

### *address-family*

Используйте команду *address-family* в режиме конфигурирования шаблона узла сети, чтобы настроить в шаблоне параметры политики, которая должна применяться к конкретному семейству адресов. Эта команда выполняет вход в режим конфигурирования семейства адресов в рамках шаблона узла сети. Команды политики, настроенные в этом режиме, применяются к семейству адресов. Ниже перечислены команды, которые могут быть добавлены в шаблон узла сети в режиме конфигурирования семейства адресов.

- activate
- advertisement-interval seconds
- default-originate
- filter-list as-path-list-number {in | out}
- maximum-prefix {maximum | unlimited} [threshold]
- next-hop-self
- prefix-list prefix-list-name {in | out}
- remove-private-as [all replace-as]
- route-map map-name {in | out}
- route-reflector-client
- send-community

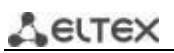

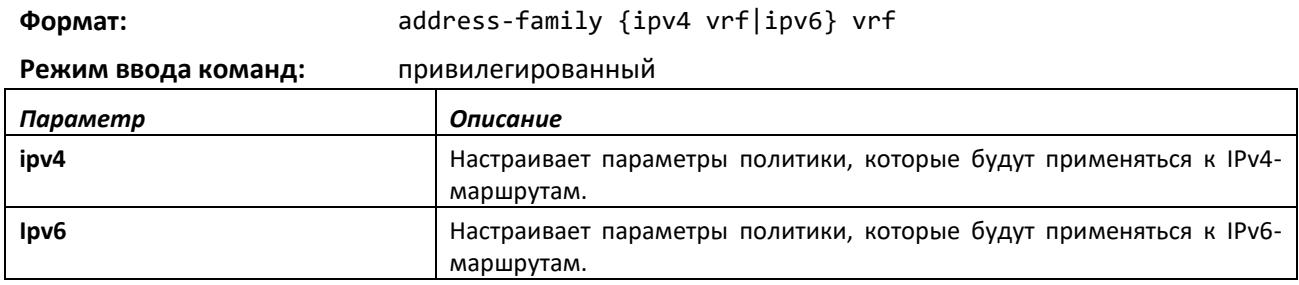

## *no address-family*

Для удаления всех команд политики для семейства адресов в шаблоне узла сети используйте no-форму команды.

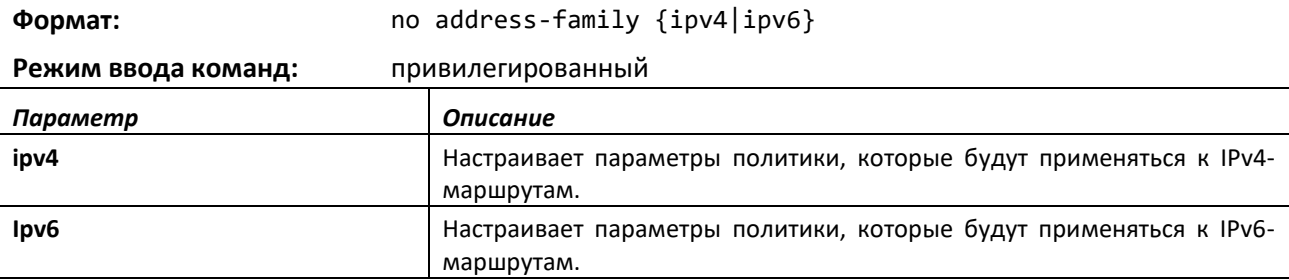

### *activate*

Используйте эту команду в режиме конфигурирования шаблона узла сети для активации обмена IPv6-маршрутами.

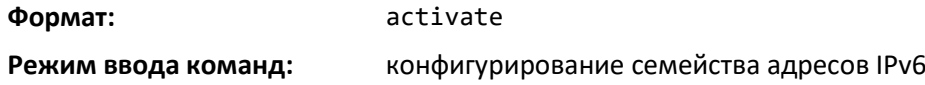

### *connect-retry-interval*

Используйте эту команду в режиме конфигурирования шаблона узла сети, чтобы добавить эту команду в шаблон и настроить интервал повторного подключения. Если соседний узел не реагирует на начальную попытку TCP-подключения, выполняется три повторных попытки. Первая повторная попытка выполняется по истечении интервала повторной попытки, настроенного с помощью команды [neighbor connect-retry-interval](#page-66-0) [\(конфигурирование BGP](#page-66-0)-маршрутизатора). Каждая последующая повторная попытка выполняется после удвоенного предыдущего интервала. Таким образом, по умолчанию TCP-подключение повторяется через 2, 4 и 8 секунд. Если ни одна из попыток не будет успешной, смежность сбрасывается в состояние IDLE и запускается таймер продолжительности этого состояния. Протокол BGP пропускает повторные попытки и сразу переходит в состояние IDLE, если TCP при попытке подключения возвращает ошибку «destination unreachable».

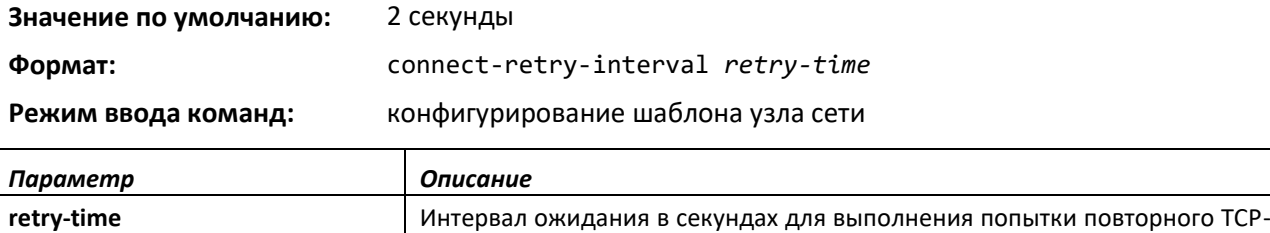

подключения в указанному соседнему узлу после сбоя прошлой попытки.

### *no connect-retry-interval*

Эта команда сбрасывает к значению по умолчанию интервал для выполнения попытки повторного подключения в шаблоне узла сети.

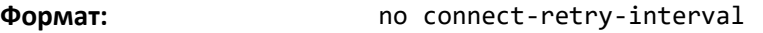

**Режим ввода команд:** конфигурирование шаблона узла сети

### *description*

Данная команда в режиме конфигурирования шаблона узла сети позволяет добавить команду в шаблон и настроить текстовое описание соседнего узла. Описание является информационным и не имеет никакого функционального влияния.

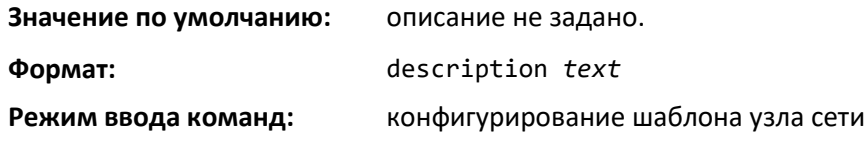

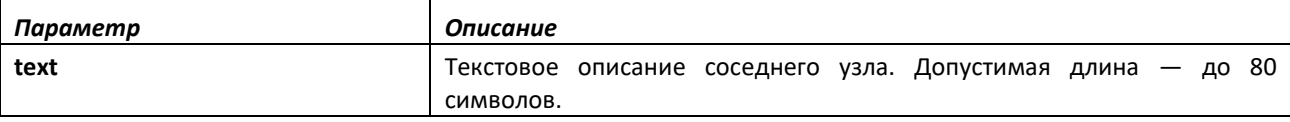

### *no description*

Используйте эту команду, чтобы удалить текстовое описание соседнего узла из шаблона узла сети.

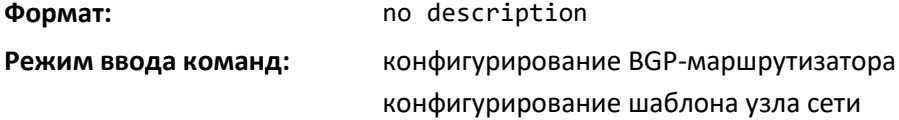

## *password*

Применение этой команды в режиме конфигурирования шаблона узла сети добавляет в шаблон настройку TCP-пароля.

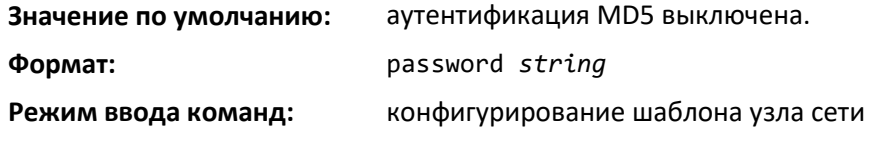

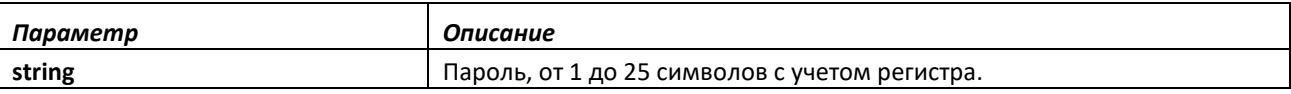

### *no password*

Эта команда выключает TCP-пароль в шаблоне узла сети.

**Формат:** no password

**Режим ввода команд:** конфигурирование шаблона узла сети

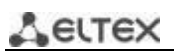

### *shutdown*

Используйте эту команду в режиме конфигурирования шаблона узла сети для настройки административного статуса в шаблоне.

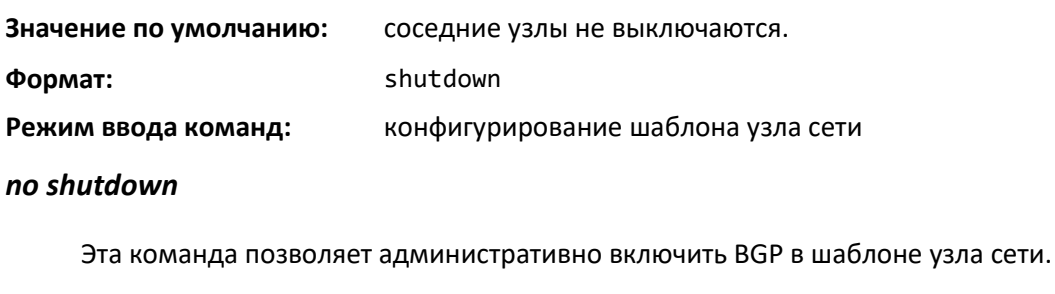

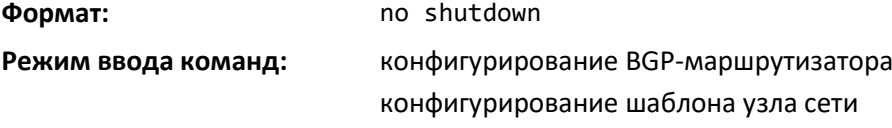

### *timers*

Используйте эту команду в режиме конфигурирования шаблона узла сети, чтобы настроить таймеры KeepAlive и Hold в шаблоне.

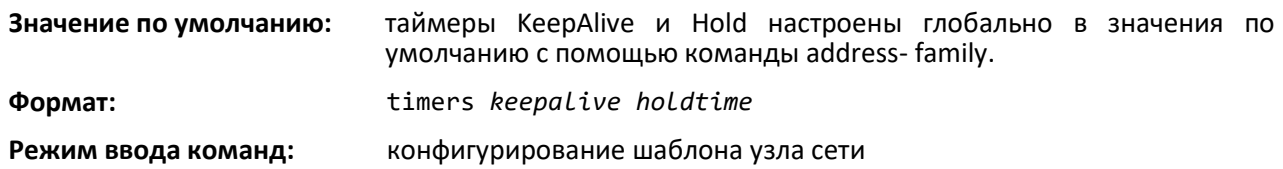

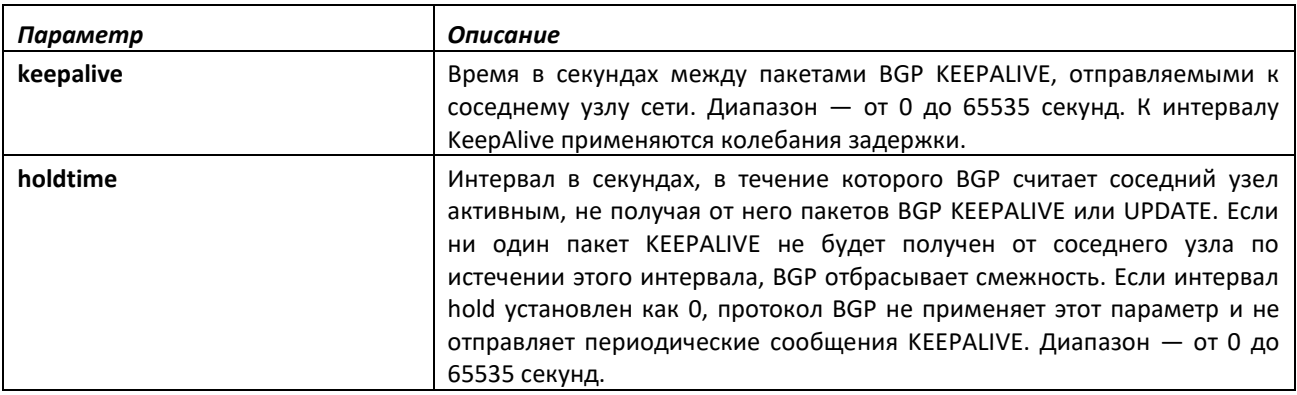

### *no timers*

Эта команда возвращает таймеры KeepAlive и Hold в шаблоне узла сети в значение по умолчанию. После выполнения этой команды требуется перезагрузить BGP-узел, и тогда изменения вступят в силу.

### **Формат:** no timers

**Режим ввода команд:** конфигурирование шаблона узла сети

### *update-source*

Используйте эту команду в режиме конфигурирования шаблона узла сети для настройки шаблона на использование указанного IP-адреса в качестве адреса источника для TCP-соединения с соседним узлом. Значение IP-адреса должно представлять собой IP-адрес, настроенный на узле в качестве адреса соседнего узла для данного маршрутизатора.

# **Значение по умолчанию:** если источник не настроен, TCP-соединения используют основной IPv4-адрес на исходящем интерфейсе соседнего узла. **Формат:** update-source {*unit/slot/port* | vlan *id*} **Режим ввода команд:** конфигурирование шаблона узла сети *Параметр Описание*

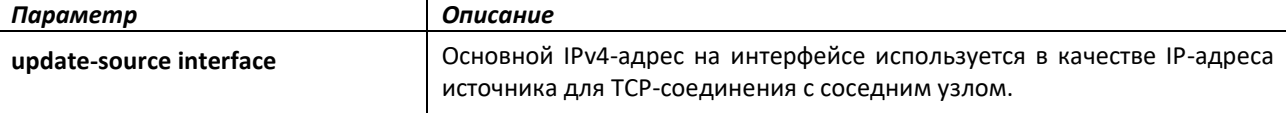

### *no update-source*

Эта команда настраивает шаблон узла сети на использование основного IPv4-адреса на исходящем интерфейсе для TCP-соединения.

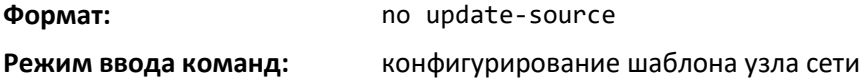

### *timers bgp*

Эта команда настраивает значения KeepAlive и Hold, которые BGP использует для всех соседних узлов.

Если BGP устанавливает смежность, соседние узлы соглашаются использовать минимальное время Hold, настроенное для любого из узлов. BGP посылает сообщения KEEPALIVE с интервалами, равными 1/3 согласованного времени Hold, или с настроенным интервалом KeepAlive, выбирая из этих значений меньшее.

Новые значения не применяются к смежностям, уже находящимся в состоянии ESTABLISHED. Новые таймеры KeepAlive и Hold применяются при следующем формировании смежности.

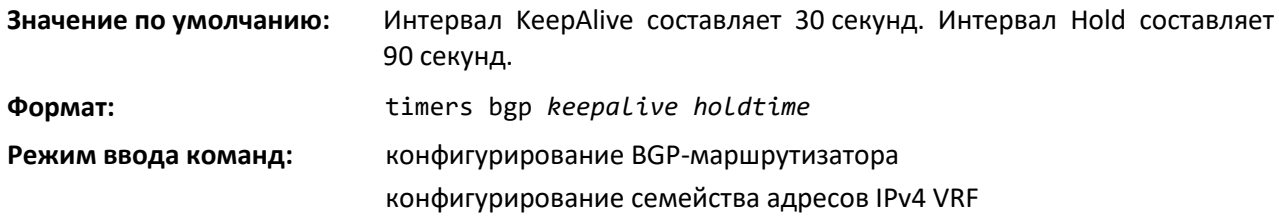

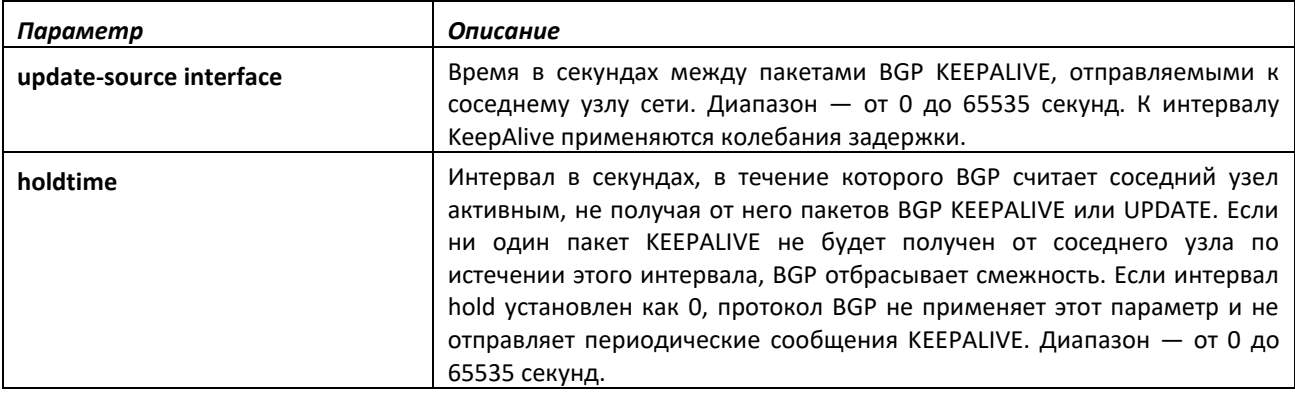

# *no timers bgp*

Эта команда возвращает интервалы KeepAlive и Hold, которые BGP использует для всех соседних узлов, в значения по умолчанию.

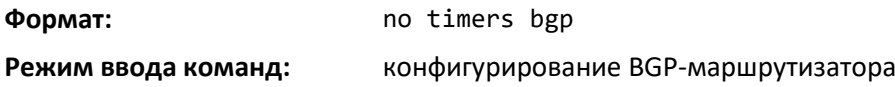

# *timers policy-apply delay*

Эта команда настраивает задержку применения для изменений, внесенных в глобальные политики или во входящие/исходящие политики конкретных BGP-узлов.

Каждый раз, когда пользователь вносит изменения в политики (route-maps/prefix-lists/aspath-lists) или атрибуты соседних узлов, такие как send-community, remove private-asn и т.д., политика применяется после установленного интервала задержки. Каждый раз, когда пользователь настраивает интервал задержки, для политик, ожидающих изменения, если таковые имеются, применяется новая задержка, если предыдущий интервал задержки еще не истек. Интервал задержки со значением 0 секунд означает, что изменения применяются немедленно.

При изменениях в исходящих политиках, которые требуется применить к соседним узлам, отправляются пакеты WITHDRAW, а затем, когда задержка истекла и изменения применены, пакеты UPDATE. В случае внесения изменений в такие атрибуты соседних узлов, как sendcommunity, remove-private-asn и т. д., пакеты WITHDRAW не отправляются, вместо этого по истечении интервала задержки отправляются новые значения в пакетах UPDATE.

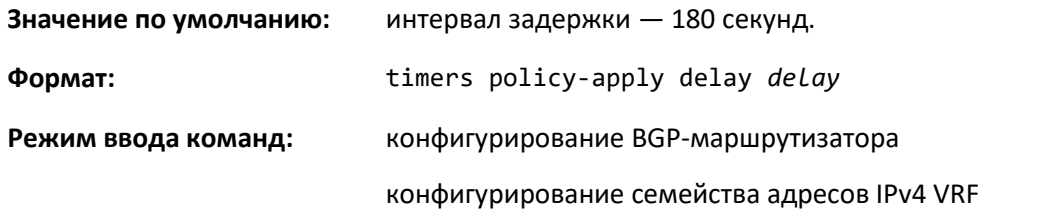

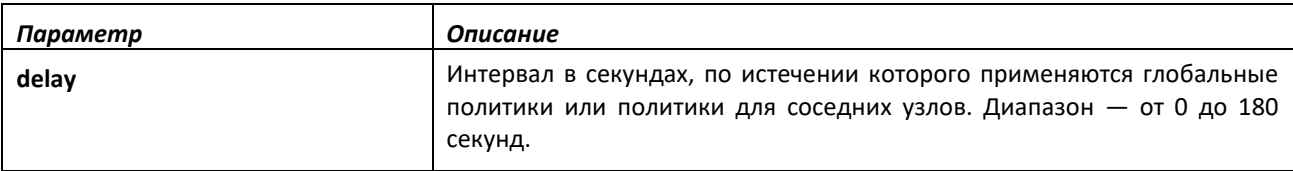

### *no timers policy-apply delay*

Данная команда устанавливает задержку применения для изменений, внесенных в глобальные политики или во входящие/исходящие политики конкретных BGP-узлов, в значение по умолчанию.

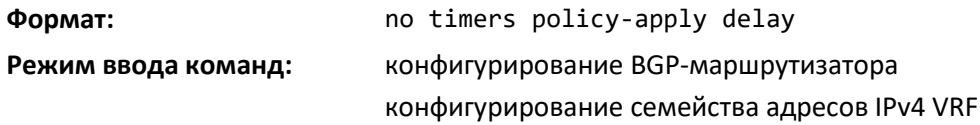

# *clear ip bgp*

Эта команда сбрасывает сессии между узлами, относящимися к указанной подсети, или между всеми узлами. Параметры команды указывают, какие сеансы сбрасываются и какой тип сброса выполняется. Сброс типа soft inbound приводит к тому, что BGP отправляет запрос Route Refresh в адрес каждого сбрасываемого узла. Если соседний узел не поддерживает Route Refresh, обновленная политика применяется к маршрутам, ранее полученным от этого соседнего узла.

При внесении изменений в исходящую политику BGP назначает сброс типа soft outbound для обновления соседних узлов в соответствии с новой политикой. Использование параметра interface указывает, что изменения применяются к указанному порту или VLAN.

Эта команда применяется к маршрутам для всех семейств адресов.

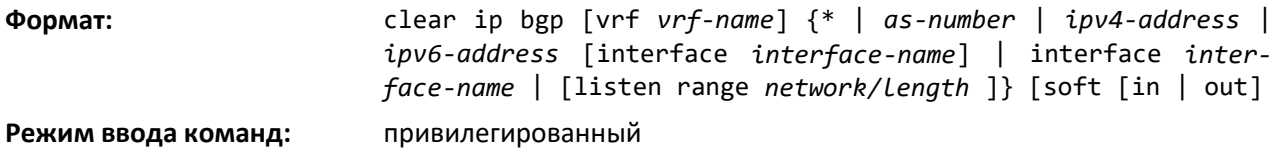

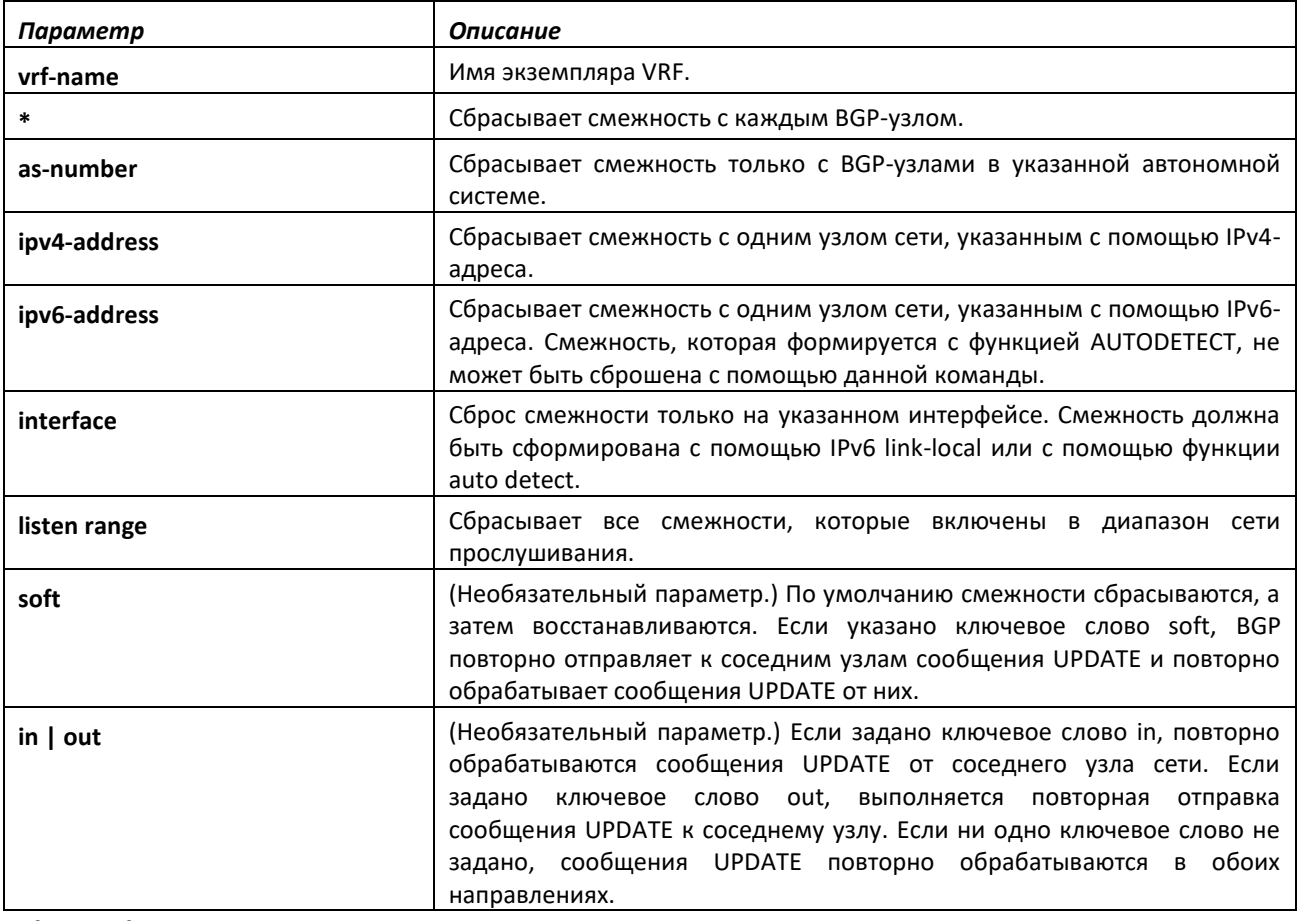

### *clear ip bgp counters*

Эта команда сбрасывает все счетчики BGP до 0. В число счетчиков входят счетчики отправленных и принятых пакетов, а также счетчики префиксов для всех соседних узлов.

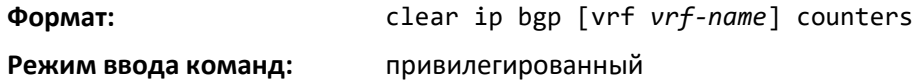

# *debug ip bgp*

Чтобы включить трассировку отладки событий BGP, используйте команду debug ip bgp в привилегированном режиме. Сообщения отладки отправляются в системный журнал с уровнем

# $\triangle$  eltex

критичности DEBUG. Чтобы отобразить их в консоли, включите ведение журналов в консоли для уровня DEBUG (команда logging console debug).

Опции отладки для конкретного соединения являются объединением опций, включенных глобально, и опций, включенных для данного соединения.

Включение одной из опций типа пакета включает пакетную трассировку во входящем и в исходящем направлении.

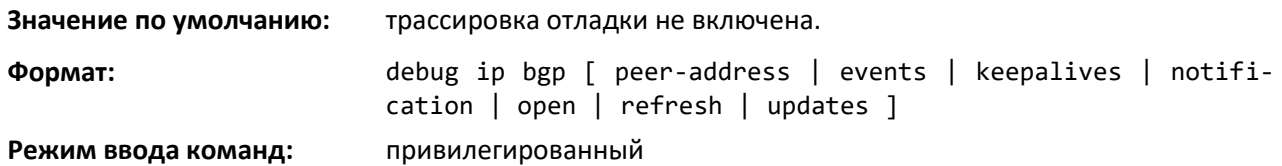

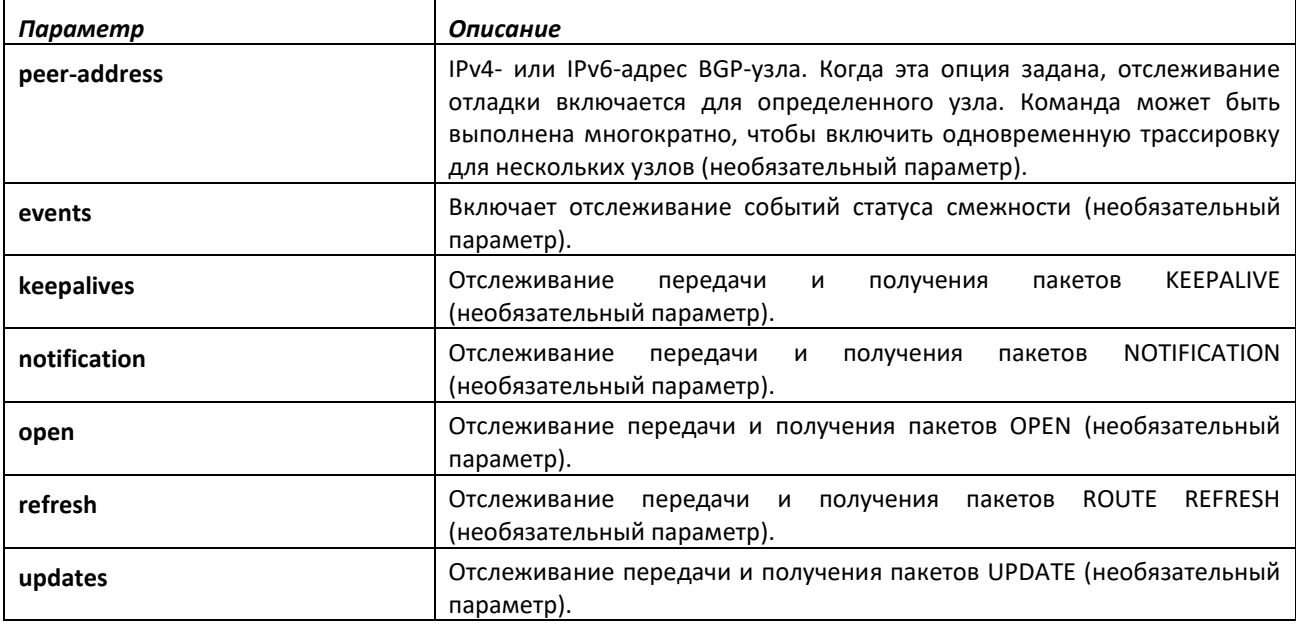

### *show ip bgp*

Используйте команду show ip bgp в привилегированном режиме для просмотра маршрутов в таблице маршрутизации BGP. Вывод команды отображает оптимальные и неоптимальные пути к каждому месту назначения. Если указан экземпляр VRF, отображаются IPv4-маршруты в таблице маршрутизации BGP для этого экземпляра VRF.

**Формат:** show ip bgp [vrf *vrf-name*] [*network*/*pfx-len* [ longerprefixes | shorter-prefixes [*length*] ] | filter-list *aspath-list*| prefix-list *pfx-list-name*] **Режим ввода команд:** привилегированный

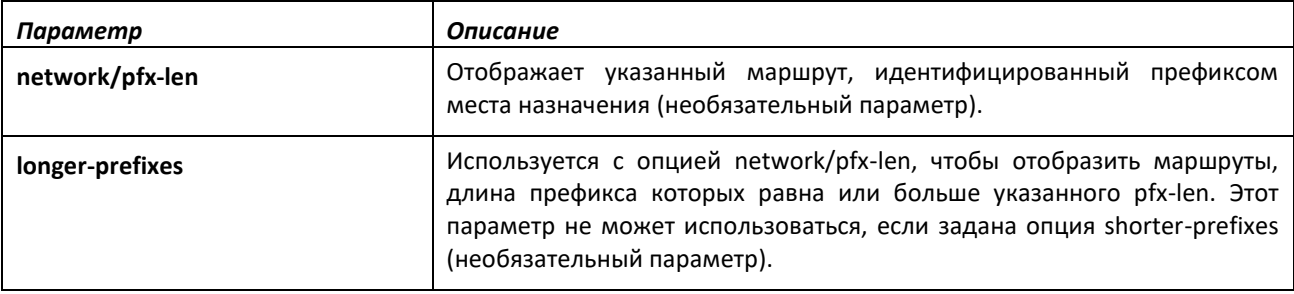

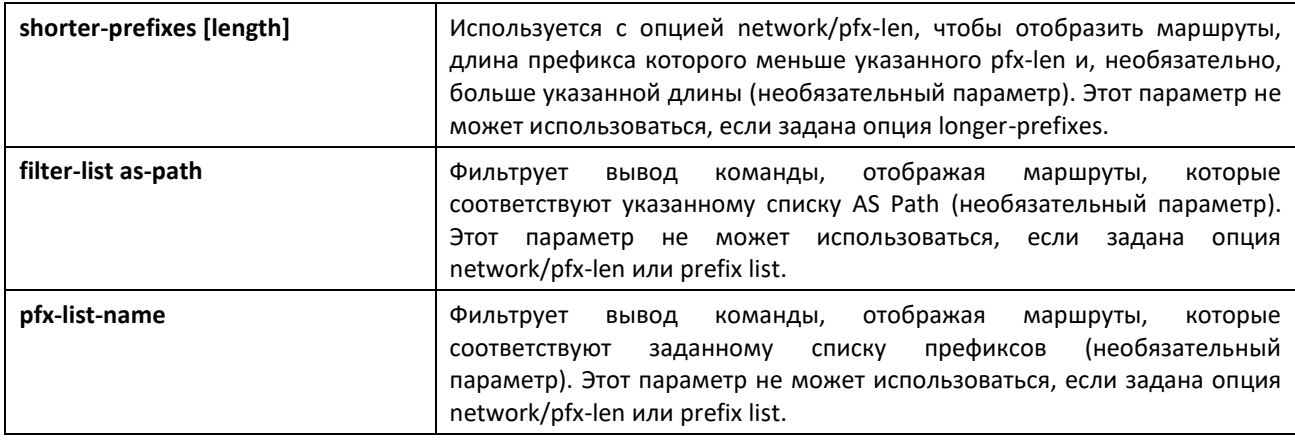

Вывод команды отображает следующую информацию.

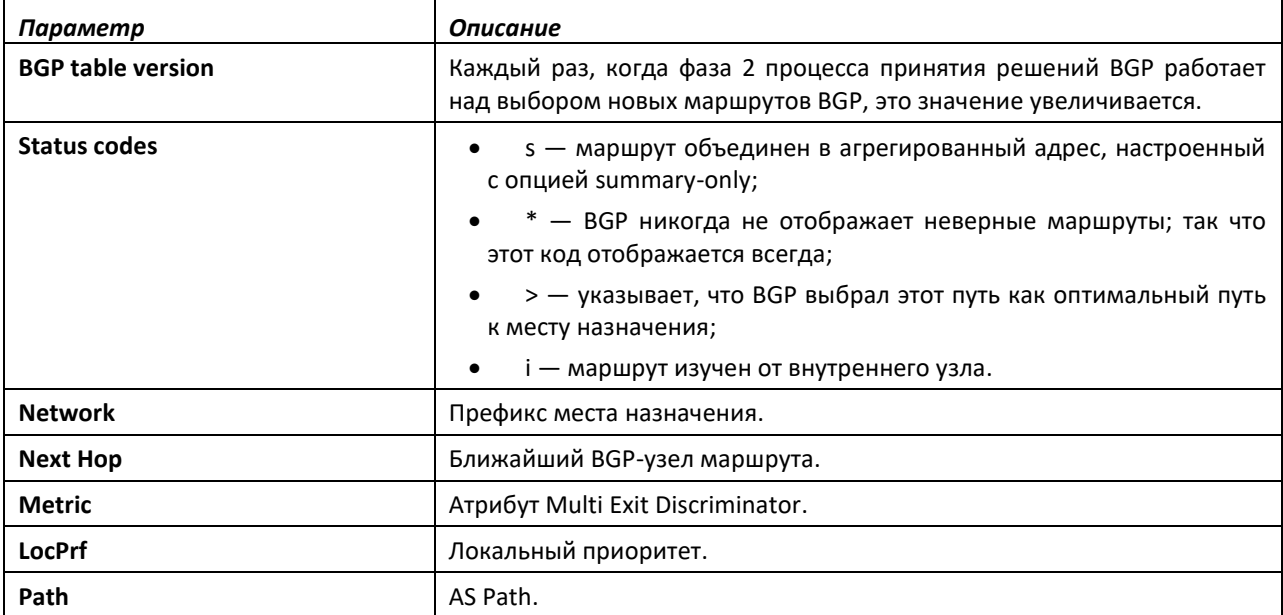

Если команда задана с опцией network/pfx-len и без каких-либо других опций, формат вывода перечисляет больше информации об индивидуальном префиксе. Оптимальный маршрут всегда первый в списке, далее следуют неоптимальные маршруты. Ввод команды отображает только атрибуты, включенные в каждый путь.

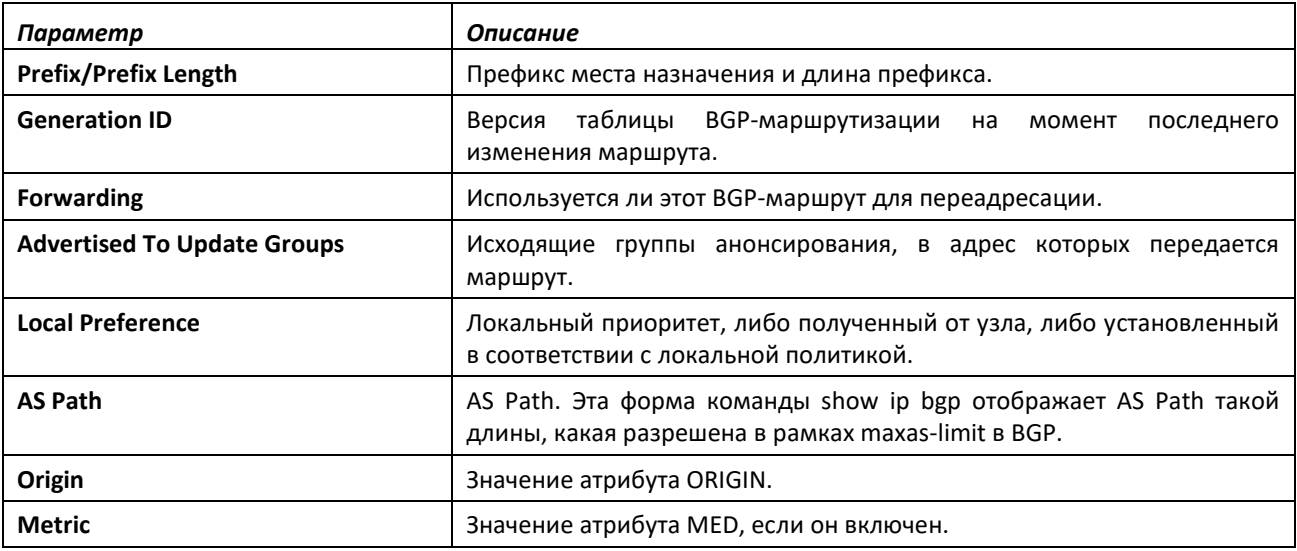

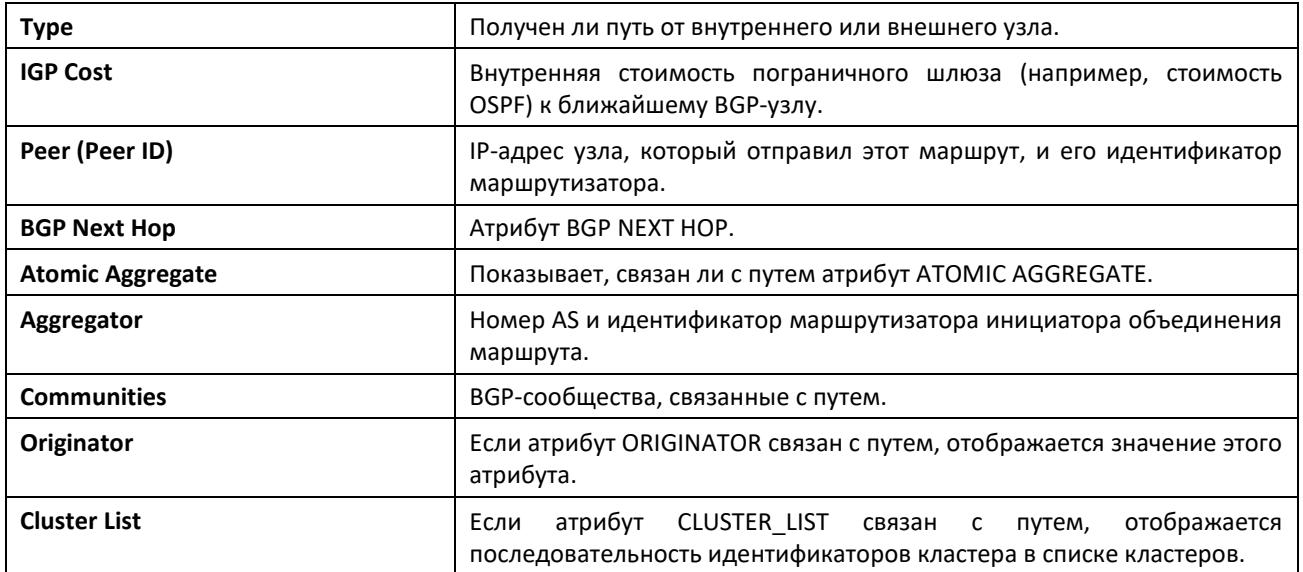

# *show ip bgp aggregate-address*

Эта команда выводит список настроенных агрегированных адресов и показывает, является ли каждый из них активным. Если указан VRF, отображаются агрегированные адреса, настроенные в этом экземпляре VRF.

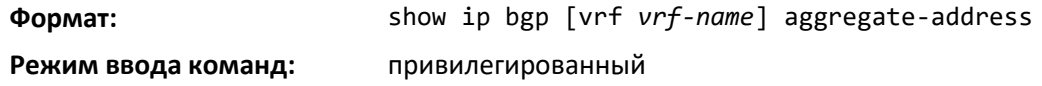

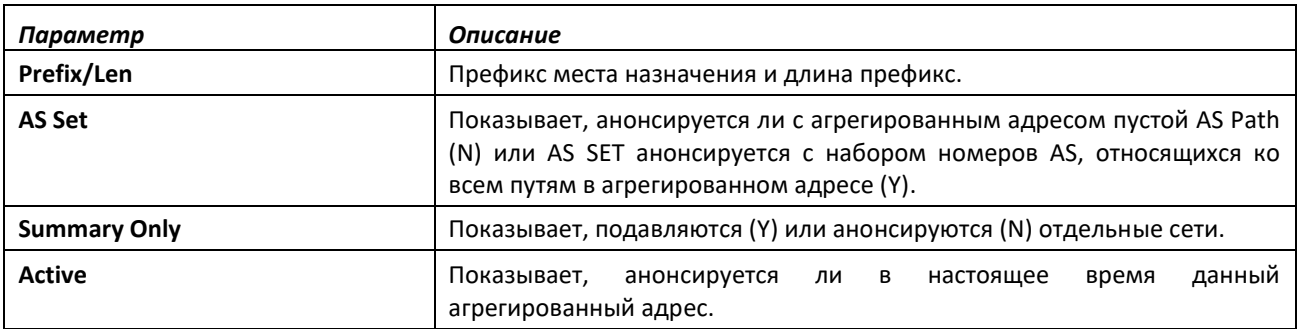

# *show ip bgp community*

Эта команда показывает маршруты BGP IPv4, которые принадлежат к указанному набору сообществ.

**Формат:** show ip bgp [vrf *vrf-name*] community *communities* [exact-match]

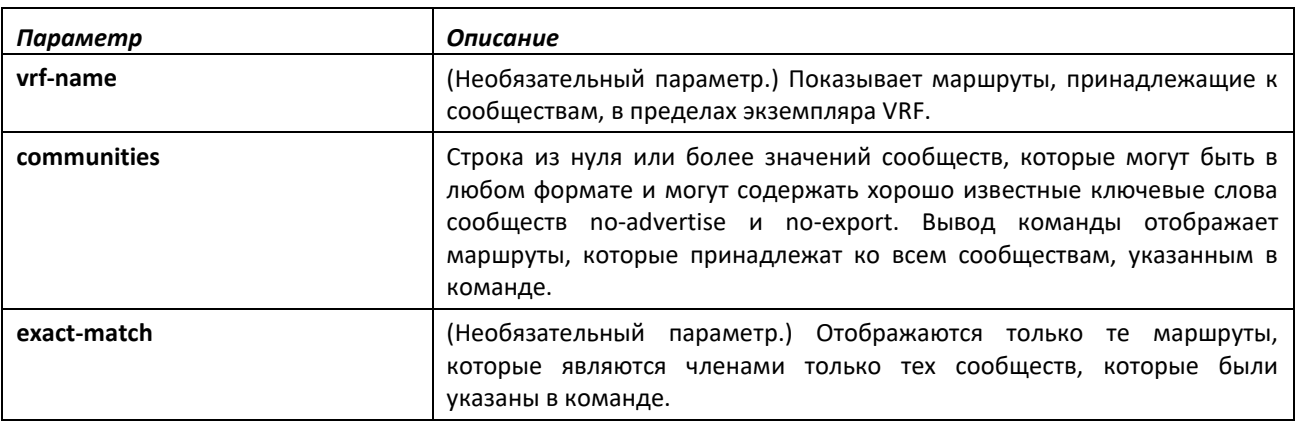

### *show ip bgp community-list*

Данная команда отображает IPv4-маршруты, которые соответствуют списку сообществ. Описание формата вывода и полей аналогичны тем, что приведены в команде [show ip bgp.](#page-67-1)

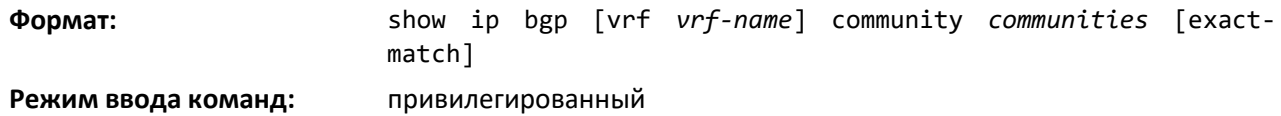

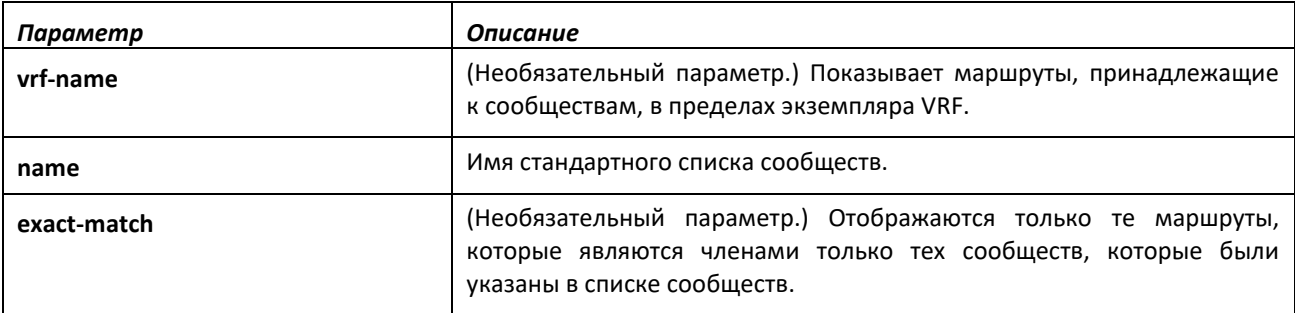

### *show ip bgp extcommunity-list*

Эта команда отображает все атрибуты разрешений и запретов для указанного расширенного списка сообщества. Если указан параметр list-name, в выводе отображаются атрибуты, которые соответствуют данному list-name; в противном случае отображаются все списки.

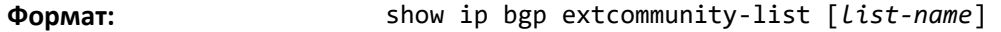

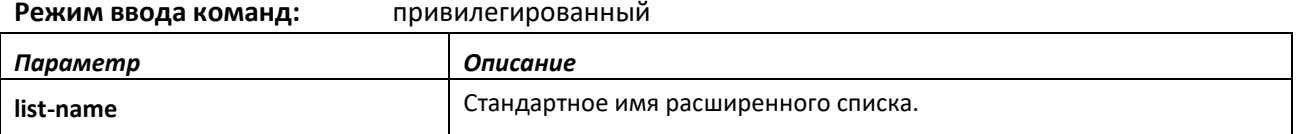

Вывод команды отображает следующую информацию.

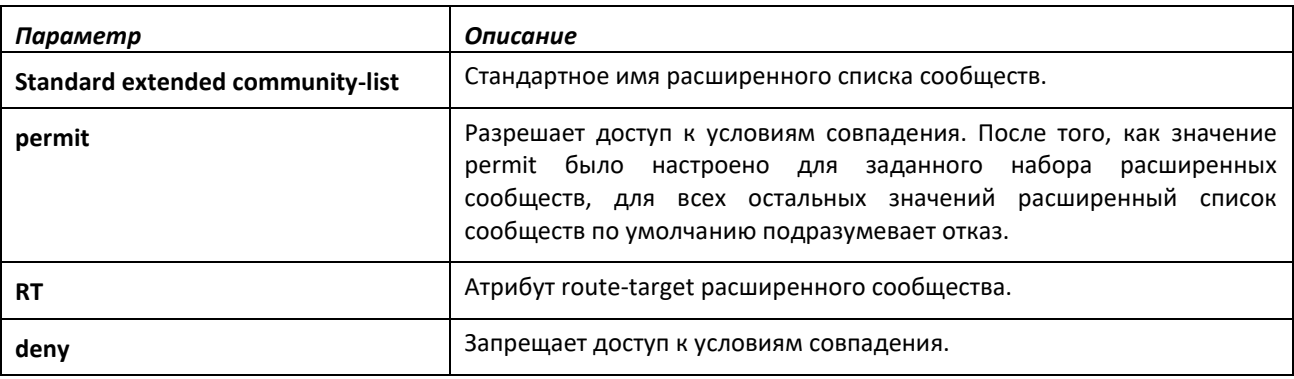

## *show ip bgp listen range*

Данная команда отображает информацию о диапазоне подсетей прослушивания IPv4 BGP. Если указан параметр *network/length*, сведения отображаются в указанном диапазоне прослушивания.

**Формат:** show ip bgp [*network/length*]

**Режим ввода команд:** привилегированный

# *show ip bgp neighbors*

Эта команда отображает подробную информацию о конфигурации соседнего BGP-узла и его статусе. Если соседний узел настроен наследовать параметры конфигурации из шаблона узла сети, вывод команды отображает наследуемые значения.

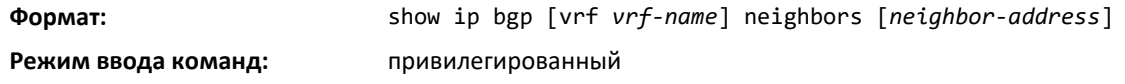

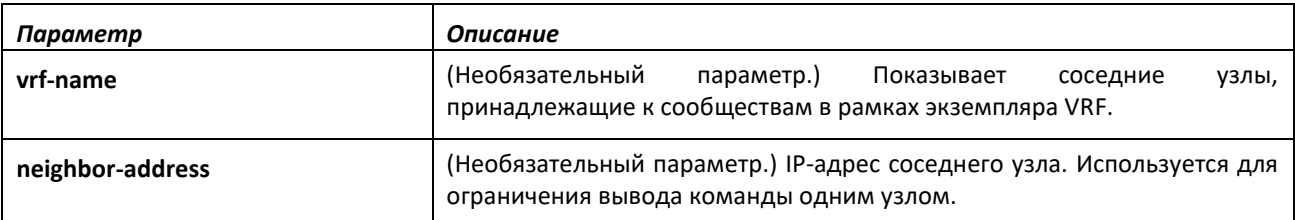

Вывод команды отображает следующую информацию.

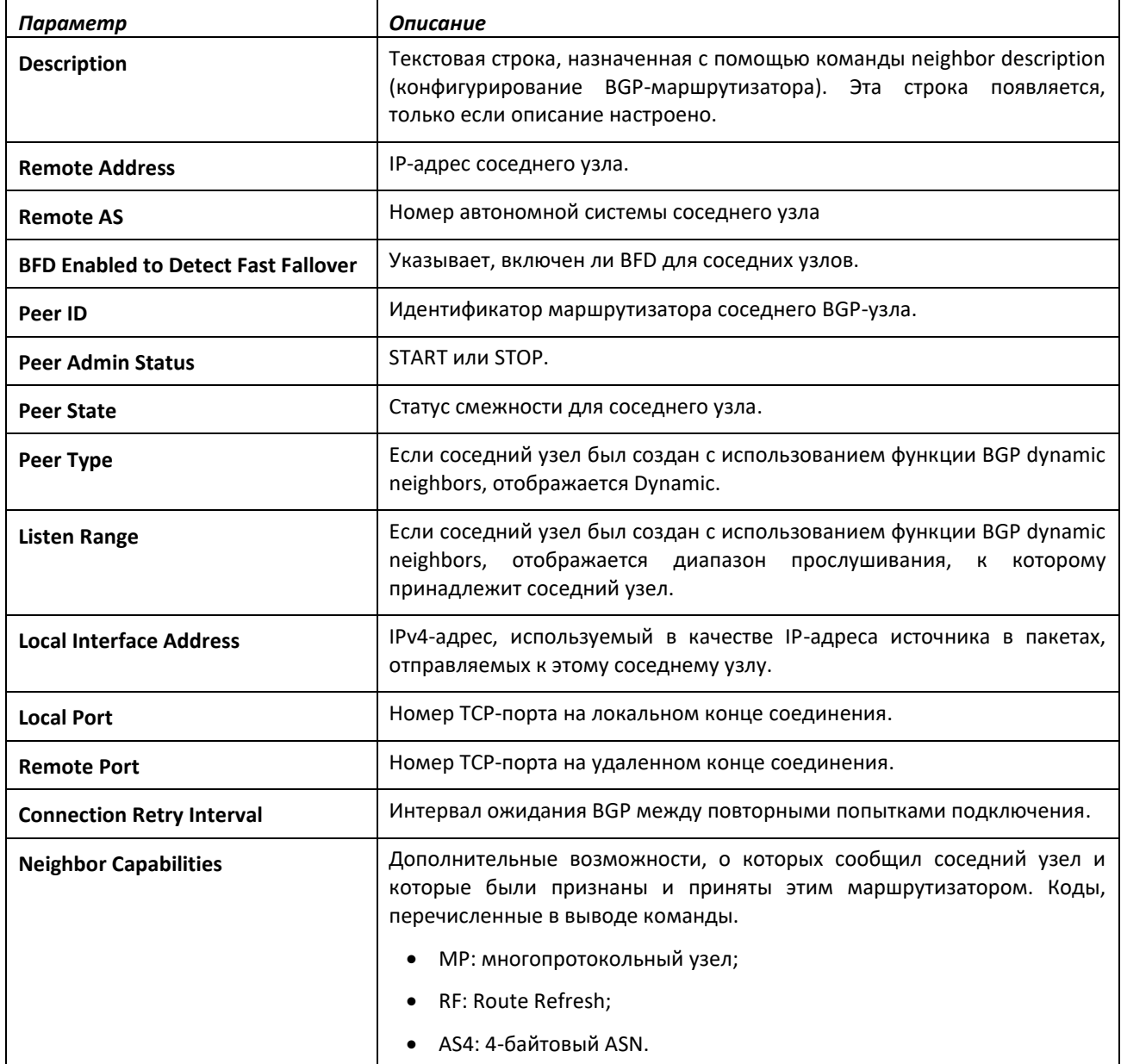

# ACLTEX

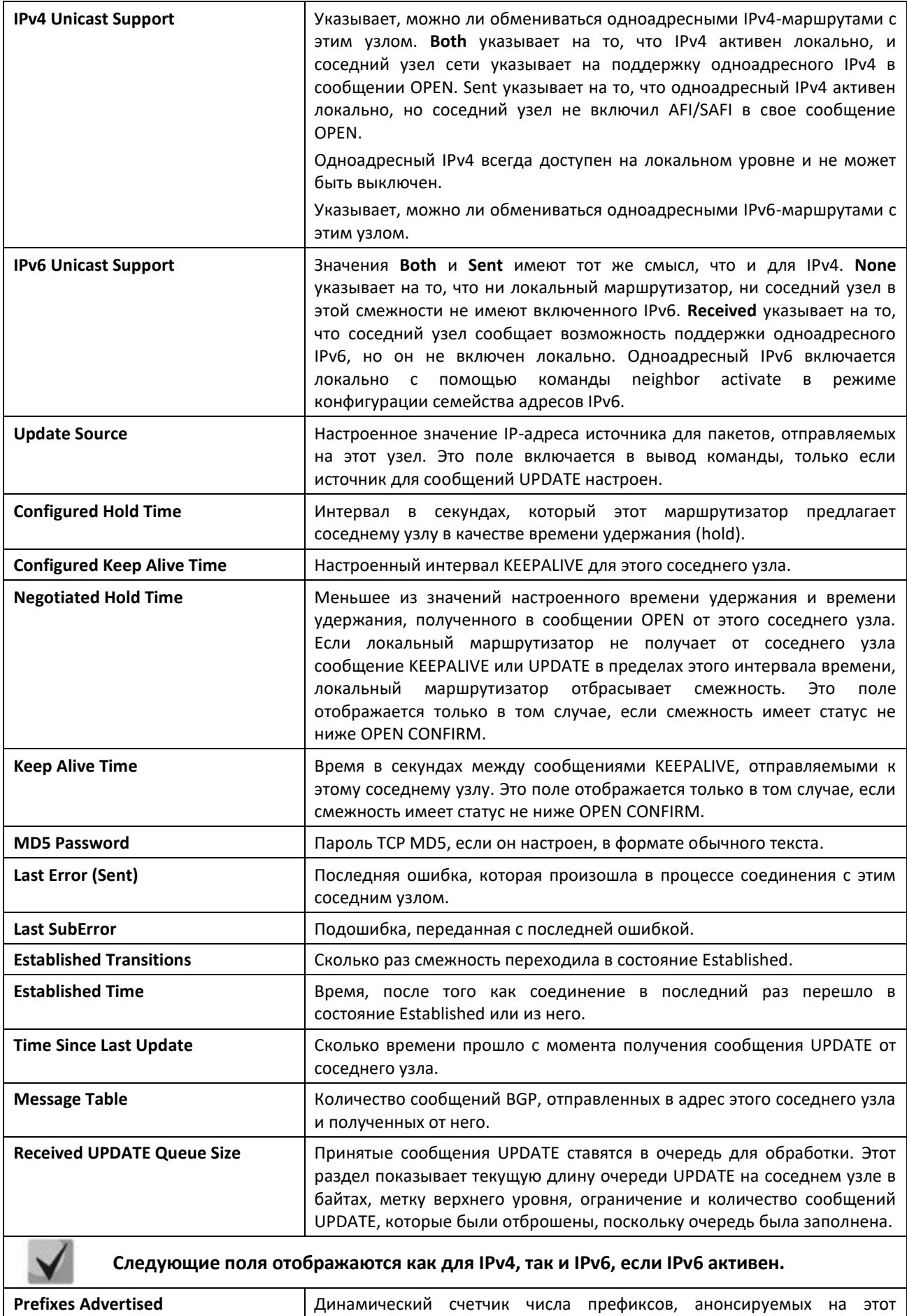

соседний узел или принятых от него.

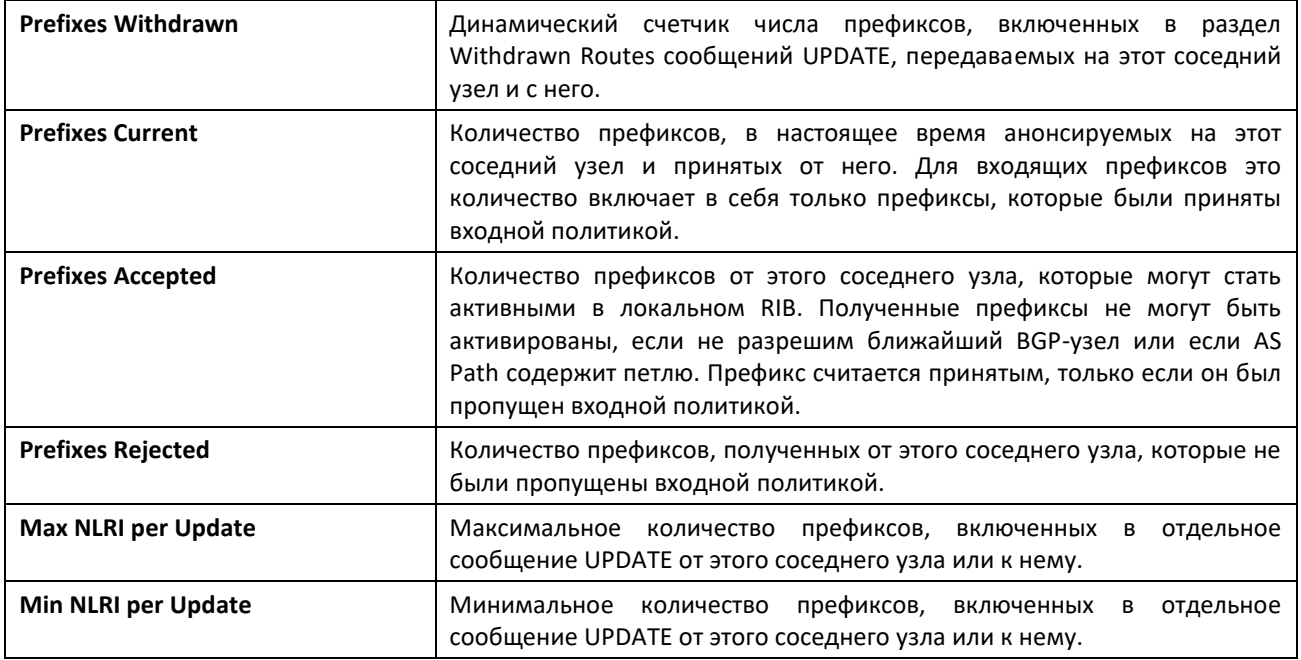

Если маршрутизатор получает сообщение UPDATE с недействительным атрибутом пути, маршрутизатор в большинстве случаев отправляет в ответ сообщение NOTIFICATION и сбрасывает смежность. BGP поддерживает счетчики каждого типа ошибок атрибутов пути для каждого соседнего устройства. Эта команда просмотра оперативного состояния устройства отображает каждый ненулевой счетчик сразу после параметра LastSubError. Счетчики, которые могут быть перечислены.

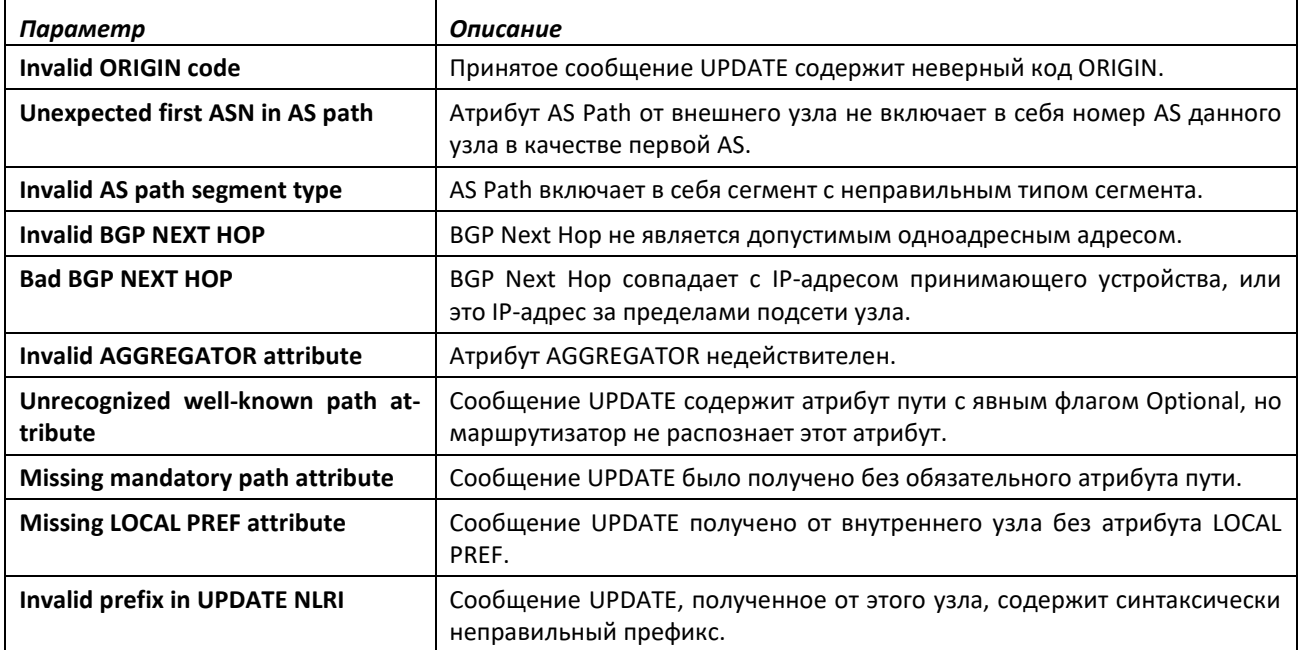

# *show ip bgp neighbors advertised-routes*

Эта команда отображает список маршрутов IPv4, анонсируемых на указанный соседний узел. Эти маршруты в смежном RIB для исходящей группы анонсирования соседнего устройства.

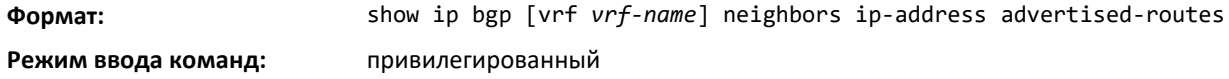

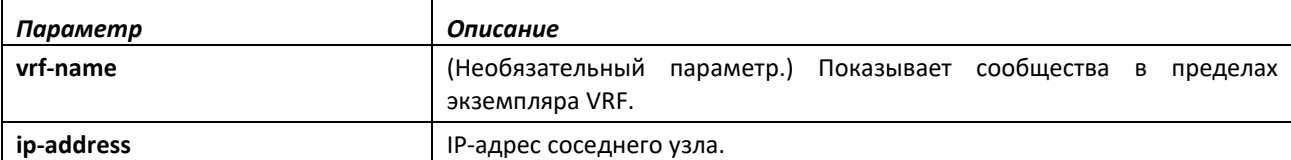

Вывод команды отображает следующую информацию.

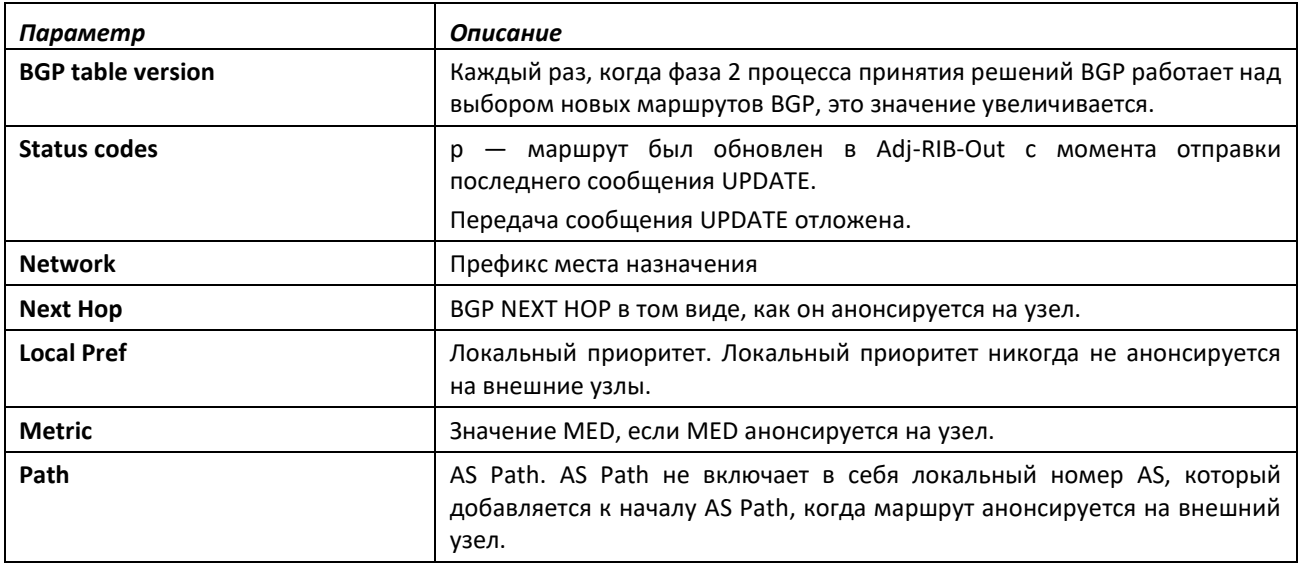

Вывод команды указывает, настроен ли BGP на создание маршрута по умолчанию (neighbor default-originate).

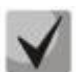

**Вывод этой команды немного отличается от вывода команды show ip bgp. Подавленные и неоптимальные маршруты не анонсируются, так что соответствующие коды статуса не имеют смысла. Анонсируемые маршруты всегда имеют один ближайший узел, BGP NEXT HOP анонсируется на узел. Локальный приоритет никогда не отправляется на внешние узлы.**

# *show ip bgp neighbors policy*

Эта команда отображает входящие и исходящие политики IPv4, настроенные для указанного узла. В выводе обозначены политики, настроенные на самом узле, и политики, которые он наследует из шаблона узла сети.

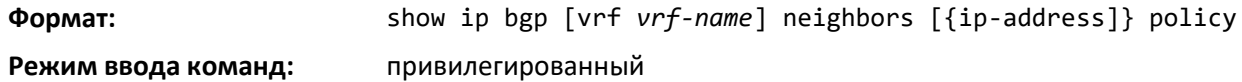

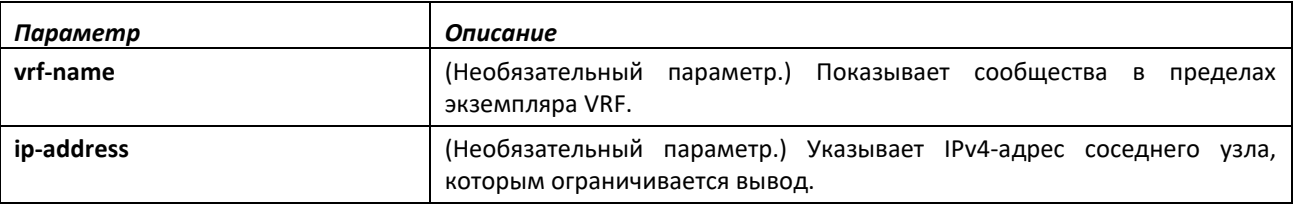

Вывод команды отображает следующую информацию.

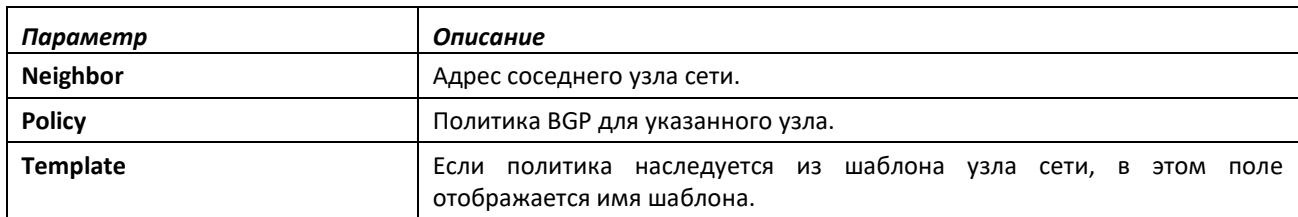

# *show ip bgp neighbors {received-routes | routes | rejected-routes}*

Эта команда отображает список IPv4-маршрутов, полученных от указанного соседнего узла. Список включает в себя либо все маршруты, полученные от соседнего узла, либо полученные маршруты, которые были пропущены входной политикой, либо маршруты, отклоненные входной политикой. Если указан экземпляр VRF, отображается информация по маршрутам для соседних узлов в указанном экземпляре VRF.

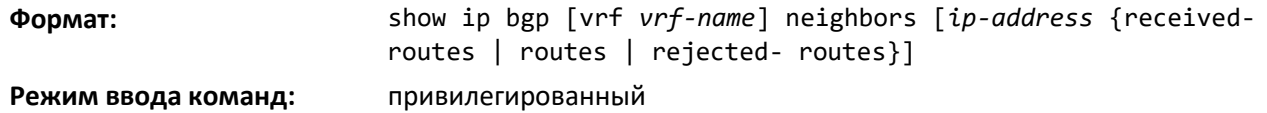

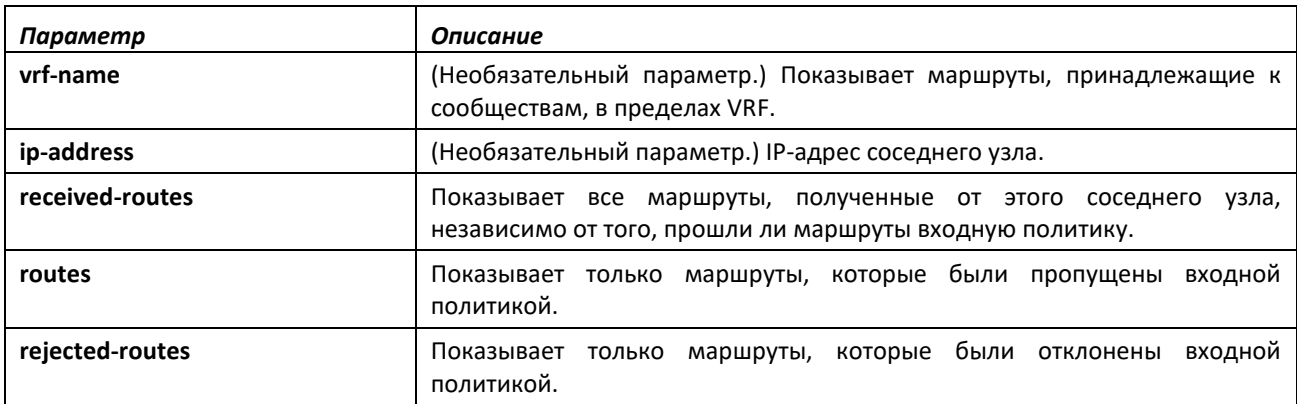

Вывод команды отображает следующую информацию.

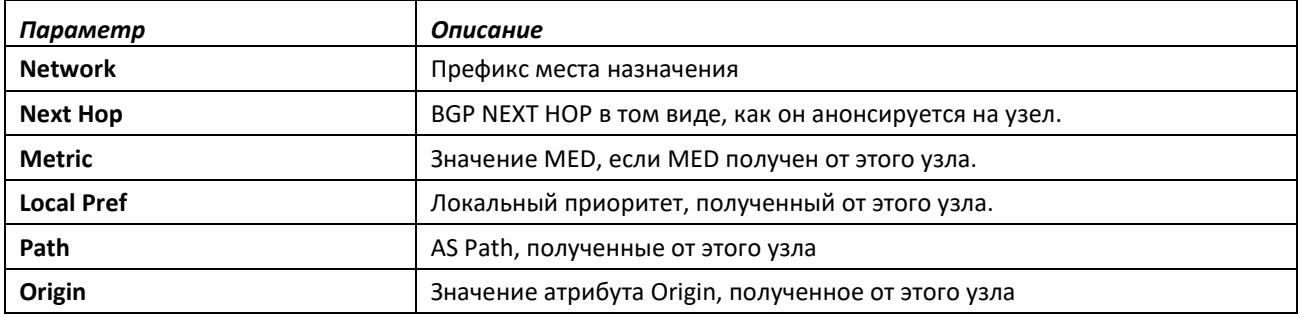

### *show ip bgp route-reflection*

Эта команда отображает всю глобальную конфигурацию, связанную с отражением IPv4 маршрутов, включая идентификатор кластера, настройку отражения маршрутов между клиентами, а также списки всех соседних узлов, которые настроены в качестве клиентов Route Reflector. Если указан VRF, конфигурация сообществ отображается в пределах указанного экземпляра VRF.

Если клиент Route Reflector настроен с использованием карты исходящих маршрутов, вывод команда предупреждает, что установленные заявления в карте маршрута игнорируются при отражении маршрутов к этому клиенту.

**Формат:** show ip bgp [vrf *vrf-name*] route-reflection **Режим ввода команд:** привилегированный

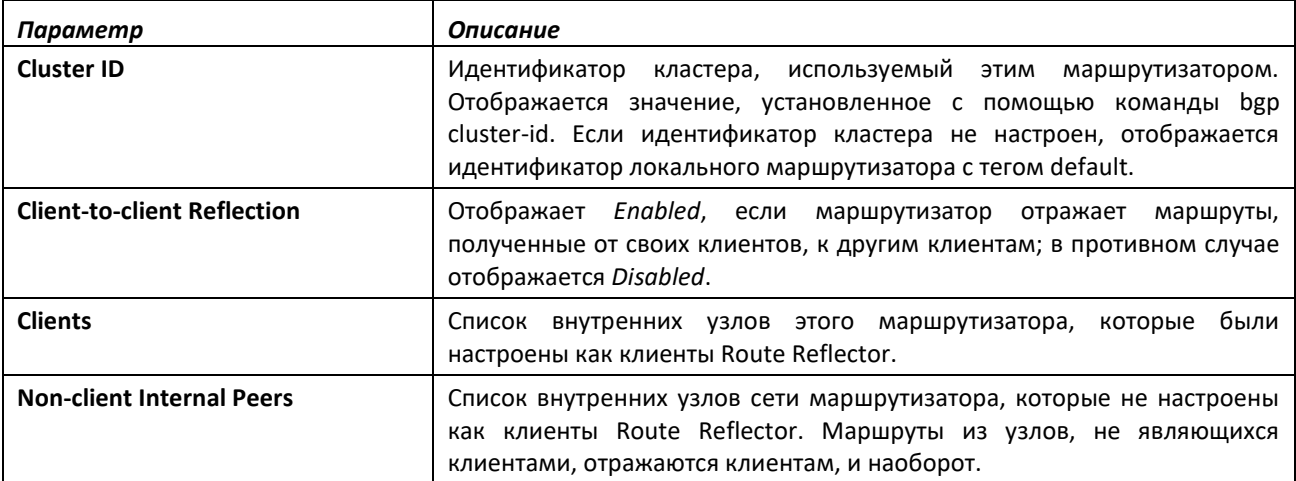

### *show ip bgp statistics*

Данная команда отображает недавнюю историю процесса принятия решения. Фаза 1 процесса принятия реагирует на сообщение UPDATE, полученное от соседних узлов, определяет, какие новые маршруты должны быть приняты, и удаляет отозванные маршруты из Adj-RIB-In. Фаза 2 определяет наилучший путь для каждого места назначения, обновляет таблицу BGPмаршрутов и общий RIB. Фаза 3 выполняется независимо для каждой исходящей группы обновлений и определяет, какие маршруты должны быть анонсированы на соседние узлы в каждой группе. Каждая запись в таблице показывает статистику для одной фазы процесса принятия решений. В таблице показаны 20 последних повторов процесса принятия решений с наиболее свежей информацией в конце таблицы. Если указан VRF, статистические данные отображаются для сообществ в пределах указанного экземпляра VRF.

**Формат:** show ip bgp [vrf *vrf-name*] statistics

### **Режим ввода команд:** привилегированный

Команда отображает следующую информацию.

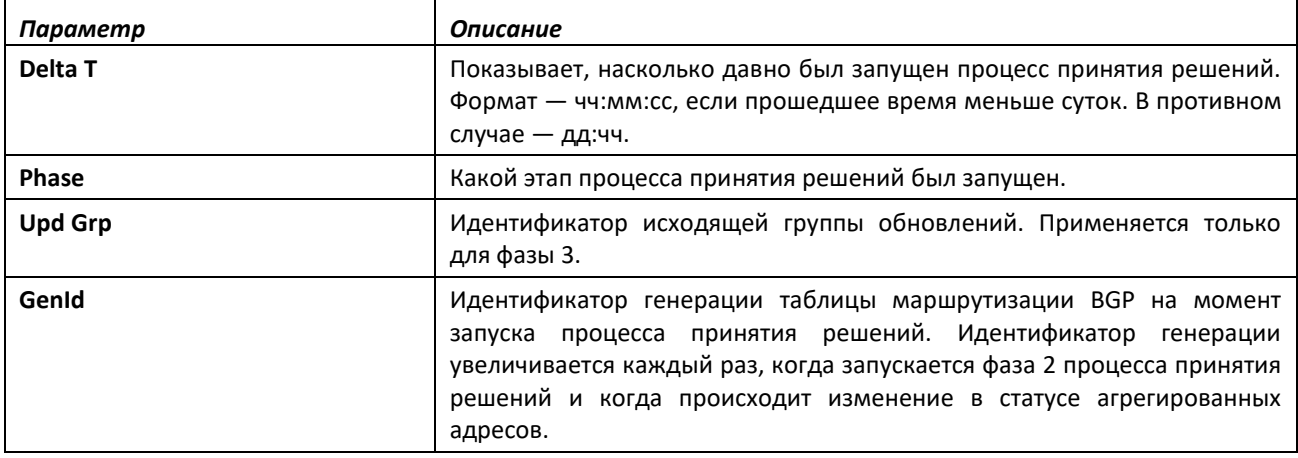

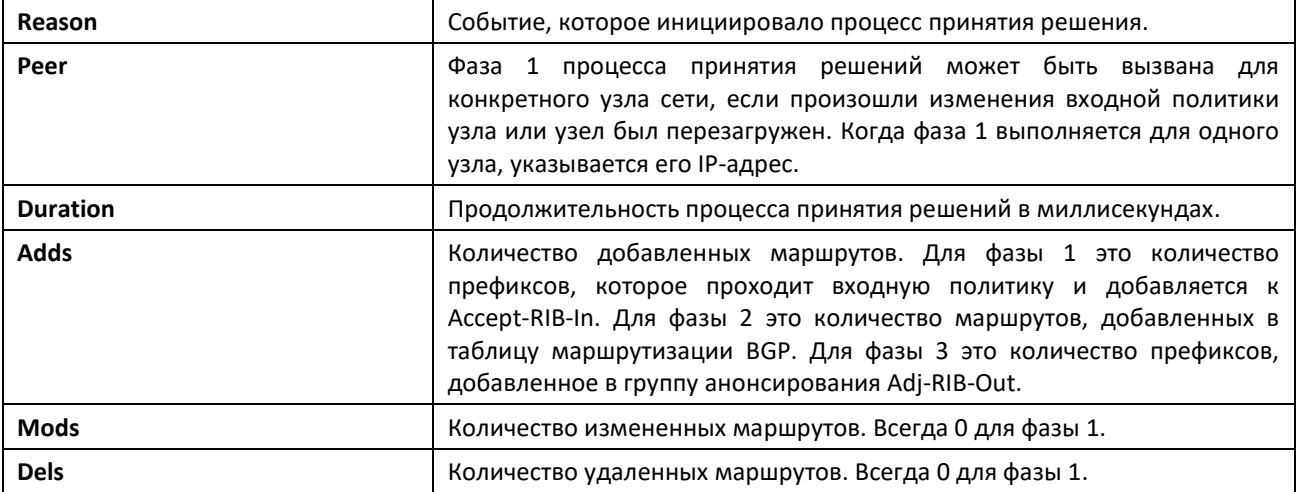

## *show ip bgp summary*

Эта команда отображает сводную информацию о конфигурации и статусе BGP. Если указан экземпляр VRF, отображаются конфигурация и статус для сообществ внутри экземпляра VRF.

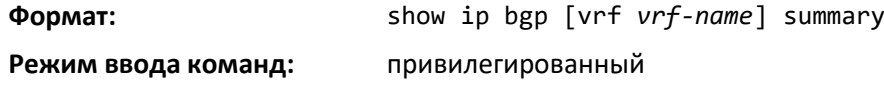

Команда отображает следующую информацию.

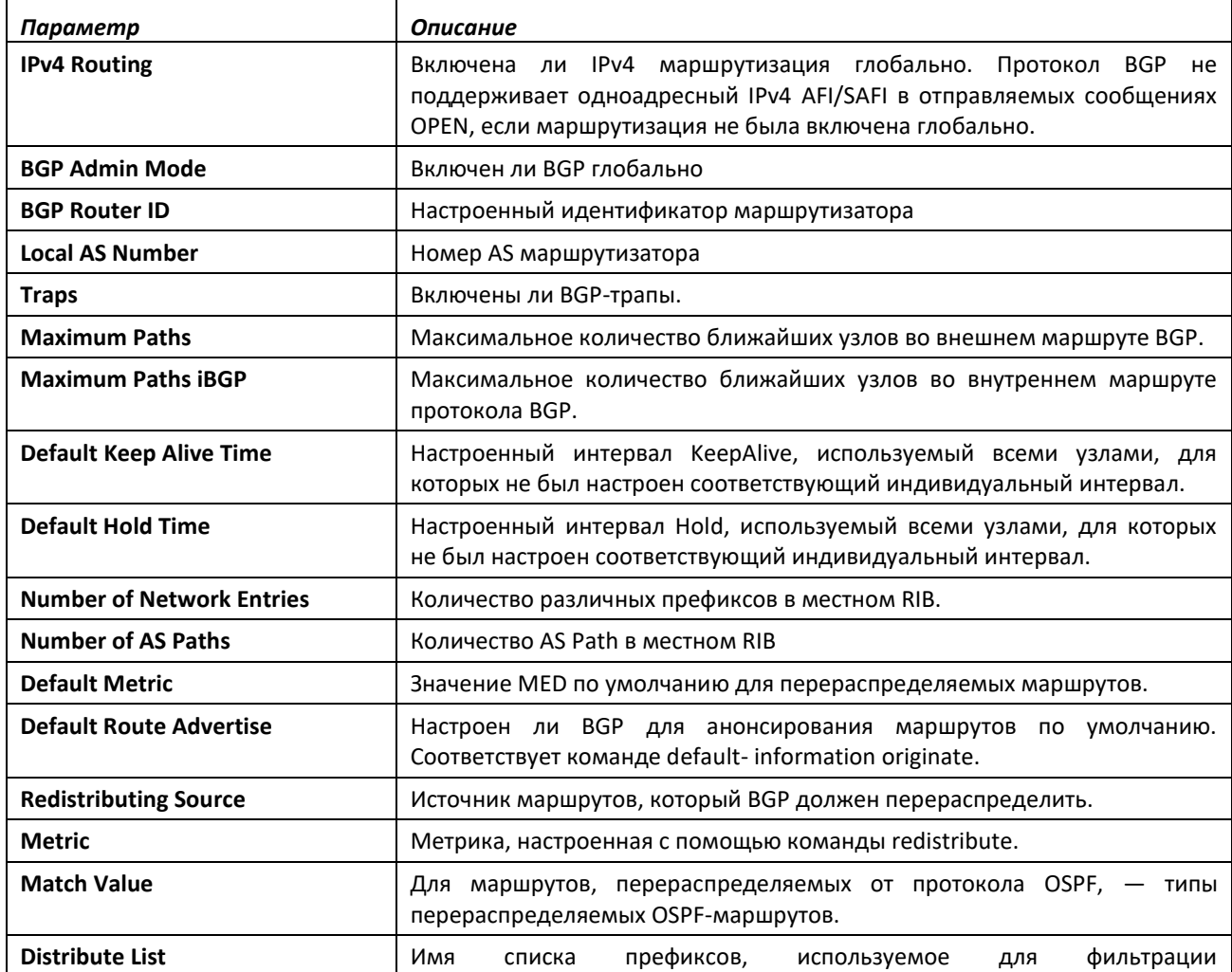

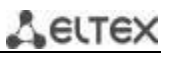

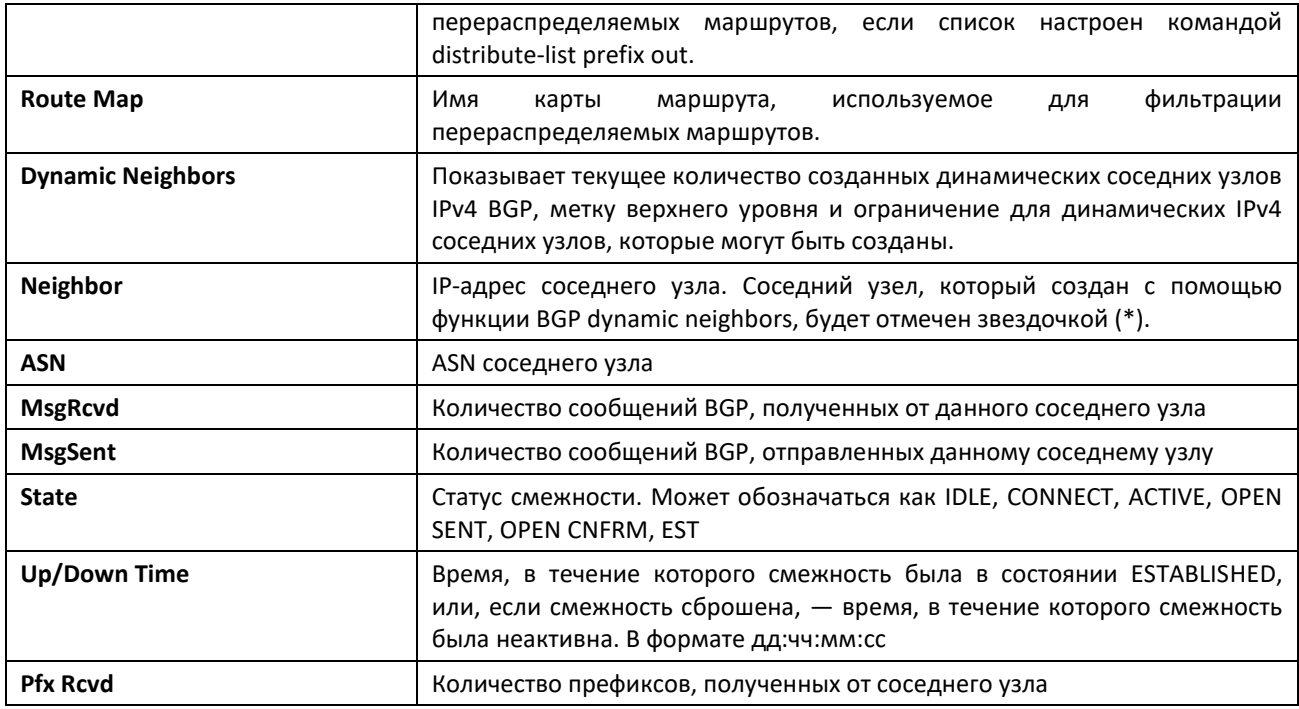

### *show ip bgp template*

Используйте эту команду, чтобы просмотреть информацию обо всех настроенных шаблонах узлов сети или об указанном шаблоне BGP.

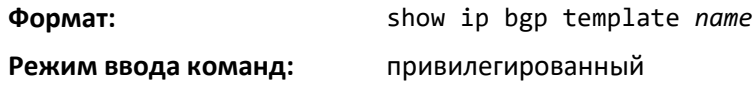

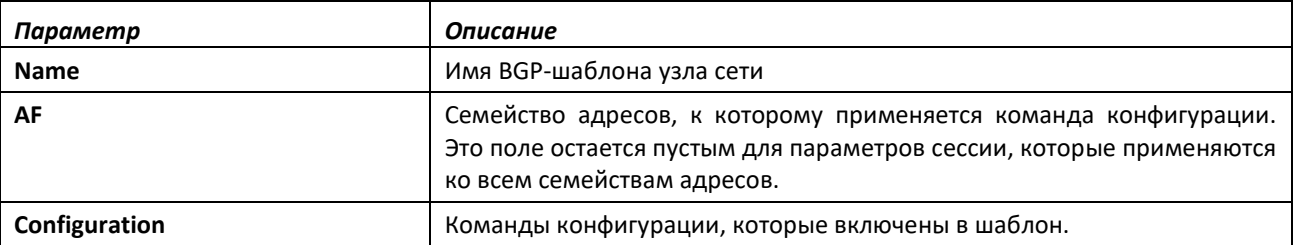

### *show ip bgp traffic*

Данная команда выводит отчеты глобальных счетчиков переданных и принятых BGPсообщений наряду с информацией о рабочей очереди BGP. Если указан экземпляр VRF, счетчики отображаются для сообществ в пределах экземпляра VRF.

**Формат:** show ip bgp [vrf *vrf-name*] traffic

**Режим ввода команд:** привилегированный

В первой таблице представлено количество сообщений BGP каждого типа, которые этот маршрутизатор отправил и принял. Следующая таблица содержит информацию о максимальной скорости передачи и приема сообщений UPDATE. Эти скорости измерены за наиболее загруженный интервал продолжительностью в одну секунду.

В таблице статистики очереди представлена информация по рабочим очередям BGP. Для каждой из очередей отображаются следующие значения.

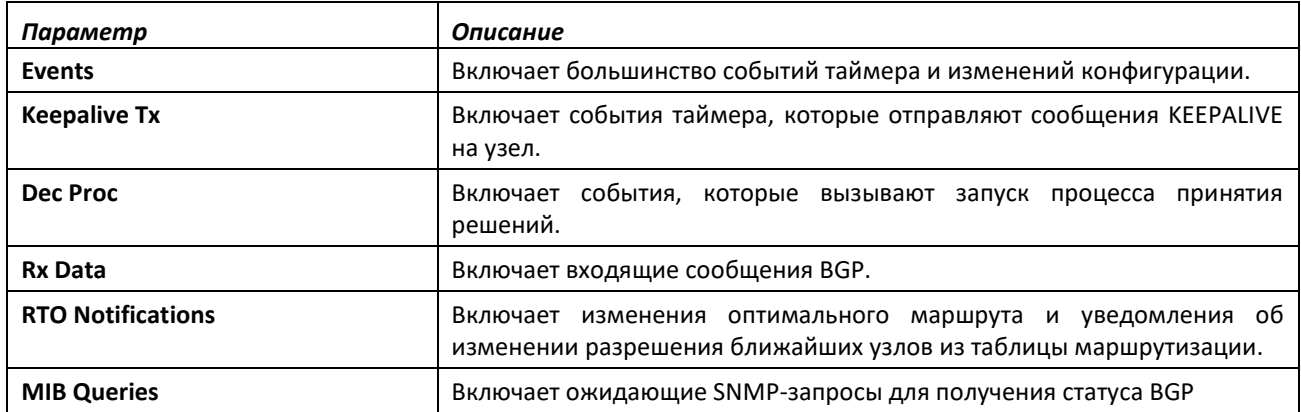

# *show ip bgp update-group*

Данная команда сообщает о статусе исходящих групп анонсирования и их членов. Если указан экземпляр VRF, отображается информация о статусе групп анонсирования для сообществ в пределах экземпляра VRF.

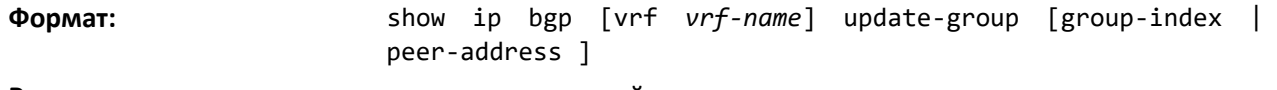

**Режим ввода команд:** привилегированный

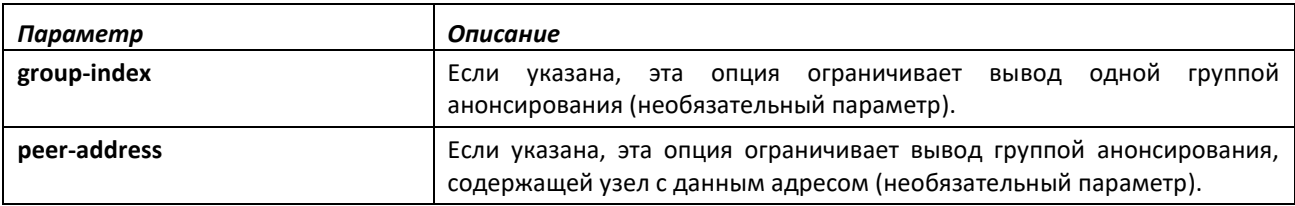

Команда отображает следующую информацию.

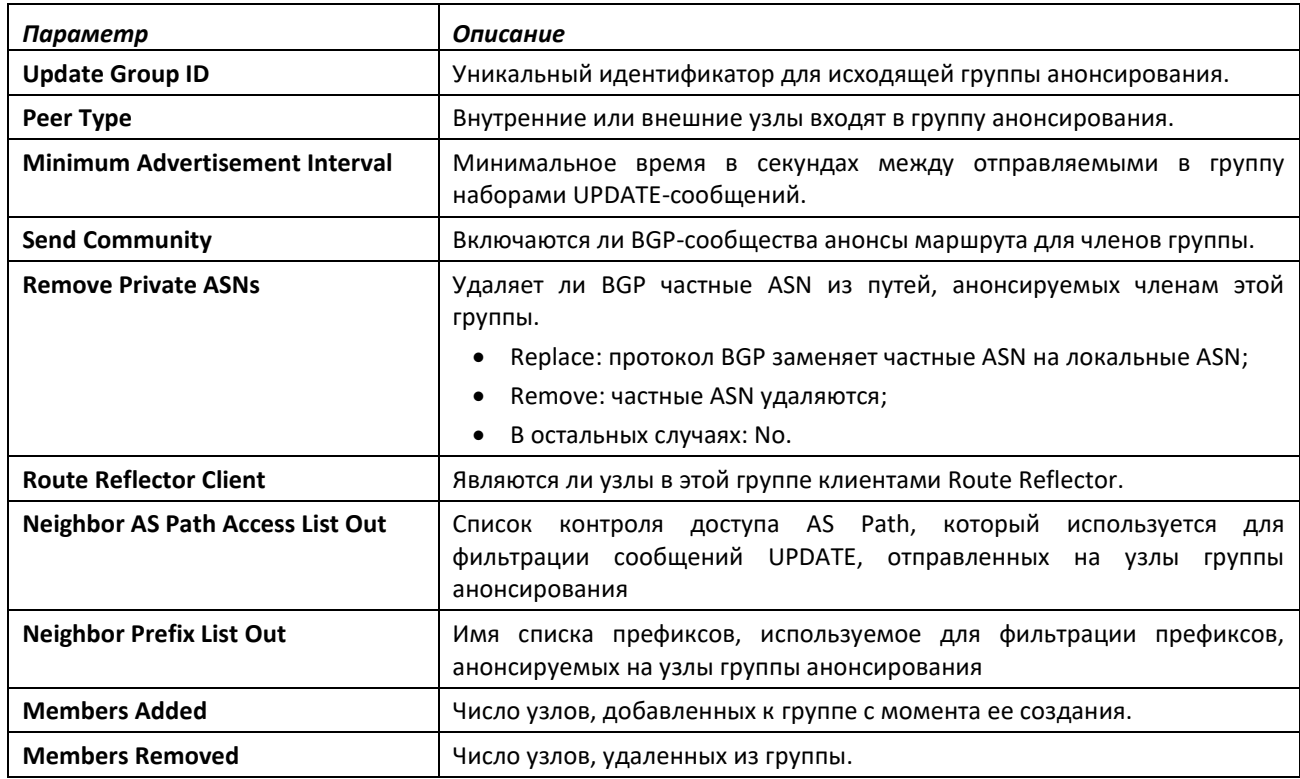

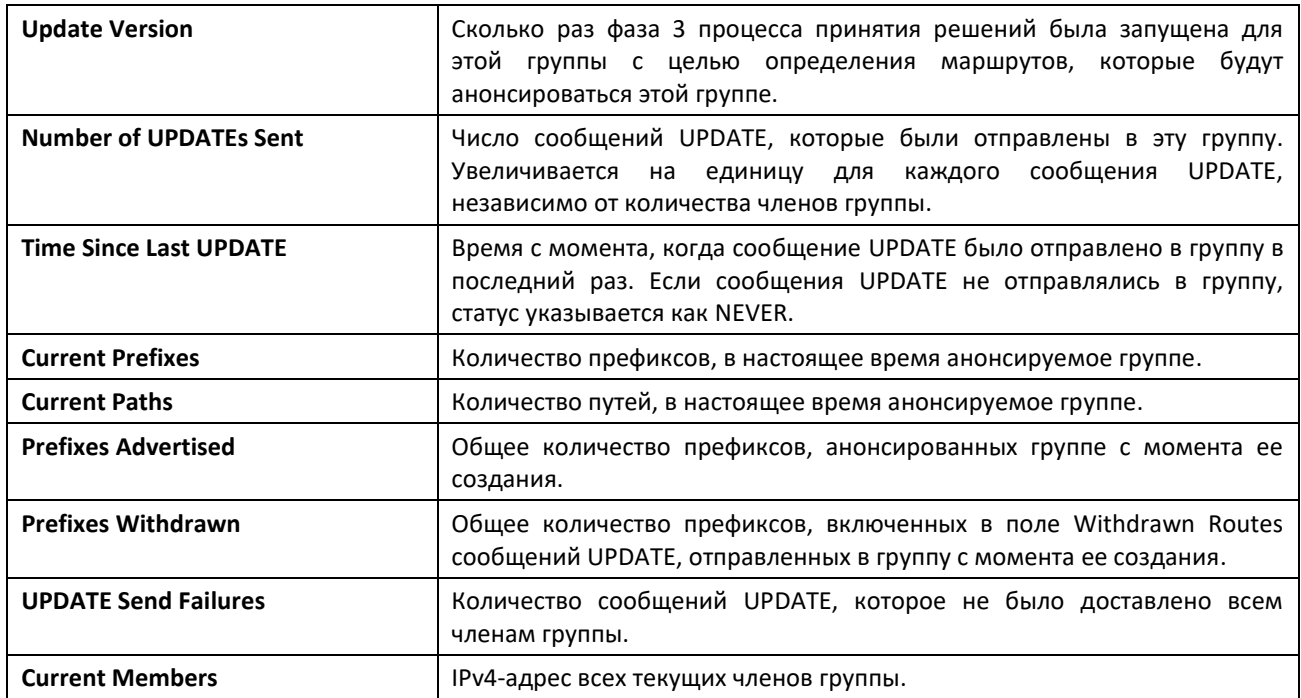

Таблица истории отправленных сообщений UPDATE показывает статистику по последним десяти процессам отправки сообщений для группы анонсирования. Элементы в таблице истории отображают следующую информацию.

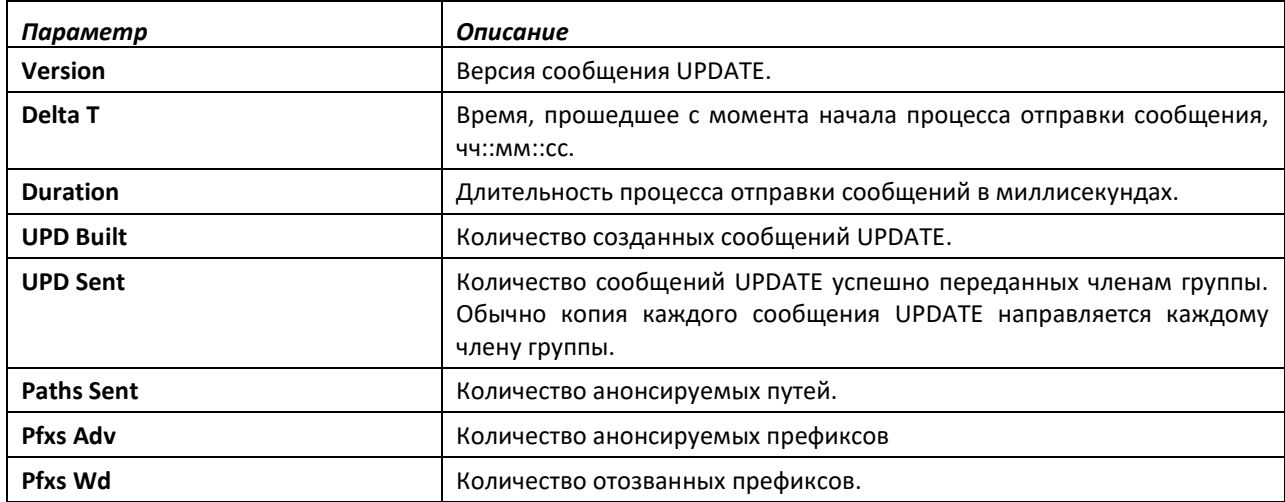

### *show ip bgp vpnv4*

Команда отображает информацию об адресах VPNv4 в таблице BGP. Если указано необязательное значение VRF, отображается адресная информация для сообществ внутри инстанса VRF.

**Формат:** show ip bgp vpnv4 {all | rd *route-distinguisher* | vrf *vrfname*} [*ip-prefix/length*]

**Режим ввода команд:** привилегированный

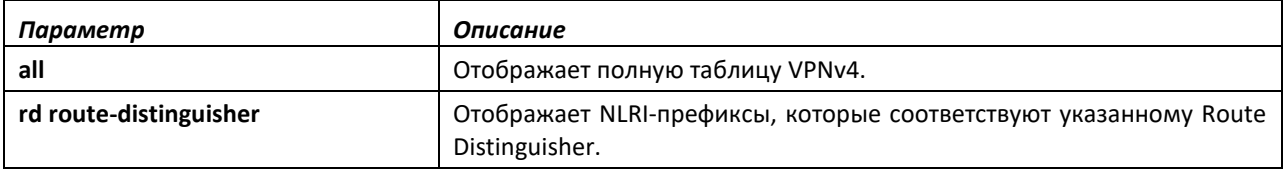

# ACLTEX

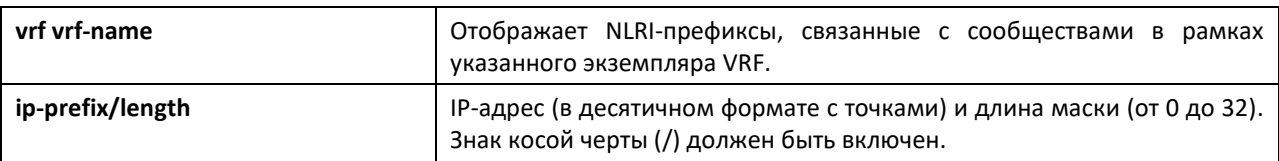

Команда выводит информацию в зависимости от выбранных параметров.

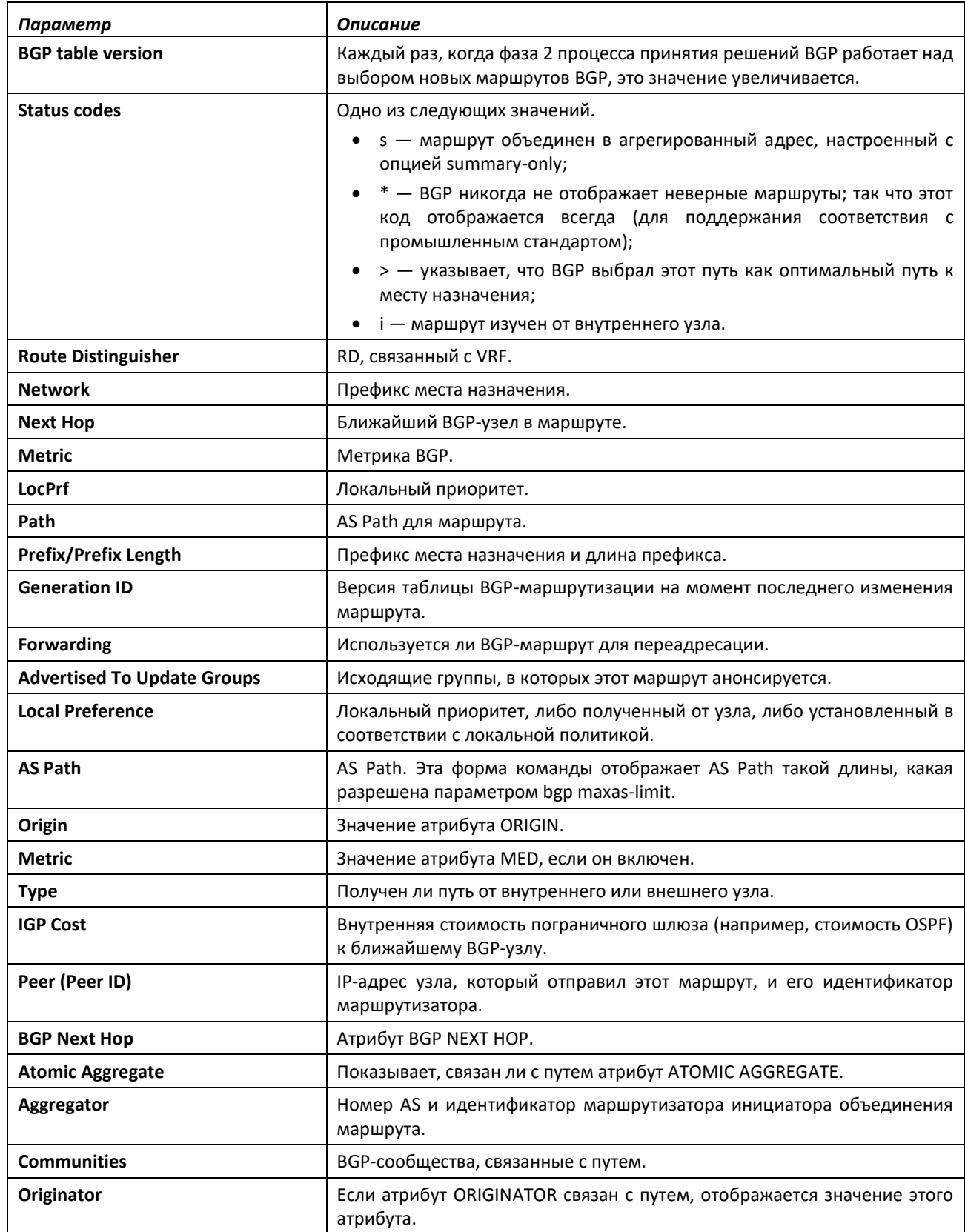

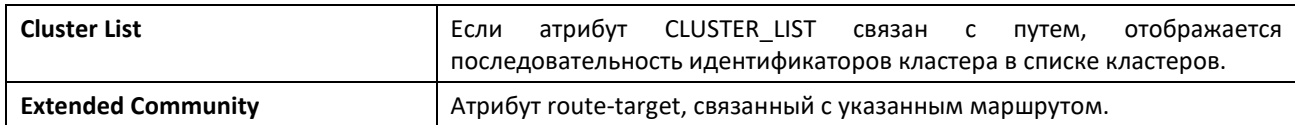

# *show bgp ipv6*

Используйте команду show bgp ipv6 в привилегированном режиме для отображения IPv6 маршрутов в таблице маршрутизации BGP.

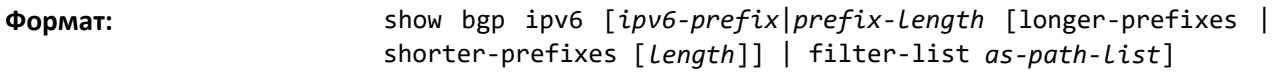

**Режим ввода команд:** привилегированный

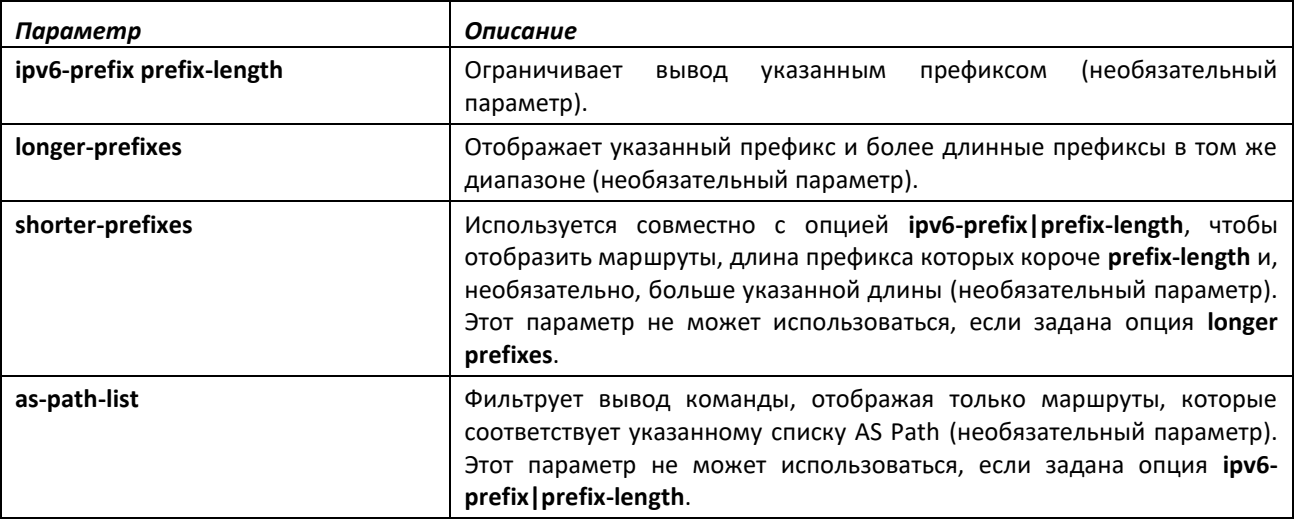

Вывод команды отображает следующую информацию.

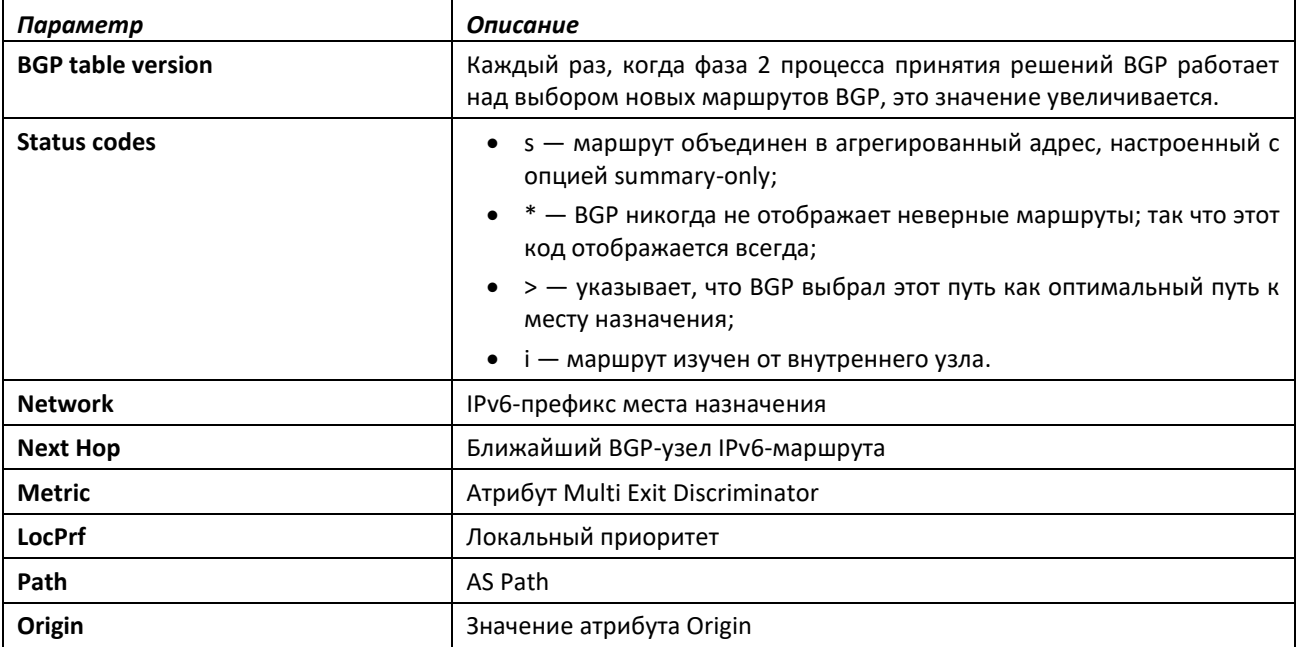

# *show bgp ipv6 aggregate-address*

Эта команда выводит список настроенных агрегированных адресов IPv6 и показывает, является ли каждый из них активным.

### **Формат:** show bgp ipv6 aggregate-address

### **Режим ввода команд:** привилегированный

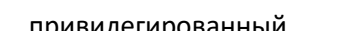

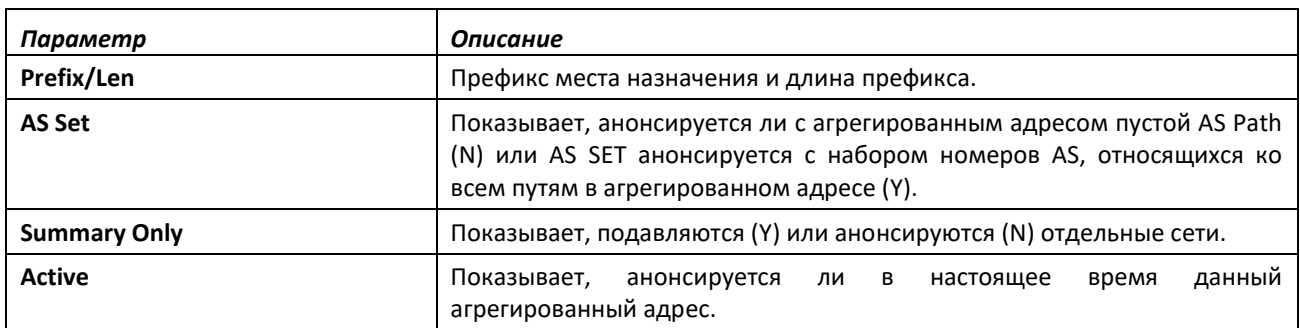

### *show bgp ipv6 community*

Эта команда отображает маршруты IPv6, принадлежащие к данному набору сообществ. Описание формата вывода и полей аналогичны тем, что приведены в команде *show bgp ipv6*.

**Формат:** show bgp ipv6 community *communities* [exact-match]

**Режим ввода команд:** привилегированный

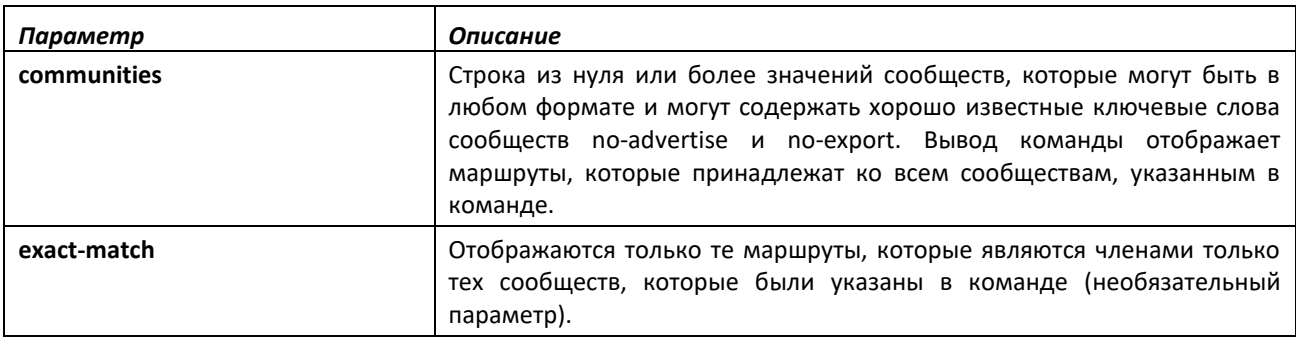

### *show bgp ipv6 community-list*

Данная команда отображает IPv6-маршруты, которые соответствуют списку сообществ. Описание формата вывода и полей аналогичны тем, что приведены в команде show bgp ipv6.

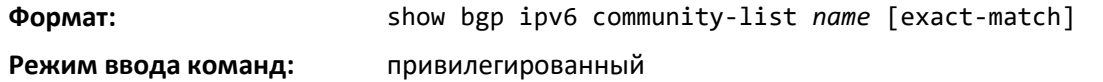

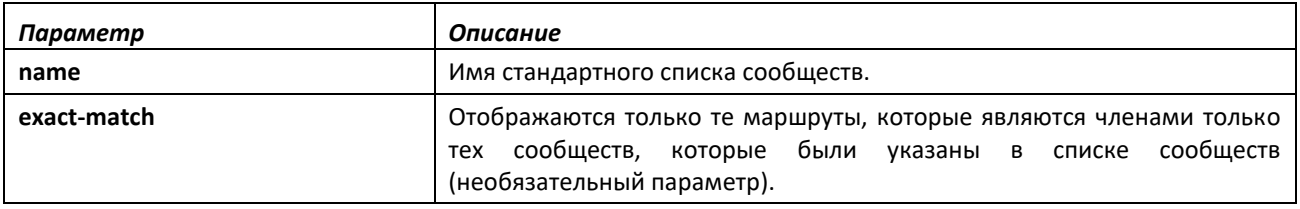

# *show bgp ipv6 listen range*

Данная команда отображает информацию о диапазонах прослушивания BGP.

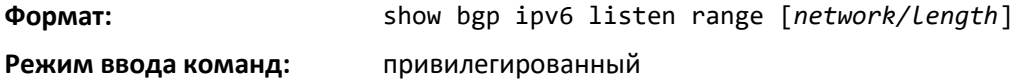

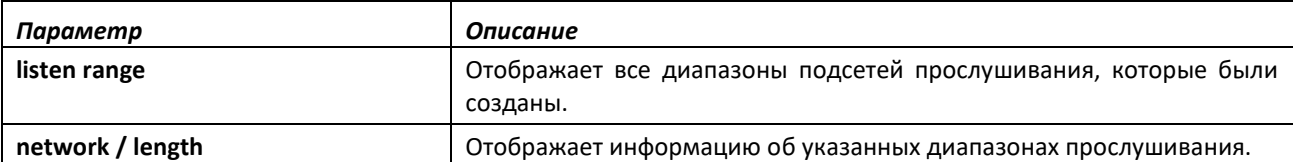

### *show bgp ipv6 neighbors advertised-routes*

Эта команда отображает маршруты IPv6, анонсируемые на указанный соседний узел. Описание формата вывода и полей аналогичны тем, что приведены в IPv4-команде [show ip bgp](#page-68-0)  [neighbors advertised-routes](#page-68-0), за исключением того, что поля Network и Next Hop показывают адреса IPv6 и команда отображает IPv4-маршруты, анонсируемые на указанный соседний узел с RFC 5549.

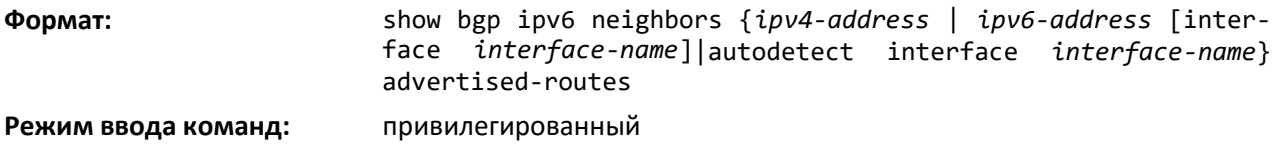

## *show bgp ipv6 neighbors*

Эта команда отображает список маршрутов IPv6, полученных от указанного соседнего узла. Список включает в себя либо все маршруты, полученные от соседнего узла, либо полученные маршруты, которые были пропущены входной политикой, либо маршруты, отклоненные входной политикой. Описание формата вывода и полей аналогичны тем, что приведены в IPv4-команде [show ip bgp neighbors](#page-68-1), за исключением следующих моментов.

- Перечисляются IPv6-маршруты
- Если адрес узла (Remote Address) является адресом link local, следующая строка вывода указывает область действия адреса.
- Параметр IPv4 Outbound Group Update не выводится.
- Не отображается статистика префикса IPv4.
- Поддержка RFC 5549 отображается только в том случае, если путь к соседнему BGP-узлу проходит через сеть IPv6.
- Если узел настроен как autodetect, Remote Address показывает обнаруженный IPv6 адрес или значение Unresolved в случае, если узел не обнаружен функцией autodetect.
- Статус Autodetect отображается только в том случае, когда узел был настроен как autodetect. В поле отображается один из следующих статусов: Peer is detected, Peer is not detected или Multiple peers are detected.

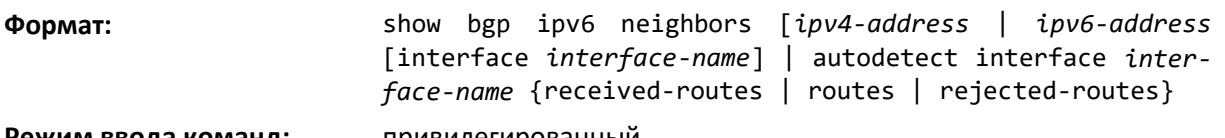

### **Режим ввода команд:** привилегированный

### *show bgp ipv6 neighbors policy*

Используйте эту команду, чтобы отобразить входящие и исходящие политики IPv6, настроенные для указанного узла. В выводе обозначены политики, настроенные на самом узле, и политики, которые он наследует из шаблона узла сети. Указание IPv4- или IPv6-адреса ограничивает

вывод одним соседним узлом. Если адрес соседнего узла является адресом link-local, интерфейс также требуется указать.

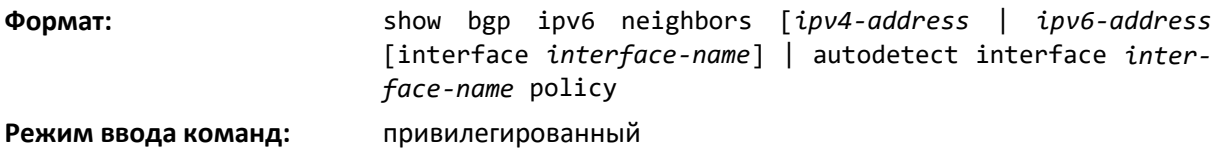

### *show bgp ipv6 route-reflection*

Эта команда отображает конфигурацию локального маршрутизатора в качестве Route Reflector.

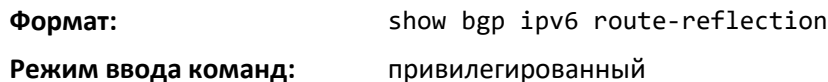

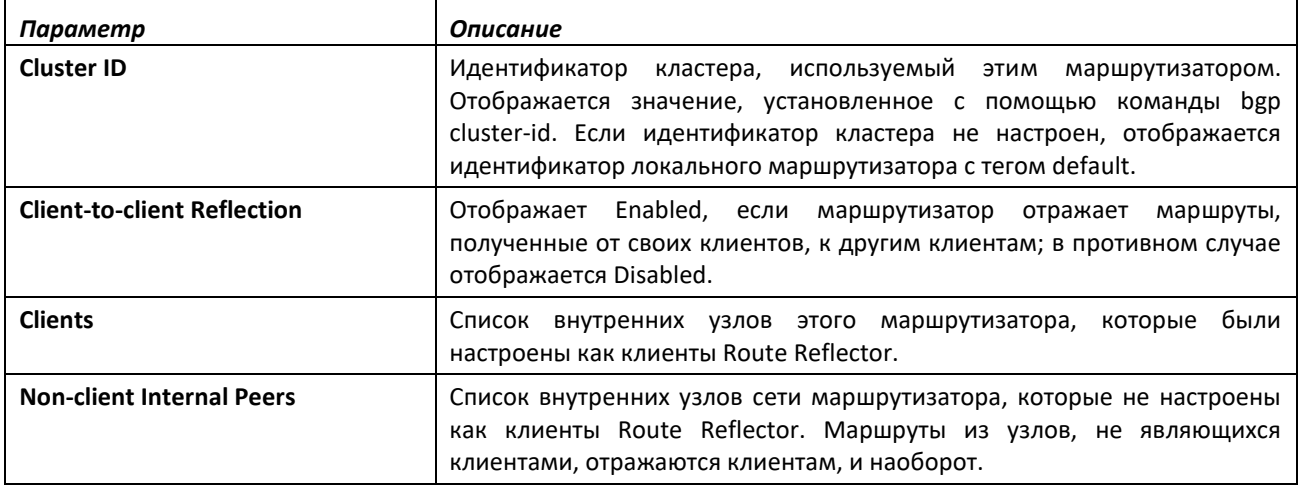

### *show bgp ipv6 statistics*

Эта команда отображает статистику для процесса принятия решений IPv6. Описание вывода и полей аналогичны тем, что приведены в команде [show ip bgp statistics.](#page-69-0)

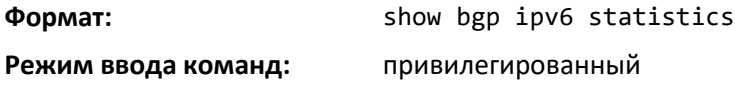

### *show bgp ipv6 summary*

Эта команда отображает сводную информацию об IPv6-конфигурации и статусе BGP. Описания вывода и поля аналогичны тем, что приведены в команде [show ip bgp summary](#page-69-1), за исключением, что в Number of Network Entries, Number of AS Paths и Pfx Rcvd учитывается маршрутная информация IPv6, а не IPv4. Команда выводит список всех смежностей, которые были настроены для выполнения IPv6-маршрутов.

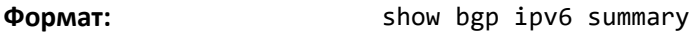

**Режим ввода команд:** привилегированный

### *show bgp ipv6 update-group*

Данная команда сообщает статус исходящих групп анонсирования и их номера. Описание вывода и полей аналогичны тем, что приведены в команде [show ip bgp template.](#page-70-0)

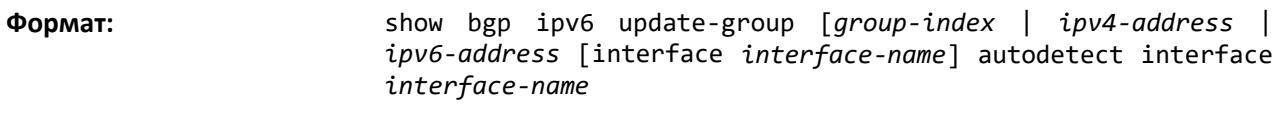

**Режим ввода команд:** привилегированный

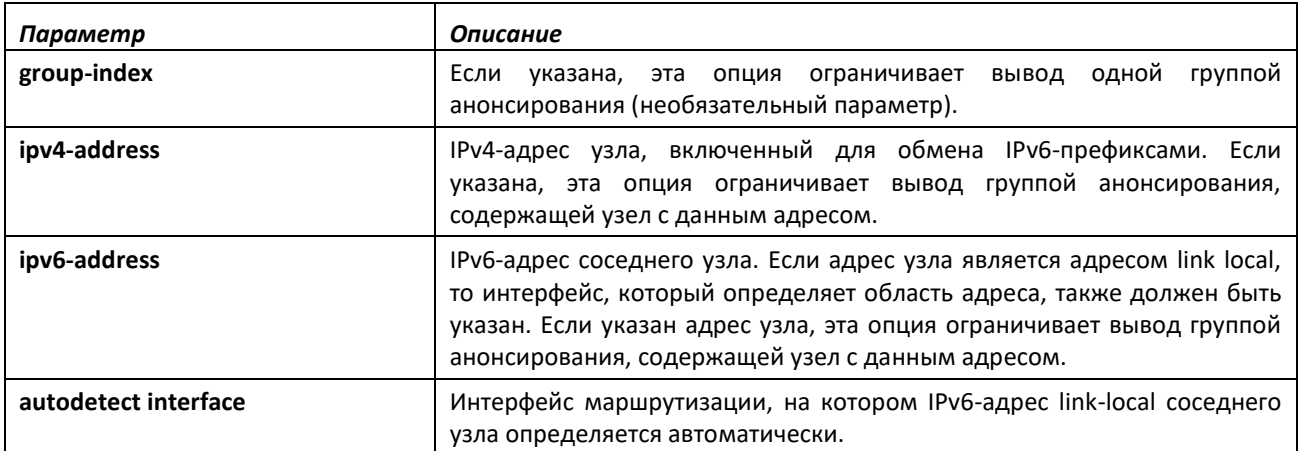

# **13.1 Команды настройки политики маршрутизации**

Внешние протоколы маршрутизации, такие как BGP, используют стандартную отраслевую политику маршрутизации для фильтрации и изменения маршрутной информации, которой они обмениваются с соседними узлами. Протокол BGP использует следующие элементы политик маршрутизации:

- списки контроля доступа AS Path;
- списки BGP-сообществ.

Используйте команды настройки политики маршрутизации, чтобы настроить следующие варианты политик:

- совпадение по AS Path;
- изменение AS Path;
- установка локального приоритета;
- установка метрики маршрута;
- установка ближайшего IPv6-узла;
- установка или совпадение BGP-сообщества.

# *ip as-path access-list*

Чтобы создать список контроля доступа (ACL) AS Path, используйте команду ip as-path accesslist в режиме глобальной конфигурации. ACL AS Path фильтрует маршруты BGP на основании их атрибута AS Path. Атрибут AS Path представляет собой список номеров автономных систем, затронутых по пути к месту назначения. ACL AS Path — это упорядоченная последовательность заявлений. Каждое заявление содержит регулярное выражение и связанное с ним действие permit

# $\triangle$  eltex

или deny. Если регулярное действие соответствует атрибуту AS Path маршрута, выраженному как строка символов ASCII, путь признается соответствующим и к нему применяется указанное действие. В конце списка AS Path подразумевается заявление deny. Если путь не соответствует ни одному из заявлений в ACL AS Path, к нему применяется действие deny, т. е. путь отклоняется.

После создания ACL AS Path из него нельзя удалить отдельное заявление. Если требуется удалить отдельное заявление, необходимо удалить ACL AS Path и создать его заново без указанного заявления.

Заявления применяются в том порядке, в котором созданы. Новые заявления добавляются в конец списка. К маршруту применяется заявление с первым совпадающим регулярным выражением.

Маршрутизатор позволяет настроить до 128 списков контроля доступа AS Path; в каждом списке может содержаться до 64 заявлений.

Чтобы ввести в регулярное выражение знак вопроса, требуется сначала ввести CTRL-V, чтобы CLI не интерпретировал знак вопроса как запрос помощи[.](#page-747-0)

[Таблица](#page-747-0) 13.1 показывает синтаксис регулярных выражений ACL AS Path.

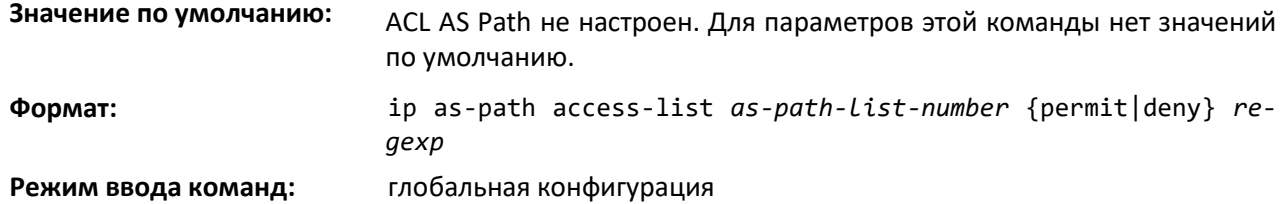

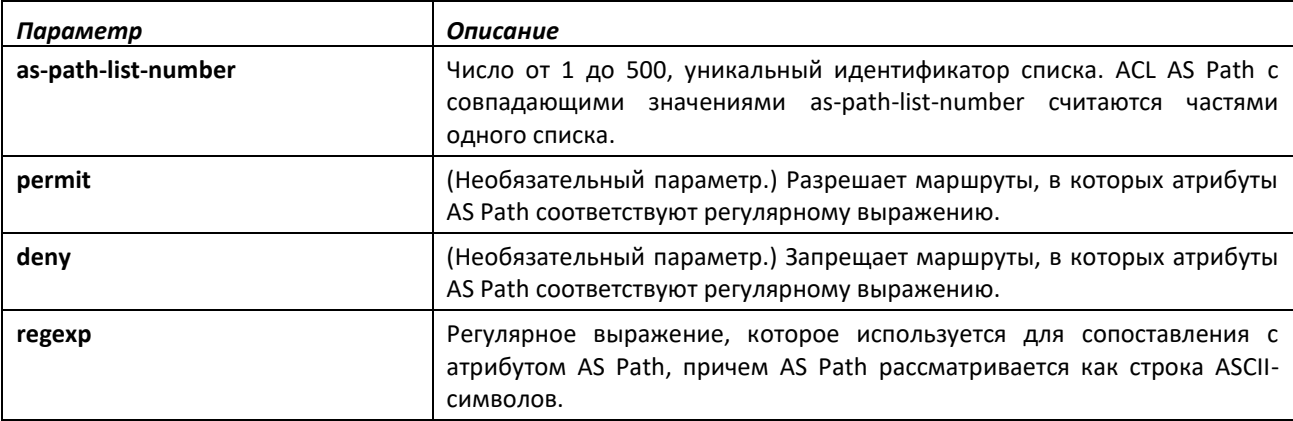

<span id="page-747-0"></span>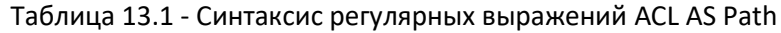

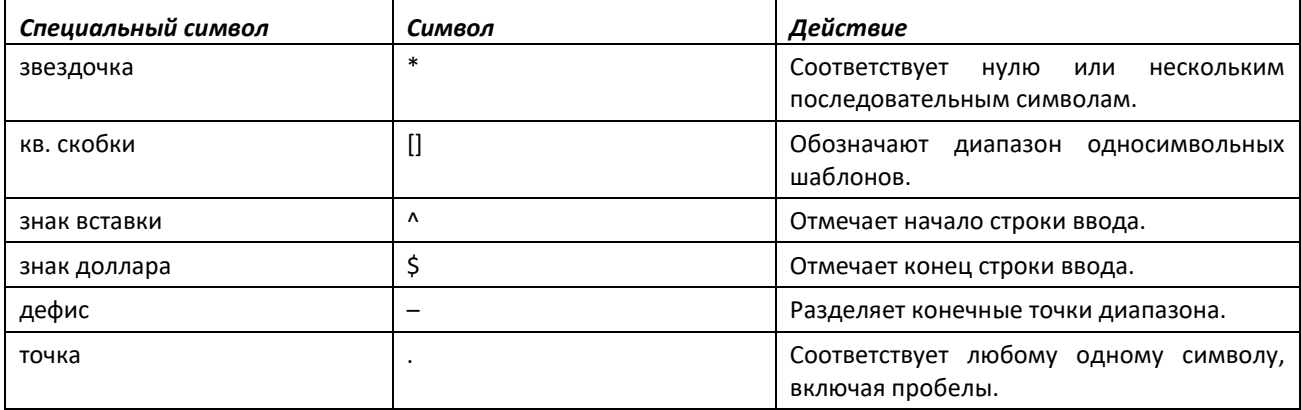

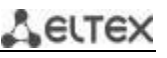

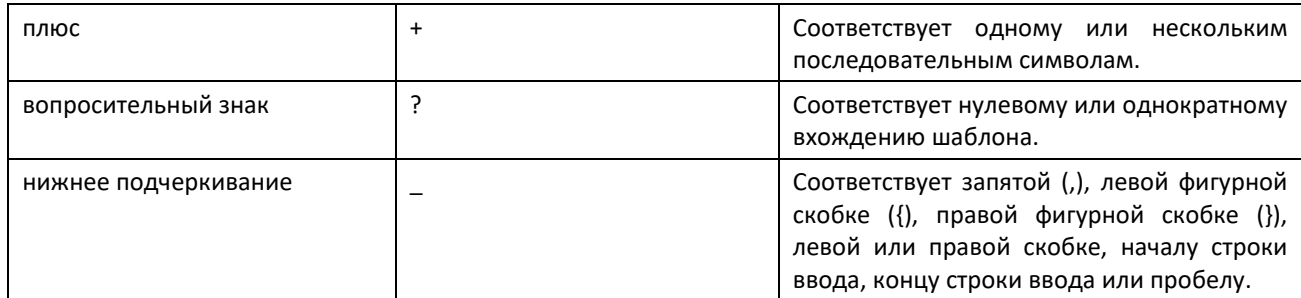

*no ip as-path access-list*

Для удаления ACL AS Path используйте no-форму команды.

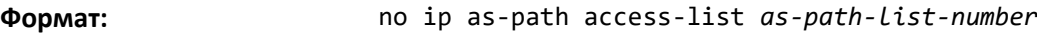

**Режим ввода команд:** глобальная конфигурация

### *ip bgp-community new-format*

Для отображения стандартных сообществ BGP в формате AA:NN используйте данную команду в режиме глобальной конфигурации. RFC 1997 указывает, что первые два байта номера сообщества считаются номером автономной системы. Новый формат отображает номер сообщества как ASN с последующим 16-битным специальным номером для AS.

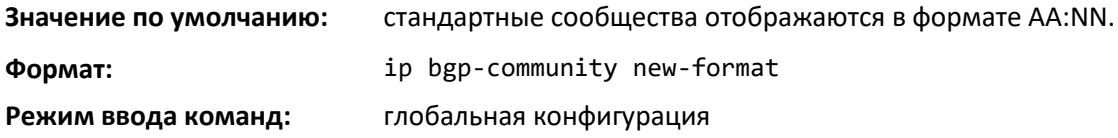

### *no ip bgp-community new-format*

Для отображения стандартных сообществ протокола BGP в виде 32-битных целых чисел используйте **no**-форму команды.

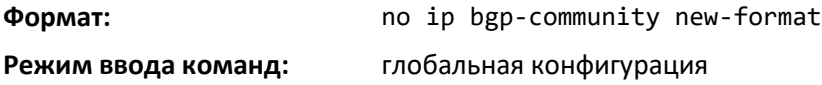

### *ip community-list*

Чтобы создать или настроить список сообществ BGP, используйте команду ip community-list в режиме глобальной конфигурации. Заявление списка сообществ без указанных значений сообществ считается совпадением для всех маршрутов, независимо от их членства в сообществе. К примеру, заявление ip community-list bullseye permit считается заявлением permit all.

Номер сообщества может быть введен в любом формате, в виде 32-битного целого числа или пары 16-битных целых чисел, разделенных двоеточием, независимо от того, является ли команда [ip](#page-75-0)  [bgp-community new-format](#page-75-0) активной. В одной команде можно указать до 16 сообществ, в том числе хорошо известных. С заданным именем списка сообщества можно настроить до 32 заявлений. Всего можно настроить до 128 уникальных имен сообществ.

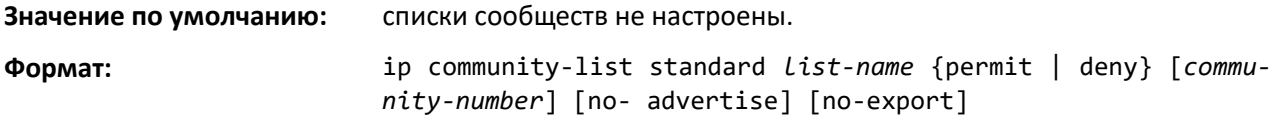

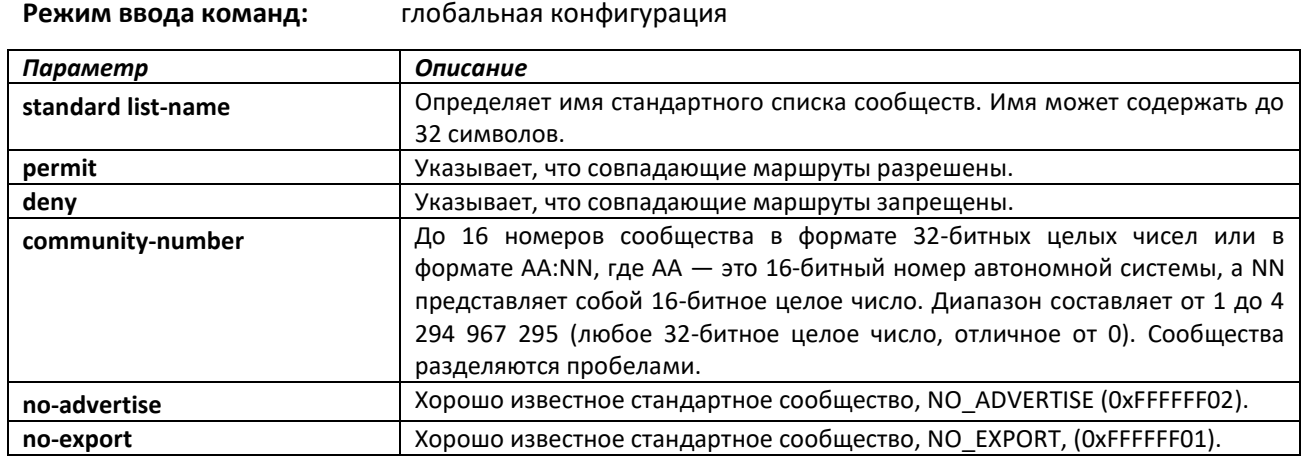

## *no ip community-list*

Чтобы удалить список сообществ, используйте **no**-форму команды.

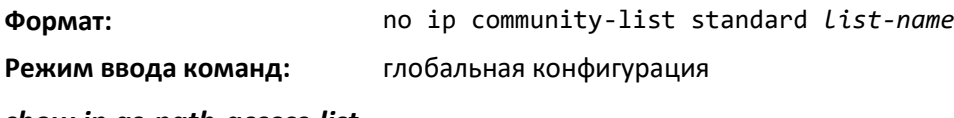

### *show ip as-path-access-list*

Данная команда отображает содержимое списков контроля доступа AS Path.

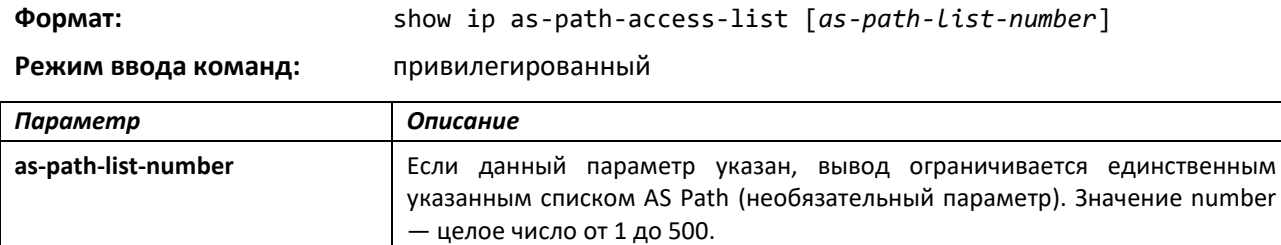

### *show ip community-list*

Эта команда отображает списки сообществ. Формат вывода значений сообщества диктуется командой *[ip bgp](#page-75-0) [community new-format](#page-75-0)*.

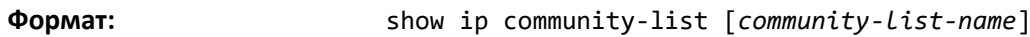

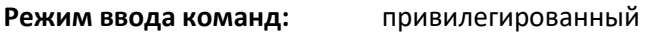

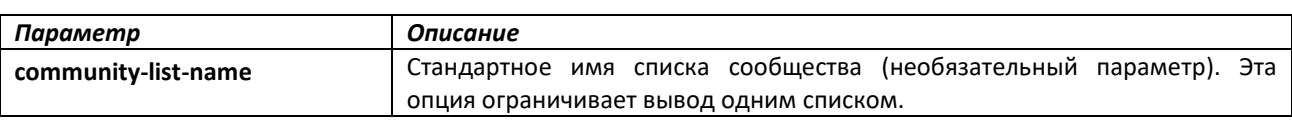

*clear ip community-list*

Эта команда очищает списки сообществ.

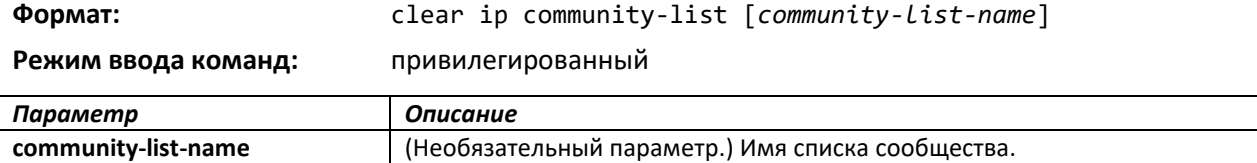

### **14 КОМАНДЫ УПРАВЛЕНИЯ ПРОТОКОЛОМ IPV6**

В этом разделе описываются команды управления протоколом IPv6, доступные в CLI.

**Команды в этом разделе делятся на три функциональные группы:**

- **Команды просмотра оперативного состояния устройства, которые отображают настройки коммутатора, статистику и другую информацию.**
- **Команды настройки, которые задают характеристики и настройки коммутатора. Для каждой команды настройки существует команда просмотра оперативного состояния устройства, отображающая текущие параметры конфигурации.**
- **Команды очистки, которые возвращают отдельные параметры или все настройки к заводским.**

# **14.1 Команды настройки управления через протокол IPv6**

Коммутатор обеспечивает перечисленные ниже возможности IPv6.

- Статическую привязку IPv6-адресов и пограничных шлюзов к сервисным/сетевым портам.
- Возможность проверки IPv6-адреса link-local через сервисный/сетевой порт с использованием команды ping.
- Возможность отправлять SNMP-трапы и запросы через сервисный/сетевой порт с использованием команд управления протоколом IPv6.
- Пользователь может управлять устройством через сетевой порт (в дополнение к управлению через интерфейс маршрутизации или сервисный порт).

# *serviceport ipv6 enable*

Используйте эту команду, чтобы включить использование протокола IPv6 на сервисном порте. По умолчанию использование IPv6 на сервисном порте включено.

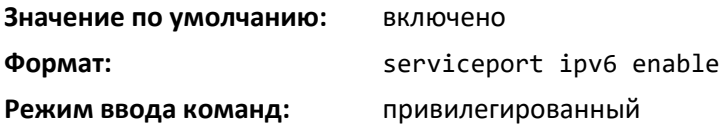

*no serviceport ipv6 enable*

Эта команда выключает использование IPv6-протокола на сервисном порте.

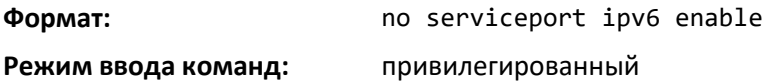

## *network ipv6 enable*

Используйте эту команду, чтобы включить использование протокола IPv6 на сетевом порте. По умолчанию использование IPv6 на сетевом порте включено.

# ,ettex

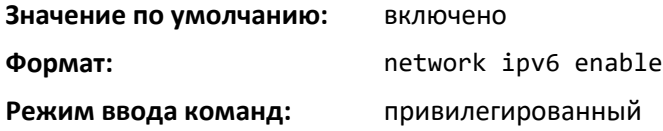

*no network ipv6 enable*

Эта команда выключает использование IPv6-протокола на сетевом порте.

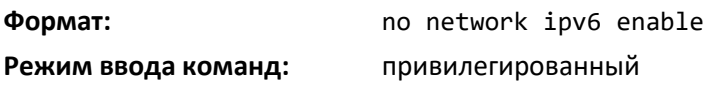

### *serviceport ipv6 address*

Используйте опции данной команды, чтобы вручную настроить глобальный IPv6-адрес, включить/выключить автоматическую настройку глобального адреса без сохранения состояния и включить/выключить информацию DHCPv6-клиента на сервисном порте.

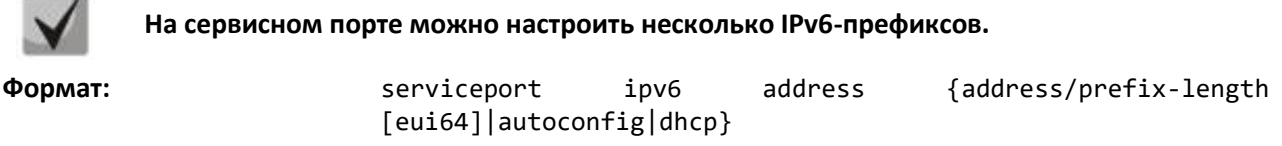

**Режим ввода команд:** привилегированный

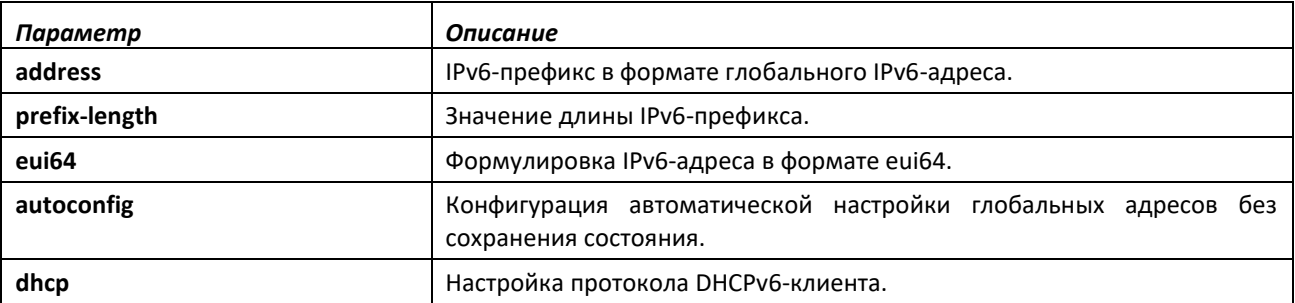

### *no serviceport ipv6 address*

Команда *no serviceport ipv6 address* удаляет все настроенные IPv6-префиксы на интерфейсе сервисного порта.

Используйте команду с опцией *address*, чтобы удалить настроенный вручную глобальный IPv6-адрес на интерфейсе сервисного порта.

Используйте команду с опцией *autoconfig* для выключения на сервисном порте автоматической настройки глобальных адресов без сохранения состояния.

Используйте команду с опцией *dhcp*, чтобы выключить на сервисном порте протокол DHCPv6 клиента.

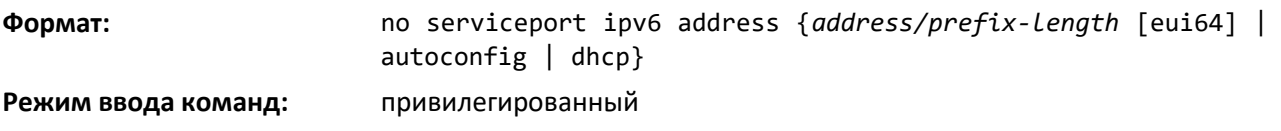

### *serviceport ipv6 gateway*

Команда настраивает информацию IPv6-шлюза (т. е. значение маршрутизатора по умолчанию) для сервисного порта.

> **Для сервисного порта можно настроить только один IPv6-адрес шлюза. Можно использовать сочетание явным образом настроенных IPv6-префиксов и шлюзов с теми, что устанавливаются путем автоматической настройки на подключенном IPv6 маршрутизаторе, на соответствующем интерфейсе сервисного порта.**

**Формат:** serviceport ipv6 gateway *gateway-address*

**Режим ввода команд:** привилегированный

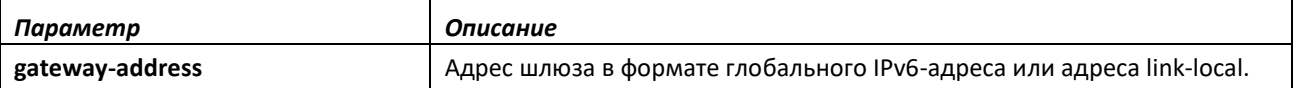

*no serviceport ipv6 gateway*

Используйте эту команду для удаления IPv6-шлюзов на интерфейсе сервисного порта.

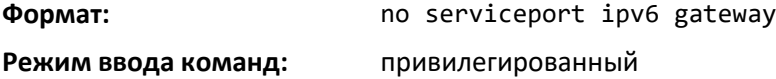

### *serviceport ipv6 neighbor*

Данная команда позволяет вручную добавить соседние узлы IPv6 в таблицу IPv6-соседей сервисного порта. Если соседний узел IPv6 уже присутствует в таблице, соответствующая запись автоматически преобразуется в статическую. Статические записи не меняются в процессе обнаружения соседних узлов. Тем не менее они наравне с остальными записями используются для IPv6-переадресации. Статические записи о соседних IPv6-узлах применяются на уровне стека ядра и аппаратного обеспечения, если соответствующий интерфейс оперативно активен.

**Формат:** serviceport ipv6 neighbor *ipv6-address macaddr*

**Режим ввода команд:** привилегированный

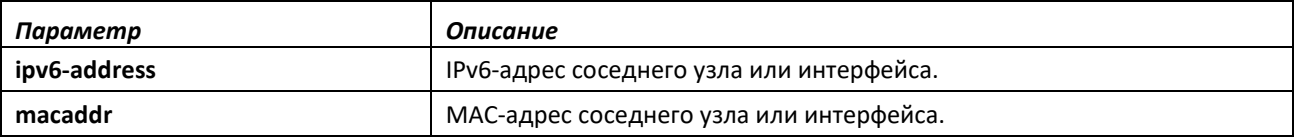

*no serviceport ipv6 neighbor*

Используйте эту команду, чтобы удалить соседние узлы IPv6 из таблицы IPv6-соседей сервисного порта.

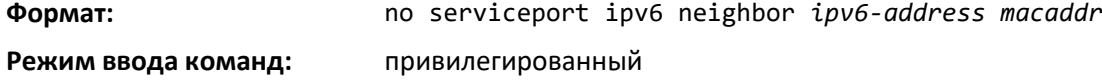

# *network ipv6 address*

Используйте опции данной команды, чтобы вручную настроить глобальный IPv6-адрес, включить/выключить автоматическую настройку глобального адреса без сохранения состояния и включить/выключить информацию DHCPv6-клиента на сетевом порте. На сетевом порте можно настроить несколько IPv6-адресов.

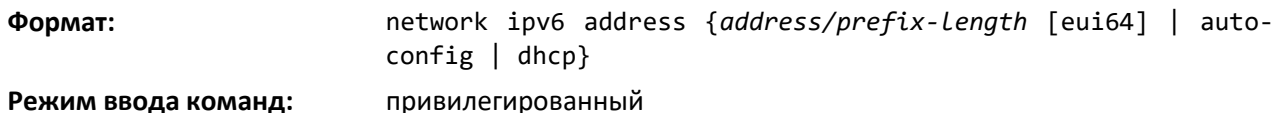

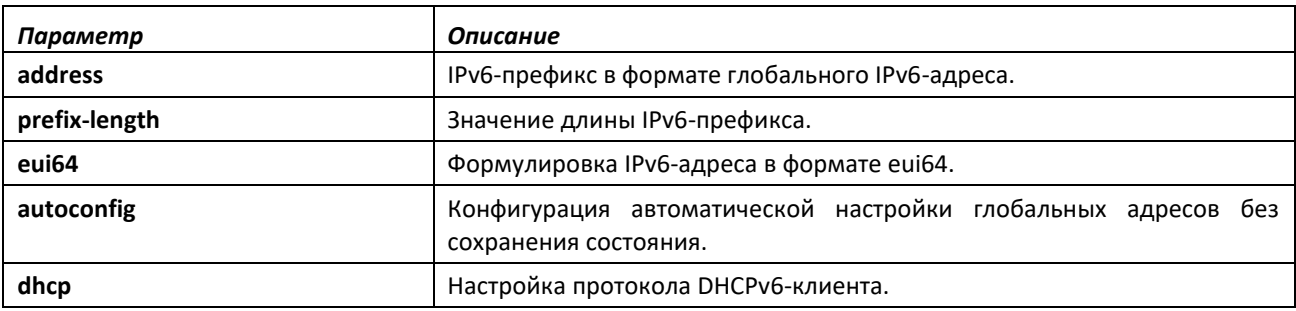

### *no network ipv6 address*

Команда *no network ipv6 address* удаляет все настроенные IPv6-префиксы.

Используйте команду с опцией *address*, чтобы удалить настроенный вручную глобальный IPv6-адрес на интерфейсе сетевого порта.

Используйте команду с опцией autoconfig для выключения на сетевом порте автоматической настройки глобальных адресов без сохранения состояния.

Используйте эту команду с опцией *dhcp*, чтобы выключить на сетевом порте протокол DHCPv6-клиента.

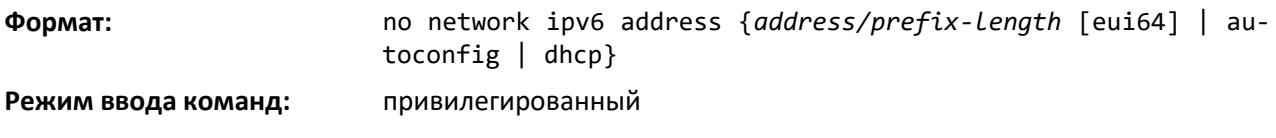

### *network ipv6 gateway*

Данная команда настраивает информацию IPv6-шлюза (т. е. значение маршрутизатора по умолчанию) для сетевого порта.

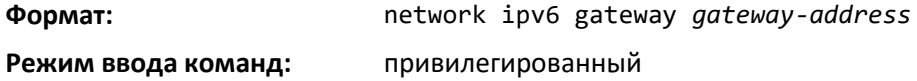

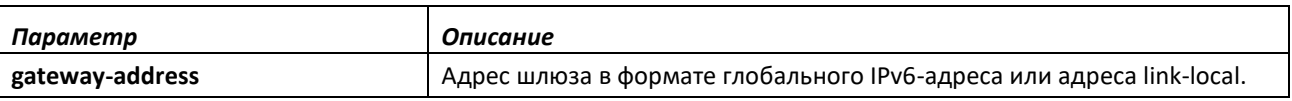

### *no network ipv6 gateway*

Используйте эту команду для удаления IPv6-шлюзов на интерфейсе сетевого порта.

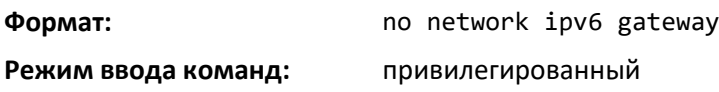

### *network ipv6 neighbor*

Данная команда позволяет вручную добавить соседние узлы IPv6 в таблицу IPv6-соседей сетевого порта. Если соседний узел IPv6 уже присутствует в таблице, соответствующая запись автоматически преобразуется в статическую. Статические записи не меняются в процессе обнаружения соседних узлов. Тем не менее они наравне с остальными записями используются для IPv6-переадресации. Статические записи о соседних IPv6-узлах применяются на уровне стека ядра и аппаратного обеспечения, если соответствующий интерфейс оперативно активен.

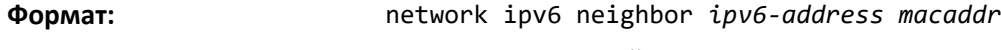

### **Режим ввода команд:** привилегированный

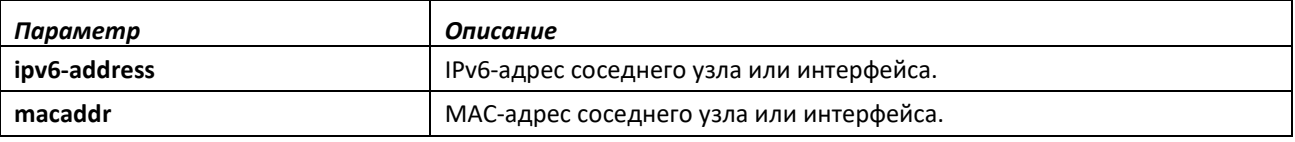

### *no network ipv6 neighbor*

Используйте эту команду, чтобы удалить соседние узлы IPv6 из таблицы IPv6-соседей.

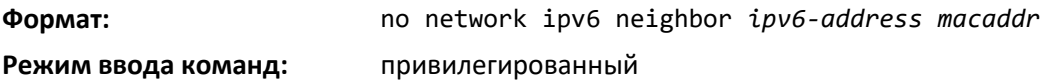

## *show network ipv6 neighbors*

Эта команда отображает состояние записей о соседних IPv6-узлах, которые сохранены в соответствующей таблице на сетевом порте. Состояние обновляется, чтобы отобразить тип записи.

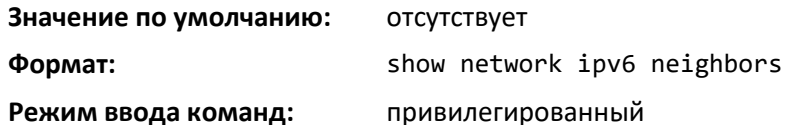

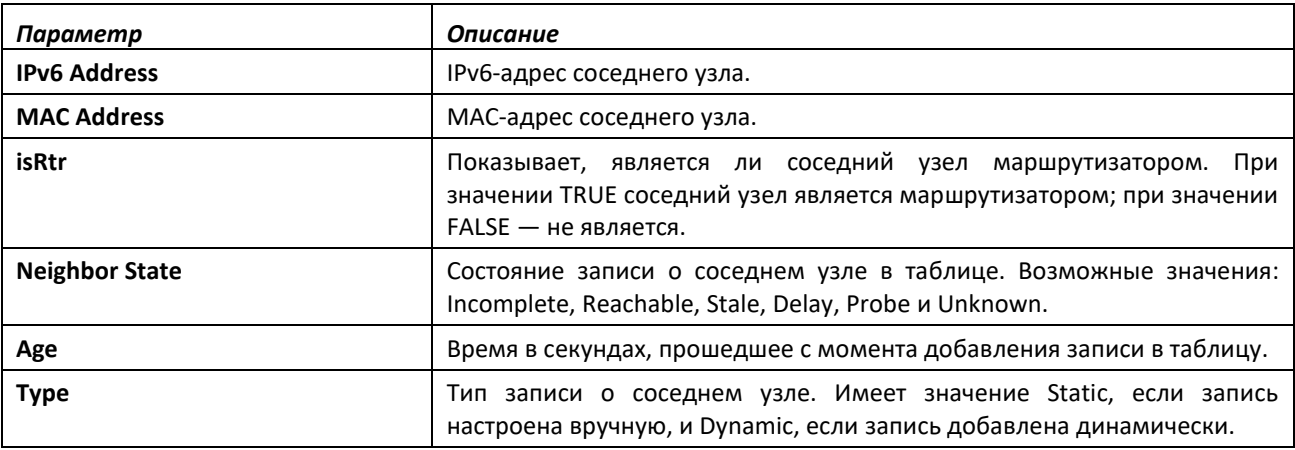

# *show serviceport ipv6 neighbors*

Данная команда отображает состояние записей о соседних IPv6-узлах, которые сохранены в соответствующей таблице на сервисном порте. Состояние обновляется, чтобы отобразить тип записи.

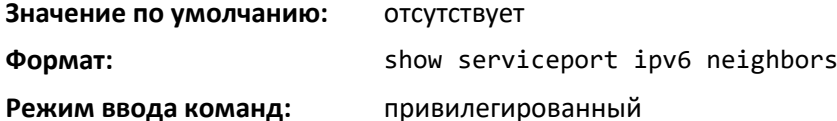

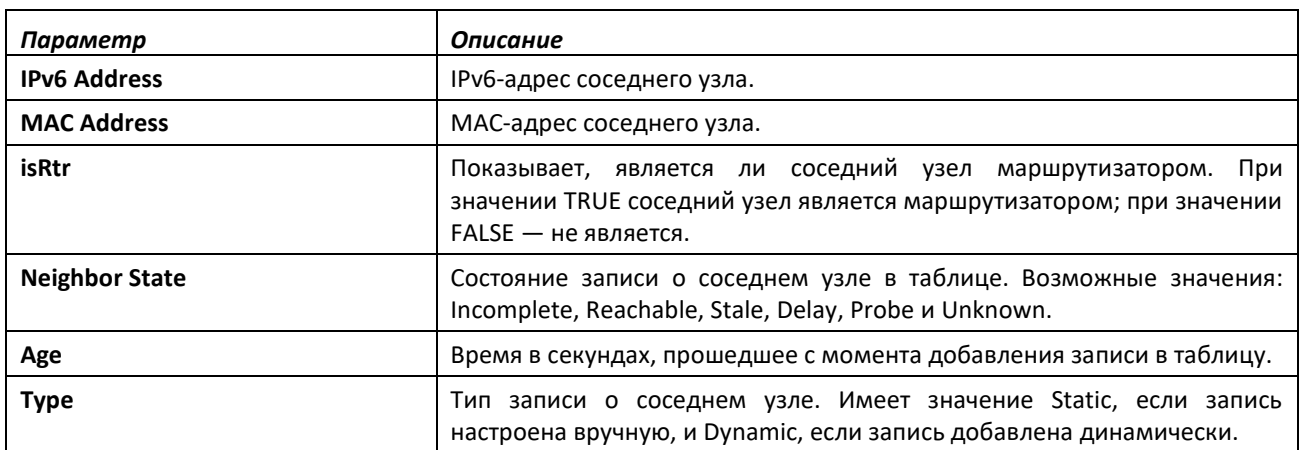

## *ping ipv6*

Используйте эту команду, чтобы определить, есть ли другой компьютер в сети. Команда ping при вызове в CLI обеспечивает синхронный ответ. Чтобы использовать команду, требуется настроить на коммутаторе стандартное (in-band) сетевое подключение. Коммутатор можно вызывать командой *ping* с любого IP-адреса рабочей станции, подключенной к коммутатору посредством виртуальной сети по умолчанию (VLAN 1), если между коммутатором и рабочей станцией есть физически доступный маршрут. Интерфейс терминала отправляет к целевой станции три сигнала ping. Используйте параметр *ipv6-address|hostname*, чтобы вызывать интерфейс с использованием его глобального IPv6-адреса. Используйте необязательное ключевое слово *size*, чтобы указать размер пакета ping. Используйте опцию outgoing-interface, чтобы указать исходящий интерфейс для многоадресного IP/IPv6-вызова ping.

При использовании глобального IPv6-адреса *ipv6-global-address|hostname* можно применять команды ping или traceroute для сетевых/служебных портов. Любая привязка глобальных IPv6 адресов или шлюзов для этих интерфейсов приводит к установке в рамках IP-стека IPv6-маршрутов таким образом, что запросы *ping* или *traceroute* переадресуются с сервисного/сетевого порта должным образом. При обращении к IPv6-адресу *link-local* необходимо также указать интерфейс сервисного или сетевого порта с помощью параметра *serviceport* или *network*.

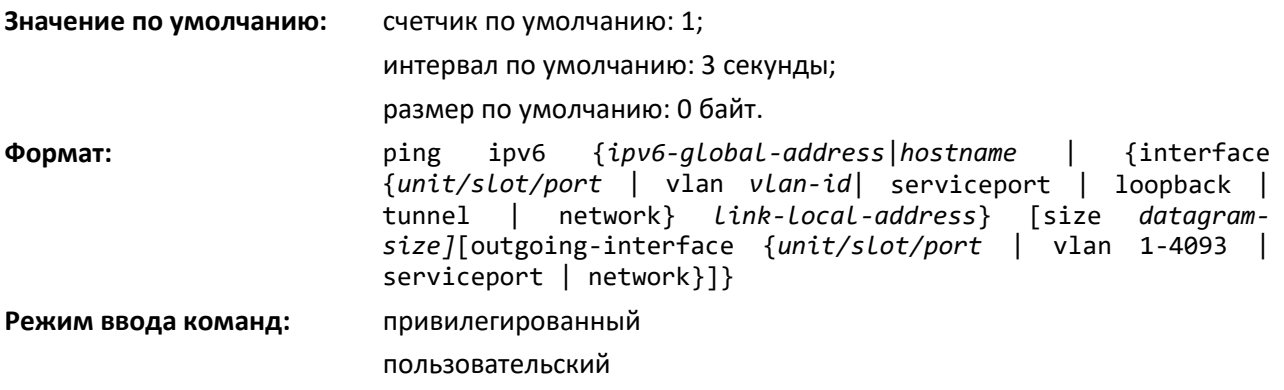
# *ping ipv6 interface*

Используйте эту команду, чтобы определить, есть ли другой компьютер в сети. Чтобы использовать команду, требуется настроить на коммутаторе стандартное (in-band) сетевое подключение. Коммутатор можно вызывать командой ping с любого IP-адреса рабочей станции, подключенной к коммутатору посредством виртуальной сети по умолчанию (VLAN 1), если между коммутатором и рабочей станцией есть физически доступный маршрут. Интерфейс терминала отправляет к целевой станции три сигнала *ping*. Используйте ключевое слово *interface*, чтобы вызывать интерфейс с использованием адреса *link-local* или глобального IPv6-адреса интерфейса. В качестве интерфейса источника можно использовать loopback-интерфейс, сетевой или сервисный порт, туннель или физический интерфейс. Используйте необязательное ключевое слово *size*, чтобы указать размер пакета ping. Параметр *ipv6-address* представляет собой IPv6-адрес локального подключения запрашиваемого устройства. Используйте опцию outgoing-interface, чтобы указать исходящий интерфейс для многоадресного IP/IPv6-вызова ping.

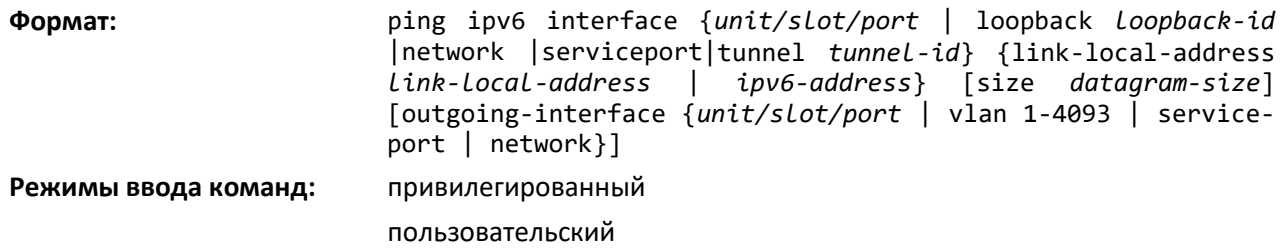

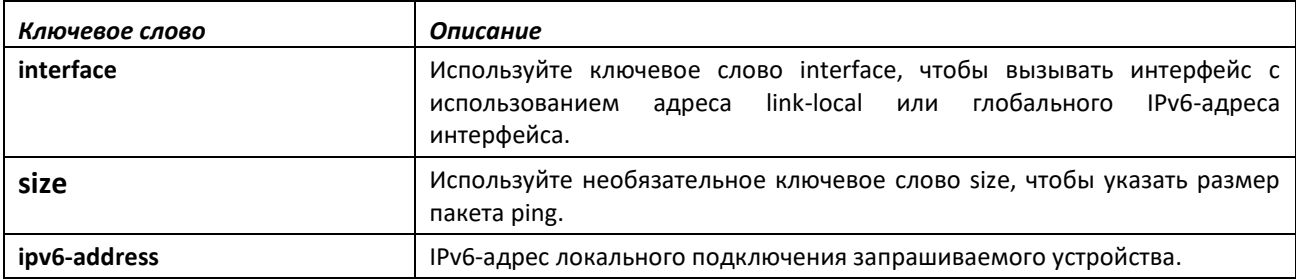

#### **14.2 Команды настройки туннельного интерфейса**

Команды, приведенные в этой части, помогают создавать и удалять туннельные интерфейсы, а также управлять ими. Несколько различных типов туннелей обеспечивают функциональные возможности для ускорения перехода от IPv4-сетей к IPv6-сетям. Типы туннелей разделены на два класса: настроенные и автоматические. Различие состоит в том, что настроенные туннели имеют явную конфигурацию с указанием пункта назначения или конечной точки туннеля. А автоматические туннели определяют конечную точку на основании адреса назначения пакетов, которые маршрутизируются в этот туннель. Чтобы назначить IP-адрес туннельному интерфейсу, см. команду ip address. Чтобы назначить IPv6-адрес туннельному интерфейсу, см. команду [ipv6 address.](#page-309-0)

#### *interface tunnel*

Используйте эту команду для входа в режим конфигурирования интерфейса для туннельного интерфейса. Диапазон значений для *tunnel-id* — от 0 до 7.

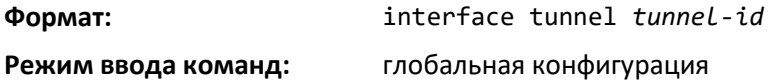

*no interface tunnel*

Эта команда удаляет туннельный интерфейс и соответствующие параметры конфигурации указанного туннельного интерфейса.

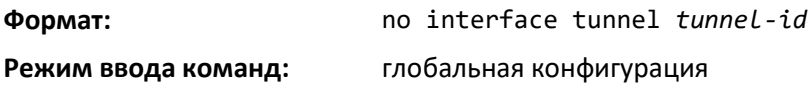

#### *tunnel source*

Данная команда указывает исходный транспортный адрес туннеля — явным образом либо путем ссылки на интерфейс.

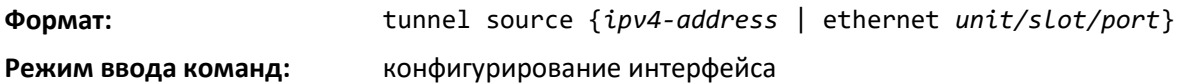

## *tunnel destination*

Эта команда указывает целевой транспортный адрес туннеля.

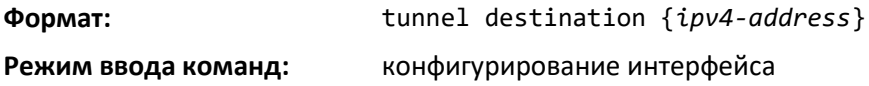

### *tunnel mode ipv6ip*

Данная команда устанавливает режим туннеля. При указании необязательного аргумента 6to4 режим туннеля устанавливается как 6to4 automatic. Без дополнительного аргумента 6to4 режим туннеля устанавливается как configured.

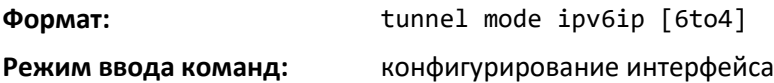

#### *show interface tunnel*

Эта команда отображает параметры, относящиеся к туннелю, например режим туннеля, исходный адрес туннеля и адрес назначения туннеля.

**Формат:** show interface tunnel [*tunnel-id*]

**Режим ввода команд:** привилегированный

Если идентификатор туннеля не указан, команда отображает для каждого настроенного туннеля следующую информацию.

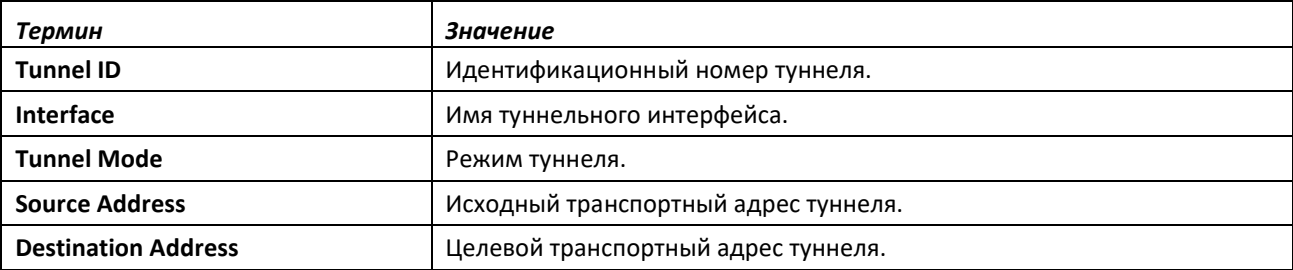

Если идентификатор туннеля указан, команда отображает для туннеля следующую информацию.

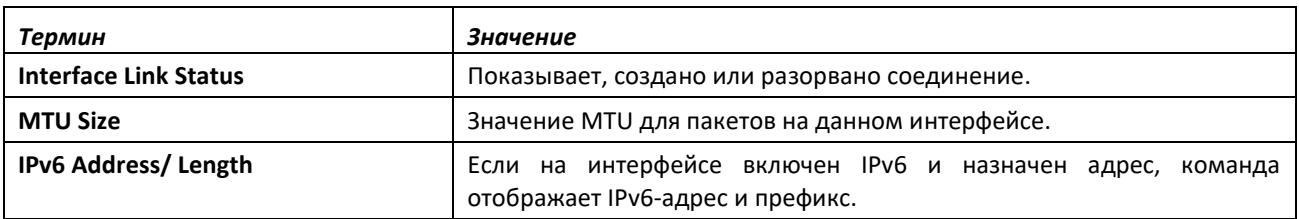

# **14.3 Команды настройки loopback-интерфейса**

В этой части представлены команды, с помощью которых можно создавать и удалять *loopback*-интерфейсы, а также управлять ими. Ожидается, что *loopback*-интерфейс всегда находится в поднятом состоянии. Такой интерфейс может предоставлять адрес источника для отправляемых пакетов и принимать как локальные, так и удаленные пакеты. Loopback-интерфейсы обычно используются протоколами маршрутизации.

Чтобы назначить *loopback*-интерфейсу IP-адрес, см. команду *ip address*. Чтобы назначить IPv6 адрес *loopback*-интерфейсу, см. команду *[ipv6 address](#page-309-0)*.

#### *interface loopback*

Используйте эту команду для входа в режим конфигурирования интерфейса для loopbackинтерфейса. Диапазон идентификатора: от 0 до 7.

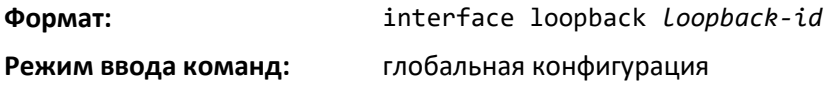

*no interface loopback*

Эта команда удаляет *loopback*-интерфейс и соответствующие параметры конфигурации указанного loopback-интерфейса.

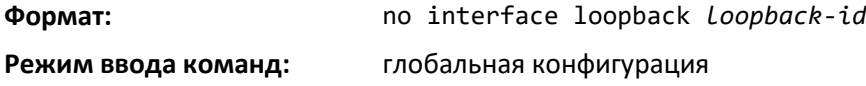

#### *show interface loopback*

Данная команда отображает информацию о настроенном *loopback*-интерфейсе.

**Формат:** show interface loopback [*loopback-id*]

**Режим ввода команд:** привилегированный

Если идентификатор *loopback*-интерфейса не указан, для каждого loopback-интерфейса в системе отображается следующая информация.

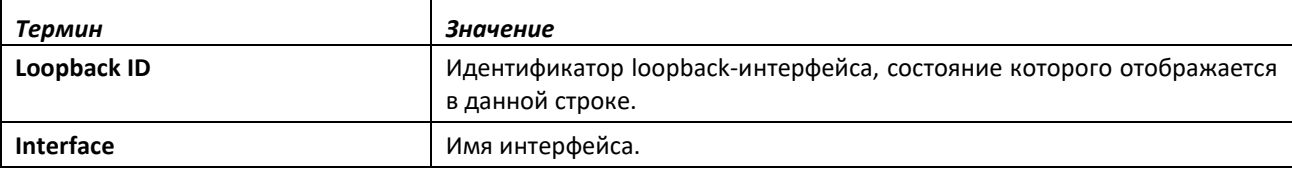

**IP Address IPV4-адрес интерфейса.** 

При указании идентификатора loopback-интерфейса отображается следующая информация.

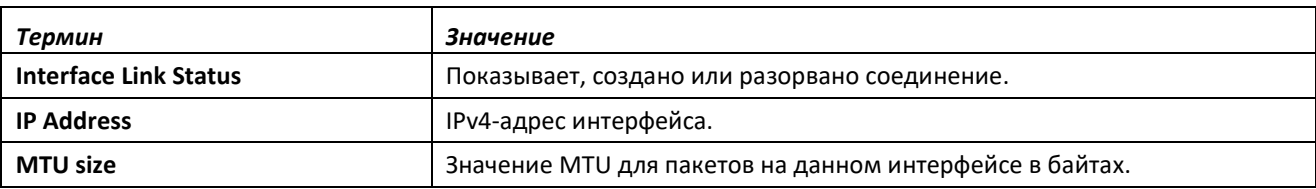

# **14.4 Команды IPv6-маршрутизации**

В этой части приведены команды, используемые для настройки протокола IPv6 на уровне системы и конкретных интерфейсов. Здесь также описаны команды управления настройками IPv6 и команды просмотра оперативного состояния устройства.

# *ipv6 hop-limit*

Эта команда устанавливает количество хопов для одноадресных ipv6-пакетов, которые создаются на данном узле. Данное значение также включается в анонсы маршрутизатора. Действительные значения параметра hops находятся в диапазоне 1–255 включительно. Значение по умолчанию «не настроено» означает, что в анонсах маршрутизатора указывается значение, равное нулю, а в пакетах, создаваемых на данном узле, передается значение 64. Примечание: настройка значения 64 приводит к другим результатам.

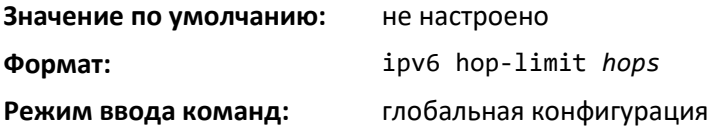

*no ipv6 hop-limit*

Эта команда возвращает количество хопов в значение по умолчанию.

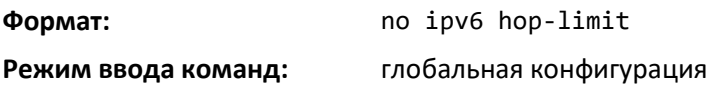

#### *ipv6 unicast-routing*

Используйте эту команду, чтобы включить переадресацию одноадресных IPv6-дейтаграмм.

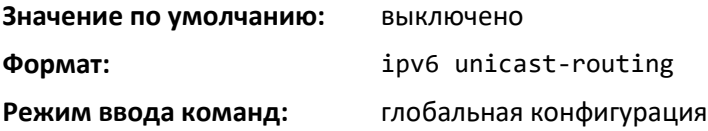

#### *no ipv6 unicast-routing*

Данная команда выключает переадресацию одноадресных IPv6-дейтаграмм.

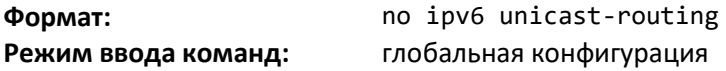

## *ipv6 enable*

Используйте эту команду для включения IPv6-маршрутизации на интерфейсе или диапазоне интерфейсов, включая туннельные и loopback-интерфейсы, для которых не был явным образом настроен IPv6-адрес. При использовании этой команды интерфейс автоматически настраивается с адресом link-local. Не используйте эту команду, если на интерфейсе настроен глобальный IPv6 адрес.

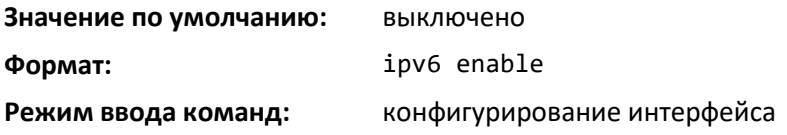

*no ipv6 enable*

Команда для выключения IPv6-маршрутизации на интерфейсе.

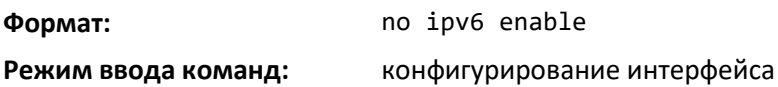

#### *ipv6 address*

Используйте эту команду, чтобы настроить IPv6-адрес на интерфейсе или наборе интерфейсов, включая туннельный и loopback-интерфейс, а также включить обработку IPv6 на этом интерфейсе. C помощью этой команды для интерфейса можно назначить несколько глобально доступных адресов. Назначать с помощью этой команды адрес link-local не требуется, поскольку он создается автоматически. Поле prefix состоит из битов настраиваемого адреса. Значение prefix\_length устанавливает, сколько смежных битов высокого порядка данного адреса составляют префикс.

IPv6-адреса можно выразить в восьми блоках. Отметим также, что блоки разделяются между собой двоеточиями, а не точками. Для упрощения начальные нули каждого 16-разрядного блока могут быть опущены. Одна последовательность 16-битовых блоков, содержащих только нули, может быть заменена двойным двоеточием "::", но не более одного раза подряд (в противном случае адрес не будет являться уникальным).

- С пропусками нулей: 3ffe:ffff:100:f101:0:0:0:1 becomes 3ffe:ffff:100:f101::1
- Локальный сервер: 0000:0000:0000:0000:0000:0000:0000:0001 becomes ::1
- Любой сервер: 0000:0000:0000:0000:0000:0000:0000:0000 becomes ::

Буквы, используемые в шестнадцатеричных IPv6-адресах, не чувствительны к регистру. Примером выражения префикса и длины префикса IPv6 является 3ffe:1::1234/64.

Необязательное поле [eui-64] обозначает, что обработка IPv6 на интерфейсах была включена с использованием идентификатора интерфейса EUI-64 в 64 битах низкого порядка в адресе. При использовании этой опции значение prefix\_length должно составлять 64 бита.

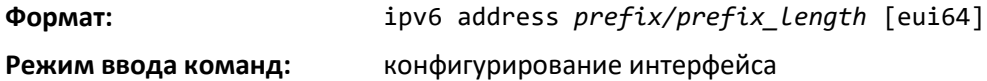

# *no ipv6 address*

Используйте эту команду, чтобы удалить все IPv6-адреса на интерфейсе или конкретный IPv6 адрес. Параметр prefix состоит из битов настраиваемого адреса. Значение prefix\_length устанавливает, сколько смежных битов высокого порядка данного адреса составляют префикс. Необязательное поле [eui-64] обозначает, что обработка IPv6 на интерфейсах была включена с использованием идентификатора интерфейса EUI-64 в 64 битах низкого порядка в адресе.

Если никакие параметры не указаны, команда удаляет все IPv6-адреса на интерфейсе.

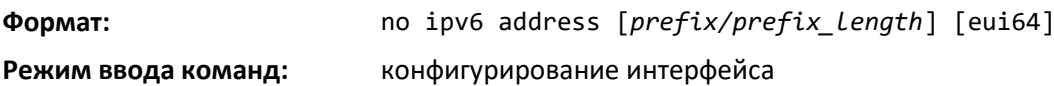

#### *ipv6 address autoconfig*

Данная команда позволяет стандартному (in-band) интерфейсу получить IPv6-адрес посредством IPv6 Neighbor Discovery Protocol (NDP) и использования сообщений анонсов маршрутизатора.

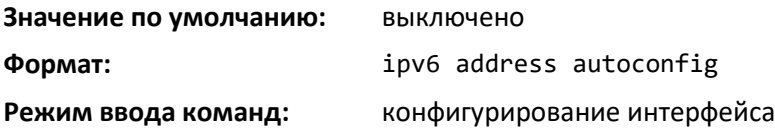

# *no ipv6 address autoconfig*

Данная команда устанавливает состояние автоматической настройки IPv6 на интерфейсе в значение по умолчанию.

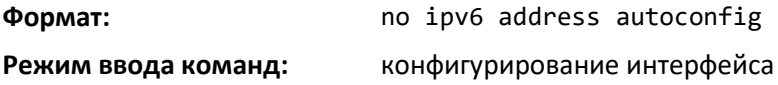

#### *ipv6 address dhcp*

Эта команда включает DHCPv6-клиент на стандартном интерфейсе, позволяя ему получать информацию о сети, например IPv6-адрес, от сетевого DHCP-сервера.

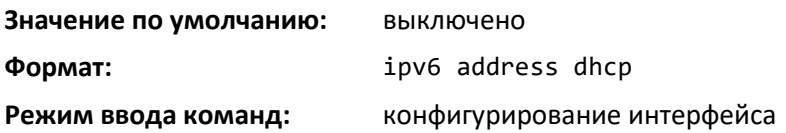

### *no ipv6 address dhcp*

Данная команда освобождает арендованный адрес и выключает DHCPv6 на интерфейсе.

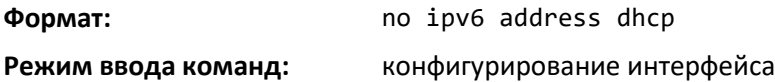

#### *ipv6 route*

Используйте эту команду, чтобы настроить статический IPv6-маршрут. Параметр ipv6-prefix это целевая IPv6-сеть для данного статического маршрута. Prefix\_length это десятичное значение

(обычно 0–64), которое показывает, сколько смежных битов высокого порядка данного адреса составляют префикс. Значению prefix\_length должна предшествовать косая черта. Next-hopaddress — это IPv6-адрес ближайшего узла, который может быть использован для доступа в указанную сеть. При указании Null0 в качестве значения ближайшего маршрутизатора происходит добавление статического маршрута отказа. Параметр preference используется маршрутизатором при сравнении данного маршрута с маршрутами из других источников, которые имеют тот же пункт назначения. Диапазон значений preference — 1–255, значение по умолчанию равно 1. Аргумент unit/slot/port относится к физическому или виртуальному интерфейсу маршрутизации. Ключевое слово vlan используется для прямого указания идентификатора VLAN на маршрутизирующем VLANинтерфейсе (вместо формата unit/slot/port). Чтобы идентифицировать прямые статические маршруты из двухточечных соединений и широковещательных интерфейсов, можно указывать параметры unit/slot/port, vlan id или tunnel tunnel\_id. При использовании адреса link-local в качестве соседнего узла необходимо указать интерфейс. Маршрут со значением preference 255 нельзя использовать для передачи трафика.

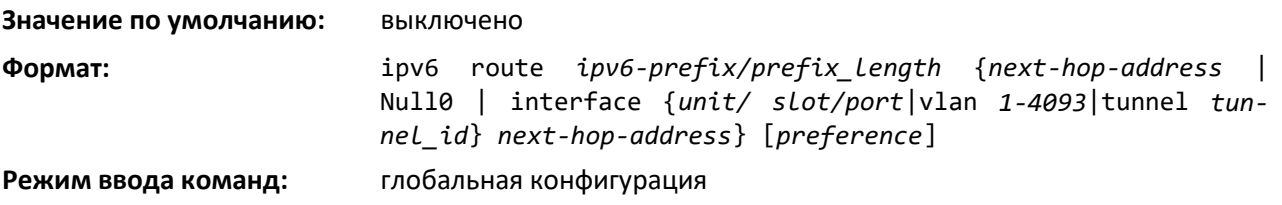

#### *no ipv6 route*

Команда используется для удаления статического IPv6-маршрута. Используйте эту команду без указания необязательных параметров, чтобы удалить все статические маршруты к указанному месту назначения. Используйте параметр *preference*, чтобы установить приоритет маршрута в значение по умолчанию.

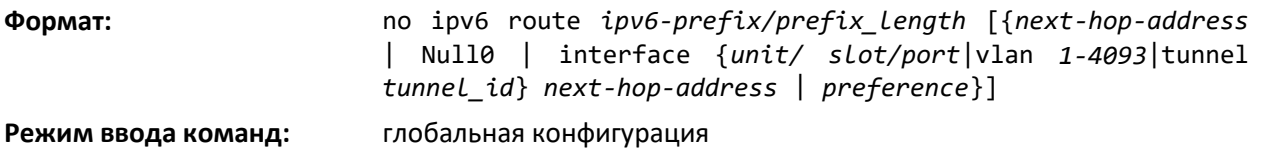

#### *ipv6 route distance*

Эта команда устанавливает дистанцию (приоритет) по умолчанию для статичных IPv6 маршрутов. При определении оптимального маршрута предпочтение отдается более низким значениям дистанции маршрута. Команда ipv6 route позволяет дополнительно установить дистанцию (приоритет) для конкретных статических маршрутов. Если дистанция не указана с помощью этой команды, используется дистанция по умолчанию.

Изменение дистанции по умолчанию не обновляет дистанцию существующих статических маршрутов, даже если изначально они были назначены дистанциями по умолчанию. Новая дистанция по умолчанию будет применяться только к статическим маршрутам, созданным после выполнения команды ipv6 route distance.

**Значение по умолчанию:** 1 **Формат:** ipv6 route distance *1-255* **Режим ввода команд:** глобальная конфигурация *no ipv6 route distance*

Эта команда сбрасывает приоритет статического маршрута на маршрутизаторе до первоначального значения по умолчанию. При определении оптимального маршрута предпочтение отдается более низким значениям приоритета маршрута.

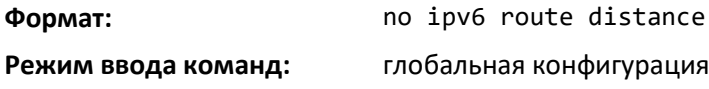

### *ipv6 route net-prototype*

Эта команда добавляет сетевые прототипы маршрутов IPv6.

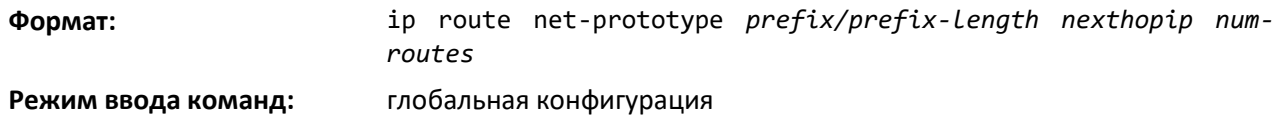

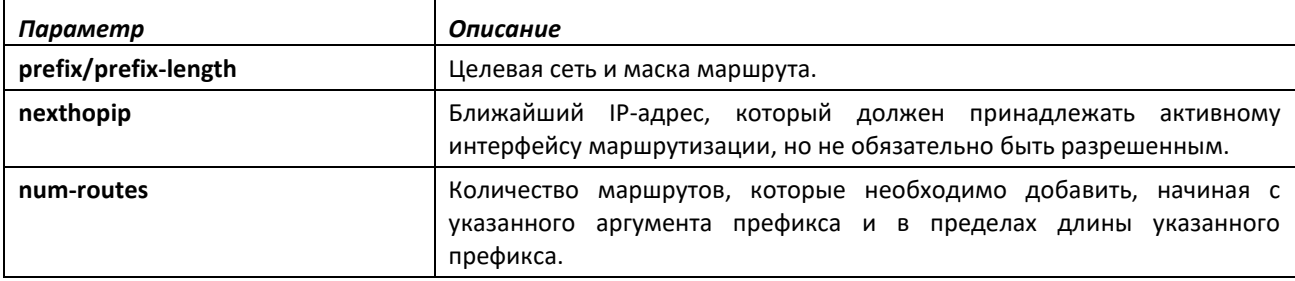

#### *no ipv6 route net-prototype*

Команда удаляет все добавленные сетевые прототипы маршрутов IPv6.

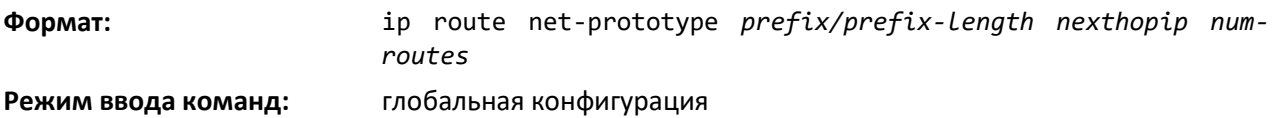

#### *ipv6 mtu*

Данная команда устанавливает значение Maximum Transmission Unit (MTU) в байтах для IPv6 пакетов на интерфейсе маршрутизации или диапазоне интерфейсов. Команда заменяет значение по умолчанию или MTU соединения новым значением MTU.

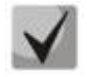

#### **Значение MTU по умолчанию для туннельного интерфейса равно 1280. Это значение изменить нельзя**

**Значение по умолчанию:** 1500 **Формат:** ipv6 mtu 1280-12270 (для MES5448)/ipv6 mtu 1280-9394 (для MES7048) **Режим ввода команд:** конфигурирование интерфейса

*no ipv6 mtu*

Эта команда устанавливает MTU в значение по умолчанию.

**Формат:** no ipv6 mtu

**Режим ввода команд:** конфигурирование интерфейса

#### *ipv6 nd dad attempts*

Эта команда устанавливает количество запросов по обнаружению дубликатов адресов, передаваемых на интерфейсе или диапазоне интерфейсов. Запросы по обнаружению дубликатов адресов проверяют, является ли IPv6-адрес на интерфейсе уникальным.

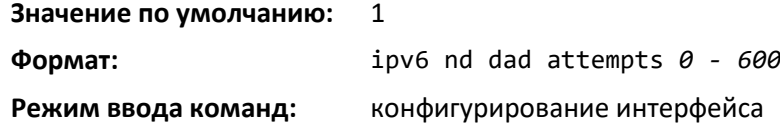

#### *no ipv6 nd dad attempts*

Эта команда сбрасывает количество запросов по обнаружению дубликатов адресов к значению по умолчанию.

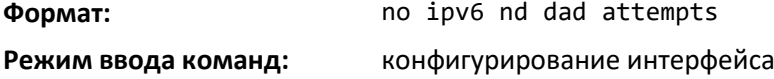

#### *ipv6 nd managed-config-flag*

Данная команда устанавливает значение флага «managed address configuration» в анонсах маршрутизатора на интерфейсе или диапазоне интерфейсов. Когда указано значение true, конечные узлы используют DHCPv6. Когда указано значение false, конечные узлы настраивают адреса автоматически.

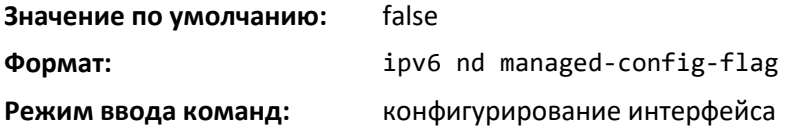

#### *no ipv6 nd managed-config-flag*

Эта команда возвращает флаг «managed address configuration» в анонсах маршрутизатора в значение по умолчанию.

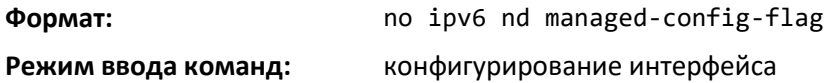

#### *ipv6 nd ns-interval*

Эта команда настраивает интервал (в миллисекундах) между анонсами маршрутизатора для передачи сообщений Neighbor Solicitation. Анонсируемое значение 0 означает, что интервал не задан. Команда выполняет настройку отдельного интерфейса или диапазона интерфейсов.

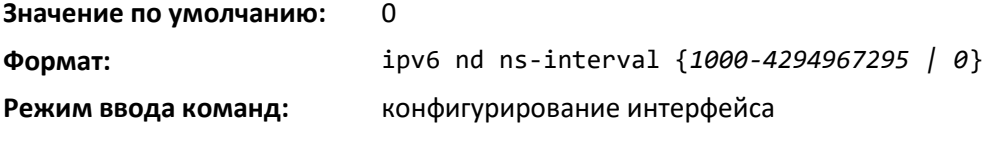

# *no ipv6 nd ns-interval*

Эта команда возвращает интервал повторной передачи сообщений Neighbor Solicitation на указанном интерфейсе в значение по умолчанию.

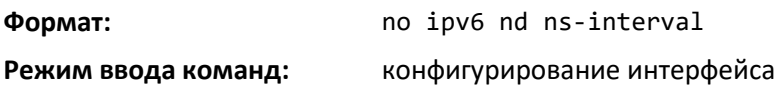

# *ipv6 nd other-config-flag*

Данная команда устанавливает значение флага «other stateful configuration» в анонсах маршрутизатора, отправляемых с интерфейса.

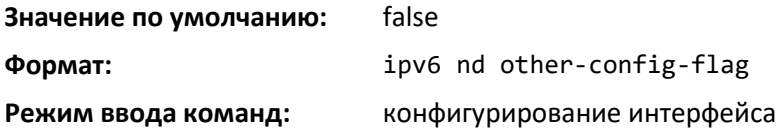

# *no ipv6 nd other-config-flag*

Команда возвращает флаг «other stateful configuration» в анонсах маршрутизатора, отправляемых с интерфейса, в значение по умолчанию.

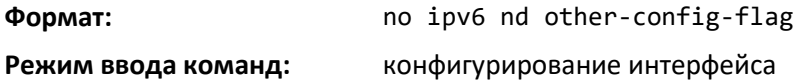

#### *ipv6 nd ra-interval*

Данная команда устанавливает интервал передачи между анонсами маршрутизатора на интерфейсе или диапазоне интерфейсов.

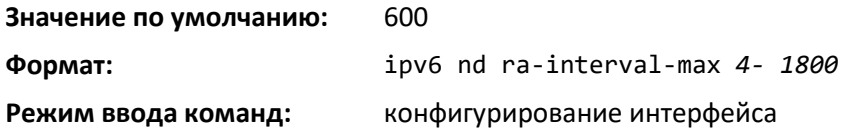

#### *no ipv6 nd ra-interval*

Команда возвращает интервал между анонсами маршрутизатора в значение по умолчанию.

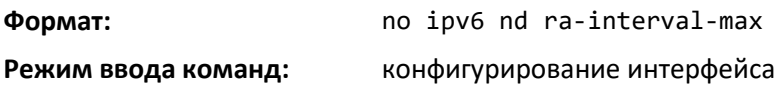

# *ipv6 nd ra-lifetime*

Эта команда устанавливает значение в секундах для поля *Router Lifetime* в анонсах маршрутизатора, отправленных с интерфейса или диапазона интерфейсов. Значение *lifetime*  указывается как ноль или должно быть целым числом в пределах между значением интервала передачи анонсов маршрутизатора и 9000. Нулевое значение означает, что этот маршрутизатор не предполагается использовать в качестве маршрутизатора по умолчанию.

**Значение по умолчанию:** 1800

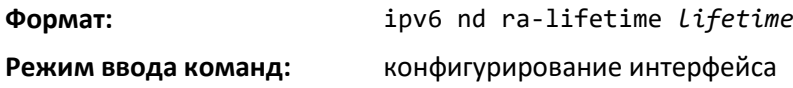

## *no ipv6 nd ra-lifetime*

Команда возвращает поле Router Lifetime в значение по умолчанию.

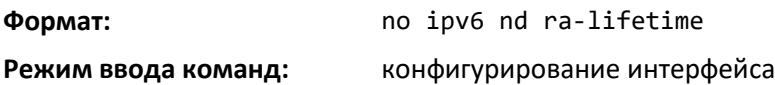

## *ipv6 nd ra hop-limit unspecified*

Данная команда настраивает маршрутизатор на интерфейсе на отправку сообщений Router Advertisement с неустановленным (0) текущим значением Hop Limit. Для серверов на данном соединении такое значение является указанием игнорировать Hop Limit с этого маршрутизатора.

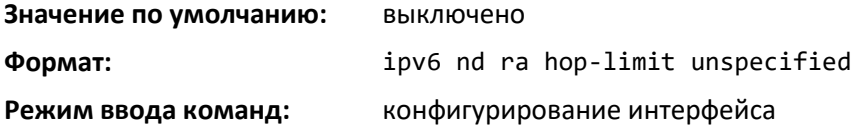

# *no ipv6 nd ra hop-limit unspecified*

Команда настраивает маршрутизатор на интерфейсе на отправку сообщений Router Advertisement с глобально настроенным значением Hop Limit.

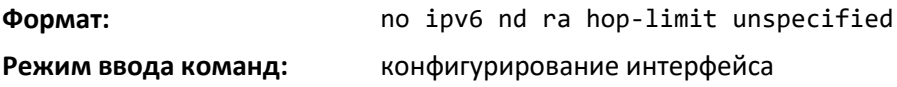

#### *ipv6 nd reachable-time*

Эта команда устанавливает время для анонсов маршрутизатора, в течение которого (с момента получения подтверждения обнаружения) соседний узел будет считаться доступным. Период доступности указывается в миллисекундах. Нулевое значение означает, что период для маршрутизатора не определен. Команда выполняет настройку отдельного интерфейса или диапазона интерфейсов.

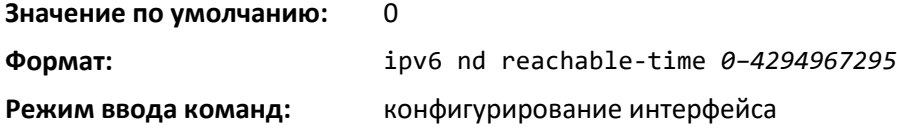

*no ipv6 nd reachable-time*

Эта команда означает, что период для маршрутизатора не определен.

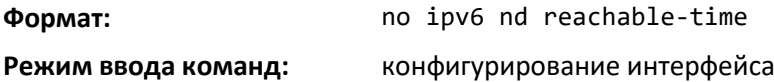

# *ipv6 nd router-preference*

Используйте эту команду для настройки приоритета маршрутизатора по умолчанию, который интерфейс будет передавать в сообщениях анонсов маршрутизатора.

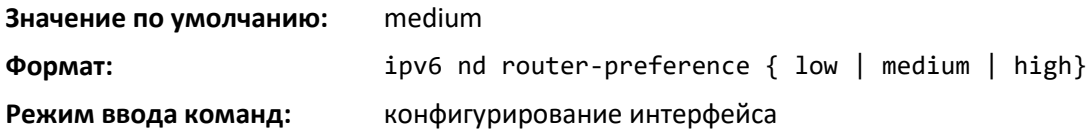

# *no ipv6 nd router-preference*

Эта команда сбрасывает настройку приоритета маршрутизатора по умолчанию, передаваемую интерфейсом, в значение по умолчанию.

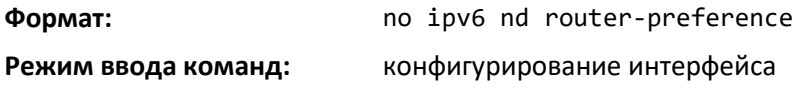

#### *ipv6 nd suppress-ra*

Эта команда подавляет передачу анонсов маршрутизатора на интерфейсе или диапазоне интерфейсов.

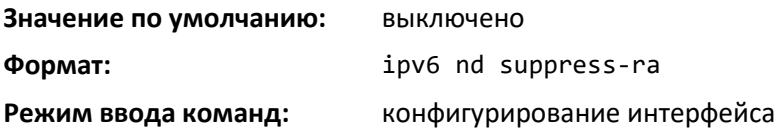

# *no ipv6 nd suppress-ra*

Эта команда позволяет осуществлять передачу анонсов маршрутизатора на интерфейсе.

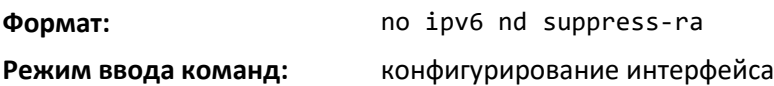

# *ipv6 nd prefix*

Команда *ipv6 nd pr*efix используется для настройки параметров, связанных с префиксами, которые маршрутизатор передает в своих анонсах. Первый необязательный параметр — lifetime данного маршрутизатора, в секундах. Можно указать конкретное время или установить для lifetime бесконечное значение (infinite). Второй необязательный параметр — *preferred* lifetime маршрутизатора.

Данная команда может использоваться для настройки одного интерфейса или диапазона интерфейсов.

Маршрутизатор анонсирует глобальные префиксы IPv6 в сообщениях Router Advertisement (RA). RA включает в себя только префиксы IPv6-адресов, настроенные на передающем интерфейсе. Адреса настраиваются с помощью команды *ipv6 address* в режиме конфигурирования интерфейса. Каждый анонс префикса включает в себя информацию о префиксе, например значение параметра lifetime и указание, должны ли серверы использовать для определения соединения этот префикс или автоматическую настройку адреса. Используйте команду ipv6 nd prefix для настройки всех этих значений.

Команда *ipv6 nd prefix* позволяет настроить значения префикса RA перед настройкой связанного адреса интерфейса. Чтобы префикс был включен в сообщения RA, необходимо настроить адрес, соответствующий префиксу, с помощью команды *ipv6 address*. Префиксы, заданные с помощью *ipv6 nd prefix* без соответствующего адреса интерфейса, не будут включены в RA и использованы в конфигурации устройства.

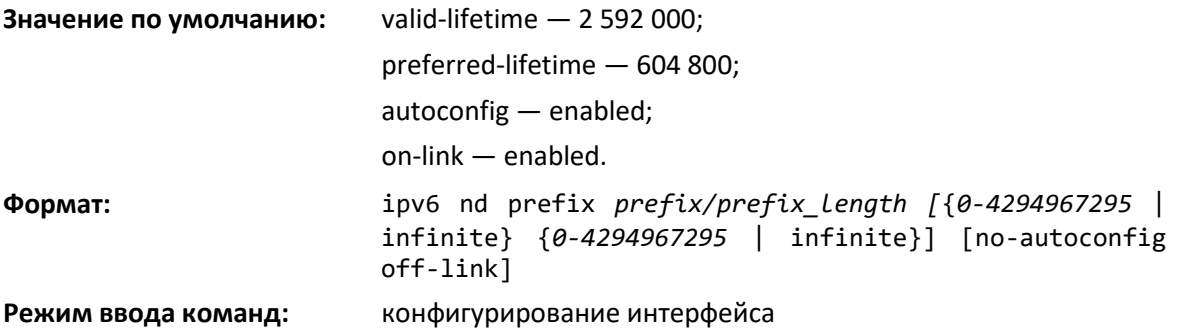

#### *no ipv6 nd prefix*

Эта команда устанавливает конфигурацию префикса в значение по умолчанию.

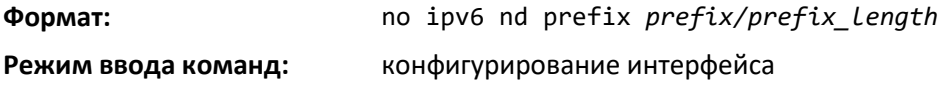

#### *ipv6 neighbor*

Команда настраивает статический соседний IPv6-узел сети с указанными IPv6- и MACадресами на интерфейсе маршрутизации или узловом интерфейсе.

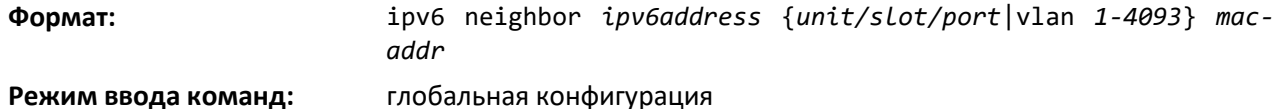

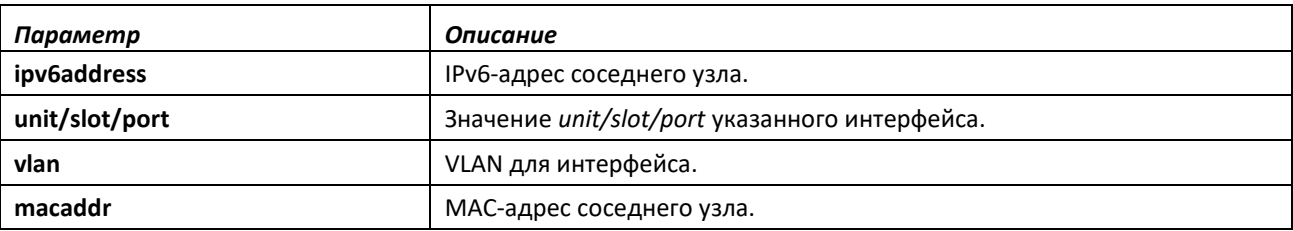

#### *no ipv6 neighbor*

Эта команда удаляет статический соседний IPv6-узел с указанным IPv6-адресом на интерфейсе маршрутизации или интерфейсе сервера.

**Формат:** no ipv6 neighbor *ipv6address* {*unit/slot/port*|vlan *1-4093*} **Режим ввода команд:** глобальная конфигурация

#### *ipv6 neighbors dynamicrenew*

Используйте эту команду, чтобы автоматически обновлять записи соседних IPv6-узлов. Выполнение данной команды включает/выключает отправку периодических запросов NUD (Neighbor Unreachability Detection) для существующих записей о соседних IPv6-узлах на основании активности этих записей в аппаратном обеспечении. Если отправка выключена, запросы NUD по истечении заданного интервала STALE (1200 секунд) отправляются только для тех записей, которые

# $\triangle$ eltex

активно используются на данном аппаратном обеспечении. Если отправка включена, каждые 40 секунд выполняются запросы NUD для всех 300 записей, независимо от их использования.

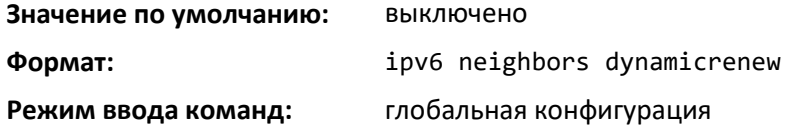

*no ipv6 neighbors dynamicrenew*

Команда выключает автоматическое обновление записей соседних IPv6-узлов.

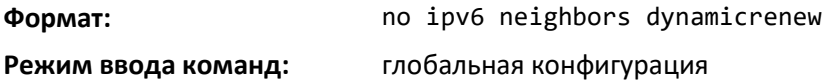

# *ipv6 nud*

Используйте эту команду для настройки запросов NUD. Запросы NUD выполняют проверку связи с соседними узлами сети.

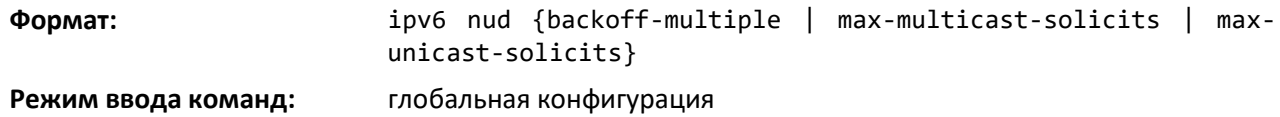

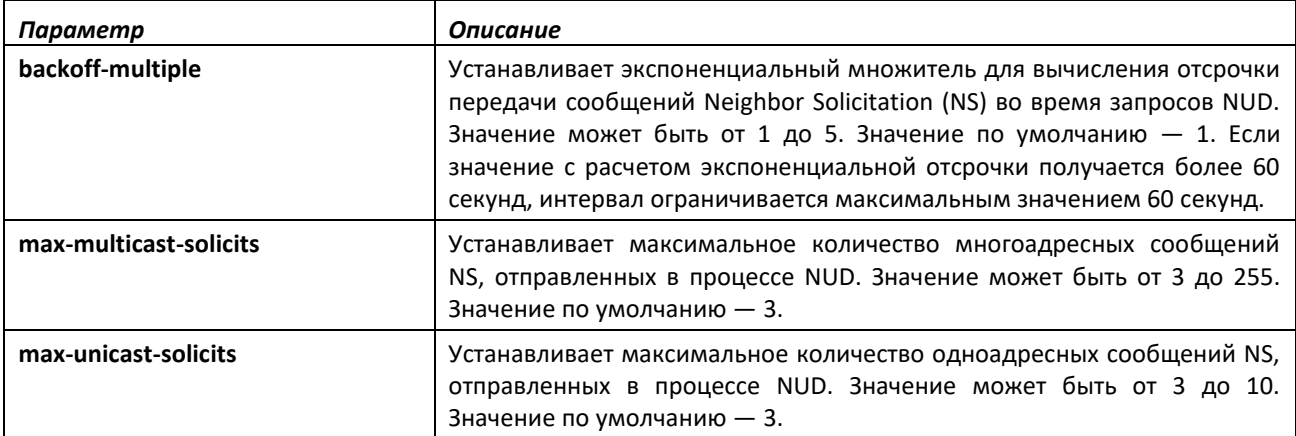

# *ipv6 prefix-list*

Чтобы создать список префиксов или добавить запись в такой список, используйте команду *ipv6 prefix-list* в режиме глобальной конфигурации. Списки префиксов позволяют сопоставлять префиксы маршрутов с префиксами, указанными в списке. Каждый список префиксов включает в себя последовательность записей префиксов, упорядоченных в соответствии с порядковыми номерами. Маршрутизатор последовательно проверяет каждый элемент списка префиксов, чтобы определить, совпадает ли префикс маршрута с префиксом записи. Если список префиксов пуст или не существует, разрешены все префиксы. Отказ подразумевается для тех случаев, когда префикс не соответствует ни одной записи из списка. Найдя совпадение или получив отказ, маршрутизатор не проверяет остальную часть списка. Список префиксов можно использовать в карте маршрутов для сопоставления префикса маршрута при использовании команды *match ip address*.

Настроить можно до 128 списков префиксов. Максимальное количество записей в списке префиксов — 64.

**Значение по умолчанию:** По умолчанию списки префиксов отсутствуют. Если опции **ge** и **le** не настроены, префикс места назначения должен точно совпадать с сетью/длиной. Если настроена опция **ge** без опции **le**, любой префикс с маской сети, равной или превышающей значение **ge,** считается совпадением. Аналогично, если настроена опция **le** без опции **ge**, префикс с маской сети, равной или меньше значения **le,** считается совпадением.

**Формат:** ipv6 prefix-list *list-name* {[seq *number*] {permit | deny} *ipv6-prefix/prefix-length* [ge *length*] [le *length*] | renumber *renumber-interval first-statement-number*}

**Режим ввода команд:** глобальная конфигурация

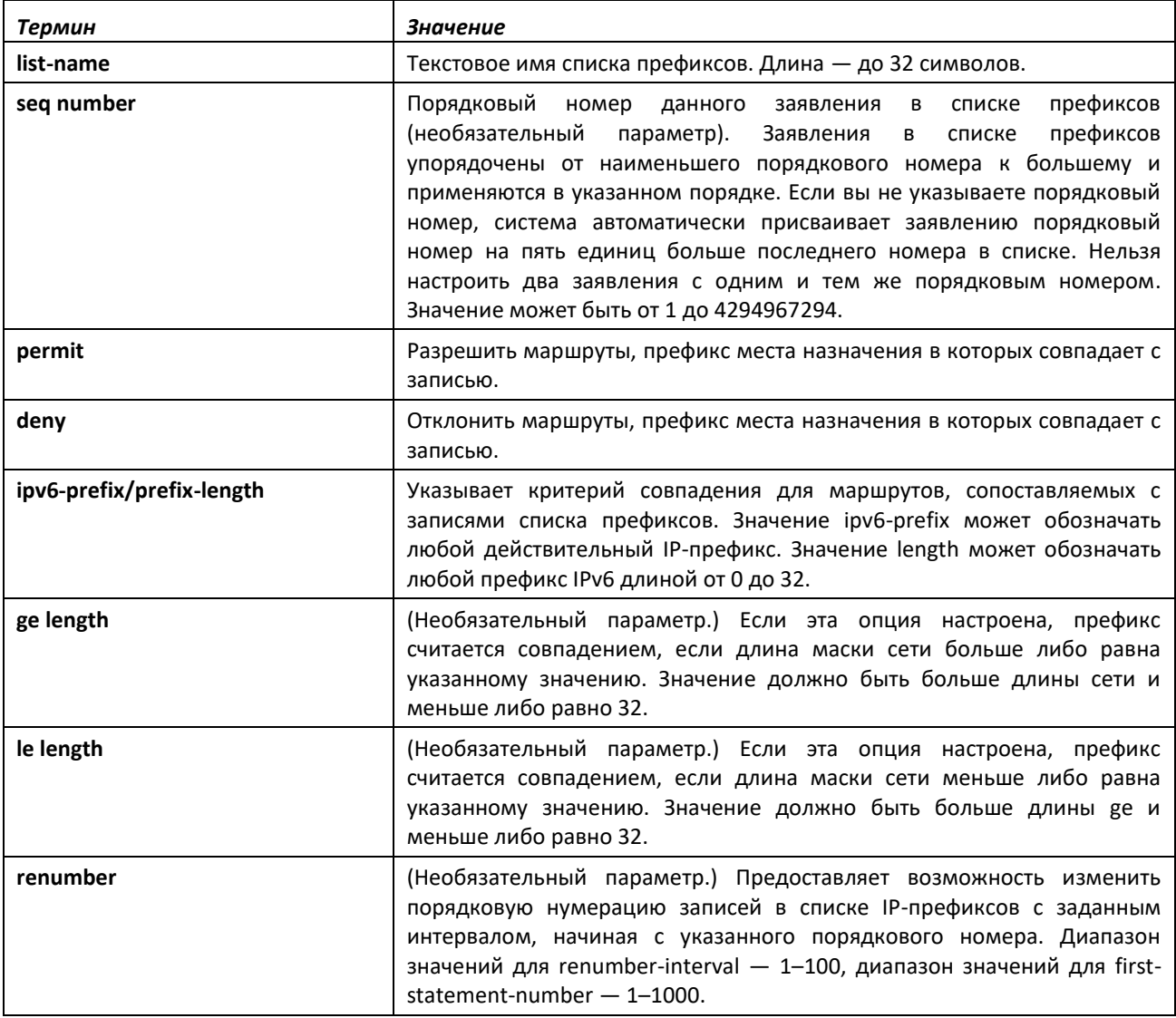

# *no ipv6 prefix-list*

Чтобы удалить список префиксов или запись в списке префиксов, используйте **no**-форму данной команды. Команда **no ipv6 prefix-list list-name** удаляет весь список префиксов. Чтобы удалить отдельную запись в списке префиксов, необходимо точно указать эту запись со всеми опциями.

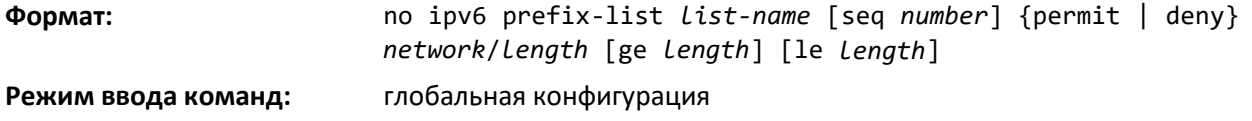

# *ipv6 unreachables*

Команда позволяет включить генерацию сообщений ICMPv6 Destination Unreachable на интерфейсе или диапазоне интерфейсов. По умолчанию генерация сообщений ICMPv6 Destination Unreachable включена.

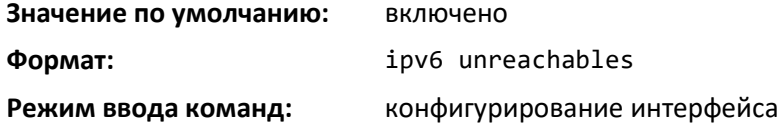

# *no ipv6 unreachables*

Используйте эту команду, чтобы запретить генерацию сообщений ICMPv6 Destination Unreachable.

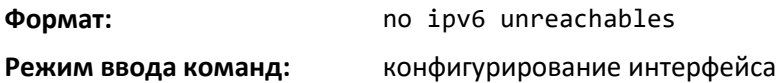

# *ipv6 unresolved-traffic*

Данная команда позволяет контролировать скорость, с которой IPv6-пакеты данных поступают в процессор. По умолчанию ограничение скорости выключено. Если ограничение включено, скорость может составлять от 50 до 1024 пакетов в секунду.

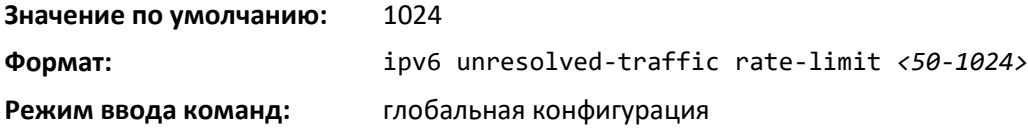

*no ipv6 unresolved-traffic*

Используйте эту команду, чтобы вернуть ограничение скорости входящего трафика в значение по умолчанию.

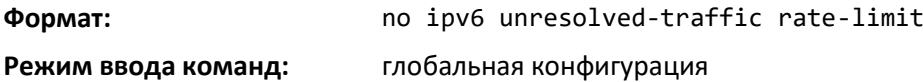

#### *ipv6 icmp error-interval*

Используйте данную команду, чтобы ограничить скорость, с которой отсылаются сообщения об ошибке ICMPv6. Ограничение скорости настраивается как группа с двумя настраиваемыми параметрами: *burst-size* и *burst-interval*.

Параметр *burst-interval* определяет, как часто группа инициализируется с параметрами burstsize. Значение *burst-interval* — от 0 до 2 147 483 647 миллисекунд (мс).

Параметр *burst-size* — это количество ICMPv6-сообщений об ошибке, которые могут быть посланы за время *burst-interv*al. Диапазон: от 1 до 200 сообщений.

Чтобы выключить ограничение скорости ICMP, необходимо установить параметр *burst-interval* на ноль (0).

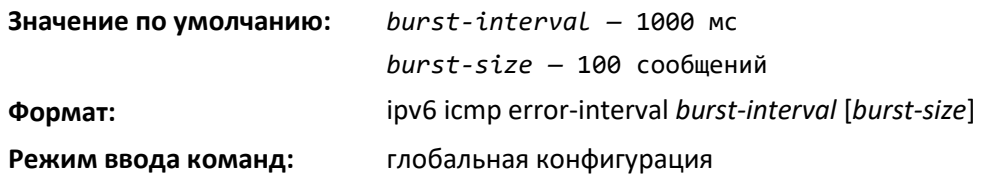

# *no ipv6 icmp error-interval*

Используйте **no**-форму команды, чтобы вернуть *burst-interval* и *burst-size* в значения по умолчанию.

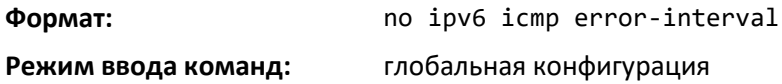

# *show ipv6 brief*

Данная команда отображает состояния режима IPv6-переадресации и режима одноадресной IPv6-маршрутизации.

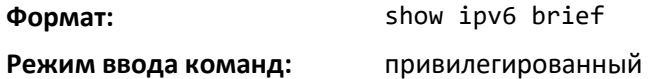

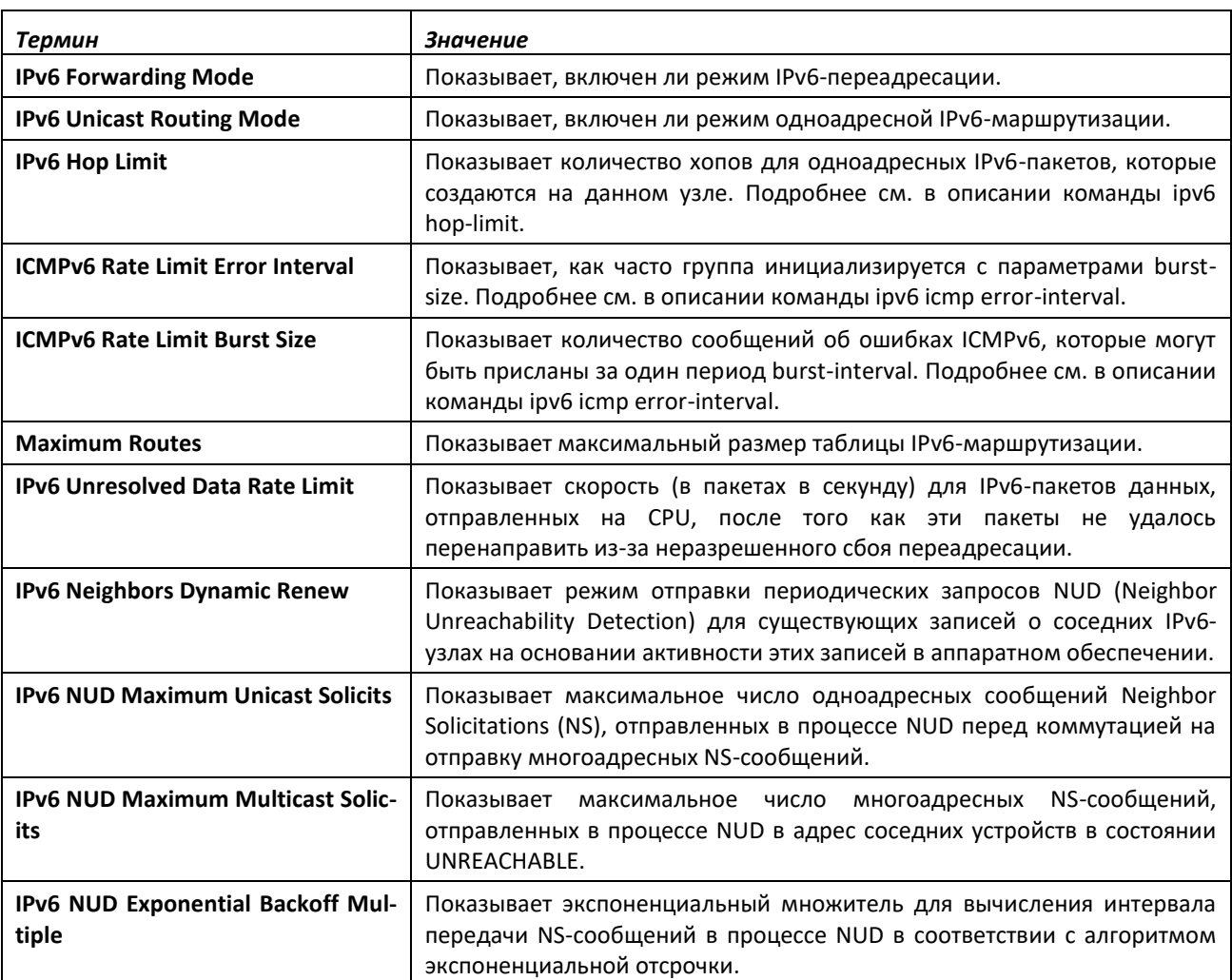

# *show ipv6 interface*

Используйте эту команду, чтобы отобразить состояние использования интерфейсов IPv6 и возможность отправки сообщений ICMPv6 Destination Unreachable. Аргумент *unit/slot/port*  относится к физическому или виртуальному интерфейсу маршрутизации. Ключевое слово **vlan**  используется для прямого указания идентификатора VLAN на маршрутизирующем VLANинтерфейсе (вместо формата *unit/slot/port*). Ключевое слово **loopback** непосредственно определяет loopback-интерфейс. Ключевое слово tunnel определяет туннельный IPv6-интерфейс.

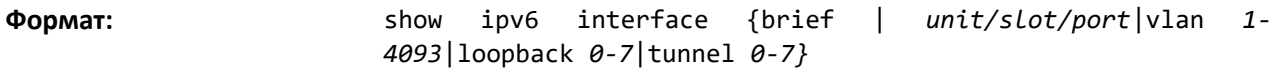

**Режим ввода команд:** привилегированный

Если использован параметр *brief*, для всех настроенных IPv6-интерфейсов отображается следующая информация.

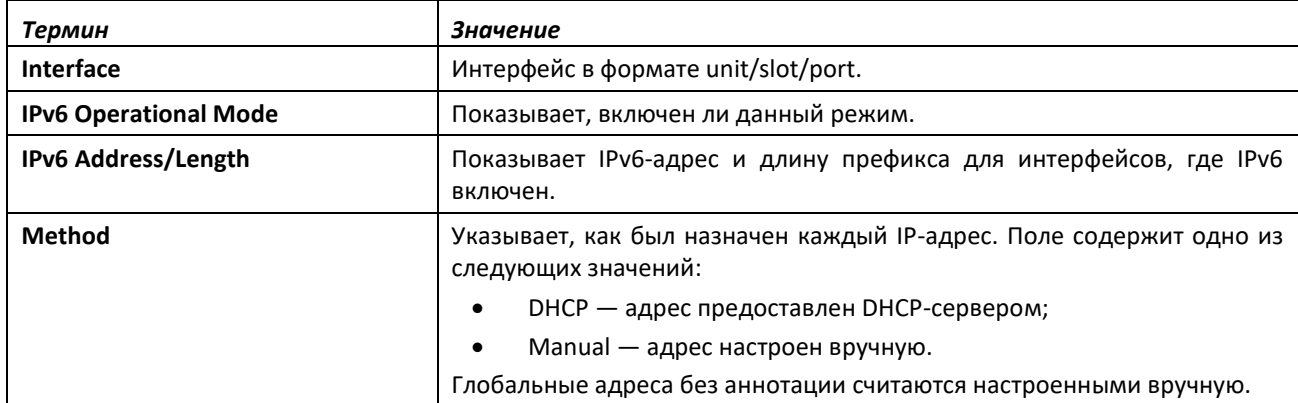

Если указан конкретный интерфейс, дополнительно отображается следующая информация.

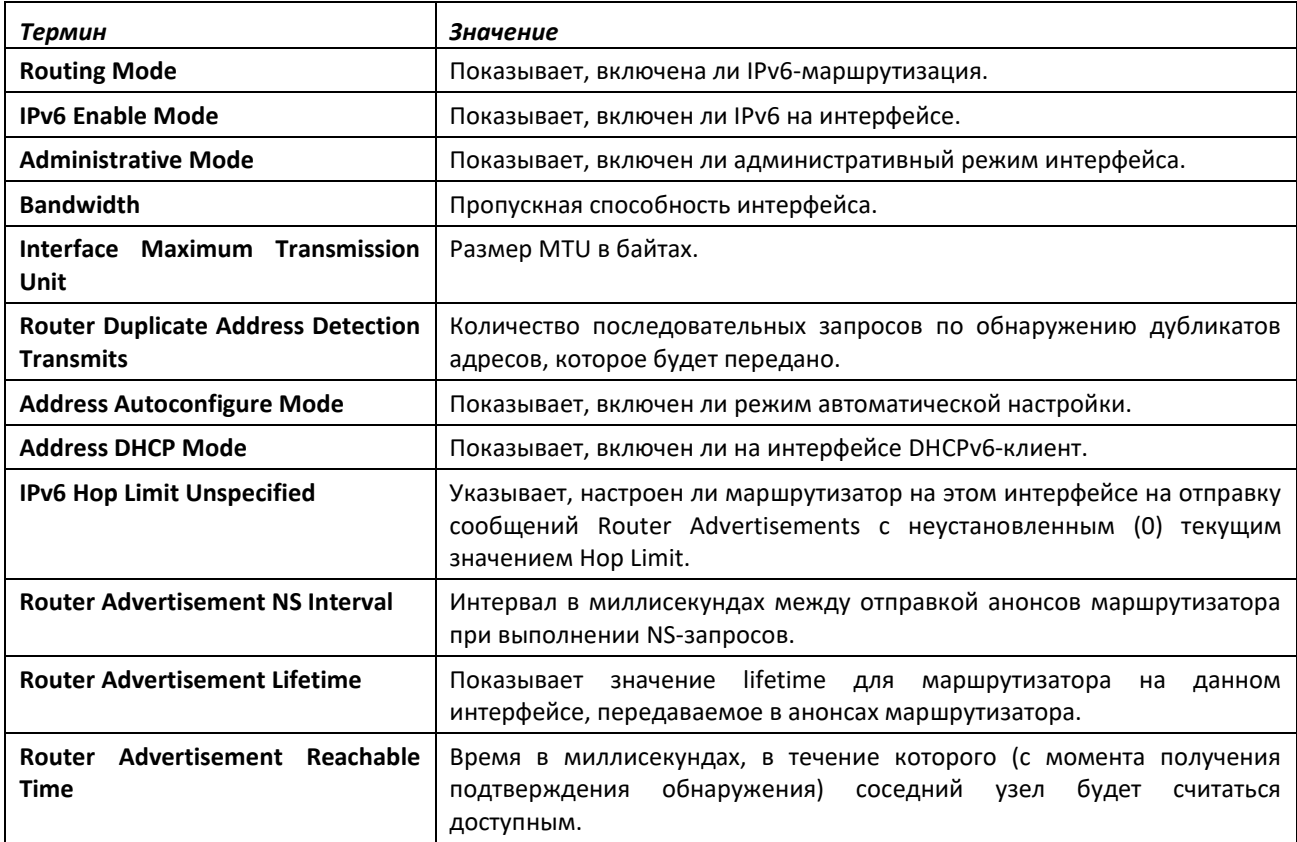

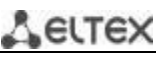

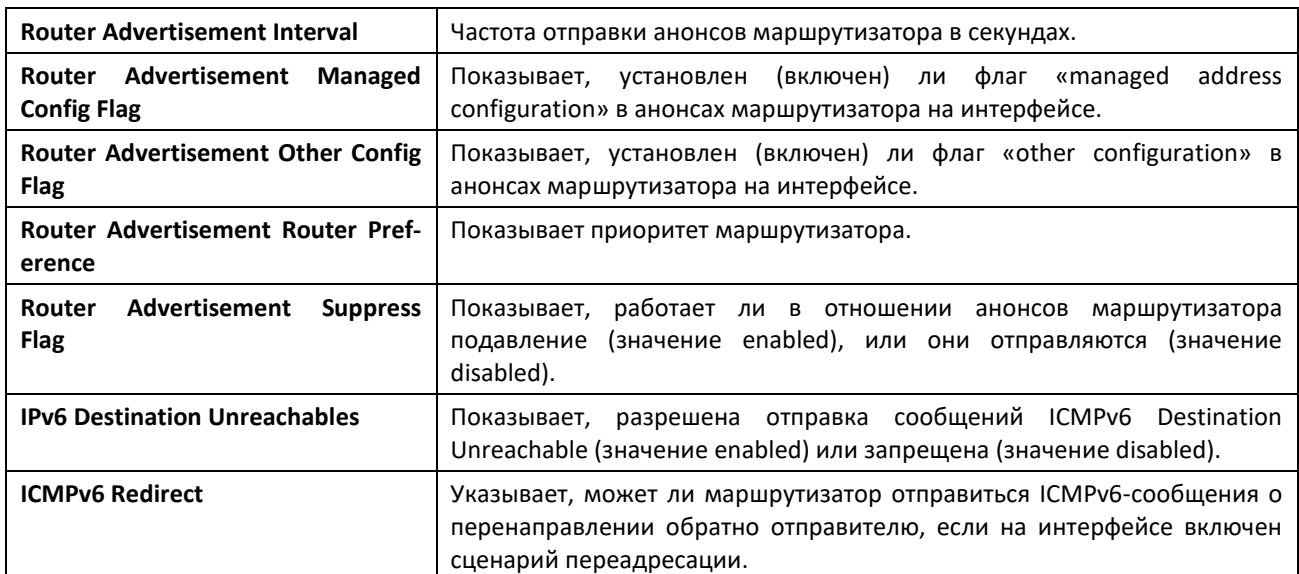

Если на интерфейсе настроен IPv6-префикс, дополнительно отображается следующая информация.

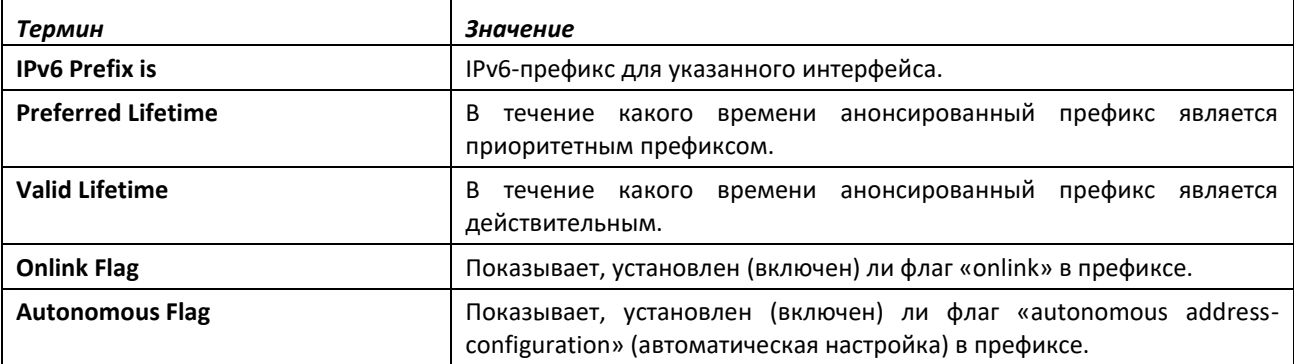

#### *show ipv6 interface vlan*

Используйте команду *show ipv6 interface vlan* в привилегированном режиме, чтобы показать состояние использования IPv6-интерфейсов VLAN.

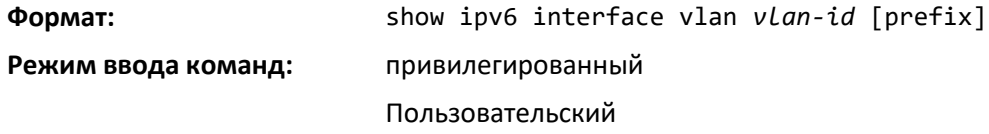

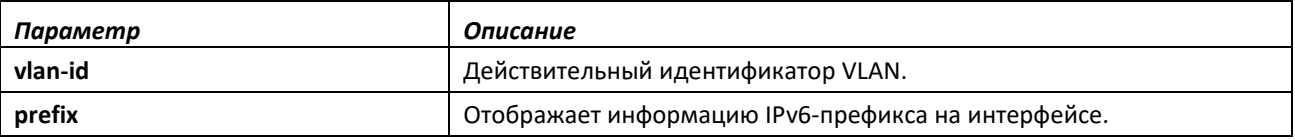

# *show ipv6 dhcp interface*

Эта команда отображает список IPv6-адресов, которые в настоящее время выделены DHCPсервером для указанного стандартного (in-band) интерфейса. Аргумент *unit/slot/port* относится к физическому или виртуальному интерфейсу маршрутизации. Ключевое слово **vlan** используется для прямого указания идентификатора VLAN на маршрутизирующем VLAN-интерфейсе (вместо формата *unit/slot/port*).

**Формат:** show ipv6 dhcp [interface {*unit/slot/port*|vlan *1-4093*}]

**Режимы ввода команд:** привилегированный

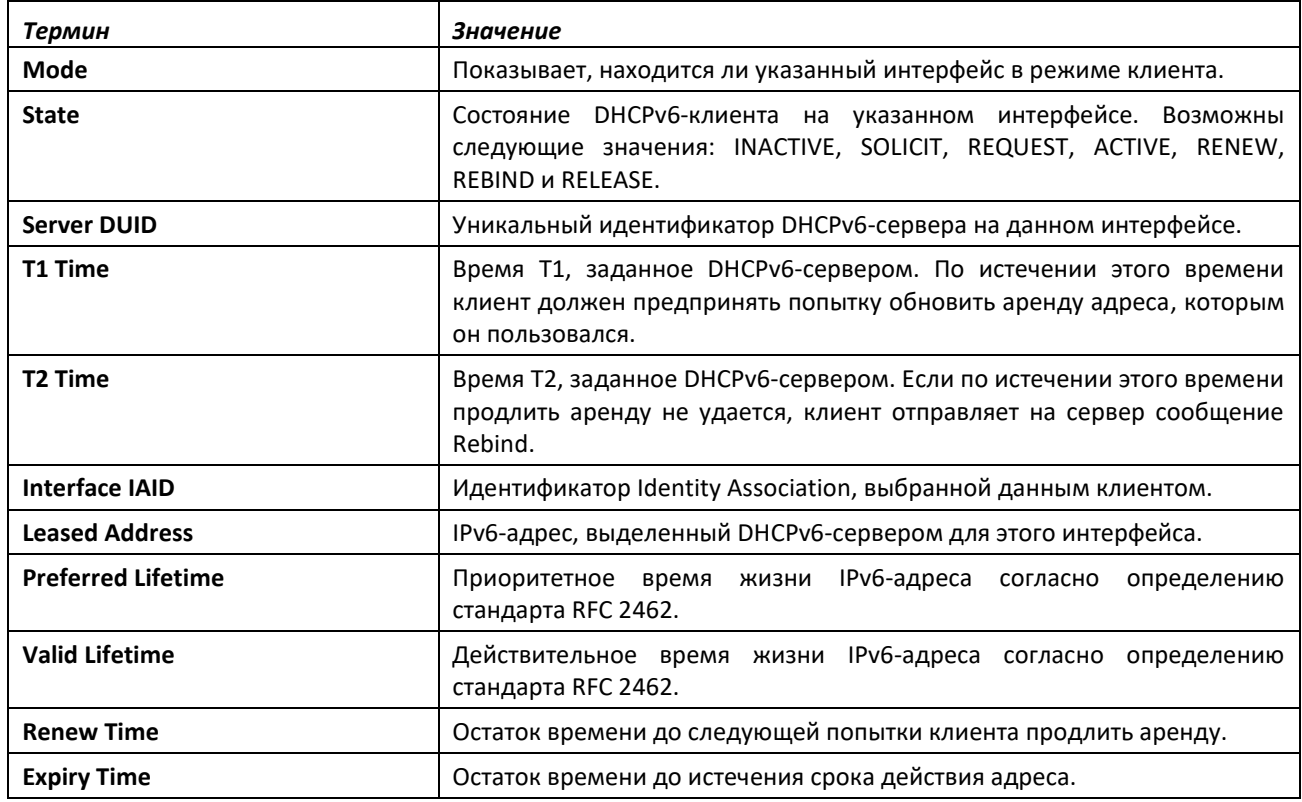

#### *show ipv6 nd raguard policy*

Эта команда отображает состояние функции IPv6 RA GUARD на коммутаторе. При выводе перечисляются порты/интерфейсы, на которых эта функция включена, и соответствующие роли устройства.

**Формат:** show ipv6 nd raguard policy

**Режим ввода команд:** привилегированный

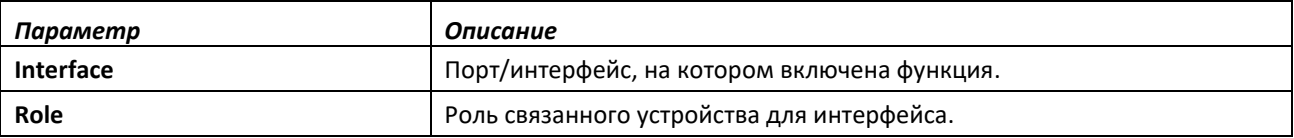

### *show ipv6 neighbors*

Используйте эту команду, чтобы отобразить информацию о соседних IPv6-узлах.

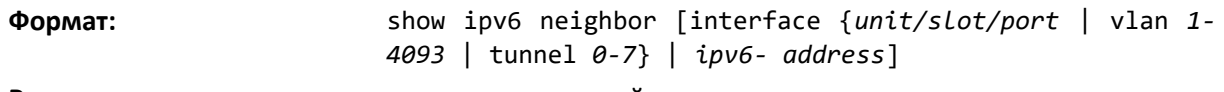

**Режим ввода команд:** привилегированный

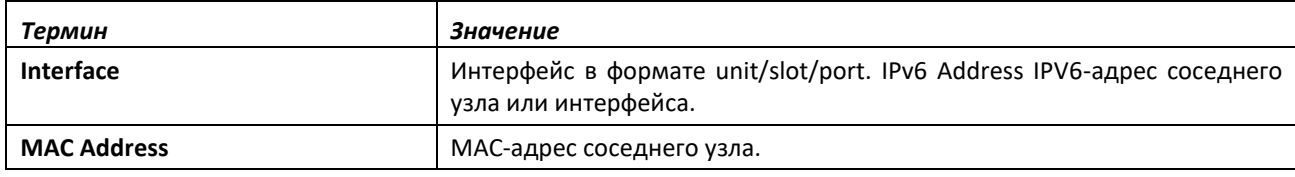

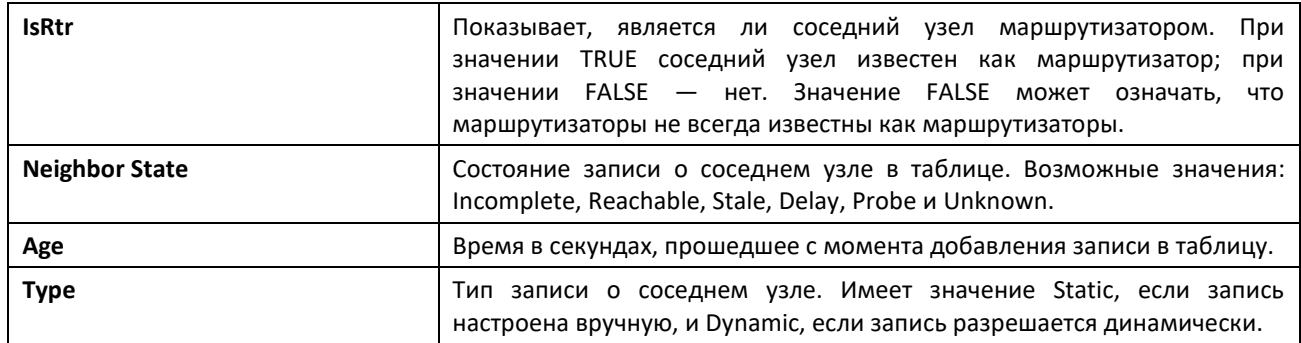

## *clear ipv6 neighbors*

Используйте эту команду, чтобы удалить все записи из таблицы соседних IPv6-узлов или запись, связанную с определенным интерфейсом. Используйте параметр *unit/slot/port* для указания интерфейса, параметр *ipv6address* для указания IPv6-адреса или параметр vlan для указания сети VLAN.

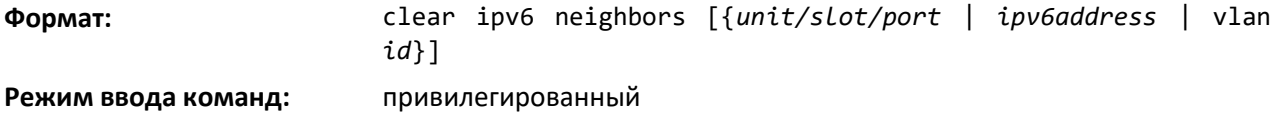

# *show ipv6 protocols*

Эта команда отображает сводную информацию о конфигурации и состоянии активных протоколов IPv6-маршрутизации. Команда выводит список протоколов маршрутизации, которые настроены и включены. Если в командной строке выбран определенный протокол, вывод команды будет ограничен только этим протоколом.

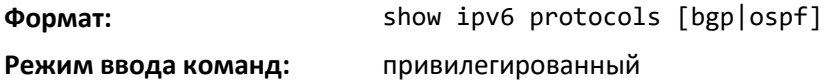

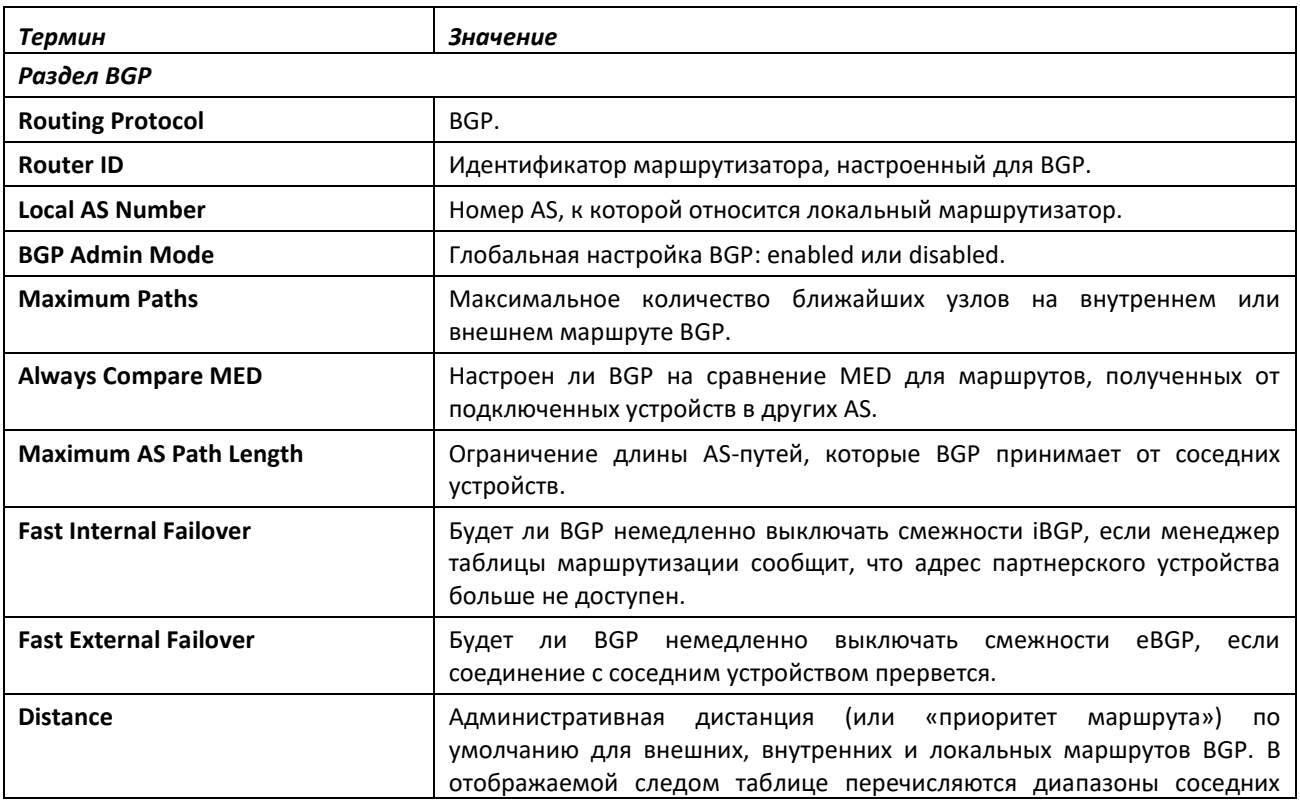

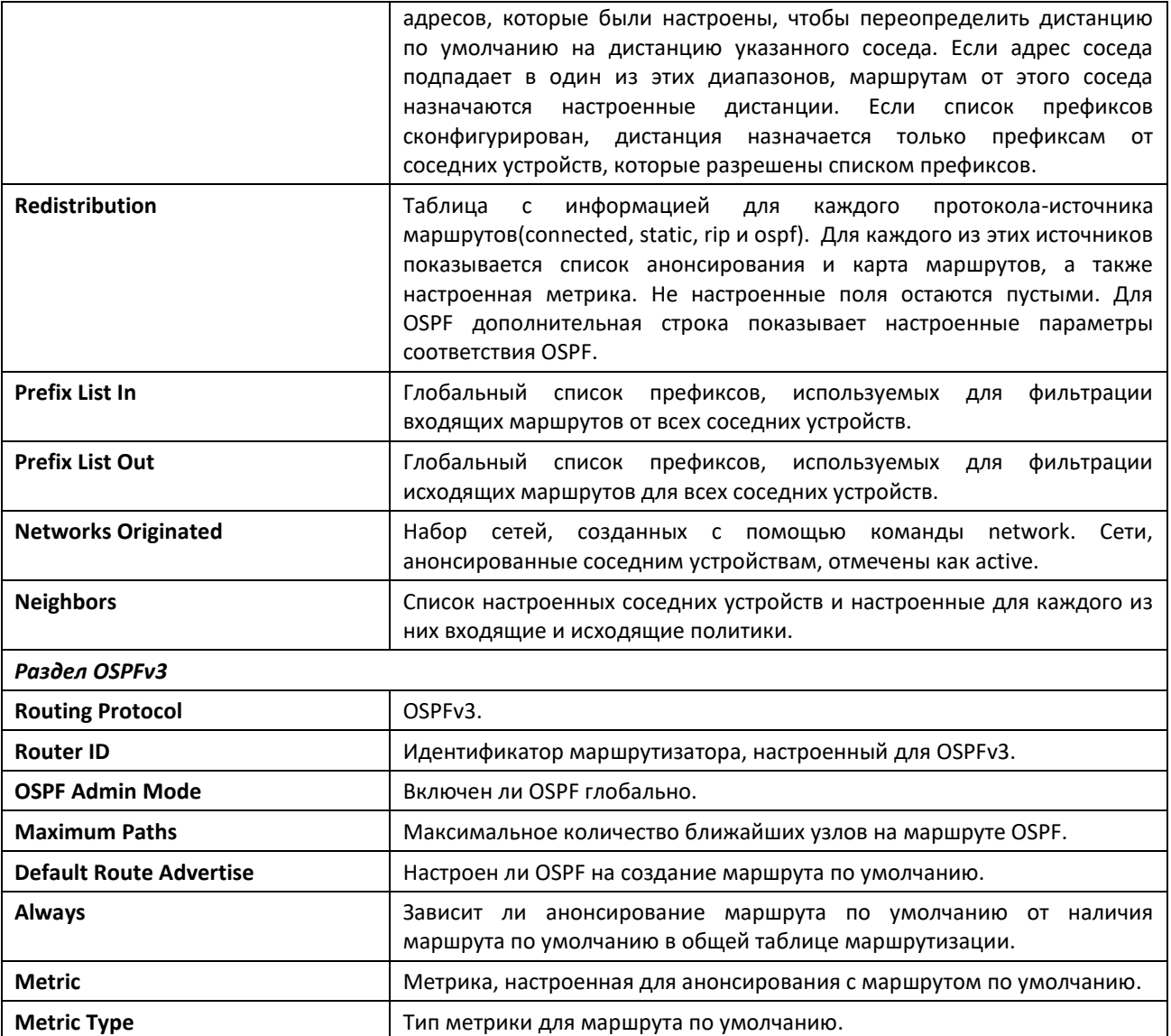

# *show ipv6 route*

Эта команда отображает таблицу IPv6-маршрутизации. Параметр *ipv6-address* указывает конкретный IPv6-адрес, для которого будет отображаться самый оптимальный маршрут. Параметры *ipv6-prefix/ipv6-prefix-length* определяют конкретную IPv6-сеть, для которой будет отображаться оптимальный маршрут. Параметр *interface* указывает, что будут показаны маршруты с ближайшими узлами на данном интерфейсе. Аргумент *unit/slot/port* относится к физическому или виртуальному интерфейсу маршрутизации. Ключевое слово **vlan** используется для прямого указания идентификатора VLAN на маршрутизирующем VLAN-интерфейсе (вместо формата *unit/slot/port*). Параметр *protocol* указывает протокол, которым установлены маршруты. Для *protocol* возможны следующие значения: *connected, ospf, static.* Параметр *all* указывает на то, что отображаются все маршруты, включая оптимальные и не оптимальные. При его отсутствии отображаются только оптимальные маршруты.

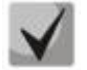

**Если использовать для** *protocol* **ключевое слово** *connected***, опция** *all* **будет недоступна, потому что наиболее и наименее подходящих подключенных маршрутов не существует.**

**Формат:** show ipv6 route [{*ipv6-address* [*protocol*] | {{*ipv6 prefix/ipv6-prefix-length* | *unit/ slot/port*|vlan *1-4093*} [*protocol*] | *protocol* | summary} [all] | all}]

#### **Режимы ввода команд:** привилегированный

#### пользовательский

Столбцы таблицы маршрутизации отображают следующую информацию.

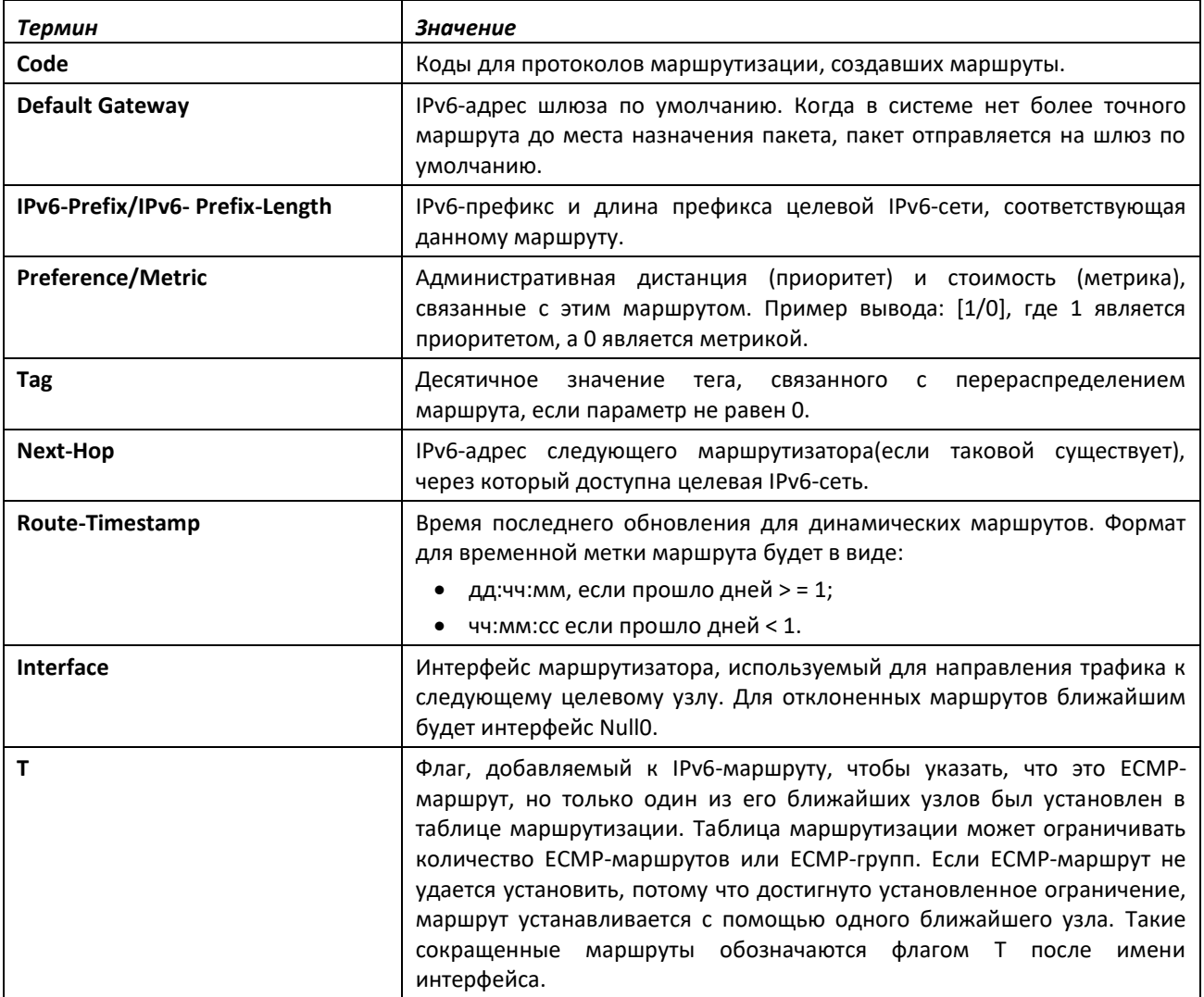

Чтобы административно контролировать трафик, назначенный на определенную сеть, и предотвратить его передачу через маршрутизатор, можно настроить на маршрутизаторе статический маршрут отказа. Такой трафик будет отброшен, и ICMP-сообщение о недоступности места назначения будет послано обратно к источнику. Обычно такой способ используют для предотвращения маршрутных петель. Маршрут отказа, добавленный в RTO, относится к типу OSPF Inter-Area. Маршруты отказа (маршруты типа REJECT, установленные любым протоколом) не распространяются протоколами OSPF/RIP. Маршруты отказа поддерживаются и в OSPFv2, и в OSPFv3.

# *show ipv6 route ecmp-groups*

Эта команда выдает отчет обо всех ECMP-группах в таблице маршрутизации IPv6. ECMPгруппы — это набор из двух или более соседних узлов, используемых в одном или нескольких маршрутах. Группы нумеруются произвольно от 1 до n. Вывод команды показывает количество

# $\triangle$  eltex

соседних узлов в группе и количество маршрутов, использующих набор этих соседних узлов. При выводе также указывается IPv6-адрес и исходящий интерфейс для каждого перехода в каждой группе.

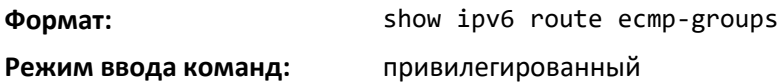

# *show ipv6 route hw-failure*

Используйте эту команду для отображения маршрутов, которые не удалось добавить из-за ошибок хэша или переполнения таблицы маршрутизации.

**Формат:** show ipv6 route hw-failure **Режим ввода команд:** привилегированный

#### *show ipv6 route net-prototype*

Данная команда отображает маршруты прототипа сети. Маршруты прототипов сетей отображаются с меткой P.

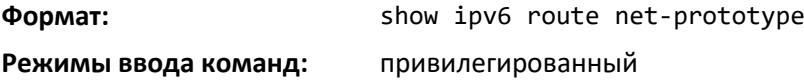

# *show ipv6 route preferences*

Используйте эту команду, чтобы отобразить значение приоритета, связанного с типом маршрута. Меньшие значения имеют больший приоритет. Маршрут со значением preference 255 нельзя использовать для передачи трафика.

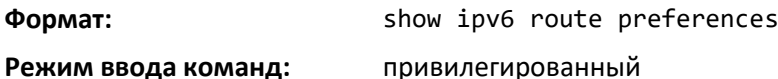

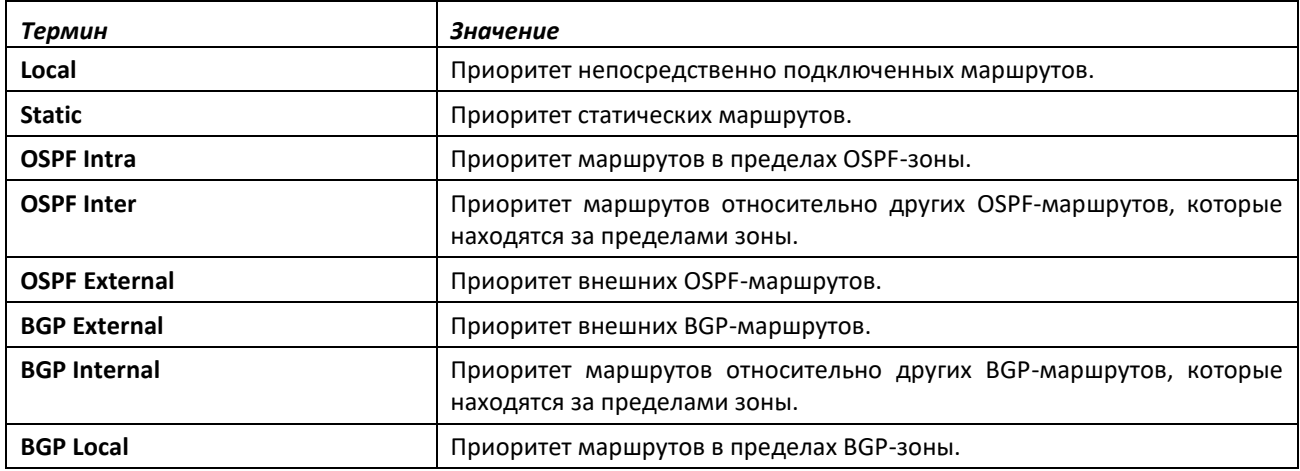

#### *show ipv6 route summary*

Эта команда показывает сводную информацию о состоянии таблицы маршрутизации. Если введено дополнительное ключевое слово *all*, некоторая статистика, например количество маршрутов от каждого источника, включает альтернативные маршруты. Альтернативный маршрут — это маршрут, который не является наиболее приоритетным для места назначения и

поэтому не попадает в таблицу маршрутизации. Чтобы включить только количество оптимальных маршрутов, не используйте необязательное ключевое слово.

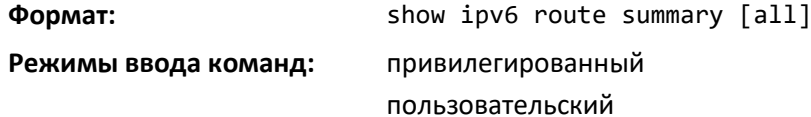

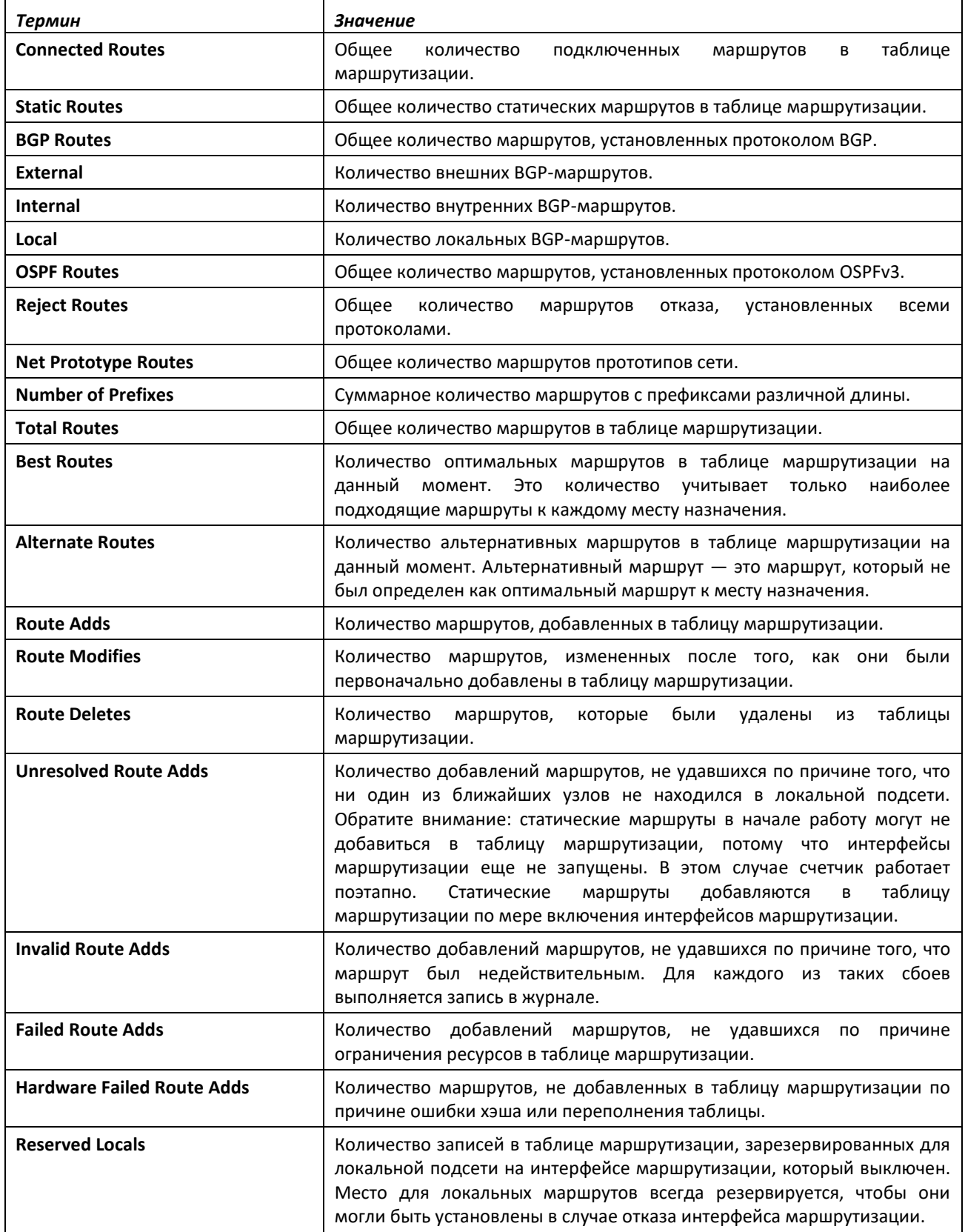

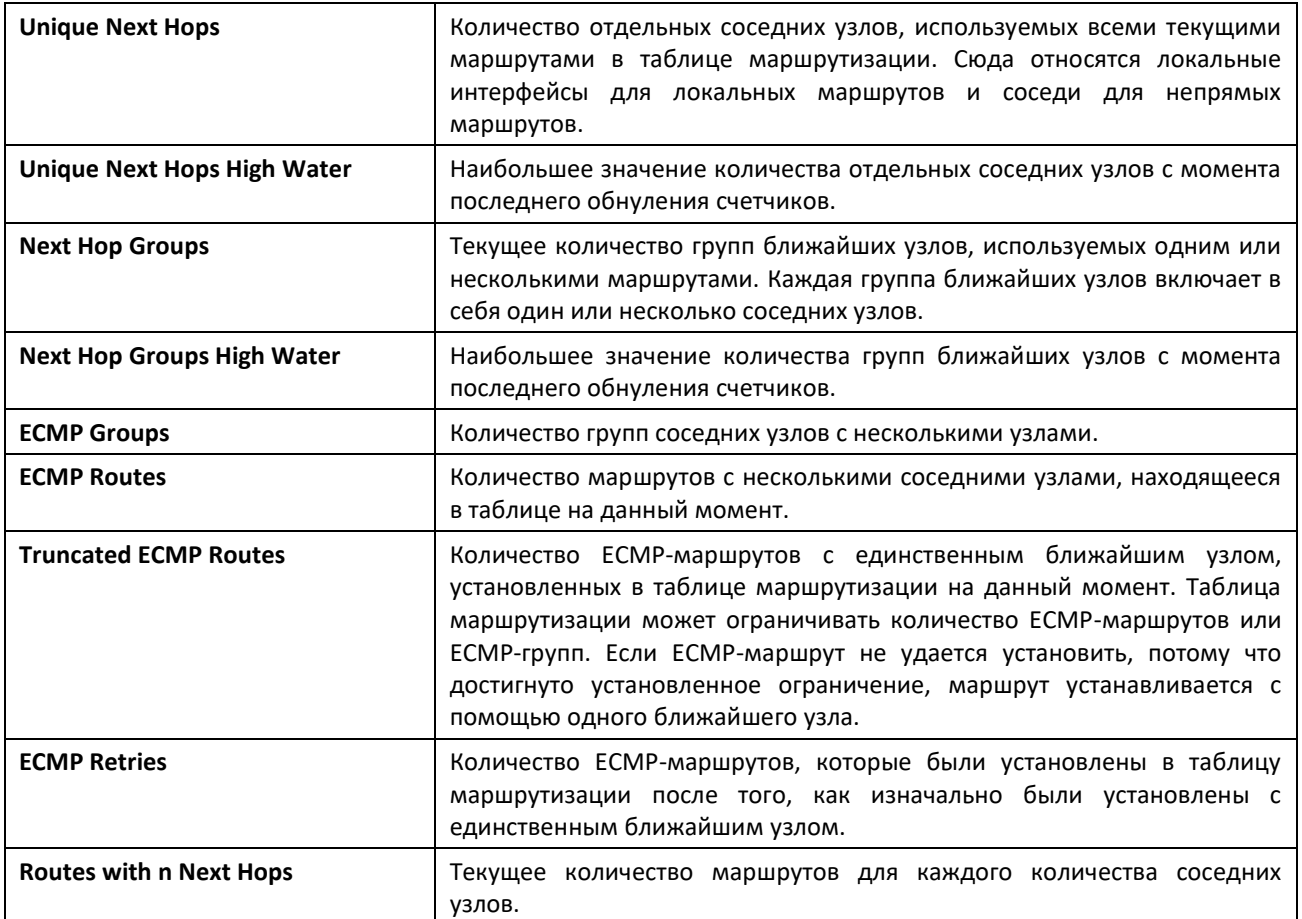

#### *show ipv6 snooping counters*

Эта команда отображает счетчики, связанные с функцией IPv6 RA GUARD. При выводе команды отображается количество анонсов маршрутизатора и переадресованных маршрутизатором пакетов, отброшенных коммутатором глобально из-за включенной функции RA GUARD.

**Формат:** Show ipv6 snooping counters **Режимы ввода команд:** привилегированный глобальная конфигурация

#### *show ipv6 vlan*

Эта команда отображает адреса виртуальных интерфейсов IPv6-маршрутизации.

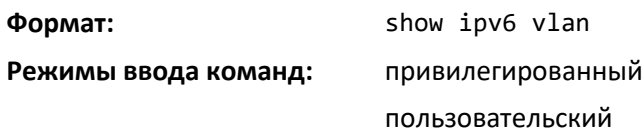

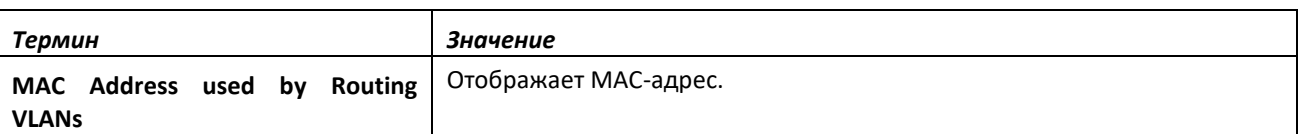

Остальная часть вывода этой команды отображается в виде таблицы со следующими заголовками столбцов:

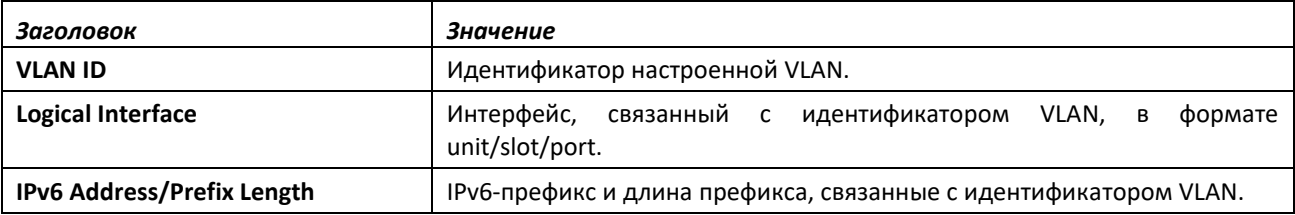

# *show ipv6 traffic*

Используйте эту команду, чтобы отобразить статистику для IPv6- и ICMPv6-трафика. Укажите логический, туннельный или loopback-интерфейс для просмотра информации о трафике на определенном интерфейсе. Аргумент *unit/slot/port* относится к физическому или виртуальному интерфейсу маршрутизации. Ключевое слово **vlan** используется для прямого указания идентификатора VLAN на маршрутизирующем VLAN-интерфейсе (вместо формата *unit/slot/port*). Если интерфейс не указан, команда отображает информацию о трафике на всех интерфейсах.

**Формат:** show ipv6 traffic [{*unit/slot/port*|vlan *1-4093*| loopback *loopback-id* | tunnel *tunnel- id*}]

**Режим ввода команд:** привилегированный

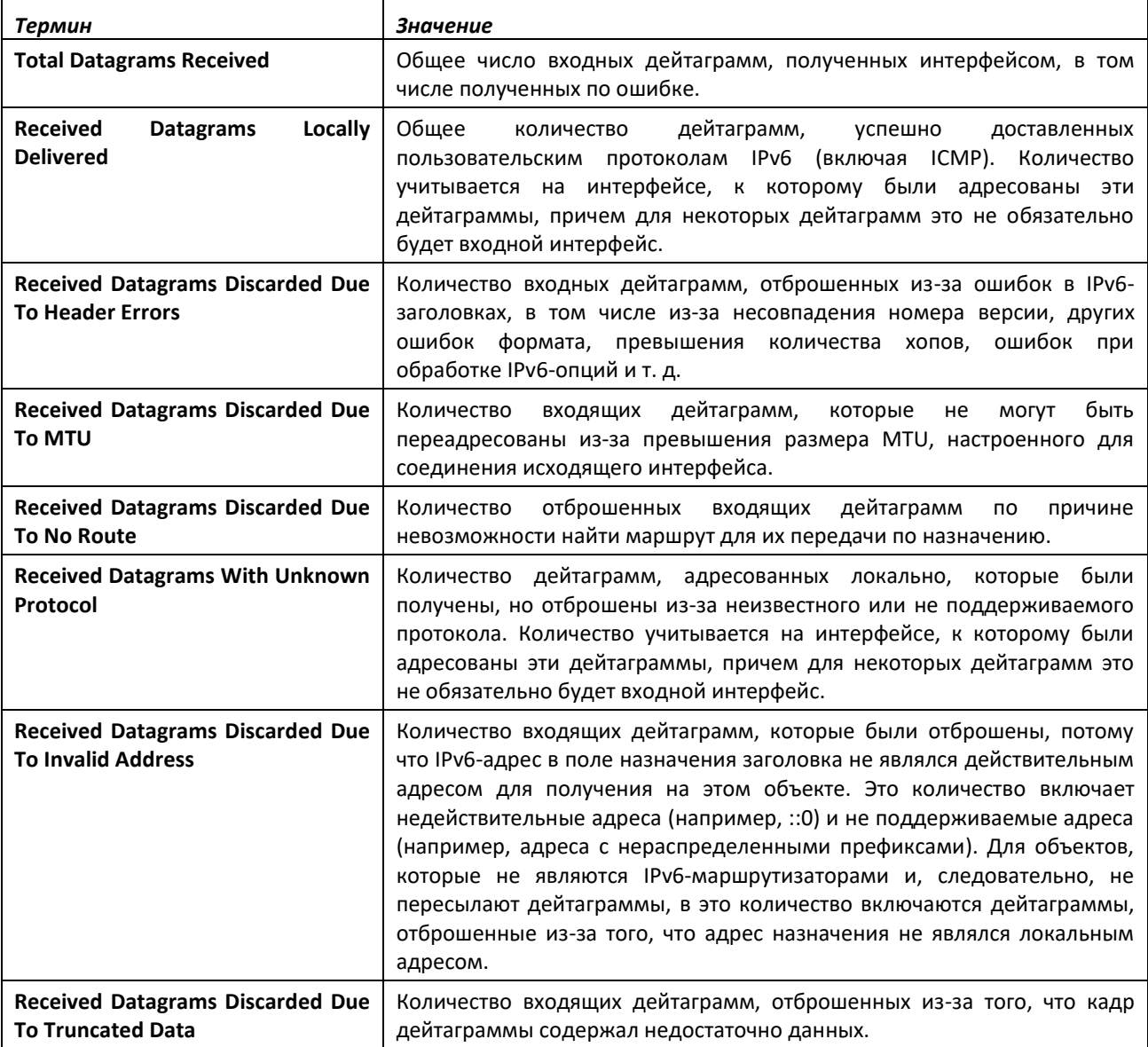

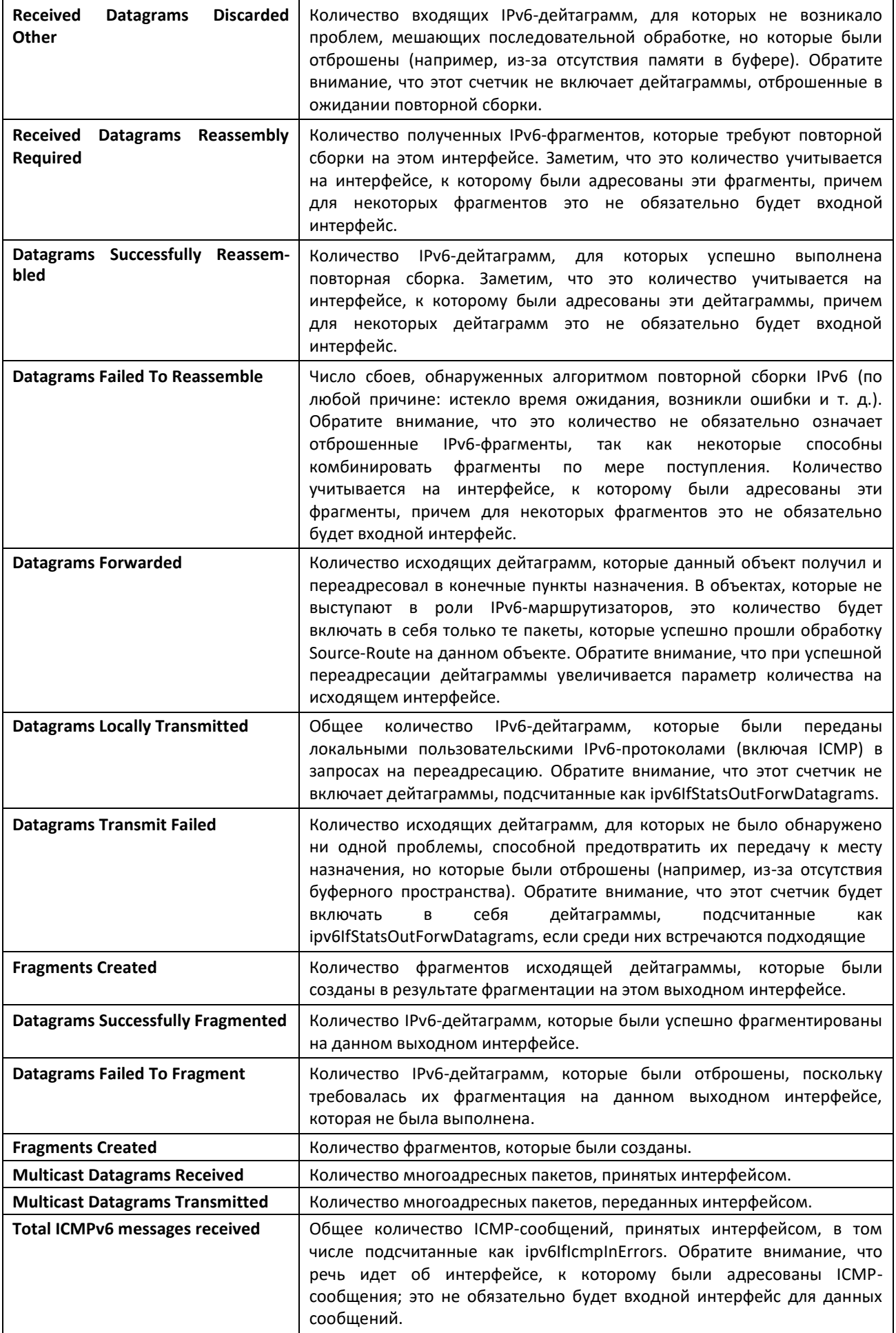

# ACLTEX

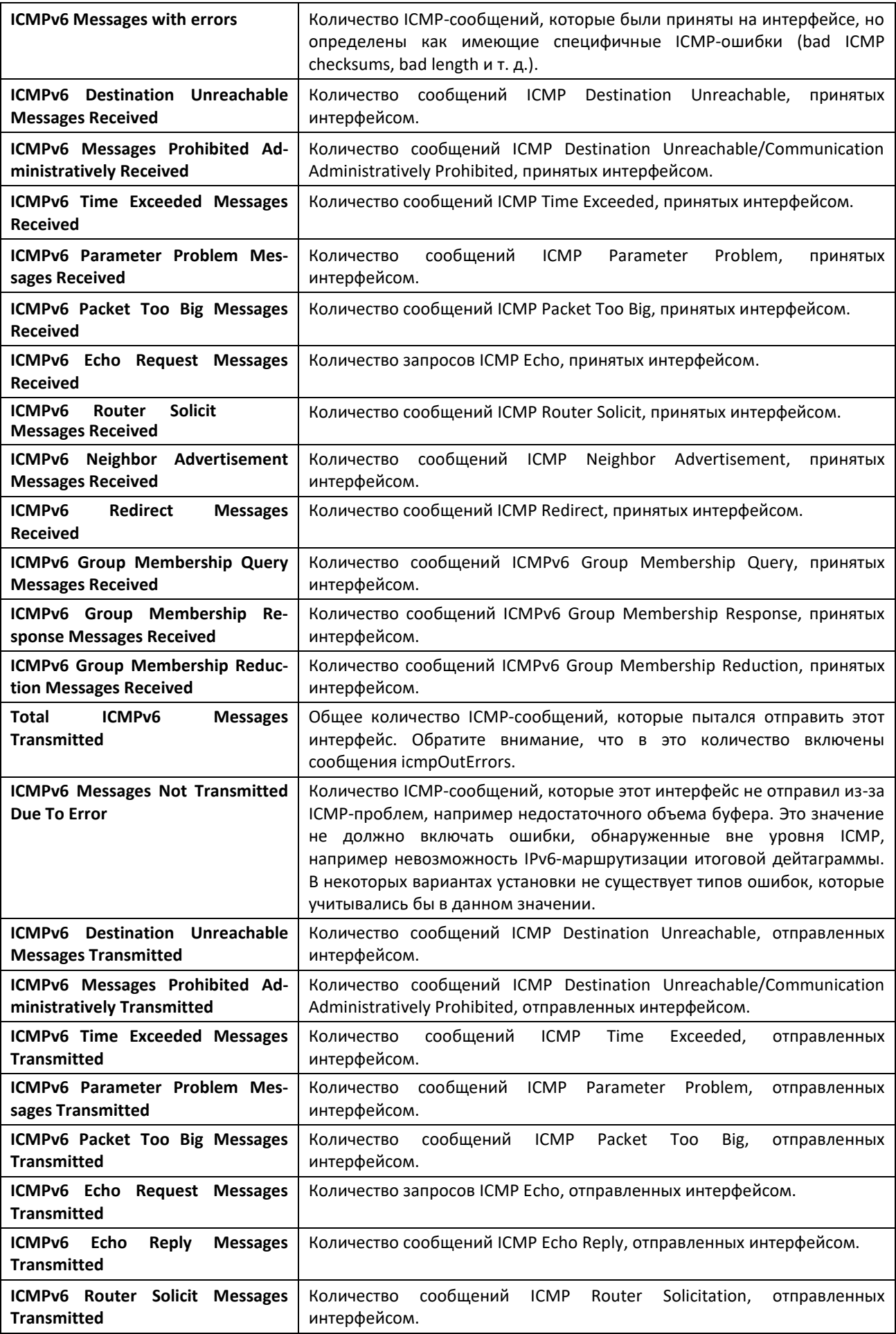

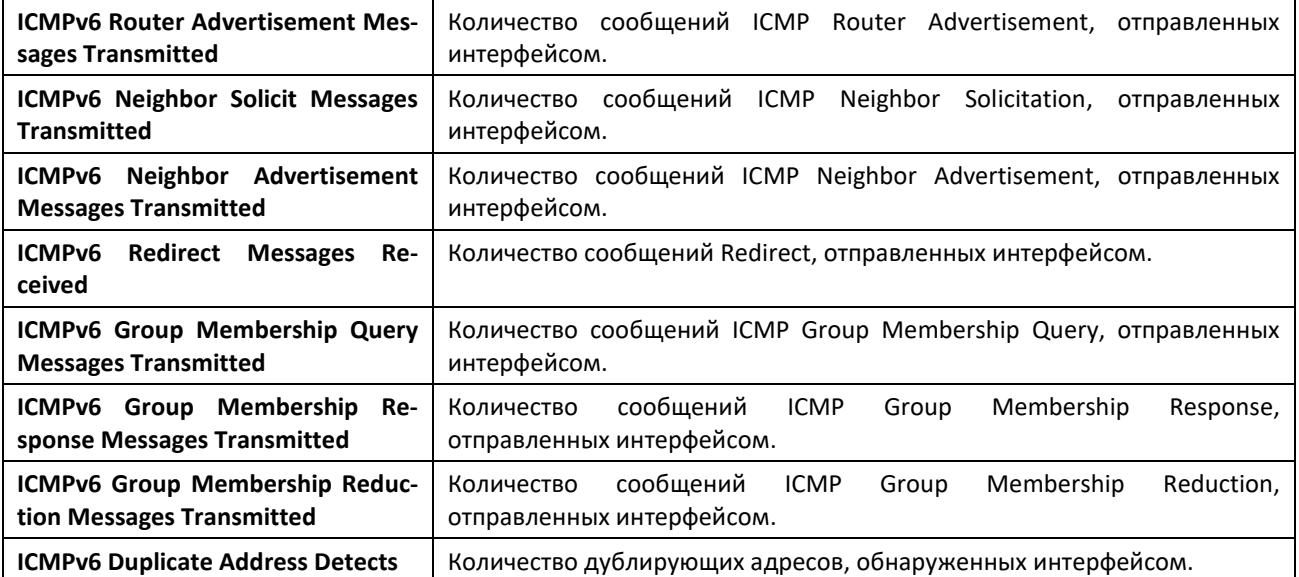

#### *clear ipv6 route counters*

Команда сбрасывает счетчики таблицы маршрутизации протокола IPv6, указанные в отчете команды *[show ipv6 route](#page-309-0) [summary](#page-309-0)*. Команда сбрасывает только счетчики событий. Счетчики, показывающие текущее состояние таблицы маршрутизации, такие как количество маршрутов каждого типа, не сбрасываются.

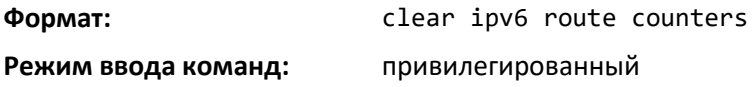

#### *clear ipv6 snooping counters*

Данная команда сбрасывает счетчики связанные с функцией IPv6 RA GUARD.

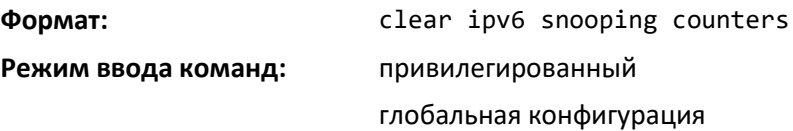

### *clear ipv6 statistics*

Используйте эту команду, чтобы очистить статистику IPv6 для всех интерфейсов или для конкретного интерфейса, в том числе туннельного, loopback-интерфейса или интерфейса VLAN. Статистика IPv6 отображается в выводе команды *show ipv6 traffic*. Если интерфейс не указан, значения всей статистики трафика IPv6 сбрасываются до нуля.

**Формат:** clear ipv6 statistics [{*unit/slot/port* | loopback *loopbackid* | tunnel *tunnel-id* | vlan *id*}]

**Режим ввода команд:** привилегированный

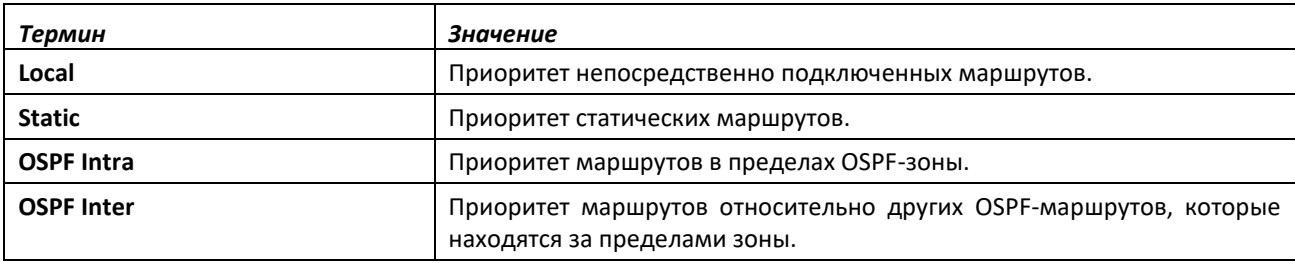

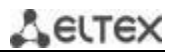

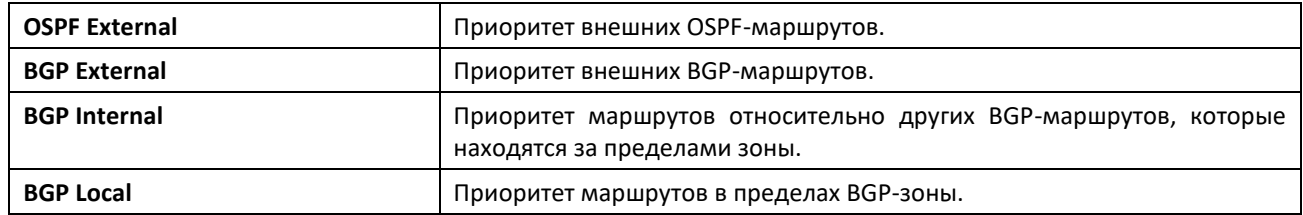

# **14.5 Команды настройки OSPFv3**

В этом разделе описаны команды, используемые для просмотра и настройки OSPF протокола маршрутизации, который используется для маршрутизации трафика в сети.

#### *Команды глобальной настройки OSPFv3*

## *ipv6 router ospf*

Используйте эту команду, чтобы войти в режим конфигурирования OSPFv3-маршрутизатора.

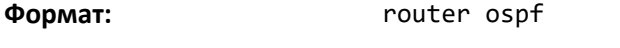

**Режим ввода команд:** глобальная конфигурация

#### *area default-cost*

Эта команда настраивает значение стоимости по умолчанию для stub-зоны. Оператор должен указать идентификатор зоны и целое значение в диапазоне 1–16 777 215.

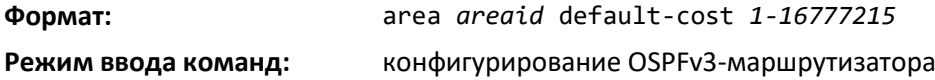

#### *area nssa*

Эта команда настраивает зону с указанным идентификатором в качестве NSSA.

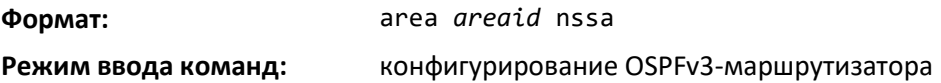

#### *no area nssa*

Эта команда выключает NSSA для указанного идентификатора зоны.

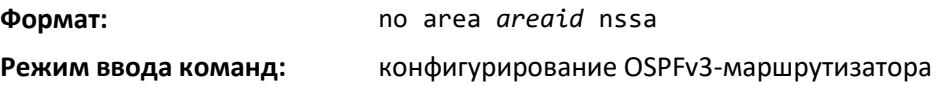

#### *area nssa default-info-originate*

Эта команда настраивает значение метрики и тип маршрута по умолчанию, анонсируемый в NSSA. Необязательный параметр metric определяет метрику маршрута по умолчанию и должен быть в диапазоне от 1 до 16 777 214. Если метрика не указана, значение по умолчанию — 10. Тип метрики может быть сопоставимым (nssa-external 1) или несопоставимым (nssa-external 2).

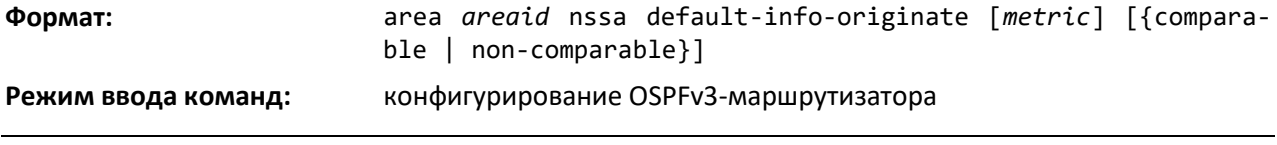

*no area nssa default-info-originate* 

Команда выключает маршрут по умолчанию, анонсируемый в NSSA.

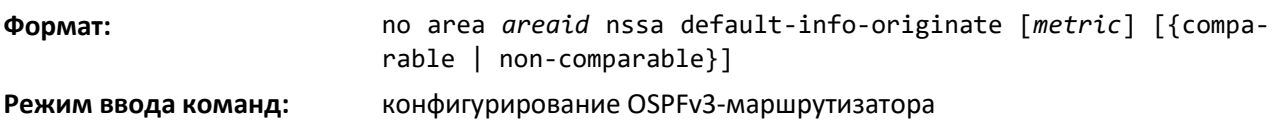

#### *area nssa no-redistribute*

Эта команда настраивает NSSA ABR так, чтобы изученные внешние маршруты не были перераспределены в NSSA.

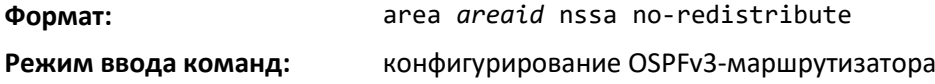

#### *no area nssa no-redistribute*

Эта команда выключает NSSA ABR так, чтобы изученные внешние маршруты перераспределялись в NSSA.

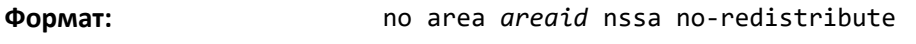

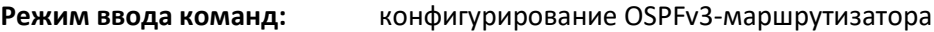

#### *area nssa no-summary*

Эта команда настраивает NSSA так, что суммарные LSA не анонсируются в NSSA.

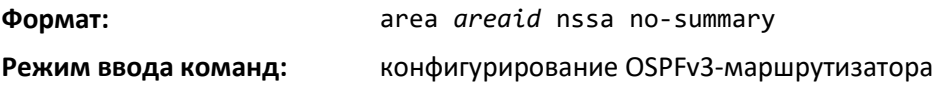

*no area nssa no-summary*

Эта команда выключает запрет анонсирования суммарных LSA в NSSA.

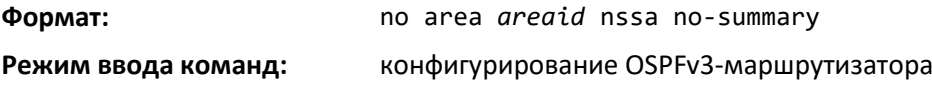

# *area nssa translator-role*

Данная команда настраивает NSSA в роли транслятора. Значение *always* заставляет маршрутизатор принять роль транслятора, как только он станет пограничным маршрутизатором, а значение *candidate* вынуждает маршрутизатор участвовать в процессе выборов, когда он достигает статуса пограничного маршрутизатора.

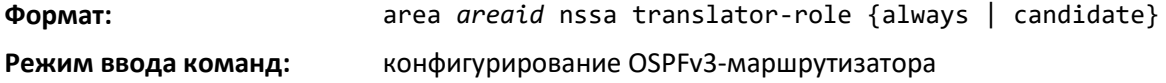

#### *no area nssa translator-role*

Данная команда выключает роль транслятора NSSA из указанного идентификатора зоны.

**Формат:** no area *areaid* nssa translator-role {always | candidate}

#### **Режим ввода команд:** конфигурирование OSPFv3-маршрутизатора

#### *area nssa translator-stab-intv*

Эта команда настраивает *stabilityinterval* для транслятора NSSA. *stabilityinterval* — это период времени, в течение которого выбранный транслятор продолжает выполнять свои обязанности после определения факта, что его статус транслятора был замещен другим маршрутизатором.

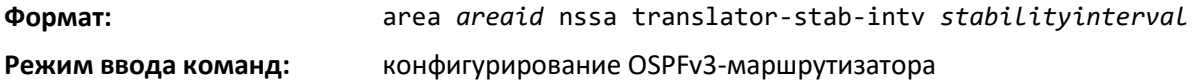

#### *no area nssa translator-stab-intv*

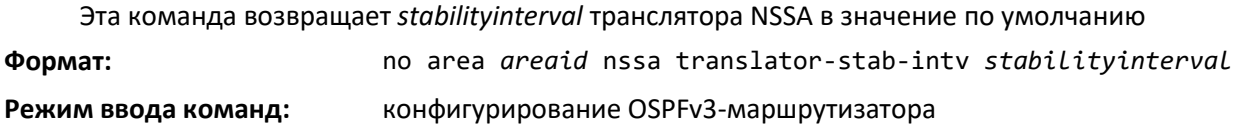

#### *area range*

Используйте эту команду, чтобы настроить суммарный префикс, который пограничный маршрутизатор зоны будет анонсировать в определенной зоне.

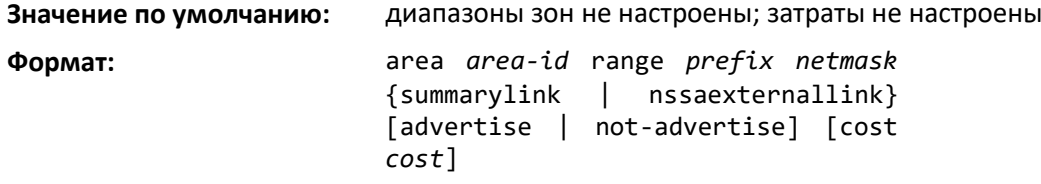

**Режим ввода команд:** конфигурирование OSPFv3-маршрутизатора

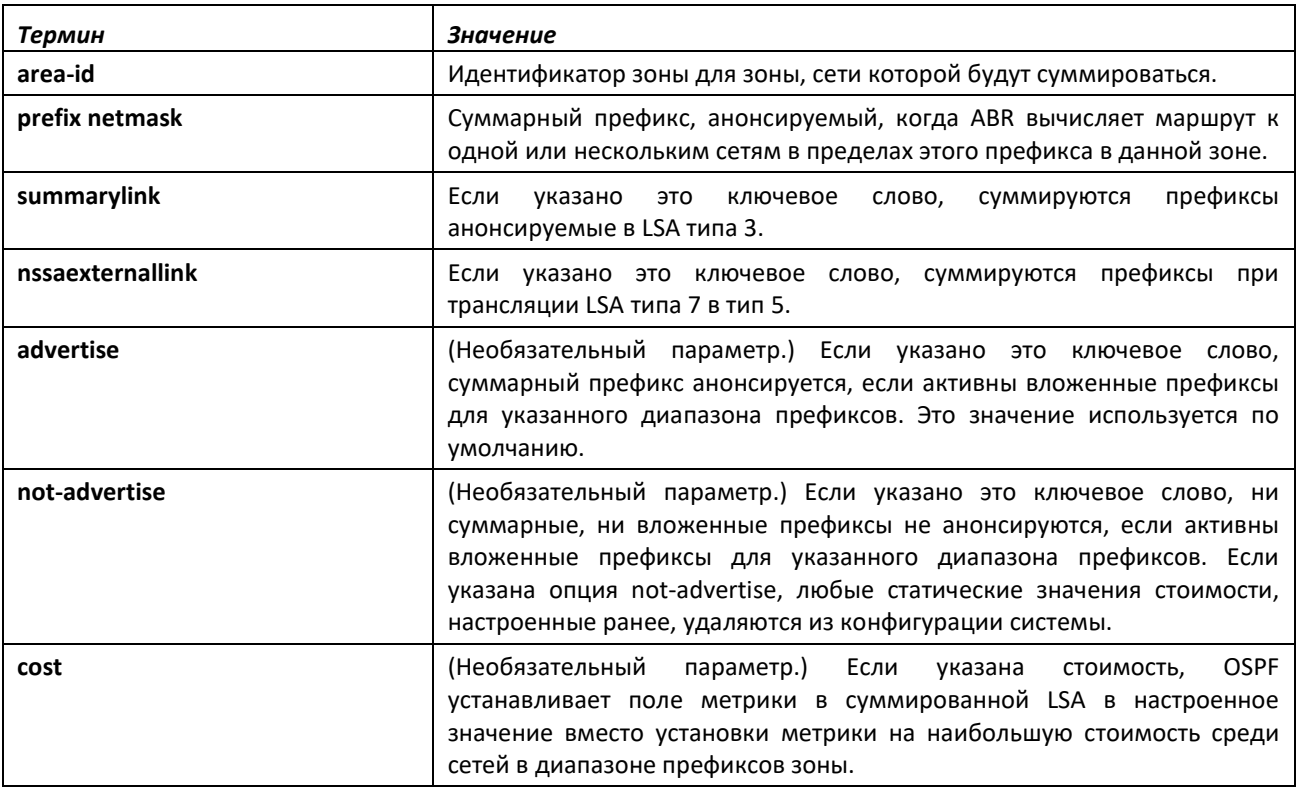

## *no area range*

Используйте **no**-форму данной команды, чтобы удалить суммарный префикс или удалить статическую стоимость.

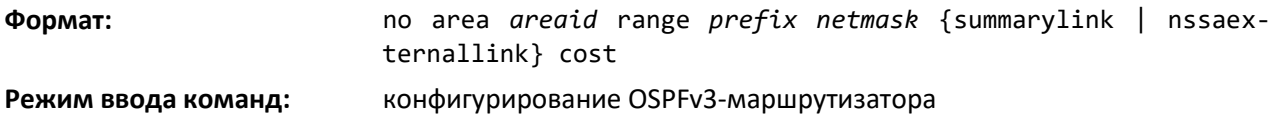

#### *area stub*

Эта команда создает stub-зону для указанного идентификатора зоны. Stub-зона характеризуется тем, что внешние AS LSA в ней не распространяются. Удаление внешних AS LSA и суммарных LSA может существенно ухудшить состояние связи для базы данных маршрутизаторов в stub-зоне.

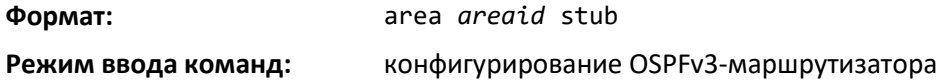

#### *no area stub*

Эта команда удаляет stub-зону для указанного идентификатора зоны.

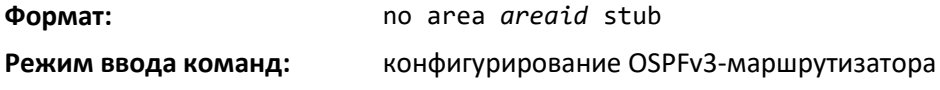

#### *area stub no-summary*

Эта команда выключает импорт суммарных LSA для stub-зоны, заданной параметром *areaid*.

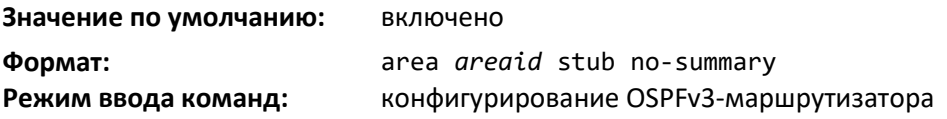

### *no area stub no-summary*

Эта команда устанавливает в значение по умолчанию режим импорта сумарных LSA для stubзоны, заданной параметром *areaid.*

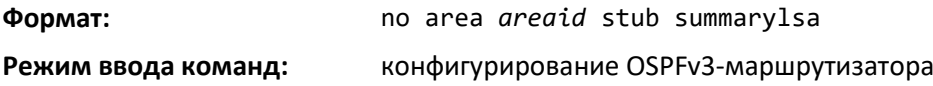

#### *area virtual-link*

Данная команда создает виртуальный интерфейс OSPF для указанного *areaid* или *neighbor*. Параметр *neighbor*— это идентификатор маршрутизатора соседнего устройства.

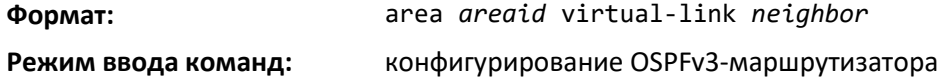

#### *no area virtual-link*

Эта команда удаляет виртуальный интерфейс OSPF для указанного интерфейса *areaid* или *neighbor*. Параметр *neighbor* — это идентификатор маршрутизатора соседнего устройства.

**Формат:** no area *areaid* virtual-link *neighbor*

**Режим ввода команд:** конфигурирование OSPFv3-маршрутизатора

#### *area virtual-link dead-interval*

Эта команда настраивает Dead-интервал для виртуального интерфейса OSPF, определяемом *areaid* и *neighbor*. Параметр *neighbor* — это идентификатор маршрутизатора соседнего устройства. Диапазон значений для *seconds* — от 1 до 65 535.

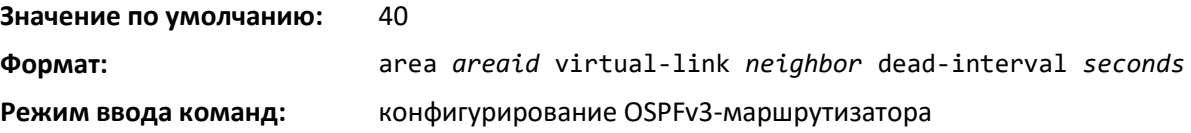

#### *no area virtual-link dead-interval*

Команда устанавливает Dead-интервал в значение по умолчанию для виртуального интерфейса OSPF, определяемом *areaid* и *neighbor*. Параметр *neighbor* — это идентификатор маршрутизатора соседнего устройства.

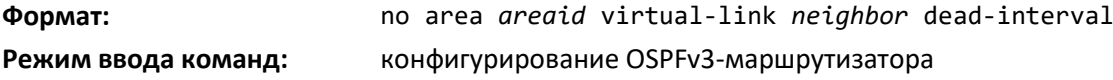

#### *area virtual-link hello-interval*

Эта команда настраивает Hello-интервал для виртуального интерфейса OSPF, определяемом *areaid* и *neighbor*. Параметр *neighbor* — это идентификатор маршрутизатора соседнего устройства. Диапазон значений для *seconds* — от 1 до 65 535.

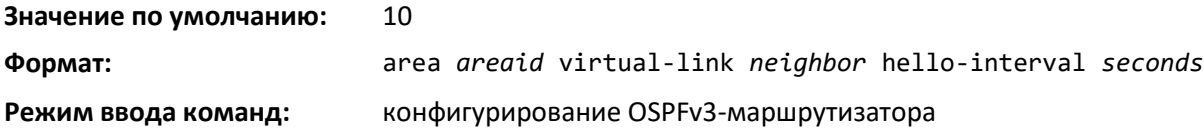

#### *no area virtual-link hello-interval*

Команда устанавливает в значение по умолчанию Hello-интервал для виртуального интерфейса OSPF, определяемом *areaid* и *neighbor*. Параметр *neighbor* — это идентификатор маршрутизатора соседнего устройства.

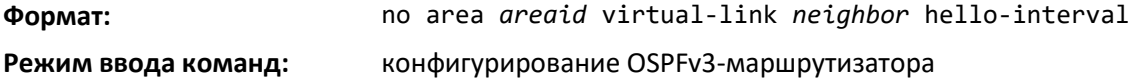

#### *area virtual-link retransmit-interval*

Данная команда настраивает интервал повторной передачи для виртуального интерфейса OSPF, определяемом *areaid* и *neighbor*. Параметр *neighbor* — это идентификатор маршрутизатора соседнего устройства. Диапазон значений для *seconds* — от 0 до 3600.

#### **Значение по умолчанию:** 5

*onds*

**Формат:** area *areaid* virtual-link *neighbor* retransmit-interval *sec-*

# .ettex

#### **Режим ввода команд:** конфигурирование OSPFv3-маршрутизатора

#### *no area virtual-link retransmit-interval*

Эта команда устанавливает в значение по умолчанию интервал повторной передачи для виртуального интерфейса OSPF, определяемом *areaid* и *neighbor*. Параметр *neighbor* — это идентификатор маршрутизатора соседнего устройства.

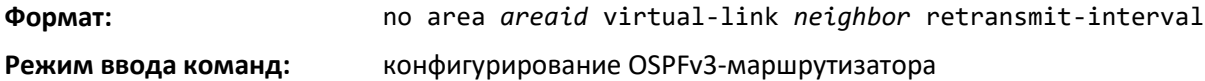

#### *area virtual-link transmit-delay*

Данная команда настраивает задержку передачи для виртуального интерфейса OSPF, определяемом *areaid* и *neighbor*. Параметр *neighbor* — это идентификатор маршрутизатора соседнего устройства. Диапазон секунд составляет от 0 до 3600 (1 час).

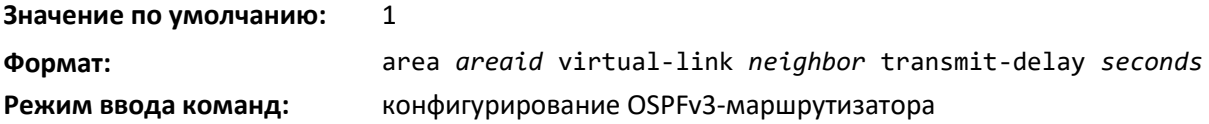

#### *no area virtual-link transmit-delay*

Данная команда настраивает задержку передачи по умолчанию для виртуального интерфейса OSPF, определяемом *areaid* и *neighbor*. Параметр *neighbor* — это идентификатор маршрутизатора соседнего устройства.

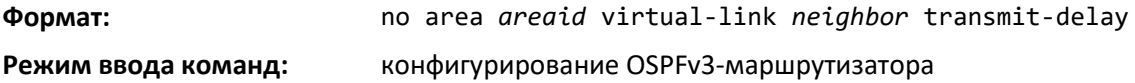

#### *auto-cost*

По умолчанию OSPF рассчитывает стоимость соединения для каждого интерфейса на основании пропускной способности интерфейса. Быстрые соединения имеют более низкие метрики, что повышает их приоритет при выборе маршрута. Параметры настройки в командах *autocost reference bandwidth* и *bandwidth* предоставляют возможность управлять стоимостью соединения по умолчанию. Можно настроить для OSPF пропускную способность интерфейса независимо от фактической скорости соединения. Второй параметр настройки позволяет контролировать соотношение пропускной способности интерфейса к стоимости соединения. Стоимость соединения рассчитывается как соотношение эталонной пропускной способности к пропускной способности интерфейса (*ref\_bw / interface bandwidth*), при этом пропускная способность интерфейса устанавливается командой bandwidth. Поскольку по умолчанию эталонная пропускная способность составляет 100 Мбит/с, OSPF использует одинаковую стоимость соединения по умолчанию для всех интерфейсов, пропускная способность которых равна или более 100 Мбит/с. Команда auto-cost позволяет изменить эталонную пропускную способность, указав ее значение в Мбит/с. Значение эталонной пропускной способности может быть от 1 до 4294967 Мбит/с.

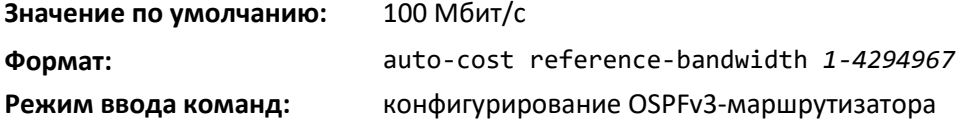
#### *no auto-cost reference-bandwidth*

Используйте эту команду, чтобы установить эталонную пропускную способность в значение по умолчанию.

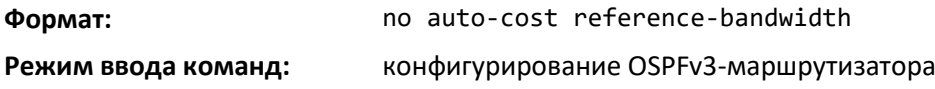

#### *clear ipv6 ospf*

Команда позволяет выключить и повторно включить протокол OSPF.

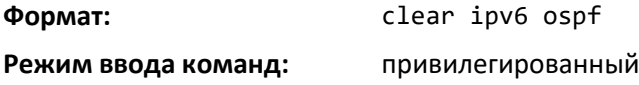

#### *clear ipv6 ospf configuration*

Используйте эту команду, чтобы сбросить конфигурацию OSPF к заводским настройкам.

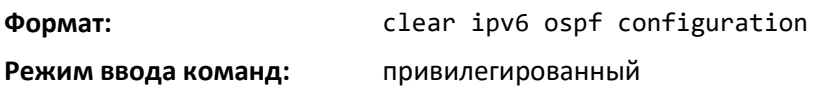

#### *clear ipv6 ospf counters*

Данная команда сбрасывает статистику на глобальном уровне и уровне интерфейса.

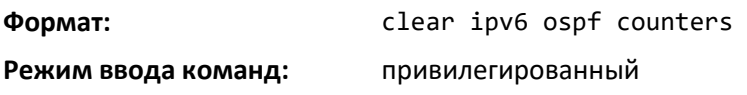

#### *clear ipv6 ospf neighbor*

Используйте эту команду, чтобы сбросить соседство со всеми OSPF-соседями. На каждый соседний интерфейс отправляется одностороннее сообщение «Hello». После этого соседсто переустанавливается. Чтобы сбросить соседство с определенным маршрутизатором, необходимо указать идентификатор соседнего маршрутизатора, используя необязательный параметр [neighborid].

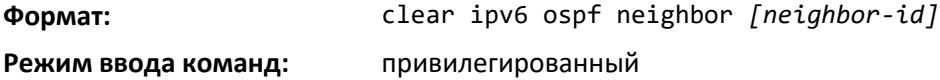

#### *clear ipv6 ospf neighbor interface*

Чтобы сбросить соседство со всеми соседями для указанного интерфейса, используйте необязательный параметр [unit/slot/port]. Аргумент *unit/slot/port* относится к физическому или виртуальному интерфейсу маршрутизации. Ключевое слово **vlan** используется для прямого указания идентификатора VLAN на маршрутизирующем VLAN-интерфейсе (вместо формата *unit/slot/port*). Чтобы сбросить соседство с определенным идентификатором маршрутизатора на указанном интерфейсе, используйте необязательный параметр *[neighbor-id]*.

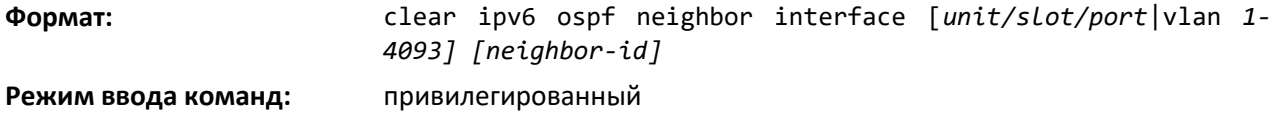

# *clear ipv6 ospf redistribution*

Команда позволяет очистить все сгенерированные внешние LSA. По мере необходимости можно повторно применить настройки перераспределения и создать префиксы.

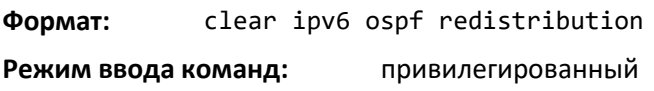

### *default-information originate*

Эта команда используется, чтобы управлять анонсами маршрутов по умолчанию.

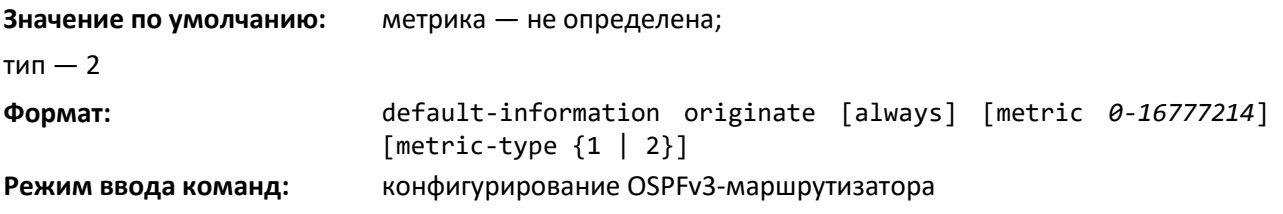

### *no default-information originate*

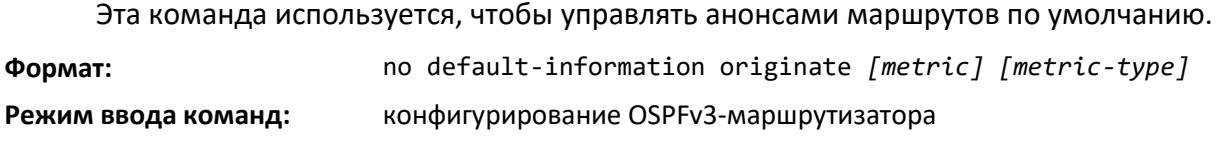

### *default-metric*

Данная команда используется, чтобы установить значения по умолчанию для метрик распределенных маршрутов.

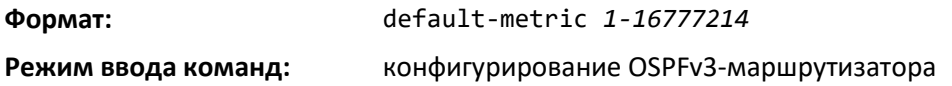

#### *no default-metric*

Данная команда используется, чтобы установить значения по умолчанию для метрик распределенных маршрутов.

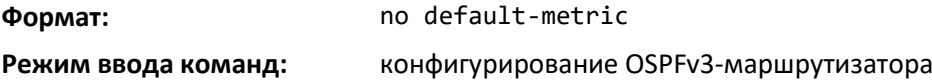

# *distance ospf*

Эта команда устанавливает значение приоритета для типов OSPF-маршрутов на маршрутизаторе. При определении оптимального маршрута предпочтение отдается более низким значениям приоритета маршрута. Тип OSPF-маршрута может обозначаться как intra, inter или external. Всем маршрутам типа external присваивается одинаковое значение приоритета. Диапазон значений для *preference* — от 1 до 255.

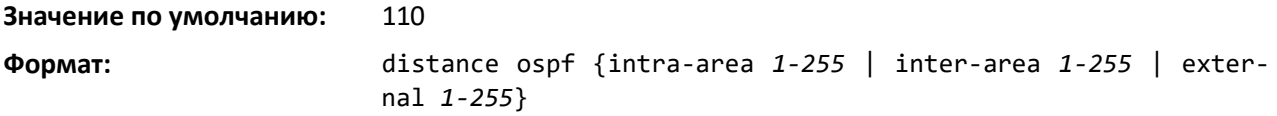

**Режим ввода команд:** конфигурирование OSPFv3-маршрутизатора

#### *no distance ospf*

Эта команда устанавливает приоритет OSPF-маршрута на маршрутизаторе в значение по умолчанию. Тип OSPF-маршрута может обозначаться как intra, inter или external. Всем маршрутам типа external присваивается одинаковое значение приоритета.

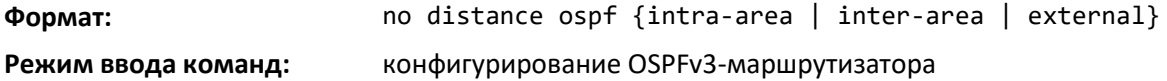

#### *enable*

Эта команда устанавливает административный режим OSPF-маршрутизатора в значение по умолчанию (активен).

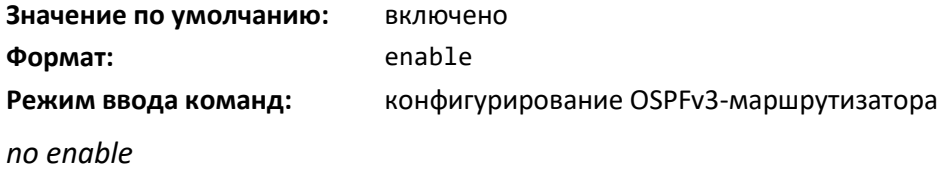

Эта команда устанавливает административный режим OSPF-маршрутизатора как неактивный.

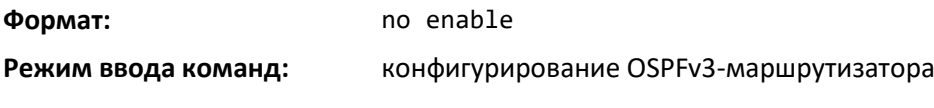

#### *exit-overflow-interval*

Данная команда настраивает интервал выхода из режима переполнения для OSPF. Он обозначает время в секундах после входа в состояние переполнения, в течение которого маршрутизатор выжидает и не пытается выходить из этого состояния. Это позволяет маршрутизатору снова создать AS-external-LSA не по умолчанию. Если интервал установлен как 0, маршрутизатор не пытается самостоятельно выходить из состояния переполнения и требует перезапуска. Диапазон значений для *seconds* — от 0 до 2147483647 секунд.

#### **Значение по умолчанию:** 0

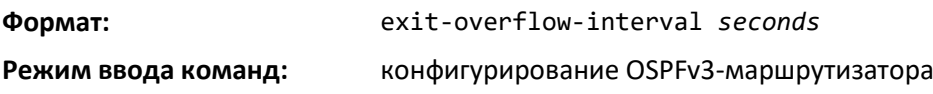

#### *no exit-overflow-interval*

Эта команда устанавливает интервал выхода из режима переполнения для OSPF в значение по умолчанию.

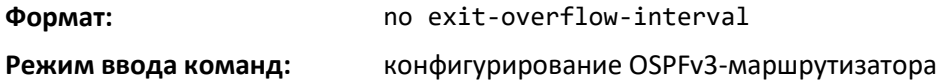

# *external-lsdb-limit*

Эта команда настраивает ограничение внешних LSDB для OSPF. Если значение установлено как -1, ограничений не существует. Если количество AS-external-LSA не по умолчанию в базе данных состояния соединения маршрутизатора достигает ограничения LSDB, маршрутизатор входит в состояние переполнения. Маршрутизатор никогда не хранит в базе данных AS-external-LSA, превышающие по количеству установленное LSDB-ограничение. Ограничение для внешних LSDB должно быть установлено на одном уровне на всех маршрутизаторах, подключенных к OSPFмагистрали и/или любой обычной OSPF-зоне. Диапазон значений для limit — от -1 до 2 147 483 647.

Значение по умолчанию: **-1**

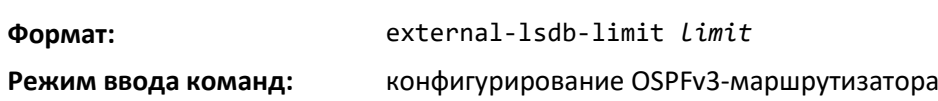

#### *no external-lsdb-limit*

Эта команда устанавливает ограничение внешних LSDB для OSPF в значение по умолчанию.

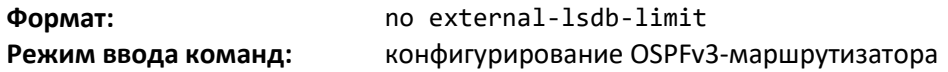

#### *maximum-paths*

Эта команда устанавливает количество путей для заданного места назначения, о которых OSPF может сообщать.

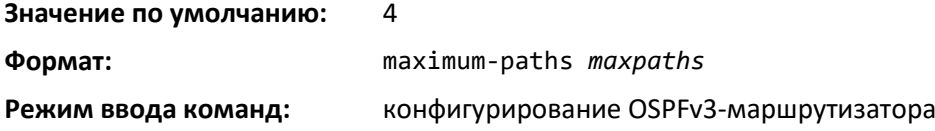

#### *no maximum-paths*

Данная команда устанавливает количество путей для заданного места назначения, о которых OSPF может сообщать, в значение по умолчанию.

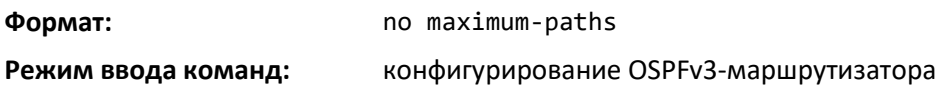

#### *passive-interface default*

Используйте эту команду, чтобы включить глобальный пассивный режим по умолчанию для всех интерфейсов. Команда перезаписывает любой уровень пассивного режима интерфейса. OSPF не будет формировать соседство через пассивные интерфейсы.

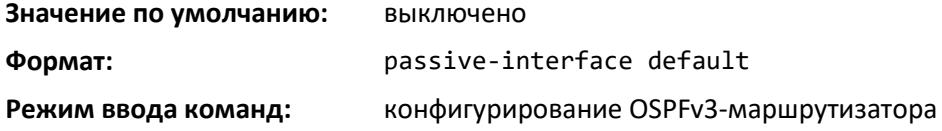

#### *no passive-interface default*

Эта команда выключает глобальный пассивный режим по умолчанию для всех интерфейсов. Любой интерфейс, ранее настроенный на пассивный режим, по исполнению команды выходит из него.

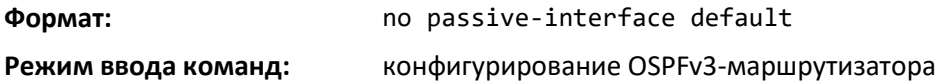

#### *passive-interface*

Используйте эту команду, чтобы настроить стандартный или туннельный интерфейс как пассивный. Аргумент *unit/slot/port* относится к физическому или виртуальному интерфейсу маршрутизации. Ключевое слово **vlan** используется для прямого указания идентификатора VLAN на маршрутизирующем VLAN-интерфейсе (вместо формата *unit/slot/port*). Команда перезаписывает глобальный пассивный режим, который уже действует на стандартном или туннельном интерфейсе.

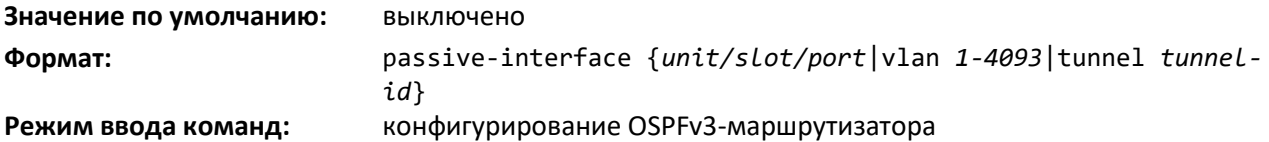

#### *no passive-interface*

Используйте эту команду, чтобы установить интерфейс или туннель как непассивный. Команда перезаписывает глобальный пассивный режим, который уже действует на стандартном или туннельном интерфейсе.

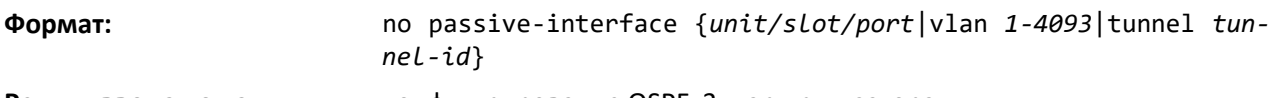

**Режим ввода команд:** конфигурирование OSPFv3-маршрутизатора

#### *redistribute*

Эта команда настраивает OSPFv3-протокол на разрешение перераспределения маршрутов от указанных передающих протоколов/маршрутизаторов. При использовании ключевого слова bgp для перераспределения BGP-маршрутов в OSPFv3 перераспределены будут только внешние маршруты.

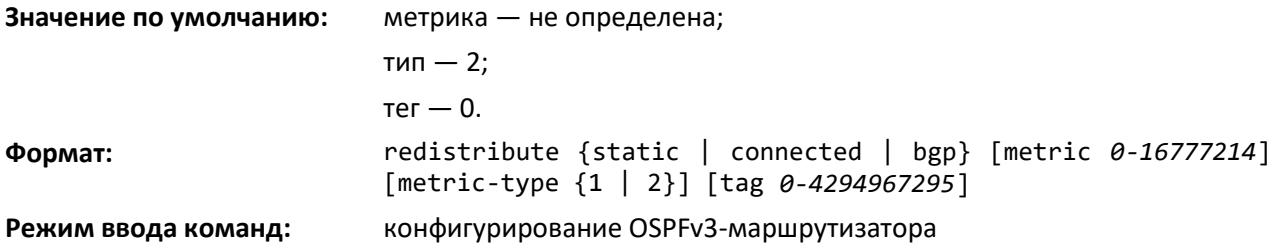

#### *no redistribute*

Эта команда настраивает OSPF-протокол на запрет перераспределения маршрутов от указанных передающих протоколов/маршрутизаторов.

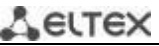

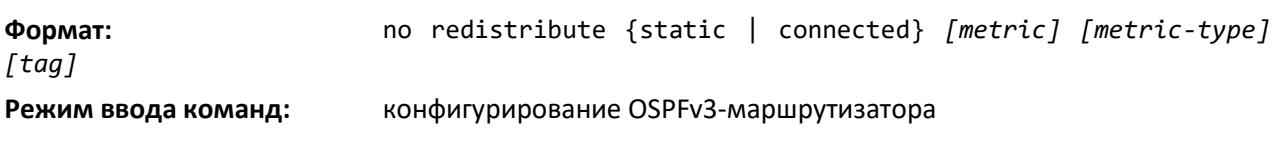

# *router-id*

Эта команда устанавливает уникальный идентификатор OSPF-маршрутизатора.

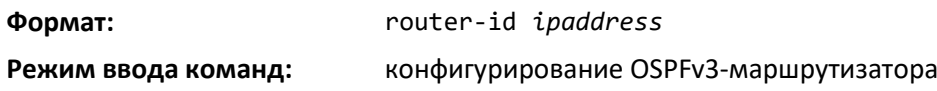

# *timers pacing lsa-group*

Используйте эту команду для настройки групп LSA в OSPFv3 для периодического обновления. OSPFv3 обновляет сгенерированные LSA приблизительно каждые 30 минут. Когда OSPFv3 обновляет LSA, он учитывает все сгенерированные LSA, период существования которых составляет от 1800 до 1800 плюс размер интервала группы. Группировка LSA для обновления позволяет OSPFv3 объединять обновляемые LSA в минимальное количество пакетов LS Update. Сокращение количества пакетов LS Update делает распространение LSA более эффективным.

Если OSPFv3 генерирует новый или измененный LSA, он выбирает для него случайную задержку обновления. По истечении задержки обновления OSPFv3 обновляет LSA. Выбирая случайную задержку обновления, OSPFv3 избегает обновления большого количества LSA за один раз, даже если таковые возникли в одно время.

Параметр seconds — это продолжительность окна, за которое обновляются LSA. Диапазон от 10 до 1800 секунд.

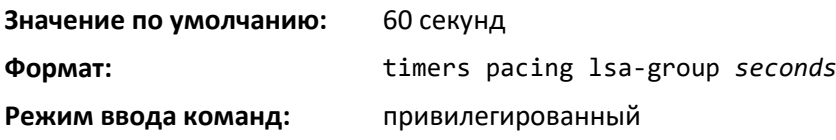

# *no timers pacing lsa-group*

Данная команда возвращает параметр LSA Group Pacing к заводским настройкам (60 секунд).

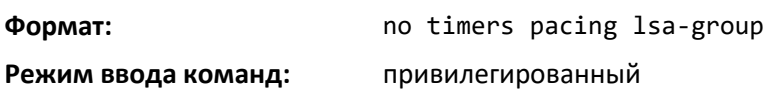

# *timers throttle spf*

Изначально интервал ожидания установлен на величину задержки, определенную значением spf-hold. Если в ходе текущего интервала ожидания расчет SPF не планируется, следующий расчет SPF будет запланирован через период задержки *spf-start*. Если в ходе текущего интервала ожидания расчет SPF был запланирован, значение интервала ожидания будет каждый раз устанавливаться в два раза больше текущего значения, пока интервал ожидания не достигнет максимального времени в миллисекундах, заданного параметром *spf- maximum*. В дальнейшем интервал ожидания будет сохранять максимальное значение, пока это значение не будет сброшено или не будет получен LSA между расчетами SPF.

**Значение по умолчанию:** *spf-start* = 2000 мс; *spf-hold* = 5000 мс;

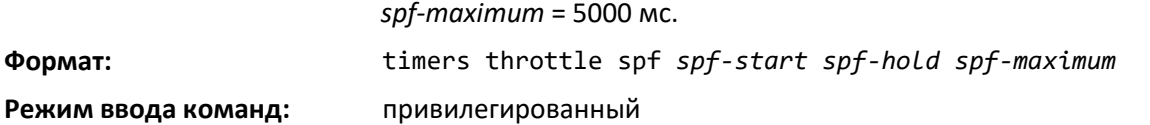

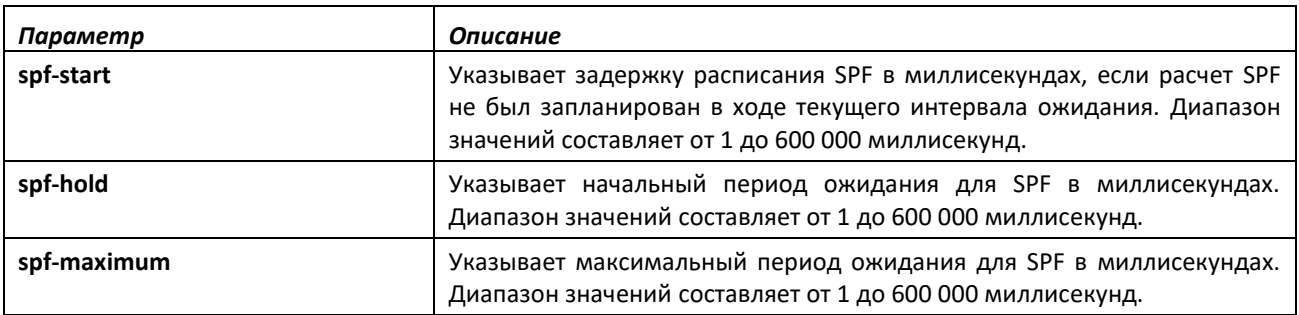

# *no timers throttle spf*

Данная команда возвращает параметры SPF-ограничений к заводским настройкам.

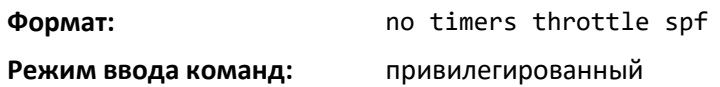

# *trapflags*

Используйте данную команду, чтобы включить индивидуальные OSPF-трапы, одновременно включить группу флагов для трапов или одновременно включить все флаги для трапов. Различные группы флагов для трапов и отдельные флаги для трапов (OSPFv3) каждой группы перечислены в таблице ниже.

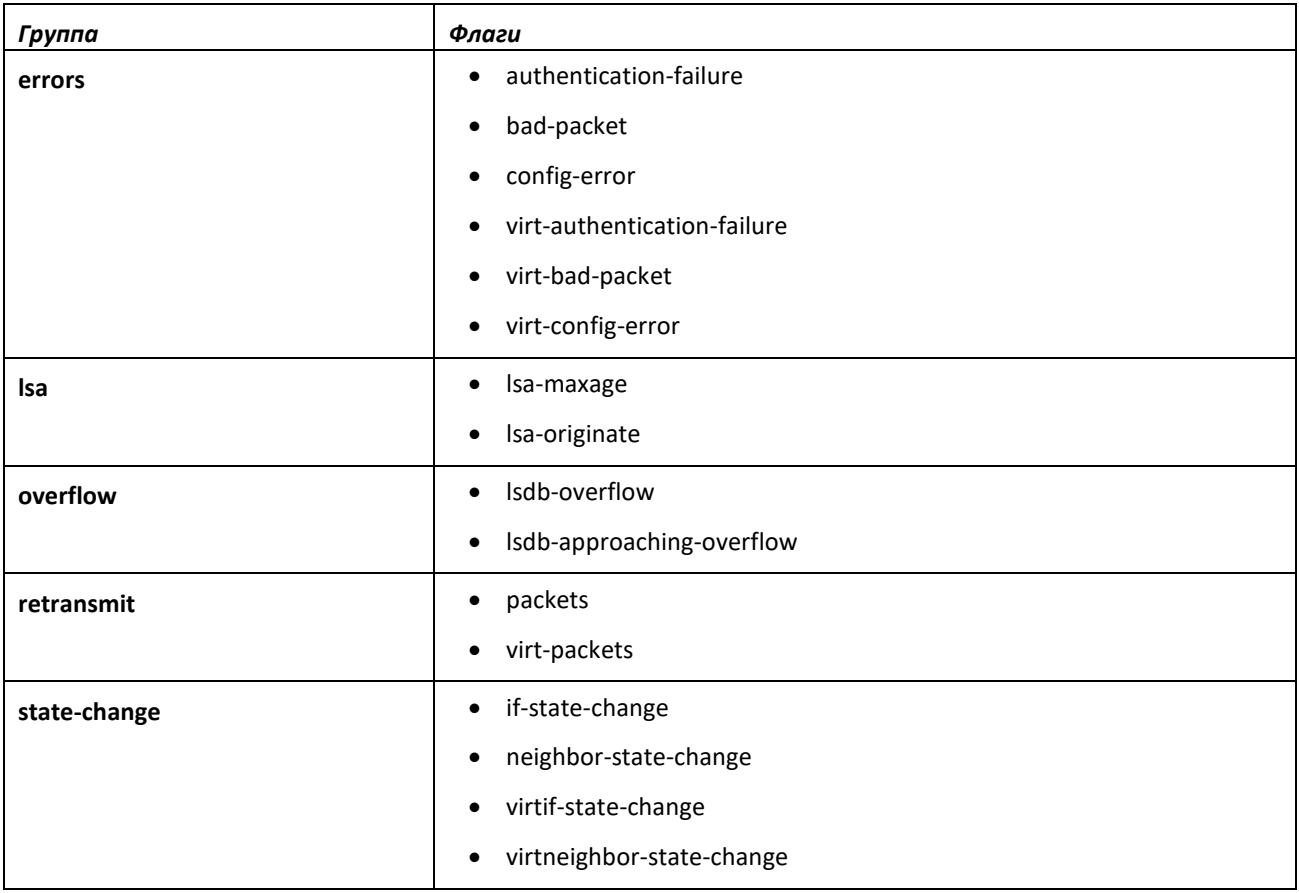

# *<u>SELTEX</u>*

- Чтобы включить отдельный флаг, введите group name и затем выбранный флаг.
- Чтобы включить все флаги группы, введите имя группы и ключевое слово all.
- Чтобы включить все флаги, введите команду trapflags all.

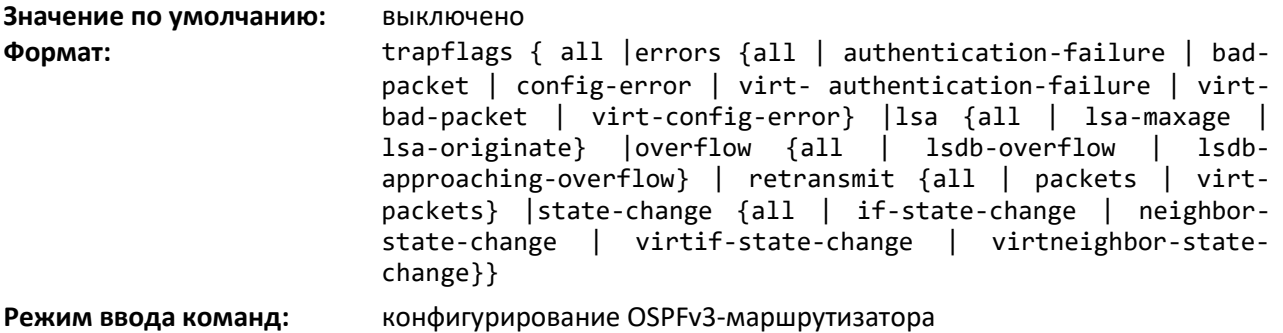

# *no trapflags*

Команда устанавливает настройки OSPF-трапов и соответствующих флагов в значение по умолчанию.

- Чтобы выключить отдельный флаг, введите group name и затем выбранный флаг.
- Чтобы выключить все флаги группы, введите имя группы и ключевое слово all.
- Чтобы выключить все флаги, введите команду с указанием trapflags all.

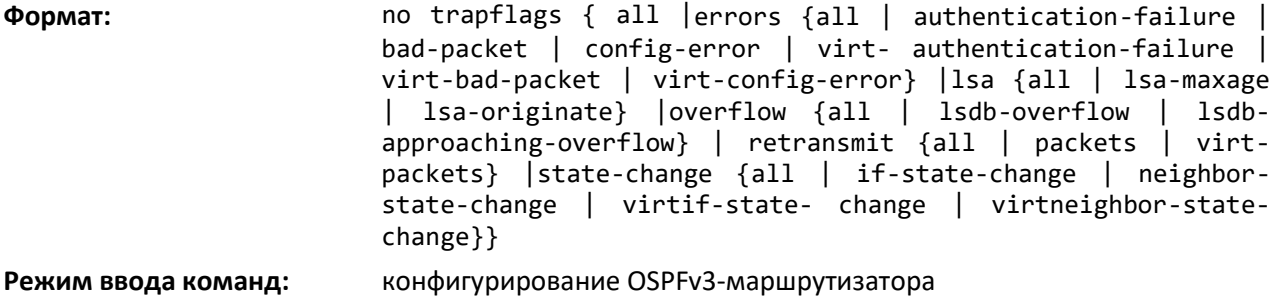

# *Команды OSPFv3-интерфейса*

# *ipv6 ospf area*

Эта команда устанавливает зону OSPF, к которой принадлежит указанный интерфейс маршрутизатора или диапазон интерфейсов. Она также включает OSPF на указанном интерфейсе маршрутизатора или диапазоне интерфейсов. Параметр *area* — это 32-битное значение, представленное IPv4-адресом или десятичным значением в диапазоне от 0 до 4 294 967 295. Параметр *area* уникальным образом идентифицирует зону, к которой подключен интерфейс. Присвоение идентификатора несуществующей зоне приводит к созданию этой зоны с настройками по умолчанию.

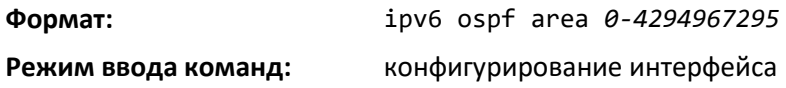

# *ipv6 ospf cost*

Данная команда настраивает стоимость на OSPF-интерфейсе или диапазоне интерфейсов. Параметр *cost* имеет диапазон от 1 до 65 535.

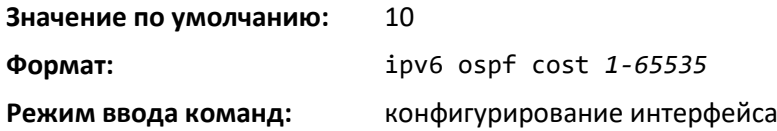

#### *no ipv6 ospf cost*

Эта команда устанавливает стоимость на OSPF-интерфейсе в значение по умолчанию.

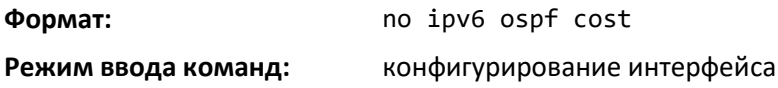

### *ipv6 ospf dead-interval*

Эта команда настраивает Dead-интервал OSPF для указанного интерфейса или диапазона интерфейсов. Параметр *seconds* — это действительное положительное целое число, время в секундах, в течение которого пакеты Hello не отправляются с маршрутизатора до того момента, пока соседние маршрутизаторы не объявляют, что маршрутизатор выключен. Значение Deadинтервала должно быть одинаковым для всех маршрутизаторов, подключенных к общей сети. Это значение должно быть кратно Hello-интервалу (т. е. 4). Диапазон допустимых значений для *seconds* — от 1 до 2 147 483 647.

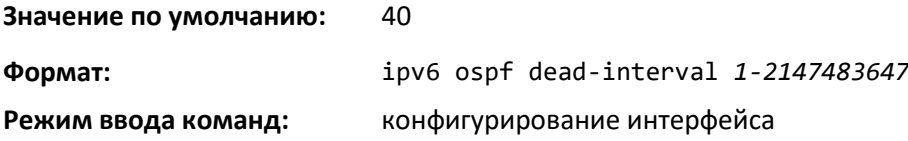

#### *no ipv6 ospf dead-interval*

Эта команда устанавливает Dead-интервал OSPF для указанного интерфейса или диапазона интерфейсов в значение по умолчанию.

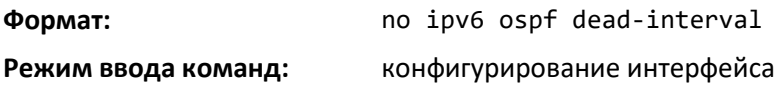

#### *ipv6 ospf hello-interval*

Данная команда устанавливает Hello-интервал OSPF для указанного интерфейса. Значение для *seconds* — это действительное положительное целое число, время в секундах. Значение Helloинтервала должно быть одинаковым для всех маршрутизаторов, подключенных к общей сети. Диапазон допустимых значений для *seconds* — от 1 до 65 535.

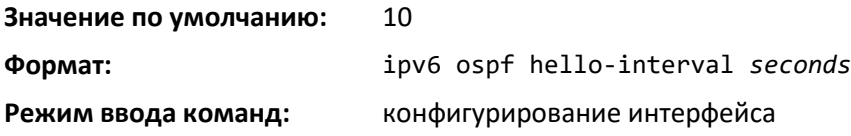

# *no ipv6 ospf hello-interval*

Эта команда устанавливает Hello-интервал OSPF для указанного интерфейса в значение по умолчанию.

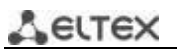

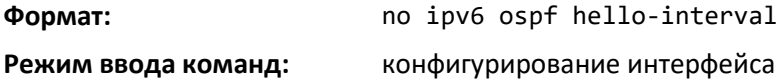

### *ipv6 ospf link-lsa-suppression*

Используйте эту команду, чтобы включить на интерфейсе функцию Link LSA Suppression. Когда Link LSA Suppression включена на интерфейсе двухточечного соединения, пакеты протокола Link LSA на интерфейсе не создаются и не транслируются. Эта конфигурация относится только к интерфейсам двухточечного соединения.

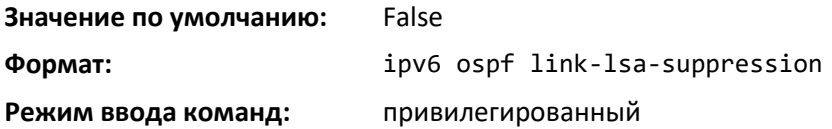

### *no ipv6 ospf link-lsa-suppression*

Данная команда выключает функцию Link LSA Suppression на интерфейсе. Когда Link LSA Suppression выключена, пакеты протокола Link LSA на интерфейсе двухточечного соединения создаются и транслируются.

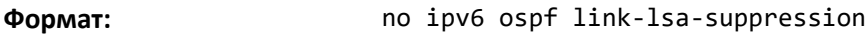

**Режим ввода команд:** привилегированный

#### *ipv6 ospf mtu-ignore*

Эта команда выключает OSPF-обнаружение несоответствия MTU на интерфейсе или диапазоне интерфейсов. Пакеты OSPF Database Description задают размер наибольшего IP-пакета, который может быть отправлен на интерфейсе без фрагментации. Если маршрутизатор получает пакет Database Description, он проверяет значение MTU, анонсируемое соседом. По умолчанию, если MTU больше, чем маршрутизатор может принять, пакет Database Description отбрасывается и OSPF-соседство не устанавливается.

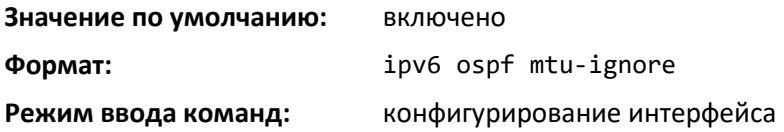

#### *no ipv6 ospf mtu-ignore*

Эта команда включает OSPF-обнаружение несоответствия MTU.

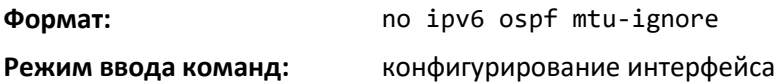

#### *ipv6 ospf network*

Эта команда изменяет тип OSPF-сети по умолчанию для интерфейса или диапазона интерфейсов. Как правило, тип сети определяется на основании физического типа IP-сети. По умолчанию все сети Ethernet в OSPF определяются как тип broadcast. Аналогичным образом, туннельные интерфейсы по умолчанию относятся к типу point-to-point. Когда порт Ethernet

используется как одна большая полоса пропускания IP-сети между двумя маршрутизаторами, тип сети может быть определен как point-to-point, поскольку используются только два маршрутизатора. Используя тип сети point-to-point, можно избежать проблем с выбором назначенного OSPFмаршрутизатора. Значение типа broadcast для туннельных интерфейсов, как правило, не используется.

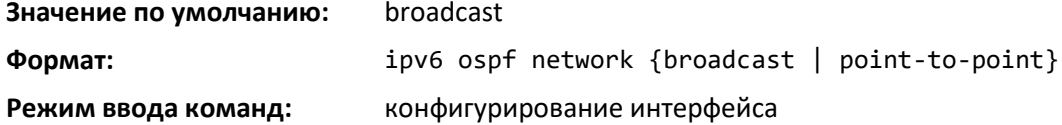

### *no ipv6 ospf network*

Данная команда устанавливает тип интерфейса в значение по умолчанию.

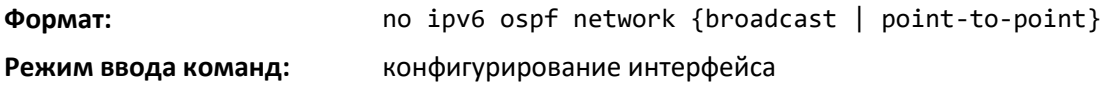

#### *ipv6 ospf prefix-suppression*

Эта команда подавляет анонсирование всех IPv6-префиксов, связанных с интерфейсом, кроме префиксов, связанных с вторичными IPv6-адресами. Данная команда перекрывает глобальную конфигурацию. Если данная конфигурация не определена, применяется конфигурация глобального подавления префиксов.

Подавление префиксов может быть выключено на уровне интерфейса с использованием опции disable. Опция disable полезна тем, что выделяет отдельные интерфейсы из выполнения подавления префиксов, если функция включена глобально. Следует отметить, что функция disable не эквивалентна отсутствию настроек подавления префиксов на отдельных интерфейсах.

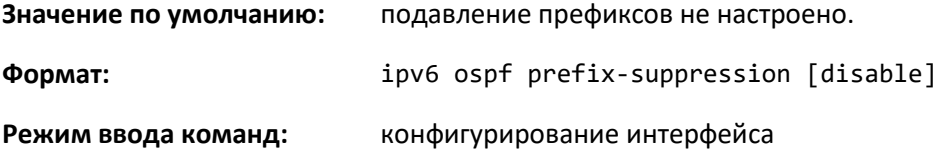

#### *no ipv6 ospf prefix-suppression*

Данная команда удаляет настройки подавления префиксов на уровне интерфейса. Когда используется команда no ipv6 ospf prefix-suppression, на интерфейсе применяется глобальное подавление префиксов. Отсутствие настройки команды не эквивалентно выключению подавления префиксов на уровне интерфейса.

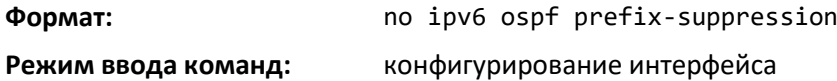

#### *ipv6 ospf priority*

Эта команда устанавливает OSPF-приоритет для указанного интерфейса маршрутизатора или диапазона интерфейсов. Приоритет интерфейса — это целое число от 0 до 255. Нулевое значение обозначает, что маршрутизатор не подходит на роль назначенного маршрутизатора в данной сети.

**Значение по умолчанию:** 1, наивысший приоритет маршрутизатора

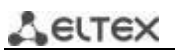

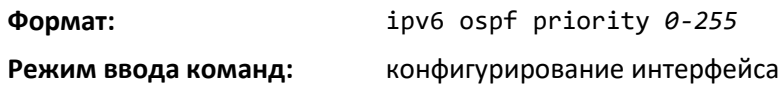

# *no ipv6 ospf priority*

Эта команда устанавливает OSPF-приоритет для указанного интерфейса маршрутизатора в значение по умолчанию.

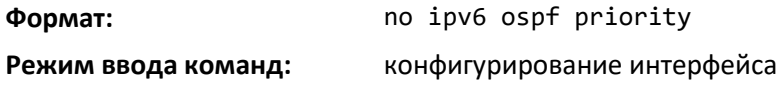

#### *ipv6 ospf retransmit-interval*

Эта команда настраивает интервал повторной передачи OSPF для указанного интерфейса или диапазона интерфейсов. Интервал повторной передачи указывается в секундах. Значение seconds — это число секунд между повторной отправкой LSA для смежностей, принадлежащих интерфейсу данного маршрутизатора. Это значение также используется при повторной передаче описания базы данных и пакетов с запросами состояния канала. Диапазон — от 0 до 3600 секунд (1 час).

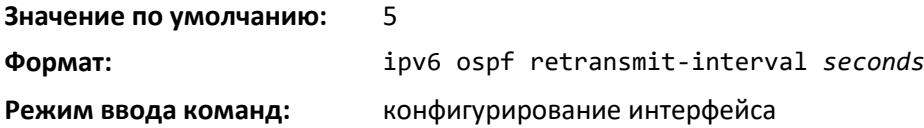

#### *no ipv6 ospf retransmit-interval*

Команда устанавливает интервал повторной передачи OSPF для указанного интерфейса в значение по умолчанию.

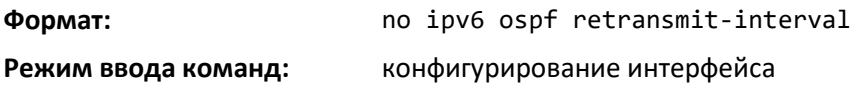

#### *ipv6 ospf transmit-delay*

Данная команда устанавливает задержку передачи OSPF для указанного интерфейса или диапазона интерфейсов. Задержка передачи указывается в секундах. Кроме того, она устанавливает ожидаемое количество секунд, которое требуется для передачи пакета с обновлением состояния соединения через этот интерфейс. Интервал действительных значений для *seconds* — от 1 до 3600 (1 час).

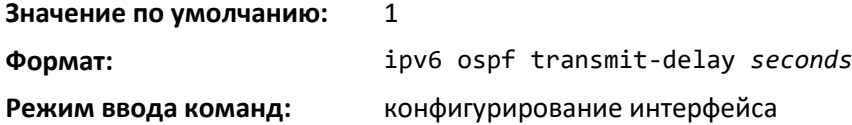

#### *no ipv6 ospf transmit-delay*

Команда устанавливает задержку передачи OSPF для указанного интерфейса в значение по умолчанию.

**Формат:** no ipv6 ospf transmit-delay

**Режим ввода команд:** конфигурирование интерфейса

#### *Команды настройки Graceful Restart в OSPFv3*

Использование функционала Graceful Restart позволяет производить «щадящую перезагрузку» маршрутизаторов, при которой смежные маршрутизаторы продолжают пересылать IPv4 пакеты с использование OSPFv3-маршрутов анонсированных перезагружаемым коммутатором.

Смежный маршрутизатор входит в режим помощника, если он получает от перезагружающегося маршрутизатора LSA-graceful, обозначающий его намерение выполнить щадящую перезагрузку. В режиме помощника коммутатор продолжает отправлять анонсы остальной сети, что они имеют полную смежность с перезагружающимся маршрутизатором, тем самым избегая перестроения OSPFv3-топологии и потенциального переполнения LSA и SPF (которые определяют маршруты OSPFv3). Соседи-помощники продолжают направлять пакеты через перезагружающийся маршрутизатор. Перезагружающийся маршрутизатор заново узнает топологию сети от своих соседей-помощников.

Функция Graceful Restart может быть включена для плановых, внеплановых или для обоих типов перезагрузки. Плановая перезагрузка выполняется оператором через управляющую команду initiate failover.

#### *nsf*

Используйте эту команду, чтобы включить функцию OSPF Graceful Restart на интерфейсе.

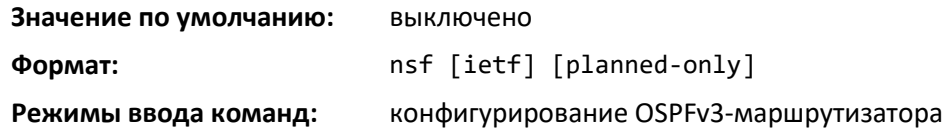

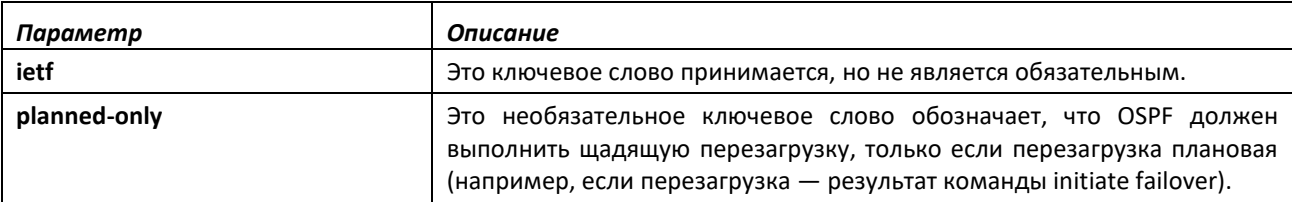

*no nsf* 

Используйте эту команду, чтобы выключить Graceful Restart для любых перезагрузок.

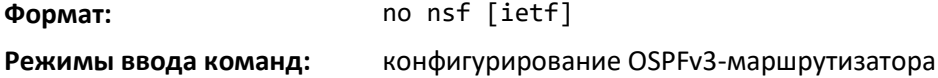

#### *nsf restart-interval*

Команда настраивает интервал в секундах, в течение которого перезагружающийся маршрутизатор будет просить своих соседей ожидать, прежде чем входить в режим помощника. Этот интервал называют «щадящим периодом». Перезагружающийся маршрутизатор включает щадящий период в свои анонсы LSA. Для плановых перезагрузок (используя команду initiate

# $\triangle$  eltex

failover) щадящие LSA отсылаются до перезагрузки блока управления, а в случае внеплановых отсылаются после начала перезагрузки.

Щадящий период должен быть достаточно долгим, чтобы позволить перезагружающемуся маршрутизатору восстановить все свои смежности и выполнить полный обмен базы данных с каждым из соседей.

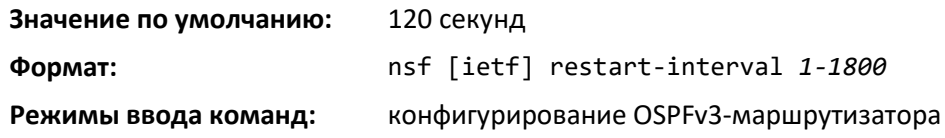

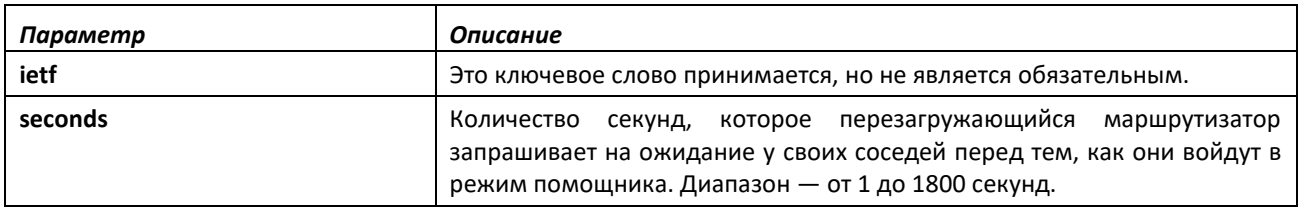

#### *no nsfrestart-interval*

Используйте эту команду, чтобы вернуть значение щадящего периода в значение по умолчанию.

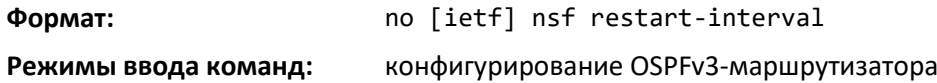

#### *nsf helper*

Команда включает функцию соседей-помощников для протокола OSPF. Данную функцию можно включить для плановых, внеплановых или обоих типов перезагрузок.

**Значение по умолчанию:** OSPF может выступать как сосед-помощник для плановых и внеплановых перезагрузок.

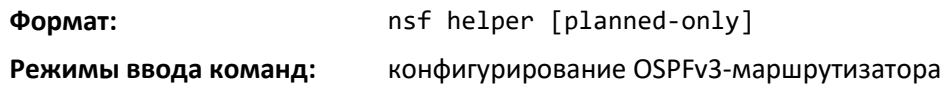

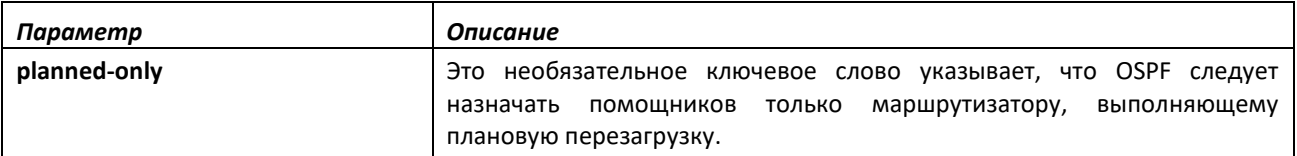

#### *no nsf helper*

Используйте эту команду, чтобы выключить функцию соседей-помощников для протокола OSPF.

**Формат:** no nsf helper

**Режимы ввода команд:** конфигурирование OSPFv3-маршрутизатора

# *nsf ietf helper disable*

Используйте эту команду, чтобы выключить функцию соседей-помощников для протокола OSPF.

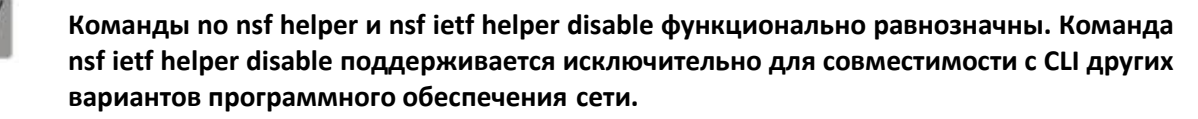

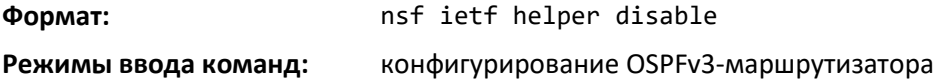

#### *nsf helper strict-lsa-checking*

Перезагружающийся маршрутизатор не может реагировать на изменения топологии. В частности, перезагружающийся маршрутизатор не будет мгновенно обновлять свою таблицу маршрутизации, а значит, изменение топологии может привести к петлям при пересылке или «черным дырам», которые сохраняются до тех пор, пока не завершится щадящая перезагрузка. При выходе из «щадящей перезагрузки» на изменение в топологии, маршрутизатор пытается устранить петли или «черные дыры» так быстро, как это возможно, за счет маршрутизации в обход перезапускающегося маршрутизатора. Сосед-помощник считает не поднятое соединение с перезагружающимся маршрутизатором изменением топологии, независимо от строгой конфигурации проверки LSA.

Используйте данную команду, чтобы потребовать от соседа-помощника OSPF выходить из режима помощника, как только происходит изменение топологии.

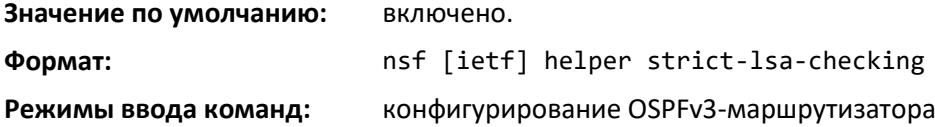

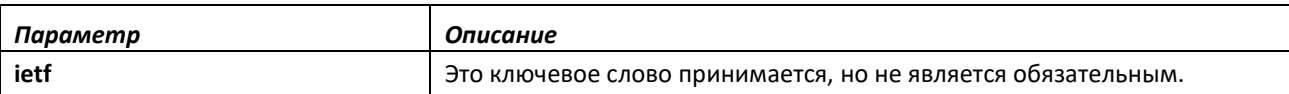

#### *no nsf [ietf] helper strict-lsa-checking*

Данная команда позволяет OSPF продолжать использовать соседа-помощника, несмотря на изменение топологии.

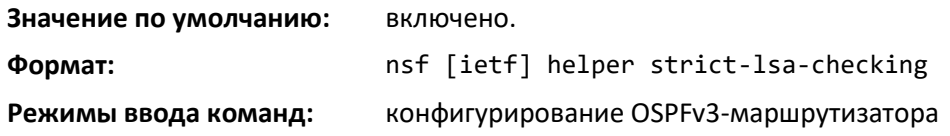

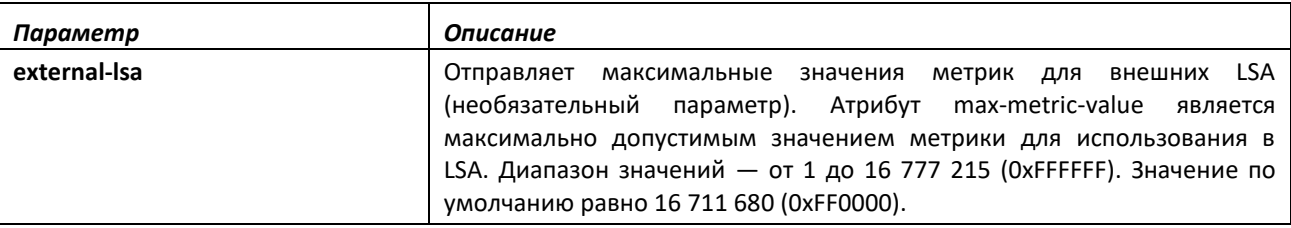

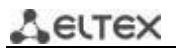

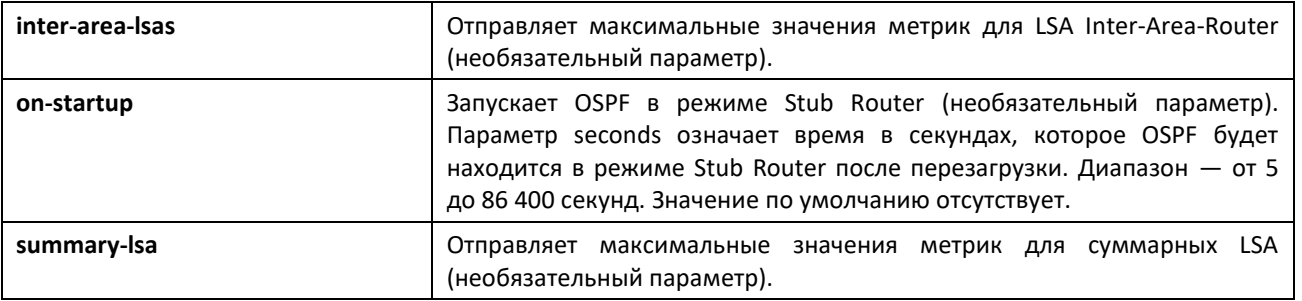

#### *no max-metric router-lsa*

Используйте данную команду в режиме конфигурирования OSPFv3-маршрутизатора, чтобы выключить режим Stub Router. Команда очищает любой тип режима (always или on-startup) и сбрасывает все опции LSA. Если OSPF настроен входить в режим при запуске, и вы собираетесь в обычном оперативном режиме немедленно поместить OSPF в режим Stub Router, введите команду **no max-metric router-lsa on-startup**. Команда **no max-metric** с указанными опциями external-lsa, inter-area-lsas или опцией summary-lsa, указанной как **router-lsa summary-lsa** приводит к тому, что OSPF отправляет суммарные LSA с метриками, вычисленными с использованием стандартных процедур.

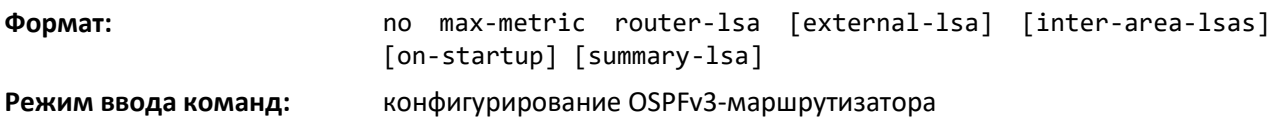

#### *clear ipv6 ospf stub-router*

Используйте эту команду, чтобы принудительно вывести OSPF из режима Stub Router, когда он автоматически перешел в этот режим из-за ограниченности ресурсов. OSPF выходит из режима Stub Router только по причине ограничения ресурсов или если маршрутизатор находится в нем с момента запуска. Эта команда не имеет действия, если OSPF настроен находиться в режиме Stub Router постоянно.

**Формат:** clear ipv6 ospf stub-router **Режим ввода команд:** привилегированный

#### *Команды просмотра оперативного состояния OSPFv3*

#### *show ipv6 ospf*

Данная команда отображает информацию, относящуюся к OSPF-маршрутизатору.

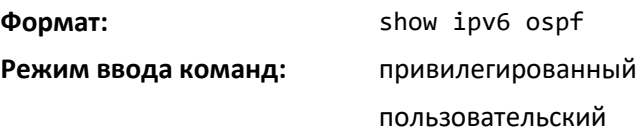

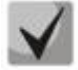

**Некоторая информация из представленной ниже отображается, только если включен протокол OSPF и настроены определенные функции.**

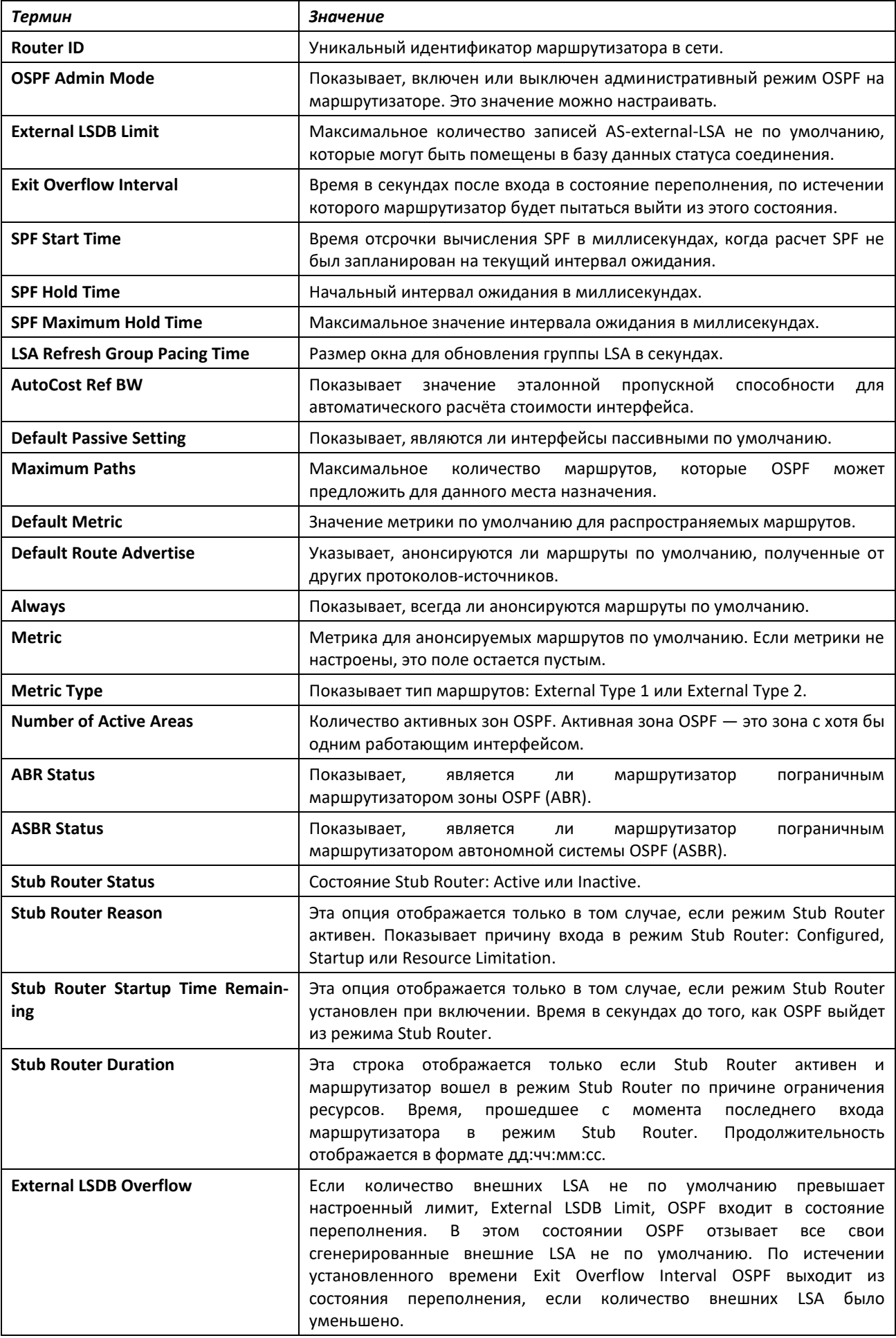

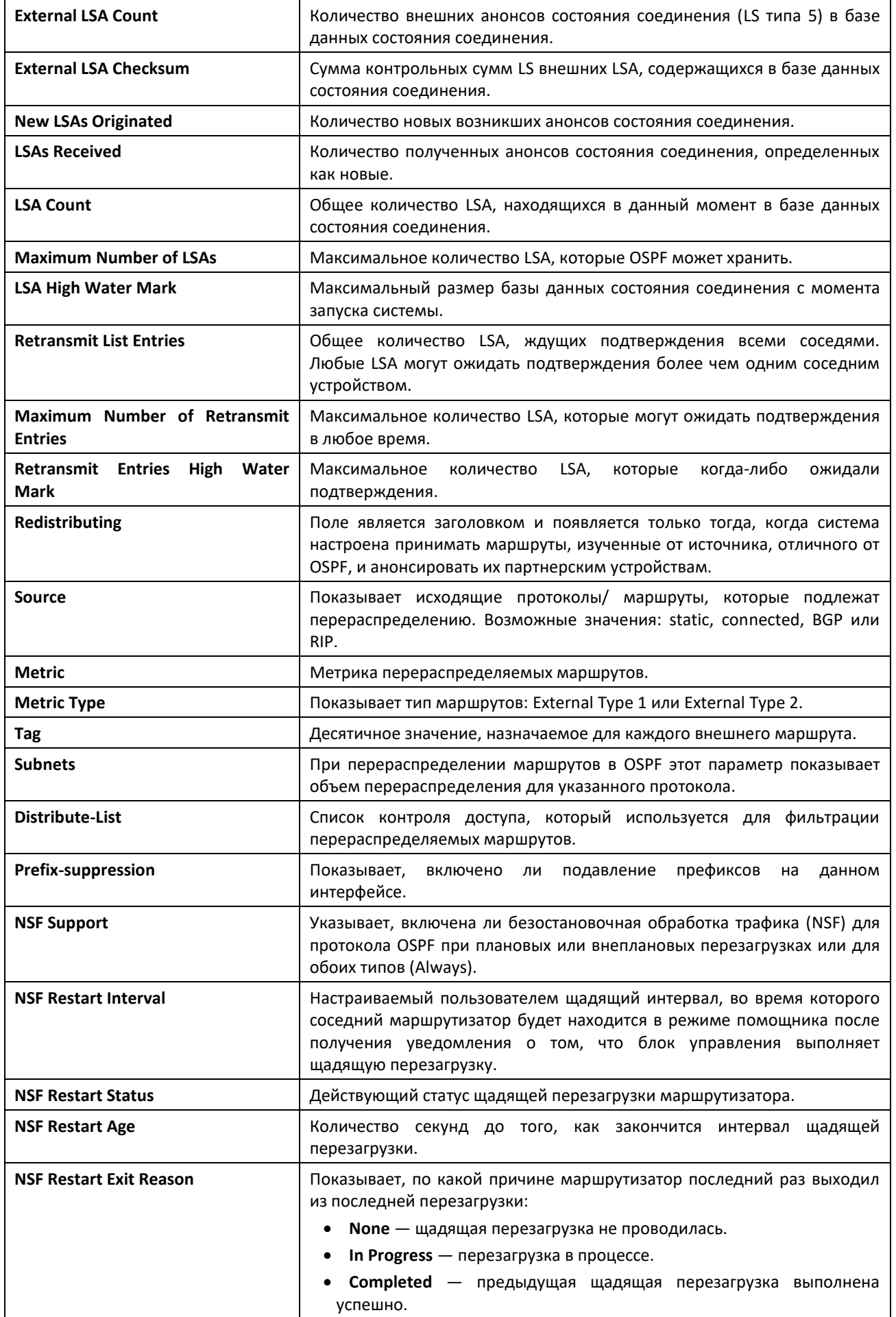

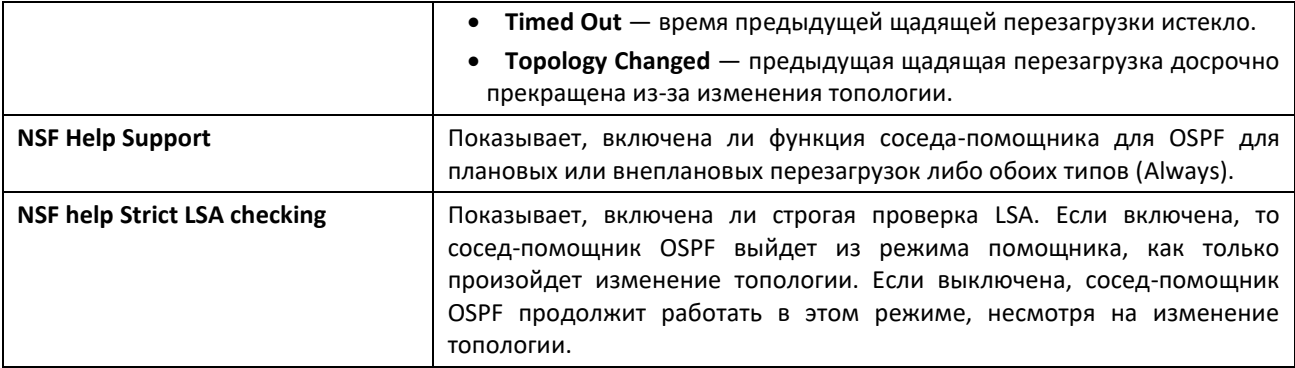

# *show ipv6 ospf abr*

Эта команда отображает внутренние маршруты OSPFv3 для достижения маршрутизатора ABR. Команда не принимает дополнительных опций.

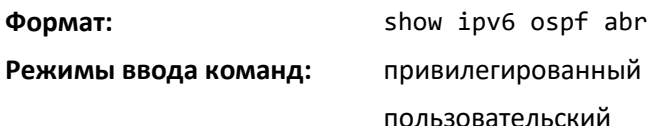

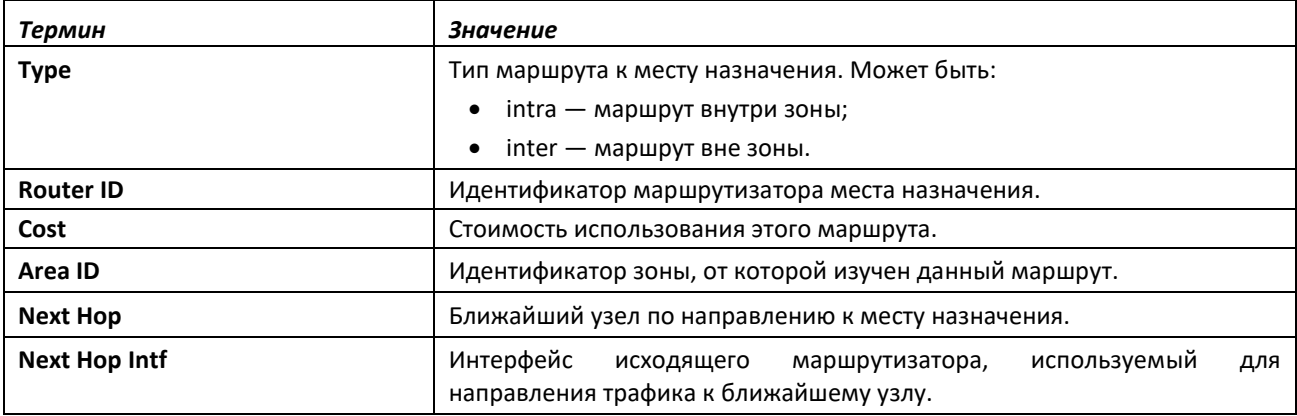

# *show ipv6 ospf area*

Данная команда отображает информацию о зоне. Параметр *areaid* указывает OSPF-зону, которая будет отображаться.

**Формат:** show ipv6 ospf area *areaid*

**Режимы ввода команд:** привилегированный

пользовательский

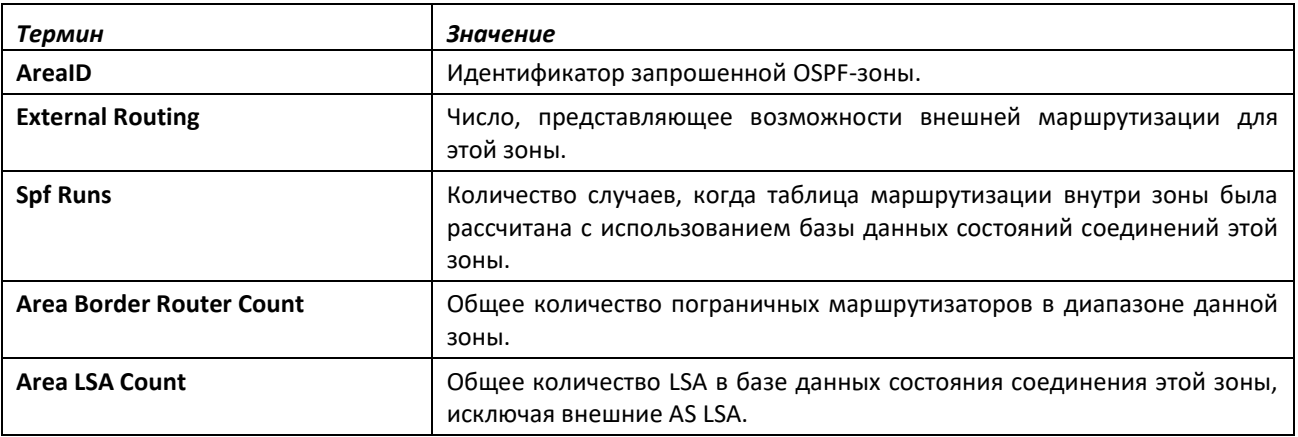

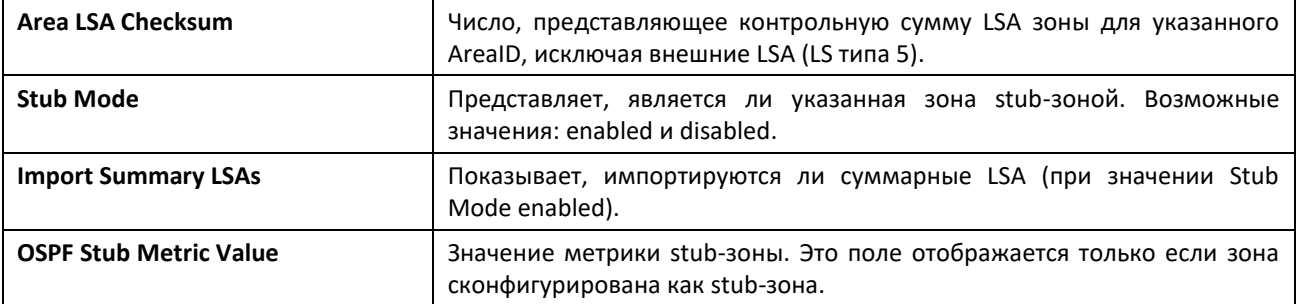

Следующая информация OSPF NSSA отображается только в том случае, если зона настроена как NSSA.

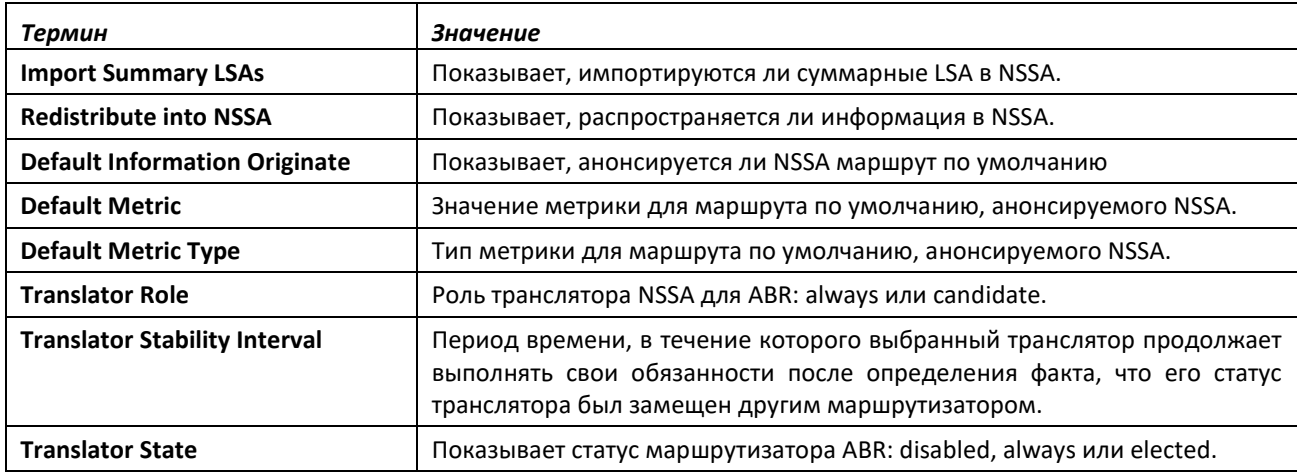

# *show ipv6 ospf asbr*

Эта команда отображает внутренние маршруты OSPFv3 для достижения маршрутизатора ASBR. Команда не принимает дополнительных опций.

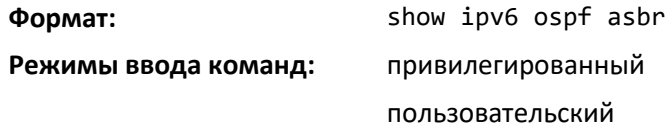

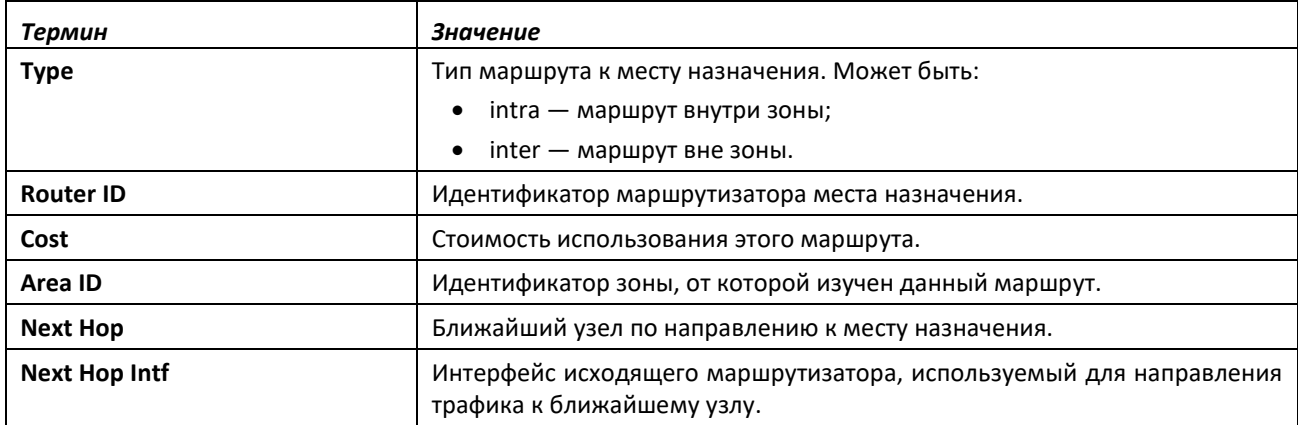

# *show ipv6 ospf database*

Данная команда отображает информацию о базе данных состояния соединения, когда OSPFv3 включен. Если не указывать дополнительных параметров, команда отобразит заголовки LSA для всех зон. Используйте необязательный параметр *areaid*, чтобы отобразить информацию базы

данных для определенной зоны. Используйте другие необязательные параметры, чтобы указать тип отображаемых анонсов состояния соединения. Используйте *external* для отображения внешних LSA. Используйте *inter-area* для отображения внутризональных LSA. Используйте *link* для отображения LSA соединения. Используйте *network*, чтобы отобразить сетевые LSA. Используйте nssa-external для отображения внешних LSA NSSA. Используйте *prefix* для отображения внутризонального префикса LSA. Используйте *router* для отображения LSA маршрутизатора. Используйте *unknown area, unknown as* или *unknown link*, чтобы отобразить LSA для неизвестной зоны или автономной системы или для соединения соответственно. Используйте *lsid* для указания идентификатора состояния связи (LSID). Используйте *adv-router*, чтобы показать LSA, которые ограничены анонсирующим маршрутизатором. Используйте *self-originate*, чтобы отобразить собственные LSA. Приведенная ниже информация отображается только в том случае, если OSPF включен.

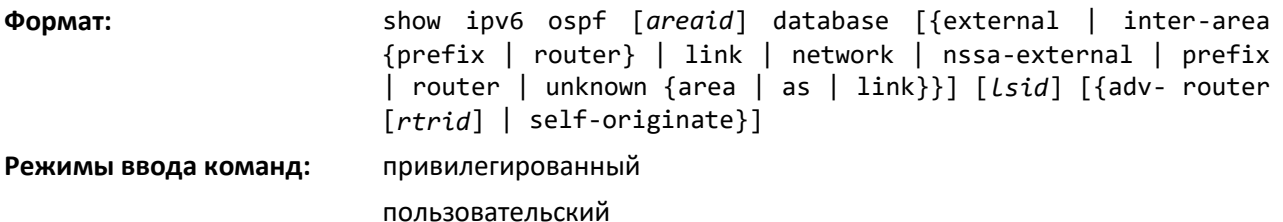

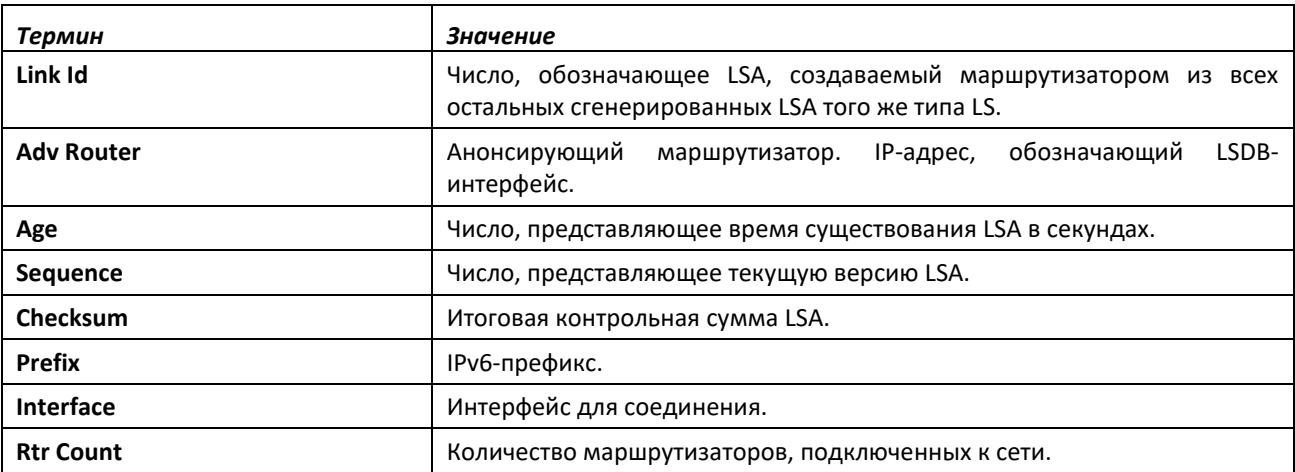

Для каждого типа соединения и зоны отображается следующая информация:

# *show ipv6 ospf database database-summary*

Используйте эту команду, чтобы отобразить количество LSA каждого типа и общего количества LSA в базе данных.

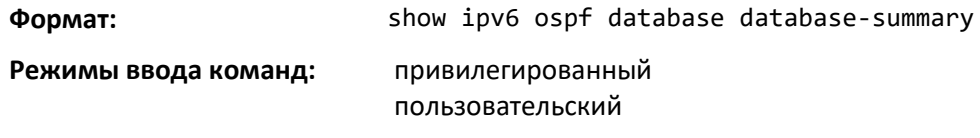

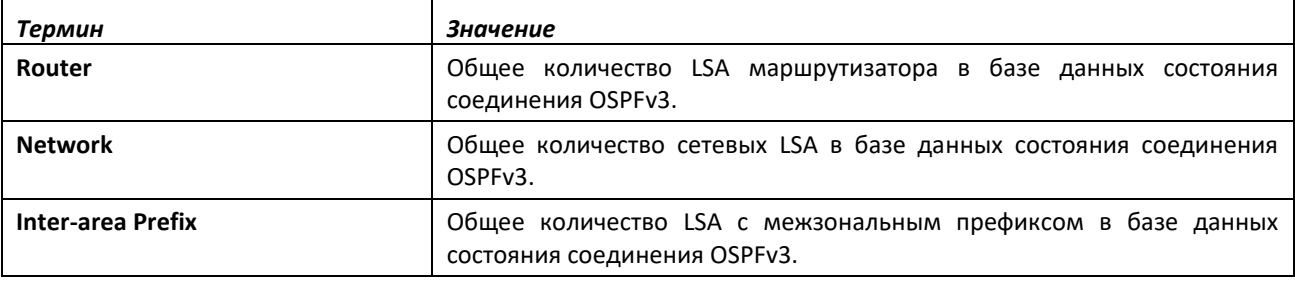

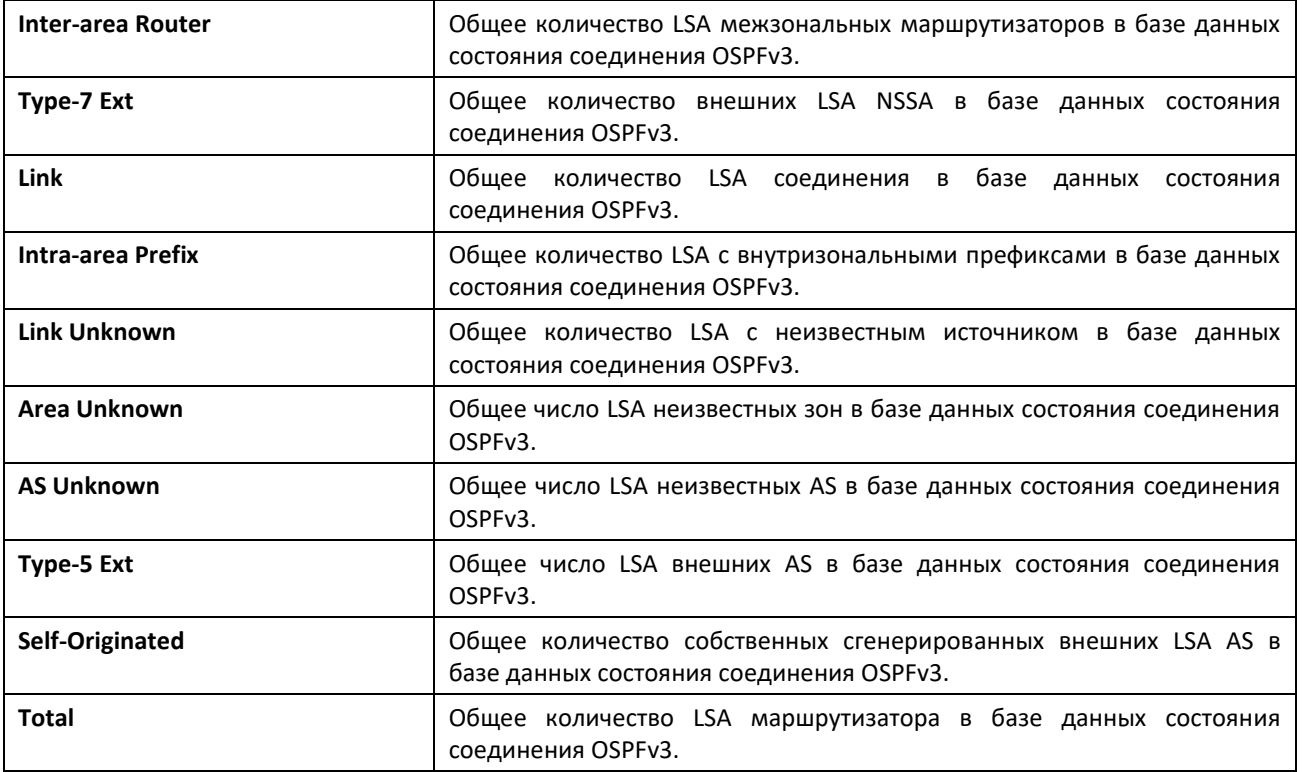

# *show ipv6 ospf interface*

Эта команда отображает информацию для объекта IFO или таблицы виртуального интерфейса. Аргумент *unit/slot/port* относится к физическому или виртуальному интерфейсу маршрутизации. Ключевое слово **vlan** используется для прямого указания идентификатора VLAN на маршрутизирующем VLAN-интерфейсе (вместо формата *unit/slot/port*).

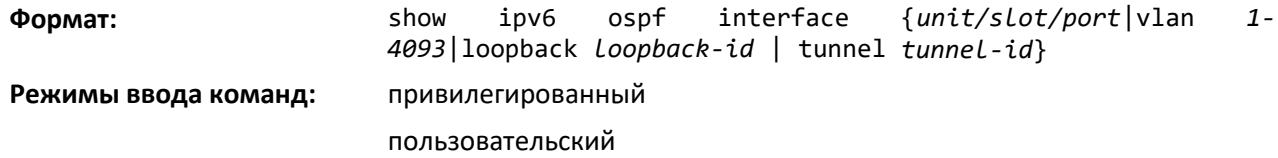

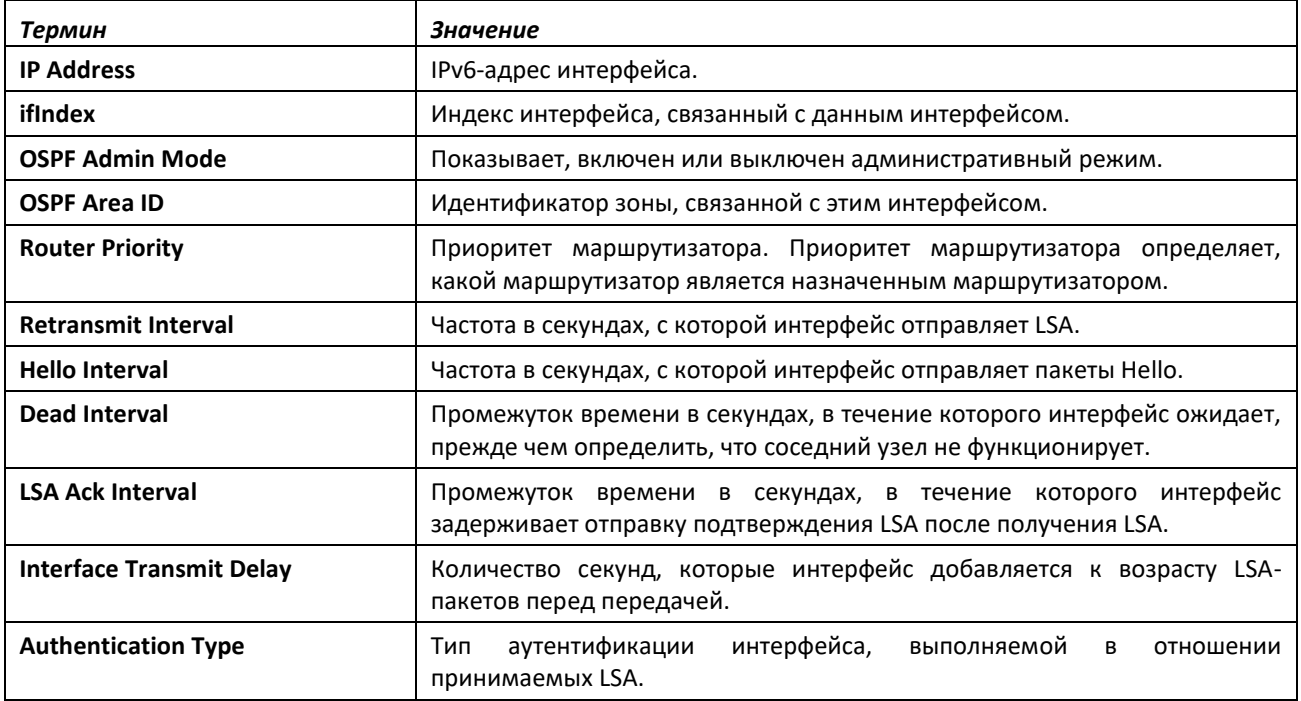

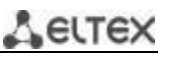

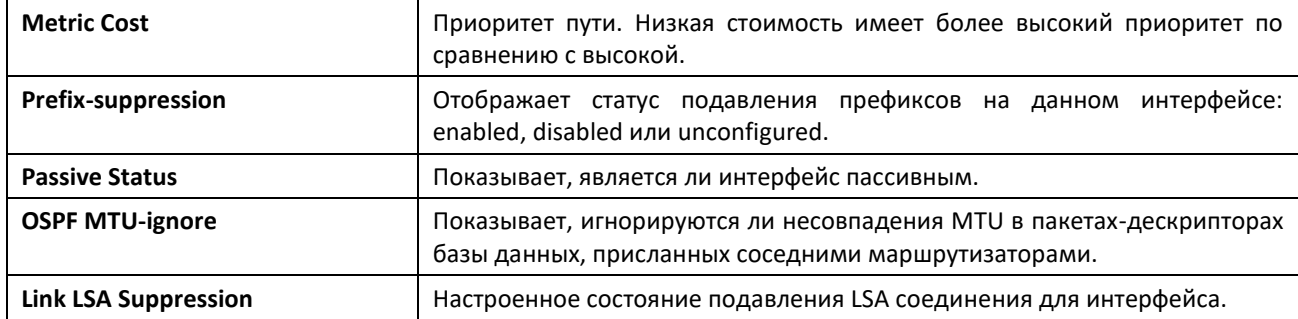

Следующая информация отображается только в том случае, если на интерфейсе инициализирован OSPF.

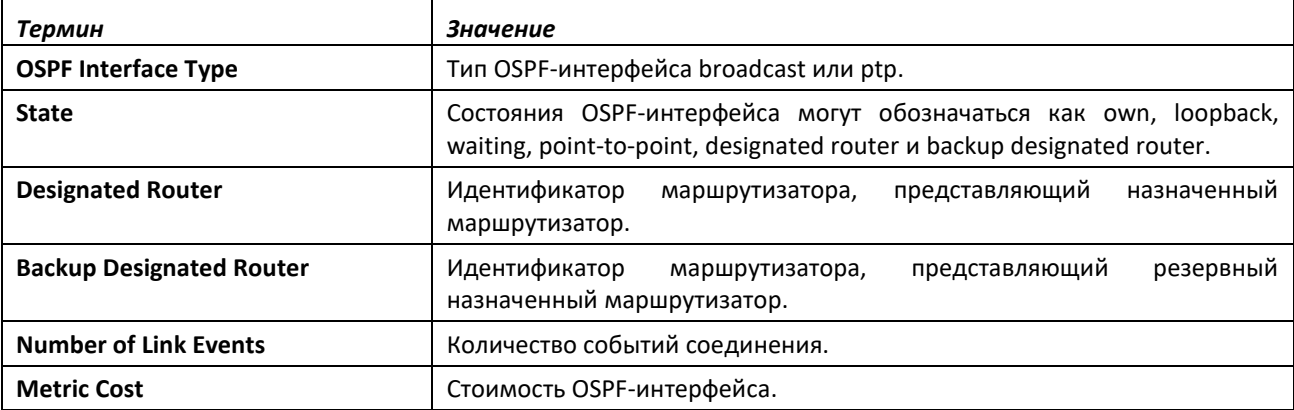

# *show ipv6 ospf interface brief*

Эта команда выводит на экран краткую информацию для объекта IFO или таблиц виртуального интерфейса.

**Формат:** show ipv6 ospf interface brief **Режимы ввода команд:** привилегированный

пользовательский

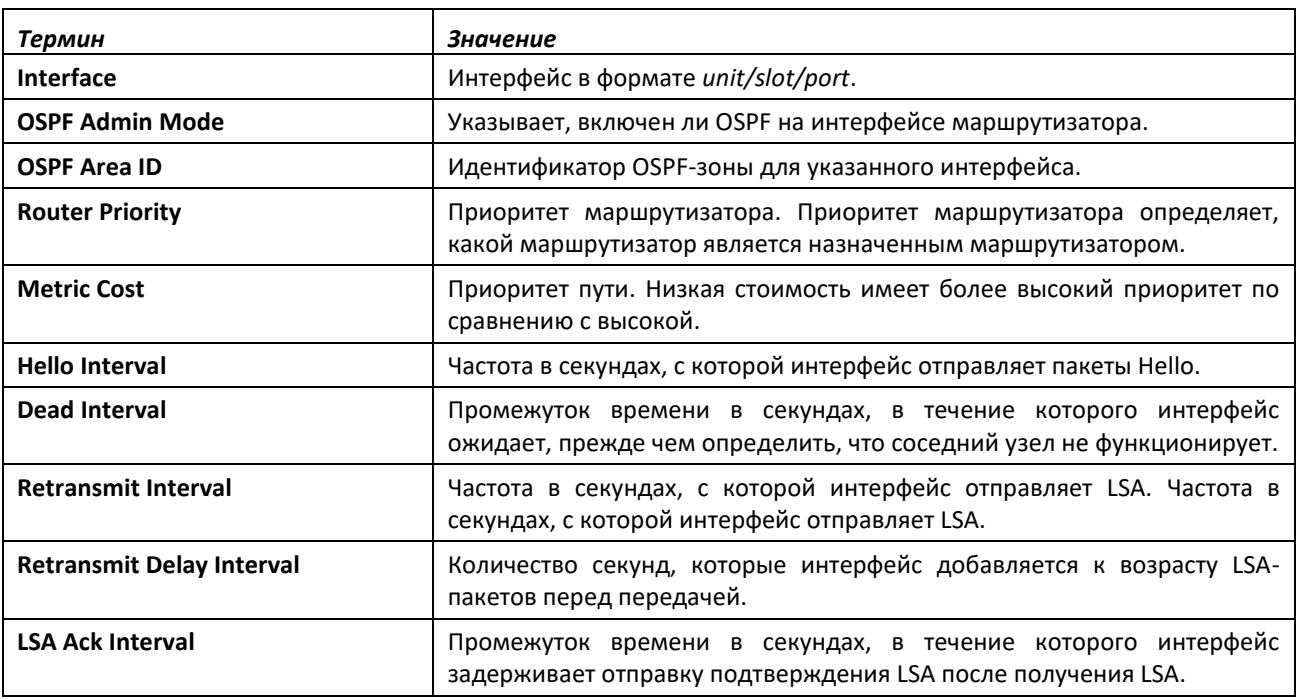

# *show ipv6 ospf interface stats*

Команда отображает статистику для указанного интерфейса. Информация отображается только в том случае, если OSPF включен.

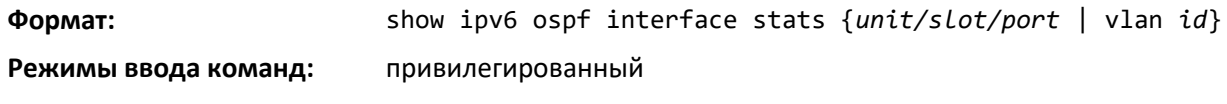

пользовательский

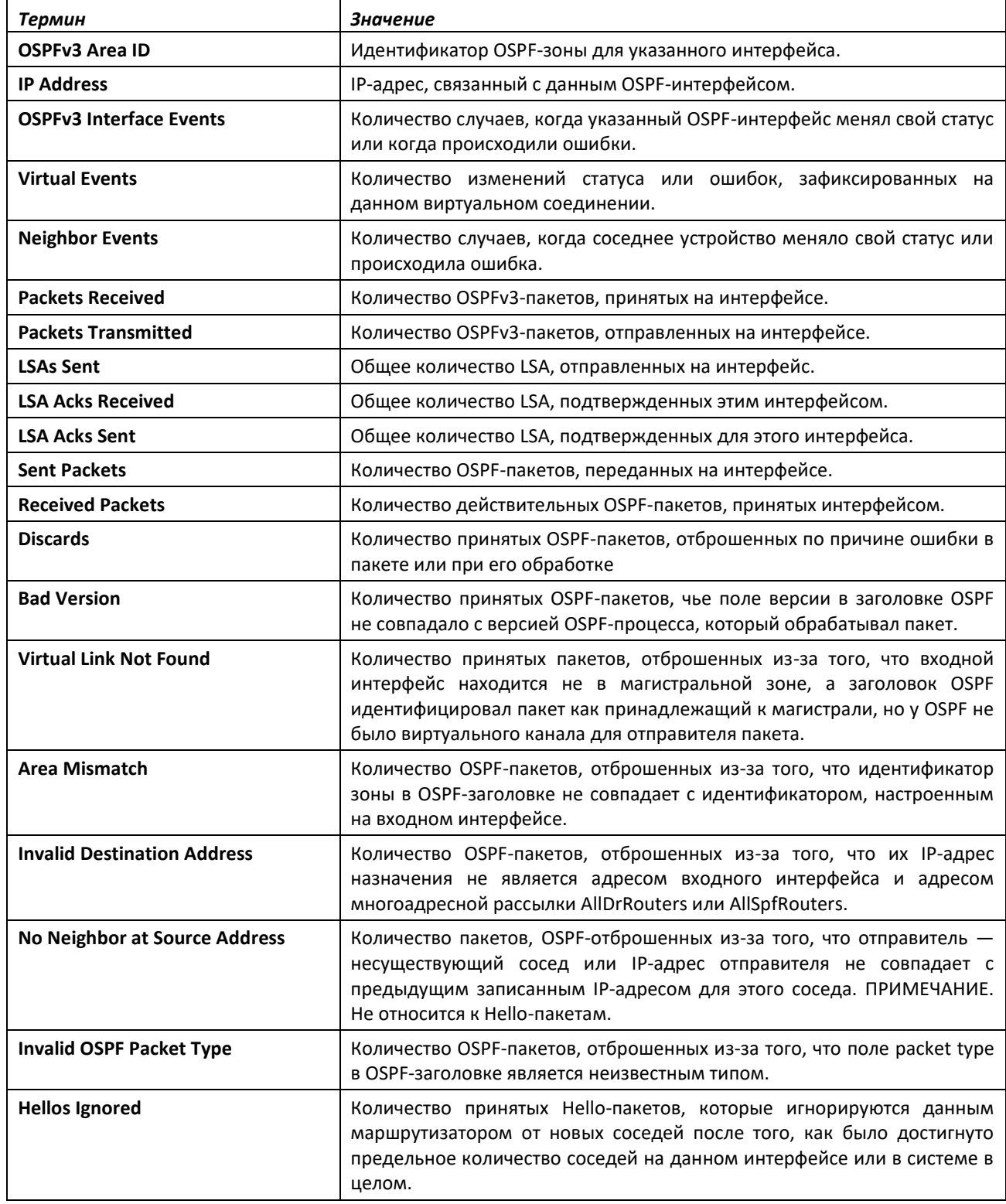

#### *show ipv6 ospf lsa-group*

Эта команда отображает количество сгенерированных LSA внутри каждой группы LSA.

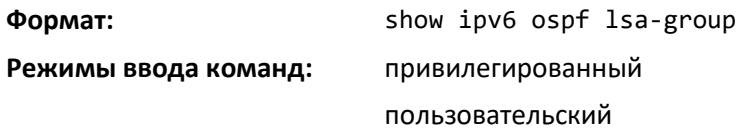

#### *show ipv6 ospf max-metric*

Данная команда отображает настроенные максимальные метрики для режима Stub-Router.

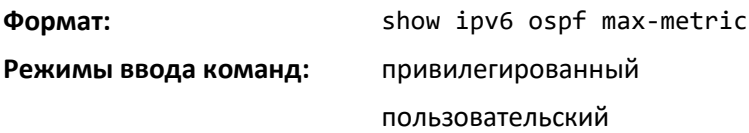

#### *show ipv6 ospf neighbor*

Данная команда отображает информацию о соседних OSPF-узлах. Если не указать IP-адрес соседа, команда отобразит общую информацию в таблице. Если указан стандартный или туннельный интерфейс, команда отображает информацию для этого интерфейса или туннеля. Аргумент *unit/slot/port* относится к физическому или виртуальному интерфейсу маршрутизации. Ключевое слово **vlan** используется для прямого указания идентификатора VLAN на маршрутизирующем VLAN-интерфейсе (вместо формата *unit/slot/port*). Параметр *ip-address* — IPадрес соседа, и если его указать, отобразится подробная информация об этом соседе. Информация ниже отображается только в том случае, если включен OSPF и у интерфейса есть соседи.

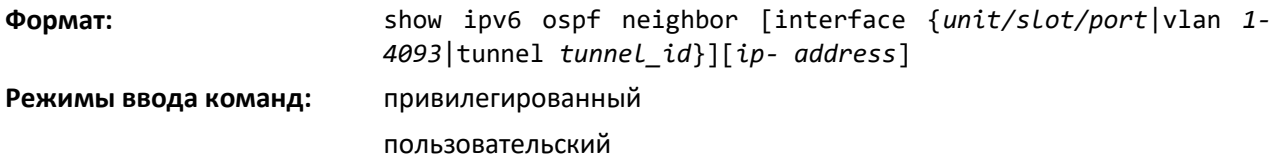

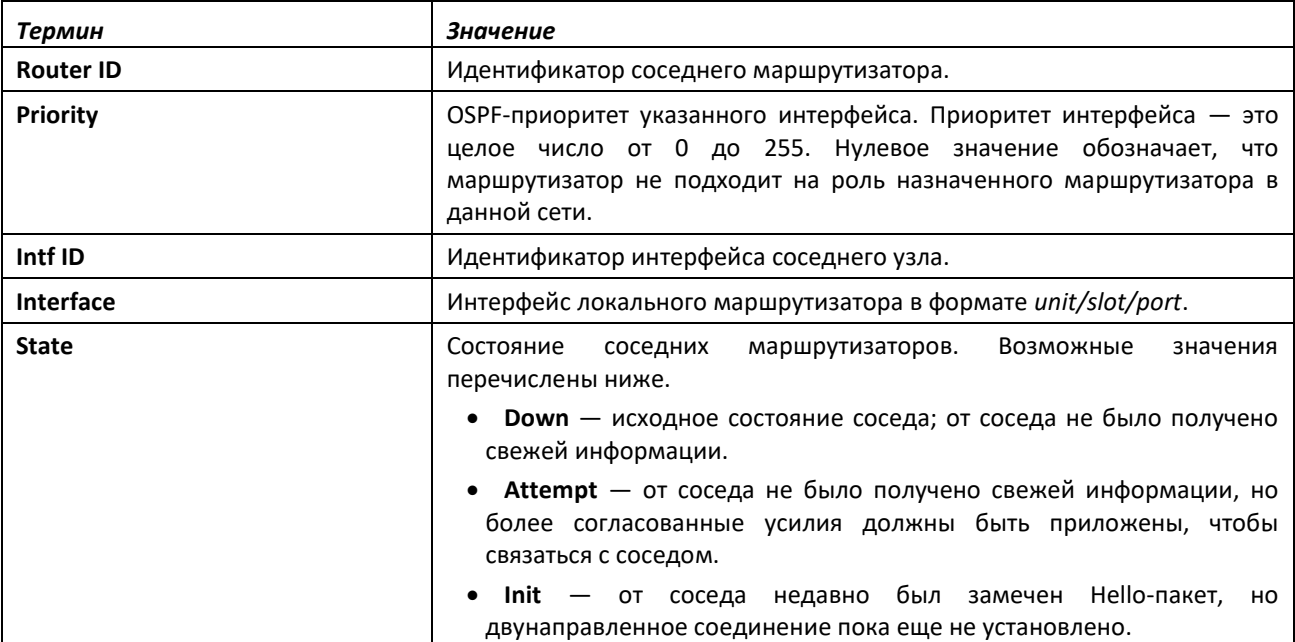

Если не указать IP-адрес, таблица с данными столбцами отобразится для всех соседей или для соседа, связанного с интерфейсом, который вы укажете:

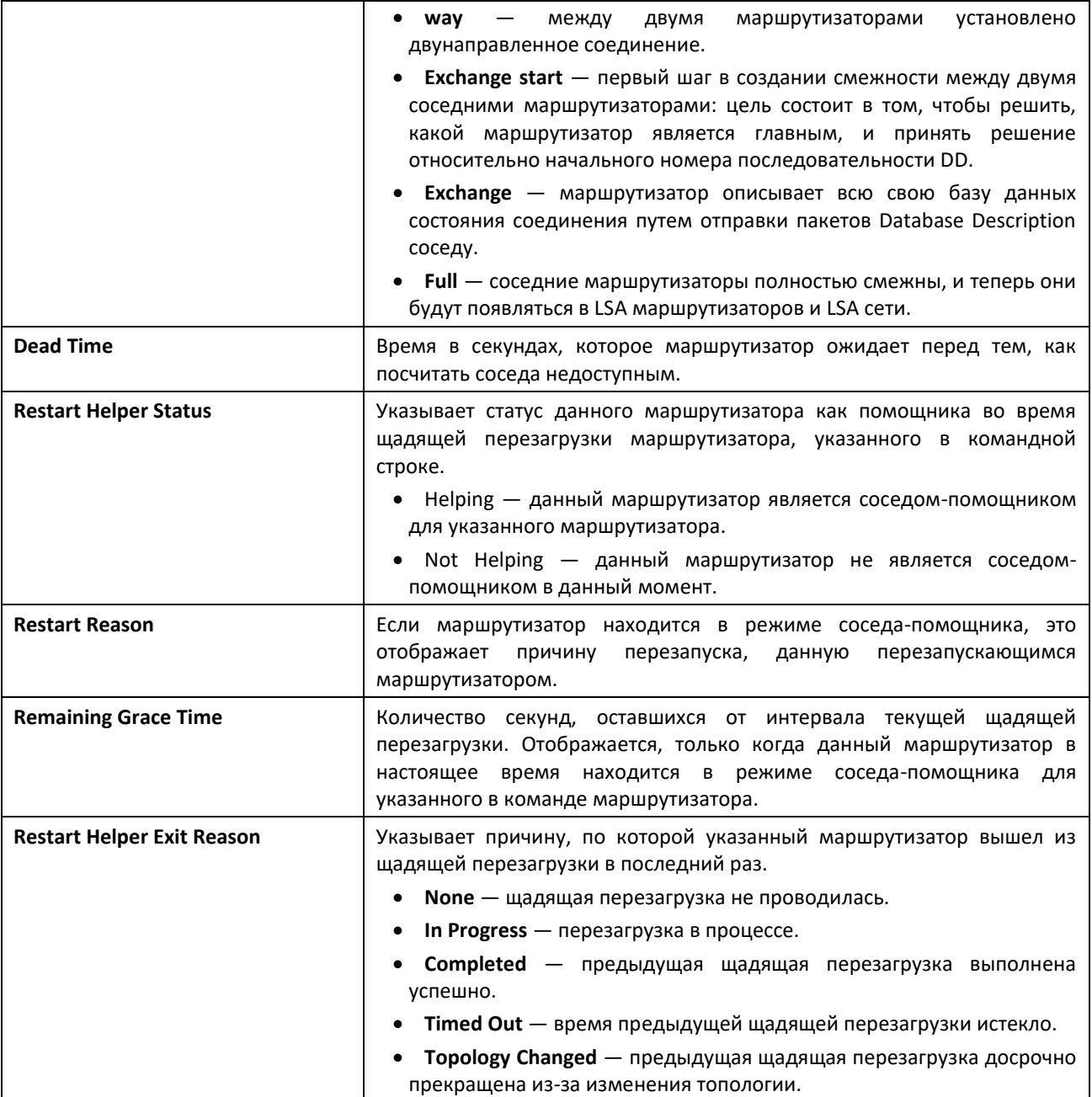

# Если указать IP-адрес соседнего маршрутизатора, отобразится следующая информация:

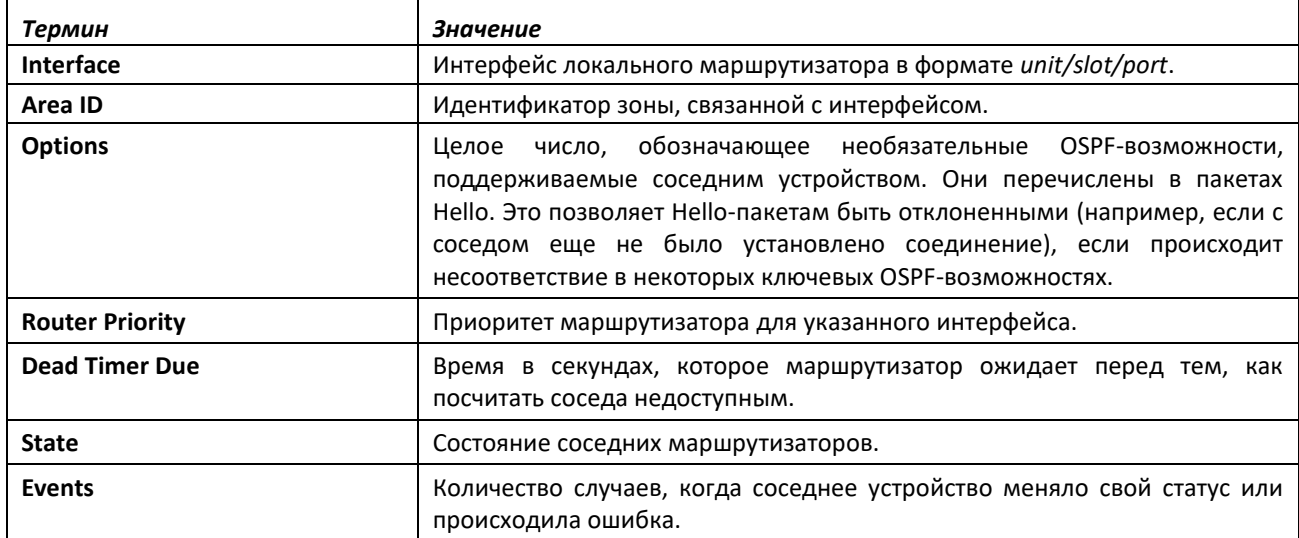

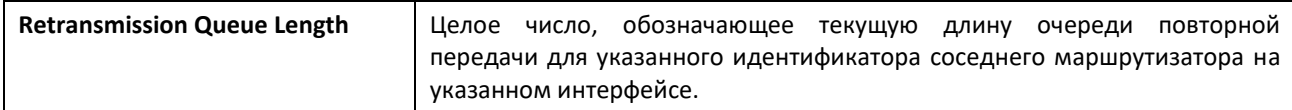

# *show ipv6 ospf range*

Эта команда отображает набор диапазонов префиксов зоны OSPFv3, настроенных для суммирования.

**Формат:** show ipv6 ospf range *areaid*

**Режимы ввода команд:** привилегированный

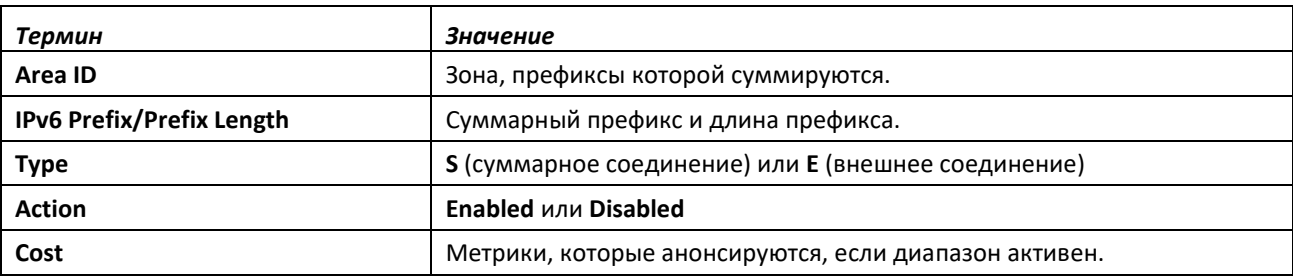

#### *show ipv6 ospf statistics*

Эта команда отображает информацию о 15 последних результатах расчетов Shortest Path First (SPF). SPF — это расчеты таблицы маршрутизации OSPF.

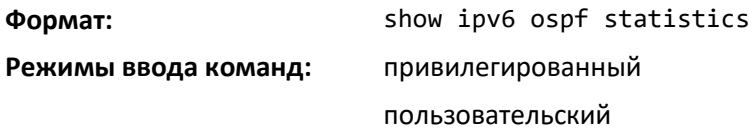

Команда выводит следующую информацию, отображая самые последние статистические данные в конце таблицы.

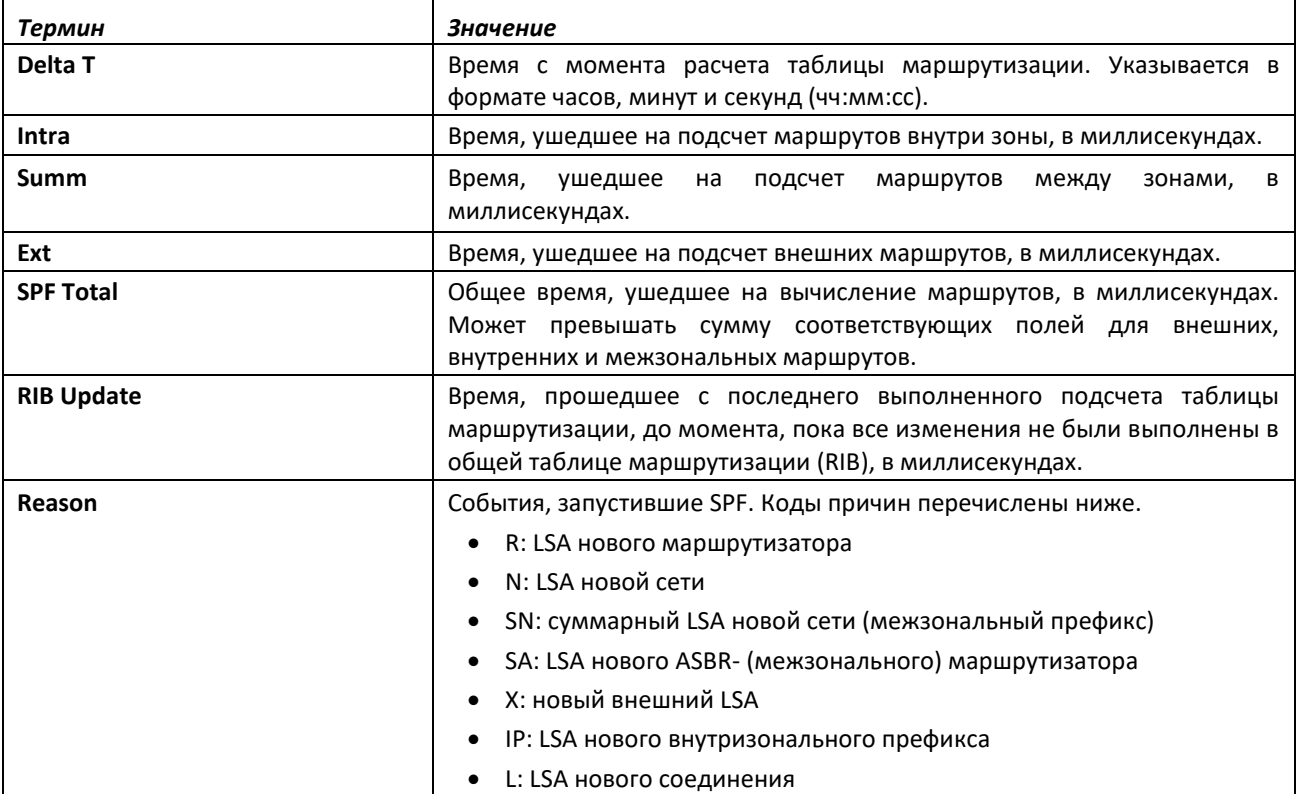

# *show ipv6 ospf stub table*

Эта команда отображает stub-таблицу OSPF. Информация ниже отображается только в том случае, если на коммутаторе инициализирован OSPF.

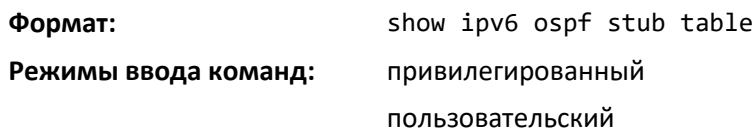

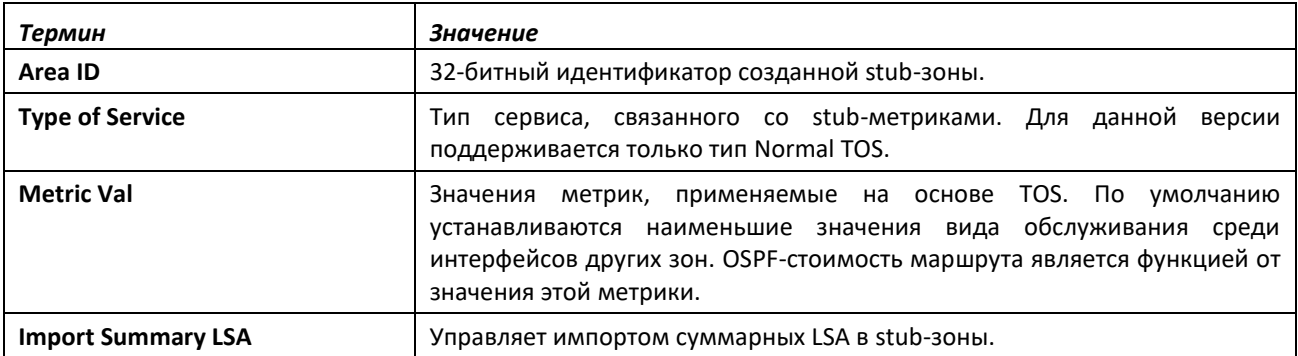

# *show ipv6 ospf virtual-link*

Эта команда отображает информацию виртуального интерфейса OSPF для указанной зоны и соседнего узла. Параметр areaid определяет зону, а параметр neighbor — идентификатор соседнего маршрутизатора.

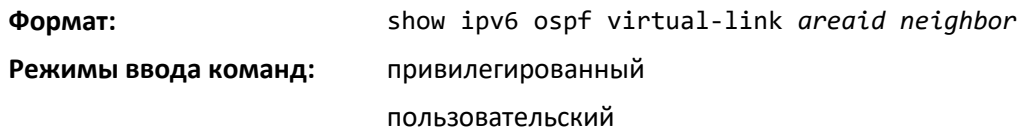

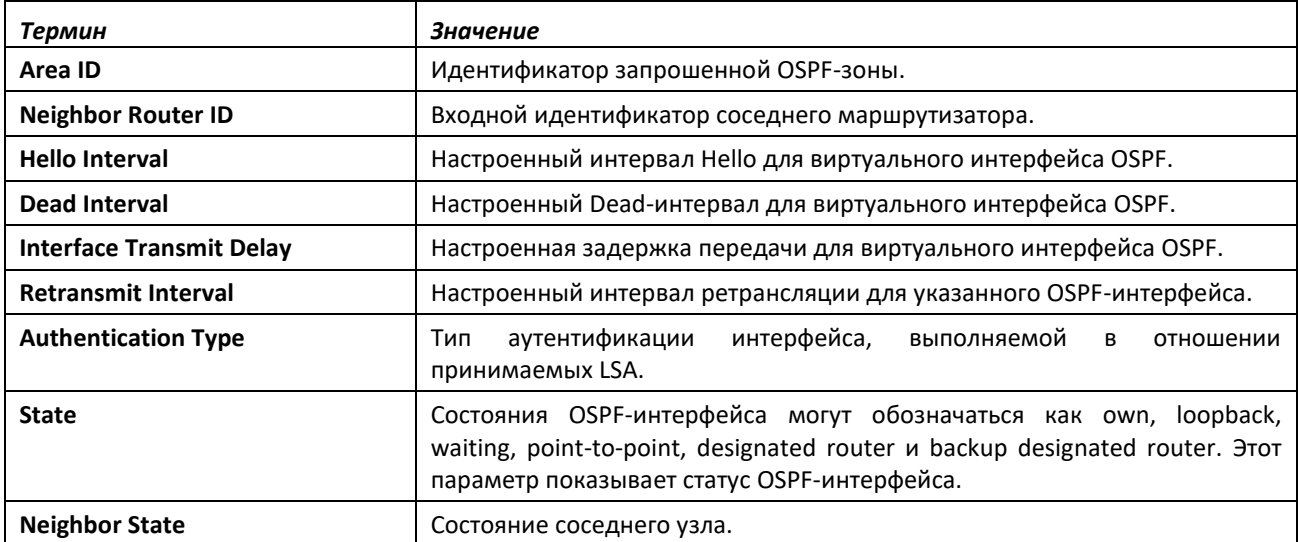

# *show ipv6 ospf virtual-link brief*

Эта команда отображает краткую информацию виртуального интерфейса OSPFv3 для всех зон в системе.

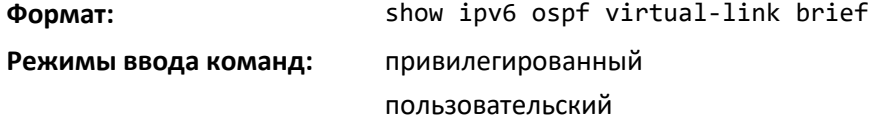

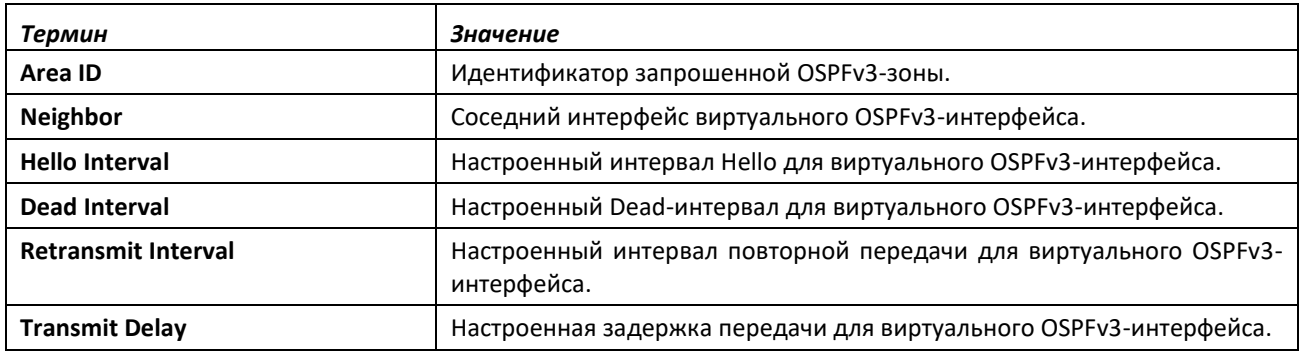

### **14.6 Команды настройки DHCPv6**

В этом разделе описаны команды, которые можно использовать для настройки DHCPv6 сервера в системе и просмотра информации, связанной с DHCPv6.

#### *service dhcpv6*

Эта команда включает DHCPv6-конфигурацию на маршрутизаторе.

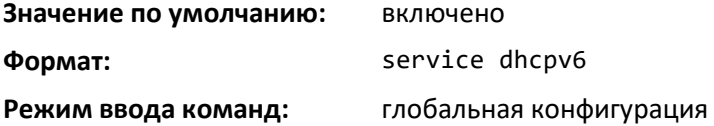

#### *no service dhcpv6*

Команда выключает DHCPv6-конфигурацию на маршрутизаторе.

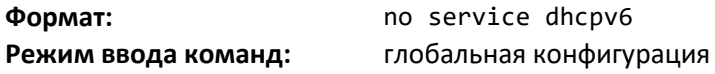

#### *ipv6 dhcp client pd*

Команда позволяет включить протокол DHCP для клиентского процесса IPv6 (если процесс не запущен) и разрешить запросы Prefix Delegation через указанный интерфейс. Когда запросы Prefix Delegation включены и префикс успешно получен, он сохраняется в общем пуле IPv6-префиксов с внутренним именем, заданным с помощью автоматического аргумента.

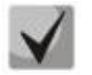

#### **Клиент Prefix Delegation поддерживается только на одном IP-интерфейсе.**

Параметр rapid-commit позволяет использовать метод обмена двумя сообщениями для делегирования префикса и другие конфигурации. Если этот параметр включен, клиент может выполнять быстрый обмен запросами.

Функции DHCP для IPv6-клиента, сервера и ретранслятора на интерфейсе являются взаимоисключающими. Если одна из этих функций уже включена и пользователь пытается настроить другую функцию на том же интерфейсе, появится соответствующее сообщение.

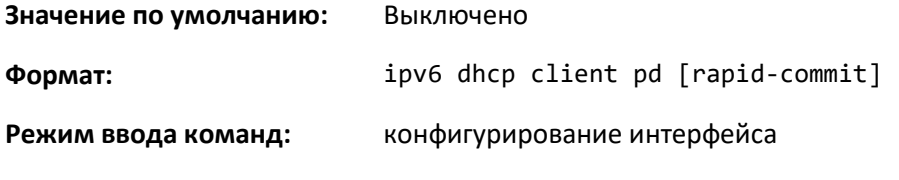

*no ipv6 dhcp client pd*

Эта команда выключает запросы Prefix Delegation.

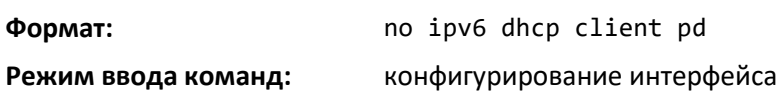

#### *ipv6 dhcp server*

Используйте эту команду для настройки функционала DHCPv6-сервера на интерфейсе или диапазоне интерфейсов. Параметр pool-name определяет DHCPv6-пул, содержащий параметры stateless и/или prefix delegation. Параметр automatic позволяет серверу автоматически определять, какой пул использовать при выделении адресов для клиента. rapid-commit — это опция, которая позволяет сокращенный обмен сообщениями между клиентом и сервером. Значение pref-value используется клиентами для определения предпочтений между несколькими DHCPv6-серверами. Для конкретного интерфейса функции DHCPv6-сервера и DHCPv6-ретранслятора являются взаимоисключающими.

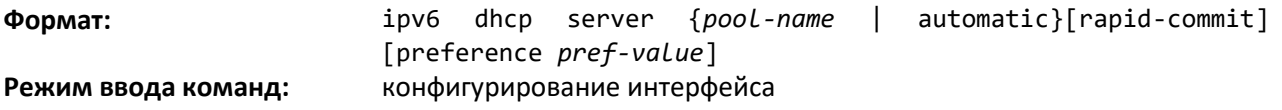

# *ipv6 dhcp relay destination*

Используйте эту команду, чтобы настроить интерфейс для работы в качестве DHCPv6 ретранслятора на интерфейсе или диапазоне интерфейсов. Используйте ключевое слово destination для настройки IPv6-адреса сервера ретрансляции. Параметр relay-address — это IPv6-адрес сервера DHCPv6-ретранслятора. Используйте ключевое слово interface, чтобы установить интерфейс сервера ретрансляции. Параметр relay- interface обозначает интерфейс (unit/slot/port) для доступа к серверу ретрансляции. Необязательный параметр remote-id позволяет агенту ретрансляции добавлять информационную опцию «remote ID» к ретранслируемым сообщениям. Для этого параметра можно использовать специальное ключевое слово duid-ifid, и в этом случае «remote ID» будет определяться на основании DUID DHCPv6-сервера и номера интерфейса ретранслятора. В противном случае значение этой опции может быть определено в виде строки, заданной пользователем.

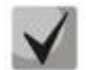

**Если** *relay-address* **является глобальным IPv6-адресом, параметр** *relay-interface* **не является обязательным. Если** *relay-address* **является групповым адресом или адресом link-local, параметр** *relay-interface* **является обязательным. И наконец, если значение для** *relay-address* **не указано, значение** *relay-interface* **должно быть указано в обязательном порядке, а для ретрансляции DHCPv6-сообщений к серверу ретрансляции будет использоваться групповой адрес DHCPV6-ALL-AGENTS (т. е. FF02::1:2).**

**Формат:** ipv6 dhcp relay {destination [*relay-address*] interface [*relay-interface*]| interface [*relay-interface*]} [remote-id *(duid-ifid* | user-defined-string)]

**Режим ввода команд:** конфигурирование интерфейса

# *ipv6 dhcp pool*

Используйте эту команду в режиме глобальной конфигурации для входа в режим конфигурирования пула DHCPv6. Параметр pool-name должен включать до 30 буквенно-цифровых символов. Пулы DHCPv6 используются для указания DHCPv6-серверу информации для

распространения по DHCPv6-клиентам. Эти пулы являются общими для нескольких интерфейсов, через которые настраиваются возможности DHCPv6-сервера.

После того, как информационный пул DHCP для IPv6 был создан, используйте команду ipv6 dhcp server, чтобы связать пул с сервером на интерфейсе. Если информационный пул не настроен, используйте команду настройки ipv6 dhcp server interface, чтобы включить функцию DHCPv6 сервера на интерфейсе.

Когда вы связываете пул DHCPv6 с интерфейсом, на соответствующем интерфейсе обслуживаются только сервисные запросы данного пула. Пул также обслуживает другие интерфейсы. Если вы не связываете пул DHCPv6 с интерфейсом, он может обслуживать запросы на любом интерфейсе. Если префикс IPv6-адреса не используется, пул возвращает только настроенные опции.

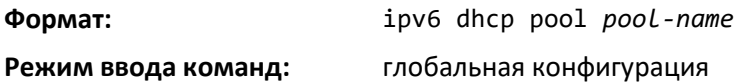

*no ipv6 dhcp pool*

Данная команда удаляет указанный пул DHCPv6.

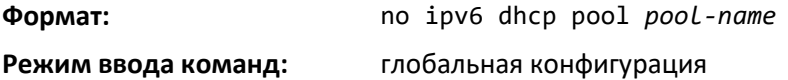

# *address prefix (IPv6)*

Используйте эту команду для установки IPv6-префикса. Адрес должен быть в шестнадцатеричном формате с использованием 16-битных значений разделённых двоеточиями.

Если значения lifetime не настроены, значения valid-lifetime и preferred-lifetime по умолчанию считаются бесконечными.

**Формат:** address prefix *ipv6-prefix* [lifetime {*valid-lifetime preferred-lifetime* | infinite}]

**Режим ввода команд:** конфигурирование пула DHCPv6

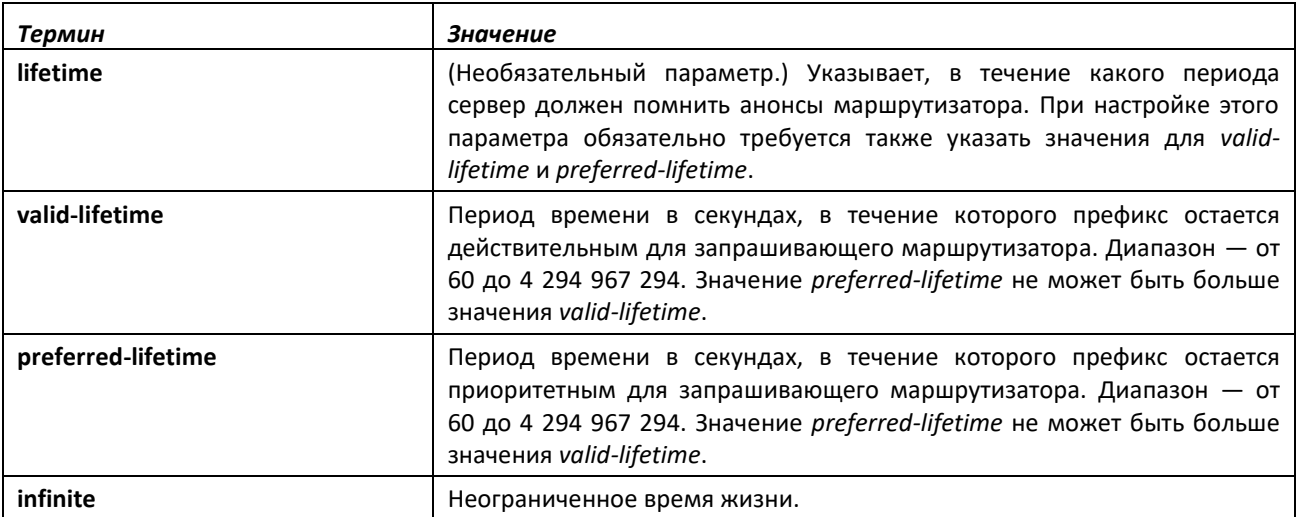

# *domain-name (IPv6)*

Эта команда устанавливает имя домена DNS, который предоставляется DHCPv6-клиенту DHCPv6-сервером. Доменное имя включает не более 31 буквенно-цифровых символов. Пул DHCPv6 может иметь несколько доменных имен, максимум 8.

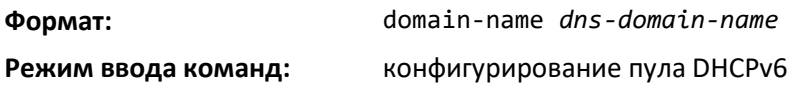

#### *no domain-name*

Данная команда удаляет доменное имя DHCPv6 из пула DHCPv6.

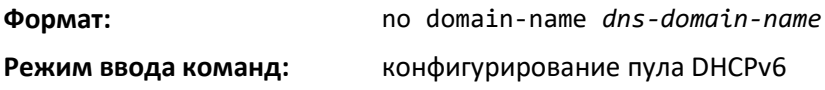

#### *dns-server (IPv6)*

Эта команда устанавливает IPv6-адрес DNS-сервера, который предоставляется DHCPv6 клиенту DHCPv6-сервером. Пул DHCPv6 может иметь несколько доменных имен, максимум 8.

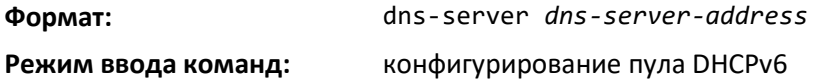

#### *no dns-server*

Данная команда удаляет адрес DNS-сервера с DHCPv6-сервера.

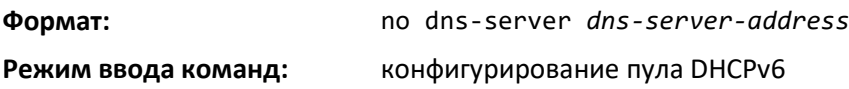

# *prefix-delegation (IPv6)*

Для распределения определенным клиентам делегирования DHCPv6-префикса в пуле можно определить несколько префиксов IPv6. Prefix — это делегированный префикс IPv6. DUID — это уникальное значение DUID клиента (пример: 00:01:00:09:f8:79:4e:00:04:76:73:43:76). Name — это текстовое имя клиента длиной 31 символ, которое используется только для журналов или отслеживаний. Valid lifetime — это действительное время жизни для делегированного префикса в секундах; preferred lifetime является предпочтительным временем жизни для делегированного префикса в секундах.

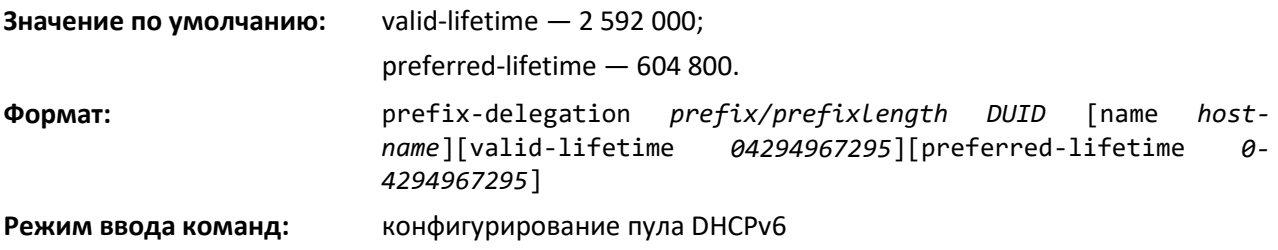

#### *no prefix-delegation*

Эта команда удаляет конкретного клиента делегирования префиксов.

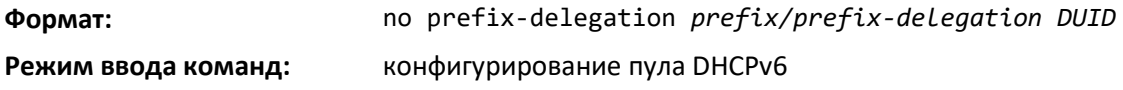

### *show ipv6 dhcp*

Эта команда отображает имя и состояние DHCPv6-сервера.

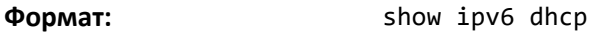

**Режим ввода команд:** привилегированный

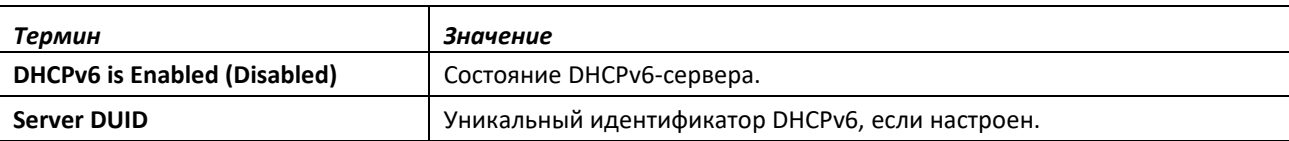

### *show ipv6 dhcp statistics*

Эта команда отображает статистику IPv6 DHCP для всех интерфейсов.

**Формат:** show ipv6 dhcp statistics

**Режим ввода команд:** привилегированный

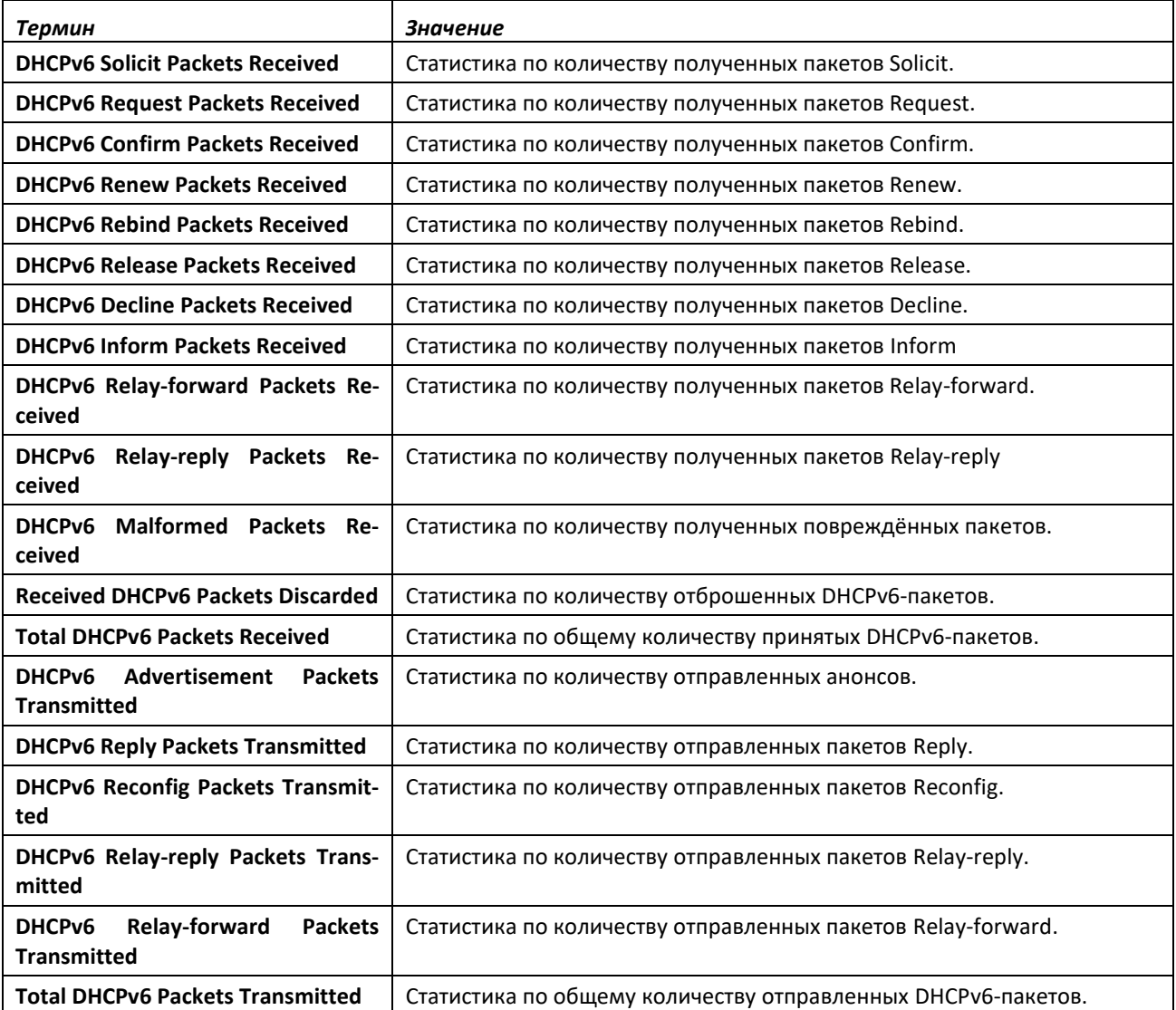

# *show ipv6 dhcp interface*

Эта команда отображает информацию DHCPv6 для всех связанных интерфейсов или указанного интерфейса. Аргумент *unit/slot/port* относится к физическому или виртуальному интерфейсу маршрутизации. Ключевое слово **vlan** используется для прямого указания идентификатора VLAN на маршрутизирующем VLAN-интерфейсе (вместо формата *unit/slot/port*). Если указан интерфейс, можно использовать необязательный параметр statistics для просмотра статистики указанного интерфейса.

**Формат:** show ipv6 dhcp interface {*unit/slot/port*|vlan *1-4093*} [statistics]

**Режим ввода команд:** привилегированный

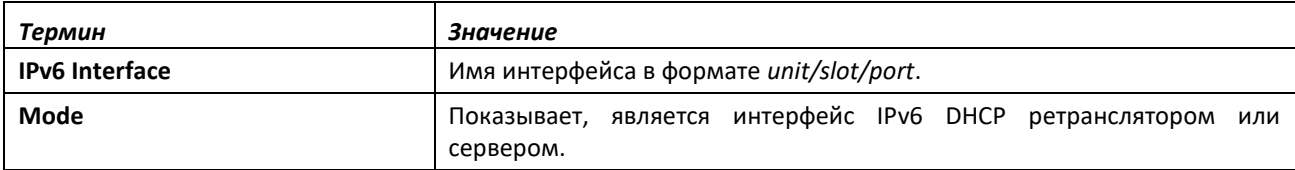

Если режим интерфейса — сервер, отображается следующая информация.

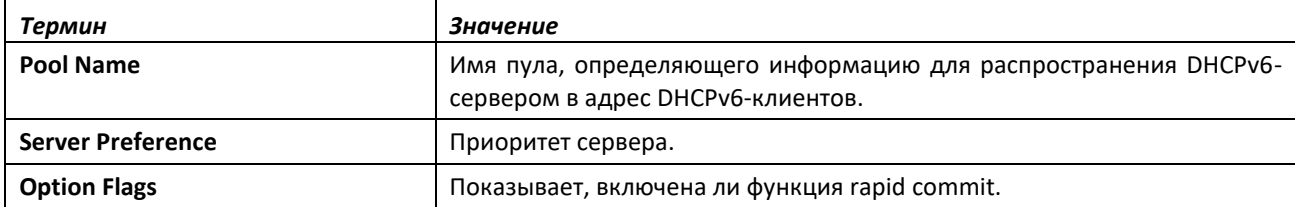

Если режим интерфейса — ретранслятор, отображается следующая информация.

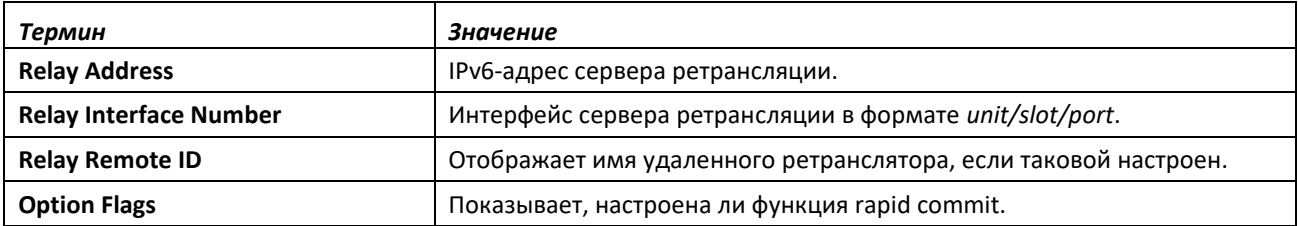

Если используется параметр statistics, команда отображает статистику IPv6 DHCP для указанного интерфейса. Подробнее о выводе см. в описании команды [show ipv6 dhcp statistics.](#page-67-0)

#### *show ipv6 dhcp binding*

Эта команда отображает настроенный пул DHCP.

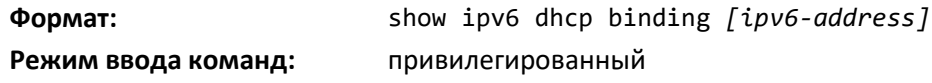

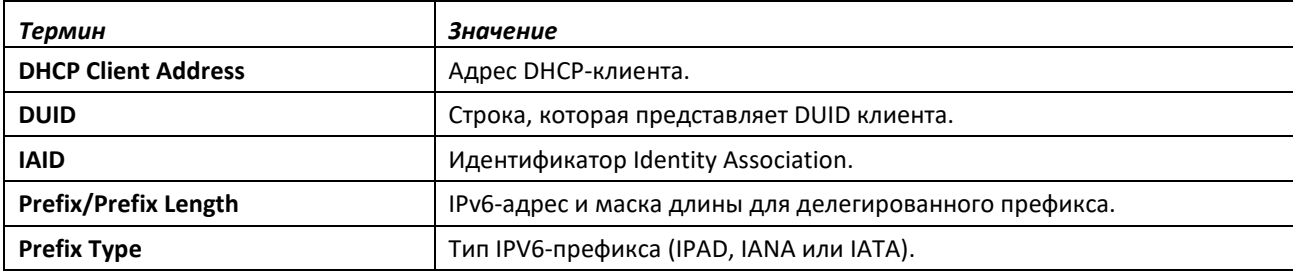

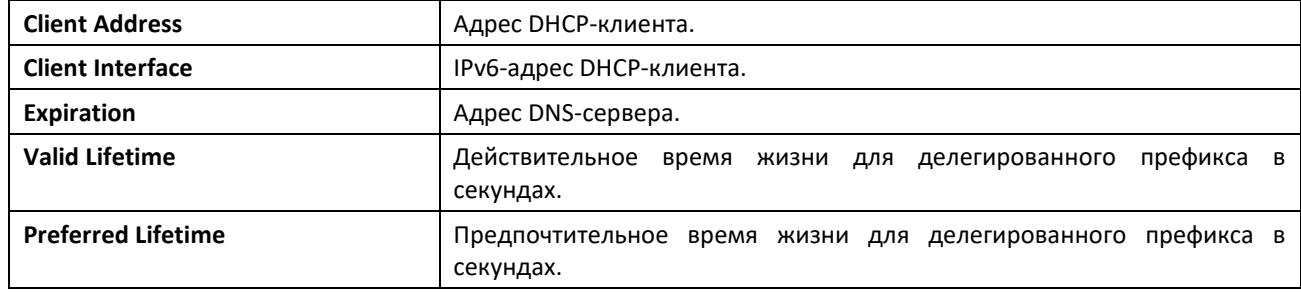

## *show ipv6 dhcp pool*

Эта команда отображает настроенный пул DHCP.

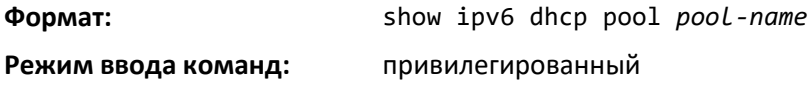

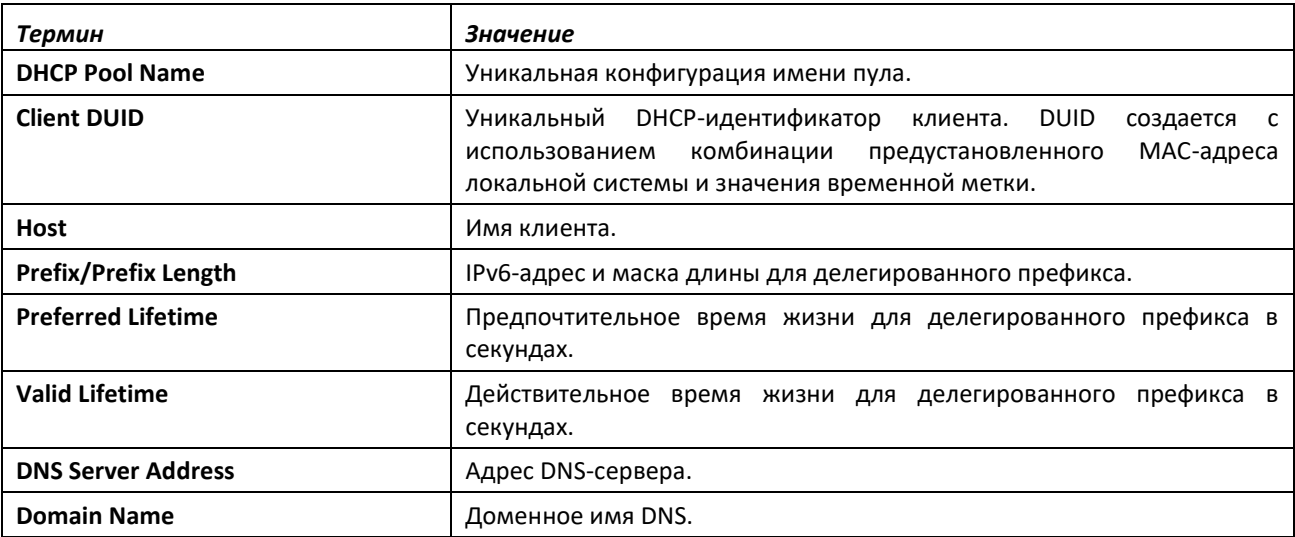

# *show network ipv6 dhcp statistics*

Эта команда отображает статистику DHCPv6-клиента, работающего на сетевом интерфейсе управления.

**Формат:** show network ipv6 dhcp statistics

**Режим ввода команд:** привилегированный

пользовательский

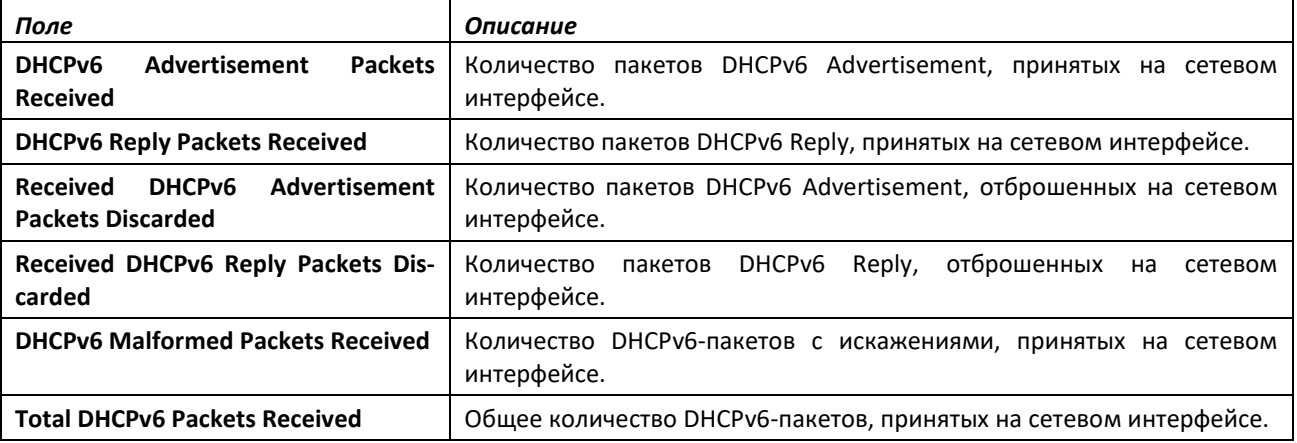

# ACLTEX

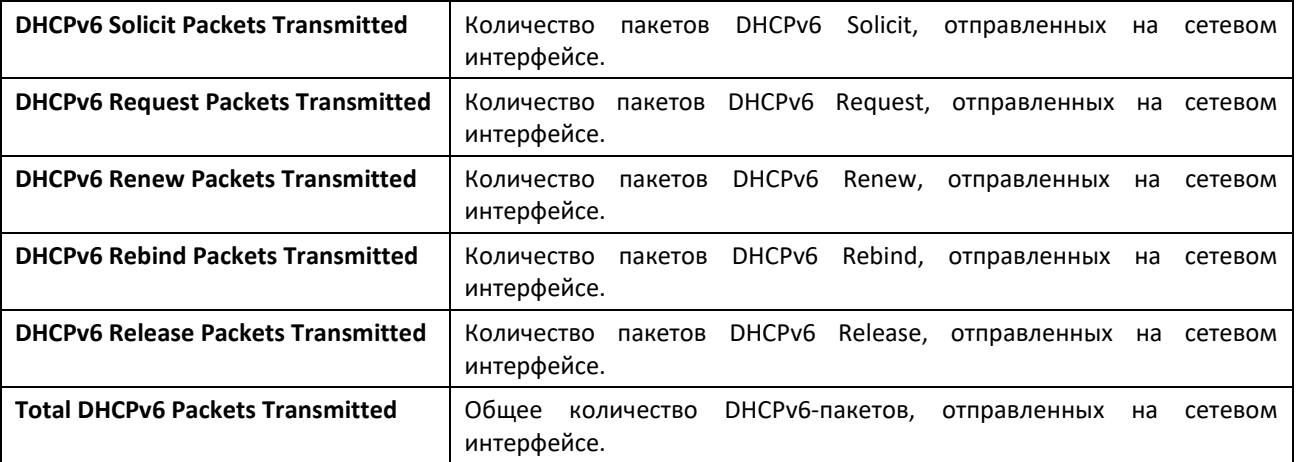

# *show serviceport ipv6 dhcp statistics*

Данная команда отображает статистику DHCPv6-клиента, работающего на интерфейсе управления

**Формат:** show serviceport ipv6 dhcp statistics **Режим ввода команд:** привилегированный

пользовательский

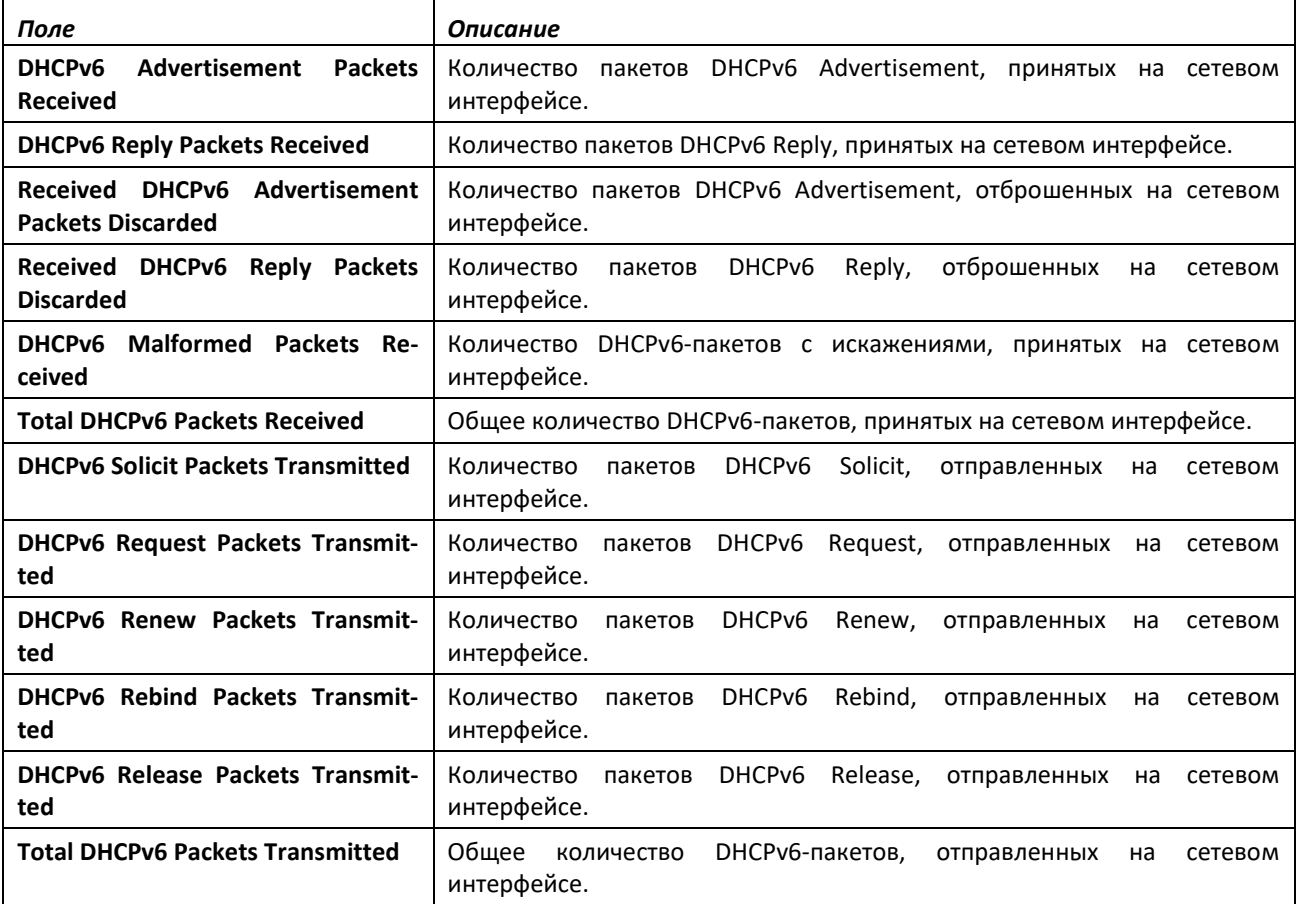
## clear ipv6 dhcp

Команда позволяет очистить статистику DHCPv6 для всех интерфейсов или для конкретного интерфейса. Используйте параметр unit/slot/port, чтобы указать интерфейс, и параметр vlan, чтобы указать VLAN.

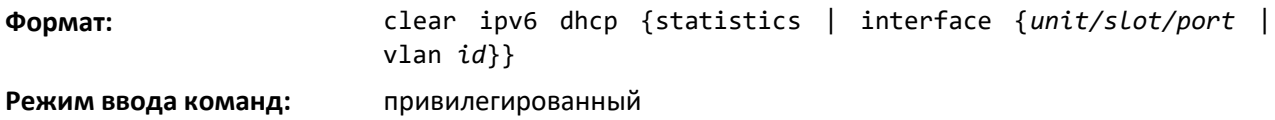

#### clear ipv6 dhcp binding

Эта команда удаляет автоматическую привязку адресов из базы данных DHCPv6-сервера. Параметр address является действительным IPv6-адресом.

Для записи привязки в таблице DHCPv6-сервера автоматически выполняются следующие операции:

- создание, когда префикс делегируется клиенту из настроенного пула;
- обновление, когда клиент обновляет, повторно связывает или подтверждает делегирование префикса;
- удаление, когда клиент освобождает все связанные префиксы добровольно, истек период valid lifetimes для всех префиксов или администратор запускает команду clear ipv6 dhcp binding.

Если команда clear ipv6 dhcp binding используется с необязательным аргументом ipv6-address, удаляется только привязку для указанного клиента. Если команда clear ipv6 dhcp binding используется без аргумента ipv6-address, из таблицы привязки DHCPv6-сервера удаляются все автоматически выполненные привязки клиентов.

clear ipv6 dhcp binding [ipv6-address] Формат:

Режим ввода команд: привилегированный

#### clear network ipv6 dhcp statistics

Используйте эту команду, чтобы сбросить статистику DHCPv6 на сетевом интерфейсе управления.

clear network ipv6 dhcp statistics Формат:

Режим ввода команд: привилегированный

#### clear serviceport ipv6 dhcp statistics

Используйте эту команду, чтобы очистить статистику DHCPv6-клиента на интерфейсе сервисного порта.

Формат: clear serviceport ipv6 dhcp statistics Режим ввода команд: привилегированный

## **14.7 Команды настройки DHCPv6 Snooping**

В этом разделе описаны команды, используемые для настройки функции IPv6 DHCP Snooping.

## *ipv6 dhcp snooping*

Используйте эту команду, чтобы глобально включить IPv6 DHCP Snooping.

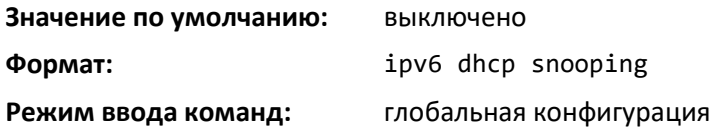

### *no ipv6 dhcp snooping*

Команда используется, чтобы глобально выключить IPv6 DHCP Snooping.

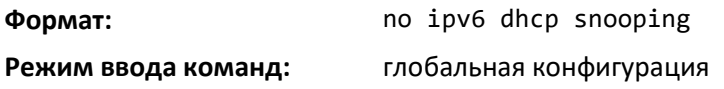

## *ipv6 dhcp snooping vlan*

Используйте эту команду, чтобы включить DHCP Snooping на списке диапазонов VLAN, перечисленных через запятую.

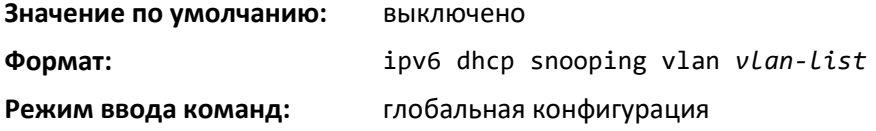

#### *no ipv6 dhcp snooping vlan*

Используйте эту команду, чтобы выключить DHCP Snooping на указанных VLAN.

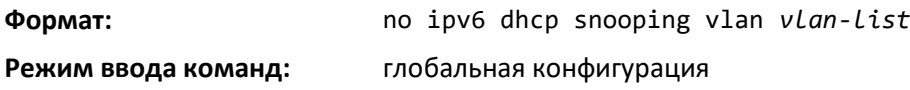

#### *ipv6 dhcp snooping verify mac-address*

Команда включает проверку MAC-адреса источника сообщения и MAC-адреса клиента в полученном DHCP-сообщении.

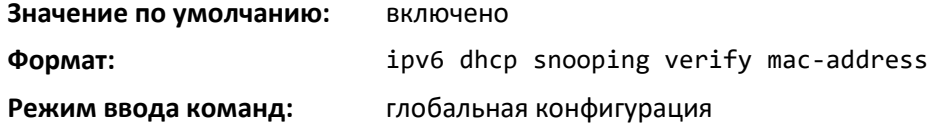

#### *no ipv6 dhcp snooping verify mac-address*

Используйте эту команду, чтобы выключить проверку MAC-адреса источника.

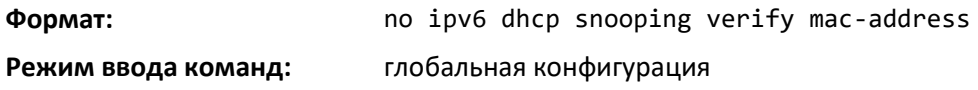

### *ipv6 dhcp snooping database*

Используйте эту команду, чтобы настроить постоянное расположение для базы данных DHCP Snooping. Расположение может быть локальным или в виде удаленного файла на устройстве с указанным IP-адресом.

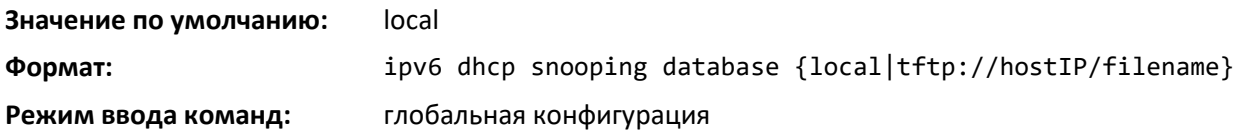

#### *ip dhcp snooping database write-delay*

Используйте эту команду, чтобы настроить интервал в секундах, в течение которого база данных DHCP Snooping должна быть сохранена. Значение интервала находится в диапазоне от 15 до 86 400 секунд.

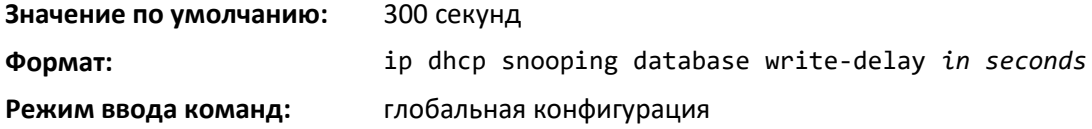

#### *no ip dhcp snooping database write-delay*

Команда устанавливает write-delay в значение по умолчанию.

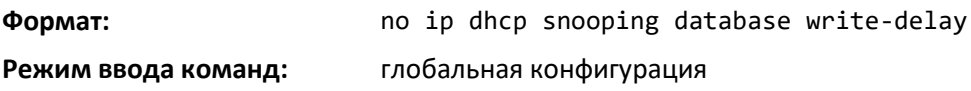

## *ipv6 dhcp snooping binding*

Команда для настройки статичной привязки DHCP Snooping.

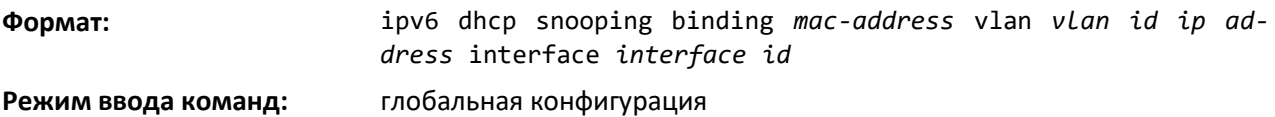

### *no ipv6 dhcp snooping binding*

Команда удаляет статичную запись DHCP из базы данных DHCP Snooping.

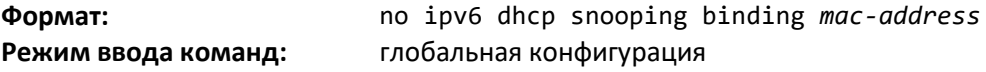

#### *ipv6 dhcp snooping trust*

Используйте эту команду, чтобы настроить интерфейс или диапазон интерфейсов как доверенные.

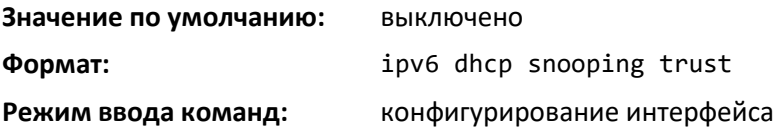

#### *no ipv6 dhcp snooping trust*

Команда настраивает порт как не доверенный.

# .ettex

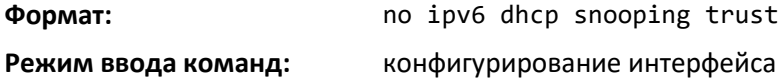

## *ipv6 dhcp snooping log-invalid*

Используйте данную команду, чтобы управлять фильтрацией DHCP-сообщений для ведения журнала приложением DHCP Snooping. Данная команда может использоваться для настройки одного интерфейса или диапазона интерфейсов.

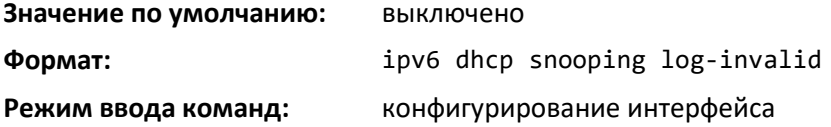

## *no ipv6 dhcp snooping log-invalid*

Используйте данную команду, чтобы выключить фильтрацию DHCP-сообщений для ведения журнала приложением DHCP Snooping.

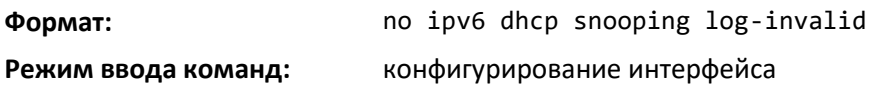

#### *ipv6 dhcp snooping limit*

Команда помогает управлять скоростью, с которой сообщения DHCP Snooping приходят на интерфейс или диапазон интерфейсов. По умолчанию ограничение скорости выключено. Если ограничение включено, скорость может составлять от 0 до 300 пакетов в секунду. Диапазон уровней всплесков — от 1 до 15 секунд. Ограничение скорости настраивается на физическом порте и может быть применено к надежным и ненадежным портам.

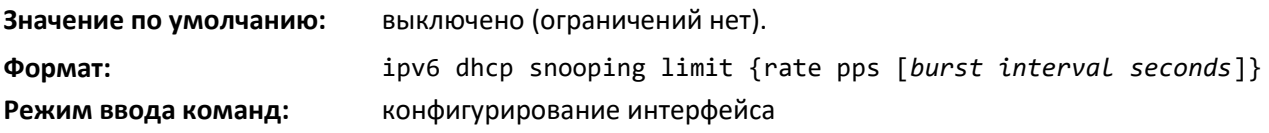

#### *no ipv6 dhcp snooping limit*

Команда устанавливает значение скорости, с которой приходят сообщения DHCP Snooping, и уровень всплесков в значения по умолчанию.

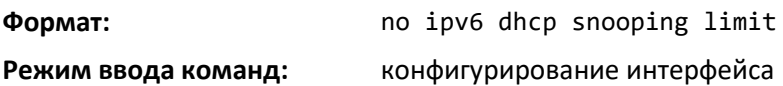

#### *ipv6 verify source*

Используйте эту команду, чтобы настроить функционал IPv6 Source Guard. Идентификатор источника — это сочетание IP-адреса и MAC-адреса. Обычная команда включает фильтрацию трафика на основе IP-адреса. С опцией port-security трафик данных будет фильтроваться на основе IP-адресов и MAC-адресов.

Данная команда может использоваться для настройки одного интерфейса или диапазона интерфейсов.

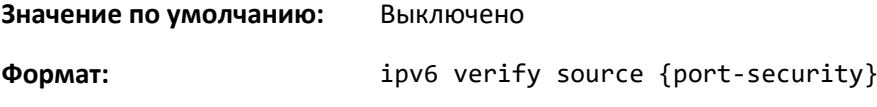

#### **Режим ввода команд:** конфигурирование интерфейса

*no ipv6 verify source*

Используйте эту команду, чтобы выключить функционал IPv6 Source Guard в системе. Невозможно выключить отдельно port-security, если этот параметр настроен.

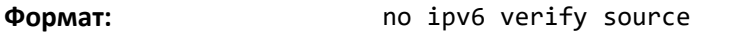

**Режим ввода команд:** конфигурирование интерфейса

#### *ipv6 verify binding*

Используйте данную команду, чтобы настроить статичные записи IPv6 Source Guard (IPv6SG).

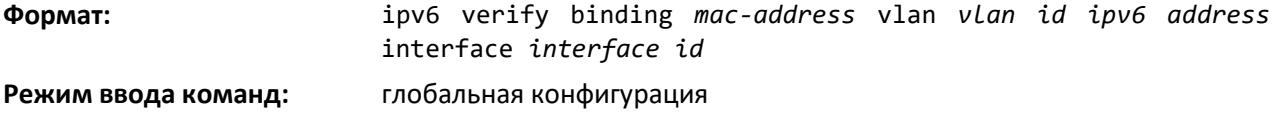

#### *no ipv6 verify binding*

Используйте данную команду, чтобы удалить статичную запись IPv6SG из базы данных IPv6SG.

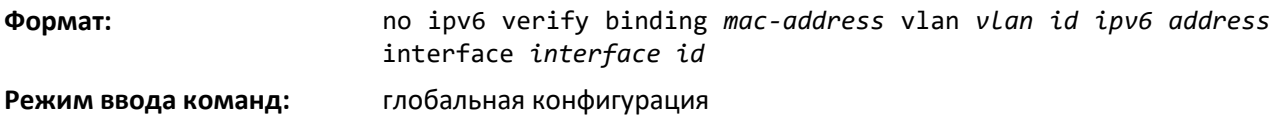

## *show ipv6 dhcp snooping*

Используйте эту команду, чтобы отобразить глобальные настройки DHCP Snooping и настройки для каждого порта.

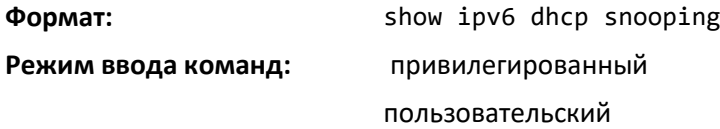

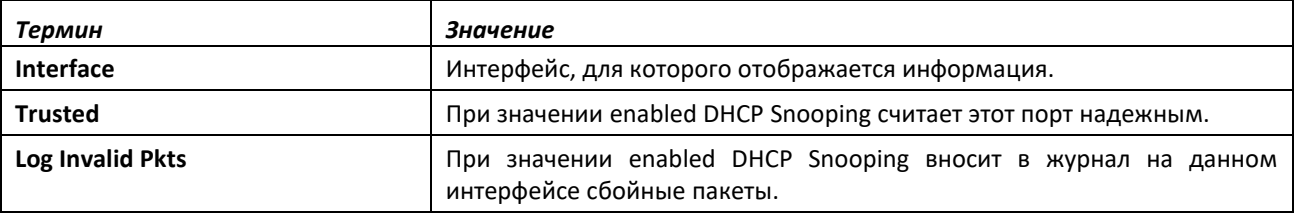

#### *show ipv6 dhcp snooping binding*

Используйте эту команду, чтобы отобразить записи привязки DHCP Snooping. Чтобы упорядочить вывод информации, используйте следующие опции:

- Dynamic: ограничить вывод по DHCP Snooping.
- Interface: ограничить вывод по определенному интерфейсу.
- Static: ограничить вывод по статичным записям.
- VLAN: ограничить вывод по VLAN.

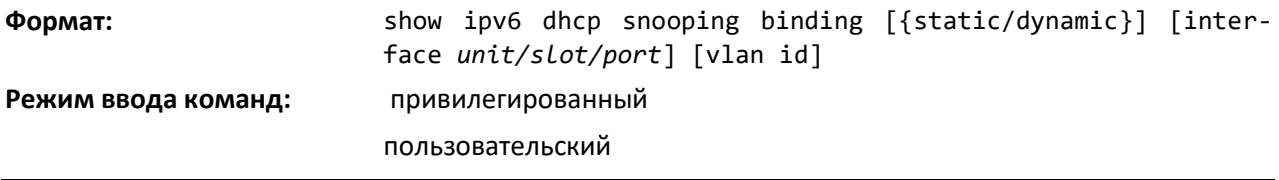

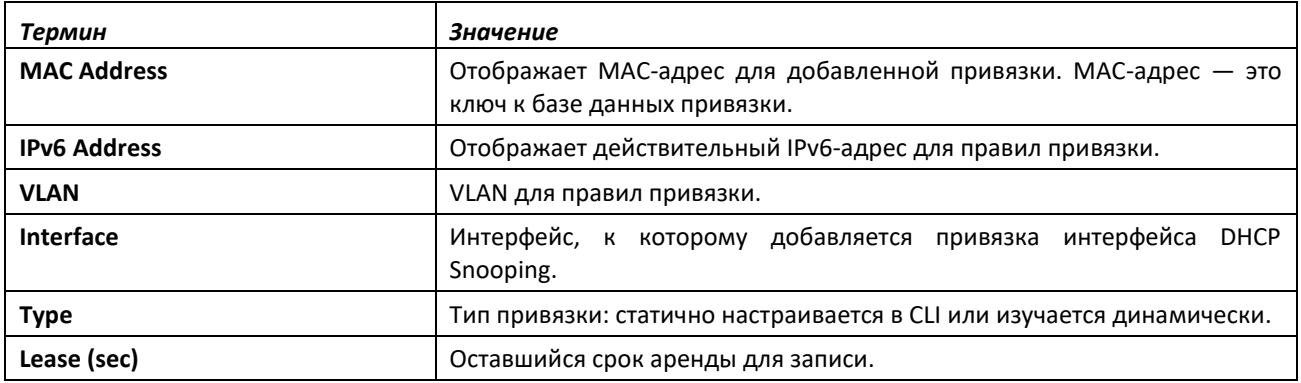

## show ipv6 dhcp snooping database

Используйте эту команду, чтобы отобразить настройки DHCP Snooping, относящиеся к сохранению базы данных.

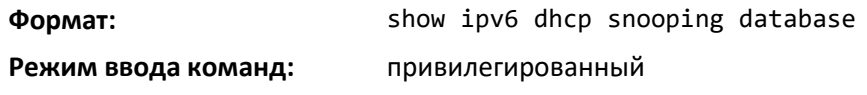

пользовательский

Термин **Значение Agent URL** URL агента базы данных. **Write Delay** Максимальное время записи базы данных (локальной или удаленной). Формат: show ipv6 dhcp snooping interfaces [interface unit/slot/port] привилегированный Режим ввода команд:

#### show ipv6 dhcp snooping statistics

Используйте эту команду, чтобы перечислить статистику нарушений безопасности DHCPv6 Snooping на ненадежных портах.

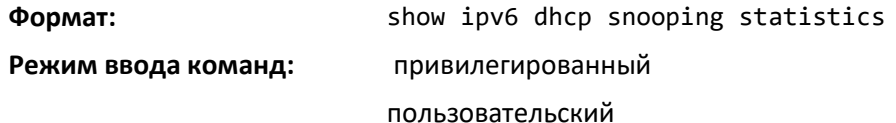

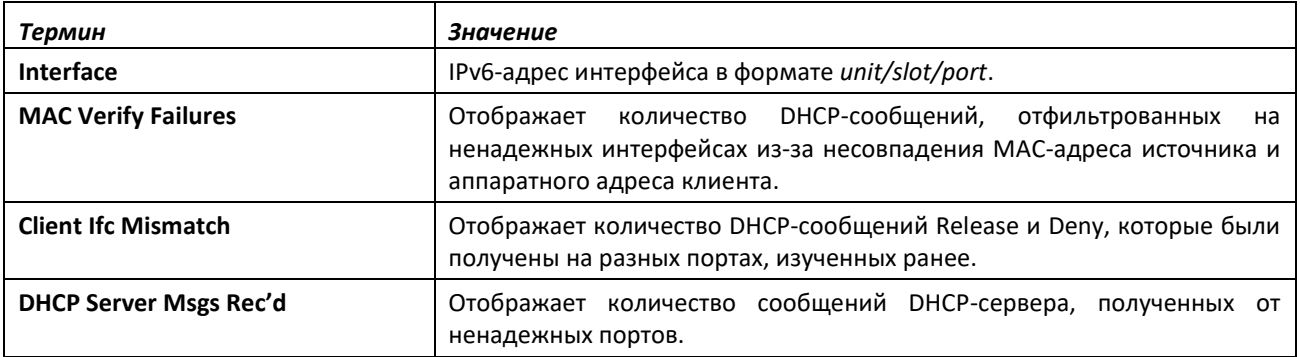

#### clear ipv6 dhcp snooping binding

Используйте данную команду, чтобы удалить все привязки DHCPv6 Snooping на всех интерфейсах или указанном интерфейсе.

Формат:

clear ipv6 dhcp snooping binding [interface unit/slot/port]

**Режим ввода команд:** привилегированный

пользовательский

#### *clear ipv6 dhcp snooping statistics*

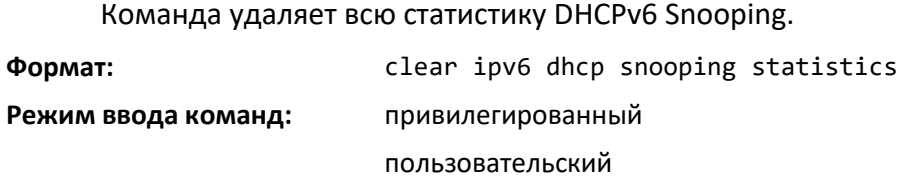

## *show ipv6 verify*

Используйте эту команду для отображения IPv6-конфигурации Source Guard для заданного интерфейса unit/slot/port.

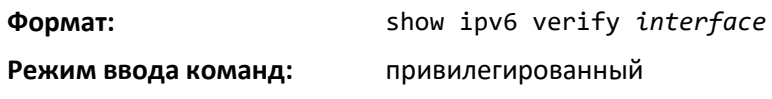

пользовательский

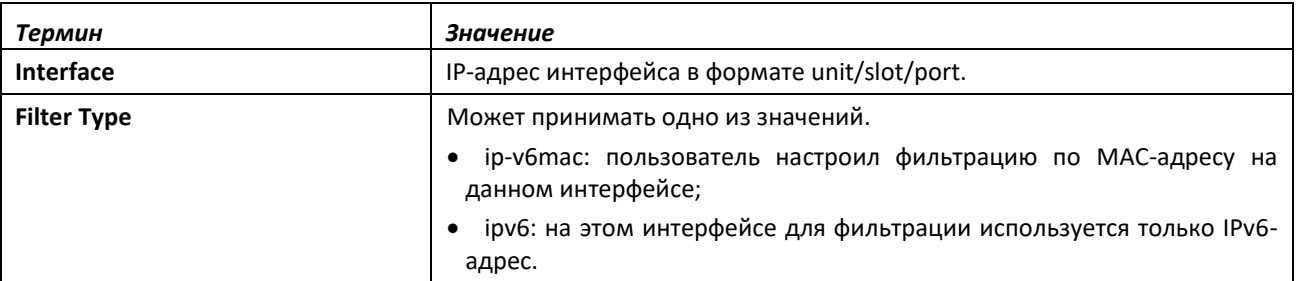

#### *show ipv6 verify source*

Используйте данную команду, чтобы отобразить настройки IPv6SG на всех портах. Если указана опция interface, вывод ограничивается настройками указанного unit/slot/port.

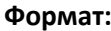

**Формат:** show ipv6 verify source {*interface*}

**Режим ввода команд:** привилегированный

пользовательский

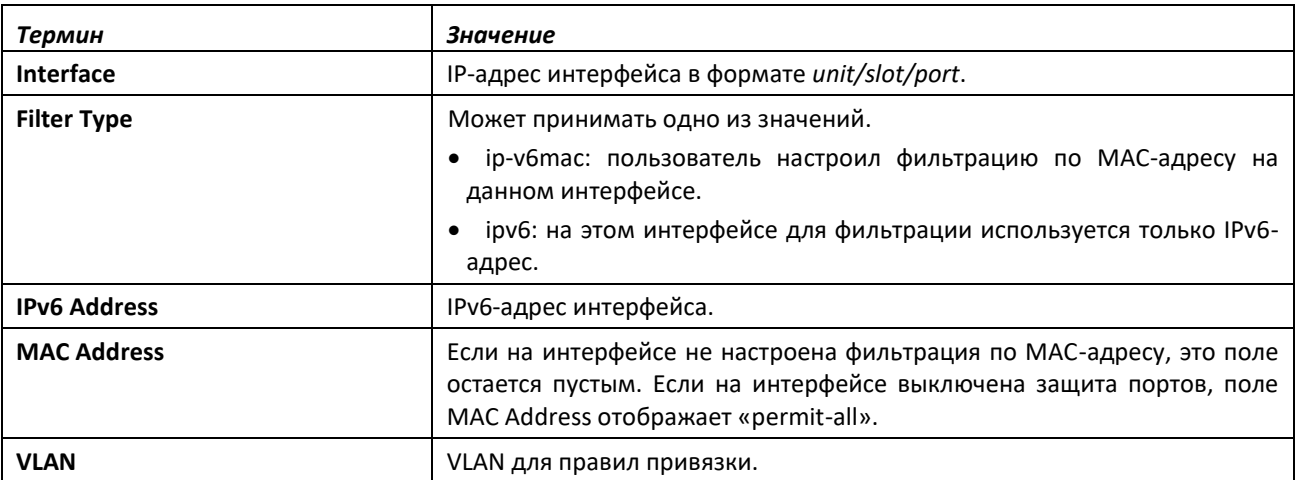

## *show ipv6 source binding*

Используйте эту команду, чтобы отобразить привязки IPv6SG.

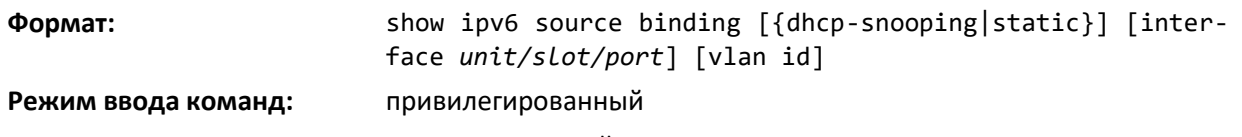

пользовательский

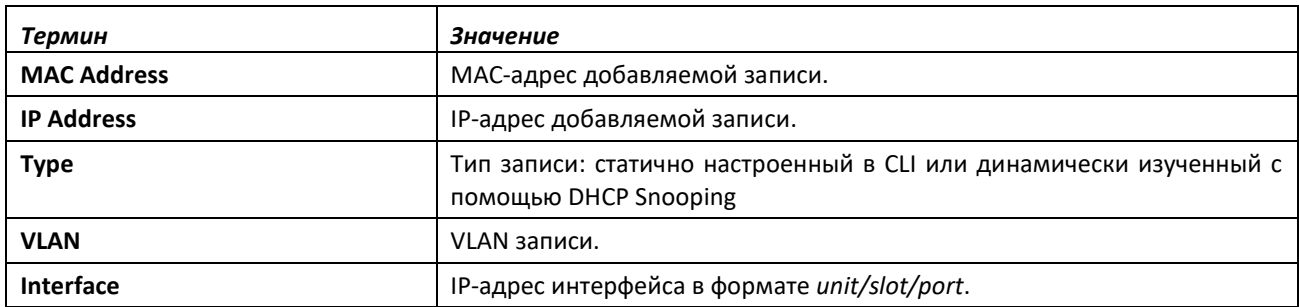

## **15 КОМАНДЫ НАСТРОЙКИ QUALITY OF SERVICE**

В этом разделе описываются команды управления технологией Quality of Service, доступные в CLI.

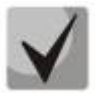

**Команды в этом разделе делятся на две функциональные группы.**

- **Команды просмотра оперативного состояния устройства, которые отображают настройки коммутатора, статистику и другую информацию.**
- **Команды настройки, которые задают характеристики и настройки коммутатора. Для каждой команды конфигурации существует команда просмотра оперативного состояния устройства, отображающая текущие параметры конфигурации.**

## **15.1 Команды управления Class of Service**

В этой части приведены команды, которые используются для просмотра и настройки параметров Class of Service (CoS) на коммутаторе. Эти команды позволяют управлять приоритетами и скоростью передачи трафика.

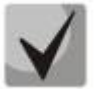

- **Команды, вводимые в режиме конфигурирования интерфейса, выполняются для одного интерфейса.**
- **Команды, вводимые в режиме глобальной конфигурации выполняются для всех интерфейсов.**

#### *classofservice dot1p-mapping*

Эта команда связывает приоритеты 802.1p с внутренними классами трафика. Значения userpriority указываются в диапазоне от 0 до 7. Значения trafficclass могут быть в диапазоне от 0 до 6.

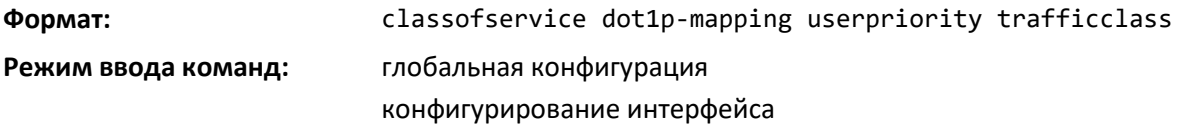

#### *no classofservice dot1p-mapping*

Эта команда связывает приоритеты 802.1p с внутренними классами трафика по умолчанию.

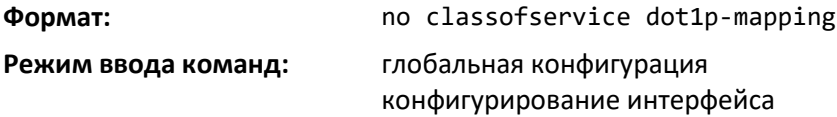

## *classofservice ip-dscp-mapping*

Данная команда связывает значения IP DSCP с внутренними классами трафика. Значение ipdscp можно задать как целыми числами от 0 до 63, так и описательно, с использованием следующих ключевых слов: af11, af12, af13, af21, af22, af23, af31, af32, af33, af41, af42, af43, be, cs0, cs1, cs2, cs3, cs4, cs5, cs6, cs7, ef. Значения trafficclass могут быть в диапазоне от 0 до 6.

# .ettex

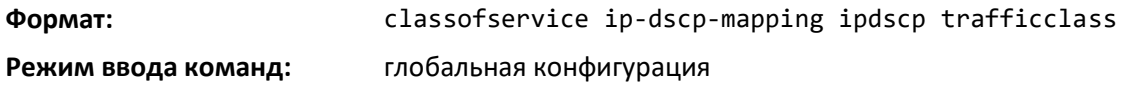

## *no classofservice ip-dscp-mapping*

Команда связывает каждое значение IP DSCP с соответствующим внутренним классом трафика по умолчанию.

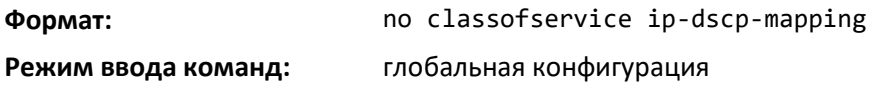

## *classofservice trust*

Эта команда устанавливает режим CoS-надежности для интерфейса или диапазона интерфейсов. Режим можно настроить на принятие в качестве надежных пакетов с одним из следующих маркеров: dot1p (802.1p) или IP DSCP. Кроме того, режим интерфейса можно установить как ненадежный. Если настроить интерфейс на принятие dot1p, режим не будет отображаться в выводе команды show running-config, поскольку dot1p является значением по умолчанию.

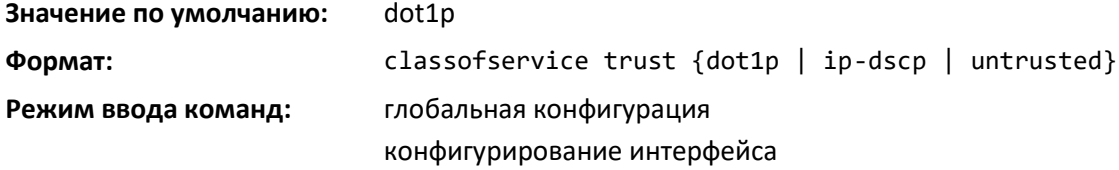

### *no classofservice trust*

Эта команда устанавливает режим интерфейса в значение по умолчанию.

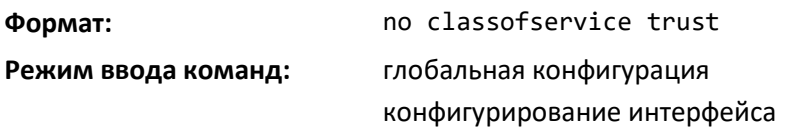

### *cos-queue max-bandwidth*

Эта команда определяет гарантированную максимальную пропускную способность передачи для каждой очереди на интерфейсе, диапазоне интерфейсов или на всех интерфейсах. Для каждой поддерживаемой очереди требуется указать значение в диапазоне 0–100 (процент от скорости соединения), причем 0 указывает на отсутствие максимальной пропускной способности. Сумма всех введенных значений не должна превышать 100.

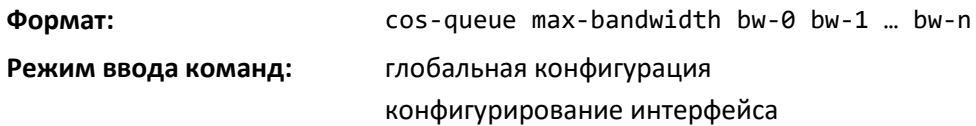

#### *no cos-queue max-bandwidth*

Эта команда восстанавливает значения по умолчанию для максимальной пропускной способности каждой очереди.

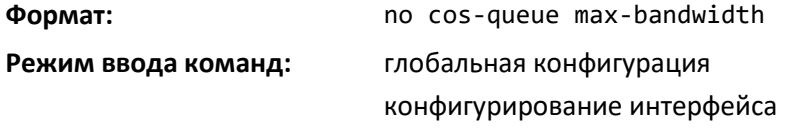

#### *cos-queue min-bandwidth*

Эта команда определяет гарантированную минимальную пропускную способность передачи для каждой очереди на интерфейсе, диапазоне интерфейсов или на всех интерфейсах. Для каждой поддерживаемой очереди требуется указать значение в диапазоне 0–100 (процент от скорости соединения), причем 0 указывает на отсутствие гарантированной минимальной пропускной способности. Сумма всех введенных значений не должна превышать 100.

**Формат:** cos-queue min-bandwidth bw-0 bw-1 … bw-n **Режим ввода команд:** глобальная конфигурация конфигурирование интерфейса

#### *no cos-queue min-bandwidth*

Эта команда восстанавливает значения по умолчанию для минимальной пропускной способности каждой очереди.

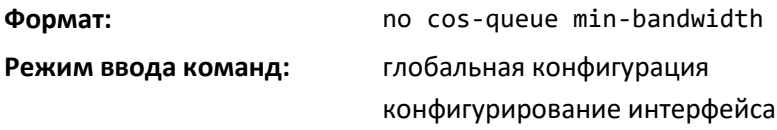

#### *cos-queue random-detect*

Данная команда активирует функцию Weighted Random Early Discard (WRED) для каждой указанной очереди на интерфейсе. Параметры WRED настраиваются с помощью команд randomdetect queue-parms и random-detect exponential-weighting-constant.

При выполнении в режиме конфигурирования интерфейса команда действует только на один интерфейс, а в режиме глобальной конфигурации применяется для всех интерфейсов.

В этой команде требуется указать по крайней мере одно, но не более n значений идентификаторов очередей. Повторяющиеся значения идентификаторов очереди игнорируются. Значение идентификатора очереди может быть в диапазоне от 0 до (n - 1), где n означает общее количество очередей, поддерживаемых на интерфейсе. Значение n = 7 и соответствует количеству поддерживаемых очередей (классов трафика).

**Формат:** cos-queue random-detect queue-id-1 [queue-id-2 … queue-id-n] **Режим ввода команд:** глобальная конфигурация конфигурирование интерфейса

#### *no cos-queue random-detect*

Используйте эту команду, чтобы выключить WRED и восстановить таким образом операцию отброса последнего элемента для указанных очередей на интерфейсе.

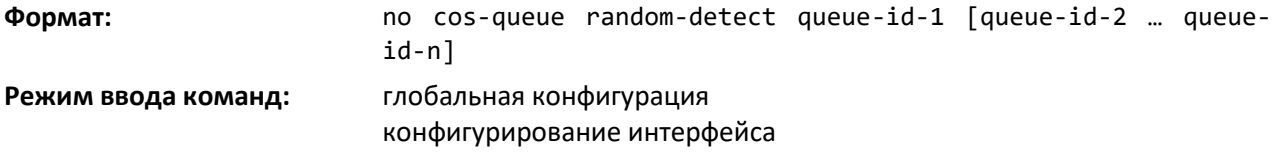

# ELTE)

## *cos-queue strict*

Эта команда активирует режим планировщика со строгим приоритетом для каждой указанной очереди на интерфейсе, диапазоне интерфейсов или всех интерфейсах.

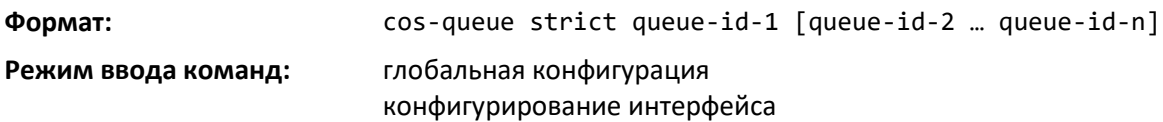

*no cos-queue strict*

Эта команда восстанавливает режим взвешенного планировщика по умолчанию для каждой указанной очереди.

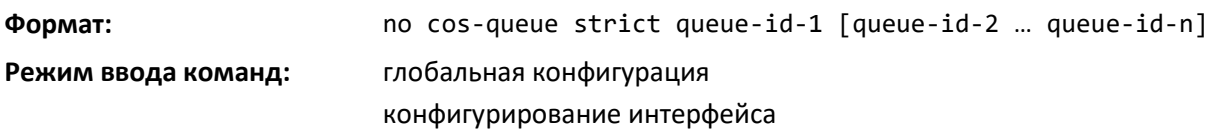

## *random-detect*

Данная команда может включить функцию WRED для всего интерфейса и доступна только тогда, когда активация WRED для конкретных очередей не поддерживается устройством. Параметры WRED настраиваются с помощью команд random-detect queue-parms и random-detect exponential-weighting-constant.

При выполнении в режиме конфигурирования интерфейса команда действует только на один интерфейс, а в режиме глобальной конфигурации применяется для всех интерфейсов.

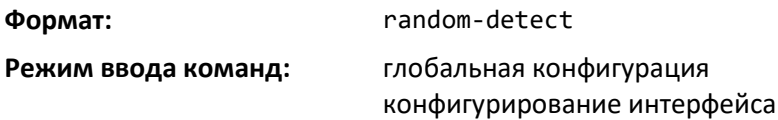

## *no random-detect*

Используйте эту команду, чтобы выключить WRED и восстановить таким образом операцию отброса последнего элемента для всех очередей на интерфейсе.

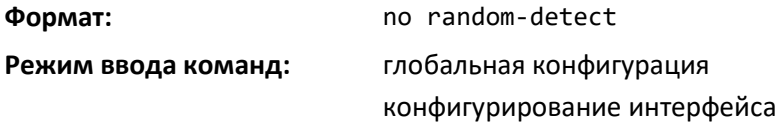

#### *random-detect exponential weighting-constant*

Эта команда используется для настройки степени затухания WRED для интерфейса CoSочереди.

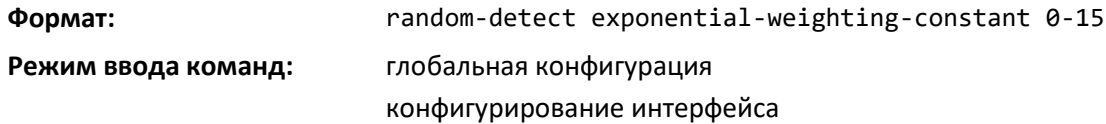

#### *no random-detect exponential-weighting-constant*

Используйте эту команду, чтобы установить степень затухания WRED в значение по умолчанию.

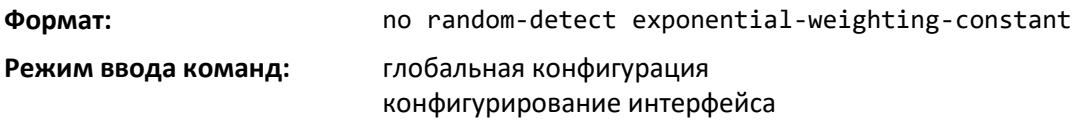

#### *random-detect queue-parms*

Данная команда используется для настройки параметров WRED для каждого уровня приоритета отбрасывания, поддерживаемого очередью. Команда используется только тогда, когда включена настройка параметров для каждой COS-очереди (с помощью команды cos-queue randomdetect).

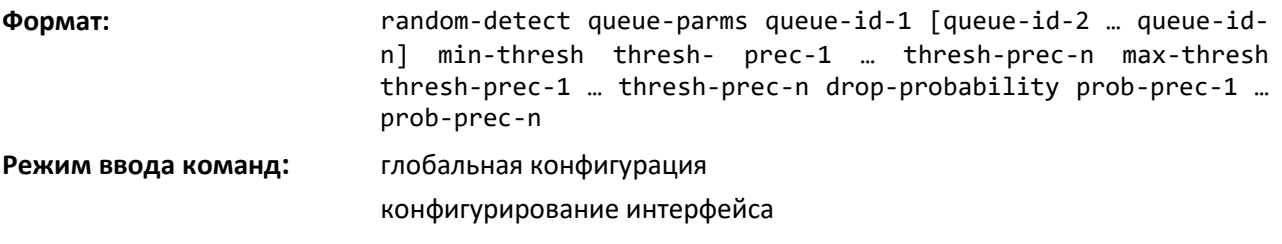

Каждый параметр указывается для каждого возможного значения приоритета отбрасывания (цвета TCP-трафика). Последнее значение приоритета применяется ко всему трафику, не относящемуся к TCP. Например, при трехцветной системе указывается четыре значения для каждого параметра: для зеленого TCP-трафика, желтого TCP-трафика, красного TCP-трафика и трафика, не относящегося к TCP.

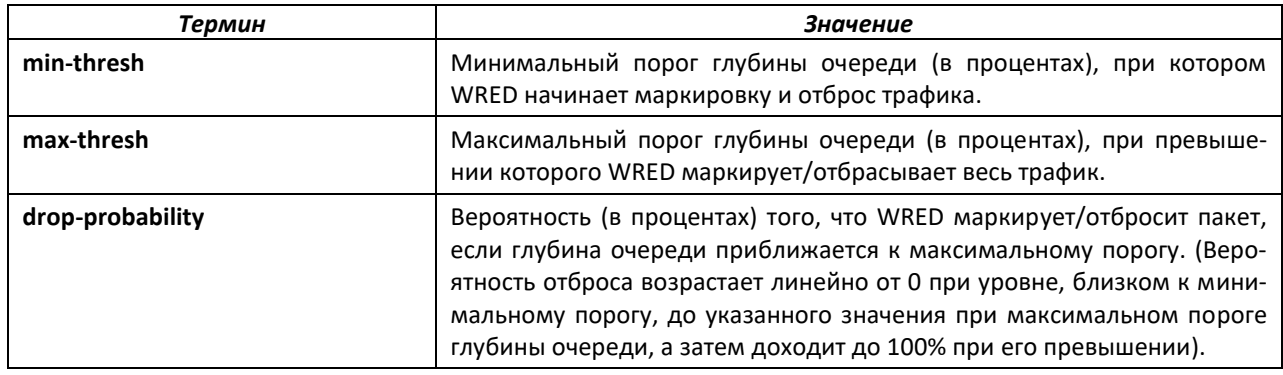

### *no random-detect queue-parms*

Используйте эту команду, чтобы установить конфигурацию WRED в значение по умолчанию.

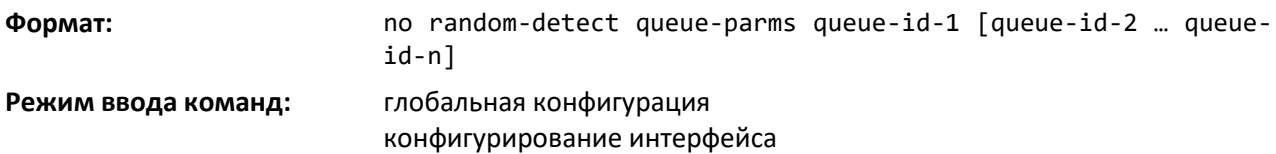

## *traffic-shape*

Эта команда определяет максимальную пропускную способность передачи для интерфейса в целом. Значение пропускной способности может быть от 0 до 100 с шагом 1. Это значение можно указать для диапазона интерфейсов или для всех интерфейсов. Эту операцию также называют ограничением скорости исходящего трафика, она помогает распределить временные всплески трафика по времени, ограничивая объем передаваемого трафика.

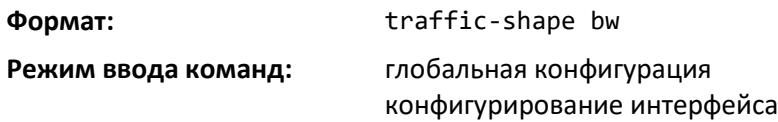

#### *no traffic-shape*

Данная команда возвращает уровень ограничения скорости в значение по умолчанию.

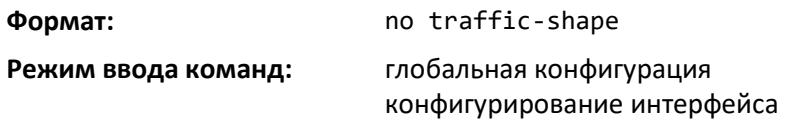

## *show classofservice dot1p-mapping*

Используйте эту команду для отображения текущей привязки приоритетов dot1p (802.1p) к внутренним классам трафика на указанном интерфейсе. Если указан параметр unit/slot/port, отображается таблица привязки 802.1p данного интерфейса. Если этот параметр опущен, отображаются последние настройки глобальной конфигурации.

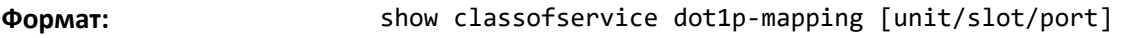

**Режим ввода команд:** привилегированный

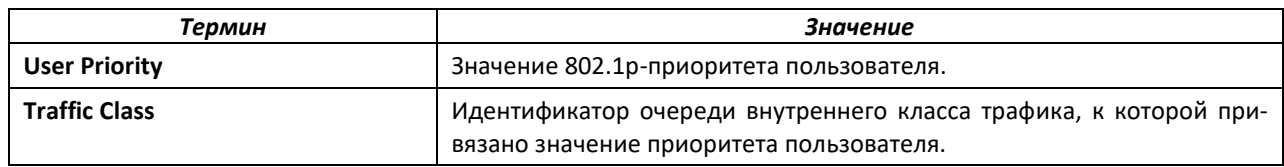

#### *show classofservice ip-dscp-mapping*

Эта команда отображает текущую привязку IP DSCP к внутренним классам трафика для глобальной конфигурации.

**Формат:** show classofservice ip-dscp-mapping

**Режим ввода команд:** привилегированный

Следующая информация повторяется для каждого приоритета пользователя.

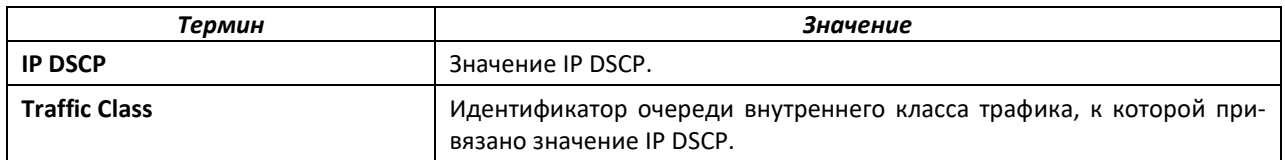

#### *show classofservice trust*

Эта команда отображает текущую настройку режима надежности для указанного интерфейса. Если указан интерфейс unit/slot/port, команда отображает режим надежности для этого интерфейса. Если интерфейс не указан, команда отображает последние настройки глобальной конфигурации.

**Формат:** show classofservice trust [unit/slot/port]

**Режим ввода команд:** привилегированный

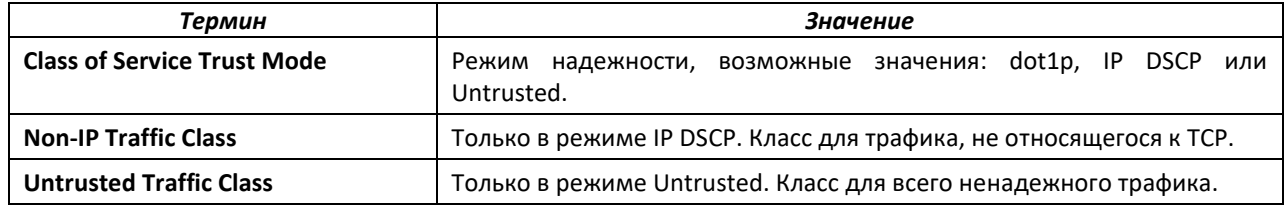

#### *show interfaces cos-queue*

Данная команда отображает конфигурацию CoS-очереди для указанного интерфейса. Если указан параметр unit/slot/port, отображается конфигурация CoS-очереди для указанного интерфейса. Если этот параметр опущен, отображаются последние настройки глобальной конфигурации.

**Формат:** show interfaces cos-queue [unit/slot/port]

**Режим ввода команд:** привилегированный

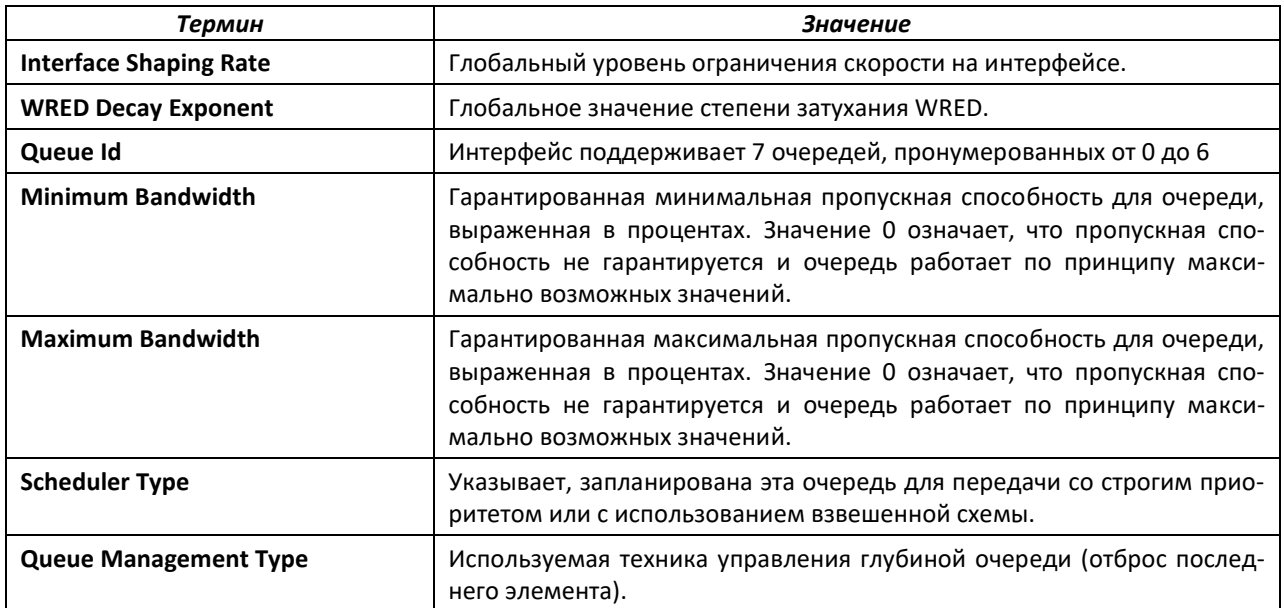

#### Если указан интерфейс, команда дополнительно отображает следующую информацию.

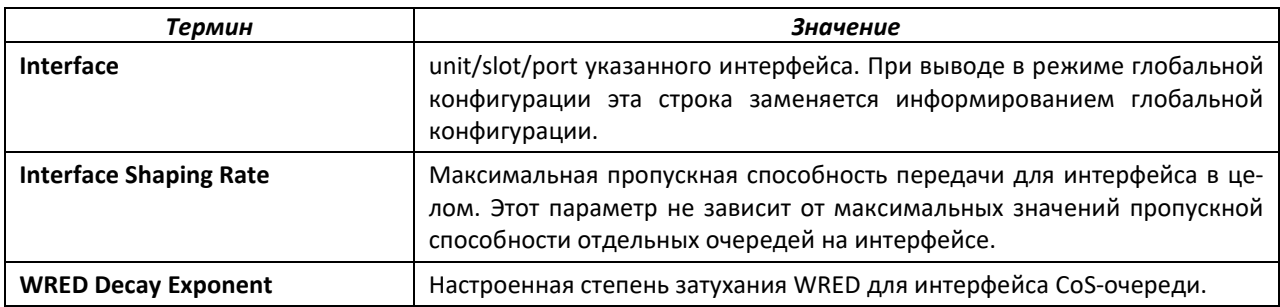

## *show interfaces random-detect*

Эта команда отображает глобальные настройки WRED для каждой CoS-очереди. При указании unit/slot/port команда отображает настройки WRED для каждой CoS-очереди на указанном интерфейсе.

**Формат:** show interfaces random-detect [unit/slot/port]

**Режим ввода команд:** привилегированный

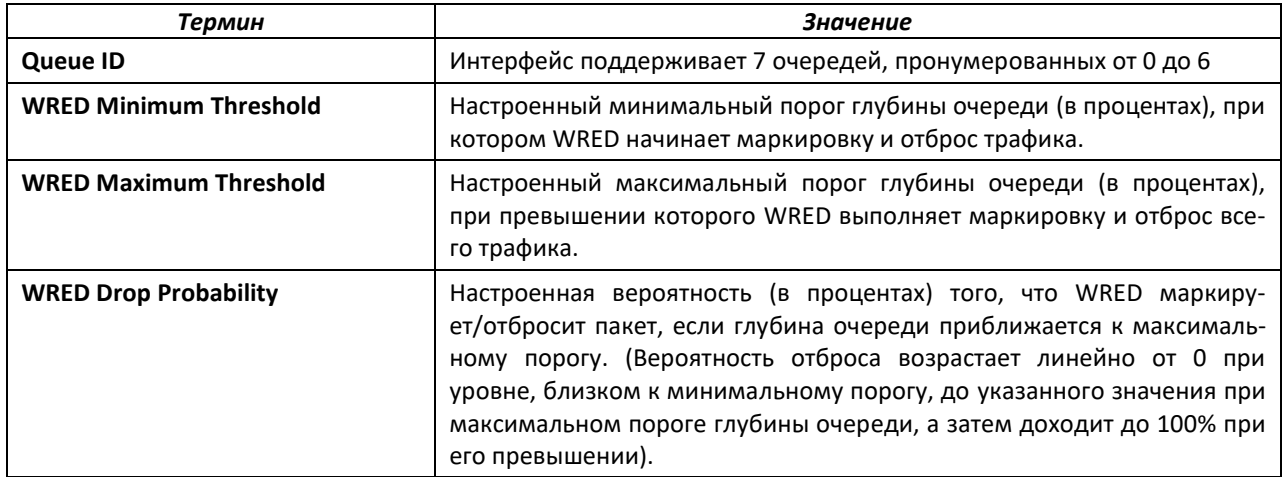

## *show interfaces tail-drop-threshold*

Эта команда отображает информацию о пороге отброса последнего элемента. При указании unit/slot/port команда отображает информацию о пороге отброса последнего элемента на указанном интерфейсе.

**Формат:** show interfaces tail-drop-threshold [unit/slot/port]

#### **Режим ввода команд:** привилегированный

## **15.2 Команды настройки Differentiated Services**

В этой части описываются команды, которые вы используете для настройки QOS Differentiated Services (DiffServ). Настройка DiffServ осуществляется в несколько этапов путем указания трех компонентов DiffServ.

- 1 Класс
- a. Создание и удаление классов.
- b. Определение критериев соответствия для класса.
	- 2 Политика
- a. Создание и удаление политик.
- b. Соотнесение классов с политикой.
- c. Формирование записей политик для сочетаний классов и политик.
	- 3 Сервис
- a. Добавление политики к входящему интерфейсу или ее удаление.

Класс DiffServ определяет критерии фильтрации пакетов. Атрибуты политики DiffServ определяют способ отработки пакетов на коммутаторе. Атрибуты политики можно задать для каждого экземпляра класса. Коммутатор применяет эти атрибуты, когда происходит совпадение.

Обработка пакетов начинается в тот момент, когда коммутатор проверяет критерии соответствия для пакета. Коммутатор применяет к пакету политику, когда он находит совпадение класса в рамках этой политики.

При создании класса DiffServ применяются следующие правила.

- Каждый класс может содержать не более одного ссылочного (вложенного) класса.
- Определения классов не поддерживают иерархические политики сервисов.

Определение класса может содержать не более одной ссылки на другой класс. Можно комбинировать ссылки с другими критериями соответствия. При ссылке указывается действительный ссылочный класс, а не его копия, поскольку дополнения к ссылочному классу будут влиять на все классы, которые ссылаются на него. Изменения в любом определении класса, на который в данный момент ссылается некий другой класс, должны приводить к действительному определению для всех производных классов, в противном случае коммутатор отклонит изменения. Ссылку на класс можно удалить из определения класса.

Существует лишь один способ удалить индивидуальный критерий соответствия из существующего определения класса: удалить этот класс и создать его заново.

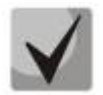

**Возможности маркировки для применения политик включают CoS, IP DSCP и IP Precedence. В то время как две последние имеют смысл только для типов IP-пакетов, маркировка с использованием CoS применима как для IP-пакетов, так и для прочих, поскольку в этом случае происходит обновление поля 802.1p-приоритета пользователя в теге VLAN, используемом в заголовке пакетов layer 2.**

## *diffserv*

Эта команда устанавливает оперативный режим DiffServ в активное состояние. Если режим DiffServ выключен, его конфигурация сохраняется и доступна для редактирования, но не активирована. Если режим включен, сервисы DiffServ активируются.

**Формат:** diffserv

**Режим ввода команд:** глобальная конфигурация

## *no diffserv*

Данная команда устанавливает оперативный режим DiffServ в неактивное состояние. Если режим DiffServ выключен, его конфигурация сохраняется и доступна для редактирования, но не активирована. Если режим включен, сервисы DiffServ активируются.

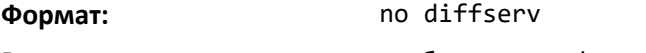

**Режим ввода команд:** глобальная конфигурация

## **15.3 Команды настройки класса DiffServ**

Используйте команды настройки класса DiffServ, чтобы задать настройки классификации трафика. Для классификации трафика необходимо указать параметр Behavior Aggregate (BA) на основе классов трафика DSCP и Multi-Field (MF) (указывается имя и критерии соответствия).

Данная группа команд состоит из команд создания/удаления класса и команд сопоставления классов, определяющих общие критерии соответствия для Layer 3 и Layer 2, а также общие критерии соответствия. Критерии соответствия класса также известны как правила класса, где

класса состоит из одного определение или нескольких правил, идентифицирующих принадлежащий к данному классу трафик.

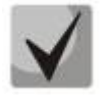

После создания критерия соответствия для класса изменить или удалить этот критерий нельзя. Чтобы изменить или удалить критерий соответствия класса, необходимо удалить и заново создать весь класс.

Корень этой группы команд в CLI - class-map.

#### class-map

Эта команда определяет класс DiffServ для общего соответствия. При использовании команды без каких-либо условий соответствия команда выполняет вход в режим class-map. class-map-name представляет собой буквенно-цифровую строку длиной от 1 до 31 символа с учетом регистра и однозначно идентифицирует существующий класс DiffServ.

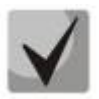

Значение default для class-map-name является зарезервированным и не должно использоваться.

Тип класса match-all указывает, что для пакетов, причисляемых к классу, должны выполняться все индивидуальные условия соответствия. Эта команда может использоваться без указания типа класса для входа в режим конфигурирования Class-Мар для существующего класса DiffServ.

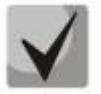

Необязательные ключевые слова [{ipv4 | IPv6}] определяют протокол Layer 3 для данного класса. Значение по умолчанию (если иное не указано) - IPv4.

Если эта команда успешно выполняется, в зависимости от указанного ключевого слова [{IPv4 | IPv6}] CLI переходит в режим конфигурирования Class-Map или IPV6-Class-Map.

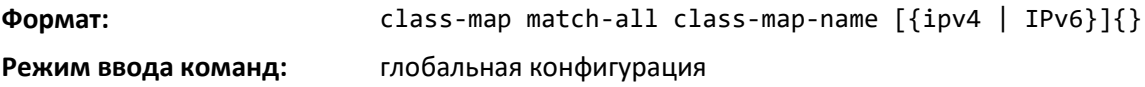

#### no class-map

Эта команда удаляет существующий класс DiffServ. class-map-name является именем существующего класса DiffServ. (Имя класса default зарезервировано и здесь не применимо.) Эта команда может быть выполнена в любое время; но если на данный класс ссылается хотя бы одна политика или другой класс, удаление заканчивается ошибкой.

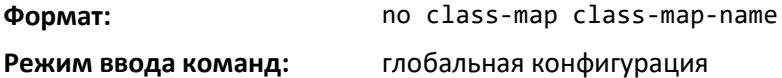

#### class-map rename

Данная команда изменяет имя класса DiffServ. class-map-name является именем существующего класса DiffServ. Параметр new-class-map-name представляет собой буквенноцифровую строку длиной от 1 до 31 символа с учетом регистра и однозначно идентифицирует класс.

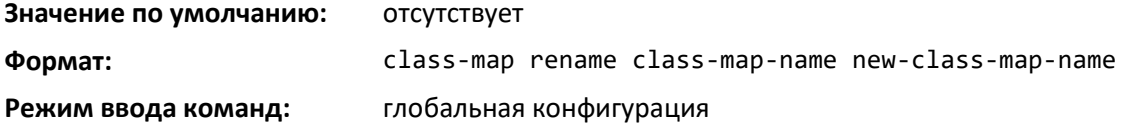

#### *match ethertype*

Эта команда добавляет к определению указанного класса условие соответствия, основанное на значении Ethertype. Значение ethertype определяется как одно из следующих ключевых слов: appletalk, arp, ibmsna, ipv4, IPv6, ipx, mplsmcast, mplsucast, netbios, novell, pppoe, rarp или как пользовательское значение Ethertype в диапазоне 0x0600–0xFFFF. Используйте опцию [not] для указания отрицательного условия соответствия.

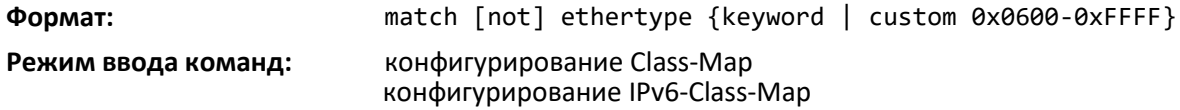

#### *match access-group*

Эта команда настраивает для указанного класса условие соответствия на основе настроенного номера списка доступа IPv4. Значение acl-number – допустимый стандартный или расширенный ACL в диапазоне от 1 до 199.

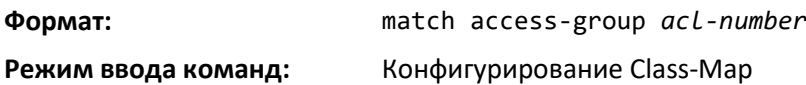

#### *match access-group name*

Эта команда настраивает для указанного класса условие соответствия на основе имени настроенного списка доступа. acl-name может принимать значения в диапазоне от 1 до 199.

При использовании этой команды важно учитывать:

- Class-map содержащие список доступа в качестве критерия соответствия, могут применяться только к входным политикам.
- Предложения действия (mirror, redirect, time-range и т.д.) в списках доступа, на которые ссылается политика, игнорируются в целях применения политики. Списки доступа используются только для сопоставления трафика.
- Данная команда не имеет no-формы.
- С помощью этой команды можно настроить списки ACL IPv4, IPv6 и MAC в качестве критериев соответствия.

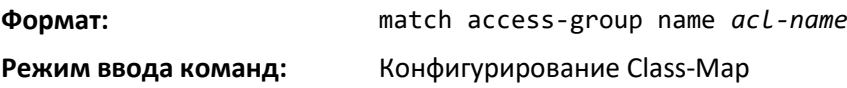

#### *match any*

Эта команда добавляет к определению указанного класса условие соответствия, согласно которому принадлежащими к классу считаются все пакеты. Используйте опцию [not] для указания отрицательного условия соответствия.

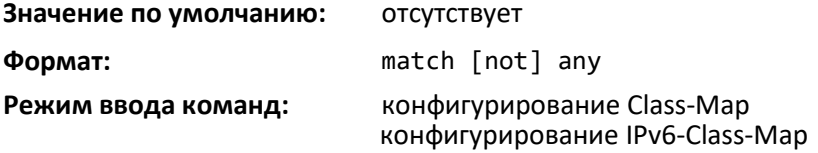

## *match class-map*

Эта команда добавляет к определению указанного класса набор условий соответствия, определенных для другого класса. Параметр refclassname — это имя существующего класса DiffServ, условия которого должны быть добавлены к определению указанного класса.

**Значение по умолчанию:** отсутствует **Формат:** match class-map refclassname **Режим ввода команд:** конфигурирование Class-Map конфигурирование IPv6-Class-Map

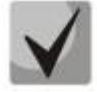

**Параметры refclassname и class-map-name не могут быть одинаковыми.**

- **Класс может ссылаться только на один другой класс.**
- **Любые попытки удалить класс refclassname, пока на него ссылается класс class-map-name, будут заканчиваться ошибками.**
- **Объединенные критерии соответствия для class-map-name и refclassname должны представлять собой разрешенную комбинацию на основе типа класса.**
- **Любые последующие изменения в критерии соответствия класса refclassname должны оставаться в рамках этой разрешенной комбинации, иначе попытка изменения будет отклонена.**
- **Общее количество правил класса, образованных полной цепочкой ссылочного класса, не должно превышать максимальное значение для конкретной платформы. В некоторых случаях, каждое правило, удаленное из ссылочного класса, уменьшает максимальное число доступных правил для определения класса на единицу.**

#### *no match class-map*

Эта команда удаляет из определения указанного класса набор условий соответствия другого класса. Параметр refclassname — это имя существующего класса DiffServ, условия которого должны быть добавлены к определению указанного класса.

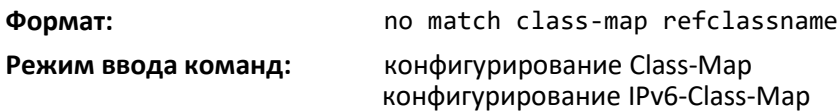

#### *match cos*

Эта команда добавляет к определению указанного класса условие соответствия для значения Class of Service (это единственный тег в пакете или первый/внешний 802.1Q-тег в пакете Double VLAN). Значение может быть от 0 до 7. Используйте опцию [not] для указания отрицательного условия соответствия.

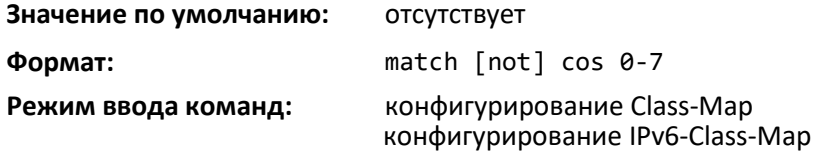

#### *match secondary-cos*

Эта команда добавляет к определению указанного класса условие соответствия для вторичного значения Class of Service (это внутренний 802.1Q-тег в пакете Double VLAN). Значение может быть от 0 до 7. Используйте опцию [not] для указания отрицательного условия соответствия.

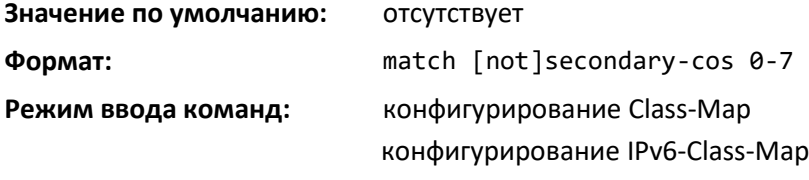

#### *match destination-address mac*

Эта команда добавляет к определению указанного класса условие соответствия, основанное на значении целевого МАС-адреса пакета. Параметр macaddr является любым MAC-адресом layer 2 в формате шести двузначных шестнадцатеричных чисел, разделенных двоеточиями (например, 00:11:22:dd:ee:ff). Параметр macmask представляет собой маску несмежных битов MAC-адреса layer 2, в формате шести двузначных шестнадцатеричных чисел, разделенных двоеточиями (например, ff:07:23:ff:fe:dc). Используйте опцию [not] для указания отрицательного условия соответствия.

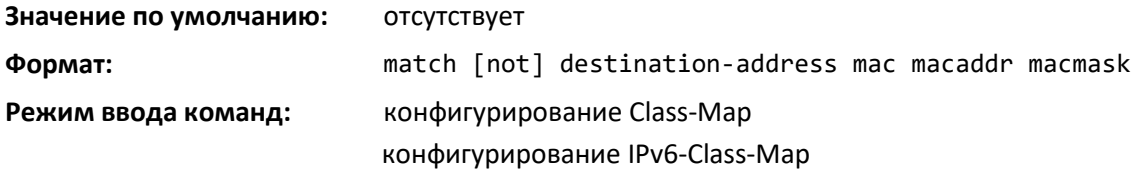

#### *match dstip*

Эта команда добавляет к определению указанного класса условие соответствия, основанное на значении целевого IP-адреса пакета. Параметр ipaddr определяет IP-адрес. Параметр ipmask определяет маску битов IP-адреса и должен состоять из набора смежных ведущих единичных битов. Используйте опцию [not] для указания отрицательного условия соответствия.

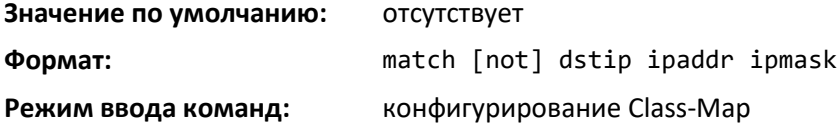

#### *match dstip6*

Эта команда добавляет к определению указанного класса условие соответствия, основанное на значении целевого IPv6-адреса пакета. Используйте опцию [not] для указания отрицательного условия соответствия.

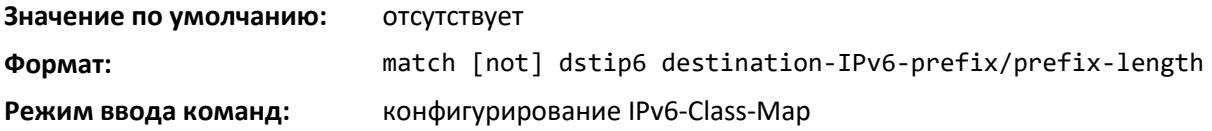

#### *match dstl4port*

Эта команда добавляет к определению указанного класса условие соответствия, которое основано на порте назначения layer 4; при этом используется одно ключевое слово или числовое обозначение. Чтобы задать условие соответствия как одно ключевое слово, значение portkey должно быть одним из поддерживаемых ключевых слов для имени порта. В настоящее время поддерживаются следующие значения portkey: domain, echo, ftp, ftpdata, http, smtp, snmp, telnet, tftp, [www.](http://www/) Каждое из них переводится в эквивалентный номер порта. Чтобы задать условие соответствия с использованием числового обозначения, требуется один номер порта layer 4. Номер порта представляет собой целое число от 0 до 65535. Используйте опцию [not] для указания отрицательного условия соответствия.

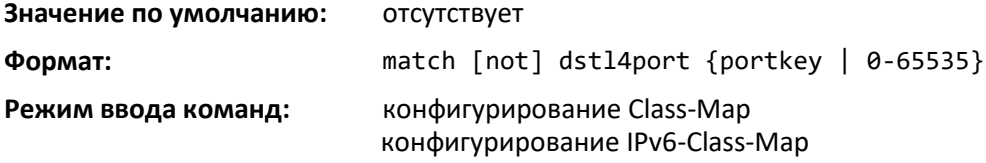

## *match ip dscp*

Данная команда добавляет к определению указанного класса условие соответствия на основе значения поля IP DiffServ Code Point (DSCP) в пакете. Это значение определяется как высокоуровневые шесть битов октета Service Type в IP-заголовке (два низкоуровневых бита не проверяются).

Значение dscpval определяется как целое число от 0 до 63 или символически как одно из следующих ключевых слов: af11, af12, af13, af21, af22, af23, af31, af32, af33, af41, af42, af43, be, cs0, cs1, cs2, cs3, cs4, cs5, cs6, cs7, ef. Используйте опцию [not] для указания отрицательного условия соответствия.

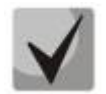

**Условия соответствия IP DSCP, IP Precedence и ip tos являются альтернативными способами указания критерия соответствия для того же поля Service Type в IPзаголовке, но с несколько иным обозначением пользователя.**

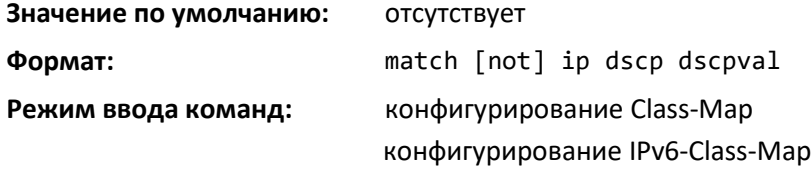

#### *match ip precedence*

Данная команда добавляет к определению указанного класса условие соответствия на основе значения поля IP Precedence в пакете. Это значение определяется как высокоуровневые три бита октета Service Type в IP-заголовке (пять низкоуровневых битов не проверяются). Значение precedence представляет собой целое число от 0 до 7. Используйте опцию [not] для указания отрицательного условия соответствия.

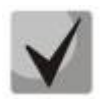

**Условия соответствия IP DSCP, IP Precedence и IP ToS являются альтернативными способами указания критерия соответствия для того же поля Service Type в IPзаголовке, но с несколько иным обозначением пользователя.**

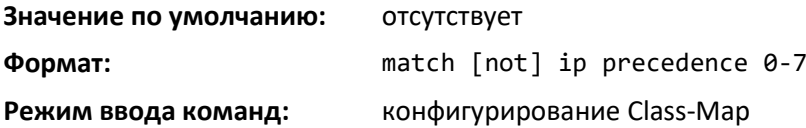

#### *match ip tos*

Эта команда добавляет к определению указанного класса условие соответствия на основе значения поля IP TOS в пакете. Это значение определяется как все восемь битов октета Service Type в IP-заголовке. Значение tosbits является двузначным шестнадцатеричным числом от 00 до ff. Значение tosmask является двузначным шестнадцатеричным числом от 00 до ff. tosmask обозначает позиции битов в tosbits, которые используются для сравнения с полем IP TOS в пакете. Например, для проверки IP-TOS значения, имеющего настроенные биты 7 и 5 и пустой бит 1, где бит 7 является наиболее важным, используйте значение tosbits а0 (шестн.) и tosmask а2 (шестн.). Используйте опцию [not] для указания отрицательного условия соответствия.

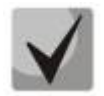

**Условия соответствия IP DSCP, IP Precedence и IP ToS являются альтернативными способами указания критерия соответствия для того же поля Service Type в IPзаголовке, но с несколько иным обозначением пользователя.**

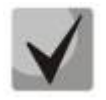

Эта версия «свободной формы» для условий соответствия IP DSCP/Precedence/TOS дает пользователю полный контроль над тем, какие биты поля Service Type будут проверяться.

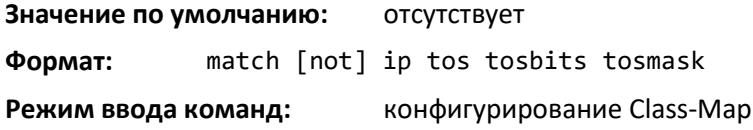

## match ip6flowlbl

Используйте эту команду, чтобы ввести значение IPv6 Flow Label. Используйте опцию [not] для указания отрицательного условия соответствия.

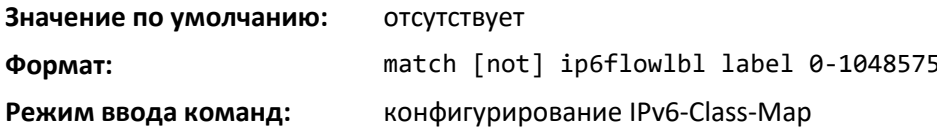

#### match protocol

Данная команда добавляет к определению указанного класса условие соответствия, которое основано на значении поля IP Protocol в пакете; при этом используется одно ключевое слово или числовое обозначение.

Чтобы задать условие соответствия как определение из одного ключевого слова, значение protocol-name должно быть одним из поддерживаемых ключевых слов для имени протокола. В настоящее время поддерживаются следующие значения: icmp, igmp, ip, tcp, udp. Значение ip подходит для любого значения номера протокола.

Чтобы задать условие соответствия с помошью числового обозначения, номер протокола рассматривается как стандартное значение, присвоенное IANA, и интерпретируется как целое число от 0 до 255. Используйте опцию [not] для указания отрицательного условия соответствия.

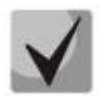

Эта команда не проверяет значение номера протокола по текущему списку IANA.

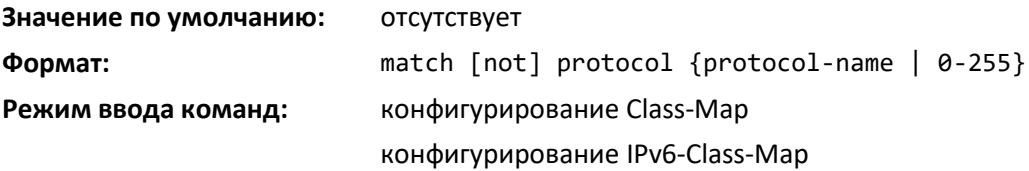

#### match source-address mac

Эта команда добавляет к определению указанного класса условие соответствия на основе MAC-адреса источника пакета. Параметр address является любым MAC-адресом layer 2 в формате двузначных шестнадцатеричных чисел, разделенных двоеточиями шести (например, 00:11:22:dd:ee:ff). Параметр macmask представляет собой маску несмежных битов MAC-адреса layer 2, в формате шести двузначных шестнадцатеричных чисел, разделенных двоеточиями (например, ff:07:23:ff:fe:dc). Используйте опцию [not] для указания отрицательного условия соответствия.

# ELTEX

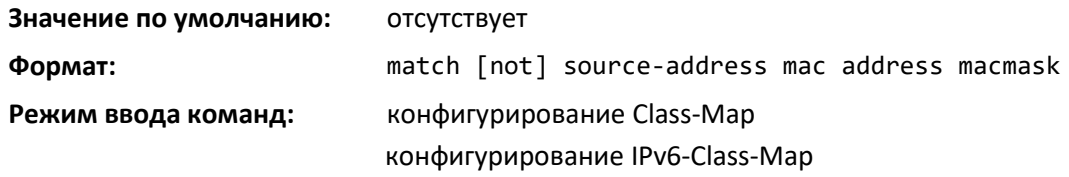

## *match srcip*

Эта команда добавляет к определению указанного класса условие соответствия на основе IPадреса источника пакета. Параметр ipaddr определяет IP-адрес. Параметр ipmask определяет маску битов IP-адреса и должен состоять из набора смежных ведущих единичных битов. Используйте опцию [not] для указания отрицательного условия соответствия.

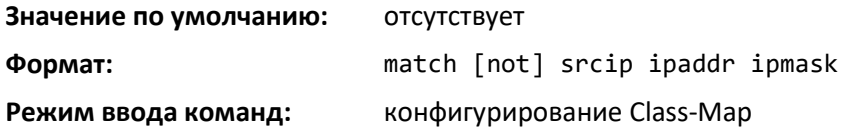

## *match srcip6*

Эта команда добавляет к определению указанного класса условие соответствия на основе IPv6-адреса источника пакета. Используйте опцию [not] для указания отрицательного условия соответствия.

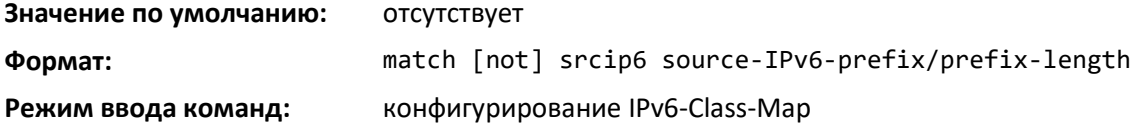

#### *match srcl4port*

Эта команда добавляет к определению указанного класса условие соответствия, которое основано на порте источника layer 4; при этом используется одно ключевое слово или числовое обозначение. Чтобы задать условие соответствия как одно ключевое слово, значение portkey должно быть одним из поддерживаемых ключевых слов для имени порта (см. ниже). В настоящее время поддерживаются следующие значения portkey: domain, echo, ftp, ftpdata, http, smtp, snmp, telnet, tftp, [www.](http://www/) Каждое из них переводится в эквивалентный номер порта, который используется в качестве начала и конца диапазона портов.

Чтобы задать условие соответствия как числовое обозначение, требуется один номер порта layer 4. Номер порта представляет собой целое число от 0 до 65535. Используйте опцию [not] для указания отрицательного условия соответствия.

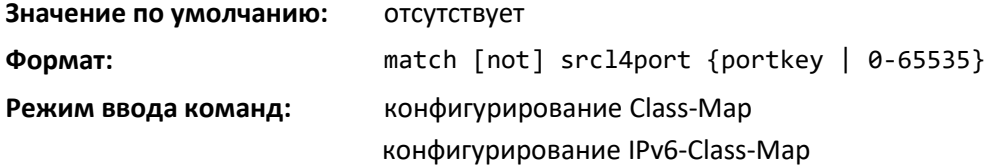

## *match vlan*

Эта команда добавляет к определению указанного класса условие соответствия на основании значения поля идентификатора VLAN layer 2 (это единственный тег в пакете с одним тегом или первый/внешний тег в пакете Double VLAN). Идентификатор VLAN представляет собой целое число от 0 до 4093. Используйте опцию [not] для указания отрицательного условия соответствия.

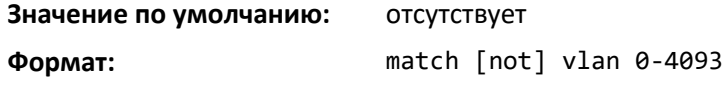

**Режим ввода команд:** конфигурирование Class-Map конфигурирование IPv6-Class-Map

### *match secondary-vlan*

Эта команда добавляет к определению указанного класса условие соответствия на основании значения поля идентификатора вторичной VLAN layer 2 (внутренний тег 802.1Q в пакете VLAN с двойным тегом). Идентификатор вторичной VLAN — это целое число от 0 до 4093. Используйте опцию [not] для указания отрицательного условия соответствия.

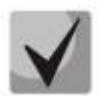

**Эта команда недоступна на платформе 5630x.**

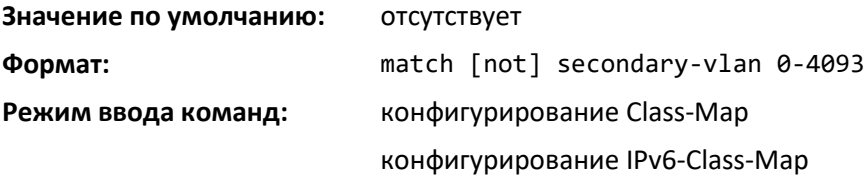

## **15.4 Команды настройки политики DiffServ**

Используйте команды настройки политик DiffServ, чтобы определить действия по обработке трафика, такие как применение политик и маркировка для распределения по классам трафика

Команды настройки политик помогают связать класс трафика, который можно определить с помощью набора команд настройки класса с одним или несколькими атрибутами QoS-политики. Для интерфейса назначается связь класса и политики с целью формирования сервиса. При создании политики необходимо указать имя.

Каждый класс трафика определяет особый режим обработки для пакетов, которые соответствуют определению класса. С одной политикой можно связать несколько классов трафика. Когда пакет удовлетворяет условиям более чем одного класса, выбор основывается на том порядке, в котором классы добавлены к политике. Класс, добавленный первым, имеет наивысший приоритет.

Данная группа команд состоит из команд для создания/удаления политики, добавления/удаления класса, а также отдельных атрибутов политики.

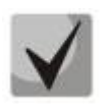

**Единственный способ удалить отдельный атрибут политики из экземпляра класса в рамках политики заключается в удалении экземпляра класса и повторном его добавлении к политике. Значения, связанные с атрибутом существующей политики, могут быть изменены без удаления экземпляра класса.**

Корень этой группы команд в CLI — policy-map.

#### *assign-queue*

Эта команда настраивает идентификатор очереди, в которую назначается соответствующий поток трафика. Параметр queueid представляет собой целое число от 0 до 6.

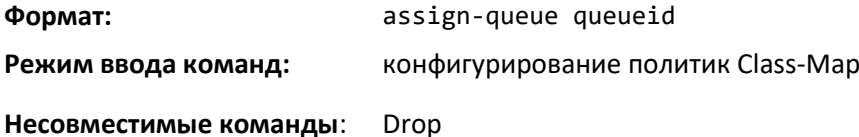

## *drop*

Данная команда указывает, что все пакеты для соответствующего потока трафика должны быть отброшены на входе.

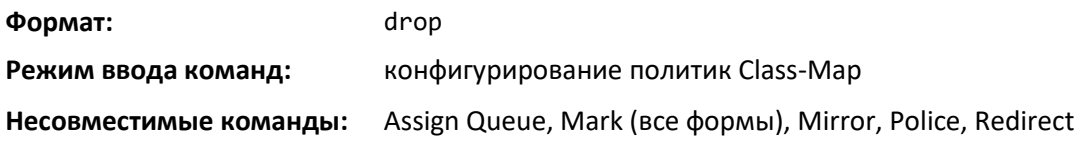

#### *mirror*

Эта команда указывает, что все входящие пакеты для соответствующего потока трафика копируются на указанный выходной интерфейс (физический или LAG-интерфейс).

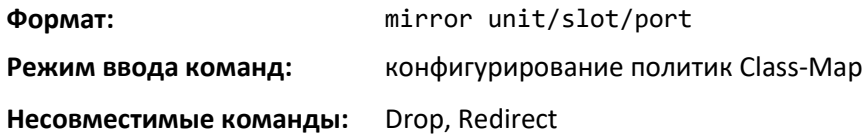

#### *redirect*

Эта команда указывает, что все входящие пакеты для соответствующего потока трафика направляются на указанный выходной интерфейс (физический или LAG-интерфейс).

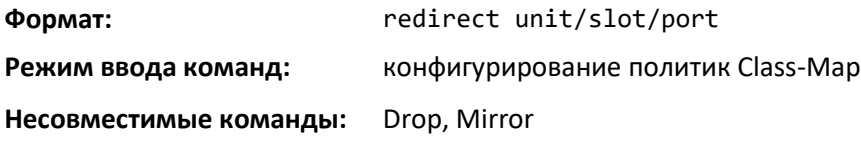

#### *conform-color*

Используйте эту команду, чтобы включить политики трафика на основании цвета и указать привязку классов для соответствующих цветов. Используется в сочетании с командой политики, где указаны поля для соответствующего уровня. Параметр class-map-name является именем существующего класса привязки DiffServ.

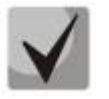

**Эту команду можно использовать только после указания команды политики для данного экземпляра класса политики.**

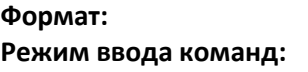

**Формат:** conform-color class-map-name **Режим ввода команд:** конфигурирование политик Class-Map

*class*

Эта команда создает экземпляр определения класса в рамках указанной политики с целью определения обработки класса трафика через последующие атрибуты политики. Параметр *classname* — это имя существующего класса DiffServ.

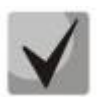

**Эта команда приводит к тому, что указанная политика создает ссылку на определение класса.**

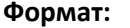

**Формат:** class classname

**Режим ввода команд:** конфигурирование Policy-Map

*no class*

Данная команда удаляет экземпляр определенного класса и его заданную обработку из указанной политики.

Параметр *classname* — это имя существующего класса DiffServ.

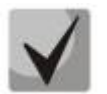

**Эта команда удаляет ссылку на определение класса для указанной политики.**

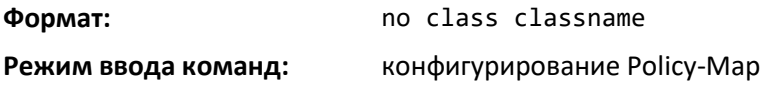

#### *mark cos*

Эта команда маркирует все пакеты для соответствующего потока трафика с указанным значением CoS в поле приоритета заголовка 802.1p (это единственный тег в пакете или первый/внешний 802.1Q-тег в пакете Double VLAN). Если пакет еще не содержит такой заголовок, он добавляется. Значение CoS представляет собой целое число от 0 до 7.

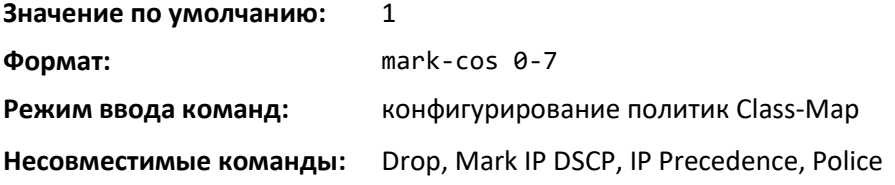

#### *mark secondary-cos*

Данная команда маркирует внешние теги VLAN в пакетах для соответствующего потока трафика как вторичные значения CoS.

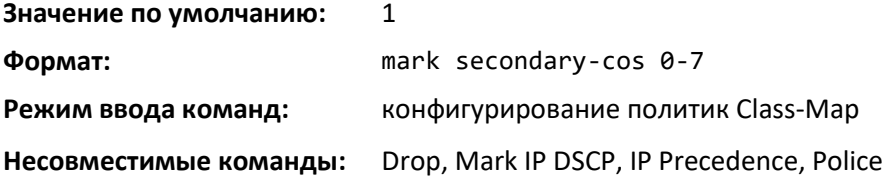

#### *mark cos-as-sec-cos*

Эта команда маркирует биты приоритета внешнего тега VLAN всех пакетов в качестве внутреннего приоритета VLAN-тегов. По сути это означает, что внутренние CoS-теги VLAN копируются во внешние CoS-теги VLAN.

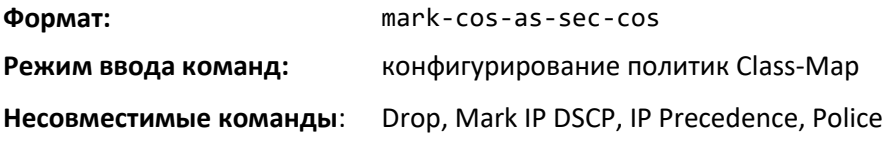

## *mark ip-dscp*

Эта команда маркирует все пакеты для связанного потока трафика с указанным значением IP DSCP.

Значение *dscpval* определяется как целое число от 0 до 63 или символически как одно из следующих ключевых слов: af11, af12, af13, af21, af22, af23, af31, af32, af33, af41, af42, af43, be, cs0, cs1, cs2, cs3, cs4, cs5, cs6, cs7, ef.

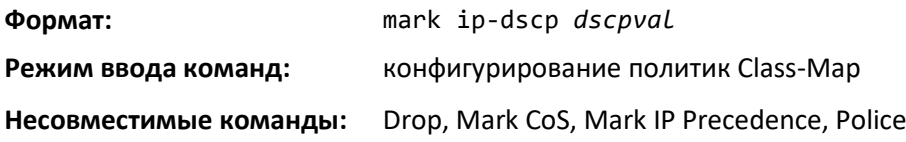

## *mark ip-precedence*

Эта команда маркирует все пакеты для связанного потока трафика с указанным значением IP Precedence. Значение IP Precedence представляет собой целое число от 0 до 7.

**Эта команда не применима для классов IPv6. В IPv6 отсутствует поле приоритета.**

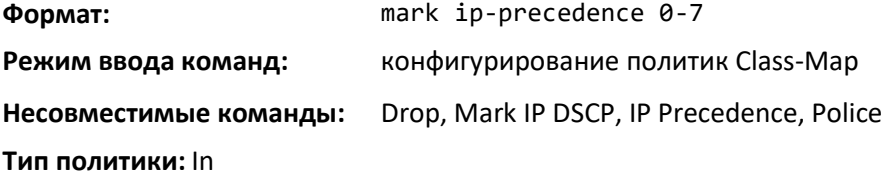

#### *police-simple*

Данная команда используется для определения стиля политики трафика для указанного класса. Простая форма команды **police** настраивает только скорость передачи данных и размер пакета, в результате чего получается только два результата: трафик пропускается или отбрасывается при превышении установленных ограничений. Скорость передачи данных указана в килобитах в секунду (кбит/с) и представляет собой целое число от 1 до 4 294 967 295. Размер пакета указывается в килобайтах (КБ) и представляет собой целое число от 1 до 128.

Для каждого результата список возможных действий включает drop, set-cos-as-sec-cos, setcos-transmit, set-sec-cos- transmit, set-dscp-transmit, set-pref-transmit или transmit. В этой простой форме команды police действие по умолчанию при соответствии — transmit, а действие по умолчанию при нарушении — drop. Когда стиль настроен, эти действия можно настроить с помощью этой же команды.

Для действия set-dscp-transmit требуется значение *dscpval* (определяется как целое число от 0 до 63 или символически через одно из следующих ключевых слов: af11, af12, af13, af21, af22, af23, af31, af32, af33, af41, af42, af43, be, cs0, cs1, cs2, cs3, cs4, cs5, cs6, cs7, ef).

Для действия set-prec-transmit требуется значение IP Precedence (определяется как целое число от 0 до 7). Для действия set-cos-transmit требуется значение 802.1p priority (определяется как целое число от 0 до 7).

**Формат:** police-simple {1-4294967295 1-128 conform-action {drop | set-cos-as-sec-cos | set- cos-transmit 0-7 | set-sec-costransmit 0-7 | set-prec-transmit 0-7 | set-dscp- transmit 0- 63 | transmit} [violate-action {drop | set-cos-as-sec-cos |

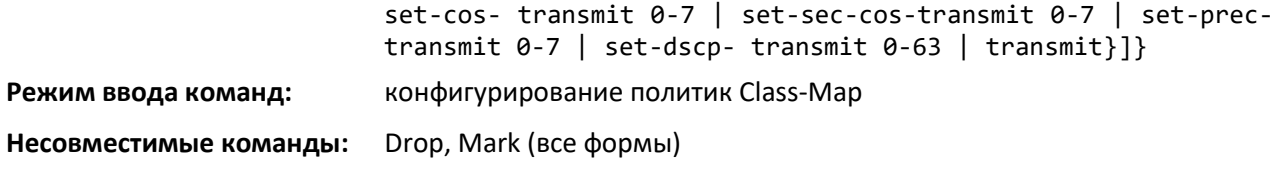

#### *police-single-rate*

Эта команда является подвидом команды **police** с указанием одной скорости и используется для установления стиля политики трафика для указанного класса. Для каждого результата список возможных действий включает drop, set-cos-as-sec-cost, set-cos- transmit, set-sec-cos-transmit, setdscp-transmit, set-prec-transmit и transmit. В данной форме команды police действие по умолчанию при соответствии — send, а действие по умолчанию при нарушении — drop. Когда стиль настроен, эти действия можно настроить с помощью этой же команды.

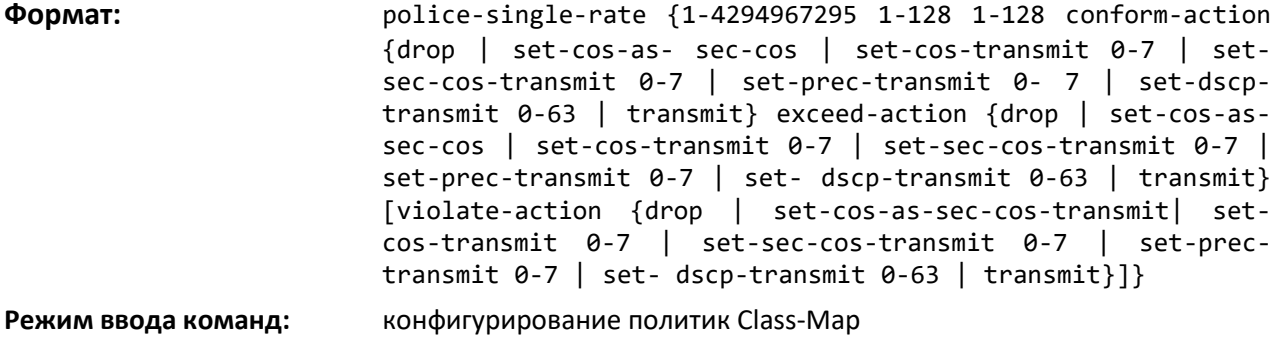

#### *police-two-rate*

Эта команда является подвидом команды **police** с указанием двух скоростей и используется для установления стиля политики трафика для указанного класса. Для каждого результата список возможных действий включает drop, set-cos-as-sec-cos, set-cos-transmit, set-sec-cos-transmit, setdscp-transmit, set-preс-transmit и transmit. В данной форме команды police действие по умолчанию при соответствии — send, действие по умолчанию при превышении — drop, действие по умолчанию при нарушении — drop. Когда стиль настроен, эти действия можно настроить с помощью этой же команды.

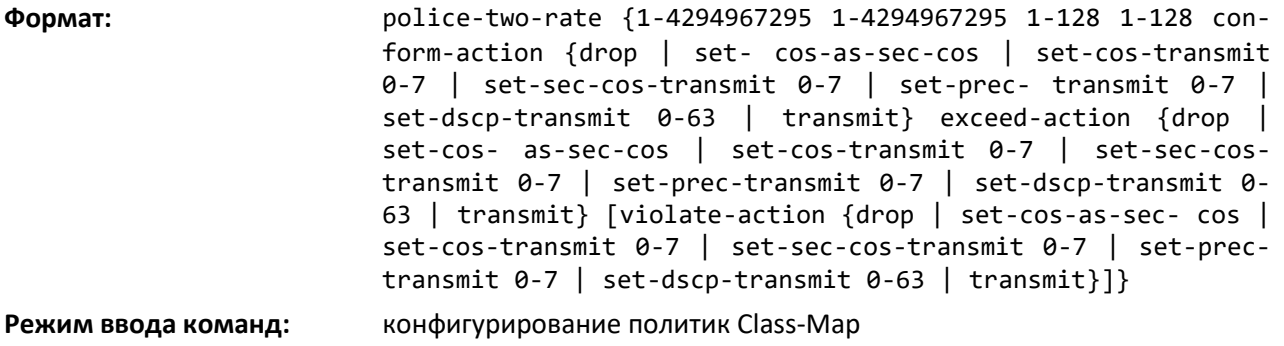

#### *policy-map*

Эта команда создает новую политику DiffServ. Параметр *policyname* представляет собой буквенно-цифровую строку длиной от 1 до 31 символа с учетом регистра и однозначно идентифицирует политику. Тип политики связан с входящим направлением трафика, если указан параметр in, или с исходящим направлением трафика, если указан параметр *out*.

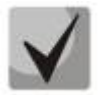

**При успешном выполнении команды режим CLI изменяется на конфигурирование Policy-Map.**

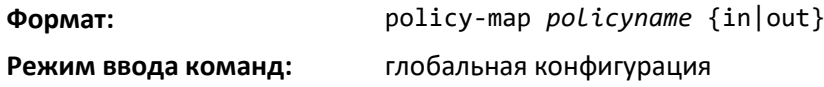

#### *no policy-map*

Эта команда удаляет существующую политику DiffServ. Параметр *policyname* — это имя существующей политики DiffServ. Данная команда может быть выполнена в любое время. Если на политику ссылаются один или несколько интерфейсов, попытка удаления завершается ошибкой.

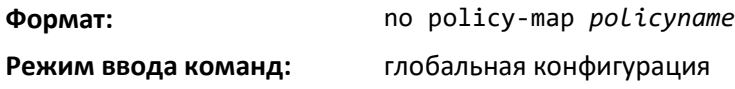

#### *policy-map rename*

Эта команда изменяет имя политики DiffServ. Параметр *policyname* — это имя существующей политики DiffServ. Параметр *newpolicyname* представляет собой буквенно-цифровую строку длиной от 1 до 31 символа с учетом регистра и однозначно идентифицирует политику.

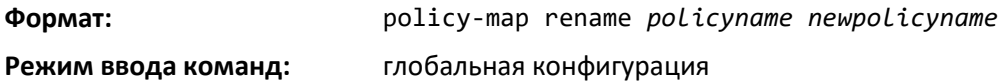

## **15.5 Команды настройки сервисов DiffServ**

Используйте команды настройки сервисов DiffServ, чтобы назначить политику обработки трафика при поступлении на интерфейс. Команды сервисов закрепляют определенные политики за направлениями интерфейса. За один раз можно назначить только одну политику для интерфейса.

Эта группа команд состоит из команд добавления/удаления сервисов. Корень этой группы команд в CLI — service-policy.

#### *service-policy*

Эта команда назначает политику для интерфейса во входящем направлении, если указан параметр *in*, или в исходящем направлении, если указан параметр *out*. Параметр *policyname* — это имя существующей политики DiffServ. Данная команда приводит к тому, что сервис создает ссылку на политику.

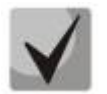

**Эта команда дополнительно включает DiffServ на интерфейсе во входящем направлении. Для DiffServ не существует отдельной команды перехода в административный режим.**

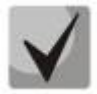

**Данная команда не будет выполнена, если какие-либо атрибуты в определении политики превышают возможности интерфейса. После того как политика успешно назначена интерфейсу, любая попытка изменить определение политики, способная привести к превышению возможностей интерфейса, заканчивается ошибкой.**

**Формат:** service-policy {in|out} *policymapname*

**Режим ввода команд:** глобальная конфигурация конфигурирование интерфейса

*no service-policy*

Эта команда открепляет политику для интерфейса во входящем направлении, если указан параметр *in*, или в исходящем направлении, если указан параметр *out*. Параметр *policyname* — это имя существующей политики DiffServ.

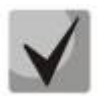

**Данная команда приводит к тому, что сервис удаляет ссылку на политику. Эта команда выключает DiffServ на интерфейсе во входящем или в исходящем направлении.**

**Для DiffServ не существует отдельной команды перехода в административный режим.**

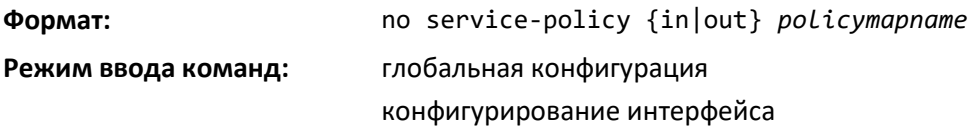

#### **15.6 Команды просмотра оперативного состояния DiffServ**

Используйте команды просмотра оперативного состояния DiffServ для отображения информации о конфигурации и состоянии классов, политик и сервисов. Вы можете отобразить состояние DiffServ в сводном или подробном формате. Информация о состоянии отображается только тогда, когда административный режим DiffServ включен.

#### *show class-map*

Данная команда отображает всю информацию о конфигурации для указанного класса. Параметр *class-name* — это имя существующего класса DiffServ.

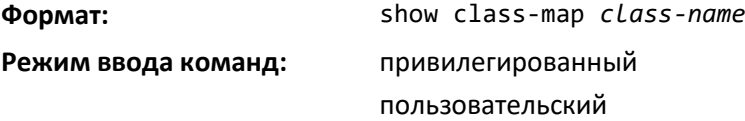

Если указано class-name, отображаются следующие поля:

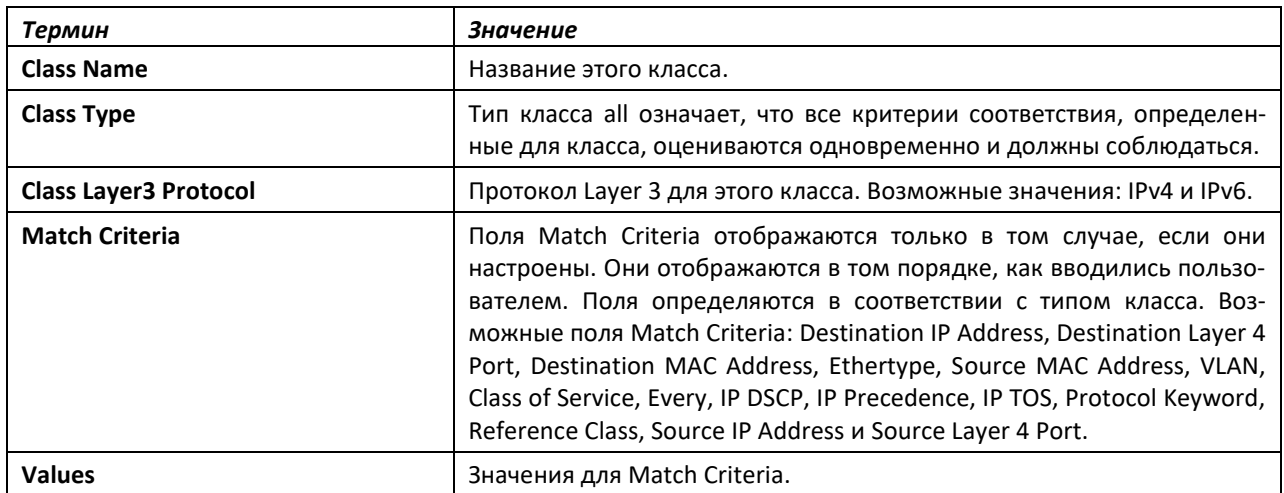

Если параметр Class Name не указан, команда выводит список всех определенных классов DiffServ. Отображаются следующие поля:

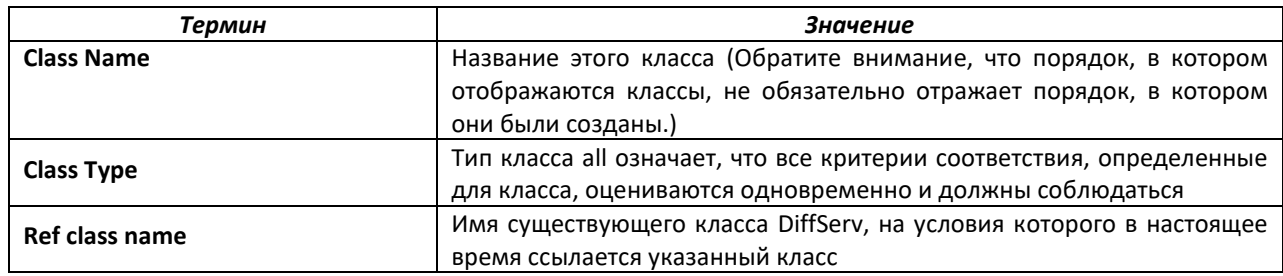

### show diffserv

Эта команда отображает состояние DiffServ General Status Group, которое включает в себя текущую настройку административного режима, а также текущее и максимальное количество строк в каждой из основных таблиц частной базы управляющей информации DiffServ. Команда не принимает дополнительных опций.

#### show diffserv Формат:

Режим ввода команд: привилегированный

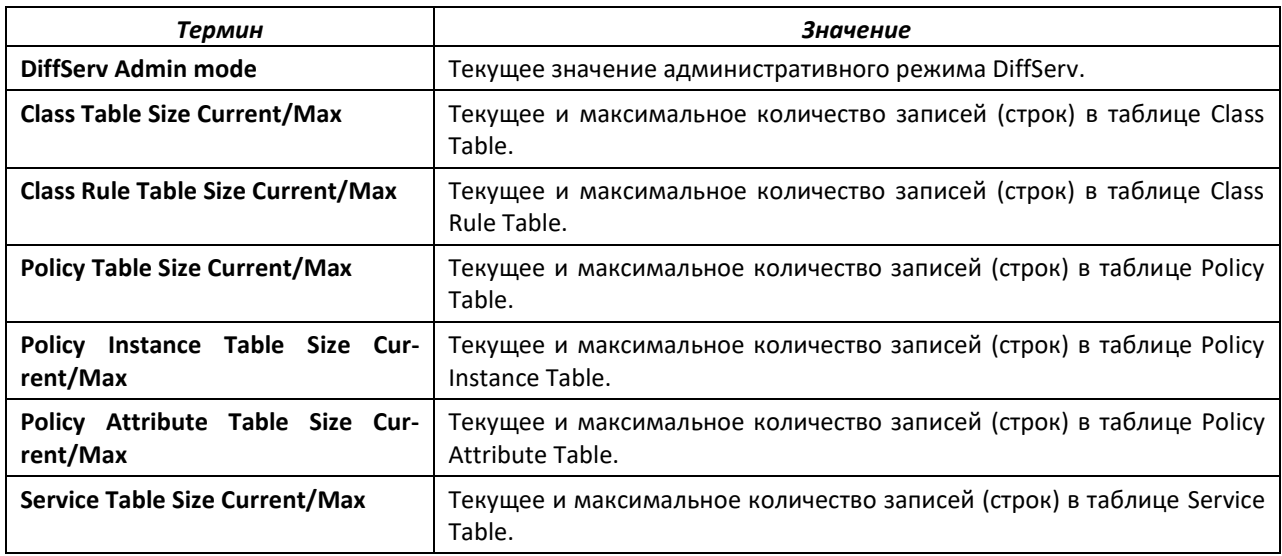

## show policy-map

Данная команда отображает всю информацию о конфигурации для указанной политики. Параметр policyname - это имя существующей политики DiffServ.

show policy-map [policyname] Формат:

Режим ввода команд: привилегированный

Если указано Policy Name, отображаются следующие поля.

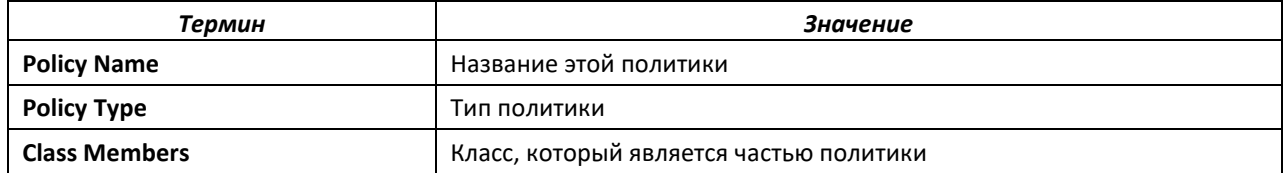

Следующая информация повторяется для каждого класса, связанного с этой политикой (отображаются только те атрибуты алгоритма, которые на самом деле настроены).

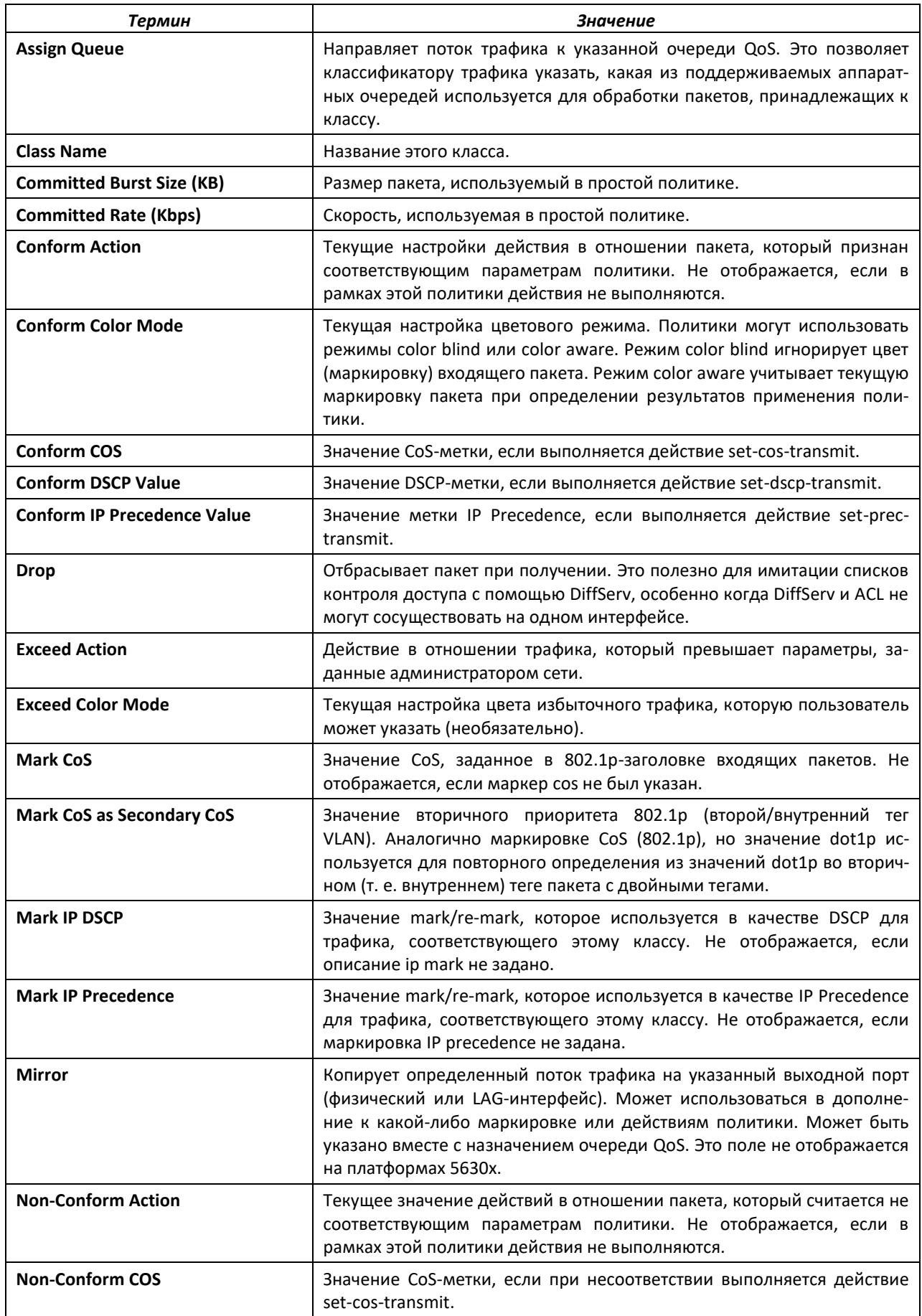

# ACCTEX

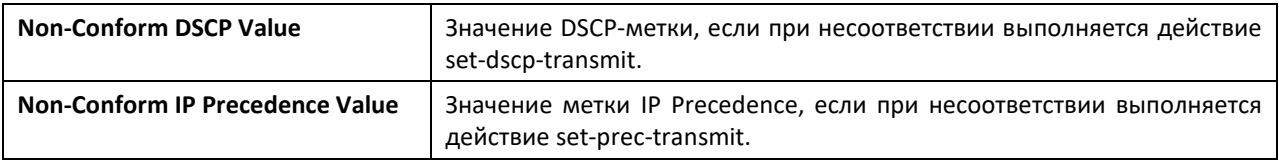

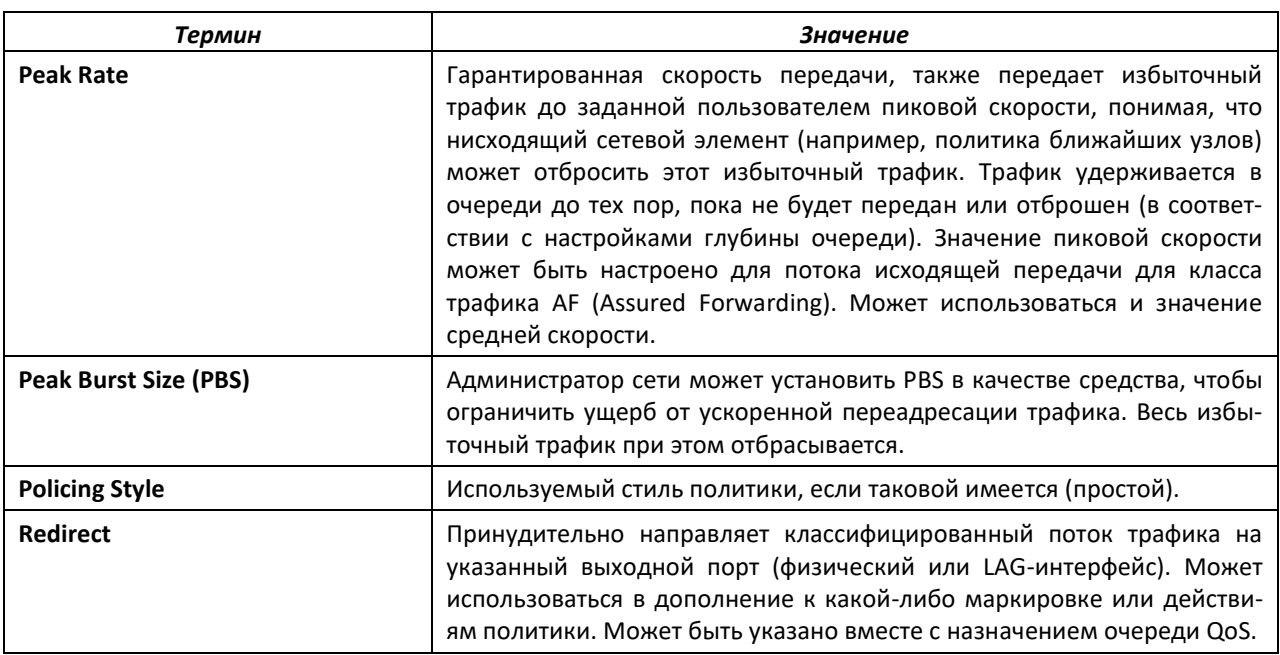

Если имя политики не указано, эта команда выводит список всех определенных политик DiffServ. Отображаются следующие поля:

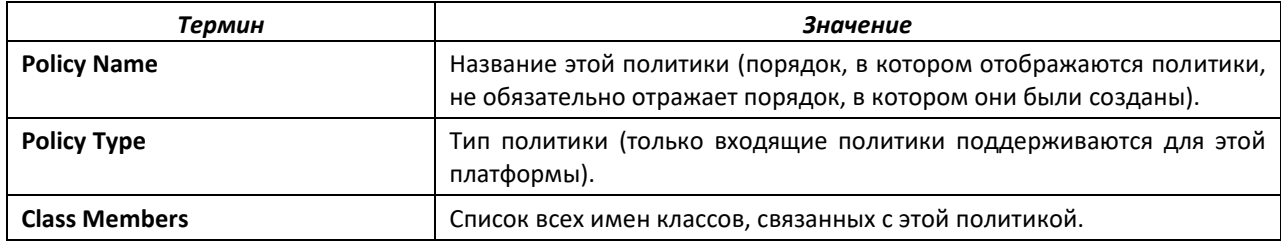

## *show diffserv service*

Данная команда отображает состояние политики сервиса для указанного интерфейса и направления. Параметр *unit/slot/ port* определяет допустимый интерфейс системы.

**Формат:** show diffserv service *unit/slot/port* [in | out]

**Режим ввода команд:** привилегированный

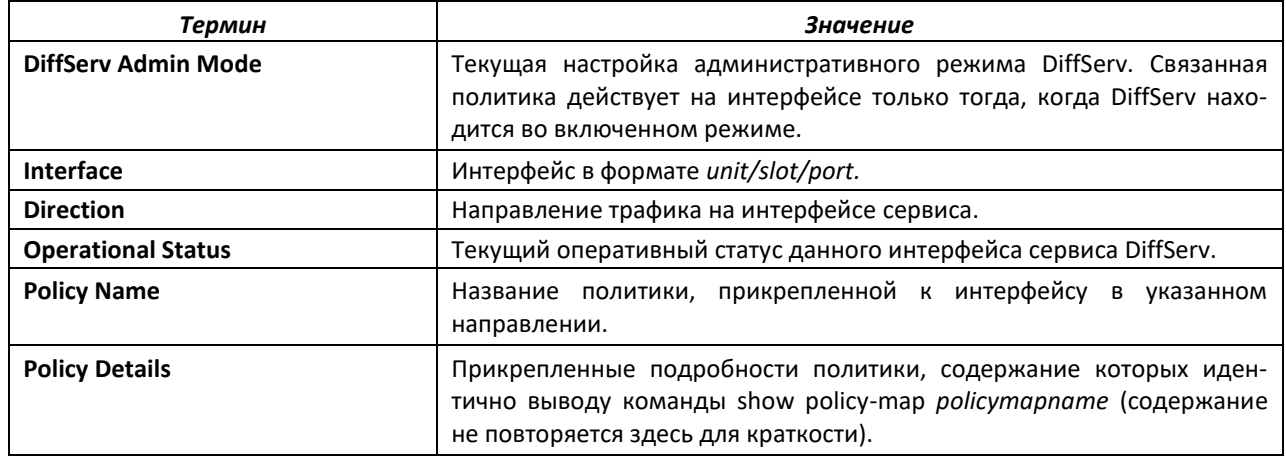

## *show diffserv service brief*

Эта команда отображает все интерфейсы в системе, к которым была прикреплена политика DiffServ. Параметр входящего направления не является обязательным.

**Формат:** show diffserv service brief [in | out]

**Режим ввода команд:** привилегированный

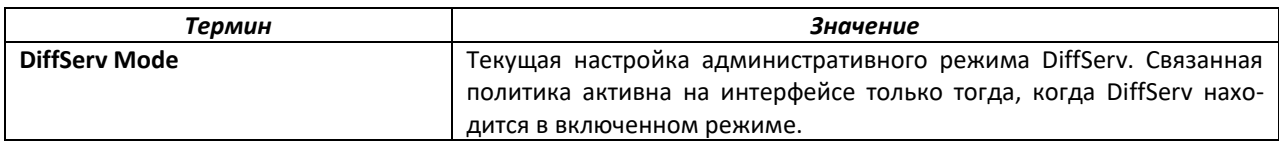

Следующая информация повторяется для интерфейсов и направлений (отображаются только те интерфейсы, которые были настроены с прикрепленным алгоритмом).

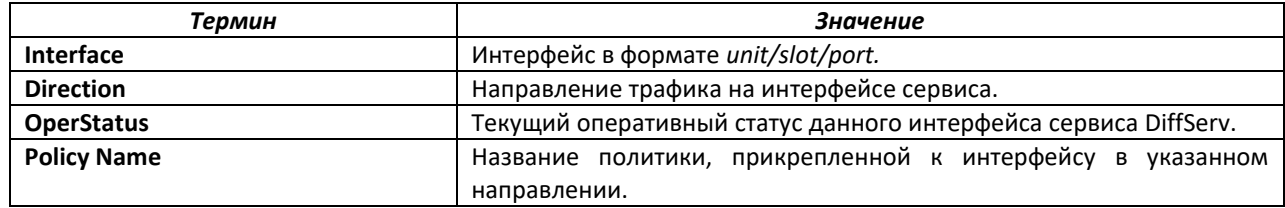

#### *show policy-map interface*

Данная команда отображает статистику, связанную с политиками, для указанного интерфейса и направления. Параметр *unit/ slot/port* определяет допустимый интерфейс для системы. Вместо параметра *unit/slot/port* можно использовать *lag lag-intf-num* как альтернативный вариант определения LAG-интерфейса. Параметр *lag lag-intf-num* можно использовать для определения конкретного LAG-интерфейса, при этом значение *lag-intf-num* должно указывать номер порта LAG.

**Формат:** show policy-map interface *unit/slot/port* [in | out]

**Режим ввода команд:** привилегированный

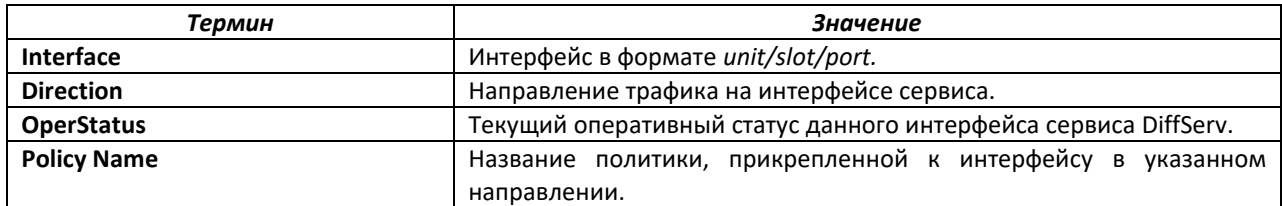

Следующая информация повторяется для каждого экземпляра класса в рамках этой политики.

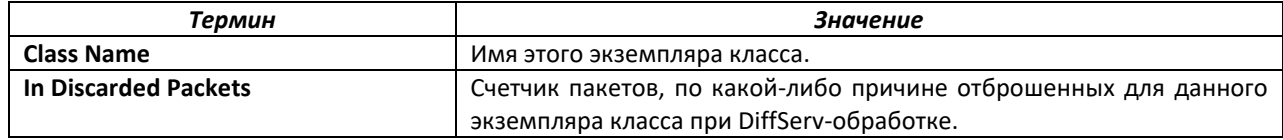

#### *show service-policy*

Эта команда отображает сводную статистику по политикам для всех интерфейсов в указанном направлении.

**Формат:** show service-policy in **Режим ввода команд:** привилегированный

# $\triangle$  eltex

Следующая информация повторяется для каждого интерфейса и направления (отображаются только те интерфейсы, которые были настроены с прикрепленной политикой).

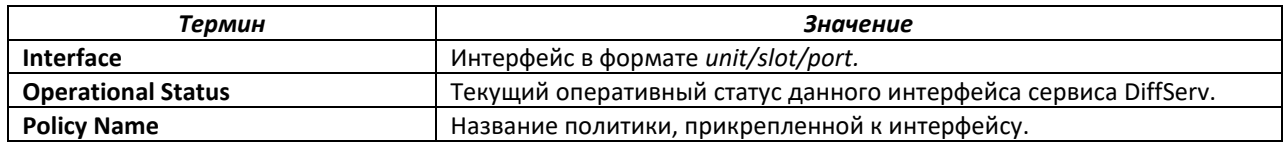

## 15.7 Команды настройки MAC ACL

Ниже описаны команды для настройки параметров списка контроля доступа (ACL) MAC. MAC ACL гарантируют, что только авторизованные пользователи получат доступ к определенным ресурсам, и блокируют любые попытки необоснованного доступа к сетевым ресурсам.

К MAC ACL применяются следующие правила.

- Максимальное количество ACL, которые можно создать, зависит от платформы. Ограничение применяется ко всем ACL, независимо от типа.
- Максимальное количество правил для всех MAC ACL зависит от платформы.
- Система поддерживает только кадры типа Ethernet II.

#### mac access-list extended

Эта команда создает MAC ACL с идентификацией по параметру name, состоящему из полей классификации, определенных для заголовка Layer 2 в кадрах Ethernet. Параметр name представляет собой буквенно-цифровую строку длиной от 1 до 31 символа с учетом регистра и однозначно идентифицирует MAC ACL. Если MAC ACL с указанным именем уже существует, эта команда входит в режим конфигурирования MAC Access-List, обновляя существующий MAC ACL.

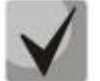

При успешном выполнении команды режим CLI сменяется на конфигурирование MAC Access-List.

mac access-list extended name Формат: Режим ввода команд: глобальная конфигурация

#### no mac access-list extended

Эта команда удаляет MAC ACL, идентифицированный по значению *пате* в системе.

Формат: no mac access-list extended name

Режим ввода команд: глобальная конфигурация

### mac access-list extended rename

Эта команда изменяет имя списка MAC ACL. Параметр *пате* является именем существующего МАС ACL. Параметр *пеwname* представляет собой буквенно-цифровую строку длиной от 1 до 31 символа с учетом регистра и однозначно идентифицирует MAC ACL. Команда не будет выполнена, если MAC ACL с именем *пеwname* уже существует.

Формат: mac access-list extended rename name newname

Режим ввода команд: глобальная конфигурация
#### *mac access-list resequence*

Используйте эту команду, чтобы изменить порядковые номера записей для указанного MAC ACL с заданным значением шага, начиная с указанного порядкового номера. Команда используется для редактирования последовательности правил ACL и изменяет порядок, в котором применяются записи. Эта команда не сохраняется в конфигурации запуска и не отображается в текущей конфигурации.

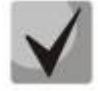

**Если созданный командой порядковый номер превышает максимальный порядковый номер, создание правила ACL не удаются, выводится информационное сообщение.**

**Значение по умолчанию:** 10 **Формат:** mac access-list resequence *{name| id } starting-sequencenumber increment* **Режим ввода команд:** глобальная конфигурация

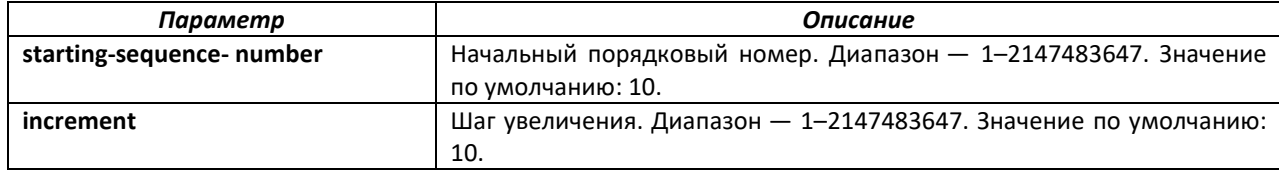

# *{deny | permit} (MAC ACL)*

Данная команда создает новое правило для текущего MAC ACL. Правило может либо запретить, либо разрешить трафик в соответствии с указанными полями классификации. Как минимум требуется указать значение MAC-адреса отправителя и получателя, каждый из которых может быть замещен с помощью ключевого слова any для указания любого значения в этой области. Остальные параметры команды являются необязательными, но наиболее часто используемые параметры отображаются в том же относительном порядке, как показано в формате команды.

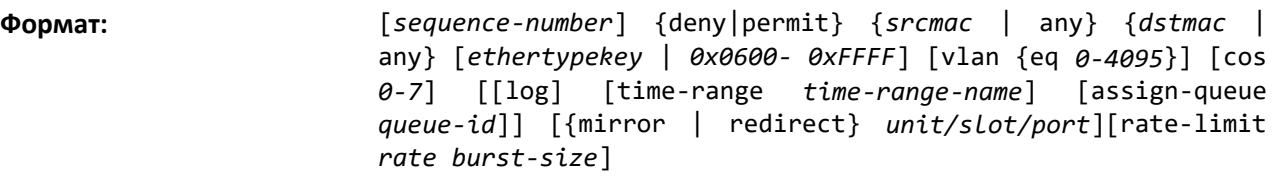

**Режим ввода команд:** конфигурирование MAC Access-List

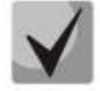

**Явно выраженное MAC-правило deny all всегда останавливает действие ACL.**

*sequence-number* определяет порядковый номер для правила ACL. Порядковый номер указывается пользователем или генерируется устройством.

Если порядковый номер для правила не указан, используется порядковый номер на 10 больше, чем последний порядковый номер в ACL, и правило помещается в конец списка. Если это первое правило в данном ACL, ему присваивается порядковый номер 10. Если расчетный порядковый номер превышает максимальное значение номера последовательности, создание правила ACL заканчивается ошибкой. Правило не может быть создано, если оно дублирует уже существующее. Правило не может быть настроено с порядковым номером, который уже используется для другого правила.

# Aeltex

Например, если пользователь добавляет новое правило ACL без указания порядкового номера, оно помещается в конец списка. Изменив порядковый номер, пользователь может перемещать правило ACL в другое местоположение.

Ethertype может быть определен как ключевое слово или четырехзначное шестнадцатеричное значение в диапазоне 0x0600–0xFFFF. В настоящее время поддерживаются следующие значения *ethertypekey*: appletalk, arp, ibmsna, ipv4, IPv6, ipx, mplsmcast, mplsucast, netbios, novell, pppoe, rarp. Каждое из них переводится в эквивалентное значение Ethertype.

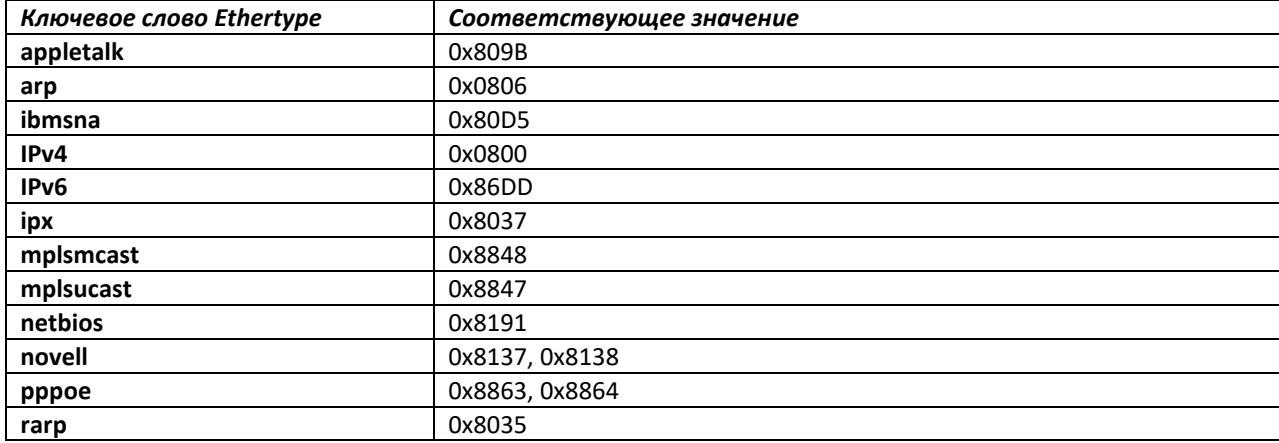

Параметры vlan и cos относятся к идентификатору VLAN и значению пользовательского приоритета 802.1p соответственно. Для пакетов, содержащих двойной тег VLAN, это первый (или внешний) тег.

Параметр time-range позволяет наложить ограничение времени на правило MAC ACL, как это определено параметром *time-range-name*. Если временной диапазон с указанным именем не существует и MAC ACL, содержащий это правило ACL, применяется к интерфейсу или к VLAN, правило ACL применяется немедленно. Если временной диапазон с указанным именем существует и MAC ACL, содержащий это правило ACL, применяется к интерфейсу или к VLAN, правило ACL применяется, если временной диапазон с указанным именем становится активным. Правило ACL не применяется, если временной диапазон с указанным именем становится неактивным.

Параметр assign-queue позволяет указать конкретную очередь для обработки трафика, который соответствует этому правилу. Допустимое значение *queue-id* — от 0 до 6. Параметр *assignqueue* действителен только для правил permit.

Параметр *mirror* позволяет трафику быть скопированным в *unit/slot/port*, а параметр redirect позволяет трафику быть переадресованным на указанный *unit/slot/port*. Параметры *assign-queue* и *redirect* действительны только для правил permit.

Необязательный атрибут *rate limit* команды *permit* позволяет разрешить только допустимую скорость передачи, настроенную в Кбит/с, и пиковый размер в килобайтах.

#### *no sequence-number*

Используйте эту команду для удаления правила ACL с указанным порядковым номером из ACL.

#### **Формат:** no *sequence-number*

**Режим ввода команд:** конфигурирование MAC Access-List

#### mac access-group

Эта команда либо закрепляет определенный MAC ACL, идентифицируемый по параметру пате, к интерфейсу или набору интерфейсов, или связывает его с VLAN ID в заданном направлении. Параметр *пате* должен быть именем существующего MAC ACL.

Необязательный порядковый номер может быть указан, чтобы указать порядок этого МАС ACL по отношению к другим MAC ACL, уже назначенным этому интерфейсу и направлению. Меньшее число указывает на более высокий приоритет. Если порядковый номер уже используется для этого интерфейса и направления, указанный MAC ACL заменяет используемый в настоящее время MAC ACL с этим номером. Если порядковый номер для этой команды не определен, будет использоваться порядковый номер, который на единицу больше, чем самый высокий порядковый номер для этого интерфейса и направления.

Эта команда, выполненная в режиме конфигурирования интерфейса, действует только на один интерфейс, в то время как в режиме глобальной конфигурации применяется для всех интерфейсов. Ключевое слово VLAN применяется только в режиме глобальной конфигурации.

Опция control-plane задается, чтобы применить MAC ACL на порту CPU. Пакеты управления, такие как BPDU, также отбрасываются из-за подразумеваемого присутствия правила deny all в конце списка. Для того, чтобы это изменить, требуется добавить разрешающие правила, которые позволят передавать пакеты управления.

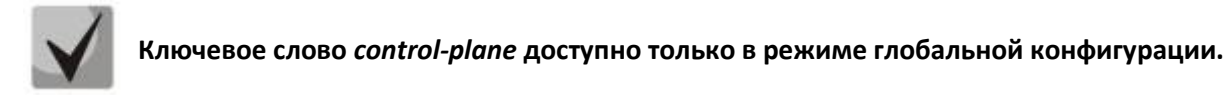

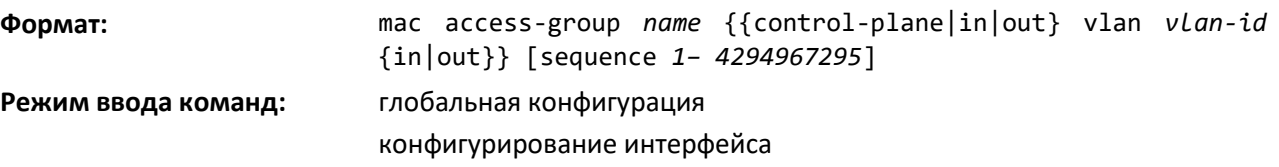

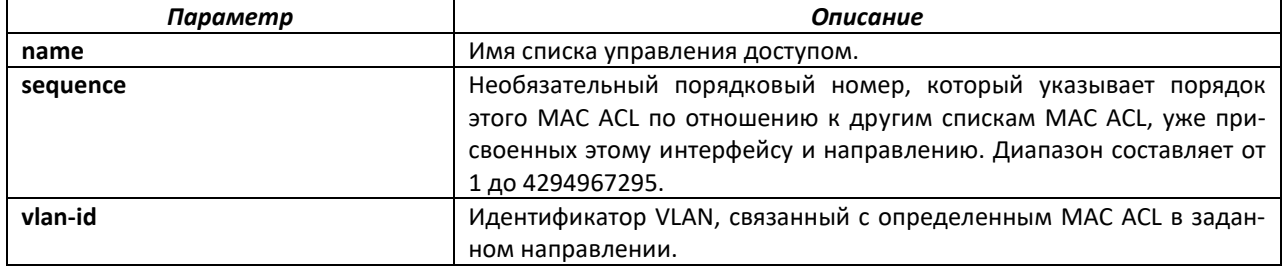

#### no mac access-group

Эта команда удаляет MAC ACL, идентифицируемый по параметру *name*, из интерфейса в заданном направлении.

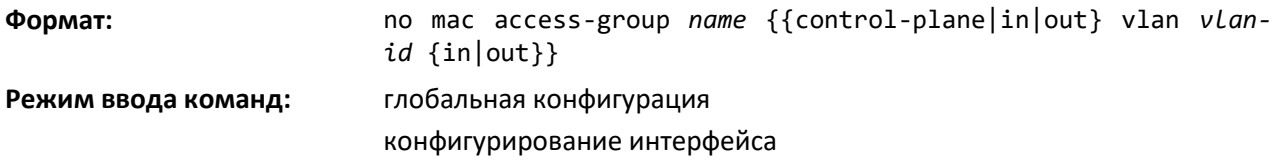

#### remark

Эта команда добавляет новый комментарий к правилу ACL.

Используйте ключевое слово remark, чтобы добавить комментарий (примечание) к записям правил ACL, относящимся к IPv4, IPv6, МАС или ARP ACL. Общая длина замечания не может превышать 100 символов. Замечание может содержать символы в диапазоне А-Z, a-z, 0-9, а также специальные символы, такие как пробел, дефис, подчеркивание. Если правило ACL удаляется, удаляются и соответствующие примечания. Примечания отображаются только в команде show running-config и не отображаются в show ip access-lists.

Примечания могут быть добавлены только до создания правила. Если пользователь создает до 10 примечаний, каждое из них будет связано со следующим созданным правилом.

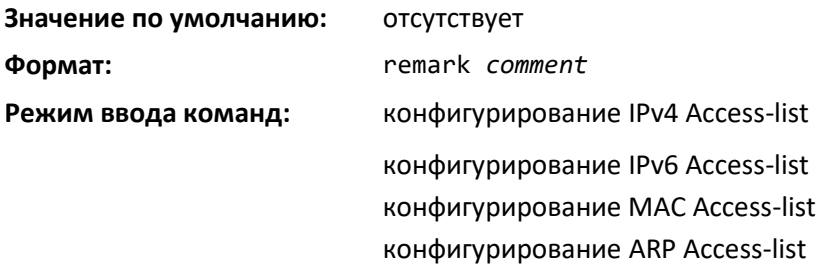

#### no remark

Используйте эту команду, чтобы удалить замечание из ACL.

Если первое вхождение замечания в ACL найдено, замечание удаляется. Повторное выполнение этой команды с тем же замечанием, удаляет замечание из следующего правила ACL, которое имеет замечание, связанное с ним (если нет правил, настроенных с тем же замечанием). Если правил с этим замечанием больше нет, выводится сообщение об ошибке

Если такого замечания, связанного с любым правилом, не существует, при этом есть несвязанное замечание, оно удаляется.

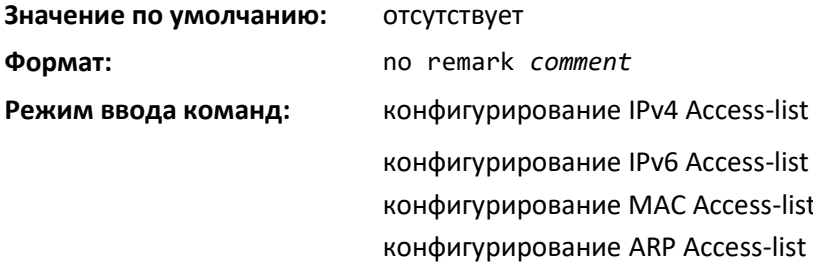

#### show mac access-lists

Эта команда отображает сводную информацию для всех Mac ACL и счетчик совпадения для правил ACL, соответствующих настроенному правилу ACL внутри ACL. При достижении максимального значения счетчик начинает дальнейший отсчет с нуля. Существует специальный счетчик для каждого правила ACL. Счетчики ACL не взаимодействуют с PBR-счетчиками.

Для счетчиков ACL, если правило настроено без указания RATE-LIMIT, значение счетчика является количеством переадресованных/отброшенных пакетов попадающих под данное правило. Например, для всплеска в 100 пакетов значение счетчика равно 100.

Если правило ACL настроено с RATE LIMIT, значение счетчика указывает число пакетов попадающих под данное правило независимо от отграничения скорости для данной записи.

Счетчики ACL не взаимодействуют с политиками DiffServ.

Используйте имя списка доступа для отображения подробной информации об указанном MAC ACL.

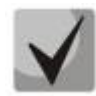

**Вывод команды может меняться в зависимости от критериев соответствия, настроенных в рамках правил в ACL.**

**Формат:** show mac access-lists [*name*] **Режим ввода команд:** привилегированный

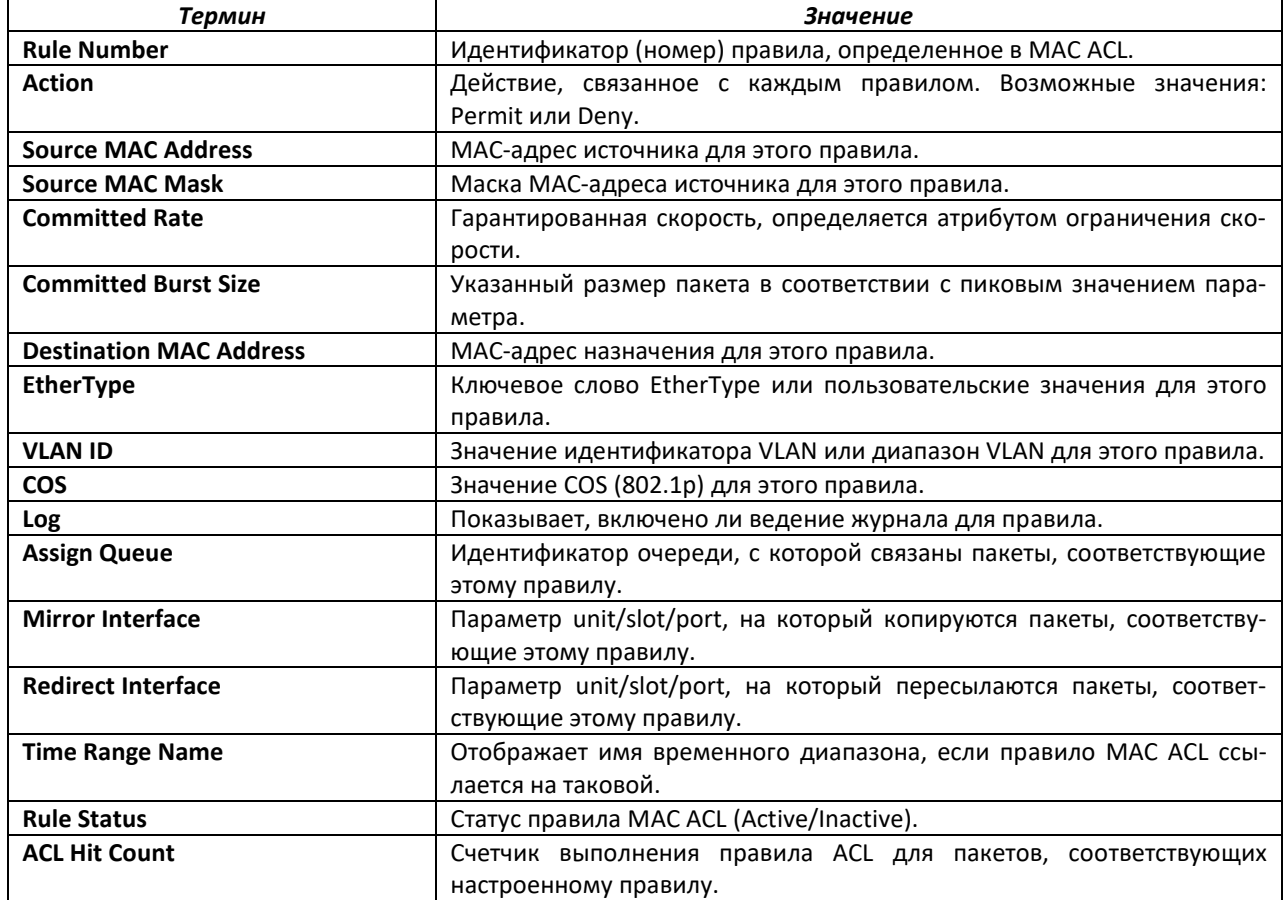

# **15.8 Команды настройки IP ACL**

Ниже описаны команды для настройки параметров списка контроля доступа (ACL) IP. IP ACL гарантируют, что только авторизованные пользователи получат доступ к определенным ресурсам, и блокируют любые попытки необоснованного доступа к сетевым ресурсам.

К IP ACL применяются следующие правила:

- Коммутатор не поддерживает конфигурацию IP ACL для фрагментов IP-пакетов.
- Максимальное количество ACL, которые можно создать, зависит от платформы. Ограничение применяется ко всем ACL, независимо от типа.
- Максимальное количество правил в IP ACL зависит от платформы.

#### *access-list*

Эта команда создает список IP ACL, который идентифицируется номером списка доступа: 1–99 для стандартных списков контроля доступа или 100–199 для расширенных списков ACL.

*Стандартный IP ACL.*

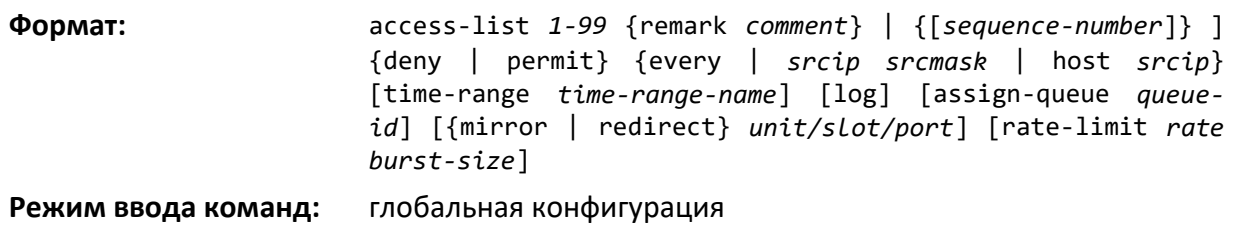

*Расширенный IP ACL.*

**Формат:** access-list *100-199* {remark *comment*} | {[*sequence-number*]} [rule *1-1023*] {deny | permit} {every | {{eigrp | gre | icmp | igmp | ip | ipinip | ospf | pim | tcp | udp | *0 -255*} {*srcip*   $srcip$ <sup>[</sup>range {*portkey*|*startport*} {*portkey*|*endport*} {eq|neq|lt|gt} {portkey|0-65535}{dstip dstmask|any|host dstip}[{range {portkey|startport} {portkey|endport} | {eq | neq | lt | gt} {portkey | 0-65535} ] [flag [+fin | -fin] [+syn | -syn] [+rst  $\int$  -rst] [+psh | -psh] [+ack | -ack] [+urg | -urg] [established]] [icmp-type icmp-type [icmp-code icmpcode] | icmp-message icmp- message] [igmp-type igmp-type] [fragments] [precedence precedence | tos tos [ tosmask] | dscp dscp]}} [time-range time-range-name] [log] [assignqueue queue-id] [{mirror | redirect} unit/slot/port] [rate-limit rate burst-size]

**Режим ввода команд:** глобальная конфигурация

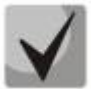

**Расширенный IPv4 ACL доступа имеет следующие ограничения для исходящих списков контроля доступа:**

#### **• Совпадение по диапазону портов не поддерживается;**

**• команда ограничения скорости не поддерживается.**

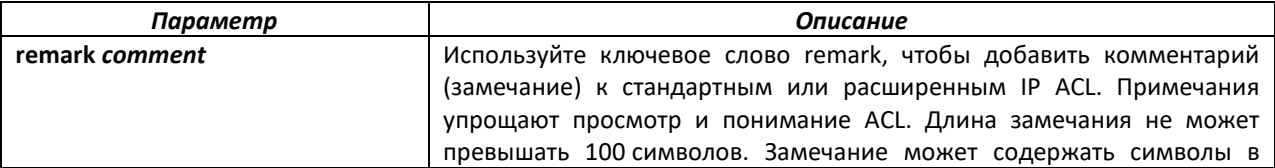

# ACLTEX

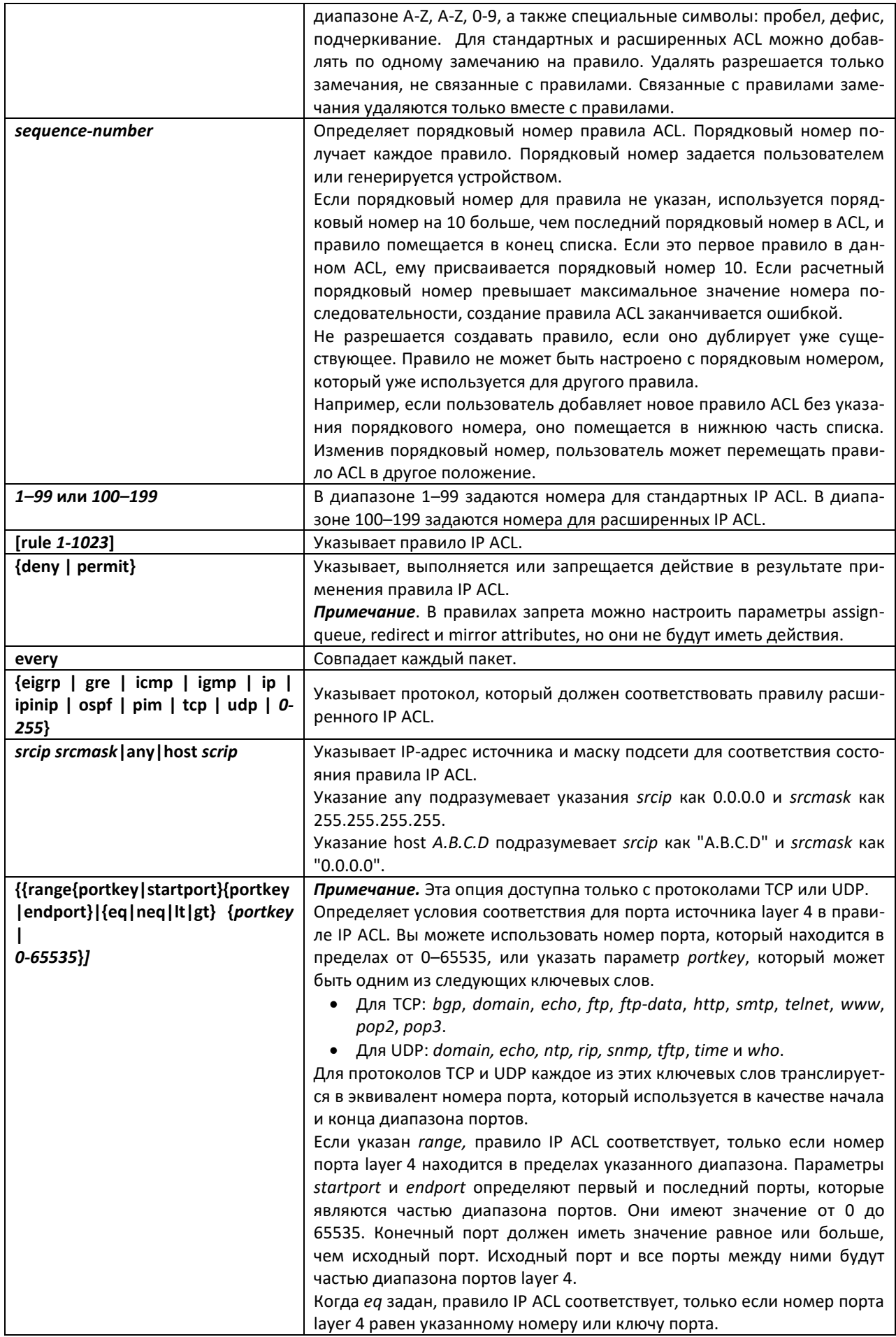

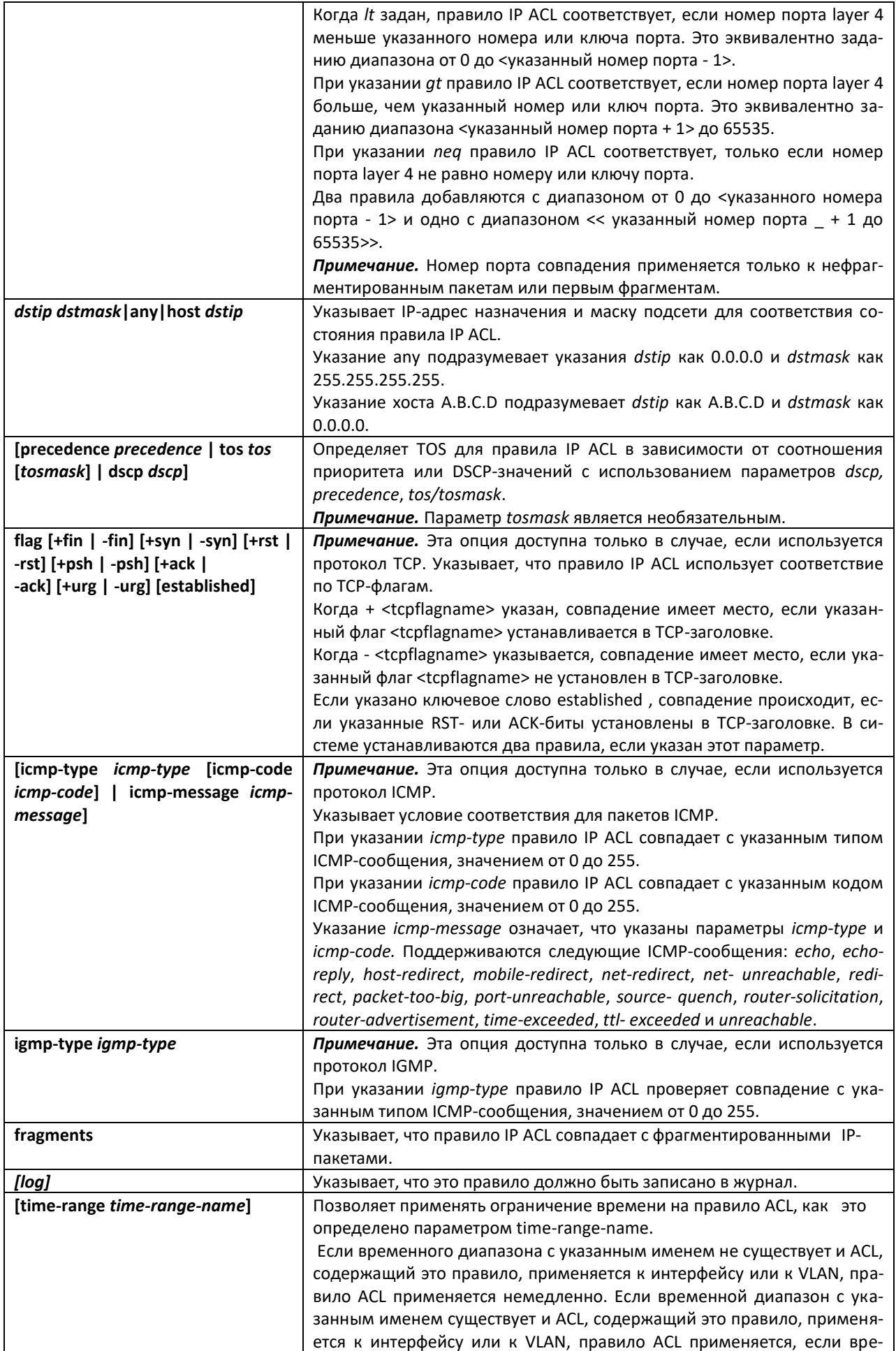

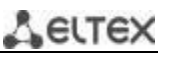

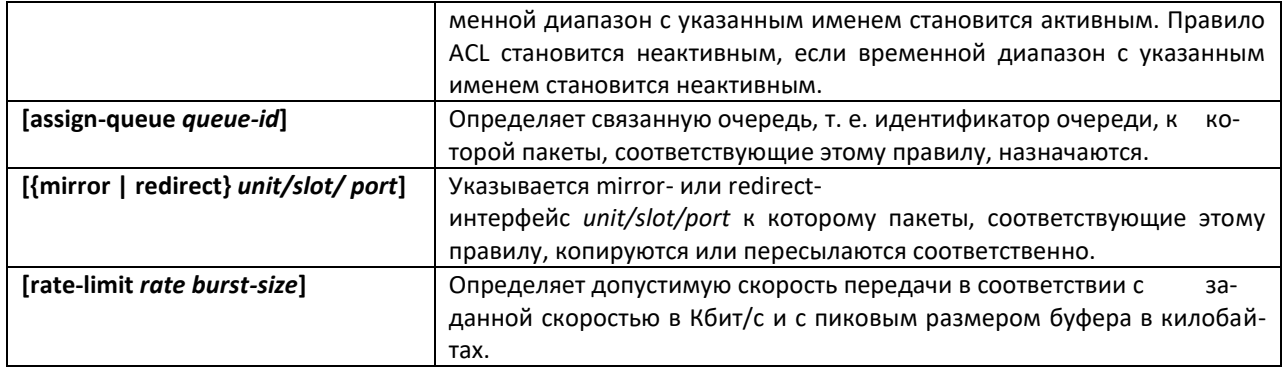

#### *no access-list*

Эта команда удаляет IP ACL, который определен с помощью параметра *accesslistnumber*. Диапазон *accesslistnumber*: 1–99 для стандартных списков доступа и 100–199 для расширенных списков доступа.

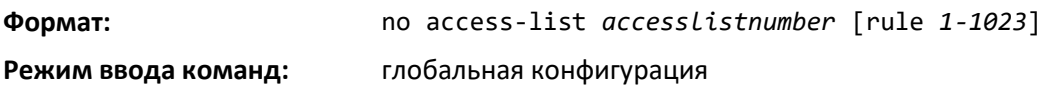

#### *ip access-list*

Эта команда создает расширенный IP ACL, идентифицируемый параметром name и состоящий из полей классификации, определенных для IP-заголовка IPv4. Параметр name представляет собой буквенно-цифровую строку длиной от 1 до 31 символа с учетом регистра и однозначно идентифицирует IP ACL.

Если IP ACL с таким именем уже существует, эта команда входит в режим конфигурирования IPv4 Access-List, чтобы обновить существующий IP ACL.

> **При успешном выполнении команды режим CLI сменяется на конфигурирование IPv4 Access-List.**

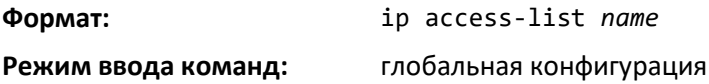

#### *no ip access-list*

Эта команда удаляет IP ACL, идентифицируемый по имени системы.

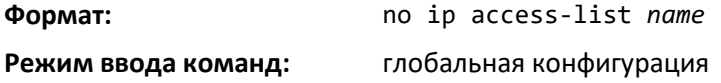

#### *ip access-list rename*

Эта команда изменяет имя списка IP ACL. Параметр *name* является именем существующего IP ACL. Параметр new*name* представляет собой буквенно-цифровую строку длиной от 1 до 31 символа с учетом регистра и однозначно идентифицирует IP ACL.

Команда не будет выполнена, если IP ACL с именем *newname* уже существует.

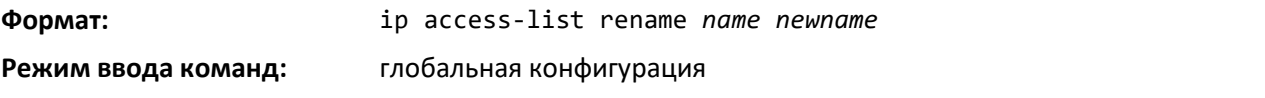

 *Ethernet-коммутаторы MES5448 и MES7048* 

# *ip access-list resequence*

Используйте эту команду, чтобы изменить порядковые номера записей для указанного IP ACL с заданным значением шага, начиная с указанного порядкового номера. Команда используется для редактирования последовательности правил ACL и изменяет порядок, в котором применяются записи. Эта команда не сохраняется в конфигурации запуска и не отображается в текущей конфигурации.

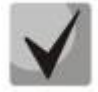

**Если созданный командой порядковый номер превышает максимальный порядковый номер, создание правила ACL не удается, выводится информационное сообщение.**

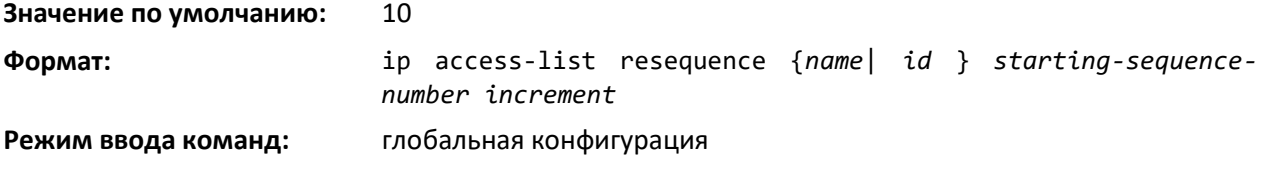

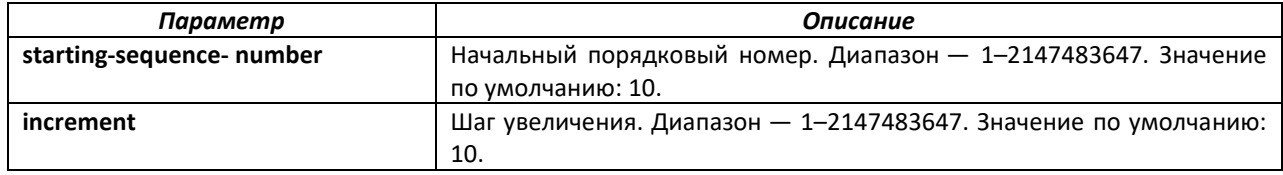

# *{deny | permit} (IP ACL)*

Данная команда создает новое правило для текущего IP ACL. Правило может либо запретить, либо разрешить трафик в соответствии с указанными полями классификации. Как минимум, ключевое слово every или протокол, адрес источника и значение адреса назначения должны быть указаны. Поля источника и назначения IP-адреса могут быть определены с помощью ключевого слова any, указанного для любого значения в этой области. Остальные параметры команды являются необязательными, но наиболее часто используемые параметры отображаются в том же относительном порядке, как показано в формате команды.

**Формат:** [*sequence-number*] {deny | permit} {every | {{eigrp | gre | icmp | igmp | ip | ipinip| ospf | pim | tcp | udp | *0 -255*} {srcip *srcmask* | any | host *srcip*} [{range {*portkey*| *startport*} {*portkey* | *endport*} | {eq | neq | lt | gt} {*portkey* | *0-65535*} ] {*dstip dstmask* | any | host *dstip*} [{range {*portkey* | *startport*} {*portkey* | *endport*} | {eq| neq | lt | gt} {*portkey* | *0-65535*} ] [flag [+fin | -fin] [+syn | -syn] [+rst | - rst] [+psh | -psh] [+ack | -ack] [+urg | urg] [established]] [icmp-type *icmp-type* [icmp-code icmpcode] | icmp-message icmp-message] [igmp-type igmp-type] [fragments] [precedence *precedence* | tos *tos* [ *tosmask*] | dscp *dscp*]| [ttl eq *0-255*]}} [time-range *time-range-name*] [log] [assign-queue *queue-id*] [{mirror | redirect} *unit/slot/port*] [rate-limit *rate burst-size*]

**Режим ввода команд:** конфигурирование IPv4 Access-list

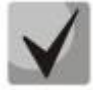

**Явно выраженное IP-правило deny all всегда останавливает действие ACL.**

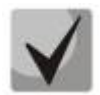

**Параметр** *mirror* **позволяет трафику быть скопированным в** *unit/slot/port***, а параметр redirect позволяет трафику быть переадресованным на указанный** *unit/slot/port***. Параметры** *assign-queue* **и** *redirect* **действительны только для правил permit.**

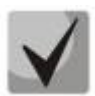

**Для IPv4 действуют следующие ограничения исходящих списков контроля доступа:**

- **• Совпадение по диапазону портов не поддерживается.**
- **• Команда rate-limit.**

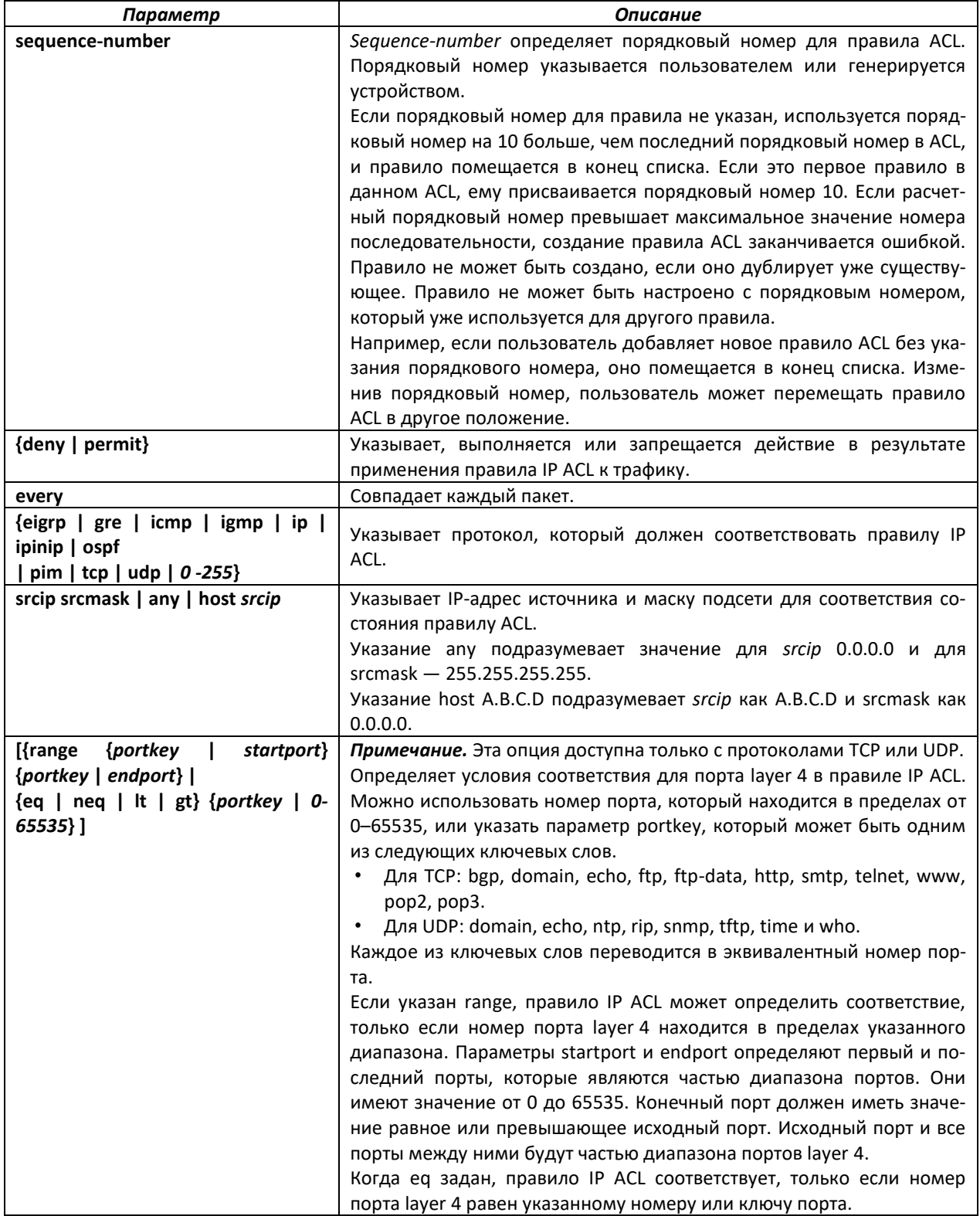

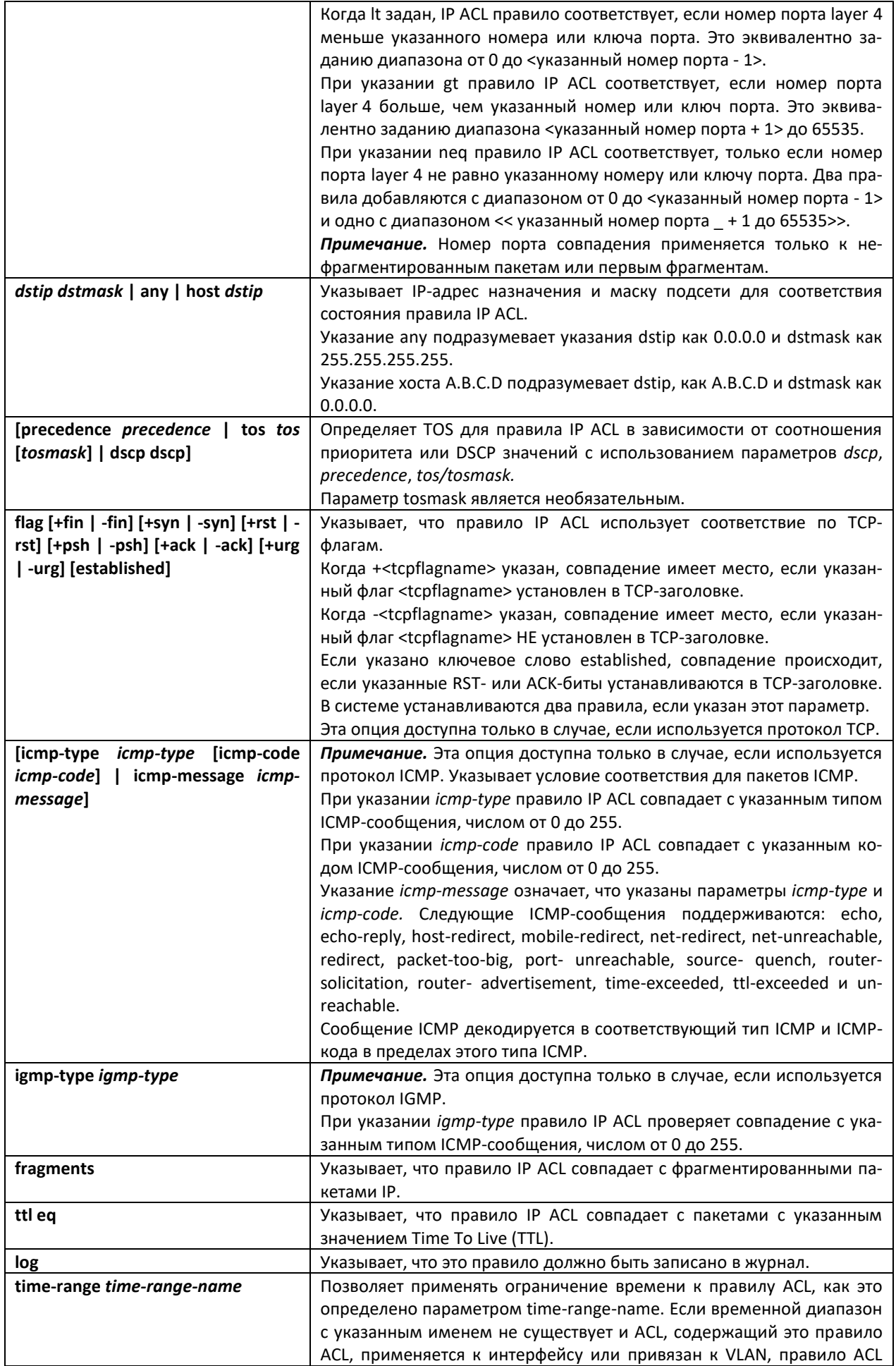

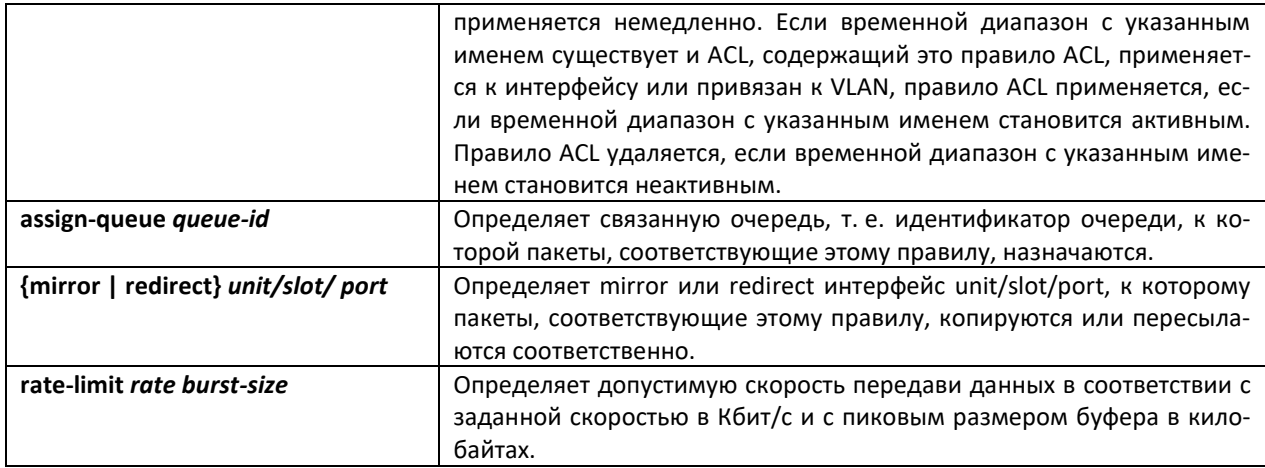

#### no sequence-number

Используйте эту команду для удаления правила ACL с указанным порядковым номером из ACL.

Формат: no sequence-number

Режим ввода команд: конфигурирование IPv4 Access-list

#### ip access-group

Эта команда либо закрепляет определенный IP ACL, идентифицируемый по параметру accesslistnumber или name, к интерфейсу (включая интерфейсы маршрутизации VLAN), диапазону интерфейсов или всем интерфейсам - или связывает его с VLAN ID в заданном направлении. Параметр name - это имя Access Control List.

Необязательный порядковый номер может быть указан, чтобы указать порядок этого IP ACL по отношению к другим IP ACL, уже назначенным этому интерфейсу и направлению. Меньшее значение указывает на более высокий приоритет. Если порядковый номер уже используется для этого интерфейса и направления, указанный IP ACL заменяет используемый в настоящее время IP ACL. Если порядковый номер для этой команды не определен, будет использоваться порядковый номер, который на единицу больше, чем самый высокий порядковый номер для этого интерфейса и направления.

Дополнительный параметр control-plane задается, чтобы применить ACL на порту CPU. Пакеты управления IPv4, такие как RADIUS и TACACS+, также отбрасываются из-за подразумеваемого присутствия правила deny all в конце списка. Для того, чтобы это изменить, требуется добавить разрешающие правила, которые позволят передавать IPv4-пакеты управления.

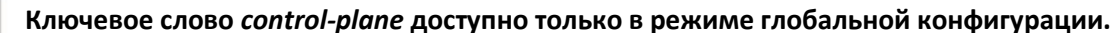

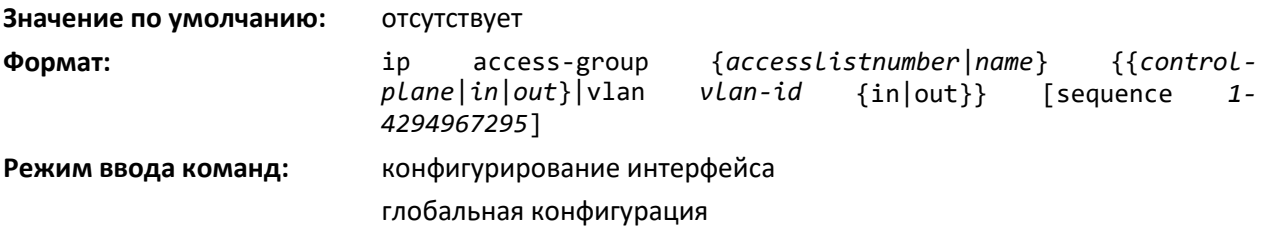

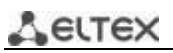

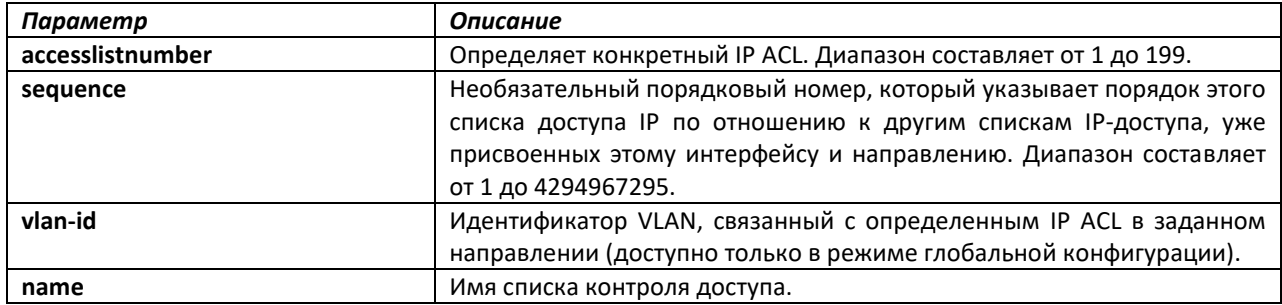

#### *no ip access-group*

Эта команда удаляет заданный IP ACL из интерфейса.

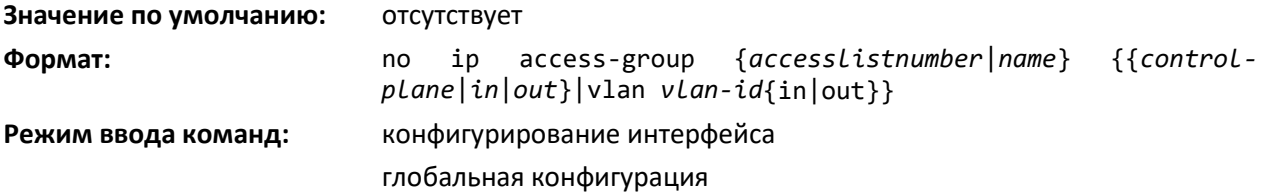

# *acl-trapflags*

Данная команда включает отправку ACL-трапов.

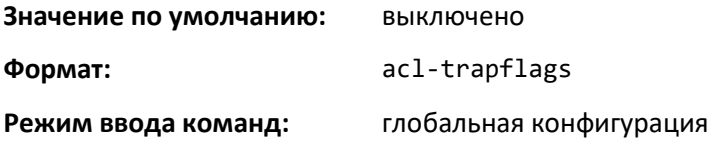

#### *no acl-trapflags*

Эта команда выключает режим ACL-трапа.

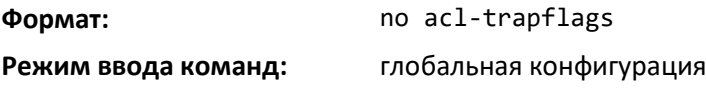

#### *show ip access-lists*

Используйте эту команду, чтобы просмотреть сводную информацию обо всех IP ACL, настроенных на коммутаторе. Для просмотра подробной информации о конкретном списке доступа, укажите номер ACL или имя, которое используется для идентификации IP ACL. Отображается информация committed rate, committed burst size и ACL rule hit count, соответствующая настроенному правилу внутри ACL. При достижении максимального значения счетчик начинает дальнейший отсчет с нуля. Существует специальный счетчик для каждого правила ACL. Счетчики ACL не взаимодействуют с PBR-счетчиками.

Для ACL с несколькими правилами, когда совпадение происходит в каком-либо одном конкретном правиле, увеличиваются только счетчики, связанные с этим правилом.

Для счетчиков ACL, если не настроено правило RATE-LIMIT, значение счетчика является количеством переадресованных/отброшенных пакетов. (К примеру, если на интерфейс получено 100 пакетов, значение счетчика увеличится на 100).

Если правило ACL настроено с RATE LIMIT, значение счетчика будет отражать количество пакетов попадающих под правило, независимо от ограничения скорости. Если входящая скорость

передачи трафика превышает установленный предел, счетчики все равно будут расти(несмотря на то, что они отбрасываются при превышении установленных ограничений, поскольку критерий соответствия выполняется). Счетчики ACL не взаимодействуют с политиками DiffServ.

show ip access-lists [accessListnumber | name] Формат:

привилегированный

Режим ввода команд:

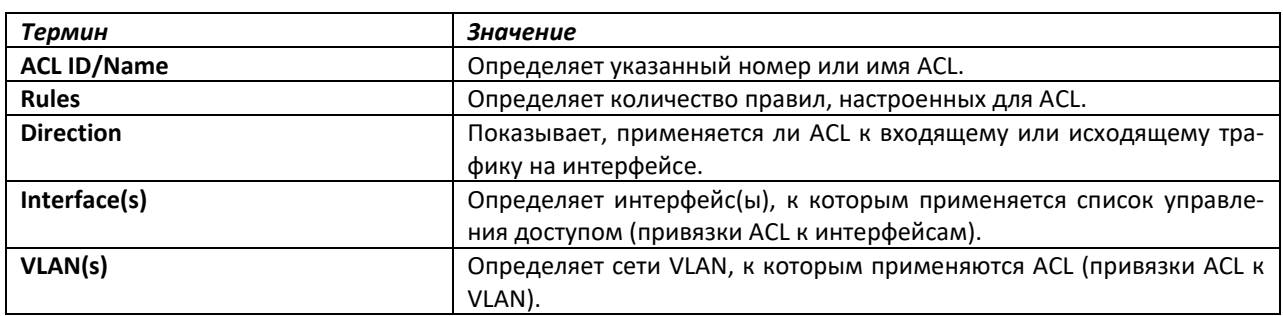

Если вы указываете номер IP ACL или имя, отображается следующая информация.

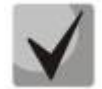

Вывод команды может меняться в зависимости от критериев соответствия, настроенных в рамках правил в ACL.

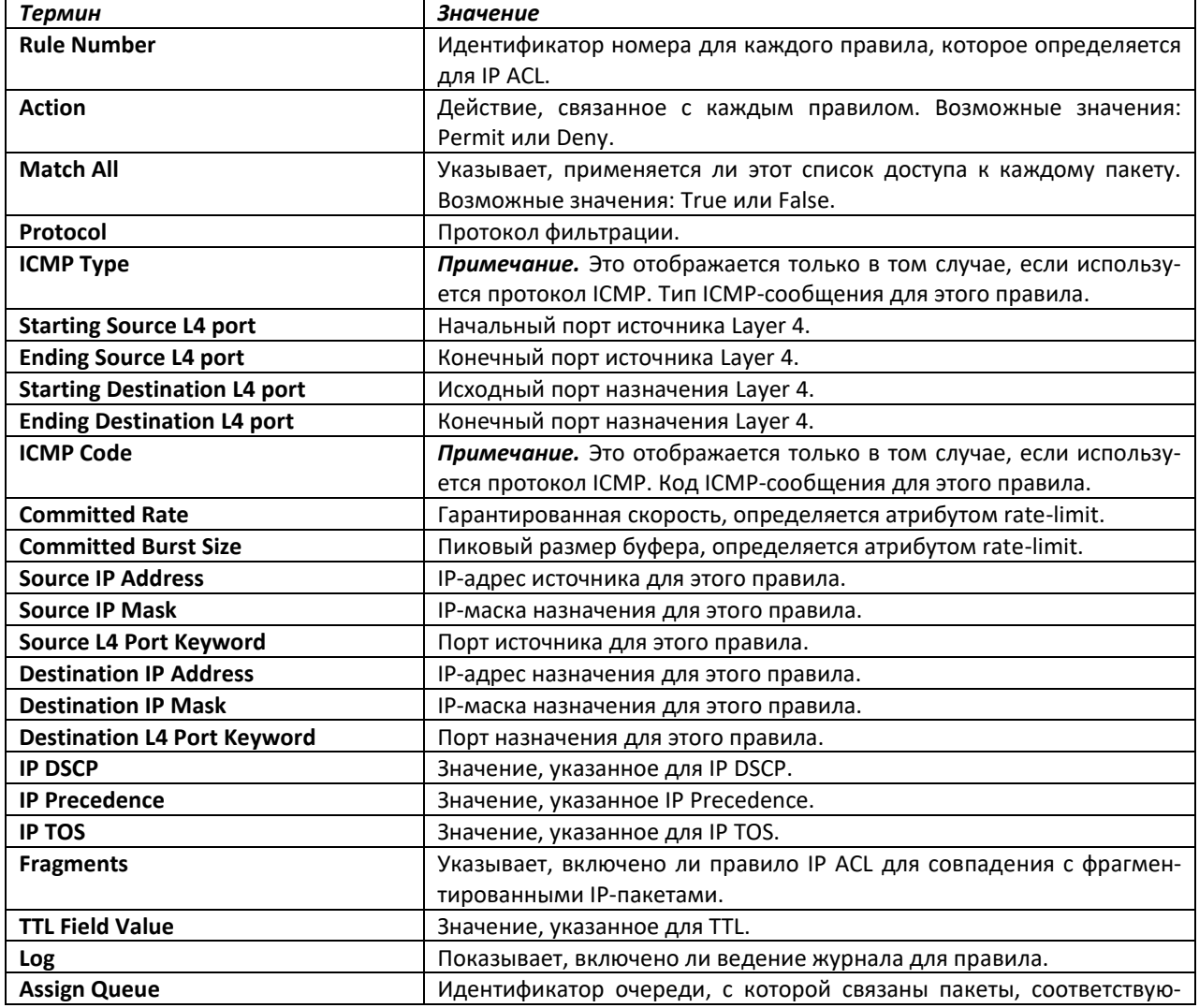

# errex

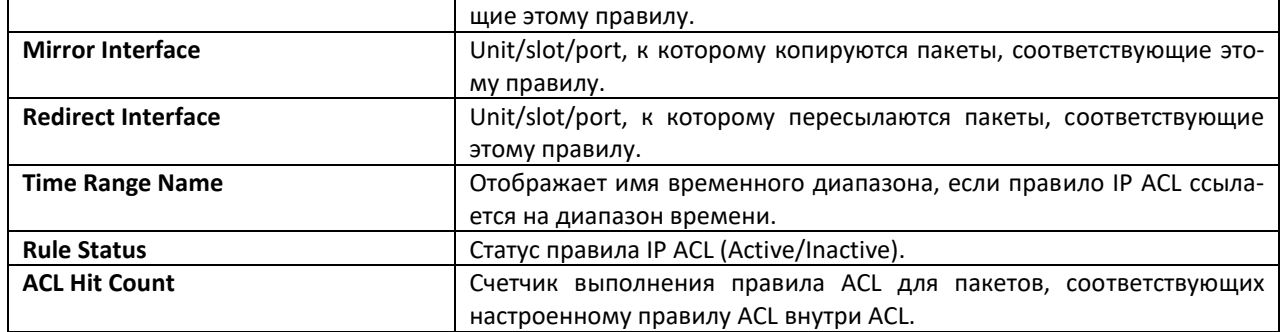

# show access-lists

Эта команда отображает информацию списков IP ACL, IPv6 ACL и MAC ACL для назначенного интерфейса и направления. Вместо параметра *unit/slot/port* можно использовать lag lag-intf-num как альтернативный вариант определения LAG-интерфейса. Параметр lag lag-intf-num можно использовать для определения конкретного LAG-интерфейса, при этом значение lag-intf-num должно указывать номер порта LAG. Используйте ключевое слово control-plane, чтобы отобразить списки ACL, применяемые на порте CPU.

#### show access-lists interface {unit/slot/port in|out | con-Формат: trol-plane}

Режим ввода команд: привилегированный

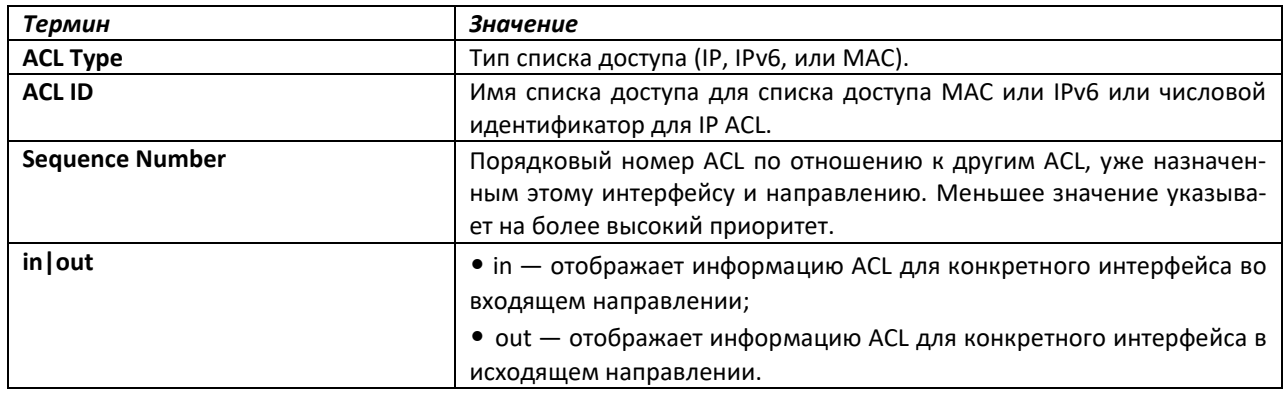

# show access-lists vlan

Эта команда отображает информацию ACL для конкретной VLAN ID. Параметр vlan-id является идентификатором VLAN. Параметр {in | out} определяет направление для просмотра информации **VLAN ACL.** 

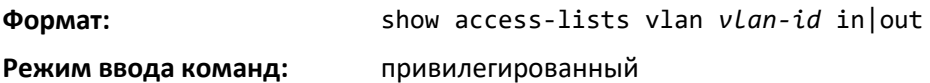

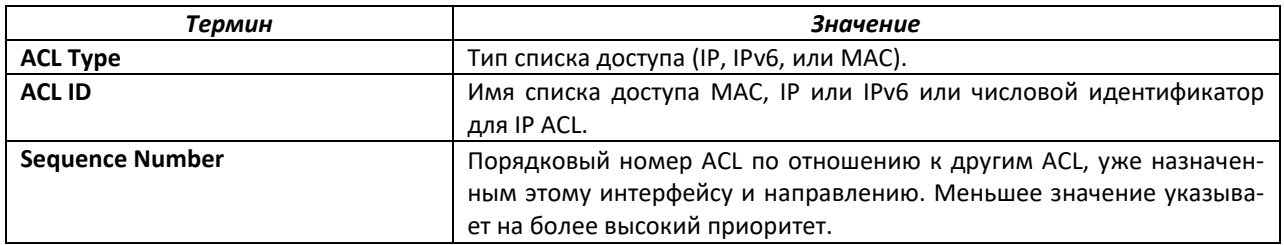

# **15.9 Команды настройки IPv6 ACL**

В этой части описаны команды, используемые для настройки параметров IPv6 ACL. IPv6 ACL гарантируют, что только авторизованные пользователи получат доступ к определенным ресурсам, и блокируют любые попытки необоснованного доступа к сетевым ресурсам.

К IPv6 ACL применяются следующие правила.

- Максимальное количество создаваемых списков контроля доступа 100, независимо от типа.
- Система поддерживает только кадры типа Ethernet II.
- Максимальное количество правил на IPv6 ACL зависит от платформы.

#### *IPv6 access-list*

Эта команда создает IPv6 ACL, идентифицируемый параметром *name* и состоящий из полей классификации, определенных для IP-заголовка IPv6-кадра. Параметр *name* представляет собой буквенно-цифровую строку длиной от 1 до 31 символа с учетом регистра и однозначно идентифицирует IPv6 ACL. Если IPv6 ACL с таким именем уже существует, эта команда входит в режим конфигурирования IPv6 Access-List, чтобы обновить существующий IPv6 ACL.

**При успешном выполнении команды режим CLI сменяется на конфигурирование IPv6 Access-List.**

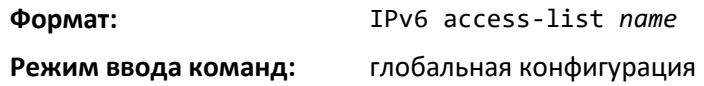

*no IPv6 access-list*

Эта команда удаляет IPv6 ACL, идентифицируемый параметром *name*, из системы.

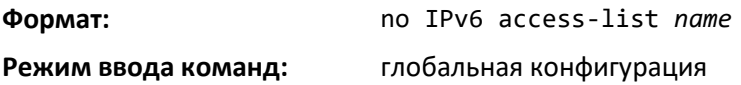

#### *IPv6 access-list rename*

Эта команда изменяет имя на IPv6 ACL. Параметр *name* является именем существующего IPv6 ACL. Параметр newname является чувствительным к регистру буквенно-цифровой строки от 1 до 31 символа, однозначно идентифицирующим список доступа IPv6.

Команда не будет выполнена, если IPv6 ACL с именем *newname* уже существует.

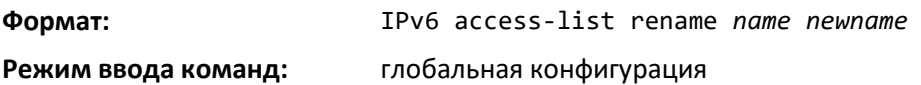

#### *IPv6 access-list resequence*

Используйте эту команду, чтобы изменить нумерацию порядкового номера правил для указанного списка доступа IPv6 с заданным значением приращения, начиная с определенного порядкового номера. Команда используется для редактирования последовательности правил ACL и

# $\triangle$  eltex

изменяет порядок, в котором применяются записи. Эта команда не сохраняется в конфигурации запуска и не отображается в текущей конфигурации.

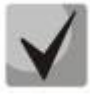

**Если созданный командой порядковый номер превышает максимальный порядковый номер, создание правила ACL не удается, выводится информационное сообщение.**

**Значение по умолчанию:** 10

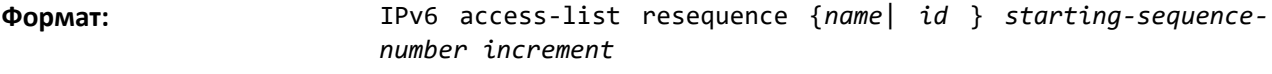

**Режим ввода команд:** глобальная конфигурация

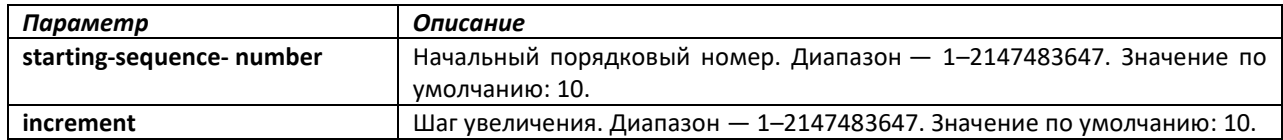

# *{deny | permit} (IPv6)*

Эта команда создает новое правило для текущего IPv6 ACL. Правило может либо запретить, либо разрешить трафик в соответствии с указанными полями классификации. Как минимум, ключевое слово *every* или протокол, адрес источника и адреса назначения должны быть указаны. Поля IPv6-адреса источника и назначения могут быть определены с помощью ключевого слова *any*, указанного для любого значения в этой области. Остальные параметры команды являются необязательными, но наиболее часто используемые параметры отображаются в том же относительном порядке, как показано в формате команды.

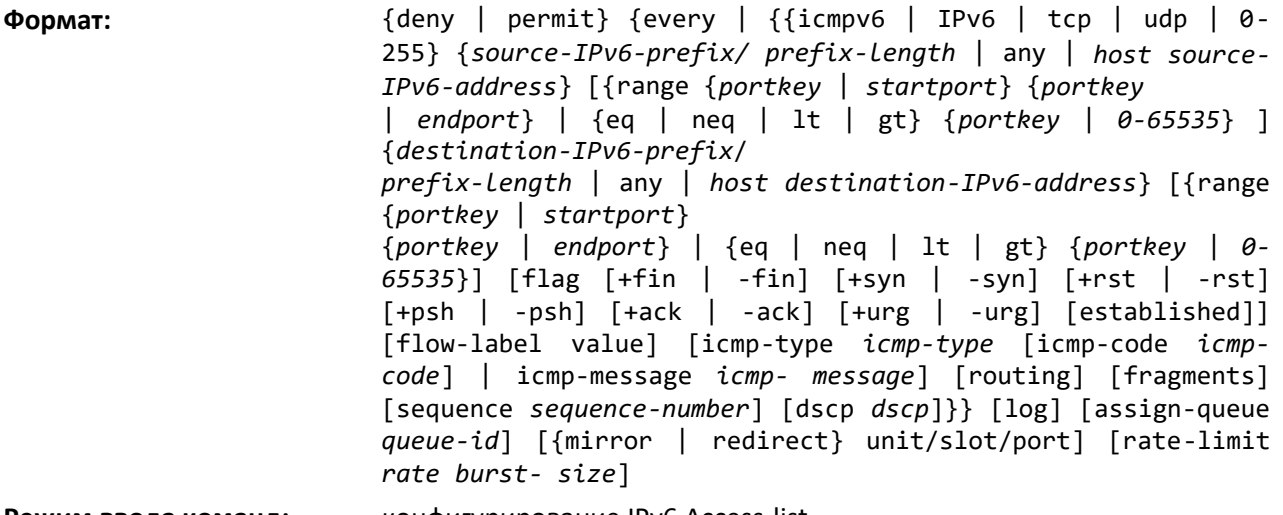

**Режим ввода команд:** конфигурирование IPv6 Access-list

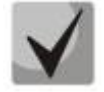

**Явно выраженное IPv6-правило deny all всегда останавливает действие ACL.**

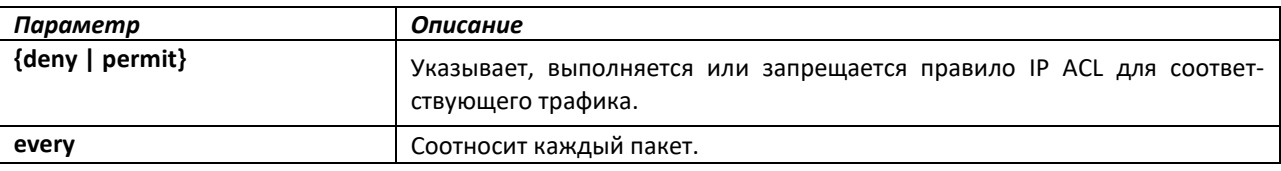

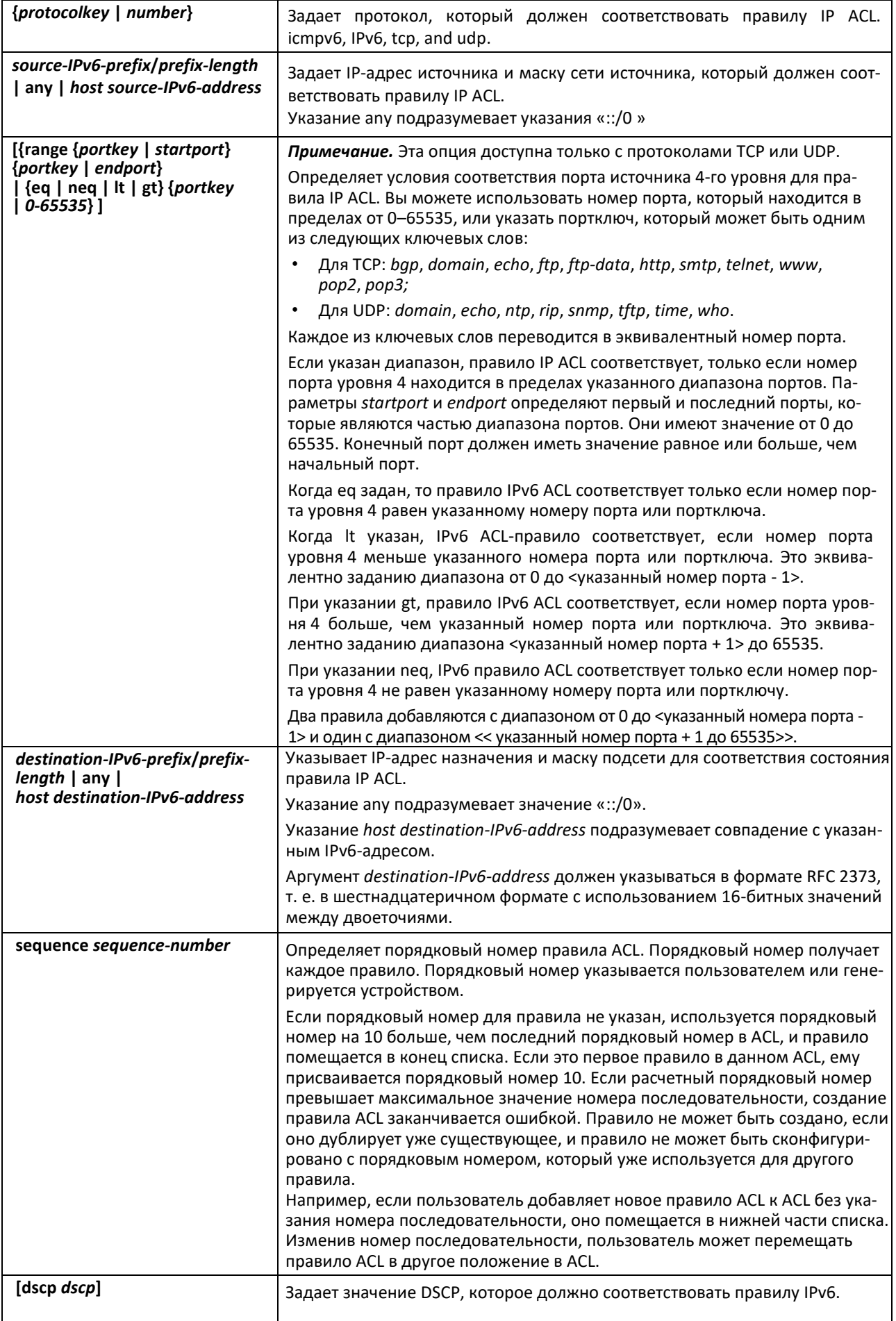

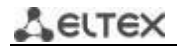

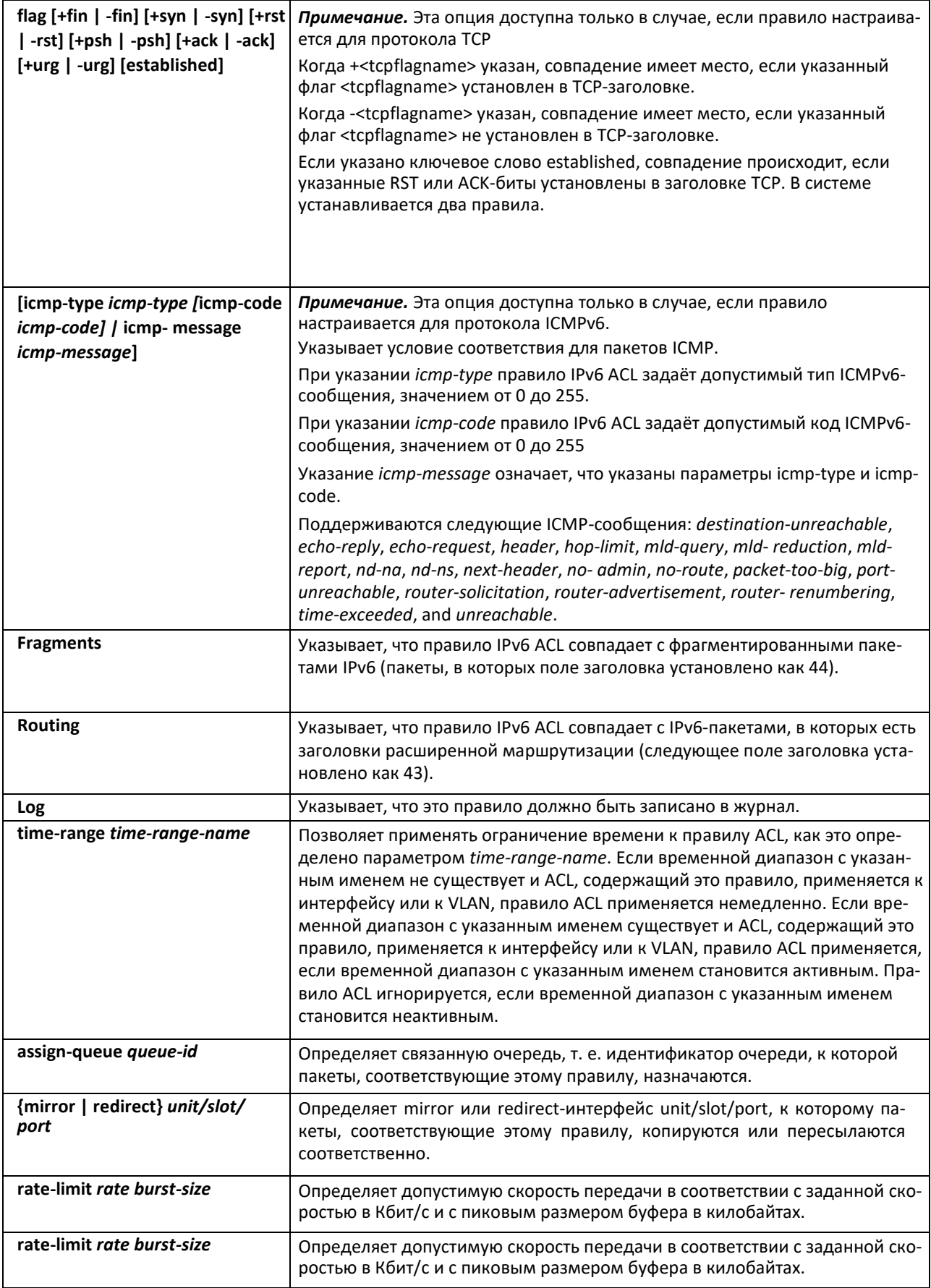

#### *no sequence-number*

Используйте эту команду для удаления правила ACL с указанным порядковым номером из ACL.

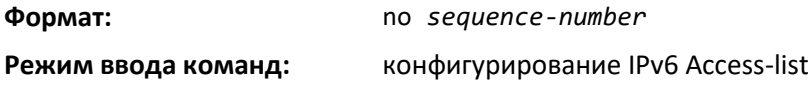

#### *IPv6 traffic-filter*

Эта команда либо закрепляет определенный IPv6 ACL, идентифицируемый по параметру *name,* к интерфейсу или набору интерфейсов, либо связывает его с VLAN ID в заданном направлении. Параметр *name* должен быть именем существующего IPv6 ACL.

Необязательный порядковый номер может быть указан, чтобы указать порядок этого IPv6 ACL по отношению к другим IPv6 ACL, уже назначенным этому интерфейсу и направлению. Меньшее значение указывает на более высокий приоритет. Если порядковый номер уже используется для этого интерфейса и направления, расширенный IPv6 ACL заменяет список, использующий этот порядковый номер. Если порядковый номер для этой команды не определен, будет использоваться порядковый номер, который на единицу больше, чем самый высокий порядковый номер для этого интерфейса и направления.

Эта команда, выполненная в режиме конфигурирования интерфейса, действует только на один интерфейс, в то время как в режиме глобальной конфигурации применяется для всех интерфейсов. Ключевое слово vlan действует только в режиме глобальной конфигурации.

Опция *control-plane* задается, чтобы применить ACL на порте CPU. Пакеты управления IPv6, такие как IGMPv6, также отбрасываются из-за подразумеваемого присутствия правила *deny all* в конце списка. Для того, чтобы это изменить, требуется добавить разрешающие правила, которые позволят передавать IPv6-пакеты управления.

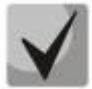

**Ключевое слово** *control-plane* **доступно только в режиме глобальной конфигурации.**

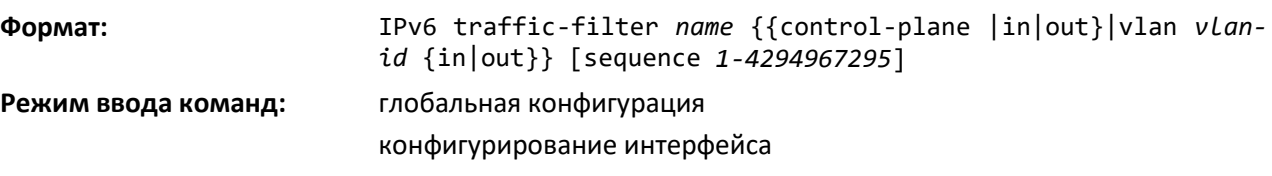

### *no IPv6 traffic-filter*

Эта команда удаляет IPv6 ACL, идентифицируемый по параметру *name* из интерфейса (ов), в заданном направлении.

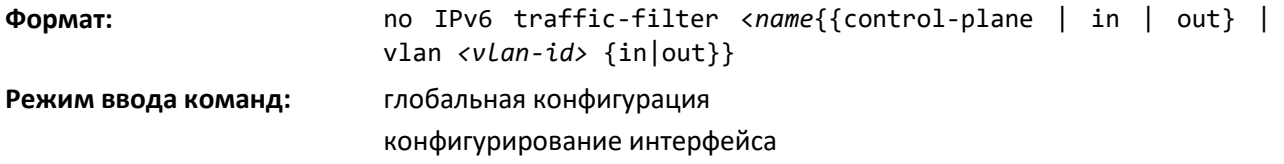

### show IPv6 access-lists

Эта команда отображает краткую информацию из всех списков доступа IPv6. Используйте параметр пате для списка контроля доступа для отображения подробной информации о конкретном IPv6 ACL.

Эта команда отображает информацию об атрибутах icmp-type, icmp-code, fragments, routing, tcp flags, а также диапазоны портов L4 для источника и цели. Он отображает пакеты committed rate, committed burst size и ACL rule hit count, соответствующие настроенному правилу внутри ACL. При достижении максимального значения счетчик начинает дальнейший отсчет с нуля. Существует специальный счетчик для каждого правила ACL. Счетчики ACL не взаимодействуют с PBRсчетчиками.

Для ACL с несколькими правилами, когда совпадение происходит в каком-либо одном конкретном правиле, увеличиваются только счетчики, связанные с этим правилом.

Для счетчиков ACL, если не настроено правило RATE-LIMIT, значение счетчика является количеством переадресованных/отброшенных пакетов. (К примеру, если на интерфейс получено 100 пакетов, значение счетчика увеличится на 100).

Если правило ACL настроено с RATE LIMIT, значение счетчика будет отражать количество пакетов попадающих под правило, независимо от ограничения скорости. Если входящая скорость передачи трафика превышает установленный предел, счетчики все равно будут расти(несмотря на то, что они отбрасываются при превышении установленных ограничений, поскольку критерий соответствия выполняется). Счетчики ACL не взаимодействуют с политиками DiffServ.

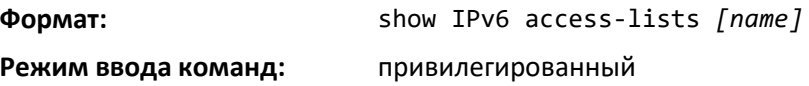

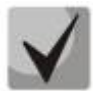

Вывод команды изменяется в зависимости от критериев соответствия, настроенных в рамках правил в ACL.

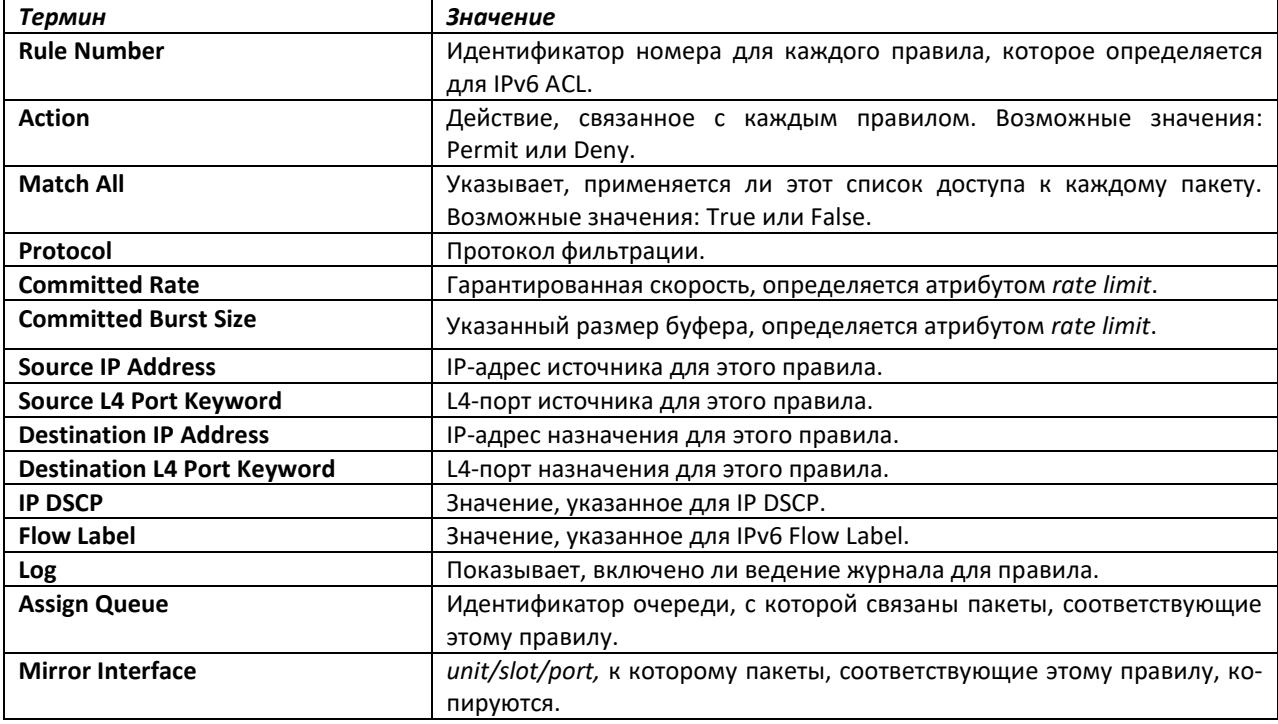

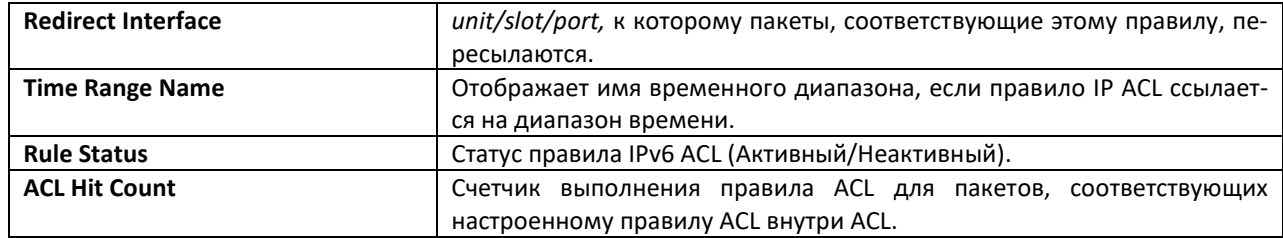

#### 15.10 Команды управления функцией Management Access Control and **Administration List**

В целях обеспечения безопасности функций управления коммутатора администратор может настроить список ACL для задач управления. Функция Management Access Control and Administration List (MACAL) используется для обеспечения контроля удаленного управления коммутатором через сеть TCP/IP только с известных и надежных устройств.

MACAL может быть применена только к стандартным портам, к сервисному порту эта функция не применима.

#### management access-list

Используйте эту команду для создания списка MACAL и входа в режим конфигурирования ACL, где требуется определить запрещенные или разрешенные условия доступа с помощью команд deny и permit. Если никакие критерии соответствия не определены, значение по умолчанию deny. Если вы повторно вводите условия для ACL, новые правила будут добавлены в конец списка. Значение пате может быть длиной до 32 символов.

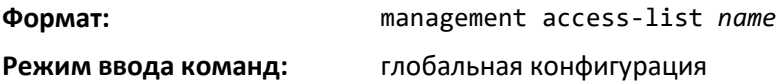

no management access-list

Данная команда удаляет MACAL, идентифицируемый параметром *пате, из системы*.

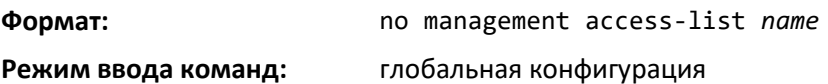

# {deny | permit} (Management ACAL)

Эта команда создает новое правило для текущего списка MACAL. Правило может либо запретить, либо разрешить трафик в соответствии с указанными полями классификации. Правила с параметрами ethernet, vlan и port-channel будут действовать только если IP-адрес определяется на соответствующем интерфейсе. Каждое правило должно иметь уникальный приоритет.

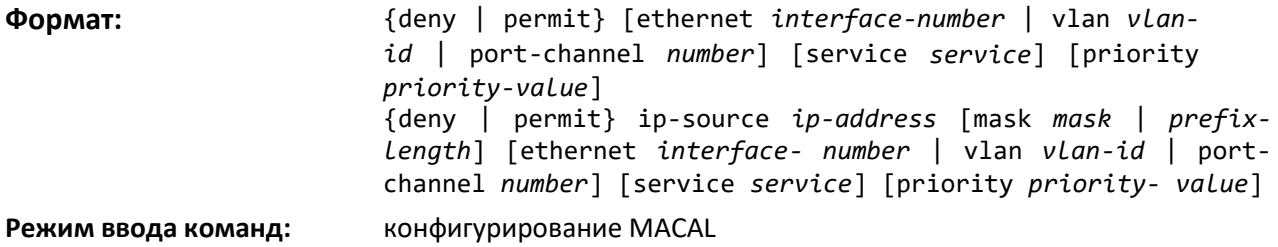

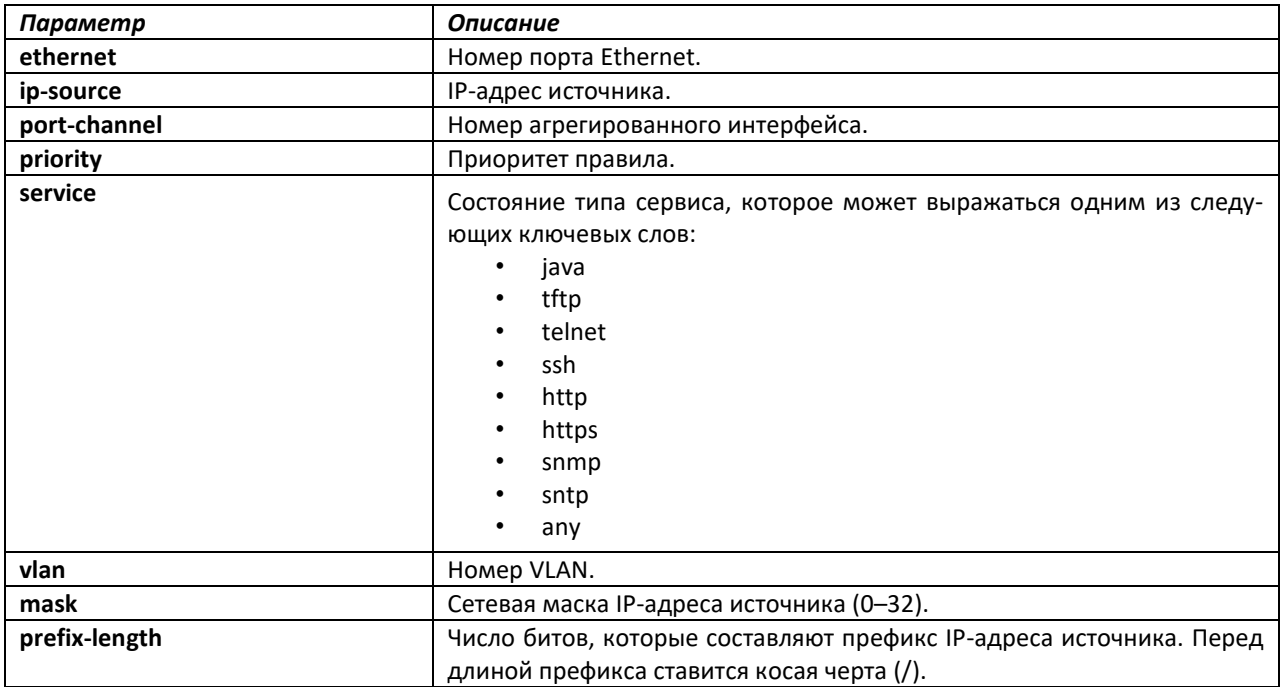

# management access-class

Используйте эту команду, чтобы выбрать активный список контроля доступа. Активный список MACAL не может быть обновлен или удален. Ключевое слово console-only указывает, что устройство может управляться только с консоли.

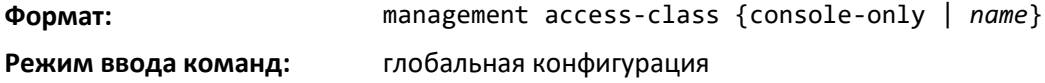

### no management access-class

Эта команда отключает ограничения управления.

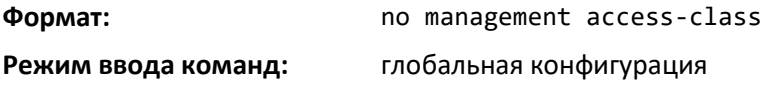

#### show management access-list

Данная команда отображает списки MACAL.

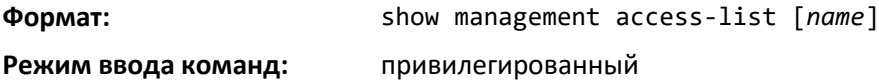

# show management access-class

Эта команда отображает информацию об активном списке MACAL.

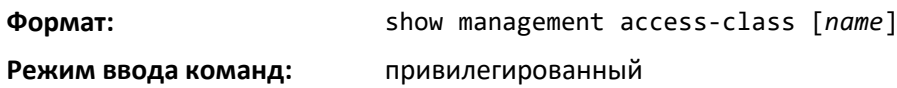

# **15.11 Команды настройки временного диапазона для ACL с ограничением по времени**

ACL с ограничением по времени позволяют одному или нескольким правилам внутри ACL работать в зависимости от текущего времени. Каждое правило ACL, за исключением неявного *deny all*, может быть сконфигурировано на активное выполнение только в течение определенного периода времени. Команды временного диапазона позволяют указать определенное время дня и недели для того, чтобы реализовать ACL с ограничением по времени. Временной диапазон идентифицируется по имени. После этого на него можно ссылаться в рамках правил ACL.

#### *time-range*

Используйте эту команду, чтобы создать временной диапазон, определяемый параметром *name*, состоящим из одной абсолютной записи времени и/или одной или нескольких периодических записей времени. Параметр *name* представляет собой буквенно-цифровую строку длиной от 1 до 31 символа с учетом регистра и однозначно идентифицирует временной диапазон. Буквенно-цифровая строка определяется как состоящая только из буквенных символов, цифровых, тире, подчеркивания или символов пробела.

Если временной диапазон с этим именем уже существует, команда входит в режим конфигурирования временного диапазона, чтобы обновить соответствующую запись.

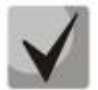

**Если вы успешно выполнили эту команду, то режим CLI изменяется в режим Time-Range Config.**

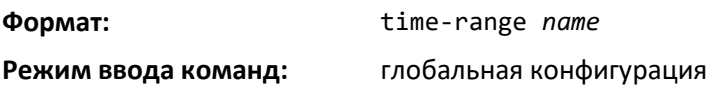

#### *no time-range*

Эта команда удаляет тайм-диапазон, идентифицируемый по параметру *name*.

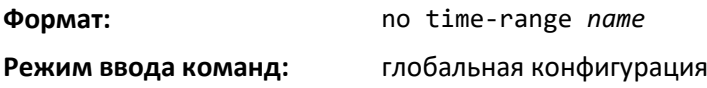

#### *absolute*

Используйте эту команду, чтобы добавить абсолютное время записи во временной диапазон. Только одна абсолютная запись времени допускается за временной диапазон. Параметр *time*  основывается на текущей конфигурации часового пояса.

Параметры [start time date] указывают дату и время, при котором конфигурация, которая ссылается на временной диапазон, начинает выполнять действие. Время выражается в 24-часовом формате в виде чч:мм. Например, 8:00 это 8:00 утра и 20:00 это 8:00 после полудня. Дата выражается в формате день месяц год. Если время начала и дата не указаны, то инструкция конфигурации отменяется немедленно.

# $\triangle$ eltex

Параметры [end time date] указывают дату и время, при котором конфигурация, которая ссылается на временной диапазон, больше не действует. Если нет конца времени и дата не указана, то инструкция конфигурации действует в течении неопределенного срока.

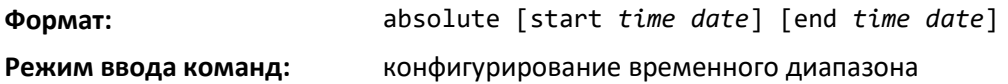

*no absolute*

Эта команда удаляет запись абсолютного времени во временном диапазоне. **Формат:** no absolute **Режим ввода команд:** конфигурирование временного диапазона

#### *periodic*

Используйте эту команду, чтобы добавить периодическую запись времени во временной диапазон. Параметр *time* базируется на настроенном в настоящее время часовом поясе.

Аргумент *days-of-the-week* определяет стартовый день, с которого связанная конфигурация вступает в силу и день окончания, с которого конфигурация больше не действует. В качестве значения аргумента принимается любой один день или сочетание дней: понедельник, вторник, среда, четверг, пятница, суббота, воскресенье. Другие возможные значения:

- daily с понедельника по воскресенье;
- weekdays с понедельника по пятницу;
- weekend суббота и воскресенье.

Первый аргумент time является стартовым значением чч:мм, когда конфигурация вступает в силу. Второй представляет собой время окончания в формате чч:мм, с которых конфигурация больше не действует.

чч:мм выражаются в 24-часовом формате. Например, 8:00 это 8:00 утра и 20:00 это 8:00 после полудня.

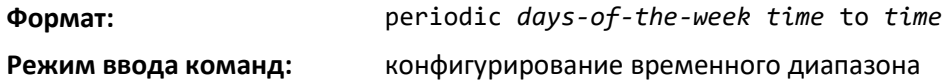

*no periodic*

Эта команда удаляет периодическую запись времени из временного диапазона.

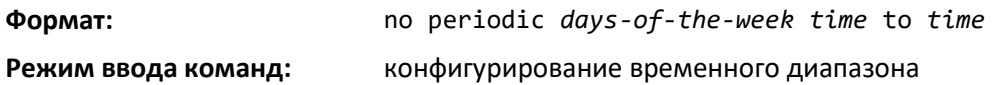

#### *show time-range*

Используйте эту команду, чтобы отобразить временной диапазон и все абсолютные/периодические записи времени, которые определены для временного диапазона. Используйте параметр *name*, чтобы идентифицировать конкретный временной диапазон для

отображения. Если *пате* не указан, отображаются все временные диапазоны, определенные в системе.

show time-range [name] Формат:

Режим ввода команд: привилегированный

Информация, содержащаяся в следующих строках таблицы, отображается, если не указано имя временного диапазона.

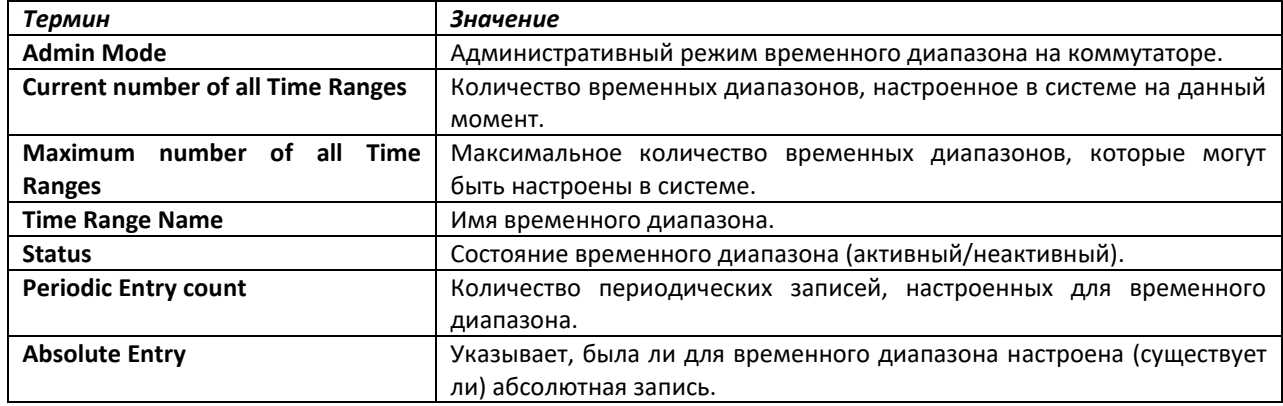

# 15.12 Команды Auto-Voice over IP

В этом разделе описаны команды, используемые для настройки функции Auto-Voice over IP (VoIP). Функция Auto-VoIP явно соответствует VoIP-потокам в коммутаторах Ethernet и обеспечивает им более высокий класс обслуживания, чем для обычного трафика. При включении функции Auto-VoIP на интерфейсе интерфейс сканирует входящий трафик для следующих протоколов управления вызовами:

- Session Initiation Protocol (SIP)
- $H.323$
- Skinny Client Control Protocol (SCCP)  $\bullet$

Когда протокол управления вызовами определен, коммутатор назначает трафик соответствующей сессии в CoS-очередь самого высокого уровня, которая используется для трафика, чувствительного к скорости.

#### auto-voip

Используйте эту команду, чтобы настроить режим Auto-VoIP. Поддерживаются режимы protocol-based и oui-based. Auto-VoIP на основе протокола устанавливает приоритет голосовых данных информации на основе layer 4, используемого для голосовой сессии. Auto-VoIP на основе OUI отдает приоритет трафику, основанного на известном OUI телефона.

Когда оба режима включены, подключенный OUI телефона является одним из настроенных OUI, и приоритет для голосовых данных назначается с помощью OUI Auto VoIP, в противном случае приоритет для голосовых данных устанавливается на основе протокола Auto VoIP.

Если Auto VoIP на порту выключен, активные сессии удаляются.

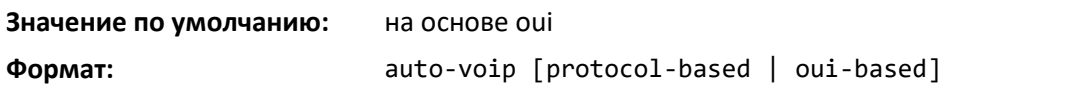

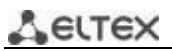

**Режим ввода команд:** глобальная конфигурация конфигурирование интерфейса

#### *no auto-voip*

Используйте **no**-форму команды, чтобы установить режим по умолчанию.

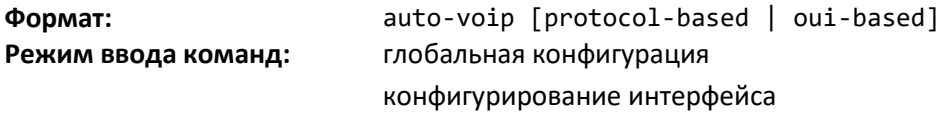

#### *auto-voip oui*

Используйте эту команду, чтобы настроить OUI для Auto VoIP. Трафик соответствующий настроенному OUI получит наивысший приоритет по отношению к другому трафику. Параметр *ouiprefix* является уникальным OUI, который идентифицирует производителя устройства или поставщика. OUI определяется в трех значениях октета (каждый октет представлен в виде двух шестнадцатеричных цифр), разделенных двоеточием. Параметр *string* представляет собой описание OUI, которое идентифицирует связанного производителя или поставщика.

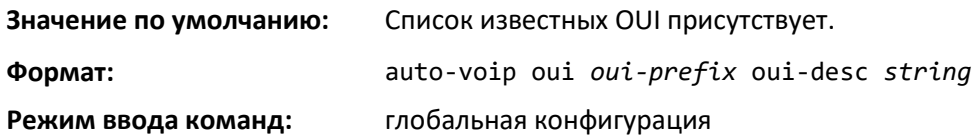

#### *no auto-voip oui*

Используйте **no**-форму команды, чтобы удалить настроенный OUI-префикс.

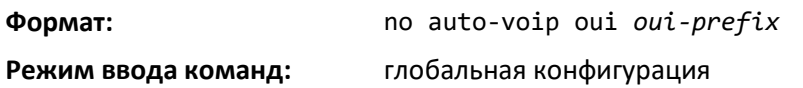

#### *auto-voip oui-based priority*

Используйте эту команду для настройки глобального приоритета VoIP на основе OUI. Если OUI телефона соответствует одному из настроенных OUI, то приоритет трафика с телефона меняется на приоритет OUI, настраиваемый с помощью этой команды. Параметр *priority-value* 802.1p используется для трафика, который соответствует значению в известном списке OUI.

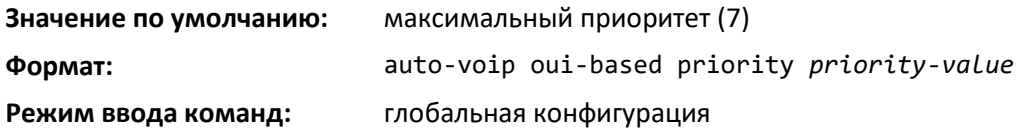

#### *no auto-voip oui-based priority*

Используйте **no**-форму команды, чтобы вернуть глобальный приоритет VoIP в значение по умолчанию.

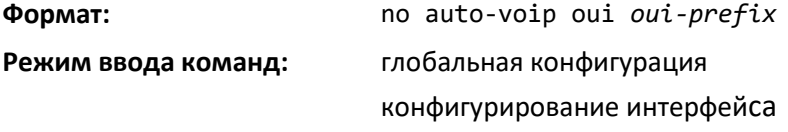

#### *auto-voip protocol-based*

Используйте эту команду для настройки приоритета или класса трафика Auto VoIP на основе протокола. Если приоритет для замечаний настроен, голосовые данные в этой сессии отмечаются приоритетом с помощью данной команды.

Значение *remark priority* является приоритетом 802.1p, используемым для маркирования трафика VoIP. Если интерфейс определяет протокол управления вызовами, устройство помечает указанным значением приоритета 802.1p голосовой трафик, для гарантированного наивысшего приоритета по всему сетевому пути.

Значение traffic-class *tc* является классом трафика (CoS). Если интерфейс определяет протокол управления вызовами, устройство связывает голосовой трафик с соответствующим CoS. Очередь CoS, связанная с указанным классом трафика, должна быть настроена с соответствующим распределением полосы пропускания для передачи приоритетного трафика VoIP.

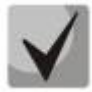

# **Требуется включить тегирование для портов с автоматическим VoIP, чтобы отличать голосовые данные на выходе.**

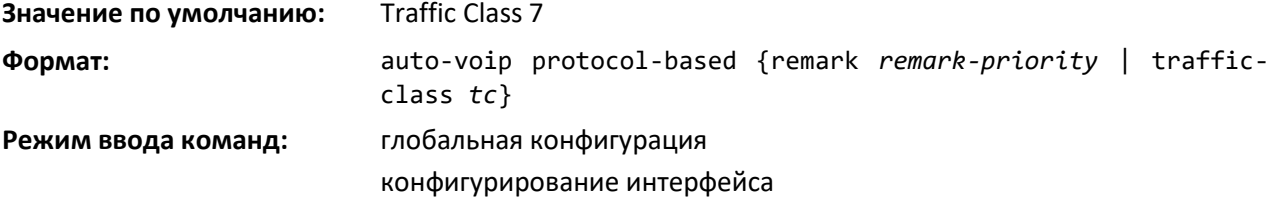

#### *no auto-voip protocol-based*

Используйте эту команду для сброса автоматически назначаемого приоритета или класса трафика VoIP в значение по умолчанию.

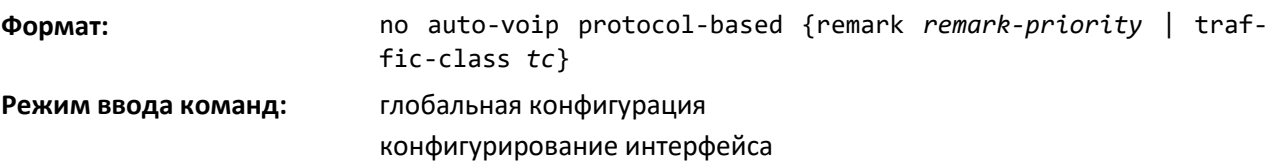

#### *auto-voip vlan*

Используйте эту команду, чтобы настроить глобальный Auto VoIP VLAN ID. Режим VLAN зависит от режима Auto VoIP. Auto-VoIP VLAN является VLAN, используемой для разделения VoIPтрафика от другого не голосового трафика. Трафик VoIP, который соответствует значению в известном списке OUI, получает назначение в VoIP VLAN.

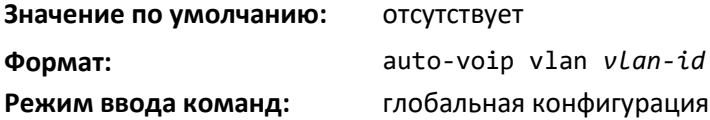

*no auto-voip vlan*

Используйте **no**-форму команды для сброса Auto-VoIP VLAN ID в значение по умолчанию.

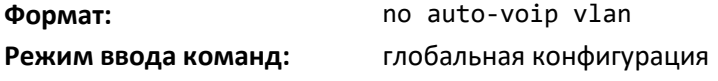

 *Ethernet-коммутаторы MES5448 и MES7048* 

# show auto-voip

Используйте эту команду, чтобы отобразить параметры VoIP на интерфейсе или интерфейсе коммутатора.

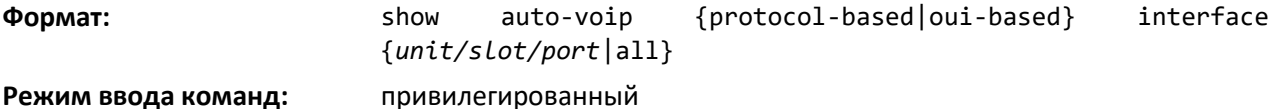

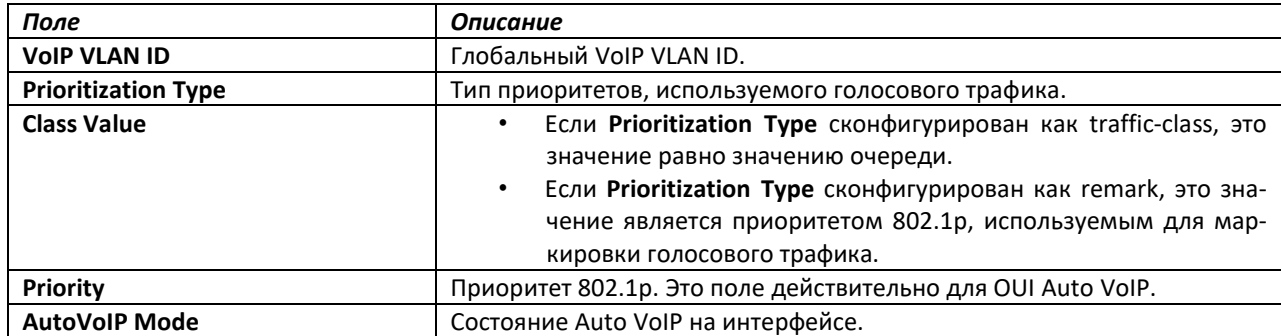

#### show auto-voip oui-table

Формат:

Используйте эту команду для отображения информации о OUI-таблице VoIP. show auto-voip oui-table

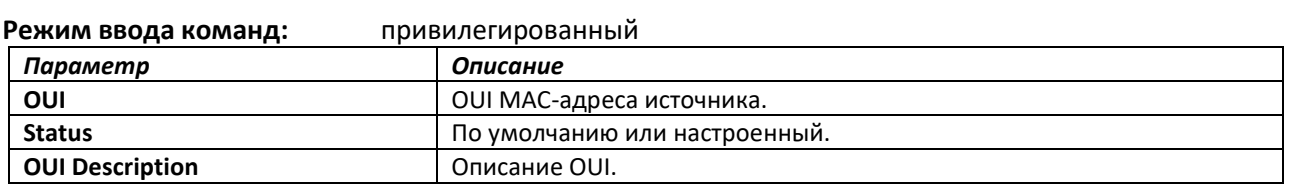

### 15.13 Команды оптимизации iSCSI

В этом разделе описаны команды, используемые для мониторинга iSCSI-сессий и приоритизации пакетов iSCSI. Оптимизация iSCSI обеспечивает QoS-обработку трафика между инициатором и целевой системой iSCSI. Это достигается за счет мониторинга трафика для обнаружения пакетов, используемых iSCSI-станциями для создания iSCSI-сессий и соединений. Данные такого обмена используются для создания правил классификации. Пакеты в потоке будут поставлены в очередь и запланированы на выходе на порт назначения на основе этих правил.

#### iscsi aging time

Эта команда устанавливает aging time для сессий iSCSI. Схема поведения при смене aging time следующая.

- Если aging time увеличивается, текущие сессии будут приостановлены в соответствии с новым значением.
- Если aging time уменьшается, любые сессии, которые были в таблице в течение времени, превышающего новые настройки, будут немедленно удалены. Все остальные сессии будут продолжать существовать в зависимости от нового значения aging time.

**Значение по умолчанию:** 10 минут

**Формат:** iscsi aging time *time*

**Режим ввода команд:** глобальная конфигурация

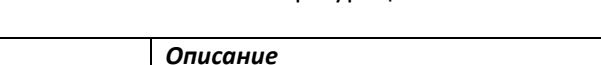

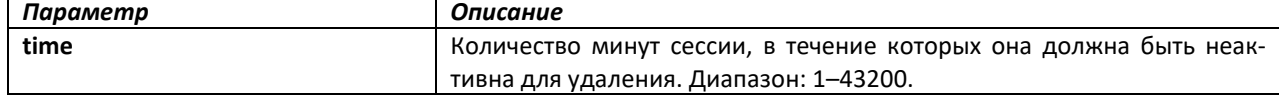

# *no iscsi aging time*

Используйте no-форму команды для сброса значения aging time в значение по умолчанию.

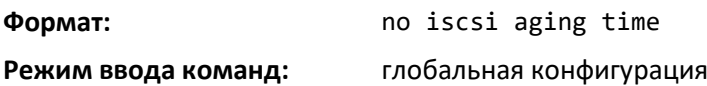

# *iscsi cos*

Эта команда устанавливает профиль качества обслуживания, который будет применен к потокам iSCSI. Потоки iSCSI назначены по умолчанию на наивысший VPT/DSCP, отображенный на самой высокой доступной очереди. Необходимо также позаботится о настройке соответствующих параметров класса обслуживания для очереди.

Настройка VPT/DSCP устанавливает профиль QoS, который определяет очередь выхода. Настройка планирования очередей коммутатора по умолчанию для исходящего трафика является Weighted Round Robin (WRR).

Вы можете осуществить настройки QoS с помощью настройки соответствующих портов для работы в других режимах планирования и управления очередью через настройки CoS. CoS может включать в себя строгий приоритет очереди, используемой для iSCSI-трафика. Недостатком строгого планирования приоритетов является то, что при определенных обстоятельствах (при большом количестве трафика с высоким приоритетом) другие, более низкие приоритеты трафика могут пострадать. В WRR очередь, к которой поток назначается, может быть настроена для получения необходимого процента пропускной способности.

**Формат:** iscsi cos {vpt vpt | dscp dscp} [remark]

**Режим ввода команд:** глобальная конфигурация

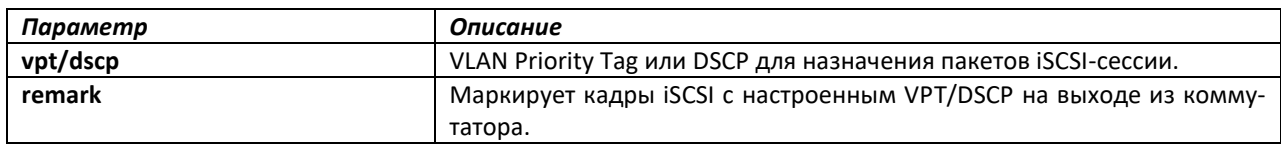

#### *no iscsi cos*

Используйте no-форму команды, чтобы вернуться к значению по умолчанию.

**Формат:** no iscsi cos

**Режим ввода команд:** глобальная конфигурация

# *iscsi enable*

Эта команда глобально включает определение iSCSI.

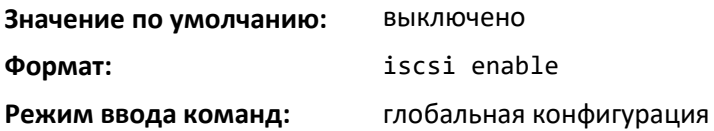

#### *no iscsi enable*

Эта команда отключает определение iSCSI. При использовании команды no iscsi enable, iSCSIресурсы будут освобождены.

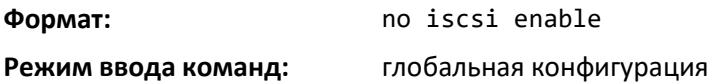

# *iscsi target port*

Эта команда настраивает целевой порт iSCSI и при необходимости IP-адрес целевой системы и имя IQN. При работе с частными портами iSCSI (не портами 3260/860, назначенными IANA), рекомендуется также указать целевой IP-адрес, чтобы коммутатор отслеживал только кадры со значением TCP-порта из числа заданных и с IP-адресом назначения, совпадающим с целевым адресом. Таким образом, процессор не будет ошибочно загружен для неисполнения iSCSI-потоков (если случайно другие приложения также решили использовать эти незарезервированные порты).

Когда порт уже определен и не привязан к IP-адресу и вы хотите привязать его к IP-адресу, вы должны сначала удалить его, используя no-форму этой команды, а затем добавить его снова, на этот раз вместе с соответствующим IP-адресом.

Целевые имена отображаются только при использовании команды **show iscsi**. Эти имена не используются для сопоставления с информацией о iSCSI-сессии.

Максимум 16 портов TCP могут быть настроены либо привязаны к IP или нет.

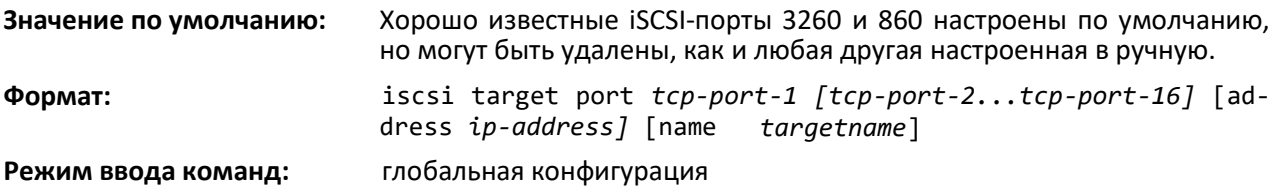

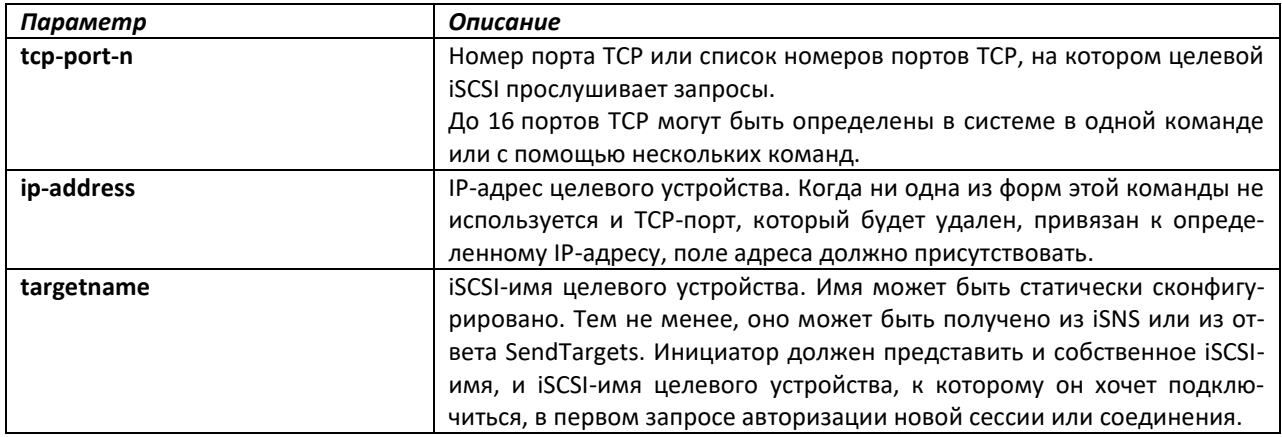

# *no iscsi target port*

Используйте no-форму команды, чтобы удалить целевой порт iSCSI, адрес и имя.

# *show iscsi*

Эта команда отображает параметры iSCSI.

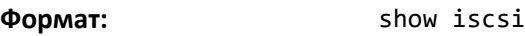

**Режим ввода команд:** привилегированный

# *show iscsi sessions*

Эта команда отображает сессии iSCSI.

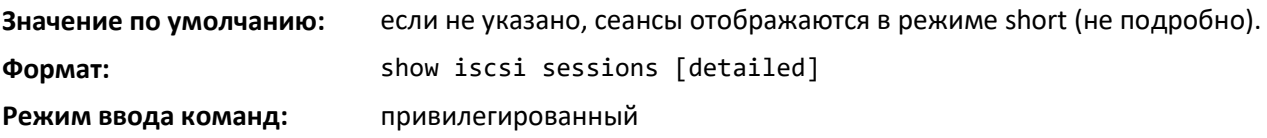

# 16 СИСТЕМНЫЕ СООБЩЕНИЯ

В данном разделе описаны основные сообщения системного журнала и причины их появления. Сообщениям в журнале нельзя назначать какие-либо действия. При диагностировании проблемы проверьте сообщения в журнале событий, что, в совокупности со знанием конфигурации системы и особенностей данной проблемы, поможет определить главную причину возникновения проблемы. Последние зарегистрированные сообщения отображаются в первую очередь.

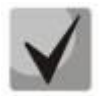

В данном разделе перечислены не все сообщения системного журнала.

# 16.1 База

#### Системные сообщения BSP

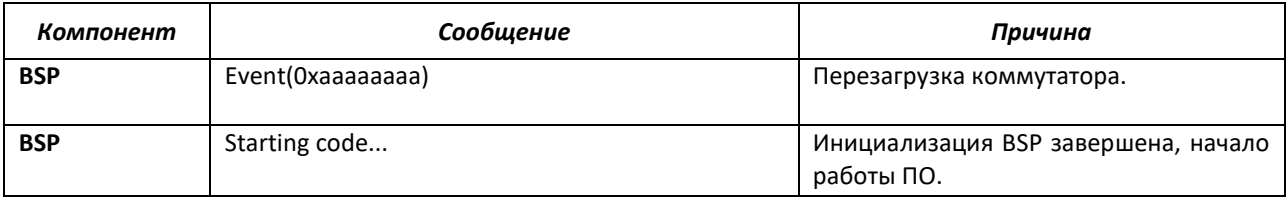

#### Системные сообщения NIM

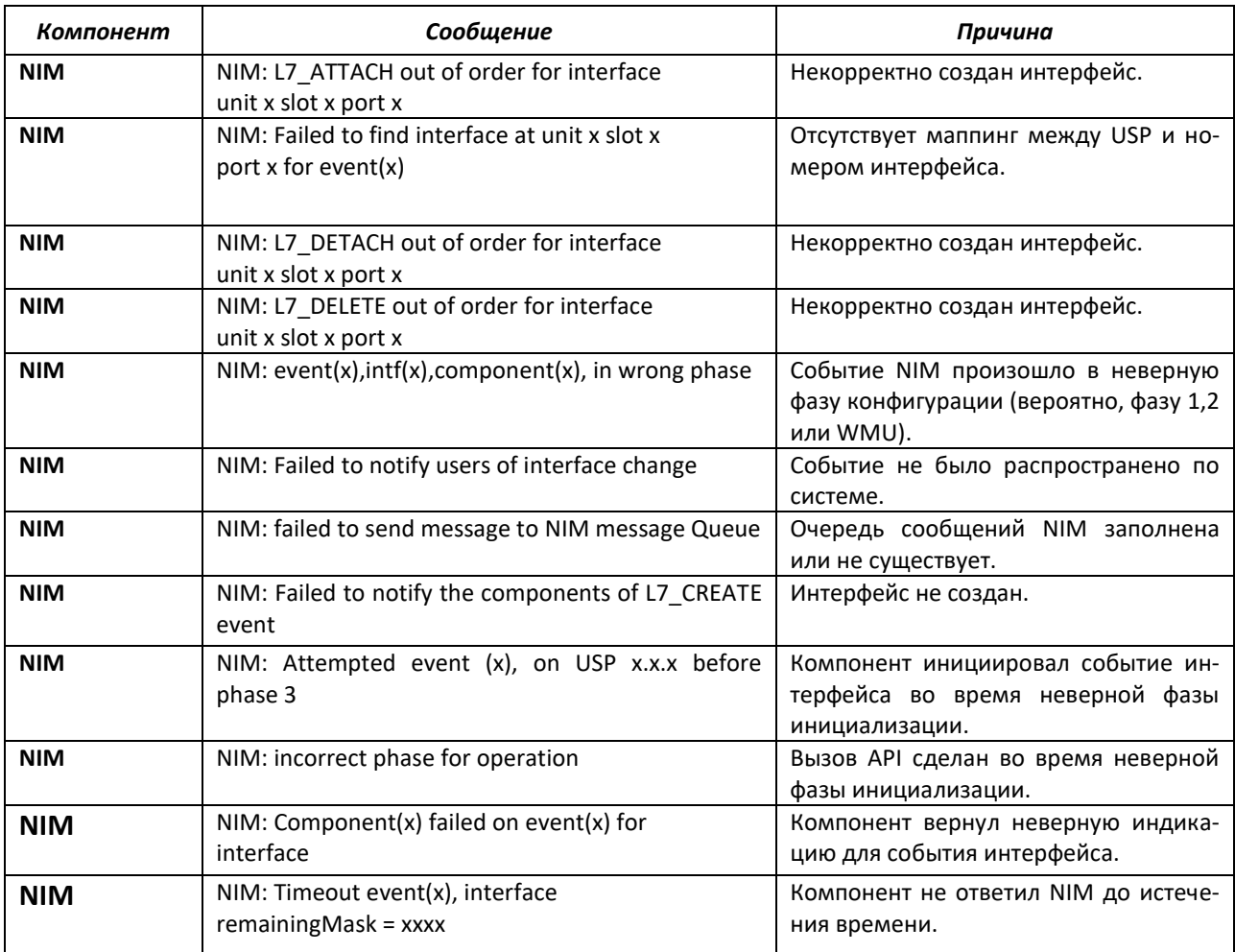

# **Системное сообщение SIM**

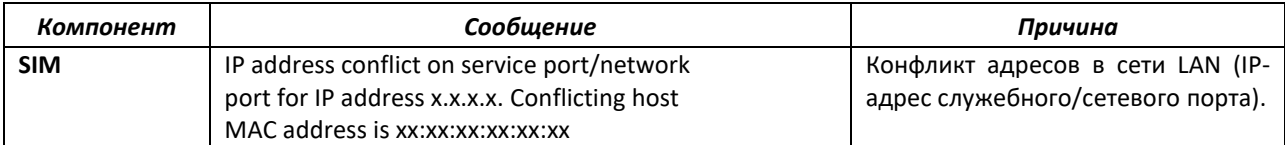

# **Системные сообщения System**

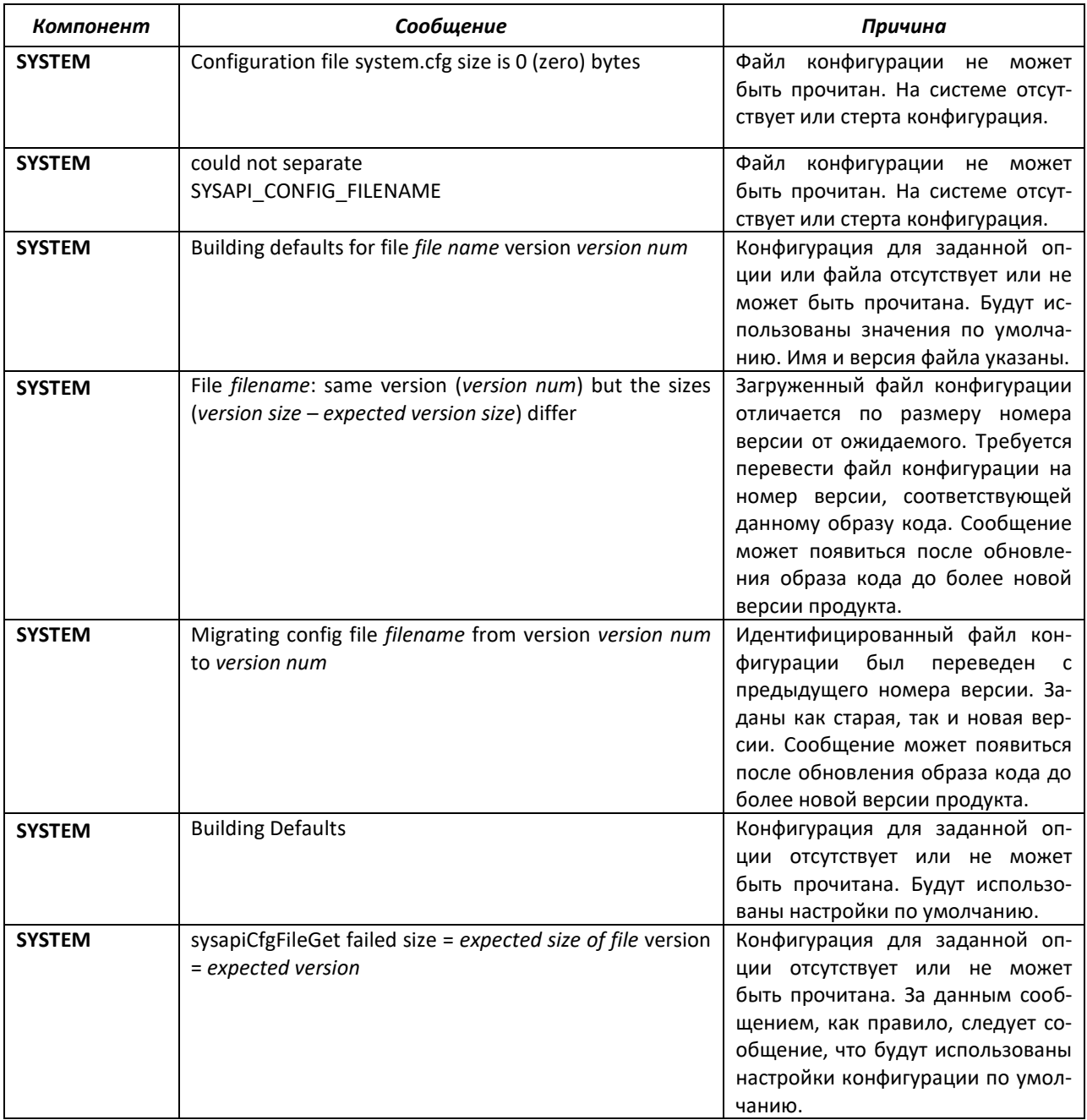

# **16.2 Утилиты**

# **Системные сообщения менеджера трапов (Trap Mgr)**

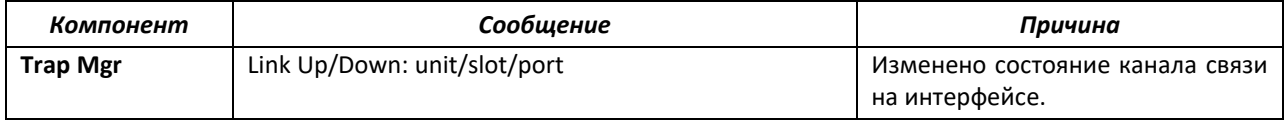

# Системные сообщения фильтрации DHCP (DHCP Filtering)

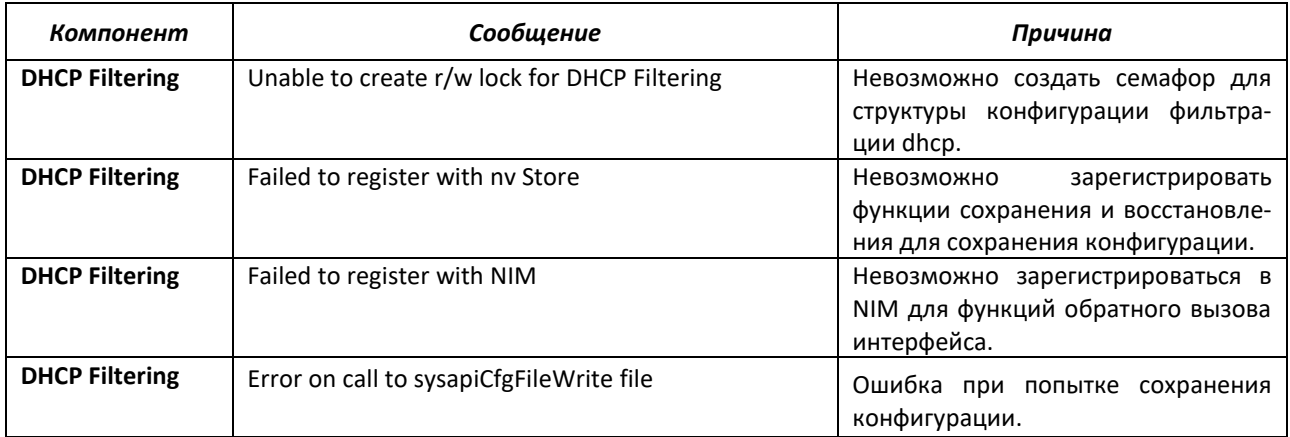

### Системные сообщения NVStore

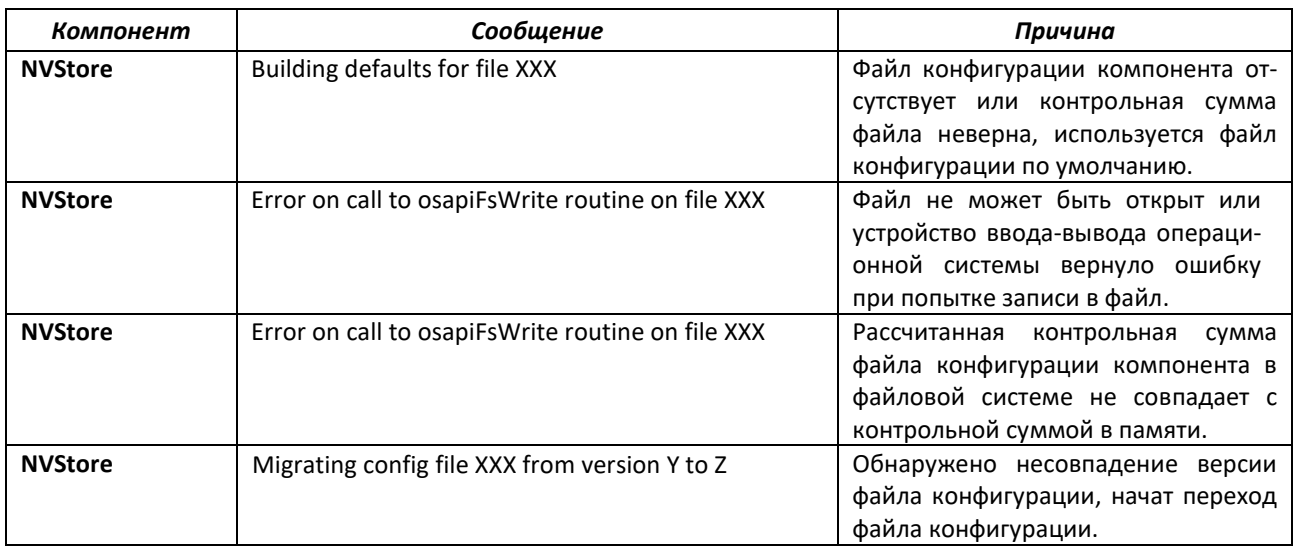

# Системные сообщения RADIUS

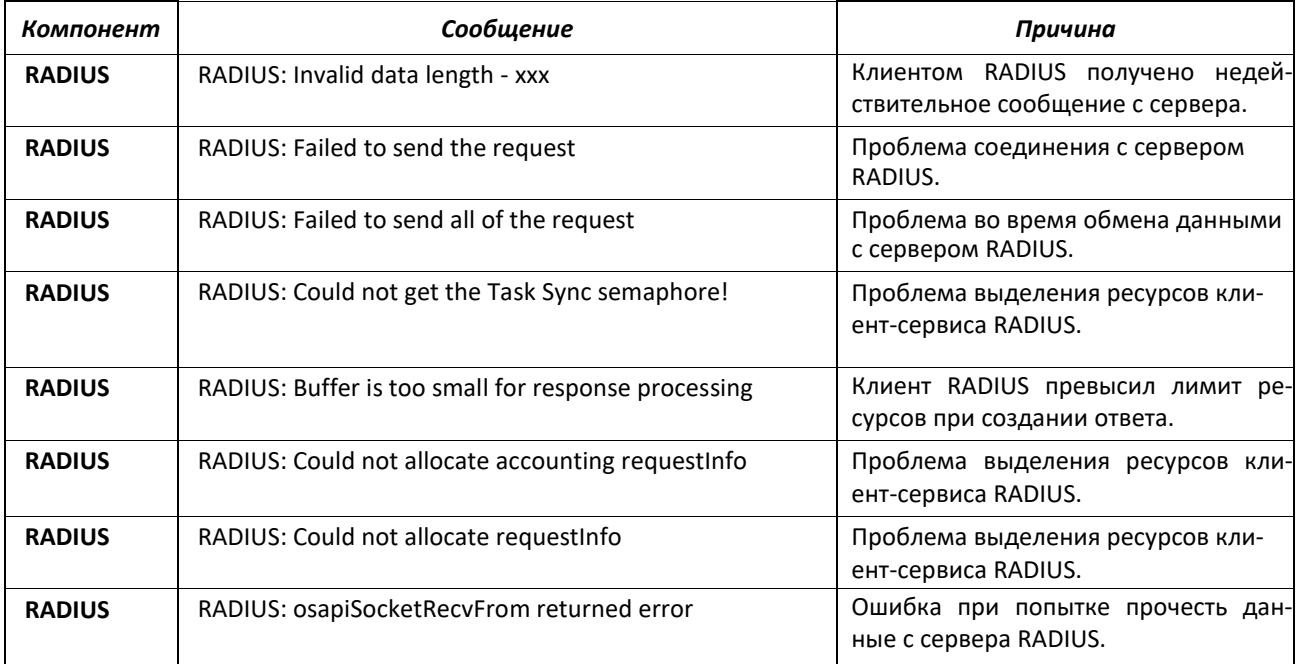
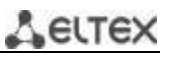

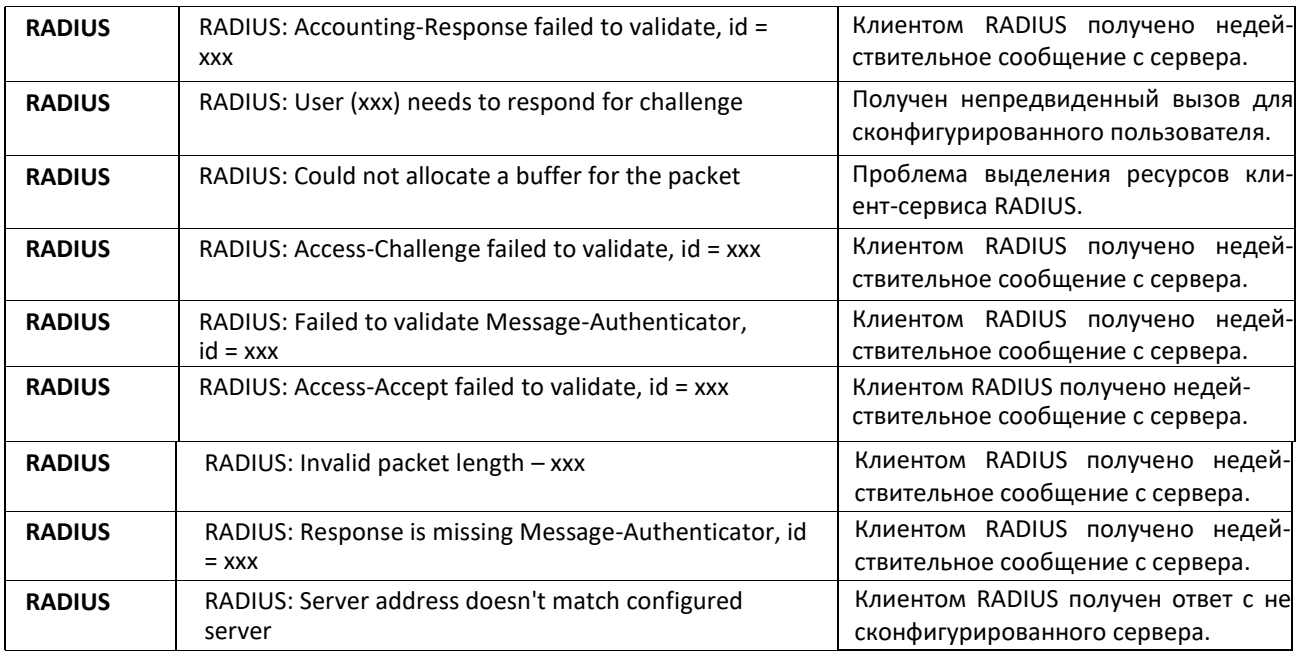

#### **Системные сообщения TACACS+**

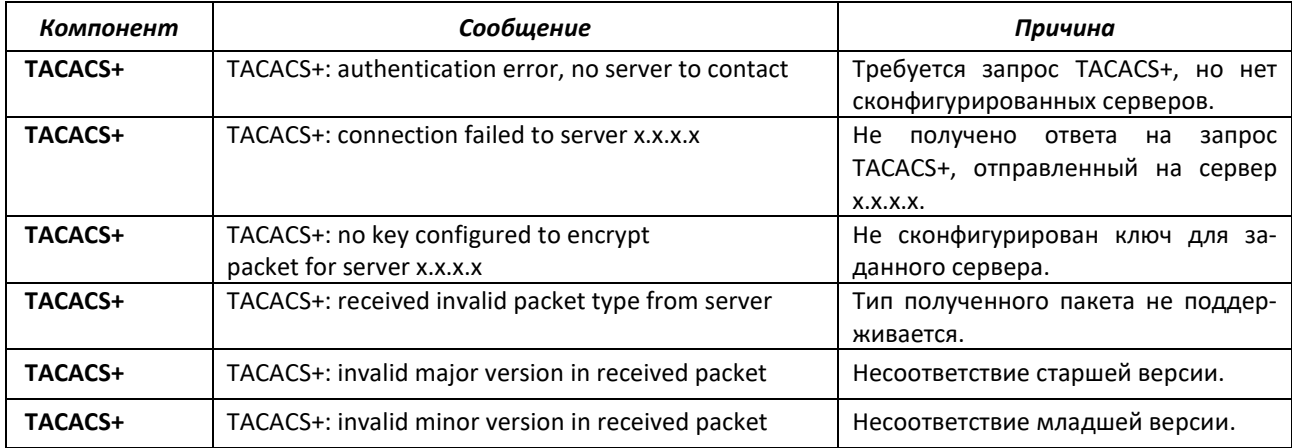

#### **Системное сообщение LLDP**

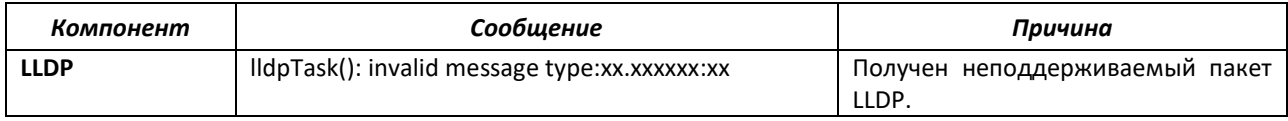

## **Системное сообщение SNTP**

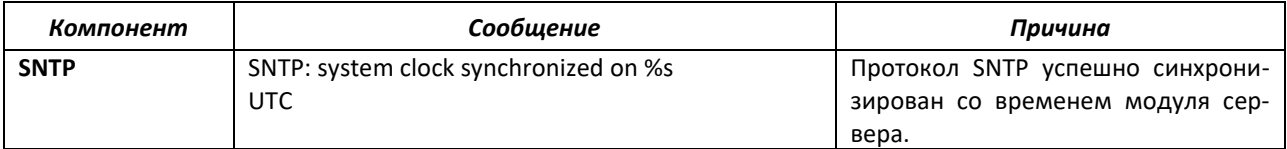

#### **Системные сообщения клиента DHCPv6**

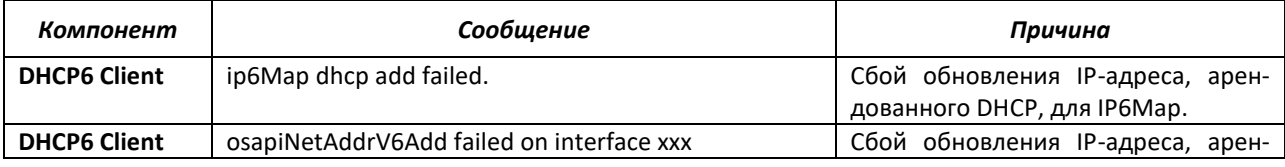

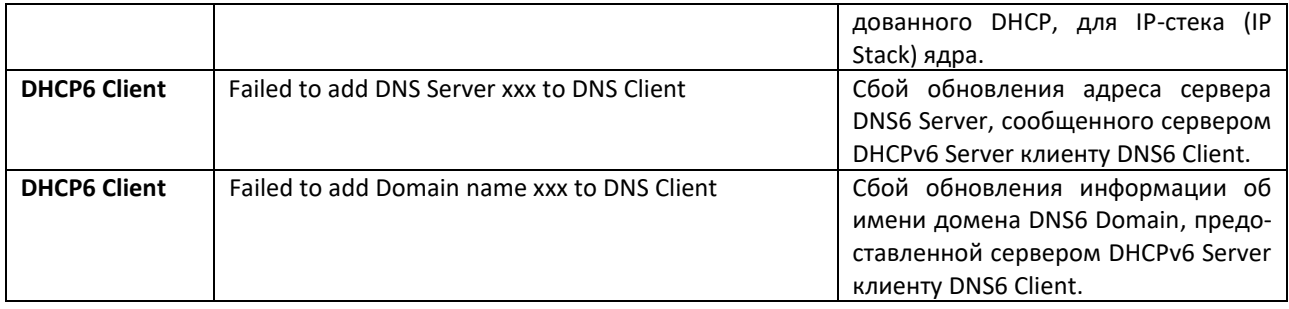

## Системные сообщения клиента DHCPv4

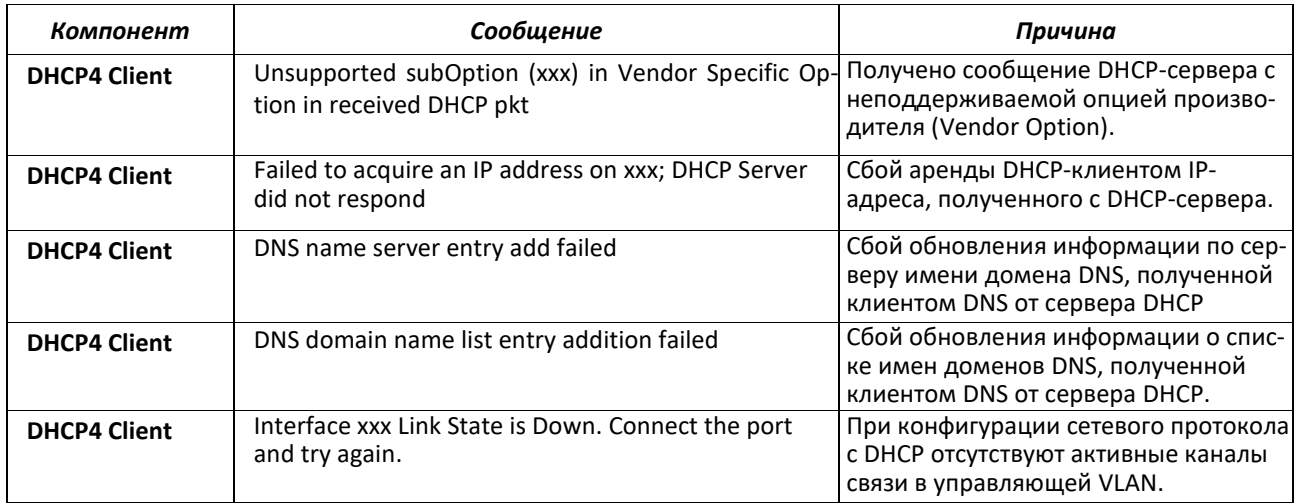

# 16.3 Управление

#### Системное сообщение SNMP

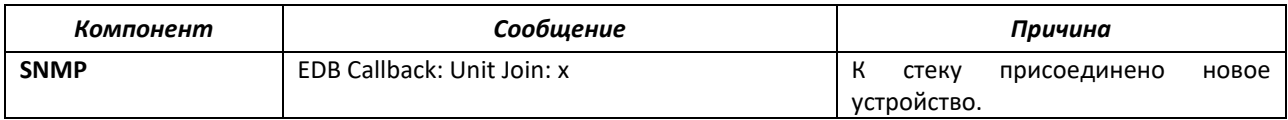

# Системные сообщения EmWeb

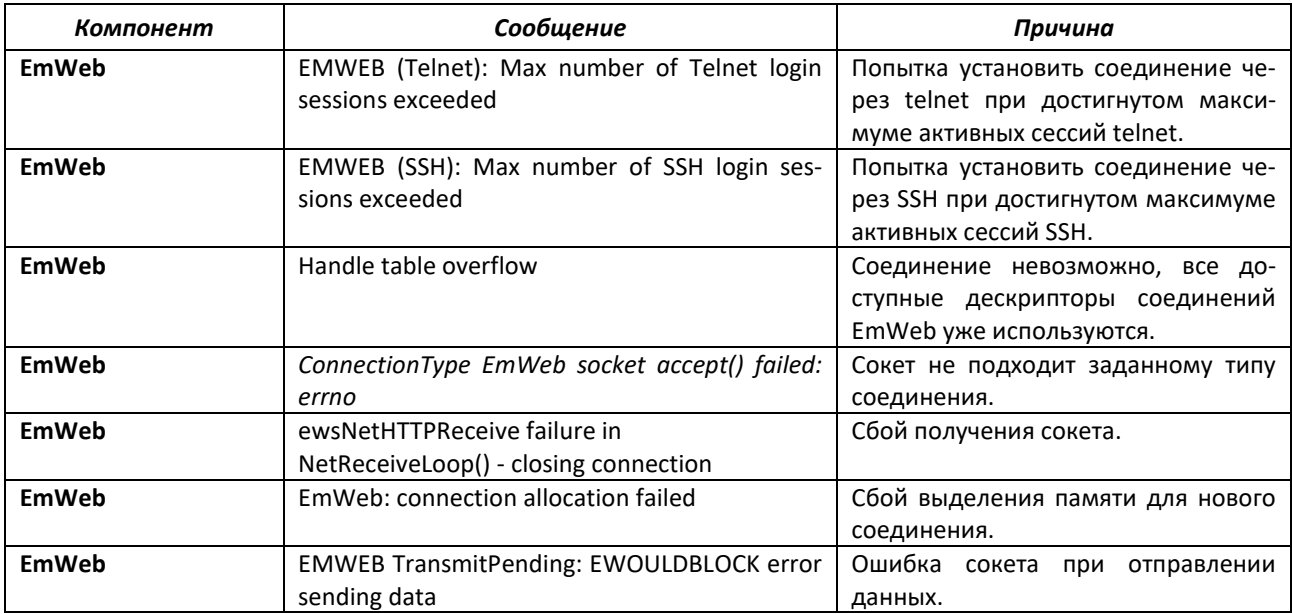

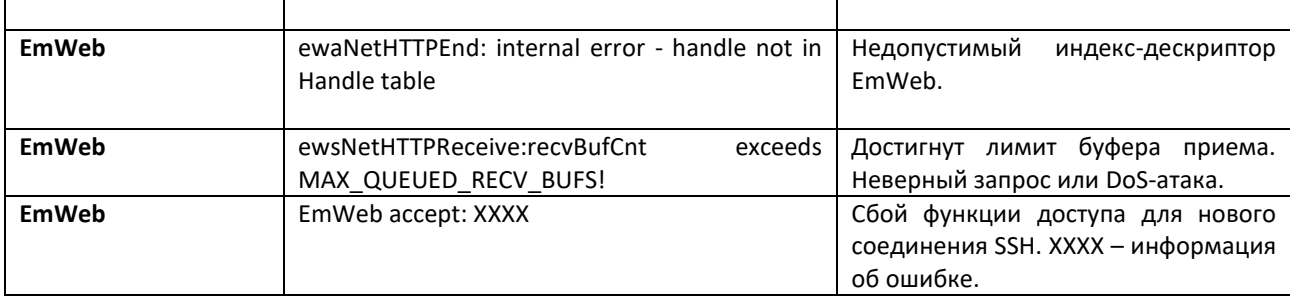

# Системные сообщения CLI\_UTIL

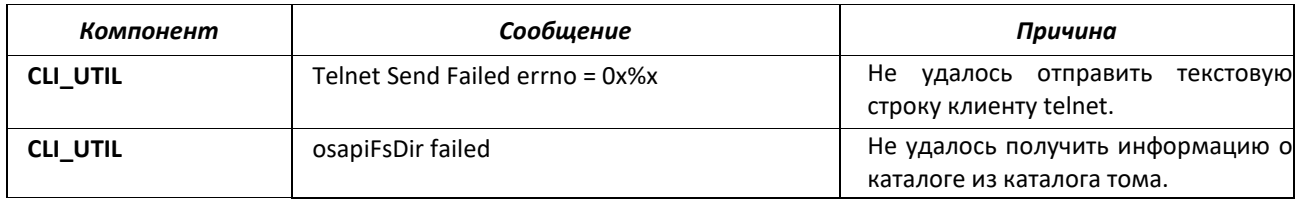

#### **Системные сообщения WEB**

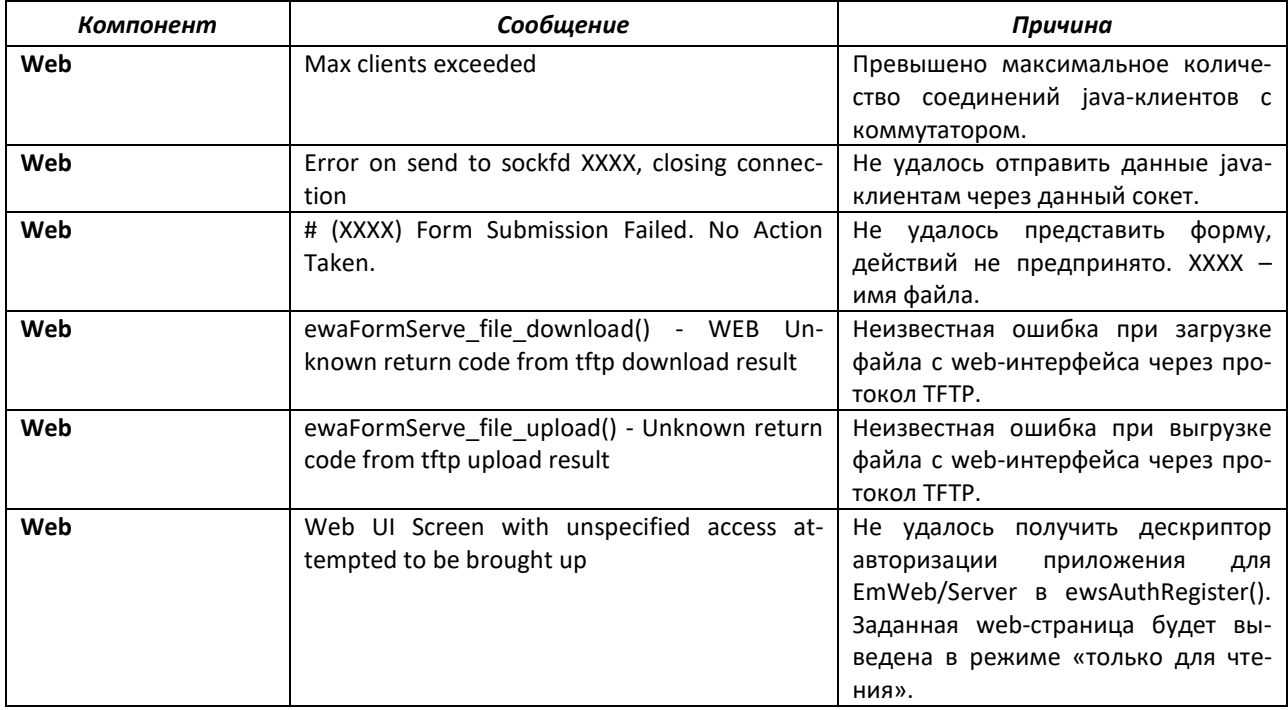

# Системные сообщения CLI\_WEB\_MGR

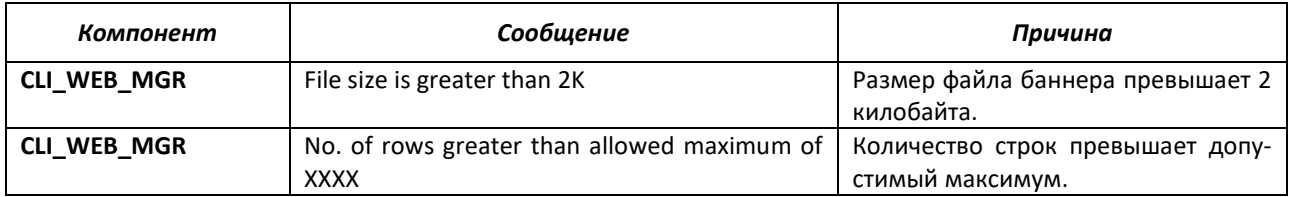

# Системные сообщения SSHD

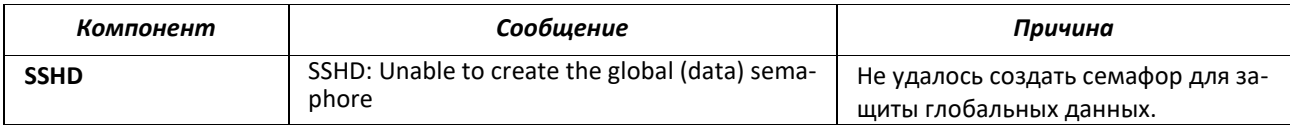

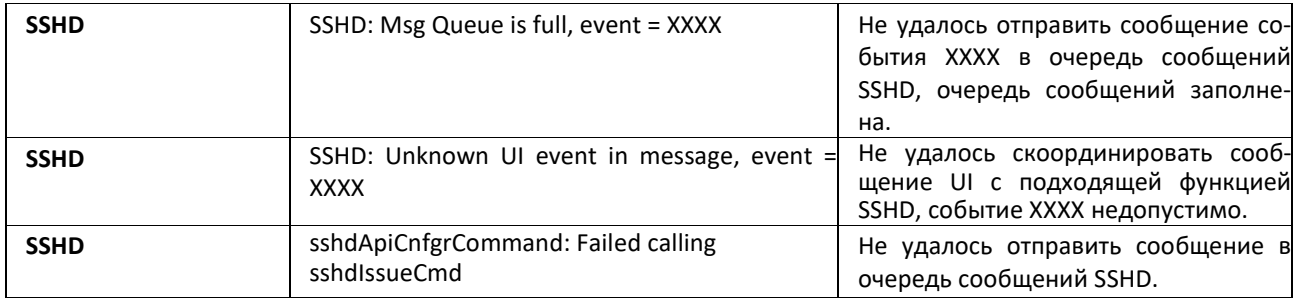

# **Системные сообщения SSLT**

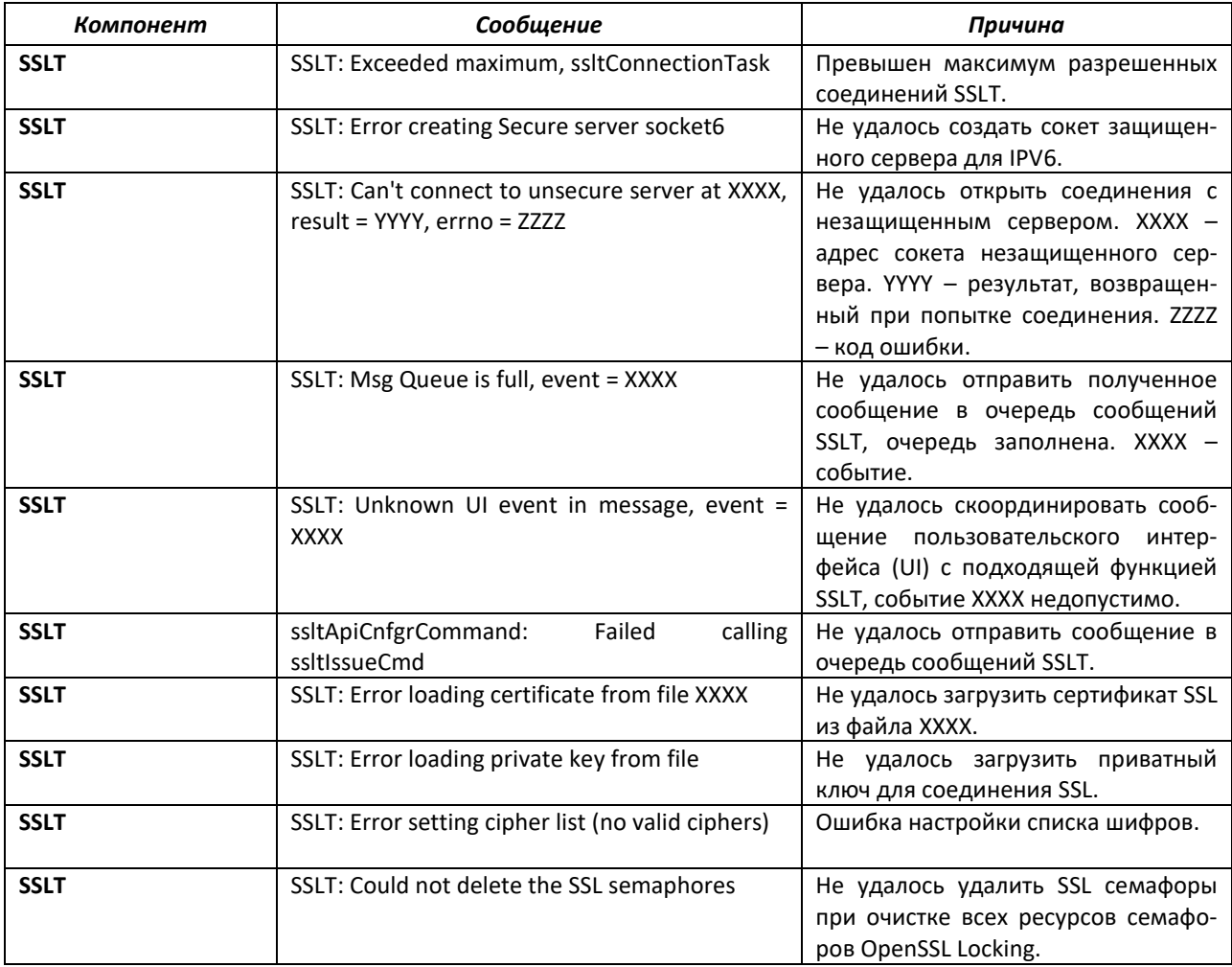

# **Системные сообщения User\_Manager**

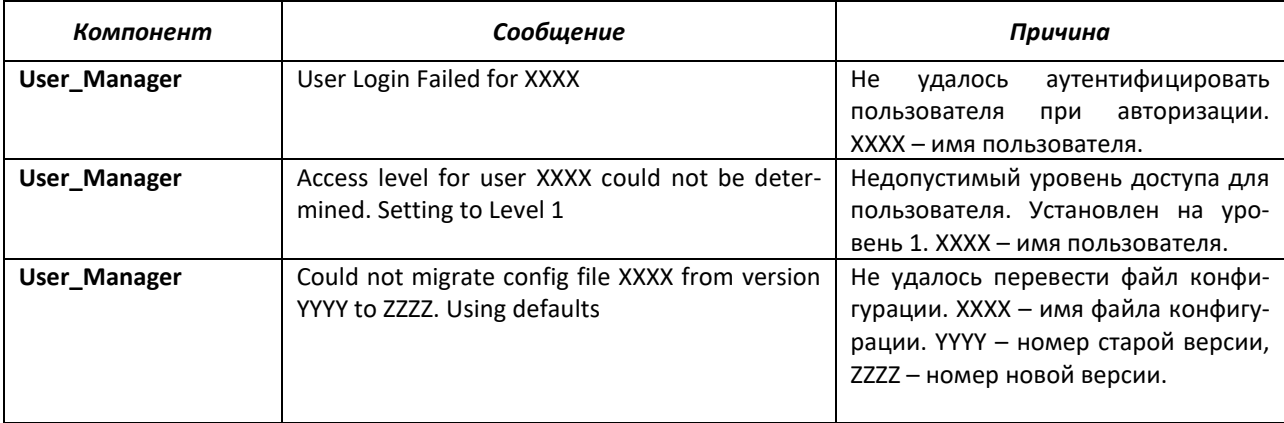

# 16.4 Коммутация

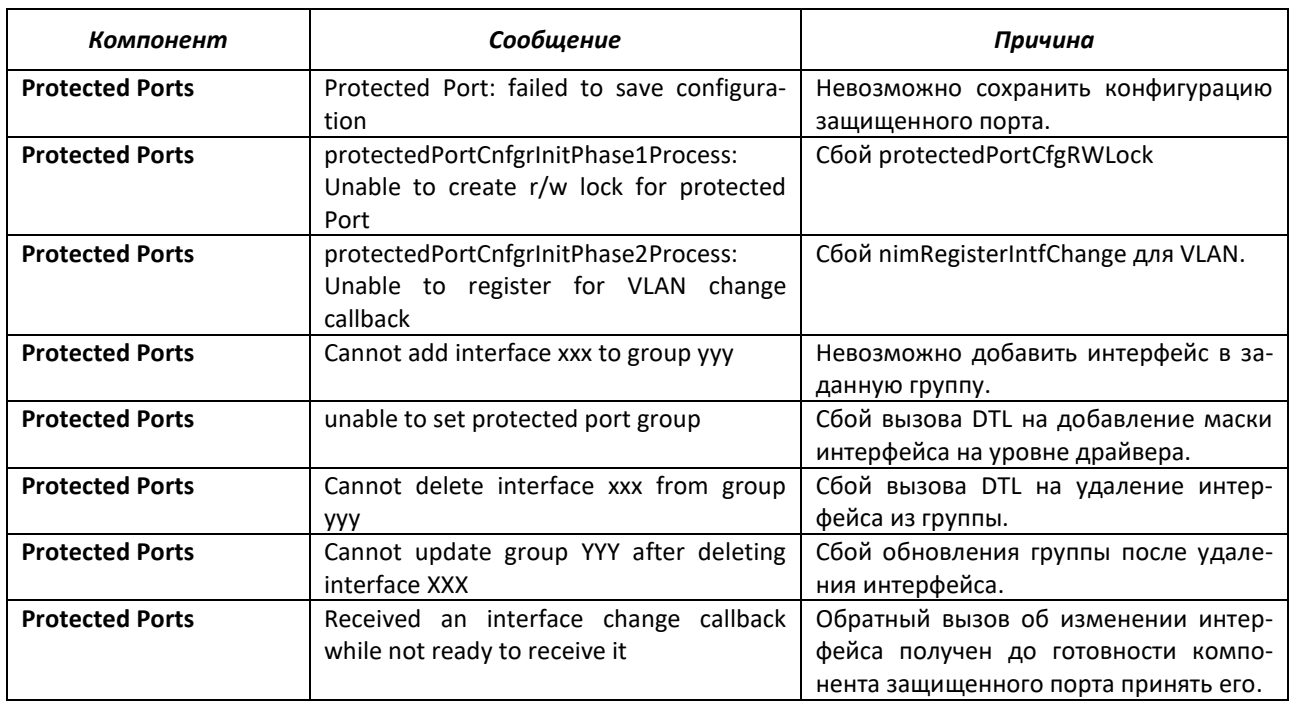

#### Системные сообщения защищенных портов (Protected Ports)

# Системные сообщения сетей VLAN IP-подсети (IP subnet VLANs)

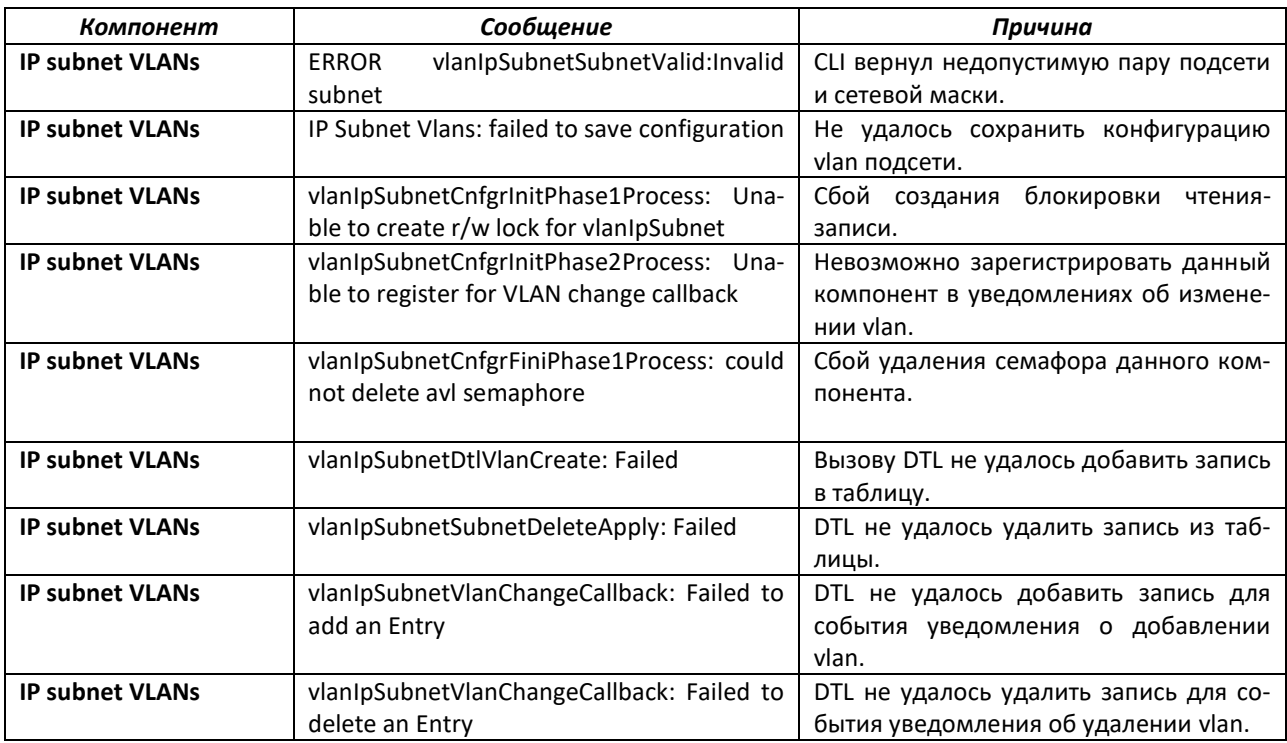

## Системные сообщения сетей VLAN с MAC-адресацией (MAC based VLANs)

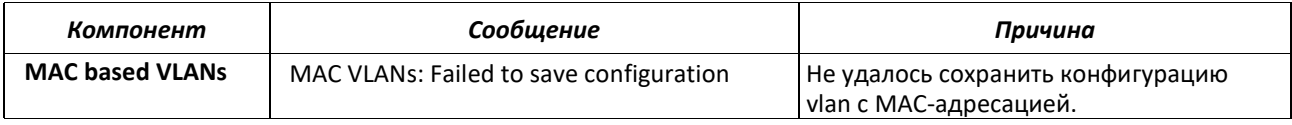

# AELTEX

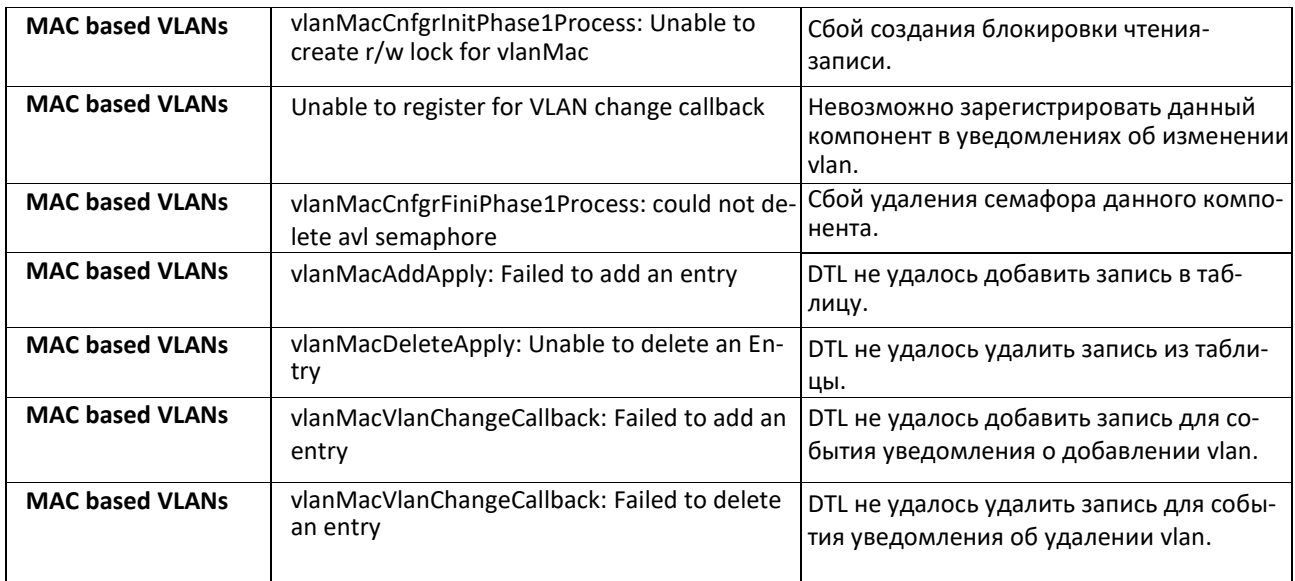

## Системные сообщения 802.1Х

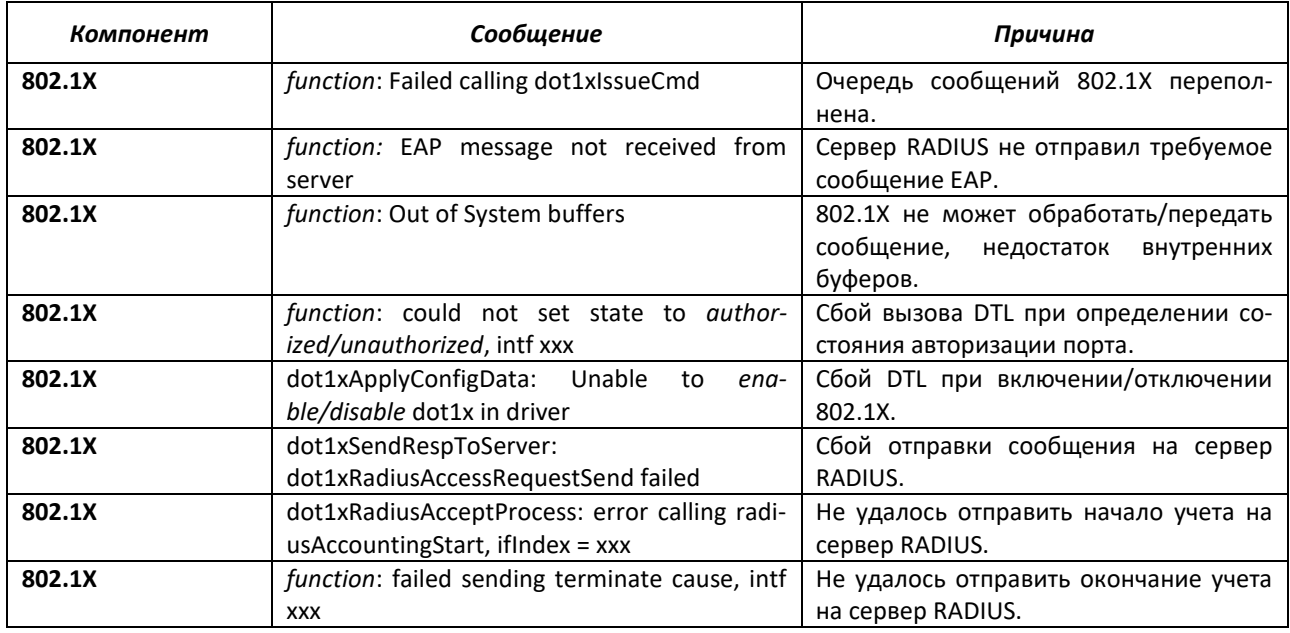

# Системные сообщения IGMP Snooping

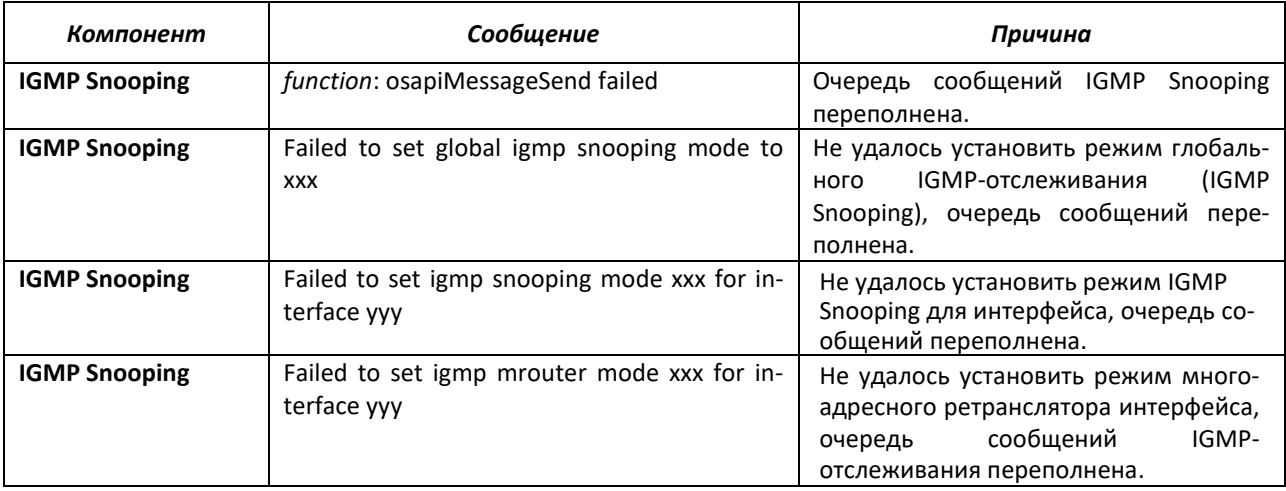

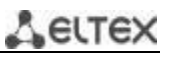

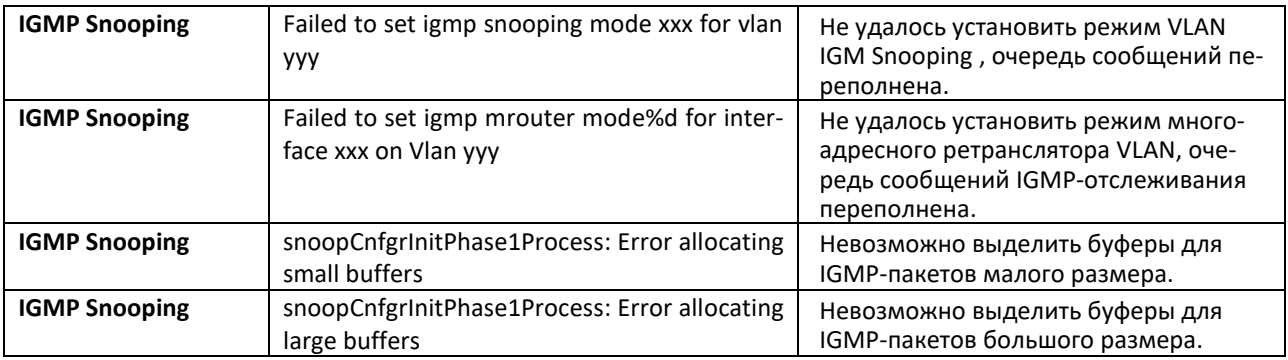

# **Системные сообщения GARP/GVRP/GMRP**

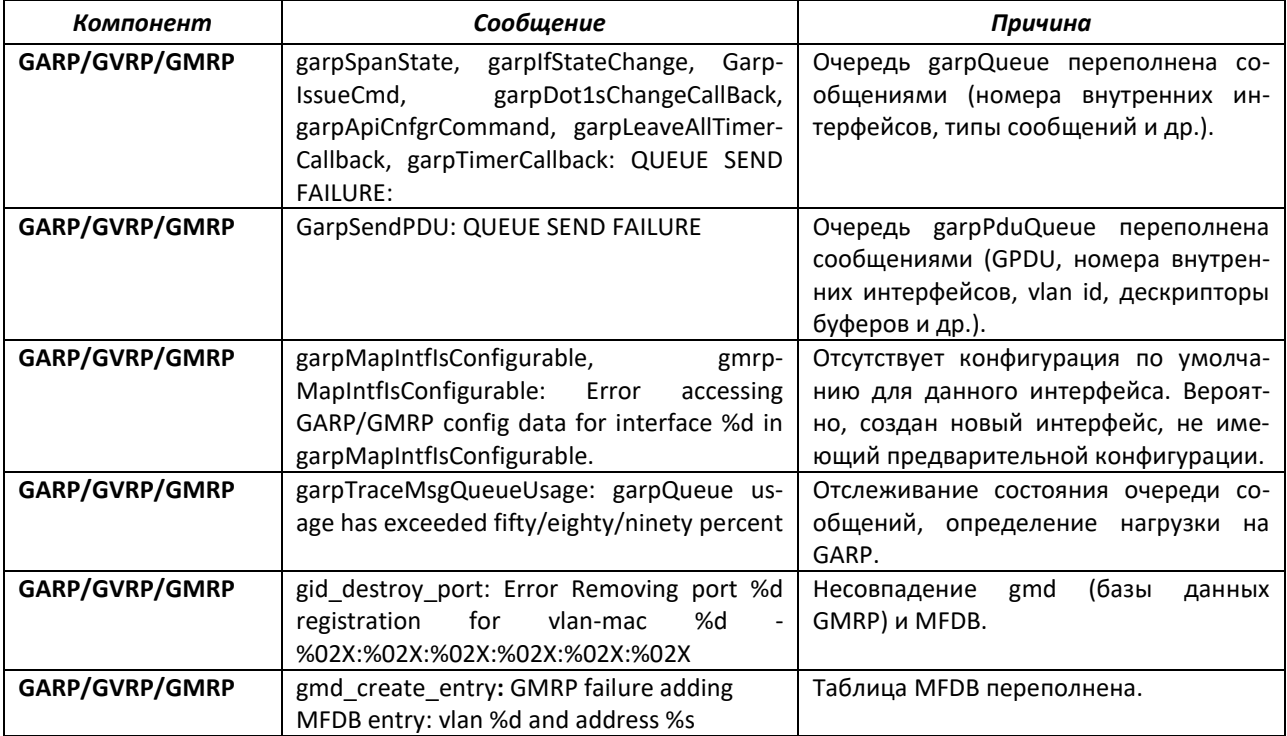

## **Системные сообщения 802.3ad**

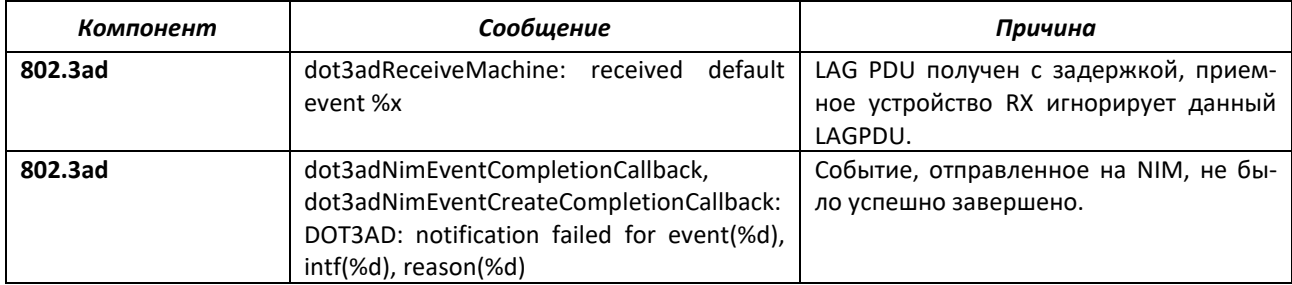

### **Системное сообщение FDB**

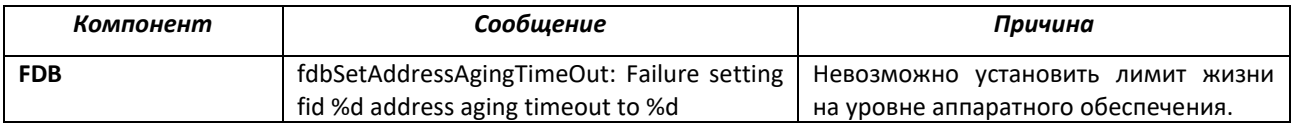

#### Системное сообщение тега Double VLAN

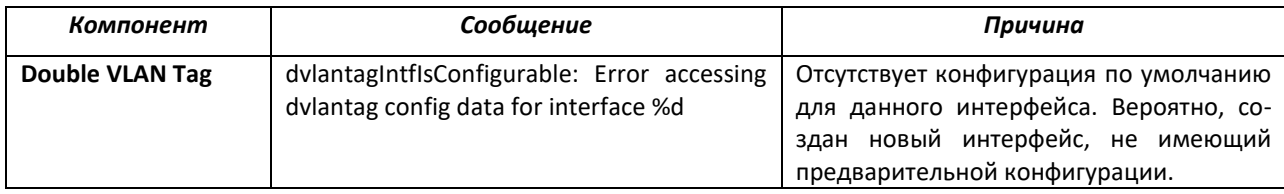

## Системное сообщение инициализации IPv6 (IPv6 Provisioning)

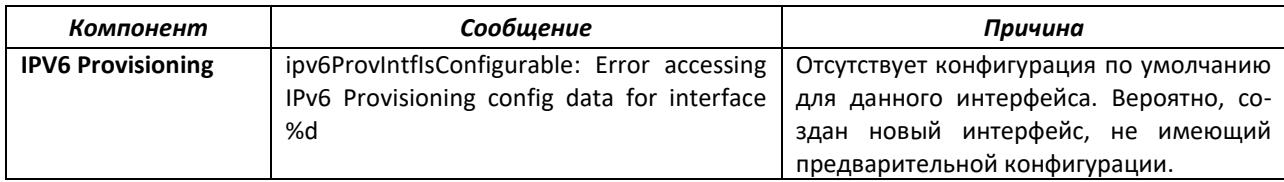

#### Системные сообщения МFDB

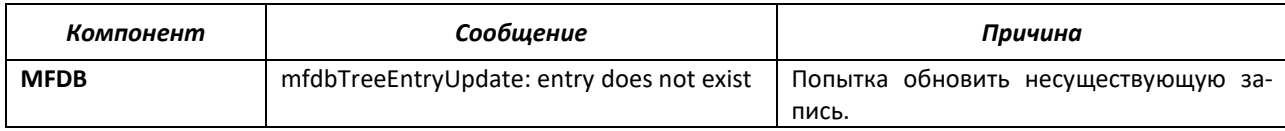

## Системные сообщения 802.1Q

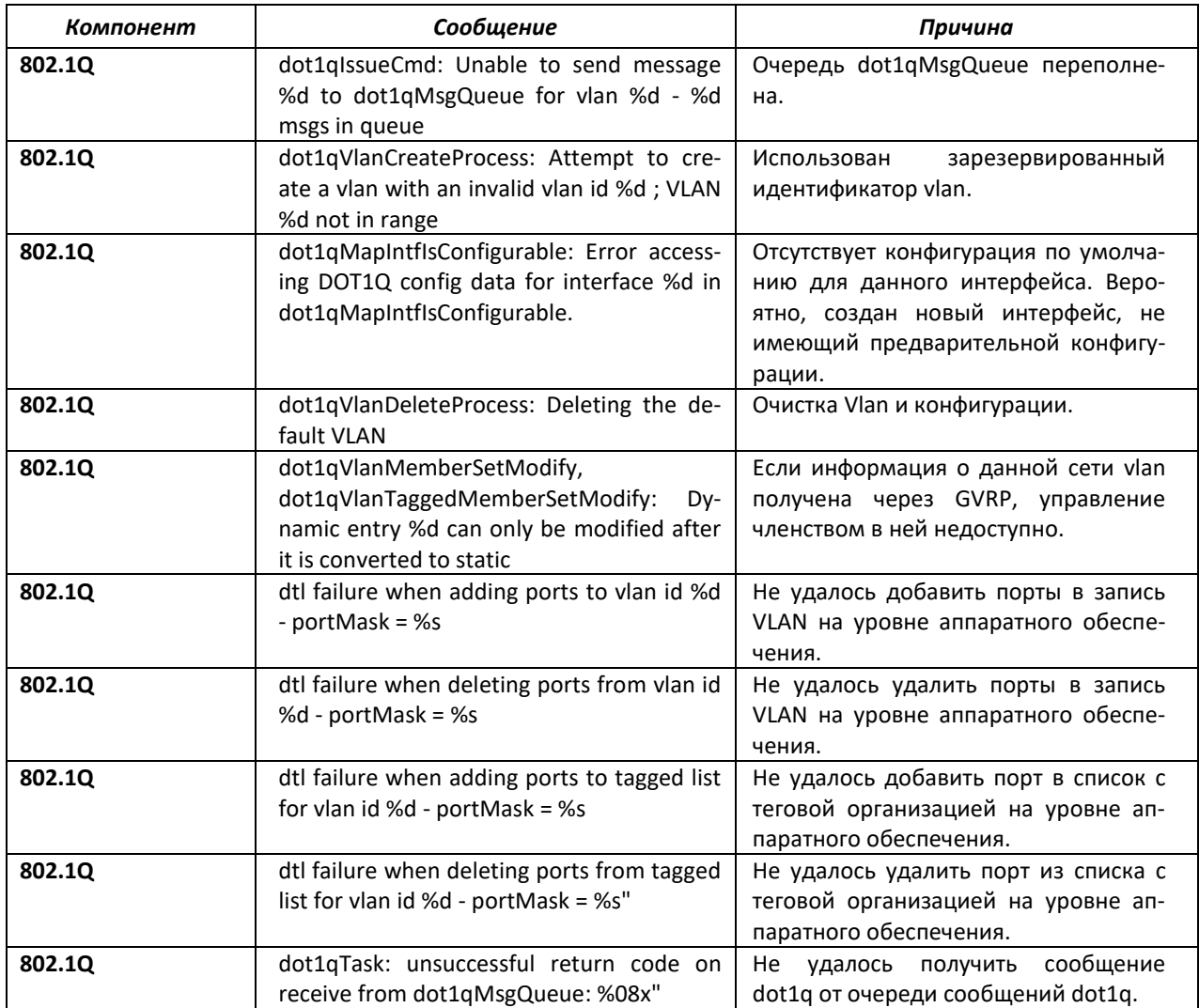

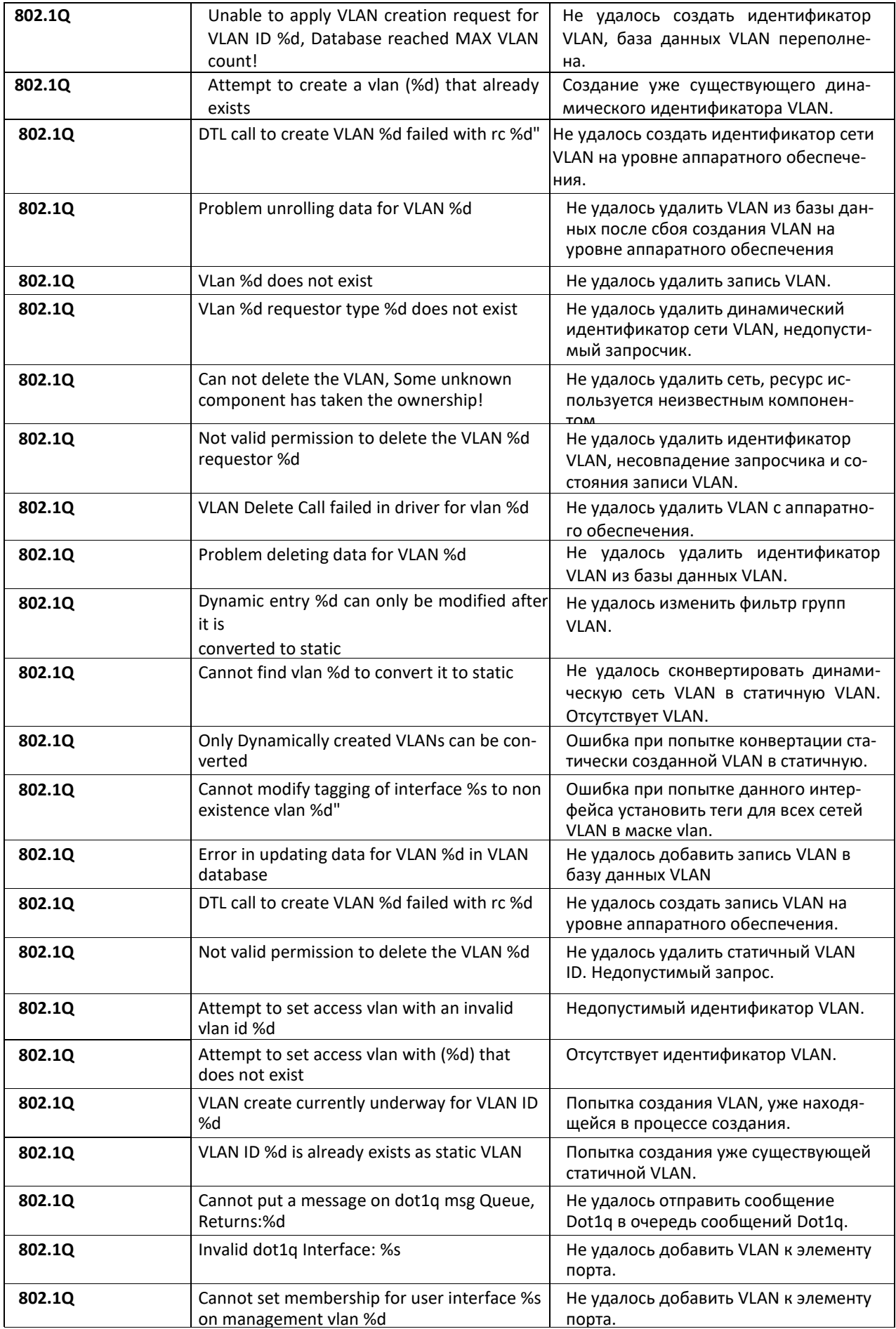

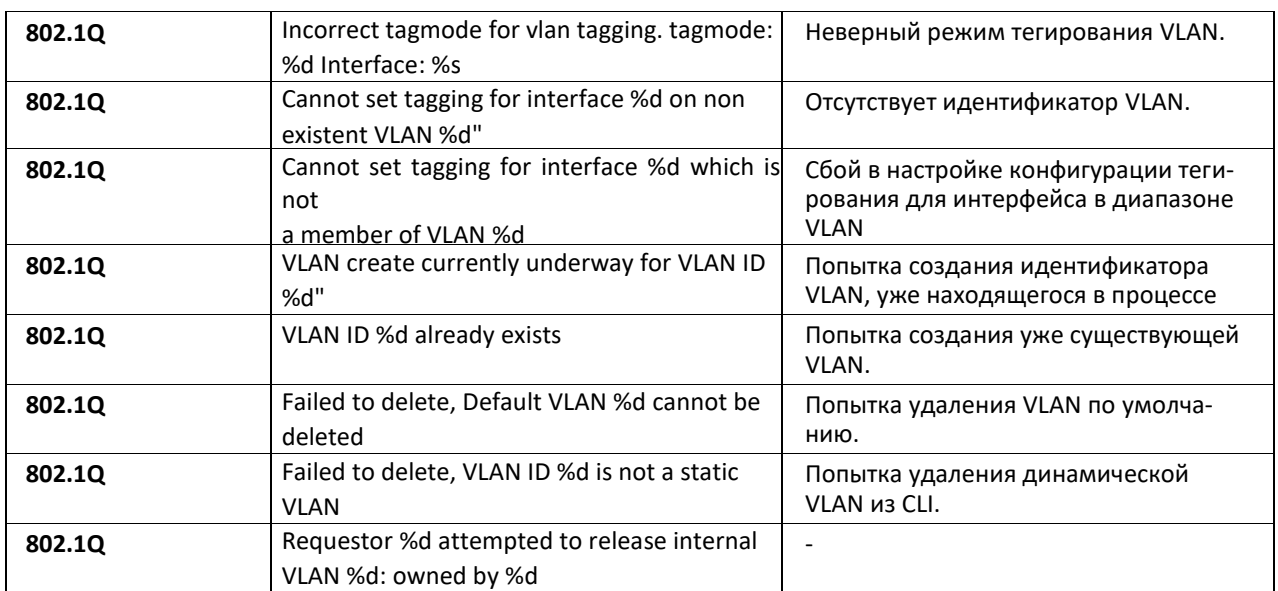

# Системные сообщения 802.1S

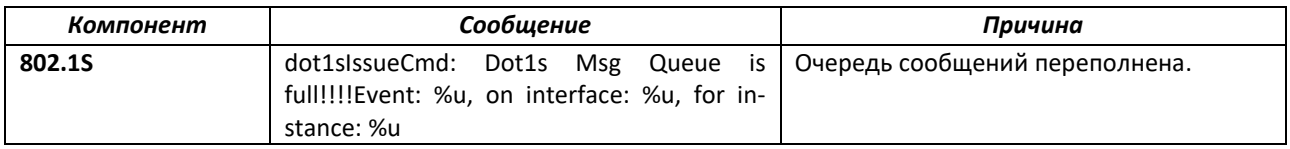

# Системные сообщения 802.1S

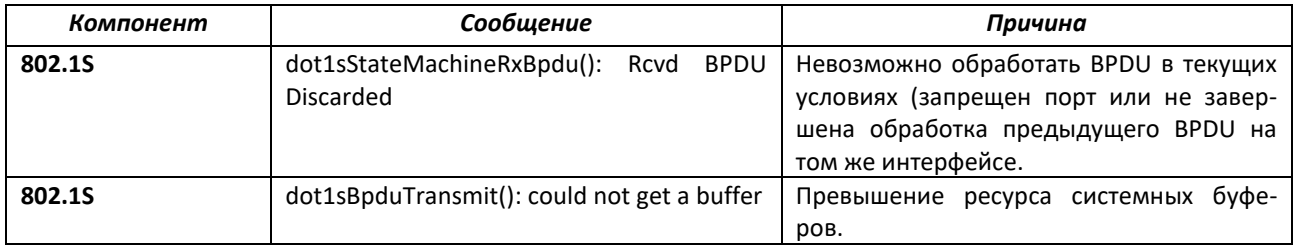

## Системное сообщение блокировки портов по MAC-адресам (Port Mac Locking)

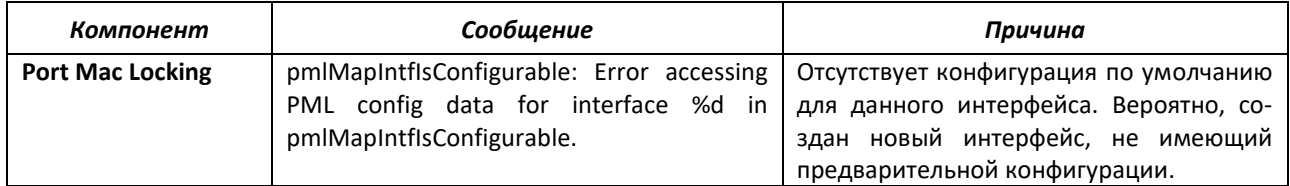

# Системные сообщения сетей VLAN на основе протоколов (Protocol-based VLANs)

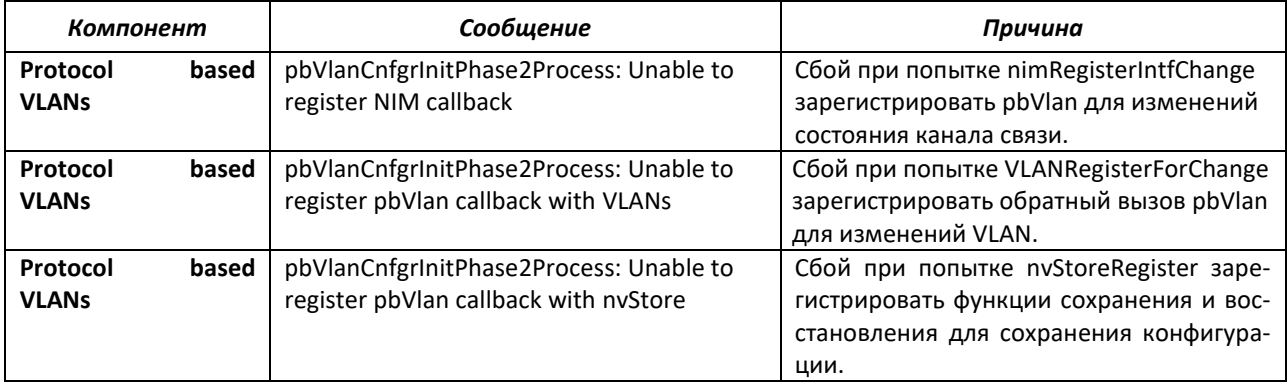

# 16.5 Качество обслуживания

# Системные сообщения ACL

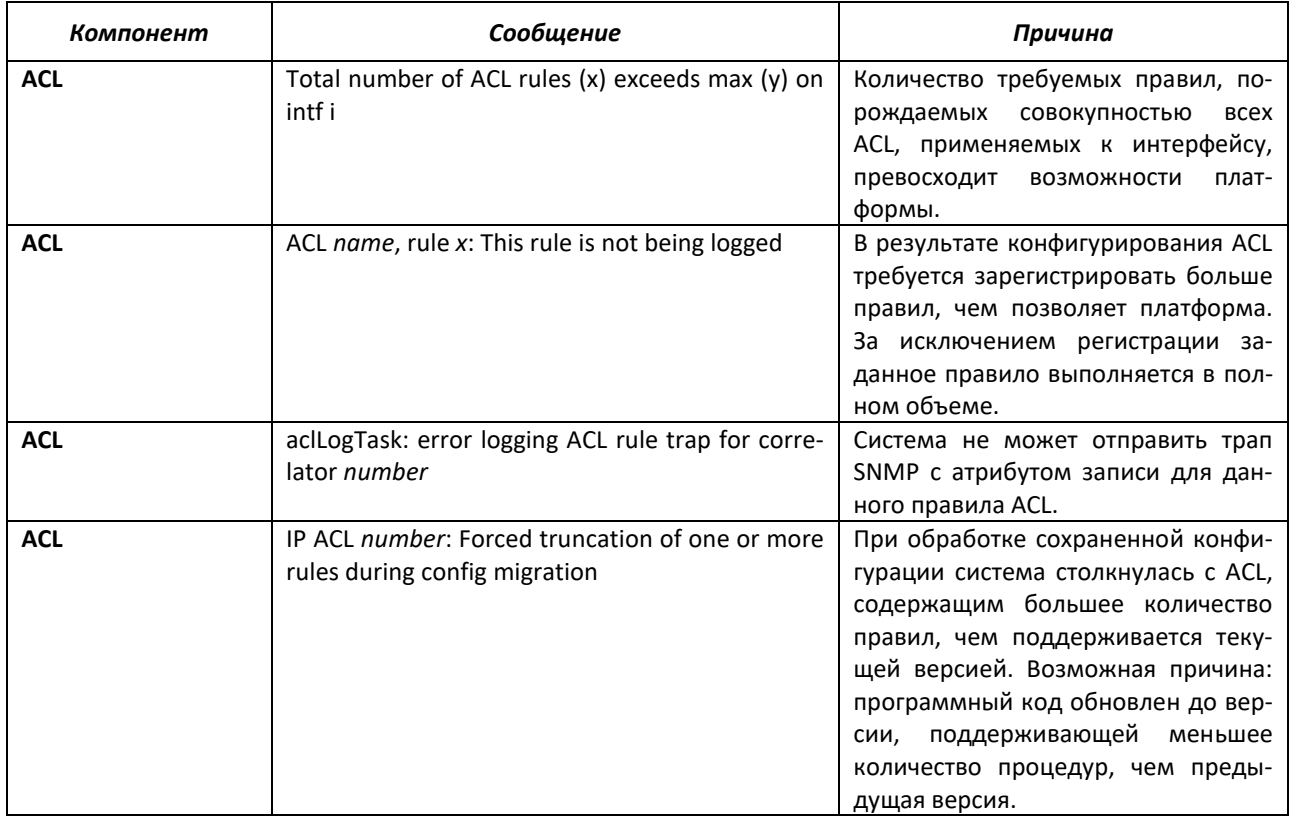

## Системное сообщение CoS

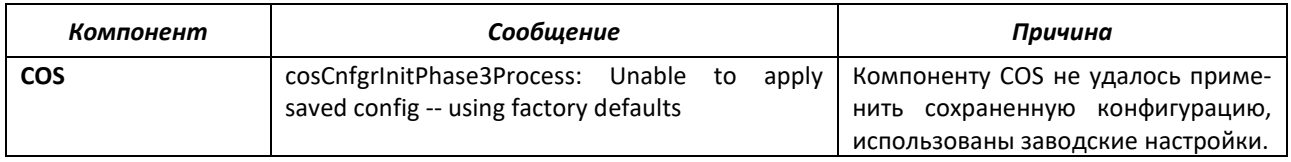

# Системные сообщения DiffServ

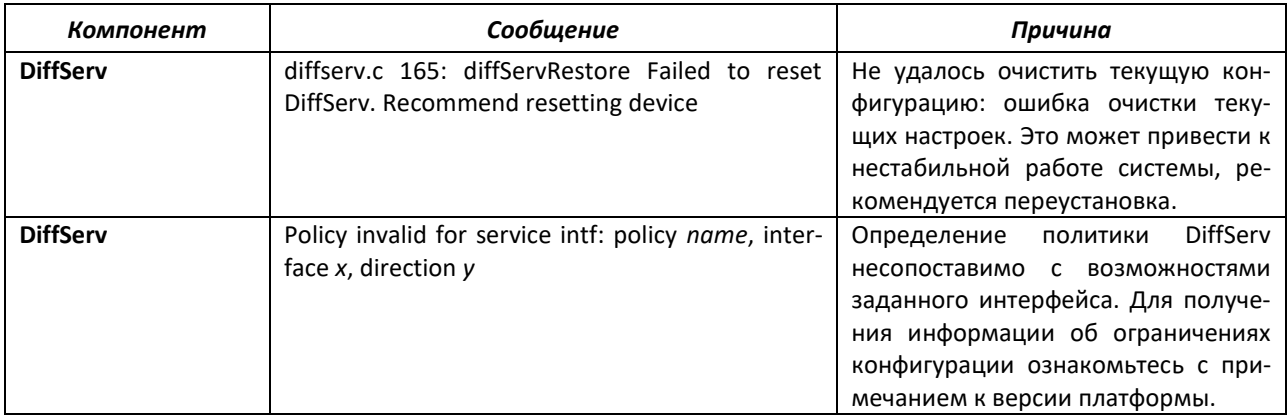

# **16.6 Маршрутизация/Маршрутизация IPv6**

# **Системные сообщения ретрансляции DHCP (DHCP Relay)**

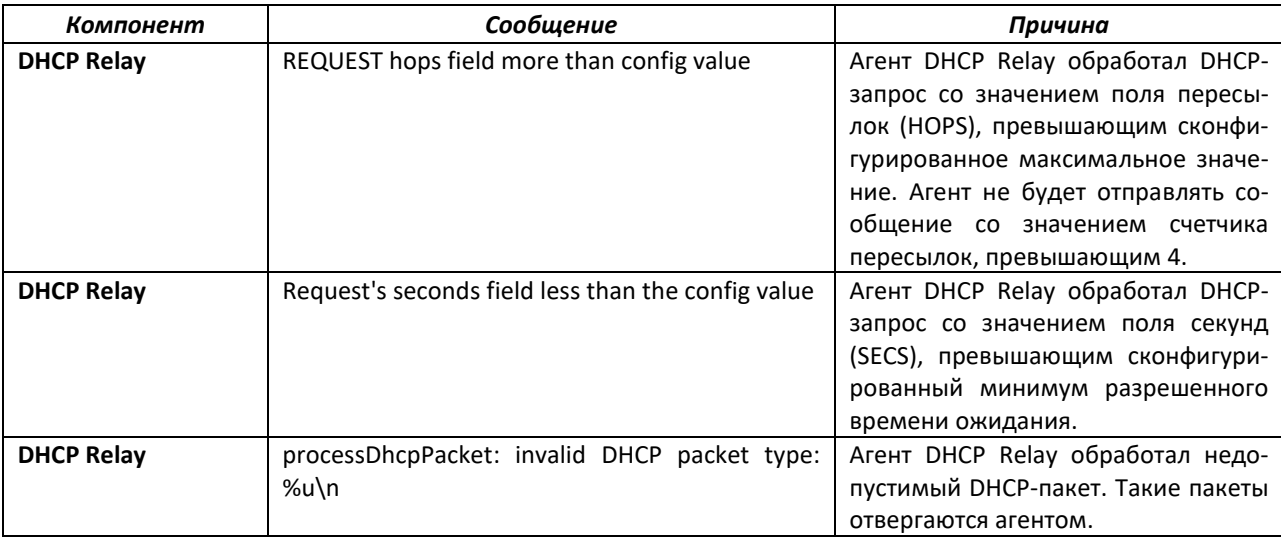

## **Системные сообщения OSPFv2**

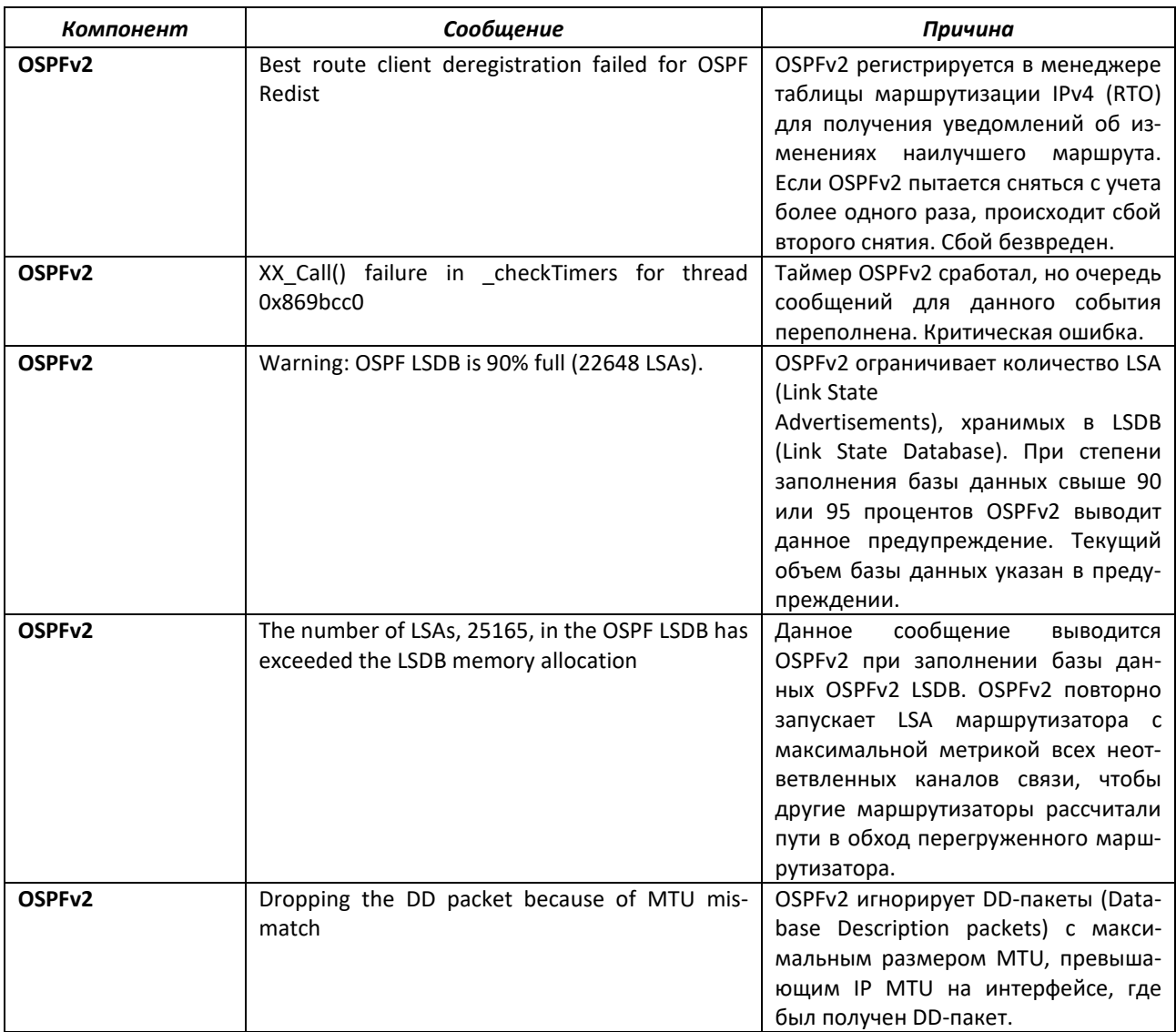

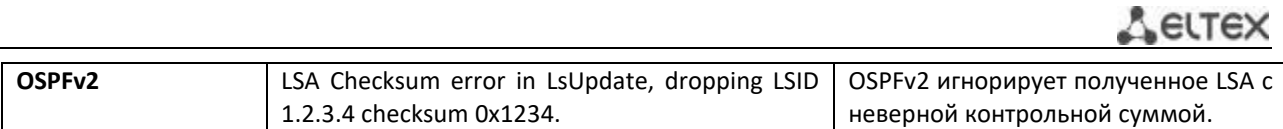

# **Системные сообщения OSPFv3**

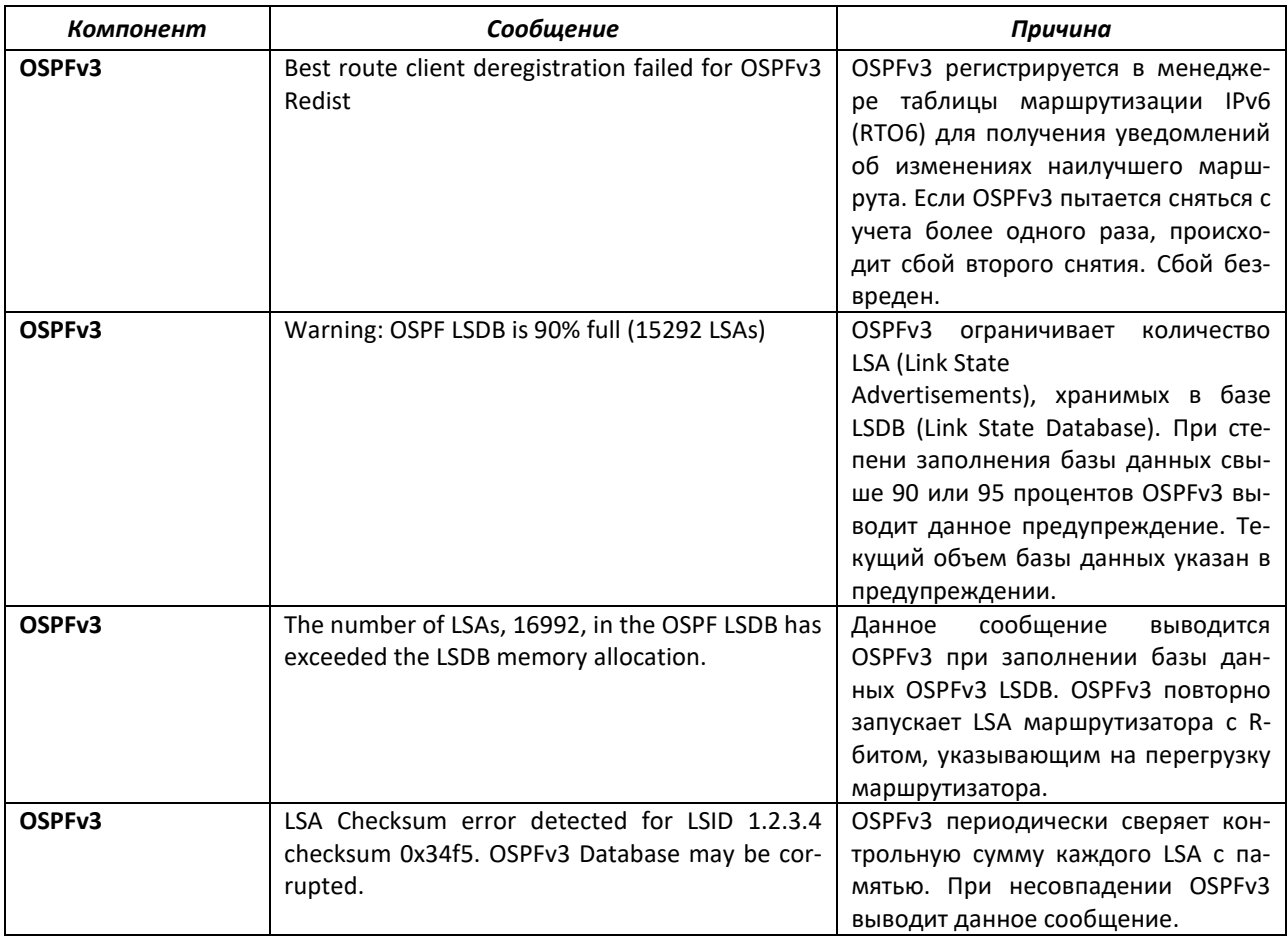

# **Системные сообщения менеджера таблицы маршрутизации (RTO)**

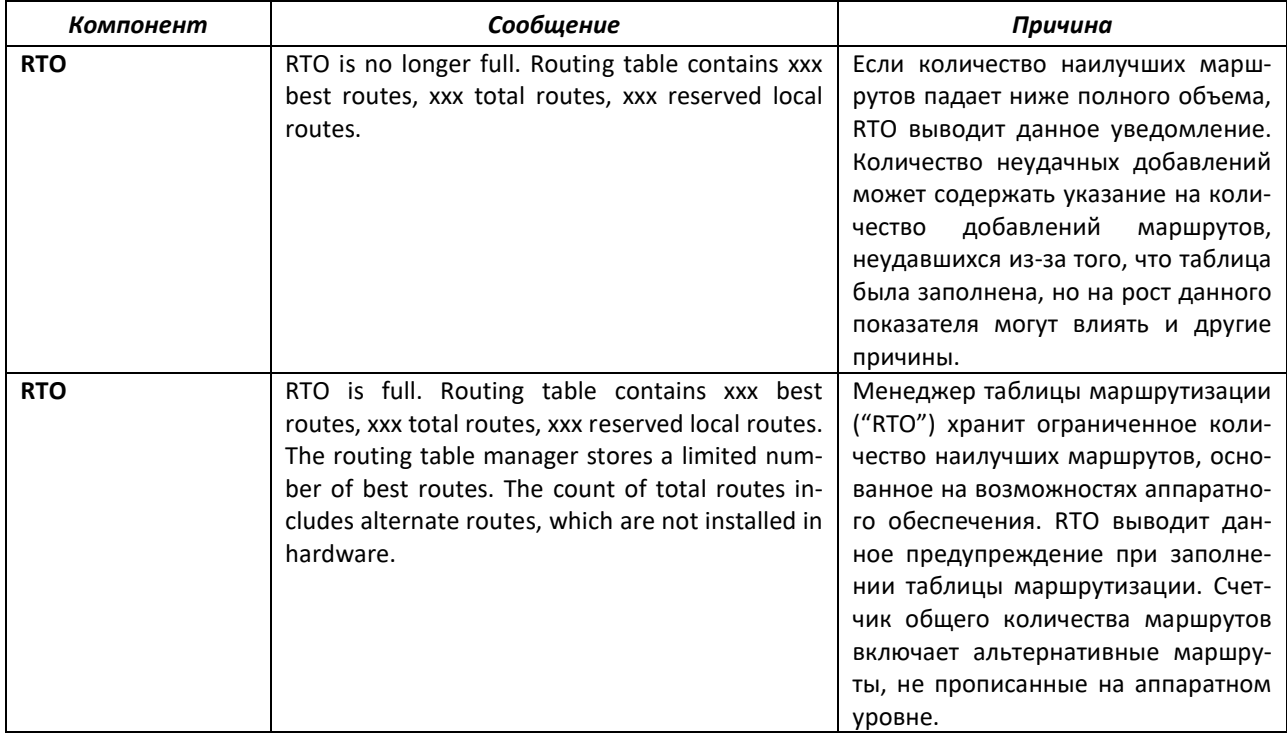

#### Системные сообщения VRRP

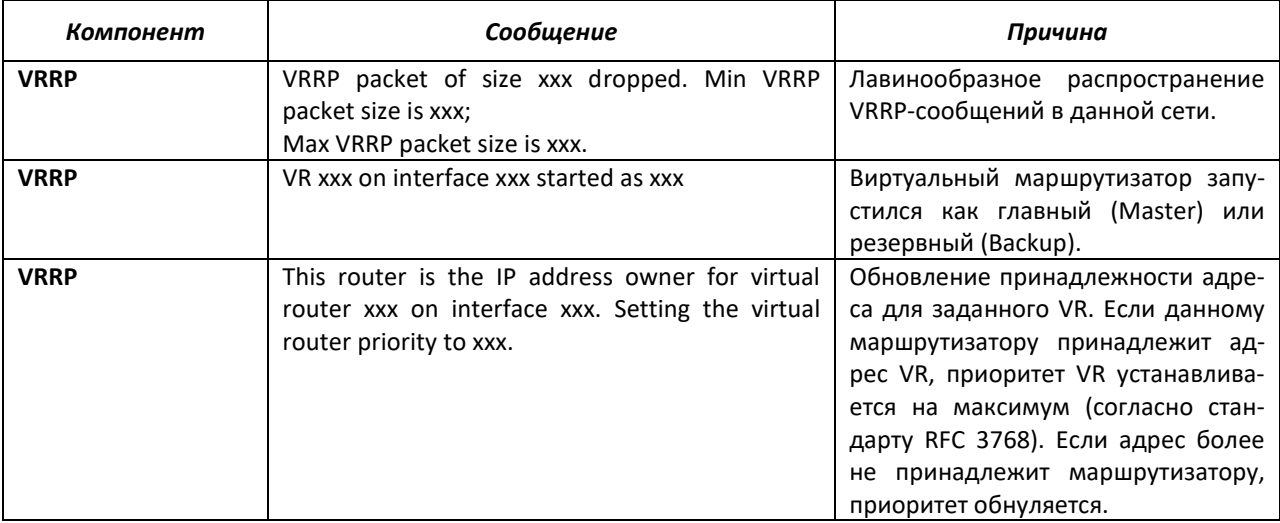

#### Системное сообщение ARP

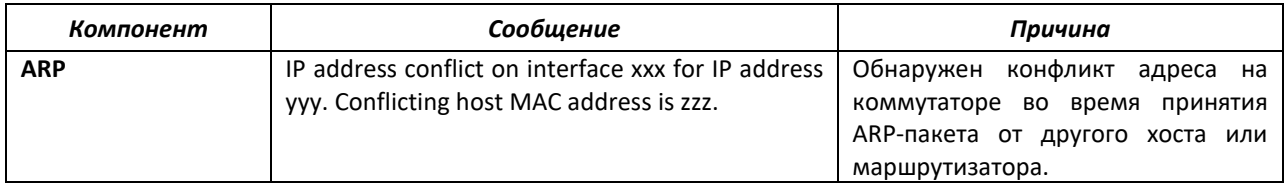

#### Системное сообщение RIP

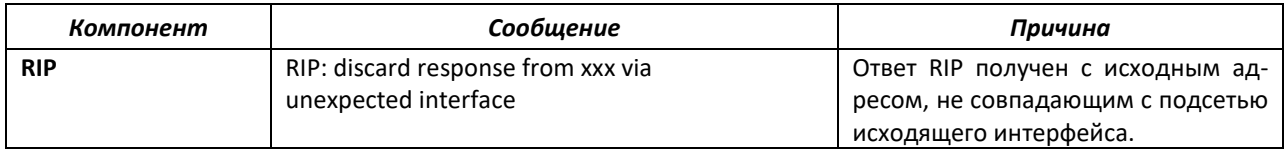

# 16.7 Многоадресная рассылка

#### Системные сообщения IGMP/MLD

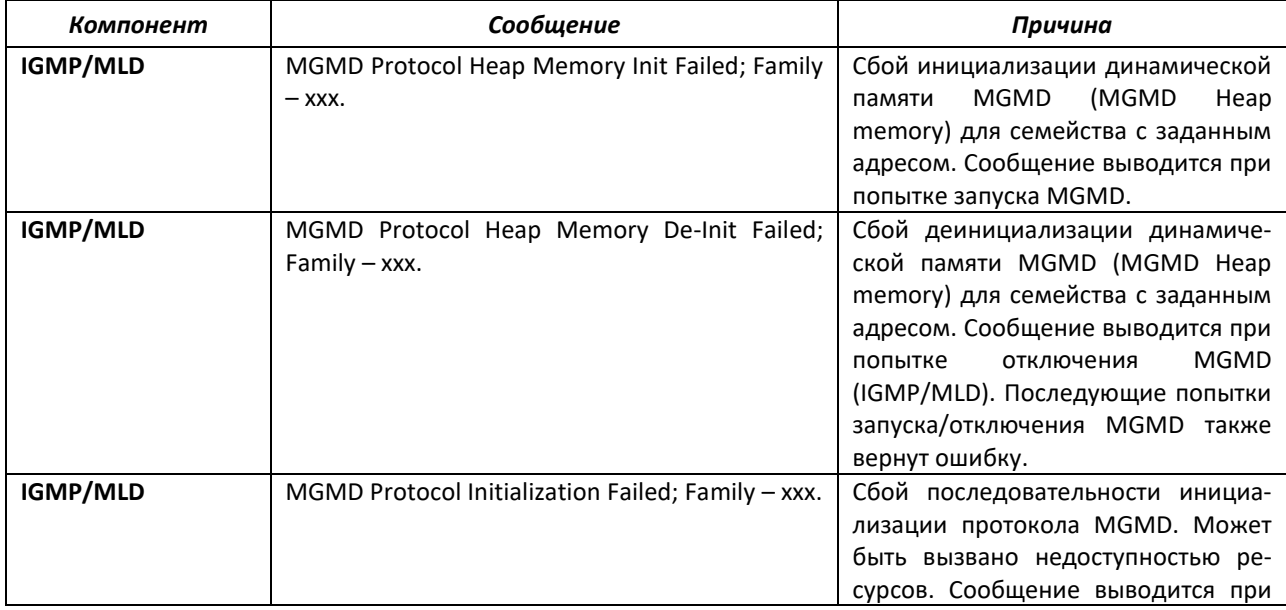

# $\triangle$  eltex

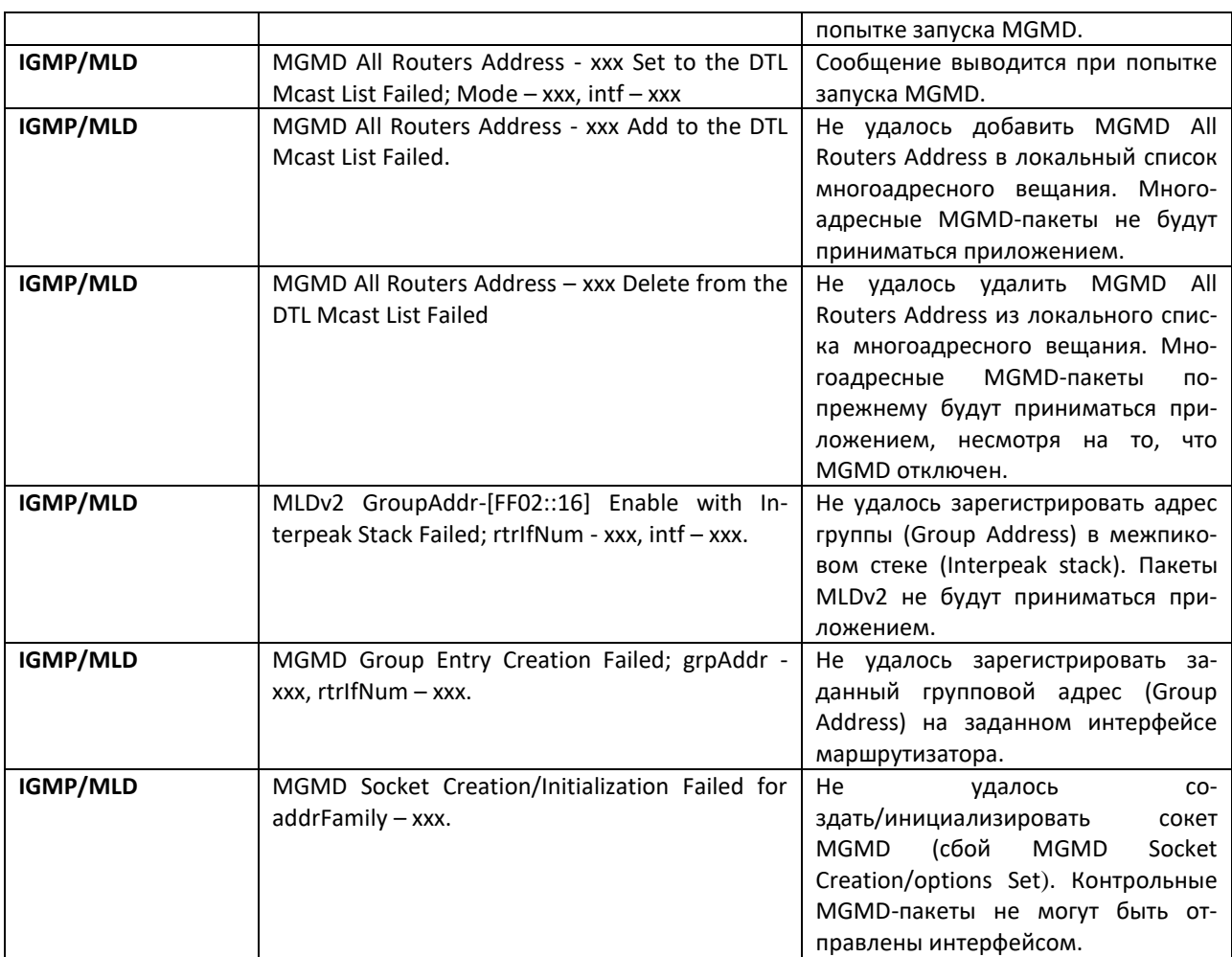

# **16.8 Стекирование**

#### **Системное сообщение EDB**

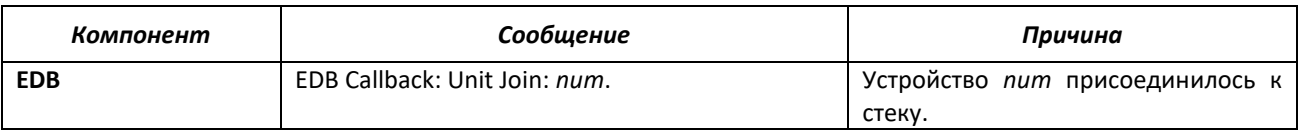

# **16.9 Технологии**

# **Сообщения об ошибках**

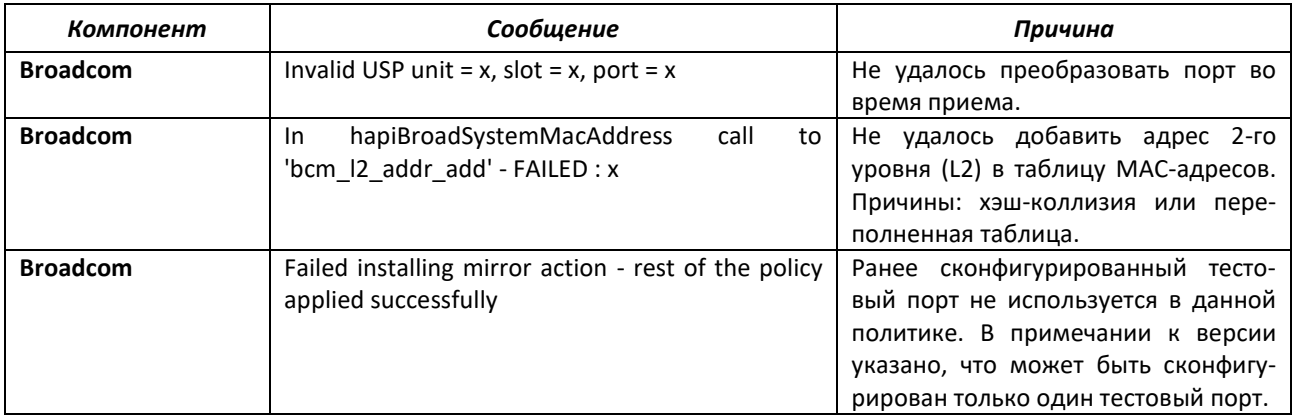

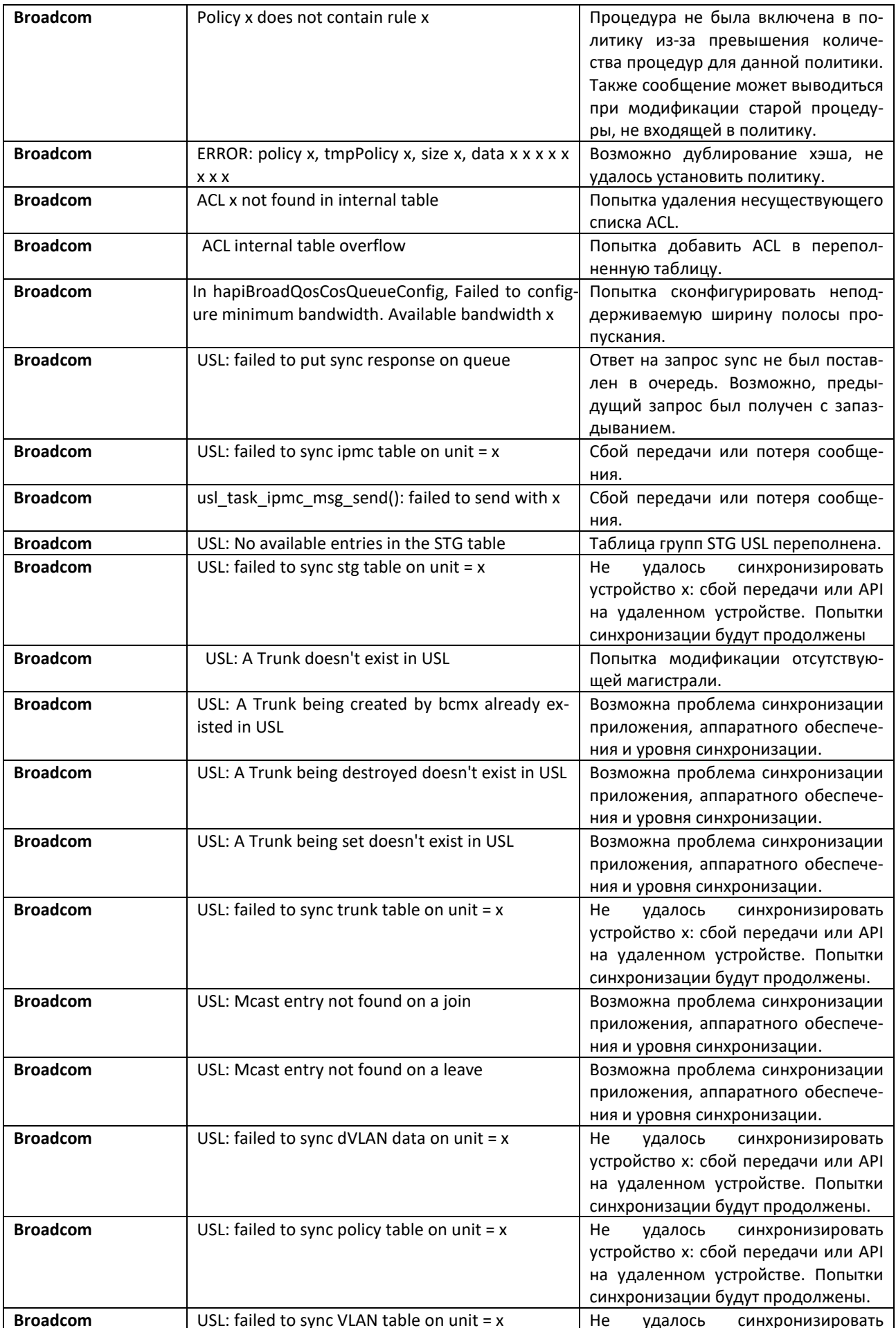

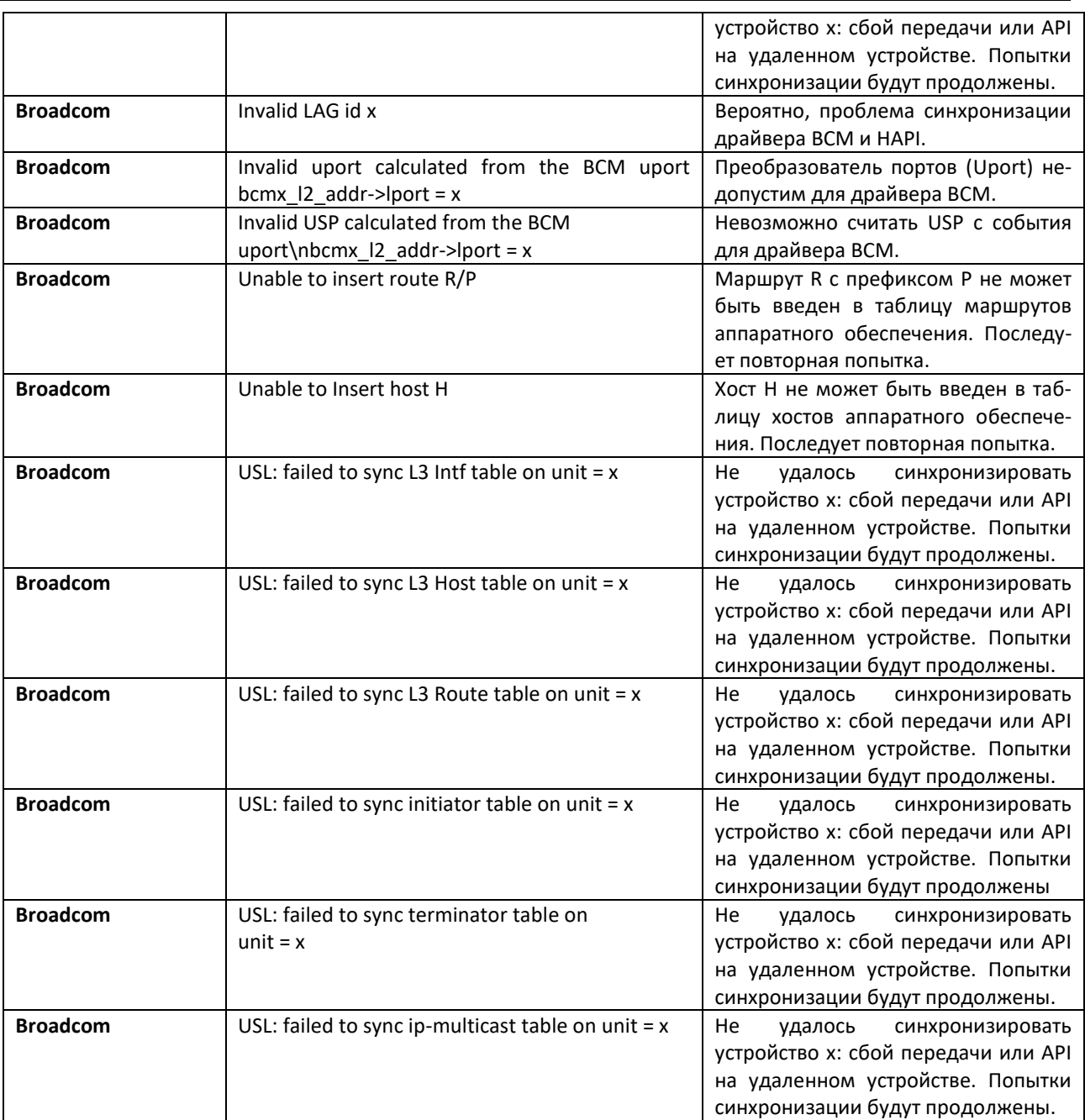

# **16.10 Поддержка ОС**

# **Системное сообщение Linux BSP**

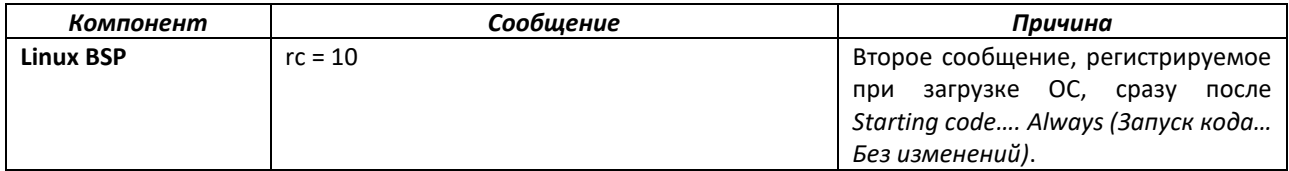

# **Системные сообщения OSAPI Linux**

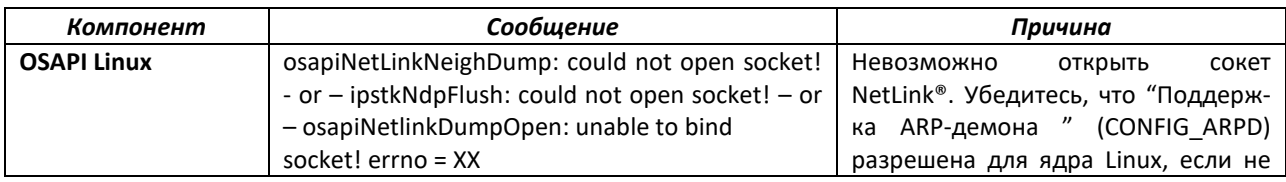

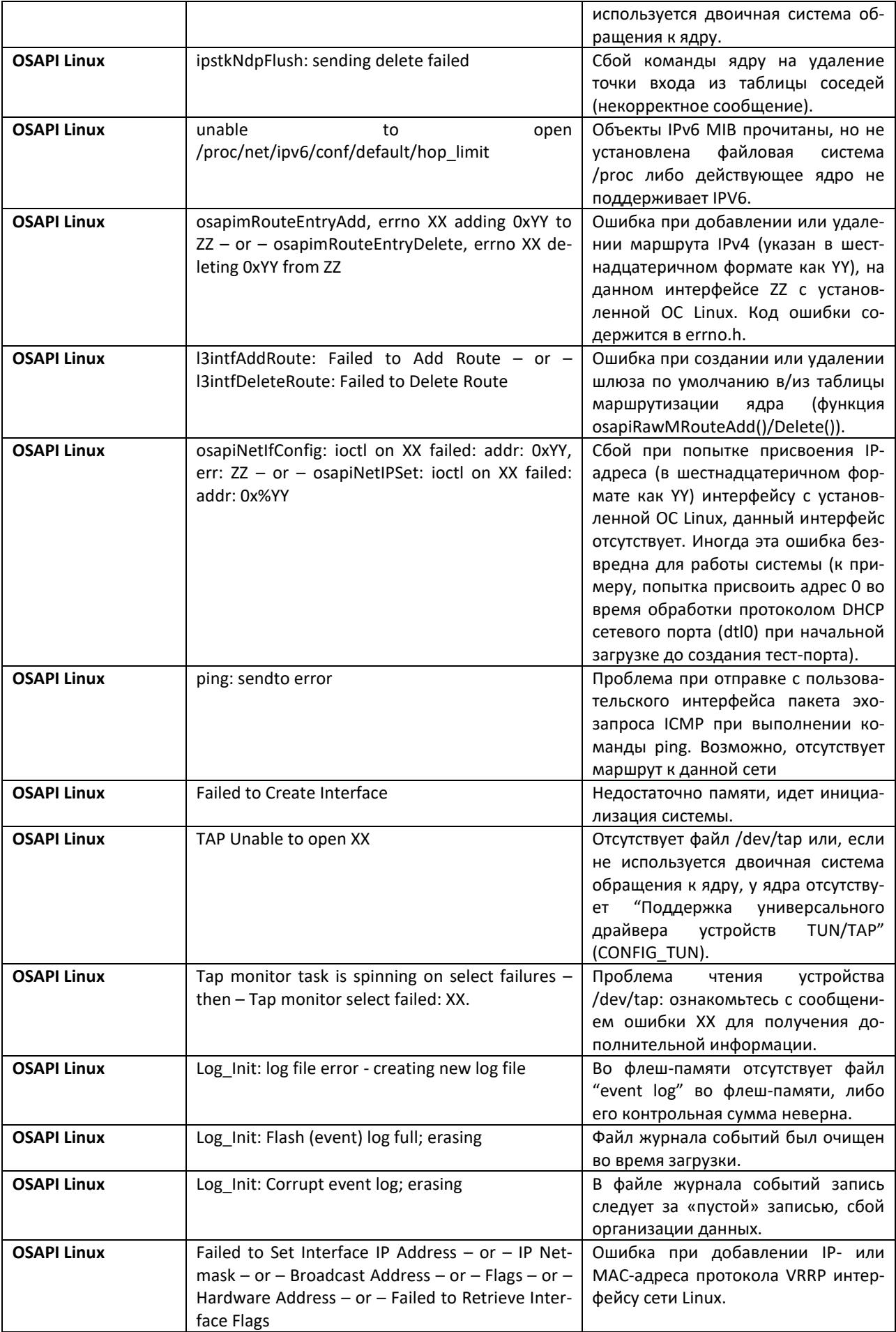

# **ТЕХНИЧЕСКАЯ ПОДДЕРЖКА**

Для получения технической консультации по вопросам эксплуатации оборудования ООО «Предприятие «ЭЛТЕКС» Вы можете обратиться в Сервисный центр компании:

## Форма обратной связи на сайте: **https://eltex-co.ru/support/** Servicedesk: **https://servicedesk.eltex-co.ru**

На официальном сайте компании Вы можете найти техническую документацию и программное обеспечение для продукции ООО «Предприятие «ЭЛТЕКС», обратиться к базе знаний, оставить интерактивную заявку или проконсультироваться у инженеров Сервисного центра на техническом форуме.

Официальный сайт компании: **[http://eltex-co.ru](http://eltex.nsk.ru/)** Технический форум: **[http://eltex-co.ru/forum](http://eltex.nsk.ru/forum)** База знаний: **http://eltex-co.ru/support/knowledge** Центр загрузок: **http://eltex-co.ru/support/downloads**